Université de Montréal

# **Développement et évaluation d'un environnement informatisé d'apprentissage pour faciliter l'intégration des sciences et de la technologie**

Par

Saliba Marie-Thérèse

Département de didactique Faculté des sciences de l'éducation

Thèse présentée à la Faculté des études supérieures en vue de l'obtention du grade de Philosophia Doctor (Ph.D.) en Didactique des Sciences

Mars, 2011

©Marie-Thérèse Saliba, 2011

Université de Montréal Faculté des études supérieures

Cette thèse intitulée :

# **Développement et évaluation d'un environnement informatisé d'apprentissage pour faciliter l'intégration des sciences et de la technologie**

présentée par : Marie-Thérèse Saliba

a été évaluée par un jury composé des personnes suivantes :

Lemoyne Gisèle, président-rapporteur Nonnon Pierre, directeur de recherche Boudreault Yves, membre du jury Ouaini Naïm, examinateur externe Bowen François, représentant de la doyenne de la FES

### **Résumé**

Par cette recherche, nous voulons évaluer de manière exhaustive les bénéfices qu'apporte l'ExAO (Expérimentation Assistée par Ordinateur) dans les laboratoires scolaires de sciences et technologie au Liban. Nous aimerions aussi qu'elle contribue d'une manière tangible aux recherches du laboratoire de Robotique Pédagogique de l'Université de Montréal, notamment dans le développement du μlaboratoire ExAO.

Nous avons voulu tester les capacités de l'ExAO, son utilisation en situation de classe comme :

- 1. Substitut d'un laboratoire traditionnel dans l'utilisation de la méthode expérimentale;
- 2. Outil d'investigation scientifique;
- 3. Outil d'intégration des sciences expérimentales et des mathématiques;
- 4. Outil d'intégration des sciences expérimentales, des mathématiques et de la technologie dans un apprentissage technoscientifique;

Pour ce faire, nous avons mobilisé 13 groupe-classes de niveaux complémentaire et secondaire, provenant de 10 écoles libanaises. Nous avons désigné leurs enseignants pour expérimenter eux-mêmes avec leurs étudiants afin d'évaluer, de manière plus réaliste les avantages d'implanter ce micro laboratoire informatisé à l'école.

Les différentes mise à l'essai, évaluées à l'aide des résultats des activités d'apprentissage réalisées par les étudiants, de leurs réponses à un questionnaire et des commentaires des enseignants, nous montrent que :

1. La substitution d'un laboratoire traditionnel par un μlaboratoire ExAO ne semble pas poser de problème; dix minutes ont suffi aux étudiants pour se familiariser avec cet environnement, mentionnant que la rapidité avec laquelle les données étaient représentées sous forme graphique était *plus productive*.

- 2. Pour l'investigation d'un phénomène physique, la convivialité du didacticiel associée à la capacité d'amplifier le phénomène avant de le représenter graphiquement a permis aux étudiants de concevoir et de mettre en œuvre rapidement et de manière autonome, une expérimentation permettant de vérifier leur prédiction.
- 3. L'intégration des mathématiques dans une démarche expérimentale permet d'appréhender plus rapidement le phénomène. De plus, elle donne un sens aux représentations graphiques et algébriques, à l'avis des enseignants, permettant d'utiliser celle-ci comme outil cognitif pour interpréter le phénomène.
- 4. La démarche réalisée par les étudiants pour concevoir et construire un objet technologique, nous a montré que cette activité a été réalisée facilement par l'utilisation des capteurs universels et des amplificateurs à décalage de l'outil de modélisation graphique ainsi que la capacité du didacticiel à transformer toute variable mesurée par une autre variable (par exemple la variation de résistance en variation de température, …). Cette activité didactique nous montre que les étudiants n'ont eu aucune difficulté à intégrer dans une même activité d'apprentissage les mathématiques, les sciences expérimentales et la technologie, afin de concevoir et réaliser un objet technologique fonctionnel.

μlaboratoire ExAO, en offrant de nouvelles possibilités didactiques, comme la capacité de concevoir, réaliser et valider un objet technologique, de disposer pour ce faire, des capacités nouvelles pour amplifier les mesures, modéliser les phénomènes physiques, créer de nouveaux capteurs, est un ajout important aux expériences actuellement réalisées en ExAO.

**Mots clés** : ExAO, didactique, intégration, écoles libanaises.

#### **Abstract**

Through this research we will fully assess the benefits brought by the ExAO (Computer Assisted Experimentation) in school laboratories of science and technology in Lebanon. We would also like to mention its contribution in a tangible way in laboratory research of Pedagogic Robotic from Montreal University, particularly in the development of ExAO μlaboratory.

We wanted to test the capabilities of the ExAO, its use in the classroom such as:

- 1. A replacement of a traditional laboratory in the use of the experimental method.
- 2. A scientific investigation tool.
- 3. An integration tool of experimental sciences and mathematics.
- 4. An integration tool of experimental sciences, mathematics and technology in the technoscientific learning.

To do so, we have mobilized 13 group classes, designated teachers to experiment themselves along with their students in order to assess, in a more realistic way, the benefits of implementing this micro computer laboratory at school.

Different testing, evaluated using the results of learning activities undertaken by students, their responses to a questionnaire and feedback from teachers, show that:

- 1. The replacement of a traditional laboratory with an ExAO μlaboratory does not seem to pose problem, expected that students have adapted to it in only ten minutes, indicating that the speed with which data were graphed was *more productive*.
- 2. In order to investigate a physical phenomenon, the usability of the tutorial associated with the ability to amplify the phenomenon before its graph representation, has allowed students to design and implement quickly and independently an experiment to verify their prediction.
- 3. The integration of mathematics into an experimental approach can quickly grasp the phenomenon. In addition, it gives more autonomy and a meaning to the graphs and algebraic representations allowing to use them as a cognitive tool to interpret this phenomenon.
- 4. The approach made by the students to design and construct a technological object, showed that this activity was easily carried out by the use of universal sensors, amplifiers to offset the graphical modeling tool, and the tutorial ability to transform any measured variable by another variable (for instance, the resistance variation in temperature change, …). This educational activity shows that students had no difficulty integrating in a single learning activity the mathematics, experimental sciences and technology, in order to design and implement a functional piece of technology.

The ExAO μlaboratory, by offering new educational opportunities, such as the ability to design, produce and validate a technological object, in order to do so, new capacities to boost measures, modeling physical phenomena, developing new sensors, is an important addition to the experiments being conducted in ExAO.

**Keywords**: ExAO, teaching, integration, Lebanese schools.

### **Table des matières**

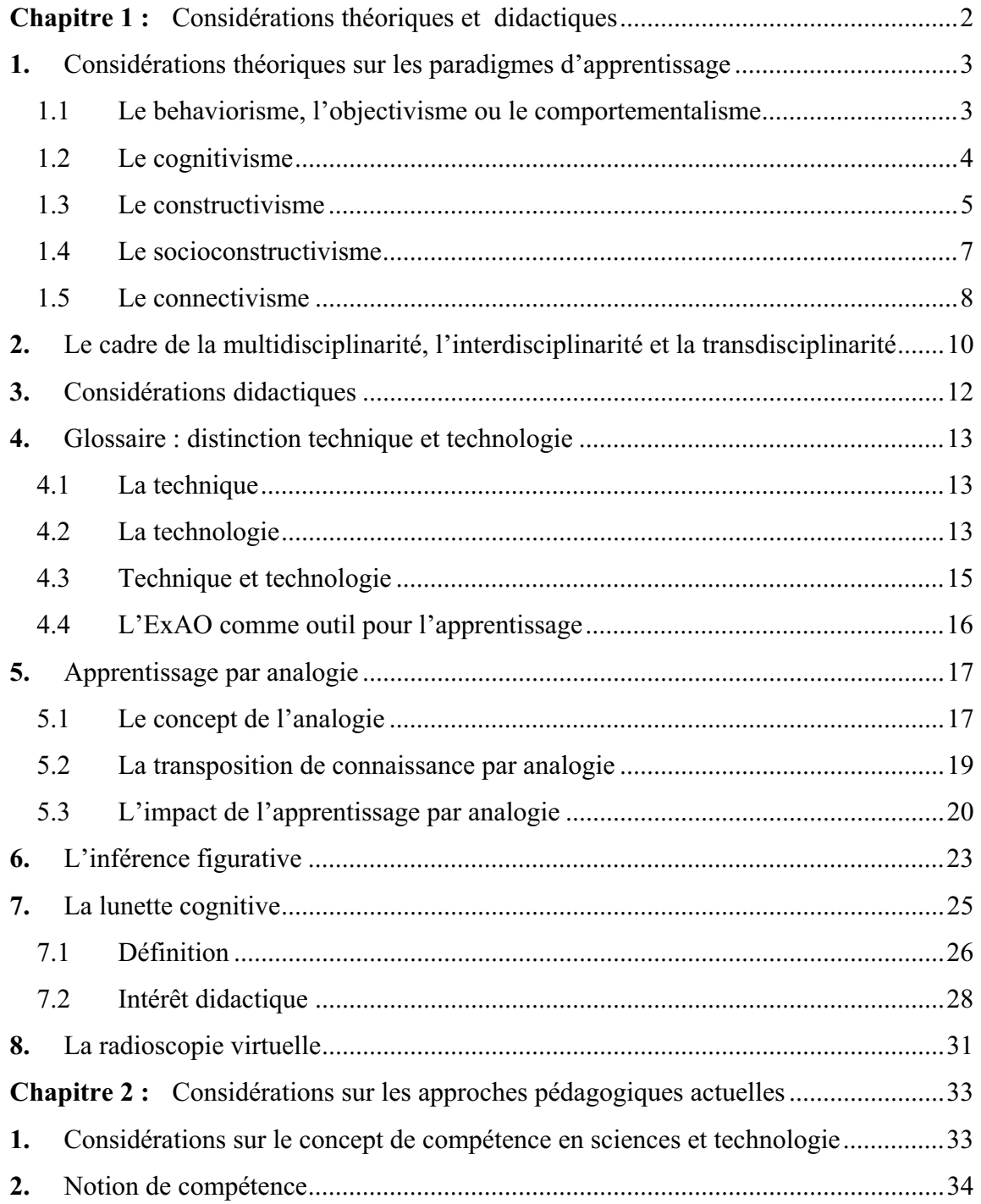

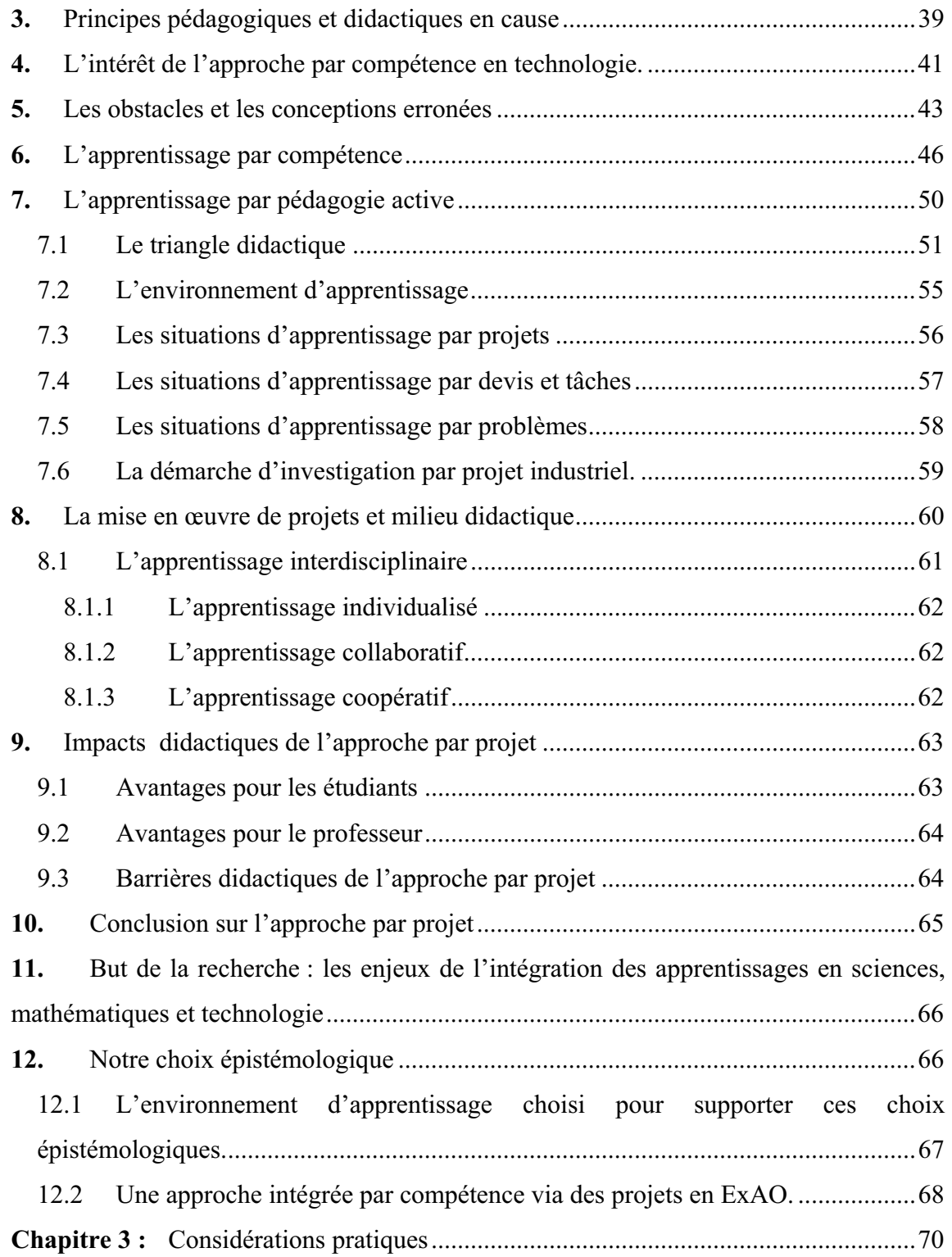

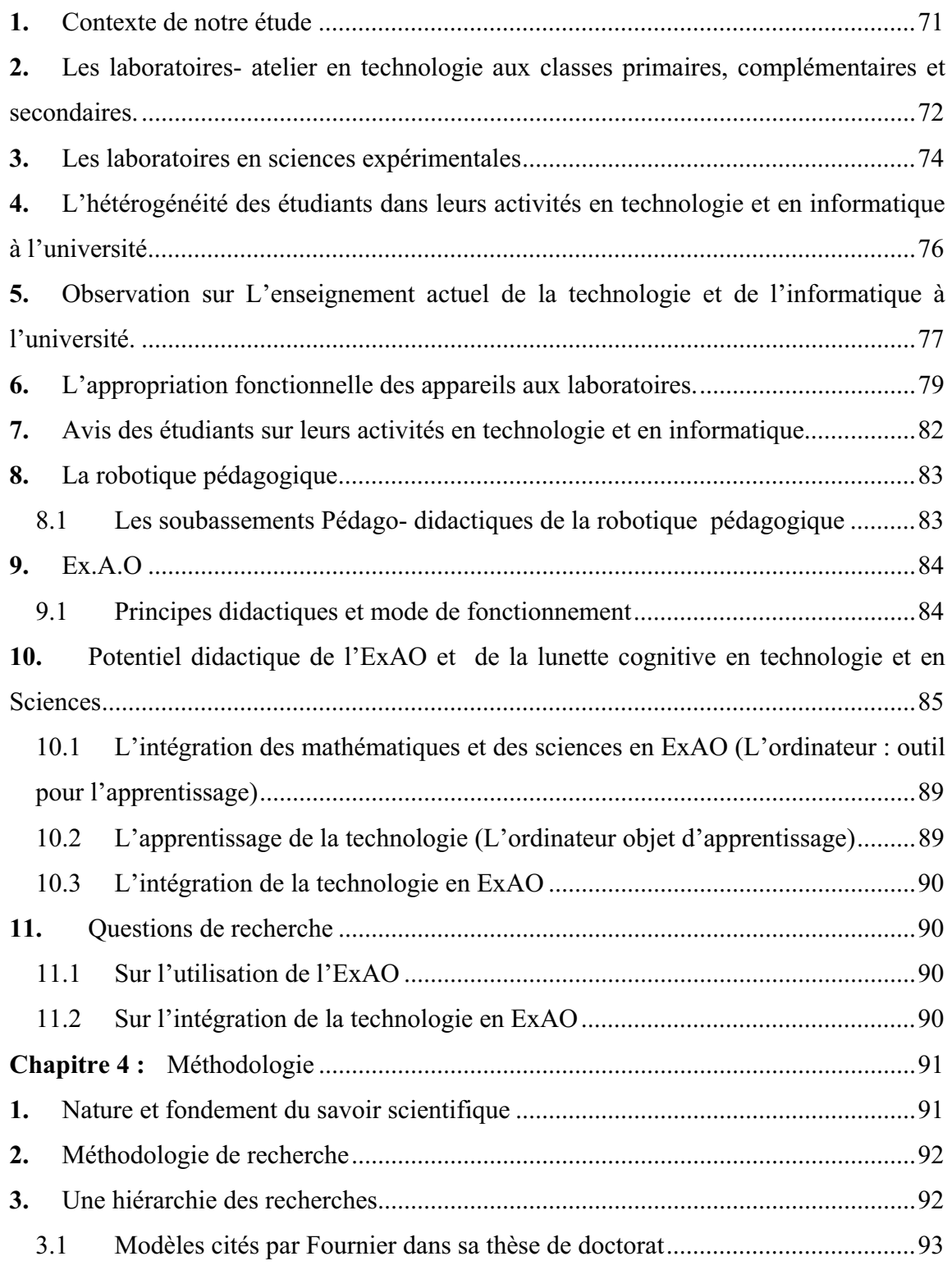

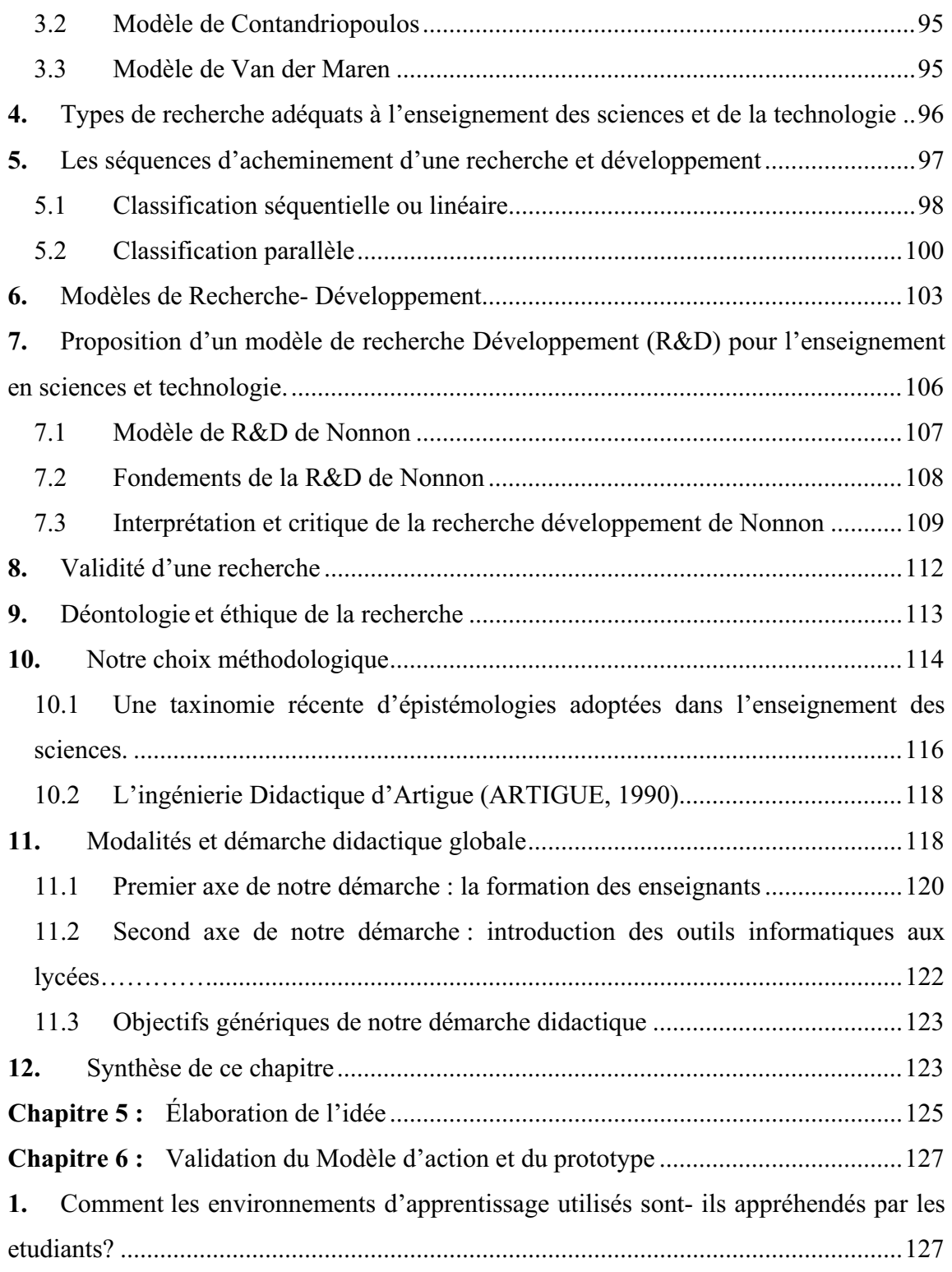

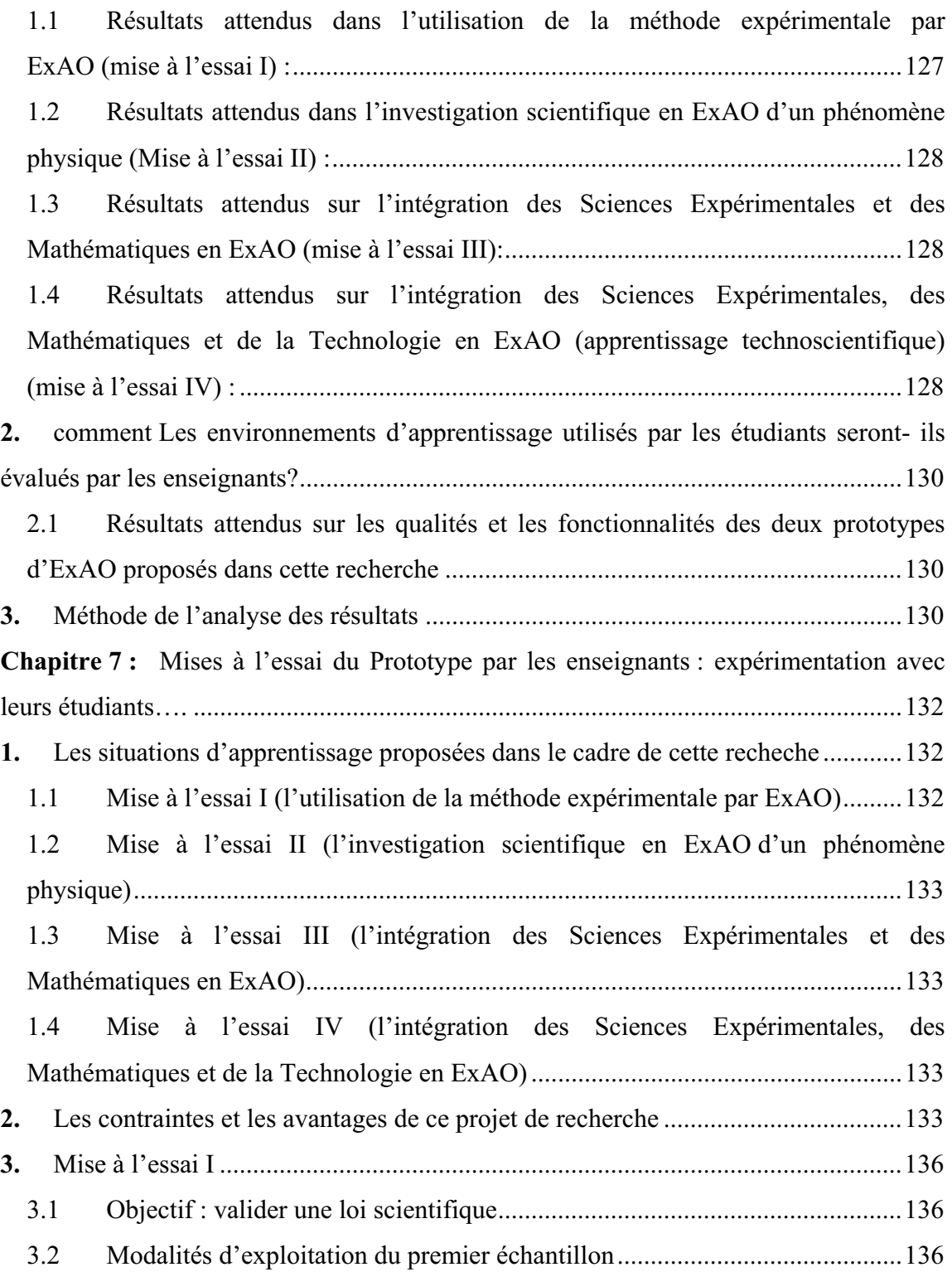

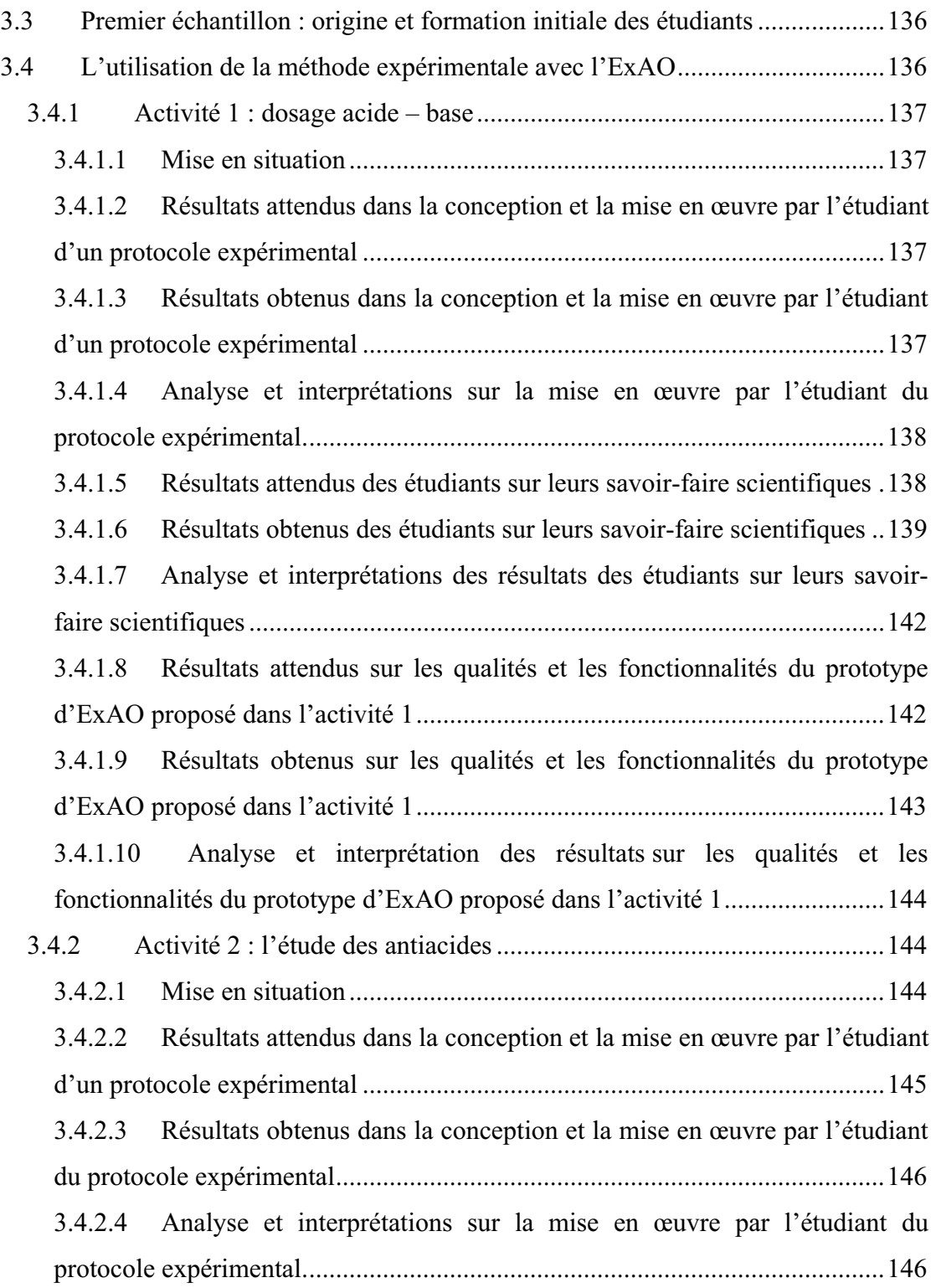

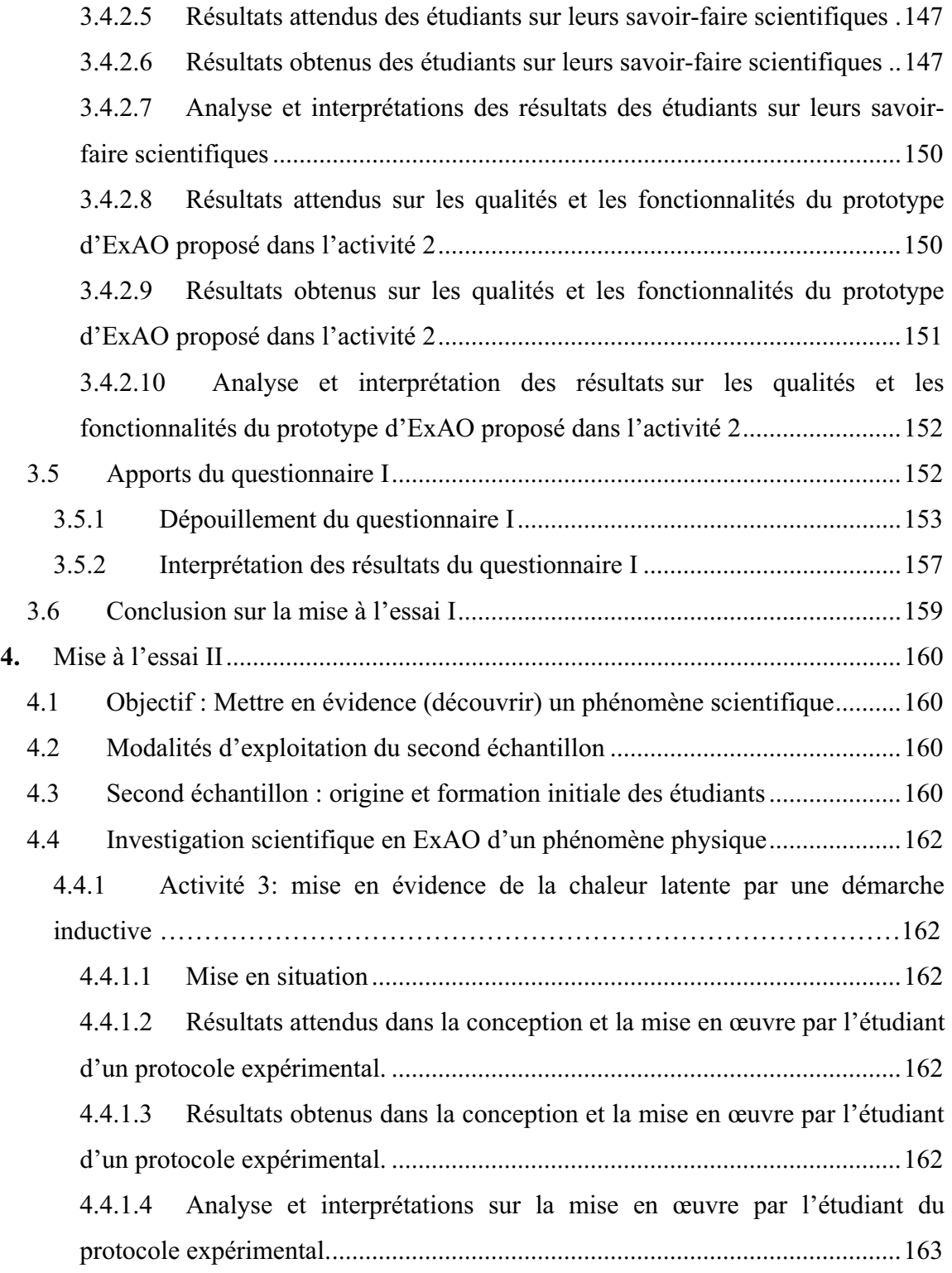

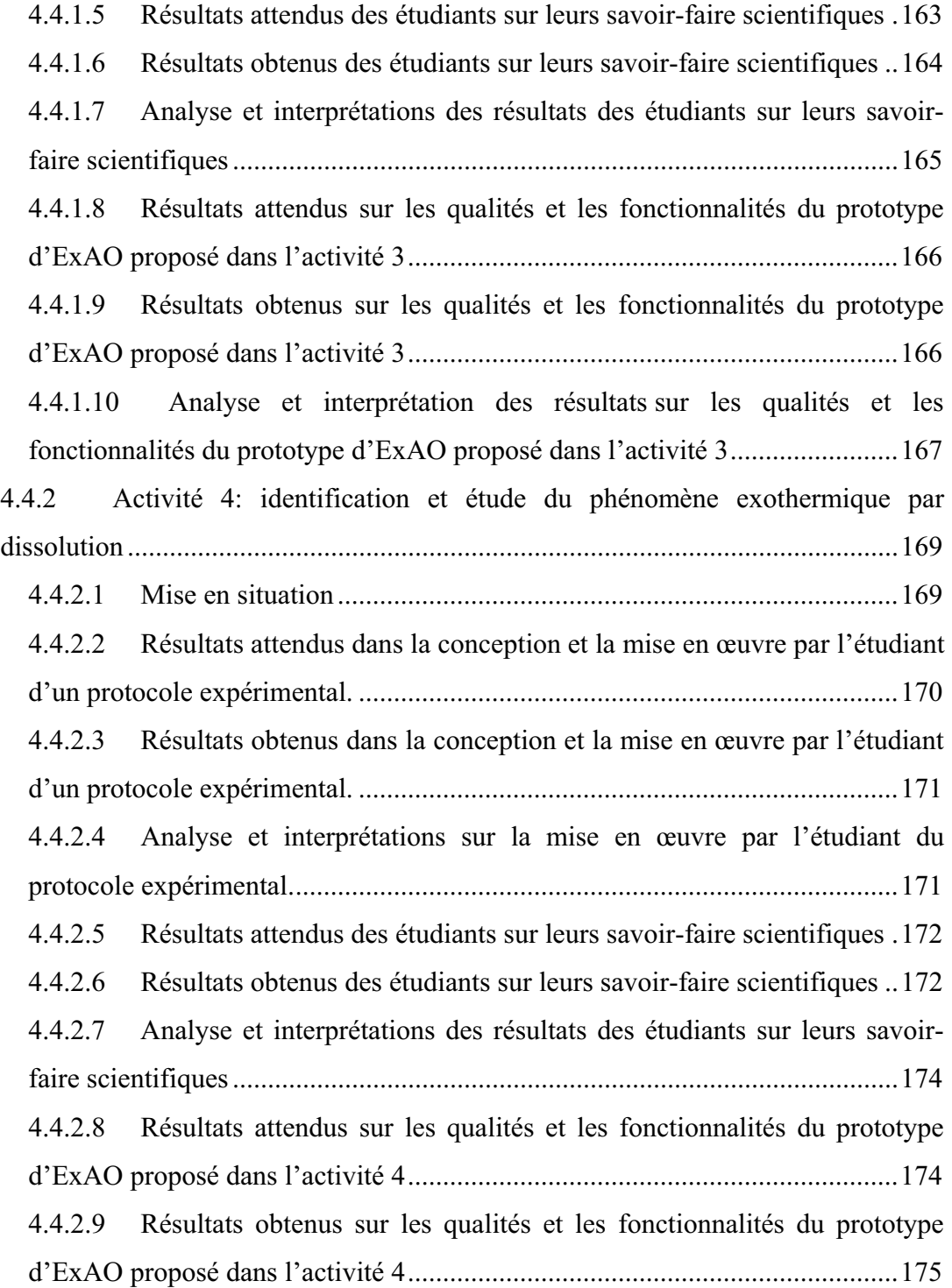

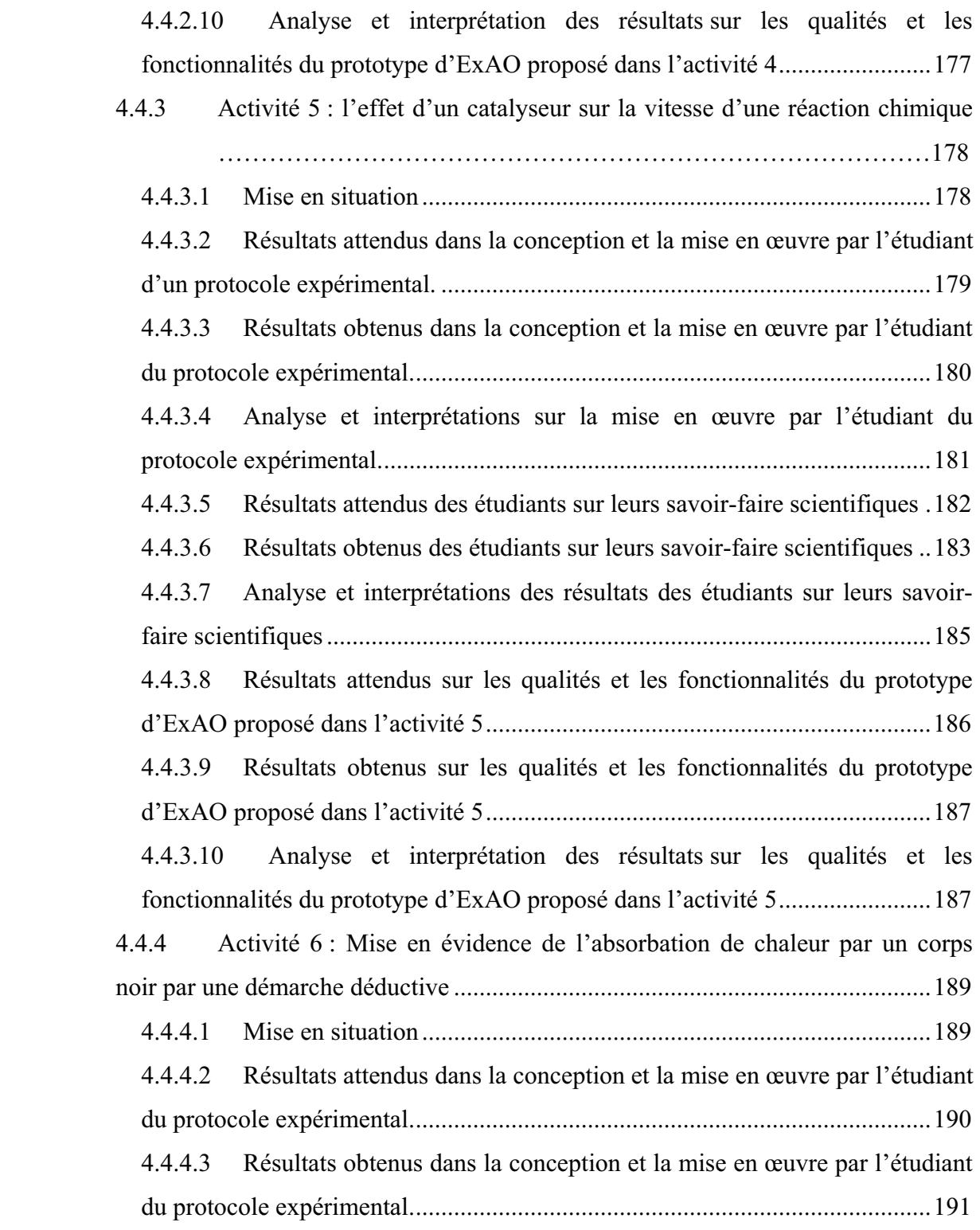

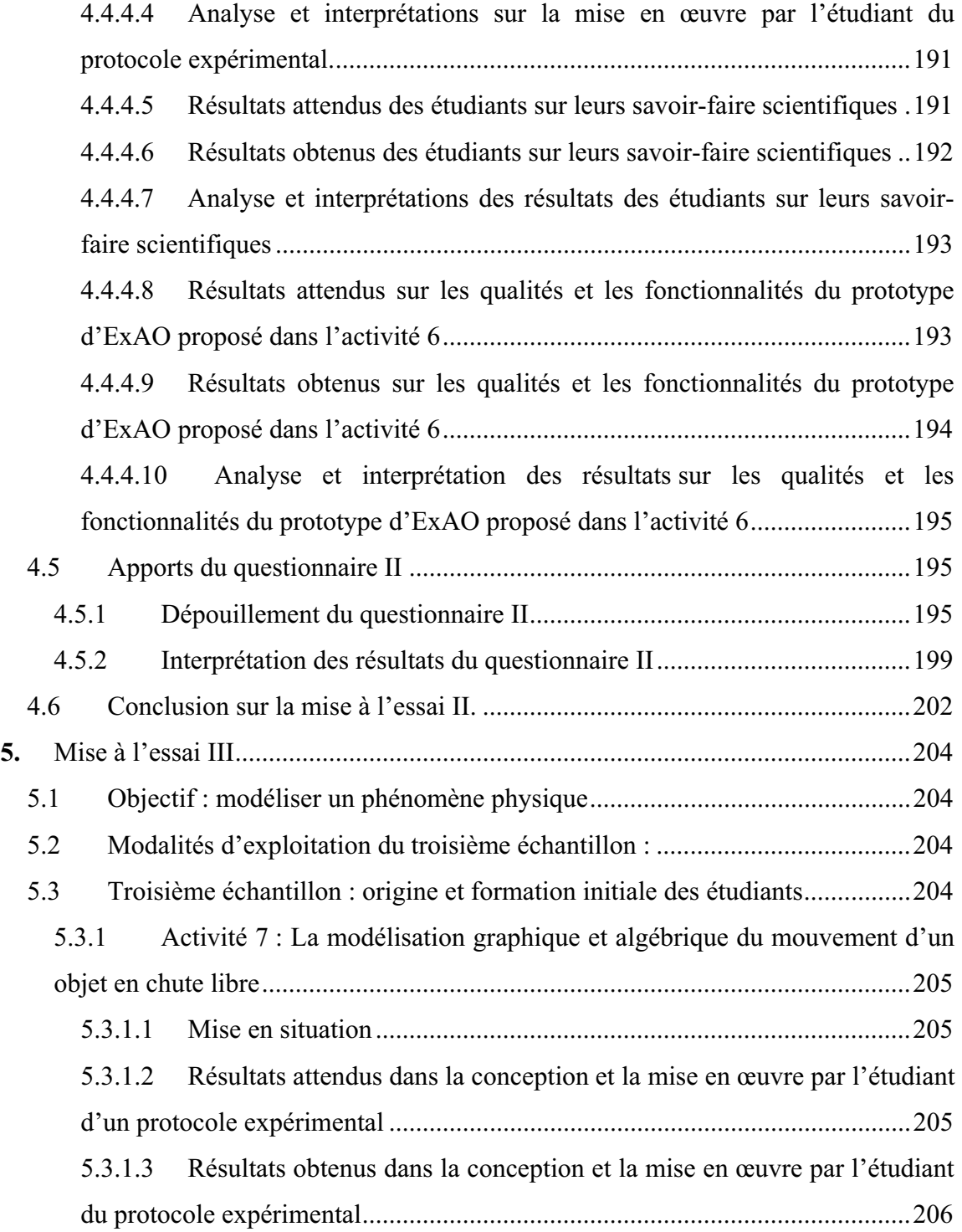

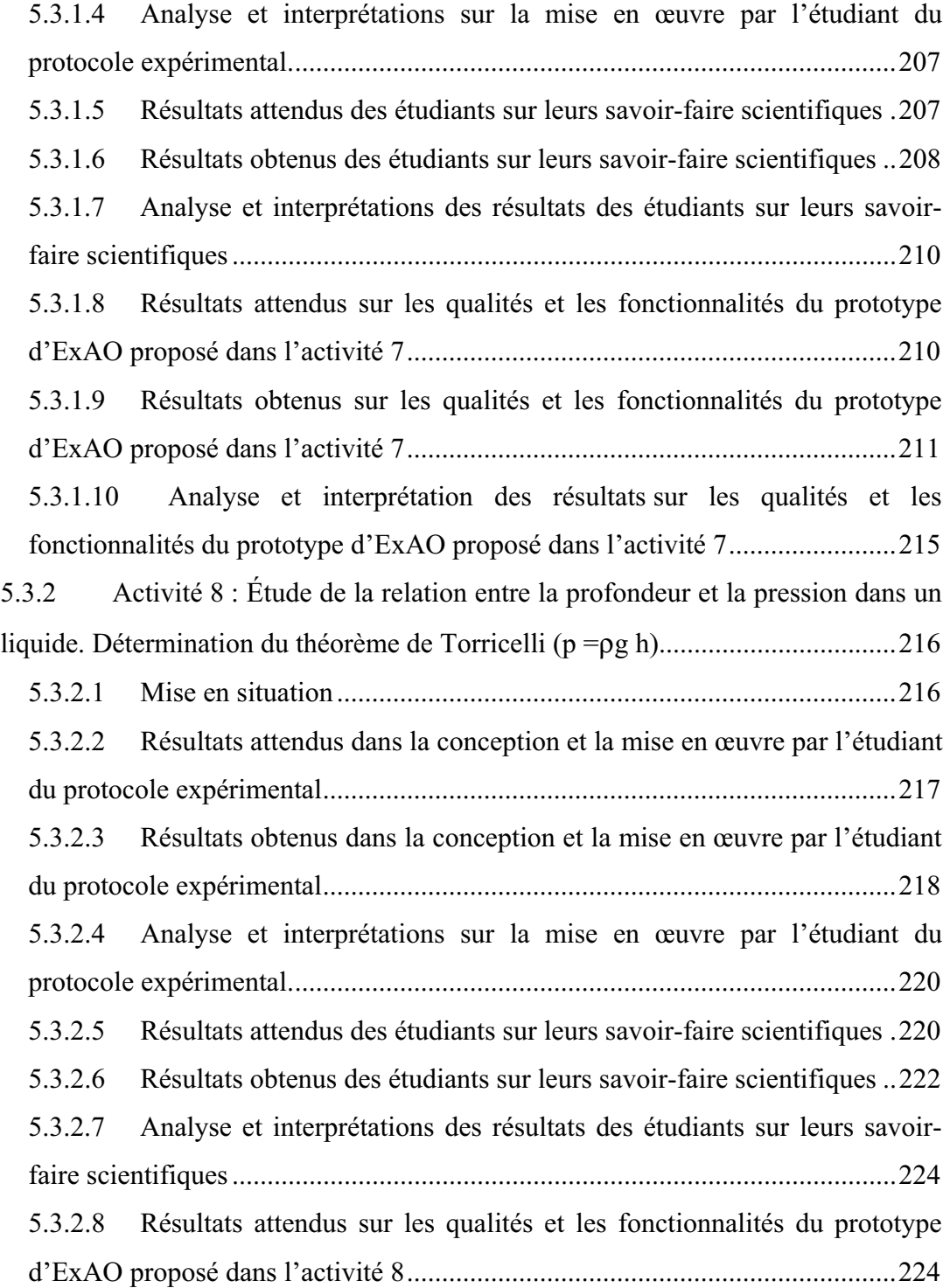

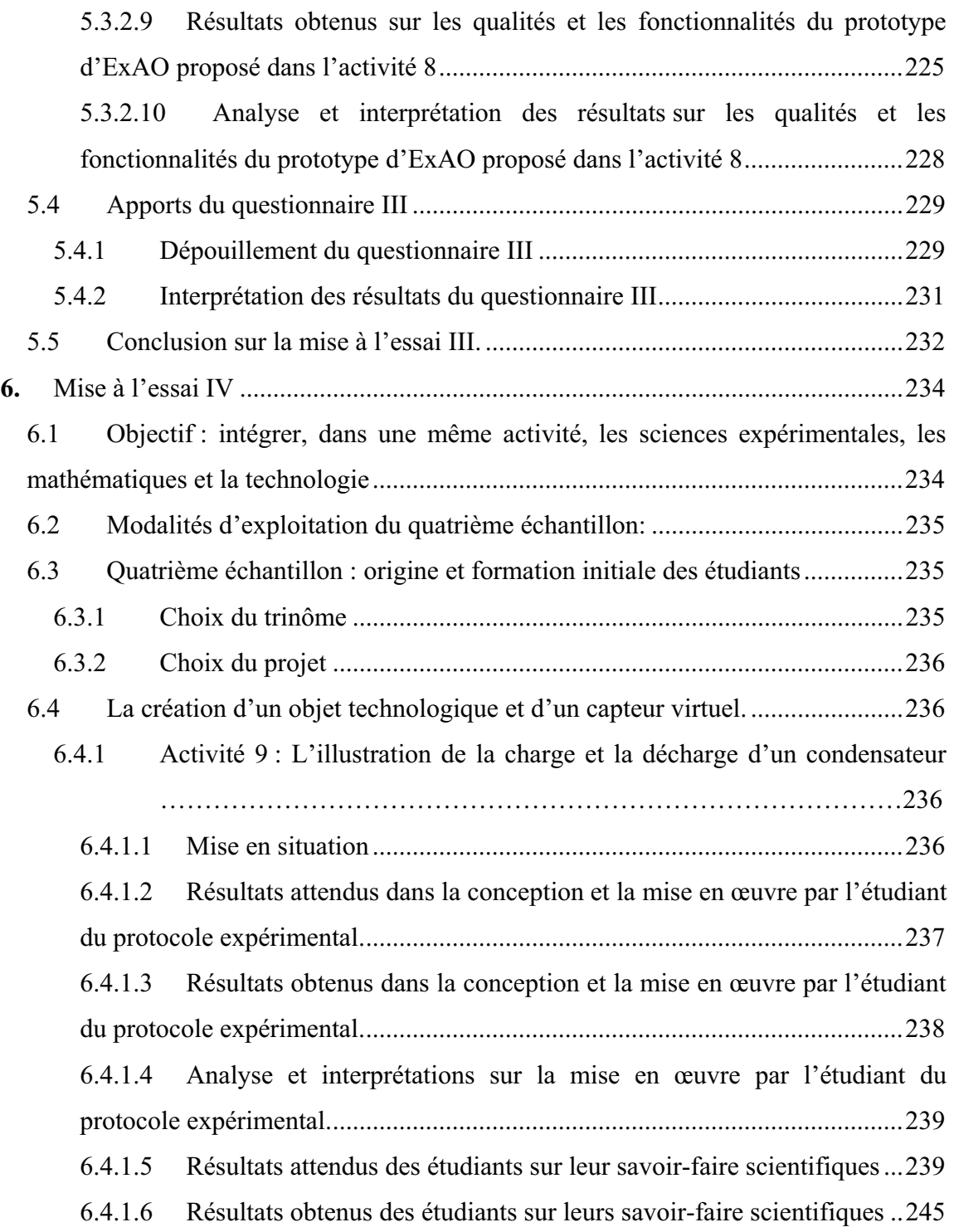

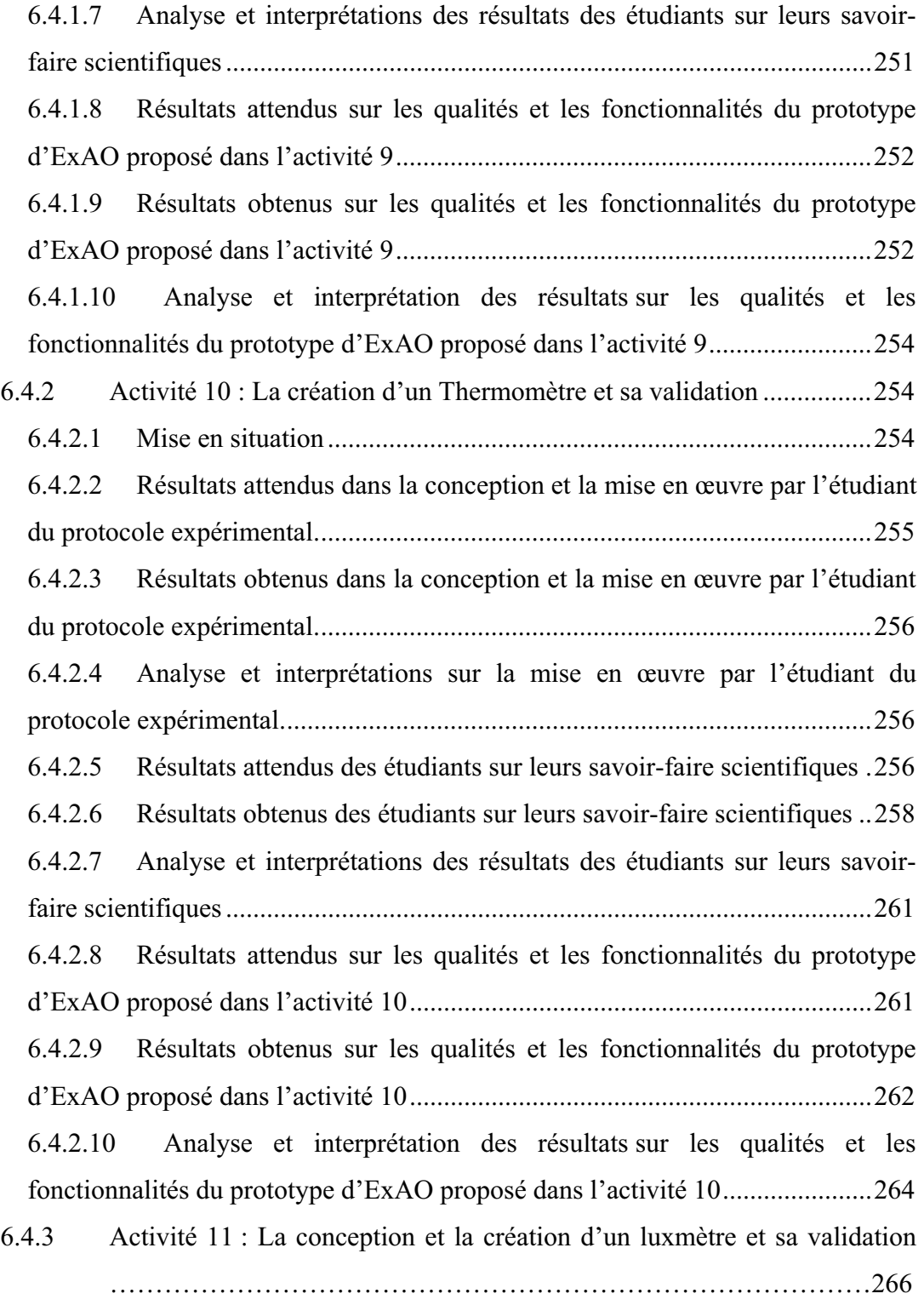

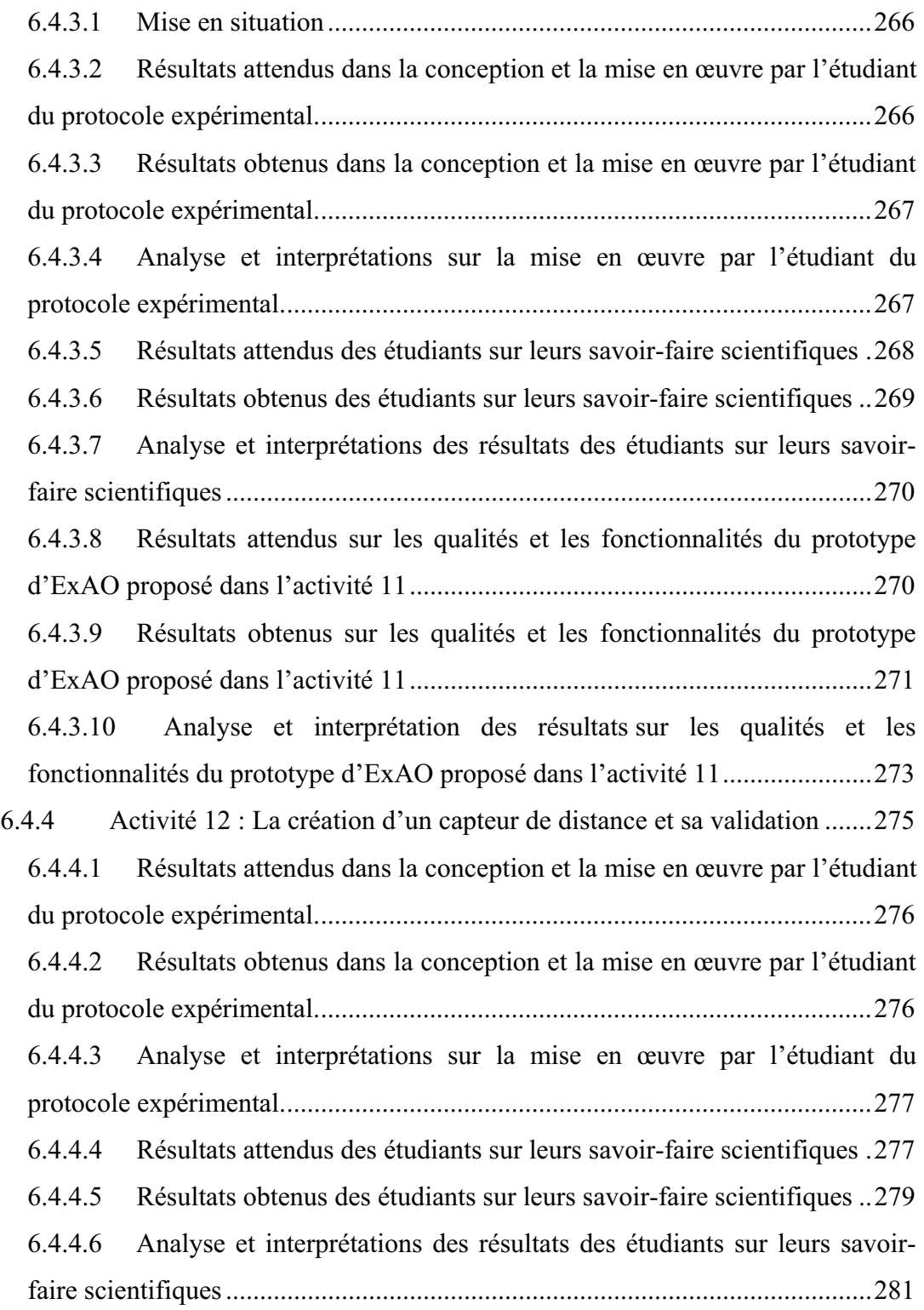

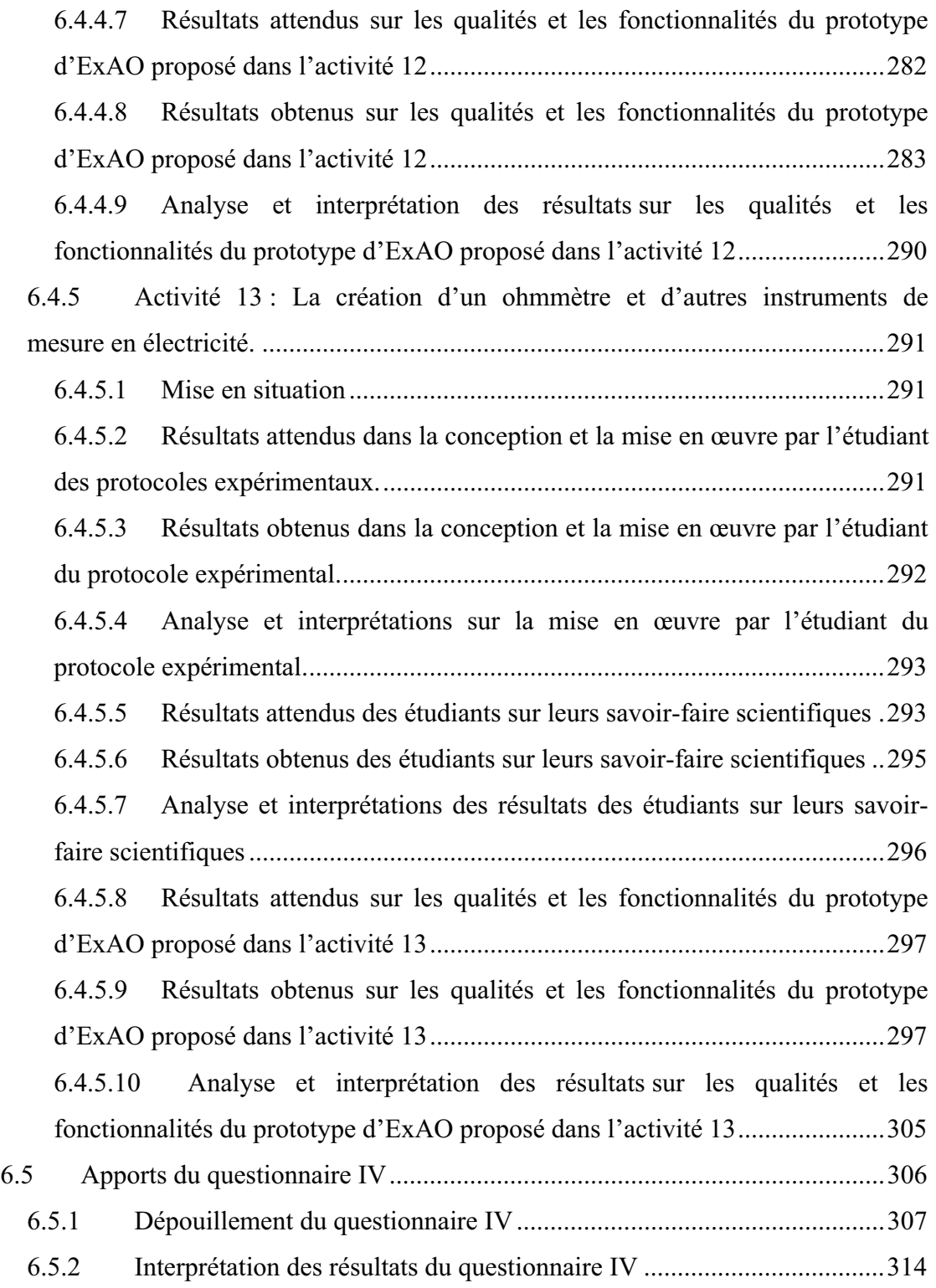

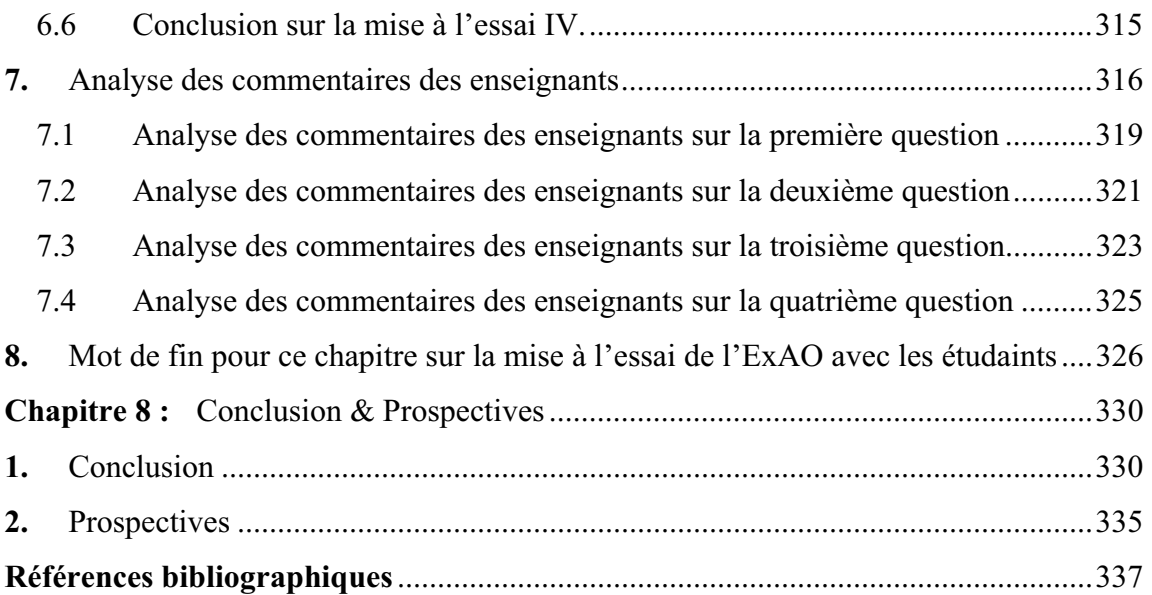

## **Liste des tableaux**

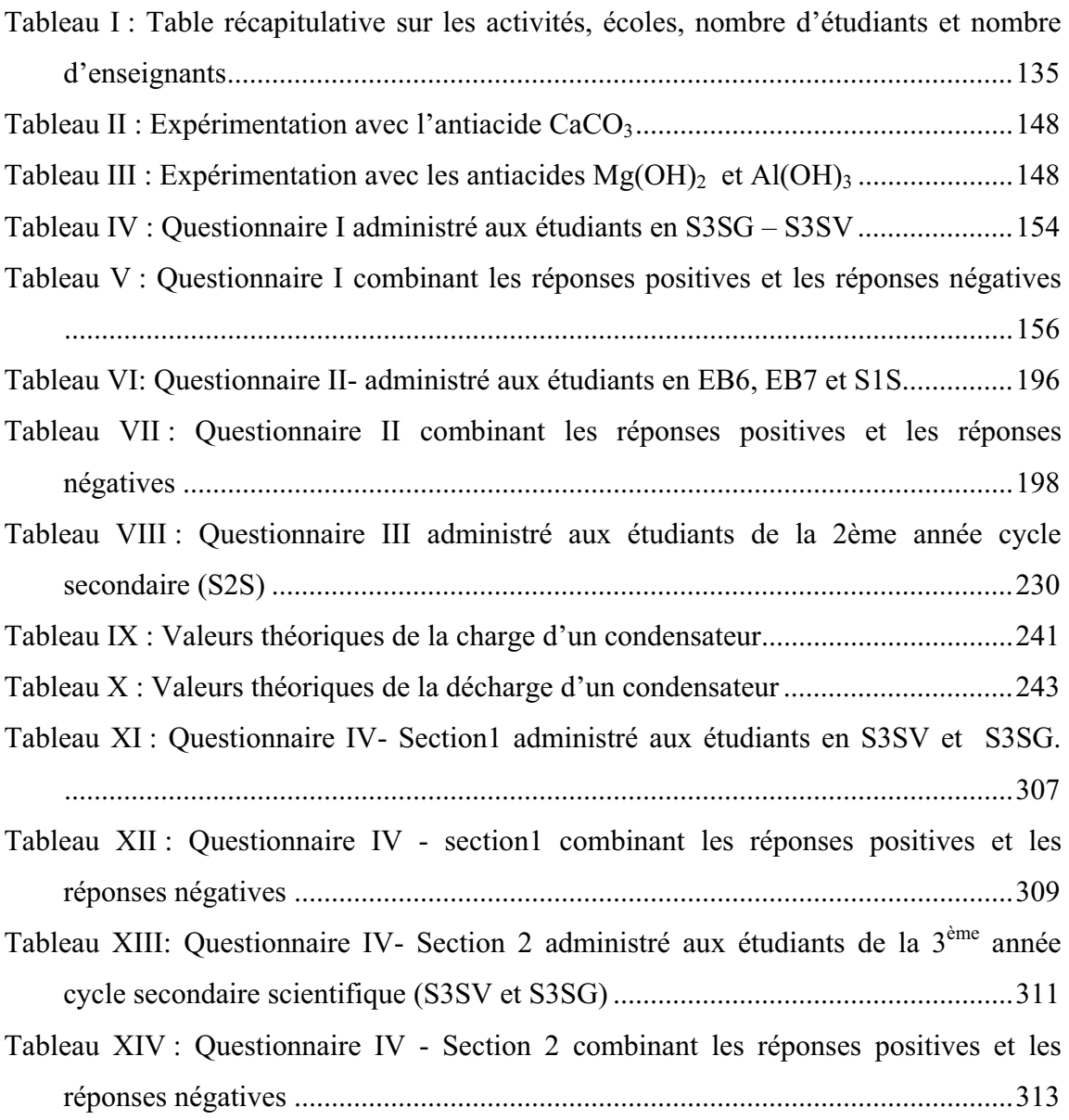

## **Liste des figures**

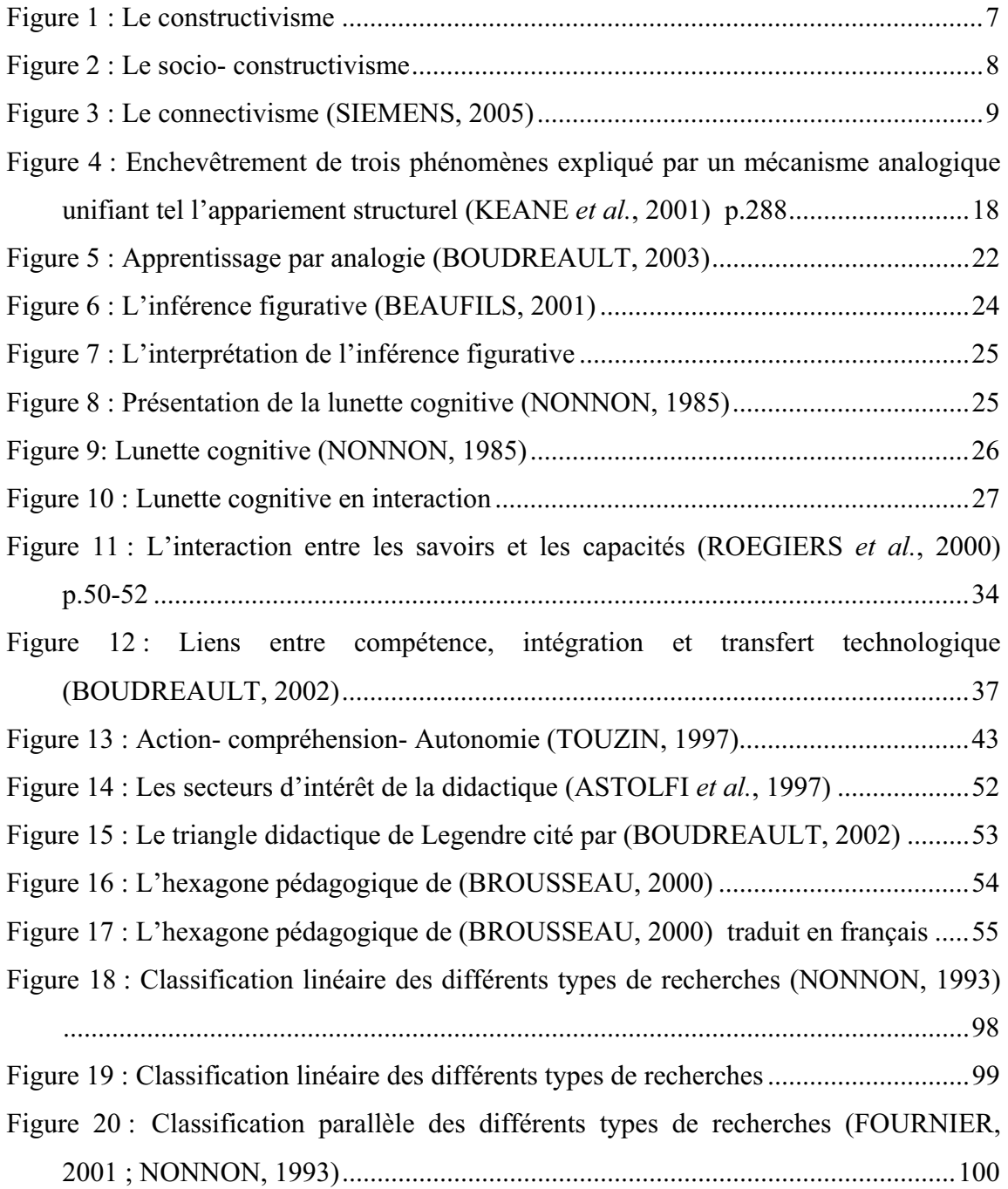

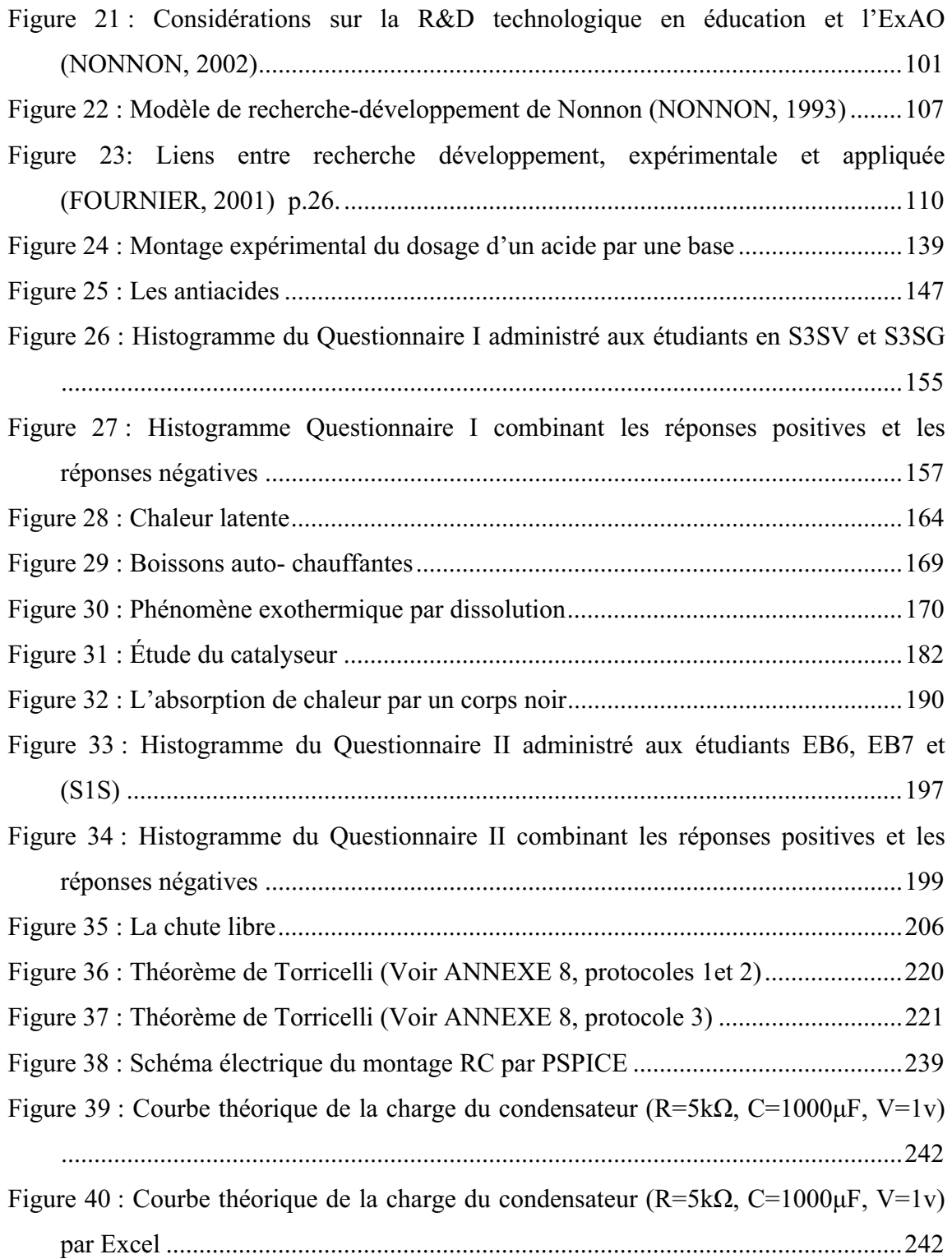

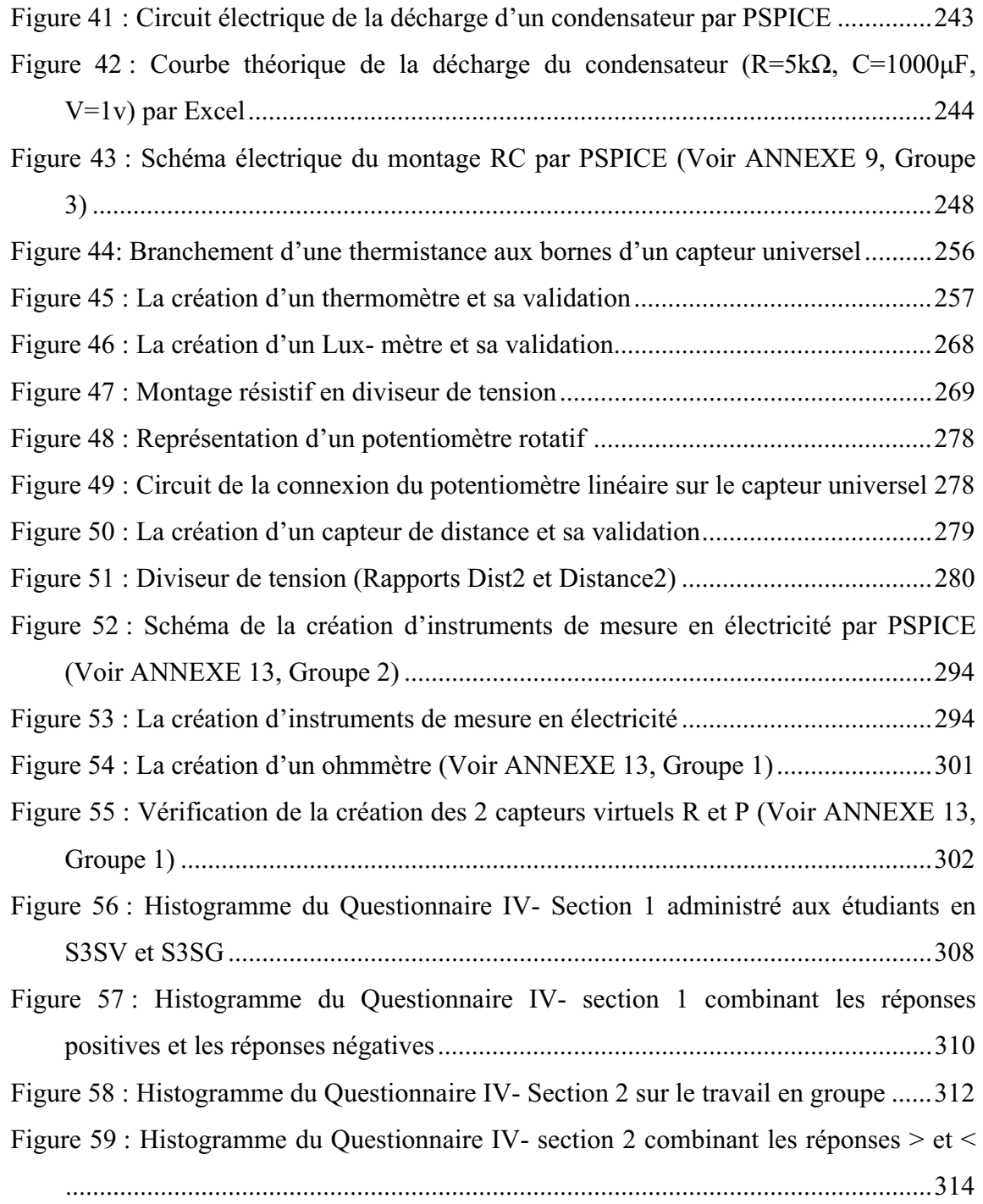

## **Liste des graphes**

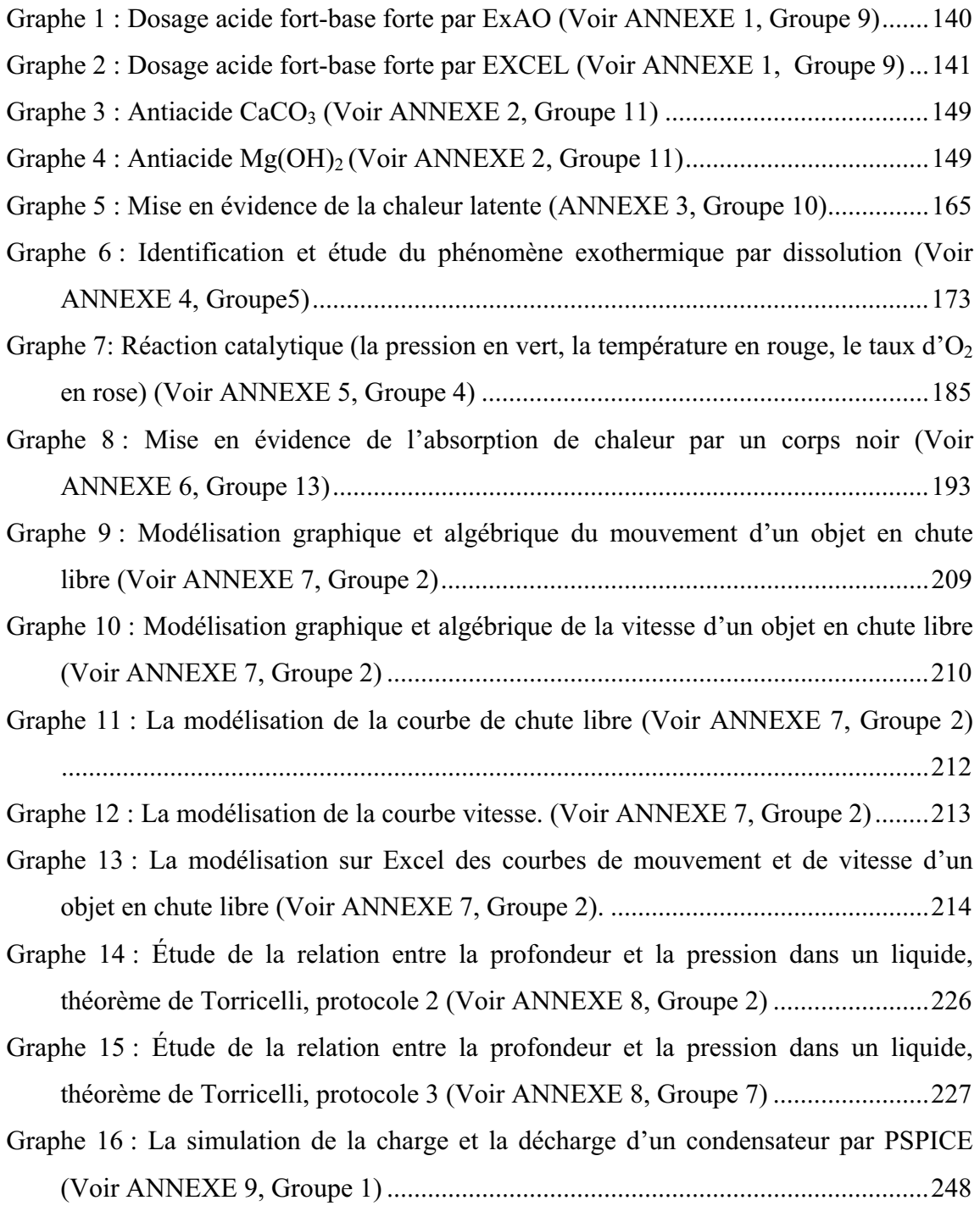

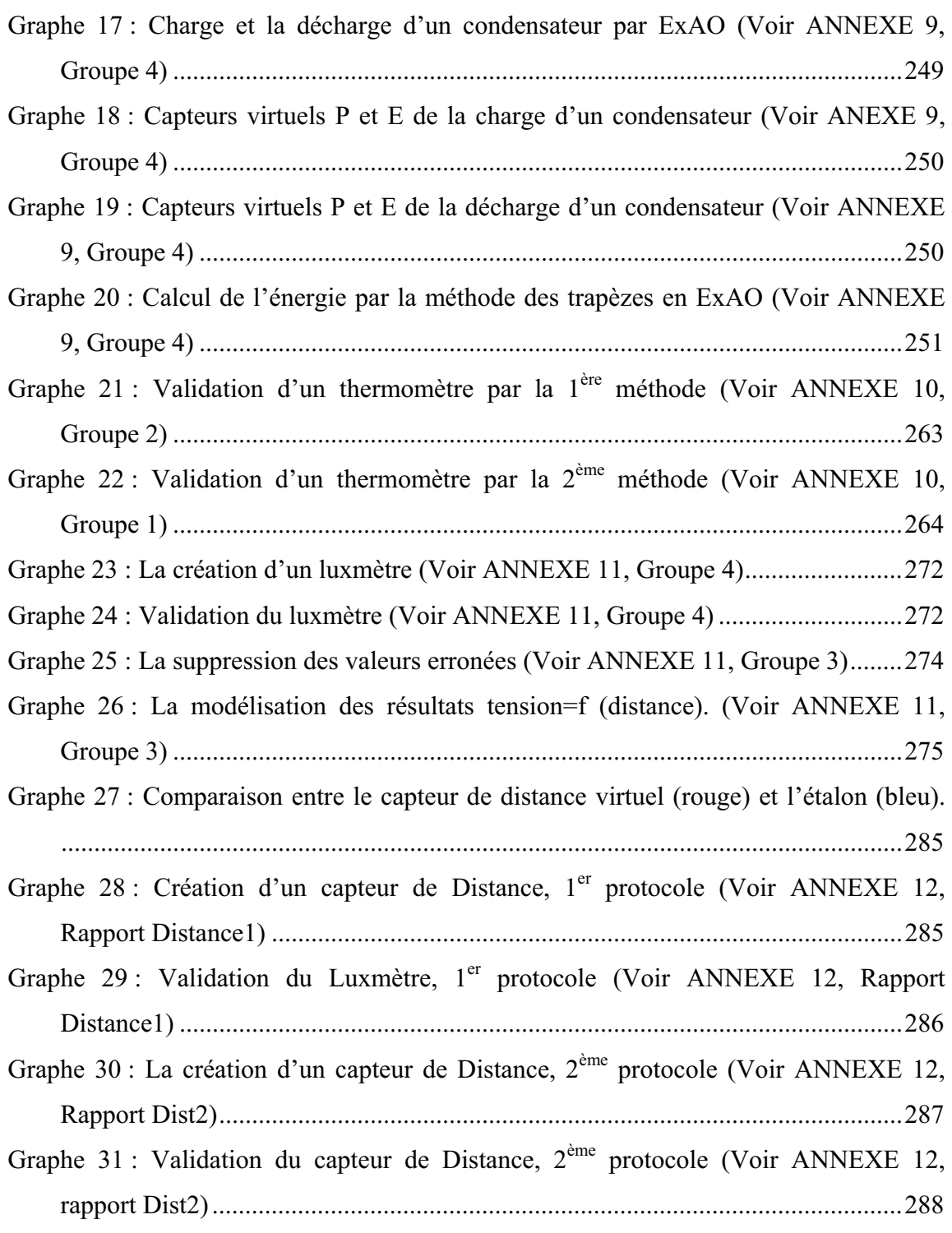

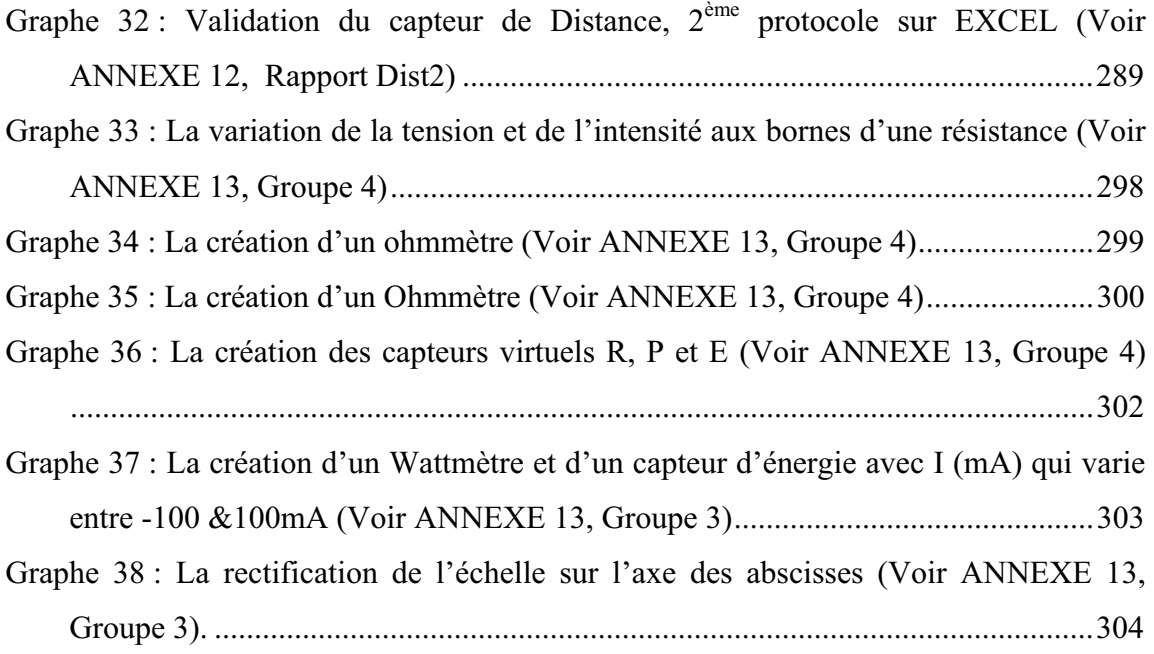

## **Liste des photos**

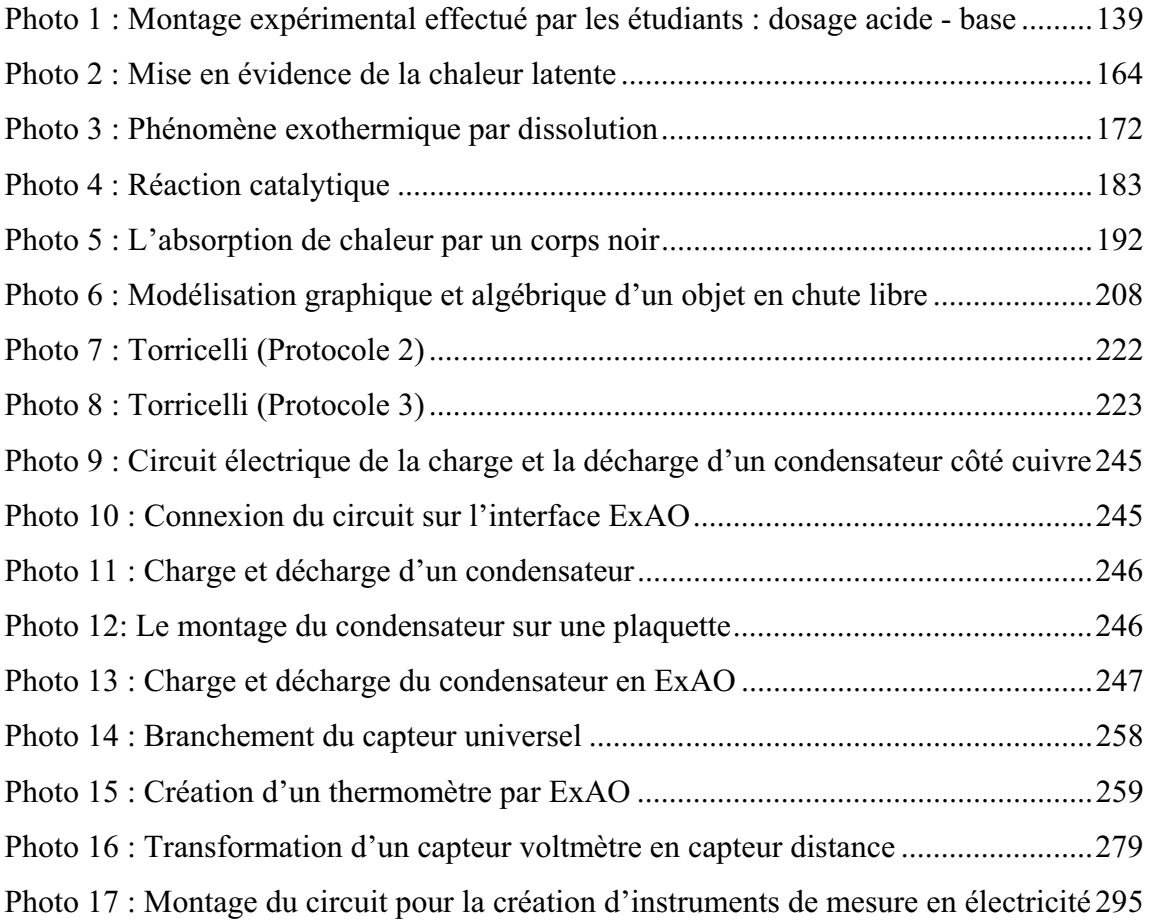

### **Liste des ANNEXES**

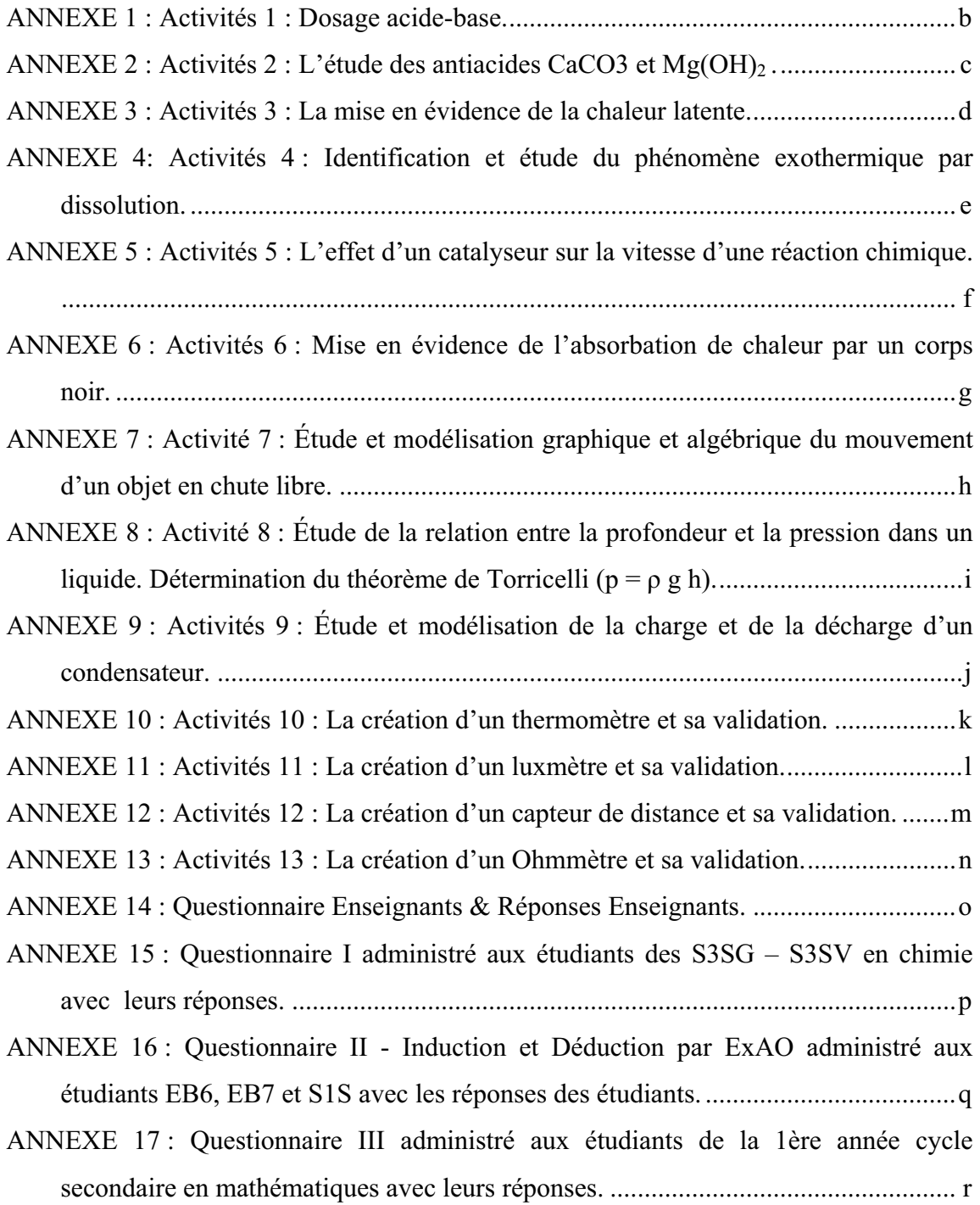

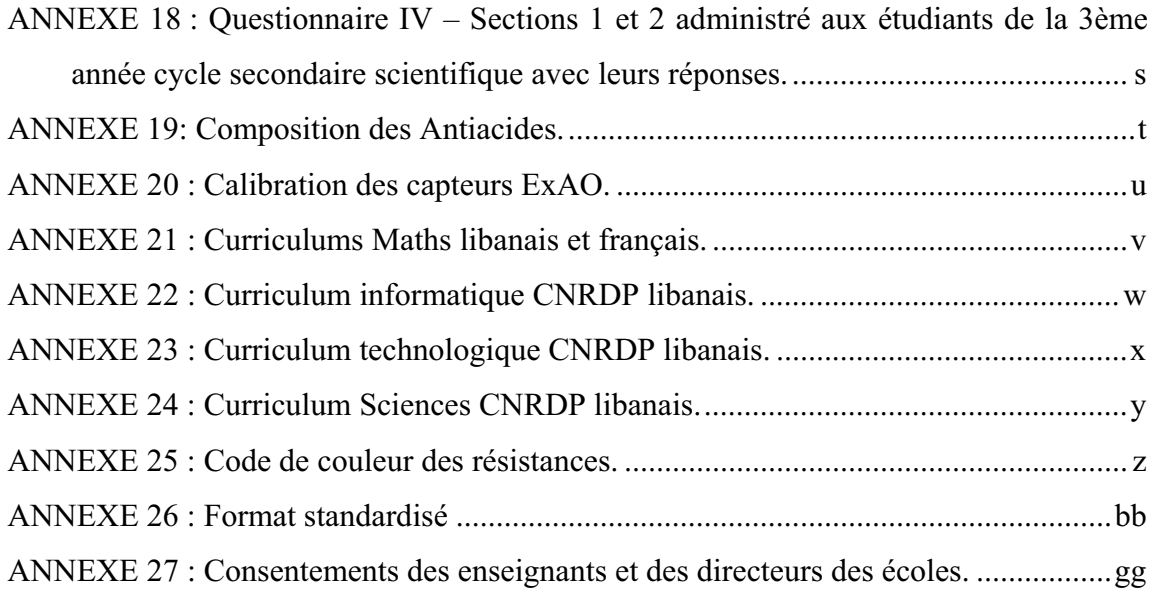

### **Dédicace**

A la mémoire de mes parents décédés très jeunes Semaan et Adèle

A mon trésor, ma joie de vie, mon fils Elie

#### **Remerciements**

Je tiens tout d'abord à remercier mes sœurs et mes frères pour leur support et leur encouragement sans lesquels je n'aurais pas complété cette recherche. Je remercie tout particulièrement ma belle sœur Chantale qui s'est dévouée à prendre soin de mon fils durant mes absences fréquentes et longues.

Elie, mon chef d'œuvre, je te remercie pour ta compréhension, ta patience envers une mère souvent absente ou occupée. Je n'ai entrepris mes études doctorales que pour te rendre fier de ma réussite que je partage avec toi.

Je tiens à remercier de tout cœur mon directeur, Pierre Nonnon, pour son ample engagement en temps et en confiance, pour l'aboutissement de mes études doctorales. Je profite de cette occasion, pour remercier également, votre belle Marthe attentive et attentionnée qui m'a rendu la vie, durant mes années d'étude au Québec, loin de ma famille, moins hostile.

Je témoigne toute ma reconnaissance au Doyen de la faculté des Sciences et de Génie Informatique à l'Université Saint Esprit de Kaslik- Liban, Naim Ouaini, qui a voulu croire à mes capacités de mener à bien cette recherche.

J'en profite également pour remercier l'appui indéfectible de tous les membres du laboratoire de Robotique Pédagogique à l'Université de Montréal et au Liban: Claire, Pauline, Wissam et Hani.

Mes vifs remerciements vont à toutes les écoles, directeurs, enseignants et étudiants, qui ont participé fructueusement aux mises à l'essai afin de finaliser cette recherche.

#### **Idée de recherche**

La plupart des rapports sur la formation des jeunes nous indiquent que la division historique qui existe entre la formation scientifique et technologique n'est plus souhaitable (OCDE, 2008; UNESCO, 1999). Tous les curriculums, à tendance constructiviste, proposent leur intégration (MELS, 2006). Malheureusement, la mise en application de ceux-ci dans des laboratoires séparés nous montre que l'on continue de les enseigner comme des disciplines distinctes. Les causes de cette situation sont, à notre avis, plus dogmatiques que pédagogiques. Il faut proposer un nouveau moyen didactique pour intégrer en un tout cohérent, et surtout convaincant, ces deux domaines de connaissances.

Pour ce faire, nous voulons :

Concevoir et construire, en profitant des possibilités offertes par les nouvelles technologies informatiques, un nouvel environnement de laboratoire prototype.

Procéder à son évaluation avec des professeurs et des étudiants, pour valider ses qualités didactiques, son efficacité et son intérêt pédagogique ainsi que pour notifier ses faiblesses sur le plan didactique et fonctionnel.

 Dans cette recherche, nous voulons concevoir et valider un nouveau modèle d'apprentissage informatisé intégrant les sciences expérimentales, les mathématiques et la technologie. Celui-ci se présentera sous la forme d'un modèle d'action avec un prototype fonctionnel.

Dans cet objectif, nous utiliserons un système d'Expérimentations Assistées par Ordinateur (ExAO) auquel nous ajouterons des fonctionnalités technologiques pour permettre aux étudiants non seulement d'investiguer dans chacun de ces domaines, mais aussi de les intégrer dans une même activité d'apprentissage. Ce nouveau modèle d'apprentissage, via son prototype, se présentera comme un laboratoire portable informatisé de sciences et de technologie. Pour nous assurer de sa validité au plan didactique, il sera évalué empiriquement avec des enseignants et des étudiants.
# **CHAPITRE 1 : CONSIDÉRATIONS THÉORIQUES ET DIDACTIQUES**

L'enseignement des sciences, des mathématiques et de la technologie fait partie d'une préoccupation majeure des pays industrialisés. En effet, un récent rapport de l'OCDE, (2008) fait état des tentatives de rénovation des enseignements de science et technologie dans différents pays. On suggère que :

> *«* Les relations entre enseignement technologique et scientifique doivent être renforcées. Trop souvent, science et technologie sont présentées par le biais de disciplines autonomes, correspondant à un découpage dépassé ne reflétant ni la nature multidisciplinaire de la recherche contemporaine, ni les réalités du développement industriel ».

L'UNESCO en 1999 fait état de la même situation:

« Bien que les progrès scientifiques aient donné lieu à d'importantes transformations sociales […] paradoxalement, l'enseignement scientifique et technologique n'a pas suivi le rythme des progrès de la science et de la technologie ».

Le rôle fondamental de l'éducation dans cette sphère a été mis en relief dans la Déclaration de la Conférence mondiale sur la science UNESCO, (1999) qui stipule :

> « Il faut d'urgence renouveler, élargir et diversifier l'enseignement des sciences fondamentales pour tous, en privilégiant les connaissances et les compétences scientifiques et technologiques nécessaires pour participer d'une manière conséquente à la société de demain ».

Dans la formation à la technologie, contrairement à la formation technique, le « tour de main » n'est pas suffisant. Il faut recourir aux mathématiques et aux sciences expérimentales pour concevoir ou analyser des objets technologiques. D'ailleurs, dans la réforme des programmes de formation scientifiques de l'école libanaise, proposé par le Centre National de Recherche et de Développement (CNRD) du Ministère de l'Éducation au Liban ainsi qu'au Québec, on semble vouloir intégrer une démarche de modélisation (mathématiques) ainsi qu'une démarche empirique pour les sciences et la technologie :

« Pour conférer plus de sens aux apprentissages et favoriser l'intégration des savoirs, des savoir-faire et des savoir-être, il convient d'avoir recours à des situations d'apprentissage et d'évaluation contextualisées, ouvertes et intégratives pour favoriser le développement de la compétence. Chercher des réponses ou des solutions à des problèmes d'ordre scientifique ou technologique, l'enseignant doit proposer aux élèves des situations d'apprentissage et d'évaluation qui suscitent leur engagement dans la résolution de problèmes faisant appel à une démarche expérimentale ou de conception. Ces situations comportent donc des manipulations. Elles peuvent aussi nécessiter des démarches de modélisation et d'observation ainsi qu'une démarche empirique. Les problèmes soumis aux élèves doivent les amener à développer la compétence : "Mettre à profit ses connaissances scientifiques et technologiques". »

Entre les énoncés politiques et les tentatives de renouveler les curriculums en science et en technologie, nous sommes à même de constater les difficultés réelles qu'éprouvent les organismes gouvernementaux et scolaires à passer de la phase des objectifs théoriques de la réforme, à la concrétisation des approches pédagogiques permettant d'atteindre efficacement ces objectifs.

#### **1.** CONSIDERATIONS THEORIQUES SUR LES PARADIGMES D'APPRENTISSAGE

Actuellement, une majorité de théoriciens en éducation s'accordent pour regrouper les modèles de l'enseignement et de l'apprentissage selon quatre courants : le courant béhavioriste, le courant cognitiviste, le courant constructiviste et le courant socio- constructiviste. L'évolution chronologique de ces courants théoriques nous permet d'identifier les auteurs respectifs les plus influents.

## *1.1 Le behaviorisme, l'objectivisme ou le comportementalisme*

L'objectivisme correspond à un enseignement centré-professeur où le formateur est le mentor et l'arbitre de toute activité d'apprentissage. Il est basé sur le modèle de béhaviorisme. Pour les béhavioristes, l'apprentissage peut se résumer à l'acquisition de nouveaux comportements. Ces nouveaux comportements apparaissent et se maintiennent lorsque ceux-ci sont étayés, c'est-à-dire que la probabilité de leur émergence est fortement dépendante du renforcement.

 Les objectivistes croient de même, que l'apprentissage s'effectue lorsque l'étudiant écoute les explications d'un enseignant et répond à ses questions. Dans ce cas, ce sont les stimuli externes qui dirigent le comportement (FOSNOT, 1996) et (SKINNER, 1953) .

En effet, pour le *Conditionnement Opérant* (C.O), tout comportement renforcé augmente sa probabilité d'apparition, tandis que pour le *Comportement Classique* (C.C) Pavlovien, toute situation provoque une réaction.

En tant que théorie de l'apprentissage, le behaviorisme s'intéresse à l'étude des comportements observables et mesurables et ne considère pas le raisonnement (mind en anglais). Le behaviorisme de type « stimulus-réponse » ou « conditionnement classique » met l'accent sur les conséquences de la réponse et évite le recours à des concepts qui expliquent le comportement par des processus d'ordre mental. Il explique l'apprentissage comme un phénomène d'association, de conditionnement et de modification du comportement. Plus spécifiquement, l'enseignement behavioriste est généralement structuré de façon à présenter des stimuli et des occasions pour l'apprenant aidant ce dernier à développer un processus de résolution appropriée, par suite, à « *pratiquer la réponse appropriée* » (SAUVE, 1994) .

Cette dimension, dans le cadre de notre recherche, sera minimisée au profit d'un support à l'étudiant pour l'aider et le solliciter à progresser dans sa propre démarche d'auto- apprentissage.

#### *1.2 Le cognitivisme*

Dans le cognitivisme, nous parlons d'organisation cartésienne des connaissances :

- Des connaissances déclaratives disciplinaires ou des savoirs qui concernent les faits, les règles, les lois et les principes.
- Des connaissances procédurales ou savoir faire qui s'attachent à reproduire les étapes de la réalisation des exemples déjà élaborés donc à gérer ses comportements et ses réponses dans des situations similaires.
- Des connaissances conditionnelles ou savoir agir et juger qui se rapportent à notre capacité de planifier et de réaliser notre propre algorithme afin de résoudre de nouveaux problèmes dans des situations nouvelles et diversifiées.

Ce courant a pour objet d'étude la connaissance, la mémoire, la perception et le raisonnement, et regroupe différents modèles de l'enseignement et de l'apprentissage. Le terme vient du latin « *cognitio* », qui signifie « connaissance ». Le point de départ du cognitivisme est la réintroduction de l'étude des phénomènes mentaux, frappée d'ostracisme<sup>1</sup> par les béhavioristes. L'approche cognitiviste, caractérisée par son opposition au béhaviorisme radical de Skinner, revendique donc l'accès aux processus mentaux internes. Cette rupture avec les conceptions béhavioriste a permis l'élaboration du courant cognitiviste qui se prolonge dans deux versions de la psychologie cognitive. La première emprunte beaucoup à la représentation des opérations qui se déroulent dans un ordinateur et assimile l'esprit humain à un système de traitement de l'information. La deuxième est fondée sur l'importance de l'appropriation graduelle et effective de **s**tratégies mentales (stratégies cognitives et métacognitives) jugées nécessaires à une démarche structurée d'apprentissage (KOZANITIS, Septembre 2005) .

# *1.3 Le constructivisme*

 $\overline{a}$ 

# *Tout apprenant est un constructeur* (Piaget)2

L'approche constructiviste possède un caractère universel*.* Nous utilisons tous cette approche lorsque nous devons régler un problème de la vie quotidienne soit au travail, soit dans sa vie personnelle.

Ce courant théorique s'intéresse à la fois au processus d'apprentissage et à l'épistémologie. Cette double entreprise, qui peut parfois porter à confusion, est pourtant utile dans la mesure où elle conduit vers une réflexion sur comment les individus apprennent et sur la nature de leurs connaissances, les deux phénomènes étant considérablement intriqués. Les diverses positions et conceptions théoriques constituent

<sup>&</sup>lt;sup>1</sup> Dans la Grèce antique, l'ostracisme est le bannissement d'un individu de la cité par décision de l'ecclésia (l'assemblée publique). En sociologie, l'ostracisme est une forme d'exclusion sociale qui survient à l'occasion dans certains groupes sociaux. Ce document provient de « http://fr.wikipedia.org/wiki/Ostracisme ».

<sup>&</sup>lt;sup>2</sup> Cité par Philippe Meirieu sur http://www.meirieu.com/COURS/cours7.pdf

une variante d'un constructivisme radical. Le principal point de divergence se situe au niveau de la complémentarité entre la construction individuelle et la construction sociale des connaissances. Chacune de ces positions mène vers une façon différente de conceptualiser l'apprentissage. Deux auteurs ont grandement influencé l'approche constructiviste. Il s'agit du psychologue suisse Jean Piaget et du psychologue américain Jérôme Bruner dont les travaux ont porté un éclairage nouveau sur notre façon de concevoir l'apprentissage et la connaissance. (BRUNER, 1996) , dans sa théorie de *constructivisme interactionniste,* repose sur l'idée que chacun construit distinctement du sens en apprenant. Plus tard, il a aussi inclus l'aspect *socioculturel* à sa théorie<sup>3</sup>. Donc, apprendre, c'est construire du sens et des savoirs. La connaissance est activement construite par l'apprenant et non passivement reçue de l'environnement. Elle sollicite une certaine maturité intellectuelle. Ainsi, l'apprentissage est un processus d'adaptation qui s'appuie sur l'expérience qu'on a du monde et qui est en constante modification.

Nous notons chez Bachelard les fondements d'une épistémologie constructiviste quand il écrit:

> « Les problèmes ne se posent pas d'eux-mêmes. C'est précisément ce sens du problème qui donne la marque du véritable esprit scientifique. Pour un esprit scientifique, toute connaissance est une réponse à une question... Rien ne va de soi. Rien n'est donné. Tout est construit. »<sup>4</sup>

 Dans le constructivisme, ce sont les étudiants qui doivent s'engager à analyser le problème, à élaborer un protocole de solution, à le concrétiser et à analyser les résultats. Ils acquièrent ainsi une plus grande autonomie.

Dans l'approche constructiviste, le professeur est surtout un conseiller, une source d'information, c'est l'étudiant qui doit assumer le plus possible sa propre démarche pour acquérir des connaissances.

<sup>3</sup> *wwwens.uqac.ca/~pminier/act1/constr.htm*

<sup>4</sup> Bachelard G, 1938, p.14.

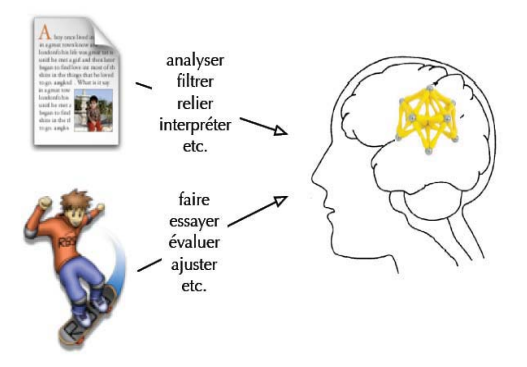

#### Figure 1 : Le constructivisme<sup>5</sup>

 $\overline{a}$ 

Il devra analyser une situation, filtrer les variables dépendantes et indépendantes afin d'en sortir avec une solution. Cette solution sera réajustée une fois testée et mise à l'essai.

# *1.4 Le socioconstructivisme*

Le socioconstructivisme est une théorie qui met l'accent sur la dimension relationnelle de l'apprentissage. Issu en partie du constructivisme, le socioconstructivisme ajoute la dimension du contact avec les autres afin de construire ses connaissances. En proposant une approche psycho-sociale des activités cognitives, inspirée des travaux de Bandura (1986), le socioconstructivisme remet également en cause certains principes du cognitivisme, centrés sur des mécanismes individuels, et actualise des approches théoriques qui insistent davantage sur les dimensions sociales dans la formation des compétences. Le socioconstructivisme est un modèle d'enseignement et d'apprentissage pour lequel trois éléments didactiques sont indissociables pour permettre le progrès : premièrement, la dimension constructiviste qui fait référence au sujet qui apprend : l'étudiant. Deuxièmement, la dimension socio qui fait référence aux partenaires en présence: les autres étudiants et l'enseignant. Et finalement, la dimension interactive qui fait référence au milieu : les situations et l'objet d'apprentissage organisé à l'intérieur de ces situations. L'objet de l'apprentissage proposé est le contenu d'enseignement.

<sup>5</sup> Les figures 1, 2 et 3 sont tirées de François Guité : http://www.opossum.ca/guitef/index.html

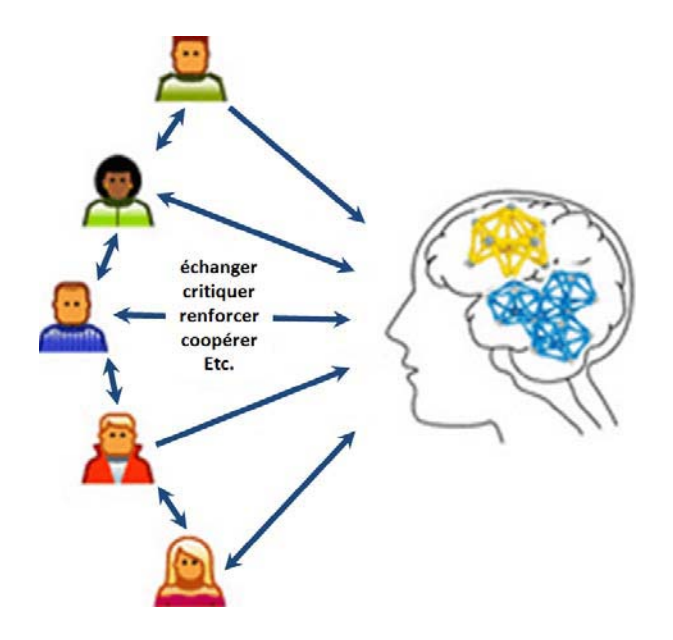

Figure 2 : Le socio- constructivisme

L'étudiant est supposé pouvoir se connecter avec la société pour échanger les idées, les critiquer, négocier, prendre une décision, la défendre et coopérer avec son entourage.

# *1.5 Le connectivisme*

 $\overline{a}$ 

George Siemens<sup>6</sup> fait une étude poussée de l'évolution de l'apprentissage chez les étudiants, il explique comment les nouvelles technologies affectent l'apprentissage et pourquoi elles sont désormais nécessaires. C'est une lecture indispensable pour tous ceux qui s'intéressent à l'acquisition des apprentissages. Essentiellement, le connectivisme qui constitue un nouveau modèle d'apprentissage issu des bouleversements sociaux occasionnés par les nouvelles technologies, lesquels font en sorte que l'apprentissage n'est plus seulement une activité individualiste et interne, ou une fonction de l'entourage, mais aussi, des outils de communication dont dispose l'apprenant.

<sup>&</sup>lt;sup>6</sup> Geoge Siemens, PdG de Complexive Systems Inc, et consultant pour le Learning Technologies Center de l'Université du Manitoba-Canada, dans son article Connectivism: A Learning Theory for the Digital Age, publié en janvier 2005 par le Journal International Instructional Technology and Distance Learning.

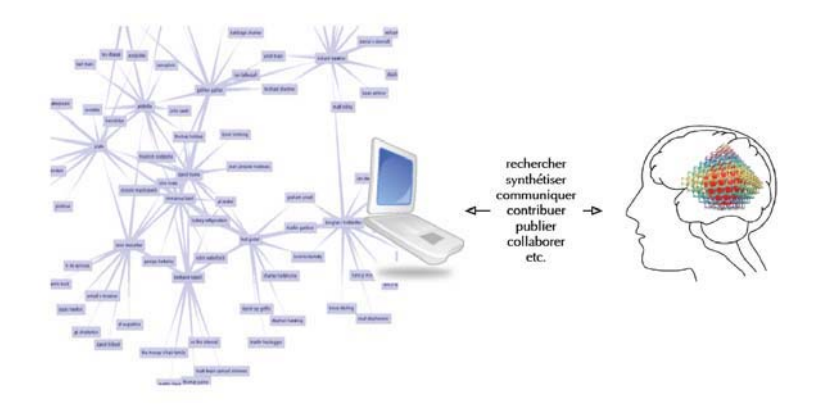

Figure 3 : Le connectivisme (SIEMENS, 2005)

Ici, l'étudiant doté d'une maturité intellectuelle, moyennant des outils technologiques, pourra procéder à rechercher une information, l'analyser, la communiquer, la faire propager et collaborer avec les autres.

Dans cette recherche nous nous inscrivons dans le cadre du constructivisme et sa version modernisée le connectivisme.

L'approche constructiviste est utilisée dans notre vie quotidienne personnelle, professionnelle, sociale et familiale.

 En classe, la stratégie constructiviste consiste à ce que les étudiants s'investissent intentionnellement à analyser le problème, à déchiffrer ses variables indépendantes et dépendantes, à développer un protocole de solution, à piloter sa réalisation et à noter son degré de réussite, ils acquièrent ainsi une plus grande autonomie. Dans cette stratégie, le professeur n'est plus la source d'informations, il intervient en arbitre pour gérer les problèmes ardus.

En ce qui concerne notre cadre constructiviste- connectiviste, nos apprenants étudiant- maitres et par la suite leurs étudiants en classes moyennes et secondaires, seront plongés dans un environnement informatisé d'apprentissage par compétence via des projets qui combineraient les sciences et les mathématiques à l'aide de la technologie.

# **2.** LE CADRE DE LA MULTIDISCIPLINARITE, L'INTERDISCIPLINARITE ET LA TRANSDISCIPLINARITE

Aujourd'hui, le multimédia, les jeux virtuels et l'Internet transforment notre monde en évoquant de nouvelles façons de se distraire et même de penser. On se ressemble, d'une certaine manière, à cause de la culture propagée par les médias et la production industrielle unifiée.

(LEVY, 1997) agrège à ces évolutions une *cyberculture* renversante et houleuse, un tsunami qui bouleverse nos attitudes, canalise nos besoins et crée de nouvelles exigences.

L'enseignement ne peut pas se tenir à l'écart de ces transformations. Le cursus scolaire envisage, depuis toujours, de multiplier les apports disciplinaires plutôt que de s'en tenir à un champ moins large de savoirs, en vue de les approfondir et étayer leur réinvestissement dans des situations complexes.

Plusieurs colloques et conférences sur le sujet de la réforme de l'enseignement scientifique et technologique s'intéressent à défragmenter le cursus scolaire qui, souvent, traite les sciences et la technologie comme entités à part :

> « Le cloisonnement dans certaines universités du domaine « Sciences et Technologie » en UFR disciplinaires est une erreur intellectuelle qui va à l'encontre de la nécessité transversale de la recherche scientifique. »<sup>7</sup>

Les hypermédias, la fusion des populations et de leur civilisation, incitent à remplacer *la culture générale* par *la culture commune*. Cette culture se doit maintenant d'intégrer la technologie, car celle-ci est une constituante importante de notre société.

Plusieurs barrières s'opposent à cette régénération et limitent son essor, citons en exemple, les ressources matérielles et budgétaires, le temps d'installer les équipements, de se former pour mieux former, de changer les habitudes d'éducation.

<sup>7</sup> La Conclusion du Colloque de Fès sur Les Masters scientifiques en francophonie CIRUISEF (Conférence Internationale des Responsables des Universités et Institutions Scientifiques d'Expression Française) tenue du 27-30 octobre 2008 p.1.

(NICOLESCU, 2007) cité dans (Encyclopédie de l'Agora)<sup>8</sup> définit des degrés d'intégration des disciplines par:

> « Multidisciplinarité (ou pluri), interdisciplinarité, transdisciplinarité, ces trois mots marquent trois degrés dans l'intégration des disciplines et des savoirs.

> - Au premier degré, la pluridisciplinarité (ou multidisciplinarité) qui peut être entendue comme une association de disciplines qui concourent à une réalisation commune, mais sans que chaque discipline ait à modifier sensiblement sa propre vision des choses et ses propres méthodes.

> - Au second degré, l'interdisciplinarité, qui poursuit des objectifs plus ambitieux. Son but est d'élaborer un formalisme suffisamment général et précis pour permettre d'exprimer dans ce langage unique les concepts, les préoccupations, les contributions d'un nombre plus ou moins grand de disciplines qui, autrement, restent cloisonnées dans leurs jargons respectifs.

> **-** Au troisième degré, la transdisciplinarité. Il y a une différence entre les multiples regards sur un même objet et la multidisciplinarité. Il est rare que l'on songe à inclure un peintre ou un poète dans une équipe multidisciplinaire. Le regard pouvant faire place à la subjectivité. La quête de l'unité du savoir ne consiste plus dès lors à relier entre elles des disciplines objectives, mais à cultiver un terroir intérieur où regards subjectifs et données objectives sont associés. »

> En synthétisant les formes diversifiées de la disciplinarité, nous pourrons spécifier :

- La pluridisciplinarité concerne l'étude d'un objet d'une seule et même discipline par plusieurs disciplines à la fois.
- L'interdisciplinarité est le transfert des méthodes d'une discipline à l'autre, par exemple les méthodes de la physique nucléaire transférées à la médecine chirurgicale, le transfert des méthodes de la mathématique dans le domaine de la physique.
- La transdisciplinarité *concerne, ce qui est à la fois entre les disciplines et à travers les différentes disciplines*, c'est l'ouverture de toutes les disciplines. Elle englobe les niveaux multi et inter et surmonte les cloisons qui les sépare.

(MORIN, 1990)  $9$  p.67, avance que la transdisciplinarité est :

<sup>8</sup> http://agora.qc.ca/mot.nsf/Dossiers/Transdisciplinarite

Un discours multidimensionnel non totalitaire, théorique mais non doctrinal »

Les différences de finalité n'en font pas moins que :

 « La disciplinarité, la pluridisciplinarité, l'interdisciplinarité et la transdisciplinarité sont les quatre flèches d'un seul et même arc : celui de la connaissance. » (NICOLESCU, 2007) p. 69.

En sciences et technologie, nous assumons que les étudiants doivent développer les compétences de cours fondamentaux majeurs de leur discipline. Ensuite, il s'agit de leur faire étendre, à travers les projets, les travaux pratiques et les stages, une large plateforme de compétences multidisciplinaires, transversales et complémentaires, qui leur permet de faire face à l'évolution dans les différents secteurs d'activités et réussir des transitions de leur vie professionnelle.

Après avoir distingué les différents champs de disciplinarité, nous proposerons de transférer les outils informatisés propres aux sciences expérimentales dans les différents domaines de la technologie comme la robotique pédagogique, l'expérimentation assistée par ordinateur (ExAO) avec une innovation sur le plan de la création de nouveaux capteurs. Ces outils cognitifs devraient nous permettre un apprentissage informatisé où l'ordinateur sera un outil et un objet d'acquisition de compétences multidisciplinaires et transdisciplinaires.

Nous allons dans le texte suivant, situer notre propos en prenant en considération un cadre propre à l'enseignement des sciences et de la technologie, un cadre multidisciplinaire et interdisciplinaire. Pour ce faire, introduire un lexique sur la technique et la technologie nous parait crucial afin d'en extraire leurs points en commun et/ ou leurs divergences.

#### **3.** CONSIDERATIONS DIDACTIQUES

 $\overline{a}$ 

La technologie est l'une des principales sources d'innovation scientifique depuis plusieurs années, elle joue un rôle important dans presque tous les domaines de l'activité

<sup>9</sup> Extraits présentés par Pierre F. GONOD « Prospective et Complexité: Modélisation systémique et modélisation d'anticipation », table ronde MCX (N°9.2 E), 2 Juin 1997 p.8.

humaine. C'est pourquoi, il est de toute urgence l'introduction de ces nouveaux outils d'apprentissage dans nos écoles.

Notons qu'avec les nouvelles technologies de la communication, ces différentes interactions entre les disciplines sont les plus sollicitées, voire même exigées pour une formation cohérente dans les disciplines à caractère scientifique.

Un de nos objectifs étant d'intégrer les sciences expérimentales avec la technologie, nous allons ici définir ce que nous entendons par technologie afin de ne pas la confondre avec la technique.

Pour pallier à cette confusion, il nous a fallu faire un détour du côté du lexique sur la technologie et la technique afin de bien préciser les fondements de ces termes pour divers points de vue.

## **4.** GLOSSAIRE : DISTINCTION TECHNIQUE ET TECHNOLOGIE

## *4.1 La technique*

« Une technique est une méthode, dans les métiers manuels, elle est souvent associée à un tour de main professionnel. La technique couvre l'ensemble des procédés de fabrication, de maintenance, de gestion, de recyclage et, même d'élimination des déchets, qui utilisent des méthodes issues de méthodes dictées par la pratique de certains métiers. On peut alors parler d'art, dans son sens premier, et de science appliquée. »  $10$ 

D'autre définition de la technique pourra être admise :

 « Opération humaine, […], réglée par des normes (traditionnelles ou formalisées) et destinée à produire un résultat délibérément voulu. » (Saint-Cernin).

#### *4.2 La technologie*

La définition de la technologie, comme science de la technique est pour nous une définition acceptable mais incomplète de la technologie, on doit aussi prendre en compte que la technologie doit permettre aux apprenants de développer des habiletés via

 $10$  D'après le site de Wikipédia

l'utilisation de matériel électronique et informatique, tout en intégrant des compétences fondamentales en mathématiques, physique, chimie, etc.…

Ouelques définitions majeures<sup>11</sup> :

#### **Points de vue disciplinaires**

#### **Pédagogique**

« La Technologie doit être conçue comme **une méthodologie** permettant l'étude et la solution des problèmes de création matérielle en vue de satisfaire les besoins des hommes. De tels problèmes se présentent toujours dans un contexte à la fois humain, scientifique, technique et économique. Les divers facteurs qui interviennent sont donc nombreux et de natures diverses. Ils ne sont d'ailleurs pas tous parfaitement connus. On ne peut agir sur certains d'entre eux, il en résulte que tout problème de créativité technique peut avoir généralement plusieurs solutions à une époque donnée et dans un cadre économique donné. Parmi les diverses conceptions possibles un choix doit être fait. Toute conception conduit à l'exploitation de phénomènes physico-chimiques. Ces phénomènes sont donc à connaître. » (Extrait de "Enseigner la technologie au collège" Hachette 1998)

# **Anthropologique (12)**

« La technologie, science des forces productives est encore loin d'être reconnue comme science autonome et d'avoir la place qu'elle mérite. Si nous consultons un Larousse, nous voyons que la technologie est la science des arts et métiers en général. [ ... ] Selon cette définition usuelle, qui correspond au contenu, que l'on donne à la technologie dans l'enseignement, celle-ci ne serait pas une science proprement dite mais l'application des sciences, aux activités industrielles. Elle n'aurait pas d'objet propre…. » (HAUDRICOURT, 1964) p.2.

#### **Philosophique**

 $\overline{a}$ 

« La technologie s'oppose à 1a technique empirique qui peut se définir comme étant une pratique s'appuyant sur des règles non systématiques qui

<sup>&</sup>lt;sup>11</sup> « Lexique de la technologie »Des éléments de ce lexique sont extraits du livre de Pierre Gonod "Clés pour le transfert technologique" Institut de Développement Economique, Banque Internationale pour la Reconstruction et le Développement, Washington Août 1974. Le document original comprennait 198 définitions, concepts, notions et catégories.

<sup>&</sup>lt;sup>12</sup> Une personne qui s'intéresse aux disciplines des sciences humaines et sciences naturelles elle étudie l'être humain sous tous ses aspects : sociaux, physiques, psychologiques et culturels,…

procèdent plus de tâtonnements et d'un contact immédiat avec la réalité que d'une expérience réfléchie. » (RUSSO, 1948) .

« La technologie ne doit pas nous cacher les techniques. On a recours à la technologie parce que le terme paraît chargé d'une, dignité que technique n'a pas. Différence de valeur : seuls auront droit à l'appellation, les procédés les plus révolutionnaires les méthodes les plus sophistiquées mobilisant les ressources scientifiques les plus diverses et les développements les plus récents de la recherche de pointe...ce qu'il y a de plus dans technologie, c'est le suffixe dérivé de logos, c'est la référence à la dimension logique, discursive, rationnelle, scientifique, d'une pratique consciente d'elle-même, de ses finalités, informée et instruite, soucieuse de sa place dans un réseau de savoirs et de pouvoirs, disciplinée. » (SERIS, 1994)

« La technologie est la science des arts industriels, des métiers. Non seulement elle fournit l'explication des innombrables termes qui leur sont particuliers, des " termes techniques ", mais elle fait aussi connaître les procédés et les machines qu'ils mettent en œuvre, les décrit, retrace leur histoire, indique les perfectionnements dont ils ont, été l'objet et recherche ceux dont ils sont encore susceptibles. Son domaine est, on le voit immense. Il est par surcroît mal limité : surtout théorique, la Technologie n'est jamais cependant purement scientifique et le technologue n'est ni un savant, au sens élevé du terme, ni un industriel mais un intermédiaire entre l'un et l'autre, qui divulgue et présente au second sous une forme pratique, en vue de l'application, les découvertes du premier. » (GONOD, 1974) .

# *4.3 Technique et technologie*

D'après les auteurs cités ci-haut, nous constatons qu'ils différencient la technologie de la technique par sa capacité d'innovation. En effet, la technologie émet l'invention, l'innovation reposant sur un socle de culture scientifique. Pour nous, la technologie intègre la technique mais aussi un aspect scientifique important en utilisant les mathématiques, la démarche expérimentale et l'utilisation de lois ou de règles scientifiques et empiriques.

Étudier, concevoir et réaliser un projet comporte un ensemble d'activités tel que l'organisation du travail, l'équipement, la coordination et le contrôle de la réalisation du projet.

D'après ce qui précède, on constate que la frontière entre technologie et technique est enchevêtrée. Ce qui nous apparait le plus plausible c'est qu'en didactique de la technologie, sans nier une formation manuelle et technique, notre effort devra porter surtout sur l'intégration des sciences expérimentales et des mathématiques pour la conception et la réalisation d'un objet technologique.

# *4.4 L'ExAO comme outil pour l'apprentissage*

Nous allons ici, pour le bénéfice du lecteur, distinguer la technologie ExAO, qui est un outil qui favorise l'apprentissage des sciences et de la technologie, de la technologie objet de l'apprentissage (objet technologique) que nous utiliserons dans nos différentes activités.

Dans ce paragraphe, nous voulons discuter des conditions favorables à l'intégration de la technologie ExAO dans les écoles.

Dans notre recherche, nous allons, bien sûr, étudier les bénéfices didactiques des situations d'apprentissage en ExAO mais aussi les conditions d'implantation avec les enseignants dans les écoles.

Le concept de diffusion de la technologie en ExAO, outil d'apprentissage, ne doit pas être confondu avec la diffusion des informations scientifiques et techniques effectuées par des publications, mais celle de la diffusion de 1'innovation dans le système éducatif, c'est-à-dire son implantation.

Dans le cadre de notre recherche, nous estimons que l'implantation du système ExAO dans les écoles pour l'enseignement scientifique permettra l'acquisition des compétences scientifiques et technologiques. En effet, ce système conçu et développé initialement pour l'enseignement des sciences expérimentales sera transposé dans d'autres domaines de connaissances comme les mathématiques et la technologie. Le transfert pourra être effectué, en procédant comme un ingénieur, l'étudiant pourra induire une règle d'après ses expérimentations en ExAO et/ou procéder à la conception d'un capteur virtuel ou d'un objet technologique et le valider.

Le glossaire (Voir paragraphe 4) nous a permis de différencier la technique de la technologie. Il nous était indispensable d'introduire ces définitions pour définir la finalité de notre recherche qui vise ici, à former nos étudiants en sciences et technologie.

Pour ce faire, nous allons privilégier une méthode d'apprentissage en action où l'étudiant pourra concevoir des règles, les modéliser et construire un objet technologique. Dans ce contexte, nous allons utiliser un laboratoire informatisé en ExAO, où les étudiants pourront induire des lois en physique (la chaleur latente par exemple), construire un thermomètre, un luxmètre, un ohmmètre,… Et les valider moyennant un capteur étalon.

> « d'impliquer d'abord nos étudiants, à l'aide d'une pédagogie de projet centrée sur la conception d'un objet technologique, comme de jeunes ingénieurs plutôt que comme de jeunes savants. » (NONNON, 2008) p.8.

#### **5.** APPRENTISSAGE PAR ANALOGIE

Dans le présent paragraphe, nous allons définir le terme analogie. Cette conception initialement utilisée en informatique, nous l'étendrons dans l'enseignement des sciences et des mathématiques afin d'exposer ces bienfaits dans l'apprentissage de ces matières. Finalement, nous présenterons des utilisations envisagées de l'analogie dans le cadre de notre recherche.

# *5.1 Le concept de l'analogie*

Platon dans le Timée décrit ainsi l'analogie :

 « Elle mesure la distance de l'être à l'apparaître, du modèle à son image, de l'invisible au visible, de l'archétype intelligible à sa présence sensible, et cette mesure, est *le plus beau des liens*.»

Selon (BORELLA, 2000) , Platon fut le premier à construire des analogies pour expliquer des concepts métaphysiques. Cette approche est répandue en enseignement pour compenser la compréhension d'un concept ou d'une explication.

Le Petit Larousse (1992) définit l'analogie comme le rapport de ressemblance que présentent deux ou plusieurs choses ou personnes. Le degré associé à ce rapport de ressemblance identifie de nouvelles terminologies comme l'image, la métaphore, la similarité, etc. Le degré de ressemblance est spécifiquement nommé la mesure de similarité dans le domaine de la psychométrie<sup>13</sup>.

(KEANE *et al.*, 2001) avançaient que:

 « Le rapport de ressemblance de l'analogie, identifié selon un mécanisme d'appariement structurel, s'étend à des phénomènes tels que la métaphore, la similarité et la combinaison conceptuelle<sup>14</sup>. »

La figure 4 montre l'importance du rôle joué par le mécanisme analogique de l'appariement structurel permettant d'expliquer la métaphore, la similarité et la combinaison de concepts. C'est l'analogie qui est au cœur de la métaphore, la similarité et la combinaison de concepts hétéroclites.

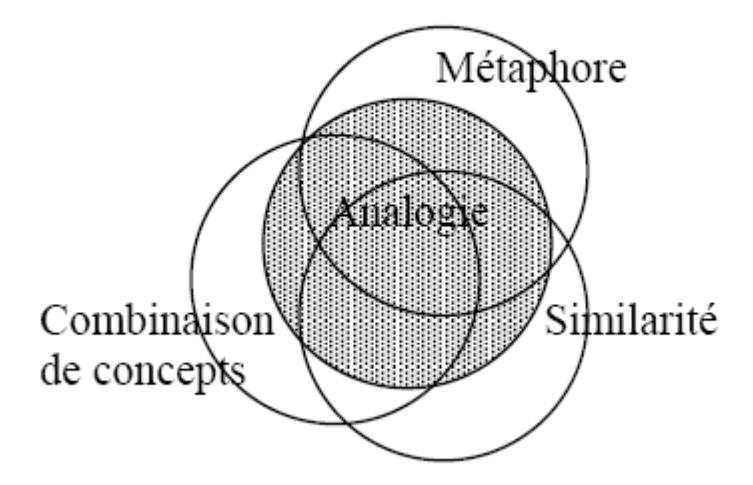

Figure 4 : Enchevêtrement de trois phénomènes expliqué par un mécanisme analogique unifiant tel l'appariement structurel (KEANE *et al.*, 2001) p.288

<sup>&</sup>lt;sup>13</sup> La psychométrie est la science étudiant l'ensemble des techniques de mesures pratiquées en psychologie, ainsi que les techniques de validation des ces mesures : âges mentaux ou quotient intellectuel, des composantes de la personnalité (affectivité, émotions, relations avec les autres, etc).

<sup>&</sup>lt;sup>14</sup> La combinaison conceptuelle correspond à lier deux termes ou plus de nature différente, par exemple, « le poumon de la terre, le poteau de vieillesse ».

## *5.2 La transposition de connaissance par analogie*

(GENTNER, 1983) et (GENTNER, 1988) propose une théorie pour expliquer le rôle de l'analogie dans l'apprentissage d'une nouvelle notion : *la théorie de la mise en correspondance de structure .* Il s'agit d'identifier un rapport de ressemblance entre les deux aspects afin de réaliser un *appariement structurel* et de le transposer du domaine connu, celui de l'analogue, vers le domaine inconnu de la notion à apprendre. Habituellement, le domaine connu est appelé *la source* et le domaine de la notion à apprendre est appelé *la cible*.

Pou expliquer la transposition de connaissance, Gentner, s'appuie sur l'analogie de Rutherford : *the atom is like a solar system* qui simule l'atome au système solaire pour expliciter son fonctionnement. Lors de la transposition, l'apprenant tire des rapports analogiques en appliquant des attributs similaires dans le domaine du système solaire (domaine connu) vers le domaine d'apprentissage en substituant les nœuds du système solaire (source) vers les nœuds de la structure de l'atome (cible). L'analogie transpose seulement les relations appartenant à la fois au système solaire et au système atomique comme la force d'attraction des objets périphériques vers le centre.

La transposition analogique dépend du champ de ressemblance entre les systèmes à exploiter. Ainsi, si les systèmes sont similaires, le transfert sera identique, si les systèmes sont disparates, le transfert sera proportionnel, dans le cas des systèmes opposés, le transfert sera inverse.

Cette transposition inverse est stipulée par (CHARCONNET-MELIES, 1998) dans son article *analogie et logique naturelle*, contredit la théorie de la projection de structure de Gentner. Il affirme que *le domaine le moins connu structure le domaine le mieux connu*.

Les situations d'apprentissage qui vont du plus connu au moins connu, du concret vers l'abstrait, dans une approche inductive en sciences expérimentales paraissent les plus satisfaisantes sur le plan de la didactique des sciences et de la technologie.

> « Dans une situation d'apprentissage par analogie, on associe au phénomène à apprendre un phénomène similaire concret et plus connu ou

plus sensoriel. Par exemple, on peut amener un élève à appréhender la circulation électrique en associant celle-ci à la circulation de l'eau dans un conduit; ainsi l'élève associe l'effet d'augmentation ou de diminution de la résistance sur le courant électrique dans un fil de cuivre à l'effet d'ouverture ou de fermeture d'un robinet sur le débit d'eau dans un tuyau $^{15}$ . »

Par contre, cette analogie reste limitée, sa représentation iconique ou graphique pourrait générer de fausses interprétations comme dans l'exemple ci-dessus sur l'électricité, si on généralisait la circulation électrique dans les conducteurs à une circulation hydraulique dans les tuyaux. Cette situation de transfert analogique erronée a été finement interprétée par (BROUSSEAU, 2003) et interpelée *Le glissement métadidactique* et *métacognitif :*

> « La contradiction vient de ce que la règle par laquelle on veut faire admettre une connaissance aux élèves est déniée dans la connaissance enseignée : en mathématiques comparaison n'est pas raison ».

Le raisonnement en sciences n'est pas analogue pour toutes les matières, il faut se méfier d'étendre par analogie la méthode de résolution en thermodynamique et celle en optique par exemple.

## *5.3 L'impact de l'apprentissage par analogie*

L'Internet, par ses représentations iconiques par exemple, a favorisé l'offre d'éducation et de formation à distance. (LAUREL, 1991) cité par (DUFRESNE, 2000) simule l'interface à un théâtre :

> « L'interface est un théâtre, où les rôles, les actions possibles sont mis en scène.»

(COHEN, 1998) révèle les diverses métaphores générer pour aider le navigateur à s'y retrouver dans l'univers d'information dans différents domaines:

> « les premières métaphores empruntent à l'univers du repérage schéma, plan, carte, boussole, échelles de temps..., puis viennent les lieux familiers comme la maison, l'ascenseur, l'immeuble, le bureau (desktop),

 $15$  8èmes Journées Informatique et Pédagogie des Sciences Physiques - Montpellier 1998 p.135.

la rue et bien sûr...le village (global comme il se doit). Toutes ces métaphores permettent de "s'y retrouver". »

Selon (BROUSSEAU, 2003) dans son Glossaire p.8 :

« L'analogie est un excellent moyen heuristique*<sup>16</sup>* lorsqu'elle est utilisée sous la responsabilité de celui qui en fait usage. Par contre, son utilisation dans la relation didactique en fait un redoutable moyen de produire des effets Topaze qui se traduisent par un retard dans l'acquisition de la connaissance de base ou des effets Jourdain. »

- L'effet Topaze s'exprime par le fait qu'un enseignant peut suggérer la réponse dans sa question. On donne souvent l'exemple en français d'un professeur qui donne une dictée et qui appuie sur les liaisons pour que l'étudiant n'oublie pas de mettre des "s" a la fin du mot.
- L'effet Jourdain est une forme d'amplification. Le professeur fait croire à l'étudiant qu'il est brillant à partir de connaissance élémentaire. L'étudiant répond correctement, conformément aux attentes de l'enseignant sans qu'il y ait un véritable apprentissage.

Notons que l'effet Topaze et l'effet Jourdain sont des formes de biais qu'un enseignant peut introduire dans un cours magistral. Ces effets sont minimisés en situation de laboratoire, principalement, dans notre démarche d'apprentissage par découverte guidée.

<sup>16</sup> L'**heuristique** (du grec *heuriskêin*, « trouver ») est l'utilisation de règles empiriques

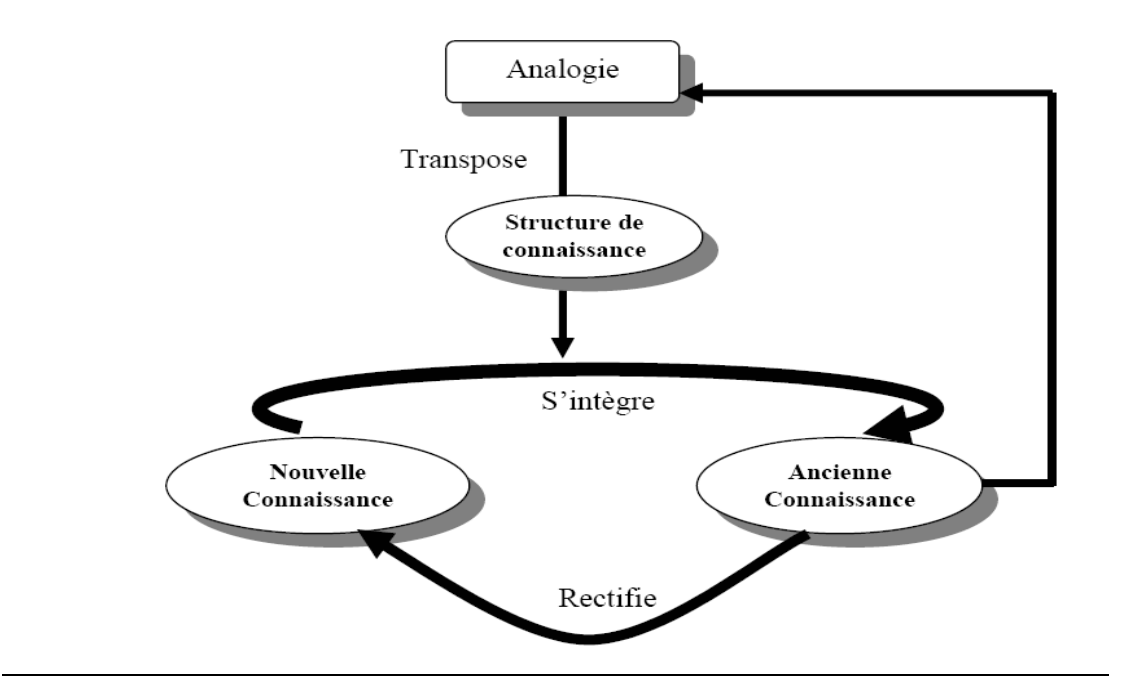

Figure 5 : Apprentissage par analogie (BOUDREAULT, 2003)

Selon le synoptique d'Yves Boudreault, toute nouvelle connaissance va être confrontée aux anciennes de manière à ce que la perception première soit rectifiée avant d'être intégrée. Dans ce schéma, on peut voir que l'apprenant dispose ici d'un outil d'aide lui permettant de valider par analogie cette intégration.

Ainsi, le processus de raisonnement par analogie décrit dans le paragraphe précédent s'intègre dans le processus de la démarche d'investigation scientifique où l'analogue peut aider l'apprenant à construire l'hypothèse ou à mieux se représenter le modèle à valider.

L'enseignement contemporain de l'informatique et de la technologie s'appuie fortement sur l'analogie. L'utilisation des icônes, des images, des tableaux de mesure et des graphes sont comparées à des objets familiers pour en faciliter l'apprentissage. Pour ce faire, nous utiliserons un type d'analogie qui va du plus connu vers le moins connu, c'est à dire, du concret vers l'abstrait pour donner un sens aux représentations graphique (la lunette cognitive de (NONNON, 1985) ).

#### **6.** L'INFERENCE FIGURATIVE

Dans ce projet, nous voulons intégrer, dans une même activité, les sciences, les mathématiques et la technologie.

En effet, les Mathématiques présentent une importance primordiale dans l'étude scientifique. (MARTINAND, 2004) énonçait:

> « En contredisant un usage dogmatique des « lois » de la transposition (CHEVALLARD *et al.*, 1983) à propos de la légitimité des objets et disciplines d'enseignement ; la problématique de la transposition restreinte paraît à tous points de vue trop faible pour aborder réellement ce problème en dehors des mathématiques.» (MARTINAND, 1995) .

Le même auteur avançait:

 « En didactique des sciences et techniques, le concept de référence a été utilisé dans le contexte : la notion de champ empirique de référence, ou de référent empirique (MARTINAND, 1986) fait aussi appel à une relation de référence. Mais il s'agit non pas de la relation entre des activités scolaires et une ou des pratiques socio- techniques à l'échelle d'un curriculum, mais de la relation entre un concept, un modèle ou un domaine organisé et limité de savoir élaboré et problématisé, et l'ensemble des objets, phénomènes, procédés, rôles, avec leurs descriptions et les savoirs manipulatoires qui leur sont associés. Le développement des recherches sur ces questions a conduit à un ensemble de travaux sur l'enseignement et l'apprentissage de la modélisation en sciences » (MARTINAND, 1992 ; MARTINAND, 1994 ; MARTINAND, 1994)

*L'inférence figurative* décrite par (RICHARD, 2000) apparaîtrait comme un espace intermédiaire qui explicite la réalité phénoménale en modèles étudiés en cours de mathématiques. L'explicitation de cet intermédiaire est schématisée par Beaufils:

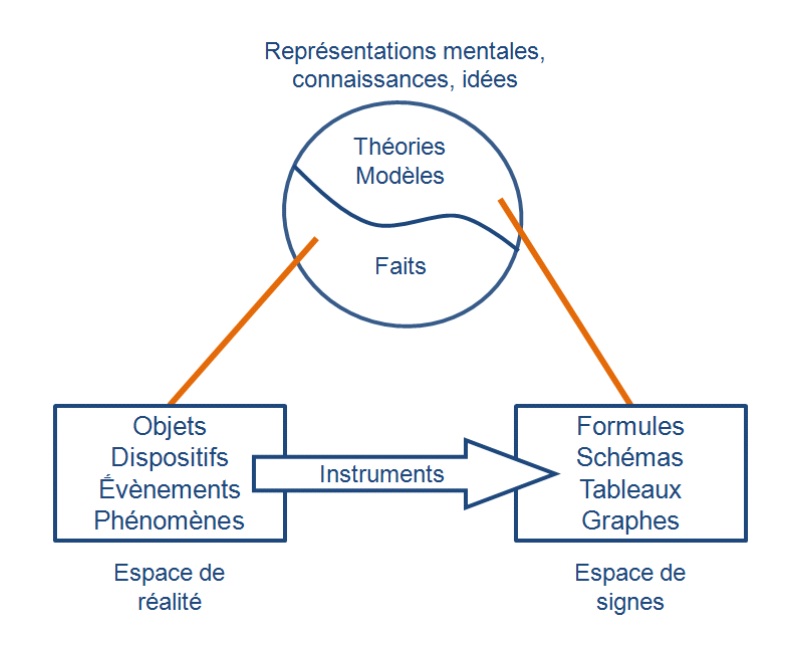

Figure 6 : L'inférence figurative (BEAUFILS, 2001)

Pour Beaufils, les représentations mentales seront stockées suivant deux concepts : les théories provenant du monde abstrait (espaces des signes) et les faits provenant du monde réel (phénomènes concrets). Une transposition, à sens unique, pourra se réaliser du « réel » au « virtuel » via des instruments cohérents.

Beaufils explique les interactions entre le monde des théories et la réalité puis entre l'espace des signes et le monde des théories et modèles.

> «L'emploi de l'inférence figurative dans l'enseignement-apprentissage prolonge l'espace didactique disponible autour des situations où le raisonnement est susceptible d'intervenir. » (BISHOP, 1996)

Néanmoins, certains problèmes sont évoqués chez les étudiants par la simulation (BEAUFILS, 2001) . En effet, les étudiants perçoivent ce niveau comme n'étant ni de la réalité, ni de la théorie. Ajoutons que la compréhension du modèle simulé et représenté dépend largement de leurs connaissances en mathématiques. Du point de vue didactique, les étudiants passeront de la compréhension du phénomène proposé à l'explicitation du fonctionnement de la simulation ce qui anéantirait l'objectif principal de cette activité. Pour Beaufils, on n'explique pas l'interaction entre espace de la réalité et celui des signes, on semble faire agir ces composantes avec les représentations mentales deux à deux séparément.

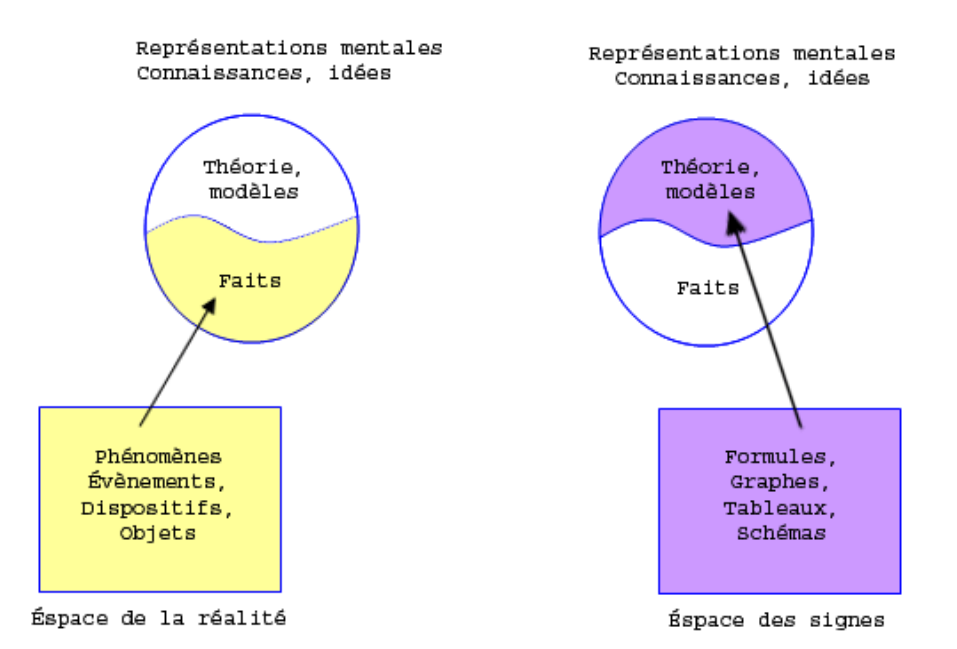

Figure 7 : L'interprétation de l'inférence figurative

## **7.** LA LUNETTE COGNITIVE

Au contraire, en ExAO, on peut surmonter cette difficulté en rendant concomitante l'espace de la réalité avec celui des signes. Cette concomitance peut se réaliser didactiquement par analogie où l'espace de la réalité deviendrait l'analogue et l'espace des signes. Grâce à l'ordinateur, Nonnon en 1985 a proposé le concept de la Lunette cognitive qui permet de réaliser cette concomitance de manière simultanée. Ce processus d'apprentissage permet à l'étudiant d'appréhender simultanément le phénomène réel et sa représentation abstraite. Cette situation où l'on intègre l'espace de réalités à celui des signes est possible est explicitée et illustrée dans (NONNON, 1985) par le concept métaphorique de la *lunette cognitive.*

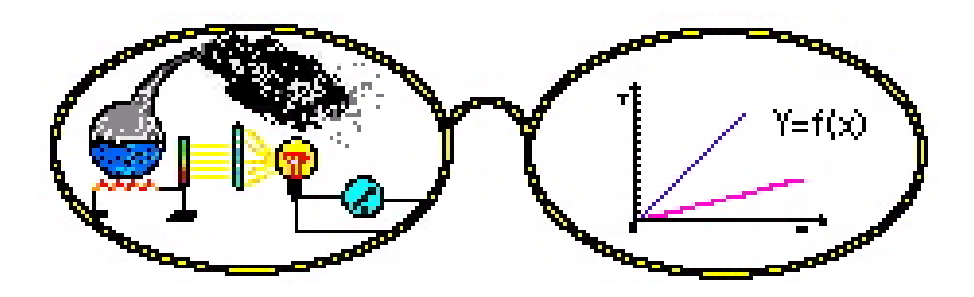

Figure 8 : Présentation de la lunette cognitive (NONNON, 1985)

La possibilité de visualiser les résultats graphiquement en même temps que l'expérience se déroule, présentait une innovation didactique qui a été largement exploitée dans les laboratoires d'ExAO. La métaphore de la *lunette cognitive*  (NONNON, 1985) a été réaffirmée expérimentalement par (BRASEL, 1987) et (NACHMLAS *et al.*, 1990) .

# *7.1 Définition*

(NONNON, 1985) propose une façon de donner du sens à la représentation graphique d'un phénomène physique en l'associant au phénomène réel. L'apprenant est capable de visualiser, en même temps, les deux formes de représentations (réelle et graphique), il a nommé ce concept *la lunette cognitive* : *l'élève accède ainsi à l'abstraction mathématique et graphique au contact direct de la réalité*. Cette façon d'apprendre l'abstrait à partir du concret permet à l'étudiant de donner un sens aux représentations graphiques qu'il a pu étudier en mathématiques.

Ainsi, la métaphore de *la lunette cognitive*, s'annonce un procédé didactique pour appréhender le graphique à partir de la réalité si cette réalité est inaccessible. Ici, le phénomène étudié est l'analogue alors que la source objet d'apprentissage est le graphique.

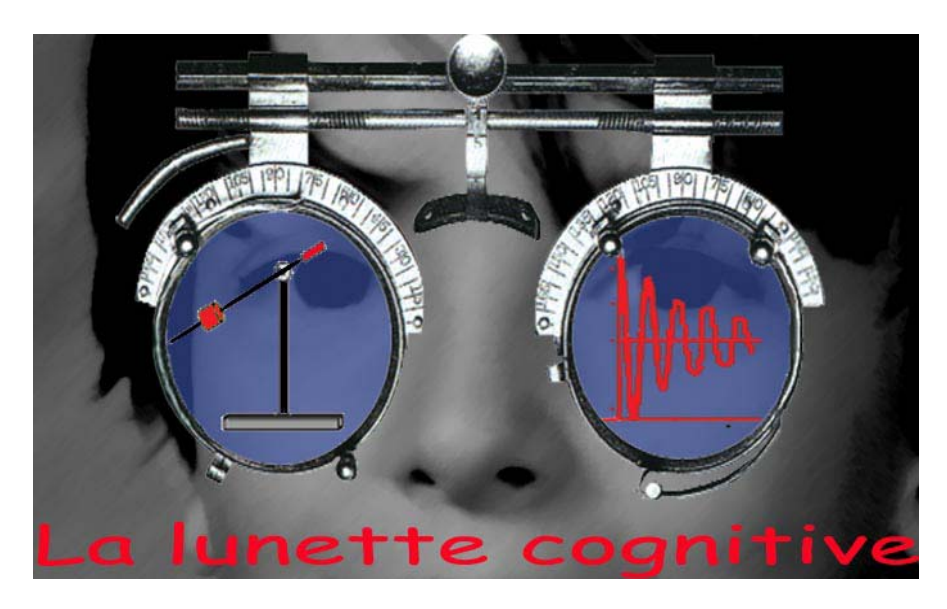

Figure 9: Lunette cognitive (NONNON, 1985)

La lunette cognitive permet de jeter un double regard sur l'espace des représentations :

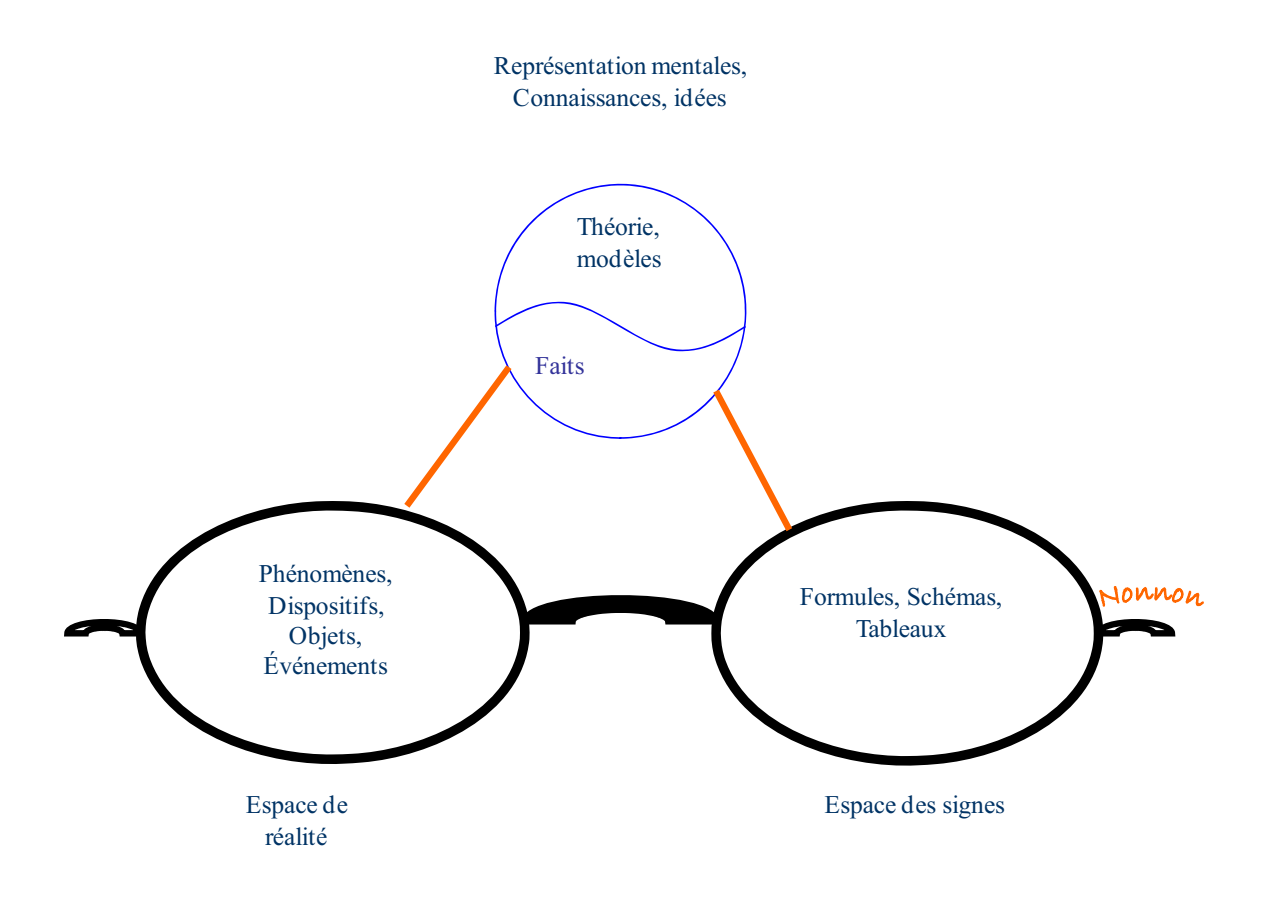

Figure 10 : Lunette cognitive en interaction

Le concept de lunette cognitive est concrétisé dans les expérimentations assistées par ordinateur. Le développement de l'informatique associé à ces aspects théoriques et didactiques, a permis le développement de nombreuses applications en éducation dont notamment l'utilisation de l'ordinateur comme outil de laboratoire. Ces activités d'expérimentations assistées par ordinateur (ExAO) permettent, à des étudiants, de traverser tout le processus d'induction et de déduction, typique des sciences expérimentales. Elles permettent de faciliter l'acquisition d'un langage graphique de codage qui sera utile pour modéliser les interactions de variables (GIROUARD *et al.*, 1999) .

Pour ce faire nous allons utiliser des moyens modernes pour l'enseignement des sciences expérimentales. Un environnement réel d'apprentissage qui inclurait, pour le bénéfice de l'étudiant, l'ensemble des objets, des phénomènes, des procédés, …..

# *7.2 Intérêt didactique*

Le principe du double codage de Paivio stipule que les activités psychologiques de l'individu sont régies par le fonctionnement de deux systèmes de codage :

- Le système de représentations verbales ou écrites, lié au langage de l'individu, et ne dépendant que légèrement du caractère concret ou abstrait de la situation, de sorte que son utilité est plus élevée lorsque la tâche devient plus abstraite.
- Le système de représentations imagées, lié à l'expérience concrète palpable du monde réel.

Selon l'hypothèse de (PAIVIO, 1986) , toute connaissance est codée : soit de façon verbale ou écrite, soit de façon visuelle perceptive en prenant compte de certaines caractéristiques telles que la forme, la dimension, la couleur, etc.

Paivio a considéré le cas des représentations imagées et verbales, sans évoquer les représentations iconiques de type diagramme ou graphe dont la présentation se montre beaucoup plus abstraite que ces deux dernières. Par exemple, la relation causale entre deux variables représentée par une courbe sur un graphe sollicite plus d'habileté pour l'interpréter qu'une représentation de type verbale.

Selon (DENIS, 1989)  $17$ :

« Paivio a conféré à l'image un statut majeur dans un modèle du fonctionnement cognitif. De par ces caractéristiques fonctionnelles, et notamment son aptitude à actualiser des représentations de type 'analogique', l'imagerie est désignée comme facteur explicatif décisif dans tout un ensemble de conduites. »

En effet, (PAIVIO, 1986) dans ses travaux de recherches, a constaté que les termes concrets sont plus faciles à mémoriser que les termes abstraits. Susciter des images mentales soutiendrait la mémorisation et soulagerait la mémoire. Il a formulé à partir de ses constatations la théorie de double codage.

Le nouvel environnement d'apprentissage devra profiter de l'hypothèse de Paivio (Le double codage) et de son utilisation en didactique par Nonnon (La lunette cognitive) pour présenter, en temps réel, la situation réelle et abstraite. L'apprenant, en situation

<sup>&</sup>lt;sup>17</sup> En 1994: Seconde édition était mise à jour

d'expérimentation réelle, voit la représentation des résultats du phénomène physique en synchronisation avec son déroulement. Ce contact direct, réel et abstrait, décharge la mémoire à court terme et donne à l'apprenant le temps d'interpréter et de comprendre ce phénomène.

> « C'est par des recherches de développement technologique que nous avons réalisé l'appariteur robot et le concept de lunette cognitive, des activités en sciences fondamentale, centrées sur l'acquisition de la pensée scientifique, le raisonnement formel et la maîtrise du schème de contrôle des variables en sciences expérimentale. » (NONNON, 1986)

> « C'est dans la construction d'un objet technologique que nous voulons que l'élève utilise des savoir-faire et savoirs en sciences expérimentales et en mathématiques. Nous pensons alors que leur intégration dans une démarche de développement technologique signifiante le convaincra de leur utilité et l'engagera plus facilement dans son processus d'apprentissage, lui permettant ainsi de s'approprier une pensée plus abstraite, plus formelle, une pensée qui serait selon nous préalable à une pensée scientifique. La différence essentielle dans l'utilisation de l'investigation en technologie, par rapport à l'investigation scientifique réside dans son caractère empirique. » (NONNON, 1986)

La métaphore de lunette cognitive s'intègre parfaitement dans l'activité de micro laboratoire (ExAO) qui est centrée sur la visualisation en temps réel de phénomènes physiques.

> « Réalisé et produit par d'autres, nous avons donc effectué une recherche de développement technologique en éducation en nous inspirants des paradigmes constructivistes (PIAGET, 1969) et socioconstructiviste (VYGOTSKI, 1997) ainsi que de l'approche par compétence, nous avons développé ici l'aspect didactique, le matériel microélectronique incluant un système de mesure et la programmation informatique d'un didacticiel pour contrôler et exploiter ce micro laboratoire à des fins pédagogiques. » (NONNON, 1986) .

La lunette cognitive favorise la démarche de la résolution d'un problème en permettant à l'étudiant d'acquérir le schéma de contrôle des variables. Dans cette approche pragmatique, l'étudiant observe un phénomène réel, en même temps que sa représentation sur l'écran sous forme de tableur, graphe ou équation. Cette synchronisation du réel et du virtuel, permet de représenter le phénomène dans sa totalité (concret et abstrait). Pour l'étudiant, discerner les variables et les relations de causalités entre elles, sera une tâche réfléchie et explicite.

La lunette cognitive en simulation interactive nous permet d'expérimenter les phénomènes inaccessibles ou dangereux.

L'animation virtuelle ne se substituant jamais à la réalité, elle ne faisait que la supporter l'enrichir, la rendre plus réelle visuelle.

Nonnon favorise l'utilisation de la lunette cognitive comme *Orthèse* servant à compenser et combler une insuffisance de compréhension formelle et fonctionnelle d'un phénomène physique et surtout pas en *Prothèse* qui ici, remplacerait ou court-circuiterait le raisonnement de l'étudiant (NONNON, 1997) .

*Un œil pour l'expérience et un œil pour sa représentation graphique*. L'idée étant de rendre visible, en temps réel, divers phénomènes inhérents à l'expérience et de rendre possible la manipulation des objets, des propriétés, des effets et des relations qui les relient.

 (MOKROS *et al.*, 1987) ont en effet montré qu'un délai entre l'événement et sa représentation graphique est néfaste pour la compréhension du graphique. Pour cela, il a comparé deux groupes d'étudiants. L'un pouvait visualiser en temps réel le graphique de l'expérience alors que le second groupe voyait le graphique avec un délai de vingt secondes. Après trois jours d'utilisation, seul le premier groupe améliorait significativement ses capacités dans l'apprentissage du graphique.

Cette étude montre très clairement que la manière traditionnelle de réaliser des expériences en laboratoire en accumulant des données expérimentales pour, par la suite, les transcrire sous forme graphique peut ne pas être efficace et ne permet pas à l'étudiant de relier les données de l'expérience avec le graphique.

Mokros l'explique essentiellement par l'utilisation de la mémoire :

« Lorsque les données n'apparaissent pas simultanément aux mesures, l'élève doit, pour pouvoir établir la relation entre les données de l'expérimentation et leur représentation, se remémorer l'expérience puis la relier aux données. Cette étape supplémentaire monopolise sa mémoire à court terme et ne permet donc pas un transfert correct entre la donnée et sa représentation. »

Les phénomènes réels sont assimilés par les étudiants durant des activités de laboratoire. Cependant leurs représentations symboliques sont enseignées essentiellement en mathématique, ce qui ne favorise pas leur mise en relation.

Il est primordial que l'étudiant devienne familier avec l'utilisation et la compréhension du langage de codage graphique. Ce langage devrait lui être signifiant et devrait devenir un outil privilégié pour appréhender par la suite des interactions de variables complexes.

> « La connexion directe entre le phénomène et sa représentation sous forme graphique sans passer préalablement par une équation ou un tableau de mesures complexe semble propice, dans un premier temps, à l'acquisition du langage de codage graphique. Ensuite, l'élève muni de cet outil « cognitif » devrait mieux être capable de l'utiliser pour mieux appréhender, c'est-à-dire modéliser et comprendre les relations entre des variables expérimentales. » (GIROUARD M., 1999)

Pour que l'apprentissage du graphique en technologie et/ou informatique puisse être efficace, il est nécessaire que la visualisation du graphique puisse se faire en même temps que l'acquisition de données expérimentales sans recours aux données numériques. D'où le bienfait de l'utilisation de l'ordinateur comme outil pour l'apprentissage de l'abstraction qui devrait lui permettre, à partir du graphique, de raisonner et d'interpréter un phénomène en sciences ou en technologie.

Pour donner plus d'extension au concept de la lunette cognitive, afin de prendre en compte les phénomènes qui ne sont pas directement visibles, (HUDON *et al.*, 1993) ont développé l'idée de la radioscopie virtuelle.

## **8.** LA RADIOSCOPIE VIRTUELLE

Certains phénomènes physiques ne sont pas perceptibles sensoriellement : par exemple dans le fonctionnement d'un circuit électrique, on peut mesurer le courant et la tension dans un circuit sans possibilité d'apercevoir le mouvement des électrons. Par contre, en affichant sur l'écran de l'ordinateur une représentation virtuelle de ce mouvement, en temps réel, et qui se modifierait de manière synchrone avec les variations de courant et de voltage d'un circuit réel, favorise la compréhension du phénomène à l'étude. C'est ce processus didactique qui permet de « voir » un phénomène invisible, qui concrétise le réel abstrait, est désigné par « *radioscopie virtuelle ».*

(NONNON *et al.*, 1993) et (HUDON, 1993) ont mesuré les variables pression et température à différents endroits sur un réfrigérateur, et construit une animation iconique interactive en temps réel du circuit de réfrigération en rendant visible par un jeu de couleurs et d'ombrage les interactions de variables (pression- température, état liquide ou gazeux du réfrigérant) avant et après le compresseur, avant et après le refroidisseur.

(DESAUTELS, 1995) , dans sa thèse de doctorat *Contribution des simulations interactives à la formation fondamentale en sciences*, croyait qu'en posant une question en rapport avec cet environnement virtuel, planifier celui-ci pour répondre à cette question, en paramétrant les variables "causes", en déclenchant l'expérience, et en mesurant la ou les variables dépendantes, l'étudiant observera alors le déroulement de l'expérience, sous une forme iconique ou sous la forme d'une séance "Quick time" sur l'écran de l'ordinateur.

> « Les animations virtuelles en ExAO permettent à l'élève d'induire des règles par l'expérimentation, mais tout aussi irréel puisque ce n'est qu'une image du phénomène à l'étude qui est ici l'objet d'apprentissage. Bien sûr, ces simulations interactives nous permettent d'expérimenter des phénomènes inaccessibles ou dangereux, comme le lancement d'un projectile sur la lune ou une réaction chimique polluante. Malgré ces avantages, nous sommes convaincus que pour la formation initiale en technologie et informatique, on ne doit pas s'affranchir de la réalité, que les élèves doivent expérimenter directement sur des phénomènes réels, c'est à dire que les simulations ne doivent jamais remplacer systématiquement les expériences réelles. Qu'elles peuvent tout au plus les précéder afin de les compléter.  $v^{18}$ .

Cette situation didactique évoluée, pourra être le sujet d'apprentissage technologique postérieur mais ne fait pas l'objet de notre étude de recherche actuelle.

<sup>&</sup>lt;sup>18</sup> Nonnon, 1998, 8èmes Journées Informatique et Pédagogie des Sciences Physiques - Montpellier

# **CHAPITRE 2 : CONSIDÉRATIONS SUR LES APPROCHES PÉDAGOGIQUES ACTUELLES**

# **1.** CONSIDERATIONS SUR LE CONCEPT DE COMPETENCE EN SCIENCES ET **TECHNOLOGIE**

L'avènement des programmes par compétences a amené un nouveau questionnement sur l'avenir des activités socio- professionnelles de l'apprenant. L'enseignant devra promouvoir chez l'apprenant une démarche réellement réflexive. Les apprentissages traditionnels d'(AUSUBEL, 1963) , associés au processus magistral où les concepts sont transmis, seront remplacés par un apprentissage constructiviste qui limitera le rôle du professeur en mentor et sollicitera un apprentissage autonome de l'apprenant.

Tous s'entendent pour dire que les apprenants ont de la difficulté à utiliser dans la pratique les savoirs transmis d'une manière magistrale soit en atelier ou en laboratoire. Entre autres, si ces apprenants réussissent les activités d'évaluations théoriques portant sur des connaissances théoriques, il n'en demeure pas moins que leur capacité à transférer ces mêmes connaissances dans l'action en contexte naturel semble difficile.

Pour cela, il nous parait pertinent de présenter dans ce chapitre une réflexion dont l'objectif est de structurer différents concepts relatifs aux savoirs scientifiques et technologiques largement utilisés tant par les théoriciens que par les praticiens: savoirfaire, savoir-être, capacité, et compétence. Ce faisant, nous ne cherchons pas à distinguer ou à opposer des concepts proches en leur donnant des attributs spécifiques qui se fondent sur des distinctions subtiles. Au contraire, notre ambition est de présenter une articulation sous forme d'activités pédagogiques qui permettent l'intégration de ces différents concepts, tout en montrant l'interaction et la corrélation de ces concepts dans un continuum professionnel et organisationnel.

## **2.** NOTION DE COMPETENCE

Les nouveaux paradigmes de la didactique opposent savoir et compétence. Le savoir n'est maintenant qu'une partie de la compétence. (SCALLON, 2004) dans son article « Évaluer pour faire apprendre dans une approche par compétences » catégorise le savoir suivant quatre définitions :

- Savoir : regroupant des connaissances, connaissances déclaratives, méthodologiques, disciplinaires et livresques. L'information ici est directement liée à une connaissance déjà mémorisée.
- Savoir-faire : regroupant des habiletés et des connaissances procédurales. L'étudiant est placé dans une situation bien connue, l'information n'est pas mémorisée elle est générée sur place, par exemple la résolution d'un problème de physique dont les lois ont été élaborés lors du cours.
- Stratégie : c'est une situation de compétence simple où l'étudiant développe un moyen pour atteindre un objectif.
- Savoir être : regroupant des connaissances conditionnelles. L'étudiant doit démontrer spontanément une capacité pour choisir, négocier et juger une situation originale.

(ROEGIERS *et al.*, 2000) distinguent entre « *les têtes bien remplies* » et « *les têtes bien faites* » selon le synoptique ci-dessous :

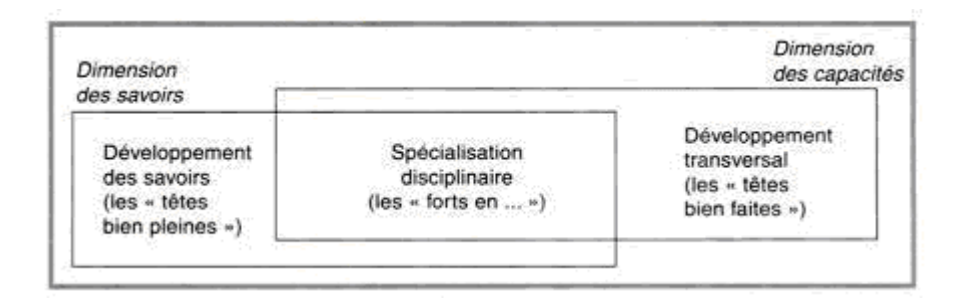

Figure 11 : L'interaction entre les savoirs et les capacités (ROEGIERS *et al.*, 2000) p.50-52

Pour ces auteurs, on pourra bourrer la tête des étudiants par des savoirs livresques, disciplinaires ou autres, ce n'est qu'en les développant dans des contextes bien spécifiés, que ces savoirs se convertissent en capacités signifiantes.

(SCALLON, 2004) p.1, introduit la compétence comme étant :

« La capacité de mobiliser un ensemble de ressources internes et externes pour traiter des situations complexes*.* »

Ce même auteur attribue des caractéristiques à la compétence afin d'accomplir son rôle:

> « - Elle est *complexe* : ne réside pas dans la somme mais dans l'organisation dynamique de ses composantes.

> Elle est *évolutive* : prend appui sur des ressources existantes et s'inscrit dans des visées de formation à long terme.

> Elle est *interactive* : se développe à travers son utilisation dans des contextes variés.

> Elle est *globale et intégrative* : intègre des connaissances mais ne s'y réduit pas, c'est le tout qui donne sens aux composantes. »

Selon (ROEGIERS *et al.*, 2000) p. 133, le concept de compétence prête parfois à la confusion :

> « On lui donne tantôt le caractère très général, voire même transversal d'une capacité, tantôt le caractère étroit d'un objectif spécifique. »

Pour (FOUREZ, 1997) p.81, les termes de capacité et compétence

« ne sont guère standardisés ou socialement stabilisés, ils recouvrent souvent ce qui antérieurement était dénommé objectifs d'apprentissage. »

(MORIN, 1989) , p. 34 distingue :

« La compétence, (…) dans le sens de l'aptitude générale d'un étudiant qui démontre l'atteinte des objectifs d'un programme et qui le rend apte à s'intégrer au marché du travail ou à entreprendre des études universitaires, et les compétences, qui sont les aptitudes et capacités particulières à répondre aux exigences spécifiques d'une tâche, d'une fonction de travail ou d'un programme universitaire particulier. »

La compétence est définie par (GILLET, 1992) p.69 comme :

 « Un système de connaissances, conceptuelles et procédurales, organisées en schémas opératoires et, qui permettent, à l'intérieur d'une famille de situations, l'identification d'une tâche- problème et sa résolution par une action efficace. »

La plupart des didacticiens contemporains se réunissent sur le fait que la compétence est une notion dynamique dans le temps, elle se permute suivant l'environnement et le contexte de son utilisation.

(PERRENOUD, 1997) définit, dans son résumé, les compétences comme étant des capacités, des habiletés, des savoir-faire permettant de réussir dans l'exécution d'une tâche, grâce à l'assimilation de connaissances pertinentes et grâce à l'expérience. Il ajoute qu'il n'y a de compétence stabilisée, les apprentissages devront être véritablement intégrés pour pouvoir être remobilisés:

> « Pour être utiles, les savoirs scolaires doivent être transférables, mais ce transfert exige plus que la maîtrise de savoirs, il passe par leur intégration à des compétences de réflexion, de décision et d'action à la mesure des situations complexes auxquelles l'individu doit faire face. »

Pour (DEKETELE, 2006) , la compétence est un ensemble ordonné de capacités (activités) qui s'exercent dans une catégorie donnée de situations pour résoudre des problèmes interdisciplinaires

« Apprentissage basé sur l'activité des élèves :

–Élèves confrontés à des situations-problèmes.

–Enseignants utilisant des méthodes actives:

- Prise en compte des compétences de vie dans les apprentissages et dans la vie de la classe.
- Promotion de l'interdisciplinarité »

(LEBOTERF, 2006) analyse la compétence comme étant la capacité de combiner et mobiliser un ensemble de ressources pertinentes (connaissances, savoir-faire, qualités, réseaux de ressources...) pour réaliser, dans un contexte particulier, des activités selon certaines modalités afin de produire des résultats (produits), satisfaisant aux critères de performance pour un destinataire. Le Boterf regroupe cet ensemble d'éléments dans le terme de savoir-mobiliser :

- « Savoir : des connaissances intellectuelles, des représentations
- Agir : des capacités à mettre en œuvre.
- Reconnu : socialisé validé, inséré dans un exercice, un lieu »

Une compétence est donc un objet complexe qui dépend de plusieurs axes dont : le lieu et le temps.

 (BOUDREAULT, 2002) illustre les interactions entre les éléments qui composent une compétence professionnelle, ainsi que leur rapport avec le contexte lié aux groupes sociaux vers lesquels la formation oriente l'individu. Selon lui,

> « Une formation sans savoir-faire produirait un travailleur connaissant, une formation sans savoir produirait un travailleur exécutant et une formation sans savoir-être produirait un travailleur performant. »

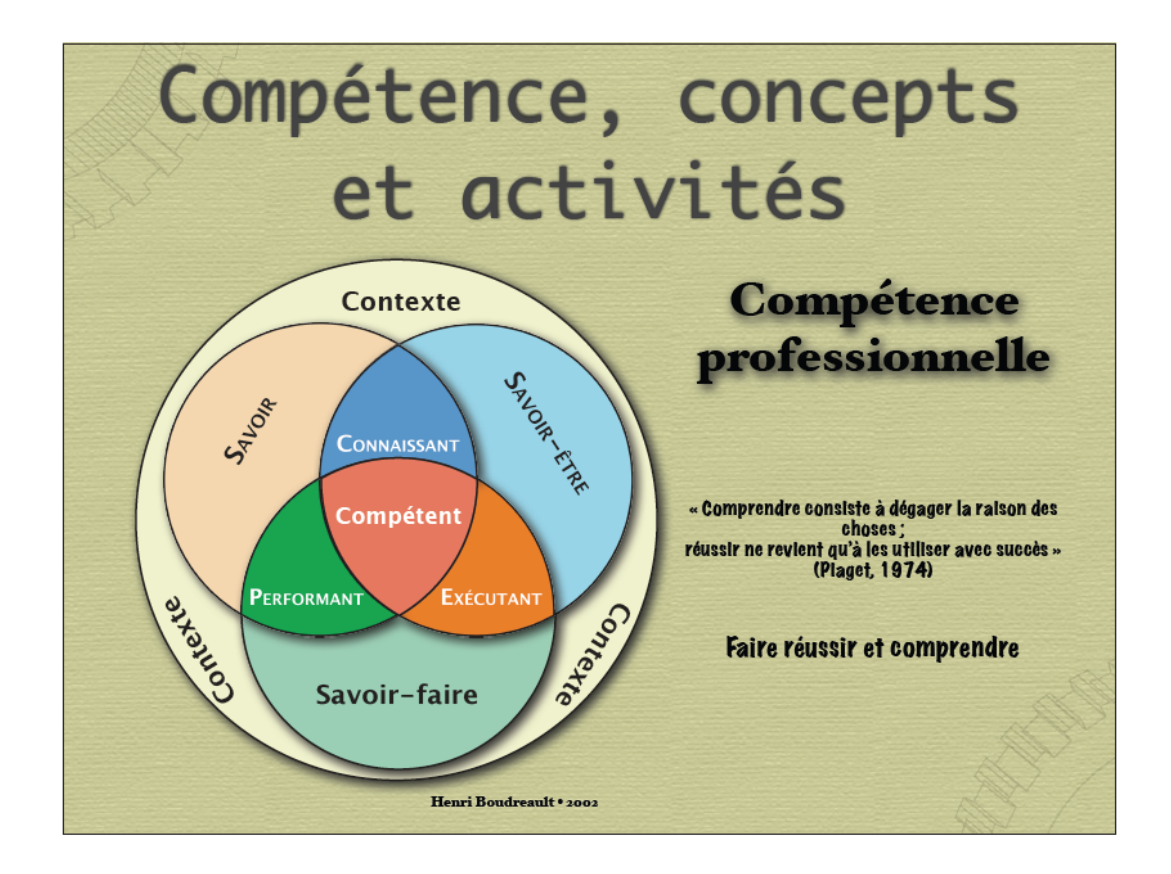

Figure 12 : Liens entre compétence, intégration et transfert technologique (BOUDREAULT, 2002)

 Pour cet auteur, dans un contexte donné, un étudiant serait classé *Connaisseur* s'il possède des savoirs tout en ayant la capacité de prendre des décisions, négocier ses idées mais sans jamais les exécuter. Il serait classé comme étant *Exécutant* s'il réalise des accomplissements et les articule sans aucun fondement théorique. Un *Performant* possèderait une habileté de savoir-faire basée sur des savoirs empiriques mais sans aucune aptitude à les échanger ou à les communiquer. Pour cet
auteur, ça serait l'intersection ou la somme de l'ensemble de ces savoirs qui pourrait engendrer un étudiant *Compétent*.

Le transfert technologique, 1'innovation, la diffusion de 1'information et la compétence ne forment pas des champs hétérogènes, différents, séparés par des cloisons, mais au contraire, ils sont éventuellement complémentaires et se chevauchent les uns avec les autres, se trouvent imbriqués et conditionnés réciproquement.

Imaginer le transfert technologique comme un simple montage de parties distinctes serait ne pas tenir compte de la fluidité du processus, de son unicité et des liaisons tissées entre les champs diversifiés.

La compétence se distingue :

 « Du savoir-faire, aptitude à agir, et du savoir pur, aptitude à comprendre, en ce qu'elle est une aptitude à juger. […]Cette aptitude ne va pas sans savoir et savoir-faire, mais elle les dépasse par le fait qu'elle les intègre »(REBOUL, 1980) , p. 186.

Selon (TREMBLAY, 1994) p.12-17

« La compétence est le résultat d'un processus d'intégration des connaissances, des habiletés et des attitudes requises pour répondre adéquatement aux exigences d'une situation réelle. »

 Pour (PERRENOUD, 1995) p.20, parler de compétences dans un contexte scolaire, c'est aussi :

> « Parler du transfert des connaissances et de la construction des compétences, c'est-à-dire apprendre à identifier et à retrouver les connaissances pertinentes. »

On remarque que cette vision des compétences s'apparente à la définition d'une stratégie cognitive, telle que définie par (GAGNE, 1976) .

Nous voyons que l'intégration et le transfert sont étroitement liés, en effet,

«Pour apprendre dans la perspective du transfert des apprentissages, l'élève doit considérer les compétences qu'il développe et les connaissances qu'il construit comme des outils utiles pour la réflexion, la compréhension et l'action » (TARDIF, 1999) p.223.

À partir de ces considérations, l'enseignant, animé d'un souci d'être congruent, efficace et réaliste, doit considérer l'apprentissage, au premier lieu, comme une procédure de l'intégration des connaissances dans des situations de réflexion et que cet apprentissage :

> « Se définit dans un mouvement continu et réciproque d'actions, réflexions avec l'élève sur des phénomènes, des problèmes à résoudre, des tâches et des projets à réaliser » (ibid., p. 36).

#### **3.** PRINCIPES PEDAGOGIQUES ET DIDACTIQUES EN CAUSE

Malgré les évolutions et les réformes, les systèmes éducatifs reposent toujours sur les savoirs. L'intégration des apprentissages dans l'enseignement en technologie et en sciences s'avère une nécessité incontournable pour la création d'un corpus éducationnel cohérent avec les exigences professionnelles et les attentes futures.

La notion d'intégration a été comprise de diverses façons lorsqu'appliquée au milieu scolaire et universitaire. La notion d'intégration est aussi polysémique dans la mesure où les auteurs qui y recourent l'utilisent à plusieurs fins : tantôt pour déterminer une conception philosophique, tantôt pour désigner un mode d'organisation pédagogique. En plus, le concept d'intégration et le degré d'intégration peuvent-ils considérablement varier d'une expérience à l'autre (et donc, d'un écrit à l'autre).

L'intégration est définie, selon (ROEGIERS *et al.*, 2000) p.22, comme une opération par laquelle :

> « On rend interdépendants différents éléments qui étaient dissociés au départ en vue de les faire fonctionner d'une manière articulée en fonction d'un but donné ».

 Pour ce qui concerne les aspects pédagogiques de l'intégration, nous nous intéressons particulièrement à l'intégration des acquis en sciences et technologie. Cette dernière consiste, pour l'apprenant,

> « À articuler différents acquis en vue de les mobiliser en situation : des connaissances particulières, des concepts, des savoir-faire, des règles, des procédures, etc. » (ibid.)

Le Conseil Supérieur de l'Éducation au Ouébec  $(1991)^{19}$  désigne par l'intégration des savoirs :

> « Le processus par lequel un élève greffe un nouveau savoir à ses savoirs antérieurs, restructure en conséquence son univers intérieur et applique à de nouvelles situations concrètes les savoirs acquis. »

Donc, on ne peut intégrer que ce qu'on a bien acquis. Quoique l'enseignant « outille » l'apprenant pour effectuer des apprentissages ponctuels, l'intégration des acquis reste donc une démarche personnelle, selon (ROEGIERS *et al.*, 2000) , dont l'apprenant est l'auteur. La démarche d'intégration des acquis implique l'étudiant à mener, pas à pas, tout un ensemble d'apprentissages. Celle-ci n'est certainement pas une démarche de simplification des apprentissages ponctuels, mais plutôt une démarche d'enrichissement de ces derniers.

L'objectif d'intégration fait appel à des savoir-être et des savoir-devenir orientés vers le développement de l'autonomie. Cette approche définie par (DEKETELE, 1980) p.100 est complétée par des approches relatives au développement des apprentissages. Puisque des champs scientifiques se constituent tout au long de l'histoire humaine, ils se transforment donc en des matières d'enseignement. Et l'étude de ces dernières contribue à la formation de l'apprenant. On peut ainsi entrainer l'étudiant

> « […] à résoudre des problèmes, à traiter de l'information et à imaginer des progressions qui, sur l'ensemble de la scolarité, feraient gravir à l'élèves des seuils de manière coordonnée et cohérente. » (CEPEC, 1991, p.33).

Dans notre monde médiatisé, le développement houleux et empressé de la technologie et des sciences, met en relief la place de la technologie et de l'informatique dans l'éducation contemporaine. Il faudrait envisager de l'intégrer à l'enseignement des sciences pour former des jeunes capables d'affronter le monde professionnel. (ROEGIERS *et al.*, 2000) accordent aux enjeux de l'intégration des acquis dans l'enseignement scientifique d*es compétences socioprofessionnelles*.

<sup>&</sup>lt;sup>19</sup> CONSEIL SUPÉRIEUR DE L'ÉDUCATION, L'intégration des savoirs au secondaire : au cœur de la réussite éducative. Avis au ministre de l'Éducation et à la ministre de l'Enseignement supérieur et de la Science, Québec, 1991, p. 5.

#### **4.** L'INTERET DE L'APPROCHE PAR COMPETENCE EN TECHNOLOGIE.

La compétence est par définition une intégration de connaissances et d'habiletés. Cette intégration se manifeste lorsque l'étudiant est capable d'agir de façon autonome. Cela nécessite un processus d'apprentissage assidu et répétitif. Les compétences ne sont pas alignées, mais intégrées les unes aux autres.

#### (TOUZIN, 1997) avançait que :

 « L'intégration s'appuie sur deux dynamiques complémentaires, celle qui conduit à l'acquisition de compétences et celle qui conduit au renforcement de ses compétences tout au long du programme de formation ».

Une leçon de sciences devra s'étaler sur plusieurs étapes pour assurer son assimilation :

- Le cours : il s'agit d'apport théorique, un discours explicatif du maitre y comprend une situation de départ, formulation des problèmes et des hypothèses donc mettre en œuvre la curiosité, l'analyse et la pratique des règles du raisonnement logique.
- TP cours (Travail pratique- cours) : contient les expériences réalisées par les élèves qui servent à saisir la méthode expérimentale.
- TP (Travail Pratique): les étudiants manipulent un protocole opératoire puis rédigent un compte rendu de leur travail qui sera corrigé et noté. Le TP permet soit de vérifier une loi déjà rencontré, soit d'induire une nouvelle loi. Ce qui facilite l'évaluation des capacités expérimentales des étudiants.
- TD : travaux dirigés et exercices où l'étudiant apprend l'analyse et la compréhension d'un énoncé. Ces TD forment un appui significatif à l'enseignant pour mesurer le travail personnel de l'étudiant, ces acquis et ces difficultés.

Les études magistrales forment un éventail large de savoirs qui pourront se manifester par des projets intégratifs et par des travaux pratiques aux laboratoires pour les étayer et les extérioriser.

L'approche par compétence implique une intégration des connaissances transférables et un comportement autonome d'expert.

Lorsque les enseignants s'engagent, avec leurs étudiants, dans des réalisations concrètes d'un projet, ils expérimentent des matières additionnelles à celles spécifiées au début de leur projet.

D'autre part, cité dans l'article de Nonnon<sup>20</sup>

« Les nouvelles approches par compétences nous imposent un changement en profondeur des activités d'apprentissage en science et technologie *»* (VIVET, 1981) p.201-210 et (VIVET, 1990) p.139-148; (INSHAUSPE, 1998) p.8-14.

« Les étudiants devront alors être plus actifs, plus autonomes, ils s'engagent dans une investigation scientifique au laboratoire qui supplante les cours magistraux de l'enseignement classique. »

(LAUZIER *et al.*, 2008) p.66 dans « Une expérience d'approche par projets pour favoriser l'intégration des apprentissages » constataient que :

> « L'approche par compétences commande une pédagogie active et fait appel tout particulièrement aux résultats des recherches en pédagogie sur le cognitivisme et le constructivisme. Une compétence serait le résultat de l'intégration d'un apprentissage que l'on peut mettre en œuvre et évaluer »

Dans ce cadre, les choix méthodologiques devront favoriser un apprentissage coopératif et collectif pour faire progresser le savoir individuel: il faudrait adopter une approche par projet (APP) pour concevoir un environnement d'apprentissage en technologie en sollicitant les prises des notes, les consultations des référentiels, la lecture des messages sur l'écran et en s'appuyant sur les expériences antérieures et le partage de connaissances. L'apprentissage par projet se présente en vrai travail collaboratif axé sur une pédagogie active.

(TOUZIN, 1997) pédagogue, assume qu'il y a trois mots-clés qui aident à reconnaître le niveau d'intégration des apprentissages.

« Action- Compréhension - Autonomie:

- Action : l'intégration des apprentissages est manifestée par la capacité d'agir.
- Compréhension : les apprentissages de base sont préalables à l'intégration.
- Autonomie : l'enseignement devrait passer graduellement du guidage totalement piloté par le formateur vers l'autonomie où le formateur jouera le rôle d'un moniteur et l'apprenant jouira d'un certain degré de liberté. Ce passage se réalisera en fonction des phases d'acquisition d'une compétence comme le démontre le tableau suivant :

<sup>&</sup>lt;sup>20</sup> Considérations sur la R&D technologique en éducation et l'ExAO- Université de Montréal-Ca

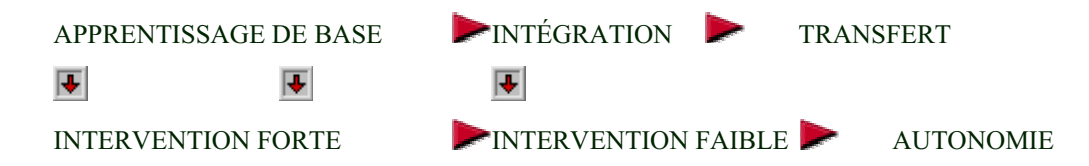

Figure 13 : Action- compréhension- Autonomie (TOUZIN, 1997)

Pour Touzin, l'autonomie de l'étudiante n'est pas immédiate, elle devra passer par 3 phases :

- À la phase de l'apprentissage de base, l'intervention de l'enseignant est forte.
- À la phase de l'intégration, l'intervention de l'enseignant, bien quelle diminue progressivement, est encore sollicitée car les compétences seront en cours d'acquisition.
- Ce n'est qu'à la phase finale de transfert où l'intégration des apprentissages est accomplie que l'étudiant acquiert une autonomie. À cette phase, l'enseignant jouera le rôle d'un arbitre qui pilote la situation.

Nous nous attendons à ce que notre approche par compétence dans l'enseignement de la technologie implique une intégration des connaissances en technologie transférables en sciences expérimentales et un comportement autonome d'expert dans ces domaines.

Dans l'objectif de créer de nouveaux rapports entre savoirs et savoir-faire, on pourra englober différents concepts liés à l'apprentissage tels, l'approche constructiviste, la pédagogie de projets, l'apprentissage collaboratif, le socio- constructivisme et l'apprentissage par analogie dans lesquels notre recherche sera inscrite.

## **5.** LES OBSTACLES ET LES CONCEPTIONS ERRONEES

L'acquisition des connaissances fournies par l'enseignement n'est pas évidente ni spontanée, une interprétation de ces connaissances pourra se baser intuitivement sur des connaissances préalables qui n'ont pas toujours une validité scientifique.

(BACHELARD *et al.*, 1938) affirmaient que :

« L'esprit n'est pas jeune. Il est même très vieux, il a l'âge de ses préjugés. »

Il s'agit alors de transformer ou de rectifier ces informations antécédentes et bien ancrées qui se présentent alors comme des obstacles : didactiques, psychiques, moteurs, épistémologiques….

La notion d'obstacle était introduite par Gaston Bachelard en 1938 qui considérait que les obstacles sont de nature épistémologique et provoquent de difficultés d'aptitude et de troubles d'assimilation et leur assignait *le moteur de l'évolution de la connaissance*. (BACHELARD *et al.*, 1938)

Ces mêmes auteurs (BACHELARD *et al.*, 1938) p.299 expliquaient cette anticipation sur la réponse par *l'obstacle épistémologique* :

> « Il s'agit là d'une réponse toute prête, une idée évidente qui s'impose à nous, une réponse économique qui ne nous bloque pas. Le remplacement de la conception initiale, alternative, par le concept demande un effort, il oblige à renoncer à ces évidences pour les remplacer par des connaissances difficiles à comprendre : il faut penser contre le cerveau. »

Piaget et (BROUSSEAU, 1989) décodaient aussi des obstacles.

D'après Piaget les obstacles sont les résultats des limitations psychologiques chez l'étudiant, tandis que d'après (BROUSSEAU, 1989)

> « Les obstacles sont didactiques dus à l'enseignant en conséquences des systèmes éducatifs déficients et aux choix pédagogiques de l'enseignant ».

(ASTOLFI, 1997) dans son sa conférence *L'usage didactique et pédagogique*  des conceptions initiales <sup>21</sup>empruntait une des constatations de Piaget pour interpréter les idées anticipées des étudiants :

> « Les enfants disposaient de conceptions préalables construites au cours de leur existence. Le problème vient, du fait que, souvent, elles résistent aux apprentissages et qu'on peut les retrouver au terme d'études parfois longues »

<sup>21</sup> http://www.ac-rouen.fr/premier\_degre/presteia76/astolfi.htm, page 1

Cette notion d'obstacle didactique parait favorable afin d'analyser les causes de l'échec du processus enseignement/apprentissage. Les préconceptions d'un étudiant, sont un exemple d'obstacle didactique, ils relatent une résistance contre l'enseignement.

(BROUSSEAU, 1989) p. 41-63 a développé la notion d'obstacle didactique par ses travaux en didactique des mathématiques comme suit :

> « Il s'agit d'une connaissance ancienne, appartenant à l'histoire du sujet, qui s'est avérée utile pour résoudre certains problèmes, à un moment donné, mais qui ne permet plus de répondre de façon satisfaisante à de nouvelles classes de problèmes. Pour y répondre, le sujet devrait accéder à de nouvelles connaissances, mais l'existence de *la connaissanceobstacle* constitue un attrait qui empêche le progrès. L'obstacle doit alors faire l'objet d'un travail de déconstruction –reconstruction. »

Il introduit les notions des:

 *Obstacles d'origine ontogénique* qui sont ceux qui surviennent du fait des limitations neurophysiologiques, motrices, …..

*Obstacles d'origine didactique* qui ne dépendent que d'un choix ou d'un projet du système éducatif.

 *Obstacles d'origine épistémologique* (déficit dans le savoir) qu'on peut retrouver dans la compréhension des concepts eux-mêmes. (BROUSSEAU, 2003)

(ASTOLFI *et al.*, 1997) affirmaient que : *l'obstacle est donc d'abord une facilité que l'esprit s'octroie.* 

N'oublions pas que les sciences sont perçues par les étudiants comme abstraites et difficiles à assimiler.

Toutefois, les étudiants ont droit à l'erreur, les pédagogues et les didacticiens considèrent que l'erreur est constructive.

(ASTOLFI *et al.*, 1997) dans leur triangle didactique, vouait à l'erreur *« un secteur des stratégies d'appropriation »* parmi les représentations, les obstacles, la résolution de problèmes, ….

> « En science, l'erreur a un statut didactique, elle n'est pas là pour être sanctionnée. Elle est la base des recherches sur le dépassement des

obstacles. Quand on s'appuie sur l'erreur, on peut faire *des sauts cognitifs*. »

Afin de franchir les obstacles didactiques et épistémologiques, nous choisissons la stratégie de l'approche par problème qui peut être accompagnée dans un cadre de laboratoire informatisé où le travail se réalise par groupe collaboratif. Cette approche préconise un véritable esprit scientifique qui interdit les préjugés.

Selon Vygotsky, pour aider les apprenants à franchir les obstacles, il faut leur permettre de s'exprimer même s'ils ont des idées fausses tout en réduisant leurs erreurs ce qui pourra conduire à l'émergence de leurs conceptions. De plus, en les plaçant dans une situation réelle d'investigation, on devrait leur permettre, par la manipulation et l'expérimentation de franchir eux-mêmes les obstacles.

#### **6.** L'APPRENTISSAGE PAR COMPETENCE

Afin de contrecarrer aux déficiences de l'enseignement technologique et scientifique qui semblent cloisonnés chacun dans leur domaine sans aucun rapport ou continuité entre les deux, nous optons pour une approche intégrée, par compétence, avec un recours plus grand aux activités de laboratoire informatisé pour intégrer dans une même activité les sciences, les mathématiques et la technologie.

Dans ce contexte, l'étudiant apprend en organisant son propre protocole d'expérimentation. L'enseignant testerait alors l'appropriation par l'étudiant d'un savoirfaire expérimental tout en intégrant des savoirs disciplinaires intégrés en sciences, mathématiques et technologie, c'est-à-dire des compétences, plutôt que de mémoriser de connaissances.

En engageant l'étudiant dans l'investigation scientifique, il construira lui même ses connaissances (constructivisme) qu'il parviendra à investir dans ses études scientifiques et technologiques.

Pour accomplir une Approche Intégrée par Compétences (AIC), on l'inclura dans un environnement d'apprentissage collaboratif en Approche Par Projet (APP). Cet environnement didactique inspiré du socio- constructivisme et du connectivisme devrait engager les étudiants dans la résolution des problèmes scientifico- technologiques ouverts. Notons que cette approche est assez similaire à celle adoptée en industrie.

Dans ce contexte, l'enseignant ne sera plus seulement une source d'informations, il jouera le rôle d'un catalyseur, d'un arbitre qui fragmentera les tâches et interviendra lors de problèmes.

(VAN GORP *et al.*, 2001) p.247-260 travaillaient dans l'éducation en ingénierie, ils expliquaient qu'en classe, pour résoudre des problèmes, on devra utiliser la règle des trois C : *Contexte, Construction et Collaboration*:

 Le premier C, le Contexte, on définit le contexte du problème soumis à l'étudiant, ce contexte devra être authentique et abordable.

Le deuxième C, la Construction, l'étudiant construira sa connaissance à partir d'activités de résolutions de problèmes.

Le troisième C, la Collaboration aidera le processus de construction de la connaissance en interaction avec la connaissance des autres membres du groupe.

(WILLS *et al.*, 1999) utilisaient le terme *peer learning* ou *apprentissage par les pairs* pour englober l'apprentissage collaboratif et l'apprentissage coopératif. Leur expertise se déroulait dans une section d'enseignement pour l'introduction à l'informatique pour un groupe d'« Étudiants- Honneurs » de la première année CS1 Génie Informatique, dans un semestre de 3 crédits étalés en 3 heures de conférences et une heure de TP par semaine. Les résultats de leurs recherches provenaient de deux ateliers (workshops juin 96 et juin 97) à Worcester Polytechnic Institute (WPI). Dans leur conclusion, ils révélaient avoir généré l'enthousiasme, la connaissance et une meilleure compréhension en informatique et que les étudiants se sont montrés plus actifs et plus autonomes dans leur apprentissage.

 Cependant, en travail coopératif et collaboratif, les ennuis les plus graves qui pourront s'exhiber sont surtout au niveau de l'organisation et la sélection des membres de l'équipe, en prenant compte de plusieurs facteurs comme la capacité et la motivation de chaque étudiant vis-à-vis la difficulté et le niveau du problème à résoudre.

Bien entendu, aussi bien au Québec qu'au Liban, les responsables de l'éducation ont investi dans le parc informatique des établissements scolaires. Par contre, pour l'enseignement des sciences, et de la technologie, les laboratoires actuels de nos commissions scolaires n'ont pas, comme en Europe, été informatisés. Ils sont inadéquats, pour ne pas dire désuets, et leur conception a peu évolué depuis 25 ans. Contrairement aux énoncés de la réforme et du nouveau programme, on a séparé l'enseignement des sciences de celui de la technologie en implantant des ateliers de formation technique, en parallèle avec les laboratoires scientifiques. En créant ainsi deux environnements d'apprentissage avec des activités distinctes et isolées pour chacun, on a renié en bloc l'esprit même de la réforme du programme.

À la suite d'un survol des différentes propositions du milieu pour mettre en pratique les orientations de la réforme en science et technologie, force est de constater que les ressources proposées aux enseignants, quoique refondues dans l'esprit constructiviste, occultent totalement l'intégration concrète de ces deux domaines de connaissances. Nous y trouvons des suggestions d'activités d'apprentissages centrées sur un aspect de l'une ou l'autre de ces disciplines, sciences ou technologie, où l'intégration se réduit à des mises en relations indirectes avec le phénomène étudié. Ces mises en relations cantonnent l'utilisation des technologies de l'information et de la communication (TIC) dans ses fonctions de recherche d'information (Internet), de traitement de données (Excel), de traitement de texte (Word) et de présentation (PowerPoint). Nous sommes conscients que ces démarches d'apprentissage apportent une amélioration de la compréhension du phénomène à l'étude, mais nous doutons que cette simple complémentarité d'informations parcellaires permette l'enrichissement des structures cognitives nécessaires au développement des compétences, à la résolution de problèmes, au transfert des savoirs et savoir-faire entre, les sciences et la technologie.

Pour pallier ce manque de ressources didactiques en sciences expérimentales, certains se sont tournés vers les logiciels de simulation (Le Pspice et le WorkBench-Multisim en électronique, le Proteus et l'Isis professionnel en micro- contrôleur, …). Bien que ces derniers offrent certaines facilités permettant l'intégration des sciences et des mathématiques en dehors des laboratoires, leur absence de contact avec le monde réel les rend peu convaincants, voire même contre performants dans le processus d'apprentissage, notamment pour ce qui est de l'appréhension et la conceptualisation de phénomènes réels complexes. Beaufils, (2001) souligne certains des problèmes évoqués chez les étudiants par l'utilisation de la simulation :

> « Les étudiants perçoivent ce niveau comme n'étant ni de la réalité, ni de la théorie. Les résultats obtenus sont perçus comme abstraits et peu convaincants. Ajoutons que la compréhension du modèle présenté en simulation dépend largement de leurs connaissances en mathématiques. Du point de vue didactique, les étudiants passent de la compréhension du phénomène proposé à l'explicitation du fonctionnement de la simulation ce qui anéantit l'objectif principal de cette activité ».

Nous partageons la vision du Rapport du Colloque Européen<sup>22</sup> en (2003), au 9<sup>ème</sup> paragraphe, selon laquelle :

> « Les disciplines technologiques sont formatrices à part entière. L'approche technologique privilégie les démarches liées aux pratiques professionnelles d'un domaine large d'activité, les méthodes, l'acquisition de capacités générales et de connaissances transversales. C'est cette combinaison de réalisations, d'expérimentations, d'activités, en atelier, en laboratoire, en milieu de travail, et d'élaboration conceptuelle, de résolution de problèmes pratiques et théoriques, qui est véritablement formatrice. Elle apprend à comprendre, à concevoir, à réaliser, à agir sur le réel, à se situer dans un univers technologique, dans une activité de production de biens ou de services. Elle privilégie la démarche de projet et le travail en équipe. Elle intègre l'informatique et les technologies de la communication. »

Après ce tour d'horizon des principaux courants et considérations théoriques de l'intégration des sciences, de la technologie et des nouveaux moyens didactiques d'apprentissage, il est sans doute opportun de se poser la question quant au modèle à privilégier. La réponse repose, bien sûr, sur plusieurs facteurs et nécessite une analyse attentive des conditions de la situation d'enseignement qui prévaut. Ainsi, les conceptions plus ou moins explicites qu'un enseignant se fait de l'apprentissage et de la

 $^{22}$  Colloque européen- 20 et 21 novembre 2003- Paris- La culture technique : un enjeu de société

connaissance peuvent aussi jouer un rôle important dans sa façon d'approcher les tâches d'enseignement et d'intégration avec les étudiants. Ces croyances, qui servent de cadre de référence pour comprendre des phénomènes tel que l'apprentissage scolaire, peuvent avoir un impact significatif sur les choix des méthodes d'enseignement et sur la qualité des apprentissages.

#### **7.** L'APPRENTISSAGE PAR PEDAGOGIE ACTIVE

L'apprentissage actif est une stratégie où les étudiants sont traités en sujet intentionnels; comme dans les nouvelles approches par compétence, ils sont responsables de leur propre formation. Ce processus pédagogique est considéré comme la concrétisation de la stratégie constructiviste.

Les formateurs, organisent et gèrent le travail en créant une situation d'apprentissage actif, en fragmentant les tâches et en aidant les étudiants à identifier les ressources de recherches. Ce sont les étudiants qui exploitent et organisent les informations à apprendre.

Adolphe Ferrière, au début du XX<sup>e</sup> siècle introduisait la notion de *la pédagogie active* dans ses publications.

Célestin Freinet écrivait en 1964 dans ses invariants pédagogiques $^{23}$  :

« La voie normale de l'acquisition n'est nullement l'observation, l'explication et la démonstration, processus essentiel de l'École, mais le tâtonnement expérimental, démarche naturelle et universelle ».

« Les acquisitions ne se font pas comme l'on croit parfois, par l'étude des règles et des lois, mais par l'expérience. Étudier d'abord ces règles et ces lois, en français, en art, en mathématiques, en sciences, c'est placer la charrue devant les bœufs. »

Des pédagogues comme Freinet ont défendu une pédagogie autre que celle de la transmission.

<sup>23</sup> Manfred Spitzer: *Lernen: Gehirnforschung und die Schule des Lebens*. Munich ; Heidelberg : Elsevier, Spektrum, Akad. Verl.2007, provenant de http://fr.wikipedia.org

(ASTOLFI *et al.*, 1997) définissaient le triangle didactique formé de trois sommets : Savoir – Professeur – Étudiant. La didactique s'intéresse aux liens les unissant.

Du côté savoir- professeur, on retrouve l'enseignement (Élaboration didactique). Du côté professeur- étudiant on retrouve l'éducation et la formation (Élaboration pédagogique). Du côté étudiant- savoir, on retrouve l'apprentissage (Élaboration des stratégies d'apprentissage). Ces trois côtés formés par deux pôles représentent ce que (HOUSSAYE, 2000) appelle un *processus*.

(ASTOLFI *et al.*, 1997) p.72 expliquaient ce triangle en mettant chaque secteur en relation avec certains concepts de la didactique, comme le montre la figure suivante :

> « Un secteur de l'élaboration des contenus (transposition didactique, trame conceptuelle, niveau de formulation d'un concept, pratique sociale de référence…);

> Un secteur des stratégies d'appropriation (représentations, obstacles, erreur, résolution de problèmes…).

> Un secteur des interactions didactiques (coutume didactique, aide didactique…).

> Un secteur (central) de la construction des situations didactiques (objectif- obstacle, contrat didactique, dévolution, situation- problème, structuration…). »

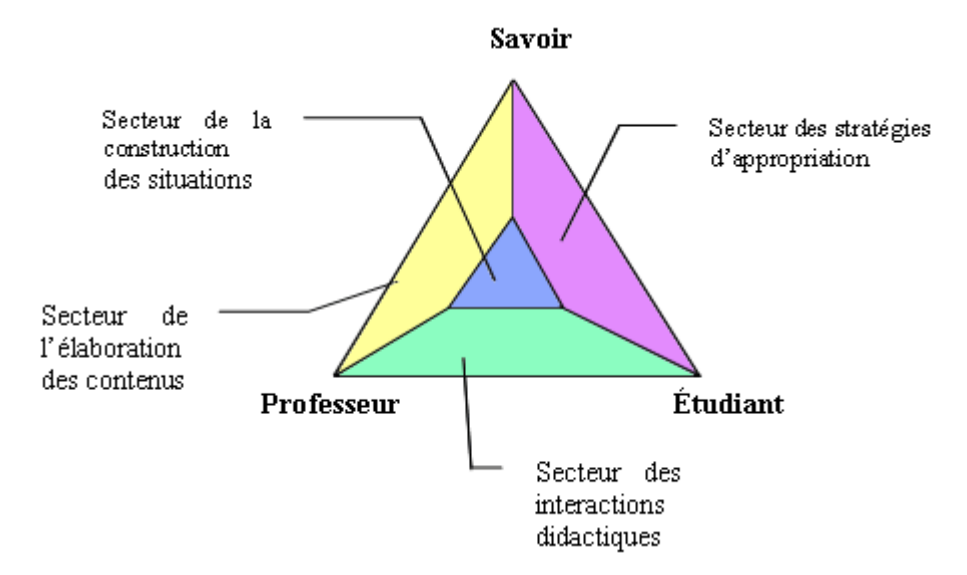

Figure 14 : Les secteurs d'intérêt de la didactique (ASTOLFI *et al.*, 1997)

Suite aux problèmes déjà élaborés dans les paragraphes précédents, on vise le développement d'un environnement d'apprentissage actif via une pédagogie de projet, ce qui permet à l'étudiant de développer une structure de pensée plus formelle tout en le rendant plus autonome face à l'acquisition des connaissances. Cette situation tangible d'apprentissage, concrétisée par un travail collaboratif en projet, se situe dans le secteur central de la construction des situations didactiques.

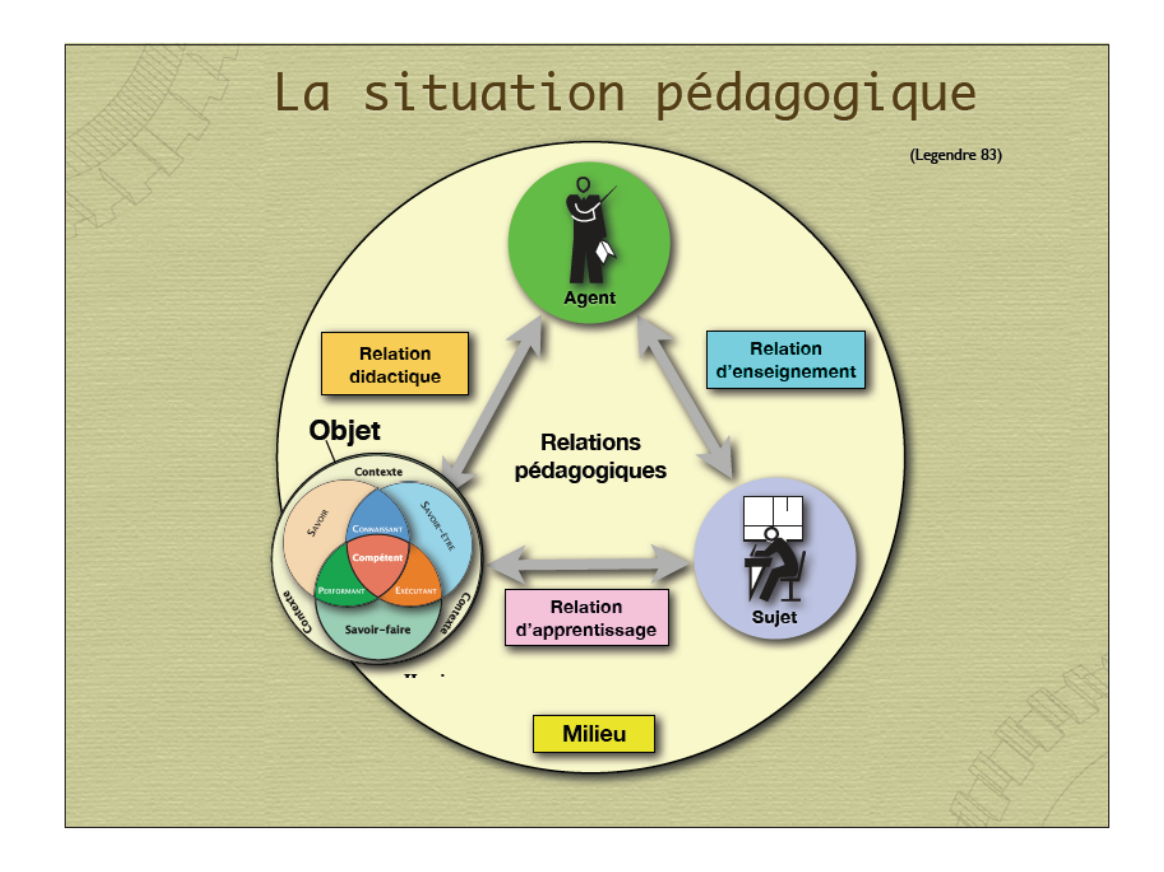

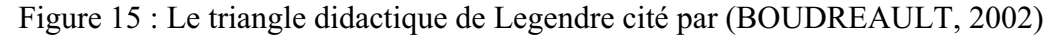

(BOUDREAULT, 2002) , reconfigure le triangle didactique : bien que ce triangle dépend toujours du contexte, Henri Boudreault substitue le terme « savoir » par « objet », celui du « professeur » par « agent » et le  $3<sup>eme</sup>$  sommet « le sujet » à la place de « l'étudiant ». Pour cet auteur, « l'objet » renferme à la fois le savoir, le savoir-faire et le savoir-être.

- Le secteur « agent- objet » représente la relation didactique
- Le secteur « agent-sujet » représente la relation d'enseignement
- Le secteur « sujet- objet » représente la relation d'apprentissage
- Les relations pédagogiques forment le centre du triangle didactique

En didactique des sciences et technologie, l'environnement d'apprentissage joue un rôle primordial dans l'acquisition des savoirs et des savoir- faire. L'enseignant pourra lancer un défit cognitif pour les étudiants en prenant en considération plusieurs facteurs : leur niveau d'étude, le temps consacré afin d'achever leur tâche, le matériel technologique dont ils disposent,….Son objet visé sera organisé pour tester leur aptitude à se montrer :

- *Performants* en manifestant leurs savoirs déclaratifs dans des activités d'habileté ou des savoir- faire.
- *Connaissants* en négociant et défendant leurs solutions à partir de leurs savoirs livresques et de leurs connaissances.
- • *Exécutants* en se penchant sur la fonctionnalité de leur projet, en l'organisant et en contournant les difficultés qui en émergent.
- *Compétents* en combinant les qualités *performants, connaissants et exécutants*  pour mener à bien leur situation.

(BROUSSEAU, 2000) 24 p.5-39, introduisait le concept de l'hexagone pédagogique, en ajoutant les trois termes : *connaissances, sujets appris et outils sociaux* provenant de la société, de la famille et de l'école.

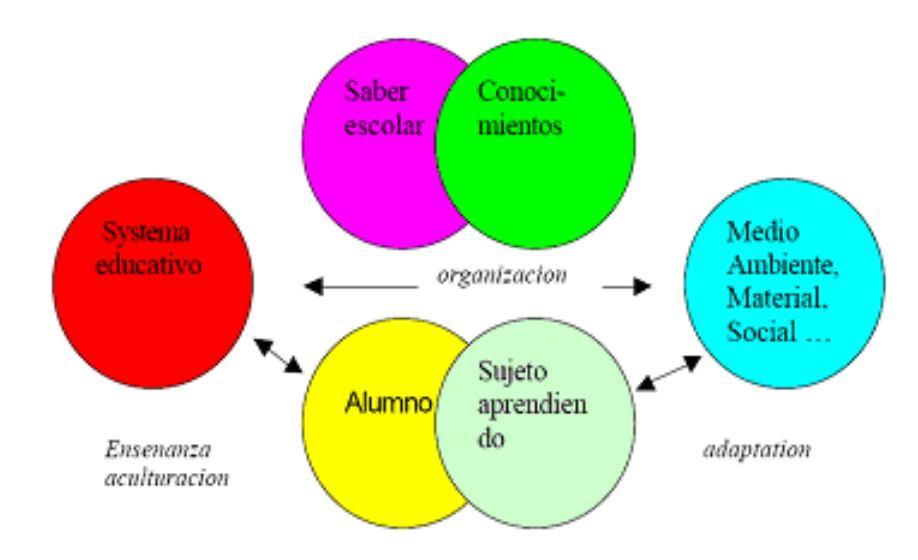

Figure 16 : L'hexagone pédagogique de (BROUSSEAU, 2000)

<sup>&</sup>lt;sup>24</sup> Article disponible en Anglais sur le site de Ginger Warfield de l'Université du Washington à Seattle.

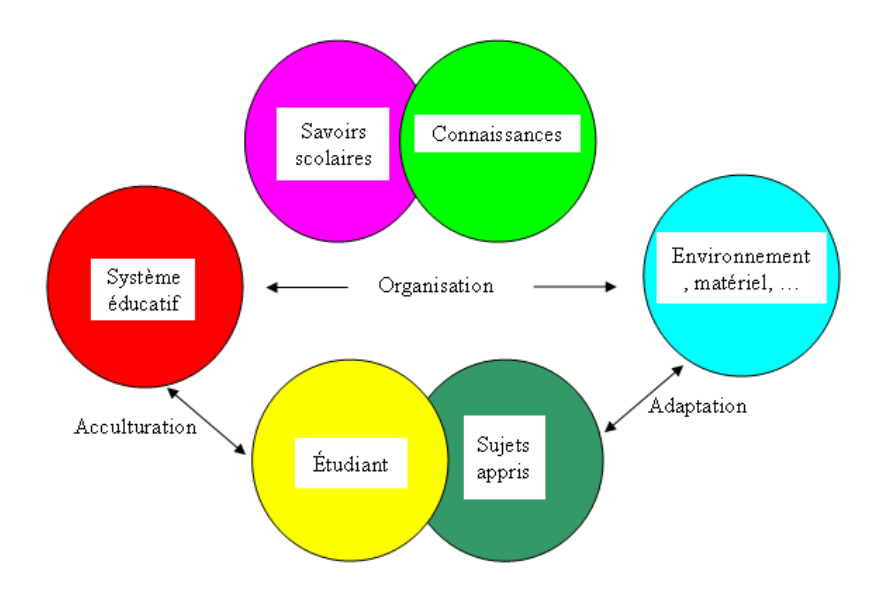

Figure 17 : L'hexagone pédagogique de (BROUSSEAU, 2000) traduit en français

Le milieu ou l'environnent d'apprentissage que nous voulons adopter dans cette recherche de développement, devra permettre un apprentissage actif ou par compétence via un projet. De plus, cet environnement devra encadrer explicitement la démarche de l'étudiant. Il se présentera comme contexte, mais aussi, comme un prétexte pour permettre à l'étudiant de s'investir personnellement à la recherche des connaissances.

#### *7.2 L'environnement d'apprentissage*

Notre environnement d'apprentissage sera donc un compromis entre les avantages de l'exploration libre et le besoin d'assister l'étudiant tout au long de sa démarche.

De même cet environnement d'apprentissage devra refléter une situation réelle, authentique dont l'objectif sera de permettre à l'apprenant de transformer ses expériences en savoir-faire d'une manière rapide et efficace.

Cet environnement d'apprentissage devra aussi alléger l'enseignant des nombreuses tâches pour mieux concentrer celui-ci sur les approfondissements méthodologiques et coordonner le travail en groupe.

> « Dans le contexte d'une situation d'apprentissage dans laquelle je reçois des informations, le système multimédia me fournit des outils (j'ai une loupe pour approfondir, ou j'ai un dictionnaire, ou j'ai une aide contextuelle qui vient m'aider à un certain moment, ou j'ai un

commentaire…) pour m'aider à mieux les traiter. L'idée, c'est qu'on passe d'une situation ou d'un paradigme où le système enseignant en générale était un système de communication (communication d'information, communication de savoirs), et où on voyait l'enseignant comme un producteur et où l'apprenant n'est plus seulement un récepteur mais devient aussi acteur de son propre apprentissage. »(GIARDINA *et al.*, 1998) .

## *7.3 Les situations d'apprentissage par projets*

*J'entends et j'oublie, Je vois et je me rappelle, Je fais et je comprends<sup>25</sup>*

*Apprends-moi à faire tout seul* Bruno Bettelheim<sup>26</sup>

Afin de remédier aux lacunes de l'enseignement scientifique et technologique, citées aux paragraphes précédents, on opte pour une approche par compétence avec un recours plus grand aux activités informatisées de laboratoire.

 Dans ce contexte, l'étudiant apprend en organisant son propre protocole d'expérimentation. L'enseignant testerait alors l'appropriation par l'étudiant d'un savoirfaire expérimental tout en intégrant des savoirs disciplinaires et des savoir- être, c'est-àdire des compétences, plutôt que de mémoriser des connaissances.

En engageant l'étudiant dans l'investigation scientifique, il construit lui même ses connaissances (constructivisme) qu'il pourra alors investir dans ses études scientifiques et technologiques.

Pour accomplir une approche par compétences (APC), on choisit un environnement d'apprentissage coopératif en Approche Par Projet (APP). Cet environnement didactique s'est inspiré du socio- constructivisme pour engager les étudiants dans la résolution des problèmes scientifiques ouverts dans le cadre d'un projet de recherche réalisé en équipe. Cette approche est similaire à celle adoptée en industrie.

Dans cette approche, l'enseignant jouera le rôle d'un catalyseur, un arbitre qui fragmente les tâches, une source d'informations qui intervient lors des problèmes.

 $25$  Proverbe chinois

<sup>26</sup> Apparu sur http://www.profiscal.com/

Cependant, en travail collaboratif, plusieurs difficultés se présentent. Les plus sérieuses proviennent éventuellement au niveau de l'organisation et de la composition de l'équipe. L'enseignant devra prendre en considération la capacité et la motivation de chaque étudiant et surtout la charge problématique à faire face.

#### *7.4 Les situations d'apprentissage par devis et tâches*

Hebert A. Simon en 1998 dans son *What we know about learning*<sup>27</sup>, affirme que la solution des problèmes s'avère plus enrichissante quand elle est montée étape par étape. Cette méthode est essentielle dans l'enseignement de l'informatique, l'étudiant élabore une structuration d'une solution, un organigramme, avant d'entreprendre l'écriture du logiciel. En technologie, le projet à réaliser nécessite des étapes de structuration d'un schéma électronique, par exemple, avant le développement du circuit.

L'étudiant est amené à se confronter à déduire le passage d'une étape à une autre.

(LAUZIER *et al.*, 2008) dans leur article intitulé *Une expérience d'approche par projets pour favoriser l'intégration des apprentissages*, ont opté pour l'utilisation de l'expression *Devis et tâches* au lieu de *Projet*.

Dans cette approche, le formateur décrit avec précision le travail à fournir : les schémas, les contraintes suivant une éphéméride bien déterminée. L'enseignant, connaissant la finalité de ce projet, aura plus de facilité à suivre le raisonnement de ses étudiants et à les évaluer continuellement.

Cette démarche est admise en enseignement technologique et informatique, d'après notre expérience, dans presque toutes les universités libanaises pour les années préparatoires.

Comme son nom l'indique, le projet dont le but est bien déterminé, sera subdivisé en modules qui doivent être effectués dans un laps de temps réaliste. Au cours de son travail, l'étudiant est amené à dessiner les schémas électriques, le câblage, la simulation du circuit, etc.… Il sera engagé dans une activité où il pourra concevoir

 $27$  H.A. Simon speech at Pittsburgh

librement ses solutions. Le formateur se présente toujours en support, provoquant ainsi une démarche de pédagogie active.

#### *7.5 Les situations d'apprentissage par problèmes*

John Dewey met en œuvre en Amérique, au début du XXème siècle, dans son école expérimentale, sa formule *learning by doing*28.

En classe, l'enseignant élabore une situation en fonction d'un objectif d'apprentissage, mais en dissimulant suffisamment cet objectif pour que l'étudiant ne puisse l'atteindre que par une adaptation personnelle à la situation. (BROUSSEAU, 1998) .

(MERIEU *et al.*, 1996) énonçaient ainsi l'objectif ou le trajet privilégié pour l'apprentissage : *faire ce qu'on ne sait pas faire pour apprendre à le faire*.

Il s'agit de situations didactiques construites autour d'un problème dont la résolution nécessite l'investissement des étudiants individuellement ou en groupe (Sociocognitif).

> " En les plaçant face à des problèmes ouverts, dans des situationsproblèmes, des démarches de recherche les confrontant à des défis, des énigmes ; en les faisant s'affronter à des obstacles devenus objectifs ; en les faisant travailler dans des groupes d'apprentissage, en les mettant en démarche, dans des chantiers, des situations de plus en plus complexes; en modifiant l'organisation du travail scolaire". (VELLAS, 2007) .

Les étudiants doivent tout d'abord s'approprier la situation problématique et élaborer une solution en mettant en œuvre leurs savoirs, savoir faire et savoir être. Cette solution pourra être validée par expérimentations, ce qui permettra à l'apprenant de juger de cette solution pour valoriser l'hypothèse en l'acceptant ou en la rejetant. Notons ici, que le rejet de son hypothèse lui ouvrira l'opportunité de réorganiser sa solution en fonction de cette évidence expérimentale.

<sup>58</sup>

<sup>28</sup> http://www.cemea.asso.fr

La démarche est guidée par l'enseignant qui joue un rôle de facilitateur, de mentor, un expert qui intervient pour le dépannage du groupe en cas de difficultés. La solution n'est pas unique. Le but final visé est la découverte et l'acquisition de nouvelles notions ou l'amélioration des notions préalables : fausses conceptions, conceptions initiales erronées, etc…

En outre, le formateur manage l'événement, le fragmente en tâches dont les objectifs pourront être remplis dans des laps de temps bien déterminés, organise la présentation des compte- rendus et les réunions….

Le problème posé, bien que nouveau pour les étudiants, pourra être authentique et de taille très variable, ce problème doit représenter un défi accessible par les apprenants en se basant sur leur niveau de connaissances.

L'enseignant prend le soin de former des groupes homogènes tout en sélectionnant un secrétaire pour suivre l'évolution du travail et un délégué porte- parole et organisateur du travail interne du groupe.

La finalité de la situation d'approche par problème est que tous les apprenants doivent acquérir de compétences nouvelles. Dans le cas d'un travail collaboratif et collectif, les étudiants manifesteront une capacité de progresser en groupe, cette compétence à exploiter plus tard dans le domaine du travail.

#### *7.6 La démarche d'investigation par projet industriel.*

Le but d'enseignement en technologie et ingénierie est de développer des connaissances du processus industriel. Les sciences de l'ingénieur et la technologie doivent permettre au collégien de s'adhérer à la notion de la gestion d'entreprise.

(GINESTIE, 1999) s'appuie sur la définition de la Technologie comme *Science des Techniques* dont le centre repose sur la reconnaissance de la technologie. La technologie est liée aux besoins de la société, elle y répond, elle les modifie, et parfois les crée**.** À ce, il propose une Démarche de Projet Industriel (DPI) dans un programme de formation en ingénierie et en technologie. Cette démarche pourra s'entreprendre au niveau collégial pour les classes séries scientifiques.

Cette démarche est spécifique par la façon dont l'enseignant organise la séance et la considération incontournable que l'étudiant est actif et responsable de sa formation.

Les étapes de la démarche du projet industriel se caractérisent selon (GINESTIE, 1999) par :

- a) *Le guidage de l'action (GA)* : le professeur planifie la séquence par le moyen d'une fiche d'orientation de travail. Dans cette séquence c'est la logique de l'enseignant qui domine au détriment de la logique de l'étudiant.
- b) *La résolution de problème (RP)* : le problème choisi est authentique et réel, sa résolution favorise « la logique de la tâche » ou le savoir exécution.
- c) *L'apport théorique exercices d'application (AE)* : le professeur propose aux étudiants de résoudre des exercices comme applications aux concepts théoriques établi en cours. Cette séquence favorise la « logique disciplinaire ».
- d) *La confrontation à des obstacles repérés (CO) :* l'enseignant stimule l'innovation de l'étudiant en installant des obstacles à franchir**.** C'est l'approche cognitive qui est visé.

Ce contexte de DPI, se penche sur le besoin d'instruire des étudiants dans le domaine d'ingénierie et de technologie afin de répondre aux besoins pertinents du développement frénétique de l'industrie contemporaine.

#### **8.** LA MISE EN ŒUVRE DE PROJETS ET MILIEU DIDACTIQUE

En contexte de projets, l'apprenant explore la situation d'expérience, envisage des solutions en procédant par une démarche d'essais et d'erreurs.

La résolution du problème et l'apprentissage dépendent de la richesse du milieu didactique, élaboré par le formateur, dans lequel sont alors placés les étudiants : instruments, documents, organisation …

> « L'enjeu sera d'estimer si le système entrave, inhibe ou dynamise la créativité, l'exploration, la démarche expérimentale des apprenants. Pour le faire, les formateurs varient les thèmes, les outils et le matériel utilisé […] Prêt à jouer – Prêt à former. » (NONNON, 1997) .

La formation sera d'autant plus rapide que les apprenants sont libres et motivés à agir. Cela suppose qu'ils disposent d'un corpus culturel suffisant pour se montrer responsable et autonome.

Au cours de l'exécution de son projet, l'apprenant jouit d'une certaine *liberté pédagogique* : tout en étant libre d'explorer à sa guise, le formateur source *de connaissance* pourra lui fournir des explications.

Il s'agira aussi de s'entendre sur le concept de l'autonomie de l'apprenant et de ne pas le confondre avec l'isolement. Le recours au maître est considéré comme une preuve d'autonomie ou d'affirmation cognitive. Il se dégage du fait que l'étudiant est conscient de la situation problématique. Le rôle du formateur sera d'orchestrer l'apprentissage des étudiants, le manager, dynamiser les étudiants et stimuler leur innovation.

(CHEVALLARD, 1991) dans sa notion *reprise de la pédagogie* introduit le concept implicite du *contrat didactique* passé entre le maître et les étudiants, ce contrat respecté par chacun facilite le processus de l'apprentissage :

> « À condition qu'il n'y ait pas tromperie sur la marchandise ou erreur d'interprétation. »

La mise en œuvre de projet pourra se manifester par un apprentissage collaboratif, un apprentissage interdisciplinaire et un apprentissage individualisé.

### *8.1 L'apprentissage interdisciplinaire*

Dans cette stratégie, les matières traditionnellement séparées par la fragmentation et le cloisonnement des curriculums, sont associées et rassemblées. Les formateurs réunissent deux ou plusieurs matières dans l'exploration d'un problème authentique et concret. Le formateur doit prendre en considération le curriculum éducationnel de l'étudiant et la disponibilité du matériel, en un mot l'environnement d'apprentissage devra être défini.

C'est une stratégie qui prend en considération le style d'apprentissage propre des étudiants. Elle est conçue adéquatement aux besoins particuliers de chacun.

#### **8.1.2 L'apprentissage collaboratif**

On caractérise cet aspect par un travail en groupe d'étudiants pour aboutir à des buts communs. Cet apprentissage est à la base d'un enseignement renouvelé et axé sur une pédagogie active où les collaborateurs partagent des parties du problème.

#### **8.1.3 L'apprentissage coopératif**

« Formé d'un groupe centré sur l'échange et la discussion (…). C'est une organisation de l'enseignement qui met à contribution le soutien et l'entraide des élèves, grâce à la création de petits groupes hétérogènes, réunis autour d'un objectif commun, et travaillant selon des procédures préétablies, assurant la participation de tous à la réalisation d'une tâche scolaire. » (DOYON, 1991) p.126.

Selon (GEORGE, 2001) , il existe une certaine ambiguïté entre les termes apprentissage coopératif et apprentissage collaboratif. L'activité collective d'apprentissage est plus structurée dans l'apprentissage coopératif et plus informelle dans l'apprentissage collaboratif, mais les deux approches possèdent des caractéristiques communes :

> « Faire travailler les apprenants en petits groupes sur des activités collectives, favoriser un apprentissage actif, développer des compétences pour le travail en équipe et considérer l'enseignant comme un facilitateur. (…) Les deux modalités ne sont pas exclusives et sont plutôt entrelacées dans le temps. »(GEORGE, 2001) pp. 51 et 53.

(HENRI *et al.*, 2001) p. 30, ont constaté que les expressions démarche collaborative et démarche coopérative sont souvent confondues et utilisées indifféremment pour désigner le processus d'un travail en groupes. Pour les distinguer, ils font remarquer que la démarche de collaboration convient davantage aux apprenants autonomes, ayant acquis une certaine maturité.

#### **9.** IMPACTS DIDACTIQUES DE L'APPROCHE PAR PROJET

La mise en activité des étudiants sur les objets culturels pour qu'ils en construisent des compétences futurologiques, transférables plus tard dans le domaine social, industriel et organisationnel, converge vers la ligne des théories constructivistes et socio- constructivistes développées par Piaget, Wallon et Vygotsky.

L'approche par projet offre aux étudiants ainsi qu'aux enseignants des avantages et des richesses.

#### *9.1 Avantages pour les étudiants*

La pédagogie de projets confie aux étudiants la responsabilité de leur apprentissage. En effet, les étudiants s'enthousiasment à monter eux-mêmes des expériences. Ils acquièrent une confiance en eux et ils développent des compétences disciplinaires et de savoir-faire.

> « Dans une pédagogie de projets les étudiants se retrouvent en situation de demandeurs de savoirs et de savoir-faire. » (LEROUX, 2005) p.143- 168.

En travaillant en équipe, les étudiants apprennent à respecter les consignes, les normes et les échéanciers. Ils apprennent à lire des fiches techniques « Data sheet » et à les interpréter ainsi qu'à élaborer un organigramme pour structurer leur travail.

Par le travail de recherche documentaire et sur l'Internet, l'étudiant pourra naviguer dans un magma d'information lui procurant un savoir de critiquer, de trier et de tirer des concepts nécessaires à la démarche de son projet.

Les étudiants sont amenés à négocier et confronter des concepts parfois contradictoires, les analyser et terminer par prendre une décision (savoir-être). Ces nombreux échanges, retours, tâtonnements, discussions et interactions, favorisent une monopolisation des tâches.

En fragmentant le projet, les étudiants seront aptes à modifier et corriger leurs modèles d'action par rétroaction après la cueillette des résultats, cette phase désignée *paliers de rectification* est pertinente pour le développement de leur critique scientifique.

Ils acquièrent une plus grande culture, un esprit de groupe et de responsabilité.

Ajoutons que, le travail en groupe offre l'opportunité aux étudiants d'intégrer des connaissances et de les transférer d'un cours à l'autre. Certains indices mettent en évidence un embryon de démarche scientifique et un questionnement chez les étudiants.

> « Cette approche de pédagogie de projets, bien qu'elle serve à l'acquisition de connaissances, vise surtout dans l'action l'acquisition d'un processus cognitif de résolution de problèmes. Plutôt que de lui enseigner théoriquement une méthode, on donne à l'étudiant l'occasion de la mettre en œuvre afin qu'il puisse l'intégrer dans toute sa démarche de formation. »(LAUZIER *et al.*, 2007) .

## *9.2 Avantages pour le professeur*

Dans une situation d'approche par projet, les formateurs peuvent jouer le rôle d'entraîneur, de source de connaissance, d'arbitre et de gestionnaire. Ce contexte délivre le formateur de sa situation classique de transmetteur de connaissances afin qu'il puisse lui aussi prendre avantage de cette espace de liberté pour améliorer ses stratégies didactiques.

L'enseignant organise les équipes de sorte que les membres soient homogènes, ce qui le place dans une situation favorable d'évaluer le travail de chaque membre, de suivre l'échéancier, les plans, les montages, la rédaction des compte- rendus et la présentation du projet.

Cette organisation soulage le professeur des évaluations formatives car le travail est réalisé par étapes bien définies dans un laps de temps déterminé.

## *9.3 Barrières didactiques de l'approche par projet*

Comme il est mentionné auparavant, l'approche par projet consiste en un problème polyvalent, sollicitant une intégration de matières, une méthodologie de travail en groupe, communication, négociation et prise de décisions. Ces modalités requièrent une certaine maturité sociale et disciplinaire.

De plus, cette forme d'apprentissage est coûteuse au point de vue temps et matériel, ce qui limite beaucoup son application. Elle requiert plus de petites classes, davantage d'assistants, d'équipements, de documents de recherche…

Pour certains professeurs, passer de la pédagogie classique à cette nouvelle pédagogie s'avère risquée si non compliquée ; en effet, la plupart des enseignants ont été eux-mêmes formés par une école centrée sur les connaissances. Ils se sentent à l'aise dans ce modèle. D'autre part, l'enseignant, dans une approche par problème, perd son rôle de détendeur du savoir, il doit se contenter d'animer le travail tout en embarquant avec ses étudiants dans la recherche de solutions afin de résoudre la situation problématique originale.

#### **10.** CONCLUSION SUR L'APPROCHE PAR PROJET

On peut viser l'actualisation du corpus éducatif par la réforme du système à travers la décentralisation de l'enseignement et le décloisonnement des matières.

Un environnement d'apprentissage par projet (APP), devrait renforcer la continuité du contenu dans un cours, étayer les liaisons qui se tissent entre les différentes disciplines, effectuer une rupture avec les routines didactiques et pédagogiques qui segmentent le cursus scolaire, cloisonnent les disciplines et se figent dans des cours éparpillés et purement théoriques.

(VELLAS, 2008) affirmait que toutes les recherches et expériences visent à rendre l'enfant actif à l'école pour qu'il puisse mieux se construire et apprendre, elle plaidait pour le travail pédagogique libre et collaboratif en classe en confrontant les étudiants à des situations problèmes, elle rejoignait (NONNON, 1997) *« Prêt à jouer= Prêt à former »*:

> « Ce fut hier en se retirant en tant qu'enseignant pour accorder aux enfants la liberté d'agir (pédagogies libertaires); en les mettant en projet (Dewey); en partant de leurs intérêts, leurs besoins comme celui de jouer (Claparède) ou de produire, travailler (Freinet)[…] et de leurs apprentissages (pédagogies coopératives); en instaurant un travail libre par groupes (Cousinet); en les faisant réinventer, recréer les objets culturels (de Decroly au Groupe français d'éducation nouvelle aujourd'hui). C'est actuellement aussi en proposant des situations tenant compte de leurs besoins (pédagogies différenciées, individualisation des

parcours de formation) […]en les plaçant aujourd'hui face à des problèmes ouverts, dans des situations-problèmes, des démarches de recherche les confrontant à des défis, des énigmes les faisant s'affronter à des objectifs devenus obstacles. » (MEIRIEU, 1989) .

La mise en activité des étudiants sur des objets technologiques pour qu'ils en construisent des compétences futurologiques, transférables plus tard dans le domaine social, industriel et organisationnel, converge vers la ligne des théories constructivistes et socio- constructivistes développées par (PIAGET, 1969) , (WALLON, 1937) et (VYGOTSKI, 1934 ; 1997 ; VYGOTSKY, 1984) .

Ces paradigmes, seront à notre avis mis en application dans une approche par projet (APP) où la technologie, incluant l'ordinateur, sera tout à la fois l'objet de l'apprentissage et un outil pour organiser, mesurer, modéliser et soutenir l'apprenant dans sa démarche d'apprentissage par problèmes.

## **11.** BUT DE LA RECHERCHE : LES ENJEUX DE L'INTEGRATION DES APPRENTISSAGES EN SCIENCES, MATHEMATIQUES ET TECHNOLOGIE

On ne peut pas prétendre garantir des effets pédagogiques parfaits de formation par simple juxtaposition des matières dans un programme.

(FOUREZ, 1997) présente la solution de la démarche d'intégration par un *îlot interdisciplinaire* en proposant des projets finalisés qui délimitent les informations et les connaissances disciplinaires.

## **12.** NOTRE CHOIX EPISTEMOLOGIQUE

Les approches que nous estimons pertinentes à une intégration optimale des apprentissages en sciences et technologie se manifestent par :

- Une pédagogie active s'appuyant sur la robotique pédagogique impliquant une réingénierie des laboratoires.
- Une approche intégrée par compétence via des projets intégrant plusieurs matières disciplinaires ayant une même finalité, par exemple, la construction d'un objet technologique dans un environnement d'apprentissage en sciences et technologie via l'ExAO.

## *12.1 L'environnement d'apprentissage choisi pour supporter ces choix épistémologiques.*

L'environnement d'apprentissage que nous avons choisi dans cette recherche sera un environnement d'ExAO. Son implantation dans les classes de niveau moyen (Complémentaire et secondaire), permettra d'intégrer les activités de technologie aux activités des sciences expérimentales existantes. En plus, du logiciel généraliste d'acquisition de données, de visualisation graphique, nous avons ajouté des capacités et des fonctionnalités pour le contrôle de processus, c'est-à-dire, des capteurs universels, des capteurs virtuels, ainsi qu'un logiciel de modélisation graphicostatistique.

La démarche technologique décrite plus haut utilise le plus souvent des lois ou des règles, sous forme de formules déjà établies, pour construire un objet technologique et sa mise en fonctionnement comme seule source de validation.

La démarche expérimentale, dans sa phase inductive d'exploration et d'expérimentation, permet au contraire de concevoir et construire ces lois ou ces règles et de les valider, dans sa phase déductive, par une démarche plus analytique, plus théorique.

L'intégration de ces deux démarches via l'ExAO devrait permettre à un apprenant d'observer une interaction de variables, de l'étudier expérimentalement, de la modéliser, afin de formuler une loi ou règle empirique. Il devrait être capable d'utiliser la loi ainsi énoncée pour concevoir un objet technologique. Par le fonctionnement de cet objet technologique, il validerait directement cette loi. C'est cette nouvelle démarche d'investigation technoscientifique, plus concrète, plus visuelle et sensible qui intègre aussi un processus de modélisation mathématique, en suivant le cycle inductif et déductif des sciences expérimentales qui va permettre à tout apprenant de concevoir et construire un objet technologique.

Nous estimons que les activités en ExAO se présentent en environnement pertinent pour répondre à la situation constructiviste proposée par Piaget. En manipulant l'ExAO, les étudiants devraient acquérir des compétences plus facilement, non seulement en sciences expérimentales mais aussi en mathématiques et en technologie.

L'éducation doit profiter des avancements de la microélectronique, des nanotechnologies pour procéder à une réingénierie des laboratoires de sciences et de technologie, avec des expérimentations assistées par ordinateurs dans un contexte de pédagogie active assistée par ordinateur.

La finalité de l'enseignement technologique et scientifique consiste à concevoir, réaliser et améliorer un modèle d'épreuve synthèse à l'université ou à l'école dans un environnement d'apprentissage par projet (APP) (MARCOTTE, 2004) . L'étudiant devra s'investir à la recherche des savoirs et des savoir- faire afin de démontrer l'intégration de ses apprentissages, ce qui constituera une macro- compétence correspondant aux buts généraux des programmes des sciences et de technologie.

> « Il s'agit de leur apprendre à apprendre plutôt que de leur transmettre des savoirs. » Selon (BROUSSEAU, 2003).

> « Dans les situations d'apprentissage, les variables didactiques, provoquent, lorsqu'on agit sur elles, des adaptations, des régulations, des changements de stratégies, et permettent de faire avancer la notion en construction. » (ASTOLFI *et al.*, 1989) p. 65.

#### *12.2 Une approche intégrée par compétence via des projets en ExAO.*

La question est de coordonner différents champs disciplinaires et de leur donner une finalité commune.

Il s'agira de concrétiser les concepts scientifiques par des activités en technologie en adoptant une technologie avancée multi fonctionnelle *High technology* avec un logiciel convivial *Friendly user* en Expérimentation Assistée par Ordinateur à laquelle nous nous proposons d'ajouter des possibilités en contrôle de processus.

Ce nouvel environnement d'apprentissage devrait permettre aux étudiants et aux professeurs d'examiner et de contrôler par ordinateur un système robotisé.

Notre objectif optimal de l'enseignement technologique et scientifique est de décloisonner des pédagogies diversifiées pour favoriser leurs synergies<sup>29</sup>, dans une pédagogie active qui devrait permettre de les intégrer.

<sup>&</sup>lt;sup>29</sup> Elle se réfère communément de nos jours au phénomène par lequel plusieurs facteurs ou influences agissant ensemble créent un effet plus grand que la somme des effets attendus s'ils avaient opéré indépendamment, ou créent un effet que chacun d'entre eux n'aurait pas créé isolément (htp://www.Wikipédia.com)

# **CHAPITRE 3 : CONSIDÉRATIONS PRATIQUES**

Le développement frénétique de la technologie et de l'informatique dans notre époque considérée « ère de la nano- technologie », met en relief la place de la technologie et de l'informatique dans l'éducation contemporaine.

Une des conséquences directes de cette évolution est la nécessité d'engager beaucoup plus de jeunes vers des études en sciences et technologie afin d'accroître le nombre de techniciens et d'ingénieurs pour supporter de nouvelles vocations afin de permettre à nos jeunes de participer à cette évolution technologique.

Cependant, l'enseignement des sciences et de la technologie ne s'avère pas aussi aisé ; il nécessite l'élaboration d'une stratégie d'enseignement convenable et structurée afin que les étudiants développent différentes compétences, deviennent capables de les combiner et de les projeter dans leur vie quotidienne et professionnelle. La réussite de cette politique requière, de la part des enseignants, un investissement au plan de la réforme pédago- didactique et technologique. Les nouvelles approches d'enseignement prône le rôle de l'enseignant en médiateur de connaissances et non pas en simple transmetteur. Il devra encourager le développement de l'esprit scientifique de l'étudiant et de sa pensée formelle.

Toutefois, malgré la passion des jeunes pour la technologie répandue dans leur mode de vie quotidienne (Voiture, ordinateur, élévateur,..) ou dans leur divertissement (Jeux vidéos, jeux robotisés, auto-commandés,…), l'enseignement des sciences et de la technologie s'avère problématique : nous pouvons discerner depuis plusieurs années un désintérêt des étudiants vis-à-vis des sciences et technologie.

Pour les sociologues :

« L'image de la technologie semble passer du statut de principal vecteur du progrès à celui de cause de risques sanitaires : destruction massive, dégradation de l'environnement, effet de serre,  $30$ …. »

Alors que pour les didacticiens, le facteur principal de cette démotivation s'articule autour des difficultés de compréhension des matières scientifiques qui sont vues comme arides, abstraites voire même élitistes. Viennent s'additionner à la désaffection des jeunes pour les études scientifiques la résistance du réel (COQUIDÉ *et al.*, 1999) :

> « Lors d'une investigation empirique, la résistance du réel, dans son aspect de matérialité, s'éprouve sous de multiples formes tant dans la conception des protocoles que dans leur réalisation, que dans le recueil et l'analyse des données. »

Matériel défectueux, logiciel non convivial, taux de charge de l'enseignant, pourront faire partie de la résistance du réel et contribuer à la problématique de notre considération.

#### **1.** CONTEXTE DE NOTRE ETUDE

 $\overline{a}$ 

Notre recherche se déroule au Liban, plus précisément dans différentes écoles du territoire libanais, auprès des étudiants de Cycle Moyen ou collégial (Age entre 11 ans et 15 ans) et de Cycle Secondaire équivalent du CEGEP québécois.

À l'ère de la mondialisation, l'évaluation de la qualité de l'enseignement et de la formation doit permettre ainsi au Liban d'éclairer les choix à opérer dans l'avenir, en proposant des pistes de réflexion sur l'apport enseignement/ méthode d'éducation.

L'évolution de l'éducation au Liban constitue un impérieux besoin national, pour rejoindre les efforts de nombreux pays du monde qui se préoccupent de l'évolution de l'éducation surtout technoscientifique et professionnelle.

<sup>&</sup>lt;sup>30</sup> Haut conseil de la science et de la technologie, République française, dans son article du 8 février 2008

<sup>«</sup> Avis sur la désaffection des jeunes pour les études scientifiques supérieures »

## **2.** LES LABORATOIRES- ATELIER EN TECHNOLOGIE AUX CLASSES PRIMAIRES, COMPLEMENTAIRES ET SECONDAIRES<sup>31</sup>.

L'enseignement de l'informatique et de la technologie au Liban a un statut *d'activité libre* ou de *club* dans le programme officiel des écoles primaires, complémentaires et secondaires libanaises. Ces deux matières, ne participant pas à une appréciation notée aux examens officiels, sont donc perçues comme marginales.

Beaucoup de collèges ne prévoient même pas des séances de travaux pratiques en technologie et/ou en informatique ou ils se limitent à des exposés magistraux et à des démonstrations réalisés par l'enseignant, ce qui dégrade l'intérêt de l'étudiant pour la technologie et dépouille celle-ci de son objectif constructif.

Le programme officiel du CNRDP libanais, s'efforce de familiariser les étudiants du cycle moyen (primaire et complémentaire) avec le matériel physique et les produits chimiques utilisés aux laboratoires et dans la vie quotidienne en vue de créer des conditions favorables à la sécurité et une meilleure compréhension des problèmes de l'environnement $^{32}$ 

En classes primaires et complémentaires, par exemple, dans la plupart des écoles, les étudiants âgés de cinq ans à quinze ans, ont quatre séances de sciences théoriques en biologie, physique, chimie et technologie par semaine avec une seule séance de travail appliqué en laboratoire en physique ou en chimie ou en technologie ou en biologie. Le travail appliqué pourra de plus être de nature démonstrative pour les expériences dangereuses (Réaction base- acide…) ou collaborative dans d'autres situations (Dissection des animaux, utilisation du microscope, multimètre, télescope,..) avec un fort recours à l'appui de l'enseignant.

<sup>&</sup>lt;sup>31</sup> Notre expertise se situant au Liban, ces expertises et ces commentaires même s'ils s'appliquent de manière générale à tous les pays, sont plus spécifiques à l'enseignement libanais.

 $32$  http://www.crdp.org/CRDP/French/curriculum/curriculum.asp. In: le site du Centre National de Recherche et Développement Pédagogique libanais :

http://www.crdp.org/CRDP/French/curriculum/curr\_content1.htmhttp://www.crdp.org/CRDP/French/curri culum/curriculum.asp. In: .

L'enseignement des sciences au cycle secondaire vise à faire acquérir un ensemble cohérent de connaissances qui complètent celles du cycle moyen, permettent de poursuivre des études universitaires et donnent une formation de base à un citoyen qualifié, averti et bien adapté à la vie dans une société moderne. L'objectif essentiel étant de mettre en évidence les applications industrielles et les technologies utilisées qui montrent l'utilité des sciences et de la technologie dans différents domaines organisationnels et professionnels.

Les travaux pratiques en technologie sont plus assidus et complémentent les leçons fondamentales avec une à deux heures d'application sur des appareils plus sophistiqués par exemple l'oscilloscope, le générateur de fréquence, le magnétoscope, (Voir ANNEXES 21, 22, 23 et 24 (CD)).

Cette stratégie n'est pas vraiment applicable de la part des enseignants, surtout pour les séances de travaux pratiques, en raison de manque de matériels ou manque de temps ou difficulté de l'usage de certain matériels surtout en physique, ils préfèrent être en classe plutôt que dans un laboratoire. Malgré que dans les écoles officielles tous les matériels requis sont disponibles et que, les expériences et les activités proposées par le livre scolaire (CNRDP) sont simples à être réalisées par les étudiants, les enseignants privilégient l'utilisation du tableau comme le seul élément visuel dans la majorité des cours. Cette approche purement magistrale dégrade l'attention de l'étudiant et l'ennuie. Le rôle de l'école devrait être pour la formation d'esprits scientifiques, de favoriser un apprentissage plus constructiviste dans lequel l'étudiant devra résoudre lui-même des problèmes techno- scientifiques.

En ce qui concerne l'informatique, la majorité des écoles jouissent de plusieurs postes d'ordinateurs où les étudiants passent une à deux heures par semaine à s'exercer sur les logiciels standards: Microsoft Office : Word, Power Point et Excel ainsi que le Système d'exploitation Windows : utilisation des icones. Nous pourrons citer aussi le programme LOGO très apprécié par les étudiants car il leur laisse la liberté d'exploiter des manipulations informatiques à leur guise.

Ce n'est qu'à l'âge de seize à dix-huit ans, en classes secondaires, système français, que le travail en informatique devient plus centré sur l'apprentissage des
langages de programmation comme le  $C^{++}$  en vue d'acquérir un sens chronologique du raisonnement du programmeur et de la structuration du programme.

Par ailleurs, l'enseignement de la technologie apparaît souvent si rébarbatif et décalé par rapport à leur environnement que les étudiants ne se dirigent vers les voies technologiques qu'en cas d'échec dans les disciplines d'enseignement général.

Cette méthode entraîne un obstacle pour la transaction du savoir théorique en savoir faire. L'école empêcherait ainsi l'étudiant d'agir sur son environnement pour construire ses propres connaissances (PIAGET, 1936) et (PAPERT, 1981)  $^{33}$ . Cette façon de faire à l'école développe chez les étudiants une attitude passive, l'étudiant sera restreint à mémoriser des informations sans acquérir de véritables compétences qui, rappelons le, intègrent savoirs, savoir faire et savoir être.

Pour répondre aux besoins des étudiants et les stimuler à investiguer sur la réalité scientifique tout en contrecarrant la pénurie des travaux pratiques, nous proposons l'expérimentation assistée par ordinateur (ExAO) comme outil pédagogique qui aidera les enseignants à trouver un compromis entre la théorie et la pratique avec la possibilité d'enseigner les notions abstraites par des représentations plus concrètes.

#### **3.** LES LABORATOIRES EN SCIENCES EXPERIMENTALES

Les systèmes de formation actuels ne répondent plus aux nouveaux besoins de l'évolution de la technologie et de l'informatique, que ce soit en termes de qualité ou de quantité.

La portion théorique s'exprime sous la forme d'un exposé oral présentant principalement la syntaxe du langage en informatique et les théories et les lois en technologie. Cette présentation théorique place l'étudiant en situation passive d'absorption de connaissances. L'étudiant sera traité en sujet manipulé par l'enseignant

 $\overline{a}$ 

 $33$ Ce livre a été réédité par la suite. http://www.ordiecole.com/logo/jail\_espr.html

qui monopolise l'action et contrôle sa compétence à travers des questions adressées à l'apprenant.

La portion de travaux pratiques en laboratoire permet d'appliquer et de déduire les théories vues en classe. Cette période est réalisée sous la supervision de l'enseignant et/ou d'un assistant et fortement guidée par un manuel de laboratoire. En effet, les cours de travaux pratiques qui s'effectuent aux laboratoires, se présentent comme une série d'activités guidées par l'enseignant ou le technicien: des apprentissages par objectifs spécifiques caractérisés par des conduites routinières liées à des équipements spécialisés et des sujets trop morcelés. L'étudiant devra exécuter des expérimentations préalablement définies en suivant un protocole expérimental établi d'avance. L'apprenant n'est plus titulaire de son éducation et par suite perd son autonomie.

> « Cette démarche s'éloigne ainsi du constructivisme et de l'approche par compétences où l'étudiant devient responsable de l'acquisition de ses connaissances et de leur organisation. Celles-ci ne doivent pas se limiter à un ensemble de procédures et de contenus à mémoriser. L'intégration des apprentissages consiste, d'une part, à la construction progressive d'un tout cohérent à partir de connaissances, d'habiletés et d'attitudes diverses, et d'autre part, à la mise en application et à l'utilisation des nouveaux acquis dans différentes situations. » (PERRENOUD, 1995) p.20.

> « Dans le paradigme d'apprentissage, les enseignants prévoient l'apprentissage à partir de la complexité, en privilégiant une entrée par les compétences, en mettant l'accent sur des relations interdisciplinaires, en créant des interactions constantes entre la théorie et la pratique. Les connaissances qu'elles soient déclaratives, procédurales ou conditionnelles sont au service des compétences […] Le transfert se produisant lorsque des connaissances acquises antérieurement influencent la façon dont de nouvelles sont acquises. » (TARDIF, 1997) .

Par contre, d'autres écoles, bien que non fréquentes, se contentent d'un apprentissage théorique, magistral, sans aucun appui expérimental ce qui divulgue un déficit d'accommodation de ses étudiants dans une démarche scientifique dans les diverses disciplines technologiques à l'université.

L'apprentissage des concepts scientifiques par des processus essentiellement théoriques n'a pas été démontré et est présentement dénoncé. Cette éducation de la technologique pousse l'étudiant à mémoriser des connaissances disciplinaires sans vraiment s'en approprier.

> « La présentation théorique place l'étudiant en situation d'absorption de la matière. L'enseignant, dans ce cas, a la principale responsabilité de l'apprentissage. Il est le spécialiste et le propriétaire de la connaissance à transmettre. De son côté l'étudiant doit s'efforcer d'assimiler les différentes notions enseignées et s'assurer de leur compréhension par une validation s'exprimant sous la forme de questions adressées au professeur lorsque cela est possible. » (BOUDREAULT, 2003)

Cette méthode d'enseignement à consonance magistrale donne de la science une image peu motivante, avec des programmes qui ne correspondent plus aux paradigmes de l'apprentissage par compétence.

# **4.** L'HETEROGENEITE DES ETUDIANTS DANS LEURS ACTIVITES EN TECHNOLOGIE ET EN INFORMATIQUE A L'UNIVERSITE

Toute unité de formation qui organise des activités en technologie et/ou en informatique devra trouver une complicité entre la méthode à enseigner vis à vis de l'environnement particulier d'apprentissage.

Il est essentiel de bien connaître notre clientèle étudiante avant de faire le point sur la proposition des activités technologiques et/ou informatiques. Soulignons, d'après ce qui précède, l'hétérogénéité des étudiants dans le tronc commun, durant la première année universitaire, du point de vue des connaissances préalables en technologie et informatique, par exemple, les langages informatiques et les appareils de mesure.

 Le professeur doit tenir compte de cette disparité dans les connaissances préalables des étudiants, de manière à planifier des activités qui répondent aux possibilités de tous.

L'intégration des étudiants, provenant d'une éducation purement magistrale à la première année d'études universitaires, dans les cours de technologie en électronique ou informatique est malaisée, et les groupes ainsi élaborés pour les travaux pratiques, formés par des étudiants de niveaux disparates du point de vue de leurs connaissances préalables en technologie et en informatique, freine l'avancement de leurs collègues.

Au niveau de la sécurité au cours de l'acheminement des expériences, la probabilité des accidents augmente par le manque de leur maturité dans le travail en équipe ce qui pousse l'enseignant à éviter les travaux pratiques risqués (Utilisation du transformateur, expériences en courant fort,..).

> « Il nous faudra également briser un paradoxe de taille : un enseignement uniforme à une classe hétérogène. Ainsi, d'un enseignement uniforme dont l'origine est le professeur, il nous faudra concevoir un enseignement non uniforme ayant comme acteur central l'étudiant. » (BOUDREAULT, 2003) .

# **5.** OBSERVATION SUR L'ENSEIGNEMENT ACTUEL DE LA TECHNOLOGIE ET DE L'INFORMATIQUE A L'UNIVERSITE.

Les systèmes de formation actuels ne répondent plus aux nouveaux besoins de l'évolution de la technologie et de l'informatique, que ce soit en termes de qualité ou de quantité.

Le programme universitaire déborde et le temps presse; le formateur choisit un raccourci d'enseignement et cela en court-circuitant la démarche d'appropriation d'une véritable compétence en sciences expérimentales et en favorisant un enseignement théorique, déductif, magistral, ou au mieux, de réaliser une démonstration devant ses étudiants.

Nous avons examiné l'ensemble de programmes d'ingénierie et de sciences dans le cadre de quatre institutions libanaises : université Saint- Esprit, université Saint Joseph, université Libanaise, Libanese American University, dans le cadre d'un tronc commun, nous avons constaté que la majorité des enseignants préfèrent donner des cours plus théoriques, fondamentaux et déductifs évitant ainsi l'inconnu d'une activité expérimentale longue et incertaine.

La plupart des cours consacrés à l'apprentissage de la programmation et de la technologie, électricité, électronique,… utilise un modèle d'enseignement constitué de trois heures de présentation théorique par semaine, auxquelles s'ajoutent une à deux heures d'exercices intitulées travaux dirigés (TD) et un même taux de travaux pratiques (TP) aux laboratoires. Notons que les TP sont fortement guidés par des manuels exigés et un protocole rigide à suivre textuellement. Cette considération ramène la structure d'un cours en technologie et en informatique à un ensemble de quarante cinq heures d'expositions magistrales, théoriques, étalées sur une période d'un semestre en parallèle avec quinze à vingt heures de travaux pratiques (TP) guidés.

La portion théorique s'exprime sous la forme d'un exposé oral présentant principalement la syntaxe du langage en informatique et les théories et les lois en technologie. Cette présentation théorique place l'étudiant en situation passive d'absorption de connaissances; il sera traité en sujet manipulé par l'enseignant qui monopolise l'action et contrôle la compétence de l'étudiant à travers des questions adressées à l'apprenant.

La portion de travaux pratiques en laboratoire permet d'appliquer et de déduire les théories vues en classe. Cette période est réalisée sous la supervision de l'enseignant et/ou d'un assistant et fortement guidée par un manuel de laboratoire. En effet, les cours de travaux pratiques qui s'effectuent aux laboratoires, se présentent comme une série d'activités guidées par l'enseignant ou le technicien menant à des apprentissages par objectifs spécifiques caractérisés par des conduites routinières liées à des équipements spécialisés et des sujets trop morcelés. L'étudiant devra exécuter des expérimentations préalablement définies en suivant un protocole expérimental établi d'avance. L'apprenant n'est plus détenteur de son apprentissage, il est fortement guidé, ce qui prohibe le développement de son autonomie.

La portion de travaux dirigés se manifeste par une suite d'exercices ou de problèmes se projetant sur le contenu fondamental du cours. Cette période vise l'acquisition de connaissances et de compétences disciplinaires. En effet, la réalisation d'exercices plonge l'étudiant en situation de validation de ses apprentissages. La correction des travaux dirigés se fait par un exposé de l'enseignant ou bien en référant l'étudiant à un ouvrage de référence (text book) contenant les problèmes et leurs solutions. La lacune attribuée à cette activité est que l'ensemble du travail est planifié par le professeur, diminuant la responsabilité de l'étudiant envers son propre apprentissage.

L'évaluation de l'apprentissage s'effectue généralement à l'aide d'un contrôle périodique de mi-session, d'un examen final, des travaux en laboratoire. Le contrôle périodique et les travaux en laboratoire sont extrêmement utiles vu leur richesse qui sera basée sur la qualité et la disponibilité de la rétroaction du professeur.

À la fin de chaque cours, une évaluation notée sera réalisée pour décider le niveau de l'étudiant et sa capacité à passer ou échouer ce cours, ce qui pousse les étudiants à mémoriser une somme de connaissances sans s'intéresser à l'acquisition d'une démarche d'investigation scientifique.

L'enseignement traditionnel des sciences en se contentant d'enseigner des savoirs ou des connaissances ne permet pas aux étudiants de développer leur savoir faire scientifique et d'acquérir une pensée formelle qui leur permettrait de s'adapter à l'évolution des sciences et de la technologie.

> « Cette démarche s'éloigne ainsi du constructivisme et de l'approche par compétences où l'étudiant devient responsable de l'acquisition de ses connaissances et de leur organisation. Celles-ci ne doivent pas se limiter à un ensemble de procédures et de contenus à mémoriser. L'intégration des apprentissages consiste, d'une part, à la construction progressive d'un tout cohérent à partir de connaissances, d'habiletés et d'attitudes diverses, et d'autre part, à la mise en application et à l'utilisation des nouveaux acquis dans différentes situations. » (PERRENOUD, 1995) p.20.

Pour la plupart des didacticiens, une interaction entre la théorie et la pratique est fortement consignée dans l'objectif d'acquisition de compétences significatives et transférables dans les domaines que ce soient scientifiques ou professionnels.

> « Dans le paradigme d'apprentissage, les enseignants prévoient l'apprentissage à partir de la complexité, en privilégiant une entrée par les compétences, en mettant l'accent sur des relations interdisciplinaires, en créant des interactions constantes entre la théorie et la pratique. Les connaissances qu'elles soient déclaratives, procédurales ou conditionnelles sont au service des compétences […] Le transfert se produisant lorsque des connaissances acquises antérieurement influencent la façon dont de nouvelles sont acquises. » (TARDIF, 1997) .

#### **6.** L'APPROPRIATION FONCTIONNELLE DES APPAREILS AUX LABORATOIRES.

Contrairement à la plupart des matières d'enseignement, la technologie et les sciences nous imposent, en plus de leur contenu, un recours systématique aux travaux expérimentaux aux laboratoires.

Le matériel employé dans les laboratoires de sciences et de technologie est très complexe à manipuler. L'étudiant passe un temps considérable à comprendre le fonctionnement de chaque appareil de mesure avant de pouvoir s'en servir, ce qui hypothèque le temps consacré à l'étude et la compréhension du phénomène en luimême. De plus, ces dispositifs technologiques de mesure employés pour l'enseignement sont souvent hétéroclites, pour cette raison le recours à un guidage et à un protocole de laboratoire est nécessaire pour le fonctionnement de chaque appareil. Cette démarche limite l'autonomie de l'étudiant tout en favorisant sa dépendance pour un manuel de conduite expérimentale.

Ce recours systématique à l'utilisation de manuels, est un biais qui en voulant économiser le temps, appauvrit l'apprentissage puisque, dans ce contexte, l'étudiant devient dépendant d'un protocole et risque de perdre son autonomie et sa créativité.

Au contraire d'un laboratoire informatisé, muni d'un système d'acquisition de données avec une visualisation claire et facile des variables en jeu sur un écran d'ordinateur, nous amène à envisager un laboratoire moins disparate et plus généraliste. Par exemple, les données acquises dans un système d'ExAO sont mémorisées et visualisées de différentes manières (vu-mètres, oscilloscopes, etc.…), ces données issues de phénomènes physiques, biologiques ou chimiques sont transformées immédiatement par les capteurs en signaux électriques. Bien sûr, on pourrait réaliser cela avec un oscilloscope à mémoire, seulement, il faudrait à chaque fois construire un système de transduction et les données acquises ne seraient pas immédiatement disponibles pour la modélisation, cette solution, à cause de ses complications électroniques, ne serait pas accessible à des étudiants de niveau secondaire.

Dans un environnement de laboratoire traditionnel, tout au long de l'expérimentation, l'étudiant devra récupérer manuellement les résultats lus sur chacun des appareils de mesure et par la suite, construire un graphique sur papier ou à l'aide d'un logiciel afin de pouvoir modéliser et interpréter l'interaction des variables appliquées. Ces manipulations compliquées désintéressent, ennuient les étudiants et réduisent les bénéfices didactiques que peuvent apporter des activités de laboratoire pour comprendre, interpréter et prédire les phénomènes à l'étude.

Les activités expérimentales effectuées en laboratoire traditionnel sont quasiment opératoires. Elles engagent les étudiants à prendre des mesures plutôt qu'à comprendre la nature et les relations causales entre les variables physiques à expliquer. En effet, dans des études portant sur les conceptions qu'ont les étudiants sur les notions de chaleur et de température, (DEVECCHI *et al.*, 1988) montrent que ceux-ci ont de la difficulté à comprendre les concepts fondamentaux liés à la mesure.

Dans un laboratoire traditionnel, la réduction du temps liée aux difficultés de mise en œuvre, l'aspect laborieux de la mesure et l'hétérogénéité des instruments de mesure, ainsi que d'autres facteurs limitent les profits que peuvent apporter des expérimentations en laboratoire. Le nombre d'étudiants par groupe, le contexte limité à la démonstration, la difficulté de permettre l'investigation par la mise à l'épreuve de ses propres hypothèses, sont tous des obstacles à l'apprentissage des sciences et de technologie.

Les activités de laboratoire restent très contraignantes et représentent beaucoup de problèmes de gestion pour l'enseignant ou le technicien : celui-ci se retrouve souvent seul avec plus d'une vingtaine d'étudiants à gérer des problèmes techniques au lieu de les soutenir dans leur démarche expérimentale (gestion du matériel, machines en panne, nombre de matériel insuffisant,..).

Concevoir des activités aux laboratoires consiste, non seulement à évaluer une théorie ou à valider une loi, c'est surtout vérifier les hypothèses que pourra faire un étudiant. L'enjeu est d'évaluer si le système stimule la créativité et encourage le goût d'exploration de l'apprenant.

Pour favoriser la curiosité scientifique et développer l'esprit d'investigation scientifique des apprentis en technologie et en sciences, on veut ici inverser la séquence traditionnelle d'enseignement qui place systématiquement les cours théoriques avant les expériences aux laboratoires. Comme nous avons mainte fois répéter, les activités aux laboratoires ne doivent pas servir seulement à illustrer et valider la théorie exposée en classe, mais doivent permettre l'investigation de la réalité avant de la formaliser sous forme de loi.

L'apprenant devra être laissé libre d'explorer à sa guise, l'enseignant sera disponible à tout moment pour lui fournir des explications.

#### **7.** AVIS DES ETUDIANTS SUR LEURS ACTIVITES EN TECHNOLOGIE ET EN INFORMATIQUE

La plupart des étudiants pensent que l'enseignement de la technologie repose sur un mélange de travaux manuels, d'informatique et de bricolage avec des mesures en électronique. D'une manière générale, la technologie est bien le lieu où l'on exécute des choses avec ses mains et qui révèlent plus du bricolage que d'une production.

Ils croient que la technologie est une discipline secondaire qui passe après *les choses sérieuses* comme les mathématiques ou l'histoire.

La technologie enseignée apparaît, avant tout, comme un ensemble d'activités de fabrication ou d'activités informatiques qui convergent plus, selon l'avis des étudiants, vers les travaux manuels ou même le bricolage.

Bien que les étudiants estiment que le lien entre la technologie et des habiletés manuelles est très ténu, ils sont persuadés qu'il y a un lien très fort entre ceux-ci et les métiers. Cette idée induit une vision plutôt positive que les étudiants ont de la place de la technologie dans la société. Elle joue un rôle important, elle facilite la vie et tient une grande part dans leur vie quotidienne. Toutefois, ça reste une *affaire de spécialistes*, ce qui explique sans doute la relation forte à la science. Enfin, *la technologie est résolument moderne et contemporaine*. (GINESTIE, 1999) .

Dans l'approche pédagogique actuelle, l'étudiant ne recevrait pas assez d'encouragement pour expérimenter ou prendre des initiatives.

> « Quand la production d'un élève ne correspond pas à ce qu'en attend le professeur, l'élève sera très classiquement réputé avoir commis une erreur. » (JOHSUA *et al.*, 1999) .

Aux yeux des étudiants, si une expérience ne fonctionne pas correctement, c'est qu'elle a été mal planifiée, que l'équipement est défectueux ou le matériel inadéquat. C'est une réaction normale si on considère que pour obtenir une bonne évaluation ils doivent strictement se conformer aux directives définies par l'enseignant. Les étudiants ne sont pas encouragés à bâtir eux-mêmes leurs connaissances.

Cette tendance pour renoncer aux études technologiques et scientifiques doit nous motiver à penser intelligemment sur la mise en place d'un curriculum scolaire et universitaire transdisciplinaire qui s'adressera à tous les étudiants, même aux enseignants. Entre outre, élargir la formation des futurs enseignants nous parait une phase cruciale avec toutes les rapidités technologiques et scientifiques qui nous affrontent.

Il s'agit de promouvoir l'idée et la certitude que l'activité scientifique associée à la technologie avait toujours pour but principal de rendre le monde plus compréhensible et intelligible, de concevoir des innovations et d'en tester la pertinence à faciliter notre vie, d'où l'émergence d'une approche innovante dans l'enseignement des sciences et de la technologie : *la robotique pédagogique*. (NONNON, 1991) .

#### **8.** LA ROBOTIQUE PEDAGOGIQUE

Dans l'objectif de créer de nouveaux rapports entre savoirs et savoir-faire, on pourra englober différents concepts liés à l'apprentissage tels, l'apprentissage individualisé, l'approche constructiviste, la pédagogie de projets, l'apprentissage collaboratif, le socio- constructivisme et l'apprentissage par analogie.

(NONNON, 1991 ; 1991) situait son approche à deux niveaux :

- Dans la première approche, l'ordinateur peut être employé comme outil d'apprentissage, par exemple l'Expérimentation Assistée par Ordinateur (ExAO), dans lequel notre recherche s'inscrira.
- Dans la deuxième approche, l'ordinateur est un objet d'apprentissage pour la conception et la réalisation des plateformes électroniques.

# *8.1 Les soubassements Pédago- didactiques de la robotique pédagogique*

(TARDIF, 1997) p.34 attribue plusieurs caractéristiques à l'apprentissage :

« - L'apprentissage est l'établissement de liens entre les nouvelles informations et les connaissances antérieures.

- L'apprentissage concerne autant les connaissances déclaratives que conditionnelles. »

Engager les jeunes dans des activités des sciences expérimentales et de technologie, inciter leur souci de congruence, d'efficacité et de réalisme, de vouloir évoluer et prendre leur place dans l'espace expérimental, devraient favoriser leur pertinence dans les domaines ultérieurs industriels aussi bien que sociaux.

Depuis une vingtaine d'années, l'enseignement et l'apprentissage des concepts moyennant les N.T.I.C (Nouvelles Technologies de l'Information et de la Communication) et plus spécifiquement l'ExAO, étaient basés sur deux modèles fondamentaux : l'objectivisme et le constructivisme. Signalons que l'objectivisme est minimisé dans le cadre de notre recherche au profit du constructivisme et du connectivisme.

Cependant, nous devons assumer que chaque individu évolue à son rythme et à sa propre capacité.

Nous estimons que la robotique pédagogique est un environnement technologique très riche et propice aux apprentissages par compétence tributaires des approches cognitives et constructivistes.

#### **9.** EX.A.O

.

Le développement de l'informatique a très vite conduit au développement des interfaces et des assistants techno-pédagogiques, pour solliciter les activités d'apprentissage en laboratoires. Citons par exemple : *le Roboteach* de (LEROUX, 1999) , *l'appariteur robot* de (NONNON, 1984) et le langage *Logo* de (PAPERT, 1981)

## *9.1 Principes didactiques et mode de fonctionnement*

L'environnement d'apprentissage repose ici principalement sur un système d'Expérimentations Assistées par Ordinateur qui permet de réaliser des expériences scientifiques réelles avec l'aide d'un ordinateur, muni de logiciels de visualisation et de traitements de données, connecté à une interface électronique d'acquisition de données et de capteurs. L'ExAO permet la réalisation rapide et précise d'expérimentations

scientifiques en physique, chimie, biologie ou technologie. L'interface est connectée à l'ordinateur par une ligne série.

Les systèmes d'ExAO fonctionnent tous sur le même principe: les capteurs prennent la mesure des grandeurs physiques provenant de l'environnement. Il existe différents capteurs pour différentes mesures: des capteurs d'intensité, de tension électrique, de pH, de température, de distance, de rythme cardiaque etc. Les grandeurs physiques sont traduites par des transducteurs (capteurs) sous forme de signaux électriques avant d'être transmises à l'interface électronique qui les transforment en signaux numériques pouvant être codés et traités par l'ordinateur. Le logiciel d'acquisition de données permet de traiter et de présenter simultanément les données converties par l'interface sous différentes formes (vumètre, graphique, tableur, équation mathématique). Le logiciel, en plus de piloter l'interface et de présenter les résultats sous ces différentes formes, pourrait exploiter des présentations virtuelles ou des représentations sous forme d'analogie du phénomène et ce, simultanément lors du déroulement de l'expérience (LAUZIER *et al.*, 2007) .

Des capteurs (thermomètre, pHmètre, ampèremètre, voltmètre, etc.), branchés à un micro-ordinateur, permettent à l'étudiant de mesurer, en temps réel, les résultats qu'il obtient d'une expérience (charge et décharge d'un condensateur, pendule, moteur électrique, etc.). L'ExAO permet, de même, de contrôler les variables telles que le temps, la vitesse, le pH, la distance, ou le courant électrique. L'étudiant sera susceptible de visualiser sous forme graphique les données de son expérience et d'exercer sur cette base une modélisation mathématique.

Cette méthode facilite l'utilisation du graphique cartésien pour représenter une interaction de variables, et la compréhension des concepts d'interpolation et d'extrapolation et de la variation des pentes ainsi que la formulation de cette interaction sous forme d'équation algébrique.

# **10.** POTENTIEL DIDACTIQUE DE L'EXAO ET DE LA LUNETTE COGNITIVE EN TECHNOLOGIE ET EN SCIENCES

Depuis une trentaine d'années, les didacticiens dans l'enseignement des sciences, conceptualisaient et développaient des objets technologiques, ou plus simplement, des systèmes robotisés de contrôle de procédés dont l'objectif pédagogique étant d'améliorer le rapport enseignement/apprentissage. Le système *roboteach* de (LEROUX, 1999) en est un exemple qui s'apparente à une vocation didactique. Il figure en un logiciel dédié à *l'alphabétisation de la technologie*. Il permet d'acquérir les savoir-faire et savoirs de base en robotique industrielle. Ce système technologique pourra s'appliquer en formation continue ou en formation initiale, à des techniciens ou à des étudiants en études scientifiques.

Pierre Nonnon, le conceptualiseur du système ExAO, outil et objet d'apprentissage, avançait que :

> « Avec ces robots pédagogiques, nous voulons rendre triviale la préparation des expériences et ainsi favoriser la reproduction, la multiplication des manipulations expérimentales, afin de donner à l'élève la chance de se construire une représentation fonctionnelle du phénomène qu'il explore. » (LABREQUE, 1999) .

En modélisant des phénomènes physiques de manière graphique et algébrique, les prototypes favorisent l'acquisition progressive de représentations plus structurantes et cela dans une démarche inductive pour la découverte d'une loi, d'un modèle ou d'une théorie. Notre objectif n'étant pas de plonger les étudiants dans un univers virtuel, nous les engagerons en ExAO par une didactique de la modélisation scientifique dans la recherche créative des connaissances, en leur apprenant un langage de codage abstrait (graphe, équation, tableau, etc.…) au contact sensible de la réalité.

Les manipulations dans un laboratoire traditionnel décentrent l'apprenant du but principal de l'expérimentation en lui imposant une attention constante sur la prise de mesure ennuyeuse et fastidieuse, ce qui se font au détriment de la compréhension du phénomène à l'étude. D'autre part, la distance temporelle imposée entre l'observation, la prise de mesure et le traitement de données, qui sont fait le plus souvent de façon manuelle, augmente la difficulté pour l'apprenant de se représenter le phénomène de façon synthétique et dynamique. L'ExAO présente plusieurs avantages:

• On pourra exploiter les avantages de l'ExAO par des expériences pour apercevoir, de manière à donner rapidement une vue globale et synthétique aux problèmes confrontés aux laboratoires, ce qui permet aux apprenants de

concevoir et construire rapidement l'ensemble de leur projet avant d'entreprendre la réalisation complète et détaillé de celui-ci.

- L'apprenant sera concentré sur le phénomène à l'étude en synchronisation avec son déroulement, ce qui soulage sa mémoire à court terme et facilite la compréhension mutuelle du phénomène réel et de sa représentation.
- Les représentations des phénomènes se manifesteront sous de multiples formes (Tableaux, graphes, etc.) ce qui aide à mieux les approprier.
- Le système de mesure étant très rapide et identique pour des expérimentations diversifiées en physique, chimie, biologie, technologie, permet le transfert des habiletés cognitives et opératoires.
- En établissant la relation de causalité entre les variables, en analysant et interprétant les résultats, cela permet d'acquérir des compétences scientifiques. Notons que ces expériences réalisées sur des interactions de variables simples et reproductibles sont, selon nous, préalables à des interactions plus complexes, transférables dans le domaine social et organisationnel.
- L'étudiant pourra modéliser une fonction de transfert mathématique qui lui servira pour prédire l'effet d'une variable par rapport à l'autre.
- L'ExAO développe l'esprit scientifique, l'esprit critique, valorise les possibilités de l'étudiant et favorise son autonomie (LEMAITRE, 1991) et (NONNON, 2005) .

Les nouveaux micro-laboratoires d'ExAO, avec la miniaturisation de leurs composants, sont plus portatifs et plus performants.

L'utilisation de l'ordinateur en micro-enseignement provoque des activités d'investigation et de recherche en science expérimentale, en physique, chimie, biologie et technologie. Le rôle de l'étudiant en ExAO est souvent identique à celui du chercheur.

Concevoir, construire et valider, en réalisant un schème de contrôle de variables,

un système de mesure est une démarche d'intégration d'acquis qui amène les étudiants à s'approprier des compétences de jugement (Savoir-être).

> « Par le contexte de l'ExAO, les étudiants acquièrent des concepts et des méthodes en mathématiques appliquées d'une manière visuelle et graphique en même temps qu'ils opèrent des ajustements entre la fonction symbolique et les données empiriques. » (TOUMA, 2006) p.13.

> « En extrapolant par exemple le domaine d'expérimentation au delà du laboratoire ou en accélérant artificiellement leur déroulement afin de permettre à l'étudiant de cerner, plus rapidement, le modèle qui synthétiserait l'ensemble du phénomène à l'étude. » (NONNON, 1984) p.34-36.

La représentation graphique, se déroulant de manière synchrone avec une expérimentation réelle pragmatique, est la méthode qui parait la plus pertinente en didactique des sciences et technologie.

Lorsque le graphique abstrait acquière les mêmes caractéristiques qu'un *analogue*, plus connu de l'étudiant que les phénomènes qu'il devra étudier, celui-ci deviendra un véritable outil cognitif indispensable pour appréhender de nouvelles connaissances.

Il s'en suit que, le langage graphique de codage est un pré- requis quasi indispensable en sciences pour appréhender des interactions variables.

L'ExAO, nous parait un environnement propice et avantageux pour l'apprentissage de l'abstraction.

> « C'est cette inégalité devant l'abstraction qui constitue le vrai problème pédagogique. » (PERRENOUD, 1998) p.6-10.

Bien que les technologies pourraient contribuer à la révolution des approches d'apprentissage en mode virtuel, mais elles ne sauraient résoudre le problème de l'inégalité devant les outils. (PERRENOUD, 1998) p.6-10, ajoute :

> « Les technologies rendent les inégalités intellectuelles encore plus visibles et aggravent leurs conséquences. Cela modifie, pour un temps, les rapports de force à l'avantage des pionniers et au détriment des adoptants tardifs…. Lorsqu'on vous dit NTIC, pensez NTIC : nouveaux types d'inégalités culturelles ! »

Dans le rapport du CIRUISEF sur les Master scientifiques, cette alarme sur l'enseignement perplexe de la technologie résonnait de bon et de forme dans le discours de sa présidente Evelyne Garnier<sup>34</sup> à la page 2:

> « Le domaine qui est le nôtre « Sciences et Technologie » est un domaine fort, puissant, porteur de progrès et d'avenir, mais aussi potentiellement porteur de dérives si l'on n'y prend pas garde. »

 $\overline{a}$ 

<sup>&</sup>lt;sup>34</sup> La Conclusion du Colloque de Fès sur Les Masters scientifiques en francophonie CIRUISEF (Conférence Internationale des Responsables des Universités et Institutions Scientifiques d'Expression Française) tenue du 27-30 octobre 2008

# *10.1 L'intégration des mathématiques et des sciences en ExAO (L'ordinateur : outil pour l'apprentissage)*

Cette intégration entre les mathématiques et les sciences, a été réalisée avec l'utilisation de l'ordinateur, comme outil d'apprentissage en laboratoire, dans des expérimentations assistées par ordinateur (ExAO). En effet, l'utilisation de l'ordinateur comme outil de laboratoire en sciences ou appariteur robot (NONNON, 1984) , (BRASEL, 1987) et (Beaufils, 1993) permet d'assister l'étudiant dans la préparation et l'exécution de ses expériences.

# *10.2 L'apprentissage de la technologie (L'ordinateur objet d'apprentissage)*

En ExAO, on utilise l'ordinateur comme outil d'aide à l'apprentissage, alors qu'en technologie à l'école, l'ordinateur est surtout utilisé comme objet d'apprentissage avec la construction par les étudiants de petits robots. Le caractère anthropomorphique de ce dernier permet à des étudiants de l'utiliser comme objet pour penser (VIVET, 1981) et de le programmer ainsi plus facilement, grâce à une rétroaction visuelle de ses mouvements, en langage *logo* (PAPERT, 1981) . Par exemple, dans ces activités d'apprentissage, axées sur une pédagogie de projet, les étudiants pouvaient concevoir des petits manèges (mécanique), les animer en utilisant des poulies pour faire varier leur vitesse et illustrer ainsi une règle de proportion (mathématiques) en utilisant un moteur. Ainsi, ils pouvaient explorer et analyser la loi d'ohm (sciences) et, en utilisant un transistor ou un relais, on pouvait commander ce manège via l'ordinateur en langage logo en informatique (NONNON, 2003) et (NONNON *et al.*, 1990) . Ces activités, bien sûr, permettaient de traverser successivement, de manière asynchrone, un ensemble très riche de domaines. Elles permettaient aussi d'analyser et d'illustrer des règles ou des lois scientifiques de manière déductive, mais elles ne permettaient jamais de les appréhender, de manière synchrone, dans le déroulement de l'activité d'apprentissage, par une démarche inductive qui aurait permis de les identifier et de les construire.

#### *10.3 L'intégration de la technologie en ExAO*

Dans notre recherche, nous nous intéresserons à intégrer didactiquement la technologie avec les sciences expérimentales et les mathématiques dans un système d'ExAO. Pour ce faire, nous devrons ajouter au laboratoire actuel des fonctions permettant aux étudiants de concevoir et de construire des objets technologiques. Ces fonctions seront supportées techniquement par des capteurs universels et des amplificateurs à décalage programmables. Ces outils technologiques, utilisés dans un but essentiellement didactique, devrait produire de l'environnement d'apprentissage en ExAO un laboratoire multidisciplinaire permettant de faire acquérir aux étudiants une démarche d'investigation autant scientifique que technologique.

#### **11.** QUESTIONS DE RECHERCHE

Ce qui nous mène à nous poser les questions suivantes :

#### *11.1 Sur l'utilisation de l'ExAO*

• Quelles sont les conditions favorables d'implantation de l'ExAO dans les classes des cycles Moyen (Complémentaire) et Secondaire au Liban?

#### *11.2 Sur l'intégration de la technologie en ExAO*

La démarche et les résultats attendus de cette recherche s'organiseront autour de deux questions :

- À l'aide de l'environnement ExAO utilisé en sciences expérimentales, en mathématiques et en technologie, comment peut-on concevoir dans une même activité d'apprentissage l'intégration de ces trois domaines de formation?
- Quelles sont les variables qui favorisent, dans cette nouvelle activité d'apprentissage, l'intégration de ces trois domaines de formation? Ces variables se rapportent-elles à des savoir-faire expérimentaux, habiletés techniques, capacités de transfert des concepts entre les matières, concepts scientifiques et mathématiques, etc.…)?

# **CHAPITRE 4 : MÉTHODOLOGIE**

Afin que cette recherche soit, autant que possible, empirique et fonctionnelle, ancrée dans des approches pédago-didactiques tangibles et contemporaines, plutôt que dans une approche discursive spéculative, nous allons, dans un premier temps situer le savoir scientifique dans son cadre légitime caractérisé par une activité transdisciplinaire.

Dans un temps ultérieur, notre souci sera de fournir des évaluations empiriques sur le potentiel de l'ExAO pour l'enseignement intégré des mathématiques, des sciences et de la technologie susceptibles de nourrir une politique culturelle originale au niveau de la formation, de la recherche, de la pédagogie en sciences et technologie. Pour ce faire, nous étalerons une taxinomie de recherches scientifiques, nous analyserons différentes démarches de R&D (Recherche et Développement) propres à l'éducation suggérées par divers auteurs pour nous focaliser sur une méthodologie de recherche cohérente à notre situation. Cette méthodologie proposée sera un modèle synthèse décrit dans ses étapes et ses phases et appliquée sous forme de projets et d'ateliers.

#### **1.** NATURE ET FONDEMENT DU SAVOIR SCIENTIFIQUE

 $\overline{a}$ 

Le savoir scientifique, bien qu'il repose sur des connaissances déclaratives et théoriques, se distingue des autres types de savoir par son originalité de puiser ses ressources et ses fondations de connaissances pragmatiques issues de phénomènes réels. Toutefois, ce savoir sera confirmé par une répétition d'actions sur ce phénomène, afin d'y émaner une connaissance fondamentale et systémique.

L'explication scientifique d'un phénomène s'appuie sur un fondement de principes épistémologiques tels que le matérialisme<sup>35</sup> et le rationalisme<sup>36</sup>. Cette doctrine postule que le phénomène physique, ses causes et ses conséquences sont toutes tactiles

<sup>35</sup>**Le matérialisme scientifique** : la pensée se ramène à des faits purement matériels ou en constitue un épiphénomène. La constitution du savoir scientifique repose toujours sur la comparaison : théorie-expérience ou théorie-observation, c'est cette comparaison qui valide ou invalide une théorie

<sup>36</sup> Le **rationalisme** est la doctrine qui pose la raison discursive comme seule source possible de toute connaissance réelle

et observables. Vient ensuite l'implication des processus mentaux pour expliquer, affirmer et étayer la théorie révélée tout en tenant compte des conceptions et des théories préalables dans ce domaine.

L'objectif ultime d'une théorie scientifique est d'expliquer, de développer, prédire et contrôler les phénomènes réels, d'où l'impact d'adopter une méthode de recherche s'adonnant essentiellement à l'événement physique en question.

C'est la recherche dans son cadre du réel rigoureux, le stress de questionnement critique sur les origines, les fondements et les réponses, qui distinguent les savoirs scientifiques d'autres types de savoir, notamment les doctrines<sup>37</sup> et les savoir- faire.

#### **2.** METHODOLOGIE DE RECHERCHE

Louis Laurencelle, consultant et méthodologue-conseil dans plusieurs équipes de recherche à l'Université de Québec, définit dans sa préface, la méthodologie par :

> « Un savoir stratégique, tactique, heuristique et logistique. C'est tout ce qui reste lorsque le savoir substantif relatif à une partie d'un domaine de connaissance devient tout à coup obsolète » (LAURENCELLE, 2007) .

Selon Laurencelle, l'explication et le résultat d'une expérience, bien qu'ils présentent une valeur intéressante, seule la démarche avec laquelle on procède pour la cueillette des effets, persiste à long terme. La méthodologie de travail se manifeste, par conséquence, en compétence transférable et outil cognitif transversal dans différents domaines. C'est cette particularité formative de la démarche qui garantit son impact au niveau didactique.

#### **3.** UNE HIERARCHIE DES RECHERCHES

 $\overline{a}$ 

Classer les recherches en organigrammes types, revient à familiariser le chercheur aux méthodes procédurales spécifiques pour chaque type de recherche. Cependant, cet organigramme ne pourra jamais être imposé comme tel, puisque chaque recherche est unique et originale dans son raffinement et ses conclusions. C'est, notamment, la similitude des étapes qui nous permet d'en dégager un modèle de

<sup>37</sup> **Une doctrine** (mot attesté en 1160, du latin *doctrina*, enseignement, théorie, méthode, doctrine) est un ensemble systématique de conceptions d'ordre théorique enseignées comme vraies

représentation type. Rappelons que la taxinomie d'une recherche n'est pas toujours implicite ou évidente, celle-ci n'affecte en rien sa valeur.

## *3.1 Modèles cités par Fournier dans sa thèse de doctorat*

(FOURNIER, 2001) groupe les recherches selon certains critères qui sont traditionnellement orientés vers *les buts visés ou les sources de données*:

Les buts visés :

Dans ce cadre, nous pouvons distinguer :

- 1. La recherche fondamentale : son but principal est de faire progresser les connaissances par l'étude d'un phénomène donné. Toute fois, par sa démarche scientifique drastique, elle déclenchera, autre que son but général, des buts immédiats, par exemple, la démonstration expérimentale d'une relation de causalité entre les variables du phénomène traité.
- 2. La recherche appliquée : cette méthodologie de recherche est à l'application pratique des connaissances tirées de la recherche expérimentale. Son but est de les étendre et les affermir.
- Les sources de données :

 $\overline{a}$ 

Dans ce placement, nous trouverons :

1. Les recherches empiriques :

« Encore que la nature s'inspire d'abord de la raison et finisse par l'expérience, nous ferons le contraire, c'est-à-dire nous commencerons par l'expérience et de là nous irons à la recherche de la raison ». *Léonard De Vinci* Ms. E. 55 r. 38

Cette situation de recherche empirique est basée sur un principe général d'induction convoitant à révéler des éléments de compréhension et de conceptualisation de la réalité. Cette méthodologie poursuit ainsi davantage un objectif de *compréhension*  de la réalité observée plutôt que d'*explication* de celle-ci.

> « Cette démarche implique de la part du chercheur de se laisser imprégner lors de sa présence "sur le terrain" par la diversité des situations rencontrées, à "laisser parler le terrain", et puis seulement dans un

<sup>38</sup> D'après un article de Christophe Marion et Frédéric Delahaye pour le Rectorat d'Orléans – Tours.

deuxième temps à conceptualiser les différents matériaux récoltés. » (BEAUD *et al.*, 1998) p.61.

2. Les recherches théoriques :

C'est dans cette partie que nous pourrons distinguer les recherches de type :

- o Théorique : cette approche méthodologique s'appuie d'abord sur une perspective théorique qui permet une identification claire des objets et des questions de recherche. Cette approche analytique semble pertinente et efficiente pour l'étude de phénomènes physiques matériels.
- o Exploratoire : cette méthodologie explore une situation donnée. Elle expose les forces et les faiblesses de cette situation et décrit les efforts à réaliser afin de répondre aux enjeux futurs en matière de financement, d'équipement, de ressources humaines et d'autres.
- o Descriptif : ce type de recherche n'a pas d'hypothèse déterminante ou décisive. Elle se base, en principe sur une préoccupation d'une situation et vise de trouver, si possible, des pistes de solutions efficaces. La généralisation des corollaires de cette recherche pourra être proscrite puisqu'elle est issue, généralement, de l'étude d'un cas particulier. Elle se caractérise par son aspect évaluative sur une observation singulière. Citons par exemple la problématique du « désintéressement actuel des jeunes pour les études en technologie ». Une équipe de recherche, motivée par ce phénomène à caractère sociodémographique, élabore un questionnement pour cadrer les variables impliquées dans cette recherche. Par suite, ils procèdent par investigation sur des échantillons représentatifs de ce problème pour en tirer des explications rigoureuses. Le contexte, la méthodologie et les moyens de mesure de cette recherche pourront l'impliquer dans un espace quasi-théorique.
- o Comparatif : elle s'apparente à une méthode de comparaison « Qualitative-Quantitative ». Elle s'applique surtout dans le domaine des sciences de gestion, sciences sociales et sciences humaines où le chercheur n'a pas le pouvoir de provoquer le phénomène qu'il souhaite étudier, ni d'en contrôler ses différents aspects. Le chercheur, dans ce cas, procède par des études qualitatives, tout en offrant une technique scientifique de traitement des données fondée sur les méthodes quantitatives, statistique par exemple, dans l'objectif de généraliser des résultats au-delà des cas observés.
- o Expérimental et quasi-expérimental (pseudo-expérimental): dans le mode de la recherche expérimentale, le chercheur est à la recherche d'une connaissance scientifique. Il impose des variables indépendantes et procèdent à les manipuler pour en tirer des conséquences. Cette démarche diffère de celle pseudo-expérimentale par la nature des variables indépendantes qui préexistaient à l'exécution de la recherche.

#### *3.2 Modèle de Contandriopoulos*

(CONTANDRIOLOPOULOS *et al.*, 1990) répartissent les différentes formes de recherche en quatre approches :

- 5. *La recherche expérimentale* : on sépare les variables dépendantes et indépendantes, on agit sur une variable indépendante pour connaître son effet sur une variable dépendante.
- 6. *La recherche synthétique (systémique)* : on analyse les relations d'un phénomène à partir de ses variables indépendantes et dépendantes pour en tirer des corollaires généraux applicables systématiquement à des événements similaires.
- 7. *La recherche de développement* : cette recherche vise à améliorer une invention, une procédure ou encore à élaborer ou perfectionner un objet.
- 8. *La recherche de simulation* : dont le but est de représenter un système sur une certaine période, en agissant sur les variables et les paramètres du modèle.

#### *3.3 Modèle de Van der Maren*

 $\overline{a}$ 

(VAN DER MAREN, 1995) et (VAN DER MAREN, 2003) identifie sa démarche comme étant une *« Méthode de recherche de développement »*, il classifie les recherches selon les enjeux de la recherche. Il y distingue :

1. *L'enjeu nomothétique* : c'est la recherche quasi dominante dans les universités. Elle vise le développement des connaissances théoriques. Les recherches pourront être théoriques, empiriques, hypothético-déductives<sup>39</sup> ou encore monographiques (Recherche ne s'intéressant qu'à un seul cas ou individu).

<sup>39</sup> La **méthode hypothético-déductive** est une méthode scientifique qui consiste à formuler une hypothèse afin d'en déduire des conséquences observables futures (prédiction) - mais également passées (rétrodiction) permettant d'en déterminer la validité. Elle est à la base de la démarche expérimentale, théorisée en particulier par Roger Bacon (à ne pas confondre avec Francis Bacon) en 1268 dans « *On Experimental Science »*.

- 2. *L'enjeu politique* : le chercheur change les valeurs ou les besoins afin de modifier les conduites du public et le stimuler à adopter un nouveau produit. On y trouve les recherches évaluatives, la recherche action et recherche-développement.
- 3. *L'enjeu pragmatique* : l'objectif de cet enjeu est de s'occuper des problèmes de la pratique pédagogique et d'y trouver des solutions adéquates et fonctionnelles.
- 4. *L'enjeu ontogénique* 40: le but de cet enjeu est le développement professionnel des connaissances du praticien liées directement à la pratique.
	- **4.** TYPES DE RECHERCHE ADEQUATS A L'ENSEIGNEMENT DES SCIENCES ET DE LA TECHNOLOGIE

Le technologue est un acteur majeur du progrès technique et du développement des connaissances techniques.

> « Le métier de base de l'ingénieur consiste à résoudre des problèmes de nature technologique, concrets et souvent complexes, liés à la conception, à la réalisation et à la mise en œuvre de produits, de systèmes ou de services. Cette aptitude résulte d'un ensemble de connaissances techniques d'une part, économique, social et humain d'autre part, reposant sur une solide culture scientifique.  $v^{41}$

La technologie regroupe l'ensemble des apports technologiques, économiques, financiers et humains relatifs à l'étude et à la réalisation d'un projet de nature industriel, scientifique ou de société.

> « Le technologue n'est ni un savant, au sens élevé du terme, ni un industriel mais un intermédiaire entre l'un et l'autre, qui divulgue et présente au second sous une forme pratique, en vue de l'application, les découvertes du premier. » (GONOD, 1974).

La recherche-développement était, jusqu'à une période non loin, restreinte aux domaines industriels pour son objectif d'innovation technologique. Elle ne semblait pas avoir sa place en éducation traditionnelle qui s'intéressait primordialement à transférer

 $\overline{a}$ 

<sup>40</sup> L'**ontogenèse** (ou *ontogénie*) décrit le développement progressif d'un organisme depuis sa conception jusqu'à sa forme mature, voire jusqu'à sa mort

<sup>41</sup> (Commission des titres d'ingénieur, France). D'après http://www.wikédédia.com

exclusivement des connaissances fondamentales. Par conséquence, ce type d'éducation, classifiait les objectifs visés par ce modèle de recherche comme moins nobles que ceux d'une recherche fondamentale.

Cependant, en éducation des sciences et de technologie, l'un des objectifs de la recherche et développement est d'intégrer les nouvelles technologies de l'informatique et de la communication (NTIC) dans un environnement d'apprentissage afin de le rendre plus pertinent aux niveaux technologique et didactique. C'est ainsi que les nouveaux paradigmes et épistémologies d'apprentissage, en incorporant la recherche de développement, considèrent faire avancer des connaissances et donner à cette démarche de recherche une place et une valeur légitime en éducation.

Dans le domaine des Nouvelles Technologies de l'Informatique et de la Communication (NTIC) liées à l'enseignement, entamer des recherches de développement concrètes avant d'aborder des recherches plus fondamentales s'avérait plus satisfaisant.

Cet ouvrage d'innovation engendré au cours de la phase de recherche de développement devra prendre en considération le contexte théorique qui l'appuie et par suite sa validation fonctionnelle. Le choix épistémologique s'annonce un facteur indispensable à cet encadrement.

## **5.** LES SEQUENCES D'ACHEMINEMENT D'UNE RECHERCHE ET DEVELOPPEMENT

Dans ce paragraphe, nous allons exposer les démarches, les séquences et les phases élaborées par certains chercheurs pour aboutir à une recherchedéveloppement utile dans le secteur de l'éducation scientifique. De plus, ce modèle développé présentera un environnement d'apprentissage et s'appuiera sur des expérimentations pragmatiques : ateliers et projets, menées par nos enseignantexpérimentateurs (étudiants en Master de didactique de mathématiques et en Master de didactique des sciences de l'USEK (Université Saint-Esprit de Kaslik)), auprès des étudiants en sciences, technologie et mathématiques, de niveau complémentaire et secondaire, afin de le valider et/ou d'en tirer ses défaillances.

Globalement, notre recherche vise le développement d'un environnement d'apprentissage ainsi que la création d'ateliers ou de projets. Nous estimons que la conception de cet environnement d'apprentissage doit avoir pour finalité l'acquisition des savoir- faire scientifiques et technologiques chez les étudiants aux collèges. Quant aux ateliers et aux projets concrets, ils constituent le secteur central de la construction des situations didactiques.

## *5.1 Classification séquentielle ou linéaire*

(DELANDSHEER, 1981) se basant sur (HEMPTINNE, 1960) distinguait :

« Trois catégories principales qui correspondent à l'acheminement de la découverte vers son exploitation dans la vie quotidienne. »

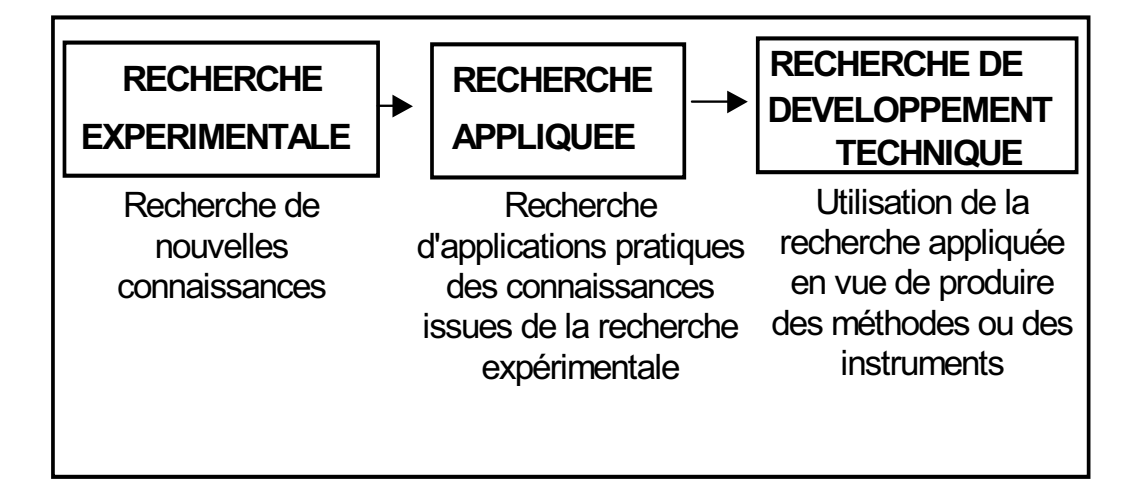

Figure 18 : Classification linéaire des différents types de recherches (NONNON, 1993)

- La recherche expérimentale : antécédente les autres formes de recherche, sa finalité porte sur la recherche des connaissances.
- La recherche appliquée : portant sur la recherche d'applications pratiques des connaissances issues de la recherche expérimentale.
- Recherche développement : utilise les résultats de la recherche appliquée en vue de produire des méthodes ou des instruments.

Dans cette démarche, la recherche expérimentale est préalable et cruciale à la démarche des autres recherches. La recherche-développement apparaît en résultat de l'acheminement et dont la production ne pourra par être réinvestie par les autres types de recherche.

Cependant, il est possible d'inverser cette séquence, c'est à dire pratiquer des applications sur une innovation (la recherche développement) dans l'objectif de rechercher de nouvelles connaissances.

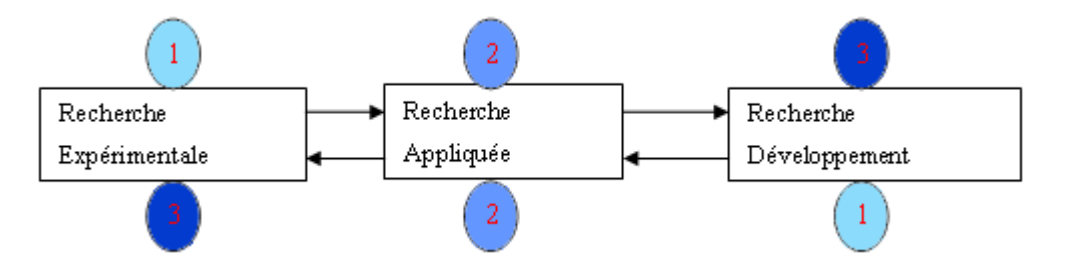

Figure 19 : Classification linéaire des différents types de recherches

Citons par exemple, l'invention du miroir. Cette innovation a déclenché de multiples études sur l'acheminement de la lumière dans le vide et à travers les corps liquides et solides, par conséquence, elle a induit des lois et des théories d'une nouvelle discipline *l'optique*.

Un autre exemple de recherche développement, c'est l'invention du pendule, appareil consacré prime à bord à mesurer le temps, fut investi dans le développement des conceptions et des concepts en mécanique.

> « Le thermomètre, le télescope, le microscope, l'oscilloscope sont des exemples de développement qui ont permis de faire surgir des phénomènes jusque-là inconnus et d'en mesurer d'autres de manière plus précise. » (FOURNIER, 2001) p.25.

(NONNON, 1993) notait que :

 « Le développement d'un système de mesure original peut permettre d'effectuer des mesures jusque-là impossibles ou des mesures plus précises et déclencher ainsi un ensemble d'expériences en recherche expérimentale. »

Ces deux approches, de la recherche expérimentale vers la recherche développement et le chemin inverse, pourront être complémentaires se progressant et se corrigeant l'une à partir de l'autre.

#### *5.2 Classification parallèle*

(CRONBACH *et al.*, 1969) avancent que la recherche expérimentale et appliquée pourront se dérouler en parallèle par rapport à la recherche de développement, les deux axes de recherche étant vus comme séparés.

Ainsi, dans la démarche parallèle, la recherche de développement ne dépendra pas, ni systématiquement ni séquentiellement, des produits des autres types de recherche. Il est fort probable que l'invention s'effectuant en parallèle avec les deux autres recherches et s'alimentant l'une et l'autre *afin de lui conserver son aspect créatif* comme l'affirmait (RISI, 1982).

(DELANDSHEER, 1981) faisait remarquer que les recherches fondamentales et appliquées s'acheminent pour l'obtention des conclusions, en opposition avec des recherches développement orientées vers l'acquisition des innovations et des solutions fonctionnelles.

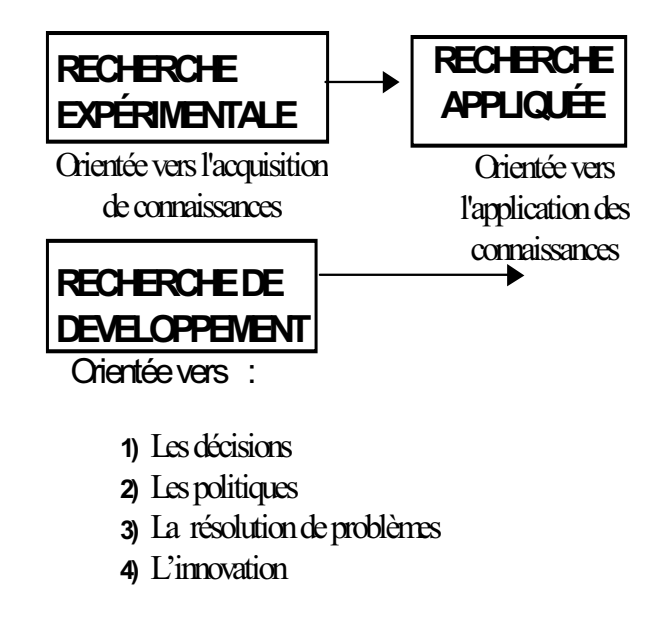

Figure 20 : Classification parallèle des différents types de recherches (FOURNIER, 2001 ; NONNON, 1993)

(NONNON, 1991) situait son approche de recherche et développement en éducation scientifique et technologique à deux niveaux :

- La technologie éducationnelle (Robotique pédagogique) pour le développement et l'innovation technologique.
- La didactique pour la conception et l'évaluation des environnements performants d'apprentissage (ExAO).

Nonnon illustrait son approche en recherche suivant le synoptique ci-dessous :

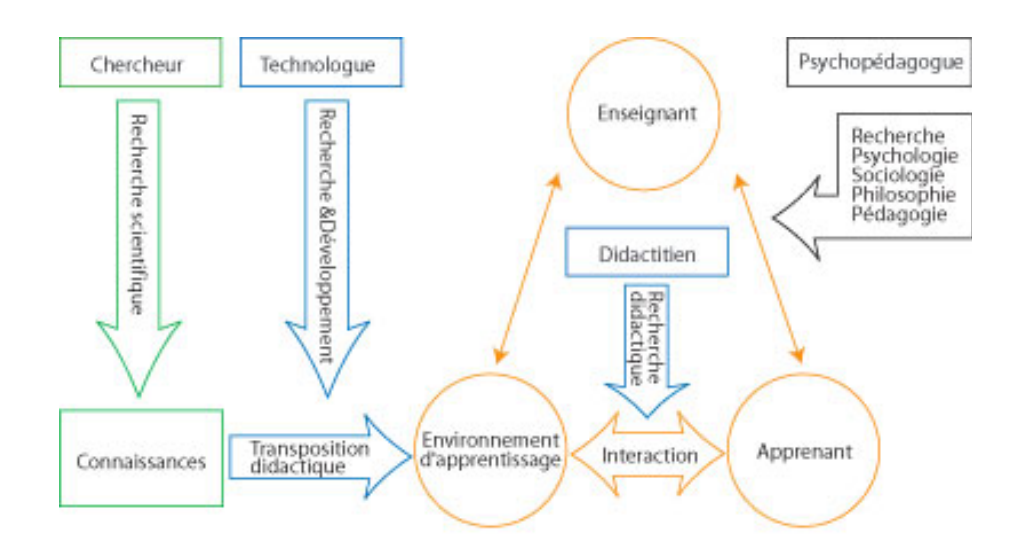

Figure 21 : Considérations sur la R&D technologique en éducation et l'ExAO (NONNON, 2002)

Nonnon, dans son modèle de R&D, se base sur le triangle didactique d'(ASTOLFI *et al.*, 1997) et de (HOUSSAYE, 2000) , qui représentent des interactions entre : formateur- formé- formation. Ces interrelations illustrent les relations entre l'enseignant, l'environnement d'apprentissage et l'apprenant.

Pour les nouveaux paradigmes d'apprentissage, l'enseignant n'est plus le détendeur du savoir, il ne transpose pas ce savoir à l'apprenti, il joue le rôle d'un médiateur qui, par la mise en place d'un milieu didactique congruent, facilite à l'apprenti l'appropriation du savoir.

Nonnon avance qu'en technologie les connaissances scientifiques produites par la recherche scientifique doivent être remplacées dans son modèle de R&D par des connaissances issues d'experts du domaine, donc par les technologues. Il note que, l'échange didactique qui procède de savoirs scientifiques vers des savoirs assimilables par l'étudiant (JOHSUA *et al.*, 1999) et (RAISKY *et al.*, 1996) , bien qu'elle s'applique

parfaitement en éducation des mathématiques et de science, ne s'applique pas directement dans la conception des environnements d'apprentissages en technologie.

En se référant à ce qui précède, la première phase de conception du modèle de Nonnon, commence par énoncer les caractéristiques de l'objet d'apprentissage afin d'identifier clairement les connaissances formelles utiles à la compréhension et l'encadrement de l'environnement d'apprentissage.

Dans la deuxième étape, il réalise une transposition didactique entre ces connaissances scientifiques et des connaissances plus faciles à appréhender par l'apprenti. Cette R&D, intitulée ingénierie didactique, pourra être assistée par une innovation technologique afin de réaliser un environnement d'apprentissage plus attrayant pour les étudiants comme celui de *Roboteach* (LEROUX, 1999) . Cette innovation sera exposée par un modèle d'action et concrétisée par un prototype. Il sera validé et amélioré, dans l'interaction entre l'apprenant et ce prototype. L'objectif étant principalement la transmission des connaissances. Nonnon procède ensuite à ajuster et modifier ce prototype pour expliciter son appropriation à la fois pour l'enseignant et pour l'apprenant.

La finalité de ce modèle est de concevoir un environnement d'apprentissage riche et propice qui permet à l'apprenant et au professeur

> « De s'investir facilement et de manière productive en science expérimentale ou en technologie. Cet environnement adidactique*<sup>42</sup>* au sens de (BROUSSEAU, 1998) qui permet à l'apprenant de développer ses savoir faire, ses savoirs être et d'acquérir des savoirs, un environnement permettant de faire émerger la compétence, un environnement centré plus sur l'apprentissage que sur l'enseignement. » (NONNON, 2002) p.3.

(RONSNAY, 1975) proposait la métaphore *Macroscopique* qui permet une vision plus globale et plus systématique pour nous faire comprendre et maîtriser l'environnement éducatif complexe. On passe du *général* au *spécifique.* 

 $\overline{a}$ 

<sup>42</sup> Adidactique : est la part de la situation didactique dans laquelle l'intention d'enseigner n'est pas explicite au regard de l'élève...

#### **6.** MODELES DE RECHERCHE- DEVELOPPEMENT

En Sciences de l'éducation, nous trouvons plusieurs appellations pour le développement d'une recherche : *le Design Pédagogique* (PAQUETTE, 2002 ; SCHIFFMAN, 1995) , l'Ingénierie de la Formation des Systèmes d'Apprentissage (DEPOVER *et al.*, 2002) , Recherche et Développement (CERVERA, 1998 ; NONNON, 2002 ; 1993) , Recherche de Développement (CONTANDRIOLOPOULOS *et al.*, 1990 ; VAN DER MAREN, 2003) , etc.…. La frontière est floue entre ces approches de recherche; elles ont toutes un but ultime : elles visent à produire une méthode ou un objet pour permettre un meilleur apprentissage.

Examinons d'une façon plus détaillée ces R&D afin de proposer un modèle pour notre étude.

- Pour (SCHIFFMAN, 1995) le design pédagogique s'intéresse à développer et construire un produit. Cela comporte plusieurs phases : établir le but global de la recherche, analyser les tâches, développer les stratégies, réaliser le produit, l'évaluation du produit, son utilisation et sa mise à jour.
- (OUELLET, 1994) décrit la recherche- développement comme « *une recherche ayant pour but la production et l'emploi de matériaux, d'appareils de méthodes ou d'instruments nouveaux*. ». Pour Ouellet, la R&D cherche à employer les matériaux déjà existants dans l'objectif d'orienter leurs utilisations dans des approches innovées.
- (CONTANDRIOLOPOULOS *et al.*, 1990) reprenaient la définition de l'OCDE (1980) (Organisation de Coopération et de Développement Économique):

« La recherche-développement est la stratégie de recherche qui vise, en utilisant de façon systématique les connaissances existantes, à mettre au point une intervention nouvelle, à améliorer considérablement une intervention qui existe déjà ou encore à élaborer ou à perfectionner un instrument, un dispositif ou une méthode de mesure. »

• (NONNON, 2002) p.1, dans son article « Considérations sur la R&D technologique en éducation et l'ExAO » affirmait que :

> « La R&D technologique procède par une démarche abductive*<sup>43</sup>* qui, au lieu de construire une théorie de la connaissance comme on le fait en recherche fondamentale essaie plutôt d'expliciter et d'organiser des idées

 $\overline{a}$ 

<sup>43</sup> L'**adduction**, est un mouvement qui rapproche un membre - bras ou la jambe - du plan sagittal du corps.

Il s'oppose à l'abduction. Ce terme est également utilisé quand on parle du fonctionnement des muscles en anatomie ou en musculation

issues d'expertises pédagogiques et d'innovations technologiques sous forme de modèle. »

Pour (NONNON, 2002) p.1, il s'agit donc de procéder par confronter des idées et des explications probables pour construire un modèle d'action, tout en prenant en considération l'environnement technologique plausible et les règles de l'apprentissage. Il assurait que:

> « Ainsi, ce modèle à consonance systémique doit d'abord évoluer et se compléter dans le domaine du possible avant d'être formalisé dans le domaine de la certitude. »

 C'est cette différence liée à la fois à la finalité et à l'origine de la recherche qui fait la différence entre la R&D technologique et la recherche plus fondamentale effectuée par les didacticiens sur les conditions d'enseignements.

Toutefois, dans le domaine des Nouvelles Technologies de l'Informatique (NTIC) liées à l'enseignement, nous sommes convaincus qu'il faut commencer par effectuer des recherches de développement tangibles avant d'effectuer des recherches plus fondamentales.

- Modèle de Sainte-Marie : (SAINTE-MARIE, 1980) répartissait la recherchedéveloppement en trois catégories suivant sa nature :
	- o Le développement de concept : celui-ci consiste «à chercher à quelles applications ou à quels développements d'outils peuvent conduire certains énoncés théoriques. » C'est dans le domaine de la propagation et de l'application de la recherche de développement que se situe cette phase.
	- o Le développement d'objet ou d'outil : cette forme de développement s'attache à trouver une solution tangible et fonctionnelle pour les problèmes à partir les diverses théories élaborées par la recherche nomothétique. *Cette démarche intéresse le champ de la didactique, et c'est ce domaine, avec la technologie de l'éducation où l'on rencontre surtout ce type de recherche.*
	- o Le développement ou perfectionnement d'habiletés personnelles en tant qu'outils professionnels : il s'agit de développer un savoir faire et une habileté transmissible en tant qu'instruments d'intervention professionnelle.
- Modèle de Pintrich : (PINTRICH *et al.*, 1984) p.7-11, partent dans leur modèle de recherche-développement de deux approches différentes : l'issue didactique

de cette nouvelle technologie et la résolution des problèmes par cette technologie :

- o La première approche spontanée, commence avec la question *What is educationally possible because of the new technology ?* Celle-ci s'apparente au domaine didactique. Les chercheurs sont emmenés à déployer de nouvelles idées d'applications fonctionnelles de cette nouvelle technologie dans le domaine éducationnel.
- o La seconde approche systématique amène la question suivante : *what signifiant instructional problems can be solven using the new technology ?* À quelle sorte de problèmes s'attaque cette technologie ?

Dans cette approche de R&D, le chercheur devra utiliser la technologie afin d'en dégager des intérêts éducationnels :

- o Au point de vue éducationnel, cette démarche prévoit de formuler des objectifs pédagogiques, d'élaborer des moyens d'évaluation, de décrire le produit à développer.
- o La conception du modèle ou du matériel.
- o Le développement du prototype qui sera la production concrète de ce modèle.
- o La vérification fonctionnelle de ce prototype par sa mise à l'essai.
- o L'extension de ce prototype à une plus grande échelle, dans les écoles ou les universités.
- o A partir de son implantation dans une échelle systémique, on passe à son évaluation sommative, formelle et la vérification de son impact pédagogique.

D'après(FOURNIER, 2001) :

 « Ce modèle est intéressant dans le sens où il permet d'intervenir à n'importe quelle étape du développement. Ces entrées/sorties sont cependant peut-être trop nombreuses et l'implantation à plus grande échelle devrait succéder à une mise à l'essai systématique. De plus, il se réfère davantage à du développement de logiciel et moins à d'autres formes d'outils. »

Pintrich, dans son modèle de recherche-développement, exhibe une importance primordiale au progrès technologique au détriment de l'issue principale d'une recherche et développement qui se manifeste par une confrontation entre les connaissances théoriques et l'environnement des possibilités technologiques disponibles.

- Modèle d'ingénierie de la formation : (DEPOVER *et al.*, 2002) rappellent que les ciblés sont les maitres- formateurs en contexte professionnel. Ce modèle d'apprentissage présume 6 étapes :
	- o Analyse des besoins
	- o Clarification des objectifs et spécification du public concerné
	- o Analyse des ressources et des contraintes
	- o Design du dispositif
	- o Validation finale et implantation du dispositif
	- o Mise en production.

En éducation, l'un des objectifs de la recherche-développement est d'intégrer les nouvelles technologies (NTIC) dans un environnement d'apprentissage pour le rendre plus performant à un niveau technologique et didactique et de contribuer ainsi à l'avancement des connaissances. C'est grâce à l'arrivée des NTIC, entre autres, que la recherche de développement possède une place dans la recherche en éducation.

La recherche-développement pourrait se baser sur des connaissances empiriques et / ou théoriques pour créer un objet technique ou une méthode innovée et, de manière rétroactive, l'étude de cet objet technique, de cette méthode devrait, pour ses composantes empiriques, susciter une démarche expérimentale permettant de formaliser une hypothèse et une expérimentation pour élever ces composantes empiriques au niveau de la connaissance.

# **7.** PROPOSITION D'UN MODELE DE RECHERCHE DEVELOPPEMENT (R&D) POUR L'ENSEIGNEMENT EN SCIENCES ET TECHNOLOGIE.

Nous essayerons d'appuyer notre travail sur les principes didactiques de R&D de Nonnon pour la création d'un environnement d'apprentissage. Nous savons que ses travaux didactiques en mathématiques, en sciences et en technologie ont massivement contribué à l'apprentissage de leur domaine respectif. Une autre facette sur laquelle nous miserons, concerne l'apprentissage collaboratif inscrit dans une pédagogie active via des projets.

Pour élaborer un modèle de recherche-développement, il est incontournable d'envisager un environnement de type éducationnel : son point de départ ainsi que ses dérivées et objectifs finaux seront bien définis.

Le groupe Évariste, d'après (RELLIER, 1990) , décompose les activités d'apprentissage par R&D en 2 catégories :

> - Les apprentissages *méthodologiques* de l'outil à des fins professionnelles ou scientifiques: *l'Ordinateur Outil de Labo*.

> - Les apprentissages *conceptuels* où l'ordinateur est un média facilitant l'étude et la compréhension de phénomènes physiques, biologiques ou technologiques : *l'Ordinateur Outil Pédagogique au Laboratoire et à l'Atelier*. C'est dans ce domaine que notre étude s'inscrit.

## *7.1 Modèle de R&D de Nonnon*

 (NONNON, 1993) considère que l'étape de démarrage en recherche-développement est la plus délicate.

Dans ce contexte, il distingue deux cheminements possibles et indépendants :

« Dans une démarche parallèle, il ne suffit plus de partir des résultats de la recherche expérimentale ou appliquée, mais d'un problème concret à résoudre ou d'une idée à développer. »

De plus, au cours de l'étape de démarrage, les considérations théoriques ne sont

pas forcément prises en considération comme dans une recherche expérimentale :

« Il ne s'agit pas non plus d'établir un contexte théorique avant d'en déduire une question et une hypothèse de recherche a priori. En recherche-développement, la confrontation théorique peut se faire à Posteriori dans le but de confronter l'idée ou le problème de manière à le préciser, à l'éclairer afin de l'améliorer, le modifier ou de le rejeter. »

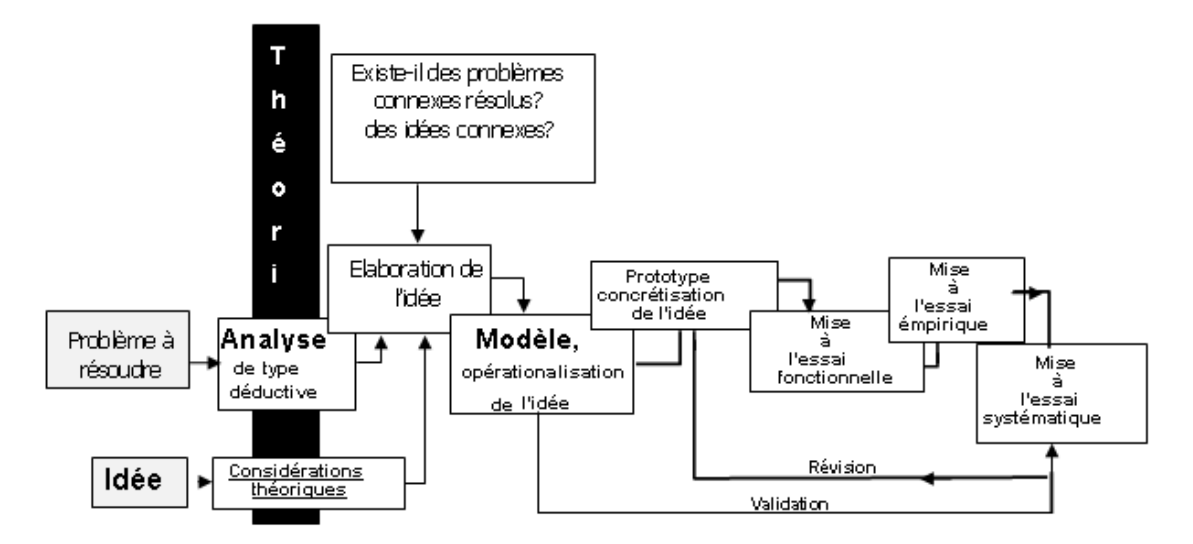

Figure 22 : Modèle de recherche-développement de Nonnon (NONNON, 1993)

Ce modèle pourra se déclencher de deux approches différentes :

- Dans la première approche, un problème à résoudre est d'abord posé. On analyse ce problème pour le mettre ensuite en rapport avec les connaissances et faits établis et élaborer une idée de solution.
- La deuxième approche débute avec une idée qui apparaît intéressante à explorer.
- Cette idée sera vérifiée en la comparant aux théories afin de l'appuyer ou même de la rejeter. Cette étape constitue pour la recherche-développement ce qu'est le contexte théorique pour la recherche expérimentale. Cette étape constitue la distinction entre une recherche-développement industrielle de celle éducationnelle.
- l'étape subséquente est celle d'élaboration de solutions.
- Vient ensuite la conception d'un modèle pour opérationnaliser l'idée.
- On matérialise ce modèle par un prototype, qui est la version concrète de l'étude.
- Ce prototype va suivre plusieurs tests destinés à d'étudier sa fonctionnalité :
	- o On débute par la mise à l'essai fonctionnelle, faite en laboratoire, afin de vérifier l'adéquation formelle entre le modèle élaboré et le prototype, et réviser ce dernier si besoin.
	- o Le deuxième essai est l'essai empirique qui s'apparente à la rechercheaction : elle dévoile les données réelles et leur modélisation. Cette mise à l'essai empirique est une phase d'un grand intérêt pour la recherchedéveloppement en éducation en technologie et ingénierie.
	- o L'étape finale consiste à une mise à l'essai systématique pour répandre le produit dans le milieu économique.

Selon (NONNON, 1993) p.152

« La mise à l'essai systématique est requise si l'on envisage la production à grande échelle ou l'implantation du produit développé dans le milieu économique (ou éducationnel): cette étape s'apparente cette fois à la recherche évaluative, voire à la recherche expérimentale, et elle peut donner lieu à l'invalidation du modèle lui-même ».

# *7.2 Fondements de la R&D de Nonnon*

 « Après avoir créé un objet, le chercheur et l'étudiant vont jouer avec. Il s'agit ici de provoquer des interactions entre les étudiants, le chercheur et le prototype de manière à induire des activités structurantes. Pour ce faire, on utilise une méthode dialectique entre l'étudiant et le professeurchercheur, de manière à faire apparaître, d'une part chez l'étudiant, des explications sur le phénomène expérimenté. Celui-ci doit alors anticiper ce qui va se passer, le vérifier ensuite, et comparer son anticipation à la vérification subséquente. D'autre part, chez le professeur, nous allons évaluer les attitudes et les suggestions utiles à guider l'étudiant dans sa démarche. Cette approche est très liée à l'épistémologie interactionniste et constructiviste de Piaget. Comme lui, nous allons analyser les conflits

cognitifs qui surviennent chez l'étudiant et les suggestions du professeur pour l'aider à surmonter ces conflits. Cette analyse va nous fournir des informations précieuses sur l'interaction de l'étudiant avec le prototype et nous permettre de réviser celui-ci pour améliorer le dialogue entre l'étudiant et la situation de laboratoire. Pour le chercheur, cette mise à l'essai empirique lui permettra de dégager des objectifs précis avant la mise à l'essai systématique. » (NONNON, 1993) p.147-154.

# *7.3 Interprétation et critique de la recherche développement de Nonnon*

(NONNON, 1993) énonçait que :

 «La recherche de développement ne doit pas dépendre systématiquement des produits des autres types de recherche, afin de lui conserver, comme l'énonce (RISI, 1982) , son aspect *« créatif* ». Cette absence de dépendance n'est que relative et ne porte vraiment que sur l'origine de la démarche et sur son déroulement. Il faut imaginer des modèles de recherche-développement qui empruntent à l'approche expérimentale les fondements théoriques et les modalités de contrôle applicables à son objet, sans s'asservir pour autant au modèle expérimental et risquer ainsi de perdre la créativité et l'innovation qui lui sont propres. »

Ainsi, la recherche-développement pourrait se baser sur des connaissances fondamentales et / ou théoriques pour créer un objet technique ou un procédé innové et, de manière rétroactive, l'étude de cet objet et de ce procédé devrait, susciter une démarche expérimentale permettant de formaliser une hypothèse, une loi pour arriver à prédire une théorie.

Ce modèle se présente en outil pratique pour la réalisation de recherches de développement (R&D) des étudiants en Sciences et Technologie ainsi qu'en Didactique des Sciences et de technologie éducationnelles.
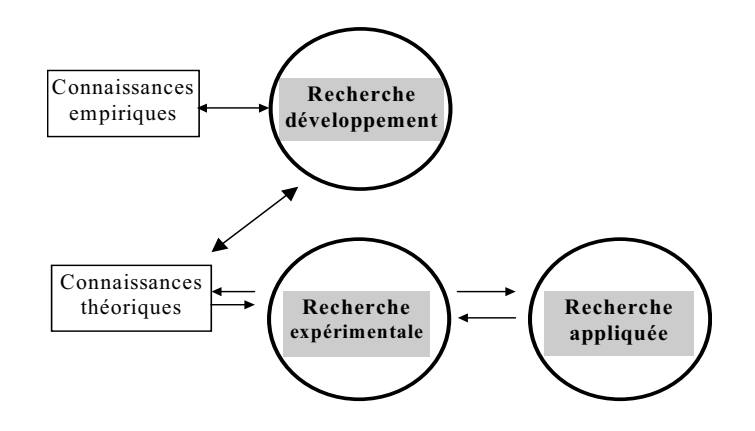

Figure 23: Liens entre recherche développement, expérimentale et appliquée (FOURNIER, 2001) p.26.

Au cours de l'étape de démarrage, les considérations théoriques ne sont pas forcément prises en considération comme dans une recherche expérimentale :

> « Il ne s'agit pas non plus d'établir un contexte théorique avant d'en déduire une question et une hypothèse de recherche a priori. En recherche-développement, la confrontation théorique peut se faire à posteriori dans le but de confronter l'idée ou le problème de manière à le préciser, à l'éclairer afin de l'améliorer, le modifier ou de le rejeter » (NONNON, 1993)

Nous adopterons le modèle de (NONNON, 1993) qui distingue deux acheminements possibles et indépendants dans la R&D en éducation :

> « Dans une démarche parallèle, il ne suffit plus de partir des résultats de la recherche expérimentale ou appliquée, mais d'un problème concret à résoudre ou d'une idée à développer. »

(TOUMA, 2006) notait que :

« Le modèle de (NONNON, 1993) p.150 se distingue par les deux points de départ de ce modèle. Une recherche-développement en éducation pourrait par exemple s'amorcer sur une simple idée, ou sur un problème à résoudre, et elle se garderait alors libre de toutes considérations théoriques à l'étape de la conception, tout comme en recherche industrielle.»

Cette recherche devra s'appuyer sur des concepts théoriques existants en sciences

de l'éducation et ne doit pas freiner la créativité du chercheur. Ainsi, il remarque :

«Il faut imaginer des modèles de recherche-développement qui empruntent à l'approche expérimentale les fondements théoriques et les modalités de contrôle applicables à son objet, sans s'asservir pour autant au modèle expérimental et risquer ainsi de perdre la créativité et l'innovation qui lui sont propres. Il faut envisager ces modèles dans une perspective plus globale, plus systémique. […] Le modèle de recherchedéveloppement que nous proposons doit permettre au chercheur de procéder du général au spécifique, de privilégier, d'intuitionner l'aspect fonctionnel du système en incluant son insertion dans une situation active d'apprentissage. » (NONNON, 1993) *.*

(MARCOTTE, 2004) constatait que :

 « Le modèle de recherche développement de Nonnon est particulièrement intéressant par la place qu'y occupe l'innovation et par le grand nombre d'interactions entre chacune des étapes ».

Selon (FOURNIER, 2001) p. 36, la recherche développement de Nonnon est l'un des seuls modèles où sont explicitées les bases de la recherche.

En sciences de l'éducation, plusieurs chercheurs ont adopté le modèle de Nonnon pour produire du matériel pédagogique. Le prototype conçu pourra être un logiciel informatique comme dans le cas de (CERVERA *et al.*, 1993) , ou un système de robotique pédagogique comme dans le cas de (NIETO, 1989) et (HUDON, 1994) .

De plus, ce modèle a déjà été adapté de façon à produire une stratégie pédagogique et non seulement un prototype physique : (BINETTE, 1997) , p. 2 a dévoilé une intervention interdisciplinaire des concepts et de l'approche systémique à des maîtres en formation continues.

Selon (NONNON, 2002) p.3:

 « La finalité et l'intérêt de ce type de recherche n'est pas dans un premier temps d'obtenir des connaissances formelles sur les mécanismes d'apprentissages, ni d'étudier de manière systématique la relation entre l'enseignant et l'apprenant, mais de créer un environnement d'apprentissage riche et performant qui permette à l'apprenant, professeur ou étudiant, de s'investir facilement et de manière productive en science expérimentale ou en technologie. »

La transposition didactique est selon (CHEVALLARD, 1991) p. 39, ce travail qui, *d'un objet de savoir à enseigner, fait un objet d'enseignement*.

Selon (LEMOYNE *et al.*, 2000) , (LEMOYNE, 2004) , (NONNON, 1993)

l'enseignement a le but de :

 «Transformer la connaissance de l'élève en situation en une connaissance utile, en un savoir, mais qui, de plus épouse les formes du savoir à enseigner, du savoir institué ». (LEMOYNE *et al.*, 2000) p.21-28.

Le modèle de Nonnon en (R&D) se présente comme outil cognitif pour les étudiants en technologie et sciences ainsi que pour les maitres en formation initiale et continue, par son interdisciplinarité et sa démarche d'enquête scientifique à la recherche d'une innovation et/ou d'une stratégie pédagogique.

> « Alors que certains chercheurs en technologie éducationnelle se sont penchés sur l'organisation, la planification des activités éducatives incluant la sélection et le choix des outils pédagogiques, d'autres ont plus investi dans la conception et la construction de nouveaux outils. Si les premiers, les « gestionnaires » de l'éducation ont pu compter sur des modèles de planification ou de design pédagogique, les seconds, les « ingénieurs » de l'éducation on dû se débrouiller sans pouvoir recourir à un modèle clairement établi. C'est à ces derniers que s'adresse cette prémisse d'un modèle de recherche-développement technologique en éducation. » (NONNON, 1993) p.147-154.

Des résumés de recherches issus de ce laboratoire sont décrits dans (NONNON *et al.*, 1984) cette démarche est plus explicite dans (NONNON, 1997) :

- Les gestionnaires : se sont penchés sur l'organisation, la planification des activités éducatives incluant le choix et les sélections des outils pédagogiques.
- Les ingénieurs : ont investi dans la conception et la construction des nouveaux outils pédagogiques.

#### **8.** VALIDITE D'UNE RECHERCHE

Toute recherche se présente comme centrée sur un défi. Cette préoccupation cadre le projet et le fixe dans un domaine particulier. C'est la problématique de recherche, son identification, la détermination de ses aspects, le déchiffrement de ses variables contrôlées, indépendantes et dépendantes, les critères de mesure, le protocole d'expériences et l'adoption d'un modèle explicatif ou conception théorique qui situe le type de la recherche.

 Quelque soit la méthodologie de recherche mise en œuvre, sa validité devra être obligatoirement établie pour son acceptation spécifique dans un domaine systémique.

(ROBERT, 1988) et (REID, 2005) , énoncent que la validité globale d'une recherche se ramifie en validité interne et une autre externe. Ils analysent de même les conditions d'invalidité d'une recherche.

- Validité interne d'une recherche : elle se rapporte à l'organisation de la recherche. Elle estime le contenu du sujet, les échantillons comparés, les procédés de mesure, les protocoles expérimentaux, la rigueur des résultats et de leurs interprétations.
- Validité externe d'une recherche : elle met en question la conclusion dévoilée par la recherche, sa pertinence avec le monde réel, son application dans le cadre de la situation étudiée et la possibilité de son extension au-delà de ce contexte.
	- **9. DEONTOLOGIE<sup>44</sup> ET ETHIQUE DE LA RECHERCHE**

Les aboutissements d'une recherche sont un domaine public, ils doivent être extériorisés, communiqués et clarifiés. Le comportement du chercheur, professionnel et responsable, devra refléter sa congruence et sa fidélité aux effets précis de sa recherche.

Dès la conception du sujet jusqu'à son émission, le chercheur assume des obligations de dimension éthique de ses apports, leur impact et leurs conséquences.

Au Canada, par exemple, la recherche est soumise à des lois éthiques établies par différents organismes et sociétés. Les universités possèdent elles-mêmes des règles déontologiques. Elles imposent au chercheur de remplir un formulaire de garantie déontologique, par suite, ce formulaire sera évalué, accepté ou refusé par un comité de jury. Cette pièce est exigée lors de la soumission d'un mémoire ou d'une thèse.

D'après (LAURENCELLE, 2007) et (SABOURIN *et al.*, 1988) transcrivaient une liste comportant les principales règles déontologiques d'une recherche :

- *La bonne intention* : le but principal de la recherche est le progrès.

 $\overline{a}$ 

- *L'importance du risque anticipé : prévoir les corollaires et les conséquences infortunées et prendre des mesures adéquates pour les franchir.* 

<sup>44</sup> La Déontologie est l'ensemble des règles et des devoirs qui régissent une profession. (Le petit Larousse)

- *La conduite compétente* : le chercheur devra se distinguer dans l'élaboration de son sujet.
- *Le consentement du participant* : le participant étant libre de choisir de participer à l'enquête menée par le chercheur ou de s'abstenir.
- *Le consentement éclairé* : le chercheur devra exposer nettement le sujet au participant pour lui assurer la liberté du choix.
- *La responsabilité continue* : le chercheur s'avère perpétuellement responsable de l'impact de sa publication et de ses conséquences.
- *La responsabilité globale* : le chercheur est aussi responsable de la conduite de son projet.
- *L'objectivité* : les résultats, pour se présenter significatifs et congrus, doivent être analysés systémiquement loin de la subjectivité.
- *La prudence dans les conclusions* : le chercheur ne doit pas amplifier ses interprétations, ni représenter des données aberrantes ou falsifiées.
- *L'anonymat et la confidentialité* : cette règle est incontournable pour garder la confidentialité des données notamment dans des sondages d'aspect humain.

Ces règles de rigueur sont applicables à tout type de recherche et par suite, seront catégoriquement suivies dans notre recherche. Nous sommes conscients que courtcircuiter ces règles produira des effets pervers non conseillés. Les ignorer, incombe au chercheur des répercutions strictement censurés.

#### **10.** NOTRE CHOIX METHODOLOGIQUE

« Dans les pays industrialisés, l'unification des cursus scolaires et la différenciation des programmes en objectifs ont connu une grande popularité au cours des dernières décennies, mais nos élèves ont de la difficulté à tisser des liens entre les contenus disciplinaires, entre les stratégies utilisées en classe ou même entre des situations présentées à l'école et leurs activités quotidiennes. » <sup>45</sup>

Dans notre stratégie, intégrant plusieurs matières traditionnellement séparées par la fragmentation et le cloisonnement des curriculums, ces matières seront associées et rassemblées : les formateurs réunissent deux ou plusieurs matières dans l'exploration d'un problème authentique tout en considérant l'environnement spécifique de cet apprentissage (niveau éducationnel des étudiants, matériel disponible, instruments, documents, organisation, disponibilité des formateurs,…..). Nous estimons qu'un environnement informatisé au laboratoire en ExAO, pourra matérialiser cette pédagogie interdisciplinaire et par suite, assurer notre choix épistémologique et didactique critiques.

En liminaire de la vulgarisation de l'enseignement des sciences, une professionnalisation du cursus scolaire en coordination avec le développement de la nano- électronique et de la micro- informatique devra former des jeunes scientifiques en synchronisation avec leur monde modernisé et renforcer leur socle de compétences. En ces années de mutation frénétique en technologique, un apprentissage moderne et scientifique ne s'impose que s'il amène à un aboutissement cognitif.

Dans les paragraphes qui suivent, nous allons déployer différentes méthodologies d'enseignement des sciences, tout en détaillant leurs applications, leurs enrichissements et en divulguant leurs points faibles et leurs défaillances. Les frontières de certaines stratégies sont perméables, nous allons puiser à plusieurs ressources pour préciser notre méthodologie.

 $\overline{a}$ 

<sup>45</sup> D'après © CRAP Cahiers pédagogiques, N°408 - dossier "Savoir, c'est pouvoir transférer?"

## *10.1 Une taxinomie récente d'épistémologies adoptées dans l'enseignement des sciences.*

Les épistémologies des années 70 optaient pour la méthode expérimentale qui se voulait nettement scientifique. Le didacticien en physique, Halbwachs (HALBWACHS, 1975) avançait que :

> « La didactique doit dépasser les simples recettes empiriques qui surgissent de l'activité quotidienne des enseignants en lui conférant le statut de science fondamentale. »

Pour la majorité des didacticiens en sciences de cette décennie, reformuler des savoirs déclaratifs ne dégage pas forcément un apprentissage approprié, c'est la conceptualisation de ses savoirs dans un discours empirique qui lui accorde un impact congruent de compréhension. Il s'agit d'une *recherche en action* en mode déductif, qui consistera à discerner les variables indépendantes et les variables qui en dépendent et à exprimer sous forme d'équation le lien entre ces variables  $[V_{dépendante} = f(V_{indépendante})]$ . Les aboutissements heuristiques pourront valider ou falsifier l'hypothèse théorique à priori.

Plusieurs obstacles se manifestent et confrontent ces didacticiens: les variables indépendantes et dépendantes ne sont pas facilement discriminées, leurs comportements dépendent de plusieurs facteurs à considérer et leurs interactions ne sont pas toujours contrôlables ou prédictives.

Au cours des années 80, deux paradigmes rationnels étaient élaborées : le premier était *l'ingénierie didactique* d'(ARTIGUE, 1988) , le second *la didactique systémique* de (BROUSSEAU, 1986) .

L'ingénierie didactique s'apparente à la recherche hypothético-expérimentale qui, afin de valider une hypothèse, affronte l'analyse à priori à l'analyse à postériori pour en tirer un éclairant.

En revanche, la didactique systémique se base sur trois socles : la situation didactique (Apprenant-Savoir-Enseignant), le phénomène réel à étudier et la modélisation de ce phénomène afin de le conceptualiser.

Ces deux scénarios didactiques se fondent sur : l'apprenant et la situation. Leurs corollaires, bien qu'appropriés avec l'environnement particulier, pourront ne pas être forcément systémiques $^{46}$ .

Au cours des années 90, le paradigme didactique reposant sur l'expérience, avouait que la situation heuristique n'est pas rigide, elle se présente complexe, évolutive et intégrative aussi bien que les compétences qui s'y ancrent. Une nouvelle méthodologie expérimentale plus souple fut adoptée : celle qui s'adapte aux conduites des apprenants et prohibe un protocole ferme à appliquer dans des situations disparates.

D'après (NONNON, 1997) , pionnier en ExAO, il s'agit de trouver une adéquation entre l'outil de formation en regard de son contexte particulier de formation. Plusieurs éléments alimentent ce questionnement fondamental, par exemple : les options de base définissant l'approche pédagogique, les assises épistémologiques, les objectifs généraux, les méthodologies, l'opérationnalisation, les caractéristiques du publique visé, les matériels disponibles, les budgets, les stratégies globales de formation, etc.….

Sélectionner une approche pédago-didactique, la développer et l'appliquer, n'a rien de facile surtout pour l'acteur animé d'un souci de congruence, d'efficacité et de réalisme.

Dans ce cadre, où nous voulons valider l'intégration didactique de l'ExAO en Sciences et Technologie, les choix méthodologiques devront favoriser l'auto-socioconstruction des connaissances Piaget et Vigotsky (PIAGET, 1969) , (VYGOTSKY, 1984) . Nous pensons réaliser notre objectif en incitant les apprenants à interagir pour progresser le savoir individuel et collectif: en sollicitant les prises des notes, les consultations des référentiels et en s'appuyant sur les expériences antérieures et le partage de savoirs.

 $\overline{a}$ 

<sup>&</sup>lt;sup>46</sup> La théorie systémique est une méthode scientifique basée sur la logique de système. Site internet : http://www.wikipédia.com

#### *10.2 L'ingénierie Didactique d'Artigue (ARTIGUE, 1990)*

Pour permettre aux étudiants au lycée de développer des savoir-faire, des connaissances scientifiques et de s'approprier d'une démarche expérimentale, nos étudiant- maitres en Master de Sciences et en Master de Mathématiques s'investiront à créer des activités en ExAO comme moyen pour réaliser une pratique pertinente de l'enseignement. Un rapport de laboratoire et sa présentation orale seront demandés aux étudiant-maitres afin de valider leur compétence à utiliser l'ExAO.

Un défi sera lancé aux étudiants sous forme d'une mise en situation concrète destinée à orienter une démarche d'investigation techno- scientifique. Cette situation didactique sera aménagée, il va de soi, suivant le temps disponible et le niveau d'études des étudiants. L'environnement d'apprentissage sera composé d'un laboratoire d'ExAO et les étudiants seront répartis en binôme ou en trinôme.

Les étudiants s'investiront à détecter le problème, et ceci par la discrimination des variables en jeux afin de rechercher la solution.

Dans cette étude de la situation *à Priori* les étudiants abondent de leurs connaissances antérieures pour la recherche de la solution.

Pour assouvir leur curiosité scientifique, les étudiants devront élaborer une hypothèse et concevoir une expérimentation pour répondre à la ou les questions qu'ils se sont posées vis-à-vis de la mise en situation. Les étudiant- maitres, en plus de suggérer les mises en situations devront ici jouer le rôle d'expérimentateur qui supervisera le déroulement de l'activité d'apprentissage.

 À la suite de l'expérimentation un questionnaire sera administré aux étudiants. La cueillette des résultats *à postériori* nous permettra d'évaluer les bénéfices didactiques et disciplinaires de l'ExAO, par suite, de réviser, d'améliorer les activités d'apprentissage qu'ils auront conçues.

#### **11.** MODALITES ET DEMARCHE DIDACTIQUE GLOBALE

Actuellement, tous les métiers et les professions se trouvent dans l'impératif de s'imposer de nouvelles exigences et stratégies en matière de formation vu les bouleversements technologiques et l'émergence d'une économie engendrée par la connaissance et la compétence.

Le système éducatif en entier, primaire, moyen et universitaire, se présente en tête de flèche en face à une panoplie de défis:

- La réforme des méthodologies et des pratiques d'enseignement.
- La formation continue des formateurs.
- L'adéquation entre l'introduction de nouvelles technologies en informatique dans l'enseignement et les programmes de formation.

À travers l'expérience libanaise en matière de formation scientifique et technologique, nous avons signalé la question suivante : pour la formation de base en sciences et technologie, le recours aux NTIC, notamment en ExAO, comme facilitateurs de l'acte d'apprentissage serait-il souhaitable?

Au lycée, les pratiques pédagogiques classiques sont dépassées pour répondre aux besoins actuels d'une technologie en évolution continuelle. L'expérience d'enseignement montre que les étudiants sont plus motivés par leurs apprentissages lors qu'ils expérimentent directement la réalité qui les entoure, qu'ils collaborent entre eux en réflexion et en actions.

> « Passer à une pédagogie active contribue à développer des attitudes positives chez les apprenants et à leur donner le plaisir d'apprendre pour entreprendre tout au long de leur vie. » (SURLEMONT *et al.*, 2009)

L'université en particulier, ravitailleur principal des ressources humaines, est amenée à s'adapter aux nouvelles exigences et à relever le défi de la réforme et de l'innovation.

Dans l'objectif de passer de l'état du discours sur les nouveaux paradigmes et stratégies d'apprentissage à une exécution tangible et effective, nous avons la responsabilité en didactique de nous poser et de proposer des solutions pour permettre à notre système éducatif d'aborder ces changements d'une manière pragmatique.

Afin de faciliter l'acquisition de compétences générales dans l'enseignement scientifique et technologique, il nous a paru important d'amorcer une réflexion et de mettre celle-ci en action en introduisant la technologie de l'ExAO. Cette innovation devrait, selon nous, solliciter la production de nouveaux scénarios pédagogiques et permettre l'utilisation, la généralisation et l'évolution des environnements et des pratiques des enseignants.

#### *11.1 Premier axe de notre démarche : la formation des enseignants*

« Les professions de l'enseignement et de la formation ont pour dénominateur commun de former autrui. » avançaient les didacticiens dans leur préface (HOFSTETTER *et al.*, 2009) .

Un nouveau scénario pédagogique congruent et réaliste pour la didactique des sciences et de la technologie a été développé et appliqué à l'Université de Montréal, pour la formation initiale et continue des maîtres, des moniteurs et des étudiants : depuis 1972, un micro laboratoire informatisé d'apprentissage pour les mathématiques, les sciences et la technologie (ExAO) où l'ordinateur, outil de laboratoire, permet d'appréhender en même temps le phénomène réel en même temps que sa représentation abstraite.

L'expérimentation assistée par ordinateur (ExAO) est implantée partout en Europe, avec notamment des systèmes d'ExAO obligatoires dans tous les collèges et tous les lycées français, avec une épreuve orale obligatoire au baccalauréat (NONNON, 2005) .

Il devient donc essentiel et urgent pour nous de vérifier si cet engouement pour la technologie en ExAO est fondé et nous permettrait d'enrichir les programmes et les pratiques de formation de nos étudiants en sciences et technologie. Préalablement, il nous intéresse de savoir quelles sont les conditions d'appropriation de cette technologie par nos enseignants. Pour préparer ces futurs professionnels à utiliser ces outils technologiques et informatiques d'ExAO, nous voulons construire avec eux des situations d'apprentissage qu'ils pourront expérimenter avec leurs étudiants.

En effet, former ces enseignants engagés dans la formation au lycée ou au collège fait partie de notre responsabilité universitaire de didacticien. Malgré tout, l'implantation de ces nouvelles technologies informatiques devra se faire avec la complicité des enseignants qui participeront à l'adaptation de nouveaux protocoles avant de les transmettre (de les expérimenter) à leurs étudiants. Pour cette raison, nous comptons favoriser l'appropriation de l'ExAO par nos enseignants libanais.

L'ExAO dans son éventail scientifique se présente ample et propice en expérimentations interdisciplinaires dans les domaines de physique, électricité, biologie, chimie, modélisation mathématique et étude statistique par la méthode de régression visuographique (TOUMA, 2006) . Sa richesse provient du fait que des capteurs virtuels pourront facilement être construits pour contribuer à clarifier la situation sans encombrer l'expérience (Ohm-mètre, puissance- mètre, énergie- mètre,…).

Chaque enseignant, avec notre aide, concevra et construira des activités d'apprentissage, selon la discipline qu'il enseigne, les expérimentera auprès de ses étudiants et participera à leur évaluation. Dans cette activité, les étudiants seront invités à répondre, à priori, à un questionnaire ciblé afin d'en dégager leurs connaissances initiales de leurs savoirs et savoir faire sur le phénomène physique à l'étude inclue dans chaque activité. À la fin de l'expérimentation dont la durée est d'envion 60 minutes, un autre questionnaire leur sera délivré, à postériori, pour catégoriser leur compréhension et connaître leur opinion sur les carences et les avantages de l'expérimentation éxécutée<sup>47</sup>.

Les enseignants seront amenés à répondre à un questionnaire semi-structuré sur les différentes étapes de la séance expérimentée auprès de leurs étudiants afin de notifier les défaillances et les impacts techniques et didactiques de l'ExAO comme outils de laboratoire et comme outils cognitifs.

Dotés d'un esprit scientifique de congruence et de justesse, les enseignants sont imposés de suivre la déontologie et les normes universelles de recherche citées par (LAURENCELLE, 2007) diffusé au canada, en France, en Belgique et en Suisse. Pour ce faire, ils ont respecté, comme déjà mentionné au paragraphe précédent, la règle 2.1b décrite dans l'Énoncé de Politique des trois Conseils : éthique de la recherche avec des

 $\overline{a}$ 

<sup>&</sup>lt;sup>47</sup> Les institutions collégiales concernées se sont exprimées avides d'implanter et de tester l'ExAO pour la première fois.

êtres humains, Canada (EPTC48, 2005) p.4: *la preuve du consentement libre et éclairé du sujet ou du tiers autorisé devrait être obtenue par écrit*. Par la suite, les mesures suivantes ont été appliquées : les chefs d'établissement des écoles impliquées ont signé respectivement une lettre de consentement (Voir ANNEXE 27).

# *11.2 Second axe de notre démarche : introduction des outils informatiques aux lycées*

Les enseignants désireux d'implanter le modèle de fonctionnement cognitif en ExAO, débuteront la séance d'expérimentation par la présentation aux étudiants du fonctionnement de l'Expérimentation Assistée par Ordinateur, un nouvel outil jusque là inconnu pour eux, ils mettront à leur disposition le matériel d'ExAO (didacticiel, interfaces, capteurs et ordinateurs). Ainsi, il sera possible d'explorer insitus les potentialités de cette nouvelle technologie par les étudiants dans leurs travaux pratiques en laboratoire, d'observer ses bénéfices didactiques et de dévoiler de même ses défaillances et ses limites.

Le temps prévu pour l'introduction de l'ExAO serait, de plus ou moins, 10 minutes. Ce temps dépendrait bien sûr du nombre d'étudiants, de leur attitude au laboratoire et de leur intérêt à s'engager créativement à la recherche des connaissances dans un nouvel environnement informatisé. Notons que cette activité ne fera pas partie d'un cours noté affectant leur moyenne scolaire.

En ce qui concerne leurs connaissances préalables pour les principaux logiciels informatiques du Microsoft Office potentiellement utiles à leur formation, il ne nous a pas paru nécessaire de présenter WORD, EXCEL ou POWER POINT car ils constituent une partie de leur cursus scolaire dès la classe EB5 décrit et exigé par le programme officiel du CNRD libanais (Voir chapitre 3).

 $\overline{a}$ 

<sup>48</sup> Ce document, *Énoncé de politique des trois Conseils : Éthique de la recherche avec des êtres humains,*  (EPTC) présente la position commune aux Instituts de recherche en santé du Canada (IRSC), au Conseil de recherches en sciences naturelles et en génie du Canada (CRSNG) et au Conseil de recherches en sciences humaines du Canada (CRSH).

#### *11.3 Objectifs génériques de notre démarche didactique*

Les TIC s'imposent de plus en plus comme support incontournable dans l'apprentissage des différents savoirs et comme moyen d'exécution pratique en même temps. Il est sûr que l'amélioration de la qualité des enseignements passe par le développement de nouvelles méthodologies didactiques et pédagogiques, mais aussi par la remise en question des rôles respectifs de l'enseignant et l'étudiant.

L'utilisation des didacticiels d'apprentissage permet à l'étudiant de diversifier ses modes de raisonnement pour atteindre un objectif donné, elle le forme à l'autoévaluation, elle est en elle-même adaptation à son rythme d'acquisition puisqu'il reste en général maître de la vitesse de sa progression, elle intègre le travail par objectif. Elle permet à l'enseignant de se décharger partiellement de la transmission des connaissances et de concentrer ses efforts sur l'apprentissage de leur utilisation.

En expérimentant avec les collégiens et les lycéens, les enseignants expérimentateurs auront la préoccupation de:

- Amener les étudiants à réaliser une expérimentation, pour la première fois, avec le matériel d'Expérimentation Assistée par Ordinateur dans un laps de temps ciblé de 60 minutes.
- Assister leurs étudiants dans ce travail de laboratoire.
- Relever toute difficulté ou incohérence perçue par leurs étudiants dans l'utilisation du matériel ExAO.
- Analyser l'influence de l'ExAO comme outil cognitif dans l'acquisition de savoir faire expérimentaux.
- Cerner, s'il y a lieu, les modifications de compréhension, sur le thème traité, apportées par l'ExAO.
- Recueillir les opinions personnelles des étudiants à propos de l'utilité de l'utilisation de l'ExAO pour réaliser leurs activités de laboratoire.

#### **12.** SYNTHESE DE CE CHAPITRE

Ce chapitre nous a permis de puiser des ressources et des perspectives différentes dans le domaine de R&D en éducation afin de déterminer un modèle à adopter, dans notre étude, ça sera le modèle de (NONNON, 1986 ; NONNON, 1993) dans l'enseignement des sciences et technologie.

Nous avons situé notre recherche et développement selon les critères suivants :

- Son domaine de recherche : les sciences et la technologie.
- Son champ disciplinaire : la didactique des sciences et de la technologie en études collégiales et en formation initiale et continue des étudiants-maitres à l'université.
- Son secteur d'intérêt : la construction de situations didactiques en ExAO axées sur une approche par compétence.
- La mise à l'essai insitus de ces situations d'apprentissage en ExAO par les enseignants eux-mêmes.

# **CHAPITRE 5 : ÉLABORATION DE L'IDÉE**

Dans cette recherche nous voulons concevoir des activités d'investigation scientifique en ExAO dans les lycées libanais :

- 1. Activités scientifiques intégrant les sciences expérimentales et les mathématiques pour les étudiants des niveaux complémentaire et secondaire.
- 2. Activités technoscientifiques intégrant les sciences expérimentales, les mathématiques et la technologie pour le niveau secondaire.

 Nous ajouterons au système d'ExAO des capacités d'utilisation en technologie de manière à rendre ces activités multidisciplinaires en intégrant les sciences expérimentales à la technologie.

Ce nouvel environnement technoscientifique que nous voulons expérimenter, nous allons l'associer à un module de régression pour modéliser facilement le phénomène physique par une équation algébrique. Ce développement didactique devra nous permettre d'intégrer facilement le domaine des sciences expérimentales et la modélisation mathématique. Ainsi, les formules appliquées à l'aveugle devraient devenir des lois dans l'esprit des étudiants. Ce sont ces lois qu'il aura conçues expérimentalement et formulées mathématiquement qu'il utilisera pour la compréhension du phénomène à l'étude. Ces activités d'apprentissage synchrones devraient rendre explicites à l'étudiant les graphes et équations mathématiques. Attendu que ceux-ci expriment des lois scientifiques ou empiriques, leur utilisation en technologie deviendrait signifiante. Avec l'ajout de fonctionnalités permettant la conception d'objets technologiques, nous pouvons anticiper que cette innovation permettra non seulement de répondre aux exigences des nouveaux curriculums, mais pourrait aussi être l'élément permettant l'intégration complète des trois domaines d'apprentissages. En permettant à un apprenant d'effectuer à la fois :

- Une démarche inductive de conception et de construction d'une loi ou d'un modèle à l'aide des outils scientifiques et mathématiques.
- Une démarche déductive lors de la conception et de la construction d'un objet technologique.

Nous intégrerons bien ces deux démarches d'apprentissage successives en une seule. Chaque étudiant devra valider celles-ci concrètement par le fonctionnement de l'objet technologique qu'il aura construit.

Ce développement que nous voulons implanter est novateur en ce sens qu'à notre connaissance, aucun laboratoire d'acquisition de données expérimentales n'inclut cette façon d'intégrer la technologie dans la démarche expérimentale (FOURNIER, 2001) , (BOUDREAULT, 2003) et (TOUMA, 2006) . C'est une situation d'apprentissage où l'on prend en compte les hypothèses de l'étudiant, en engageant des interactions entre mathématiques sciences et technologie. On inscrit ainsi celui-ci dans un processus de coordination des connaissances et non simplement dans une démarche de réplication des directives de l'enseignant, évitant ainsi les effets *Topaze* et *Jourdain* qui privent l'apprenant d'une construction personnelle de ses connaissances (BROUSSEAU, 1998) . Ici, ce sera l'apprenant qui devra mettre en œuvre le projet, investiguera une relation de causalité entre les variables, la formalisera mathématiquement, l'utilisera pour construire un objet technologique et, par la mise à l'essai fonctionnelle de cet objet, validera concrètement l'ensemble de la démarche inductive-déductive.

# **CHAPITRE 6 : VALIDATION DU MODÈLE D'ACTION ET DU PROTOTYPE**

Rappelons que notre modèle d'action est divisé en deux parties : une première partie scientifique intégrant les sciences expérimentales et les mathématiques et une autre partie technoscientifique intégrant les sciences expérimentales, les mathématiques et la technologie. De plus, à partir d'une enquête semi-structurée avec les enseignants, nous évaluerons les difficultés et/ou facilités d'implantation de l'ExAO.

Dans ce chapitre, nous allons énoncer les résultats attendus des sujets étudiants sur le plan de la conception et de la mise en œuvre de leur protocole. Ceux-ci auront valeur d'hypothèses dans cette recherche et développements de nos deux situations d'apprentissage : situations d'apprentissage en sciences expérimentales et situations d'apprentissage en sciences et technologie.

**1.** COMMENT LES ENVIRONNEMENTS D'APPRENTISSAGE UTILISES SONT-ILS APPREHENDES PAR LES ETUDIANTS?

Dans une première approche, nos étudiant-maitres utiliseront l'ExAO avec leurs étudiants pour l'enseignement des sciences expérimentales.

Les résultats attendus des étudiants seront la conception et la mise en œuvre d'un protocole en chimie ou en physique avec ExAO selon deux approches: une approche inductive pour tirer une règle ou une loi ou bien une approche déductive pour valider cette loi en sciences fondamentales à partir de leur expérimentation sur un phénomène réel.

# *1.1 Résultats attendus dans l'utilisation de la méthode expérimentale par ExAO (mise à l'essai I) :*

• **Activité 1** : la question de neutralisation d'un acide fort, par une solution basique sera présentée sous forme d'une mise en situation qui devrait permettre à nos étudiants de se poser une question, de formuler celle-ci sous forme d'hypothèse avant de concevoir leur propre protocole expérimental incluant un schème de contrôle des variables avant de l'exécuter dans un environnement d'apprentissage informatisé (ExAO).

• **Activité 2** : pour l'étude des antiacides, avec la même démarche de neutralisation que la précédente, en analysant les résultats obtenus, ils devront comparer l'efficacité de différents types d'antiacides entre eux ainsi que l'efficacité de chacun d'eux, qu'il soit en comprimé ou en poudre.

*1.2 Résultats attendus dans l'investigation scientifique en ExAO d'un* 

*phénomène physique (Mise à l'essai II) :* 

- **Activité 3** : mise en évidence de la chaleur latente qui sera réalisée en mesurant l'évolution de la température entre le moment où le capteur est trempé dans l'eau et celui où il est retiré
- **Activité 4** : identification et étude du phénomène exothermique par l'agitation.
- **Activité 5** : l'effet d'un catalyseur sur la vitesse d'une réaction chimique.
- **Activité 6** : mise en évidence de l'absorbation de chaleur par un corps noir.

*1.3 Résultats attendus sur l'intégration des Sciences Expérimentales et des Mathématiques en ExAO (mise à l'essai III):* 

- **Activité 7** : étude et modélisation graphique et algébrique du mouvement d'un objet en chute libre.
- **Activité 8** : étude de la relation entre la profondeur et la pression dans un liquide. Détermination du théorème de Torricelli (p =ρg h).

*1.4 Résultats attendus sur l'intégration des Sciences Expérimentales, des Mathématiques et de la Technologie en ExAO (apprentissage technoscientifique) (mise à l'essai IV) :* 

Les nouveaux capteurs développés en ExAO comme le capteur universel qui permet aux étudiants de concevoir leur propre système de mesure et le capteur virtuel qui permet de concevoir des instruments de mesure complexes à partir d'un ou de plusieurs capteurs (comme un wattmètre ou un ohmmètre…).

- **Activité 9 :** étude et modélisation graphique et algébrique de la charge et de la décharge d'un condensateur pour la conception et la création d'un appareil de mesure virtuel le Wattmètre.
- **Activité 10** : la conception et la création d'un thermomètre et sa validation : il s'agira dans une première étape d'étudier expérimentalement l'effet de la température sur un semi-conducteur (thermistor). Dans une deuxième étape, on modélise cette relation de la variation de résistance ou de tension en fonction de

la température par une équation de la forme  $T=f(V)$ . Dans la troisième étape, il s'agira d'utiliser cette équation pour construire un objet technologique, c'est à dire un thermomètre électronique qui va transformer automatiquement toute variation de tension en variation de température et afficher celle-ci sur un vumètre ou un oscilloscope. En comparant cette température à une température étalon, on pourra valider concrètement à la fois, la performance de ce thermomètre et l'ensemble de cette démarche technoscientifique.

- **Activité 11** : on procèdera de la même manière pour concevoir, créer un luxmètre et le valider: il s'agira dans une première étape d'étudier expérimentalement l'effet de la luminosité sur un semi-conducteur (photorésistance). Dans une deuxième étape, on modélise cette relation de la variation de résistance ou de tension en fonction de la luminosité par une équation de la forme L=f(V). Dans la troisième étape, il s'agira d'utiliser cette équation pour construire un objet technologique, c'est à dire un luxmètre électronique qui va transformer automatiquement toute variation de tension en variation de luminosité et afficher celle-ci sur un vumètre ou un oscilloscope. En comparant ce luxmètre à un luxmètre étalon, on pourra valider concrètement à la fois, la performance de ce luxmètre et l'ensemble de cette démarche technoscientifique.
- **Activité 12** : la conception, la création d'un capteur de distance et sa validation : Dans cette expérience, on utilisera un potentiomètre linéaire monté en diviseur de tension ce qui nous permettra, en faisant varier la résistance de ce potentiomètre, de produire une interaction entre la distance et la tension que nous modéliserons par une fonction de la forme  $d = f(v)$ . Comme précédemment, en utilisant cette fonction, on pourra déduire automatiquement la distance en fonction de la tension mesurée.
- **Activité 13 :** la conception et la création d'un Ohmmètre et d'autres instruments de mesure en électricité. Il s'agira d'étudier la relation entre courant et tension I et V, de modéliser celle-ci par la relation R=V/I afin d'utiliser cette équation pour construire un capteur virtuel (Ohmmètre) et comme précédemment, on pourra vérifier la fonctionnalité de cet Ohmmètre en mesurant des résistances connues. De la même manière, les étudiants construiront un Wattmètre et un capteur virtuel d'énergie.

Les cinq dernières démarches  $(9; 10; 11; 12$  et 13) présentées ici engagent

l'étudiant à concevoir et construire un objet technologique. En observant sa démarche, nous nous attendons à ce qu'il intègre bien :

- Les sciences expérimentales en étudiant une interaction des variables.
- Les mathématiques en modélisant cette interaction par une équation.
- La technologie en construisant un objet technologique.

#### **2.** COMMENT LES ENVIRONNEMENTS D'APPRENTISSAGE UTILISES PAR LES ETUDIANTS SERONT- ILS EVALUES PAR LES ENSEIGNANTS?

## *2.1 Résultats attendus sur les qualités et les fonctionnalités des deux prototypes d'ExAO proposés dans cette recherche*

À ce stade, nous voulons tester et valider l'aspect fonctionnel de l'environnement d'ExAO proposé, plus spécifiquement, nous vérifierons l'intégration, la fonctionnalité et la facilité d'utilisation des derniers développements à savoir, les capteurs universels, les capteurs virtuels ainsi que les amplificateurs à décalage programmables. Pour ce faire, les enseignants devront faciliter l'appréhension de ces matériels ExAO et en vérifier une utilisation fonctionnelle par leurs étudiants. Nous nous attendons à ce que l'étudiant puisse, à l'aide de ce matériel :

- Concevoir une expérience scientifique, c'est-à-dire : identifier les variables en choisissant les capteurs appropriés, visualiser celles-ci sur le vu- mètre ou observer leurs interactions sur l'oscilloscope et modéliser cette interaction par une équation à l'aide du μlab ExAO via son module de modélisation graphicostatistique.
- Être capable, en combinant une ou plusieurs variables, de concevoir des capteurs virtuels, c'est-à-dire, des variables plus complexes comme par exemple : un Ohmmètre (R= V/I), un Wattmètre (P= V\*I.), un Joule-mètre (Q= m\*c\* $\Delta t$ ),...
- Concevoir et construire un appareil de mesure réel comme par exemple un thermomètre, un luxmètre,… avant d'en faire l'étalonnage.
- Utiliser au besoin et adéquatement un amplificateur à décalage programmable pour augmenter la précision des mesures des capteurs.

#### **3.** METHODE DE L'ANALYSE DES RESULTATS

Dans cette recherche les résultats, issus des protocoles conçus et exécutés par les étudiants, des observations des enseignants sur l'activité de chaque groupe d'étudiants pris deux à deux ou trois à trois selon leur nombre en classe. Ces observations seront suivies par l'analyse de l'enseignant des travaux de laboratoire selon un format standardisé (Voir ANNEXE 26). Ces observations et cette analyse seront synthétisées par l'enseignant via un questionnaire qu'il lui sera administré à son tour.

 De plus, pour chaque échantillon d'étudiants, un questionnaire sera élaboré pour orienter et recueillir les commentaires de chacun d'eux (Voir ANNEXES 15, 16, 17 et

18 (CD)). Ces questionnaires seront conçus de manière à ce que leurs commentaires puissent être comparés facilement aux résultats attendus tant sur les savoir- faire expérimentaux que sur les qualités de fonctionnalité du prototype d'ExAO ou sur les problèmes liés à son utilisation, ceci dans le but de faire des recommandations sur son implantation en situation d'apprentissage en classe:

- Son intérêt pédagogique.
- La facilité d'utilisation du matériel par les étudiants.
- La possibilité de l'introduire dans leur curriculum scolaire.
- Sa commodité d'utilisation en situation de projet aux laboratoires.

# **CHAPITRE 7 : MISES À L'ESSAI DU PROTOTYPE PAR LES ENSEIGNANTS : EXPÉRIMENTATION AVEC LEURS ÉTUDIANTS**

À cette étape, la mise à l'essai en contexte de classe s'effectuera par les enseignants de sciences et technologie et/ou de mathématiques qui auront un rôle de cochercheur expérimentateurs puisque nous pensons que cette mise à l'essai nous renseignera, non seulement sur les qualités didactiques et techniques de l'environnement d'apprentissage, mais aussi sur le réalisme de son implantation en milieu scolaire. En effet, ce sont les enseignants qui effectueront cette mise à l'essai, dans leur classe avec leurs étudiants, alors que ceux-ci, en situation de laboratoire d'ExAO, expérimenteront diverses situations d'apprentissage. L'analyse de celles-ci sera confrontée aux résultats attendus sur leurs savoirs faire expérimentaux par l'ExAO dans l'apprentissage ainsi qu'aux résultats de la conception et la mise en œuvre d'un protocole expérimental.

**1.** LES SITUATIONS D'APPRENTISSAGE PROPOSEES DANS LE CADRE DE CETTE RECHECHE

Un document facilitant le premier contact avec l'environnement d'apprentissage en ExAO expliquant la procédure de calibration des capteurs leur a été distribué (Voir ANNEXE 20 (CD)).

Les situations d'apprentissage proposées aux étudiants correspondront aux activités décrites dans le chapitre 6 (Validation du modèle d'action et du prototype) à savoir : Les activités proposées seront présentées et expérimentées avec différents groupes d'étudiants par leurs enseignants.

# *1.1 Mise à l'essai I (l'utilisation de la méthode expérimentale par ExAO)*

- Activité 1 : la question de dosage acide fort- base forte.
- Activité 2 : l'étude des antiacides.

# *1.2 Mise à l'essai II (l'investigation scientifique en ExAO d'un phénomène physique)*

- Activité 3 : mise en évidence de la chaleur latente.
- Activité 4 : identification et étude du phénomène exothermique par dissolution.
- Activité 5 : l'effet d'un catalyseur sur la vitesse d'une réaction chimique.
- Activité 6 : mise en évidence de l'absorbation de chaleur par un corps noir.

# *1.3 Mise à l'essai III (l'intégration des Sciences Expérimentales et des Mathématiques en ExAO)*

- Activité 7 : étude et modélisation graphique et algébrique du mouvement d'un objet en chute libre.
- Activité 8 : étude de la relation entre la profondeur et la pression dans un liquide. Détermination du théorème de Torricelli (p =ρg h).

*1.4 Mise à l'essai IV (l'intégration des Sciences Expérimentales, des Mathématiques et de la Technologie en ExAO)* 

- Activité 9 : étude et modélisation graphique et algébrique de la charge et de la décharge d'un condensateur.
- Activité 10 : la création d'un thermomètre et sa validation.
- Activité 11 : la création d'un luxmètre et sa validation.
- Activité 12 : la création d'un capteur de distance et sa validation.
- Activité 13 : la création d'un ohmmètre et d'autres instruments de mesure en électricité.

#### **2.** LES CONTRAINTES ET LES AVANTAGES DE CE PROJET DE RECHERCHE

Notre projet de recherche porte principalement sur l'utilisation d'un environnement d'apprentissage en ExAO, il se veut exhaustif, en ce sens qu'il explore un éventail assez large des domaines des sciences expérimentales et de la technologie.

Pour ce faire, nous allons explorer les principaux domaines d'apprentissage prescrits dans les curriculums scolaires : la chimie, la physique, les mathématiques et la technologie.

Cette recherche se réalisera dans treize classes et dix écoles différentes avec cent cinquante deux étudiants assistés par treize enseignants différents. Attendu que nous n'avons pas une maitrise complète dans le choix de nos échantillons, que les expérimentateurs et les groupes d'étudiants peuvent être différents, que chaque groupe n'effectuera pas systématiquement les mêmes expériences, nous devrons tenir compte de ces contraintes dans l'analyse et l'interprétation de nos résultats. Par contre, nous pensons que l'envergure de cette recherche tant par le nombre de sujets que par le nombre d'expérimentateurs que par le nombre de domaines explorés nous apportera des connaissances riches et diversifiés sur l'utilisation et l'implantation de l'ExAO dans les écoles.

| <b>Activité</b>                              | <b>Nombre</b><br><b>Étudiants</b> | <b>Classe</b>                              | <b>Nombre</b><br><b>Expériences</b> | <b>Nombre</b><br><b>Enseignants</b> | École                                          |
|----------------------------------------------|-----------------------------------|--------------------------------------------|-------------------------------------|-------------------------------------|------------------------------------------------|
| Mise à l'essai I                             | 31                                | <b>S3SV; S3SG</b>                          | 22                                  | $\overline{3}$                      | $\overline{2}$                                 |
| 1-Dosage<br>acide-base                       | 15<br>16                          | S3SV; S3SG<br>S3SV; S3SG                   | 11                                  | 1                                   | Saint Joseph-<br>Jbeil<br>Charité-Koura        |
| 2-Antiacides                                 | 15<br>16                          | S3SV; S3SG<br>S3SV; S3SG                   | 11                                  | $\overline{2}$                      | Saint Joseph-<br>Jbeil<br>Charité-Koura        |
| Mise à l'essai<br>$\mathbf{I}$               | 27                                | EB6<br>EB7<br>S <sub>1</sub> S             | 46                                  | 3                                   | $\overline{3}$                                 |
| 3-Chaleur<br>latente                         | 10<br>$\overline{7}$<br>10        | EB <sub>6</sub><br>S <sub>1</sub> S<br>EB7 | 14                                  | 1<br>1<br>1                         | Adma<br>Charité-Zouk<br>Notre Dame             |
| 4-Réaction<br>exothermique                   | 10<br>7<br>10                     | EB <sub>6</sub><br>S <sub>1</sub> S<br>EB7 | 14                                  | $\mathbf{1}$<br>1<br>1              | Adma<br>Charité-Zouk<br>Notre Dame             |
| 5-Réaction<br>catalytique                    | $\tau$                            | S <sub>1</sub> S                           | $\overline{4}$                      | 1                                   | Charité-Zouk                                   |
| 6-Corps noir                                 | 10<br>7<br>10                     | EB <sub>6</sub><br>S <sub>1</sub> S<br>EB7 | 14                                  | 1<br>1                              | Adma<br>Charité-Zouk<br>Notre Dame             |
| Mise à l'essai<br>Ш                          | 34                                | S2S                                        | 35                                  | $\overline{\mathbf{4}}$             | $\overline{2}$                                 |
| 7-Chute libre                                | 18<br>16                          | S <sub>2</sub> S                           | 17                                  | $\overline{2}$                      | Saints Cœurs-<br>Sioufi<br>Apôtres-<br>Jounieh |
| 8-Torricelli                                 | 18<br>16                          | S <sub>2</sub> S                           | 18                                  | $\overline{2}$                      | Saints Cœurs-<br>Sioufi<br>Apôtres-<br>Jounieh |
| Mise à l'essai<br>IV                         | 60                                | <b>S3SV; 3SG</b>                           | 25                                  | 3                                   | $\overline{\mathbf{3}}$                        |
| 9-Charge et<br>décharge d'un<br>condensateur | 12                                | S3SV<br>S3SG                               | $\overline{\mathbf{4}}$             | $\mathbf{1}$                        | Sagesse-<br>Jdeideh                            |
| 10-Création<br>Thermomètre                   | 12                                | S3SV<br>S3SG                               | 5                                   | $\mathbf{1}$                        | Central-<br>Jounieh                            |
| 11-Création<br>Luxmètre                      | 12                                | S3SV<br>S3SG                               | $\overline{4}$                      | $\mathbf{1}$                        | Central-<br>Jounieh                            |
| 12-Création<br>Capteur de<br>Distance        | 12                                | S3SV<br>S3SG                               | 8                                   | $\mathbf{1}$                        | Rawda-<br>Tripoli                              |
| 13-Création<br>Ohmmètre                      | 12                                | S3SV<br>S3SG                               | $\overline{4}$                      | $\mathbf{1}$                        | Rawda-<br>Tripoli                              |
| <b>Total</b>                                 | 152                               |                                            | 128                                 | 13                                  | 10                                             |

Tableau I : Table récapitulative sur les activités, écoles, nombre d'étudiants et nombre d'enseignants

#### **3.** MISE A L'ESSAI I

 $\overline{a}$ 

#### *3.1 Objectif : valider une loi scientifique*

L'objectif de cette mise à l'essai est d'évaluer l'intérêt de l'ExAO, dans une approche déductive, de la méthode expérimentale traditionnelle.

#### *3.2 Modalités d'exploitation du premier échantillon*

Nous allons dans le cadre de cette enquête, analyser les résultats de deux expériences de chimie effectuées avec 31 étudiants en S3SG et S3SV<sup>49</sup>dans deux écoles distinctes. Rappelons que ces résultats ont été obtenus sous la supervision de leurs deux enseignants de chimie.

#### *3.3 Premier échantillon : origine et formation initiale des étudiants*

31 étudiants ont répondu au même questionnaire. Ils provenaient de deux établissements secondaires pour élaborer notre étude. L'âge de ces étudiants est compris entre 17 et 18 ans. Cette enquête est menée dans 2 lycées privés : 16 étudiants du Nord du Liban (collège des Filles de la Charité Dar En Nour- Koura) et 15 étudiants du Mont-Liban (collège Saint Joseph des Sœurs Maronites de la Sainte Famille – Jbeil).

En ce qui concerne les différentes séries du baccalauréat, et parmi les 31 étudiants qui ont répondu à l'enquête, le pourcentage est comme suit : 17 de la série Sciences de la Vie (S3SV) et 14 de la série Sciences Générales (S3SG).

#### *3.4 L'utilisation de la méthode expérimentale avec l'ExAO*

Ces deux premières s'intéressent à la didactique de la chimie, par suite, nous nous limitons dans ce paragraphe à exposer des situations en chimie.

<sup>49</sup> Équivalentes au CEGEP au Canada, Baccalauréat deuxième partie série Mathématiques Élémentaires et Sciences Expérimentales en France. http://immigrer.com/faq/sujet/niveau-scolaire-equivalences-lycee-professionnel.html

#### **3.4.1 Activité 1 : dosage acide – base**

#### **3.4.1.1 Mise en situation**

Les connaissances préalables des étudiants acquises en cours de chimie : les étudiants savent que le dosage de l'acide chlorhydrique, acide fort, par une solution de soude, base forte, aboutit à un pH à l'équivalence  $\leq 7$ .

Les questions soumises aux étudiants : quelle est la concentration d'acide à l'équivalence?

### **3.4.1.2 Résultats attendus dans la conception et la mise en œuvre par l'étudiant d'un protocole expérimental**

La manipulation consistera à effectuer le dosage pH-métrique de l'acide chlorhydrique par une base forte, la soude, et ceci en utilisant ExAO, afin de vérifier l'indication portée sur l'étiquette de la bouteille.

## **3.4.1.3 Résultats obtenus dans la conception et la mise en œuvre par l'étudiant d'un protocole expérimental**

Les résultats bruts constitués de protocoles élaborés et effectués par les étudiants sont illustrés en ANNEXE 1 (CD).

Les étudiants ont pu discernés les variables mises en jeu dans cette expérimentation. En effet, ils ont évalué le volume de la solution basique ajouté, mesuré au point d'équivalence le  $V_{BE}$  afin de déterminer la concentration de l'acide.

L'objectif de l'étudiant est ici de déterminer expérimentalement la concentration de la solution basique.

Le protocole expérimental classique était connu des étudiants, il exige une certaine sensibilisation quant à l'utilisation du matériel de laboratoire de chimie, par exemple, rincer les différentes verreries avec l'eau distillée avant chaque utilisation. Vérifier que le robinet de la burette est fermé, verser alors 15 ml environ de la solution de NaOH. Ouvrir le robinet et chasser l'air dans le bas de la burette en laissant couler quelques ml de soude. Remplir la burette avec la solution de soude et ajuster le zéro en tenant compte du ménisque.

Par mesure de sécurité, prélever à l'aide de la pipette jaugé 10ml munie d'une propipette de la solution d'acide HCl et les verser dans le bécher, ajouter à l'aide d'un compte gouttes, cinq gouttes d'indicateur coloré (bleu de Bromothymol) dans le bécher. Notons ici que ce protocole est en tout point identique à un protocole réalisé dans un laboratoire classique.

Ici, seul l'utilisation du matériel ExAO était inconnu des étudiants.

## **3.4.1.4 Analyse et interprétations sur la mise en œuvre par l'étudiant du protocole expérimental.**

Nos étudiants étaient familiers à réaliser des expérimentations de dosage acidebase en laboratoire traditionnel, pour cette raison, ils ont pu aisément développer un protocole expérimental. Ils ont commencé à discerner les variables mises en jeu avant d'entreprendre leur expérimentation.

#### **3.4.1.5 Résultats attendus des étudiants sur leurs savoir-faire scientifiques**

Afin de valider leurs réponses, une situation de laboratoire en ExAO devra être conçue par les étudiants, regroupés en 9 trinômes et deux binômes. Le matériel à leur disposition fut le suivant :

- Matériel ExAO :
- $\Pi$  Interface MicrolabExAO
- Logiciel MicrolabExAO
- $\Box$  Un capteur pHmètre
- $\Box$  Un capteur pression relative
- Matériel de laboratoire :
- $\Box$  Burette de 25ml
- $\Box$  Un portoir
- Béchers de 300ml et de100ml
- $\Box$  Pipette jaugée de 10 ml
- $\Box$  Pro-pipette
- $\Box$  Éprouvette de 100ml
- $\Box$  Agitateur magnétique
- $\Box$  Barreau aimanté
- $\Box$  Fiole jaugée de 100ml
- $\Box$  Balance de précision
- $\Box$  Hydroxyde de sodium, (soude) en pastilles ou en solution 0.1mol/L<sup>-1</sup>
- $\Box$  Acide fort HCl (acide chlorhydrique)
- Solutions d'étalonnage de pH7 et de pH4
- $\square$  Eau distillée
- $\Box$  Bleu de Bromothymol.

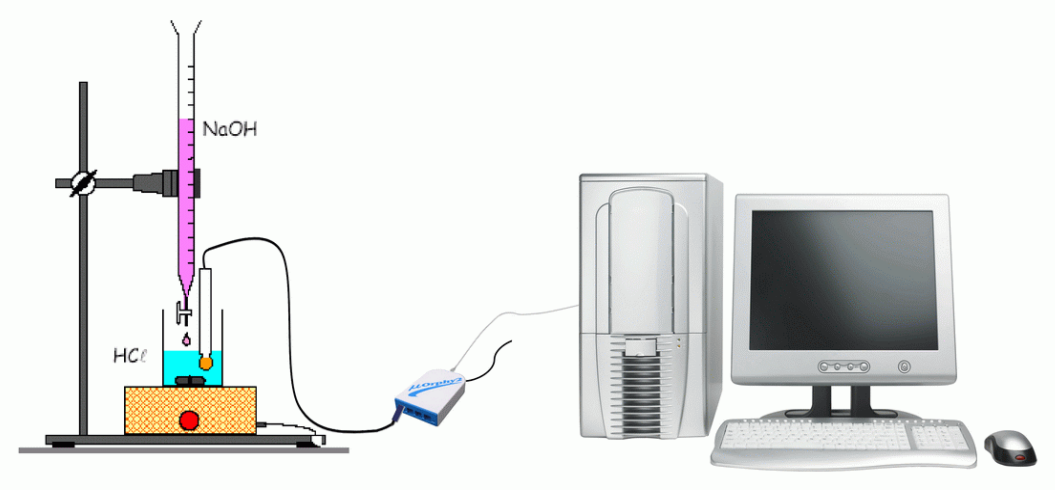

Figure 24 : Montage expérimental du dosage d'un acide par une base

Comme prévu au départ, l'expérimentation sera réelle. Elle se déroulera comme dans un laboratoire traditionnel mais avec l'aide de l'ExAO.

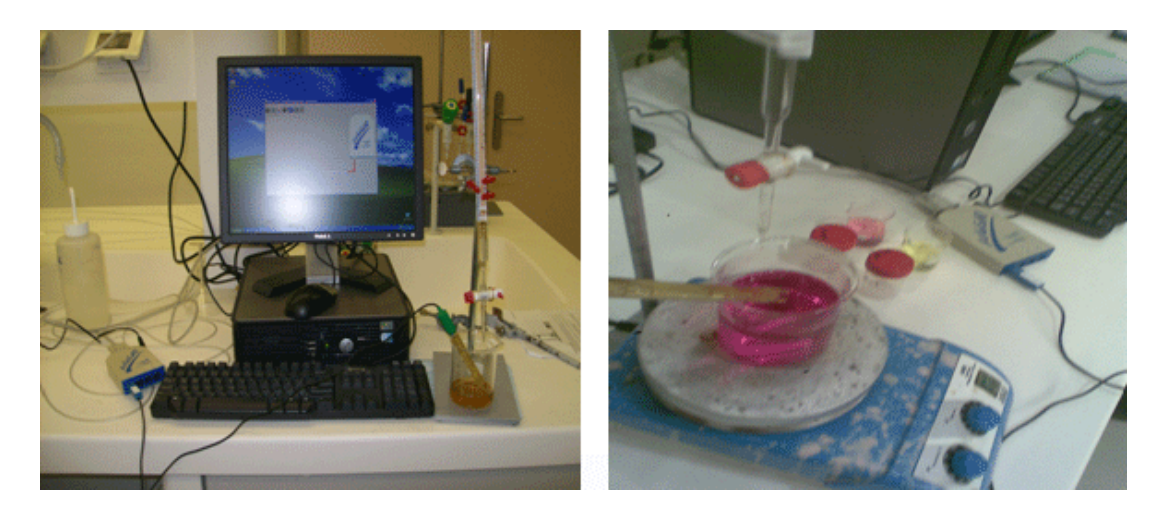

**3.4.1.6 Résultats obtenus des étudiants sur leurs savoir-faire scientifiques** 

Photo 1 : Montage expérimental effectué par les étudiants : dosage acide - base

Les étudiants ont veillé à étalonner le pH-mètre du μlab ExAO par une solution de pH = 4 et de pH = 7 avant son utilisation, de même, lors de la prise de mesure, ils ont bien immergé l'électrode du pH-mètre dans la solution tout en veillant à ce que cette électrode ne touche pas le barreau aimanté en rotation.

En manipulant avec l'acide fort, les étudiants portaient des gants et se comportaient avec précaution, bien que l'acide fort ne veut pas dire une solution d'acide trop concentré.

En dehors de la zone de virage de l'indicateur, ils ont prélevé le pH de la base ajoutée chaque 0.5mL, arrivés dans la zone d'équivalence, pour être plus précis, ils commencent à prélever le pH de la base ajouté tous les 0.2mL. Le graphe obtenu par ExAO, est le suivant :

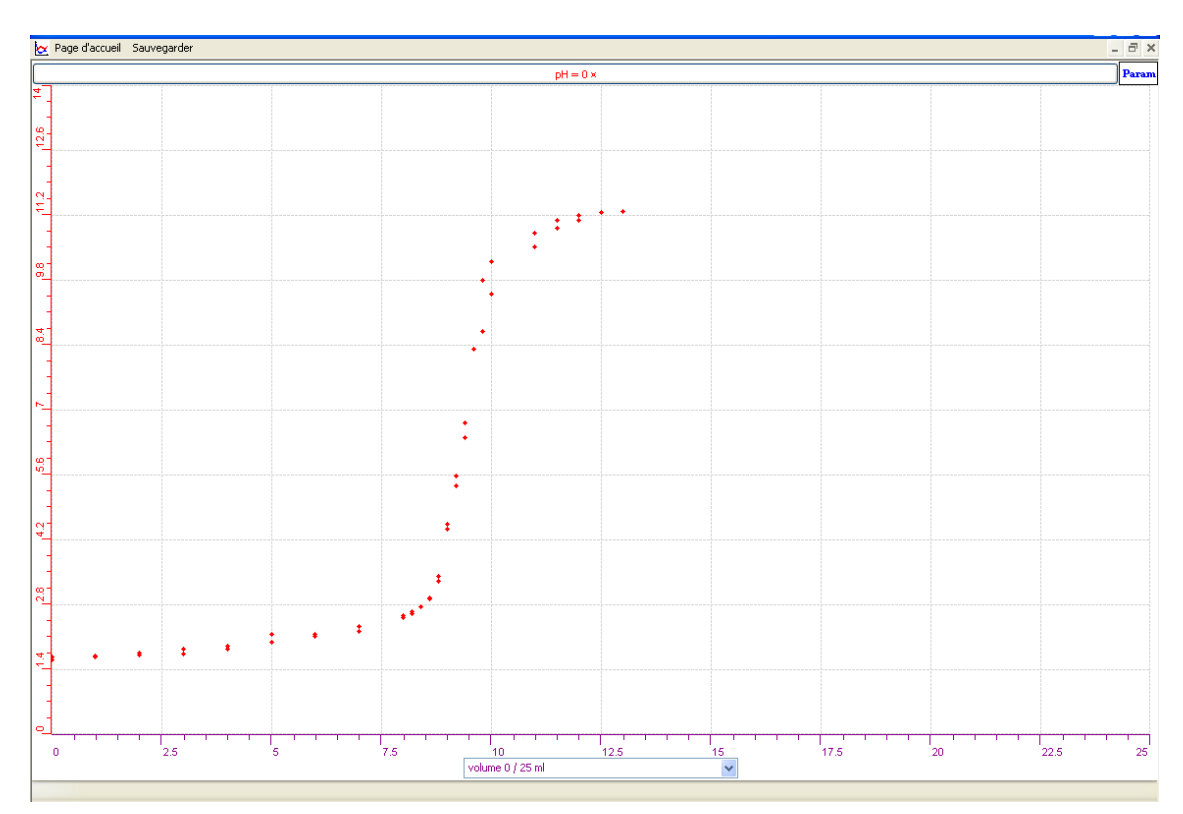

Graphe 1 : Dosage acide fort-base forte par ExAO (Voir ANNEXE 1, Groupe 9)

Ce résultat transféré par les « *outils mathématiques* » de l'ExAO sur EXCEL, apparait comme suit :

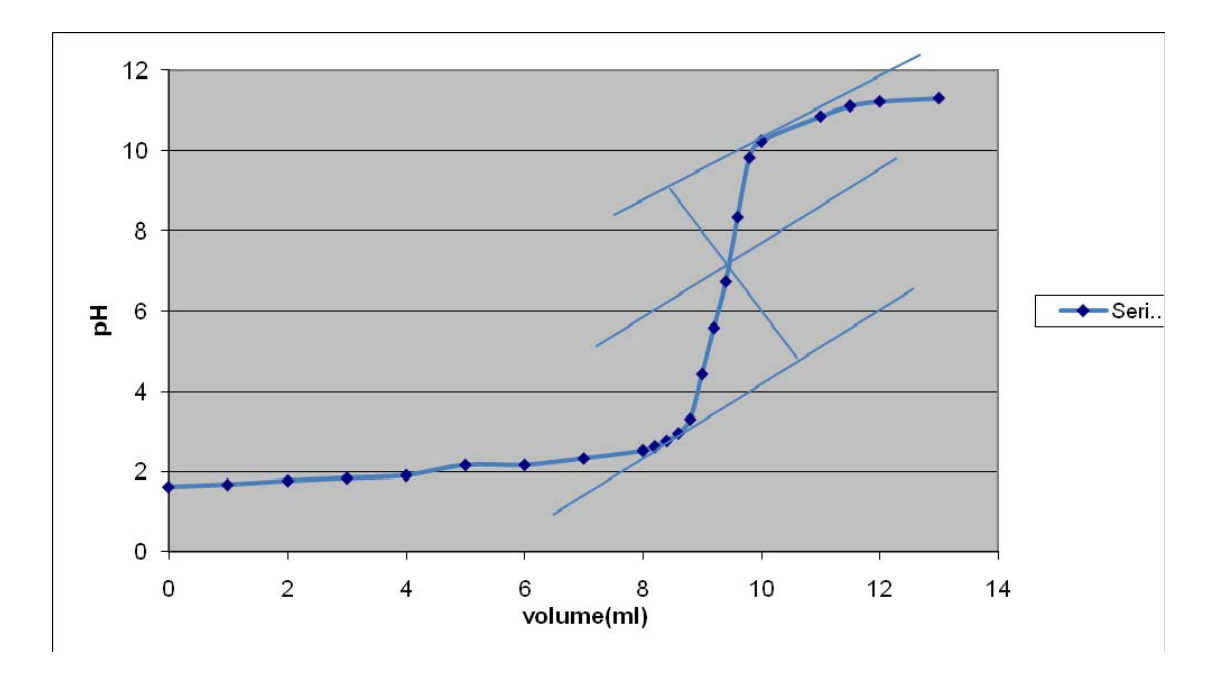

Graphe 2 : Dosage acide fort-base forte par EXCEL (Voir ANNEXE 1, Groupe 9)

Ainsi, ils ont pu comme ils l'ont appris antérieurement, faire correspondre leurs résultats à la théorie. Les étudiants ont présenté l'équation bilan de la réaction comme suit :

$$
H_3O^+ + OH^- \longrightarrow 2 H_2O
$$

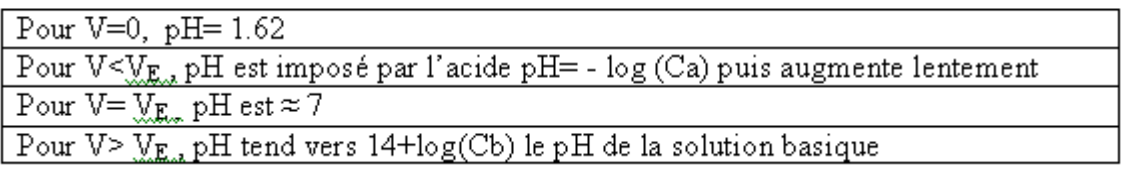

Précisons que :

- Cb étant la concentration de la base
- Vb étant le volume de la base ajoutée à l'équivalence
- Ca étant la concentration de l'acide
- Va étant le volume de l'acide

D'après la méthode des tangentes, ils ont tiré les coordonnés du point d'équivalence E (V<sub>base, PH</sub>).

À l'équivalence, ils savent que le nombre de moles d'acide est égal à celui de la base, ils établissent la relation suivante :

 $n (H<sub>3</sub>O<sup>+</sup>) = n (OH<sup>-</sup>)$  alors CaVa=CbVb. La concentration de l'acide calculée est égale à :  $CbVb/Va$  en mol. $L^{-1}$ .

Notons que les résultats obtenus ne sont pas les mêmes pour les différents groupes. Cette divergence dans les résultats peut être due à une :

- Imprécision (Non respect de la formation du ménisque dans la pipette jaugée et /ou dans la burette)
- Mauvaise utilisation du capteur de pH-mètre (il n'aurait pas été suffisamment plongé dans la solution de HCl)

La plupart des étudiants retirent de l'expérimentation en ExAO que le résultat expérimental obtenu (degré d'acidité de l'acide chlorydrique) au point d'équivalence, par pH- métrie, est quasiment égal à 7.

Ils remarquent que ce pourcentage est très proche de l'indication donnée par le manufacturier.

## **3.4.1.7 Analyse et interprétations des résultats des étudiants sur leurs savoirfaire scientifiques**

Nos étudiants ont suivi les règles générales de précaution en manipulant avec l'acide et la base. Ils ont pu, comme ils l'ont appris antérieurement, faire correspondre leurs résultats graphiques représentés par ExAO à la théorie. Cette représentation synchrone avec l'expérience leur a donné un sens réel au phénomène à l'étude. La facilité de transférer leurs données dans un tableur, leur a permis de transporter aisément leur courbe sur EXCEL afin de tirer le point d'équivalence par la méthode des tangentes. Leurs résultats étant facilement enregistrés.

## **3.4.1.8 Résultats attendus sur les qualités et les fonctionnalités du prototype d'ExAO proposé dans l'activité 1**

Dans cette expérience de dosage, les étudiants sont censés se servir des capteurs de pression relative et de pH-mètre de l'ExAO ainsi que du didacticiel pour procéder à :

- $\circ$  Étalonner le capteur pH de l'ExAO avec une solution de pH = 4 et de pH = 7 en le branchant sur la voie 1 ou la voie 4 du μLab ExAO.
- o Étalonner le capteur de pression relative.
- o Afficher les résultats sur « *vumètre »*.
- o Afficher la variation du pH par le volume de base ajoutée sur l'oscilloscope ExAO.
- o Copier sur Word par « *transférer sur presse-papier* »
- o Copier sur Excel par « *transférer la courbe sur Excel »*

## **3.4.1.9 Résultats obtenus sur les qualités et les fonctionnalités du prototype d'ExAO proposé dans l'activité 1**

Les étudiants ont commencé par brancher l'interface ExAO au secteur 220v et à ouvrir le logiciel μLabExAO.

Après étalonnage du pH- mètre branché à l'interface, les étudiants ont connecté les capteurs de pression et de pH sur la voie 1 et la voie 4. Ils ont vérifié que les capteurs soient bien reconnus. Ils s'assuraient de la valeur initiale de chaque capteur en affichant leur mesure sur le « *Vumètre »*.

Tous les groupes ont obtenu des résultats quasiment identiques qu'ils ont analysés en revenant en mode oscilloscope et après l'acquisition des donnés suivant le protocole décrit ci-haut, en utilisant les « *outils mathématiques* » pour transférer le résultat vers Excel et obtenir le tracé de la courbe. Ce transfert est accompli pour trouver les coordonnées du point à l'équivalence  $E(V_{base}, pH)$  et ceci en utilisant la méthode des tangentes. Les pHs obtenus par les différents groupes variaient entre 6.4 à 7.4. Les étudiants qui manipulaient avec l'acide fort et qui ont obtenu un pH > 7, ils ont interprété ce résultat par :

> « Pour être sûre que la solution initiale de soude était exactement à 0.1 mol $/L^{-1}$  il fallait l'étalonner par de l'acide oxalique pour s'assurer du titre de la solution, car si la concentration de soude n'est pas exacte elle pourra fausser tous les résultats. » (Voir Groupe 2).

Ils ont sauvegardé l'expérience en fichier Word en cliquant sur l'onglet du capteur pH et en choisissant « *copier dans presse-papier* » afin de rédiger leur rapport.

## **3.4.1.10 Analyse et interprétation des résultats sur les qualités et les fonctionnalités du prototype d'ExAO proposé dans l'activité 1**

Cette activité traditionnelle de dosage effectuée dans un laboratoire informatisé avait pour but de nous assurer sur la fonctionnalité de notre laboratoire en ExAO et de son impact didactique dans une activité traditionnelle en chimie.

Nous avons remarqué chez les étudiants, que la prise en main du capteur pH en ExAO était aisée. Le choix des axes et des échelles de représentation graphique se fédéraient à une interprétation facile du phénomène. D'après leurs savoirs acquis, les étudiants savaient que le dosage d'un acide fort par une base forte, la soude, demandait un pH = 7 à l'équivalence. Pour cette raison, ils ont choisi de représenter l'axe des ordonnées par le pH variant de 0 à 8 sachant que le dosage d'un acide faible par une base forte aboutit à un pH  $\geq$  7 à l'équivalence. Ils ont bien vérifié que le volume du HCl ajouté soit sur l'axe des abscisses et le pH de la solution soit sur l'axe des ordonnées.

#### **3.4.2 Activité 2 : l'étude des antiacides**

Le programme officiel en sciences (Sciences de la Vie et de la Terre et Chimie) des classes terminales séries scientifiques au Liban prévoient plusieurs chapitres sur la digestion et la neutralisation de l'acide par la base $50$ .

#### **3.4.2.1 Mise en situation**

 $\overline{a}$ 

Une problématique fut posée par l'enseignante : quelques aliments consommés en excès tel que les protéines, l'alcool, le tabac ou parfois le stress, pourra produire des sensations de brûlures dans l'estomac. Ceci est dû à l'augmentation de l'acide chlorhydrique qui joue un rôle important dans le processus de la digestion : le HCl permet de détruire quelques bactéries pénétrantes dans l'estomac, il dégrade le saccharose en glucose et fructose et génère du pepsinogène, enzyme qui sert à la bonne digestion des protéines. Pour contrecarrer cette souffrance, des médicaments nommés « antiacides » constitués de substances basiques, notamment le CaCO<sub>3</sub> ou le Mg(OH)<sub>2</sub>

<sup>50</sup> http://www.crdp.org/CRDP/French/curriculum/curriculum.asp.

sont prescrits par le médecin, par exemple : « Maalox » contient de l'hydroxyde de magnésium et de l'hydroxyde d'aluminium  $Mg(OH)_2$  et Al(OH)<sub>3</sub>, « Rennie » contient du carbonate de calcium  $CaCO<sub>3</sub>$  (Voir ANNEXE 19 (CD)).

Les questions posées sont :

- En substituant le liquide stomacal à un acide, comment ces comprimés appelés antiacides neutralisent-ils celui-ci?
- Dans ces conditions, est ce que ces antiacides sont plus efficients en comprimés ou en poudre, c'est-à-dire est- ce que la vitesse de réaction est différente dans chaque cas?
- Dans ces conditions, quel produit est le plus efficace le CaCO<sub>3</sub> ou le Mg(OH)<sub>2</sub> ?

Cependant, leurs réponses globales prouvaient un embarras à choisir la bonne conclusion dans le cas de la comparaison de la vitesse du comprimé à celle de la poudre ou la juxtaposition du rendement du CaCO<sub>3</sub> et le Mg(OH)<sub>2</sub>. Aucun document consulté au cours de leur cursus scolaire ne donnait de réponses à cette situation inédite. Dans leurs hypothèses, une dizaine parmi eux ont opté pour l'achat du médicament le plus cher : ils étaient convaincus que le prix reflète l'efficacité du produit.

(BACHELARD *et al.*, 1938) , (ASTOLFI *et al.*, 1997) expliquaient cette anticipation sur la réponse par *l'obstacle épistémologique.* Toutefois, les étudiants ont droit à l'erreur, les pédagogues et les didacticiens convergeaient vers une constatation irrévocable : l'erreur est constructive. Cette anticipation est alors devenue un prétexte intéressant pour confronter les étudiants avec la réalité via l'expérimentation.

## **3.4.2.2 Résultats attendus dans la conception et la mise en œuvre par l'étudiant d'un protocole expérimental**

Les étudiants devront commencer par distinguer les variables intervenants dans ce phénomène: la variable indépendante est le volume d'antiacide ajouté, la variable dépendante est le pH. La manipulation consistera à effectuer le dosage du  $CaCO<sub>3</sub>$  en comprimé et en poudre par une base forte, la soude, et de poursuivre le dosage avec un pH-mètre. La même manipulation devra être entamée pour l'antiacide  $Mg(OH)$ <sup>2</sup> en comprimé et en poudre.
# **3.4.2.3 Résultats obtenus dans la conception et la mise en œuvre par l'étudiant du protocole expérimental**

Les résultats bruts constitués de protocoles élaborés et effectués par les étudiants sont illustrés en ANNEXE 2 (CD).

Les étudiants formulaient l'hypothèse suivante : Les antiacides  $CaCO<sub>3</sub>$  et  $Mg(OH)$ <sub>2</sub> neutralisent l'acide.

Ils ont commencé à distinguer les variables de cette expérimentation :

- Variable indépendante : le temps
- Variable dépendante : la vitesse de variation du pH
- Facteurs contrôlés : le volume et la concentration de la solution acide
- Facteurs non contrôlés : la température ambiante

Dans le cas de l'antiacide CaCO<sub>3</sub> et Mg(OH)<sub>2</sub>, ils ont écrasé un comprimé de chaque antiacide dans le mortier.

Avant toute utilisation de verreries, celles- ci ont été rincées à l'eau distillée.

Dans chaque bécher de 250 ml, ils ont versé 100 ml de HCl (acide fort). Ils ont placé les béchers sur les deux agitateurs, et ont déposé à l'intérieur de chacun un barreau magnétique. Ils ont placé les deux capteurs de pH dans les béchers et ont mis en marche les deux agitateurs tout en veillant à ce que les sondes ne touchent pas les barreaux aimantés en rotation. Ils ont déposé les antiacides en entier et les antiacides en poudre au même temps dans les béchers respectifs. Une fois que le pH de la solution s'est stabilisé dans les deux béchers, ils ont arrêté les mesures.

## **3.4.2.4 Analyse et interprétations sur la mise en œuvre par l'étudiant du protocole expérimental.**

Dans cette activité, le protocole était le même que celui du dosage acide-base, la seule différence était d'utiliser des comprimés des médicaments (MAALOX et RENNIE) ainsi que leur poudre afin de comparer la vitesse de leur neutralisation.

### **3.4.2.5 Résultats attendus des étudiants sur leurs savoir-faire scientifiques**

Notre enseignant leur proposera d'effectuer une séance en ExAO pour valider leurs propres hypothèses. Le matériel proposé :

- Matériel Informatique :
- □ Interface MicrolabExAO
- Logiciel MicrolabExAO
- $\Box$  Deux capteurs pHmètre
- Matériel de laboratoire :
- □ 2 béchers de 250ml
- $\Box$  Pipette graduée de 10 ml
- $\Box$  Pro- pipette, Eau distillée
- Éprouvette de 100ml
- $\Box$  2 agitateurs magnétiques
- $\Box$  2 barreaux aimantés
- $\Box$  Fiole jaugée de 100m
- $\square$  Eau distillée
- $\Box$  Mortier et son pilon
- $\Box$  HCl (0.001M)
- $\Box$  Solution d'étalonnage pH7 et pH4
- $\Box$  CaCO<sub>3</sub> et Mg(OH)<sub>2</sub> en comprimé.

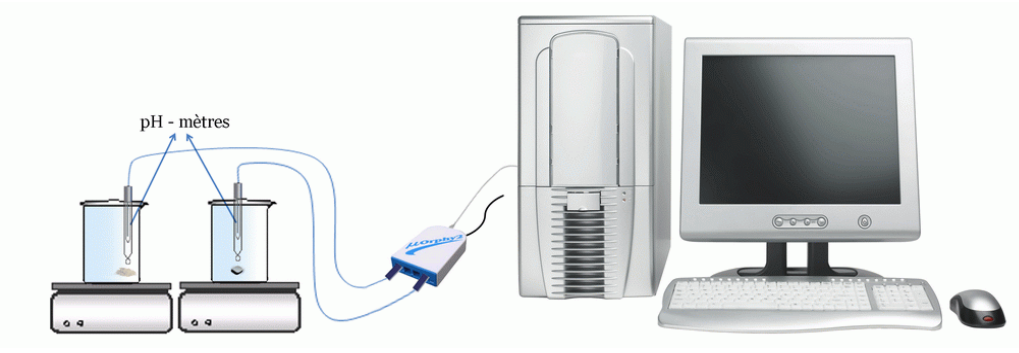

Figure 25 : Les antiacides

### **3.4.2.6 Résultats obtenus des étudiants sur leurs savoir-faire scientifiques**

Comme dans l'activité précédente, les étudiants n'ont pas eu de misère à étalonner les deux pH-mètres par une solution de pH = 4 et de pH = 7 avant leur utilisation.

En manipulant avec l'acide fort HCl, les étudiants portaient des gants et travaillaient avec beaucoup de prudence malgré que l'acide ne fût pas trop concentré.

En se référant à leur savoir dans cette discipline, ils ont prédit que l'antiacide  $CaCO<sub>3</sub>$  et Mg(OH)<sub>2</sub> devrait idéalement augmenter le pH de la solution jusqu'à 7 pour atteindre une solution neutre.

La réaction de « RENNIE » entre l'antiacide CaCO3 et HCl est une réaction de neutralisation dont l'équation est :  $CaCO<sub>3</sub> + 2HCl$   $\longrightarrow$   $CaCl<sub>2</sub> + H<sub>2</sub>O + CO<sub>2</sub>$ 

Ainsi, ils se sont assurés de l'obtention d'un sel CaCl<sub>2</sub>, de l'eau et d'un dégagement de gaz carbonique.

La base  $CaCO<sub>3</sub>$  neutralise le HCl, la solution devient de moins en moins acide pour devenir à idéalement neutre. Afin d'évaluer leurs résultats, ils ont dressé un tableau de la forme :

Tableau II : Expérimentation avec l'antiacide CaCO<sub>3</sub>

| Expérience       | <b>pH</b> initial | <b>Volume HCL</b> | Temps de la réaction | <b>pH</b> final |
|------------------|-------------------|-------------------|----------------------|-----------------|
| Rénnie entier    |                   |                   |                      |                 |
| Rénnie en poudre |                   |                   |                      |                 |

Dans le cas de l'antiacide « MAALOX », la réaction entre l'antiacide et HCl est une réaction de neutralisation dont les équations sont :

> $Mg(OH)<sub>2</sub> + 2HCl \longrightarrow MgCl<sub>2</sub> + 2H<sub>2</sub>O$  $\text{Al}(\text{OH})_3$  + 3HCL  $\longrightarrow$   $\text{AlCl}_3$  + 3H<sub>2</sub>O

Le tableau dressé par les étudiants pour interpréter leurs résultats était le suivant: Tableau III : Expérimentation avec les antiacides  $Mg(OH)_2$  et Al(OH)<sub>3</sub>

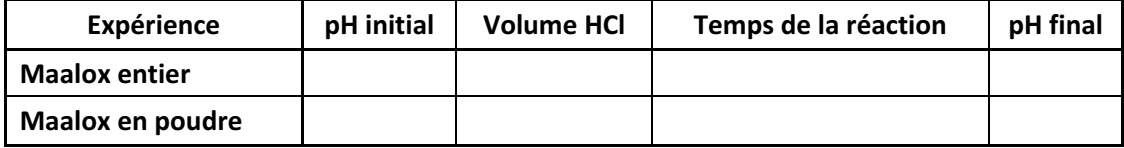

Un modèle de graphes obtenus sur ExAO:

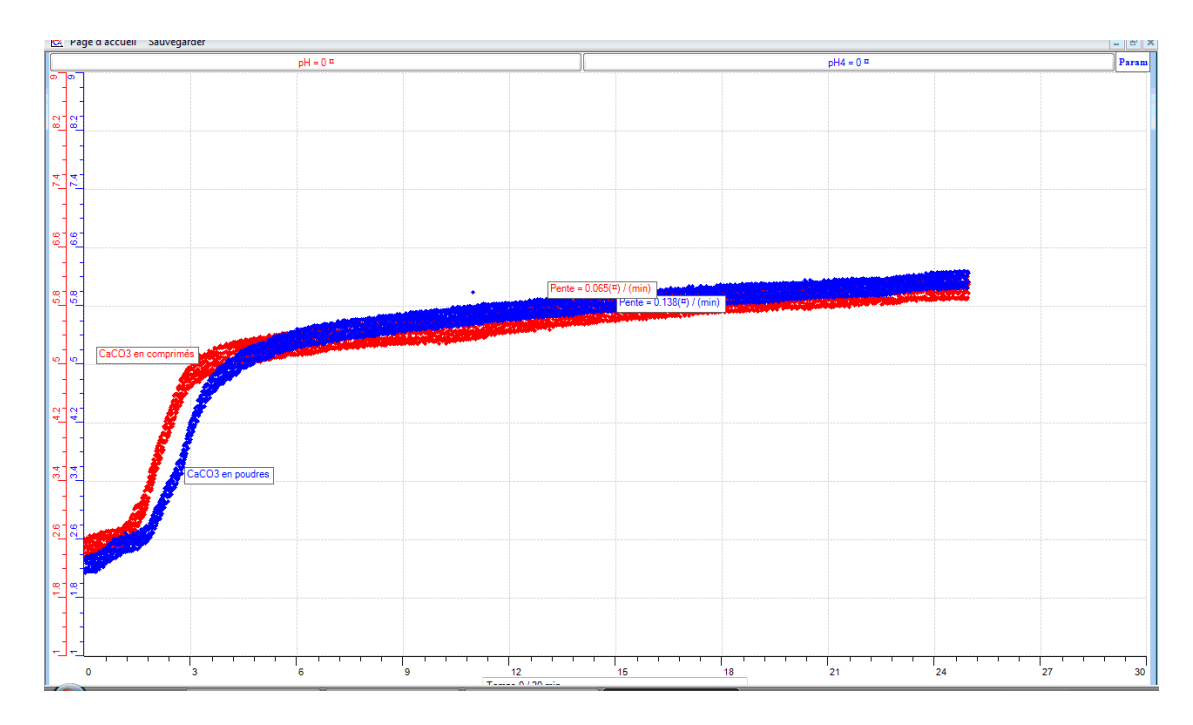

Graphe 3 : Antiacide CaCO<sub>3</sub> (Voir ANNEXE 2, Groupe 11)

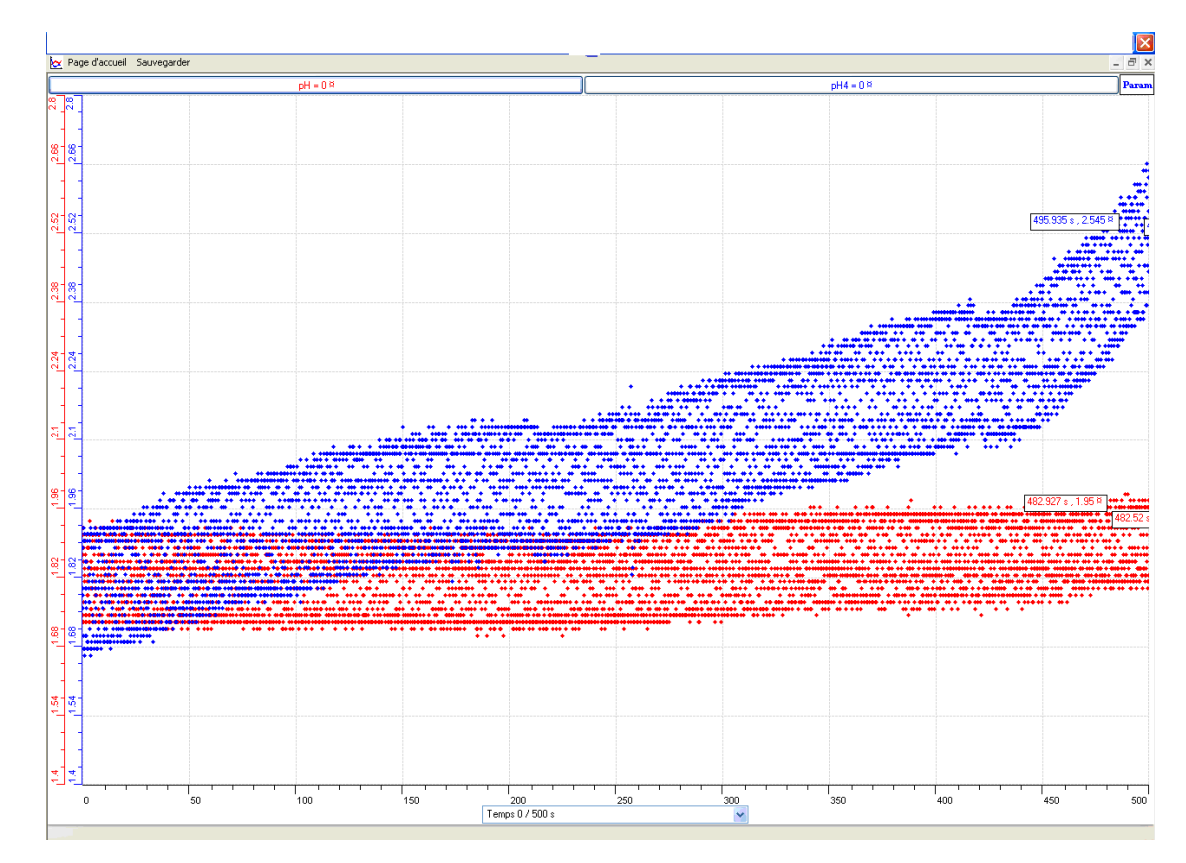

Graphe 4 : Antiacide Mg(OH)<sub>2</sub> (Voir ANNEXE 2, Groupe 11)

D'après ces 2 expériences en ExAO, les étudiants témoignaient que dans le cas du CaCO<sub>3</sub> comme celui du Mg(OH)<sub>2</sub>, la pente de neutralisation est plus forte en poudre qu'en comprimé. D'après eux, cela serait dû au fait que la surface de contact avec l'acide est plus grande (tous les groupes). Ils concluent ainsi que chaque antiacide serait plus lents à soulager la douleur s'il est consommé en comprimé.

> *«* Les résultats obtenus confirment l'hypothèse posée, la vitesse de réaction des antiacides en poudre est plus grande que celle en comprimés *»* (Groupe 7).

> « La vitesse de réaction des antiacides en poudre est plus grande que celle en comprimés puisque la surface de contact de la base avec l'acide HCl est plus grande » (Groupe 10).

## **3.4.2.7 Analyse et interprétations des résultats des étudiants sur leurs savoirfaire scientifiques**

Les étudiants ont comparé les résultats de dosage sur les deux acides, ils ont conclu que le  $CaCO<sub>3</sub>$  est plus efficace à neutraliser la solution d'acide (possiblement de calmer les maux de l'estomac). En effet, le pH de la solution avec le  $CaCO<sub>3</sub>$  pourra atteindre la valeur 6 après 250 secondes, tandis que avec le  $Mg(OH)$ <sub>2</sub> il varie plus lentement pour atteindre la valeur 4. (Groupe 11)

Ce contact direct du phénomène en étude et sa représentation graphique, leur avait permis de constater rapidement qu'une capsule de  $Mg(OH)_2$ , n'est pas aussi efficace qu'une capsule de  $CaCO<sub>3</sub>$  qu'elle soit en poudre ou en comprimé.

## **3.4.2.8 Résultats attendus sur les qualités et les fonctionnalités du prototype d'ExAO proposé dans l'activité 2**

Dans cette expérimentation, les étudiants devront commencer par étalonner les deux pHmètres, comme dans l'expérience précédente et neutraliser l'acide par le CaCO<sub>3</sub> en comprimé et dans un autre bécher le  $CaCO<sub>3</sub>$  broyé. À tout moment, ils devront utiliser l'oscilloscope en ExAO pour traquer la variation du pH en fonction du temps. Comme précédemment, le graphe résultant sera transmis en EXCEL afin de chercher le point d'équivalence par la méthode des tangentes.

Le même protocole devra être exécuté avec le  $Mg(OH)$ <sub>2</sub> en comprimé et en poudre.

# **3.4.2.9 Résultats obtenus sur les qualités et les fonctionnalités du prototype d'ExAO proposé dans l'activité 2**

Il était évident pour les étudiants de brancher l'interface μlab ExAO au secteur 220v et ensuite les 2 capteurs de pH sur la voie 1 et 4 pour amplifier les valeurs en mode graphique. Étant donné que l'étude consistait à trouver  $pH=f(t)$ , ils ont choisi l'axe des abscisses le temps en seconde variant jusqu'aux 400 secondes, l'axe des ordonnées le pH variant de 0 à 8. Ils ont vérifié que les 2 capteurs étaient automatiquement détectés par l'interface. Ils ont passé ensuite au mode « *Vumètre »* afin d'afficher les valeurs initiales des capteurs pH, à  $t= 0$ , les 2 pH devant être identiques. Ils ont cliqué sur l'onglet de la courbe pour afficher son menu contextuel et passé en mode « *oscilloscope »* pour visualiser la neutralisation de l'acide par les antiacides (RENNIE et MAALOX) utilisés consécutivement.

Certains ont bien exploité les « *outils mathématiques »* de l'ExAO (5 groupes) pour calculer les pentes de la courbe de l'antiacide en comprimé et celles en poudre afin de déterminer et de comparer les vitesses de ces deux réactions. Alors que d'autres groupes (3 groupes) se sont contentés d'évaluer la différence entre le maximum et le minimum comme ils l'avaient prévu dans leur protocole.

Avec l'outil *« réticule* », ils ont affiché la valeur de pH au moment initial de l'expérience, au moment critique quand le pH augmente et à la fin de l'expérience quand le pH s'est approché de la valeur 7.

Ils ont sélectionné « *Transférer toutes les courbes* » vers EXCEL, ce logiciel s'ouvre automatiquement et affiche les données numériques de la ou les courbes sélectionnées.

De même, ces courbes ont été transférées dans WORD en utilisant « *Copier dans le Presse-papier* » pour rédiger leur rapport d'expérience.

Ils ont sauvegardé l'expérience sous forme « extension.xao ».

# **3.4.2.10 Analyse et interprétation des résultats sur les qualités et les fonctionnalités du prototype d'ExAO proposé dans l'activité 2**

 La mise en situation sur les antiacides et la comparaison entre les produits  $Mg(OH)$ <sub>2</sub> et CaCO<sub>3</sub>, avaient pour but d'inciter les étudiants à se poser des questions et à entreprendre une recherche expérimentale pour répondre à celles-ci. Nous leur avons donc proposé d'entreprendre cette recherche via une activité pédagogique en ExAO.

Familiers avec l'expérience de dosage d'un acide par une base, la manipulation en ExAO avec ses capteurs et ses représentations iconiques, s'avérait encore plus facile et plus attrayante. Ils ont observé, dans le cas du CaCO<sub>3</sub> comme dans celui de Mg(OH)<sub>2</sub>, que la variation du pH de la solution avec l'antiacide en poudre était plus rapide que celle avec l'antiacide en comprimé.

De plus, ils ont comparé les résultats sur les 2 acides apparus sur l'oscilloscope, et ceci en utilisant le taux de variation des courbes pour évaluer la vitesse de la réaction ou les réticules pour afficher les valeurs, ils ont conclu que le  $CaCO<sub>3</sub>$  est plus efficace à neutraliser la solution d'acide. En effet, le pH de la solution avec le  $CaCO<sub>3</sub>$  pourra atteindre la valeur 6 après 250 secondes, tandis que avec le  $Mg(OH)$ <sub>2</sub> il varie plus lentement pour atteindre la valeur 4 après 500 secondes.

Grâce à cette séance de remédiations avec ExAO, les étudiants ont appris qu'ils se méfieraient d'évaluer l'efficacité d'un produit en se référant seulement à son prix ou à la publicité. Dorénavant, ils se sentiront capables de réaliser facilement une expérience pour leur permettre de se faire une opinion plus objective.

### *3.5 Apports du questionnaire I*

Nous avons lancé cette enquête sous la forme d'un questionnaire (Voir Tableau IV). Au collège des Filles de la Charité Dar-En Nour à Koura comme au collège du Saint Joseph des Sœurs Maronites de la Sainte Famille à Jbeil, pendant une durée de presque 10 minutes, les étudiants ont complété et rendu leur feuille-réponse anonyme après les deux séances en ExAO de 60 minutes chacune. Bien que leur travail en ExAO se déroule au laboratoire en trinôme ou en binôme, leurs réponses sur le questionnaire étaient individuelles.

À la fin de ces deux séances d'ExAO, les étudiants ont été amenés à répondre à ce questionnaire en cochant la case convenable et ceci pour connaître leurs opinions personnelles sur l'expérimentation assistée par ordinateur.

Les résultats bruts constitués des réponses des étudiants au questionnaire I sont illustrés en ANNEXE 15 (CD).

Tableau IV : Questionnaire I administré aux étudiants en S3SG – S3SV

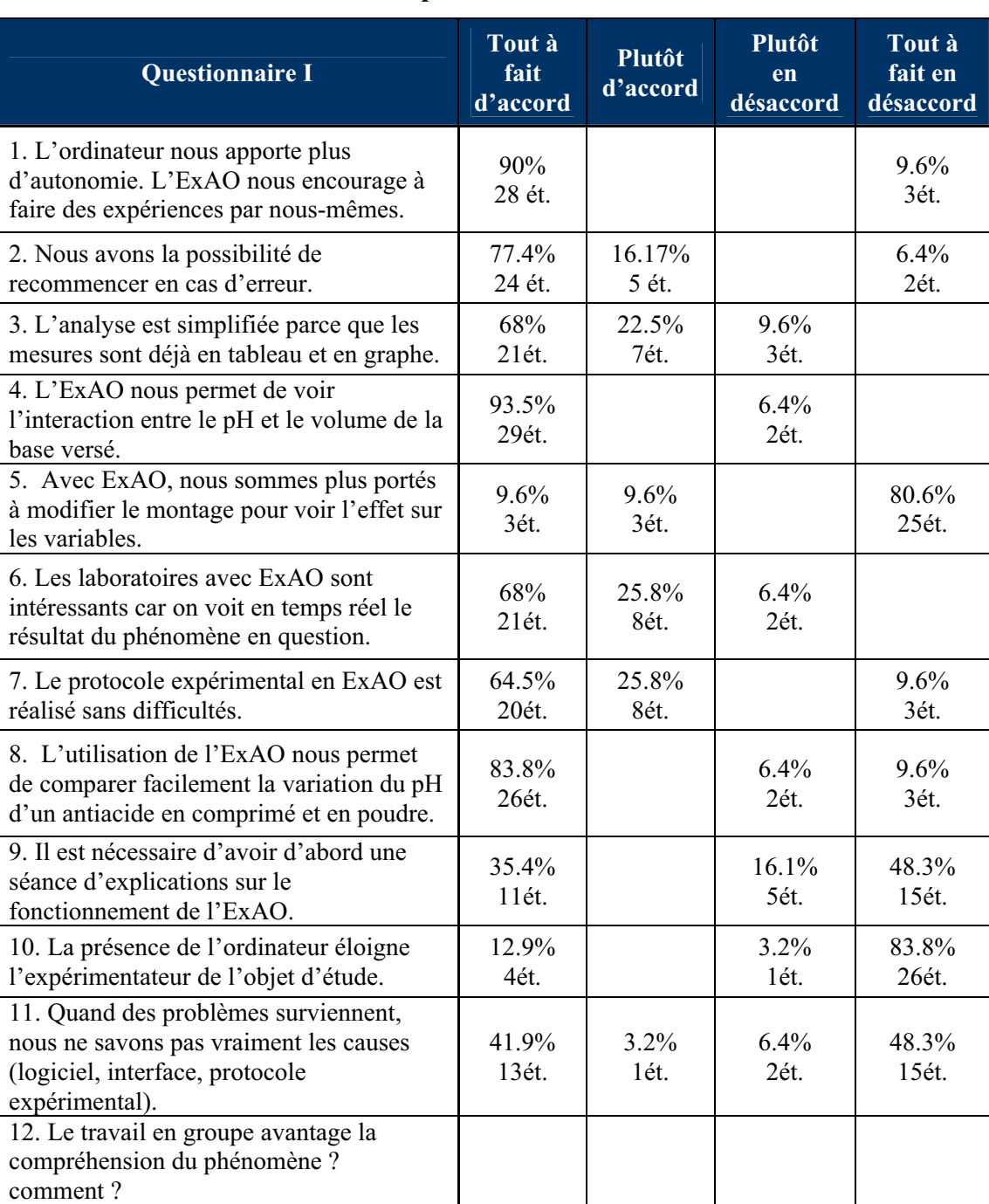

### **Bien vouloir cocher votre réponse :**

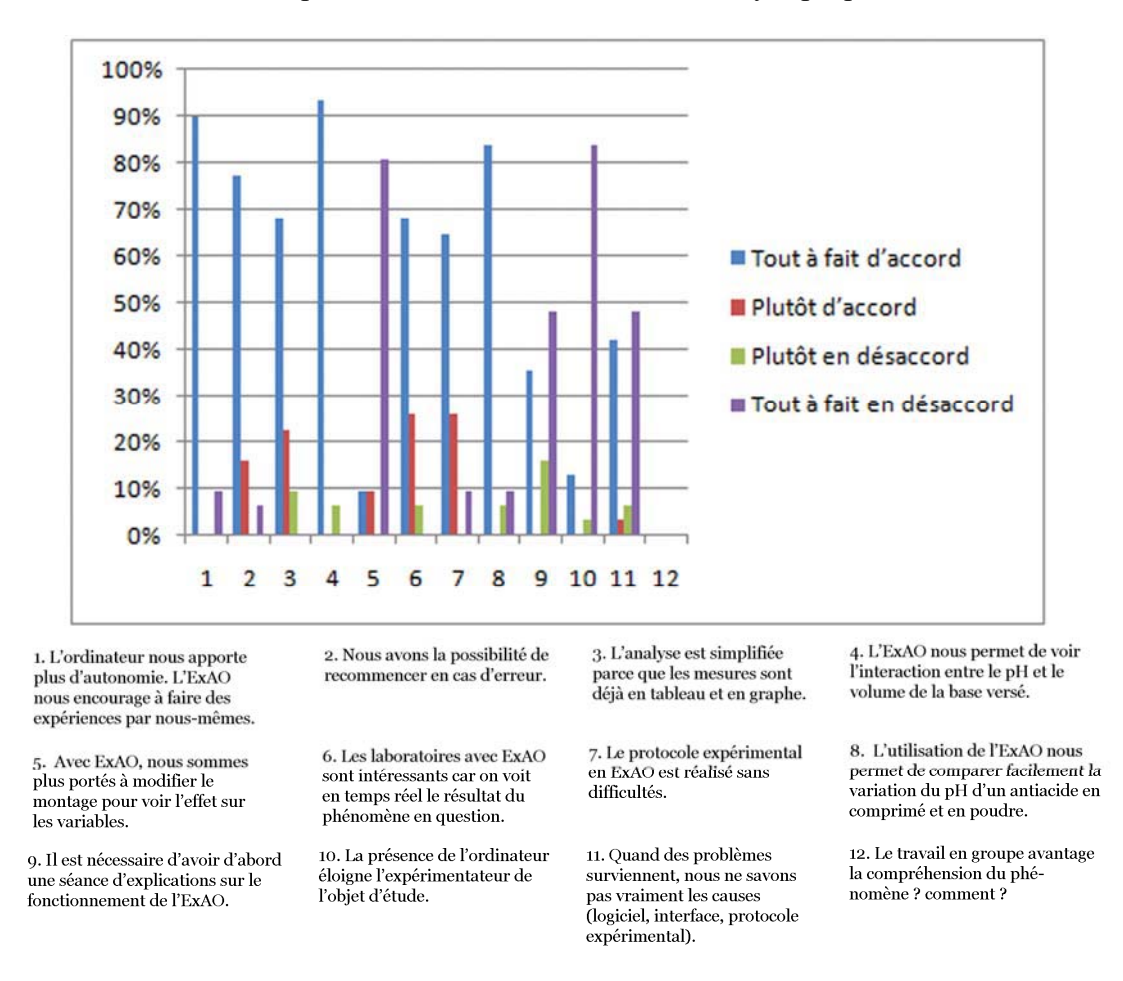

Les résultats du questionnaire sont illustrés dans le synoptique si- dessous :

Figure 26 : Histogramme du Questionnaire I administré aux étudiants en S3SV et S3SG

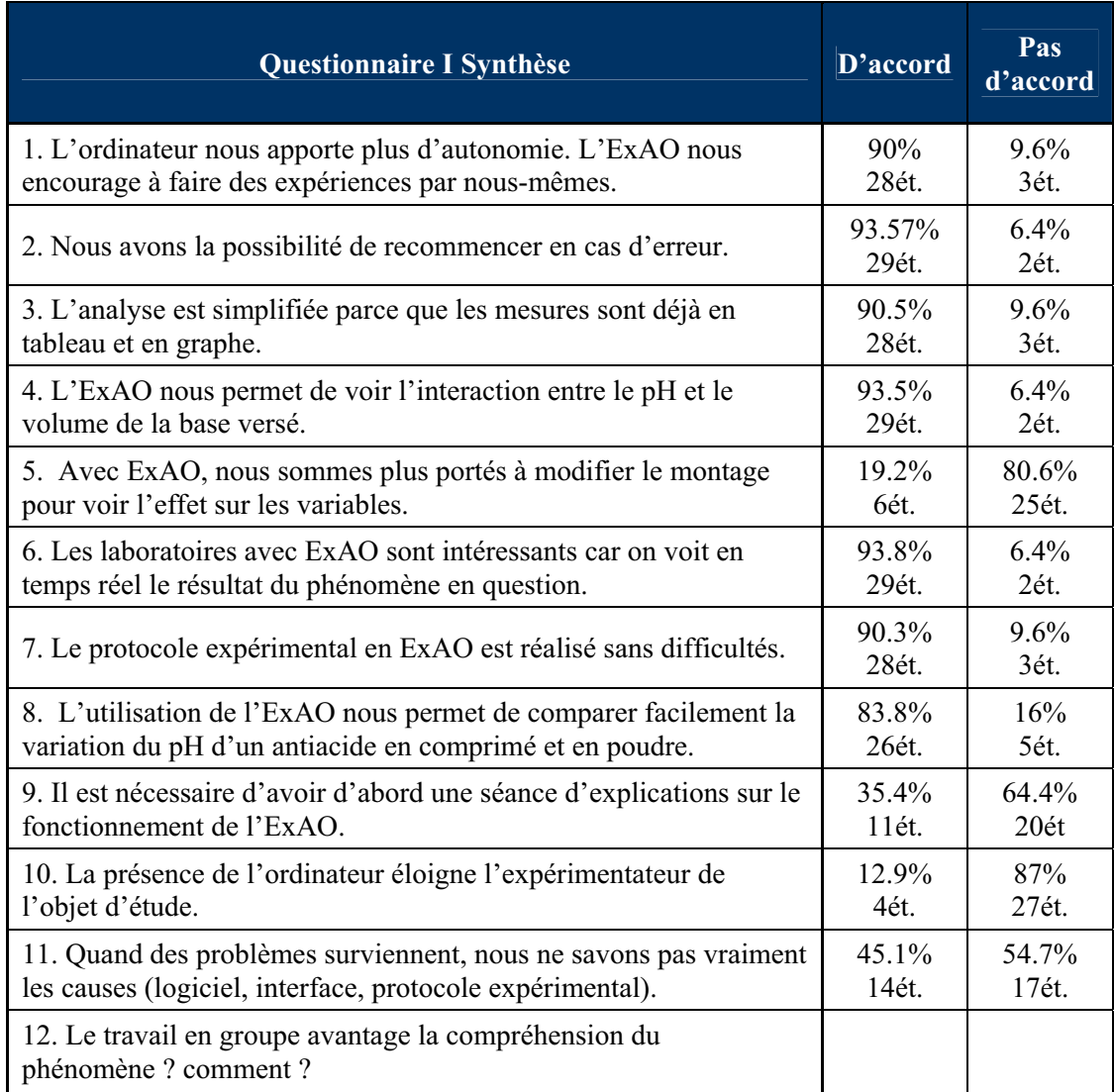

Tableau V : Questionnaire I combinant les réponses positives et les réponses négatives

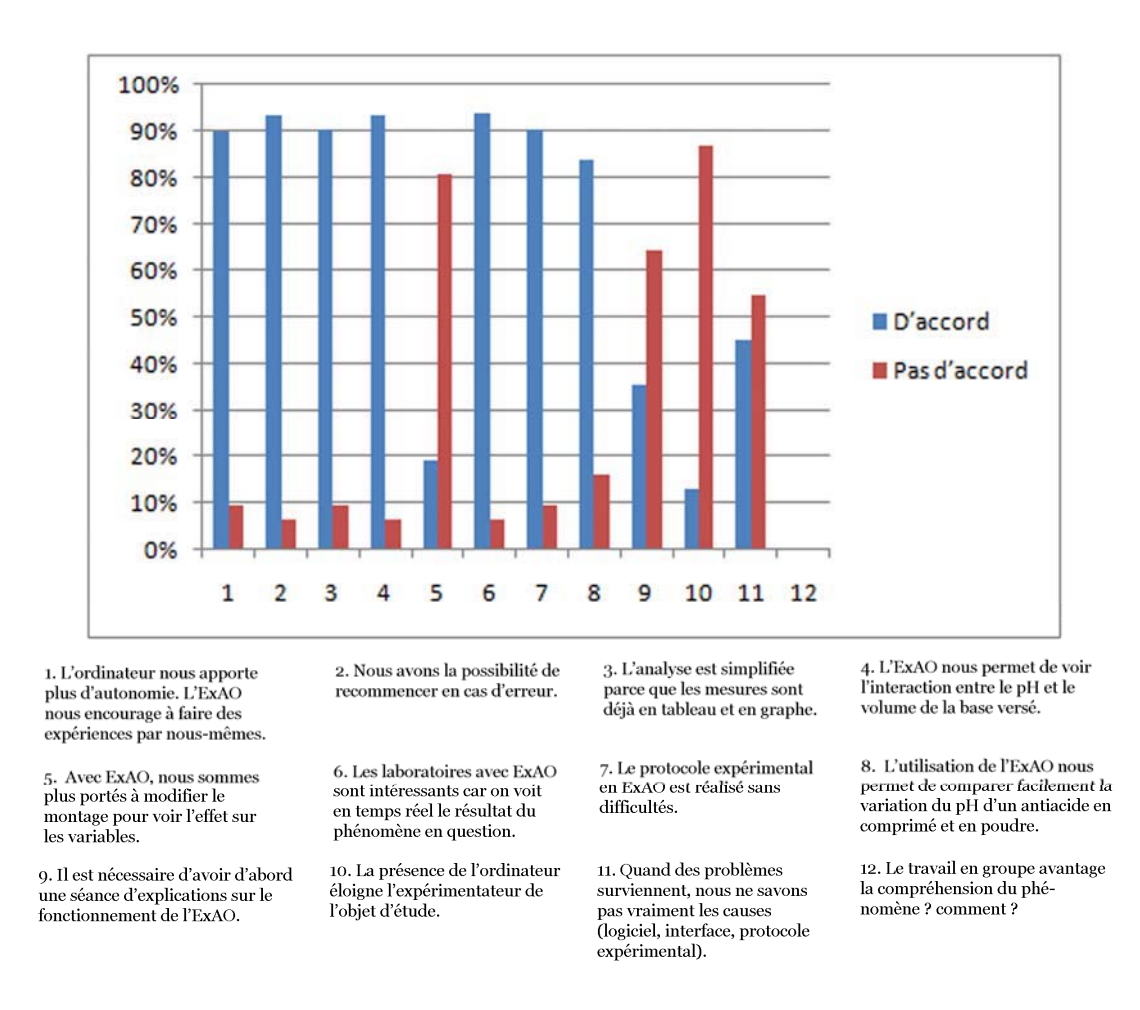

Figure 27 : Histogramme Questionnaire I combinant les réponses positives et les réponses négatives

#### **3.5.2 Interprétation des résultats du questionnaire I**

S'agissant d'un début d'implantation de l'ExAO, il serait prématuré de tirer ici des conclusions. Cependant, cette première étape exploratoire nous a permis de noter ces points :

Selon les réponses des étudiants aux questions (Q1, Q3, Q4 et Q6), le principal avantage de l'ExAO résidait dans la présentation des données sous forme synthétique par des représentations graphiques en temps réel. Celles-ci permettent à l'étudiant d'observer et d'interpréter le phénomène de manière quasi immédiate en le mettant en relation avec la signification des courbes représentatives.

L'acquisition de données à l'aide des capteurs et d'une interface est au cœur de la démarche expérimentale et elle s'ajoute naturellement aux autres activités périphériques de la démarche, qui sont à divers degrés assistées par ordinateur (recherche de documentation par Internet, traitement de données avec Excel, présentation orale avec PowerPoint et rédaction avec Word). (Q2, Q7, Q8, Q9, Q10 et Q11).

Concernant leurs réponses à la question ouverte (Q12) « Le travail en groupe avantage la compréhension du phénomène ? Comment? » Nous avons groupé les opinions en trois catégories : opinions pour (27 étudiants), opinions contre (4 étudiants) et opinions neutres (0):

Parmi les opinions pour, nous pourrons rassembler les réponses similaires par *« Oui car on s'amuse* », « *oui, nous aide* », « *oui, permet un échange des idées* » et « *oui, plus productif* ».

Parmi les opinions contre : *« Non, je préfère travailler seul* », « *non, je n'arrive pas à me concentrer* », « *non, on n'apprend qu'une partie du travail* ».

87% des étudiants ont apprécié le travail en groupe au cours de leurs activités en ExAO. Ils ont exprimé la possibilité de s'entraider pour la résolution d'un problème, il permet l'échange des idées, il stimule l'investigation car c'est amusant.

13% des étudiants étaient contre le travail en groupe. En effet, la cause est qu'ils sont tellement habitués à travailler seuls qu'ils n'arrivent pas, en groupe, à se concentrer sur l'activité, donc à ne comprendre qu'une partie de l'expérience.

Nos résultats montrent, comme le dit la littérature (ROEGIERS *et al.*, 2000) et (ORANGE, 1997) qu'une situation-problème ( étude des antiacides) a amené l'étudiant à se poser une question et a favorisé son implication dans la résolution du problème par l'expérimentation directe en laboratoire d'ExAO. Ce qui, comme le souligne la plupart des auteurs, a poussé l'étudiant à exercer son autonomie et son jugement.

> « Devant la situation-problème à résoudre par le sujet, chercher favorise le questionnement et les hypothèses, entreprendre pousse à projeter et à anticiper » (AUMONT, 1996) p. 46.

Une question ouverte à laquelle les étudiants tentent de répondre en situations expérimentales réelles les amène à confronter la résistance du réel (COQUIDÉ *et al.*, 1999) ; le fait que l'enseignant ne tente pas de leur éviter les difficultés inhérentes à ce choix leur a permis ici de s'engager dans une véritable démarche d'investigation scientifique.

#### *3.6 Conclusion sur la mise à l'essai I*

D'après les résultats mentionnés ci-haut, nous pensons que l'introduction de l'ExAO dans l'enseignement des sciences tels que constatés dans le déroulement de ces 2 expériences que les résultats des mesures ont été sauvegardés aisément et traités par divers outils logiciels. La présentation directe des résultats sous forme graphique a été appréciée par les étudiants qui déclarent que l'analyse et l'exploitation des résultats sont ainsi facilitées (Voir questions 3, 6 et 7 du questionnaire I).

 Enfin, compte tenu que μlab ExAO a été développé sur la plateforme WINDOWS, des possibilités de communication entre logiciels fonctionnant sur cette même interface utilisateur, on a pu facilement exporter ces données vers les outils logiciels les plus familiers pour nos étudiants (traitement de texte WORD, logiciel de présentation multimédia POWER POINT, tableur EXCEL, …). Citons par exemple, l'utilisation d'EXCEL dans l'activité 1, pour évaluer, par la méthode des tangentes, les coordonnées du point d'équivalence dans le dosage d'un acide par une solution de soude (Voir question 10 du Questionnaire I).

Ces expérimentations ont permis aux étudiants de s'engager créativement à la recherche des connaissances. Elles ont augmenté leur contact avec des activités concrètes en laboratoire. Nous avons constaté que la majorité de nos étudiants se sont appropriés facilement les différents outils propres à l'ExAO en même temps qu'ils investiguaient ou expérimentaient un phénomène. Que ce soit en manipulant les capteurs pH-mètres de l'ExAO, en suivant l'affichage des résultats sous forme graphique, ce qui a été corroboré par leurs réponses au questionnaire I (Voir les réponses aux questions de1 à 4, de 6 à 8 et 10).

Attendu que nous nous sommes contentés d'une séance d'initiation à l'ExAO très courte, d'une dizaine de minutes, il serait important dans les expériences à venir de prévoir des séances préalables d'initiation à l'utilisation du matériel ExAO (suggestions des étudiants à la question 9). Nous n'avons pu initier préalablement les étudiants à l'utilisation du matériel ExAO (10 minutes), ce qui explique, sans doute, les réponses aux questions 5 et 10. Attendu que les étudiants devaient en même temps qu'ils exécutaient ces deux activités d'apprentissage, acquérir les connaissances et les savoirs faire nécessaires à l'utilisation du matériel ExAO.

La substitution d'un laboratoire traditionnel par un laboratoire d'ExAO ne semble pas poser de problème majeur. Comme (Beaufils, 1993) , nous pouvons dire les micro laboratoires d'Expérimentation Assistée par Ordinateur (ExAO) favorisent une pédagogie constructiviste et une approche par compétences.

**4.** MISE A L'ESSAI II

# *4.1 Objectif : Mettre en évidence (découvrir) un phénomène scientifique*

L'objectif de cette mise à l'essai est d'évaluer la capacité des étudiants à mettre en œuvre une expérience de laboratoire afin de mettre en évidence un phénomène physique.

### *4.2 Modalités d'exploitation du second échantillon*

#### *4.3 Second échantillon : origine et formation initiale des étudiants*

Nos quatre expérimentations suivantes furent élaborées auprès de 27 étudiants de cycles complémentaire et secondaire de 3 écoles privées, répartis comme suit :

- La population de l'étude comportait 10 étudiants de la classe EB6, Grade 6 (1<sup>ère</sup> année du cycle complémentaire, système français) de l'école anglophone « Adma International School ». Notons que nous n'avons pas exclu de cet échantillon une étudiante sourd- muette. Celle-ci a été particulièrement bien encadrée par son enseignante.
- 10 étudiants en EB7 (2ème année du cycle complémentaire, système français) du collège Notre Dame des Sœurs Maronites de la Sainte Famille- Sahel Alma, et assistée par leur enseignante.

• 7 étudiants en S1S (1ère année du cycle secondaire scientifique, système français) du collège des Sœurs Nazarette- Filles de la Charité- Zouk et assistée par leur enseignante.

Le choix de cet échantillon n'était pas arbitraire, en effet, le programme de physique-chimie d'EB7 se fond essentiellement sur les notions scientifiques, lois et théorèmes étudiés en EB6. La première année du cycle secondaire débute par une récapitulation de ces notions avant de les approfondir et les étayer dans des situations plus complexes <sup>51</sup>.

Bien que leur cursus en physique-chimie (Voir ANNEXE 24) comporte deux chapitres avec des exercices et des travaux pratiques au laboratoire sur les états de la matière et les changements d'état : fusion, solidification et ébullition, nous remarquons une pénurie au niveau du concept d'échanges de chaleur.

En effet, les étudiants d'EB6 et EB7 auraient dû être familiarisés avec les interprétations des notions de température et d'énergie afin de les préparer à la notion de la chaleur latente. On leur avait pourtant expliqué d'une façon magistrale la température et la lecture des graduations sur le thermomètre à mercure. On leur avait appris à tracer un graphe, surtout le graphe de la variation de la température en fonction du temps, deux ou trois périodes étaient consacrées à l'étude de l'échelle, des axes, et à tracer la courbe non brisée. C'était l'étape la plus difficile pour eux.

L'état des lieux est le suivant : beaucoup de collèges ne prévoient pas des séances de travaux pratiques ou ils se limitent à une démonstration d'expériences réalisées par l'enseignant.

En classes primaires et complémentaires, par exemple, le travail appliqué pourra de plus être de nature démonstrative avec un fort recours à l'appui de l'enseignant.

Dans les travaux pratiques en laboratoire, on s'est contenté d'illustrer les théories vues en classe. L'ensemble du travail était planifié par l'enseignant, diminuant la responsabilité de l'étudiant envers son propre apprentissage et par suite court- circuitant son autonomie et sa créativité.

 $\overline{a}$ 

<sup>51</sup> http://www.crdp.org/CRDP/French/curriculum/curriculum.asp.

La majorité des apprenants cibles avait un contact minime avec le laboratoire et n'avait jamais entendu parler de l'ExAO.

#### *4.4 Investigation scientifique en ExAO d'un phénomène physique*

# **4.4.1 Activité 3: mise en évidence de la chaleur latente par une démarche inductive**

#### **4.4.1.1 Mise en situation**

La mise en situation fut lancée comme suit : maman, de nature excessivement protectrice, ne permet pas à Maria de sortir du bain, même en été, avant de bien se sécher les cheveux et le corps. Une coutume tenue de ses grand-mères avisant une « chute de santé » dans le cas échéant. Est-ce que cette tradition s'apparentait à un simple mythe ou s'octroyait à une réalité physique?

La plupart des étudiants adolescents attribuait à cette attitude un comportement superstitieux qui n'est pas scientifiquement pertinent.

Pour vérifier ou révoquer leur prévention, une séance de 60 minutes en ExAO fut élaborée dans leur laboratoire classique auquel on a ajouté le matériel et le didacticiel en ExAO.

## **4.4.1.2 Résultats attendus dans la conception et la mise en œuvre par l'étudiant d'un protocole expérimental.**

Il s'agit dans cette situation de discriminer les variables mises en jeu : la température qui est la variable dépendante et les transitions obtenues en plongeant dans l'eau et en sortant de l'eau constituent les variables indépendantes de cette expérience. Parmi les capteurs disponibles, un capteur de température devra être utilisé pour la réalisation de cette expérimentation.

## **4.4.1.3 Résultats obtenus dans la conception et la mise en œuvre par l'étudiant d'un protocole expérimental.**

Les résultats bruts constitués de protocoles élaborés et effectués par les étudiants sont illustrés en ANNEXE 3 (CD).

Les étudiants distinguent les variables de ce phénomène :

- Variable indépendante : les transitions obtenues en plongeant dans l'eau et en sortant de l'eau (immerger / submerger)
- Variable dépendante : la température

Le protocole ici élaboré et réalisé est le suivant : ils ont observé graphiquement la variation de la température du capteur à l'air ambiant à  $t = 0$ , ensuite ils ont baigné le capteur dans de l'eau plus froide que la température initiale. Ils ont retiré le thermomètre de l'eau et ont observé, que dans l'air, la température du thermomètre mouillé continuait à diminuer, alors qu'une fois séché, sa température augmentait pour retourner à sa température initiale.

## **4.4.1.4 Analyse et interprétations sur la mise en œuvre par l'étudiant du protocole expérimental.**

Le protocole expérimental se présenta, dans cette activité, spontané et facile à concevoir et à réaliser par tous les étudiants. En effet, il se base sur l'observation de la variation de température du thermomètre dans l'eau, à l'air libre mouillé puis séché, ce qui a été bien accompli par tous les groupes.

#### **4.4.1.5 Résultats attendus des étudiants sur leurs savoir-faire scientifiques**

L'étudiant devra comprendre le problème et l'opérationnaliser en substituant le corps à un thermomètre qu'il va tremper dans un bocal d'eau puis le ressortir tout en observant les variations de sa température.

Le matériel proposé :

- Matériel Informatique :
- $\Box$  Interface MicrolabExAO
- Logiciel MicrolabExAO
- $\Box$  Capteur température ExAO
- Matériel de laboratoire :
- Bécher
- $\Box$  Eau distillée
- $\Box$  Agitateur magnétique

### $\Box$  Barreau aimanté

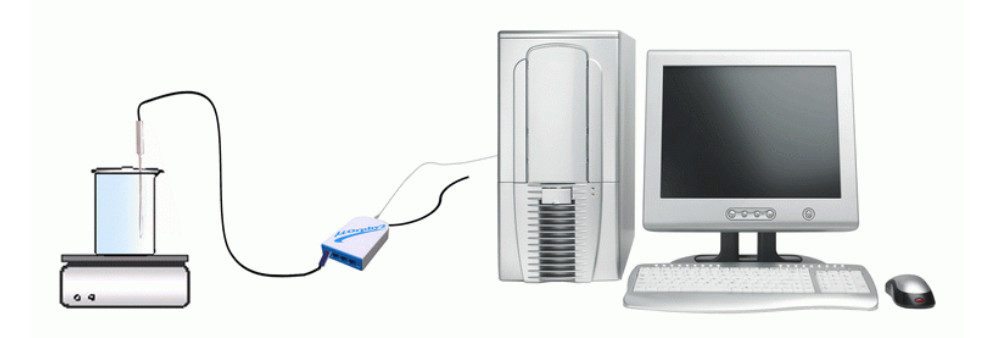

Figure 28 : Chaleur latente

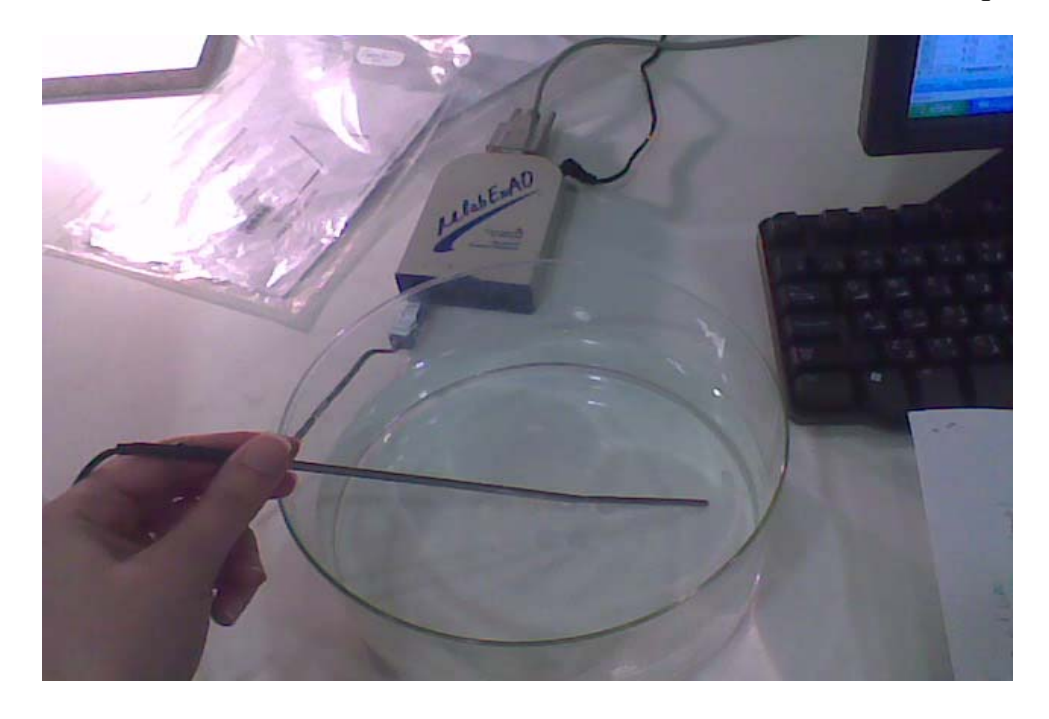

#### **4.4.1.6 Résultats obtenus des étudiants sur leurs savoir-faire scientifiques**

Photo 2 : Mise en évidence de la chaleur latente

Ils ont commencé à préparer le bécher et à y verser 500ml d'eau du robinet qui, généralement, est inférieure de quelques degrés par rapport à la température ambiante. Après quelques tâtonnements, ils ont en général bien exécuté les différentes phases de l'expérience et dans l'ordre suivant : mesure de la température extérieure, variation de celle-ci dans l'eau puis à l'extérieur de l'eau à l'état mouillé et l'état séché. Un modèle de graphe est illustré ci-dessous : (Voir ANNEXE 3, Groupe 10)

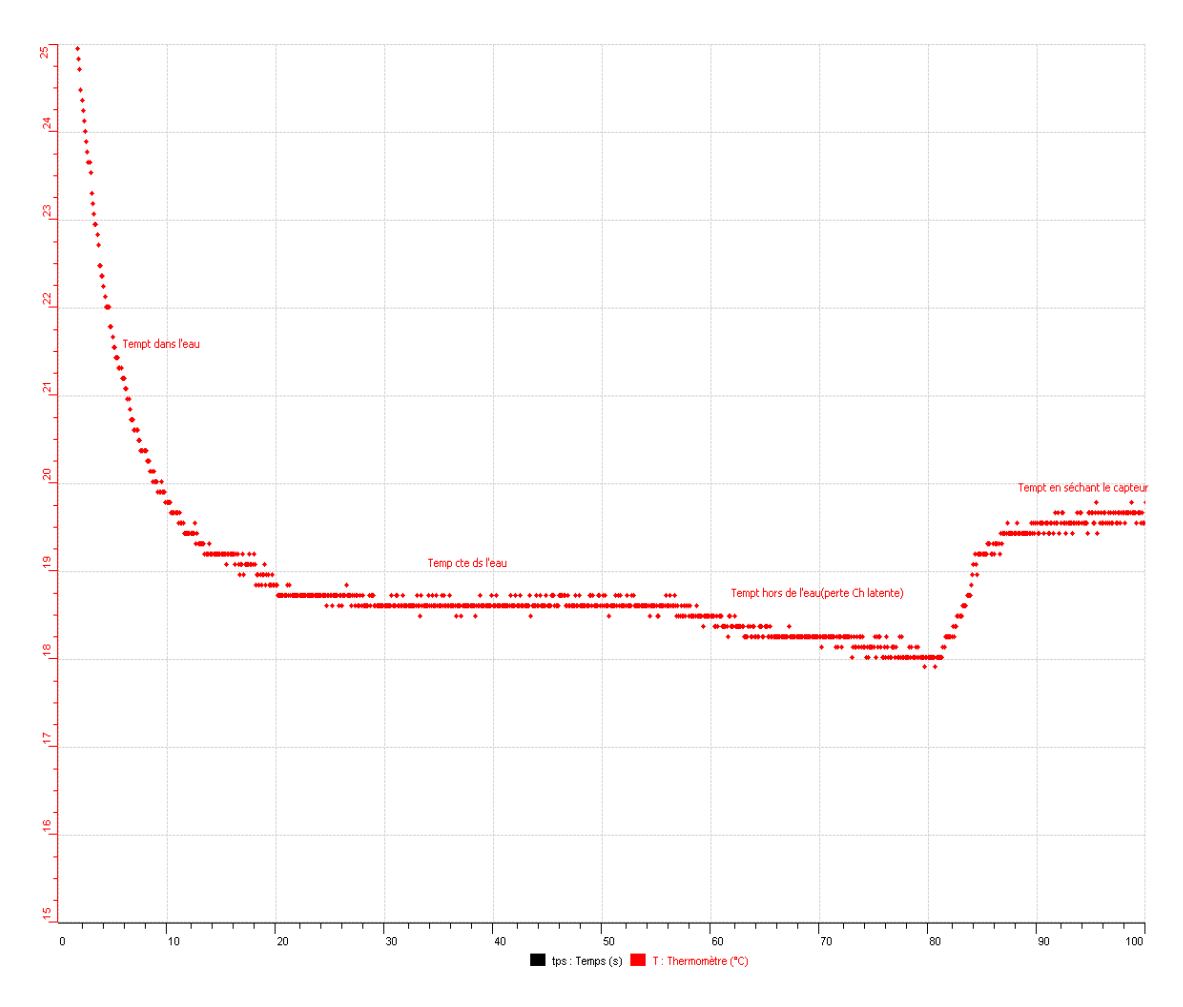

Graphe 5 : Mise en évidence de la chaleur latente (ANNEXE 3, Groupe 10)

# **4.4.1.7 Analyse et interprétations des résultats des étudiants sur leurs savoirfaire scientifiques**

Cette séance d'ExAO était proposée en une situation de remédiations pour l'acquisition d'un nouveau phénomène physique, la chaleur latente.

Leur hypothèse attendu étant, qu'en plongeant le thermomètre dans l'eau plus froide que l'air ambiant, sa température doit diminuer, tandis qu'en le sortant de l'eau, la température du thermomètre devra augmenter pour rejoindre celle de l'air.

Comme ils ont prévu, la température du thermomètre baisse une fois plongé dans l'eau. Cependant, à leur grande surprise, bien que la température de l'air ambiant soit supérieure à celle de l'eau, la température du thermomètre continuait à dégrader en le sortant de l'eau.

Par ce témoignage pragmatique sur l'écran de l'évolution de la température, les étudiants ont pu aisément observer la variation de celle-ci lorsque leur thermomètre est trempé dans l'eau, dans l'air, mouillé ou sec. Ils ont interprété cette variation de température par :

> « Cette diminution de température est due à une perte de chaleur grâce à l'évaporation de l'eau sur le corps du thermomètre » (Groupe 10).

> « Lorsqu'on a retiré le capteur de l'eau froide, la température a continué à diminuer car il y a eu évaporation des gouttelettes d'eau ce qui a provoqué une chute de température due à la perte de la chaleur appelé : « chaleur latente » (Groupe 1).

# **4.4.1.8 Résultats attendus sur les qualités et les fonctionnalités du prototype d'ExAO proposé dans l'activité 3**

Dans cette expérimentation de nature inductive, les étudiants devront démontrer leur aptitude à manipuler le capteur de température en ExAO pour mesurer la température ambiante avant de tremper le capteur dans de l'eau plus froide que la température ambiante et ensuite de le ressortir afin de noter les conséquences de ces deux actions successives sur les variations de la température.

Ce premier essai d'expérimentation devrait s'avérer insatisfaisant du fait de la faible variation de température. Cette constatation devrait amener l'étudiant à reprendre son expérience en augmentant la précision de ses mesures à l'aide des dernières technologies en ExAO : les amplificateurs à décalage programmables, afin d'observer les variations de température les plus signifiantes qui devraient lui permettre la compréhension du phénomène physique de la chaleur latente.

### **4.4.1.9 Résultats obtenus sur les qualités et les fonctionnalités du prototype d'ExAO proposé dans l'activité 3**

Les étudiants n'ont pas eu de problème à brancher l'interface μlab ExAO sur le secteur ni à connecter le capteur température sur la voie 1 ou 4 et ceci pour tirer avantage de la nouvelle technologie de l'ExAO qui sont les amplificateurs à décalage programmables. Ils ont bien vérifié que le capteur température est reconnu par le didacticiel. Ils se sont servis de l'icône « *Vumètre »* pour évaluer la température de l'air ambiant afin de définir leur intervalle de mesure.

Une fois dans l'eau, ils ont observé la chute de sa température par l'oscilloscope et ceci en cliquant sur « *module graphique* » et puis sur « *paramètre »* pour ajuster le temps en sélectionnant le nombre de points ; le meilleur laps de temps a été déterminé ultérieurement par tâtonnements expérimentaux.

Ils ont choisi l'intervalle de mesure de la température à afficher (selon la température ambiante) en cliquant sur l'axe des ordonnées.

Pour analyser le résultat de leur expérimentation, quelques uns se sont contentés du graphique alors que d'autres ont affiché les valeurs numériques.

La plupart d'entre eux ont choisi de calculer la pente de variation de T en fonction de t(s) de manière à comparer la vitesse de la variation de température du thermomètre dans l'eau par rapport à sa température quant il est sorti de l'eau.

Étant donné que le capteur a été branché sur la voie 1 ou 4 de l'interface μlab ExAO, les étudiants ont été aptes à amplifier une section (l'intervalle de mesure de la température) qu'ils ont désignée expressive de l'axe des ordonnées T. Ils ont utilisé « *Réticule »* des « *outils mathématiques »* pour afficher les coordonnées des points : à t  $= 0$ , à t où le capteur est immergé dans l'eau, à t où il est retiré de l'eau tout mouillé et enfin, à t où le thermomètre est séché.

Certains étudiants ont copié la courbe sur EXCEL. De même, cette courbe a été transférée dans WORD en utilisant « *Copier dans le Presse-papier »* afin de rédiger leur rapport de laboratoire.

Enfin, ils ont sauvegardé l'expérience « extension.xao ».

# **4.4.1.10 Analyse et interprétation des résultats sur les qualités et les fonctionnalités du prototype d'ExAO proposé dans l'activité 3**

D'après nos observations et leurs compte- rendus présentés à la fin de cette séance, nous constatons que les étudiants se sont bien servis des « *outils*  *mathématiques* » : *« réticule* » et « *taux de variation*», pour observer et calculer la variation de température ainsi que pour afficher des commentaires sur leur graphe.

> « La température du capteur diminue quand on le plonge de l'eau (de 24.321 ºC à 22.358 ºC), pente : -0.521 ºC/s

> Elle continue a diminuer quand on le retire (20.411 °C), pente =  $0.261$  $\rm ^{o}C/s$

> La température augmente quand on sèche le capteur (22.316 °C). » (Groupe 11).

Par ce qu'ils ont parcouru d'une manière inductive toutes les étapes de cette expérimentation, qu'ils ont fait apparaitre les faits significatifs et observé les variations typiques de la température, interprété l'effet de la diminution de température lorsque le thermomètre est mouillé, on peut dire qu'ils ont bien répondu à ce défi cognitif de mettre en évidence le phénomène physique de la chaleur latente. Cette démarche nous montre que nos étudiants se sont engagés de manière intéressante dans un processus d'investigation scientifique qui répond bien à un processus d'induction expérimentale. Comme le souligne (CHALMERS, 1990) :

> « L'inductivisme naïf : Le savoir scientifique est un savoir qui a fait ses preuves. Les théories scientifiques sont tirées de façon rigoureuse des faits livrés par l'observation et l'expérience. Il n'y a pas de place dans la science pour les opinions personnelles et les spéculations de l'imagination. La science est objective. On peut se fier au savoir scientifique parce que c'est un savoir objectivement prouvé. »

D'après (BACHELARD *et al.*, 1938) , le savoir est long à acquérir : *Rien ne va de soi, tout se construit.* 

Cette démarche se distingue des travaux pratiques effectués en laboratoire traditionnel qui sont quasiment opératoires, puis qu'elles engagent les étudiants à prendre des mesures plutôt qu'à comprendre la nature du phénomène physique. En effet, (DEVECCHI *et al.*, 1988) montraient que les étudiants avaient de la difficulté à comprendre les concepts liés à la mesure de chaleur et de température.

Alors qu'ici, avec l'aide de l'ExAO, les étudiants ont pu mettre en évidence le phénomène de la chaleur latente par le transfert de chaleur effectué par l'évaporation de l'eau sur le corps du thermomètre.

Cette méthode inductive et assistée par ordinateur encourage les étudiants à réfléchir en analysant les informations graphiques afin de créer des hypothèses, de les expérimenter et de découvrir par eux même une explication cohérente, préscientifique du phénomène à l'étude.

# **4.4.2 Activité 4: identification et étude du phénomène exothermique par dissolution**

#### **4.4.2.1 Mise en situation**

Il existe sur le marché des boissons auto-chauffantes utilisant une réaction exothermique qui permet de réchauffer le café donc conduit nécessairement à une élévation de sa température.

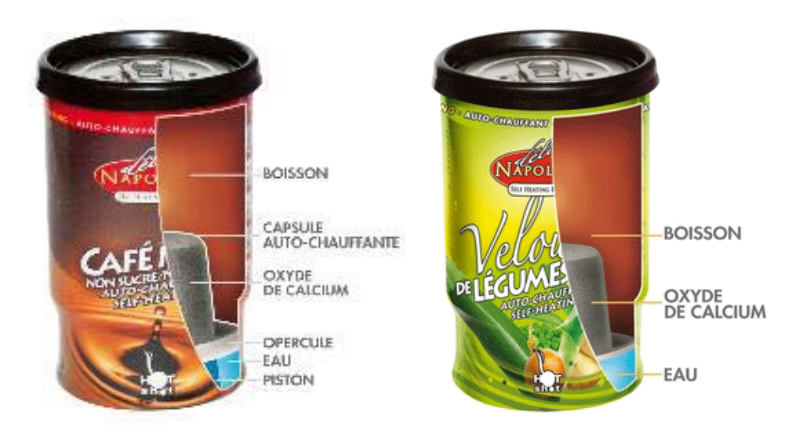

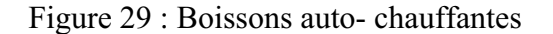

Nos enseignants, proposent à leurs étudiants en EB6, EB7 et en S1S, de mettre en évidence ce phénomène en diluant de la soude (NaOH) dans l'eau.

Par cette question, les enseignants ne cherchent pas nécessairement la bonne réponse, ils s'interrogent sur ce que leurs étudiants pensent sur ce phénomène.

Pour valoriser la démarche scientifique à mettre en évidence un phénomène physique, les enseignants proposent une séance d'ExAO. Les étudiants sont groupés en binôme à leur choix car leur travail sollicite une harmonisation dans la distribution des fonctions.

# **4.4.2.2 Résultats attendus dans la conception et la mise en œuvre par l'étudiant d'un protocole expérimental.**

Cette question posée est typique du « contrat didactique », en effet, les étudiants devraient être capables de mettre ce phénomène en évidence en imaginant une expérience très simple qui consiste à diluer de la soude dans l'eau et de vérifier s'il y a ou non une élévation de température. Les étudiants devront commencer par discerner les variables indépendantes (la dissolution de la soude dans l'eau) de celles dépendantes (la température).

Le matériel à leur disposition :

- Matériel Informatique :
- $\Box$  Interface MicrolabExAO
- Logiciel MicrolabExAO
- □ Un capteur de température (thermomètre).
- Matériel de laboratoire :
- $\Box$  Eau distillée (50mL)
- $\square$  Soude (NaOH) 4g en pastilles ou en poudre
- Agitateur magnétique et barreau aimanté.

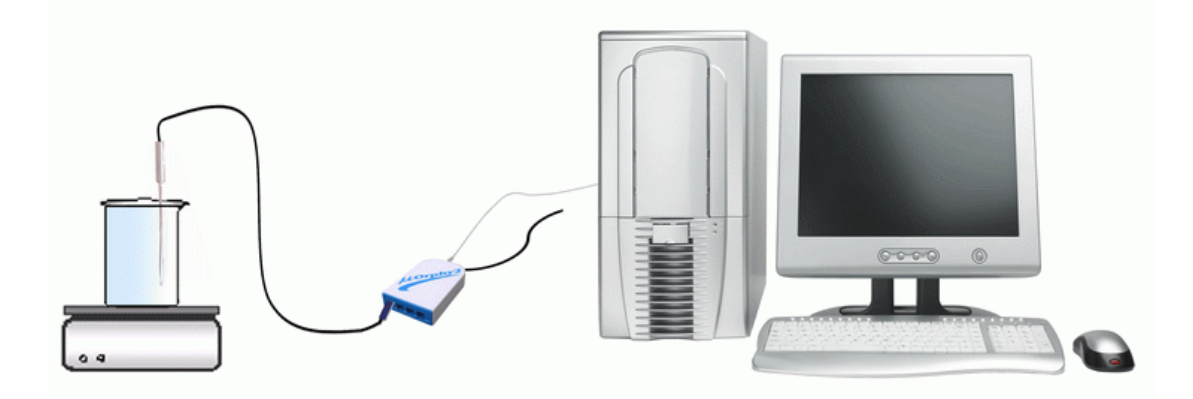

Figure 30 : Phénomène exothermique par dissolution

Remarque : attendu que le temps alloué pour réaliser cette expérience a été surestimé, les enseignants en ont profité pour introduire la notion d'énergie thermique et la faire calculer via ExAO.

# **4.4.2.3 Résultats obtenus dans la conception et la mise en œuvre par l'étudiant d'un protocole expérimental.**

Les résultats bruts constitués de protocoles élaborés et effectués par les étudiants sont illustrés en ANNEXE 4 (CD).

Lors de cette expérimentation, les étudiants ne disposaient pas d'un protocole d'expérimentation strict où chacune de leurs tâches leur était dictée. Chaque étudiant a formulé des questions sur le problème en étude et des explications provisoires pertinentes. Ensuite il a essayé de dégager des hypothèses qui pourront vérifier le phénomène à la fin de l'expérience.

Tous les étudiants ont discriminé ainsi leurs variables:

- Variable indépendante : le temps
- Variable dépendante : la température

Les étudiants voulaient mettre en évidence le phénomène exothermique à l'étude. Pour ce faire, ils ont introduit le capteur de température dans le bécher contenant 50mL ou 100mL d'eau, et l'ont placé sur un agitateur magnétique. À cette étape ils ont ajouté 4g de soude en pastilles.

À l'aide d'un agitateur et d'un barreau aimanté, ils ont accéléré la vitesse de dissolution de la soude dans l'eau pour minimiser le temps de l'expérience et profiter de ce qu'il leur reste pour interpréter les résultats. Afin de suivre la variation de la température, ils ont paramétré la durée de l'expérience à 100 secondes.

# **4.4.2.4 Analyse et interprétations sur la mise en œuvre par l'étudiant du protocole expérimental.**

Dans l'élaboration de leur démarche, chaque étudiant a librement choisi ses propres outils d'ExAO, notons par exemple, les capteurs, l'eau de robinet à la place de l'eau distillée, NaOH en poudre ou en pastilles.

#### **4.4.2.5 Résultats attendus des étudiants sur leurs savoir-faire scientifiques**

Précautions à prendre : les propriétés basiques de la soude la rendent corrosive, malgré la dilution importante. Nous nous attendons à ce que les étudiants manipulent la soude avec précaution en utilisant une spatule afin d'éviter tout contact avec la peau, surtout avec les yeux.

Les étudiants devaient être capables de mettre en évidence ce phénomène en créant un schème de contrôle de variables qui consiste à diluer de la soude dans l'eau et à mesurer et observer en même temps l'évolution de la température ainsi que sa vitesse.

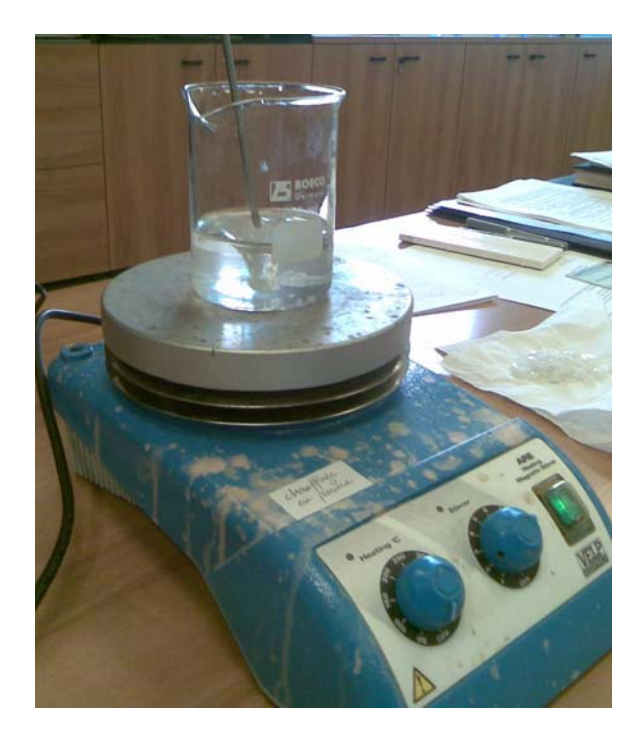

**4.4.2.6 Résultats obtenus des étudiants sur leurs savoir-faire scientifiques** 

Photo 3 : Phénomène exothermique par dissolution

Ils savaient qu'il faut s'assurer de la qualité du produit utilisé, l'hydroxyde de sodium a tendance à s'hydrater spontanément à l'air et à réagir avec le dioxyde de carbone. L'utilisation des gants étaient exigée.

Toute précaution prise, tous les étudiants ont émis l'hypothèse suivante en se reposant sur leur cours de chimie : *la dissolution de la soude dans l'eau est exothermique***.**

Les étudiants ont commencé à identifier les variables en jeu, tous ont identifié le temps comme variable indépendante.

Ils ont bien identifié la variable dépendante qui est la température.

Dans tous les cas, l'hypothèse émise est bonne (la dissolution de la soude (NaOH) dans l'eau est exothermique qui provoque une augmentation de température).

Le résultat graphique de l'expérimentation :

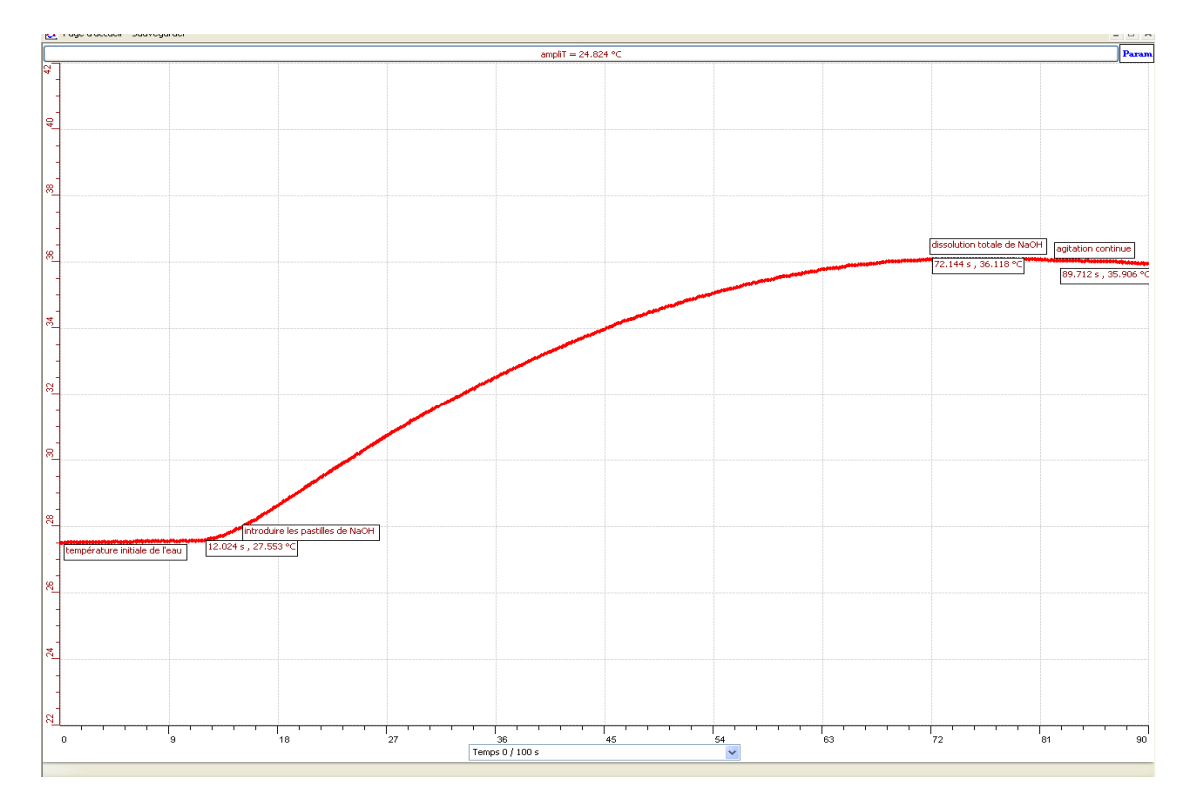

Graphe 6 : Identification et étude du phénomène exothermique par dissolution (Voir ANNEXE 4, Groupe5)

Chaque groupe d'étudiants a observé graphiquement la variation de température:

 « Lors de l'observation du graphique obtenu, on remarque que la température de l'eau au début de l'expérience était 27.55 °C, elle s'élève jusqu'à 36.118°C après dissolution totale de la NaOH avec une vitesse (mesurée avec le taux de variation) de 0.226 °C par secondes » (Groupe 5).

En conclusion, on peut lire:

 « Par calcul on a trouvé que Q est positive, d'autre part, l'allure de la courbe est croissante ce qui confirme que la dissolution de NaOH dans l'eau est exothermique. » (Voir ANNEXE 4, Groupe 3).

« D'après les résultats graphiques et les résultats calculés : Nous observons ici, qu'au moment de l'introduction de la soude dans l'eau, la température s'élève rapidement, ce qui confirme notre hypothèse, à savoir que la dissolution de la soude dans l'eau est un phénomène exothermique ». (Voir ANNEXE 4, Groupe 8).

## **4.4.2.7 Analyse et interprétations des résultats des étudiants sur leurs savoirfaire scientifiques**

La plupart de nos étudiants étaient bien familiers avec les expériences chimiques dans les laboratoires classiques, ils étaient conscients des précautions à prendre en manipulant avec la soude NaOH, une base forte.

Les étudiants ont commencé à identifier les variables en jeu, d'après leurs résultats, nous constatons que tous n'ont pu identifier la variable indépendante, en identifiant le temps au lieu de la dissolution de la soude NaOH dans l'eau.

Par contre, ils ont bien identifié la variable dépendante qui est la température.

L'hypothèse émise bien qu'elle soit bonne (la dissolution de la soude (NaOH) dans l'eau est exothermique qui provoque une augmentation de température), on peut voir que celle-ci s'est construite à partir de la mise en situation et non pas à partir des variables de l'expérience.

Tous les groupes ont observé l'augmentation de la température, et ils ont calculé  $Q = m^*c^* \Delta t$  pour conclure que la réaction est exothermique car Q obtenue est positive.

# **4.4.2.8 Résultats attendus sur les qualités et les fonctionnalités du prototype d'ExAO proposé dans l'activité 4**

En ExAO, nous vérifierons que pour ce faire ils utilisent le graphique et éventuellement les amplificateurs programmables.

Dans cette expérimentation, les étudiants auront à utiliser le capteur de température en « *vumètre »* et en « *mode oscilloscope »*. Pour mieux illustrer le résultat graphique, ils pourront profiter de la nouvelle technologie des amplificateurs

programmables pour élargir l'éventail des points mesurés. Rappelons que dans toute expérience, des erreurs aléatoires pourront se présenter et par suite, induire une erreur dans l'interprétation des résultats, la méthode visuo graphique (TOUMA, 2006) de l'ExAO sera exploitée pour observer l'écart type de ces erreurs afin de nuancer ces résultats pragmatiques avant d'effectuer leurs interprétations.

Les étudiants mesureront le « *taux de variation »* de température en °C par seconde après la dissolution totale de la NaOH, et cela en employant les « *outils mathématiques »* disponibles en ExAO. Ce taux de variation représentera la vitesse de dissolution de la NaOH dans l'eau.

D'autre part, ils modéliseront la courbe température pour relater une fonction exponentielle. Notons que cette fonction, bien qu'elle est connue pour les étudiants en classes secondaires, elle se présentera ambiguë pour ceux des classes complémentaires. Nous profiterons des résultats graphiques de cette expérience pour leur faire découvrir son existence et leur faire modéliser par la méthode visuographique.

Comme nous l'avons mentionné dans le protocole, nous en avons profité pour introduire et calculer l'énergie calorifique émise par cette réaction. Pour ce faire, les étudiants devront créer un capteur virtuel  $Q = m^*c^*\Delta T$ .

# **4.4.2.9 Résultats obtenus sur les qualités et les fonctionnalités du prototype d'ExAO proposé dans l'activité 4**

Après avoir branché l'interface μlab ExAO à l'ordinateur et son alimentation au secteur, ils ont connecté le thermomètre ExAO à l'interface sur la voie 1 ou la voie 4 pour avoir accès à l'amplificateur programmable. La détection de l'interface et des capteurs étant automatique.

Dans cette expérimentation, les étudiants ont bien utilisé le capteur de température que ce soit en mode vumètre ou en mode graphique.

Pour optimiser les erreurs aléatoires produites par cette expérience et par suite, se méfiant d'induire une erreur dans l'interprétation des résultats, la méthode visuo graphique (TOUMA, 2006) de l'ExAO a été exploitée pour visualiser l'écart type de ces erreurs et de déchiffrer les commentaires sur leurs résultats expérimentaux.

De plus, en ExAO, la possibilité de choisir les graduations des axes des graphes envisagés et d'amplifier les valeurs pour que le graphe enregistré soit significatif, fait que l'étudiant s'approprie efficacement et définitivement la représentation graphique. À cette fin, ils ont changé les paramètres d'acquisition; augmenter le nombre de points de mesure, pris dans un intervalle de 0.1 seconde, pour obtenir une acquisition sur 90 secondes. Ils ont vérifié que le temps d'acquisition soit illustré sur l'axe des abscisses en seconde.

Après avoir ajusté les échelles, c'est à dire choisir la section expressive du graphe, ils ont modélisé la courbe de température. Notons que, pour la plupart des étudiants, nous avons dû les assister pour leur permettre cette modélisation avec une fonction exponentielle, attendu que cette fonction ne fait pas partie de leur cursus scolaire.

Ils ont choisi dans « *outil mathématique, réticule »*, pour identifier sur le graphe la température initiale et la température finale.

Les étudiants ont bien mesuré « *le taux de variation »* de température en °C par seconde après la dissolution totale de la NaOH, et cela en employant les « *outils mathématiques »* disponibles en ExAO. C'est avec ce taux de variation qu'ils ont pu interpréter et comparer les différentes vitesses de la réaction (soude en pastilles, en poudre, avec ou sans agitation). Ainsi, ils ont pu vérifier, en utilisant la vitesse de variation de température (*taux de variation* en ExAO), que celle-ci augmentait en fonction de différents facteurs : la vitesse d'agitation accélère le phénomène exothermique, de même, l'utilisation de la soude en poudre est plus efficace à augmenter la variation de la température (accélère aussi le phénomène exothermique).

Le graphe est ensuite sauvegardé sur Excel par « *transférer cette courbe sur Excel »* et cela par force d'habitude*.* Quelques étudiants l'ont sauvegardé sur Word par « *copier sur presse- papier »*.

En complément de cette expérience, deux groupes d'étudiants (Groupes 1 et 2)

ont construit un capteur virtuel en utilisant l'icône de « *capteur virtuel* » logiciel μlab ExAO, afin de déterminer quelle quantité de chaleur a été dégagée par cette

expérience. Les étudiants ont calculé Q : la chaleur dégagée lors de cette dissolution en joules, selon la formule :

$$
Q = m * C * \Delta T
$$

m étant la masse de l'eau en gramme

 $C = 4.186$  joules/(g. °C), C étant la capacité calorifique du solvant ou sa chaleur massique

 $\Delta T = T_f - T_i$  avec  $\Delta T$  la variation de la température en °C

Ils ont constaté que cette chaleur dégagée est de valeur positive. Ils se sont basés sur cette constatation pour appuyer leur conclusion à savoir que cette réaction est exothermique.

# **4.4.2.10 Analyse et interprétation des résultats sur les qualités et les fonctionnalités du prototype d'ExAO proposé dans l'activité 4**

Leur hypothèse du départ a été affirmée puisque ils ont vérifié que la dissolution de la soude dans l'eau provoque une augmentation de température, on attribue à ce phénomène la nomination de « réaction exothermique ». Par suite, ils ont prouvé que la dissolution de la soude dans l'eau est exothermique. En effet, l'énergie calorifique calculée manuellement ou à partir du capteur virtuel crée par la formule : Q joules =  $m^*c^*\Delta T$ , se présenta avec une valeur supérieure à 0.

En général, les étudiants ont mélangé « interprétation » et « conclusion ».

Notons que la courbe modélisée est une fonction exponentielle, bien qu'elle est connue pour les étudiants en classes secondaires, elle s'est présentée ambiguë pour ceux des classes complémentaires principalement, qui ont découvert son existence lors de cette expérience.

Quelques groupes de la classe de  $1<sup>ère</sup> scientificu, vont plus loin pour expliquer$ le transfert de chaleur dans les canettes de « boisson auto chauffante ». Dans une discussion libre post- labo, ils ont pu transférer les résultats de leur expérience à l'explication du phénomène du réchauffement du café appelé « boisson auto chauffante » (Voir figure 29).

Ainsi ils remarquent que : la dissolution de la soude (NaOH) dans l'eau est exothermique, elle provoque une augmentation de température. Cette réaction se réalise dans la double paroi de la canette. L'énergie libérée par la réaction réchauffe la boisson contenue dans la canette.

 $NaOH_{(S)} + H_2O_{(1)} \rightarrow Na^+_{(aq)} + OH^-_{(aq)}$ 

Au cours de l'expérience de dissolution, les étudiants (Voir ANNEXE 4, Groupes 2, 14) ont enregistré que le mécanisme qui fait que le café dans cette canette devient chaud, n'importe où et n'importe quand, est très simple : « *Cette canette est une cavité qui contient des sels, et la base contient de l'eau* ». Après avoir poussé la base, l'eau entre en contact avec les sels. Le contenu se chauffe naturellement par réaction exothermique.

#### **4.4.3 Activité 5 : l'effet d'un catalyseur sur la vitesse d'une réaction chimique**

#### **4.4.3.1 Mise en situation**

Un très petit scarabée de famille des Coléoptères, de longueur de 2 mm, qui s'était apparemment réfugié dans le bureau de l'enseignant au début de l'hiver, sortit de sa cachette pour rechercher quelques gouttes d'eau à boire. Ébahis par la couleur vive de ses ailes, les étudiants voulaient le toucher, jouer avec, quand une mauvaise odeur se dégageait dans la salle portant une sensation de nausée. Comment une créature, en apparence si mignonne, pourra incomber un tel malaise?

Personne issue des cours de biologie, de sciences de la vie et de la terre ou de chimie n'était en mesure d'interpréter ce phénomène. Cette carence en la matière les incitait à chercher sur l'internet dans des sites fiables. Les bombardiers sont des petits coléoptères qui, lorsqu'ils se sentent menacés, expulsent par l'extrémité de leur abdomen, avec un bruit strident, un jet de liquide brûlant<sup>52</sup>. L'enseignant, source de connaissance, intervient pour leur expliquer que ce phénomène est dû à une enzyme biologique secrétée par l'insecte qui interagit comme catalyseur avec l'oxygène de l'air,

 $\overline{a}$ 

<sup>52</sup> http://fr.wikipedia.org/cléoptéra

d'où son nom de « catalyseur biologique ». Notons que cette enzyme reste intacte à la fin de cette réaction.

Pour répondre à leur curiosité de déchiffrer et comprendre le sens d'une réaction catalytique, une expérimentation en ExAO fut élaborée auprès des 7 étudiants en première année du cycle secondaire scientifique, système français, du collège des Sœurs de la Charité à Zouk. Afin de simuler ce phénomène, ils étudieront la transmutation du  $H<sub>2</sub>O<sub>2</sub>$  (eau oxygénée) en présence d'un catalyseur contenant des ions  $Fe<sup>3+</sup>$  (ferrique).

Seuls les 7 étudiants sus- mentionnés ont réalisé cette expérience, avantagés par leur niveau d'étude scientifique et leur avancement en cours de chimie. Ils se sont divisés en 3 binômes et 1 étudiant a choisi volontairement de travailler seul.

# **4.4.3.2 Résultats attendus dans la conception et la mise en œuvre par l'étudiant d'un protocole expérimental.**

Le matériel mis à leur disposition était le suivant :

- Matériel Informatique :
- $\Box$  Interface MicrolabExAO
- Logiciel MicrolabExAO
- $\Box$  Un capteur de pression +/-20hPa
- $\Box$  Un capteur de température (thermomètre)
- Un capteur d'oxygène (oxymètre).
- Matériel de laboratoire :
- $\Box$  1 récipient en plastique (100 ml) hermétiquement fermé
- $\Box$  Agitateur magnétique et barreau aimanté
- $\Box$  100 ml d'eau distillée
- $\Box$  20 ml d'une solution d'eau oxygénée (0.9mol/L)
- $\Box$  10 ml d'une solution de FeCl<sub>3</sub> de concentration égale à 0.2mol/L
- $\Box$  Burette
- $\Box$  Colle
- $\Box$  Ruban adhésif
- $\Box$  Tissu en laine.

Dans cette expérience, les étudiants seront amenés à décoder les variables indépendantes de celles dépendantes. Les variables dépendantes sont :

- La pression au sein du réacteur
- Le taux d'oxygène à l'intérieur du réacteur
- La température du gaz dégagé
- Le degré d'avancement de la réaction (quantité d' $O_2$  formée)

À partir de ce point, les étudiants travaillant en groupes de 3 binômes et un seul étudiant, se sont engagés à développer un protocole menant leur expérimentation à terme.

 La partie de mise en œuvre se présente caractéristique de la démarche des étudiants : ils doivent commencer par une période de tâtonnement sur le protocole d'expérimentation, le montage le plus cohérent à cerner la question de recherche, le choix d'une solution, la négociation entre eux, la distribution des charges (montage, prise de notes,..) pour arriver au montage définitif, l'affichage des résultats, leur traitement et leur interprétation pour vérifier leur prévention.

Le protocole à concevoir par les étudiants devra se répartir en 3 phases :

- La préparation du capteur oxymètre : ils doivent mettre la solution électrolytique KCl dans le bouchon du capteur et s'assurer lors de la fermeture de celui-ci qu'il n'y a pas de bulle d'air.
- La préparation du montage : les étudiants devront étudier la variation de la température, du taux d'oxygène et de la pression. Cette étude ne pourra pas se présenter fiable si le récipient utilisé n'est pas hermétiquement fermé. Ils sont amenés à percer le couvercle du récipient de façon à y introduire : le thermomètre, l'oxymètre et le capteur de pression. Pour s'assurer de l'étanchéité du milieu, il serait préférable, les instruments de mesure ont été enrobés par un ruban adhésif, qui a été collé sur le couvercle.
- La préparation de l'interface : ceci comprend l'étalonnage de l'oxymètre et du capteur pression relative.

Une fois le protocole est approuvé par le groupe, l'acquisition des données expérimentales sera lancée.

# **4.4.3.3 Résultats obtenus dans la conception et la mise en œuvre par l'étudiant du protocole expérimental.**

Les résultats bruts constitués de protocoles élaborés et effectués par les étudiants sont illustrés en ANNEXE 5 (CD).

En introduisant le catalyseur dans le réacteur, les étudiants ont pu observer ce qui se passe sur : le pourcentage d' $O_2$  formée en fonction du temps, la pression, ainsi que la température.

L'identification des variables vient comme suit :

- Variables indépendantes : le catalyseur et le temps
- Variables dépendantes : le taux d'oxygène, la température, la vitesse et la pression

L'hypothèse émise par les étudiants se présenta comme suit : « *en introduisant le catalyseur (Fe<sup>3+</sup>) dans le réacteur (H<sub>2</sub>O<sub>2</sub>), la vitesse de la réaction doit augmenter, c'est à dire : la quantité d'O2 formée en fonction du temps, la pression, ainsi que la température augmentent* » (ANNEXE 5, Groupe 4).

Comme attendu, les étudiants ont réparti le travail expérimental en 3 phases :

- La préparation du capteur oxymètre : ils ont baigné la solution électrolytique KCl dans le bouchon du capteur et s'assurent lors de la fermeture de celui-ci qu'il n'y a pas de bulles d'air.
- La préparation du montage : pour étudier la variation de la température, du taux d'oxygène et de la pression, ils ont percé le bouchon de 3 places de façon à introduire justement les 3 capteurs. Pour plus d'étanchéité, ils procèdent à masquer les trous soit par une pâte à modeler, soit par un ruban adhésif.
- La préparation de l'interface : ils ont étalonné l'oxymètre à 20% selon les directives de l'enseignant et le capteur pression relative est étalonné à zéro.

# **4.4.3.4 Analyse et interprétations sur la mise en œuvre par l'étudiant du protocole expérimental.**

Le protocole expérimental a été suggéré par l'enseignant étant donné que les étudiants manipulent un oxymètre et un capteur de pression relative pour la première fois : concernant la maintenance de l'oxymètre, après son utilisation, ils l'ont immergé dans la solution KCl car la membrane doit toujours être maintenue humide. Ils se sont assurés que pour un remisage prolongé, d'enlever le liquide électrolytique, de rincer la membrane et la sonde à l'eau distillée afin d'éviter la cristallisation de l'électrolyte.
Concernant la discrimination des variables, tous les groupes ont déchiffré les variables dépendantes (Pression, température et taux d'oxygène), cependant leurs variables indépendantes comprennent le temps en plus du catalyseur  $Fe<sup>3+</sup>$ .

En revanche, les étudiants n'ont trouvé aucun problème à préparer l'interface μLab ExAO et à réaliser un réservoir étanche et ceci en enrobant les capteurs avec un ruban adhésif ou de la pâte à modeler. Ils y introduisent les capteurs de pression, l'oxymètre et le thermomètre.

Leur hypothèse émise était réaliste, les étudiants ont interprété l'augmentation de température et du taux d'oxygène dans le réservoir, par la décomposition du peroxyde d'hydrogène ou l'eau oxygénée à la température ambiante en présence du catalyseur (Voir ANNEXE 5, Groupe 4).

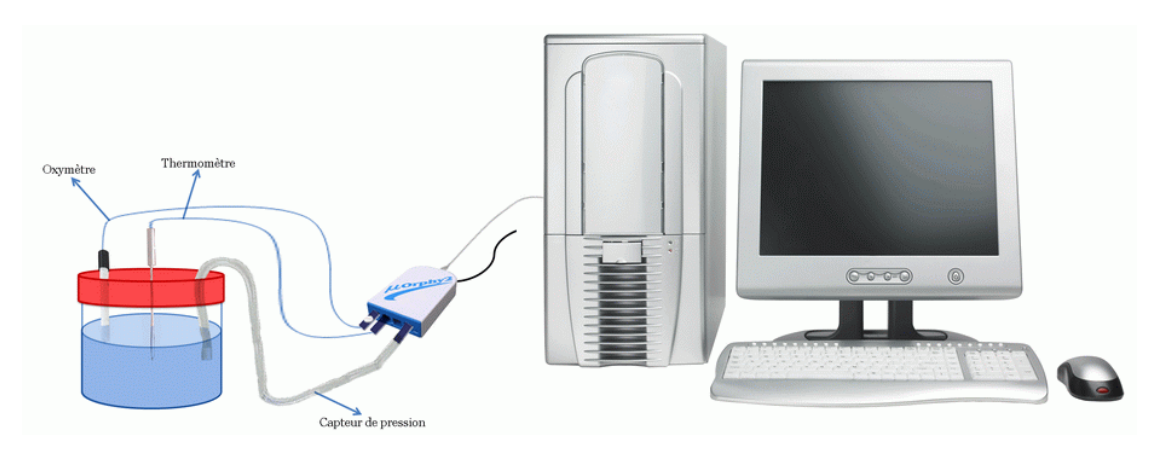

**4.4.3.5 Résultats attendus des étudiants sur leurs savoir-faire scientifiques** 

Figure 31 : Étude du catalyseur

Notons que pour cette expérimentation de nature inductive, les étudiants n'étaient pas familiarisés à l'utilisation des capteurs de pression relative et d'oxygène ainsi que, la notion d'étalonnage se présentait en événement inédit. Pour contrecarrer cette déficience, l'enseignant, personne ressource, a consacré 5 minutes au début de la séance pour leur expliquer le fonctionnement de ces capteurs ainsi que le sens de l'étalonnage.

Par contre, les étudiants savent que pour pouvoir déterminer la vitesse de la réaction (quantité du gaz dégagé en fonction du temps), cette réaction devra se faire au sein d'un réacteur étanche à volume constant. Par conséquent, les étudiants devront

penser au problème d'étanchéité du milieu, il serait préférable d'enrober par un ruban adhésif tous les capteurs pour les introduire dans le bouchon qui couvre le récipient, et par suite coller le ruban sur le couvercle.

Ils commenceront par : l'étalonnage de l'oxymètre pour obtenir environ 20%. Cette valeur correspond au pourcentage d'oxygène de l'air ambiant. Ils passeront ensuite à étalonner le capteur pression relative à zéro.

Ils procèderont à verser 40ml de  $H_2O_2$  (10V) dans la capsule, à remplir la burette par la solution de Fe<sup>3+</sup>. Verser le volume désiré du catalyseur dans la capsule contenant le H2O2, et fermer rapidement le couvercle muni des capteurs.

Ils passeront ensuite à l'acquisition des résultats et à leur interprétation.

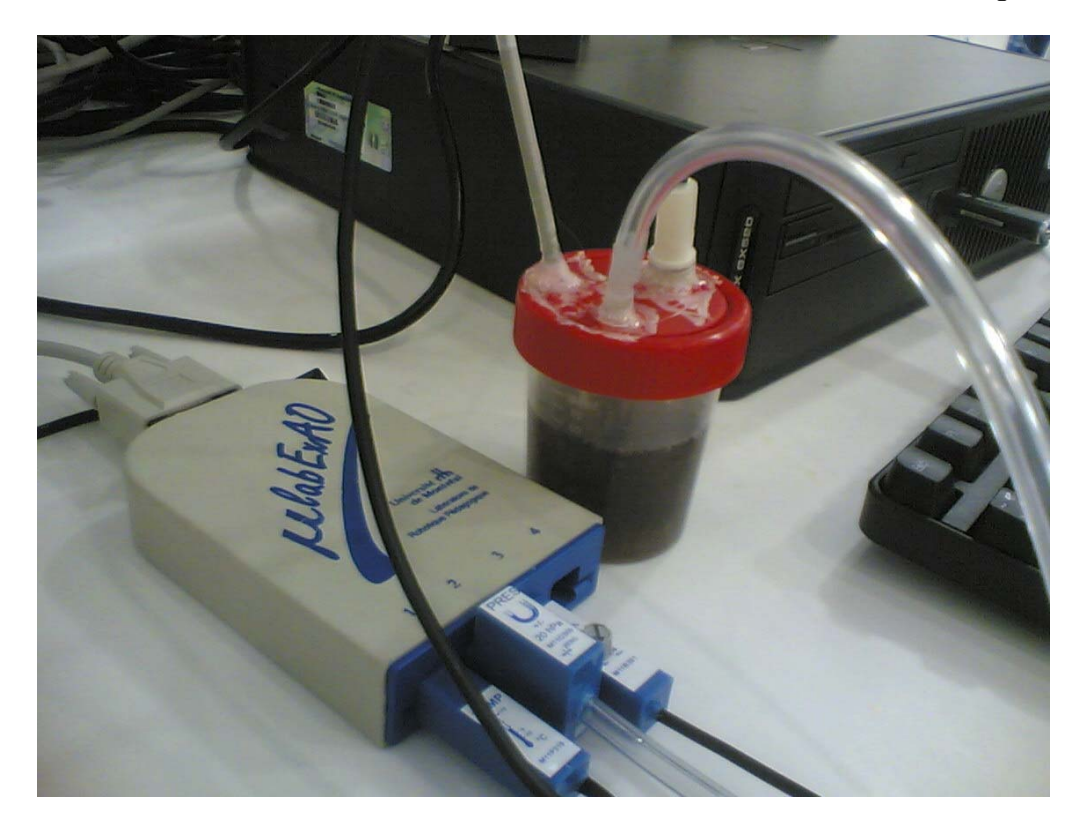

**4.4.3.6 Résultats obtenus des étudiants sur leurs savoir-faire scientifiques** 

#### Photo 4 : Réaction catalytique

Concernant la phase d'étalonnage de l'oxymètre et du capteur de pression relative : l'utilisation de ce capteur étant un fait nouveau, au cours de l'étalonnage et de la prise des mesures, ils ont suivi les consignes émises par l'enseignant : l'électrode ne

doit pas être reliée à la masse ni toucher un objet métallique. Pour cette raison, ils n'ont pas posé l'électrode sur la table pendant l'étalonnage dans l'air et se sont assurés que la membrane ne s'assèche pas. De plus, ils ont évité de toucher à l'électrode pendant les mesures et ont veillé à ce qu'il n'y ait pas de goutte d'eau qui se condense sur la membrane ou sur le corps de l'électrode. Ils ont manié la vis du capteur pour obtenir environ 20%, cette valeur correspond au pourcentage d'oxygène de l'air ambiant.

Pour le capteur de pression, ils l'ont étalonné à zéro, valeur correspondante à la pression atmosphérique.

Concernant la préparation du matériel laboratoire : les étudiants ont fait figure de vrai connaisseurs. Ils ont percé le bouchon de la capsule de façon à y introduire hermétiquement les 3 capteurs: le thermomètre, l'oxymètre et le capteur pression relative. Pour plus de sûreté, ils ont collé ces capteurs sur le couvercle pour éviter toute fuite d'oxygène. Les uns ont utilisé une pâte à modeler, les autres un ruban adhésif et un tissu en laine.

Concernant l'expérimentation : ils ont rempli 40mL d'eau oxygénée dans le récipient, versé le volume désiré du catalyseur  $Fe^{3+}$  dans la capsule contenant le  $H_2O_2$ , et fermé rapidement le couvercle muni des capteurs. Ce récipient étant placé sur un agitateur magnétique, ils ont remué la solution pour procéder à une décomposition rapide. Ils ont pris les précautions nécessaires pour que le capteur de température ne touche pas le barreau aimanté, les deux autres capteurs se trouvant au-dessous de la solution.

Après son utilisation, comme c'est recommandé, ils ont immergé l'oxymètre dans la solution KCl car la membrane doit toujours être maintenue humide. Si la membrane a été en contact avec une solution qui risquerait de la colmater (levures, eau usée contenant des bactéries), il faut l'enlever et faire tremper quelques minutes dans l'éthanol 75%, puis la rincer à l'eau distillée. Pour un remisage prolongé, il faut enlever le liquide électrolytique, rincer la membrane et la sonde à l'eau distillée afin d'éviter la cristallisation de l'électrolyte.

Tous les groupes ont pu observer sur l'écran la variation du taux d'oxygène et de température dans le réservoir hermétiquement fermé, avec ou sans agitateur magnétique.

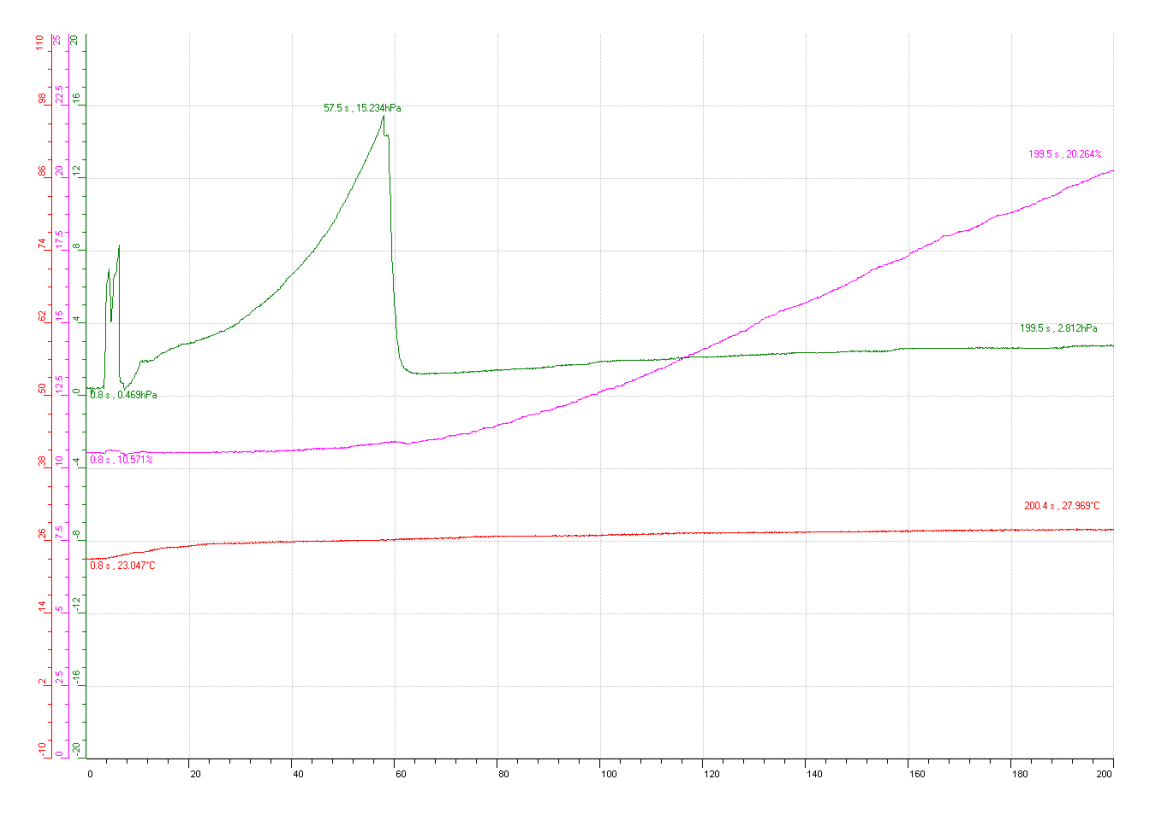

Un seul groupe (Voir ANNEXE 5, Groupe 4) a pu observer la variation de la pression au cours de cette réaction.

Graphe 7: Réaction catalytique (la pression en vert, la température en rouge, le taux d' $O<sub>2</sub>$ en rose) (Voir ANNEXE 5, Groupe 4)

# **4.4.3.7 Analyse et interprétations des résultats des étudiants sur leurs savoirfaire scientifiques**

Concernant les résultats, les étudiants ont pu mesurer:

- La production du taux d'oxygène, sa vitesse de production, telle qu'ils l'ont évaluée avec la mesure du taux de variation. Ils ont pu ainsi constater qu'avec l'utilisation de l'agitateur magnétique, la vitesse de production de l'oxygène avait augmenté de 15 fois, soit de 0.008% par seconde (Voir groupe 4) à 0.12% par seconde (Voir groupe1).
- Pour le contrôle de la pression relative, notons qu'un seul groupe a relevé la variation de la pression (Voir groupe 4) : au départ elle était de 0.47hPa, ensuite vers la fin de la première minute, et plus précisément à  $t = 57.5$  secondes, elle atteint un maximum de 15.23 hPa, pour redescendre brusquement avant de remonter lentement vers les 2.81hPa.
- Pour le contrôle de la température: au début de l'expérience, la température mesurée était celle de l'air ambiant 22,9°C, elle s'élève jusqu'à 23,77°C après 2

minutes (Voir ANNEXE 5, Groupe 2), pour ceux qui n'ont pas utilisé l'agitateur magnétique (Voir groupe 4), la température a augmenté de 23.04 °C à une valeur égale à 27.97°C après 200secondes.

Notons que l'utilisation de l'agitateur magnétique a accéléré la production de l'oxygène, pour cela, la réaction catalytique a pris environ 60 secondes pour faire varier expressivement le taux d'oxygène, tandis que, la réaction sans agitation était plus longue (200secondes) dans les mêmes conditions, en vase clos et à la même température initiale.

### **4.4.3.8 Résultats attendus sur les qualités et les fonctionnalités du prototype d'ExAO proposé dans l'activité 5**

Les étudiants devront utiliser le capteur de température, l'oxymètre et le capteur de pression relative. Ils devront commencer à étalonner ces deux derniers en moyennant les vumètres. Ils pourront se servir des amplificateurs pour préciser les intervalles de variation des taux d'oxygène, de la pression et de la température en fonction du temps sur l'oscilloscope de l'ExAO.

 Avec les « *outils mathématiques »*, ils mesureront le « *taux de variation »* du volume d'oxygène au cours de cette période afin de s'assurer que l'oxygène est un produit de cette réaction.

Ils contrôleront la variation de température et de pression.

Ils pourront sélectionner le nombre de points d'acquisition voulus : la variable temps en secondes sur l'axe des abscisses et la variation requise pour enregistrer les données (température, pression et taux d'oxygène) sur l'axe des ordonnées.

Les résultats seront représentés sur l'oscilloscope ExAO en points ou en ligne, ainsi que leurs valeurs numériques moyennant « *afficher les valeurs »* de l'onglet de chaque capteur.

Les données pourront ensuite être transférées sur Excel et /ou sur Word par « *outils mathématiques »*.

Enfin, ils inscriront le nom du fichier et choisiront le répertoire pour le sauvegarder « nom.exo ».

## **4.4.3.9 Résultats obtenus sur les qualités et les fonctionnalités du prototype d'ExAO proposé dans l'activité 5**

La détection des capteurs par l'interface μlabExAO fut automatique. L'étalonnage des capteurs pression relative et oxymètre se présente très simple. Les étudiants ont pu visualiser le pourcentage 20% requis pour l'oxymètre et le zéro pour le capteur pression relative sur le «*Vumètre»*.

Après avoir branché l'interface μlabExAO à l'ordinateur et son transformateur au secteur 220 volt, ils ont lancé le logiciel μlabExAO.

Pour avoir accès à l'amplificateur programmable, ils ont branché le thermomètre ExAO à l'interface sur la voie 1 et l'oxymètre sur la voie 4. La détection de l'interface et des capteurs étant automatique.

Ils sont passés sans difficulté en mode oscilloscope, à l'aide de l'icône « *module graphique»*. Ils ont changé les paramètres d'acquisition : ils ont augmenté le nombre de points de mesure, pris dans un intervalle de 0.1 seconde, pour obtenir une acquisition sur 500 secondes.

Après avoir versé le volume désiré du catalyseur dans la capsule contenant 40mL de  $H_2O_2$ , ils ont fermé rapidement le couvercle muni des capteurs et ont démarré l'agitation de la solution et ont lancé « *l'acquisition »* des données. Les données ont été tracées par points ou par ligne suivant le choix des étudiants.

À l'aide du «*réticule» des «outils mathématiques»*, ils ont bien identifié les coordonnées critiques de cette réaction : au début de l'expérience  $(t = 0)$ , à  $(t)$  où les paramètres commencent à changer et à (t2) où les paramètres deviennent quasiment stables avant d'évaluer la vitesse de cette réaction par le « *taux de variation »* de la courbe.

### **4.4.3.10 Analyse et interprétation des résultats sur les qualités et les fonctionnalités du prototype d'ExAO proposé dans l'activité 5**

Tous les groupes ont pu exploiter les fonctionnalités de l'ExAO et ceci en utilisant son mode graphique pour la visualisation des courbes de variations de la pression, de la température et du taux d'oxygène. Ils ont observé les allures des courbes affichées par ExAO pour conclure que le taux d' $O_2$ , la pression et la température augmentent par l'introduction du  $Fe^{3+}$  dans le  $H_2O_2$ . De même, ils ont utilisé les « *outils mathématiques »* pour voir les valeurs numériques et les comparer.

Malgré le fait que l'ExAO permettait une multiplicité de représentations et d'analyse du phénomène, nous nous sommes aperçus que tous les étudiants transféraient systématiquement les données expérimentales dans Excel par « *transférer toutes les courbes vers Excel»* et sur Word par *« copier dans le presse-papier »* (des logiciels d'exploitation connus).

Les étudiants savaient, de manière théorique, que la réaction chimique de ce phénomène est la suivante : l'eau oxygénée devrait se décomposer, en présence d'un catalyseur  $Fe<sup>3+</sup>$  selon l'équation :

 $2 H_2O_2(aq) \rightarrow 2 H_2O + O_2(g)$ 

H2O2 présente des propriétés à la fois d'oxydant et de réducteur. Elle devrait se décomposer par une réaction d'auto-oxydoréduction (ou dismutation) qui s'écrit :

 $H_2O_2 \rightarrow H_2O + \frac{1}{2}O_2$ 

Par contre, ils n'avaient jamais expérimenté ce phénomène.

À l'aide du tracé graphique des résultats en ExAO, les étudiants ont évalué les résultats de cette réaction catalytique, à savoir:

- La production du taux d'oxygène, sa vitesse de production, telle qu'ils l'ont évaluée avec la mesure du taux de variation. Ils ont pu ainsi constater qu'avec l'utilisation de l'agitateur magnétique, la vitesse de production de l'oxygène avait augmenté de 15 fois, soit de 0.008% par seconde (Voir ANNEXE 5, Groupe 4) à 0.12% par seconde (Voir ANNEXE 5, Groupe1).
- Pour le contrôle de la pression relative, notons qu'un seul groupe a relevé la variation de la pression (Voir ANNEXE 5, Groupe 4) : au départ elle était de 0.47hPa, ensuite vers la fin de la première minute, et plus précisément à  $t = 57.5$ secondes, elle atteint un maximum de 15.23 hPa, pour redescendre brusquement avant de remonter lentement vers les 2.81hPa. Devant ce problème expérimental, nos étudiants l'ont bien identifié et interprété cette chute de pression par la perte d'étanchéité du système. Ce genre de problème qui amène l'étudiant à identifier une relation de cause à effet, présente ici un intérêt didactique évident qu'on ne pourra mettre en évidence dans une situation de cours magistral. Cette situation

imprévue a permis à nos étudiants de résoudre ce problème concrètement ce qui nous conforte de notre conviction qu'une situation réelle d'expérience est propice à la résolution des problèmes et à l'acquisition, par les étudiants, d'un savoir faire expérimental.

- Concernant la mesure de la température avec ExAO: au début de l'expérience, la température mesurée était celle de l'air ambiant, après quelques secondes de réaction, cette température est passée à une valeur supérieure, ce qu'ils ont interprété par une réaction exothermique.
- Il serait intéressant de souligner, pour l'expérience type (Voir ANNEXE 5, Groupe 4), le fait que la pente de croissance du taux d'oxygène s'est accentuée juste après la fuite qui s'est effectuée dans le système. Remarquons ainsi que la relation pression /température (loi de Boyle-Mariotte  $P^*V = n^*r^*T$ ) pouvait avoir une influence sur l'expérience catalytique. Malheureusement, par manque de temps, ils n'ont pu vérifier si cette relation avait une importance significative sur la réaction catalytique de l'eau oxygénée et le  $Fe<sup>3+</sup>$ .

C'est cette dimension expérimentale qui oblige l'étudiant à se confronter aux difficultés liées à la conception et à la réalisation d'expériences réelles et qui leur permet d'acquérir un vrai savoir faire expérimental, Coquidé l'appelle la « *résistance du réel* ».

Cette situation fait peur aux enseignants qui préfèrent des enjeux « *clés en main »* (COQUIDE, 1998) et s'interfèrent rapidement à un protocole de guidage ou à un manuel de support aux laboratoires. Pour garder la face, ils préconisent le monde fondamental à celui empirique incertain. Cette stratégie de choisir le *« safe side* » ou « *le côté sûr* » réduit la faculté d'apprentissage de l'étudiant et le désintéresse.

Par contre, dans cette expérimentation, le guidage de l'enseignant était sollicité car les capteurs à manipuler étaient nouveaux pour les étudiants et que leur utilisation et leur maintenance préconisent un certain savoir faire et une prudence.

# **4.4.4 Activité 6 : Mise en évidence de l'absorbation de chaleur par un corps noir par une démarche déductive**

#### **4.4.4.1 Mise en situation**

Pour les étudiants d'EB6, EB7 et de première année du cycle secondaire scientifique un autre défi fut lancé :

Les habitants du désert arabe s'habillaient tout en blanc en se chapeautant d'une « Koufiya » de couleur blanche retentissante. Ce costume de couleur claire est-il un simple folklore ou s'appuyait-il sur un concept physique ?

Pour cette question, les étudiants affirmaient que, le noir peut attirer la chaleur, tandis que, le blanc diffuse la chaleur.

# **4.4.4.2 Résultats attendus dans la conception et la mise en œuvre par l'étudiant du protocole expérimental.**

Pour mettre en évidence leur réponse, le matériel mis à leur disposition était le suivant :

- Matériel Informatique :
- $\Box$  Interface MicrolabExAO
- $\Box$  Logiciel MicrolabExAO
- $\square$  Deux capteurs de température ExAO (thermomètre)
- Matériel de laboratoire :
- $\Box$  Une lampe 80 Watts
- $\Box$  Un ruban adhésif noir
- $\Box$  Un ruban adhésif blanc

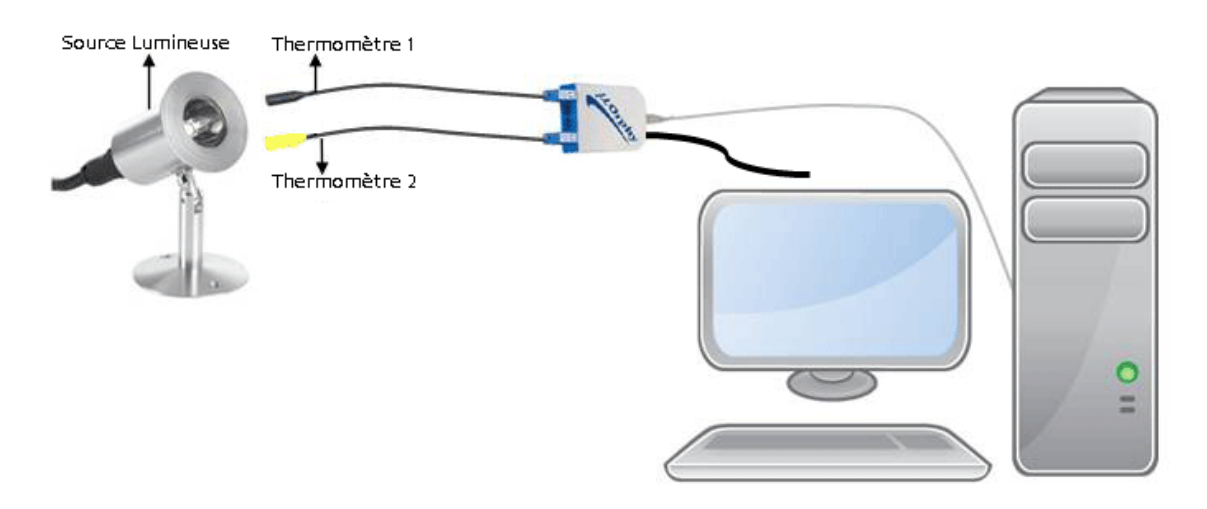

Figure 32 : L'absorption de chaleur par un corps noir

# **4.4.4.3 Résultats obtenus dans la conception et la mise en œuvre par l'étudiant du protocole expérimental.**

Les résultats bruts constitués de protocoles élaborés et effectués par les étudiants sont illustrés en ANNEXE 6 (CD).

Les étudiants ont bien discerné les variables qui influencent ce phénomène :

- Variable indépendante : la différence de couleur
- Variable dépendante : la température (°C)
- Facteurs contrôlés : le temps et la distance des 2 capteurs à la source lumineuse

L'hypothèse émise était : le noir est un vide qui attire la chaleur, le blanc est une union de toutes les couleurs qui diffuse la chaleur.

# **4.4.4.4 Analyse et interprétations sur la mise en œuvre par l'étudiant du protocole expérimental.**

Pour valider cette hypothèse, ils ont bien placé d'une source lumineuse 2 capteurs de température à la même distance pour un intervalle de temps de 50 secondes. La simulation d'un corps noir était faite par un ruban noir qui entoure un des 2 capteurs de température, un ruban blanc pour simuler le corps blanc entoure le second capteur.

### **4.4.4.5 Résultats attendus des étudiants sur leurs savoir-faire scientifiques**

- 1. Dans la construction du schème expérimental et de l'hypothèse, attendu que les étudiants savent que la couleur a un effet sur l'absorption de chaleur d'un corps. Ils n'ont pas eu de misère à supposer que tout objet de couleur noire absorbe plus la lumière qu'il reçoit qu'un corps blanc qui la réfléchit. Ainsi, lorsque ces corps sont exposés à une même source de lumière, ils devraient absorber différemment la chaleur ce qui, selon eux, devra se traduire par une différence dans l'augmentation de température de chaque corps.
- 2. Les thermomètres étant identiques, devront être chapeautés l'un par un ruban noir et l'autre par un ruban blanc pour simuler le phénomène à l'étude. Une lampe allumée devra être tenue à égale distance des deux thermomètres.

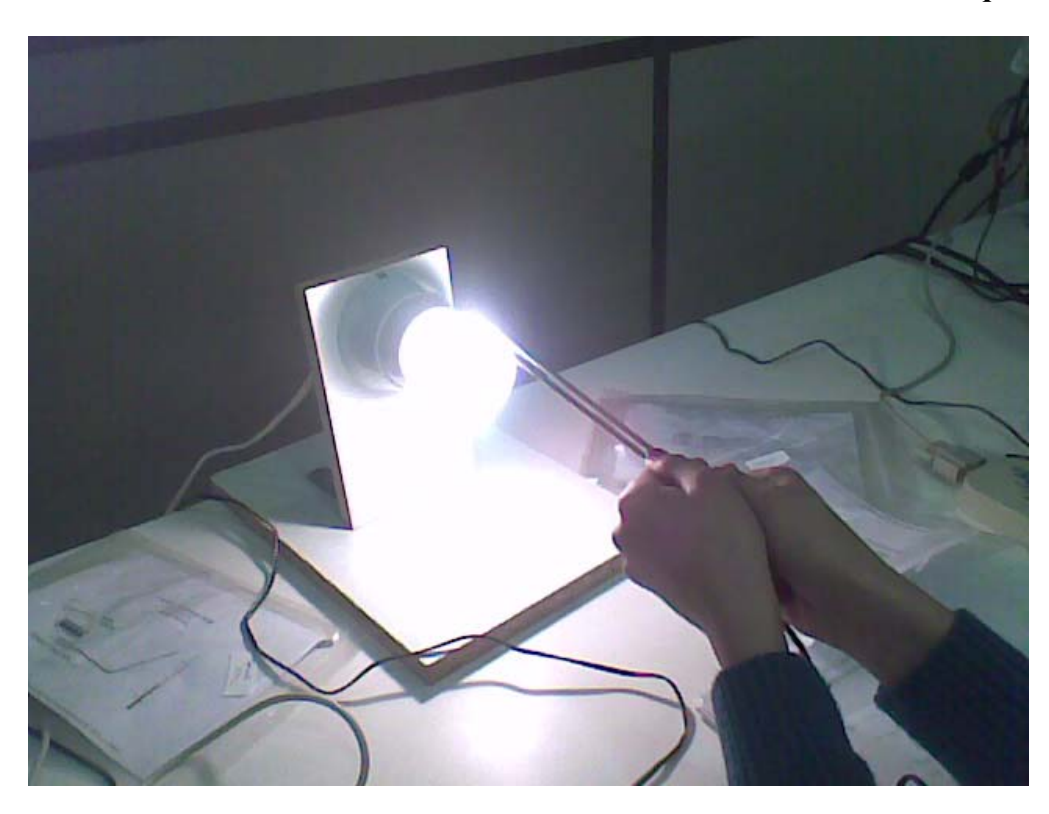

**4.4.4.6 Résultats obtenus des étudiants sur leurs savoir-faire scientifiques** 

Photo 5 : L'absorption de chaleur par un corps noir

- 3. Pour simuler une source de lumière, ils ont branché une lampe de 60Watts au secteur. Tenus les deux thermomètres chapeautés à égale distance de la lumière, ils ont déclenché le balayage de l'oscilloscope et allumé la lampe.
- 4. La manipulation au laboratoire a commencé par couronner un thermomètre en ruban noir et un second en ruban blanc. D'autres étudiants ont utilisé des bandes adhésives.

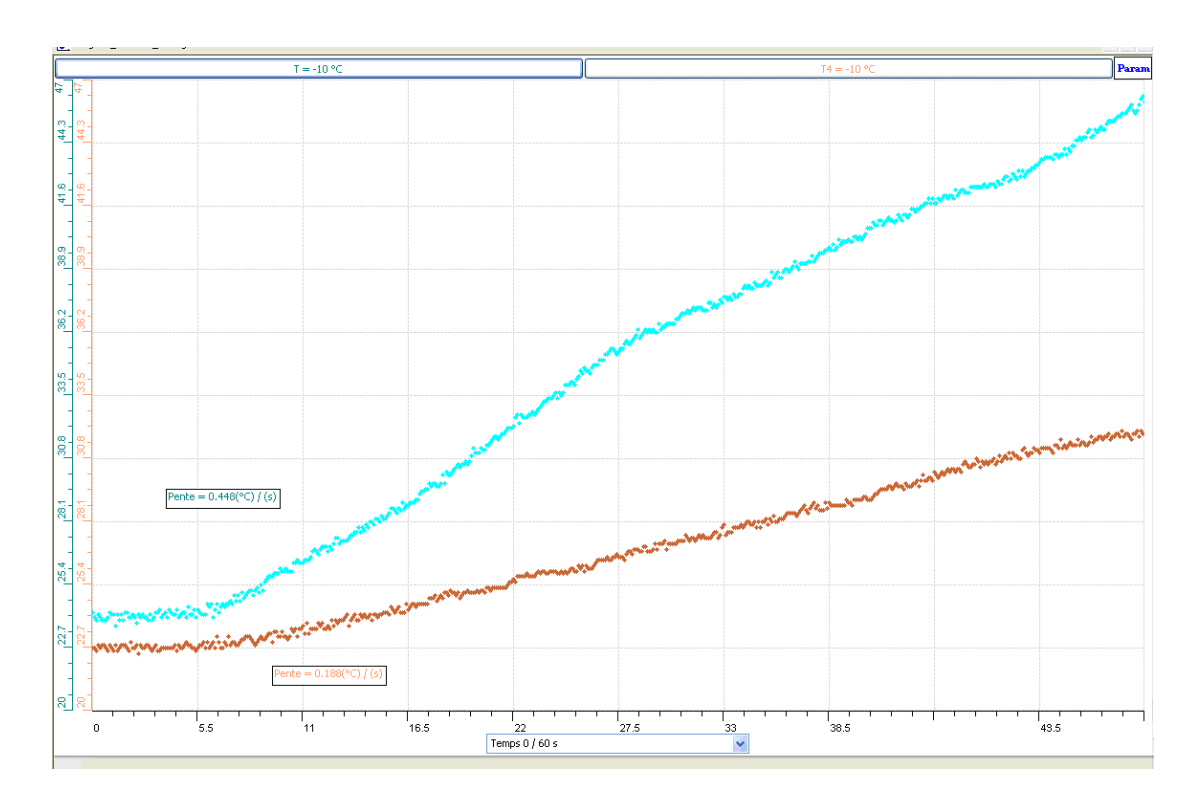

Graphe 8 : Mise en évidence de l'absorption de chaleur par un corps noir (Voir ANNEXE 6, Groupe 13)

# **4.4.4.7 Analyse et interprétations des résultats des étudiants sur leurs savoirfaire scientifiques**

Nos étudiants n'ont eu aucune difficulté à concevoir et mettre en œuvre ce schème expérimental.

# **4.4.4.8 Résultats attendus sur les qualités et les fonctionnalités du prototype d'ExAO proposé dans l'activité 6**

- 1. Au contraire des expérimentations classiques, que l'on réalise successivement, l'ExAO permet aux étudiants de réaliser ces deux expériences en même temps et de visualiser directement les différences de température sur chaque corps noir et blanc.
- 2. Pour accélérer le processus expérimental et rendre plus évidents les résultats, ils devraient utiliser les capacités de décalage et d'amplification de l'ExAO, pour ce faire, on pourra vérifier qu'ils branchent les capteurs de température sur la voie 1 et sur la voie 4.
- 3. Afin d'étudier la température en fonction du temps, l'axe des abscisses devra être assigné au facteur temps en seconde et l'axe des ordonnées à la température ambiante en C. Les résultats obtenus pourront être analysés par les outils ExAO de deux manières :
	- o En évaluant et en comparant les « *taux de variation »* des « *outils mathématiques »*.
	- o En modélisant les courbes et en comparant leurs coefficients angulaires.

### **4.4.4.9 Résultats obtenus sur les qualités et les fonctionnalités du prototype d'ExAO proposé dans l'activité 6**

- 1. Tous nos étudiants ont bien utilisé le mode oscilloscope de l'ExAO pour visualiser en même temps l'évolution de températures des deux thermomètres.
- 2. Pour avoir accès à l'amplificateur programmable, les étudiants ont bien branché les capteurs thermomètre ExAO à l'interface sur les voies amplifiées 1 et 4. Ils se sont assuré que la détection de l'interface et des capteurs était correcte. Ils sont passés en mode « *vumètre »* pour vérifier les températures initiales. Pour démarrer l'expérience, ils sont passés en mode graphique et paramétré correctement les paramètres d'acquisition : En sélectionnant correctement l'axe des y en Température ( $^{\circ}$ C) entre 15<sup> $^{\circ}$ </sup>C et 40 $^{\circ}$ C, en choisissant le nombre de points à mesurer, ils ont ainsi déterminé la durée de l'expérience, soit 50 secondes.
- 3. Certains étudiants ont comparé les valeurs finales de chaque capteur pour interpréter leurs résultats (Voir ANNEXE 6, Groupes 10 et 14), alors que d'autres ont utilisé le « *taux de variation* » des « *outils mathématiques* » pour interpréter ces résultats « *Bien que les 2 capteurs étaient à 22ºC, après la 20ème seconde, la pente turquoise du capteur noir (0.571 ºC /s) est beaucoup plus grande que celle verte du capteur blanc (0.256 ºC/s* » (Voir ANNEXE 6, Groupe 1).
- 4. À la fin de l'expérience, ils ont copié sur EXCEL les courbes par « *transférer toutes les courbes sur Excel* », ils les ont transmises sur WORD par « *copier dans presse-papier»*. Enfin, ils les ont sauvegardées en « extension.xao ».

# **4.4.4.10 Analyse et interprétation des résultats sur les qualités et les fonctionnalités du prototype d'ExAO proposé dans l'activité 6**

Dans cette situation expérimentale de déduction, tous les étudiants voient à travers l'oscilloscope de l'ExAO, le mode graphique, la loi du corps noir se concrétise:

> « La pente de température du thermomètre chapeauté en noir est plus prononcée que de celui en blanc, une dénivellation approximative de 5 degrés Celsius fut bien perçue » (Voir ANNEXE 6, Groupe 14).

En analysant le point 3, bien que tous les étudiants comprennent bien le concept du taux de variation d'une courbe qui représente la vitesse de réaction, ils se sont référés à la comparaison entre la valeur initiale et la valeur finale.

En conclusion, ils extrapolent leurs résultats sur l'échauffement planétaire : la présence d'asphalte noire augmente la température de l'air ambiant ce qui réchauffe les régions voisines. Par contre, les couleurs pâles, comme celle de la neige, refroidit l'environnement.

### *4.5 Apports du questionnaire II*

Nous avons lancé cette enquête sous la forme d'un questionnaire (voir Tableau VI). Aux écoles, pendant une durée de presque 10 minutes, les étudiants ont complété et rendu leur feuille-réponse anonyme après les séances en ExAO de 60 minutes chacune.

#### **4.5.1 Dépouillement du questionnaire II**

Dans le but de connaître les perceptions de ces apprenants sur l'ExAO, nous leur avions distribué le questionnaire II.

Les résultats bruts constitués des réponses des étudiants au questionnaire II sont illustrés en ANNEXE 16 (CD).

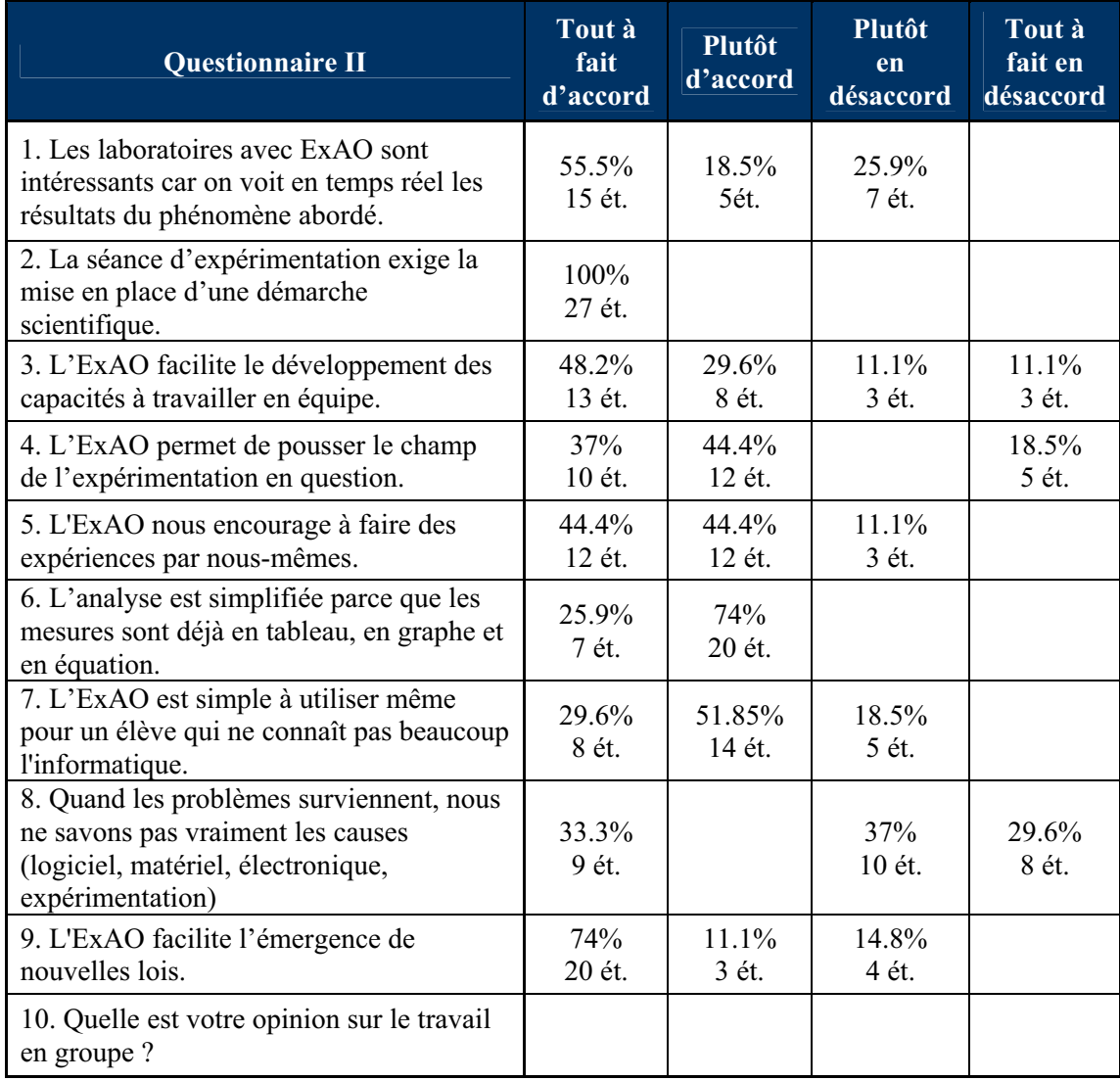

Tableau VI: Questionnaire II- administré aux étudiants en EB6, EB7 et S1S.

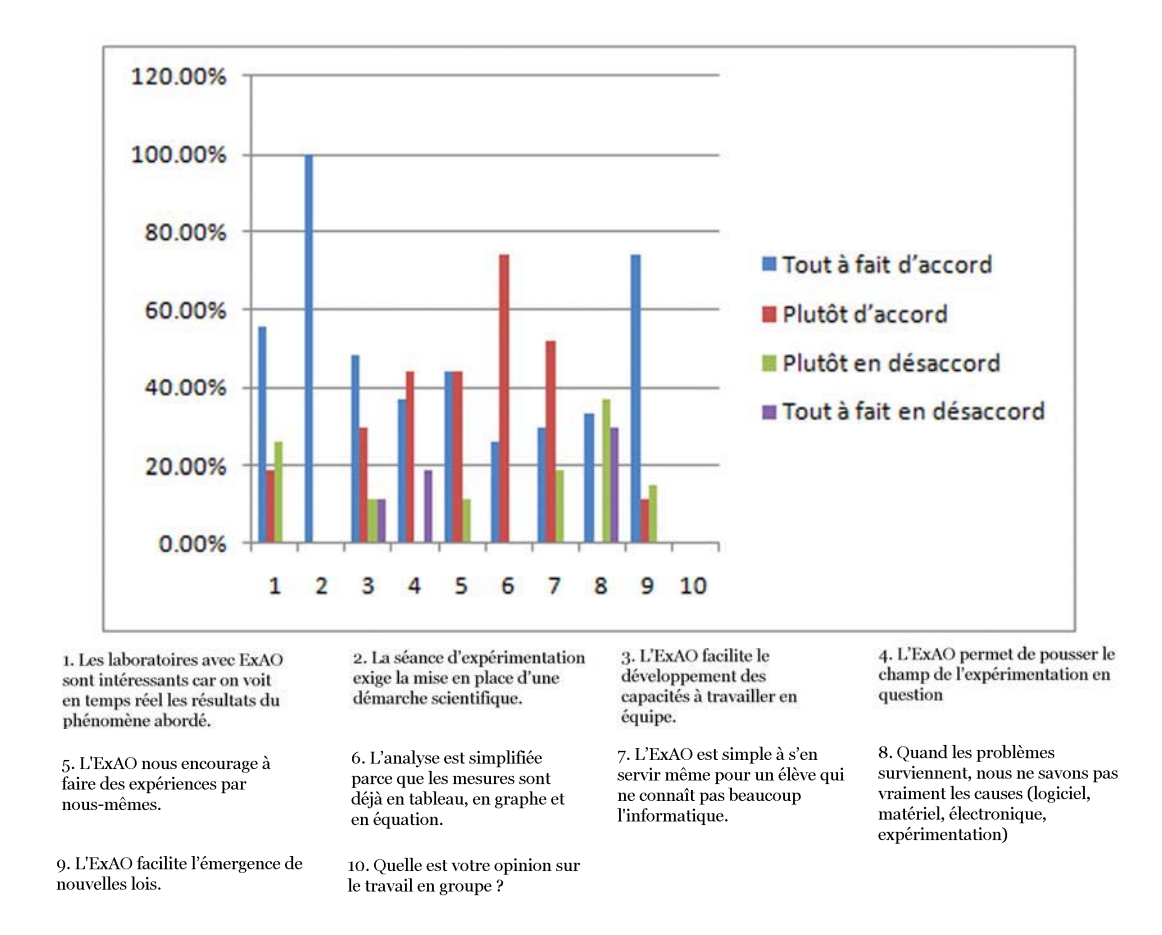

Le dépouillement des opinions des étudiants sont consignés dans l'histogramme suivant:

Figure 33 : Histogramme du Questionnaire II administré aux étudiants EB6, EB7 et (S1S)

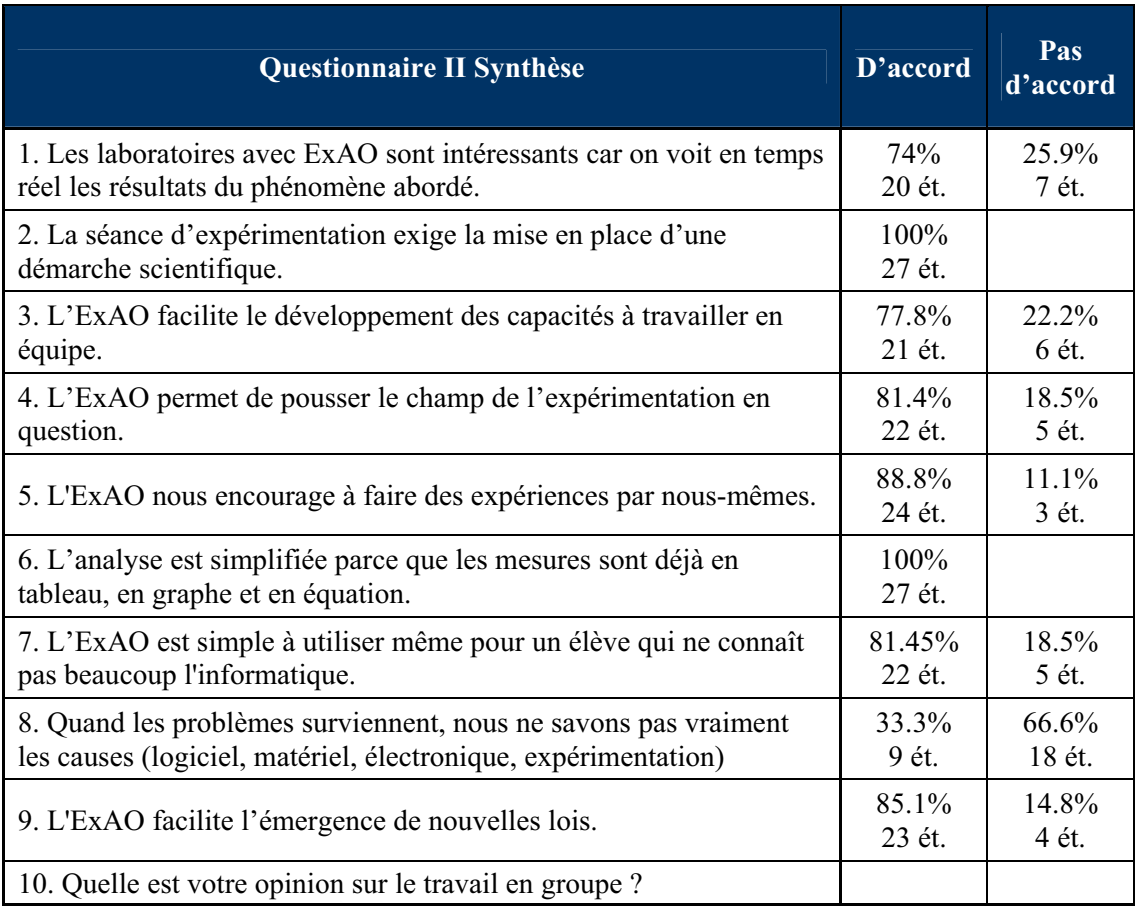

Tableau VII : Questionnaire II combinant les réponses positives et les réponses négatives

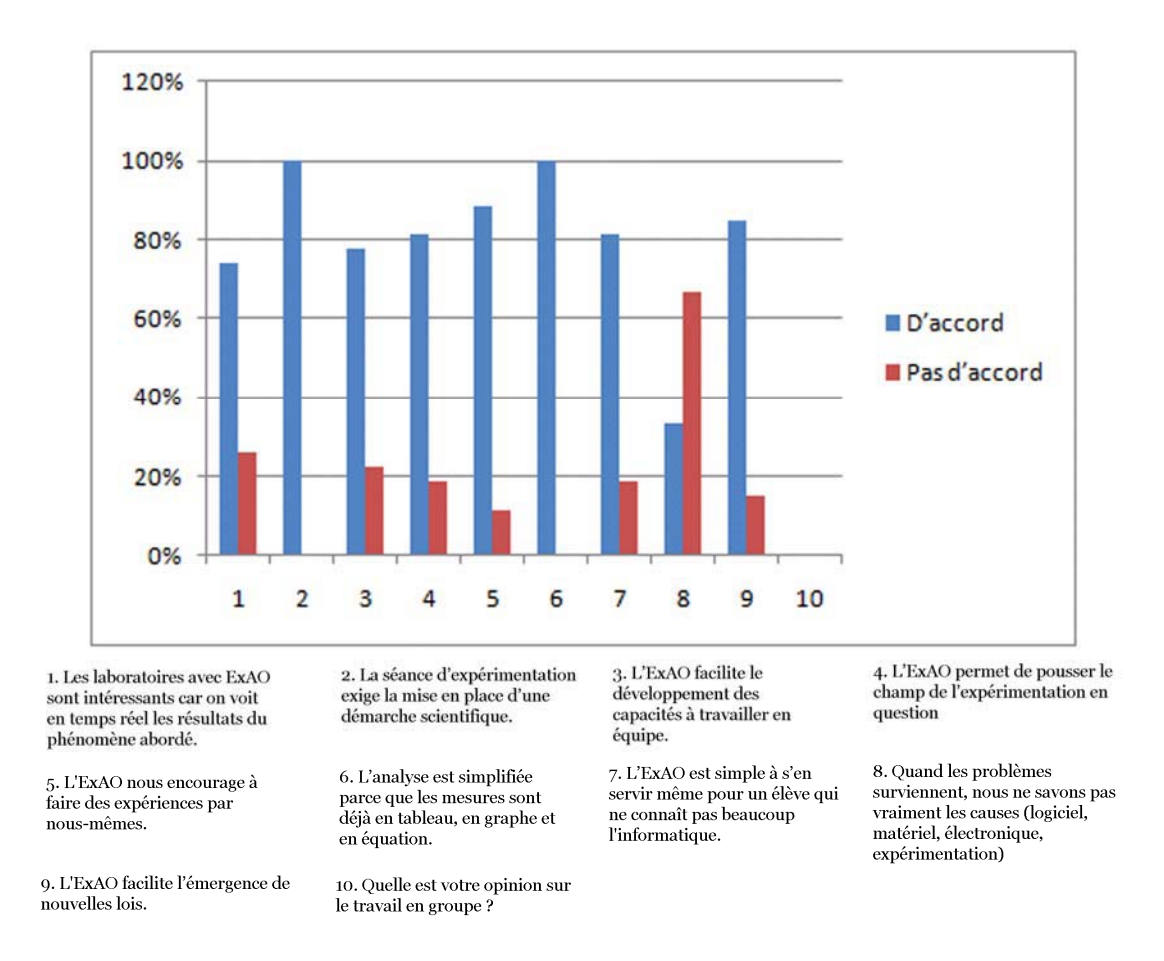

Figure 34 : Histogramme du Questionnaire II combinant les réponses positives et les réponses négatives

### **4.5.2 Interprétation des résultats du questionnaire II**

Chaque question posée aux étudiants portait dans ses répliques les objectifs détaillés suivants:

- Question 1: connaître l'opinion des étudiants sur la concrétisation du phénomène physique.
- Question 2 : savoir leur avis sur la contribution de l'ExAO dans le développement des compétences à appliquer une démarche scientifique.
- Question 3 : évaluer la place de l'ExAO dans une approche collaborative.
- Question 4 : solliciter la capacité des étudiants à discerner les variables expérimentales et à identifier une relation de causalité.
- Question 5 : questionner l'étudiant sur l'influence de l'ExAO sur son autonomie.
- Question 6 : sur la facilité d'exploitation des résultats.
- Question 7 : se renseigner sur le degré de familiarité de l'étudiant avec l'Informatique.
- Question 8 : discerner les difficultés ajoutées par l'utilisation de l'ordinateur et de l'ExAO en Sciences Expérimentales.
- Question 9 : introduire la notion de l'induction.
- Question 10 : savoir leur opinion sur le travail par groupe

À la question 1 : 74% des étudiants ont exprimé l'intérêt de visualiser le phénomène en même temps que sa représentation abstraite, contre 26%.

À la question 2 : 100% des étudiants estiment que les séances d'expérimentation, qu'ils ont réalisées en ExAO, ont facilité la mise en place d'une démarche scientifique.

À la question 3 : 77,8% des apprenants étaient d'accord (48.2% tout à fait d'accord et 29.6% plutôt d'accord*)* que l'ExAO avait facilité le développement des capacités à travailler en équipe(Q3). Selon nos observations, lorsque les étudiants étaient regroupés deux à deux, ou trois à trois, ils s'investissaient activement dans la conception et la mise en œuvre du protocole expérimental en explorant les résultats. Ainsi, ce travail en équipe avait favorisé l'autonomie et l'engagement de l'étudiant vis-à-vis de ses pairs, c'est à dire ce dernier avait négocié, coopéré, agit et réagit avec les autres et enfin pris une décision. Dans l'interprétation de leurs réponses, les étudiants ont exprimé une certaine facilité à travailler en groupe avec l'ExAO. Ce que nous avons vérifié dans leur facilité à trouver des solutions pour réaliser et exécuter leur protocole expérimental.

À la question 4 : les étudiants ont répondu à 81.4% que ces expérimentations leur ont permis d'approfondir le champ de leur expérimentation. Ce qu'on peut corroborer avec le fait qu'ils avaient dû réaliser des expériences dans des champs qu'ils n'avaient jamais étudié théoriquement (la réaction catalytique, la chaleur latente,…).

À la question 5 : 88.8% des étudiants ont répondu positivement à cette question. Ce qui amène à croire que les expériences menées en ExAO seraient favorables au développement de l'autonomie dans leur démarche expérimentale en laboratoire.

À la question 6 : 100% étudiants expriment que l'ExAO serait simple à mettre en œuvre.

À la question 7 : pour la plupart des étudiants 82%, l'ExAO est simple à utiliser pour l'analyse et l'interprétation des résultats. Notons que ces étudiants étaient déjà familiers à manipuler l'ordinateur. Nous avons constaté que les étudiants possédaient préalablement une connaissance suffisante des principaux logiciels du MicroSoft utilisés pour le traitement des données. Ce qui pourrait expliquer qu'ils aient transféré directement leurs données dans EXCEL et n'aient pas utilisé notre logiciel de régression visuelle et graphique. L'ExAO avait facilité et sollicité en même temps le transfert des habiletés en informatique: le traitement de l'apprenant des données était l'occasion d'appliquer ses connaissances en informatique (WORD et EXCEL).

À la question 8 : 67.7% des étudiants ont répondu qu'ils n'avaient pas eu de problèmes à identifier les causes des problèmes qui ont surgi : logiciel, matériel électronique, expérience,…. Par contre, 33.3% ont déclaré que lors de l'apparition de problème en expérimentation assistée par ordinateur, ils avaient de la difficulté à identifier l'origine de ces causes. Pour eux, cette procédure d'apprentissage se présentait originale. En effet, le contact des étudiants avec le réel au laboratoire est vraiment minime, ils ne sont pas trop habitués à prendre en main une activité au laboratoire sans l'intervention d'un enseignant. L'ajout de l'ExAO dans le processus ne faisant qu'augmenter les difficultés de ces 33.3% des étudiants. Notons que les contraintes de temps ne nous ont pas permis de leur donner une formation en ExAO.

À la Question 9 : 85% des étudiants ont déclaré que l'ExAO facilite l'émergence de nouvelles lois, ce qui est conforme avec les résultats de nos expérimentations (Voir à ce sujet activités 3, 4 et 5.). Par exemple, ils ont pu découvrir et valider le phénomène de la chaleur latente par la vérification de l'hypothèse suivante: la température du corps mouillé s'abaisse à l'air libre. À l'aide de l'ExAO, les étudiants ont pu valider empiriquement leurs propres questions et à synthétiser graphiquement leurs résultats, ce qui a favorisé la pensée inductive (l'apprenant avait découvert le phénomène de *Chaleur Latente* et celui de la *réaction catalytique* par induction). De même, les apprenants ont vérifié par induction qu'un corps noir absorbe plus de chaleur qu'un corps blanc.

À la question 10 : « Quelle est votre opinion sur le travail en groupe? » nous avons groupé leurs opinions en : opinions pour (23 étudiants), opinions contre (1 étudiant) et opinions neutres (3 étudiants) :

Parmi les 85.18% qui ont exprimé une opinion positive : « Le temps passe vite », « on comprend mieux », « j'ai bien compri », « utile », « pas mal »,...

1 seul étudiant (3.7%) avait une opinion contre le travail en groupe en ExAO « Mauvaise expérience », il est possible qu'il n'arrive pas à s'exprimer ou à entreprendre une activité expérimentale que dans une situation individuelle.

11.11% étaient neutres dans leur opinion : « Ça dépend du groupe », « c'est la même chose », « rien de nouveau ». Ces étudiants ont trouvé que l'activité en ExAO que ça soit groupe ou individuelle n'est pas tellement différente.

#### *4.6 Conclusion sur la mise à l'essai II.*

Pour cet échantillon, nos enseignants ont opté sur un enjeu didactique basé sur *une situation-problème*: Ils ont choisi une situation didactique à partir d'un problème de la vie quotidienne, qui introduit une énigme sous forme d'une question dont la résolution nécessite l'investissement des étudiants. Dans cette stratégie, les étudiants ne sont pas, normalement, en mesure de répondre à cette question. Ils doivent identifier les différents facteurs en présence et les opérationnaliser sous forme de variables expérimentales avant de faire une hypothèse, de l'expérimenter, de l'interpréter et de conclure afin de répondre à cette question. Certaines de nos expériences avaient pour but de susciter un conflit cognitif chez l'étudiant afin de l'engager dans la résolution du problème en entreprenant une démarche scientifique. Cette démarche correspond à ce que appelle (VERGNAUD, 2000) : *l'organisation des perturbations, en vue de provoquer l'apprentissage.*

Ici, les activités aux laboratoires proposées ne sont pas limitées à la validation d'une règle ou d'une loi énoncée préalablement par l'enseignant. Nous avons voulu qu'elles préviligient l'initiative, la créativité, la rigueur pour aller chercher une réponse (connaissance empirique) par l'expérimentation directe répondant ainsi à la question que se pose l'étudiant suite à une mise en situation.

En ayant à sa disposition, de manière graphique, et de manière simultanée le résultat graphique de ces 4 expériences, chaque groupe a pu immédiatement interpréter graphiquement ses hypothèses et répondre ainsi aux questions propres à chacune d'elles,

sans avoir à construire à postériori et manuellement un tableau de données ou un graphique représentant ces données (Voir à ce sujet les réponses à la question 6 du questionnaire II). L'ExAO semble avoir permis de vérifier rapidement, donc de mieux comprendre le concept physique sur le « corps noir » qui est pour eux, jusqu'à présent « l'attraction de chaleur » et que « le corps blanc » qui représente la diffusion de toutes les couleurs repousse la chaleur. Cette concrétisation de ces deux effets vus en cours semble être mieux assimilée. L'utilisation de l'ExAO a permis à chaque groupe d'étudiants de mettre en évidence afin d'évaluer graphiquement et de comprendre le phénomène du corps noir.

Avec l'expérimentation assistée par ordinateur, les étudiants ont pu connaître l'existence d'instruments de laboratoire modernes et conçus dans un but pédagogique pour la réalisation des expériences. Ils ont acquis de nouvelles connaissances en physique qui sont « la chaleur latente» et « la réaction catalytique » et vérifié concrètement que la température d'un corps noir était plus élevée que la température d'un corps blanc, ce qu'ils pouvaient ensuite interpréter par une absorption de chaleur sur un corps noir plus élevée que sur un corps blanc. De même pour « la réaction exothermique », ils ont mis, sans problème, en évidence ce phénomène par la dissolution de la soude (NaOH) dans l'eau. Les étudiants, en réalisant, par une approche inductive ces expérimentations, ont pu se convaincre de l'utilité de l'ExAO. (Voir leurs réponses à la question 1)

En conclusion, un enseignement avec des outils pédagogiques utilisant l'ExAO favoriserait davantage la mise en place de situations expérimentales et la réussite des étudiants, plutôt qu'un enseignement traditionnel magistral puisqu'il aide à donner un sens et facilite l'émergence de nouvelles connaissances (Voir les réponses à la question 9). L'enseignement avec l'ExAO comporte des éléments très visuels et dynamiques ce qui encourage les étudiants à faire des expériences par eux-mêmes (Voir les réponses à la question 5). L'ExAO s'avère concrète car l'expérience se déroule physiquement en synchronisation avec son résultat (Voir les réponses à la question 6).

Les laboratoires d'ExAO sont un lieu propice à l'induction expérimentale pour la compréhension d'un phénomène physique par l'étudiant. Nous avons vérifié que les

activités proposées en ExAO permettaient bien aux étudiants de répondre à leurs propres prévisions (Voir réponses à la question 9).

Nous avons remarqué que l'utilisation de l'ExAO dans l'apprentissage en Sciences a permis à l'étudiant de diversifier ses modes de raisonnement pour comprendre le phénomène à l'étude. Nous pensons que cette démarche itérative et réflexive, par ce qu'elle est rapide et quasi-immédiate, permet à l'étudiant de mieux réfléchir sur sa propre démarche d'acquisition des connaissances (apprendre à apprendre).

Selon les résultats obtenus dans les rapports des étudiants et leurs réponses au questionnaire, le travail d'induction basé sur l'exploration du réel les a aidés, même la personne sourd-muette, à concrétiser ces phénomènes physiques abstraits (chaleur latente, réaction exothermique et corps noir). Il leur a permis de substituer la partie invisible du phénomène physique (perte et gain de chaleur) par les résultats graphiques pour interpréter ce phénomène.

### **5.** MISE A L'ESSAI III

 $\overline{a}$ 

### *5.1 Objectif : modéliser un phénomène physique*

Dans ces activités, nous voulons tester les capacités de le μlab ExAO pour modéliser un phénomène physique par une équation algébrique.

### *5.2 Modalités d'exploitation du troisième échantillon :*

### *5.3 Troisième échantillon : origine et formation initiale des étudiants*

Nos deux expérimentations furent élaborées auprès de trente quatre étudiants en deuxième année du cycle secondaire scientifique<sup>53</sup>, système français (S2S): 16 étudiants du collège des Apôtres à Jounieh et 18 étudiants du collège des Sœurs des Saints Cœurs à Sioufi- Beyrouth. Ces expérimentations furent assistées par deux enseignants en Master de Didactique de Mathématiques et en Master de Didactique des Sciences.

<sup>&</sup>lt;sup>53</sup> C'est le baccalauréat scientifique deuxième année du Bac. Français S2S.

## **5.3.1 Activité 7 : La modélisation graphique et algébrique du mouvement d'un objet en chute libre**

#### **5.3.1.1 Mise en situation**

En demandant aux étudiants de la deuxième année secondaire, en cours de mathématiques, d'illustrer la fonction mathématique parabolique de la forme  $\langle y \rangle = ax^2 + bx + c$  » (une fonction du second degré) par un exemple physique concret, aucune réponse n'a été proposée.

Une problématique a été remarquée : après leur avoir déclaré que cette relation traduit la formule de la chute libre vue en cours de physique, tous les étudiants sont restés passifs. En effet, ils cloisonnaient les mathématiques et la physique, comme si chaque matière se présentait en une entité à part, indépendante et distincte l'une de l'autre.

Afin de les inviter à répondre correctement, les enseignants leur ont proposé d'associer la relation mathématique : «  $z = -\frac{1}{2}g t^2 + V$  (o)  $t + z$  (o) » au phénomène physique de la chute libre. Devant la difficulté des étudiants à faire cette association, les enseignants les ont placés directement dans une situation de laboratoire en ExAO pour expérimenter le phénomène de chute libre.

# **5.3.1.2 Résultats attendus dans la conception et la mise en œuvre par l'étudiant d'un protocole expérimental**

Le matériel mis à leur disposition fut:

- Matériel Informatique :
- $\Box$  Interface MicrolabExAO
- Logiciel MicrolabExAO
- $\Box$  Une réglette striée en bandes noires et transparentes alternatives, de la même dimension.
- $\Box$  Une fourchette optique munie d'un capteur optique

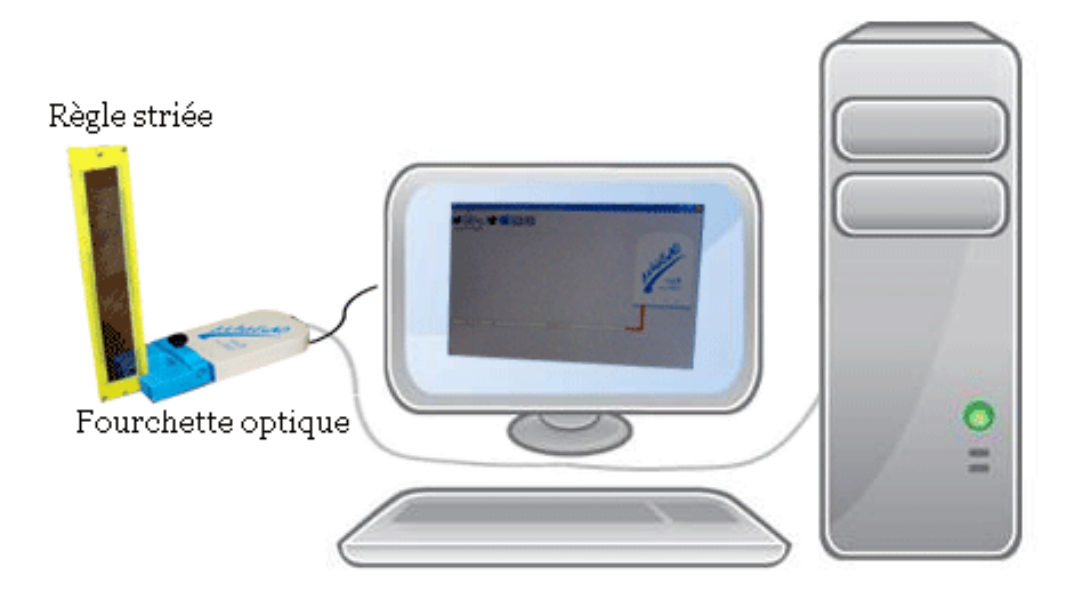

#### Figure 35 : La chute libre

Les étudiants se serviront du capteur optique afin de prélever les surfaces illuminées de la réglette striée qui se présentent comme une suite de barres striées à même distance. Ils laisseront tomber verticalement cette réglette entre les deux bornes de la fourchette dans l'objectif de mesurer la chute libre d'un corps, sous l'effet de la pesanteur, de modéliser celle-ci.

Ils doivent commencer à identifier les variables comme suit :

- Variables indépendantes : l'accélération gravitationnelle g  $(m/s^2)$  et la position initiale de la réglette
- Variable dépendante : l'intervalle du temps entre chaque barre striée de la réglette.

### **5.3.1.3 Résultats obtenus dans la conception et la mise en œuvre par l'étudiant du protocole expérimental**

Les résultats bruts constitués de protocoles élaborés et effectués par les étudiants sont illustrés en ANNEXE 7 (CD).

La plupart des étudiants ont discriminé ainsi les variables mises en jeu dans le phénomène de chute libre d'un corps:

• Variable indépendante : temps, intensité de la pesanteur « g »

• Variable dépendante : position, vitesse

Il suffit de laisser tomber la réglette striée entre les bornes de la fourchette optique.

# **5.3.1.4 Analyse et interprétations sur la mise en œuvre par l'étudiant du protocole expérimental.**

Les étudiants n'ont eu aucun problème à effectuer le protocole et à discriminer les variables en jeu. Par contre, le temps ici ne peut être une variable indépendante attendu que les intervalles de temps sont une variable dépendante.

### **5.3.1.5 Résultats attendus des étudiants sur leurs savoir-faire scientifiques**

La cinématique de la chute libre est déterminée par la formule  $z = \frac{1}{2}$ \*g\*t<sup>2</sup> de Galilée. Par rapport au temps, la formule devient :  $z = \frac{1}{2}$ <sup>\*</sup>g<sup>\*</sup>t<sup>2</sup>+ V<sub>0</sub><sup>\*</sup>t + z<sub>0</sub> (z<sub>0</sub> étant la position du corps à  $t=0$  et  $V_0$  sa vitesse initiale). On obtient ainsi le mouvement complet d'un corps en chute libre.

La vitesse du corps en mouvement rectiligne est la dérivée de  $z(t)$ , elle est de la forme :

 $V = g^*t + V_0$  où v est la vitesse verticale. Si la vitesse initiale est nulle alors V = g\*t.

En manipulant avec ExAO l'expérimentation de la chute libre, la courbe qui apparaitra devra être une équation algébrique de forme parabolique  $y = ax^2 + bx + c$ , une fonction du second degré, déjà vue en cours fondamental de mathématiques avec des centaines d'applications sur le calcul des sommets, du sens de la courbe, des dérivées,... D'après leurs connaissances acquis en cours, le coefficient « a » devra être la moitié de l'intensité de la pesanteur « g » exprimée en m/s<sup>2</sup>, « b » est la vitesse du corps à t=0 exprimée par m/s et la constante « c » représente  $y_0$  qui est la position du corps à t=0. Ils devront être capables de discerner la vitesse de ce corps en chute libre par le simple calcul de la dérivée de la fonction obtenue.

« g » est l'intensité de la pesanteur, elle s'exprime en m/s<sup>2</sup> ou en N/Kg (g = 9,78) N/Kg à l'équateur,  $g = 9.83$  N / kg au pôle Nord et au niveau de la mer),  $V_0$  (m/s) la vitesse du corps à  $t=0$ , y<sub>0</sub> la position du corps à  $t=0$ .

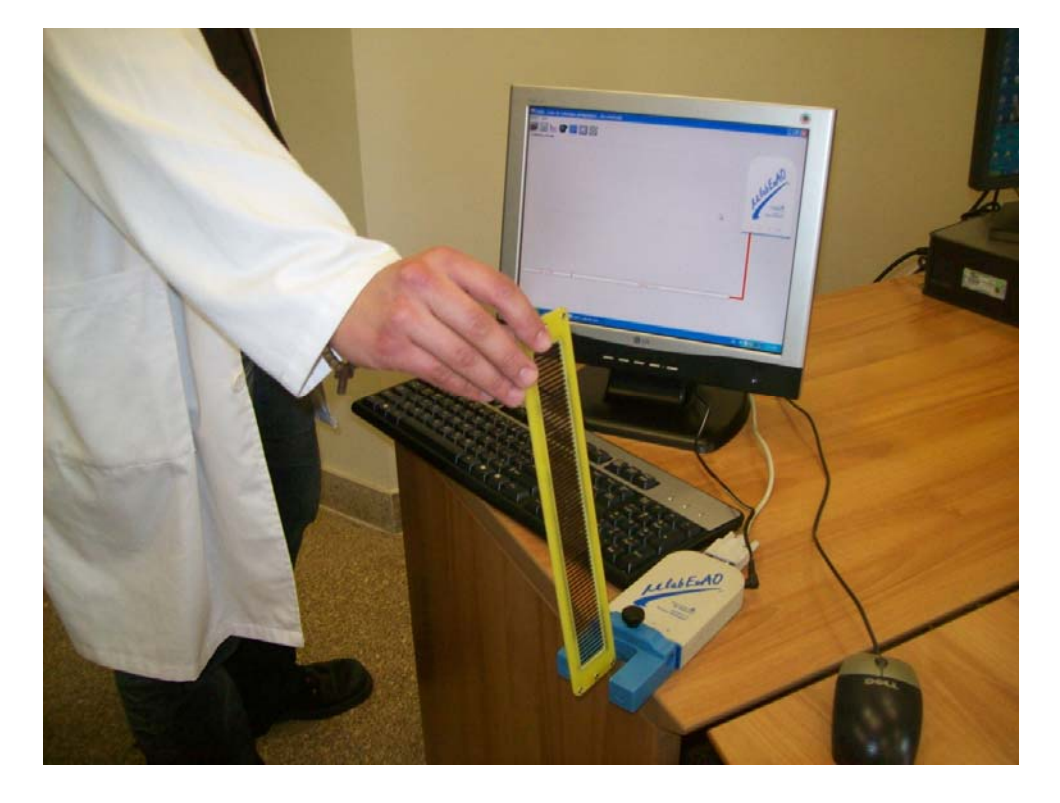

**5.3.1.6 Résultats obtenus des étudiants sur leurs savoir-faire scientifiques** 

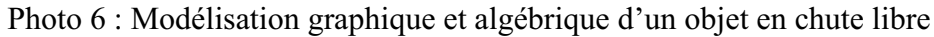

Préalablement, la plupart des étudiants ont émis l'hypothèse suivante : la chute libre d'un objet est de forme parabolique. Ce qu'ils ont vérifié graphiquement via ExAO et ont obtenu par modélisation l'équation de la forme suivante :  $pos = a*t^2+b*t-c$ .

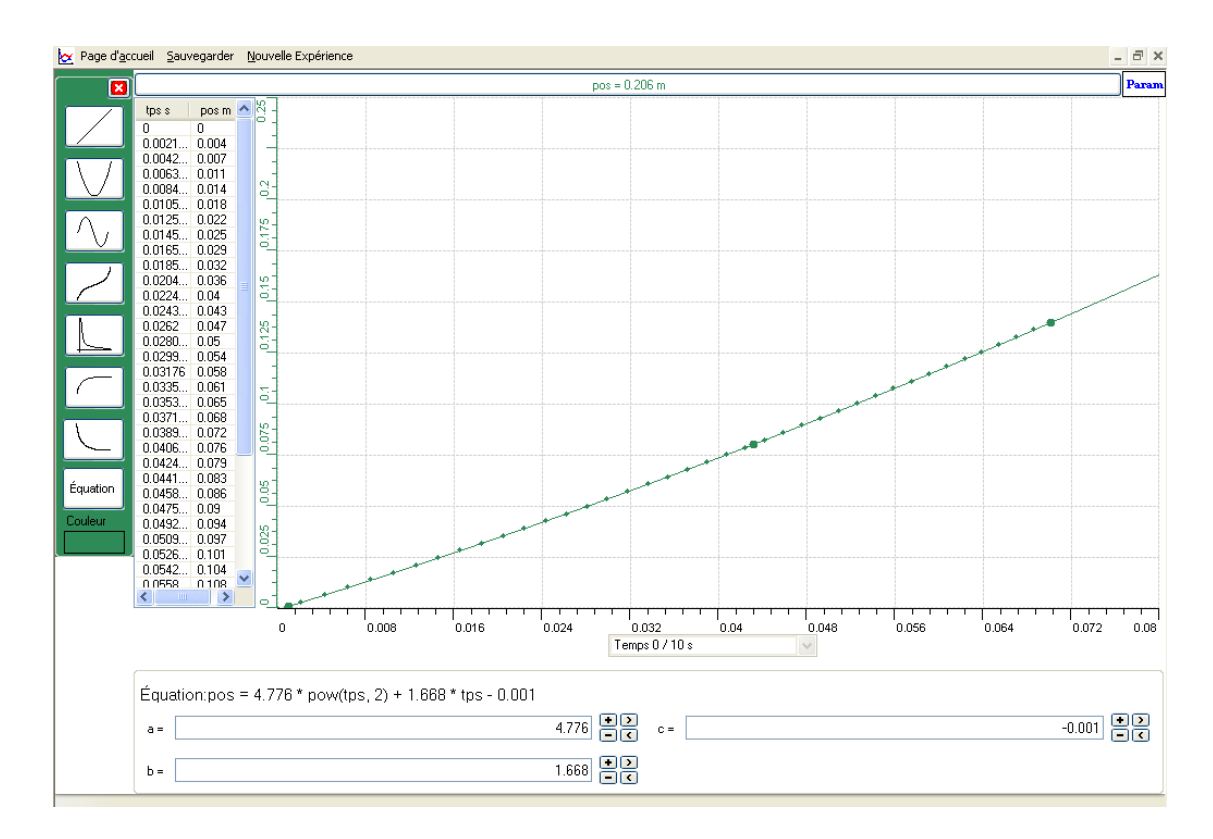

Graphe 9 : Modélisation graphique et algébrique du mouvement d'un objet en chute libre (Voir ANNEXE 7, Groupe 2)

En effet, ils ont laissé tomber la réglette entre les branches de la fourchette optique et ont observé les points résultants de cette chute.

Enfin, ils ont comparé le résultat expérimental modélisé à leur calcul théorique : Citons en exemple le résultat expérimental de la chute libre (Voir ANNEXE 7, Groupe 2), elle est de la forme:

$$
Y = 4.776 * t^2 + 1.668 * t - 0.001
$$

En comparant ce résultat avec la théorie où  $g \approx 10 \text{m/s}^2$ , les étudiants remarquent que sa moitié est proche du coefficient de  $t^2$  expérimentalement trouvé.

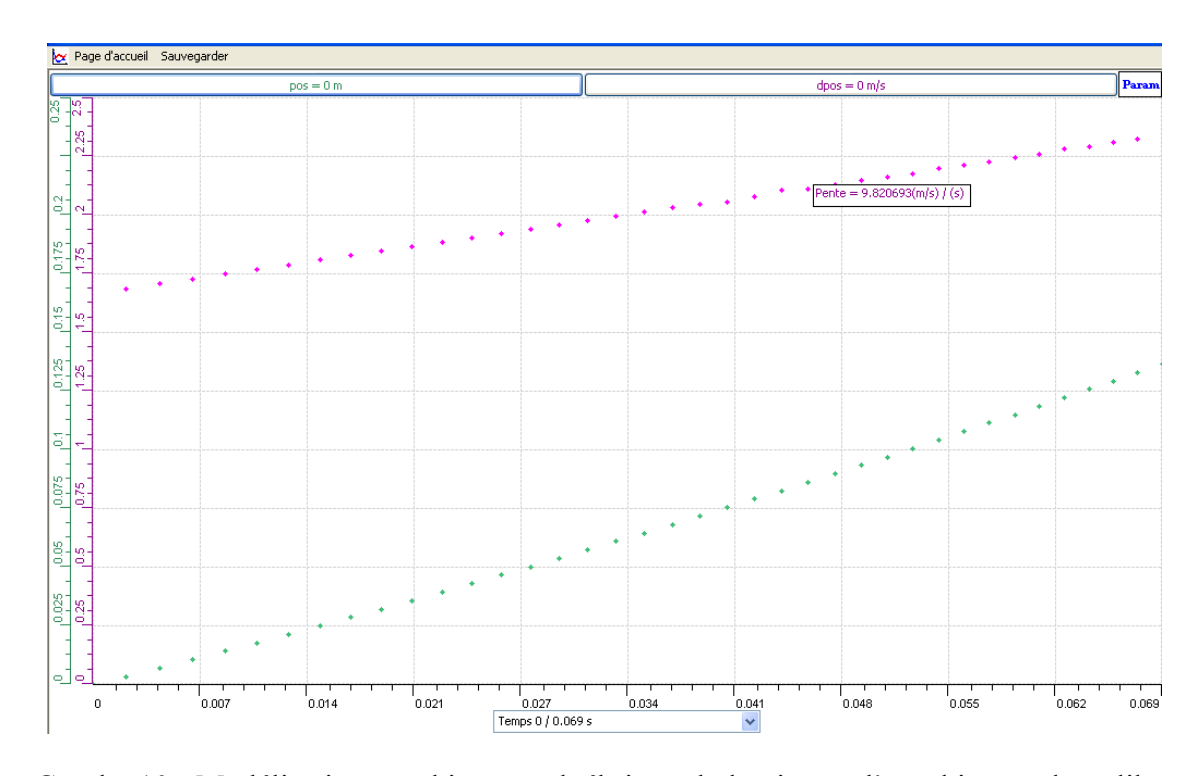

Graphe 10 : Modélisation graphique et algébrique de la vitesse d'un objet en chute libre (Voir ANNEXE 7, Groupe 2)

La dérivée expérimentale est de la forme: dpos =  $9.8607 *$  tps +  $1.664 =$  Vitesse m/s, le coefficient de t est quasiment égal à la valeur de g.

## **5.3.1.7 Analyse et interprétations des résultats des étudiants sur leurs savoirfaire scientifiques**

Les étudiants savent que la fonction mathématique la plus intéressante, pour analyser le phénomène de la chute libre d'un mouvement sans frottement, est la dérivée de la courbe de la position du mobile en fonction du temps. Cette fonction leur permet de déduire la vitesse du mouvement en m/s. Pour cette raison, dans une première étape, ils ont modélisé leur courbe de chute libre du corps, dans une deuxième étape, ils ont calculé la dérivée afin de déduire graphiquement et algébriquement la vitesse.

# **5.3.1.8 Résultats attendus sur les qualités et les fonctionnalités du prototype d'ExAO proposé dans l'activité 7**

Les étudiants travailleront en mode oscilloscope de l'ExAO pour afficher les points de la courbe provoquée par la chute libre de la réglette striée. Cette courbe sera modélisée par le didacticiel et pourra être transmise en Excel pour comparer les deux résultats.

Une seconde étape consistera à profiter des outils mathématiques offerts par l'ExAO pour calculer la dérivée de cette courbe, par conséquent sa vitesse en m/s. De même, cette dérivée pourra se transférer en Excel pour comparer les résultats graphiques via ExAO et via EXCEL.

### **5.3.1.9 Résultats obtenus sur les qualités et les fonctionnalités du prototype d'ExAO proposé dans l'activité 7**

Les étudiants ont commencé à insérer le capteur optique dans les 4 voies de l'interface μlabExAO. Ils ont lancé le logiciel μlabExAO. Ce capteur a été automatiquement reconnu par le logiciel.

Dès que la fourchette optique fut introduite dans l'interface, le logiciel s'est mis en mode « *graphique* ». Ils ont cliqué sur le bouton « *Paramètres »* et ont bien vérifié que le mode chute libre est sélectionné.

À ce stade, ils ont laissé tomber la réglette entre les branches de la fourchette optique. Après le passage de la réglette striée, le logiciel a pris quelques secondes avant d'afficher les points.

Ils ont bien utilisé les « *outils mathématiques »* pour modéliser le résultat. La fonction obtenue était du second degré. Quelques étudiants ont employé « *modéliseur et incertitude des outils mathématiques* » afin de minimiser et d'évaluer l'écart type des erreurs aléatoires de l'expérience.

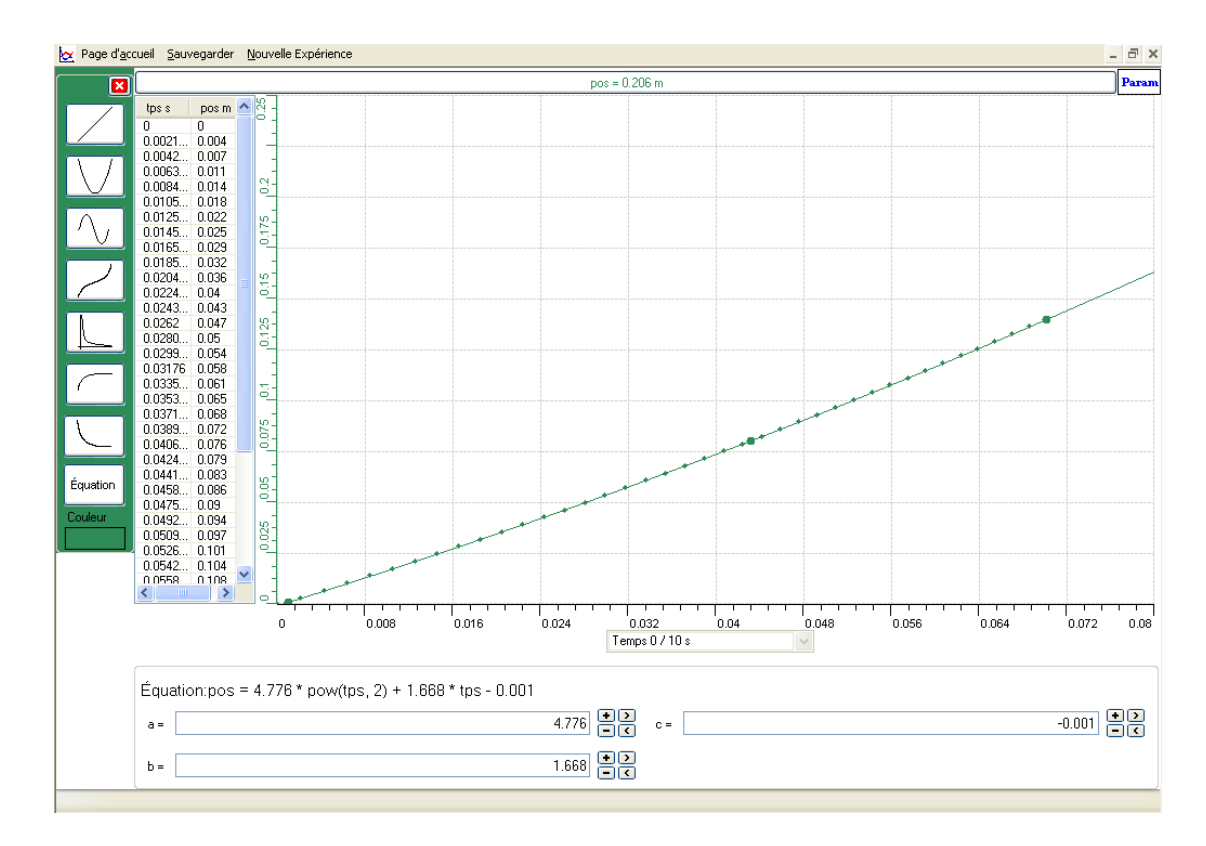

Graphe 11 : La modélisation de la courbe de chute libre (Voir ANNEXE 7, Groupe 2)

Afin d'analyser le phénomène de la chute libre d'un corps en mouvement rectiligne, ils ont cherché à trouver sa vitesse qui est la dérivée de la courbe de la position du mobile en fonction du temps. Cette fonction permet de déduire la vitesse du mouvement. Pour ce, ils ont sélectionné «*Outils mathématiques»* puis « *Dérivée»*. Ils ont sélectionné deux points de la courbe pour afficher la courbe dérivée « dpos ».

 En utilisant « *le taux de variation »* de la courbe vitesse « dpos » en fonction du temps, de «*l'outil mathématique»*, ils ont pu obtenir la variation de vitesse qui est bien l'accélération « g » de chute libre.

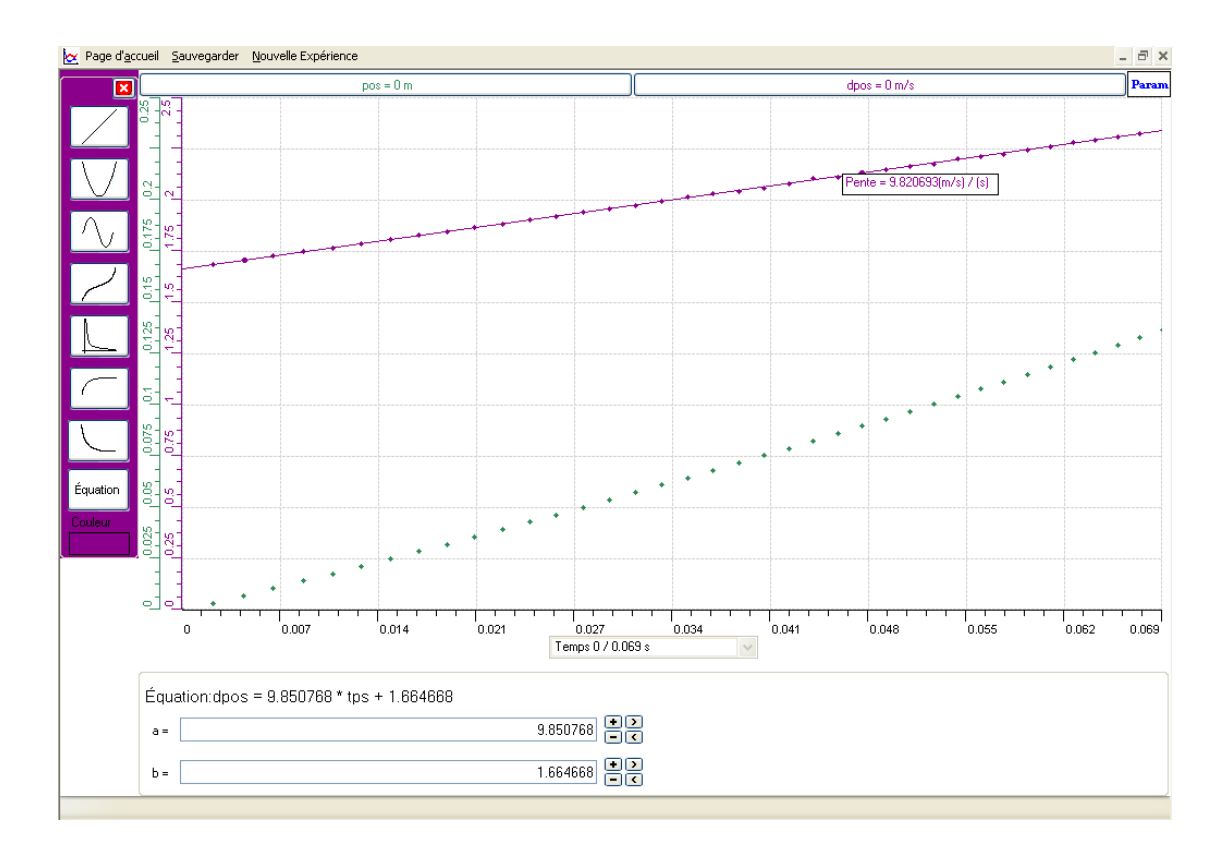

Graphe 12 : La modélisation de la courbe vitesse. (Voir ANNEXE 7, Groupe 2)

Ils cliquent sur l'onglet de la première courbe et celui de la deuxième pour afficher leur menu contextuel, tous nos étudiants ont pu transférer vers EXCEL ce qui leur a permis de faire calculer automatiquement les paramètres de régression des courbes « pos » et « dpos » ce qui leur a permis de comparer les résultats obtenus avec l'ExAO avec les résultats obtenus via EXCEL.

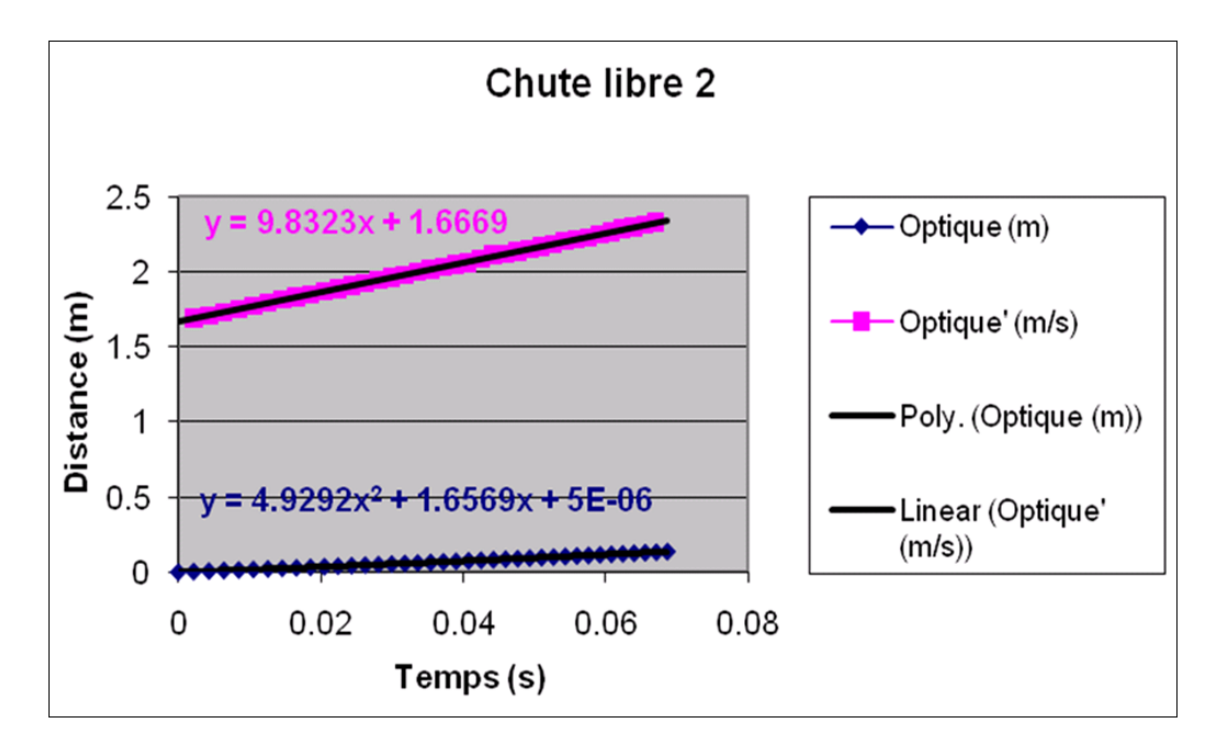

Graphe 13 : La modélisation sur Excel des courbes de mouvement et de vitesse d'un objet en chute libre (Voir ANNEXE 7, Groupe 2).

Leur analyse vient comme suit :

 « Les deux courbes sont croissantes, ce qui montre que la vitesse et l'accélération de la réglette augmentent lorsque la réglette tombe.

Les deux équations obtenues par l'expérience :  $y = 4.776*t^2+1.668*t$ 0.001(de la position de la réglette) et v =  $9.850768*t+1.664668$  (de la vitesse de la réglette) sont proches respectivement des équations théoriques :  $y = 1/2$  \*g\*t<sup>2</sup> +v0t +y0 = 9.8/2\* t<sup>2</sup>+0\*t+0 = 4.9\*t<sup>2</sup> (de la position) et  $v = g^*t + v0 = 9.8^*t + 0 = 9.8^*t$ . » (Voir ANNEXE 7, Groupe 2)

La conclusion émise par ce groupe:

 « L'équation du mouvement de la réglette en chute libre est du second degré et celle de la vitesse de la réglette est du premier degré »

Un autre groupe analyse ses résultats comme suit :

 « Par analyse des valeurs des deux courbes représentées, nous trouvons que la position, la vitesse et l'accélération de la réglette barrée qui est lancée, augmentent. Les valeurs de ces dernières deviennent : y de la réglette égale à 0,1008 mètres; V égale à 2,29 m/s et l'accélération (pente) =  $\dot{a}$  9,7133m/s<sup>2</sup> qui est à-peu-près égale à celle théorique 9,8m/s<sup>2</sup>.

Même chose pour les équations. Celles théoriques sont :  $y=1/2*g*t^2 + v_0t$  $+y_0 = 9.8/2$ <sup>\*</sup>  $t^2 = 4.9$ <sup>\*</sup>t<sup>2</sup> et v=g<sup>\*</sup>t+v<sub>0</sub>=9.8<sup>\*</sup>t+0=9.8<sup>\*</sup>t. Celles expérimentales sont y=4,8778\*t<sup>2</sup>+1,8269\*t-1<sup>E</sup>-05 et v=9,7133\*t+1,8362. Elles sont àpeu-près égales. » (Voir ANNEXE 7, Groupe 10).

La conclusion émise par le groupe 10:

« La réglette qui tombe d'une certaine altitude sous l'attraction terrestre a un mouvement qui se réduit sous la forme d'une équation du second degré:  $y=1/2$ <sup>\*</sup>g<sup>\*</sup>t<sup>2</sup>+ $v_0t+y_0$ , et une vitesse qui se réduit sous la forme d'une équation du premier degré :  $v=g^*t+v_0$ ».

De même, ces deux courbes ont transférées dans WORD en utilisant « c*opier»*  dans *le « Presse-papier ».* 

Ils ont de plus sauvegardé les données brutes de l'expérience sous l'«extension.xao ».

# **5.3.1.10 Analyse et interprétation des résultats sur les qualités et les fonctionnalités du prototype d'ExAO proposé dans l'activité 7**

Les étudiants on parfaitement utilisé l'ExAO pour expérimenter et modéliser graphiquement et algébriquement un phénomène physique, ce qu'ils n'avaient jamais réalisé dans leur cursus scolaire, bien qu'ils aient une excellente connaissance des concepts mathématiques associés à une fonction du second degré (Équation de régression et dérivée obtenue via EXCEL).

Cette expérience leur a donné l'occasion d'associer une fonction mathématique à un phénomène physique pour la première fois. Notons qu'ils ont comparé les résultats obtenus en ExAO sur cette association aux résultats calculés mathématiquement via EXCEL.

Les étudiants ont expérimenté le phénomène en provoquant la chute libre d'une réglette dans une fourchette optique. Ils ont pu alors observer directement l'expression graphique d'une fonction parabolique et la modéliser par une équation du second degré.

La courbe qui apparut fut modélisée par une équation algébrique de la forme  $y =$  $ax<sup>2</sup> + bx + c$ . Une fonction du second degré, qui était abordée seulement en mathématiques, avec de centaines d'exercices sur sa résolution, sa dérivée, le calcul de

ses sommets, passer de la fonction algébrique à sa représentation graphique,…sans jamais mentionner son objectif, sa signification, sa finalité ou son utilité concrète.

Les étudiants ont donc procéder de façon déductive en vérifiant expérimentalement leurs connaissances théoriques étudiées préalablement en classe :

> « Nous avons aussi remarqué que les équations de la position et de la drivée trouvées expérimentalement sont presque les mêmes que celles que nous calculons en classe » (Voir ANNEXE 7, Groupe 8).

(AINSWORTH *et al.*, 1996) et (DUVAL, 1995) affirmaient que :

 « Se contenter de proposer des représentations multiples sans mener d'activité visant à établir des liens entre ces présentations pourrait être contre- productif du point de vue de l'apprentissage »

 Les cours des mathématiques et de sciences, donnés dans une approche magistrale, semblaient cloisonnés chacun dans son canton sans aucun rapport de continuité. Les formules apprises en mathématiques pourront être difficilement utilisées pour résoudre des problèmes en physique.

Dans ses recherches, (VINH-BANG, 1989) notait que la notion de fonction du second degré pourrait être acquise en physique lors de l'étude de la chute d'une bille sous l'effet de la pesanteur avec sa modélisation en temps réel:

> « L'évaluation de l'acquisition d'une connaissance ne se fonde plus sur le constat que l'élève a pu reproduire la solution mais sur le fait qu'il peut produire la résolution, (…) car la réussite d'une tâche concrète n'assure pas pour autant l'acquisition d'un savoir ; il faut en plus pouvoir dégager la raison des choses, c'est-à-dire comprendre.»

# **5.3.2 Activité 8 : Étude de la relation entre la profondeur et la pression dans un liquide. Détermination du théorème de Torricelli (p =**ρ**g h).**

#### **5.3.2.1 Mise en situation**

La problématique exposée par notre enseignante de physique, fut la suivante : Michella et Angéla voulaient étancher la chaleur d'une journée suffocante en nageant. Angéla nageait dans une piscine d'eau douce à une hauteur de 3 mètres, tandis que, Michella qui souffrait d'un déficit dans son appareil auditif, ultra- sensible à la pression, préférait nager dans de l'eau salée à 3 mètres de hauteur par peur d'aggraver sa douleur. Est- ce que la pression d'eau salée diffère de celle d'eau douce à la même hauteur ?

Dix étudiants en classe de seconde scientifique, estimaient que la vigilance de Michella à l'égard de l'eau douce était bien valable. D'après eux, son recours à l'eau salée est justifiable car, l'eau salée est plus dense que celle douce, donc sa pression est moins élevée.

Afin de leur « murmurer » la bonne réponse par biais de « *l'effet Topaze* », l'enseignante de Mathématiques leur reformuler la question : quelle fonction du premier degré  $y = ax + b$  pourra concrétiser notre problématique ? Idem, pas de réponses satisfaisantes, pour les étudiants en 1<sup>ère</sup> année secondaire, série scientifique, il est dommage de constater que, pour eux, les mathématiques et la physique sont deux matières différentes, prises chacune en leçons à part sans aucune continuité. Ils se dévoilent inaptes d'appliquer une formule de mathématiques pour résoudre un problème réel en physique.

Pour leur faciliter la tâche, la troisième question fut demandée : la relation *P* = ρ*gh* s'applique-t-elle dans la problématique exposée ci-haut? Nous étions ébahis de recevoir 20 réponses correctes: *cette relation traduit la formule de Torricelli permettant de calculer la pression en fonction de la hauteur* vue avec l'enseignant de physique.

Les enseignants leur ont alors proposé d'explorer la relation  $p = f(h)$ , la loi de Torricelli, est linéaire de premier degré.

### **5.3.2.2 Résultats attendus dans la conception et la mise en œuvre par l'étudiant du protocole expérimental**

Pour permettre à nos étudiants de valider ou de révoquer leur prévision, nous les avons placés dans une situation de laboratoire en ExAO. Nous nous attendons à ce qu'ils s'investissent à imaginer la bonne procédure pour entamer leur expérience. Au contraire des autres expériences où ils n'avaient qu'un seul choix, nous avons ici diversifié le matériel (2 capteurs pressions, eau distillé ou huile, cylindre gradué ou tube en U). Ceci, afin de permettre à l'étudiant de choisir diverses procédures expérimentales.
Le matériel mis à leur disposition fut le suivant:

- Matériel informatique :

 $\Box$  Interface MicrolabExAO

 $\Box$  Logiciel MicrolabExAO

 $\Box$  2 capteurs de pression relative

- Matériel de laboratoire :

- $\Box$  Eau distillée
- $\Box$  Huile d'olive
- Cylindre en U gradué de 100ml
- $\Box$  Éprouvette graduée de 100ml

Les étudiants avaient donc un plus grand degré de liberté pour choisir leur protocole expérimental.

Pour le choix des variables, 3 protocoles sont possibles :

- $\bullet$  P=f(h) avec  $\rho$  et g comme facteurs contrôlés.
- P=f( $\rho$ ) avec h et g comme facteurs contrôlés.
- P=f(g) avec h et  $\rho$  comme facteurs contrôlés

# **5.3.2.3 Résultats obtenus dans la conception et la mise en œuvre par l'étudiant du protocole expérimental**

Les résultats bruts constitués de protocoles élaborés et effectués par les étudiants sont illustrés en ANNEXE 8 (CD).

De manière générale, les étudiants ont décidé d'explorer les deux premières relations de causalité P=f(h) et P=f(ρ). Par contre, ils ont eu la difficulté à établir le schème de contrôle de variables et à identifier les variables. Par exemple, le temps comme variable indépendante alors que celui-ci n'est pas impliqué dans la relation  $(P = \rho gh)$ .

Les étudiants ont discerné les variables impliquées dans ce phénomène comme tel:

- Variables indépendantes : «  $\rho$  » la densité de l'eau ( $\approx 0.99$  g.cm<sup>3</sup>) / «  $\rho$  » la densité de l'huile ( $\approx 0.95$  g.cm<sup>3</sup>) et « g » l'intensité de la pesanteur (9,8066m.s<sup>-2</sup>) et le temps(s)
- Variables dépendantes : pression et la hauteur (cm)
- Facteurs contrôlés : volume

L'hypothèse commune émise par les étudiants était la suivante :

 « Le théorème de Torricelli stipulait que deux points d'un liquide appartenant à un même niveau horizontal sont soumis à des pressions égales .La pression au sein d'un liquide est formulée par une fonction du premier degré ».

Ils procèdent à étudier la variation de la pression d'un point dans un liquide en fonction de sa hauteur.

Dans le premier protocole (Voir ANNEXE 8, Groupes 1, 2, 14, 15 et 17), les étudiants se sont contentés de valider le théorème de Torricelli, pour ce, ils utilisent l'eau dans les branches du tube en U et mesurent la hauteur à différentes hauteurs pour vérifier qu'à hauteurs égales les pressions sont identiques.

Dans un deuxième protocole (Voir ANNEXE 8, Groupe 18), les étudiants du groupe 18 ont répété l'expérimentation mais cette fois-ci ils ont placé de l'huile dans une branche de tube en U et de l'eau dans l'autre branche, pour tenter sans résultat probant qu'à même hauteur la pression serait différente attendu que ρ est différent. Cette absence de résultat tient certainement au fait que la masse volumique de l'eau ( $\approx 0.99$  g.cm<sup>3</sup>) est très proche que la masse volumique de l'huile ( $\approx 0.95$  g.cm<sup>3</sup>). Notons que ce groupe a refait la même expérimentation avec l'eau seulement (Voir ANNEXE 8, Groupe 18).

Dans le troisième protocole (Voir ANNEXE 8, Groupes 3, 4, 5, 6, 7, 8, 9, 10, 11, 12, 13 et 16), d'une manière inductive, les étudiants ont étudié et modélisé la relation P=f(h) d'un liquide pour découvrir que cette relation est linéaire. Pour ce faire, ils ont mesuré  $P = f(h)$  dans une éprouvette graduée, h étant la variable indépendante, le liquide utilisé était l'eau distillé ou l'eau du robinet.

# **5.3.2.4 Analyse et interprétations sur la mise en œuvre par l'étudiant du protocole expérimental.**

L'hypothèse commune émise par les étudiants nous fait soupçonner que les cours de physique qu'ils ont suivis étaient spécifiquement théoriques.

En général, ils n'ont pas bien identifié les variables dans chacune des expériences.

### **5.3.2.5 Résultats attendus des étudiants sur leurs savoir-faire scientifiques**

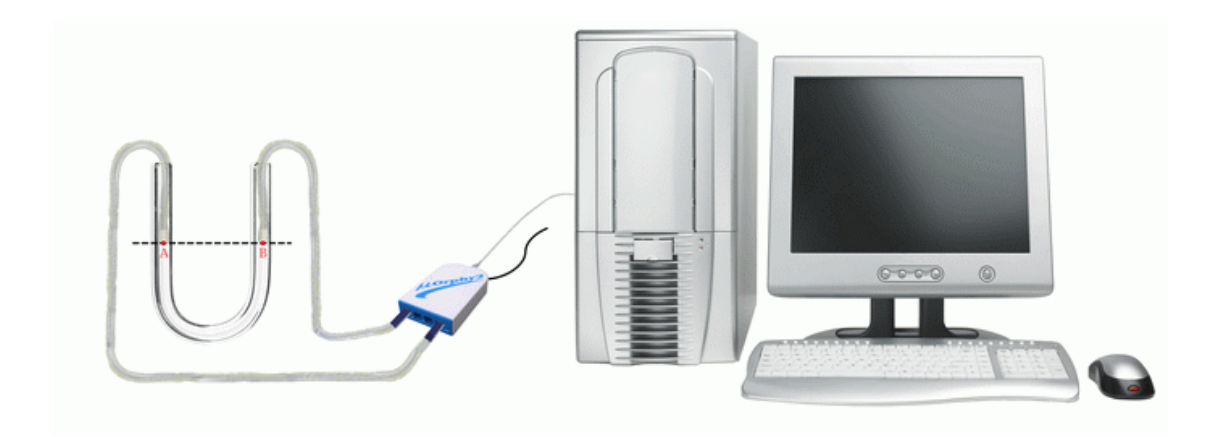

Figure 36 : Théorème de Torricelli (Voir ANNEXE 8, protocoles 1et 2)

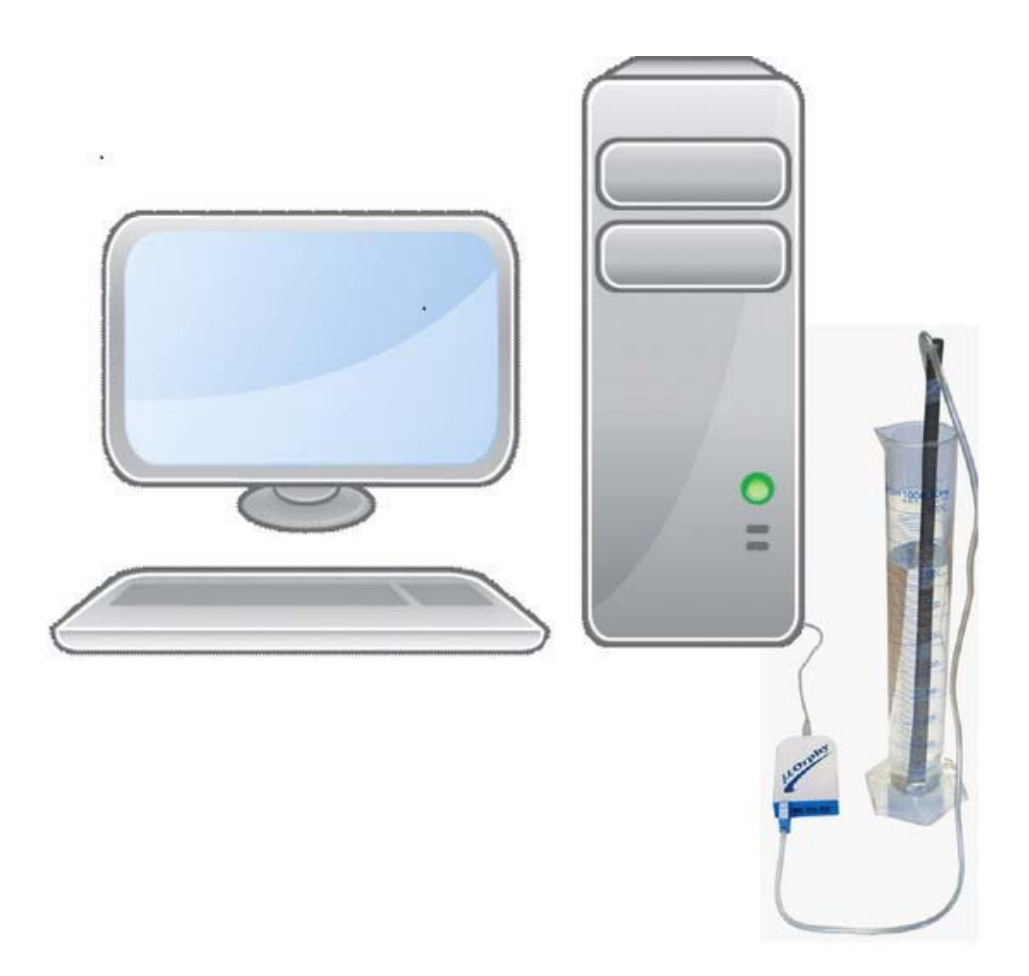

Figure 37 : Théorème de Torricelli (Voir ANNEXE 8, protocole 3)

- 1. Les étudiants devront étudier, de manière inductive, la variation de la pression d'un liquide au sein d'un cylindre gradué en fonction de sa hauteur, de manière à ce qu'ils établissent la relation  $P = f(h)$ .
- 2. Nous nous attendons à ce qu'ils utilisent cette relation pour valider de manière déductive le fait que dans chaque branche d'un tube en U, à la même hauteur, la pression est identique, ce qui leur permet de valider avec un cas particulier le théorème de Torricelli:  $P = \rho_{liq} * g * h$ .

La solution envisagée survenait à utiliser un tube en U gradué, une branche remplie d'eau, l'autre remplie d'huile. Immerger les 2 capteurs de pression l'un dans la branche contenant l'eau  $(P_1)$ , l'autre dans la branche  $(P_2)$ , au même niveau de profondeur. Prendre plusieurs valeurs de  $P_1$  et de  $P_2$  afin de tirer une conclusion crédible à leur questionnement.

D'autre part, d'après le théorème de Torricelli, étudié en cours de physique, deux points appartenant à un même plan horizontal ont la même pression.

Afin de mieux visualiser les niveaux des capteurs immergés, certains pourront choisir deux liquides de densités quasiment égales, par exemple l'eau (0.99g.cm<sup>-3</sup>) et l'huile d'olive  $(0.92g.cm^{-3})$ .

Dans un autre protocole, afin de vérifier que la pression au sein d'un liquide est représentée par une fonction du premier degré de la forme  $y = a^*x+b$ , ils pourront étudier la pression dans l'eau contenue dans une éprouvette graduée en fonction de la variation de la hauteur pour vérifier que cette pression est linéaire. Par hypothèse, la pression au sein d'un liquide, varie proportionnellement avec la hauteur:  $P = \rho_{liq} * g * h$ .

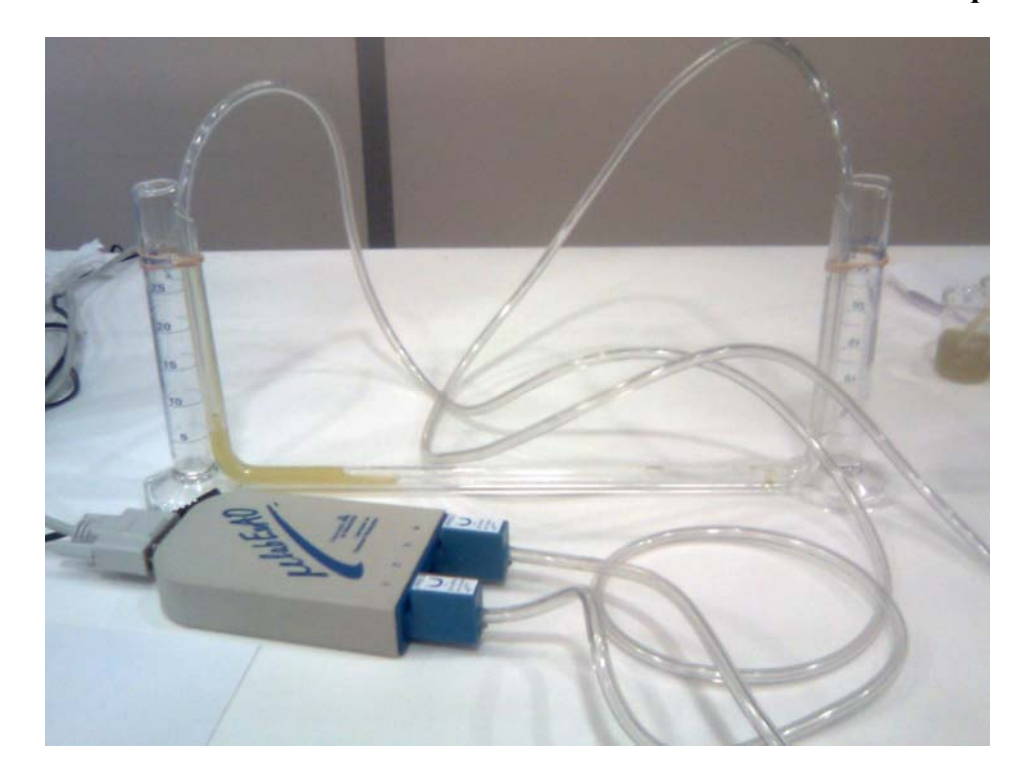

**5.3.2.6 Résultats obtenus des étudiants sur leurs savoir-faire scientifiques** 

Photo 7 : Torricelli (Protocole 2)

D'après Torricelli deux points d'un liquide appartenant à un même niveau horizontal sont soumis à des pressions égales. Cette relation est formulé par une fonction du premier degré de la forme : P=ρ\*g\*h.

 Pour le premier protocole: ils ont rempli le tube en U gradué avec de l'eau. Ils ont inséré les deux capteurs pression chacun dans une branche de ce tube. En prenant soin de maintenir les 2 capteurs à la même hauteur, et en variant celle-ci, ils ont mesuré sur ExAO les pressions  $P1 = f(h)$  et  $P2 = f(h)$ . Dans une étape suivante, ils ont ils ont comparé ces 2 pressions en affichant leurs valeurs numériques avec ExAO et les ont transférés vers EXCEL pour se construire un graphique.

Pour le deuxième protocole : ils ont rempli le tube en U gradué avec de l'eau dans une branche, de l'huile dans l'autre (la dénivellation étant de 1cm). Ils ont inséré les deux capteurs pression chacun dans une branche de ce tube. En prenant soin de maintenir les 2 capteurs à la même hauteur, et en variant celle-ci, ils ont mesuré sur ExAO les pressions  $P1 = f(h)$  et  $P2 = f(h)$ . Dans une étape suivante, ils ont ils ont comparé ces 2 pressions en affichant leurs valeurs numériques avec ExAO et les ont transférés vers EXCEL pour se construire un graphique.

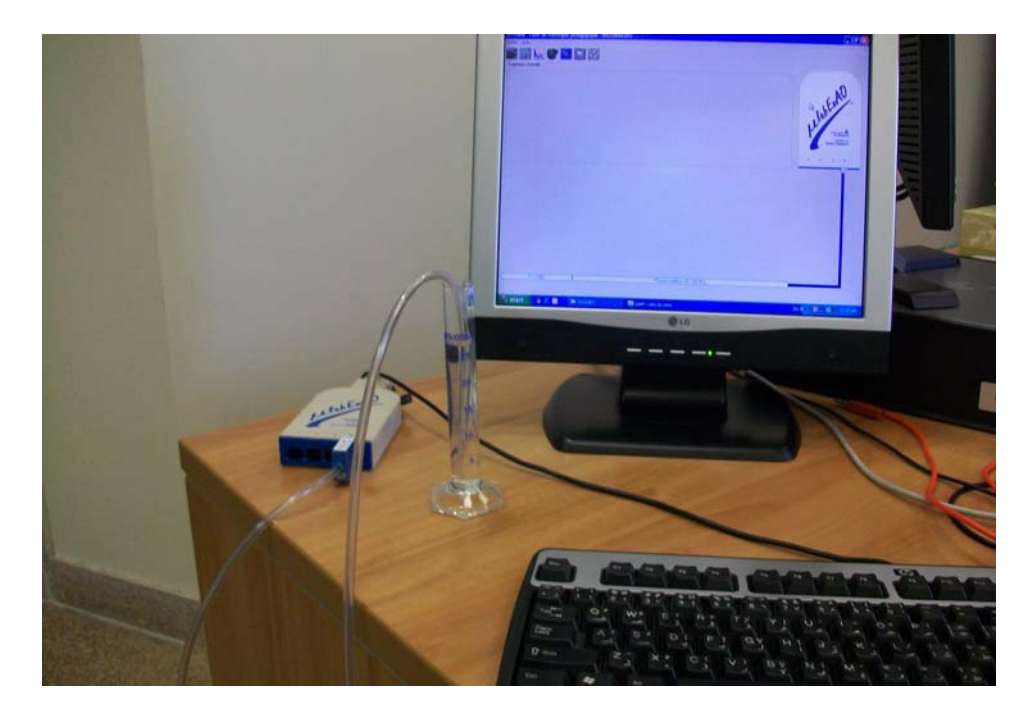

Photo 8 : Torricelli (Protocole 3)

Pour le troisième protocole, la sonde de la pression relative est plongée dans une éprouvette graduée. Ils ont mesuré et modélisé P = f(h) en variant la hauteur, P apparaît en une fonction linéaire du premier degré.

## **5.3.2.7 Analyse et interprétations des résultats des étudiants sur leurs savoirfaire scientifiques**

Il semblerait que leurs connaissances théoriques leur ont permis de réaliser correctement deux types d'expériences différentes pour valider le théorème de Torricelli de manière essentiellement déductive *P* = ρ*gh* pour certains (Voir ANNEXE 8, Groupes 1, 2, 14, 15, 17 et 18), et pour d'autres (Voir ANNEXE 8, Groupes 3, 4, 5, 6, 7, 8, 9, 10, 11, 12, 13 et 16) d'une manière inductive, ils ont pu découvrir et établir la relation de la pression en fonction de la hauteur  $P = f(h)$ .

# **5.3.2.8 Résultats attendus sur les qualités et les fonctionnalités du prototype d'ExAO proposé dans l'activité 8**

Pour les étudiants qui ont choisi le premier et le deuxième protocole, les deux capteurs de pression relative devront être branchés sur la voie 1 et la voie 4 du microcontrôleur pour profiter des bienfaits des amplificateurs opérationnels. Les étudiants devront commencer par initialiser les deux capteurs à la même valeur en se servant des vumètres du logiciel ExAO. Cette initialisation nous donnera des comparaisons plus fiables sur les valeurs résultantes.

D'autre part, l'ExAO, ne nous permet pas d'étudier les deux entrées (La pression de l'eau dans le tube À et celle dans le tube B) simultanément en fonction d'une entrée manuelle (La hauteur). À ce, il faudrait, pour visualiser  $P_1$  et  $P_2$  en fonction de la hauteur sur le même graphique, en mode oscilloscope, créer deux capteurs virtuels : un capteur rapport P % =  $P_1$  / $P_2$  et un autre capteur différence DP<sub>hPa</sub> =  $P_1$  -  $P_2$ .

Pour ceux qui ont choisi d'utiliser une éprouvette graduée (troisième protocole) et étudier la pression au sein du liquide, ici l'eau, ils auront à utiliser un seul capteur de pression, le brancher sur l'une des voies du μlab ExAO 1 ou 4. Ils procèdent à étudier la variation de la pression d'un point dans l'eau en fonction d'une entrée manuelle telle la hauteur.

Dans les trois protocoles, les étudiants seront amenés à modéliser les courbes obtenues. Ils pourront également les transférer sur EXCEL, pour comparer leurs représentations respectives.

### **5.3.2.9 Résultats obtenus sur les qualités et les fonctionnalités du prototype d'ExAO proposé dans l'activité 8**

Dans le premier et le deuxième protocole: les étudiants ont branché l'interface μlab ExAO au secteur 220v, ils ont branché les 2 capteurs de pression relative sur la voie 1 et 4 pour profiter des bénéfices des amplificateurs opérationnels. Ils ont bien vérifié que les capteurs sont bien reconnus et ceci en ouvrant le logiciel μLabExAO et en cliquant sur « *Vumètre* ».

Afin de ne pas risquer d'erreurs de mesure et/ou de comparaison, ils ont initialisé les 2 capteurs à la même valeur. Ils ont cliqué sur l'onglet de chaque capteur pour afficher son menu contextuel.

Attendu que, à ce stade, les étudiants avaient le choix de :

- 1. Étudier la pression  $(P_1)$  en fonction de deux entrées manuelles (la hauteur et la pression  $P_2$ ) à partir du menu contextuel du capteur sur la page d'accueil.
- 2. Pour lire  $P_2$  et inscrire sa valeur au graphique, utiliser une deuxième interface μlab avec un 2ème capteur pression et lire la pression en mode « *vumètre* » en ouvrant une deuxième fenêtre ExAO.

Une solution alternative plus simple surgit : Exploiter les bénéfices de l'ExAO pour créer deux capteurs virtuels  $P\% = P_1/P_2$  et  $DP = P_1 - P_2$  (hPa).

Aller vers l'icône « *capteur virtuel »* pour créer les 2 capteurs virtuels en précisant leurs caractéristiques. Une fois terminés, ils ont cliqué sur « *créer et enregistrer ».* 

D'après la page d'accueil, ils ont cliqué sur  $P_1$  ou  $P_2$  pour définir une entrée manuelle en choisissant « *d'étudier ce capteur en fonction d'une entrée manuelle (h : hauteur) ».* 

Ils ont passé en « *module graphique* », pour afficher les résultats. Ils ont défini les paramètres de cette expérience : ajuster le temps vers 15s et le nombre de points vers 200 et choisir « *tracer des lignes*.». Ils commencent l'acquisition en cliquant sur acquisition. Ils ont plongé les 2 capteurs pression dans le tube en U gradué à 0.5cm et ont changé la position des capteurs chaque 3s.

Ils ont affiché les valeurs expérimentales des 2 capteurs virtuels P% et DP et ceci en cliquant sur leur onglet et « *afficher les valeurs »*. DP apparaît pratiquement nul, alors que  $P\% \approx 1$ .

Ils ont sauvegardé les courbes sur EXCEL par « *Transférer Cette courbe (ou toutes les courbes) vers Excel ».* 

De même, ces courbes ont été transférées dans WORD en utilisant « *Copier dans le Presse-papier ».* 

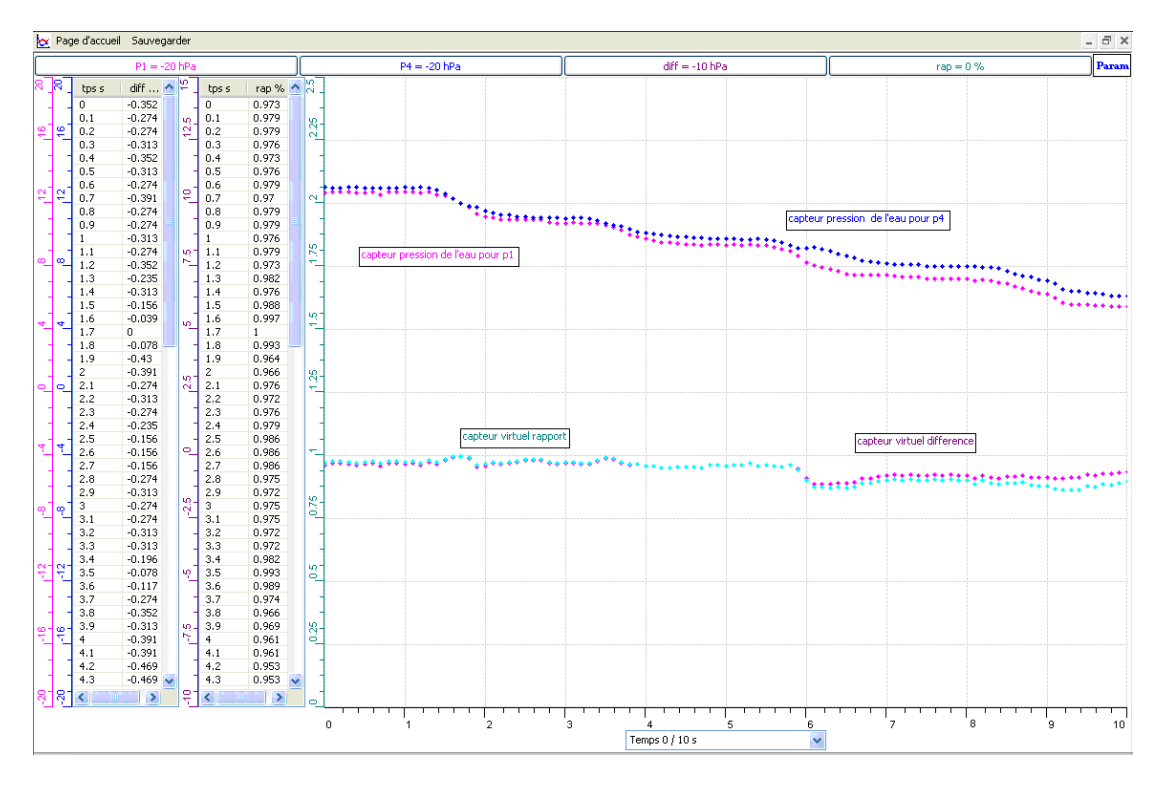

Graphe 14 : Étude de la relation entre la profondeur et la pression dans un liquide, théorème de Torricelli, protocole 2 (Voir ANNEXE 8, Groupe 2)

Ils ont terminé par *Sauvegarder l'expérience « extension.xao »*

Dans le troisième protocole, les étudiants ont utilisé une éprouvette graduée qu'ils ont remplie d'eau. Pratiquement, le même protocole a été suivi mais cette fois-ci sans la création des capteurs virtuels : ils ont branché l'interface μlab ExAO au secteur 220v, ils ont branché le capteur de pression relative sur la voie 1 ou 4 pour profiter des bénéfices des amplificateurs opérationnels. Ils ont vérifié que le capteur soit bien reconnu et ceci en ouvrant le logiciel μLabExAO et en cliquant sur «V*umètre»*. D'après la page d'accueil, ils ont cliqué sur P et choisissent « *d'étudier ce capteur en fonction d'une entrée manuelle (h : hauteur)* »*.* 

Ils ont passé en « *module graphique »*, pour afficher les résultats. Ils définissent les paramètres de cette expérience : ajuster le temps vers 15s et le nombre de points vers 200 et choisir « *tracer des lignes* ». Ils ont commencé l'acquisition en cliquant sur « *Acquisition* »*.* Ils ont bien plongé le capteur de pression dans l'éprouvette graduée à 0.5cm et changent la position du capteur chaque 3s.

Ils ont choisi de modéliser la courbe par les « *outils mathématiques* et *modéliseur* ou *modéliseur et incertitude*»*.* La courbe modélisée apparaît en une fonction du premier degré qui dépend de la hauteur et dont la valeur du coefficient est proche de ρ\*g. (Voir Groupe 7).

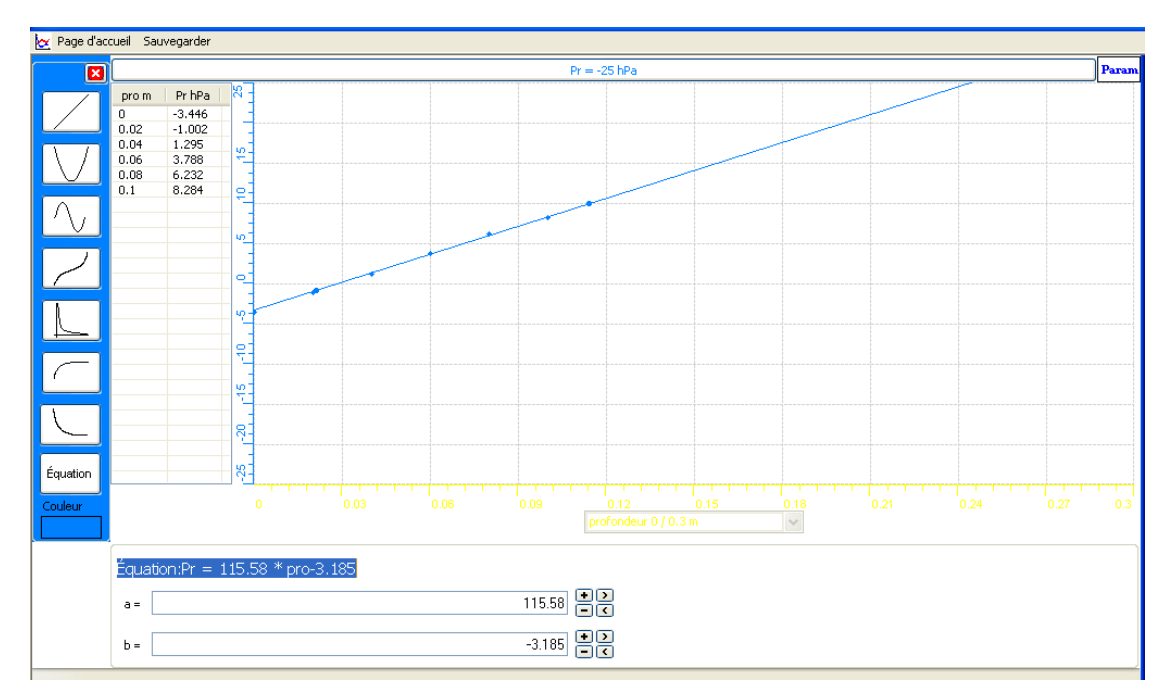

Graphe 15 : Étude de la relation entre la profondeur et la pression dans un liquide, théorème de Torricelli, protocole 3 (Voir ANNEXE 8, Groupe 7)

Ils ont sauvegardé la courbe sur EXCEL par « *Transférer Cette courbe vers Excel* »*.* 

De même, cette courbe pourra être transférée dans WORD en utilisant « *Copier dans le Presse-papier* »*.* 

Ils ont terminé par *Sauvegarder l'expérience « extension.xao »*.

# **5.3.2.10 Analyse et interprétation des résultats sur les qualités et les fonctionnalités du prototype d'ExAO proposé dans l'activité 8**

Dans le cas de la mesure de deux pressions dans un tube en U (Protocoles 1), en maintenant les capteurs à un même niveau horizontal les pressions mesurées par ExAO étaient quasiment les mêmes, ce qui était en accord avec leurs prédictions. Preuve en est, leur rapport (P = P<sub>1</sub>/P<sub>2</sub>) restait très poche de la valeur 1 et leur différence (DP = P<sub>1</sub>-P<sub>2</sub>) était approximativement nulle. L'utilisation de l'outil capteur virtuel de μLab ExAO, imaginé par les étudiants pour détecter immédiatement l'absence de différence est originale.

Dans l'expérience 18 (protocole 2) effectuée uniquement par le groupe 18, les étudiants n'ont pu montrer que la masse volumique de l'eau  $(0.99g.cm^{-3})$  était différente de la masse volumique de l'huile  $(0.92)$ g.cm<sup>-3</sup>). Par contre, ils ont bien illustré leurs résultats qui montrent que les valeurs trouvées sont proches de 1 ou 0 sans interpréter la notion d'erreur (Voir ANNEXE 8).

Pour la deuxième expérience (protocole2), ils ont prouvé qu'à hauteur égale la pression était quasi identique.

Nous avons pu remarquer à la lecture des protocoles que la plupart de nos étudiants ont pu vérifier graphiquement que la relation P=f(h) se dessinait en une droite qu'ils interprétaient directement comme une fonction linéaire (Protocole 3).

Nous voyons que la supériorité de l'ExAO s'est manifestée plus spécifiquement dans l'approche inductive (protocole 3) puisque les étudiants ont pu découvrir visuellement le type de fonction et l'établir algébriquement assez facilement. « *La courbe est une droite croissante, ce qui montre que pression augmente avec la profondeur du capteur dans l'éprouvette »* (Voir ANNEXE 8, Groupe 3).

Dans les trois types d'expérimentation, les étudiants ont validé heuristiquement le théorème de Torricelli qui stipulait que deux points appartenant à un même niveau horizontal sont soumis à des pressions égales modélisées par une fonction algébrique du premier degré et ceci en comparant leurs résultats expérimentaux modélisés à ceux calculés théoriquement.

Le groupe 7, va plus loin pour interpréter les causes de l'inégalité entre la fonction théorique et celle modélisée par ExAO:

> « Par comparaison entre l'équation théorique ( $P = p * g * h = 9.8 * 10^{3} * h$  en Pa = 9.8\*10\*h en hPa=98\*h en hPa) et celle expérimental de la pression (Pr=115.58\*pro-3.185), nous trouvons qu'elles sont  $\approx$  égales.

Cette fine inégalité est due à :

Nous maintenons le capteur à main ce qui rend sa position instable.

Nous introduisons les valeurs de la hauteur en se référant à l'œil nu ce qui pourra introduire des erreurs optiques. »

### *5.4 Apports du questionnaire III*

Nous avons lancé cette enquête sous la forme d'un questionnaire (Voir Tableau VIII). À l'école, pendant une durée de presque 10 minutes, les 34 étudiants ont complété et rendu leur feuille-réponse anonyme après les deux séances en ExAO de 50 minutes chacune .

### **5.4.1 Dépouillement du questionnaire III**

À la fin de ces deux séances d'ExAO, les étudiants sont amenés à répondre au questionnaire III en cochant la case convenable et ceci pour connaître leurs opinions personnelles sur l'expérimentation assistée par ordinateur.

Les résultats bruts constitués des réponses des étudiants au questionnaire III sont illustrés en ANNEXE 17 (CD).

| <b>Questionnaire III</b>                                                                                                    |                                                      |                                               |                                                 |
|----------------------------------------------------------------------------------------------------|------------------------------------------------------|-----------------------------------------------|-------------------------------------------------|
| 1. En ExAO, Vous avez dû discerner les<br>variables.                                                                                                    | Oui<br>$(100\%)$<br>34 ét.                           |                                               | Non<br>$(0\%)$                                  |
| 2. Est-ce qu'une variable dépend d'une autre?                                                                                                    | Oui<br>$(44.11\%)$<br>15 ét.                         |                                               | Non<br>$(55.8\%)$<br>19 ét.                     |
| 3. Avec l'ExAO, on est plus porté à modifier les<br>montages pour voir l'effet sur les variables.                                                                    | Tout à fait<br>d'accord<br>$(41.18\%)$<br>14 ét.     | D'accord<br>$(41.18\%)$<br>14 ét.             | Pas du tout<br>d'accord<br>$(17.64\%)$<br>6 ét. |
| 4. L'ExAO vous a permis de créer un capteur<br>virtuel                                                                                                    | Oui<br>(91.17%)<br>31 ét.                            |                                               | Non<br>$(8.82\%)$<br>3 ét.                      |
| 5. Les<br>problèmes<br>de<br>surviennent<br>l'incompétence :                                                                                                    | du matériel<br>électronique<br>$(29.41\%)$<br>10 ét. | de<br>l'expérience<br>$(50\%)$<br>17 ét.      | du logiciel<br>$(20.59\%)$<br>7 ét.             |
| 6. Ces expérimentations vous ont permis de<br>représenter graphiquement le phénomène à<br>l'étude.                                                                   | Oui<br>$(100\%)$<br>37 ét.                           |                                               | Non<br>$(0\%)$                                  |
| 7. Est-ce que cette image est plus signifiante<br>pour la démarche du raisonnement ?                                                                                 | Tout à fait<br>signifiante<br>$(50\%)$<br>17 ét.     | Signifiante<br>$(50\%)$<br>17 ét.             | Pas du tout<br>signifiante<br>$(0\%)$           |
| 8. L'expérimentation assistée<br>ordinateur<br>par<br>compréhension<br>de<br>facilite<br>la<br>ces<br>deux<br>phénomènes d'une façon plus sensorielle et<br>globale. | Tout à fait<br>d'accord<br>$(67.65\%)$<br>23 ét.     | Tout à fait<br>d'accord<br>(32.35%)<br>11 ét. | Pas du tout<br>d'accord<br>$(0\%)$              |
| 9. Ces expérimentations vous ont appris que<br>vous avez la capacité de trouver les réponses par<br>vous-même.                                                       | Tout à fait<br>d'accord<br>$(78.41\%)$<br>27 ét.     | D'accord<br>$(11.76\%)$<br>4 ét.              | Pas du tout<br>d'accord<br>$(8.82\%)$<br>3 ét.  |
| 10. L'ExAO nous permet de concrétiser les<br>formules étudiées en mathématiques.                                                                                     | Tout à fait<br>d'accord<br>$(50\%)$<br>17 ét.        | D'accord<br>(38.23%)<br>13 ét.                | Pas du tout<br>d'accord<br>$(11.76\%)$<br>4 ét. |
| 11. L'ExAO est simple à utiliser même pour un<br>élève<br>qui<br>connaît<br>beaucoup<br>ne<br>pas<br>l'informatique.                                                 | Tout à fait<br>d'accord<br>(20.58%)<br>7 ét.         | D'accord<br>$(58.82\%)$<br>20 ét.             | Pas du tout<br>d'accord<br>(20.58%)<br>7 ét.    |
| 12. Les travaux pratiques et expérimentaux<br>doivent accompagner les études scolaires en<br>sciences                                                                | Très<br>préférable<br>(76.47%)<br>26 ét.             | Préférable<br>$(14.7\%)$<br>5 ét.             | Moins<br>préférable<br>$(8.82\%)$<br>3 ét.      |

Tableau VIII : Questionnaire III administré aux étudiants de la 2ème année cycle secondaire (S2S)

### **5.4.2 Interprétation des résultats du questionnaire III**

- 100% des étudiants ont déclaré avoir discerné les variables, alors que seulement 40% d'eux estiment avoir pu distinguer les variables (dépendantes et indépendantes) et voir leurs effets mutuels (Questions 1 et 2). Cependant, nous avons constaté que certains étudiants ont rencontré diverses difficultés telles que la discrimination des variables et la distinction entre elles.
- À la (Question 3), 41.7% et 41 % (82.7%) des étudiants ont exprimé, à cause de la rapidité de mise en œuvre et d'interprétation des expériences, la facilité de reproduire une expérience.
- L'ExAO nous permet de créer des capteurs virtuels à partir des lois exprimées par des formules mathématiques (par exemple dans l'expérience de Torricelli  $P = \rho g h$ ) et ceci pour la compréhension et la validation des phénomènes (Question 4).
- À la (Question 5) 50% des étudiants pensaient que la défaillance d'une expérimentation provient du montage, tandis que 29% la relie aux déficits du matériel électronique et 20% au logiciel.
- Le principal avantage de cet outil cognitif, l'ExAO, a résidé dans la présentation des données sous forme synthétique par des représentations graphiques sur ExAO ce qui a permis à 100% des étudiants d'observer et d'interpréter le phénomène à l'étude d'une façon plus signifiante (Question 6). Ce qui corrobore le concept de la lunette cognitive.
- 100% des étudiants ont répondu (Question 7) que la représentation graphique est avantageuse pour la compréhension du phénomène.
- Ces expérimentations assistées par ordinateur ont permis un apprentissage en physique basé sur l'exploration du réel. Selon nos observations, d'après la (question 8), 67.5% et 32.35% (99.85%) des étudiants ont été d'accord sur le fait que l'usage de ce logiciel a facilité la compréhension de ce phénomène grâce à l'ExAO qui impose un lien entre les mathématiques abstraites et le phénomène physique.
- Par ces expérimentations en ExAO, les étudiants se disent capables d'entreprendre des expériences par eux même à 78.4% et 11.76% (Question 9). À l'activité 7 (chute libre) et l'activité 8 (Torricelli, protocole 3) d'induire les règles visées en laboratoire à partir d'une expérimentation et de trouver par eux-mêmes les réponses à leur questionnement.
- Malgré le cloisonnement entre les mathématiques et la physique dans leur cursus scolaire, l'utilisation de l'ExAO serait un apport positif dans l'intégration de ces matières selon 38.23% et 50% (88.23%) des étudiants (Question 10).
- $\dot{A}$  cette (question 11), 58.82% et 20.58% (79.4%) des étudiants semblent croire qu'il n'est pas indispensable de connaitre l'informatique pour travailler avec l'ExAO.
- 76.47% et 14.7% (91.17%) des collégiens ont signalé que les travaux pratiques et expérimentaux doivent accompagner les études scolaires en sciences (Question 12).

### *5.5 Conclusion sur la mise à l'essai III.*

Notons que le curriculum suivi initialement par les étudiants est essentiellement magistral, c'est-à-dire que :

- Les travaux pratiques sont rares ou inexistants.
- Les laboratoires sont désuets ou traditionnels.
- Les enseignants ont une modeste formation sur les TIC.
- Les manipulations au laboratoire, lors qu'elles existent, sont de nature démonstrative.

Ce qui menait les étudiants à retenir les formules mathématiques et physiques par cœur pour assurer leur réussite. Force de constater que, en appliquant les formules automatiquement, sans vraiment une assimilation propice de leur contenu, dans leurs devoirs et leurs examens papiers-crayons, les étudiants les oublient d'une année à une autre.

Nous avons pu voir, au cours de ces activités d'apprentissage, que les étudiants utilisaient à l'aveugle les formules mathématiques (P= $\rho$ \*g\*h et y= $1/2*g*t^2+v_0t+y_0$ ) pour exprimer un phénomène en physique. L'utilisation de l'ExAO leur a permis d'intégrer concrètement ces deux domaines d'apprentissage. Par contre, ils ont procédé principalement de la même manière déductive, en validant une formule plutôt que d'essayer de la construire par induction.

Toutefois, nous pensons que ces activités ont favorisé la concrétisation du langage de codage graphique et algébrique des phénomènes physiques, en donnant aux étudiants la possibilité de mieux les intégrer dans une même activité d'apprentissage en laboratoire.

D'après ces expérimentations nous estimons que l'ExAO favorise l'appréhension le phénomène physique à l'étude (la réalité) et sa représentation abstraite, cartésienne et synchrone. Ce qui est corroboré par le *gymnase scientifique* (NONNON, 1991) .

Les résultats nous montrent que les étudiants ont transposé facilement le sens donné par le graphique ExAO pour expliciter un phénomène physique. Ce processus a été expliqué théoriquement par (DUVAL, 1988) sous le nom de *congruence des*  *registres sémiotiques*. Pour cet auteur, la mutation entre deux représentations (réelle et abstraite) qui sont sémiotiquement différentes mais qui représentent le même contenu, n'est commune que si les représentations sont *congruentes*, c'est-à-dire, si elles satisfont à des critères permettant une correspondance bijective de nature sémantique entre les différents registres sémiotiques considérés.

 (DUVAL, 1995) affirmait que, dans les cas de non-congruence, le temps de traitement des résultats se présentera important, et la conversion se révèlera :

> « Impossible à effectuer, ou même à comprendre, s'il n'y a pas eu un apprentissage préalable concernant les spécificités sémiotiques de formation et de traitement de représentation qui sont propres à chacun des registres en présence »

Le même auteur (DUVAL, 1988) relatait le cloisonnement des registres chez les étudiants :

> « Qui ne reconnaissent pas le même objet à travers des représentations qui en sont données dans des systèmes sémiotiques différents : l'écriture algébrique d'une relation et sa représentation graphique ».

Duval empruntait les notions de *registre sémiotique* pour analyser les difficultés des étudiants en mathématiques à comprendre les représentations graphiques. C'est cette notion que nous avons mise en œuvre en didactique des Sciences, à l'étude expérimentale de la chute libre et du théorème de Torricelli pour lesquelles le recours à une étude graphique est sollicité.

Notre projet exploité sur le troisième échantillon a consisté à introduire l'ExAO dans les activités d'apprentissage des mathématiques en milieu scolaire afin de faciliter son intégration en physique. Les principaux résultats obtenus avec l'utilisation de ce logiciel dans ces deux activités, leur ont permis d'intégrer les mathématiques abstraites et ceci, en les aidant à concrétiser les formules mathématiques «  $z = -\frac{1}{2} g t^2 + V$  (o)  $t +$ z (o) » et de sa dérivée « $V = -g t^2 + V(0)$  » et le théorème de Torricelli «  $P = \rho gh$  ».

L'expérimentation assistée par ordinateur peut être considérée comme une aide au développement de la pensée scientifique puisqu'elle favorise chez l'étudiant un apprentissage autonome, une acquisition de nouvelles compétences et un transfert de ces compétences sur d'autres objets d'apprentissage. En plus, ces expérimentations nous conduisent à penser qu'il sera assez favorable d'introduire cette nouvelle approche d'apprentissage pour concrétiser d'autres formules mathématiques et pour faciliter l'appréhension de la plupart des phénomènes physiques, chimiques et biologiques. Nous ne devons pas négliger un tel outil permettant de réduire la durée de l'explication et d'aboutir à des conclusions scientifiques plus signifiantes et par suite, espérons le, inoubliables.

Ces expérimentations en ExAO ont abouti à une compétence relative à l'intégration déductive des apprentissages en physique et en mathématiques.

Le principe de l'ExAO (NONNON, 2007) suppose une alternance entre les processus intellectuels d'induction et de déduction lors de l'acquisition de connaissances. Dans notre approche, attendu que nos étudiants avaient des connaissances théoriques préalables des phénomènes à l'étude, ils ont principalement procéder d'une manière déductive, malgré tout l'ExAO leur a permis de visualiser, en même temps, les deux formes de représentations (réelle et graphique) : *L'élève accède ainsi à l'abstraction mathématique et graphique au contact direct de la réalité.* 

En manipulant l'ExAO, les étudiants ont pu confronter leurs fausses conceptions qui confondaient le théorème de Torricelli avec la poussée d'Archimède. Cette obstination de préconceptions relate une résistance contre l'enseignement. (BACHELARD, 1975 ; BACHELARD *et al.*, 1938) expliquaient cette anticipation sur la réponse par *l'obstacle épistémologique.* 

- **6.** MISE A L'ESSAI IV
- *6.1 Objectif : intégrer, dans une même activité, les sciences expérimentales, les mathématiques et la technologie*

L'objectif ici est d'évaluer les capacités du μlab ExAO en technologie (technosciences).

### *6.2 Modalités d'exploitation du quatrième échantillon:*

### *6.3 Quatrième échantillon : origine et formation initiale des étudiants*

Notre quatrième expérimentation fut élaborée auprès de 60 (5 activités) étudiants en  $3^{\text{ère}}$  année du cycle secondaire scientifique S3SVet S3SG<sup>54</sup>: 24 étudiants du Collège Rawda El Fayha à Tripoli du Liban Nord, 24 étudiants du Collège Central à Jounieh et 12 étudiants du Collège Sagesse à jdeideh. Chaque expérimentation fut assistée par un étudiant maitre en Master de Didactique des Sciences.

Nos co-chercheurs joueront le rôle d'un mentor, ils formeront des équipes homogènes de 12 étudiants et proposeront aux étudiants une situation problème. Leur fonction en arbitre consiste essentiellement à piloter et dynamiser le travail des groupes sans exiger un protocole procédural pour arriver à une solution.

Sensibilisés au travail aux laboratoires en ExAO, les étudiants de 17 ou 18 ans seront en mesure de manœuvrer en trinôme pour rechercher des informations à travers un travail d'enquête. Une fois qu'ils choisissent leur projet, ils discutent leurs solutions préalables, ils précisent les méthodes pour les accomplir.

### **6.3.1 Choix du trinôme**

 $\overline{a}$ 

Les travaux sont réalisés en trinôme. Chaque 12 étudiants choisissent librement un même thème et se subdivisent, eux-mêmes, en groupe de trois, l'enseignant prend le soin de s'assurer de former des groupes homogènes et par suite d'approuver ou non leur choix de trinôme. L'apprentissage des sciences s'appuie sur l'argument, le savoir-être : l'écoute des autres, le respect du point de vue de l'autre et la défense de son propre argument, d'où la nécessité d'une atmosphère pédagogique subtile à l'épanouissement, la coordination et la communication entre les membres du groupe.

<sup>54</sup> S3SV et S3SG sont équivalentes au CEGEP au Canada et aux baccalauréats français série Sciences de la vie et Sciences Générales.

#### **6.3.2 Choix du projet**

Le sujet, authentique et abordable, n'est pas forcément unique à toute la classe ni imposé non plus par le mentor. L'enseignant révèle à ses étudiants une liste de sites internet, de revues et de documents scientifiques afin d'en choisir, chaque douzaine, un sujet propre à ses insipidités et leurs niveaux de connaissance. Les sujets sont diversifiés ainsi que leur mode de réalisation et d'essais. Les critères d'approbation de l'enseignant qui anime les projets aux choix des étudiants sont divers :

- Ses objectifs scientifiques.
- Son degré de faire apparaître les concepts antérieurs et d'en émerger de nouveaux.
- Son niveau de complexité qui stimule la créativité.
- La disponibilité des composantes et du matériel de laboratoire.
- La disponibilité du matériel ExAO.

Bien que, le sujet n'est pas totalement conçu par l'étudiant, sa complexité pourra générer la créativité et l'innovation et évoquer *« un saut cognitif ».*

### *6.4 La création d'un objet technologique et d'un capteur virtuel.*

La problématique posée fut : utiliser des capteurs déjà perfectionnés s'avère être d'une très grande utilité, cependant, pour ne pas se limiter aux résultats expérimentaux directs de ces capteurs, on se propose de les convertir en d'autres capteurs en jouant sur l'interaction des variables en question.

Le choix des capteurs n'était pas prescrit, chaque binôme disposait d'un capteur universel pour mesurer la tension dans un circuit électrique, et/ou d'autres capteurs spécifiques à leur expérimentation en ExAO.

#### **6.4.1 Activité 9 : L'illustration de la charge et la décharge d'un condensateur**

#### **6.4.1.1 Mise en situation**

Lorsqu'un circuit électrique formé d'un condensateur et d'une résistance montés en série est alimenté par une source de tension continue, le condensateur est apte de se charger puis de se décharger dans la résistance.

Comment se manifestent les phénomènes de charge et de décharge du condensateur ainsi que la puissance et l'énergie dissipées dans ce circuit ?

Est-ce que l'énergie fournie durant la charge est égale à l'énergie fournie durant la décharge ?

Cette préoccupation sur la question de l'énergie, hantait les étudiants. Ils l'on étudiée et appliquée au cours de leurs années collégiales et au niveau du lycée mais sans vraiment la « voir » ou la comprendre. Pour eux, il suffit d'appliquer les formules avec les bonnes unités de mesure pour obtenir la valeur de cette énergie abstraite.

Notons que pour cette expérimentation douze étudiants se sont tous impliqués en groupe de trinôme pour la produire. En effet, ils venaient de terminer le chapitre en physique sur ce thème, qui fera l'objet d'un prochain examen évaluatif. Le temps consacré pour cette manipulation était de 60 minutes.

# **6.4.1.2 Résultats attendus dans la conception et la mise en œuvre par l'étudiant du protocole expérimental.**

Les étudiants devront monter un circuit électrique sur une plaquette « bread board » ou bien le souder sur une plaquette en cuivre perforée. Le condensateur polarisé, sera monté en série avec une résistance en tenant compte du sens de son alimentation : la longue patte sera du côté positif, la courte du côté négatif. Ce montage sera alimenté par une source de tension continue qui pourra varier de 0 à 3,5V. Un interrupteur pourra être placé entre la source de tension et le condensateur. Une étude théorique détaillée de ce phénomène pourra anticiper l'ExAO et l'épauler. Ils doivent être vigilants afin de mesurer l'intensité, l'ampèremètre sera connecté en série entre la résistance et la masse du circuit, par contre, pour mesurer la tension, le voltmètre sera branché en parallèle avec le condensateur.

Le matériel mis à leur disposition fût:

- Matériel Informatique :

 $\Box$  Interface MicrolabExAO

- Logiciel MicrolabExAO
- $\Box$  Un capteur ampèremètre 0-500mA
- $\Box$  U n capteur voltmètre 0-15V
- $\Box$  Un capteur universel.
- Matériel de laboratoire :
- $\Box$  Fils électriques
- $\Box$  Pince crocodile
- $\Box$  Pince long- bec
- $\square$  Pince coupante
- $\square$  Etain
- $\Box$  Déssoudeur
- $\Box$  Soudeur
- $\Box$  Plaquette en cuivre ou en plastique
- $\Box$  Résistance R= 5KΩ et1 KΩ
- $\Box$  Condensateur C= 1000 $\mu$ F
- $\Box$  Interrupteur
- $\Box$  Générateur de tension continu

# **6.4.1.3 Résultats obtenus dans la conception et la mise en œuvre par l'étudiant du protocole expérimental.**

Les résultats bruts constitués de protocoles élaborés et effectués par les étudiants sont illustrés en ANNEXE 9 (CD).

Pour réaliser ce travail, la séance s'est déroulée dans l'ordre suivant: l'introduction du matériel ExAO, la consultation des différents documents électroniques et les échanges sur les propositions de choix de l'assemblage du circuit.

Chacun des quatre groupes a élaboré son propre protocole pour visualiser les phénomènes de la charge et de la décharge d'un condensateur. Deux groupes ont choisi de monter le circuit sur une plaquette perforée « bread board », pour minimiser le temps, les autres ont soudé les composantes électroniques, R et C sur une plaquette en cuivre.

Le choix des composantes n'étant pas prescrit, les uns ont choisi d'utiliser une résistance de 1 k $\Omega$ , d'autres de 5 K $\Omega$ . Ce montage est alimenté par une source de tension continue qui pourra varier de 0 à 5V ou par deux batteries de 1.5v chacune. Un interrupteur est placé entre la source de tension et le condensateur. Afin de mesurer l'intensité, l'ampèremètre est connecté en série entre la résistance et la masse du circuit, par contre, pour mesurer la tension, le voltmètre est branché en parallèle avec le condensateur.

Chaque trinôme, commence par charger le condensateur, une fois C est saturé, il inverse le sens de l'interrupteur pour le décharger.

## **6.4.1.4 Analyse et interprétations sur la mise en œuvre par l'étudiant du protocole expérimental.**

Nous nous attendions à ce que les étudiants interprètent la charge et la décharge du condensateur en termes de puissance et d'énergie. Cependant, un seul groupe a calculé la puissance et l'énergie de manière à comparer l'énergie nécessaire à la charge Ec à celle récupérée dans la décharge Ed de manière à établir le rendement Ed/Ec.

#### **6.4.1.5 Résultats attendus des étudiants sur leur savoir-faire scientifiques**

Dans le contexte de cette expérience, les étudiants ont déjà expérimenté la charge et la décharge d'un condensateur avec un oscilloscope analogique, ils ont simulé le phénomène de charge et de décharge par PSPICE. Pour la mise en œuvre de l'expérience on s'attendait que les 4 groupes n'auraient aucun problème à simuler le circuit par le programme de PSPICE, à réaliser le montage du circuit et à faire le calcul théorique.

Le détail complet de la démarche attendue de l'étudiant est donné dans cette procédure :

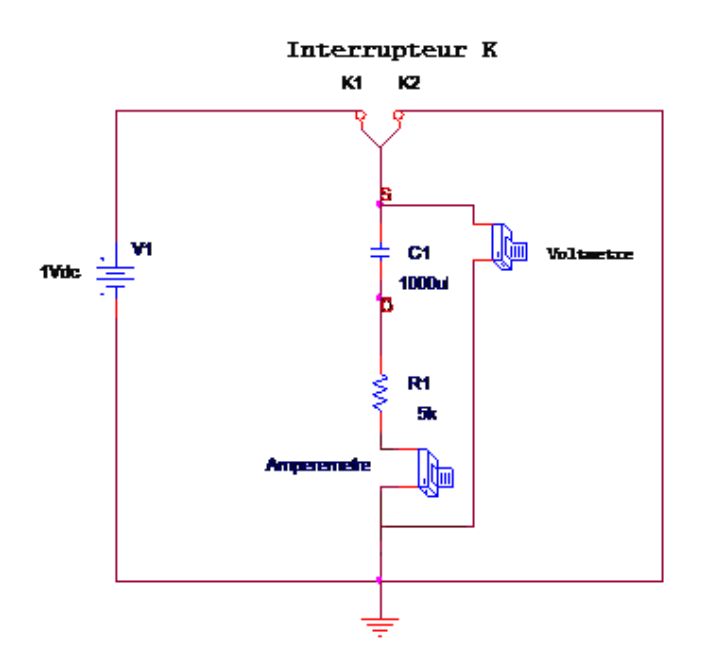

Figure 38 : Schéma électrique du montage RC par PSPICE

Un voltmètre sera branché entre l'entrée S et la masse pour étudier la variation de la tension aux bornes du condensateur  $C = 1000 \mu F$ .

Un ampèremètre branché en série avec la résistance  $R1 = 5K\Omega$  pour étudier la variation du courant dans le circuit**.** 

Les étudiants doivent savoir qu'une résistance est un composant électronique passif et qu'un condensateur est un composant électronique actif constitué de deux armatures conductrices « électrodes » séparées par un isolant polarisable « diélectrique ». La propriété principale du condensateur est de pouvoir stocker des charges électriques opposées sur ses armatures. La valeur absolue de ces charges est proportionnelle à la valeur absolue de la tension qui lui est appliquée. Le condensateur est caractérisé par le coefficient de proportionnalité entre charge et tension appelé capacité électrique et exprimée en farads (F).

Soient I le courant qui traverse le composant ; U est la tension aux bornes du composant ; C est la capacité électrique du condensateur. Nous avons I= C  $\frac{dU}{dt}$  où *dt dU* est la dérivée (la variation) de la tension par rapport au temps.

Les principales utilisations du condensateur sont pour :

- Le filtrage des signaux périodiques (filtres passe-haut, passe-bas, passe- bande, actifs et/ou passifs)
- Bloquer le courant continu donc faire passer le courant alternatif
- Stabiliser une alimentation et ceci en se déchargeant lors des chutes de tension et en se chargeant lors des pics de tension.
- Stocker de l'énergie.

*6.4.1.5.1 La présentation de l'étude théorique :* 

#### o *Equation de la charge :*

À l'état initial, à t = 0, l'interrupteur K1 est fermé ( $R = R1 = 5K\Omega$ ; C = C1= 1000μF):

$$
\dot{A} \quad t = 0 \qquad \qquad \text{Vc} = 0 \qquad ; \qquad \dot{A} \quad t = \infty \qquad \qquad \text{Vc} = \text{V1} = \text{1}
$$

Équation de la charge :

$$
VI = V_R + V_C
$$
  $; T = RC = 5 * 103 * 103 * 10-6 = 5 sec.$ 

$$
V1 = R1 + V_C \quad \text{or} \quad I = c \frac{dV_c}{dt} \quad \text{Donc} \quad V1 = V_C + R \ c \frac{dV_c}{dt} \tag{1}
$$

(1) est une équation différentielle du premier degré avec un second membre, sa solution est de la forme :  $V_c = Ae^{RC} + B$ *t*  $c_{c} = Ae^{RC} +$ − (2)

$$
\dot{A} \qquad t = 0, \ Vc = 0 \qquad (2) \Rightarrow A + B = 0 \qquad \qquad \text{donc} \quad A = -B
$$

$$
\dot{A} \qquad t = \infty, \, \text{Vc} = \text{V1} \qquad (2) \Rightarrow \text{ V1} = A e^{\frac{-t}{RC}} - A \quad = -A \quad \text{donc} \quad \text{V1} = -A
$$

 $(2) \Rightarrow V_c = V_1(1 - e^{\overline{RC}})$  $V_c = V_1(1 - e)$  $= V_1(1 - e^{RC})$  Cette équation représente l'équation de la charge

du condensateur.

Tableau IX : Valeurs théoriques de la charge d'un condensateur

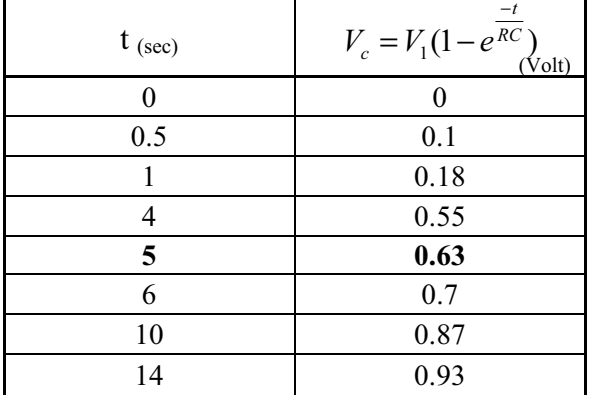

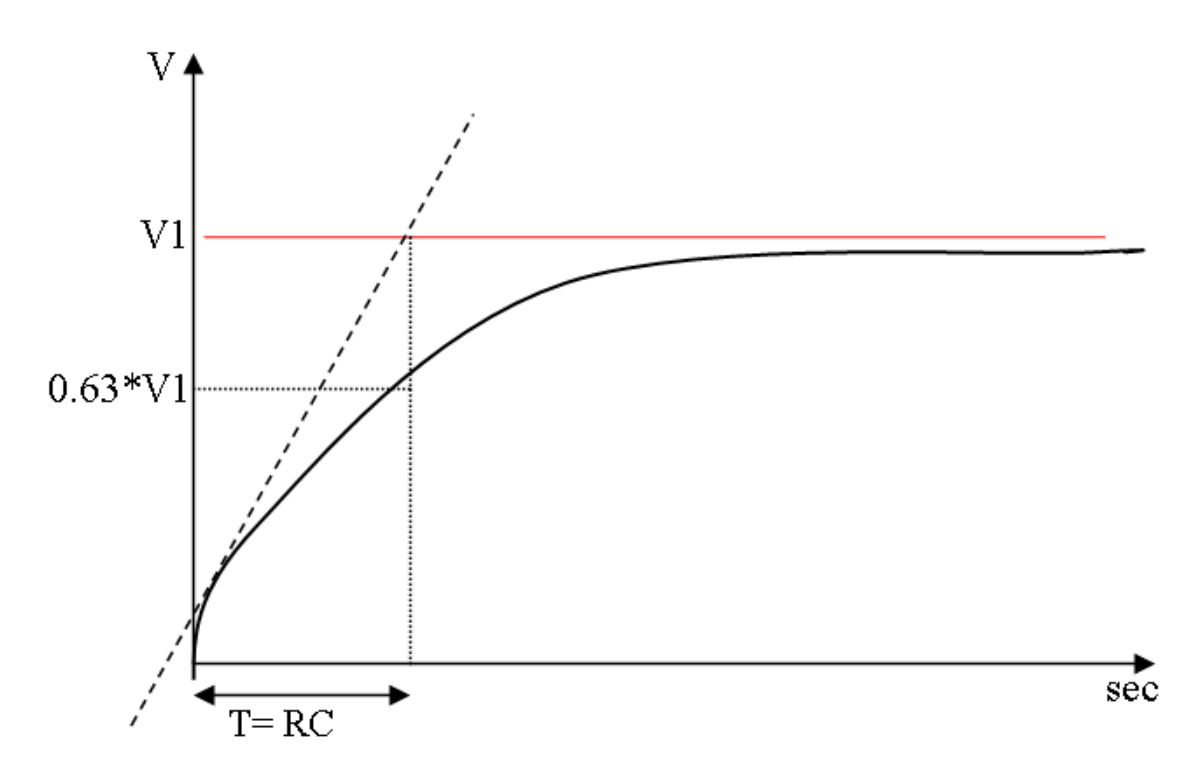

Figure 39 : Courbe théorique de la charge du condensateur ( $R = 5k\Omega$ ,  $C = 1000\mu F$ ,  $V = 1v$ )

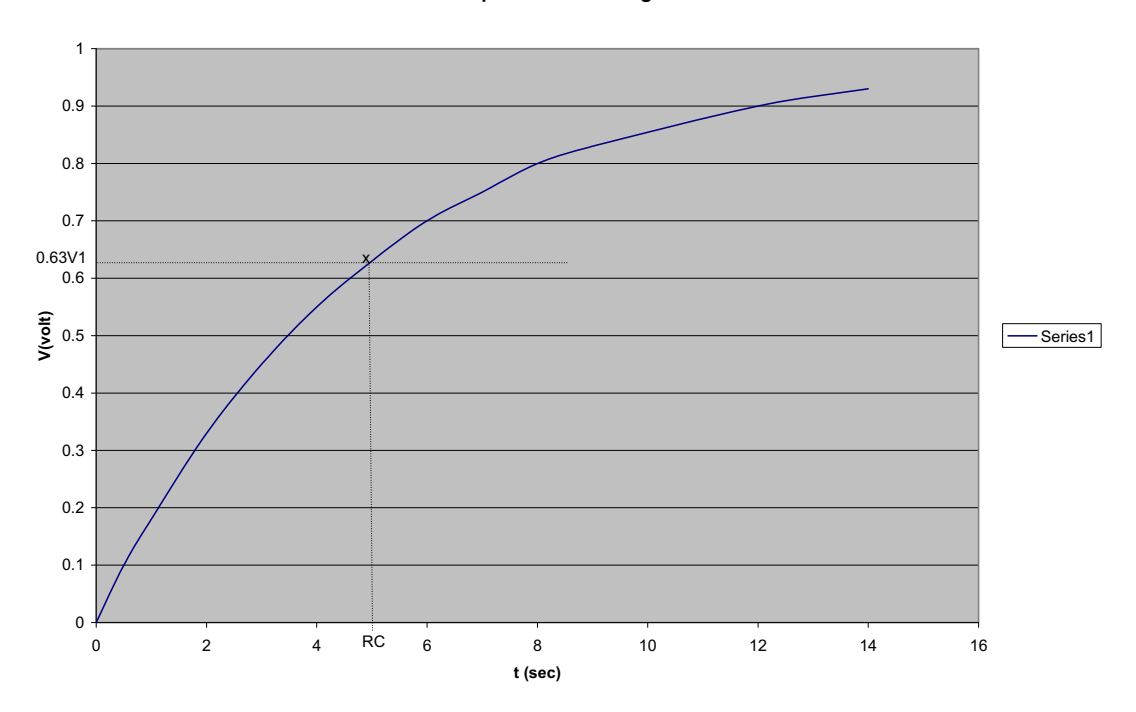

**Equation de la charge** 

Figure 40 : Courbe théorique de la charge du condensateur ( $R = 5k\Omega$ ,  $C = 1000\mu F$ ,  $V = 1v$ ) par Excel

### o *Équation de la décharge :*

On ferme l'interrupteur K2, on ouvre K1, le circuit sera similaire au suivant :

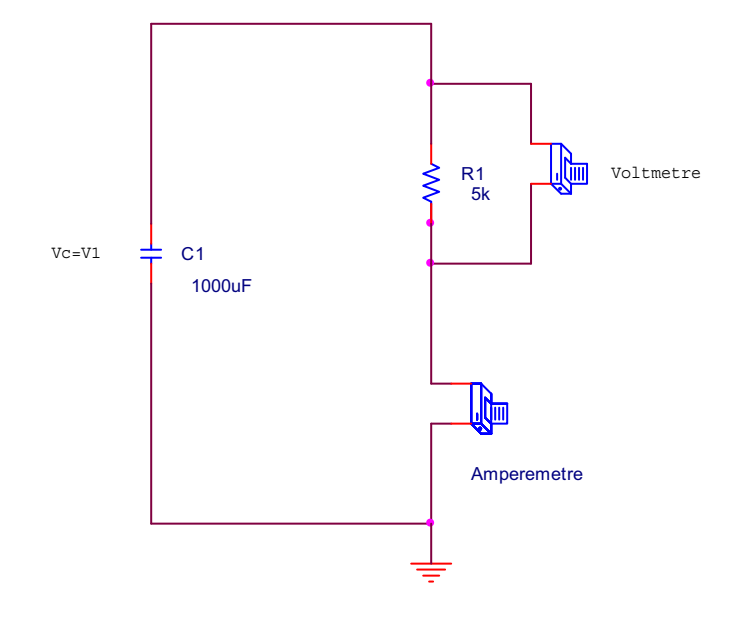

Figure 41 : Circuit électrique de la décharge d'un condensateur par PSPICE

On a 
$$
Vc = V1 = RI
$$
 or  $I_c = I = c \frac{dV_c}{dt}$   $V_c = RC \frac{dV_c}{dt}$  (3)

une équation différentielle du premier degré, sa solution est de la forme :  $V_c = Ae^{RC}$  $V_c = Ae$  $= Ae^{RC}$ 

$$
\text{À } t = 0, \text{ Vc} = \text{V1 } = \text{A}, \quad \text{à } t = \infty, \text{ Vc} = 0 \qquad (3) \Rightarrow V_c = V_1 e^{\frac{-t}{RC}} \qquad \text{Cette}
$$
\n
$$
\text{équation repre'isente l'équation de la décharge du condensateur C.}
$$

Tableau X : Valeurs théoriques de la décharge d'un condensateur

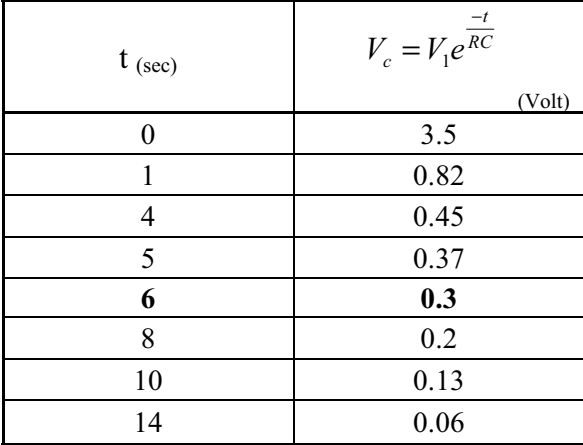

*t*

−

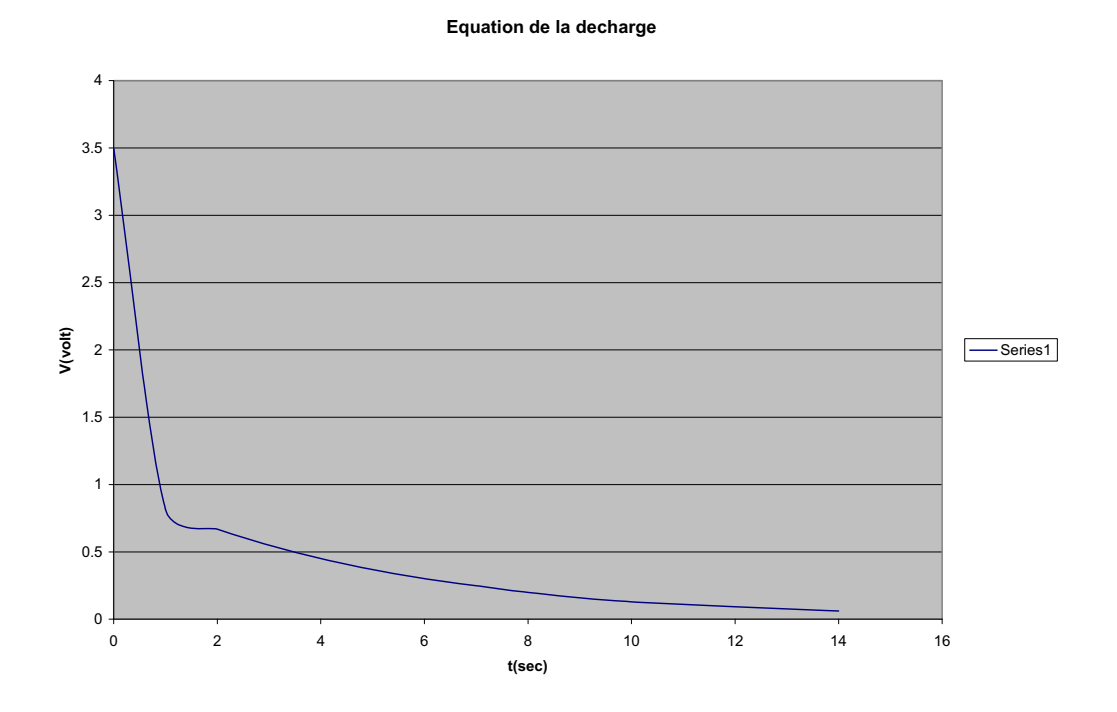

Figure 42 : Courbe théorique de la décharge du condensateur ( $R = 5k\Omega$ ,  $C = 1000 \mu F$ , V=1v) par Excel

Les étudiants sont censés être capables de calculer la puissance  $P = U^*I$  en mW, ainsi que l'énergie de la charge et l'énergie lors de la décharge du condensateur en mW.s.

Les étudiants pourront, si le temps leur permet :

- Calculer le rendement du circuit qui est de la forme : E décharge/ E charge.
- Calculer l'énergie totale dissipée dans le circuit qui sera : E charge E décharge.
- Voir la chaleur dégagée, lors d'un branchement électrique, l'effet Joule.

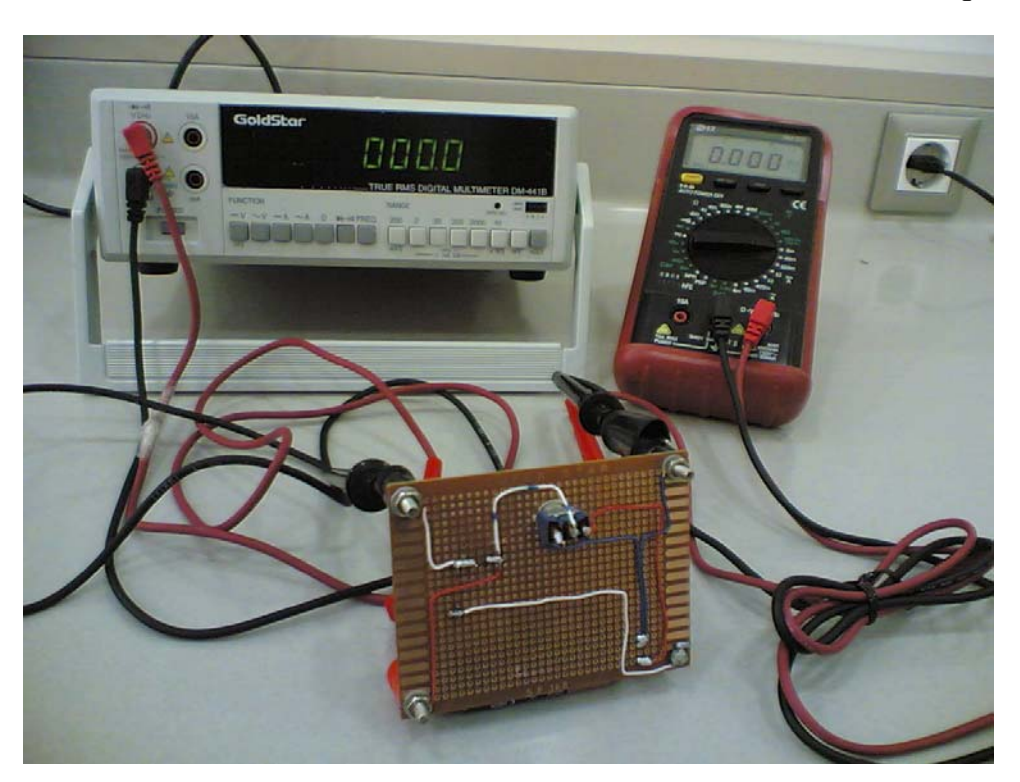

**6.4.1.6 Résultats obtenus des étudiants sur leurs savoir-faire scientifiques** 

Photo 9 : Circuit électrique de la charge et la décharge d'un condensateur côté cuivre

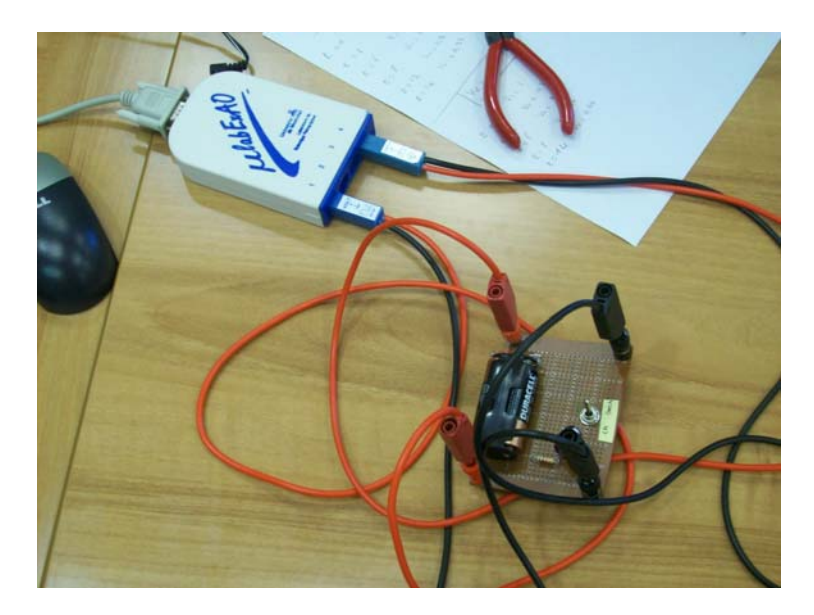

Photo 10 : Connexion du circuit sur l'interface ExAO

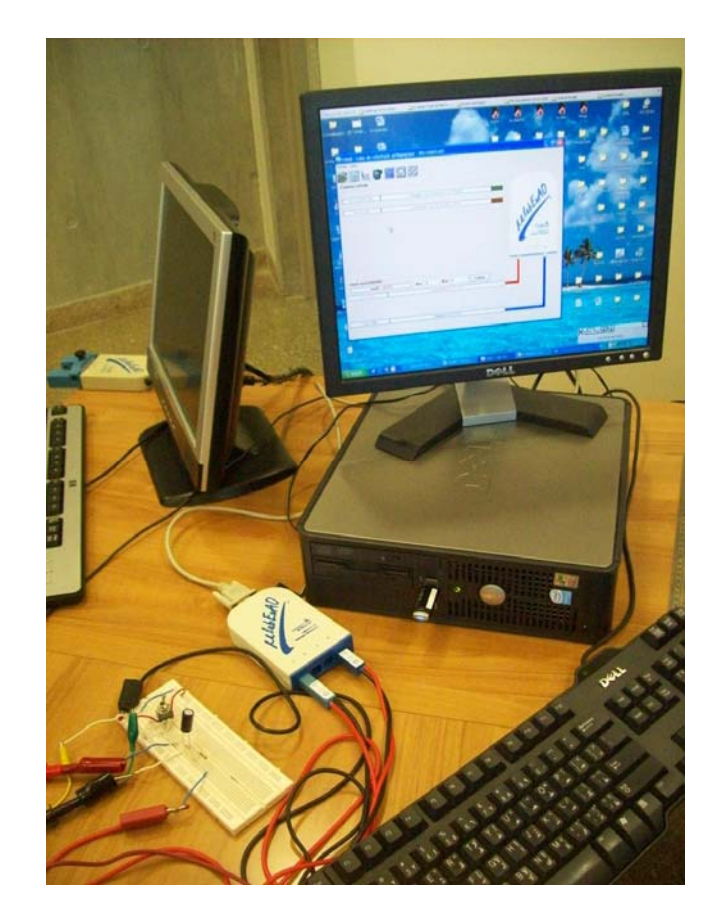

Photo 11 : Charge et décharge d'un condensateur

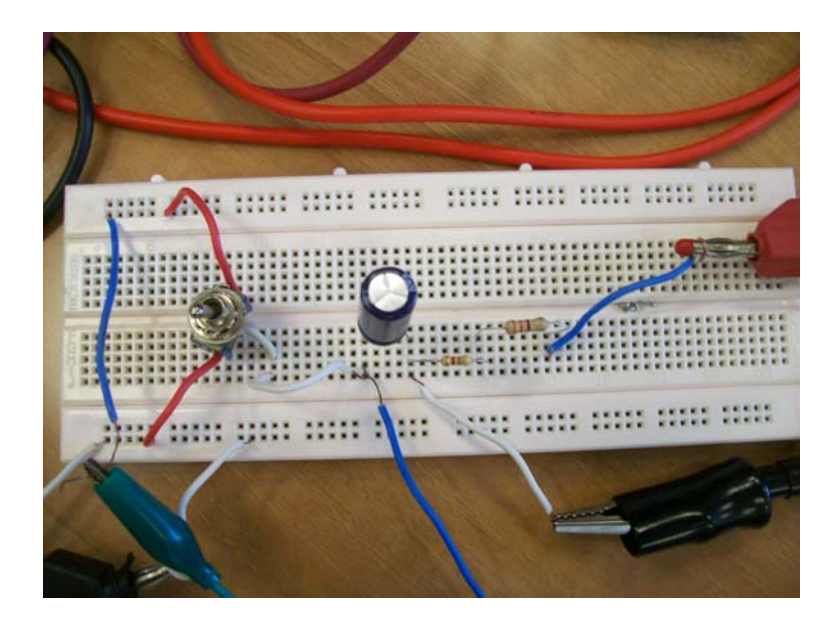

Photo 12: Le montage du condensateur sur une plaquette

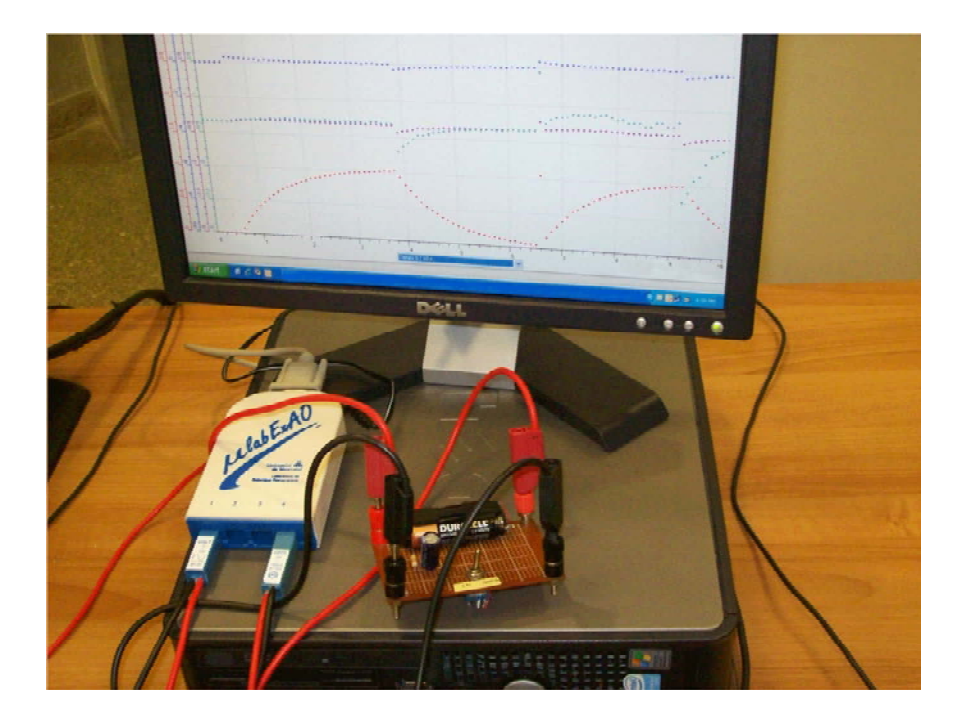

Photo 13 : Charge et décharge du condensateur en ExAO

Une étude théorique détaillée des phénomènes charge et décharge du condensateur, a accompagné les manipulations en ExAO.

Ils ont discerné les variables du phénomène : les variables indépendantes sont le temps en secondes et la tension d'entrée en volt. Les variables dépendantes sont la tension du condensateur (v), l'intensité dans le circuit (mA). 1 seul groupe a calculé let visualisé la puissance=  $V*I$  (mW) et l'énergie =  $V*I*\Delta t$  (mW.s).

Ils ont calculé  $\tau = R^*C = \text{la}$  constante de temps exprimée en secondes, R en ohms et C en farads. Ils ont constaté que le temps de charge (ou de décharge) est d'autant plus long que la valeur de la résistance R est grande, et/ou la capacité du condensateur est forte.

D'après l'étude théorique, la courbe de décharge est strictement symétrique à la courbe de charge. À chaque combinaison de valeurs de R et C correspond une courbe spécifique de charge et de décharge. On considère qu'au bout d'un temps égal à  $5*\tau$  $=5*R*C$ , le condensateur est complètement chargé (ou déchargé) puisque la tension à ses bornes dépasse 99% (ou est inférieure à 1%).

En pratique, les résultats étaient différents ; dans le même circuit, la courbe de charge du condensateur paraît plus lente que celle de sa décharge dans la résistance.

Une fois chargé, ils remarquent que le condensateur bloque le passage du courant continu mais en basculant alternativement l'interrupteur de la position charge à décharge un courant variable circule.

Trois groupes (1, 2 et 3) ont utilisé le programme de simulation PSPICE pour valider encore une fois les résultats trouvés par ExAO précisant la tension et l'intensité dans le circuit.

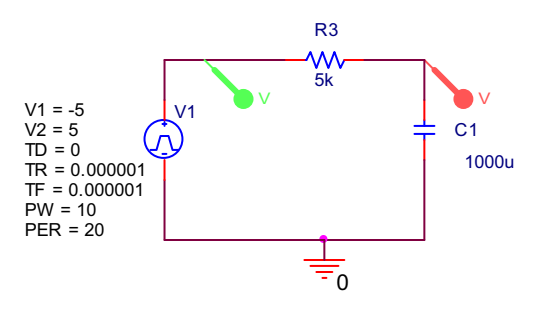

Figure 43 : Schéma électrique du montage RC par PSPICE (Voir ANNEXE 9, Groupe 3)

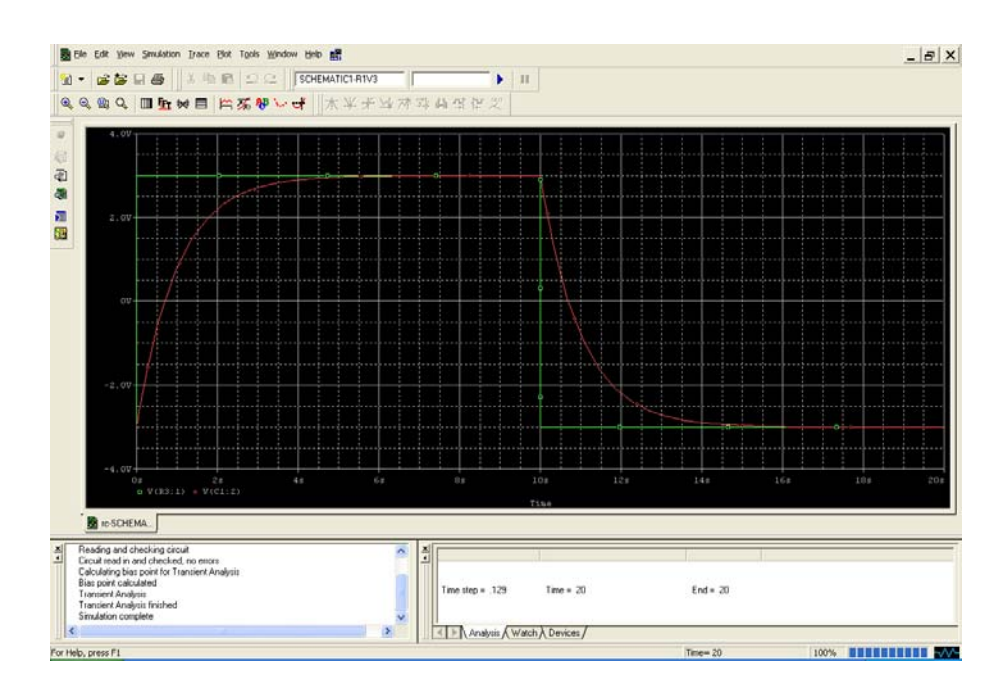

Graphe 16 : La simulation de la charge et la décharge d'un condensateur par PSPICE (Voir ANNEXE 9, Groupe 1)

Un seul groupe d'étudiants (ANNEXE 9, Groupe 4) a exploité les capacités de l'ExAO pour calculer le rendement du circuit de la forme : E décharge/ E charge, l'énergie totale dissipée dans le circuit étant de la forme : E charge - E décharge.

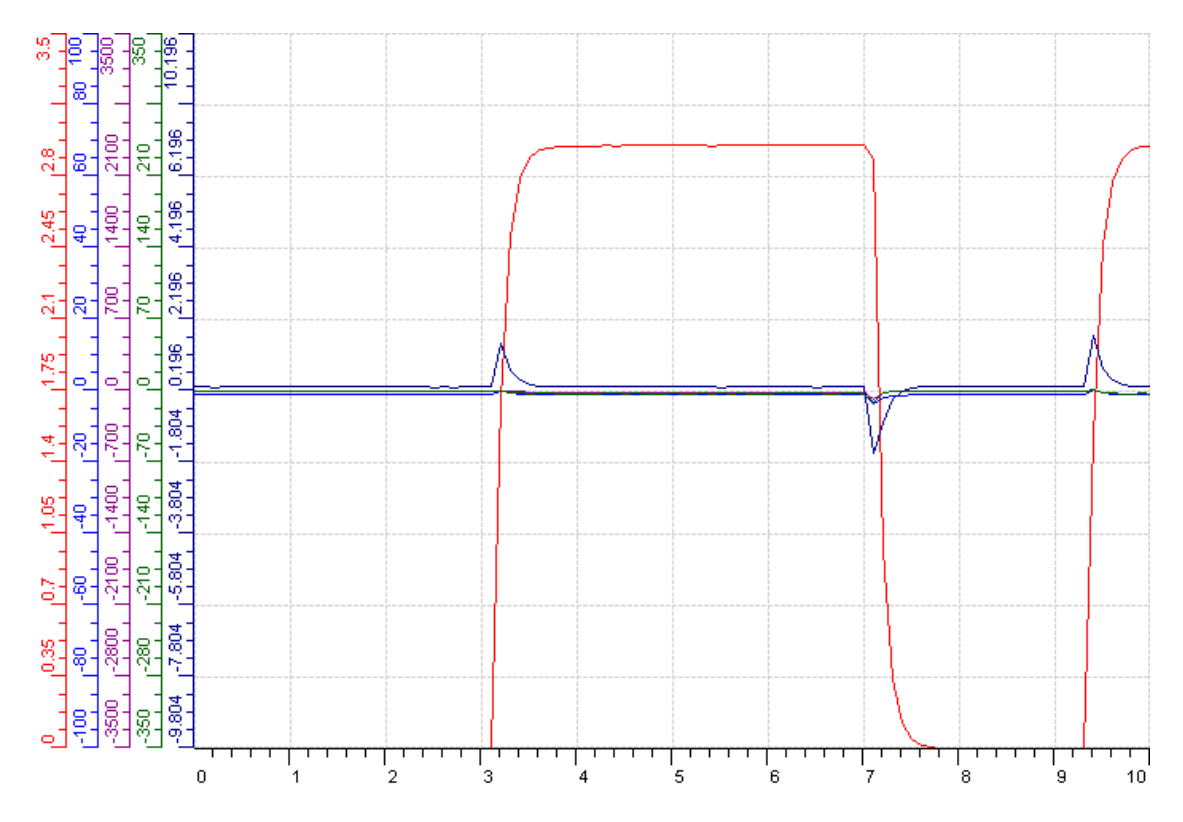

Graphe 17 : Charge et la décharge d'un condensateur par ExAO (Voir ANNEXE 9, Groupe 4)

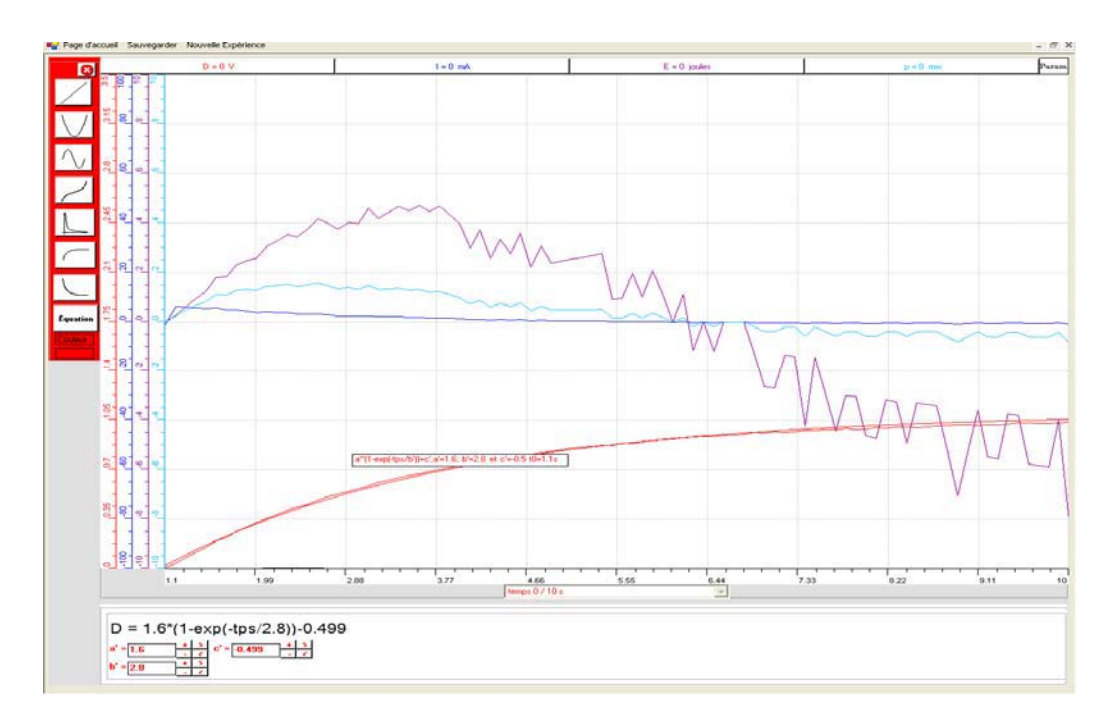

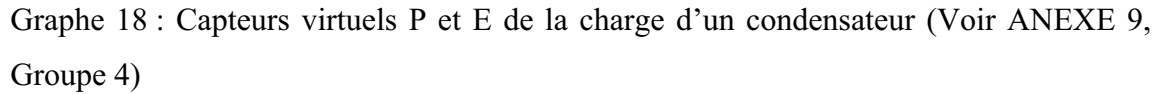

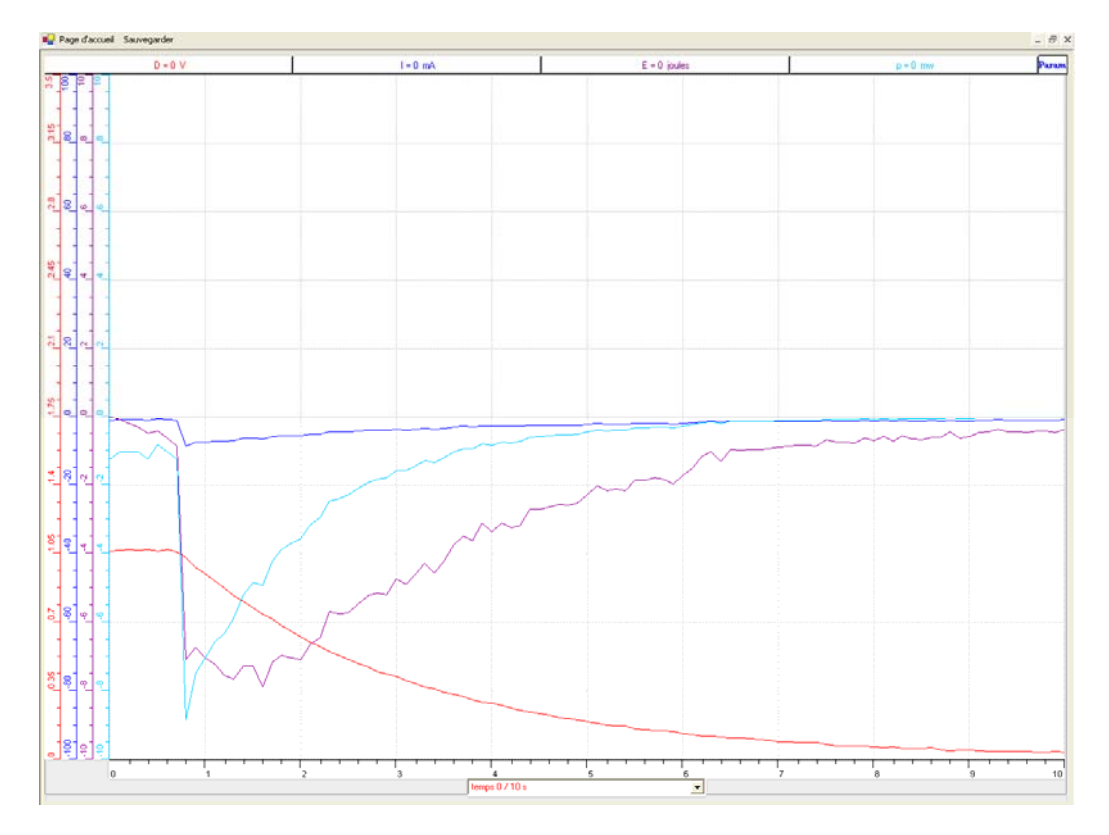

Graphe 19 : Capteurs virtuels P et E de la décharge d'un condensateur (Voir ANNEXE 9, Groupe 4)

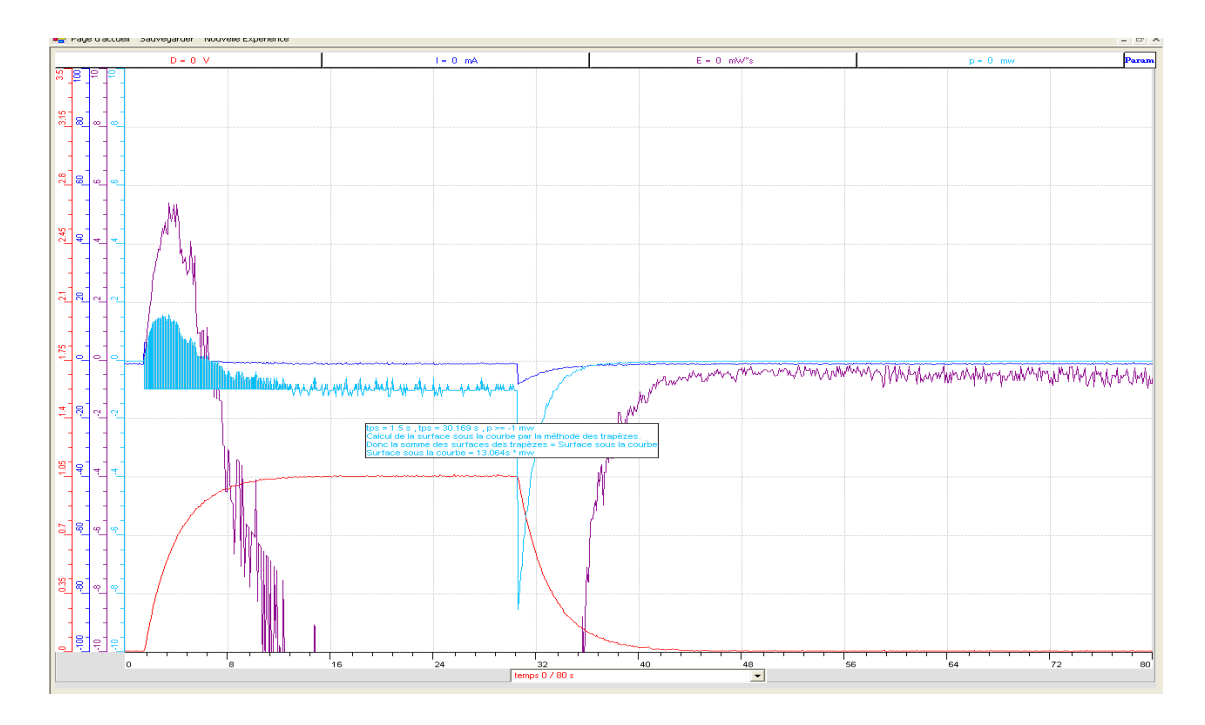

Graphe 20 : Calcul de l'énergie par la méthode des trapèzes en ExAO (Voir ANNEXE 9, Groupe 4)

En analysant ces valeurs par ExAO, ils ont conclu que :

« De t = 0 à t =  $\tau$  =R\*C le condensateur se charge en dissipant une énergie (mWs), dans le temps qui suit, en inversant l'interrupteur, le condensateur se décharge avec une énergie inférieure à celle de la charge. L'énergie totale dissipée dans le circuit est  $E_{charge}$  -  $E_{defange}$  (mWs) paraît positive. Le rendement du circuit est E décharge/ E charge » (Voir ANNEXE 9, Groupe 4).

Les étudiants du groupe 4 ont interprété les résultats de l'ExAO comme suit:

« Après l'étude des résultats, la quantité d'énergie électrique récupérée par le système au cours de la charge est supérieure à celle récupérée par le système au cours de la décharge, ce qui se traduit par un rendement supérieur ».

## **6.4.1.7 Analyse et interprétations des résultats des étudiants sur leurs savoirfaire scientifiques**

Comme on peut le voir, les étudiants n'ont eu aucun problème à réaliser l'expérience et à calculer et à mettre en évidence sur oscilloscope la variation de la tension aux bornes d'un condensateur au cours de la charge et de la décharge. 3 groupes ont pu simuler ces deux phénomènes sur PSPICE.

## **6.4.1.8 Résultats attendus sur les qualités et les fonctionnalités du prototype d'ExAO proposé dans l'activité 9**

Les étudiants utiliseront le capteur universel, ils brancheront le condensateur entre ses bornes S et 0. Ils doivent utiliser une résistance en diviseur de tension entre les bornes S et R du capteur universel afin de ne pas excéder 3.5v, tension d'entrée au microcontrôleur. Pour ceux qui utiliseront un capteur ampèremètre et un capteur voltmètre, ces capteurs seront branchés sur les bornes 1 et 4 du microcontrôleur pour qu'ils puissent amplifier, en mode oscilloscope, les valeurs trouvées de V et I.

Au cours de la charge et de la décharge du condensateur, les courbes affichées seront modélisées moyennant « *les outils mathématiques »* par des formes exponentielles. Par suite, ils pourront transposer ces courbes sur Word et/ou Excel pour comparer leur modélisation.

 En utilisant le « *mode virtuel »*, ils construiront un puissance-mètre, son unité de mesure sera mW, un énergie-mètre d'unité de mesure mWs. Une autre méthode pour calculer l'énergie, offerte par l'ExAO, c'est l'intégration de la courbe « puissance » par la méthode des trapèzes, qui va leur servir, à partir du calcul de la somme des surfaces mesurées, pour calculer l'énergie.

## **6.4.1.9 Résultats obtenus sur les qualités et les fonctionnalités du prototype d'ExAO proposé dans l'activité 9**

Les étudiants ont introduit les capteurs sur les entrées 1 et 4 du μ-contrôleur et ceci pour amplifier leurs valeurs. Ils se sont assuré que la détection est automatique en cliquant sur l'icône « *Détection automatique ».* 

Après montage du circuit RC en série, alimenté par une source de tension continue, ils ont abordé l'« *Acquisition »* des valeurs expérimentales en inversant le commutateur pour visualiser la charge et la décharge du condensateur (Voir figure 38). Tous les étudiants ont utilisé l'ExAO pour faire l'acquisition des données réelles et les

visualiser. Tous ont transféré leurs données dans Excel pour visualiser la courbe de la charge et de la décharge, un seul groupe (Voir ANNEXE 9, Groupe 4) a utilisé judicieusement les outils mathématiques disponibles dans ExAO pour concevoir et construire, par une simple formule, un puissance-mètre et un wattmètre virtuels afin d'apercevoir ces notions abstraites de puissance et d'énergie. Ils ont passé au « *mode virtuel »* pour créer deux capteurs. Ils ont introduit les paramètres qui caractérisent ces capteurs :

- Le capteur virtuel « puissance » est représentée par  $P = U^*I$ , son unité de mesure est mW.
- Le capteur virtuel « énergie » est représentée par  $E = P^*$ tps, son unité de mesure est mW.s

Ils ont passé en suite au mode oscilloscope pour visualiser la charge et la décharge de leur condensateur. Ils ont considéré l'axe des abscisses le temps en seconde, le nombre de points supérieur à  $5*\tau$ , l'axe des ordonnées la tension en volt qui varie entre 0 et V à l'entrée car au cours de sa charge, la valeur de Vc pourra atteindre au maximum celle de l'entrée.

Prévoyant que les valeurs de l'intensité en mA qui circule dans le circuit soient très petites, ils ont amplifié l'axe des ordonnées en I, P et E pour mieux visualiser les résultats.

Pour dévoiler la forme exponentielle de leurs résultats, au cours de la charge et de la décharge du condensateur, ils ont utilisé les « *outils mathématiques »* puis « *modéliseur »* ou « *modéliseur avec incertitude ».*

Absorbés par le mode iconique de l'ExAO, ils ont répété l'expérience pour visualiser sur le même graphe la charge et la décharge du condensateur.

Ce groupe a eu le temps d'explorer les « *outils mathématiques »* pour calculer l'énergie par la méthode des trapèzes et ceci en fixant les surfaces : ils choisissent l'option « *surface entre deux abscisses et un point donné »* (avec le point de repère placé à -1). Ils draguent la souris sur la courbe P afin de préciser la somme des surfaces audessus et au-dessous de l'axe -1.
## **6.4.1.10 Analyse et interprétation des résultats sur les qualités et les fonctionnalités du prototype d'ExAO proposé dans l'activité 9**

Cette synchronisation des expériences entre le laboratoire classique et celui informatisé en ExAO, a permis à quelques étudiants d'établir aisément les formules déjà étudiées en cours afin de construire des capteurs virtuels qui leur ont permis de visualiser l'évolution de la puissance et de l'énergie sous forme graphique pour la charge, pour la décharge et même pour les deux simultanément. Le temps consacré à cette expérimentation leur était favorable pour renforcer la discussion des solutions possibles, à réaliser leur projet, à comprendre les effets physiques de la charge et de la décharge d'un condensateur, tout en dépassant les contraintes issues des calculs manuels et des représentations point par point des résultats affichés sur un multimètre, par exemple.

 D'autre part, la facilité de manipuler les capteurs, d'amplifier les résultats et de les afficher avec leurs modélisations graphique et algébrique, sans recours aux calculs épuisants et aux appareils de mesure lourds, encombrants et parfois compliqués à s'en servir, leur a permis d'expérimenter et de visualiser aisément et plusieurs fois, les deux fonctions du condensateur : sa charge et sa décharge.

#### **6.4.2 Activité 10 : La création d'un Thermomètre et sa validation**

#### **6.4.2.1 Mise en situation**

Un groupe de 12 étudiants s'interrogeait sur l'effet de la température sur le fonctionnement d'un transistor. Ils savaient, d'après leur cours en électricité que, quand la température TC augmente la valeur ohmique de la résistance exposée à la chaleur diminue, ce qui affecte le bon fonctionnement d'un transistor. C'est cette caractéristique qu'ils ont décidée d'utiliser pour construire leur thermomètre et étudier la réaction température/variation de résistance, la modéliser pour transformer cette variation de résistance ou de tension en température.

# **6.4.2.2 Résultats attendus dans la conception et la mise en œuvre par l'étudiant du protocole expérimental.**

Les étudiants seront groupés en deux trinômes et trois binômes à leur choix, leur travail sollicitera une harmonisation dans la distribution des fonctions, le matériel disposé :

- Matériel Informatique :

- $\Box$  Interface MicrolabExAO
- Logiciel MicrolabExAO
- $\Box$  Un capteur voltmètre 0-15V
- $\Box$  Un capteur universel
- $\Box$  Un capteur de température

- Matériel de laboratoire :

- $\Box$  Fils électriques
- $\Box$  Une thermistance (thermoresistor)
- $\Box$  Un portoir
- Un bécher de 300ml
- $\Box$  Un agitateur magnétique
- $\Box$  Un barreau aimanté
- $\Box$  Résistance R= 1.2 KO.
- $\square$  Eau

Le protocole de la création d'un objet technologique, ici un thermomètre, devra

passer par plusieurs étapes :

- Dans la première, il s'agit de trouver heuristiquement l'effet de la température sur la conduction d'un semi-conducteur, la thermistance.
- Modéliser cet effet par une relation entre la température T  $({}^{\circ}C)$  et la tension V(v), donc une fonction de la forme Température= f (Tension).
- Dans une étape suivante, ils devront utiliser cette fonction pour construire cet objet technologique qui transformera toute variation de tension en variation de température.
- Idem à une démarche d'ingénierie, cet objet devra être validé en le comparant à un thermomètre jouant le rôle d'un étalon.

## **6.4.2.3 Résultats obtenus dans la conception et la mise en œuvre par l'étudiant du protocole expérimental.**

Le protocole de la création d'un thermomètre suit plusieurs étapes : les étudiants ont mis en évidence expérimentalement l'effet de la température sur la tension aux bornes de la thermistance. Ensuite, ils ont modélisé les valeurs de la température affichées par ExAO en fonction de la tension récupérée aux bornes du semi-conducteur. Cette équation leur a servi à créer un thermomètre numérique qui transforme automatiquement toute variation de tension en variation de température.

Idem à une démarche d'ingénierie, ils sont passés facilement à la deuxième étape en validant la fonctionnalité de cet objet technologique (Précision et fidélité).

## **6.4.2.4 Analyse et interprétations sur la mise en œuvre par l'étudiant du protocole expérimental.**

La majorité des groupes n'a eu aucun problème pour exécuter correctement le protocole.

#### **6.4.2.5 Résultats attendus des étudiants sur leurs savoir-faire scientifiques**

Ils devront discriminer les variables indépendantes (la chaleur) de celles dépendantes (la tension (v) et la température (ºC)). Les facteurs mesurés étant la tension  $V$  (volt), la température  $T^{\circ}C$  et le temps t (s).

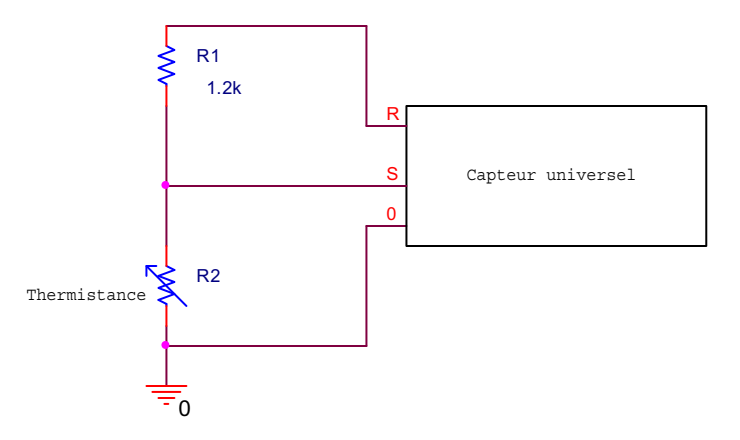

Figure 44: Branchement d'une thermistance aux bornes d'un capteur universel

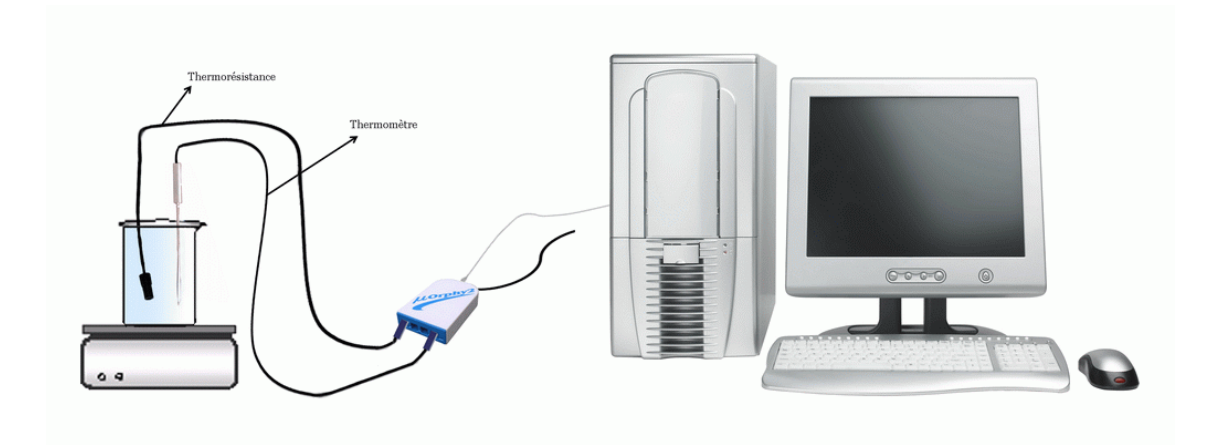

Figure 45 : La création d'un thermomètre et sa validation

Par une recherche documentaire sur l'internet et dans leurs manuscrits de cours, ils savent que la température est une grandeur physique mesurée à l'aide d'un thermomètre. Normalement, cette grandeur est jointe aux sensations de chaud et/ou de froid. Cette sensation provient du transfert de chaleur entre les corps solides, liquides et gazeux.

En physique elle se définit de plusieurs manières: comme fonction croissante du degré d'agitation thermique des particules, par l'équilibre des transferts thermiques entre plusieurs systèmes.

L'échelle de température la plus répandue est le degré Celsius, dans laquelle l'eau gèle à 0°C et bout à 100°C, dans les conditions standard de pression. Dans les pays anglo-saxons, on emploie le degré Fahrenheit. L'unité du système international est le  $kelvin<sup>55</sup>$ .

La mesure de la température s'effectue par exemple avec un thermomètre à alcool. Le principe consiste à mesurer le volume d'alcool qui varie en fonction de la quantité de chaleur qu'il absorbe. Elle pourra aussi être mesurée par un thermomètre à mercure. Récemment, nous profitons de l'évolution du monde technologique en se servant d'un thermomètre électronique dont la mesure se présente la plus précise.

 $\overline{a}$ 

<sup>55</sup> Source : http://fr.wikipedia.org/

Ils utiliseront une thermistance R2 variante avec la température qui sera branchée entre les bornes S et la masse du capteur universel, et une résistance R1 de  $1.2K\Omega$  pour le diviseur de tension, branchée entre les bornes R et S du capteur universel. Ce circuit sera alimenté par une tension à l'entrée V1 de 3.5 volts.

Le capteur de température étalon et la thermistance baignent dans un bécher rempli d'eau. Ce bécher sera placé sur une plaque chauffante. Un agitateur magnétique assurera une transmission égale de température dans l'eau. Afin de maintenir les capteurs stables dans l'eau qui se chauffe, les étudiants auront recours à un portoir.

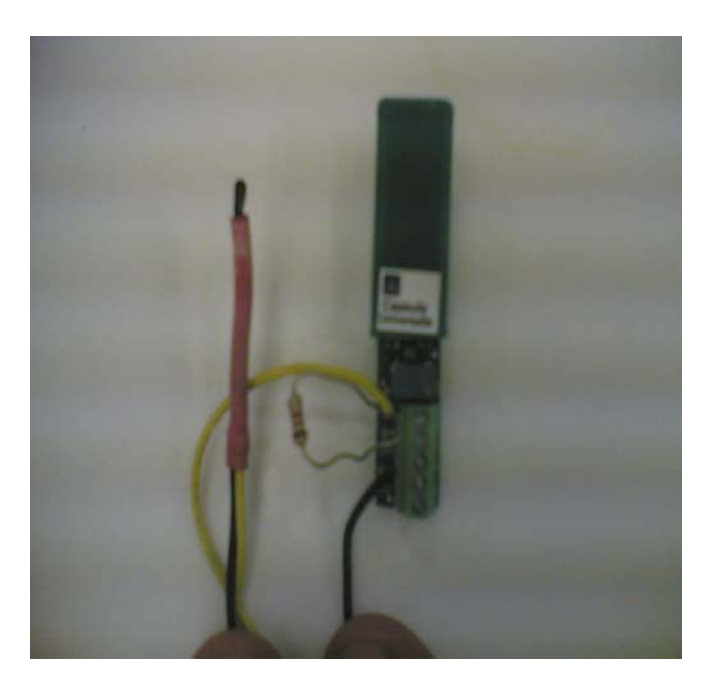

**6.4.2.6 Résultats obtenus des étudiants sur leurs savoir-faire scientifiques** 

Photo 14 : Branchement du capteur universel

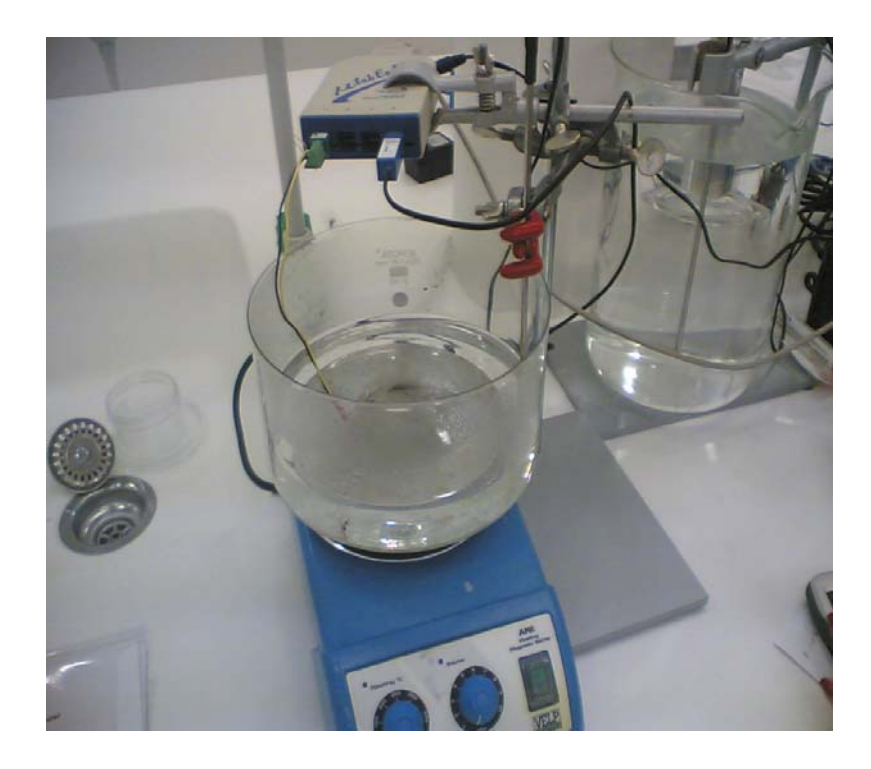

Photo 15 : Création d'un thermomètre par ExAO

Les étudiants ont émis l'hypothèse suivante : quand la température augmente, la valeur ohmique  $(\Omega)$  de la résistance exposée à la chaleur diminue. C'est cette caractéristique qu'ils ont utilisé pour construire leur thermomètre. Ils ont étudié la relation température/variation de résistance, l'ont modélisé pour transformer toute variation de voltage en variation de température.

Pour ce faire, ils ont discriminé les variables : variable indépendante est le temps t (s), les variables dépendantes sont la tension D (volt) et la température  $T$  (°C).

Cette expérimentation passe par deux étapes : la première étant la création du thermomètre, la seconde sa validation en le comparant à un thermomètre étalon.

Pour la première étape :

Ils ont rempli un bécher d'eau, ils l'ont placé sur une plaque chauffante. Ils ont plongé le capteur thermomètre et le capteur universel dans l'eau en prenant soin qu'ils ne touchent pas le barreau aimanté.

Ils ont démarré le chauffage de l'eau en synchronisation avec l'acquisition des données, ils ont retiré une équation de la forme T=f(D). Cette équation représente la variation de la température en fonction de la tension aux bornes de la thermistance. Cette équation apparaît en fonction linéaire de premier degré. Ils ont conclu que la température varie linéairement avec la tension. En appliquant cette relation T=f(D) algébrique, ils ont transformé toute variation de tension en variation de température.

Pour la deuxième étape :

Ils ont validé leur thermomètre en le confrontant à un thermomètre étalon. Ils ont répété l'expérience, cette fois-ci en plongeant le thermomètre T=f(D) et l'étalon dans le bécher. Ils ont récupéré deux courbes représentantes les valeurs mesurées par les deux capteurs en fonction du temps t(s).

Afin de valider leur objet, ils ont utilisé deux méthodes :

Dans la première (Voir ANNEXE 10, Groupes 2, 4 et 5) : modéliser les résultats numériques affichés par le thermomètre crée et celui étalon en fonction du temps. Ils ont remarqué sur ExAO que ces 2 courbes linéaires sont superposables et d'équations quasiment identiques. Ils peuvent dès lors transférer ces deux courbes vers Excel et vérifier de même leur ressemblance. « *Le dernier graphe montre que les points de T1 et du capteur étalon sont pratiquement confondus, notre objet technologique est vrai* » (Voir ANNEXE 10, Groupe 2).

Dans la deuxième méthode (Voir ANNEXE 10, Groupes 1 et 3) : après avoir tiré les valeurs de l'expérimentation de T et du thermomètre étalon en fonction du temps, ils ont représenté les valeurs lues sur le thermomètre crée en fonction de celles lues sur l'étalon T= f (étalon). Ils ont obtenu une équation linéaire où le coefficient (la pente de la courbe) est proche de la valeur 1, qui indiquent la première bissectrice. En interprétant cette courbe :

> « Étalon  $(T) = f$  (température Tt), or la pente est de 1 donc le nouveau thermomètre est valide » (Groupe 3).

Ils ont conclu que leur thermomètre mesurait bien une température.

## **6.4.2.7 Analyse et interprétations des résultats des étudiants sur leurs savoirfaire scientifiques**

Les étudiants ont réalisé sans peine l'expérience dans toutes ses étapes (création d'un thermomètre et validation): acquisition des données, visualisation des résultats, modélisation en équation linéaire, transformation d'une tension en température T=f(D) et création de leur objet technologique.

Afin de valider leur thermomètre, ils l'ont comparé à un thermomètre étalon par deux méthodes : Ils ont répété l'expérience en utilisant les deux thermomètres, représenté les résultats en fonction du temps ou T=f(étalon).

#### **6.4.2.8 Résultats attendus sur les qualités et les fonctionnalités du prototype d'ExAO proposé dans l'activité 10**

Dans cette expérimentation, les étudiants devraient utiliser les nouveaux capteurs développés en ExAO, le capteur universel qui devrait leur permettre de concevoir leur propre système de mesure : La création d'un thermomètre. Il s'agira dans une première étape d'étudier expérimentalement l'effet de la température sur un semi-conducteur (thermistor), modéliser cette relation de la variation de résistance ou de tension(v) en fonction de la température ( ${}^{\circ}$ C) par une équation de la forme T=f(V).

Dans la deuxième étape, il s'agira d'utiliser cette équation pour construire un objet technologique, c'est à dire un thermomètre électronique qui va transformer automatiquement toute variation de tension en variation de température et afficher celleci sur un vumètre ou un oscilloscope.

 Dans une étape subséquente, ils pourront valider concrètement à la fois, la performance de ce thermomètre et l'ensemble de cette démarche technoscientifique en comparant cette température à une température étalon émise par un capteur de température.

## **6.4.2.9 Résultats obtenus sur les qualités et les fonctionnalités du prototype d'ExAO proposé dans l'activité 10**

Les étudiants ont entrepris leur expérience en branchant l'interface du μlabExAO à l'ordinateur et son alimentation au secteur de 220v. Ils démarrent le logiciel μlabExAO.

Ils ont profité de la nouvelle technologie de l'ExAO, les amplificateurs opérationnels pour une meilleure plage de visualisation des mesures. Pour cette raison, ils ont branché le thermomètre ExAO et le capteur universel à l'interface sur les voies 1 et 4, la détection de l'interface et des capteurs étant automatique.

Pour le branchement du capteur universel, ils ont mis la thermorésistante entre les branches S et 0, les branches R et S étant reliés à une résistance de  $1.2k\Omega$  pour assurer la division de tension. Ils savent que la tension aux bornes du capteur ne doit pas dépasser 3.5v (Voir figure 44).

 Ils ont plongé le thermomètre et la thermistance simultanément dans l'eau du bécher qui se chauffe. Ils sont passés en « *mode vumètre »* pour visualiser la température et de la tension à t = 0s. Ils sont passés ensuite en « *mode graphique* » tout en précisant les paramètres d'acquisition comme suit : l'axe des abscisses le temps en (s) varie entre 0 et 500 secondes, la température et la tension varient sur 2 axes des ordonnées. La tension varie entre 0 et 3.5 v, la température entre -10ºC et 110ºC.

Une fois que les paramètres ont été définis, ils ont démarré le chauffage et l'agitation tout en débutant l'acquisition. Ils ont pu « *sélectionner une partie de l'échelle* » de la tension et de la température pour mieux visualiser les valeurs expérimentales. Ils n'ont pas utilisé l'amplificateur à décalage.

En deuxième étape, afin d'étudier la relation de la température en fonction de la tension, ils ont placé la tension D (v) en abscisse, la température en ordonnée et ont tiré une relation de la forme T = f(D). D'après les « *outils mathématiques* » offerts par ExAO, ils ont trouvé une équation linéaire du premier degré, celle d'une droite. Ainsi, ils ont crée un thermomètre numérique en transformant, via ExAO, la tension en Température  $T = f(D)$ .

Pour écrire leur rapport de laboratoire, ils ont transféré le graphe vers Word et ceci en sélectionnant l'onglet de la température et puis en cliquant pour ouvrir son menu contextuel et choisir l'option « *Copier dans le presse-papier* ». Ils ont ouvert un fichier Word et ont collé le graphe afin de rédiger leur rapport. Ils ont sauvegardé l'expérience « extension.xao ».

Dans une seconde étape il faut valider le thermomètre crée noté T :

#### *6.4.2.9.1 1ère méthode de validation (Voir ANNEXE 10, Groupes 1, 2, 3, 4 et 5) :*

Par cette méthode, tous nos étudiants ont choisi spontanément de valider leur thermomètre créé en faisant deux comparaisons graphiques de la courbe obtenue T=f(D) en fonction du temps à celle de l'étalon Tt, une sur l'oscilloscope de l'ExAO et une autre sur Excel. Ils ont conclu que les 2 courbes sont adjacentes, leurs points sont confondus et d'équations quasi identiques.

Ils ont sauvegardé les courbes sur Word par « *copier dans Presse- Papier* » et les sauvegardent sur ExAO.

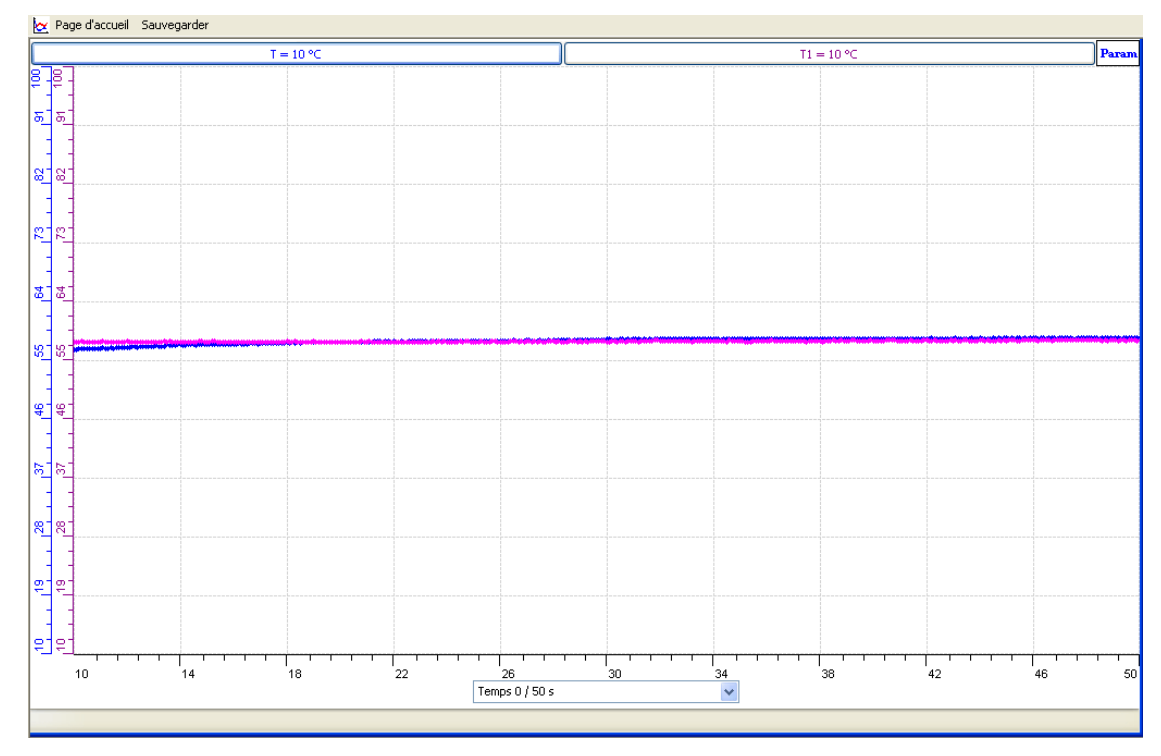

Graphe 21 : Validation d'un thermomètre par la 1ère méthode (Voir ANNEXE 10, Groupe 2)

#### *6.4.2.9.2 2ème méthode de validation (Voir ANNEXE 10, Groupes 1 et 3) :*

Ils ont répété l'expérience avec le second thermomètre étalon Tt. De la page d'accueil, ils se sont assurés par « *vumètre»*, qu'au démarrage de cette expérience, le thermomètre étalon était à la même température que le thermomètre créé. Ils ont défini sur l'axe des abscisses le Tt étalon et sur l'axe des ordonnées le thermomètre créé T. Ils ont utilisé le « *Modéliseur* » des « *outils mathématiques »* pour afficher l'équation T=f(Tt). Ils ont trouvé une courbe linéaire de premier degré de la forme Étalon (T)  $\approx$ 1\* f (Tt), avec une pente proche de 1 donc le nouveau thermomètre est valide.

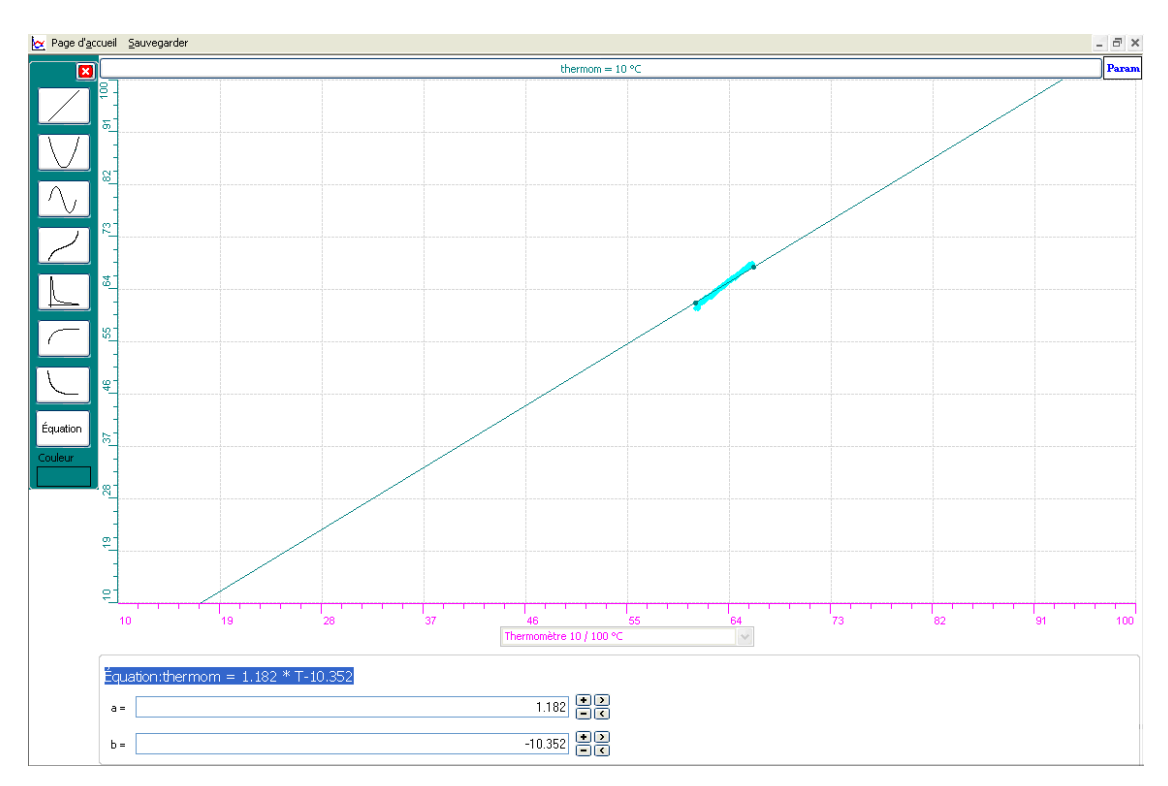

Graphe 22 : Validation d'un thermomètre par la 2ème méthode (Voir ANNEXE 10, Groupe 1)

# **6.4.2.10 Analyse et interprétation des résultats sur les qualités et les fonctionnalités du prototype d'ExAO proposé dans l'activité 10**

Tous les étudiants ont réussi à concevoir et à construire un thermomètre électronique en utilisant les ressources de l'ExAO.

Malheureusement, en n'utilisant pas les amplificateurs à décalage, ils ont restreint leur intervalle de mesure tel qu'on peut le voir sur leur graphique, ce qui leur a donné des mesures peu précises.

Les données recueillies concernent la séance d'ExAO étaient soumises à l'analyse des interactions des variables par les étudiants. Cette discrimination des variables et leurs interactions dévoilent leurs savoirs et leurs savoir- faire réellement mis en jeu et leur mode de transmission-appropriation.

Dans cette activité technoscientifique, les étudiants maîtrisaient préalablement des savoirs théoriques en physique et en mathématiques.

Dans cette expérience, ils ont utilisé le graphique de l'ExAO afin d'interpréter les interactions des variables et de les modéliser.

En effet, dans cet exemple, les étudiants ont démontré leur capacité à comprendre et à utiliser les relations entre :

- La variation de résistance de la thermistance montée en diviseur de tension  $V=f$ (R).
- La variation de la température de la thermistance en fonction de tension  $T = f(V)$ . Sa modélisation en une équation du premier degré.
- La variation de la température du thermomètre créé en fonction d'un thermomètre étalon T=f(Tt).

L'étudiant a pu modéliser ces relations linéaires par des équations du premier degré et utiliser celles-ci pour calculer et valider son thermomètre.

Au cours de cette activité, les étudiants ont adopté une démarche d'investigation scientifique basée sur l'induction pour la création du thermomètre et sur la déduction pour valider leur objet.

La prochaine activité est en tout point identique à cette dernière puis qu'il s'agit de substituer le thermistor par une photorésistance.

#### **6.4.3 Activité 11 : La conception et la création d'un luxmètre et sa validation**

#### **6.4.3.1 Mise en situation**

Un groupe de 12 étudiants intéressé par l'effet de la distance de la source lumineuse sur sa luminosité, se propose de trouver une fonction de la forme : Luminosité = f (distance). En effet, ils prédisent que plus on s'éloigne de la source de lumière plus l'éclairage diminue.

Les questions qui se posent sont: l'éclairage diminue-t-il lorsque la distance par rapport à la source augmente. La luminosité est-elle inversement proportionnelle à la distance ?

#### **6.4.3.2 Résultats attendus dans la conception et la mise en œuvre par l'étudiant du protocole expérimental.**

Les étudiants sont groupés en trinôme à leur choix, leur travail sollicitera une harmonisation dans la distribution des fonctions.

Le matériel mis à leur disposition :

- Matériel Informatique :

- Interface μlabExAO
- $\Box$  Logiciel μlabExAO
- $\Box$  Un capteur universel
- $\Box$  Un capteur luxmètre
- Matériel de laboratoire :
- $\Box$  Une lampe à incandescence
- $\Box$  Une photorésistance (LDR).
- $\Box$  Un portoir
- $\Box$  Fils électriques
- $\Box$  Pince long bec
- $\Box$  Pince coupante
- $\Box$  Pince crocodile
- $\Box$  Règle millimétrée

Le protocole de la création d'un objet technologique, ici un luxmètre, devra passer par plusieurs étapes :

- Tout d'abord, il s'agit de permettre aux étudiants de visualiser l'effet de la lumière sur un semi-conducteur, la photorésistante.
- Mettre en évidence et décrire une relation de causalité entre la luminosité et la tension mesurée aux bornes de la photorésistance. Ici cette luminosité sera mesurée par un capteur  $\mu$ labExAO, luxmètre 0/40W/m<sup>2</sup> qui nous servira d'étalon.
- Visualiser cette relation graphiquement et la modéliser sous la forme tension  $E = f$ (V), E étant mesurée en  $\text{W/m}^2$ .
- Dans une étape suivante, il faudra construire un objet technologique (luxmètre) qui fonctionnera en transformant directement toute variation de tension en variation de luminosité.
- Idem à une démarche d'ingénierie, cet objet devra être validé en comparant les résultats de cette transformation au luxmètre étalon.

## **6.4.3.3 Résultats obtenus dans la conception et la mise en œuvre par l'étudiant du protocole expérimental.**

Les résultats bruts constitués de protocoles élaborés et effectués par les étudiants sont illustrés en ANNEXE 11 (CD).

Le protocole de cette expérimentation technoscientifique passe par deux étapes : la création de l'objet luxmètre et sa validation.

Lors de la création du luxmètre, les étudiants ont découvert expérimentalement l'effet de la lumière sur la photorésistante. Ils l'ont modélisé en décrivant *une relation de causalité avec une variable mesurée par µlabExAO, luxmètre 0/40W/m<sup>2</sup> pour établir une* fonction algébrique de la forme  $E = f(V)$ , E étant mesuré en W/m<sup>2</sup>.

Dans l'étape suivante, ils ont construit un luxmètre qui transformera toute variation de luminosité en variation de tension.

La dernière étape consistait à valider ce luxmètre. Pour ce faire, ils ont répété la même expérience tout en comparant les résultats du luxmètre créé à un luxmètre jouant le rôle d'un étalon.

# **6.4.3.4 Analyse et interprétations sur la mise en œuvre par l'étudiant du protocole expérimental.**

Tous les étudiants ont pu exécuter le protocole expérimental, ce que nous pouvons confirmer à la simple vue de l'ensemble des graphiques obtenus ainsi que des

fonctions de transfert  $(E = f(D))$  à peu près semblables. Ce qui nous garantit que tous les groupes d'étudiants ont bien exécuté le protocole expérimental.

#### **6.4.3.5 Résultats attendus des étudiants sur leurs savoir-faire scientifiques**

Les étudiants devront émettre leur hypothèse et distinguer les variables impliquées dans cette expérience.

La résistance photosensible, la photorésistance, et le luxmètre étalon seront branchés sur les voies 1 et 4 de l'interface ExAO et placés à une égale distance d (cm) devant une lampe à incandescence. Ils feront varier cette distance en la mesurant par une règle millimétrée. Pour chaque distance, l'éclairage de la lampe est mesuré par un capteur luxmètre étalon (Micrelec), ainsi que la tension aux bornes de la photorésistance. D'après leur cours, la courbe qui représente la luminosité en fonction de la distance est exponentielle de la forme: luminosité =  $f$  (distance)<sup>cte</sup>.

D'après leur cours d'optique et la recherche entreprise sur l'Internet, les étudiants devront émettre la définition de l'éclairement lumineux comme étant un flux lumineux reçu par unité de surface. L'unité SI (Système International) d'éclairement lumineux, le lux (lx), correspond à un flux lumineux de 1 lumen (lm) couvrant uniformément une surface de 1 mètre carré (m²). D'où l'éclairement d'une surface [lux] = Quantité de lumière reçue par la surface [lm] / Aire de la surface [m²]. L'éclairement énergétique peut être exprimé en (W/m²) 56.

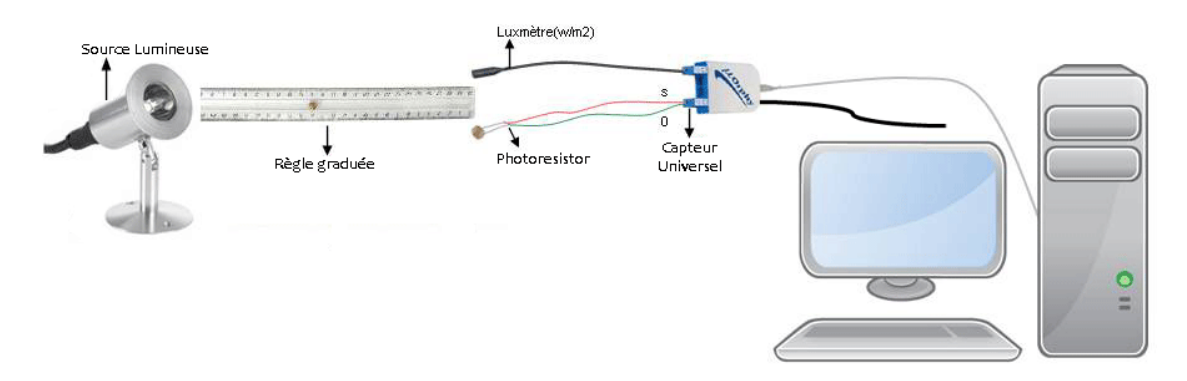

Figure 46 : La création d'un Lux- mètre et sa validation

 $\overline{a}$ 

<sup>&</sup>lt;sup>56</sup> http://www.bon-bini.net/dossiers\_techniques/led/formules\_et\_unites\_photometriques\_art1.html

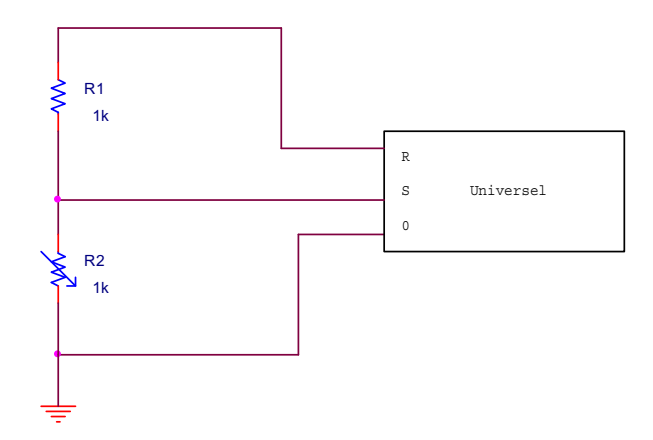

Figure 47 : Montage résistif en diviseur de tension

Ils devront s'assurer que la tension sur le capteur universel ne dépasse pas 3.5v, pour cette raison, ils devront monter une résistance de  $1k\Omega$  en diviseur de tension entre les pattes R et S du capteur universel, la photorésistance sera placée entre les pattes S et 0 (Voir figure 47).

#### **6.4.3.6 Résultats obtenus des étudiants sur leurs savoir-faire scientifiques**

Les étudiants ont émis l'hypothèse suivante : quand la distance entre une source de lumière et une photorésistance augmente, la valeur ohmique de la résistance exposée à la lumière diminue ce qui diminue la tension au point milieu du pont diviseur.

Tous les groupes ont émis cette hypothèse pour construire leur luxmètre et étudier la réaction luminosité/variation de tension, la modéliser pour transformer la variation de tension (v) en lux  $(w/m^2)$ .

Ils ont distingué les variables indépendantes : le temps (s) et la distance d (cm), des variables dépendantes : Lux  $(w/m^2)$  et la tension(v).

Les étudiants évitaient de travailler dans la zone de saturation du capteur luxmètre ou que la distance entre la source de lumière et le capteur soit très limitée. Ils savent que pour les photorésistances, bien que leur sensibilité est élevée, ces capteurs se caractérisent par une instabilité avec le temps (vieillissement) et une sensibilité thermique, d'où la nécessité de refroidissement.

D'autre part, ils s'assuraient toute fois que la tension aux bornes du capteur universel ne dépasse pas 3,5v. Ainsi, ils ont bien branché la photorésistance sur les

pattes S et 0 du capteur universel et la résistance  $1.2k\Omega$  sur R et S en diviseur de tension.

## **6.4.3.7 Analyse et interprétations des résultats des étudiants sur leurs savoirfaire scientifiques**

Les étudiants ont bien réalisé l'expérience dans toutes ses étapes : acquisition des données, visualisation, modélisation, transformation d'une tension en luminosité. Par contre, en limitant l'intervalle de mesure, ils ont cru que cette équation était linéaire alors qu'elle est hyperbolique de la forme  $y = 1/x$ .

## **6.4.3.8 Résultats attendus sur les qualités et les fonctionnalités du prototype d'ExAO proposé dans l'activité 11**

Ils devront brancher les capteurs luxmètre et universel sur les voies 1 et 4 de l'interface ExAO pour pouvoir choisir une marge signifiante de valeurs heuristiques.

Les étudiants devront transformer les valeurs de la tension aux bornes de la photorésistance émises par le capteur universel en fonction d'une entrée mesurée par ExAO, le luxmètre en w/m<sup>2</sup>. Ils assigneront cette fonction de la forme  $E=f(V)$  à un capteur virtuel. Ils créeront ainsi leur objet technologique, ici un luxmètre.

Afin de valider leur luxmètre, ils répèteront l'expérience en assignant l'axe des abscisses au temps (s) et l'axe des ordonnées au luxmètre étalon et au luxmètre créé. Ils s'assureront par « *vumètre »* que les 2 capteurs ont les mêmes valeurs au démarrage à t = 0.

Ils pourront ensuite comparer les points de ces 2 courbes sur l'oscilloscope ExAO.

Cette comparaison leur apportera un éclaircissement sur la faisabilité et la validité de leur objet créé.

## **6.4.3.9 Résultats obtenus sur les qualités et les fonctionnalités du prototype d'ExAO proposé dans l'activité 11**

Après avoir branché l'interface µlabExAO à l'ordinateur et son alimentation au secteur 220v, ils ont branché la capsule universelle sur #1 et le luxmètre Micrelec à l'interface ulab ExAO sur #4. Par ce branchement, ils peuvent amplifier les valeurs obtenues pour une meilleure interprétation de résultat.

Ils ont vérifié que les deux capteurs sont automatiquement reconnus par ExAO.

Avant de lancer l'« *Acquisition* » des valeurs, ils ont allumé une lampe de 60watts tenue à égale distance des deux capteurs.

Ils ont ouvert le logiciel labExAO. De la page d'accueil, ils ont choisi de: « *transformer ce capteur en décrivant une relation de causalité par : une variable mesurée par Microlab ExAO* »*.* Ils ont défini les paramètres de cette variable, luxmètre  $0/40$ W/m<sup>2</sup>.

Ils ont varié de manière identique la distance des 2 capteurs de la lampe allumée. Ils ont modélisé les résultats par une courbe de la forme  $E = f$  (tension) et ceci moyennant les « *outils mathématiques »* de l'ExAO et « *modéliseur »* ou « *modéliseur avec incertitude* ».

Cette équation linéaire leur a servi à créer l'objet technologique, un luxmètre, à partir de « *la création d'un capteur virtuel »*. Ils ont défini les caractéristiques de ce capteur virtuel.

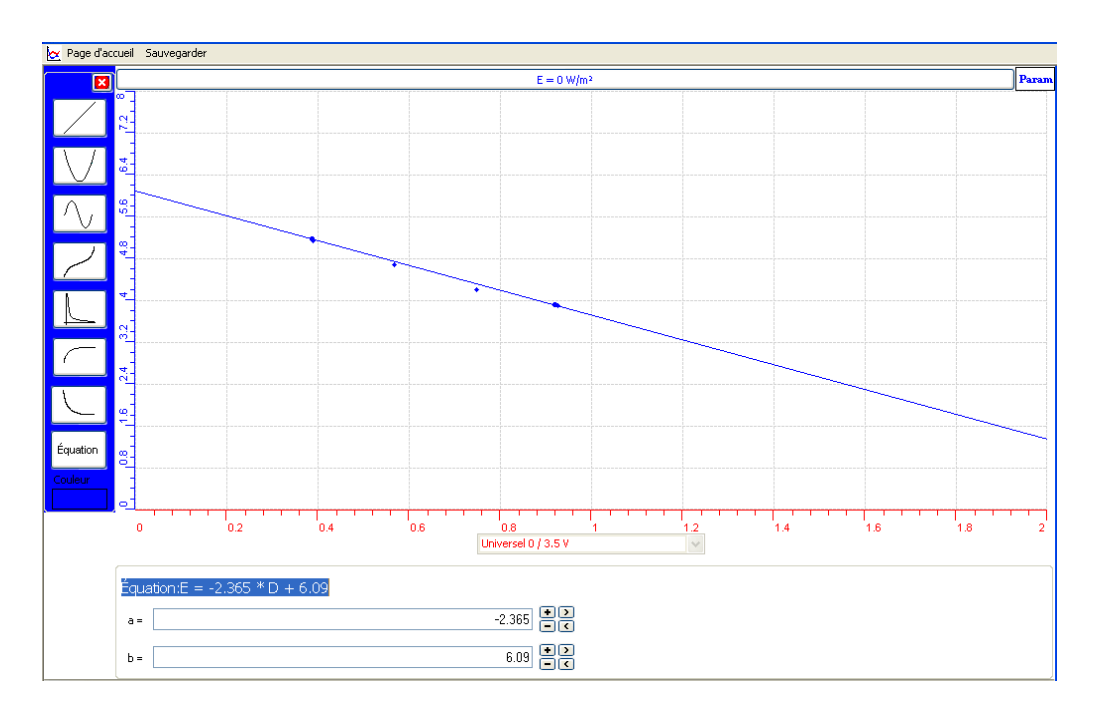

Graphe 23 : La création d'un luxmètre (Voir ANNEXE 11, Groupe 4)

Afin de valider leur objet, ils ont répété l'expérience avec le luxmètre créé et le luxmètre étalon (Micrelec). Ils ont comparé les 2 courbes sur ExAO et sur Excel par « *outils mathématiques - transférer toutes les courbes vers » Excel* :

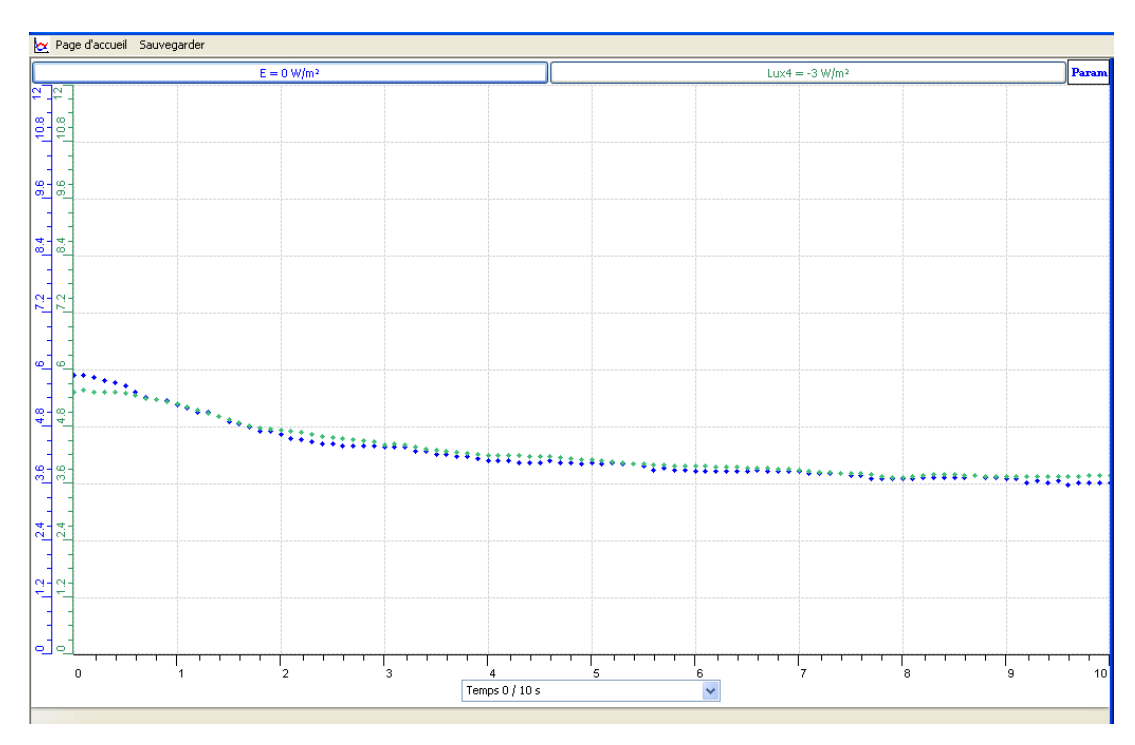

Graphe 24 : Validation du luxmètre (Voir ANNEXE 11, Groupe 4)

Ils ont analysé les résultats et ont émis la confirmation suivante :

 « Les équations des 2 luxmètres : notre objet et le luxmètre étalon sont quasiment égales, nous concluons que notre capteur créé est valide ».

## **6.4.3.10 Analyse et interprétation des résultats sur les qualités et les fonctionnalités du prototype d'ExAO proposé dans l'activité 11**

Les étudiants ont bien utilisé les outils disponibles sur μLab ExAO sauf pour la modélisation puisque, comme nous l'avons déjà dit dans l'interprétation des résultats scientifiques, ils n'ont pas utilisé la bonne équation pour effectuer leur modélisation.

Les objectifs de cette manipulation technoscientifique étant de :

- Concevoir et réaliser un protocole pour créer un luxmètre
- Utiliser des capteurs : universel et luxmètre
- Saisir des informations
- Modéliser le graphe heuristique résultant
- Adopter une démarche scientifique au laboratoire ExAO : une démarche inductive pour la création d'un objet technologique et une démarche déductive pour le valider.

Pour rendre la manipulation expérimentale en ExAO plus facile, les étudiants ont effectué un changement de variable ; plutôt que de mesurer la distance du luxmètre par rapport à la source lumineuse, ils ont mesuré la différence de potentiel sur la photorésistance moyennant un capteur universel. Ceci leur a permis d'étudier la relation entre la différence de potentiel mesurée par un capteur universel et l'éclairement mesuré par un luxmètre. Par la suite, les étudiants ont enregistré les valeurs automatiquement sur ExAO et les ont modélisées sous la forme d'une équation  $E = f(V)$ .

Les étudiants ont conclu que l'éclairage d'une source lumineuse diminue bien en fonction de la distance par rapport à cette source. En effet, plus on s'éloigne de la source moins elle éclaire. La modélisation des résultats récupérés par ExAO montre que la lumière décroit très rapidement dès que l'on s'éloigne de la source de rayonnement.

> « Les équations des 2 luxmètres : notre objet et le luxmètre étalon sont quasiment égales, nous concluons que notre capteur créé est valide. De plus les courbes sont de coefficient négatif et décroissantes, donc la luminosité est inversement proportionnelle à la distance y= -x » (Voir ANNEXE 11, Groupe 2).

« Dans une première étape nous avons créé un luxmètre (Lux3), dans une deuxième étape nous l'avons validé en le comparant à un luxmètre Micrelec.

« Nous constatons que la tension de la photorésistance diminue avec la distance par rapport à la lampe  $E = -2.621*D+6.226$  donc  $LUX = -2.621*D+6.226$ f(distance). » (Voir ANNEXE 11,Groupe 3).

Deux groupes (Voir ANNEXE 11, Groupes 1 et 4) ont introduit la notion de l'erreur et l'ont commentée comme suit :

> « Il y a eu une petite différence car nous tenons les 2 capteurs par nos mains à une distance égale, ce qui n'est pas précis. » (Voir ANNEXE 11, Groupe 1)

> « Nous pouvons remarquer une légère différence entre notre luxmètre (y=  $-18x+5.192$ ) et l'étalon (y= $-0.17x+5.192$ ) car nous travaillons à main levée et dans n'importe quelle expérience il y a une erreur aléatoire qui est ici très minime 0.18-0.17=0.01= 1% » (Voir ANNEXE 11, Groupe 4).

Bien que, tous les groupes n'ont pas pris en compte les valeurs expérimentales erronées en modélisant leur courbe, un seul groupe l'a prononcée dans son protocole:

« -Afficher les valeurs par outils mathématiques.

Page d'accueil Sauvegarde Param 0.417 5.122<br>0.417 5.122<br>0.599 4.497<br>0.777 4.145<br>0.955 3.871 0.418 V, S.104 W/m<sup>3</sup> 0.6 V, 4.474 W/m<sup>1</sup> 0.777 V. 4.141 W/m<sup>3</sup>  $0.957 V, 3.852 W/m<sup>2</sup>$ 

-Effacer l'intrus. » (Voir ANNEXE 11, Groupe 3).

Graphe 25 : La suppression des valeurs erronées (Voir ANNEXE 11, Groupe 3)

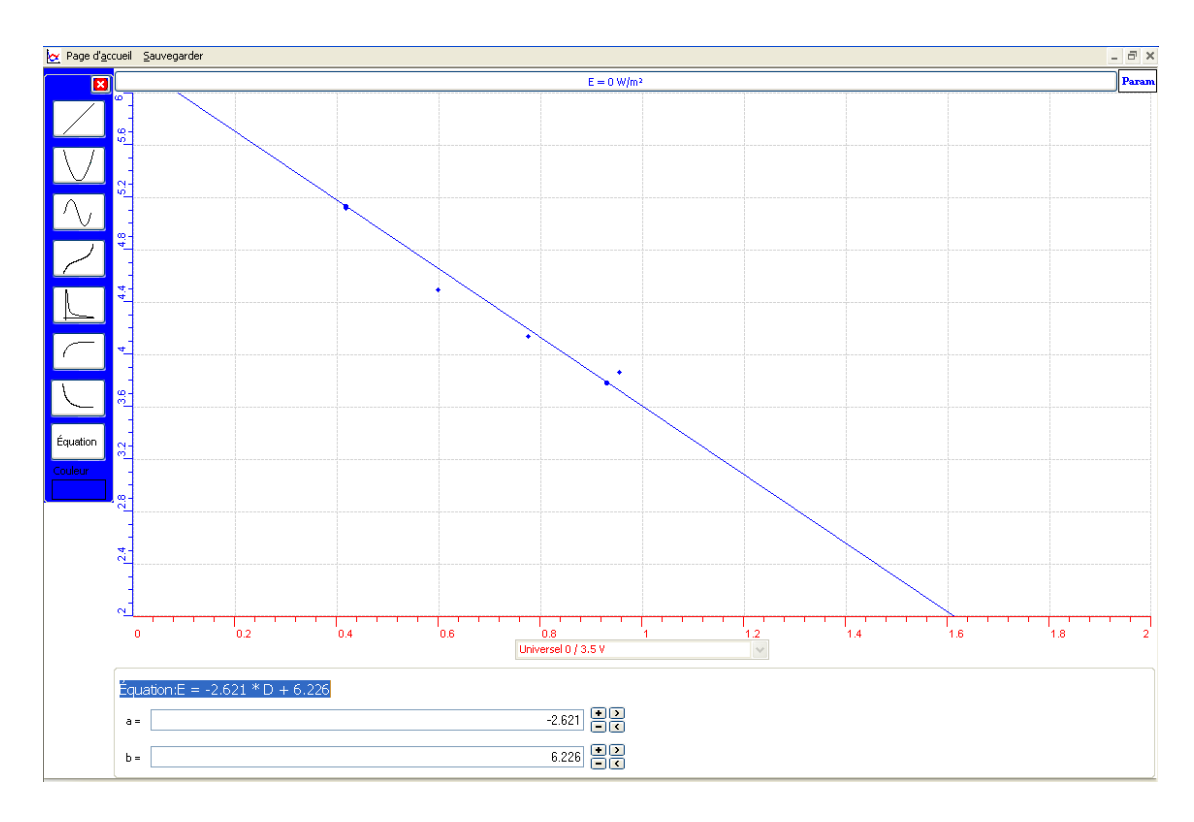

Graphe 26 : La modélisation des résultats tension=f (distance). (Voir ANNEXE 11, Groupe 3)

 L'analyse des résultats sur l'accomplissement de ces objectifs mettent en relief les savoirs explorés par les étudiants ainsi que l'apport sur leur appropriation du phénomène. Nous avons constaté que les étudiants maîtrisent des savoirs scientifiques préalables en optique et en mathématiques : ils ont été capables d'utiliser la variation de résistance, sur la photorésistance montée ici en diviseur de tension, et la variation de tension, prélevée sur le point milieu du potentiomètre V=f (R) avant de la comparer à la variation de l'éclairage mesurée par un capteur luxmètre ExAO. De plus, ils ont étudié et modélisé par une équation algébrique la relation entre l'éclairement et la tension ( $E =$  $f(V)$ ).

#### **6.4.4 Activité 12 : La création d'un capteur de distance et sa validation**

Un autre groupe de 12 étudiants voulait profiter des avantages de ce nouvel environnement d'ExAO pour concevoir un autre système technologique fonctionnel comme la création d'un capteur de distance et sa validation.

### **6.4.4.1 Résultats attendus dans la conception et la mise en œuvre par l'étudiant du protocole expérimental.**

Le protocole de la création d'un objet technologique, ici un capteur de distance,

devra passer par des étapes successives:

- Dans la première étape, il s'agit de trouver expérimentalement l'effet de la distance d'un potentiomètre linéaire sur la tension à ses bornes.
- Modéliser cet effet par une relation entre la tension  $V(v)$  et la distance d (cm) par une fonction de la forme  $V = f(d)$ .
- Dans une étape suivante, il faudra construire cet objet technologique qui transformera toute variation de distance en variation de tension.
- Idem à une démarche d'ingénierie, cet objet devra être validé en le comparant à un voltmètre étalon.

Le matériel à leur disposition fût le suivant:

- Matériel Informatique :
- $\Box$  Interface MicrolabExAO
- $\Box$  Logiciel MicrolabExAO
- $\Box$  Capteur voltmètre 0-15V
- $\Box$  Capteur universel
- Matériel de laboratoire :
- $\Box$  Fils électriques
- $\Box$  Pince crocodile
- $\Box$  Pince long- bec
- $\Box$  Pince coupante
- $\Box$  Potentiomètre linéaire (5k $\Omega$ ).
- Règle millimétrée

# **6.4.4.2 Résultats obtenus dans la conception et la mise en œuvre par l'étudiant du protocole expérimental.**

Les résultats bruts constitués de protocoles élaborés et effectués par les étudiants sont illustrés en ANNEXE 12 (CD).

Les étudiants voulaient fabriquer un capteur de distance en profitant de nouvelles fonctionnalités offertes par l'ExAO. Leur protocole a passé par deux étapes essentielles : dans la première étape, ils ont trouvé expérimentalement l'effet de la distance d'un potentiomètre linéaire sur la tension à ses bornes, ils ont modélisé cet effet en une fonction algébrique de la forme  $V= f(d)$  où « V » désigne la tension aux bornes du potentiomètre linéaire mesurée en Volt et « d » la distance sur ses bornes à mesurer en cm. À partir de cette relation, ils ont construit leur capteur qui transforme toute variation de distance en variation de tension.

Dans une seconde étape, ils ont validé leur capteur et ceci, en répétant l'expérimentation et en comparant les résultats du capteur distance créé à ceux d'un voltmètre étalon. Cette étape est cruciale afin de tirer des conclusions sur le fonctionnement et la crédibilité de leur capteur logique.

### **6.4.4.3 Analyse et interprétations sur la mise en œuvre par l'étudiant du protocole expérimental.**

Les 12 étudiants, groupés en binôme ont élaboré chacun un bon protocole expérimental et ont procédé à l'exécuter sans peine dans ses différentes étapes de montage, de création d'un capteur de mesure virtuel et enfin de sa validation.

#### **6.4.4.4 Résultats attendus des étudiants sur leurs savoir-faire scientifiques**

Les étudiants devront discriminer les variables mises en jeu, émettre une hypothèse, trouver une relation entre la variation de la distance et celle de la tension.

D'après leur cours en électricité et leurs recherches documentaires, ils doivent distinguer entre capteur, transducteur et appareil de mesure.

- Un capteur est un dispositif qui transforme l'état d'une grandeur physique observée en une grandeur utilisable. Dans notre cas, transformer la distance en tension.
- Un transducteur est un dispositif qui convertit une grandeur physique en une autre.
- Un instrument de mesure est un appareil qui dispose d'un écran pour afficher les mesures détectées.
- Parmi les capteurs ils doivent distinguer capteurs passifs et capteurs actifs :
	- o Capteurs passifs : la variation du phénomène physique mesuré produit une variation de l'impédance.
	- o Capteurs actifs : ils sont constitués d'un ou d'un ensemble de transducteurs alimentés (exemple : chronomètre mécanique, jauge,... Ainsi ils engendrent

soit un courant, soit une tension en fonction de l'intensité du phénomène physique mesuré.<sup>57</sup>

Ils savent que le potentiomètre appelé « Rhéostat » et/ou « Résistance variable » est comme son nom l'indique, une résistance dont on peut faire varier la valeur ohmique entre deux points, par un curseur mobile sur son axe rectiligne dans le cas d'un potentiomètre linéaire, ou sur son axe rotatif dans le cas d'autres potentiomètres.

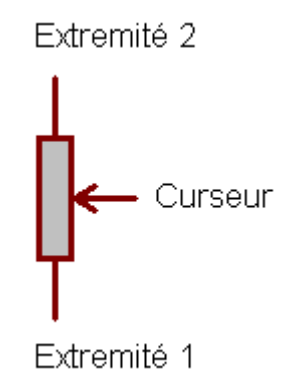

Figure 48 : Représentation d'un potentiomètre rotatif<sup>58</sup>

Un potentiomètre simple possède le plus souvent trois broches, mais il en existe avec plus de broches. Pour un montage en résistance variable, ils utiliseront deux broches sur les trois. Pour le brancher sur le capteur universel de l'ExAO, une broche sera connectée sur le point S, l'autre sur 0.

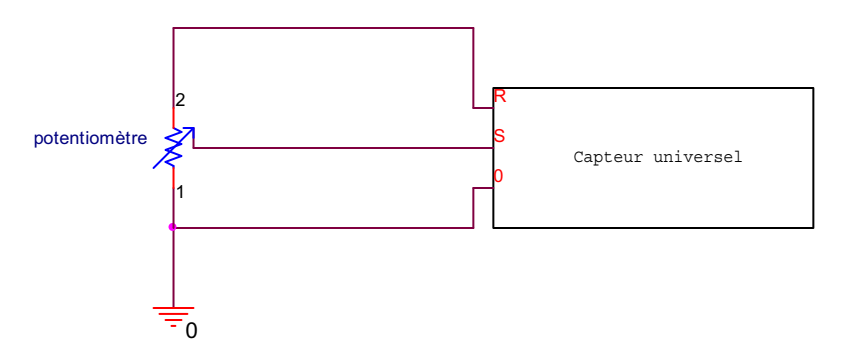

Figure 49 : Circuit de la connexion du potentiomètre linéaire sur le capteur universel

 $\overline{a}$ 

<sup>57</sup> http://www.techno-science.net/?onglet=glossaire&definition=3690

<sup>&</sup>lt;sup>58</sup> http://www.sonelec-musique.com/electronique bases diviseurs res.html

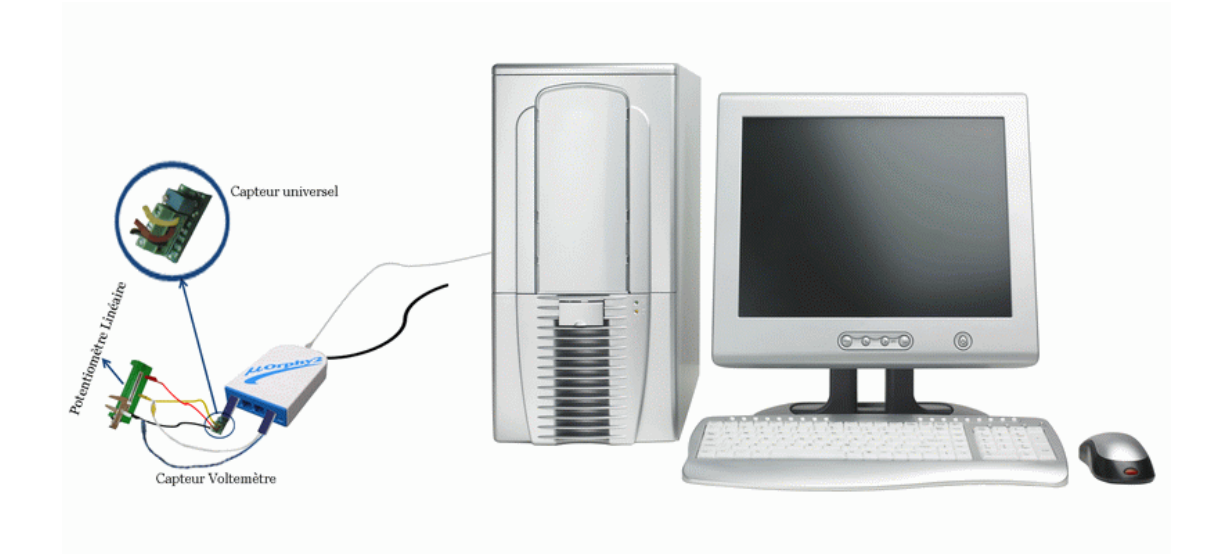

Figure 50 : La création d'un capteur de distance et sa validation

## **6.4.4.5 Résultats obtenus des étudiants sur leurs savoir-faire scientifiques**

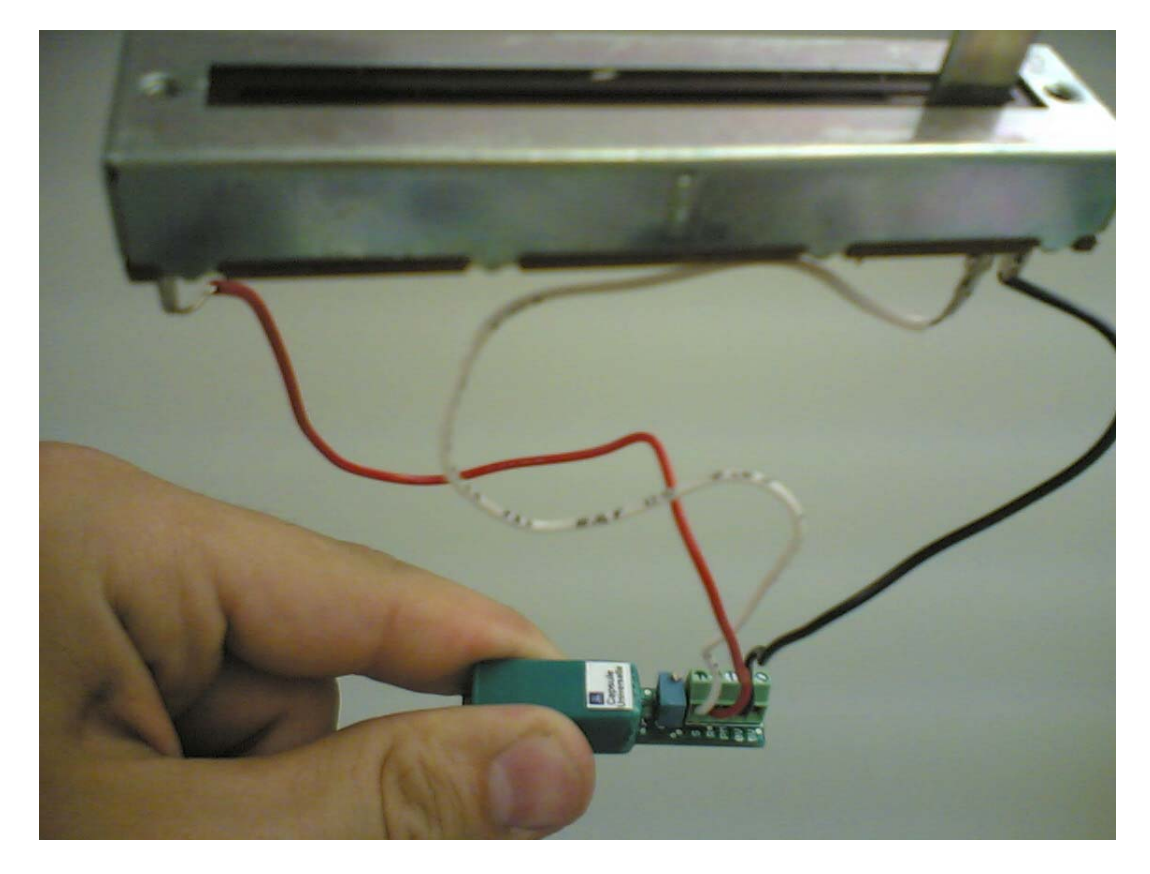

Photo 16 : Transformation d'un capteur voltmètre en capteur distance

Les étudiants ont spécifié les variables : La variable indépendante est la longueur (cm) sur l'axe du potentiomètre linéaire qui varie de 1 à 6cm, la variable dépendante est la résistance R du potentiomètre linéaire de  $5k\Omega$ , par suite, la tension à ses bornes en volt  $(V=f(R))$ .

Leur hypothèse émise était de la forme:

« La variation de la distance sur l'axe d'un capteur linéaire, affecte sa valeur ohmique, par la suite sa tension. C'est cette variation  $V=f(d)$  qu'on utilise pour construire leur capteur de distance et le valider. » (Rapports Dist2 et Distance2)

« On construit un capteur qui mesure la tension d'un potentiomètre linéaire, et ce, en faisant varier sa distance. » (Rapport Dist1 et Distance1).

Animés par l'ambition de générer un capteur de mesure, chaque groupe a élaboré 2 protocoles pour créer et valider son capteur de distance (Voir les rapports : Rapport Dist et Rapport Distance).

Ils ont considéré Ve, la tension à l'entrée du diviseur de tension, Vs celle à sa sortie. En analysant le schéma qui montre la mise en œuvre de ce diviseur de tension constitué de deux résistances R1 et R2, ils ont obtenu :

 $Vs = Ve * (R2 / (R1 + R2))$ 

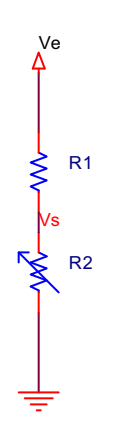

Figure 51 : Diviseur de tension (Rapports Dist2 et Distance2)

Les deux résistances R1 et R2 sont reliées en série, en appliquant sur celles-ci, une tension d'entrée Ve, ils ont obtenu Vs, la tension disponible sur la résistance R2, qui est connectée à la référence 0V. Vs est la tension qu'ils désirent obtenir à partir de la tension d'entrée Ve.

Les groupes 3 et 4 dans leurs 2 rapports (Voir ANNEXE 12, Dist3, Distance3 et Dist4 Distance4) ont mentionné la nature de leur capteur comme étant un capteur passif.

> « Nous allons construire un capteur résistif, capteur passif, qui mesure la tension d'un potentiomètre linéaire en faisant varier sa distance ». (Voir ANNEXE 12, Rapports Dist3 et Distance3).

> « Nous construisons un capteur de distance qui mesure la tension d'un potentiomètre linéaire en faisant varier sa distance interne. Ce capteur est passif ». (Voir ANNEXE 12, Rapports Dist4 et Distance4)

 En prenant en compte que la source d'entrée n'est pas idéale, elle possède une résistance interne qui n'est pas nulle, de plus, la valeur réelle d'une résistance n'est pas forcement celle qui est indiquée par le manufacturier ou par le calcul de ses bandes de couleurs à cause de sa tolérance, et la tension de sortie sera appliquée à un circuit qui ne possèdera pas une résistance interne infinie, ils savent que Vs n'est pas totalement identique à celle calculée.

#### **6.4.4.6 Analyse et interprétations des résultats des étudiants sur leurs savoirfaire scientifiques**

Les 12 étudiants ont pu incorporer leurs connaissances scientifiques à l'activité expérimentale en ExAO. Ils ont discerné les variables mises en jeu : la variable indépendante étant la distance qui varie de 1 à 6cm et celle dépendante la tension en Volt aux bornes du potentiomètre passif.

Tous les groupes ont émis l'hypothèse suivante pour construire leur capteur de distance V= f(Distance) et étudier cette relation, la modéliser pour transformer la variation de la distance (cm) en variation de tension (v).

D'autre part, ils s'assuraient toute fois que la tension aux bornes du capteur universel ne dépasse pas 3,5v. Ainsi, ils ont bien branché le potentiomètre linéaire sur les pattes R et 0 du capteur universel.

### **6.4.4.7 Résultats attendus sur les qualités et les fonctionnalités du prototype d'ExAO proposé dans l'activité 12**

Les étudiants devront connecter un capteur voltmètre étalon sur la voie 1 du μlab ExAO et le capteur universel sur la voie 4 afin d'adopter les amplificateurs opérationnels de cette interface pour une meilleur visualisation de résultats.

La création du capteur et sa validation pourront être accomplies suivant un des deux protocoles :

#### *6.4.4.7.1 Premier protocole (Voir ANNEXE 12, Rapports Dististance):*

Il faut brancher l'interface μlab ExAO et son alimentation au secteur 220v, ensuite, lancer le logiciel ExAO.

Brancher le potentiomètre en diviseur de tension sur la capsule universelle (une broche sera connectée sur le point R, l'autre sur 0). Ils doivent s'assurer que la détection de ce capteur soit automatique.

En utilisant le module « *Entrée manuelle »* du logiciel μlab ExAO, définir une entrée manuelle, celle de la variation en distance (cm) du curseur sur l'axe rectiligne du potentiomètre. Cette distance varie suivant la longueur du potentiomètre, dans notre cas de 0 cm à 6 cm.

Une fois la variable de l'entrée manuelle est définie, procéder à varier la distance sur le diviseur de tension et introduire successivement les différentes positions du curseur. L'ExAO devra afficher les valeurs de tension réponses.

 $\dot{A}$  cette étape, il faut déterminer la relation  $V = f(d)$  en utilisant « *modéliseur »* des *« outils mathématiques ».* Choisir de transformer le capteur voltmètre en capteur distance compte tenu de la relation précédente par « *appliquer une fonction de transformation* » de la page d'accueil et remplir ses caractéristiques dans la fenêtre ouverte

En passant en mode « *Vumètre »*, les étudiants visualiseront leur capteur de distance.

Dans une deuxième étape, afin de valider ce capteur de distance, ils pourront prendre de nouvelles mesures de distance et les comparer à celle de la règle ou, ils pourront aussi utiliser un capteur voltmètre étalon, reprendre l'expérience en variant manuellement le curseur sur l'axe linéaire du potentiomètre, mesurer la tension « D » aux bornes du potentiomètre en prenant plusieurs valeurs de distances et en les comparant à « U » de l'étalon. En mode « *vumètre »*, ils confronteront les 2 résultats, ceux donnés par le capteur virtuel « D » qui est leur objet créé et ceux donnés par le capteur de tension étalon « U ».

En « *mode graphique »*, ils placeront le capteur universel « D » en abscisses, la tension donnée par le capteur voltmètre « U » en ordonnées. Ils devront trouver une équation de premier degré où la pente est proche de 1, celle de la première bissectrice,  $U=1*f(D)$  + incertitude, ce qui valide leur capteur de distance.

#### *6.4.4.7.2 Second protocole (Voir Rapports Dist):*

Les premières étapes de création de l'objet technologique seront les mêmes, sa validation pourra être entreprise autrement :

Pour valider leur capteur de distance: reprendre l'expérience avec un voltmètre étalon, mesurer pour chaque position du curseur sur l'axe du potentiomètre, le voltage au moyen du capteur voltmètre étalon « U » placé aux bornes de la résistance variable.

Modéliser le résultat qui devra donner une fonction de la forme:

 $U = a * distance + incertitude$ 

Transférer les 2 courbes ( $U = a *$  distance + incertitude: U étant la tension donnée par le capteur étalon et D =a´\*distance +incertitude´ : D étant la tension donnée par le capteur virtuel) sur Excel par « *outils mathématiques* - *transférer toutes les courbes vers Excel* »: Les 2 tensions apparaitront pratiquement identiques.

#### **6.4.4.8 Résultats obtenus sur les qualités et les fonctionnalités du prototype d'ExAO proposé dans l'activité 12**

Dans l'objectif de créer un capteur de distance, les 4 groupes d'étudiants ont développé et accompli deux protocoles.

## *6.4.4.8.1 Premier protocole : rapports Distance (Voir ANNEXE 12, Rapport Distance 1, 2, 3 et 4)*

Après avoir branché l'interface μlab ExAO à l'ordinateur et son alimentation au secteur 220v, ils ont lancé le didacticiel ExAO.

Ils ont branché le potentiomètre en diviseur de tension sur la capsule universelle. Ils ont inséré la capsule dans l'interface μlabExAO sur la voie 1, la détection est automatique.

Ils ont utilisé le module « *Entrée manuelle* » du logiciel μlabExAO pour définir les paramètres de cette entrée manuelle la « *Distance* » en cm qui varie entre 0 cm et 6 cm qui représente la longueur de ce potentiomètre.

Ils ont lancé le « *mode acquisition* » et passent en « *mode graphique* » pour afficher la variation de la tension aux bornes du potentiomètre à chaque variation manuelle de la distance.

Ils ont assigné la distance sur l'axe des abscisses qui varie jusqu'à 6, la tension sur l'axe des ordonnées qui pourra varier de 0 à 3.5v.

Ils ont obtenu une courbe qu'ils ont modélisée en cliquant sur « *modéliseur »* ou « *modéliseur et incertitudes »* des « *outils mathématiques* ». Cette modélisation leur permaît de trouver une relation entre la tension et la distance de la forme V=f(d). Compte tenu de cette relation, ils ont transformé le capteur voltmètre en capteur distance par « *appliquer une fonction de transformation »* de la page d'accueil. Ils sont passés en mode « *Vumètre* » pour voir le capteur de distance créé après avoir rempli ses caractéristiques dans la fenêtre ouverte.

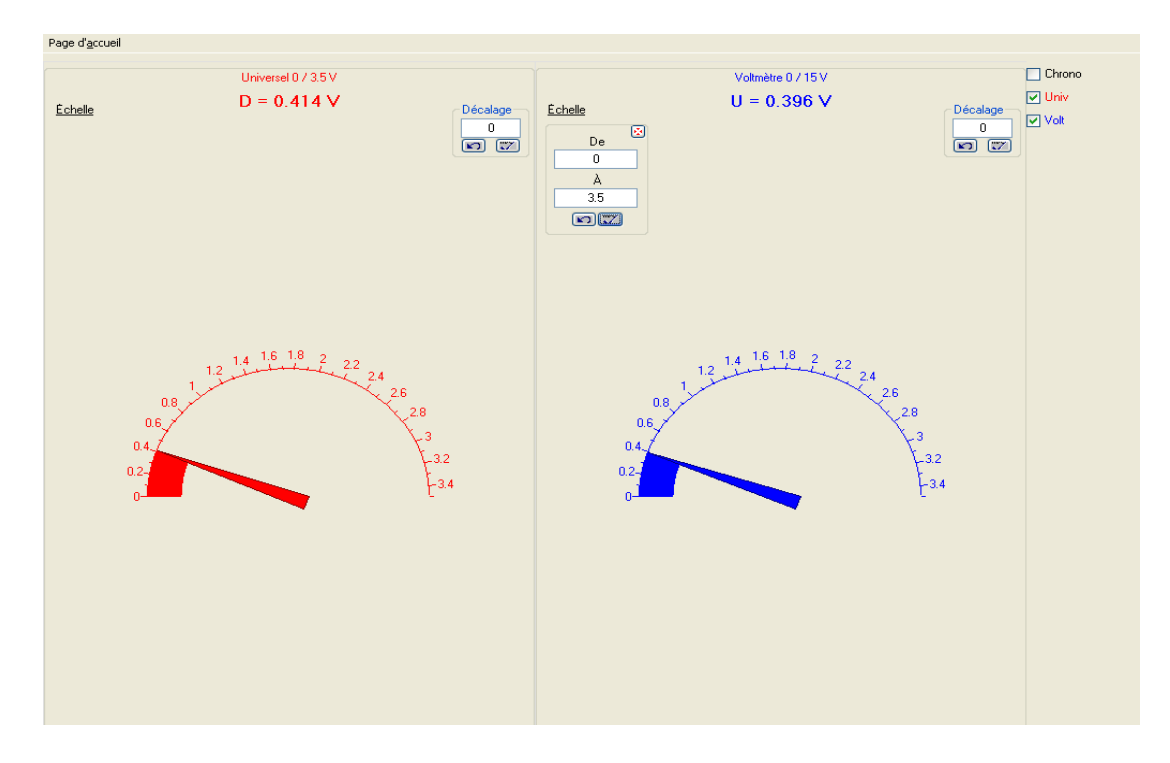

Graphe 27 : Comparaison entre le capteur de distance virtuel (rouge) et l'étalon (bleu).

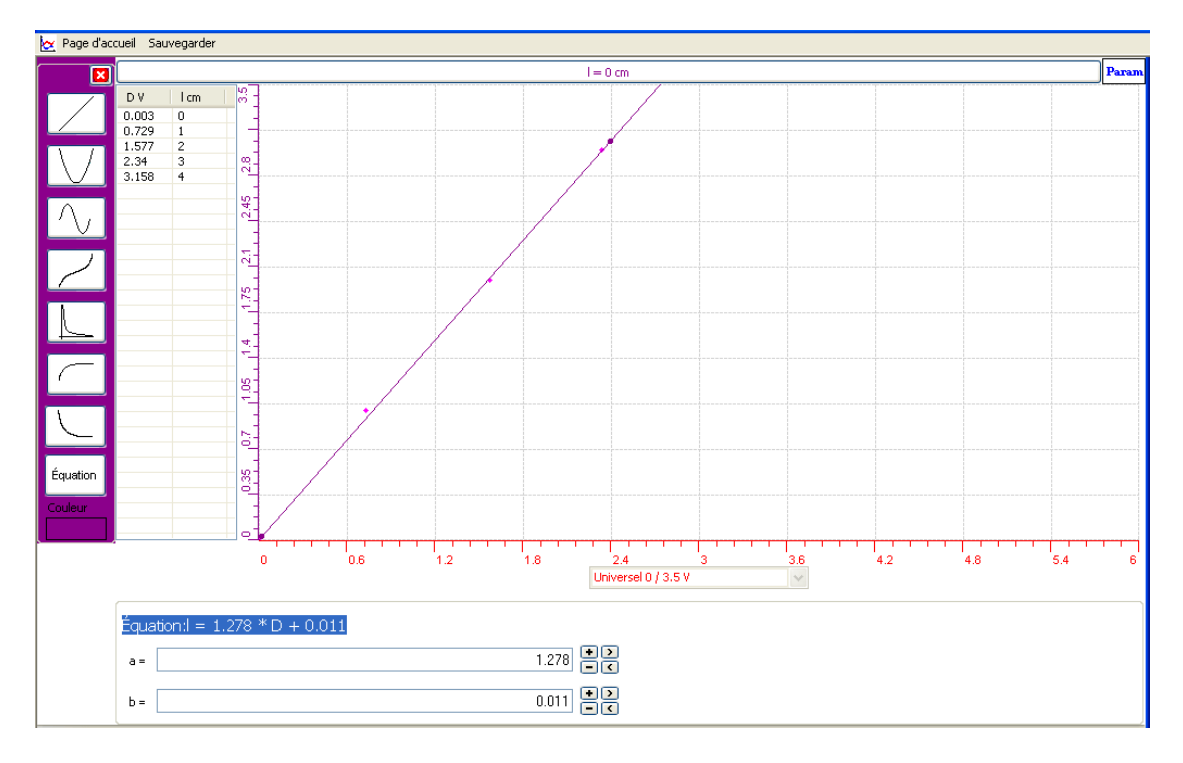

Graphe 28 : Création d'un capteur de Distance, 1<sup>er</sup> protocole (Voir ANNEXE 12, Rapport Distance1)

La deuxième étape consiste à valider ce capteur de distance : ils ont répété l'expérience en variant manuellement la distance sur le potentiomètre et en comparant les tensions engendrées par le capteur voltmètre étalon (branché sur la voie 4) à celles du capteur virtuel en « *mode vumètre »*. Ils sont passés en « *mode graphique » et ont*  assigné le capteur virtuel sur l'axe des abscisses, la tension donnée par le capteur voltmètre sur l'axe des ordonnées. Ils ont obtenu une équation de premier degré de la forme :  $V_{\text{étalon}} = 1*f(V_{\text{universe}})$  +incertitude où la pente est proche de 1 : la première bissectrice, ce qui valide leur capteur de distance.

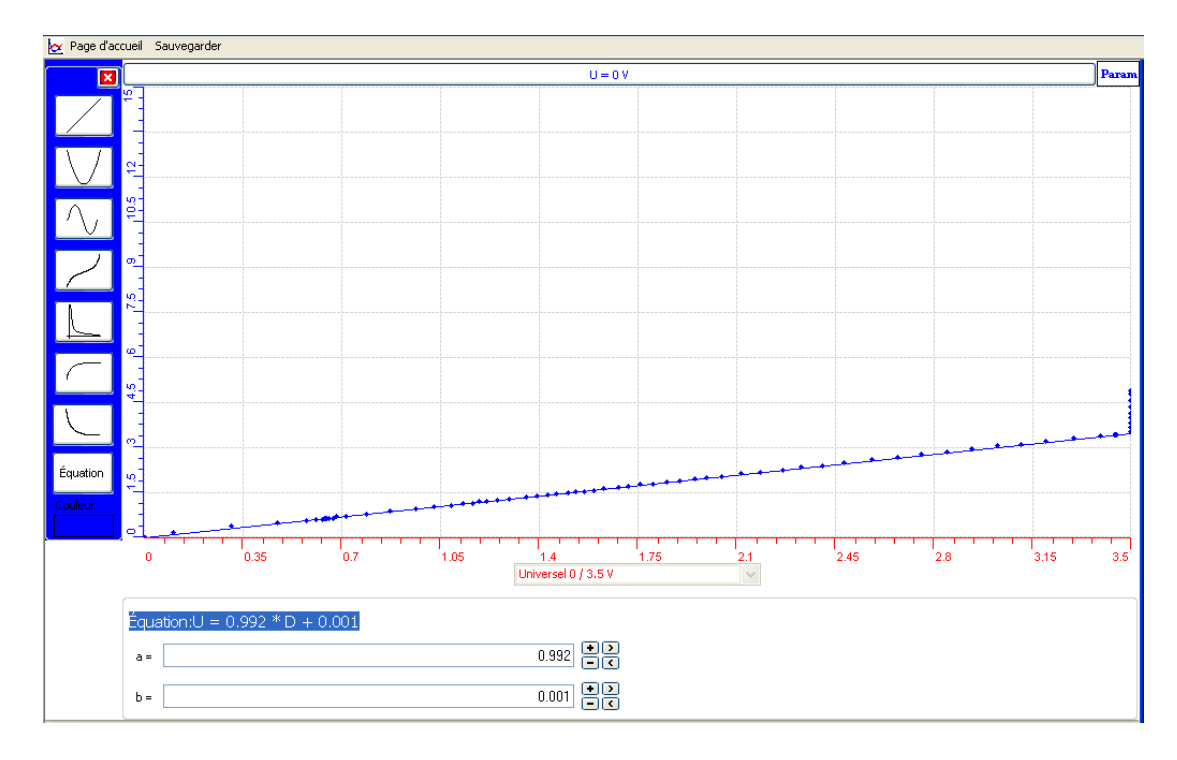

Graphe 29 : Validation du Luxmètre,  $1<sup>er</sup>$  protocole (Voir ANNEXE 12, Rapport Distance<sup>1</sup>)

Ils ont interprété les résultats graphiques et conclu comme suit :

« La courbe obtenue  $U = 1 * D + 0.018$  est une équation du premier degré avec une pente de 1. Nous venons de créer et de valider notre capteur de distance étant donné que le capteur voltmètre affiche des valeurs identiques à notre capteur créé par ExAO ». (Voir ANNEXE 12, Rapport Distance2).

« La courbe obtenue est une équation du premier degré avec une pente égale à 1 qui est la première bissectrice. Nous avons créé par ExAO un objet technologique, puis nous l'avons validé en le comparant à un voltmètre étalon ». (Voir ANNEXE 12, Rapport Distance4)

#### *6.4.4.8.2 Second protocole : rapports Dist (Voir ANNEXE 12, Dist1, 2, 3 et 4)*

Dans le second protocole, ils ont créé leur objet technologique, le capteur de distance, en suivant les mêmes étapes que le premier. Cependant pour le valider, ils ont opté une stratégie différente. Ils ont répété l'expérimentation en considérant les valeurs données par un capteur voltmètre étalon et celles de leur capteur virtuel. Ils ont modélisé les 2 courbes en fonction de la distance :

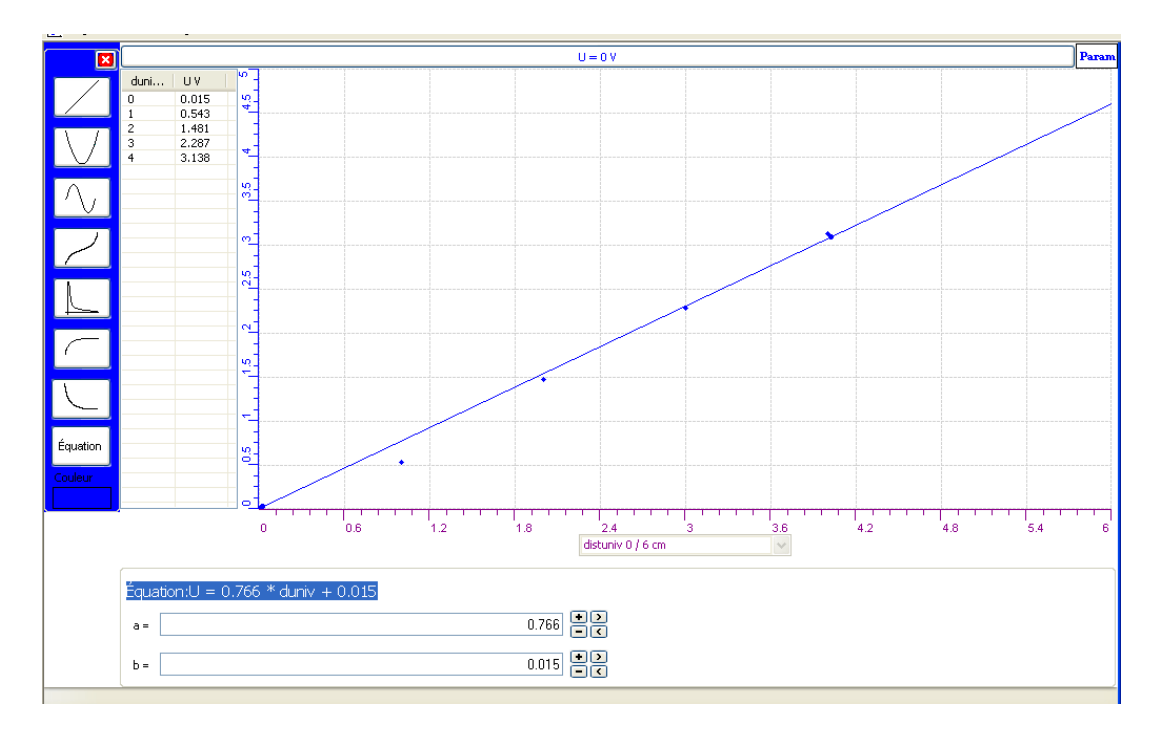

Graphe 30 : La création d'un capteur de Distance, 2ème protocole (Voir ANNEXE 12, Rapport Dist2)

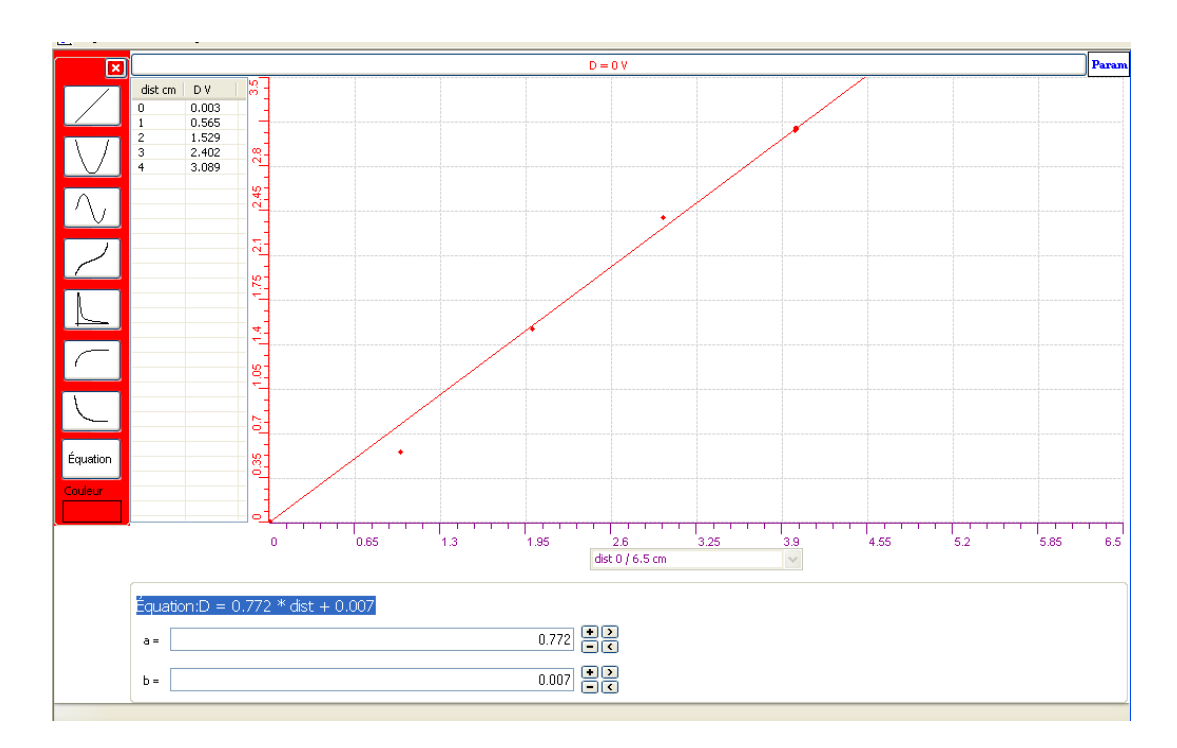

Graphe 31 : Validation du capteur de Distance, 2ème protocole (Voir ANNEXE 12, rapport Dist2)

 Ils ont transférées les 2 courbes séparément sur EXCEL par « *outils mathématiques »* puis « *transférer toutes les courbes vers Excel* »:

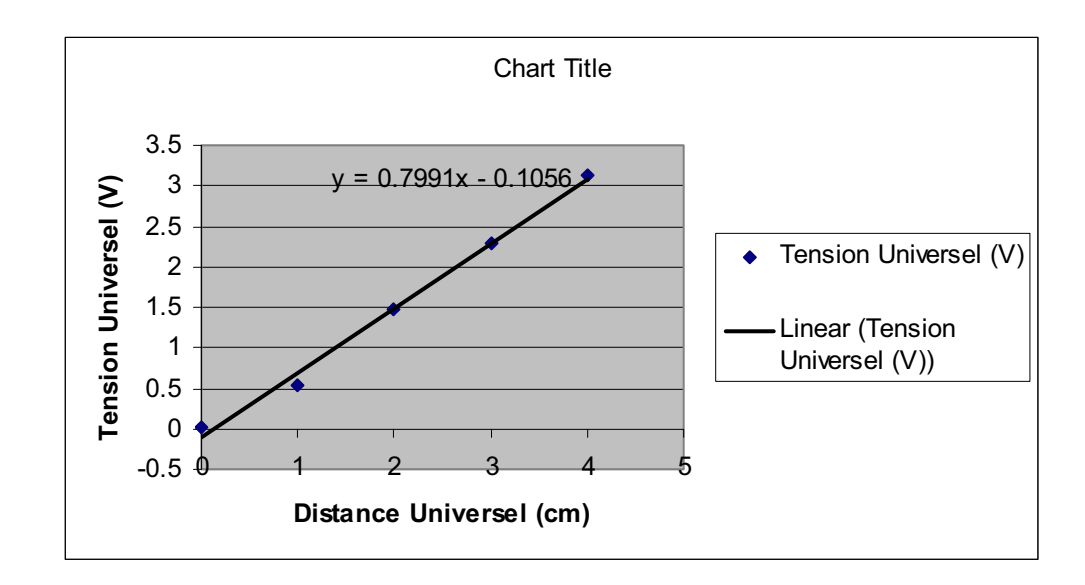

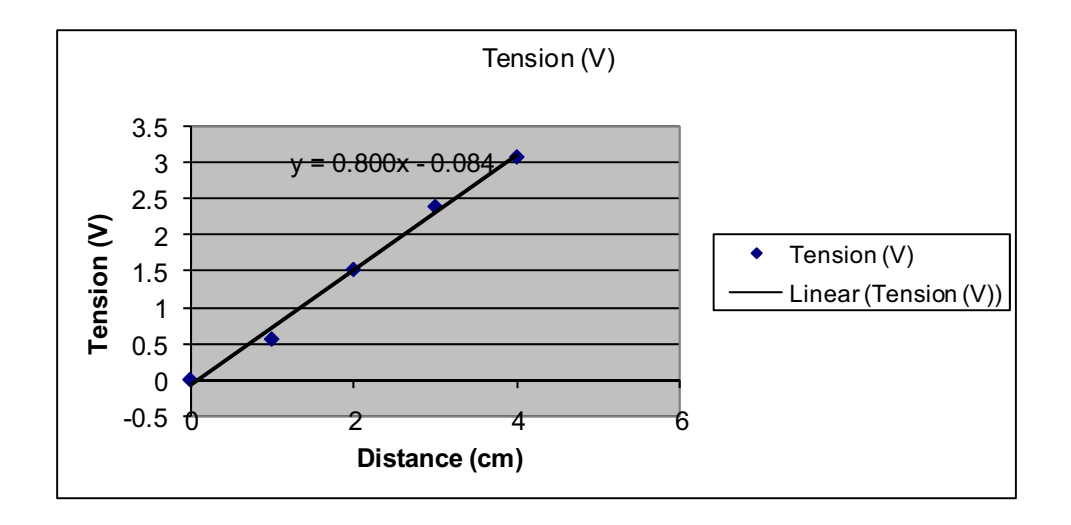

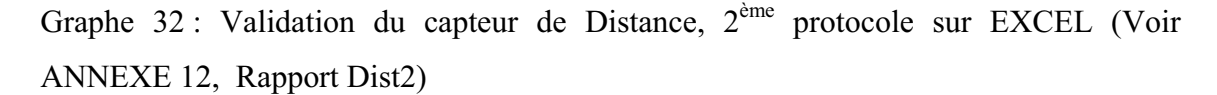

Ils ont interprété les résultats et ont conclu comme suit:

« En comparant sur Excel l'équation  $y = 0.8x-0.08$  (tension donnée par le capteur voltmètre) et, l'équation de notre objet technologique : y = 0.799x-0.1, nous constatons que les 2 capteurs sont quasiment identiques. Nous avons, en  $1^{$ ère étape créé un capteur de distance de la forme :  $D =$ 0.772 \* dist + 0.007. En 2ème étape, nous l'avons validé en le comparant à un capteur voltmètre étalon.» (Voir ANNEXE 12, Rapport Dist2).

«En transférant nos 2 courbes sur Excel, nous obtenons la tension du notre objet technologique :  $y = 0.80$  x-0.1, et l'équation du voltmètre :  $y =$ 0.799x-0.06, nous remarquons que les deux capteurs sont quasiment identiques.

L'ExAO nous a permis de créer et de valider un capteur de distance en 2 étapes :

En 1ère étape : la création du capteur de distance de la forme :  $D = 0.782$  $*$  dis + 0.011

En 2ème étape : sa validation en le comparant à un capteur voltmètre étalon. » (Voir ANNEXE 12, Rapport Dist4)

En interprétant les courbes obtenues, ils ont conclu qu'à partir du capteur Universel de l'ExAO, ils ont pu créer un objet technologique : un capteur de distance et le valider pour vérifier sa faisabilité.
Dans les deux protocoles ils ont sauvegardé leurs graphes sur Word par les « *outils mathématiques* » et « *copier dans Presse-papier »* afin de rédiger leurs rapports à rendre. Ils les ont sauvegardés sur ExAO en « extension.exo ».

## **6.4.4.9 Analyse et interprétation des résultats sur les qualités et les fonctionnalités du prototype d'ExAO proposé dans l'activité 12**

Dans cette activité technoscientifique, tous les étudiants ont pu accomplir leur tâche dans un délai d'une heure tout en validant leur capteur de distance suivant deux protocoles distincts.

Ils ont utilisé la fonction « *appliquer une fonction de transformation* » à partir d'une entrée manuelle (la distance) qu'ils ont spécifiées ses caractéristiques. Ils ont modélisé les résultats trouvés afin de construire leur capteur de distance.

Pour garantir la fonctionnalité de cet objet technologique, ils ont répété l'expérience avec un capteur étalon tout en initiant les 2 capteurs à la même tension au démarrage et en sélectionnant les mêmes échelles.

Dans un premier protocole, ils ont trouvé la tension du capteur de Distance créé en fonction du capteur étalon, ils ont obtenu une équation du premier degré avec une pente quasiment égale à 1, équation de la 1ère bissectrice. Dans un second protocole, ils ont affiché et modélisé les 2 courbes sur ExAO et par suite sur EXCEL (force d'habitude), ils ont obtenu des équations quasi-identiques et deux courbes superposées.

Tous ont conclu qu'ils ont créé un capteur de distance et ils l'ont validé en ExAO.

Les objectifs de cette manipulation technoscientifique étant de :

- Concevoir et réaliser un protocole pour créer un capteur de distance.
- Utiliser des capteurs : universel et voltmètre.
- Saisir des informations en mode oscilloscope et vu- mètre.
- Modéliser le graphe expérimentalement résultant :  $R = f$  (distance), par suite V = f (distance).
- Adopter une démarche de R&D au laboratoire ExAO : une démarche inductive pour la création d'un objet technologique et une démarche déductive pour le valider.

Au cours de leurs recherches, le potentiomètre linéaire est choisi car les étudiants savent d'avance qu'il sera facilement manœuvré. Les étudiants apprennent que le potentiomètre n'est ni plus ni moins qu'une résistance dont ils peuvent faire varier sa valeur ohmique et par suite sa tension de sortie. Dans ce mode, seules deux des trois pattes du potentiomètre sont utilisées : la patte centrale du curseur et l'une des deux extrémités.

Enthousiastes de concrétiser un capteur de distance, ils développent deux méthodes pour le valider :

- Après avoir modélisé les résultats, nous constatons que les étudiants procèdent à comparer les 2 courbes résultantes en les représentant l'une par rapport à l'autre.
- Dans une deuxième approche, ils comparent les 2 équations algébriques modélisées et par une simple évidence visuelle, la superposition des 2 courbes en fonction de la distance représentées simultanément sur ExAO et sur EXCEL.

 Ils proposent à la fin de leur séance d'utiliser ce capteur de distance pour calculer par exemple l'effet de la distance sur la lumière, l'effet de la profondeur sur la pression dans un liquide et dans bien d'autres activités expérimentales.

# **6.4.5 Activité 13 : La création d'un ohmmètre et d'autres instruments de mesure en électricité.**

#### **6.4.5.1 Mise en situation**

Un autre groupe de 12 étudiants voulait profiter des avantages de ce nouvel environnement d'ExAO pour concevoir un autre système technologique fonctionnel comme par exemple un ohmmètre.

La question posée fut : quelle relation existe-t-elle entre la tension et le courant dans un circuit électrique? Que veut dire cette relation? Comment peut-on l'exprimer graphiquement et algébriquement?

## **6.4.5.2 Résultats attendus dans la conception et la mise en œuvre par l'étudiant des protocoles expérimentaux.**

 En faisant varier la tension aux bornes d'un dipôle (une résistance ohmique), les étudiants devront étudier son influence sur le courant afin de déterminer la relation V=f(I). À partir de ces deux variables ils pourront déterminer la valeur de la résistance et la puissance consommée dans le circuit.

Dans une deuxième étape, pour rendre ces mesures automatiques, ils construiront un ohmmètre (R=V/I) et un wattmètre (P = V\*I = R\*I<sup>2</sup>) en définissant deux capteurs virtuels.

Afin de lire la valeur ohmique de la résistance utilisée, une fiche de code couleur leur a été distribuée (Voir ANNEXE 24).

- Matériel Informatique :
- Interface μlabExAO
- Logiciel μlabExAO
- $\Box$  Un capteur voltmètre 0-15V
- $\Box$  Un capteur ampèremètre 0-500mA
- Matériel de laboratoire :
- $\Box$  Un générateur de tension variable  $0 15V$
- $\Box$  Une résistance  $120\Omega 2$  W
- $\Box$  Fils électriques
- $\Box$  Pince long bec
- $\Box$  Pince coupante
- $\Box$  Pince crocodile
- $\Box$  Plaquette perforée

# **6.4.5.3 Résultats obtenus dans la conception et la mise en œuvre par l'étudiant du protocole expérimental.**

Les résultats bruts constitués de protocoles élaborés et effectués par les étudiants sont illustrés en ANNEXE 13 (CD).

L'objectif de cette activité en ExAO étant de créer un ohmmètre, à ce, les étudiants ont suivi les étapes suivantes :

- Ils ont pu trouver expérimentalement l'effet de la variation de la tension sur l'intensité d'un courant dans un montage résistif.
- Ils ont modélisé cet effet par une relation entre la tension  $V(v)$  et l'intensité I(mA) par une fonction de premier degré de la forme  $V= f(I)$ , R étant le coefficient de cette fonction ( $V = R*I$ ).
- Dans une étape suivante, ils ont pu construire un objet technologique (un ohmmètre  $R = V/I$ ).
- À partir des valeurs expérimentales en ExAO, ils ont pu, de la même manière, construire d'autres capteurs virtuels comme un wattmètre ( $P = V^*I$  ou  $P = R^*I^2$ ou P =  $V^2/R$ ) et un capteur virtuel d'énergie (E = P\*  $\Delta t$ ).

## **6.4.5.4 Analyse et interprétations sur la mise en œuvre par l'étudiant du protocole expérimental.**

Tous les groupes ont pu élaborer et exécuter sans peine un bon protocole expérimental dans ses différentes étapes de montage, modélisation graphique et algébrique des résultats et création de trois capteurs de mesure virtuels. En effet, l'ensemble des protocoles et des graphiques obtenus ainsi que des fonctions de transfert nous affirment cette constatation.

#### **6.4.5.5 Résultats attendus des étudiants sur leurs savoir-faire scientifiques**

Tous ces étudiants connaissaient théoriquement les lois fondamentales de l'électricité.

Ils devront installer la résistance R sur une plaquette perforée (bread board), après l'avoir mesurée par un ohmmètre ou en se référant aux codes couleurs (Voir ANNEXE 24). Le capteur ampèremètre devra être branché en série entre R et la masse, tandis que le capteur voltmètre sera lié en parallèle avec la résistance.

Ils devront prendre plusieurs valeurs de I(mA) en variant la tension  $V(v)$  à l'entrée du circuit. A partir du graphique, ils induisent les relations suivantes :  $V = R^*I$  $\Leftrightarrow$  R = V/I, d'autre part : P = V\*I  $\Leftrightarrow$  P = R\*I<sup>2</sup> et E = P\* $\Delta t$ . Ces relations vont leur permettre de créer trois objets technologiques un ohmmètre, un wattmètre et un énergiemètre.

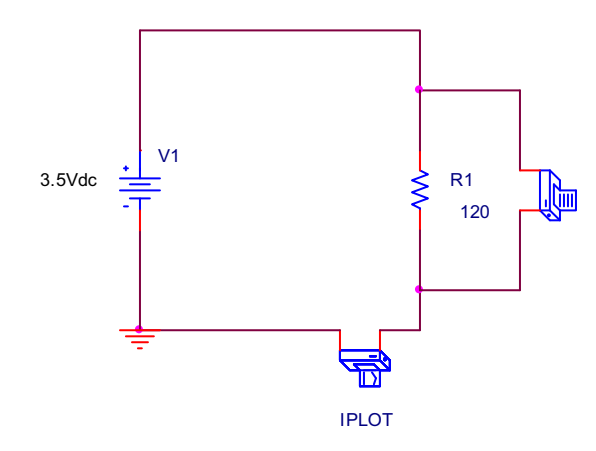

Figure 52 : Schéma de la création d'instruments de mesure en électricité par PSPICE (Voir ANNEXE 13, Groupe 2)

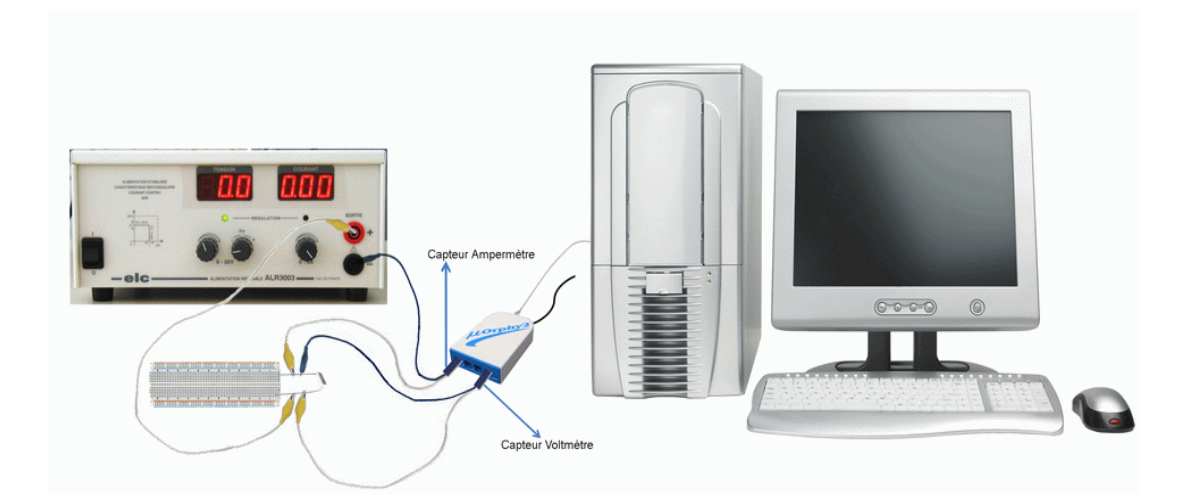

Figure 53 : La création d'instruments de mesure en électricité

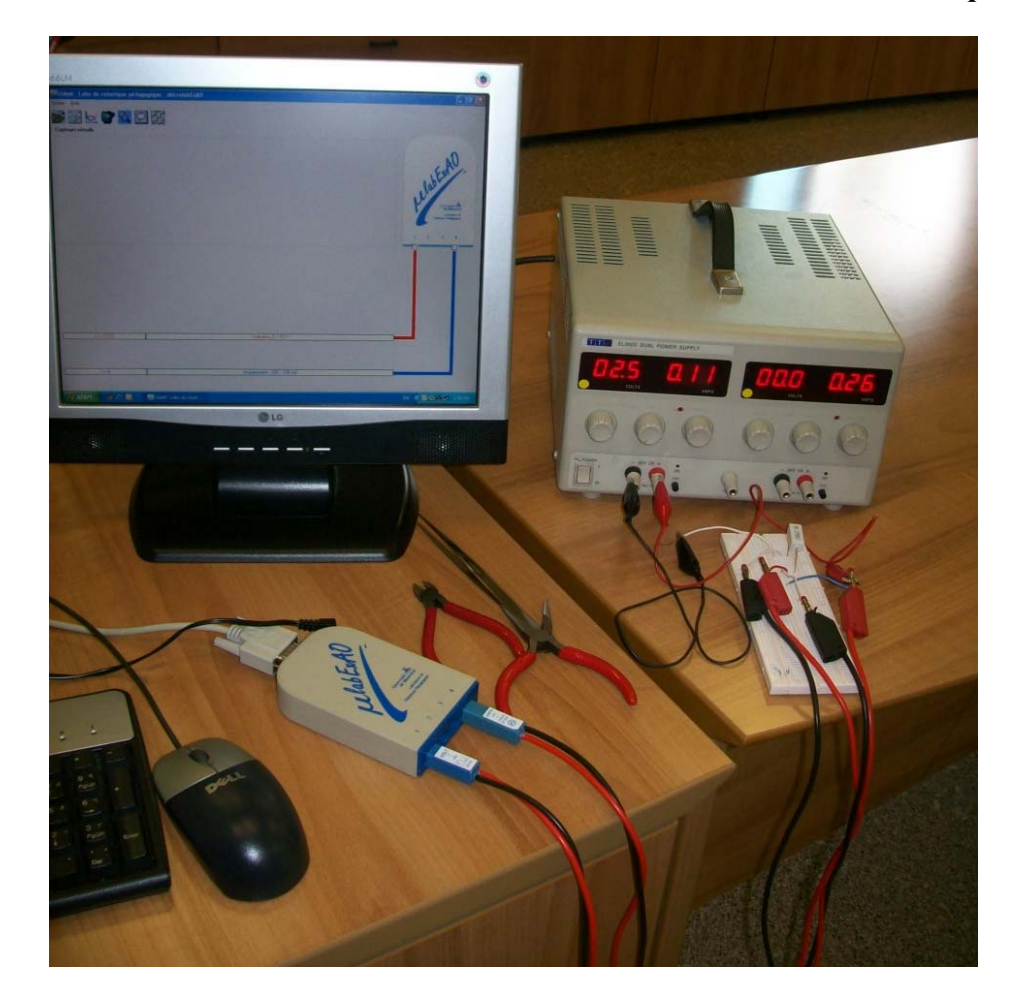

**6.4.5.6 Résultats obtenus des étudiants sur leurs savoir-faire scientifiques** 

Photo 17 : Montage du circuit pour la création d'instruments de mesure en électricité

Les étudiants ont distingué les variables mises en jeu. Les variables indépendantes sont la tension et l'intensité, les variables dépendantes sont la résistance, la puissance (W) et l'énergie (W.s).

Ils ont émis l'hypothèse suivante:  $R = V/I$ ,  $P = V^*I$  et  $E = V^*I^*t$ .

Avant de déclencher l'expérience, ils ont vérifié la valeur de leur résistance à l'aide du code de couleur fourni en ANNEXE 24 ou par un ohmmètre. Ils ont bien trouvé une valeur proche de 270  $\Omega$ .

Pour les branchements électriques :

- Ils ont monté la résistance sur la plaquette en faisant attention de ne pas la courtcircuiter.
- Ils ont branché la résistance aux bornes du générateur de tension continu éteint.
- Ils ont lié le capteur Ampèremètre à l'interface sur la voie # 4 et en série avec la résistance.
- Ils ont ensuite connecté le capteur voltmètre à l'interface sur la voie # 1 en parallèle aux bornes de la résistance.

Les branchements électriques achevés, ils ont lié l'interface μlab ExAO à l'ordinateur et son alimentation au secteur 220V. Ils ont lancé le logiciel μlab ExAO tout en alimentant le circuit et en variant cette alimentation. Ils ont démarré le « *mode oscilloscope* » de l'ExAO et sont passés en « *mode Acquisition ».*

# **6.4.5.7 Analyse et interprétations des résultats des étudiants sur leurs savoirfaire scientifiques**

Cette activité didactique a permis aux étudiants de distinguer les variables mises en jeu, les relations de causalité qui les unissent et la construction des schèmes de contrôle : (V = f(I) pour R = constante, R = f(I) pour V = constante, P = f(V, I) pour R = constante,  $E = f(V, I, t)$  pour  $R =$  constante).

Le montage électrique était simple à effectuer. Ils s'avèrent habitués à mesurer la tension et l'intensité dans le circuit en branchant le voltmètre en parallèle et l'ampèremètre en série.

L'étudiant a pu percevoir sur le « *vumètre »* et par le « *mode graphique* » de la relation de causalité : en mettant I sur l'axe des abscisses et V sur l'axe des ordonnées, il a pu calculer le « *taux de variation* » des résultats modélisés qui n'est autre que la valeur de sa résistance. Désormais, il s'est aperçu qu'il existe une fidélité dans les résultats en ExAO:

> « La valeur de la résistance est théoriquement  $270\Omega$ , celle trouvé en ExAO est 276 (0.6% d'erreur negligeable) » (Voir ANNEXE 13, Groupe 1).

> « On peut utiliser l'ExAO comme appareil de mesure car ses résultats sont très proches des valeurs théoriques et données par les appareils de mesure traditionnels. R mesurée par ExAO est  $278\Omega$ , par l'ohmmètre est  $270 \Omega$  » (Voir ANNEXE 13, Groupe 3).

Étant donné que les relations entre ces variables électriques sont exprimées par des fonctions algébriques simples de premier degré, leur modélisation leur a paru facile à mettre en œuvre.

## **6.4.5.8 Résultats attendus sur les qualités et les fonctionnalités du prototype d'ExAO proposé dans l'activité 13**

En faisant varier la tension aux bornes d'un dipôle (une résistance ohmique), les étudiants devront étudier son influence sur le courant afin de déterminer la relation V= f(I). À partir de ces deux variables ils pourront déterminer la valeur de la résistance: par les « *outils mathématiques »* ils choisiront « *taux de variation* » de la courbe modélisée, ce taux donnera la valeur de la pente de la fonction obtenue qui n'est que la valeur de la résistance.

Dans une deuxième étape, pour rendre ces mesures automatiques, ils devront construire un ohmmètre ( $R = V/I$ ) en  $\Omega$ , un wattmètre ( $P = V^*I$ ) en Watt et en capteur virtuel d'énergie ( $E = V^*I^*t$ ) en (w.s) ceci en définissant trois capteurs virtuels et en spécifiant leurs caractéristiques.

# **6.4.5.9 Résultats obtenus sur les qualités et les fonctionnalités du prototype d'ExAO proposé dans l'activité 13**

Les étudiants ont bien lié le capteur voltmètre sur la voie 1 et le capteur Ampèremètre sur la voie 4 pour exploiter les bienfaits des amplificateurs opérationnels en choisissant une marge de valeurs expressives pour V et I.

La page d'accueil s'est ouverte, l'interface et les deux capteurs sont reconnus automatiquement à l'aide de l'icône « *Détection automatique »*.

Ils sont passés ensuite en « *mode graphique »* (oscilloscope). Ils ont choisi dans « *Paramètres*, *Observation »* et ont varié lentement la tension du générateur entre 0 et 15volts.

Ils ont lancé l'« *Acquisition »* et ont augmenté la tension du générateur pour observer le tracé des variables  $V(v)$  et I(mA) à l'écran en fonction du temps (s).

Lorsque l'acquisition fut terminée, ils ont cliqué le module « *Paramètres »* à l'écran pour sélectionner l'« *Arrêt »* de cette expérience.

Ils ont observé les courbes générées par les deux capteurs, ils ont remarqué qu'elles varient en proportion l'une par rapport à l'autre.

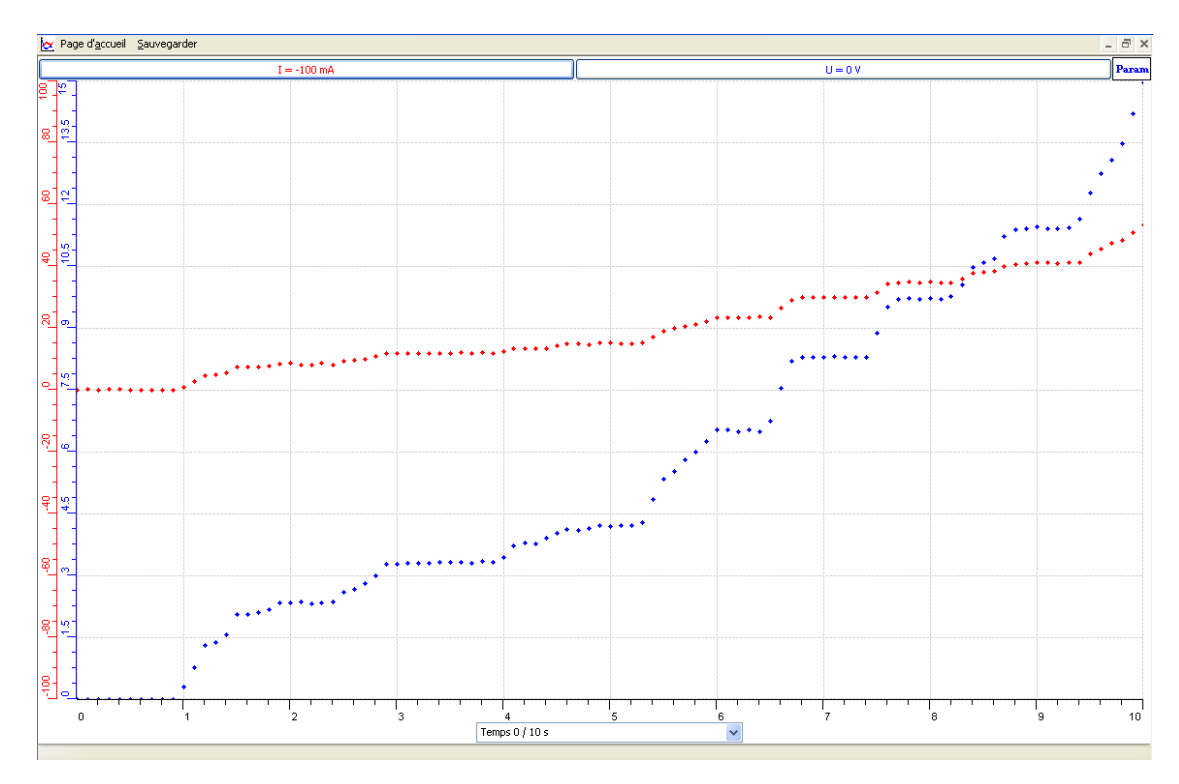

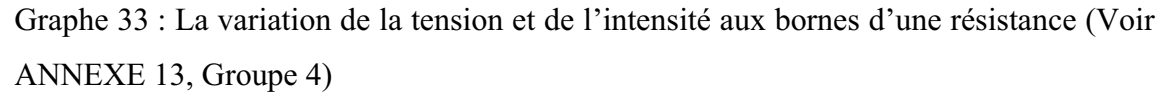

Ils sont passés à l'oscilloscope en assignant l'intensité à l'axe des abscisses et la tension à l'axe des ordonnées afin de trouver la relation  $V = f(I)$ .

 Ils ont cliqué, à l'aide du pointeur, sur la barre de tension (V) en haut de l'écran afin d'obtenir le menu contextuel. Ils ont choisi « *Outils mathématiques* -*Taux de variation »*. Ils ont placé le pointeur sur la droite et cliqué une première fois. Ils ont tracé une droite en déplaçant le pointeur, et ont superposé les deux droites. Le taux de variation est apparu dans une fenêtre flottante. Ils ont indiqué la valeur de la pente qui était quasiment égale à leur résistance  $(270\Omega)$ .

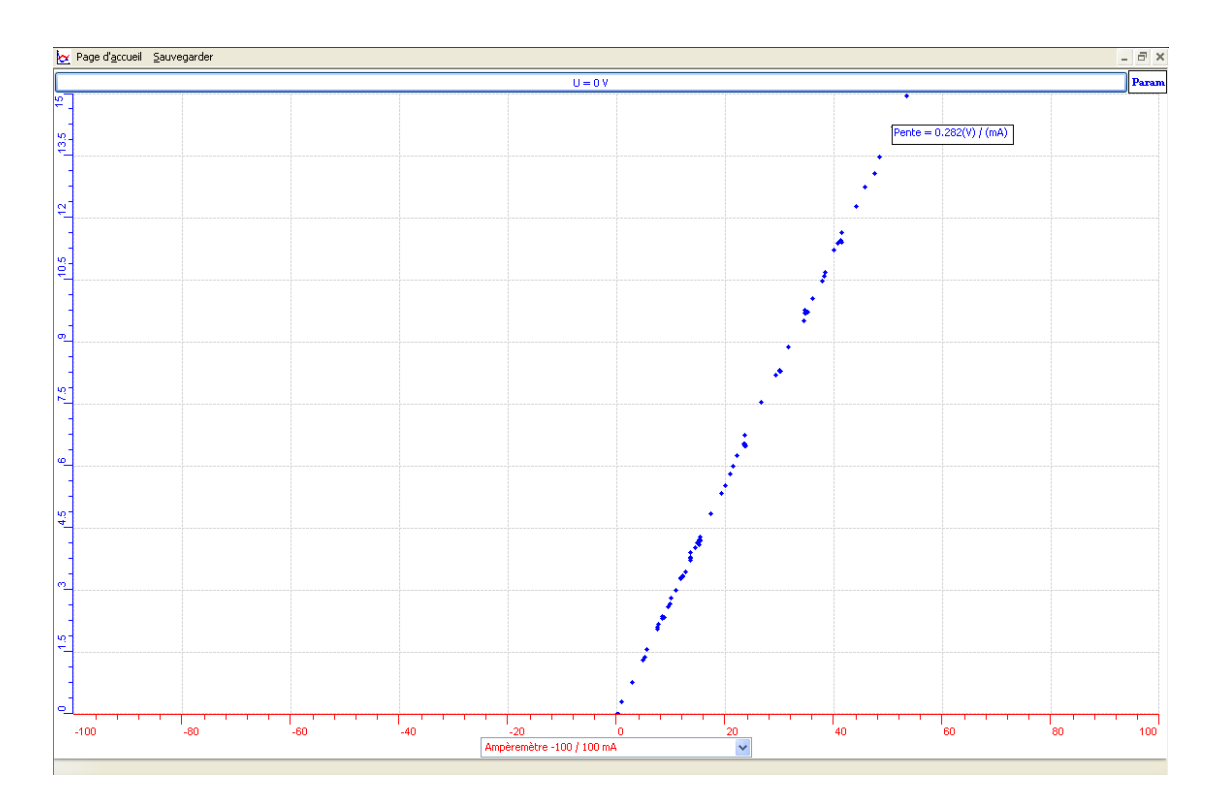

Graphe 34 : La création d'un ohmmètre (Voir ANNEXE 13, Groupe 4)

Ils ont maintenu et glissé la fenêtre de la pente, à l'aide du bouton gauche de la souris, de façon à dégager la droite. Ils ont cliqué, à l'aide du pointeur sur la barre de tension (V), en haut de l'écran afin d'obtenir le menu contextuel, ils ont choisi « *Outils mathématiques »* puis « *Modéliseur et Incertitude* ». Ils ont sélectionné la fonction mathématique (droite du premier degré) qu'ils ont glissée sur la droite de données empiriques à l'aide de la souris. Lorsque les courbes sont superposées, ils ont noté les valeurs des paramètres :  $V \approx 270*I +$  incertitude.

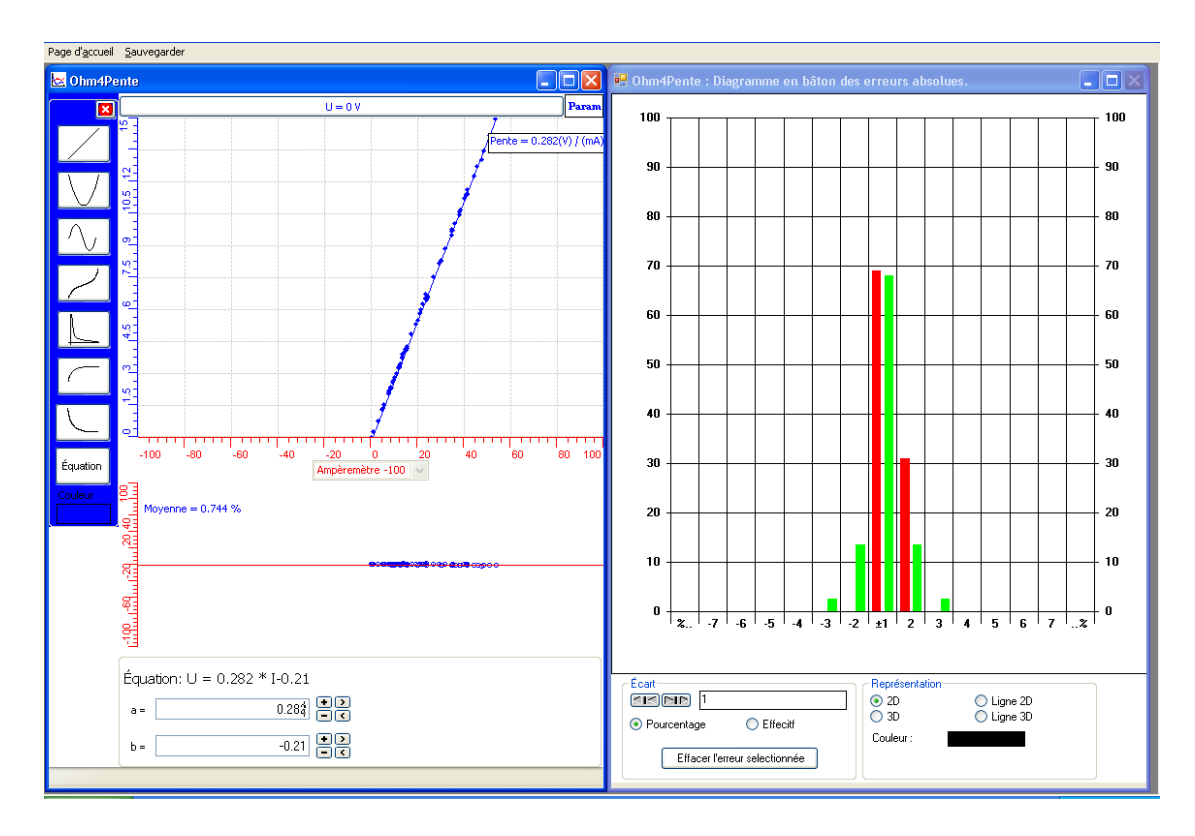

Graphe 35 : La création d'un Ohmmètre (Voir ANNEXE 13, Groupe 4)

Ils se sont retournés à la page d'accueil après avoir fait le choix de sauvegarder ou non les résultats de cette expérience.

Ils ont exploré les bienfaits des capteurs virtuels offerts par ExAO qui permettent d'ajouter des variables complexes calculées en temps réel, à partir de capteurs branchés au microcontrôleur : Afin de mesurer la résistance du montage, ils ont crée un ohmmètre en cliquant sur «*Capteur virtuel»*, une fenêtre flottante intitulée «*Capteur virtuel»* est apparue, ils y ont inscrit les informations suivantes:

- Nom : Ohmmètre
- Variable : R
- Unité : Ohms
- En utilisant les boutons et la calculette offerts dans la fenêtre, ils ont tapé la formule mathématique permettant de calculer la résistance : R = V / I
- Ils ont coché : *Utiliser ce minimum et ce maximum* : minimum : "0" et une valeur maximum proche de la valeur de votre résistance.
- Ils ont créé et enregistré le capteur virtuel.

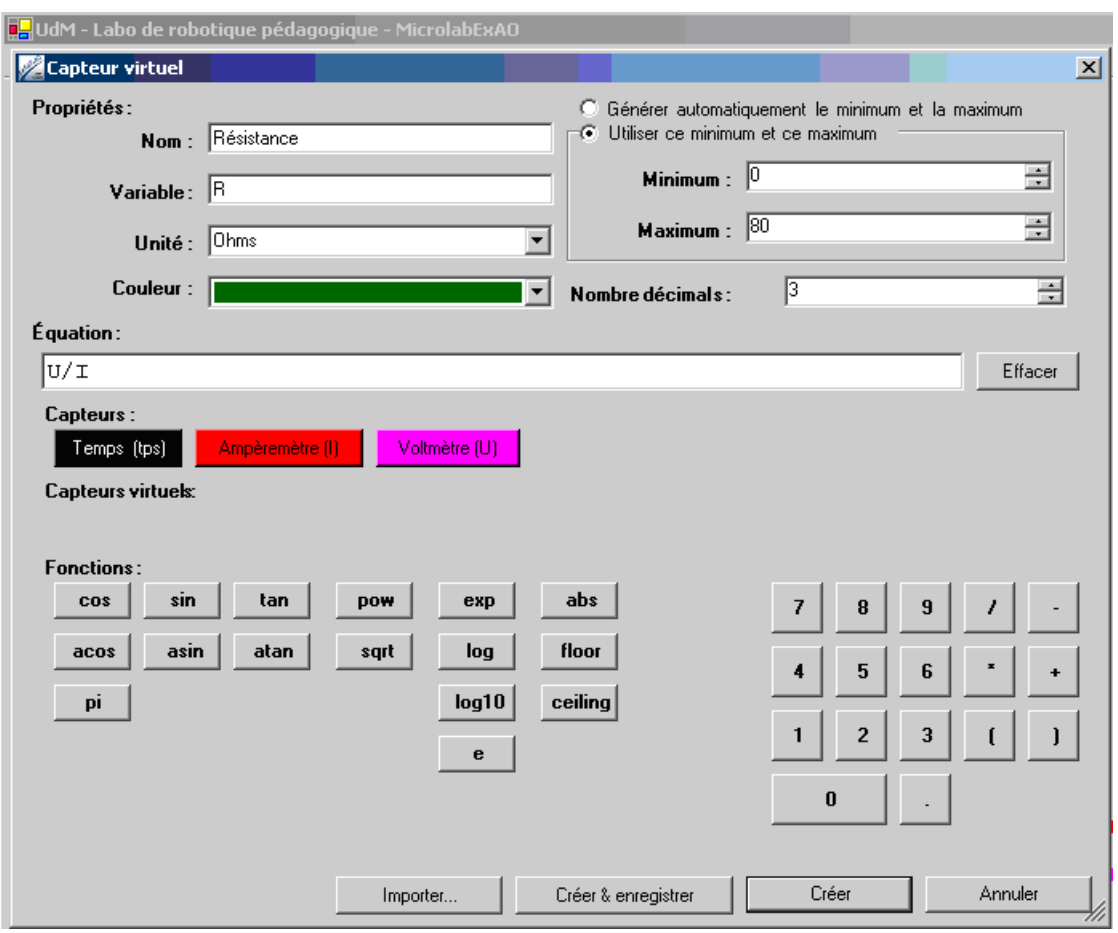

Figure 54 : La création d'un ohmmètre (Voir ANNEXE 13, Groupe 1)

 L'ohmmètre virtuel apparaît maintenant sur la page d'accueil. Le capteur virtuel est une variable calculée qui effectue une mesure réelle.

Ils ont créé un autre capteur virtuel de puissance  $P = V^*I$ ; un wattmètre qui prendra des mesures réelles. Ils ont répété les opérations de la section capteur virtuel comme précédemment. Ils ont créé et enregistré le capteur.

Ils ont vérifié sur la page d'accueil la création de leur ohmmètre et de leur wattmètre.

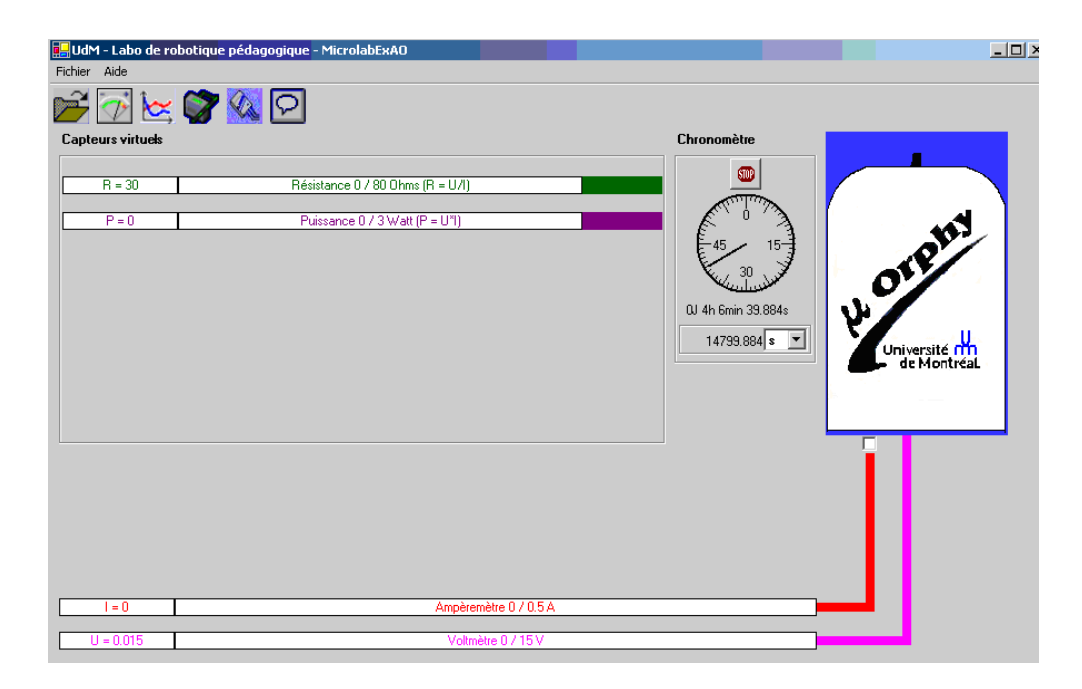

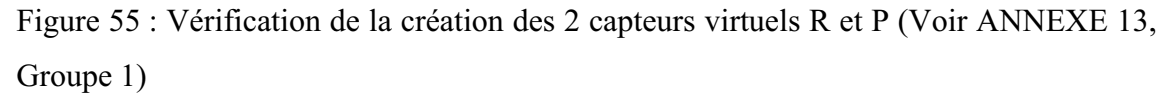

Ils pourront calculer le nombre de Watts par seconde dépensés par le montage en créant un capteur virtuel d'énergie. :  $E = V^*I^*$  tps

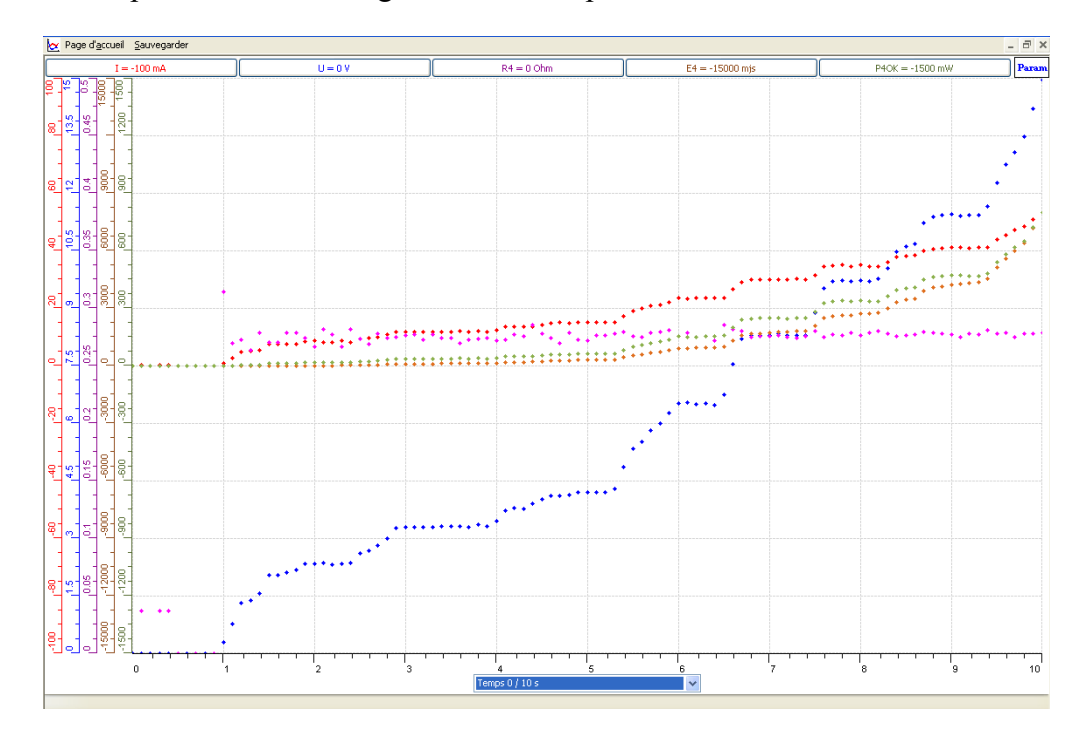

Graphe 36 : La création des capteurs virtuels R, P et E (Voir ANNEXE 13, Groupe 4)

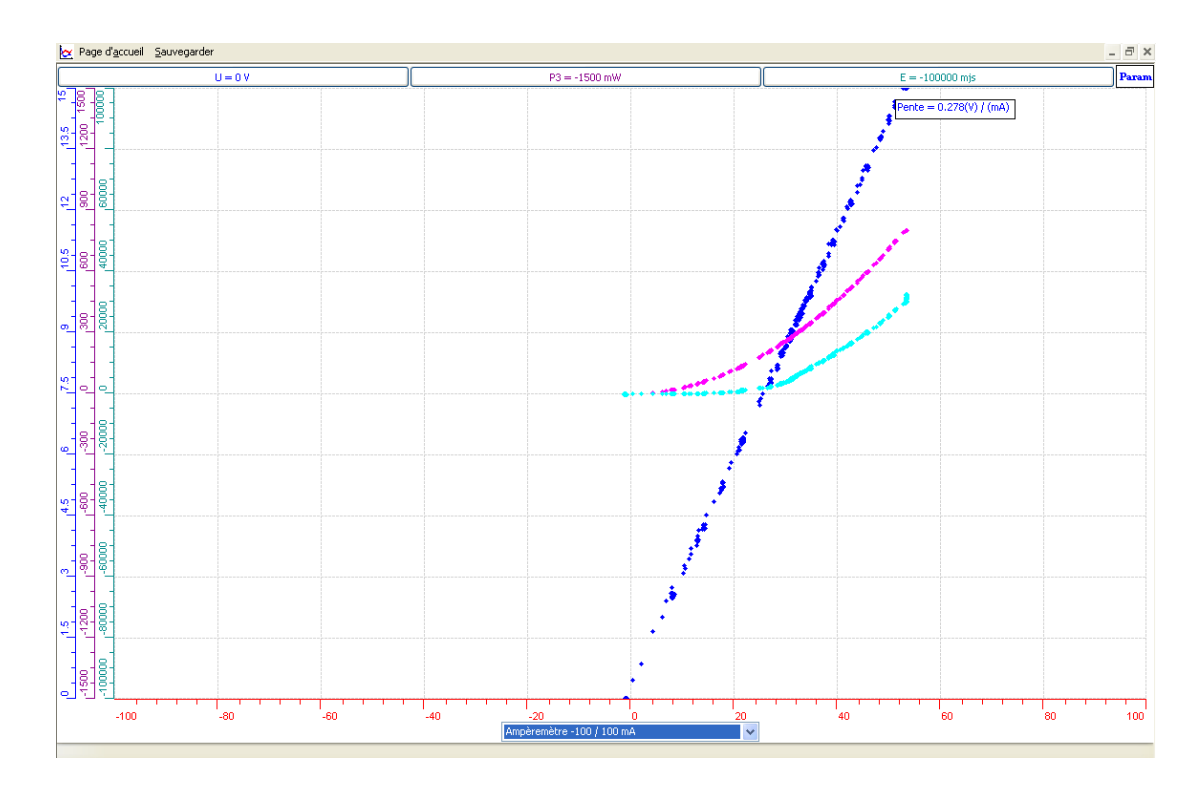

Graphe 37 : La création d'un Wattmètre et d'un capteur d'énergie avec I (mA) qui varie entre -100 &100mA (Voir ANNEXE 13, Groupe 3)

Afin d'interpréter leurs résultats avec précision, ils ont corrigé l'intervalle de variation de l'intensité, de -100mA à 100mA, à un intervalle comprise entre 0 et 60mA.

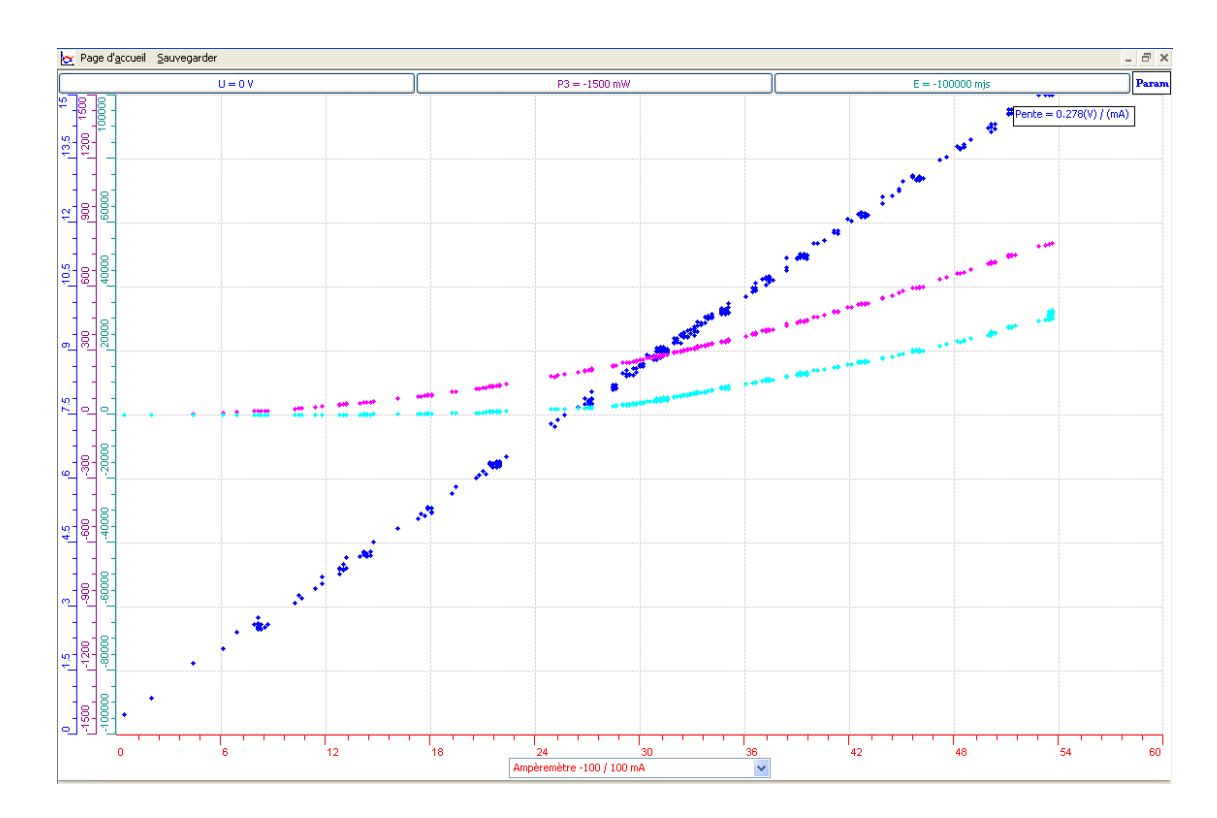

Graphe 38 : La rectification de l'échelle sur l'axe des abscisses (Voir ANNEXE 13, Groupe 3).

En interprétant les courbes obtenues, ils ont conclu qu'à partir de deux capteurs en ExAO, le voltmètre et l'ampèremètre, ils ont pu créer 3 objets technologiques : un Ωmètre, un Puissance mètre et un Énergie mètre.

> « Par les capteurs Ampèremètre et Voltmètre de l'ExAO, nous avons créé 3 objets : un ohmmètre, un puissance-mètre et un wattmètre » (Voir ANNEXE 13, Groupe 1)

> « Comme c'est prévu au début de l'ExAO, nous avons créé 3 objets : un ohmmètre, un puissance-mètre et un énergie-mètre. » (Voir ANNEXE 13, Groupe 2).

> « ExAO nous a permis de créer des objets technologiques qui coutent trop cher: un ohmmètre, un puissance-mètre et un wattmètre » (Voir ANNEXE 13, Groupe 3).

> « Nous avons utilisé 2 capteurs en ExAO et créé 3 objets technologiques : un  $\Omega$ mètre, un puissance mètre et un énergie mètre » (Voir ANNEXE 13, Groupe 4).

Ils ont sauvegardé leurs courbes sur Word par « *copier dans Presse-papier»* pour y rédiger leur rapport.

Ils ont sauvegardé leur expérience « extension.exo »

## **6.4.5.10 Analyse et interprétation des résultats sur les qualités et les fonctionnalités du prototype d'ExAO proposé dans l'activité 13**

Dans cette activité technologique, l'étape initiale se basait sur la découverte des capteurs ExAO. Une fois cette exploration exécutée, les étudiants ont créé des capteurs virtuels et les ont mis en œuvre. Ils ont tous fait varier la tension aux bornes de la  $r$ ésistance de 270 $\Omega$  et observé la réponse électrique des capteurs ampèremètre et voltmètre soit avec les « *vumètres»* ou bien encore avec l'oscilloscope du logiciel d'ExAO.

Pour standardiser leurs résultats expérimentaux, ils ont tous utilisé le graphique puis les équations de transfert offertes par les « *outils mathématiques* ». De plus, ils ont vérifié que « *le taux de variation* » de la courbe modélisée n'est autre que la pente de cette droite qui représente la valeur ohmique de la résistance réelle utilisée.

Ils ont pu transformer la variation de tension et d'intensité en une variation de résistivité  $R = V/I$ , puissance  $P = V^*I$  et énergie  $E = V^*I^*t$ . Ce principe de convertir des capteurs connus en d'autres capteurs virtuels plus complexes, est une innovation du fonctionnement du didacticiel ExAO.

 Moyennant les bienfaits de l'ExAO, les étudiants ont conservé en mémoire les caractéristiques de ces nouveaux capteurs ce qui pourra leur permettre de les utiliser ultérieurement dans d'autres applications.

Les objectifs de cette manipulation technoscientifique étant de :

- Concevoir et réaliser un protocole pour créer un ohmmètre, un wattmètre et un capteur d'énergie.
- Utiliser des capteurs voltmètre et ampèremètre de l'ExAO.
- Saisir des informations en mode vumètre et oscilloscope.
- Modéliser les graphes heuristiques résultants.
- Adopter une démarche inductive pour la création d'un objet technologique.

Les étudiants ont utilisé les capteurs voltmètre et ampèremètre de l'ExAO afin de mesurer et faire afficher les deux courbes V et I en fonction du temps. Cette procédure s'est déroulée sans aucune difficulté. Par la suite, ils ont enregistré les valeurs automatiquement sur ExAO et les ont modélisées sous la forme d'une équation de premier degré V = f(I) en plaçant la tension sur l'axe des ordonnées, l'intensité du courant sur l'axe des abscisses. Ils ont rectifié l'intervalle de variation de I(mA) sans peine. Ainsi, ils ont tiré la valeur de la résistance qui n'est que le taux de variation de V = f(I), c'est-à-dire la pente de la droite modélisée.

Par modélisation, ils sont arrivés à créer un ohmmètre, un puissance mètre et un énergie mètre à partir de la fonction « *capteur virtuel »* fournie par ExAO.

Cette activité divulgue les savoirs acquis des étudiants en électricité et en mathématiques : ils représentent R en fonction de V et de I (R=V /I), R étant la pente de la droite  $V = R^*I$  et par la suite,  $P = V^*I$  et  $E = P^* \Delta t$ .

Par contre, par souci de ne pas les influencer dans leur démarche, nous ne les avons pas orientés vers l'utilisation du graphique V, I, P et E en fonction du temps t(s), ce qui l'aurait permis d'induire l'énergie à partir de l'intégration de la puissance en fonction du temps, ou inversement, la puissance à partir de la dérivation de l'énergie.

Par cette situation didactique, nous avons amené les étudiants à mobiliser des ressources cognitives en mathématiques et en physique afin d'activer leur compréhension du phénomène. À leur niveau, les étudiants sont supposés maîtriser des savoirs en électricité et en mathématiques. Ils sont capables d'interpréter sur un graphique, le taux de variation d'une courbe qui représente sa pente. En étudiant la relation entre le voltage et l'intensité, ils ont pu créer ainsi un ohmmètre, un wattmètre et un capteur d'énergie.

## *6.5 Apports du questionnaire IV*

Nous avons lancé cette enquête sous la forme d'un questionnaire comportant deux sections (Voir Tableau XI et Tableau XIII). Aux écoles, pendant une durée

d'environ 10 minutes, les étudiants ont complété et rendu leur feuille-réponse anonyme après les séances en ExAO.

#### **6.5.1 Dépouillement du questionnaire IV**

Le questionnaire IV administré aux étudiants se divisait en deux parties (section1 et section 2) dans l'objectif de clarifier leurs points de vue sur l'ExAO d'une part et sur la pédagogie des projets collectifs d'autre part.

Les résultats bruts constitués des réponses des étudiants au questionnaire I sont illustrés en ANNEXE 18 (CD).

Tableau XI : Questionnaire IV- Section1 administré aux étudiants en S3SV et S3SG.

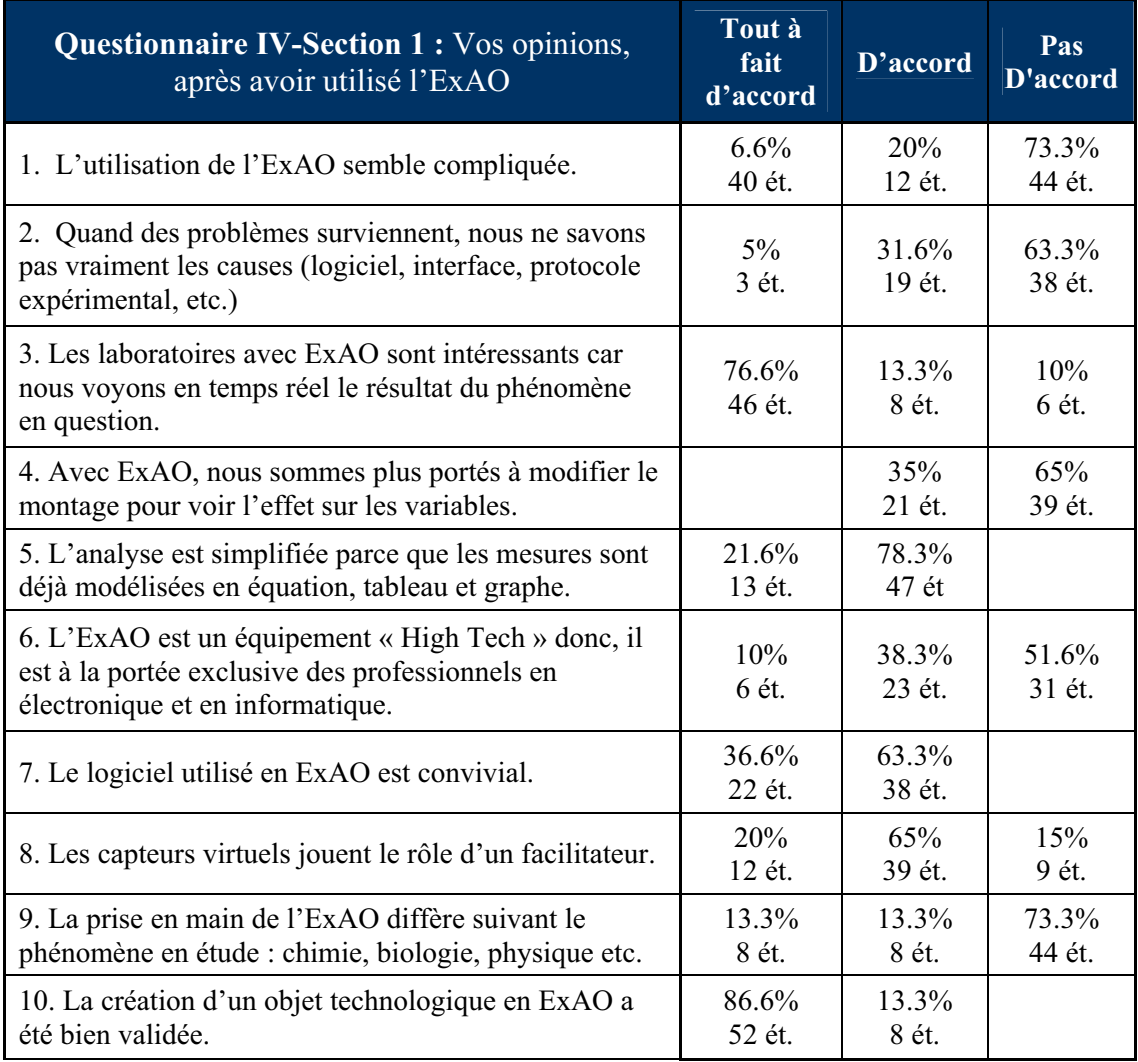

Le dépouillement des opinions des étudiants sont consignés dans l'histogramme suivant :

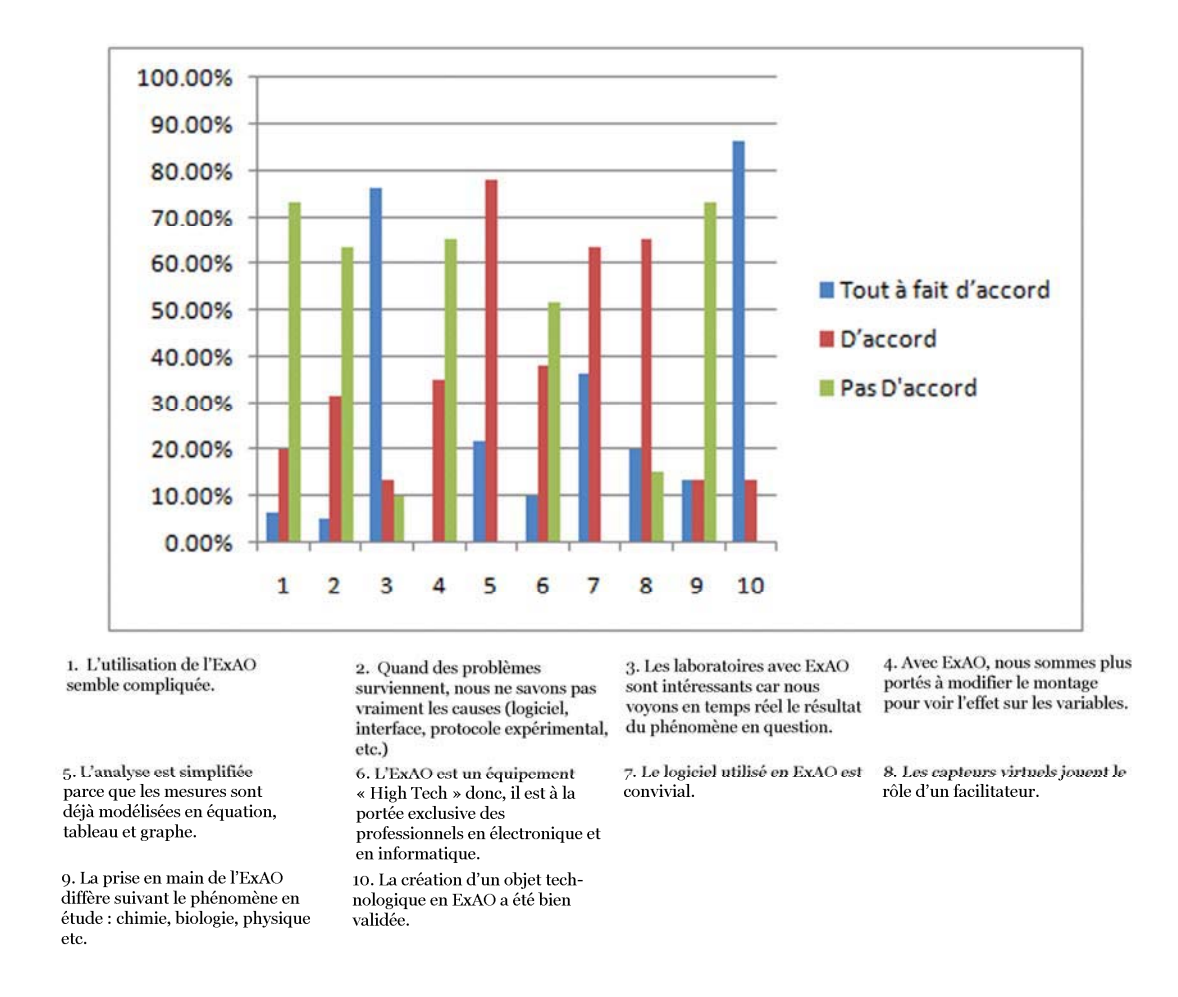

Figure 56 : Histogramme du Questionnaire IV- Section 1 administré aux étudiants en S3SV et S3SG

Tableau XII : Questionnaire IV - section1 combinant les réponses positives et les réponses négatives

**Questionnaire IV- Section 1 combinant les réponses positives et les réponses négatives**

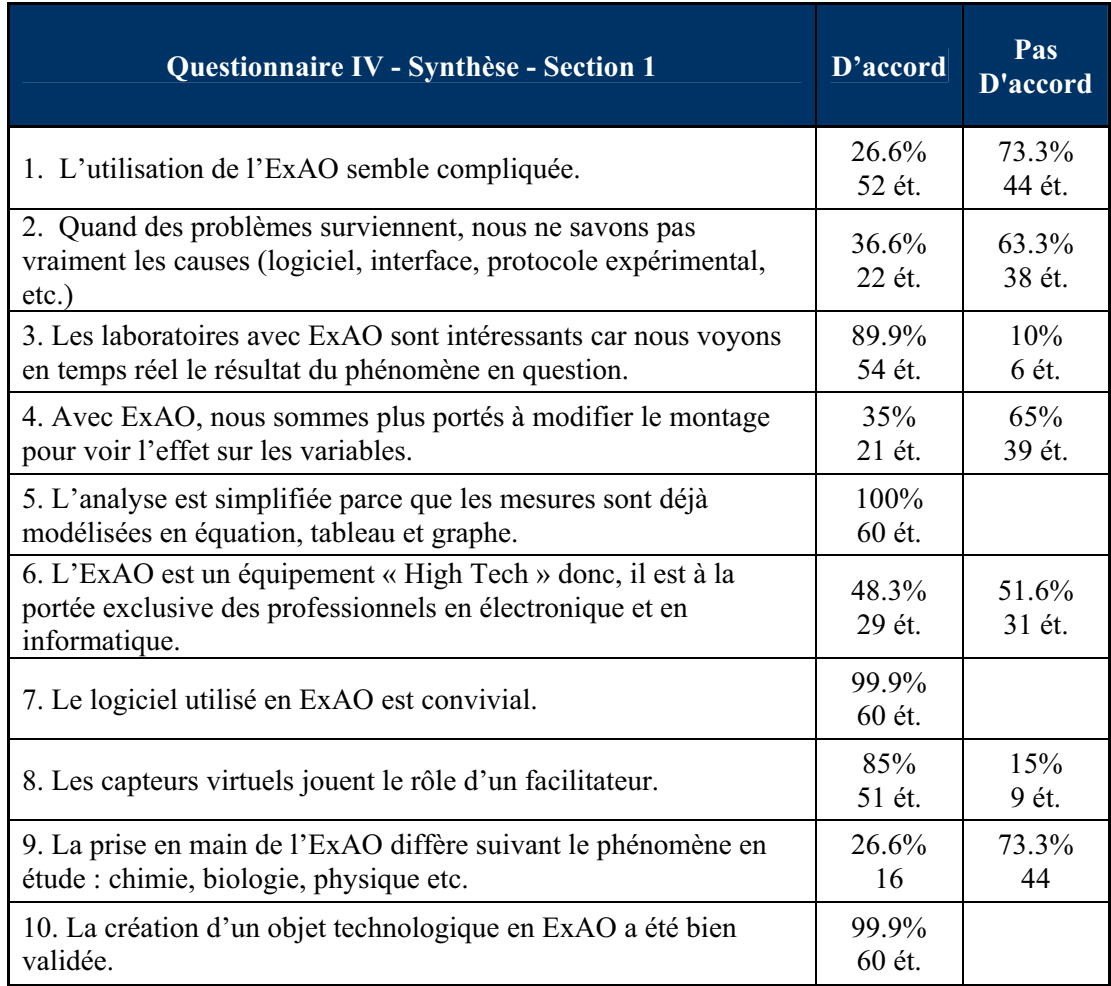

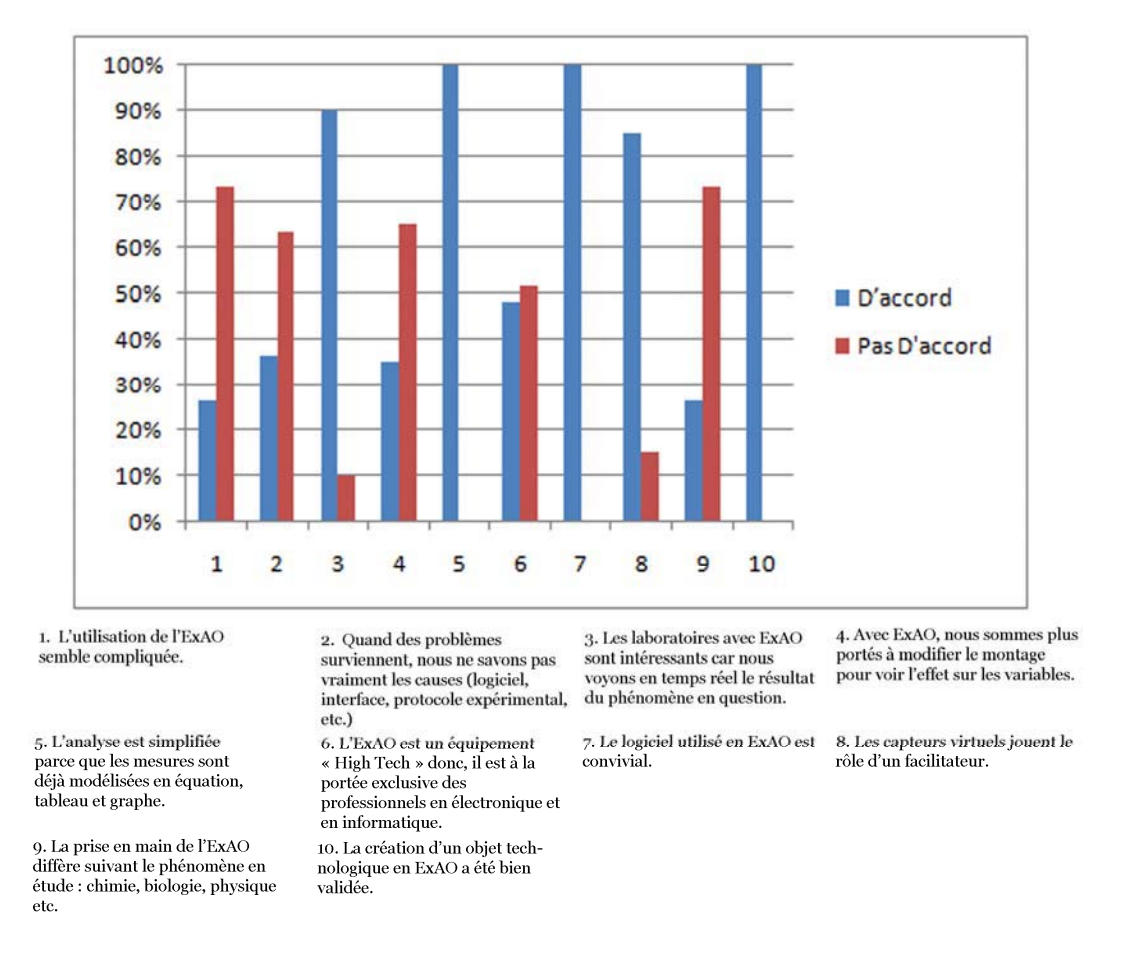

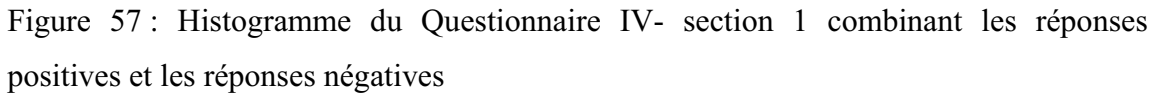

Tableau XIII: Questionnaire IV- Section 2 administré aux étudiants de la 3ème année cycle secondaire scientifique (S3SV et S3SG)

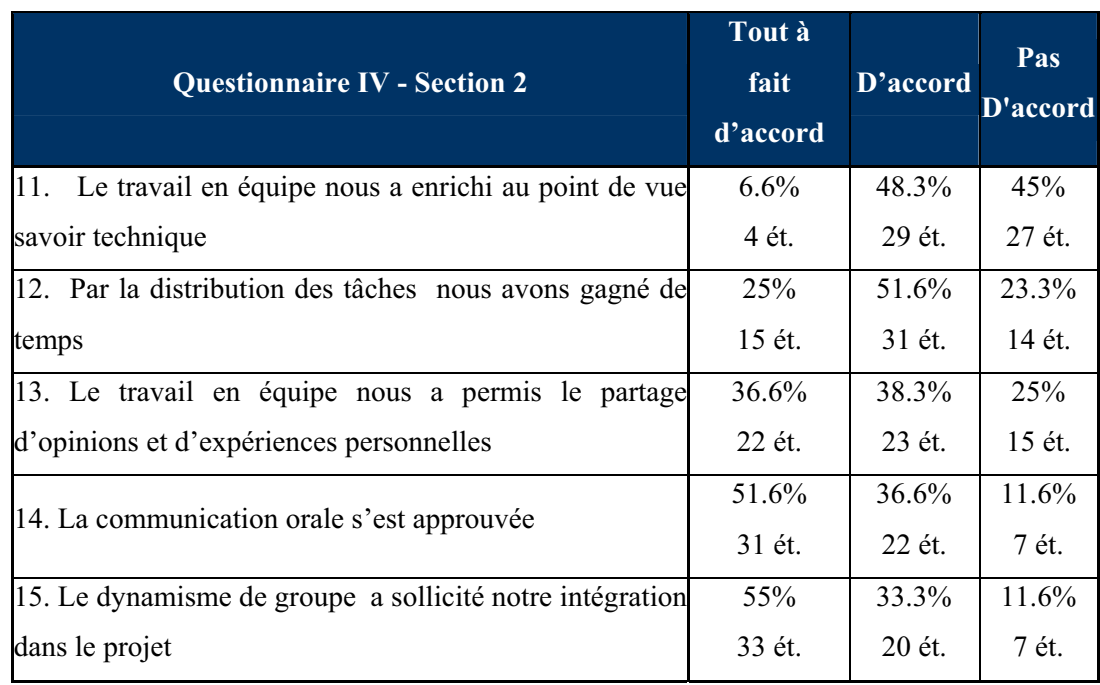

**Questionnaire IV- Section 2 :** Vos opinions concernant le travail en groupe

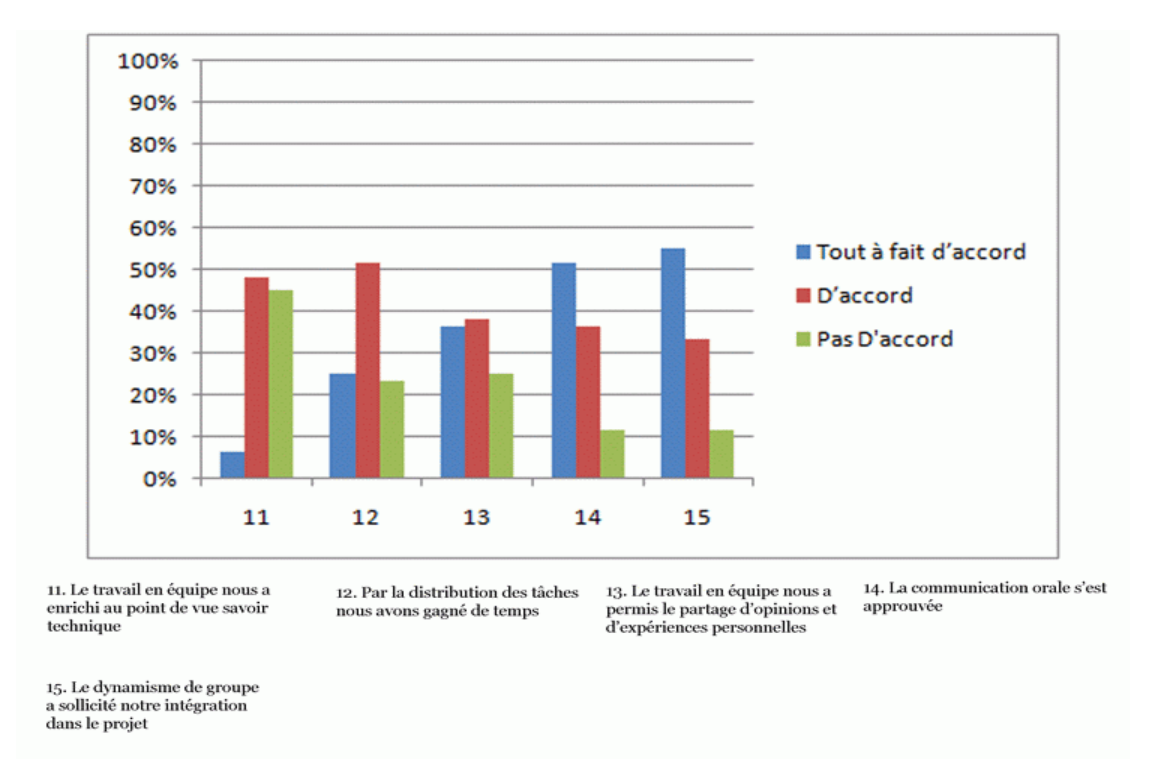

Figure 58 : Histogramme du Questionnaire IV- Section 2 sur le travail en groupe

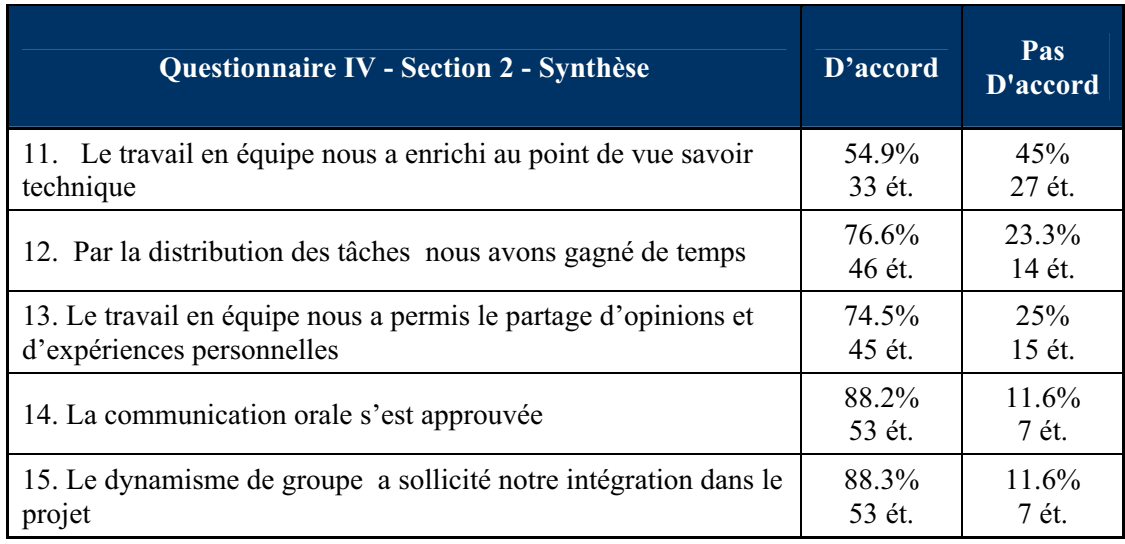

Tableau XIV : Questionnaire IV - Section 2 combinant les réponses positives et les réponses négatives

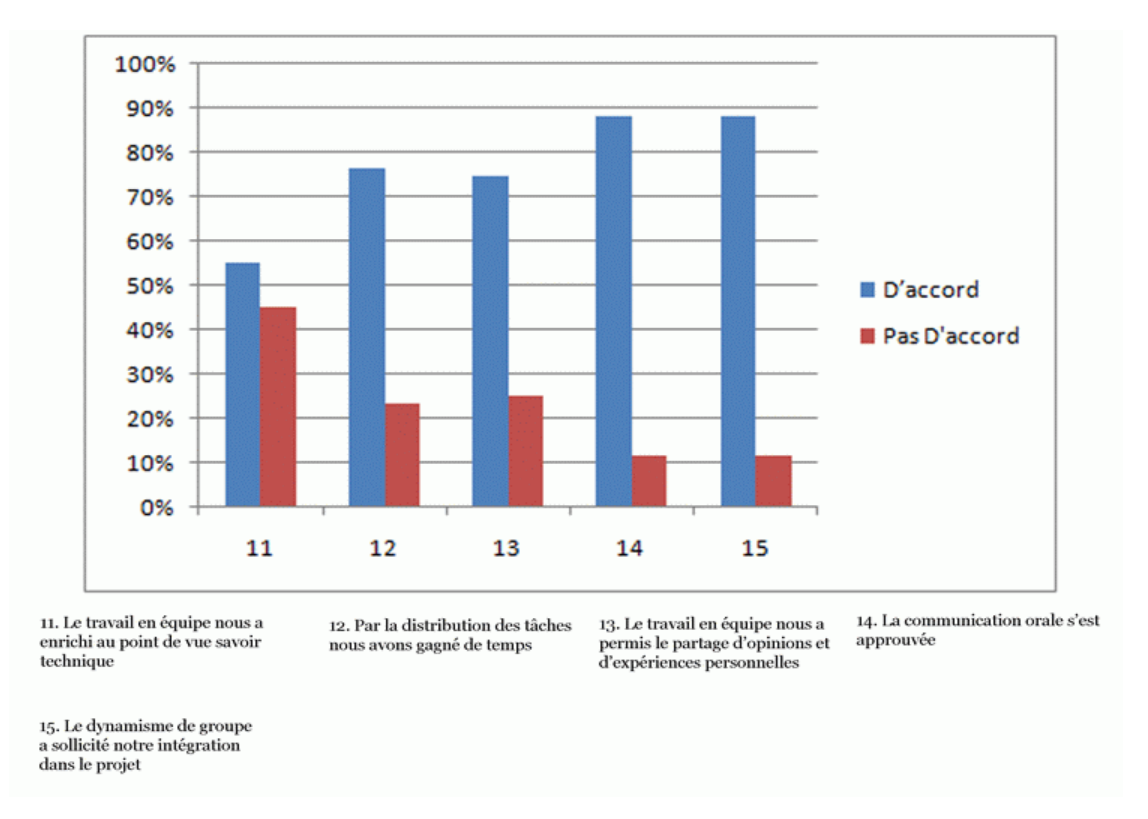

Figure 59 : Histogramme du Questionnaire IV- section 2 combinant les réponses > et <

#### **6.5.2 Interprétation des résultats du questionnaire IV**

L'introduction des ExAO dans les travaux de laboratoires avait pour but de faire connaître aux étudiants l'existence d'instruments de laboratoires modernes et de leur faire expérimenter en réalisant des expériences technoscientifiques. La partie novatrice de μlab ExAO est qu'il nous offre la possibilité de concrétiser un objet technologique. Nous voulions connaître les possibilités de cet outil d'intégration des sciences expérimentales, des mathématiques et de la technologie afin d'explorer ses bénéfices didactiques et de notifier ses contraintes et ses limites.

Les différents sujets n'étaient pas imposés par nos étudiant-maitres et ceci afin de favoriser une implication autonome des étudiants à concevoir et réaliser des objets technologiques.

Les réponses aux questions de la première section nous montrent que, selon nos étudiants, l'utilisation du μlab ExAO serait un moyen pédagogique aisé de laboratoire, que le didacticiel est convivial et transparent et qu'il se présente simple à manipuler.

Malgré le fait que ces étudiants ne sont pas des spécialistes en électronique ou en informatique, ils ont pu avec le μlab ExAO produire eux-mêmes le protocole d'investigation et l'exécuter facilement pour créer un objet technologique (questions 6, 8 et 10).

Les étudiants ont jugé que l'ExAO est un outil de laboratoire qui répond aux critères de convivialité, de transparence et de multidisciplinarité (questions 5 et 7).

Pour la seconde section, les questions étaient articulées pour tirer l'appréciation des étudiants sur le travail collectif avec μlab ExAO. D'après leurs réponses, il parait que cette stratégie en ExAO soit plus favorable à un travail collaboratif grâce à la minimisation du temps de travail, de partage des tâches, à l'échange des connaissances, à écouter et à respecter les opinions de l'autre tout en défendant les leurs.

## *6.6 Conclusion sur la mise à l'essai IV.*

Comme prévu dans le chapitre 5, les enjeux didactiques développés auprès des étudiants du 3ère année du cycle secondaire scientifique S3SV et S3SG (dernière année CEGEP- canadienne) devraient être à la fois théoriques et concrètes. L'étudiant procéda dans une démarche technologique reposée sur un socle de savoirs scientifiques pour réaliser un objet, un système de mesure qu'il pourra lui-même valider. Cette démarche d'investigation scientifique conjointe à une activité technologique tout en intégrant les mathématiques pour résoudre un problème technologique, est une approche intégrée pour développer des compétences professionnelles. Cette activité d'apprentissage à objectif tangible devrait développer l'autonomie et la confiance de l'étudiant puisqu'elle lui permettrait de vérifier lui-même le résultat de sa démarche par l'observation directe du fonctionnement de sa réalisation technique.

Cette stratégie centrée sur la production tangible d'objets technologiques, nous a montré que l'étudiant ainsi engagé à la recherche de connaissances, développait des savoir-faire tant en sciences expérimentales, en modélisation mathématique qu'en conception et réalisation technologique.

D'autre part, ces activités technoscientifiques ont emmené les étudiants à passer par les biais d'une démarche d'induction afin de discriminer les variables en jeu, trouver une relation de causalité qui les relient, construire un schème de contrôle, modéliser le résultat, utiliser celui-ci pour construire un objet technologique et enfin, procéder par une démarche déductive à valider l'ensemble de cette démarche technoscientifique par sa fonctionnalité.

Ce cycle itératif, induction et déduction, s'apparente à la *démarche scientifique ou méthode scientifique* énoncée par(BEAUGRAND, 1988) .

Ainsi, au cours de ces expérimentations, nous avons constaté un effet bénéfique chez nos étudiants: une motivation accrue de ceux-ci pour concevoir et construire un vrai système de mesure, pour valider leurs prévisions par plusieurs méthodes. En leur permettant d'élaborer eux même la construction et la validation d'un objet technologique, on a pu remarquer que cette démarche technoscientifique ne limite pas la finalité des cours de sciences à l'acquisition de connaissances par la mémorisation d'une formule ou d'une loi mathématique mais à l'engager dans une démarche de résolution d'un problème technologique en utilisant la démarche expérimentale et la modélisation mathématique. Parce que cette démarche est plus concrète, nous estimons que l'étudiant sera plus réceptif à comprendre que la logique de cette intégration favorisera son intérêt pour les sciences, les mathématiques et la technologie.

### **7.** ANALYSE DES COMMENTAIRES DES ENSEIGNANTS

Comme indiqué dans le chapitre 6, dans une première approche, les 13 enseignants, nos étudiant-maitres, ont mis à l'essai empirique des activités en ExAO avec leurs étudiants de niveau complémentaire et secondaire (système libanais et français) pour l'enseignement des sciences expérimentales et dans un deuxième cas, dans l'apprentissage technoscientifique. De plus, afin d'évaluer les difficultés et/ou facilités d'implantation de l'ExAO, une enquête semi-structurée leur a été administrée.

La cueillette de leurs réponses sur cette enquête formera une source d'informations destinée essentiellement à prendre leurs opinions afin d'apporter des suggestions sur la possibilité d'intégrer ces activités didactiques en ExAO dans les cursus scolaires.

Neuf enseignants seulement ont été disponibles pour participer à cette enquête, les quatre autres n'ont pas rempli ce questionnaire pour des raisons personnelles: voyage, mariage, …

Cette enquête fut composée des quatre questions suivantes (Voir ANNEXE 14 (CD)):

- 1. Les facilités et/ou les difficultés d'utilisation du didacticiel μLab ExAO avec leurs étudiants
- 2. Les bénéfices didactiques de cet environnement d'ExAO pour leur enseignement
- 3. L'originalité de la méthode de modélisation en ExAO par rapport à Excel
- 4. Les perspectives d'utilisation de l'ExAO avec leurs étudiants et pourquoi.

Concernant la 1<sup>ère</sup> question, les réponses brutes furent :

• Réponse du  $1<sup>er</sup>$  enseignant :

 « Les facilités sont nombreuses : Possibilité de recommencer en cas d'erreur ; collecte facile des données ; possibilité de modifier le montage pour voir l'effet sur les variables. En effet, La difficulté réside dans l'impossibilité d'identifier les causes des problèmes qui surviennent (logiciel, interface, protocole expérimental,…). »

Réponse du 2<sup>ème</sup> enseignant :

 « L'utilisation de l'ExAO s'est avérée aisée avec mes étudiants, il a suffit d'une courte séance d'introduction et ils ont pris en main sa manipulation. Pour les difficultés c'était surtout la compréhension de la fonction « modéliseur et incertitude » pour mes étudiants en classes complémentaires. »

• Réponse du 3ème enseignant :

« D'après mon expérience avec mes étudiants, j'ai trouvé que l'ExAO est facile à manipuler, je crois que ses représentations iconiques stimulent les étudiants. Pour les difficultés, je n'ai trouvé aucune sauf le temps destiné à l'expérience »

• Réponse du 4ème enseignant *:* 

 « L'ExAO amène l'étudiant à se centrer immédiatement au phénomène par une seule séance au lieu de faire une série de manipulations classiques et traditionnelles et oublier probablement le protocole expérimental d'une session à une autre. De plus, en temps d'erreurs de manipulations expérimentales, l'élève peut répéter rapidement l'expérience à l'étude grâce à la simplicité de l'utilisation de ce logiciel.

Cependant, nous, les enseignants, pouvons avoir des difficultés à contrôler un grand nombre d'élèves lors des séances expérimentales aux laboratoires. De plus, les expérimentations assistées par ordinateur posent parfois une inégalité entre les étudiants devant les outils expérimentaux et les chaînes de mesure ce qui entraîne un certain nombre de difficultés, la principale : ne pas prendre en compte les mesures de sécurité au laboratoire, par suite:

Endommager le matériel (briser les matériels chimiques : éprouvettes – pro pipettes – tubes en U ; court-circuiter le générateur, …)

Abimer les capteurs.

Détériorer le logiciel. »

Réponse du 5<sup>ème</sup> enseignant :

« L'ExAO pourra être facilement mis en œuvre par les étudiants qui sont, normalement, habitués aux jeux vidéos, son utilisation est similaire par ses icones dynamiques. Cependant, ils ont trouvé des difficultés à utiliser deux variables en fonction d'une entrée manuelle, par exemple en Torricelli, ils ne pouvaient pas représenter les 2 pressions en fonction de la hauteur (entrée manuelle). »

Réponse du 6<sup>ème</sup> enseignant :

« Mes étudiants ont utilisé l'ExAO pour créer un capteur de mesure virtuel, ils sont arrivés à accomplir cela facilement (schème de contrôle, conception, réalisation et étalonnage). Les difficultés rencontrées étaient au niveau du temps consacré à cette expérimentation.»

Réponse du 7<sup>ème</sup> enseignant :

« L'utilisation du didacticiel ExAO présente plusieurs avantages. Il aide l'élève à représenter graphiquement l'interaction des variables d'un phénomène physique à l'étude et à visualiser sous forme d'un tableau les données expérimentales avec la possibilité d'ajouter un texte ou une note sur le graphique. Concernant les difficultés, c'était surtout pour l'enseignant à gérer un grand nombre d'étudiants dans le laboratoire d'ExAO, et je pense pour l'école, à équiper un laboratoire informatisé et à former ses enseignants. »

• Réponse du 8ème enseignant :

 « En expérimentant avec ExAO, j'ai remarqué que mes étudiants disposaient d'une facilité à travailler avec ce logiciel, à choisir leurs capteurs et à visualiser et interpréter les résultats graphiques. Pas de difficultés majeures sauf que, quand le courant électrique se coupe, les résultats ne sont pas sauvegardés automatiquement. »

• Réponse du 9ème enseignant :

« En tant qu'enseignante dans une école officielle, la seule difficulté d'utilisation de l'ExAO est le grand nombre des élèves par classe (35 élèves/classe) à part cela c'est un logiciel très simple, les données sont claires, ne nécessite pas beaucoup de matériels de laboratoire »

# *7.1 Analyse des commentaires des enseignants sur la première question*

La collecte des réponses des enseignants sur les facilités et les difficultés de l'utilisation de l'ExAO, nous montre que, pour la plupart des enseignants, cet environnement technologique, bien qu'il était inconnu dans leur stratégie d'apprentissage, se présentait simple à manipuler et à mettre en œuvre (Voir enseignants 2, 4, 6, 8 et 9). Ses icones dynamiques stimulent l'intérêt des étudiants (Voir enseignants 3 et 5), ils pourront répéter facilement et rapidement leur expérimentation en cas d'erreur, sans se soucier de suivre un protocole expérimental stricte imposé par leur enseignant (Voir enseignants 1, 4 et 6).

À propos des difficultés :

- Au point de vue pratique dans la gestion du groupe- classe, les obstacles résident dans le nombre des étudiants au laboratoire (35 étudiants) (Voir enseignants 4, 7 et 9) et le peu de temps alloué pour l'expérimentation (environ 60 minutes) (Voir enseignants 3 et 6). Notons, que ces deux contraintes s'appliqueraient aussi à un laboratoire traditionnel.
- Au point de vue technique : les difficultés rencontrées par un enseignant étaient au niveau de l'identification des causes de problèmes techniques qui survenaient (Voir enseignant 1).
- Au point de vue mathématiques : le problème survenait dans l'utilisation de la fonction « *modélisation et incertitude* » seulement pour des étudiants de niveau complémentaire, novices en statistiques et ceci dans l'approche de la loi normale, ou loi de Laplace-Gauss (espérance  $\mu$  et écart type  $\sigma$ ) (Voir enseignant 2).

Concernant la deuxième question, les réponses brutes furent :

Réponse du 1<sup>er</sup> enseignant :

« L'environnement d'ExAO dans l'enseignement rend les élèves autonomes, actifs, capables de construire leur savoir et de travailler en groupes. En plus, il leur permet de s'approprier les TICE. »

Réponse du 2<sup>ème</sup> enseignant :

« L'ExAO est intéressante car elle est multidisciplinaire : elle pourra joindre les sciences, les mathématiques et la technologie. Ils pourront valider une loi étudiée et découvrir une nouvelle. »

• Réponse du 3ème enseignant :

« L'ExAO développe la motivation et la confiance de l'apprenant en luimême : il est capable de découvrir une réponse à sa question, il est capable de construire un objet technologique et de le tester. »

• Réponse du 4ème enseignant :

« Parmi les bénéfices didactiques de l'ExAO : elle soutient une pédagogie active dans l'enseignement et l'apprentissage ; elle favorise l'autonomie et la tendance de jugement de l'élève afin qu'il ait une meilleure estime de soi ; elle développe le raisonnement, la pensée et l'investigation scientifique de l'apprenant ; elle améliore l'appréhension de l'étudiant puisqu'elle l'aide à concrétiser le phénomène à l'étude et l'observer en même temps que sa représentation graphique d'une façon directe, plus sensorielle, significative et globale ;…. »

• Réponse du 5ème enseignant :

« Avec ExAO, nous avons expérimenté l'intégration des mathématiques en sciences, le résultat parait positif. Nous avons remarqué que les étudiants expérimentaient en autonomie et avec enthousiasme. Nous ne sommes intervenues que lors de les prévenir de quitter le laboratoire quand le temps fut terminé. »

• Réponse du 6ème enseignant :

« En ExAO, les étudiants sont autonomes : ils construisent un capteur et le valident ce qui peut leur acquérir une pensée scientifique critique »

Réponse du  $7^{\text{eme}}$  enseignant :

« L'usage d'outils pédagogiques en ExAO rend l'enseignement et l'apprentissage des conceptes scientifiques plus concret et ainsi plus signifiant pour l'élève. Ces outils pédagogiques offrent une complémentarité aux méthodes traditionnelles pour contrecarrer les déficits de compréhension dans une approche constructiviste. Nous témoignons, lors de l'utilisation de l'ExAO, une motivation accrue chez les étudiants à trouver des réponses par eux- mêmes. »

• Réponse du 8ème enseignant :

« J'ai remarqué que les étudiants étaient heureux d'expérimenter en liberté, par suite de s'acculturer. »

• Réponse du 9ème enseignant :

« L'ExAO rend les expériences plus amusantes et simples à comprendre ainsi que la rapidité avec laquelle les donnés sont collectés et la saisie automatique des mesures, la concrétisation des expériences permet une meilleur compréhension. En plus répond aux besoins des élèves d'avoir un équilibre entre la théorie et la pratique. »

*7.2 Analyse des commentaires des enseignants sur la deuxième question* 

Concernant les bénéfices de l'ExAO dans l'enseignement, les enseignants relatent une motivation accrue des étudiants à manœuvrer une expérimentation en ExAO (Voir enseignants 1, 3, 4, 5 et 7) avec un certain degré de liberté, à construire un capteur de mesure qui pourra être utilisé par autrui (Voir enseignants 3 et 6). Ce privilège d'autonomie les pousse à apprécier cet environnement d'apprentissage: celui-ci leur semble stimulant et amusant, il développe la faculté de l'étudiant à chercher les réponses à ses propres questionnements (Voir enseignants 5, 6, 7, 8 et 9).

Didactiquement, cet environnement, d'après les réponses des enseignants, serait multidisciplinaire, propice à l'intégration des sciences, des mathématiques et de la technologie dans une même activité. De plus, les diverses représentations algébriques et graphiques du phénomène en simultanéité avec son déroulement engendrerait une compréhension, à double sens, entre le phénomène réel et son abstraction (Voir enseignants 2, 4 et 5).

### Concernant la troisième question, les réponses brutes furent :

Réponse du 1<sup>er</sup> enseignant *:* 

« L'originalité c'est de pouvoir voir en temps réel le résultat du phénomène en question sous forme d'une équation algébrique, par exemple, ce qui donne une signification à l'abstraction et un appui fondamental au réel. »

Réponse du  $2^{\text{ème}}$  enseignant :

« En Excel la représentation graphique est automatique donc insignifiante pour l'élève.

En ExAO, la représentation est synchronisée avec le phénomène donc aussi réelle que celui-ci, par suite compréhensible ».

Réponse du 3<sup>ème</sup> enseignant :

« Excel est un « friendly user » du Microsoft qui pourra afficher une représentation graphique machinalement sans l'intervention de l'étudiant que par « pousser » des boutons.

En ExAO, l'intervention du raisonnement de l'étudiant est prépondérante : il pourra évaluer directement l'effet d'une variable par rapport à une autre et cela par le simple affichage de sa forme, de sa pente ou de sa modélisation. N'oublions pas que cette modélisation se fait en temps réel ce qui la rend, elle-même réelle pour l'étudiant. De plus, les étudiants pourront choisir leurs axes, leurs échelles et les amplifier pour mieux les représenter et les comprendre. »

• Réponse du 4ème enseignant :

« L'utilisation de certaines fonctions du logiciel "Excel- CHART" permet, à partir de résultats obtenus, d'afficher une représentation graphique et de trouver le modèle mathématique correspondant. Alors qu'avec ExAO, les données qui sont enregistrées directement et en synchronisation avec le phénomène étudié, surtout pas manuellement, pourront être représentées en tableau, en équation algébrique et en graphe. En utilisant la fonction visuo graphique de l'ExAO, les étudiants pourront de même, évaluer et rétrécir les erreurs aléatoires de l'expérimentation. »

Réponse du 5<sup>ème</sup> enseignant :

« En ExAO, la modélisation est synchronisée avec le phénomène réel ce qui facilite la compréhension de la courbe modélisée et du phénomène. En plus, avec la méthode visuographique, les élèves pourront voir l'incertitude et la contrôler.

En Excel, la représentation graphique est automatique, elle pourra se faire après un délai du déroulement du phénomène ce qui pourra nuire à sa compréhension ».

• Réponse du 6ème enseignant :

« Excel reproduit une courbe sans aucun sens pour l'étudiant car c'est automatique. En ExAO, les étudiants pourront modéliser les résultats, utiliser cette modélisation pour créer un capteur virtuel et tester sa fonctionnalité. »

• Réponse du 7ème enseignant :

« L'ExAO présente la possibilité de transférer la courbe vers Excel qui sera automatiquement représentée sans aucun recours au raisonnement de l'étudiant. Tandis qu'en ExaO, les courbes seront représentées en temps réel avec le déroulement de l'expérience ce qui les rendent plus expressives et plus convaincantes. »

• Réponse du 8ème enseignant :

« La modélisation graphique en ExAO est tout à fait différente que la simple représentation graphique en Excel. Avec ExAO, les étudiants sont parvenus à calculer la dérivée par le taux de variation de la courbe modélisée et à la représenter. Ils ont calculé le coefficient de la courbe à partir de sa pente par les outils mathématiques. »

• Réponse du 9ème enseignant :

« Nous pouvons trouver l'incertitude, la pente ainsi que suivre chaque point et chercher ses coordonnées et choisir les grandeurs des axes des graphes envisagés ce qui fait que les élèves s'approprient efficacement les représentations graphiques.»

# *7.3 Analyse des commentaires des enseignants sur la troisième question*

Pour la comparaison de la modélisation en ExAO et celle en Excel, les réponses des 9 enseignants convergent pour dire que l'originalité de la modélisation en ExAO est qu'en plus de représenter et de modéliser une interaction de variables, elle serait un outil pédagogique utile pour comprendre et interpréter les graphiques et les équations algébriques en rapport avec les interactions avec les variables physiques réelles.

 En revanche, avec Excel, cette démarche de modélisation graphique et algébrique est automatisée et en temps différé ce qui la rendrait transparente à toute compréhension et non convaincante pour leurs étudiants.

D'après ces réponses fournies par l'ensemble des enseignants, nous pouvons conclure que ces fonctions de modélisations en ExAO facilitent l'apprentissage du langage du codage graphique d'une façon plus sensorielle et plus signifiante pour la plupart des étudiants ce qui leur a permis de mieux se représenter et d'interpréter des interactions de variables en physique. Ceci rejoint les résultats obtenus par (GIROUARD *et al.*, 1999) .

D'autre part, les outils disponibles en ExAO ont permis aux étudiants de constater rapidement et facilement que la pente, le coefficient angulaire dans l'équation et la dérivée représentaient le même concept comme par exemple la vitesse en cinématique.

### Concernant la quatrième question, les réponses brutes furent :

• Réponse du 1<sup>er</sup> enseignant *:* 

« De nos jours, il est incontournable d'utiliser l'ExAO afin d'atteindre les objectifs visés par l'enseignement des sciences. »

• Réponse du 2ème enseignant :

« En effet, j'ai fortement proposé à ma direction d'équiper leurs laboratoires en ExAO, car je l'ai testé à plusieurs reprises avec mes élèves, j'ai remarqué que les résultats de l'ExAO sont faciles à remémorer par l'élève d'une année à une autre. »

• Réponse du 3ème enseignant :

« OUI, l'ExAO est intéressant à en profiter de ses fonctionnalités à afficher intelligemment les résultats d'un phénomène avec son déroulement et surtout à intégrer la technologie dans l'enseignement scientifique.

Je pourrai ajouter que, au point de vue comportement, j'ai remarqué chez les étudiants un dilemme de stupéfaction et de satisfaction lors de la représentation graphique de la puissance et de l'énergie. Ils voyaient naître une réalisation concrète d'une notion abstraite.»

• Réponse du 4ème enseignant :

« Bien sûr, ça sera très important d'utiliser ce nouvel didacticiel avec nos élèves et cela pour plusieurs raisons parmi lesquelles : engendrer un décloisonnement des disciplines et ceci par l'intégration des différents savoirs à l'étude dans une même activité ExAO; mobiliser chez les élèves diverses stratégies ; témoigner des apprentissages autonomes ; rendre le collégien plus actif et motivé à s'engager dans sa réussite scolaire ; …. Avec l'ExAO, l'élève sera plus créatif, plus curieux d'apprendre, de s'informer, de découvrir et son imagination se développera. »

• Réponse du 5ème enseignant :

« Certainement, car l'ExAO stimule l'intérêt des élèves, ils sont amenés à réaliser des expériences sans difficulté et surtout avec enthousiasme. De plus, les élèves pourront avec ExAO tisser les relations et la continuité entre les mathématiques et les sciences »

Réponse du 6<sup>ème</sup> enseignant :

« Absolument oui. Mes étudiants étaient actifs à établir un protocole pour construire un capteur virtuel. Ils ont pu intégrer les mathématiques, les sciences et la technologie par ExAO.

Je pense que cette méthode d'enseignement en ExAO assise sur le travail actif, pourra produire des compétences dans le marché professionnel »

• Réponse du 7ème enseignant :

« Bien sûr j'utiliserais l'ExAO avec mes élèves, l'ExAO motive les élèves, les responsabilise davantage, favorise leur autonomie, développe leur esprit d'initiative et leur esprit critique. »

• Réponse du 8ème enseignant :

« Étant enseignante de mathématiques, bien sûr que je l'utilise parce qu'il est bénéfique à la compréhension de la finalité des équations mathématiques.»

• Réponse du 9ème enseignant :

« Bien sûr, puisqu'il permet de développer plus rapidement les compétences des élèves à acquérir leur propres connaissances et réaliser des projets et des expériences. L'ExAO permet aux élèves de développer leur esprit scientifique et choisir leur propre style pédagogique.»

# *7.4 Analyse des commentaires des enseignants sur la quatrième question*

Tous les enseignants ont émis un avis très favorable pour l'implantation de l'ExAO et son utilisation dans leur enseignement. Selon ces enseignants, l'expérimentation assistée par ordinateur est une procédure didactique qui permettrait aux étudiants de développer leurs compétences et leur esprit scientifique (Voir enseignants 7 et 9).

D'après les enseignants, l'ExAO permet un meilleur rapport enseignement/apprentissage et ceci:

- En initiant l'étudiant à la démarche scientifique, en les rendant actifs et autonomes pour établir leur propre protocole expérimental (Voir enseignant 6).
- La démarche avec l'ExAO permet à l'étudiant de mieux comprendre la finalité concrète des formules mathématiques, ce qui devrait lui permettre de transférer
leurs utilisations dans d'autres matières scientifiques (Voir enseignants 5, 6 et 8).

• C'est ce décloisonnement via l'intégration des disciplines qui fait l'originalité et la puissance de l'ExAO dans l'enseignement (Voir enseignants 3, 4,5 et 8).

La cueillette des comportements des étudiants dans leurs travaux en ExAO nous révèlent des affirmations en ce sens.

### **8.** MOT DE FIN POUR CE CHAPITRE SUR LA MISE A L'ESSAI DE L'EXAO AVEC LES ETUDAINTS

L'enseignement des sciences et de la technologie souffre toujours d'un éparpillement des connaissances. Les enseignants devront construire des activités de formation cohérentes, permettant aux apprenants, l'intégration de leurs connaissances en déployant les relations mutuelles qui se lissent entre ces connaissances.

Nous estimons qu'il faudra établir probablement d'autres scénarios de formation que ceux classiques. Des scénarios permettant l'apprentissage de la démarche d'investigation scientifique via la réalisation concrète d'une activité dans ce type de laboratoire.

Notre approche pédagogique axée sur le projet est conforme à l'article de Pagestec,<sup>59</sup> qui expliquait que :

> « L'enseignant de technologie possède deux références, celles des gestes professionnelles propres à cet enseignement (travail d'équipe, modélisation, conception et fabrication, distribution) et celles de la maîtrise des technicités d'un projet. Pour éviter donc, une trop grande abstraction des notions en technologie, c'est dans le *faire* que se trouve l'axe principal de l'enseignement de la technologie. La place des réalisations de projet de biens et de services, collectif et/ou individuel reste donc primordiale. »

Dans notre recherche, à l'analyse de la démarche des étudiants et les réponses des enseignants et des étudiants à un questionnaire, nous avons vérifié que l'ExAO est un outil d'apprentissage efficace, un environnement propice au développement chez

 $\overline{a}$ 

<sup>59</sup> La Technologie partagée ! Questions pour la commission nationale d'élaboration des nouveaux programmes de technologie au collège Pour réussir la technologie au collège, 11 questions de l'ANFTech à la commission nationale. (Mercredi 23 mai 2007)

l'apprenant d'une démarche d'investigation scientifique. Son utilisation développe l'autonomie chez l'étudiant et par suite, sa confiance à prendre des décisions et à améliorer ses aptitudes et ses compétences en sciences expérimentales et en technologie.

En effet, (BACHELARD, 1975) affirmait que la science est toujours *à la croisée des chemins*, située entre le *réalisme* et le *rationalisme* : c'est sans doute cette dimension expérimentale, ce recours systématique à l'expérience qui fait la valeur de la science, sa modélisation algébrique et/ou géométrique qui pourra assurer son assimilation.

(NONNON, 1997) au cours du 9ème colloque de la Robotique pédagogique, énonçait :

> « Toute unité de formation qui organise ou désire organiser des activités en technologie s'interrogera sur l'adéquation de son outil de formation en regard de son contexte particulier de formation afin d'établir les composantes du *profil idéal*. »

Ce même auteur (NONNON, 2005) avançait à propos de l'ExAO:

« Les didacticiels permettent maintenant de remplacer l'instrumentation traditionnelle de laboratoire (voltmètres, oscilloscopes, thermomètres, etc.) par une instrumentation virtuelle. Au contraire des simulations où les mesures sont fictives, ici les mesures sont réelles grâce à des capteurs en lien direct sur l'expérience. Ces didacticiels sont transparents, travaillant dans le langage de codage des concepts véhiculés en sciences expérimentales, ils placent l'élève dans une véritable situation d'investigation scientifique, en lui donnant à la fois des outils de mesure, d'observation et d'analyse, le rapprochant ainsi du phénomène à l'étude.»

Afin d'appuyer notre point de vue dans cette recherche, nous avons expérimenté l'ExAO avec 152 étudiants des classes complémentaires et secondaires qui suivaient le programme libanais et/ou français, 13 activités diversifiées en ExAO et ceci sous la responsabilité de leurs enseignants. Chaque étudiant pouvait réaliser 1 à 3 expériences. Nous avons donc, dans le cadre de cette recherche, effectué un total de 128 expérimentations (Voir Tableau I). Nous avons remarqué que les étudiants n'avaient pas rencontré de problèmes à prendre en main ce nouvel environnement tout en expérimentant le phénomène à l'étude.

D'autre part, les 9 enseignants se sont exprimés positivement pour l'implantation de l'ExAO dans leurs écoles. Ils ont justifié cette décision par un impact favorisable à la compréhension des sciences et à l'intégration des mathématiques, des sciences et de la technologie dans une même activité. Ils ont déclaré que leur observation de l'utilisation de l'ExAO par leurs étudiants permettrait de construire leurs connaissances et activerait leur compréhension en tissant la continuité entre les différentes matières impliquées dans chaque activité.

Nous avons remarqué que l'intégration des ExAO dans la pratique pédagogique, se présente comme un outil pragmatique qui appuie, pour le bien des apprenants, leurs connaissances théoriques et peut, par induction, leur révéler d'autres lois ou théories. De même, les étudiants avides d'innover et d'improviser, avaient eu la possibilité de créer des capteurs de mesure dans une démarche d'ingénierie ou de R&D les engageant dans la conception et la construction d'un objet technologique impliquant la mise à l'essai fonctionnelle et empirique pour valider cet objet.

Concernant l'enseignant, nous avons constaté que cette stratégie didactique a permis à l'enseignant de se décharger partiellement de son rôle de transmetteur des connaissances afin de se concentrer sur l'apprentissage de leur utilisation réfléchie.

 Cet enjeu pédagogique se veut un appui pour appeler les maîtres de l'enseignement supérieur à se poser les bonnes questions et les amener à faire le bon choix pédagogique et technologique pour réussir l'intégration des ExAO dans une approche innovante fondée sur une démarche heuristique dans un laboratoire informatisé. C'est cette nécessité qui nous a poussés à l'USEK à réformer nos programmes en didactique pour former les formateurs afin de consolider le mouvement du renouveau pédagogique.

Cette recherche aura donc comme objectif secondaire de nous orienter en didactique dans la modernisation des laboratoires des sciences et technologie destinés aux écoles complémentaires et secondaires.

Cette recherche a été facilitée par le fait que les institutions collégiales concernées se sont exprimées avides d'implanter et de tester l'ExAO pour la première fois. En effet, elles convergeaient avec l'opinion de (PERRENOUD, 1998) sur l'inégalité devant l'abstraction qui constitue le vrai problème pédagogique en science.

C'est sans doute cette dimension expérimentale, ce recours systématique à l'expérience qui fait la distinction de la science des autres matières enseignées. D'après notre expérience, le cursus scolaire devrait envisager des travaux d'investigation aux laboratoires modernes qui complémentent les cours discursifs afin de provoquer une intégration significative des acquis.

Nous ne prétendons pas que, l'ExAO actuel, dans ses capacités technologiques, autant logicielles que matérielles, évoque *Ce profit idéal*. Malgré tout, il permet de conduire en même temps une expérience scientifique et la conception d'un objet technologique. La démarche préconisée ici, nous a permis de vérifier que l'ExAO, en facilitant l'accès des étudiants aux activités de laboratoire, permettrait de réaliser l'intégration des sciences expérimentales, des mathématiques et de la technologie.

## **CHAPITRE 8 : CONCLUSION & PROSPECTIVES**

#### **1.** CONCLUSION

Nous avons entrepris cette recherche dans l'intention de nous donner des informations concrètes sur l'intérêt pédagogique d'introduire des activités d'apprentissage en ExAO dans le cursus scolaire libanais. Plus spécifiquement, nous voulions vérifier les bénéfices didactiques que retiraient les étudiants s'ils effectuaient leurs expériences de laboratoire dans notre environnement informatisé. Avec la réforme des programmes, nous avons voulu expérimenter ces activités via une approche constructiviste et multidisciplinaire.

Les activités, que nous avons conçues pour notre recherche avec ce laboratoire d'ExAO ont été concrétisées par un prototype physique incluant du matériel de laboratoire, une interface avec capteurs et un didacticiel.

Nous avons conçu un modèle d'action à travers des choix didactiques et techniques, ce qui nous a amené à construire un prototype, un laboratoire générique basé sur μlab ExAO pour les sciences expérimentales et les mathématiques et pour les sciences expérimentales, les mathématiques et la technologie. Ce laboratoire générique conçu et développé au laboratoire de robotique pédagogique a permis de concevoir et de construire à partir de notre modèle d'action 13 activités d'apprentissage qui ont été évaluées par les enseignant- expérimentateurs. Ces enseignants ont assumé le rôle de l'apprenant et l'ont utilisé de manière exhaustive en vérifiant les situations d'apprentissage. Cette vérification nous a donné des informations empiriques sur l'adéquation entre le modèle d'action et le prototype, et nous a montré dans quelle mesure les enseignants se sentaient capables de l'utiliser avec leurs étudiants.

Pour répondre à notre deuxième question : quelles sont les variables qui favorisent l'intégration des apprentissages (savoir-faire expérimentaux et mathématiques, habiletés techniques, capacités de transfert des concepts entre les matières…). La validation de cet environnement d'apprentissage s'est réalisée in situ avec 13 enseignants et leurs étudiants (environ 152). Les prototypes de laboratoire ont été construits (13) et implantés dans 14 classes des cycles complémentaire et secondaire, avec le concours de leurs enseignants.

Aussi, à l'aide d'un questionnaire, nous avons recueilli des informations sur la motivation des étudiants à travailler avec cet environnement, sur la facilité ou les difficultés rencontrées ainsi que sur leurs intérêts. Ces résultats empiriques que nous avons croisés avec les résultats de la démarche nous ont permis d'obtenir des connaissances sur le réalisme et le potentiel de ce modèle d'apprentissage, sur ses qualités didactiques, son efficacité et son intérêt pédagogique, avec les contraintes scolaires, avant de réfléchir de manière perspective sur la façon de l'intégrer dans les milieux de pratique.

Chacune des ces activités a été mise à l'essai avec des groupes distincts d'étudiants et de niveaux académiques différents en chimie, physique, ou technologie.

Pour ces mises à l'essai, qui visaient à évaluer l'appropriation par les étudiants des laboratoires d'ExAO, nous avons délibérément choisi leurs enseignants comme expérimentateurs. Ceci, dans le but de nous rapprocher le plus possible d'une situation réelle de classe. Le but essentiel de ces mises à l'essai étant de vérifier l'intérêt de l'ExAO et d'identifier des conditions favorables à son implantation dans les cycles moyen et secondaire au Liban. Plus spécifiquement, nous avons exploré l'intérêt d'un μlaboratoire d'ExAO pour :

- 1. Valider une loi physique (mise à l'essai I)
- 2. Mettre en évidence un phénomène physique (mise à l'essai II)
- 3. Modéliser un phénomène physique (mise à l'essai III)
- 4. Intégrer dans une même activité les sciences expérimentales, les mathématiques et la technologie (mise à l'essai IV)

Ces 4 mises à l'essai comportant chacune plusieurs activités d'apprentissage, avec différents contenus, ont donc été expérimentées avec 13 groupe-classes dans leur milieu d'application.

Les interactions et les démarches de chaque groupe-classe avec la situation d'apprentissage, ont été analysées et interprétés via les protocoles expérimentaux réalisés par les étudiants. Ceci, pour en déduire sa facilité d'utilisation, son utilité et son efficacité, en situation réelle. Comment ce μlab d'ExAO peut-être avantageusement substituer à un laboratoire traditionnel. Comment il permet à des étudiants de réaliser et de contrôler une expérience en sciences expérimentales, en chimie, en physique et en technologie ? Quel est son intérêt pour l'intégration de ces matières ? Quel est son réalisme et quels sont les bénéfices qu'on peut tirer au plan didactique ?

L'analyse de ces interactions, croisée aux résultats de questionnaires soumis aux étudiants et aux enseignants, nous a permis d'obtenir des connaissances sur la facilité d'appropriation de l'ExAO et son intérêt pédagogique autant pour les enseignants que pour les étudiants ainsi que pour la réforme des programmes.

L'ensemble de ces connaissances, autant techniques que didactiques, nous ont permis d'améliorer et de raffiner à la fois notre approche didactique et le prototype physique.

L'interprétation globale des résultats de cette recherche nous montre que l'appropriation des expérimentations proposées avec μlab ExAO par les étudiants (d'environ une heure), n'a posé aucun problème majeur attendu que tous les groupes, dans tous les domaines expérimentés ont réalisé ces expériences dans le temps alloué. Notons que ces étudiants n'avaient aucune connaissance préalable dans l'utilisation du μlab ExAO.

Plus spécifiquement, dans les groupes de la  $1<sup>ère</sup>$  mise à l'essai de sciences expérimentales (activités 1 et 2, composées de 31 étudiants), à savoir la validation d'une loi physique avec μlab ExAO, nous avons vu que les étudiants ont utilisé l'ExAO de manière exclusivement déductive. En mobilisant leurs connaissances théoriques préalables en sciences. Ils ont utilisé μlab ExAO pour valider ces connaissances. En revanche, nous avons pu montrer que l'appropriation du didacticiel μLab ExAO n'a posé aucun problème attendu que chaque groupe se l'est approprié facilement pour qui nous montre que la substitution d'un laboratoire traditionnel par ce type de laboratoire ne pose pas de problème majeur.

Dans la 2ème mise à l'essai, avec 27 étudiants, sur la mise en évidence d'un phénomène physique (activités 3, 4, 5 et 6), l'analyse des résultats, les commentaires

des étudiants et de leurs enseignants, nous montrent qu'ils ont facilement mis en évidence le phénomène physique grâce à l'utilisation du μlab ExAO. Dans leurs réponses au questionnaire II, ils affirment que l'ExAO est simple à utiliser pour analyser et interpréter leurs résultats. La même constatation a été émise par leurs enseignants qui relatent la facilité d'interpréter les résultats présentés de manière graphique. Pour les difficultés, rencontrées, elles ne sont pas directement pertinentes à notre recherche attendu qu'elles sont d'ordre organisationnel et identiques à celles rencontrées dans un laboratoire traditionnel, trop d'étudiants par groupe et manque de temps. Toute fois, compte tenu de la rapidité de mise en œuvre des expériences en ExAO et le caractère généraliste de ce laboratoire, il serait pertinent de faire une recherche ciblée afin de vérifier si un laboratoire d'ExAO ne pourrait pallier à ces difficultés.

Dans la 3ème mise à l'essai (activités 7 et 8) avec 34 étudiants, sur la modélisation d'un phénomène physique avec μlab ExAO, ces étudiants n'ont pas eu à manipuler des formules pour interpréter leurs résultats, ils ont pu ici, expérimenter, observer leurs résultats sous forme graphique avant de construire le modèle mathématique sous jacent au phénomène physique. Ces étudiants ont apprécié la représentation en temps réel des données sous forme graphique; celle-ci leur a permis d'utiliser le graphique pour interpréter leurs données. Selon 88% de ces étudiants, cette représentation en temps réel est un apport positif pour l'intégration des mathématiques et des sciences. Pour leurs enseignants, cette capacité pour le μlab ExAO de représenter les données sous forme graphique en même temps que l'expérience se déroule, présenterait un avantage par rapport à une modélisation avec EXCEL. Elle serait aussi plus convaincante pour les étudiants.

Dans la 4ème mise à l'essai (activités 9 à 13) avec 60 étudiants (l'intégration des Sciences Expérimentales, des Mathématiques et de la Technologie en ExAO), qui avait pour finalité la réalisation d'un objet technologique, nous avons pu vérifier que les étudiants ont bien utilisé les quatre étapes nécessaires à sa conception :

- Une démarche inductive d'investigation scientifique pour mettre en évidence une relation de causalité entre deux variables grâce au graphique.
- La modélisation de cette relation sous forme d'une équation algébrique.
- L'utilisation de cette équation pour construire l'objet technologique.
- La vérification de sa fonctionnalité dans une démarche déductive.

Dans leurs réponses aux questionnaires IV, la plupart des étudiants considèrent que le μlab ExAO est convivial et que la sophistication de ses composants électroniques est transparente, ce qui le rend simple à utiliser. Il serait de plus, favorable à un travail collaboratif. Les enseignants axent leurs réponses sur l'autonomie de l'étudiant dans l'exploration et dans la construction de ses savoirs.

À notre connaissance, jamais l'appropriation de l'outil ExAO n'a été évaluée sur un aussi grand groupe d'étudiants (152) et pour un éventail d'expérimentations (13) aussi variées. Attendu que tous les étudiants, tous les groupes se sont appropriés rapidement et avec succès l'ExAO dans un intervalle de temps maximum d'une heure, nous pouvons conclure que le didacticiel utilisé (μLab ExAO) s'est avéré simple à manipuler et que son introduction dans les laboratoires des sciences et de Technologie ne pose pas de problèmes aux étudiants.

Les limites de cette recherche, d'après les réponses des enseignants et des étudiants, sont principalement liées à la contrainte du temps alloué par les commissions scolaires à l'expérimentation en laboratoire. Cette contrainte de temps ne nous a pas permis d'explorer complètement l'utilisation de l'ExAO notamment avec les groupes 1 et 2. En effet, on a pu, par exemple, constater que certains étudiants n'avaient pas utilisé les amplificateurs à décalage, ce qui ne leur a pas permis de découvrir la forme réelle de leur courbe de modélisation (ANNEXE 10, Activité 10).

D'autre part, à cause de cette contrainte de temps, nous avons laissé les étudiants utiliser les outils graphiques familiers, par exemple EXCEL, au lieu de les initier et de leur faire utiliser notre système de Régression visuo- graphique. Cette utilisation leur aurait, sans doute, permis de valider leurs résultats, notamment, dans l'expérience de Torricelli, en leur permettant d'interpréter ces résultats plus rapidement via le graphique et de les nuancer en regard du coefficient d'erreur présenté visuellement par μLab ExAO.

L'utilisation du μlab ExAO s'est effectuée, conformément à ce qu'on a mentionné au chapitre 6, dans des expérimentations traditionnelles en sciences expérimentales ainsi que dans la création des objets technologiques et des capteurs de mesure virtuels. En profitant des nouvelles technologies des amplificateurs à décalage avec les 2ème et les 4ème essais, nous avons amené les étudiants à amplifier les résultats affichés par ce didacticiel afin d'obtenir une représentation claire et précise de leurs résultats expérimentaux.

Pour réaliser cette recherche, nous avons procédé en 2 étapes: la première étape de recherche et développement s'est axée sur la formation des enseignants. Nous avons alors considéré les aspects techniques et didactiques du projet avant d'élaborer avec eux divers expérimentations en ExAO dans différents domaines. La deuxième étape, sa validation pour répondre à la première question : comment intégrer les sciences et la technologie dans une même activité d'apprentissage, a été réalisé par une série de 4 mises à l'essai.

Les enseignant-expérimentateurs ont remarqué que l'usage d'outils pédagogiques ExAO rend l'enseignement de concepts scientifiques plus concret et ainsi plus signifiant pour l'étudiant ce qui favorise ses apprentissages.

Les enseignants signalent que les laboratoires avec ExAO sont intéressants car ils sont multidisciplinaires (physique, chimie, biologie, technologie) et directement intégrables dans les nouveaux programmes. Parce que les enseignants semblent favorables à l'utilisation de l'ExAO qui, selon eux, donne le goût de l'exploration et de l'approfondissement des connaissances, certains enseignants concluent que l'ExAO responsabilise davantage l'étudiant, favorise son autonomie, développe son esprit d'initiative et son esprit critique.

#### **2.** PROSPECTIVES

Par les résultats de cette recherche, nous pouvons dire que l'ExAO permet de réaliser des expérimentations de laboratoire en sciences expérimentales :

> Parce que cet environnement est générique, utilisable facilement aussi bien en physique qu'en chimie, qu'en biologie, qu'en technologie.

- Parce qu'il permet l'intégration de ces matières, sciences expérimentales, mathématiques et technologie.
- Parce que son approche pour l'investigation scientifique permet une représentation graphique du phénomène en temps réel, il favorise ainsi l'acquisition d'un langage de codage graphique utilisable immédiatement par l'étudiant pour l'interprétation de ses résultats expérimentaux.
- Son aspect multidisciplinaire devrait permettre une meilleure gestion des laboratoires scolaires puisque c'est le même didacticiel et le même logiciel qui sont utilisés pour les différentes matières.
- Nous avons, de plus, vérifié qu'il permet la conception et la construction d'un objet technologique en intégrant judicieusement l'approche expérimentale, les mathématiques et la technologie. Cette approche qui donne à l'étudiant une finalité concrète, devrait lui permettre d'acquérir un sens à ses apprentissages, que ce soit en sciences ou en mathématiques ou en technologie.

## **Références bibliographiques**

Proceedings of the European Conference on Artificial Intelligence and Education. *Coordinating multiple representations in computer based learning environments*. Lisbon: **1996**.

ARTIGUE, M. Ingénierie didactique. **1990.** *Epistémologie et Recherches en Didactique des mathématiques.* Vol.10,  $n^0$  2,3 p.241-286.

ARTIGUE, M. *In*génierie didactique. Recherches en didactique des mathématiques. **1988.** Vol.vol.9, n03, p.285

ASTOLFI, J. P., DAROT, E., GINSBURGER-VOGEL, Y. et TOUSSAINT, J. **1997.***Mots-clés de la didactique des sciences*. Editor (Ed.). Paris:

ASTOLFI, J. P. et DEVELAY, M. La didactique des sciences. **1989.** 

*Pour apprendre, il faut chercher et entreprendre.*

AUSUBEL, D. P. The psychology of meanlngful verbal learnlng. **1963.** *New York and London, Grune & Stratton*.

BACHELARD, G. **1975.***La formation de l'esprit scientifique (Contribution à une psychanalyse de la connaissance objective)*. Editor (Ed.). Vrin- Paris:

BACHELARD, G. et VIENNOT, L. **1938.***À propos des conceptions initiales et des représentations alternatives en dynamique élémentaire* Editor (Ed.). DeBoeck-La formation de l'esprit scientifique, Vrin,

BEAUD, S. et WEBER, F. Guide de l`enquête de terrain. In: **1998.** (Ed.). Paris: La découverte, col.Repères. p. 61.

BEAUFILS, D. *Expérimentation d'une utilisation de logiciels de simulation en physique : analyse théorique*. **2001.** IUFM de l'académie de Versailles- Centre scientifique d'Orsay, DidaScO.

Beaufils, D. L'ordinateur outil d'investigation scientifique au lycée : propositions et implications didactiques. . **1993.** *Didaskalia no 1 INRP Paris*. p.123-130.

BEAUGRAND, J. P. Démarche scientifique et cycle de la recherche. **1988.** *In M. Robert, Fondements et étapes de la recherche scientifique en psychologie, St-Hyacinthe, Edisem*. p.p.1-35.

BINETTE. Stratégie pédagogique en ERE favorisant le développement du concept de l'interdisciplinarité chez les futurs enseignants et leur sensibilisation à la pensée systémique. **1997.** Université de Montréal. Montréal.

BISHOP, A. J. Implicacions didàctiques de les recerques sobre visualitzación. **1996.**  *Butlletí de la Societat Catalana de Matemètiques*. Vol.11(2) p.7-18.

BORELLA, J. Penser L'analogie. In: **2000.** G. Editions Ad Solem (Ed.). Ad Solem. p. 221.

BOUDREAULT, H. Conception dynamique d'un modèle de formation en didactique pour les enseignants du secteur professionnel. **2002.** Université de Montréal. Montréal.

BOUDREAULT, Y. Conception et développement d`un environnement favorisant l`apprentissage des concepts fondamentaux de la programmation. **2003.** Monréal-Université de Monréal.

BRASEL, H. The effect of real-time laboratory graphing on learning graphic representations of distance and velocity. **1987.** *Journal of research in science teaching*. Vol.24(4) p.385-395.

BROUSSEAU, G. Education et Diactique des mathématiques. **2003.** *Educacion*  matematica- Revue Mexicaine. Vol. 12, n<sup>0</sup>1 p.5-39.

BROUSSEAU, G. Education et Didactique des mathématiques. **2000.** *Educacion matematica- Revue Mexicaine*. Vol.12 n°1 p.5-39.

BROUSSEAU, G. Fondements et méthodes de la didactique des mathématiques. **1986.**  *Recherches en didactique des mathématiques.* Vol.7, n<sup>0</sup> 2 p.33-115.

BROUSSEAU, G. Glossaire de quelques concepts de la théorie des situations didactiques en mathématiques. **2003.** *Gloss\_fr\_Brousseau*. p.p.7.

BROUSSEAU, G. Les obstacles épistémologiques et la didactique des mathématiques,. In: **1989.** N. G. in BEDNARZ, C. ( ss la dir. de ) (Ed.). Cirade: Construction des savoirs, obstacles et conflits.

BROUSSEAU, G. Théories des situations didactiques: Didactique des mathématiques. In: **1998.** L. P. Sauvage (Ed.). Grenoble: p. 395.

BRUNER, J. The culture of Education. **1996.** *Cambridge, Havard University Press*.

CERVERA, D. Elaboration d`un evironnement d`experimentation en simulation incluant un cadre theorique pour l`apprentissage de l`energie des fluides. **1998.** Université de montréal. Montréal.

CERVERA, D. et NONNON, P. Démarche de modélisation et simulation assistée par ordinateur pour l' apprentissage des concepts d`énergie **1993.** U de Montréal. Montréal.

CHALMERS, A. F. **1990.***Qu'est-ce que la science ?* . Editor (Ed.). Le livre de poche. p. 21,

CHARCONNET-MELIES, J. **1998.***Analogie et logique naturelle*. Editor (Ed.). Universite Paris VIII, CALDE,

CHEVALLARD, Y. **1991.***La transposition didactique: du savoir savant au savoir enseigner (2ème édition)*. Editor (Ed.). Grenoble:

CHEVALLARD, Y. et JOHSUA, M.-A. Un exemple d'analyse de la transposition didactique : la notion de distance. **1983.** *Recherches en didactique des mathématiques*. Vol.3 Num.1 p.159-239.

COHEN, D. INTERACTIVES - Anthologie des interfaces interactives a l'ecran. **1998.**  *http://www.interface.online.fr/interfaces*.

CONTANDRIOLOPOULOS, A.-P., F., C., POTVIN, L., DENIS, J. L. et BOYLE, P. Savoir préparer une recherche. In: *Les presses de l`université de Montréal*. **1990.** D. S (Ed.). Montréal: PUM. p. 196.

COQUIDE, M. Les pratiques expérimentales : propos d'enseignants et conceptions officielles. **1998.** *Aster*. Vol.26 p.109-132.

COQUIDÉ, M., BOURGEOIS-VICTOR, P. et DESBEAUX-SALVIAT, B. Résistance du réel dans les pratiques expérimentales. **1999.** *Aster, 28- Paris, INRP.* p.57-78.

CRONBACH et SUPPES. **1969.***research for tomorow`s schools: disciplined inquiry for education*. Editor (Ed.). Londres:

DEKETELE, J.-M. L'approche par compétence: ses fondements. **2006.** *Bruxelleshttp://www.itg.be/becausehealth/uploads/index/20061016\_375189448\_2presentationjmd eketele.pdf* 

DEKETELE, J.-M. **1980.***L'objectif global terminal*. Editor (Ed.).

DELANDSHEER, G. La pédagogie expérimentale de 1945 à nos jours. **1981.** 

DENIS, M. Image et cognition. **1989.** *Paris: Presses Universitaires de France*.

DEPOVER, C. et MARCHAND, L. **2002.***E-learning et formation des adultes en contexte professionnel*. Editor (Ed.). Bruxelles: De Boeck et Larcier,

DESAUTELS, P. Contributions des simulations intéractives à la formation. **1995.** U de M. Montréal.

DEVECCHI, G. et A.GIORDAN. **1988.***Annales de didactique des sciences- Num. 2; Vol:2*. Editor (Ed.). Collectif-De Rouen:

DEVECCHI, G. et GIORDAN, A. **1988.***L'enseignement scientifique : Comment faire pour que "ça marche"?* Editor (Ed.).

DOYON, M. L`apprentissage coopératif en classe: un mode d`apprentissage. **1991.**  *Science et comportement*. Vol.21 p.p.126.

DUFRESNE, A. Interfaces et intégration des environnements pour le soutien aux activités de télé-apprentissage. Département de Communication, Université de Montréal. **2000.** 

DUVAL, R. Graphiques et équations : l'articulation de deux registres. In: **1988.** Annales de Didactique et de Sciences Cognitive de l'IREM de Strasbourg, pp. 235-253 (Ed.).

DUVAL, R. **1995.***Le raisonnement. In: Sémiosis et pensée humaine: registre sémiotique et apprentissages intellectuels.Chapitre 5. p. 209-316*. Editor (Ed.). Berne: Peter Lang.:

FOSNOT, C. T. Constructivism: Theory, perspectives and practice. **1996.** *Teachers College Press, New York*.

FOUREZ, G. Enseignants et élèves face aux obstacles. **1997.** *ASTER N° 25*.

FOUREZ, G. a. E.-L. M. **1997.***Nos savoirs sur nos savoirs- Un lexique d'épistémologie pour l'enseignement*. Editor (Ed.). DeBoeck,

FOURNIER, F. Un environnement d`apprentissage technologique pour la conception de mesure en sciences expérimentales. **2001.** Université de Montréal. Montréal.

GAGNE, R. M. The condition of learning. **1976.** *New York: Holt, Rinehart & Winston*.

GENTNER, D. **1983.***Flowing waters of teeming crowds: mental models of electricity*. Editor (Ed.).

GENTNER, D. Metaphor as structure mapping: the relation shift. **1988.** *Child development*. Vol.59 p.47-59.

GEORGE, S. Apprentissage collaboratif à distance. SPLACH : un environnement informatique support d'une pédagogie de projet. **2001.** Université du Mans. Le Mans.

GEORGE, S. Apprentissage collectif à distance, SPLASH : un environnement informatique support d`une pédagogie de projet. In: **2001.** http://www-ic2.univlemans.fr/~george/recherche/html.

GIARDINA, M., DEPOVER, C. et MARTON, P. **1998.***Les environnements d`apprentissage multimédia: analyse et conception*. Editor (Ed.). Montréal:

GILLET, P. Construire la formation. **1992.** *Centre d'étude pour l'expérimentation et le conseil-CEPEC-Lyon*. p.68.

GIROUARD M., N. P. La lunette cognitive : pour l'acquisition d'un langage graphique de codage-Actes du 5e colloque international de Robotique pédagogique. **1999.** *ASTER N0 34.2002. Sciences, techniques et pratiques professionnelles, INRP, 29. rue d'Ulm, 75230 Paris Cedex 05*. p.p.139-179.

GIROUARD, M. et NONNON, P. La lunette cognitive : pour l'acquisition d'un langage graphique de codage-Actes du 5e colloque international de Robotique pédagogique. **1999.** *ASTER N0 34.2002. Sciences, techniques et pratiques professionnelles, INRP, 29. rue d'Ulm, 75230 Paris Cedex 05*. p.p.139-179.

GONOD, P. **1974.***Clés pour le transfert technologique*. Editor (Ed.). Washington:

HALBWACHS, F. Avertissement. **1975.** *Revue française de pédagogie*. Vol.Vol. n0 33 p.p.5.

HAUDRICOURT, G. La technologie, science humaine. **1964.** *La Pensee sauvage*. Vol.116

HEMPTINNE, Y. **1960.***Taxonomie de la recherche scientifique.* Editor (Ed.). Bruxelles: HENRI, F. et LUNDGREN-CAYROL. Apprentissage collaboratif à distance : pour comprendre et concevoir les environnements d`apprentissage virtuels. **2001.** *Sainte-foy: Presses de l`Univesité de Québec*. p.p.30.

HOFSTETTER, R. et SCHNEUMY, B. **2009.***Savoirs en (trans)formation- Au coeur des professions de l'enseignement et de la formation. Raisons éducatives*. Editor (Ed.). Bruxelles: De Boeck,

HOUSSAYE, J. Théorie et pratiques de l'éducation scolaire : le triangle pédagogique. **2000.** *3ème édition. Editions Peter Lang*.

http://www.crdp.org/CRDP/French/curriculum/curriculum.asp. In:

HUDON, R. Développement d`un laboratoire robotisé pour l`étude expérimentale de phénomènes non "visualisables". **1994.** Université de Montréal. Montréal.

HUDON, R. Environnement pédagogique informatisé pour la visualisation de systèmes techno-scientifiques. **1993.** Université de Montréal. Montréal.

HUDON, R. et NONNON, P. Environnement pédagogique informatisé pour la visualisation de systèmes techno-scientifiques. **1993.** *Actes du quatrième colloque international sur la robotique pédagogique*. p.173-178.

INSHAUSPE, P. Les programmes d`études : Essayons d`y voir clair. **1998.** *Pédagogie Collégiale- Montréal*. Vol.12 p.p.8-14.

JOHSUA, S. et DUPIN, J.-J. **1999.***Introduction à la didactique des sciences et des mathématiques*. Editor (Ed.).

KEANE, T. K. et COSTELLO, F. Setting limits on analogy : why conceptual combination is not structural alignment. In: *In the analogical mind: perspectives from cognitive science*. **2001.** K. J. H. e. B. N. k. Dedre Gentner (Ed.). Massechusets: The MIT Press. p. 287-312.

KOZANITIS, A. Les principaux courants théoriques de l'enseignement et de l'apprentissage : Un point de vue historique. **Septembre 2005.** *Bureau d'appui pédagogique- Ecole polythéchnique- Univ.Paris 5*. p.p. 14.

LABREQUE, D. Les NTIC et l'enseigenement des sciences: Quand le courant passe. **1999.** *L'AUTRE FORUM-Montréal*. Vol.V.3. Num. 3

LAUREL, B. **1991.***Computers as theatre*. Editor (Ed.). Reading: MA: Addison-Wesley,

LAURENCELLE, L. **2007.***Un abrégé sur les méthodes de recherche et la recherche expérimentale*. Editor (Ed.). ISBN 2-7605-1362-9: Presses de l'Université de Québec p.p 66-69,

LAUZIER, I. et NONNON, P. Une expérience d`approche par projets pour favoriser l`intégration des apprentissages. **2007.** UdeM. Montréal.

LAUZIER, I. et NONNON, P. Une expérience d`approche par projets pour favoriser l`intégration des apprentissages. **2008.** *Skholê- Acte du 9ème colloque francophone de robotique pédagogique*.

LEBOTERF, G. Savoir agir avec compétence. In: **2006.** (Ed.). Ressources humaines. p. 271.

LEMAITRE, J.-P. réflexion sur les apports didactiques méthodologiques et pédagogiques de l'expérimentation assistée par ordinateur en situation de classe. Le bulletin de l'EPI. . **1991.** 

LEMOYNE, G. Le language dans l`enseignement et l`apprentissage des mathématiques **2004.** *Revue des sciences de l`éducation*. Vol.30 p.p.227-240.

LEROUX, A. Roboteach: un assistant pédagogique logiciel dédié à l`alphabétisation en technolgie. **1999.** *Actes du 5ème collogue de Robotique Pédagogique- FSE Université de Montréal*. p.45-68.

LEROUX, P. Reflexion sur la conception et l`utilisation d`environnements informatiques supports d`une pédagogie de projet pour l`apprentissage de la technologie. **2005.** *Res Academica*. Vol.23 p.143-168.

LEVY, P. **1997.***Cyberculture*. Editor (Ed.). Amazon.fr,

MARCOTTE, A. Les apports de l`expérimentation assistée par ordinateur (ExAO). **2004.** Université de Montréal. Montréal.

MARTINAND, J.-L. **1986.***Connaître et transformer la matière*. Editor (Ed.). Berne: Peter Lang.,

MARTINAND, J.-L. Enseignement et apprentissage de la modélisation en sciences. . **1992.** *Paris : INRP*. p.226.

MARTINAND, J.-L. La didactique des sciences et de la technologie et la formation des enseignants. . **1994.** *Aster*. Vol.19 p.61-75.

MARTINAND, J.-L. La question de la référence en didactique du curriculum **2004.**  *ISSN-1518-8795*.

MARTINAND, J.-L. La référence et l'obstacle. **1995.** *Perspectives documentaires en éducation*. Vol.34 p.7-22.

MARTINAND, J.-L. La technologie dans l'enseignement général : les enjeux de la conception et de la mise en œuvre. **1994.** *Paris : UNESCO-IIPE*. p.62.

MEIRIEU, P. **1989.***Enseigner, scénario pour un métier nouveau*. Editor (Ed.). Paris:

MERIEU, P., DEVELAY, M., DURAND, C. et MARIANI, Y. **1996.***Le concept de transfert de connaissance en formation initiale et continue*. Editor (Ed.). Lyon:

MOKROS, J. et TINKER, R. F. The impact of microcomputers-based labs on children`s ability to interpret graphs. **1987.** *Journal of research in science teaching*. Vol.24 n° 4

MORIN, B. Programme d`études et compétence des étudiants. **1989.** *pédagogie*.

MORIN, E. **1990.***Introduction à la pensée complexe* Editor (Ed.).

NACHMLAS, R. F. et LINN, M. C. Learning Scientific Reasoning.Skills in Microcomputer. Based Laboratories. **1990.** *Journal of Research in Science Teaching*. Vol.27, 2 p.173-192.

NICOLESCU, B. Une nouvelle vision du monde. In: *LA TRANSDISCIPLINARITE*. **2007.** e. d. rocher (Ed.). Monaco: p. 69.

NIETO. Développement d`un système de robotique pédagogique pour l`étude expérimentale du mouvement oscillatoire. **1989.** Université de Montréal. Montréal.

NONNON, P. Considérations sur la R&D technologique en éducation et l`ExAO. **1986.** 

NONNON, P. Considérations sur la recherche de développement en éducation: le cas de l`EXAO. **2002.** *Perspectives de recherches, Problématiques et questions*.

NONNON, P. Du rédacteur invité, Pour la formation en sciences et en technologie avec les nouvelles technologie informatiques (NTI). **2005.** *Res Academica*. Vol.23

NONNON, P. Enseigner les sciences avec ExAO. **2007.** *Presse de l'Université de Montréal*.

NONNON, P. L'ExAO: bilan, développements récents et perspectives. **2005.** *Skholê*. Vol.hors-série 2 p. 15-20.

NONNON, P. L'appariteur robot et la pédagogie des disciplines expérimentales. . **1984.**  *Spectre, 1984*. p.34-36.

NONNON, P. Laboratoire d'initiation aux sciences assisté par ordinateur. **1986.** p.p.145.

NONNON, P. Laboratoire d`initiation aux sciences assisté par ordinateur. **1985.**  *Université de Montréal, Faculté des sciences de l`éducation*.

NONNON, P. Proposition d`un modèle de recherche de développement technologique en éducation. Regards sur la robotique pédagogique. **1993.** *Technologies nouvelles et éducation*. p.147-154.

NONNON, P. **1997.***Robotique pédagogique*. Editor (Ed.). Montréal: FSE- Université de Montréal,

NONNON, P. Robotique pédagogique en enseignement professionnel. Sciences, techniques et pratiques professionnelles. **2003.** *Aster*. Vol.34 p.33-49.

NONNON, P. Robotique pédagogique et formation de base en sciences et technologie. **1991.** *ASTER. Sciences, techniques et pratiques professionnelles*. Vol.N0 34.2002

NONNON, P. Un environnement informatisé d'apprentissage pour l'intégration des mathématiques, des sciences et de la technologie . Acte du 9ème colloque francophone de robotique pédagogique. **2008.** *skholê*. Vol.14 p.79-86.

NONNON, P. et HUDON, R. Environnement pédagogique informatisé pour la visualisation de systèmes techno-scientifiques. In: *Actes du quatrième collogue international sur la RobotiquePédagogique*. **1993.** (Ed.). Liège: p. 173-178.

NONNON, P. et LANGLOIS, M. Une application de robotique pédagogique sur le thème la ronde. **1990.** *Minds in motion*. p.87-92.

NONNON, P. et LAURENCELLE, L. L'appariteur-robot et la pédagogie des disciplines expérimentales. **1984.** *Spectre*. p.mars, 34-36.

ORANGE, C. Problèmes et modélisation en biologie : quels apprentissages pour le lycée? **1997.** Paris: PUF.

OUELLET, A. Processus de recherche. Une introduction à la méthodologie de la recherche. **1994.** *Presses de l`université de Québec*.

PAIVIO, A. Mental representations: A dual coding approach. **1986.** *Oxford, England. University Press*.

PAPERT, S. **1981.***Jaillissement de l`esprit; ordinateur et apprentissage*. Editor (Ed.). Paris: Flammarion

PAQUETTE, G. L'ingénierie pédagogique: pour construire l'apprentissage en réseau. **2002.** *Presses de l`université du Québec*.

PERRENOUD, P. Construire des compétences dès l'école. In: **1997.** P. e. e. pédagogiques (Ed.). ESF-Paris: p. 125.

PERRENOUD, P. Cyberdemocratisation. Les inégalités réelles devant le monde virtuel d`internet. **1998.** *La revue des échanges*. Vol.15 p.p.6-10.

PERRENOUD, P. Des savoirs aux compétences. de quoi parle-t-on en parlant des compétences? **1995.** *Pédagogie Collégiale*. Vol.9 p.p.20.

PIAGET. Application a la relation homme-machine. assimilation. accomodation. **1936.**  *Homme-machine*.

PIAGET, J. **1969.***Psychologie et pédagogie*. Editor (Ed.). Paris: Denold,

PINTRICH, P. R., STEMMER, P. M., BERGER, C. F., GOODMAN, F. L., KOZMA, R. L. et SAUNDERS, E. W. An interactive research and developement model for education applications of technology. **1984.** *Educational technology*. p.7-11.

RAISKY, C. et CAILLOT, M. **1996.***Au-delà des didactiques, la didactique, débat autour de concepts fédérateurs*. Editor (Ed.). Paris: De Boeck,

REBOUL, O. **1980.***Qu`est ce qu`apprendre? p.186*. Editor (Ed.). Paris: PUF,

REID. Les sources d`invalidite et de biais. **2005.** *Presses de l`universite de Quebec*. p.27-86.

RELLIER, C. les histoires d`evariste. **1990.** *Le bulletin de l`EPI*.

RISI. La macroscole ou l`enseignement systématique des sciences. **1982.** *conseil des sciences du Canada, Ottawa*.

Fondement et etapes de la recherche scientifique en psychologie. S.-H. (QC) (Ed.). Edisem et Paris, Maloine, **1988.**

ROEGIERS, X. et DE KETELE, J.-m. **2000.***Une pédagogie de l`intégration*. Editor (Ed.). Bruxelles:

RONSNAY, J. D. **1975.***Le Macroscope: vers une vision globale.* . Editor (Ed.). Paris: Le Seuil,

RUSSO, P. introduction a l`etude de la structure des sciences et techniques du monde physique. **1948.** *Revue Thales*.

SABOURIN, M. et BELANGER, D. Règles de déontologie en recherche. In: *Fondements et étapes de la recherche scientifique en psychologie*. **1988.** (Ed.). Saint-Hyacinthe, Edisem. p. 367-397.

SAINTE-MARIE, L. Évaluation de l'enseignement des sciences au secondaire. **1980.**  *Faculté des Sciences de l'éducation, Université de Montréal.*

SAUVE, L. *L'influence du behaviorisme sur les pratiques de la technologie éducative* Canada: Université de Montréal: **1994.** J. Viens.

SCALLON, G. Evaluer pour faire apprendre dans une approche par compétences. **2004.**  *Université Laval- Canada*.

SCHIFFMAN, S. S. Instructional systems design, five views of the field. **1995.**  *Englewood, CO: libraries unlimited*. Vol.2 ème édition p.131-143.

SERIS, J. **1994.***La technique*. Editor (Ed.). PUF,

SKINNER, B. F. **1953.***Science and human behavior*. Editor (Ed.). New York:

SURLEMONT, B. et KEARNEY, P. **2009.***Pédagogie et esprit d'entreprendre*. Première édition Editor (Ed.). Bruxelles: De Boeck,

TARDIF, J. Le transfert des apprentissages. In: *Théories et pratiques dans l'enseignement*. **1999.** É. Logiques (Ed.). Montréal: p. p. 223.

TARDIF, J. Pour un enseignement stratégique. In: **1997.** l. é. logiques (Ed.). Montréal: UdeM. p. 474.

TOUMA, G. Un paradigme d`expérimentation au laboratoire de sciences pour l`identification et l`optimisation statistique d`un modèle algebrique par interaction visuographique. **2006.** U de Montréal. Montréal.

TOUMA, G. Un paradigme d'expérimentation au laboratoire de sciences pour l'identification et l'optimisation statistique d'un modèle algébrique par interaction visuographique **2006.** Université de Montréal. Montréal.

TOUZIN, G. La contribution de l`approche par compétence à l`intégration des apprentissages. **1997.** *Cégep de Chicoutimi*. Vol.8 , num. 1

TREMBLAY, G. A propos de l`approche par compétences appliquée à la formation générale. **1994.** *Pédagogie Collégiale*. Vol.7 p.p.12-16.

VAN DER MAREN, J.-M. **2003.***La recherche appliquée en pédagogie, des modèles pour l'enseignement*. Editor (Ed.). Bruxelles: D Boeck,

VAN DER MAREN, J. M. **1995.***Methodes de recherches pour l`education*. Editor (Ed.). De Boeck,

VAN GORP, M. J. et GRIMSOM, S. An empirical evaluation of using constructive classroom activities to teach introductary programming. **2001.** *Computer science education*. Vol.11 p.247-260.

VELLAS, E. La mise en œuvre des pédagogies actives et constructivistes. **2008.** *Enjeux pédagogiques-Université de Genève. FPSE*. Vol.n°10 p.p. 5.

VELLAS, E. Théories constructivistes et organisation du travail scolaire. **2007.** *Enjeu caché des réformes. Presses de l'université du Québec.*

VERGNAUD, M. **2000.***Pédagogue et penseur de notre temps*. Editor (Ed.). Paris: Hachette, éducation,

VINH-BANG, V. **1989.***Bases psychologiques de l'initiation scientifique aux enfants de 7 à 12 ans*. Editor (Ed.). Bern : Peter Lang:

VIVET, M. **1981.***Apprentissage autonome, sur un usage de la technologie informatique dans l'éducation*. Editor (Ed.). La documentation française,

Learning with micro robotics activities, in integrating advanced technology into *education*. F.

VYGOTSKI, L. S. **1934.***Pensée et langage*. Editor (Ed.). Paris:

VYGOTSKI, L. S. **1997.***Pensée et langage*. Editor (Ed.). Paris:

VYGOTSKY, L. S. **1984.***Pensée et langage*. Editor (Ed.). Paris:

WALLON, H. Psychologie et éducation de l`enfance, buts et méthodes de la psychologie. **1937.** *In Enfance- Spéciale*.

WILLS, C. E., DEREMER, D., McCAULEY, R. A. et NULL, L. Studying the use of peer learning in the introductory computer sciencecurriculum. **1999.** *Science Education*. Vol.9 p.p. 71-88.

# **Liste des ANNEXES**

**ANNEXE 1 :** Activités 1 : Dosage acide-base.

**ANNEXE 2 :** Activités 2 : L'étude des antiacides CaCO3 et  $Mg(OH)_2$ .

**ANNEXE 3 :** Activités 3 : La mise en évidence de la chaleur latente.

**ANNEXE 4:** Activités 4 : Identification et étude du phénomène exothermique par dissolution.

**ANNEXE 5 :** Activités 5 : L'effet d'un catalyseur sur la vitesse d'une réaction chimique.

**ANNEXE 6 :** Activités 6 : Mise en évidence de l'absorbation de chaleur par un corps noir.

**ANNEXE 7 :** Activité 7 : Étude et modélisation graphique et algébrique du mouvement d'un objet en chute libre.

**ANNEXE 8 :** Activité 8 : Étude de la relation entre la profondeur et la pression dans un liquide. Détermination du théorème de Torricelli ( $p = \rho g h$ ).

**ANNEXE 9 :** Activités 9 : Étude et modélisation de la charge et de la décharge d'un condensateur.

**ANNEXE 10 :** Activités 10 : La création d'un thermomètre et sa validation.

**ANNEXE 11 :** Activités 11 : La création d'un luxmètre et sa validation.

**ANNEXE 12 :** Activités 12 : La création d'un capteur de distance et sa validation.

**ANNEXE 13 :** Activités 13 : La création d'un Ohmmètre et sa validation.

**ANNEXE 14 :** Questionnaire Enseignants & Réponses Enseignants.

(VOIR  $\circledast$  - SALIBA) ET  $\mathbb \emptyset$ 

**ANNEXE 15 :** Questionnaire I administré aux étudiants des S3SG – S3SV en chimie avec leurs réponses**.** 

**(VOIR - SALIBA)** 

**ANNEXE 16 :** Questionnaire II - Induction et Déduction par ExAO administré aux étudiants EB6, EB7 et S1S avec les réponses des étudiants.
**ANNEXE 17 :** Questionnaire III administré aux étudiants de la 1ère année cycle secondaire en mathématiques avec leurs réponses.

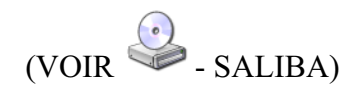

**ANNEXE 18 :** Questionnaire IV – Sections 1 et 2 administré aux étudiants de la 3ème année cycle secondaire scientifique avec leurs réponses.

**(VOIR - SALIBA)** 

**ANNEXE 19: Composition des Antiacides.** 

 $(VOIR \rightarrow SALIBA)$ 

**ANNEXE 20: Calibration des capteurs ExAO.** 

 $(Voir \triangle$ -Saliba)

**ANNEXE 21 :** Curriculums Maths libanais et français.

(VOIR - SALIBA)

**ANNEXE 22 : Curriculum informatique CNRDP libanais.** 

 $(VOIR \rightarrow SALIBA)$ 

ANNEXE 23: Curriculum technologique CNRDP libanais.

 $(VOIR \rightarrow SALIBA)$ 

# **ANNEXE 24 : Curriculum Sciences CNRDP libanais.**

 $(Voir \triangle$ -Saliba)

ANNEXE 25 : Code de couleur des résistances.

# **Code de couleur des résistances**

Pour identifier la valeur d'une résistance la placer de telle sorte d'avoir l'anneau isolé à droite, puis se référer au tableau. La grande majorité des résistances ont 4 anneaux, et sont de tolérance 5% (anneau doré)

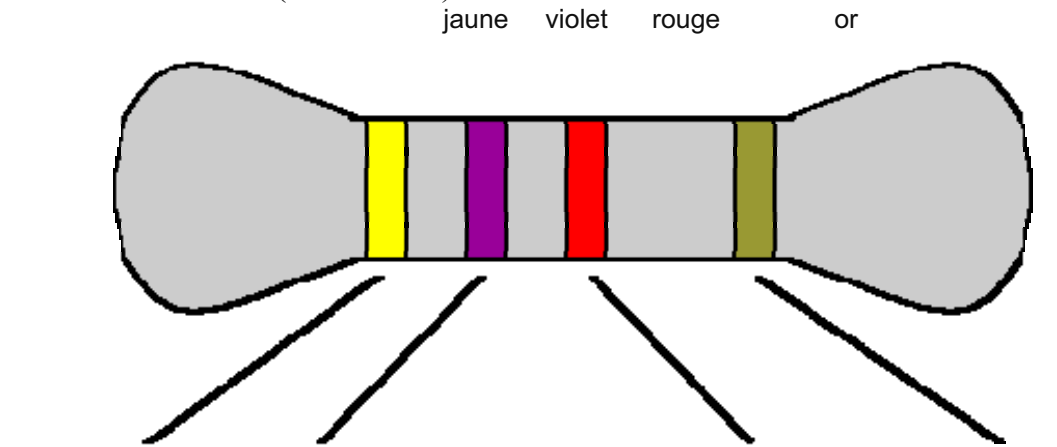

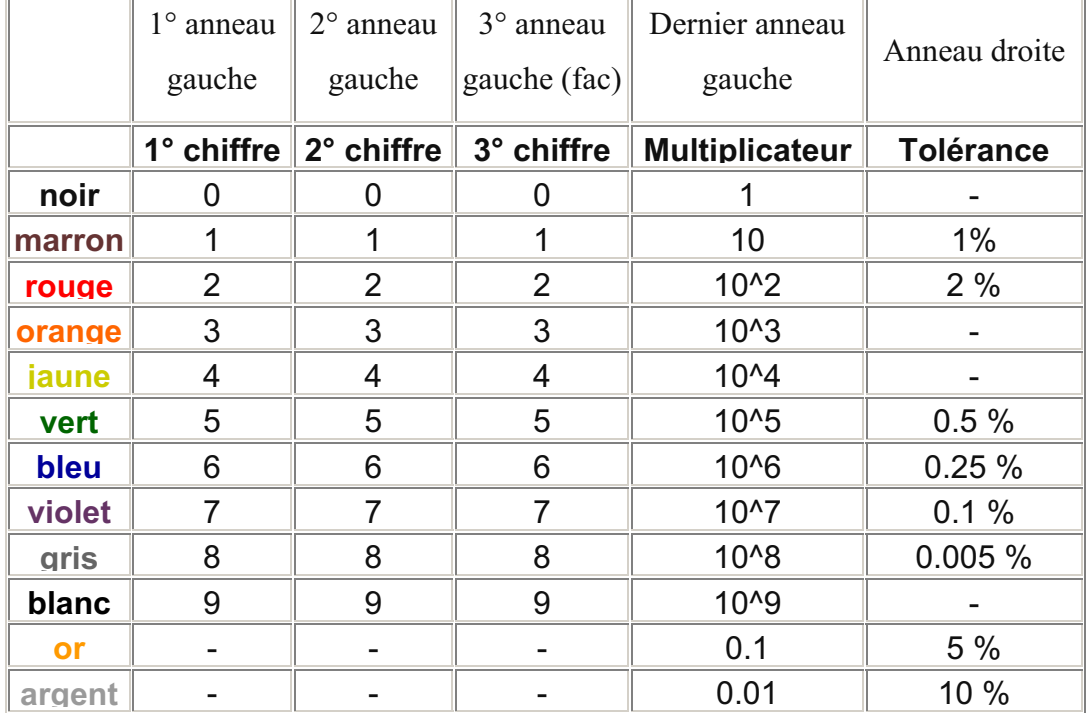

La valeur de cette résistance se lie comme suit :

47 x  $10^2$  +/- 5%

 $4700 + (-5\%$  4.7 KQ  $+(-5\%)$ 

http://crteknologies.free.fr/electronique/ressources/code\_resist.html

# **ANNEXE 26 : Format standardisé**

# **Format standardisé** <sup>60</sup>

\_\_\_\_\_\_\_\_\_\_\_\_\_\_\_\_\_\_\_\_\_\_\_\_\_\_\_\_\_\_\_\_\_\_\_\_\_\_\_\_\_\_\_\_\_\_\_\_\_\_\_\_\_\_\_\_\_\_\_\_\_\_\_\_\_\_\_\_\_\_\_\_\_\_\_\_\_

\_\_\_\_\_\_\_\_\_\_\_\_\_\_\_\_\_\_\_\_\_\_\_\_\_\_\_\_\_\_\_\_\_\_\_\_\_\_\_\_\_\_\_\_\_\_\_\_\_\_\_\_\_\_\_\_\_\_\_\_\_\_\_\_\_\_\_\_\_\_\_\_\_\_\_\_\_

\_\_\_\_\_\_\_\_\_\_\_\_\_\_\_\_\_\_\_\_\_\_\_\_\_\_\_\_\_\_\_\_\_\_\_\_\_\_\_\_\_\_\_\_\_\_\_\_\_\_\_\_\_\_\_\_\_\_\_\_\_\_\_\_\_\_\_\_\_\_\_\_\_\_\_\_\_

\_\_\_\_\_\_\_\_\_\_\_\_\_\_\_\_\_\_\_\_\_\_\_\_\_\_\_\_\_\_\_\_\_\_\_\_\_\_\_\_\_\_\_\_\_\_\_\_\_\_\_\_\_\_\_\_\_\_\_\_\_\_\_\_\_\_\_\_\_\_\_\_\_\_\_\_\_

# **Titre :**

#### *Mise en situation*

**Source** (s'il y a lieu):

**Variables de la situation** 

### *Question*

# *Variables de l'expérience:*

Variable indépendante Variable dépendante

Facteurs contrôlés

Facteurs non contrôlés

#### *Hypothèse*

 $\overline{a}$ 

# **Matériel**

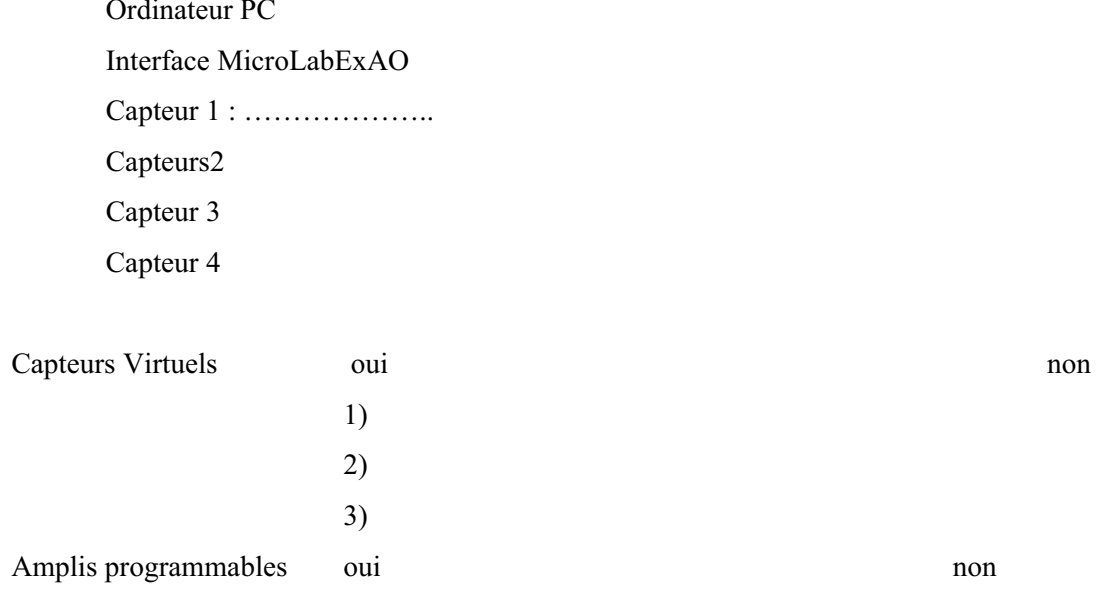

# Logiciel:

# Utilisation des instruments virtuels

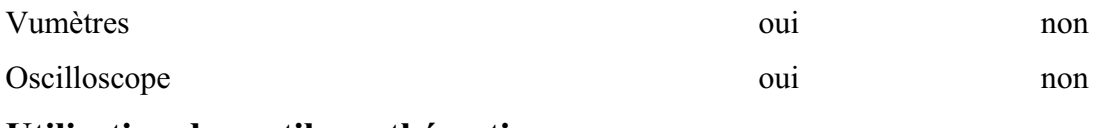

#### Utilisation des outils mathématiques

Graphique

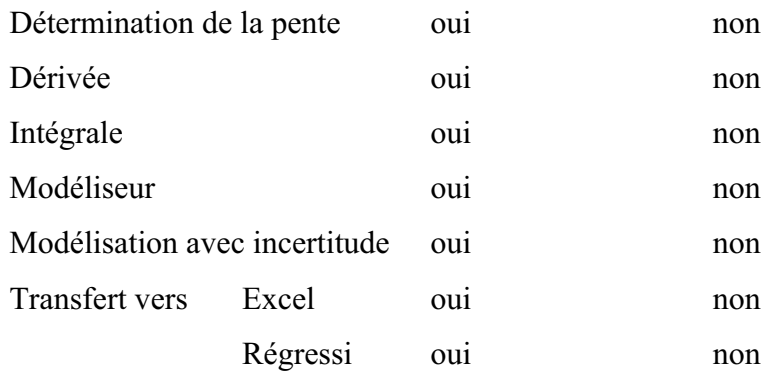

**Préparation de l'activité de laboratoire :** 

*Montage expérimental* 

**Photo du montage** 

**Schéma de montage** 

**Expérimentation** 

#### **Manipulations expérimentales**

#### *Résultats*

*Copier-coller les résultats graphiques* 

Lorsque l'acquisition est terminée, copier le graphique et coller dans votre rapport de laboratoire

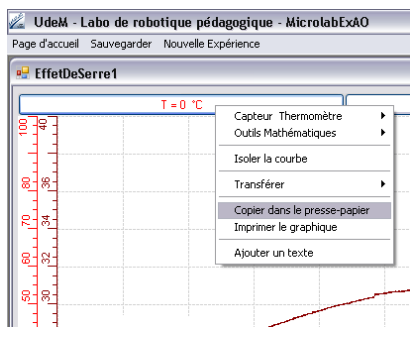

Pour coller le graphique dans votre document Word, sélectionner l'onglet d'une variable, cliquer pour ouvrir son menu contextuel et choisir l'option « Copier dans le presse-papier » du menu déroulant.

Dans votre document, choisir Coller dans le menu Edition (ou  $CTL + V$ ) Vous pouvez aussi choisir d'Imprimer le graphique.

# Analyse des résultats

Utiliser les outils mathématiques du menu contextuel de la courbe pour analyser les résultats

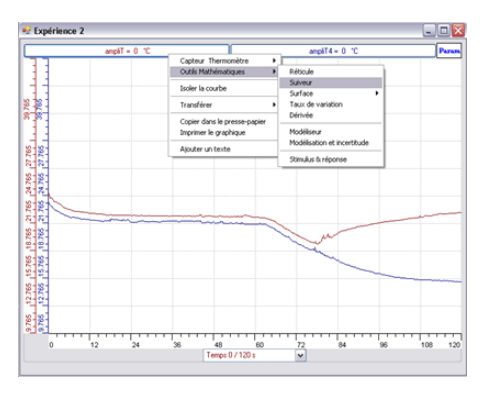

### **Conclusion**

(Tirer la conclusion en fonction de l'hypothèse émise puis en fonction de la question)

**ANNEXE 27 :** Consentements des enseignants et des directeurs des écoles.

 $(VOR \n\mathbb{Q})$ 

# **ANNEXE 1 :** Activités 1: Dosage acide-base

# **ANNEXE 1 : dosage acide fort - base forte (1)**

#### *Mise en situation*

Afin de déterminer la concentration d'une solution d'acide fort nous réaliserons le dosage pH-métrique de cet acide par une base forte (la soude).

**Variables de la situation :** pH de l'acide en fonction du volume de la base

#### *Question*

Quel est le pH de la solution à l'équivalence?

#### *Variables de l'expérience:*

Variable indépendante : V du HCl Variable dépendante : pH de la solution Facteurs contrôlés volume de la solution basique Facteurs non contrôlés : température ambiante

## *Hypothèse*

Le pH de la solution à l'équivalence est 7

# *Matériel Matériel laboratoire*

- Burette
- Un agitateur magnétique
- Une pipette jaugée de 10ml
- Propipette
- Barreau aimanté
- Pissette d'eau distillée
- Compte-gouttes
- Bécher de 50ml
- Solution d'hydroxyde de sodium NaOH de 0.1mol.L-1
- Solution d'acide chlorhydrique de concentration inconnue
- BBT

#### *Matériel Informatique*

- Ordinateur PC
- Interface MicroLabExAO
- Capteur 1 : capteur de pH

#### **Logiciel : ExAO**

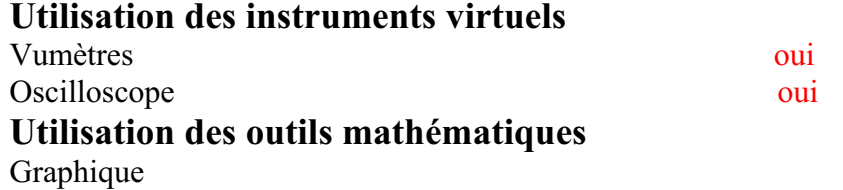

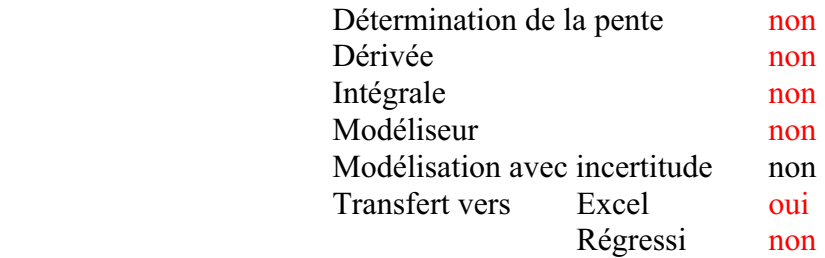

## **Préparation de l'activité de laboratoire :**

### *Montage expérimental*

#### **Photo du montage**

### **Schéma du montage**

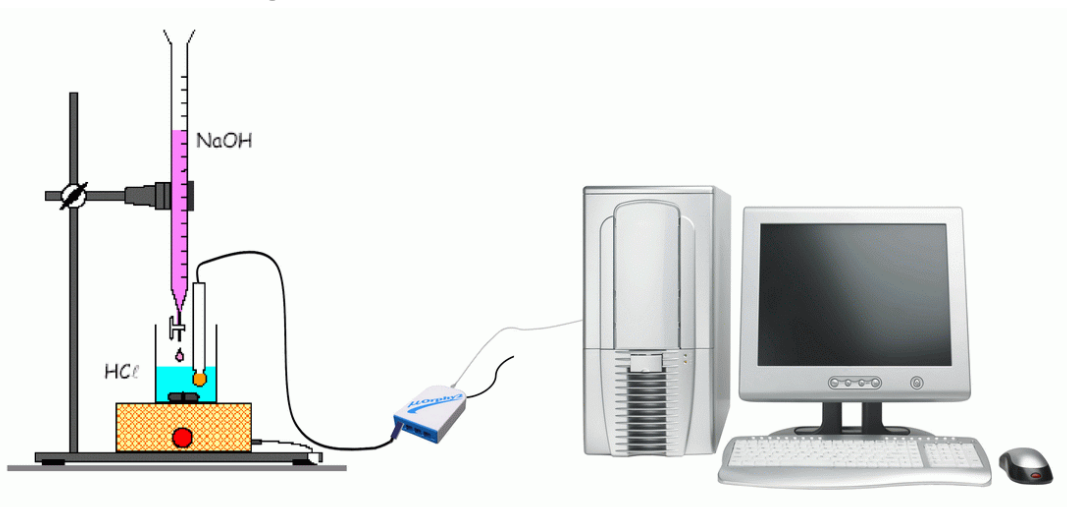

### **Expérimentation**

### **Manipulations expérimentales :**

- Rincer toutes les verreries avec de l'eau distillée avant toute utilisation
- $\bullet$  Brancher l'électrode de pH- mètre à la borne 1 ou à la borne 4 de MicrolabExAO pour l'étalonner.
- Vérifier que le robinet de la burette est fermé, verser alors 15 ml environ de la solution de NaOH.
- Ouvrir le robinet et chasser l'air dans le bas de la burette en laissant couler quelques ml de soude.
- Remplir la burette avec la solution de soude et ajuster le zéro en tenant compte du ménisque.
- Prélever 10 ml de solution acide à l'aide de la pipette jaugée de 10mL munie d'une propipette et les verser dans le bécher.
- Ajouter, à l'aide d'un compte-gouttes, 5 gouttes de BBT dans le bécher.
- Après étalonnage du pH- mètre, brancher le à l'interface et ouvrir le logiciel *MicroLabExAO.*
- Vérifier que le capteur est bien reconnu.
- Cliquer sur *Vumètre*.
- Immerger l'électrode double du pH- mètre dans la solution contenue dans le bécher en veillant à ce que l'électrode ne touche pas le barreau aimanté.
- Ajouter de l'eau distillée afin de bien immerger la sonde de pH.
- Mettre l'agitateur magnétique en marche et maintenir l'agitation durant toute l'expérience.
- Prélever le pH tous les 0,5 mL de la base ajouté en dehors de la zone d'équivalence.
- Prélever le pH tous les 0,2 mL de la base ajouté dans la zone d'équivalence (Quand la couleur vire vers le bleu).
- Après la saisie des points, cliquer sur l'onglet de la courbe pour afficher son menu contextuel.
- Sélectionner *Transférer Cette courbe* vers Excel
- Excel affiche la courbe sélectionnée.
- De même, cette courbe pourra être transférée dans WORD en utilisant *Copier dans le Presse-papier*.
- $\bullet$ Sauvegarder l'expérience « extension.xao »

# *Résultats*

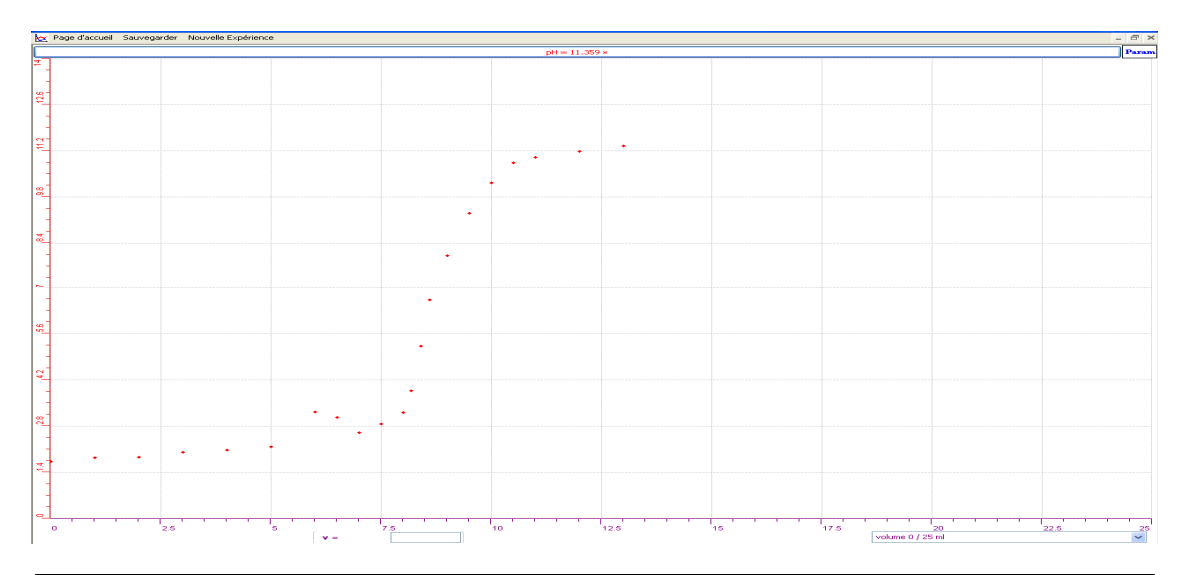

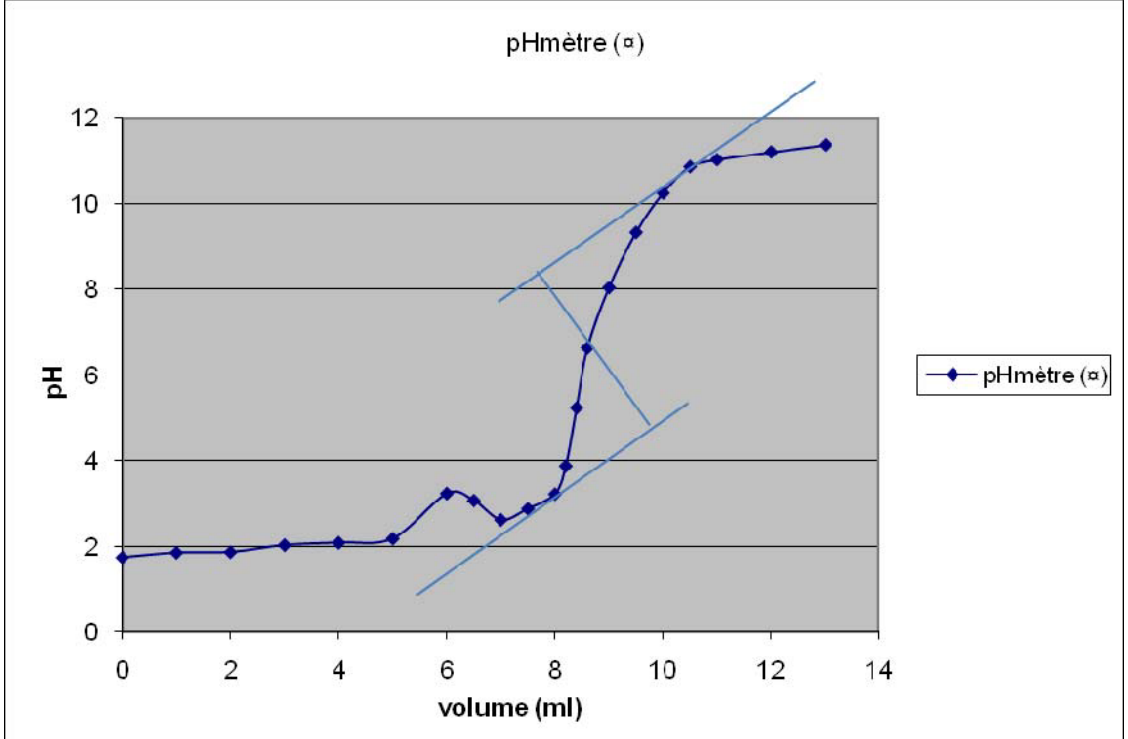

#### *Analyse des résultats*

Soit :  $C_b$  = concentration de la base

 $V_b$  = volume de la base ajoutée à l'équivalence

 $C_a$  = concentration de l'acide

 $V_a$  = volume de l'acide

L'équation bilan de la réaction s'écrit :  $H_3O^+$  + OH  $\rightarrow$  2  $H_2O$ 

Pour  $V=0$ , pH= 1.73 Pour  $V < V_E$  pH est imposé par l'acide pH= - log  $C_a$  puis augmente Pour V=  $V_E$  pH est  $\approx$  7 Pour  $V > V_E$  pH est imposé par la solution basique pH= 14+log $C_b$ 

D'après la méthode des tangentes le point d'équivalence E (V<sub>base, P</sub>H) a pour coordonnés (8.6, 6.6). A l'équivalence : n (H<sub>3</sub>O<sup>+</sup>) = n (OH<sup>-</sup>) alors C<sub>a</sub>V<sub>a</sub>=C<sub>b</sub>V<sub>b</sub> donc la concentration de l'acide est  $0.1*8.6/10 = 0.086$ mol. $L^{-1}$ 

#### *Conclusion*

La solution d'acide chlorhydrique a pour concentration 0.086mol.L<sup>-1</sup> et le pH de la solution à l'équivalence est 6.6

# **ANNEXE 1 : dosage acide fort - base forte (10)**

#### *Mise en situation*

Afin de déterminer la concentration d'une solution d'acide fort nous réaliserons le dosage pH-métrique de cet acide par une base forte (la soude).

**Variables de la situation :** pH de l'acide en fonction du volume de la base

### *Question*

Quel est le pH de la solution à l'équivalence?

## *Variables de l'expérience:*

Variable indépendante : Volume HCl, temps Variable dépendante : pH de la solution Facteurs contrôlés : volume de la solution NaOH Facteurs contrôlés : Facteurs non contrôlés :

# *Hypothèse*

Le pH de la solution à l'équivalence est 7

## *Matériel*

# *Matériel de laboratoire*<br>• Une pipette jaugée de 10ml

- 
- Pro-pipette
- Barreau aimanté
- Pissette d'eau distillée
- **Burette**
- Un agitateur magnétique
- Compte-gouttes
- Bécher de 50ml
- Solution d'hydroxyde de sodium NaOH de  $0.1$ mol. $L^{-1}$
- Solution d'acide chlorhydrique de concentration inconnue
- Indicateur coloré BBT

# *Matériel Informatique*<br>Ordinateur PC

- 
- Interface MicroLabExAO
- Capteur 1 : Capteur pH
- **Logiciel ExAO**

## **Logiciel : ExAO Utilisation des instruments virtuels**

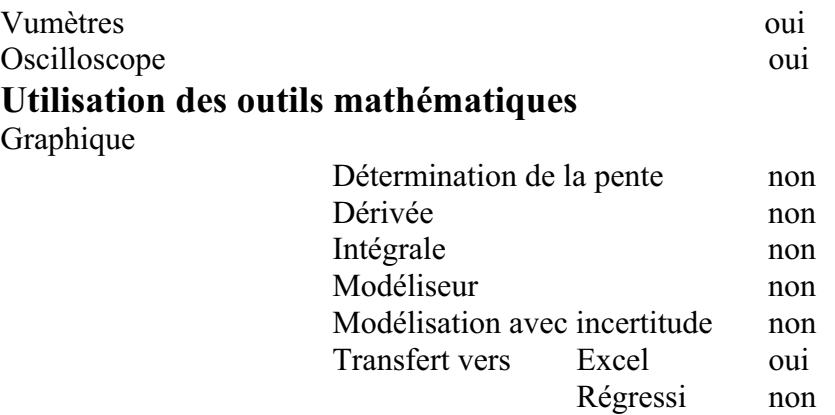

**Préparation de l'activité de laboratoire :** 

*Montage expérimental*

### **Photo du montage :**

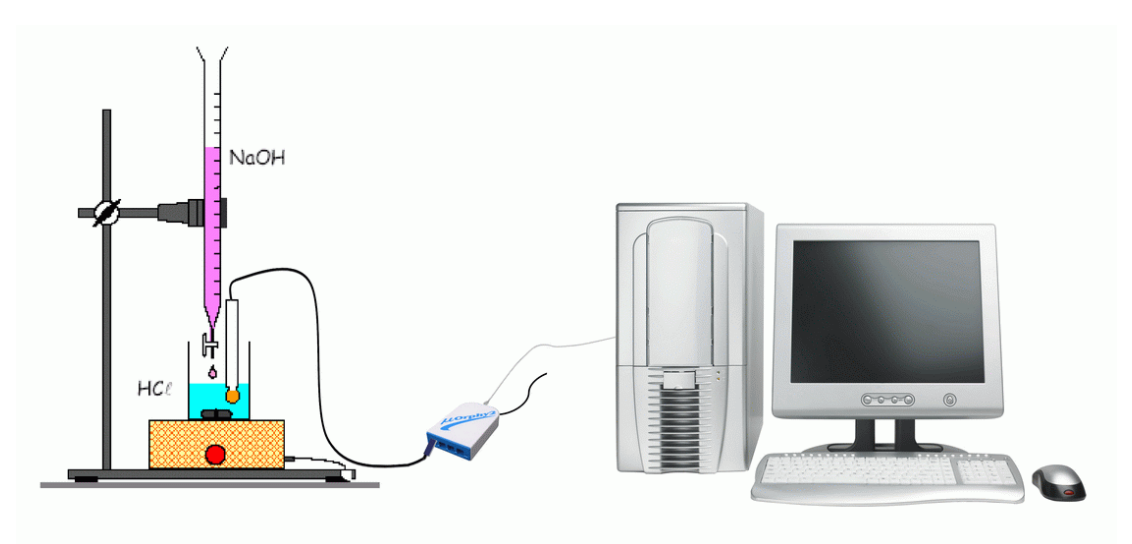

## **Expérimentation**

### **Manipulations expérimentales :**

- **1.** Rincer tous les verreries avec de l'eau distillée avant toute utilisation
- **2.** Brancher l'électrode de pH- mètre à MicrolabExAO afin de l'étalonner par une solution pH 4 et pH7.
- **3.** Vérifier que le robinet de la burette est fermé, verser alors 15 ml environ de la solution de NaOH de concentration  $0.1$ mol. $L^{-1}$
- **4.** Chasser l'air de la burette.
- **5.** Remplir la burette avec la solution d'hydroxyde de sodium(NaOH) de concentration 0.1mol.L<sup>-1</sup> et ajuster le zéro en tenant compte du ménisque.
- **6.** Prélever à l'aide de la pipette jaugée 10 mL munie d'une pro-pipette 10ml de la solution d'acide HCl et les verser dans le bécher.
- **7.** Ajouter à l'aide d'un compte gouttes, 5 gouttes de BBT dans le bécher
- **8.** Immerger l'électrode dans la solution contenue dans la bécher
- **9.** Mettre l'agitateur magnétique en marche.
- **10.** L'électrode ne doit pas toucher le barreau aimanté
- **11.** Cliquer sur le capteur et sélectionner « étudier ce capteur en fonction d'une entrée manuelle »
- **12.** Compléter sur la fenêtre les caractéristiques du volume.
- **13.** Prélever le pH tous les 0.5ml de la base ajoutée en dehors de la zone d'équivalence
- **14.** Prélever le pH tous les 0.2ml de la base ajoutée dans la zone d'équivalence (la couleur est virée)

#### *Résultats*

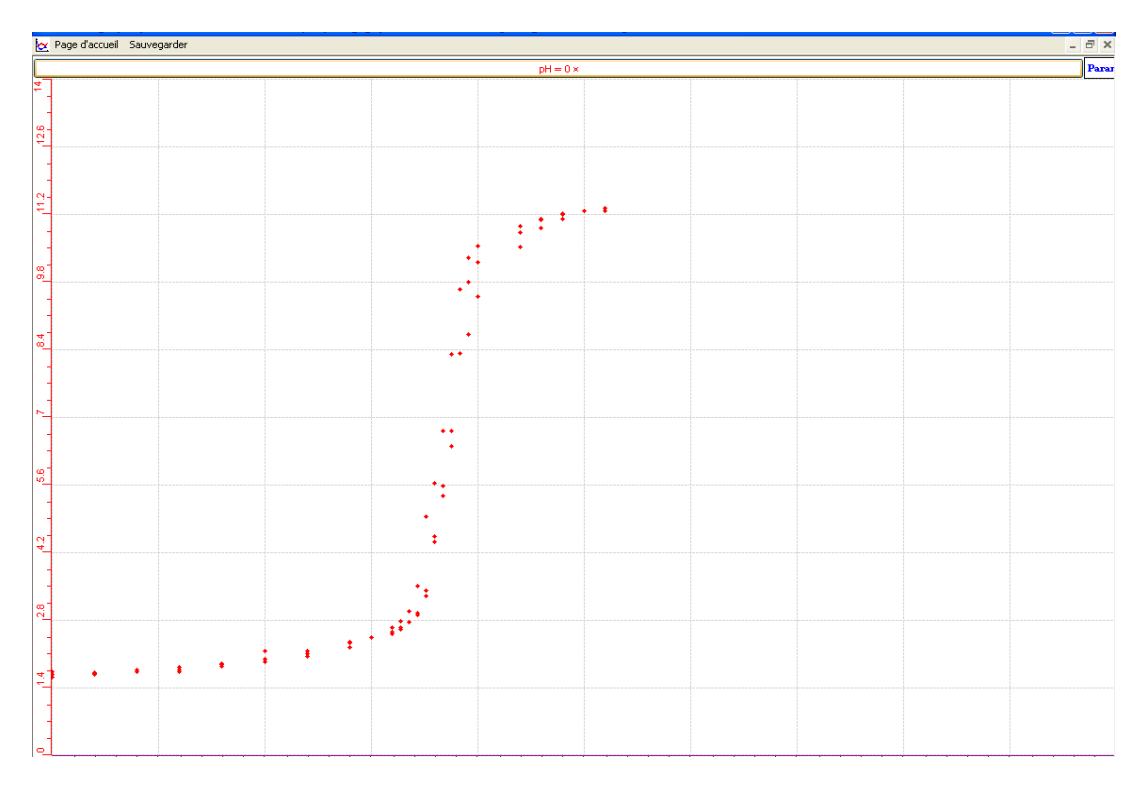

**15.** après l'acquisition des donnés, cliquer sur outils mathématiques puis transférer vers Excel pour obtenir le tracé de la courbe.

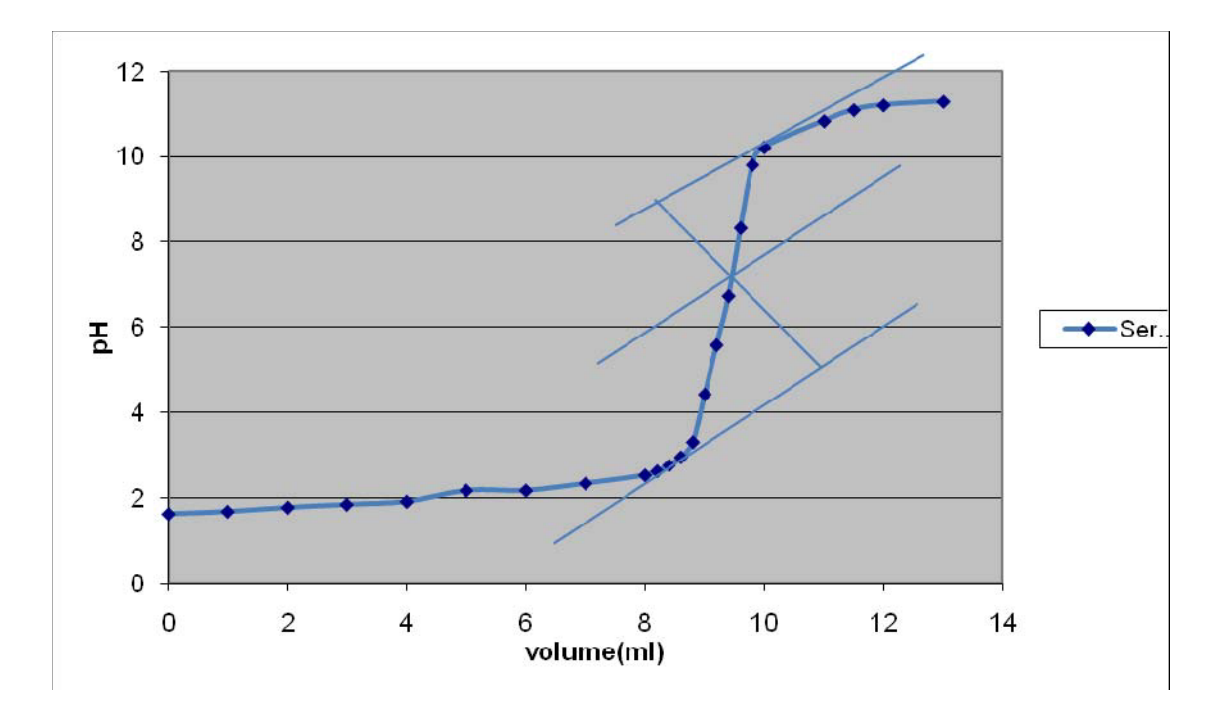

#### *Analyse des résultats*

L'équation bilan de la réaction :  $H_3O^+$  + OH  $\longrightarrow$  2 H<sub>2</sub>O

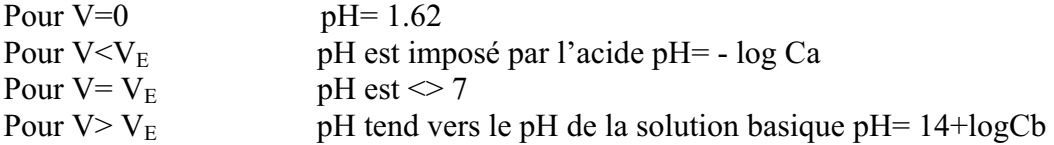

La méthode des tangentes donne le point d'équivalence E (V<sub>base</sub> pH) qui est dans ce cas : (9.4, 6.7).

Or à l'équivalence : n  $H_3O^+$  = n OH <sup>-</sup> alors CaVa=CbVb  $\rightarrow$  Ca = 0.1\*9.4/10 = 0.094 mol.L<sup>-1</sup>

#### *Conclusion*

La solution d'acide chlorhydrique HCL a pour concentration 0.094mol.L<sup>-1</sup> et le pH de la solution à l'équivalence est 6.7

# **ANNEXE 1 : dosage acide fort - base forte (2)**

#### *Mise en situation*

Afin de déterminer la concentration d'une solution d'acide fort nous réaliserons le dosage pH-métrique de cet acide par une base forte (la soude).

\_\_\_\_\_\_\_\_\_\_\_\_\_\_\_\_\_\_\_\_\_\_\_\_\_\_\_\_\_\_\_\_\_\_\_\_\_\_\_\_\_\_\_\_\_\_\_\_\_\_\_\_\_\_\_\_\_\_\_\_\_\_\_\_\_\_\_\_\_\_\_\_\_\_\_\_\_

\_\_\_\_\_\_\_\_\_\_\_\_\_\_\_\_\_\_\_\_\_\_\_\_\_\_\_\_\_\_\_\_\_\_\_\_\_\_\_\_\_\_\_\_\_\_\_\_\_\_\_\_\_\_\_\_\_\_\_\_\_\_\_\_\_\_\_\_\_\_\_\_\_\_\_\_\_

**Variables de la situation :** pH de l'acide en fonction du volume de la base

### *Question*

Quel est le pH de la solution à l'équivalence?

## *Variables de l'expérience:*

Variable indépendante : Volume de l'acide HCl, temps Variable dépendante : pH de la solution Facteurs contrôlés : volume de la solution basique NaOH Facteurs non contrôlés : température, agitation

# *Hypothèse*

Le pH de la solution à l'équivalence est 7

# *Matériel Matériel de laboratoire*

Burette Bécher de 50ml Propipette Pissette d'eau distillée Compte-gouttes Un agitateur magnétique et Barreau aimanté Une pipette jaugée de 10ml Solution d'hydroxyde de sodium NaOH de 0.1mol.L-1 Solution d'acide chlorhydrique de concentration Ca à déterminer Indicateur coloré BBT

### *Matériel Informatique*

Ordinateur PC Interface MicroLabExAO Capteur 1 : capteur de pH

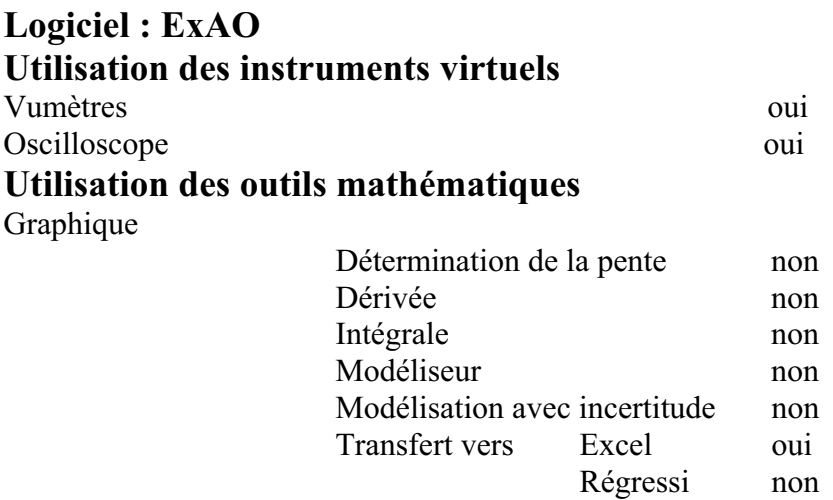

### **Préparation de l'activité de laboratoire :**

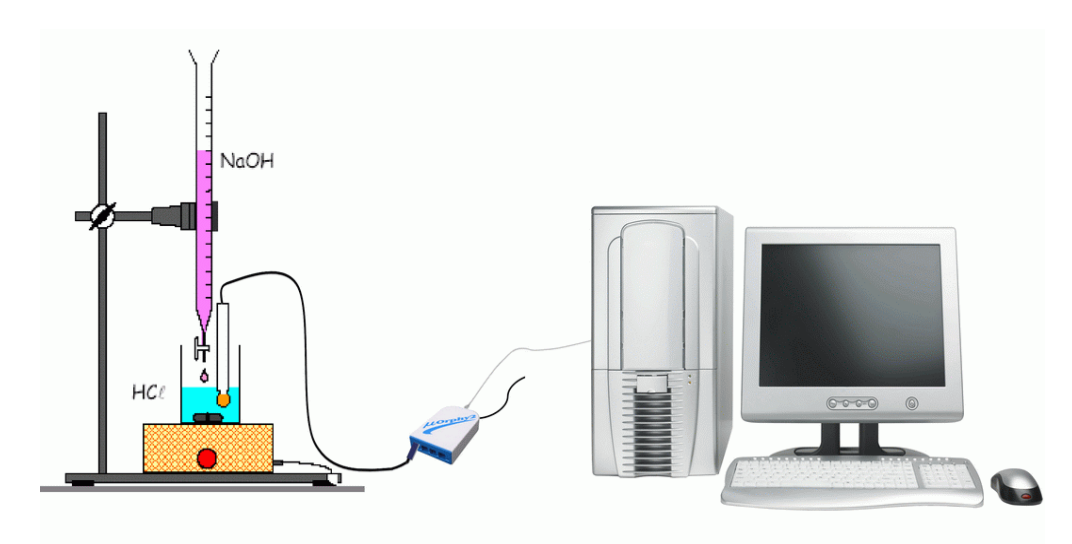

#### *Montage expérimental*

**Photo du montage** 

# **Expérimentation**

# **Manipulations expérimentales :**

- **1. Préparation du matériel chimique :**
- Nous devons rincer les verreries avec de l'eau distillée
- Ouvrir le robinet et chasser l'air dans le bas de la burette en laissant couler quelques ml de soude.
- Remplir la burette avec la solution de soude et ajuster le zéro en tenant compte du ménisque.
- Prélever 10 ml de solution acide à l'aide de la pipette jaugée de 10mL munie d'une propipette et les verser dans le bécher.
- Ajouter, à l'aide d'un compte-gouttes, 5 gouttes de BBT dans le bécher.

## **2. Préparation du matériel ExAO :**

- Brancher le Microlab ExAO au secteur et démarrer le logiciel.
- $\bullet$  Brancher l'électrode de pH- mètre à la borne 1 ou à la borne 4 de MicrolabExAO pour l'étalonner.
- Après étalonnage du pH- mètre, ouvrir le logiciel *MicroLabExAO.*
- Vérifier que le capteur est bien reconnu.
- Cliquer sur *Vumètre*.
- Immerger l'électrode double du pH- mètre dans la solution contenue dans le bécher en veillant à ce que l'électrode ne touche pas le barreau aimanté.
- Ajouter de l'eau distillée afin de bien immerger la sonde de pH.
- Mettre l'agitateur magnétique en marche et maintenir l'agitation durant toute l'expérience.
- Prélever le pH tous les 0,5 mL de la base ajouté en dehors de la zone d'équivalence.
- Prélever le pH tous les 0,2 mL de la base ajouté dans la zone d'équivalence (Quand la couleur vire vers le bleu).
- Après la saisie des points, cliquer sur l'onglet de la courbe pour afficher son menu contextuel.
- Sélectionner *Transférer Cette courbe* (ou toutes les courbes) vers Excel
- Le logiciel Excel s'ouvre. automatiquement et affiche les données numériques de la ou les courbes sélectionnées.
- $\bullet$ Sauvegarder les données dans Excel si désiré de la façon habituelle.
- $\bullet$  De même, cette courbe pourra être transférée dans WORD en utilisant *Copier dans le Presse-papier*.
- $\bullet$ Sauvegarder l'expérience « extension.xao »

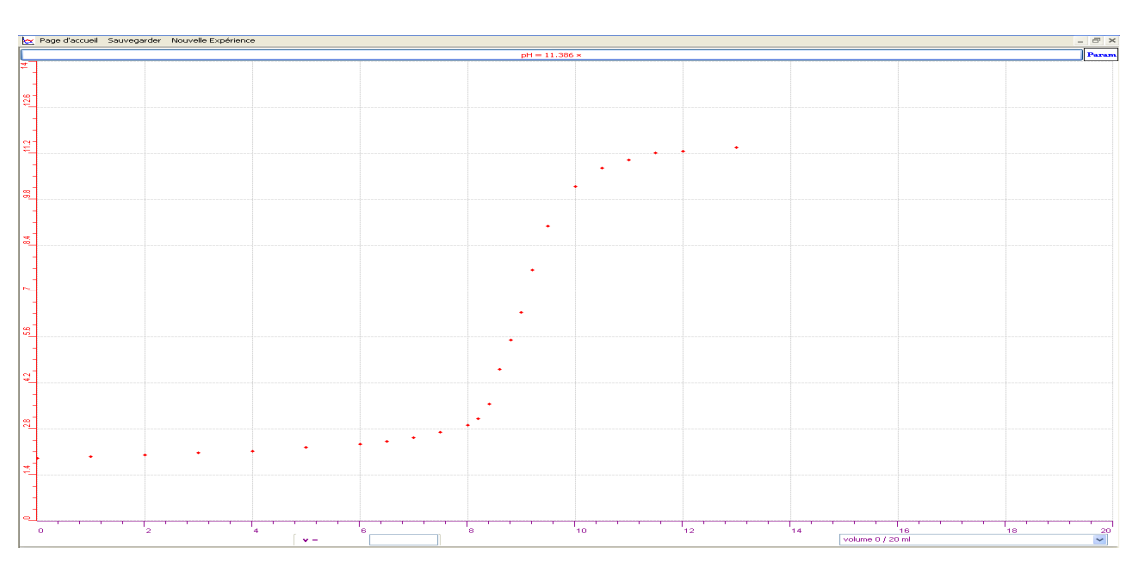

#### *Résultats*

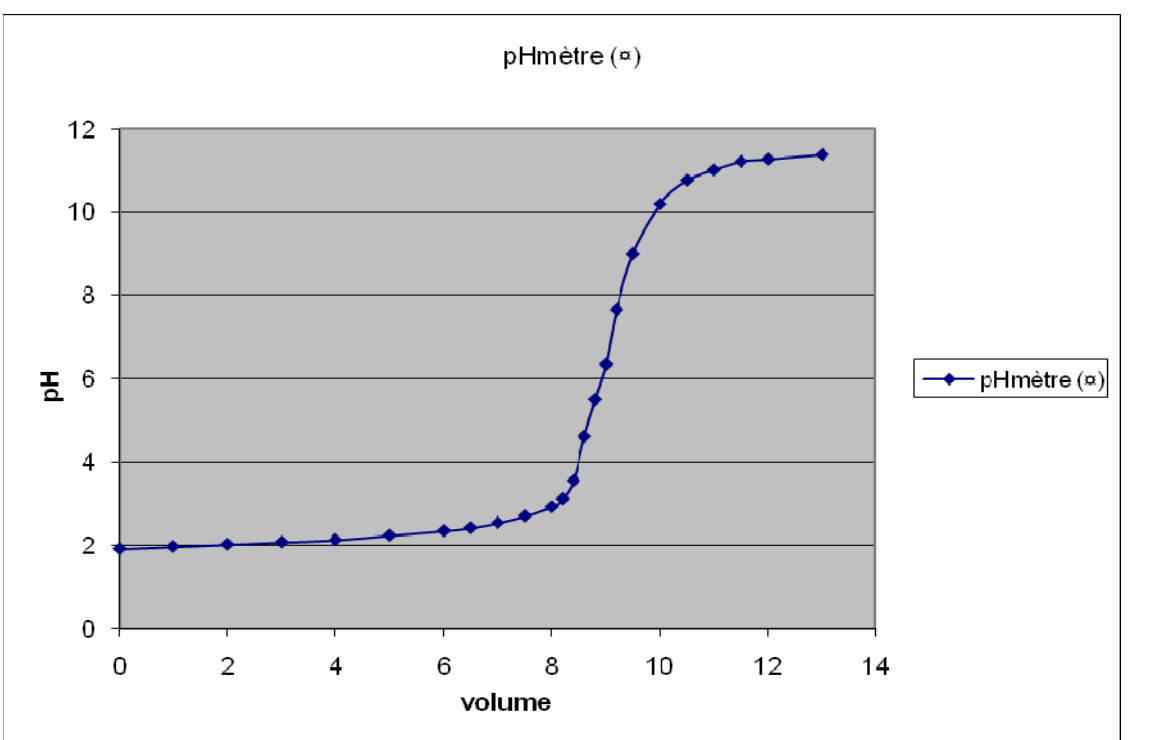

#### *Analyse des résultats*

L'équation bilan de la réaction s'écrit :  $H_3O^+$  + OH  $\rightarrow$  2  $H_2O$ Pour  $V=0$ ,  $pH=1.9$ Pour  $V < V_E$  pH = - logCa Pour  $V = V_E$  pH est < > 7 Pour  $V > V_E$  pH est imposé par la solution basique pH = 14 + logCb

D'après la méthode des tangentes le point d'équivalence a pour coordonnés (9.2, 7.6).

à l'équivalence : n  $(H_3O^+)$  = n (OH) donc CaVa=CbVb ce qui donne : la concentration de l'acide :  $0.1*9.2/10 = 0.92 \text{mol} \cdot \text{L}^{-1}$  $Cb = concentration$  de la base et  $Vb = volume$  de la base ajoutée à l'équivalence  $Ca = concentration de l'acide$  et Va = volume de l'acide

#### *Conclusion*

La solution d'acide chlorhydrique a pour concentration  $0.92 \text{mol}$ . <sup>1</sup>, le pH de cette solution à l'équivalence est 7.6. Pour le dosage d'un acide fort avec base forte, le pH à l'équivalence doit être  $\leq$  = 7, pour être sure que la solution initiale de soude était exactement à 0.1 mol/L il fallait l'étalonner par de l'acide oxalique pour s'assurer du titre de la solution, car si la concentration de soude n'est pas exacte elle pourra fausser tous les résultats.

# **ANNEXE 1 : dosage acide fort - base forte (3)**

#### *Mise en situation*

Afin de déterminer la concentration d'une solution d'acide fort nous réaliserons le dosage pH-métrique de cet acide par une base forte (la soude).

**Variables de la situation :** pH de l'acide en fonction du volume de la base

## *Question*

Quel est le pH de la solution à l'équivalence?

## *Variables de l'expérience:*

Variable indépendante : Volume de HCl Variable dépendante : Le pH de la solution Facteurs contrôlés : Le volume de la solution basique NaOH Facteurs non contrôlés : La température (ºC)

## *Hypothèse*

Le pH de la solution à l'équivalence est 7

### *Matériel*

#### *Matériels du laboratoire*

- $\circ$  Solution d'hydroxyde de sodium de 0.1mol. $L^{-1}$
- o Solution d'acide chlorhydrique de concentration ?
- o Indicateur coloré Bleu de Bromothymol
- o Une pipette jaugée de 10ml munie d'une propipette
- o Burette
- o Un agitateur magnétique
- o Barreau aimanté
- o Pissette d'eau distillée
- o Compte-gouttes
- o Bécher de 50ml

### *Matériel Informatique :*

- o Ordinateur
- o Interface µlab ExAO
- o Capteur: capteur pH

#### **Logiciel : ExAO Utilisation des instruments virtuels**

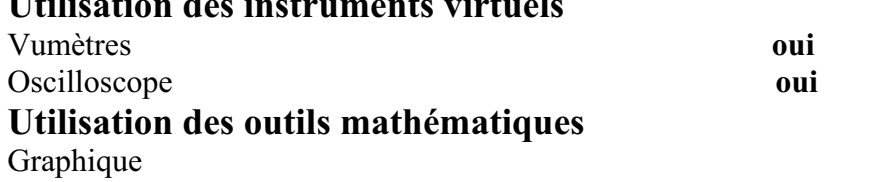

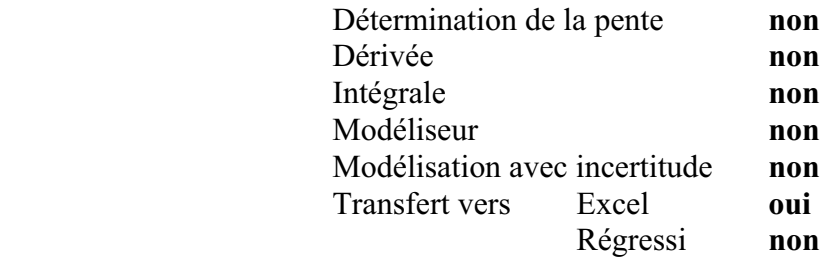

# **Préparation de l'activité de laboratoire :**

# *Montage expérimental*

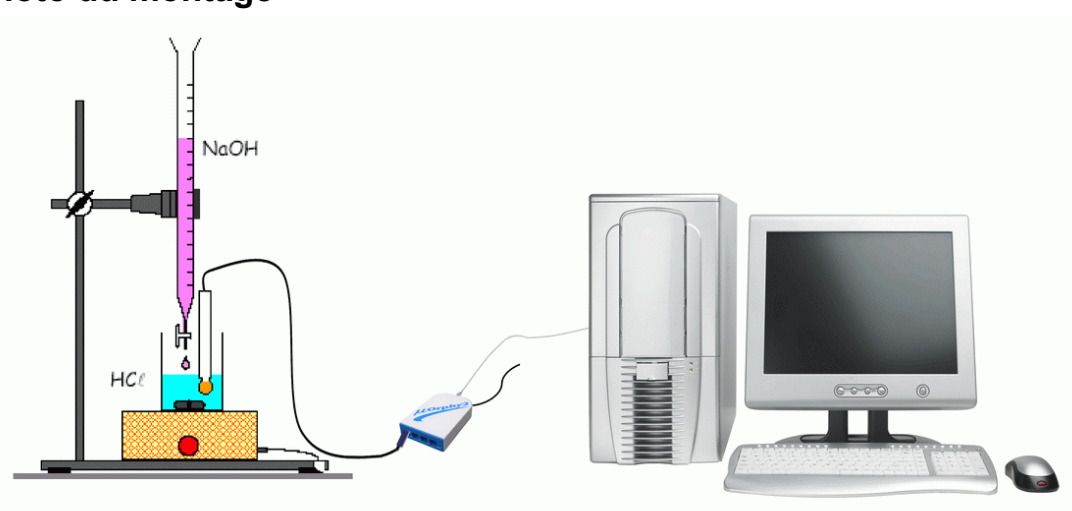

# **Photo du montage**

#### **Expérimentation**

#### **Manipulations expérimentales :**

#### **Manipulations labo de chimie :**

- **1.** Remplir la burette avec la solution d'hydroxyde de sodium de concentration  $0.1$  mol.  $L^{-1}$
- **2.** Prélever à l'aide de la pipette jaugée munie de la propipette 10ml , 10mLde la solution d'acide.
- **3.** Verser la solution acide HCl dans le bécher.
- **4.** Ajouter à l'aide d'un compte gouttes, 5 gouttes de Bleu de Bromothymol dans le bécher
- **5.** N.B : il faut rincer toutes les verreries à l'eau distillé avant de les utiliser

#### **Manipulations labo d'ExAO :**

- **1.** Étalonner le pH-mètre de l'ExAO par une solution de pH 4 et de pH 7.
- **2.** Immerger l'électrode dans le bécher en veillant que le barreau aimanté ne touche pas l'électrode.
- **3.** Mettre l'agitateur magnétique en marche.
- **4.** Cliquer sur le capteur et sélectionner « étudier ce capteur en fonction d'une entrée manuelle »
- **5.** Prendre les valeurs du pH chaque 0.5ml de base ajoutée en dehors de la zone d'équivalence. Quand la couleur vire, prendre le pH chaque 0.2mL (zone d'équivalence)
- **6.** Cliquer « acquisition des donnés »
- **7.** Cliquer sur outils mathématiques puis « Presse-papier » pour copier sur Word
- **8.** Cliquer sur outils mathématiques puis « transférer vers Excel » pour copier sur Excel.

#### *Résultats*

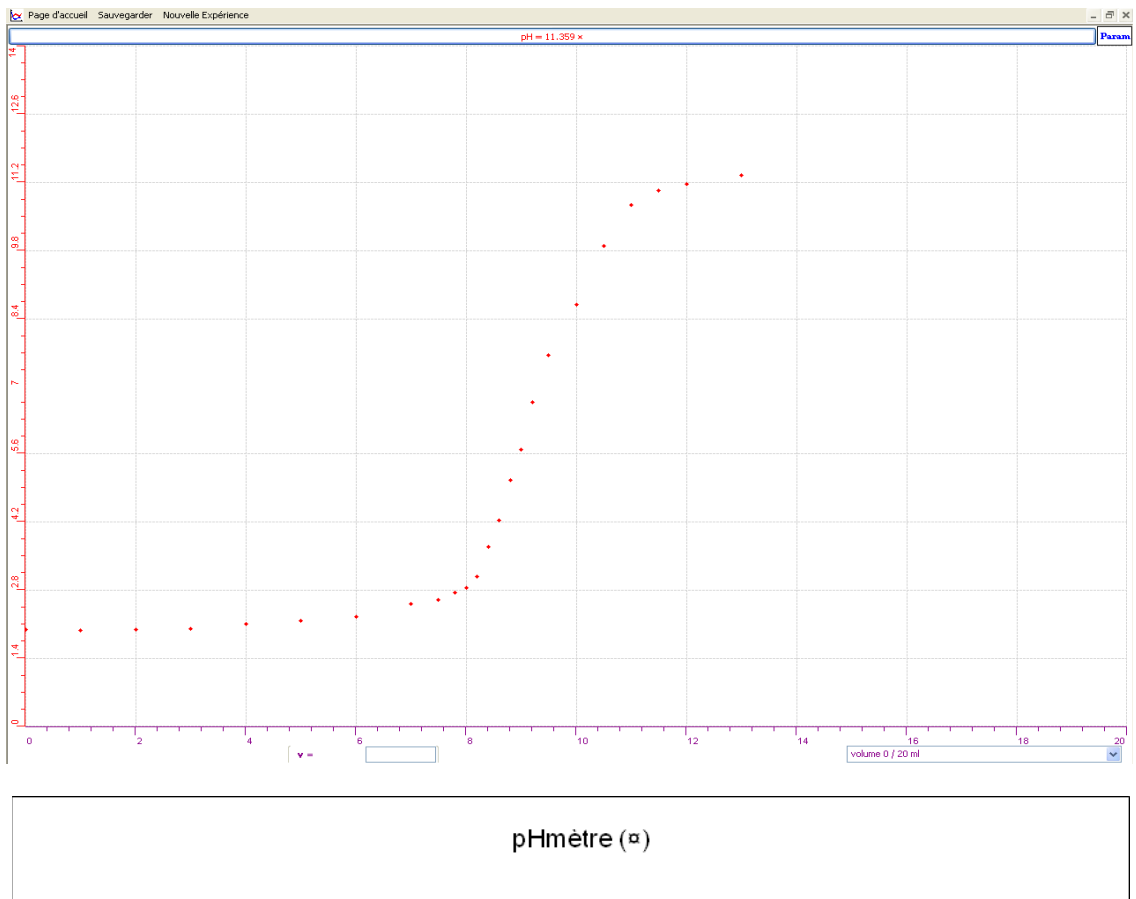

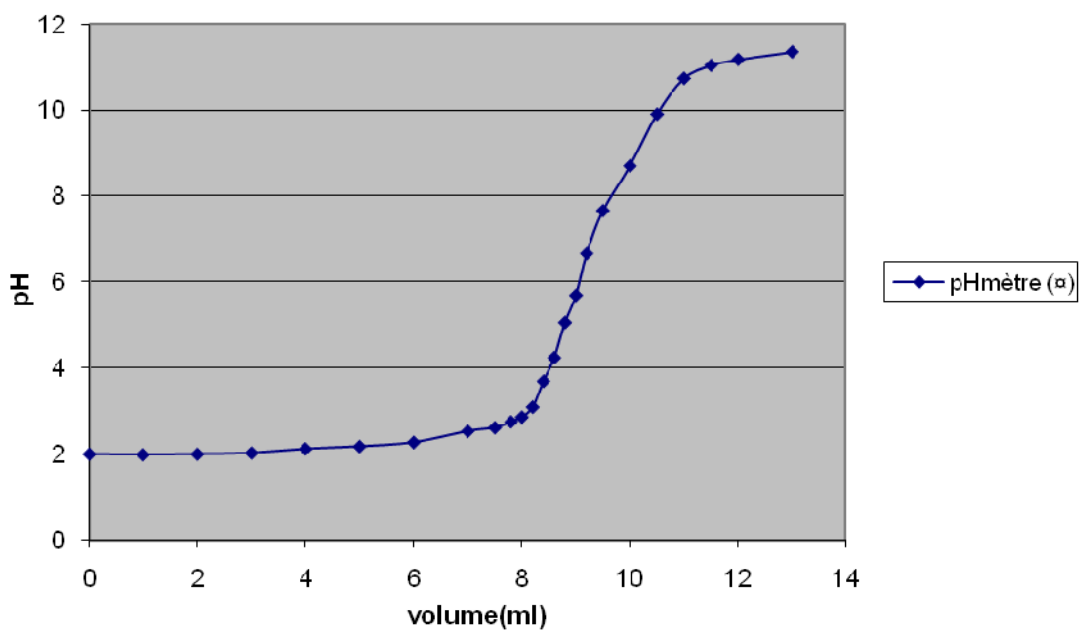
#### *Analyse des résultats*

L'équation bilan de la réaction s'écrit :  $H_3O^+$  + OH  $\rightarrow$  2  $H_2O$ 

Pour  $V=0$ ,  $pH=1.9$ 

Pour  $V < V_E$  pH est imposé par l'acide pH= - log (Ca)

Pour  $V=V_E$  pH est proche de 7

Pour  $V > V_E$  pH est imposé par la solution basique pH= 14+logCb

D'après la méthode des tangentes le point d'équivalence E (V<sub>base</sub> pH) a pour coordonnés (9.5, 7.6).

A l'équivalence :  $n(H<sub>3</sub>O<sup>+</sup>) = n(OH<sup>-</sup>)$  alors : CaVa=CbVb  $\longrightarrow$  la concentration de l'acide est  $0.1*9.5/10 = 0.095$ mol.L<sup>-1</sup>

#### *Conclusion*

La solution d'acide chlorhydrique a pour concentration 0.095mol. $L^{-1}$ et le pH de la solution à l'équivalence est 7.6

# **ANNEXE 1 : dosage acide fort - base forte (4)**

#### *Mise en situation*

Afin de déterminer la concentration d'une solution d'acide fort nous réaliserons le dosage pH-métrique de cet acide par une base forte (la soude).

\_\_\_\_\_\_\_\_\_\_\_\_\_\_\_\_\_\_\_\_\_\_\_\_\_\_\_\_\_\_\_\_\_\_\_\_\_\_\_\_\_\_\_\_\_\_\_\_\_\_\_\_\_\_\_\_\_\_\_\_\_\_\_\_\_\_\_\_\_\_\_\_\_\_\_\_\_

**Variables de la situation :** pH de l'acide en fonction du volume de la base

#### *Question*

\_\_\_\_\_\_\_\_\_\_\_\_\_\_\_\_\_\_\_\_\_\_\_\_\_\_\_\_\_\_\_\_\_\_\_\_\_\_\_\_\_\_\_\_\_\_\_\_\_\_\_\_\_\_\_\_\_\_\_\_\_\_\_\_\_\_\_\_\_\_\_\_\_\_\_\_\_ Quel est le pH de la solution à l'équivalence?

## *Variables de l'expérience:*

Variable indépendante : t(s), V(mL) du HCl Variable dépendante : pH de la solution Facteurs contrôlés : volume de la solution basique NaOH Facteurs non contrôlés :

## *Hypothèse*

Le pH de la solution à l'équivalence est 7

## *Matériel :*

#### *Matériel de Laboratoire :*

- 1. Un agitateur magnétique et Barreau aimanté
- 2. Une pipette jaugée de 10ml et Propipette
- 3. Pissette
- 4. Eau distillée
- 5. Compte-gouttes
- 6. Bécher de 50ml
- 7. Burette
- 8. Bleu de Bromothymol
- 9. Solution d'hydroxyde de sodium NaOH de 0.1mol.L<sup>-1</sup>
- 10. Solution d'acide chlorhydrique HCl (sa concentration est inconnue)

#### *Matériel Informatique :*

- 1. Ordinateur PC
- 2. Interface MicroLab ExAO
- 3. Capteur : capteur pH-mètre

#### **Logiciel : ExAO**

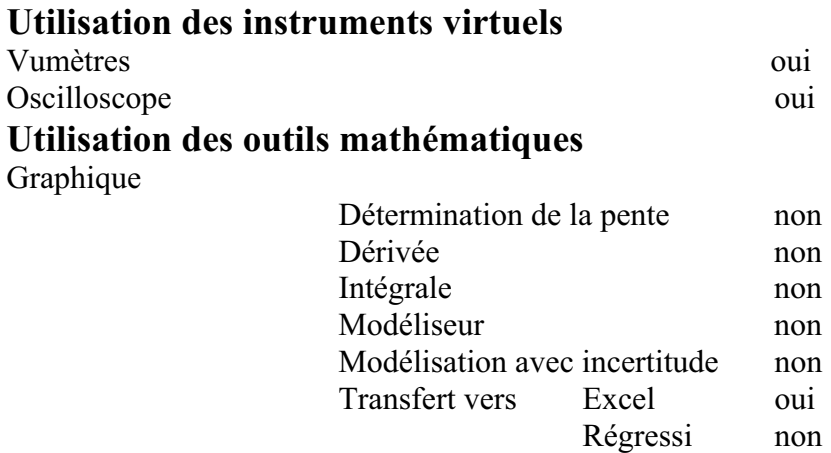

**Préparation de l'activité de laboratoire :** 

## *Montage expérimental*

**Photo du montage** 

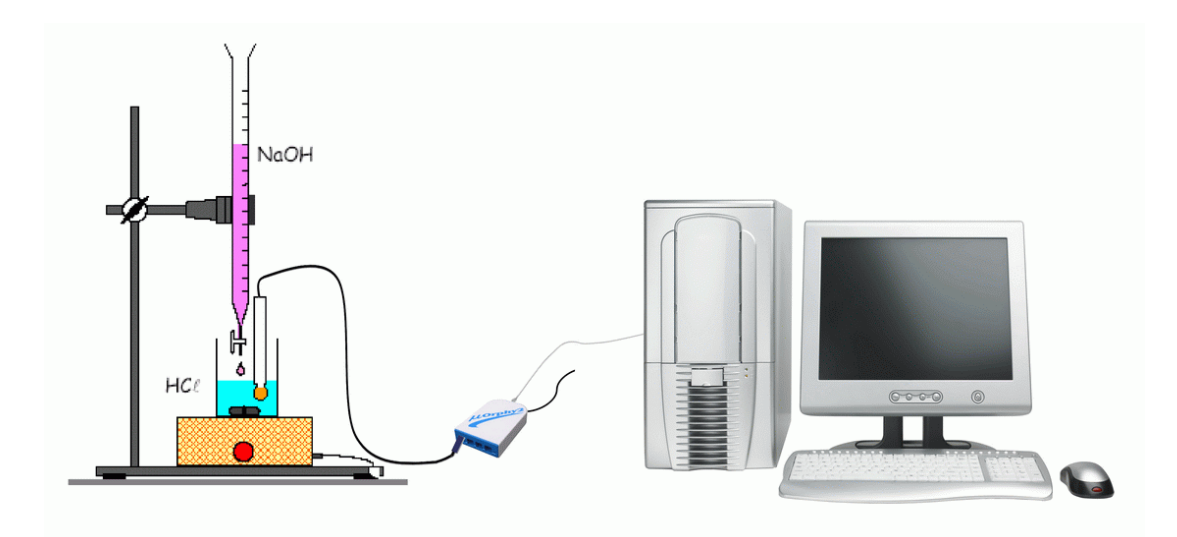

#### **Expérimentation**

#### **Manipulations expérimentales :**

- On commence par rincer les verreries à utiliser avec l'eau distillée.
- $\bullet$ On remplit la burette de (NaOH) de concentration 0.1mol.L-1
- On vérifie que le robinet de la burette est fermé pour verser 15 ml environ de la solution de NaOH.
- $\bullet$  On ouvre le robinet pour chasser l'air de la burette en laissant couler quelques ml de soude. Par la pipette jaugée 10mL munie de la propipette, on prélève 10ml de HCl et on les verse dans le bécher.
- On ajoute 5 gouttes de phénolphtaléine dans ce bécher
- Après étalonnage du pH-mètre avec la solution pH=4 et pH=7, on immerge l'électrode pH-mètre dans le bécher.
- On démarre l'agitateur magnétique, le barreau aimanté ne doit pas toucher l'électrode.
- $\bullet$  Sur le capteur pH-mètre, on sélectionne « Etudier ce capteur en fonction d'une entrée manuelle »
- On définit le volume
- On clique « acquisition »
- On prélève le pH tous les 0.5ml de base ajoutée en dehors de la zone d'équivalence
- On prélève le pH tous les 0.2ml de base ajoutée dans la zone d'équivalence, c-ad quand la couleur de la solution vire vers le bleu.
- $\bullet$ On clique sur « outils mathématiques » et « transférer vers Excel » pour tracer la

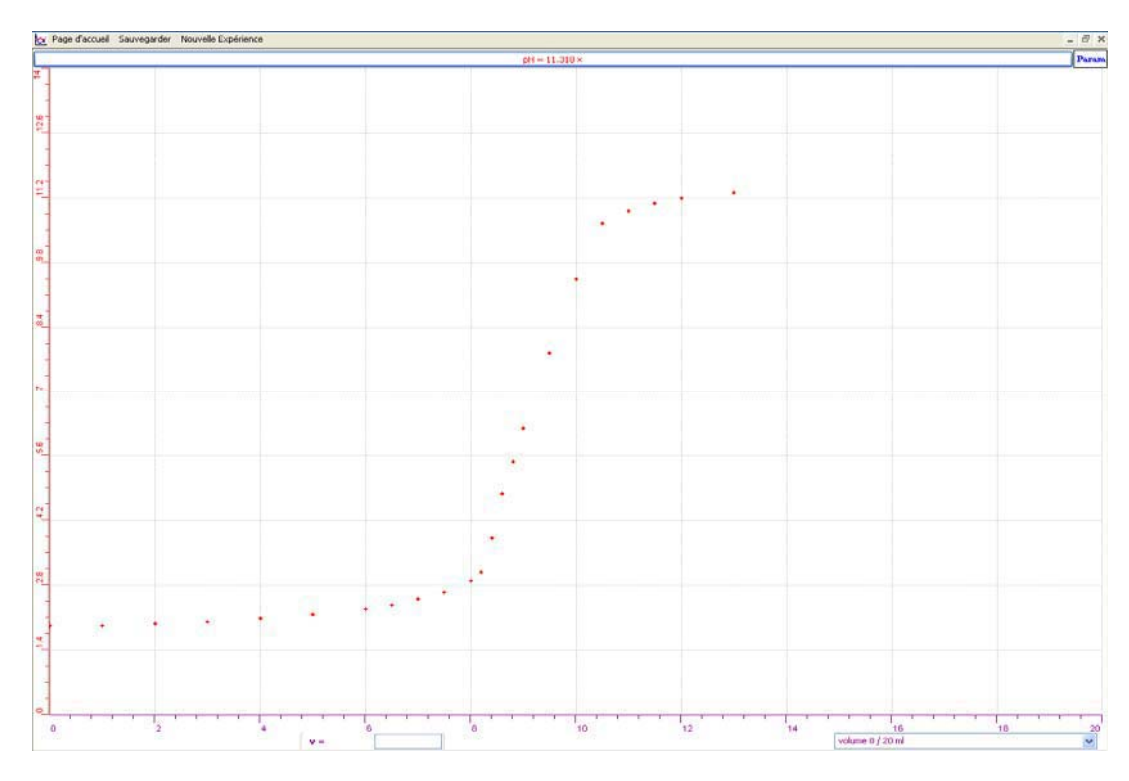

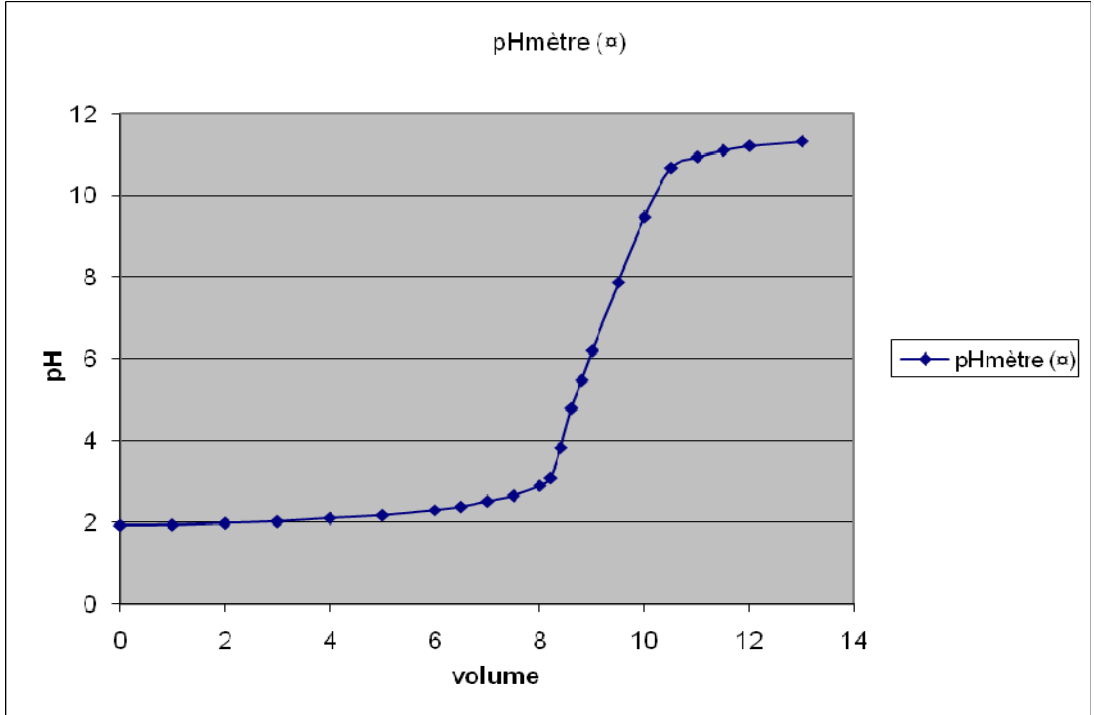

## *Résultats*

courbe. - On clique sur « copier sur presse-papier » pour copier sur Word

## *Analyse des résultats*

L'équation bilan de la réaction s'écrit :  $H_3O^+ + OH^- \longrightarrow 2 H_2O$ 

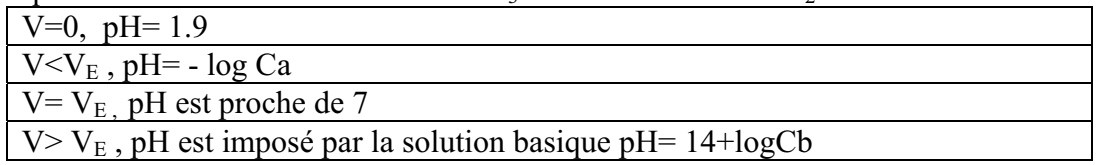

D'après la méthode des tangentes le point d'équivalence E (V<sub>base</sub> pH) a pour coordonnés (9.5, 7.8).

A l'équivalence :  $n(H<sub>3</sub>O<sup>+</sup>) = n(OH<sup>-</sup>)$ alors CaVa=CbVb la concentration de l'acide est  $0.1*9.5/10 = 0.095$ mol.L<sup>-1</sup>

#### *Conclusion*

La solution d'acide chlorhydrique a pour concentration 0.095mol.L-1 et le pH de la solution à l'équivalence est 7.8

# **ANNEXE 1 : dosage acide fort - base forte (5)**

#### *Mise en situation*

Afin de déterminer la concentration d'une solution d'acide fort nous réaliserons le dosage pH-métrique de cet acide par une base forte (la soude).

**Variables de la situation :** pH de l'acide en fonction du volume de la base

## *Question*

Quel est le pH de la solution à l'équivalence?

## *Variables de l'expérience:*

- o Variable indépendante : volume de l'acide HCl
- o Variable dépendante : pH de la solution
- o Facteurs contrôlés : volume de la solution basique NaOH

\_\_\_\_\_\_\_\_\_\_\_\_\_\_\_\_\_\_\_\_\_\_\_\_\_\_\_\_\_\_\_\_\_\_\_\_\_\_\_\_\_\_\_\_\_\_\_\_\_\_\_\_\_\_\_\_\_\_\_\_\_\_\_\_\_\_\_\_\_\_\_\_\_\_\_\_\_

- o Facteurs contrôlés :
- o Facteurs non contrôlés :

## *Hypothèse*

Le pH de la solution à l'équivalence est 7

## *Matériel*

## *Matériel de laboratoire*

- Barreau aimanté
- Agitateur magnétique
- Pissette
- Compte-gouttes
- Burette
- Bécher de 50ml
- Pipette jaugée de 10ml
- Propipette
- Solution NaOH de  $0.1$ mol. $L^{-1}$
- Solution HCl de concentration Ca inconnue
- Eau distillée
- Bleu de Bromothymol

## *Matériel Informatique*

 $\bullet$  PC

- -MicroLabExAO
- -Capteur : capteur pH

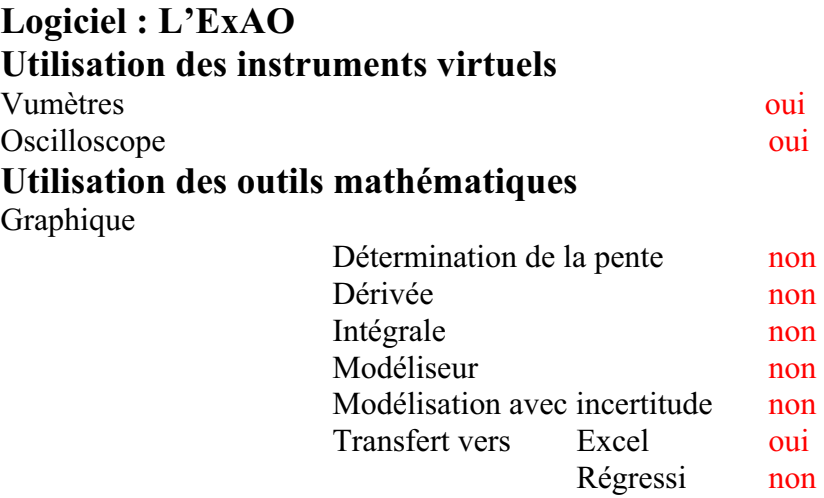

# **Préparation de l'activité de laboratoire :**

## *Montage expérimental*

## **Photo du montage**

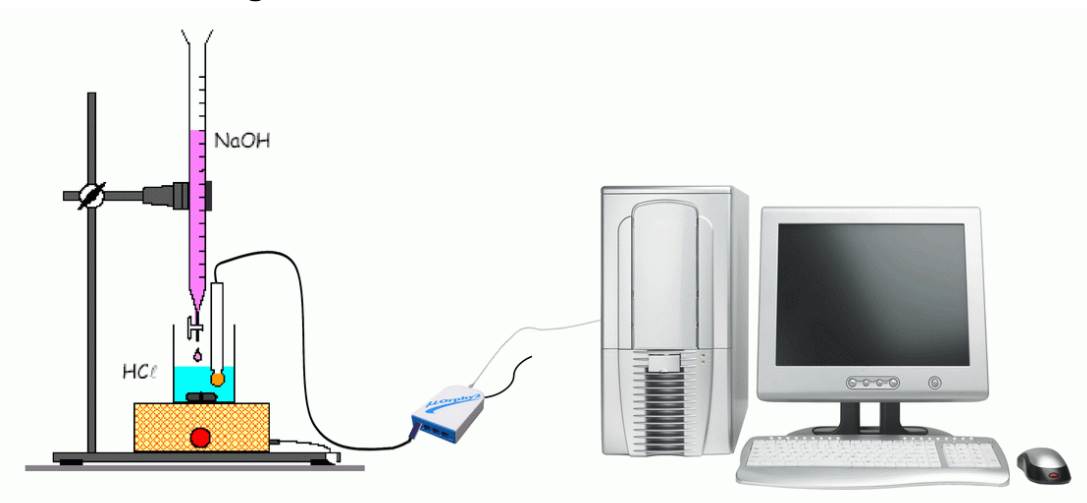

### **Expérimentation**

#### **Manipulations expérimentales :**

#### **Première étape :**

- Les verreries doivent être lavées avec de l'eau distillée avant et après toute utilisation
- Brancher l'électrode de pH- mètre à #1 ou #4 du MicrolabExAO
- étalonner la sonde pH par une solution pH 4 et pH7.
- Remplir la burette avec la solution d'hydroxyde de sodium (NaOH) de concentration 0.1mol.L<sup>-1</sup> et ajuster le zéro en tenant compte du ménisque.
- Prélever 10ml de la solution d'acide HCl à l'aide de la pipette10 mL munie de propipette.
- Verser Les 10ml de HCL dans le bécher.
- Ajouter à l'aide d'un compte gouttes, 5 gouttes de Bleu de Bromothymol dans le bécher
- Immerger le pH-mètre dans la solution du bécher (le barreau aimanté ne doit jamais toucher l'électrode).
- Mettre l'agitateur magnétique en marche.
- Cliquer sur « étudier ce capteur en fonction d'une entrée manuelle »
- Compléter les caractéristiques du volume qui est une entrée manuelle.
- Prélever le pH chaque 0.5ml de base ajoutée en dehors de la zone d'équivalence et prélever le pH chaque 0.2ml de base ajoutée dans la zone d'équivalence
- Cliquer sur « outils mathématiques », « transférer vers Excel ».
- Cliquer sur « outils mathématiques » « copier sur presse-papier »

#### *Résultats*

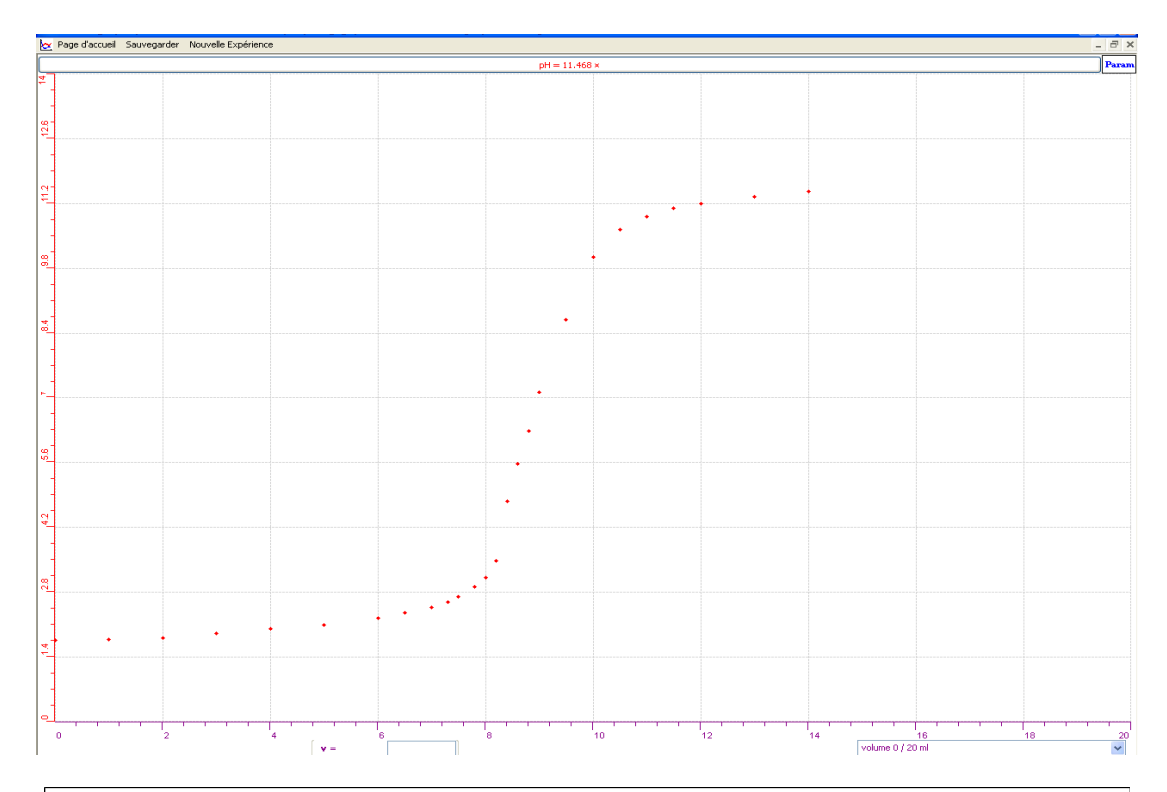

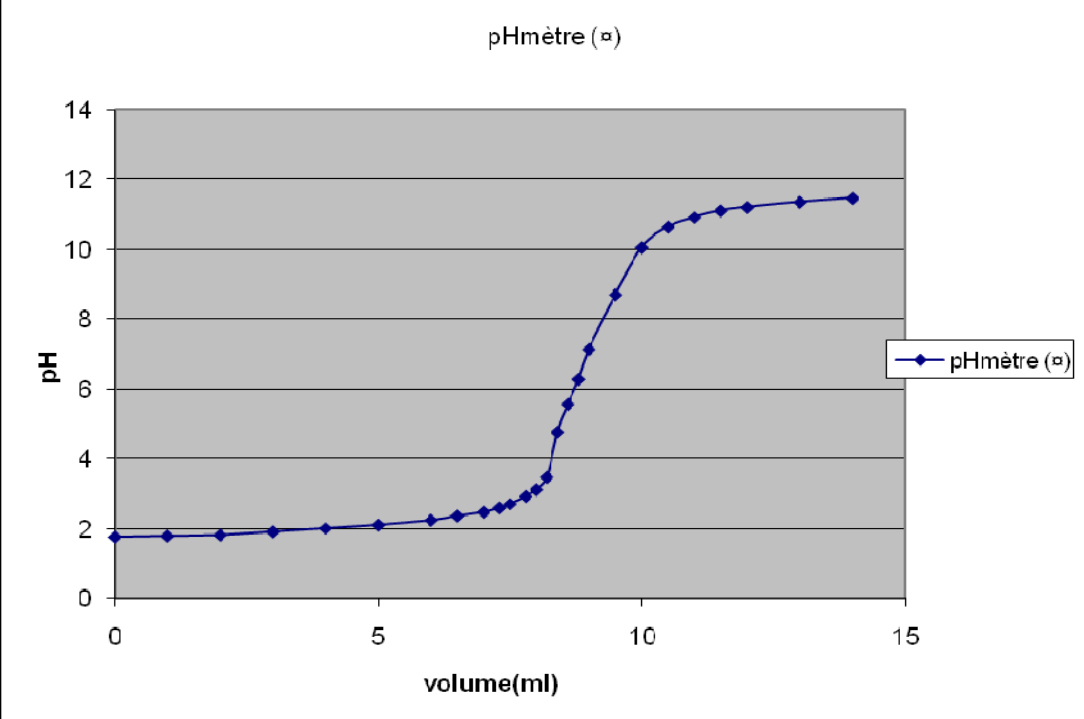

#### *Analyse des résultats*

L'équation de la réaction s'écrit :  $H_3O^+$  + OH  $\rightarrow$  2  $H_2O$ 

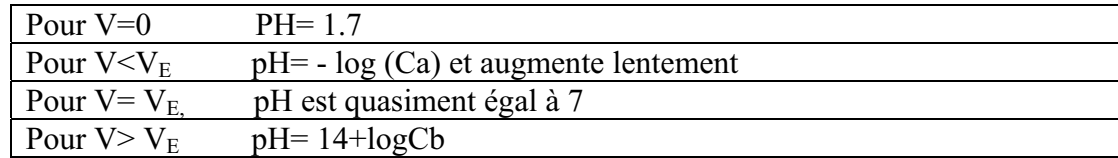

La méthode des tangentes nous donne le point d'équivalence E ( $V_{base}$  pH) : (9, 7.1).

On sait qu'à l'équivalence :  $n_{H3O^+} = n_{OH}$ d'où : CaVa=CbVb alors, la concentration de l'acide est  $0.1*9/10 = 0.09$ mol. $L^{-1}$ 

## *Conclusion*

La solution d'acide chlorhydrique a pour concentration 0.09mol.L-1 Le pH de la solution à l'équivalence est de 7.1

# **ANNEXE 1 : dosage acide fort - base forte (6)**

#### *Mise en situation*

Afin de déterminer la concentration d'une solution d'acide fort nous réaliserons le dosage pH-métrique de cet acide par une base forte (la soude).

**Variables de la situation :** pH de l'acide en fonction du volume de la base

#### *Question*

\_\_\_\_\_\_\_\_\_\_\_\_\_\_\_\_\_\_\_\_\_\_\_\_\_\_\_\_\_\_\_\_\_\_\_\_\_\_\_\_\_\_\_\_\_\_\_\_\_\_\_\_\_\_\_\_\_\_\_\_\_\_\_\_\_\_\_\_\_\_\_\_\_\_\_\_\_ Quel est le pH de la solution à l'équivalence?

## *Variables de l'expérience:*

Variable indépendante : volume de l'acide Variable dépendante : pH de la solution Facteurs contrôlés : volume de la solution basique NaOH Facteurs non contrôlés : température ambiante et agitation

## *Hypothèse*

Le pH de la solution à l'équivalence est 7

## *Matériel*

#### *Matériel de laboratoire :*

- o Burette
- o Un agitateur magnétique
- o Une pipette jaugée de 10ml
- o Propipette
- o Barreau aimanté
- o Pissette d'eau distillée
- o Compte-gouttes
- o Bécher de 50ml
- $\circ$  Solution d'hydroxyde de sodium NaOH de 0.1mol. $L^{-1}$

\_\_\_\_\_\_\_\_\_\_\_\_\_\_\_\_\_\_\_\_\_\_\_\_\_\_\_\_\_\_\_\_\_\_\_\_\_\_\_\_\_\_\_\_\_\_\_\_\_\_\_\_\_\_\_\_\_\_\_\_\_\_\_\_\_\_\_\_\_\_\_\_\_\_\_\_\_

- o Solution d'acide chlorhydrique de concentration inconnue
- o BBT Bleu de Bromothymol

#### *Matériel Informatique :*

- o Ordinateur PC
- o Interface MicroLabExAO
- o Capteur 1 : capteur de pH

#### **Logiciel :**

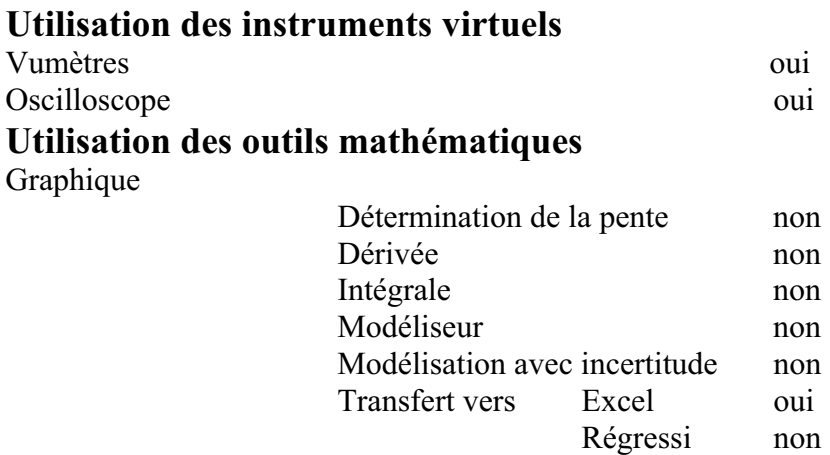

**Préparation de l'activité de laboratoire :** 

## *Montage expérimental*

# **Photo du montage**

## **Schéma du montage**

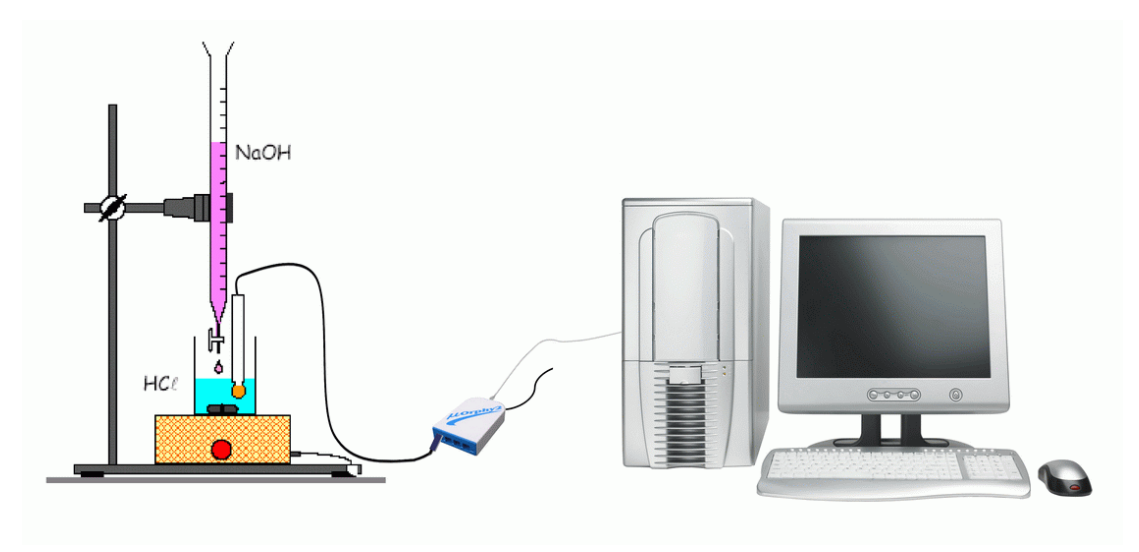

## **Expérimentation**

#### **Manipulations expérimentales :**

- Rincer tous les verreries avec de l'eau distillée avant toute utilisation
- $\bullet$  Brancher l'électrode de pH- mètre à la borne 1 ou à la borne 4 de MicrolabExAO pour l'étalonner.
- Vérifier que le robinet de la burette est fermé, verser alors 15 ml environ de la solution de NaOH de concentration  $0.1$ mol. $L^{-1}$
- Ouvrir le robinet et chasser l'air dans le bas de la burette en laissant couler quelques ml de soude.
- Remplir la burette avec la solution de soude et ajuster le zéro en tenant compte du ménisque.
- Prélever à l'aide de la pipette jaugée 10mL munie d'une propipette, 10ml de la solution d'acide HCl et les verser dans le bécher.
- Ajouter à l'aide d'un compte gouttes, 5 gouttes de BBT dans le bécher
- Après étalonnage du pH-mètre, immerger l'électrode dans la solution contenue dans la bécher en veillant que le barreau aimanté ne touche pas l'électrode.
- Mettre l'agitateur magnétique en marche.
- Cliquer sur le capteur et sélectionner « étudier ce capteur en fonction d'une entrée manuelle »
- Prendre les valeurs du pH tous les 0.5ml de la base ajoutée en dehors de la zone d'équivalence
- Prendre les valeurs du pH tous les 0.2ml de la base ajoutée dans la zone d'équivalence, au virage de couleur
- après l'acquisition des donnés, cliquer sur outils mathématiques puis transférer vers Excel pour obtenir le tracé de la courbe.
- Sauvegrder sur ExAO par « extension.exo »

#### *Résultats*

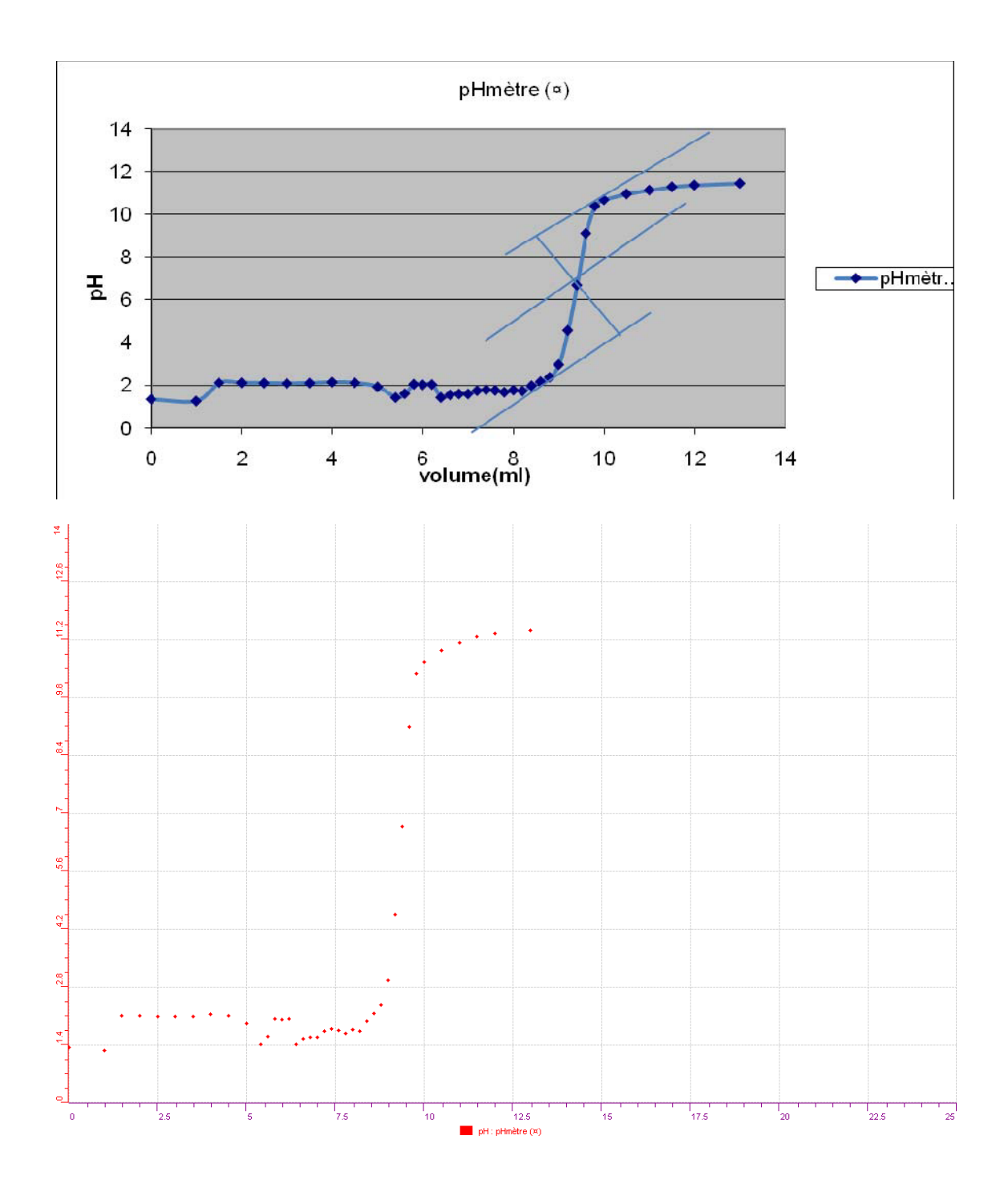

## *Analyse des résultats*

Pour V=0, pH= 1.35 Pour V<VE pH est imposé par l'acide pH= - log Ca Pour V=  $V_E$  pH est  $\approx$  7 Pour  $V > V_E$  pH est imposé par la solution basique pH= 14 + log Cb D'après la méthode des tangentes le point d'équivalence E (V<sub>base</sub> pH) a pour coordonnés (9.4, 6.69).

L'équation bilan de la réaction s'écrit :  $H_3O^+ + OH^-$  > 2  $H_2O$ 

A l'équivalence : n  $(H_3O^+)$  = n (OH) alors CaVa=CbVb donc la concentration de l'acide est  $0.1*9.4/10 = 0.0941 \text{mol}$ . L<sup>-1</sup>

Avec : Cb = concentration de la base

Vb = volume de la base ajoutée à l'équivalence

Ca = concentration de l'acide

Va = volume de l'acide

#### *Conclusion*

- La solution d'acide chlorhydrique a pour concentration  $0.0941$  mol. L<sup>-1</sup>
- Le pH de la solution à l'équivalence est 6.7

# **ANNEXE 1 : dosage acide fort - base forte (7)**

#### *Mise en situation*

Afin de déterminer la concentration d'une solution d'acide fort nous réaliserons le dosage pH-métrique de cet acide par une base forte (la soude).

\_\_\_\_\_\_\_\_\_\_\_\_\_\_\_\_\_\_\_\_\_\_\_\_\_\_\_\_\_\_\_\_\_\_\_\_\_\_\_\_\_\_\_\_\_\_\_\_\_\_\_\_\_\_\_\_\_\_\_\_\_\_\_\_\_\_\_\_\_\_\_\_\_\_\_\_\_

**Variables de la situation :** pH de l'acide en fonction du volume de la base

## *Question*

\_\_\_\_\_\_\_\_\_\_\_\_\_\_\_\_\_\_\_\_\_\_\_\_\_\_\_\_\_\_\_\_\_\_\_\_\_\_\_\_\_\_\_\_\_\_\_\_\_\_\_\_\_\_\_\_\_\_\_\_\_\_\_\_\_\_\_\_\_\_\_\_\_\_\_\_\_ Quel est le pH de la solution à l'équivalence?

## *Variables de l'expérience:*

Variable indépendante : Volume de HCl (mL) Variable dépendante : pH de la solution Facteurs contrôlés : volume de la solution base (mL) Facteurs non contrôlés : température ambiante (ºC)

## *Hypothèse*

Le pH de la solution à l'équivalence est 7

## *Matériel Matériel de laboratoire*

- o Burette
- o Un agitateur magnétique
- o Une pipette jaugée de 10ml
- o Propipette
- o Barreau aimanté
- o Pissette d'eau distillée
- o Compte-gouttes
- o Bécher de 50ml
- $\circ$  Solution d'hydroxyde de sodium NaOH de 0.1mol. $L^{-1}$
- o Solution d'acide chlorhydrique de concentration inconnue
- o Indicateur coloré bleu de Bromothymol (BBT)

## *Matériel Informatique*

- o Ordinateur
- o Interface MicroLabExAO
- o Logiciel ExAO
- o Capteur : capteur de pH

**Logiciel : EXAO Utilisation des instruments virtuels**  Vumètres oui

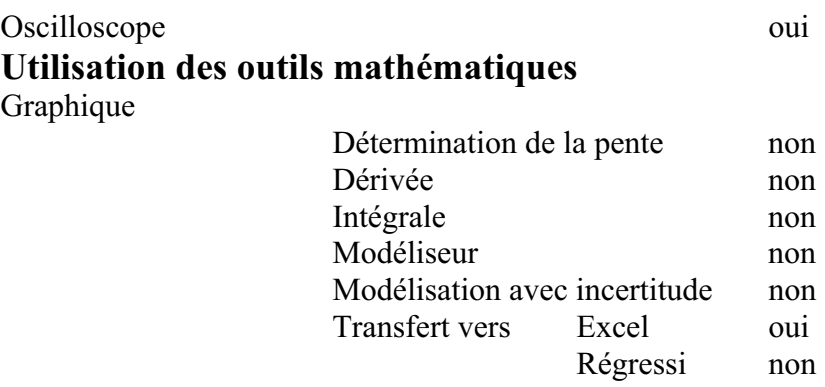

### **Préparation de l'activité de laboratoire :**  *Montage expérimental :*  **Photo du montage :**

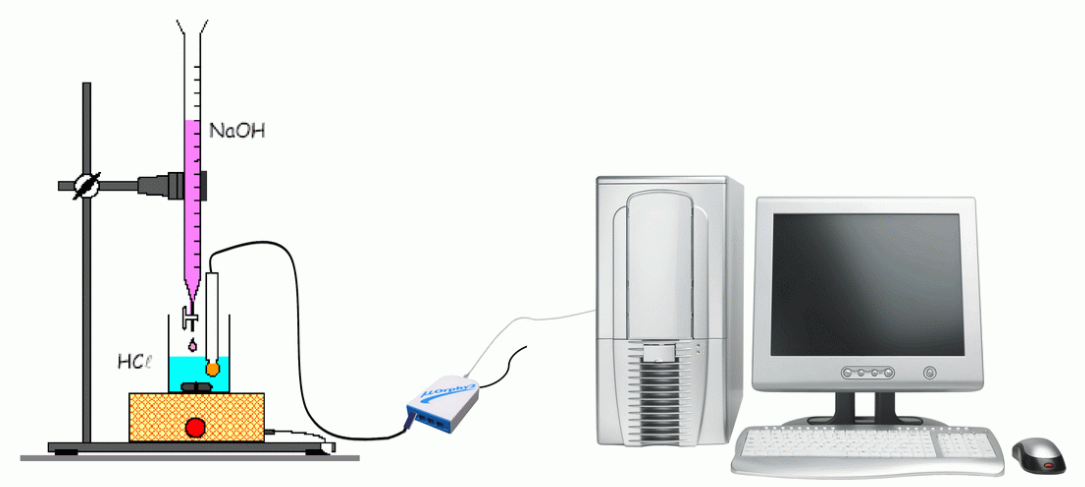

## **Expérimentation**

#### **Manipulations expérimentales :**

- Rincer les verreries avec de l'eau distillée
- $\bullet$  Relier l'électrode de pH- mètre à la borne 1 ou à la borne 4 de MicrolabExAO pour l'étalonner.
- Vérifier que le robinet de la burette est fermé, verser alors 15 ml environ de la solution de NaOH. Ouvrir le robinet et chasser l'air dans le bas de la burette en laissant couler quelques ml de soude.
- Remplir la burette avec la solution de soude et ajuster le zéro en tenant compte du ménisque.
- Prélever 10 ml de solution acide à l'aide de la pipette jaugée de 10mL munie d'une propipette et les verser dans le bécher.
- Ajouter, à l'aide d'un compte-gouttes, 5 gouttes de BBT dans le bécher.
- Après étalonnage du pH- mètre, brancher l'interface et ouvrir le logiciel *MicroLabExAO.*
- Brancher la sonde pH à l'interface.
- Cliquer sur *Vumètre*.
- Immerger l'électrode double du pH- mètre dans la solution contenue dans le bécher en veillant à ce que l'électrode ne touche pas le barreau aimanté en rotation.
- Ajouter de l'eau distillée afin de bien immerger la sonde de pH.
- Mettre l'agitateur magnétique en marche et maintenir l'agitation durant toute l'expérience,
- Prélever le pH tous les 0,5 mL de la base ajouté en dehors de la zone d'équivalence.
- Prélever le pH tous les 0,2 mL de la base ajouté dans la zone d'équivalence (Quand la couleur vire vers le bleu).
- Après la saisie des points, cliquer sur l'onglet de la courbe pour afficher son menu contextuel en haut de la page.
- Sélectionner *Transférer Cette courbe* vers Excel
- $\bullet$ Sauvegarder les données dans Excel.
- $\bullet$ transférer dans WORD : *Copier dans le Presse-papier*.
- $\bullet$ Sauvegarder l'expérience « extension.xao »

## - *Résultats*

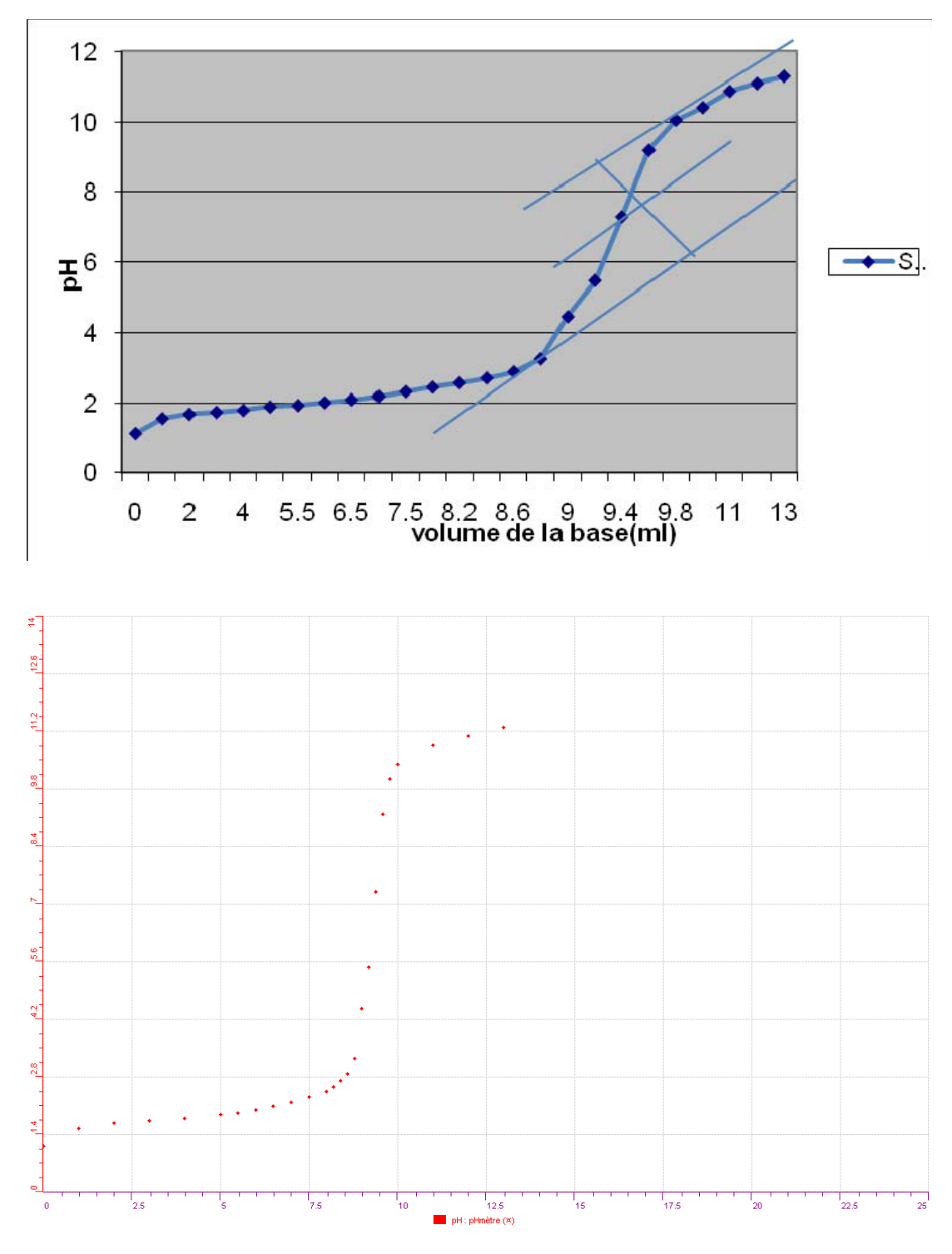

## *Analyse des résultats*

L'équation bilan de la réaction s'écrit :  $H_3O^+$  + OH  $\rightarrow$  2  $H_2O$ Pour  $V=0$ , pH= 1.13

Pour  $V < V_E$  pH est imposé par l'acide pH= -logCa Pour  $V = V_E$  pH est  $\approx 7$ Pour  $V > V_E$  pH tend vers le pH de la solution basique pH= 14+logCb

D'après la méthode des tangentes le point d'équivalence E (V<sub>base</sub> pH) a pour coordonnés (9.4, 7.3).

A l'équivalence :  $n(H_3O^+) = n(OH^-)$  alors CaVa=CbVb donc la concentration de l'acide est  $0.1*9.4/10 = 0.094 \text{mol}$ . L<sup>-1</sup>

Avec :  $Cb = concentration de la base$ 

Vb = volume de la base ajouté à l'équivalence

Ca = concentration de l'acide

Va = volume de l'acide

#### *Conclusion*

La solution d'acide chlorhydrique a pour concentration  $0.094$ mol. $L^{-1}$  et le pH de la solution à l'équivalence est 7.3

# **ANNEXE 1 : dosage acide fort - base forte (8)**

#### *Mise en situation*

Afin de déterminer la concentration d'une solution d'acide fort nous réaliserons le dosage pH-métrique de cet acide par une base forte (la soude).

**Variables de la situation :** pH de l'acide en fonction du volume de la base

#### *Question*

Quel est le pH de la solution à l'équivalence?

## *Variables de l'expérience:*

Variable indépendante : temps en sec, volume HCl (mL) Variable dépendante : pH de la solution Facteurs contrôlés : volume de la solution basique Vb Facteurs non contrôlés :

## *Hypothèse*

Le pH de la solution à l'équivalence est 7

#### *Matériel*

- *Matériel de laboratoire*  Burette Bécher de 50ml Une pipette jaugée de 10ml Propipette Barreau aimanté Un agitateur magnétique Pissette Compte-gouttes Eau distillée BBT (Bleu de Bromothymol) : indicateur coloré Solution d'hydroxyde de sodium NaOH de 0.1mol.L-1 Solution d'acide chlorhydrique de concentration inconnue

## - *Matériel Informatique*

Ordinateur PC Interface MicroLabExAO Capteur 1 : capteur de pH

## **Logiciel : ExAO**

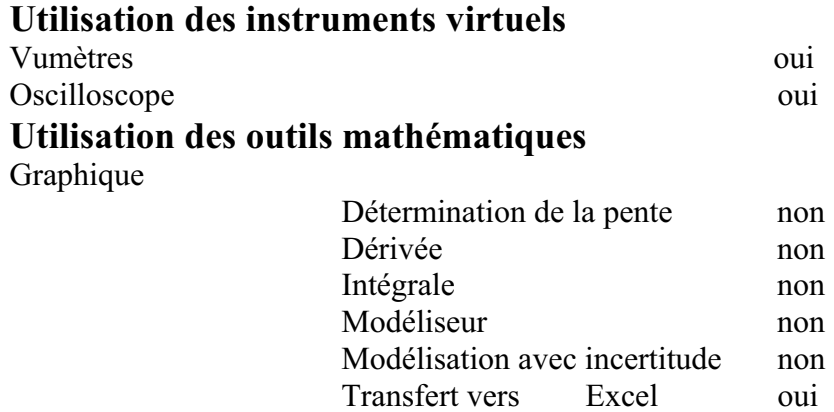

Régressi non

**Préparation de l'activité de laboratoire :** 

*Montage expérimental* 

### **Photo du montage**

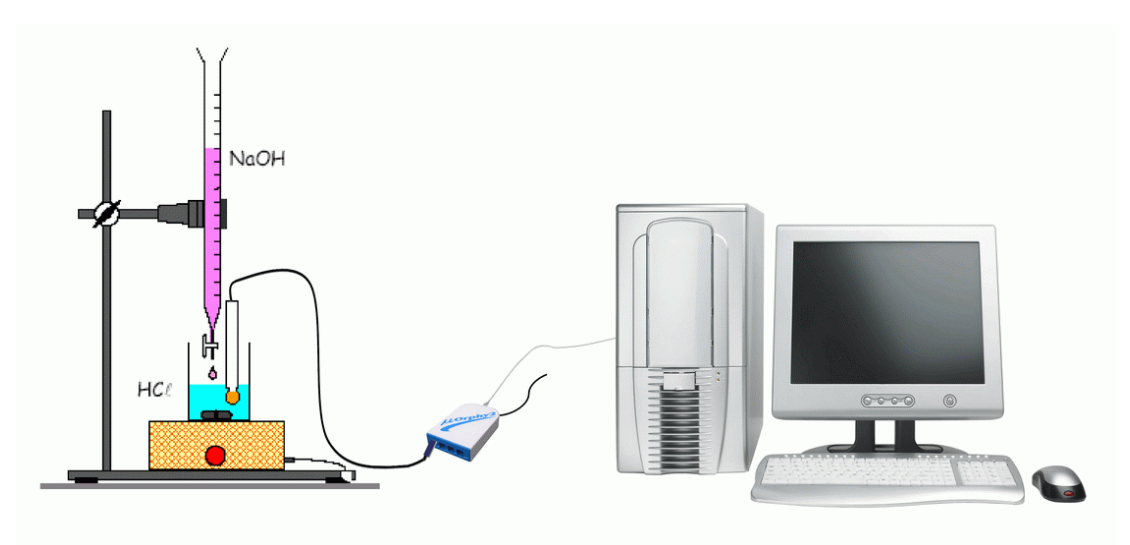

#### **Expérimentation**

## **Manipulations expérimentales :**

**L'expérience se déroule en 2 étapes :** 

**1ère étape :** 

- $\bullet$ On doit tout rincer avec l'eau distillée avant toute utilisation
- Remplir la burette avec la solution d'hydroxyde de sodium NaOH dont la concentration Ca= 0.1mol.L-1 après avoir évacué l'air de la burette.
- $\bullet$ Faire attention au mnésique
- Prélever à l'aide de la pipette et de la propipette 10ml de la solution d'acide HCl et les verser dans le bécher et y ajouter 5 gouttes de BBT

#### **2ème étape :**

 $\bullet$ Brancher l'électrode ph sur la voie 1 ou 4 du microLab ExAO

- L'interface reconnaît automatiquement le capteur, vérifier sur « vumètre »
- Après étalonnage du pH-mètre avec une solution de pH 4 et de pH 7, immerger l'électrode dans la solution contenue dans la bécher et mettre l'agitateur magnétique en marche.
- Cliquer sur le capteur pH, sélectionner « étudier ce capteur en fonction d'une entrée manuelle » : Volume
- « Acquisition »
- Prélever le pH tous les 0.5ml de la base ajoutée en dehors de la zone d'équivalence
- Prélever le pH tous les 0.2ml de la base ajoutée dans la zone d'équivalence
- Cliquer sur « outils mathématiques » pour transférer vers Excel
- « Print Screan » pour copier sur Word
- Sauvegarder sur « extension.exo »

#### *Résultats*

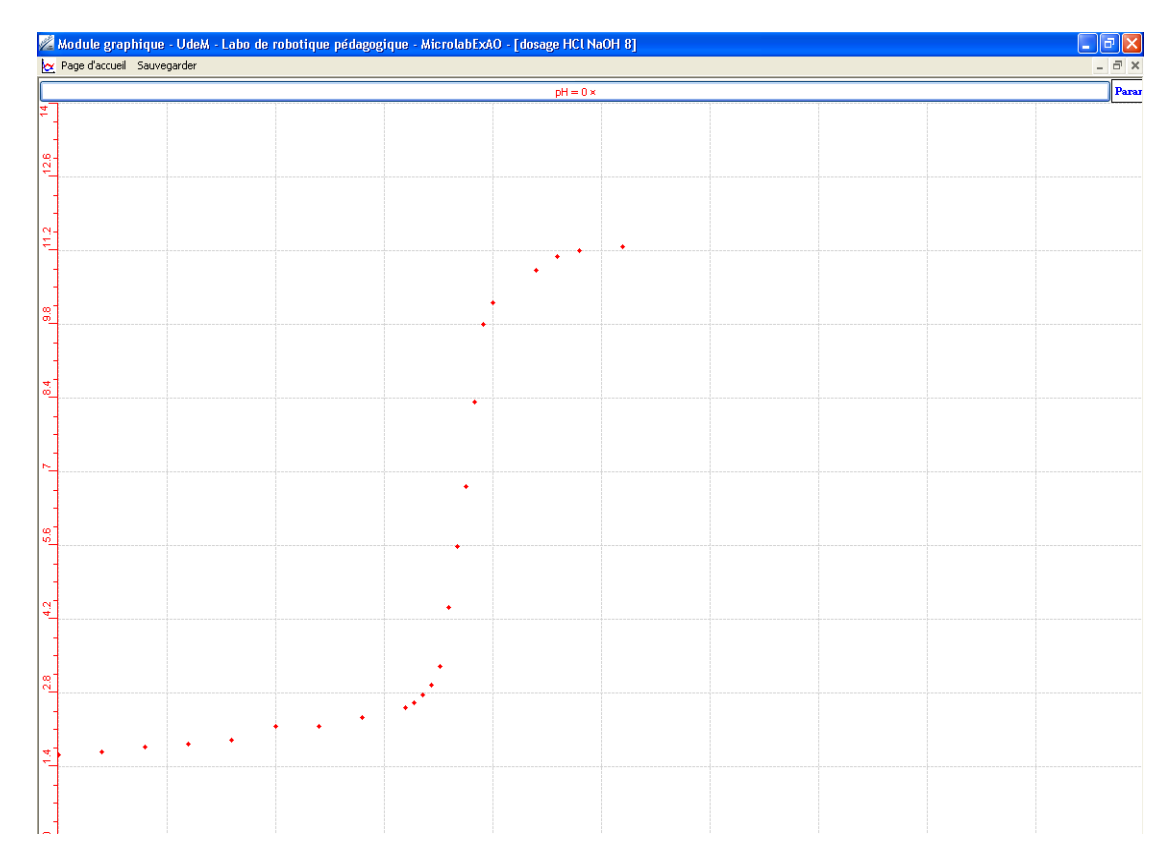

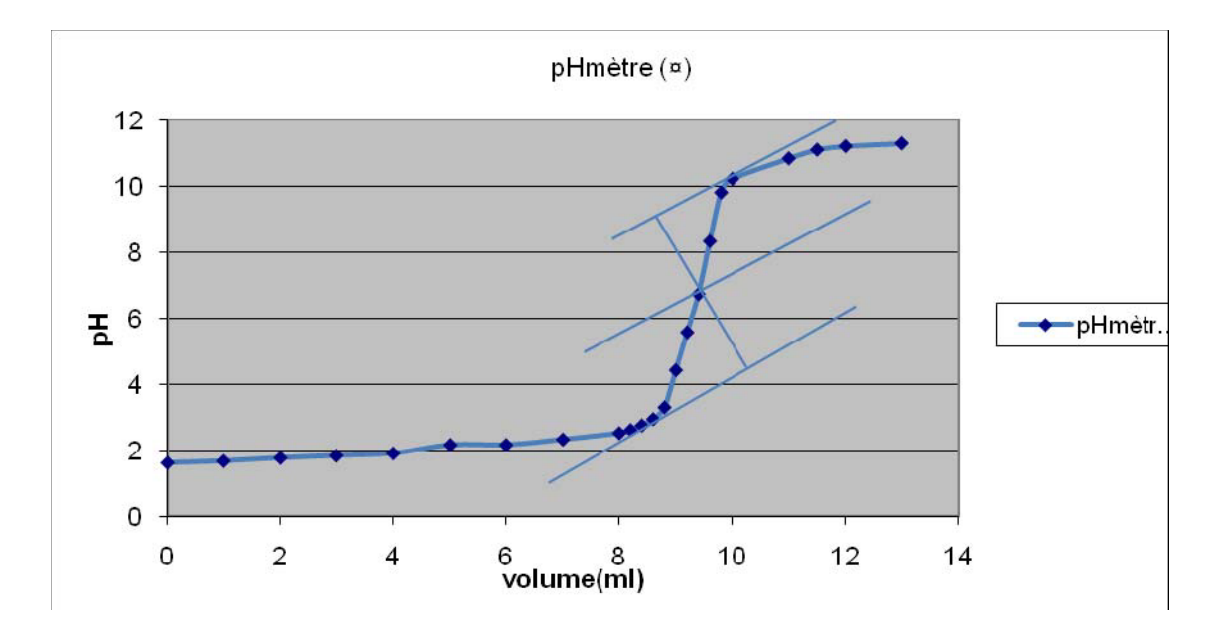

#### *Analyse des résultats*

- $\circ$  Pour V=0 pH= 1.6
- o Pour  $V < V_E$  pH est imposé par l'acide pH= log Ca
- $\circ$  Pour V= V<sub>E</sub> pH est presque égale à 7
- o Pour  $V > V_E$  pH est imposé par la solution basique pH= 14+logCb

La méthode des tangentes nous donne :le point d'équivalence E (V<sub>base</sub> pH) qui est : (9.4, 6.7).

L'équation bilan de la réaction s'écrit :  $H_3O^+$  + OH  $\longrightarrow$  2 H<sub>2</sub>O

A l'équivalence : n  $(H_3O^+)$  = n (OH ) donc CaVa=CbVb : la concentration de l'acide est  $0.\overline{1}$ \*9.6/10 = 0.094mol. $L^{-1}$ 

#### *Conclusion*

La solution HCl a pour concentration  $0.094$ mol. $L^{-1}$  et le pH de la solution à l'équivalence est 6.7

# **ANNEXE 1 : dosage acide fort - base forte (9)**

#### *Mise en situation*

Afin de déterminer la concentration d'une solution d'acide fort nous réaliserons le dosage pH-métrique de cet acide par une base forte (la soude).

**Variables de la situation :** pH de l'acide en fonction du volume de la base

## *Question*

Quel est le pH de la solution à l'équivalence?

## *Variables de l'expérience:*

Variable indépendante : temps et volume acide HCl Variable dépendante : pH de la solution Facteurs contrôlés : volume de la solution basique NaOH Facteurs contrôlés : Facteurs non contrôlés : Température ambiante

## *Hypothèse*

Le pH de la solution à l'équivalence est 7

## *Matériel*

#### *Matériel de laboratoire*

- Un agitateur magnétique
- Une pipette jaugée de 10ml
- Propipette
- Barreau aimanté
- Pissette d'eau distillée
- Compte-gouttes
- Bécher de 50ml
- Burette
- Bleu de Bromothymol
- Solution d'acide chlorhydrique de concentration inconnue
- \* Solution d'hydroxyde de sodium NaOH de 0.1mol.L<sup>-1</sup>

## *Matériel Informatique*

- Ordinateur PC
- Didacticiel ExAO
- Interface MicroLabExAO
- Capteur 1 : capteur de pH

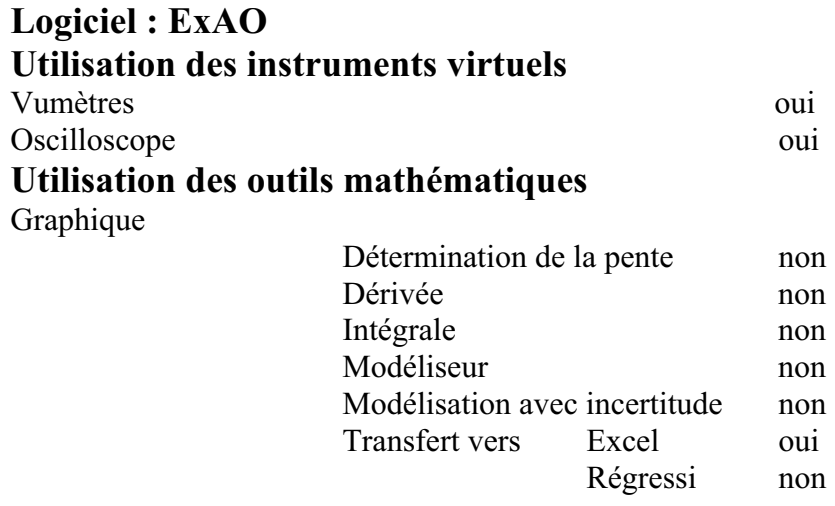

Transfert vers Excel oui<br>Régressi non

**Préparation de l'activité de laboratoire :** 

## *Montage expérimental*

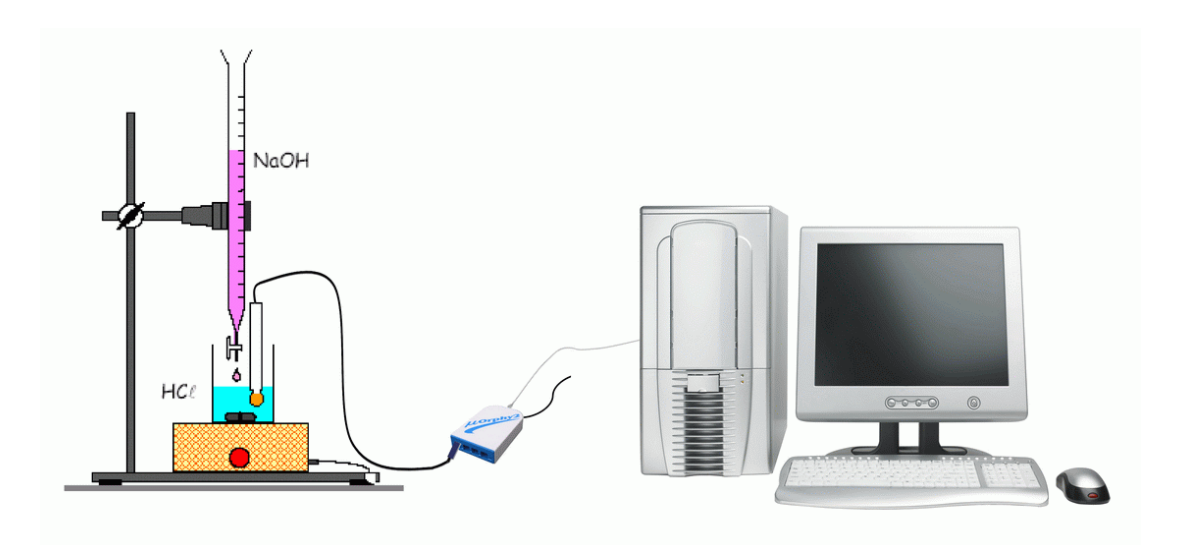

#### **Photo du montage**

## **Expérimentation**

#### **Manipulations expérimentales :**

- $\bullet$ Rincer tous les verreries avec de l'eau distillée avant toute utilisation
- Brancher l'électrode de pH- mètre à la borne # 1 ou à la borne # 4 de MicrolabExAO afin de l'étalonner.
- Vérifier que le robinet de la burette est fermé, verser alors 15 ml environ de la solution de NaOH de concentration  $0.1$ mol. $L^{-1}$
- Ouvrir le robinet pour chasser l'air dans le bas de la burette
- Prélever à l'aide de la pipette jaugée 10mL munie d'une propipette, 10ml de la solution d'acide HCl et les verser dans le bécher
- Attention au mnésique
- Remplir la burette avec la solution d'hydroxyde de sodium(NaOH) de concentration de  $0.1$ mol. $L^{-1}$
- Prélever à l'aide de la pipette jaugée munie d'une propipette 10ml de la solution d'acide HCl (10mL) et les verser dans le bécher.
- $\bullet$  Ajouter à l'aide d'un compte gouttes, 5 gouttes de Bleu de Bromothymol dans le bécher
- Après étalonnage du pH-mètre, immerger l'électrode dans la solution contenue dans la bécher en veillant que l'électrode ne touche pas le barreau aimanté.
- $\bullet$ Démarrer l'agitateur magnétique.
- Cliquer sur le capteur et sélectionner « étudier ce capteur en fonction d'une entrée manuelle » et compléter les informations.
- Prélever le pH tous les 0.5ml de la base ajoutée en dehors de la zone d'équivalence
- $\bullet$ Prélever le pH tous les 0.2ml de la base ajoutée dans la zone d'équivalence
- $\bullet$  après l'acquisition des donnés, cliquer sur « outils mathématiques » et transférer vers Excel pour obtenir le tracé de la courbe.

#### *Résultats*

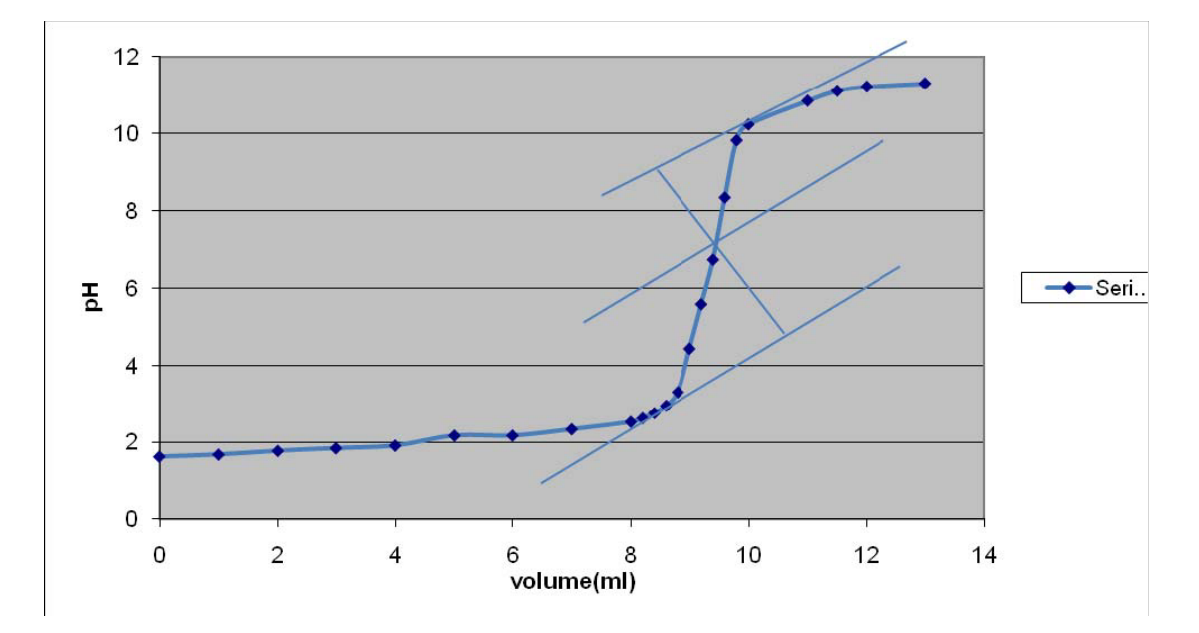

 $\bullet$ On peut transférer sur Word par Copier dans le presse-papier

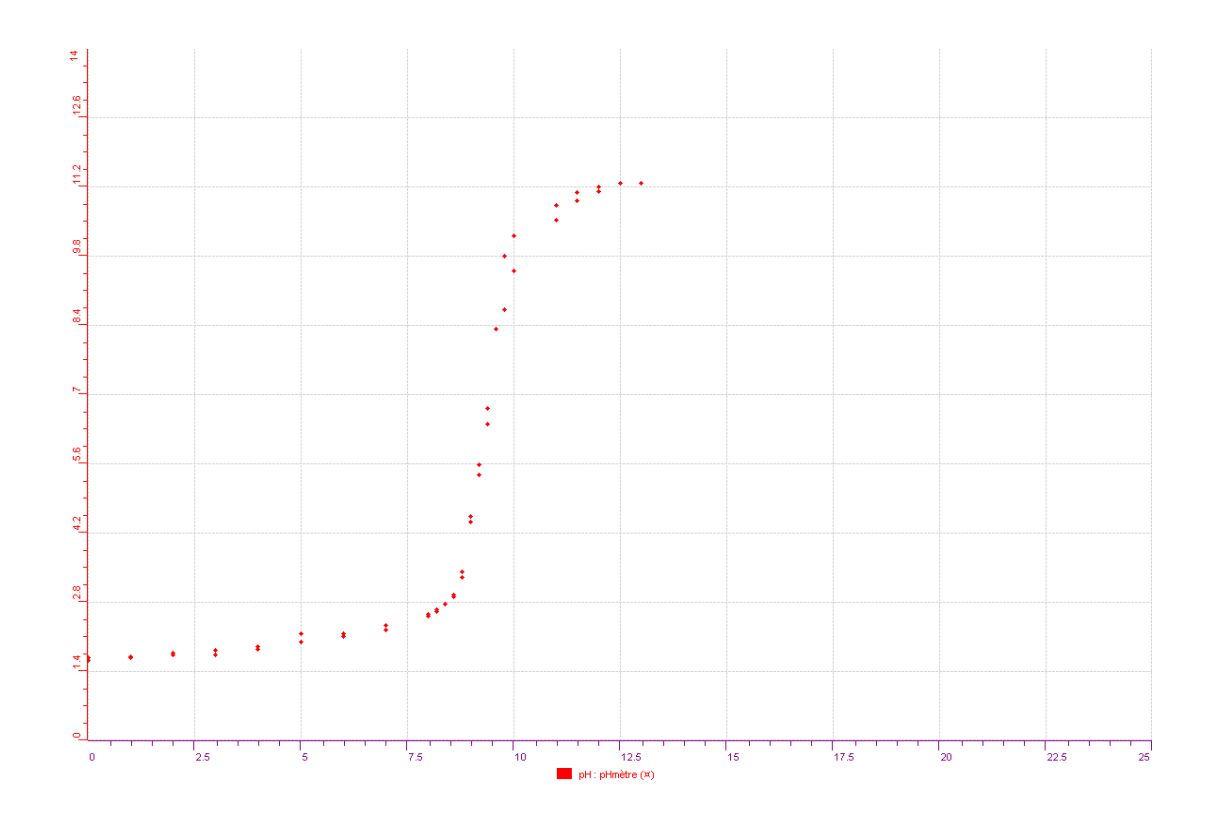

#### *Analyse des résultats*

L'équation bilan de la réaction s'écrit :

 $H_3O^+$  + OH  $\longrightarrow$  2 H<sub>2</sub>O Pour  $V=0$  pH= 1.62 Pour  $V < V_E$  pH = - log (Ca)

Pour  $V=V_E$ pH est  $\approx$  7

Pour  $V > V_E$  pH tend vers la solution basique pH= 14+logCb

D'après la méthode des tangentes le point d'équivalence E (V<sub>base</sub> pH) a pour coordonnés (9.4, 6.7).

A l'équivalence : n  $H_3O^+$  = n OH CaVa=CbVb Concentration de l'acide est  $0.1*9.4/10 = 0.094 \text{mol}$ . $L^{-1}$ 

#### *Conclusion*

La solution d'acide chlorhydrique a pour concentration  $0.094$ mol. $L^{-1}$  et le pH de la solution à l'équivalence est 6.4

# **ANNEXE 1 : dosage acide faible - base forte (11)**

## *Hypothèse*

Un acide est neutralisé par une base

## *Variables de l'expérience:*

Variables indépendantes : volume de la solution acide vinaigre Variable dépendante : pH de la solution Facteurs contrôlés : volume de la base NaOH Facteurs non contrôlés : température ambiante

## *Hypothèse*

Un acide est neutralisé par une base

## *Matériel*

## *Matériel informatique*

- o Ordinateur PC
- o Interface MicroLabExAO
- o Capteur 1 : pH-mètre
- o Capteur 2 : pression relative
- o Capteur 3
- o Capteur 4

#### *Matériels de laboratoire*

- o Burette
- o Un agitateur magnétique
- o Une pipette jaugée de 10ml
- o Propipette
- o Barreau aimanté
- o Pissette d'eau distillée
- o Compte-gouttes
- o Bécher de 50ml
- $\circ$  Solution d'hydroxyde de sodium NaOH de 0.1mol. $L^{-1}$
- o Solution d'acide éthanoïque de concentration inconnue
- o Indicateur coloré bleu de phénolphtaléine

Amplis programmables oui

## **Logiciel :ExAO**

# **Utilisation des instruments virtuels**

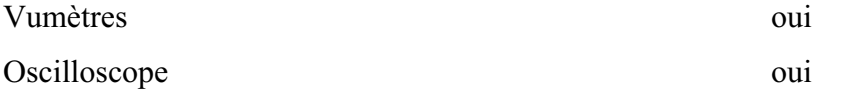

## **Utilisation des outils mathématiques**

Graphique

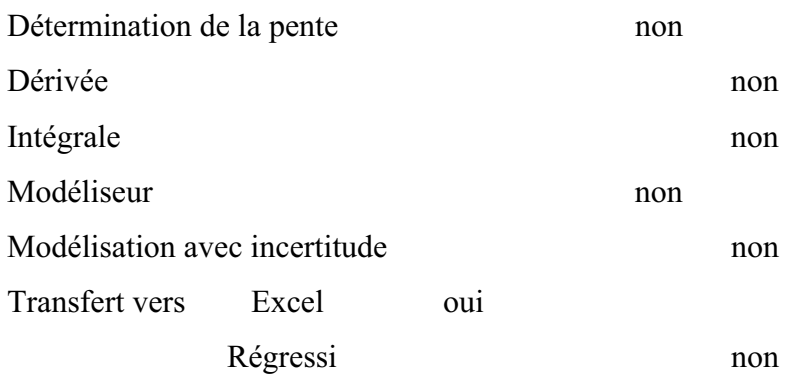

## **Préparation de l'activité de laboratoire :**

## *Montage expérimental*

**Photo du montage** 

### **Schéma du montage**

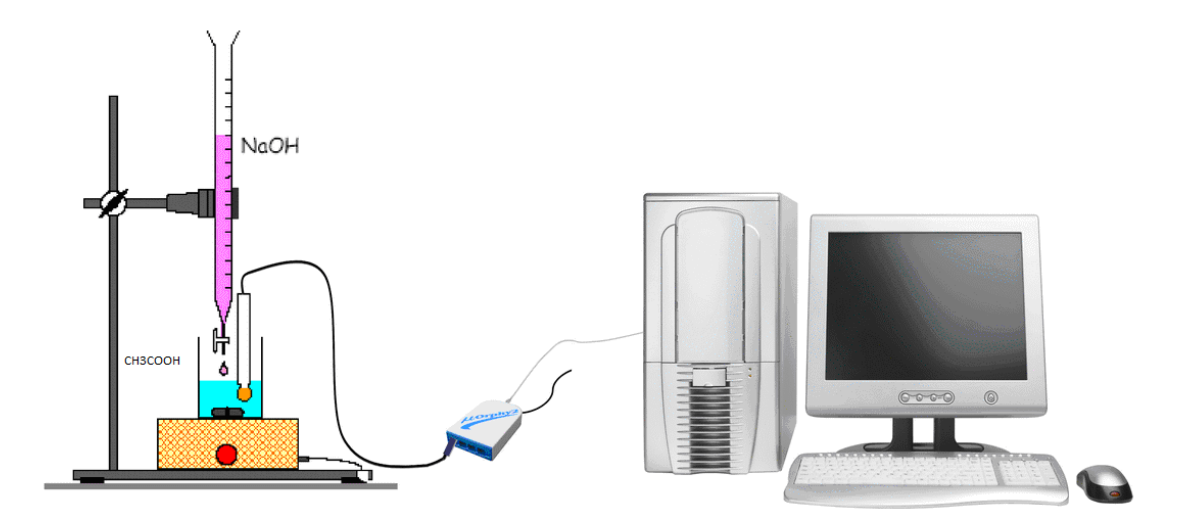

## **Expérimentation**

## **Manipulations expérimentales**

## **Préparation du matériel du laboratoire**

- Rincer toutes les verreries à l'eau distillée avant toute utilisation,
- Relier l'électrode de pH- mètre à la borne 1 ou à la borne 4 de MicrolabExAO pour l'étalonner.
- Vérifier que le robinet de la burette est fermé, verser alors 15 ml environ de la solution de NaOH. Ouvrir le robinet et chasser l'air dans le bas de la burette en laissant couler quelques ml de soude.
- Remplir la burette avec la solution de soude et ajuster le zéro en tenant compte du ménisque.
- Prélever 10 ml de solution acide à l'aide de la pipette jaugée de 10mL munie d'une propipette et les verser dans le bécher.
- $\bullet$ Ajouter, à l'aide d'un compte-gouttes, 5 gouttes phénolphtaléine dans le bécher.

## **Préparation du matériel Informatique**

- Après étalonnage du pH- mètre, brancher l'interface et ouvrir le logiciel *MicroLabExAO.*
- Brancher la sonde pH et le capteur de pression relative à l'interface. Vérifier qu'ils

soient bien reconnus en cliquant sur l'icône

- Cliquer sur *Vumètre*.
- Immerger l'électrode double du pH- mètre dans la solution contenue dans le bécher en veillant à ce que l'électrode ne touche pas le barreau aimanté en rotation.
- Ajouter de l'eau distillée afin de bien immerger la sonde de pH.
- Mettre l'agitateur magnétique en marche et maintenir l'agitation durant toute l'expérience.
- Le capteur ne doit pas toucher le barreau aimanté en rotation
- Revenir à la page d'accueil du logiciel.
- Cliquer sur le capteur P et sélectionner «*Transformer ce capteur en décrivant une relation de causalité… /avec une variable extérieure à MicroLabExAO*».

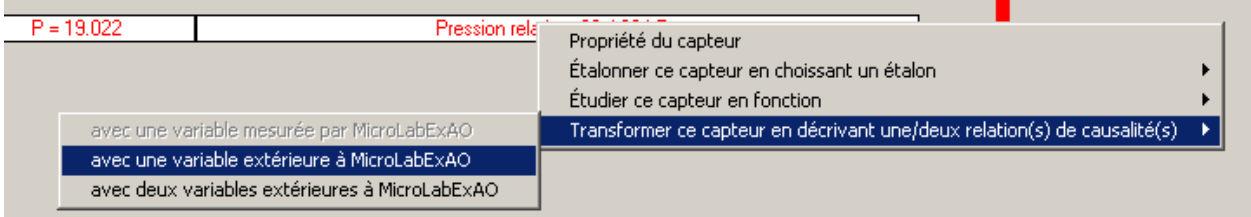

Photo 1 : La transformation du capteur  $P = f(\text{volume})$ 

- Compléter la fenêtre qui vient de s'ouvrir (Nom : Volume ; Variable : Vb ; Unité : mL ; Max : 20 ; Min : 0 ; Nombre de décimales : 2) et cliquez sur *OK*.

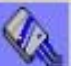

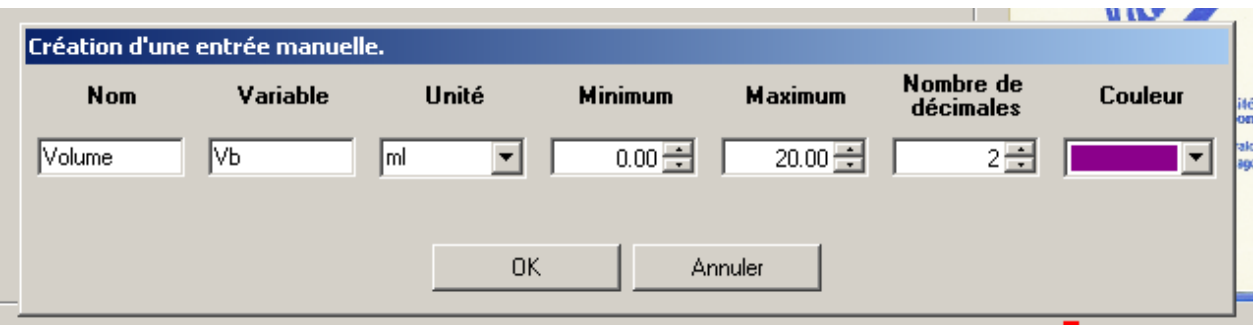

Photo 2 : La création d'une entrée manuelle

- Prélever le pH tous les 0,5 mL de la base ajouté en dehors de la zone d'équivalence.
- Prélever le pH tous les 0,2 mL de la base ajouté dans la zone d'équivalence (Quand la couleur vire vers le rose).
- Passer en *mode graphique* par l'icône
- Après la saisie des points, cliquer sur l'onglet de la courbe pour afficher son menu contextuel.
- Sélectionner *Transférer Cette courbe* (ou toutes les courbes) vers Excel
- Le logiciel Excel s'ouvre automatiquement et affiche les données numériques de la ou les courbes sélectionnées.
- Sauvegarder les données dans Excel si désiré de la façon habituelle.
- De même, cette courbe pourra être transférée dans WORD en utilisant *Copier dans le Presse-papier*.
- Sauvegarder l'expérience « extension.xao »

#### *Résultats*

Ce résultat est transmis directement de l'ExAO dans Excel :
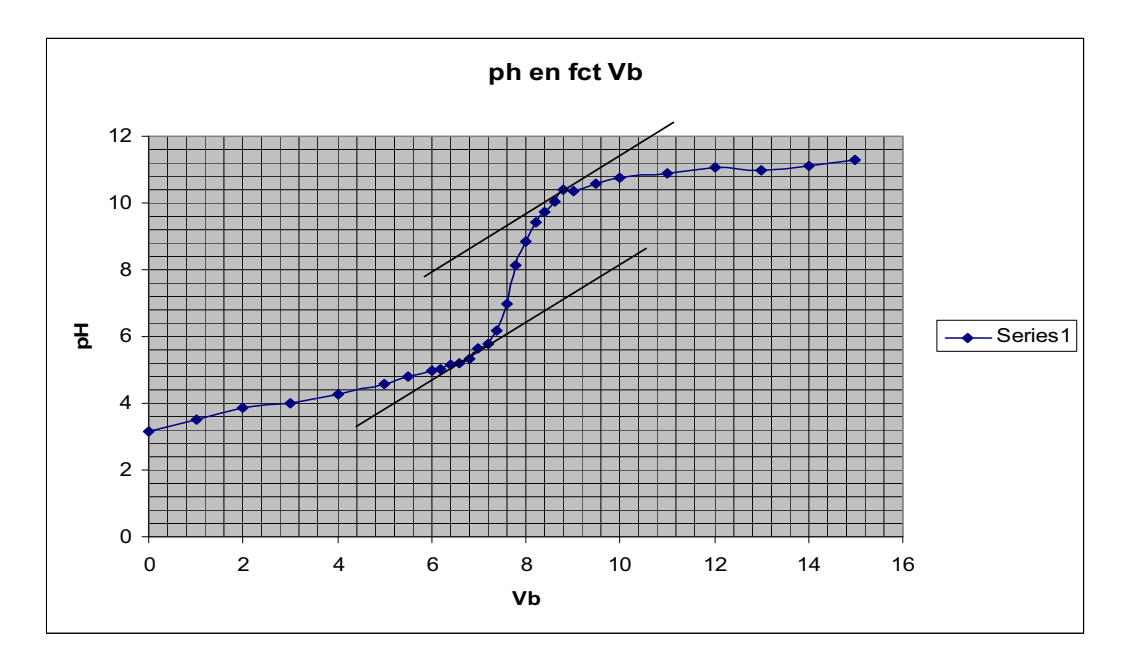

Par la méthode des tangentes on a le point d'équivalence E(Vbeq, pH) : le volume d'équivalence Vbeq= 8 mL et pH=8.

Pour déterminer la concentration molaire volumique Ca en acide éthanoïque de la solution diluée de vinaigre, on a l'équation bilan de la réaction suivante :  $H_3O^+$  + OH  $^ \rightarrow$  2 H<sub>2</sub>O

A l'équivalence : n  $(H_3O^+) = n(OH)$ 

 $CaVa = CbVbeq$ ;  $Va = 10$  ml et  $CbVeq = 0.1x$  8 d'où  $Ca = 0.08$  mol. L<sup>-1</sup>.

La concentration de vinaigre commercial qui était diluée à 1/10 est :

 $C_a = 0.08 \times 10 = 0.8 \text{ mol.}L^{-1}$ .

#### *Conclusion*

La solution d'acide acétique a pour concentration  $0.08$ mol. $L^{-1}$  et le pH de la solution à l'équivalence est 8 >7 (acide faible)

# **Annexe 2 :** Activités 2 : L'étude des antiacides CaCO3 et  $Mg(OH)<sub>2</sub>$ .

## **ANNEXE 2 : antiacide (1) ( CaCO3 )**

#### *Mise en situation :*

Vous est-il déjà arrivé de ressentir une sensation douloureuse de brûlures à la poitrine après avoir englouti un énorme repas ou après avoir trop bu d'alcool? Ou avezvous déjà eu des nausées ou des régurgitations d'aliments acides ou amers? Comme beaucoup de gens, vous avez dû pallier à la situation en prenant un antiacide.

Comment ces comprimés appelés antiacides atténuent-ils les brûlures d'estomac ? Est ce que ces antiacides sont plus efficients en comprimés ou en poudre, c'est-à-dire est ce que la vitesse de réaction est différente dans chaque cas? Quel produit est le plus efficace le CaCO<sub>3</sub> ou le Mg(OH)  $_2$  ?

#### *Question*

\_\_\_\_\_\_\_\_\_\_\_\_\_\_\_\_\_\_\_\_\_\_\_\_\_\_\_\_\_\_\_\_\_\_\_\_\_\_\_\_\_\_\_\_\_\_\_\_\_\_\_\_\_\_\_\_\_\_\_\_\_\_\_\_\_\_\_\_\_\_\_\_\_\_\_\_\_ Quel type de réaction est effectuée entre l'antiacide et la solution acide? Est-ce que les antiacides sont plus efficaces en poudre ou en comprimés?

### *Variables de l'expérience:*

- Variable indépendante : temps
- Variable dépendante : vitesse de variation du pH
- Facteurs contrôlés : volume (mL). concentration de la solution acide HCl
- Facteurs non contrôlés : température ambiante, agitation

### *Hypothèse*

L'antiacide devrait augmenter le pH de ma solution jusqu'à 7. Les antiacides écrasés en poudre réagiront avec l'HCl plus rapidement que s'ils étaient entiers.

\_\_\_\_\_\_\_\_\_\_\_\_\_\_\_\_\_\_\_\_\_\_\_\_\_\_\_\_\_\_\_\_\_\_\_\_\_\_\_\_\_\_\_\_\_\_\_\_\_\_\_\_\_\_\_\_\_\_\_\_\_\_\_\_\_\_\_\_\_\_\_\_\_\_\_\_\_

#### *Matériel*

#### **Matériel de laboratoire:**

- 2 béchers de 100 ml
- Eau distillée
- Cylindre graduée de 100ml
- 2 agitateurs magnétiques, et barreaux magnétiques
- Mortier et pilon
- $-$  HCl (0.1mol.L<sup>-1</sup>)
- Solution d'étalonnage de pH4 et de pH7
- 2 comprimés d'antiacides « Rennie » CaCO<sub>3</sub>

### **Matériel Informatique :**

- Ordinateur PC
- Interface MicroLabExAO
- Capteur 1 : 2 capteurs pH

#### **Logiciel : ExAO Utilisation des instruments virtuels**  Vumètres oui Oscilloscope oui **Utilisation des outils mathématiques**  Graphique Détermination de la pente oui Dérivée oui Intégrale non Modéliseur non Modélisation avec incertitude non

## **Préparation de l'activité de laboratoire :**

### *Montage expérimental*

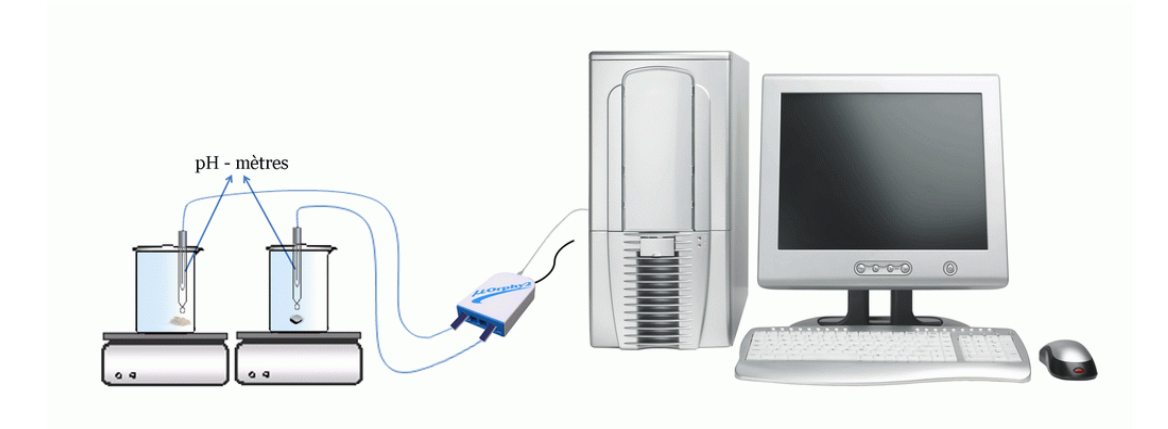

Transfert vers Excel oui

Régression non

### **Expérimentation**

**Manipulations expérimentales :** 

- a) Allumer l'ordinateur, brancher l'interface MicrolabExAO
- b) Ouvrir le logiciel MicroLabExAO.
- c) Cliquer sur Vumètre.
- d) Broyer dans le mortier un comprimé de Rennie
- e) Etalonner le pH mètre à l'aide d'une solution Ph4 et pH7
- f) Déposer les antiacides en entier et les antiacides en poudre dans les béchers respectifs au même moment.
- g) Brancher les 2 pH-mètres sur #1 et #4
- h) Cliquer sur l'onglet de la courbe pour afficher son menu contextuel.
- i) A l'aide d'un cylindre gradué, mesurer 2 fois 30ml d'HCl et les verser dans 2 béchers de 100ml.
- j) Placer vos béchers sur les agitateurs magnétiques et déposer à l'intérieur les barreaux magnétiques.
- k) Placer vos capteurs de pH
- l) Mettre en marche les 2 agitateurs.
- m) Le barreau ne doit pas toucher la sonde pH
- n) Placer les antiacides en entiers et les antiacides en poudre dans les béchers au même moment
- o) Une fois le pH de HCl se stabilise éteindre l'agitateur et arrêter l'expérience
- p) Sauvegarder sur \*.EXO
- q) Sauvegarder sur Word par « outils mathématiques » et « copier sur pressepapier »
- r) Transférer toutes les courbes sur Excel

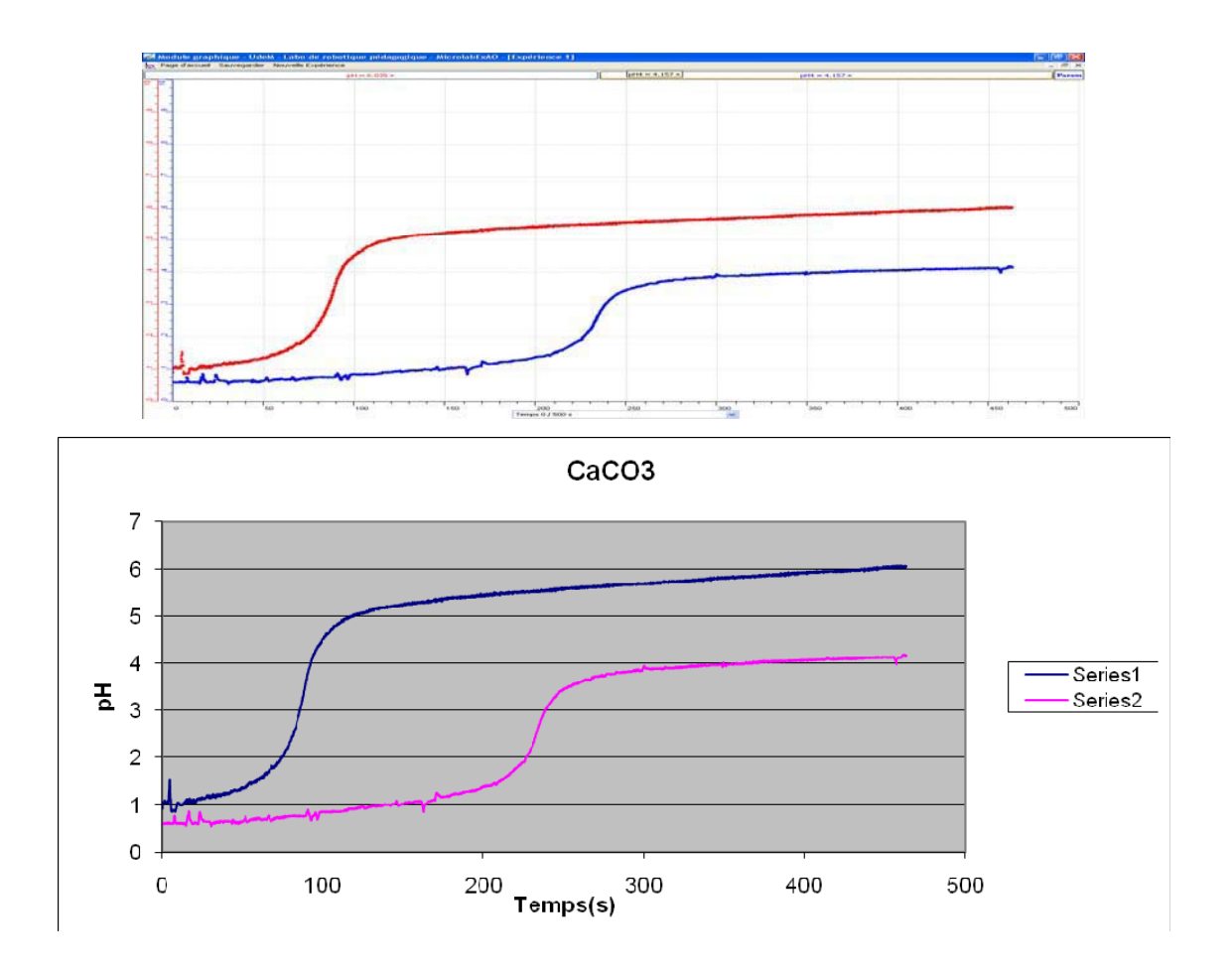

#### Période 1 : de 0 à 50 secondes

Pour l'antiacide en poudre le pH de la solution augmente graduellement de 0.9 à 1.34, par contre le pH de la solution avec l'antiacide entier varie très peu de 0.6 à 0.65

#### Période 2 : de 50 à 120 secondes

Le pH de la solution avec de l'antiacide en poudre augmente de 1.3 à 5 alors que celui avec de l'antiacide en comprimé le pH varie peu et arrive à 0.9

#### Période 3 : de 120 à 300 secondes

le pH de la solution de l'antiacide entier augmente de 0.9 à 4 alors qu'avec l'antiacide en poudre le pH varie de 5 à 5.6

#### Période 4 : de 300 à 463 secondes

Le pH de la solution de l'antiacide en poudre devient après 8 minutes du début de l'expérience 6 alors que celle de la solution avec l'antiacide entier le pH varie de 0.6 à 4.1

Le pH de la solution avec l'antiacide RENNIE en poudre est passé de 0.9 à 6 alors que le pH avec cet antiacide en poudre est passé de 0.6 à 4.1

Grace à la grande surface de contact de l'antiacide en poudre la vitesse de réaction est grande et le pH devient à peu près neutre pendant 2 minutes alors que la solution de l'antiacide entier devient de moins en moins acide et le pH augmente lentement et n'atteint pas le pH neutre, la solution a subi une neutralisation partielle.

### *Conclusion*

Les résultats obtenus confirment l'hypothèse posée, la vitesse de réaction des antiacides en poudre est plus grande que celle en comprimés puisque la surface de contact de la base avec l'acide est grande.

Le pH des antiacides en poudre et entier subi une variation, augmente pour devenir à peu près neutre, ils ont neutralisé la solution d'HCl

A partir de cette expérience nous vous proposons de prendre de l'antiacide en poudre pour diminuer les brulures dans vos estomac, les sensations douloureuses diminuent après environ 2 minutes.

## **ANNEXE 2 : antiacide (10) (Mg(OH)2 )**

### *Mise en situation :*

Vous est-il déjà arrivé de ressentir une sensation douloureuse de brûlures à la poitrine après avoir englouti un énorme repas ou après avoir trop bu d'alcool? Ou avezvous déjà eu des nausées ou des régurgitations d'aliments acides ou amers? Comme beaucoup de gens, vous avez dû pallier à la situation en prenant un antiacide.

Comment ces comprimés appelés antiacides atténuent-ils les brûlures d'estomac ? Est ce que ces antiacides sont plus efficients en comprimés ou en poudre, c'est-à-dire est ce que la vitesse de réaction est différente dans chaque cas? Quel produit est le plus efficace le CaCO<sub>3</sub> ou le Mg(OH)  $_2$  ?

### *Question*

\_\_\_\_\_\_\_\_\_\_\_\_\_\_\_\_\_\_\_\_\_\_\_\_\_\_\_\_\_\_\_\_\_\_\_\_\_\_\_\_\_\_\_\_\_\_\_\_\_\_\_\_\_\_\_\_\_\_\_\_\_\_\_\_\_\_\_\_\_\_\_\_\_\_\_\_\_ Quel type de réaction est effectuée entre l'antiacide et la solution acide? Est-ce que les antiacides sont plus efficaces en poudre ou en comprimés? \_\_\_\_\_\_\_\_\_\_\_\_\_\_\_\_\_\_\_\_\_\_\_\_\_\_\_\_\_\_\_\_\_\_\_\_\_\_\_\_\_\_\_\_\_\_\_\_\_\_\_\_\_\_\_\_\_\_\_\_\_\_\_\_\_\_\_\_\_\_\_\_\_\_\_\_\_

#### *Variables de l'expérience:*

- Variable indépendante : temps (s)
- Variable dépendante : vitesse de variation du pH
- Facteurs contrôlés : volume, concentration de HCl
- Facteurs non contrôlés :

### *Hypothèse*

L'antiacide devrait augmenter le pH de ma solution jusqu'à 7. Les antiacides écrasés en poudre réagiront avec l'HCl plus rapidement que s'ils étaient entiers.

\_\_\_\_\_\_\_\_\_\_\_\_\_\_\_\_\_\_\_\_\_\_\_\_\_\_\_\_\_\_\_\_\_\_\_\_\_\_\_\_\_\_\_\_\_\_\_\_\_\_\_\_\_\_\_\_\_\_\_\_\_\_\_\_\_\_\_\_\_\_\_\_\_\_\_\_\_

\_\_\_\_\_\_\_\_\_\_\_\_\_\_\_\_\_\_\_\_\_\_\_\_\_\_\_\_\_\_\_\_\_\_\_\_\_\_\_\_\_\_\_\_\_\_\_\_\_\_\_\_\_\_\_\_\_\_\_\_\_\_\_\_\_\_\_\_\_\_\_\_\_\_\_\_\_

#### *Matériel*

#### **Matériel de laboratoire:**

- Cylindre graduée de 100ml
- 2 agitateurs magnétiques et 2 barreaux magnétiques
- Mortier et pilon
- HCl de concentration  $0.1$ mol. $L^{-1}$
- Eau distillée
- 2 béchers de 100 ml
- Solution d'étalonnage pH4 et pH7
- 2 comprimés d'antiacides Maalox qui contiennet Mg(OH)<sub>2</sub> et Al(OH)<sub>3</sub>

### **Matériel informatique:**

- Ordinateur PC
- Interface MicroLabExAO
- Capteur 1 : 2 capteurs pH-mètre

#### **Logiciel : L'ExAO Utilisation des instruments virtuels**  Vumètres oui Oscilloscope oui **Utilisation des outils mathématiques**  Graphique Détermination de la pente oui Dérivée oui Intégrale non Modéliseur non Modélisation avec incertitude non Transfert vers Excel oui Régression non

### **Préparation de l'activité de laboratoire :**

### *Montage expérimental*

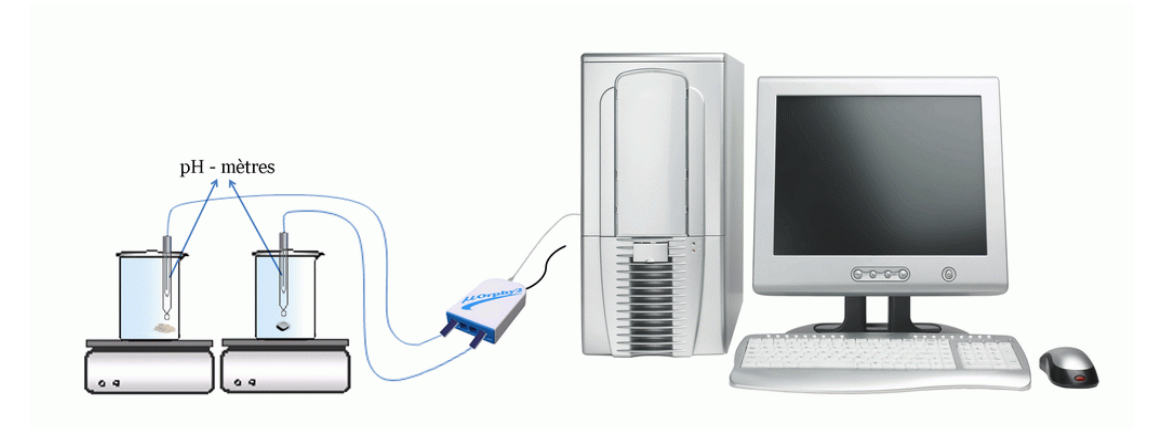

### **Expérimentation**

### **Manipulations expérimentales :**

- a) Allumer l'ordinateur.
- b) Branccher le Microlab ExAo au secteur.
- c) Brancher l'interface MicrolabExAO et les capteurs pH sur les voies 1 et 4
- d) Etalonner les pH mètre à l'aide d'une solution pH4 et pH7
- e) mesurer 2 fois 30ml d'HCl et les verser dans 2 béchers de 100ml.
- f) Placer les béchers sur les agitateurs magnétiques
- g) Placer les capteurs pH, attention il ne faut pas qu'ils touchent les barreaux en agitation
- h) Mettre en marche les 2 agitateurs
- i) Broyer un des 2 comprimés antiacide
- j) Placer les antiacides Maloxe en entiers et les antiacides en poudre dans les béchers au même moment
- k) Copier toutes les courbes sur Excel par « outils mathématiques »
- l) Copier sur Word par « outils mathématiques » « presse-papier »

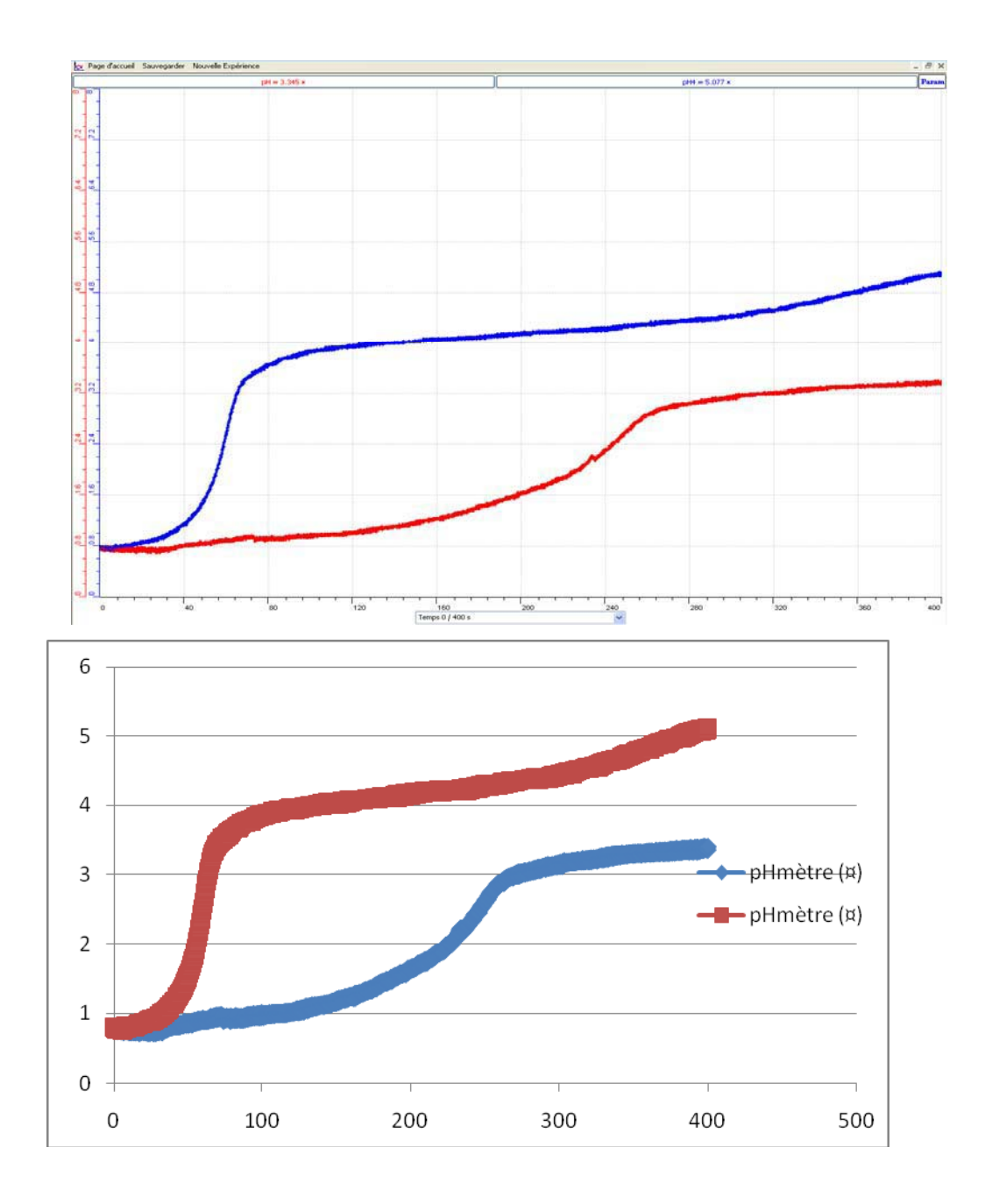

L'équation de la réaction:

 $Mg(OH)_2 + 2HCl \longrightarrow MgCl_2 + 2H_2O$  $\text{Al}(\text{OH})_3 + 3\text{HCL}$   $\longrightarrow$   $\text{AlCl}_3 + 3\text{H}_2\text{O}$ 

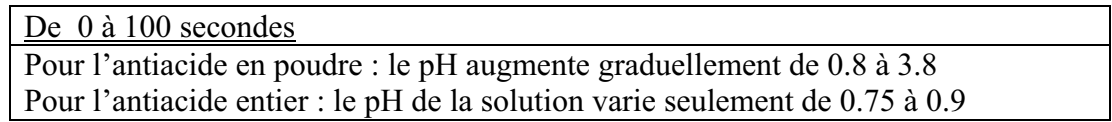

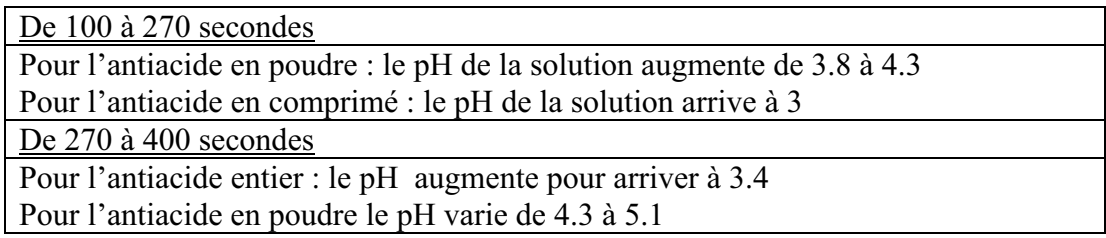

### *Conclusion*

Les résultats obtenus confirment l'hypothèse posée :

 la vitesse de réaction des antiacides en poudre est plus grande que celle en comprimés puisque la surface de contact de la base avec l'acide HCl est plus grande.

## **ANNEXE 2 : antiacide (2) (CaCO3 )**

### *Mise en situation :*

Vous est-il déjà arrivé de ressentir une sensation douloureuse de brûlures à la poitrine après avoir englouti un énorme repas ou après avoir trop bu d'alcool? Ou avezvous déjà eu des nausées ou des régurgitations d'aliments acides ou amers? Comme beaucoup de gens, vous avez dû pallier à la situation en prenant un antiacide.

Comment ces comprimés appelés antiacides atténuent-ils les brûlures d'estomac ? Est ce que ces antiacides sont plus efficients en comprimés ou en poudre, c'est-à-dire est ce que la vitesse de réaction est différente dans chaque cas? Quel produit est le plus efficace le CaCO<sub>3</sub> ou le Mg(OH)  $_2$  ?

### *Question*

\_\_\_\_\_\_\_\_\_\_\_\_\_\_\_\_\_\_\_\_\_\_\_\_\_\_\_\_\_\_\_\_\_\_\_\_\_\_\_\_\_\_\_\_\_\_\_\_\_\_\_\_\_\_\_\_\_\_\_\_\_\_\_\_\_\_\_\_\_\_\_\_\_\_\_\_\_ Quel type de réaction est effectuée entre l'antiacide et la solution acide? Est-ce que les antiacides sont plus efficaces en poudre ou en comprimés?

\_\_\_\_\_\_\_\_\_\_\_\_\_\_\_\_\_\_\_\_\_\_\_\_\_\_\_\_\_\_\_\_\_\_\_\_\_\_\_\_\_\_\_\_\_\_\_\_\_\_\_\_\_\_\_\_\_\_\_\_\_\_\_\_\_\_\_\_\_\_\_\_\_\_\_\_\_

### *Variables de l'expérience:*

- Variable indépendante : le temps (s)
- Variable dépendante : la vitesse de variation du pH
- Facteurs contrôlés : le volume et la concentration du HCl
- Facteurs non contrôlés : l'agitation

### *Hypothèse*

L'antiacide devrait augmenter le pH de la solution jusqu'à 7. Les antiacides en poudre réagiront avec l'HCl plus rapidement que s'ils étaient entiers.

\_\_\_\_\_\_\_\_\_\_\_\_\_\_\_\_\_\_\_\_\_\_\_\_\_\_\_\_\_\_\_\_\_\_\_\_\_\_\_\_\_\_\_\_\_\_\_\_\_\_\_\_\_\_\_\_\_\_\_\_\_\_\_\_\_\_\_\_\_\_\_\_\_\_\_\_\_

\_\_\_\_\_\_\_\_\_\_\_\_\_\_\_\_\_\_\_\_\_\_\_\_\_\_\_\_\_\_\_\_\_\_\_\_\_\_\_\_\_\_\_\_\_\_\_\_\_\_\_\_\_\_\_\_\_\_\_\_\_\_\_\_\_\_\_\_\_\_\_\_\_\_\_\_\_

### *Matériel*

#### **Matériel de laboratoire:**

- 2 béchers de 100 ml
- Cylindre graduée de 100ml
- 2 agitateurs magnétiques, et barreaux magnétiques
- Mortier et pilon
- $-$  HCl (0.1mol.L<sup>-1</sup>)
- Eau distillée
- Solution d'étalonnage de pH4 et de pH7
- 2 comprimés d'antiacides CaCO<sub>3</sub> dans Rennie

### **Matériel informatique :**

- 1. Ordinateur PC
- 2. Interface MicroLabExAO
- 3. Capteur 1 : 2 capteurs pH

### **Logiciel : ExAO Utilisation des instruments virtuels**  Vumètres oui Oscilloscope oui **Utilisation des outils mathématiques**  Graphique Détermination de la pente oui Dérivée oui

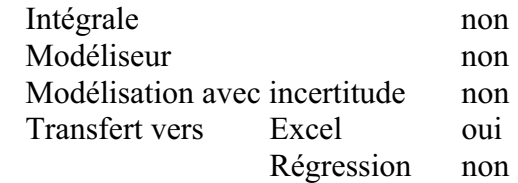

### **Préparation de l'activité de laboratoire :**

### *Montage expérimental*

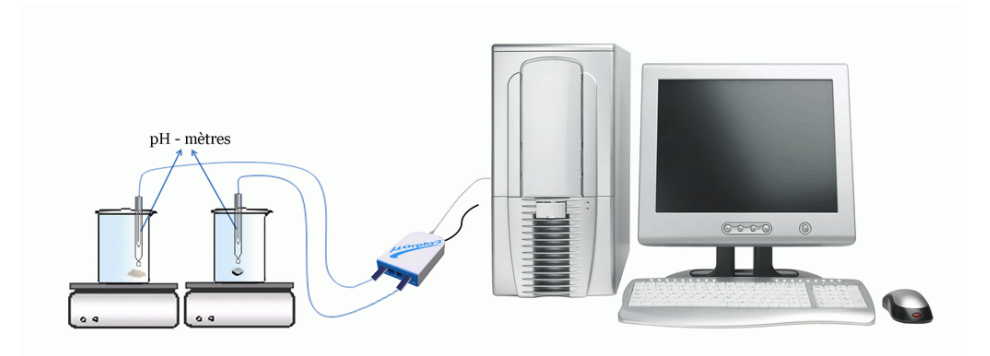

### **Expérimentation**

### **Manipulations expérimentales :**

1. Brancher l'ordinateur au secteur, brancher l'interface MicrolabExAO et Ouvrir le logiciel-*MicroLabExAO*

- 2. Etalonner les pH mètre à l'aide d'une solution pH4 et pH7 et les brancher sur les voies 1 et 4 du MicrolabExAO
- 3. Cliquer sur Vumètre.
- 4. Cliquer sur l'onglet de la courbe pour afficher son menu contextuel
- 5. A l'aide d'un cylindre gradué, mesurer 2 fois 30ml d'HCl et les verser dans 2 béchers de 100ml.
- 6. Placer les béchers sur les agitateurs magnétiques et déposer à l'intérieur les barreaux magnétiques.
- 7. Y placer les capteurs de pH
- 8. Déposer les antiacides en entier et les antiacides en poudre dans les béchers respectifs au même moment
- 9. Mettre en marche les 2 agitateurs
- 10. Placer les antiacides en entiers et les antiacides en poudre broyée par le pilon chacun dans un bécher au même moment
- 11. Une fois le pH de HCl se stabilise éteindre l'agitateur

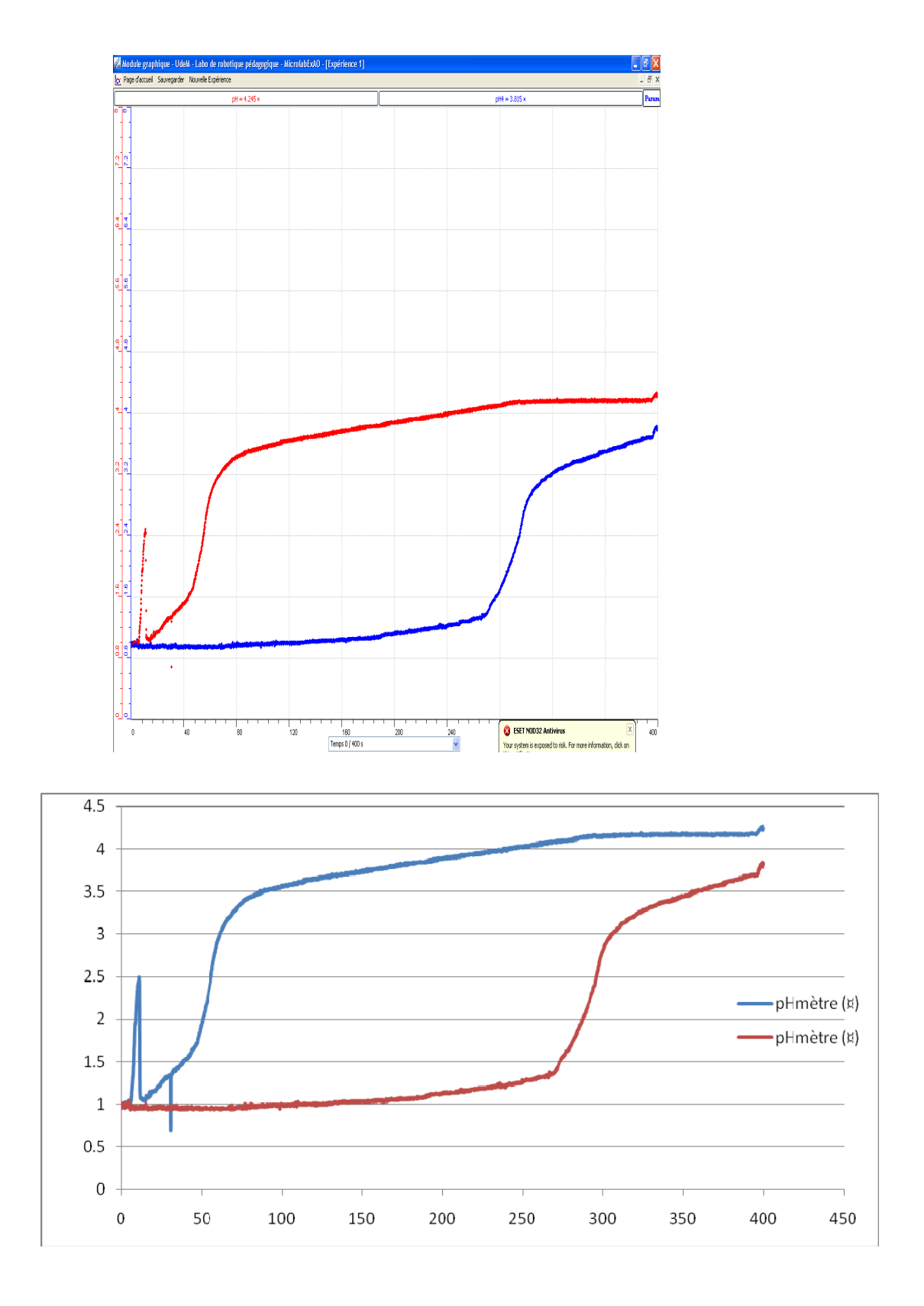

L'équation de la réaction est comme suit :

 $CaCO<sub>3</sub> + 2HCl \longrightarrow CaCl<sub>2</sub> + H<sub>2</sub>O + CO<sub>2</sub>$ 

C'est une réaction de neutralisation complète de l'acide par une base(le carbonate de calcium)

### - Période 1 : de 0 à 50 secondes

Pour la solution avec l'antiacide en poudre, le pH augmente graduellement de 0.9 à 1.96 alors que le pH avec l'antiacide entier présente un plateau qui varie de 0.9 à 0.96

- Période 2 : de 50 à 90 secondes

Pour la solution avec de l'antiacide en poudre, le pH augmente de 1.96 à 3.5 mais celui de l'antiacide en comprimé varie très peu et arrive à 1

### - Période 3 : de 90 à 250 secondes

Pour la solution avec l'antiacide entier, le pH de augmente graduellement de 0.9 à 1.3 alors que pour l'antiacide en poudre le pH varie de 3.5 à 4

Période 4 : de 250 à 400 secondes

Pour la solution avec l'antiacide en poudre, le pH devient après 7 minutes du début de l'expérience 5 par contre le pH de l'antiacide entier devient 3.8

Donc le pH avec l'antiacide entier est passé de 0.9 à 5 alors que celui avec l'antiacide en poudre est passé de 0.9 à 3.8

La surface de contact de l'antiacide en poudre augmente sa vitesse de réaction et le pH devient à peu près neutre pendant 2 minutes alors que la solution de l'antiacide entier devient de moins en moins acide et le pH augmente lentement et n'atteint pas le pH neutre, la solution a subit une neutralisation partielle.

### *Conclusion*

Les résultats obtenus confirment l'hypothèse posée, la vitesse de réaction des antiacides en poudre est plus grande que celle en comprimés puisque la surface de contact de la base avec l'acide est grande.

Le pH des antiacides en poudre et entier augmentent pour devenir à peu près neutre, ils ont neutralisé la solution d'HCl

A partir de cette expérience nous vous proposons de prendre de l'antiacide en poudre pour diminuer les brulures dans vos estomac, les sensations douloureuses diminuent après environ 2 minutes.

## ANNEXE 2 : antiacide (3) (CaCO<sub>3</sub>)

### *Mise en situation :*

Vous est-il déjà arrivé de ressentir une sensation douloureuse de brûlures à la poitrine après avoir englouti un énorme repas ou après avoir trop bu d'alcool? Ou avezvous déjà eu des nausées ou des régurgitations d'aliments acides ou amers? Comme beaucoup de gens, vous avez dû pallier à la situation en prenant un antiacide.

Comment ces comprimés appelés antiacides atténuent-ils les brûlures d'estomac ? Est ce que ces antiacides sont plus efficients en comprimés ou en poudre, c'est-à-dire est ce que la vitesse de réaction est différente dans chaque cas? Quel produit est le plus efficace le CaCO<sub>3</sub> ou le Mg(OH)  $_2$  ?

### *Question*

Quel type de réaction est effectuée entre l'antiacide et la solution acide? Est-ce que les antiacides sont plus efficaces en poudre ou en comprimés?

#### *Variables de l'expérience:*

Variable indépendante : le temps(s) Variable dépendante : pH Facteurs contrôlés : la concentration et le volume de l'acide chlorhydrique Facteurs non contrôlés : l'agitation

### *Hypothèse*

L'antiacide devrait augmenter le pH de ma solution jusqu'à 7. Les antiacides en poudre réagiront avec l'HCl plus rapidement que s'ils étaient entiers.

#### *Matériel*

#### **Matériel de laboratoire:**

- o 2 béchers de 100 ml
- o Eau distillée
- o Cylindre graduée de 100ml
- o 2 agitateurs magnétiques, et barreaux magnétiques
- o Mortier et pilon
- $\circ$  HCl de concentration 0.1 mol.L<sup>-1</sup>
- o Solution d'étalonnage de pH4 et de pH7
- o 2 comprimés Rennie (antiacides) CaCO3

#### **Matériel Informatique :**

- o Ordinateur PC
- o Interface MicroLabExAO
- o Capteur : 2 capteurs pH

#### **Logiciel : ExAO Utilisation des instruments virtuels**  Vumètres oui Oscilloscope oui **Utilisation des outils mathématiques**  Graphique Détermination de la pente oui Dérivée non Intégrale non Modéliseur non Modélisation avec incertitude non Transfert vers Excel oui Régression non

### **Préparation de l'activité de laboratoire :**

### *Montage expérimental*

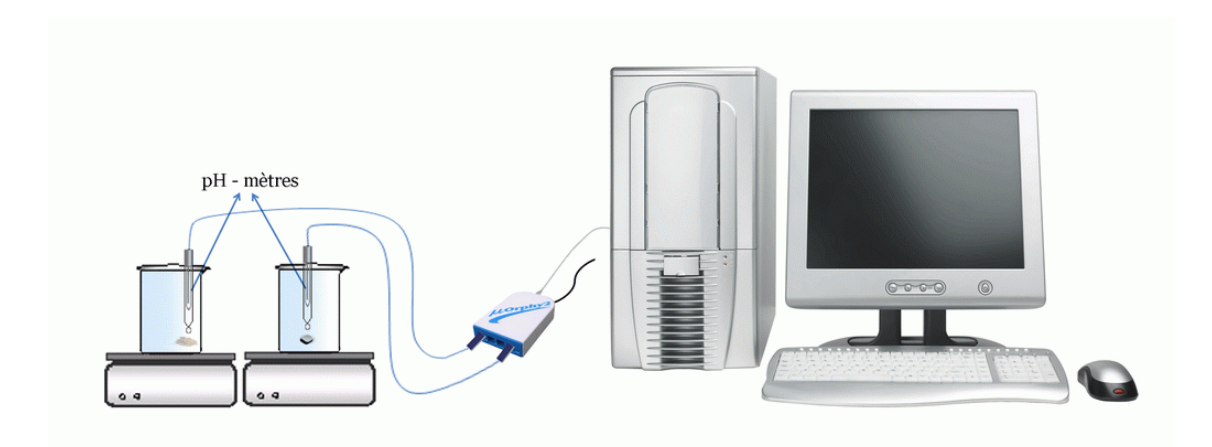

### **Expérimentation**

### **Manipulations expérimentales :**

- o Allumer l'ordinateur
- $\circ$ brancher l'interface µlabExAO
- o Brancher les capteurs pH-mètre étalonnés avec une solution pH4 et pH7
- o Cliquer sur Vumètre.
- o Cliquer sur l'onglet de la courbe pour afficher son menu contextuel
- o A l'aide d'un cylindre gradué, mesurer 2 fois 30ml d'HCl et les verser dans 2 béchers de 100ml.
- o Placer les 2 capteurs pH dans les béchers qui sont sur les agitateurs magnétiques-
- o Déposer à l'intérieur de chaque bécher un barreau magnétique
- o Mettre en marche les agitateurs
- o Placer les antiacides en entiers et les antiacides en poudre dans les béchers au même moment
- o éteindre l'agitateur quand le pH de HCl devient satble
- o Cliquer sur « outils mathématiques », « transférer vers Excel »
- $\circ$ Cliquer sur « outils mathématiques «, « copier sur Presse-Papier »

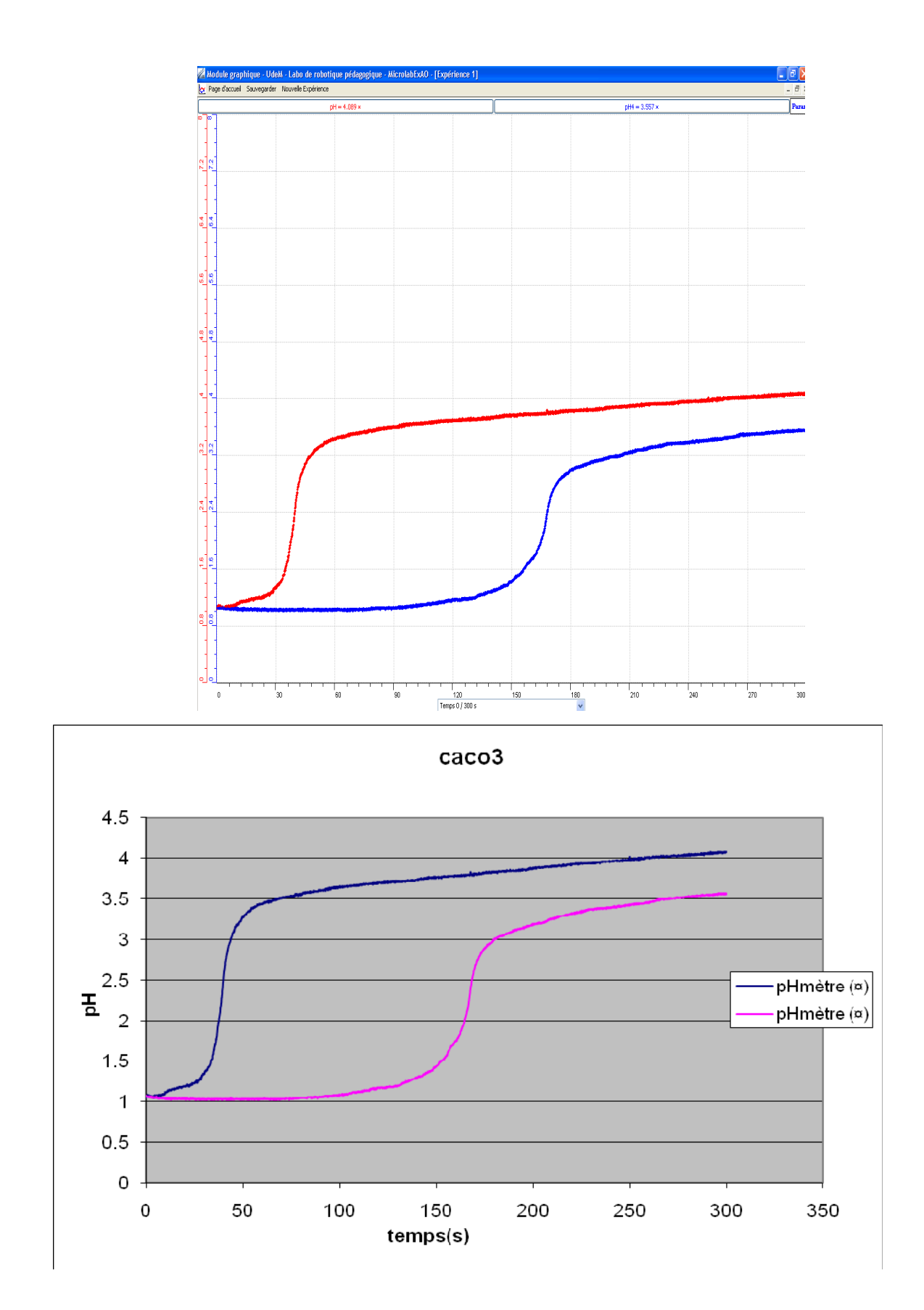

#### **Période 1 : de 0 à 50 secondes**

Pour l'antiacide en poudre : le pH de la solution augmente graduellement de 1 à 3.2 par contre pour l'antiacide entier, le pH ne varie pas

#### **Période 2 : de 50 à 180 secondes**

Pour l'antiacide en poudre, le pH de la solution présente une e augmentation, de 3.2 à 3.8 alors que pour l'antiacide en comprimé le pH de la solution augmente graduellement pour devenir 3

#### **Période 3 : de 180 à 300 secondes**

Pour l'antiacide en poudre, le pH de la solution arrive après 5 minutes 4 alors que pour l'antiacide en comprimé, le pH de la solution devient 3.5

### *Conclusion*

Les résultats obtenus nous donnent que la vitesse de réaction des antiacides en poudre est plus grande que celle en comprimés puisque la surface de contact de la base avec l'acide est plus grande. Les antiacides en poudre et en entier neutralisent la solution d'HCl.

L'équation de la réaction est : CaCO<sub>3</sub> + 2HCl  $\longrightarrow$  CaCl<sub>2</sub> + H<sub>2</sub>O + CO<sub>2</sub>

A partir de cette expérience nous vous proposons de prendre de l'antiacide en poudre pour diminuer les brulures dans votre estomac, les sensations douloureuses diminuent après environ 2 minutes.

## ANNEXE 2 : antiacide (4) (CaCO<sub>3</sub>)

### *Mise en situation :*

Vous est-il déjà arrivé de ressentir une sensation douloureuse de brûlures à la poitrine après avoir englouti un énorme repas ou après avoir trop bu d'alcool? Ou avezvous déjà eu des nausées ou des régurgitations d'aliments acides ou amers? Comme beaucoup de gens, vous avez dû pallier à la situation en prenant un antiacide.

Comment ces comprimés appelés antiacides atténuent-ils les brûlures d'estomac ? Est ce que ces antiacides sont plus efficients en comprimés ou en poudre, c'est-à-dire est ce que la vitesse de réaction est différente dans chaque cas? Quel produit est le plus efficace le CaCO<sub>3</sub> ou le Mg(OH)  $_2$  ?

### *Question*

Quel type de réaction est effectuée entre l'antiacide et la solution acide? Est-ce que les antiacides sont plus efficaces en poudre ou en comprimés?

#### *Variables de l'expérience:*

Variable indépendante : temps Variable dépendante : variation pH Facteurs contrôlés : concentration et volume de l'acide chlorhydrique Facteurs non contrôlés :

### *Hypothèse*

\_L'antiacide devrait augmenter le pH de ma solution jusqu'à 7. Les antiacides CaCO<sub>3</sub> écrasés en poudre réagiront avec l'HCl plus rapidement que s'ils étaient entiers.

#### *Matériel*

#### **Matériel de laboratoire:**

- 2 béchers de 100 ml
- Eau distillée
- Cylindre graduée de 100ml
- 2 agitateurs magnétiques, et barreaux magnétiques
- Mortier et pilon
- $-$  HCl (0.1mol.L<sup>-1</sup>)
- Solution d'étalonnage de pH4 et de pH7
- 2 comprimés d'antiacides (Rennie)

### **Matériel Informatique:**

- Ordinateur PC
- Interface MicroLabExAO
- Capteur 1 : 2 capteurs pH

#### **Logiciel : ExAO Utilisation des instruments virtuels**  Vumètres oui Oscilloscope oui **Utilisation des outils mathématiques**  Graphique Détermination de la pente oui Dérivée oui Intégrale non Modéliseur non Modélisation avec incertitude non Transfert vers Excel oui Régression non

### **Préparation de l'activité de laboratoire :**

### *Montage expérimental*

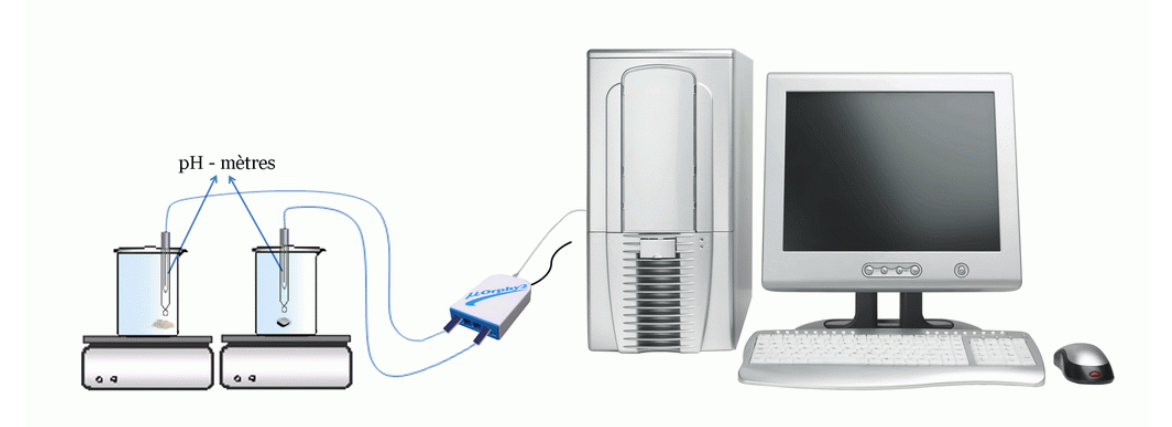

### **Expérimentation**

#### **Manipulations expérimentales :**

- 1. Brancherl'interface MicrolabExAO
- 2. Démarrer le logicile ExAO
- 3. Etalonner les 2 pH mètre à l'aide d'une solution pH4 et pH7 et les brancher sur les voies 1 et 4 de l'interface ExAO
- 4. Cliquer sur Vumètre.
- 5. Cliquer sur l'onglet de la courbe pour afficher son menu contextuel
- 6. verser 30ml d'HCl dans chaque bécher de 100ml à l'aide d'un cylindre gradué.
- 7. Placer les capteurs pH dans les béchers déposés sur les agitateurs magnétiques.
- 8. Placer les barreaux magnétiques dans les béchers
- 9. Démarrer les 2 agitateurs. Ils ne doivent pas toucher les sondes.
- 10. Les antiacides CaCO<sub>3</sub> en entiers et en poudre sont versés dans les 2 béchers au même temps.
- 11. Passer en acquisiton dans le mode graphique
- 12. Une fois le pH de HCl ne change plus, il faut éteindre l'agitateur
- 13. choisir « taux de variation » des « outils mathématiques » pour calculer la vitesse de variation de chaque courbe
- 14. On peut copier sur Excel les 2 courbes par « outils mathématiques et transférer toutes les courbes vers Excel.
- 15. On peut copier sur Word les 2 courbes par « outils mathématiques et copier sur Presse-Papier »

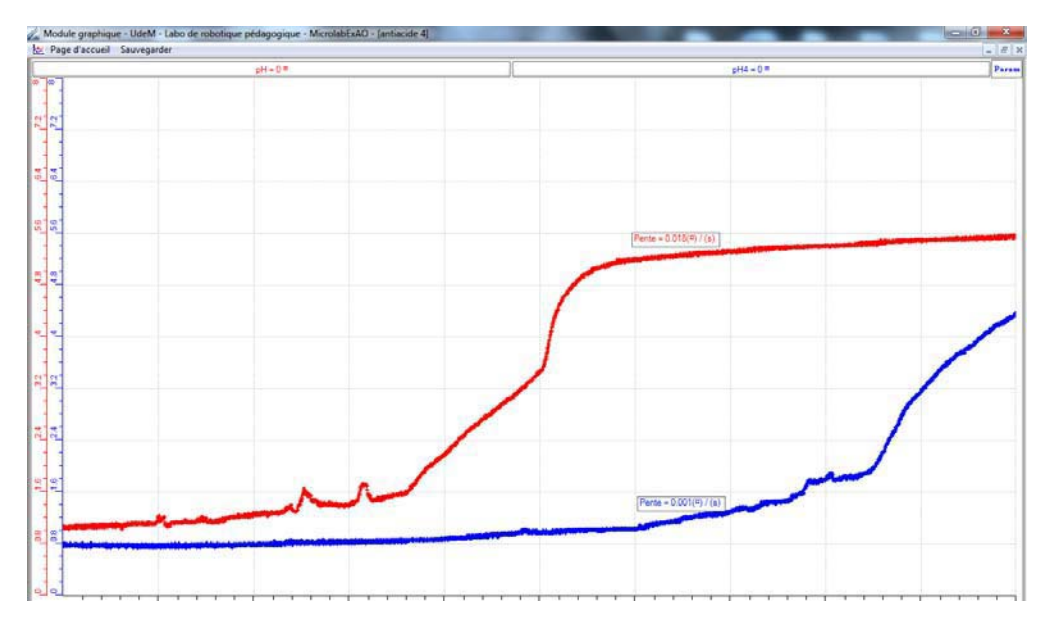

La bleu représente le pH de la solution avec le comprimé Rennie, la rouge pour

Rennie en poudre

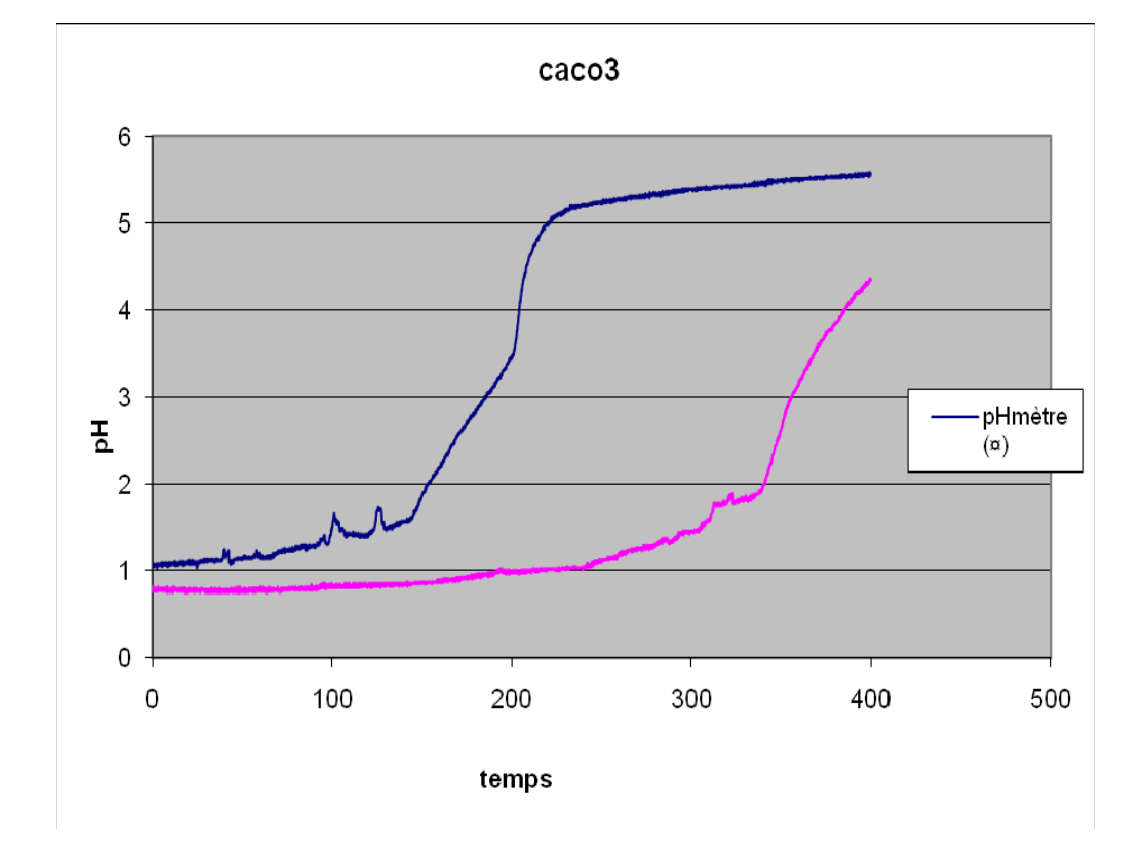

o 1ère Période de 0 à 130 secondes : Pour l'antiacide en poudre : le pH de la solution augmente de 1 à 1.4 par contre pour l'antiacide entier il varie de 0.8 à 0.86

 $\degree$  2<sup>ème</sup> Période de 130 à 200 secondes

Le pH de la solution de l'antiacide en poudre augmente de 1.4 à 3.47 alors que le pH de la solution de l'antiacide en comprimé le pH varie peu et arrive à 1

 $\circ$  3<sup>ème</sup> Période de 200 à 400 secondes

Pour l'antiacide en comprimé : Le pH de la solution augmente graduellement de 1 à 4.35 alors que pour l'antiacide en poudre le pH varie plus : de 3.47 à 5.5

le pH de la solution avec l'antiacide entier a passé de 0.8 à 4.35.

le pH de la solution avec l'antiacide en poudre a passé de 1 à 5.5

L'antiacide en poudre a une vitesse de réaction grande : le pH devient à peu près neutre après 6 minutes alors que la solution de l'antiacide entier devient de moins en moins acide et le pH augmente lentement et n'atteint pas le pH neutre, la solution subit une neutralisation partielle.

Cette vitesse est apparue par le taux de variation qui affiche : 0.001/seconde pour le comprimé (courbe bleue), taux de variation de poudre est 0.018/seconde (courbe rouge). Ces 2 taux sont affichés après 240 secondes.

### *Conclusion*

la vitesse de réaction des antiacides CaCO<sub>3</sub> en poudre est plus grande que celle en comprimés puisque la surface de contact de la base avec l'acide est plus grande.

Le pH des antiacides  $CaCO<sub>3</sub>$  en poudre et entier subit une augmentation pour devenir à peu près neutre :

 Les antiacides neutralisent la solution HCl, sous l'équation :  $CaCO<sub>3</sub> + 2HCl$   $CaCl<sub>2</sub> + H<sub>2</sub>O + CO<sub>2</sub>$ 

L'antiacide en poudre diminue les brulures dans l'estomac plus rapidement que celui en comprimés.

## **ANNEXE 2 : antiacide (5) ( CaCO3)**

### *Mise en situation :*

Vous est-il déjà arrivé de ressentir une sensation douloureuse de brûlures à la poitrine après avoir englouti un énorme repas ou après avoir trop bu d'alcool? Ou avezvous déjà eu des nausées ou des régurgitations d'aliments acides ou amers? Comme beaucoup de gens, vous avez dû pallier à la situation en prenant un antiacide.

Comment ces comprimés appelés antiacides atténuent-ils les brûlures d'estomac ? Est ce que ces antiacides sont plus efficients en comprimés ou en poudre, c'est-à-dire est ce que la vitesse de réaction est différente dans chaque cas? Quel produit est le plus efficace le CaCO<sub>3</sub> ou le Mg(OH)  $_2$  ?

**Variables de la situation :** pH de la solution après consommation de l'antiacide

### *Question*

Quel type de réaction est effectuée entre l'antiacide et la solution acide? La vitesse de réaction diffèrent elle entre l'antiacide en poudre et l'antiacide en comprimé?

\_\_\_\_\_\_\_\_\_\_\_\_\_\_\_\_\_\_\_\_\_\_\_\_\_\_\_\_\_\_\_\_\_\_\_\_\_\_\_\_\_\_\_\_\_\_\_\_\_\_\_\_\_\_\_\_\_\_\_\_\_\_\_\_\_\_\_\_\_\_\_\_\_\_\_\_\_

\_\_\_\_\_\_\_\_\_\_\_\_\_\_\_\_\_\_\_\_\_\_\_\_\_\_\_\_\_\_\_\_\_\_\_\_\_\_\_\_\_\_\_\_\_\_\_\_\_\_\_\_\_\_\_\_\_\_\_\_\_\_\_\_\_\_\_\_\_\_\_\_\_\_\_\_\_

### *Variables de l'expérience:*

Variable indépendante : le temps Variable dépendante : La vitesse de variation du pH Facteurs contrôlés : le volume de HCl et sa concentration Facteurs non contrôlés : température ambiante

### *Hypothèse*

L'antiacide devrait augmenter le pH de ma solution jusqu'à 7. Les antiacides CaCO<sub>3</sub> écrasés en poudre réagiront avec l'HCl plus rapidement que s'ils étaient entiers.

### *Matériel*

### *Matériel de laboratoire :*

- 2 béchers de 100 ml
- Cylindre graduée de 100ml
- 2 agitateurs magnétiques, et barreaux magnétiques
- Mortier et pilon
- $-$  HCl (0.1mol.L<sup>-1</sup>)
- Eau distillée
- Solution d'étalonnage de pH4 et de pH7

- 2 comprimés d'antiacides Rennie : CaCO<sub>3</sub>

### **Matériel Informatique :**

- $PC$
- MicroLabExAO
- Capteur : 2 capteurs pH

**Logiciel : ExAO** 

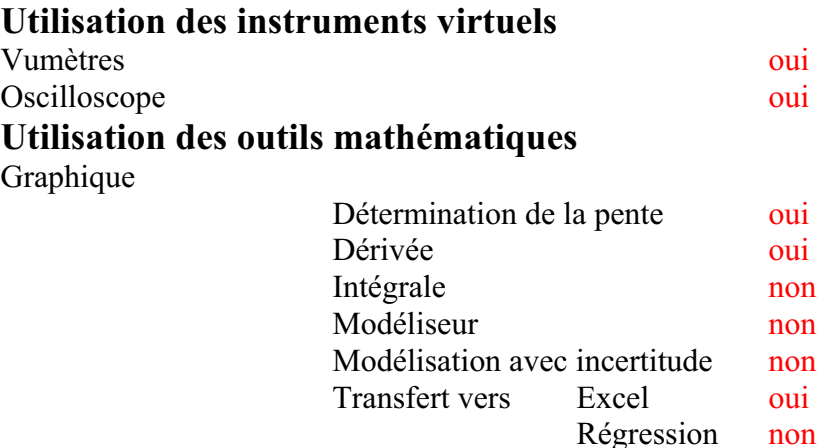

### **Préparation de l'activité de laboratoire :**

### *Montage expérimental*

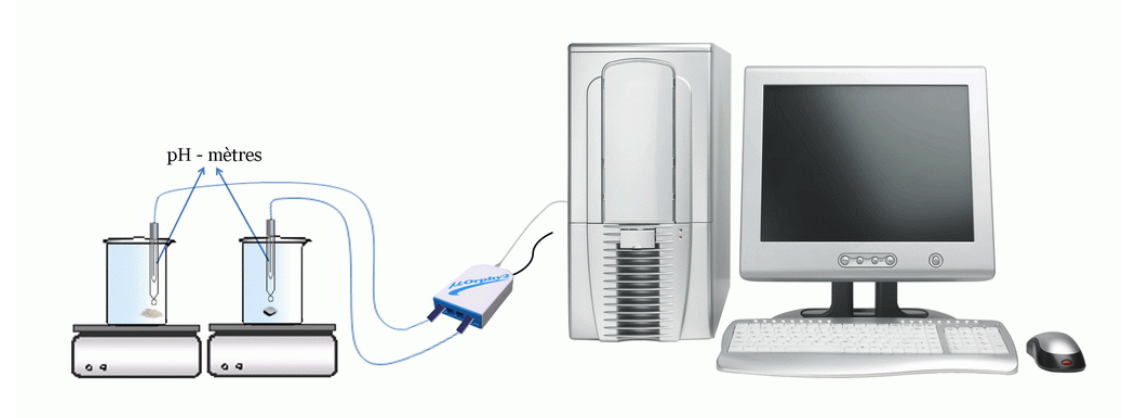

## **Expérimentation**

### **Manipulations expérimentales :**

 $\Rightarrow$  Allumer l'ordinateur.

- $\Rightarrow$  brancher l'interface MicrolabExAO
- $\Rightarrow$  Etalonner les pH mètre à l'aide d'une solution pH4 et pH7
- $\Rightarrow$  brancher les capteurs de pH sur l'interface ExAO
- $\Rightarrow$  Passer en mode « vu-mètre » la détection des 2 capteurs est automatique
- ⇒ A l'aide d'un cylindre gradué, mesurer 2 fois 30ml d'HCl et les verser dans 2 béchers de 100ml.
- $\Rightarrow$  Placer vos béchers sur les agitateurs magnétiques et déposer à l'intérieur les barreaux magnétiques.
- $\Rightarrow$  Placer les 2 capteurs pH dans les béchers
- $\Rightarrow$  Fonctionner les 2 agitateurs
- $\Rightarrow$  Placer les antiacides dans les béchers au même moment
- $\Rightarrow$  Une fois le pH de HCl est fixe on arrête l'expérience

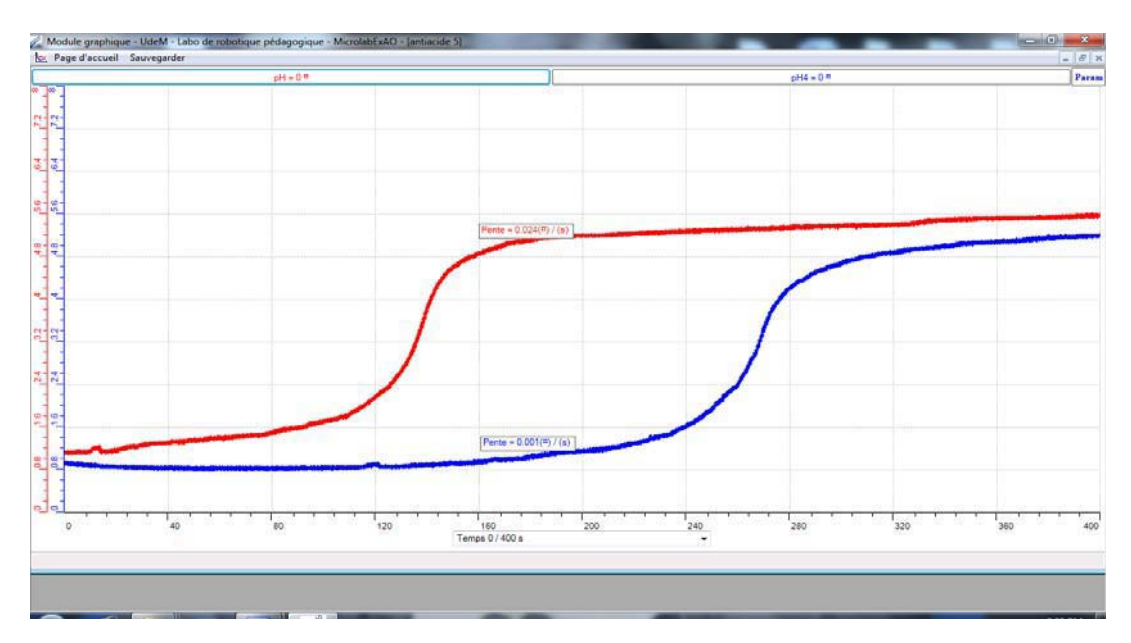

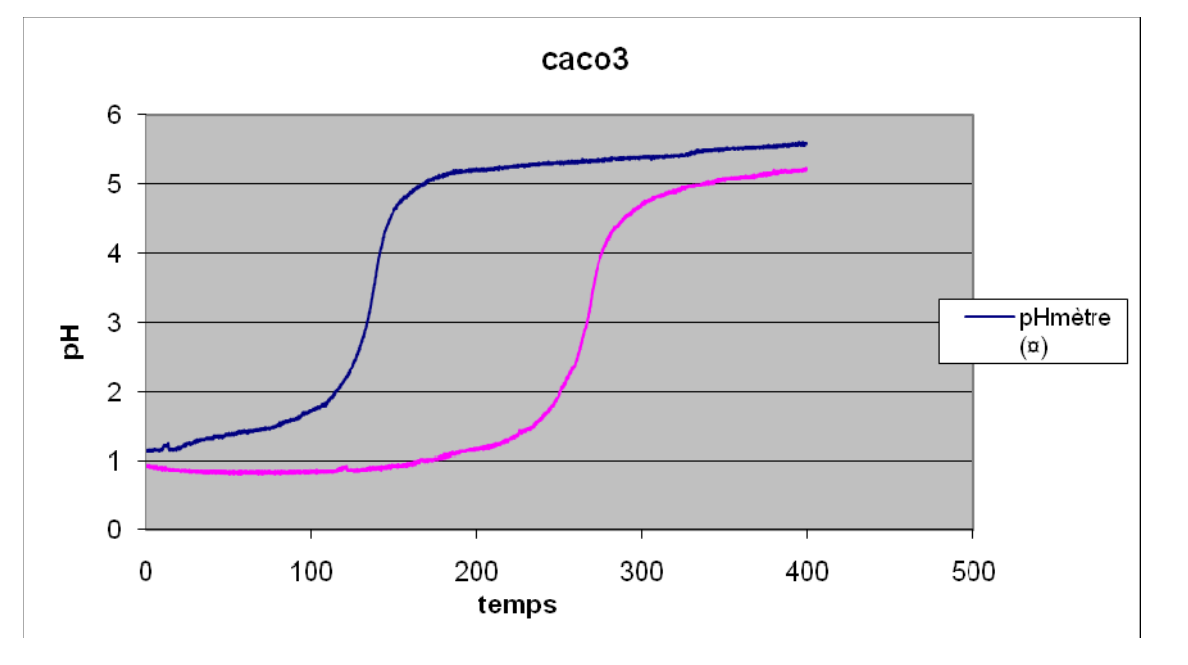

- $\Rightarrow$  Ces résultats sont copiés sur Excel et Word par « outils mathématiques « en pressant sur l'onglet du pH
- $\Rightarrow$  Afficher la pente de variation de chaque courbe en cliquant sur l'onglet de chacune et en choisissant « outils mathématiques » puis « taux de variation »

D'après les taux de variation, la vitesse de neutralisation par le comprimé est de 0.001/s après 160 secondes, tandis que celle de poudre est plus grande : 0.024/s pour le même temps.

D'autre part :

#### *Période 1 : de 0 à 115 secondes*

Le pH de la solution de l'antiacide en poudre augmente de 1.1 à 2. Le pH de la solution de l'antiacide entier ne varie pas, reste égale à 0.94

#### *Période 2 : de 115 à 170 secondes*

Le pH de la solution de l'antiacide en poudre augmente de 2 à 5 alors que celui de la solution de l'antiacide en comprimé varie peu et arrive à 1

#### *Période 3 : de 170 à 400 secondes*

le pH de la solution de l'antiacide entier augmente graduellement de 1 à 5.2 alors que pour la solution de l'antiacide en poudre le pH varie de 5 à 5.6

Le pH de l'antiacide CaCO<sub>3</sub> entier varie  $0.94$  à 5.2 tandis que celui de l'antiacide CaCO<sub>3</sub> en poudre varie de 1.1 à 5.6. Le pH de la solution devient à peu près neutre dans 3

minutes pour la poudre, alors que le ph de la solution de l'antiacide entier devient de moins en moins acide et le pH augmente lentement.

### *Conclusion*

Les résultats obtenus confirment notre hypothèse : la vitesse de réaction des antiacides CaCO<sub>3</sub> en poudre est plus grande que celle en comprimés puisque la surface de contact de la base avec l'acide est grande.

## **ANNEXE 2 : antiacide (6) (Mg(OH)2 )**

### *Mise en situation :*

Vous est-il déjà arrivé de ressentir une sensation douloureuse de brûlures à la poitrine après avoir englouti un énorme repas ou après avoir trop bu d'alcool? Ou avezvous déjà eu des nausées ou des régurgitations d'aliments acides ou amers? Comme beaucoup de gens, vous avez dû pallier à la situation en prenant un antiacide.

Comment ces comprimés appelés antiacides atténuent-ils les brûlures d'estomac ? Est ce que ces antiacides sont plus efficients en comprimés ou en poudre, c'est-à-dire est ce que la vitesse de réaction est différente dans chaque cas? Quel produit est le plus efficace le CaCO<sub>3</sub> ou le Mg(OH)  $_2$  ?

### *Question*

\_\_\_\_\_\_\_\_\_\_\_\_\_\_\_\_\_\_\_\_\_\_\_\_\_\_\_\_\_\_\_\_\_\_\_\_\_\_\_\_\_\_\_\_\_\_\_\_\_\_\_\_\_\_\_\_\_\_\_\_\_\_\_\_\_\_\_\_\_\_\_\_\_\_\_\_\_ Quel type de réaction est effectuée entre l'antiacide et la solution acide? Est-ce que les antiacides sont plus efficaces en poudre ou en comprimés?

\_\_\_\_\_\_\_\_\_\_\_\_\_\_\_\_\_\_\_\_\_\_\_\_\_\_\_\_\_\_\_\_\_\_\_\_\_\_\_\_\_\_\_\_\_\_\_\_\_\_\_\_\_\_\_\_\_\_\_\_\_\_\_\_\_\_\_\_\_\_\_\_\_\_\_\_\_

### *Variables de l'expérience:*

- Variable indépendante : le temps
- Variable dépendante : la vitesse de variation du pH
- Facteurs contrôlés : le volume et la concentration de la solution acide
- Facteurs non contrôlés : la température ambiante

### *Hypothèse*

L'antiacide Mg(OH)<sub>2</sub> devrait augmenter le pH de ma solution jusqu'à 7. Les antiacides écrasés en poudre réagiront avec l'HCl plus rapidement que s'ils étaient entiers.

\_\_\_\_\_\_\_\_\_\_\_\_\_\_\_\_\_\_\_\_\_\_\_\_\_\_\_\_\_\_\_\_\_\_\_\_\_\_\_\_\_\_\_\_\_\_\_\_\_\_\_\_\_\_\_\_\_\_\_\_\_\_\_\_\_\_\_\_\_\_\_\_\_\_\_\_\_

\_\_\_\_\_\_\_\_\_\_\_\_\_\_\_\_\_\_\_\_\_\_\_\_\_\_\_\_\_\_\_\_\_\_\_\_\_\_\_\_\_\_\_\_\_\_\_\_\_\_\_\_\_\_\_\_\_\_\_\_\_\_\_\_\_\_\_\_\_\_\_\_\_\_\_\_\_

### *Matériel*

#### **Matériels de laboratoire:**

- Eau-distillée-
- ❖ Cylindre graduée de 100ml
- ❖ 2 béchers de 100 ml
- ❖ 2 agitateurs magnétiques et 2 barreaux magnétiques
- ❖ Mortier et son pilon
- $\div$  Solution HCl (0.1mol.L<sup>-1</sup>)
- ❖ Solution d'étalonnage de pH4 et de pH7
- $\div$  2 comprimés d'antiacides MAALOX : Mg(OH)<sub>2</sub>
- $\cdot$

### **Matériel Informatique :**

- Ordinateur PC
- Interface MicroLabExAO
- Capteur 1 : 2 capteurs pH

## **Logiciel : ExAO**

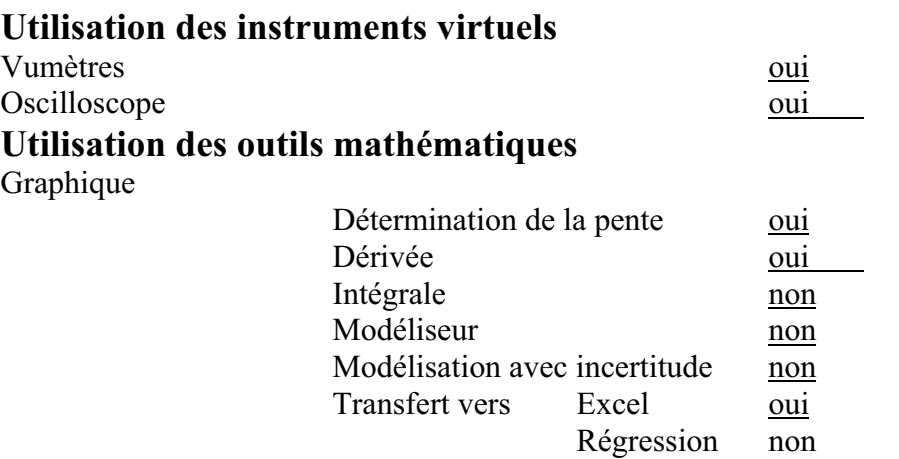

### **Préparation de l'activité de laboratoire :**

#### *Montage expérimental*

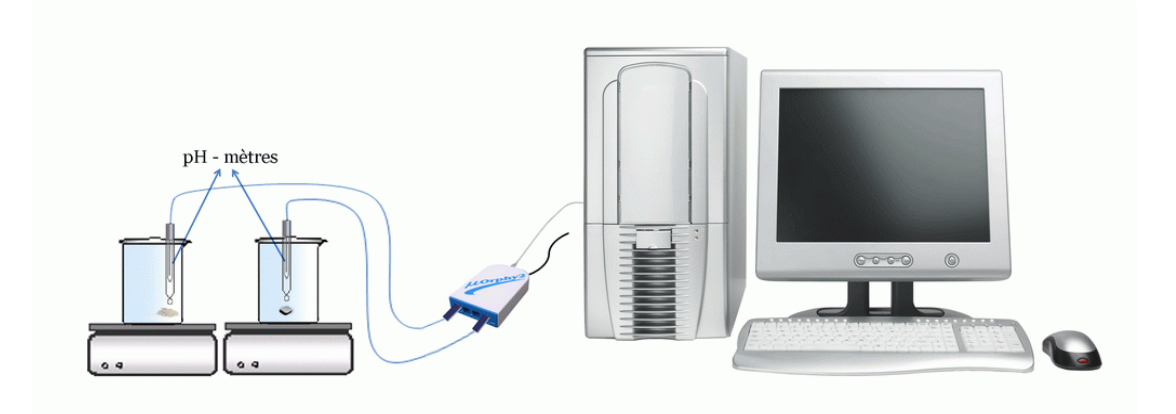

### **Expérimentation**

### **Manipulations expérimentales :**

- a) Etalonner les pH mètre à l'aide d'une solution pH4 et pH7
- b) Laver toutes les verrerie à l'eau distillé
- c) brancher le MicrolabExAO au secteur 220v et les capteurs de pH sur les voies 1

et 4.

- d) La détection devra etre automatique
- e) Passer au vu-mètre
- f) verser dans 2 béchers de 100ml, 30ml d'HCl mesurés par un cylindre gradué.
- g) Placer les 2 béchers sur les agitateurs magnétiques
- h) déposer à l'intérieur des béchers les 2 barreaux magnétiques.
- i) Placer les 2 capteurs pH
- j) Démarrer les 2 agitateurs
- k) Placer les antiacides en entiers et en poudre broyé dans les béchers en même temps
- I) Passer en mode graphique et choisir acquisition
- m) On débranche l'agitateur et on stoppe l'expérimentation quand le pH de HCl se stabilise-
- n) Cliquer sur l'onglet de chacune pour choisir outils mathématiques et taux de variation.
- o) On copie les 2 courbes sur Excel
- p) On copie les 2 courbes sur Word

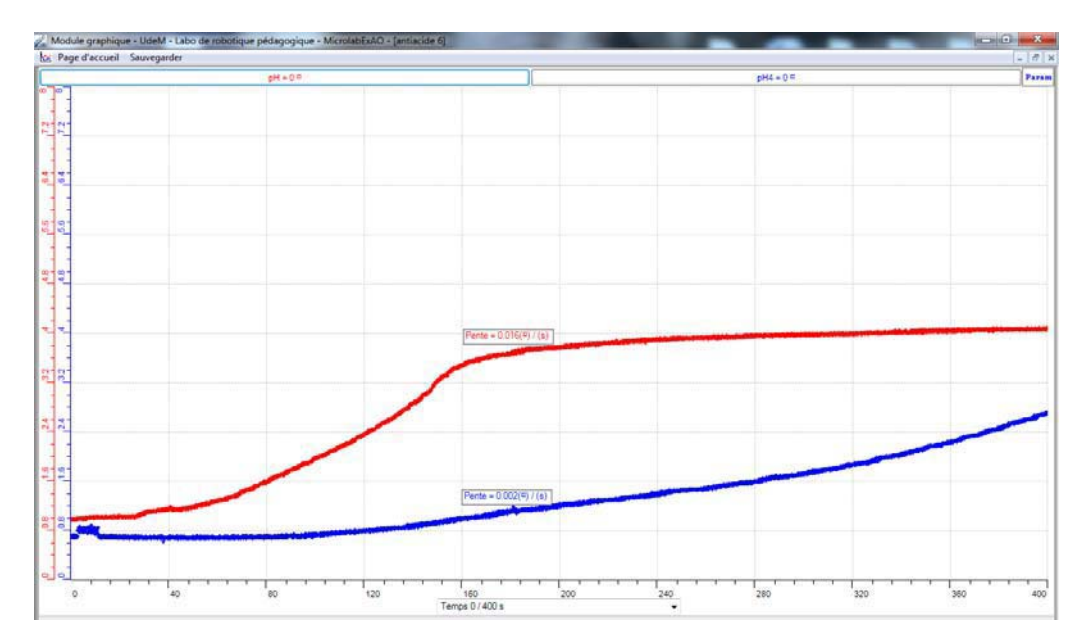

La courbe en rouge est celle de la neutralisation avec Mg (OH)<sub>2</sub> en poudre

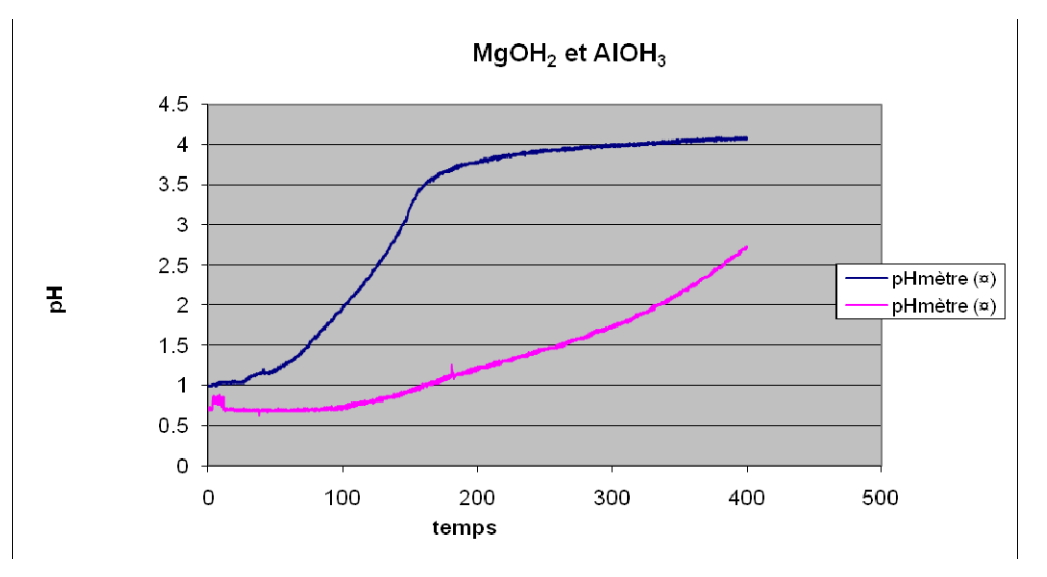
### *Analyse des résultats*

L'équation de la réaction est comme suit :

 $Mg(OH)<sub>2</sub> + 2HCl \longrightarrow MgCl<sub>2</sub> + 2H<sub>2</sub>O$  $AICI<sub>3</sub> + 3HCL$   $AICI<sub>3</sub> + 3H<sub>2</sub>O$ 

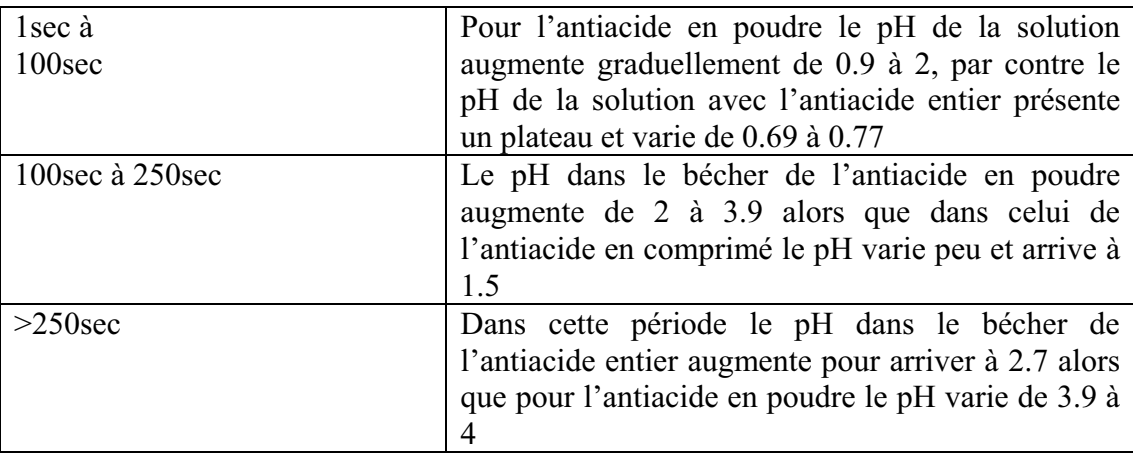

Graphiquement, on a :

A 160 sec. La vitesse de variation du pH est 0.016/s pour la courbe rouge (comprimé) A 160 sec., la vitesse de variation du pH est 0.002/s pour la courbe bleue (poudre)

### *Conclusion*

Le pH des antiacides  $Mg$  (OH)<sub>2</sub> en poudre augmente rapidement pour devenir neutre, le pH des antiacides Mg (OH)<sub>2</sub> en comprimés varie peu et devient moins acide.

# **ANNEXE 2 : antiaci**d**e (7) (Mg(OH)2 )**

### *Mise en situation :*

Vous est-il déjà arrivé de ressentir une sensation douloureuse de brûlures à la poitrine après avoir englouti un énorme repas ou après avoir trop bu d'alcool? Ou avezvous déjà eu des nausées ou des régurgitations d'aliments acides ou amers? Comme beaucoup de gens, vous avez dû pallier à la situation en prenant un antiacide.

Comment ces comprimés appelés antiacides atténuent-ils les brûlures d'estomac ? Est ce que ces antiacides sont plus efficients en comprimés ou en poudre, c'est-à-dire est ce que la vitesse de réaction est différente dans chaque cas? Quel produit est le plus efficace le CaCO<sub>3</sub> ou le Mg(OH)<sub>2</sub> ?

# *Question*

\_\_\_\_\_\_\_\_\_\_\_\_\_\_\_\_\_\_\_\_\_\_\_\_\_\_\_\_\_\_\_\_\_\_\_\_\_\_\_\_\_\_\_\_\_\_\_\_\_\_\_\_\_\_\_\_\_\_\_\_\_\_\_\_\_\_\_\_\_\_\_\_\_\_\_\_\_ Quel type de réaction est effectuée entre l'antiacide et la solution acide? Est-ce que les antiacides sont plus efficaces en poudre ou en comprimés?

### *Variables de l'expérience:*

- Variable indépendante : le temps (s)
- Variable dépendante : la vitesse de variation du pH
- Facteurs contrôlés : le volume et la concentration de la solution acide
- Facteurs non contrôlés : la température ambiante

# *Hypothèse*

L'antiacide devrait augmenter le pH de ma solution jusqu'à 7. Les antiacides écrasés en poudre réagiront avec l'HCl plus rapidement que s'ils étaient entiers.

\_\_\_\_\_\_\_\_\_\_\_\_\_\_\_\_\_\_\_\_\_\_\_\_\_\_\_\_\_\_\_\_\_\_\_\_\_\_\_\_\_\_\_\_\_\_\_\_\_\_\_\_\_\_\_\_\_\_\_\_\_\_\_\_\_\_\_\_\_\_\_\_\_\_\_\_\_

\_\_\_\_\_\_\_\_\_\_\_\_\_\_\_\_\_\_\_\_\_\_\_\_\_\_\_\_\_\_\_\_\_\_\_\_\_\_\_\_\_\_\_\_\_\_\_\_\_\_\_\_\_\_\_\_\_\_\_\_\_\_\_\_\_\_\_\_\_\_\_\_\_\_\_\_\_

# *Matériel*

### **Matériel de laboratoire:**

- 2 béchers de 100 ml
- Cylindre graduée de 100ml
- 2 agitateurs magnétiques, et barreaux magnétiques
- Mortier et pilon
- $-$  HCl (0.1mol.L<sup>-1</sup>)
- Eau distillée
- Solution d'étalonnage de pH4 etde pH7
- $-$  2 comprimés d'antiacides Mg(OH)<sub>2</sub>

### **Matériel informatique**

- Ordinateur PC
- Interface MicroLabExAO
- Capteur 1 : 2 capteurs pH

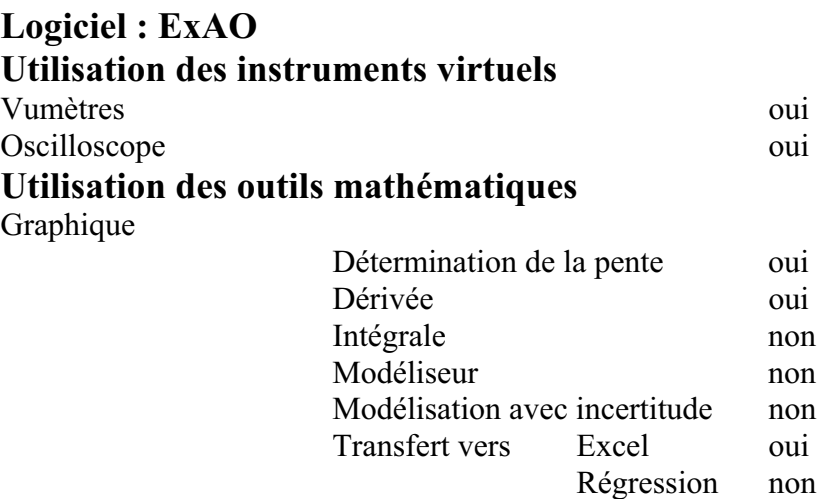

# **Préparation de l'activité de laboratoire :**

### *Montage expérimental*

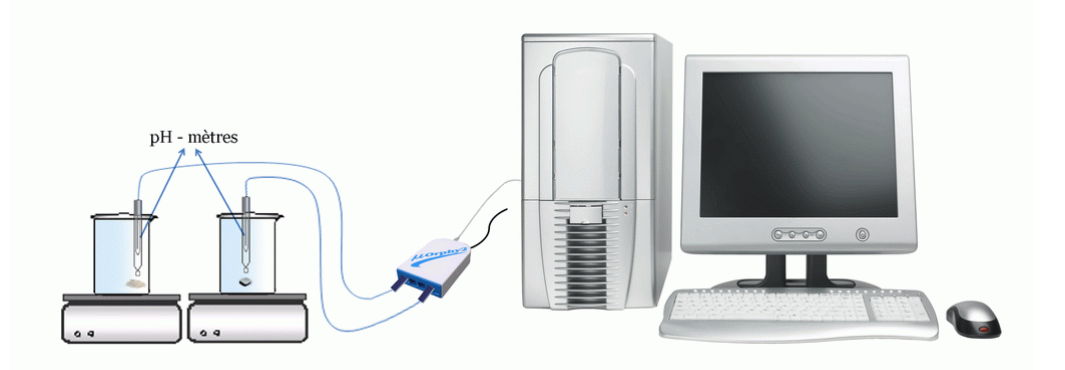

### **Expérimentation**

### **Manipulations expérimentales :**

- ❖ Allumer l'ordinateur.
- ❖ Brancher l'interface MicrolabExAO au PC
- ❖ Par un cylindre gradué, mesurer 30ml d'HCl pour 2 fois et les verser dans 2 béchers de 100ml.
- ❖ Placer vos béchers sur les agitateurs magnétiques et déposer à l'intérieur les barreaux magnétiques.
- ❖ Placer vos capteurs de pH qui sont étalonnés par les solutions pH4 et pH7
- ❖ Mettre en marche les 2 agitateurs
- ❖ Placer les antiacides Mg(OH)<sub>2</sub> en entiers et les antiacides en poudre dans les 2 béchers au même moment et en même quantité
- ❖ Une fois le pH de HCl se stabilise éteindre l'agitateur
- ❖ Transmettre sur Excel par « transférer toutes les courbes sur Excel »
- ❖ Transmettre sur Word par « print Screan »

### *Résultats*

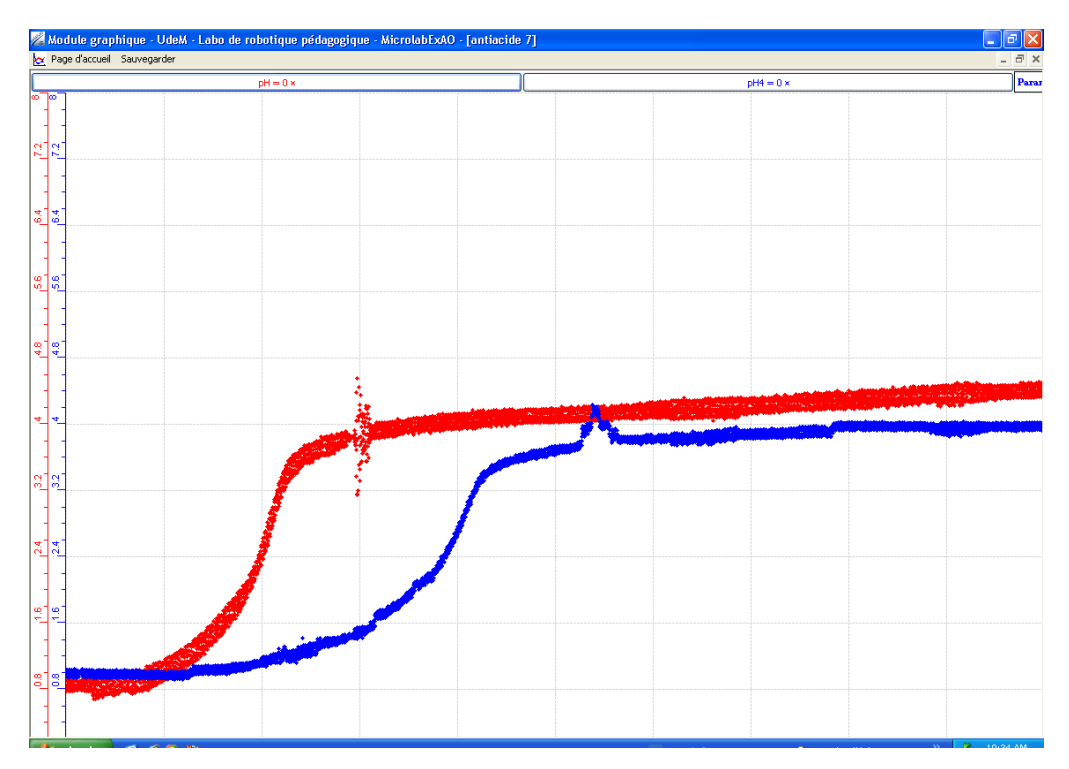

La courbe rouge est celle de l'antiacide broyé

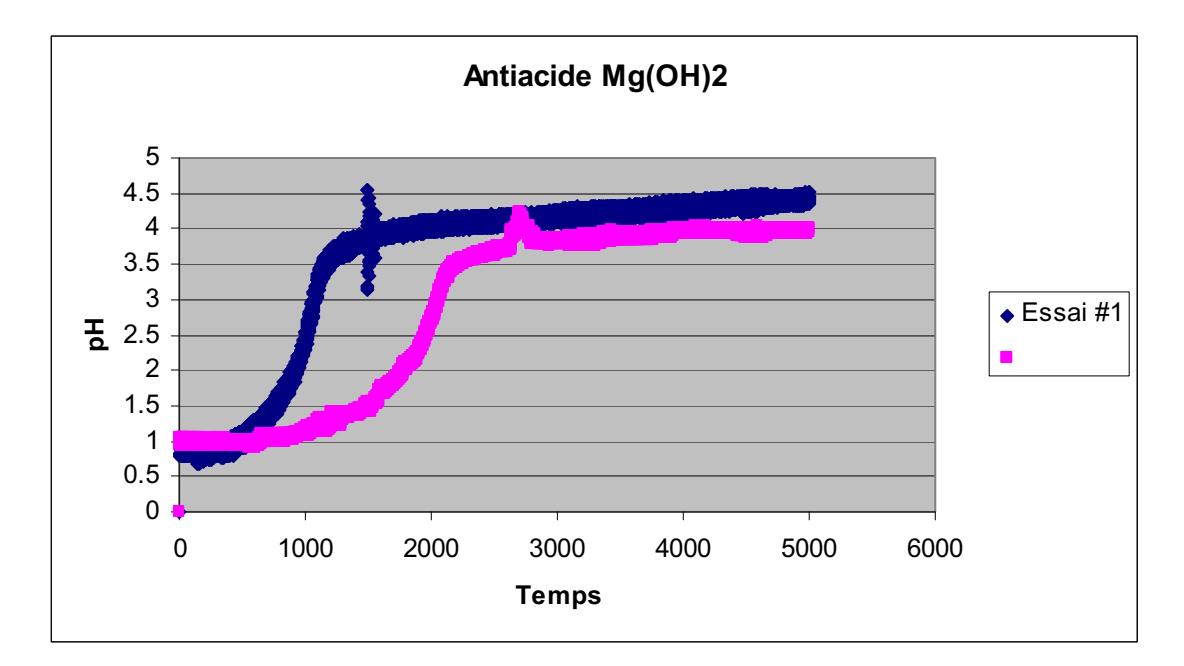

### *Analyse des résultats*

Les équations chimiques de la réaction sont :  $Mg(OH)<sub>2</sub> + 2HCl \longrightarrow MgCl<sub>2</sub> + 2H<sub>2</sub>O$  $AICI<sub>3</sub> + 3HCL$   $AICI<sub>3</sub> + 3H<sub>2</sub>O$ 

Les étapes importantes :

De 0 à 100 secondes

Pour l'antiacide en poudre le pH de la solution augmente graduellement de 0.9 à 2 par contre le pH de l'antiacide entier varie de 0.69 à 0.77

#### De 100 à 250 secondes

Le pH de la solution avec l'antiacide en poudre augmente de 2 à 3.9 alors que celle de l'antiacide en comprimé le pH varie peu et arrive à 1.5

#### De 250 à 400 secondes

Dans cette période le pH de l'antiacide entier augmente pour arriver à 2.7 alors que pour l'antiacide en poudre le pH varie de 3.9 à 4

# *Conclusion*

Les résultats obtenus confirment l'hypothèse posée, la vitesse de réaction des antiacides en poudre est plus grande que celle en comprimés car la surface de contact est plus espacée.

# **ANNEXE 2 : antiacide (8) (Mg(OH)2 )**

### *Mise en situation :*

Vous est-il déjà arrivé de ressentir une sensation douloureuse de brûlures à la poitrine après avoir englouti un énorme repas ou après avoir trop bu d'alcool? Ou avezvous déjà eu des nausées ou des régurgitations d'aliments acides ou amers? Comme beaucoup de gens, vous avez dû pallier à la situation en prenant un antiacide.

Comment ces comprimés appelés antiacides atténuent-ils les brûlures d'estomac ? Est ce que ces antiacides sont plus efficients en comprimés ou en poudre, c'est-à-dire est ce que la vitesse de réaction est différente dans chaque cas? Quel produit est le plus efficace le CaCO<sub>3</sub> ou le Mg(OH)  $_2$  ?

### *Question*

\_\_\_\_\_\_\_\_\_\_\_\_\_\_\_\_\_\_\_\_\_\_\_\_\_\_\_\_\_\_\_\_\_\_\_\_\_\_\_\_\_\_\_\_\_\_\_\_\_\_\_\_\_\_\_\_\_\_\_\_\_\_\_\_\_\_\_\_\_\_\_\_\_\_\_\_\_ Quel type de réaction est effectuée entre l'antiacide et la solution acide? Est-ce que les antiacides sont plus efficaces en poudre ou en comprimés?

#### *Variables de l'expérience:*

- Variable indépendante : le temps
- Variable dépendante : la vitesse de variation du pH
- Facteurs contrôlés : le volume (mL) et la concentration de la solution acide HCl
- Facteurs non contrôlés : la température ambiante
- $\cdot$

# *Hypothèse*

L'antiacide devrait augmenter le pH de ma solution jusqu'à 7.

Les antiacides écrasés Mg  $(OH)_2$  et Al $(OH)_3$  en poudre réagiront avec l'HCl plus rapidement que s'ils étaient entiers.

### *Matériel*

### **Matériel de laboratoire:**

- 2 béchers de 100 ml
- Eau distillée
- Cylindre graduée de 100ml
- 2 agitateurs magnétiques, et barreaux magnétiques
- Mortier et pilon
- $-$  HCl (0.1mol.L<sup>-1</sup>)
- Solution d'étalonnage de pH4 et de pH7
- 2 comprimés d'antiacides (Maalox) pour chaque expérience

# **Matétriel Informatique**

- Ordinateur PC
- Interface MicroLabExAO
- Capteur : 2 capteurs pH-mètre

### **Logiciel : ExAO Utilisation des instruments virtuels**  Vumètres qui anno 1988 a contra la contra del contra del contra del contra del contra del contra del contra del contra del contra del contra del contra del contra del contra del contra del contra del contra del contra del Oscilloscope oui **Utilisation des outils mathématiques**  Graphique Détermination de la pente oui Dérivée oui Intégrale non Modéliseur non Modélisation avec incertitude non Transfert vers Excel oui Régression non

# **Préparation de l'activité de laboratoire :**

*Montage expérimental* 

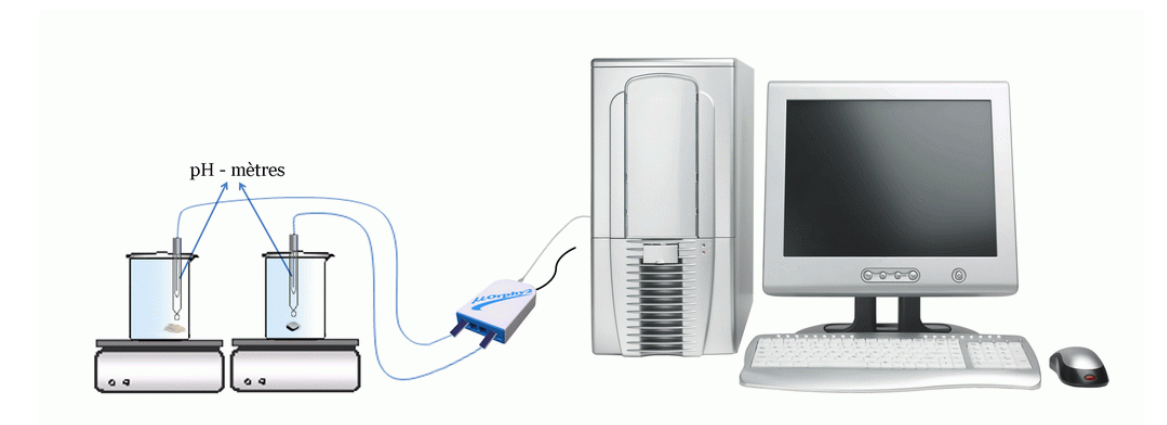

### **Expérimentation**

### **Manipulations expérimentales :**

- a) brancher l'interface MicrolabExAO et e les capteurs pH aur l'interface
- b) Etalonner les pH mètre à l'aide d'une solution pH4 et pH7
- c) Brancher les 2 pH
- d) Passer en vumètre
- e) A l'aide d'un cylindre gradué, mesurer 2 fois 30ml d'HCl et les verser dans 2 béchers de 100ml.
- f) Placer les béchers sur les agitateurs magnétiques et déposer à l'intérieur les barreaux magnétiques.
- g) Placer les capteurs de pH-mètres
- h) Mettre en marche les 2 agitateurs
- i) Placer les antiacides Maloxe [Mg(OH)<sub>2</sub> et AL(OH)<sub>3</sub>] en entiers et les antiacides en poudre dans les béchers au même moment
- j) Démarrer l'« acquisition » du mode « graphique »
- k) Une fois le pH de HCl se stabilise éteindre l'expérience
- I) Afficher le « taux de variation » de chaque courbe par les « outils mathématiques »
- m) Copier les résultats sur Excel et Word par « outils mathématiques »

### *Résultats*

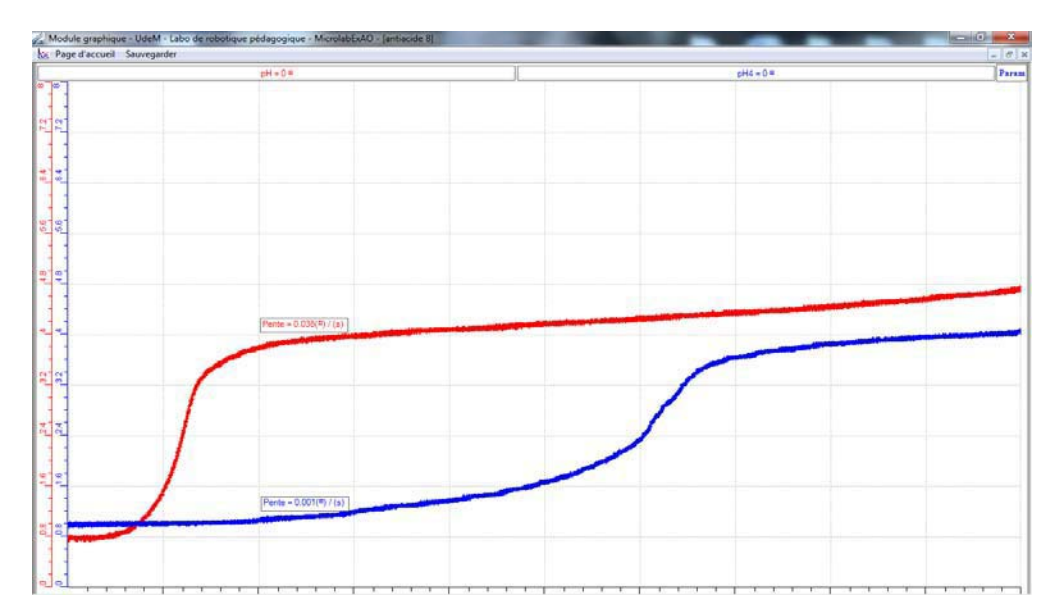

La courbe en bleu est la neutralisation avec le Maloxe en comprimé

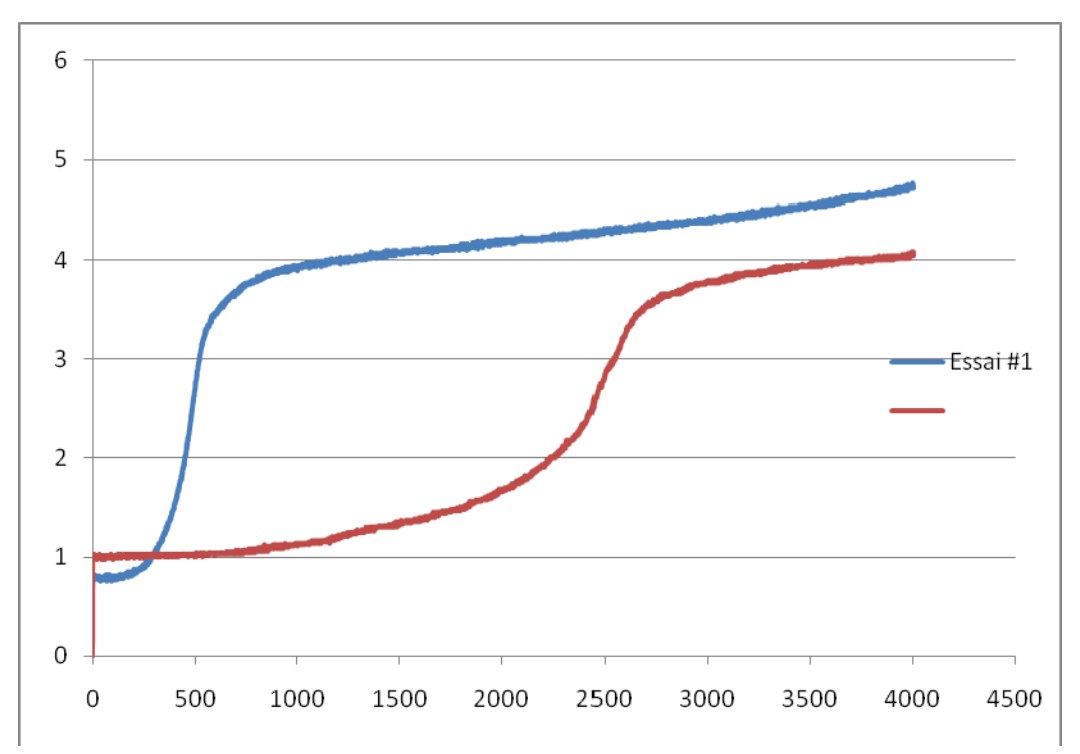

### *Analyse des résultats*

L'équation de la réaction est comme suit :  $Mg(OH)_2 + 2HCl \longrightarrow MgCl_2 + 2H_2O$  $\text{Al(OH)}_3 + 3\text{HCL} \longrightarrow \text{AlCl}_3 + 3\text{H}_2\text{O}$ 

L'oscilloscope de l'ExAO nous permet de voir la vitesse de variation du pH de la solution :

Dans un même laps de temps, le taux de variation du pH de la solution en poudre est 0.038/s (la courbe bleue) plus grand que celui de la solution en comprimé 0.001/s (la courbe rouge)

de 0 à 100 secondes

Pour l'antiacide en poudre, le pH augmente graduellement de 0.8 à 3.8 par contre le pH de l'antiacide entier varie lentement de 0.9 à 1.1

#### de 100 à 250 secondes

Pour l'antiacide en poudre, le pH augmente de 3.8 à 4.2 alors que celui de l'antiacide en comprimé le pH varie et arrive à 2.8

de 250 à 400 secondes

Dans cette période le pH dans le bécher de l'antiacide entier augmente pour arriver à 4 alors que pour l'antiacide en poudre le pH varie de 4.2 à 4.7

### *Conclusion*

Les résultats obtenus confirment l'hypothèse posée, la vitesse de réaction des antiacides en poudre est plus grande que celle en comprimés puisque la surface de contact de la base avec l'acide est grande. D'après cette expérience nous proposons de prendre de l'antiacide en poudre pour diminuer les brulures dans l'estomac en un temps court.

# **ANNEXE 2 : antiacide (9) (Mg(OH)<sup>2</sup> )**

### *Mise en situation :*

Vous est-il déjà arrivé de ressentir une sensation douloureuse de brûlures à la poitrine après avoir englouti un énorme repas ou après avoir trop bu d'alcool? Ou avezvous déjà eu des nausées ou des régurgitations d'aliments acides ou amers? Comme beaucoup de gens, vous avez dû pallier à la situation en prenant un antiacide.

Comment ces comprimés appelés antiacides atténuent-ils les brûlures d'estomac ? Est ce que ces antiacides sont plus efficients en comprimés ou en poudre, c'est-à-dire est ce que la vitesse de réaction est différente dans chaque cas? Quel produit est le plus efficace le CaCO<sub>3</sub> ou le Mg(OH)  $_2$  ?

# *Question*

\_\_\_\_\_\_\_\_\_\_\_\_\_\_\_\_\_\_\_\_\_\_\_\_\_\_\_\_\_\_\_\_\_\_\_\_\_\_\_\_\_\_\_\_\_\_\_\_\_\_\_\_\_\_\_\_\_\_\_\_\_\_\_\_\_\_\_\_\_\_\_\_\_\_\_\_\_ Quel type de réaction est effectuée entre l'antiacide et la solution acide? Est-ce que les antiacides sont plus efficaces en poudre ou en comprimés?

\_\_\_\_\_\_\_\_\_\_\_\_\_\_\_\_\_\_\_\_\_\_\_\_\_\_\_\_\_\_\_\_\_\_\_\_\_\_\_\_\_\_\_\_\_\_\_\_\_\_\_\_\_\_\_\_\_\_\_\_\_\_\_\_\_\_\_\_\_\_\_\_\_\_\_\_\_

### *Variables de l'expérience:*

- Variable indépendante : le temps (s)
- Variable dépendante : la vitesse de variation du pH
- Facteurs contrôlés : la concentration de la solution acide et son volume
- Facteurs non contrôlés : la température

# *Hypothèse*

L'antiacide devrait augmenter le pH de ma solution jusqu'à 7. Les antiacides écrasés en poudre réagiront avec l'HCl plus rapidement que s'ils étaient entiers.

\_\_\_\_\_\_\_\_\_\_\_\_\_\_\_\_\_\_\_\_\_\_\_\_\_\_\_\_\_\_\_\_\_\_\_\_\_\_\_\_\_\_\_\_\_\_\_\_\_\_\_\_\_\_\_\_\_\_\_\_\_\_\_\_\_\_\_\_\_\_\_\_\_\_\_\_\_

\_\_\_\_\_\_\_\_\_\_\_\_\_\_\_\_\_\_\_\_\_\_\_\_\_\_\_\_\_\_\_\_\_\_\_\_\_\_\_\_\_\_\_\_\_\_\_\_\_\_\_\_\_\_\_\_\_\_\_\_\_\_\_\_\_\_\_\_\_\_\_\_\_\_\_\_\_

# *Matériel*

### **Matériel de laboratoire:**

- 2 béchers de 100 ml
- Eau distillée
- Cylindre graduée de 100ml
- 2 agitateurs magnétiques, et barreaux magnétiques
- Mortier et pilon
- $-$  HCl (0.1mol.L<sup>-1</sup>)
- Solution d'étalonnage pH4 et pH7
- 2 comprimés d'antiacides Maalox (Mg(OH)<sub>2</sub> et Al(OH)<sub>3</sub>)

### **Matériel Informatique:**

Ordinateur PC Interface MicroLabExAO Capteur 1 : 2 capteurs pH

# **Logiciel : ExAO**

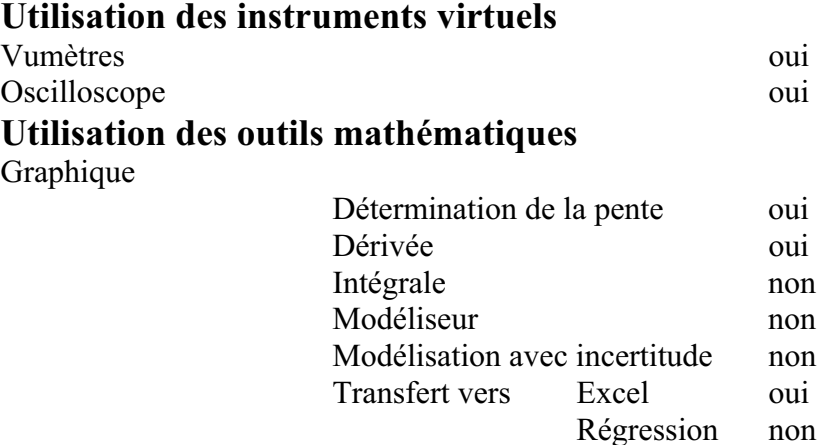

# **Préparation de l'activité de laboratoire :**

# *Montage expérimental*

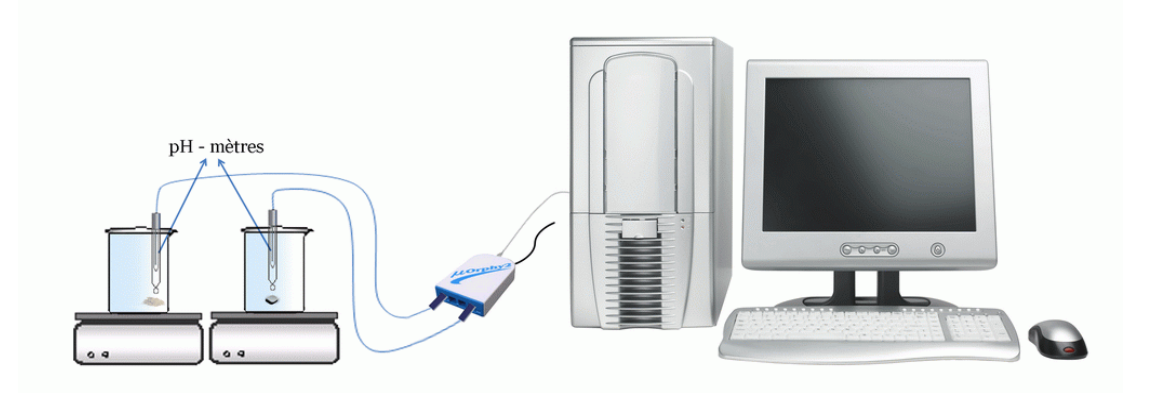

### **Expérimentation**

#### **Manipulations expérimentales :**

- ❖ brancher l'interface MicrolabExAO
- ❖ Rincer les verreries avec de l'eau distillé
- ❖ verser dans 2 béchers de 100ml, 30ml d'HCl
- \* Placer les béchers avec les barreaux magnétiques sur les agitateurs magnétiques.
- ❖ Etalonner les pH mètre à l'aide d'une solution de pH4 et de pH7
- ❖ Placer les capteurs de pH-mètre sur le Microlab ExAO et passer en vu mètre
- ❖ Mettre en marche les 2 agitateurs, il ne faut pas que les sondes touchent les barreaux magnétiques en mouvement.
- ❖ Broyer un comprimé Maalox dans le mortier
- ❖ Placer les antiacides Maalox en entiers et les antiacides en poudre dans les béchers au même moment
- ❖ Démarrer le mode graphique
- ❖ Quand le pH du HCl devient stable, éteindre l'agitateur
- ❖ Afficher outils mathématiques puis taux de variation

### *Résultats*

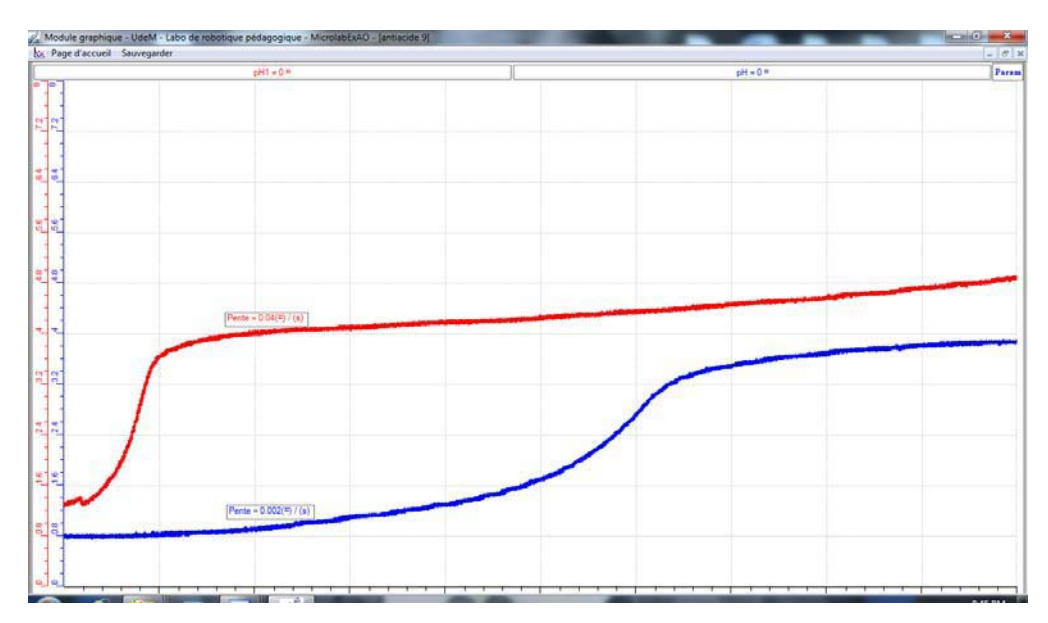

La courbe rouge représente la neutralisation avec l'antiacide broyé

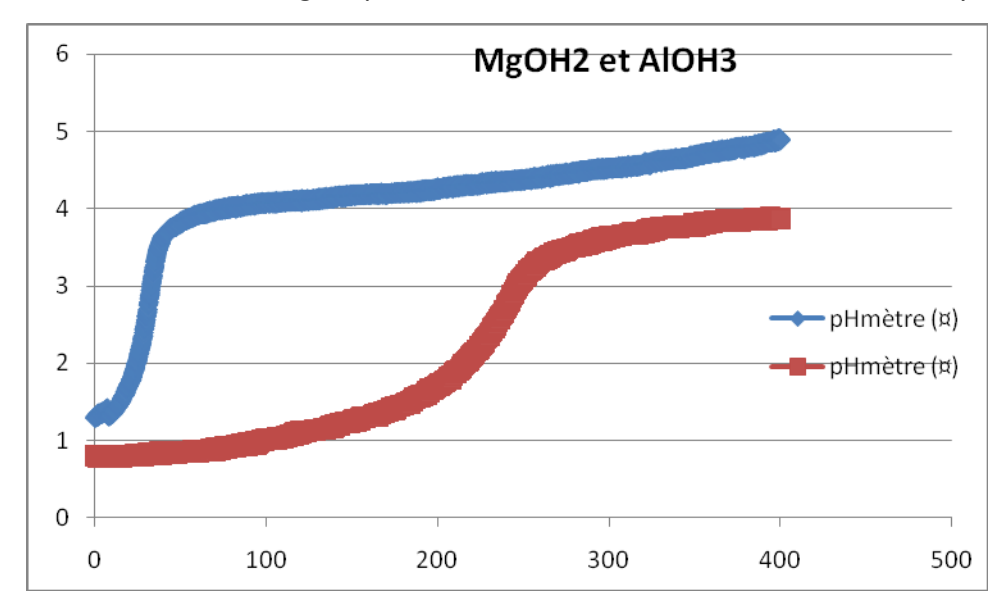

# *Analyse des résultats*

L'acquisition a commencé 30 seconde après l'ajout de l'antiacide L'équation de la réaction est comme suit :

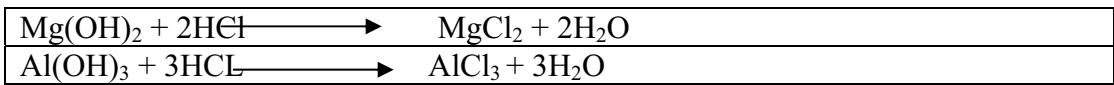

### *Période 1 : de 0 à 100 secondes*

Pour l'antiacide en poudre le pH augmente graduellement de 1.2 à 4. Le pH de l'antiacide entier varie moins rapidement de 0.8 à 1

#### *Période 2 : de 100 à 250 secondes*

Le pH dans le bécher de l'antiacide en poudre augmente de 4 à 4.3. Dans le bécher de l'antiacide en comprimé le pH varie et arrive à 3.1

#### *Période 3 : de 250 à 400 secondes*

Dans cette période le pH dans le bécher de l'antiacide entier augmente pour arriver à 3.8 alors que pour l'antiacide en poudre le pH arrive à 4.8

Le mode oscilloscope de l'ExAO nous affiche :

- Le taux de variation de la courbe rouge qui représente celle de poudre est de  $0.04/s$ .
- Le taux de variation de la courbe bleue qui représente celle de comprimé est de 0.002/s plus lente.

#### *Conclusion*

le pH de la solution avec l'antiacide entier est passé de 0.8 à 3.8 alors que le pH de l'antiacide en poudre est passé de 1.2 à 4.8

Grace à la grande surface de contact de l'antiacide en poudre la vitesse de réaction est grande et le pH devient celui d'un acide faible, la solution a subit une neutralisation partielle alors que le pH de l'antiacide entier reste acide, la solution n'est pas neutralisée. Les résultats obtenus confirment l'hypothèse déjà posée.

# **ANNEXE 2 : antiacides (11)**  $(CaCO<sub>3</sub> et Mg(OH)<sub>2</sub>)$

### *Variables de l'expérience:*

Variable indépendante : le temps (s)

Variable dépendante : la vitesse de variation du pH

Facteurs contrôlés : le volume (mL) et la concentration de la solution acide

Facteurs non contrôlés : la température ambiante

# *Hypothèse*

Les antiacides CaCO<sub>3</sub> et Mg(OH)<sub>2</sub> neutralisent l'acide dans l'estomac.

### *Matériel*

### *Matériel de laboratoire :*

- Eau distillée
- Cylindre graduée de 100ml
- 2 béchers de 100 ml
- 2 agitateurs magnétiques et 2 barreaux magnétiques
- Mortier et son pilon
- $\div$  Solution HCl (0.1mol.L<sup>-1</sup>)
- Solution d'étalonnage de pH4 et de pH7
- $\div$  2 comprimés de l'antiacide MAALOX : Mg(OH)<sub>2</sub>
- ❖ 2 comprimés de l'antiacide RENNIE : CaCO<sub>3</sub>

### *Matériel informatique*

- Ordinateur PC
- Interface MicroLabExAO
- Capteur 1 : 2 pH-mètre
- Capteurs2
- Capteur 3
- Capteur 4

Capteurs Virtuels non

Amplis programmables oui

# **Logiciel :ExAO**

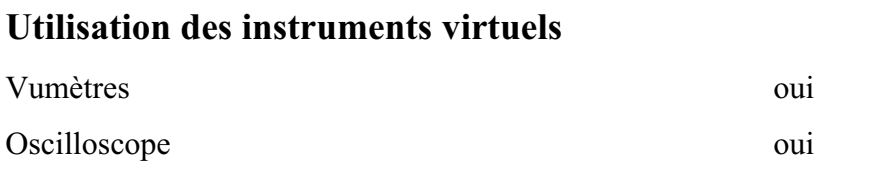

# **Utilisation des outils mathématiques**

Graphique

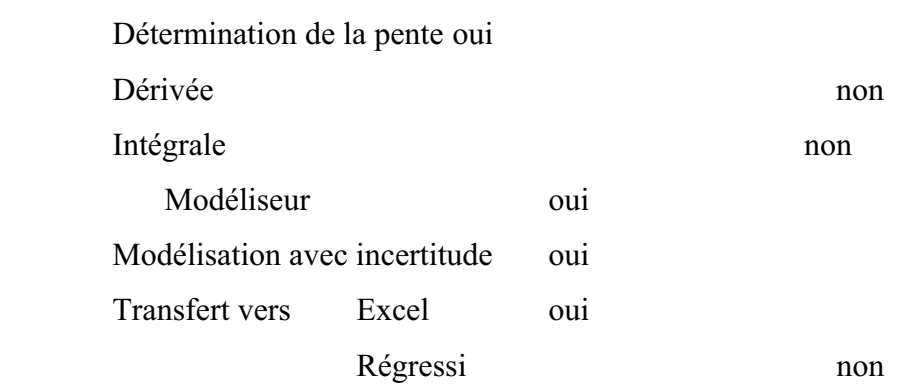

# **Préparation de l'activité de laboratoire :**

# *Montage expérimental*

**Photo du montage** 

# **Schéma de montage**

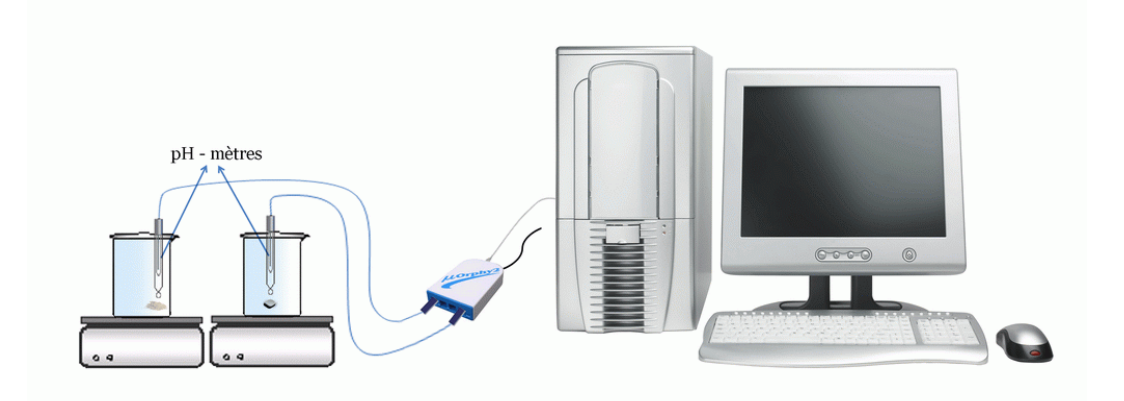

# **Expérimentation**

# **Manipulations expérimentales**

Le protocole de l'activité 1 est suivi en cas de l'étude des antiacides  $CaCO<sub>3</sub>$  et  $Mg(OH)$ <sub>2</sub> comprimés et broyés.

- Rincer toutes les verreries à l'eau distillée avant toute utilisation, puis avec le liquide à utiliser.
- Brancher l'interface Microlab ExAO et ensuite les capteurs de pH sur la voie 1 ou 4.

Vérifier qu'ils soient bien reconnus par l'icône

- Ouvrir le logiciel *MicroLabExAO.*
- Cliquer sur *Vumètre*.
- Dans chaque bécher de 250 ml verser dans100 ml de HCl.
- Placer les béchers sur les deux agitateurs, et déposer à l'intérieur deux barreaux magnétiques.
- Placer les deux capteurs de pH dans les béchers, ils ne doivent pas toucher les barreaux aimantés en agitation.
- Mettre en marche les deux agitateurs.
- $\bullet$  Déposer les antiacides en entier et les antiacides en poudre dans les béchers respectifs au même moment.
- Passer en mode graphique par l'icône *module graphique*
- $\bullet$ Une fois le pH du HCl se stabilise, éteindre l'agitateur.
- $\bullet$ Cliquer sur l'onglet de la courbe pour afficher son menu contextuel.
- $\bullet$ Sélectionner *Transférer Cette courbe* (ou toutes les courbes) vers Excel
- $\bullet$  Le logiciel Excel s'ouvre. automatiquement et affiche les données numériques de la ou les courbes sélectionnées.
- Sauvegarder les données dans Excel si désiré de la façon habituelle.
- De même, cette courbe pourra être transférée dans WORD en utilisant *Copier dans le Presse-papier*.
- Sauvegarder l'expérience « extension.xao »

# *Résultats*

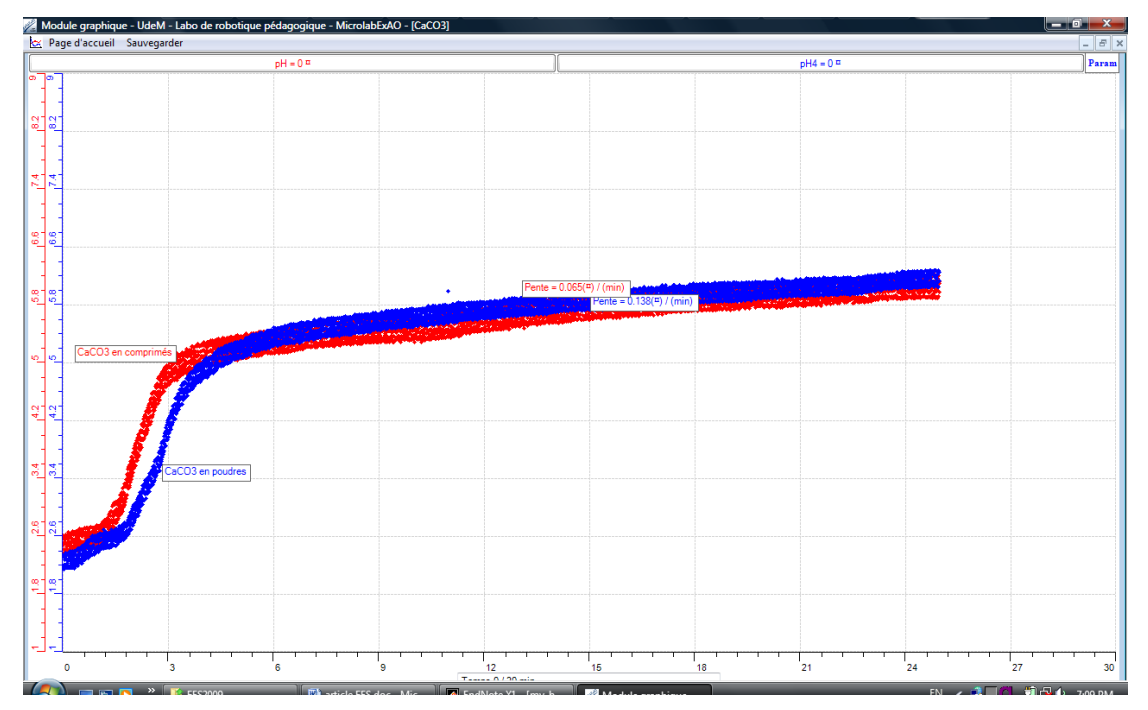

### RESULTATS GRAPHIQUES

Graphe 1: Antiacide CaCO<sub>3</sub> (courbe Bleue CaCO<sub>3</sub> broyé)

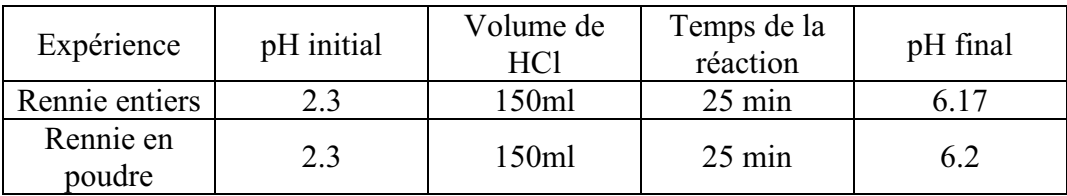

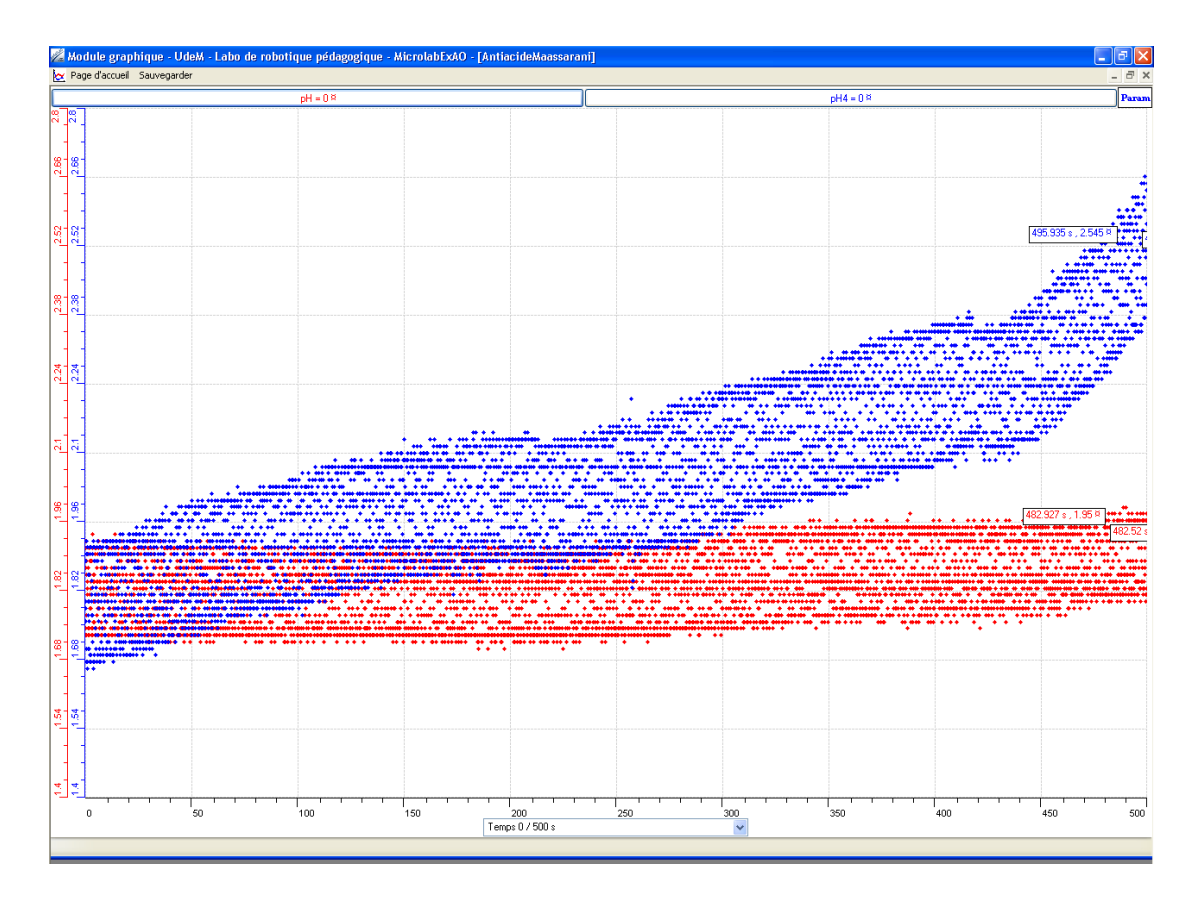

Graphe 2: Antiacide Mg(OH)<sub>2</sub> (courbe bleue Mg(OH)<sub>2</sub> broyé)

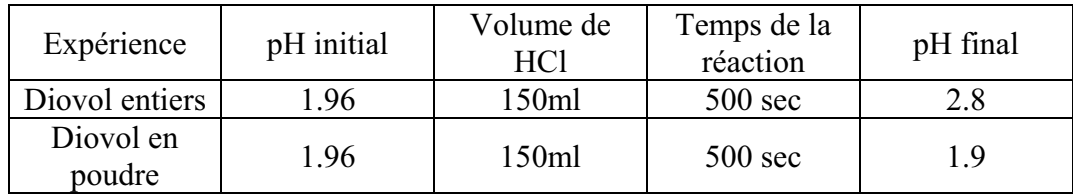

ANALYSE ET INTERPRETATION DES RESULTATS :

L'antiacide devrait idéalement augmenter le pH de la solution jusqu'à 7 pour atteindre une solution neutre.

La réaction entre l'antiacide CaCO3 et HCl est une réaction de neutralisation dont l'équation est :  $CaCO_3 + 2HCl \longrightarrow CaCl_2 + H_2O + CO_2$ 

Ainsi nous obtenons un sel CaCl<sub>2</sub>, de l'eau et un dégagement de gaz carbonique.

La base  $CaCO<sub>3</sub>$  neutralise le HCl, la solution devient de moins en moins acide pour devenir à peu près neutre.

La pente de la courbe du  $CaCO<sub>3</sub>$  en poudre est égale à  $0.138$  plus grande que celle de la courbe du CaCO<sub>3</sub> entier qui est égale à  $0.065$  d'où la réaction avec le CaCO<sub>3</sub> en poudre est plus rapide cela est dû au fait que la surface de contact avec l'acide est plus grande.

Dans le cas de l'antiacide  $Mg(OH)_2$ , la réaction entre l'antiacide et HCl est une réaction de neutralisation dont l'équation est :

 $Mg(OH)<sub>2</sub> + 2HCl \longrightarrow MgCl<sub>2</sub> + 2H<sub>2</sub>O$ 

#### *Conclusion :*

D'après les 2 expériences en ExAO, nous constatons que dans le cas du CaCO<sub>3</sub> comme celui du  $Mg(OH)<sub>2</sub>$ , la pente de neutralisation est plus forte en poudre qu'en comprimé en effet la pente du CaCO<sub>3</sub> en poudre est de 0.138/min, celle du comprimé est de 0,065/min, pour le Mg(OH)<sub>2</sub> la pente du poudre est de 2,56/min, celle du comprimé est de 1.96/min par suite, les comprimés sont plus lents à soulager la douleur que la poudre. Cela est dû à la surface de contact de la poudre qui est plus large que celle du comprimé.

D'autre part, le médicament en Mg(OH)<sub>2</sub>, n'est pas aussi efficace que celui en CaCO<sub>3</sub>, en effet il atteint un pH= 2,8 après 500sec (> 8min), le pH atteint par le CaCO<sub>3</sub> est de 6,2.

# **ANNEXE 3 :** Activités 3 : La mise en évidence de la chaleur latente.

# ANNEXE 3 : Chaleur latente (1)

### *Mise en situation :*

En sortant de la douche durant l'été, on ressent le froid bien que la température ambiante soit supérieure à celle de l'eau.

### *Problématique :*

Est-ce que ce phénomène est physique ou psychique?

# *Hypothèse :*

Il y a une perte de chaleur à cause d'un effet physique qu'on va discerner lors de notre expérience.

### *Matériel :*

# - **Informatique :**

- □ Interface MicrolabExAO
- Logiciel MicrolabExAO
- $\Box$  Capteur température
- $\Box$  Ordinateur

# - **Laboratoire :**

- $\Box$  Cristallisoir
- De l'eau plus froide que la température ambiante.

### *Montage expérimental :*

### **Schéma du montage :**

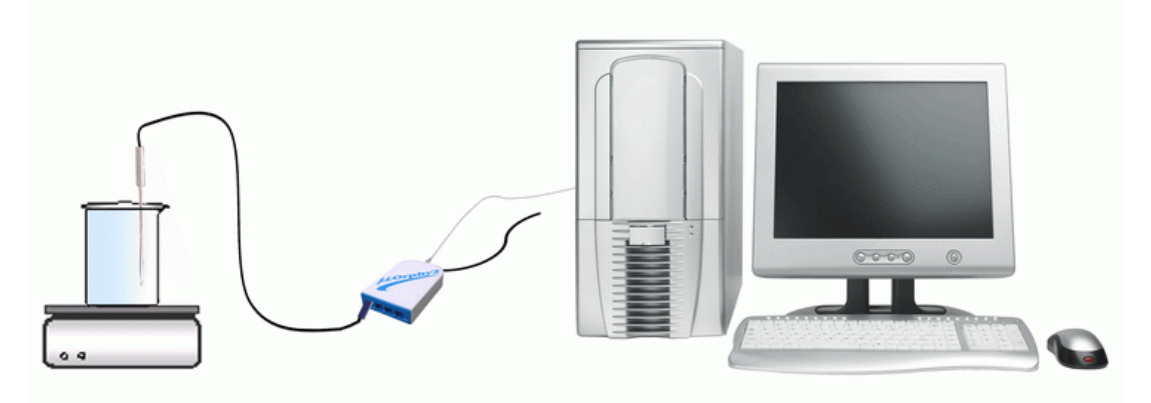

### **Protocole experimental :**

- 1. Brancher l'interface ExAO.
- 2. Brancher le capteur de température a l'ExAO.
- 3. Enregistrer la température ambiante.
- 4. Préparer le bécher: verser 500ml d'eau ayant une température inferieure de 2 ou 3 degrés à la température ambiante.
- 5. Mettre le capteur de température dans le bécher.
- 6. Cliquer sur "module graphique"
- 7. Cliquer sur "paramètre"
- 8. Ajuster le temps a 60 secondes en ajustant le nombre de points ; le meilleur laps de temps sera déterminé ultérieurement par expérimentation.
- 9. Choisir "tracer des points" ou « tracer ligne »
- 10. Ajuster l'intervalle de température à afficher (selon la température ambiante) en cliquant sur l'axe des y.
- 11. Choisir afficher les valeurs en cliquant sur le capteur de température.
- 12. Cliquer "acquisition".
- 13. Print screan pour coller le graphe sur Word
- 14. Choisir " Transférer "vers Excel pour coller sur Excel

# **Résultats :**

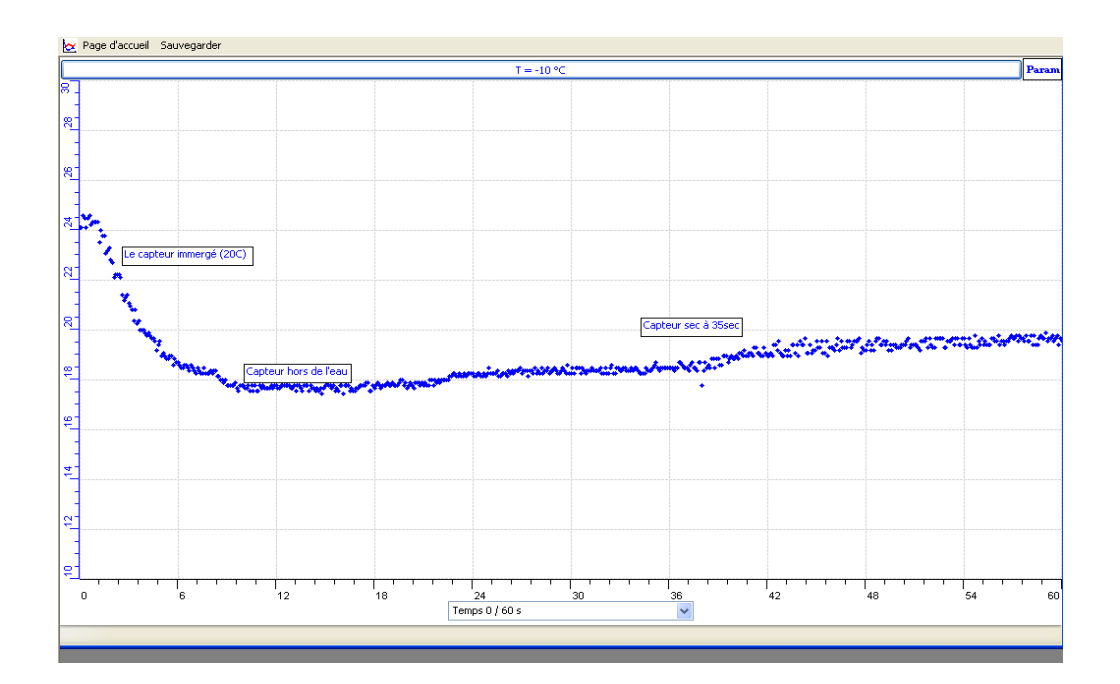

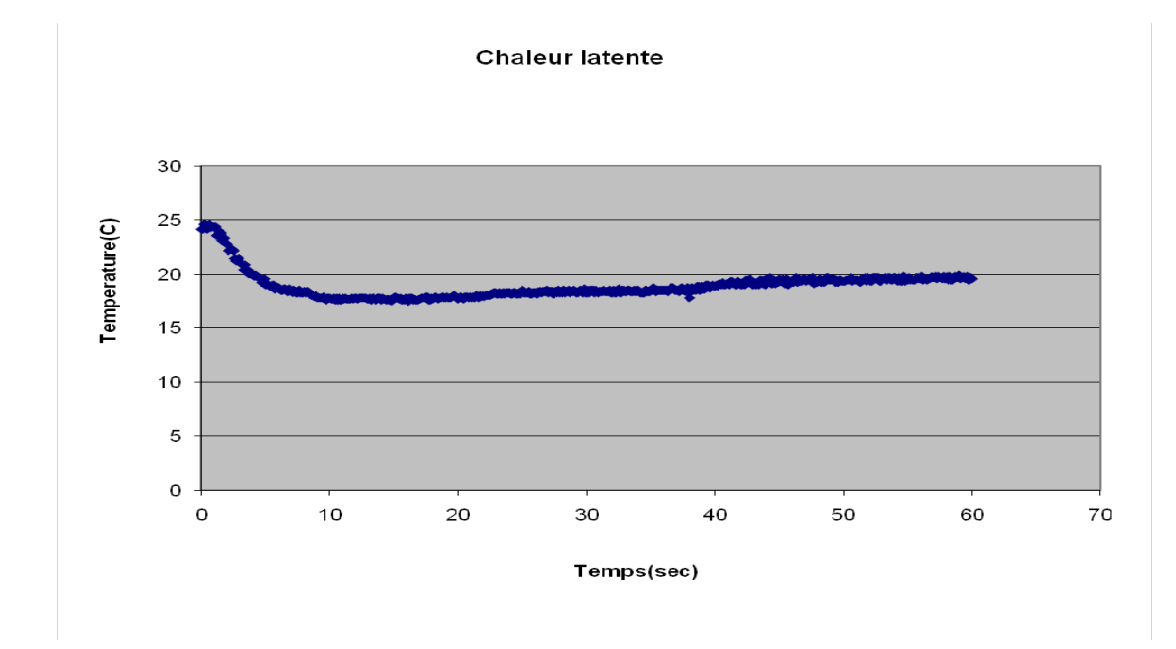

# *Analyse des résultats :*

 $\dot{a}$  t = 0s, la température ambiante est : T = 25 °C, le capteur est mis dans l'eau; à t = 5 s, la température a diminué a : T= 20 ºC, le capteur est enlevé de l'eau;  $\dot{a}$  t = 18 s, la température a diminué a : T = 16 °C, le capteur est séché.  $t = 19$  s et plus, la température augmente jusqu'à : T= 21 °C

La température du capteur diminue lorsqu'il est plongé dans l'eau froide et se stabilise à 20 ºC. Quand le capteur est retiré de l'eau, sa température continue à diminuer pour atteindre 16ºC. Lorsqu'il est séché sa température monte de nouveau.

#### *Discussion :*

Lorsqu'on a retiré le capteur de l'eau froide, la température a continué à diminuer car il y a eu évaporation des gouttelettes d'eau ce qui a provoqué une chute de température due à la perte de la chaleur appelé : « chaleur latente ».

### *Conclusion :*

La notion de « chaleur latente » a été induite par cette expérience.

# **ANNEXE 3 : Chaleur latente (10)**

# *Variables de l'expérience:*

Variable indépendante : Temps Variable dépendante : Température Facteurs contrôlés Facteurs non contrôlés

# *Hypothèse*

La température d'un corps mouillé diminue par la perte de sa chaleur latente et ceci à cause de l'évaporation de l'eau présente sur la surface du corps.

# *Matériel*

# *Matériel de laboratoire*

- $\Box$  Bécher
- $\square$  Eau distillée
- Agitateur magnétique
- $\Box$  Barreau aimanté

# *Matériel Informatique*

- Ordinateur PC
- □ Interface MicroLabExAO
- $\Box$  Capteur 1 : Capteur de température
- $\Box$  Capteurs2
- $\Box$  Capteur 3
- $\Box$  Capteur 4

Capteurs Virtuels non

Amplis programmables oui

# **Logiciel :ExAO**

# **Utilisation des instruments virtuels**

Vumètres oui

Oscilloscope oui

**Utilisation des outils mathématiques** 

Graphique

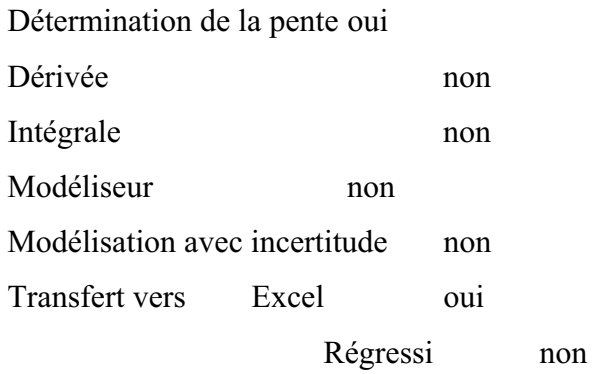

# **Préparation de l'activité de laboratoire :**

*Montage expérimental* 

**Photo du montage** 

# **Schéma du montage**

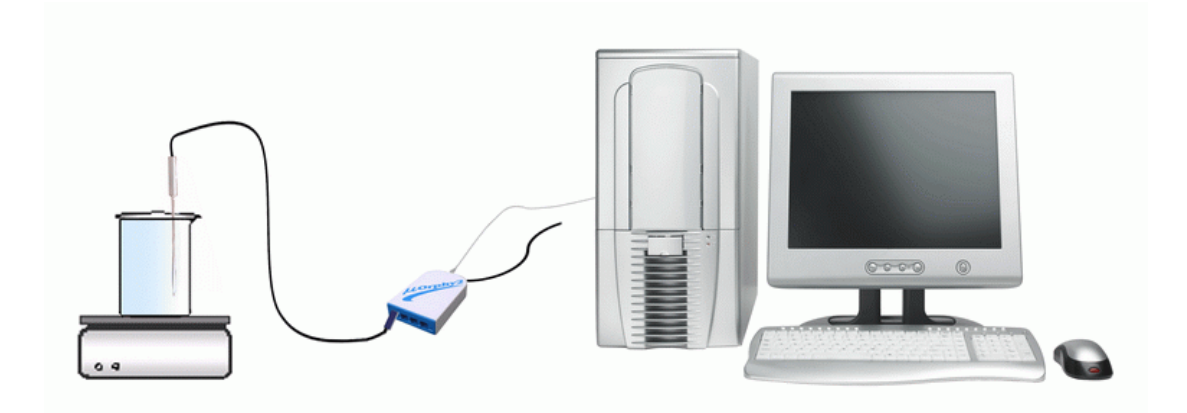

# **Expérimentation**

### **Manipulations expérimentales**

- Brancher l'interface Microlab ExAO.
- $\bullet$  Brancher le capteur Température sur la voie 1 ou 4. Vérifier qu'ils soient bien reconnus
- Ouvrir le logiciel *MicroLabExAO.*
- Cliquer sur *Vumètre*.
- Passer en mode graphique par *le module graphique*
- $\bullet$ Sélectionner *Acquistion*
- $\bullet$  Préciser le temps sur l'axe des x à 100 secondes, l'axe des y la température de 15˚C à 25˚C
- Cliquer sur l'onglet de la courbe pour afficher son menu contextuel.
- Sélectionner *Transférer Cette courbe* (ou toutes les courbes) vers Excel
- Le logiciel Excel s'ouvre. automatiquement et affiche les données numériques de la ou les courbes sélectionnées.
- Sauvegarder les données dans Excel si désiré de la façon habituelle.
- De même, cette courbe pourra être transférée dans WORD en utilisant *Copier dans le Presse-papier*.
- Sauvegarder l'expérience « extension.xao »

# *Résultats*

### *RESULTATS GRAPHIQUES.*

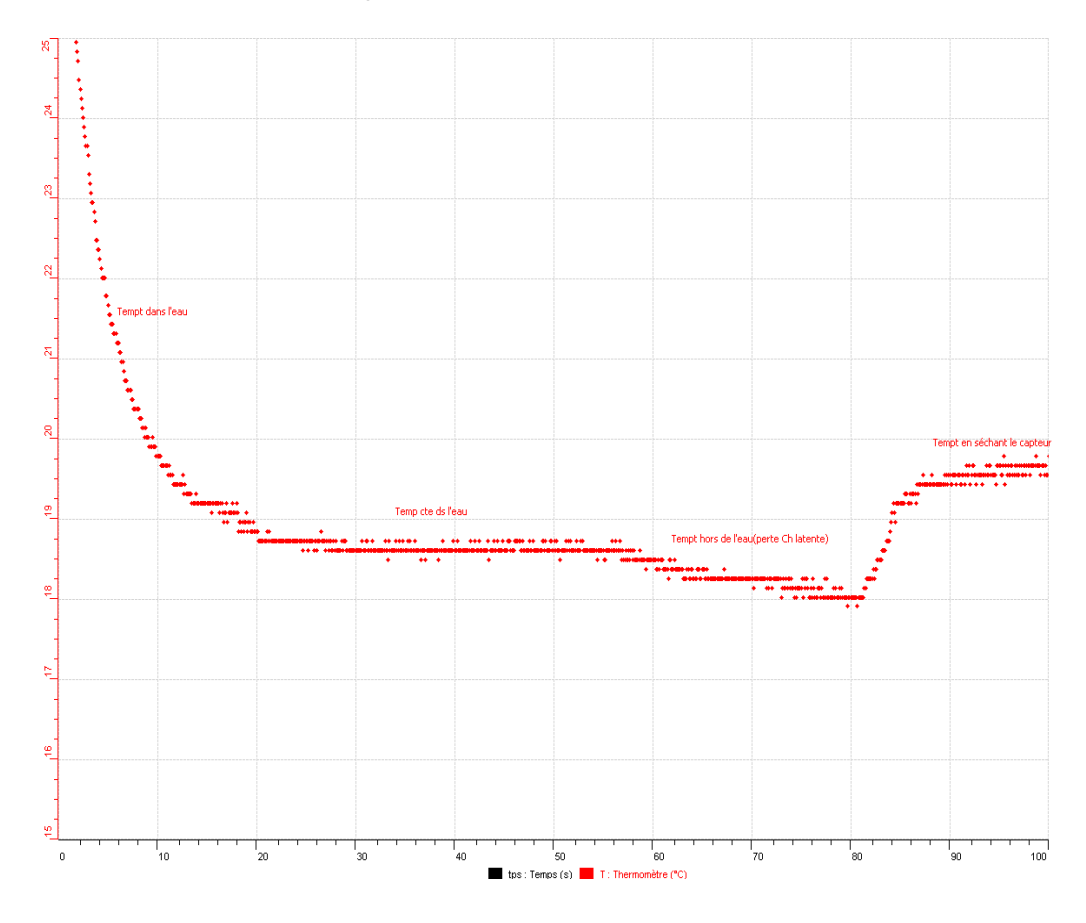

### *ANALYSE ET INTERPRETATION DES RESULTATS :*

L'expérimentation commencait à température ambiante (25˚C), plongé dans l'eau diminuait de température pour atteindre 18˚C, et sa température continuait à rétrograder après que nous l'avons retiraient de l'eau, elle augmentait une fois séché.

### *Conclusion :*

Cette diminution de température est due à une perte de chaleur grâce à l'évaporation de l'eau sur le corps du thermomètre

# **ANNEXE 3 : Chaleur latente (11)**

### *Mise en situation :*

En sortant de la douche durant l'été, on ressent le froid bien que la température ambiante soit supérieure à celle de l'eau.

### *Problématique :*

Est-ce que ce phénomène est physique ou psychique?

# *Hypothèse :*

Il y a une perte de chaleur à cause d'un effet physique qu'on va discerner lors de notre expérience.

### *Variables de l'expérience:*

Variable indépendante : Temps Variable dépendante : Température Facteurs contrôlés Facteurs non contrôlés

# *Matériel :*

- +Ordinateur avec logiciel ExAO
- +Interface ExAO
- +Capteur de température
- +Cristallisoir
- +De l'eau froide.

# *Montage expérimental :*

### **Schéma du montage :**

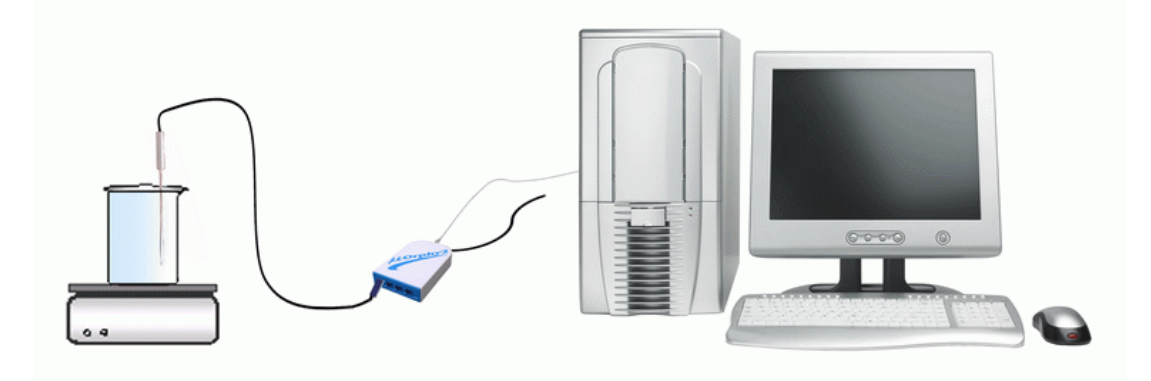

# **Protocole experimental :**

- 1. On branche ExAO
- 2. On branche le capteur de température a l'ExAO.
- 3. On enregistre la température ambiante.
- 4. On prepare le bécher en y versant 500 ml d'eau froide
- 5. On met le capteur de température dans le bécher.
- 6. On ajuste les parametre de l'experience en mettant le temps a 60 secondes.
- 7. On commence l'acquisition
- 8. On transfere sur Word puis sur Excel

### **Résultats :**

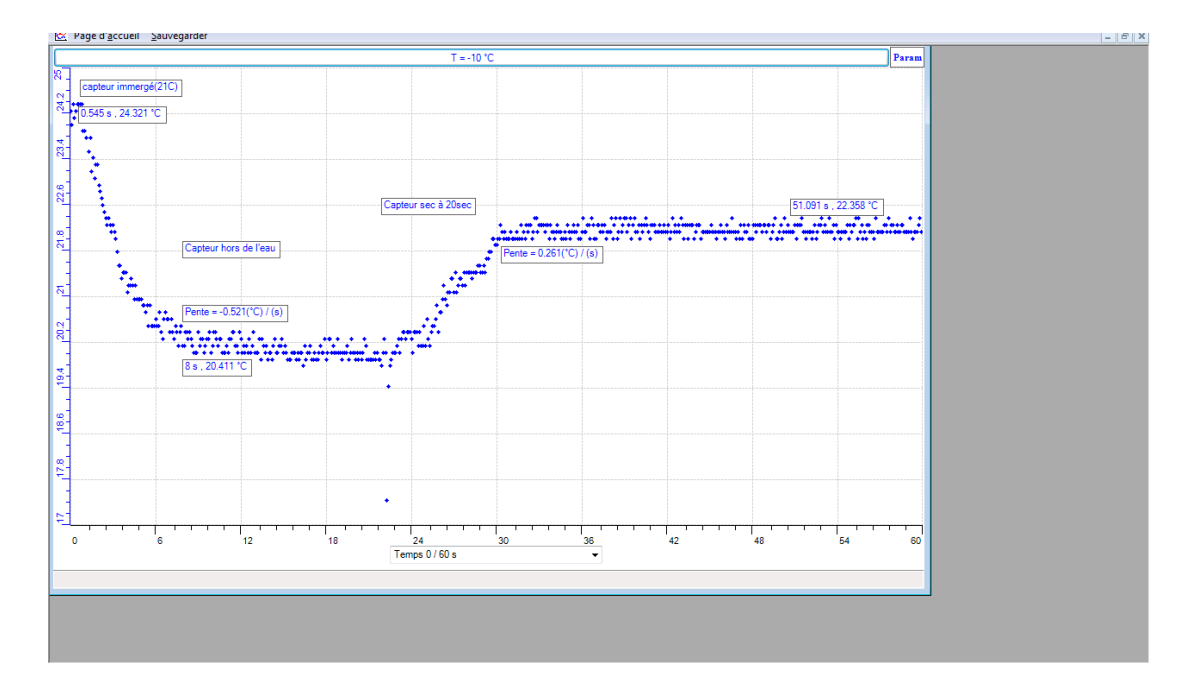

# **On met les résultats dans Excel et on obtient le graphe :**

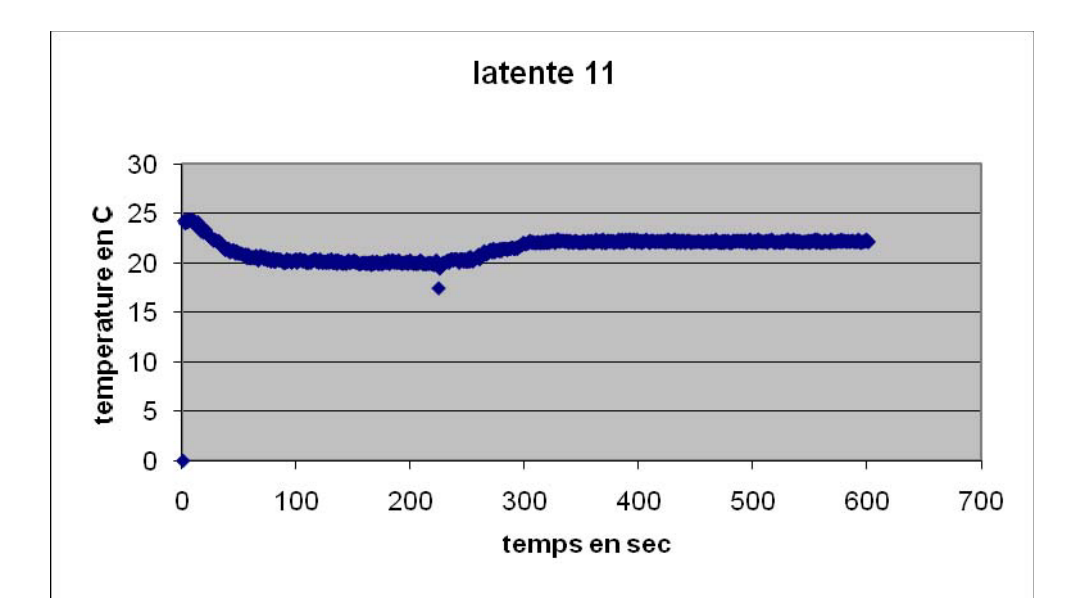

# *Analyse des résultats :*

La temperature du capteur diminue quand on le plonge de l'eau ( de 24.321 °C à 22.358 °C), pente : -0.521 ºC/s Elle continue a diminuer quand on le retire ( $20.411 \degree C$ ), pente =  $0.261 \degree C/s$ La temperature augmente quand on seche le capteur (22.316 °C).

### *Conclusion :*

La chaleur latente existe car quand le capteur est retire de l'eau, la temperature continue a diminuer. On perd cette chaleur latente par evaporation.
# **ANNEXE 3 : Chaleur latente (12)**

### *Mise en situation :*

En sortant de la douche durant l'été, on ressent le froid bien que la température ambiante soit supérieure à celle de l'eau.

## *Problématique :*

Est-ce que ce phénomène est physique ou psychique?

# *Hypothèse :*

Il y a une perte de chaleur à cause d'un effet physique qu'on va discerner lors de notre expérience.

### *Matériel*

-Ordinateur avec logiciel MicrolabExAO -Interface MicroLabExAO -Capteur température -Becher -De l'eau -mouchoir

### *Montage expérimental :*

#### **Schéma du montage :**

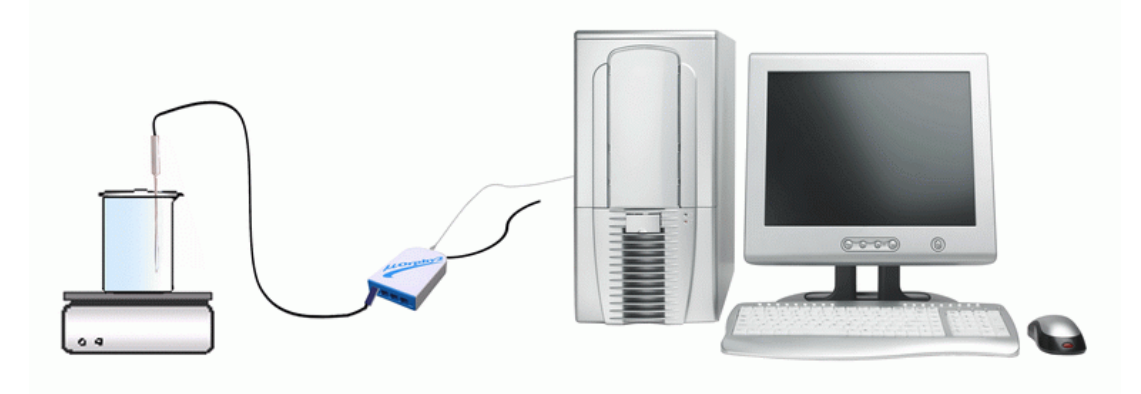

#### **Protocole expérimental :**

- 1. On branche ExAO et le capteur de température.
- 2. On note la température initiale
- 3. On verse 500 ml d'eau froide dans le bécher
- 4. On met le capteur de température dans le bécher et on commence l'acquisition.

### **Paramètres de l'expérience :**

On a mis le temps à 60 secondes (600 points) et choisi l'option tracer des points.

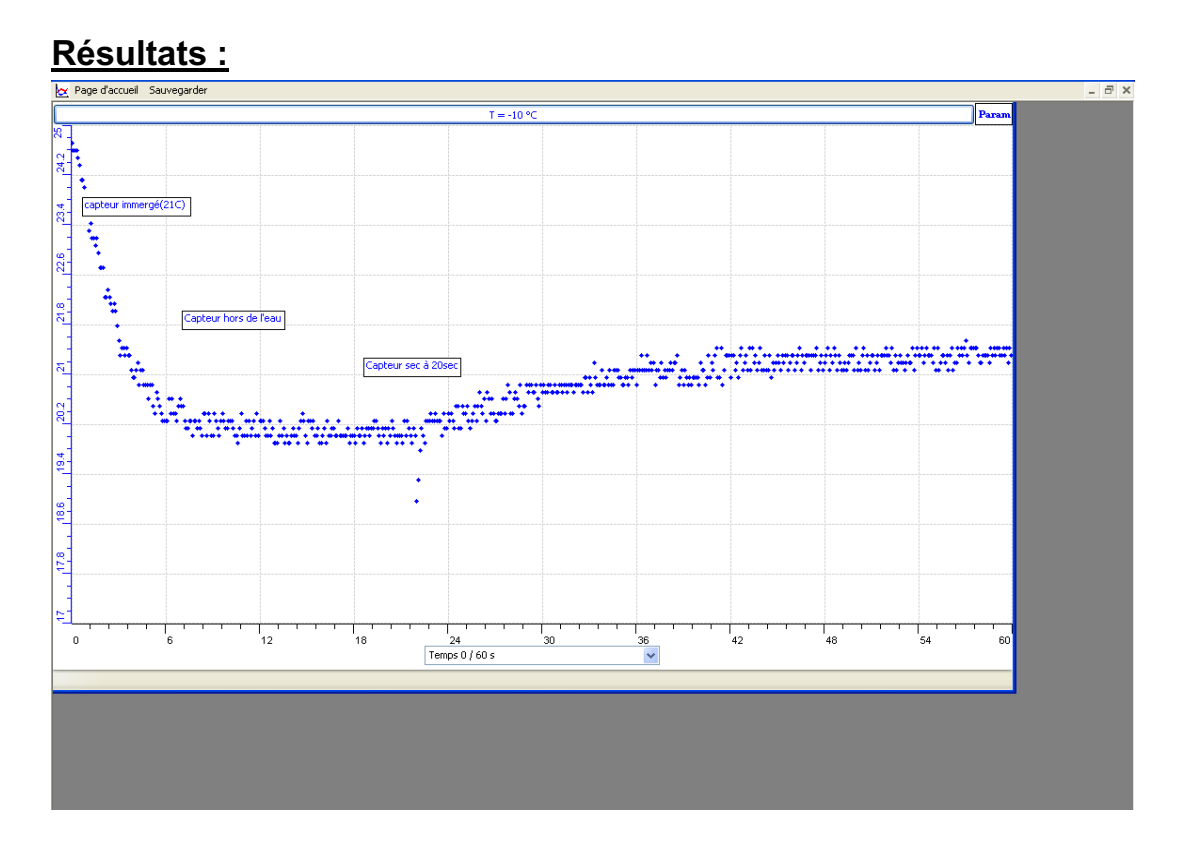

On a copié les résultats sur Excel et voici le graphe obtenu :

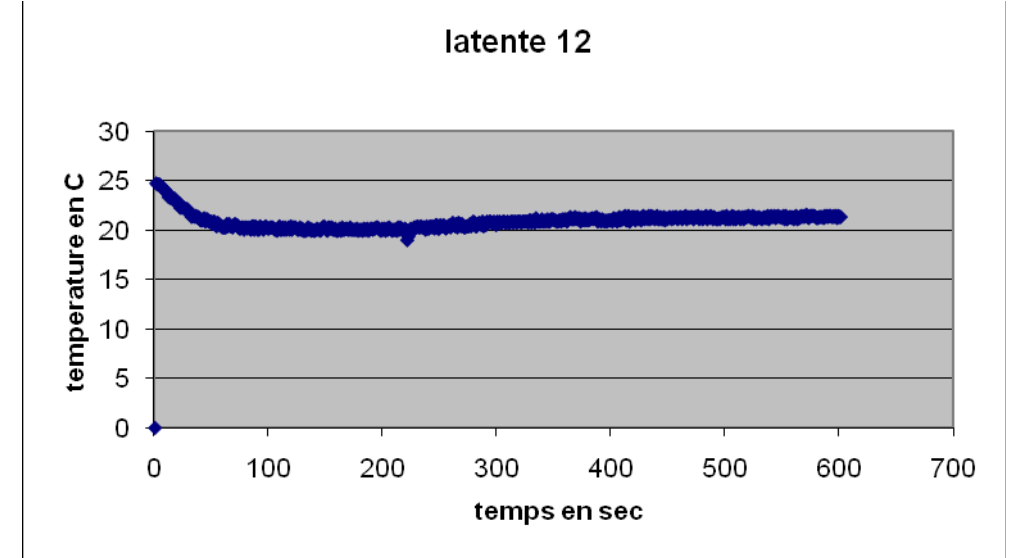

# *Analyse des résultats :*

La température initiale commence à 25 degrés. Elle chute a 22 degrés dans l'eau.

elle continue a chuter jusqu'à 18 quand le capteur est retirée de l'eau. Quand le capteur est sec, la température remonte à 22 degrés.

#### *Discussion :*

Le capteur hors de l'eau perd sa température car il perd aussi de la chaleur latente à cause de l'évaporation.

On dit que c'est a cause de l'évaporation car quand on sèche le capteur sa température monte à nouveau.

### *Conclusion :*

On a prouvé l'existence de la chaleur latente.

# **ANNEXE 3 : Chaleur latente (13)**

### *Mise en situation :*

En sortant de la douche durant l'été, on ressent le froid bien que la température ambiante soit supérieure à celle de l'eau.

### *Problématique :*

Est-ce que ce phénomène est physique ou psychique?

# *Hypothèse :*

Il y a une perte de chaleur à cause d'un effet physique qu'on va discerner lors de notre expérience.

# *Matériel :*

# o **Informatique :**

- o Ordinateur avec logiciel ExAO
- o Interface MicroLabExAO
- o Capteur température

# o **Laboratoire :**

- o Bécher
- o Eau froide

### *Montage expérimental :*

### **Schéma du montage :**

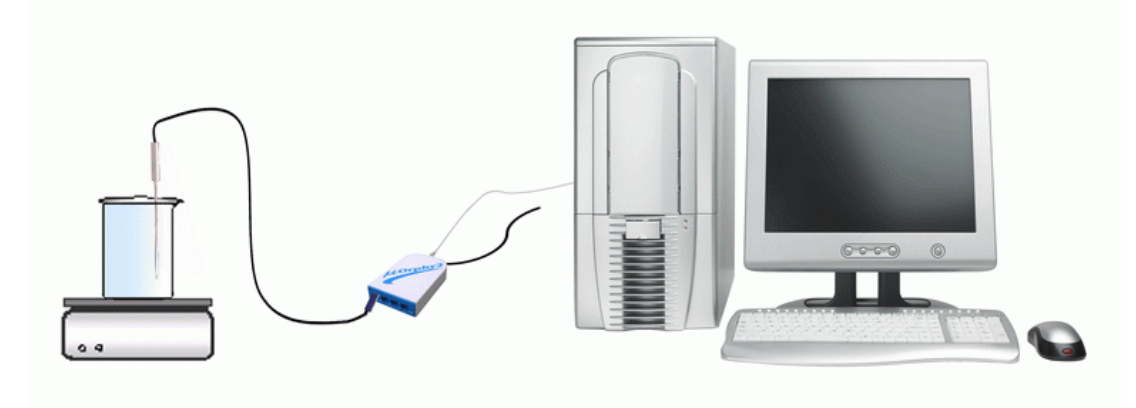

#### **Protocole expérimental :**

- 1. Brancher l'interface ExAO.
- 2. Brancher le capteur de température a l'ExAO.
- 3. Enregistrer la température ambiante.
- 4. Préparer le bécher: verser ml d'eau ayant une température inferieure de 2 ou 3 degrés a la température ambiante.
- 5. Mettre le capteur de température dans le bécher.
- 6. Cliquer sur "module graphique"  $\overline{\mathbf{C}}$
- 7. Cliquer sur "paramètre"
- 8. Ajuster le temps entre 40 et 60 secondes en ajustant le nombre de points ; le meilleur laps de temps sera déterminé ultérieurement par expérimentation.
- 9. Choisir "tracer des points" ou « tracer ligne »
- 10. Ajuster l'intervalle de température a afficher (selon la température ambiante) en cliquant sur l'axe des y.
- 11. Choisir afficher les valeurs en cliquant sur le capteur de temperature.
- 12. Cliquer "acquisition".

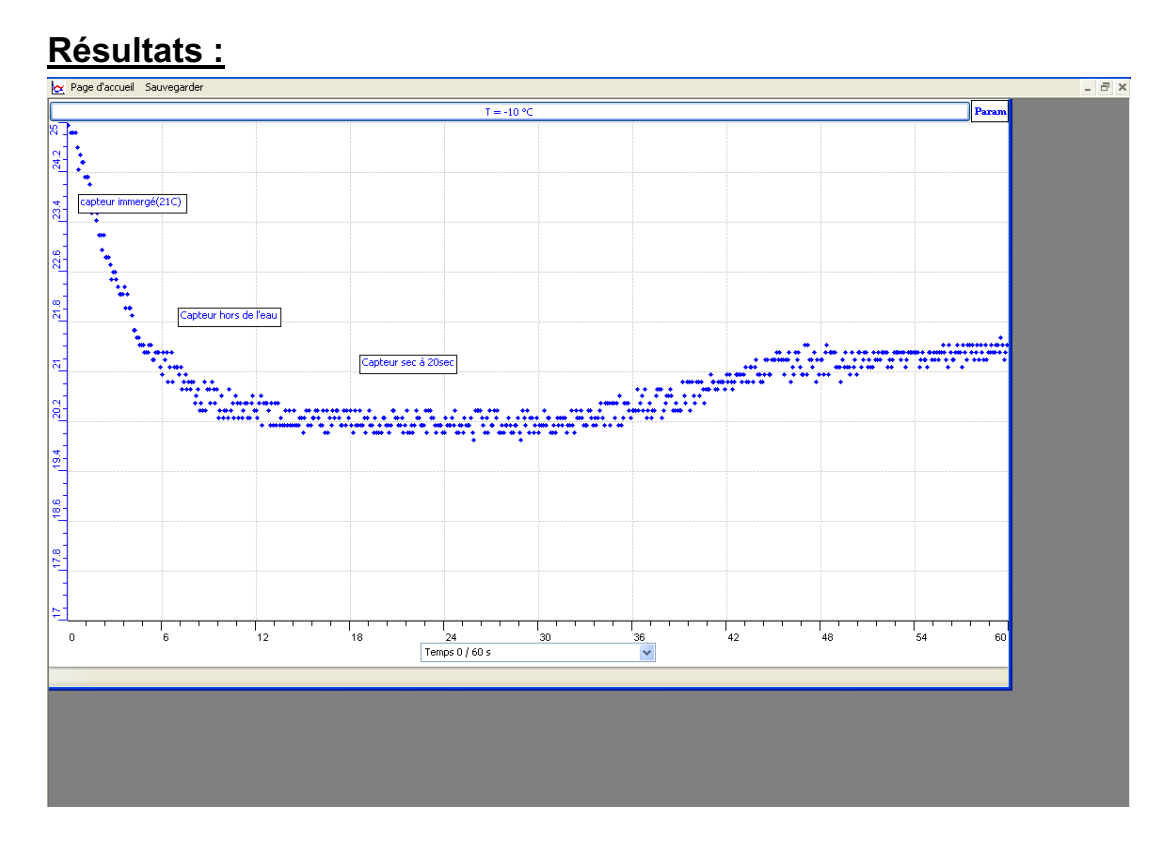

**On fait un transfert des résultats dans Excel, voici la courbe obtenue:**

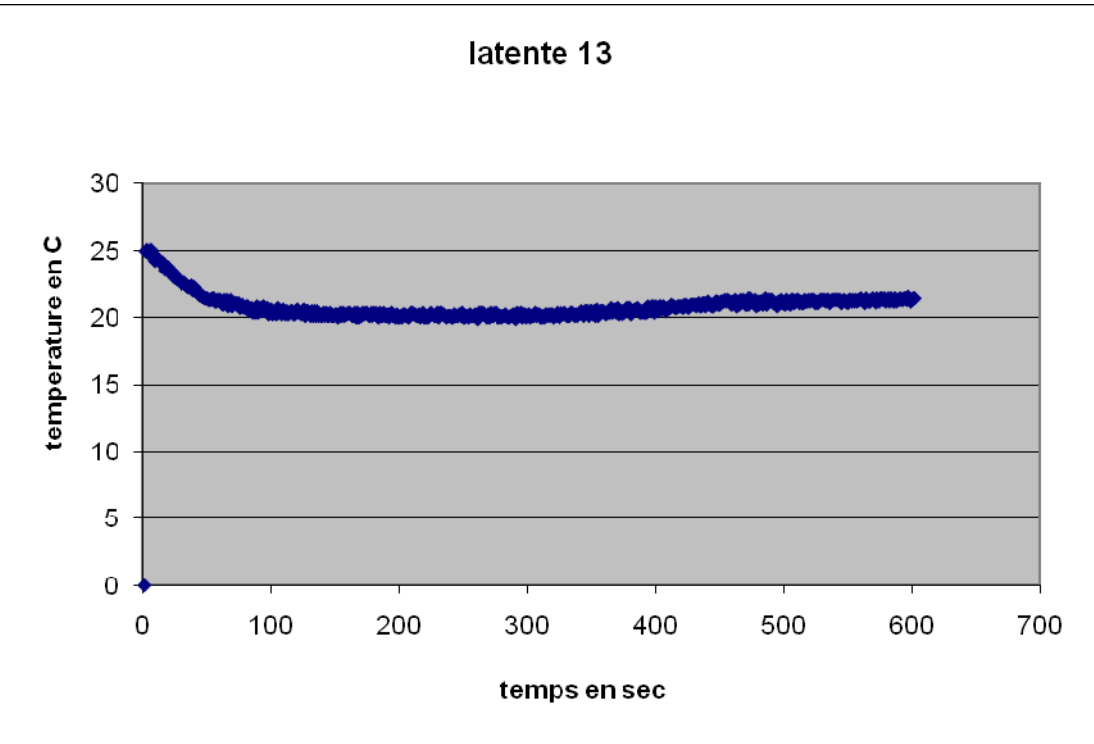

### *Analyse des résultats :*

Au début de l'expérience la température est a 25 degrés.

Après avoir été plongé dans l'eau, le capteur donne une température de 21 degrés. Quand on l'enlève de l'eau, la température du capteur continue à diminuer jusqu'à 19 degrés. Cette température augment quand on sèche le capteur pour atteindre 22 degrés.

### *Discussion :*

Quand on enlève le capteur de l'eau, au lieu d'augmenter, la température continue a diminuer. C'est à cause de la chaleur latente qui est perdue.

### *Conclusion :*

A cause de l'évaporation, un genre de chaleur, appelé « chaleur latente», est perdu.

# **ANNEXE 3 : Chaleur latente (14)**

#### *Mise en situation :*

En sortant de la douche durant l'été, on ressent le froid bien que la température ambiante soit supérieure à celle de l'eau.

### *Problématique :*

Est-ce que ce phénomène est physique ou psychique ?

# *Hypothèse :*

Il y a une perte de chaleur à cause d'un effet physique qu'on va discerner lors de notre expérience.

### *Variables de l'expérience:*

*Variable indépendante : Temps Variable dépendante : Température Facteurs contrôlés Facteurs non contrôlés* 

### *Matériel :*

#### **Informatique :**

- o Ordinateur
- o Logiciel MicrolabExAO
- o Interface MicroLabExAO
- o Capteur en température

### **Laboratoire :**

- o Cristallisoir
- o De l'eau

### **Schéma du montage :**

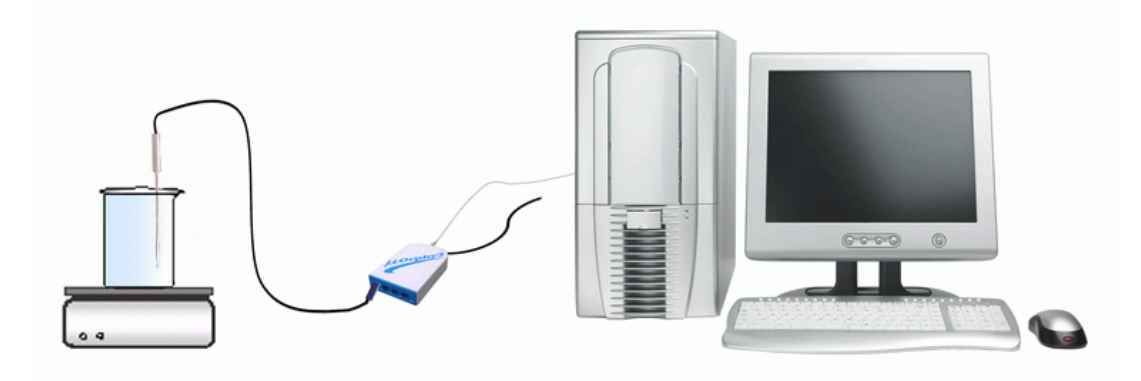

### **Protocole expérimental :**

- 1. Brancher l'interface ExAO.
- 2. Brancher le capteur de température a l'ExAO.
- 3. Enregistrer la température ambiante.
- 4. Préparer le bécher: verser 500ml d'eau froide.
- 5. Mettre le capteur de température dans le bécher.
- 6. Ajuster le temps de l'expérience a 60 secondes.
- 7. Ajuster l'intervalle de température à afficher
- 8. Cliquer "acquisition".

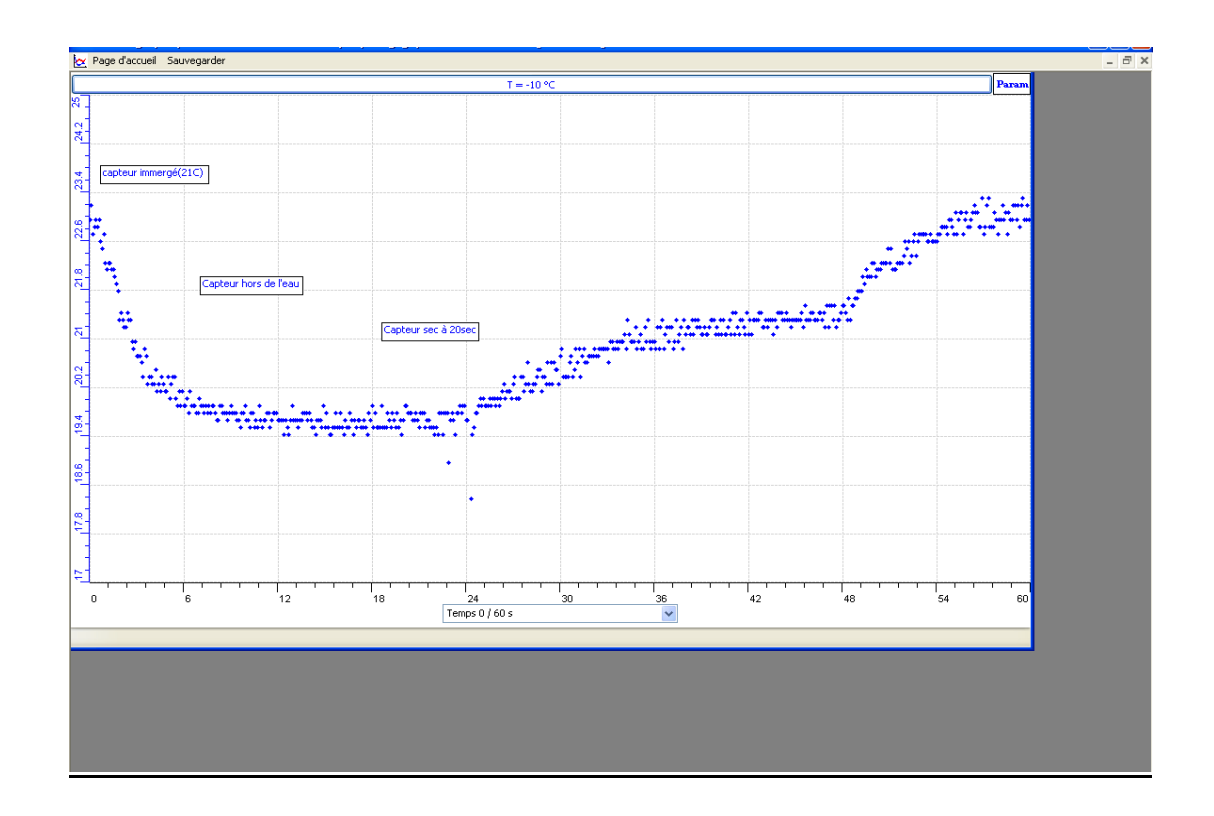

# **Résultats :**

**Courbe Excel des résultats :** 

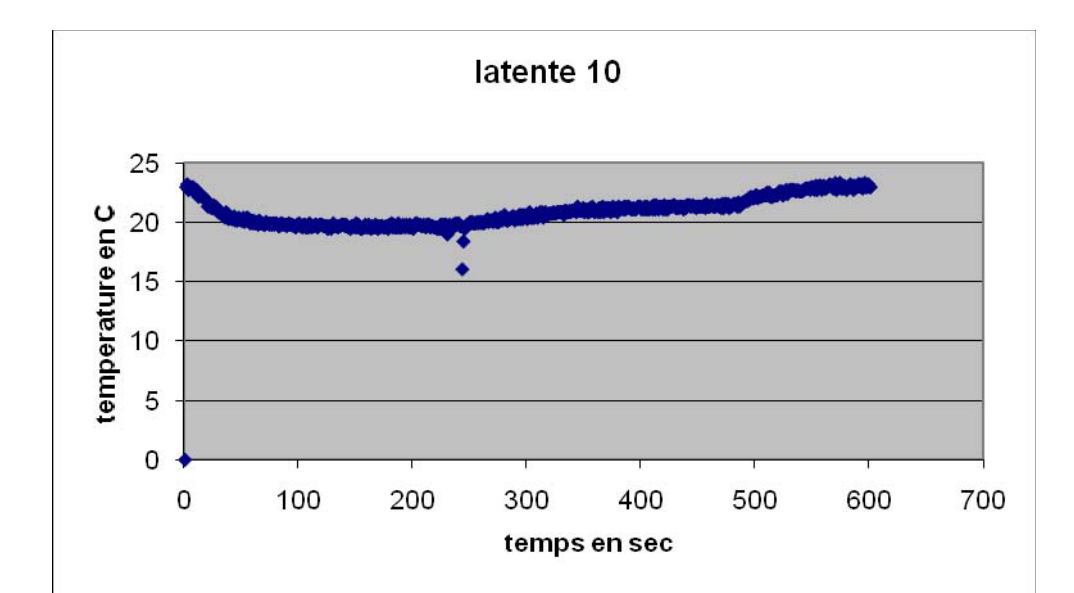

## *Analyse des résultats :*

La température initiale de 25 degrés diminue a 22 dans l'eau. Quand le capteur est retire la température continue a diminuer jusqu'à 19 degrés. A sec, la température se met a augmenter.

#### *Discussion :*

Quand on retire le capteur de l'eau la température continue a diminuer car on perd toujours de l'énergie par evaporisation.

# *Conclusion :*

Cette énergie perdue est l'énergie latente.

# **ANNEXE 3 : Chaleur latente (2)**

### *Mise en situation :*

En sortant de la douche durant l'été, on ressent le froid bien que la température ambiante soit supérieure à celle de l'eau.

## *Problématique :*

Est-ce que ce phénomène est physique ou psychique?

# *Hypothèse :*

Il y a une perte de chaleur à cause d'un effet physique qu'on va discerner lors de notre expérience.

# *Matériel :*

## - **Informatique :**

Ordinateur Capteur température Interface MicrolabExAO Logiciel MicrolabExAO

## - **Laboratoire :**

Cristallisoir De l'eau froide

### *Montage expérimental :*

### **Schéma du montage :**

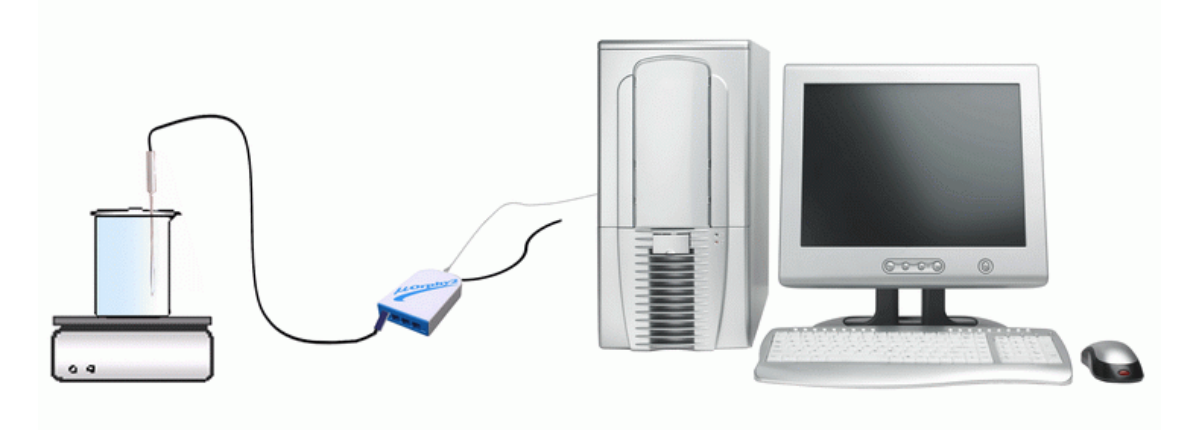

### **Protocole experimental :**

- 1. Brancher l'interface ExAO.
- 2. Brancher le capteur de température a l'ExAO.
- 3. Enregistrer la température ambiante.
- 4. Préparer le bécher: verser 500ml d'eau froide.
- 5. Mettre le capteur de température dans le bécher.
- 6. Ajuster le parametre du temps a 60 secondes.
- 7. Choisir "tracer des points"
- 8. Ajuster l'intervalle de température a afficher (selon la température ambiante) en cliquant sur l'axe des y.
- 9. Cliquer "acquisition".

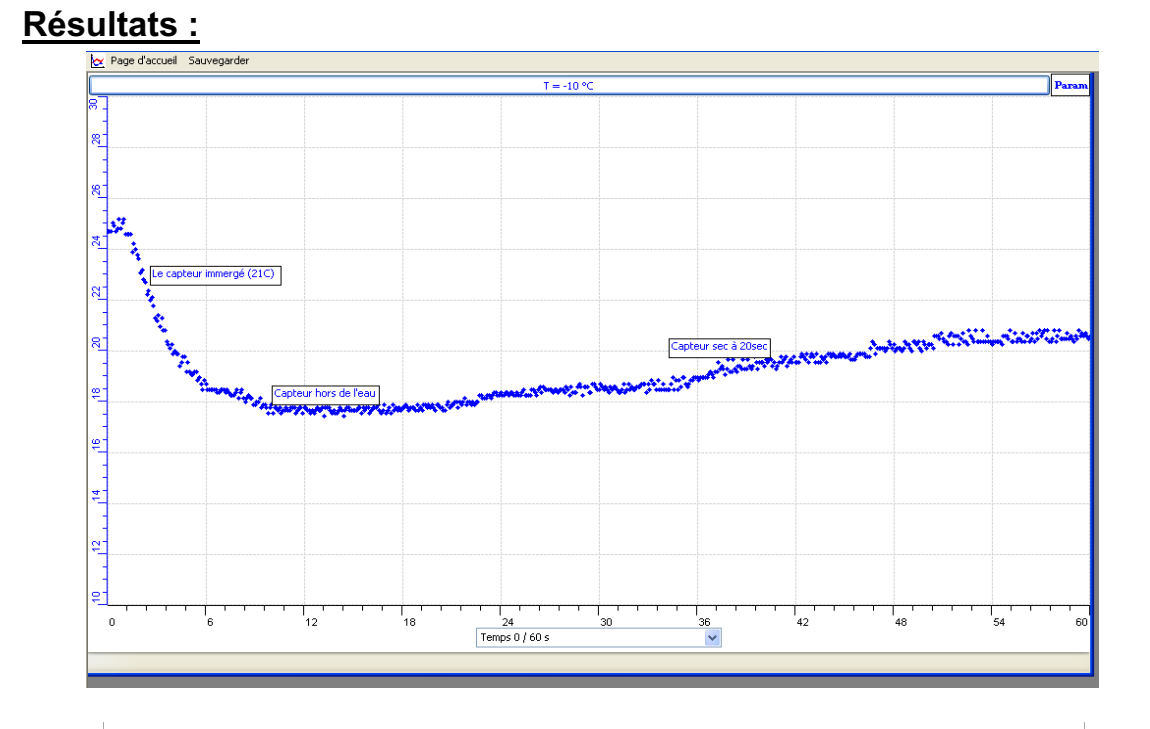

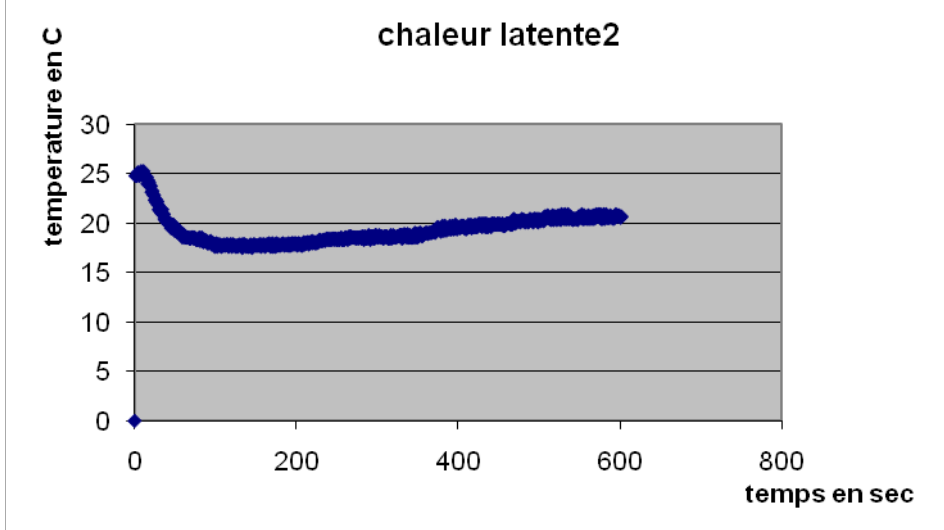

La température du début (25 degrés) diminue à 20 degrés quand le capteur est plonge dans l'eau. Elle diminue ensuit a 16 degrés quand le capteur est retire de l'eau. Enfin, elle augmente à 21 degrés quand le capteur est sec.

# *Discussion :*

Durant l'évaporation la température continue àchuter. Elle remonte seulement quand on a séché le capteur.

### *Conclusion :*

La perte de température est due à la perte de la chaleur latente.

# **ANNEXE 3 : Chaleur latente (3)**

### *Mise en situation :*

En sortant de la douche durant l'été, on ressent le froid bien que la température ambiante soit supérieure à celle de l'eau.

## *Problématique :*

Est-ce que ce phénomène est physique ou psychique?

# *Hypothèse :*

Il y a une perte de chaleur à cause d'un effet physique qu'on va discerner lors de notre expérience.

# *Matériel :*

## - **Informatique :**

- Interface MicrolabExAO
- Logiciel MicrolabExAO
- $\Box$  Capteur température
- $\Box$  Ordinateur

## - **Laboratoire :**

- $\Box$  Cristallisoir
- De l'eau plus froide que la température ambiante.

### *Montage expérimental :*

### **Schéma du montage :**

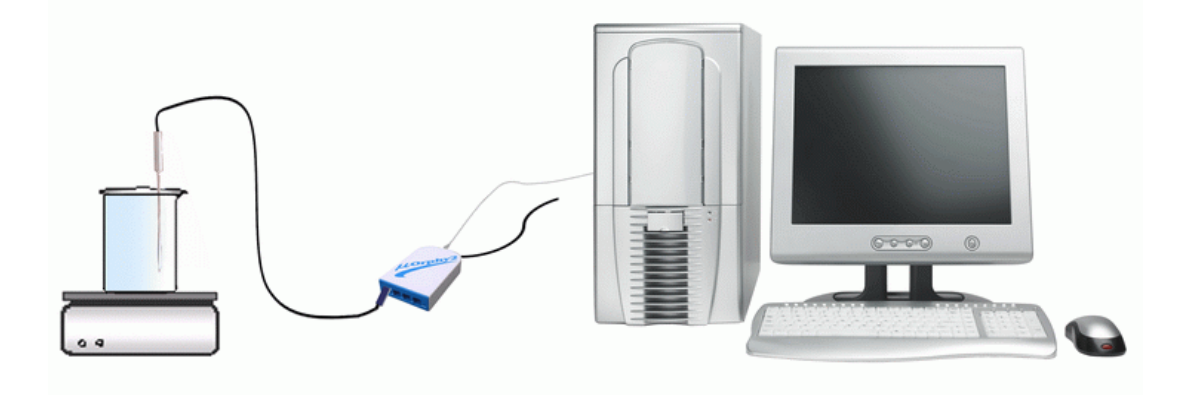

### **Protocole experimental :**

- 1. Brancher l'interface ExAO.
- 2. Brancher le capteur de température a l'ExAO.
- 3. Enregistrer la température ambiante.
- 4. Préparer le bécher: verser ml d'eau ayant une température inferieure de 2 ou 3 degrés a la température ambiante.
- 5. Mettre le capteur de température dans le bécher.
- 6. Cliquer sur "paramètre"
- 7. Ajuster le temps a 60 secondes en ajustant le nombre de points .
- 8. Choisir "tracer des points" .
- 9. Ajuster l'intervalle de température a afficher (selon la température ambiante) en cliquant sur l'axe des y.
- 10. Choisir afficher les valeurs en cliquant sur le capteur de temperature.
- 11. Cliquer "acquisition".

### **Graphe :**

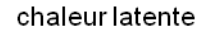

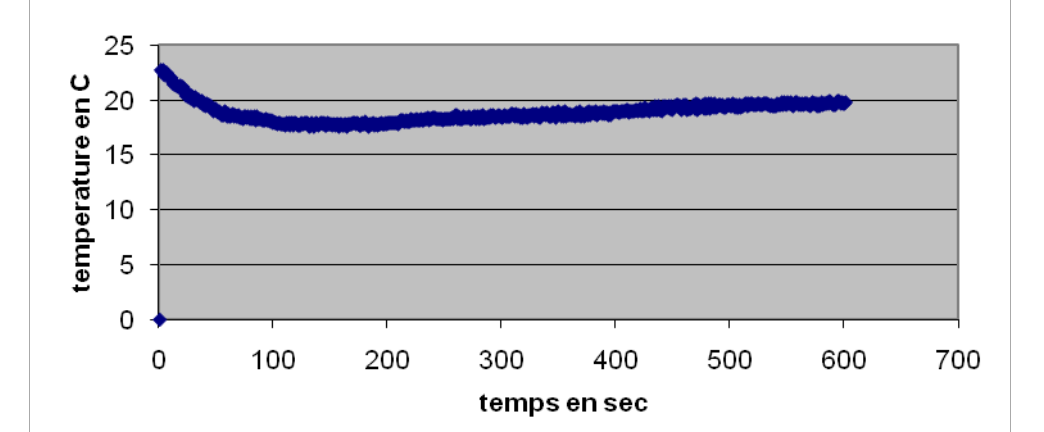

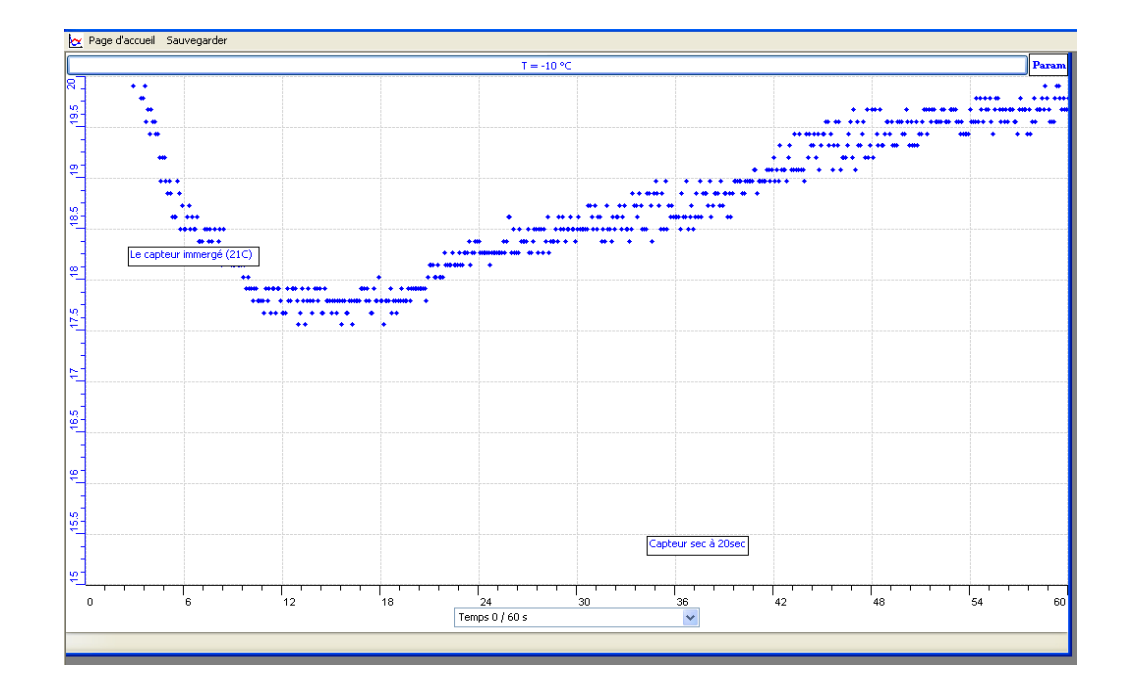

# *Analyse des résultats :*

Au début de l'expérience la température est à 23 degrés. Âpres avoir plongé le capteur dans l'eau, elle diminue à 20 degrés. Quand on sort le capteur de l'eau, elle continue à diminuer jusqu'à 16 degrés. Quand on sèche le capteur, la température augmente à 21 degrés.

## *Discussion :*

En retirant le capteur de l'eau on initie un phénomène d'évaporation qui cause la perte de la perte de chaleur latente.

# *Conclusion :*

La perte de température est due à la perte de la chaleur latente.

# **ANNEXE 3 : Chaleur latente (4)**

#### *Mise en situation :*

En sortant de la douche durant l'été, on ressent le froid bien que la température ambiante soit supérieure à celle de l'eau.

#### *Problématique :*

Est-ce que ce phénomène est physique ou psychique ?

### *Hypothèse :*

Il y a une perte de chaleur à cause d'un effet physique qu'on va discerner lors de notre expérience.

### *Matériel :*

## - **Informatique :**

- $\Box$  Ordinateur
- □ Interface MicrolabExAO
- Logiciel MicrolabExAO
- $\Box$  Capteur température

## - **Laboratoire :**

- $\Box$  Cristallisoir
- $\Box$  De l'eau
- $\Box$  Mouchoirs

# *Montage expérimental :*

### **Schéma du montage :**

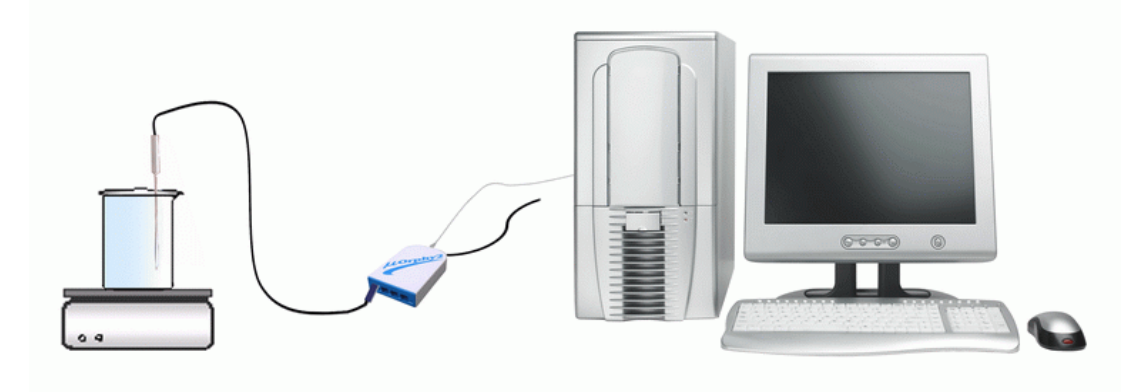

#### **Protocole experimental :**

- 1. Brancher l'interface ExAO.
- 2. Brancher le capteur de température a l'ExAO.
- 3. Préparer le bécher: verser 500ml d'eau ayant une température inferieure de 2 ou 3 degrés a la température ambiante.
- 4. Mettre le capteur de température dans le bécher.
- 5. Cliquer sur "module graphique"
- 6. Ajuster les paramètres en cliquant sur "paramètre"
- 7. Mettre le temps a 60 secondes en ajustant le nombre de points ;
- 8. Choisir "tracer des points"
- 9. Acquisition des données

**Graphe :** 

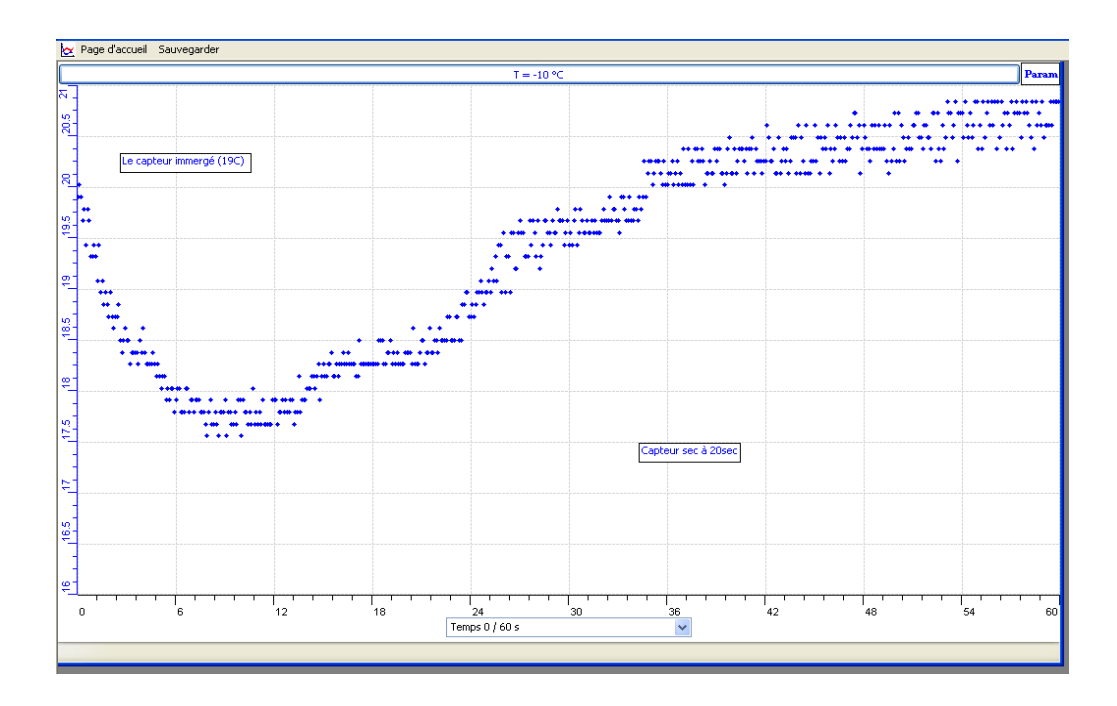

**Exemple de résultat sur Excel (Cliquer sur l'onglet de T, choisir « transférer » sur Excel :** 

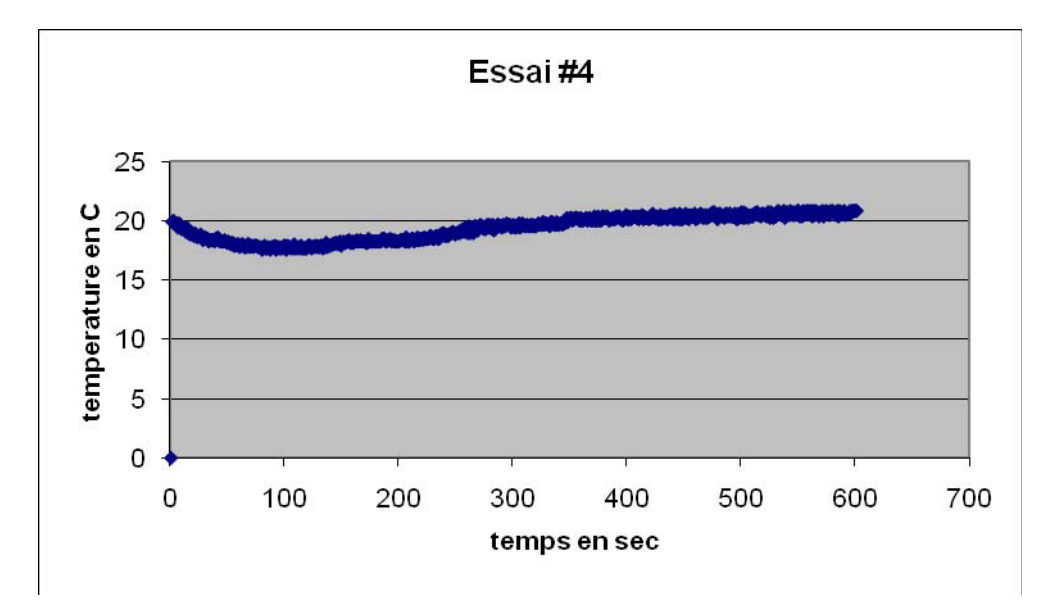

## *résultats :*

la température initiale est de 20 degrés. Elle diminue jusqu'à 18 degrés dans l'eau. Elle diminue encore jusqu'à 16 degrés quand le capteur est retiré de l'eau. Elle augmente à 23 degrés quand le capteur est séché.

# *Discussion :*

Quand on relève le capteur de l'eau, la température continue à diminuer puis quand on le sèche elle se remet à augmenter.

# *Conclusion :*

De la chaleur latente est perdue par évaporation.

# **ANNEXE 3 : Chaleur latente (5)**

#### *Mise en situation :*

En sortant de la douche durant l'été, on ressent le froid bien que la température ambiante soit supérieure à celle de l'eau.

### *Problématique :*

Est-ce que ce phénomène est physique ou psychique?

### *Hypothèse :*

Il y a une perte de chaleur à cause d'un effet physique qu'on va discerner lors de notre expérience.

### *Variables de l'expérience:*

Variable indépendante : Temps Variable dépendante : Température

## *Matériel :*

## - *Informatique*

- Logiciel MicrolabExAO
- $\Box$  Capteur température
- $\Box$  Ordinateur
- Interface MicrolabExAO

 $\Box$ 

## - *Laboratoire*

- $\Box$  Cristallisoir
- Eau de robinet froide

# *Montage expérimental :*

**Schéma du montage :** 

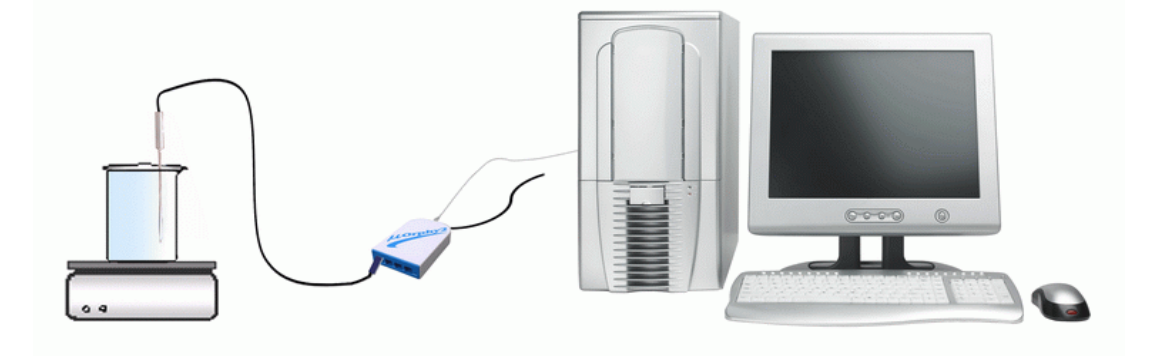

# **Protocole expérimental :**

- 1. On branche l'interface ExAO.
- 2. On branche le capteur de température à l'ExAO.
- 3. On enregistre la température ambiante.
- 4. On prépare le bécher en y versant 500 ml d'eau froide
- 5. On met le capteur de température dans le bécher.
- 6. On ajuste les paramètres.
- 7. Acquisition
- 8. On copie sur Word par Copier sur le « presse-papier »
- 9. On copie sur Excel par transférer sur Excel

# **Résultats :**

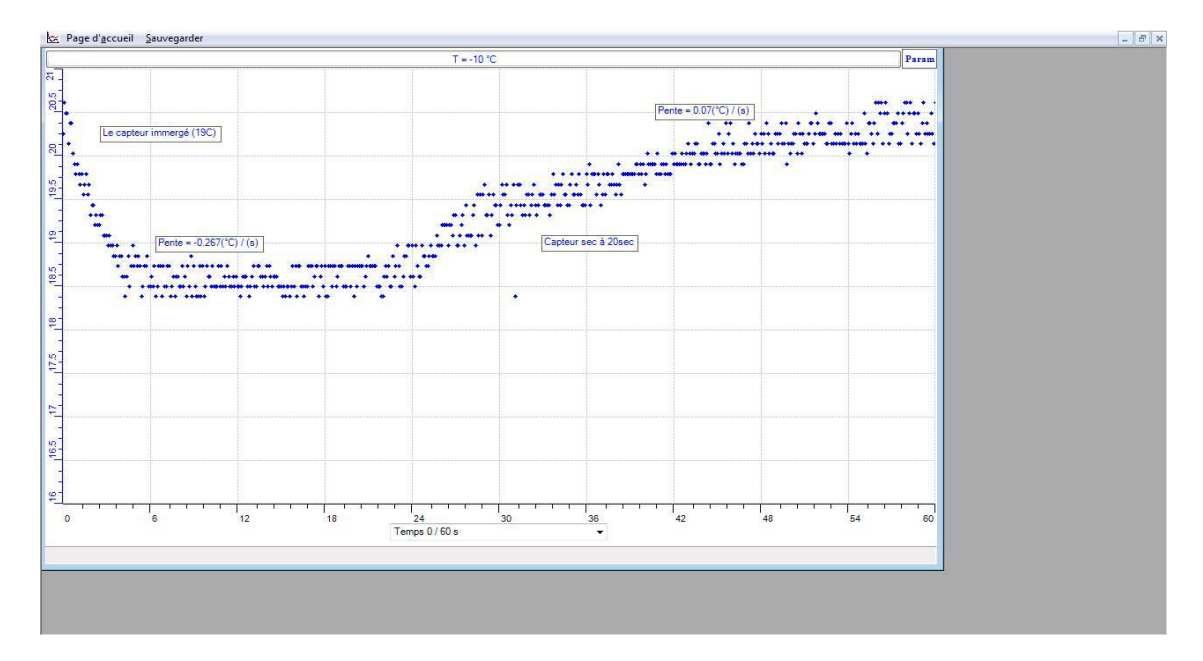

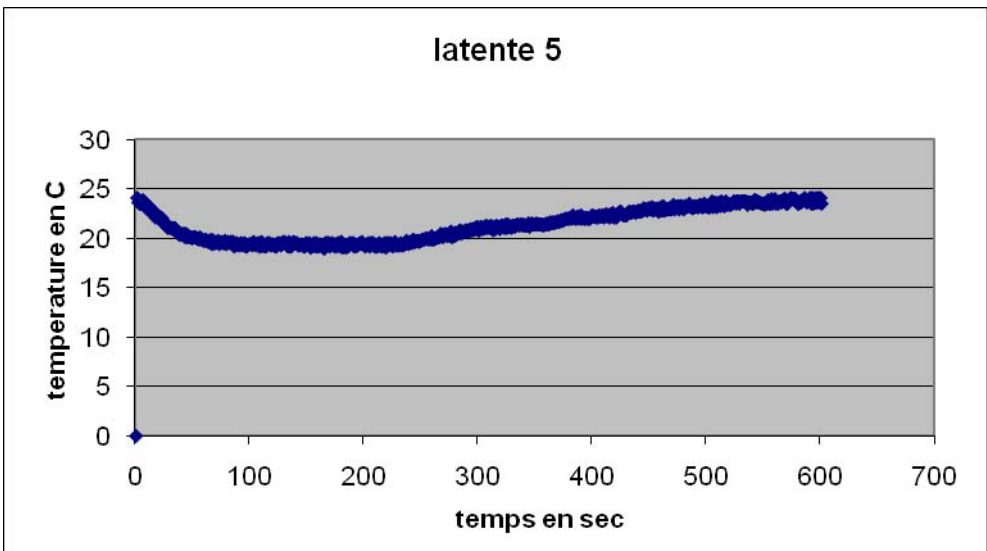

### *Analyse des résultats :*

En plongeant le capteur dans l'eau, la température donnée par ce dernier diminue et puis continue a le faire, quand on enlève ce dernier de l'eau jusqu'à atteindre un minimum de 19 degrés après avoir été a 25 degrés initialement. Quand on sèche le capteur la température se met a augmenter jusqu'à 23 degrés a la fin de notre expérience.

La variation d température dans l'eau est plus grande que celle dans l'air (dans l'eau : -0.267 ºC/s, dans l'air 0.07 ºC/s)

### *Conclusion :*

De la chaleur latente est perdue à cause de l'évaporation!

# **ANNEXE 3 : Chaleur latente (6)**

### *Mise en situation :*

En sortant de la douche durant l'été, on ressent le froid bien que la température ambiante soit supérieure à celle de l'eau.

### *Problématique :*

Est-ce que ce phénomène est physique ou psychique?

# *Hypothèse :*

Il y a une perte de chaleur à cause d'un effet physique qu'on va discerner lors de notre expérience.

### *Matériel :*

# **Informatique :**

- Ordinateur avec logiciel MicrolabExAO
- Interface MicroLabExAO avec amplificateur programmable
- Capteur température

## **Laboratoire :**

- Cristallisoir
- Eau

### *Montage expérimental :*

#### **Schéma du montage :**

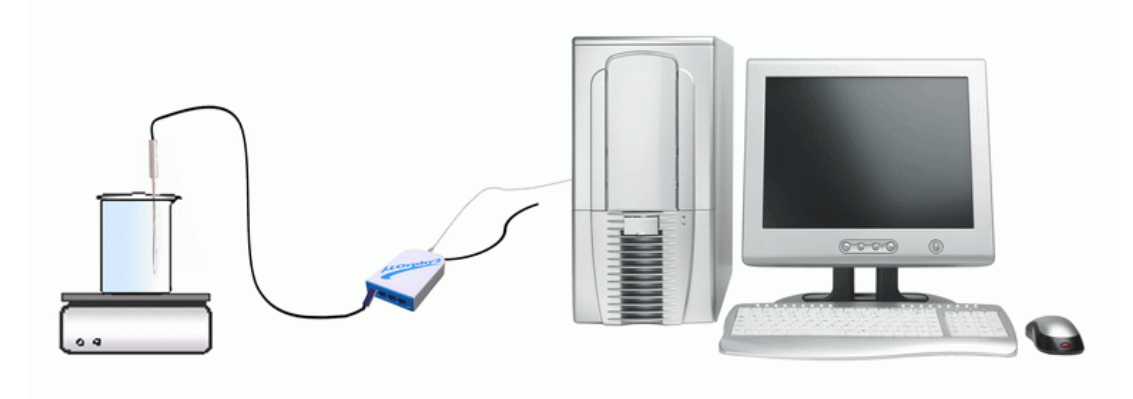

### **Protocole expérimental :**

- 1. Brancher l'interface ExAO.
- 2. Brancher le capteur de température a l'ExAO.
- 3. Enregistrer la température ambiante.
- 4. Préparer le bécher: verser ml d'eau ayant une température inferieure de 2 ou 3 degrés a la température ambiante.
- 5. Mettre le capteur de température dans le bécher.
- 6. Cliquer sur "module graphique"
- 7. Ajuster les paramètres du temps a 60 secondes.
- 8. Faire la prose de données en cliquant sur acquisition
- 9. Cliquer sur l'onglet de température et Transférer sur Excel
- 10. Cliquer sur l'onglet de température et Copier sur Word

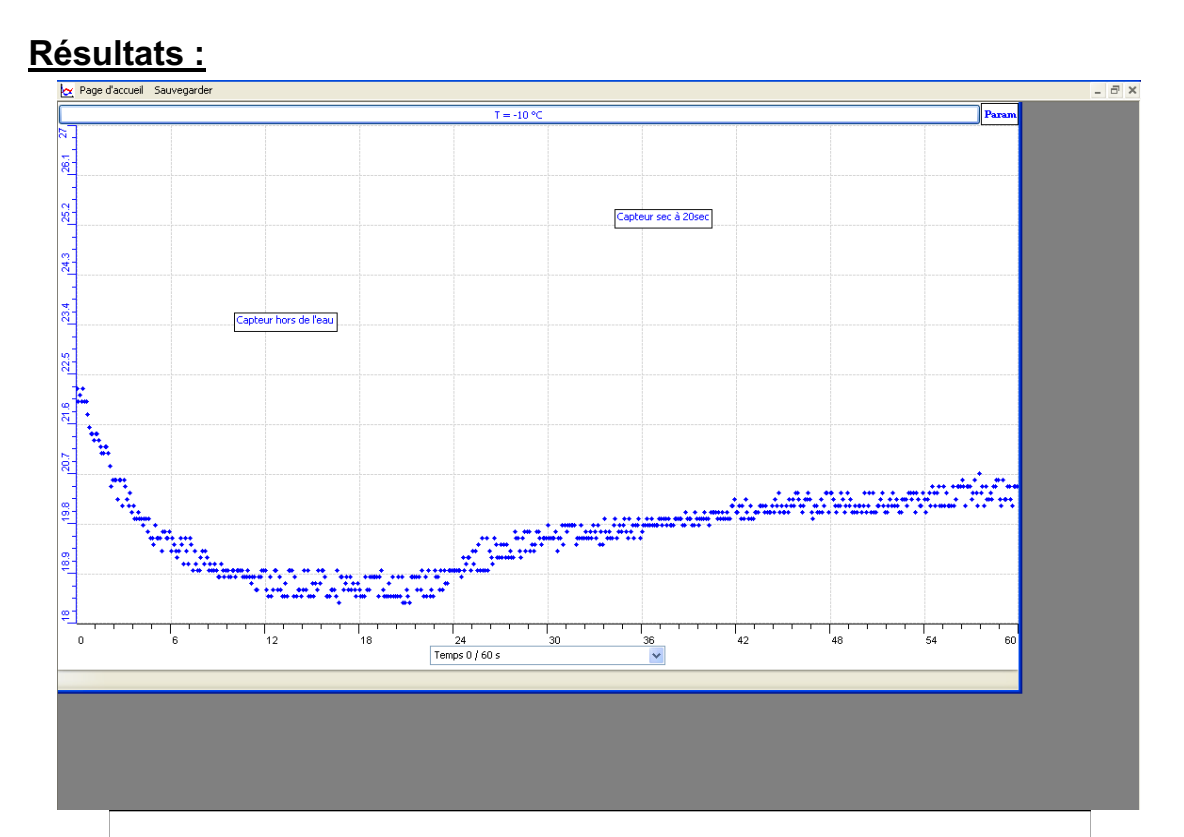

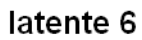

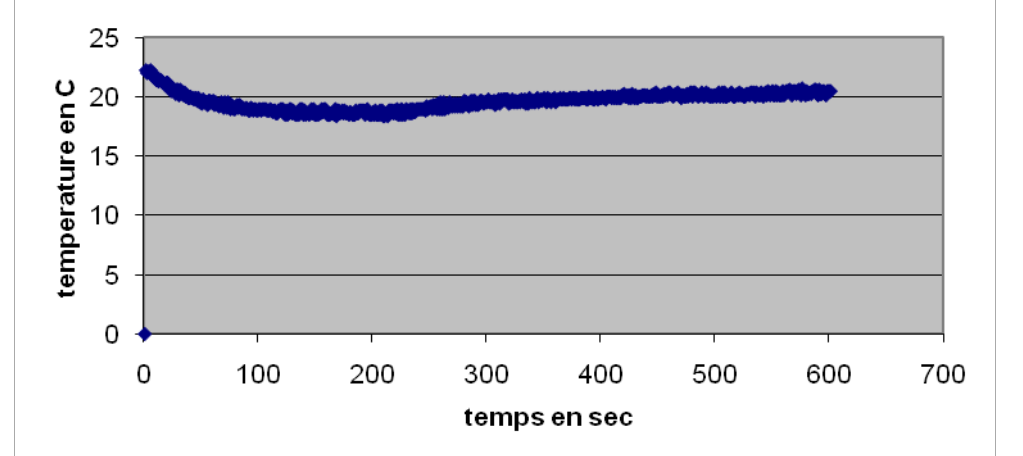
### *Analyse de résultats :*

La température qui est de 25 degrés diminue a 22 degrés dans l'eau et continue a diminuer jusqu'à 19 degrés quand le capteur est retiré de l'eau. Sa température n'augmente que quand il est sec.

### *Conclusion :*

A cause de l'evaporation il y a perte de chaleur latente ce qui cause la chute de température hors de l'eau.

# **ANNEXE 3 : Chaleur latente (7)**

### *Mise en situation :*

En sortant de la douche durant l'été, on ressent le froid bien que la température ambiante soit supérieure à celle de l'eau.

### *Problématique :*

Est-ce que ce phénomène est physique ou psychique?

# *Hypothèse :*

Il y a une perte de chaleur à cause d'un effet physique qu'on va discerner lors de notre expérience.

# *Matériel :*

### - **Informatique :**

- Capteur de température
- $\Box$  Ordinateur
- Interface MicrolabExAO
- Logiciel MicrolabExAO

### - **Laboratoire :**

Cristallisoir

 $\Box$  Eau froide

### *Montage expérimental :*

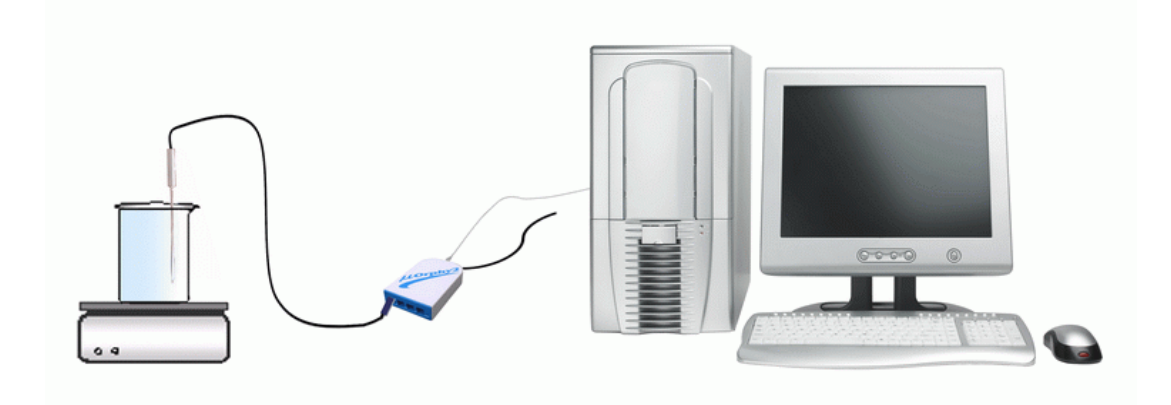

#### **Protocole experimental :**

- 1. Brancher l'interface ExAO.
- 2. Brancher le capteur de température a l'ExAO.
- 3. Enregistrer la température ambiante.
- 4. Préparer le bécher: verser ml d'eau ayant une température inferieure de 2 ou 3 degrés a la température ambiante.
- 5. Mettre le capteur de température dans le bécher.
- 6. Ajuster les paramètres de l'expérience.
- 7. Faire l'acquisition des données.

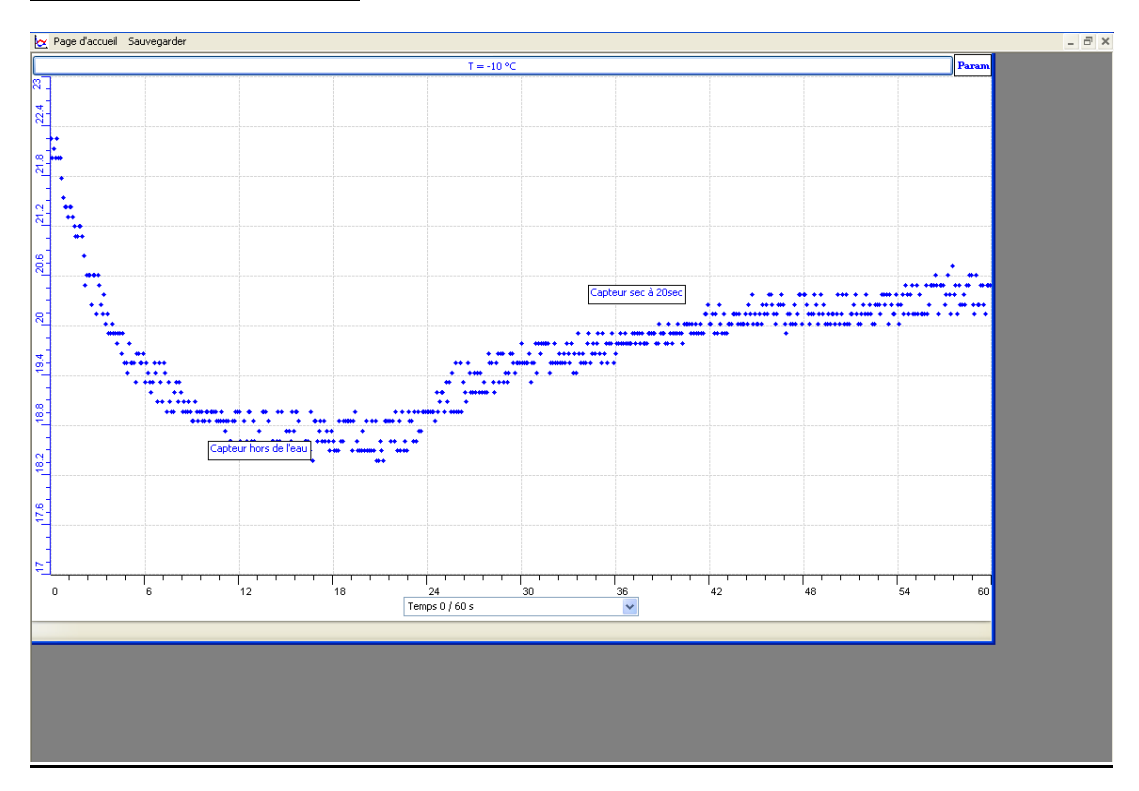

**Résultat sur Word : Coller et CTRL+V ou bien Print Screan** 

**Résultat excel: transférer sur Excel** 

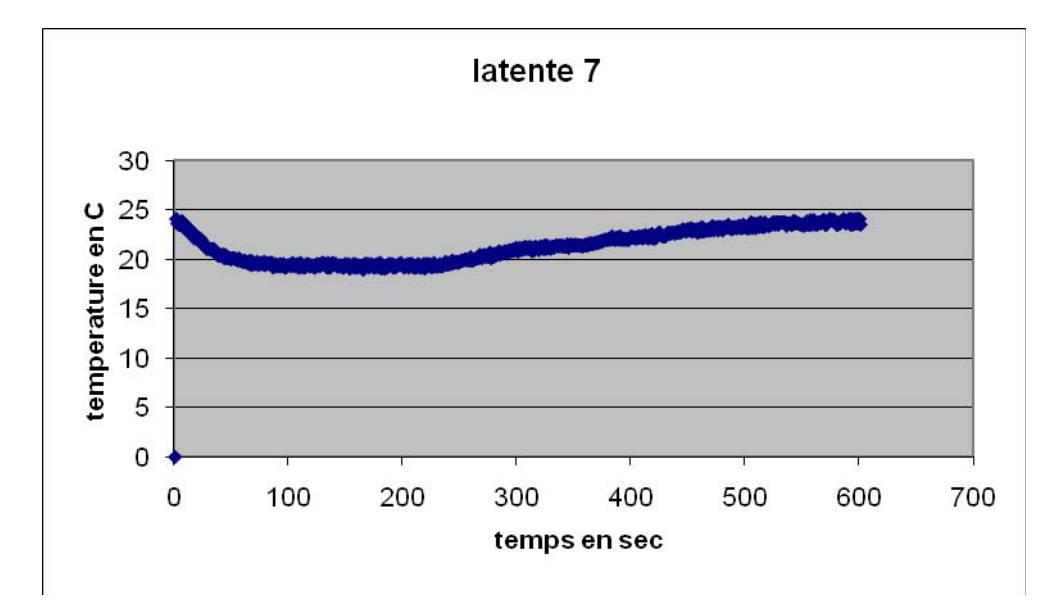

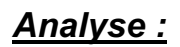

- à t = 0s, la température ambiante T= 25 ºC, le capteur est plongé dans l'eau;
- à t = 20 s, la température de l'eau T = 23 °C;
- à t = 30 s le capteur est retiré de l'eau, sa température diminue à T= 18 ºC,
- $\dot{a}$  t = 46.7s, le capteur est séché jusqu'à ce qu'il atteint une température T= 23 °C

### *Discussion :*

Lorsqu'on a retiré le capteur de l'eau froide, la température a continué à diminuer car il y a eu évaporation des gouttelettes d'eau ce qui a provoqué une chute de température due a la perte d'un genre de chaleur appelé : « chaleur latente ».

### *Conclusion :*

La notion de « chaleur latente » a été induite par cette expérience.

# **ANNEXE 3 : Chaleur latente (8)**

### *Mise en situation :*

En sortant de la douche durant l'été, on ressent le froid bien que la température ambiante soit supérieure à celle de l'eau.

### *Problématique :*

Est-ce que ce phénomène est physique ou psychique?

# *Hypothèse :*

Il y a une perte de chaleur à cause d'un effet physique qu'on va discerner lors de notre expérience.

### *Matériel :*

# **Informatique :**

- o Ordinateur avec logiciel MicrolabExAO
- o Interface MicroLabExAO
- o 1 Capteur de Température

### **Laboratoire :**

- o Bécher
- o De l'eau froide.

### *Montage expérimental :*

### **Schéma du montage :**

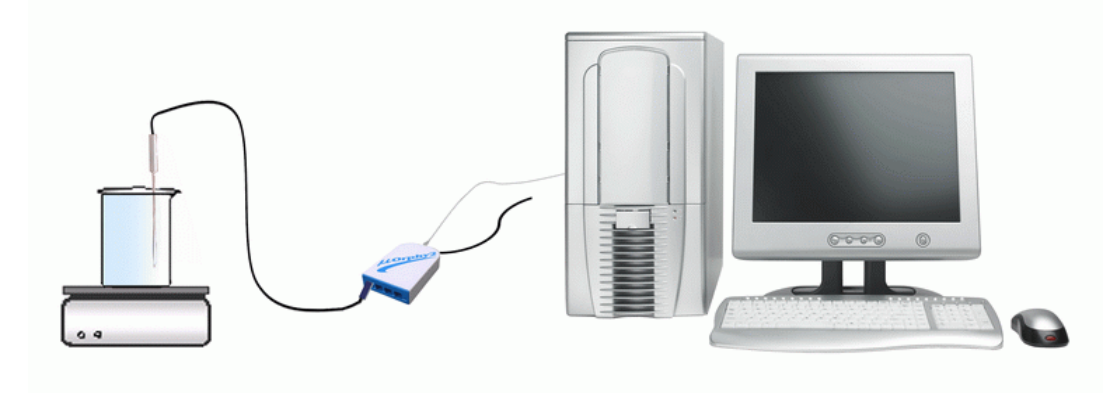

#### **Protocole experimental :**

- 1. On a branché ExAO.
- 2. On a branché le capteur de température à l'ExAO.
- 3. On a mis 500 ml d'eau froide dans le bécher.
- 4. On a mis le capteur de température dans le bécher.
- 5. On a ajusté le temps de l'expérience à 600 points.
- 6. On a fait l'acquisition de données.
- 7. On a transporté le graphe sur Word et puis sur Excel.

#### **Résultats :**

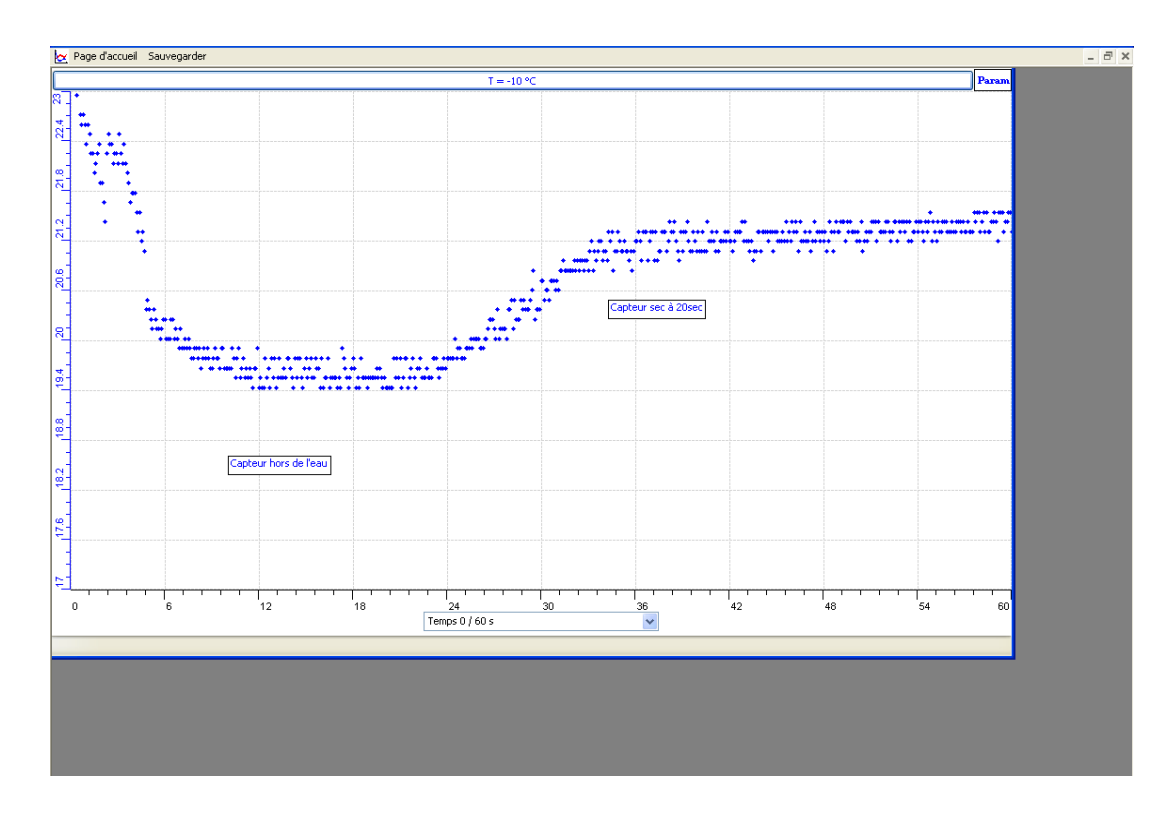

# **Voici le graphe obtenu sur Excel :**

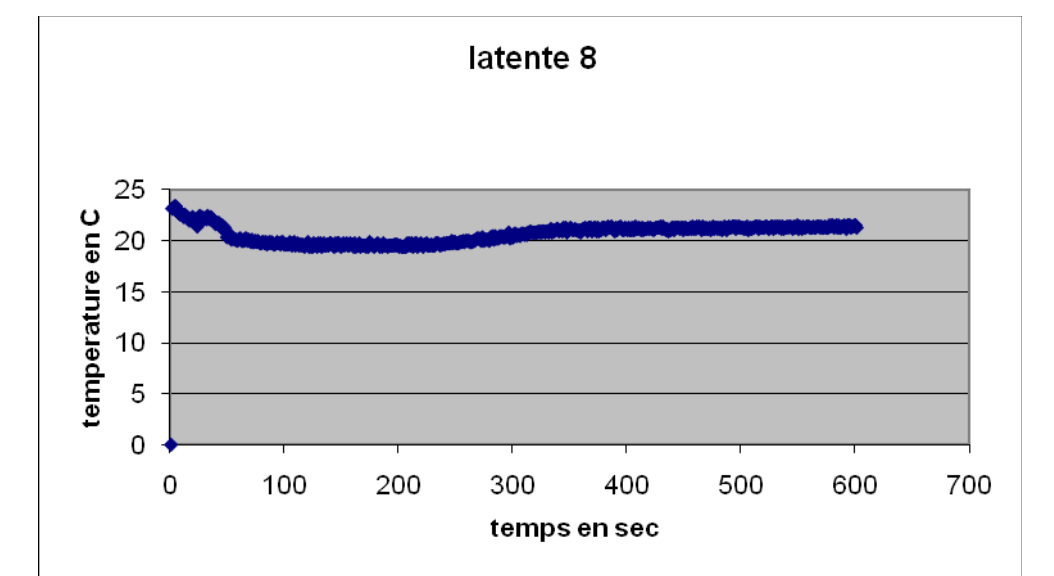

### *Analyse :*

La température qui étais de 25 degrés a diminué à 22 degrés dans l'eau et puis à 19 degrés hors de l'eau.

La température a ensuite augmenté à 23 de nouveau quand on a séché le capteur.

# *Discussion et conclusion :*

La température a diminué hors de l'eau a cause de la chaleur latente perdue par évaporation. Quand on arrêté l'évaporation en séchant le capteur, la perte de chaleur s'arrête aussi.

# **ANNEXE 3 : Chaleur latente (9)**

### *Mise en situation :*

En sortant de la douche durant l'été, on ressent le froid bien que la température ambiante soit supérieure à celle de l'eau.

### *Problématique :*

Est-ce que ce phénomène est physique ou psychique?

# *Hypothèse :*

Il y a une perte de chaleur à cause d'un effet physique qu'on va discerner lors de notre expérience.

### *Matériel :*

# o **Informatique :**

- 1. Ordinateur avec didacticiel MicrolabExAO
- 2. Interface MicroLabExAO
- 3. Capteur température

### o **Laboratoire :**

- 4. Cristallisoir
- 5. Eau distillé ou du robinet.
- 6. papiers mouchoirs

### **Schéma du montage :**

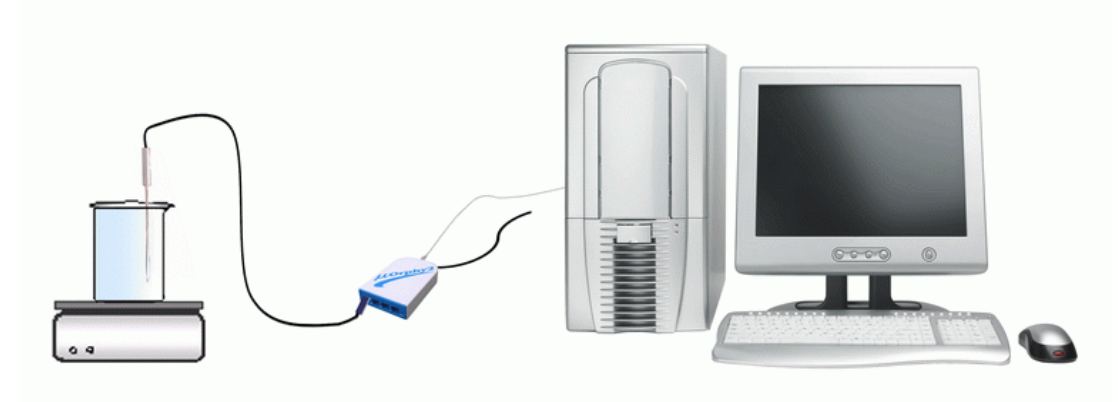

### **Protocole experimental :**

- 1. Brancher l'interface ExAO.
- 2. Brancher le capteur de température a l'ExAO.
- 3. Enregistrer la température ambiante.
- 4. Préparer le bécher et y verser d el'eau froide.
- 5. Mettre le capteur de température dans le bécher.
- 6. Commencer l'acquisition

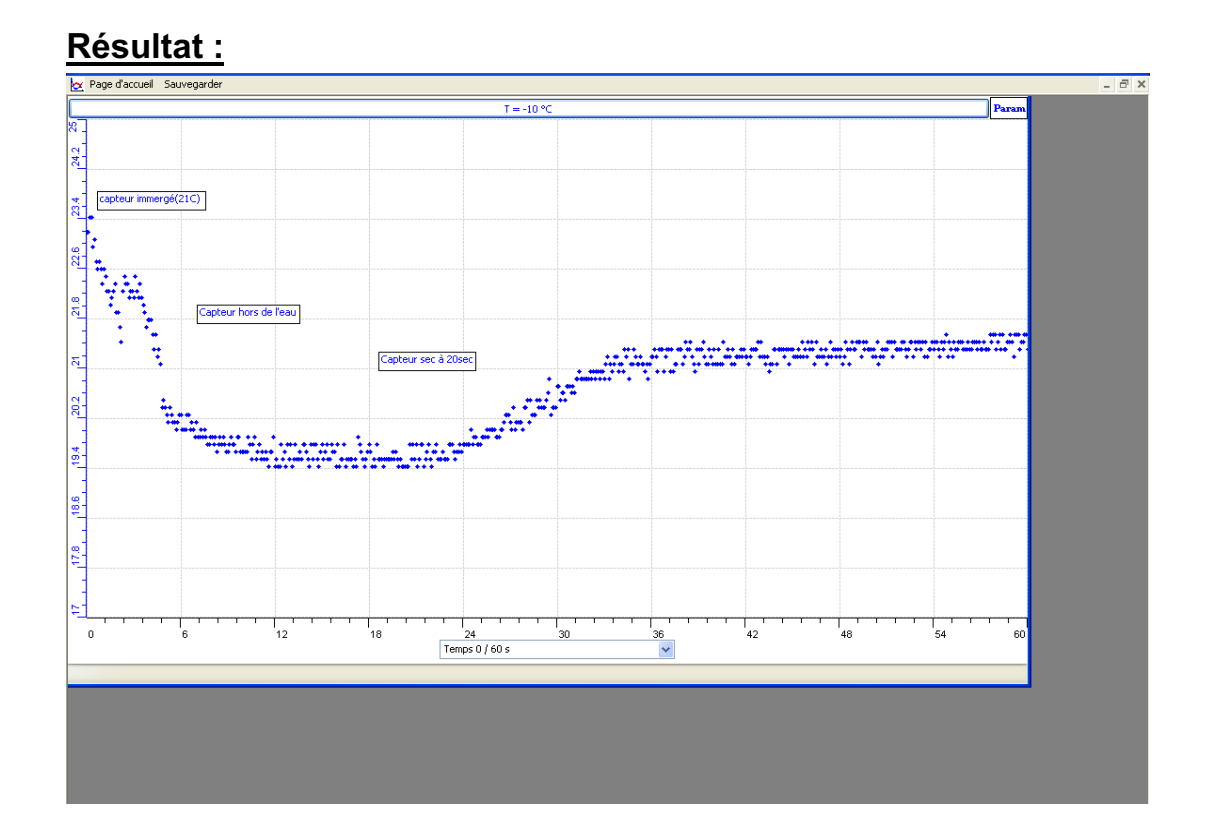

# **Résultats :**

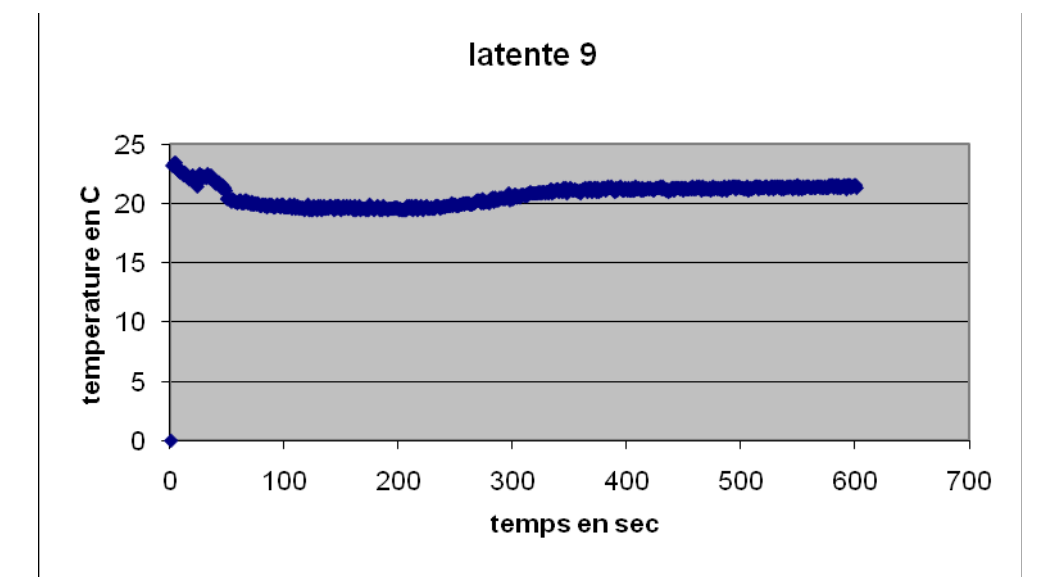

### *Analyse des résultats :*

Plonger le capteur dans l'eau fait baisser sa température. Quand on l'enlève de l'eau elle continue a baisser et n'augmente que quand il est sec.

### *Discussion :*

Cela est à cause de la perte de chaleur latente par évaporation.

### *Conclusion :*

On a démontre la notion de chaleur latente.

**ANNEXE 4:** Activités 4 : Identification et étude du phénomène exothermique par dissolution.

# **ANNEXE 4 : Identification et étude du phénomène exothermique par dissolution (1)**

### **1. VARIABLES IMPLIQUÉES**

Variable indépendante : Temps (s)

Variable dépendante : Température (°C)

Facteurs contrôlés : Température

Facteurs non contrôlés :

### **2. HYPOTHÈSE**

La dissolution de la soude dans l'eau est exothermique.

### **3. MATÉRIEL**

#### *3.1. Laboratoire*

- Eau distillée
- Pastilles de soude (NaOH)
- Agitateur magnétique
- Barreau aimanté

#### *3.2. Informatique*

- Ordinateur avec logiciel MicrolabExAO
- Interface MicroLabExAO avec ampli- programmable
- 1 Capteur température -10 / +110ºC

### **Utilisation des instruments virtuels**

Vumètres **oui** Oscilloscope **oui**

### **Utilisation des outils mathématiques**

Graphique

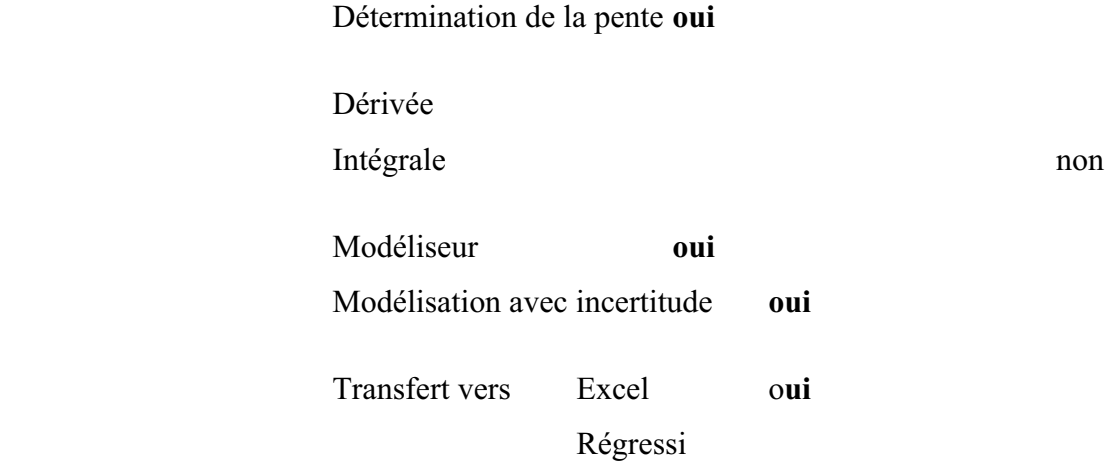

#### **4. MANIPULATIONS EXPÉRIMENTALES**

L'enseignant nous a donné la liberté d'élaborer notre protocole expérimental.

- Brancher l'interface MicrolabExAO à l'ordinateur et son transformateur au secteur.
- Ouvrir le logiciel MicrolabExAO.
- Pour avoir accès à l'amplificateur programmable, brancher le thermomètre ExAO à l'interface sur la voie 1 ou 4. La détection de l'interface et des capteurs doit se faire automatiquement.
- Passer en mode graphique, à l'aide de l'icône module graphique.
- Faire apparaître les paramètres d'acquisition.
- Changer les paramètres d'acquisition; augmenter le nombre de points de mesure, pris dans un intervalle de 0.1 seconde, pour obtenir une acquisition sur 90 secondes. Vérifier le temps d'acquisition sur l'axe des x.
- $\bullet$  Remplir 50mL d'eau distillée dans le bécher et introduire le capteur de la température dans le bécher.
- $\bullet$ Verser 4g de pastille de soude dans le bécher.
- Agiter la solution à l'aide de l'agitateur magnétique pour une dissolution rapide. Attention le thermomètre ne doit pas toucher le barreau aimanté.
- Lancer l'acquisition du mode graphique ...

### **5. PROBLÈMES ÉVENTUELS**

- Les propriétés basiques de la soude la rendent corrosive, malgré la dilution importante. Il convient donc d'éviter tout contact avec la peau, et surtout avec les yeux.
- La qualité des produits utilisés (NaOH a tendance à s'hydrater spontanément à l'air et à réagir avec le dioxyde de carbone)
- L'isolation thermique n'est pas totale. Il faut mener la dissolution le plus rapidement possible.

### **Schéma de montage**

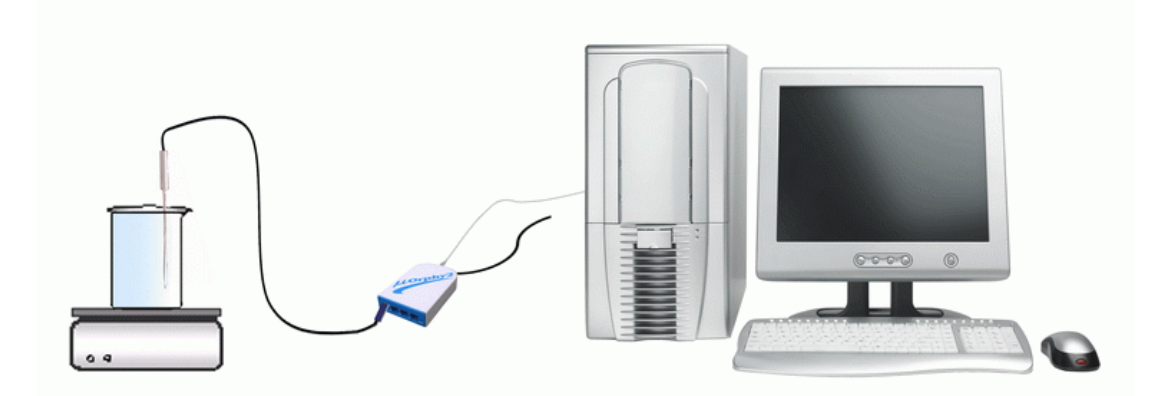

### **6. RÉSULTATS**

### *6.1. Résultats graphiques*

Par « copier sur le presse-papier » on peut copier le graphe sur Word.

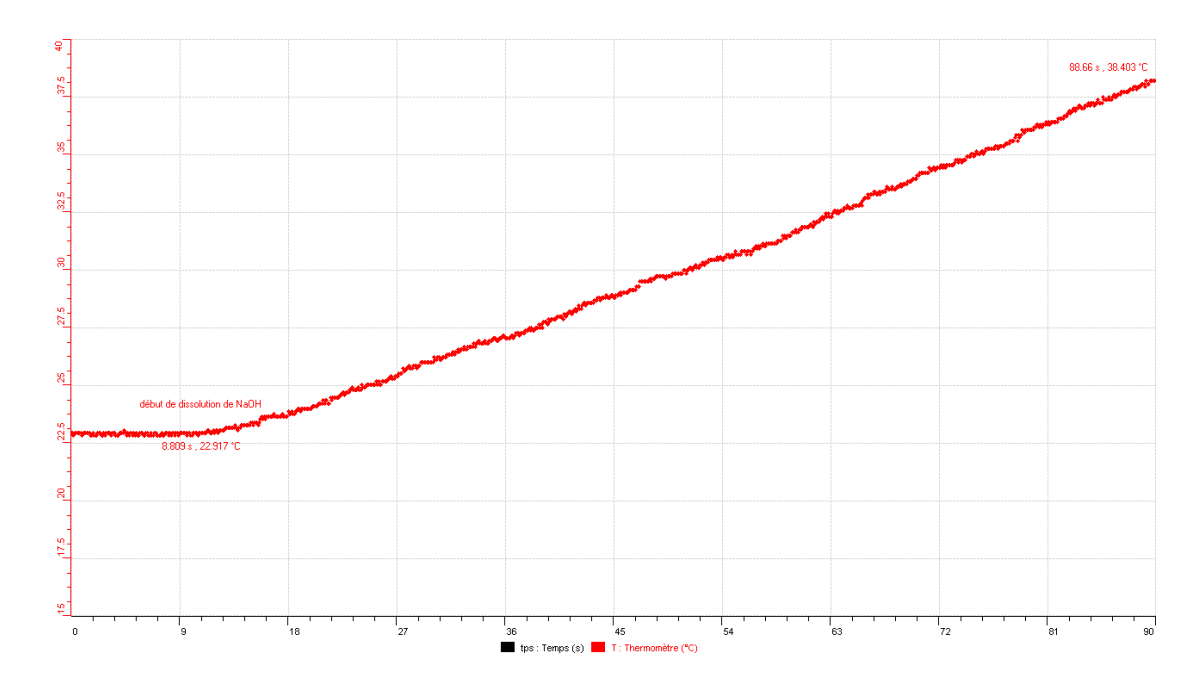

Par « transférer sur Excel », on peut copier le graphe sur Excel :

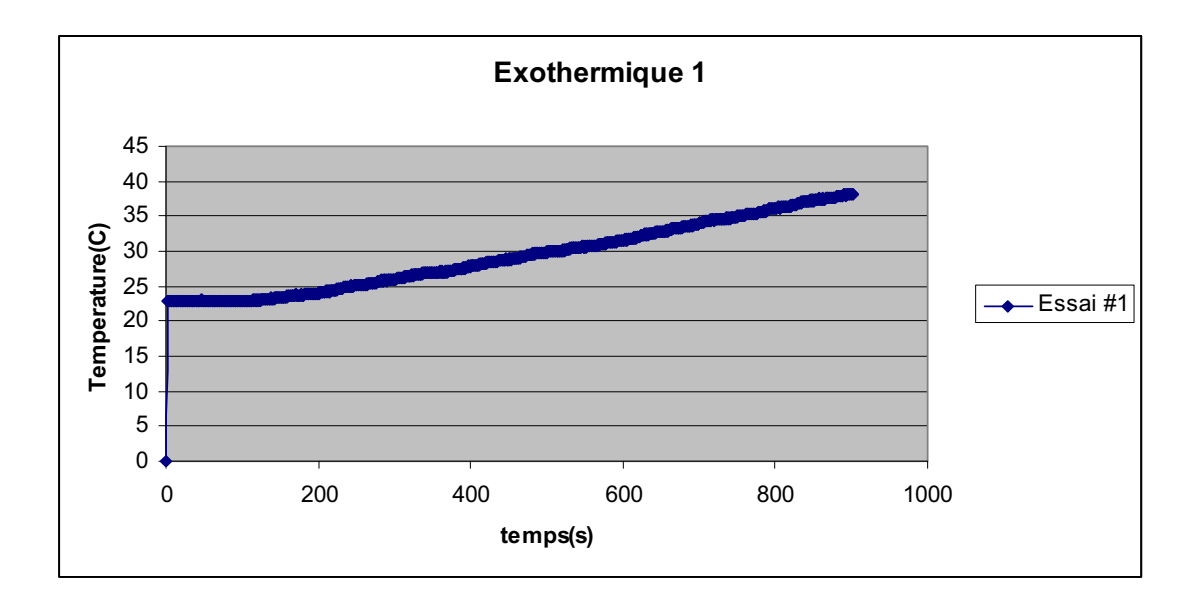

 $\bullet$ A partir de créer un capteur qui nous donne la chaleur dégagée en joules ; Q

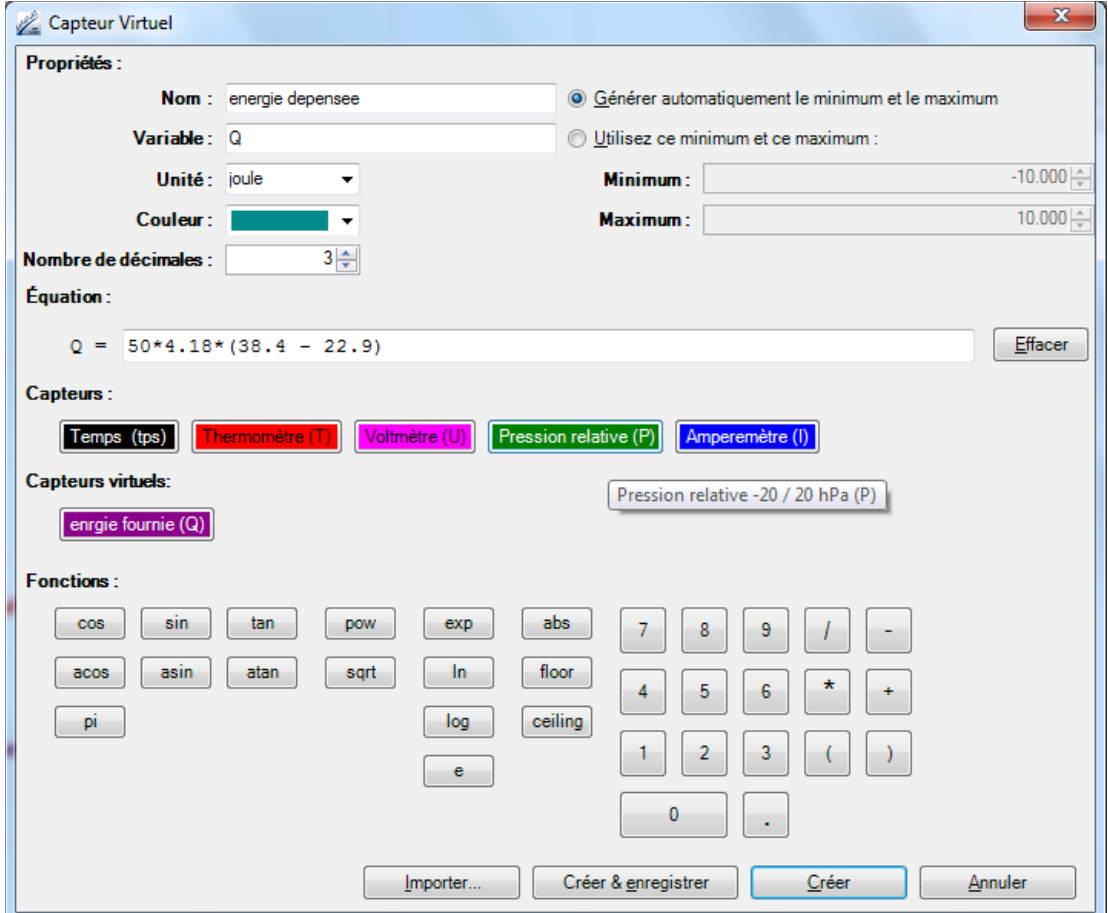

### **7. INTERPRÉTATION DES RÉSULTATS**

Lors de l'observation du graphique obtenu, on remarque que la température de l'eau au début de l'expérience était 22.9 °C, elle s'élève jusqu'à 38.4°C après dissolution totale de NaOH.

La chaleur dégagée lors de cette dissolution est donnée par la formule :

 $Q = m x C x \Delta T$ 

Ave m en g : correspond à la masse de l'eau

 $C = 4.186$  joules/(g. °C) (capacité calorifique de l'eau)

 $Q = 50 \times 4.186 \times (38.4 - 22.9) = 3244.15 \text{ J}$ 

#### **8. CONCLUSION**

Notre hypothèse dans ce cas est confirmée : La dissolution de la soude dans l'eau est exothermique.

# **ANNEXE 4 : Identification et étude du phénomène exothermique par dissolution (10)**

### **1. VARIABLES IMPLIQUÉES**

Variable indépendante : Temps (s)

Variable dépendante : Température (°C)

Facteurs contrôlés : Température (°C)

Facteurs non contrôlés : pH

### **2. HYPOTHÈSE**

LA DISSOLUTION DE LA SOUDE DANS L'EAU EST EXOTHERMIQUE.

### **3. MATÉRIEL**

#### *3.1. Laboratoire*

- Eau distillée, pastilles de soude (NaOH)
- Agitateur magnétique, barreau aimanté

#### *3.2. Informatique*

- Ordinateur
- Logiciel MicrolabExAO
- MicroLabExAO
- Capteur température -10 / +110ºC

### **Utilisation des instruments virtuels**

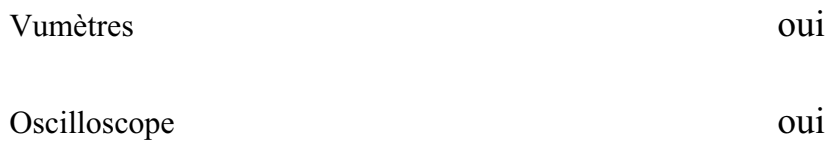

### **Utilisation des outils mathématiques**

#### Graphique

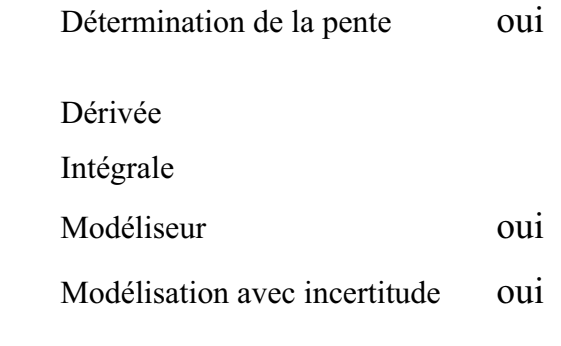

Transfert vers Excel oui

#### **4. MANIPULATIONS EXPÉRIMENTALES**

- $\bullet$  Brancher l'interface MicrolabExAO à l'ordinateur et son transformateur au secteur.
- Ouvrer le logiciel MicrolabExAO.
- Pour avoir accès à l'amplificateur programmable, brancher le thermomètre ExAO à l'interface sur la voie 1 ou 4. La détection de l'interface et des capteurs doit se faire automatiquement.
- $\bullet$ Passer en mode graphique, à l'aide de l'icône module graphique.
- Faire apparaître les paramètres d'acquisition.
- Changer les paramètres d'acquisition ; augmenter le nombre de points de mesure, pris dans un intervalle de 0.1 seconde, pour obtenir une acquisition sur 90 secondes. Vérifier le temps d'acquisition sur l'axe des x.
- $\bullet$  Remplir 50mL d'eau distillée dans le bécher et introduire le capteur de la température dans le bécher.
- Verser 4g de pastille de soude dans le bécher.
- $\bullet$  Agiter la solution à l'aide de l'agitateur magnétique pour une dissolution rapide. Attention le thermomètre ne doit pas toucher le barreau aimanté.
- $\bullet$ Lancer l'acquisition avec le bouton.

### **5. PROBLÈMES ÉVENTUELS**

- Les propriétés basiques de la soude la rendent corrosive, malgré la dilution importante. Il convient donc d'éviter tout contact avec la peau, et surtout avec les yeux.
- La qualité des produits utilisés (NaOH a tendance à s'hydrater spontanément à l'air et à réagir avec le dioxyde de carbone)
- L'isolation thermique n'est pas totale. Il faut mener la dissolution le plus rapidement possible.

### **Schéma de montage**

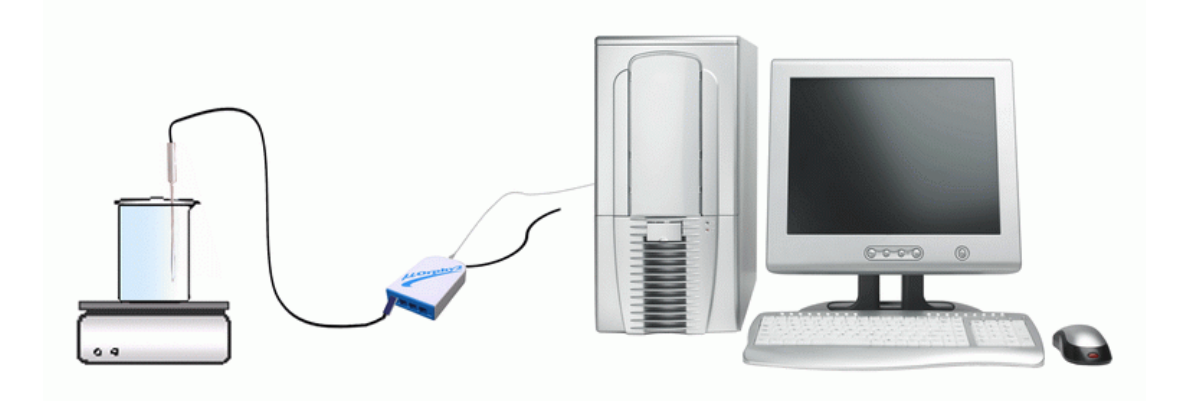

### **6. RÉSULTATS**

#### *6.1. Résultats graphiques*

Pour obtenir le graphe sur Word et/ou sur Excel :

Cliquer sur l'onglet de T

Choisir 'copier sur le press-papier'

Choisir 'transférer la courbe sur excel'

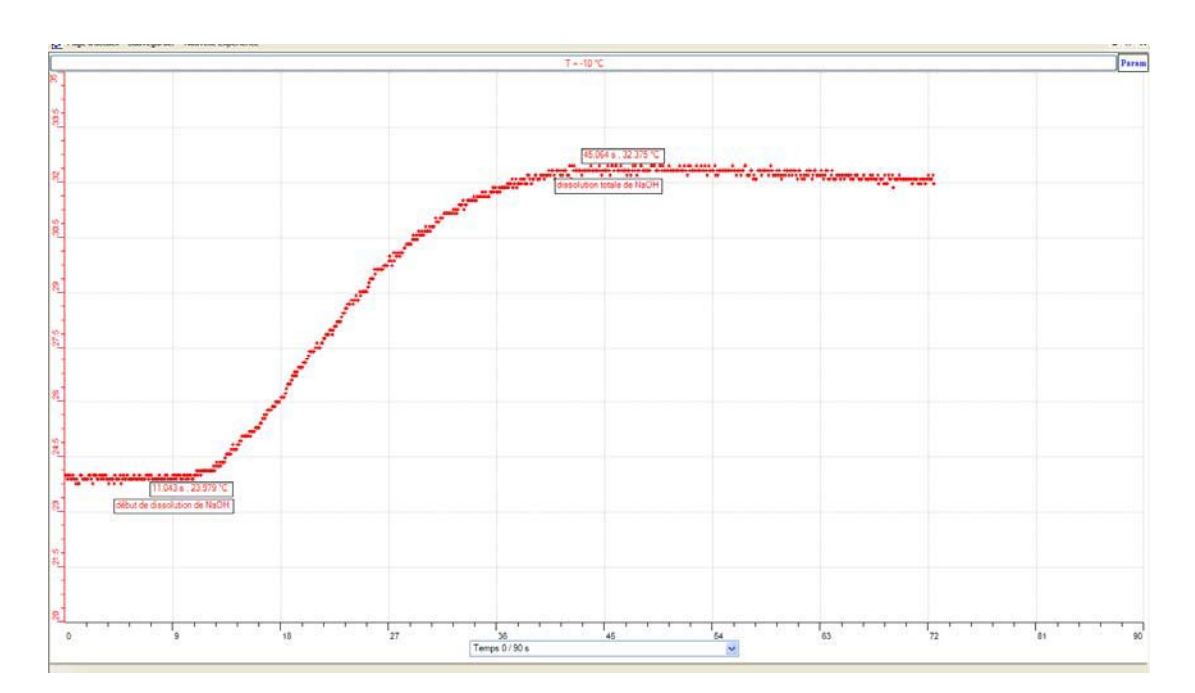

Pousser CTRL+A pour sélectionner les points, puis on choisit 'Chart' et 'scatter'

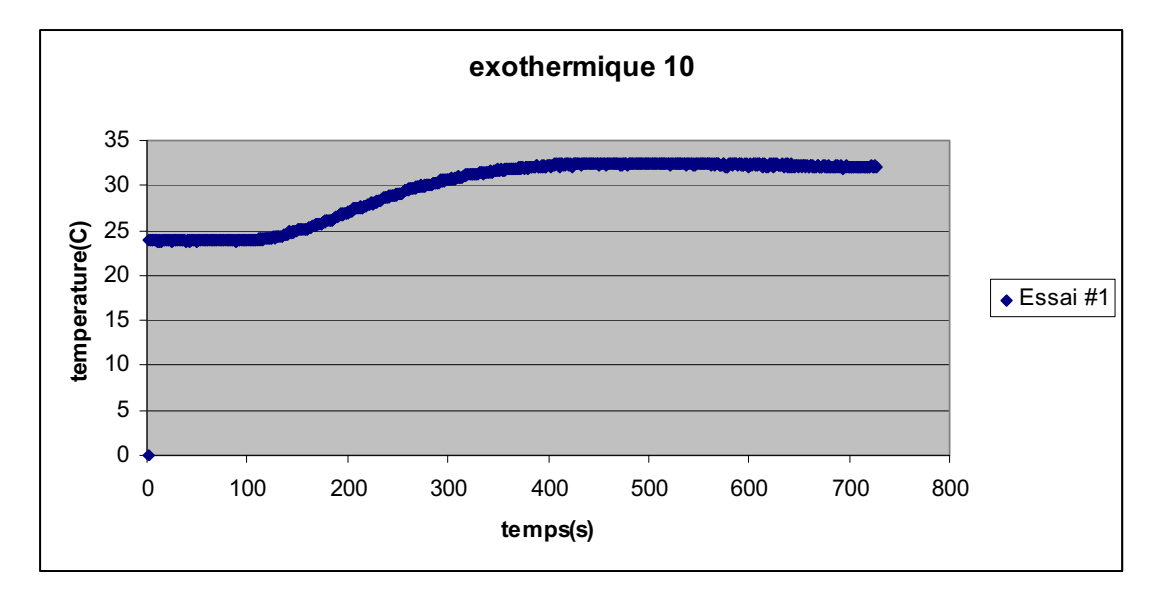

#### **7. INTERPRÉTATION DES RÉSULTATS**

En observant le graphe sur l'écran, on remarque que la température de l'eau varie de 23.97 °C à 32.37°C et ceci, après dissolution totale de NaOH. On calcule la chaleur dégagée lors de cette dissolution par la formule suivante:

 $Q = m x C x \Delta T$ 

m en g : correspond à la masse de l'eau qui est 50g

 $C = 4.186$  joules/(g. °C) est la capacité calorifique de l'eau

 $Q = 50 \times 4.186 \times (32.37 - 23.97) = 1758.12 \text{ J}$ 

#### **8. CONCLUSION**

Notre hypothèse est confirmée : La dissolution de la soude dans l'eau est exothermique puisque Q est positive et la courbe donnée par ExAO est croissante.

# **ANNEXE 4 : Identification et étude du phénomène exothermique par dissolution (11)**

### **1. VARIABLES IMPLIQUÉES**

Variable indépendante : Temps (s)

Variable dépendante : Température (°C)

Facteurs contrôlés :

Facteurs non contrôlés :

### **2. HYPOTHÈSE**

La dissolution de la soude dans l'eau est exothermique.

### **3. MATÉRIEL**

#### *3.1. Laboratoire*

- Eau distillée
- Pastilles de soude (NaOH)
- Agitateur magnétique avec barreau aimanté

#### *3.2. Informatique*

- Ordinateur
- Logiciel MicrolabExAO
- Interface MicroLabExAO
- Capteur de température -10 / +110ºC

### **Utilisation des instruments virtuels**

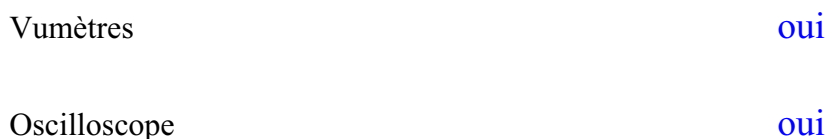

### **Utilisation des outils mathématiques**

Graphique

 $\bullet$ 

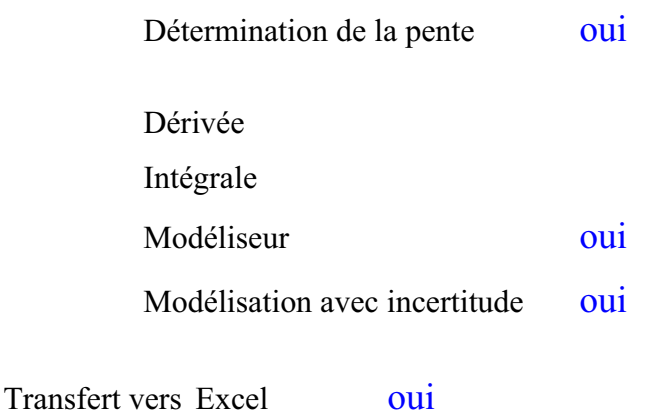

#### **4. MANIPULATIONS EXPÉRIMENTALES**

- Brancher l'interface MicrolabExAO à l'ordinateur et son transformateur au secteur et ouvrir le logiciel MicrolabExAO.
- Pour avoir accès à l'amplificateur programmable, brancher le thermomètre ExAO à l'interface sur la voie 1 ou 4. La détection de l'interface et des capteurs doit se faire automatiquement.
- $\bullet$ Passer en mode graphique, à l'aide de l'icône module graphique.
- Faire apparaître les paramètres d'acquisition.
- $\bullet$  Changer les paramètres d'acquisition ; augmenter le nombre de points de mesure, pris dans un intervalle de 0.1 seconde, pour obtenir une acquisition sur 90 secondes. Vérifier le temps d'acquisition sur l'axe des x.
- $\bullet$  Remplir 50mL d'eau distillée dans le bécher et introduire le capteur de la température dans le bécher.
- $\bullet$ Verser 4g de pastille de soude dans le bécher.
- $\bullet$  Agiter la solution à l'aide de l'agitateur magnétique pour une dissolution rapide. Attention le thermomètre ne doit pas toucher le barreau aimanté.
- $\bullet$ Lancer l'acquisition par Acquisition.

### **5. PROBLÈMES ÉVENTUELS**

- Les propriétés basiques de la soude la rendent corrosive, malgré la dilution importante. Il convient donc d'éviter tout contact avec la peau, et surtout avec les yeux.
- La qualité des produits utilisés (NaOH a tendance à s'hydrater spontanément à l'air et à réagir avec le dioxyde de carbone)
- L'isolation thermique n'est pas totale. Il faut mener la dissolution le plus rapidement possible.

### **Schéma de montage**

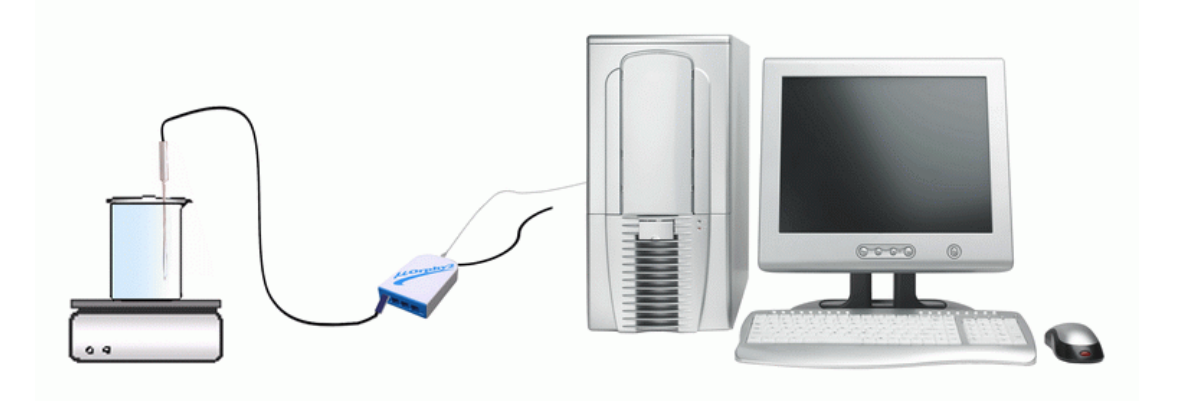

### **6. RÉSULTATS**

#### *6.1. Résultats graphiques*

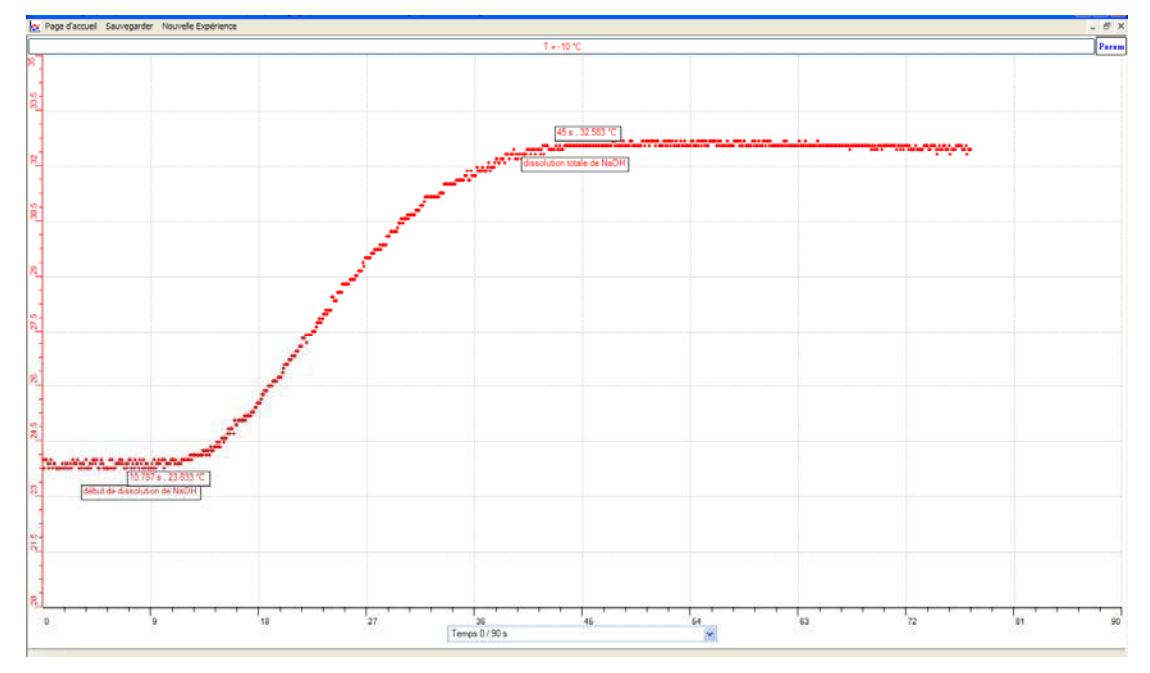

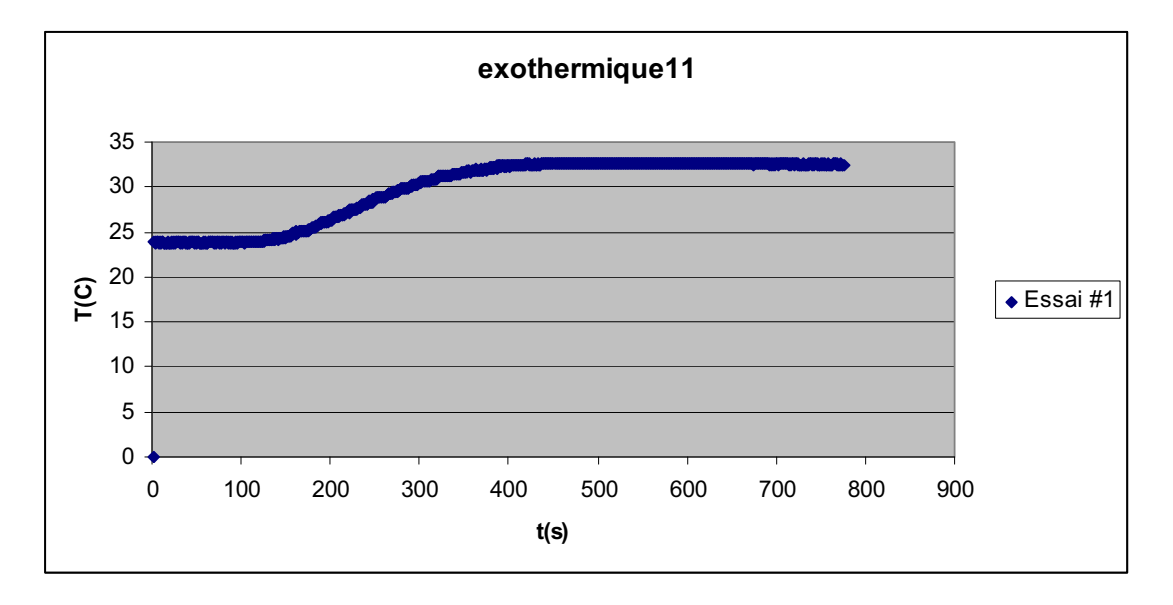

### **7. INTERPRÉTATION DES RÉSULTATS**

La température de l'eau était au début de l'expérience 23.8 °C, elle s'élève jusqu'à 32.58C après dissolution totale de NaOH. La chaleur dégagée Q :

 $Q = m x c x \Delta T$ 

 $m = 50g$ ; C = 4.186 joules/g. °C

 $Q = 50 \times 4.186 \times (32.58 - 23.8) = 1837.654 J$ 

### **8. CONCLUSION**

Q est positive et l'ExAO nous affiche une courbe de forme croissante, on pourra conclure que cette dissolution est exothermique.

# **ANNEXE 4 : Identification et étude du phénomène exothermique par l'agitation (12)**

### **1. VARIABLES IMPLIQUÉES**

- Variable indépendante : Temps (s)
- \* Variable dépendante : Température (°C)
- Facteurs contrôlés :
- Facteurs non contrôlés :

### **2. HYPOTHÈSE**

La dissolution de la soude dans l'eau est exothermique.

### **3. MATÉRIEL**

### *3.1. Laboratoire*

- Agitateur magnétique
- Barreau aimanté
- Eau distillée
- Pastilles de soude (NaOH)

### *3.2. Informatique*

- Ordinateur .
- Logiciel MicrolabExAO
- Interface MicroLabExAO
- 1 Capteur température -10 / +110ºC

### **Utilisation des instruments virtuels**

Vumètres oui

### **Utilisation des outils mathématiques**

#### Graphique

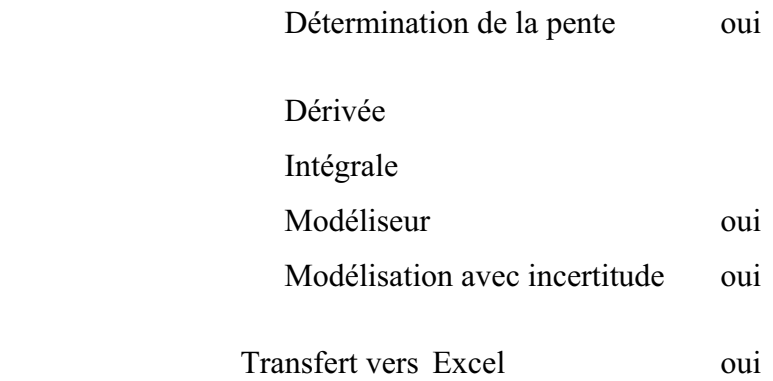

#### **4. MANIPULATIONS EXPÉRIMENTALES**

- Brancher l'interface MicrolabExAO à l'ordinateur et son transformateur au secteur.
- Ouvrer le logiciel MicrolabExAO.
- Pour avoir accès à l'amplificateur programmable, brancher le thermomètre ExAO à l'interface sur la voie 1 ou 4. La détection de l'interface et des capteurs doit se faire automatiquement.
- Passer en mode graphique, à l'aide de l'icône module graphique.
- Faire apparaître les paramètres d'acquisition.
- $\bullet$  Changer les paramètres d'acquisition ; augmenter le nombre de points de mesure, pris dans un intervalle de 0.1 seconde, pour obtenir une acquisition sur 90 secondes. Vérifier le temps d'acquisition sur l'axe des x.
- $\bullet$  Remplir 50mL d'eau distillée dans le bécher et introduire le capteur de la température dans le bécher.
- $\bullet$ Verser 4g de pastille de soude dans le bécher.
- $\bullet$  Agiter la solution à l'aide de l'agitateur magnétique pour une dissolution rapide. Attention le thermomètre ne doit pas toucher le barreau aimanté.
- $\bullet$ Lancer l'acquisition avec le bouton.

#### **5. PROBLÈMES ÉVENTUELS**

- Les propriétés basiques de la soude la rendent corrosive, malgré la dilution importante. Il convient donc d'éviter tout contact avec la peau, et surtout avec les yeux.
- La qualité des produits utilisés (NaOH a tendance à s'hydrater spontanément à l'air et à réagir avec le dioxyde de carbone)
- L'isolation thermique n'est pas totale. Il faut mener la dissolution le plus rapidement possible.

### **Schéma de montage**

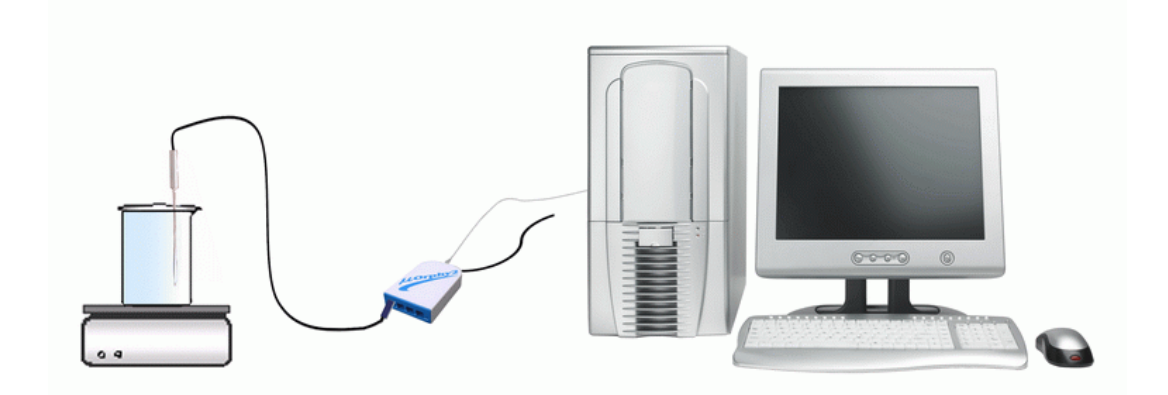

### **6. RÉSULTATS**

*6.1. Résultats graphiques :* 

Sur Word :
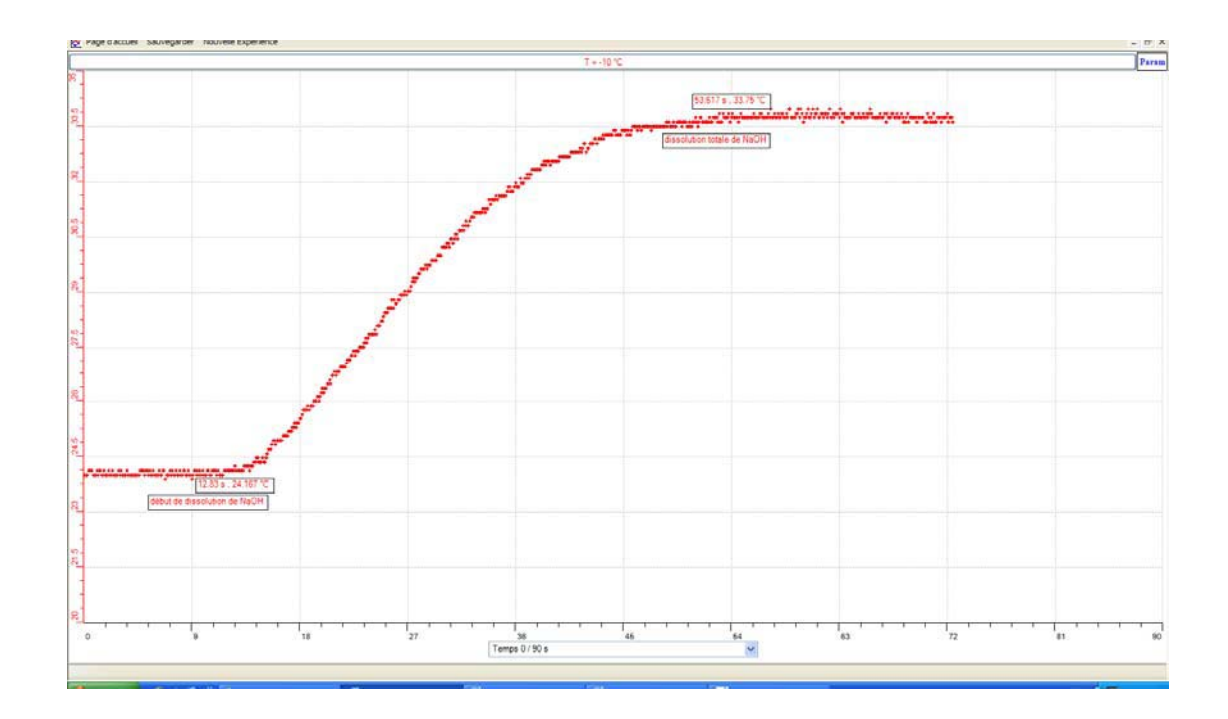

Sur Excel :

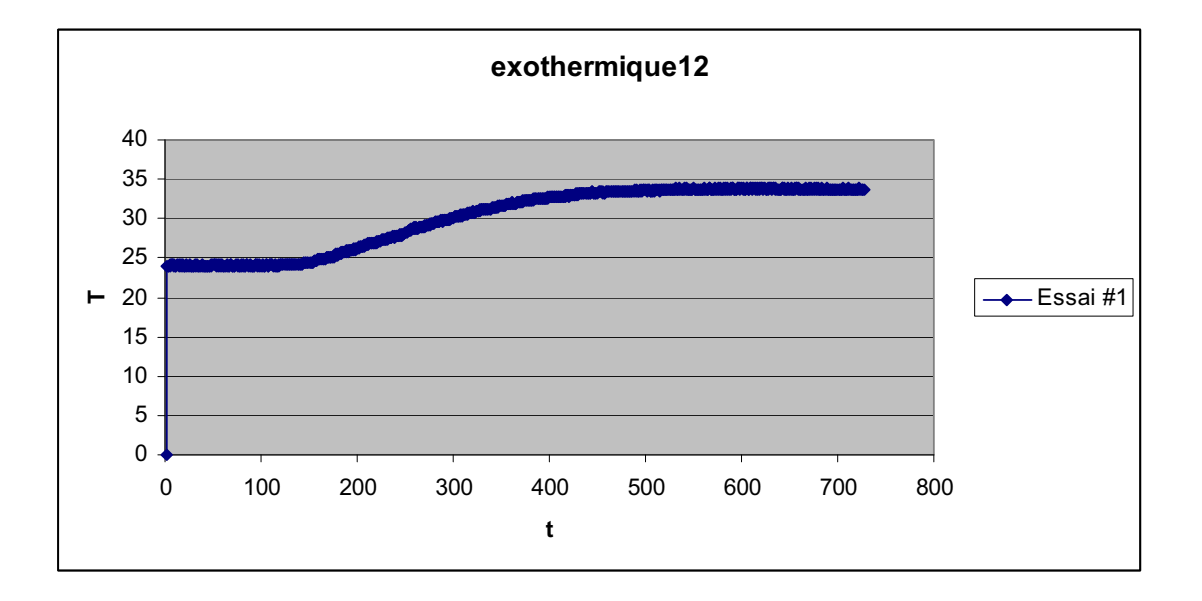

# **7. INTERPRÉTATION DES RÉSULTATS**

Après dissolution totale de NaOH dans l'eau, la température de l'eau passe de 24.16°C jusqu'à 33.75°C.

La chaleur dégagée:  $Q = m *C * \Delta T$ 

Avec m =50 g et C = 4.186 joules/g. °C

 $Q = 50 \times 4.186 \times (33.75 - 24.16) = 2007.187 \text{ J}$ 

# **8. CONCLUSION**

Le phénomène de dissolution de NaOH dans l'eau par l'agitation est exothermique, les résultats donnés par ExAO le confirment.

# **ANNEXE 4 : Identification et étude du phénomène exothermique par dissolution (13)**

## **1. VARIABLES IMPLIQUÉES**

- 1. Variable indépendante : Temps (s)
- 2. Variable dépendante : Température (°C)
- 3. Facteurs contrôlés : Température  $(^{\circ}C)$
- 4. Facteurs non contrôlés : pH

## **2. HYPOTHÈSE**

La dissolution de la soude dans l'eau est exothermique.

## **3. MATÉRIEL**

## *3.1. Laboratoire*

- Eau distillée
- Pastilles de soude (NaOH)
- Agitateur magnétique
- Barreau aimanté

## *3.2. Informatique*

- Un ordinateur
- Un logiciel MicrolabExAO
- Une interface MicroLabExAO
- Un capteur de température -10 / +110ºC

## **Utilisation des instruments virtuels**

Vumètres oui

Oscilloscope <u>oui</u>

## **Utilisation des outils mathématiques**

Graphique

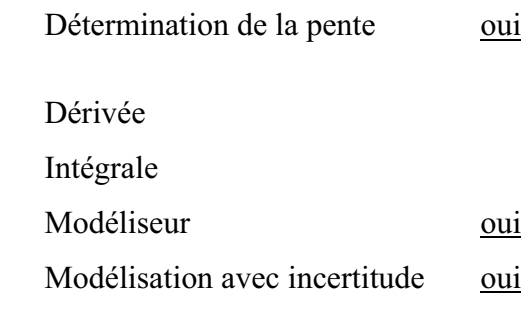

Transfert vers Excel oui

## **4. MANIPULATIONS EXPÉRIMENTALES**

- Brancher l'interface MicrolabExAO à l'ordinateur et son transformateur au secteur.
- Ouvrir le logiciel MicrolabExAO.
- Pour avoir accès à l'amplificateur programmable, brancher le thermomètre ExAO à l'interface sur la voie 1 ou 4. La détection de l'interface et des capteurs doit se faire automatiquement.
- Passer en mode graphique, à l'aide de l'icône module graphique.
- Faire apparaître les paramètres d'acquisition.
- $\bullet$  Changer les paramètres d'acquisition ; augmenter le nombre de points de mesure, pris dans un intervalle de 0.1 seconde, pour obtenir une acquisition sur 90 secondes. Vérifier le temps d'acquisition sur l'axe des x.
- $\bullet$  Remplir 50mL d'eau distillée dans le bécher et introduire le capteur de la température dans le bécher.

- $\bullet$ Verser 4g de pastille de soude dans le bécher.
- $\bullet$  Agiter la solution à l'aide de l'agitateur magnétique pour une dissolution rapide. Attention le thermomètre ne doit pas toucher le barreau aimanté.
- $\bullet$ Lancer l'acquisition avec le bouton.

## **5. PROBLÈMES ÉVENTUELS**

- Les propriétés basiques de la soude la rendent corrosive, malgré la dilution importante. Il convient donc d'éviter tout contact avec la peau, et surtout avec les yeux.
- La qualité des produits utilisés (NaOH a tendance à s'hydrater spontanément à l'air et à réagir avec le dioxyde de carbone)
- L'isolation thermique n'est pas totale. Il faut mener la dissolution le plus rapidement possible.

## **Schéma de montage**

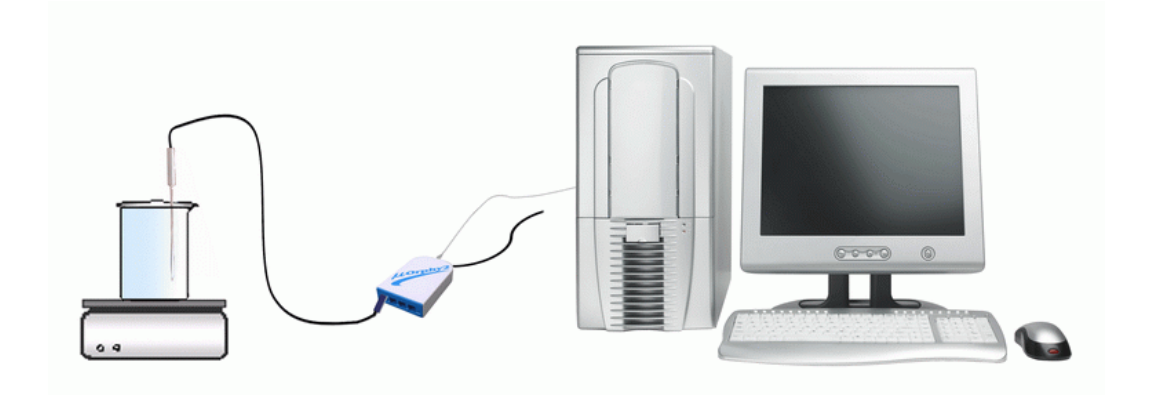

## **6. RÉSULTATS**

## *6.1. Résultats graphiques*

Nous copions le graphe sur Word par « cliquer sur l'onglet de T » puis choisir Copier sur « le presse-papier » :

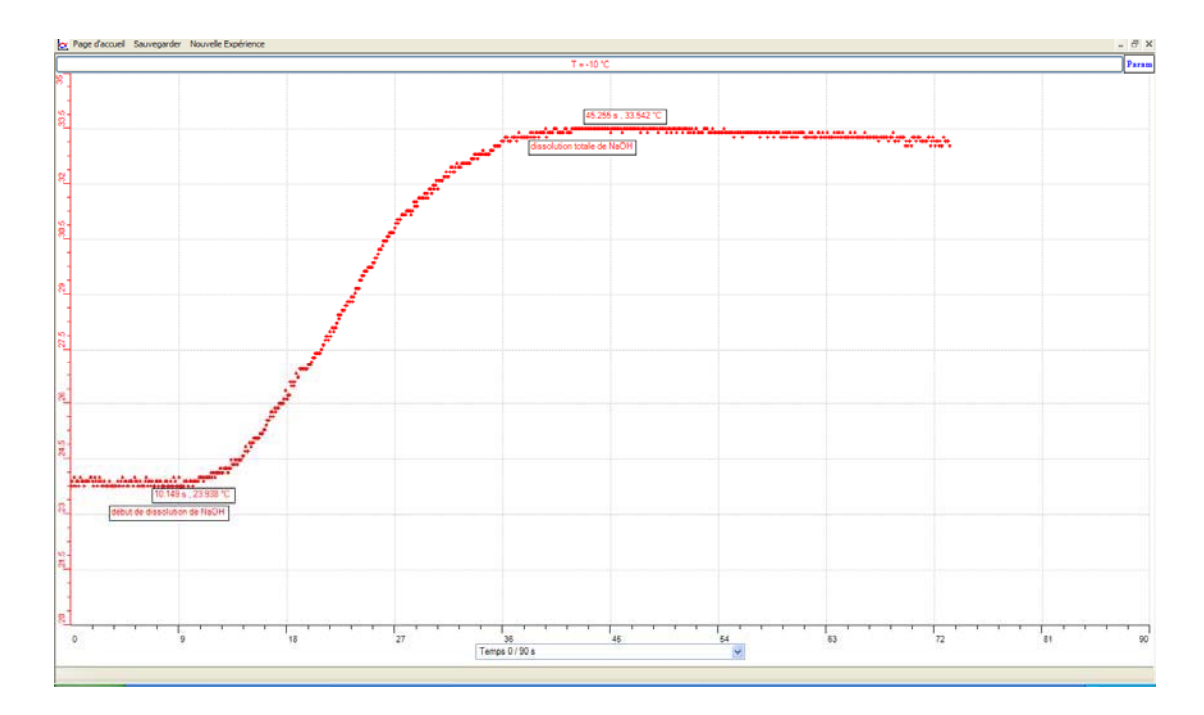

Nous copions le graphe sur Excel en Cliquant sur l'onglet de T, puis « transférer cette courbe sur Excel » :

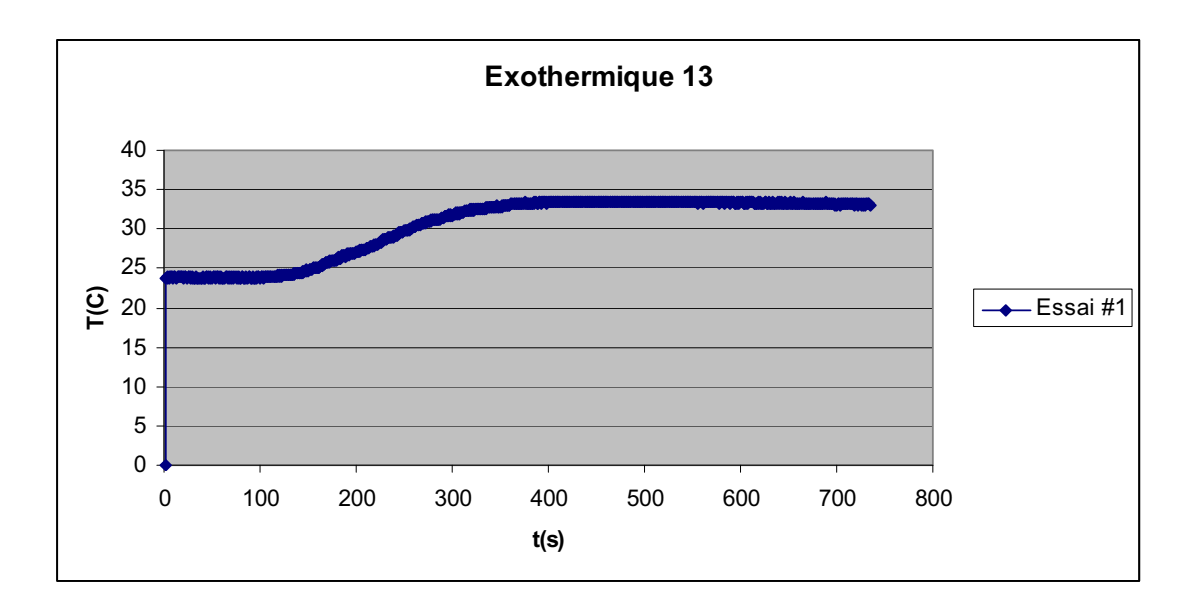

#### **7. INTERPRÉTATION DES RÉSULTATS**

Lors de l'observation des résultats de l'ExAO, on remarque que la température de l'expérience était 23.9 °C, elle s'élève jusqu'à 33.5°C. On pourra calculer lachaleur dégagée lors de cette dissolution connaissant, d'après ExAO les valeurs de T

 $Q = m \times C \times \Delta T$ . On a m = 50g et C = 4.186 joules/(g. °C)

 $Q = 50 \times 4.186 \times (33.5 - 23.9) = 2009.28$  J

#### **8. CONCLUSION**

L'ExAO nous a confirmé que la dissolution de la soude NAOH par agitation est exothermique.

# **ANNEXE 4 : Identification et étude du phénomène exothermique par dissolution (14)**

## **1. VARIABLES IMPLIQUÉES**

- $\triangleright$  Variable indépendante : Temps (s)
- $\triangleright$  Variable dépendante : Température (°C)
- Facteurs contrôlés :
- $\triangleright$  Facteurs non contrôlés :

## **2. HYPOTHÈSE**

#### *La dissolution de la soude dans l'eau est exothermique*.

## **3. MATÉRIEL**

### *3.1. Laboratoire*

- $\triangleright$  Eau distillée et pastilles de soude (NaOH)
- Agitateur magnétique avec son barreau aimanté

## *3.2. Informatique*

- Ordinateur avec logiciel MicrolabExAO
- > Interface MicroLabExAO.
- $\triangleright$  Amplificateur programmable
- $\geq$  Capteur température -10 / +110<sup>o</sup>C

## **Utilisation des instruments virtuels**

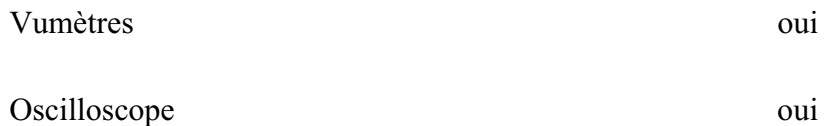

# **Utilisation des outils mathématiques**

#### Graphique

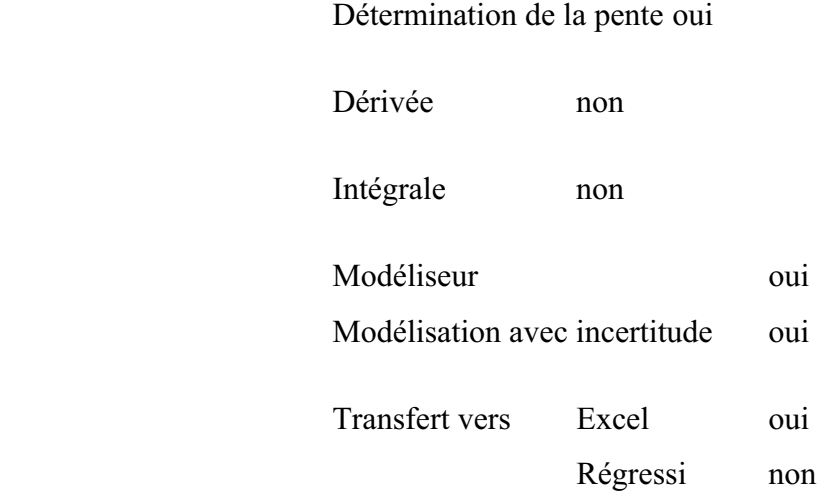

## **4. MANIPULATIONS EXPÉRIMENTALES**

- Brancher l'interface MicrolabExAO à l'ordinateur et son transformateur au secteur 220v.
- Ouvrir le logiciel MicrolabExAO.
- Le thermomètre ExAO sera branché à l'interface sur #1 ou #4. La détection de l'interface et des capteurs doit se faire automatiquement.
- Passer en mode graphique, à l'aide de l'icône module graphique.
- Changer les paramètres d'acquisition ; augmenter le nombre de points de mesure, pris dans un intervalle de 0.1 seconde, pour obtenir une acquisition sur 90 secondes. Vérifier le temps d'acquisition sur l'axe des x.
- $\bullet$  Remplir 50mL d'eau distillée dans le bécher et introduire le capteur de la température dans le bécher.
- Verser 4g de pastille de soude dans le bécher.
- Agiter la solution à l'aide de l'agitateur magnétique pour une dissolution rapide. Attention le thermomètre ne doit pas toucher le barreau aimanté.
- « Acquisition ».

## **5. PROBLÈMES ÉVENTUELS**

- Les propriétés basiques de la soude la rendent corrosive, malgré la dilution importante. Il convient donc d'éviter tout contact avec la peau, et surtout avec les yeux.
- La qualité des produits utilisés (NaOH a tendance à s'hydrater spontanément à l'air et à réagir avec le dioxyde de carbone)
- L'isolation thermique n'est pas totale. Il faut mener la dissolution le plus rapidement possible.

# **Schéma de montage**

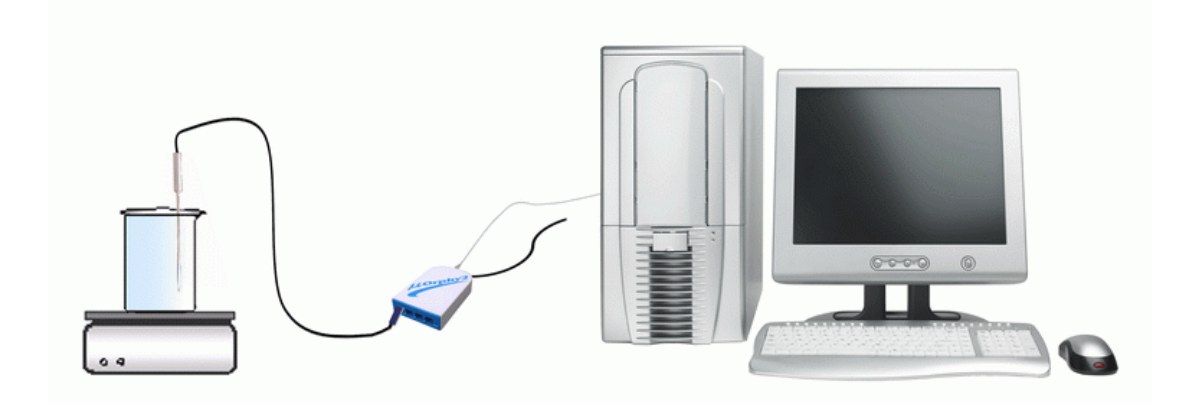

# **6. RÉSULTATS**

# *6.1. Résultats graphiques*

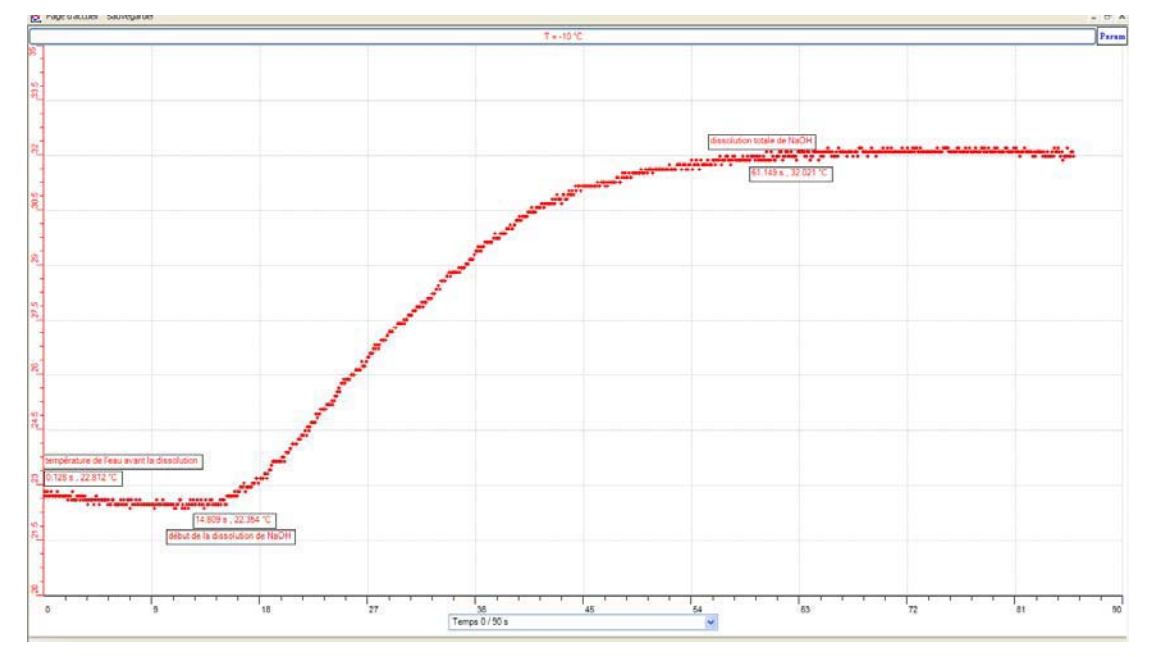

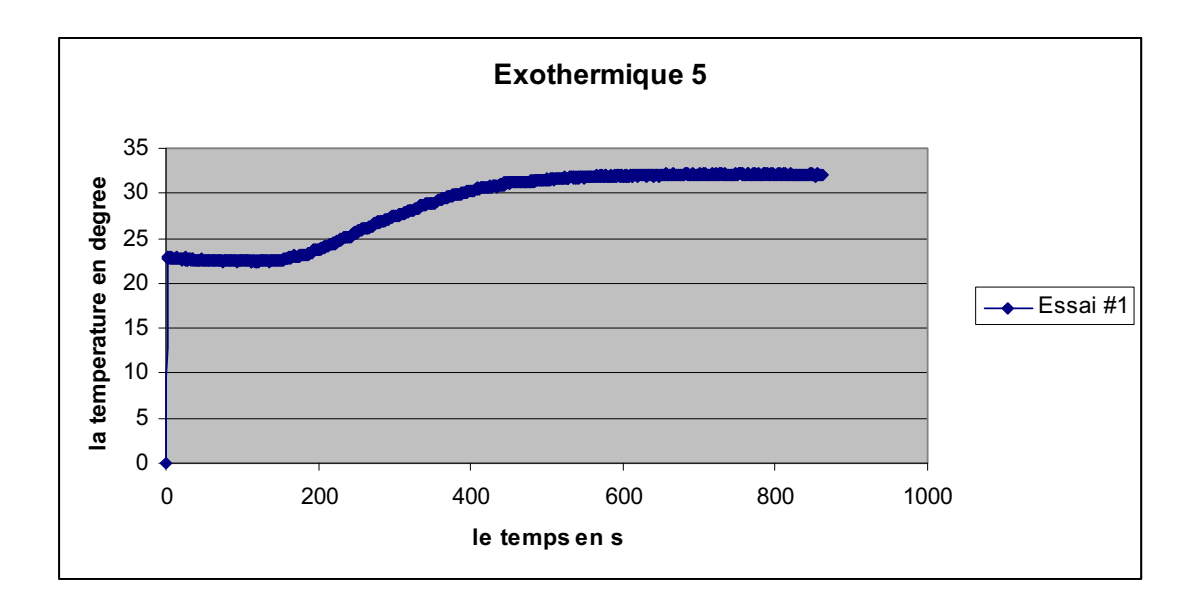

#### **7. INTERPRÉTATION DES RÉSULTATS**

Lors de l'observation du graphique obtenu, on remarque que la température de l'eau au début de l'expérience était 22.8°C, elle s'abaisse jusqu'à 22.3°C ; dès qu'elle se stabilise on a introduit les pastilles de soude et on a remarqué que la température s'élève jusqu'à 32C après dissolution totale de NaOH. Pour prouver par calcul que la dissolution de NaOH est exothermique, on calcule la chaleur dégagée :

 $Q = m *c * \Delta t$ ; m est en gramme, c = 4.186 joules/(g. °C)

 $Q = 50 \times 4.186 \times (32 - 22.3) = 2030.21 \text{ J}$ 

#### **8. CONCLUSION**

La dissolution de NaOH dans l'eau est bien exothermique car Q>0. D'autre part, la canette auto chauffante a une cavité qui contient des sels, par exemple de la soude, tandis que sa base contient de l'eau. En poussant la base vers l'intérieur, une réaction chimique se fome: NaOH (s) + H<sub>2</sub>O (l)  $\rightarrow$  Na<sup>+</sup> (aq) + OH<sup>-</sup> (aq)

Le contenu se chauffe.

# **ANNEXE 4 : Identification et étude du phénomène exothermique par dissolution (2)**

## **1. VARIABLES IMPLIQUÉES**

Variable indépendante : Temps (s)

Variable dépendante : Température (°C)

Facteurs contrôlés : Température  $(^{\circ}C)$ 

Facteurs non contrôlés :

## **2. HYPOTHÈSE**

LA DISSOLUTION DE LA SOUDE DANS L'EAU EST EXOTHERMIQUE.

## **3. MATÉRIEL**

## *3.1. Laboratoire*

- Eau distillée
- Pastilles de soude (NaOH)
- Barreau aimanté
- Agitateur magnétique

## *3.2. Informatique*

- Ordinateur avec logiciel MicrolabExAO
- Interface MicroLabExAO avec ampliprogrammable
- Capteur température -10 / +110ºC

# **Utilisation des instruments virtuels**

Vumètres oui

Oscilloscope oui

# **Utilisation des outils mathématiques**

Graphique

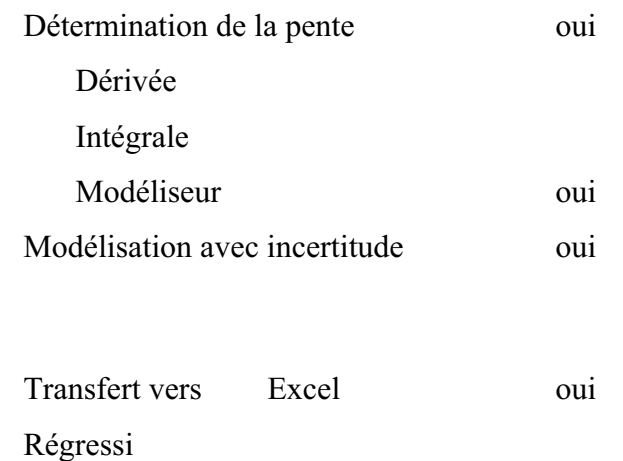

## **4. MANIPULATIONS EXPÉRIMENTALES**

- Brancher l'interface MicrolabExAO à l'ordinateur et son transformateur au secteur.
- Ouvrir le logiciel MicrolabExAO.
- Pour avoir accès à l'amplificateur programmable, brancher le thermomètre ExAO à l'interface sur la voie 1 ou 4. La détection de l'interface et des capteurs doit se faire automatiquement.
- Passer en mode graphique, à l'aide de l'icône module graphique.
- Faire apparaître les paramètres d'acquisition.
- Changer les paramètres d'acquisition ; augmenter le nombre de points de mesure, pris dans un intervalle de 0.1 seconde, pour obtenir une acquisition sur 200 secondes. Vérifier le temps d'acquisition sur l'axe des x.
- Remplir 50mL d'eau distillée dans le bécher et introduire le capteur de la température dans le bécher.
- Verser 4g de pastille de soude dans le bécher.
- Agiter la solution à l'aide de l'agitateur magnétique pour une dissolution rapide. Attention le thermomètre ne doit pas toucher le barreau aimanté.
- Lancer l'acquisition avec le bouton.

#### *4.1. Problèmes éventuels*

- Les propriétés basiques de la soude la rendent corrosive, malgré la dilution importante. Il convient donc d'éviter tout contact avec la peau, et surtout avec les yeux.
- La qualité des produits utilisés (NaOH a tendance à s'hydrater spontanément à l'air et à réagir avec le dioxyde de carbone)
- L'isolation thermique n'est pas totale. Il faut mener la dissolution le plus rapidement possible.

## **Schéma de montage**

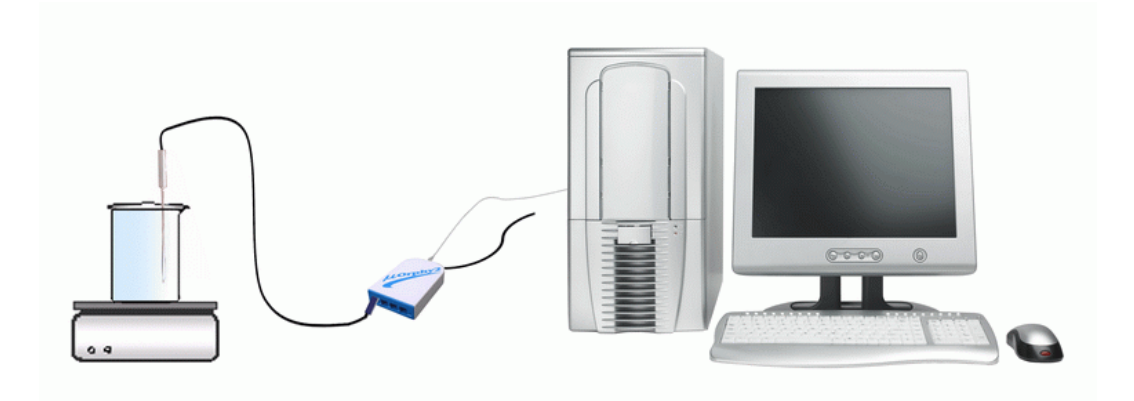

## **5. RÉSULTATS**

## *5.1. Résultats graphiques :*

 $\bullet$  On clique sur l'onglet de Température, puis sur « Presse-papier », on fait CTRL+V pour coller sur Word :

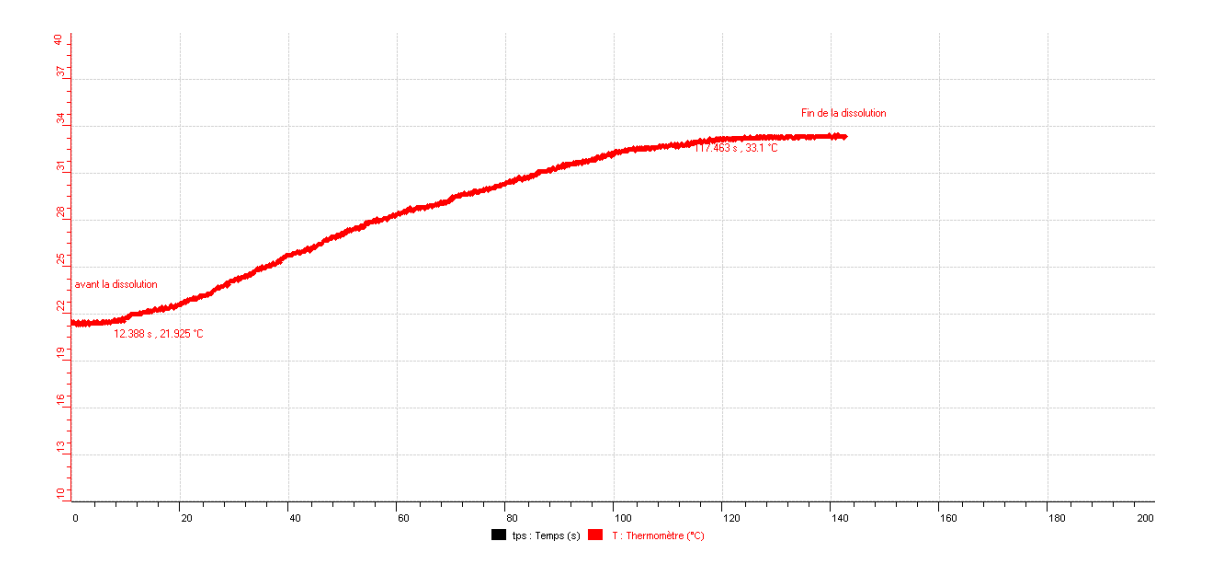

 $\bullet$ Sur Excel : On choisit « Transférer la courbe sur Excel » :

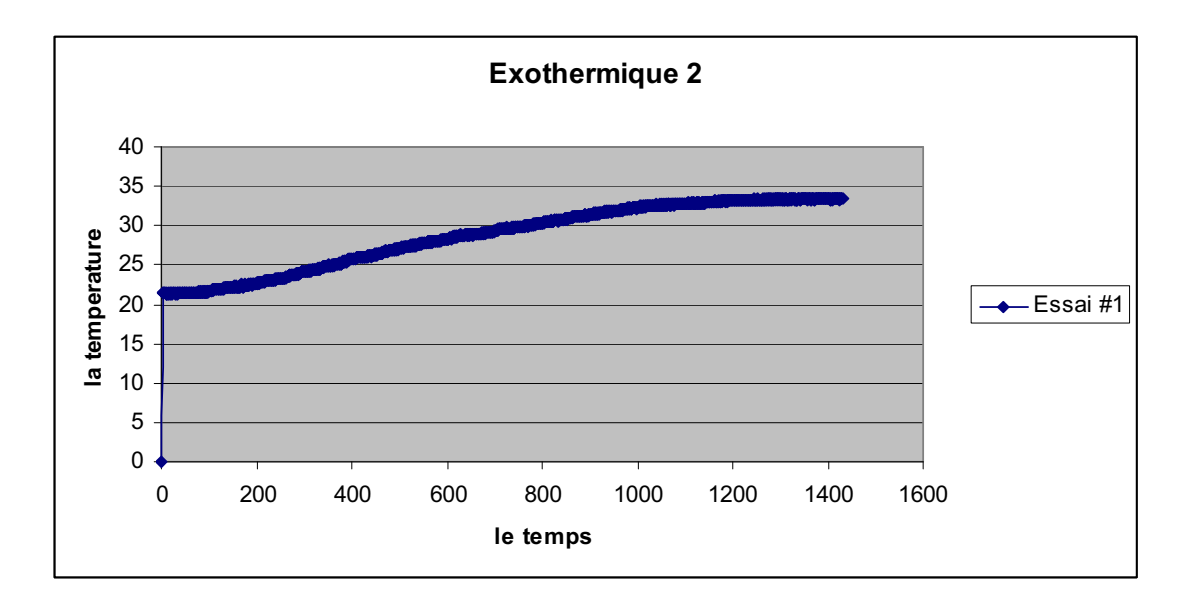

 $\bullet$  On peut modéliser la courbe par : Cliquer sur « outils mathématiques », puis modéliser. L'équation est de la forme :

Équation:  $T = -0.001 * pow(tps, 2) + 0.19 * pow(tps, 2) + 19.998$ .

 $\bullet$ Créer un capteur virtuel par icône du capteur virtuel et définir ses paramètres

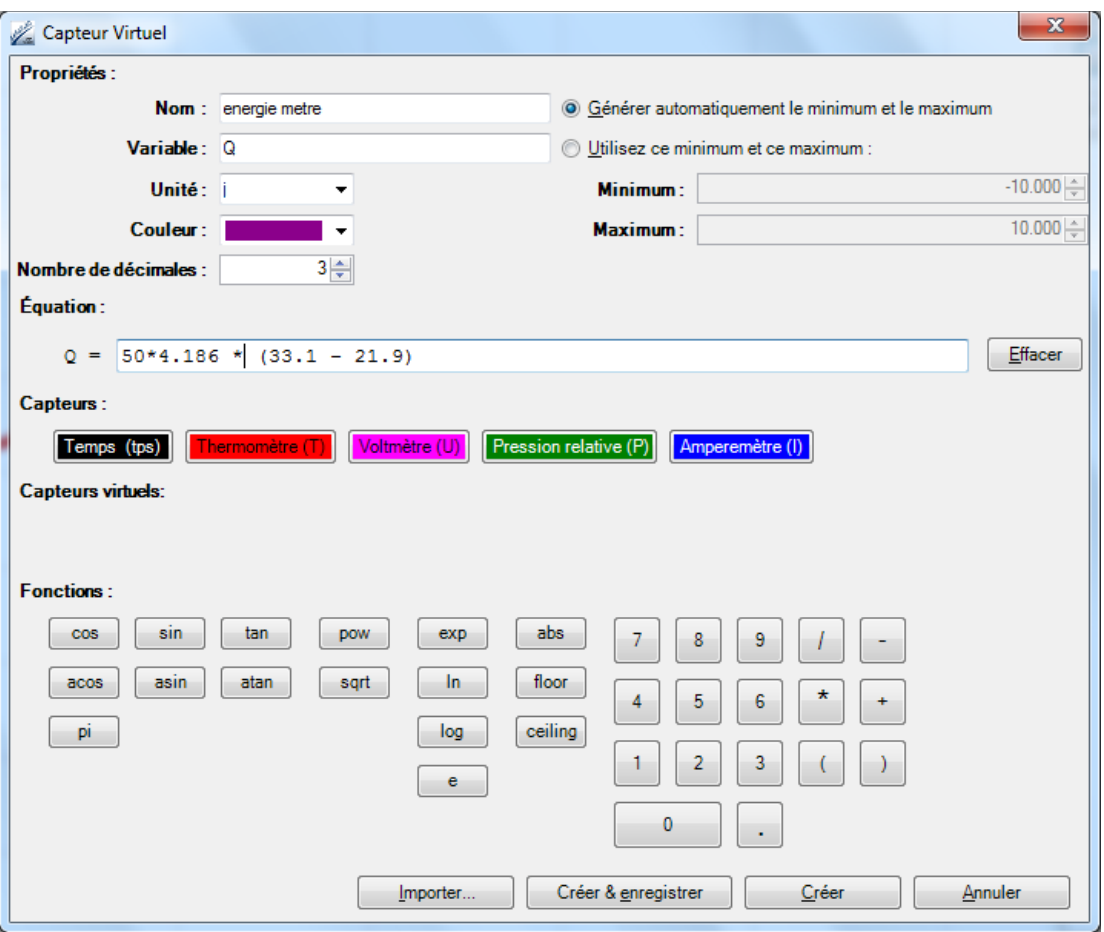

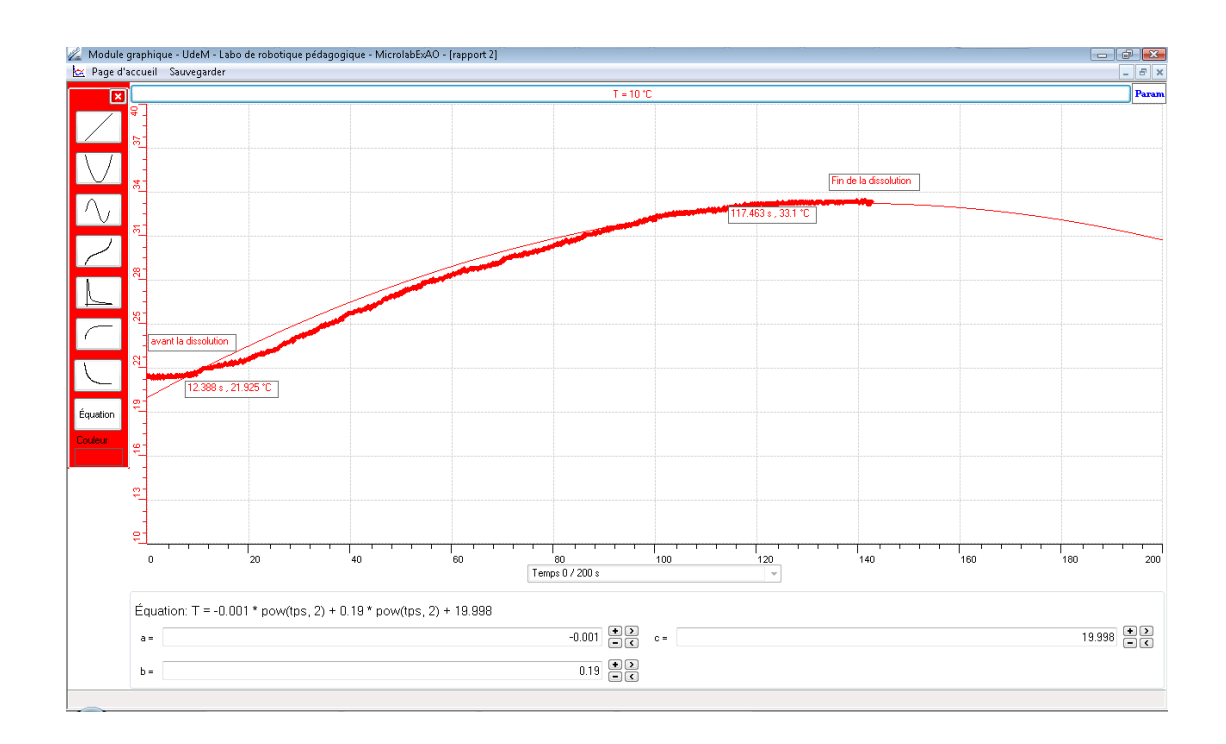

## **6. INTERPRÉTATION DES RÉSULTATS**

Lors de l'observation du graphique obtenu, on remarque que la température de l'eau au début de l'expérience était 21.9 °C, elle s'élève jusqu'à 33.1 °C après dissolution totale de NaOH. La chaleur dégagée est:

 $Q = m \times C \times \Delta T$ , avec m en g : la masse de l'eau ;  $C = 4.186$  joules/(g. °C) (capacité calorifique de l'eau)

 $Q = 50 \times 4.186 \times (33.1 - 21.9) = 2344.16 \text{ J}$ 

## **7. CONCLUSION**

La dissolution de la soude NaOH dans l'eau est exothermique.

# **ANNEXE 4 : Identification et étude du phénomène exothermique par dissolution (3)**

# **1. VARIABLES IMPLIQUÉES**

- $\triangleright$  Variable indépendante : Temps (s)
- $\triangleright$  Variable dépendante : Température (°C)
- Facteurs contrôlés :
- $\triangleright$  Facteurs non contrôlés :

# **2. HYPOTHÈSE**

LA DISSOLUTION DE LA SOUDE DANS L'EAU EST EXOTHERMIQUE.

# **3. MATÉRIEL**

## *3.1. Laboratoire*

- Eau distillée
- Pastilles de soude (NaOH)
- Agitateur magnétique
- Barreau aimanté

## *3.2. Informatique*

- Ordinateur avec logiciel MicrolabExAO
- Interface MicroLabExAO avec ampliprogrammable
- $\blacksquare$  1 Capteur température -10 / +110<sup>o</sup>C

# **Utilisation des instruments virtuels**

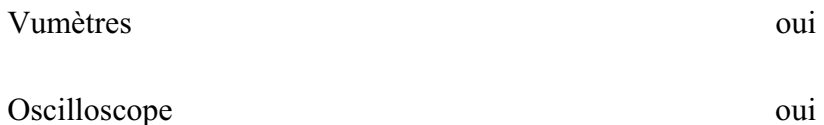

# **Utilisation des outils mathématiques**

#### Graphique

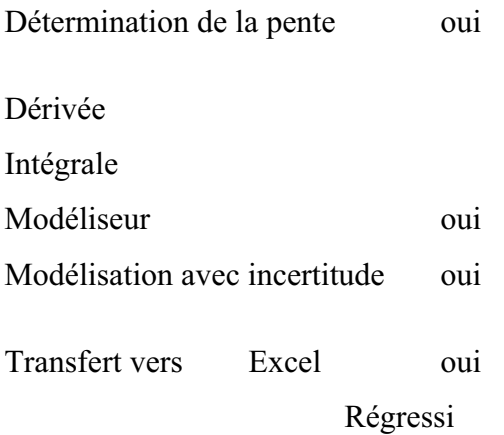

#### **4. MANIPULATIONS EXPÉRIMENTALES**

- Brancher l'interface MicrolabExAO à l'ordinateur et son transformateur au secteur.
- Ouvrir le logiciel MicrolabExAO.
- Pour avoir accès à l'amplificateur programmable, brancher le thermomètre ExAO à l'interface sur la voie 1 ou 4. La détection de l'interface et des capteurs doit se faire automatiquement.
- Passer en mode graphique, à l'aide de l'icône module graphique.
- Faire apparaître les paramètres d'acquisition.
- Changer les paramètres d'acquisition ; augmenter le nombre de points de mesure, pris dans un intervalle de 0.1 seconde, pour obtenir une acquisition sur 200 secondes. Vérifier le temps d'acquisition sur l'axe des x.
- Remplir 50mL d'eau distillée dans le bécher et introduire le capteur de la température dans le bécher.
- Verser 4g de pastille de soude dans le bécher.
- Agiter la solution à l'aide de l'agitateur magnétique pour une dissolution rapide. Attention le thermomètre ne doit pas toucher le barreau aimanté.
- Lancer l'acquisition avec le bouton.

#### *4.1. Problèmes éventuels*

- Les propriétés basiques de la soude la rendent corrosive, malgré la dilution importante. Il convient donc d'éviter tout contact avec la peau, et surtout avec les yeux.
- La qualité des produits utilisés (NaOH a tendance à s'hydrater spontanément à l'air et à réagir avec le dioxyde de carbone)
- L'isolation thermique n'est pas totale. Il faut mener la dissolution le plus rapidement possible.

# **Schéma de montage**

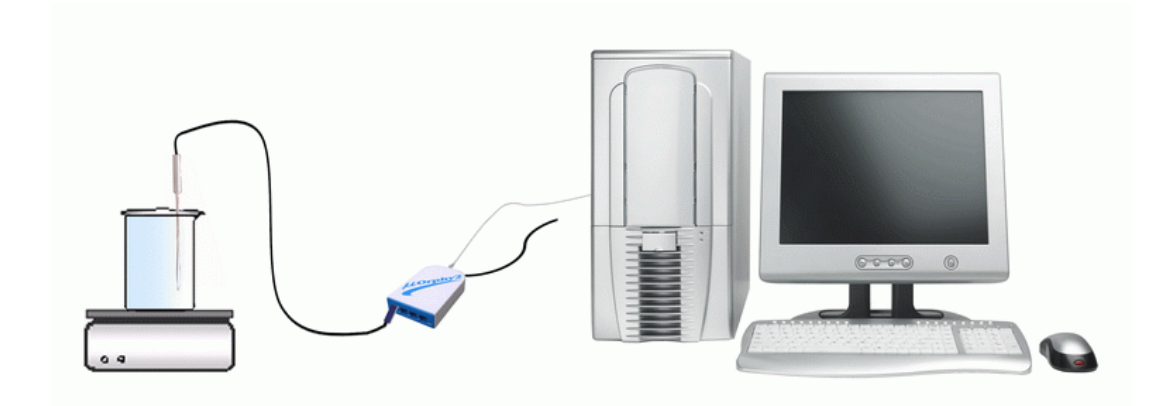

## **5. RÉSULTATS**

#### *5.1. Résultats graphiques :*

- $\bullet$ Nous transférons le graphe sur Word par « presse-papier » et « Paste ».
- $\bullet$ Nous transférons sur Excel par « transférer la courbe » sur « Excel » :

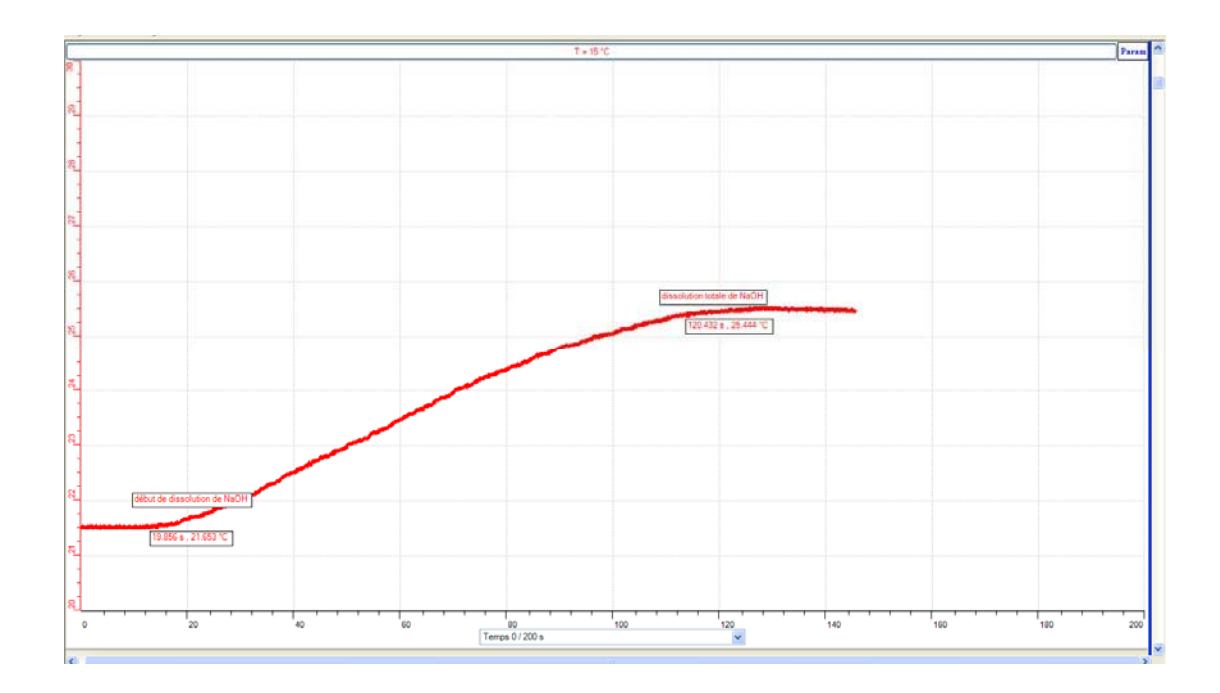

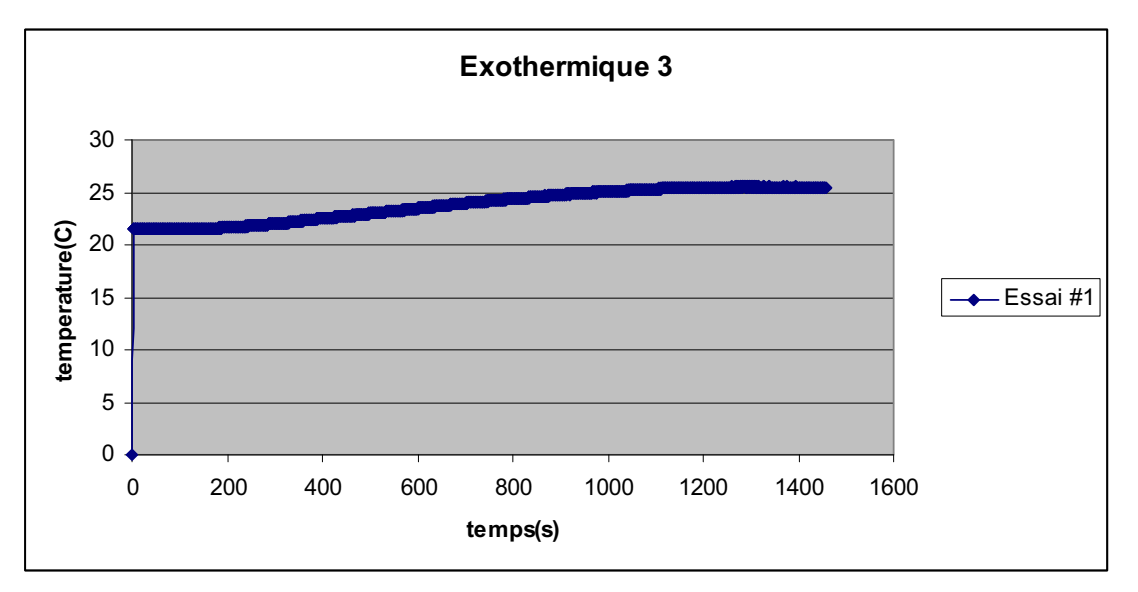

## **6. INTERPRÉTATION DES RÉSULTATS PAR LES ÉTUDIANTS**

On remarque que la température de l'eau au début de l'expérience était 21.6 °C, elle s'élève jusqu'à 25.4°C après dissolution totale de NaOH. On peut calculer la chaleur dégagée:  $Q = m \times C \times \Delta T$  (m est la masse de l'eau en gramme, C est la capacité calorifique de l'eau = 4.186 joules/(g.°C)

 $Q = 50 \times 4.186 \times (25.4 - 21.6) = 795.34 \text{ J} > 0$ 

A noter que la masse de pastille de soude n'a pas été mesurée à l'aide de la balance, on a juste ajouté à l'aide de la spatule une petite quantité de ce soluté, ce qui n'a beaucoup modifié la température après la dissolution totale.

#### **7. CONCLUSION**

Par calcul on a trouvé que Q est positive, d'autre part, l'allure de la courbe est croissante ce qui confirme que la dissolution de NaOH dans l'eau est exothermique.

# **ANNEXE 4 : Identification et étude du phénomène exothermique par dissolution (4)**

## **1. VARIABLES IMPLIQUÉES**

Variable indépendante : Temps (s)

Variable dépendante : Température (°C)

Facteurs contrôlés :

Facteurs non contrôlés :

# **2. HYPOTHÈSE**

La dissolution de la soude dans l'eau est exothermique.

## **3. MATÉRIEL**

#### *3.1. Laboratoire*

- Eau distillée
- Pastilles de soude (NaOH)
- Agitateur magnétique
- Barreau aimanté

## *3.2. Informatique*

- Ordinateur avec logiciel MicrolabExAO
- Interface MicroLabExAO avec ampliprogrammable
- Un capteur température -10 / +110ºC

## **Utilisation des instruments virtuels**

Vumètres oui Oscilloscope oui

# **Utilisation des outils mathématiques**

Graphique

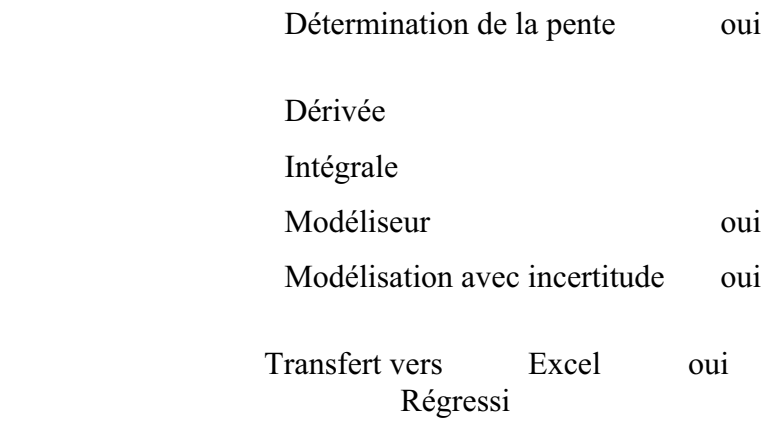

## **4. MANIPULATIONS EXPÉRIMENTALES**

- Brancher l'interface MicrolabExAO à l'ordinateur et son transformateur au secteur et démarrer le logiciel MicrolabExAO.
- $\bullet$  Brancher le thermomètre ExAO à l'interface sur la voie 1 ou 4. La détection de l'interface et des capteurs doit se faire automatiquement.
- $\bullet$ Passer en mode graphique, à l'aide de l'icône module graphique.
- Faire apparaître les paramètres d'acquisition. Changer les paramètres d'acquisition ; augmenter le nombre de points de mesure, pris dans un intervalle de 0.1 seconde, pour obtenir une acquisition sur 100 secondes. Vérifier le temps d'acquisition sur l'axe des x.
- $\bullet$  Remplir 50mL d'eau distillée dans le bécher et introduire le capteur de la température dans le bécher.
- Verser 4g de pastille de soude dans le bécher.
- Agiter la solution à l'aide de l'agitateur magnétique pour une dissolution rapide. Attention le thermomètre ne doit pas toucher le barreau aimanté.

• Lancer l'acquisition.

## **5. PROBLÈMES ÉVENTUELS**

- Les propriétés basiques de la soude la rendent corrosive, malgré la dilution importante. Il convient donc d'éviter tout contact avec la peau, et surtout avec les yeux.
- La qualité des produits utilisés (NaOH a tendance à s'hydrater spontanément à l'air et à réagir avec le dioxyde de carbone)
- L'isolation thermique n'est pas totale. Il faut mener la dissolution le plus rapidement possible.

## **Utilisation des instruments virtuels**

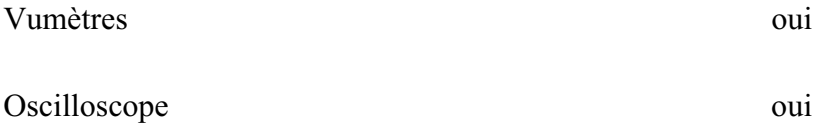

# **Utilisation des outils mathématiques**

Graphique

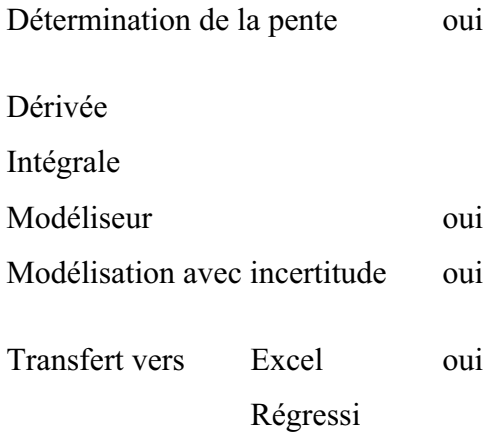

# **Schéma de montage**

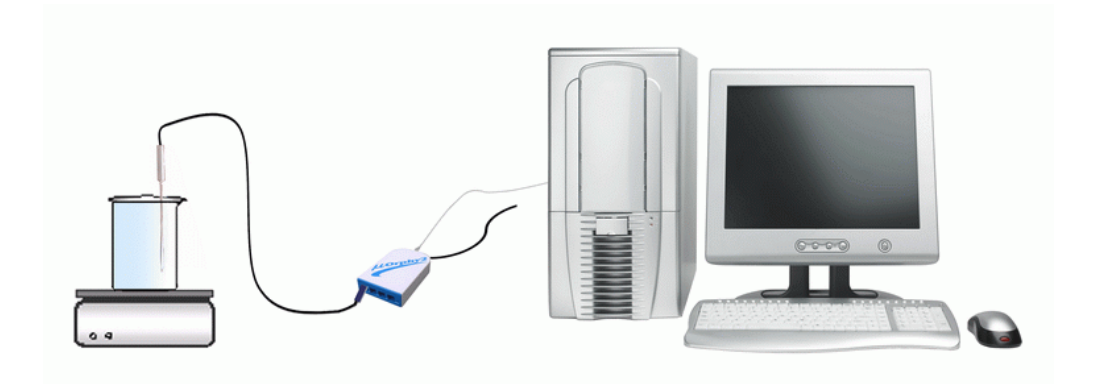

# **6. RÉSULTATS**

## *6.1. Résultats graphiques*

- Pour transférer sur Word, cliquer sur l'onglet de la température et on choisit « presse- papier » des « outils mathématiques »:
- Pour transférer sur Excel, presser sur « transférer sur Excel » des « outils mathématiques » :

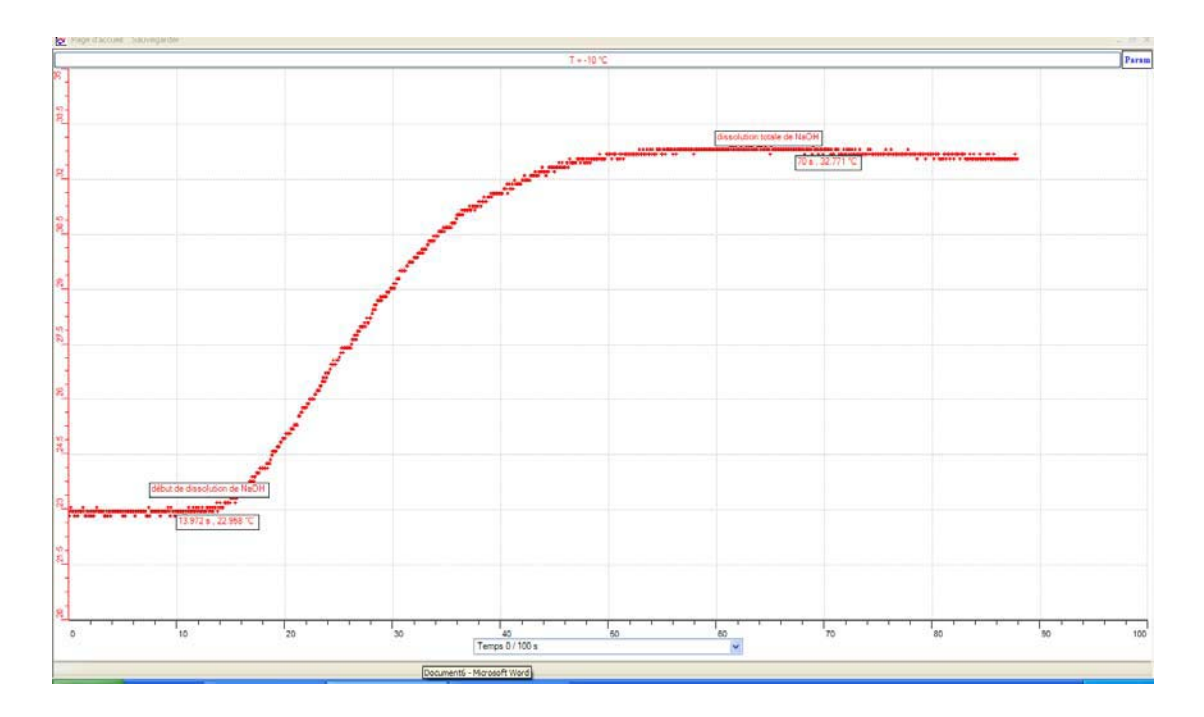

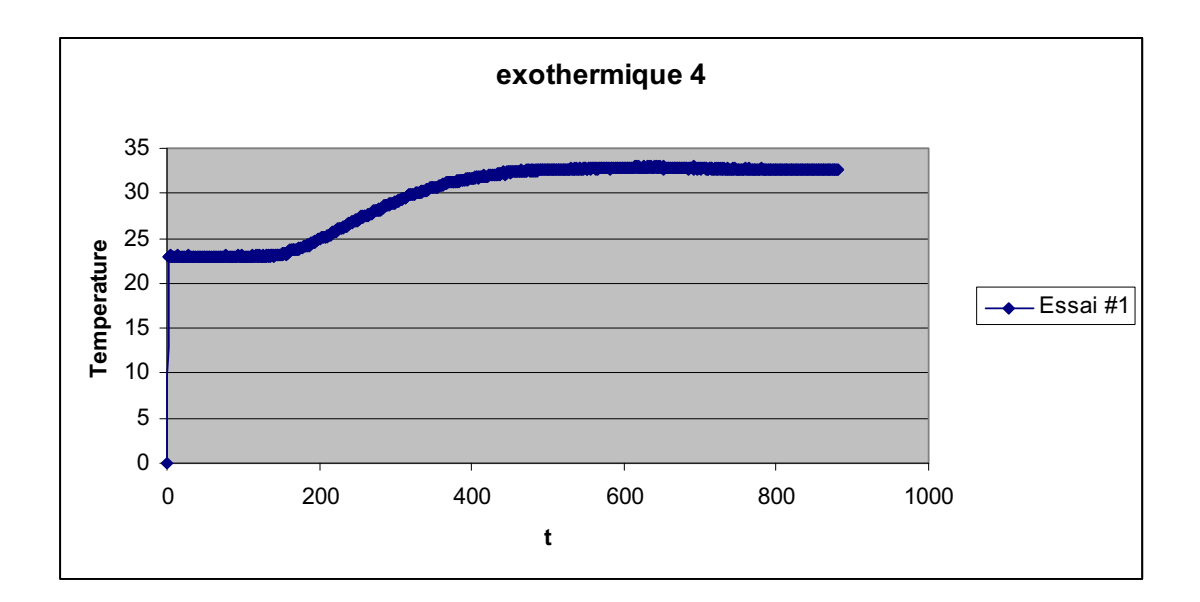

# **7. INTERPRÉTATION DES RÉSULTATS**

Lors de l'observation du graphique obtenu, on remarque que la température de l'eau au début de l'expérience était 22.9 °C, elle s'élève jusqu'à 32.7°C après dissolution totale de NaOH.

On calcule la chaleur dégagée de cette dissolution par la formule suivante:

 $Q = m \times C \times \Delta T$ , m en g,  $C = 4.186$  joules/(g. °C)

 $Q = 50 \times 4.186 \times (32.7 - 22.9) = 2051.14 \text{ J}$ 

#### **8. CONCLUSION**

La chaleur dégagée est positive donc la dissolution est exothermique.

# **ANNEXE 4 : Identification et étude du phénomène exothermique par dissolution (5)**

## *Variables de l'expérience:*

Variable indépendante : la dissolution de la soude dans l'eau Variable dépendante : la température Facteurs contrôlés : la température initiale Facteurs non contrôlés :

# *Hypothèse*

La dissolution de la chaux CaO dans l'eau est une réaction exothermique.

CaO (s) + H<sub>2</sub>O (l)  $\rightarrow$  Ca(OH)<sub>2</sub> (aq)

De même, la dissolution de la soude (NaOH) dans l'eau est exothermique qui provoque une augmentation de température.

NaOH  $_{(S)}$  + H<sub>2</sub>O  $_{(l)}$   $\rightarrow$  Na<sup>+</sup>  $_{(aq)}$  + OH<sup>-</sup>  $_{(aq)}$ 

# *Matériel*

# *Matériel de laboratoire*

- $\Box$  Eau distillée (50mL)
- $\Box$  Pastilles de Soude (NaOH) 4g
- Agitateur magnétique et barreau aimanté.

## *Matériel Informatique*

- $\Box$  Ordinateur PC
- □ Interface MicroLabExAO
- □ Capteur 1 : Température
- $\Box$  Capteurs2
- $\Box$  Capteur 3
- $\Box$  Capteur 4

Capteurs Virtuels oui

1) Q : énergie calorifique

Amplis programmables oui

# **Logiciel :ExAO**

# **Utilisation des instruments virtuels**  Vumètres oui Oscilloscope oui **Utilisation des outils mathématiques**  Graphique Détermination de la pente oui Dérivée non mon Intégrale non a non est de la partie de la partie de la partie de la partie de la partie de la partie de la par Modéliseur oui Modélisation avec incertitude oui Transfert vers Excel oui

Régressi

non

**Préparation de l'activité de laboratoire :** 

*Montage expérimental* 

## **Photo du montage**

# **Schéma de montage**

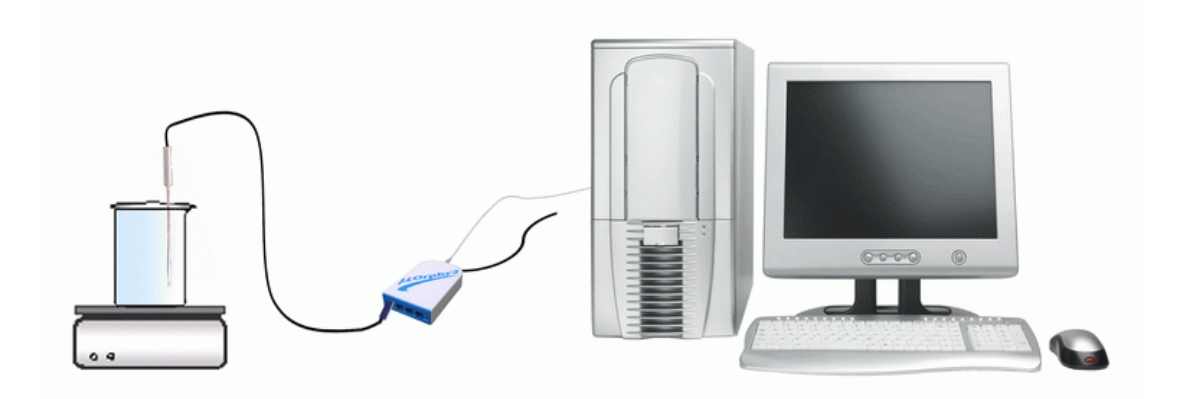

# **Expérimentation**

# **Manipulations expérimentales**

- Brancher l'interface MicrolabExAO à l'ordinateur et son alimentation au secteur.
- Ouvrer le logiciel MicrolabExAO.
- Pour avoir accès à l'amplificateur programmable, brancher le thermomètre ExAO à l'interface sur la voie 1 ou la voie 4. La détection de l'interface et des capteurs doit se faire automatiquement.
- Pousser l'icône *Détection automatique*

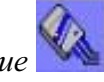

- Passer en mode graphique, à l'aide de l'icône *module graphique*
- Faire apparaître les paramètres d'acquisition.
- Changer les paramètres d'acquisition ; augmenter le nombre de points de mesure, pris dans un intervalle de 100 secondes, pour obtenir une acquisition sur 90 secondes. Vérifier le temps d'acquisition sur l'axe des x.
- Remplir 50 mL d'eau dans le bécher et introduire le capteur de température dans le bécher.
- Verser 4g de pastille de soude dans le bécher.
- Agiter la solution à l'aide de l'agitateur magnétique pour une dissolution rapide. Attention le thermomètre ne doit pas toucher le barreau aimanté.
- Lancer l'acquisition avec le bouton « acquisition ».

Les propriétés basiques de la soude la rendent corrosive, malgré la dilution importante. Il convient donc d'éviter tout contact avec la peau, et surtout avec les yeux.

#### *Résultats*

Résultats graphiques.

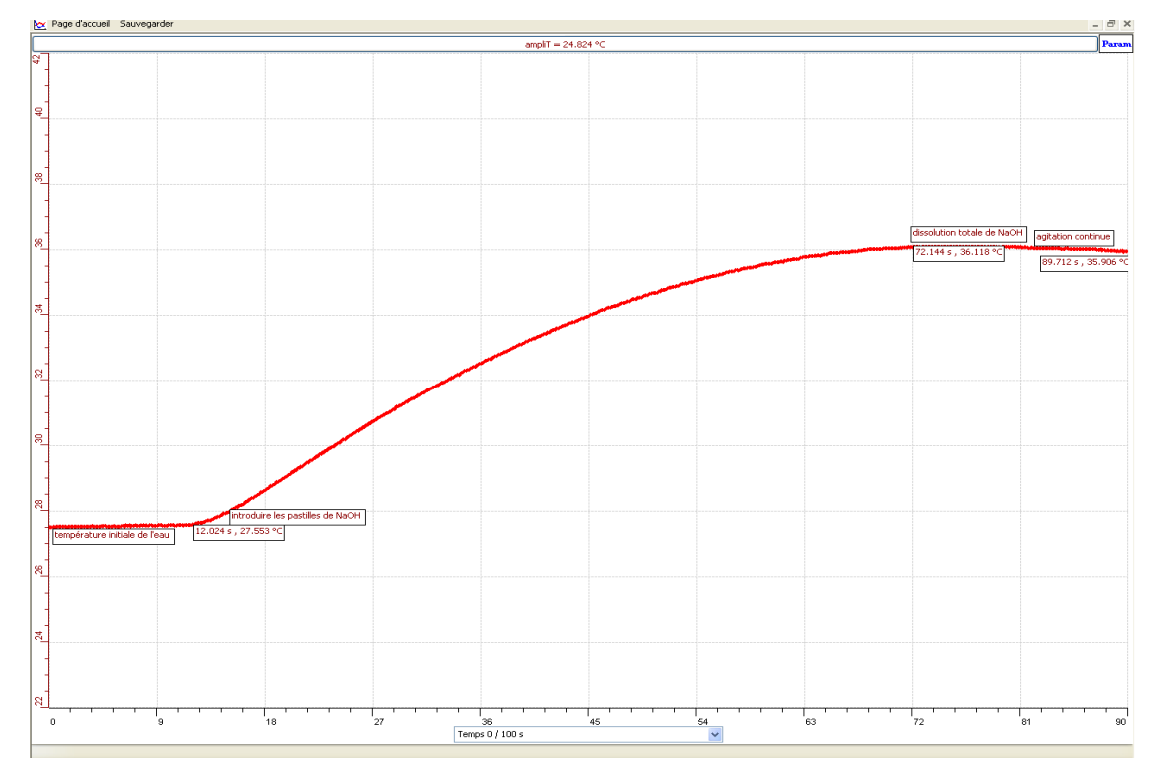

Variation de la température de la solution en fonction du temps

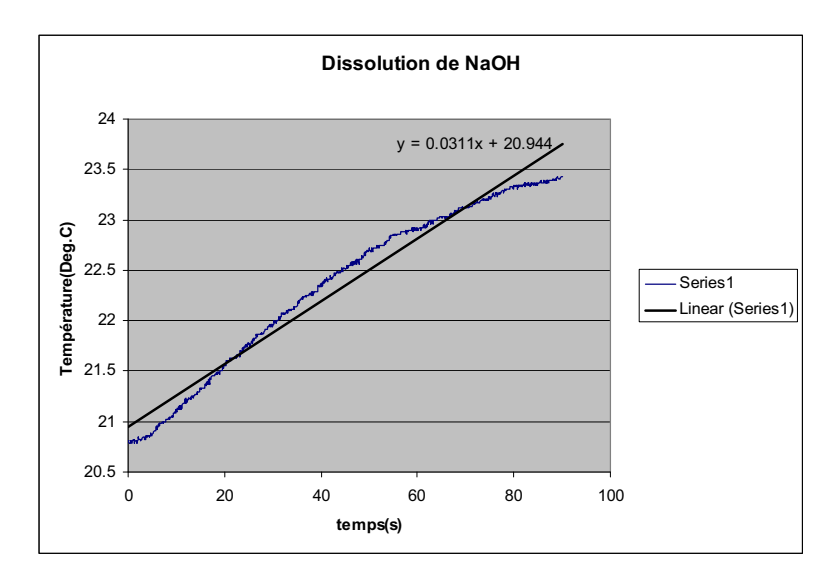

Courbe transmise en Excel représentant la vitesse de dissolution du NaOH en fonction du temps

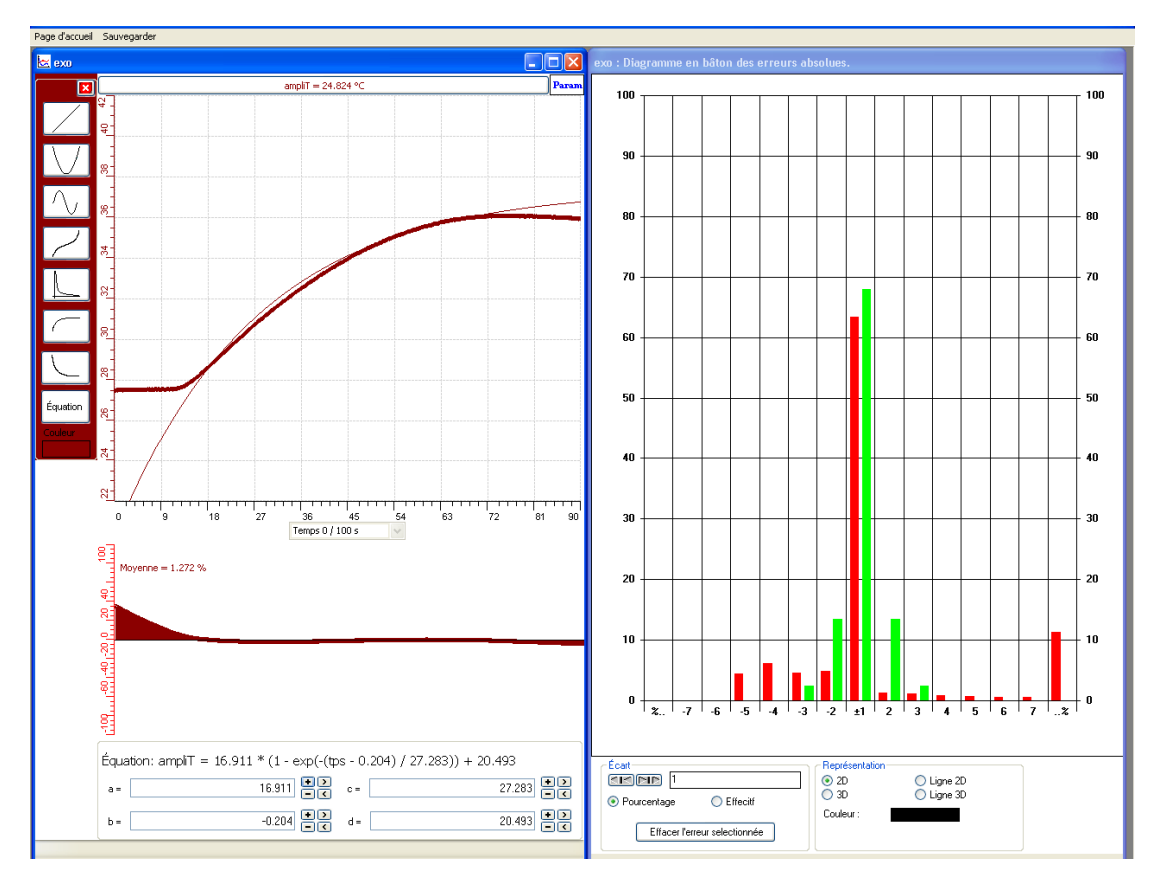

Variation de la température de la solution en fonction du temps, calcul de l'écart type

#### *CONCLUSION* **:**

Lors de l'observation du graphique obtenu, on remarque que la température de l'eau au début de l'expérience était 27.55 °C, elle s'élève jusqu'à 36.118°C après dissolution totale de la NaOH avec une vitesse (mesurée avec le taux de variation) de  $0.226$  °C par secondes.

On a remarqué alors que la température de la solution diminue de nouveau  $(35.9^{\circ}C)$  et tendrait vers la valeur initiale après la dissolution totale de la soude. Cette diminution sera sans doute, accélérée par l'agitation de la solution.

La modélisation de la courbe initiale nous donne:

 $T = 16.911*(1 - exp(-t - 0.204) / 27.283)) + 20.493$ 

- Créer un capteur virtuel afin de calculer l'énergie calorifique de la réaction : Q= m<sup>\*</sup> c<sup>\*</sup>  $\Delta$ T. Avec m = masse de l'eau (50 mL = 50g), C eau = 1 et  $\Delta$ T = T2 - T1=  $36.118 - 27.55 = 8.568$ °C, on aura : Q= 0.05 \*1\*8.568 = 0.4284 Joules > 0.

# **ANNEXE 4 : Identification et étude du phénomène exothermique par dissolution (6)**

## **1. VARIABLES IMPLIQUÉES**

- $\Rightarrow$  Variable indépendante : Le temps (s)
- $\Rightarrow$  Variable dépendante : La température (°C)
- $\Rightarrow$  Facteurs contrôlés : La température (°C)
- $\Rightarrow$  Facteurs non contrôlés :

## **2. HYPOTHÈSE**

LA DISSOLUTION DE LA SOUDE DANS L'EAU EST EXOTHERMIQUE.

## **3. MATÉRIEL**

#### *3.1. Laboratoire*

- $\Rightarrow$  Eau distillée
- $\Rightarrow$  Pastilles de soude
- $\Rightarrow$  Agitateur magnétique
- $\Rightarrow$  Barreau aimanté

#### *3.2. Informatique*

- $\Rightarrow$  Ordinateur avec logiciel MicrolabExAO
- $\Rightarrow$  Interface MicroLabExAO avec amplificateur programmable
- $\Rightarrow$  Capteur température

## **Utilisation des instruments virtuels**

Vumètres oui

Oscilloscope oui

## **Utilisation des outils mathématiques**

Graphique

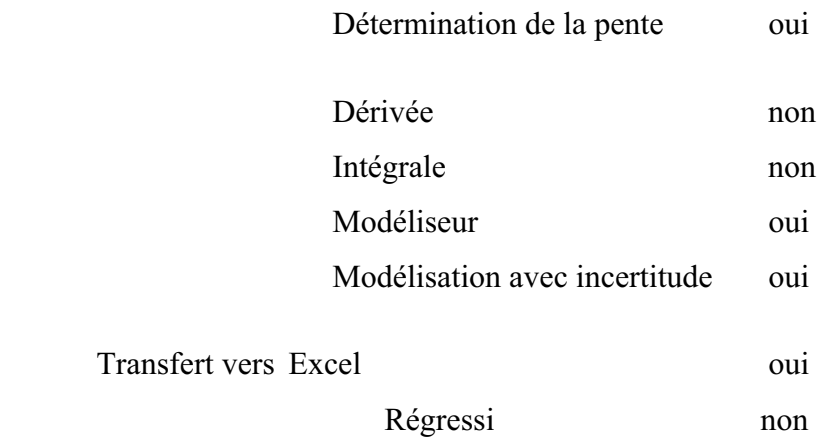

## **4. MANIPULATIONS EXPÉRIMENTALES**

- $\bullet$  Brancher l'interface MicrolabExAO à l'ordinateur et son transformateur au secteur.
- Ouvrer le logiciel MicrolabExAO.
- Pour avoir accès à l'amplificateur programmable, brancher le thermomètre ExAO à l'interface sur 1 ou 4. La détection de l'interface et des capteurs doit se faire automatiquement.
- Passer en mode graphique, à l'aide de l'icône module graphique.
- Faire apparaître les paramètres d'acquisition.
- Changer les paramètres d'acquisition ; augmenter le nombre de points de mesure, pris dans un intervalle de 0.1 seconde, pour obtenir une acquisition sur 90 secondes. Vérifier le temps d'acquisition sur l'axe des x.
- $\bullet$  Remplir 50mL d'eau distillée dans le bécher et introduire le capteur de la température dans le bécher.
- $\bullet$ Verser 4g de pastille de soude dans le bécher.
- $\bullet$  Agiter la solution à l'aide de l'agitateur magnétique pour une dissolution rapide. Attention le thermomètre ne doit pas toucher le barreau aimanté.
- $\bullet$ Lancer l'acquisition.

#### **5. PROBLÈMES ÉVENTUELS**

- Les propriétés basiques de la soude la rendent corrosive, malgré la dilution importante. Il convient donc d'éviter tout contact avec la peau, et surtout avec les yeux.
- La qualité des produits utilisés (NaOH a tendance à s'hydrater spontanément à l'air et à réagir avec le dioxyde de carbone)
- L'isolation thermique n'est pas totale. Il faut mener la dissolution le plus rapidement possible.

#### **Schéma de montage**

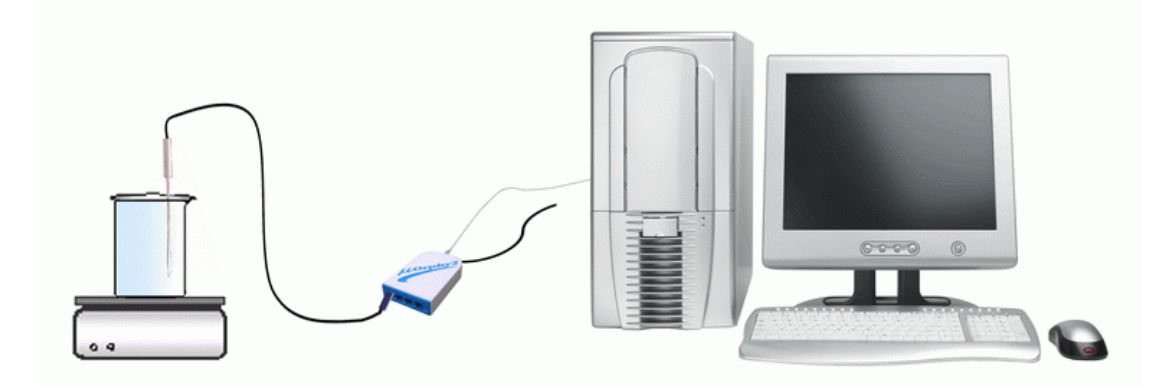

## **6. RÉSULTATS**

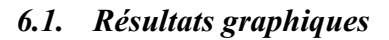

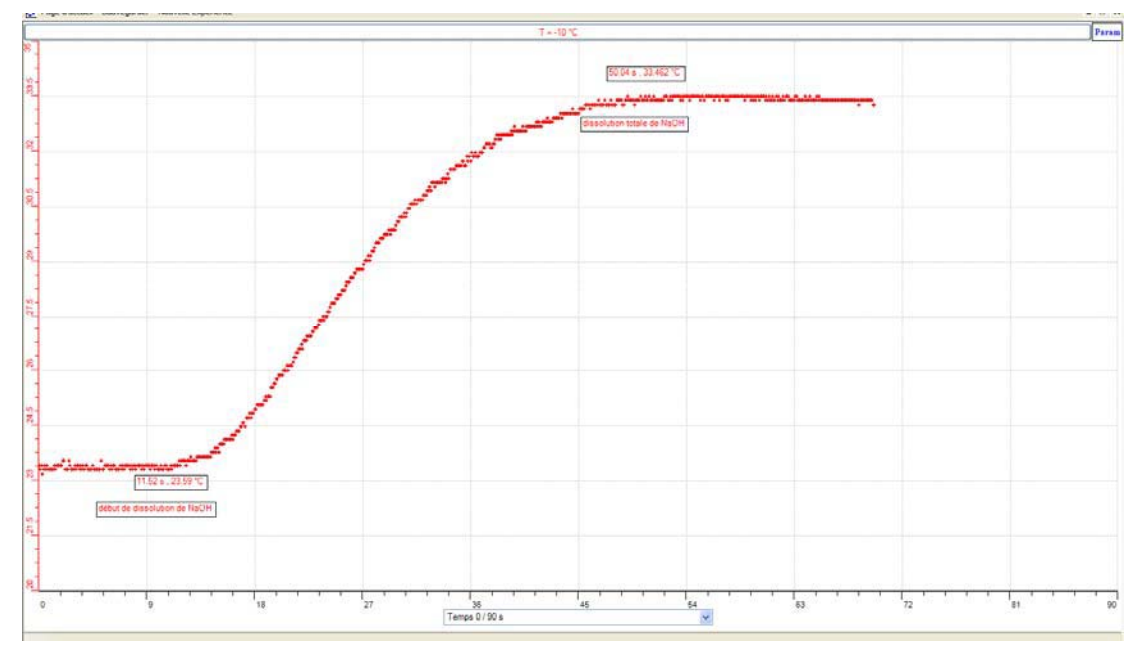

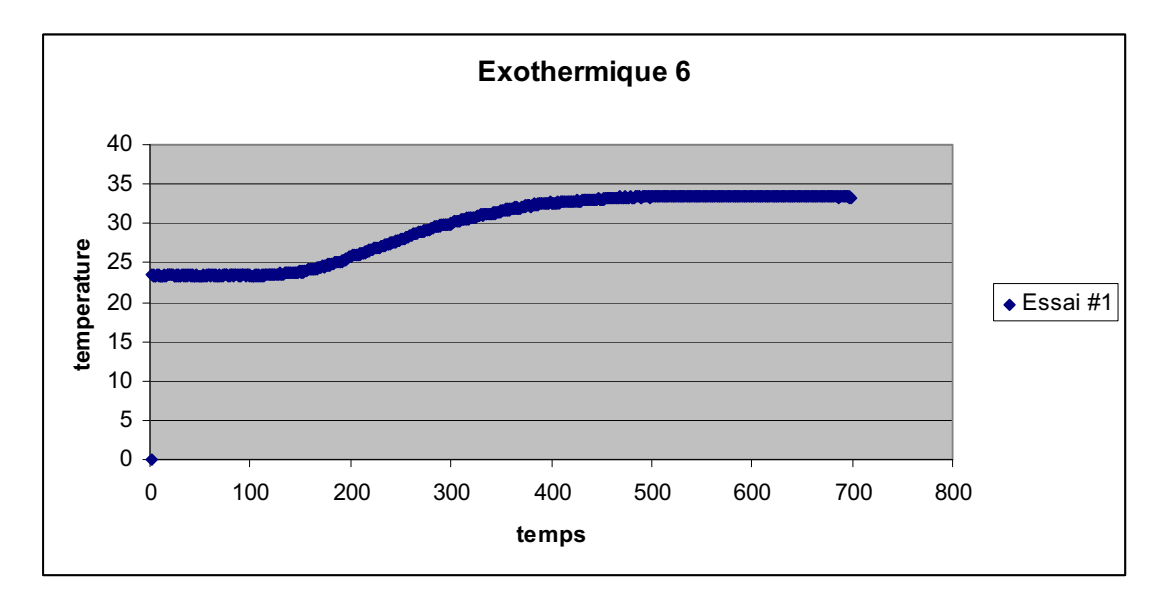

- $\bullet$ Copier le graphe sur Word par « outils mathématiques » et « presse-papier »
- $\bullet$  On a transféré le graphe sur Excel par « transférer cette courbe sur Excel » dans  $\kappa$  outils mathématiques  $\kappa$

#### **7. INTERPRÉTATION DES RÉSULTATS**

Lors de l'observation du graphique obtenu, on remarque que la température de l'eau au début de l'expérience était 23.59 °C, elle s'élève jusqu'à 33.46°C après dissolution totale de NaOH. La chaleur dégagée lors de cette dissolution est :

 $Q = m.c.\Delta T$  (m étant la masse de l'eau en g, c étant la capacité calorifique de l'eau en  $g.$  . $^{\circ}C.$ 

 $Q = 50 \times 4.186 \times (33.46 - 23.59) = 2072.07$  J

#### **8. CONCLUSION**

Notre hypothèse dans ce cas est confirmée : La dissolution de la soude dans l'eau est exothermique, vue la courbe et la valeur de Q.

# **ANNEXE 4 : Identification et étude du phénomène exothermique par dissolution (7)**

#### **1. VARIABLES IMPLIQUÉES**

Variable indépendante : Temps (s)

Variable dépendante : Température (°C)

Facteurs contrôlés :

Facteurs non contrôlés :

#### **2. HYPOTHÈSE**

La dissolution de la soude dans l'eau est exothermique.

#### **3. MATÉRIEL**

#### *3.1. Laboratoire*

- Eau distillée
- Pastilles de soude
- Agitateur magnétique
- Barreau aimanté

#### *3.2. Informatique*

- Ordinateur avec logiciel MicrolabExAO
- Interface MicroLabExAO avec ampliprogrammable
- Capteur température

#### **Utilisation des instruments virtuels**

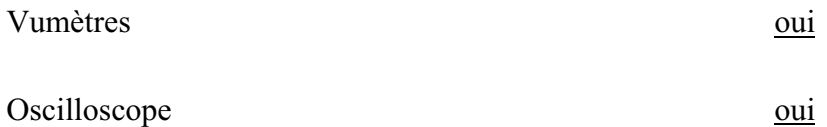

## **Utilisation des outils mathématiques**

Graphique

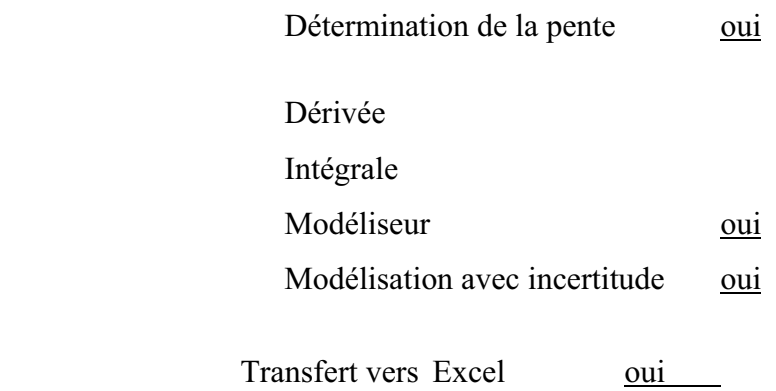

#### **4. MANIPULATIONS EXPÉRIMENTALES**

- $\bullet$  Brancher l'interface MicrolabExAO à l'ordinateur et son transformateur au secteur.
- $\bullet$ Ouvrir le logiciel MicrolabExAO.
- Pour avoir accès à l'amplificateur programmable, brancher le thermomètre ExAO à l'interface sur la voie 1 ou 4. La détection de l'interface et des capteurs doit se faire automatiquement.
- $\bullet$ Passer en mode graphique, à l'aide de l'icône module graphique.
- $\bullet$ Faire apparaître les paramètres d'acquisition.
- Changer les paramètres d'acquisition ; augmenter le nombre de points de mesure, pris dans un intervalle de 0.1 seconde, pour obtenir une acquisition sur 90 secondes. Vérifier le temps d'acquisition sur l'axe des x.
- $\bullet$  Remplir 50mL d'eau distillée dans le bécher et introduire le capteur de la température dans le bécher.
- $\bullet$ Verser 4g de pastille de soude dans le bécher.
- $\bullet$  Agiter la solution à l'aide de l'agitateur magnétique pour une dissolution rapide. Attention le thermomètre ne doit pas toucher le barreau aimanté.
- $\bullet$ Lancer l'acquisition avec le bouton.

#### **5. PROBLÈMES ÉVENTUELS**

- Les propriétés basiques de la soude la rendent corrosive, malgré la dilution importante. Il convient donc d'éviter tout contact avec la peau, et surtout avec les yeux.
- La qualité des produits utilisés (NaOH a tendance à s'hydrater spontanément à l'air et à réagir avec le dioxyde de carbone)
- L'isolation thermique n'est pas totale. Il faut mener la dissolution le plus rapidement possible.

## **Schéma de montage**

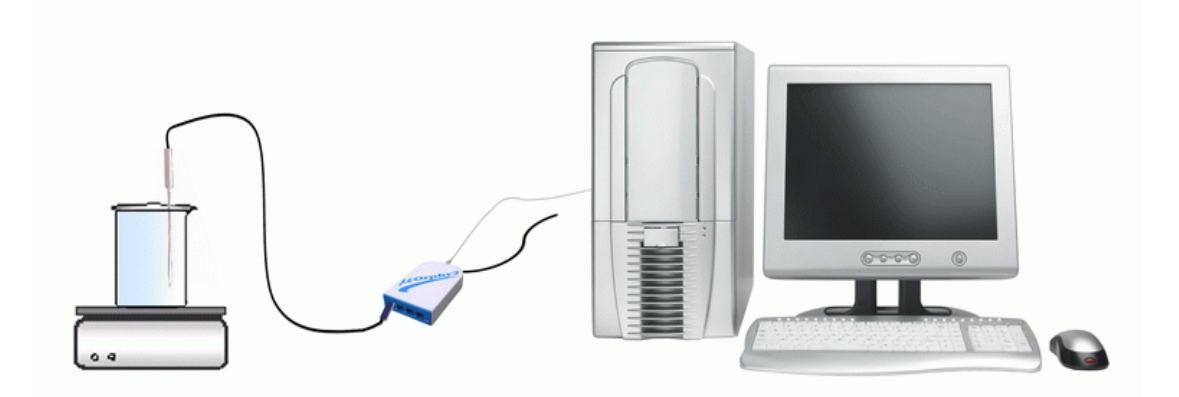

## **6. RÉSULTATS**

#### *6.1. Résultats graphiques*

Copier sur Word le graphe en cliquant sur l'onglet de Température, copier sur le pressepapier et CTL+V

Copier sur Excel en cliquant sur l'onglet de Température, transférer la courbe sur Excel :

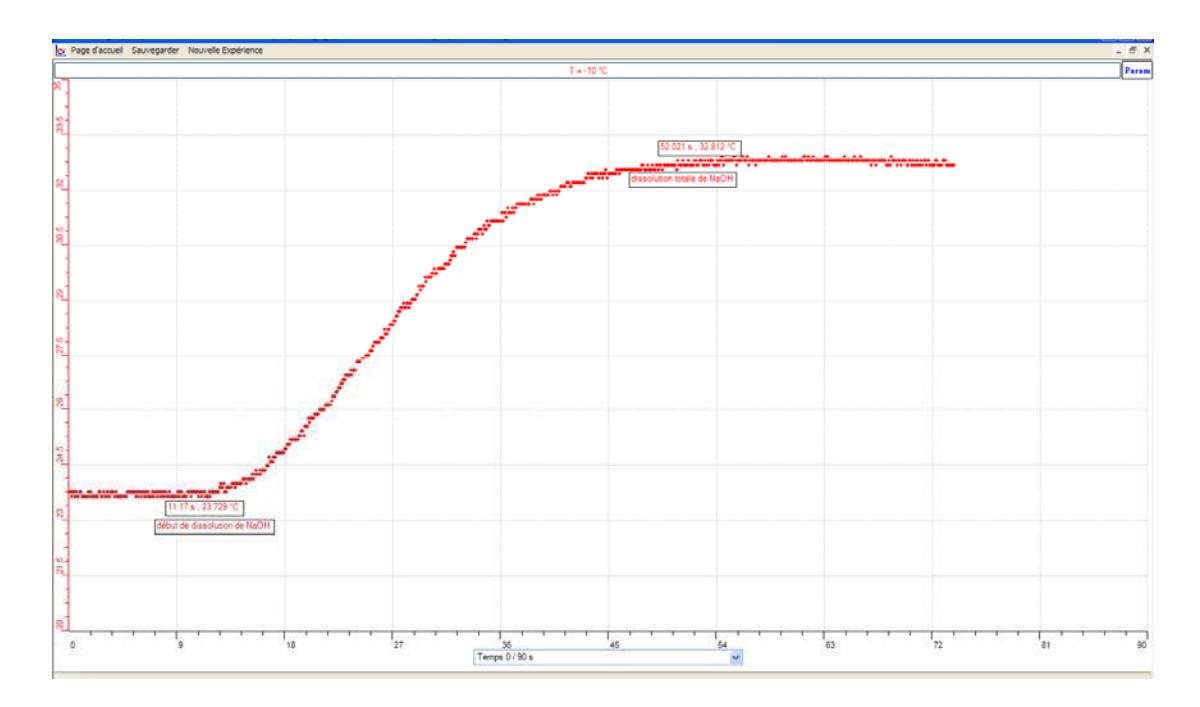

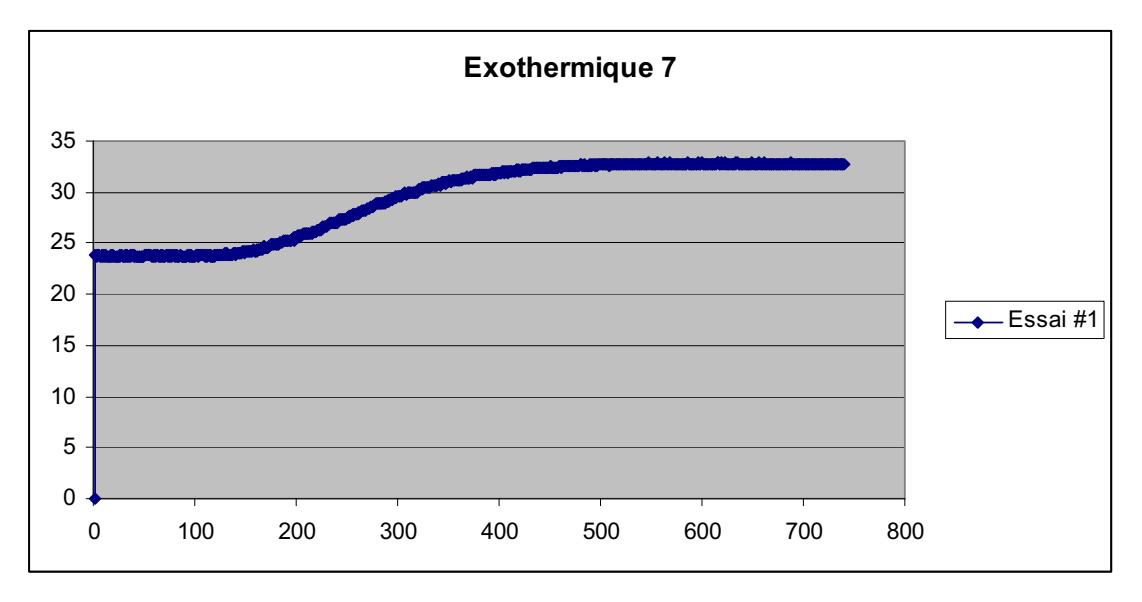

### **7. INTERPRÉTATION DES RÉSULTATS**

La température de l'eau à t=0 était 23.7 °C, elle arrive à 32.8 °C après la dissolution totale de NaOH. Nous calculons de même la chaleur dégagée lors de la dissolution :

 $Q = m *c* \Delta T$ . Nous avons  $m=50 g$ ,  $c=4.186$  joules/(g. °C) alors,

 $Q = 50 \times 4.186 \times (32.8 - 23.7) = 1904.63 \text{ J}$ 

#### **8. CONCLUSION :**

Notre hypothèse est validée par ExAO: La dissolution de la soude (NaOH) dans l'eau est exothermique.

# **ANNEXE 4 : Identification et étude du phénomène exothermique par dissolution (8)**

## **1. VARIABLES IMPLIQUÉES**

- o Variable indépendante : le temps (s)
- $\circ$  Variable dépendante : la température ( $\circ$ C)
- o Facteurs contrôlés : Température
- o Facteurs non contrôlés :

## **2. HYPOTHÈSE**

LA DISSOLUTION DE LA SOUDE DANS L'EAU EST EXOTHERMIQUE.

#### **3. MATÉRIEL**

#### *3.1. Laboratoire*

- Agitateur magnétique et barreau aimanté
- Soude en pastilles
- Eau distillé

#### *3.2. Informatique*

- Ordinateur.
- logiciel MicrolabExAO
- Interface MicroLabExAO
- 1 Capteur température -10 / +110ºC

## **Utilisation des instruments virtuels**

Vumètres *oui*

## **Utilisation des outils mathématiques**

#### Graphique

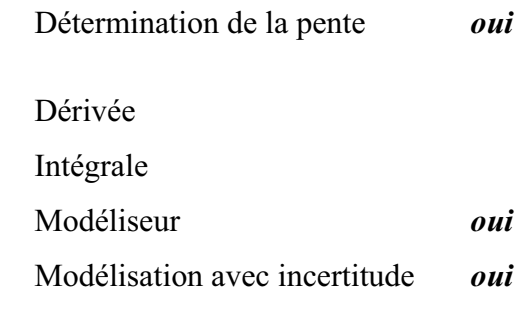

Transfert vers Excel *oui*

#### *3.3. Laboratoire*

- Pastilles de soude (NaOH)
- $\bullet$ Agitateur magnétique
- $\bullet$ Barreau aimanté
- Eau distillée

#### **4. MANIPULATIONS EXPÉRIMENTALES**

- $\bullet$  Brancher l'interface MicrolabExAO à l'ordinateur et son transformateur au secteur.
- Ouvrir le logiciel MicrolabExAO.
- Pour avoir accès à l'amplificateur programmable, brancher le thermomètre ExAO à l'interface sur la voie 1 ou 4. La détection de l'interface et des capteurs doit se faire automatiquement.
- Passer en mode graphique, à l'aide de l'icône module graphique.
- Faire apparaître les paramètres d'acquisition.

- Changer les paramètres d'acquisition ; augmenter le nombre de points de mesure, pris dans un intervalle de 0.1 seconde, pour obtenir une acquisition sur 90 secondes. Vérifier le temps d'acquisition sur l'axe des x.
- Remplir 50mL d'eau distillée dans le bécher et introduire le capteur de la température dans le bécher.
- Verser 4g de pastille de soude dans le bécher.
- Agiter la solution à l'aide de l'agitateur magnétique pour une dissolution rapide. Attention le thermomètre ne doit pas toucher le barreau aimanté.
- Lancer l'acquisition avec le bouton.

#### **5. PROBLÈMES ÉVENTUELS**

- Les propriétés basiques de la soude la rendent corrosive, malgré la dilution importante. Il convient donc d'éviter tout contact avec la peau, et surtout avec les yeux.
- La qualité des produits utilisés (NaOH a tendance à s'hydrater spontanément à l'air et à réagir avec le dioxyde de carbone)
- L'isolation thermique n'est pas totale. Il faut mener la dissolution le plus rapidement possible.

#### **Schéma de montage**

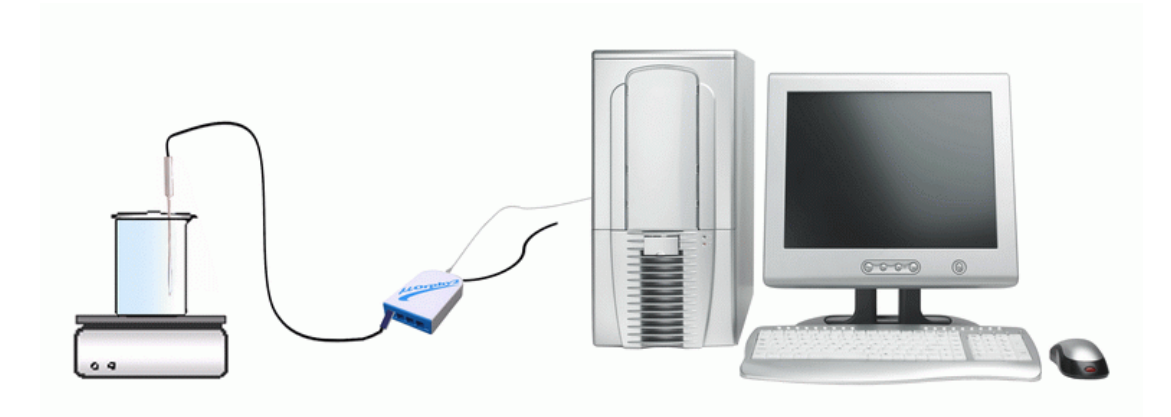

## **6. RÉSULTATS**

## *6.1. Résultats graphiques*

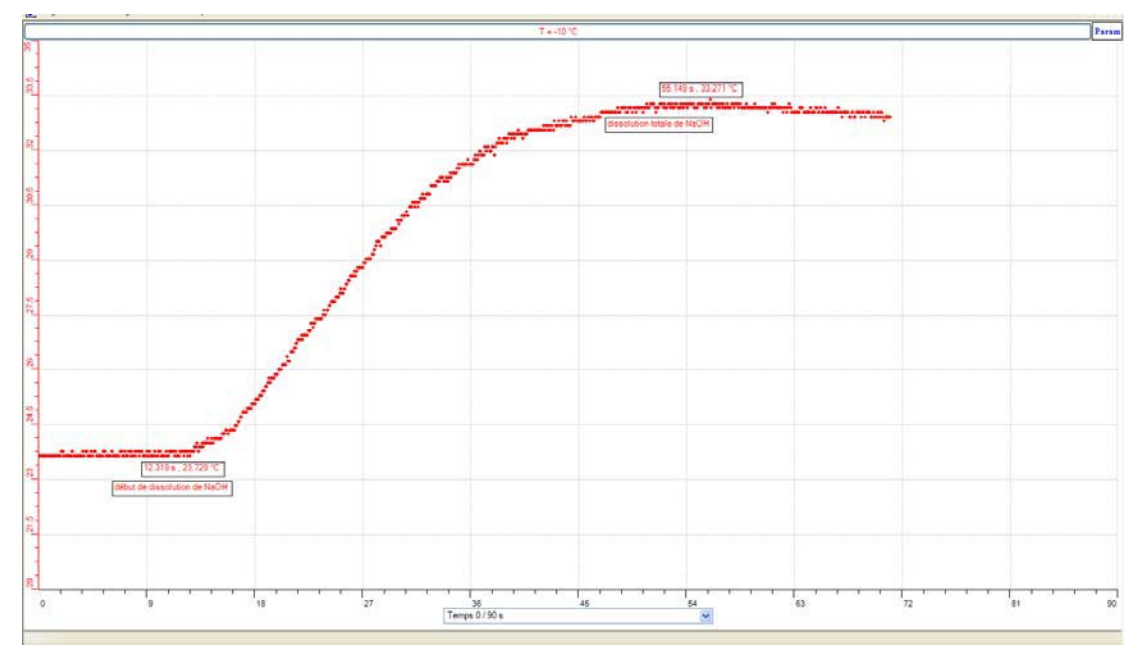

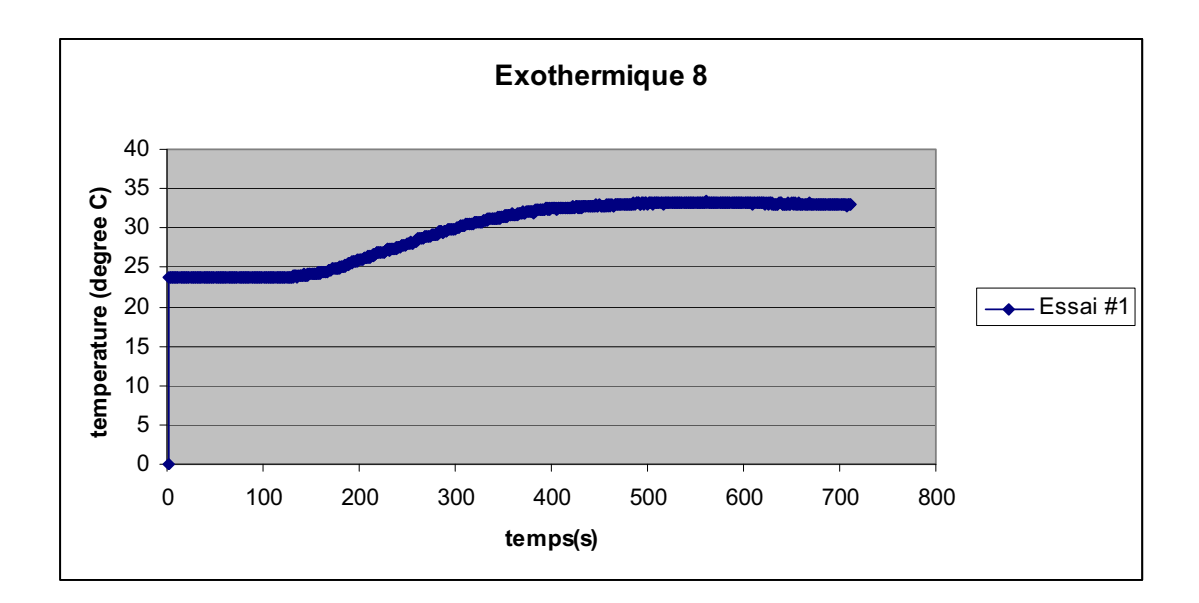

#### **7. INTERPRÉTATION DES RÉSULTATS**

La température de l'eau était au début à 23.7 °C, elle s'élève jusqu'à 33.27°C après dissolution totale de NaOH. On calcule Q dégagée par la dissolution :

 $Q = m \times C \times \Delta t$ . m correspond à la masse de l'eau = 50g

 $C = 4.186$  joules/(g. °C) correspond à sa capacité calorifique

 $Q = 50 \times 4.186 \times (33.27 - 23.7) = 2003.001 \text{ J}$ 

#### **8. CONCLUSION**

D'après les résultats graphiques et les résultats calculés : Nous observons ici, qu'au moment de l'introduction de la soude dans l'eau, la température s'élève rapidement, ce qui confirme notre hypothèse, à savoir que la dissolution de la soude dans l'eau est un phénomène exothermique.

# **ANNEXE 4 : Identification et étude du phénomène exothermique par dissolution (9)**

#### **1. VARIABLES IMPLIQUÉES**

Variable indépendante : Temps (s)

Variable dépendante : Température (°C)

Facteurs contrôlés :

Facteurs non contrôlés :

## **2. HYPOTHÈSE**

LA DISSOLUTION DE LA SOUDE DANS L'EAU EST EXOTHERMIQUE.

#### **3. MATÉRIEL**

#### *3.1. Laboratoire*

- Eau distillée
- Pastilles de soude (NaOH)
- Agitateur magnétique

#### *3.2. Informatique*

- Ordinateur
- Didacticiel MicrolabExAO
- Interface MicroLabExAO
- Capteur de température -10 / +110ºC

#### **Utilisation des instruments virtuels**

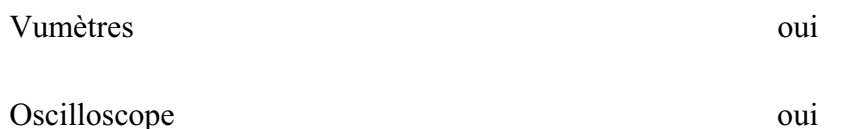

## **Utilisation des outils mathématiques**

Graphique

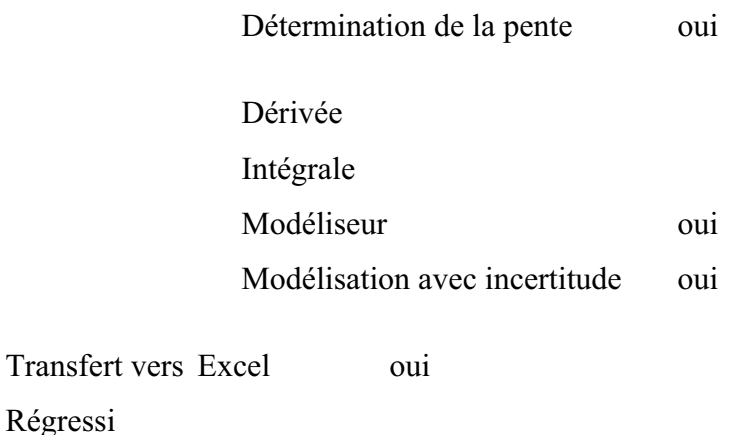

#### **4. MANIPULATIONS EXPÉRIMENTALES**

- Brancher l'interface MicrolabExAO à l'ordinateur et son transformateur au secteur et démarrer le logiciel MicrolabExAO.
- Brancher le thermomètre ExAO à l'interface sur la voie 1 ou 4. La détection de l'interface et du capteur doit se faire automatiquement.
- Passer en mode graphique, à l'aide de l'icône module graphique.
- Faire apparaître les paramètres d'acquisition.
- $\bullet$  Changer les paramètres d'acquisition ; augmenter le nombre de points de mesure, pris dans un intervalle de 0.1 seconde, pour obtenir une acquisition sur 90 secondes. Vérifier le temps d'acquisition sur l'axe des x.
- Remplir 50mL d'eau distillée dans le bécher et introduire le capteur de la température dans le bécher.
- $\bullet$ Verser 4g de pastille de soude dans le bécher.
- $\bullet$  Agiter la solution à l'aide de l'agitateur magnétique pour une dissolution rapide. Attention le thermomètre ne doit pas toucher le barreau aimanté.
- $\bullet$ Lancer l'acquisition avec le bouton.

#### *4.1. Problèmes éventuels*

- Les propriétés basiques de la soude la rendent corrosive, malgré la dilution importante. Il convient donc d'éviter tout contact avec la peau, et surtout avec les yeux.
- La qualité des produits utilisés (NaOH a tendance à s'hydrater spontanément à l'air et à réagir avec le dioxyde de carbone)
- L'isolation thermique n'est pas totale. Il faut mener la dissolution le plus rapidement possible.

## **Schéma de montage**

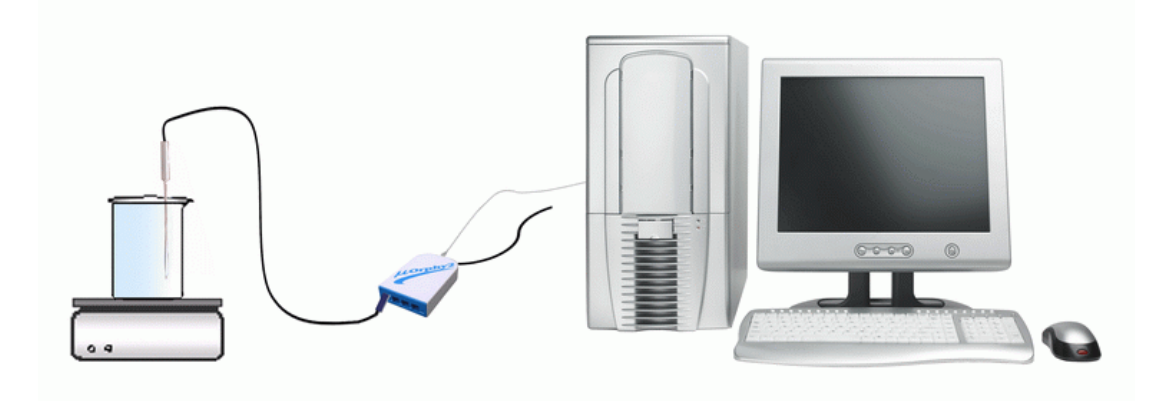

### **5. RÉSULTATS**

#### *5.1. Résultats graphiques*

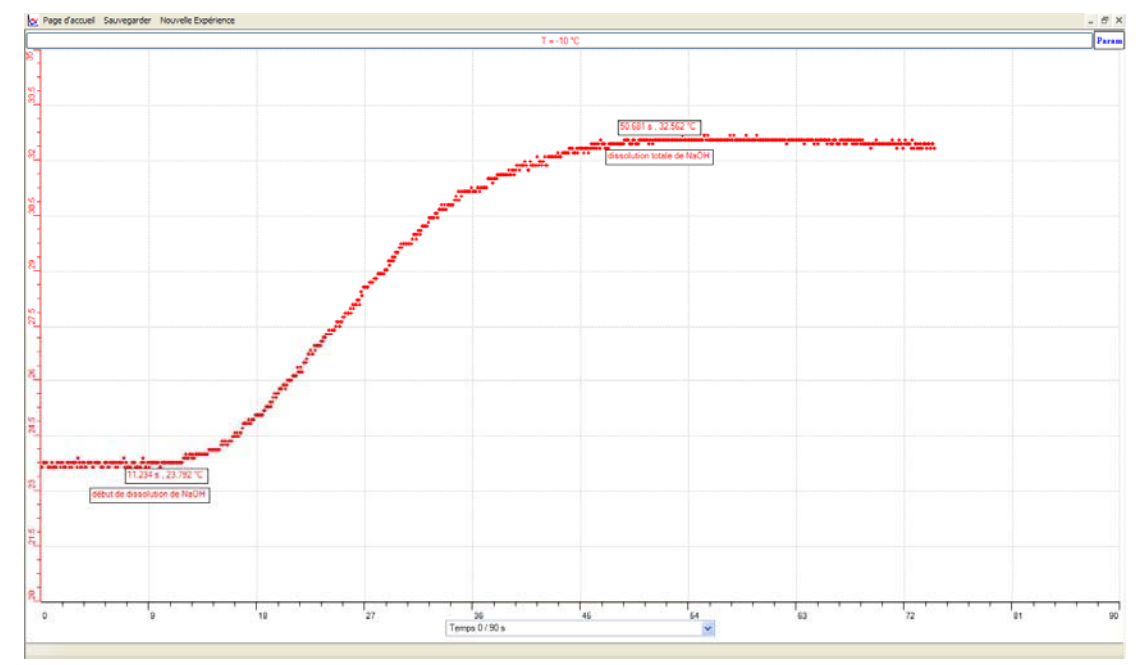

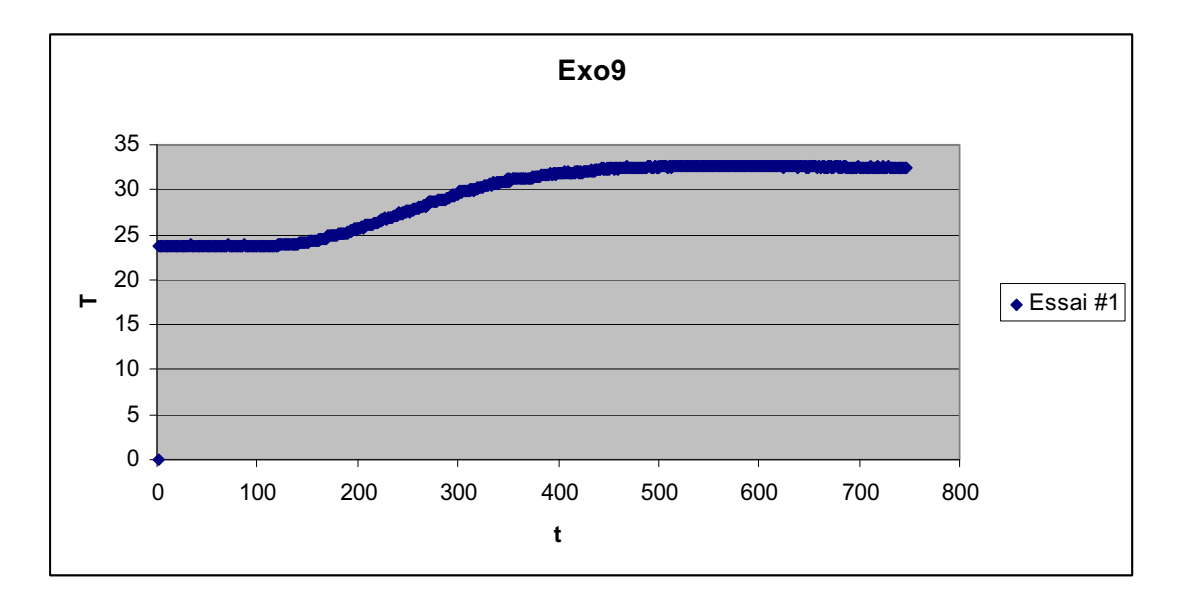

## **6. INTERPRÉTATION DES RÉSULTATS**

Par observation du graphique, on remarque que la température de l'eau a augmenté de 23.79 °C à 32.56°C après dissolution totale de NaOH.

La chaleur dégagée lors de la dissolution de la soude est donnée par la formule :

 $Q = m x C x \Delta T$  $m = 50 g$  $C = 4.186$  joules/(g. °C)  $Q = 50 \times 4.186 \times (32.56 - 23.79) = 1836.561 J$ 

## **7. CONCLUSION**

La dissolution de la soude dans l'eau est exothermique.

# **ANNEXE 4 : Identification et étude du phénomène exothermique par l'agitation**

### **1. VARIABLES IMPLIQUÉES**

Variable indépendante :

Variable dépendante :

Facteurs contrôlés :

Facteurs non contrôlés :

#### **2. MATÉRIEL**

#### *2.1. Informatique*

- Ordinateur avec logiciel MicrolabExAO
- Interface MicroLabExAO avec amplificateur programmable
- Capteurs :

#### *2.2. Laboratoire*

### **3. MANIPULATIONS EXPÉRIMENTALES**

- Brancher l'interface MicrolabExAO à l'ordinateur et son transformateur au secteur.
- Ouvrer le logiciel MicrolabExAO.
- $\bullet$  Pour avoir accès à l'amplificateur programmable, brancher le thermomètre ExAO à l'interface sur la voie 1 ou 4. La détection de l'interface et des capteurs doit se faire automatiquement.
- $\bullet$  Passer en mode graphique « Oscilloscope », à l'aide de l'icône module graphique. $\mathbf{K}$
- $\bullet$ Faire apparaître les paramètres d'acquisition.
- Changer les paramètres d'acquisition : augmenter le nombre de points de mesure. Vérifier le temps d'acquisition sur l'axe des x.
- $\bullet$  Remplir 50mL d'eau distillée dans le bécher et introduire le capteur de la température dans le bécher.
- $\bullet$ Verser 4g de pastille de soude dans le bécher.
- $\bullet$  Agiter la solution à l'aide de l'agitateur magnétique pour une dissolution rapide. Attention le thermomètre ne doit pas toucher le barreau aimanté.
- $\bullet$ Lancer l'acquisition avec le bouton.

#### **4. PROBLÈMES ÉVENTUELS**

- Les propriétés basiques de la soude la rendent corrosive, malgré la dilution importante. Il convient donc d'éviter tout contact avec la peau, et surtout avec les yeux.
- La qualité des produits utilisés (NaOH a tendance à s'hydrater spontanément à l'air et à réagir avec le dioxyde de carbone)
- L'isolation thermique n'est pas totale. Il faut mener la dissolution le plus rapidement possible.

#### **5. RÉSULTATS**

#### *5.1. Résultats graphiques*

## **6. INTERPRÉTATION DES RÉSULTATS**

### **7. CONCLUSION**

# **ANNEXE 5 :** Activités 5 : L'effet d'un catalyseur sur la vitesse d'une réaction chimique.

ANNEXE 5 : L'effet d'un catalyseur sur la vitesse d'une réaction chimique (1)

#### *Mise en situation*

Une mauvaise odeur se dégage du petit scarabée quand on voulait le toucher

## *Question*

Pourquoi sent-on un dégagement gazeux ? Quel est le schéma réactionnel de la réaction « catalyseur biologique »? Par quoi est-elle catalysée?

## *Variables de l'expérience:*

Variable indépendante : Temps (s)

Variable dépendante : Température ( ${}^{\circ}$ C) et % en O<sub>2</sub>

Facteurs contrôlés : Température, pourcentage en dioxygène

Facteurs non contrôlés : pression

## *Hypothèse*

Lors de l'introduction du (Fe<sup>3+</sup>) dans le réacteur (H<sub>2</sub>O<sub>2</sub>), eau oxygénée, la quantité d'O<sub>2</sub>, la pression et la température augmenteront avec le temps.

## *Matériel*

- Matériel laboratoire :
- $\Box$  1 récipient en plastique (100 ml) hermétiquement fermé
- $\Box$  100 ml d'eau distillée
- $\Box$  20 ml d'une solution d'eau oxygénée (0.9mol/L)
- $\Box$  10 ml d'une solution de FeCl3 Chlorure de fer III de concentration égale à  $0.2$ mol/L.
- $\Box$  Burette
- $\Box$  Barreau aimanté
- Agitateur magnétique
- $\Box$  colle
- Pâte à modeler
- Matériel ExAO :
- $\Box$  Interface MicrolabExAO

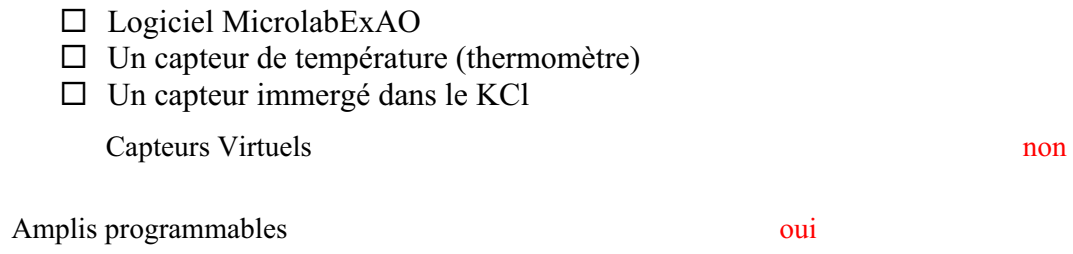

## **Logiciel : ExaO**

## **Utilisation des instruments virtuels**

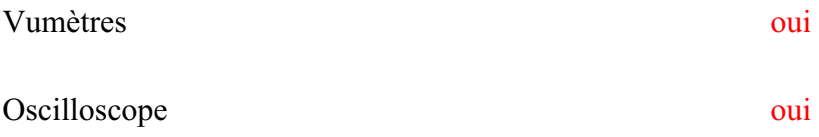

## **Utilisation des outils mathématiques**

## Graphique

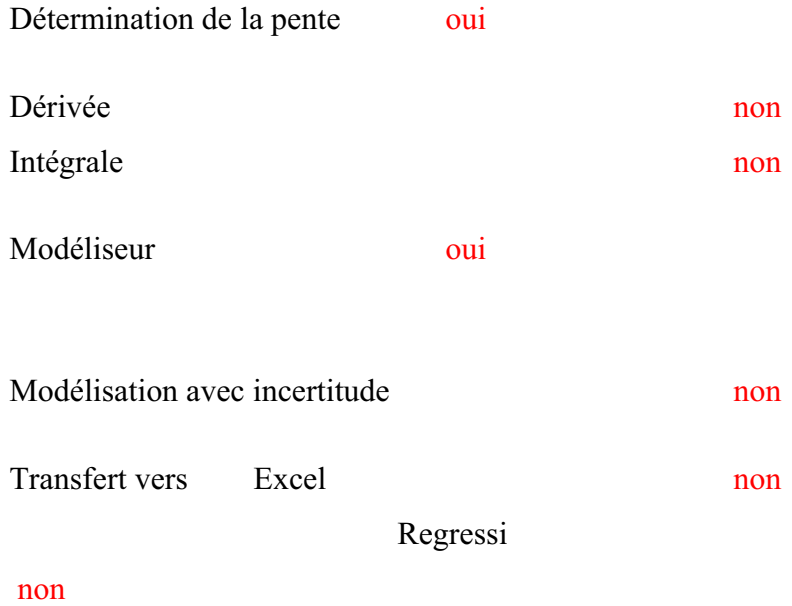

**Préparation de l'activité de laboratoire :** 

*Montage expérimental* 

#### **Photo du montage**

#### **Schéma du montage :**

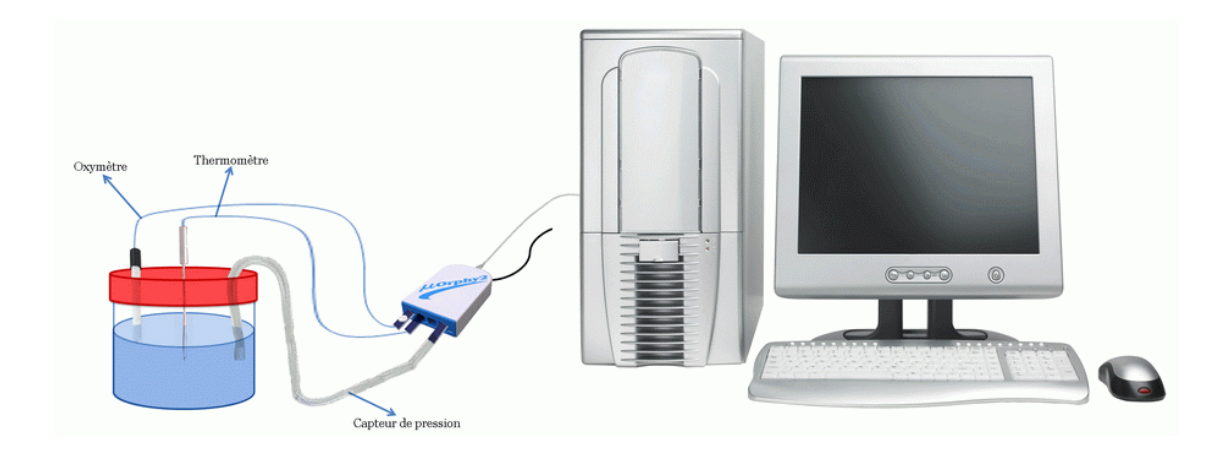

#### *1.1. Manipulations expérimentales*

- Préparation de l'oxymètre :

 $\bullet$ Etalonner l'oxymètre

Au cours de l'étalonnage et des mesures, le corps de l'électrode ne doit pas être relié à la masse ni toucher un objet métallique (ainsi on ne laisse pas l'électrode posée sur la table pendant l'étalonnage dans l'air). L'utilisation de l'oxymètre dans l'air est simple, mais il faut s'assurer que la membrane ne s'assèche pas. De plus, il faut éviter de toucher à l'électrode pendant les mesures et veiller à ce qu'il n'ait pas de goutte d'eau qui se condense sur la membrane ou sur le corps de l'électrode.

 $\bullet$  Tourner la vis pour obtenir environ 21%, cette valeur correspond au pourcentage d'oxygène de l'air ambiant. Nous pourrons visualiser ce pourcentage sur le Vu-mètre, l'oxymètre et le thermomètre doivent être

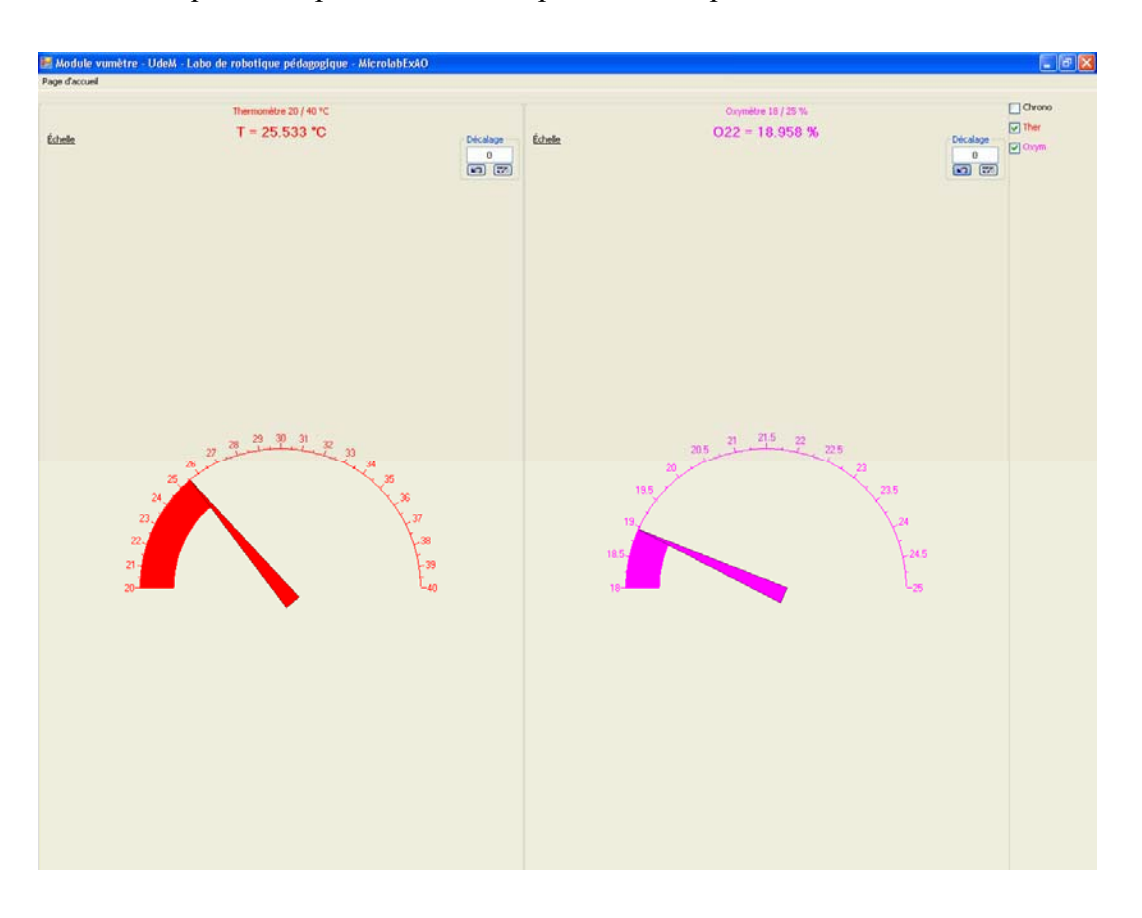

placés dans un milieu semblable au milieu expérimental et il faut s'assurer que la température ne varie pas durant la prise de mesures.

- Préparation du matériel laboratoire

- $\bullet$  Percer le bouchon de la capsule de façon à y introduire :
	- Le thermomètre
	- L'oxymètre
- $\bullet$  Brancher l'interface MicrolabExAO à l'ordinateur et son transformateur au secteur 220 volts.
- $\bullet$ Ouvrer le logiciel MicrolabExAO.
- $\bullet$  Pour avoir accès à l'amplificateur programmable, brancher le thermomètre ExAO à l'interface sur la voie 1 et l'oxymètre à l'interface 4. La détection de l'interface et des capteurs doit se faire automatiquement.
- $\bullet$ Passer en mode graphique, à l'aide de l'icône module graphique.
- $\bullet$ Faire apparaître les paramètres d'acquisition.
- $\bullet$  Changer les paramètres d'acquisition; augmenter le nombre de points de mesure, pris dans un intervalle de 0.1 seconde, pour obtenir une acquisition sur 500 secondes. Vérifier le temps d'acquisition sur l'axe des x.
- $\bullet$ Remplir 40mL d'eau oxygénée dans le récipient.
- Verser le volume désiré du catalyseur dans la capsule contenant le  $H_2O_2$ , et fermer rapidement le couvercle muni des capteurs.
- $\bullet$  Agiter la solution à l'aide de l'agitateur magnétique pour une décomposition rapide. Attention le thermomètre ne doit pas toucher le barreau aimanté.
- $\bullet$ Lancer l'acquisition avec le bouton.

#### *1.2. Problèmes éventuels*

Il est préférable de s'assurer de l'étanchéité du milieu et d'enrober les capteurs avec un ruban adhésif ou de la pâte à modeler.

#### *1.3. Entretien de l'oxymètre*

Après utilisation, il sera recommandé d'immerger l'Oxymètre dans la solution KCl car la membrane doit toujours être maintenue humide. Si la membrane a été en contact avec une solution qui risquerait de la colmater (levures, eau usée contenant des bactéries), il faut l'enlever et faire tremper quelques minutes dans l'éthanol 75%, puis la rincer à l'eau distillée. Pour un remisage prolongé, il faut enlever le liquide électrolytique, rincer la membrane et la sonde à l'eau distillée afin d'éviter la cristallisation de l'électrolyte.

#### *1.4. Résultats*

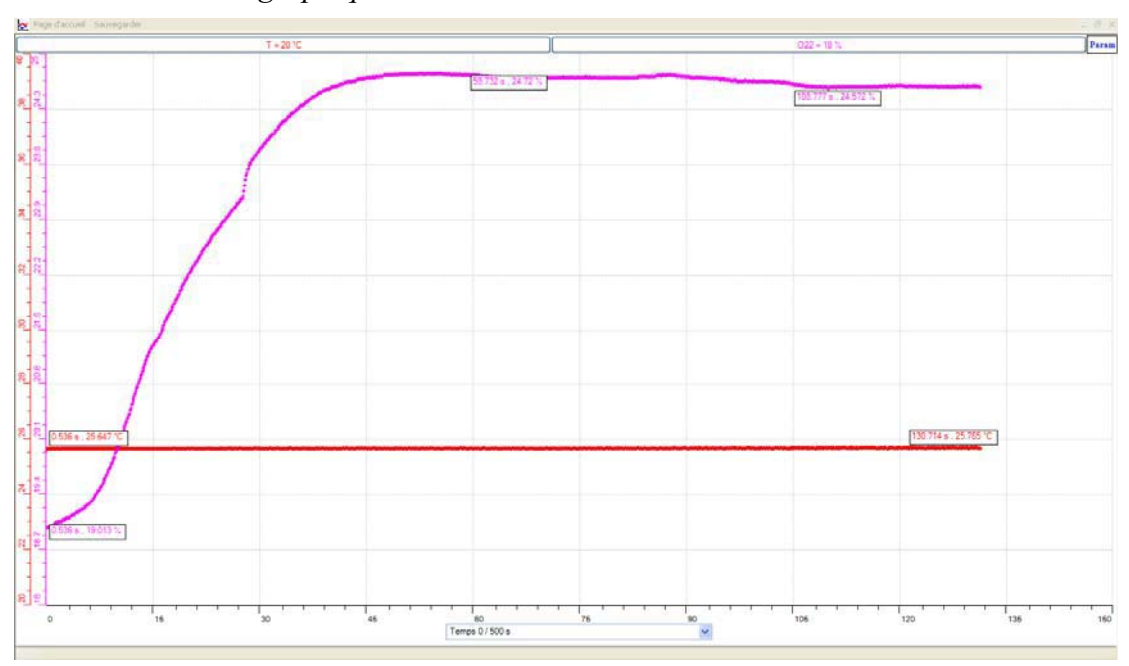

#### *1.4.1. Résultats graphiques*

Variation de la température et du taux d'O<sub>2</sub> en fonction du temps

#### *1.4.2. Interprétation des résultats*

Lors de l'observation du graphique obtenu, nous remarquons que la température de l'eau oxygénée au début de l'expérience était 25,64°C, elle s'élève jusqu'à 25,7°C après décomposition totale de l'eau oxygénée.

L'oxymètre était réglé au début de l'expérience sur une teneur en  $O_2$  égale à 19%, cette teneur croît brusquement jusqu'à 24,72% pendant 60 secondes. Une chute dans le taux de dioxygène vers les 105 secondes est due à une perte ou fuite dans ce système.

L'augmentation de la température dans cette réaction justifie l'hypothèse de son exothermicité.

De plus la croissance du taux d'oxygène montre qu'il est un des produits de cette réaction.

Il parait que le réacteur n'était pas si étanche! Il a put préserver les produits de la réaction à un moment ou la pression interne était suffisamment grande pour pouvoir conduire les gaz formé vers l'extérieur du réacteur.

L'eau oxygénée se décompose, en présence d'un catalyseur Fe<sup>3+</sup> selon l'équation :

2 H<sub>2</sub>O<sub>2(aq)</sub>  $\rightarrow$  2 H<sub>2</sub>O + O<sub>2(g)</sub>

H2O2 présente des propriétés à la fois d'oxydant et de réducteur. Elle se décompose par une réaction d'autooxydoréduction (ou dismutation) qui s'écrit :

 $H_2O_2 \rightarrow H_2O + \frac{1}{2}O_2$ 

## **ANNEXE 5 : L'effet d'un catalyseur sur la vitesse d'une réaction chimique (2)**

#### *Mise en situation*

Une mauvaise odeur se dégage du petit scarabée quand on voulait le toucher

## *Question*

Pourquoi sent-on un dégagement gazeux ? Quel est le schéma réactionnel de la réaction « catalyseur biologique »? Par quoi est-elle catalysée?

## *Variables de l'expérience:*

Variable indépendante : Temps (s)

Variable dépendante : Température (°C) et % en  $O_2$ 

Facteurs contrôlés : Température, pourcentage en dioxygène

Facteurs non contrôlés : pression

## *Hypothèse*

Le  $(H_2O_2)$  se décompose en y introduisant un catalyseur  $(Fe^{3+})$ , c'est-à-dire la pression, la température et la quantité d'oxygène augmentent.

## *Matériel*

- Matériel laboratoire :
- $\Box$  Un pot à urine hermétiquement fermé
- $\Box$  100 ml d'eau distillée
- $\Box$  20 ml d'une solution d'eau oxygénée (0.9mol/L)
- $\Box$  10 ml d'une solution de FeCl3 Chlorure de fer III de concentration égale à  $0.2$ mol/L
- $\Box$  Burette
- $\Box$  Barreau aimanté
- $\Box$  Agitateur magnétique
- □ Pâte à modeler
- Matériel ExAO :

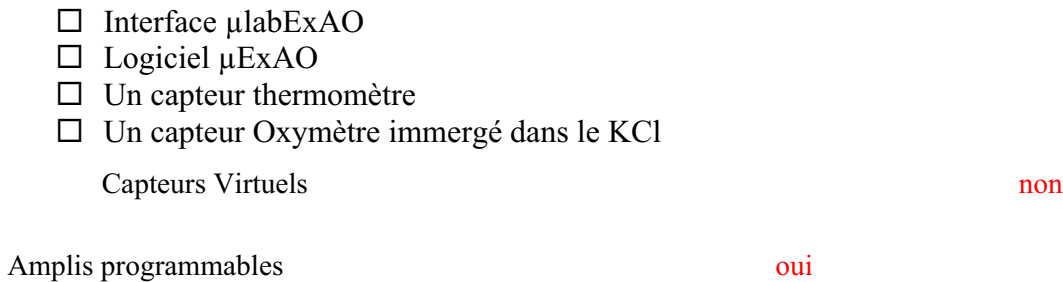

## **Logiciel : ExaO**

## **Utilisation des instruments virtuels**

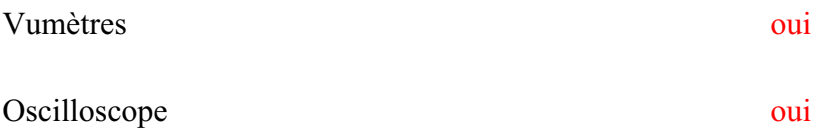

## **Utilisation des outils mathématiques**

Graphique

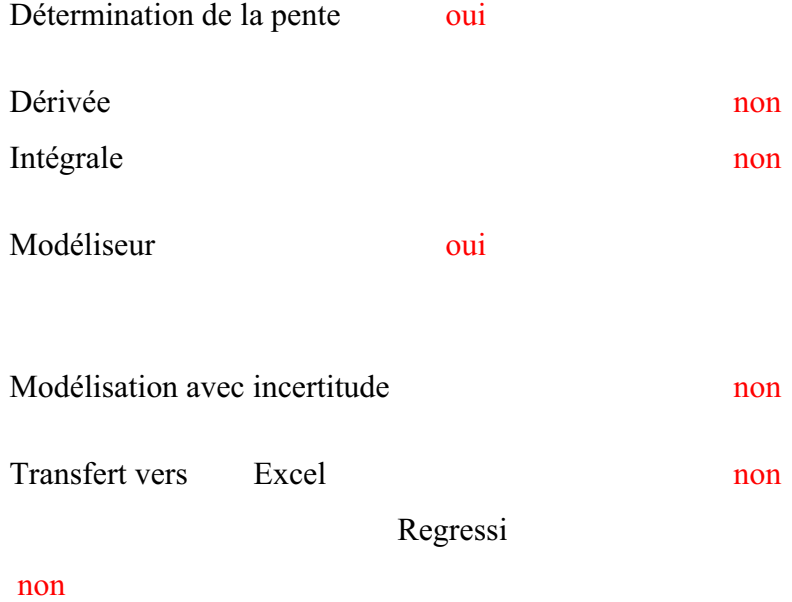

**Préparation de l'activité de laboratoire :** 

*Montage expérimental* 

#### **Photo du montage**

#### **Schéma du montage**

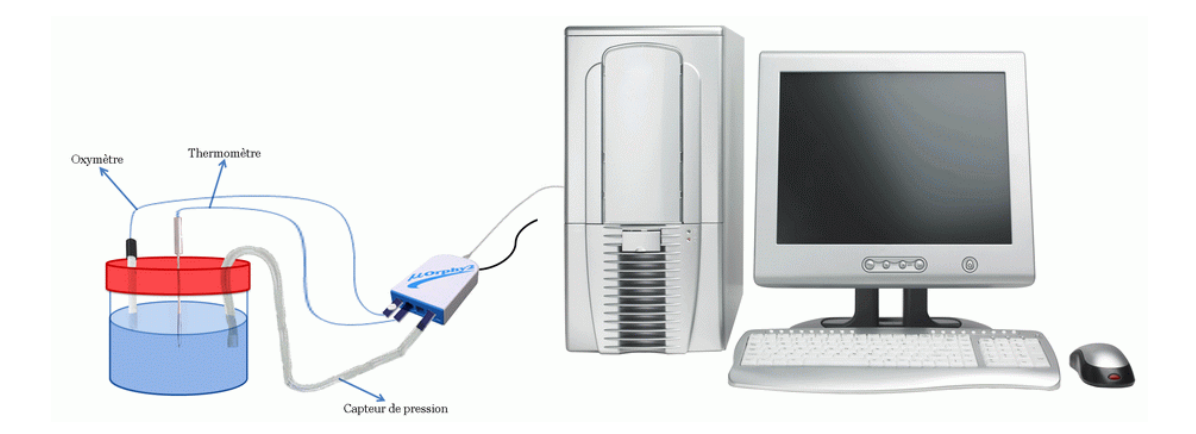

#### *1.1. Manipulations expérimentales*

- On doit commencer par étalonner l'oxymètre pour atteindre 21% ; taux d'oxygène dans l'air.

Au cours de l'étalonnage et des mesures, le corps de l'électrode ne doit pas être relié à la masse ni toucher un objet métallique (ainsi on ne laisse pas l'électrode posée sur la table pendant l'étalonnage dans l'air). L'utilisation de l'oxymètre dans l'air est simple, mais il faut s'assurer que la membrane ne s'assèche pas. De plus, il faut éviter de toucher à l'électrode pendant les mesures et veiller à ce qu'il n'ait pas de goutte d'eau qui se condense sur la membrane ou sur le corps de l'électrode.

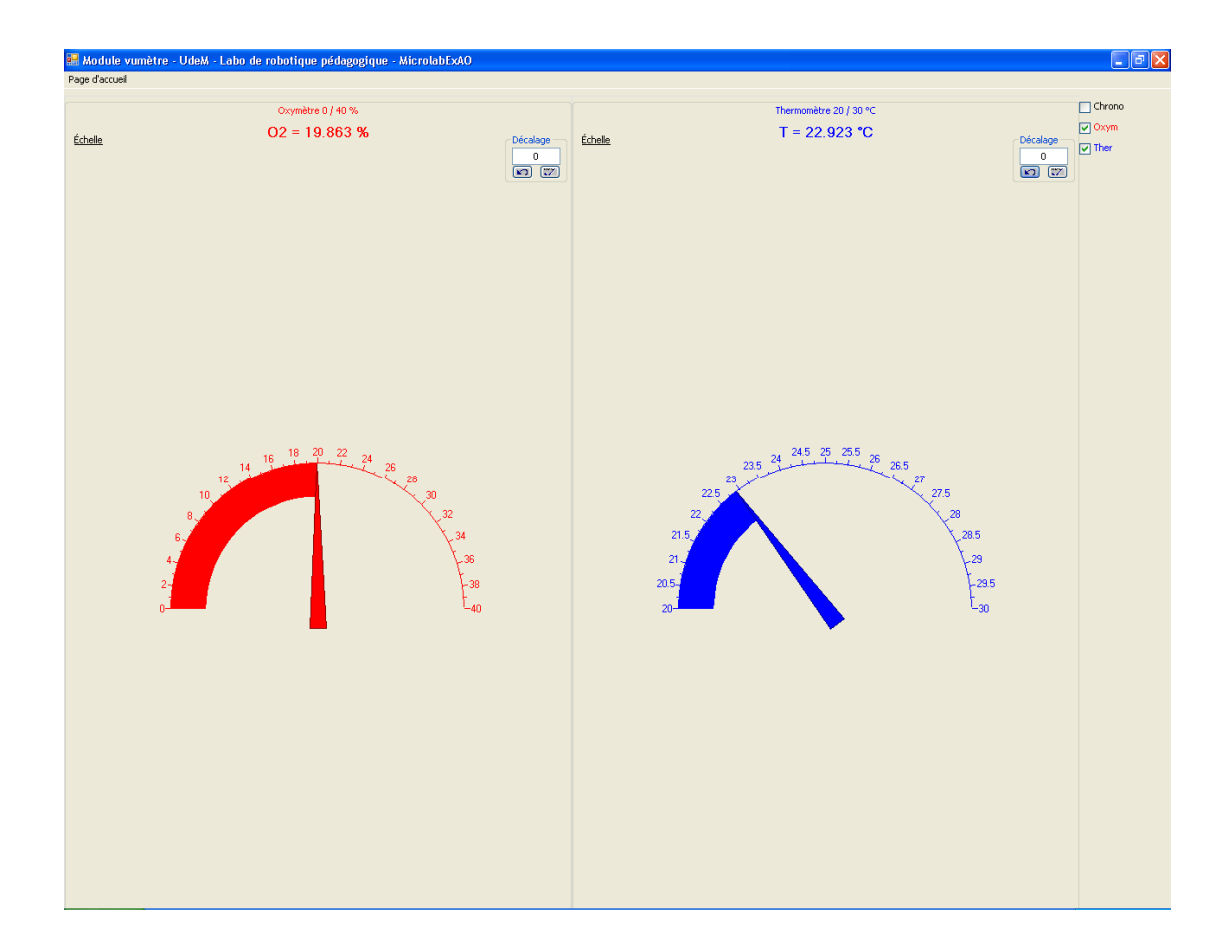

- $\bullet$ On introduit dans la capsule: Le thermomètre et l'oxymètre
- $\bullet$ Brancher l'interface μlabExAO à l'ordinateur.
- $\bullet$ Brancher le transformateur au secteur
- $\bullet$ Démarrer le logiciel μlabExAO.
- $\bullet$  Brancher le thermomètre ExAO à l'interface sur la voie 1 ou 4 et l'oxymètre à l'interface 4 ou 1.
- $\bullet$ La détection de l'interface et des capteurs est automatique.
- $\bullet$ Passer en mode graphique

- Changer les paramètres d'acquisition : augmenter le nombre de points de mesure, pour obtenir une acquisition sur 500 secondes. Le temps d'acquisition doit être sur l'axe des abscisses.

Très rapidement il faut :

- $\bullet$  remplir 40mL d'eau oxygénée dans le récipient et introduire le capteur de la température dans le bécher.
- $\bullet$ Verser le volume du catalyseur  $Fe^{3+}$  dans la capsule contenant le  $H_2O_2$ , et fermer le bouchon.
- Agiter la solution à l'aide de l'agitateur magnétique pour une décomposition rapide sans que le thermomètre ne touche le barreau.
- $\bullet$ Lancer l'acquisition.

#### *1.2. Problèmes éventuels*

Il est préférable de s'assurer de l'étanchéité du milieu et d'enrober les capteurs avec un ruban adhésif ou de la pâte à modeler.

#### *1.3. Entretien de l'oxymètre*

Après utilisation, il sera recommandé d'immerger l'Oxymètre dans la solution KCl car la membrane doit toujours être maintenue humide. Si la membrane a été en contact avec une solution qui risquerait de la colmater (levures, eau usée contenant des bactéries), il faut l'enlever et faire tremper quelques minutes dans l'éthanol 75%, puis la rincer à l'eau distillée. Pour un remisage prolongé, il faut enlever le liquide électrolytique, rincer la membrane et la sonde à l'eau distillée afin d'éviter la cristallisation de l'électrolyte.

#### *1.4. Résultats*

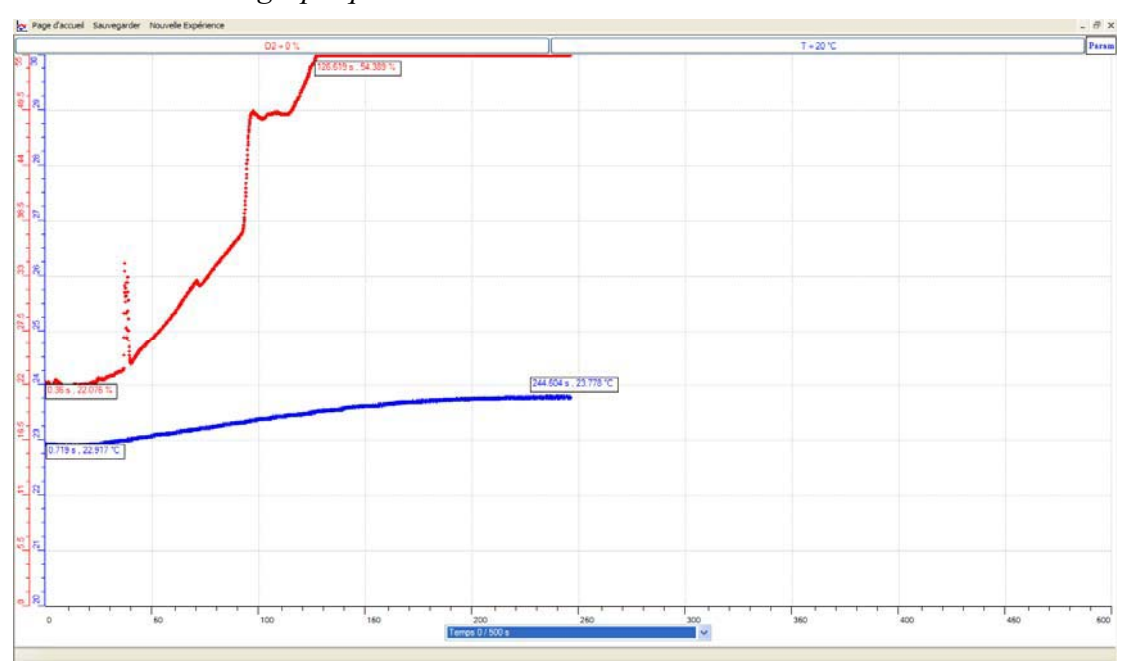

#### *1.4.1. Résultats graphiques*

Variation de la température et du taux d'O<sub>2</sub> en fonction du temps

#### *1.4.2. Interprétation des résultats*

Nous remarquons que la température de l'eau oxygénée au début de l'expérience était 22,9°C, elle s'élève jusqu'à 23,77C après 2 minutes. Cette réaction est bien exothermique. De plus, le taux d'O<sub>2</sub> croit de 22%, jusqu'à 54.38% pendant une minute cette élévation dans le taux de dioxygène a saturé l'oxymètre.

En effet, d'après le cours, l'eau oxygénée se décompose, en présence d'un catalyseur  $Fe^{3+}$  selon l'équation : 2  $H_2O_{2(aq)} \rightarrow 2 H_2O + O_{2(g)}$ 

## **ANNEXE 5 : L'effet d'un catalyseur sur la vitesse d'une réaction chimique (3)**

#### *Mise en situation*

Une mauvaise odeur se dégage du petit scarabée quand on voulait le toucher

### *Question*

Pourquoi sent-on un dégagement gazeux ? Quel est le schéma réactionnel de la réaction « catalyseur biologique »? Par quoi est-elle catalysée?

## *Variables de l'expérience:*

Variable indépendante : Temps en secondes

Variable dépendante : Température en  ${}^{\circ}C$  et l'O<sub>2</sub>

Facteurs contrôlés : la température en  ${}^{\circ}C$  et l'O<sub>2</sub>

Facteurs non contrôlés : la pression

## *Hypothèse*

La quantité d'oxygène, la température et la pression doivent augmenter quant on introduit le catalyseur dans le peroxyde d'hydrogène.

#### *Matériel*

- Matériel laboratoire :
- $\Box$  Pot à urine avec son couvercle
- $\Box$  Eau distillée (100mL)
- $\Box$  Solution d'eau oxygénée (0.9mol/L)- 20 ml
- $\square$  Solution de FeCl3 Chlorure de fer III de concentration égale à 0.2mol/L- 10 ml
- $\Box$  Barreau aimanté
- $\Box$  Agitateur magnétique
- $\Box$  Pâte à modeler ou papier adhésif
- Matériel ExAO :
- $\Box$  Interface μlabExAO avec son Logiciel μExAO
- $\Box$  Un capteur thermomètre
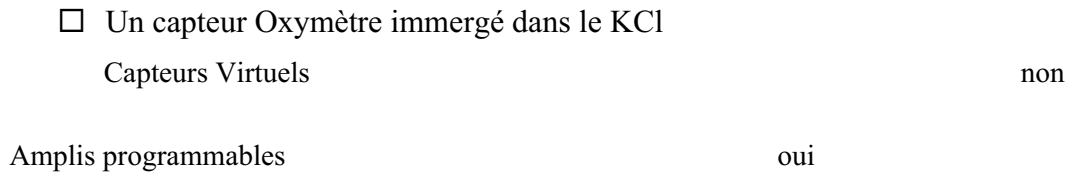

# **Logiciel : ExaO**

# **Utilisation des instruments virtuels**

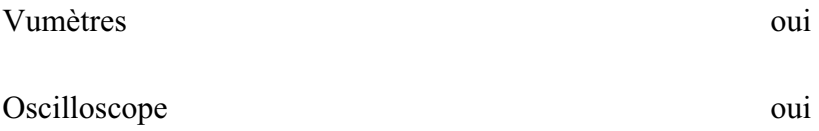

# **Utilisation des outils mathématiques**

Graphique

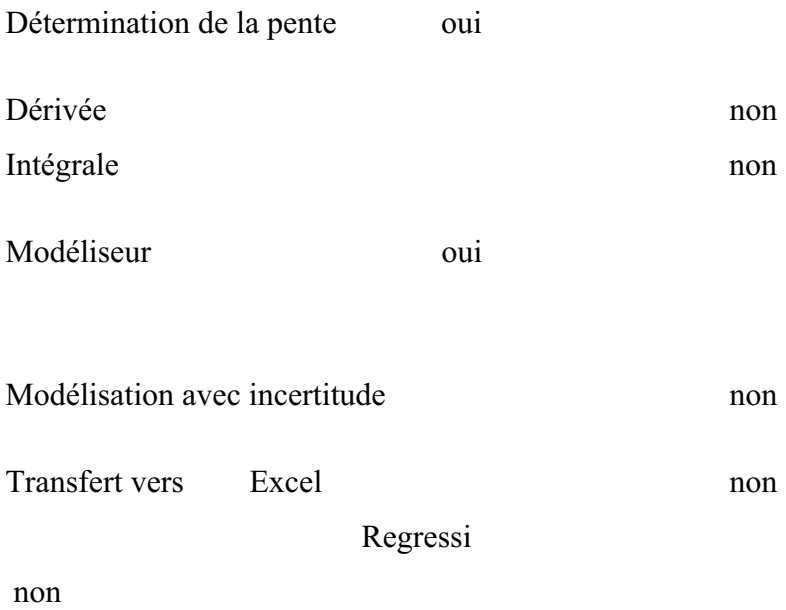

# *Montage expérimental*

# **Photo du montage**

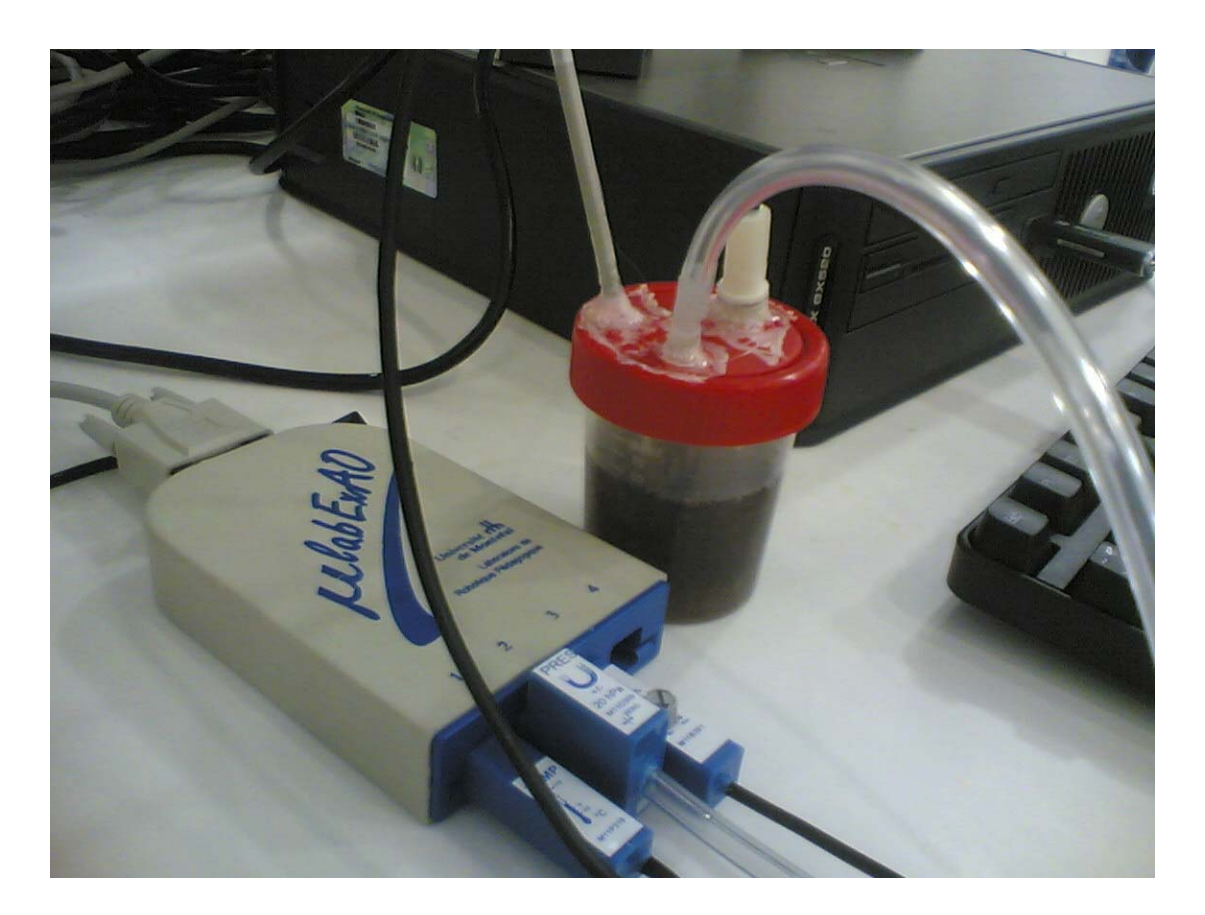

# **Schéma du montage:**

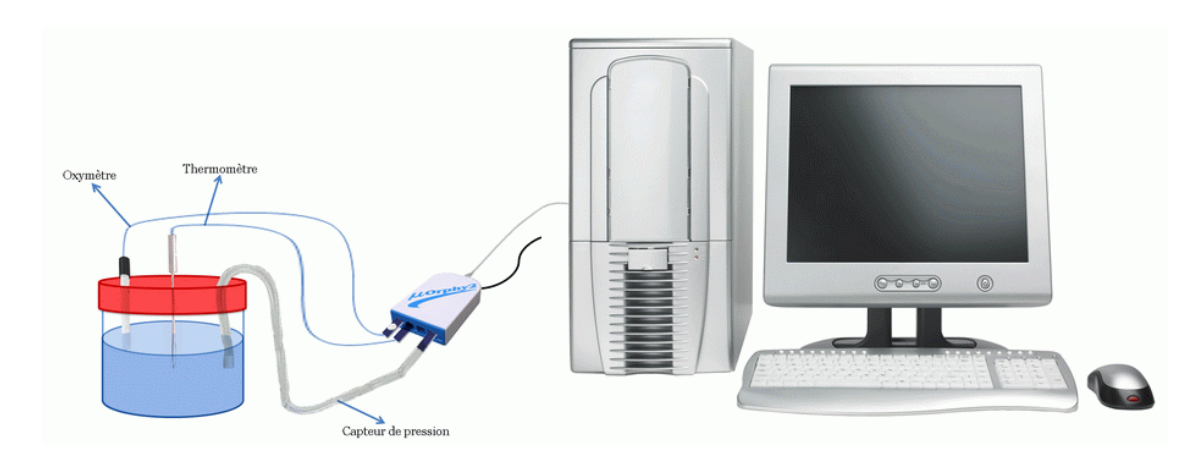

#### *1.1. Manipulations expérimentales*

 $\bullet$ Etalonner l'oxymètre

Au cours de l'étalonnage et des mesures, le corps de l'électrode ne doit pas être relié à la masse ni toucher un objet métallique (ainsi on ne laisse pas l'électrode posée sur la table pendant l'étalonnage dans l'air). L'utilisation de l'oxymètre dans l'air est simple, mais il faut s'assurer que la membrane ne s'assèche pas. De plus, il faut éviter de toucher à l'électrode pendant les mesures et veiller à ce qu'il n'ait pas de goutte d'eau qui se condense sur la membrane ou sur le corps de l'électrode.

 $\bullet$  Tourner la vis pour obtenir environ 21%, cette valeur correspond au pourcentage d'oxygène de l'air ambiant. Nous pourrons visualiser ce pourcentage sur le Vumètre, l'oxymètre et le thermomètre doivent être placés dans un milieu semblable au milieu expérimental et il faut s'assurer que la température ne varie pas durant la prise de mesures.

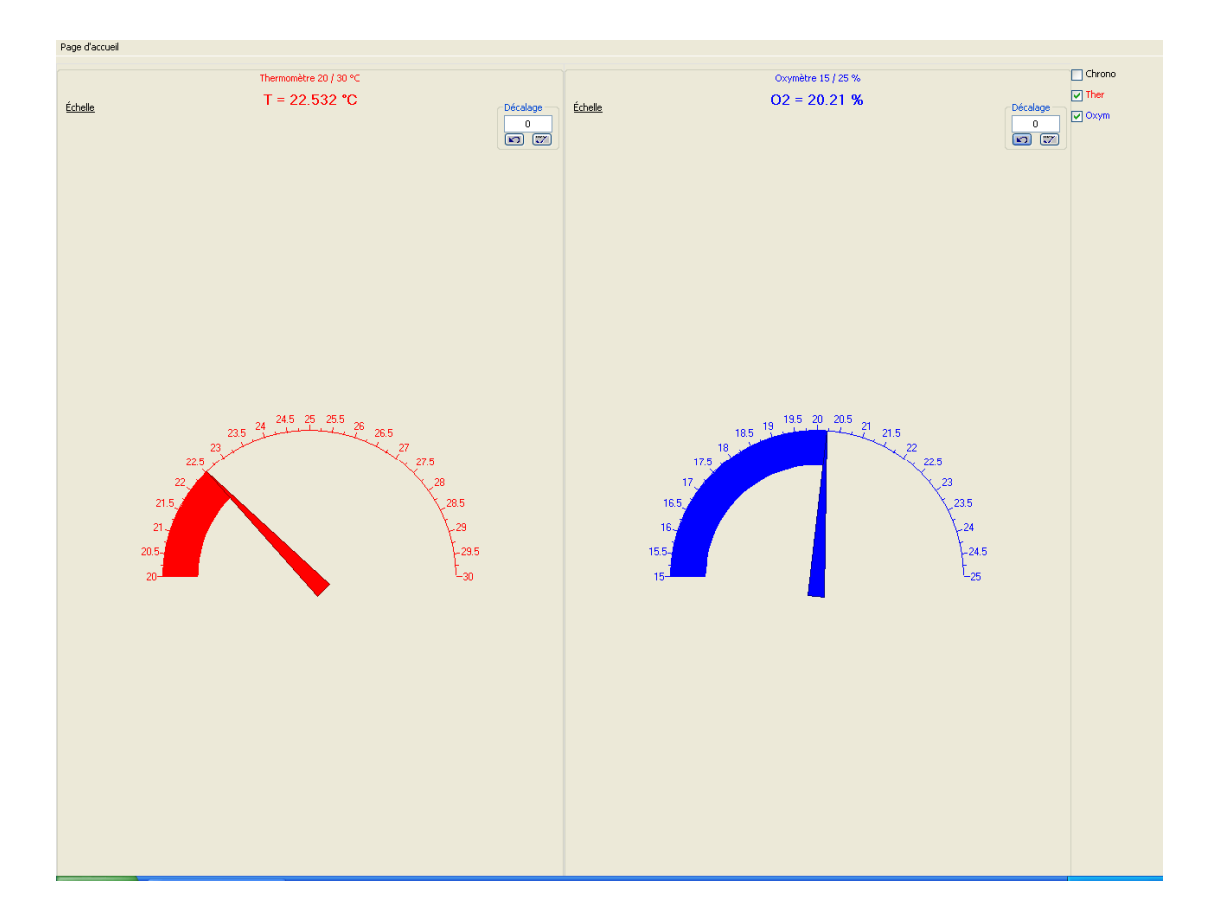

Photo montrant l'étalonnage de l'oxymètre

- Percer le ouvercle du pot et introduire : Le thermomètre et L'oxymètre
- Brancher l'interface MicrolabExAO à l'ordinateur et son *transformateur* Ouvrer le logiciel MicrolabExAO.
- Pour avoir accès à l'amplificateur programmable, brancher le thermomètre ExAO à l'interface sur la voie 1 et l'oxymètre à l'interface 4 ou vis versa. La détection de l'interface et des capteurs doit se faire automatiquement.
- $\bullet$ Passer en mode graphique par :
- Augmenter le nombre de points de mesure pour obtenir une acquisition sur 400 secondes. Vérifier le temps d'acquisition sur l'axe des x.
	- $\bullet$  Remplir 40mL d'eau oxygénée dans le récipient et introduire le capteur de la température dans le bécher.
	- Verser le volume désiré du catalyseur dans la capsule contenant le  $H_2O_2$ , et fermer rapidement le couvercle muni des capteurs.
	- Agiter la solution à l'aide de l'agitateur magnétique pour une décomposition rapide. Attention le thermomètre ne doit pas toucher le barreau aimanté.
	- $\bullet$ Lancer l'acquisition avec le bouton.

## *1.2. Problèmes éventuels*

Il est préférable de s'assurer de l'étanchéité du milieu et d'enrober les capteurs avec un ruban adhésif ou de la pâte à modeler.

## *1.3. Entretien de l'oxymètre*

Après utilisation, il sera recommandé d'immerger l'Oxymètre dans la solution KCl car la membrane doit toujours être maintenue humide. Si la membrane a été en contact avec une solution qui risquerait de la colmater (levures, eau usée contenant des bactéries), il faut l'enlever et faire tremper quelques minutes dans l'éthanol 75%, puis la rincer à l'eau distillée. Pour un remisage prolongé, il faut enlever le liquide électrolytique, rincer la membrane et la sonde à l'eau distillée afin d'éviter la cristallisation de l'électrolyte.

#### *1.4. Résultats*

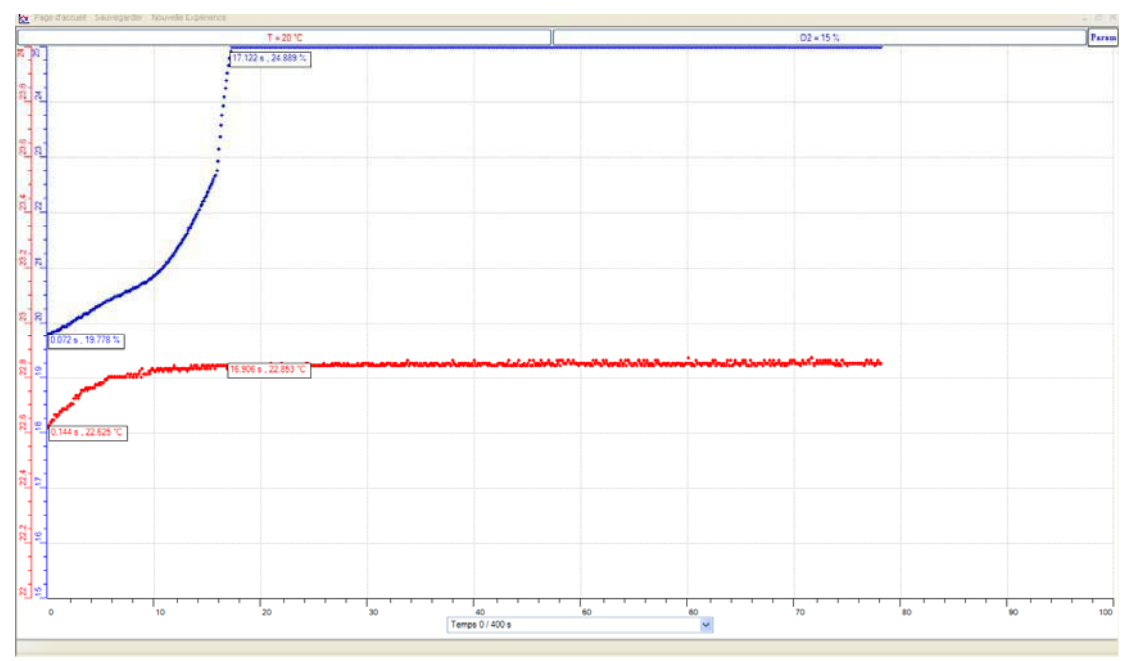

#### *1.4.1. Résultats graphiques*

#### *1.4.2. Interprétation des résultats*

Nous remarquons que L'oxymètre était au début à 19%, sa valeur augmente à 24,88% pendant 17 secondes. Cette élévation dans le taux de dioxygène a saturé l'oxymètre. la température de l'eau oxygénée au début de l'expérience était 22,62°C, elle s'élève jusqu'à 22,85°C après 16 secondes.

ANNEXE 5 : L'effet d'un catalyseur sur la vitesse d'une réaction chimique (4)

#### *Mise en situation*

Une mauvaise odeur se dégage du petit scarabée quand on voulait le toucher

## *Question*

Pourquoi sent-on un dégagement gazeux ? Quel est le schéma réactionnel de la réaction « catalyseur biologique »? Par quoi est-elle catalysée?

# *Variables de l'expérience:*

Variable indépendante : Catalyseur, temps Variable dépendante : Taux d'oxygène, température, vitesse, pression Facteurs contrôlés Facteurs non contrôlés

# *Hypothèse*

En introduisant le catalyseur ( $Fe^{3+}$ ) dans le réacteur ( $H_2O_2$ ), la vitesse de la réaction doit augmenter, c'est à dire : La quantité d'O<sub>2</sub> formée en fonction du temps, la pression, ainsi que la température augmenteront. Le peroxyde d'hydrogène ou eau oxygénée se décompose lentement à la température ambiante.

### *Matériel*

- Matériel laboratoire :
- $\Box$  1 récipient en plastique (100 ml) hermétiquement fermé
- $\Box$  100 ml d'eau distillée
- $\Box$  20 ml d'une solution d'eau oxygénée (0.9mol/L)
- $\Box$  10 ml d'une solution de FeCl3 de concentration égale à 0.2mol/L
- $\Box$  Burette
- $\Box$  colle
- $\Box$  Ruban adhésif
- $\Box$  Tissu en laine
- Matériel ExAO :
- $\Box$  Interface MicrolabExAO
- Logiciel MicrolabExAO
- $\Box$  Un capteur de pression +/-20hPa
- Un capteur de température (thermomètre)
- Un capteur d'oxygène (oxymètre).

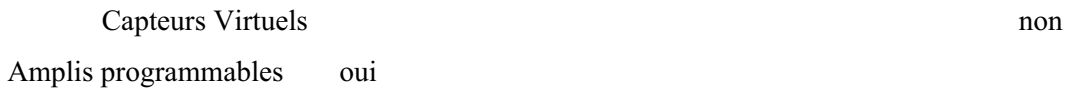

# **Logiciel : ExaO**

### **Utilisation des instruments virtuels**

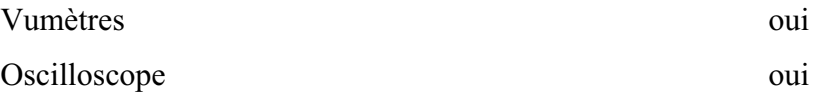

# **Utilisation des outils mathématiques**

Graphique

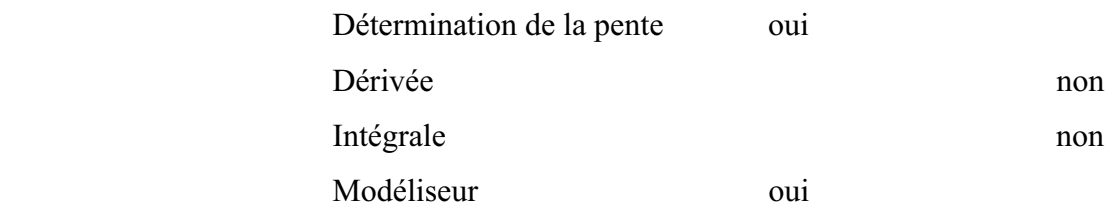

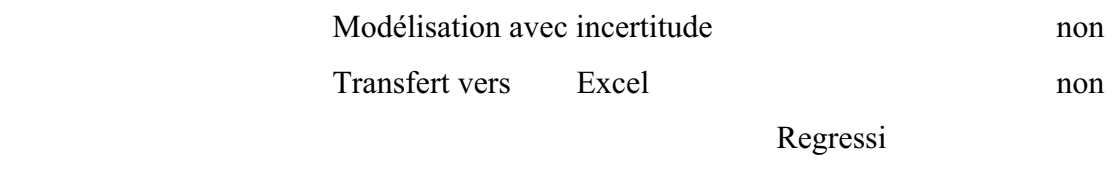

non

## *Montage expérimental*

#### **Photo du montage**

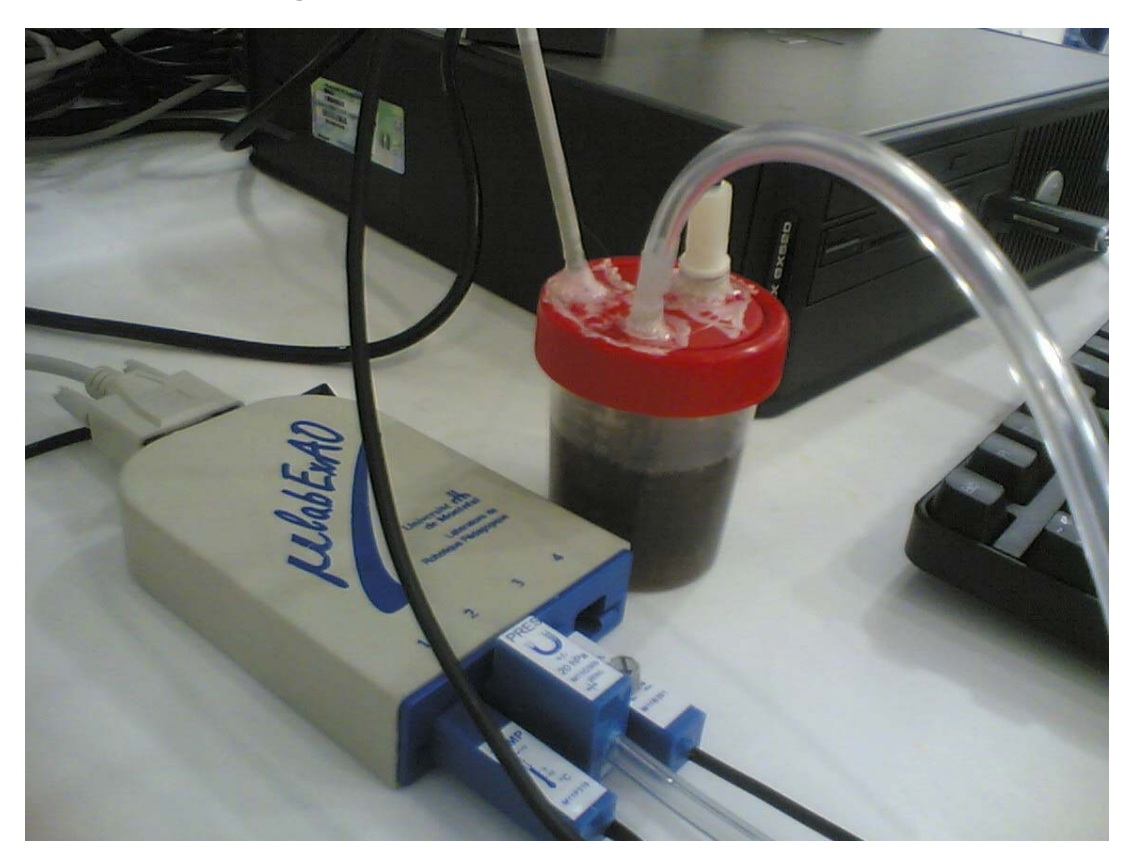

Réaction catalytique

### **Expérimentation**

## **Manipulations expérimentales**

- 1. Préparation des capteurs :
	- a. Oxymètre : Mettre la solution électrolytique dans le bouchon et s'assurer lors de la fermeture de celui-ci qu'il n'y a pas de bulle d'air.
- 2. Préparation du montage :
	- a. Percer le bouchon de la capsule de façon à y introduire : Le thermomètre, l'oxymètre et le capteur de pression.
- b. Pour ne pas gâcher les sondes (oxymètre, pression et température), et pour se rassurer de l'étanchéité du milieu, il serait préférable de les enrober par un ruban adhésif, et par suite coller le ruban sur le couvercle.
- c. Verser 40ml de  $H_2O_2$  (10V) dans la capsule
- d. Remplir la burette par la solution de  $Fe<sup>3+</sup>$
- e. Enrober la capsule par une couche de laine.
- 3. Préparation de l'interface :
	- a. Activer le logiciel MicrolabExao. Une interface devrait apparaître.
	- b. Brancher les trois capteurs à l'interface de µlab ExAO comme suit :
	- c. Capteur de température #1
	- d. Capteur d'oxygène #2
	- e. Capteur de pression # 3
	- f. Étalonner l'oxymètre en se servant du vumètre pour obtenir environ 20%. Cette valeur correspond au pourcentage d'oxygène de l'air ambiant.
	- g. Étalonner le capteur de pression en se servant du vumètre pour le mettre à zéro car ce capteur est différentiel et le zéro correspond à la valeur de la pression atmosphérique cette journée-là.
- 4. Acquisitions des données expérimentales :
	- a. Cliquez sur le bouton «graphique» pour ainsi paramétrer l'acquisition des données.
	- b. Cliquer sur le menu déroulant Observation/Expérience pour sélection le mode Expérience.
	- c. Sélectionner le nombre de points d'acquisition voulus, la variable de contrôle (QUAND : temps) et la variation requise pour enregistrer les données.
	- d. Sélectionner le mode de lignes dans le deuxième menu déroulant « TRACE DE ».
- 5. Verser le volume désiré du catalyseur dans la capsule contenant le  $H_2O_2$ , et fermer rapidement le couvercle muni des capteurs.
- 6. Cliquez sur «Acquisition», l'expérience débute.
- 7. Cliquer sur l'icône « *Enregistrer un graphique* » dans les options de la courbe en cliquant sur une courbe
- 8. Inscrire le nom et choisir le répertoire du fichier. Sauvegarder

#### *Résultats*

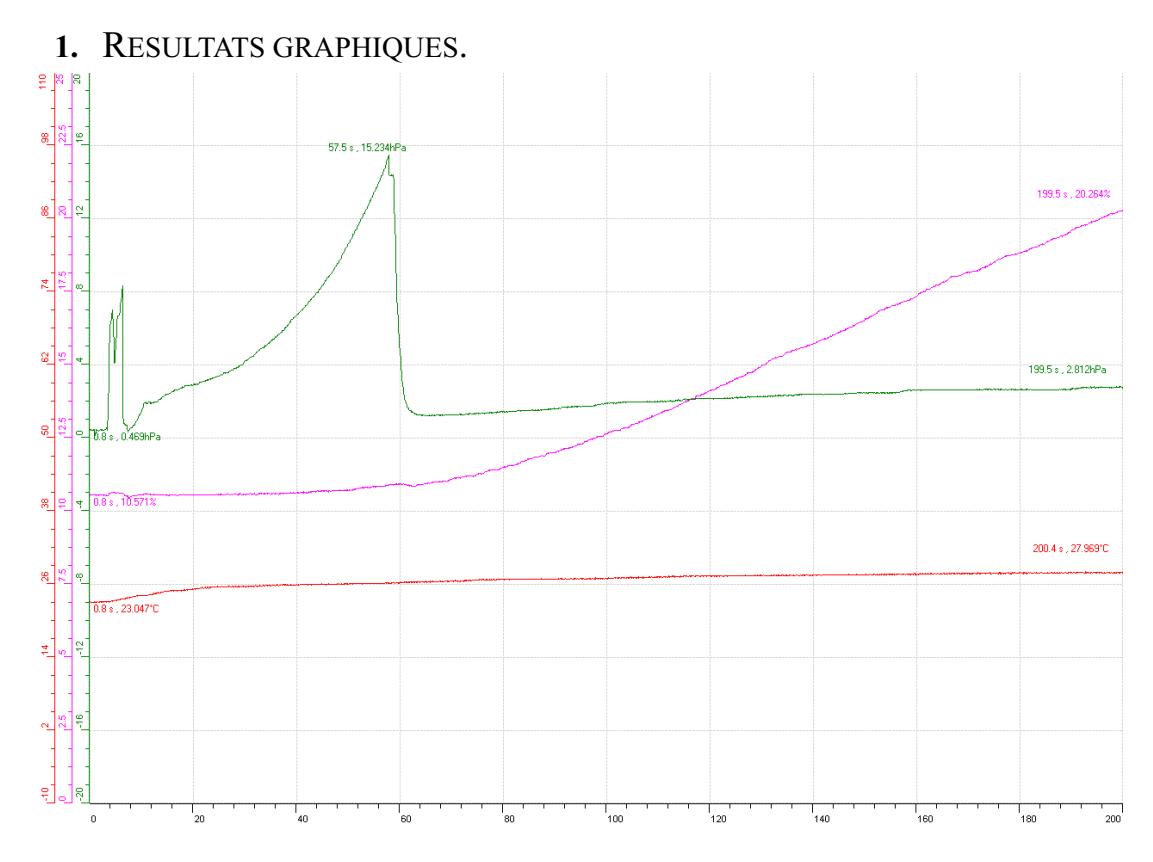

Réaction catalytique : la pression (vert), température (rouge) et taux d'oxygène (rose).

Concernant la température: Au début de l'expérience, la température mesurée était de 23.04  $\degree$ C, après 200 secondes de réaction, cette température est passée à une valeur égale à 27.97°C.

Concernant le taux d'oxygène: L'oxymètre était réglé au début de l'expérience sur une teneur en  $O_2$  égale à 20%, bien qu'à la fin des 200 secondes on s'est retrouvés avec un 20.26%. Cette teneur était entrain de croître lentement avec le temps, mais cette croissance est devenue plus accentuée à la fin de la première minute.

Concernant la pression relative: Au départ elle était de 0.47hPa, ensuite vers la fin de la première minute, et plus précisément à  $t = 57.5$  secondes, elle atteint un maximum de 15.23 hPa, pour redescendre brusquement avant de remonter lentement vers les 2.81hPa.

la croissance du taux d'oxygène montre que l'O<sub>2</sub> est un des produits de cette réaction. la plus intéressante est la pression. En effet cette chute brutale de cette variable vers les 57 secondes est incontestablement due à une perte ou fuite dans ce système.

**ANNEXE 6:** Activités 6 : Mise en évidence de l'absorbation de chaleur par un corps noir.

# **ANNEXE 6: Mise en évidence de l'absorbation de chaleur par un corps noir (1)**

#### *Mise en situation*

**Source** (s'il y a lieu):

### *Question*

Pourquoi les habitants du désert s'habillent –ils en blanc?

### *Variables de l'expérience:*

Variable indépendante : les couleurs blanches et noire Variable dépendante : température Facteurs contrôlés : temps et distance Facteurs non contrôlés : couleurs

# *Hypothèse*

Le noir est un vide qui attire la chaleur, tandis que, le blanc est un union de toutes les couleurs et qui diffuse la chaleur

### *Matériel*

### *Matériel de laboratoire*

Ruban adhésif noir Ruban Adhésif blanc Lampe 60W

#### *Matériel informatique*

Ordinateur PC Interface MicroLabExAO Capteur 1 : Température. Capteurs2 : Température. Capteur 3 Capteur 4

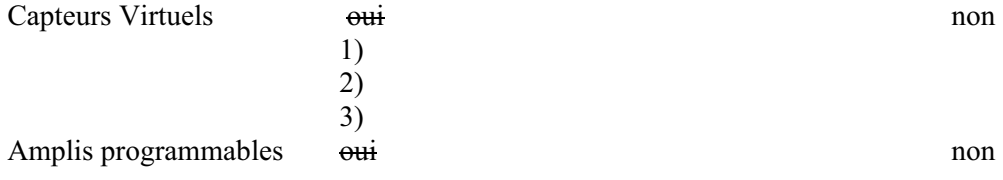

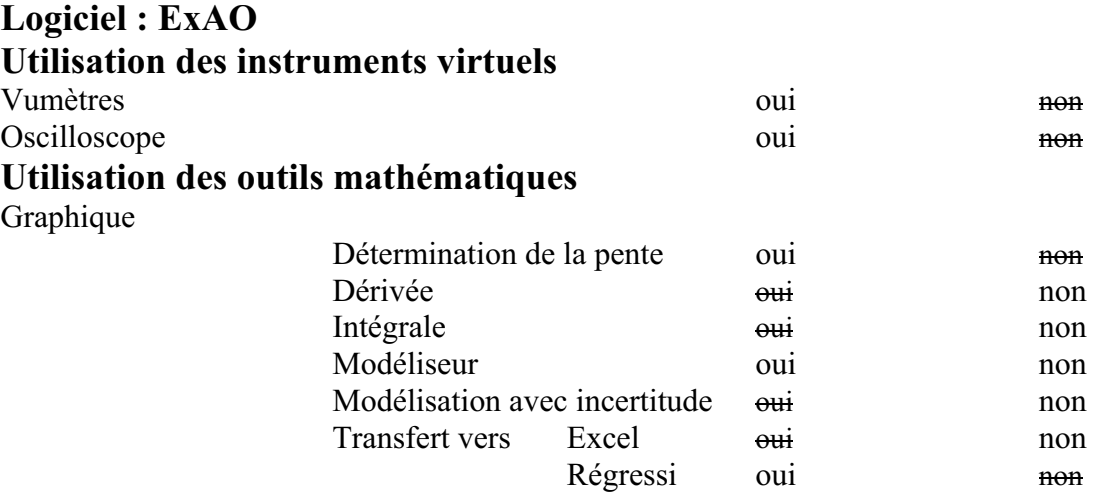

# *Montage expérimental*

# **Photo du montage**

# **Schéma du montage**

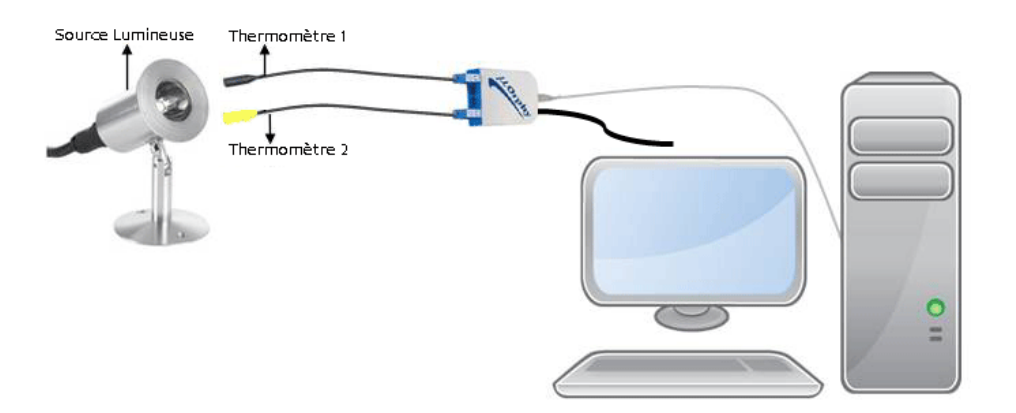

# **Expérimentation**

## **Manipulations expérimentales**

- 1. Brancher l'interface MicrolabExAO à l'ordinateur
- 2. Brancher l'alimentation au secteur.
- 3. Démarrer le logiciel MicrolabExAO.
- 4. Brancher les thermomètres ExAO à l'interface sur la voie 1 et la voie 4 et ceci pour avoir accès à l'amplificateur programmable, La détection de l'interface et des capteurs est automatique.
- 5. Couronner un thermomètre en ruban noir et un second en ruban blanc.
- 6. Les thermomètres tenus à égale distance de la lumière d'une lampe de 60Watts.
- 7. Passer à vu-mètre pour vérifier que les 2 capteurs sont à la même température.
- 8. Allumer la lampe.
- 9. Passer en mode graphique, à l'aide de l'icône module graphique.
- 10. Faire apparaître les paramètres d'acquisition.
- 11. Choisir l'axe des y (Température en ˚C) entre 20˚C et 55˚C, l'axe des x le temps (seconde) 60 secondes.
- 12. Transférer la courbe vers Excel en cliquant sur l'onglet en haut.
- 13. Transférer vers Word : sélectionner l'onglet des variables Températures d'une variable, cliquer pour ouvrir son menu contextuel et choisir l'option 'Copier dans le presse-papier' du menu
- 14. Ouvrir un fichier Word et coller le graphe
- 15. Sauvegarder l'expérience « extension.xao »

## *Résultats*

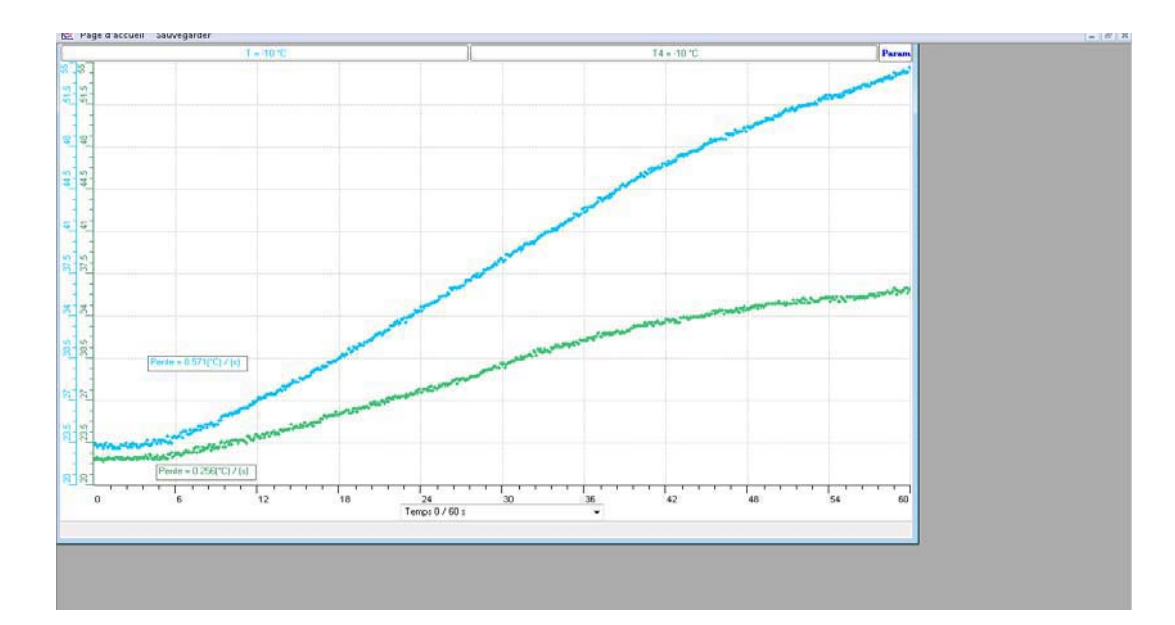

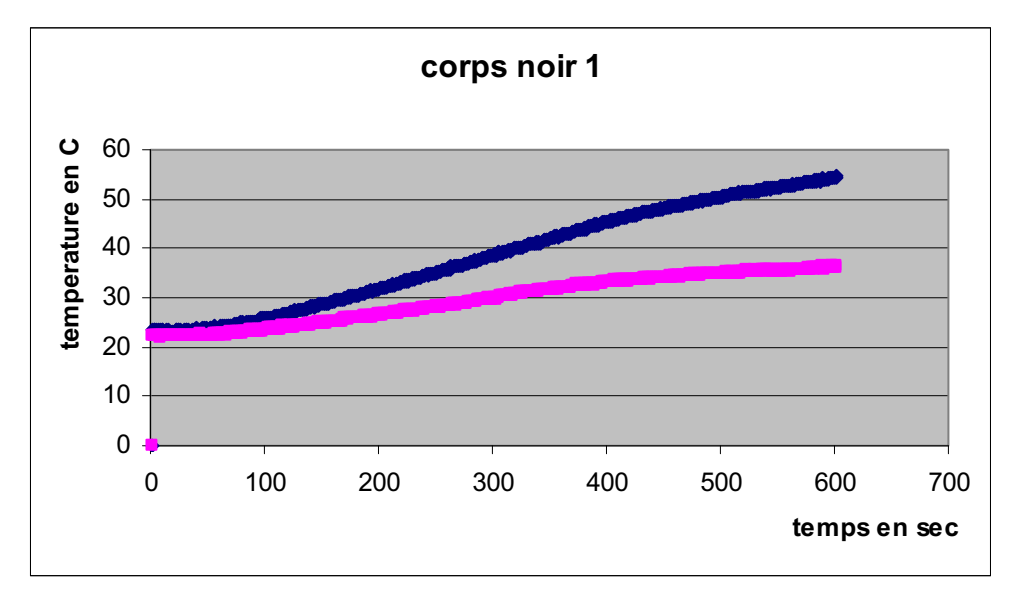

# *Analyse des résultats*

Bien que les 2 capteurs étaient à 22ºC, après la 20 ème seconde, la pente turquoise du capteur noir  $(0.571 \text{ °C/s})$  est beaucoup plus grande que celle verte du capteur blanc  $(0.256 \text{ °C/s})$ .

# *Conclusion*

L'hypothèse est vraie : Le noir attire la chaleur, le blanc la diffuse.

# **ANNEXE 6 : Mise en évidence de l'absorbation de chaleur par un corps noir (10)**

#### *Mise en situation*

**Source** (s'il y a lieu):

#### *Question*

Pourquoi les habitants du désert s'habillent –ils en blanc?

#### *Variables de l'expérience:*

Variable indépendante : les couleurs Variable dépendante : température Facteurs contrôlés : temps et distance des 2 capteurs  $\int$  la source lumineuse Facteurs non contrôlés :

## *Hypothèse*

Le noir est un vide qui attire la chaleur, tandis que, le blanc est une union de toutes les couleurs qui diffuse la chaleur

#### *Matériel*

### *Matériel de laboratoire*

Lampe 60W Ruban blanc Ruban noir

#### *Matériel Informatique*

Ordinateur PC Interface MicroLabExAO Capteur 1 : Température. Capteurs2 : Température.

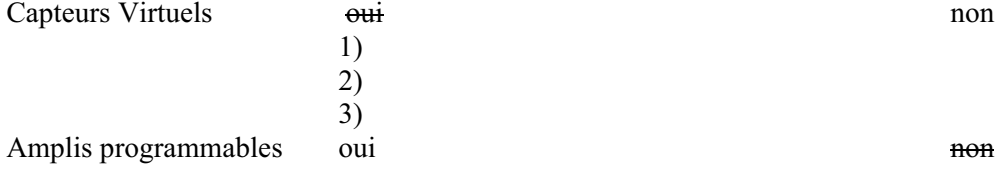

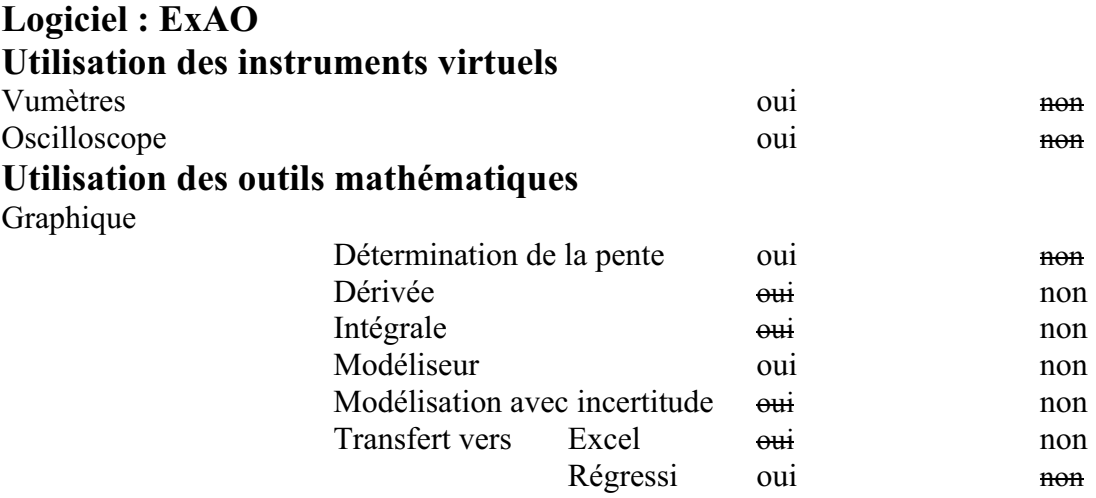

# *Montage expérimental*

## **Photo du montage**

## **Schéma de montage**

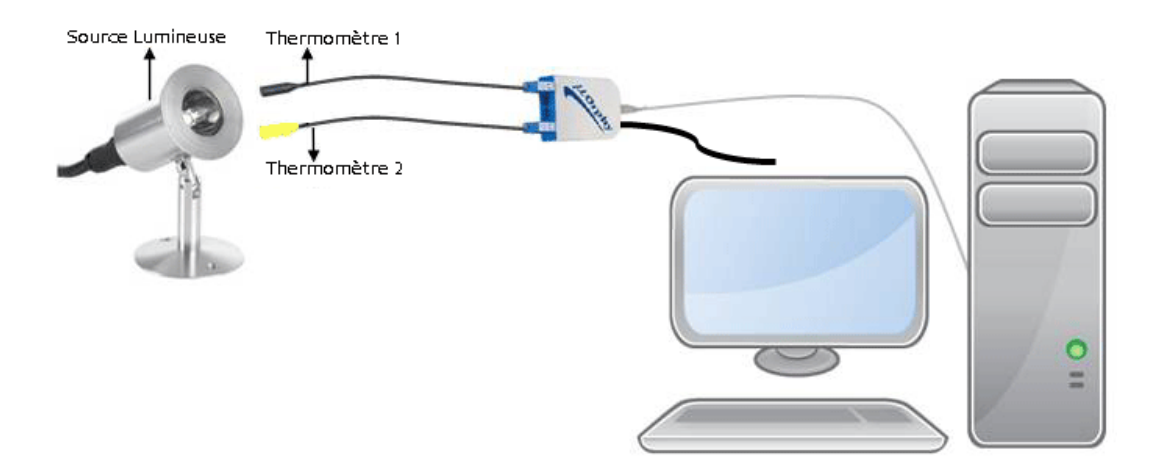

# **Expérimentation**

# **Manipulations expérimentales**

- 1. Brancher l'interface MicrolabExAO à l'ordinateur
- 2. Brancher son alimentation au secteur de 220v.
- 3. Démarrer le logiciel MicrolabExAO.
- 4. Brancher les 2 thermomètres ExAO à l'interface sur les voies 1 et 4 pour profiter des amplificateurs programmables.
- 5. La détection de l'interface et des capteurs devra être automatique.
- 6. Mettre sur un thermomètre un ruban noir et sur le second un ruban blanc.
- 7. Les thermomètres sont tenus à égale distance de la lumière d'une lampe de 60Watts qui est non allumée.
- 8. Passer à vu-mètre pour voir la température des 2 capteurs à  $t=0$ s.
- 9. Allumer la lampe.
- 10. Passer en mode graphique, à l'aide de l'icône module graphique.
- 11. Faire apparaître les paramètres d'acquisition : l'axe des x le temps (s) varie entre 0 et 60 secondes, l'axe des y (Température en  $°C$ ) varie entre 15 $°C$  et 43 $°C$ .
- 12. Transférer vers Word : sélectionner l'onglet des variables Températures d'une variable, cliquer pour ouvrir son menu contextuel et choisir l'option 'Copier dans le presse-papier'.
- 13. Ouvrir un fichier Word et coller le graphe
- 14. Transférer la courbe vers Excel en cliquant sur l'onglet en haut.
- 15. Sauvegarder l'expérience « extension.xao »

### *Résultats*

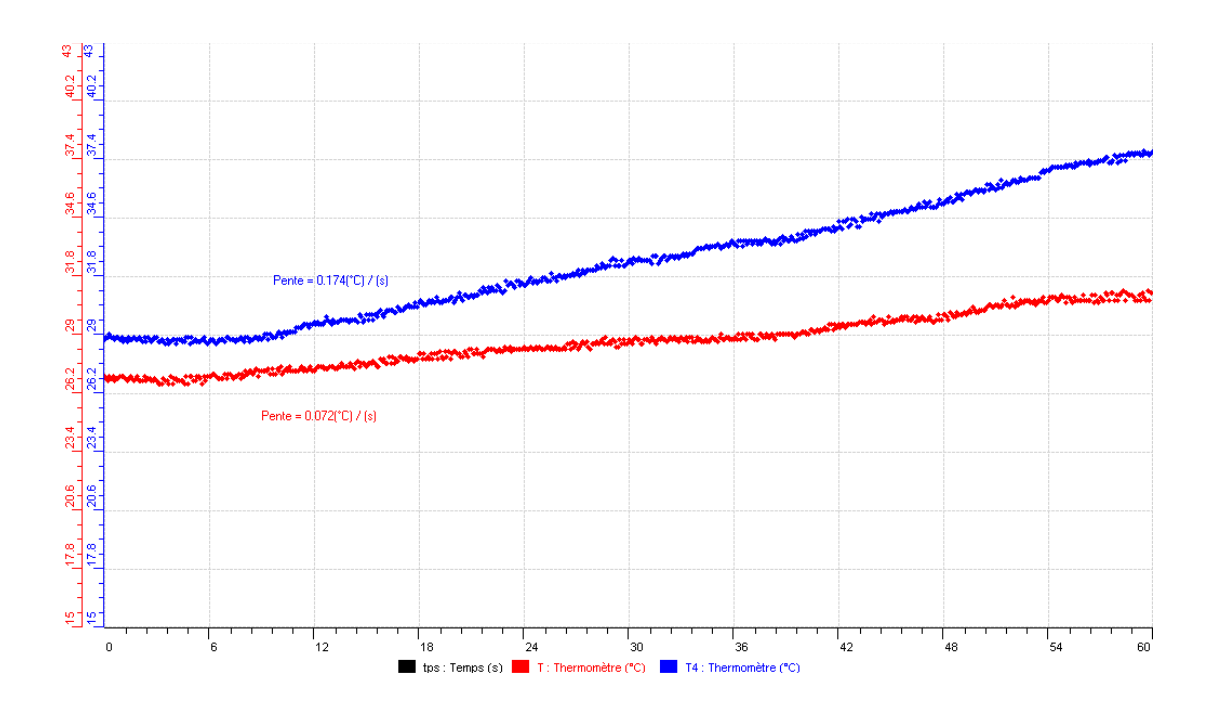

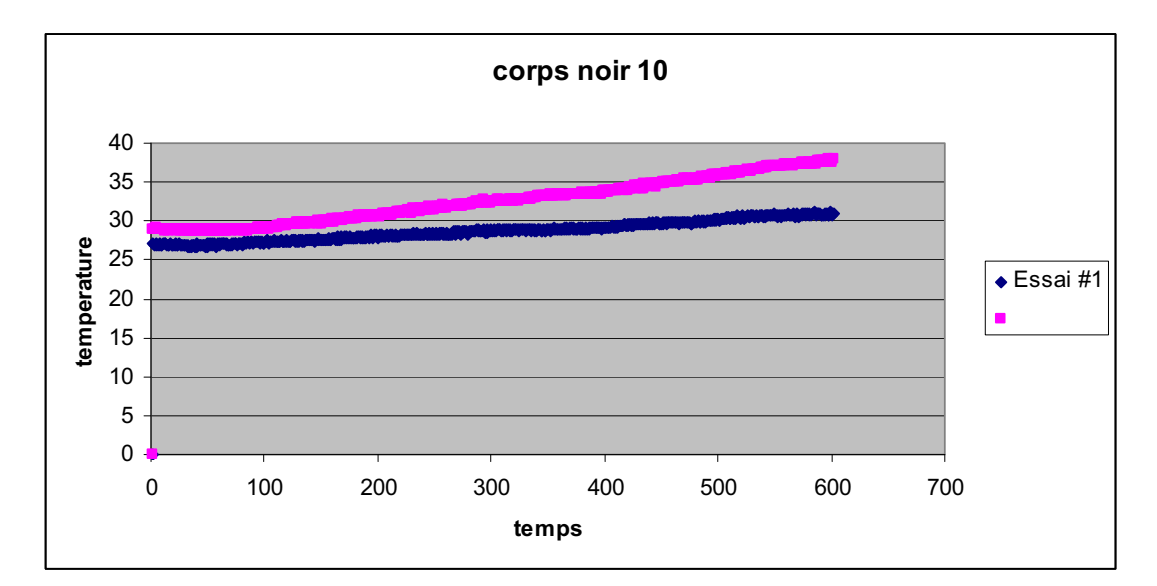

# *Analyse des résultats*

Les 2 capteurs étaient l'un à 26.2ºC et l'autre à 29 ºC, la pente bleue du capteur noir est montée à (0.174 ºC /s), celle rouge du capteur blanc est montée à (0.072 ºC/s).

# *Conclusion*

Le noir attire plus la chaleur que le blanc.

# **ANNEXE 6 : Mise en évidence de l'absorbation de chaleur par un corps noir (11)**

#### *Mise en situation*

**Source** (s'il y a lieu):

### *Question*

Pourquoi les habitants du désert s'habillent –ils en blanc?

### *Variables de l'expérience:*

Variable indépendante : les couleurs Variable dépendante : la température Facteurs contrôlés : le temps, la distance Facteurs non contrôlés :

## *Hypothèse*

Le noir est un vide qui attire la chaleur, tandis que, le blanc est une union de toutes les couleurs qui diffuse la chaleur

#### *Matériel*

#### *Matériel de laboratoire*

- Ruban noir et un autre blanc
- **Lampe**

#### *Matériel Informatique*

- **•** Ordinateur PC
- **Interface MicroLabExAO**
- Capteur 1 : Température.
- Capteurs2 : Température.
- Capteur 3
- Capteur 4

# Capteurs Virtuels <del>oui</del> non<br>
1)

- 1)
- 3)

2)

Amplis programmables oui non

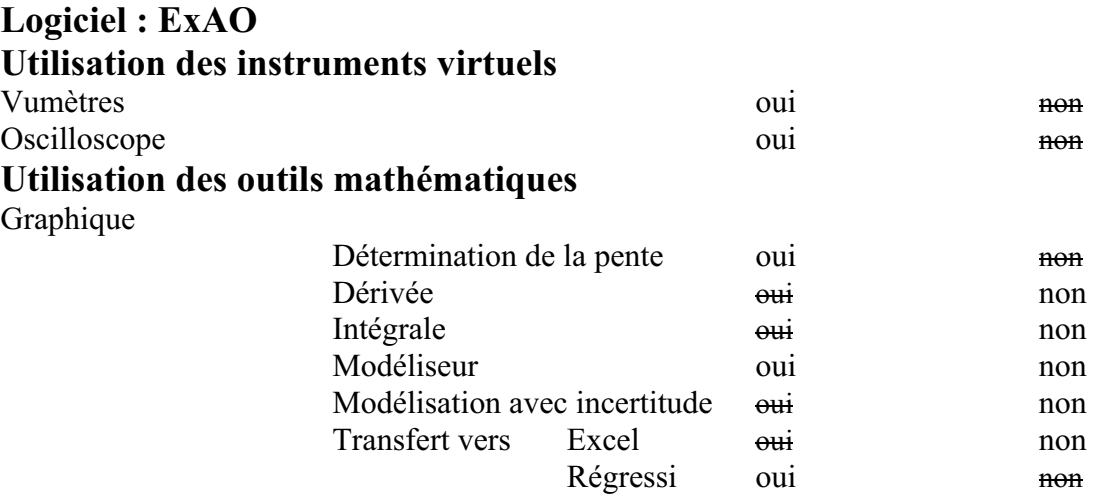

# *Montage expérimental*

# **Photo du montage**

# **Schéma de montage**

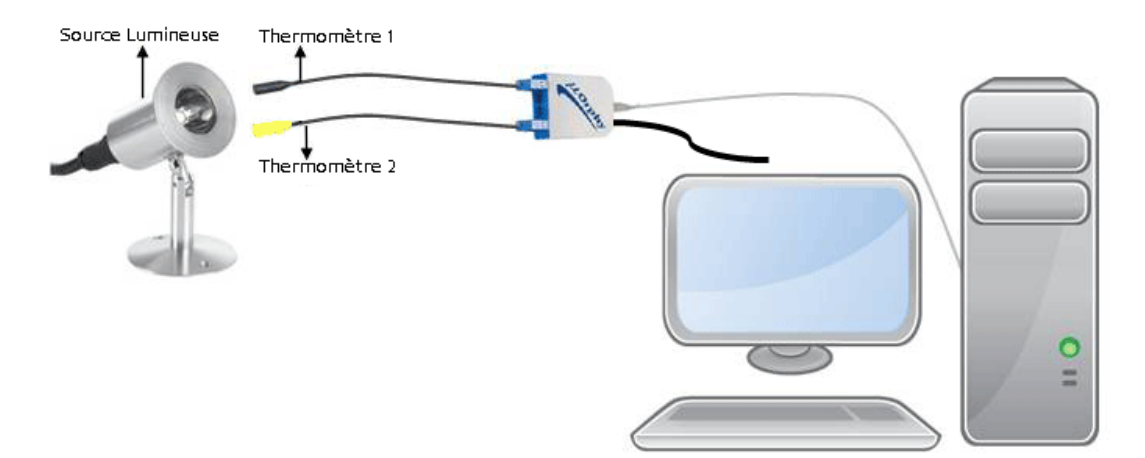

# **Expérimentation**

# **Manipulations expérimentales**

- 1. On branche l'interface à l'ordinateur.
- 2. On branche son alimentation au secteur.
- 3. On démarre le logiciel MicrolabExAO.
- 4. Les thermomètres ExAO sont branchés à l'interface l'un sur #1 et l'autre sur #4 pour pouvoir utiliser les amplificateurs programmables.
- 5. La détection des capteur est automatique.
- 6. On met sur un thermomètre un ruban noir et sur l'autre un ruban blanc.
- 7. Les thermomètres sont placés à la même distance d'une lampe (60Watts).
- 8. On passe en mode Vumètre pour voir les températures initiales.
- 9. On allume la lampe branchée sur 220v.
- 10. On passe en mode oscilloscope pour voir la variation des températures.
- 11. L'axe des y (Température en ˚C) varie entre 15˚C et 43˚C, l'axe des x le temps (s) varie entre 0 et 60 secondes.
- 12. On trace la pente de variations de chaque courbe par les « outils mathématiques ».
- 13. On transfère vers Word :
	- a. Copier dans le presse-papier
	- b. Ouvrir un fichier Word et en fin
	- c. Coller le graphe.
- 14. On peut transférer la courbe vers Excel en cliquant sur l'onglet de la température.
- 15. On peut sauvegarder l'expérience « extension.xao »

### *Résultats*

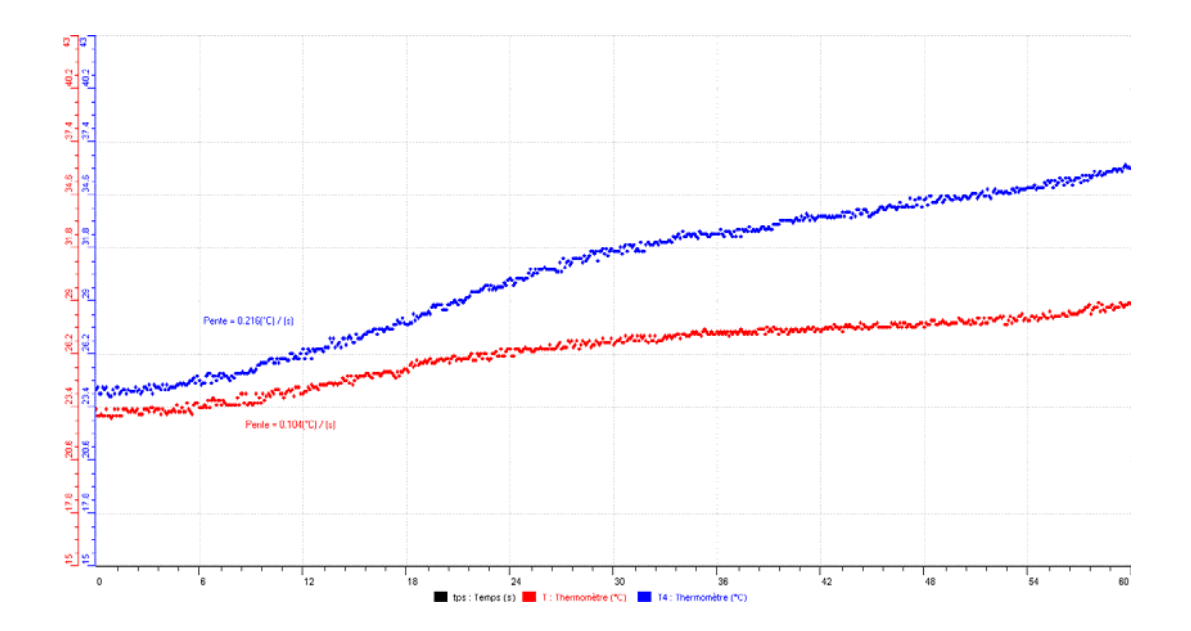

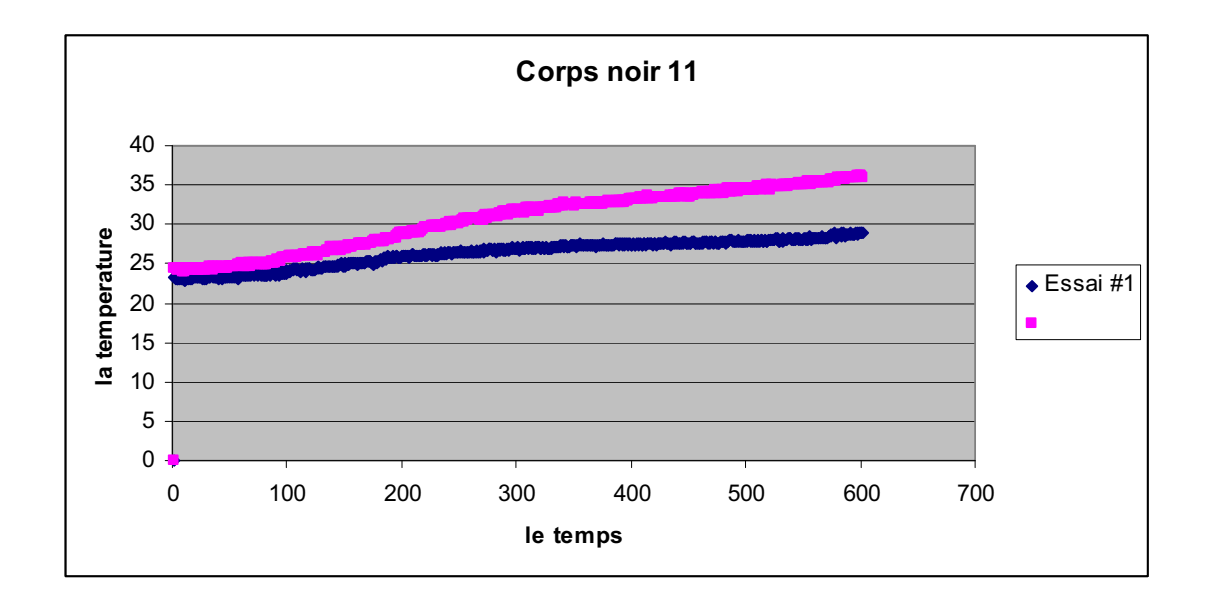

# *Analyse des résultats*

Les capteurs étaient initialement l'un à 23ºC et l'autre à 23.8ºC à peu près. Dans 8 secondes, on a remarqué que la pente bleue du capteur noir est devenue 0.204 ºC /s, celle rouge du capteur blanc est devenue 0.104ºC/s.

## *Conclusion*

L'hypothèse au début est bonne : en effet, on a vérifié par l'ExAO que la couleur noire absorbe la température plus rapidement que celle blanche.

# **ANNEXE 6 : Mise en évidence de l'absorbation de chaleur par un corps noir (12)**

#### *Mise en situation*

**Source** (s'il y a lieu):

### *Question*

Pourquoi les habitants du désert s'habillent –ils en blanc?

### *Variables de l'expérience:*

Variable indépendante : couleurs blanche et noire Variable dépendante : température (ºC) Facteurs contrôlés : temps (sec), distance en cm Facteurs non contrôlés :

## *Hypothèse*

Le noir est un vide qui attire la chaleur, tandis que, le blanc est une union de toutes les couleurs qui diffuse la chaleur

#### *Matériel*

#### *Matériel de laboratoire*

- $\blacktriangleright$  Lampe 60w
- $\triangleright$  Ruban noir
- $\triangleright$  Ruban blanc

### *Matériel Informatique*

- > Ordinateur PC
- > Interface MicroLabExAO
- Capteur 1 : Température.
- $\rightarrow$  Capteurs2 : Température.
- $\triangleright$  Capteur 3
- $\triangleright$  Capteur 4

Capteurs Virtuels oui oui non

- 1) 2)
- 3)

Amplis programmables oui non

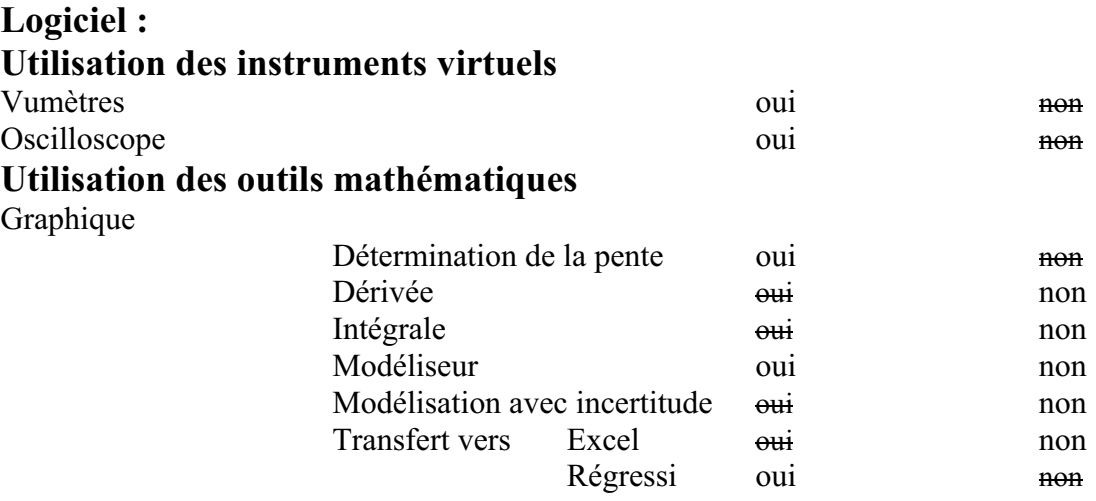

# *Montage expérimental*

# **Photo du montage**

## **Schéma de montage**

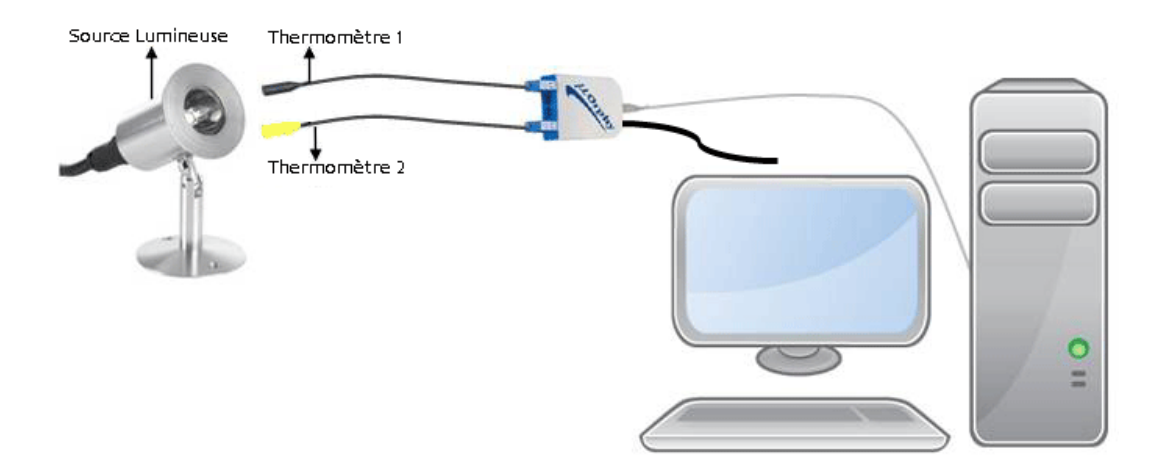

# **Expérimentation**

# **Manipulations expérimentales**

- 1. Brancher MicrolabExAO à l'ordinateur et son alimentation à 220v.
- 2. Démarrer le logiciel MicrolabExAO.
- 3. Brancher les 2 thermomètres ExAO à l'interface sur la voie 1 et la voie 4, la détection de l'interface et des capteurs est automatique.
- 4. Mettre sur un thermomètre un ruban noir et sur le second un ruban blanc.
- 5. Les thermomètres sont placés à une même distance d'une lampe de 60Watts.
- 6. Passer à vu-mètre pour afficher les températures des 2 capteurs.
- 7. Allumer la lampe.
- 8. Passer en mode Oscilloscope.
- 9. L'axe des y (Température ˚C) varie entre 15˚C et 46˚C, l'axe des x (temps s) varie entre 0 et 50 secondes.
- 10. Transférer vers Word par 'Copier dans le presse-papier' et ouvrir un fichier Word et coller le graphe.
- 11. Transférer la courbe vers Excel en cliquant sur l'onglet en haut.
- 12. Sauvegarder l'expérience « extension.xao »

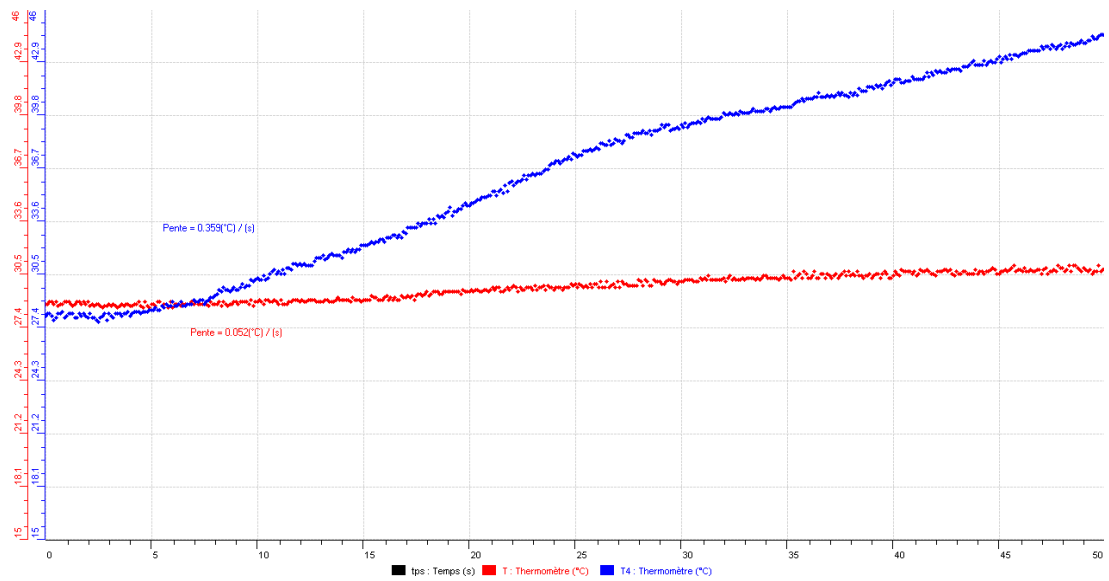

#### *Résultats*

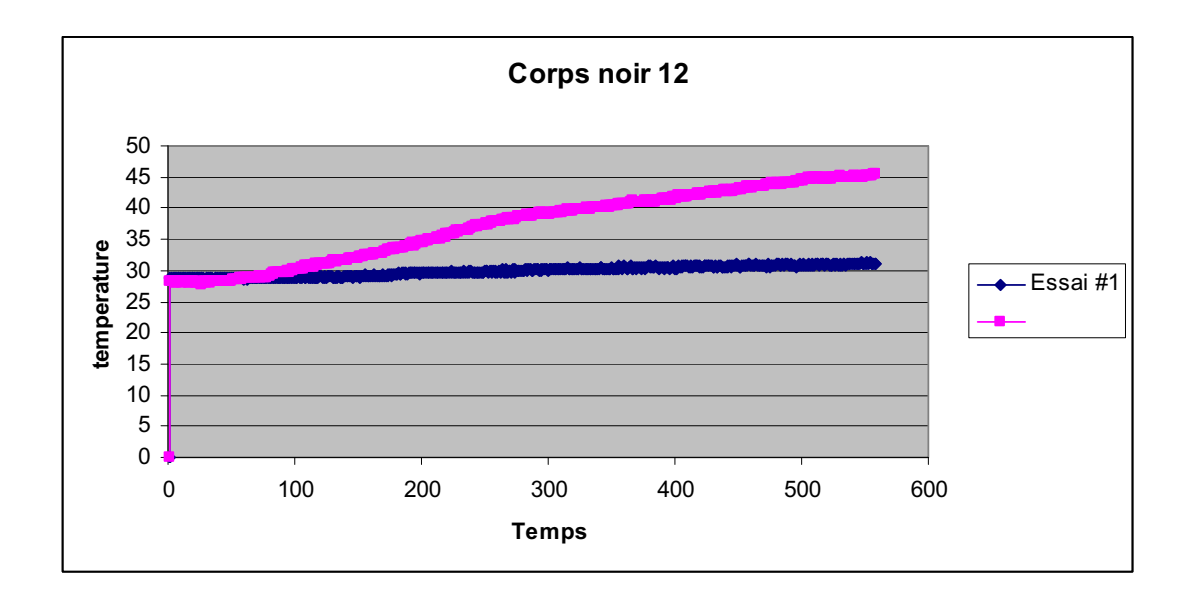

### *Analyse des résultats*

Les 2 capteurs étaient : celui du capteur noir (couleur rouge) à 27.4ºC, l'autre du capteur blanc (couleur bleue) à 29 ºC approximativement. Après 8 secondes, la pente rouge du capteur noir s'est élevée à (0.359 ºC /s), tandis que celle bleue du capteur banc s'est élevée à (0.0 5 ºC/s).

### *Conclusion*

Le blanc diffuse la chaleur car elle est la diffusion de toutes les couleurs, le noir attire la chaleur.

# **ANNEXE 6 : Mise en évidence de l'absorbation de chaleur par un corps noir (13)**

#### *Mise en situation*

**Source** (s'il y a lieu):

#### *Question*

Pourquoi les habitants du désert s'habillent –ils en blanc?

### *Variables de l'expérience:*

Variable indépendante : couleurs Variable dépendante : température Facteurs contrôlés : temps(s), distance(cm) Facteurs non contrôlés :

# *Hypothèse*

Le noir est un vide qui attire la chaleur, tandis que, le blanc est une union de toutes les couleurs qui diffuse la chaleur

### *Matériel*

### *Matériel de laboratoire*

- $\bullet$ Ruban blanc et ruban noir
- $\bullet$ Lampe (60W)

#### *Matériel Informatique*

- Ordinateur PC
- Interface MicroLabExAO
- $\bullet$ Capteur 1 : Température.
- Capteurs2 : Température.

Capteurs Virtuels oui oui non

 1) 2) 3)

Amplis programmables oui non

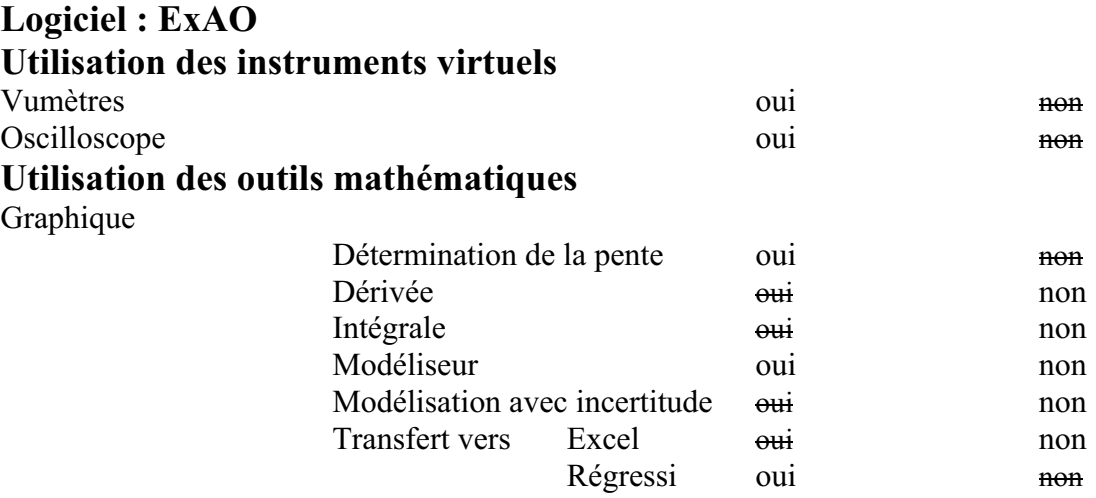

# *Montage expérimental*

# **Photo du montage**

# **Schéma de montage**

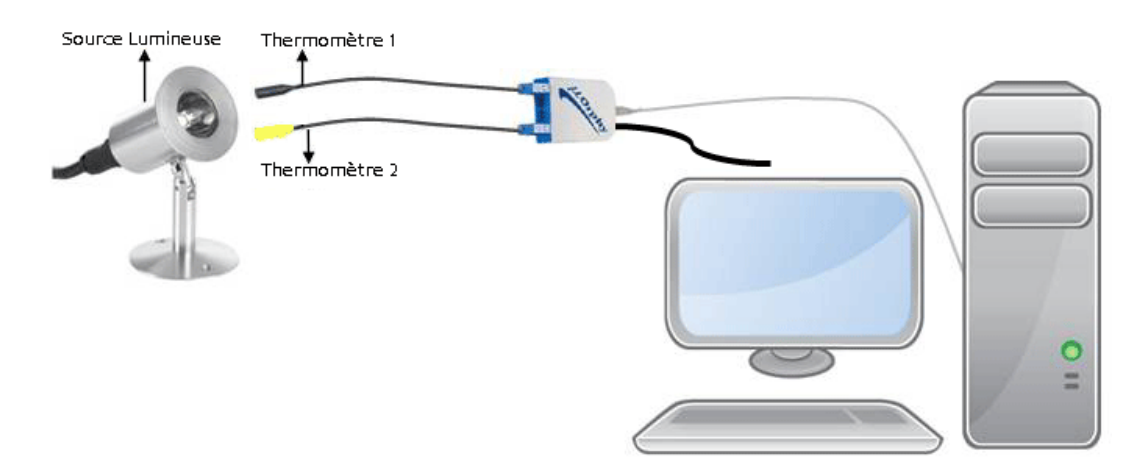

# **Expérimentation**

# **Manipulations expérimentales**

1. Brancher l'interface du MicrolabExAO à l'ordinateur

- 2. Brancher l'alimentation du MicrolabExAO au secteur de 220v.
- 3. Démarrer le logiciel MicrolabExAO.
- 4. Brancher les 2 thermomètres ExAO à l'interface sur les voies 1 et 4, la détection de l'interface et des capteurs devra être automatique.
- 5. Mettre sur un thermomètre un ruban de couleur noire et sur le second un ruban de couleur blanche.
- 6. Les thermomètres sont tenus à égale distance d'une lampe de 60Watts non branchée.
- 7. Passer en mode « vu-mètre » pour voir les températures des 2 capteurs à  $t = 0$ s.
- 8. Brancher la lampe.
- 9. Passer en « mode graphique » par l'icône « module graphique ».
- 10. Faire apparaître les paramètres d'acquisition : l'axe des x le temps en (s) varie entre 0 et 55 secondes, l'axe des y (Température en ˚C) varie entre 20˚C et 47˚C.
- 11. Transférer vers Word : sélectionner l'onglet d'une Température, cliquer pour ouvrir son menu contextuel et choisir l'option « Copier dans le presse-papier ».
- 12. Ouvrir un fichier Word et coller le graphe.
- 13. Transférer la courbe vers Excel en cliquant sur l'onglet en haut et « transférer toutes les courbes ».
- 14. Sauvegarder l'expérience « extension.xao »

## *Résultats*

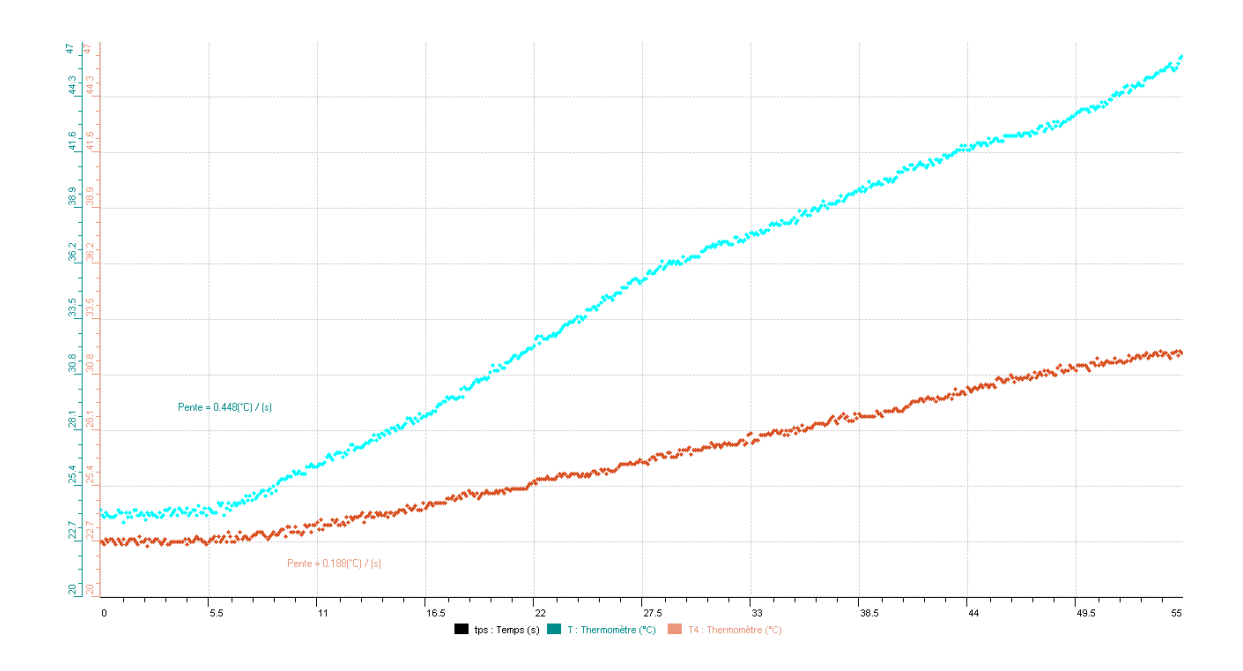

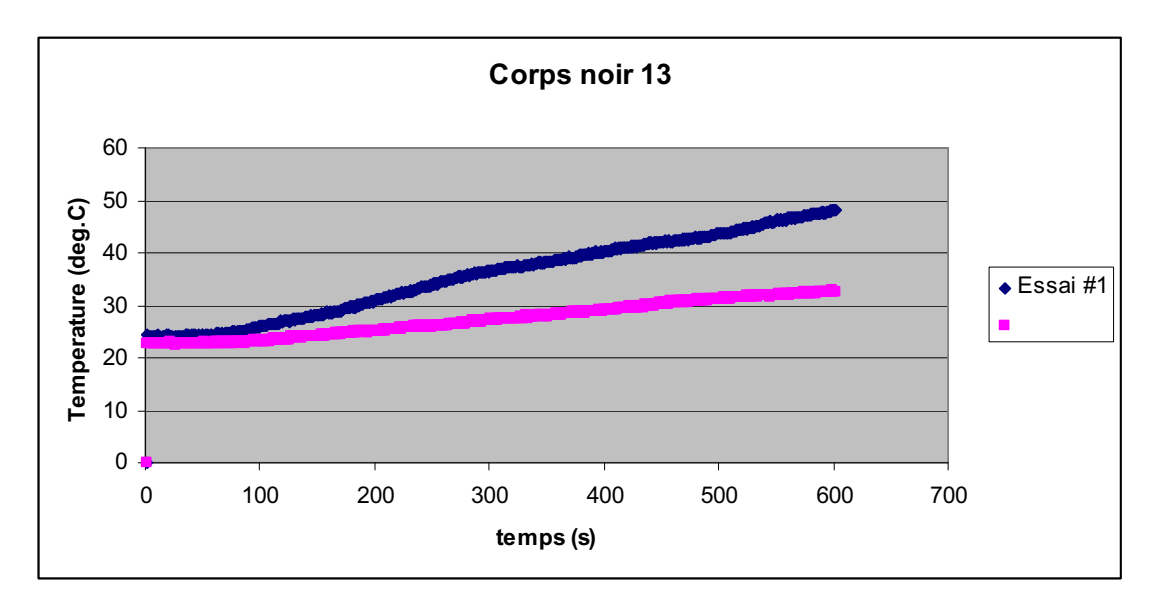

## *Analyse des résultats*

Nos capteurs étaient, approximativement, l'un à 22.7 ºC et l'autre à 23 ºC, après 5.5 secondes, la pente verte du capteur noir (0. 448 ºC /s) est devenue plus grande que celle marronne du capteur blanc (0.188  $\textdegree$ C/s).

### *Conclusion*

Notre hypothèse est vérifiée par l'ExAO: Le noir est un vide qui attire la chaleur, tandis que, le blanc est une union de toutes les couleurs qui diffuse la chaleur

**Mis en forme :** Police :Gras

# **ANNEXE 6Titre : Mise en évidence de l'absorbation de**

# **chaleur par un corps noir(14)**

#### *Variables de l'expérience:*

Variable indépendante : Temps Variable dépendante : Température Facteurs contrôlés Facteurs non contrôlés

#### *Hypothèse*

Le noir est un vide qui attire la chaleur, le blanc est un union de toutes les couleurs et qui diffuse la chaleur.

#### *Matériel*

#### *Matériel de laboratoire*

- $\square$  Une lampe 80Watts
- Un ruban adhésif noir
- $\Box$  Un ruban adhésif blanc

#### *Matériel Informatique*

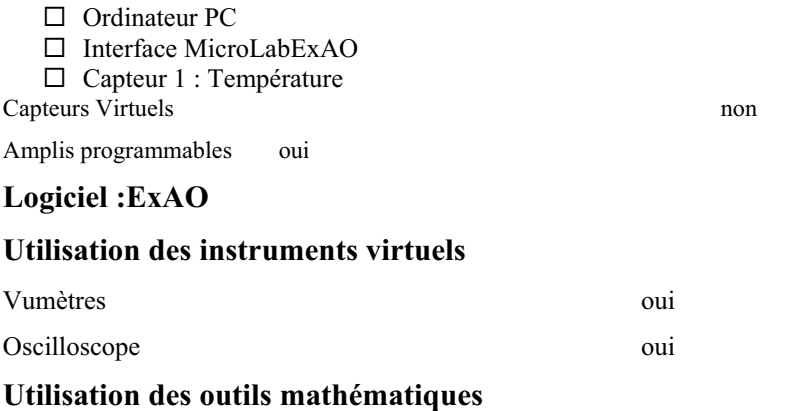

#### Graphique

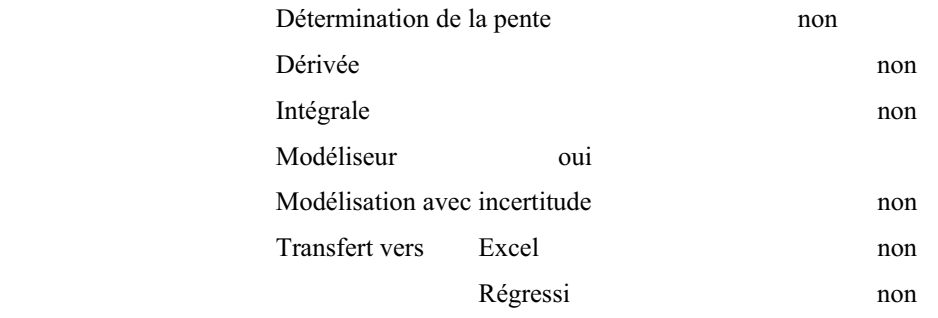

### **Préparation de l'activité de laboratoire :**

### *Montage expérimental*

### **Photo du montage**

### **Shéma du montage**

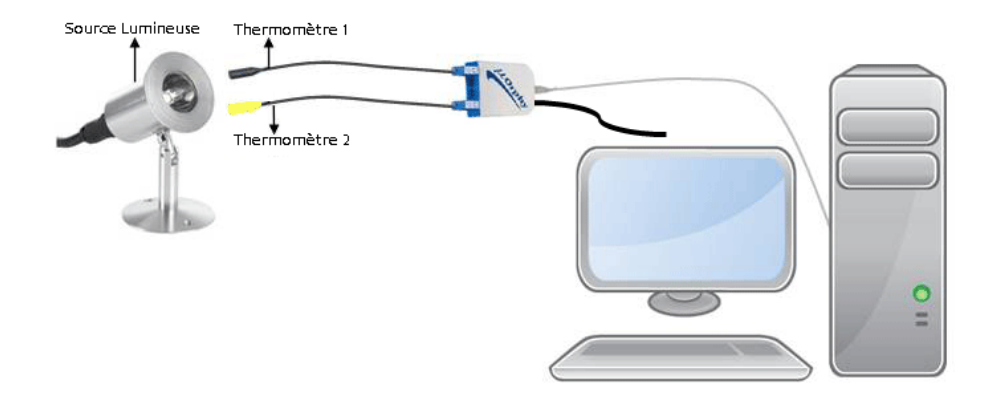

#### **Expérimentation**

#### **Manipulations expérimentales**

#### - **Manipulations en ExAO**

- $\bullet$ Brancher l'interface MicrolabExAO à l'ordinateur et son alimentation au secteur.
- $\bullet$ Ouvrer le logiciel MicrolabExAO.
- Pour avoir accès à l'amplificateur programmable, brancher le thermomètre ExAO à l'interface sur la voie 1 ou la voie 4. La détection de l'interface et des capteurs doit se faire automatiquement.
- $\bullet$ Passer en *vumètre* pour afficher les températures initiales.
- Passer en *mode graphique*, à l'aide de l'icône module graphique
- $\bullet$ Faire apparaître les paramètres d'acquisition.
- $\bullet$ Sélectionner l'axe des y (Température en ˚C) entre 15˚C et 40˚C
- $\bullet$ Choisir le nombre de points à mesurer dans 50 secondes sur l'axe des abscisses.

#### - **Manipulations de laboratoire**

- $\bullet$ Couronner un thermomètre en ruban noir et un second en ruban blanc.
- $\bullet$ Brancher une lampe de 60Watts au secteur et allumer la.
- $\bullet$ tenir à égale distance de la lumière les 2 thermomètres.
- -Sauvegarder l'expérience « extension.xao »
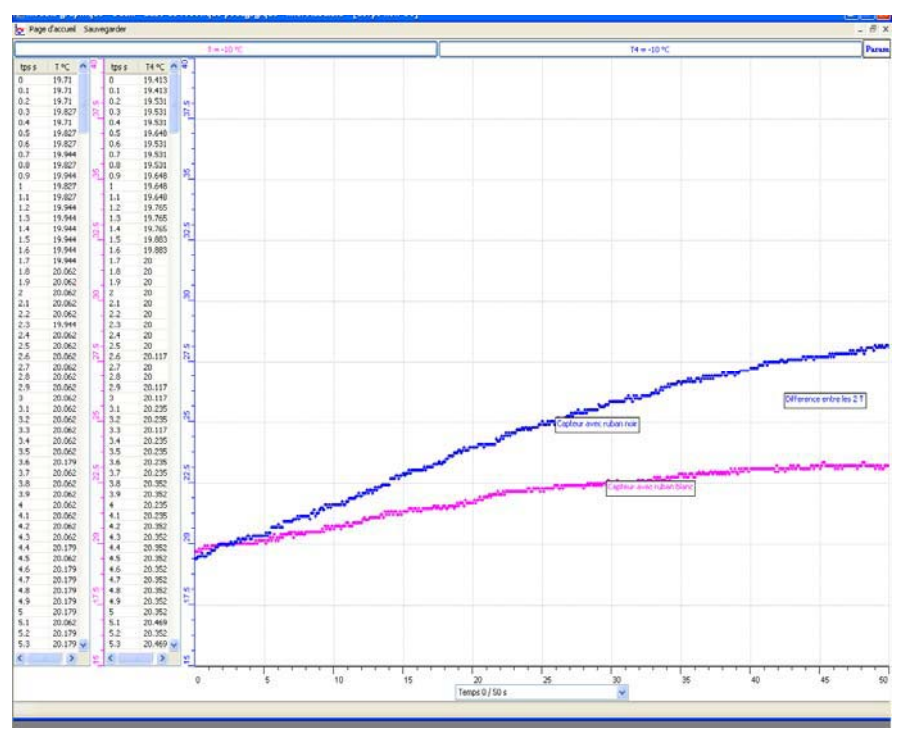

#### RESULTATS GRAPHIQUES.

#### *Analyse des résultats*

Bien que les 2 capteurs étaient à la même température à t=0, après la 5ème seconde, la pente turquoise du capteur est beaucoup plus grande que celle verte du capteur blanc. la différence de température est de 5ºC

#### *Conclusion*

L'hypothèse est vraie , en effet, Le noir attire la chaleur tandis que le blanc la diffuse

# **ANNEXE 6: Mise en évidence de l'absorbation de chaleur par un corps noir (2)**

#### *Mise en situation*

**Source** (s'il y a lieu):

#### *Question*

Pourquoi les habitants du désert s'habillent –ils en blanc?

### *Variables de l'expérience:*

Variable indépendante : les couleurs foncée et claire Variable dépendante : température Facteurs contrôlés : distance de la lampe et temps Facteurs non contrôlés : couleurs

### *Hypothèse*

Le noir est un vide qui attire la chaleur, tandis que, le blanc est une union de toutes les couleurs qui diffuse la chaleur

#### *Matériel*

### *Matériel de laboratoire*

Ruban noir Ruban blanc Lampe à incandescence 60w

#### *Matériel Informatique*

Ordinateur PC Interface MicroLabExAO Capteur 1 : Température. Capteurs2 : Température. Capteur 3 Capteur 4

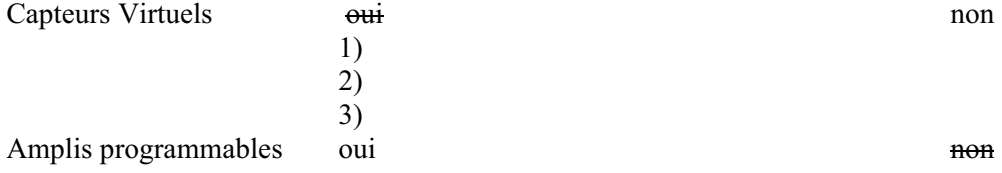

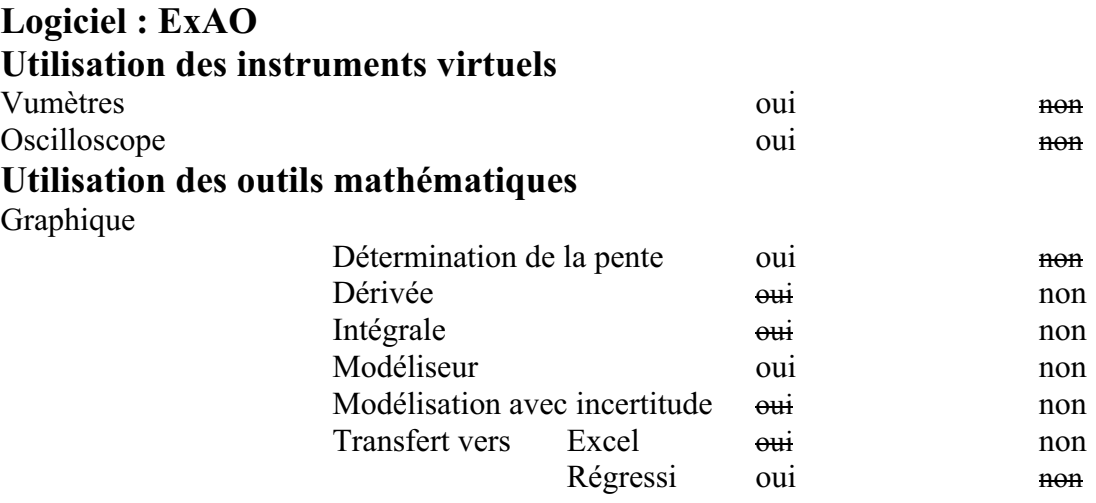

# *Montage expérimental*

# **Photo du montage**

## **Schéma de montage**

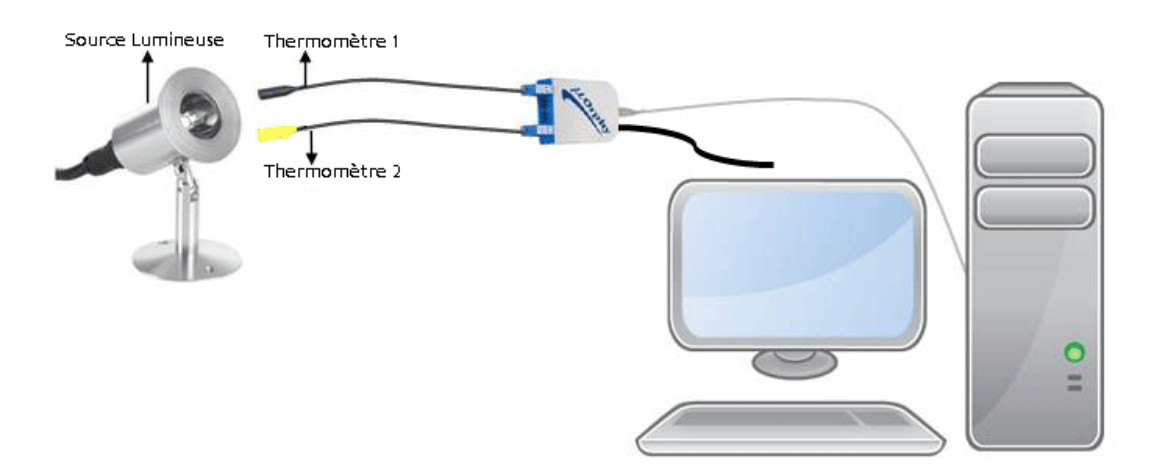

# **Expérimentation**

# **Manipulations expérimentales**

1. Brancher MicrolabExAO à l'ordinateur

- 2. Brancher son alimentation au secteur.
- 3. Démarrer le didacticiel MicrolabExAO.
- 4. Brancher les 2 thermomètres ExAO à l'interface sur la voie 1 et la voie 4.
- 5. La détection de l'interface et des capteurs est automatique.
- 6. Capuchonner un thermomètre en ruban noir et un second en ruban blanc.
- 7. Les thermomètres tenus à égale distance de la lumière d'une lampe de 60Watts non allumée.
- 8. Passer à vu-mètre pour voir la température des 2 capteurs.
- 9. Allumer la lampe.
- 10. Passer en mode graphique, à l'aide de l'icône module graphique.
- 11. Faire apparaître les paramètres d'acquisition : l'axe des y (Température en ˚C) qui varie entre -10˚C et 110˚C, l'axe des x le temps (s) qui varie entre 0 et 60 secondes.
- 12. Transférer vers Word : sélectionner l'onglet des variables Températures d'une variable, cliquer pour ouvrir son menu contextuel et choisir l'option 'Copier dans le presse-papier' du menu
- 13. Ouvrir un fichier Word et coller le graphe
- 14. Transférer la courbe vers Excel en cliquant sur l'onglet en haut.
- 15. Sauvegarder l'expérience « extension.xao »

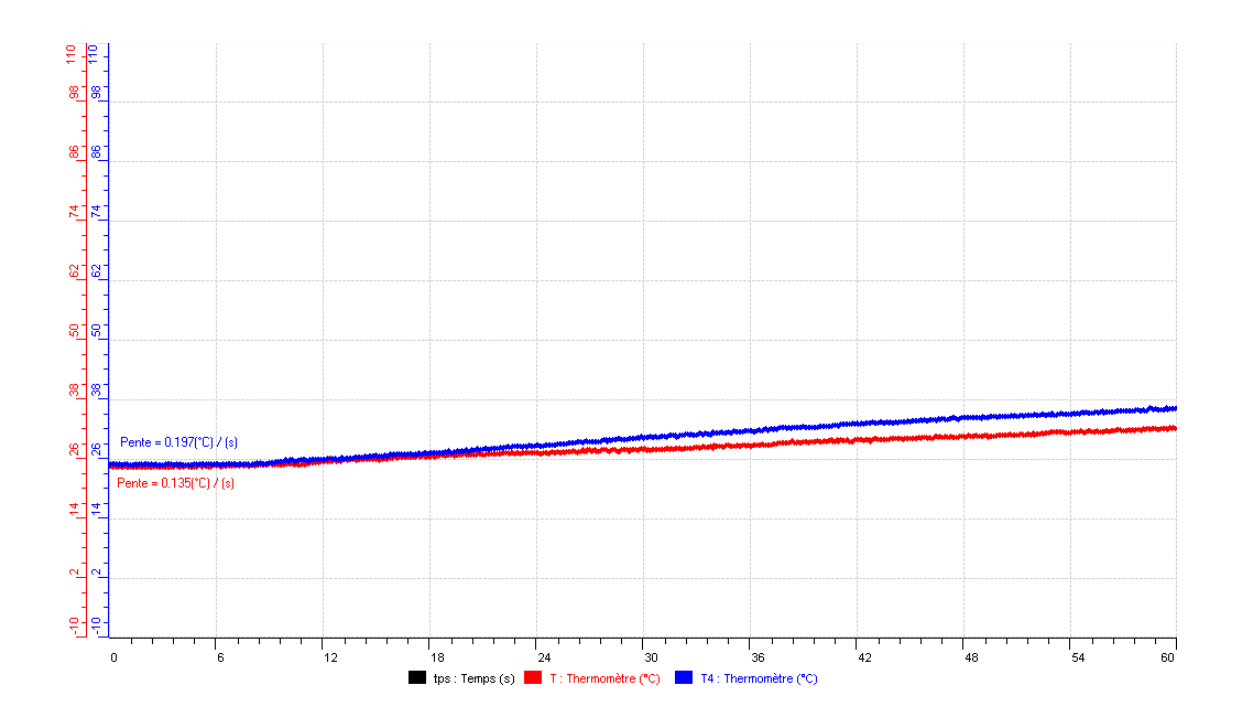

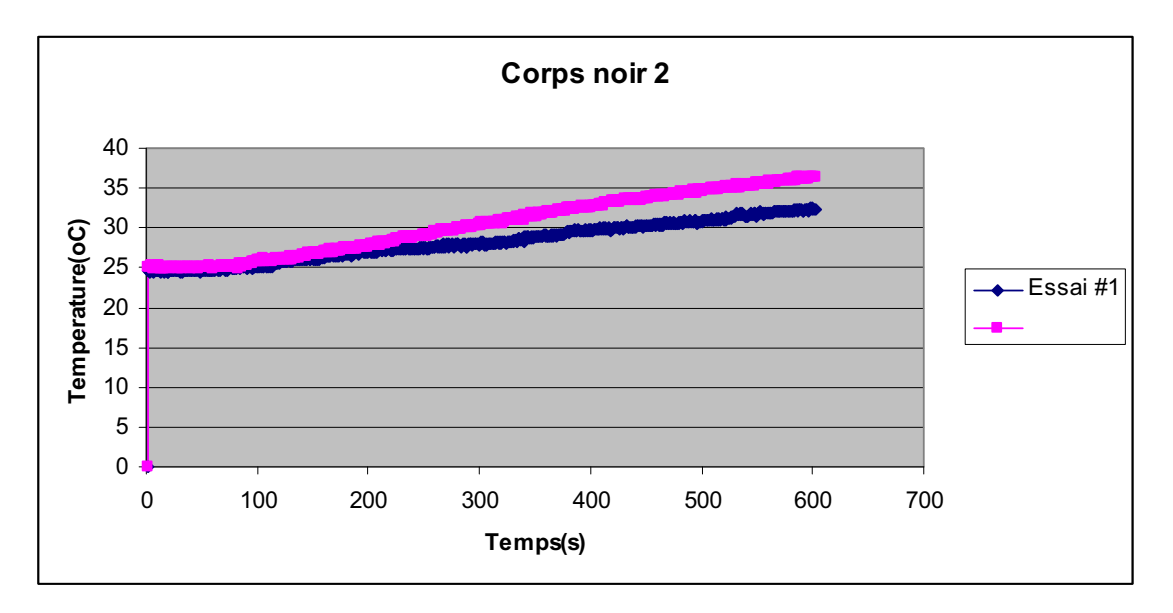

Les 2 capteurs étaient à 26°C, après 20 secondes, la pente bleue du capteur noir  $(0.197 °C/s)$  est plus grande que celle rouge du capteur blanc (0.135 ºC/s).

# *Conclusion*

Le noir attire la chaleur tandis que le blanc la diffuse.

# **ANNEXE 6 : Mise en évidence de l'absorbation de chaleur par un corps noir (3)**

#### *Mise en situation*

**Source** (s'il y a lieu):

### *Question*

Pourquoi les habitants du désert s'habillent –ils en blanc?

### *Variables de l'expérience:*

Variable indépendante : les couleurs blanche et noire Variable dépendante : température Facteurs contrôlés : la distance des capteurs à la lampe Facteurs non contrôlés :

# *Hypothèse*

Le noir est un vide qui attire la chaleur, tandis que, le blanc est une union de toutes les couleurs qui diffuse la chaleur

### *Matériel*

### *Matériel de laboratoire*

- $\bullet$ Lampe
- $\bullet$ Ruban de couleur blanche et un autre de couleur noire

#### *Matériel informatique*

- Ordinateur PC
- Interface MicroLabExAO
- Capteur 1 : Température.
- Capteurs2 : Température.
- Capteur 3
- $\bullet$ Capteur 4

#### Capteurs Virtuels **oui oui oui oui oui oui oui**

- 1)
- 2) 3)

Amplis programmables oui non

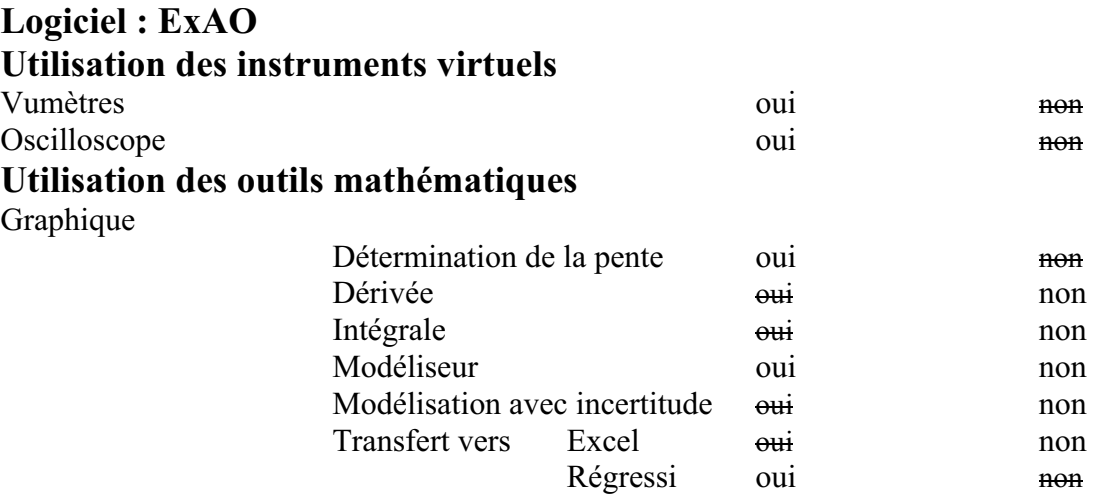

# *Montage expérimental*

# **Photo du montage**

# **Schéma de montage**

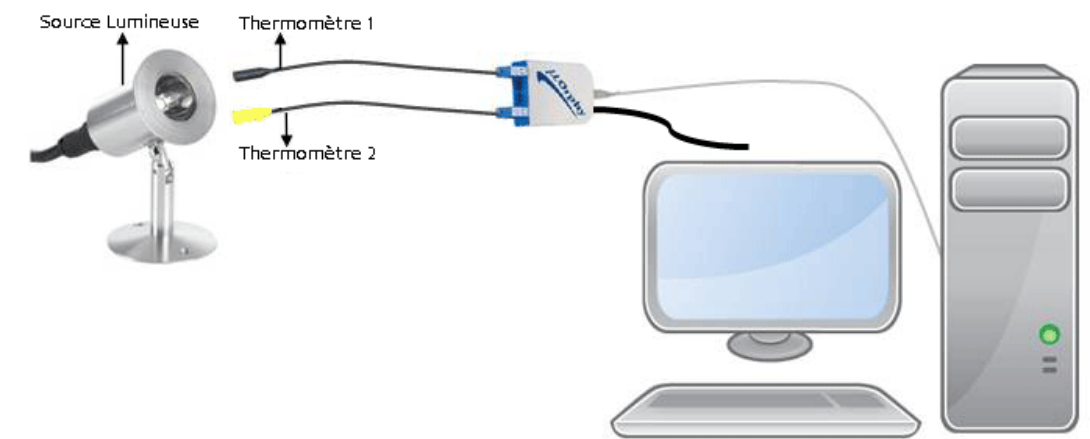

# **Expérimentation**

# **Manipulations expérimentales**

- 1. Brancher MicrolabExAO à l'ordinateur et son alimentation au secteur.
- 2. Démarrer le MicrolabExAO.
- 3. Brancher les 2 thermomètres ExAO à l'interface sur la voie 1 et la voie 4, la détection de l'interface et des capteurs est automatique.
- 4. Mettre sur un thermomètre un ruban noir et sur le second un ruban blanc.
- 5. Les thermomètres sont à une même distance de la lumière d'une lampe de 60Watts.
- 6. Passer à vu-mètre pour voir la température des 2 capteurs.
- 7. Allumer la lampe.
- 8. Passer en mode graphique.
- 9. L'axe des y (Température en °C) varie entre 15<sup>°</sup>C et 41<sup>°</sup>C, l'axe des x le temps (s) varie entre 0 et 60 secondes.
- 10. Transférer vers Word par 'Copier dans le presse-papier' du menu et ouvrir un fichier Word et coller le graphe.
- 11. Transférer la courbe vers Excel en cliquant sur l'onglet en haut.
- 12. Sauvegarder l'expérience « extension.xao »

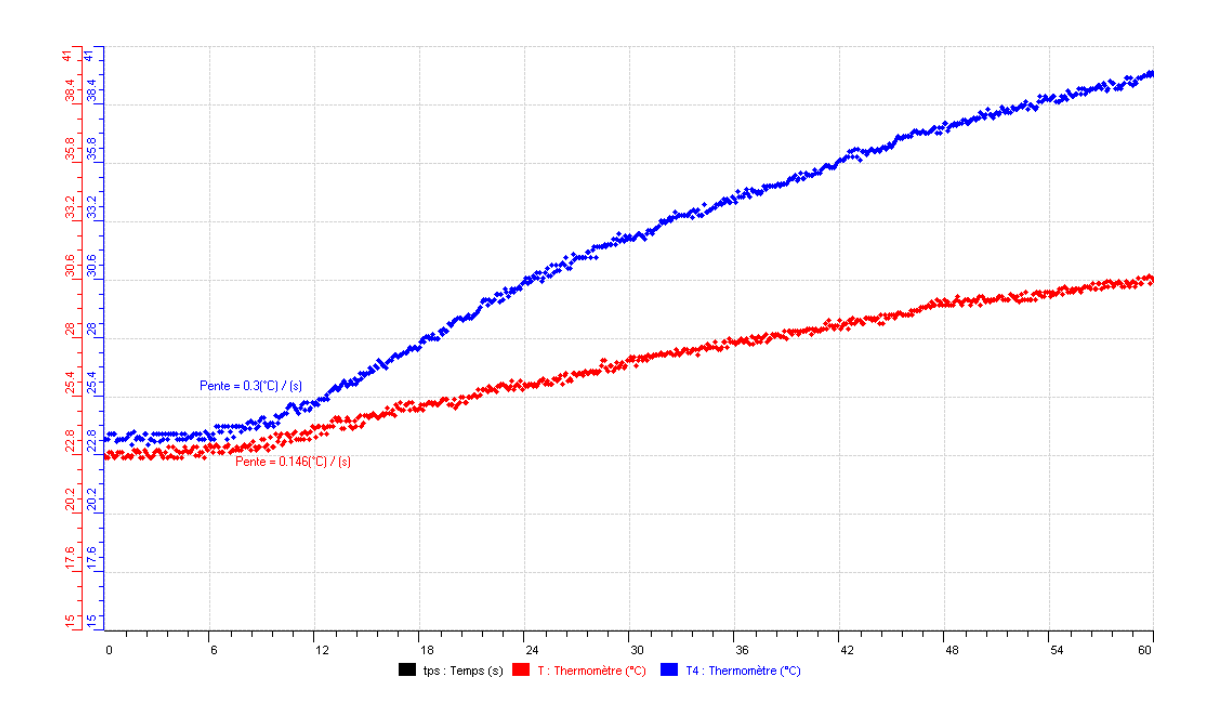

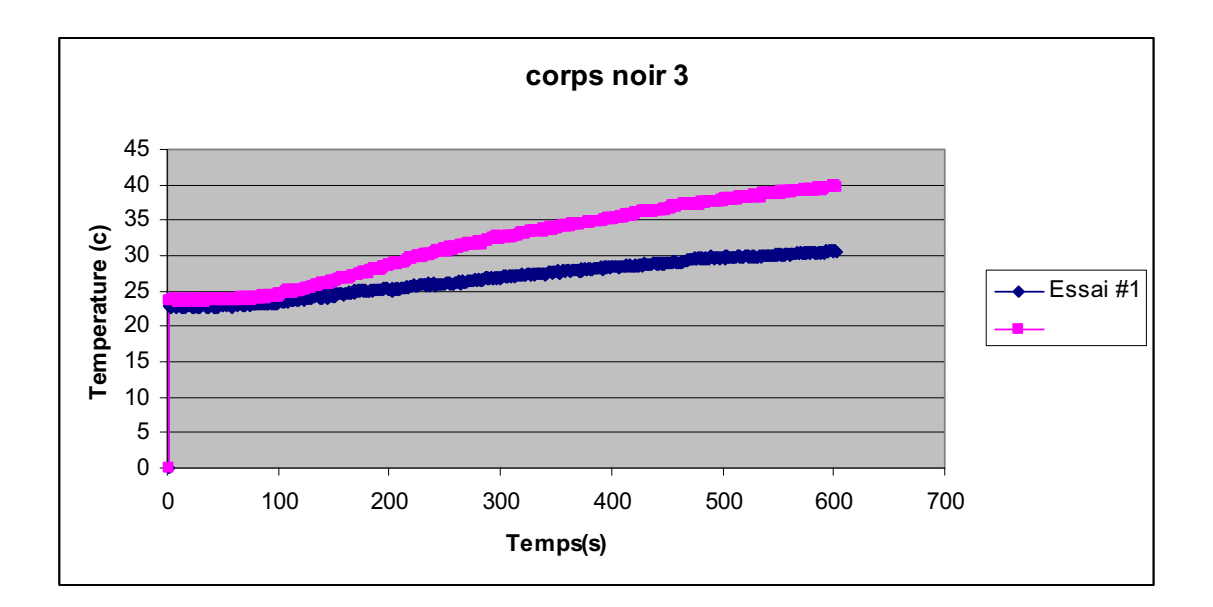

Les 2 capteurs étaient initialement à 22.8ºC, mais après 6 secondes, la pente bleue du capteur rubané en noir était devenu de (0.3 ºC /s) qui est plus grande que celui rubané en rouge du capteur blanc (0.156 ºC/s).

# *Conclusion*

Le noir attire la chaleur tandis que le blanc la diffuse.

# **ANNEXE 6 : Mise en évidence de l'absorbation de chaleur par un corps noir (4)**

#### *Mise en situation*

**Source** (s'il y a lieu):

### *Question*

Pourquoi les habitants du désert s'habillent –ils en blanc?

#### *Variables de l'expérience:*

Variable indépendante : la couleur Variable dépendante : la température Facteurs contrôlés : le temps et la distance du capteur à la source lumineuse Facteurs non contrôlés :

### *Hypothèse*

Le noir est un vide qui attire la chaleur, tandis que, le blanc est une union de toutes les couleurs qui diffuse la chaleur

#### *Matériel*

#### *Matériel de laboratoire*

- o Ruban pâle
- o Ruban foncé
- o Lampe

#### *Matériel Informatique*

- o Ordinateur PC
- o Interface MicroLabExAO
- o Capteur 1 : Température.
- o Capteurs2 : Température.
- o Capteur 3
- o Capteur 4

Capteurs Virtuels oui oui non

- 1)
	- 2)
- 3)

Amplis programmables oui non

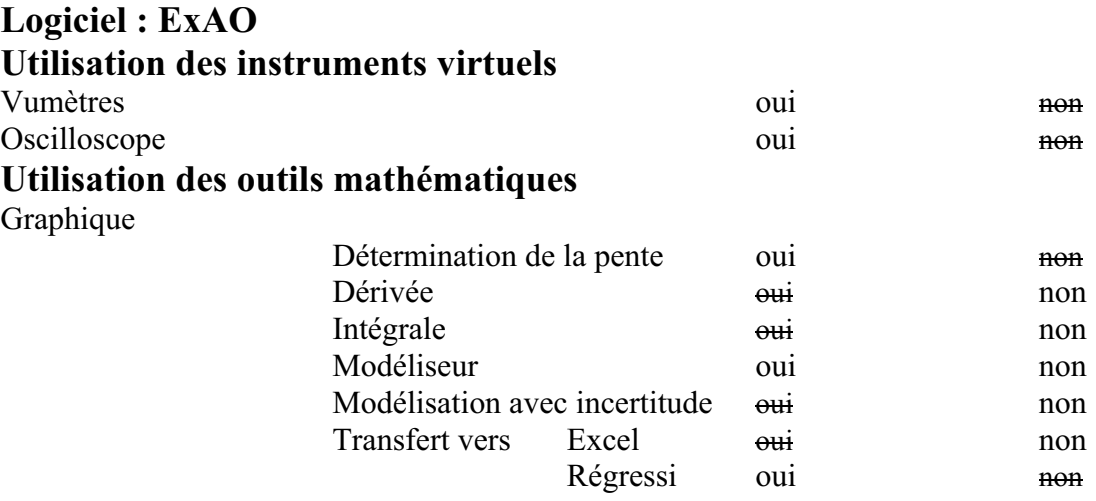

# *Montage expérimental*

# **Photo du montage**

### **Schéma de montage**

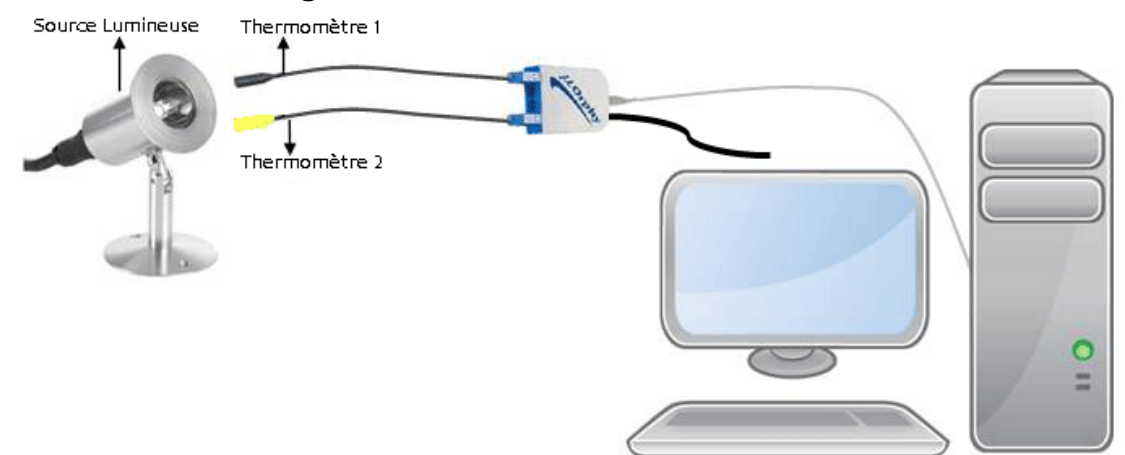

# **Expérimentation**

# **Manipulations expérimentales**

- 1. On branche l'interface à l'ordinateur et son alimentation au secteur.
- 2. On démarre le MicrolabExAO.
- 3. Les 2 thermomètres ExAO sont branchés à l'interface sur #1 et #4, la détection de l'interface et des capteurs est automatique.
- 4. On met sur un thermomètre un ruban noir et sur le second un ruban blanc.
- 5. Les thermomètres sont placés à la même distance d'une lampe de 60Watts.
- 6. On passe à vu-mètre pour voir les 2 températures initiales.
- 7. On branche la lampe.
- 8. On passe en mode graphique pour voir la variation des températures.
- 9. L'axe des y (Température en ˚C) varie entre 15˚C et 41˚C, l'axe des x le temps (s) varie entre 0 et 60 secondes.
- 10. Par outils mathématiques, on trace la pente de variations de chaque courbe.
- 11. On peut transférer vers Word par 'Copier dans le presse-papier' du menu et ouvrir un fichier Word et coller le graphe.
- 12. De me, on peut transférer la courbe vers Excel en cliquant sur l'onglet en haut de la température.
- 13. On sauvegarder l'expérience « extension.xao »

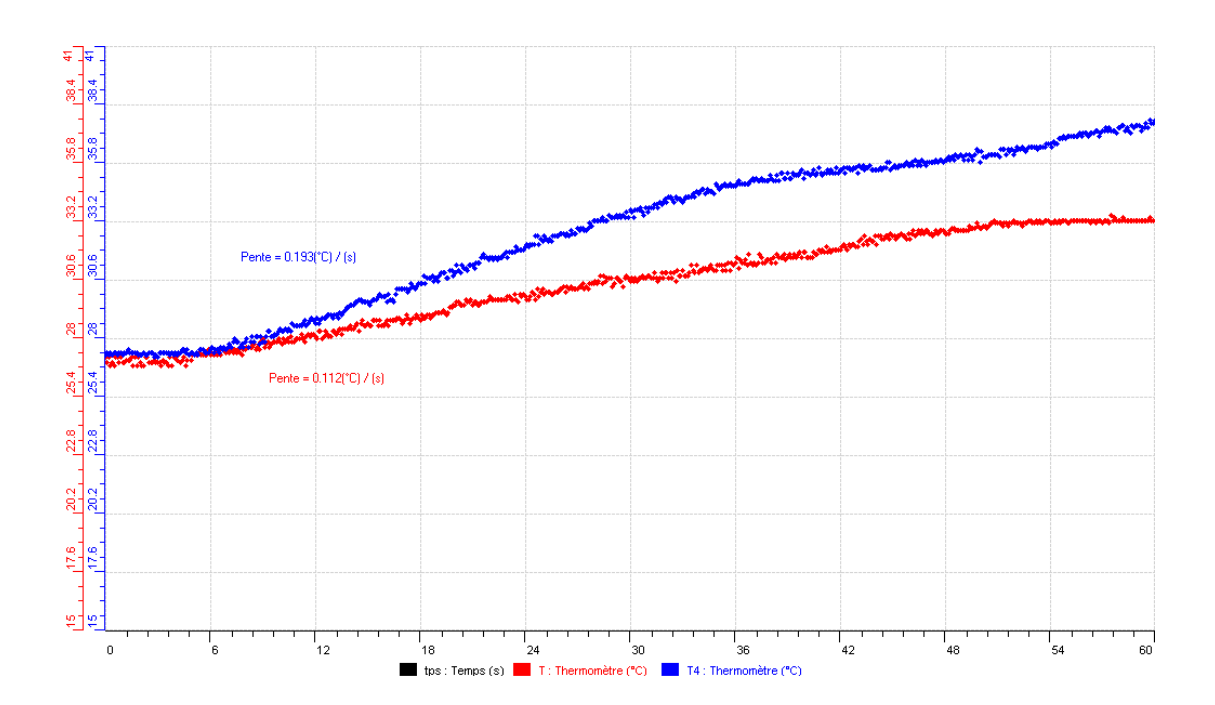

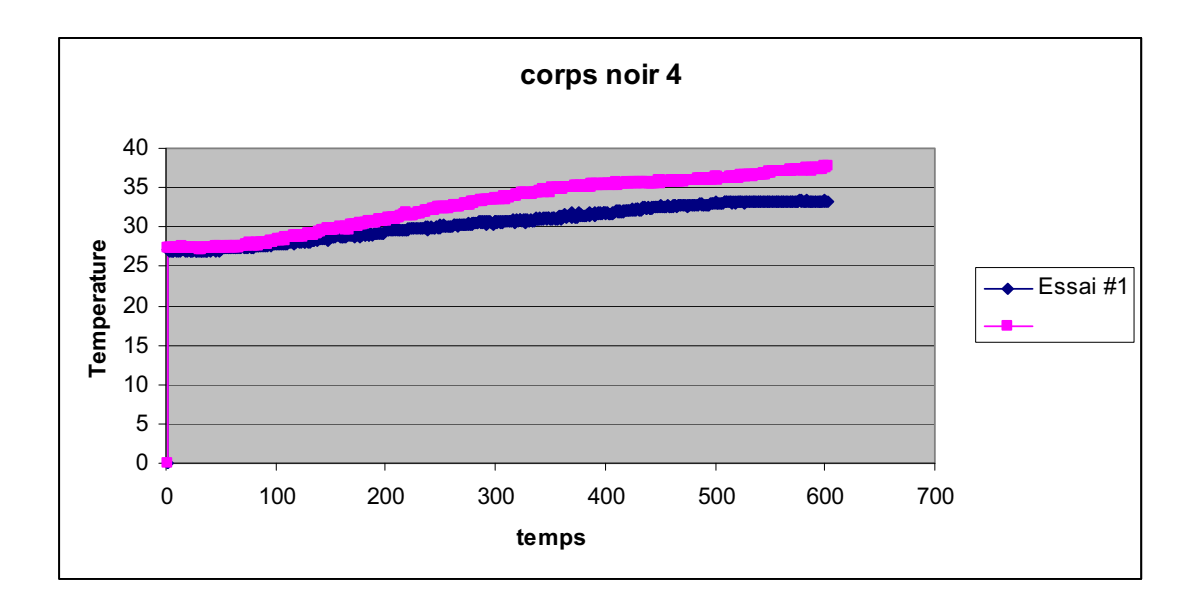

Les 2 capteurs étaient à peu près à 27 ºC, après 10 secondes, la pente bleue du capteur noir (0.193  ${}^{\circ}C$ /s) est plus grande que celle rouge du capteur blanc (0.112  ${}^{\circ}C$ /s).

### *Conclusion*

La couleur noire attire la chaleur tandis que la blanche la diffuse.

# **ANNEXE 6 : Mise en évidence de l'absorbation de chaleur par un corps noir (5)**

#### *Mise en situation*

**Source** (s'il y a lieu):

### *Question*

Pourquoi les habitants du désert s'habillent –ils en blanc?

### *Variables de l'expérience:*

Variable indépendante : couleurs Variable dépendante : température (ºC) Facteurs contrôlés : temps (s) Facteurs non contrôlés : couleurs

### *Hypothèse*

Le noir est un vide qui attire la chaleur, tandis que, le blanc est une union de toutes les couleurs qui diffuse la chaleur

#### *Matériel*

#### *Matériel de laboratoire*

- $\Rightarrow$  Lampe à incandescence de 60W
- $\Rightarrow$  Ruban noir
- $\Rightarrow$  Ruban blanc

### *Matériel Informatique*

- $\Rightarrow$  Ordinateur PC
- $\Rightarrow$  Interface MicroLabExAO
- $\Rightarrow$  Capteur 1 : Température.
- $\Rightarrow$  Capteurs2 : Température.
- $\Rightarrow$  Capteur 3
- $\Rightarrow$  Capteur 4

#### Capteurs Virtuels oui oui non

- 1)
	- 2)
	- 3)

Amplis programmables oui non

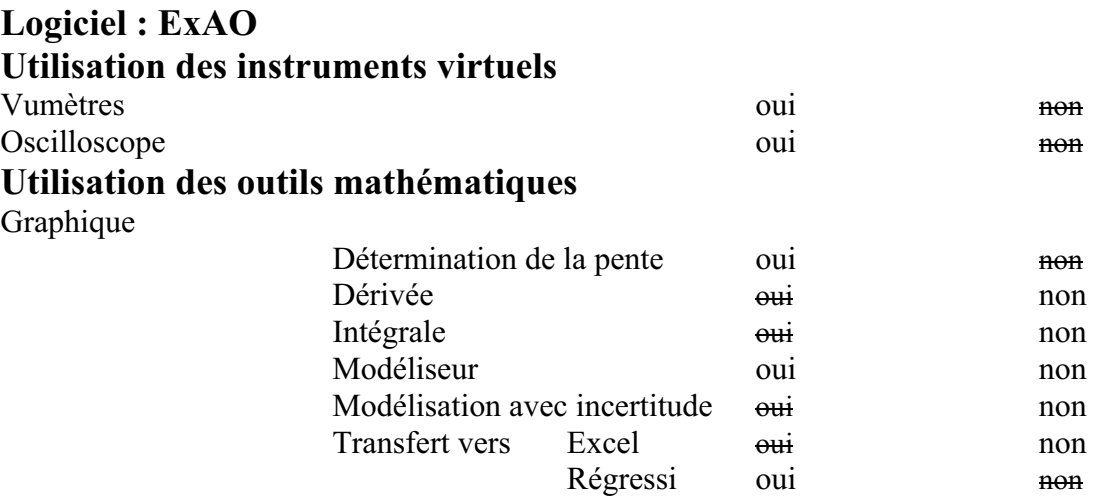

# *Montage expérimental*

# **Photo du montage**

# **Schéma de montage**

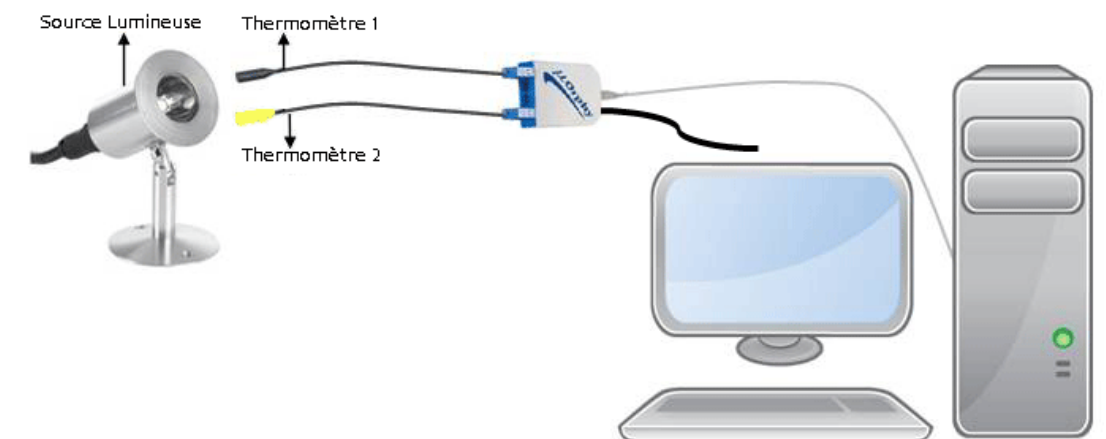

# **Expérimentation**

# **Manipulations expérimentales**

1. On branche l'interface à l'ordinateur et son alimentation au secteur.

- 2. On démarre le MicrolabExAO.
- 3. Les 2 thermomètres ExAO sont branchés à l'interface sur #1 et #4, la détection de l'interface et des capteurs est automatique.
- 4. On met sur un thermomètre un ruban noir et sur le second un ruban blanc.
- 5. Les thermomètres sont placés à la même distance d'une lampe de 60Watts.
- 6. On passe à vu-mètre pour voir les 2 températures initiales.
- 7. On branche la lampe.
- 8. On passe en mode graphique pour voir la variation des températures.
- 9. L'axe des y (Température en °C) varie entre 15<sup>°</sup>C et 41<sup>°</sup>C, l'axe des x le temps (s) varie entre 0 et 60 secondes.
- 10. Par outils mathématiques, on trace la pente de variations de chaque courbe.
- 11. On peut transférer vers Word par 'Copier dans le presse-papier' du menu et ouvrir un fichier Word et coller le graphe.
- 12. De me, on peut transférer la courbe vers Excel en cliquant sur l'onglet en haut de la température.
- 13. On sauvegarder l'expérience « extension.xao »

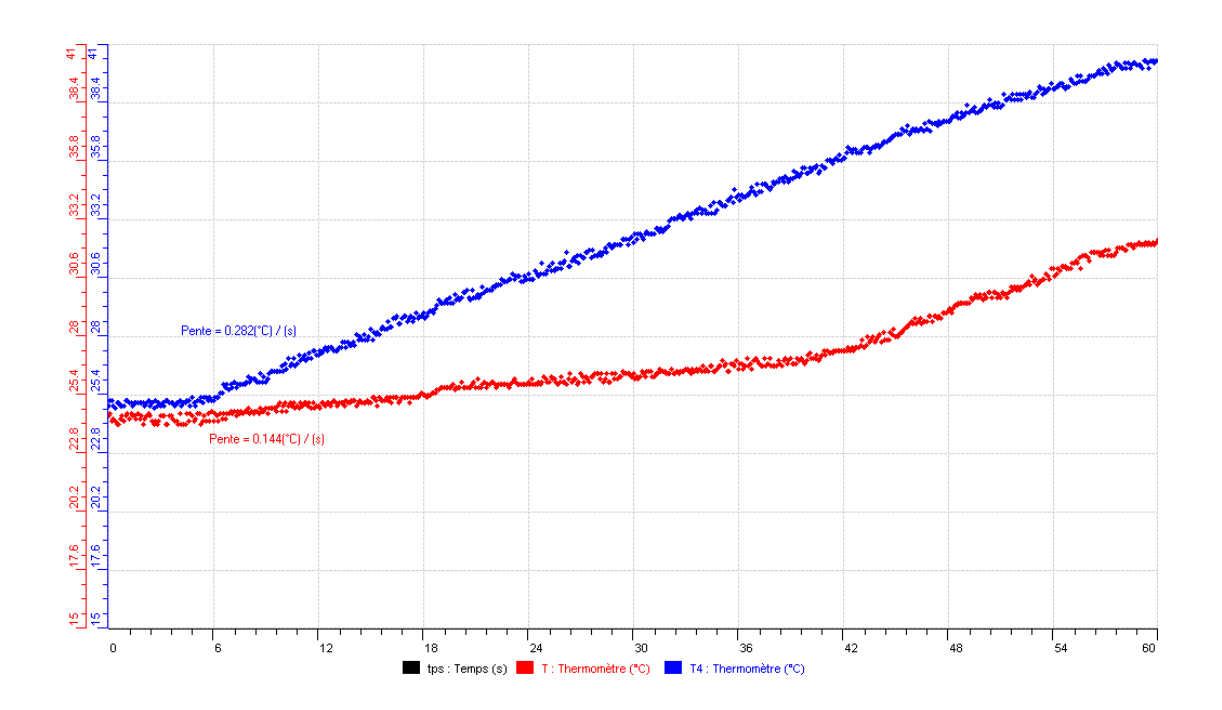

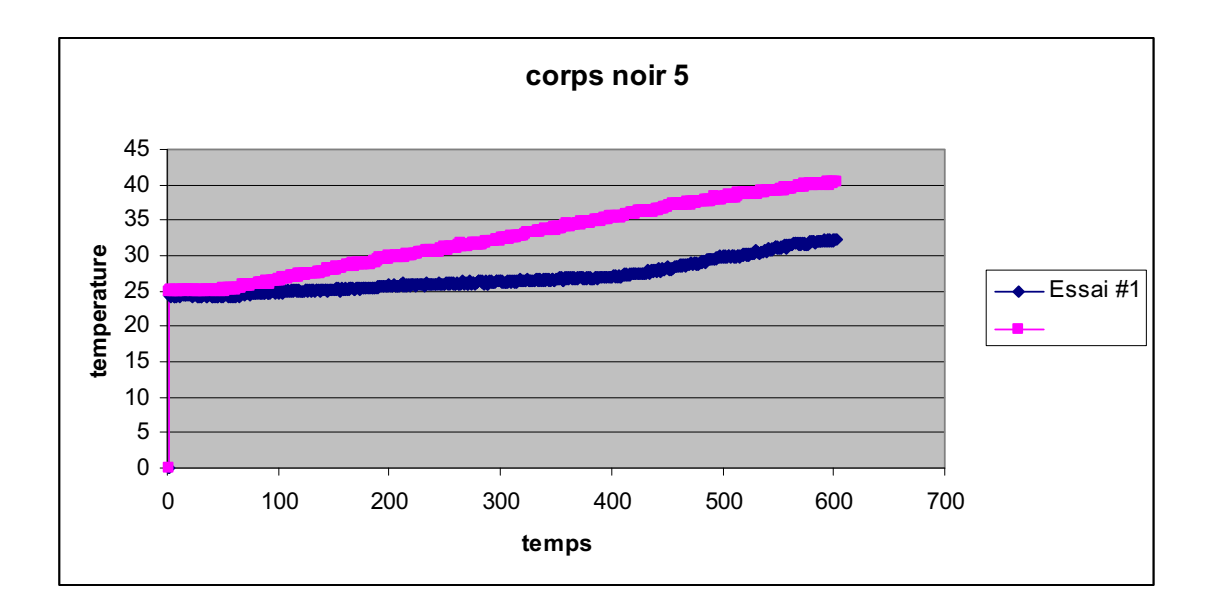

Les 2 capteurs étaient à 25°C à t= 0s, après 5 secondes, la pente bleue du capteur noir (0.282 °C /s) est plus élevée que celle rouge du capteur blanc (0.144 ºC/s).

### *Conclusion*

La couleur noire attire la chaleur, la couleur blanche non : C'est notre hypothèse.

# **ANNEXE 6 : Mise en évidence de l'absorbation de chaleur par un corps noir (6)**

#### *Mise en situation*

**Source** (s'il y a lieu):

### *Question*

Pourquoi les habitants du désert s'habillent –ils en blanc?

#### *Variables de l'expérience:*

Variable indépendante : la couleur blanche et la couleur noire Variable dépendante : la température Facteurs contrôlés : le temps, la distance Facteurs non contrôlés : les couleurs

## *Hypothèse*

Le noir est un vide qui attire la chaleur, tandis que, le blanc est une union de toutes les couleurs qui diffuse la chaleur

#### *Matériel*

#### *Matériel de laboratoire*

- Ruban noir
- Ruban blanc
- Lampe

#### *Matériel Informatique*

- Ordinateur PC
- Interface MicroLabExAO
- Capteur 1 : Température.
- Capteurs2 : Température.

Capteurs Virtuels **oui oui oui oui oui oui oui** 

- 1)
- 2)
- 3)

Amplis programmables oui non

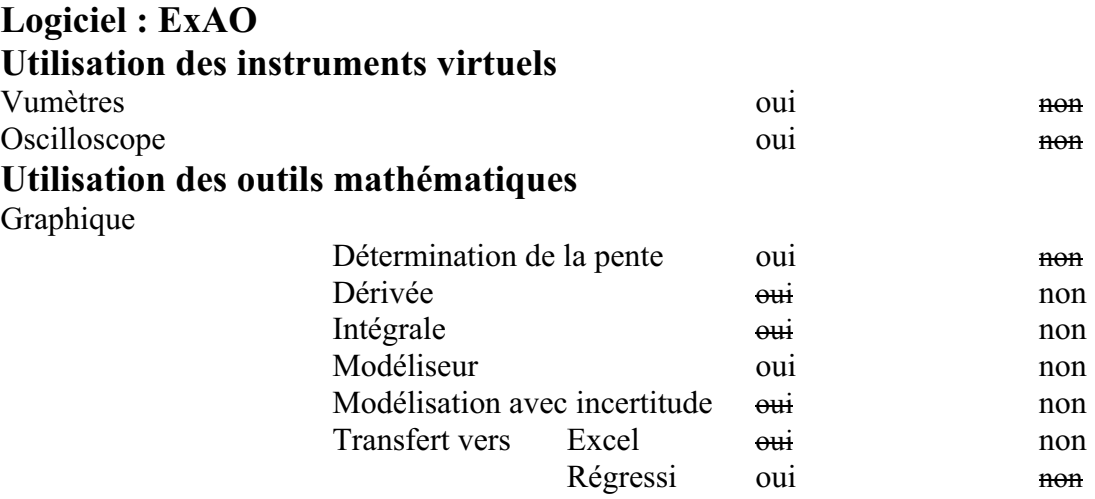

# *Montage expérimental*

## **Photo du montage**

### **Schéma de montage**

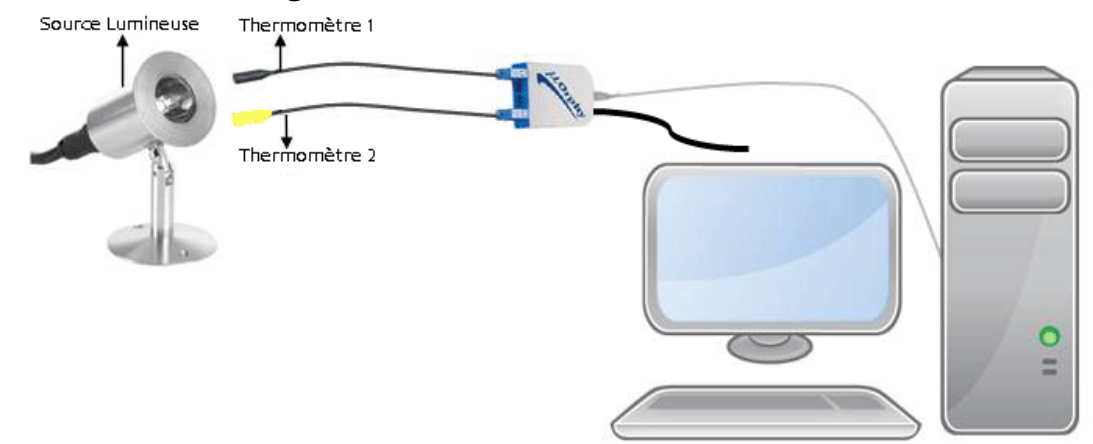

## **Expérimentation**

# **Manipulations expérimentales**

- 1. On branche l'interface à l'ordinateur et son alimentation au secteur 220v.
- 2. On démarre le logiciel du MicrolabExAO.
- 3. Les thermomètres ExAO sont branchés à l'interface sur #1 et #4 pour utiliser les amplificateurs programmables, leur détection est automatique.
- 4. On met sur un thermomètre un ruban blanc et sur l'autre un ruban noir.
- 5. Les thermomètres sont placés à la même distance d'une lampe de 60Watts.
- 6. Vumètre nous permet de voir les 2 températures initiales.
- 7. On allume la lampe.
- 8. On passe en mode graphique pour voir la variation des températures.
- 9. L'axe des y (Température en °C) varie entre 15<sup>°</sup>C et 43<sup>°</sup>C, l'axe des x le temps (s) varie entre 0 et 60 secondes.
- 10. On trace la pente de variations de chaque courbe par outils mathématiques.
- 11. On peut transférer vers Word : 'Copier dans le presse-papier' , ouvrir un fichier Word et en fin , coller le graphe.
- 12. On peut transférer la courbe vers Excel et ceci en cliquant en haut de la température.
- 13. On sauvegarder l'expérience « extension.xao »

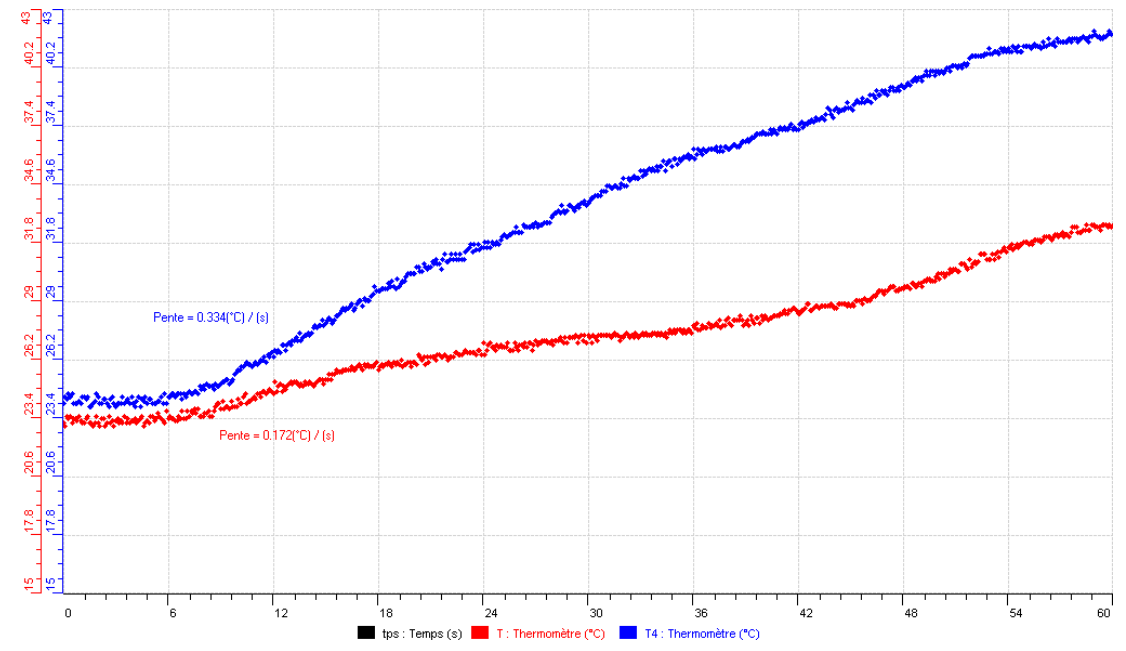

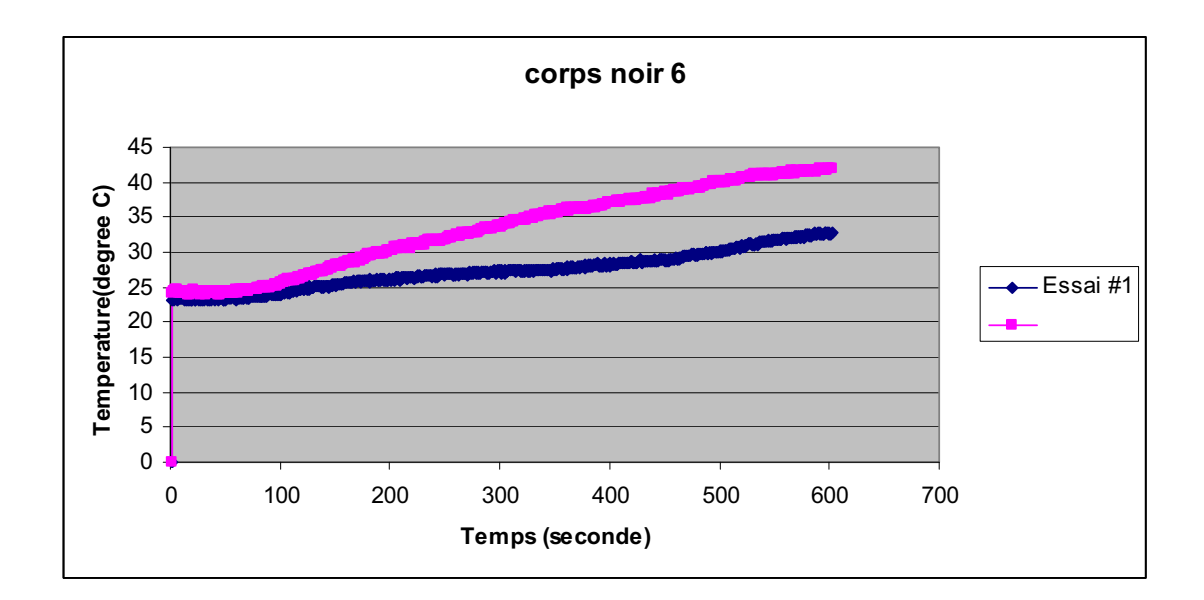

Les capteurs étaient à 23ºC approximativement, 6 secondes se sont passées avant que, la pente bleue du capteur noir s'est augmentée à une pente de (0.334 ºC /s) , celle rouge du capteur blanc à (0.172ºC/s).

### *Conclusion*

La couleur noire fait augmenter la température d'un corps plus rapidement de celle blanche.

# **ANNEXE 6 : Mise en évidence de l'absorbation de chaleur par un corps noir (7)**

#### *Mise en situation*

**Source** (s'il y a lieu):

### *Question*

Pourquoi les habitants du désert s'habillent –ils en blanc?

### *Variables de l'expérience:*

Variable indépendante : couleurs des rubans Variable dépendante : température en ºC Facteurs contrôlés : temps en seconde Facteurs non contrôlés :

## *Hypothèse*

Le noir est un vide qui attire la chaleur, tandis que, le blanc est une union de toutes les couleurs qui diffuse la chaleur

### *Matériel*

### *Matériel de laboratoire*

- o Lampe de 60W
- o Ruban noir
- o Ruban blanc

#### *Matériel Informatique*

- o Ordinateur PC
- o Interface MicroLabExAO
- o Capteur 1 : Température.
- $\leftrightarrow$  Capteurs2 : Température.

#### Capteurs Virtuels oui oui non

- 1)
	- 2) 3)

Amplis programmables oui non

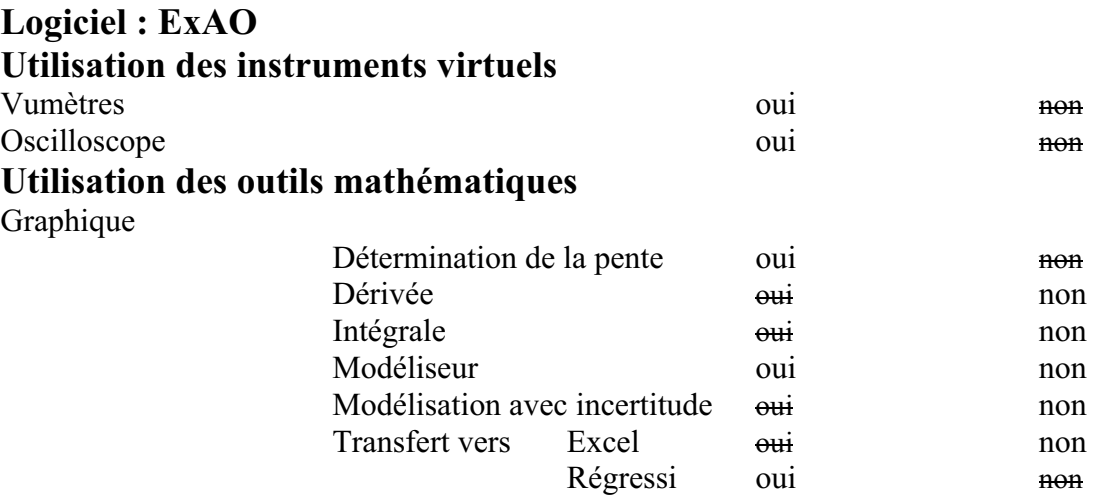

# *Montage expérimental*

## **Photo du montage**

# **Schéma de montage**

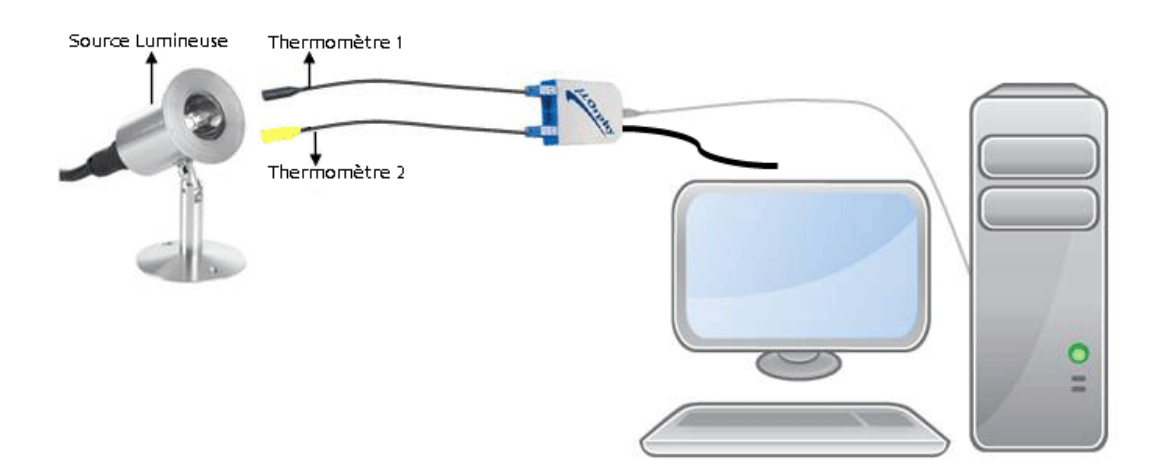

# **Expérimentation**

## **Manipulations expérimentales**

- 1. Brancher l'interface MicrolabExAO à l'ordinateur et son alimentation au secteur.
- 2. Démarrer le logiciel du MicrolabExAO.
- 3. Les 2 thermomètres ExAO seront branchés à l'interface sur la voie 1 et sur la voie 4 pour pouvoir utiliser les amplificateurs programmables, leur détection sera automatique.
- 4. Mettre sur un thermomètre un ruban de couleur blanche et sur l'autre un autre noir.
- 5. Les thermomètres seront placés à distance égale d'une lampe de 60Watts.
- 6. On pourra par Vumètre voir les 2 températures des 2 capteurs à temps 0.
- 7. On branche la lampe.
- 8. On passe en mode graphique, oscilloscope, pour afficher la variation des 2 températures.
- 9. L'axe des y (˚C) varie entre 15˚C et 43˚C, l'axe des x (s) varie entre 0 et 60 secondes.
- 10. On pourra tracer les pentes de variation des courbes à l'aide des « outils mathématiques ».
- 11. On peut transférer vers Word : « Copier dans le presse-papier » puis « ouvrir un fichier Word » et « coller le graphe ».
- 12. On peut, de même, transférer la courbe vers Excel en cliquant sur l'onglet de la température.
- 13. On sauvegarde l'expérience « extension.xao »

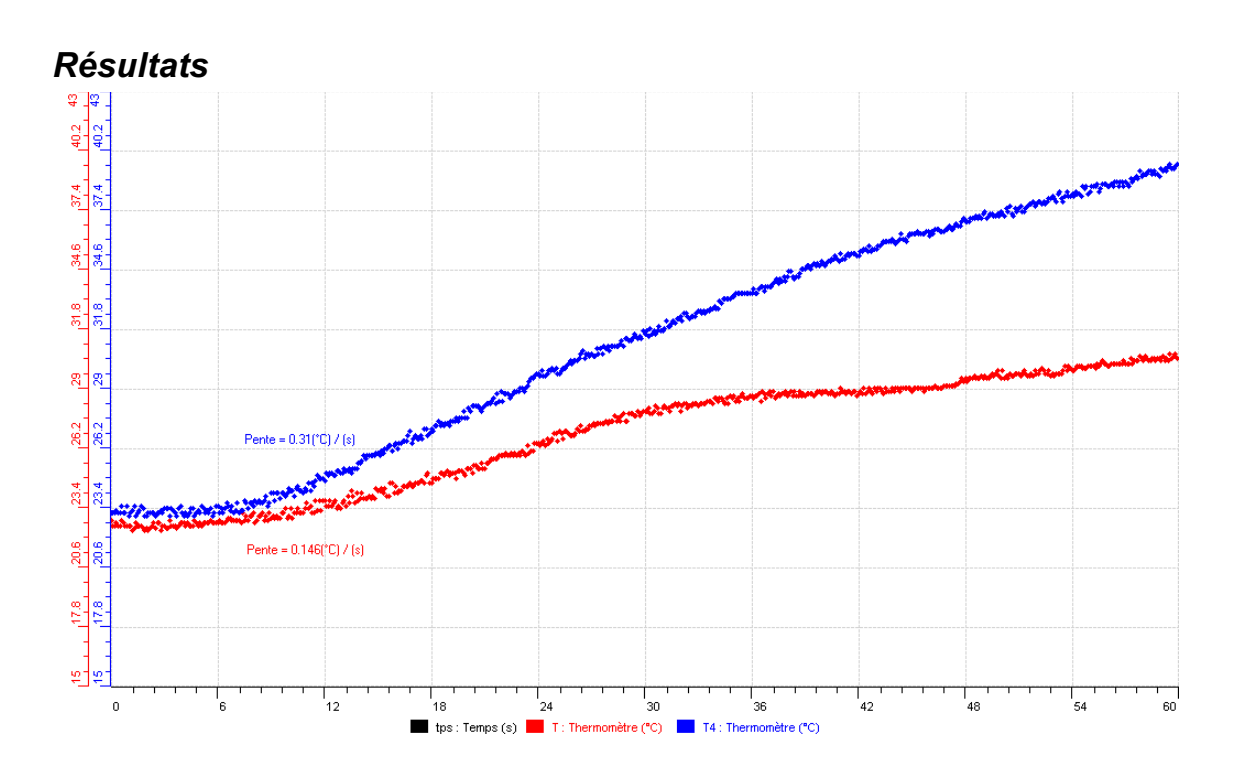

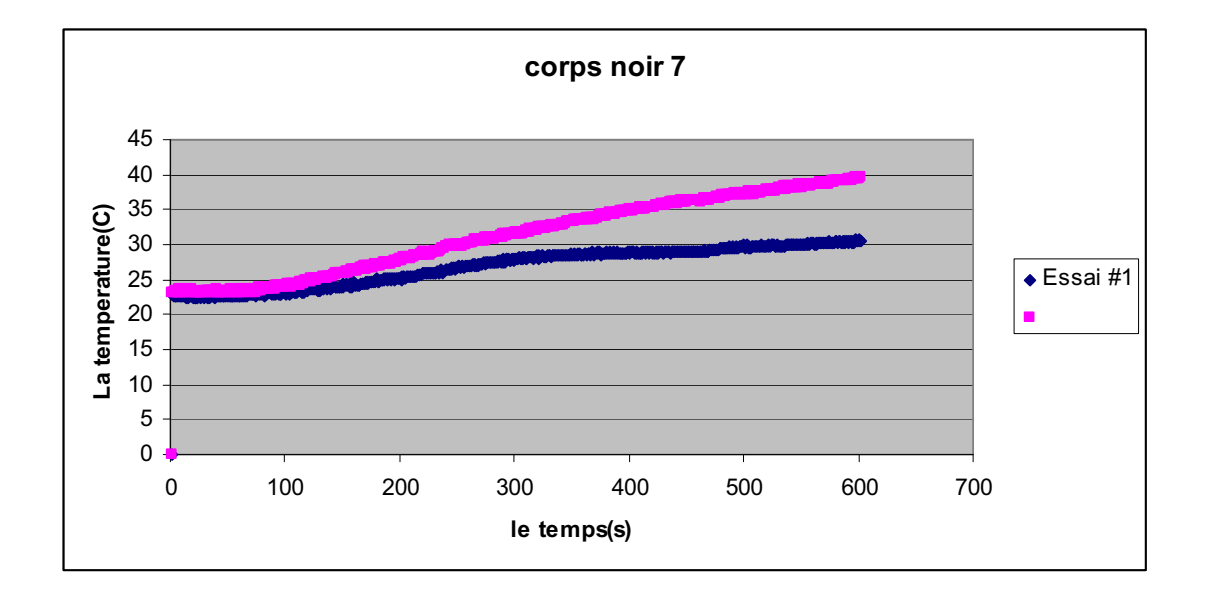

Le vu-mètre nous a donné que les capteurs étaient à 25ºC initialement. Après environ 8 secondes, la pente bleue du capteur noir  $(0.31 \text{ °C/s})$  est plus grande que celle rouge du capteur blanc (0.146ºC/s).

# *Conclusion*

La couleur noire augmente l'absorption de la température, la couleur blanche est plus lente, on a vu cela dans le cours.

# **ANNEXE 6 : Mise en évidence de l'absorbation de chaleur par un corps noir (8)**

#### *Mise en situation*

**Source** (s'il y a lieu):

#### **Variables de la situation**

#### *Question*

Pourquoi les habitants du désert s'habillent –ils en blanc?

### *Variables de l'expérience:*

Variable indépendante : couleurs Variable dépendante : température Facteurs contrôlés : temps et distance Facteurs non contrôlés :

## *Hypothèse*

Le noir est un vide qui attire la chaleur, tandis que, le blanc est une union de toutes les couleurs qui diffuse la chaleur

#### *Matériel*

#### *Matériel de laboratoire*

- Rubans adhésifs de couleur blanche et noire
- Lampe de 60W

#### *Matériel Informatique*

- **•** Ordinateur PC
- **Interface MicroLabExAO**
- Capteur 1 : Température.
- Capteurs2 : Température.

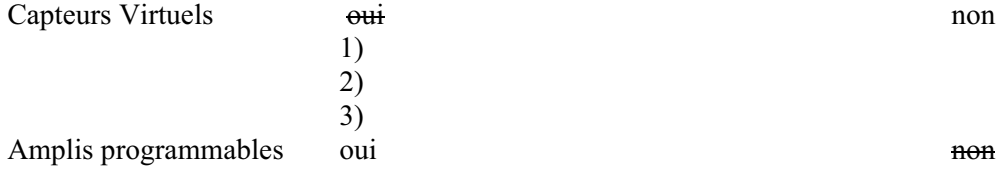

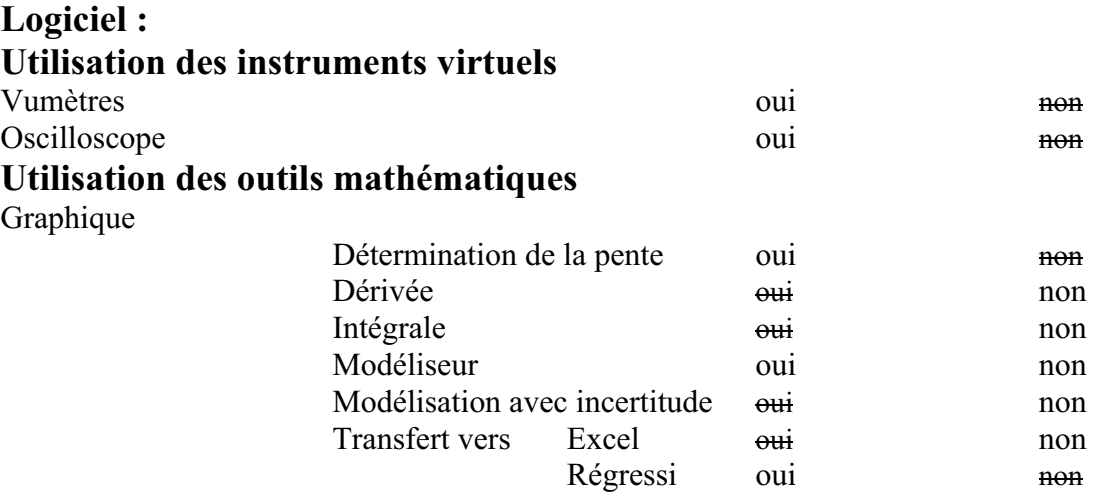

# *Montage expérimental*

# **Photo du montage**

### **Schéma de montage**

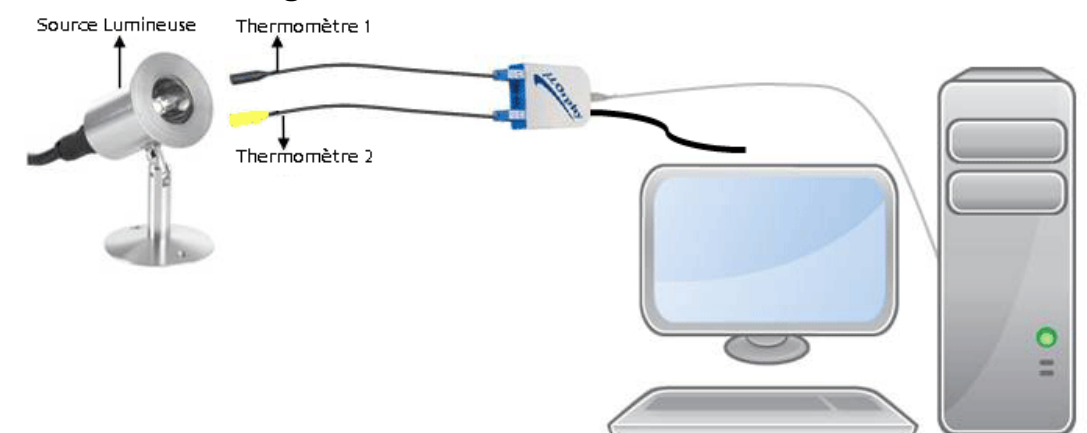

# **Expérimentation**

### **Manipulations expérimentales**

- 1. Brancher l'interface MicrolabExAO à l'ordinateur et son alimentation au secteur et démarrer le logiciel du MicrolabExAO.
- 2. Mettre un ruban de couleur blanche sur un thermomètre et un autre de couleur noire sur le deuxième thermomètre.
- 3. Les thermomètres sont branchés à l'interface MicrolabExAO sur la voie 1 et sur la voie 4 pour utiliser les amplificateurs programmables.
- 4. La détection des capteurs sera automatique.
- 5. Les thermomètres seront à égale distance d'une lampe (60Watts).
- 6. Par le Vu- mètre on pourra voir les 2 températures à temps initial.
- 7. On branche la lampe au secteur 220v.
- 8. On passe en mode oscilloscope, pour voir la variation des 2 températures.
- 9. L'axe des x (temps en s) varie entre 0 et 60 secondes, l'axe des y (Température˚C) varie entre 15˚C et 43˚C.
- 10. Par les « outils mathématiques », on trace les pentes de variation des 2 courbes.
- On peut transférer vers Word : « Copier dans le presse-papier » puis « ouvrir un fichier Word » et « coller le graphe ».
- On peut, de même, transférer la courbe vers Excel en cliquant sur l'onglet de la température.
- 11. On sauvegarde l'expérience « extension.xao »

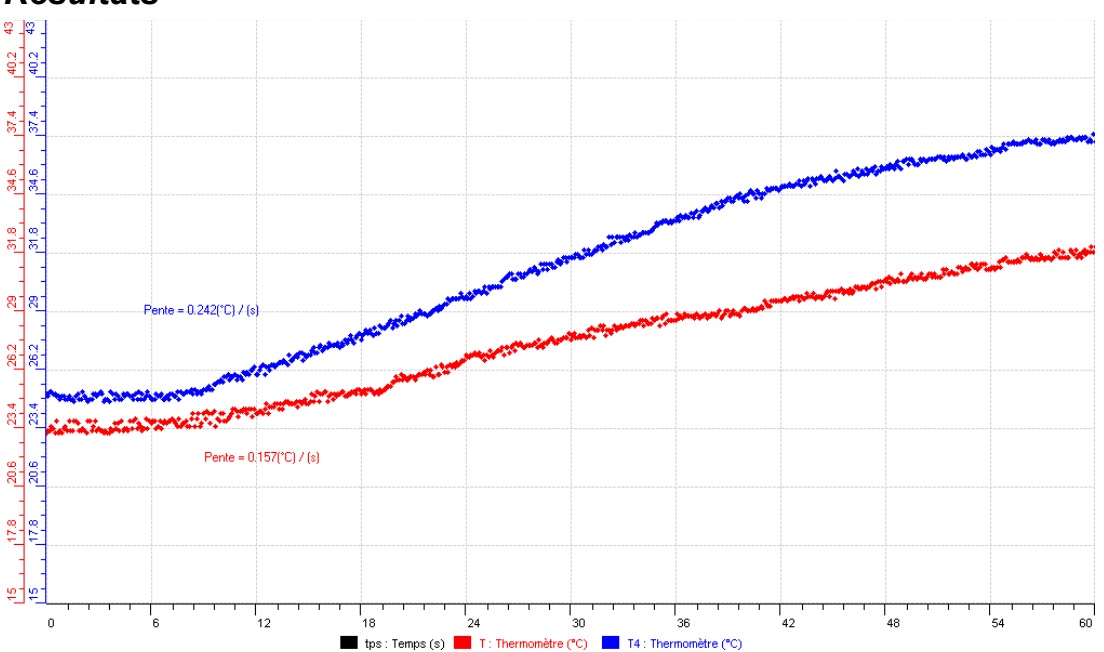

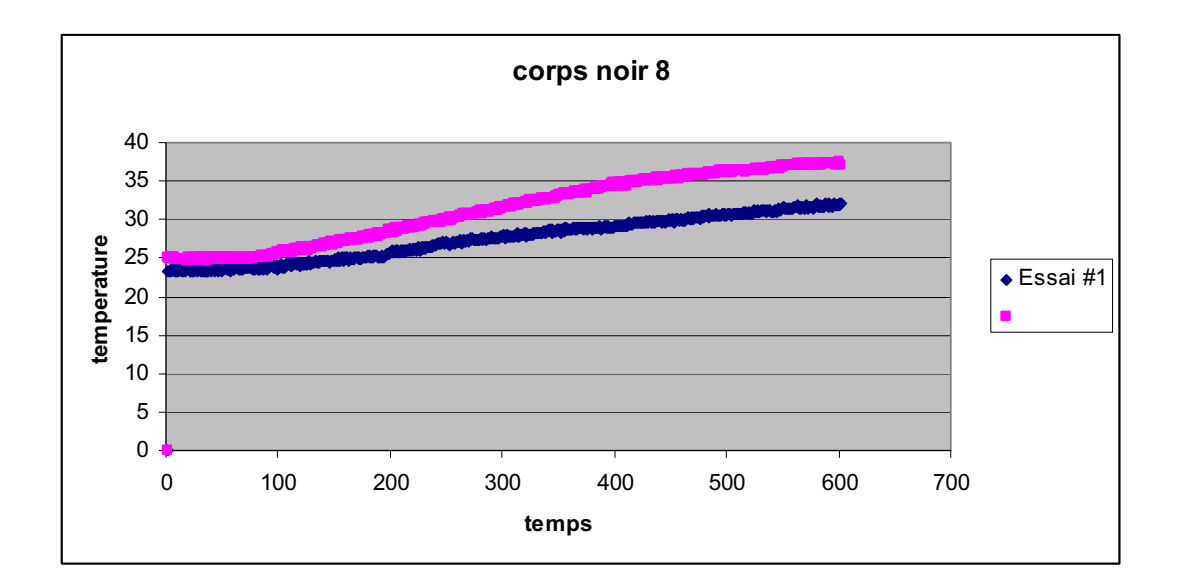

Les 2 capteurs étaient à  $\leq$  23.5°C, après 10 secondes, la pente bleue du capteur noir (0.242 °C) /s) est plus expressive que celle rouge du capteur blanc (0.157ºC/s).

## *Conclusion*

La couleur noire augmente la température d'un corps tandis que, la couleur blanche l'augmente moins, c'est notre hypothèse du départ.

# **ANNEXE 6 : Mise en évidence de l'absorbation de chaleur par un corps noir (9)**

#### *Mise en situation*

**Source** (s'il y a lieu):

### *Question*

Pourquoi les habitants du désert s'habillent –ils en blanc?

### *Variables de l'expérience:*

Variable indépendante : couleurs Variable dépendante : température (ºC) Facteurs contrôlés : temps (s), distance (cm) Facteurs non contrôlés : couleurs

# *Hypothèse*

Le noir est un vide qui attire la chaleur, tandis que, le blanc est une union de toutes les couleurs qui diffuse la chaleur

### *Matériel*

### *Matériel*

Ruban noir Ruban blanc Lampe à incandescence

#### *Matériel*

Ordinateur PC Interface MicroLabExAO Capteur 1 : Température. Capteurs2 : Température.

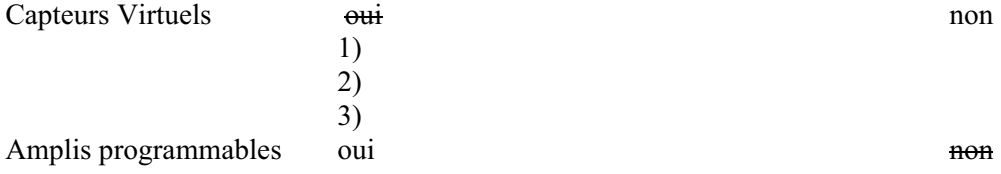

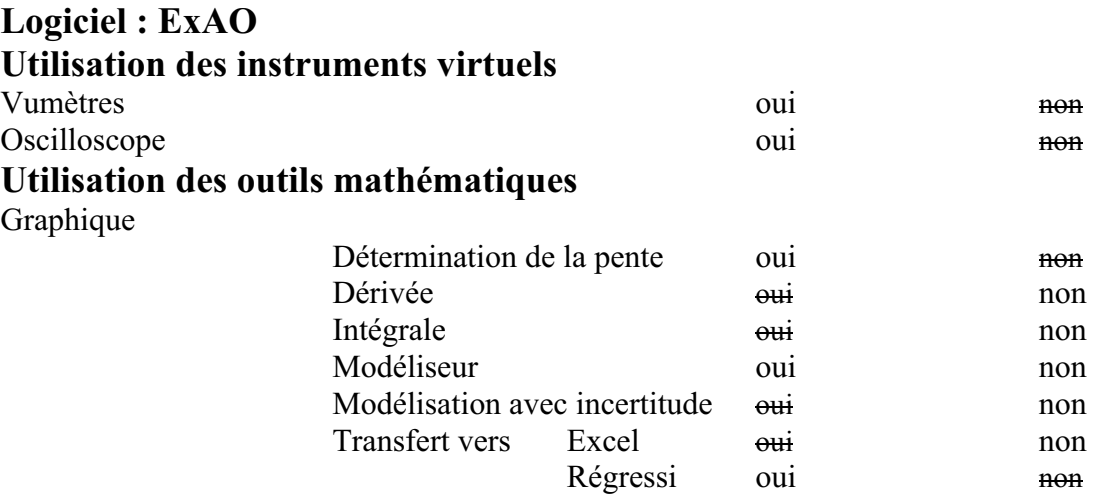

# *Montage expérimental*

# **Photo du montage**

### **Schéma de montage**

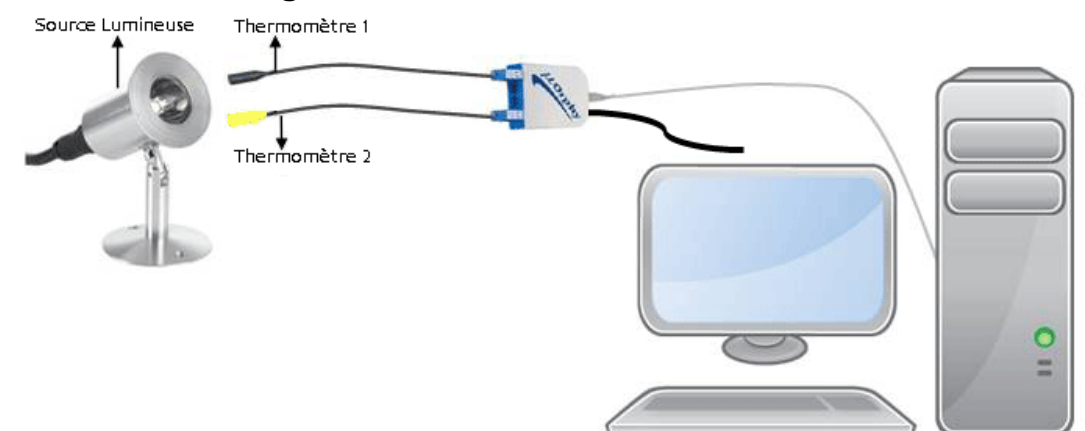

# **Expérimentation**

# **Manipulations expérimentales**

- 1. Brancher l'interface à l'ordinateur
- 2. Brancher l'alimentation au secteur de 220v et démarrer le logiciel du MicrolabExAO
- 3. chapoter par un ruban adhésif de couleur blanche un thermomètre et un autre de couleur noire pour le second thermomètre
- 4. Les thermomètres sont branchés à l'interface sur la voie 1 et sur la voie 4, leur détection sera automatique.
- 5. Les thermomètres sont à égale distance d'une lampe de 60Watts
- 6. On passe à Vu-mètre pour voir les 2 températures à temps initial
- 7. On branche la lampe au secteur 220v
- 8. On passe en mode oscilloscope, pour afficher la variation des 2 températures des capteurs
- 9. L'axe des y (Température˚C) varie entre 15˚C et 43˚C et l'axe des x (temps en s) varie entre 0 et 60 secondes
- 10. Par « outils mathématiques », on trace les pentes de variation des 2 courbes.
- 11. On transfère les courbes vers Excel en cliquant sur l'onglet de la température.
- 12. On transfère vers Word par : « Copier dans le presse-papier », « ouvrir un fichier Word » et « coller le graphe »
- 13. On sauvegarde l'expérience « extension.xao »

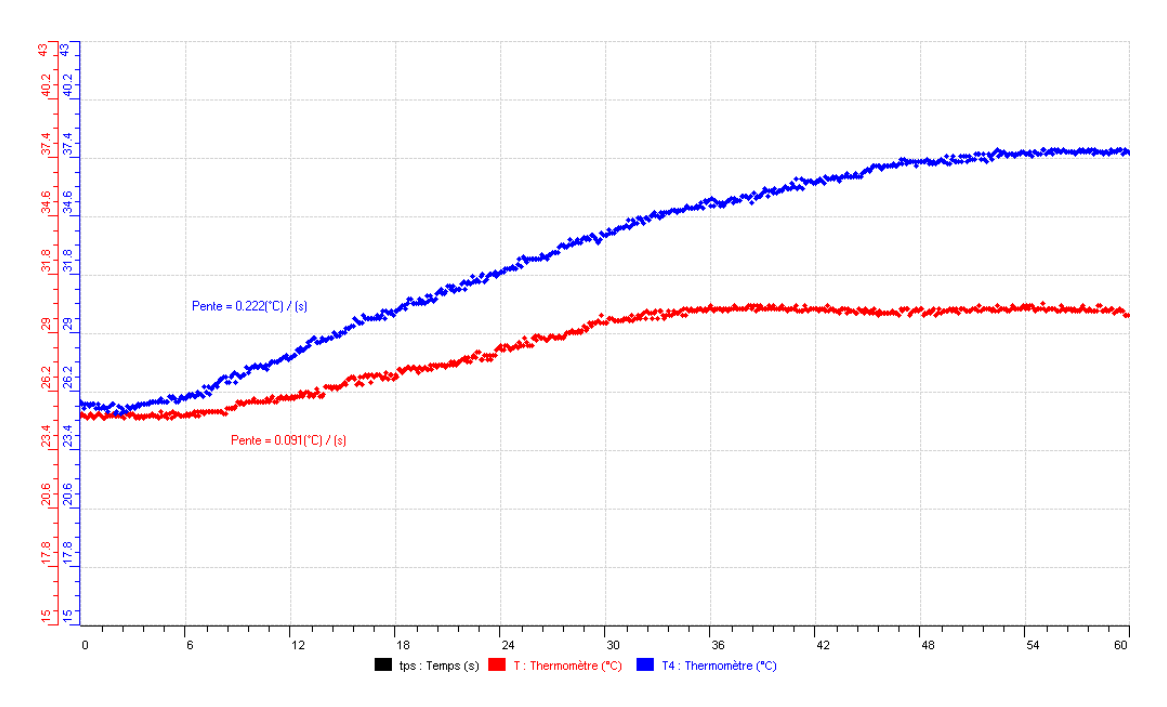

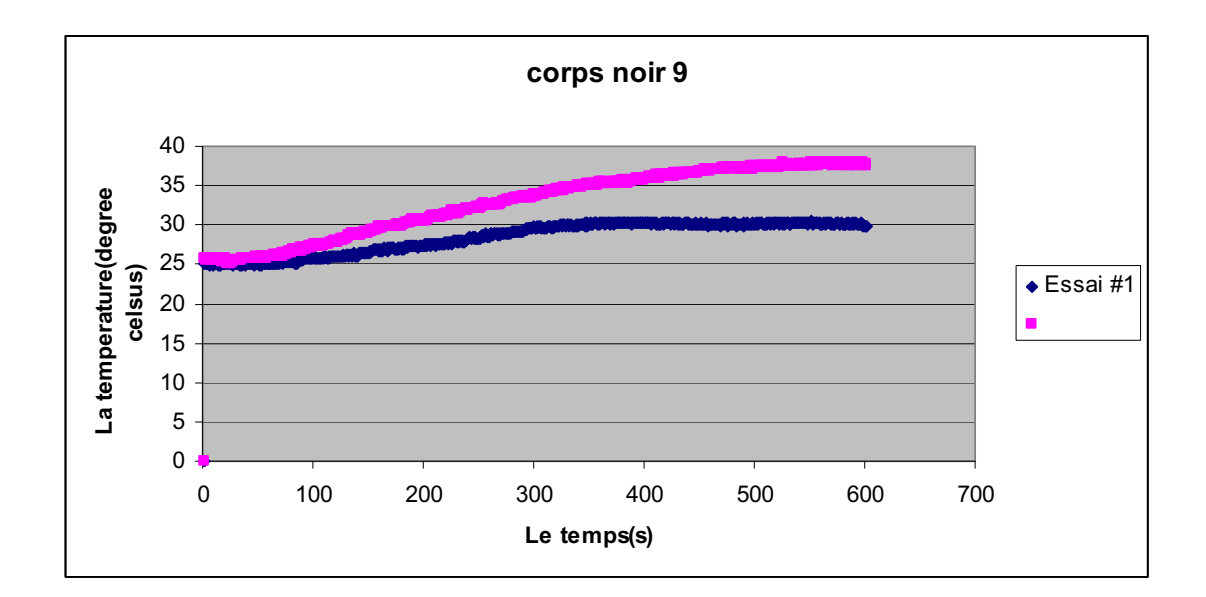

Les 2 capteurs étaient à peu près de 24ºC, après 5 secondes, la pente bleue du capteur noir  $(0.222 \text{ °C/s})$  est plus expressive que celle rouge du capteur blanc  $(0.091 \text{ °C/s})$ .

# *Conclusion*

La couleur noire augmente l'échauffement d'un corps plus vite que la couleur blanche

**ANNEXE 7 :** Activité 7 : Étude et modélisation graphique et algébrique du mouvement d'un objet en chute libre.

# **ANNEXE 7 : chute libre 1**

### *Variables de l'expérience:*

Variable indépendante : temps, g Variable dépendante : vitesse, accélération du corps, position Facteurs contrôlés Facteurs non contrôlés

### *Hypothèse*

L'équation d'un corps en chute libre est :  $y=1/2$  \*g\*t<sup>2</sup> +v<sub>0</sub>t +y<sub>0</sub>

#### *Matériel*

Ordinateur PC Interface MicroLabExAO Capteur 1 : fourchette optique Capteur2 : réglette striée Capteur 3 Capteur 4

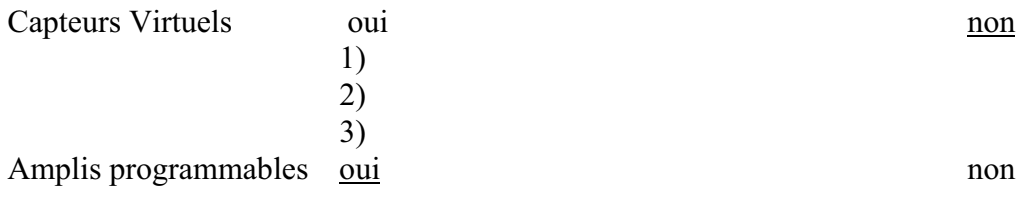

# **Logiciel :ExAO**

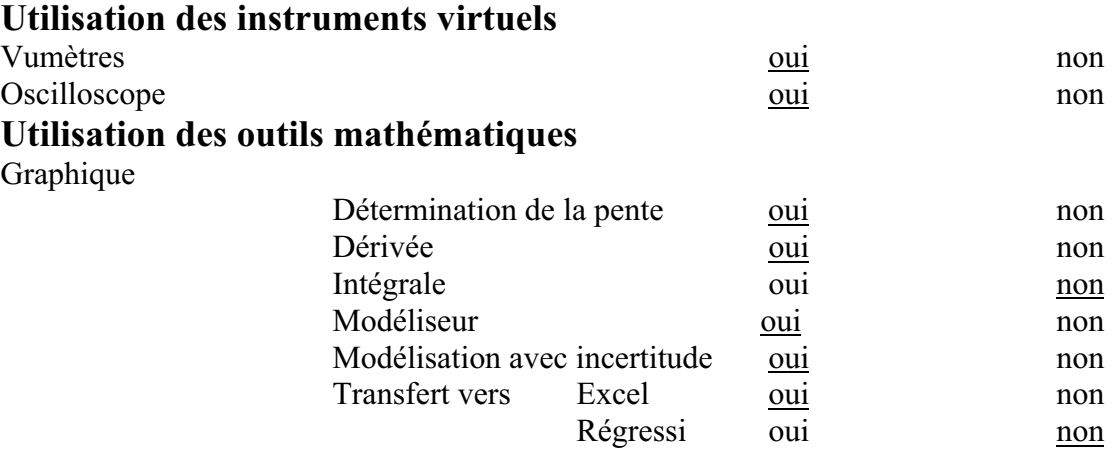
*Montage expérimental* 

## **Schéma de montage**

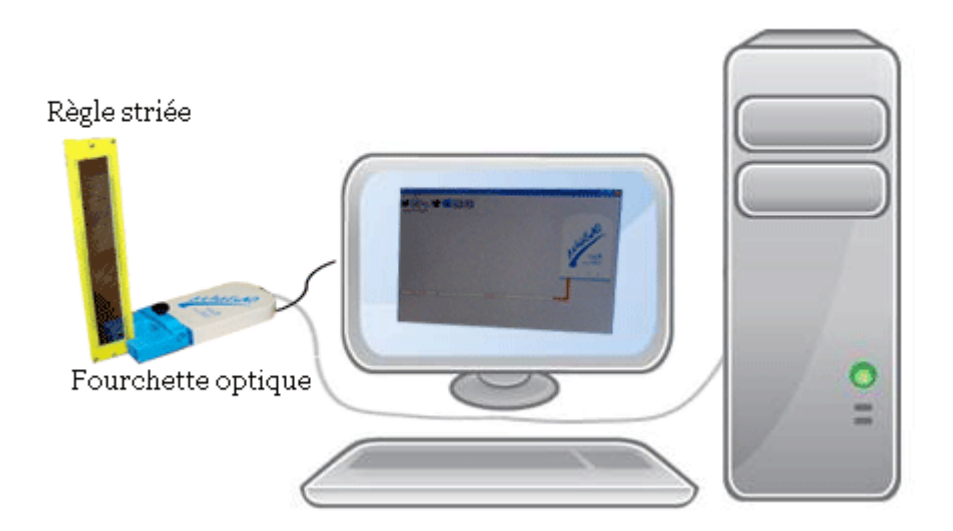

# **Expérimentation**

# **Manipulations expérimentales :**

- $\bullet$ Brancher le Microlab à l'ordinateur.
- $\bullet$ Brancher le capteur fourchette optique, ce capteur est automatiquement affiché.
- $\bullet$ Cliquer sur son onglet et définir ses caractéristiques.
- $\bullet$ Passer au module graphique et cliquer sur l'icône paramètre.
- $\bullet$  Cliquer sur « acquisition », cliquer en même temps ou la réglette est jetée entre les branches du capteur fourchette optique.
- $\bullet$ Afficher les valeurs
- Faire une modélisation par « outils mathématiques » et « modéliseur »
- Choisir l'équation du second degré.

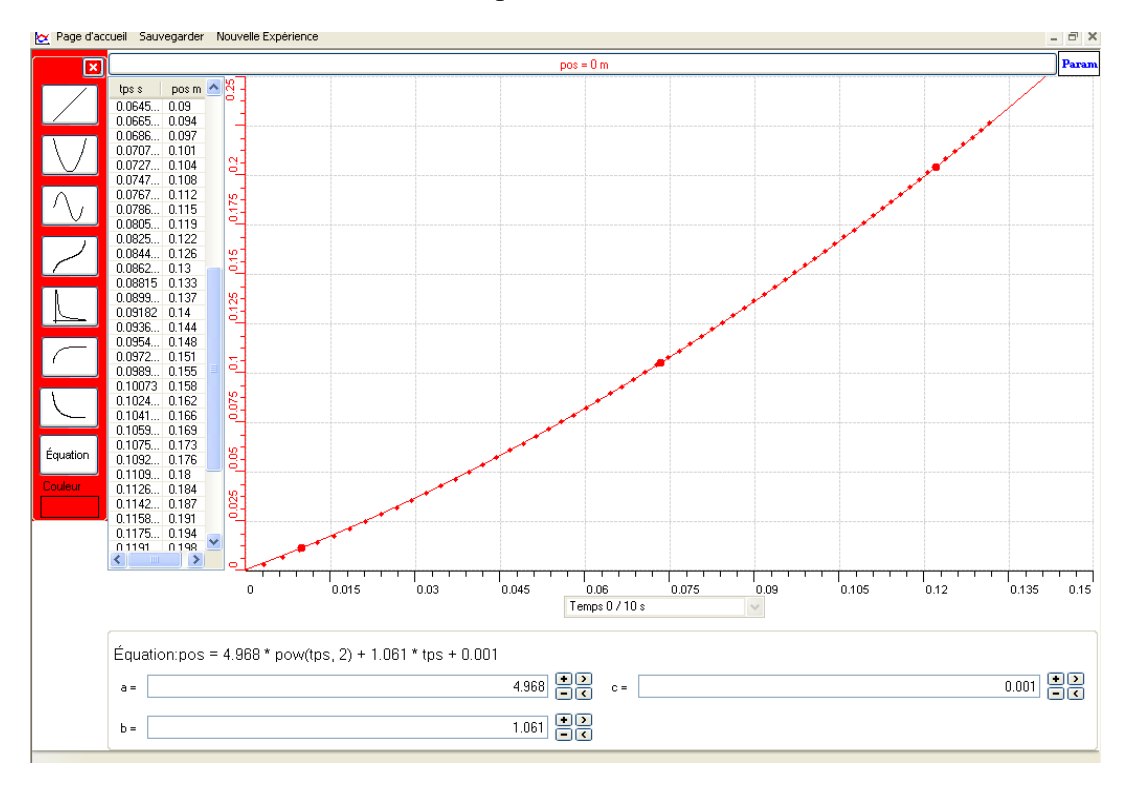

 $\bullet$ « Print screen » et CTRL+V pour coller sur Word.

- $\bullet$  Cliquer sur « pos » en haut de l'écran, puis sur « outils mathématiques», puis sur « dérivée » .
- $\bullet$ Tracer la courbe de la dérivée
- $\bullet$ Faire une modélisation de cette courbe sous forme d'une droite
- $\bullet$ afficher les valeurs.
- $\bullet$ Cliquer « le taux de variation » pour trouver la pente.
- $\bullet$ A la fin, copier le graphe sur Word par « copier dans presse-papier ».

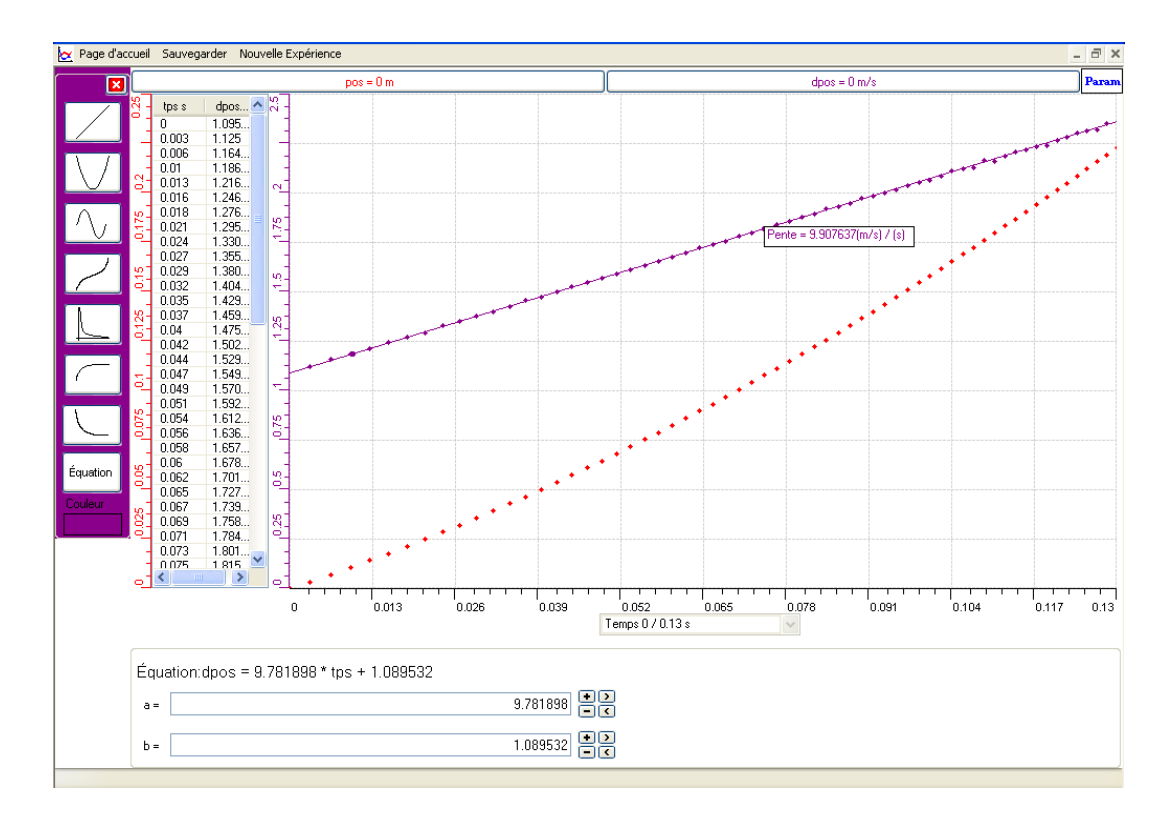

 $\bullet$  Transférer les deux courbes vers Excel par « « transférer toutes les courbes sur Excel » :

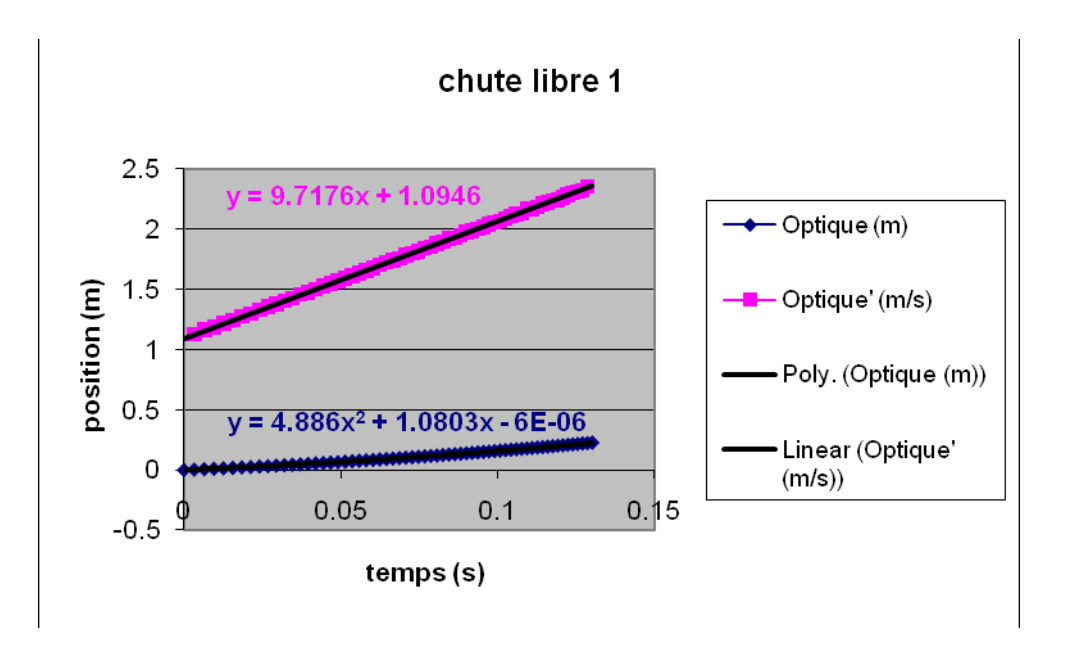

#### *Analyse des résultats*

La vitesse et l'accélération de la réglette augmentent avec le temps lorsque la réglette tombe.

Par le calcul théorique nous obtenons :  $y=1/2$  \* $g*t^2 +v_0t +y_0 = 1/2$  \*9.8\*  $t^2 + v_0*t+0 =$  $4.9*t^2 + v_0*t+0$  très proche du résultat expérimental trouvé : y=4.968 $*t^2+1.061*t+0.001$ .

Le calcul théorique de l'équation de la vitesse nous donne :  $v=g*t+v_0=9.8*t+0$ , est aussi proche du résultat expérimental : v=9.781898\*t+1.089532

# *Conclusion*

Le mouvement d'un corps en chute libre est une fonction du second degré et la vitesse de ce corps est une fonction du premier degré.

# **ANNEXE 7: Chute libre 10**

### *Variables de l'expérience:*

Variable indépendante : le temps (s),  $g(m/s^2)$ ,  $y_0$  ( position de la réglette à t=0) Variable dépendante : l'accélération de la réglette  $(m/s^2)$ ; la position de la réglette (m) et la vitesse de la réglette (m/s) Facteurs contrôlés Facteurs non contrôlés

# *Hypothèse*

La réglette qui tombe d'une certaine altitude sous l'attraction terrestre a un mouvement qui se réduit sous la forme : y=1/2\*g\*t<sup>2</sup> +v<sub>0</sub>t +y<sub>0</sub>

#### *Matériel*

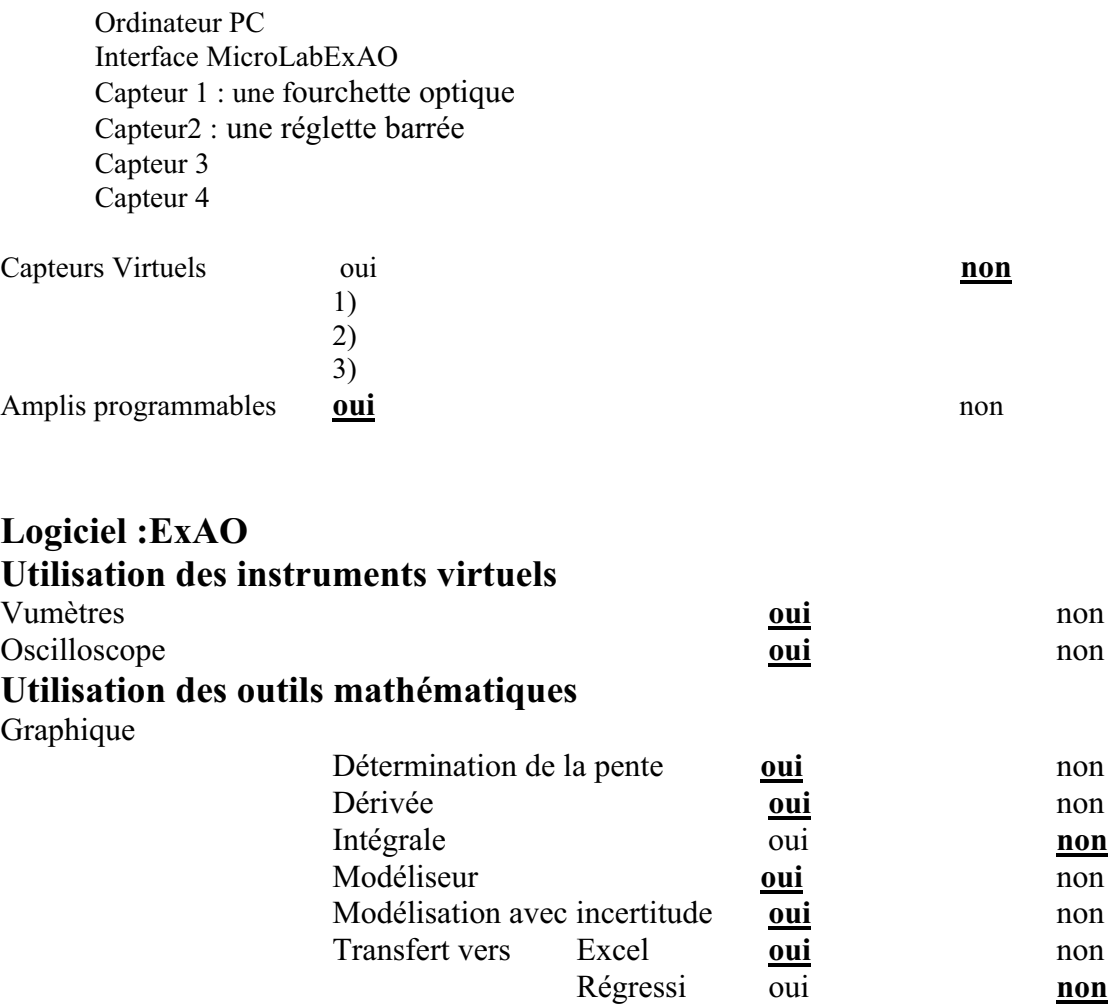

# *Montage expérimental*

#### **Schéma de montage**

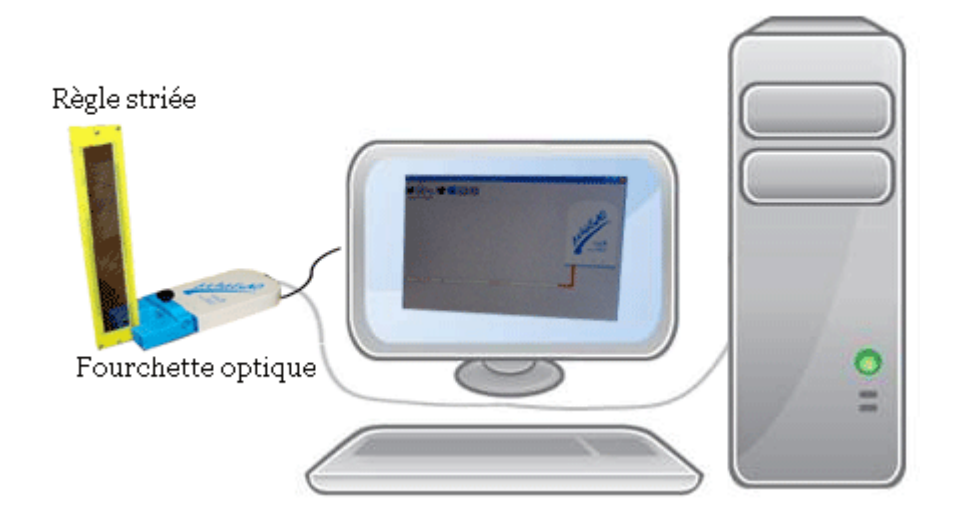

# **Expérimentation**

#### **Manipulations expérimentales :**

- Tout d'abord brancher l'interface microlabExAO à l'ordinateur et la fourchette optique à cette dernière
- Sur la page d'accueil apparue, cliquer sur l'onglet du capteur.
- Remplir les cases vides de la fenêtre apparue par les caractéristiques du capteur optique
- Passer à la page graphique par l'icône « module graphique »
- Jeter la réglette barrée entre les branches de la fourchette optique et cliquer sur « acquisition »
- Une courbe graphique est représentée. Par un right click sur « pos » en haut de l'écran, puis sur « afficher les valeurs », et puis encore une fois sur « outils mathématiques »-« modélisateur » (avec le choix d'une parabole), pour

#### modéliser la courbe.

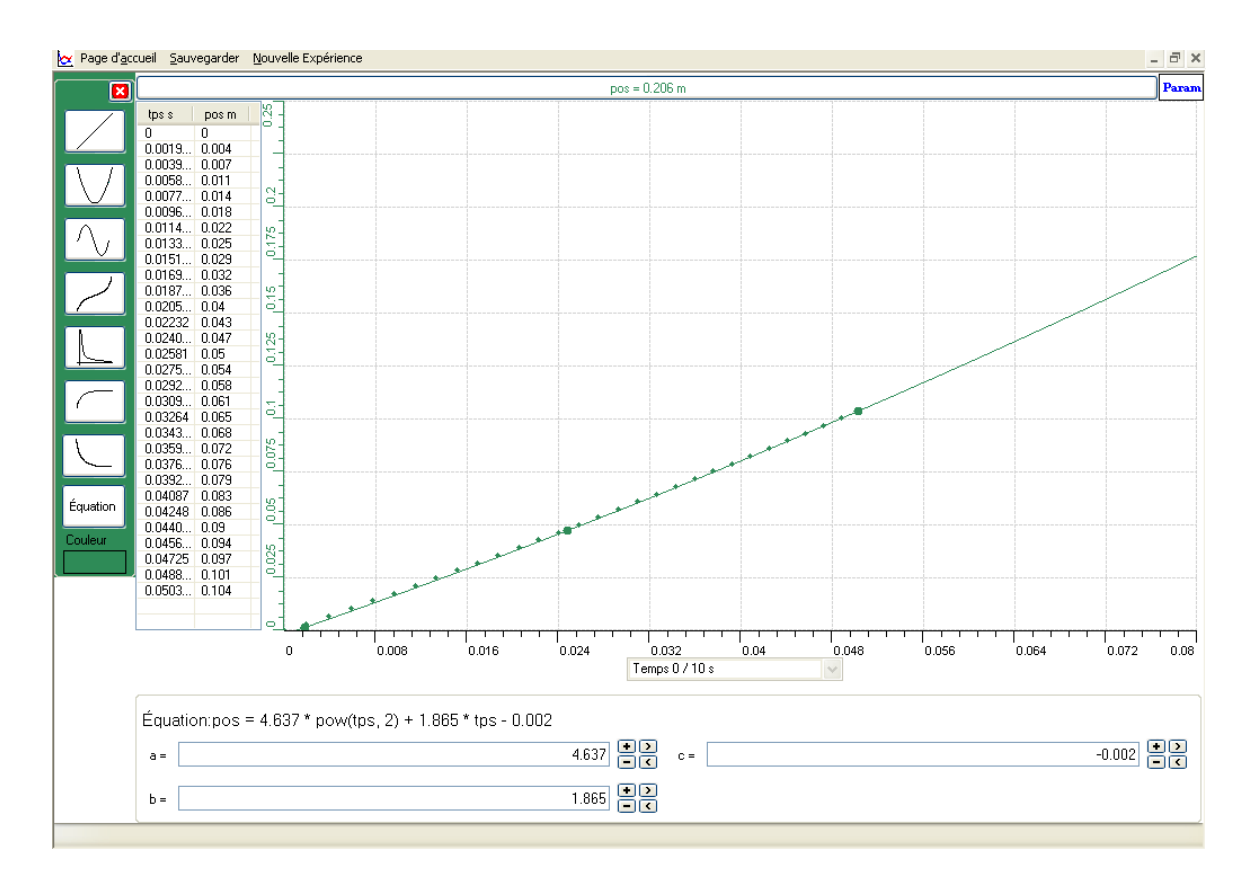

- Cliquer « right click » sur le capteur « pos », puis sur « outils mathématiques », puis sur « dérivée ». Une deuxième courbe graphique est représentée.
- Utiliser la même méthode mais sur « dpos » pour afficher les valeurs et pour faire une modélisation de cette courbe mais cette fois avec l'équation d'une droite.
- Le taux de variation dans le menu apparu du bouton « dpos » nous donne la pente de la deuxième courbe.

Voici la deuxième représentation :

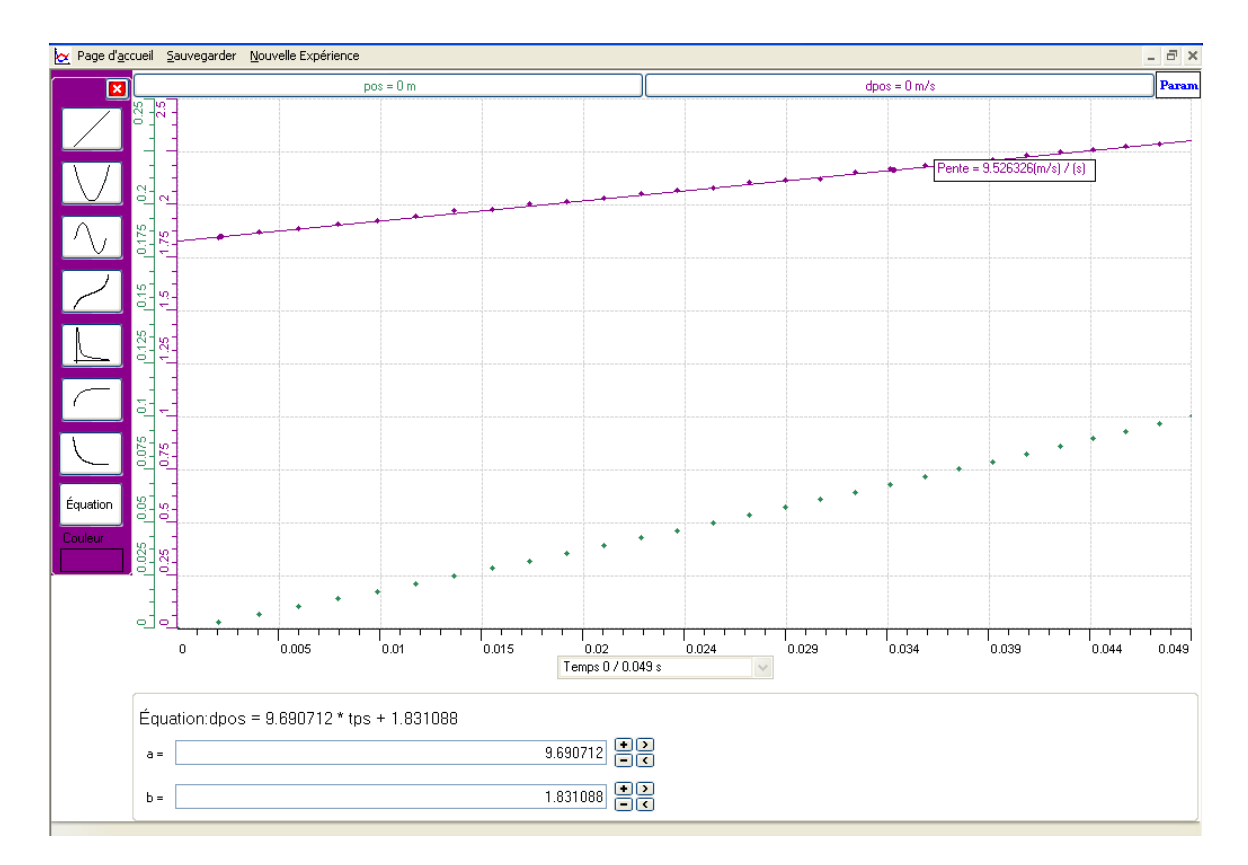

■ Par « un right click » sur le bouton « pos » sélectionner « transférer toutes les courbes vers Excel » :

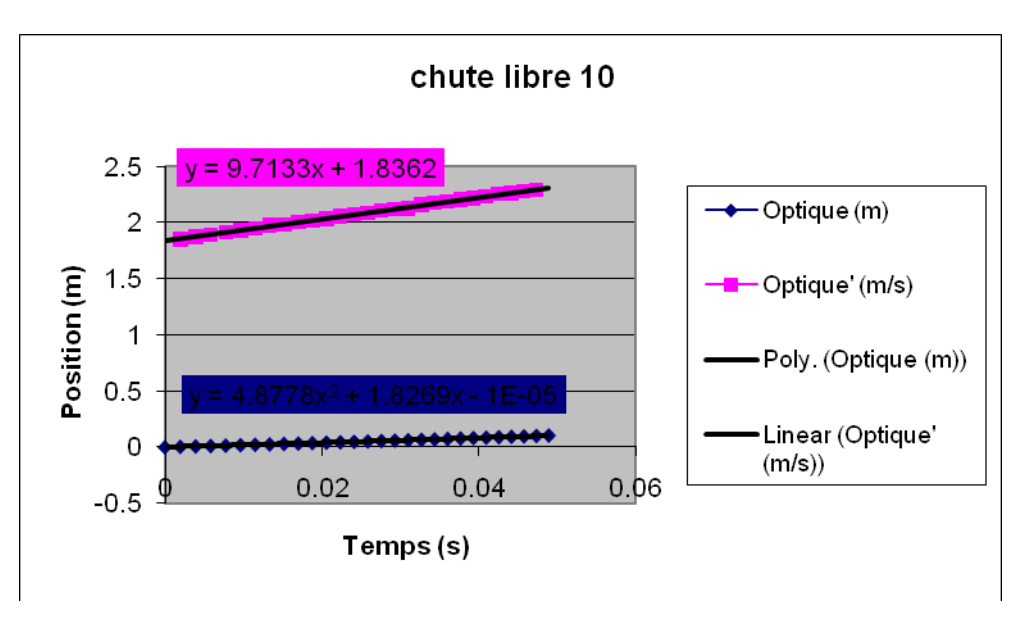

# *Analyse des résultats*

Par analyse des valeurs des deux courbes représentées, nous trouvons que la position, la vitesse et l'accélération de la réglette barrée qui est lancée, augmentent. Les valeurs de

ces dernières deviennent : y de la réglette égale à 0,1008 mètres; V égale à 2,29 m/s et l'accélération (pente) = à 9,7133m/s<sup>2</sup> qui est à-peu-près égale à celle théorique 9,8m/s<sup>2</sup>. Même chose pour les équations. Celles théoriques sont :  $y=1/2$ <sup>\*</sup>g<sup>\*</sup>t<sup>2</sup> +v<sub>0</sub>t +y<sub>0</sub>=9,8/2<sup>\*</sup>t<sup>2</sup> =4,9\*t<sup>2</sup> et v=g\*t+v<sub>0</sub>=9,8\*t+0=9,8\*t. Et celles expérimentales sont  $y=4,8778*t^2+1,8269*t^2-1<sup>E</sup>-05 et v=9,7133*t+1,8362. Elles sont à-peu-près égales.$ 

### *Conclusion*

La réglette qui tombe d'une certaine altitude sous l'attraction terrestre a un mouvement qui se réduit sous la forme d'une équation du second degré:  $y=1/2*g*t^2+v_0t+y_0$ , et une vitesse qui se réduit sous la forme d'une équation du premier degré : v=g\*t+v<sub>0</sub>

# **ANNEXE 7 : Chute libre 11**

# *Variables de l'expérience:*

Variable indépendante : le temps,  $g=9.8 \text{m/s}^2$ Variable dépendante : la position, la vitesse et l'accélération de la réglette Facteurs contrôlés Facteurs non contrôlés

## *Hypothèse*

Le phénomène de chute libre est représenté par l'équation du second degré suivante:  $y=1/2$  \*g\*t<sup>2</sup> +v<sub>0</sub>t +y<sub>0</sub>

#### *Matériel*

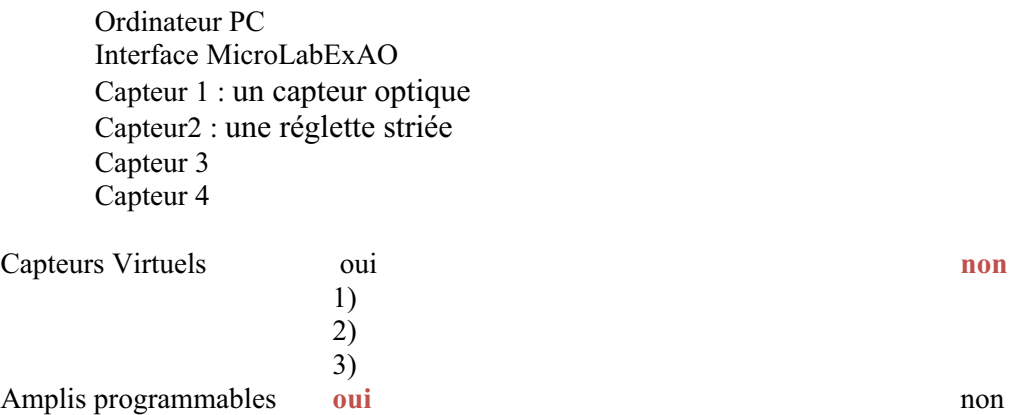

# **Logiciel :ExAO**

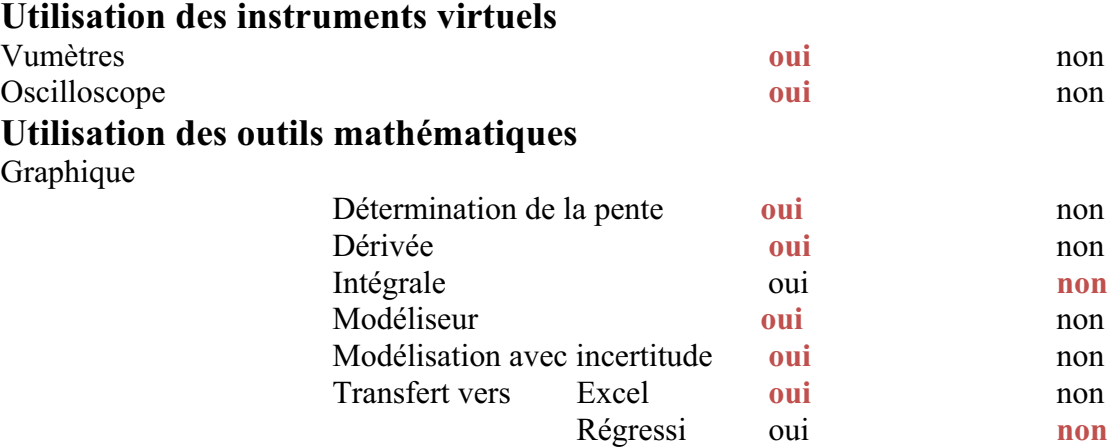

*Montage expérimental* 

**Schéma de montage** 

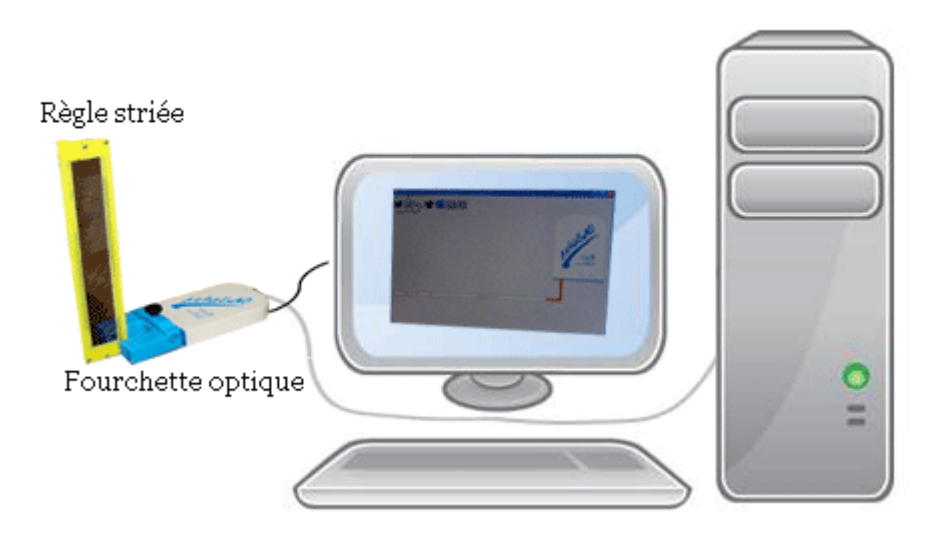

#### **Expérimentation**

#### **Manipulations expérimentales :**

- $\rightarrow$  Brancher le microlab à l'ordinateur.
- $\rightarrow$  Insérer le capteur optique au microlab.
- → Cliquer sur le capteur sur la page d'accueil ouverte, puis sur « propriété du capteur ».
- $\rightarrow$  Écrire les caractéristiques demandées du capteur.
- $\rightarrow$  Cliquer sur l'icône « module graphique » et ouvrir la page graphique.
- $\rightarrow$  Cliquer sur le bouton « paramètre ».
- $\rightarrow$  Sélectionner « acquisition » et laisser tomber la réglette striée entre les branches du capteur optique.
- $\rightarrow$  Sélectionner sur « pos », sur « afficher les valeurs ».
- $\rightarrow$  Sélectionner sur « pos », sur « outils mathématiques », sur « modélisateur »,

prendre la forme d'une parabole et ajuster les points de la courbe obtenue avec celle représentée.

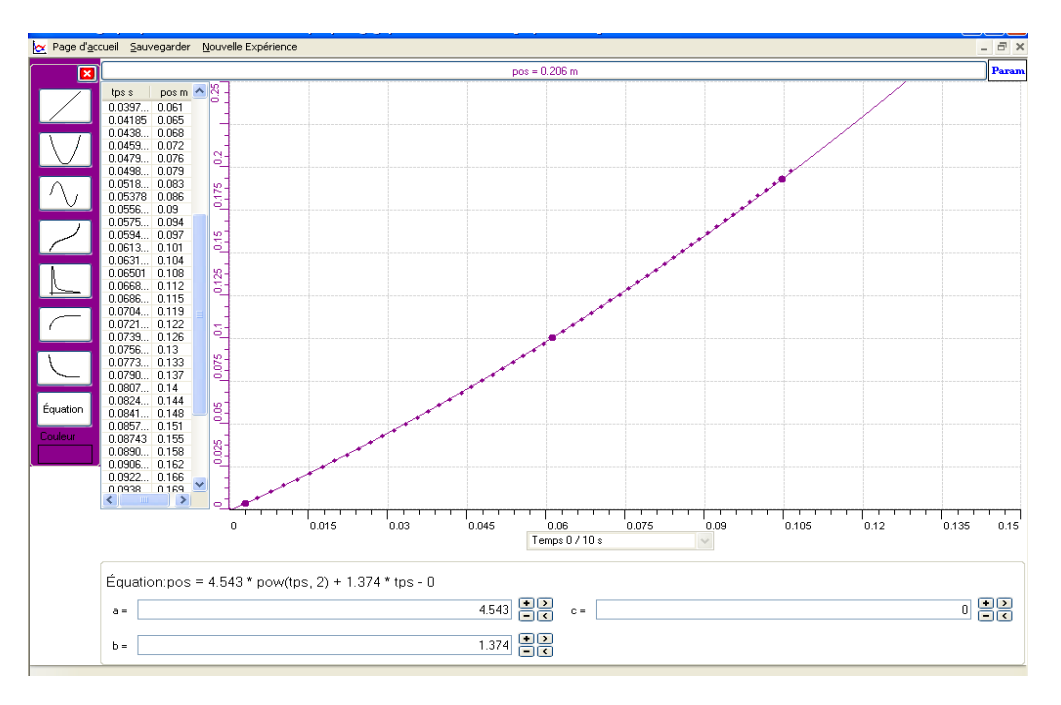

Voici le résultat suivant :

- $\rightarrow$  Cliquer sur « pos », sur « outils mathématiques », puis sur « dérivée ».
- $\rightarrow$  Avec la souris, cliquer sur un point de la courbe, relâcher le bouton de la souris, placer cette dernière sur un second point sur la courbe et cliquer. La droite de la dérivée apparaît à l'écran.
- $\rightarrow$  Cliquer sur «dpos », sur « outils mathématiques », sur « modélisateur » et prendre la forme d'une droite.
- $\rightarrow$  Afficher les valeurs de la courbe dérivée.
- $\rightarrow$  Cliquer sur « dpos », sur « taux de variation ». La pente se montre.

Voici le deuxième résultat suivant :

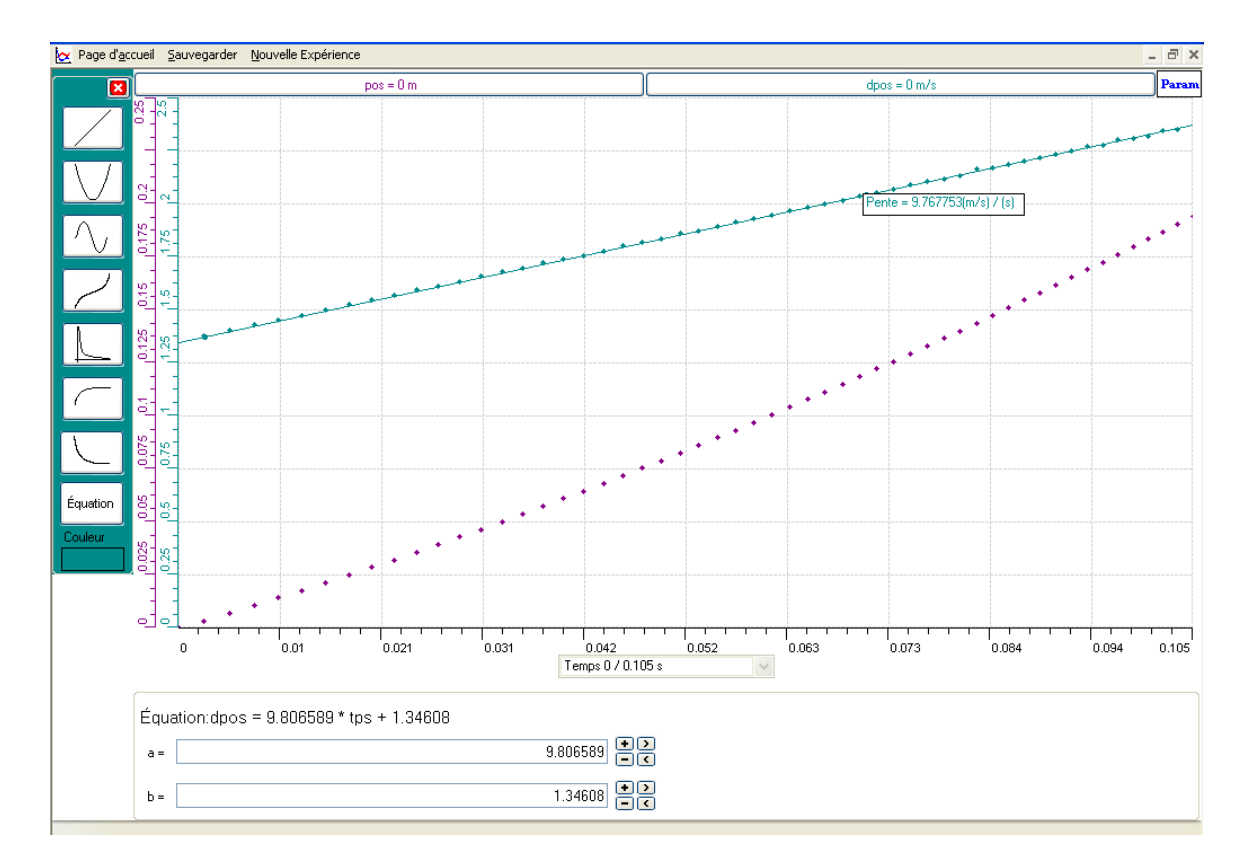

 $\rightarrow$  Faire le transfert de chacune des deux courbes vers Excel.

Les deux graphes sont :

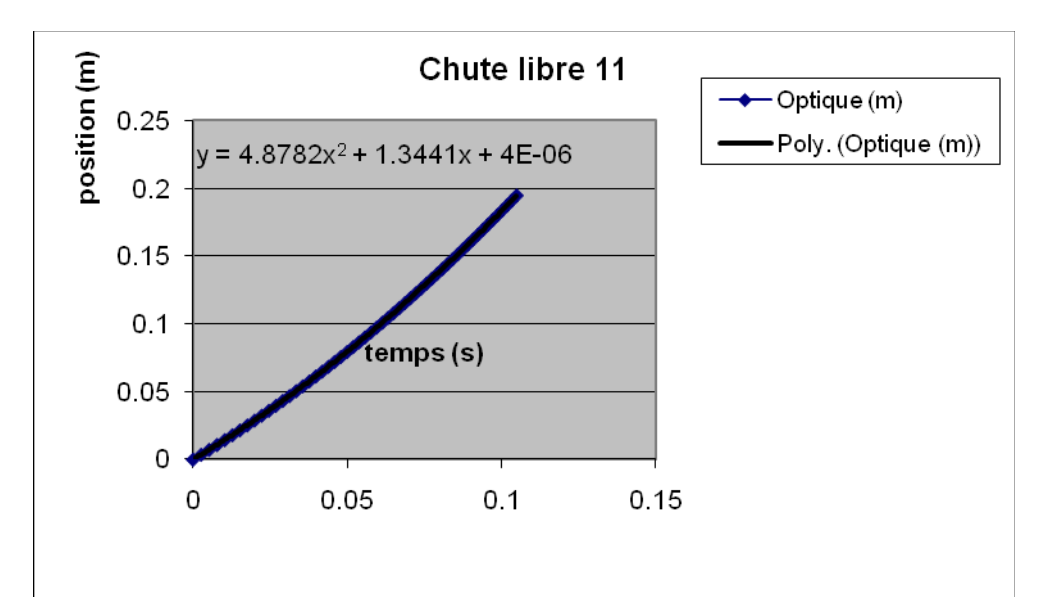

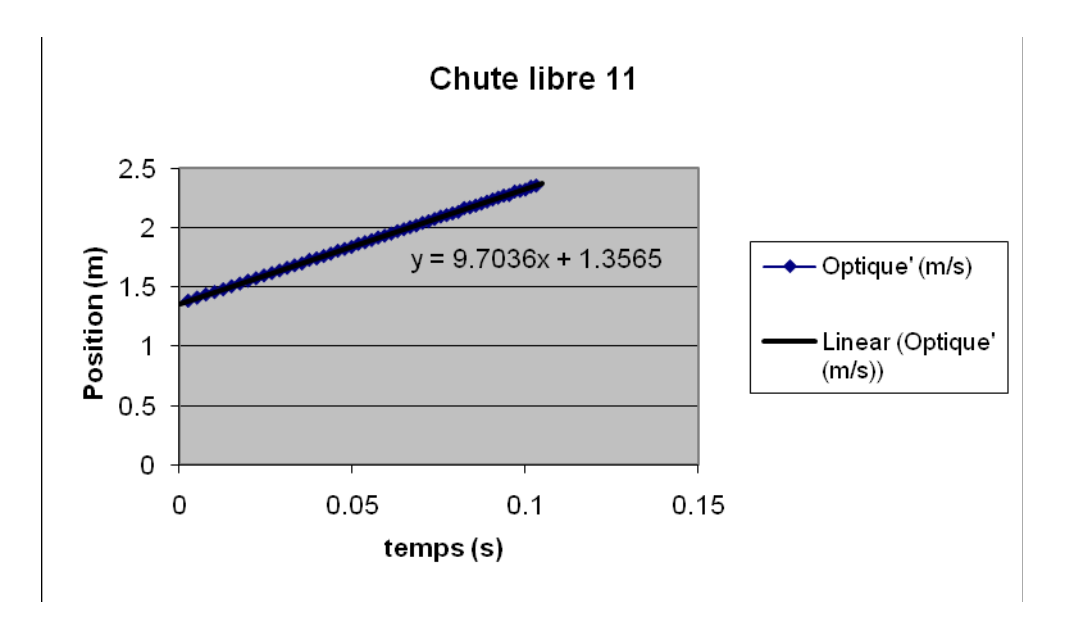

### *Analyse des résultats*

Quand la réglette est jetée, sa position change, sa vitesse et son accélération augmentent. Les résultats trouvés en classe sont presque analogues à ceux trouvés expérimentalement.  $y=1/2$  \*g\*t<sup>2</sup> +v<sub>0</sub>t +y<sub>0</sub>=9.8/2\* t<sup>2</sup>+0+0 =4.9\*t<sup>2</sup> et v=g\*t+v0=9.8\*t+0=9.8\*t (EN CLASSE)  $y=4.8782*t^{2}+1.3441*t+4^{E}-06$  et  $v=9.7036*t+1.3565$  (AU LABORATOIRE)

### *Conclusion*

Le phénomène de chute libre est représenté par :  $Y=1/2$  \*g\*t<sup>2</sup> +v<sub>0</sub>t +y<sub>0</sub> (équation du second degré)  $V=g^*t+v_0$  (équation du premier degré)

# **ANNEXE 7: Chute libre 12**

## *Variables de l'expérience:*

Variable indépendante : **Temps, g** Variable dépendante : **Accélération du corps- Hauteur- Vitesse** Facteurs contrôlés Facteurs non contrôlés

#### *Hypothèse*

**Un corps qui est jeté d'une certaine hauteur a pour équation de mouvement :**  $y=g/2*t^2 +v_{0}*t +y_0.$ 

#### *Matériel*

Ordinateur PC Interface MicroLabExAO Capteur 1 : **fourchette optique** Capteur2 : **réglette** Capteur 3 Capteur 4

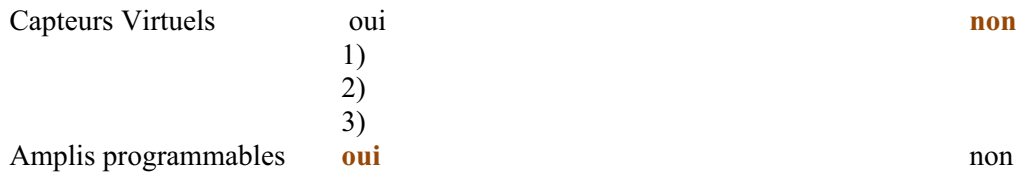

## **Logiciel :ExAO**

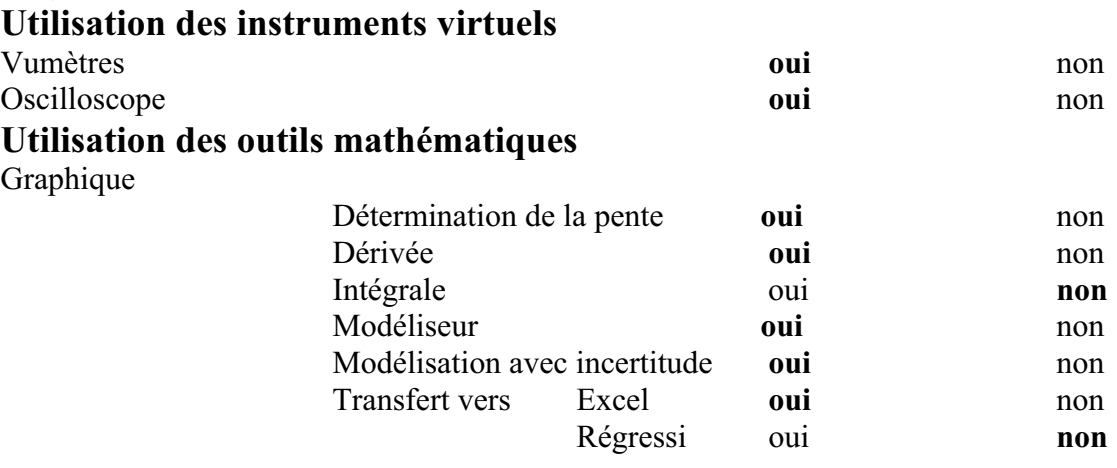

*Montage expérimental* 

**Schéma de montage** 

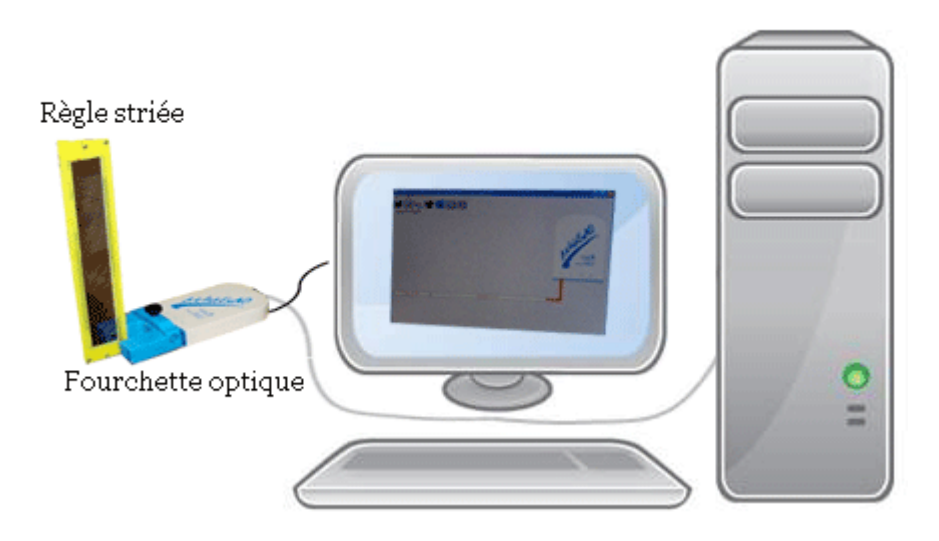

#### **Expérimentation**

- **1. Manipulations expérimentales :**
- **2. Brancher l'interface microlabExAO à l'ordinateur .**
- **3. Brancher la fourchette optique au microlab ExAO et définir ses caractéristiques**
- **4. Ouvrir le « module graphique »**
- **5. Jeter la réglette entre les bornes de la fourchette et cliquer sur « acquisition » dans le menu du « paramètre ».**
- **6. Sur l'onglet de « pos » choisir « afficher les valeurs ».**
- **7. Choisir « outils mathématiques » puis sur « modélisateur ».**
- **8. Choisir la forme parabole.**
- **9. La représentation graphique est ci-dessous :**

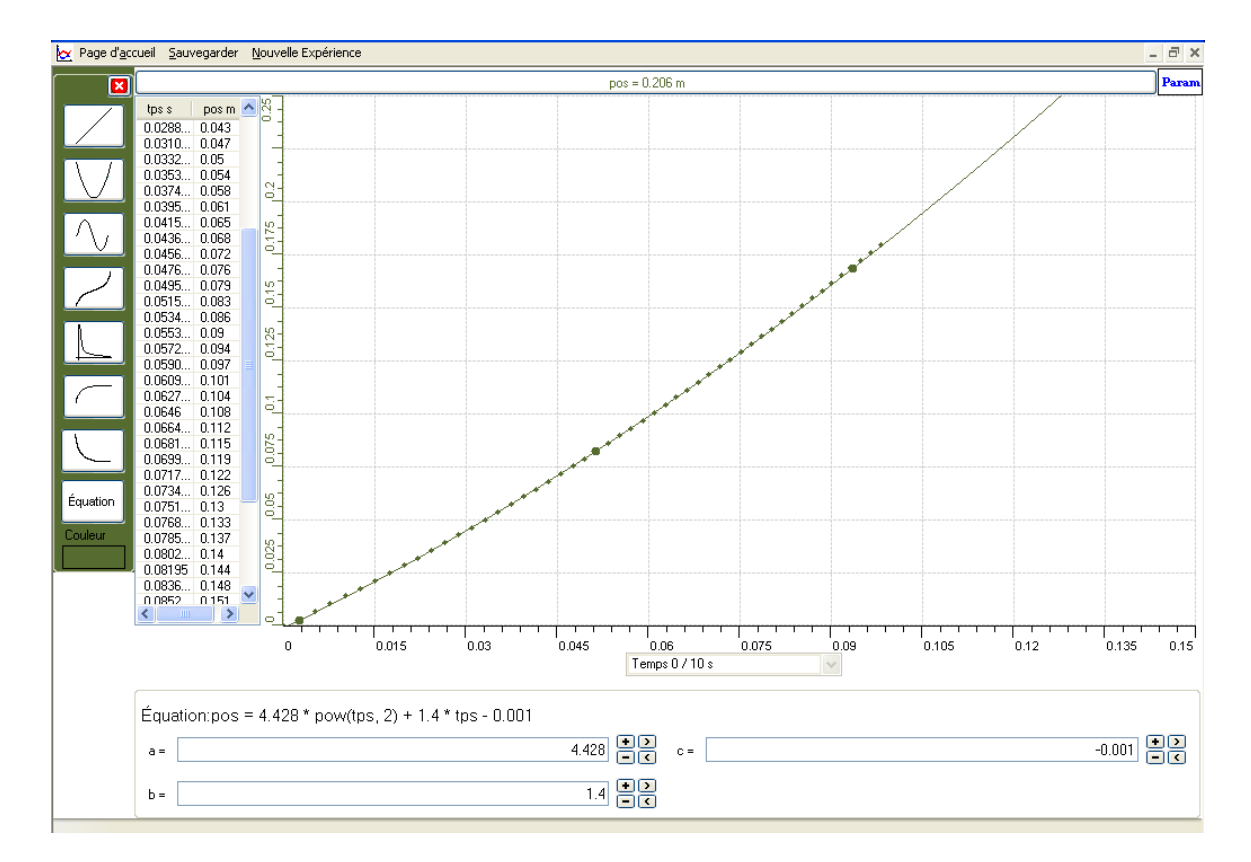

- **10. Cliquer « pos »; « outils mathématiques » puis « dérivée » pour tracer la dérivée.**
- **11. Chercher la pente par le « taux de variation ».**

**La représentation graphique est la suivante :** 

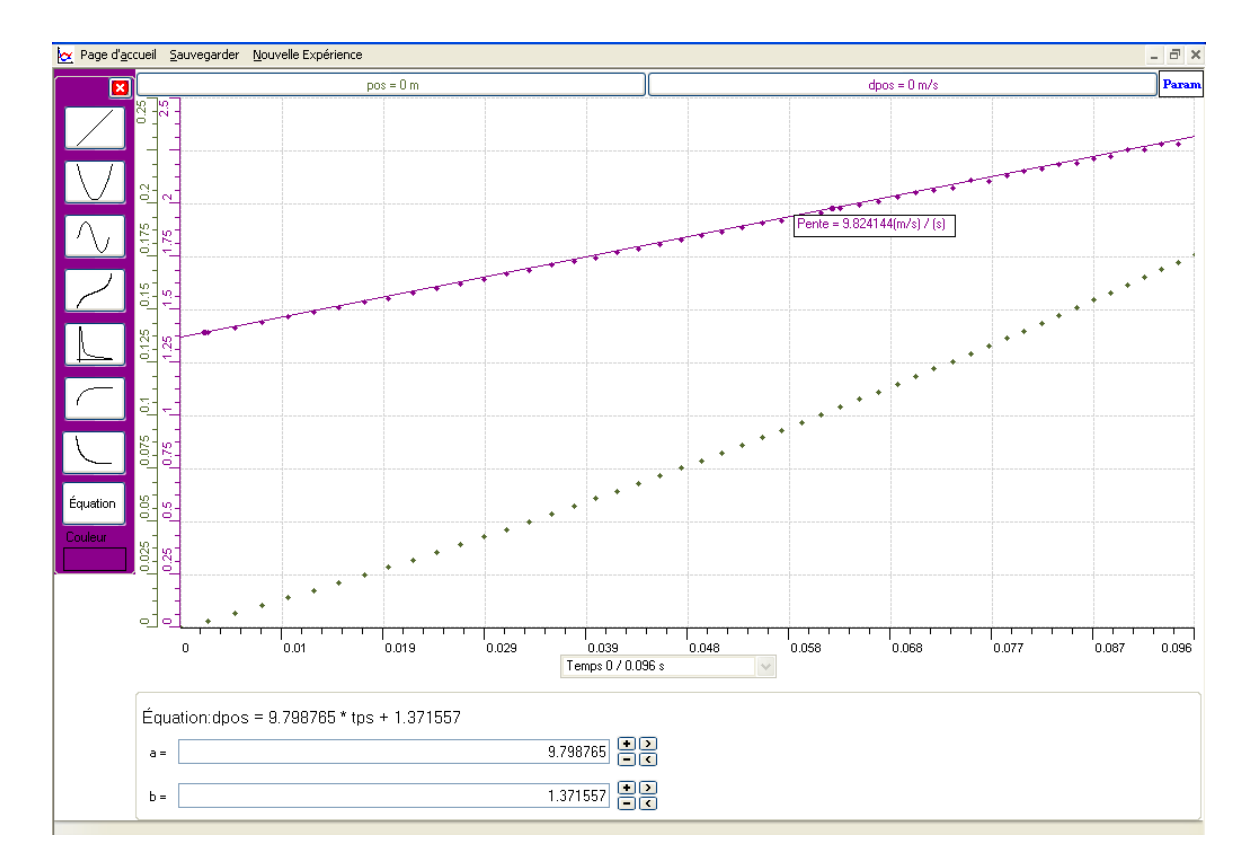

**12. « Transférer les deux courbes » de la position et de la dérivée dans Microsoft office Excel.** 

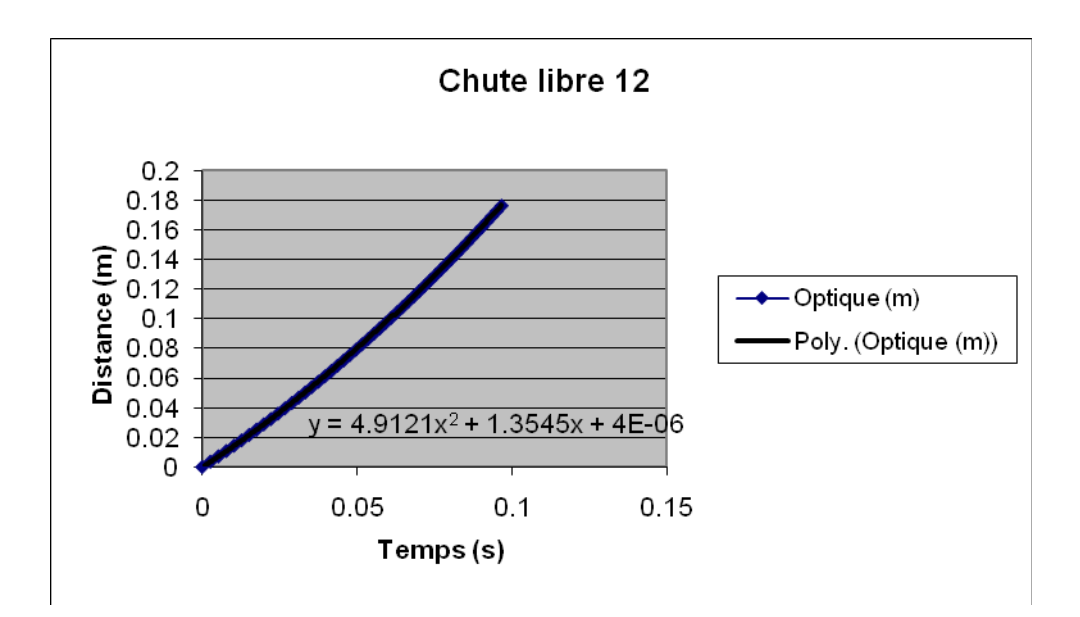

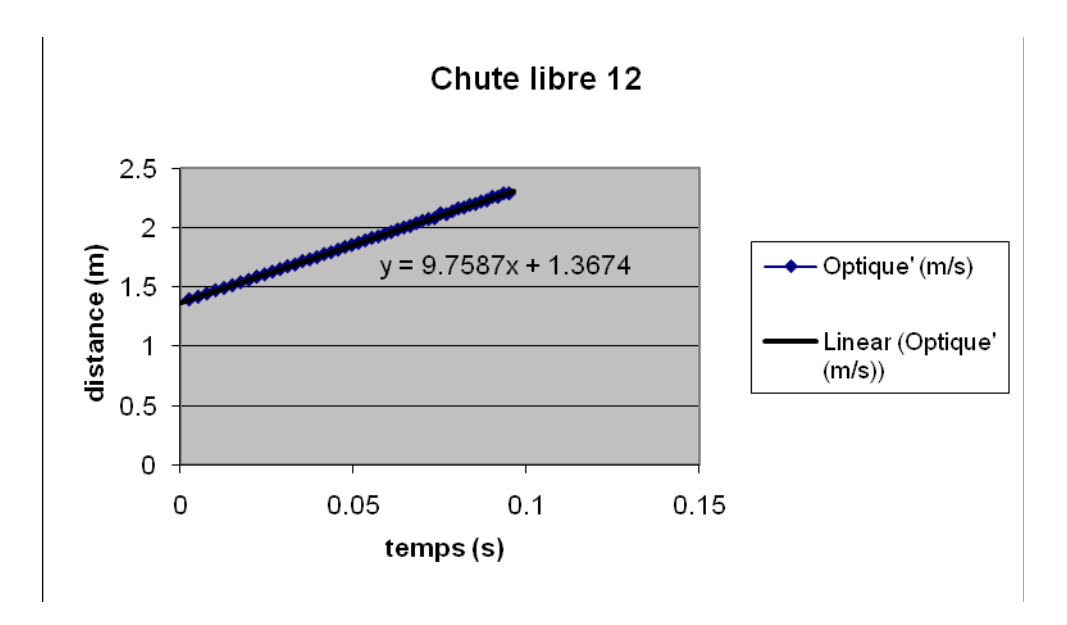

#### *Analyse des résultats*

**En tombant, la réglette change de position et de vitesse**

**L'accélération trouvée est l'accélération terrestre. Sa valeur par expérience**  est 9.7587m/s<sup>2</sup> presque égale à sa valeur théorique 9.8m/s<sup>2</sup>.

Par comparaison entre les équations théoriques (y=g/2\*t<sup>2</sup> +v<sub>0</sub>t +y<sub>0</sub>=9.8/2\* t<sup>2</sup>  $=4.9*t^2$ ;  $(v=g*t+v_0=9.8*t+0=9.8*t)$  et expérimentales **(y=4.9121\*t2 +1.3545\*t+4E -06); (v=9.7587\*t+1.3674), nous remarquons qu'elles sont presque identiques.** 

#### *Conclusion*

**Un corps qui est jeté d'une certaine hauteur a pour équation :** 

- de mouvement :  $y=g/2*t^2 +v_0*t +y_0$  (une fonction du second degré)
- $\bullet$  de vitesse :  $v = g * t + v_0$  (une fonction du premier degré)

# **ANNEXE 7: Chute libre 13**

## *Variables de l'expérience:*

Variable indépendante : temps t (secondes),  $g(m/s^2)$ Variable dépendante : position y (m), vitesse v (m/s) Facteurs contrôlés Facteurs non contrôlés

#### *Hypothèse*

L'équation y= $1/2$  \*g\*t<sup>2</sup> +v<sub>0</sub>t +y<sub>0</sub> (fonction algébrique du second degré) représente le mouvement d'un corps en chute libre.

#### *Matériel*

Ordinateur PC Interface MicroLabExAO Capteur 1 : fourchette optique Capteur2 : réglette hachurée Capteur 3 Capteur 4

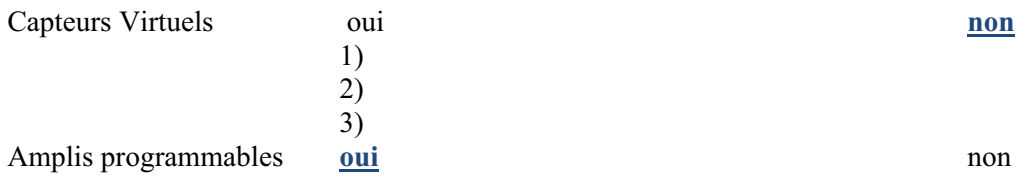

# **Logiciel :ExAO**

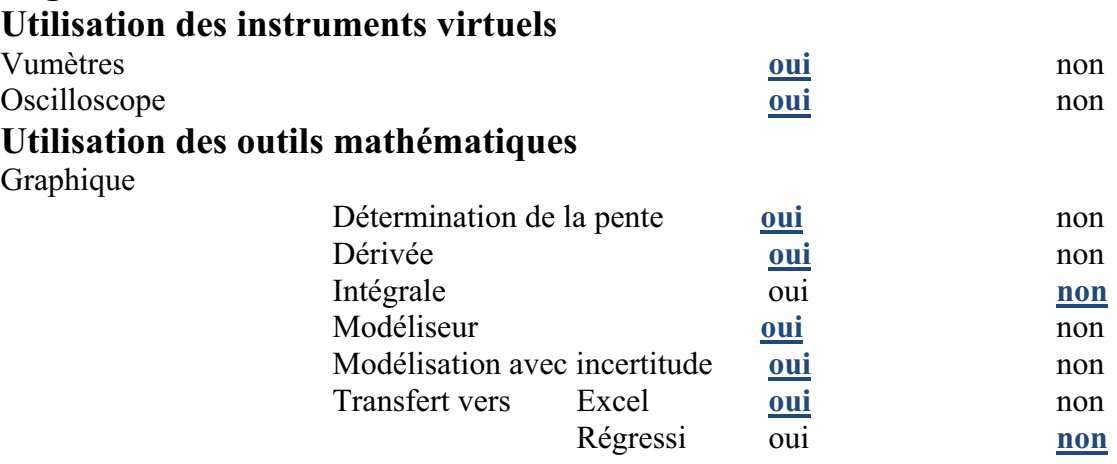

*Montage expérimental* 

**Schéma de montage** 

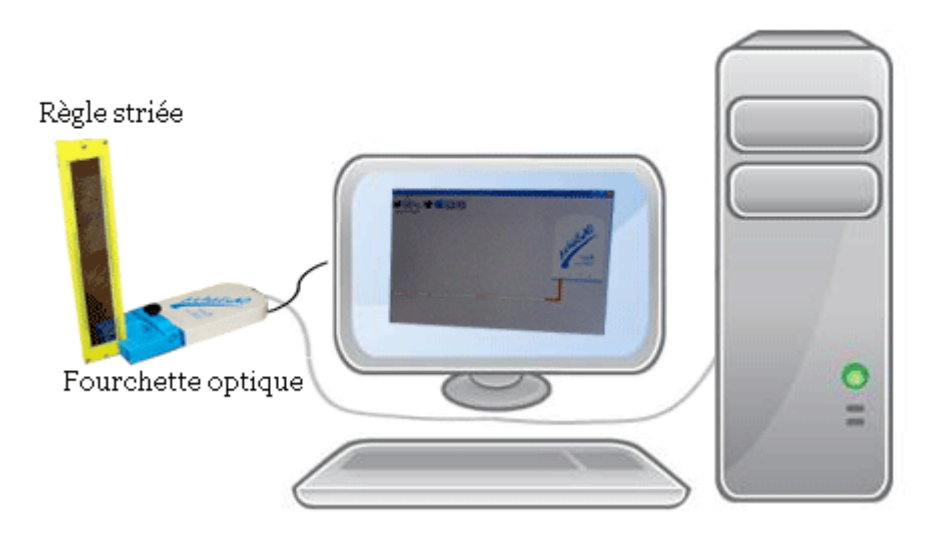

# **Expérimentation**

# **Manipulations expérimentales :**

- branchr le microlab à l'ordinateur.
- $\triangleright$  lier le capteur fourchette optique à cette interface.
- Une page d'accueil est ouverte.
- $\geq$  cliquer sur le capteur puis sur « propriété du capteur » et préciser les caractéristiques de ce dernier.
- $\triangleright$  cliquer sur « module graphique ».
- $\triangleright$  Une page graphique est ouverte.
- $\triangleright$  sélectionner sur « paramètre », puis sur « acquisition » et faire tomber une réglette hachurée entre les bornes de la fourchette.
- > Une courbe graphique est représentée.
- $\triangleright \;$  « right click » sur « afficher les valeurs » dans le menu du capteur
- $\triangleright$  Faire « right click » sur « pos », « outils mathématiques » puis sur « modélisateur ».
- $\triangleright$  Une liste de formes de courbes est ouverte.
- $\triangleright$  choisir l'équation d'une parabole.
- $\triangleright$  fixer les points de cette parabole de façon que celle-ci superpose avec la courbe représentée.

Le résultat est :

Ex Page d'accueil Sauvegarder Nouvelle Expérience  $\frac{1}{\text{Param}}$  $pos = 0.206 m$ pos m  $\boxed{\triangle}$   $\frac{8}{5}$ tps s ps s<br>0.0608...<br>0.0629...<br>0.0670...<br>0.0710...<br>0.07302<br>0.0749...  $\begin{array}{r} 0.086 \\ 0.09 \\ 0.094 \\ 0.097 \end{array}$ 85  $\begin{array}{r} 0.101 \\ 0.104 \\ 0.108 \\ 0.112 \\ 0.115 \end{array}$ 3175 0.0769  $0.07881$ <br>0.0807...<br>0.0825...  $0.119$ <br>0.122<br>0.126<br>0.13  $rac{6}{6}$ 0.0284...0.13<br>0.0884...0.137<br>0.0881...0.137<br>0.0881...0.137<br>0.0881...0.137<br>0.0987...0.144<br>0.097...0.155<br>0.1097...0.155<br>0.1004...0.152<br>0.1004...0.162<br>0.1005...0.172<br>0.1005...0.172<br>0.1005...0.172<br>0.1005...0.172<br>0.1005...0.172  $10.125$ şī,  $10.075$  $0.05$  $\frac{1}{20025}$  $0.015$  $0.06$  $_{0.09}$  $0.105$  $0.12$  $0.135$  $\circ$ .<br>0.03 0.045  $0.075$  $0.15$ Temps 0 / 10 s Équation:pos = 4.796 \* pow(tps, 2) + 1.124 \* tps + 0.001 <u> coon 몸몸</u>  $\ddot{a}$  = 1.124 몸몸  $h =$ 

- De nouveau, cliquer sur le même capteur « pos », sur « outils mathématiques » puis sur « dérivée ».
- Cliquer avec la souris sur un point de la courbe, puis l'a relâché, ensuite cliquer sur un autre point.
- > La courbe de la dérivée apparait.
- Sélectionner sur « dpos », « afficher les valeurs », et encore sur « outils mathématiques », puis sur « modélisateur ».
- De même, une liste de formes de courbes est ouverte.
- Choisir l'équationd'une droite
- Cliquer sur « dpos » et ensuite sur « taux de variation », la pente de la fonction dérivée est affichée.

Le résultat est :

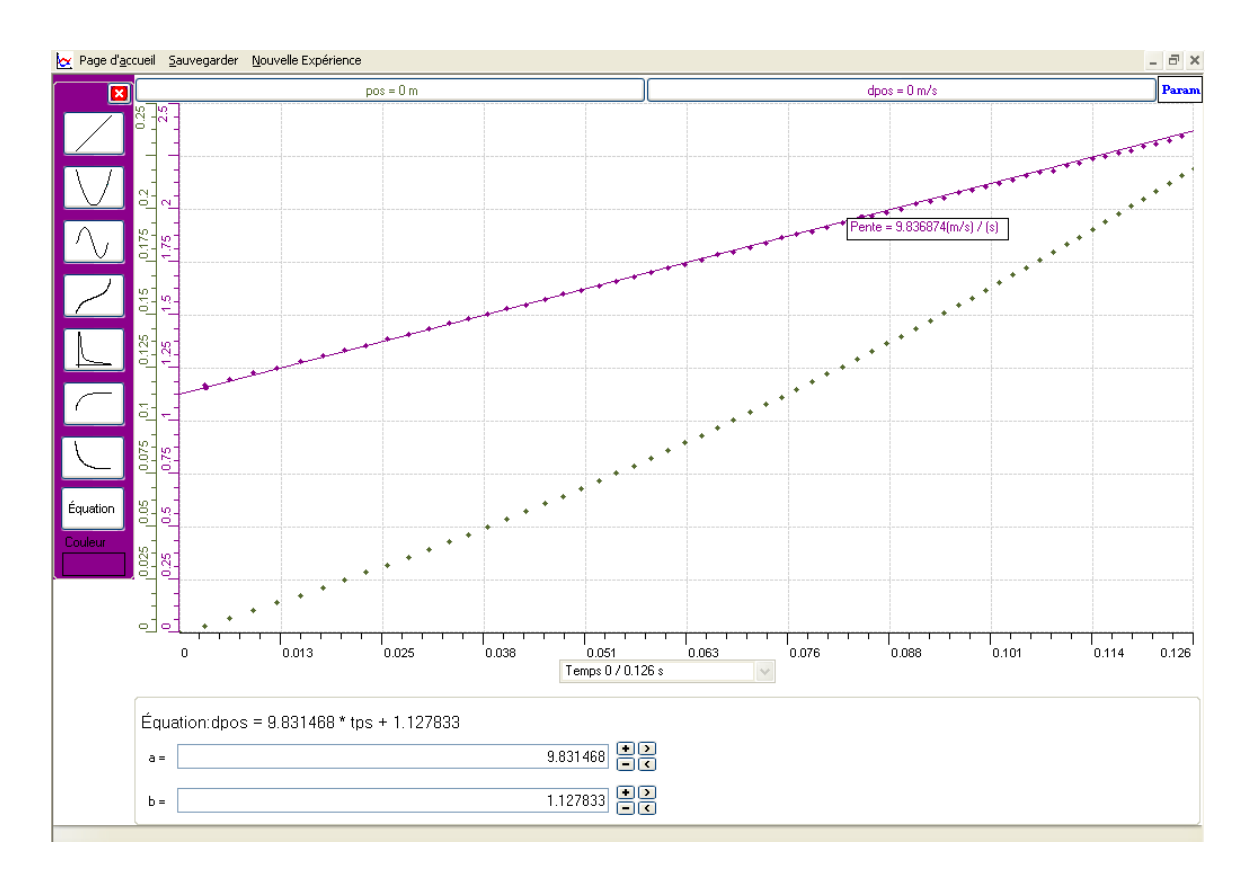

 Dans le but de sauvegarder chaque graphe sur Excel, Cliquer pour la première sur « pos » et pour la deuxième sur « dpos »; ensuite sur « transférer cette courbe vers Excel » pour chacune.

Le résultat :

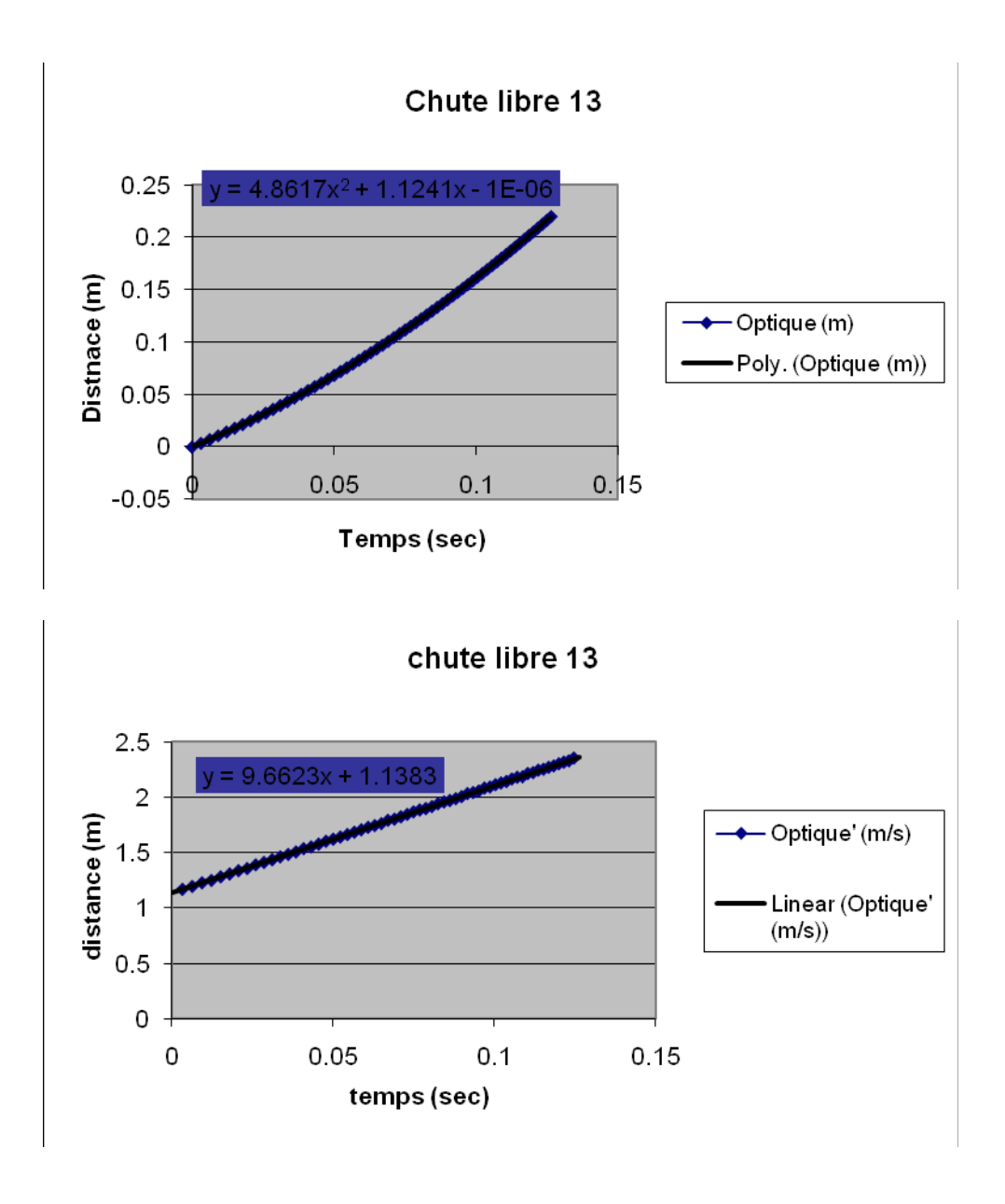

#### *Analyse des résultats*

La vitesse et l'accélération de la réglette hachurée qui tombe en chute libre s'élèvent de 0 à 2.34m/s (pour la vitesse), et de 0 à  $9.836$ m/s<sup>2</sup> (pour l'accélération).

Nous avons remarqué que les résultats théoriques et expérimentaux sont presque identiques :

Théoriquement :  $y=1/2$  \* $g*t^2 +v_0*t +y_0=1/2*9.8*t^2+0+0=4.9*t^2$  et  $v=g*t+v_0=9.8*t+0=9.8*t$ Expérimentalement : y=4.796\*t<sup>2</sup>+1.124\*t+0.001 et v=9.831468\*t+1.127833

# *Conclusion*

La vitesse d'un corps en chute libre est une fonction du premier degré; et son mouvement est une fonction du second degré.

# **ANNEXE 7 : Chute libre 14**

## *Variables de l'expérience:*

*Variable indépendante : LE TEMPS (T), L'ACCÉLÉRATION (g) Variable dépendante : LA POSITION (Y), LA VITESSE DE LA RÉGLETTE (V) Facteurs contrôlés Facteurs non contrôlés* 

## *Hypothèse*

LE MOUVEMENT D'UNE RÉGLETTE LACHÉE EST UNE FONCTION ALGÉBRIQUE DE LA FORME : Y=1/2  $^* \text{g}^* \text{T}^2 + \text{V}_0 \text{T} + \text{Y}_0$ 

## *Matériel*

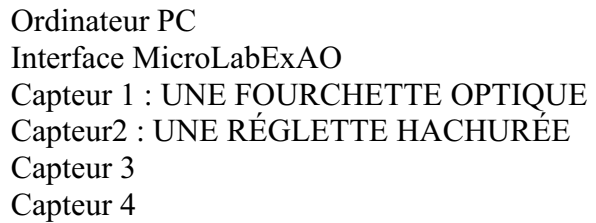

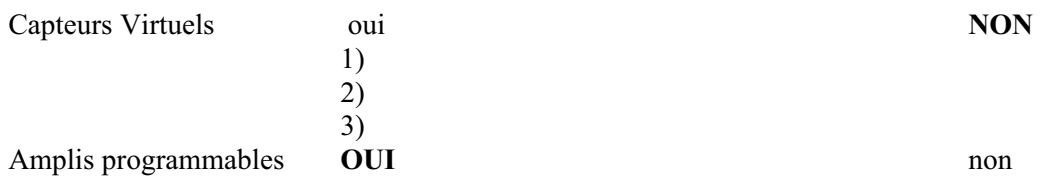

# **Logiciel :ExAO**

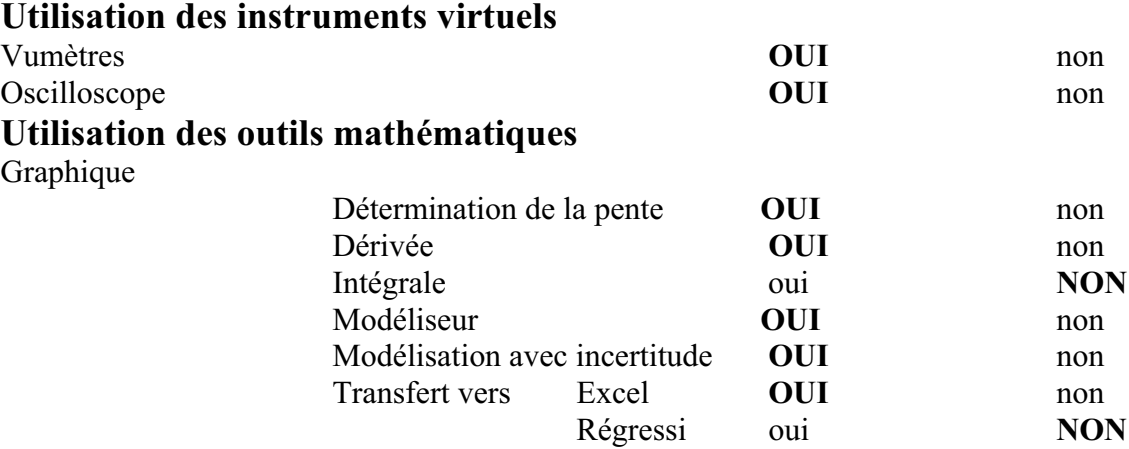

*Montage expérimental* 

**Schéma de montage** 

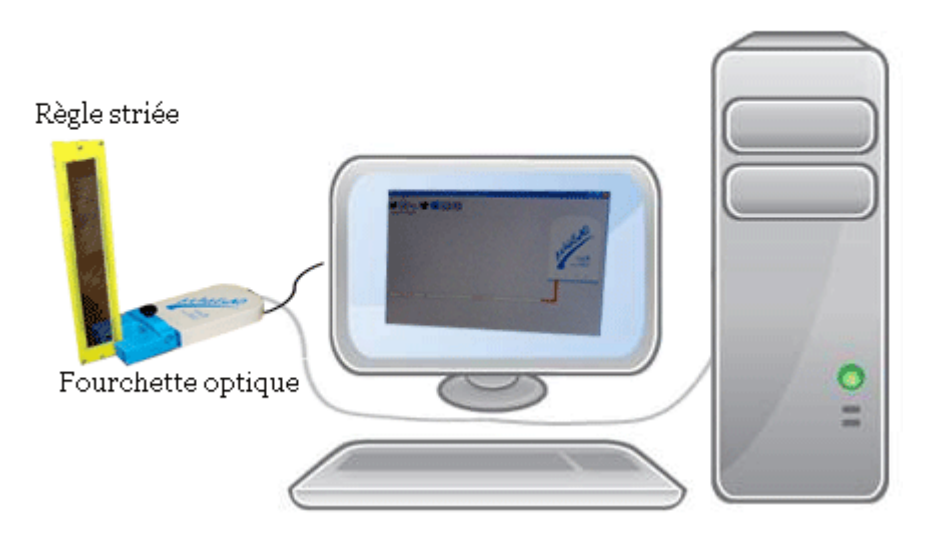

# **Expérimentation**

# **Manipulations expérimentales :**

- BRANCHONS LA FOURCHETTE OPTIQUE AU MICROLAB QUI EST LIÉ A L'ORDINATEUR ET LANCONS LE LOGICIEL.
- CLIQUONS SUR LE BOUTON « MODULE GRAPHIQUE » SUR LA PAGE D'ACCUIEL ET OUVRONS LA PAGE GRAPHIQUE.
- SÉLECTIONNONS SUR « ACQUISITION » DANS LA LISTE DU BOUTON « PARAMÈTRE » ET LACHONS EN MÊME TEMPS LA REGLETTE HACHURÉE ENTRE LES BRANCHES DU CAPTEUR OPTIQUE.
- APRÈS AFFICHAGE DES VALEURS, ET AVEC MODÉLISATION DE LA COURBE APPARUE PAR UNE PARABOLE, NOUS AVONS EU LA REPRÉSENTATION CI-DESSOUS :

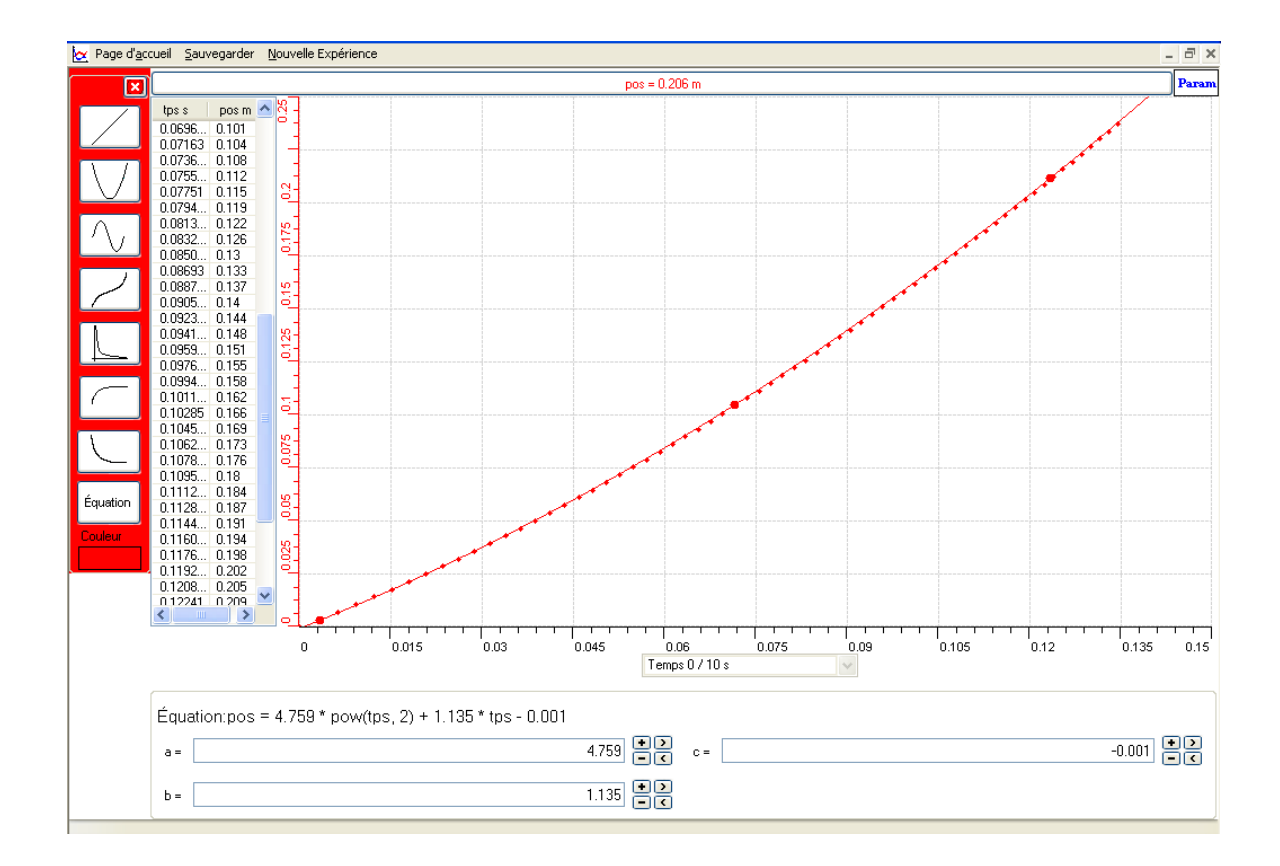

- TRACONS LA COURBE DERIVÉE EN FAISANT RIGHT CLIQUE SUR LE CAPTEUR « POS » PUIS SUR « OUTILS MATHÉMATIQUES » ET ENSUITE SUR « DERIVEE ».
- DE MÊME, APRÈS AFFICHAGE DES VALEURS, ET AVEC MODÉLISATION DE LA COURBE DERIVÉE APPARUE PAR UNE DROITE, NOUS AVONS EU LA REPRÉSENTATION CI-CONTRE :
- APRÈS, NOUS AVONS DESSINÉ LA DERIVÉE DE CETTE COURBE. NOUS L'AVONS AUSSI MODÉLISER MAIS PAR L'INTERMÉDIARE D'UNE DROITE. ET DE MEME, NOUS AVONS ENCORE AFFICHER LES VALEURS.
- NOUS AVONS UTILISÉ LE TAUX DE VARIATION POUR MONTRER LA PENTE DE CETTE COURBE DERIVÉE.

VOICI LE RÉSULTAT:

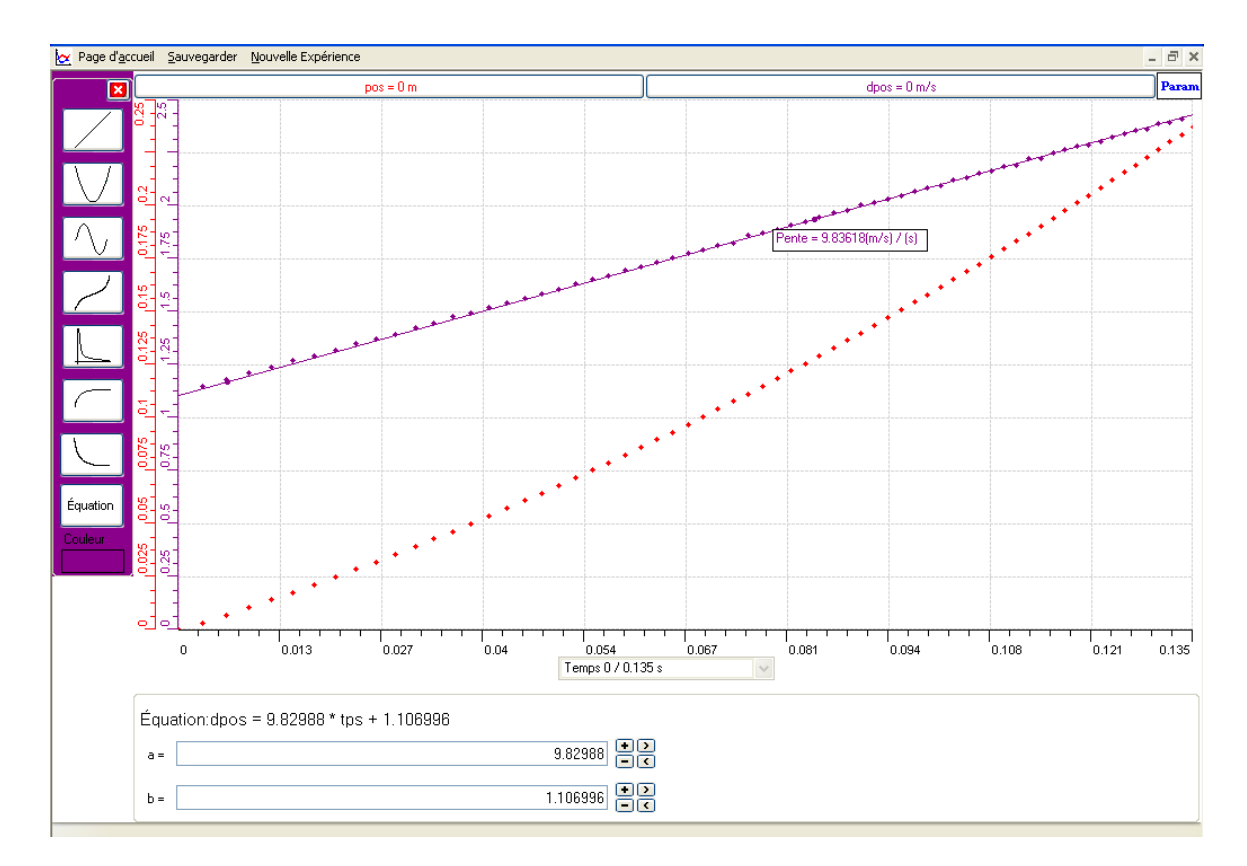

**TRACONS CES DEUX COURBES SUR EXCEL : FAISONS RIGHT CLIQUE** SUR « POS » EN HAUT DE L'ÉCRAN PUIS SÉLECTIONNONS SUR « TRANSFÉRER CETTE COURBE VERS EXCEL ». DE MÊME POUR LA DEUXIÈME COURBE MAIS EN CLIQUANT SUR « DPOS ».

VOICI LE RÉSULTAT SUR EXCEL :

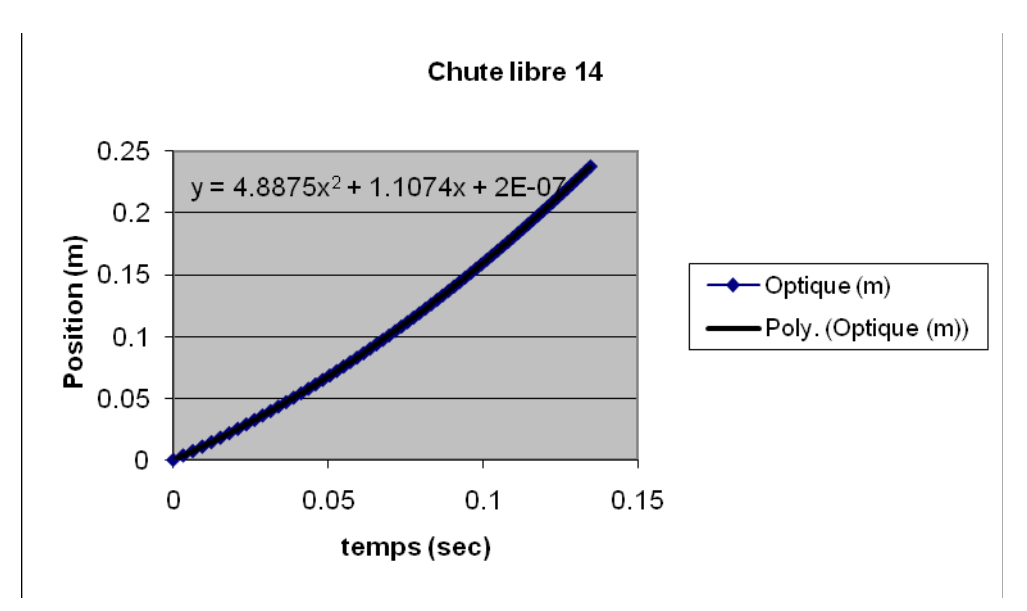

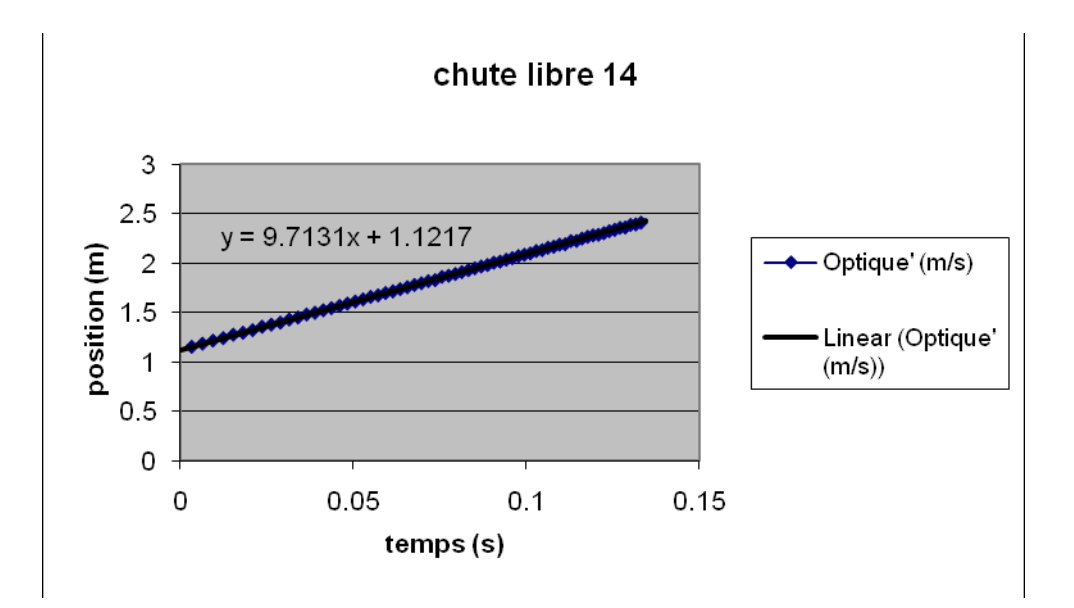

#### *Analyse des résultats*

SUIVANT LES VALEURS DES DEUX REPRÉSENTATIONS GRAPHIQUES, NOUS AVONS NOTÉ QUE LES TROIS VARIABLES DÉPENDANTES CITÉES PRÉCÉDEMMENT ONT AUGMENTÉ EN FONCTION DU TEMPS.

COMME NOUS AVONS REMARQUÉ AUSSI LA SIMILARITÉ ENTRE LES FONCTIONS THÉORIQUES ET CELLES EXPÉRIMENTALES.

PAR EXEMPLE LA PENTE OBTENUE 9,83618 M/S<sup>2</sup>; LA VITESSE TROUVÉE V=9.82988\*T+1.106996 M/S ET LA POSITION DE LA RÉGLETTE DEVENUE  $Y=4,759*T²+1.135*T-0.001 M SONT ~ ÉGALES Å CELLES QU'ON TROUVE$ HABITUELLEMENT PAR LE CALCUL EN CLASSE :  $g=9.8$  M/S<sup>2</sup> ;  $V=9.8*T$  M/S ET  $Y=9.8/2*T=4.5 M$ 

#### *Conclusion*

LE MOUVEMENT D'UNE RÉGLETTE LACHÉE EST UNE FONCTION ALGÉBRIQUE DE LA FORME : Y=1/2  $^* \text{g}^* \text{T}^2 + \text{V}_0 \text{T} + \text{Y}_0$ ET SA VITESSE EST UNE FONCTION DU PREMIER DEGRÉ :  $V = g * T + V_0$ 

# **ANNEXE 7 : chute libre 15**

# *Variables de l'expérience:*

Variable indépendante : t (s), g (m/s2), la position initiale de la réglette

Variable dépendante : v(m/s), y (m), l'intervalle du temps entre les barres striées de la réglette. Facteurs contrôlés : Facteurs non contrôlés :

## *Hypothèse*

Le mouvement d'un corps en chute libre est présenté par la fonction suivante :  $y=1/2$  \*g\*t<sup>2</sup> +v<sub>0</sub>t +y<sub>0</sub>

## *Matériel*

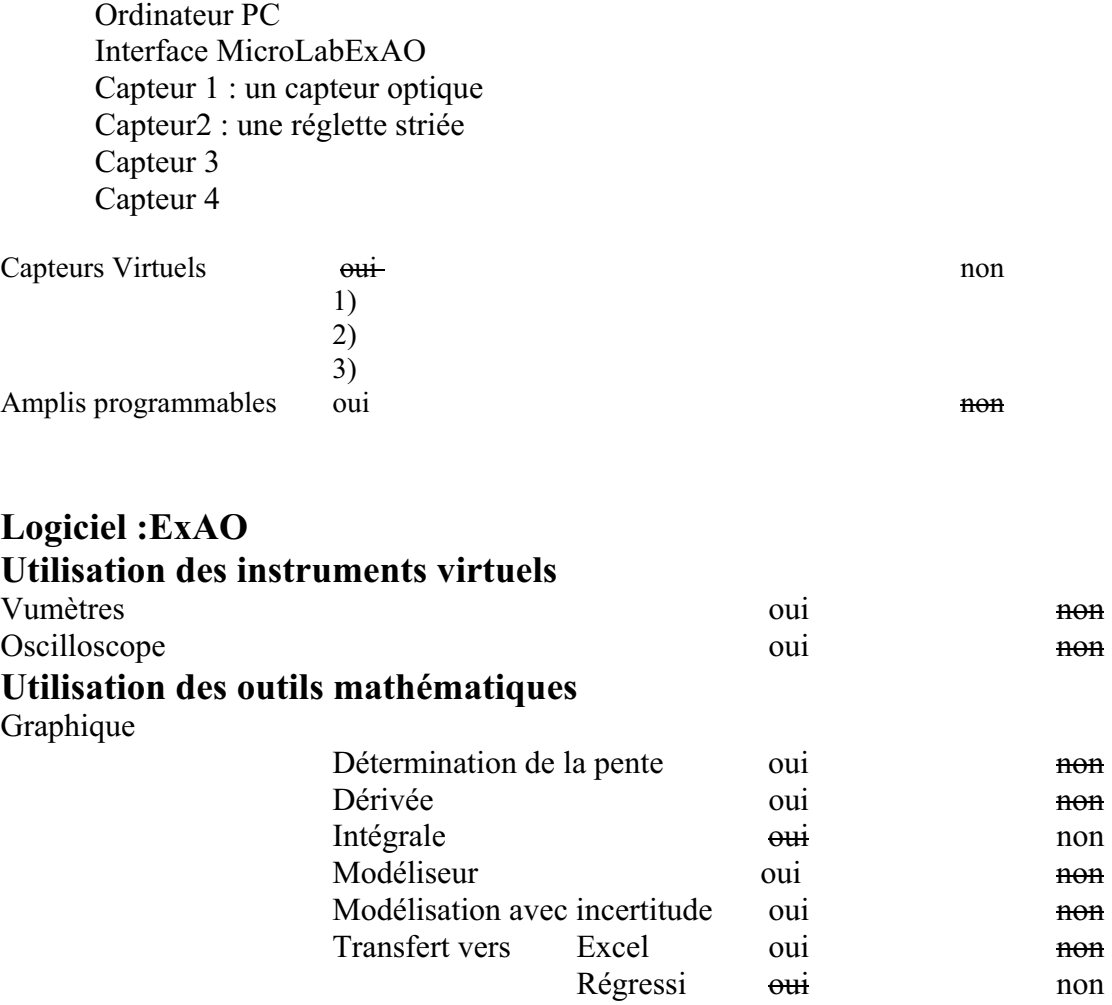

*Montage expérimental* 

# **Schéma de montage**

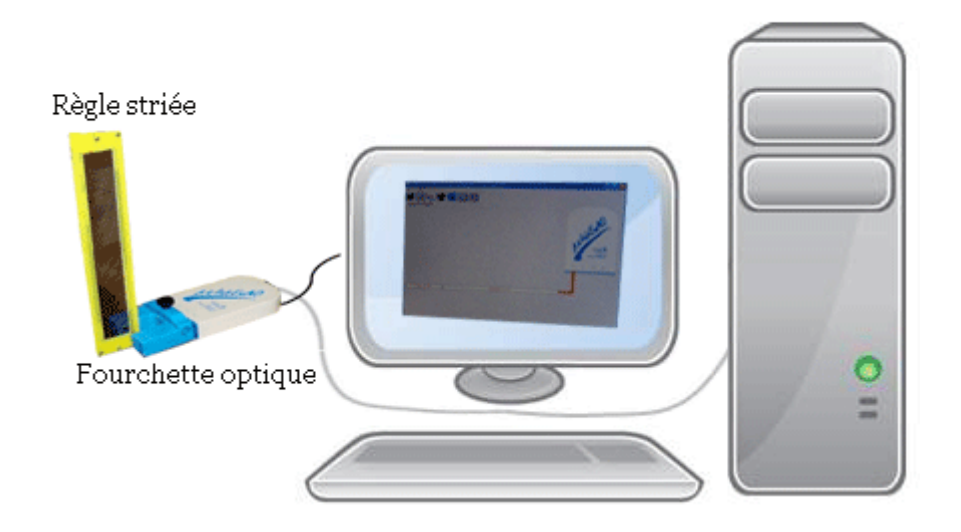

## **Expérimentation**

#### **Manipulations expérimentales :**

- 1. On branche le MICROLAB à l'ordinateur.
- 2. On fixe le capteur fourchette optique
- 3. Une fenêtre apparait montrant ce capteur. On clique sur cette dernière pour écrire ses caractéristiques.
- 4. On passe en mode graphique –oscilloscoe- et in clique sur l'icône « PARAMÈTRE ».
- 5. On clique sur « ACQUISITION » au même instant qu'on lâche la réglette entre les branches du capteur fourchette optique
- 6. On fait la modélisation des points obtenus

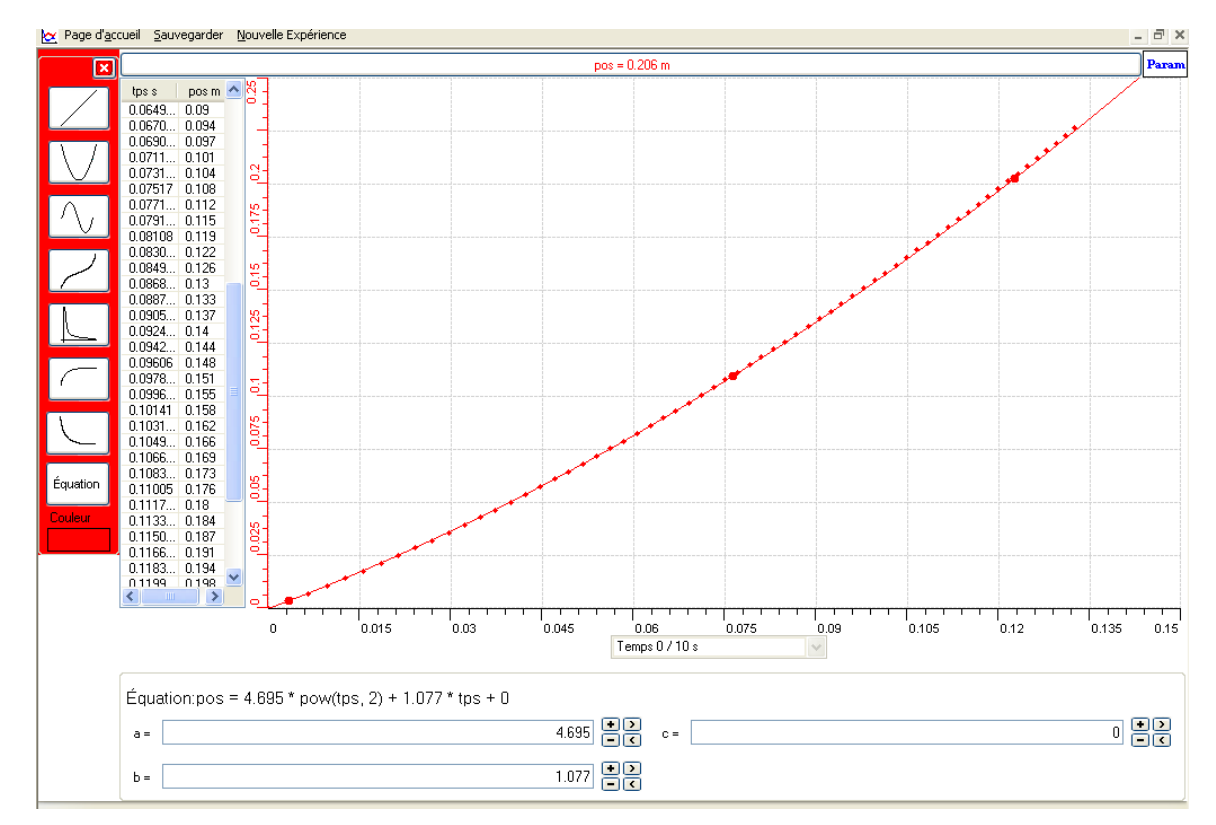

7. On copie le graphe sur Microsoft Word.

- 8. On clique sur « pos » en haut de l'écran, sur « outils mathématiques», puis sur « dérivée » On trace la courbe de la dérivée et on la modélise en droite
- 9. Avec le taux de variation, on cherche la pente de la droite.

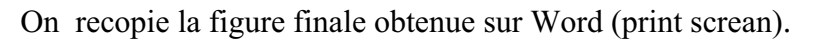

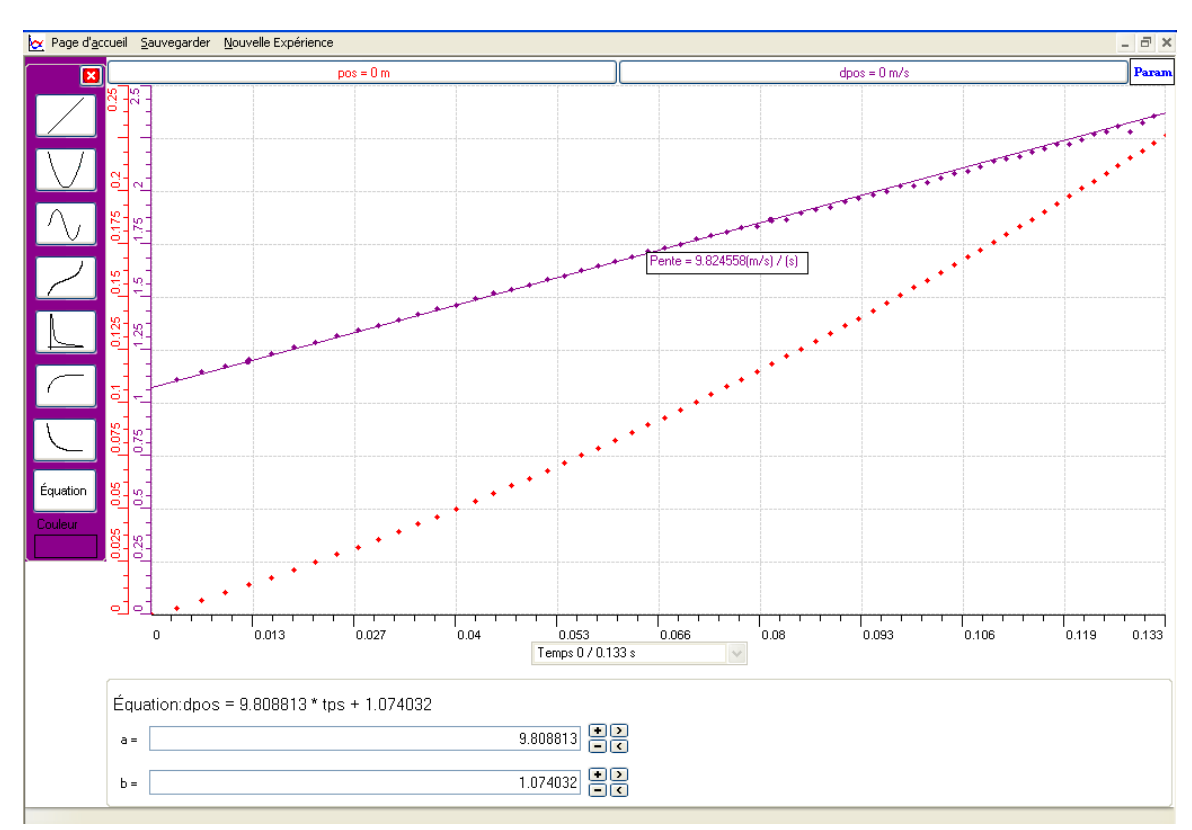

10. On transfère chacune des deux courbes vers Excel :

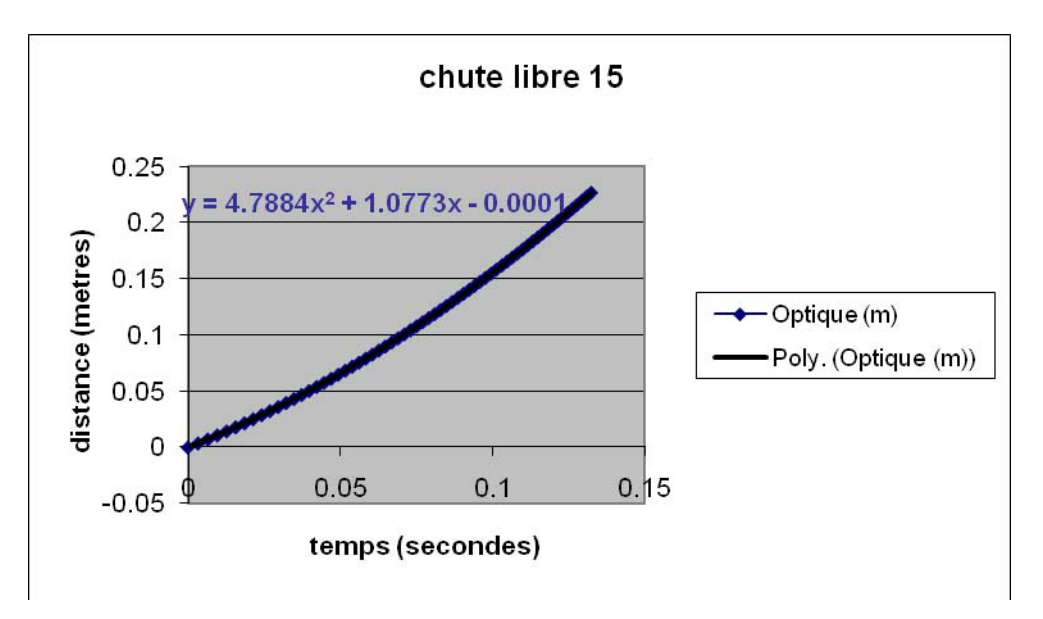

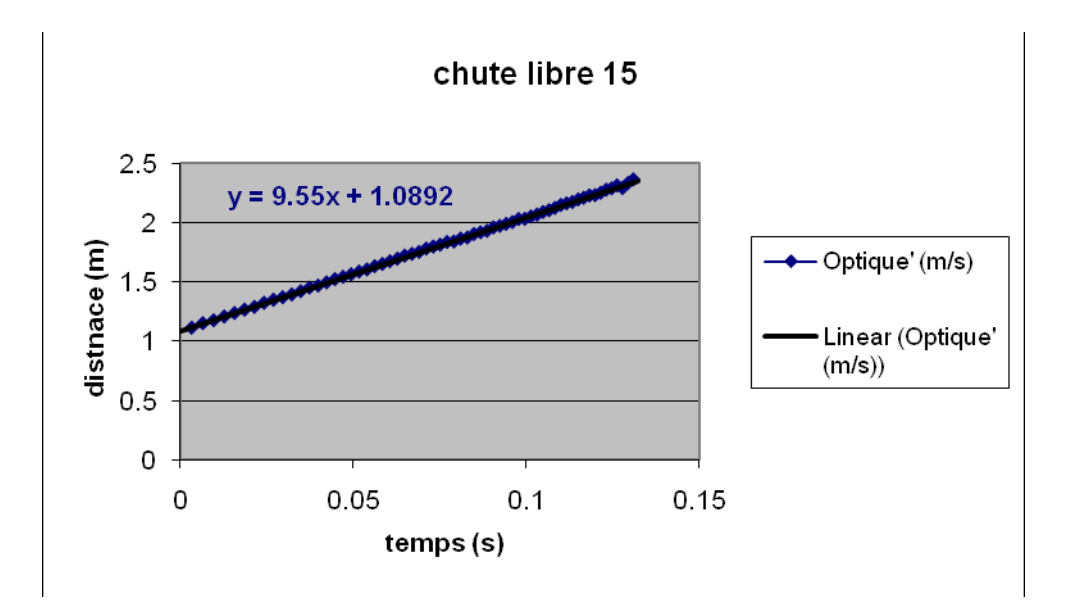

#### *Analyse des résultats*

La vitesse et l'accélération de la réglette varient et augmentent au cours du temps dès que la réglette est lâchée.

Le calcul théorique fait habituellement nous donne :  $y=1/2$  \* $g*t^2 +v_0t +y_0=1/2$  \*9.8\*  $t^2+0$  \*t+0 =4.9 \*t<sup>2</sup> proche du résultat expérimental trouvé :  $y=4.7884*t^2+1.0773*t-0.0001$ .

Même analyse pour le calcul théorique de l'équation de la vitesse qui est : v=g\*t+v<sub>0</sub>=9.8\*t+0, et qui est aussi proche du résultat expérimental : v=9.55\*t+1.0892

### *Conclusion*

Un corps en chute libre a comme équation de variation de sa position une fonction algébrique du second degré et comme équation de sa vitesse une fonction du premier degré.

# **ANNEXE 7 : Chute libre 16**

## *Variables de l'expérience:*

Variable indépendante : t et g Variable dépendante : y, v Facteurs contrôlés Facteurs non contrôlés

#### *Hypothèse*

 $y=1/2$  \*g\*t<sup>2</sup> +v<sub>0</sub>t +y<sub>0</sub> est une fonction algébrique qui rédige le phénomène d'un corps en chute libre.

#### *Matériel*

Ordinateur PC Interface MicroLabExAO Capteur 1 : la fourchette optique Capteur2 : la réglette barrée Capteur 3 Capteur 4

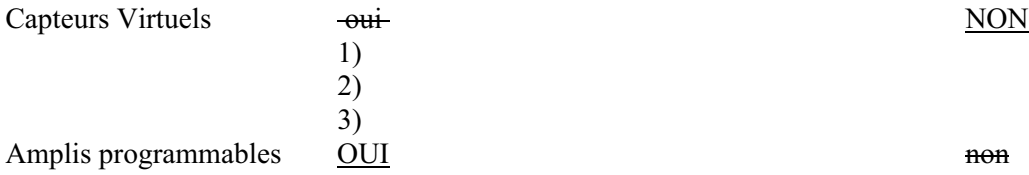

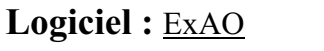

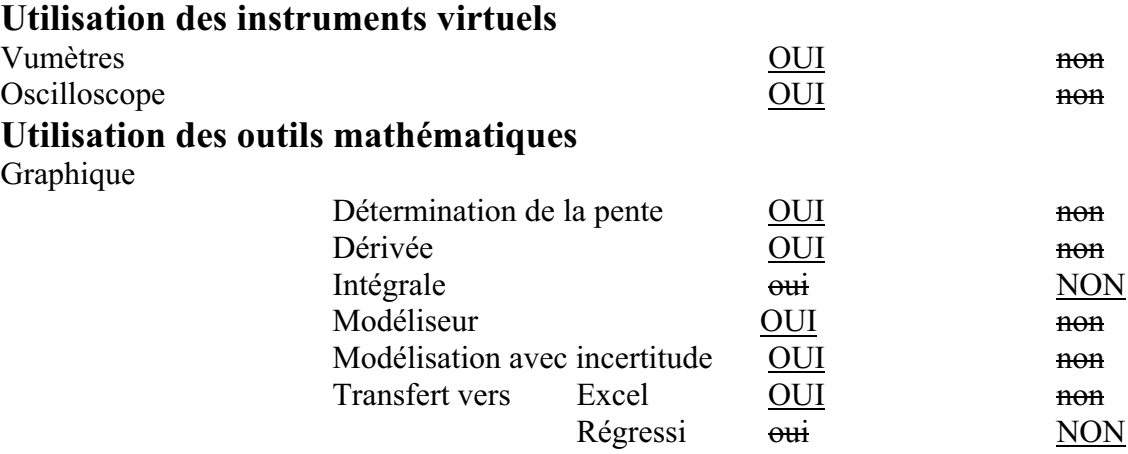
*Montage expérimental* 

## **Schéma de montage**

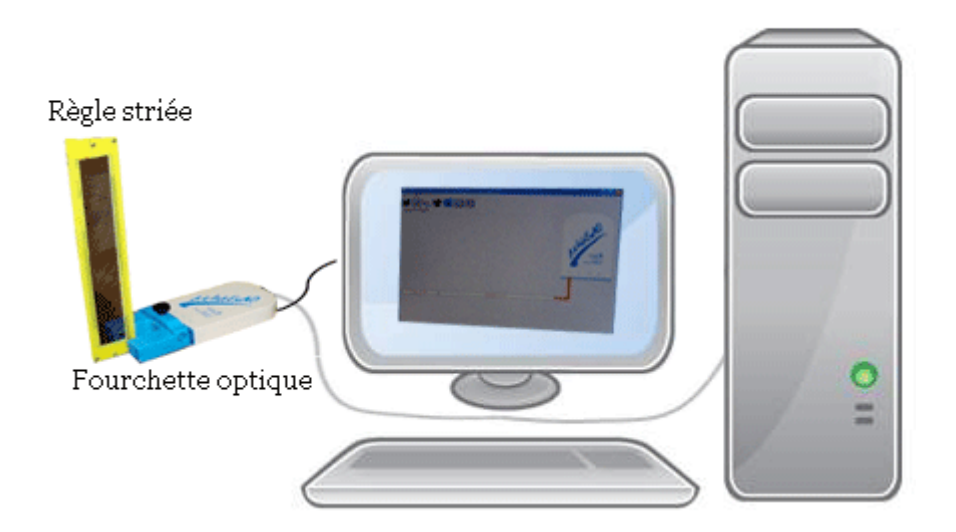

## **Expérimentation**

### **Manipulations expérimentales :**

- $\bullet$ Relier l'interface MicroLab à l'ordinateur et brancher la fourchette optique.
- $\bullet$  Sur la page d'accueil, cliquer sur le capteur et inscrire ses caractéristiques : couleur, unité, nom,... .
- $\bullet$ Ouvrir la page graphique.
- $\bullet$ Cliquer sur l'icône paramètre.
- Au moment que nous avons jeté la réglette barrée entre les branches de la fourchette optique, commencer l'acquisition.
- $\bullet$ Afficher les valeurs
- $\bullet$ Faire une modélisation de la courbe à l'aide d'une parabole.
- Copier le graphe sur Word par « outils mathématiques »-« copier dans pressepapier »:

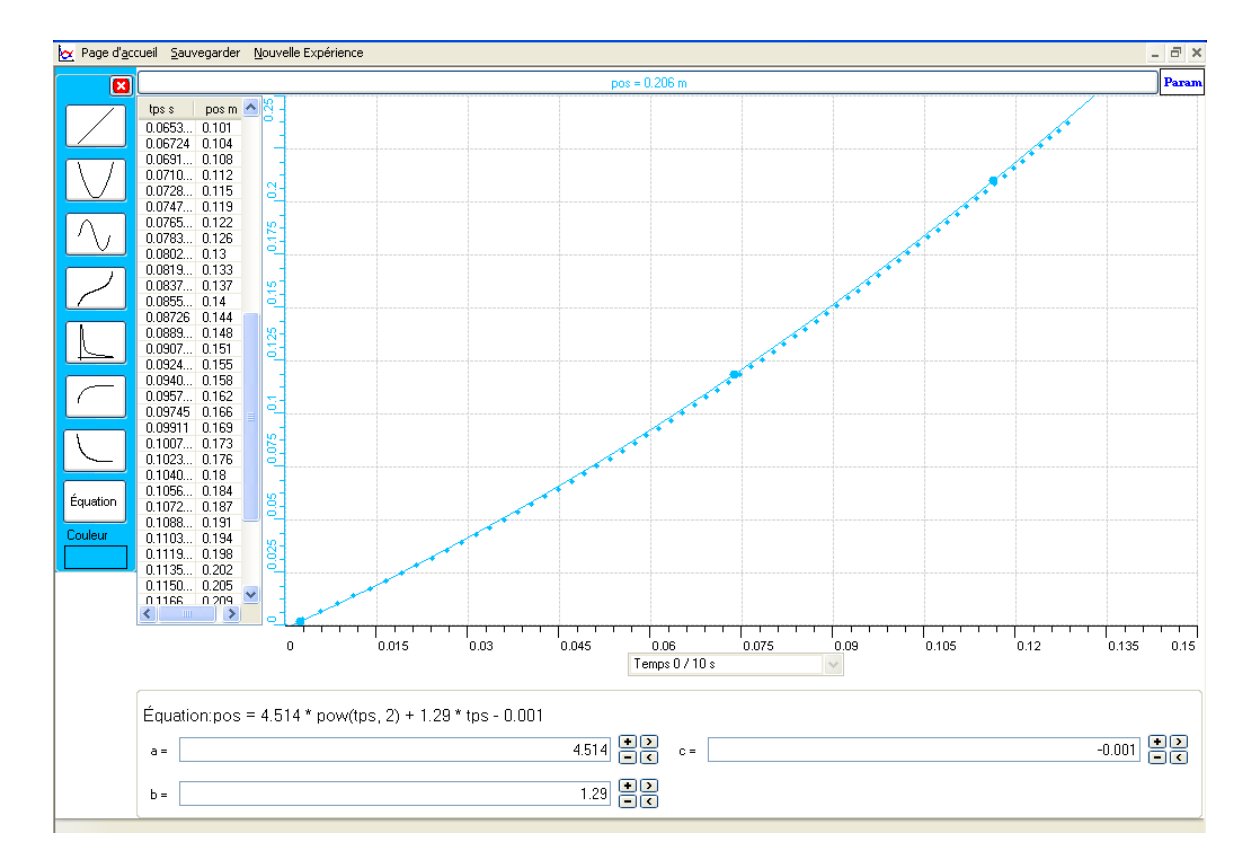

- $\bullet$  Tracer la courbe de la fonction dérivée (« outils mathématiques » puis « dérivée »).
- $\bullet$ Faire une « modélisation » par l'équation d'une droite.
- $\bullet$ « Afficher les valeurs »
- $\bullet$ Trouver la pente par le « taux de variation »
- $\bullet$ Copier le graphe obtenu sur Word :

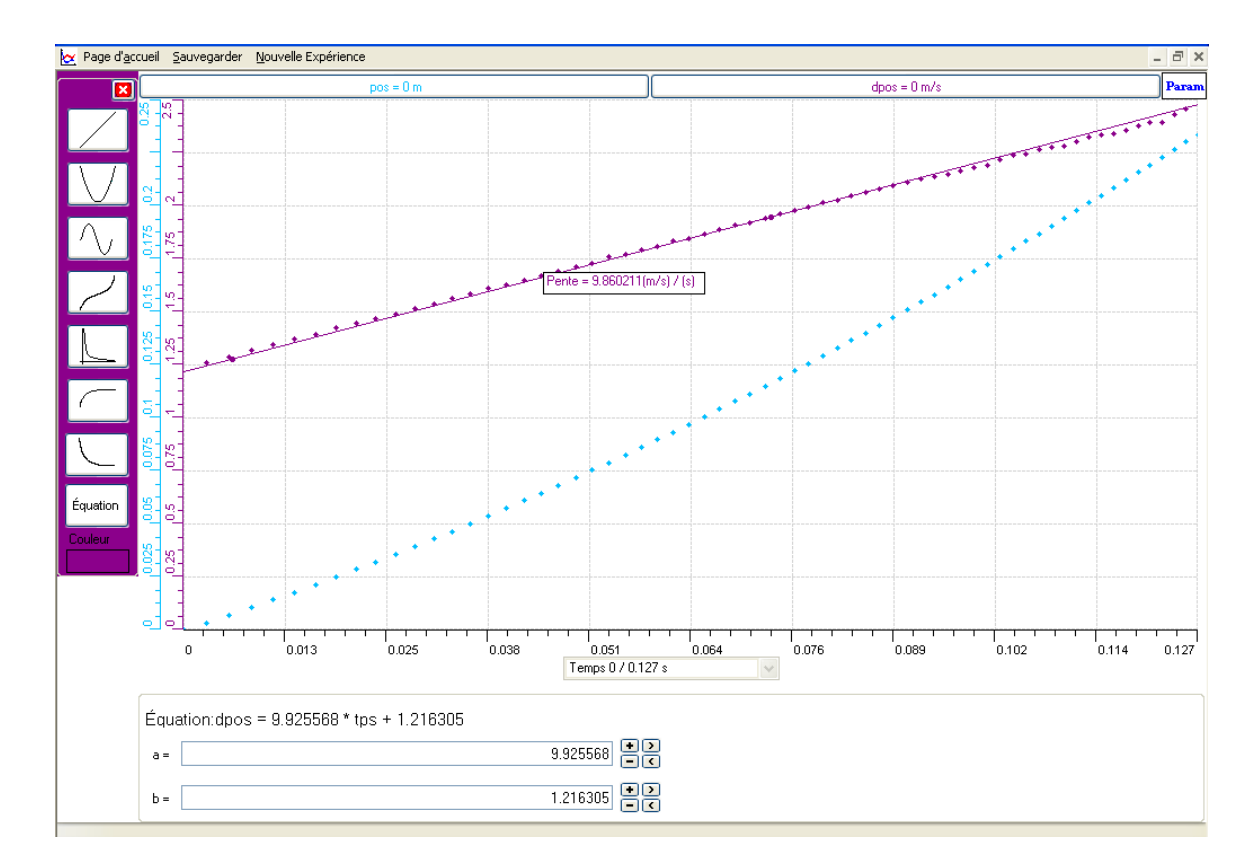

 $\bullet$  Pour copier ces graphes sur Excel, « transférer vers Excel » par les « outils mathématiques » :

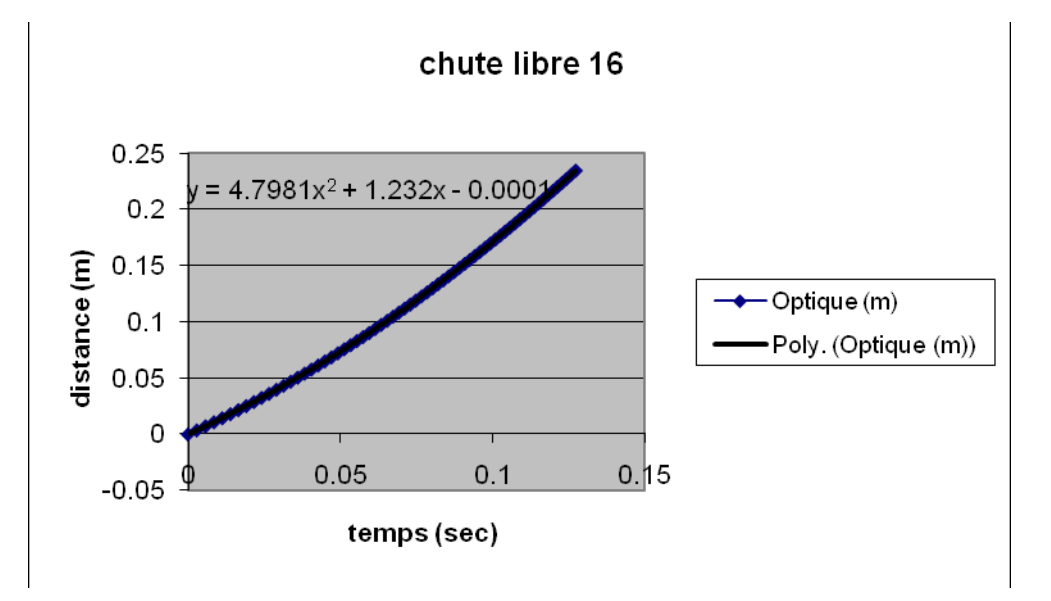

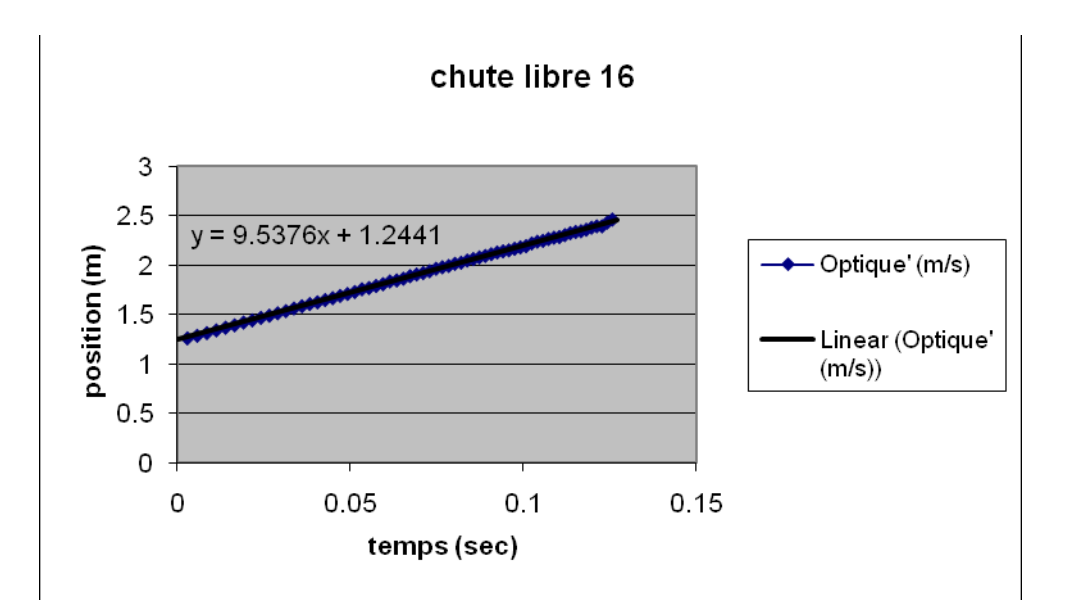

#### *Analyse des résultats*

Nous avons noté que l'accélération et la vitesse de la réglette barrée augmentent lorsque celle-ci change de position.

Cette expérience a donné des fonctions presque identiques à celles vues en classe :

y=1/2 \*g\*t<sup>2</sup> +v<sub>0</sub>t +y<sub>0</sub>=1/2\*9.8\* t<sup>2</sup>=4.9\*t<sup>2</sup> est presque égale à y=4.7981\*t<sup>2</sup>+1.232\*t-0.0001. Et de même  $v=g*t+v_0=9.8*t$ , est aussi presque égale à  $v=9.5376*t+1.2441$ 

#### *Conclusion*

y=1/2 \*g\*t $^2$  +v $_0$ t +y $_0$  est la fonction algébrique du second degré représentant le mouvement d'un corps en chute libre; et  $v = g^*t + v_0$  fonction du premier degré est celle de sa vitesse.

# **ANNEXE 7: Chute libre 17**

## *Variables de l'expérience:*

Variable indépendante : le temps (sec) et g  $\approx$ 9.8 m/s<sup>2</sup> Variable dépendante : la position(en m), la vitesse (en m/s) et l'accélération (en m/s<sup>2</sup>) de la réglette Facteurs contrôlés Facteurs non contrôlés

### *Hypothèse*

Le phénomène de chute libre est rédigé par une fonction du second degré:  $y=1/2$  \*g\*t<sup>2</sup> +v<sub>0</sub>t +y<sub>0</sub>

### *Matériel*

Ordinateur PC Interface MicroLabExAO Capteur 1 : un capteur optique Capteur2 : une réglette hachurée Capteur 3 Capteur 4

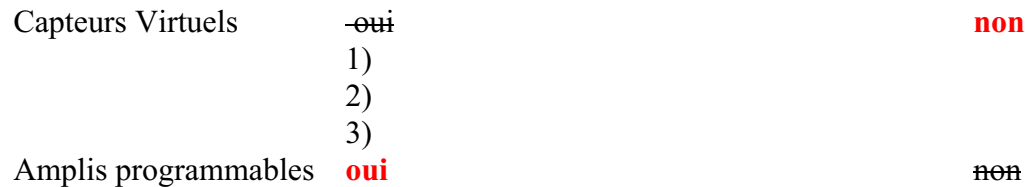

## **Logiciel : ExAO**

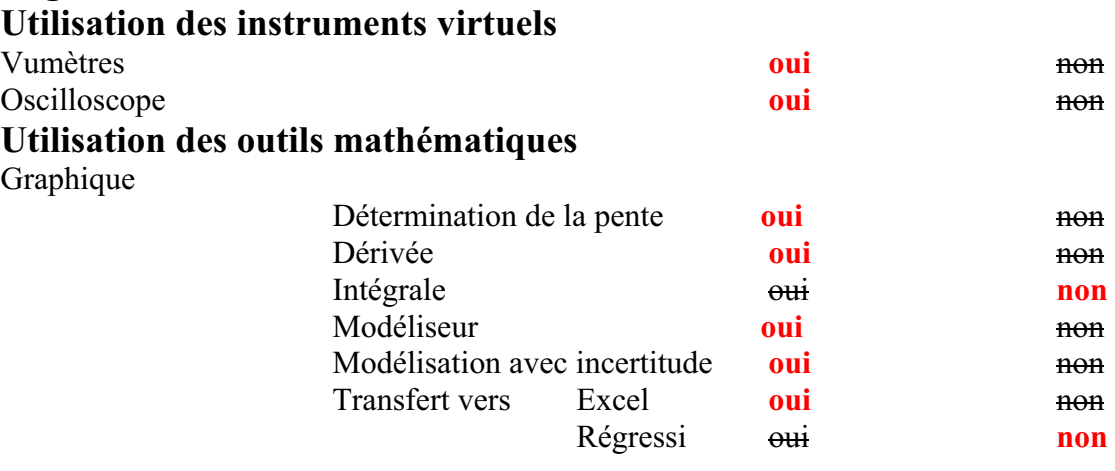

*Montage expérimental* 

# **Schéma de montage**

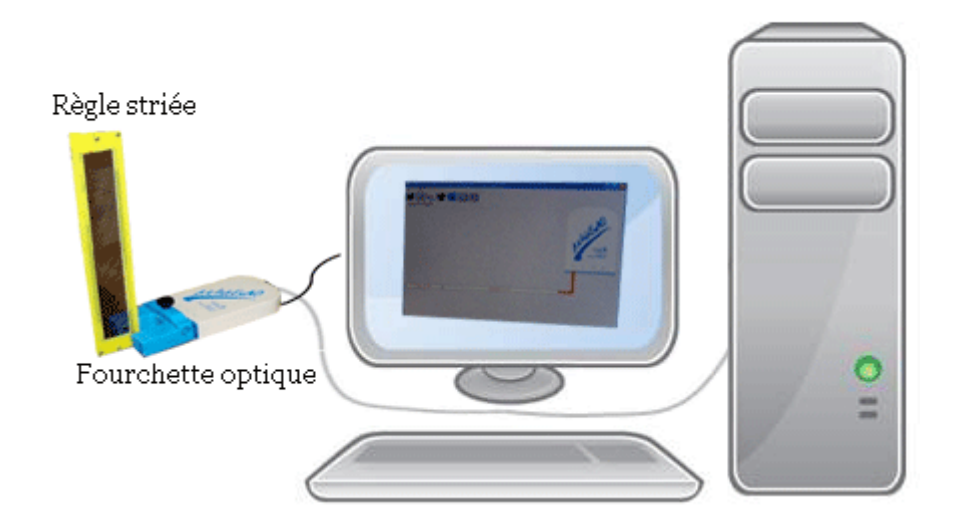

## **Expérimentation**

## **Manipulations expérimentales :**

- Brancher l'interface à l'ordinateur.
- $\triangleright$  Insérer la fourchette optique au Microlab.
- Sélectionner le capteur sur la page d'accueil apparue, ensuite appuyer sur « propriété du capteur ».
- Déterminer les caractéristiques demandées pour le capteur.
- Cliquer sur l'onglet « module graphique » et passer à la page graphique.
- $\triangleright$  Cliquer sur le bouton « paramètre ».
- Faire « acquisition » et lâcher la réglette entre les branches de la fourchette optique.
- $\triangleright$  Sélectionner sur « pos », et « afficher les valeurs ».
- Cliquer sur « pos », sur « outils mathématiques », sur « modélisateur », choisir l'équation d'une parabole

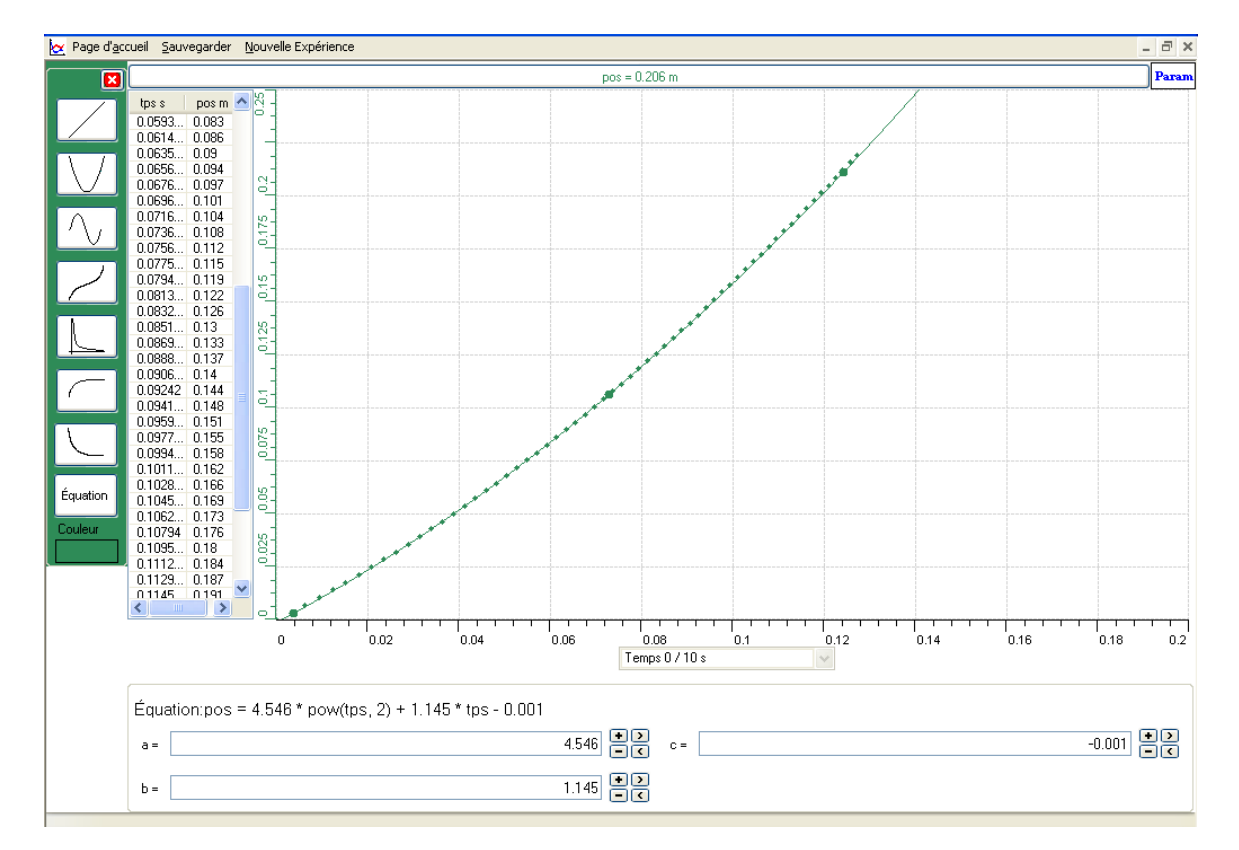

 $\triangleright$  Voici le résultat:

- $\triangleright$  Cliquer sur « pos », puis sur « Outils mathématiques », ensuite sur « Dérivée ».
- Cliquer sur un point de la courbe, relâcher le pointeur de la souris, puis cliquer cette dernière sur un autre point sur la courbe.
- La droite de la dérivée est alors tracée.
- Cliquer sur «dpos », sur « Outils mathématiques », sur « Modélisateur » et choisir l'équation d'une droite.
- Afficher les valeurs de la fonction dérivée.
- $\triangleright$  Cliquer sur « dpos », puis sur « Taux de variation ».
- > La pente est affichée.

Voici la deuxième représentation:

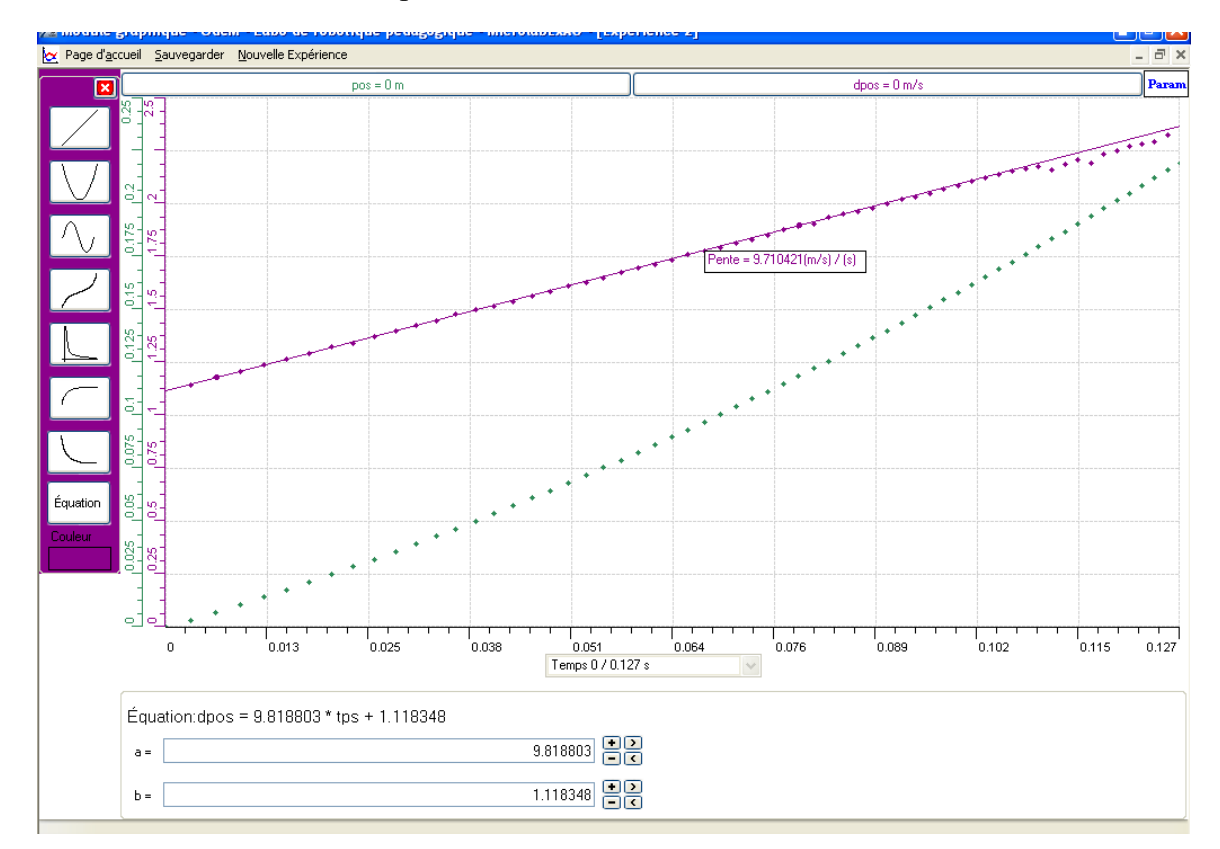

Transférer chacune des courbes (position et dérivée) vers Excel.

Les deux graphes :

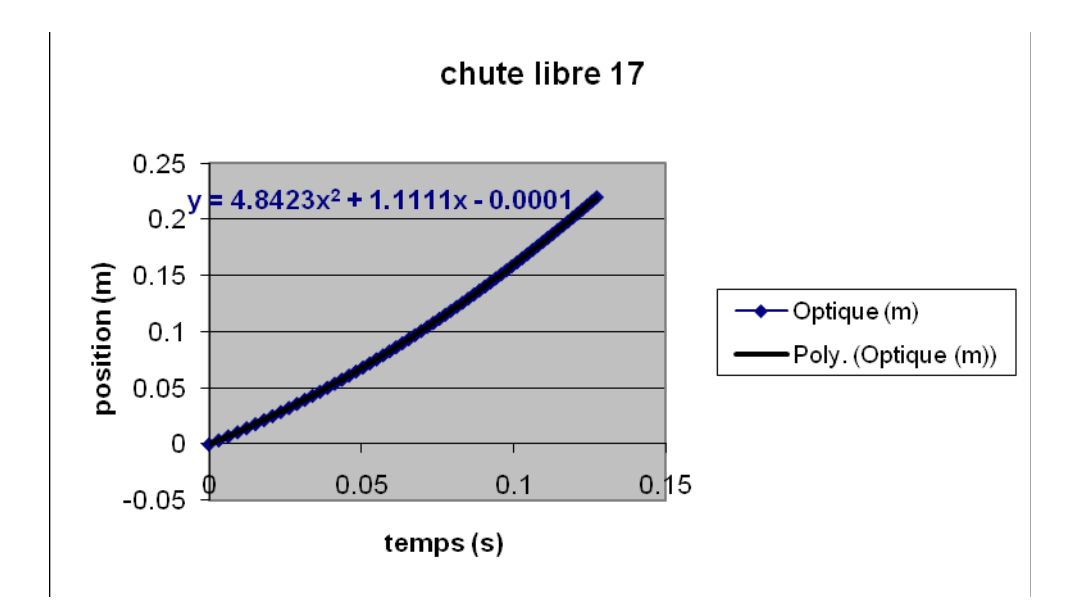

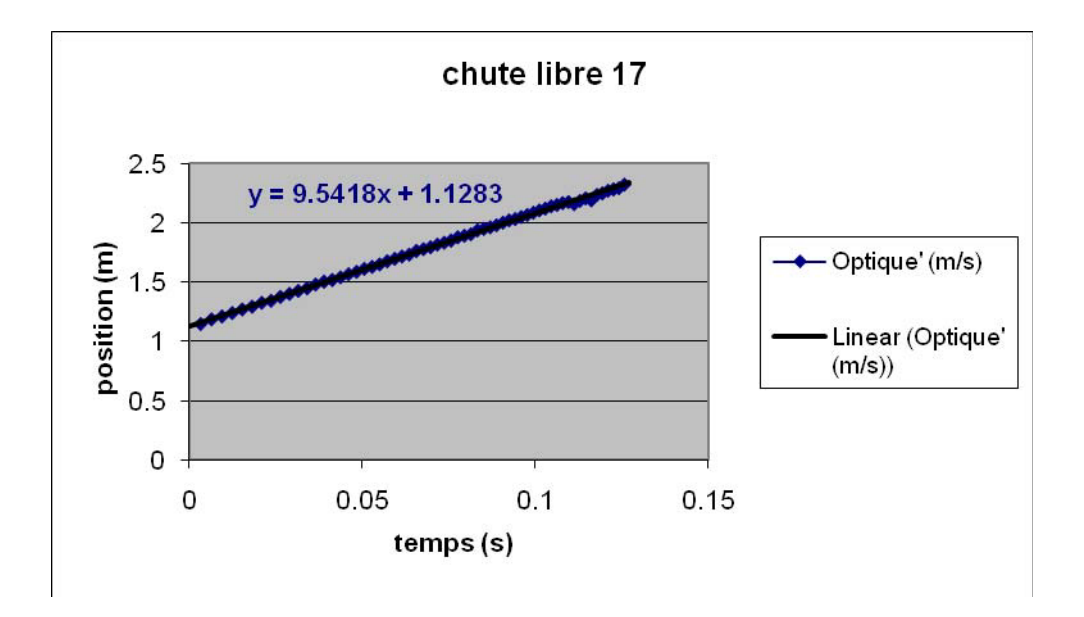

## *Analyse des résultats*

Lorsque la réglette est jetée, sa vitesse et son accélération changent et augmentent.

Les résultats calculés en classe sont presque analogues à ceux trouvés par l'expérience.  $y=1/2$  \* $g*t^2 +v_0t +y_0 = 9.8/2 * t^2 + 0 + 0 = 4.9 * t^2$  et  $v=g*t+v_0=9.8 * t + 0 = 9.8 * t$  (*en classe*) y=4.8423\*t<sup>2</sup>+1.1111\*t-0.0001 et v=9.5418\*t+1.1283 (*au laboratoire*)

### *Conclusion*

Le phénomène de chute libre est réduit par les deux fonctions suivantes:  $y=1/2$  \*g\*t<sup>2</sup> +v<sub>0</sub>t +y<sub>0</sub> (fonction du second degré)  $v=g^*t+v_0$  (fonction du premier degré)

# **ANNEXE 7 : chute libre 2**

## *Variables de l'expérience:*

Variable indépendante : *temps* Variable dépendante : *vitesse, position* Facteurs contrôlés Facteurs non contrôlés

## *Hypothèse*

*Un corps en chute libre a pour équation :*  $y=1/2$  *\*g\** $t^2 + v_0t + y_0$ 

## *Matériel*

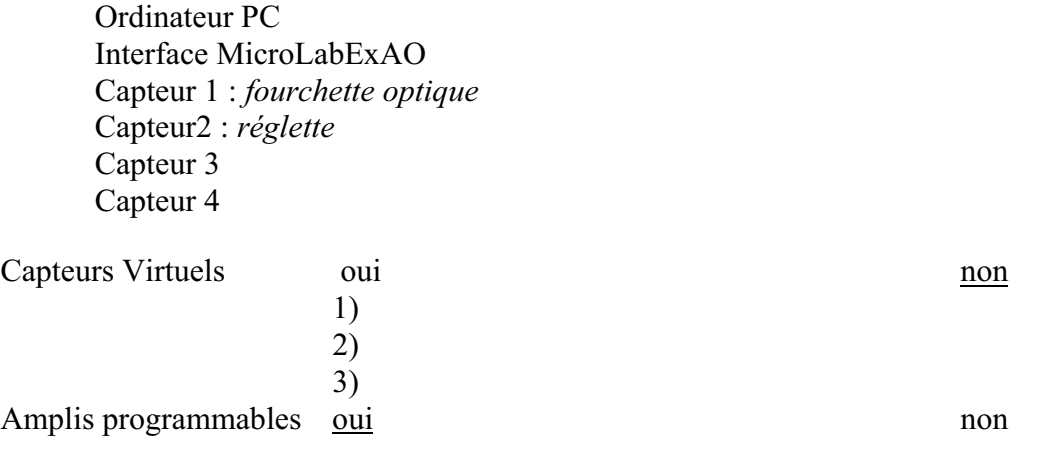

## **Logiciel :ExAO**

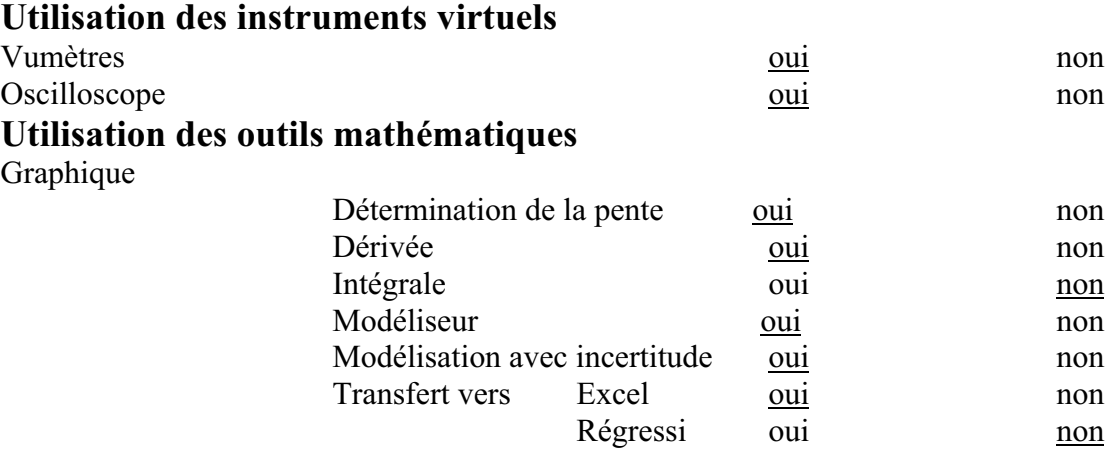

#### *Montage expérimental*

### **Schéma de montage**

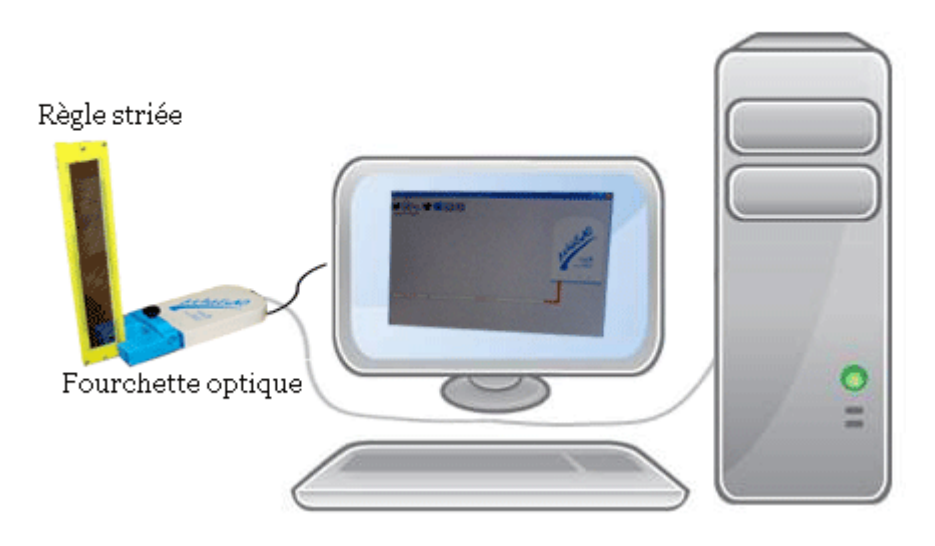

## **Expérimentation**

### **Manipulations expérimentales :**

- o *On a lié le Microlab à l'ordinateur*
- o *on lui a branché la fourchette optique, on a obtenu la page d'accueil*
- o *On a cliqué sur le capteur pour écrire ses caractéristiques*
- o *On a passé à la page module graphique*
- o *On a cliqué sur le bouton paramètre. On a obtenu un menu contextuel. On a cliqué sur acquisition en même temps qu'on a jeté la réglette entre les branches de la fourchette optique*
- o *On a cliqué sur le bouton « pos » pour afficher les valeurs et pour faire une modélisation de la courbe sous forme d'une parabole. Le résultat est le suivant :*

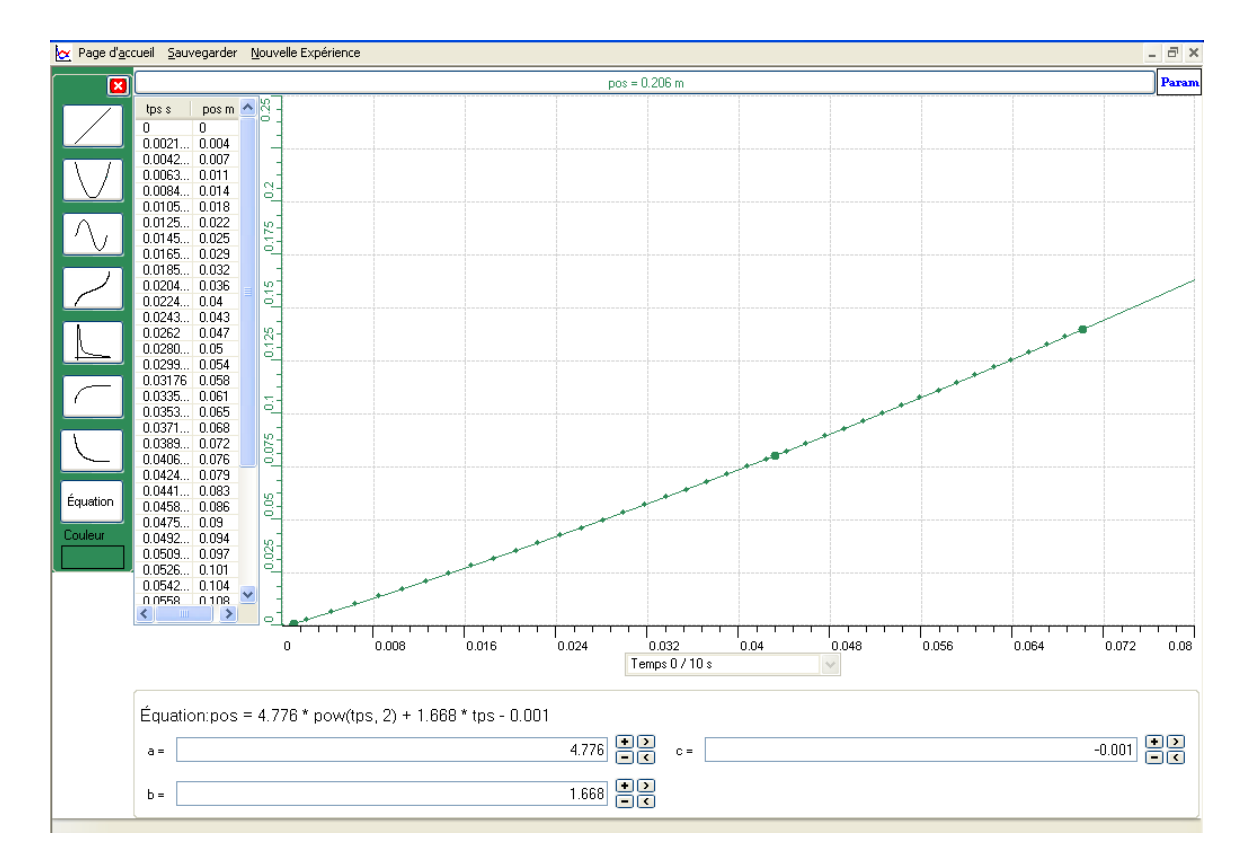

- o *on a cliqué aussi sur « pos », puis sur « outils mathématiques», puis sur « dérivée » et j'ai tracé la courbe de la dérivée*
- o *on a fait une modélisation de cette dernière sous forme d'une droite avec affiche des valeurs. Et avec le taux de variation, on a trouvé la pente. Le résultat final est le suivant :*

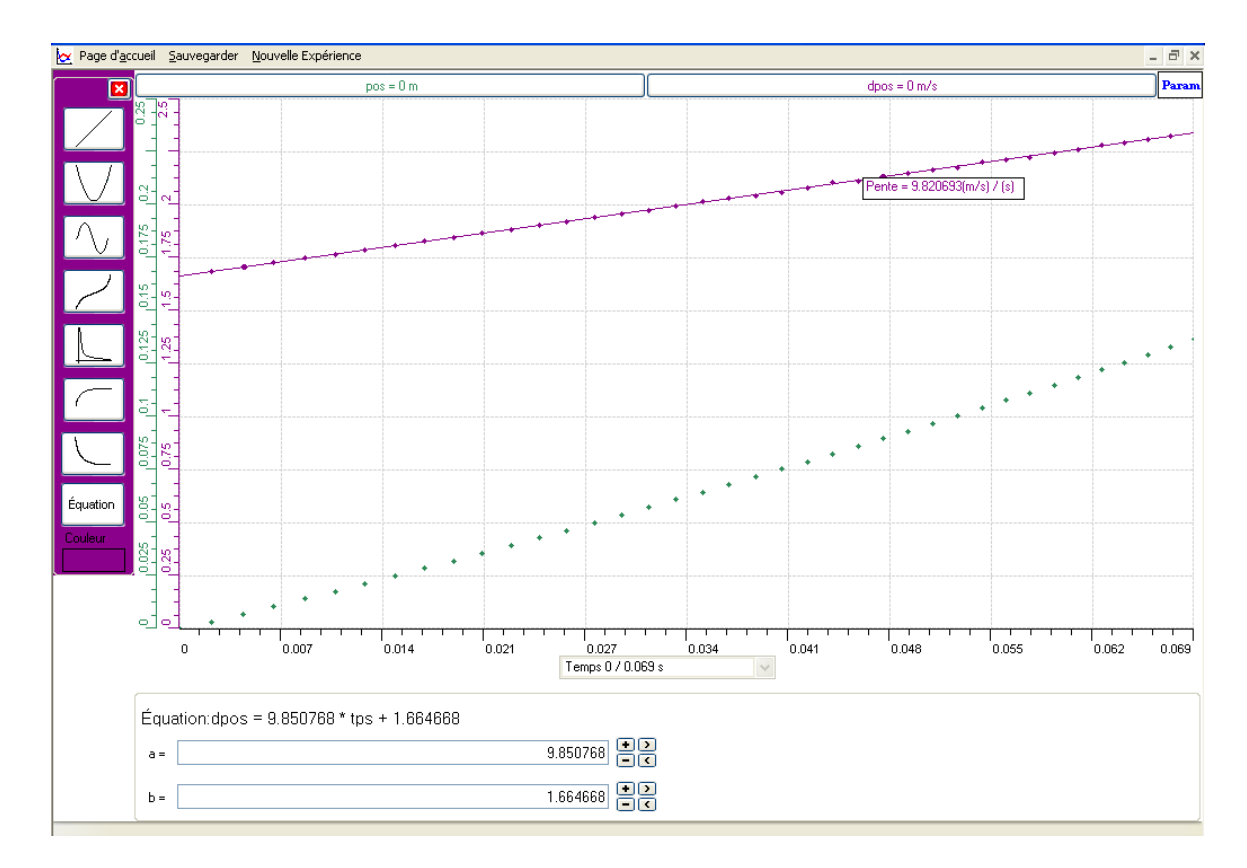

*De plus, on a cliqué sur l'un des capteurs puis sur « transférer toutes les courbes vers Excel » et on a obtenu les deux graphes suivants sur Excel:* 

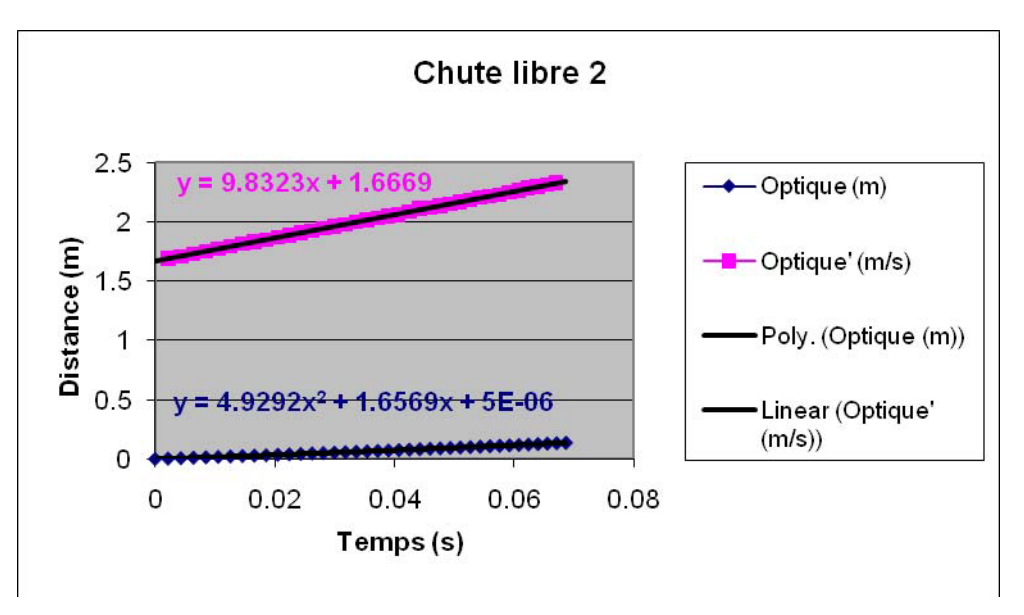

### *Analyse des résultats*

*Les deux courbes sont croissantes, ce qui montre que la vitesse et l'accélération de la* 

*réglette augmentent lorsque la réglette tombe.*  Les deux équations obtenues par l'expérience : y=4.776\*t<sup>2</sup>+1.668\*t-0.001(de la *position de la réglette) et v=9.850768\*t+1.664668 (de la vitesse de la réglette) sont*  proches respectivement des équations théoriques : y=1/2  $*_g*_t^2 + v_0t + y_0 = 9.8/2*$  $\hat{t}^2+0^*t+0=4.9*t^2$  (de la position) et  $v=g*t+v_0=9.8*t+0=9.8*t$ 

### *Conclusion*

*L'équation du mouvement de la réglette en chute libre est du second degré et celle de la vitesse de la réglette est du premier degré.* 

# **ANNEXE 7 : Chute libre 3**

## *Variables de l'expérience:*

Variable indépendante : Temps Variable dépendante : Accélération, Position, Vitesse Facteurs contrôlés Facteurs non contrôlés

### *Hypothèse*

 $y=1/2$  \* $g*t^2 +v_0t +y_0$  est une fonction algébrique du second degré qui représente le phénomène de chute libre.

#### *Matériel*

Ordinateur PC Interface MicroLabExAO Capteur 1 : Fourchette optique Capteur2 : Réglette Capteur 3 Capteur 4

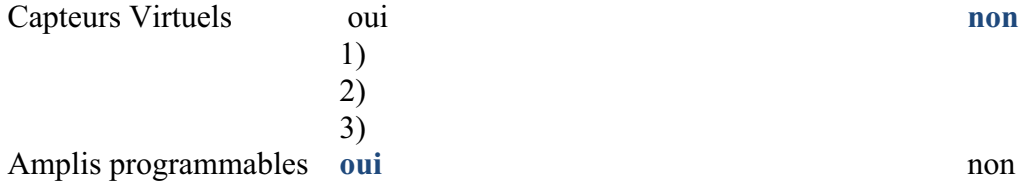

## **Logiciel :ExAO**

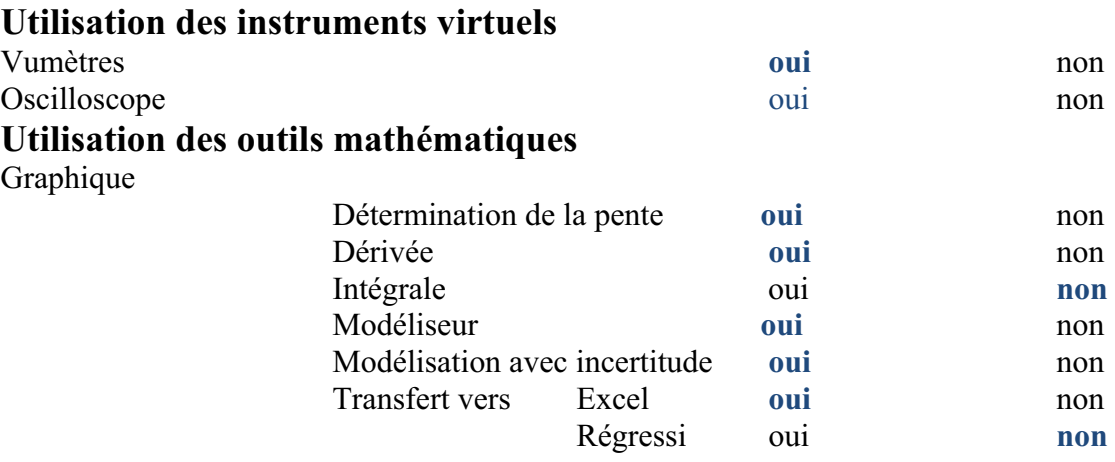

## *Montage expérimental*

## **Schéma de montage**

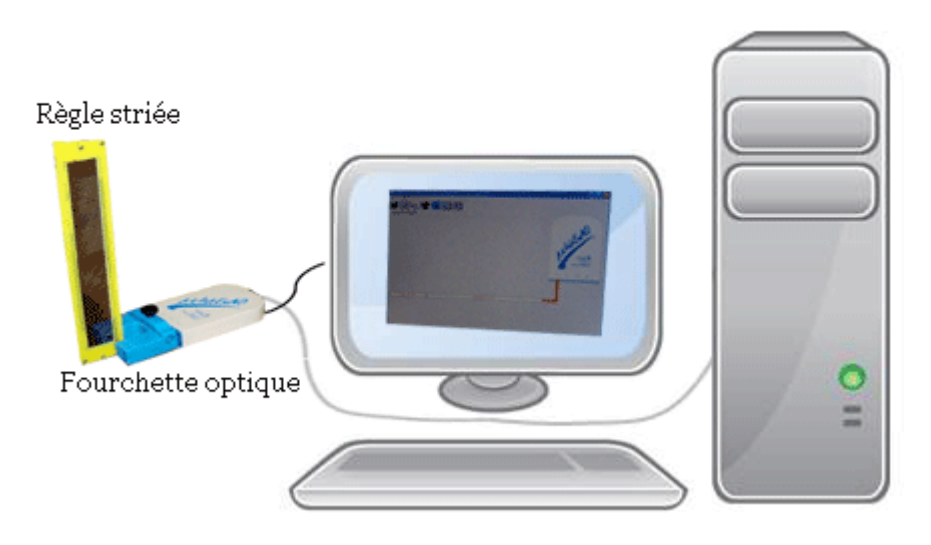

### **Expérimentation**

### **Manipulations expérimentales :**

- 1) On a lié l'interface Microlab à l'ordinateur et on y a inséré le capteur fourchette optique.
- 2) Une page d'accueil est ouverte.
- 3) On a fait des amplifications du capteur par détermination de ses caractéristiques (son nom, son unité,…).
- 4) On a passé à la page graphique en cliquant le bouton « module graphique ».
- 5) On a cliqué sur « paramètre », et on a sélectionné « acquisition » en même temps qu'on a laissé tomber la réglette entre les deux branches de la fourchette otique.
- 6) Une courbe apparait sur l'écran. On a cliqué sur le capteur puis sur « afficher les valeurs » dans le menu contextuel.
- 7) De même, on a sélectionné une autre fois sur ce capteur, mais cette fois sur

« outils mathématiques » puis « modélisateur » et on a choisit la forme d'une parabole. Puis on a ajusté les points pour que cette parabole coïnc ide avec la courbe.

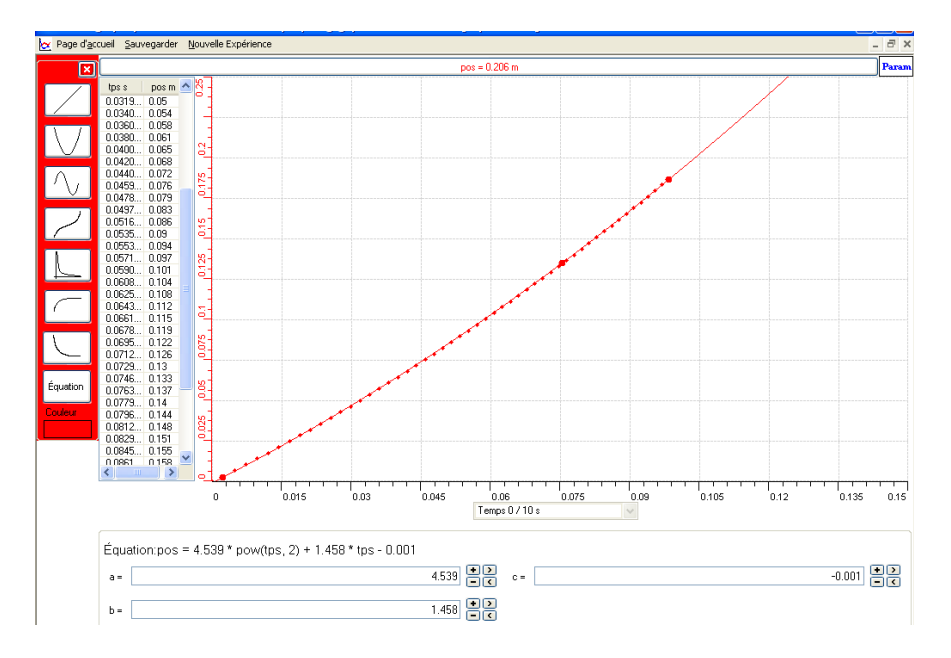

La figure obtenue est la suivante :

- 8) On a cliqué de nouveau sur le capteur puis sur « outils mathématiques » et ensuite sur « dérivée ». Et on a tracé la courbe dérivée.
- 9) De même, on a fait une modélisation de cette courbe dérivée sous forme d'une droite. Et avec le taux de variation on a trouvé la pente de cette dérivée.

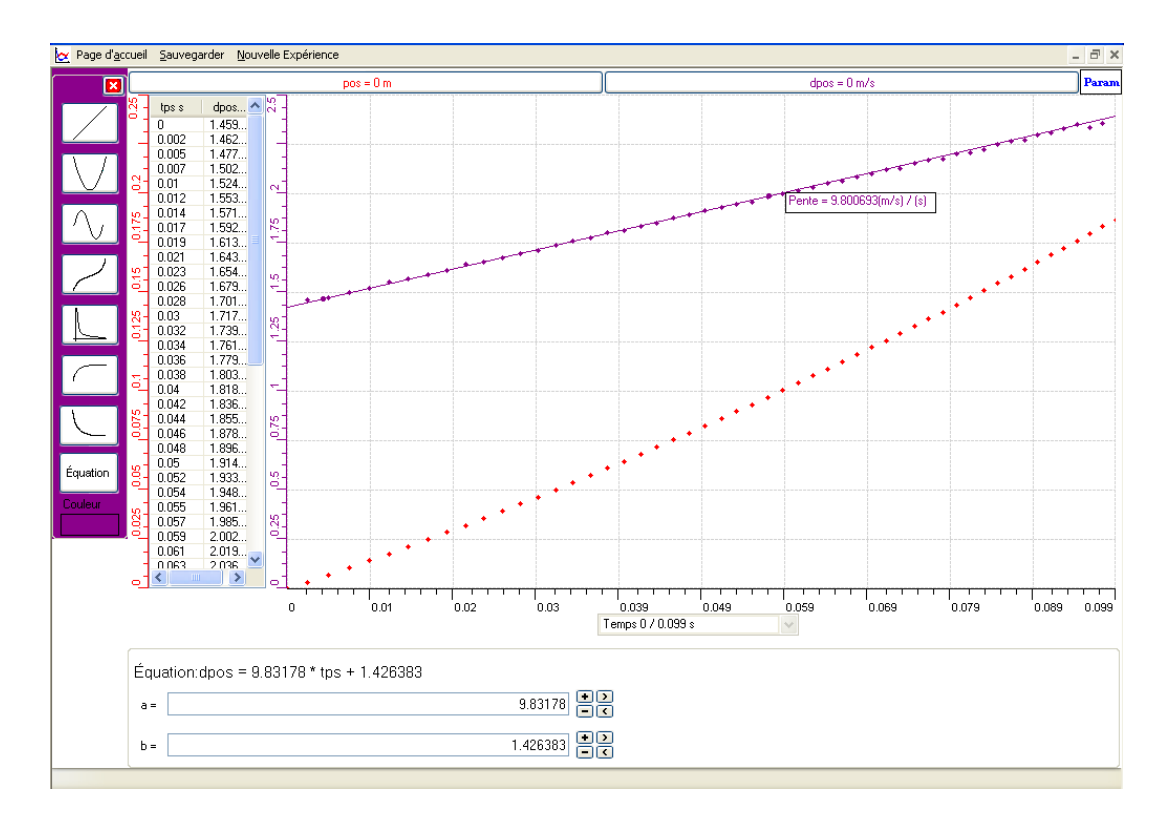

10) On a cliqué encore une fois sur le capteur puis sur « transférer toutes les courbes vers Excel ».

La figure obtenue sur Excel :

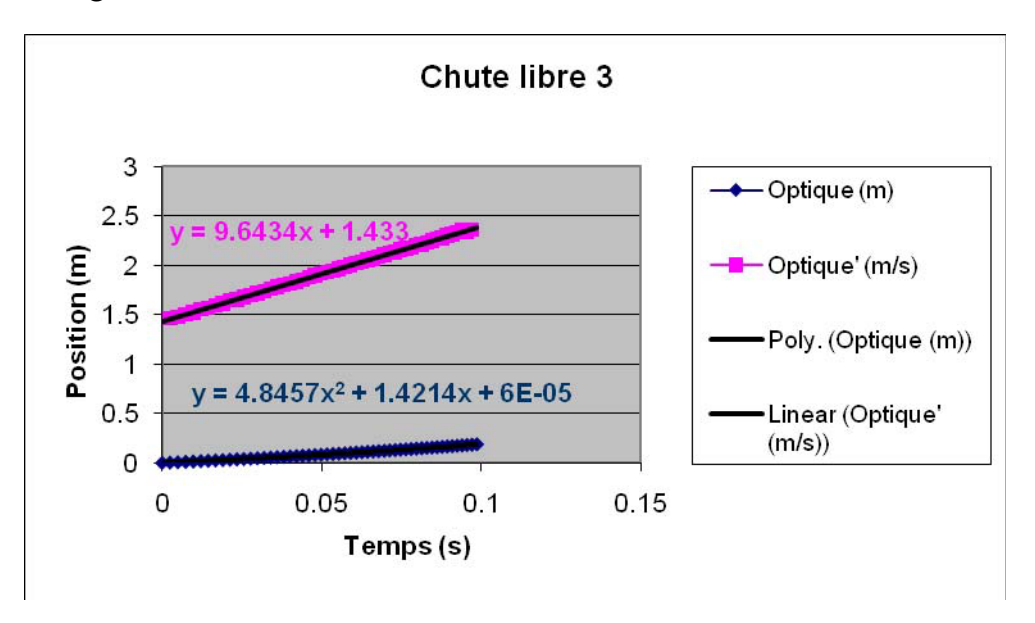

## *Analyse des résultats*

La vitesse et l'accélération de la réglette en chute libre s'élèvent. Les équations théoriques (y=1/2  $*g*t^2 + v_0t + y_0 = 1/2*9.8*t^2 + 0+0 = 4.9*t^2 m);$  $(v=g*t+v_0=9.8*t+0=9.8*t)m/s^2)$  et pratiques  $(y=4.539*t^2+1.458*t-0.001m)$ ; (v=9.83178\*t+1.426383 m/s) sont similaires.

## *Conclusion*

La vitesse d'un corps en chute libre est une équation du premier degré; et son déplacement est une équation du second degré.

# **ANNEXE 7 : Chute libre 4**

## *Variables de l'expérience:*

Variable indépendante : Temps Variable dépendante : Position, Vitesse, Accélération Facteurs contrôlés Facteurs non contrôlés

## *Hypothèse*

L'équation qui représente le phénomène de chute libre est une équation du second degré : y=1/2  $*g * t^2 + v_0 t + y_0$ 

### *Matériel*

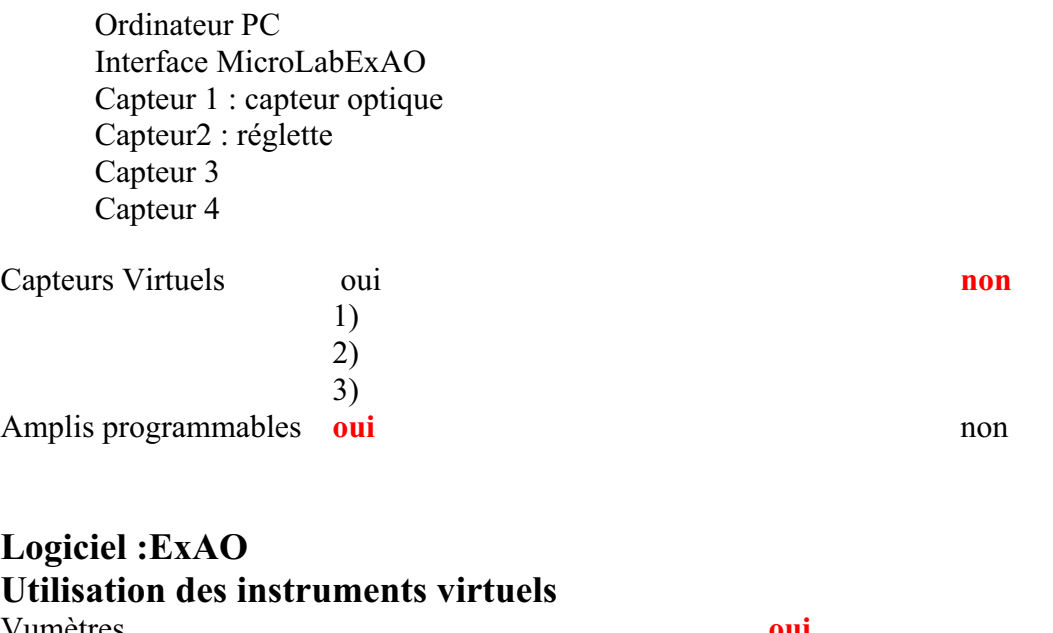

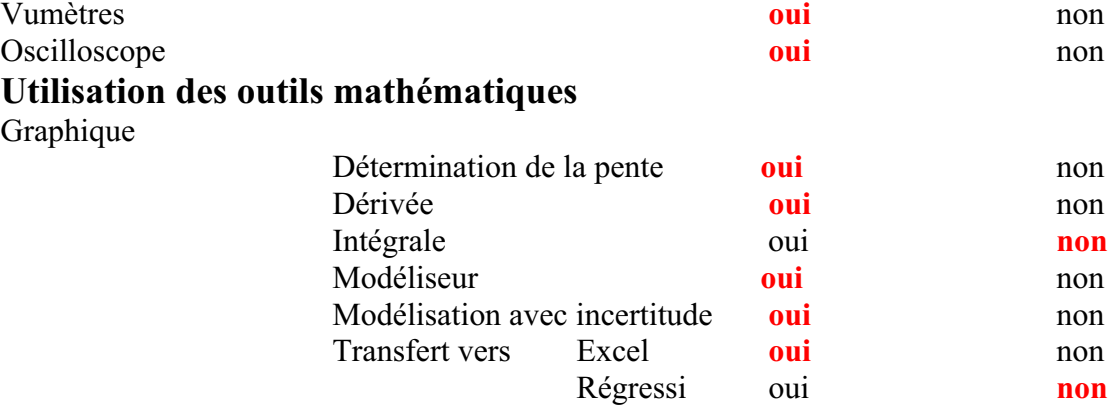

#### *Montage expérimental*

### **Schéma de montage**

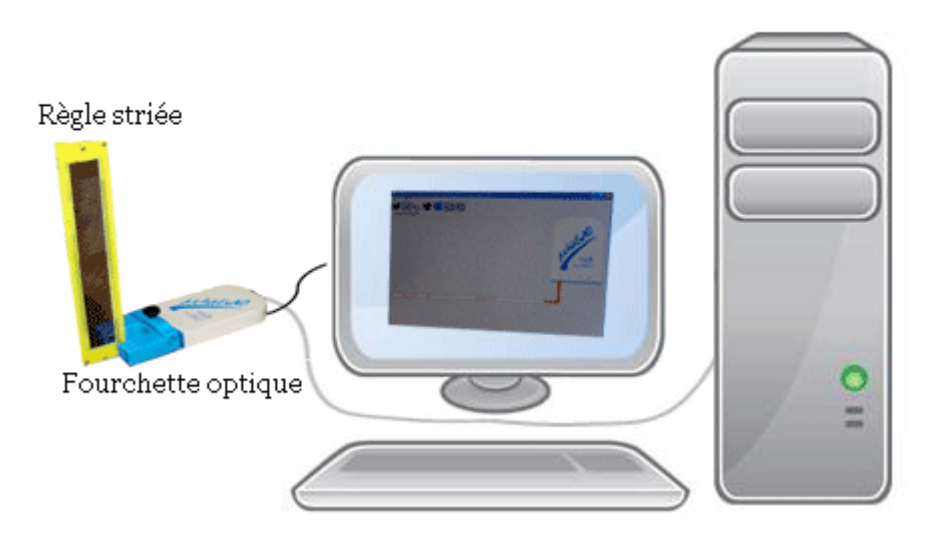

## **Expérimentation**

### **Manipulations expérimentales :**

- a) Brancher le microlab à l'ordinateur.
- b) Insérer le capteur optique à ce microlab : une page d'accueil est ouverte.
- c) Cliquer sur l'onglet du capteur, puis sur « propriété du capteur » et on a déterminé ses caractéristiques (nom, unité, symbole, couleur,…).
- d) Cliquer sur « module graphique » pour obtenir la page graphique.
- e) ouvrir le bouton « paramètre ».
- f) Choisir « acquisition » au moment où on laisse tomber la réglette entre les branches du capteur otique.
- g) Une courbe apparait sur la page graphique.
- h) Cliquer sur le capteur puis sur « afficher les valeurs » dans le menu contextuel. Et de même une autre fois, mais sur « outils mathématiques » puis « modélisateur » et choisir la forme d'une parabole.

i) Fixer les points pour que cette parabole coïncide avec la courbe.

On obtient :

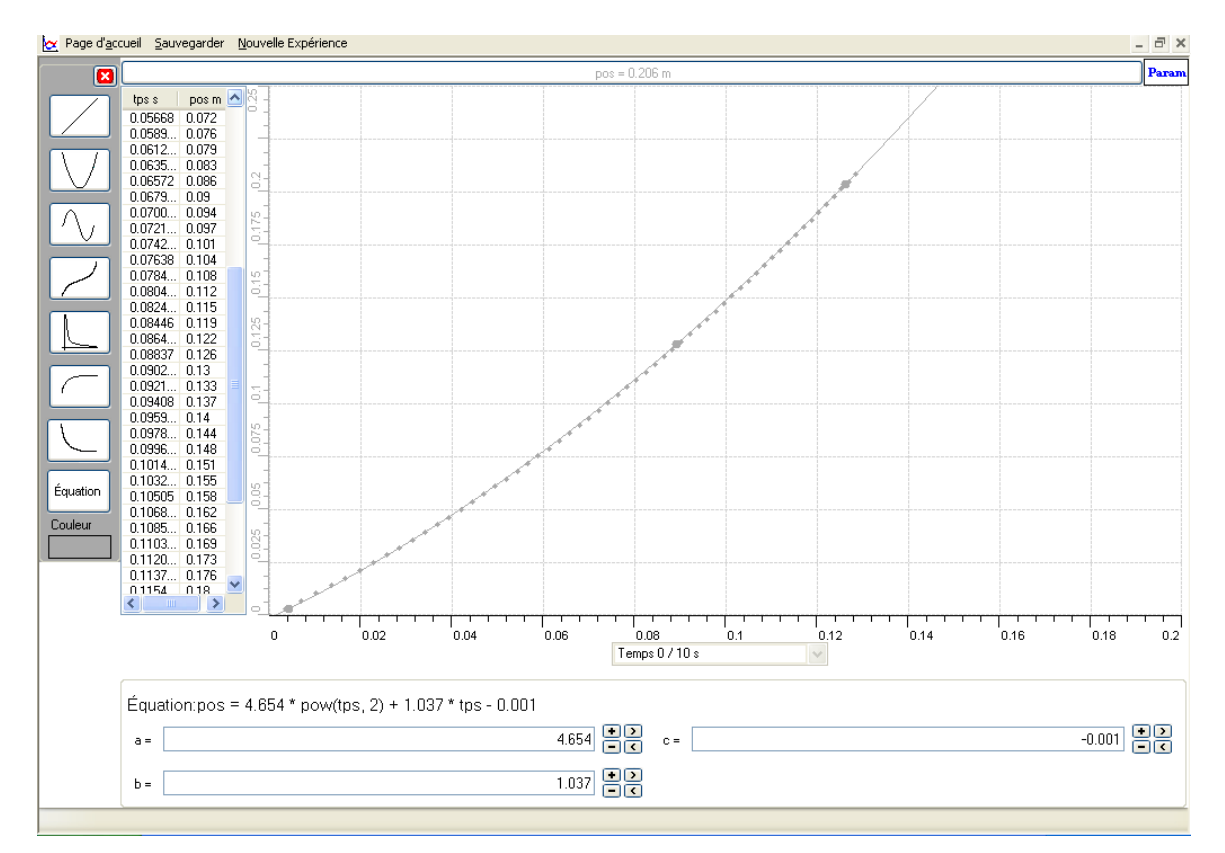

- j) Pour tracer la courbe de la dérivée, sélectionner dans le menu contextuel du capteur « pos », « outils mathématiques » et ensuite sur « dérivée ». Tracer la courbe dérivée.
- k) Cliquer sur « dpos », sur « outils mathématiques » puis « modélisateur » et choisir la forme d'une droite. Bien sûr, afficher les valeurs.
- l) utiliser « le taux de variation » pour afficher la pente de cette dérivée.

On a la deuxième figure:

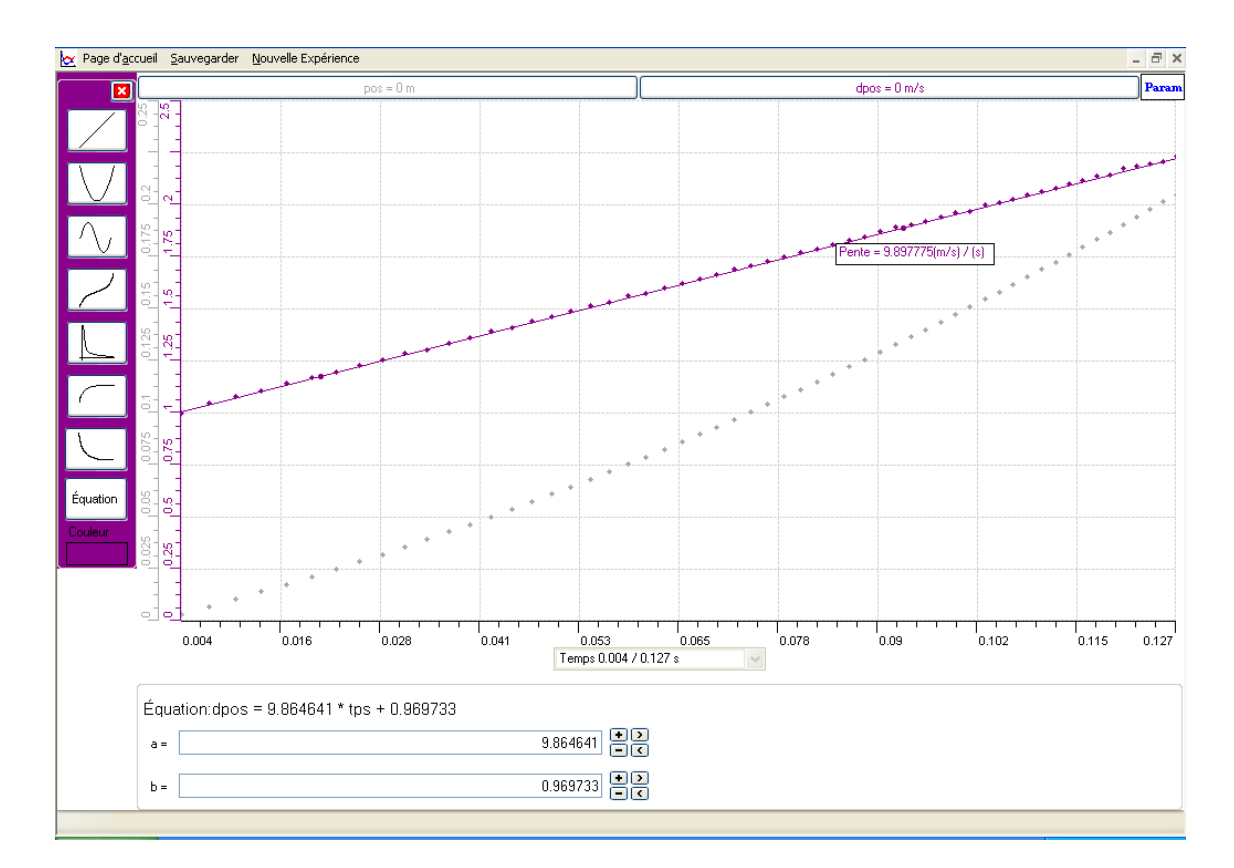

m) Avec un transfert vers Excel, on trouve :

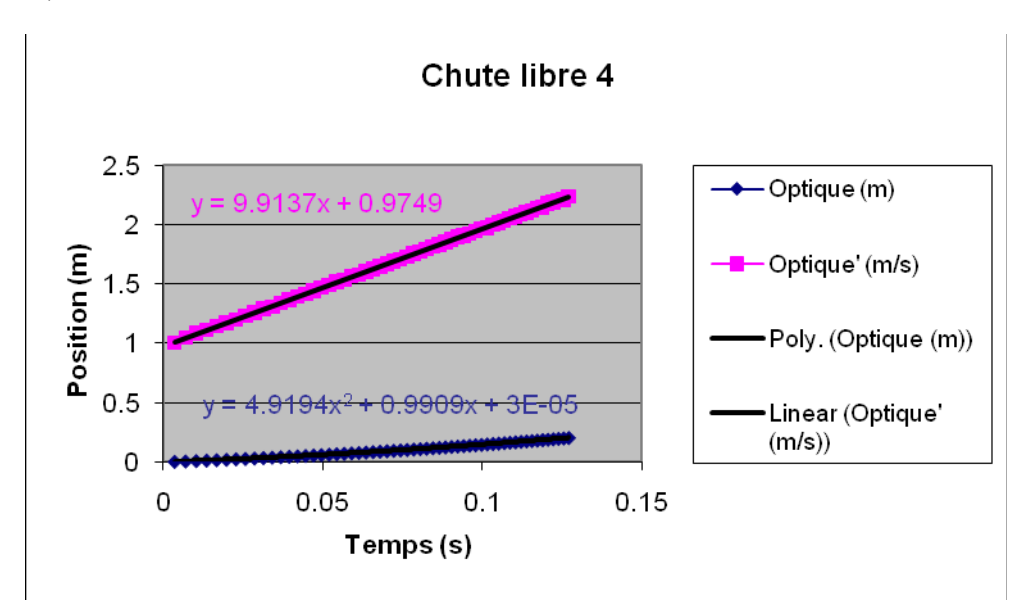

## *Analyse des résultats*

A t=0s,  $v=0m/s$  et  $v=0m$ .

Lorsque la réglette tombe, sa position change, sa vitesse augmente et son accélération aussi.

les résultats trouvés en classe sont presque identiques à ceux qu'on a trouvés au laboratoire.

En classe : y=1/2 \*g\*t<sup>2</sup> +v<sub>0</sub>t +y<sub>0</sub>=9.8/2\* t<sup>2</sup>+0+0 =4.9\*t<sup>2</sup> et v=g\*t+v<sub>0</sub>=9.8\*t+0=9.8\*t Au laboratoire : y=4.9194\*t<sup>2</sup>+0.9909\*t+3<sup>E</sup>-05 et v=9.9137\*t+0.9749

## *Conclusion*

La vitesse d'un corps en chute libre est une équation du premier degré; et son mouvement est une équation du second degré.

## **ANNEXE 7 : Chute libre 5**

## *Variables de l'expérience:*

Variable indépendante : le temps,  $g=10m/s^2$ Variable dépendante : le temps entre les barres striées Facteurs contrôlés Facteurs non contrôlés

## *Hypothèse*

 $y=1/2$  \*g\*t<sup>2</sup> +v<sub>0</sub>t +y<sub>0</sub> est l'équation algébrique d'un corps en chute libre.

### *Matériel*

Ordinateur PC Interface MicroLabExAO Capteur 1 : la fourchette optique Capteur2 : la réglette striée Capteur 3 Capteur 4

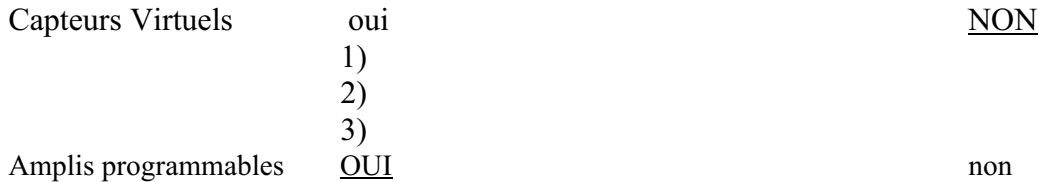

## **Logiciel :ExAO**

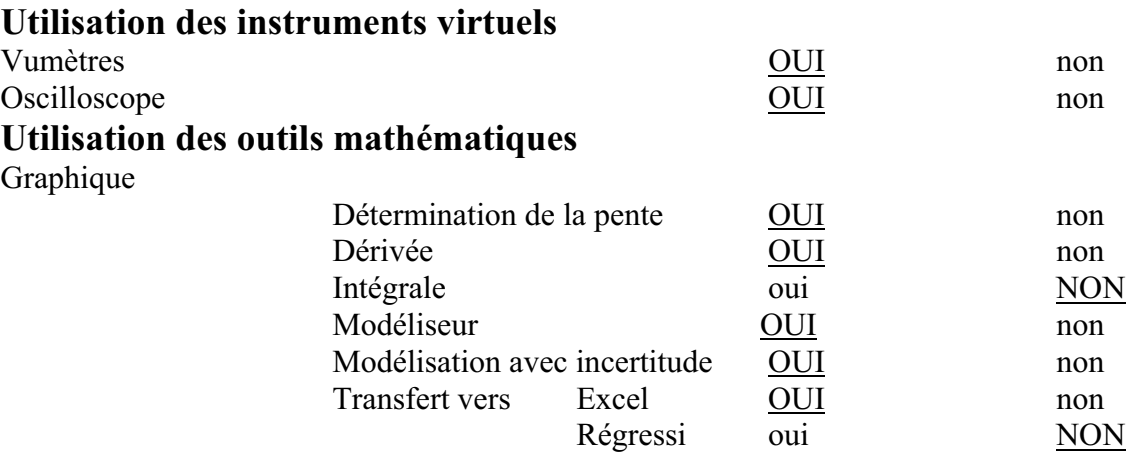

## *Montage expérimental*

## **Schéma de montage**

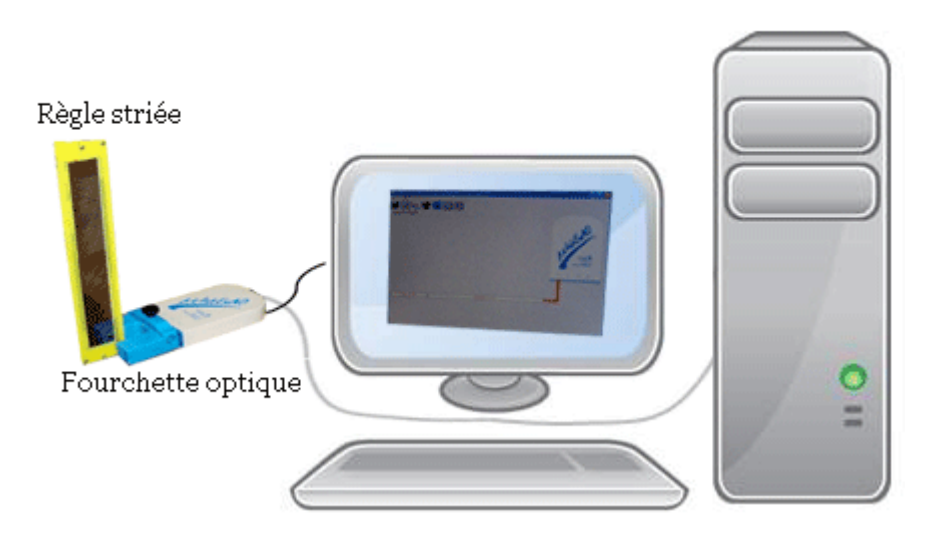

## **Expérimentation**

## **Manipulations expérimentales :**

- 1. relier le Microlab à l'ordinateur
- 2. brancher la fourchette optique, une page d'accueil s'ouvre.
- 3. Clique sur le capteur et nous avons inscrit ses caractéristiques comme couleur et unité
- 4. ouvrir la page graphique et cliquer sur l'icône « paramètre ». Au moment que nous avons jeté la réglette striée entre les branches de la fourchette optique, nous avons commencé l' « acquisition ».
- 5. Après avoir affiché les valeurs et fait une « modélisation » de la courbe sous forme d'une parabole, nous avons copié le graphe final sur Word par « copier dans presse papier »:

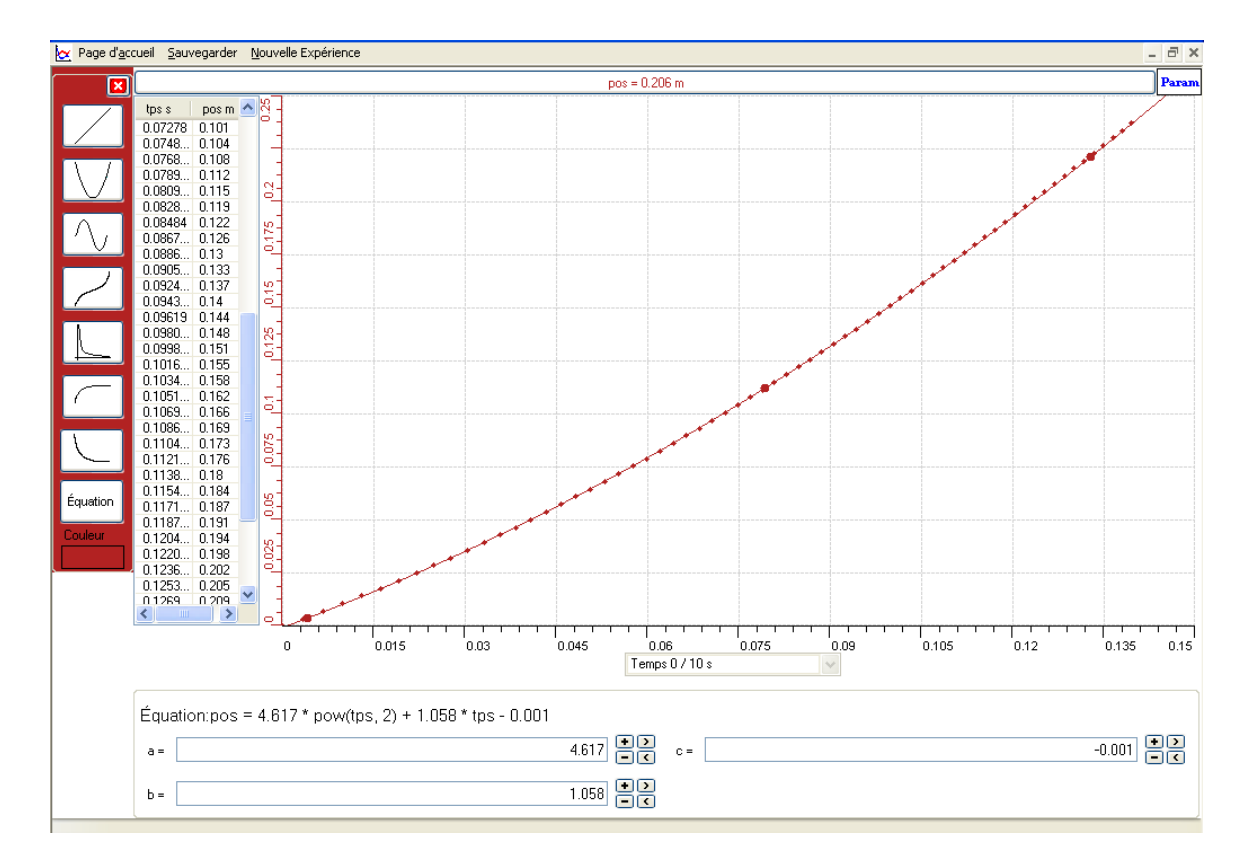

- 6. Tracer la courbe de la dérivée par « outils mathématiques » puis « dérivée ».
- 7. « Modéliser » cette courbe par une droite.
- 8. « Afficher les valeurs »
- 9. trouver la pente par l'intermédiaire du « taux de variation »

Copier la courbe sur Word par « presse papier »

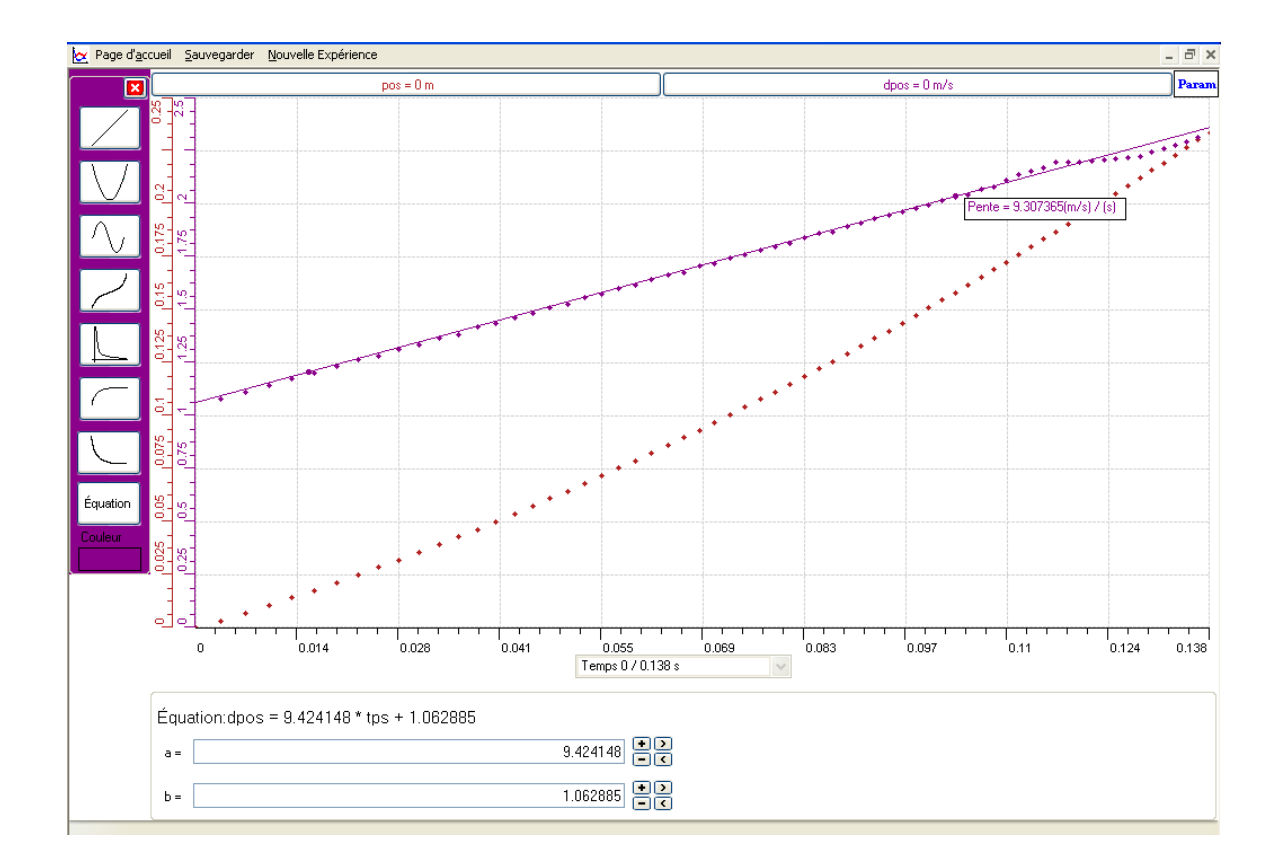

10. Pour montrer ces figures sur Excel, « transférer toutes les courbes vers Excel » :

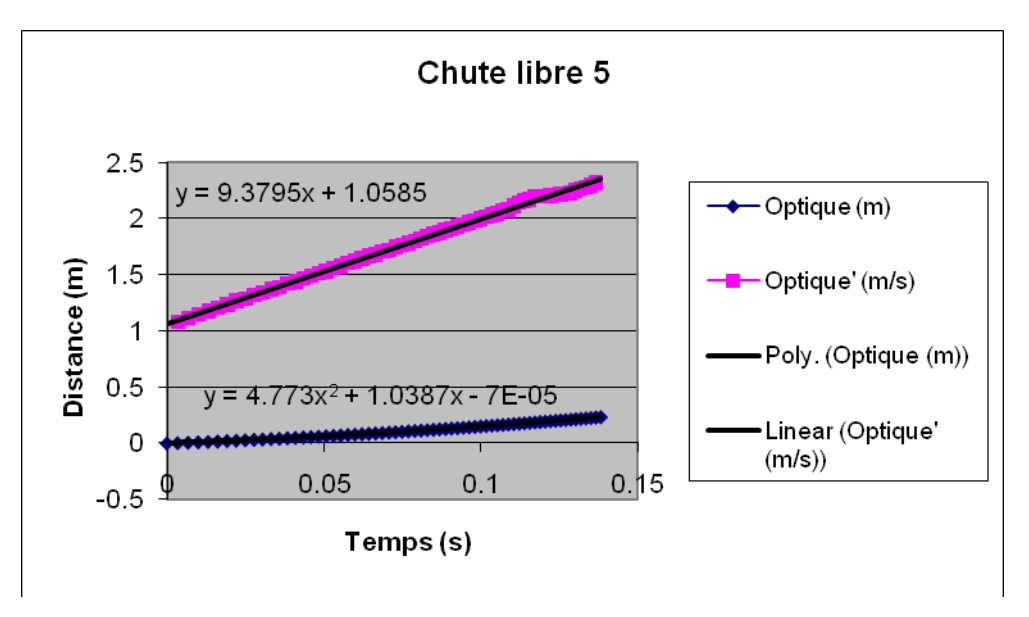

## *Analyse des résultats*

Nous remarquons que l'accélération et la vitesse de la réglette striée augmentent avec le changement de la position de cette dernière.

Comme nous remarquons aussi que ce type d'expérience nous a donné des équations presque analogues à celles que nous calculons en classe :  $y=1/2$  \*g\*t<sup>2</sup> +v<sub>0</sub>t +y<sub>0</sub>  $=1/2*9.8* t^2 = 4.9* t^2$  est presque égale à y=4.773 \*  $t^2+1.0387* t^2-7^2-05$ .  $v=g*t+v_0=9.8*t$ , est aussi presque égale à  $v=9.3795*t+1.0585$ 

## *Conclusion*

 $y=1/2$  \* $g*t^2 +v_0t +y_0$  est l'équation algébrique du mouvement d'un corps en chute libre; et v=g\*t+ $v_0$  est celle de sa vitesse.

# **ANNEXE 7 : chute libre 6**

### *Variables de l'expérience:*

Variable indépendante : *le temps* Variable dépendante : *la vitesse, la position et l'accélération* Facteurs contrôlés Facteurs non contrôlés

#### *Hypothèse*

L'équation du second degré : y=1/2  $*g * t^2 + v_0t + y_0$  représente le mouvement d'un corps *qui tombe en chute libre.* 

#### *Matériel*

Ordinateur PC Interface MicroLabExAO Capteur 1 : *une fourchette optique*  Capteur2 : *une longue règle rayée* Capteur 3 Capteur 4

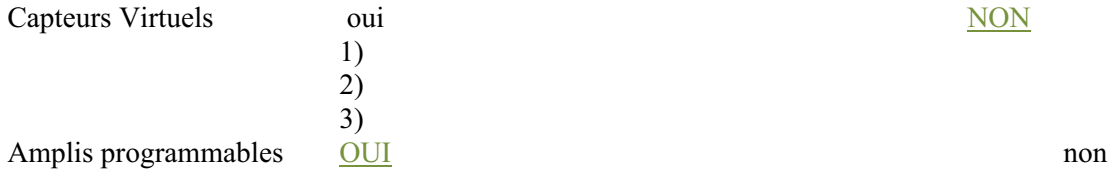

## **Logiciel :ExAO**

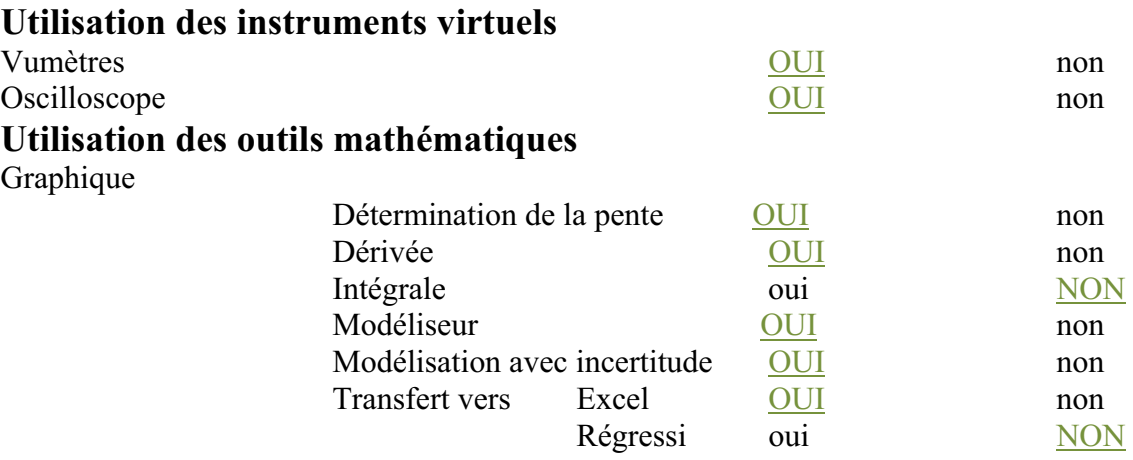

### *Montage expérimental*

## **Schéma de montage**

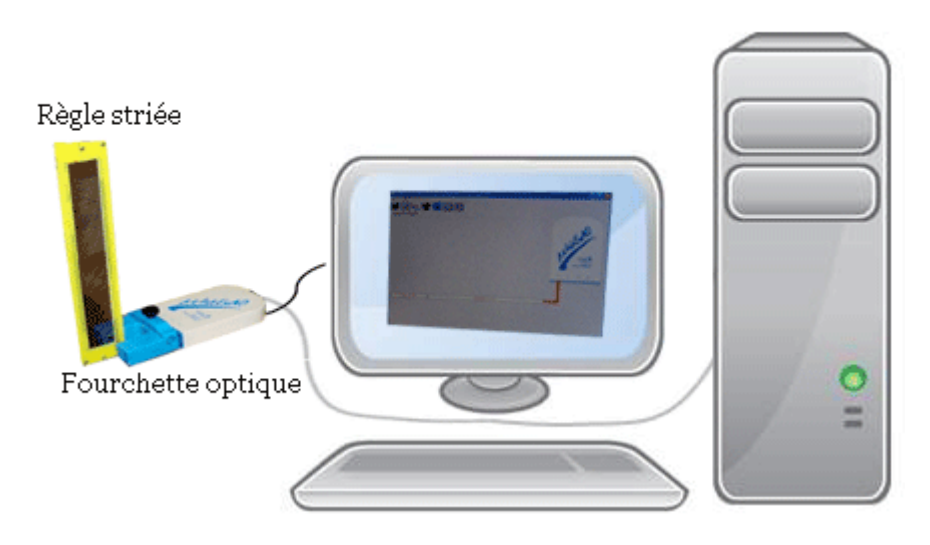

## **Expérimentation**

## **Manipulations expérimentales :**

*Après avoir branché le capteur fourchette optique au microlab qui est aussi lié à l'ordinateur, nous avons lancé le logiciel microlab de l'ExAO. La page d'accueil s'ouvre alors automatiquement.* 

*Après avoir bien précisé les caractéristiques du capteur, nous avons entré à la page graphique à travers l'icône « module graphique ». En ouvrant le bouton paramètre, nous avons cliqué sur « acquisition » en même temps que nous avons lancé la règle striée entre les branches du capteur optique.*

*Nous avons affiché les valeurs et nous avons ensuite fait une modélisation suivant une parabole du graphe obtenu (nous avons cliqué sur le capteur, nous avons eu un menu contextuel où nous avons sélectionné « outils mathématiques » puis « modélisateur »).* 

*Nous avons eu* 

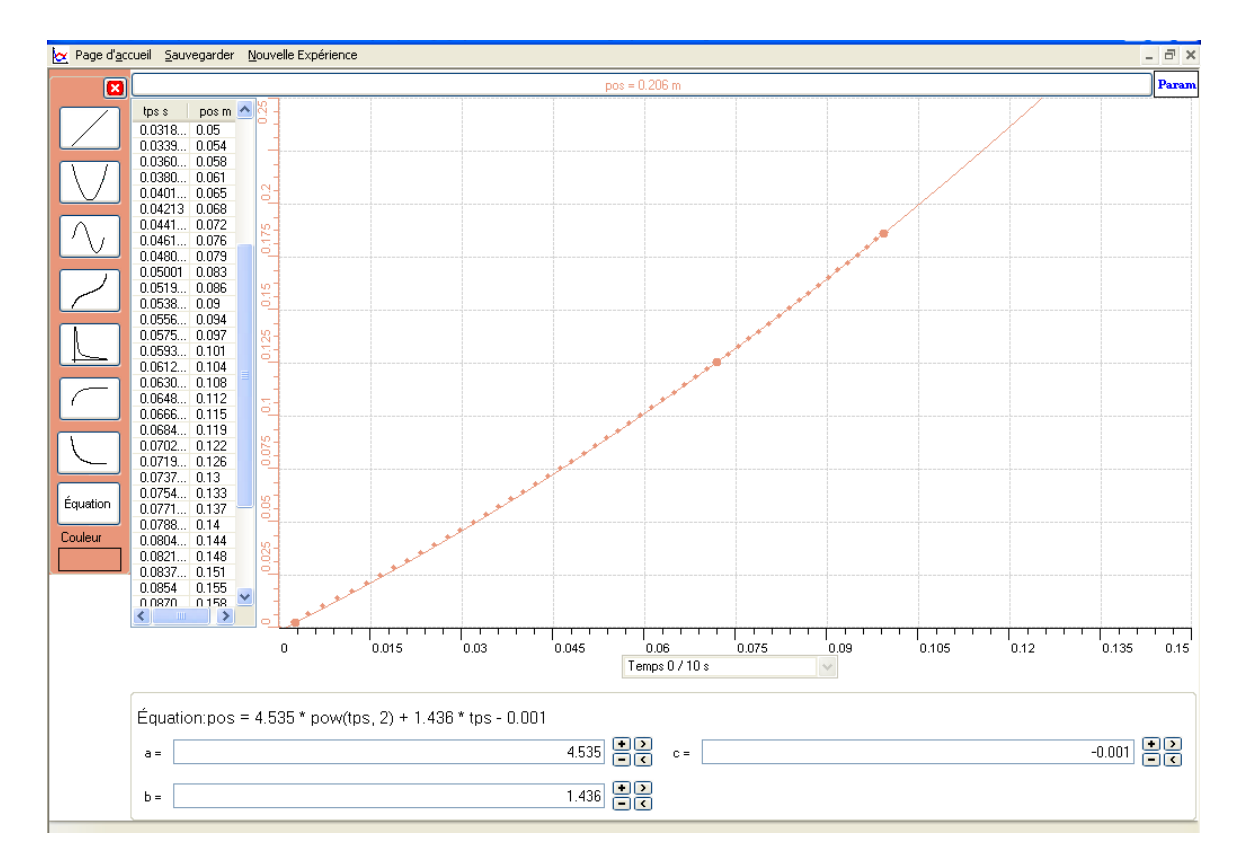

*De plus, nous avons étudié la dérivée du graphe : nous avons cliqué sur « pos », puis sur « outils mathématiques», puis sur « dérivée » et nous avons tracé la courbe de la dérivée. De même, nous lui avons fait une modélisation suivant une droite, avec affiche des valeurs. Et avec le taux de variation, on avons vu la pente.* 

*Nous avons eu :*

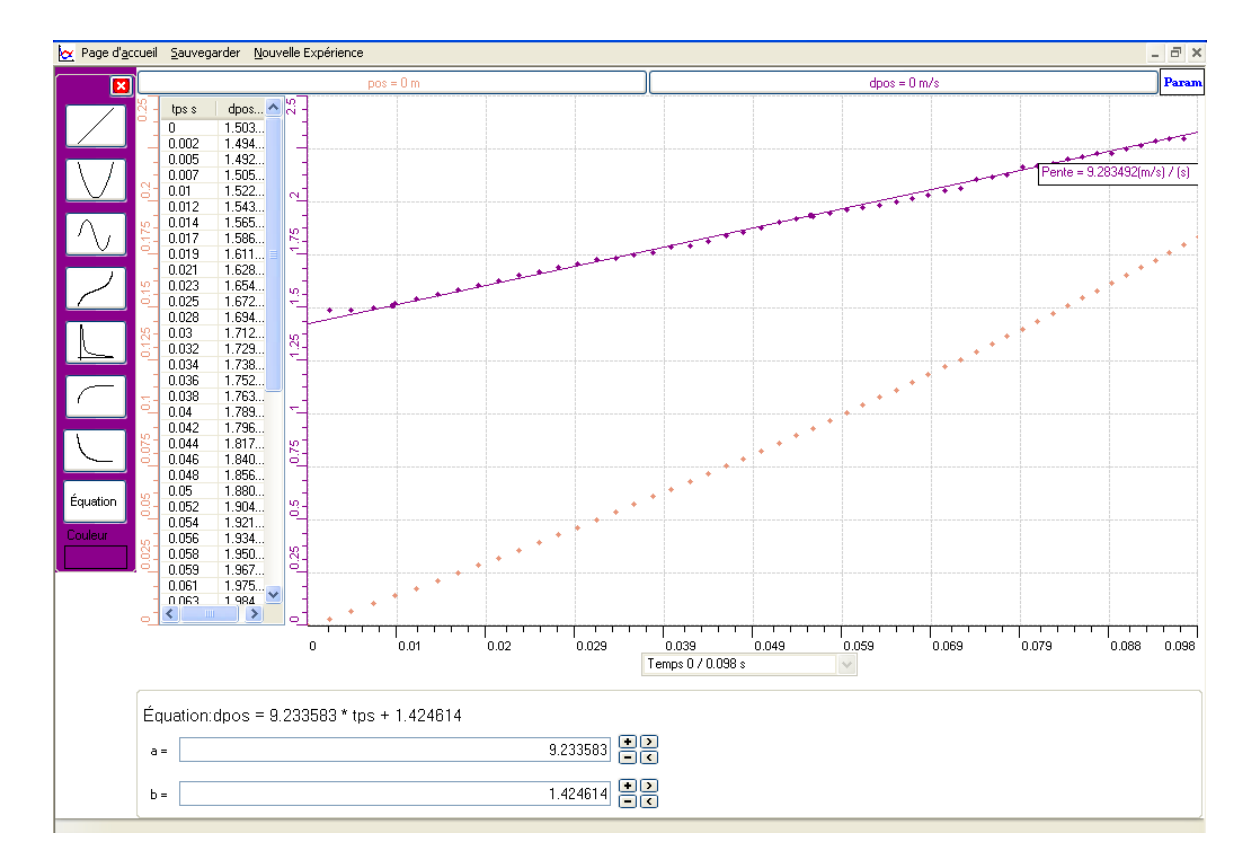

*D'autre part, nous avons amené les deux courbes de la position et de la dérivée à l'Excel : nous avons cliqué sur « dpos », sur « transférer toutes les courbes vers Excel », nous avons obtenu sur Excel toutes les valeurs des deux figures, nous les avons sélectionné, puis nous avons cliqué sur l'icône « chart Wizard »,avons choisit la forme « XY »,avons inscrit les informations demandées et avons pris la forme polynomiale pour la courbe de la position de la règle en fonction du temps; et la forme linéaire pour celle de la dérivée.* 

*Nous avons eu :* 

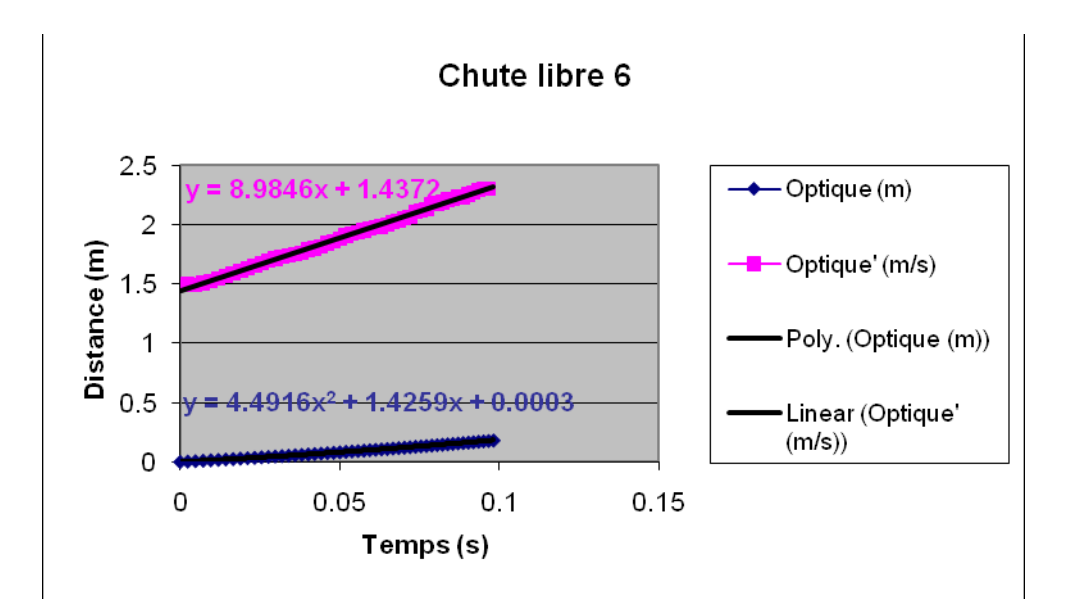

## *Analyse des résultats*

*La croissance des deux courbes montre que l'accélération et la dérivée de la règle augmentent lorsque cette dernière est en chute. Selon l'expérience :la position de la règle a pour équation y=4.535\*t<sup>2</sup> +1.436\*t-0.001 et sa vitesse a pour équation v=9.233583\*t+1.424614 . Selon le calcul théorique, les équations de chacune sont respectivement: y=1/2 \*g\*t<sup>2</sup>*  $+v_0t + v_0 = 9.8/2 * t^2 = 4.9 * t^2$  *en mètres et v*=g\*t+v<sub>0</sub>=9.8\*t+0=9.8\*t m/s<sup>2</sup> *Nous constatons alors que ces deux résultats sont très proches.* 

### *Conclusion*

*En chute libre, le mouvement de la règle a pour équation: y=1/2*  $*g*t^2 + v_0t + y_0$  *qui est du second degré et la vitesse a pour équation*  $v=g*t+v_0$  *qui est du premier degré.*
# **ANNEXE 7 : Chute libre 7**

# *Variables de l'expérience:*

Variable indépendante : Temps Variable dépendante : Position - Vitesse Facteurs contrôlés Facteurs non contrôlés

#### *Hypothèse*

Un corps jeté est soumis à l'attraction terrestre, et l'équation de son mouvement est :  $y=g/2*t^2+v_0t+y_0.$ 

#### *Matériel*

Ordinateur PC Interface MicroLabExAO Capteur 1 : Une fourchette optique Capteur2 : Une réglette Capteur 3 Capteur 4

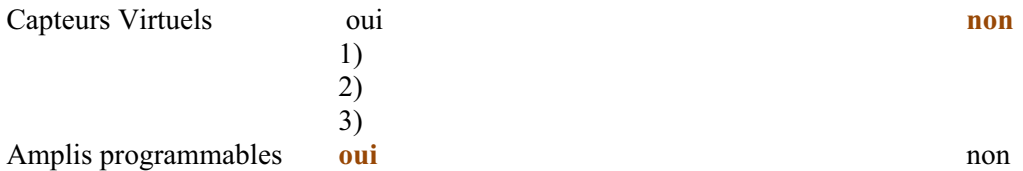

# **Logiciel :ExAO**

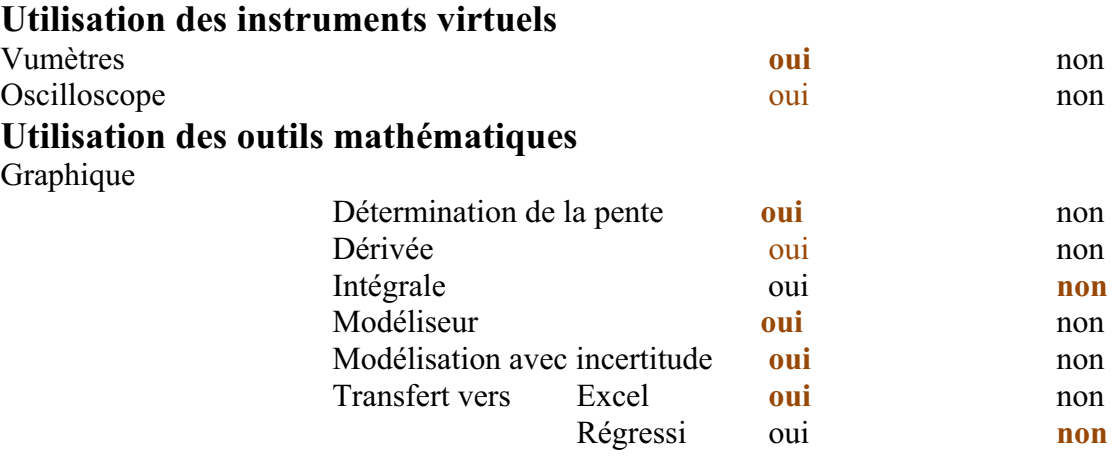

# *Montage expérimental*

# **Schéma de montage**

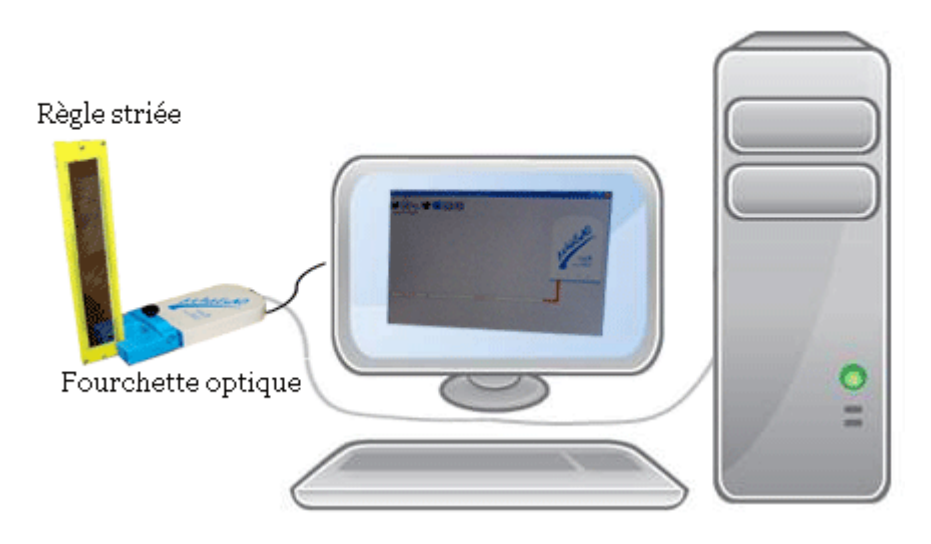

### **Expérimentation**

### **Manipulations expérimentales :**

- A) Joindre l'interface microlabExAO à l'ordinateur et on lui a attaché la fourchette optique. Lorsque le logiciel est lancé, une page d'accueil est apparue.
- B) Définir le capteur par précision de ses caractéristiques (Nom, Unité, Symbole,…).
- C) Cliquer sur le bouton « module graphique » pour obtenir la page graphique.
- D) Dans le menu contextuel du « Paramètre », sélectioner « Acquisition » et faire tomber la réglette entre les deux branches du capteur otique.
- E) Cliquer sur le capteur « Pos » :
	- sur « afficher les valeurs »
	- et une autre fois, mais sur « outils mathématiques » puis sur

« modélisateur » (choisir la forme d'une parabole); coïncider la parabole avec la courbe.

Le graphe est le suivant :

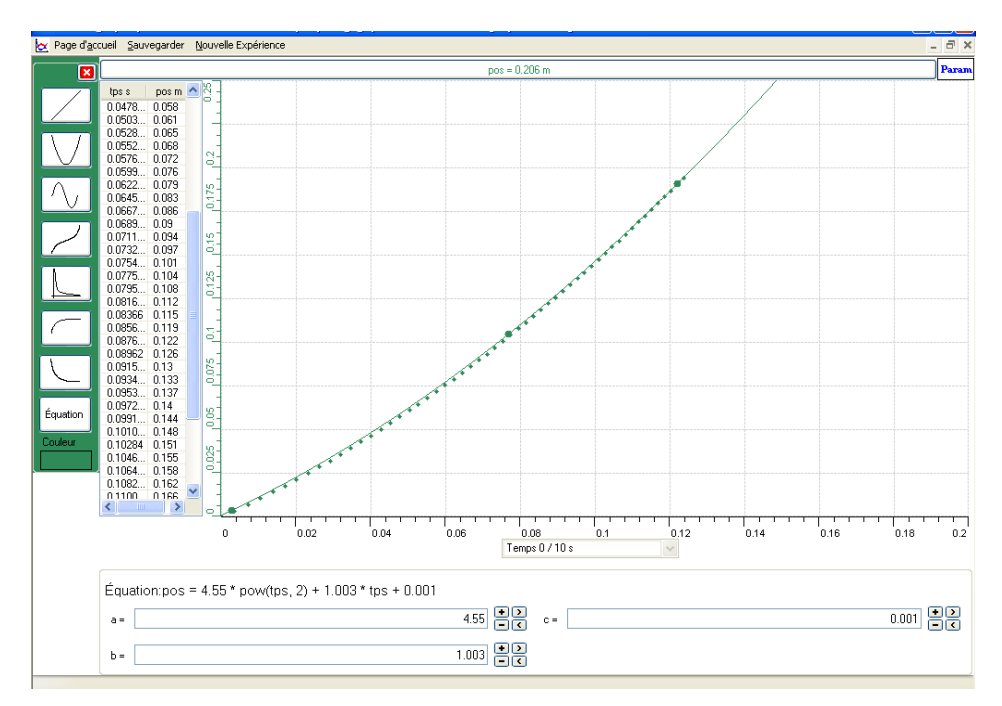

- F) cliquer sur le même capteur « pos »puis sur « outils mathématiques » :
	- a) cliquer sur « dérivée ». tracer la figure dérivée de la courbe.
	- b) cliquer sur « dpos » sur « modélisateur » (choisir la forme d'une droite).
	- c) chercher la pente par faire double clique sur « taux de variation ».
	- d) sélectionner une quatrième fois sur ce capteur, mais pour « afficher les valeurs ».

le deuxième graphe est le suivant :

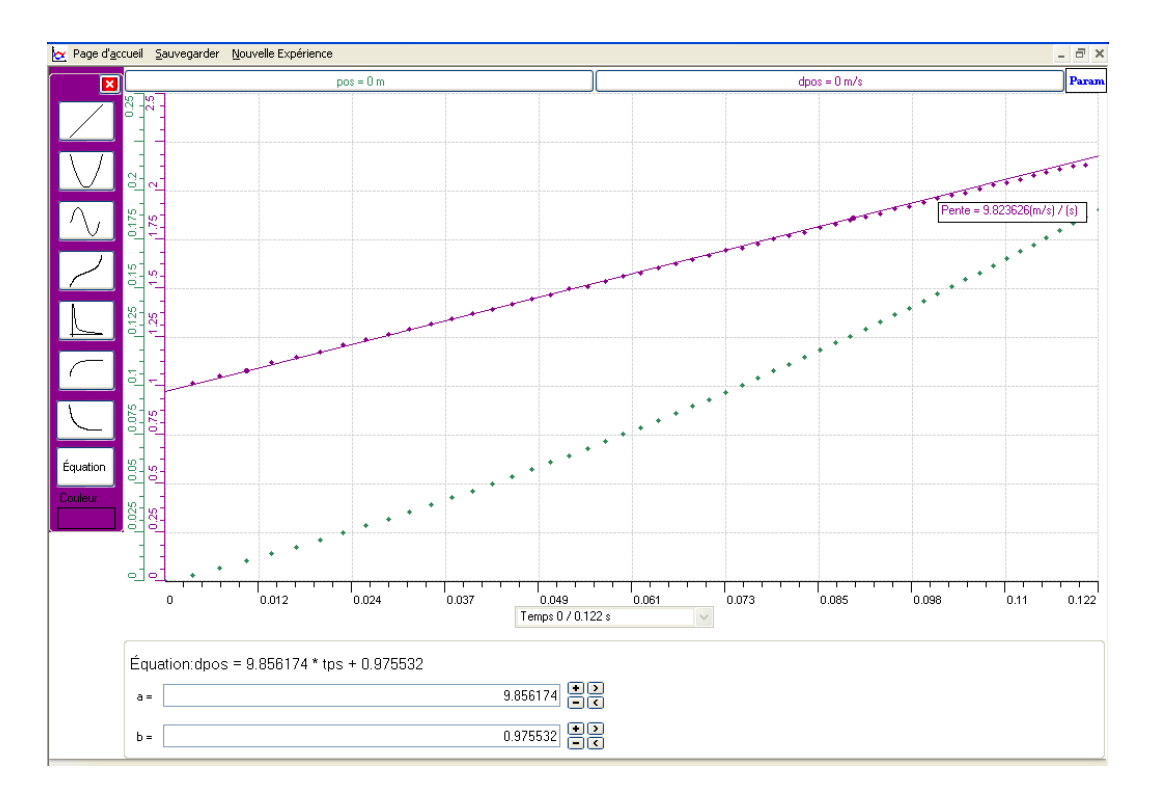

G) A la fin, « transférer toutes les deux courbes » de la position et de la dérivée vers Excel.

Le graphe sur Excel est:

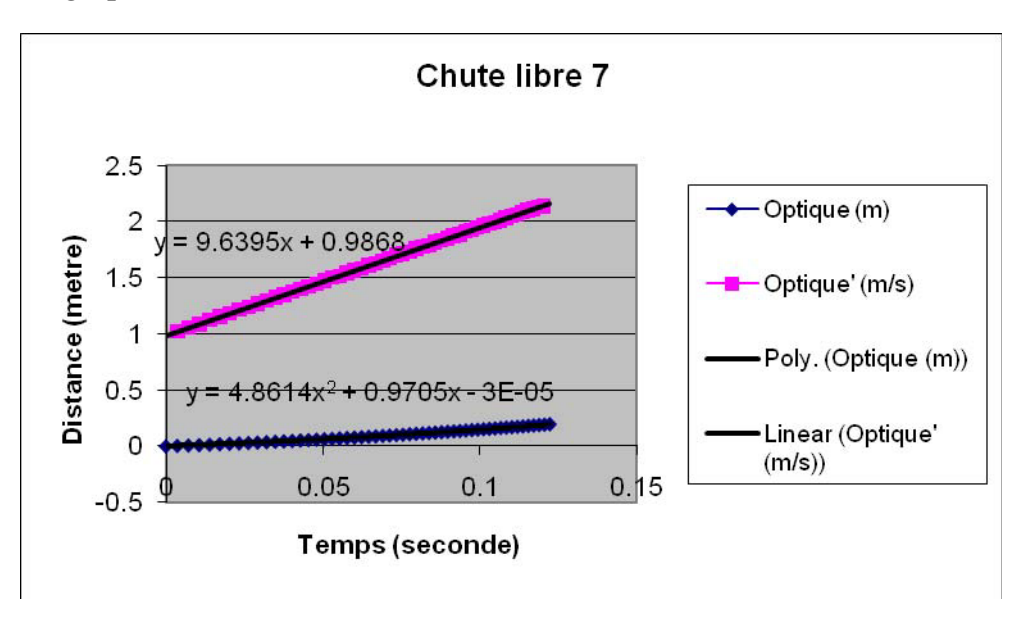

# *Analyse des résultats*

Lorsque la réglette tombe en chute libre, sa position change, augmente (selon l'axe vertical descendant), et sa vitesse augmente. Son accélération trouvée n'est autre que l'accélération terrestre et qui est par expérience  $9.6395 \text{m/s}^2 \sim \text{égale}$  à sa valeur théorique  $9.8 \text{m/s}^2$ .

De même, par comparaison entre les équations théoriques (y= $g/2*t^2 + v_0t + y_0$  $=9.8/2 * t^2 = 4.9 * t^2$ ; (v=g\*t+v<sub>0</sub>=9.8\*t+0=9.8\*t) et expérimentales (y=4.8614\*t<sup>2</sup>+0.9705\*t-3<sup>E</sup>-05); (v=9.6395\*t+0.9868), on trouve qu'elles sont ~ égales.

### *Conclusion*

Un corps jeté, soumis à l'attraction terrestre a pour équation de son mouvement :  $y=g/2 * t^2 + v_0t + y_0$  une fonction du second degré, et pour équation de sa vitesse  $v=g^*t+v_0$  une fonction du premier degré.

# **ANNEXE 7 : CHUTE LIBRE 8**

## *Variables de l'expérience:*

Variable indépendante : LE TEMPS,  $g \approx 10 \text{m/s}^2$ Variable dépendante : LA POSITION, L'ACCÉLÉRATION ET LA VITESSE DE LA RÉGLETTE Facteurs contrôlés Facteurs non contrôlés

# *Hypothèse*

LA RÉGLETTE QUI TOMBE EN CHUTE LIBRE, A COMME ÉQUATION DE MOUVEMENT :  $\text{Y=}\frac{1}{2}$  \*g\*T<sup>2</sup> +v<sub>0</sub>T +y<sub>0</sub>

#### *Matériel*

Ordinateur PC Interface MicroLabExAO Capteur 1 : UNE FOURCHETTE OPTIQUE Capteur2 : UNE RÉGLETTE HACHURÉE Capteur 3 Capteur 4

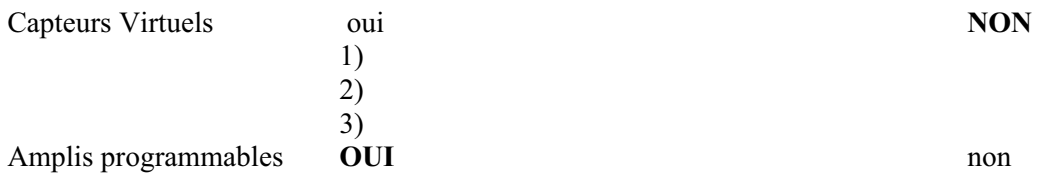

# **Logiciel :ExAO**

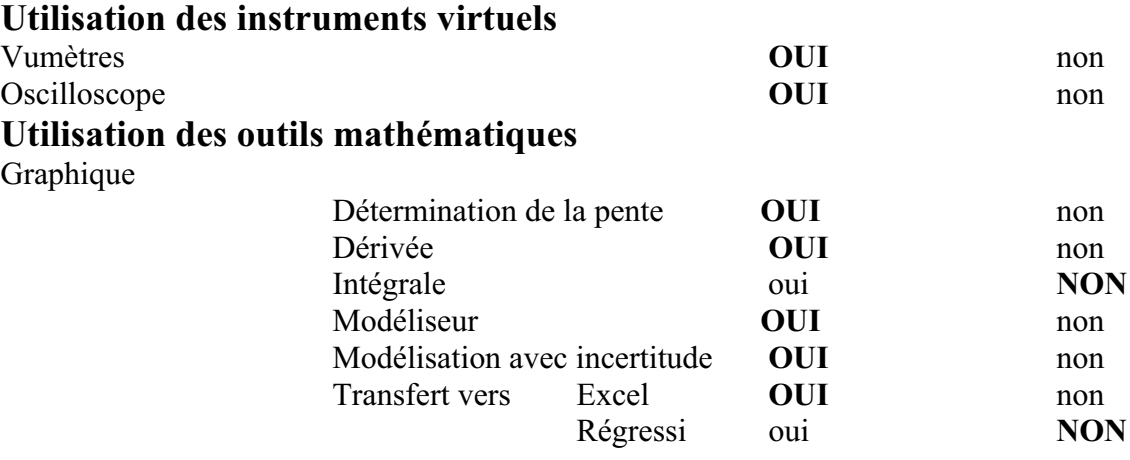

*Montage expérimental* 

#### **Schéma de montage**

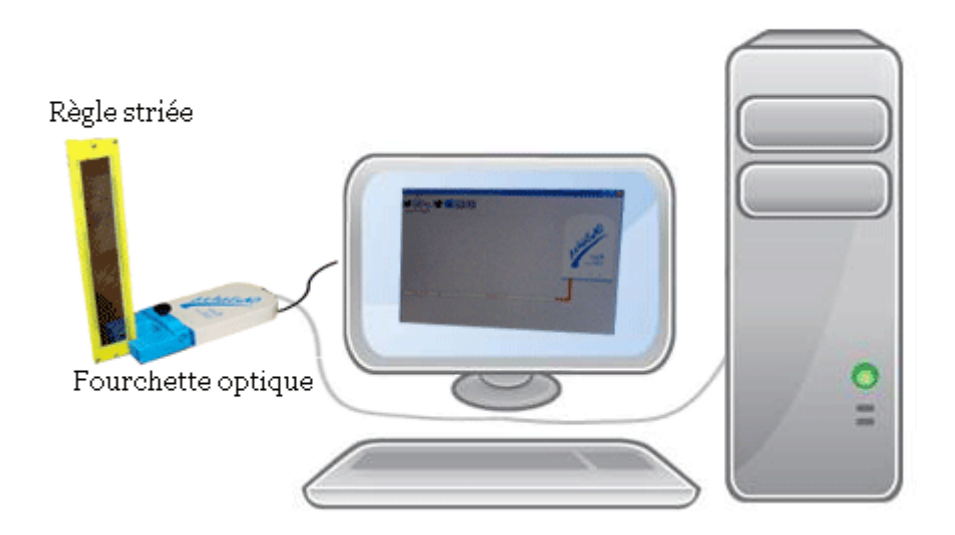

## **Expérimentation**

### **Manipulations expérimentales :**

- o NOUS AVONS BRANCHÉ LA FOURCHETTE OPTIQUE AU MICROLAB QUI EST BRANCHÉ A L'ORDINATEUR. AU MOMENT QUE CE LOGICIEL EST LANCÉ, NOUS AVONS VU UNE PAGE D'ACCUEIL.
- o NOUS AVONS CLIQUÉ SUR LE BOUTON « MODULE GRAPHIQUE » ET NOUS AVONS OUVERT UNE PAGE GRAPHIQUE. NOUAS AVONS PRESSÉ SUR « ACQUISITION » DANS LA LISTE DU BOUTON « PARAMETRE ». ET ON A LAISSÉ TOMBER LA REGLETTE HACHURÉE ENTRE LES BRANCHES DU CAPTEUR OPTIQUE.
- o NOUS AVONS MODÉLISER ENSUITE LA COURBE APPARUE SUR L'ECRAN DE L'ORDINATEUR PAR L'INTERMÉDIARE D'UNE PARABOLE. ET NOUS AVONS AFFICHÉ LES VALEURS.

VOICI LE RÉSULTAT SUIVANT :

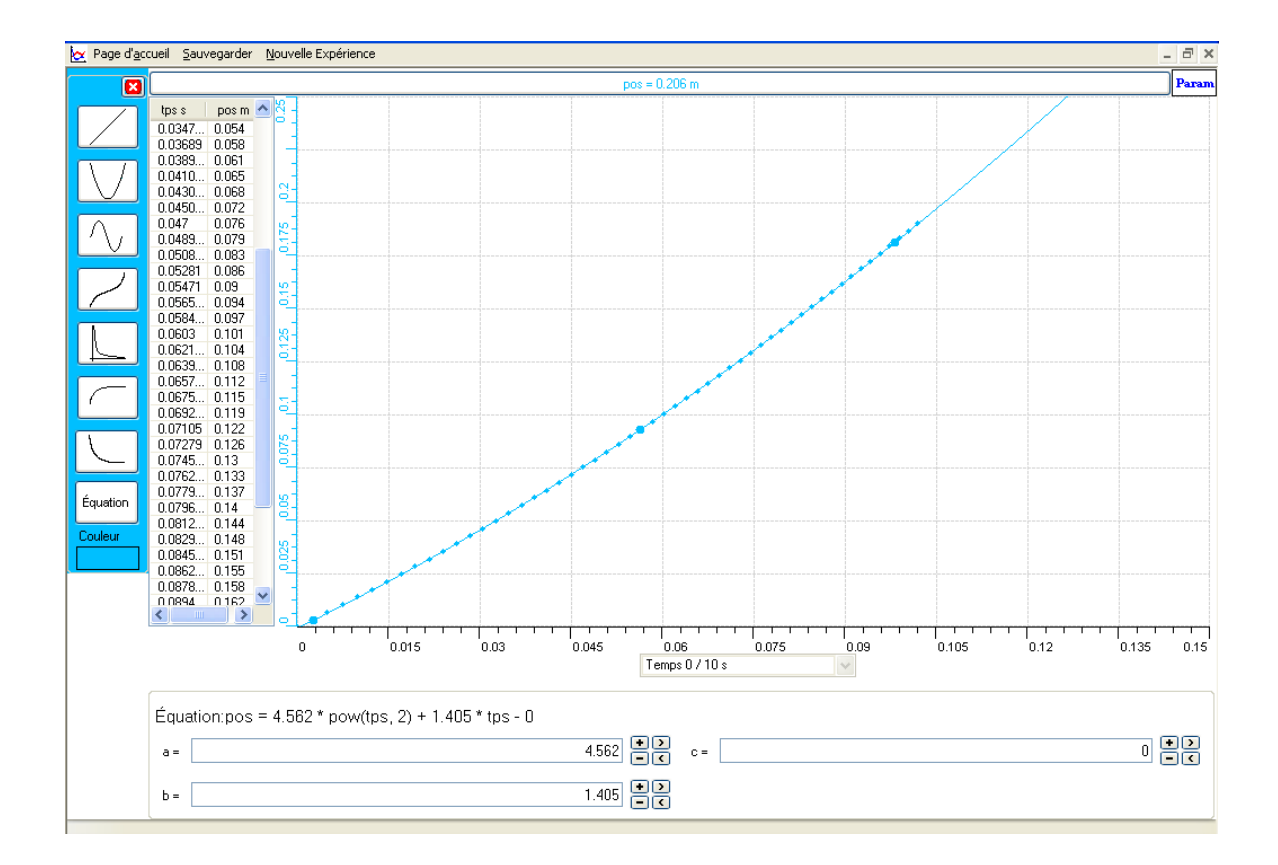

- o APRÈS, NOUS AVONS DESSINÉ LA DERIVÉE DE CETTE COURBE. NOUS L'AVONS AUSSI MODÉLISER MAIS PAR L'INTERMÉDIARE D'UNE DROITE. ET DE MEME, NOUS AVONS ENCORE AFFICHER LES VALEURS.
- o NOUS AVONS UTILISÉ LE TAUX DE VARIATION POUR MONTRER LA PENTE DE CETTE COURBE DERIVÉE.

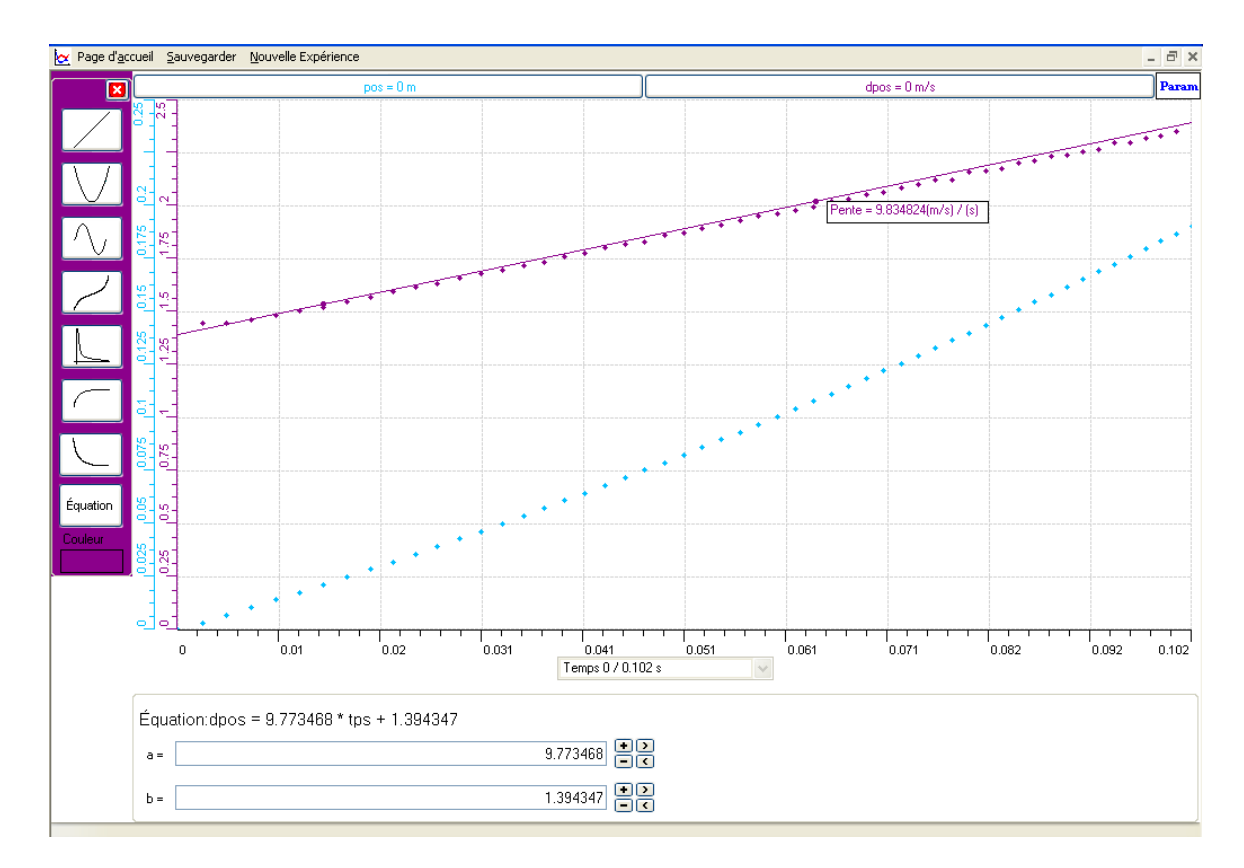

o POUR TRACER CES DEUX COURBES SUR EXCEL, NOUS AVONS CLIQUÉ SUR « POS » EN HAUT DE L'ÉCRAN ET NOUS LES AVONS TRANFÉRÉES VERS EXCEL.

VOICI LE RÉSULTAT SUR EXCEL :

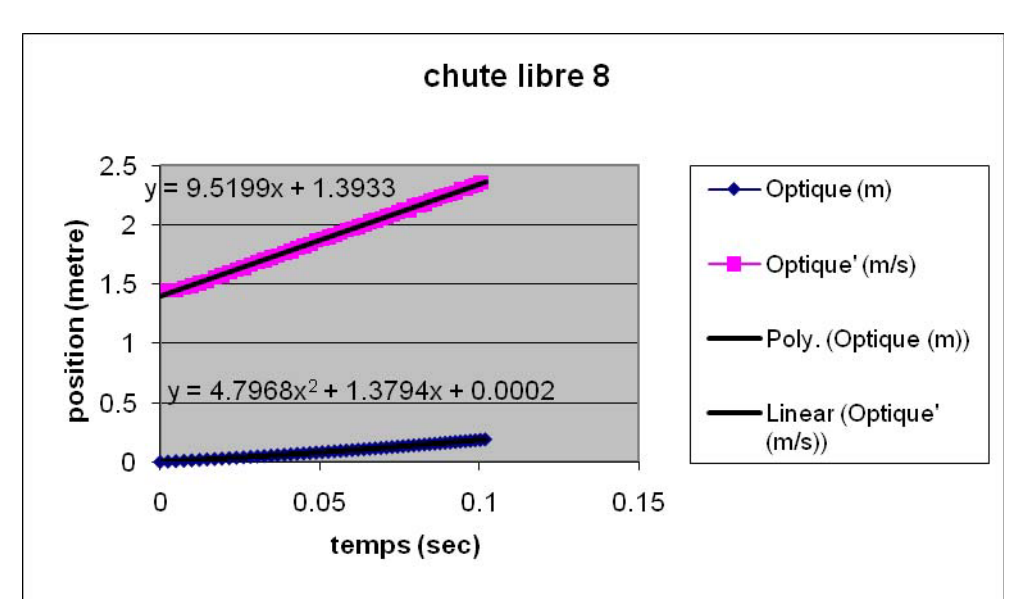

#### *Analyse des résultats*

AU MOMENT OÙ LA RÉGLETTE EST TOMBÉE, SA VITESSE EST CHANGÉE ET BIEN SÛR SA POSITION AUSSI. ELLES ONT AUGMENTÉES. GRAPHIQUEMENT, NOUS AVONS TROUVÉ QUE LA PENTE QUI EST ÉGALE À 9,834824M/S<sup>2</sup> N'EST QUE L'ACCÉLÉRATION DE LA RÉGLETTE HACHURÉE. NOUS AVONS AUSSI REMARQUÉ QUE LES ÉQUATIONS DE LA POSITION ET DE LA DÉRIVÉE TROUVÉES EXPÉRIMENTALEMENT SONT PRESQUES LES MÊMES QUE CELLES QUE NOUS CALCULONS EN CLASSE : PAR CALCUL EN CLASSE : Y=9,8/2\*T=4,5 M; V=9,8\*T M/S PAR EXPÉRIENCE : Y=4,562\*T<sup>2</sup>+1,405\*T-0; V=9,773468\*T+1,394347

#### *Conclusion*

L'ÉQUATION DE LA VITESSE D'UN CORPS QUI TOMBE EN CHUTE LIBRE EST UNE FONCTION DU PREMIER DEGRÉ. L'ÉQUATION DU MOUVEMENT D'UN CORPS QUI TOMBE EN CHUTE LIBRE EST UNE FONCTION DU SECOND DEGRÉ

# **ANNEXE 7: Chute libre 9**

## *Variables de l'expérience:*

Variable indépendante : g en m/s<sup>2</sup>-Temps en secondes Variable dépendante : Position en m – Vitesse en m/s Facteurs contrôlés Facteurs non contrôlés

#### *Hypothèse*

Lorsqu'un corps est lancé d'une certaine hauteur  $y_0$  avec une vitesse initiale  $v_0$ , et il est soumis seulement sous l'action de l'attraction terrestre g, son mouvement aura <u>l'équation suivante : y=g/2\*t<sup>2</sup> +v<sub>0</sub>t +y<sub>0</sub>.</u>

#### *Matériel*

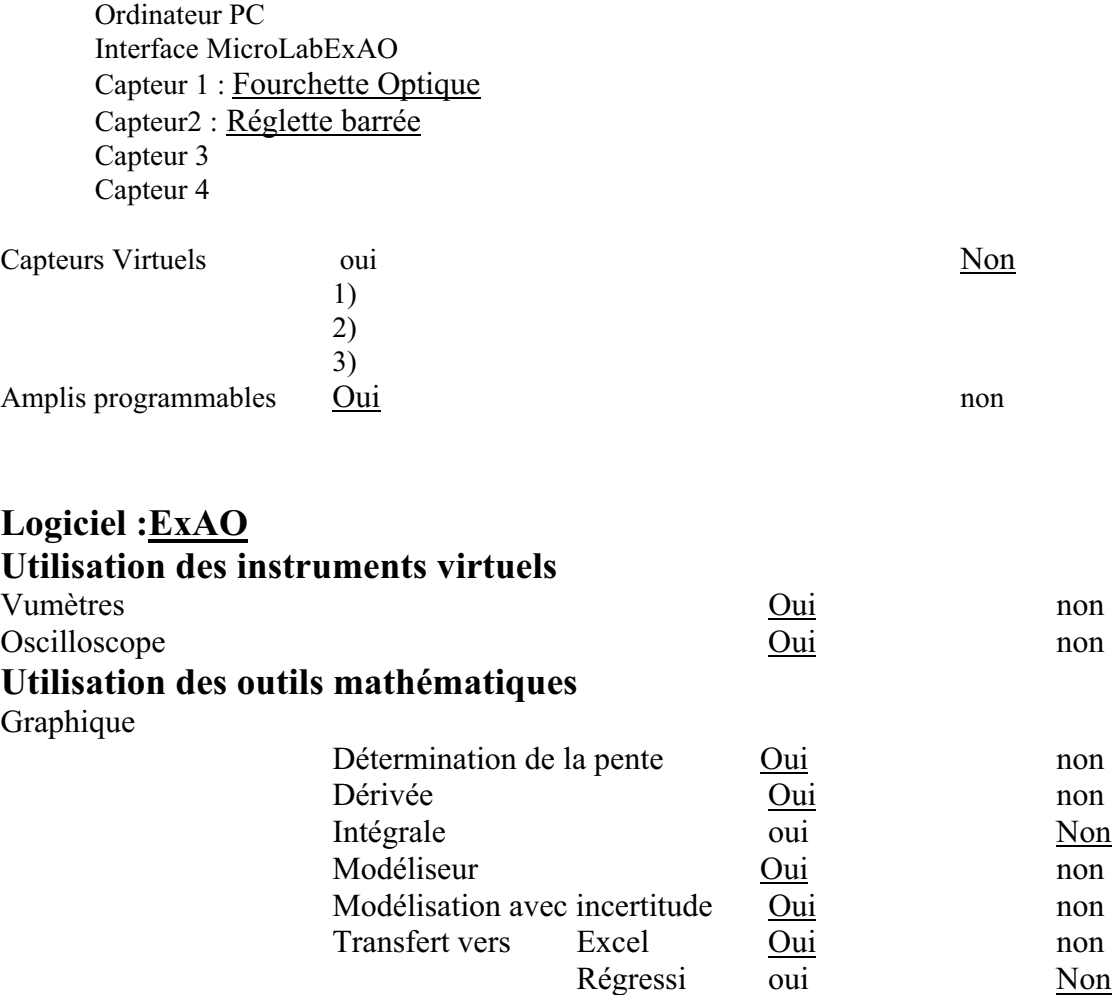

*Montage expérimental* 

# **Schéma de montage**

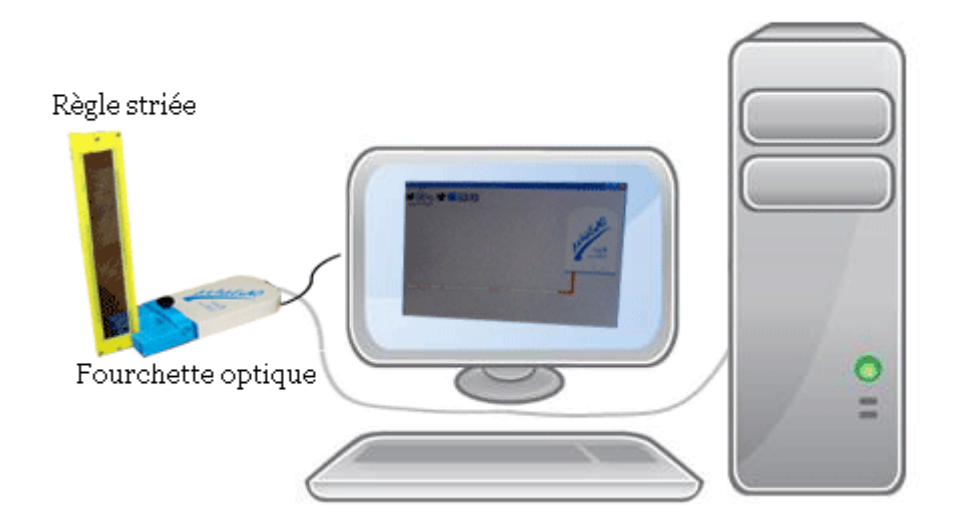

# **Expérimentation**

## **Manipulations expérimentales :**

- Lorsque l'interface microlabExAO est liée à l'ordinateur et à la fourchette optique, on a lancé le logiciel, et on a vu une page d'accueil qui apparait.
- On a défini le capteur en déterminant son nom, son unité, sa couleur, son minimum et son maximum, son symbole,….Ensuite, on a cliqué sur « module graphique » et on a passé à une page graphique.
- On a jeté une réglette barrée entre les branches de la fourchette optique en même temps qu'on a cliqué « acquisition » dans le tableau apparu dans le bouton « paramètre ».
- $\bullet$  Pour montrer les valeurs de la courbe qu'on a obtenu, on a fait right clique sur « pos » puis sur « afficher les valeurs ».
- $\bullet$  On a cliqué une autre fois sur ce capteur, mais cette fois, on a sélectionné « outils mathématiques » et puis sur « modélisateur ».

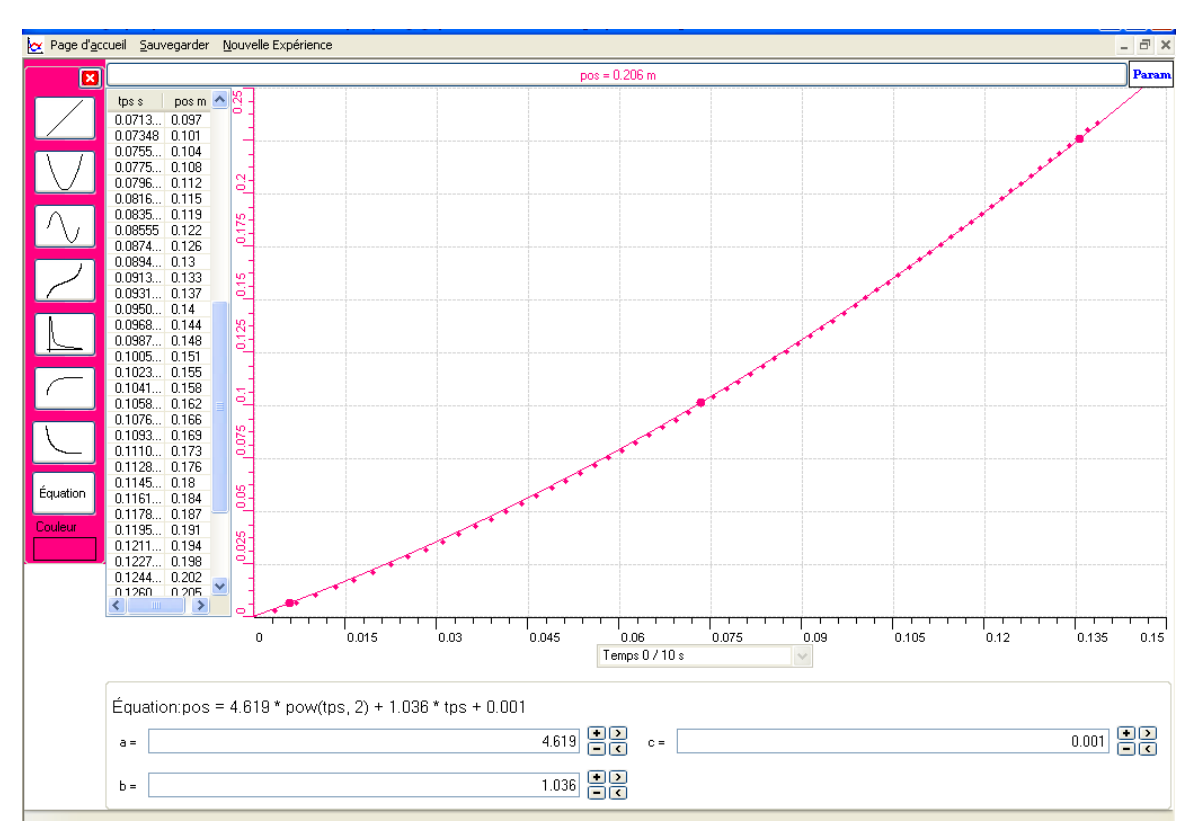

- On a pris le choix d'une parabole, et on a ajusté les points de la courbe apparus avec ceux du graphe présenté. On a obtenu la représentation graphique ci-contre :

 $\bullet$ Pour voir la dérivée de la courbe tracée, on a sélectionné une autre fois sur « pos » puis sur « outils mathématiques » puis sur « dérivée ».

- -On a fait « modélisation »
- $\bullet$  Par l'intermédiaire du taux de variation, on a représenté la pente de cette fonction. On a obtenu la représentation graphique ci-contre :

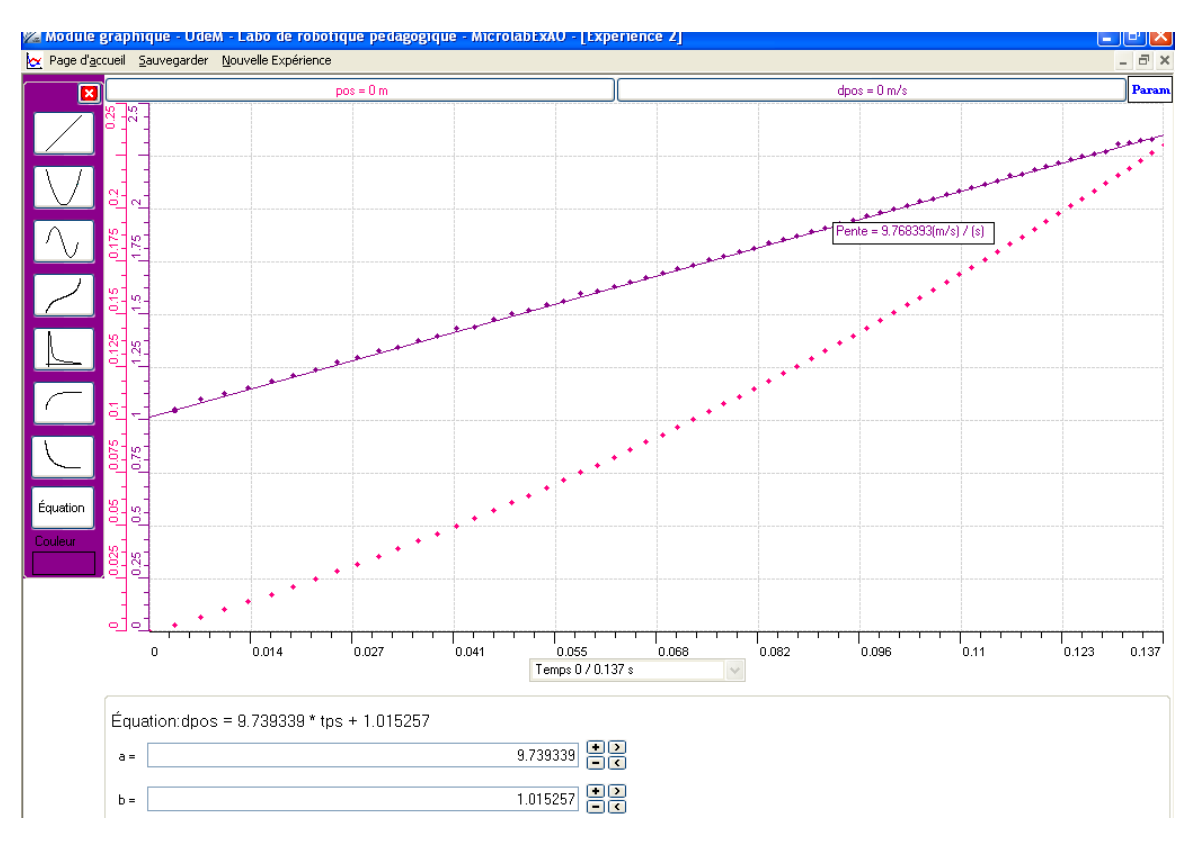

 $\bullet$  On a choisi de tracer ces courbes sur Microsoft Excel. Alors on a cliqué sur « pos » encore une fois, puis sur « transférer toutes les courbes vers Excel ». Et voici les représentations suivantes obtenues :

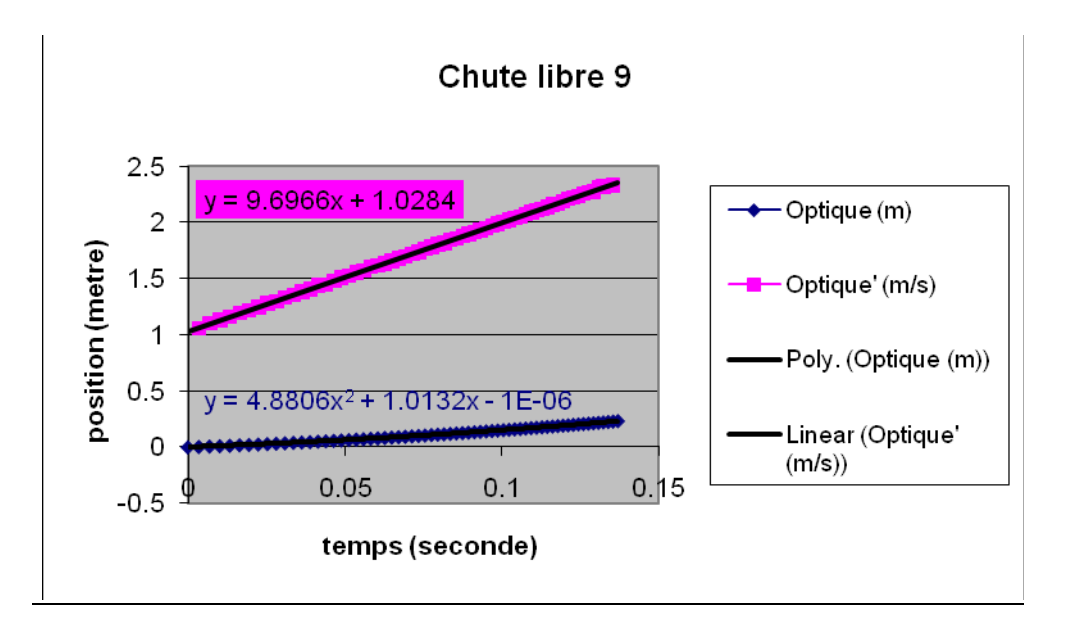

### *Analyse des résultats*

Selon les valeurs des graphes trouvées, on a remarqué que la position, la vitesse et l'accélération de la réglette barrée qui est tombée, augmentent. Y de la réglette est devenue = à 0,2 mètres;  $V = \hat{a}$  2,33 m/s et l'accélération (pente) = à 9,768393m/s<sup>2</sup> qui est presque égale à celle théorique  $9.8 \text{m/s}^2$ .

De même pour les équations. Par exemple celles théoriques sont :  $y=g/2*t^2 + v_0t + y_0$ =9,8/2\*  $t^2 = 4.9*t^2$  et v=g\*t+v<sub>0</sub>=9,8\*t+0=9,8\*t. Et celles expérimentales sont  $y=4,619*t^2+1,036*t+0,001$  et  $v=9,739339*t+1,015257$ . Elles sont presque égales.

#### *Conclusion*

Un corps lancé d'une certaine hauteur et soumis seulement à l'action de l'attraction terrestre g, son mouvement a une équation du second degré, et sa vitesse a celle du premier degré.

**ANNEXE 8 :** Activité 8 : Étude de la relation entre la profondeur et la pression dans un liquide. Détermination du théorème de Torricelli ( $p = \rho g h$ ).

# **ANNEXE 8 : Torricelli 1**

## *Variables de l'expérience:*

Variable indépendante : temps Variable dépendante : pression Facteurs contrôlés : hauteur Facteurs non contrôlés

#### *Hypothèse*

Le théorème de Torricelli stipulait que deux points d'un liquide appartenant à un même niveau horizontal sont soumis à des pressions égales. Cette pression est formulée par une fonction du premier degré :  $P = \rho * g * H$ 

# *Matériel*

## *Matériel Laboratoire*

Eau distillée Tube en U gradué

## *Matériel informatique*

Ordinateur PC Interface MicroLabExAO Capteur 1 : capteur pression Capteur2 : capteur pression

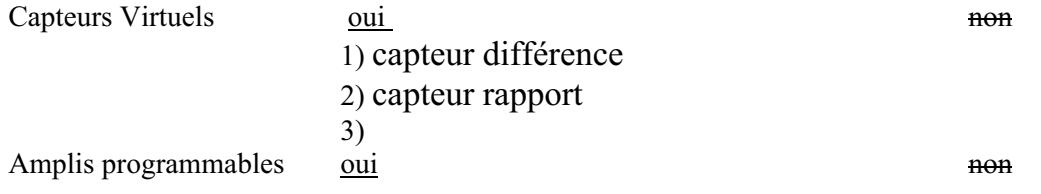

# **Logiciel : ExAO**

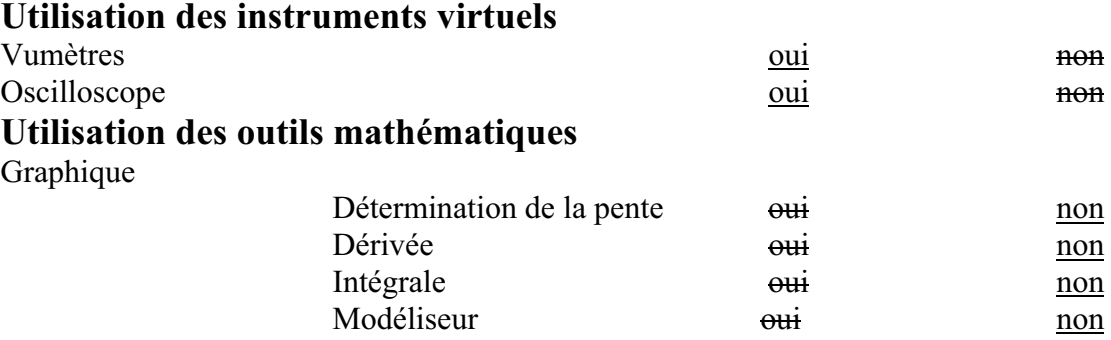

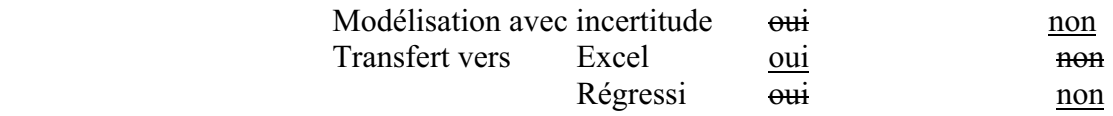

*Montage expérimental* 

#### **Schéma de montage**

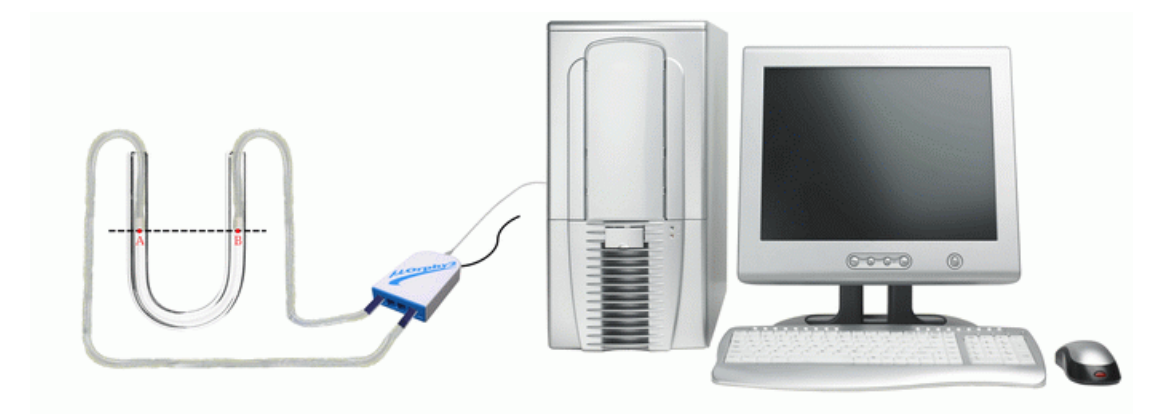

### **Expérimentation**

### **Manipulations expérimentales :**

- $\triangleright$  On a rempli le tube en U avec de l'eau.
- $\triangleright$  On a branché le microlab à l'ordinateur et on lui a fixé les deux capteurs pressions. On a obtenu une page où se montrent ces deux capteurs.
- $\geq$  On a cliqué sur chacun de ces derniers et on a écrit les propriétés demandées
- > On a cliqué sur l'icône capteur virtuel . On a obtenu une fenêtre où on a inscrit le nom et les caractéristiques du premier capteur virtuel Différence. De même pour le second capteur virtuel Rapport
- On a passé au module graphique et on a cliqué sur l'icône paramètre. On a fixé le temps pour 10 secondes
- Après avoir plongé au maximum chaque capteur dans l'ouverture du tube en U, on a cliqué sur acquisition en même temps qu'on a commencé à les tirer chaque 5 secondes
- On a affiché le nom et les valeurs pour chaque courbe représentée. La

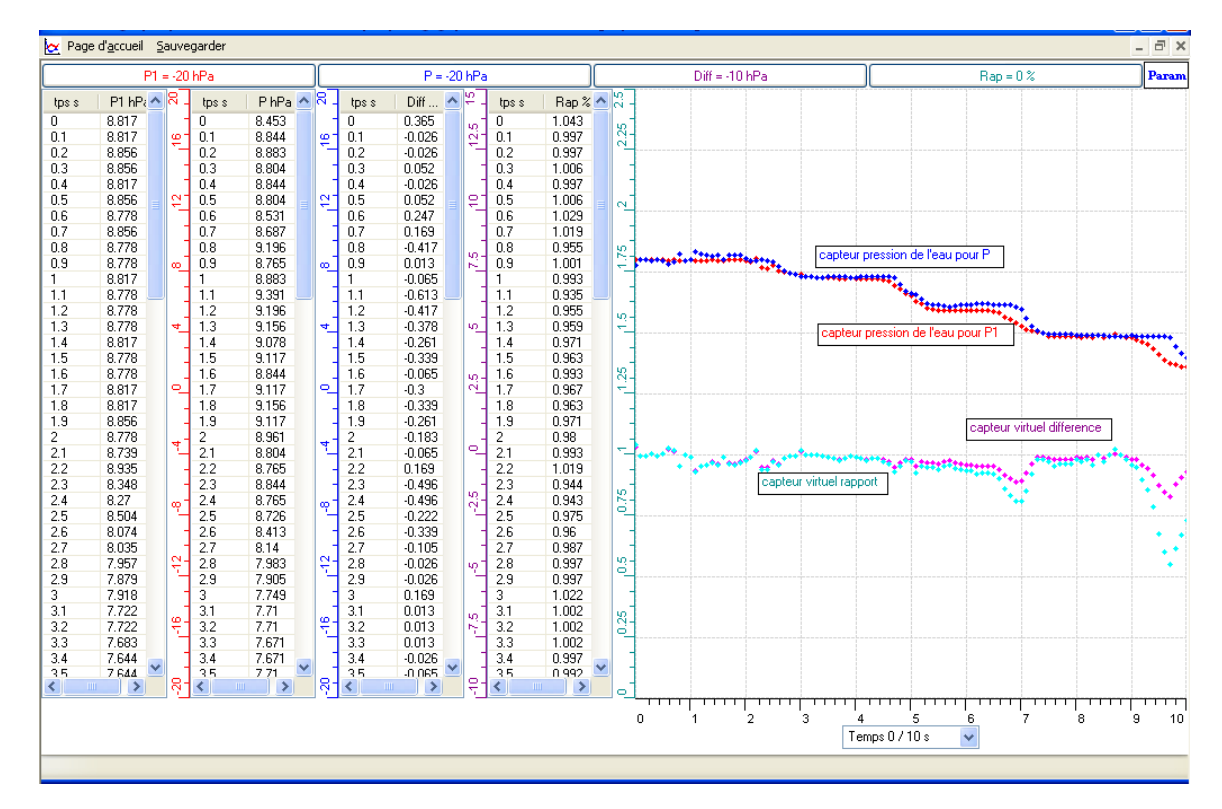

figure finale copiée sur Word par copier dans le Presse Papier à partir des outils mathématiques:

 On a transféré toutes les courbes vers Excel et on a obtenu la représentation suivante sur Excel pour les deux pressions, leur différence et leur rapport au cours du temps:

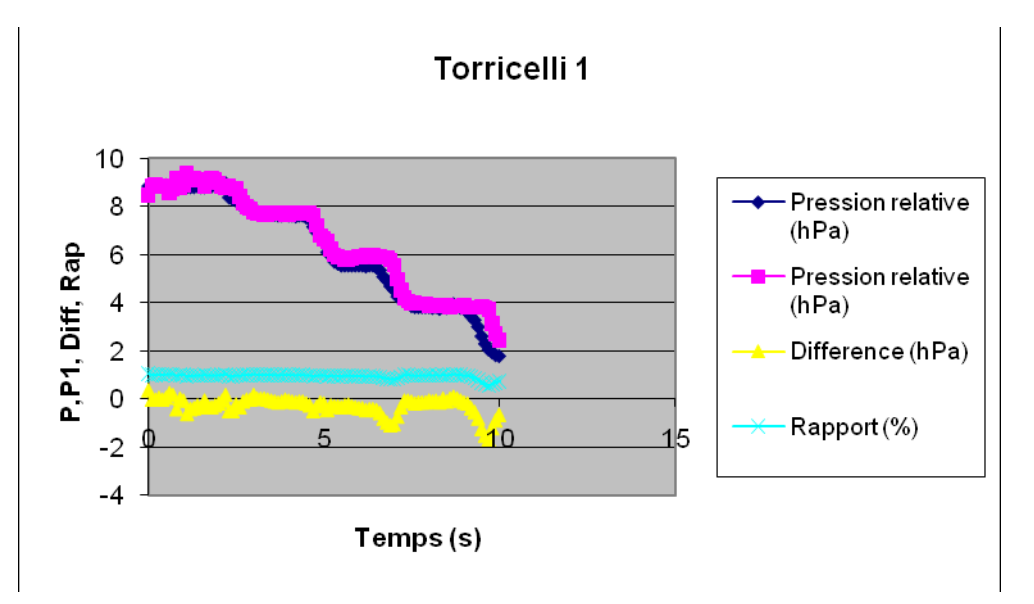

# *Analyse des résultats*

La pression de chaque capteur diminue lorsque sa profondeur diminue, ce qui vérifie la proportionnalité entre la hauteur et la pression.

Le rapport de P / P1 est presque égale à 1, et leur différence est presque nulle, ce qui montre que P et P1 de deux points qui appartiennent à un même plan horizontal sont presque les mêmes.

# *Conclusion*

L'égalité des pressions des deux points a été prouvée par cette expérience ce qui a confirmé l'hypothèse.

# **ANNEXE 8 : Torricelli 10**

# *Variables de l'expérience:*

Variable indépendante : le temps (s) Variable dépendante : la pression du capteur (hPa) Facteurs contrôlés : la hauteur (m) Facteurs non contrôlés

### *Hypothèse*

Le théorème de Torricelli stipulait que deux points d'un liquide appartenant à un même niveau horizontal sont soumis à des pressions égales. Cette pression est formulée par une fonction du premier degré :  $P = \rho * g * H$ 

### *Matériel*

## *Matériel laboratoire*

- Eau distillée
- Tube à essai graduée

# *Matériel informatique*

- Ordinateur PC
- Interface MicroLabExAO
- \* Capteur 1 : un capteur pression relative

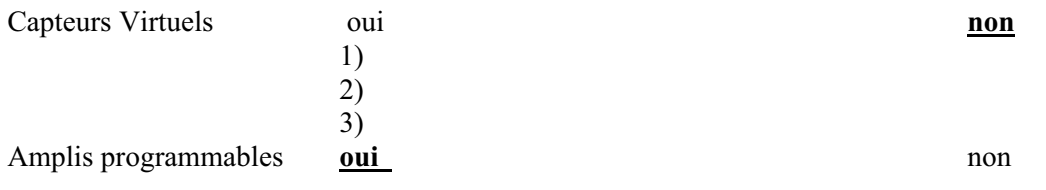

#### **Logiciel : ExAO Utilisation des instruments virtuels**

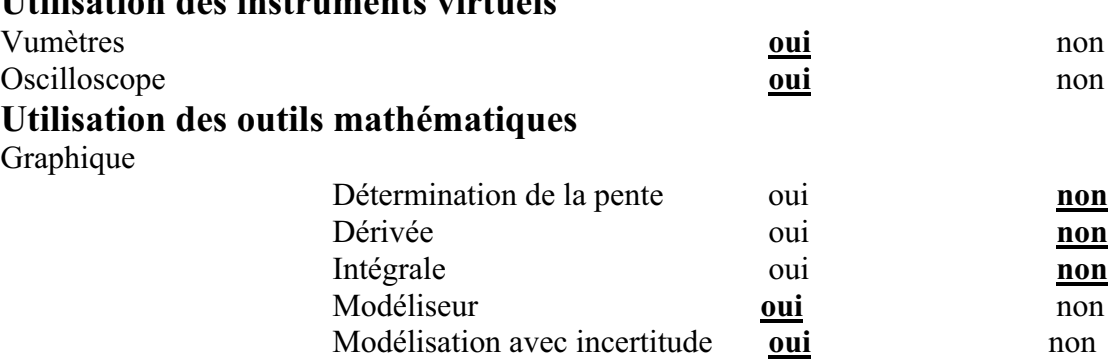

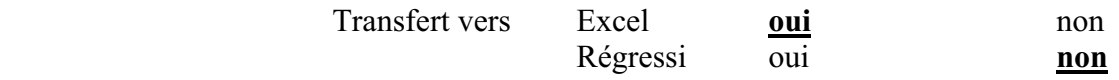

# *Montage expérimental*

#### **Schéma de montage**

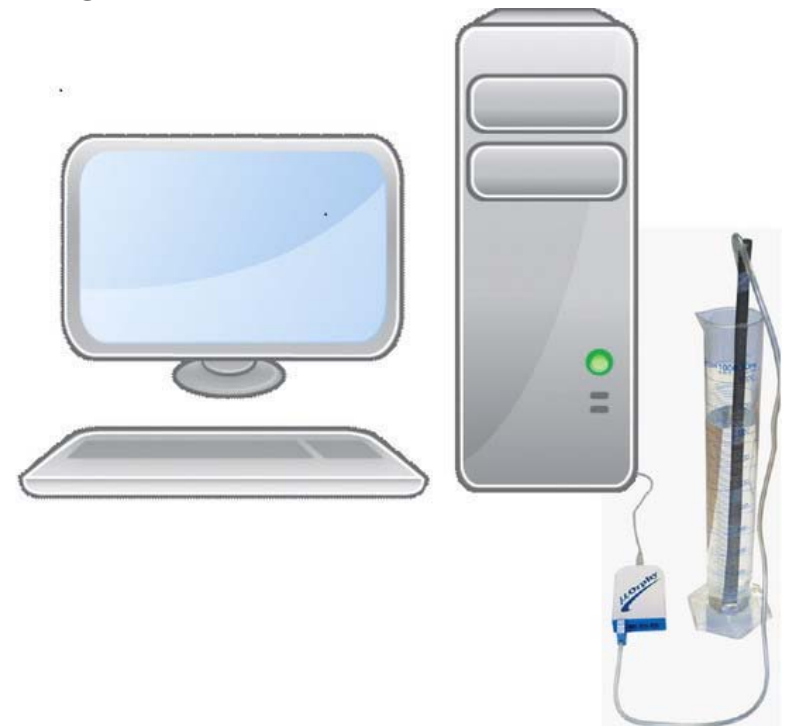

# **Expérimentation**

### **Manipulations expérimentales :**

- Tout d'abord, brancher l'interface microlabExAO à l'ordinateur, et le capteur pression relative à cette dernière.
- Sur la page d'accueil apparue, cliquer sur le capteur, une fenêtre apparaît , remplir les cases vides par les caractéristiques du capteur pression.
- Cliquer sur le capteur, et sur « **étudier ce capteur en fonction d'une entrée manuelle** ». Une fenêtre apparait ,la remplir par les caractéristiques d'une

nouvelle variable hauteur (H).

- $\ddot{\cdot}$ Passer à la page graphique par l'intermédiaire de l'icône « **module graphique** ».
- Mettre le capteur dans l'éprouvette H a une valeur nulle. A chaque 5s, plonger le capteur de 0.02m et en même temps marquer les valeurs de la hauteur dans la case déjà mentionnée.
- A chaque étape, un point est représenté graphiquement. Cliquer sur « P1 » en haut de l'écran, puis sur « **afficher les valeurs** », et puis encore une fois sur « **outils mathématiques** »-« **modélisateur** » (avec le choix d'une droite)

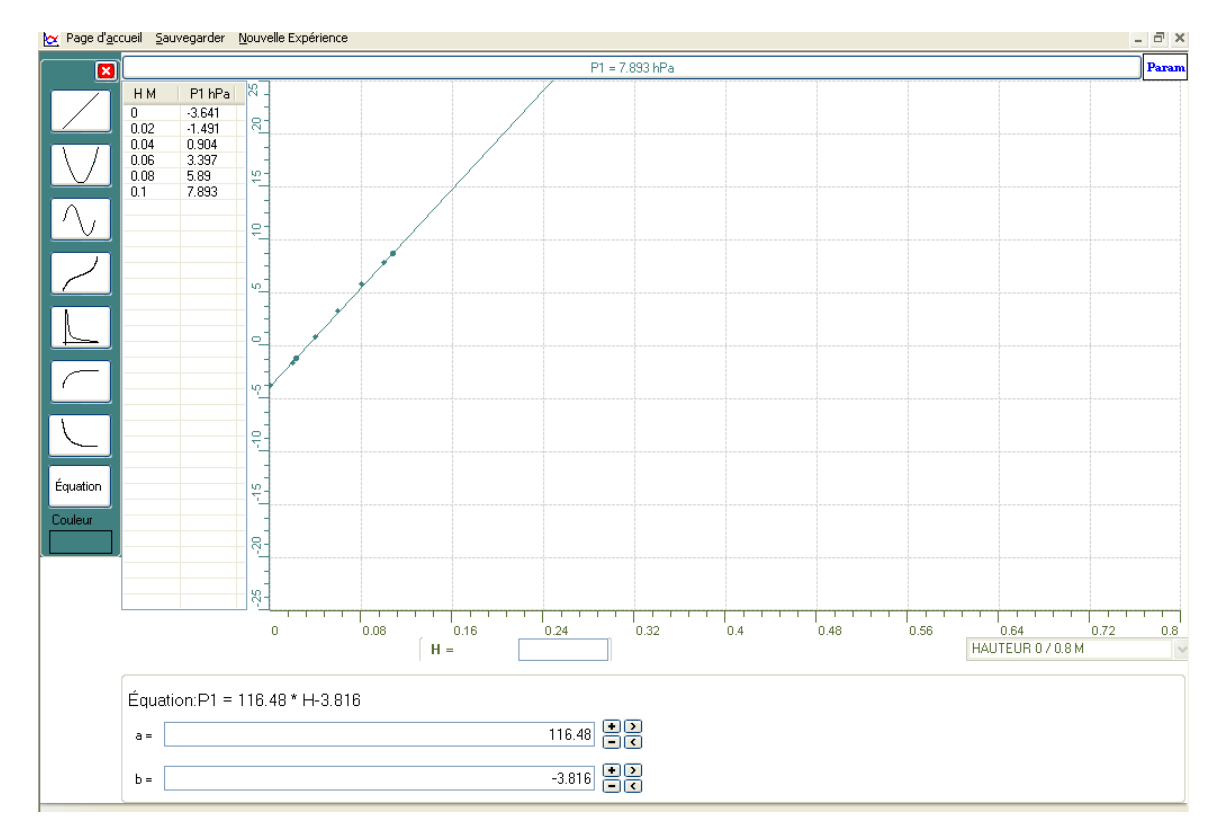

- Cliquer sur le bouton « P1 », et sélectionner « **transférer cette courbe vers Excel** »:

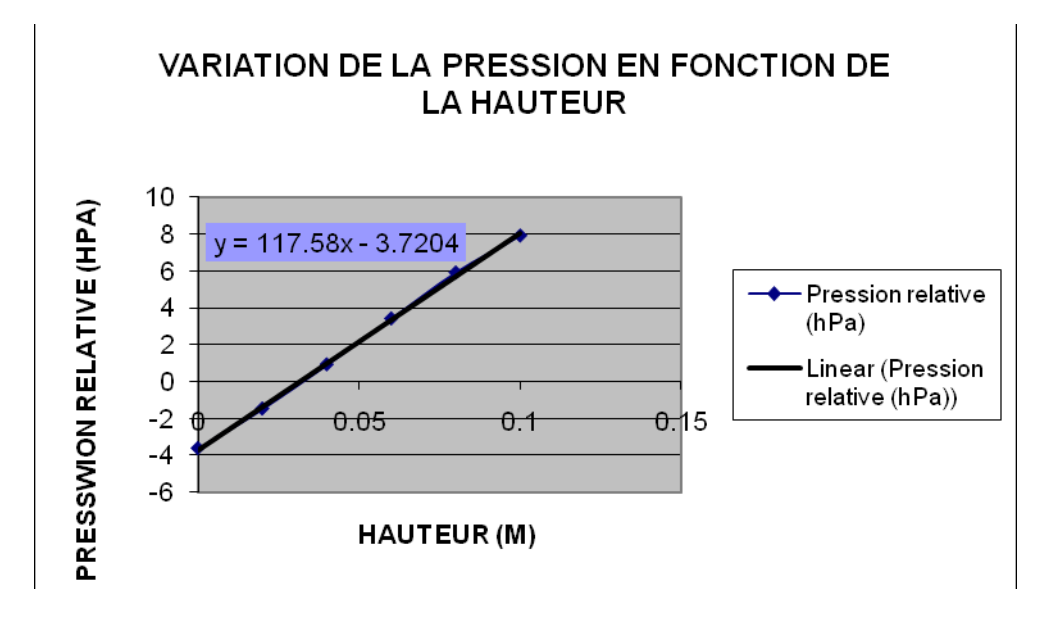

#### *Analyse des résultats*

Par analyse des valeurs de la courbe représentée, nous trouvons que la pression du capteur s'élève de -3,641 hPa à 7,893 hPa lorsque sa profondeur augmente dans l'éprouvette de 0 m à 0,1 m; ce qui vérifie la proportionnalité entre la hauteur et la pression.

Nous trouvons aussi que la fonction théorique ( $P=p*g*h=10^{3}*10*h=10^{4}*h$ , avec  $\rho$  en kg/m<sup>3</sup>; h en m; P en Pa et g en m/s<sup>2</sup>) et expérimental (P=116,48\*H-3,816 en hPa ; donc  $P = 116,48*10<sup>2</sup>*H - 381,6$  en Pa) de la pression en fonction de la hauteur sont à-peu-près égales.

### *Conclusion*

La pression d'un point situé à une hauteur H au sein d'un liquide a une pression qui se réduit sous la forme d'une fonction de premier degré:  $P=p^*g^*H$ 

# **ANNEXE 8 : Torricelli 11**

#### *Variables de l'expérience:*

Variable indépendante : Le temps Variable dépendante : La Pression Facteurs contrôlés : La hauteur Facteurs non contrôlés

#### *Hypothèse*

Le théorème de Torricelli stipulait que deux points d'un liquide appartenant à un même niveau horizontal sont soumis à des pressions égales. Cette pression est formulée par une fonction du premier degré :  $P = \rho * g * H$ 

## *Matériel*

### *Matériel laboratoire*

Eprouvette graduée Eau de robinet

# *Matériel informatique*

Ordinateur PC Interface MicroLabExAO Capteur 1 : un capteur pression relative

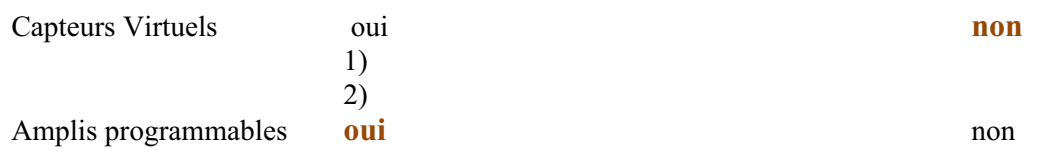

# **Logiciel : ExAO**

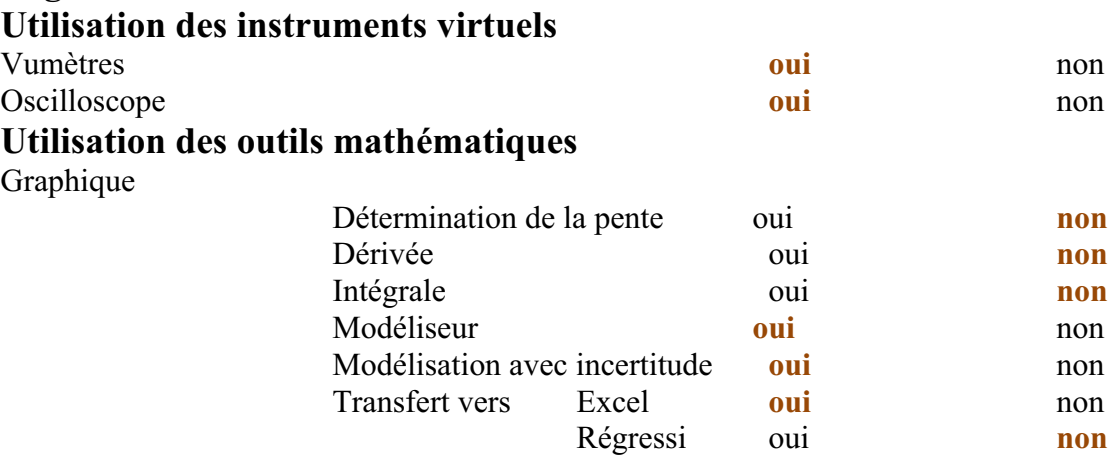

*Montage expérimental* 

**Schéma de montage** 

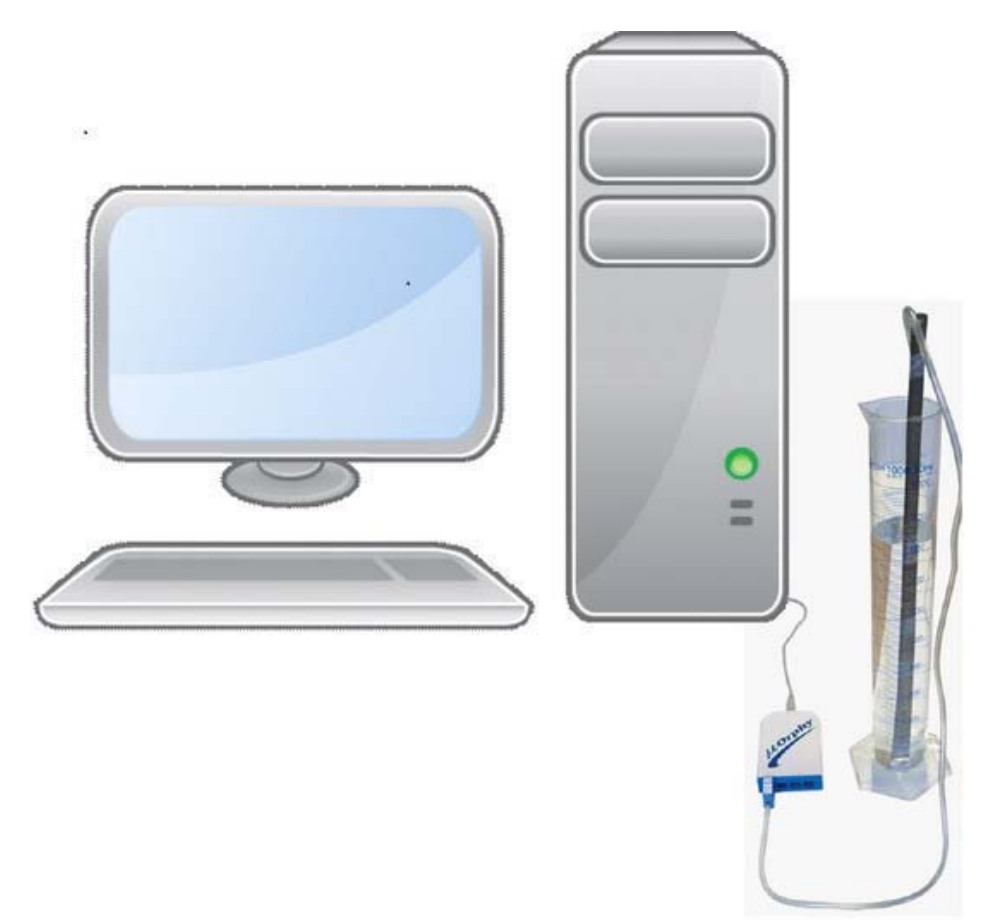

# **Expérimentation**

# **Manipulations expérimentales :**

- $\rightarrow$  Brancher l'interface à l'ordinateur.
- $\rightarrow$  Insérer le capteur pression relative à l'interface ExAO.
- $\rightarrow$  Cliquer sur le capteur sur la page d'accueil ouverte, puis sur « propriété du capteur ».
- $\rightarrow$  Écrire les caractéristiques demandées du capteur.
- $\rightarrow$  Cliquer une autre fois sur le capteur, puis sur « étudier ce capteur en fonction

d'une entrée manuelle ».

- $\rightarrow$  Remplir les cases par le nom et les caractéristiques de la nouvelle variable crée : hauteur (h).
- $\rightarrow$  Cliquer sur l'icône « module graphique » et ouvrir la page graphique.
- $\rightarrow$  Mettre le capteur dans l'éprouvette sans l'immerger dans l'eau et insérer la valeur 0 dans la case de la hauteur.
- $\rightarrow$  Plonger chaque 5 secondes le capteur dans l'eau d'une profondeur de 0.02 m.
- $\rightarrow$  Sélectionner sur « P », sur « afficher les valeurs ».
- $\rightarrow$  Sélectionner sur « P », sur « outils mathématiques », sur « modélisateur », prendre la forme d'une droite et ajuster les points de la courbe obtenue avec les points présentés.

Voici le résultat suivant :

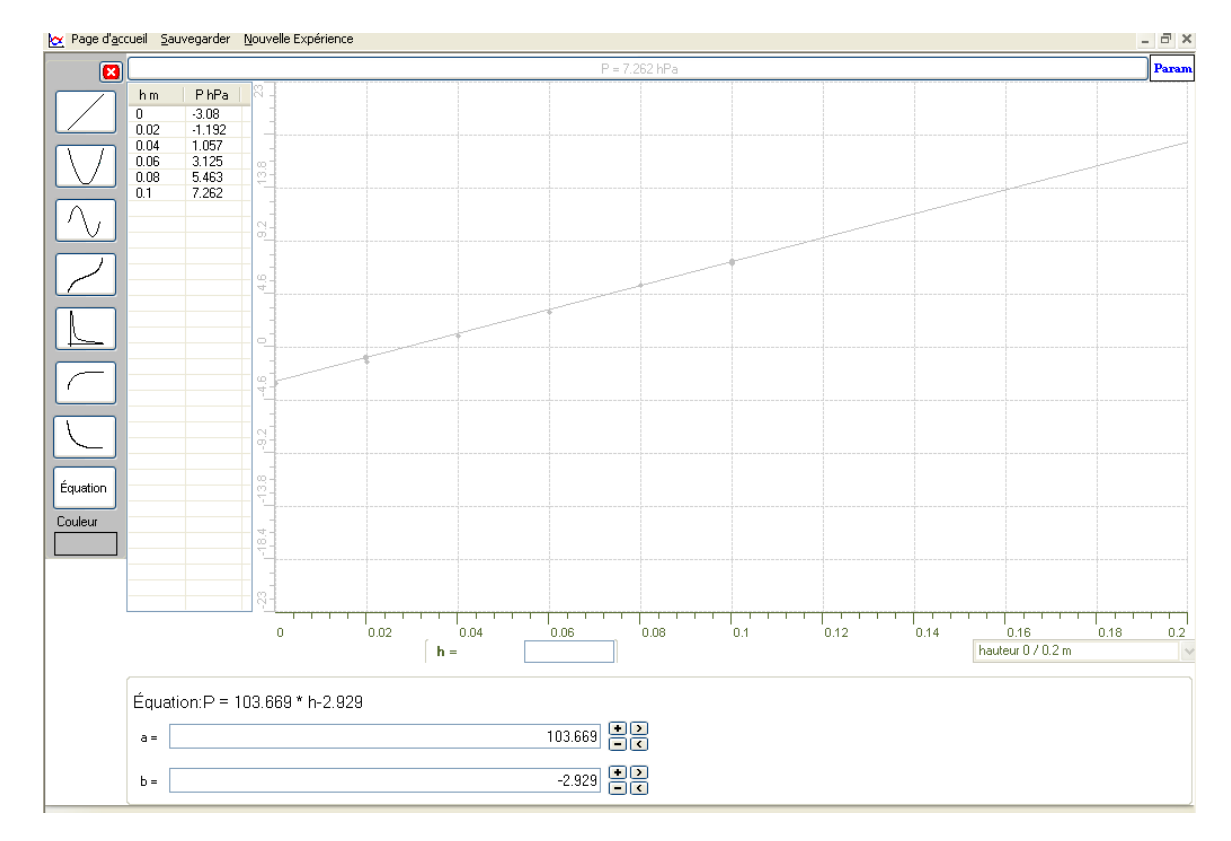

 $\rightarrow$  Faire le transfert de cette courbe vers Excel.

Le graphe est :

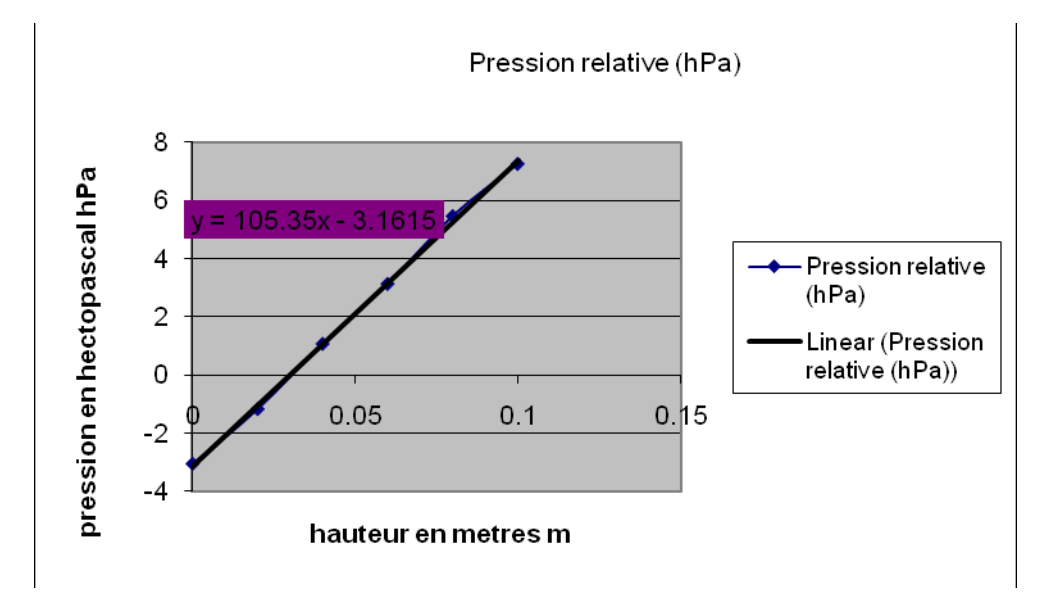

# *Analyse des résultats*

Au fur et à mesure que le capteur est plongé dans l'éprouvette, sa pression s'élève jusqu'à 7.261 hPa.

Le résultat trouvé en classe est presque analogue à celui trouvé expérimentalement :  $P=p*g*h=10^{4}*h (Pa)=10^{2}*h (hPa) (EN CLASSE)$ P=103.669\*H-2.929 (hPa) (AU LABORATOIRE)

# *Conclusion*

Selon Torricelli, la pression d'un point dans un liquide est représentée par une fonction du premier degré :  $P=p*g*h$ 

# **ANNEXE 8: Torricelli 12**

#### *Variables de l'expérience:*

Variable indépendante : **Temps, densité de l'eau et g** Variable dépendante : **Pression** Facteurs contrôlés : **Profondeur** Facteurs non contrôlés

#### *Hypothèse*

Le théorème de Torricelli stipulait que deux points d'un liquide appartenant à un même niveau horizontal sont soumis à des pressions égales. Cette pression est formulée par une fonction du premier degré :  $P = \rho * g * H$ 

### *Matériel*

#### *Matériel laboratoire*

- **1. éprouvette graduée**
- **2. eau de robinet**

#### *Matériel informatique*

- 1. Ordinateur PC
- 2. Interface MicroLabExAO
- 3. Capteur 1 : **capteur pression**
- 4. Capteur 2 :
- 5. Capteur 3 :
- 6. Capteur 4 :

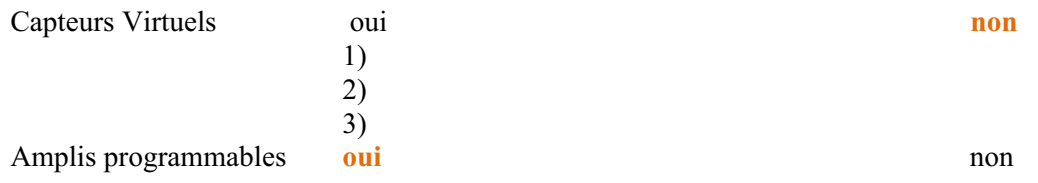

### **Logiciel : ExAO**

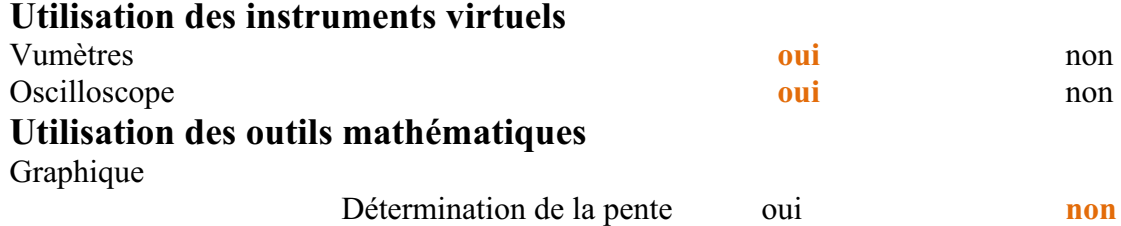

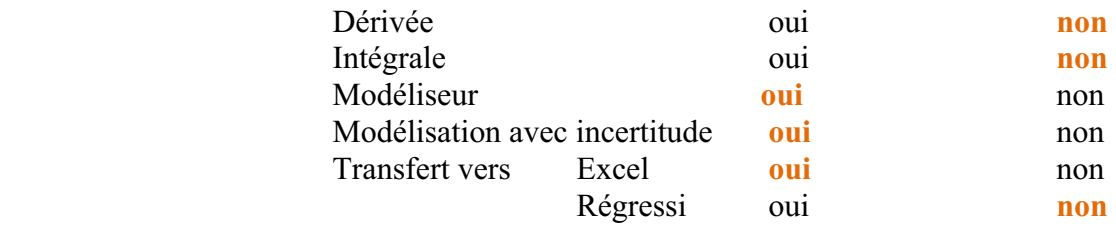

*Montage expérimental* 

**Schéma de montage** 

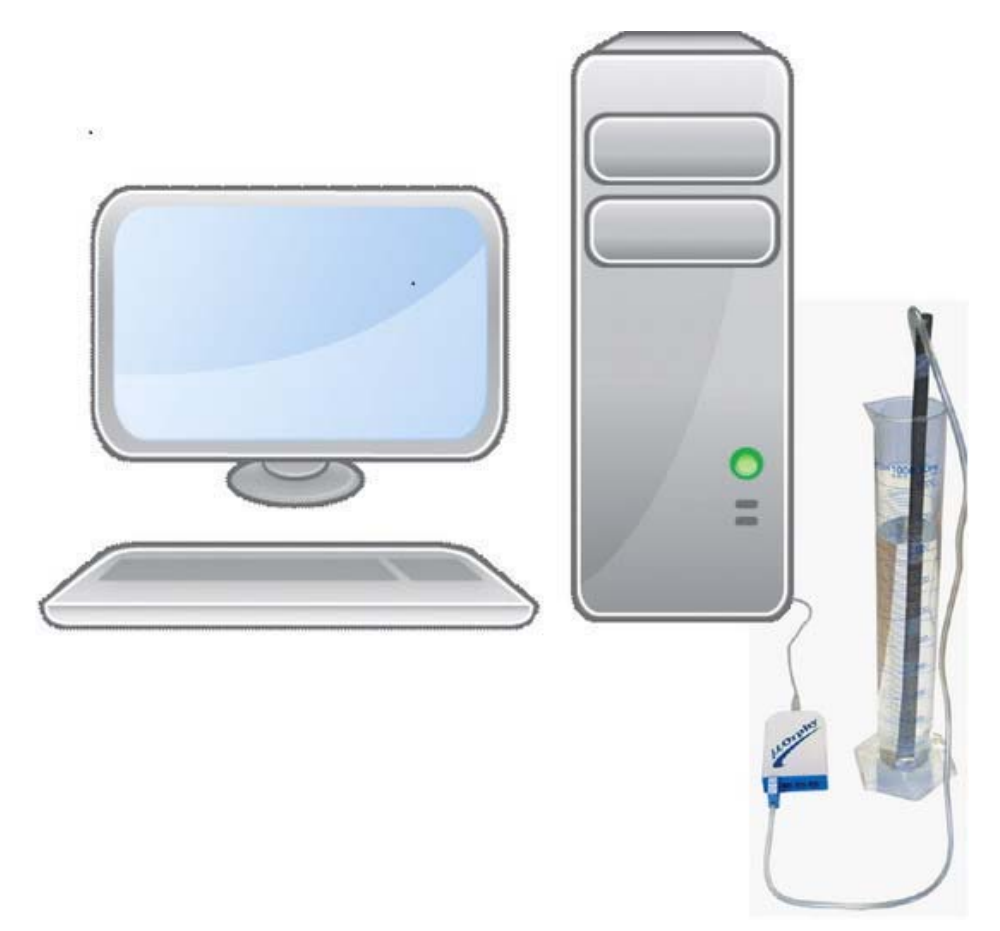

# **Expérimentation**

**Manipulations expérimentales :** 

o **Brancher l'interface microlabExAO à l'ordinateur et nous le capteur** 

**pression à cette interface.** 

- o **Par « vumètre », afficher sa valeur initiale**
- o **Déterminer ses caractéristiques**.
- o **Cliquer sur « étudier ce capteur en fonction d'une entrée manuelle ».**
- o **Créer la variable (la profondeur) et préciser ses caractéristiques.**
- o **Ouvrir la page graphique à l'aide du bouton « module graphique ».**
- o **plonger le capteur dans l'éprouvette et écrire « 0 » dans la case de PR comme valeur nulle de profondeur.**
- o **Plonger le capteur chaque 5 s de 0.02m et afficher les valeurs de la pression.**
- o **Cliquer sur l'onglet de P et sur « afficher les valeurs ».**
- o **Cliquer sur l'onglet P et sur « outils mathématiques » puis sur « modélisateur ».**

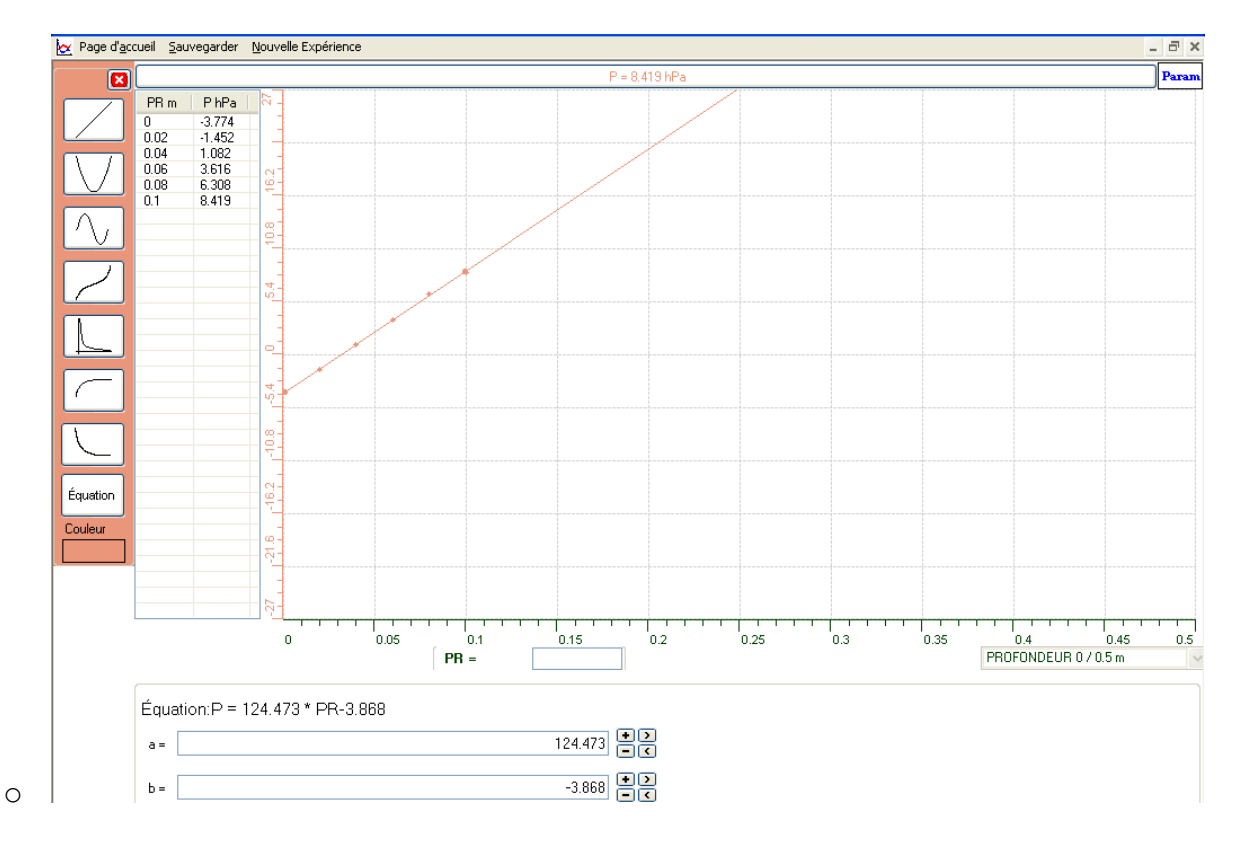

o **Choisir la forme d'une droite.** 

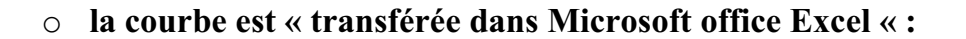

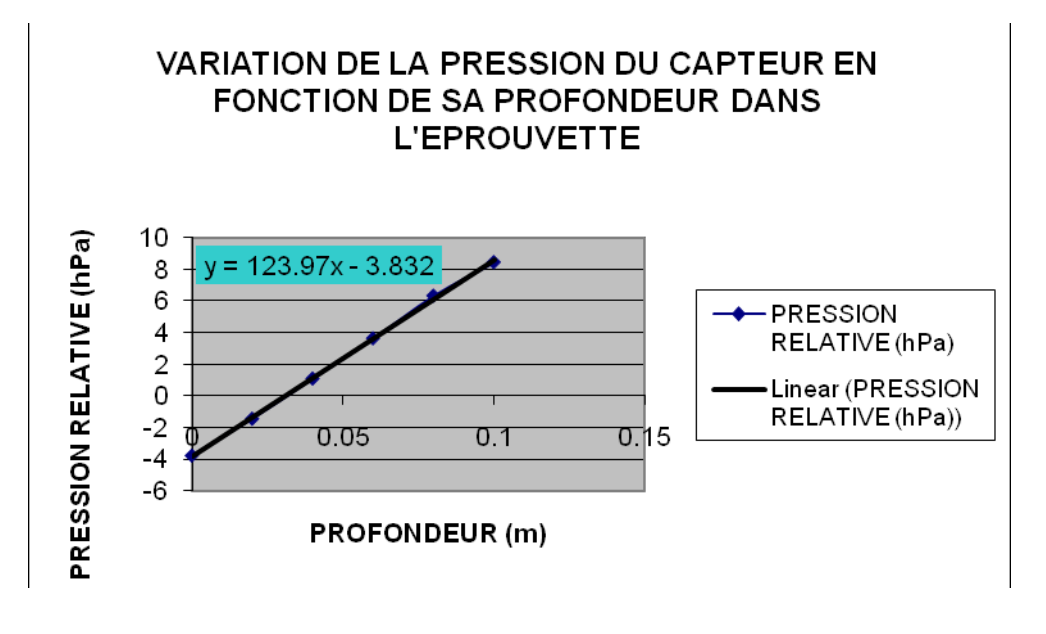

#### *Analyse des résultats*

**La pression du capteur immergé dans l'eau de l'éprouvette change et augmente de -3.774 hPa jusqu'à 8.419 hPa.** 

**La comparaison entre l'équation théorique et expérimentale de la variation de la pression en fonction de la profondeur nous a montré que les résultats sont presque les mêmes**.

 $P = \rho^* g^* P R = 10^3 (kg/m^3)^* 10(m/s^2)^* P R(m) = 10^* 10^{3*} P R (Pa) = 10^* 10^* P R$ **(hPa)=100\*PR (hPa) (l'équation théorique) P=124.473\*PR-3.868 (hPa) (l'équation expérimentale)** 

#### *Conclusion*

**La variation de la pression d'un point situé à une certaine profondeur PR au sein d'un liquide est une fonction du premier degré de la forme : P=-\*g\*PR** 

# **ANNEXE 8: TORRICELLI 13**

#### *Variables de l'expérience:*

Variable indépendante : temps t (secondes) Variable dépendante : pression P (hPa) Facteurs contrôlés : distance d (m) Facteurs non contrôlés

#### *Hypothèse*

Le théorème de Torricelli stipulait que deux points d'un liquide appartenant à un même niveau horizontal sont soumis à des pressions égales. Cette pression est formulée par une fonction du premier degré :  $P = \rho * g * H$ 

#### *Matériel*

#### *Matériel laboratoire*

- Éprouvette graduée
- Eau de robinet

#### *Matériel informatique*

Ordinateur PC

- Interface MicroLabExAO
- Capteur 1 : capteur pression relative

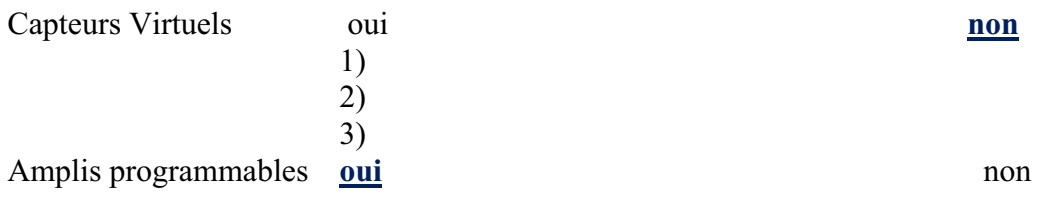

# **Logiciel : ExAO**

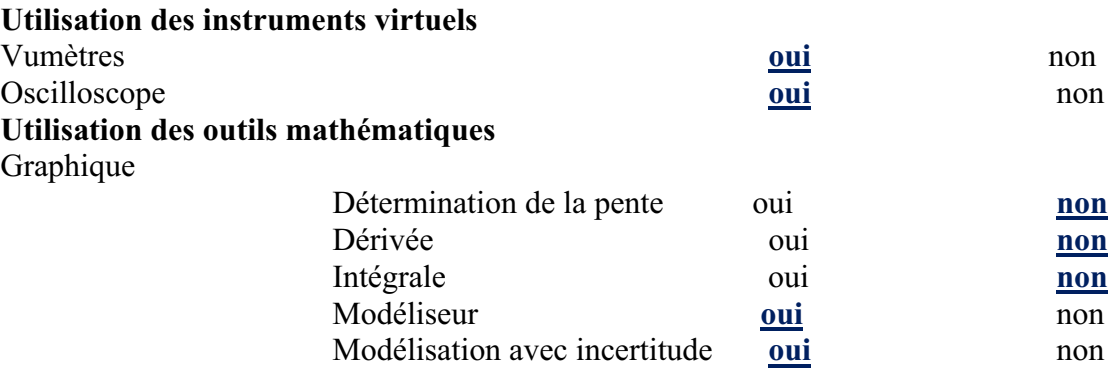

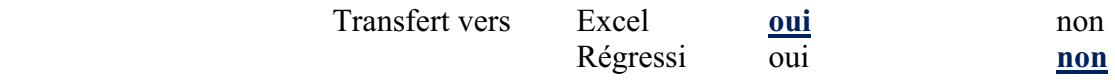

*Montage expérimental* 

# **Schéma de montage**

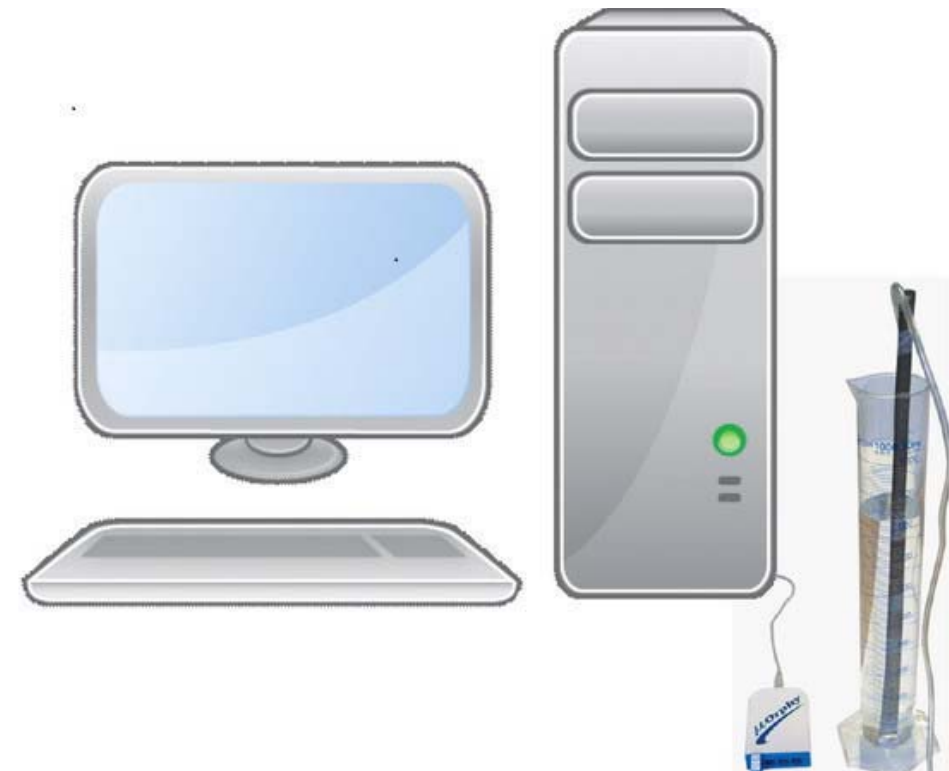

#### **Expérimentation**

#### **Manipulations expérimentales :**

- Brancher le microlab à l'ordinateur et l'ordinateur au secteur 220v.
- $\triangleright$  Lier le capteur pression relative à cette interface.
- Une page d'accueil s'ouvre.
- Cliquer sur le capteur puis sur « propriété du capteur » et déterminer les caractéristiques de ce dernier.
- Cliquer sur le même capteur puis sur « étudier ce capteur en fonction d'une entrée manuelle » et déterminer les caractéristiques de la nouvelle variable contrôlable, la profondeur(d)..
- Cliquer sur « module graphique », une page oscilloscope s'ouvre.
- Plonger le capteur dans l'éprouvette et à chaque 5 secondes, plonger celui-ci d'une distance de 0.02m. Ecrire les valeurs de la profondeur dans la case de d. A chaque valeur écrite, un point P est tracé sur le graphe.
- Cliquer sur « afficher les valeurs » dans le menu du capteur, pour montrer les valeurs de cette courbe.
- $\triangleright$  Cliquer sur ce capteur « P », sur « outils mathématiques » puis sur « modélisateur ».
- $\triangleright$  Choisir une droite.
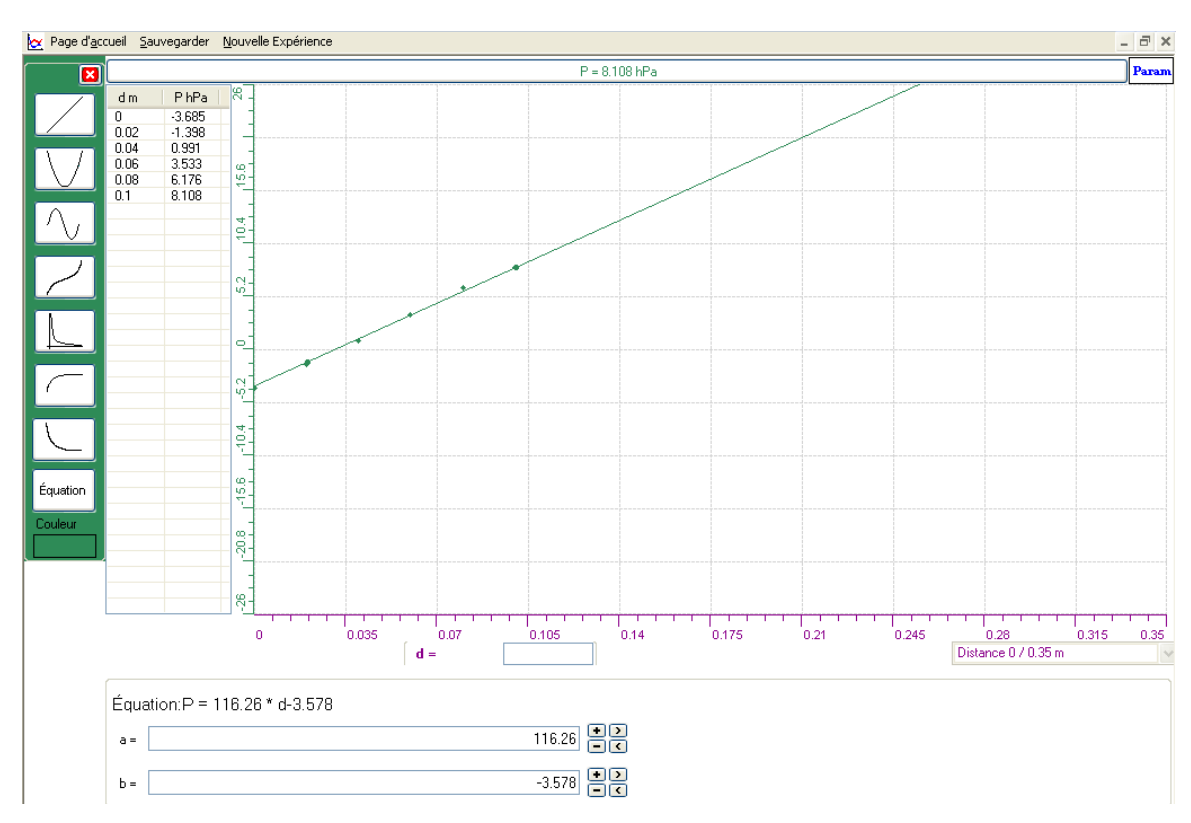

Le résultat est :

Dans le but de montrer ce graphe sur Excel, cliquer sur l'onglet de la pression « P » et ensuite sur « transférer cette courbe vers Excel » :

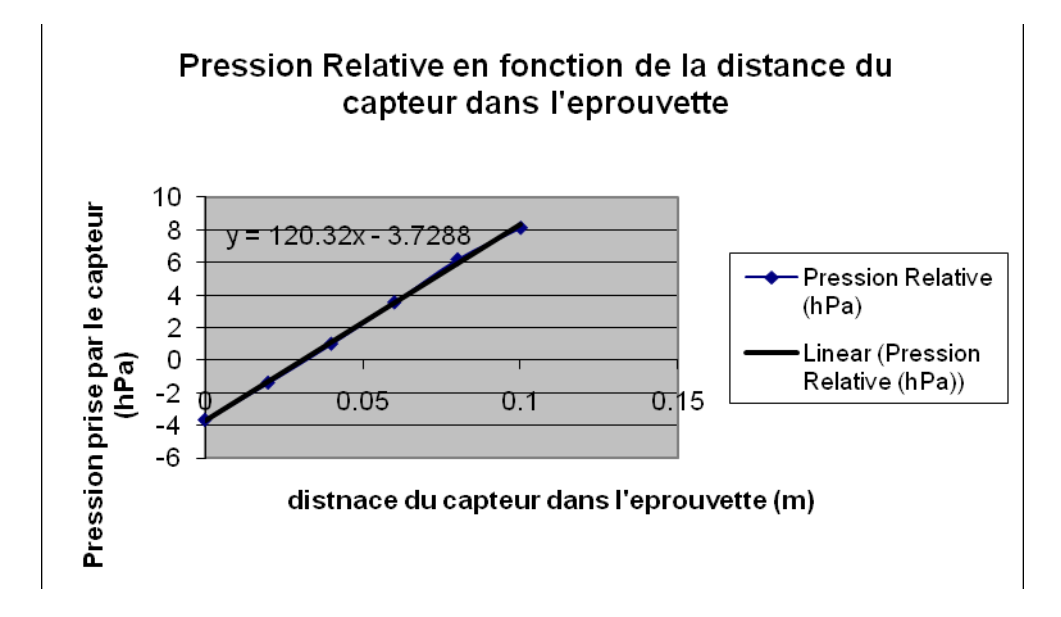

La pression du capteur dans l'éprouvette graduée varie de -3.685 hPa à 8.108 hPa*.*  Nous avons remarqué que les résultats théoriques et expérimentaux sont presque identiques :

Théoriquement : P= $\rho$ \*g\*h=10<sup>4</sup>\*d (avec  $\rho = 10^3$  kg/m<sup>3</sup>; g=10 m/s<sup>2</sup>, d en m et P en Pa) donc  $P=10^{2*}d$  (en hPa) Expérimentalement : P=116.26\*d-3.578

#### *Conclusion*

L'équation  $P=p*g*d$  (fonction algébrique du premier degré) représente la variation de la pression en fonction de la distance.

# **ANNEXE 8: TORRICELLI 14**

### *Variables de l'expérience:*

Variable indépendante : LE TEMPS (T) Variable dépendante : LA PRESSION P ( hPa) Facteurs contrôlés : DISTANCE D (m) Facteurs non contrôlés

#### *Hypothèse*

Le théorème de Torricelli stipulait que deux points d'un liquide appartenant à un même niveau horizontal sont soumis à des pressions égales. Cette pression est formulée par une fonction du premier degré :  $P = \rho * g * H$ 

#### *Matériel*

 $\blacktriangleright$ 

#### *Matériel laboratoire*

- TUBE EN U GRADUÉ
- > EAU DISTILLÉE

#### *Matériel informatique*

- Ordinateur PC
- > Interface MicroLabExAO
- Capteurs : DEUX CAPTEURS PRESSION RELATIVE

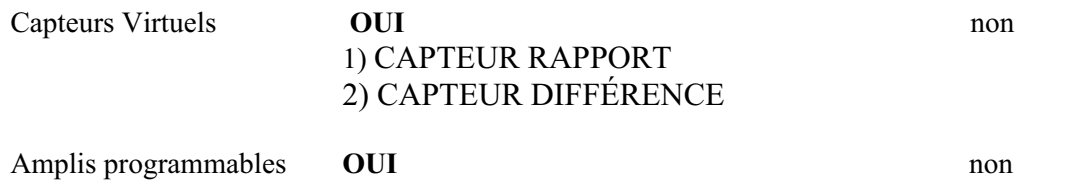

## **Logiciel :ExAO**

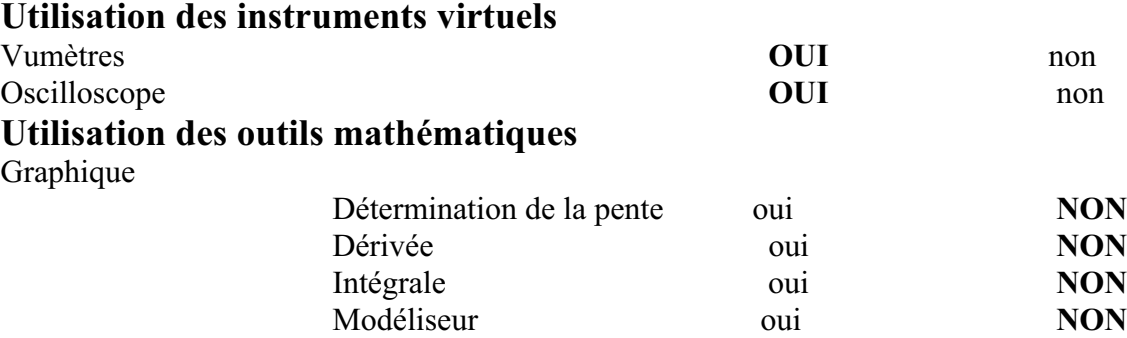

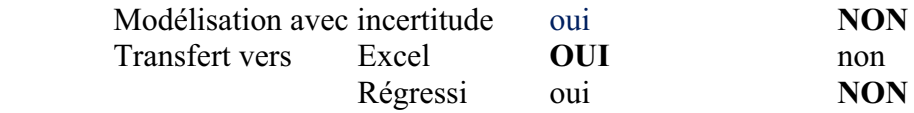

*Montage expérimental* 

### **Schéma de montage**

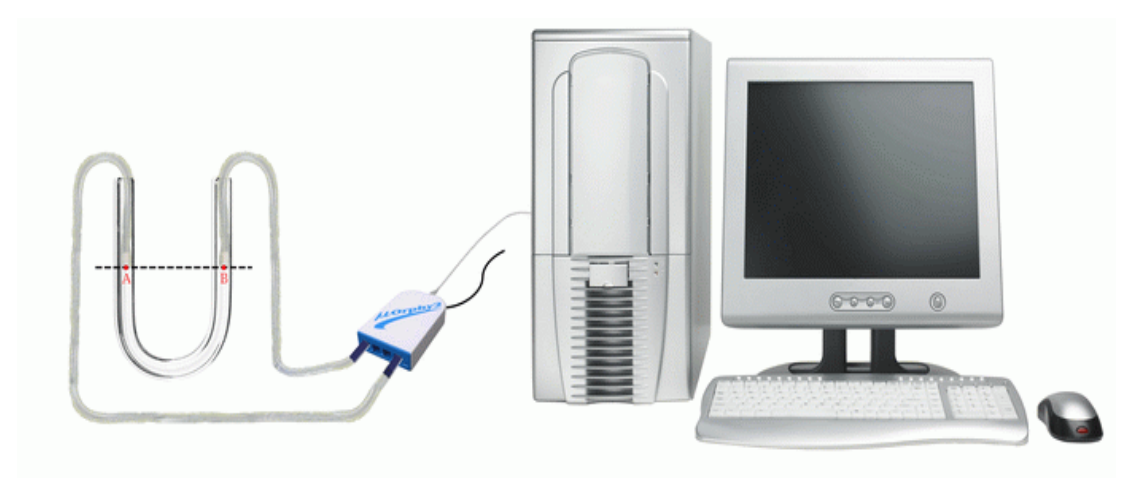

#### **Expérimentation**

- o *BRANCHER LES DEUX CAPTEURS PRESSION AU MICROLAB QUI EST LIÉ A L'ORDINATEUR ET LANCER LE LOGICIEL.*
- o *LES CAPTEURS SONT AUTOMATIQUEMENT RECONNUS PAR EXAO(P1 ET P2).*
- o *PRECISER LES CARACTÉRISTIQUES DE CHAQUE CAPTEUR APPARU SUR LA PAGE D'ACCUIEL.*
- o *CLIQUER SUR LE BOUTON « CAPTEUR VIRTUEL » ET CRÉER UN NOUVEAU CAPTEUR « DIFFÉRRENCE :D» ET DÉTERMINER SON SYMBOLE, SON UNITÉ, SA VARIABLE,…. RÉPÉTER CETTE ÉTAPE POUR CRÉER UN AUTRE CAPTEUR « RAPPORT :R».*
- o *CLIQUER SUR LE BOUTON « MODULE GRAPHIQUE » ET OUVRIR LA PAGE GRAPHIQUE.*
- o *PLONGER LES DEUX CAPTEURS PRESSION DANS LE TUBE EN U REMPLI D'EAU DISTILLÉE.*
- o *SÉLECTIONNER « ACQUISITION » DANS LA LISTE DU BOUTON « PARAMÈTRE » ET COMMENCER À PLONGER LES 2 CAPTEURS AU MÊME MOMENT ET MÊME PROFONDEUR DANS LES 2 BRANCHES DU*

*TUBE EN U.* 

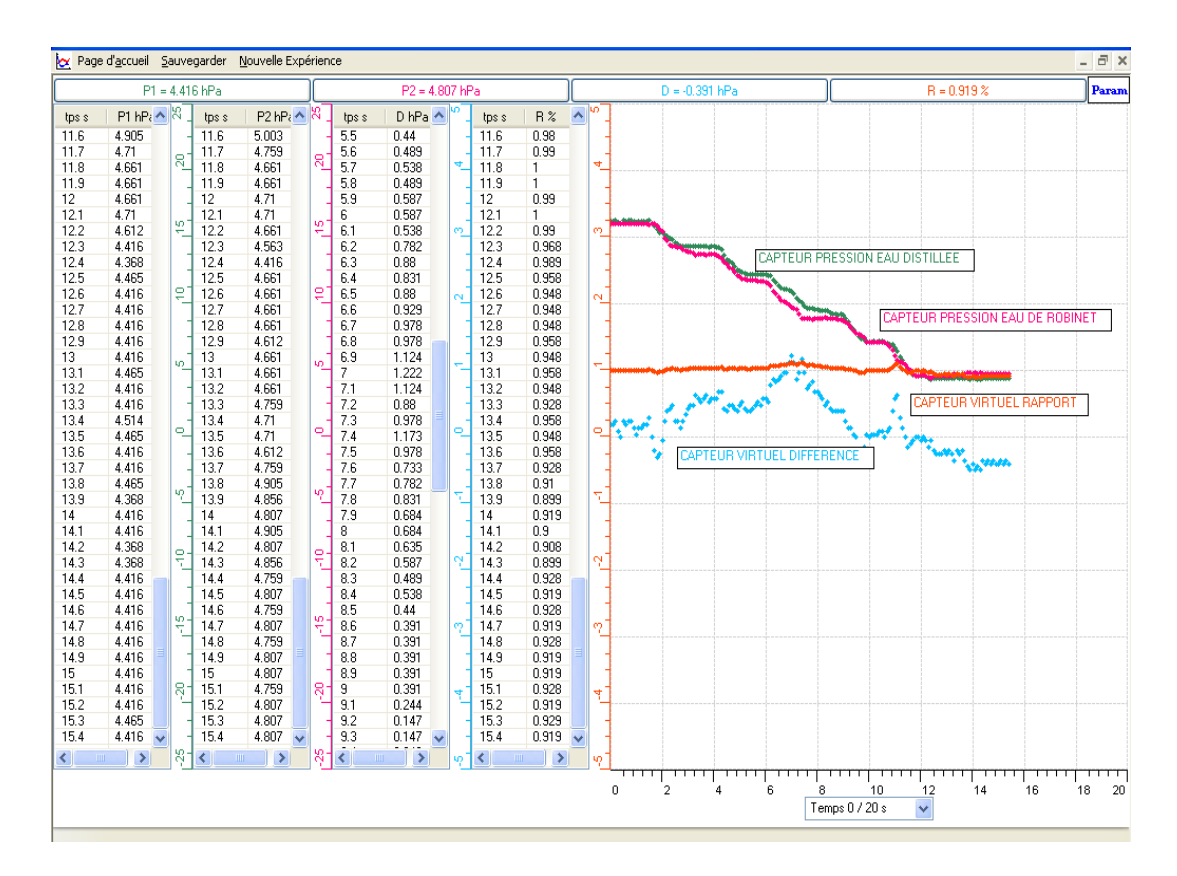

o *TRACER CES COURBES SUR EXCEL : FAIRE RIGHT CLIQUE SUR UNE DES ONGLETS « P1 », « P2 », « D » ET « R » EN HAUT DE L'ÉCRAN PUIS SÉLECTIONNONS SUR « TRANSFÉRER CETTE COURBE VERS EXCEL ».* 

*VOICI LE RÉSULTAT SUR EXCEL :* 

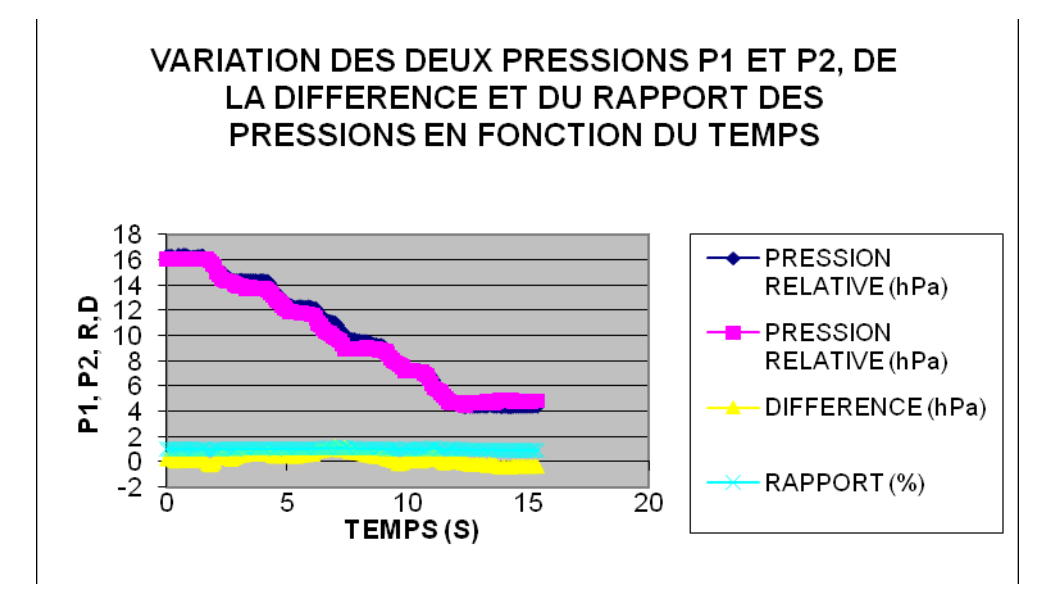

*SUIVANT LES VALEURS DE LA REPRÉSENTATION GRAPHIQUE, NOUS AVONS NOTÉ QUE LA PRESSION DE CHAQUE CAPTEUR A DIMINUÉ AU COURS DU TEMPS. COMME NOUS AVONS REMARQUÉ LA COURBE PRESQUE CONSTANTE DE LA* 

*DIFFÉRENCE ET QUI EST ÉGALE À 0, ET LA COURBE AUSSI PRESQUE CONSTANTE DU RAPPORT ET QUI EST ÉGALE À 1.*

#### *Conclusion*

*D'APRÈS L'ANALYSE DES RÉSULTATS, NOUS CONFIRMONS QUE DEUX POINTS D'UN MÊME LIQUIDE ET À UN MÊME NIVEAU HORIZONTAL ONT LA MÊME PRESSION.* 

#### *Variables de l'expérience:*

Variable indépendante : t (s) Variable dépendante : P (hPa) Facteurs contrôlés : h (m) Facteurs non contrôlés

#### *Hypothèse*

Le théorème de Torricelli stipulait que deux points d'un liquide appartenant à un même niveau horizontal sont soumis à des pressions égales. Cette pression est formulée par une fonction du premier degré :  $P = \rho * g * H$ 

#### *Matériel*

#### *Matériel laboratoire*

- Un tube en U gradué
- Eau distillée

#### *Matériel informatique*

Ordinateur PC

- Interface MicroLabExAO
- Capteur 1 : un capteur pression
- Capteur 2 : un capteur pression

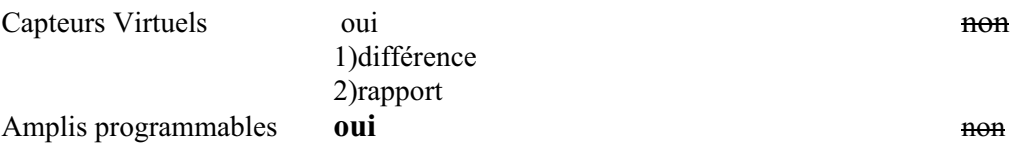

# **Logiciel : ExAO**

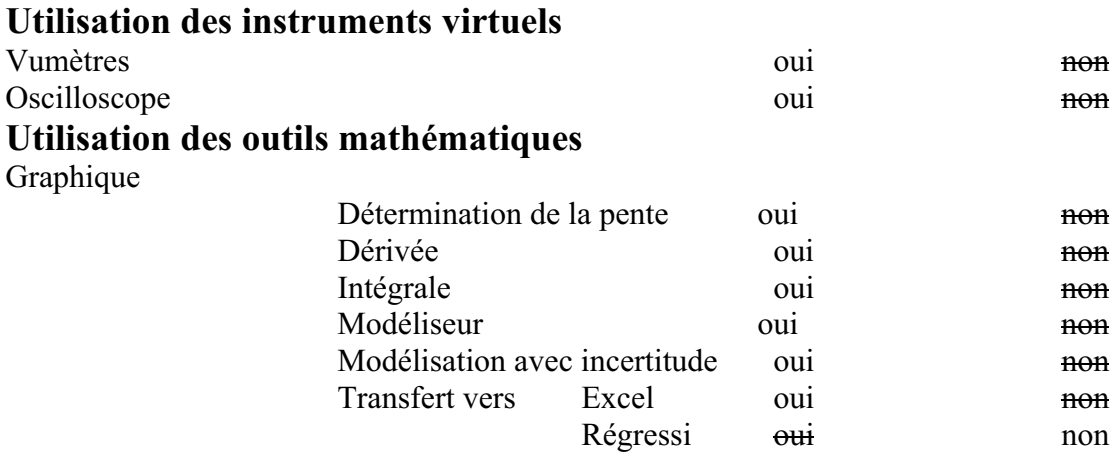

*Montage expérimental* 

**Schéma de montage** 

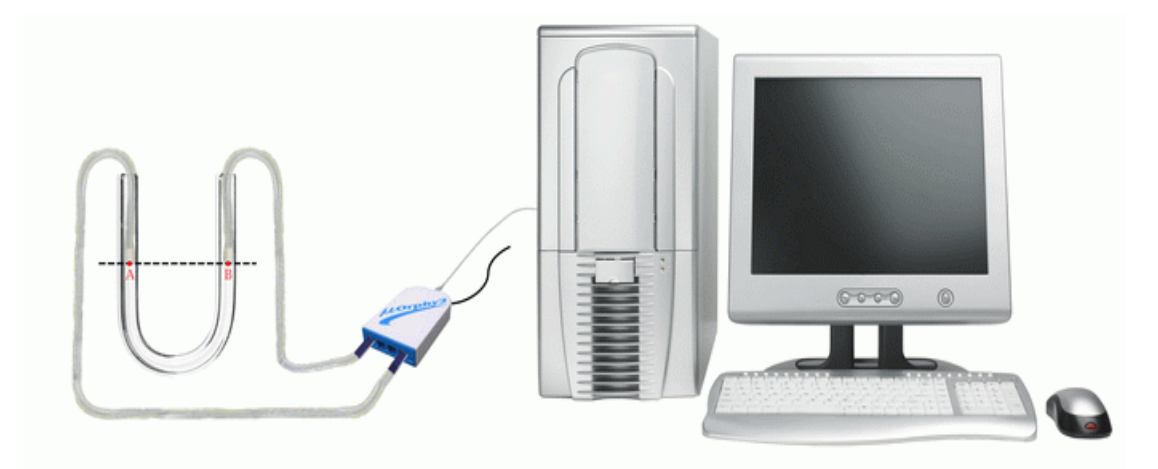

## **Expérimentation**

- 1. Brancher le MICROLAB à l'ordinateur et brancher les deux capteurs pressions sur l'interface. Les 2 capteurs sont automatiquement reconnus par ExAO : « P » et « Pr »
- 2. Remplir le tube en U par de l'eau distillée et plonger les deux capteurs pression chacun dans une branche du tube à une hauteur « 0 ».
- 3. Sur la page d'accueil, cliquer sur chaque capteur et écrire ses caractéristiques
- 4. Créer deux capteurs virtuels en cliquant sur qui sont la différence « df=P-Pr » et le rapport « rap=P/Pr ». De même, déterminer les caractéristiques de chacun.
- 5. Passer à la page graphique et cliquer sur l'icône « PARAMÈTRE ». Cliquer dans le menu contextuel sur « ACQUISITION » au même instant tirer vers le haut les deux capteurs, chaque 5 secondes, de 5 ml.

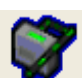

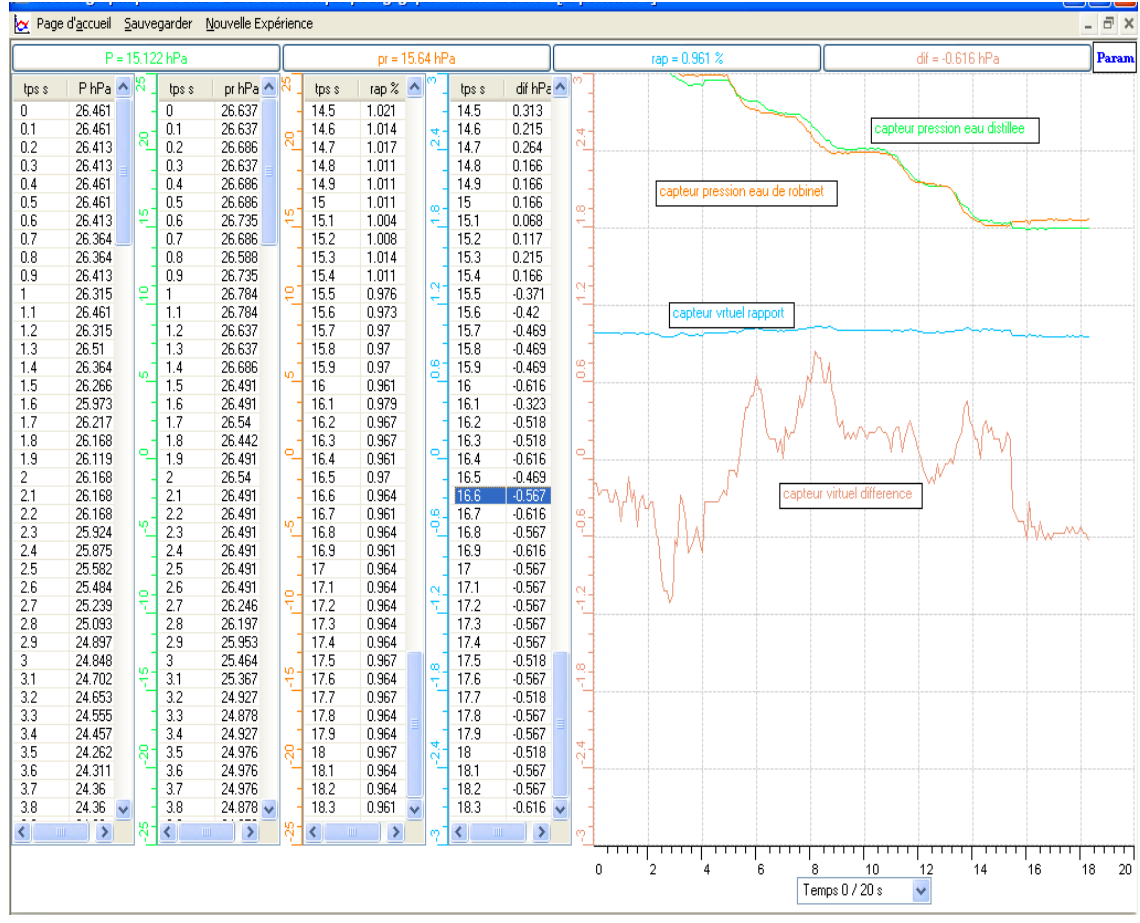

- 6. Transférer chacune les courbes vers Excel en cliquant sur son onglet et en choisissant « transférer cette courbe vers Excel »:
- $\bullet$ Variation des deux pressions P et pr en fonction du temps :

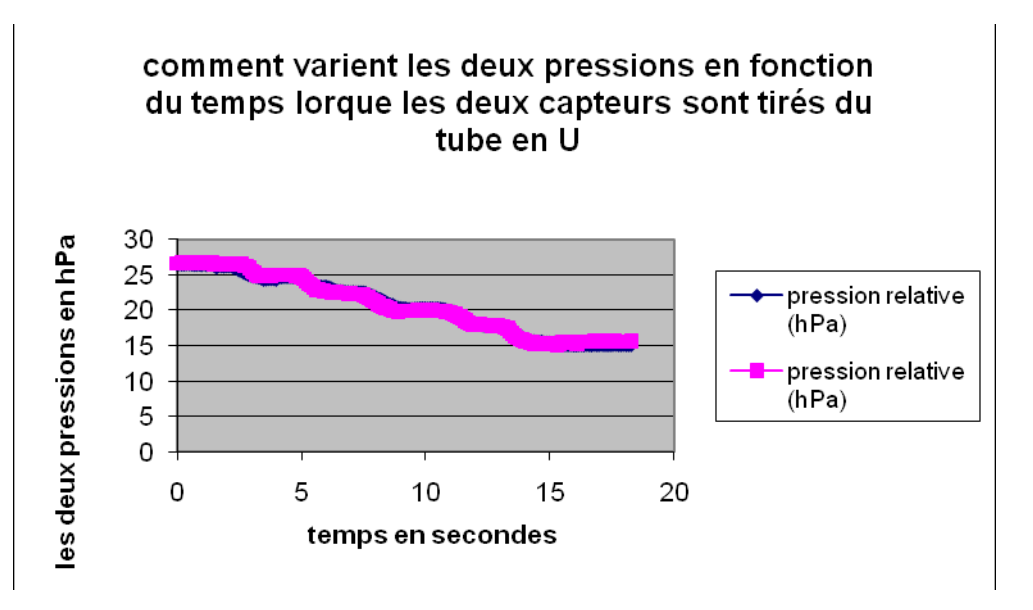

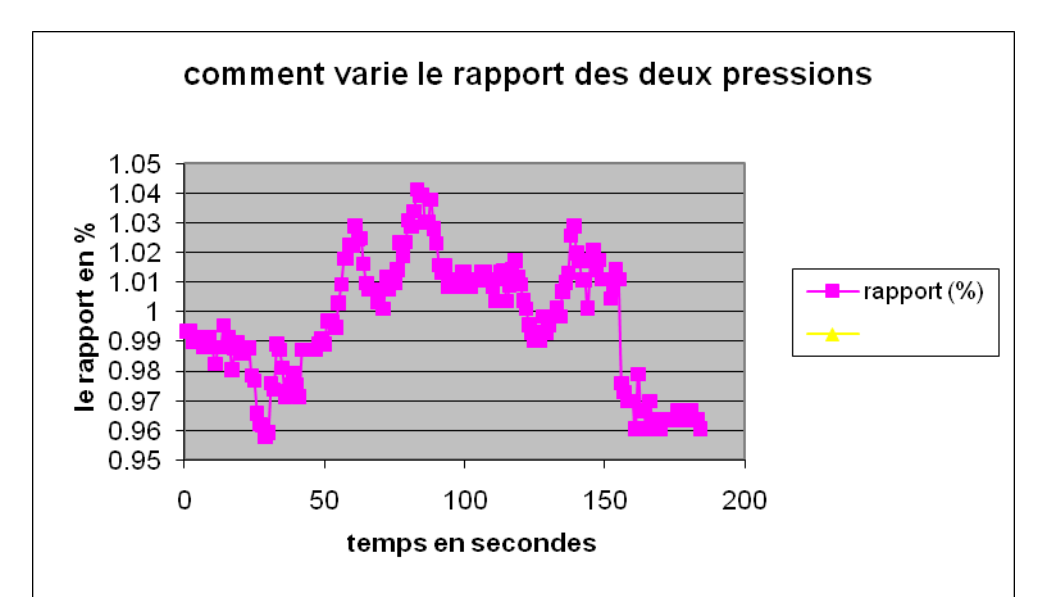

 $\bullet$ Variation du rapport des deux pressions en fonction du temps :

 $\bullet$ Variation de la différence des deux pressions en fonction du temps :

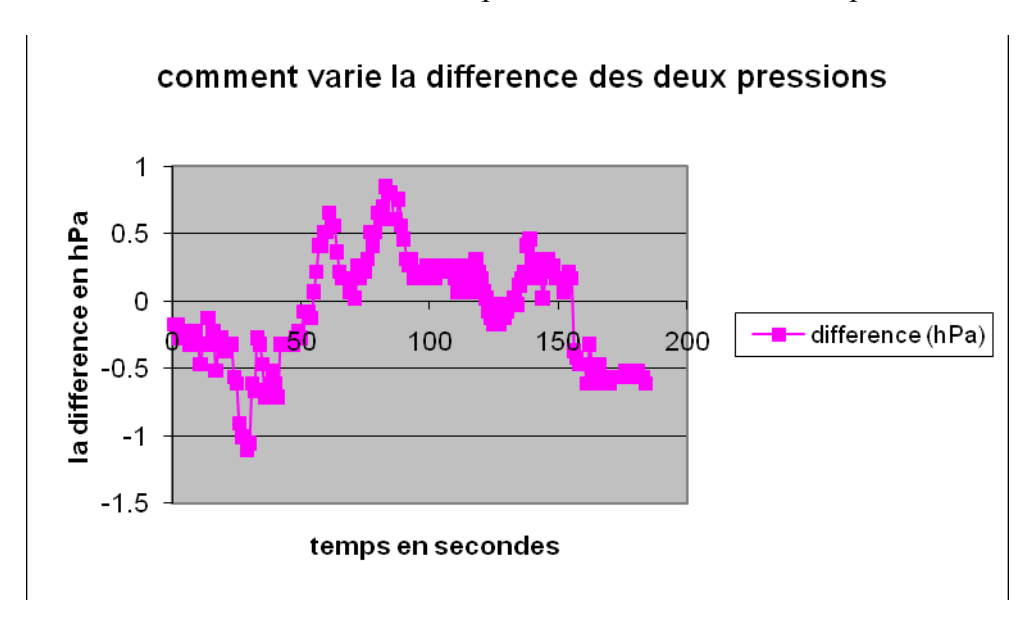

Les deux pressions varient et diminuent lorsque les deux capteurs changent de profondeur.

Le rapport des 2 pressions Rap=P/Pr est représenté graphiquement par une courbe constante égale à 1; et la différence des 2 capteurs Df= P-Pr est figurée par une courbe aussi constante mais égale à 0.

Ce qui nous indique que ces deux pressions diminuent en même temps et ont une valeur égale.

## *Conclusion*

Deux points appartenant à un même niveau horizontal d'un même liquide ont la même pression. (Phénomène de Torricelli)

#### *Variables de l'expérience:*

Variable indépendante : t Variable dépendante : P Facteurs contrôlés : h Facteurs non contrôlés

#### *Hypothèse*

Le théorème de Torricelli stipulait que deux points d'un liquide appartenant à un même niveau horizontal sont soumis à des pressions égales. Cette pression est formulée par une fonction du premier degré :  $P = \rho * g * H$ 

### *Matériel*

#### *Matériel laboratoire*

Éprouvette graduée Eau de robinet

#### *Matériel informatique*

Ordinateur PC Interface MicroLabExAO Capteur 1 : le capteur pression

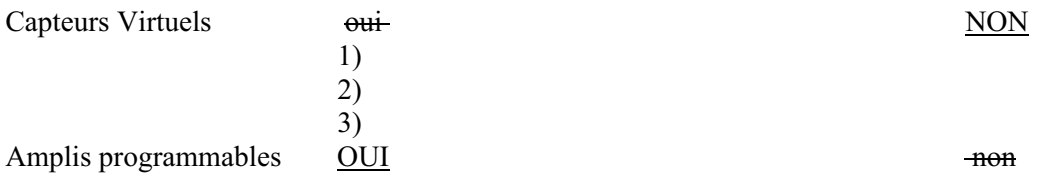

# **Logiciel :ExAO**

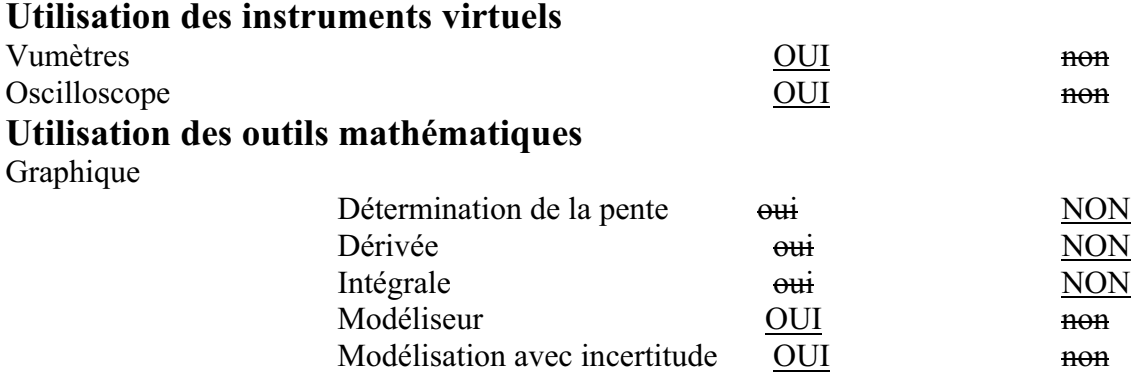

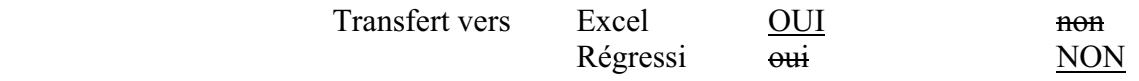

*Montage expérimental* 

**Schéma de montage** 

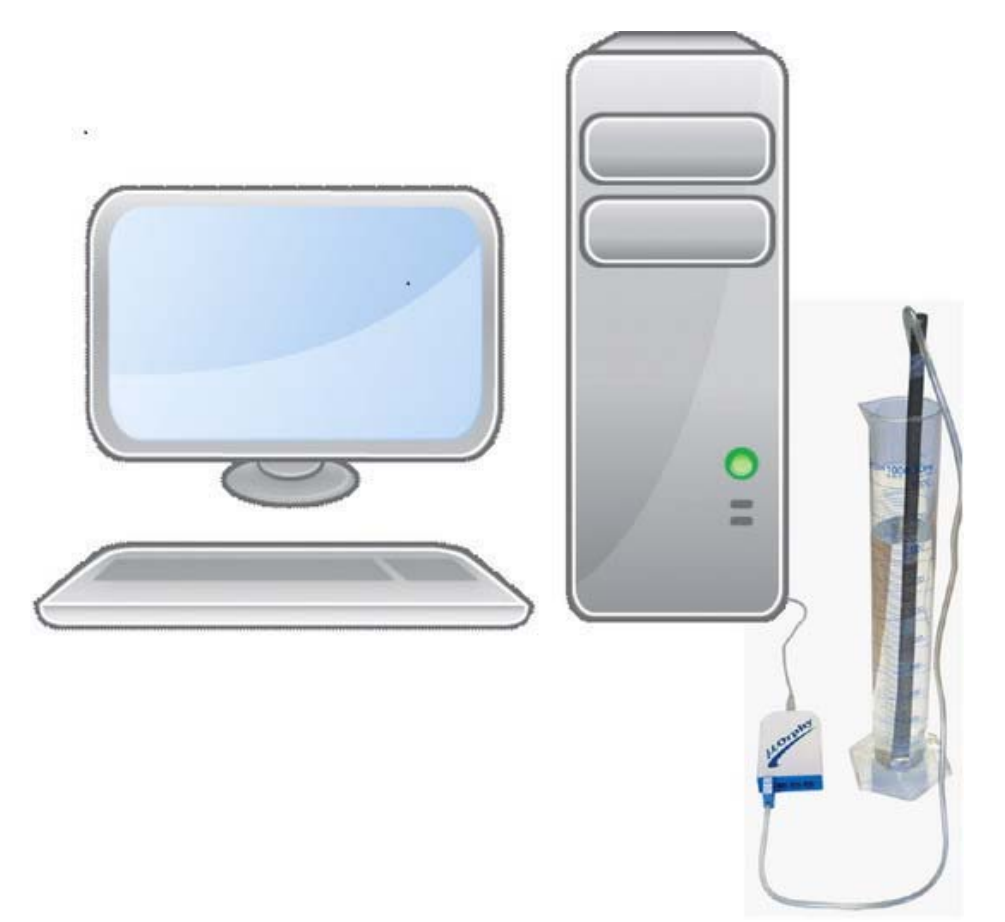

## **Expérimentation**

- 1. Relier l'interface Microlab à l'ordinateur
- 2. Relier l'interface au secteur
- 3. Brancher le capteur Pression : la page d'accueil le reconnait :
- 4. Cliquer sur le capteur et inscrire ses caractéristiques comme couleur, unité, nom,...
- 5. Cliquer sur l'onglet du capteur et sélectionner « étudier ce capteur en fonction

d'une entrée manuelle ».

- 6. Dans le menu contextuel, déterminer les caractéristiques d'une nouvelle variable qui est la hauteur (en m).
- 7. Ensuite, ouvrir la page graphique pour passer en mode graphique.
- 8. Mettre le capteur pression dans l'éprouvette sans le plonger dans l'eau, de façon que la profondeur soit nulle. la valeur « 0 » s'affiche dans la case de la hauteur. Après, commencer à immerger ce capteur de 0.02m chaque 5 secondes jusqu'à arriver au fond. Marquer la valeur de la hauteur dans chaque case.
- 9. Afficher les valeurs en cliquant sur l'onglet du capteur et « afficher les valeurs »
- 10. Modéliser de la courbe à l'aide d'une droite,
- 11. Copier le graphe sur Word par « outils mathématiques » et « copier dans pressepapier » :

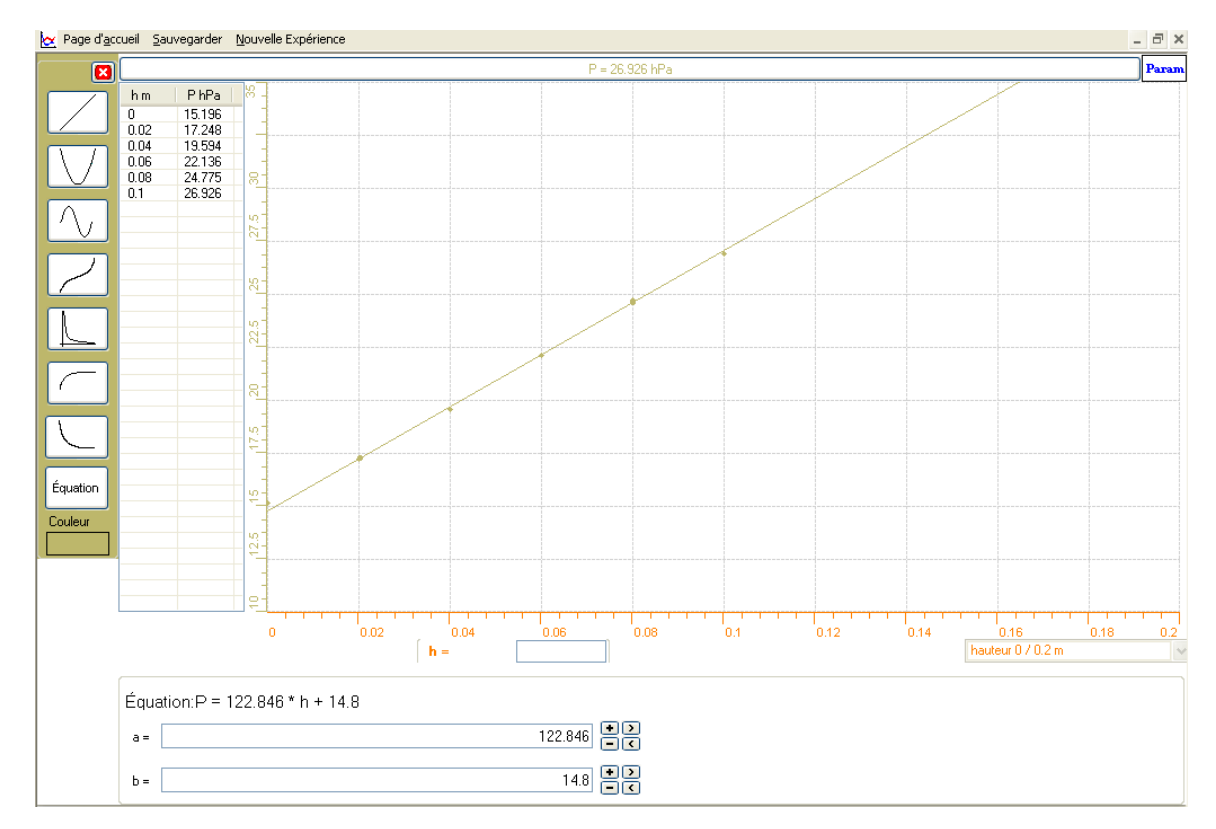

 $\bullet$  Transférer vers Excel par « transférer cette courbe vers Excel » des « outils mathématiques » :

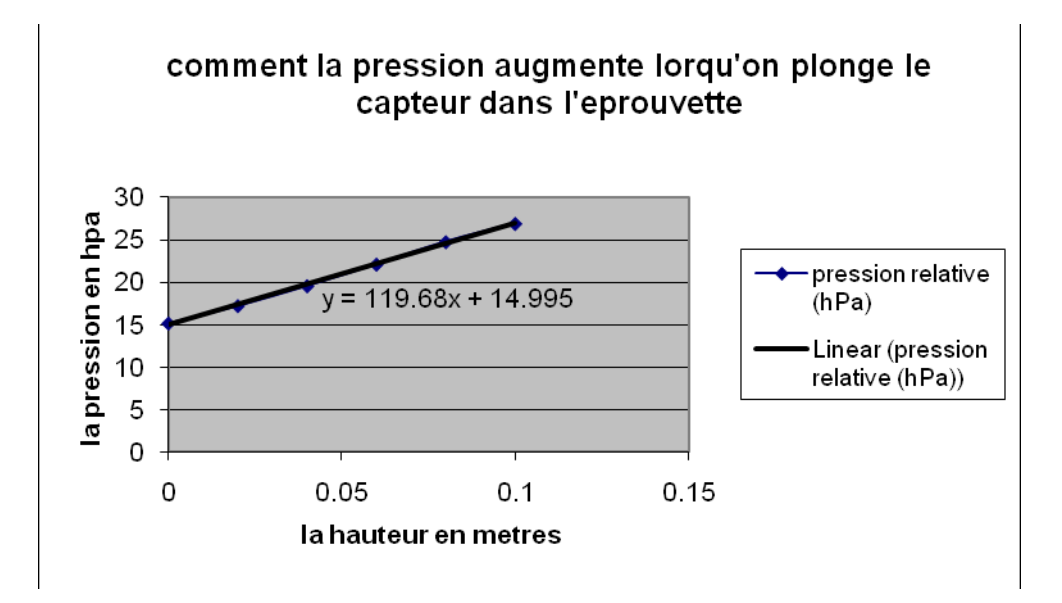

On a noté que la pression du capteur a augmenté lorsqu'il est plongé dans l'éprouvette, c.-à-d. lorsque sa profondeur a augmenté.

On a remarqué aussi que cette expérience a donné une fonction presque identique à celle qu'on calcule théoriquement en classe:  $P=p*g*h=10*10*h$  (en hPa)=100\*h (en hPa) est presque égale à P=122.846\*h+14.8

#### *Conclusion*

 $P=p^*g^*h$  est la fonction algébrique du premier degré représentant le phénomène de Torricelli

## *Variables de l'expérience:*

Variable indépendante : le temps (sec) Variable dépendante : la pression en hPa Facteurs contrôlés : la hauteur en m Facteurs non contrôlés

#### *Hypothèse*

Le théorème de Torricelli stipulait que deux points d'un liquide appartenant à un même niveau horizontal sont soumis à des pressions égales. Cette pression est formulée par une fonction du premier degré :  $P = \rho * g * H$ 

### *Matériel*

#### *Matériel laboratoire*

- Un tube en U gradué
- $\triangleright$  Eau distillée

### *Matériel informatique*

- Ordinateur PC
- > Interface MicroLabExAO
- $\triangleright$  Capteur 1 : un capteur pression relative

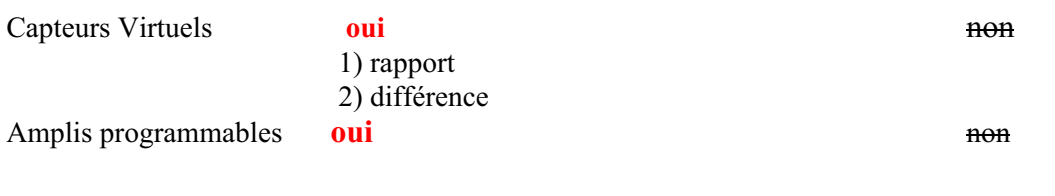

# **Logiciel : ExAO**

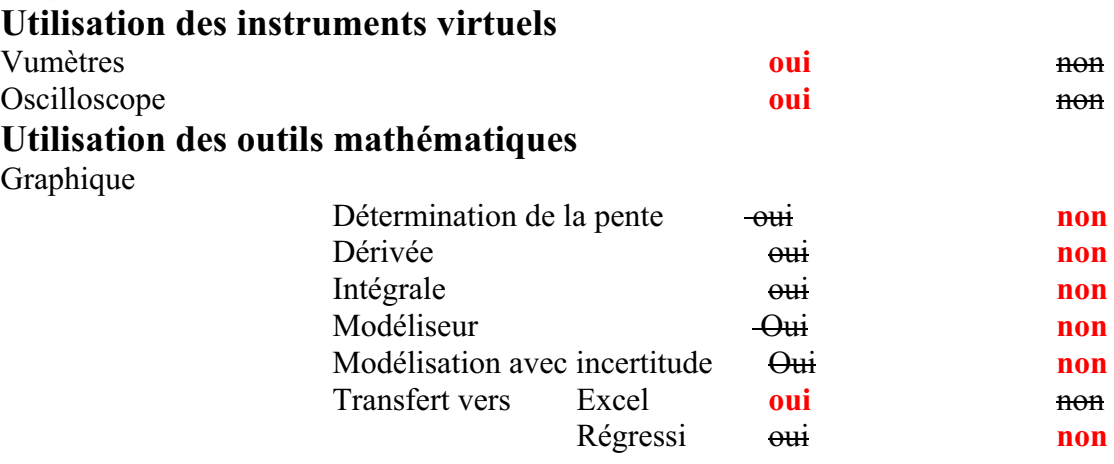

## *Montage expérimental*

### **Schéma de montage**

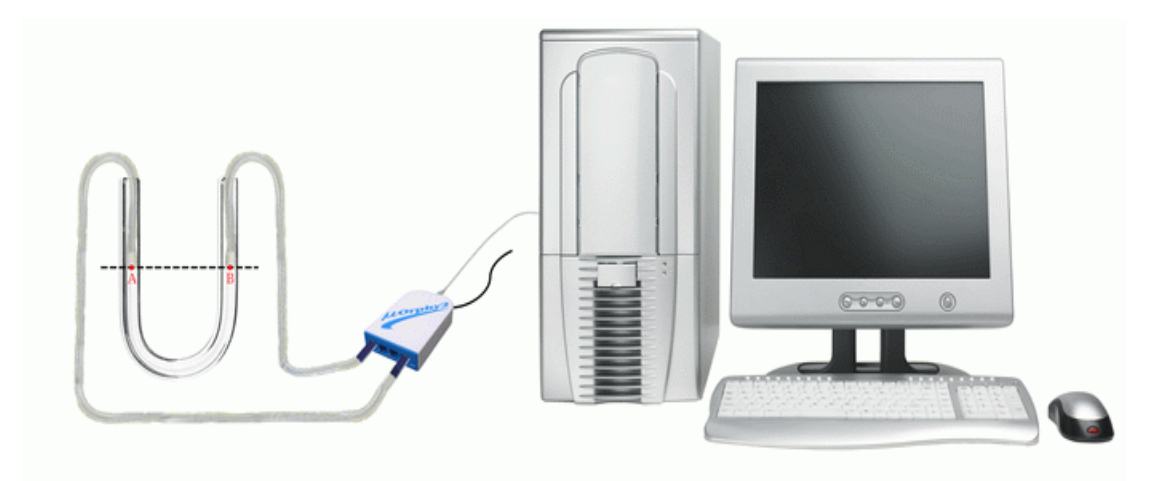

#### **Expérimentation**

- $\rightarrow$  Brancherl'interface à l'ordinateur.
- $\rightarrow$  Insérer les deux capteurs pression relative au microlab.
- $\rightarrow$  Sélectionner chaque capteur sur la page d'accueil apparue, ensuite sur « propriété du capteur ».
- $\rightarrow$  Déterminer les caractéristiques du capteur.
- $\rightarrow$  Cliquer sur le bouton « capteur virtuel »

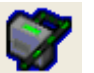

- $\rightarrow$  Remplir les informations pour le premier capteur virtuel crée : le rapport (rpt)
- $\rightarrow$  Répéter la même démarche pour créer un autre capteur virtuel : la différence (dif)
- $\rightarrow$  Cliquer sur l'onglet « module graphique » et passer à l'oscilloscope.
- $\rightarrow$  Cliquer sur le bouton « paramètre ».
- $\rightarrow$  Faire « acquisition » et tirer les deux capteurs qui sont plongé dans le tube en U, de 5 ml chaque 4 secondes.
- $\rightarrow$  Sélectionner sur chacun des onglets de « P1 », « P2 », « dif » et « rpt », puis sur

« afficher les valeurs ».

- $\rightarrow$  Sélectionner encore une fois chacun d'eux, puis sur « ajouter un texte ».
- $\rightarrow$  Écrire dans la petite fenêtre le nom de chaque courbe représentée, et placer la à côté de cette dernière juste pour l'indiquer.
- $\rightarrow$  Voici le résultat ci-contre :

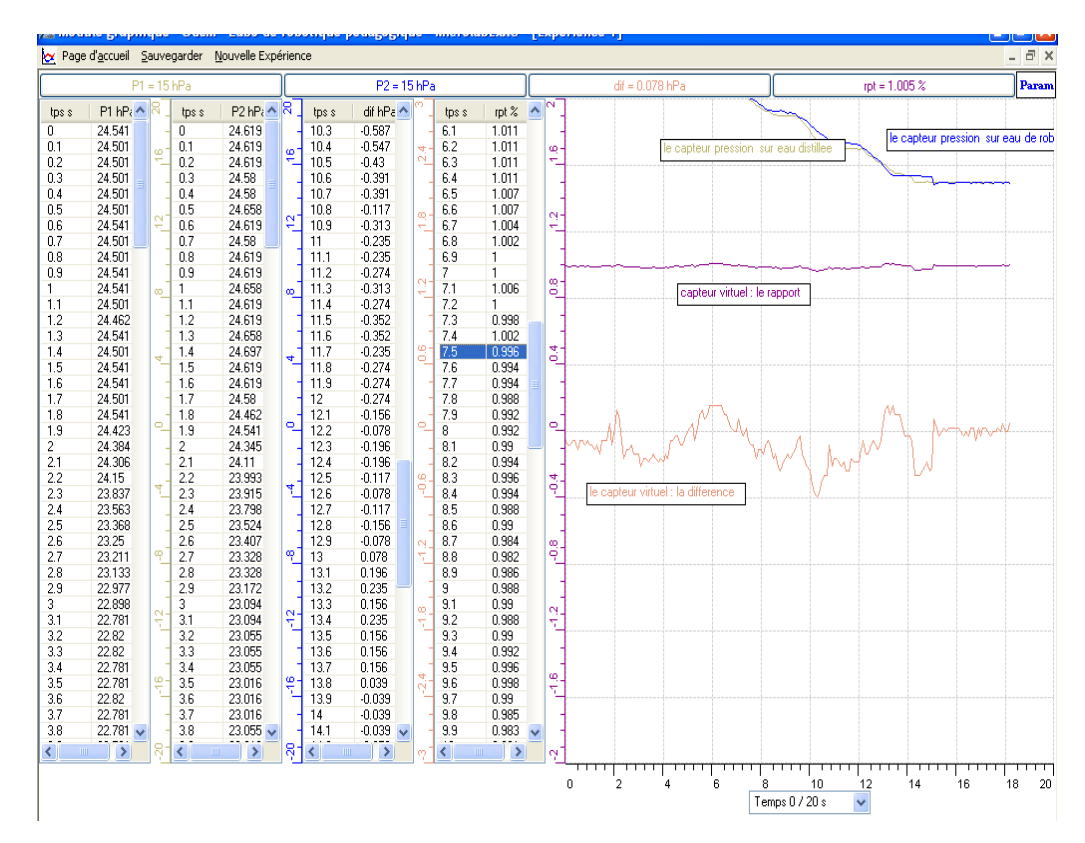

 $\rightarrow$  Transférer chacune des courbes (les deux pressions, rapport et différence) vers Excel.

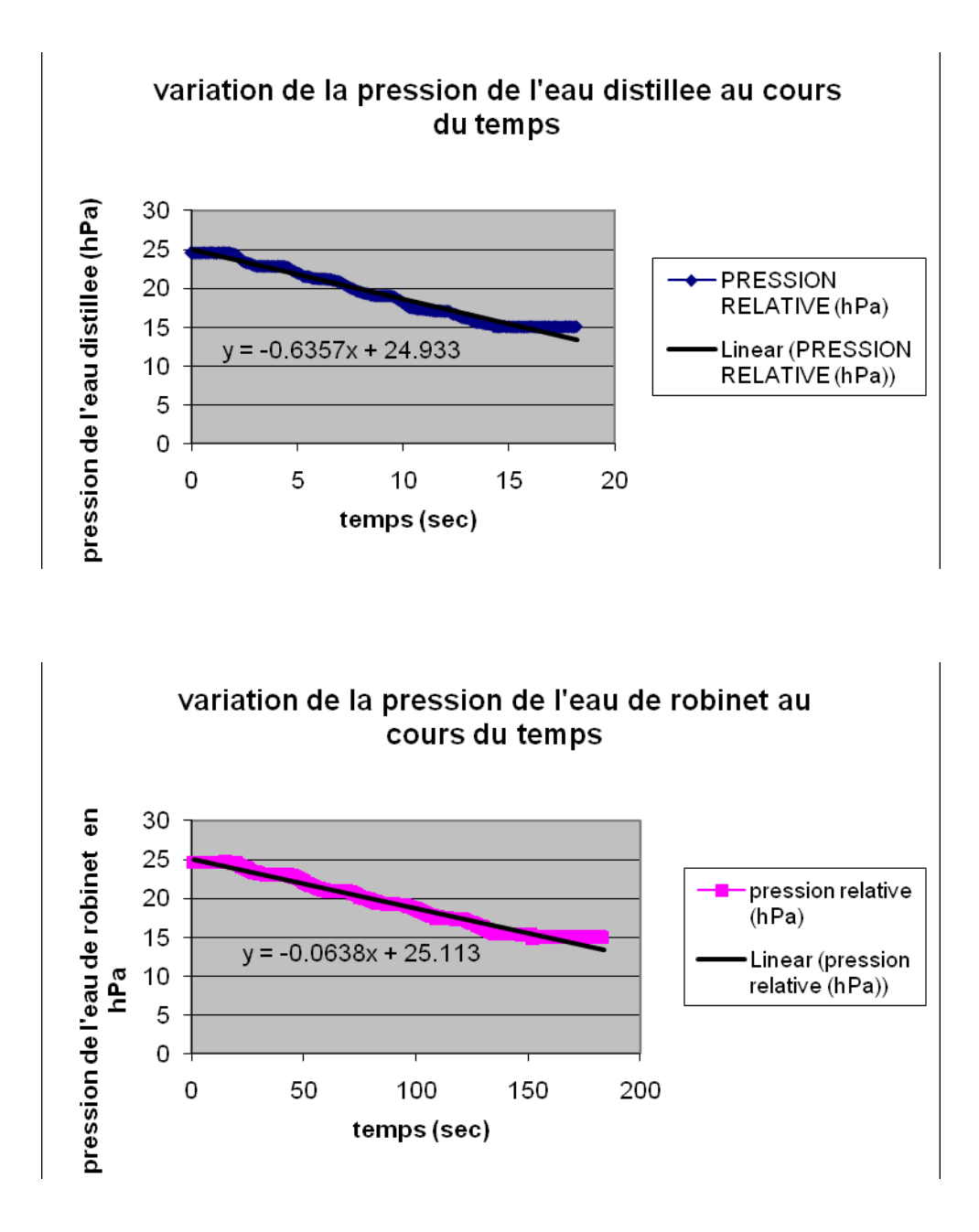

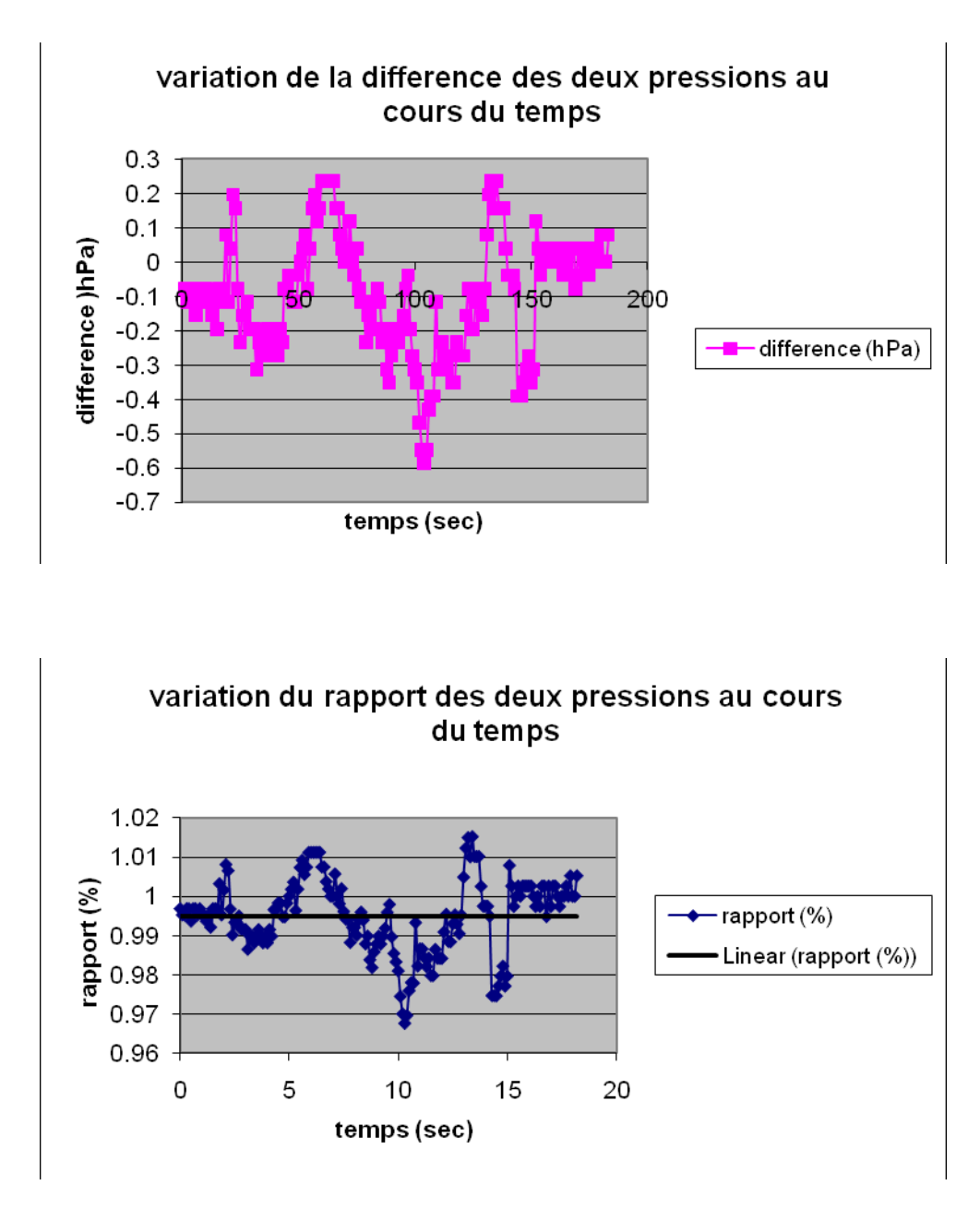

Lorsque les deux capteurs sont tirés du tube en U, leurs pressions changent et diminuent mais tout restant égales. Et ce qui indique cela les valeurs présentées des graphes : Celles de la différence sont toujours proches de zéro, et celles du rapport sont toujours proches de 1.

#### *Conclusion*

Le phénomène de Torricelli a été expliqué par cette expérience qui a montré que : Dans un même liquide, un point a la même pression d'un autre point situé au même plan horizontal.

PROTOCOLE EXPERIMENTAL

# *Variables de l'expérience:*

Variables indépendantes : «  $\rho$  » la densité du liquide kg.m<sup>-3</sup>, le temps t(s) et « g »

l'intensité de la pesanteur =  $9,8066$ m.s<sup>-2</sup>

Variable dépendante : Pression, hauteur, volume

Facteurs contrôlés : volume de l'eau distillé et volume de l'huile

Facteurs non contrôlés

# *Hypothèse*

Le théorème de Torricelli stipulait que deux points d'un liquide appartenant à un même niveau horizontal sont soumis à des pressions égales.

# *Matériel*

- Matériel de laboratoire
- $\Box$  Eau distillée ou eau de robinet
- $\Box$  Huile d'olive
- Cylindre en U gradué de 100ml
- Matériel Informatique
- □ Ordinateur PC
- □ Interface MicroLabExAO
- $\Box$  Capteur 1 : 2 capteurs pressions relatives

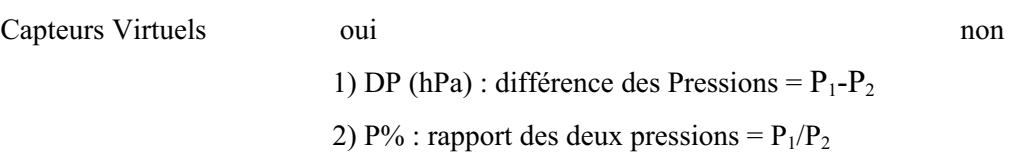

Amplis programmables oui

# **Logiciel :ExAO**

# **Utilisation des instruments virtuels**

Vumètres qui vue de la contratte de la contratte de la contratte de la contratte de la contratte de la contratte de la contratte de la contratte de la contratte de la contratte de la contratte de la contratte de la contrat

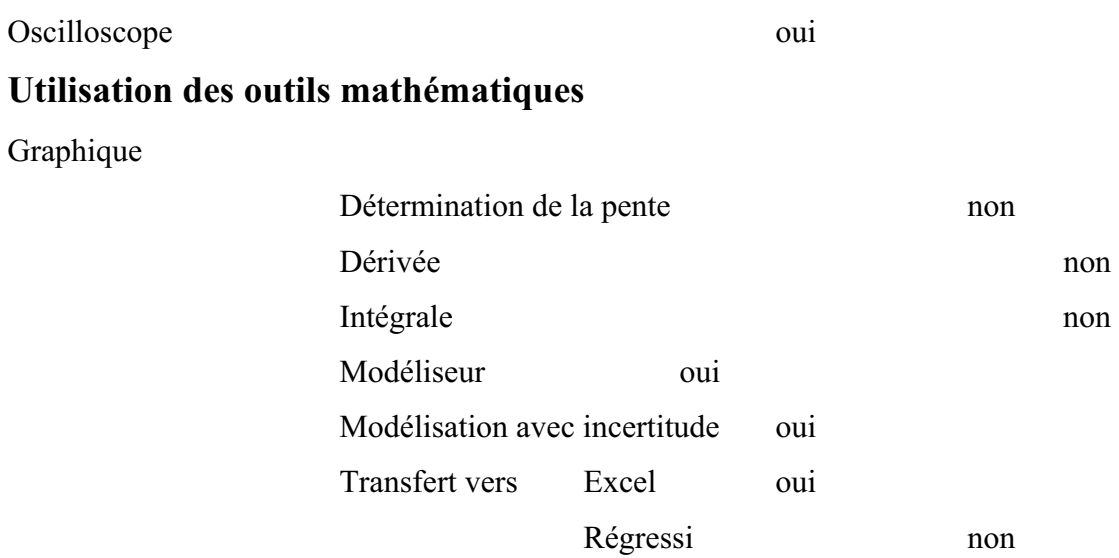

# *Montage expérimental*

# **Schéma du montage (protocoles 1 et 2)**

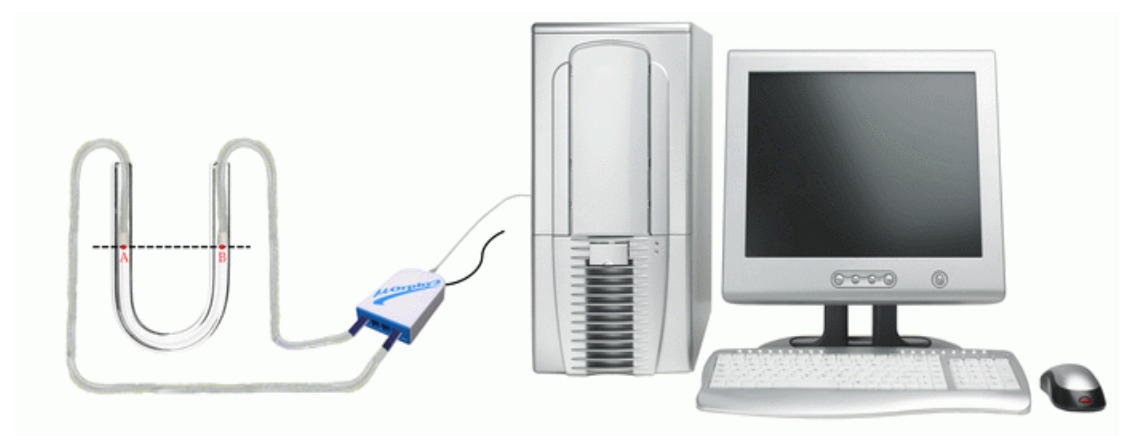

# **Expérimentation**

# **Manipulations expérimentales**

Brancher l'interface Microlab ExAO.

- $\checkmark$  Brancher les capteurs Pression relatives sur la voie 1 et 4. Vérifier qu'ils soient bien reconnus.
- Cliquer sur *Détection automatique*
- Ouvrir le logiciel *MicroLabExAO.*
- Cliquer sur *Vumètre*
- $\checkmark$  Initialiser les 2 capteurs à la même valeur
- $\checkmark$  Cliquer sur l'onglet de la courbe pour afficher son menu contextuel.
- $\checkmark$  Préparer le tube en U : Remplir le tube en U gradué avec de l'eau et de l'huile (la dénivellation est de 1cm)
- $\checkmark$  Insérer les deux capteurs pression chacun dans une branche de ce tube.
- $\checkmark$  Arrivant à ce stade, les étudiants avaient le choix de :
	- o Étudier la pression (P1) en fonction de deux entrées manuelles (la hauteur et la pression P2) à partir du menu contextuel du capteur sur la page d'accueil.
	- $\circ$  Pour lire P<sub>2</sub> et inscrire sa valeur au graphique, utiliser une deuxième interface Microlab avec un 2ème capteur pression et lire la pression en mode vu- mètre en ouvrant une deuxième fenêtre ExAO.
	- o Une solution alternative plus simple surgit : Exploiter les bénéfices de l'ExAO pour créer deux capteurs virtuels  $P\% = P1/P2$  et  $DP = P1 - P2$ (hPa).
- Aller vers le *capteur virtuel* pour créer les capteurs virtuels :
- $\checkmark$  Nom : différence Min : -5
- $\checkmark$  Variable : DP Max : +5
- Unité : hPa
- $\checkmark$  Equation P<sub>1</sub>-P<sub>2</sub>
- Cliquer sur *créer et enregistrer*
- $\checkmark$  De même pour le capteur Rapport P% = P<sub>1</sub>/P<sub>2</sub> avec un min=-1 et un max=+1
- $\checkmark$  D'après la page d'accueil, cliquer sur P<sub>1</sub> et choisir *étudier ce capteur en fonction d'une entrée manuelle* (h : hauteur).
- $\checkmark$  De même pour le capteur P<sub>2</sub>

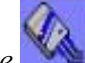

- 
- 
- Cliquer sur *module graphique*, mode oscilloscope .
- $\checkmark$  Cliquer sur paramètre : Ajuster le temps vers 15s et le nombre de points vers 200 et choisir *tracer des lignes*.
- Cliquer sur P% puis sur *afficher les valeurs* de même pour Dp.
- Cliquer sur *acquisition*
- $\checkmark$  Plonger les 2 capteurs pression dans le tube en U gradué à 0.5cm et changer la position des capteurs chaque 3s.
- Sélectionner *Transférer Cette courbe* (ou toutes les courbes) vers Excel
- Le logiciel Excel s'ouvre. automatiquement et affiche les données numériques de la ou les courbes sélectionnées.
- $\checkmark$  Sauvegarder les données dans Excel si désiré de la façon habituelle.
- De même, ces courbes pourront être transférées dans WORD en utilisant *Copier dans le Presse-papier*.
- Sauvegarder l'expérience « extension.xao »

### *Résultats*

#### RESULTATS GRAPHIQUES.

Les résultats graphiques furent les suivants :

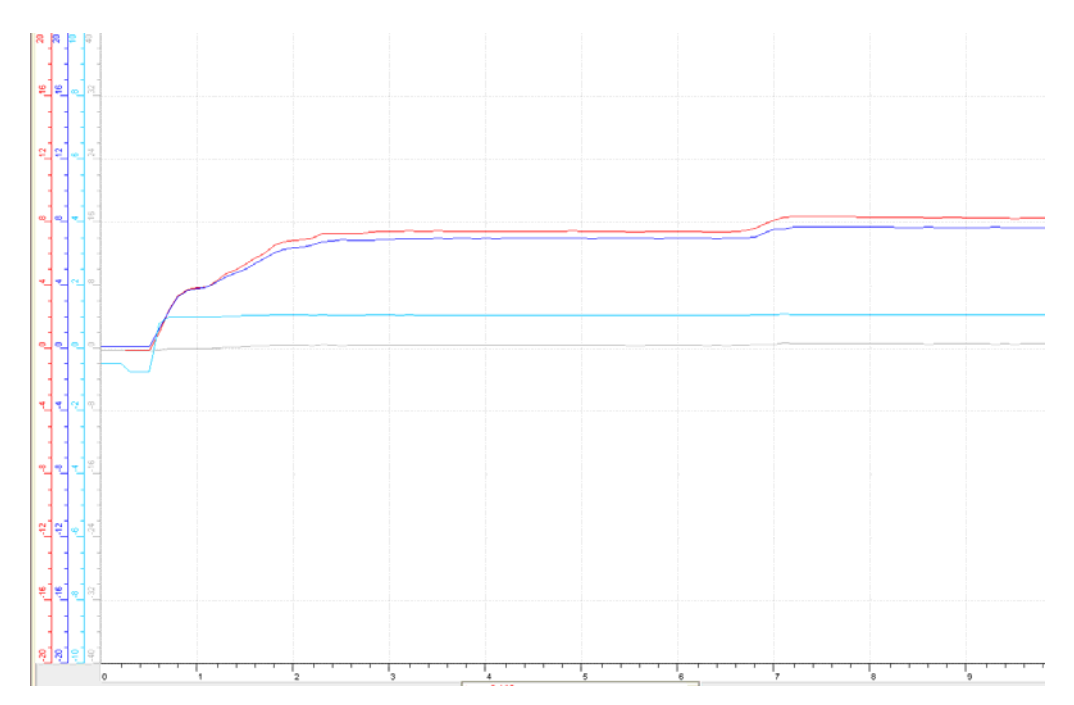

| Temps(s) | $P_1(hPa)$ | $P_2(hPa)$ | $P_1/P_2$ | $P_1-P_2$ |
|----------|------------|------------|-----------|-----------|
| 1,8      | 6,562      | 6,094      | 1,076     | 0,468     |
| 3,7      | 7,422      | 6,992      | 1,061     | 0,43      |
| 7,4      | 8,359      | 7,695      | 1,086     | 0,664     |

Courbe rouge : P1, courbe bleu : P2, courbe grise : P1-P2, courbe turquoise : P1/P2

# *Conclusion :*

D'après les résultats numériques et graphiques, nous avons P1/P2<>1 et P1-P2<>0. Nous concluons que P1=P2.

#### *Variables de l'expérience:*

Variable indépendante : *temps* Variable dépendante : *pression* Facteurs contrôlés : *hauteur* Facteurs non contrôlés

#### *Hypothèse*

Le théorème de Torricelli stipulait que deux points d'un liquide appartenant à un même niveau horizontal sont soumis à des pressions égales. Cette pression est formulée par une fonction du premier degré :  $P = \rho * g * H$ 

#### *Matériel*

### *Matériel laboratoire*

- *Eau distillée*
- $\bullet$ *Tube en U gradué*

#### *Matériel informatique*

- Ordinateur PC
- Interface MicroLabExAO
- Capteurs : *deux capteurs pressions relative*

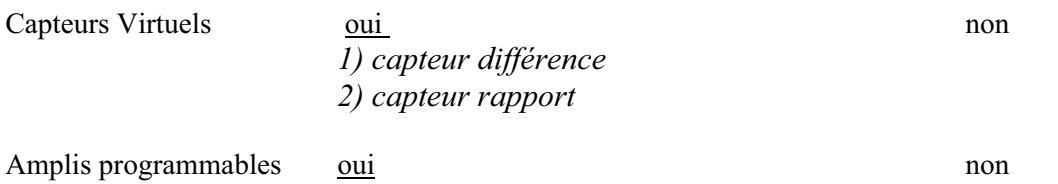

# **Logiciel : ExAO**

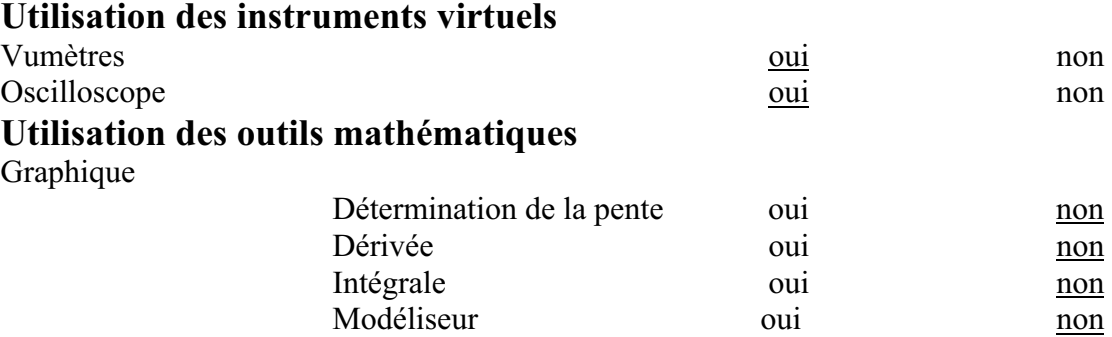

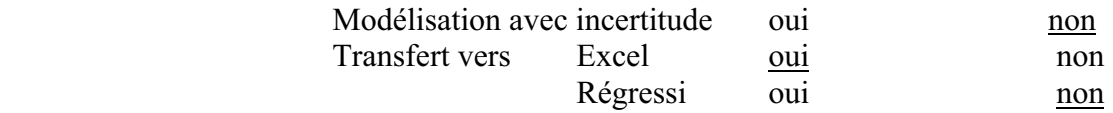

*Montage expérimental* 

#### **Schéma de montage**

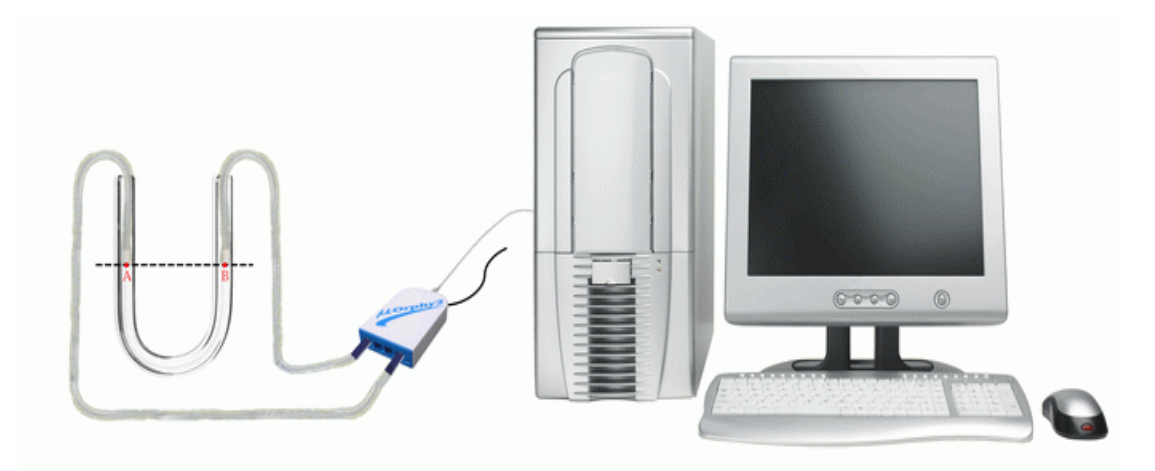

## **Expérimentation**

- *Lier le Microlab à l'ordinateur et on branche les deux capteurs pressions relative*
- *Sur la page d'accueil cliquer sur chaque capteur pour écrire ses caractéristiques.*

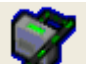

- \* Sélectionner l'icone « capteur virtuel » et créer deux capteurs : d *(Diff) et rapport (Rap), en précisant les propres informations de chacun. ifférence* et créer deux capteurs : différence
- *Remplir le tube gradué en U par l'eau distillée et plonger les deux capteurs dans chaque branche du tube jusqu'au fond.*
- *Passer à la page module graphique.*
- *Cliquer sur le bouton paramètre, remplir le menu contextuel : fixer le temps à 10 secondes et le nombre de points de mesure à 200.*
- *Cliquer « Acquisition » et commencer à tirer chaque 3 secondes les deux capteurs de 5ml.*

 $\ddot{\cdot}$  *quatre courbes s'affichent: cliquer sur chacune des « P1 », « P4 », « diff » et « rap » pour « afficher les valeurs » de chacune et pour « ajouter un texte » pour chacune.* 

*suivant : Le résultat est le* 

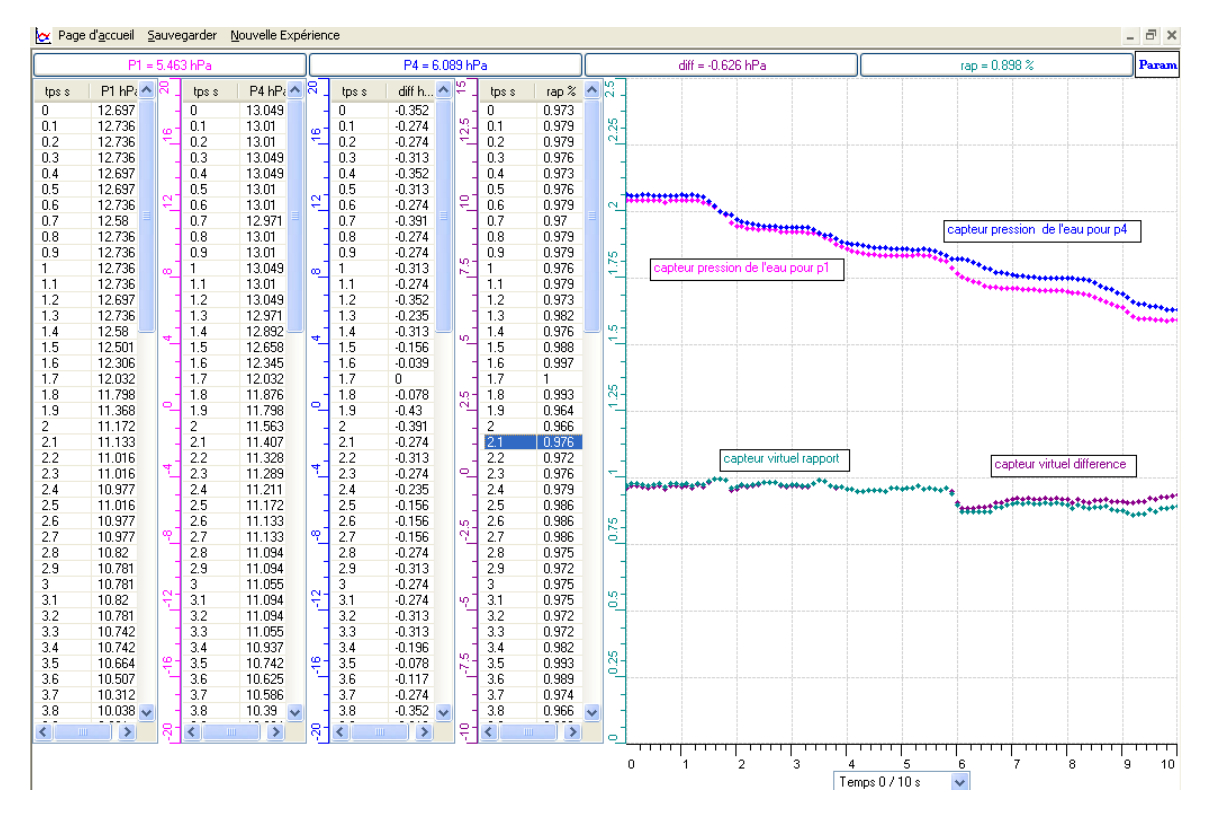

 $\bullet$  *Choisir « outils mathématiques » et « transférer » chaque courbe vers Excel par les outils mathématiques :* 

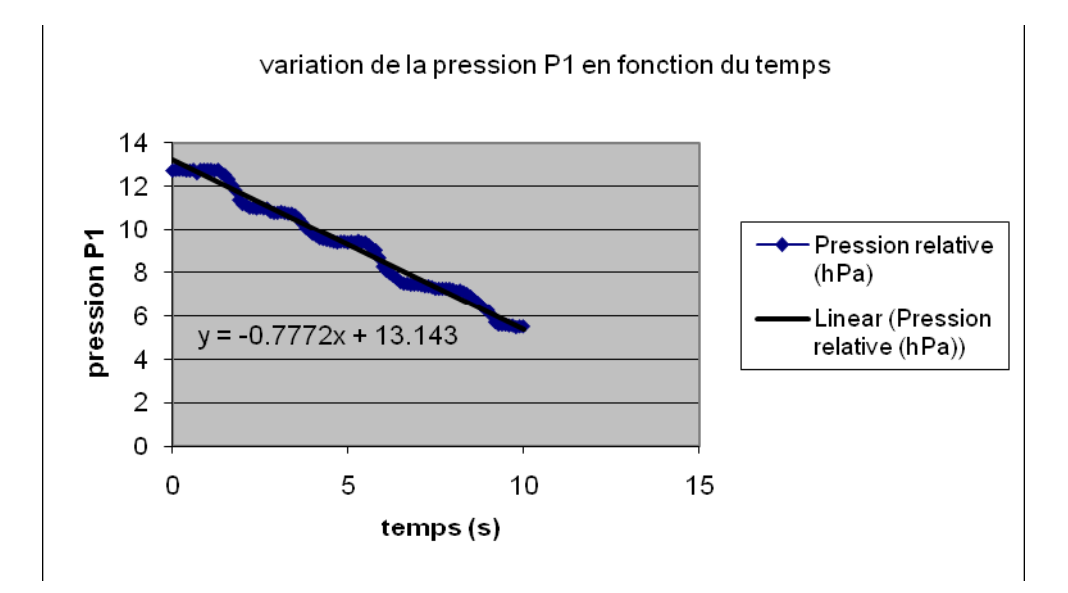

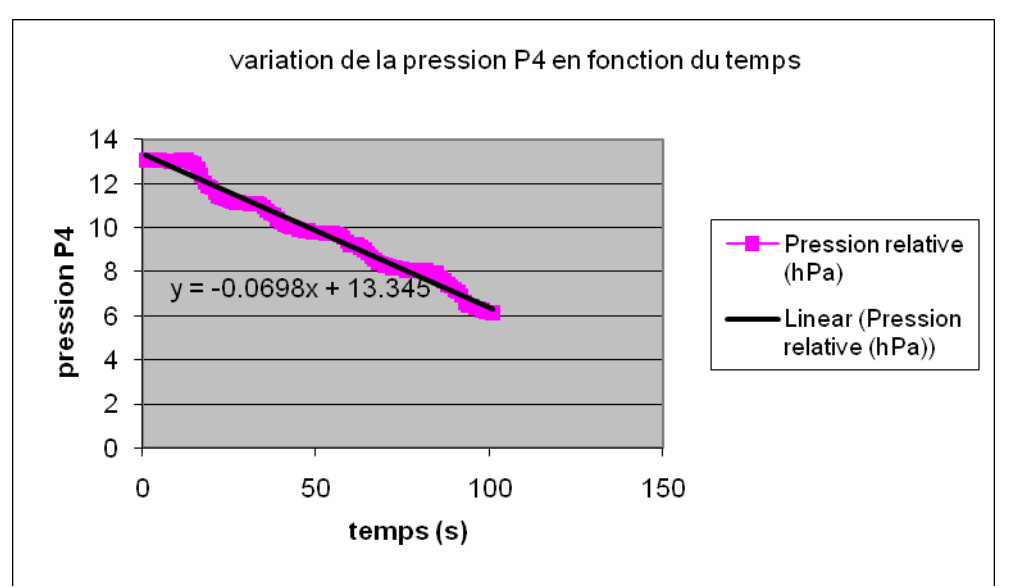

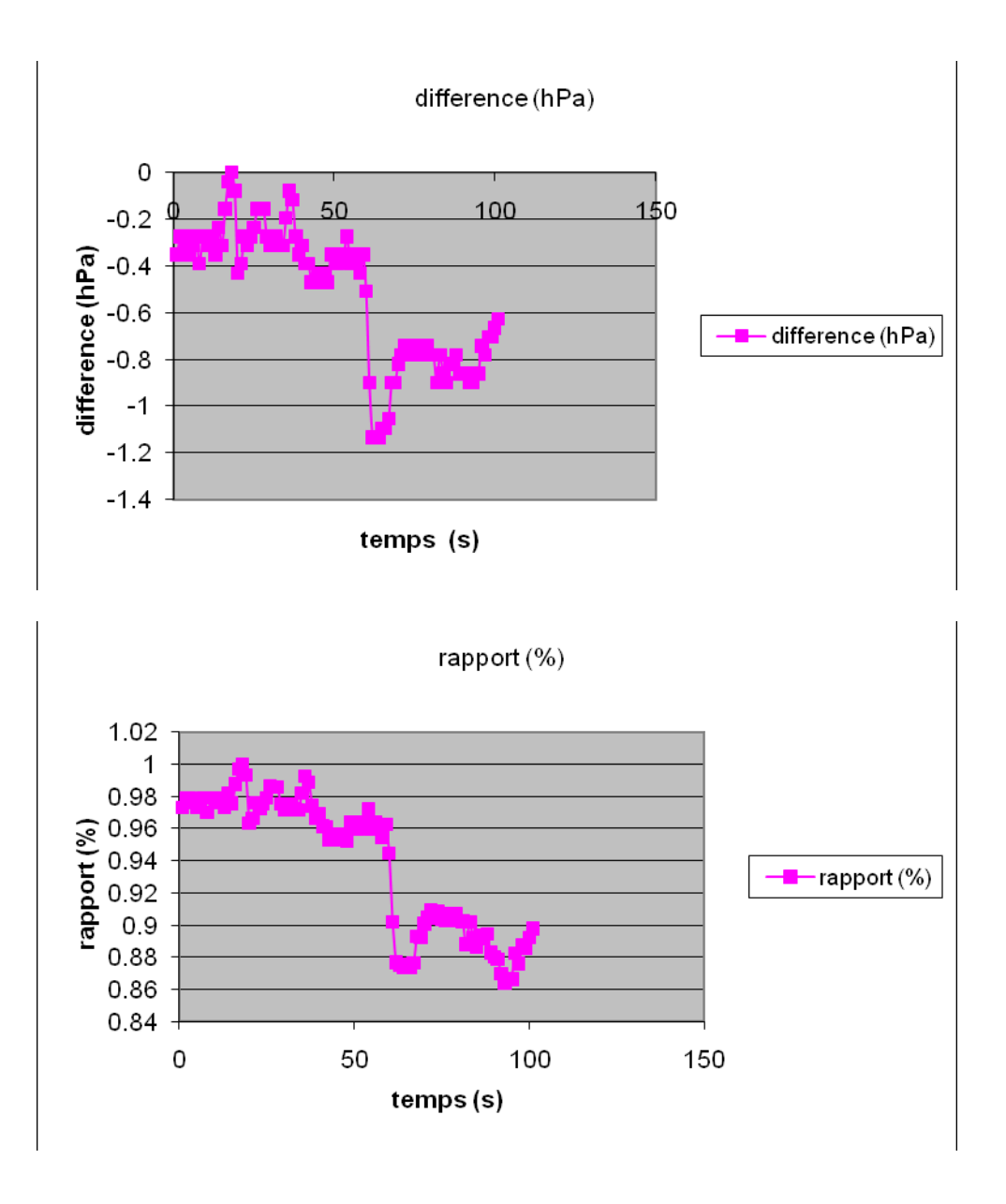

*Les deux courbes représentant chacune la variation de la pression en fonction du temps sont décroissantes, ce qui montre que la pression de chaque capteur diminue lorsque ce dernier est tiré du tube.* 

 *La troisième courbe qui représente la variation de la différence de P1 et P4 est presque constante et proche de la valeur zéro, alors que celle qui indique la variation du rapport de P1 et P4 est presque constante et proche de la valeur 1*. *Ce qui vérifie l'égalité de P1 et P4. Notons que la densité de l'eau (o.99g.cm-3) et celle de l'huile d'olive (0.92g.cm-3) sont presque égales* 

*Conclusion*

*Deux points d'un même liquide et qui appartiennent à un même plan horizontal ont une pression égale.*

## *Variables de l'expérience:*

Variable indépendante : temps, p et g Variable dépendante : *pression* Facteurs contrôlés : *hauteur* Facteurs non contrôlés

#### *Hypothèse*

Le théorème de Torricelli stipulait que la pression au sein d'un liquide est formulée par une fonction du premier degré :  $P = \rho * g * H$ 

#### *Matériel*

#### *Matériel laboratoire*

- $\bullet$ *Une éprouvette graduée*
- $\bullet$ *Eau distillée*

#### *Matériel informatique*

- *Ordinateur PC*
- $\bullet$ *Interface MicroLabExAO*
- $\bullet$ *Capteur 1 : capteur pression*

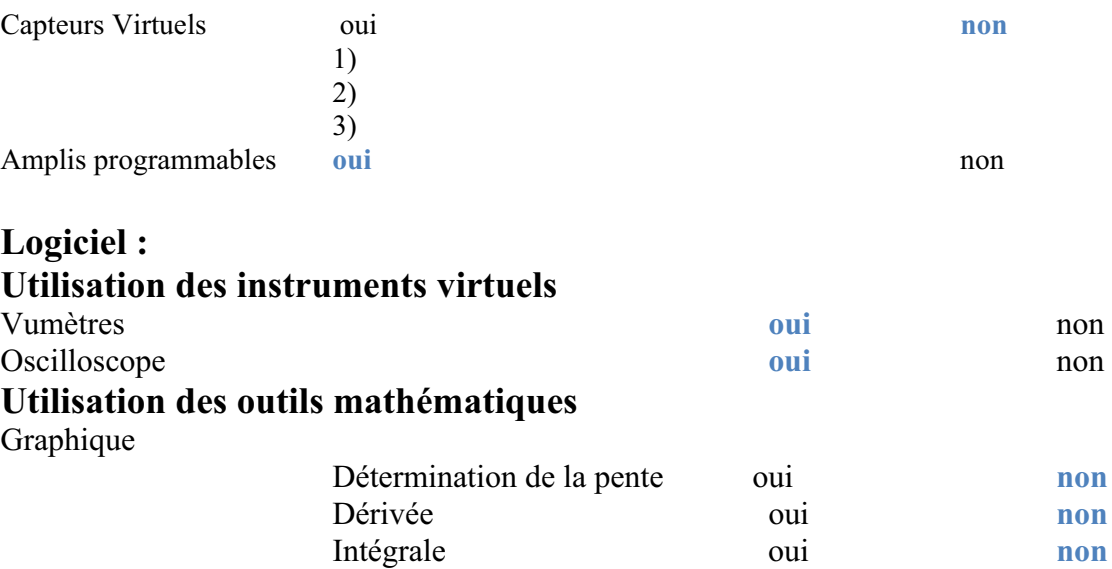

Modéliseur **oui** non Modélisation avec incertitude **oui** non Transfert vers Excel **oui** non

Régressi oui **no**

## *Montage expérimental*

## **Schéma de montage**

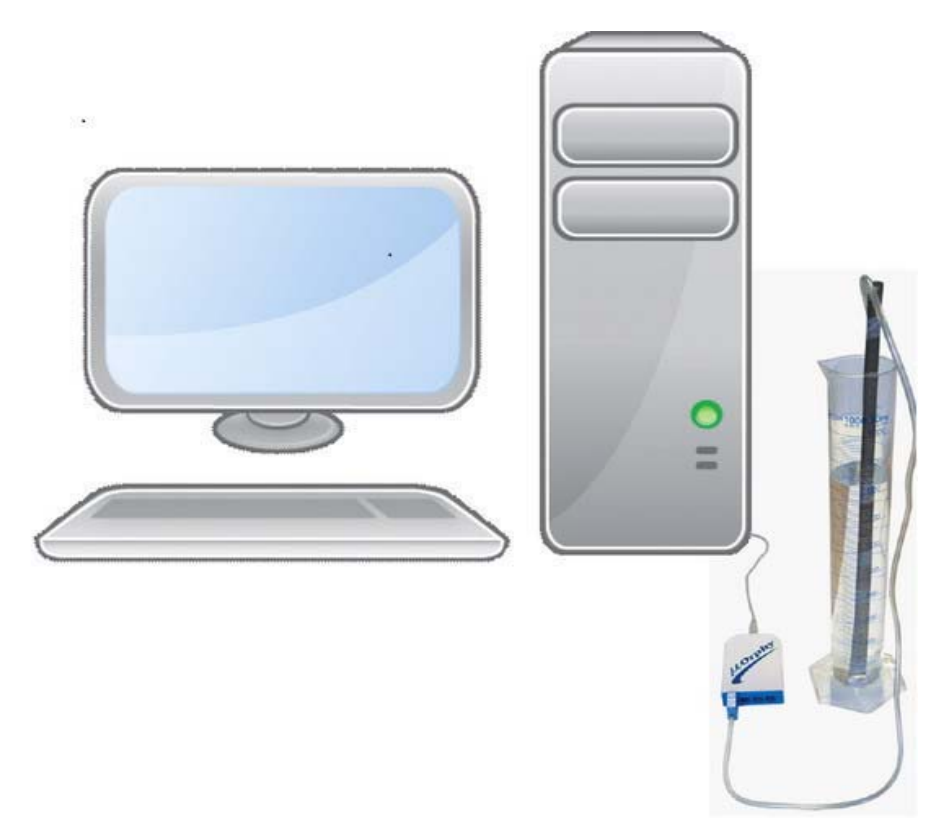

## **Expérimentation**

- *Nous avons lié le Microlab à l'ordinateur et nous lui avons branché le capteur pression relative. Nous avons obtenu une page d'accueil lorsque le logiciel est lancé.*
- *Nous avons cliqué sur le capteur et puis sur « propriété du capteur » pour écrire ses caractéristiques.*
- *Nous avons cliqué de nouveau sur le capteur, ensuite sur « étudier ce capteur en fonction d'une entrée manuelle ». Nous avons rempli les cases vides par les informations demandées (nom : Hauteur, variable : H, unité : m, couleur, maximum et minimum,..). Par cette façon, nous avons créé la variable « hauteur » que nous pouvons contrôler.*
- *Après nous avons passé à la page module graphique. Nous avons vérifié que l'axe des x soit l'axe représentant les valeurs de la hauteur.*
- *Nous avons plongé le capteur pression dans l'éprouvette à une hauteur nulle, c'est-à-dire à une profondeur nulle, et nous avons inséré dans la case de H la valeur zéro (la valeur de cette hauteur). Puis nous avons continué à plonger ce capteur à chaque 5 secondes de 0.02m. A chaque valeur insérée dans la case de H, un point apparait sur l'écran.*
- *Ensuite, nous avons cliqué sur l'onglet « P » en haut de l'écran, sur « outils mathématiques » et puis sur « modélisateur » ; et nous avons choisi la forme d'une droite.P= 9.7389\*H+2.799*
- *Nous avons encore affiché les valeurs, et à la fin nous avons obtenu le graphe suivant :*

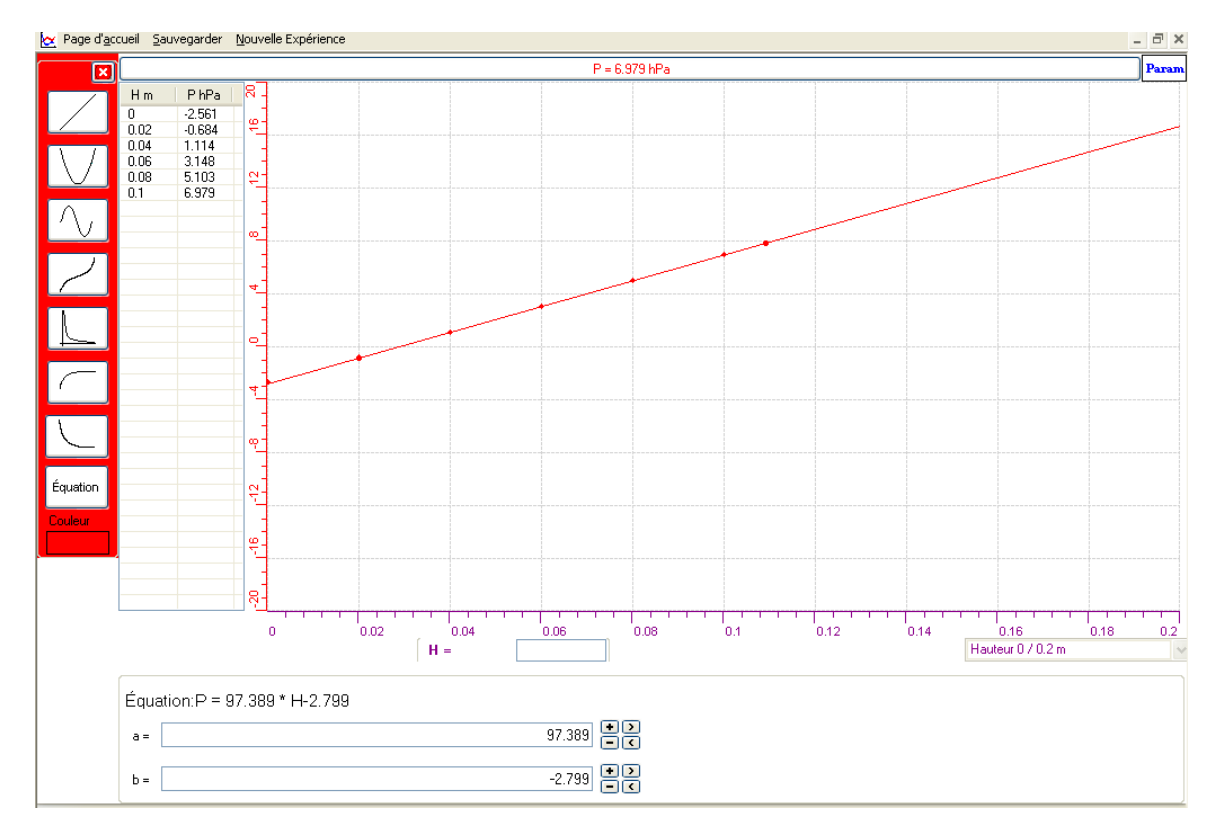

*De plus, nous avons sélectionné encore une fois sur « P » puis sur « transférer cette courbe vers Excel » et nous avons eu la représentation suivante sur Excel:* 

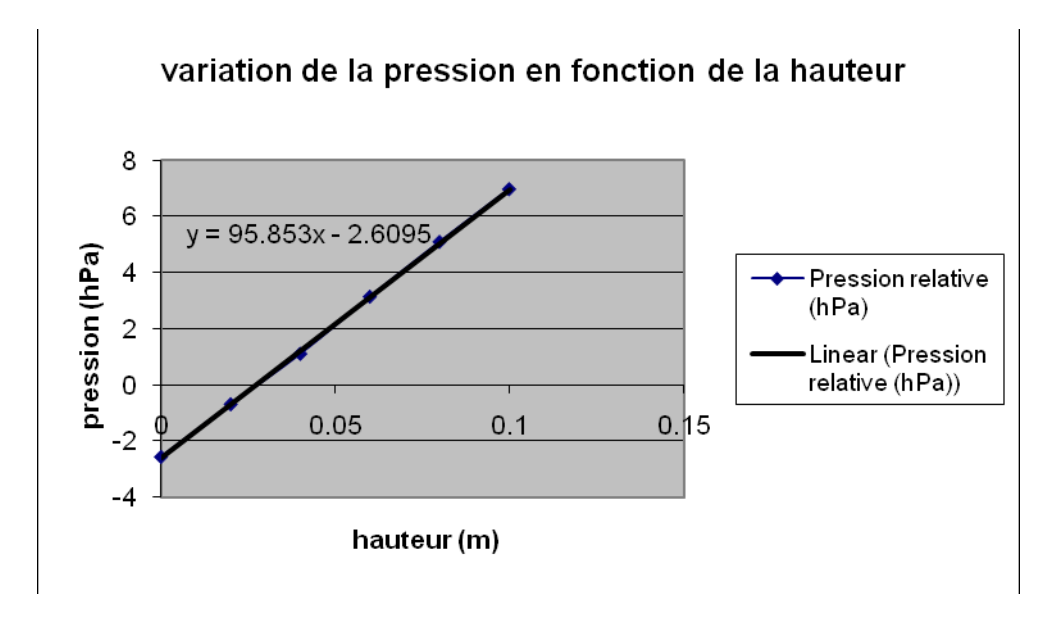

#### *Analyse des résultats*

*L a courbe est une droite croissante, ce qui montre que pression augmente avec la profondeur du capteur dans l'éprouvette. L'équation obtenue par l'expérience : P=97.389\*H-2.799 est proche de celle*   $\frac{1}{2}$  *théorique : P=p\*g\*H=*  $10^{3}$ *(kg/m<sup>3</sup>)\*9.8(m/s<sup>2</sup>)\*H(m)=9.8\*10<sup>3</sup>\*H Pa= 9.8\*10\*H hPa=98\*H hPa* 

#### *Conclusion*

*La variation de la pression en fonction de la hauteur est représentée par une fonction du premier degré sous la forme : P=-\*g\*H* 

# **ANNEXE 8 : Torricelli 4**

### *Variables de l'expérience:*

Variable indépendante : le temps Variable dépendante : la pression Facteurs contrôlés : g et  $\rho$ Facteurs non contrôlés

# *Hypothèse*

Le théorème de Torricelli stipulait que deux points d'un liquide appartenant à un même niveau horizontal sont soumis à des pressions égales. Cette pression est formulée par une fonction du premier degré :  $P = \rho * g * H$ 

#### *Matériel*

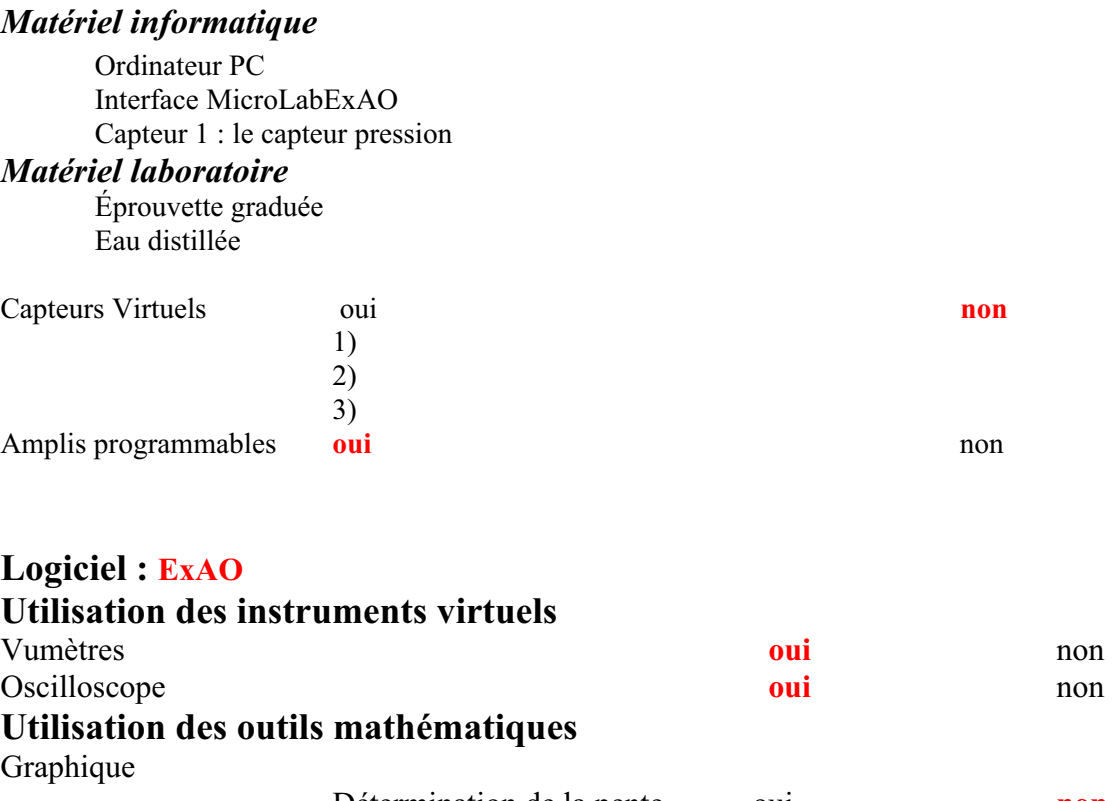

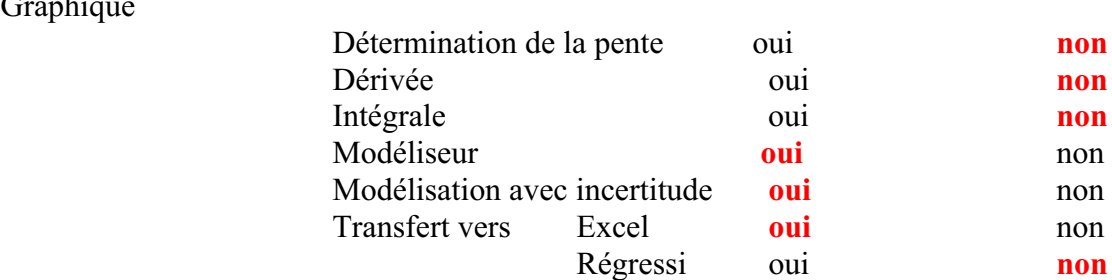

**Préparation de l'activité de laboratoire :** 

# *Montage expérimental*

**Schéma de montage** 

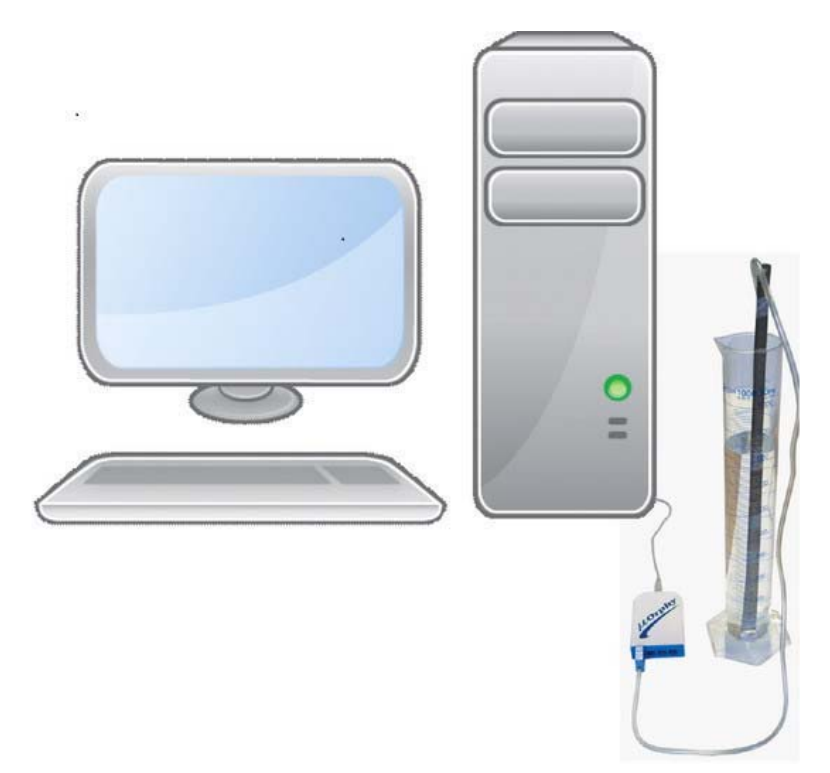

# **Expérimentation**

## **Manipulations expérimentales :**

- 1) On a lié le Microlab à l'ordinateur*.*
- 2) On a inséré le capteur pression à ce microlab.
- 3) On a lancé le logiciel, la page d'accueil s'ouverte.
- 4) On a cliqué sur le capteur pression, puis sur « propriété du capteur ». On a déterminé ses caractéristiques (nom, unité, symbole, couleur,…).
- 5) On a cliqué de nouveau sur le même capteur, puis « étudier ce capteur en fonction d'une entrée manuelle ».
- 6) On a déterminé les caractéristiques de la nouvelle variable qu'on veut contrôler(la hauteur) comme nom, unité, symbole, couleur,…
- 7) On a cliqué sur « module graphique » et on a obtenu la page graphique.
- 8) A chaque 5 s, on plonge le capteur pression dans l'éprouvette d'une hauteur de 0.02 m et on marque cette valeur dans la case de h.
- 9) Un ensemble de points est tracé.
- 10) On a cliqué sur le capteur « P » puis sur « afficher les valeurs » dans le menu contextuel.
- 11) Et de même une autre fois, mais sur « outils mathématiques » puis « modélisateur » et on a choisit la forme d'une droite.
- 12) On a laissé passer la droite apparue par tous les points marqués.

On a obtenu :

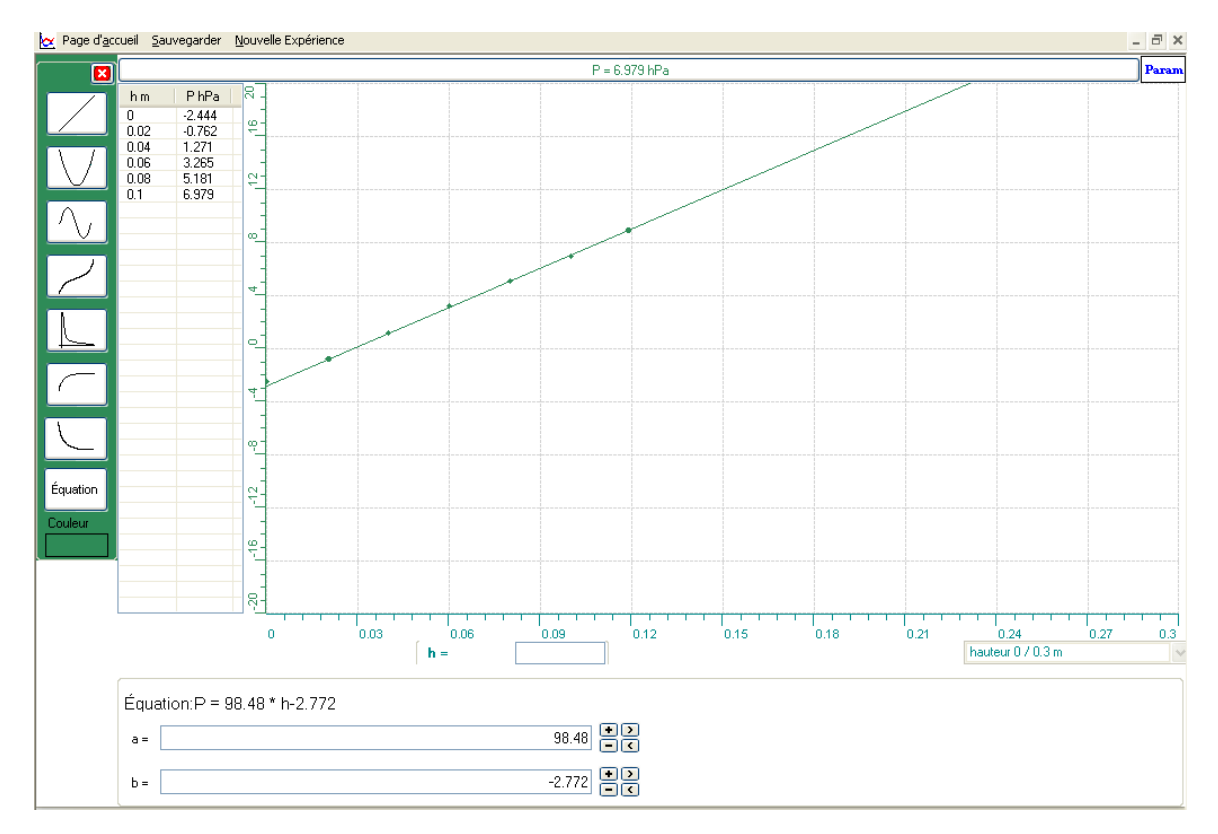

L'équation modélisée par ExAO est: P=98.48\*h+2.772

Avec un transfert vers Excel,par les outils mathématiques on a trouvé :

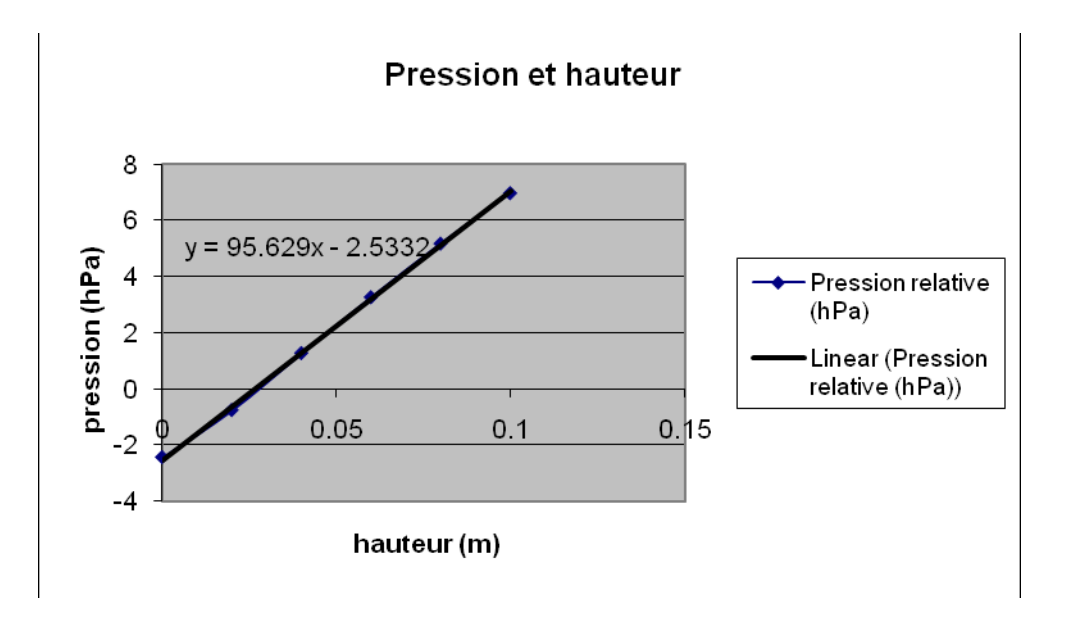

#### *Analyse des résultats*

Pour une profondeur nulle, la pression est presque nulle.

Puis, lorsque le capteur est plongé, la valeur de la hauteur augmente et la pression aussi. On a trouvé que le résultat calculé en classe est presque identique à celui qu'on a trouvé maintenant au laboratoire.

En classe : P= $\rho$ \*g\*h (avec  $\rho$ =10<sup>3</sup>kg/m<sup>3</sup>; g=9.8m/s<sup>2</sup> et h en m), alors P=9.8\*10<sup>3</sup> \*h (en Pa); P=9.8\*10\*h (en hPa)=98\*h (en hPa).

Au laboratoire : P=98.48\*h-2.772 (en hPa)

#### *Conclusion*

La variation de la pression en fonction de la hauteur est une fonction du premier degré.

# **ANNEXE 8 : Torricelli 5**

### *Variables de l'expérience:*

Variable indépendante : le temps, la densité de l'eau , g, la hauteur Variable dépendante : la pression du capteur dans l'éprouvette Facteurs contrôlés : Facteurs non contrôlés

#### *Hypothèse*

Le théorème de Torricelli stipulait que deux points d'un liquide appartenant à un même niveau horizontal sont soumis à des pressions égales;  $P = \rho^* g^* H$ 

#### *Matériel*

### *Matériel informatique*

Ordinateur PC Interface MicroLabExAO Capteur 1 : le capteur pression Capteur 2 : Capteur 3 : Capteur 4 :

### *Matériel laboratoire*

L'éprouvette graduée L'eau distillée

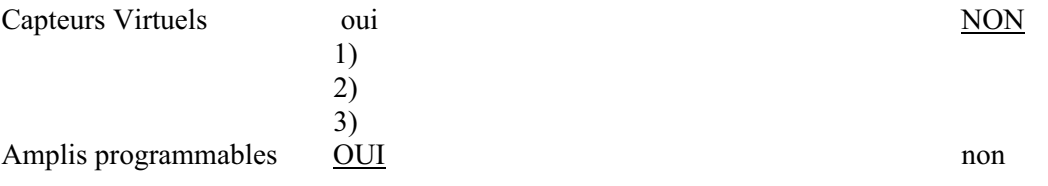

# **Logiciel :**ExAO

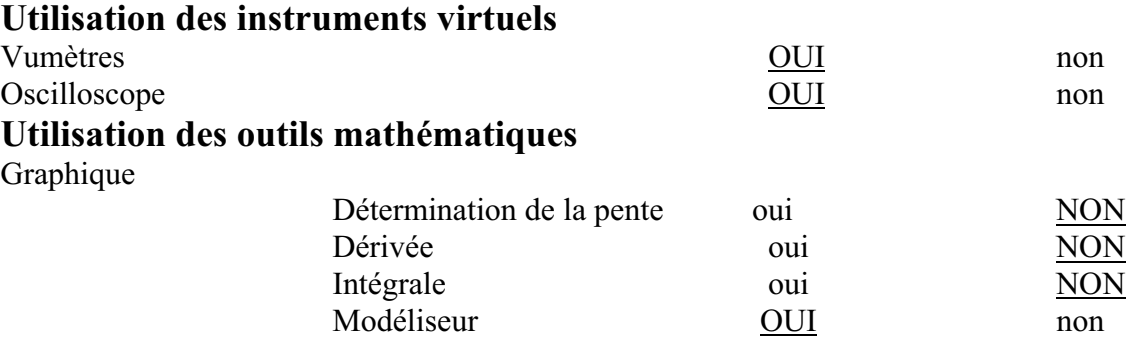

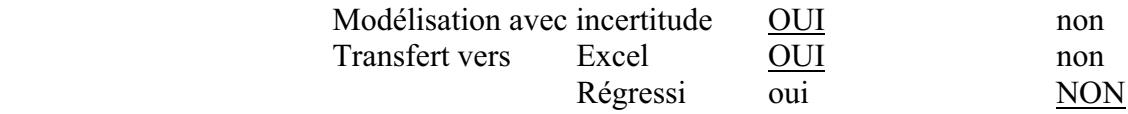

# **Préparation de l'activité de laboratoire :**

# *Montage expérimental*

# **Schéma de montage**

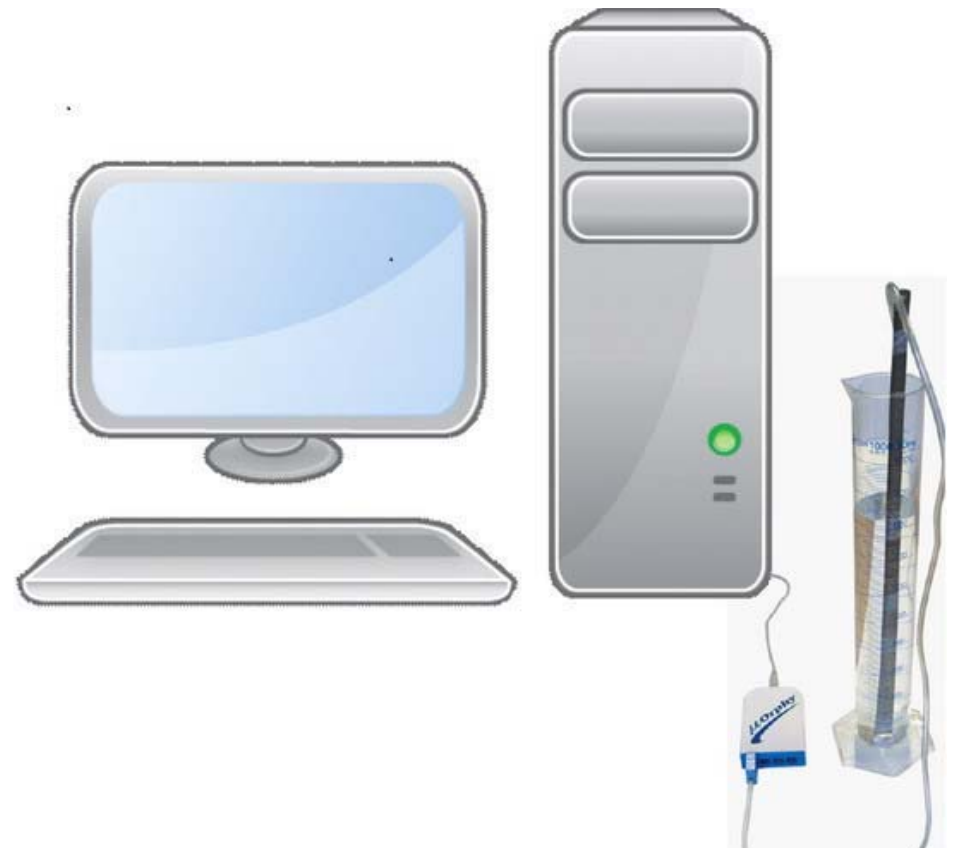

# **Expérimentation**

## **Manipulations expérimentales :**

- Nous avons relié le microlab à l'ordinateur et nous avons branché le capteur pression.
- Nous avons eu la page d'accueil où nous avons cliqué sur le capteur (Pres) et nous avons inscrit ses caractéristiques comme couleur et unité,... .
- $\triangleright$  Nous avons cliqué une autre fois sur le même capteur puis sur « étudier ce capteur en fonction d'une entrée manuelle ».
- Nous avons crée une nouvelle variable qui est la hauteur H et nous avons déterminé sa couleur, son unité, son symbole,…
- $\triangleright$  Nous avons ouvert la page graphique. Nous avons immergé le capteur dans l'éprouvette, et à chaque 5 secondes, nous avons augmenté la profondeur de celui-ci de 0.02 m avec écriture de la valeur de cette dernière dans la case de H.
- Après avoir affiché les valeurs, faire une modélisation de la courbe sous forme d'une droite. Pres=87.651\*H+0.159

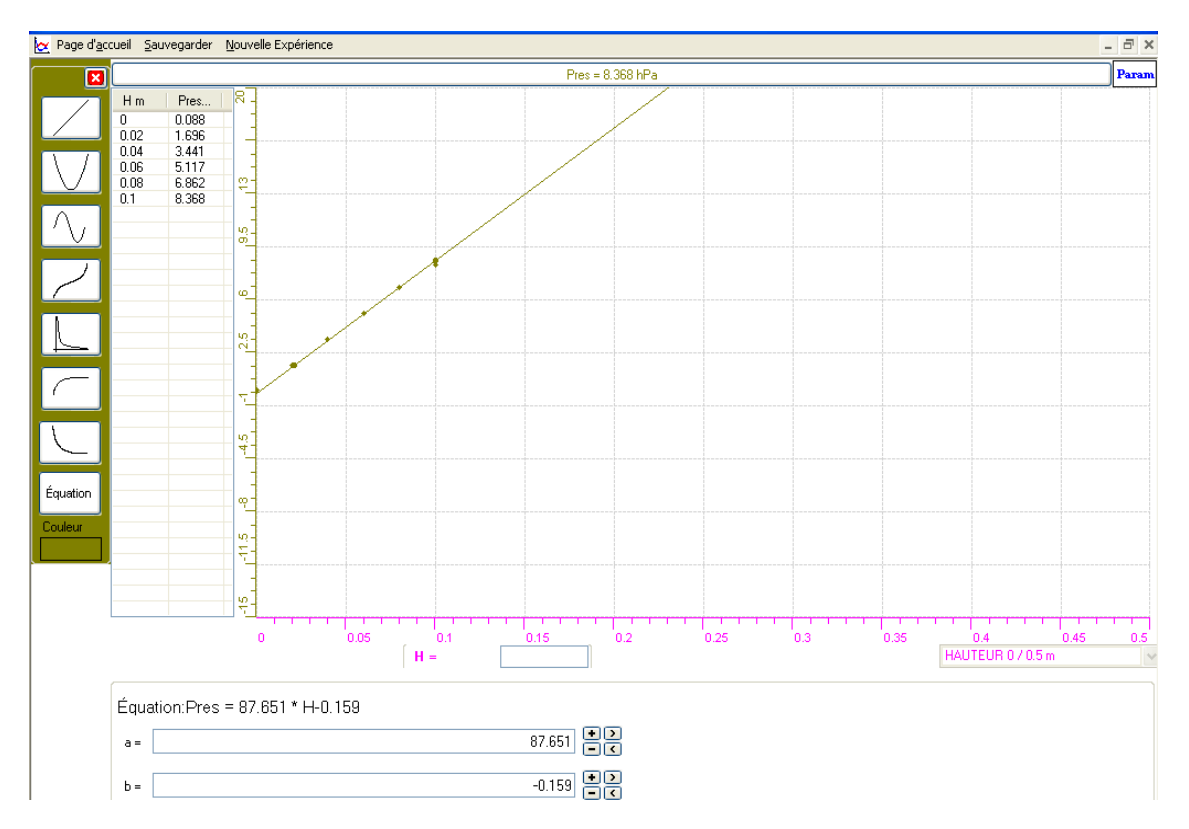

 $\triangleright$  Nous avons copié le graphe final sur Word (copier dans presse papier) :

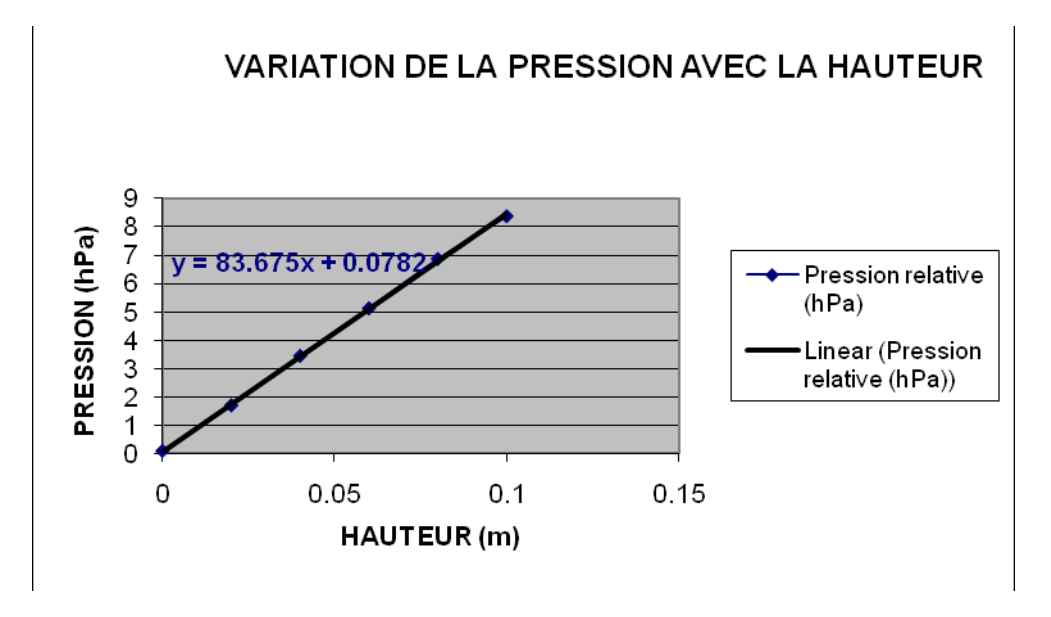

Pour montrer cette figure sur Excel, nous l'avons transférée vers Excel :

# *Analyse des résultats*

Nous remarquons que la pression du capteur varie proportionnellement avec la hauteur.

Comme nous remarquons aussi que ce type d'expérience nous a donné une équation presque analogue à celle que nous calculons en classe :

 $\overline{P} = \rho^* g^* \overline{H} = 10^3 (kg/m^3)^* 9.8(m/s^2)^* \overline{H}(m) = 9.8^* 10^{3*} H \text{ Pa}$  =

9.8\*10\*H hPa=98\*H hPaest presque égale *à Pres=87.651\*H-0.159 hPa* 

## *Conclusion*

L'équation algébrique du phénomène de Torricelli :  $P=p*g*H$  est une fonction du premier degré.

# **ANNEXE 8 : Torricelli 6**

#### *Variables de l'expérience:*

Variable indépendante : *le temps* Variable dépendante : *la pression* Facteurs contrôlés : *la hauteur* Facteurs non contrôlés

#### *Hypothèse*

Le théorème de Torricelli stipulait que deux points d'un liquide appartenant à un même niveau horizontal sont soumis à des pressions égales. Cette pression est formulée par une fonction du premier degré :  $P = \rho * g * H$ 

#### *Matériel*

#### *Matériel laboratoire*

- *une éprouvette graduée*
- *eau distillée*

#### *Matériel informatique*

- $\checkmark$  Ordinateur PC
- Interface MicroLabExAO
- Capteur 1 : *un capteur pression*

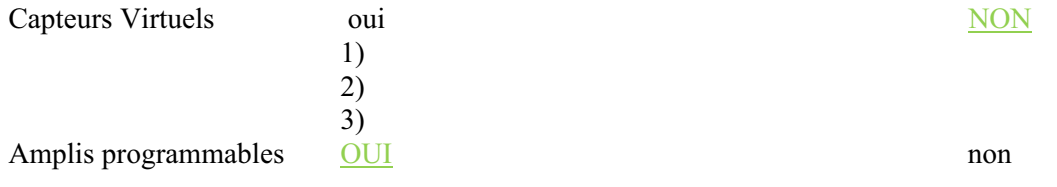

# Logiciel : **ExAO**

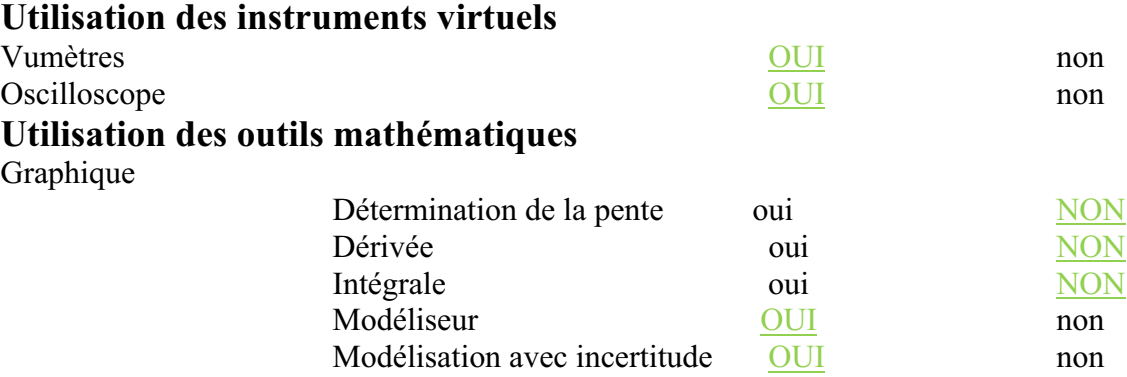

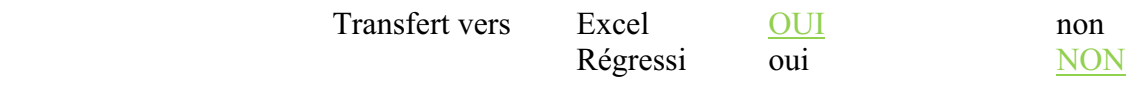

# **Préparation de l'activité de laboratoire :**

*Montage expérimental* 

# **Schéma de montage**

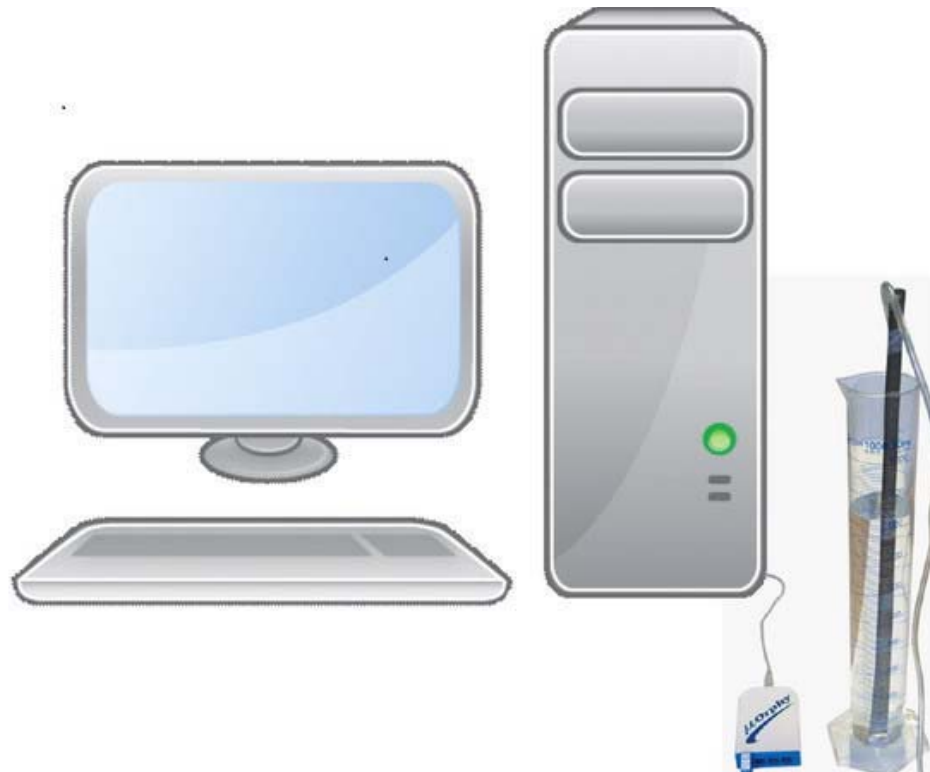

### **Expérimentation**

#### **Manipulations expérimentales :**

- *Après avoir lié le capteur pression relative au microlab qui est aussi branché à l'ordinateur, nous avons lancé le logiciel microlab de l'ExAO. La page d'accueil apparait alors automatiquement et le capteur P apparaît.*
- *Après avoir bien précisé les caractéristiques du capteur, et avoir crée une nouvelle variable h (hauteur), nous avons ouvert la page graphique à travers le bouton « module graphique ».*
- *Nous avons inséré le capteur dans l'éprouvette et à chaque 5s, nous y avons immergé ce dernier d'une profondeur de 0.02m en même temps que nous avons écrit les valeurs de la hauteur dans la case de h. A chaque valeur insérée, un point est marqué sur le graphe.*
- *Nous avons affiché les valeurs et nous avons ensuite modélisé ces points obtenus suivant une droite (nous avons cliqué sur le capteur « P », nous avons eu un menu contextuel où nous avons sélectionné « outils mathématiques » puis « modélisateur »).*

*Nous avons eu :* 

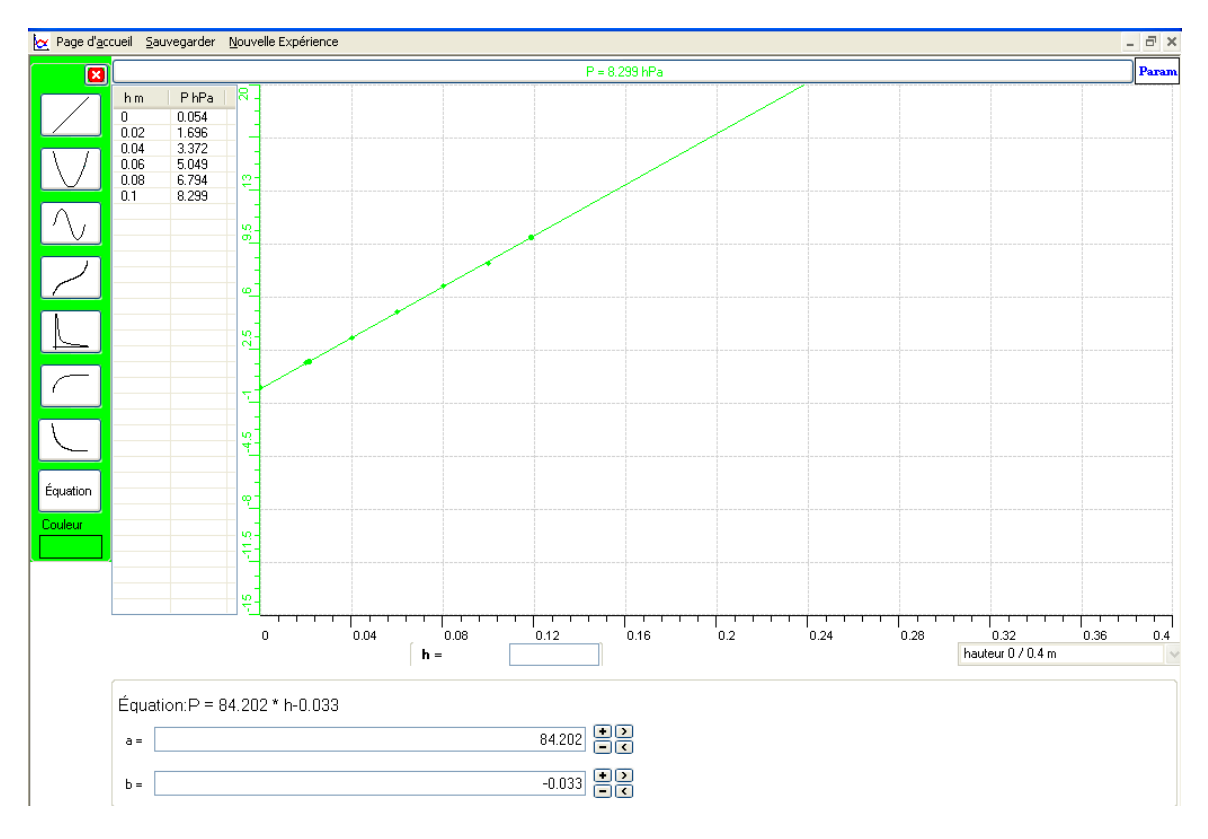

*nous avons tracé cette courbe dans Microsoft Excel : nous avons cliqué sur* 

*« P », sur « transférer cette courbe vers Excel », nous avons obtenu sur Excel toutes les valeurs de la figure, nous les avons sélectionné, puis nous avons cliqué sur l'icône « chart Wizard », nous avons choisi la forme « XY »,avons inscrit les informations demandées et avons pris la forme linéaire pour la courbe..* 

*Nous avons eu sur Excel:* 

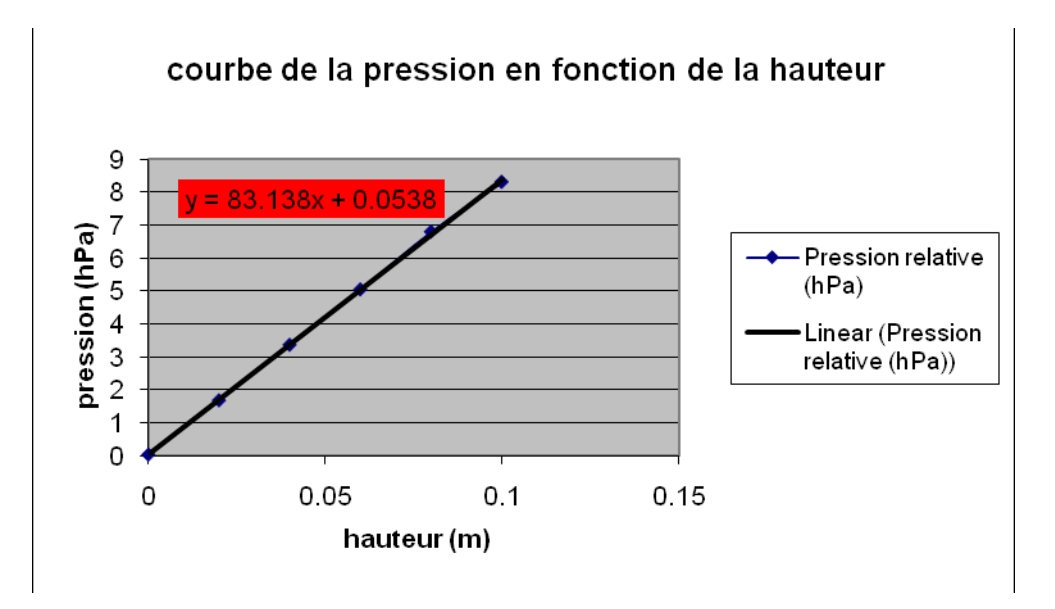

#### *Analyse des résultats*

*La croissance de la courbe montre que la pression augmente avec la profondeur. Selon l'expérience : la pression du capteur a pour équation : P= 84.202\*h-0.033 (en hPa)* 

 $S$ elon le calcul théorique, l'équation de la pression est : P=p\*g\*h=10<sup>3</sup>\*9.8\*h (avec p en *kg/m3 ; g en m/s<sup>2</sup> , h en m et P en Pa) donc P=9.8\*10\*h (en hPa)=98\*h (en hPa).* 

#### *Conclusion*

*Dans le phénomène de Torricelli, la fonction P=-\*g\*h est une fonction du premier degré.* 

# **ANNEXE 8 : Torricelli 7**

### *Variables de l'expérience:*

Variables indépendantes : le temps t(s), la hauteur Variable dépendante : Pression Facteurs contrôlés : «  $\rho$  » la densité du liquide kg.m<sup>-3</sup>, «  $g$  » = 10 m.s<sup>-2</sup>

### *Hypothèse*

Le théorème de Torricelli est formulé par une fonction du premier degré ( $p = \rho g h$ ).

#### *Matériel*

#### *Matériel laboratoire*

- Une éprouvette
- Eau distillée

### *Matériel Informatique*

- Ordinateur PC
- Interface MicroLabExAO
- Capteur 1 : Un capteur pression relative
- Capteur 2 :
- Capteur 3 :
- Capteur 4 :
- $\ddot{\bullet}$

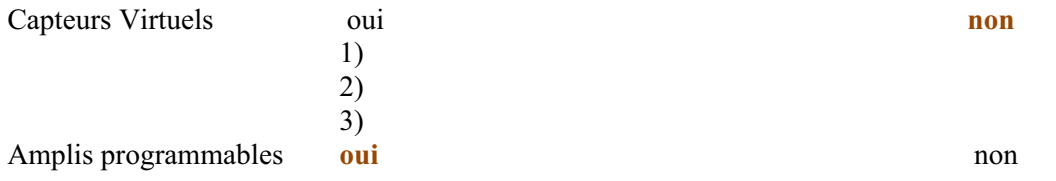

# **Logiciel : ExAO**

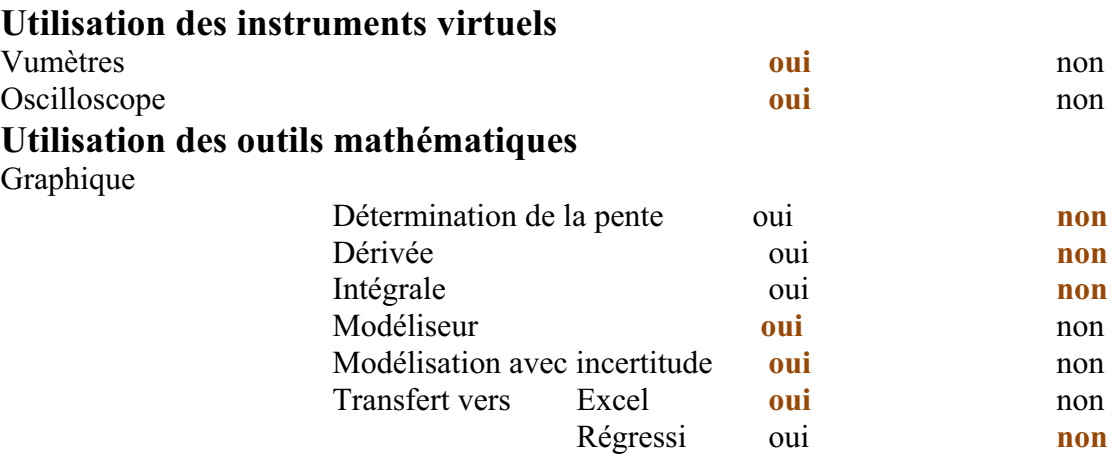

**Préparation de l'activité de laboratoire :** 

# *Montage expérimental*

### **Schéma de montage**

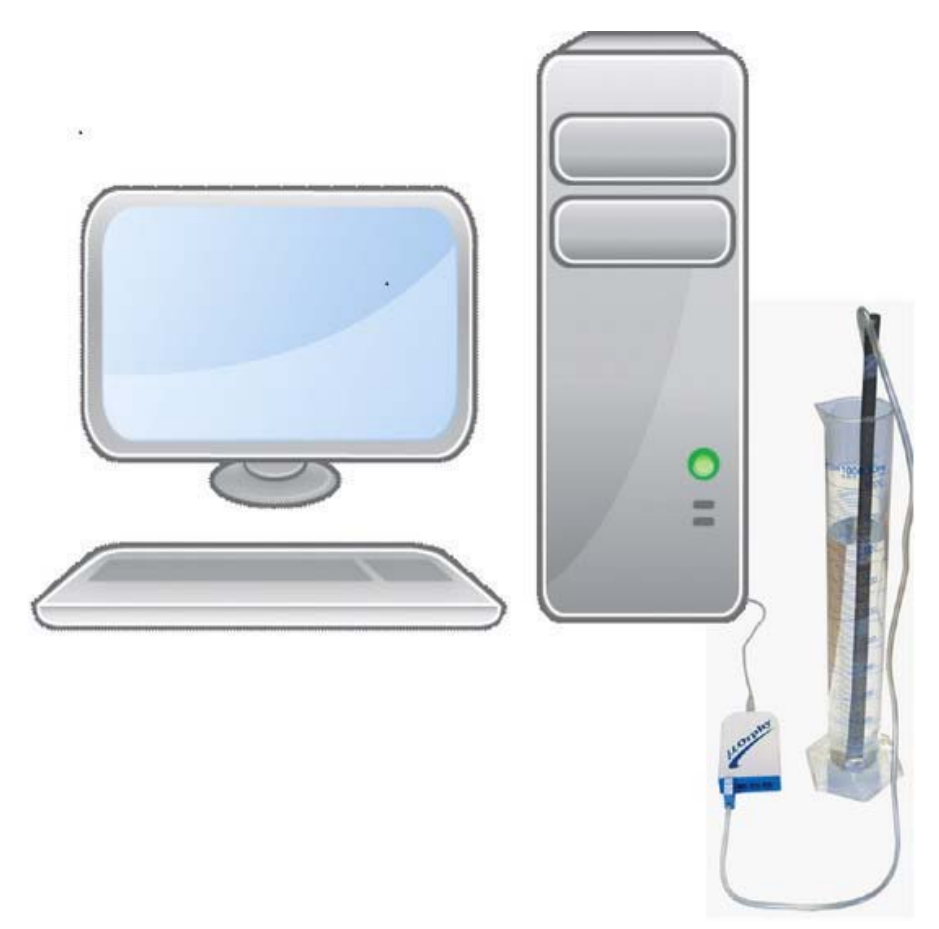

## **Expérimentation**

#### **Manipulations expérimentales :**

- A) Joindre l'interface microlabExAO à l'ordinateur et l'ordinateur au secteur.
- B) Brancher le capteur pression relative. Quand le logiciel est lancé, une page d'accueil apparut.
- C) Déterminer les caractéristiques du capteur Pr (Nom, Unité, Symbole, Couleur…).
- D) Choisir « étudier ce capteur en fonction d'une entrée manuelle »
- E) Définir l'entrée manuelle (Pro) qui est la « profondeur »et dont les caractéristiques sont :
- $\rightarrow$  Nom : Profondeur
- $\rightarrow$  Variable : pro
- $\rightarrow$  Unité : m
- $\rightarrow$  Minimum : 0
- $\rightarrow$  Maximum : 0.3
- $\rightarrow$  Couleur : jaune
- F) Cliquer sur le bouton « module graphique » pour ouvrir la page graphique.
- G) Cliquer sur « Acquisition »
- H) Plonger tout d'abord le capteur dans l'éprouvette de façon que la profondeur soit nulle, après, immerger ce capteur chaque 5 secondes de 0.02m avec écriture de la valeur de la profondeur dans la case.
- I) A chaque valeur, un point est tracé sur le graphe.
- J) Cliquer sur l'onglet du capteur « Pr » :
	- $\rightarrow$  sur « afficher les valeurs »
	- $\rightarrow$  Cliquer sur « outils mathématiques » puis sur « modélisateur » (et choisir la forme d'une droite); coïncider cette droite avec les points tracés.

On a abouti au graphe suivant :

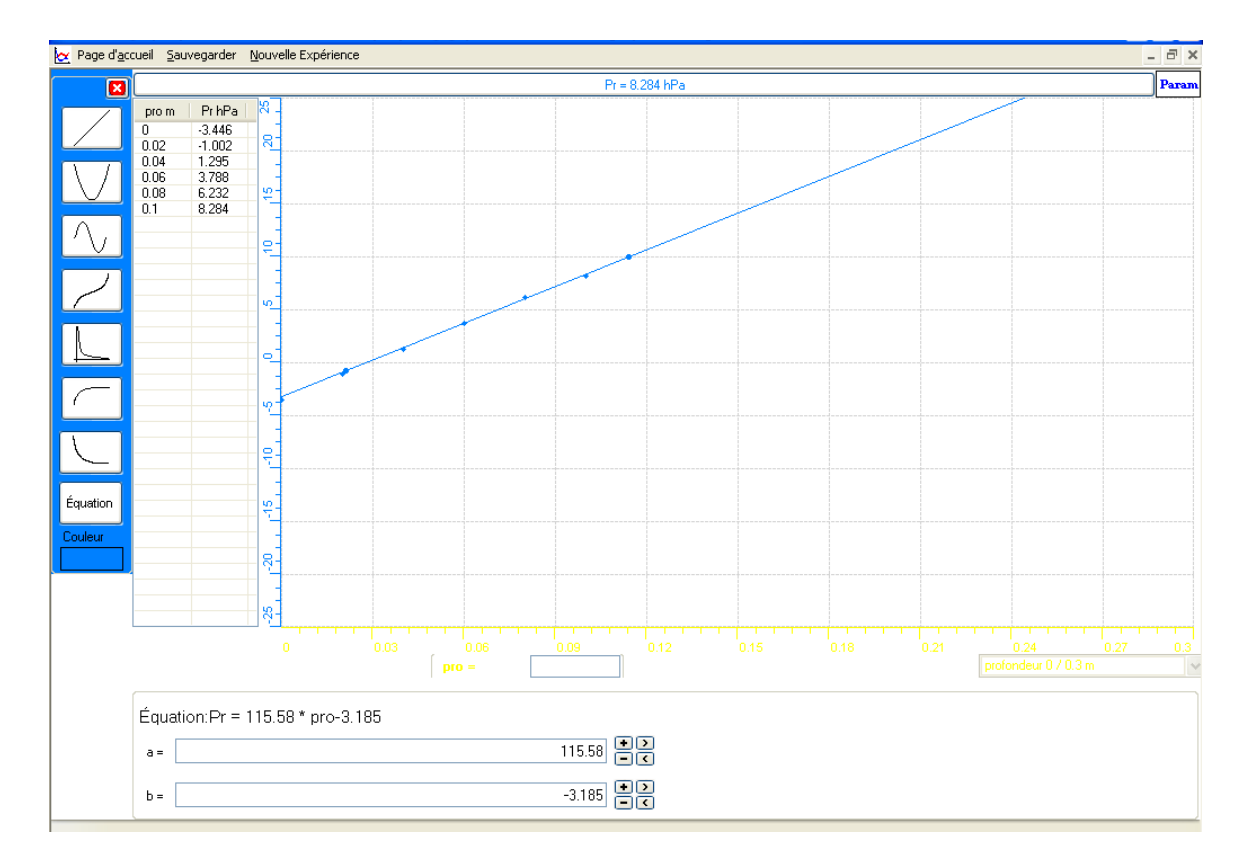

- K) A la fin, transférer cette courbe vers Excel par « outils mathématique »
- L) Sauvegarder sur ExAO.

Le graphe sur Excel est*:*

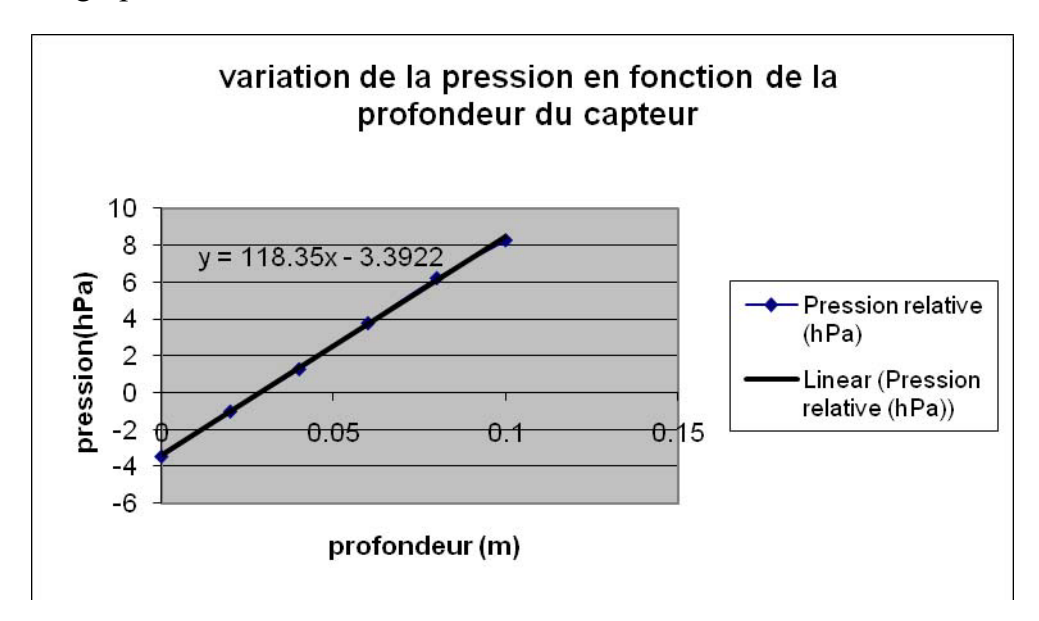

# *Analyse des résultats*

Lorsque le capteur est plongé dans l'éprouvette, sa profondeur augmente (selon l'axe vertical descendant) et sa pression aussi.

Par comparaison entre l'équation théorique ( $P=p*g*h=9.8*10^{3}*h$  en Pa = 9.8\*10\*h en hPa=98\*h en hPa) et celle expérimental de la pression  $(Pr=115.58*pro-3.185)$ , nous trouvons qu'elles sont  $\approx$  égales.

Cette fine inégalité est due à :

- $\rightarrow$  Nous maintenons le capteur à main ce qui rend sa position instable.
- Nous introduisons les valeurs de la hauteur en se référant à l'œil nu ce qui

pourra introduire des erreurs optiques.

# *Conclusion*

L'équation de la variation de la pression en fonction de la profondeur et qui est de la forme :  $P=p*g*H$  (phénomène de Torricelli) n'est qu'une fonction du premier degré.

# **ANNEXE 8 : TORRICELLI 8**

#### *Variables de l'expérience:*

Variable indépendante : LE TEMPS, g , Variable dépendante : LA PRESSION Facteurs contrôlés : LA HAUTEUR Facteurs non contrôlés

#### *Hypothèse*

Le théorème de Torricelli stipulait que deux points d'un liquide appartenant à un même niveau horizontal sont soumis à des pressions égales. Cette pression est formulée par une fonction du premier degré :  $P = \rho * g * H$ 

#### *Matériel*

#### *Matériel laboratoire*

UNE ÉPROUVETTE GRADUÉE EAU DISTILLÉE

### *Matériel informatique*

Ordinateur PC Interface MicroLabExAO Capteur 1 : UN CAPTEUR PRESSION

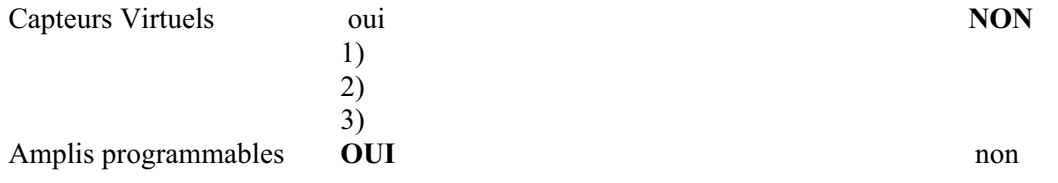

#### **Logiciel :**

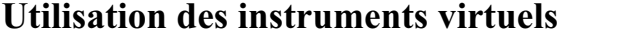

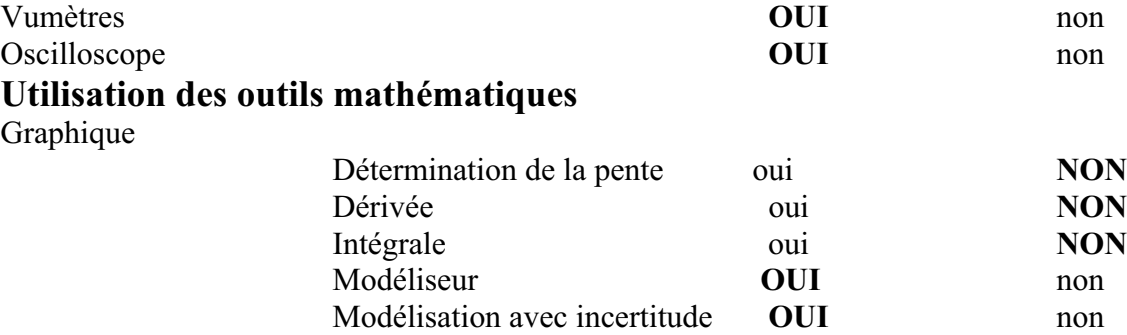

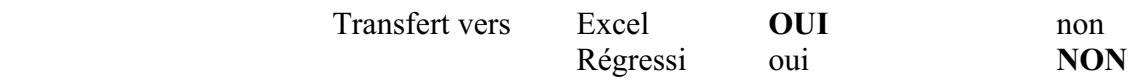

# **Préparation de l'activité de laboratoire :**

# *Montage expérimental*

## **Schéma de montage**

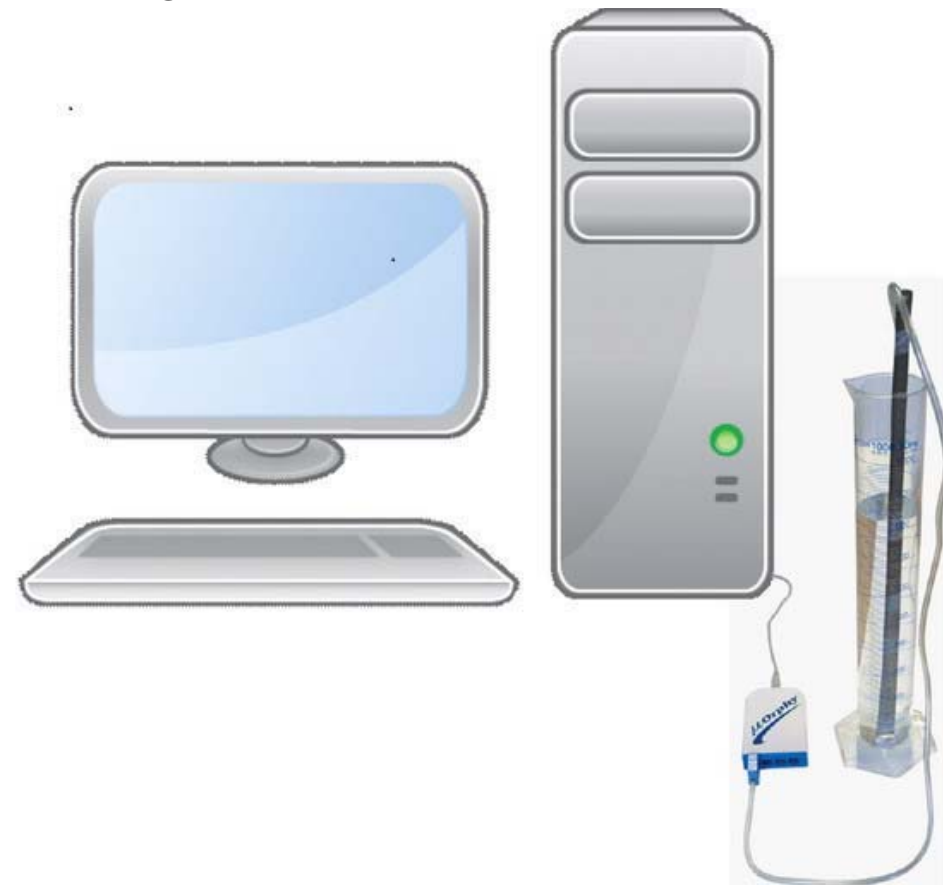

## **Expérimentation**

# **Manipulations expérimentales :**

- 1. BRANCHER LE CAPTEUR PRESSION AU MICROLAB QUI EST BRANCHÉ A L'ORDINATEUR.
- 2. AU MOMENT QUE CE LOGICIEL EST LANCÉ, UNE PAGE D'ACCUEIL

S'OUVRE.

- 3. CLIQUER SUR LE CAPTEUR ET DÉTERMINER SES CARACTÉRISTIQUES.
- 4. PAR UN « CLIQUE DROIT » DE NOUVEAU SUR CE CAPTEUR, SÉLECTIONNER « ÉTUDIER CE CAPTEUR EN FONCTION D'UNE ENTRÉE MANUELLE » DANS LE MENU CONTEXTUEL.
- 5. DETERMINER LES CARACTÉRISTIQUES DE CETTE NOUVELLE ENTRÉE QUI EST LA HAUTEUR (EN M).
- 6. CLIQUER SUR LE BOUTON « MODULE GRAPHIQUE » ET UNE PAGE GRAPHIQUE S'OUVRE.
- 7. METTRE LE CAPTEUR DE LA PRESSION REALTIVE AU BAS DE L'EPROUVETTE, À UNE PROFONDEUR NULLE, LA VALEUR ZÉRO DANS LA CASE DE LA HAUTEUR. S'AFFICHE.
- 8. CLIQUER « ACQUISITION »
- 9. COMMENCER À PLONGER LE CAPTEUR DE 0,02M CHAQUE 5 SECONDES JUSQU'À ARRIVER AU FOND. A CHAQUE FOIS QUE NOUS PLONGEONS CE CAPTEUR.
- 10. MODÉLISER LES POINTS APPARUS SUR L'ECRAN DE L'ORDINATEUR PAR UNE DROITE.
- 11. AFFICHER LES VALEURS.

# VOICI LE RÉSULTAT OBTENU :

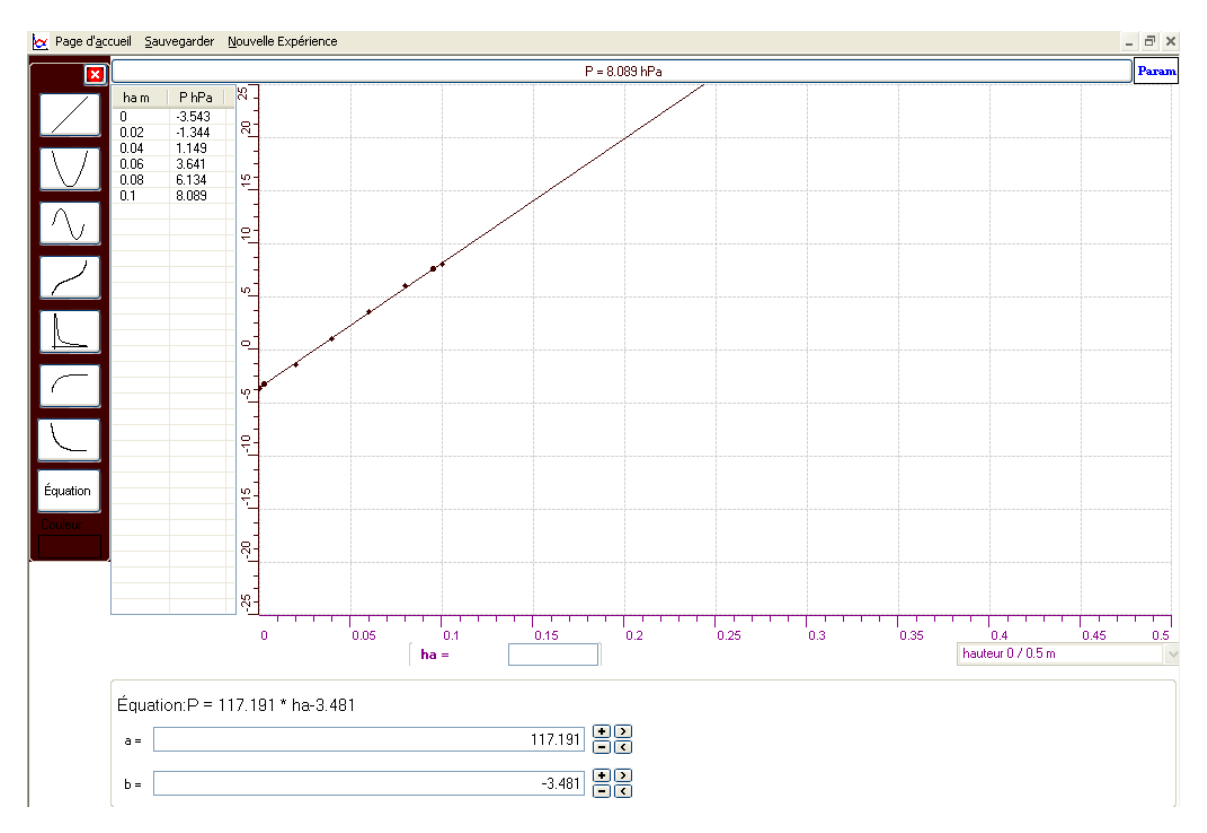

12. POUR TRACER CETTE COURBE SUR EXCEL, CLIQUER SUR « P » SUR SON ONGLET EN HAUT DE L'ÉCRAN ET « TRANFÉRER VERS EXCEL ».

VOICI LE RÉSULTAT SUR EXCEL :

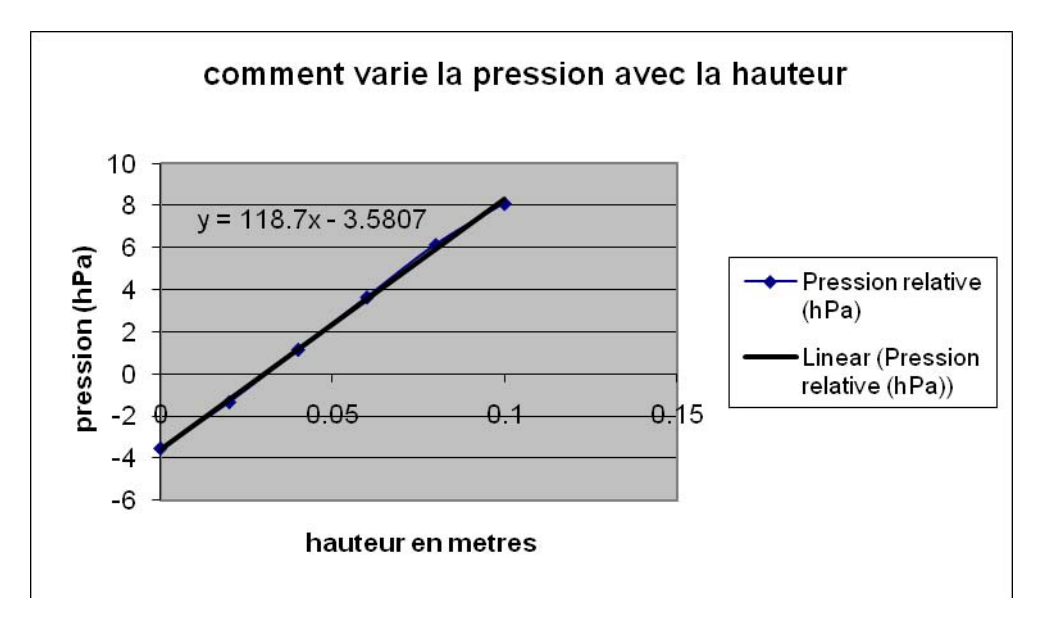

#### *Analyse des résultats*

AUTANT QUE LE CAPTEUR EST PLONGÉ DANS L'ÉPROUVETTE, AUTANT QUE SA PROFONDEUR CHANGE ET SA PRESSION AUGMENTE AUSSI. EXPÉRIMENTALEMENT, NOUS AVONS TROUVÉ QUE L'ÉQUATION DE LA PRESSION EN FONCTION DE LA HAUTEUR EST PRESQUE ÉGALE À CELLE QUE NOUS CALCULONS EN CLASSE : PAR CALCUL EN CLASSE :  $P=p*g*H=9,8*10*H$  (en hPa)=98\*h (en hPa). PAR EXPÉRIENCE : P=117,191\*ha-3,481

#### *Conclusion*

LA VARIATION DE LA PRESSION EN FONCTION DE LA HAUTEUR DANS LE PHÉNOMÈNE DE TORRICELLI EST UNE FONCTION DU PREMIER DEGRÉ :  $P=p*g*H$ 

# **ANNEXE 8 : Torricelli 9**

#### *Variables de l'expérience:*

Variable indépendante : Temps en secondes, g, Variable dépendante : Pression en hPa Facteurs contrôlés : Hauteur en m Facteurs non contrôlés

#### *Hypothèse*

Le théorème de Torricelli stipulait que deux points d'un liquide appartenant à un même niveau horizontal sont soumis à des pressions égales. Cette pression est formulée par une fonction du premier degré :  $P = \rho * g * H$ 

### *Matériel*

#### *Matériel laboratoire :*

Éprouvette Graduée Eau distillée

#### *Matériel informatique*

Ordinateur PC Interface MicroLabExAO Capteur 1 : C*apteur Pression*

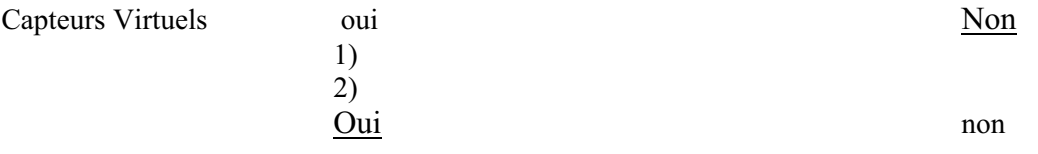

### Logiciel : **ExAO Utilisation des instruments virtuels**  Vumètres non un controlle de la contradicte de la contradicte de la contradicte de la contradicte de la contradicte de la contradicte de la contradicte de la contradicte de la contradicte de la contradicte de la contradict Oscilloscope <u>Oui</u> non **Utilisation des outils mathématiques**  Graphique Détermination de la pente oui Non Dérivée oui Non Intégrale de la contradicte de la proposa de la proposa de la proposa de la proposa de la proposa de la propos Modéliseur <u>Oui</u> non Modélisation avec incertitude Oui non

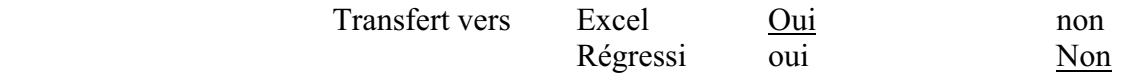

**Préparation de l'activité de laboratoire :** 

*Montage expérimental* 

**Schéma de montage** 

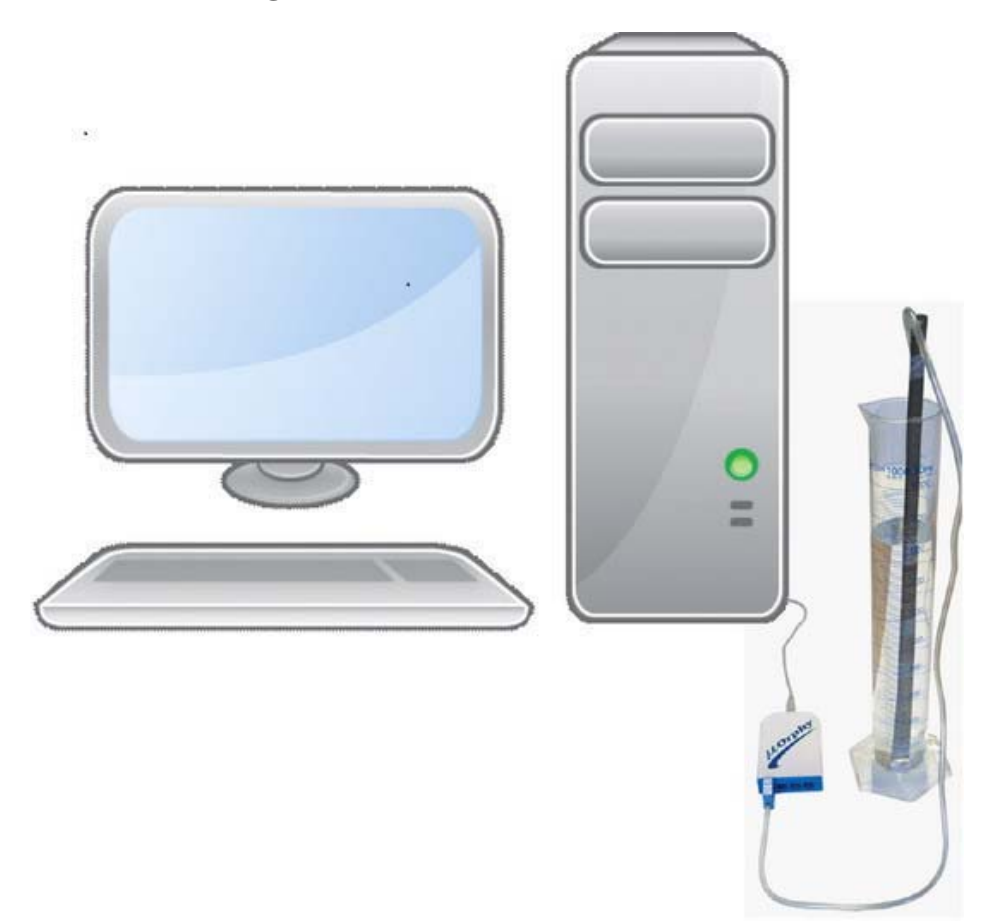

# **Expérimentation**

# **Manipulations expérimentales :**

- o Brancher l'interface microlabExAO à l'ordinateur
- o Brancher le capteur de la pression à l'interface,
- o Lancer le logiciel, une page d'accueil apparait.
- o Préciser les caractéristiques du capteur :son nom, son unité, sa couleur, son minimum et son maximum, son symbole
- o Cliquer sur l'onglet du capteur et choisir « étudier ce capteur en fonction d'une

entrée manuelle » dans le menu contextuel du capteur, créer une nouvelle variable contrôlable. Introduire ses caractéristiques : hauteur de symbole H et d'unité m.

- o Cliquer sur « module graphique » et passer à une page graphique
- o introduire le capteur dans l'éprouvette à la hauteur zéro.
- o Commencer à immerger le capteur de 0,02 m chaque 5 secondes en même temps écrire les valeurs de la profondeur dans la case.
- o Pour montrer les valeurs des points obtenus, cliquer sur « P » puis sur « afficher les valeurs »
- o Cliquer une autre fois sur « P », mais cette fois, sélectionner « outils mathématiques » et puis « modélisateur ».
- o Prendre le choix d'une droite,
- o la représentation graphique est ci-contre :

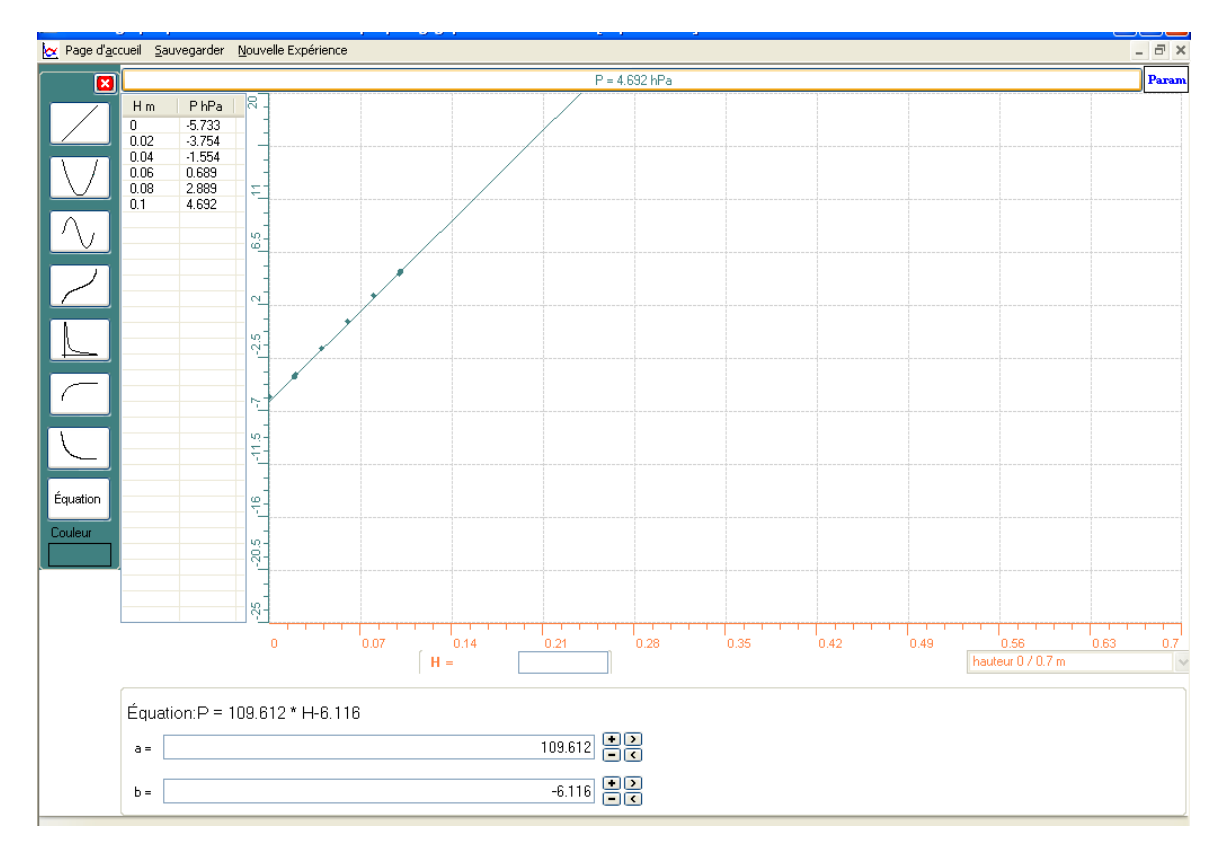

o Cliquer sur « P » encore une fois, puis sur « transférer cette courbe vers Excel ». Et voici la représentation obtenue :

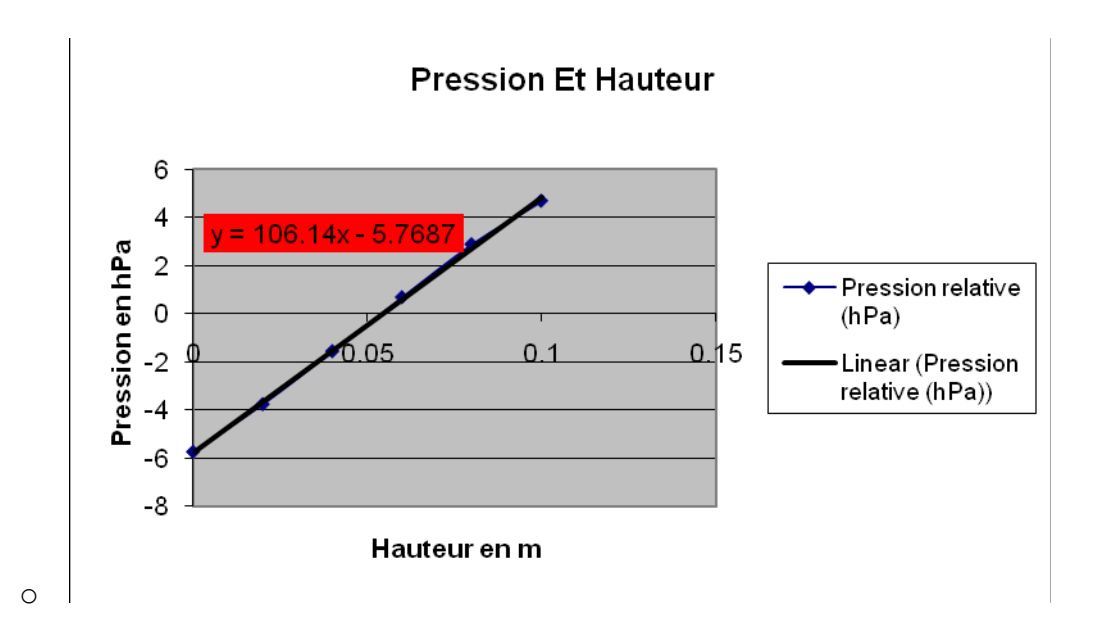

#### *Analyse des résultats*

Selon les valeurs du graphe trouvée, on a remarqué que la pression du capteur plongé a augmenté de -5,733 hPa à 4,692 hPa lorsque la profondeur accroit de 0 à 0,1 m*.*  On a encore noté que l'équation théorique de la pression en fonction de la hauteur qui est : P= $\rho$ \*g\*H=  $10^{3}$ (kg/m<sup>3</sup>)\*10(m/s<sup>2</sup>)\*H(m)= $10^{4}$ \*H Pa=  $10^{2}$ \*H hPa, est proche de celle trouvée par expérience et qui est : P=109,612\*H-6,116 en hPa

#### *Conclusion*

Un point d'un liquide de masse volumique  $\rho$  et qui est situé à une certaine hauteur h a pour équation de pression :  $P = \rho^*g^*H$  qui est une fonction du premier degré.

**ANNEXE 9 :** Activités 9 : Étude et modélisation de la charge et de la décharge d'un condensateur.

# **ANNEXE 9** : **Étude et modélisation de la charge et de la décharge d'un condensateur (2)**

# *Variables de l'expérience:*

Variable indépendante : Tension (v), temps (s)

Variable dépendante : Tension de sortie(v), Intensité(mA), Puissance (mW) , Energie (mW.s)

Facteurs contrôlés

Facteurs non contrôlés

## *Matériel*

#### *Matériel de laboratoire :*

- $\Box$  Fils électriques
- $\square$  Pince crocodile
- $\Box$  Pince long- bec
- $\square$  Pince coupante
- $\square$  Étain
- □ Déssoudeur
- □ Soudeur
- $\Box$  Plaquette en cuivre ou en plastique
- $\Box$  Résistance R= 5K $\Omega$
- $\Box$  Condensateur C= 1000 $\mu$ F
- $\Box$  Interrupteur
- $\Box$  Générateur de tension continu

#### *Matériel Informatique :*

- □ Interface MicrolabExAO
- Logiciel MicrolabExAO
- Un capteur Ampermètre 0- 500mA
- $\Box$  U n capteur Voltmètre 0-15V
- $\Box$  Un capteur universel.

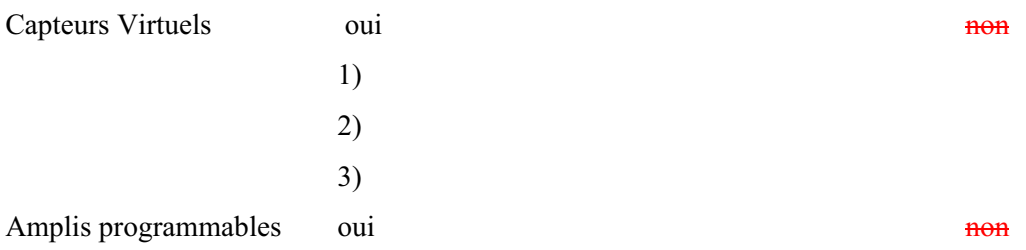

# **Logiciel : ExAO**

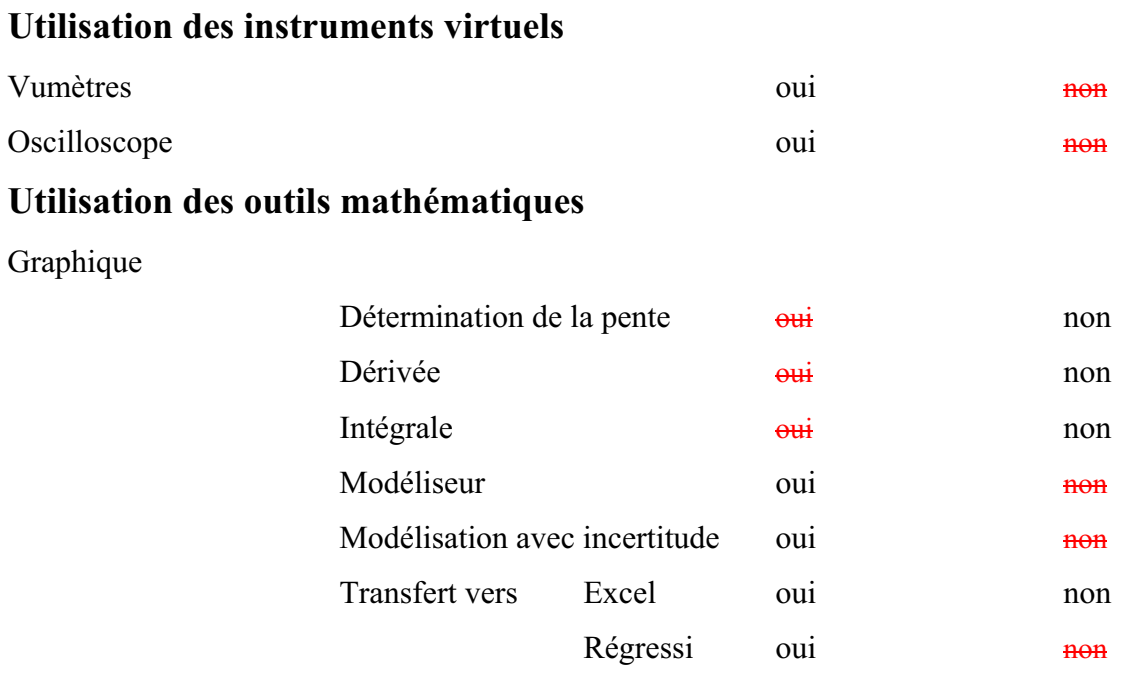

# **Préparation de l'activité de laboratoire :**

# *Montage expérimental*

**Photo du montage** 

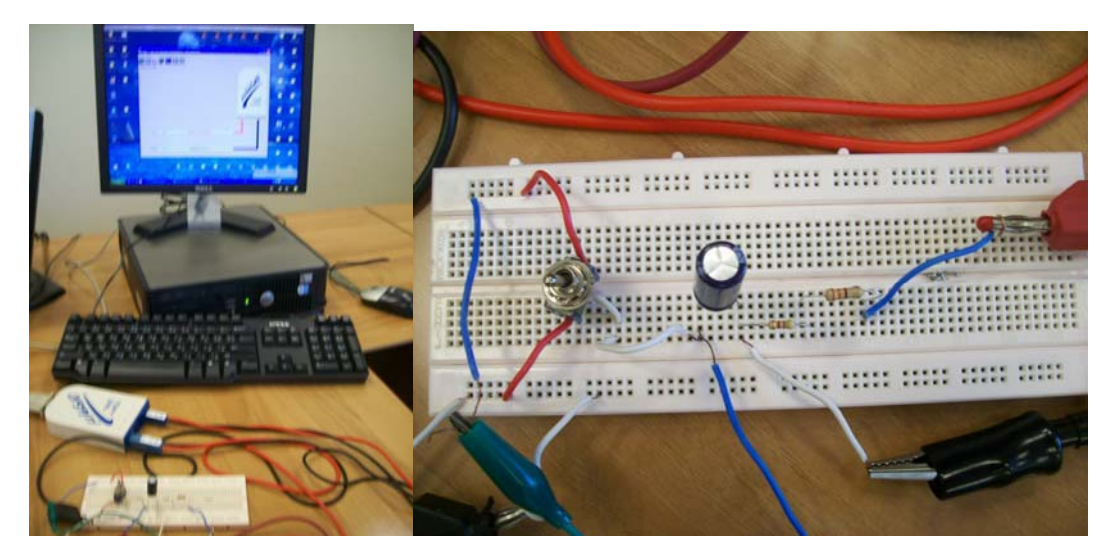

# **Schéma du montage :**

Monter le circuit sur PSPICE

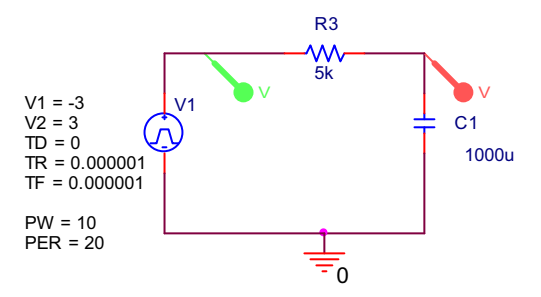

# *Expérience1 (Charge du condensateur)*

- 1. Le condensateur  $C = 1000\mu F$  est branché en série avec la résistance de 5k $\Omega$ .
- 2. Le capteur de tension (-15v/+15v) est branché en parallèle avec C sur l'entrée #1 du µicrolab.
- 3. Le capteur de courant est en série entre R et la masse et branché sur l'entrée # 4 du µicrolab.

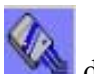

- 4. L'icône « détection automatique »  $\blacksquare$  donne les 2 capteurs.
- 5. L'interrupteur est branché avec une patte sur la tension positive de 3 v provenant d'un générateur à tension continue ou de 2 batteries de 1.5v chacune, l'autre sur la masse.
- 6. Pousser l'interrupteur du côté de 3volt pour charger C.
- 7. Créer des capteurs virtuels manuellement P et E avec la puissance  $P = U^*I$ , son unité de mesure est mW, l'énergie E= P\*tps, son unité de mesure est mW.s , à

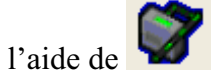

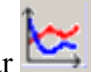

- 8. Passer en mode oscilloscope par
- 9. Pousser « Acquisition » et le générateur de tension« ON»

# RESULTATS GRAPHIQUES :

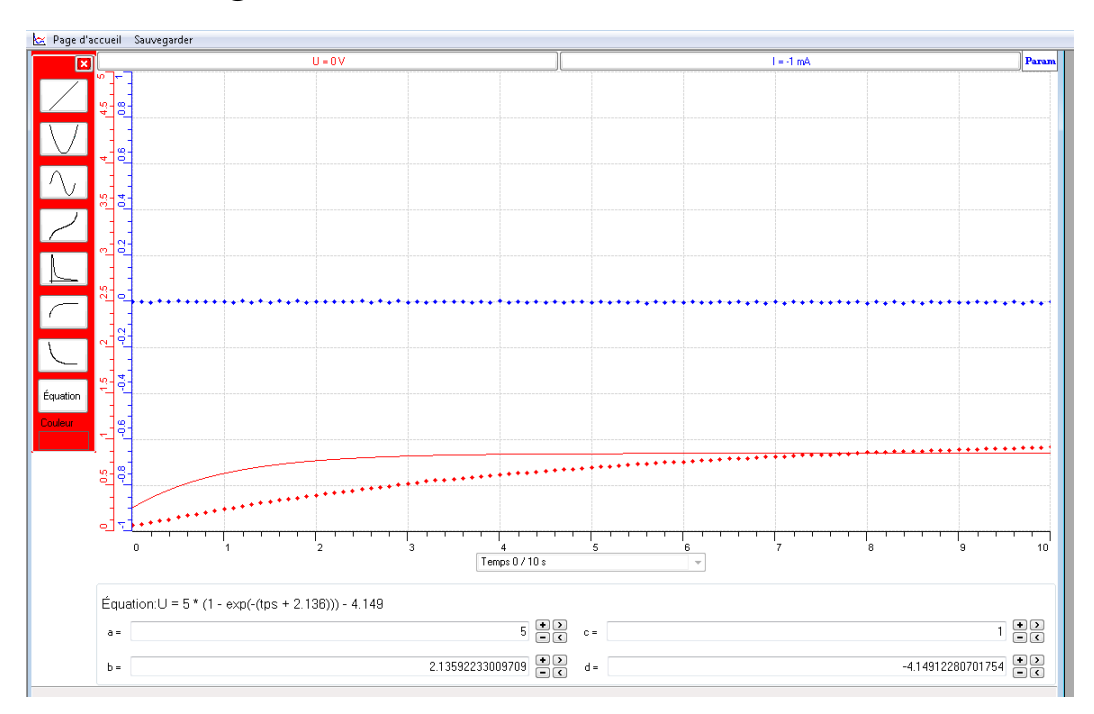

 $\bullet$ *Charge du condensateur* 

La tension est la courbe rouge, l'intensité est en bleu.

Par modélisation, la courbe de la charge se présente sous forme de l'équation

suivante :  $V_c = 5(1 - e^{2.13})$ *t*  $V_c = 5(1 - e)$  $\overline{a}$  $= 5(1 - e^{\overline{2.13}}) - 4.149$ 

En appliquant la formule de la charge du condensateur nous aurons :

$$
V_c = 3(1 - e^{\frac{-t}{5}})
$$

Par calcul, nous avons les valeurs suivantes :

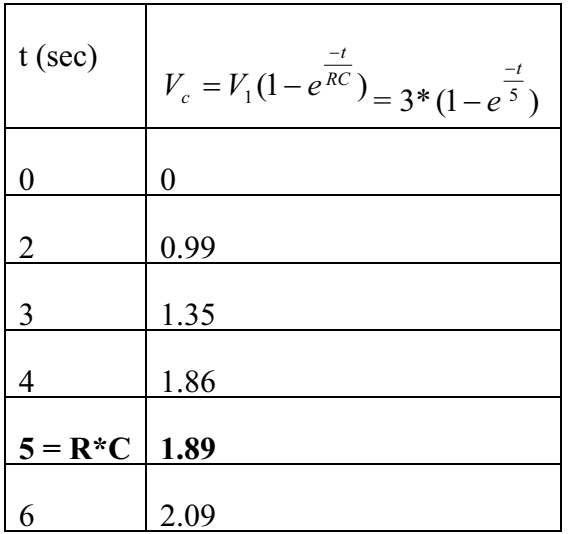

Par « outils mathématiques » transférer la courbe vers Excel :

- Sélectionner les 2 colonnes tension et temps
- Pousser l'icône « Chart »
- Choisir « Scatter »
- Nommer les 2 axes et le titre du graphe :

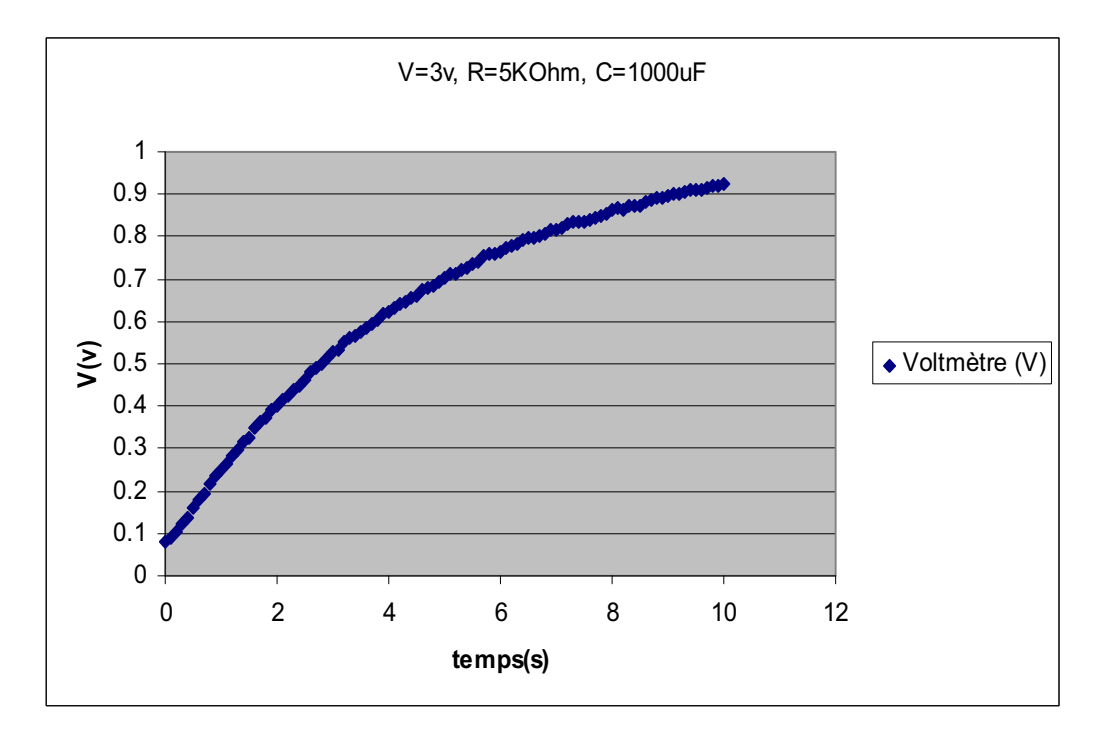

- *Décharge d'un condensateur:* 

## *Expérience 2(décharge du condensateur)*

Le même montage et le même protocole sont suivis en décharge. Cette fois l'interrupteur est poussé dans le sens de la masse pour décharger C.

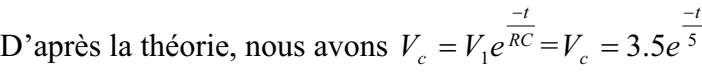

| $t$ (sec) | $V_c = V_1 e^{\frac{-t}{RC}} = V_c = 3.5 e^{\frac{-t}{5}}$ |
|-----------|------------------------------------------------------------|
| 0         | 3.5                                                        |
|           | 2.86                                                       |
| 5         | 1.28                                                       |
| 6         | 1.05                                                       |

Sur ExAO, nous avons :

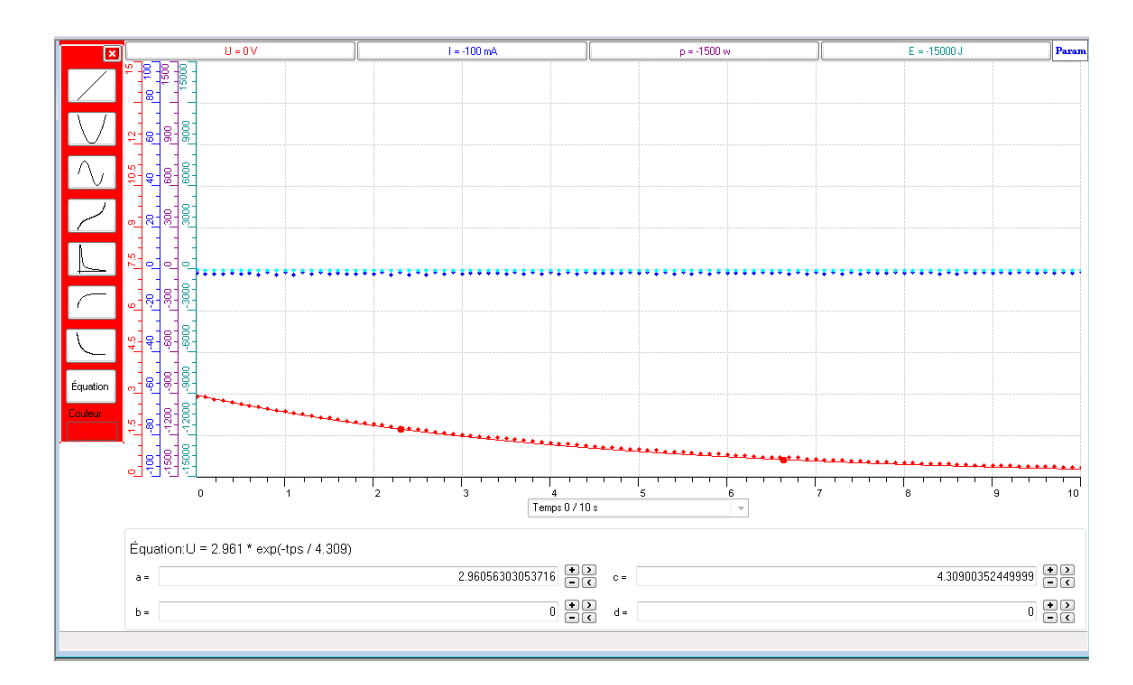

Transférer la courbe de décharge sur Excel par les « outils mathématiques » :
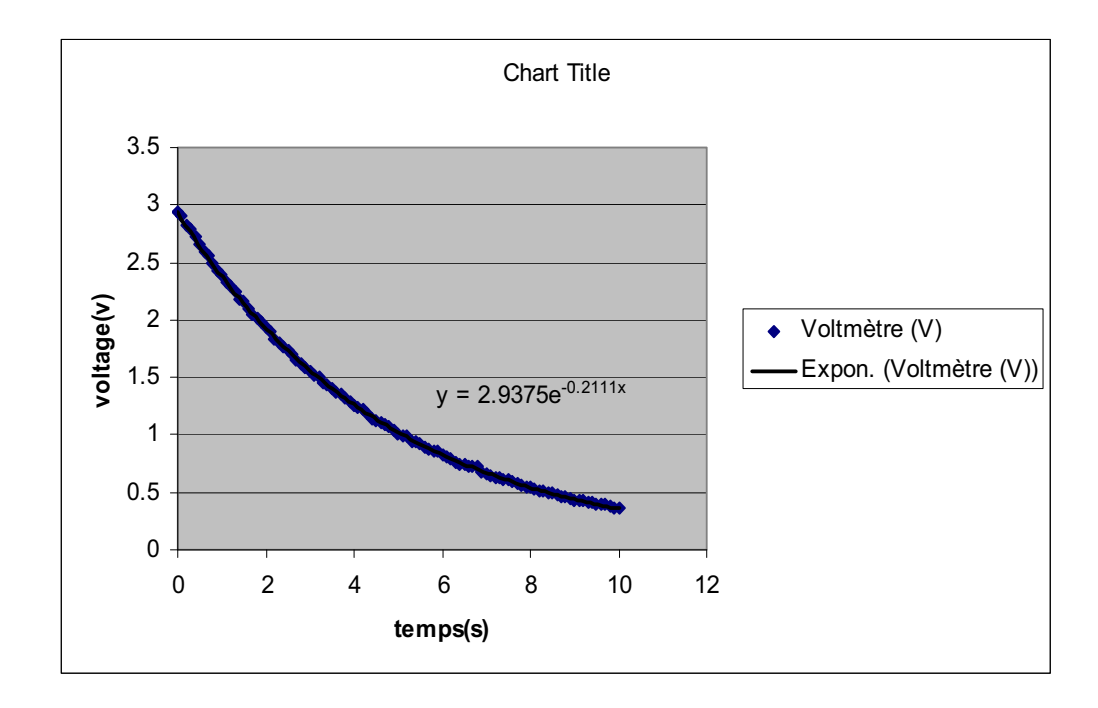

En poussant l'onglet de la tension et en choisissant « Copier » dans « Press-Papier », le graphe résultant sera copié sur Word :

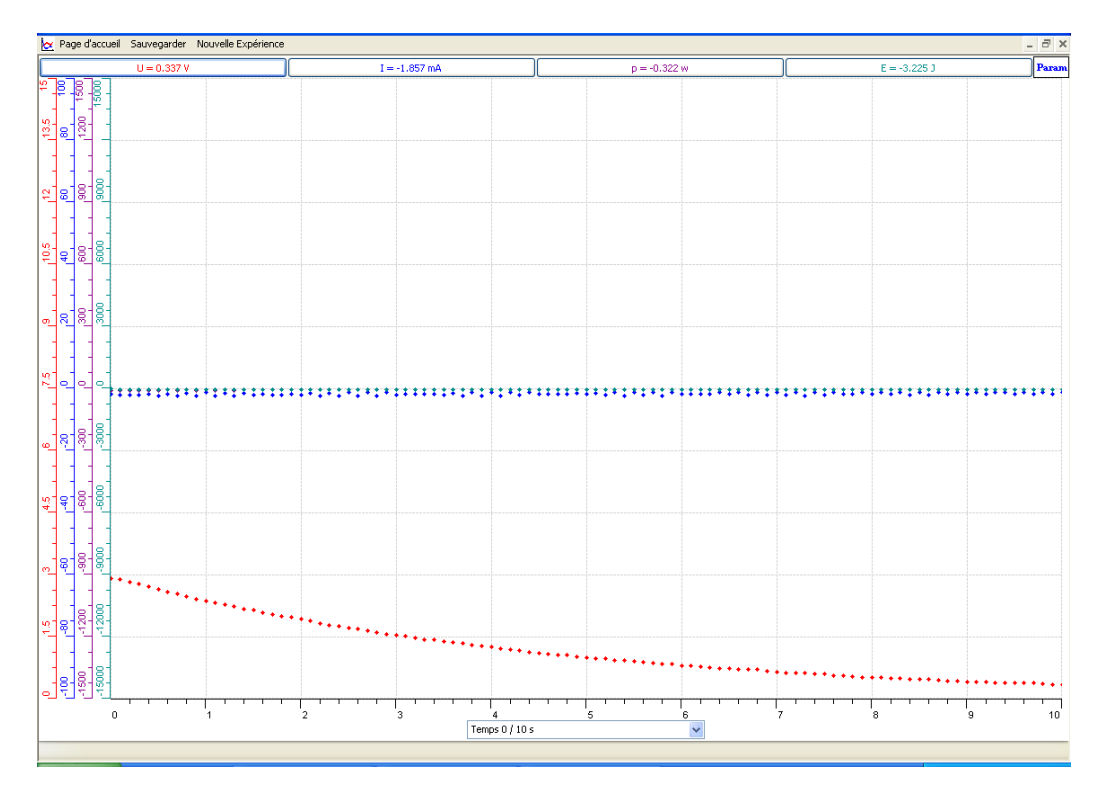

 $\bullet$ *Charge et Décharge d'un condensateur :* 

 Les phénomènes de la charge et la décharge se font à une tension à l'entrée de 3V.

Pousser l'interrupteur du côté de 3v pour charger C, quand V devient stable, la décharge commence :

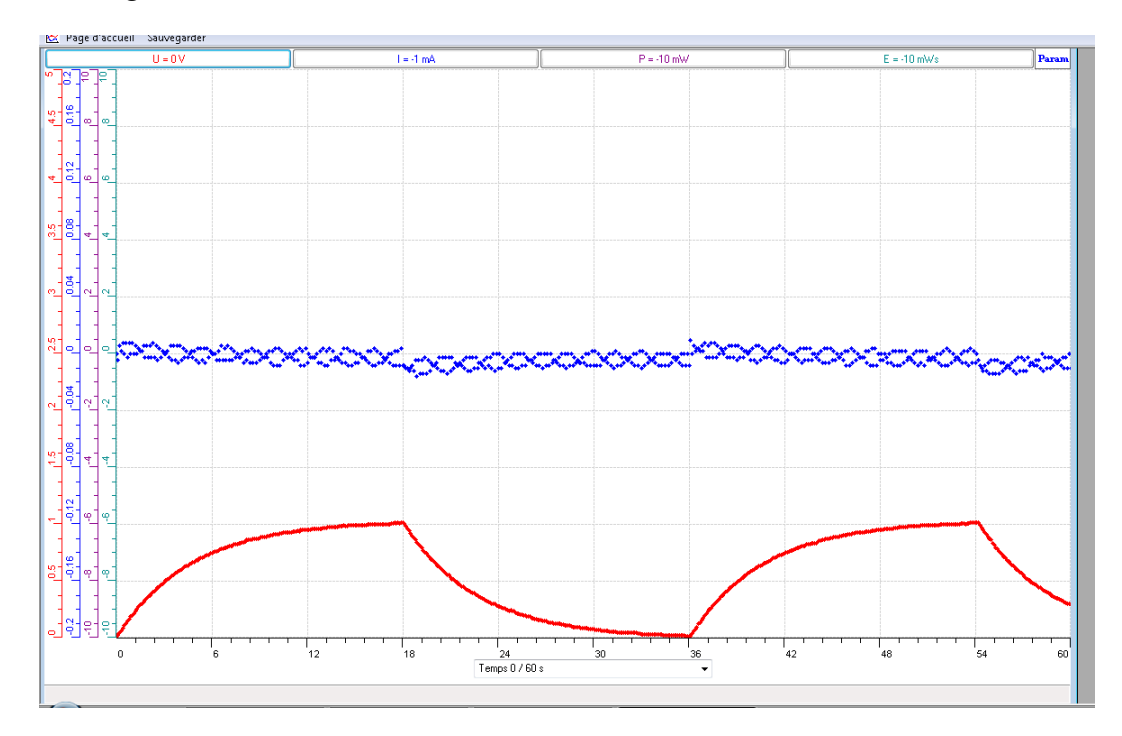

Par « outils mathématiques », « transférer vers Word »:

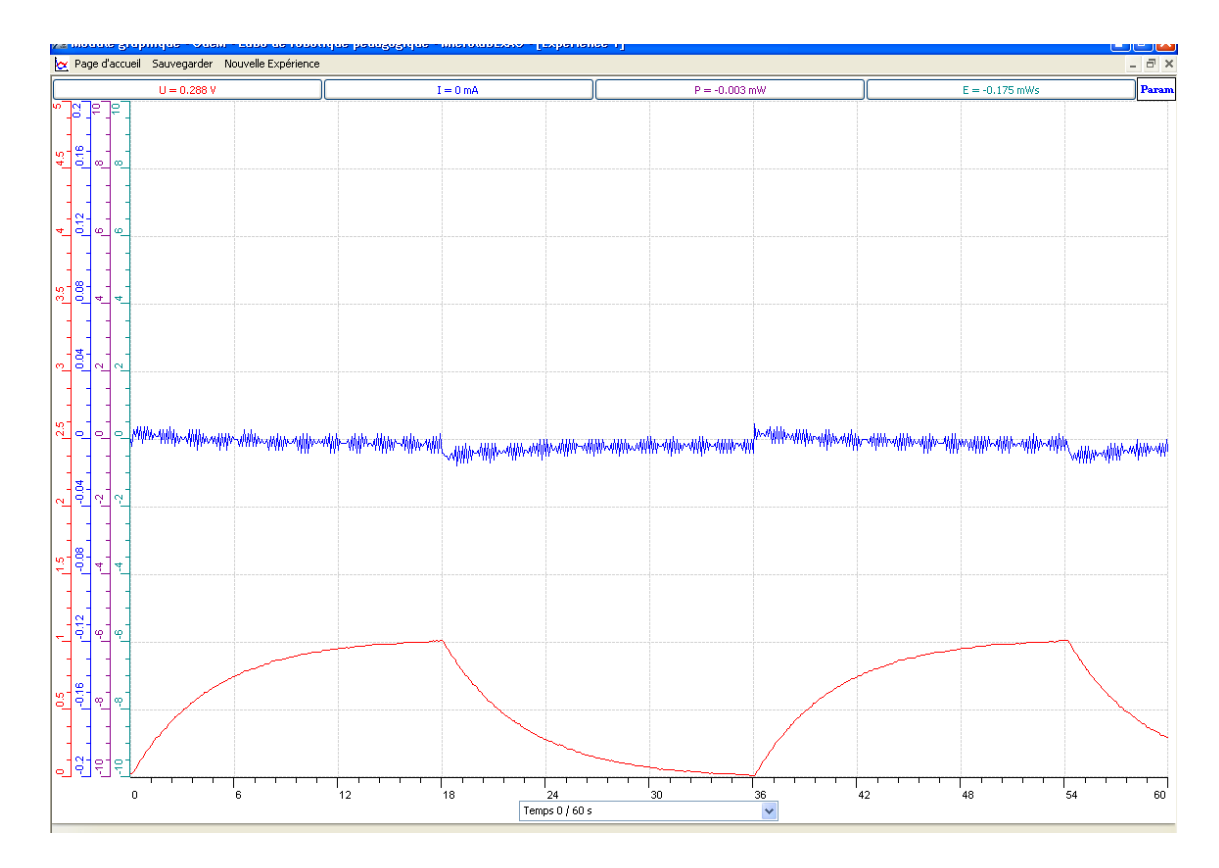

Par simulation sur PSPICE :

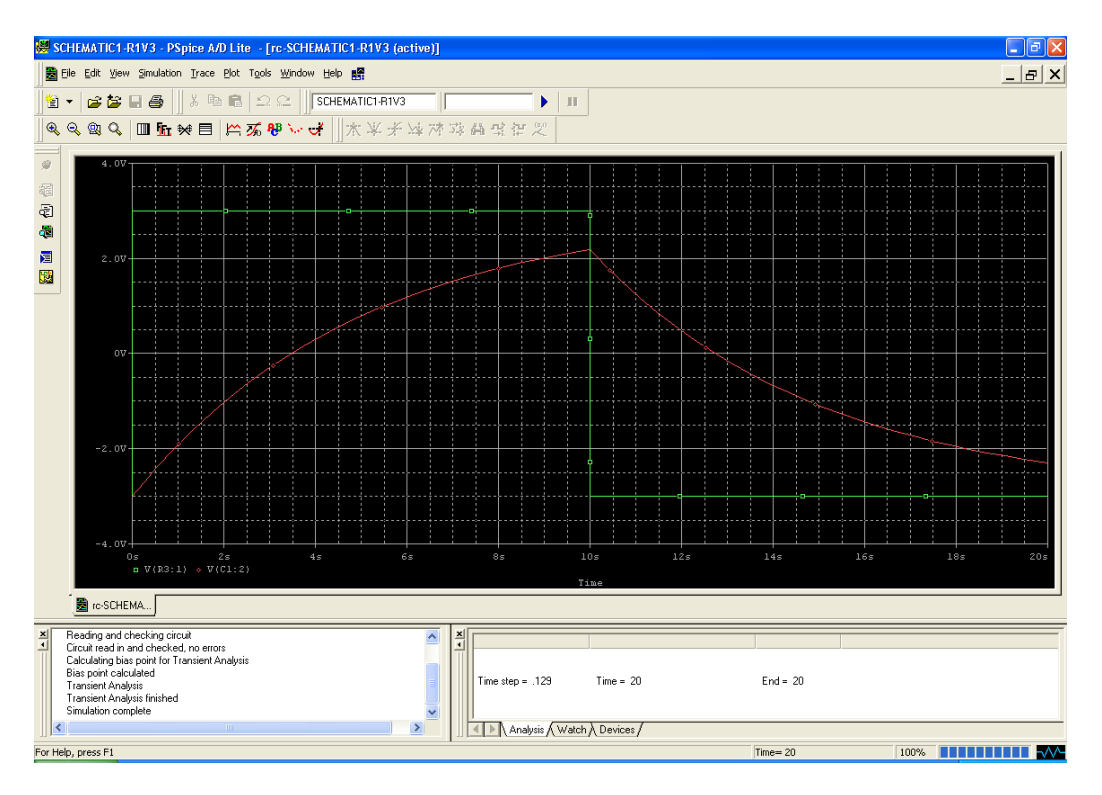

#### ANALYSE ET INTERPRETATION DES RESULTATS

De  $t = 0$  à  $t = R^*C = 5$ sec, le condensateur se charge en dissipant une énergie, en inversant l'interrupteur, le condensateur se décharge.

# **ANNEXE 9 : Étude et modélisation de la charge et de la décharge d'un condensateur (1).**

## *Variables de l'expérience:*

Variable indépendante : Tension (v), le temps (s)

Variable dépendante : Tension sur C, Courant, Puissance et Energie

Facteurs contrôlés

Facteurs non contrôlés

## *Matériel*

#### *Matériel de laboratoire :*

- $\Box$  Fils électriques
- $\square$  Pince crocodile
- $\Box$  Pince long- bec
- $\square$  Pince coupante
- $\square$  Étain
- □ Déssoudeur
- □ Soudeur
- $\Box$  Plaquette en cuivre ou en plastique
- $\Box$  Résistance R= 1K $\Omega$
- $\Box$  Condensateur C= 1000 $\mu$ F
- $\Box$  Interrupteur
- $\Box$  Générateur de tension continu

#### *Matériel Informatique :*

- □ Interface MicrolabExAO
- Logiciel MicrolabExAO
- Un capteur Ampermètre 0- 500mA
- $\Box$  U n capteur Voltmètre 0-15V
- $\Box$  Un capteur universel.

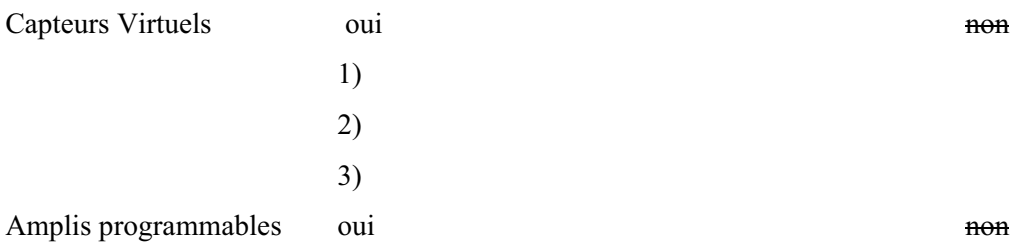

# **Logiciel : ExAO**

# **Utilisation des instruments virtuels**

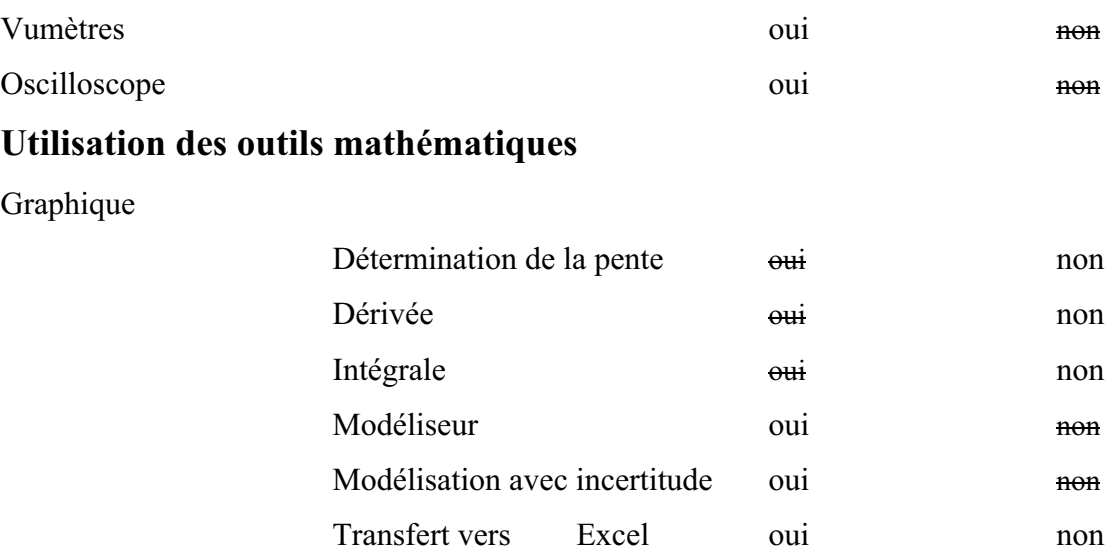

Régressi oui non

# **Préparation de l'activité de laboratoire :**

# *Montage expérimental*

# **Photo du montage**

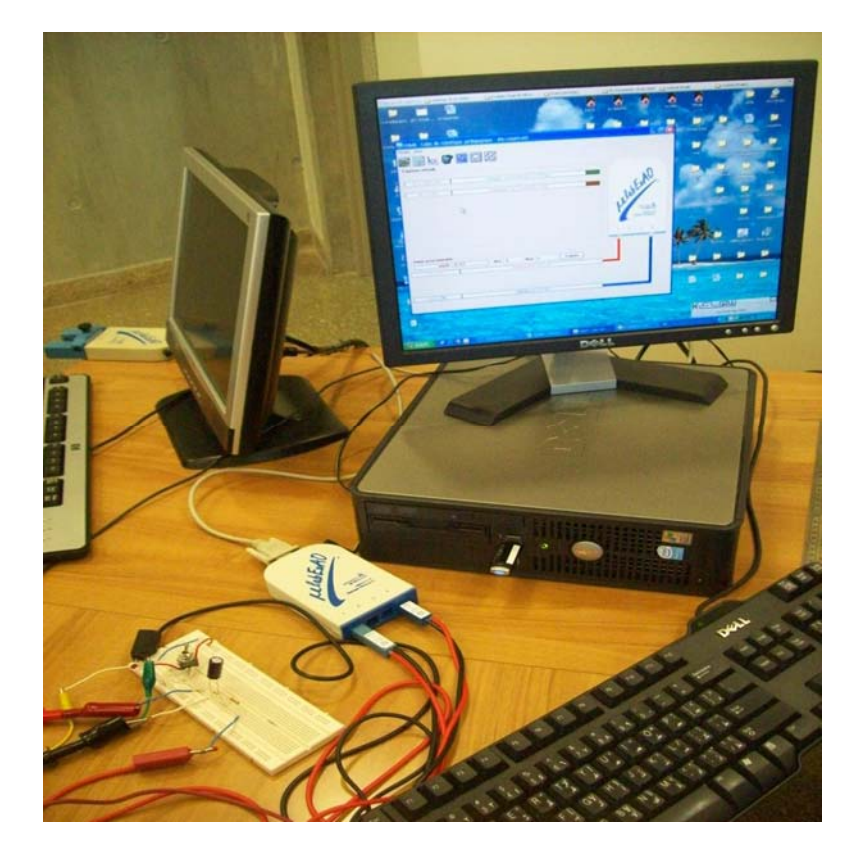

# **Schéma de montage : (PSPICE)**

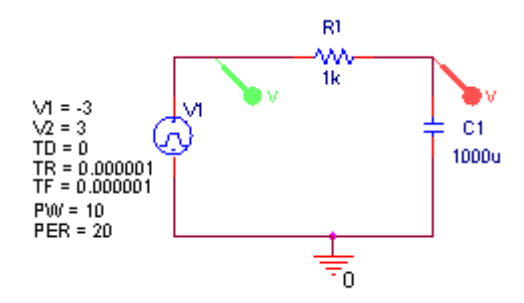

- o Expérience1 (Charge du condensateur)
- 1.  $C = 1000 \mu F$  branchée en série avec la résistance de 1k $\Omega$ .
- 2. Le capteur de tension est branché sur l'entrée 1 du Microlab et il est en parallèle avec C.
- 3. Le capteur de courant en série entre R et la masse et branché sur l'entrée 4 du Microlab.
- 4. Les 2 capteurs sont automatiquement détectés.
- 5. Pousser sur « Détection automatique »

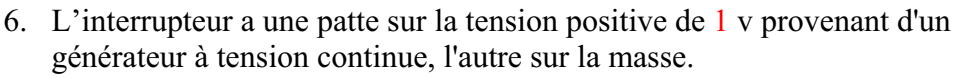

- 7. On pousse l'interrupteur du côté de 1volt pour charger C.
- 8. On crée des capteurs virtuels P et E par l'icnône
- 9. Les données sont entrées manuellement pour chaque capteur :
	- $\triangleright$  La puissance P= U<sup>\*</sup>I, son unité de mesure est mW.
	- $\triangleright$  L'énergie E= P\*tps, son unité de mesure est mW.s
- 10. Passer en mode graphique par
- 11. Mettre « acquisition » et mettre le générateur de tension en mode « ON»

# **1.** RESULTATS GRAPHIQUES

# *1.1 Charge du condensateur*

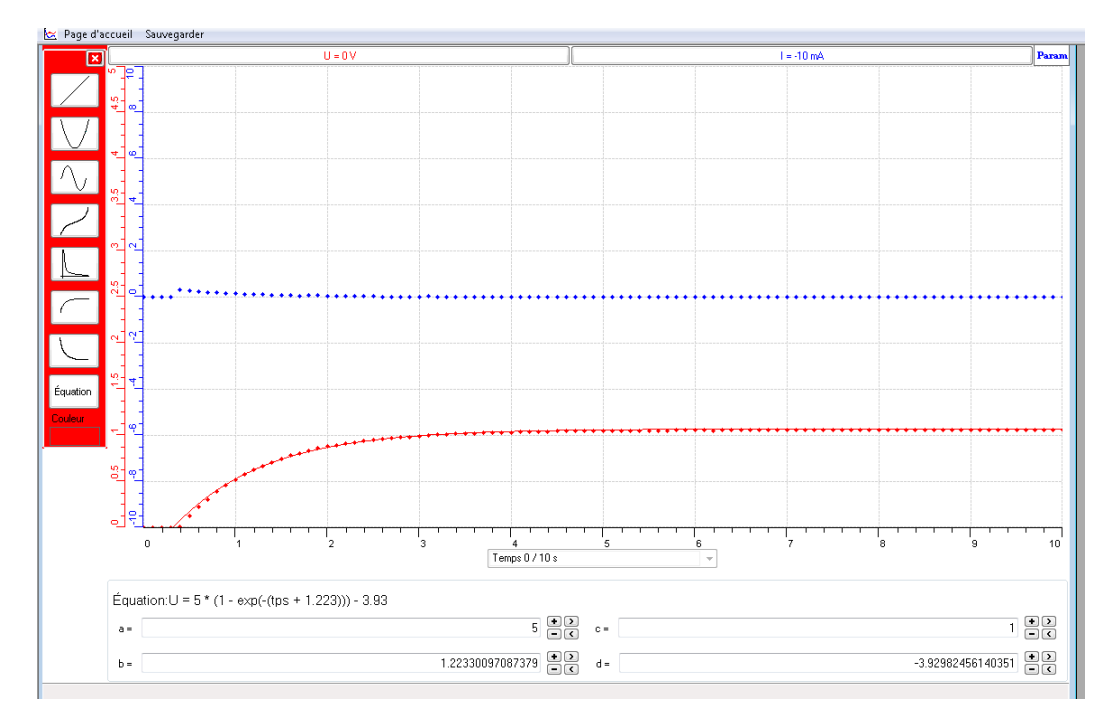

La tension est la courbe rouge, l'intensité est en bleu.

Par modélisation, la courbe de la charge se présente sous forme de l'équation

suivante :  $V_c = 5(1 - e^{1.23})$ *t*  $V_c = 5(1 - e)$  $\overline{a}$  $= 5(1-e^{1.23}) - 3.93$ 

> Théoriquement, nous avons :  $V_c = V_1(1 - e^{RC})$ *t*  $V_c = V_1(1-e)$  $\overline{a}$  $= V_1(1 - e^{\frac{-t}{RC}}) = V_c = 1(1 - e^{\frac{-t}{1}})$  $V_c = 1(1 - e)$  $\overline{a}$  $= 1(1-e^{-1})$

(avec R=1K $\Omega$ , C= 1000 $\mu$ F et V<sub>1</sub> =1v)

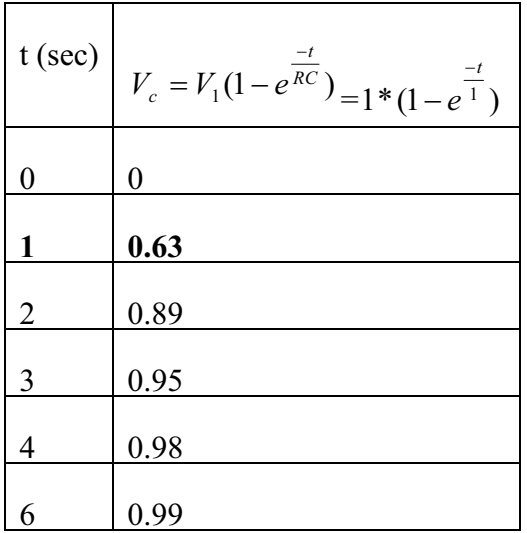

Nous pouvons transférer la courbe vers Excel : Sélectionner les 2 colonnes V et t, aller vers « Chart », choisir « Scatter » identifier les 2 axes et le titre du graphe :

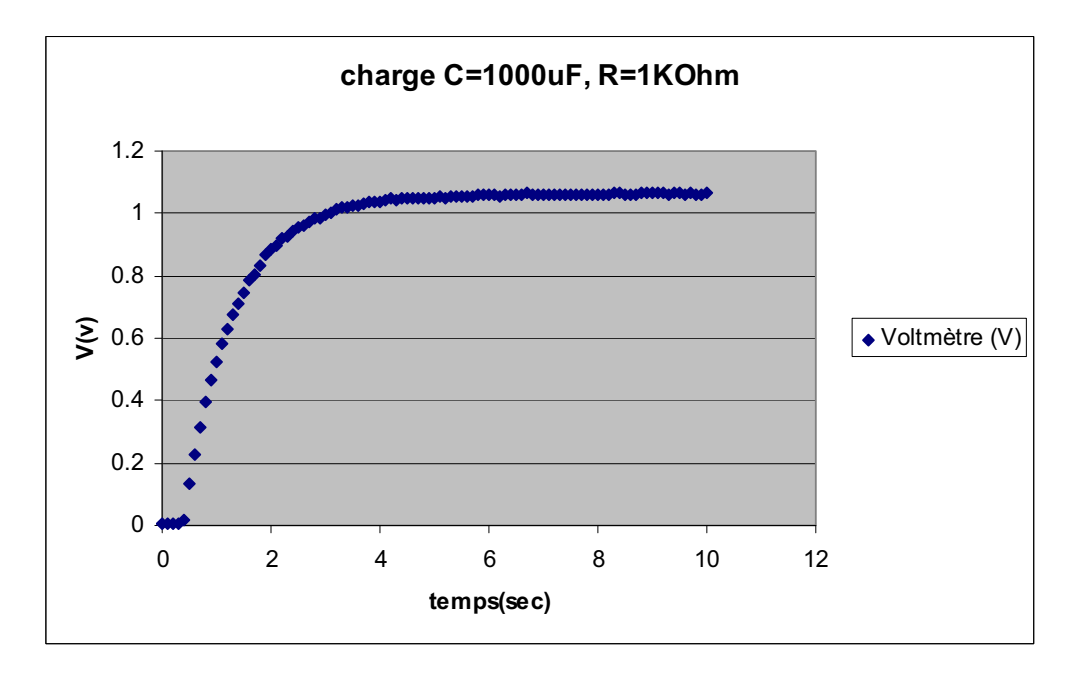

*1.2 Décharge d'un condensateur:* 

# *Expérience 2(décharge du condensateur)*

Nous utilisons le même montage que précédemment, mais nous poussons l'interrupteur dans le sens inverse (vers la masse) pour décharger C.

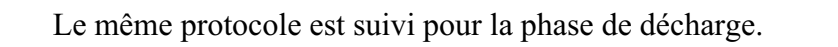

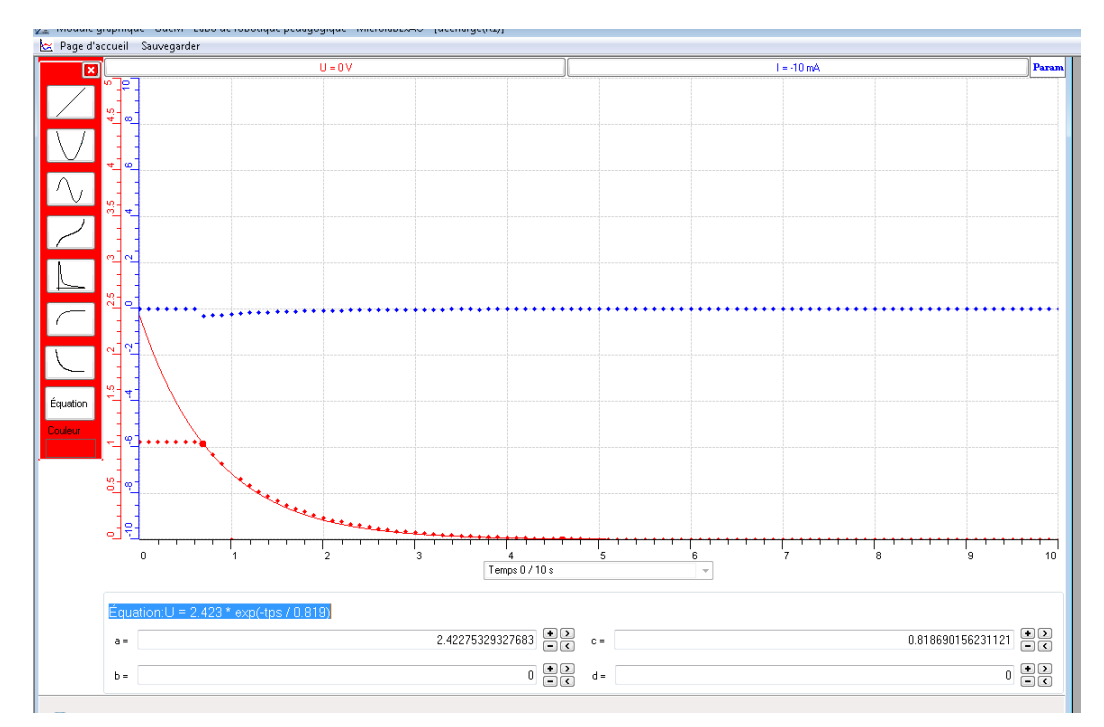

La tension est la courbe rouge, l'intensité est en cyan

Par modélisation, la courbe de la décharge se présente sous forme de l'équation suivante :  $V_c = 2.423 * e^{\frac{0.818}{0.818}}$ *t*

Théoriquement,  $V_c = 1 * e^{-1}$ *t*

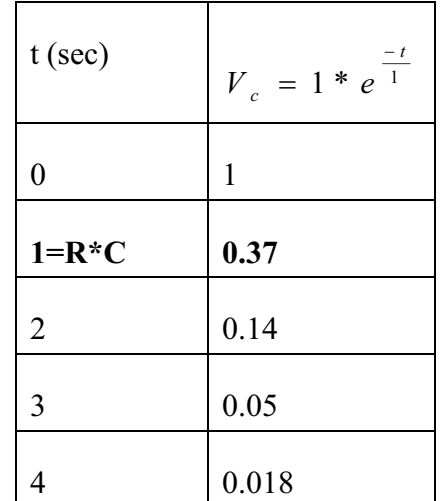

On pourra transférer cette courbe de décharge sur Excel par « outils mathématiques » et « transférer cette courbe vers Excel » :

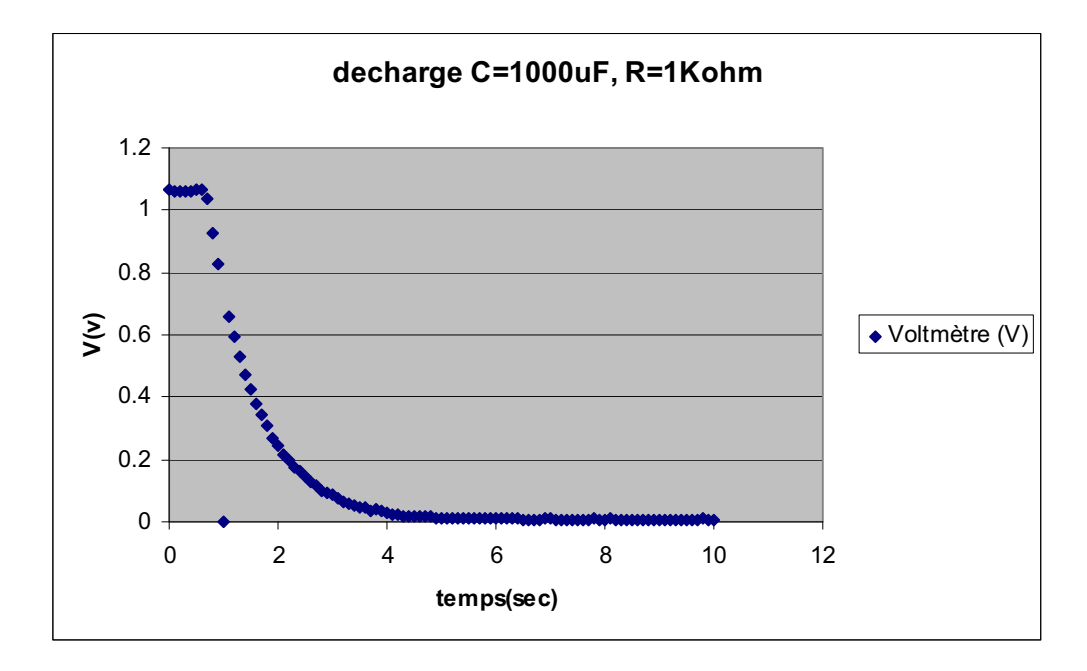

# *1.3 Charge et Décharge d'un condensateur :*

 Les phénomènes de la charge et la décharge se font à une tension à l'entrée de 3V.

Nous poussons l'interrupteur du côté de 1v pour charger C, quand V devient stable nous déchargeons C :

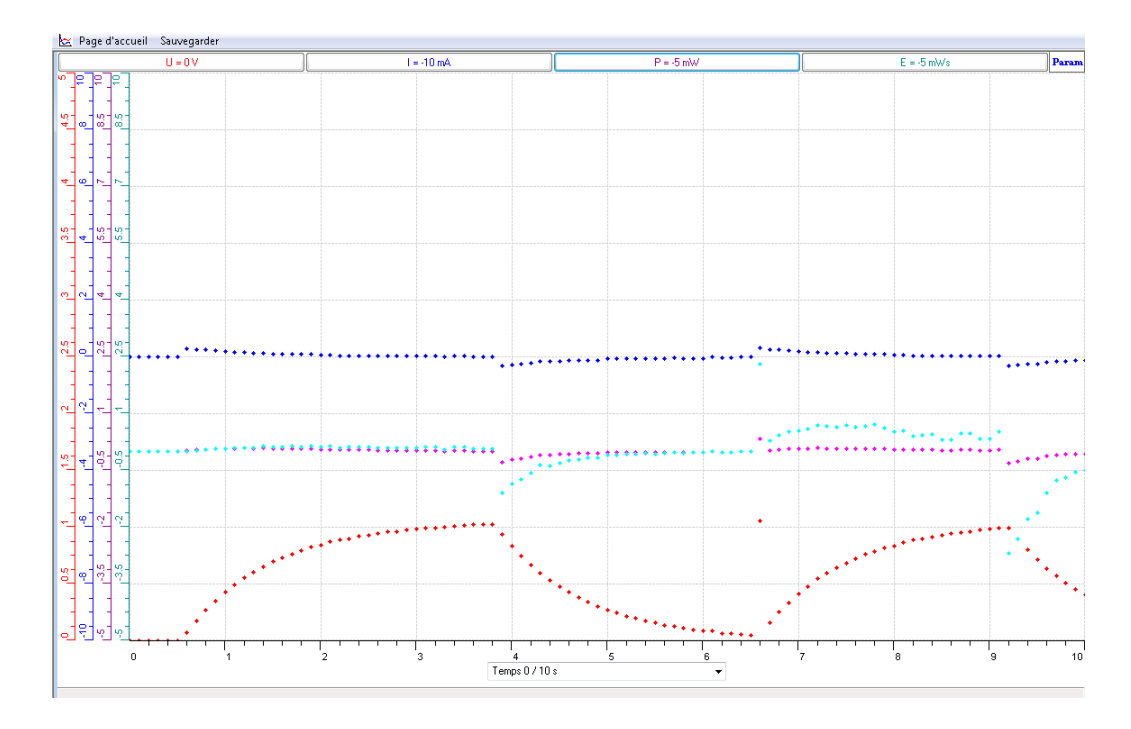

On pourra « transférer vers Word » par « copier dans le presse-papier» :

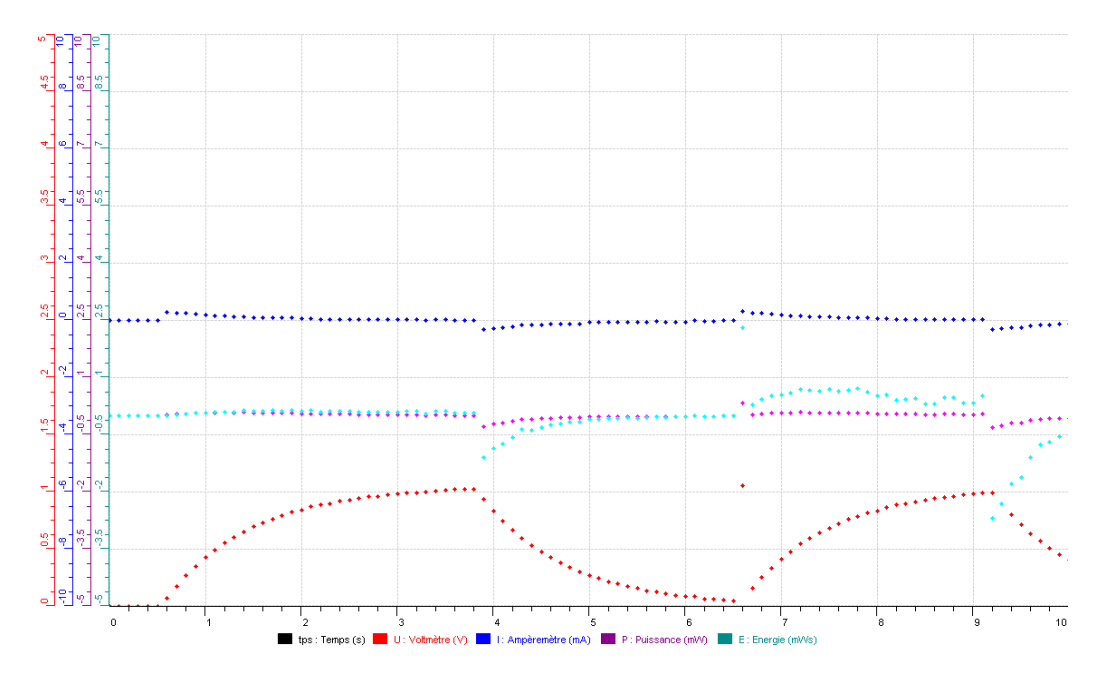

La tension en rouge, l'intensité en bleu, la puissance en rose et l'énergie en cyan. Transférer sur Excel la tension en charge et décharge en cliquant sur V :

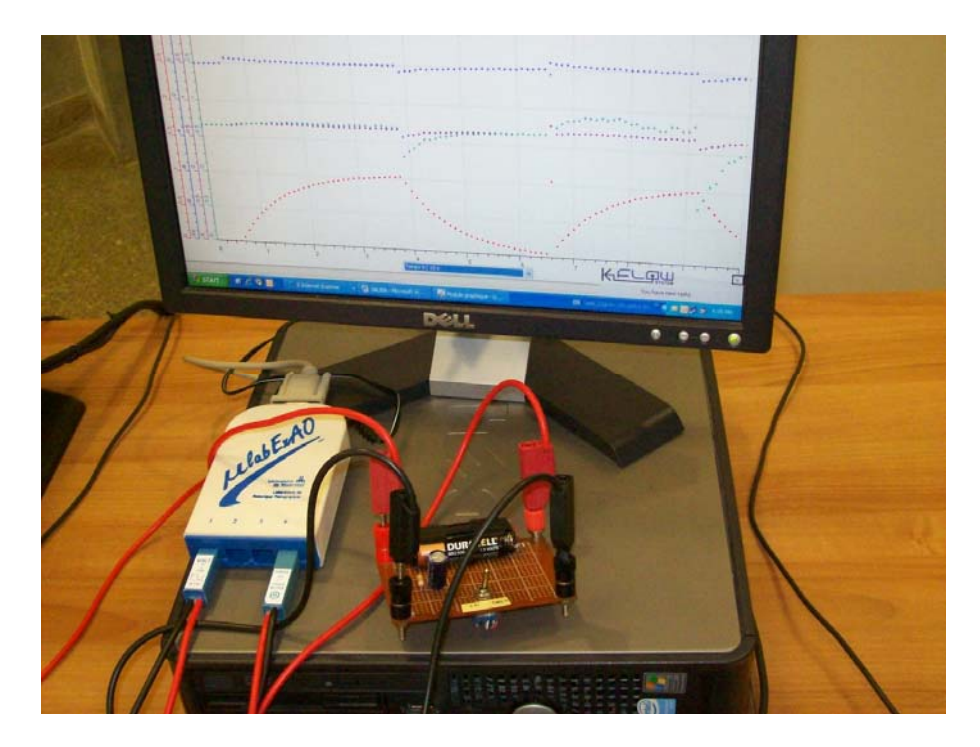

La simulation sur PSPICE donne :

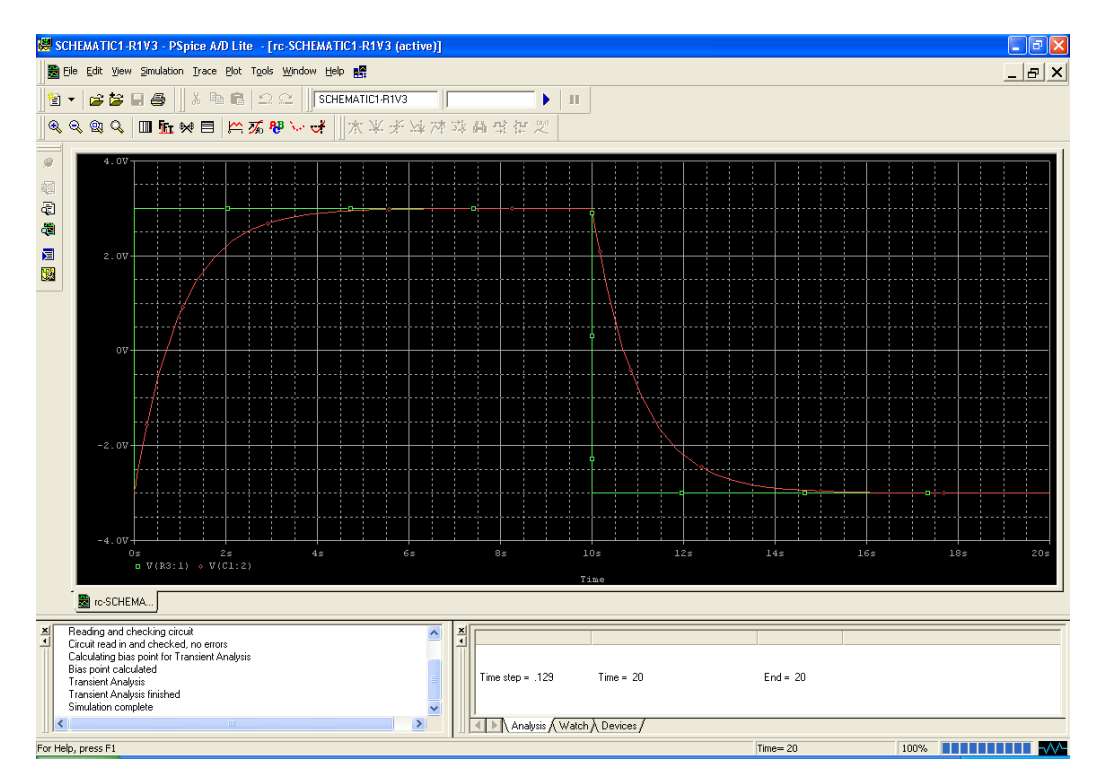

Afin de mieux visualiser l'énergie, nous avons changé l'échelle de la courbe en cyan :

- cliquer sur l'axe des ordonnées (énergie)
- choisir sélectionner « une partie de l'échelle à afficher » : on a choisi de 2mWs à 2mWs.

Le graphe se représente comme suit :

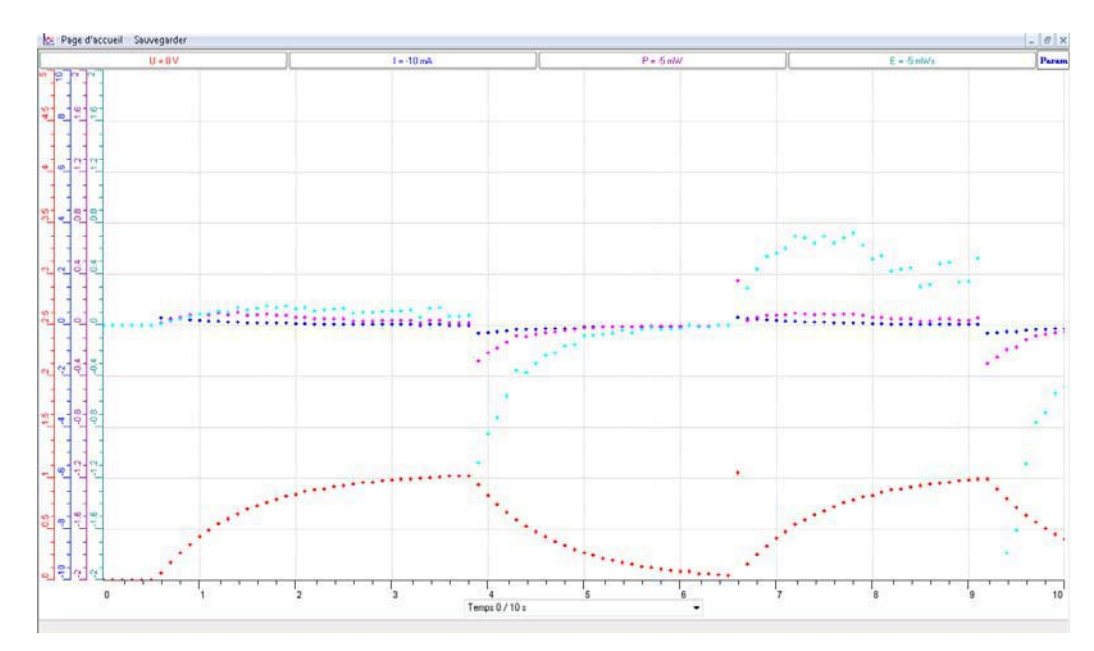

On transfère l'énergie vers Excel en cliquant sur E:

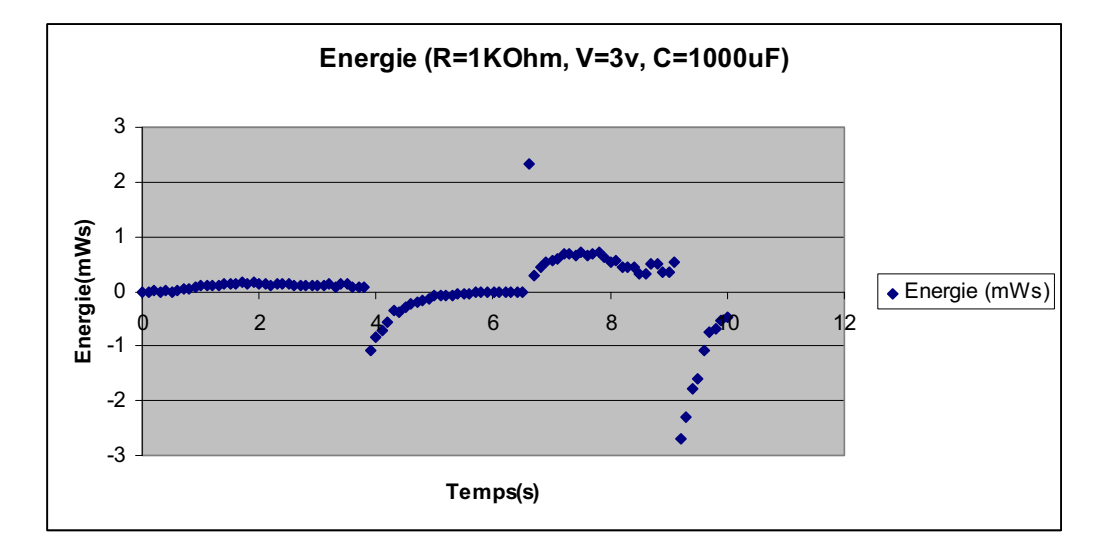

Pour mieux visualiser la puissance, On choisit une partie de l'échelle de l'axe des ordonnés en rose :

- Cliquer sur l'axe des ordonnées (Puissance)

- Choisir sélectionner « une partie de l'échelle à afficher » : on a choisi de - 0.5mW à 0.5mW.

Le graphe se représente comme suit :

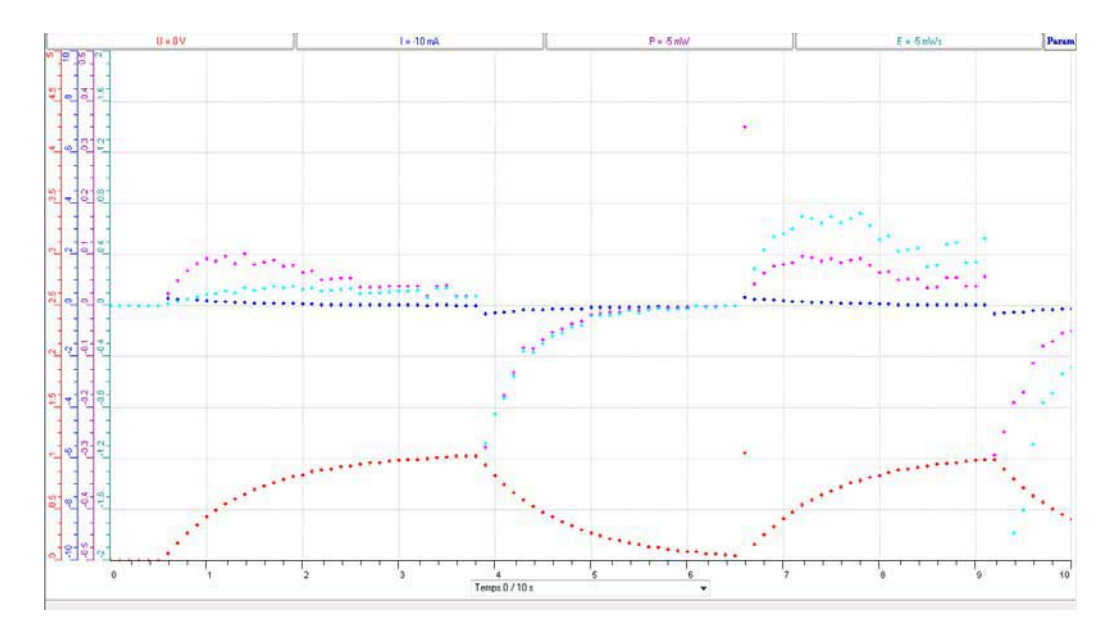

Cliquer sur P et transférer cette courbe sur Excel :

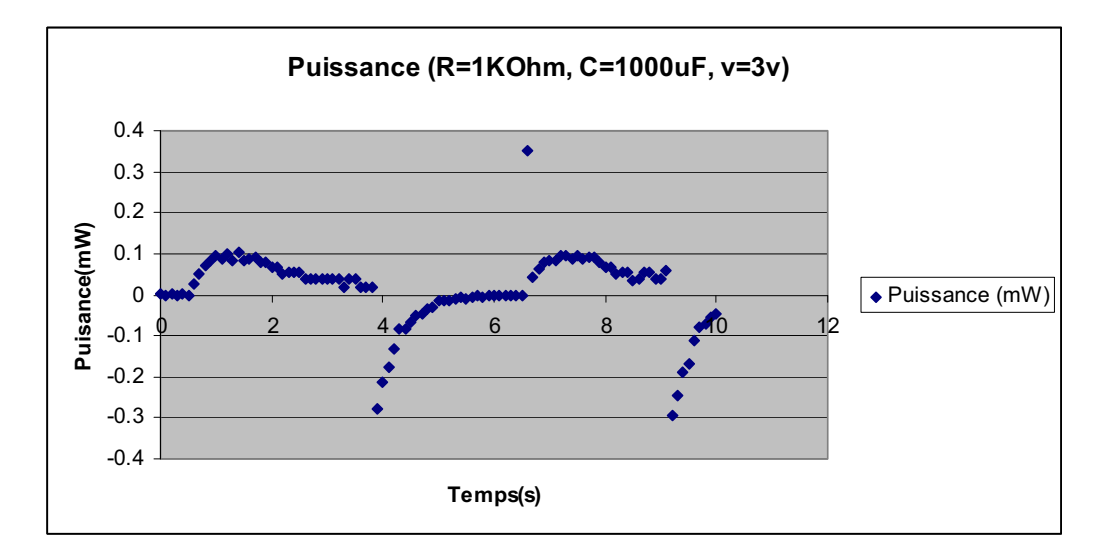

#### **2.** ANALYSE ET INTERPRETATION DES RESULTATS

De  $t = 0$  à  $t = R^*C = 1$ sec, le condensateur se charge en dissipant une énergie (E est positive), en inversant l'interrupteur, le condensateur se décharge (E est négative).

# **ANNEXE 9** : **Étude et modélisation de la charge et de la décharge d'un condensateur (3)**

## *Variables de l'expérience:*

Variable indépendante : Temps(s) et Tension (v)

Variable dépendante : Courant (mA), Tension du condensateur(v), Puissance (mW) et Energie

 $(mW.s)$ 

Facteurs contrôlés

Facteurs non contrôlés

#### *Matériel*

#### *Matériel de laboratoire :*

- $\Box$  Fils électriques
- $\square$  Pince crocodile
- $\Box$  Pince long- bec
- $\Box$  Pince coupante
- $\square$  Étain
- Déssoudeur
- $\square$  Soudeur
- $\Box$  Plaquette en cuivre ou en plastique
- $\Box$  Résistance R= 5K $\Omega$
- $\Box$  Condensateur C= 1000 $\mu$ F
- $\Box$  Interrupteur
- Générateur de tension continu

#### *Matériel Informatique :*

- □ Interface MicrolabExAO
- Logiciel MicrolabExAO
- Un capteur Ampermètre 0- 500mA
- U n capteur Voltmètre 0-15V
- $\Box$  Un capteur universel.

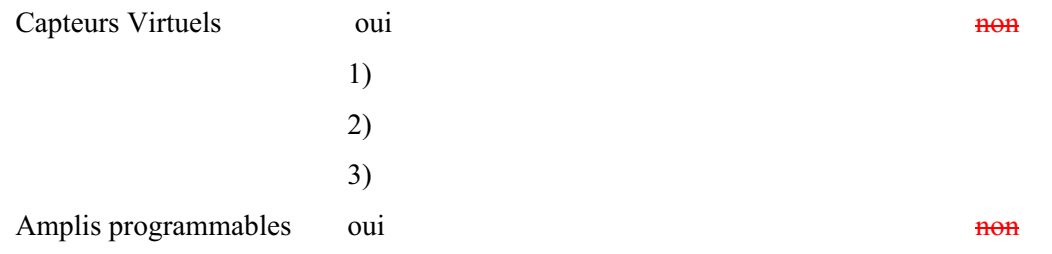

# **Logiciel : ExAO**

# **Utilisation des instruments virtuels**

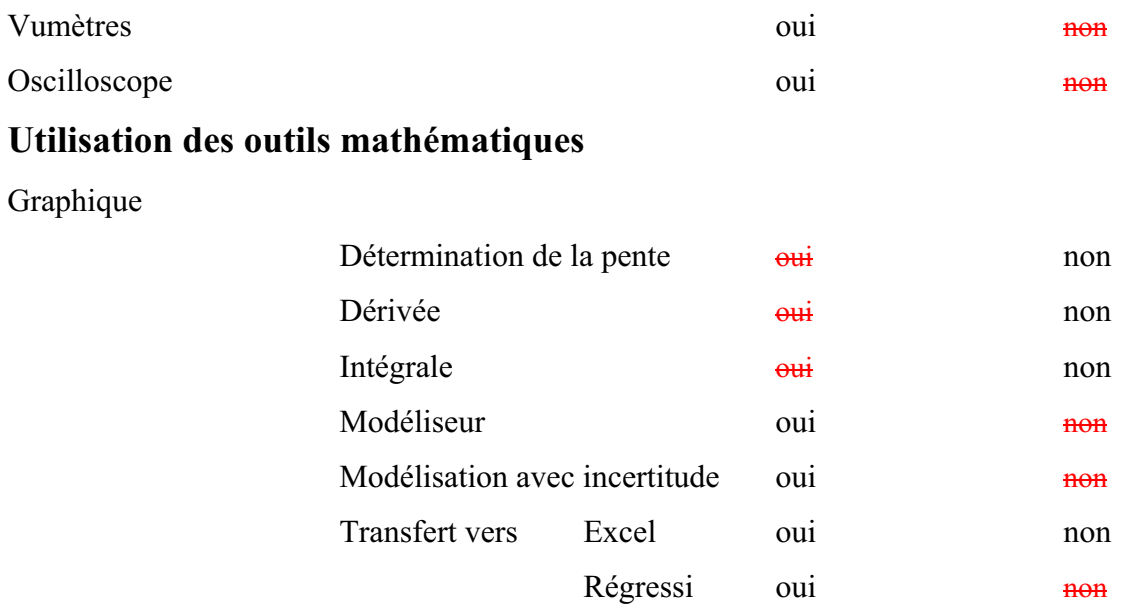

# **Préparation de l'activité de laboratoire :**

# *Montage expérimental*

# **Photo du montage**

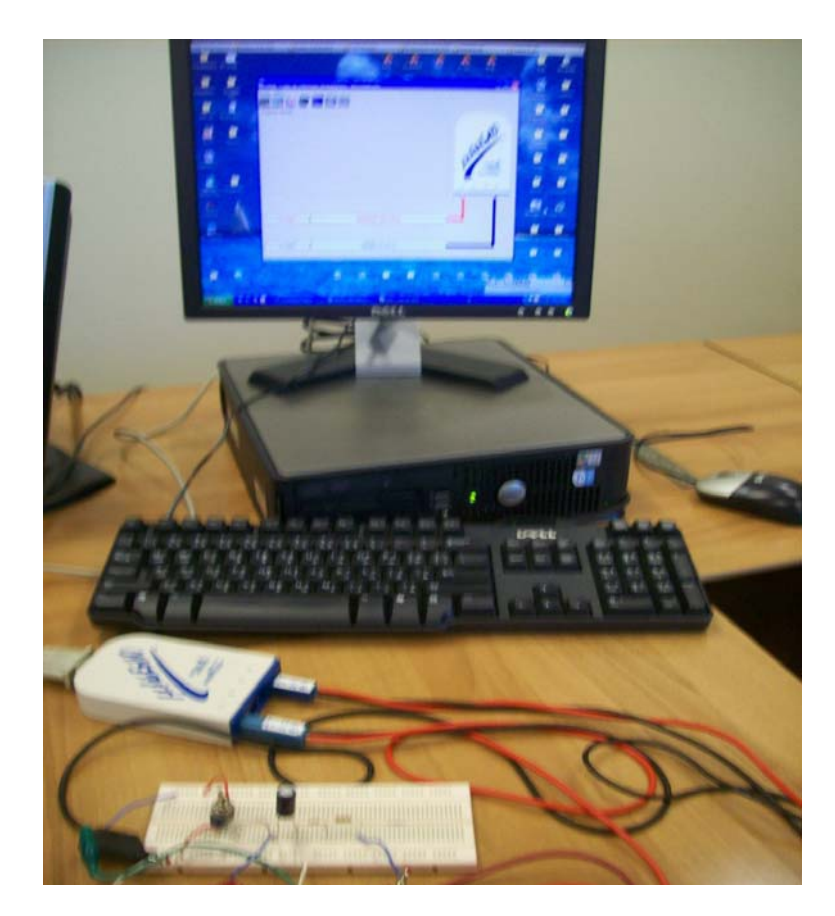

# **Schéma du montage : par PSPICE**

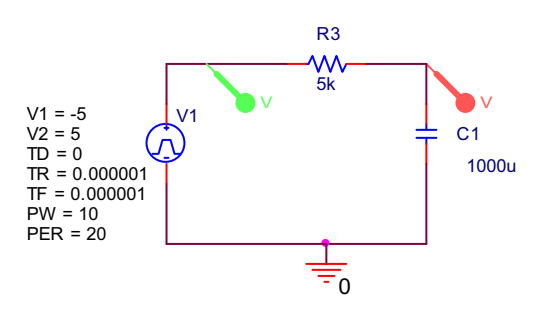

- o Expérience1 (Charge du condensateur)
	- 1. Brancher C =  $1000 \mu$ F en série avec la résistance de 5k $\Omega$ .
	- 2. Brancher le capteur de courant en série entre R et la masse et sur # 4 du Microlab
	- 3. Brancher le capteur de tension sur # 1 du Microlab en parallèle avec C.
	- 4. L'interrupteur est placé de telle façon qu'une de ses pattes soit sur 5 v provenant d'un générateur à tension continue, l'autre sur la masse.
	- 5. Pousser l'interrupteur du côté de 5volt pour charger C.
	- 6. Créer des capteurs virtuels P et E en cliquant sur
	- 7. Remplir les fenêtres de leurs caractéristiques avec P= U\*I (mW) et E=  $P^*t(mWs)$
	- 8. pousser le bouton « ON» du générateur de tension.
	- 9. Mettre « Acquisition »

#### RESULTATS GRAPHIQUES

o Charge du condensateur :

Copier sur « presse papier » c'est-à-dire sur Word

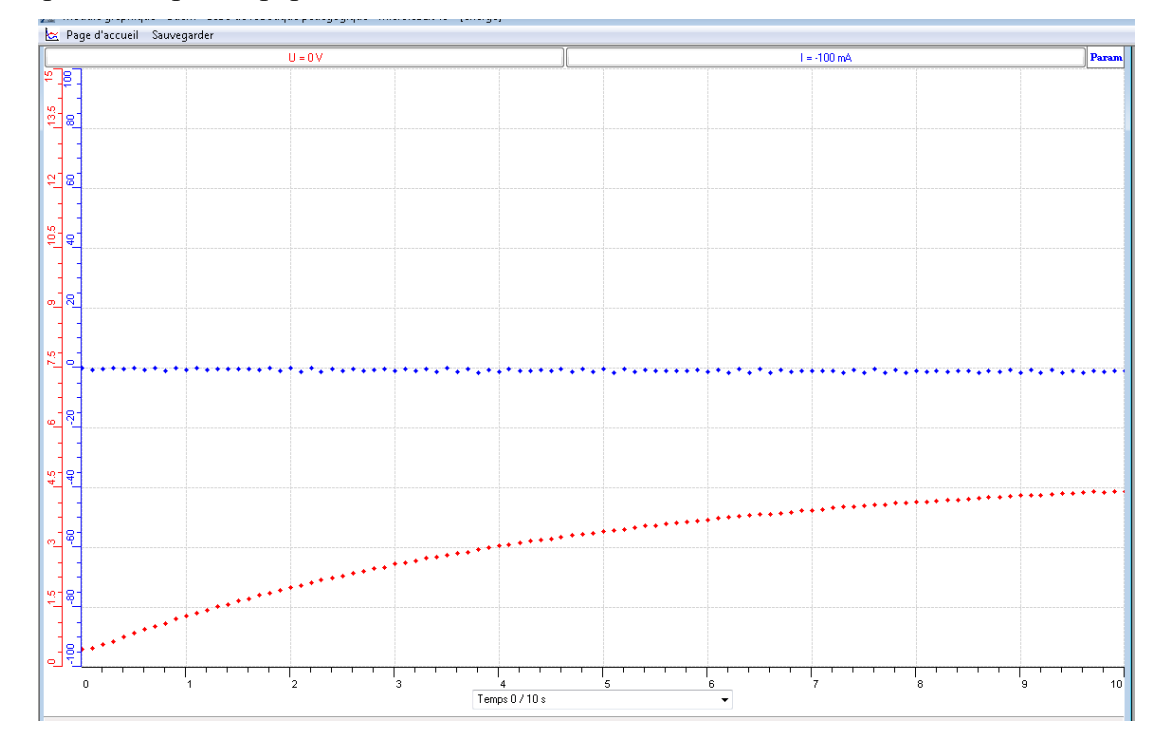

La tension est la courbe rouge, l'intensité est en bleu.

Par modélisation, la courbe de la charge se présente sous forme de l'équation suivante :  $V_c = 5(1 - e^{1.23})$ *t*  $V_c = 5(1 - e)$  $\overline{a}$  $= 5(1 - e^{\frac{-t}{1.23}}) - 3.93$ , théoriquement nous avons :  $V_c = 5(1 - e^{\frac{-t}{5}})$  $V_c = 5(1-e)$  $\overline{a}$  $= 5(1 -$ 

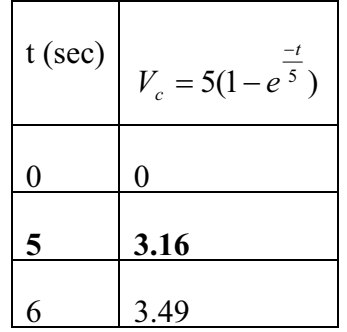

On utilise « outils mathématiques » pour transférer la courbe vers Excel : Sélectionner les 2 colonnes V (v) et temps(s), avec« Chart » choisir « Scatter » et identifier les 2 axes et le titre du graphe :

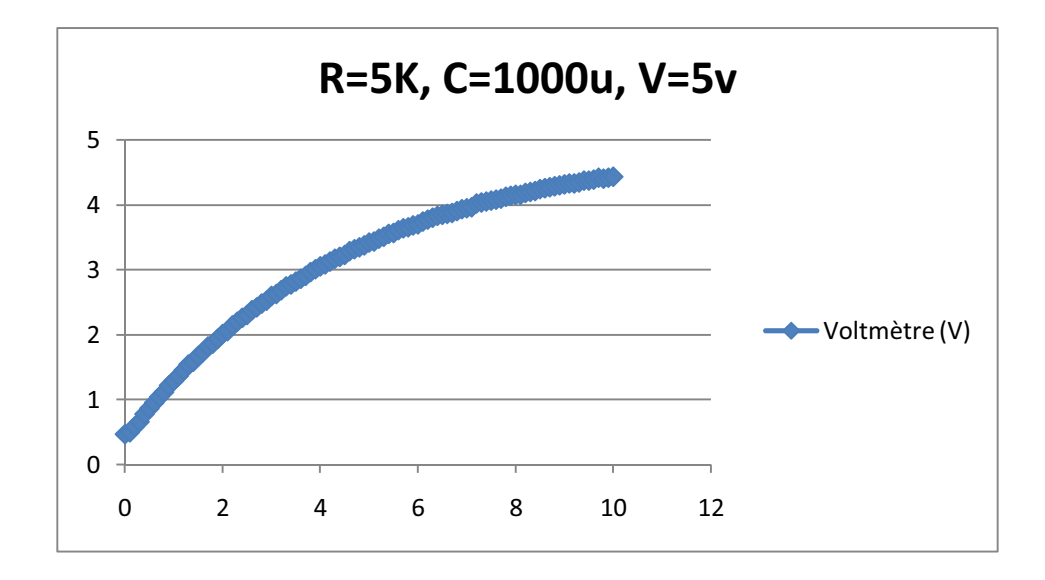

o Décharge d'un condensateur:

C'est le même montage, mais l'interrupteur est dans le sens de la masse pour décharger C.

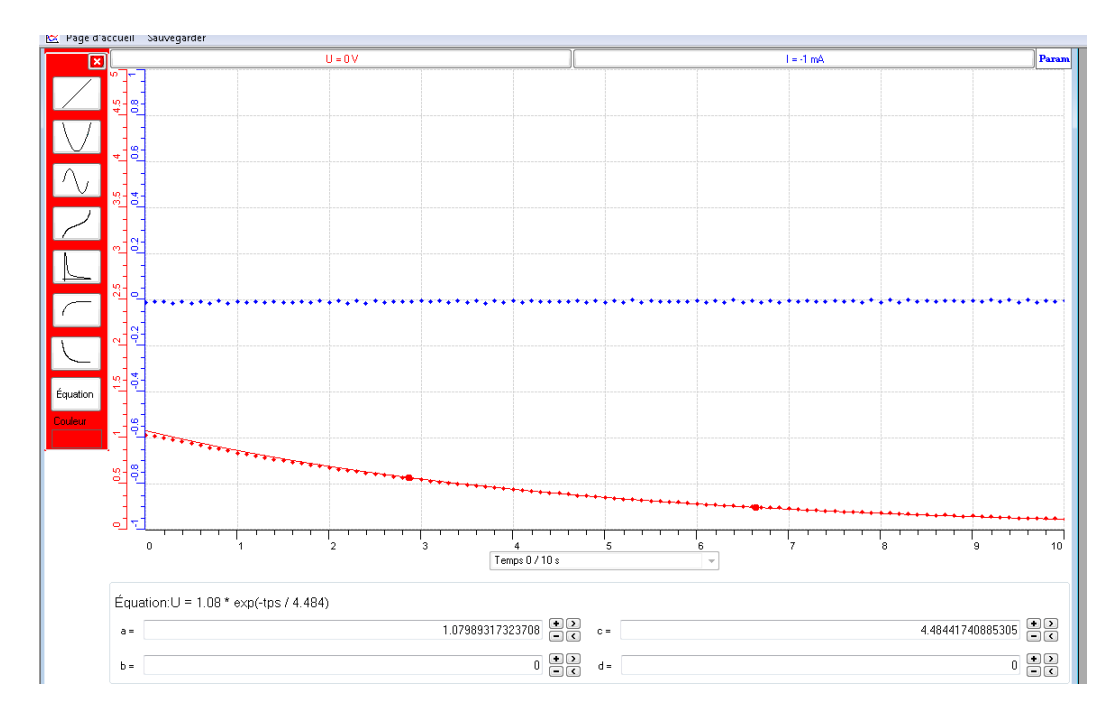

La tension est la courbe rouge, l'intensité est en bleu

Par modélisation, la courbe de la décharge se présente sous forme de l'équation  $-t$ 

suivante :  $V_c = 1.08 * e^{\frac{4.484}{4.484}}$  *t* , théoriquement nus avons :  $V_c = V_1 e^{RC}$  $V_c = V_1$ 

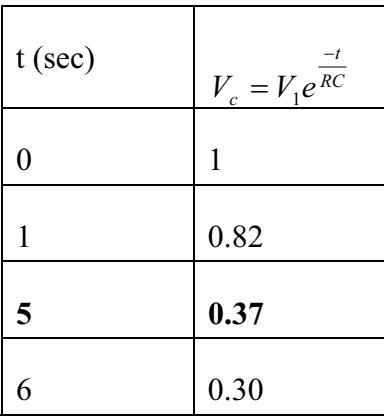

On pourra transférer cette courbe de décharge sur Excel en cliquant l'onglet de la tension U :

On transfère sur « Word » par « copier sur presse papier» :

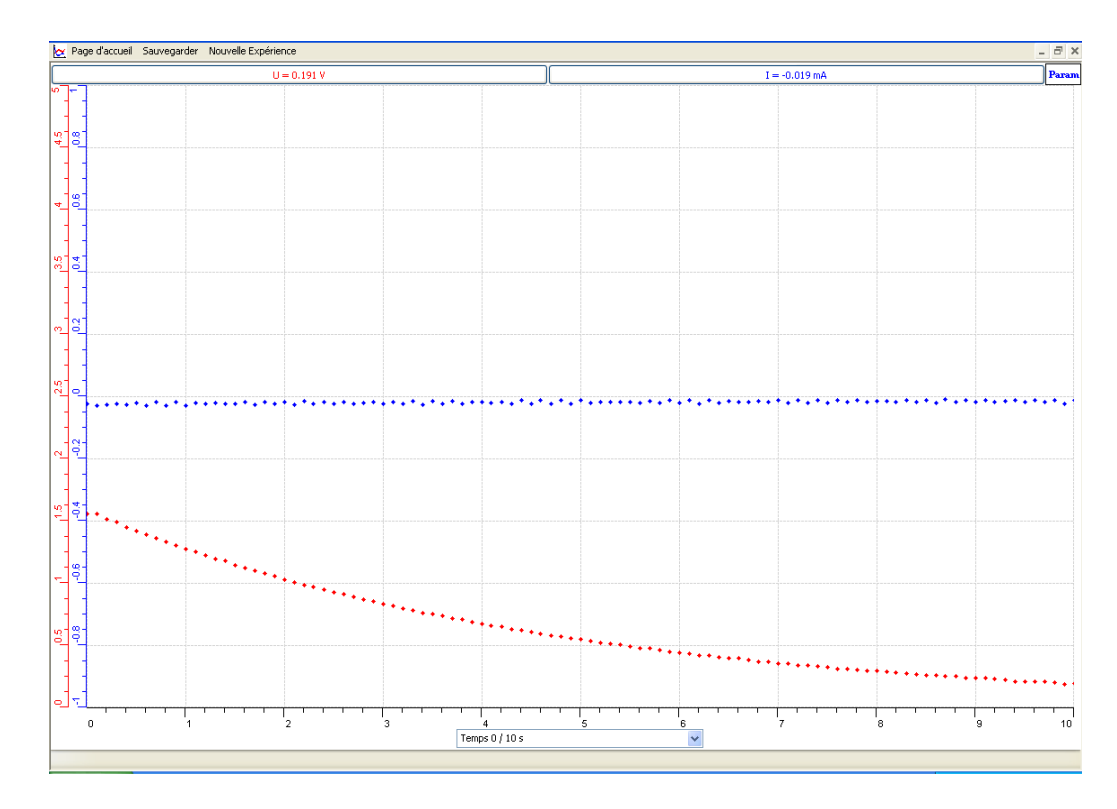

Nous copions sur Excel par « transférer la courbe sur Excel »

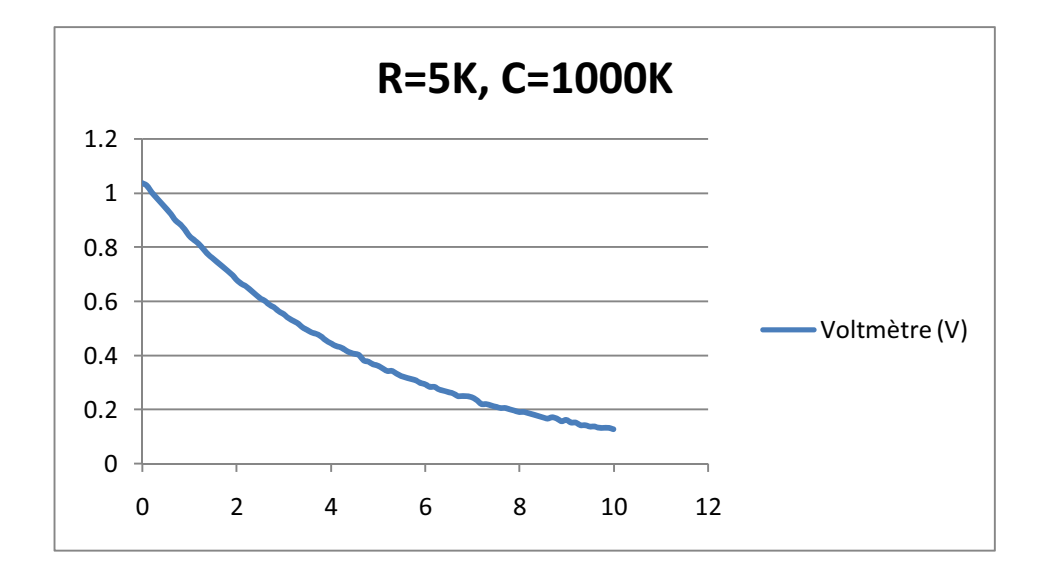

o Charge et Décharge d'un condensateur :

1. Les phénomènes de la charge et la décharge se font à une tension à l'entrée de 5V.

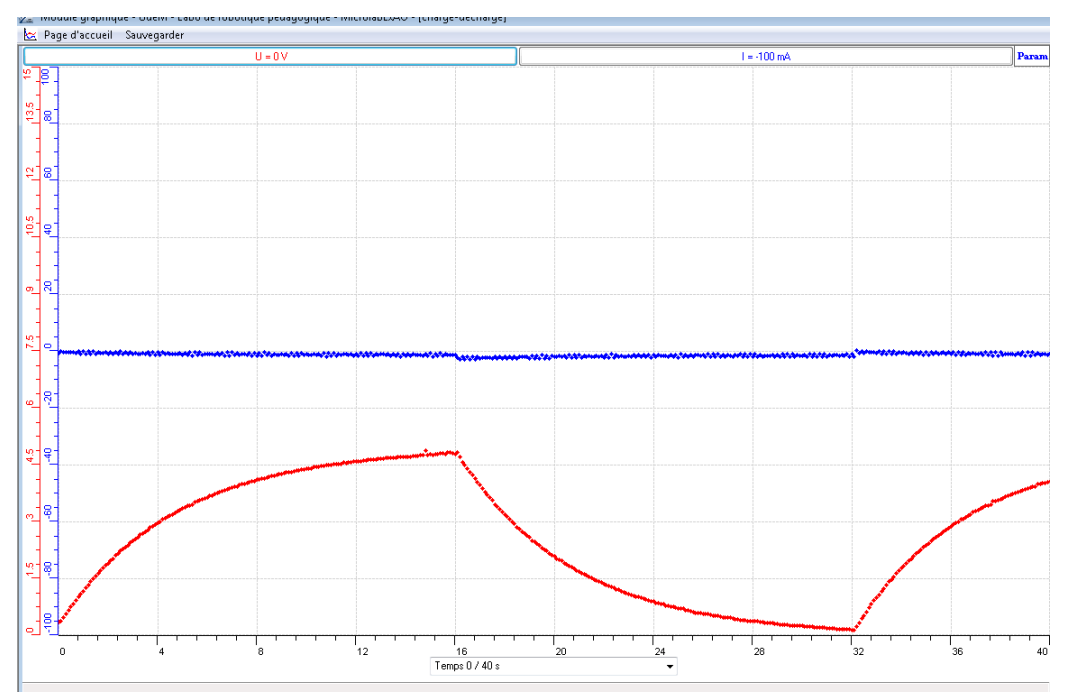

2. Pousser l'interrupteur du côté de 5v pour charger C, quand V devient stable nous déchargeons C :

On pourra « transférer vers Word »:

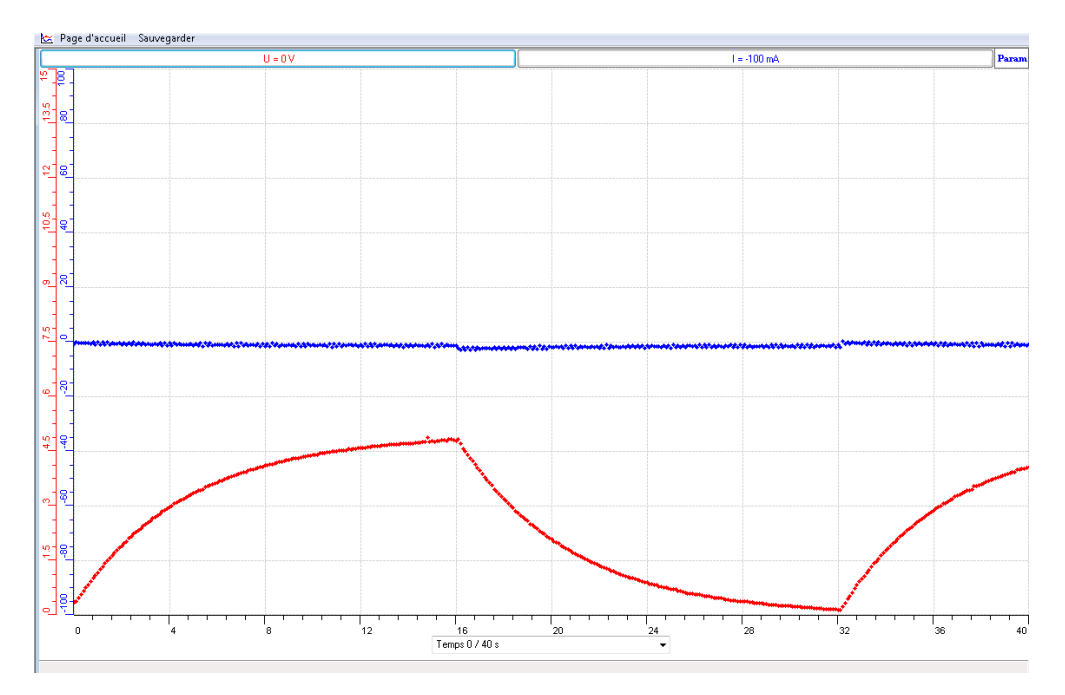

Transférer sur Excel :

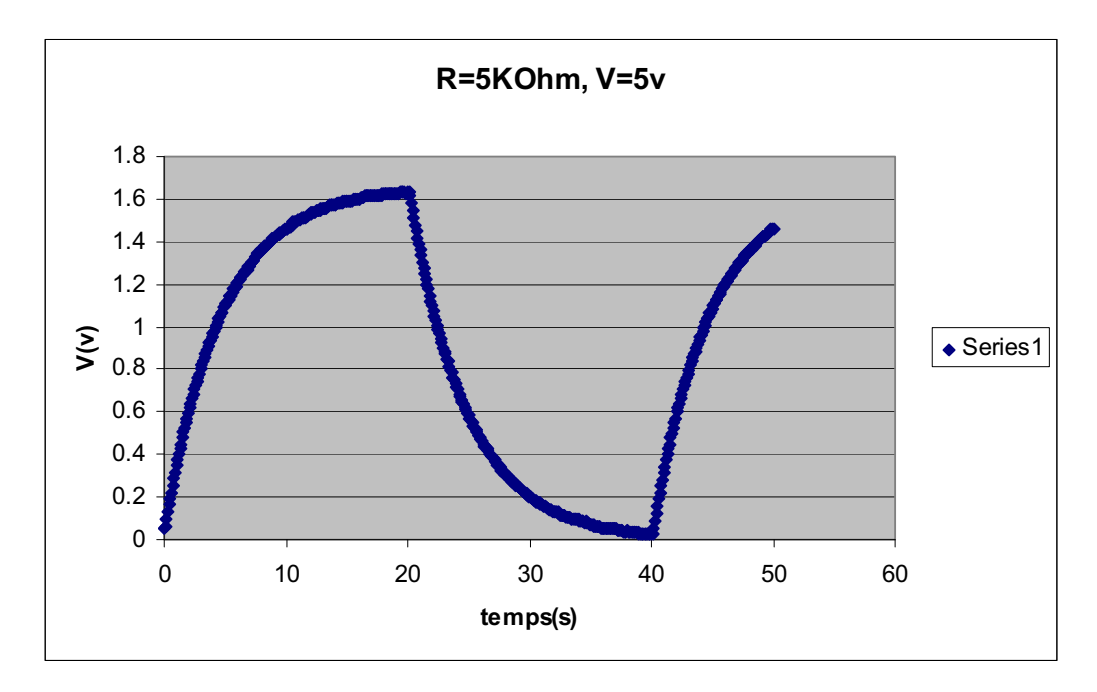

La simulation sur PSPICE nous donne :

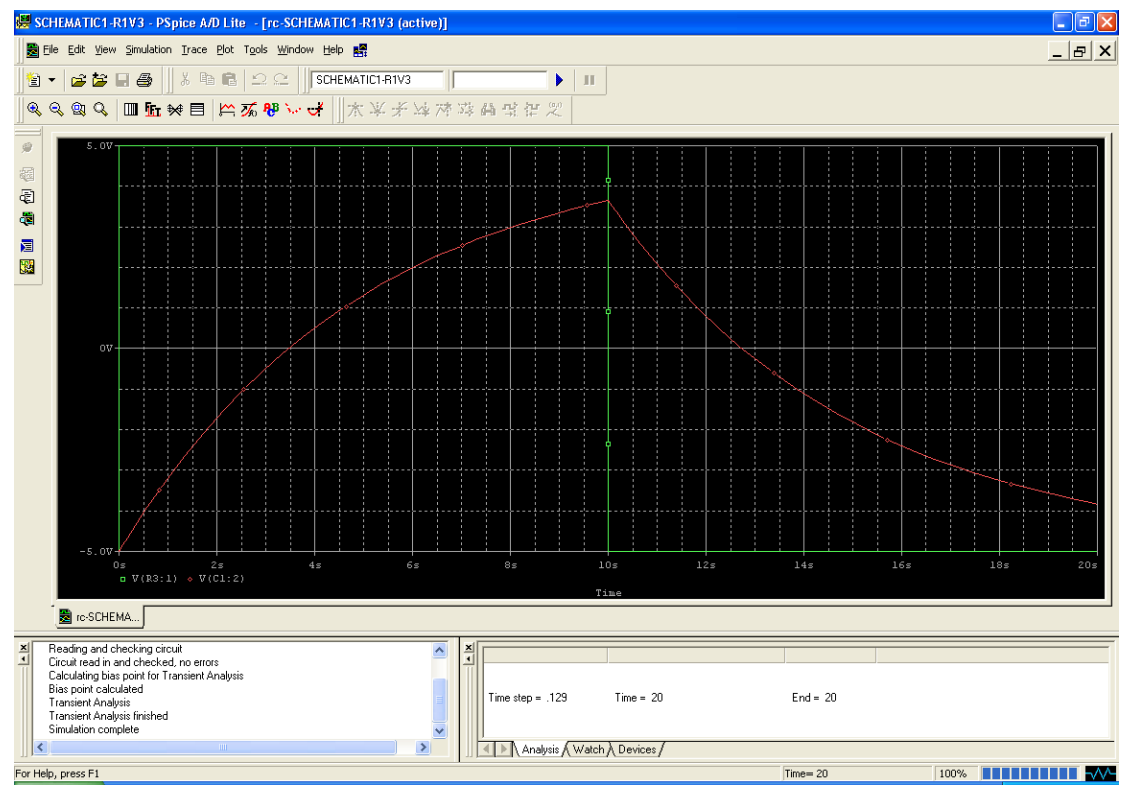

# ANALYSE ET INTERPRETATION DES RESULTATS

De  $t = 0$  à  $t = R^*C = 5$ sec, le condensateur se charge en dissipant une énergie dans le temps qui suit, en inversant l'interrupteur, le condensateur se décharge.

# **ANNEXE 9** : **Étude et modélisation de la charge et de la décharge d'un condensateur (4)**

## *Variables de l'expérience:*

Variable indépendante : Temps(s) et Tension (v)

Variable dépendante : Tension du condensateur (v), Intensité (mA) Puissance (mW) et Energie  $(mW.s)$ 

Facteurs contrôlés

Facteurs non contrôlés

#### *Matériel*

#### *Matériel de laboratoire :*

- $\Box$  Fils électriques
- $\square$  Pince crocodile
- $\Box$  Pince long- bec
- $\Box$  Pince coupante
- $\square$  Étain
- Déssoudeur
- $\square$  Soudeur
- $\Box$  Plaquette en cuivre ou en plastique
- $\Box$  Résistance R= 5K $\Omega$
- $\Box$  Condensateur C= 1000 $\mu$ F
- $\Box$  Interrupteur
- Générateur de tension continu

#### *Matériel Informatique :*

- □ Interface MicrolabExAO
- Logiciel MicrolabExAO
- Un capteur Ampermètre 0- 500mA
- $\Box$  U n capteur Voltmètre 0-15V
- $\Box$  Un capteur universel.

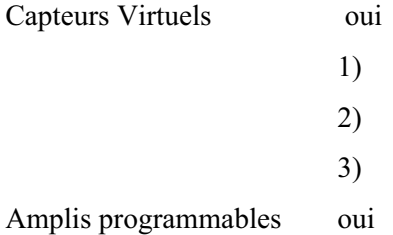

# **Logiciel : ExAO**

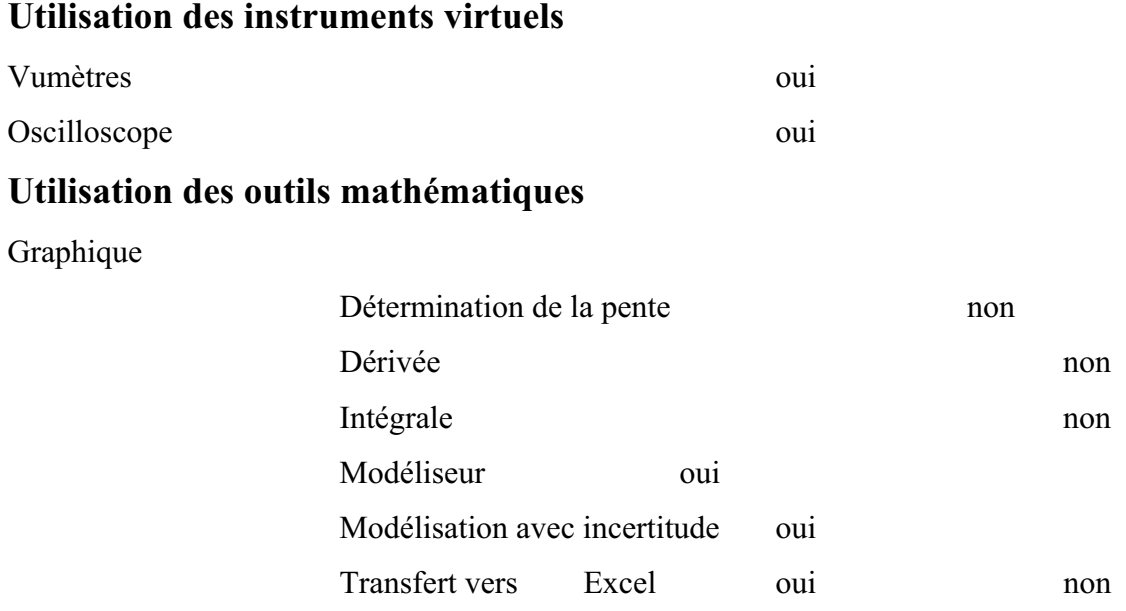

# **Préparation de l'activité de laboratoire :**

# *Montage expérimental*

# **Photo du montage**

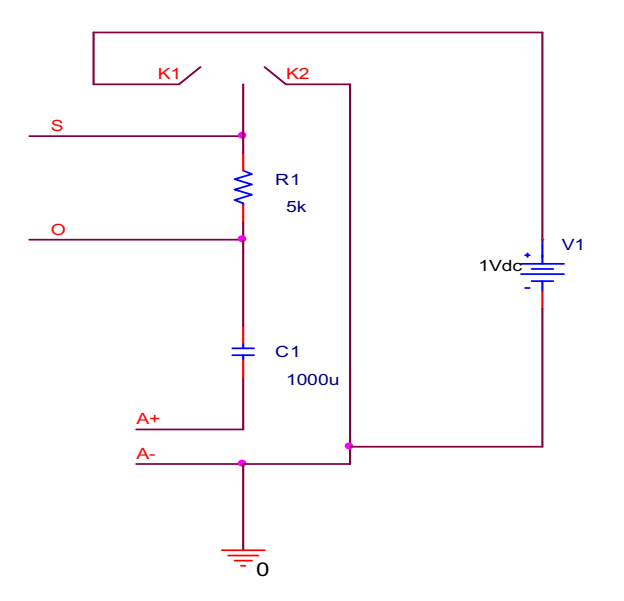

o Expérience1 : Charge du condensateur

*Préparation du circuit :* 

- $\bullet$ On monte  $C = 1000\mu$ F en série avec la résistance de 5kΩ.
- le capteur de tension est branché en parallèle avec C à travers les bornes S et 0 d'une capsule universelle.
- On branche un capteur de courant en série entre le condensateur et la masse.
- $\bullet$  un interrupteur ayant une patte sur la tension positive de 1volt provenant d'un générateur à tension continue, l'autre sur la masse.
- On pousse l'interrupteur du côté de 1volt pour charger C.

*Préparation ExAO :* 

- Brancher l'interface ExAO sur l'ordinateur.
- $\bullet$ Brancher son alimentation sur le secteur 220v
- Les capteurs sont introduits dans les entrées 1 et 4 du μicro-contrôleurpour amplifier leurs valeurs.
- $\bullet$ La détection devra être automatique, sinon cliquer sur « Détection automatique »
- $\bullet$ Passer au mode virtuel par l'icône

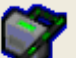

- Créer 2 capteurs virtuels par let faire entrer les données manuellement en donnant un nom pour chaque capteur :
	- $\checkmark$  La puissance est représentée par P= U\*I, son unité de mesure est mW.
	- $\checkmark$  L'énergie est représentée par E= P\*tps, son unité de mesure est mW.s
- $\bullet$ Cliquer sur « Acquisition »
- $\bullet$ Mettre en marche le générateur de tension
- $\bullet$  Utiliser « outils mathématiques » puis :
	- « modéliseur » pour afficher l'équation de la courbe résultante.
	- $\checkmark$  Copier sur WORD par « copier dans Presse-Papier »
	- $\checkmark$  Copier sur Excel par « transférer la courbe sur Excel »
	- o Expérience 2(décharge du condensateur**)**

Utiliser le même montage que précédemment, mais en veillant à pousser l'interrupteur dans le sens inverse.

#### RESULTATS GRAPHIQUES

*Charge du condensateur* 

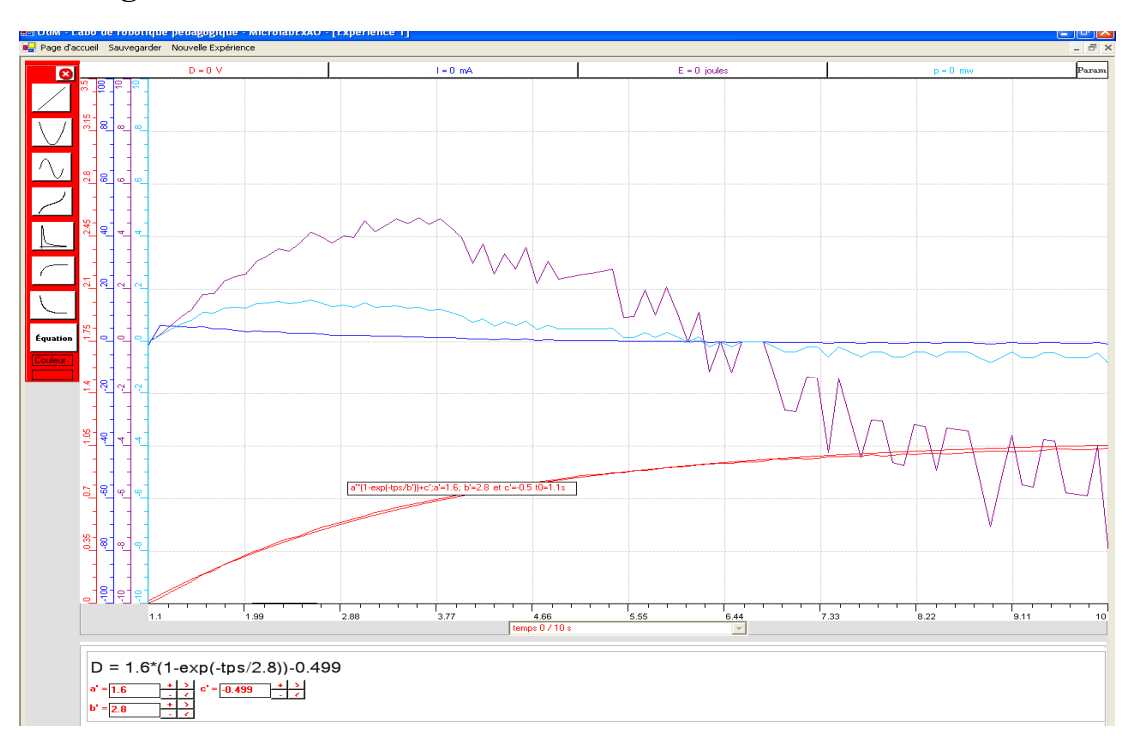

La tension est la courbe rouge, l'intensité amplifiée est en cyan, la puissance est en bleu et l'énergie est en violet.

Par modélisation, la courbe de la charge se présente sous forme de l'équation suivante :  $V_c = 1.6(1 - e^{\overline{2.8}})$  $-t$ -0.499, théoriquement nous avons  $V_c = 1(1 - e^{-5})$ *t*  $e^c = 1(1-e)$  $\overline{a}$  $V_c = 1(1 -$ 

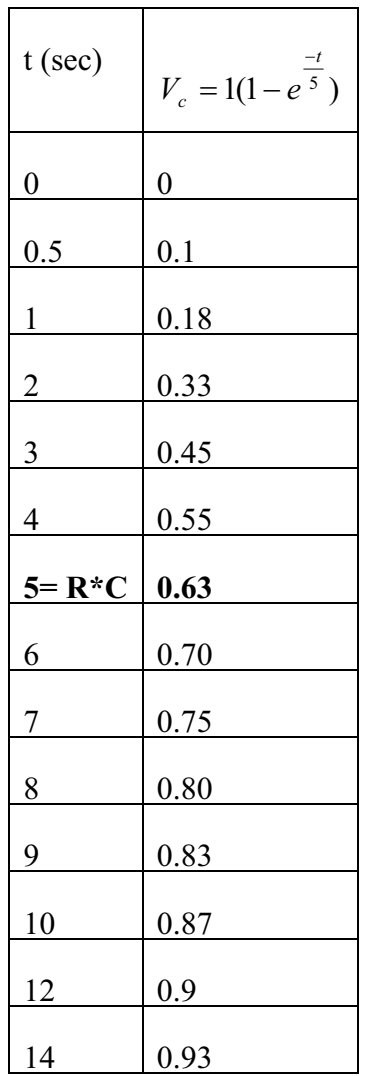

# Page d'ao  $l = 0$  n  $\bar{\epsilon}=0$ 15  $\overline{10}$  $\frac{4}{\sqrt{\frac{1}{2}}\left(\frac{1}{2}\right)}$  $\boxed{\blacksquare}$

*Décharge d'un condensateur:* 

La tension est la courbe rouge, l'intensité amplifiée est en cyan, la puissance est en bleu et l'énergie est en violet.

Par modélisation, la courbe de la décharge se présente sous forme de l'équation suivante :  $V_c = 1.43 * e^{2.4}$ *t*  $V_c = 1.43 * e$  $\overline{a}$ = 1.43  $* e^{\overline{2.4}}$ , théoriquement nous avons :  $V_c = e^{\overline{3}}$ *t*  $V_c = e$  $\overline{a}$  $=$ 

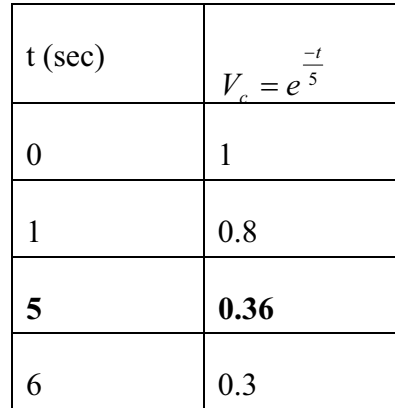

#### o Expérience 3 : Charge et Décharge d'un condensateur :

 Pour mieux visualiser les phénomènes de la charge et la décharge, nous avons pris une tension à l'entrée de 3V.

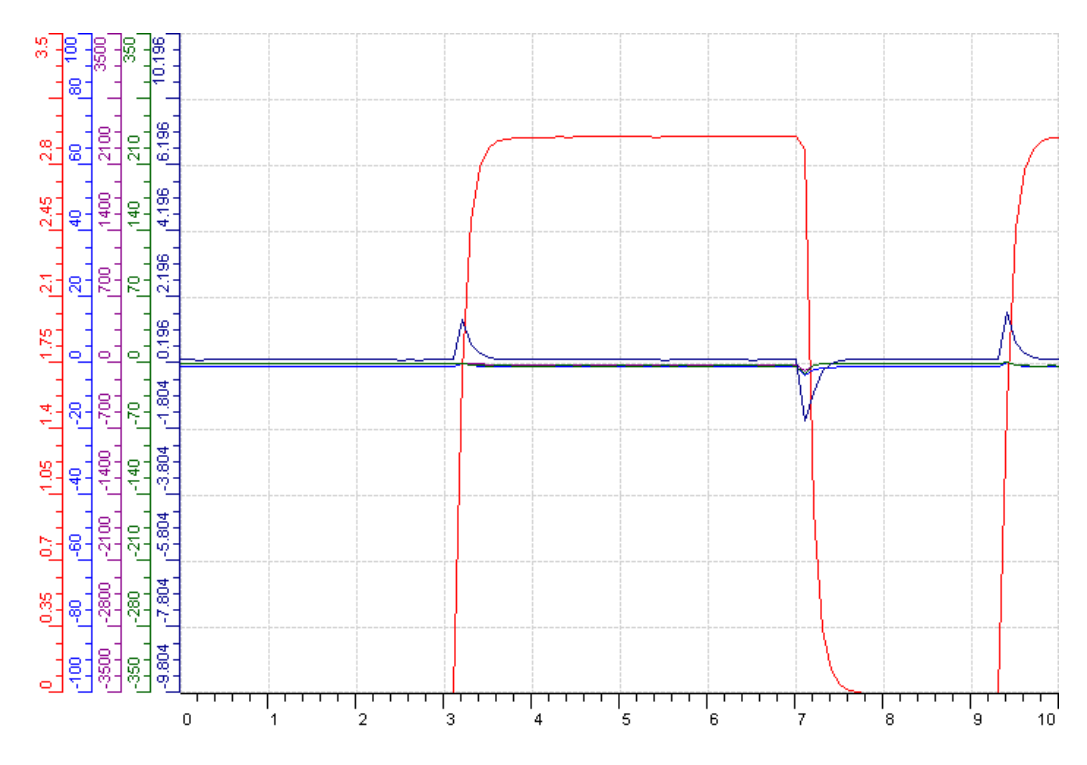

charge et décharge d'un condensateur par ExAO

# *Calcul de l'énergie par la méthode des trapèzes:*

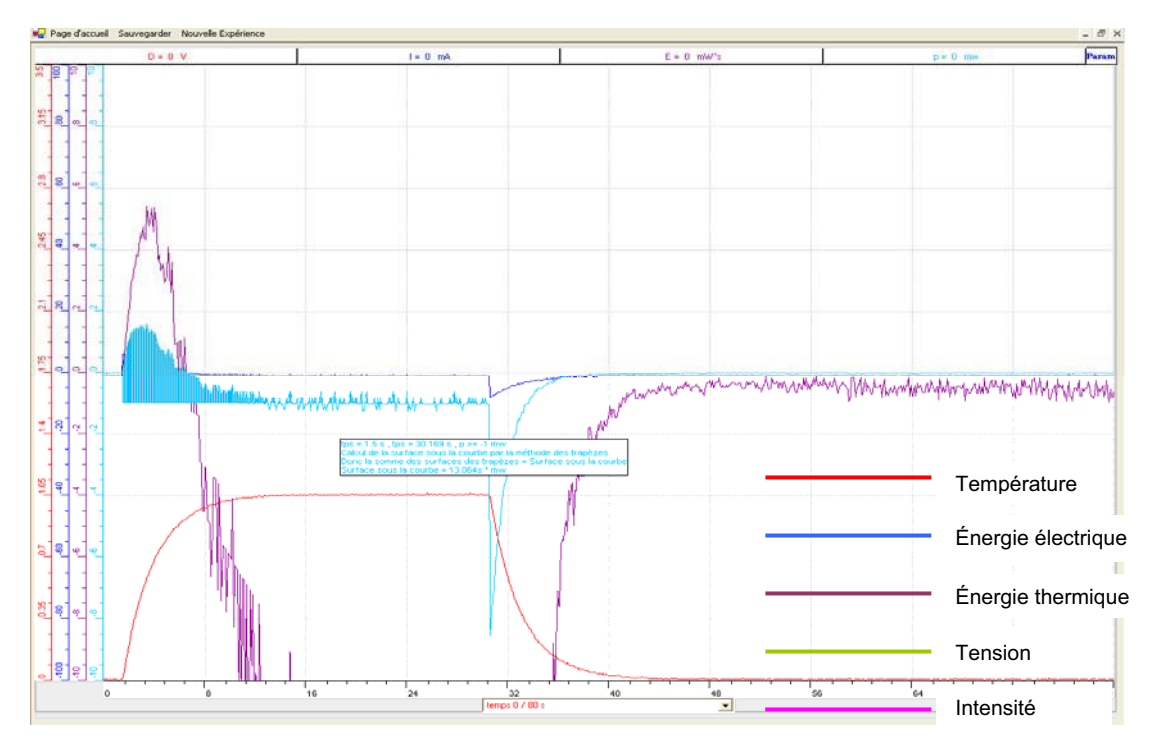

Calcul de l'énergie par la méthode des trapèzes

Parmi les outils mathématiques, les élèves choisissent l'option surface avec le point de repère placé à -1.

| Charge                                                              | Facteurs entrants en jeu | Décharge                                                  |
|---------------------------------------------------------------------|--------------------------|-----------------------------------------------------------|
| $E_{\text{grahique}} = 13.17 \text{mWs}$                            | $t = 10s$                | $E_{\text{grahique}} = 12.233 \text{mWs}$                 |
| $E_{\text{calcul}} = U \times I \times t = 1*13*10 \text{ } U = 1v$ |                          | $E_{\text{calcul}} = U \times I \times t = 12 \text{mWs}$ |
|                                                                     | $i=13mA$                 |                                                           |

ANALYSE ET INTERPRETATION DES RESULTATS

De  $t = 0$  à  $t = R^*C = 5$ sec, le condensateur se charge en dissipant une énergie de 13.17mWs, dans le temps qui suit, en inversant l'interrupteur, le condensateur se décharge avec  $E = 12.233$  mws inférieure à celle de la charge.

L'énergie totale dissipée dans le circuit est 13.17 - 12.23 = 0.95 mWs

Le rendement du circuit sera : E décharge/ E charge = 12.233/13.17 = 92.8%

Après analyse des résultats, la quantité d'énergie électrique récupérée par le système au cours de la charge est supérieure à celle récupérée par le système au cours de la décharge, ce qui se traduit par un rendement supérieur.

La chaleur dégagée, lors d'un branchement électrique, s'appelle l'effet Joule.

**ANNEXE 10 :** Activités 10 : La création d'un thermomètre et sa validation.
## **ANNEXE 10 : construction d'un thermomètre 1**

#### *Proposition*

On se propose de faire la construction et la validation d'un thermomètre

## **Hypothèse**

Quand la température augmente, la valeur ohmique de la résistance exposée à la chaleur diminue. C'est cette caractéristique que nous allons toute fois utiliser pour construire notre thermomètre et étudier la réaction température/variation de résistance, la modéliser pour transformer la variation de résistance ou de voltage en température.

### *Variables de l'expérience:*

Variable indépendante : temps Variables dépendantes : température et tension Facteurs contrôlés : temps Facteurs non contrôlés :

### *Matériel*

#### *Laboratoire :*

- Plaque chauffante
- Agitateur magnétique
- Bécher
- Eau
- Pinces
- Rhermistance R2.
- $\div$  Résistance R1 de 1.2K $\Omega$

#### *Informatique*

- Ordinateur PC
- Interface MicroLabExAO
- Capteur 1 : Température.
- Capteurs2 : Température.
- Capteur 3 : Capteur universel
- Capteur 4

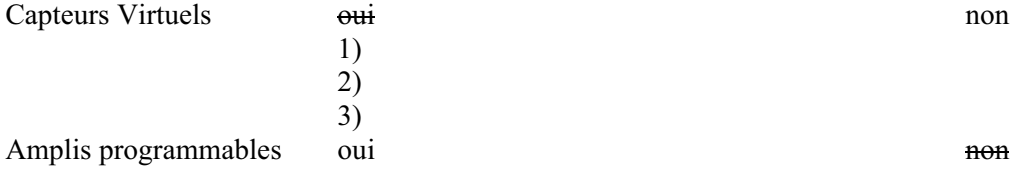

## **Logiciel : ExAO**

## **Utilisation des instruments virtuels**

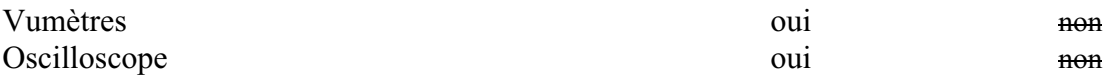

## **Utilisation des outils mathématiques**

Graphique

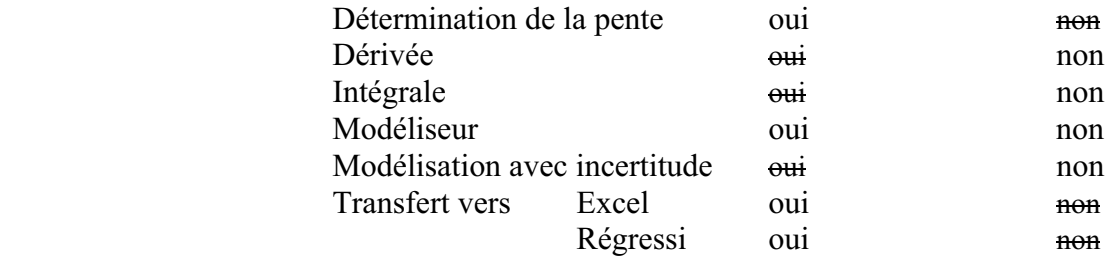

**Préparation de l'activité de laboratoire :** 

*Montage expérimental :* 

**Photo du montage :** 

**Schéma de montage :** 

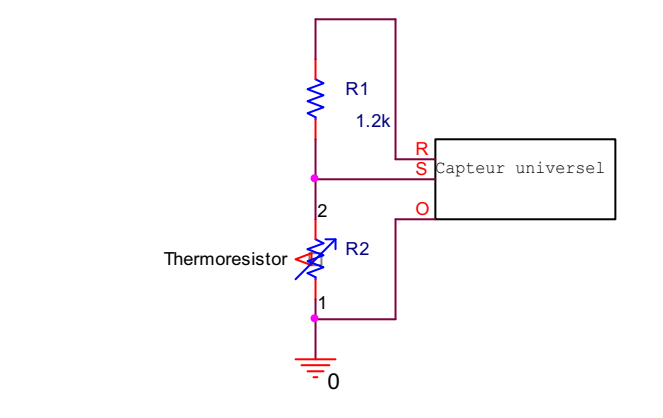

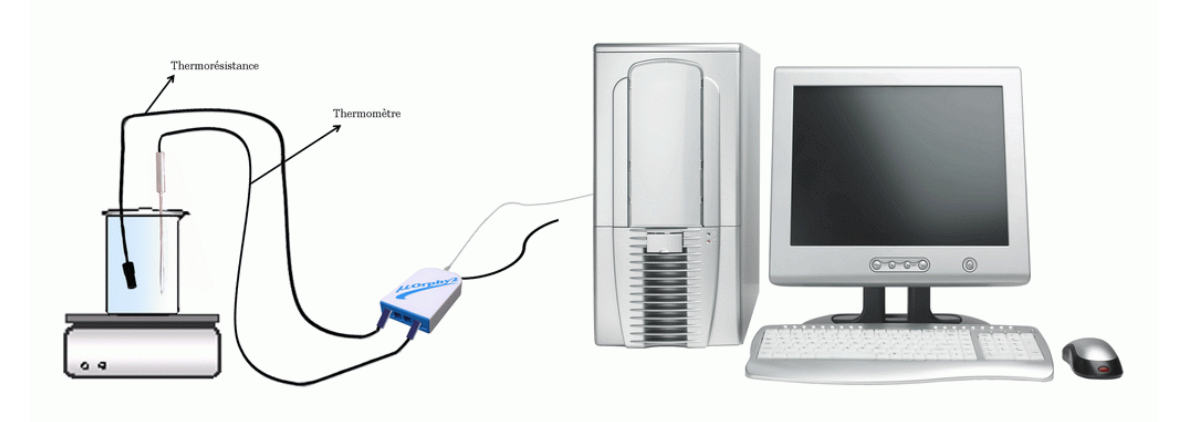

## **Expérimentation :**

## **Manipulations expérimentales**

- 1. Brancher l'interface du MicrolabExAO à l'ordinateur
- 2. Brancher l'alimentation du MicrolabExAO au secteur de 220v.
- 3. Démarrer le logiciel MicrolabExAO.
- 4. Brancher le thermomètre ExAO et le capteur universel à l'interface sur les voies 1 et 4, la détection de l'interface et des capteurs devra être automatique.
- 5. remplir le bécher d'eau, y mettre le barreau magnétique et le placer sur la plaque chauffante.
- 6. mettre le capteur universel et le thermomètre simultanément dans l'eau.
- 7. Passer en mode « vu-mètre » pour voir la température et la tension à  $t=0$ s.
- 8. Passer en « mode graphique » par l'icône « module graphique ».
- 9. Faire apparaître les paramètres d'acquisition : l'axe des abscisses le temps en (s) varie entre 0 et 500 secondes, la température et la tension varient sur 2 axes des y.

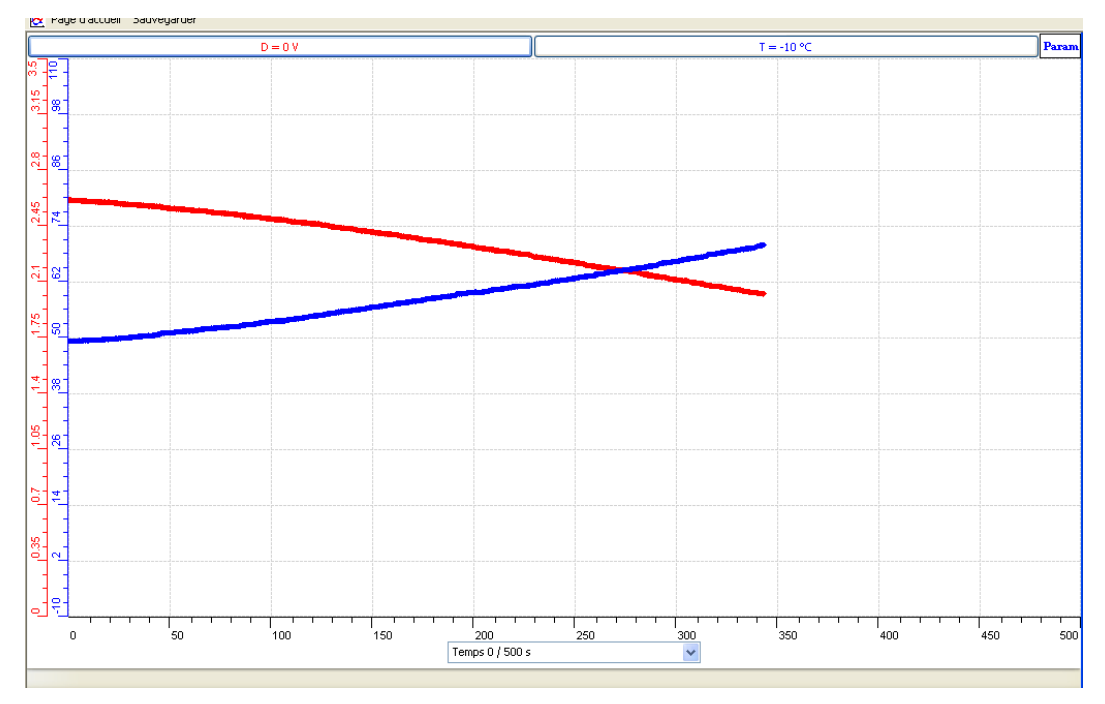

10. démarrer le chauffage et l'agitation tout en débutant l'acquisition.

La température en bleue, la tension en rouge

- 11. Mettre la tension en abscisse.
- 12. Utiliser le modéliseur pour trouver l'équation de la droite : Équation:  $T = -37.653 * D + 146.543$
- 13. Transférer vers Word : sélectionner l'onglet d'une Température. Cliquer pour ouvrir son menu contextuel et choisir l'option « Copier dans le presse-papier ».

14. Ouvrir un fichier Word et coller le graphe.

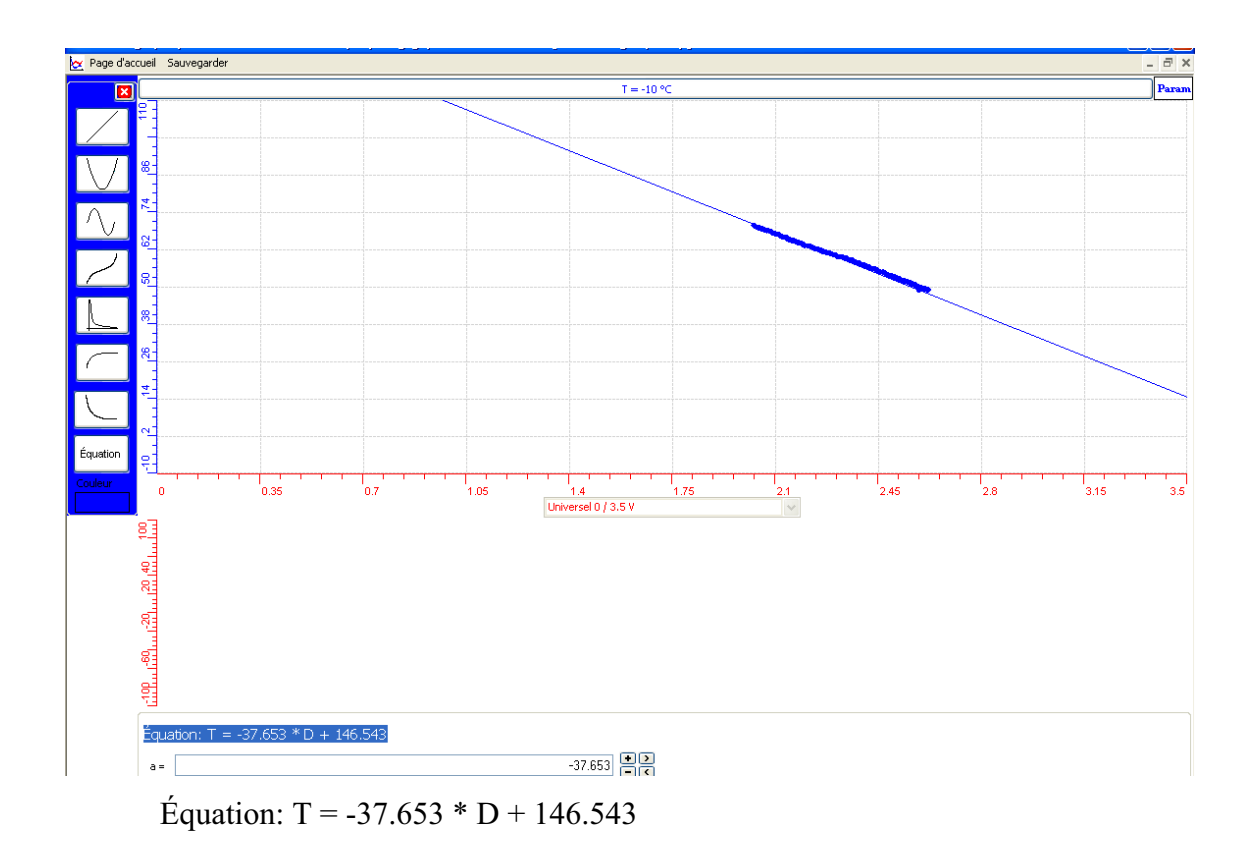

15. Sauvegarder l'expérience « extension.xao »

Pour valider notre thermomètre noté thermom :

- Refaire l'expérience avec le second thermomètre étalon et en créant un capteur

virtuel thermom = -37.653 \* D + 146.543.

- De la page d'accueil, s'assurer que le thermomètre étalon est à la même température que notre thermomètre au démarrage de cette expérience.
- Répéter 13 et 14 ou « Print Screan » pour copier sur Word

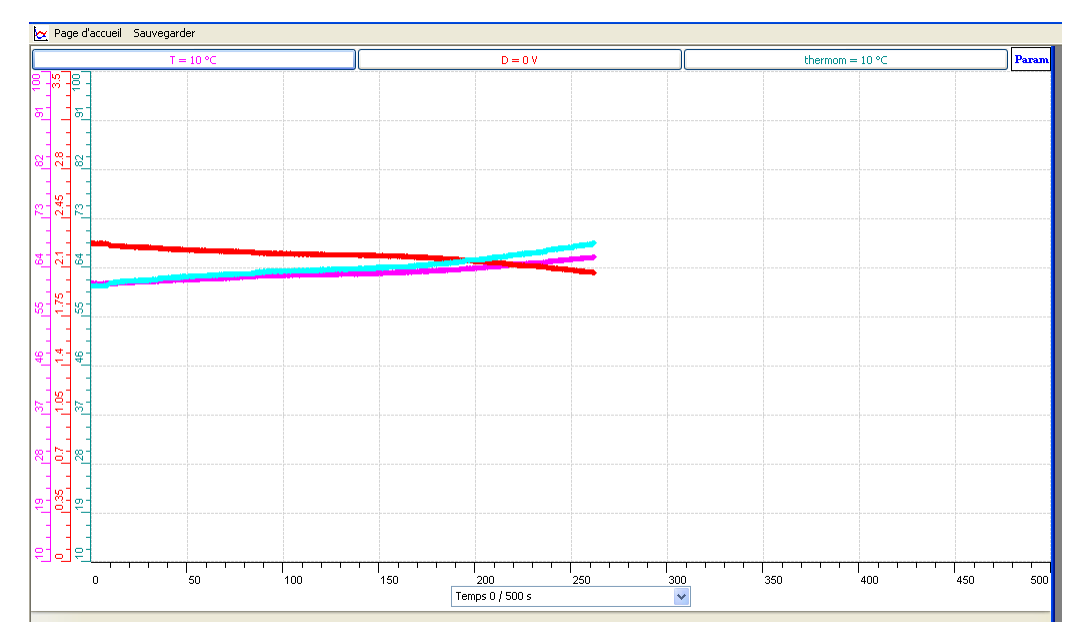

Termomètre étalon est le rose, notre thermomètre crée est le turquoise

- Mettre sur l'axe des abscisses le T étalon et sur l'axe des ordonnées notre thermomètre :

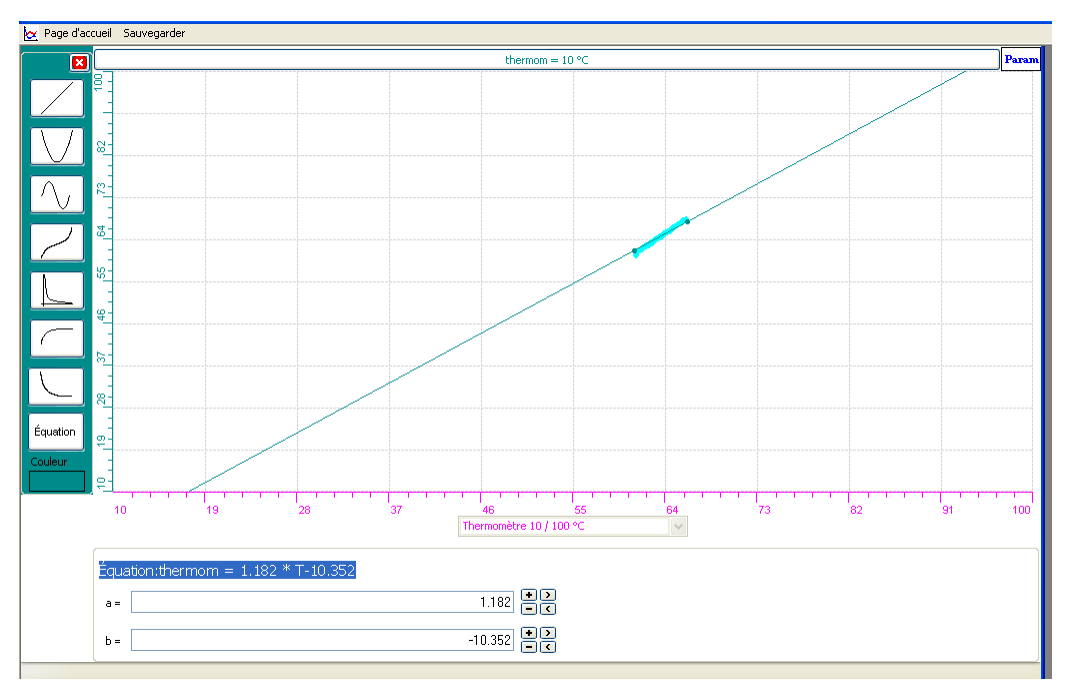

- $\cdot$  La modélisation nous donne : Équation : thermom = 1.182  $*$  T-10.352
- $\ddot{\bullet}$ Sauvegarder sur Word
- Sauvegarder sur ExAO

#### *Analyse des résultats*

T (thermomètre étalon) et thermom (thermomètre crée) sont identiques, d'après les résultats graphiques et la pente de l'équation thermom = 1.182 \* T-10.352 est proche de 1, donc ces 2 thermomètres sont équivalents

## *Conclusion*

Notre thermomètre : Thermom est valide.

## **ANNEXE 10 : construction d'un thermomètre 2**

## *Proposition*

On se propose de faire la construction et la validation d'un thermomètre

## **Hypothèse**

Quand la température augmente, la valeur ohmique de la résistance exposée à la chaleur diminue. C'est cette caractéristique que nous allons toute fois utiliser pour construire notre thermomètre et étudier la réaction température/variation de résistance, la modéliser pour transformer la variation de résistance ou de voltage en température.

## *Variables de l'expérience:*

Variable indépendante : Le temps Variables dépendantes : La température (ºC) et la tension(v) Facteurs contrôlés : Facteurs non contrôlés :

### *Matériel*

#### *Laboratoire :*

- Bécher ou cristallisoir
- Plaque chauffante avec son agitateur magnétique
- Portoir
- Eau
- Thermo- résistance R2.
- $\div$  Résistance R1 de 1.2K $\Omega$

#### *Informatique*

- Ordinateur PC
- Interface ExAO
- Capteurs : 2 de Température.
- Capteur : 1 capteur universel

Capteurs Virtuels non

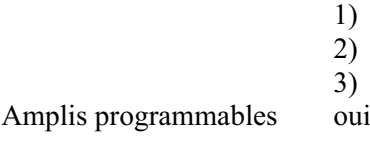

## **Logiciel : ExAO**

## **Utilisation des instruments virtuels**

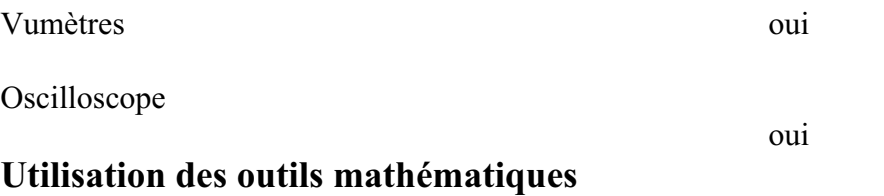

Graphique

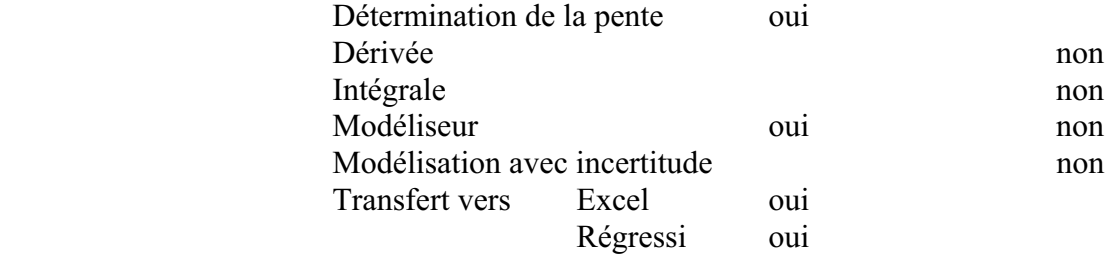

**Préparation de l'activité de laboratoire :** 

*Montage expérimental :* 

**Photo du montage :** 

**Schéma de montage :** 

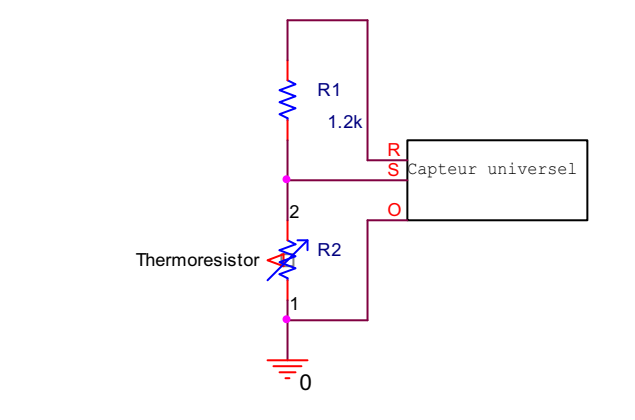

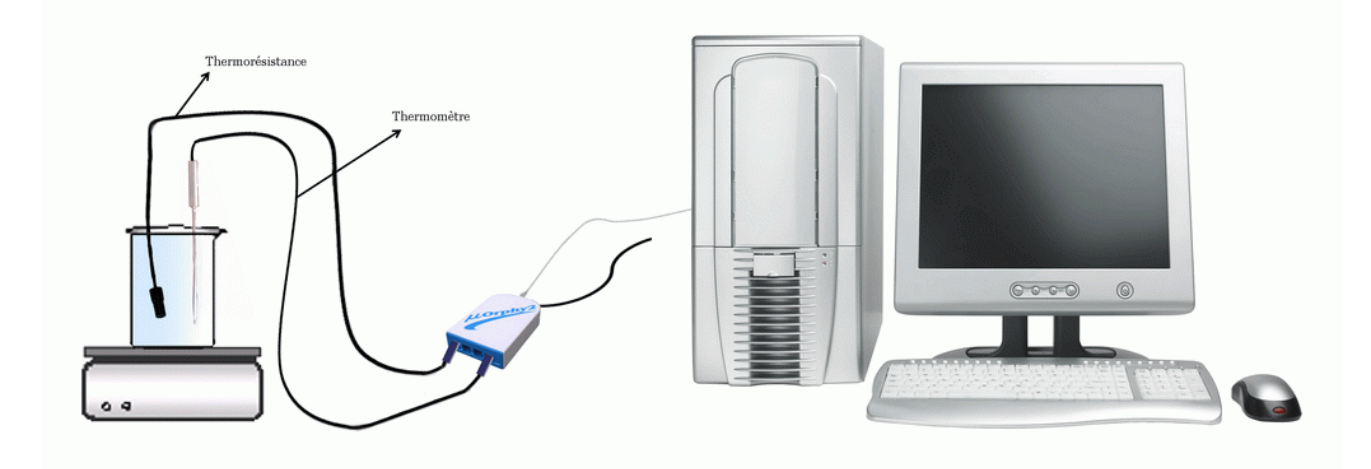

## **Expérimentation :**

## **Manipulations expérimentales**

- 1. Brancher l'interface du MicrolabExAO à l'ordinateur et son alimentation du au secteur.
- 2. Démarrer le logiciel ExAO.
- 3. Brancher le capteur de température et le capteur universel à l'interface ExAO sur les voies 1 et 4 comme le schéma du montage en haut.
- 4. Mettre le capteur universel et le thermomètre dans l'eau qui se chauffe.
- 5. Passer en « mode graphique »
- 6. Faire apparaître les paramètres d'acquisition : l'axe des abscisses le temps en (s) varie entre 0 et 600 secondes, la température et la tension varient sur y.
- 7. démarrer l'acquisition.

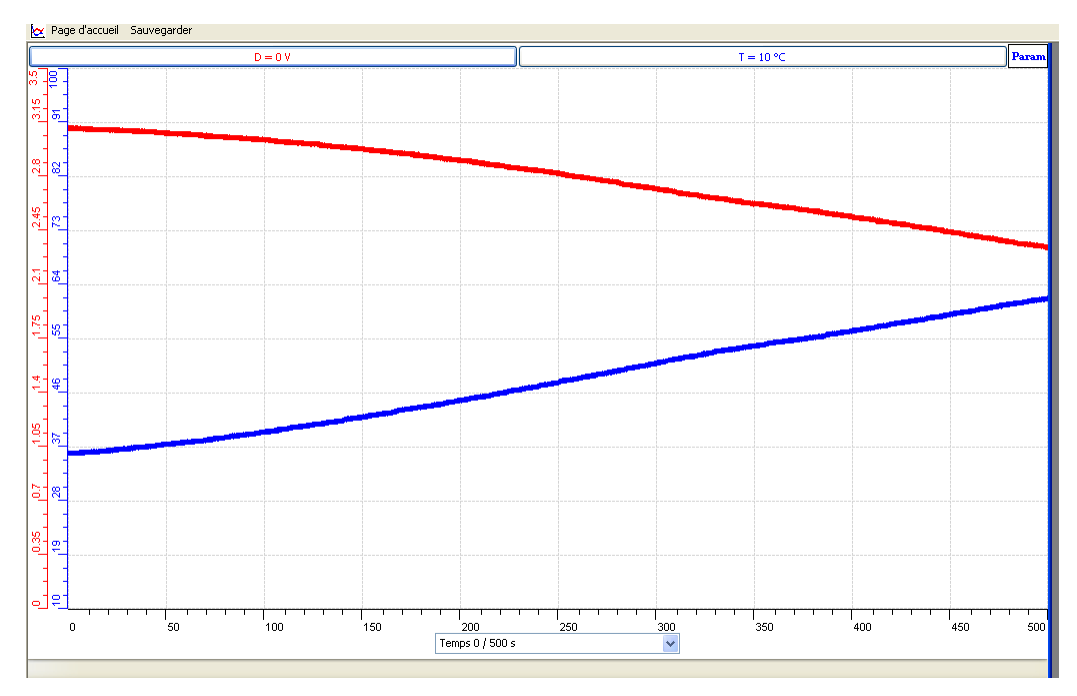

La courbe rouge représente la tension, celle bleue la Température

8. Mettre la tension en abscisse.

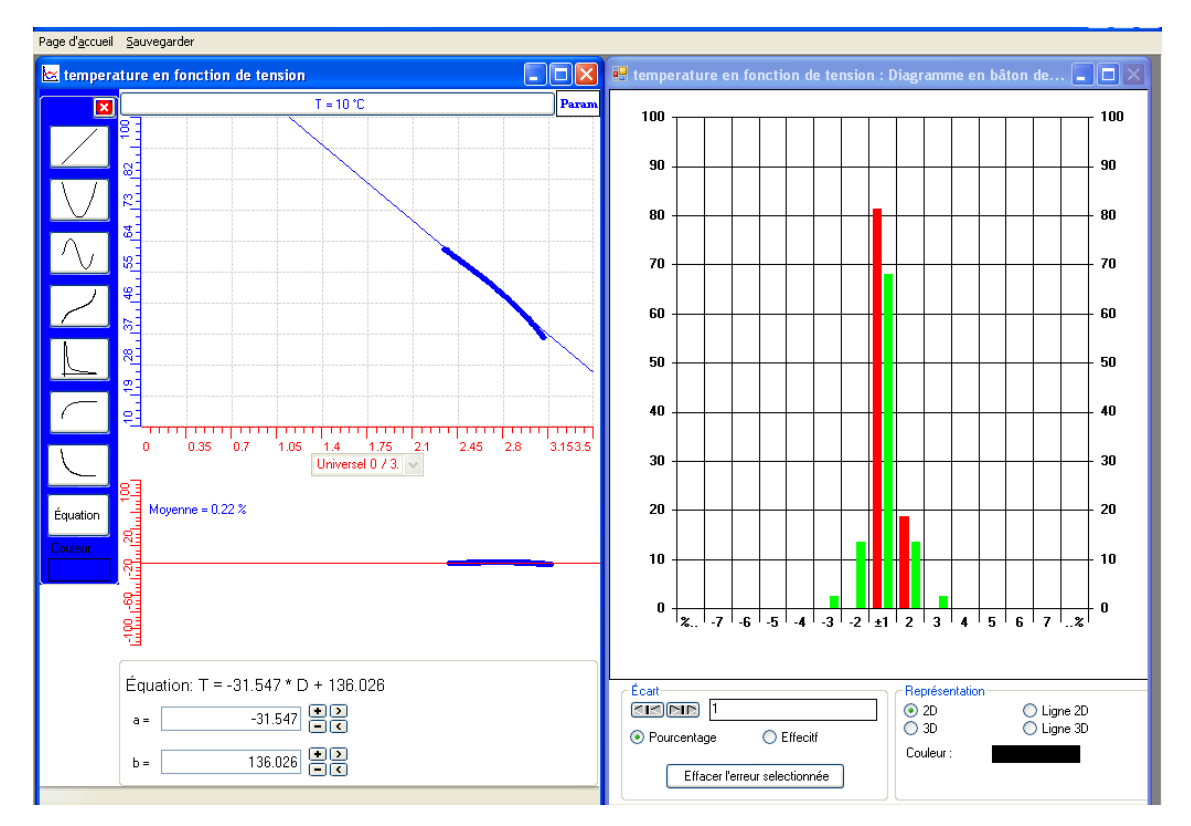

9. Utiliser « outils mathématiques », « modéliseur et incertitude », pour trouver l'équation de la droite :

Équation:  $T = -31.547 * D + 136.026$ 

- 10. Transférer vers Word : sélectionner l'onglet d'une Température. Cliquer pour ouvrir son menu contextuel et choisir l'option « Copier dans le presse-papier ».
- 11. Ouvrir un fichier Word et coller le graphe.
- 12. Créer un capteur virtuel dont l'équation est T1= -31.547\*D+138.026 remplir ses caractéristiques.

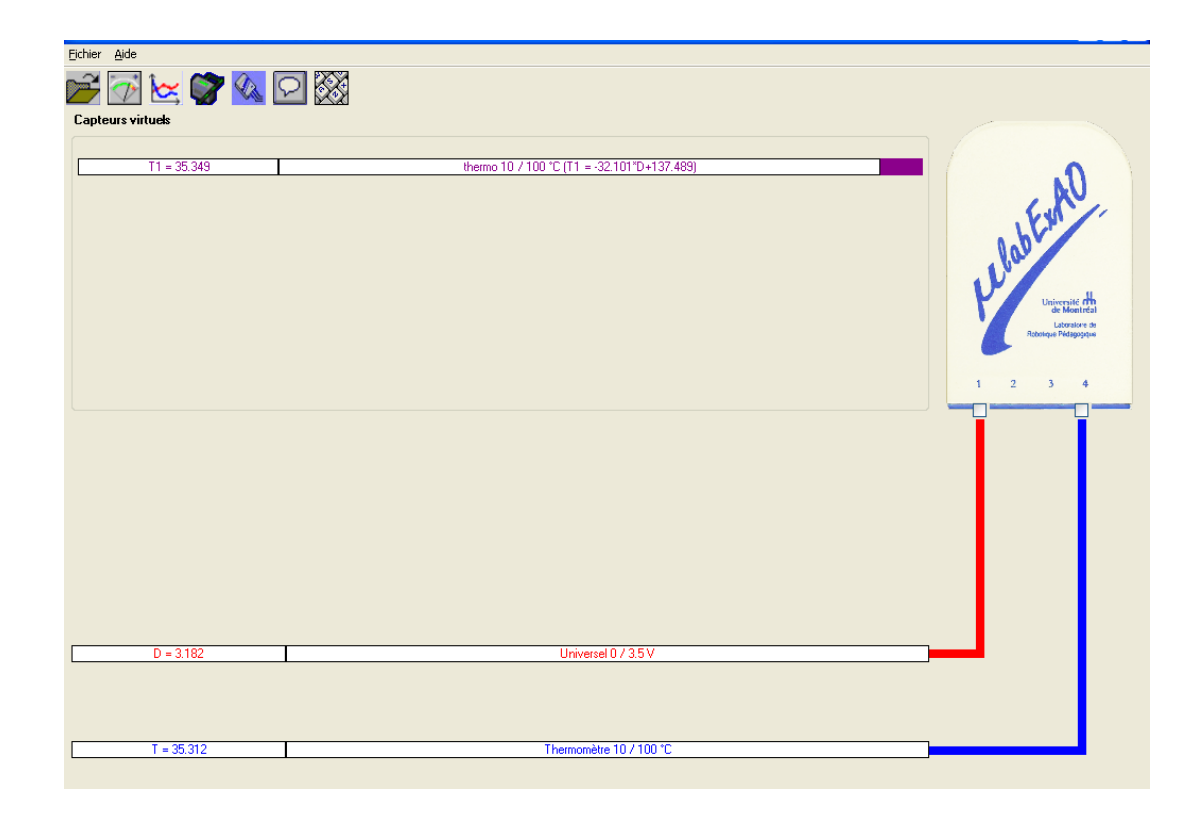

La deuxième étape sera de valider ce thermomètre :

- 13. refaire l'expérience avec le second thermomètre étalon tout en créant un capteur virtuel
- 14. De la page d'accueil, s'assurer que le thermomètre étalon est à la même température que notre thermomètre au démarrage de cette expérience.

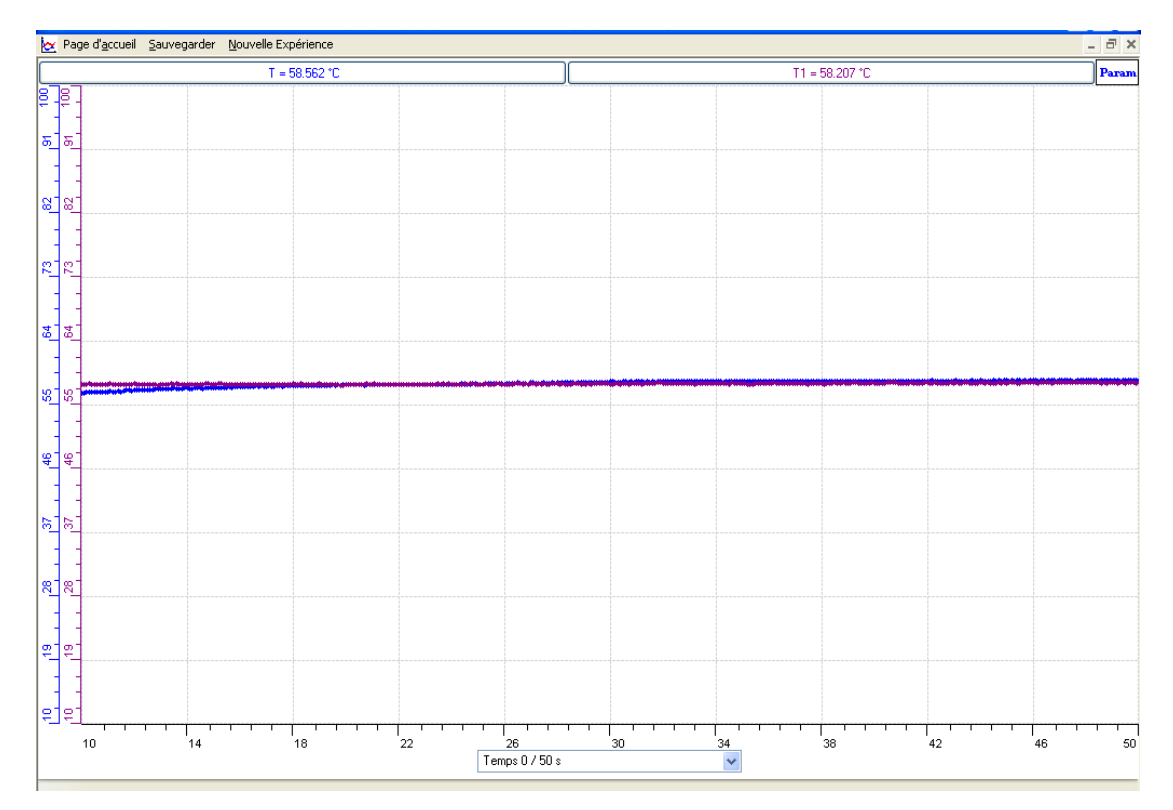

 La courbe bleue est le capteur de température étalon, la courbe aubergine est notre thermomètre T1.

- 15. Sauvegarder sur Word par Copier sur Presse-Papier
- 16. Sauvegarder sur ExAO

#### *Analyse des résultats*

Le dernier graphe montre que les points de T1 et du capteur étalon sont pratiquement confondus, notre objet technologique est vrai

## *Conclusion*

Ce thermomètre crée est bien valide

## **ANNEXE 10 : construction d'un thermomètre 3**

#### *Proposition*

On se propose de faire la construction et la validation d'un thermomètre

## **Mise en situation**

**Question**

## **Hypothèse**

Quand la température augmente, la valeur ohmique de la résistance exposée à la chaleur diminue. C'est cette caractéristique que nous allons toute fois utiliser pour construire notre thermomètre et étudier la réaction température/variation de résistance, la modéliser pour transformer la variation de résistance ou de voltage en température.

## **Variables impliquées**

Facteurs mesurés :

- Voltage (D)
- Température (T)
- $\blacksquare$  Temps (t)

Facteurs contrôlés :

- La thermistance R2.
- La résistance R1 de 1.2KΩ
- La tension d'entrée V1 de 3.5 volts

#### **Matériel**

#### *Matériel Ex.A.O*

- Ordinateur PC, Interface MicrolabExao
- Logiciel MicrolabExao
- 1 capteur de température (Thermomètre)
- $\div$  1 capteur voltmètre (0 15V)
- 1 capteur universel

#### *Matériel laboratoire*

- Fils électriques
- Pinces crocodile
- $\triangleleft$  Résistance électrique de 1.2k $\Omega$
- Thermistance R2
- Plaque chauffante
- Cristallisoir (Bain Marie)
- Pinces long bec
- Pinces coupantes
- Agitateur
- **Eau**

Capteurs Virtuels **non**

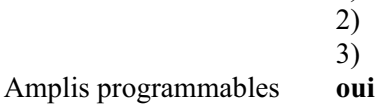

## **Logiciel : ExAO**

## **Utilisation des instruments virtuels**

1)

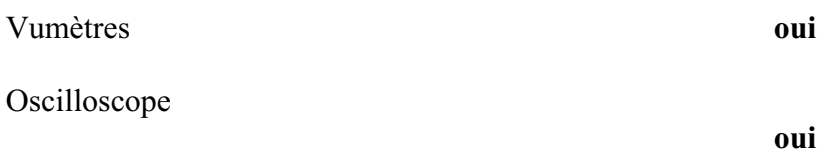

## **Utilisation des outils mathématiques**

Graphique

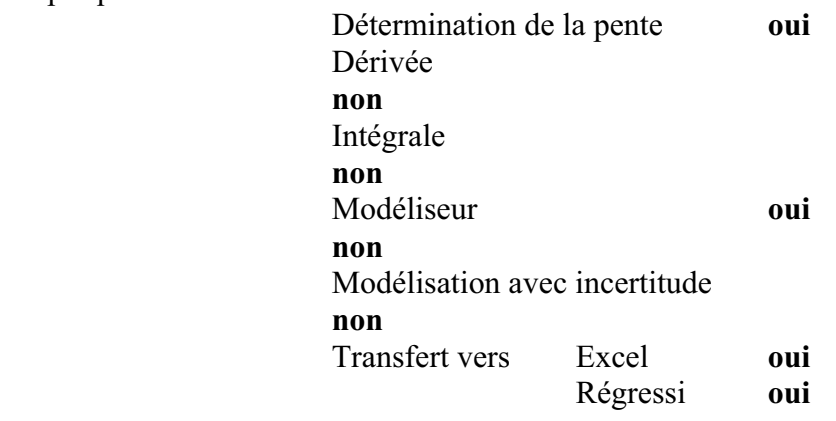

## **Préparation de l'activité de laboratoire :**

## **Montage expérimental**

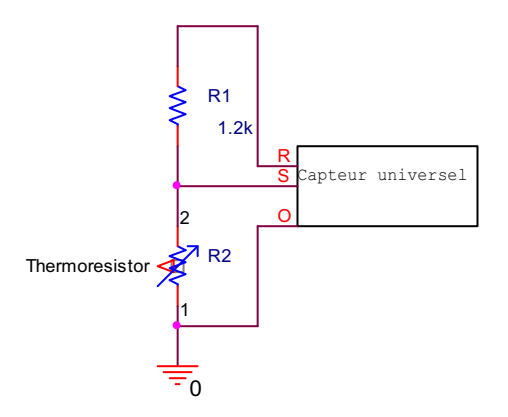

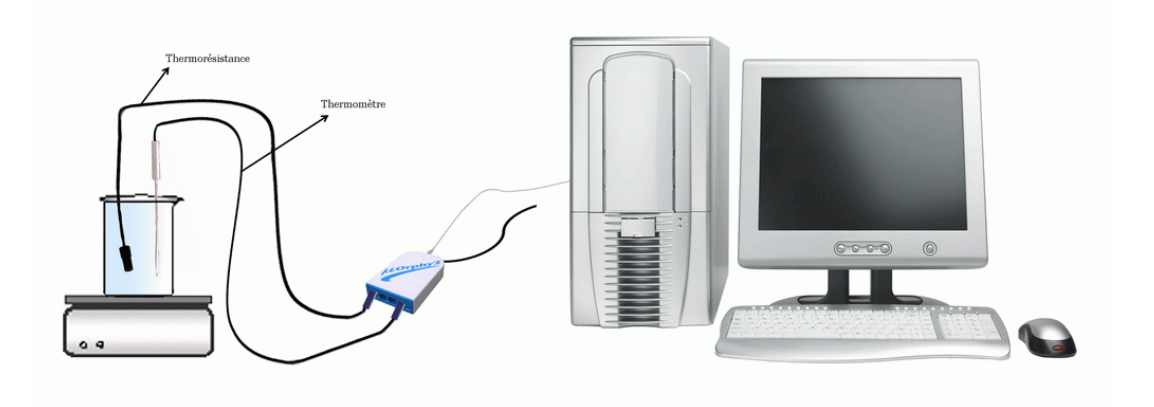

## **Manipulation expérimentale**

- 1. Préparer le circuit
	- a) La résistance est montée entre les points S et R du capteur universel.
	- b) La thermistance est montée entre les points S et 0 du capteur universel.
	- c) Le cristallisoir rempli d'eau est placé sur une plaque chauffante
	- d) le capteur universel branché au circuit et le thermomètre sont fixés grâce par des pinces en métal à un support.
	- e) Plonger le capteur thermomètre et la thermistance dans le cristallisoir.
	- f) placer un agitateur au fond du cristallisoir pour bien répartir la température dans l'eau.

#### *Première étape* :

- a) Utiliser le module « étalonner le capteur » du logiciel MicrolabExao.
- b) Introduire les paramètres de l'expérience
- c) Expérience en Mode opératoire
- d) Mettre sur acquisition et mettre en marche la plaque chauffante.

Les résultats graphiques sont directement lus sur le graphe (Fig.1)

## **Présentation des résultats**

*Résultats graphiques* 

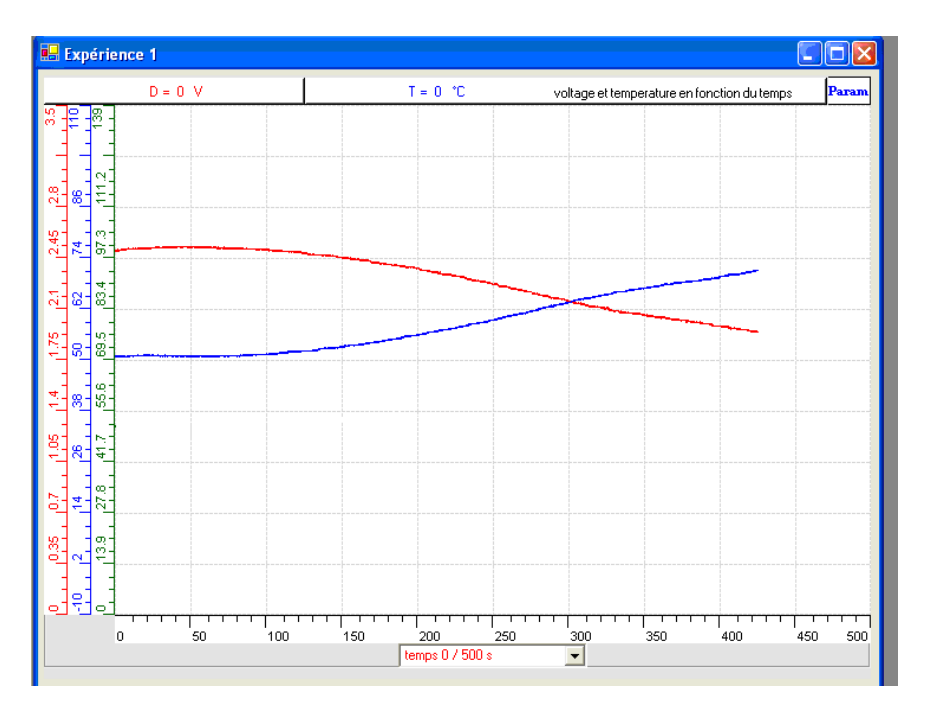

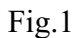

La tension D est représentée en rouge, le thermomètre T en bleu.

Pour étudier la relation de la température en fonction de la tension:

- 1- On place la tension en abscisse
- 2- On utilise la relation  $T = f(D)$

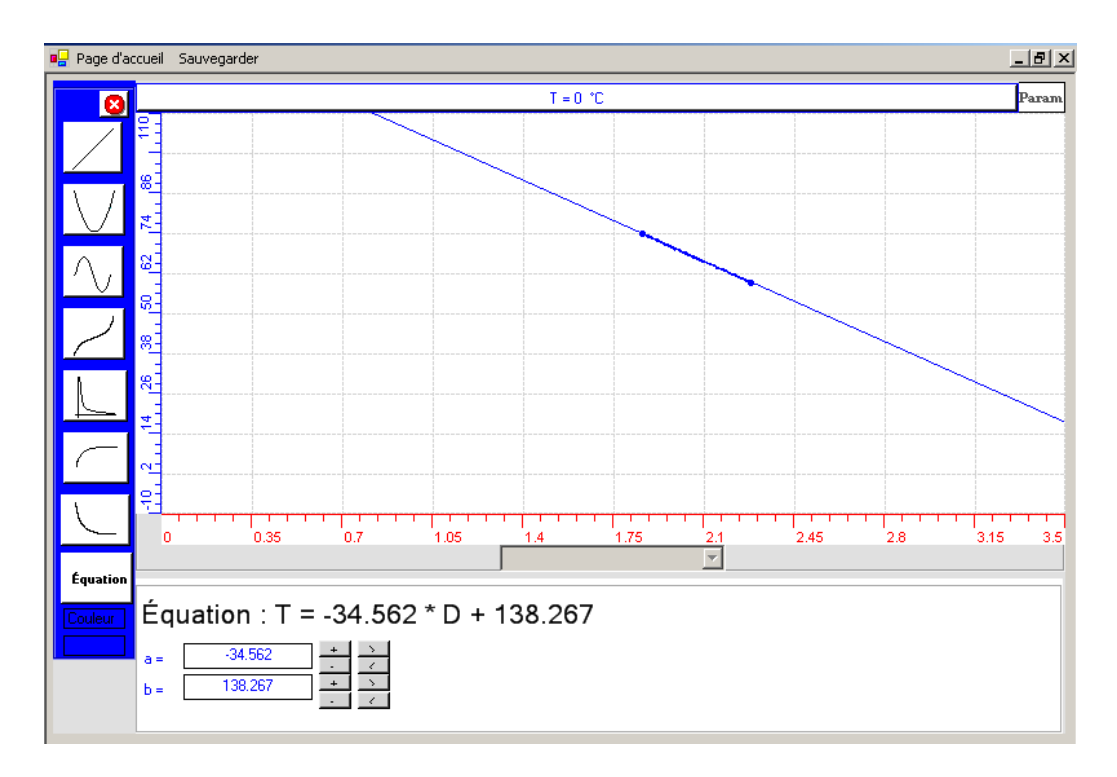

L'équation exposée par le modéliseur (Fig.2) est de la forme :

 $T = -34.56*D + 138.26$ 

C'est une équation linéaire de premier degré qui relie la valeur de la température T en degré à celle de la tension D en volt de ce circuit. C'est notre thermomètre crée.

*Deuxième étape* : *Validation du thermomètre :* 

On reprend l'expérience en chauffant l'eau et en comparant T du Thermomètre étalon à Tt déjà modélisé (T<sub>t</sub> = -34.56\*D + 138.26). Le résultat de l'expérience est représenté par Fig.3

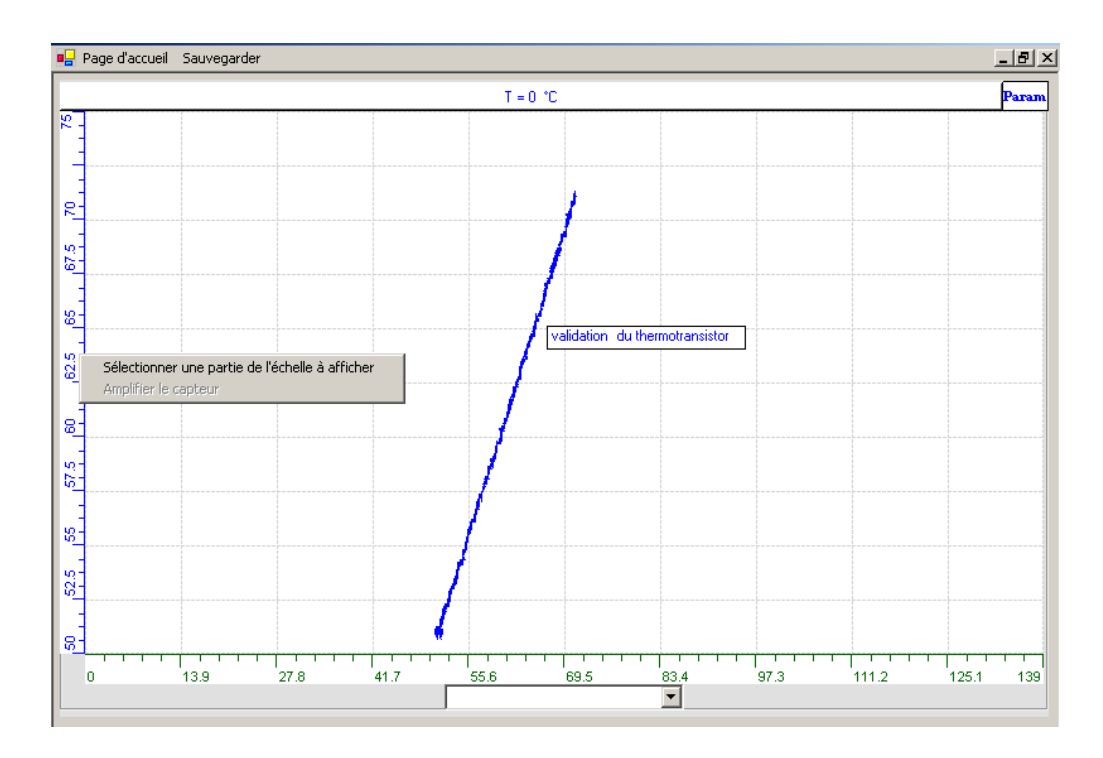

Etalon  $(T) = f$  (températureTt), or la pente est de 1 donc le nouveau thermomètre est valide.

## **Conclusion :**

La variation de la température du circuit affecte la résistance et la tension dans le circuit.

En effet quand la température augmente la tension diminue ainsi que la valeur ohmique de la résistance (thermistance). Cet effet est inversement proportionnel à la température.

De plus, on a pu créer par cette expérimentation en ExAO, un thermomètre et on l'a validé.

## **ANNEXE 10 : construction d'un thermomètre 4**

### *Proposition*

On se propose de faire la construction et la validation d'un thermomètre

## **Hypothèse**

Quand la température augmente, la valeur ohmique de la résistance exposée à la chaleur diminue. C'est cette caractéristique que nous allons toute fois utiliser pour construire notre thermomètre et étudier la réaction température/variation de résistance, la modéliser pour transformer la variation de résistance ou de voltage en température.

#### *Variables de l'expérience:*

Variable indépendante : le temps Variables dépendantes : température et tension Facteurs contrôlés : Facteurs non contrôlés :

#### *Matériel*

#### *Laboratoire :*

- Plaque chauffante avec un agitateur magnétique
- Bécher ou cristallisoir
- Eau
- Pinces coupantes
- Pinces longue bec
- Fils électriques
- Thermistance R2.
- $\div$  Résistance R1 de 1.2K $\Omega$  pour le diviseur de tension

#### *Informatique*

- Ordinateur PC
- Interface MicroLabExAO
- Capteur 1 : Température.
- Capteur 2 : Capteur universel

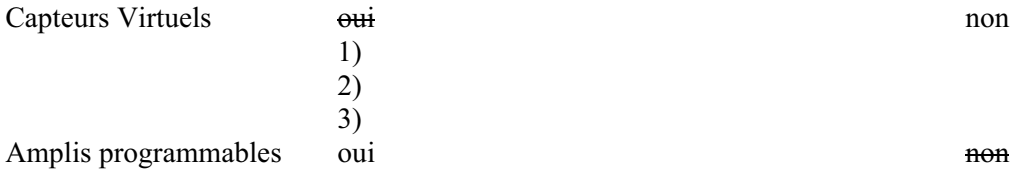

## **Logiciel : ExAO**

## **Utilisation des instruments virtuels**

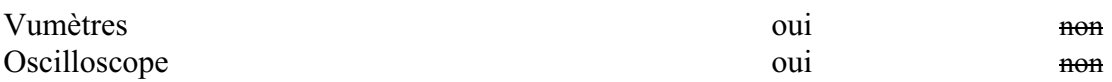

## **Utilisation des outils mathématiques**

Graphique

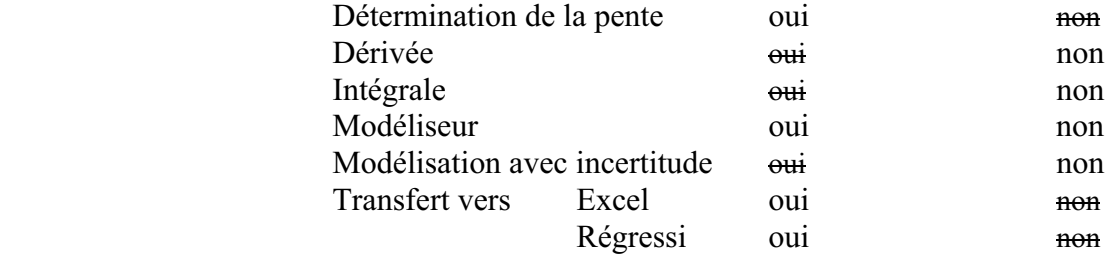

**Préparation de l'activité de laboratoire :** 

*Montage expérimental :* 

**Photo du montage :** 

**Schéma de montage :** 

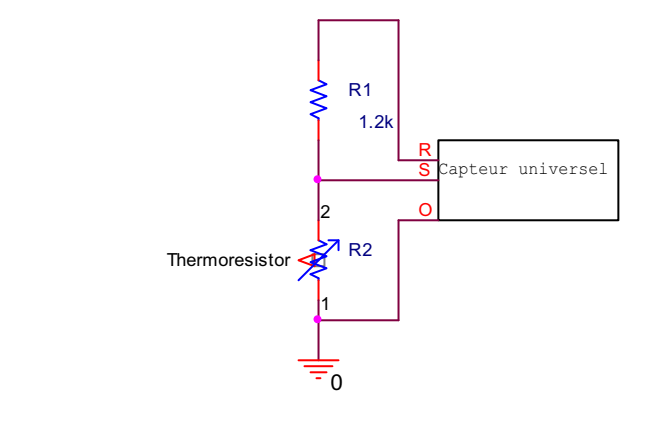

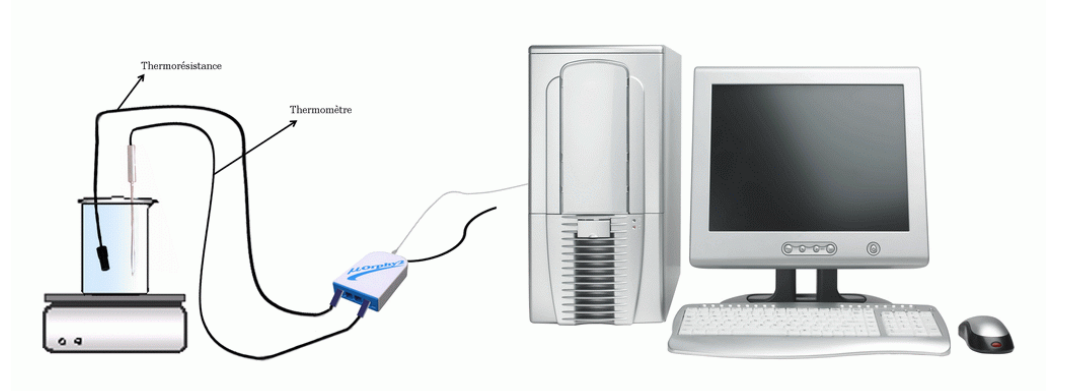

### **Expérimentation :**

#### **Manipulations expérimentales**

- 1. Brancher l'interface du MicrolabExAO à l'ordinateur
- 2. Brancher l'alimentation du MicrolabExAO au secteur de 220v.
- 3. Démarrer le logiciel MicrolabExAO.
- 4. Brancher le thermomètre ExAO et le capteur universel à l'interface sur les voies 1 et 4, la détection de l'interface et des capteurs devra être automatique.
- 5. remplir le bécher d'eau, y mettre le barreau magnétique et le placer sur la plaque chauffante.
- 6. mettre le capteur universel et le thermomètre simultanément dans l'eau.
- 7. Passer en mode « vu-mètre » pour voir la température et la tension à  $t=0$ s.
- 8. Passer en « mode graphique » par l'icône « module graphique ».
- 9. Faire apparaître les paramètres d'acquisition : l'axe des abscisses le temps en (s) varie entre 0 et 100 secondes, la température et la tension varient sur 2 axes des y.

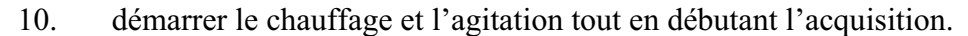

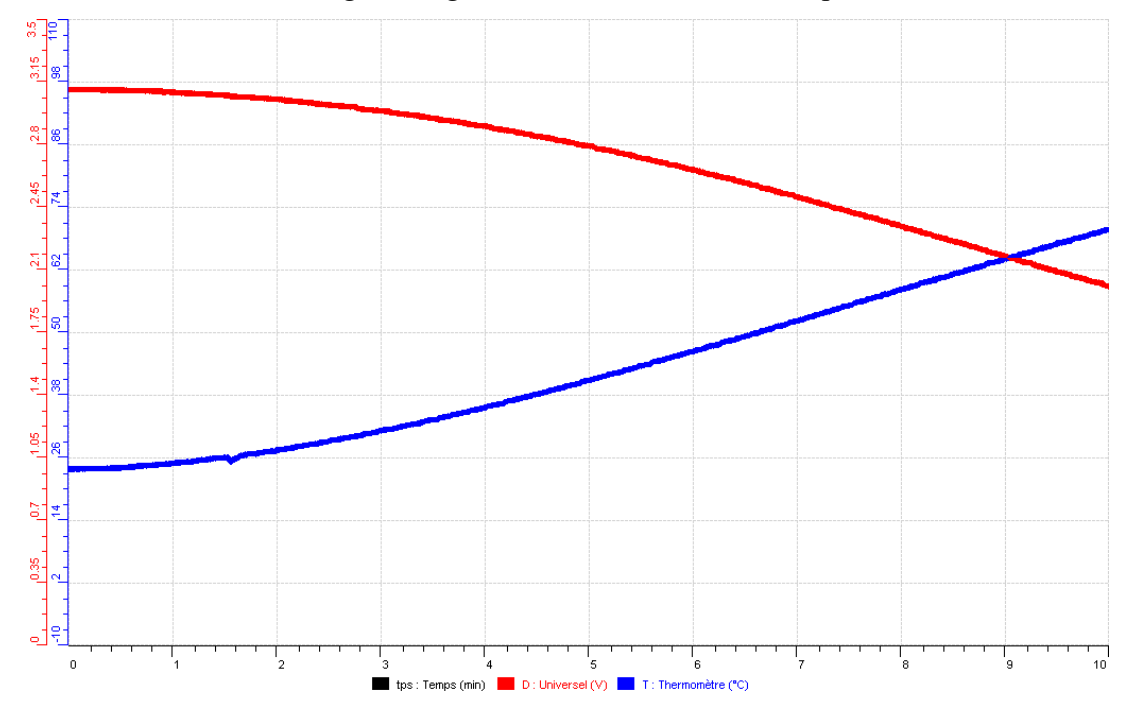

La température en courbe bleue, la tension en courbe rouge

- 11. Mettre la tension en abscisse.
- 12. Utiliser le modéliseur pour trouver l'équation de la droite :

Équation:  $T = -41.318 * D + 153.007$ 

Transférer vers Word : sélectionner l'onglet d'une Température. Cliquer pour ouvrir son menu contextuel et choisir l'option « Copier dans le presse-papier », ouvrir un fichier Word et coller le graphe ou bien « Print screan » et CTRL+V

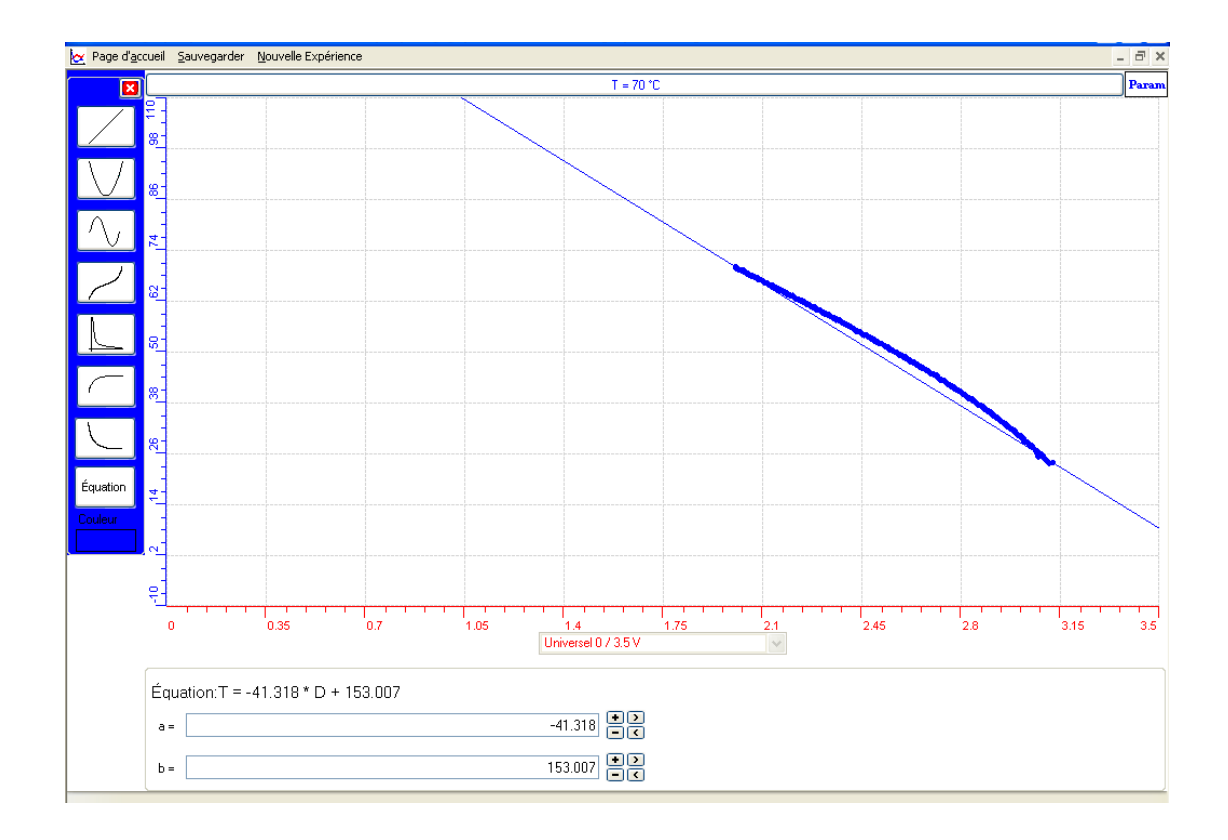

13. Sauvegarder l'expérience « extension.xao »

Afin de valider le thermomètre noté T :

o Refaire l'expérience avec un thermomètre étalon et créer un capteur virtuel avec  $T = -41.318 * D + 153.007$  par cliquant sur

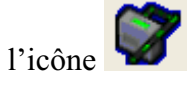

o Remplir la fenêtre des caractéristiques de T1

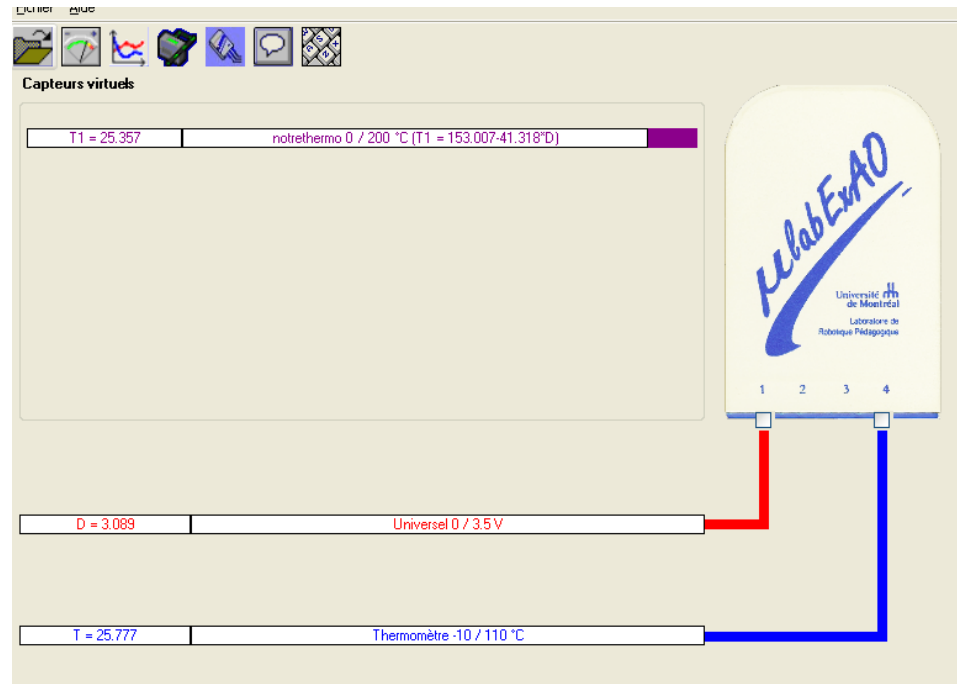

o Il faut s'assurer que le thermomètre étalon est à la même température que ce thermomètre à t=o.

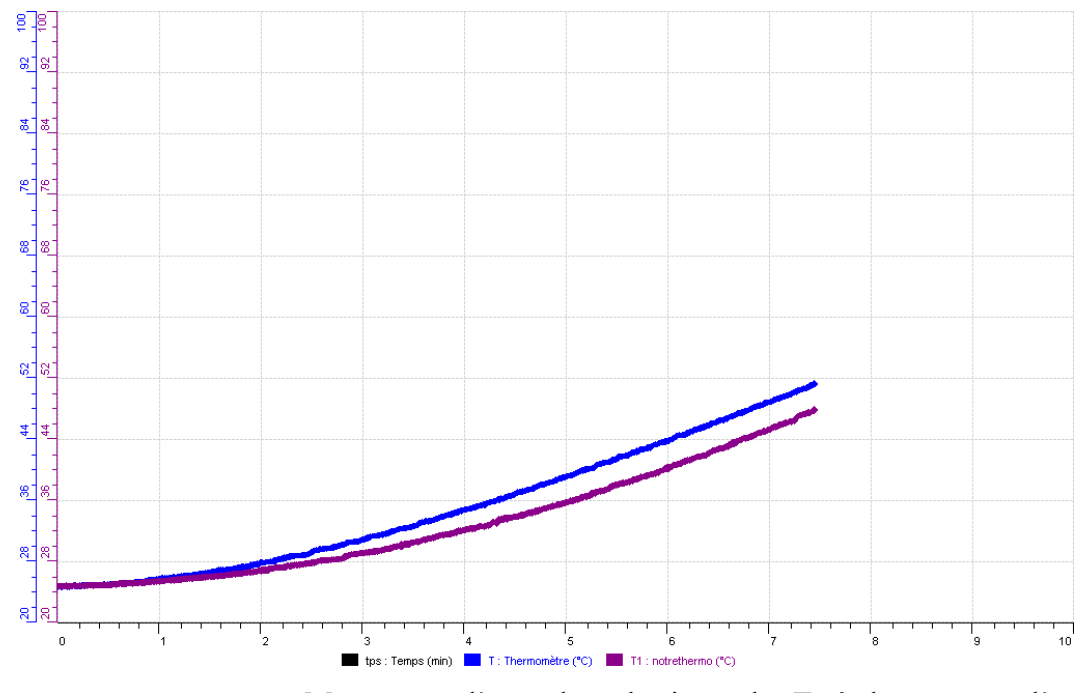

o « Print Screan » pour copier sur Word pour les résultats

o Mettre sur l'axe des abscisses le T étalon et sur l'axe des ordonnées notre thermomètre

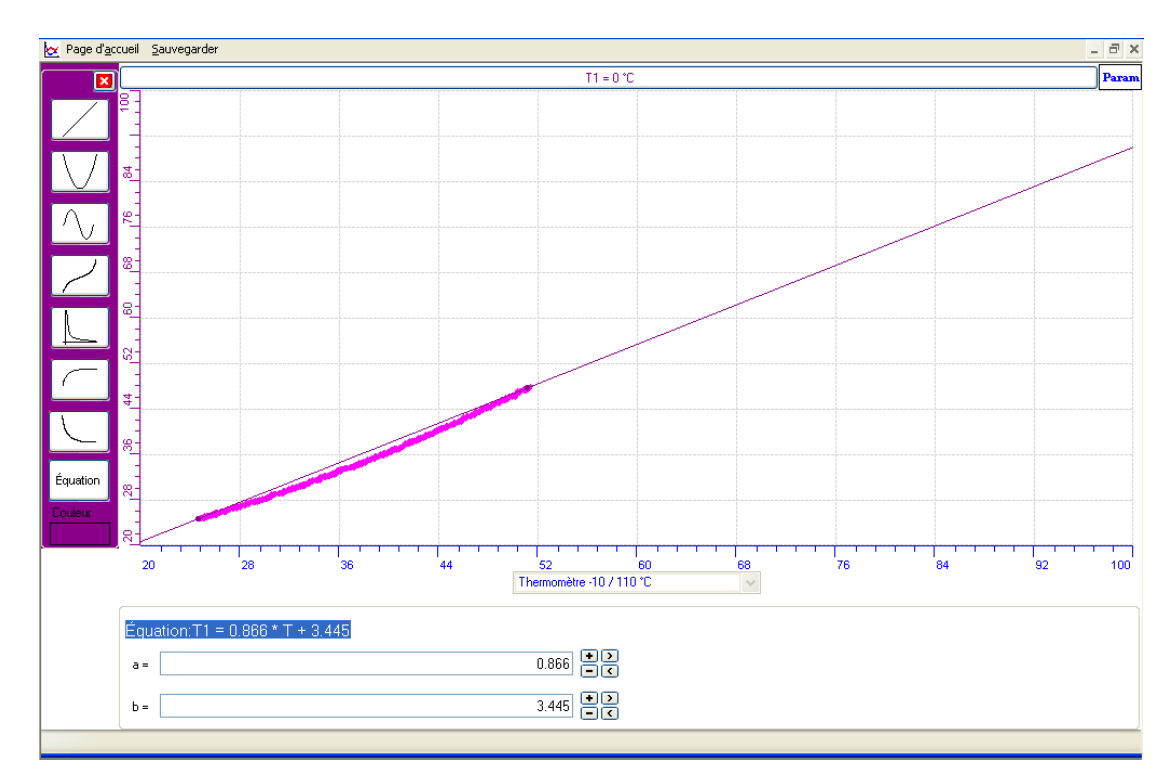

- $\circ$  La modélisation nous donne : Équation : T1 = 0.866 \* T + 3.445
- o Sauvegarder sur Word
- o Sauvegarder sur ExAO

## *Analyse des résultats*

T1 et T sont quasi- identiques, car la pente de T1=f(T) est proche de 1

## *Conclusion*

Ce thermomètre T1 = -41.318  $*$  D + 153.007 est valable.

## **ANNEXE 10 : construction d'un thermomètre 5**

### *Proposition*

On se propose de faire la construction et la validation d'un thermomètre

## **Hypothèse**

Quand la température augmente, la valeur ohmique de la résistance exposée à la chaleur diminue. C'est cette caractéristique que nous allons toute fois utiliser pour construire notre thermomètre et étudier la réaction température/variation de résistance, la modéliser pour transformer la variation de résistance ou de voltage en température.

### *Variables de l'expérience:*

Variable indépendante : temps Variables dépendantes : la tension de la température Facteurs contrôlés : temps Facteurs non contrôlés :

### *Matériel*

#### *Laboratoire :*

- Plaque chauffante
- Agitateur magnétique
- Bécher
- Eau
- Thermo résistance.
- $\div$  Résistance de 1.2K $\Omega$

#### *Informatique*

- Ordinateur PC
- Interface MicroLabExAO
- Capteur 1 : Température.
- Capteur 2 : Capteur universel

#### Capteurs Virtuels **oui oui oui oui oui oui oui oui**

- 1)
- $\frac{2}{3}$ 3)

## **Logiciel : ExAO**

### **Utilisation des instruments virtuels**

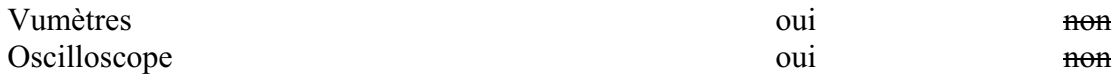

## **Utilisation des outils mathématiques**

Graphique

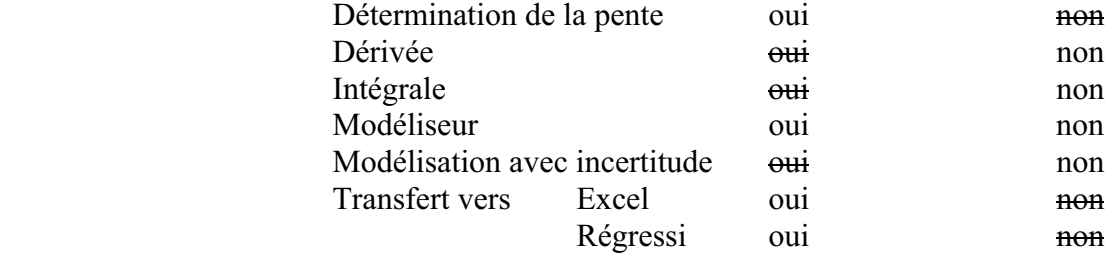

**Préparation de l'activité de laboratoire :** 

*Montage expérimental :* 

**Photo du montage :** 

**Schéma de montage :** 

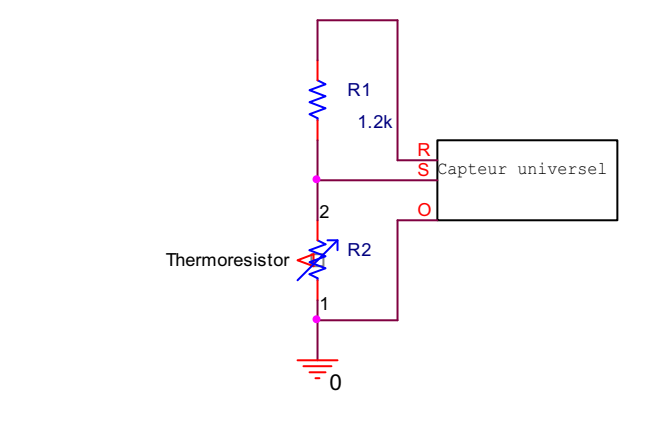

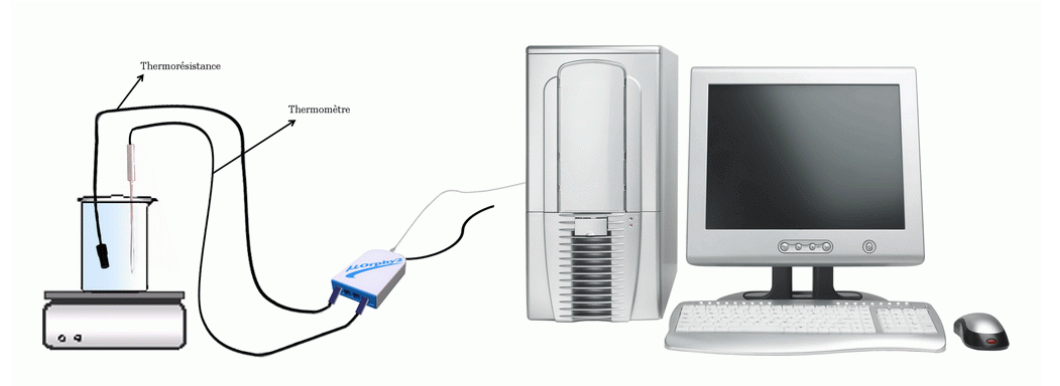

#### **Expérimentation :**

#### **Manipulations expérimentales**

- 1. Brancher l'interface du MicrolabExAO à l'ordinateur
- 2. Brancher l'alimentation du MicrolabExAO au secteur de 220v.
- 3. Démarrer le logiciel MicrolabExAO.
- 4. Brancher le thermomètre ExAO et le capteur universel à l'interface sur les voies 1 et 4, la détection de l'interface et des capteurs devra être automatique.
- 5. remplir le bécher d'eau, y mettre le barreau magnétique et le placer sur la plaque chauffante.
- 6. mettre le capteur universel et le thermomètre simultanément dans l'eau.
- 7. Passer en mode « vu-mètre » pour voir la température et la tension à  $t=0$ s.
- 8. Passer en « mode graphique » par l'icône « module graphique ».
- 9. Faire apparaître les paramètres d'acquisition : l'axe des abscisses le temps en (s) varie entre 0 et 500 secondes, la température et la tension varient sur 2 axes des y.

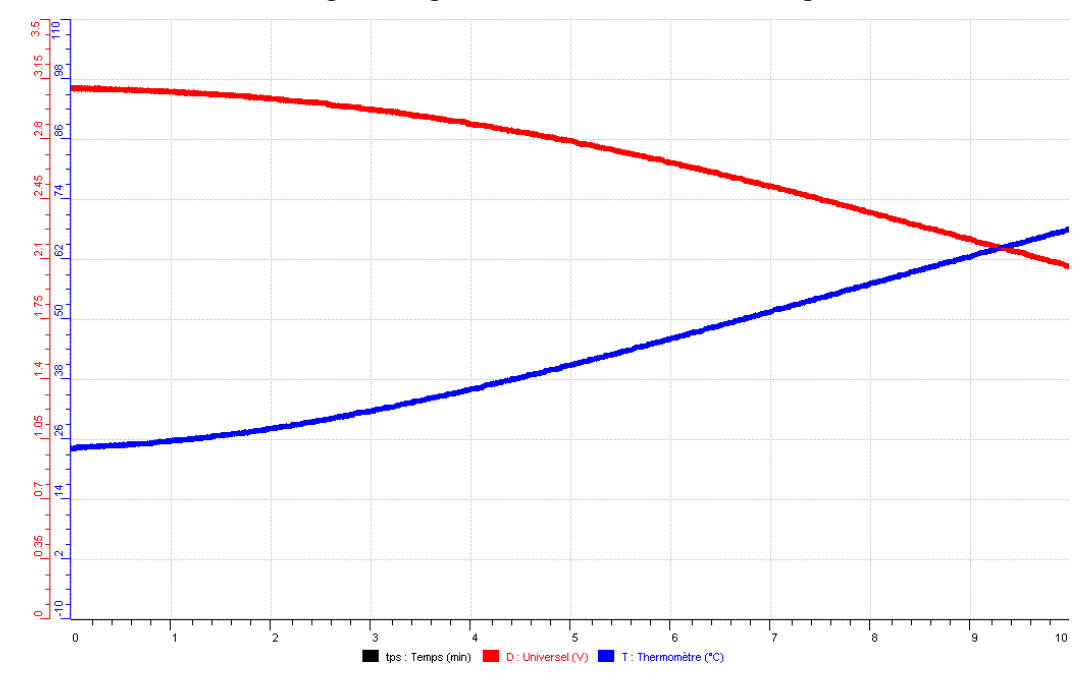

10. démarrer le chauffage et l'agitation tout en débutant l'acquisition.

La température est en bleue, la tension est en rouge

- 11. Mettre la tension en abscisse.
- 12. Utiliser le « modéliseur et incertitude » pour trouver l'équation de la droite
- 13. Transférer vers Word : sélectionner l'onglet d'une Température. Cliquer pour ouvrir son menu contextuel et choisir l'option « Copier dans le presse-papier ».
- 14. Ouvrir un fichier Word et coller le graphe.

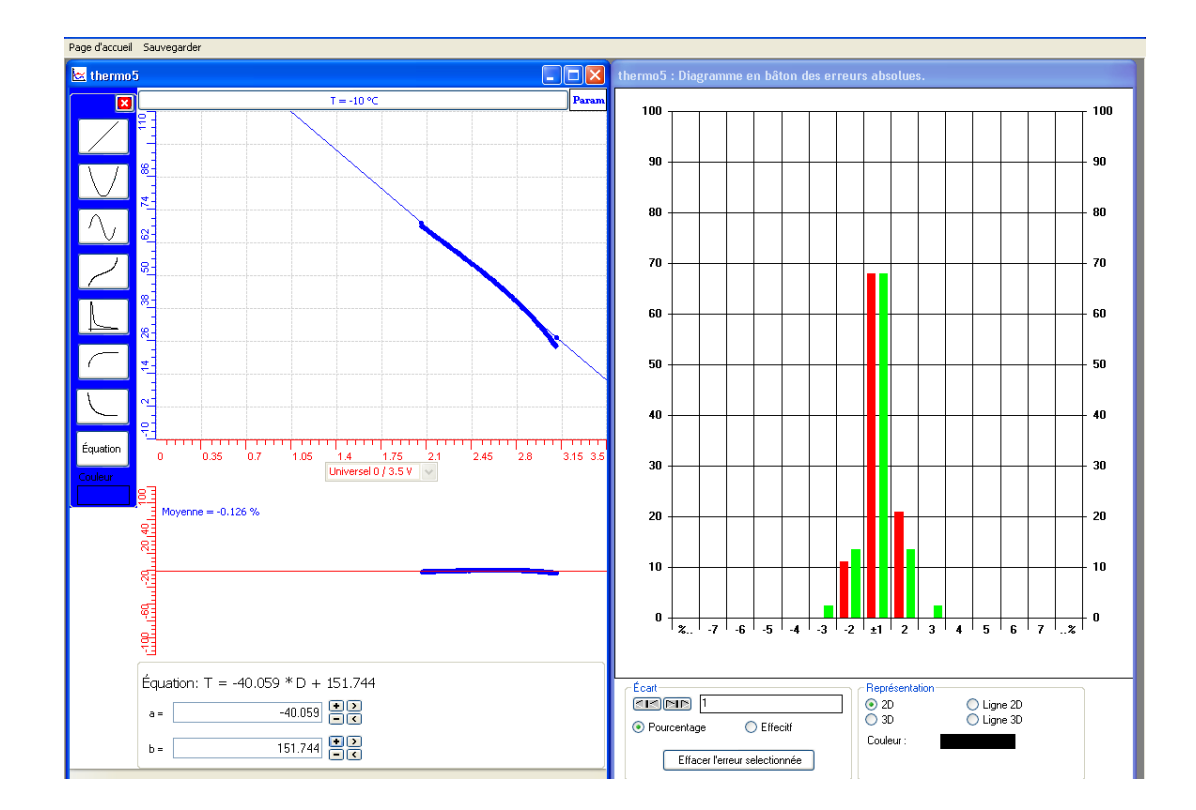

 $T = -40.059 * D + 151.744$ 

- 15. Sauvegarder l'expérience « extension.xao » Pour valider notre thermomètre (T) :
- $\bullet$  créer un capteur virtuel : cliquer sur l'icône (T = -40.059 \* D + 151.744).

- Refaire l'expérience avec le thermomètre étalon et le capteur virtuel T

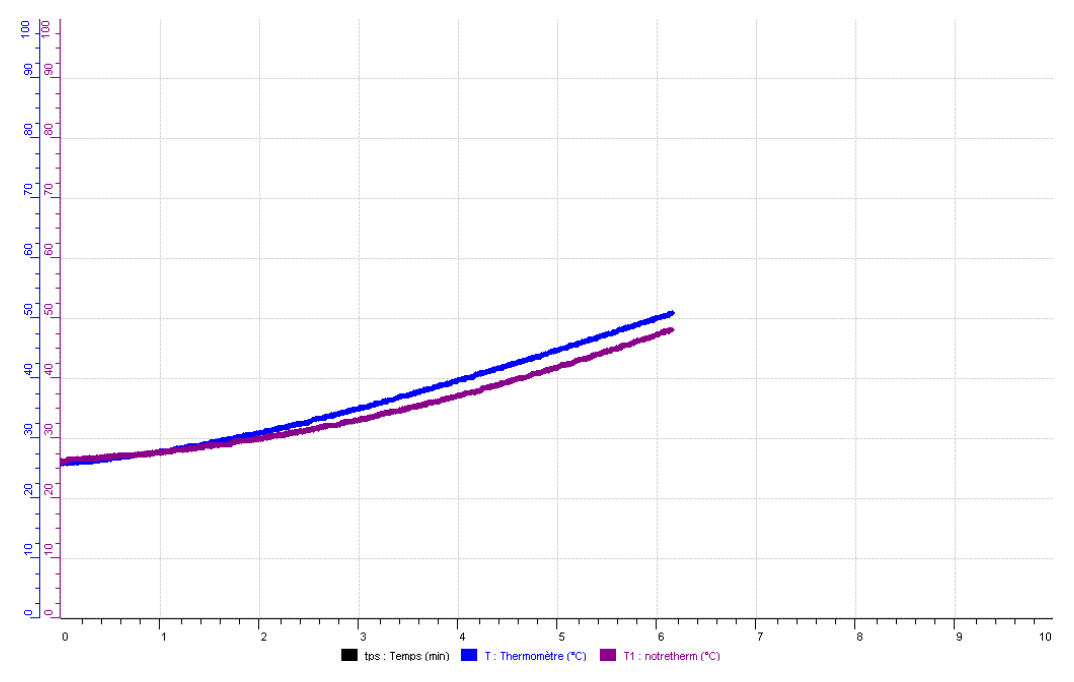

Termomètre étalon est bleu, notre thermomètre est bordeau

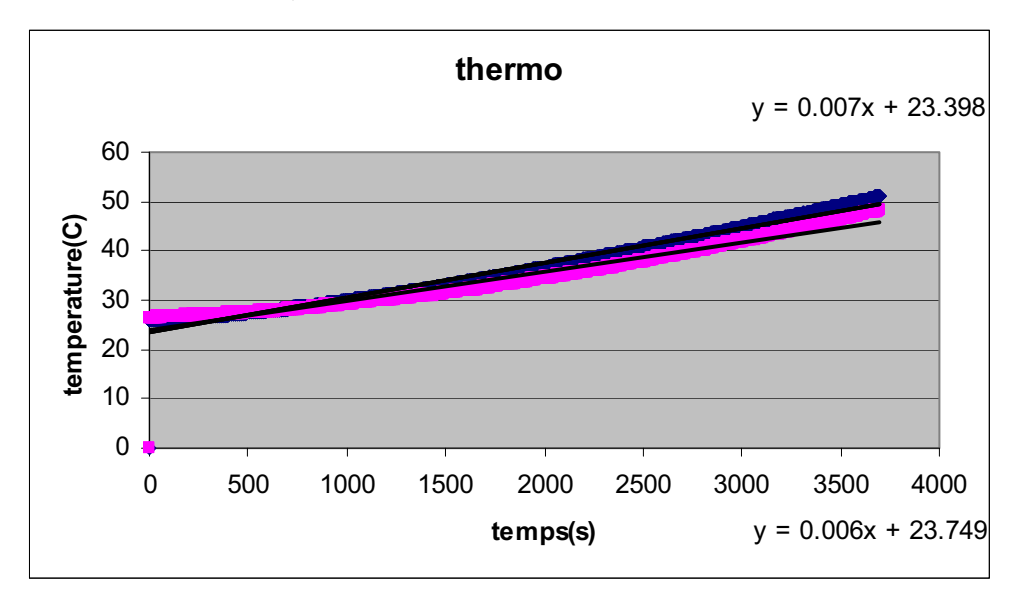

- Transférer les courbes sur Excel
- $\ddot{\bullet}$ Afficher leur équation
- Sauvegarder sur ExAO et sur Excel

## *Analyse des résultats*

On trouve sur Excel que les 2 thermomètres ont presque la même équation :<br>  $Y = 0.007x + 23,398$  et  $Y = 0.006x + 23,749$ et Y =  $0.006x + 23,749$ 

## *Conclusion*

L'ExAO nous permet de créer un objet et de le valider

# **ANNEXE 11 :** Activités 11 : La création d'un Luxmètre et sa validation.

## **ANNEXE 11 : Rapport Luxmètre**

\_\_\_\_\_\_\_\_\_\_\_\_\_\_\_\_\_\_\_\_\_\_\_\_\_\_\_\_\_\_\_\_\_\_\_\_\_\_\_\_\_\_\_\_\_\_\_\_\_\_\_\_\_\_\_\_\_\_\_\_\_\_\_\_\_\_\_\_\_\_\_\_\_\_\_\_\_

\_\_\_\_\_\_\_\_\_\_\_\_\_\_\_\_\_\_\_\_\_\_\_\_\_\_\_\_\_\_\_\_\_\_\_\_\_\_\_\_\_\_\_\_\_\_\_\_\_\_\_\_\_\_\_\_\_\_\_\_\_\_\_\_\_\_\_\_\_\_\_\_\_\_\_\_\_

\_\_\_\_\_\_\_\_\_\_\_\_\_\_\_\_\_\_\_\_\_\_\_\_\_\_\_\_\_\_\_\_\_\_\_\_\_\_\_\_\_\_\_\_\_\_\_\_\_\_\_\_\_\_\_\_\_\_\_\_\_\_\_\_\_\_\_\_\_\_\_\_\_\_\_\_\_

\_\_\_\_\_\_\_\_\_\_\_\_\_\_\_\_\_\_\_\_\_\_\_\_\_\_\_\_\_\_\_\_\_\_\_\_\_\_\_\_\_\_\_\_\_\_\_\_\_\_\_\_\_\_\_\_\_\_\_\_\_\_\_\_\_\_\_\_\_\_\_\_\_\_\_\_\_

## *Mise en situation*

**Source** (s'il y a lieu):

**Variables de la situation** 

### *Question*

### *Variables de l'expérience:*

Variable indépendante Variable dépendante Facteurs contrôlés Facteurs non contrôlés

#### *Hypothèse*

### *Matériel*

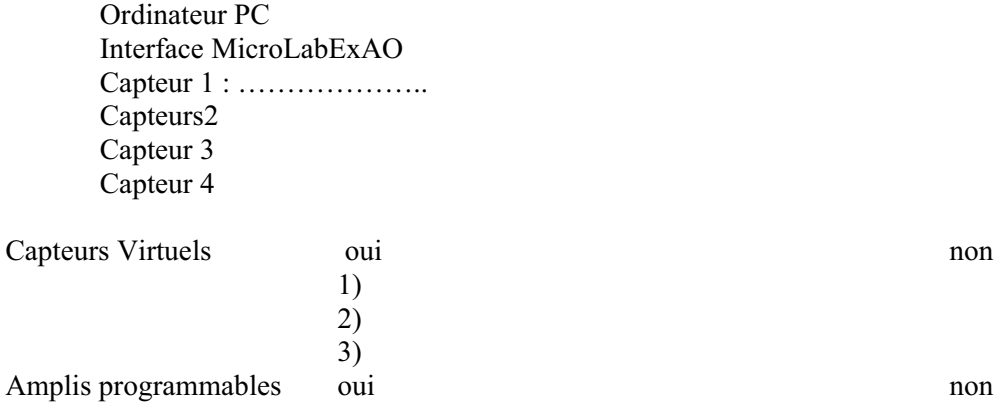

### **Logiciel :**
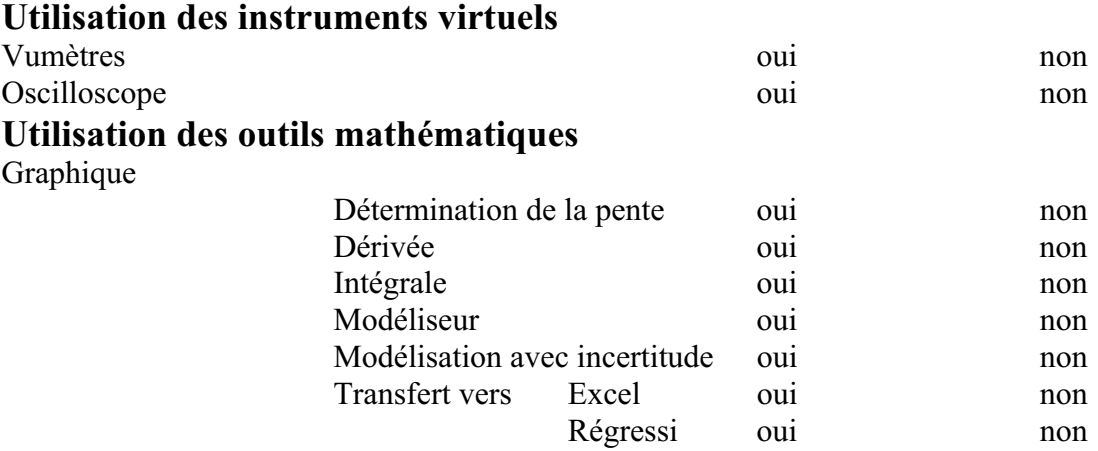

**Préparation de l'activité de laboratoire :** 

### *Montage expérimental*

**Photo du montage** 

**Schéma de montage** 

**Expérimentation** 

# **Manipulations expérimentales**

### *Résultats*

*Copier-coller les résultats graphiques* 

 $\overline{\mathbb{Z}}$  UdeM - Labo de robotique pédagogique - MicrolabExAO Page d'accueil Sauvegarder Nouvelle Expérience **P.** EffetDeSerre1 Capteur Thermomètre ₽ 8 .<br>Outils Mathématiques ا استعمال<br>سناستار Isoler la courbe Transférer  $\frac{1}{1^{34}}$ . Copier dans le presse-papie<br>Imprimer le graphique  $\frac{100}{12}$ . Ajouter un texte 

Lorsque l'acquisition est terminée, copier le graphique et coller dans votre rapport de laboratoire

Pour coller le graphique dans votre document Word, sélectionner l'onglet d'une variable, cliquer pour ouvrir son menu contextuel et choisir l'option 'Copier dans le presse-papier' du menu déroulant.

\_\_\_\_\_\_\_\_\_\_\_\_\_\_\_\_\_\_\_\_\_\_\_\_\_\_\_\_\_\_\_\_\_\_\_\_\_\_\_\_\_\_\_\_\_\_\_\_\_\_\_\_\_\_\_\_\_\_\_\_\_\_\_\_\_\_\_\_\_\_\_\_\_\_\_\_\_

\_\_\_\_\_\_\_\_\_\_\_\_\_\_\_\_\_\_\_\_\_\_\_\_\_\_\_\_\_\_\_\_\_\_\_\_\_\_\_\_\_\_\_\_\_\_\_\_\_\_\_\_\_\_\_\_\_\_\_\_\_\_\_\_\_\_\_\_\_\_\_\_\_\_\_\_\_

\_\_\_\_\_\_\_\_\_\_\_\_\_\_\_\_\_\_\_\_\_\_\_\_\_\_\_\_\_\_\_\_\_\_\_\_\_\_\_\_\_\_\_\_\_\_\_\_\_\_\_\_\_\_\_\_\_\_\_\_\_\_\_\_\_\_\_\_\_\_\_\_\_\_\_\_\_

\_\_\_\_\_\_\_\_\_\_\_\_\_\_\_\_\_\_\_\_\_\_\_\_\_\_\_\_\_\_\_\_\_\_\_\_\_\_\_\_\_\_\_\_\_\_\_\_\_\_\_\_\_\_\_\_\_\_\_\_\_\_\_\_\_\_\_\_\_\_\_\_\_\_\_\_\_

\_\_\_\_\_\_\_\_\_\_\_\_\_\_\_\_\_\_\_\_\_\_\_\_\_\_\_\_\_\_\_\_\_\_\_\_\_\_\_\_\_\_\_\_\_\_\_\_\_\_\_\_\_\_\_\_\_\_\_\_\_\_\_\_\_\_\_\_\_\_\_\_\_\_\_\_\_

\_\_\_\_\_\_\_\_\_\_\_\_\_\_\_\_\_\_\_\_\_\_\_\_\_\_\_\_\_\_\_\_\_\_\_\_\_\_\_\_\_\_\_\_\_\_\_\_\_\_\_\_\_\_\_\_\_\_\_\_\_\_\_\_\_\_\_\_\_\_\_\_\_\_\_\_\_

\_\_\_\_\_\_\_\_\_\_\_\_\_\_\_\_\_\_\_\_\_\_\_\_\_\_\_\_\_\_\_\_\_\_\_\_\_\_\_\_\_\_\_\_\_\_\_\_\_\_\_\_\_\_\_\_\_\_\_\_\_\_\_\_\_\_\_\_\_\_\_\_\_\_\_\_\_

Dans votre document, choisir Coller dans le menu Edition (ou  $CTL + V$ ) Vous pouvez aussi choisir d'Imprimer le graphique.

### *Analyse des résultats*

*Utiliser les outils mathématiques du menu contextuel de la courbe pour analyser les résultats* 

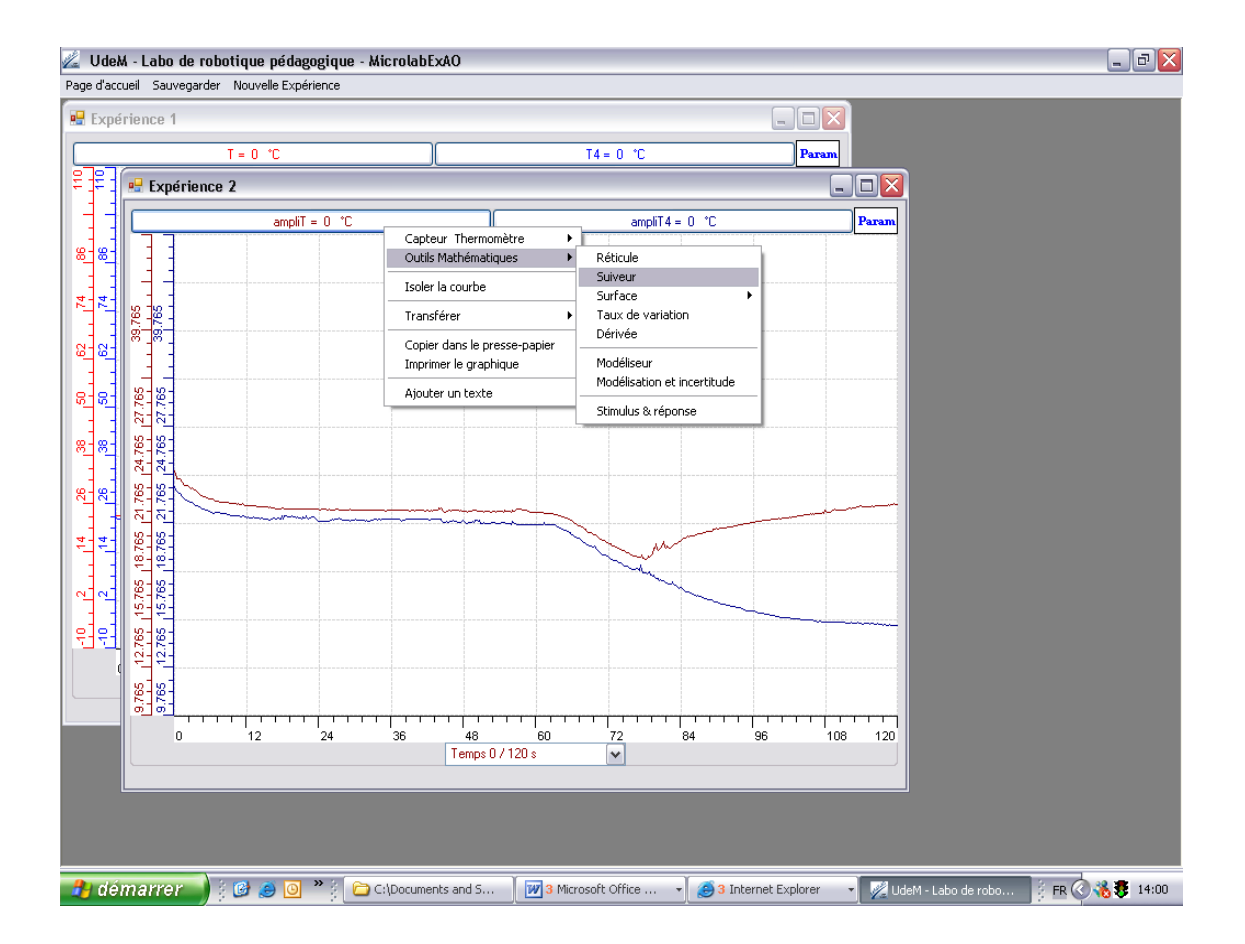

### **Conclusion**

(Tirer la conclusion en fonction de l'hypothèse émise puis en fonction de la question)

# **ANNEXE 11 : La création d'un Luxmètre et sa validation (1)**

#### *Mise en situation*

#### *Question*

On se propose de faire la construction et la validation d'un Luxmètre

#### *Variables de l'expérience:*

Variable indépendante : la distance (cm), le temps (s) Variable dépendante : Tension (v), Luminosité  $(w/m^2)$ Facteurs contrôlés Facteurs non contrôlés

#### *Hypothèse*

Quand la distance entre une source de lumière et une photorésistance augmente, la valeur ohmique de la résistance exposée à la lumière diminue. C'est cette caractéristique que nous allons toute fois utiliser pour construire notre luxmètre et étudier la réaction luminosité/variation de tension, la modéliser pour transformer la variation de voltage (v) en lux  $(w/m<sup>2</sup>)$ .

#### *Matériel*

#### *Matériel laboratoire*

- Fils électriques
- Lampe à incandescence 60W
- Pinces crocodile
- Pinces coupantes
- Pinces long bec
- $\triangleleft$  Résistance électrique de 1.2k $\Omega$
- Photorésistance R2

#### *Matériel Informatique :*

- Ordinateur PC
- Interface MicroLabExAO
- Capteur 1 : Luxmètre (Micrelec)
- Capteur2 : Capteur universel
- Capteur 3
- Capteur 4

#### Capteurs Virtuels oui non

 1) 2) 3) Amplis programmables oui non

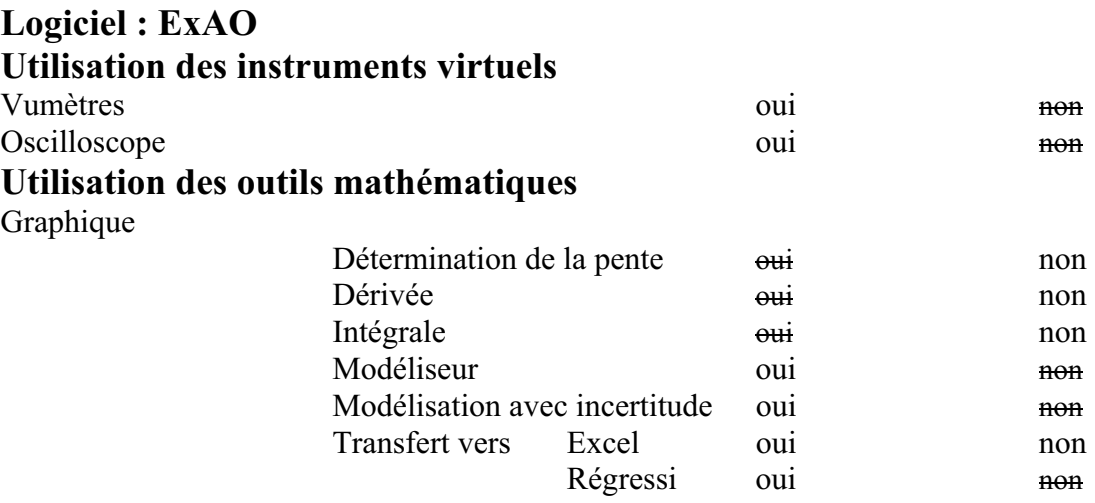

# **Préparation de l'activité de laboratoire :**

# *Montage expérimental*

**Photo du montage** 

# **Schéma de montage**

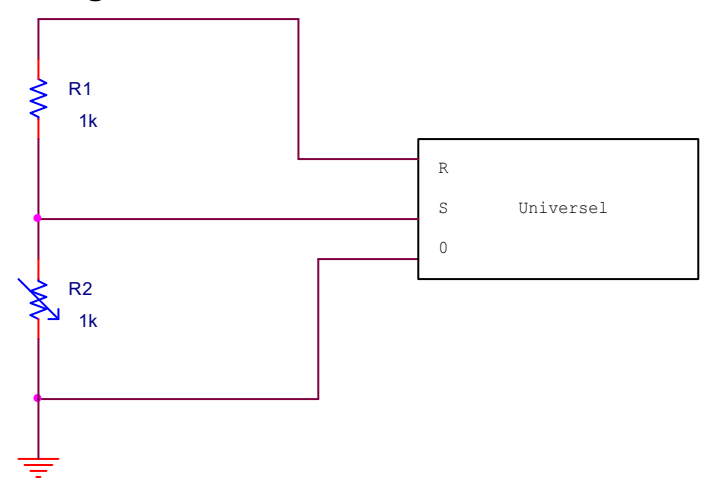

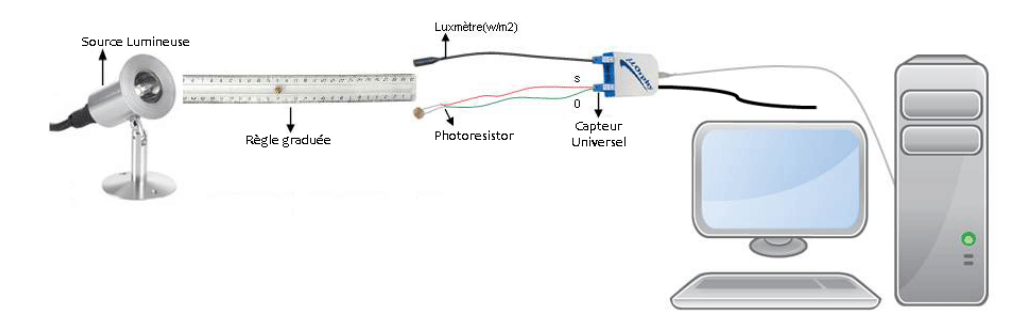

#### **Expérimentation**

# **Manipulations expérimentales**

- 1. Branchez l'interface MicrolabExAO à l'ordinateur.
- 2. Alimentez-la au secteur 220V
- 3. Brancher la capsule universelle sur la voie 1 du Microlab ExAO.
- 4. Brancher la photorésistance sur les pattes 0 et S de la capsule universelle, la résistance  $1.2k\Omega$  entre R et S.
- 5. Brancher le luxmètre Micrelec à l'interface Microlab ExAO sur la voie 4.
- 6. Lancez le logiciel MicrolabExAO : La page d'accueil s'ouvre, l'interface et les deux capteurs sont reconnus automatiquement, dans le cas contraire utiliser la détection

automatique à l'aide de l'icône , "Détection automatique".

- 7. Brancher la lampe au secteur.
- 8. Démarrer le logiciel ExAO.
- 9. Sur la page d'accueil du logiciel choisir de « transformer ce capteur en décrivant une relation de causalité / avec une variable mesurée par Microlab ExAO / Luxmètre  $0/40$ W/m<sup>2</sup> ».
- 10. Faire varier manuellement la distance des 2 capteurs de la lampe allumée. Les 2 capteurs devront être maintenus à la même distance de la source lumineuse.
- 11. Mesurer pour chaque position la tension U au moyen du capteur universel placé aux bornes de la résistance variable.
- 12. Modéliser et noter la fonction mathématique  $E=f(U)$ , (E étant en w/m<sup>2</sup> et U en Volt)

### *Résultats graphiques*

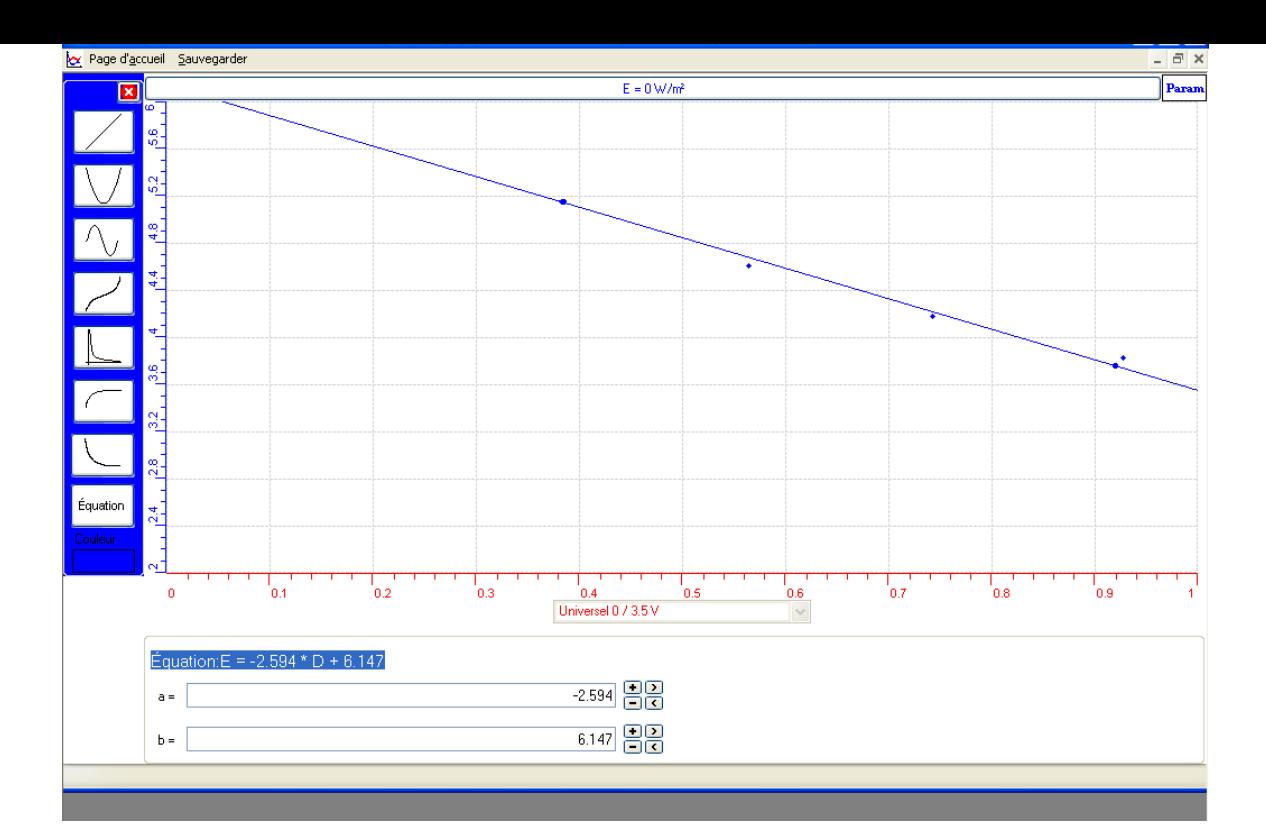

L'équation de la courbe modélisée étant E= - 2.594\*D+8.147

13. Sur la page d'accueil, cliquer sur l'onglet capteur virtuel

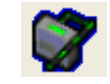

- E= 2.594\*D+8.147 et remplir le tableau pour définir ses paramètres.
- 14. Répéter l'expérience en affichant les valeurs de notre luxmètre avec celles du Luxmètre étalon.
- 15. Rapporter le résultat sur Word par « Print screan » et CTRL+V ou « copier sur pressepapier » : La courbe rose est notre capteur crée d'équation E= - 2.594\*D+8.147, la courbe bleue est celle du capteur étalon
- 16. On pourra transférer les 2 courbes vers Excel pour les comparer par : « transférer toutes les courbes vers Excel :

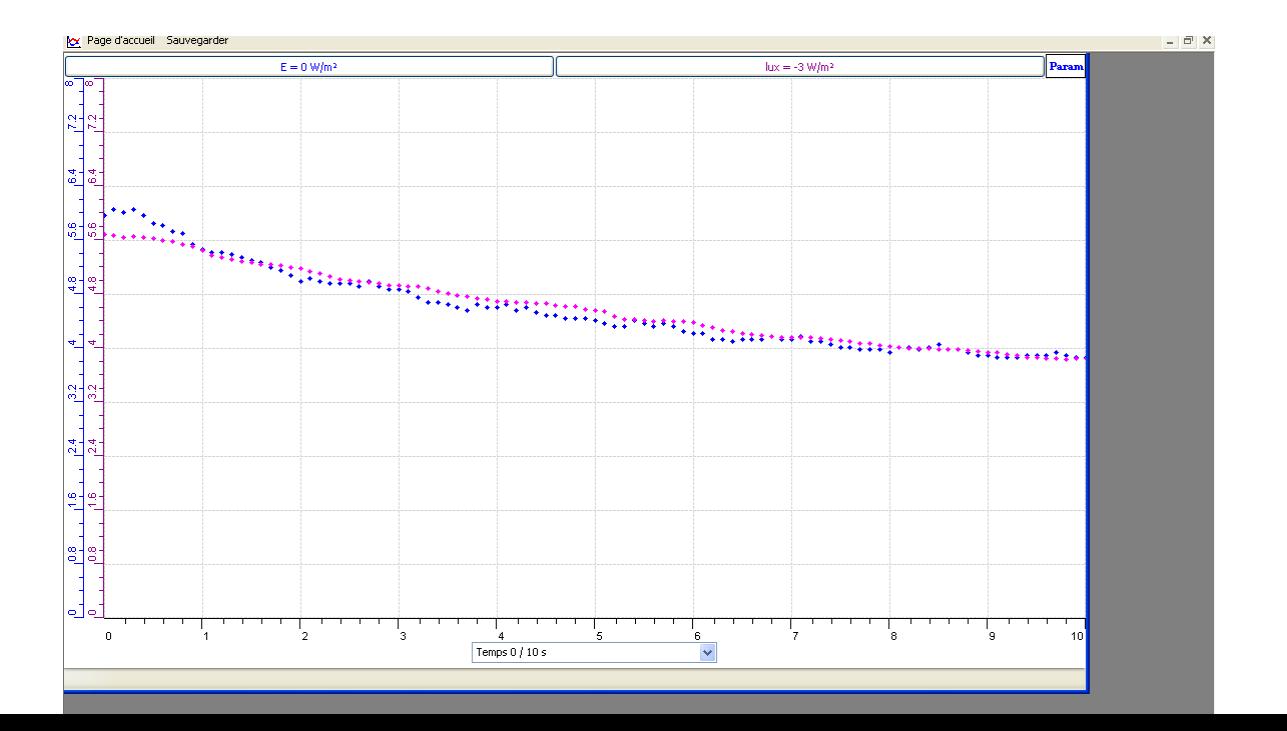

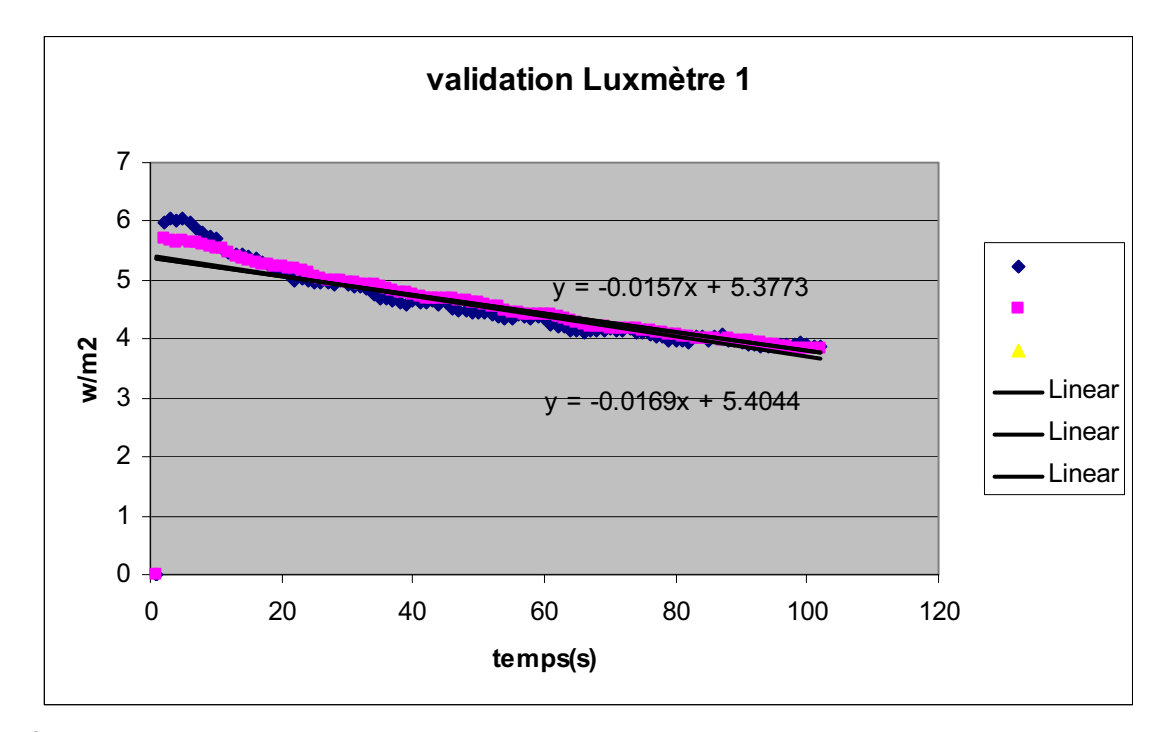

*Conclusion :* Nous avons crée un Luxmètre E= - 2.594\*D+8.147 et nous l'avons validé en le comparant à un Luxmètre étalon. Il ya eu une petite différence car nous tenons les 2 capteurs par nos mains à une distance égale, ce qui n'est pas précis.

# **ANNEXE 11 : La création d'un Luxmètre et sa validation (2)**

#### *Mise en situation*

#### *Question*

On se propose de faire la construction et la validation d'un Luxmètre

#### *Variables de l'expérience:*

Variable indépendante : distance et temps Variable dépendante : voltage et luminosité Facteurs contrôlés : distance Facteurs non contrôlés

#### *Hypothèse*

Si la distance entre une source lumineuse et une photorésistance augmente, la résistance de celle-ci diminue par suite sa tension. Quelle est la relation luminosité =  $f$ (distance)?

#### *Matériel*

#### *Matériel laboratoire*

- Lampe
- $\triangleleft$  Résistance électrique de 1.2k $\Omega$
- Photorésistance Photo resistor

#### *Matériel Informatique :*

- Ordinateur PC
- Interface MicroLabExAO
- Capteur 1 : Luxmètre
- Capteur2 : Capteur universel
- Capteur 3
- Capteur 4

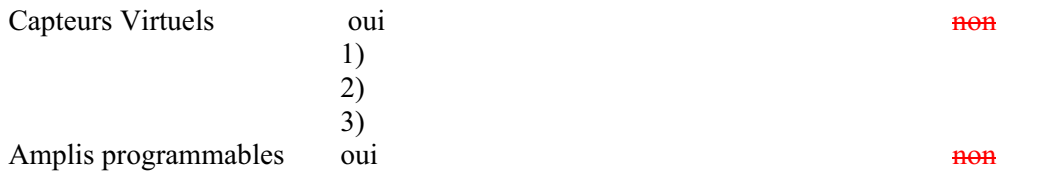

### **Logiciel : ExAO Utilisation des instruments virtuels**  Vumètres est est en la contradiction de la contradiction de la contradiction de la contradiction de la contradiction de la contradiction de la contradiction de la contradiction de la contradiction de la contradiction de la

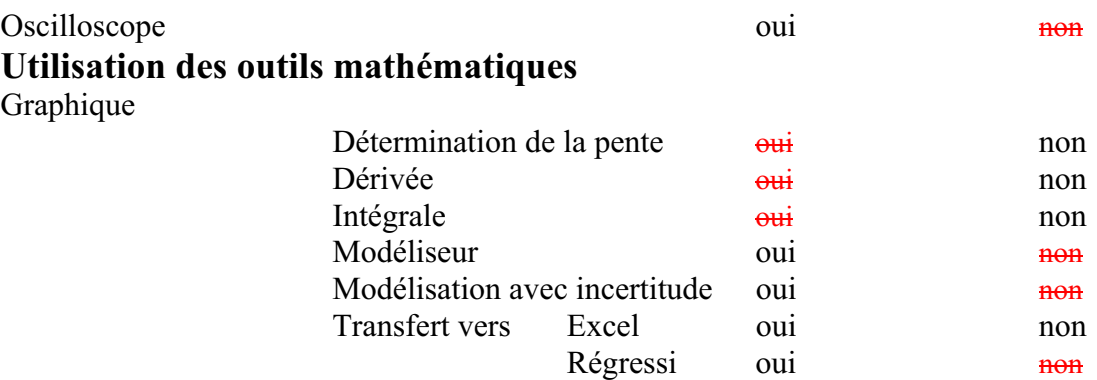

# **Préparation de l'activité de laboratoire :**

# *Montage expérimental*

# **Photo du montage**

# **Schéma de montage**

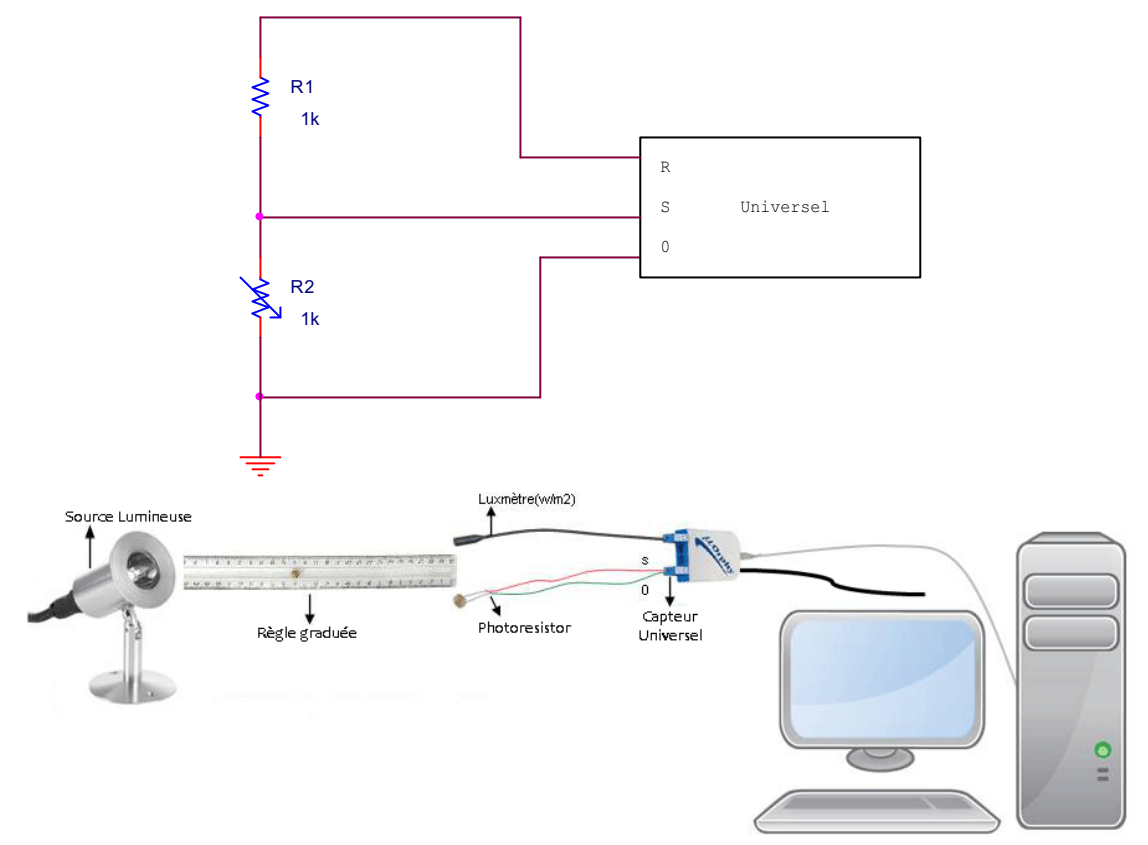

### **Expérimentation**

#### **Manipulations expérimentales**

- 1. On branche l'interface µlabExAO à l'ordinateur et on l'alimente.
- 2. On branche la capsule universelle sur # 1 du Microlab ExAO pour utiliser l'amplificateur, on branche la photorésistance sur S et 0 de la capsule et la résistance sur R et S.
- 3. On branche le luxmètre étalon à l'interface µlab ExAO sur la voie 4 pour accéder à l'amplificateur.
- 4. On lance le didacticiel µlabExAO : La page d'accueil s'ouvre, l'interface et les deux capteurs sont reconnus automatiquement.
- 5. On branche la lampe.
- 6. On démarre le didacticiel µlabExAO
- 7. On choisit « Transformer ce capteur en décrivant une relation de causalité avec une variable mesurée par µlabExAO, Luxmètre 0/40W/m<sup>2</sup> ».
- 8. Les 2 capteurs sont maintenus à la même distance de la source lumineuse, on déplace les 2 capteurs loin de la lampe qui est allumée.
- 9. Le capteur universel nous donne D en volt.
- 10. On clique sur l'onglet de D, « outils mathématiques » et « Modéliser » pour modéliser la courbe  $E=f(D)$ , avec E en w/m<sup>2</sup> et D en Volt.
- 11. On copie sur « presse-papier » pour copier le graphe sur WORD.

### *Résultats graphiques*

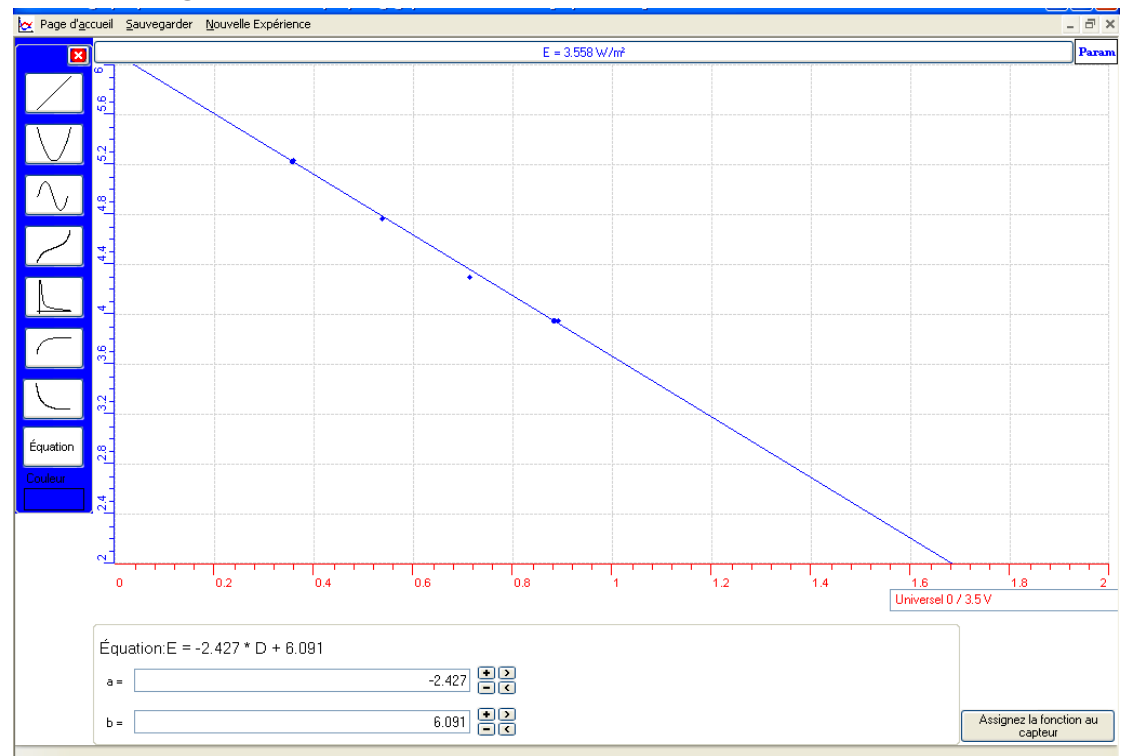

La courbe modélisée E= - 2.427\*D+6.091

- 12. On crée un capteur virtuel Luxmètre , Lux2= 2.427\*D+6.091
- 13. On remplit le tableau des caractéristiques :

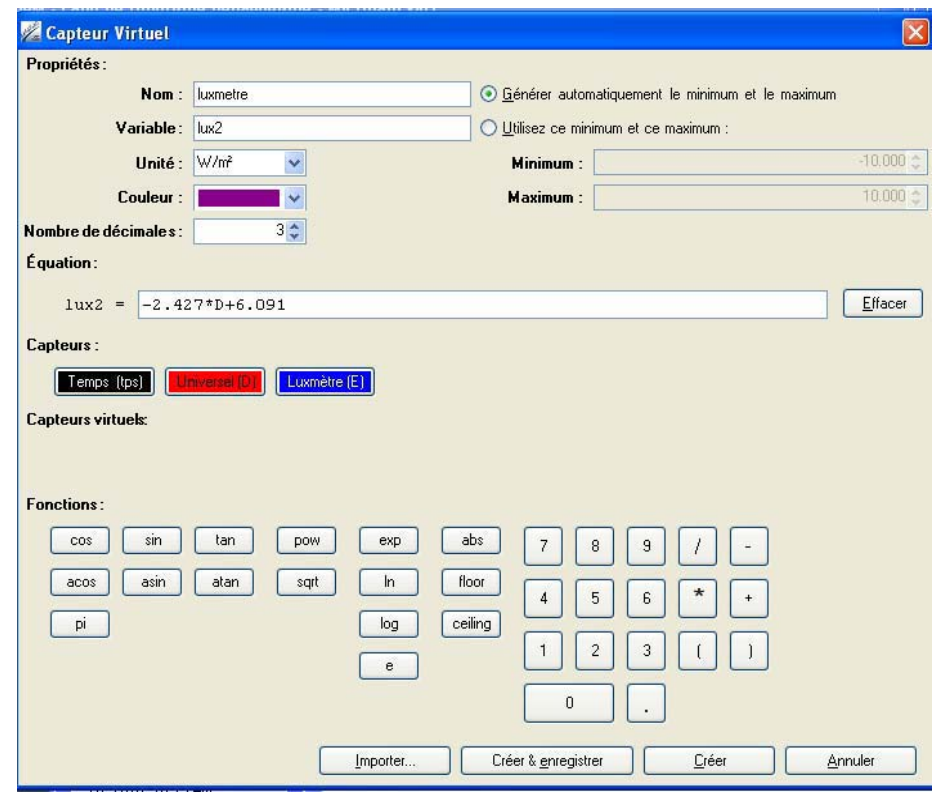

- 14. Pour valider notre objet : on répète l'expérience avec notre luxmètre Lux 2 et le Luxmètre étalon.
- 15. On copie le résultat sur Word par « Print screan » et CTRL+V ou « copier sur pressepapier » des « outils mathématiques »

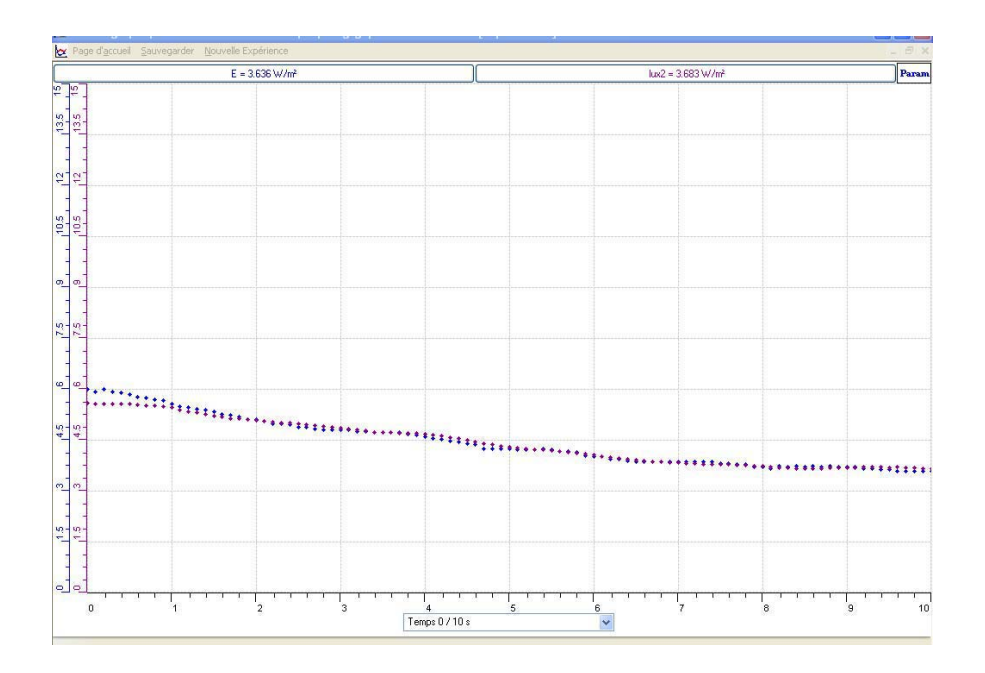

Notre objet crée Lux2 est en rouge, l'étalon est en bleu

16. On transfère les 2 courbes vers Excel par : « Transférer toutes les courbes vers Excel :

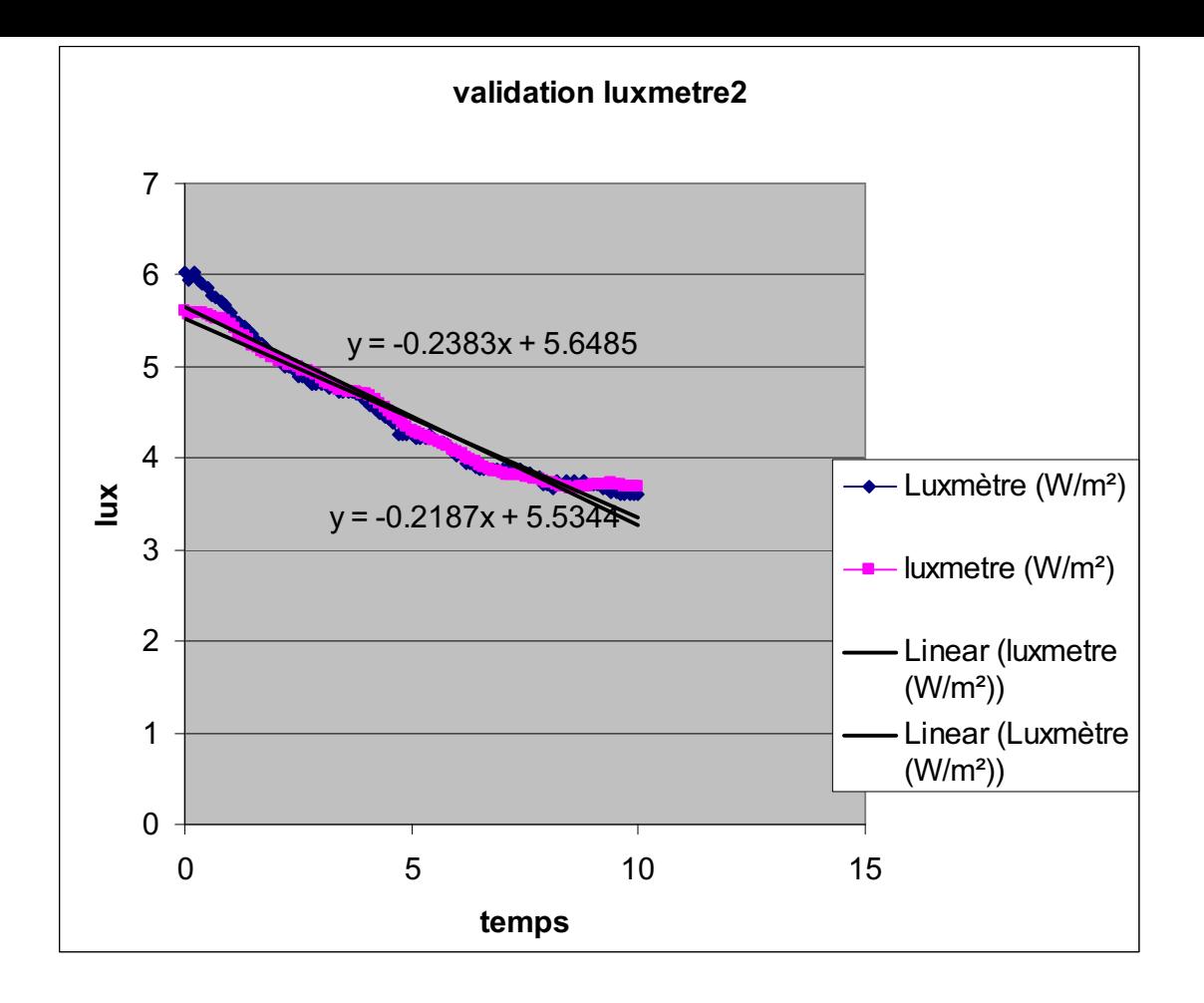

#### *Conclusion :*

Les équations des de luxmètres : notre objet et le luxmètre étalon sont quasiment égales, nous concluons que notre capteur crée est valide. De plus les courbes sont de coefficient négatif et décroissantes, dons la luminosite est inversement proportionnelle à la distance y= -x.

# **ANNEXE 11 : La création d'un Luxmètre et sa validation (3)**

#### *Mise en situation*

#### *Question*

On se propose de faire la construction et la validation d'un Luxmètre

#### *Variables de l'expérience:*

Variable indépendante : Le temps (s) Variable dépendante : Le voltage  $(v)$  et l'éclairement  $(w/m^2)$ Facteurs contrôlés : La distance Facteurs non contrôlés

#### *Hypothèse*

La distance d'une photorésistance à une lampe affecte sa tension. Trouvons la relation luminosité/variation de tension d'une photorésistance, la modéliser pour transformer la variation de voltage (v) en lux  $(w/m^2)$ .

#### *Matériel*

#### *Matériel laboratoire*

Fils électriques Lampe à incandescence 60W Résistance électrique de 1.2k Photorésistance R2

#### *Matériel Informatique :*

Ordinateur PC Interface MicroLabExAO Capteur 1 : Luxmètre Capteur2 : Capteur universel Capteur 3 Capteur 4

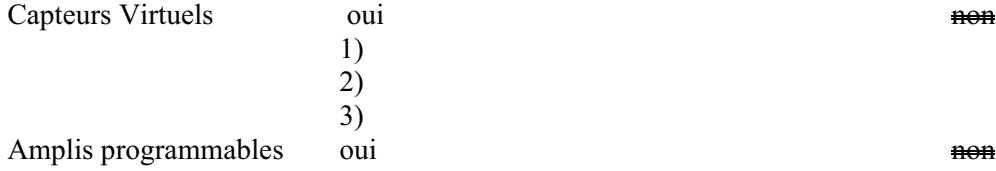

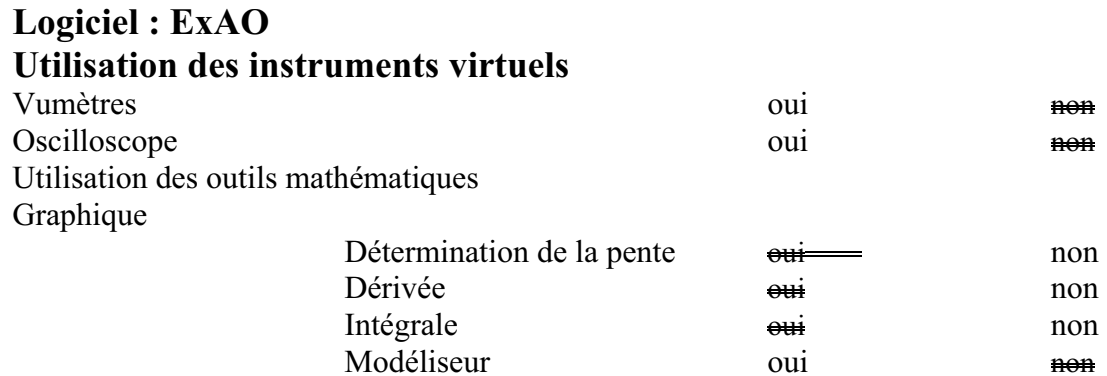

# **Préparation de l'activité de laboratoire :**

# *Montage expérimental*

**Photo du montage** 

**Schéma de montage** 

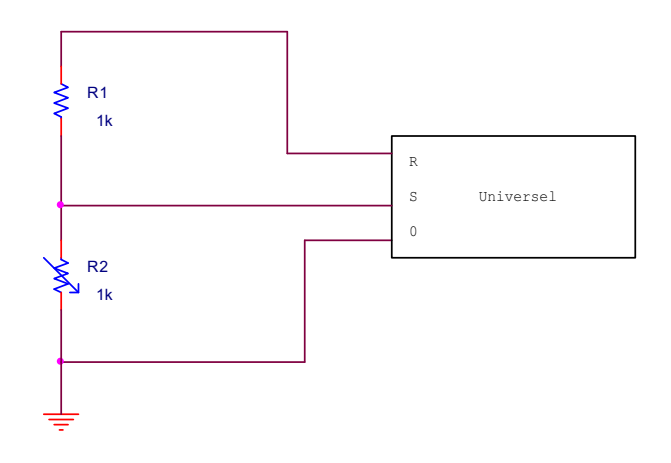

Modélisation avec incertitude oui non<br>Transfert vers Excel oui non Transfert vers Excel oui non

Régressi oui non

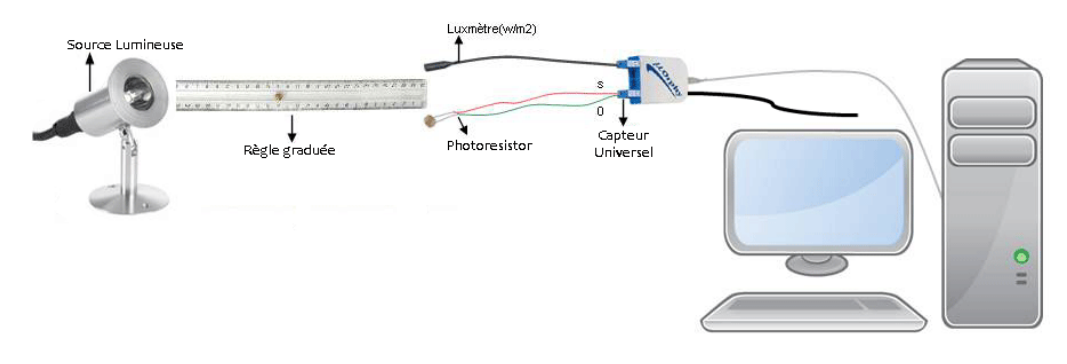

### **Expérimentation**

#### **Manipulations expérimentales**

- 1. Branchez l'interface MicrolabExAO à l'ordinateur.
- 2. Brancher le luxmètre Micrelec à l'interface Microlab ExAO sur la voie 1.
- 3. Brancher la capsule universelle sur la voie 4 du Microlab ExAO (la photorésistance sur  $0$  et S de et la résistance 1.2k $\Omega$  sur R et S).
- 4. Lancez le logiciel MicrolabExAO
- 5. Brancher la lampe.
- 6. Choisir :
- transformer ce capteur en décrivant une relation de causalité
- une variable mesurée par Microlab ExAO
- $\div$  Luxmètre 0/40W/m<sup>2</sup> ».
- 7. Varier la distance, qui doit être la même, des 2 capteurs de la lampe allumée.
- 8. Afficher les valeurs par outils mathématiques
- 9. Effacer l'intrus.
- 10. Modéliser la courbe sous forme d'une fonction mathématique.

### *Résultats graphiques*

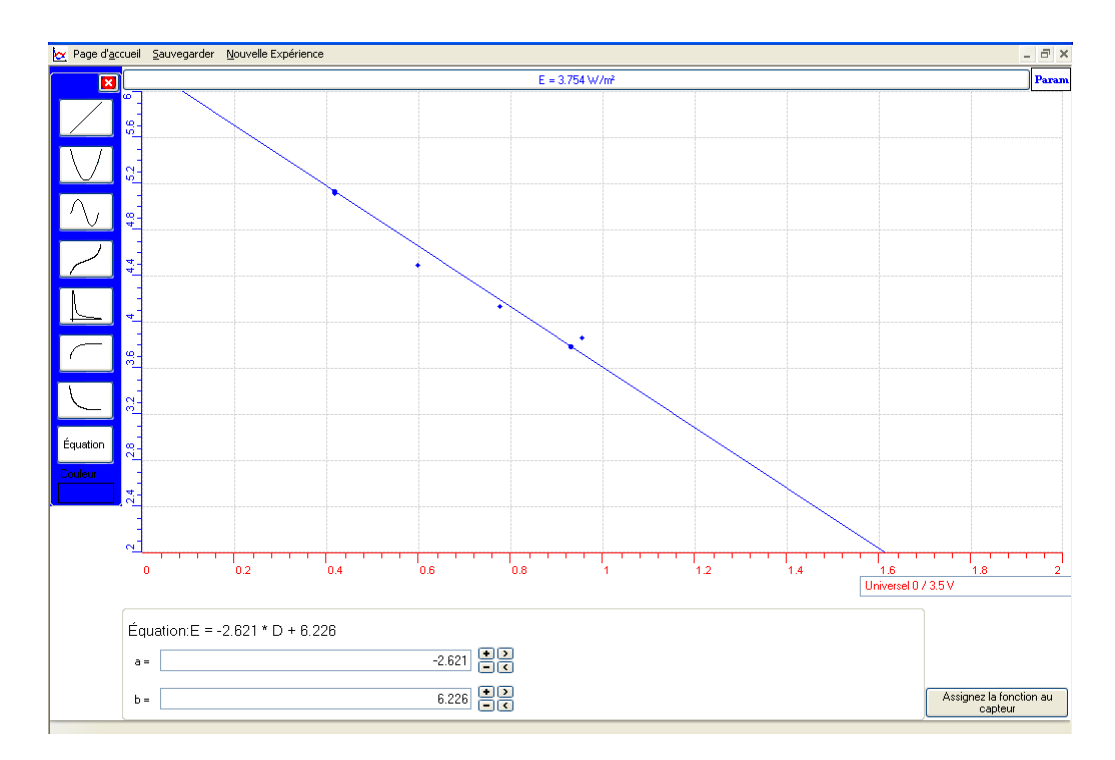

La courbe modélisée E= - 2.621\*D+6.226

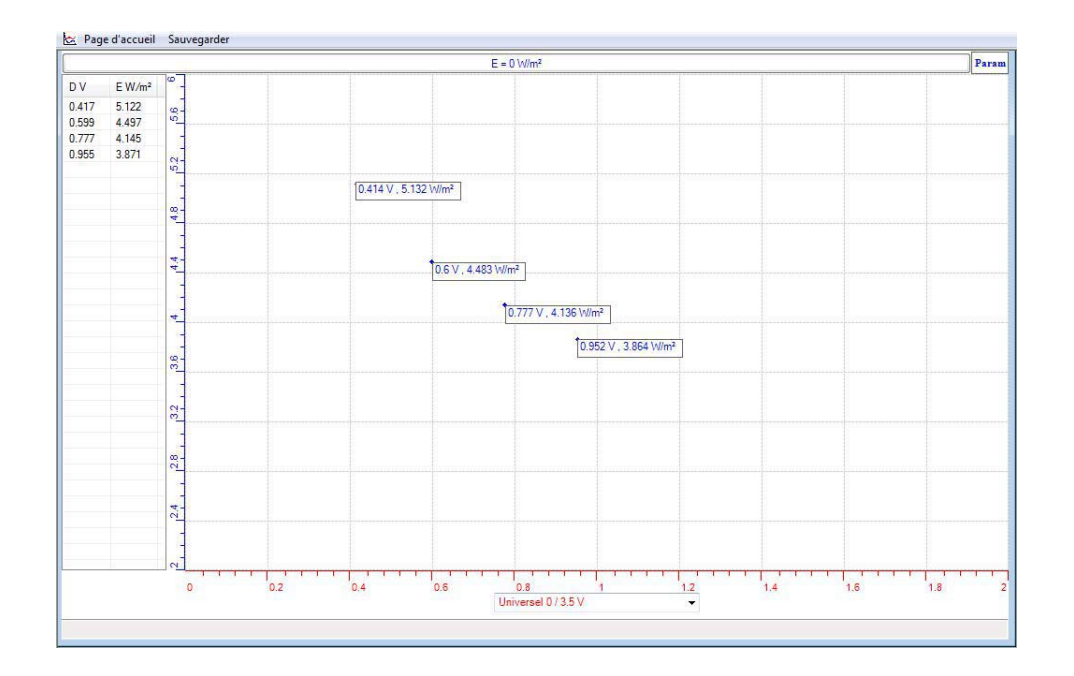

11. Cliquer sur capteur virtuel et créer l'objet Lux3 :

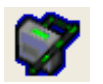

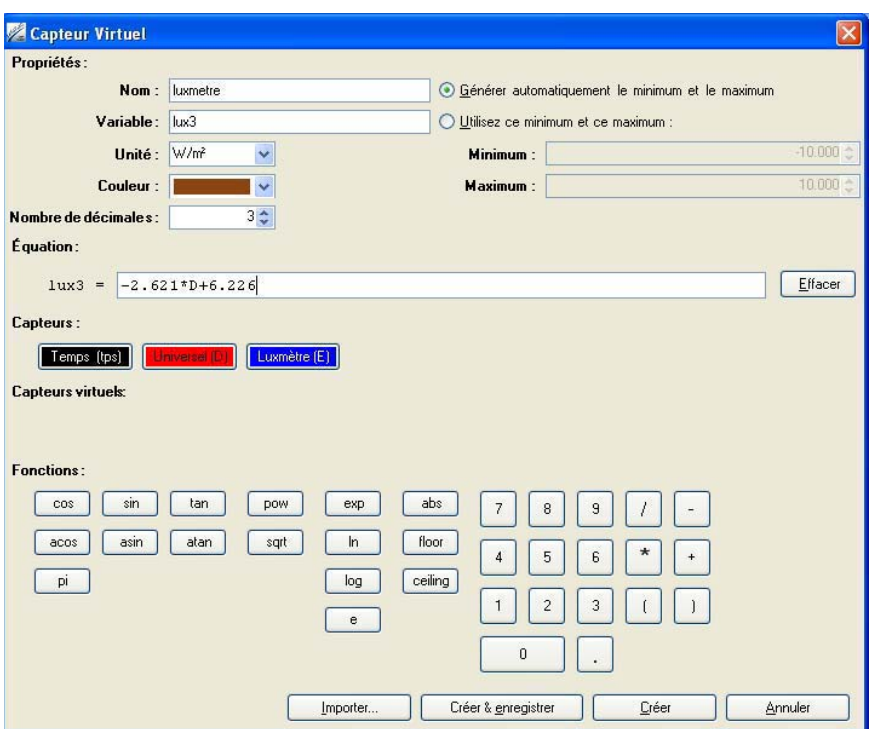

- 12. Répéter l'expérience avec notre luxmètre Lux3 et le Luxmètre Mireelc étalon.
- 13. Copier sur Word par « Print screan » et coller « CTRL+V » : notre objet Lux3 est en marron

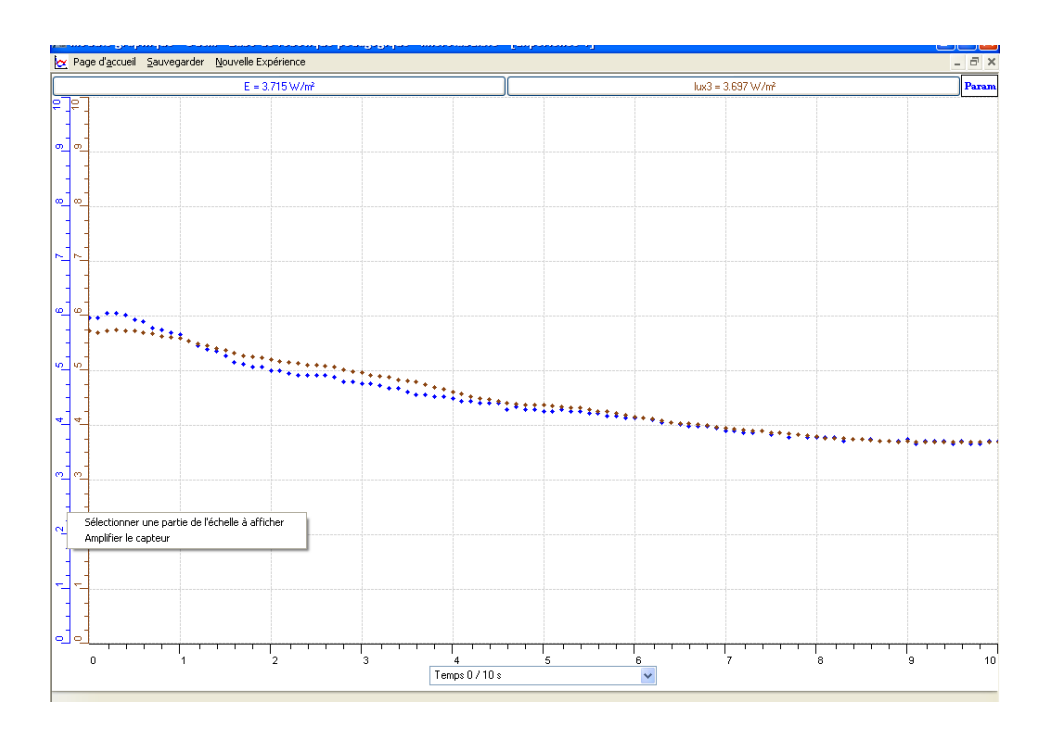

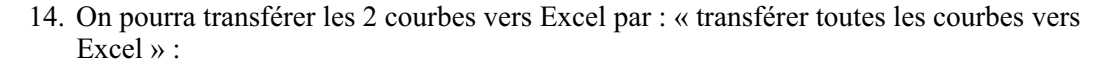

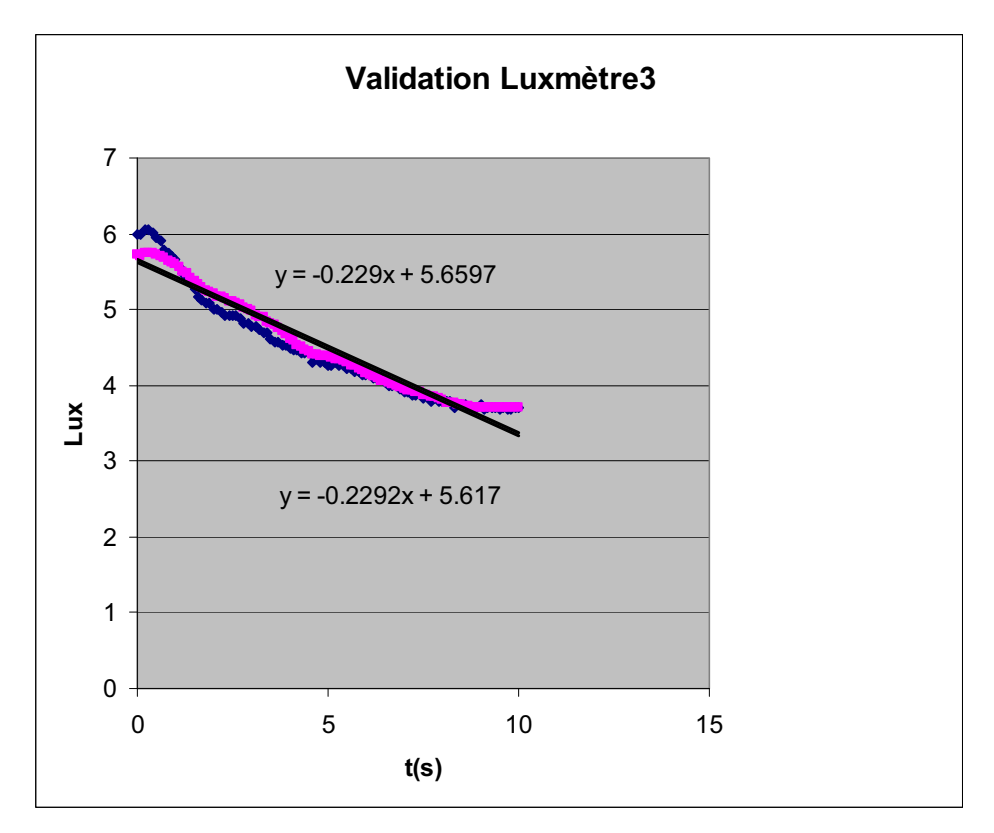

### **Conclusion :**

Dans une première étape nous avons crée un luxmètre (Lux3), dans une deuxième étape nous l'avons validé en le comparant à un Luxmètre Mirelec.

Vous constatons que la tension de la photorésistance diminue avec la distance par rapport à la lampe E= - 2.621\*D+6.226 donc LUX= - f(distance).

# **ANNEXE 11 : La création d'un Luxmètre et sa validation (4)**

#### *Mise en situation*

#### *Question*

On se propose de faire la construction et la validation d'un Luxmètre

#### *Variables de l'expérience:*

Variable indépendante : distance Variable dépendante : Lux  $(w/m^2)$  et tension(v) Facteurs contrôlés Facteurs non contrôlés

#### *Hypothèse*

la valeur ohmique de la photorésistance exposée à la lumière est inversement proportionnelle à la distance entre les 2. Nous allons, pour construire notre luxmètre, étudier la réaction luminosité/variation de tension, la modéliser, construire un luxmetre et le valider.

#### *Matériel*

#### *Matériel laboratoire*

Lampe à incandescence 60W Résistance électrique de  $1.2k\Omega$ Photorésistance R2 Fils électriques

#### *Matériel Informatique :*

Ordinateur PC Interface MicroLabExAO Capteur 1 : Universel Capteur2 : Luxmètre Micrelec

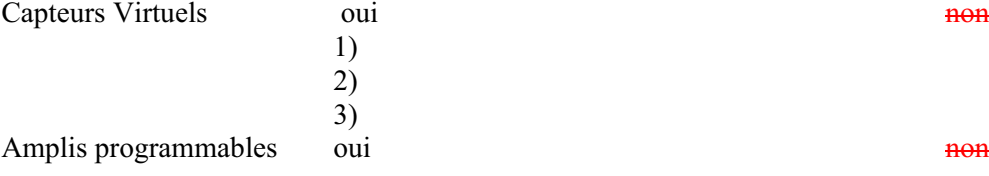

# **Logiciel : ExAO**

# **Utilisation des instruments virtuels**

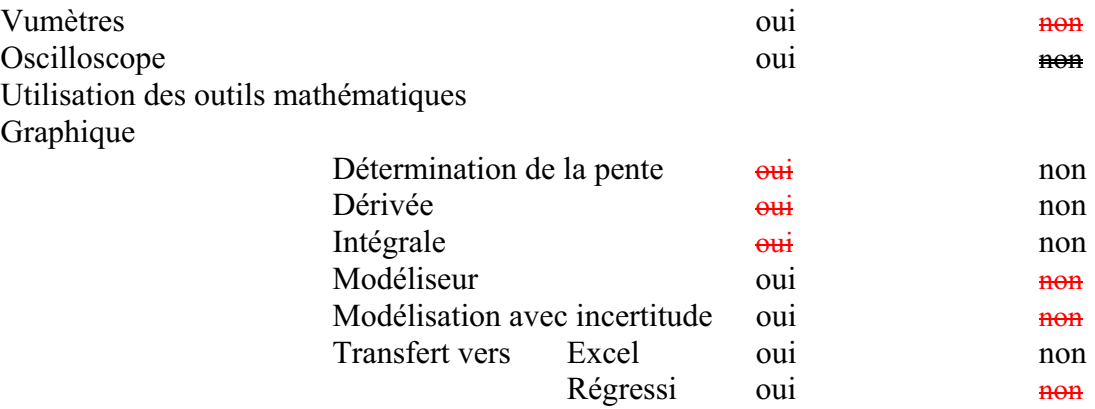

# **Préparation de l'activité de laboratoire :**

# *Montage expérimental*

# **Photo du montage**

# **Schéma de montage**

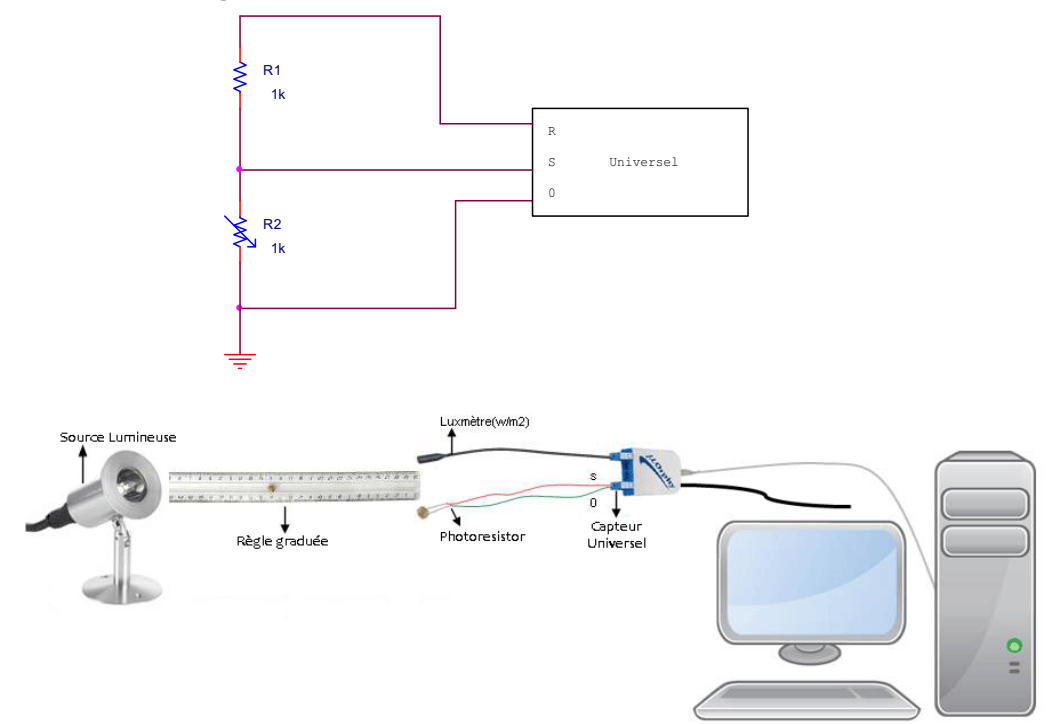

### **Expérimentation**

#### **Manipulations expérimentales**

- 1. Branchez l'interface µlabExAO à l'ordinateur et au secteur 220v.
- 2. Brancher la capsule universelle sur #1 et le luxmètre Micrelec à l'interface µlab ExAO sur #4.
- 3. Brancher la photorésistance sur S et 0 du capteur universel et la résistance  $1.2k\Omega$  sur R et S.
- 4. Brancher la lampe 60watts
- 5. Lancez le logiciel µlabExAO
- 6. Choisir : transformer ce capteur en décrivant une relation de causalité, une variable mesurée par Microlab ExAO, Luxmètre  $0/40$ W/m<sup>2</sup> ».
- 7. Varier la distance des 2 capteurs de la lampe allumée. Attention : les capteurs sont à la même distance de la lumière
- 8. Modéliser la courbe obtenue  $E = f$  (tension).

### *Résultats graphiques*

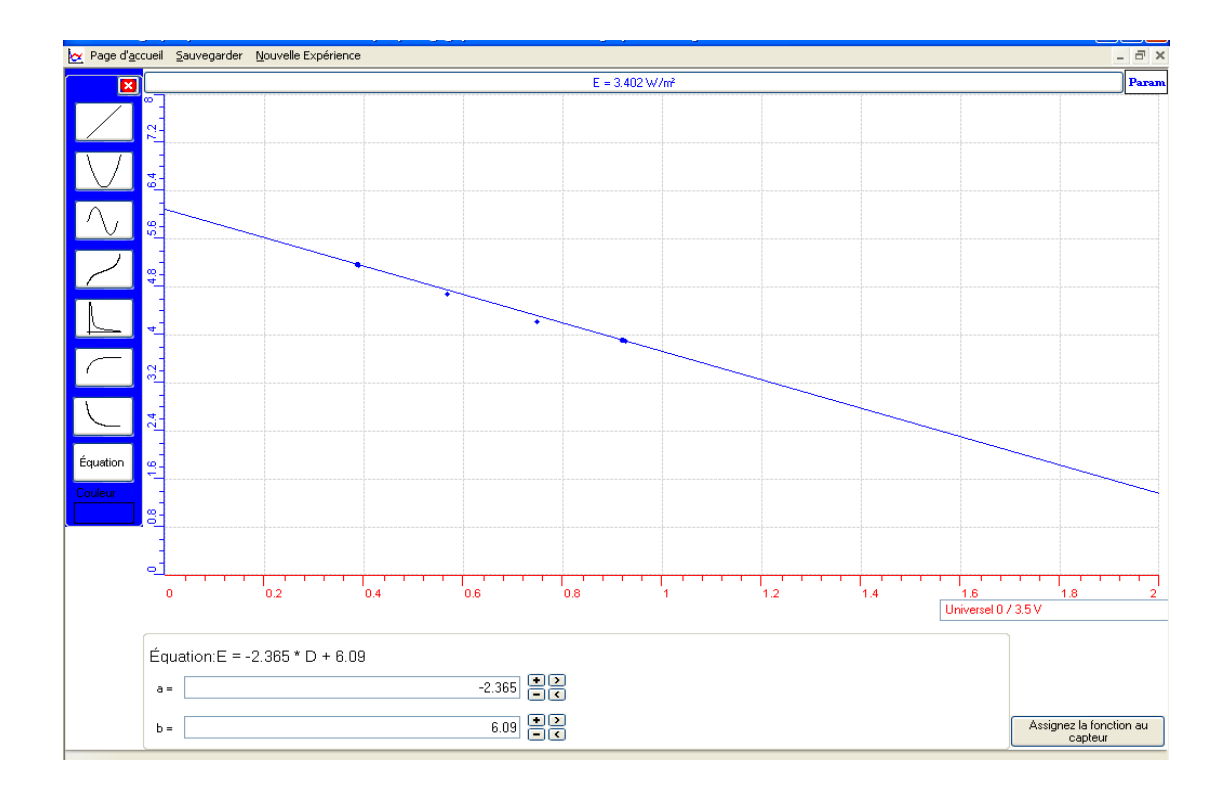

- 9. Cliquer sur capteur virtuel pour créer l'objet Lux4 avec ses caractéristiques.
- 10. Répéter l'expérience avec le Lux4 et le Luxmètre Micrelec afin de valider le Lux 4.
- 11. Copier sur Word par « Print screan » et « CTRL+V »
- 12. Comparer les 2 courbes sur Excel par « outils mathématiques »-« transférer toutes les courbes vers Excel » : La courbe verte est celle du capteur Lux4, la bleue du celle du capteur luxmètre étalon(Micrelec)

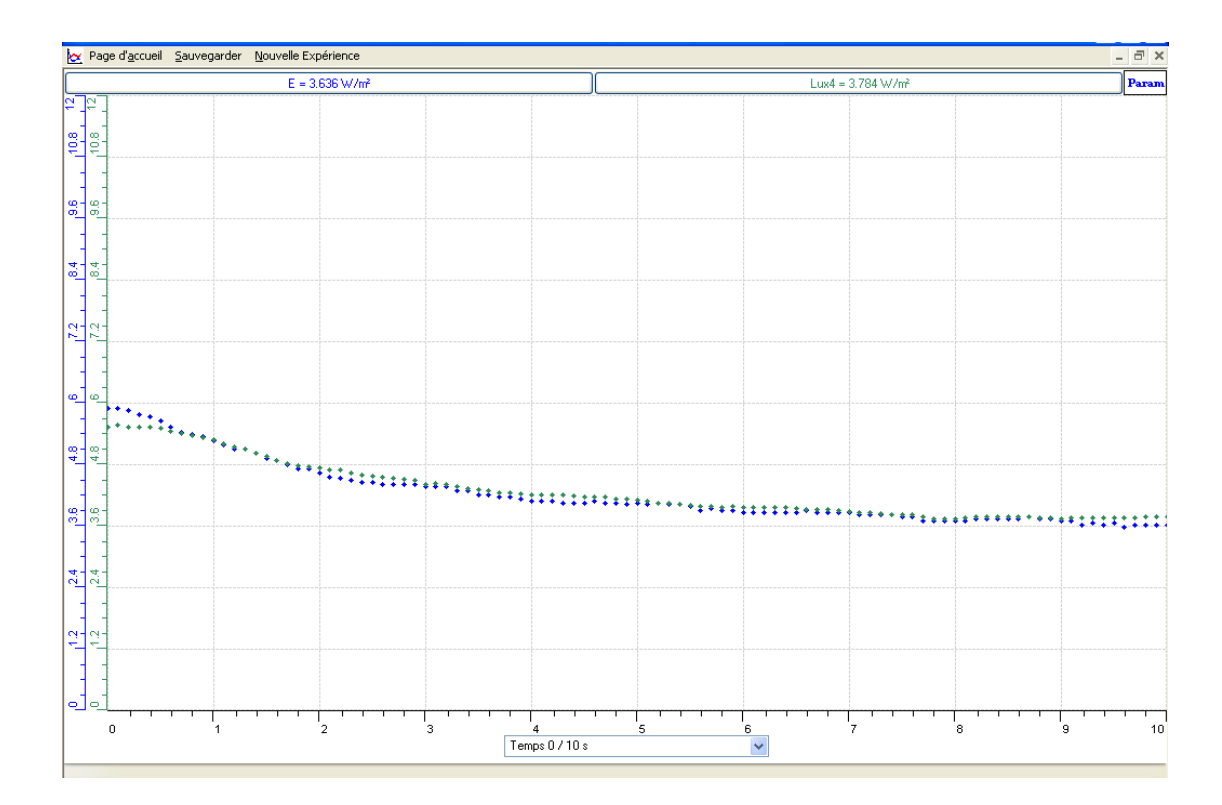

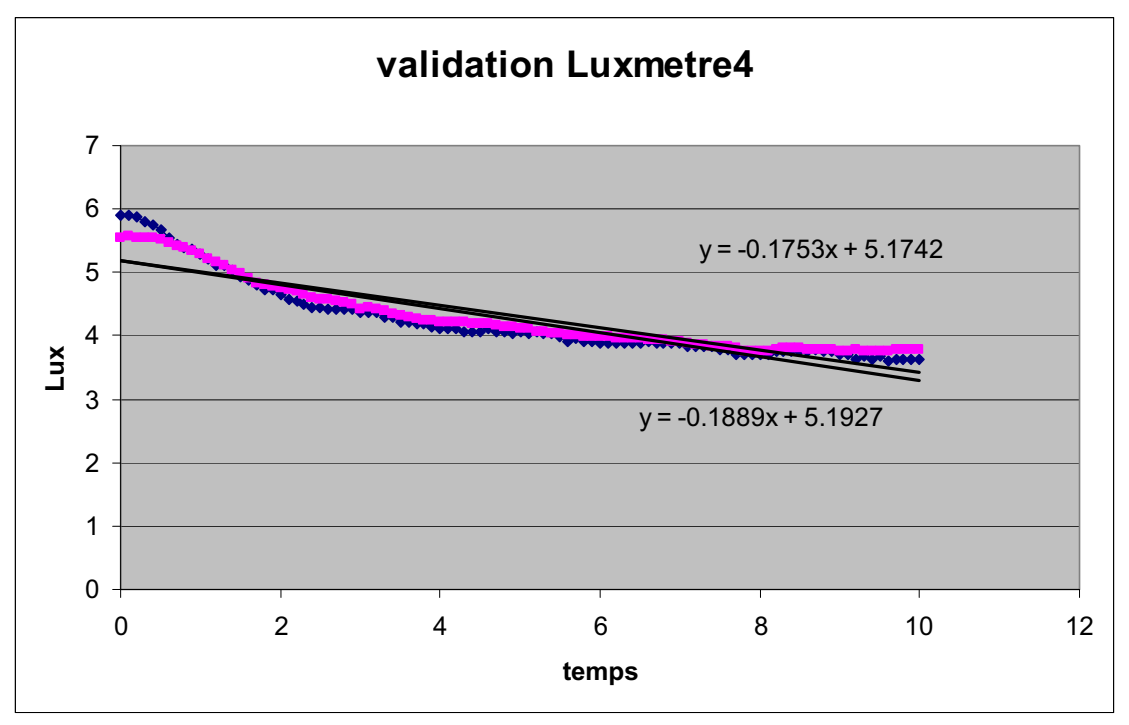

**Conclusion :** 

Notre expérience avait le but de créer un objet qui est un luxmètre et de la valider. Nous avons crée Lux 4 = -2,365\*D+6.09 et nous l'avons validé car nous avons les mêmes valeurs que celles données par le Luxmètre Micrelec.

Nous pouvons remarquer une légère différence entre notre luxmètre ( $y = -18x+5.192$ ) et l'étalon (y=-0.17x+5.192) car nous travaillons `a main levée et dans n'importe quelle expérience il y a une erreur aléatoire qui est ici tres minime 0.18-0.17=0.01= 1% Concernant la relation entre la distance et la luminosité, nous constatons qu'elles sont inversement proportionnelles car les courbes sont décroissantes et leur coefficient est négatif.

# **ANNEXE 12 :** Activités 12 : La création d'un capteur de distance et sa validation.

# **ANNEXE 12 : La création d'un capteur de distance et sa validation**

\_\_\_\_\_\_\_\_\_\_\_\_\_\_\_\_\_\_\_\_\_\_\_\_\_\_\_\_\_\_\_\_\_\_\_\_\_\_\_\_\_\_\_\_\_\_\_\_\_\_\_\_\_\_\_\_\_\_\_\_\_\_\_\_\_\_\_\_\_\_\_\_\_\_\_\_\_

\_\_\_\_\_\_\_\_\_\_\_\_\_\_\_\_\_\_\_\_\_\_\_\_\_\_\_\_\_\_\_\_\_\_\_\_\_\_\_\_\_\_\_\_\_\_\_\_\_\_\_\_\_\_\_\_\_\_\_\_\_\_\_\_\_\_\_\_\_\_\_\_\_\_\_\_\_

#### *Mise en situation*

**Source** (s'il y a lieu):

**Variables de la situation** 

#### *Question*

Créer par ExAO, un capteur de distance et valider cet objet technologique

#### *Variables de l'expérience:*

Variable indépendante : Variable dépendante : Facteurs contrôlés Facteurs non contrôlés

### *Hypothèse*

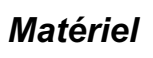

Ordinateur PC Interface MicroLabExAO Capteur 1 : Universel. Capteurs2 : voltmètre Potentiomètre linéaire

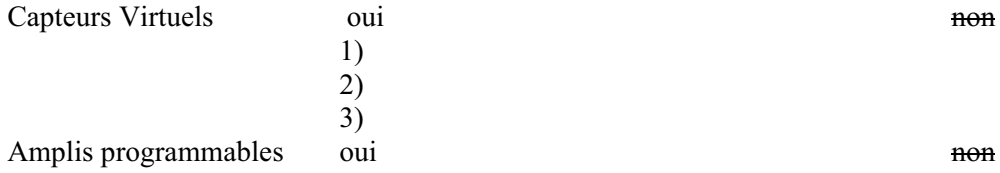

### **Logiciel : Utilisation des instruments virtuels**  Vumètres est est en la contraria de la contraria de la contraria de la contraria de la contraria de la contrari

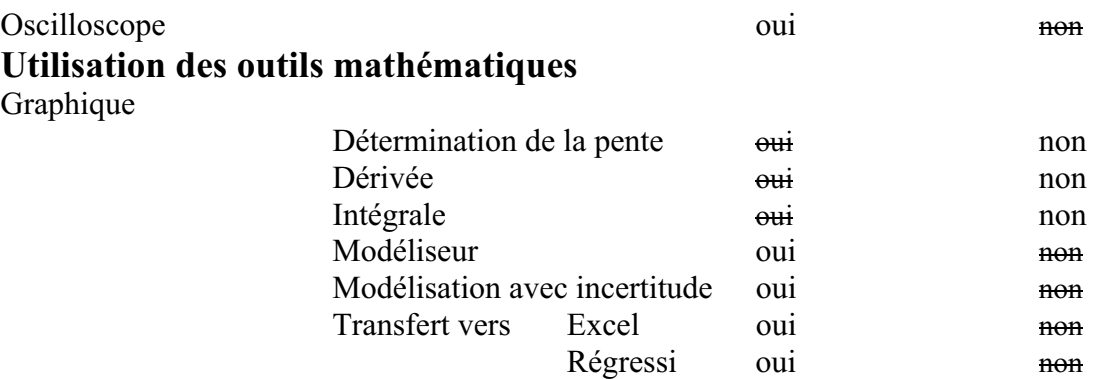

#### **Préparation de l'activité de laboratoire :**

#### *Montage expérimental*

#### **Photo du montage**

#### **Schéma de montage**

#### **Expérimentation**

- 1. Brancher l'interface Microlab
- 2. Lancer le logiciel ExAO
- 3. Brancher le potentiomètre en diviseur de tension sur la capsule universelle.
- 4. Insérer la capsule dans l'interface microlab.
- 5. Utiliser le module « Entrée manuelle » du logiciel MicrolabExao.
- 6. Transformer par une entrée extérieure à l'ExAO
- 7. Définir Distance = d en cm qui varie entre 0cm et 8cm.
- 8. Faire varier manuellement la distance sur le diviseur de tension et introduire successivement les différentes positions du curseur.
- 9. Mesurer pour chaque position le voltage au moyen du capteur voltmètre placé aux bornes de la résistance variable.
- 10. Déterminer la relation V=f(d) en cliquant sur « modéliseur » des « outils mathématiques ».
- 11. Assigner cette fonction en cliquant en bas de l'écran du côté droit.
- 12. Transformer le capteur voltmètre en capteur distance compte tenu de la relation précédente par « appliquer une fonction de transformation » de la page d'accueil.
- 13. En passant en mode Vu-mètre on pourra voir notre capteur de distance.
- 14. On pourra valider ce capteur de distance en prenant de nouvelles mesures de distance et en les comparant à celle de la règle.

#### *Résultats*

Pour coller le graphique dans votre document Word, sélectionner l'onglet d'une variable, cliquer pour ouvrir son menu contextuel et choisir l'option 'Copier dans le presse-papier' du menu déroulant.

Dans votre document, choisir Coller dans le menu Edition (ou  $CTL + V$ ) Vous pouvez aussi choisir d'Imprimer le graphique.

#### *Analyse des résultats*

*Utiliser les outils mathématiques du menu contextuel de la courbe pour analyser les résultats* 

*Conclusion* 

# **ANNEXE 12 : La création d'un capteur de distance et sa validation (Dist1)**

#### *Mise en situation*

### *Question*

Créer par ExAO, un capteur de distance et valider cet objet technologique

### *Variables de l'expérience:*

Variable indépendante : la distance en cm Variable dépendante : la tension en volt Facteurs contrôlés Facteurs non contrôlés

### *Hypothèse*

On construit un capteur qui mesure la tension d'un potentiomètre linéaire, et ce, en faisant varier sa distance

#### *Matériel*

### - *Matériel de laboratoire* :

- $\Box$  Fils électriques
- $\Box$  Pince crocodile
- $\Box$  Pince long- bec
- $\Box$  Pince coupante
- □ Potentiomètre linéaire
- Règle millimétrée

### - *Matériel Informatique :*

- $\Box$  Interface MicrolabExAO
- $\Box$  Logiciel MicrolabExAO
- Capteur Voltmètre 0-15V
- $\Box$  Capteur Universel

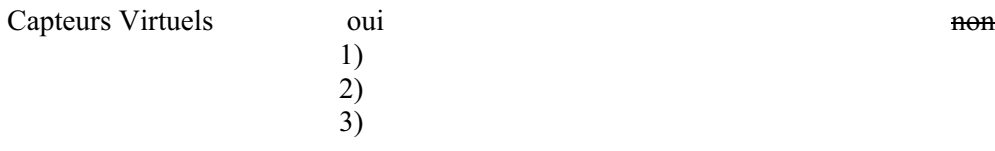

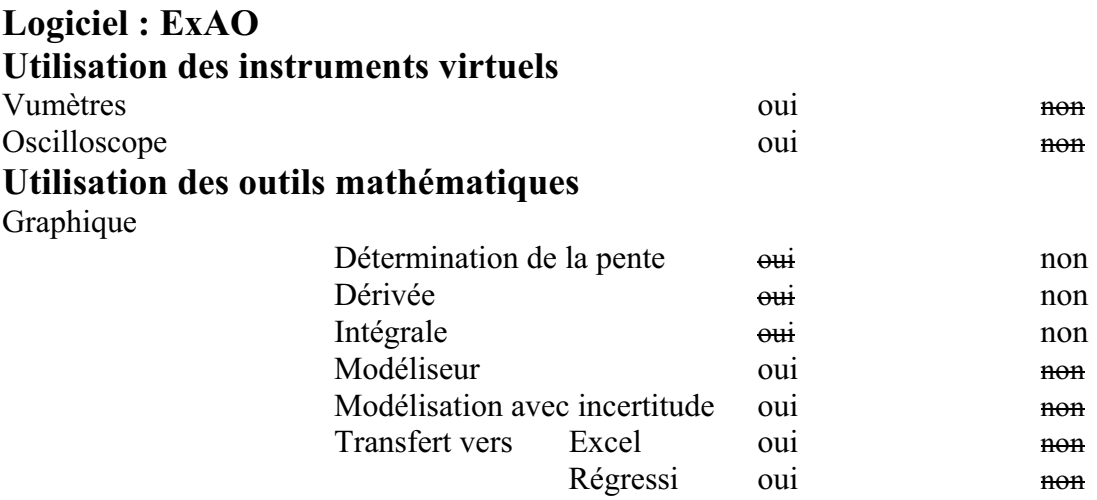

# **Préparation de l'activité de laboratoire :**

# *Montage expérimental*

# **Photo du montage**

# **Schéma de montage**

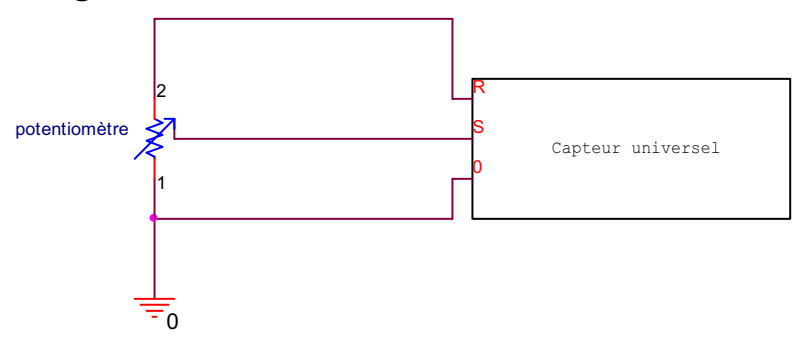

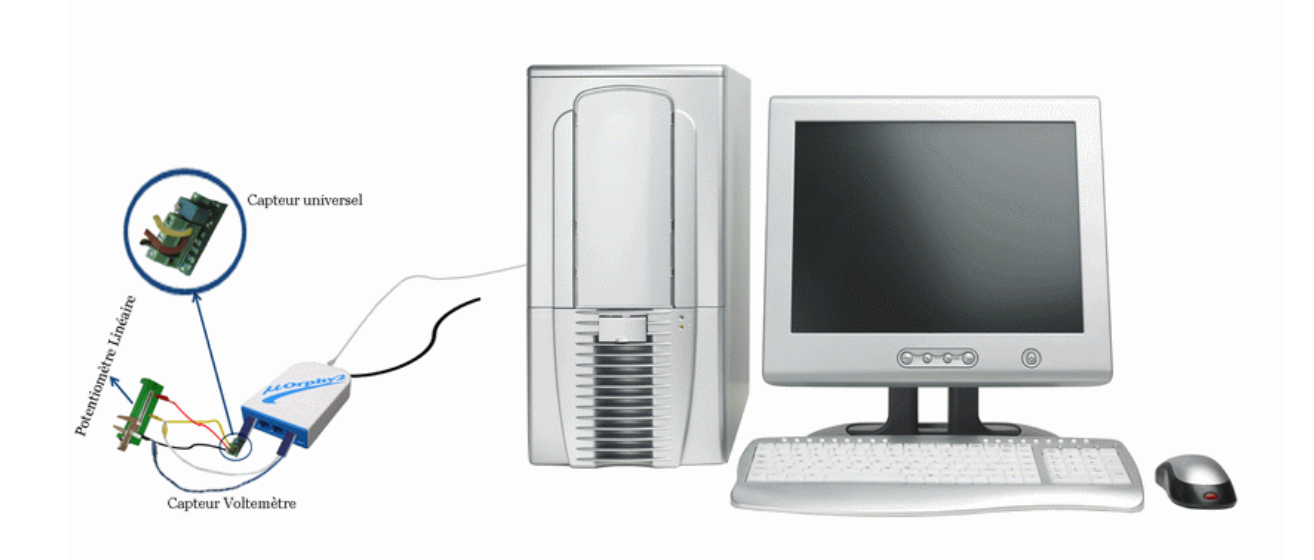

#### **Expérimentation**

- $\Rightarrow$  Brancher l'interface Microlab
- $\Rightarrow$  Lancer le logiciel ExAO
- $\Rightarrow$  Brancher le potentiomètre en diviseur de tension sur la capsule universelle.
- $\Rightarrow$  Insérer la capsule dans l'interface microlab.
- $\Rightarrow$  Pour s'assurer de la détection du capteur pousser sur :

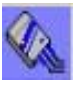

- $\Rightarrow$  Utiliser le module « Entrée manuelle » du logiciel MicrolabExao.
- $\Rightarrow$  Transformer par une entrée extérieure à l'ExAO
- $\Rightarrow$  Définir Distance = dis en cm qui varie entre 0cm et 6 cm.
- $\Rightarrow$  Faire varier manuellement la distance sur le diviseur de tension et introduire successivement les différentes positions du curseur.
- $\Rightarrow$  Déterminer la relation D=f(dis) en cliquant sur « modéliseur » des « outils mathématiques ».
- $\Rightarrow$  Transformer le capteur voltmètre en capteur distance compte tenu de la relation précédente.
- $\Rightarrow$  Sélectionner « Copier dans le presse-papier »du menu déroulant.
- $\Rightarrow$  Choisir « Coller »

### *Résultats*

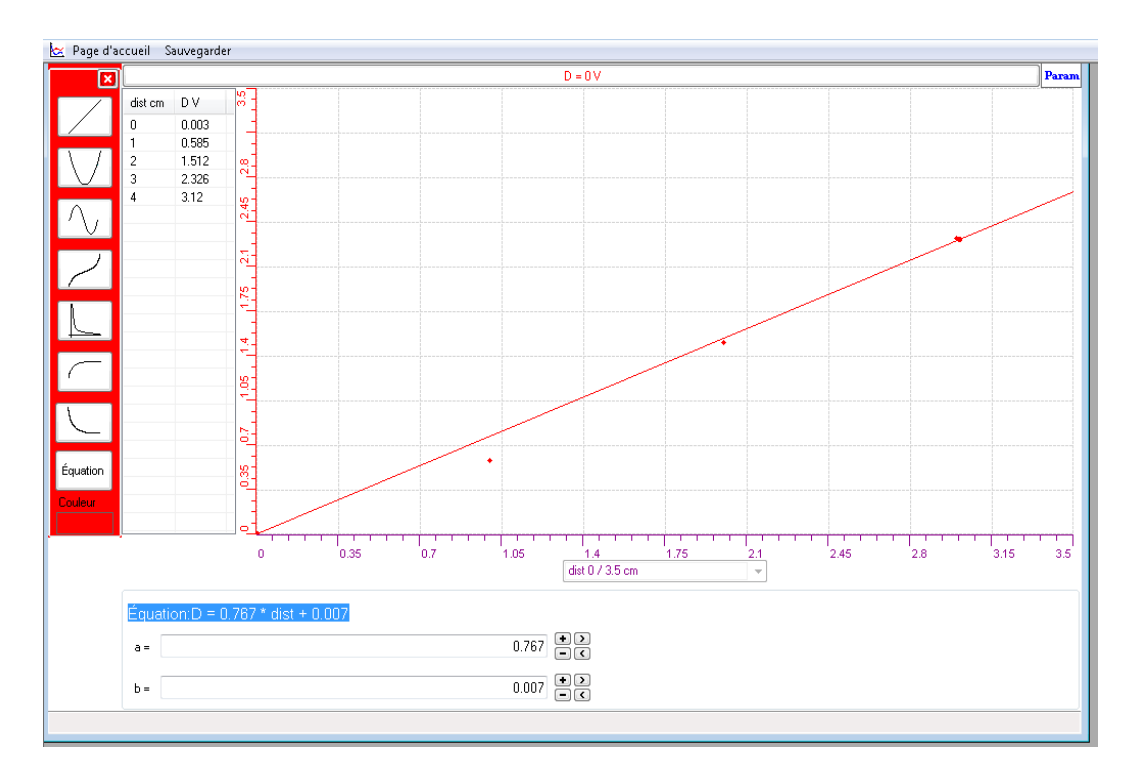

En modélisant le valeurs données par le capteur universel on obtient l'équation suivante : D =  $0.767 * dist + 0.007$ .

Les étapes suivantes vont servir à valider notre capteur de distance :

- $\Rightarrow$  Mesurer pour chaque position la tension au moyen du capteur voltmètre U placé aux bornes du potentiomètre variable.
- $\Rightarrow$  Modéliser le résultat ce qui nous donne : U = 0.758 \* distUni + 0.029

 $\Rightarrow$  On crée un capteur de distance virtuel U par l'icône

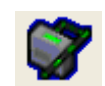

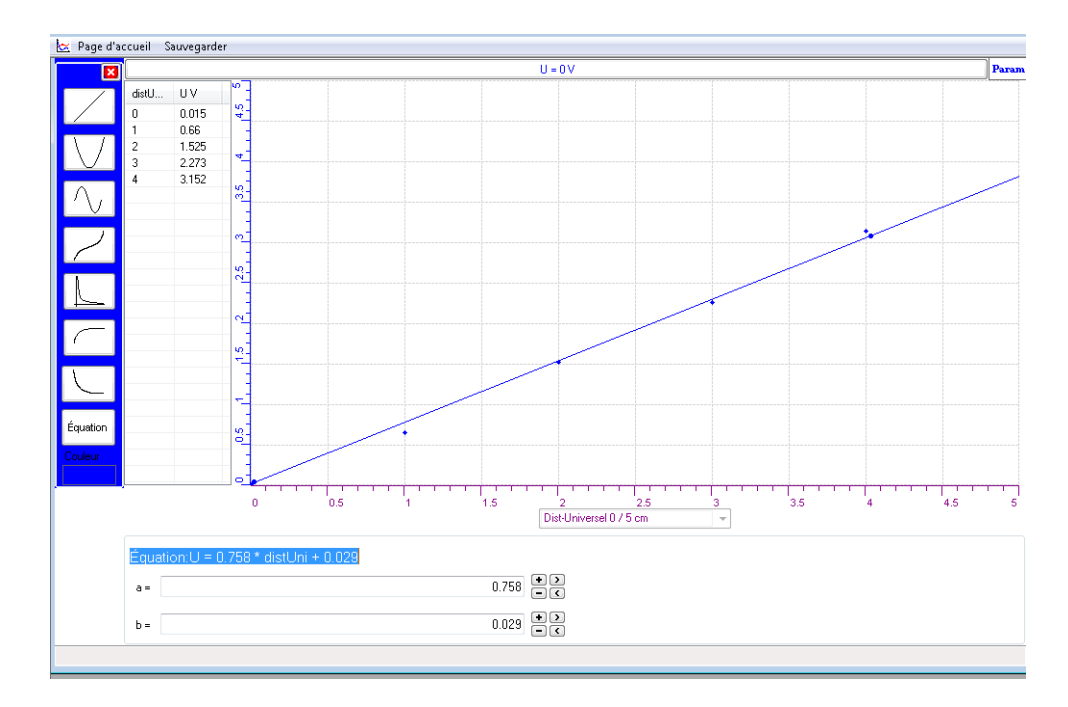

⇒ Valider l'objet crée (capteur de distance) en transférant les 2 courbes vers Excel :
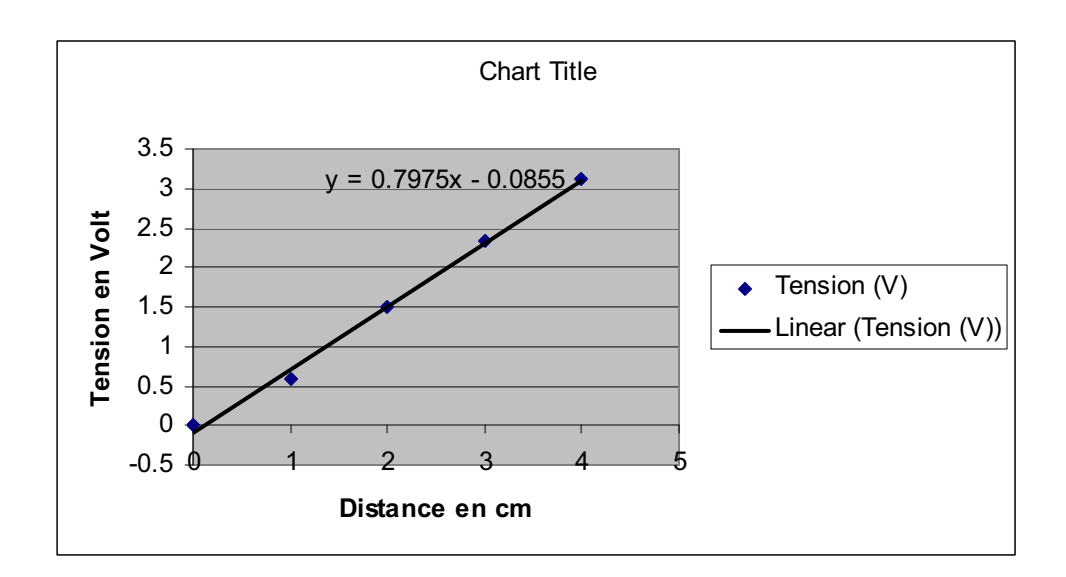

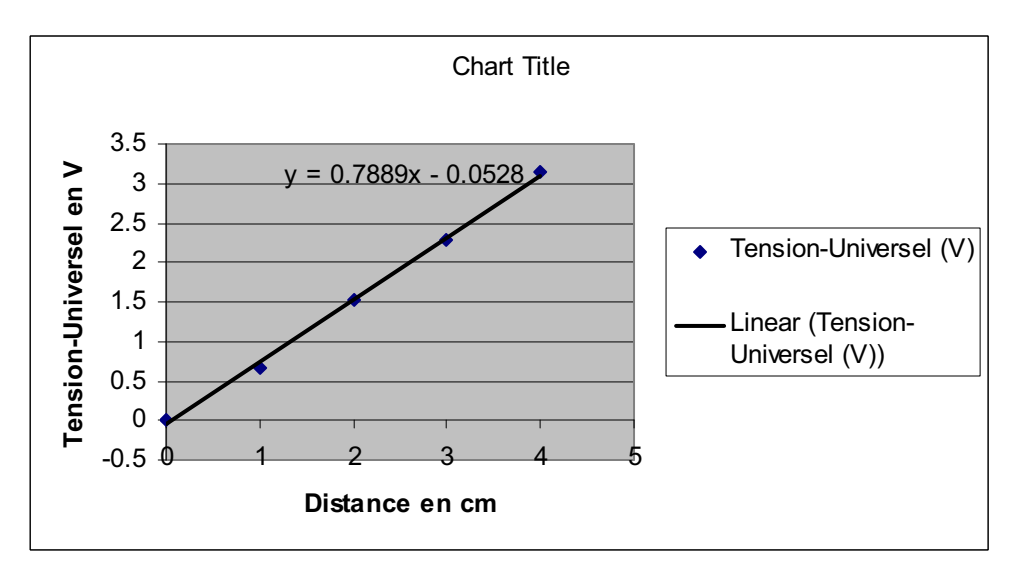

### *Analyse des résultats*

En transférant les courbes sur Excel, nous aurons :  $y = 0.780x - 0.05$ , la tension du notre objet technologique. y = 0.795x-0.08, l'équation du capteur voltmètre étalon. Ces deux capteurs sont identiques.

### *Conclusion*

Notre travail consistait à créer et à valider un capteur de distance par ExAO en 2 étapes :

A la 1<sup>ère</sup> étape : la création du capteur de distance de la forme : D =  $0.767 * dist + 0.007$ 

A la 2ème étape : la validation de ce capteur en le comparant à un capteur voltmètre étalon : U = 0.758 \* distUni + 0.029

## **ANNEXE 12 : La création d'un capteur de distance et sa validation (Dist2)**

#### *Mise en situation*

#### *Question*

Créer par ExAO, un capteur de distance et valider cet objet technologique

### *Variables de l'expérience:*

Variable indépendante : la longueur en cm Variable dépendante : la tension en volt Facteurs contrôlés Facteurs non contrôlés

### *Hypothèse*

la variation de la distance sur l'axe d'un capteur linéaire, affecte sa valeur ohmique, par suite sa tension. C'est cette variation V=f(d) qu'on utilise pour construire leur capteur de distance et le valider.

#### *Matériel*

### - *Matériel de laboratoire* :

- $\Box$  Fils électriques
- $\Box$  Pince crocodile
- $\Box$  Pince long- bec
- $\Box$  Pince coupante
- □ Potentiomètre linéaire
- $\Box$  Règle millimétrée

### - *Matériel Informatique :*

- $\Box$  Interface MicrolabExAO
- $\Box$  Logiciel MicrolabExAO
- $\Box$  Capteur Voltmètre 0-15V
- $\Box$  Capteur Universel

#### Capteurs Virtuels oui non

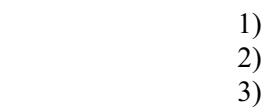

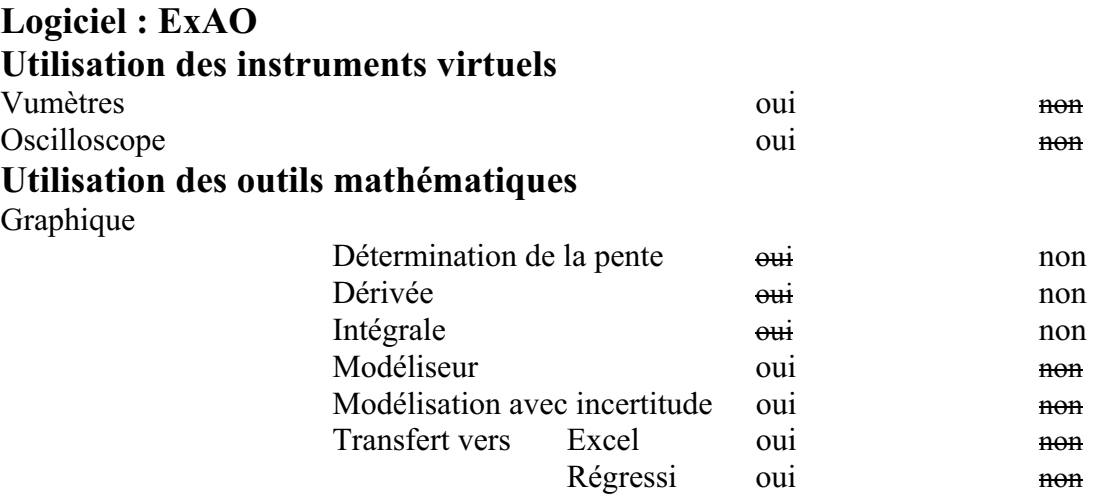

## **Préparation de l'activité de laboratoire :**

### *Montage expérimental*

**Photo du montage** 

#### **Schéma de montage**

 $Vs = Ve * (R2 / (R1 + R2))$ 

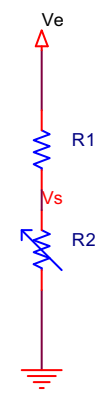

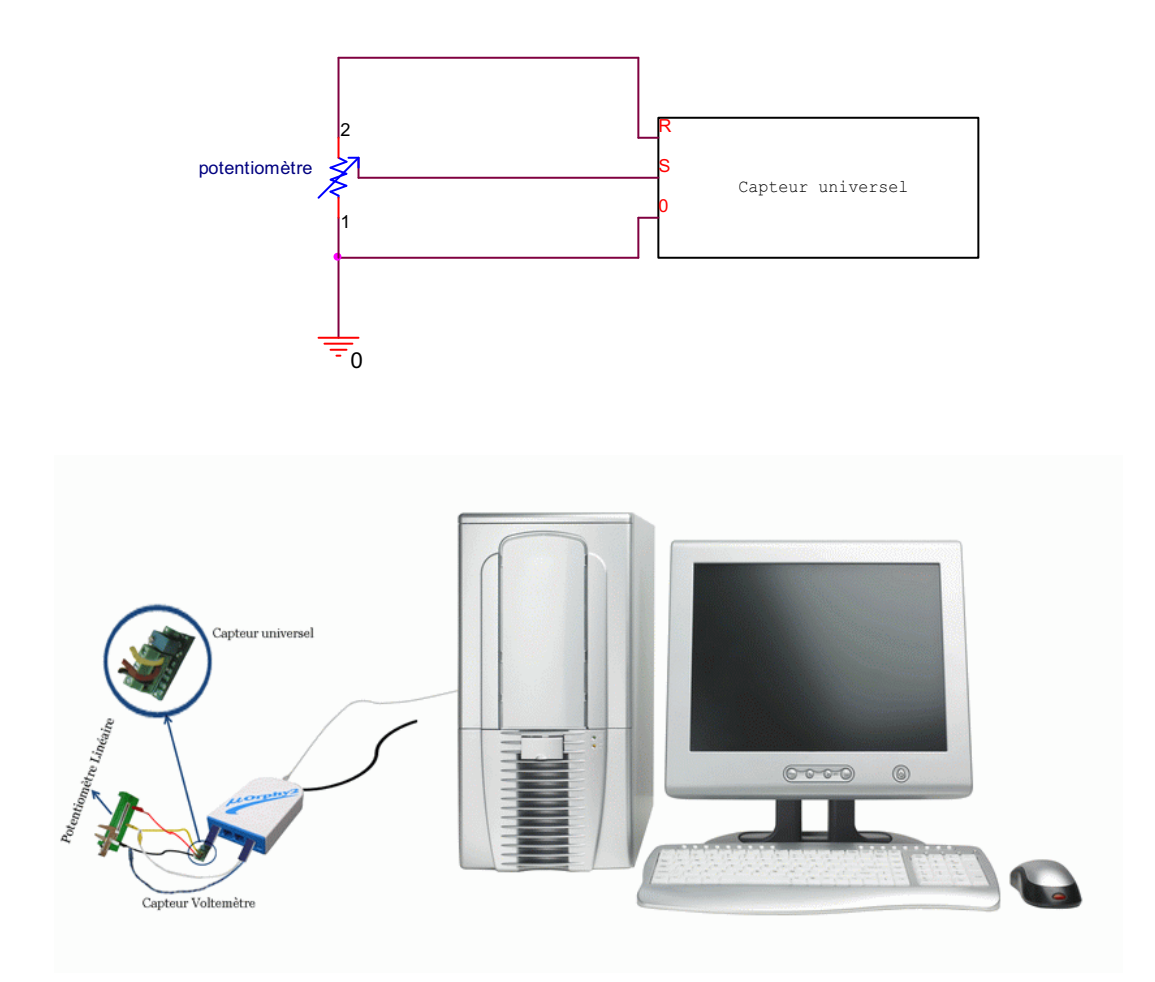

### **Expérimentation**

- Brancher l'interface Microlab à l'ordinateur
- $\triangleright$  Brancher son alimentation au secteur 220v
- Lancer le logiciel ExAO
- Brancher le potentiomètre en diviseur de tension sur la capsule universelle.
- Insérer la capsule dans l'interface microlab.
- Pousser sur l'icône « Détection automatique »
- Utiliser le module « Entrée manuelle » du logiciel MicrolabExao.

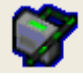

- Transformer par une entrée extérieure à l'ExAO
- $\triangleright$  Définir Distance = dist en cm qui varie entre 0cm et 5cm.
- $\triangleright$  Passer en module graphique

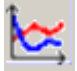

- Faire varier manuellement la distance sur le diviseur de tension et introduire successivement les différentes positions du curseur.
- $\triangleright$  Déterminer la relation D=f(dist) en cliquant sur « modéliseur » des « outils mathématiques ».
- Assigner cette fonction en cliquant en bas de l'écran du côté droit.
- $\triangleright$  Transformer le capteur voltmètre en capteur distance compte tenu de la relation précédente par « appliquer une fonction de transformation » de la page d'accueil.
- Sélectionner l'onglet d'une variable, cliquer pour ouvrir son menu contextuel et choisir l'option « Copier dans le presse-papier » du menu déroulant.
- $\triangleright$  Choisir Coller dans le menu Edition (ou CTL + V)

#### *Résultats*

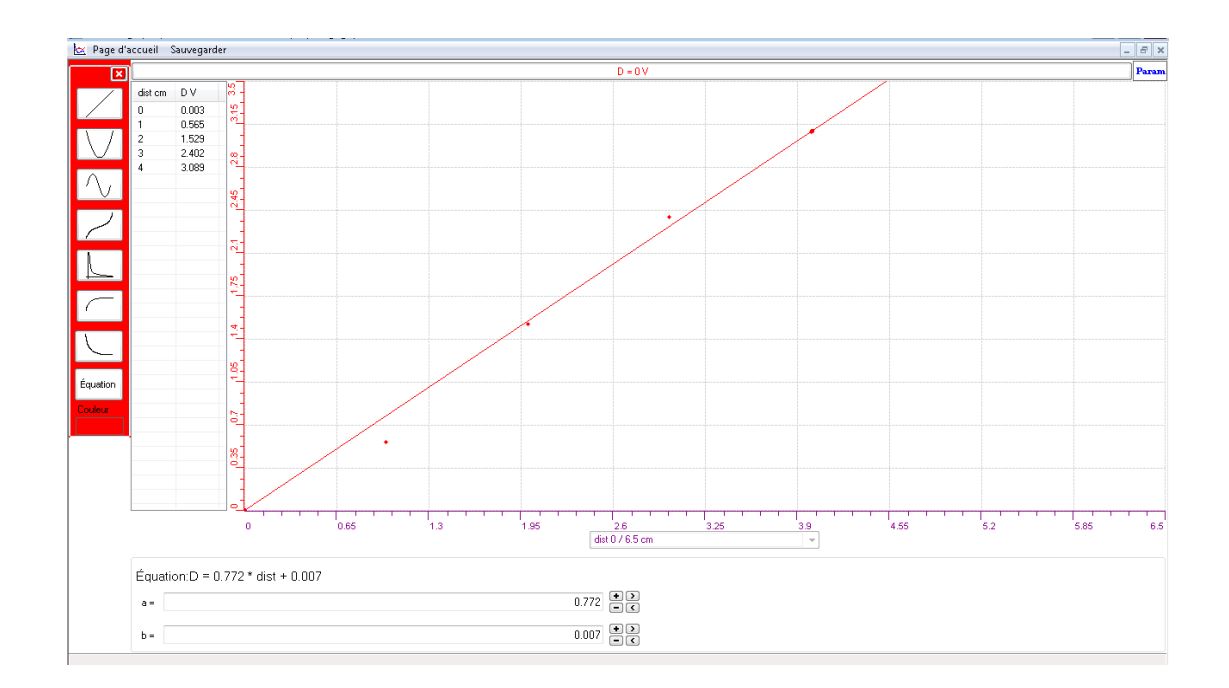

L'équation obtenue par le capteur universel est de la forme  $D = 0.772 * dist + 0.007$ , avec D la tension en volt.

Pour valider notre objet technologique (capteur de distance):

- Mesurer pour chaque position le voltage au moyen du capteur voltmètre U placé aux bornes de la résistance variable.
- $\geq$  la modélisation du résultat nous donne : U = 0.766  $*$  duniv + 0.015

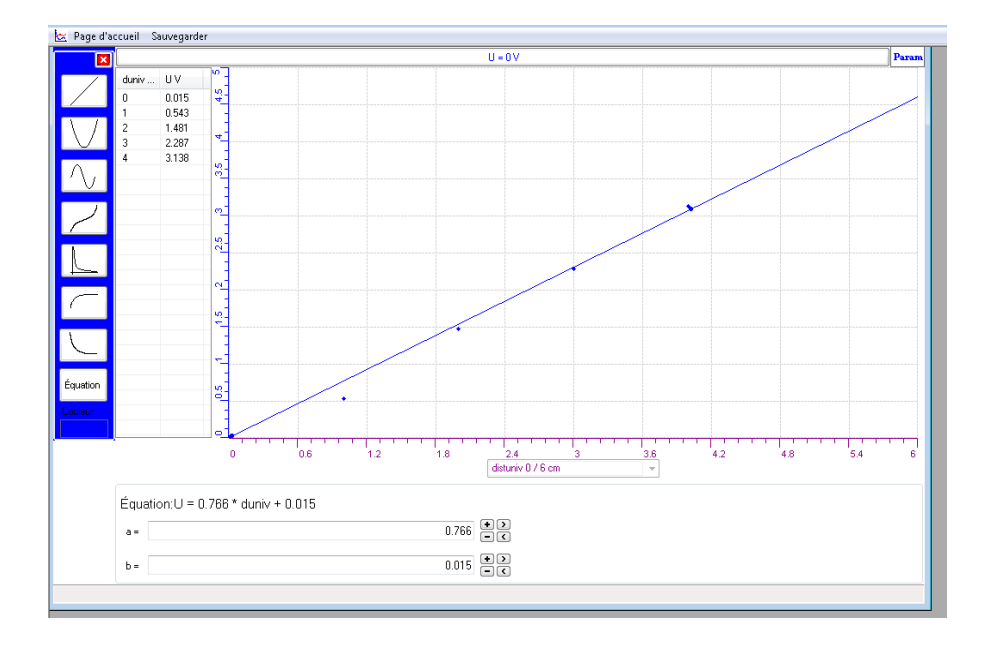

 Transférer les 2 courbes sur Excel par « outils mathématiques » puis « transférer toutes les courbes vers Excel »:

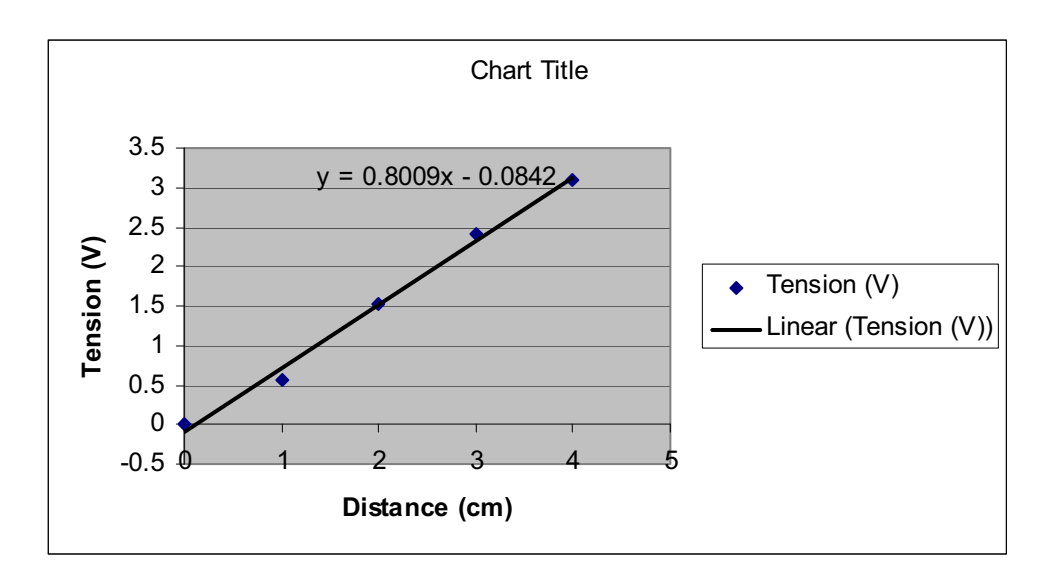

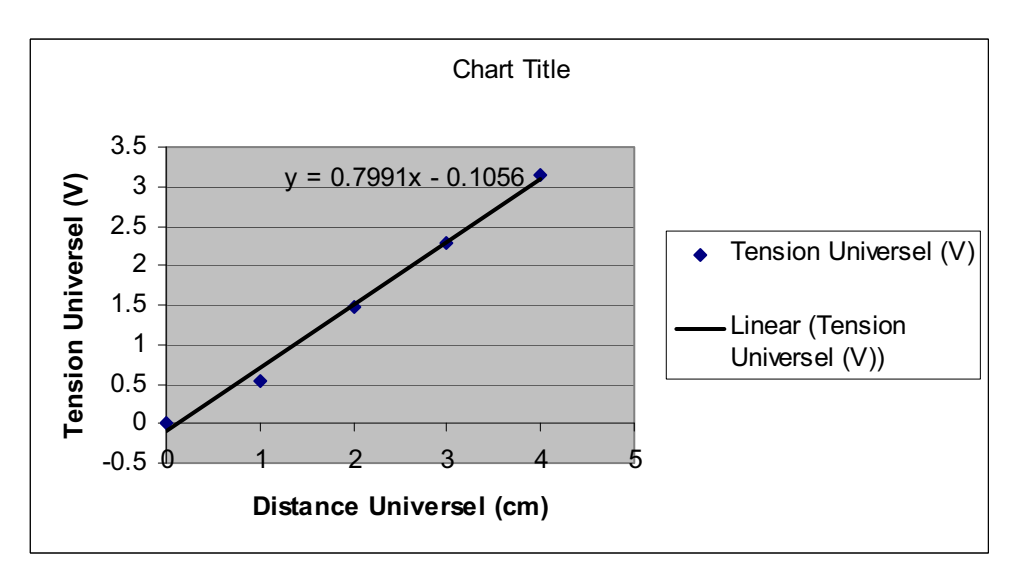

Les 2 tensions sont pratiquement identiques.

### *Analyse des résultats*

En comparant sur Excel l'équation  $y = 0.8x - 0.08$  (tension donnée par le capteur voltmètre) et, l'équation de notre objet technologique :  $y = 0.799x-0.1$ , nous constatons que les 2 capteurs sont quasiment identiques.

### *Conclusion*

Nous avons, en 1ère étape crée un capteur de distance de la forme :

 $D = 0.772 * dist + 0.007$ .

En 2ème étape, nous l'avons validé en le comparant à un capteur voltmètre étalon.

## **ANNEXE 12 : La création d'un capteur de distance et sa validation (Dist3)**

#### *Mise en situation*

#### *Question*

Créer par ExAO, un capteur de distance et valider cet objet technologique

### *Variables de l'expérience:*

Variable indépendante : la longueur en cm Variable dépendante : la tension en volt Facteurs contrôlés Facteurs non contrôlés

### *Hypothèse*

Nous allons construire un capteur résistif, capteur passif, qui mesure la tension d'un potentiomètre linéaire en faisant varier sa distance.

#### *Matériel*

### - *Matériel de laboratoire* :

- $\Box$  Fils électriques
- $\Box$  Pince crocodile
- $\Box$  Pince long- bec
- $\Box$  Pince coupante
- Potentiomètre linéaire
- Règle millimétrée

### - *Matériel Informatique :*

- $\Box$  Interface MicrolabExAO
- $\Box$  Logiciel MicrolabExAO
- Capteur Voltmètre 0-15V
- $\Box$  Capteur Universel

#### Capteurs Virtuels oui non

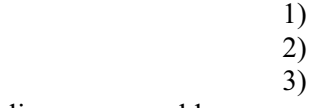

#### Amplis programmables oui non-

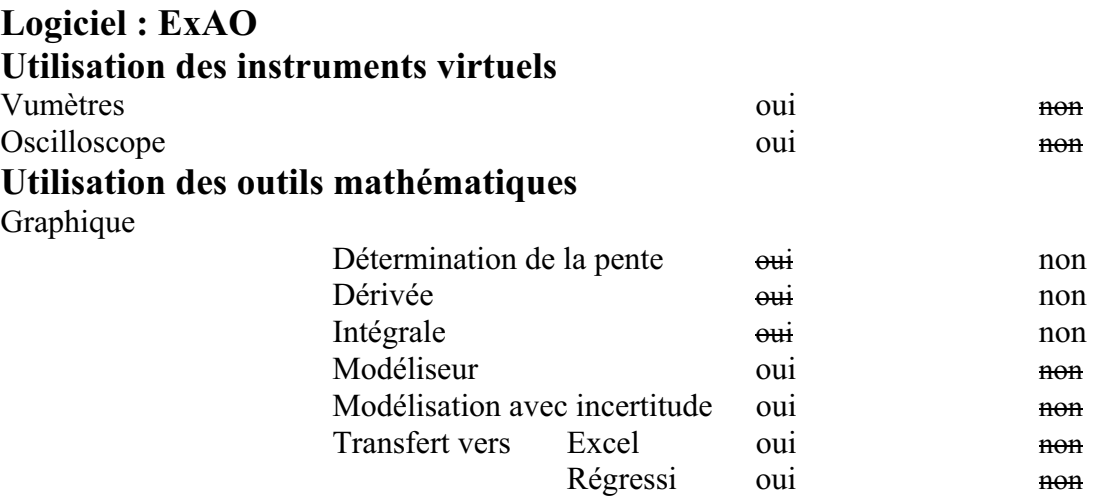

# **Préparation de l'activité de laboratoire :**

## *Montage expérimental*

## **Photo du montage**

## **Schéma de montage**

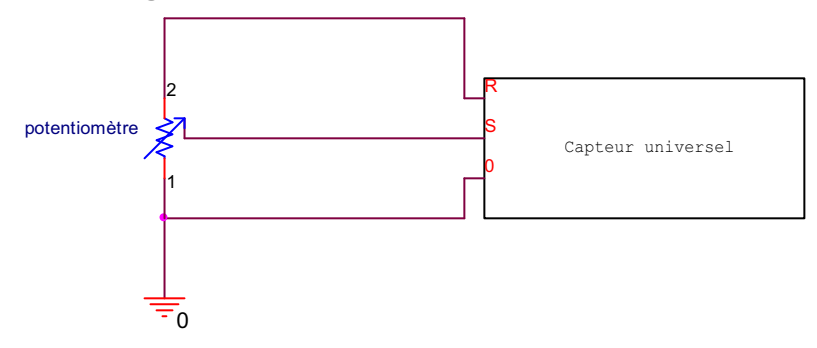

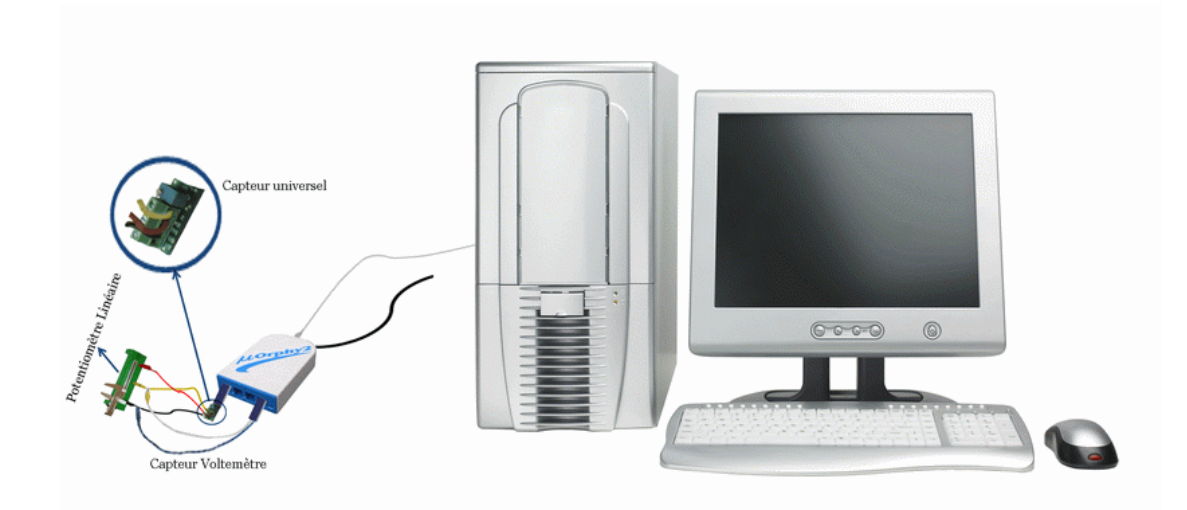

#### **Expérimentation**

- 1. Brancher l'interface Microlab sur l'ordinateur et son alimentation au secteur.
- 2. Lancer le logiciel ExAO
- 3. Brancher le potentiomètre en diviseur de tension sur la capsule universelle. En plaçant une patte sur l'entrée S et l'autre sur 0.
- 4. Insérer la capsule dans l'interface microlab.
- 5. Utiliser le module « Entrée manuelle » du logiciel MicrolabExao.
- 6. Transformer par une entrée extérieure à l'ExAO
- 7. Définir Distance = L en cm qui varie entre 0cm et 6cm.
- 8. passer en mode oscilloscope en cliquant l'icône

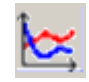

- 9. Faire varier manuellement la distance sur le diviseur de tension et introduire successivement les différentes positions du curseur.
- 10. Déterminer la relation  $D=f(L)$  en cliquant sur « modéliseur » des « outils mathématiques ».
- 11. Assigner cette fonction en cliquant en bas de l'écran du côté droit.
- 12. Transformer le capteur voltmètre en capteur distance compte tenu de la relation précédente par « appliquer une fonction de transformation » de la page d'accueil.

#### *Résultats*

- 13. Pour coller le graphique dans un document Word, sélectionner l'onglet d'une variable, cliquer pour ouvrir son menu contextuel et choisir l'option « Copier dans le presse-papier » du menu déroulant.
- 14. Choisir Coller dans le menu Edition (ou  $CTL + V$ )

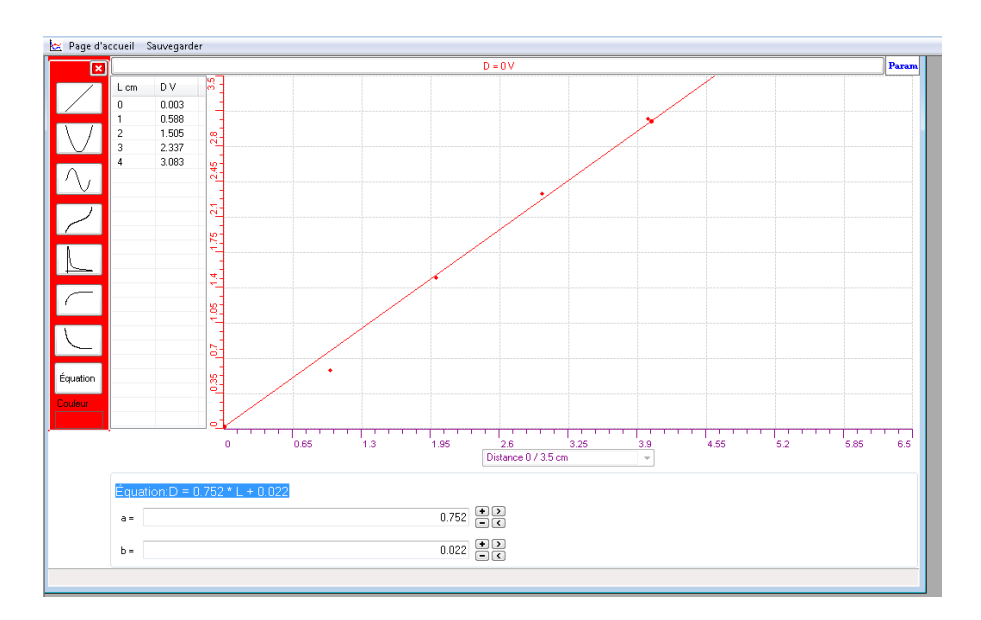

La modélisation de la tension donnée par le capteur universel est de la forme :  $D = 0.752 * L + 0.022$ , avec D la tension en volt.

- 15. On mesure pour chaque position la tension par un capteur voltmètre U placé aux bornes du potentiomètre linéaire.
- 16. la modélisation du résultat nous donne : U = 0.759 \* Luniv + 0.016

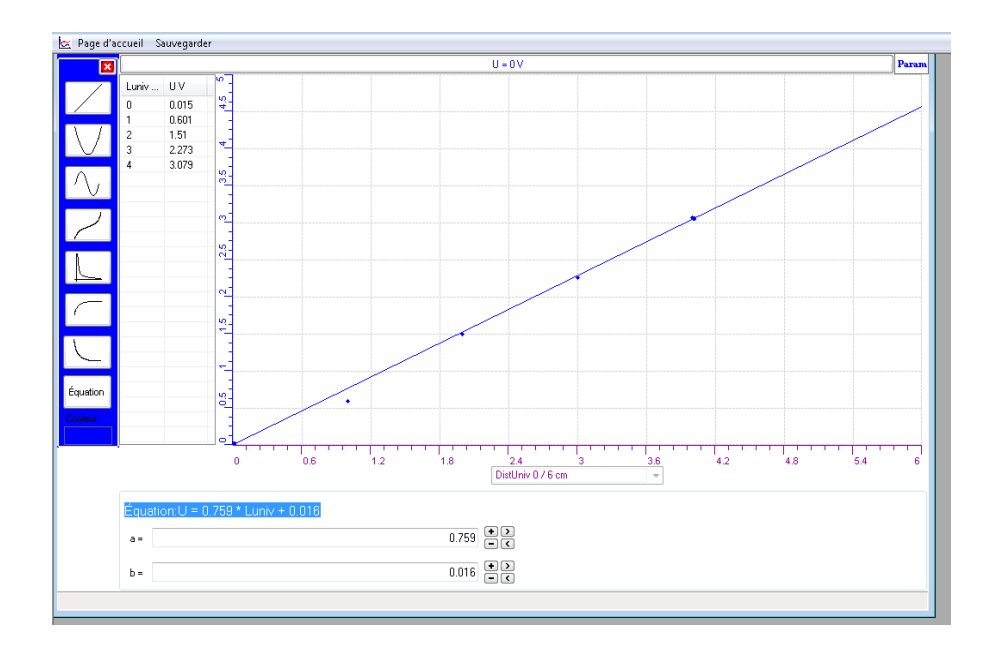

17. On pourra valider ce capteur de distance en transférant les courbes U et D sur Excel :

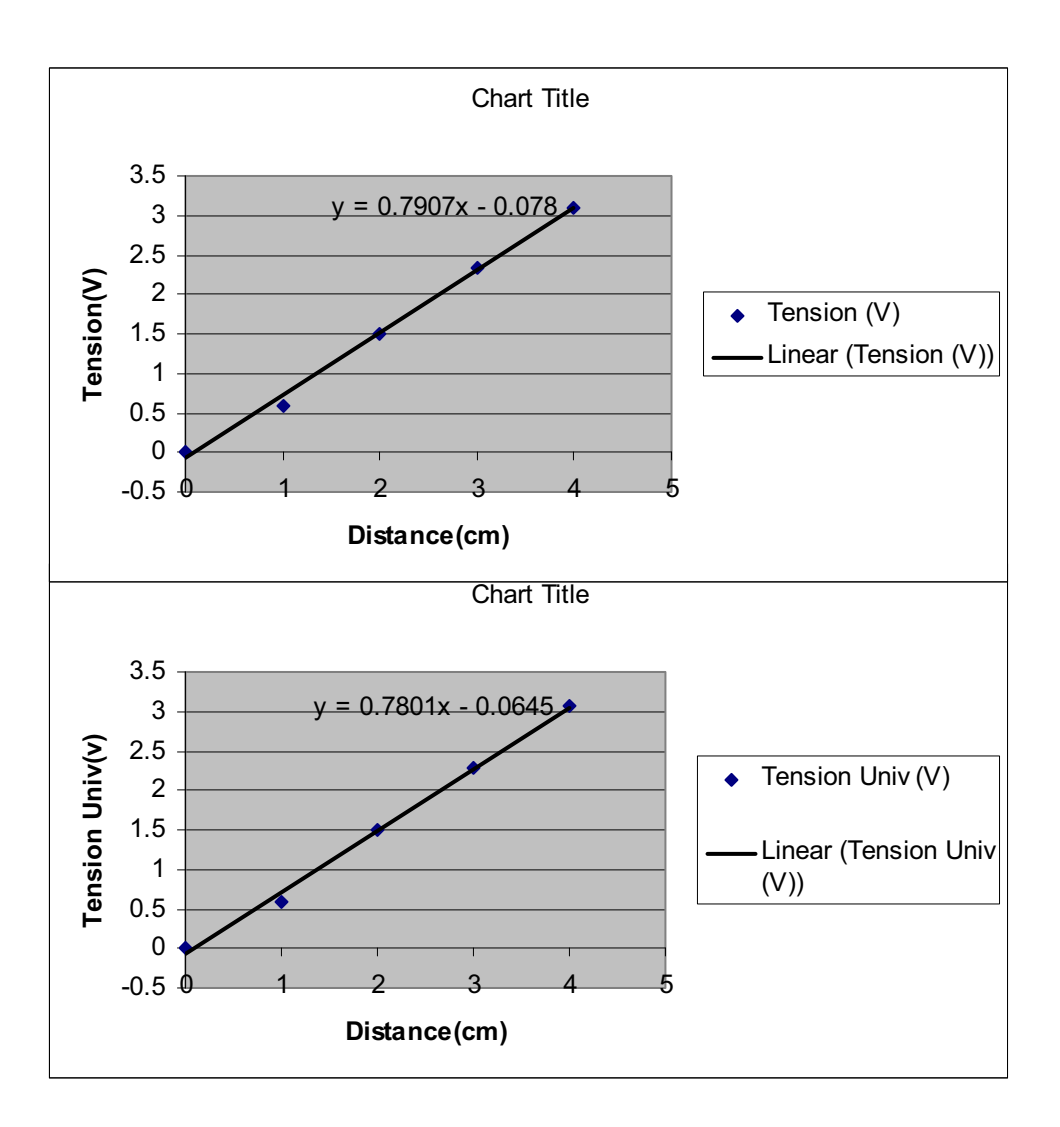

### *Analyse des résultats*

Par Excel, on compare l'équation  $y = 0.79$  x-0.07, la tension du capteur voltmètre avec l'équation de notre objet technologique crée :  $y = 0.78x-0.06$ , nous constatons que les 2 capteurs sont identiques.

#### *Conclusion*

Nous avons, dans cette expérience en ExAO crée et validé un capteur de distance. Pour ce faire :

En 1<sup>ère</sup> étape ; la création du capteur de distance de la forme :  $D = 0.752 * L + 0.022$ 

En 2ème étape : sa validation en le comparant à un capteur voltmètre étalon U.

## **ANNEXE 12 : La création d'un capteur de distance et sa validation (Dist4)**

#### *Mise en situation*

#### *Question*

Créer par ExAO, un capteur de distance et valider cet objet technologique

### *Variables de l'expérience:*

Variable indépendante : longueur (cm) Variable dépendante : tension (volt) Facteurs contrôlés Facteurs non contrôlés

### *Hypothèse*

Nous construisons un capteur de distance qui mesure la tension d'un potentiomètre linéaire en faisant varier sa distance interne. Ce capteur est passif.

#### *Matériel*

### - *Matériel de laboratoire* :

- $\Box$  Fils électriques
- $\square$  Pince crocodile
- $\Box$  Pince long- bec
- $\Box$  Pince coupante
- Potentiomètre linéaire
- Règle millimétrée

### - *Matériel Informatique :*

- $\Box$  Interface MicrolabExAO
- Logiciel MicrolabExAO
- $\Box$  Capteur Voltmètre 0-15V
- $\Box$  Capteur Universel

Capteurs Virtuels oui non

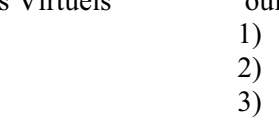

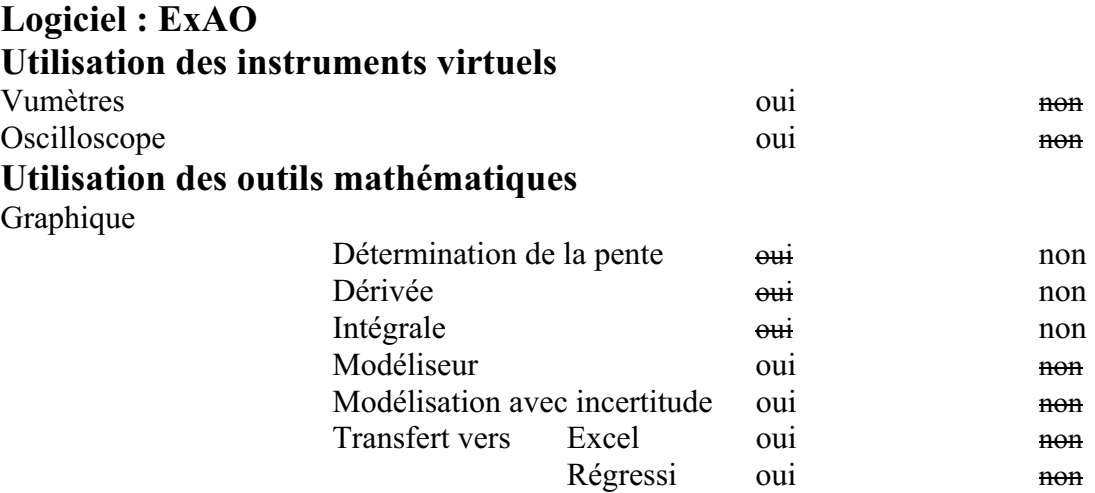

## **Préparation de l'activité de laboratoire :**

*Montage expérimental* 

**Photo du montage** 

**Schéma de montage** 

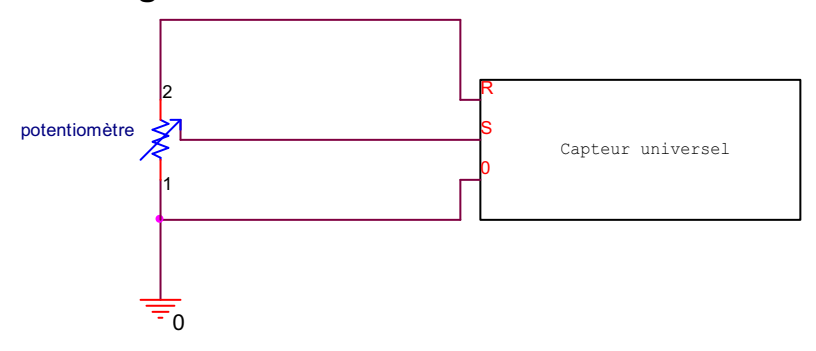

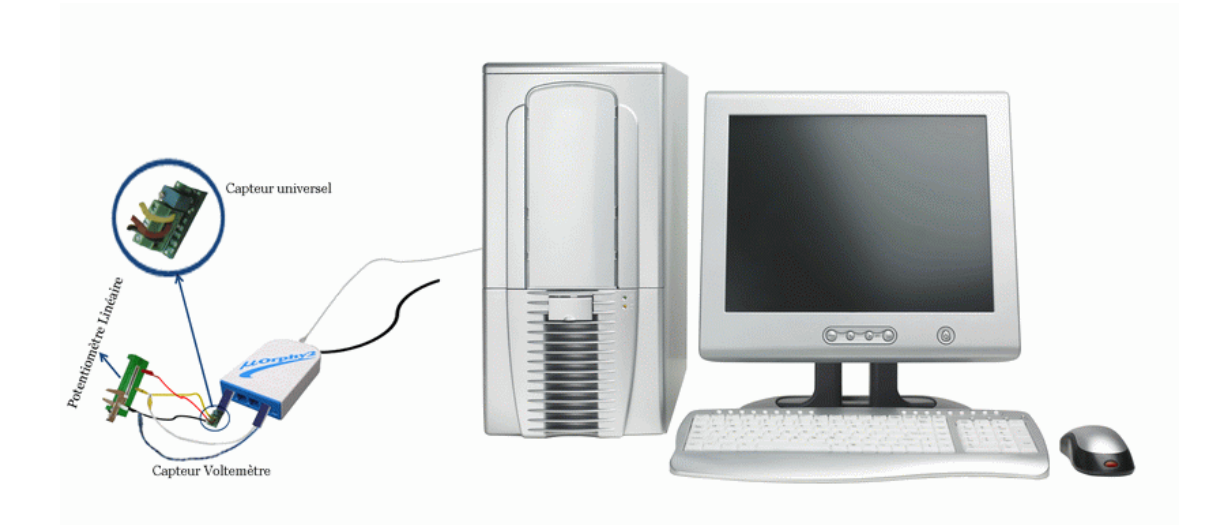

### **Expérimentation**

- Brancher l'interface Microlab à l'ordinateur
- $\triangleright$  Brancher son alimentation au secteur 220v
- Lancer le logiciel ExAO
- Brancher le potentiomètre en diviseur de tension sur la capsule universelle.
- Insérer la capsule dans l'interface microlab.
- $\triangleright$  La détection est automatique, sinon cliquer sur l'icône
- Utiliser le module « Entrée manuelle » du logiciel MicrolabExao.

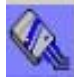

- Transformer par une entrée extérieure à l'ExAO
- $\triangleright$  Définir Distance = dis en cm qui varie entre 0cm et 6 cm.
- $\triangleright$  Faire varier manuellement la distance sur le diviseur de tension et introduire successivement les différentes positions du curseur.
- Déterminer la relation D=f(dis) en cliquant sur « modéliseur » des « outils mathématiques ».
- Transformer le capteur voltmètre en capteur distance compte tenu de la relation précédente.

### *Résultats*

- $\triangleright$  Sélectionner l'onglet d'une variable, cliquer pour ouvrir son menu contextuel et choisir l'option 'Copier dans le presse-papier' du menu déroulant.
- $\triangleright$  Choisir Coller dans le menu Edition (ou CTL + V)

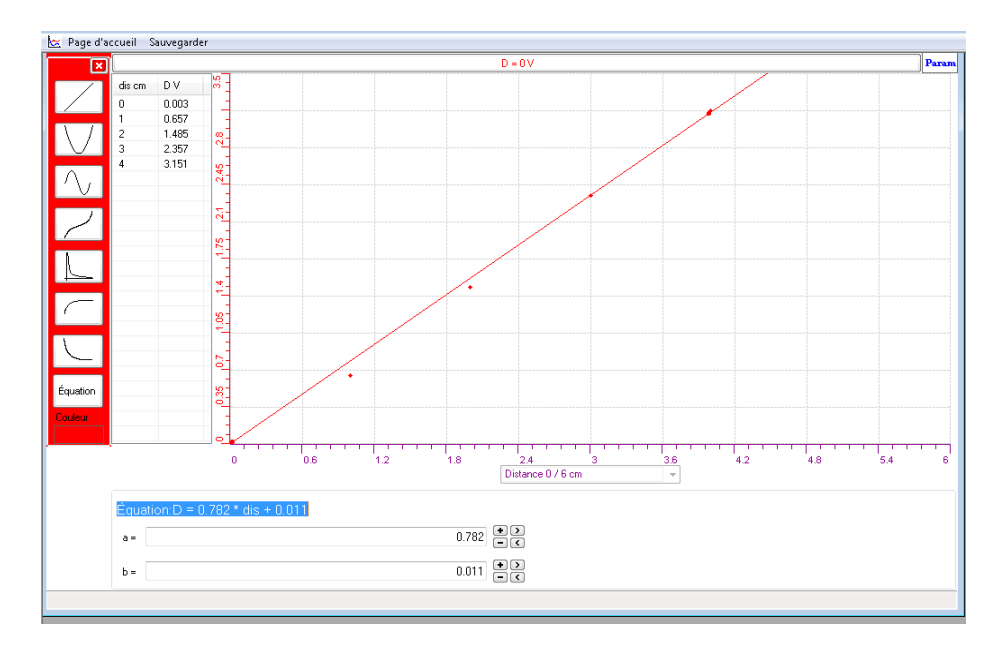

La modélisation de la tension donnée par le capteur universel est de la forme : Equation:  $D = 0.782 * dis + 0.011$ .

Afin de valider notre capteur de distance, on suit les étapes suivantes :

- Mesurer pour chaque position le voltage au moyen du capteur voltmètre U placé aux bornes de la résistance variable.
- $\triangleright$  Modélisation le résultat, ce qui donne : U = 0.787 \* D + 0.022 (D étant la distance en cm)

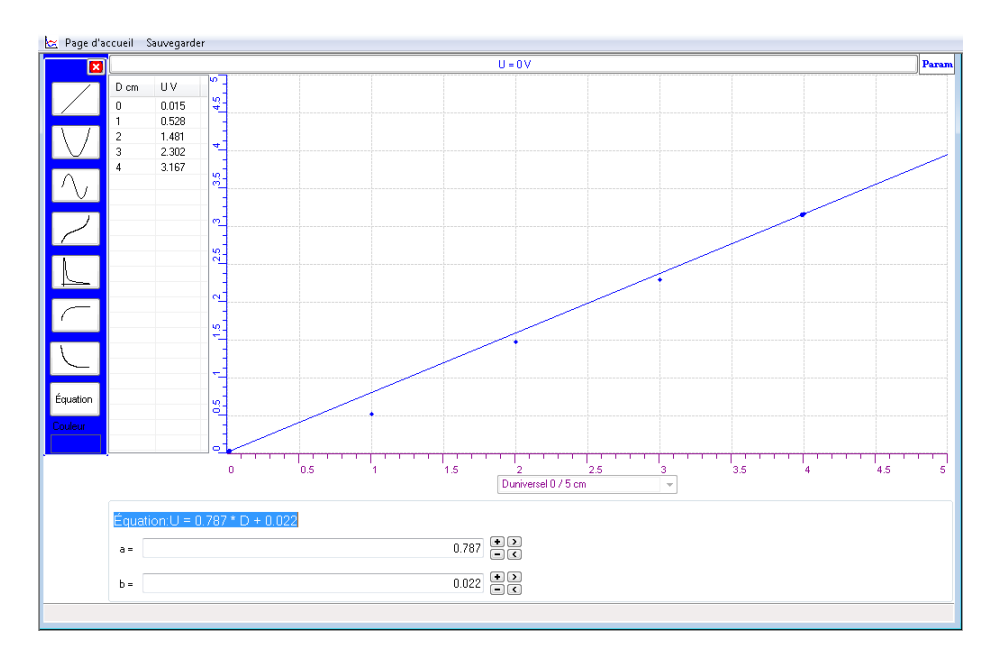

> Transférer ces courbes sur Excel pour valider ce capteur de distance :

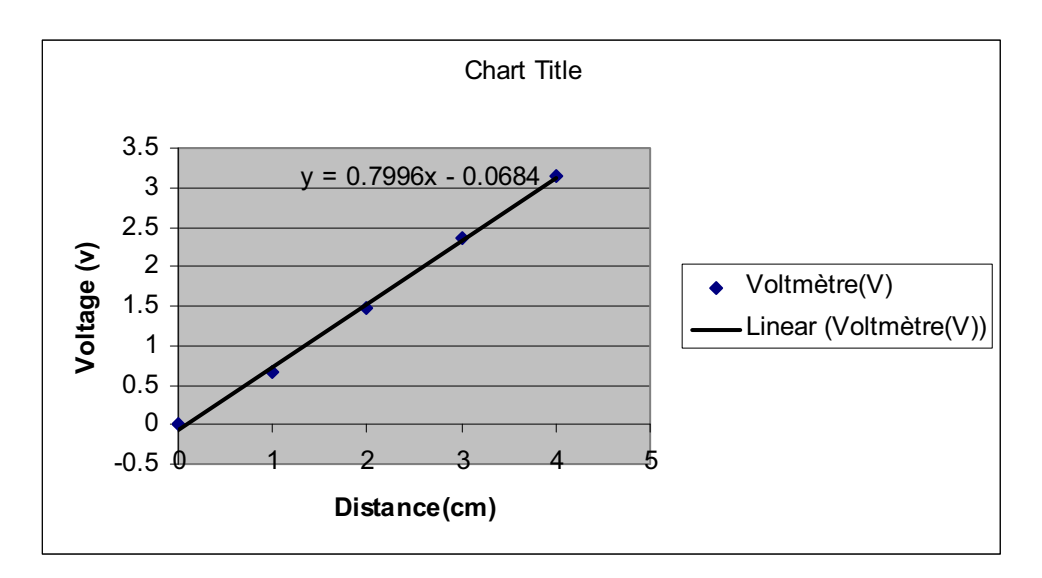

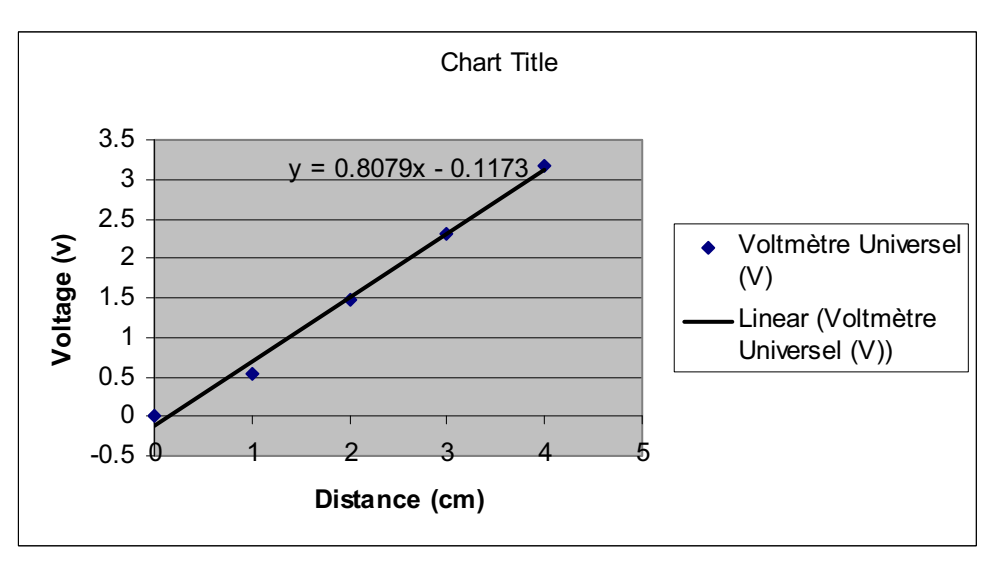

#### *Analyse des résultats*

En transférant nos 2 courbes sur Excel, nous obtenons la tension du notre objet technologique :  $y = 0.80$  x-0.1, et l'équation du voltmètre :  $y = 0.799x-0.06$ , nous remarquons que les deux capteurs sont quasiment identiques.

#### *Conclusion*

L'ExAO nous a permis de créer et de valider un capteur de distance en 2 étapes :

En 1<sup>ère</sup> étape : la création du capteur de distance de la forme :  $D = 0.782 * dis + 0.011$ 

En 2ème étape : sa validation en le comparant à un capteur voltmètre étalon.

## **ANNEXE 12 : La création d'un capteur de distance et sa validation (Distance1)**

#### *Mise en situation*

### *Question*

Créer par ExAO, un capteur de distance et valider cet objet technologique

#### *Variables de l'expérience:*

Variable indépendante : Distance (cm) Variable dépendante : Tension (v) Facteurs contrôlés : distance Facteurs non contrôlés

### *Hypothèse*

On construit un capteur qui mesure la tension d'un potentiomètre linéaire, et ce, en faisant varier sa distance

#### *Matériel*

### - *Matériel de laboratoire* :

- $\Box$  Fils électriques
- $\Box$  Pince crocodile
- $\Box$  Pince long- bec
- $\Box$  Pince coupante
- Potentiomètre linéaire
- $\Box$  Règle millimétrée

### - *Matériel Informatique :*

- Interface MicrolabExAO
- Logiciel MicrolabExAO
- $\Box$  Capteur Voltmètre 0-15V
- $\Box$  Capteur Universel

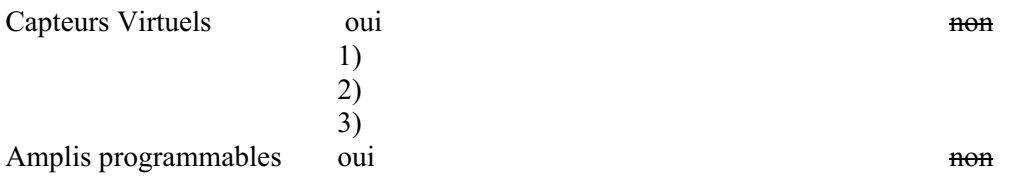

#### **Logiciel : ExAO Utilisation des instruments virtuels**  Vumètres est est en la contraria de la contraria de la contraria de la contraria de la contraria de la contrari Oscilloscope oui non **Utilisation des outils mathématiques**  Graphique Détermination de la pente <del>oui</del> non Dérivée oui du seul Intégrale <del>oui</del> non Modéliseur oui non Modélisation avec incertitude oui non Transfert vers Excel oui non Régressi oui non

### **Préparation de l'activité de laboratoire :**

#### *Montage expérimental*

#### **Photo du montage**

#### **Schéma de montage**

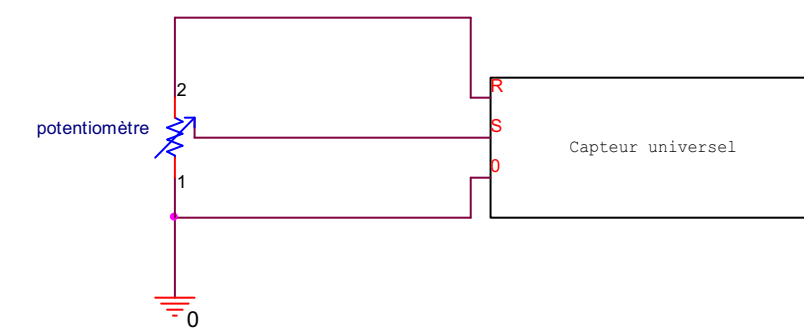

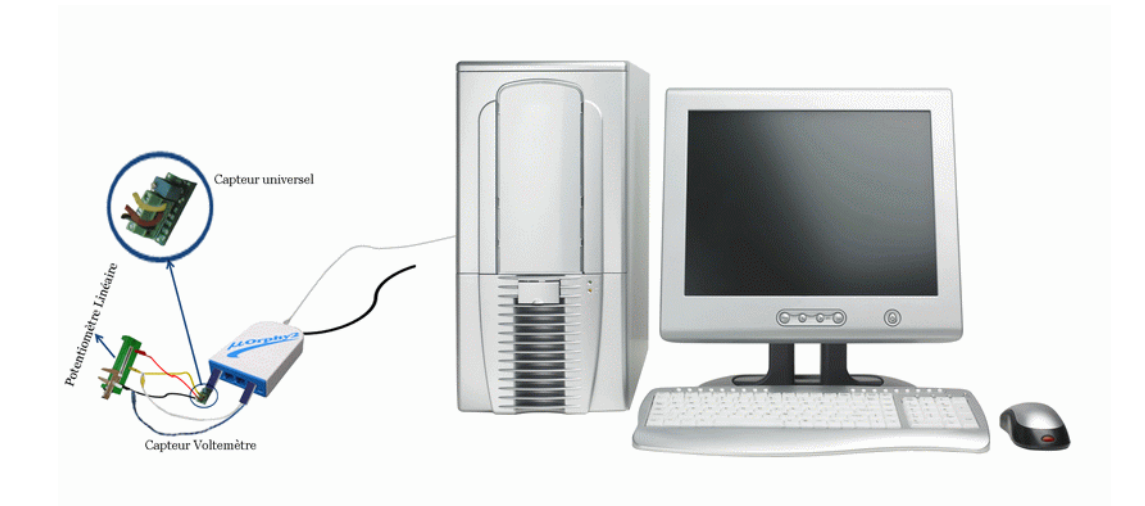

#### **Expérimentation**

- Brancher l'interface Microlab
- Brancher son alimentation sur le secteur 220v
- Lancer le logiciel ExAO
- Brancher le potentiomètre en diviseur de tension sur la capsule universelle (les pattes du potentiomètre étant sur S et 0).
- Insérer la capsule dans l'interface microlab.
- La détection devra être automatique. Pousser sur l'icône
- Utiliser le module « Entrée manuelle » du logiciel MicrolabExao.

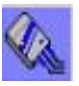

- $\div$  Définir Distance = d en cm qui varie entre 0 cm et 8cm.
- Faire varier manuellement la distance sur le diviseur de tension et introduire successivement les différentes positions du curseur.
- $\triangleleft$  Déterminer la relation V=f(d) en cliquant sur « modéliseur » des « outils mathématiques ».
- Transformer le capteur voltmètre en capteur distance compte tenu de la relation précédente par « appliquer une fonction de transformation » de la page d'accueil.
- En passant en mode « Vu-mètre » on pourra voir notre capteur de distance.
- On pourra valider ce capteur de distance en prenant de nouvelles mesures de distance et en les comparant à celle de la règle.
- Pour transférer sur Word : cliquer pour ouvrir son menu contextuel et choisir l'option « Copier dans le presse-papier » du menu déroulant. Choisir Coller dans le menu Edition (ou  $CTL + V$ )

#### *Résultats*

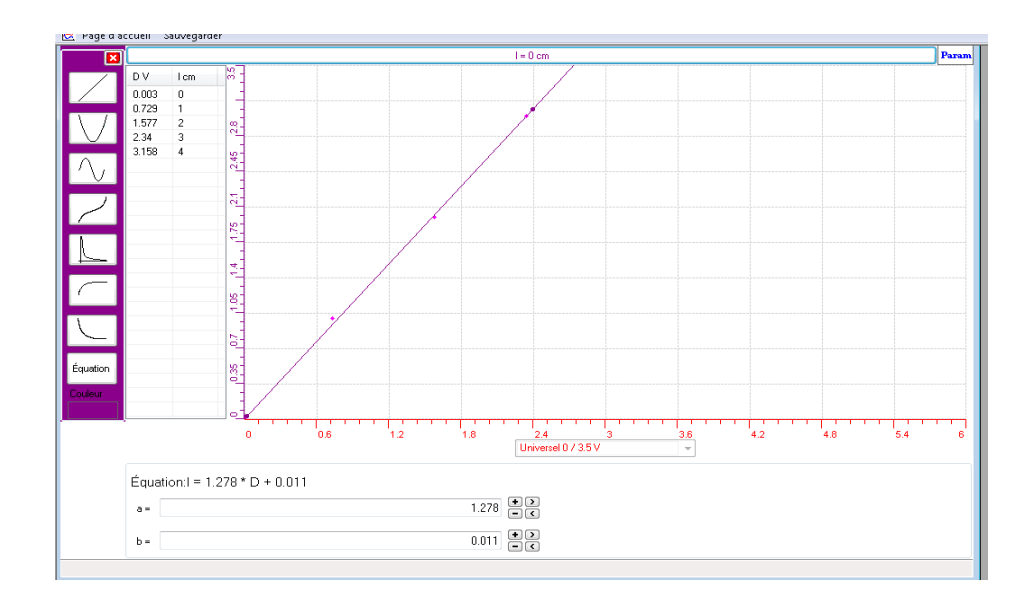

La longueur l du potentiomètre est de la forme  $l = f(D)$  avec D la tension aux bornes du potentiomètre affichée par le capteur universel..

Par modélisation on obtient l'Équation suivante :  $l = 1.278 * D + 0.011$ Pour valider notre objet technologique :

• On crée un capteur virtuel à partir de :  $l = 1.278 * D + 0.011$  de la forme :

 $D = 1/1.278 - 0.011$ , on remplit ses caractéristiques dans la fenêtre ouverte

- On mesure la tension aux bornes du potentiomètre en prenant plusieurs valeurs de distances et en comparant D et U.
- En mode « vu-mètre », on compare les 2 résultats : ceux donnés par le capteur virtuel D qui est notre objet crée et ceux donnés par le capteur de tension étalon U:

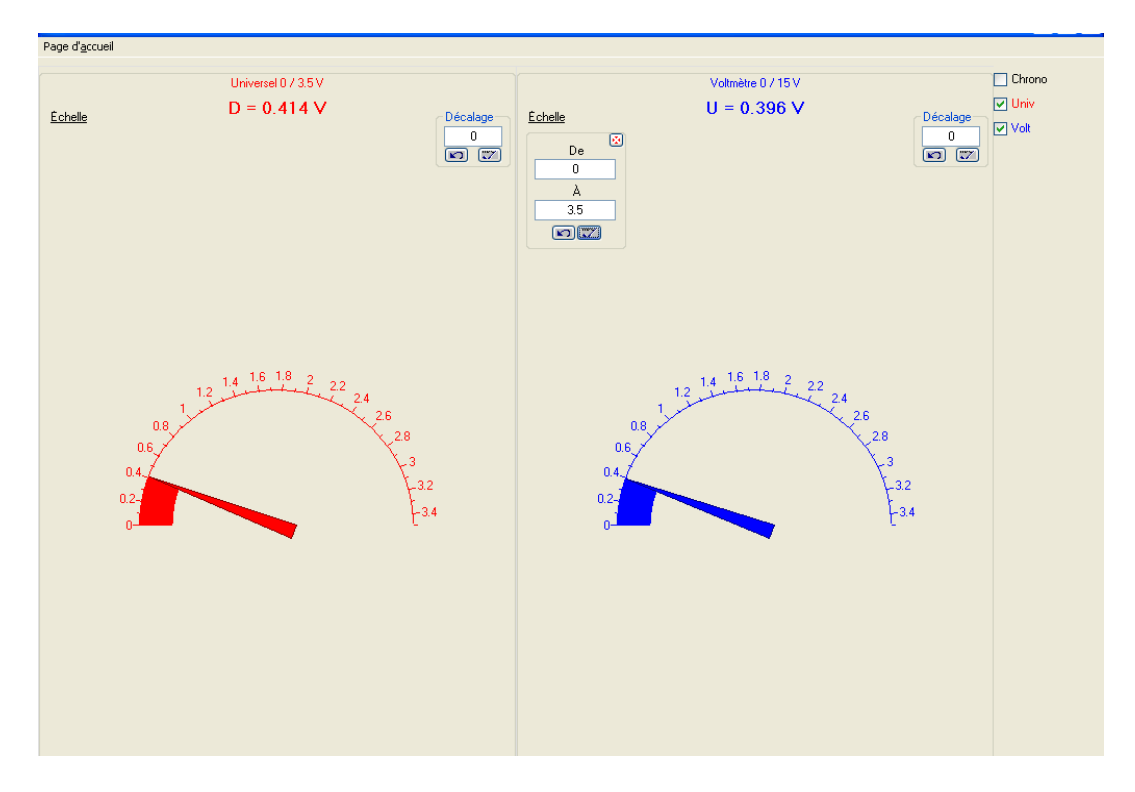

- En mode graphique, on place le capteur universel D en axe des x, la tension donnée par le capteur voltmètre U sur l'axe des y.
- On obtient une équation de premier degré où la pente est proche de 1 : la première bissectrice, ce qui valide notre capteur de distance : Équation:  $U = 0.992 * D + 0.001$

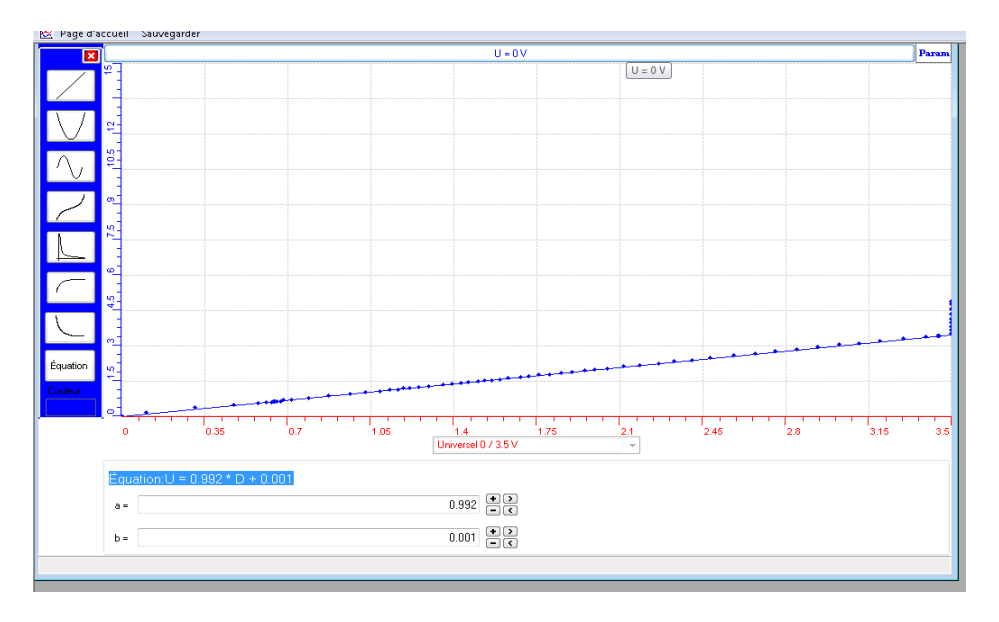

### *Analyse des résultats*

La courbe obtenue est une équation du premier degré avec une pente de 1.

### *Conclusion*

Notre objet technologique que nous avons crée est valide car les valeurs données par le capteur voltmètre sont les mêmes que celles données par notre capteur crée par ExAO.

## **ANNEXE 12 : La création d'un capteur de distance et sa validation (Distance2)**

#### *Mise en situation*

#### *Question*

Créer par ExAO, un capteur de distance et valider cet objet technologique

#### *Variables de l'expérience:*

Variable indépendante : Distance (cm) Variable dépendante : Tension (v) Facteurs contrôlés : distance Facteurs non contrôlés

### *Hypothèse*

On construit un capteur qui mesure la tension d'un potentiomètre linéaire, et ce, en faisant varier sa distance

#### *Matériel*

### - *Matériel de laboratoire* :

- $\Box$  Fils électriques
- $\Box$  Pince crocodile
- $\Box$  Pince long- bec
- $\Box$  Pince coupante
- □ Potentiomètre linéaire
- Règle millimétrée

### - *Matériel Informatique :*

- $\Box$  Interface MicrolabExAO
- Logiciel MicrolabExAO
- $\Box$  Capteur Voltmètre 0-15V
- $\Box$  Capteur Universel

#### Capteurs Virtuels oui non

- 1) 2)
- 3)

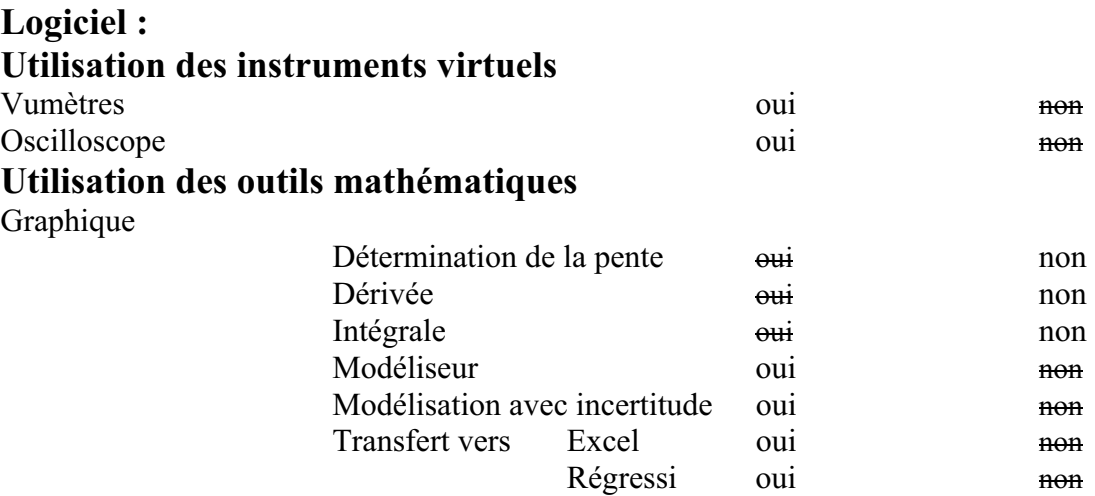

## **Préparation de l'activité de laboratoire :**

### *Montage expérimental*

### **Photo du montage**

### **Schéma de montage**

 $Vs = Ve * (R2 / (R1 + R2))$ 

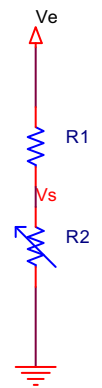

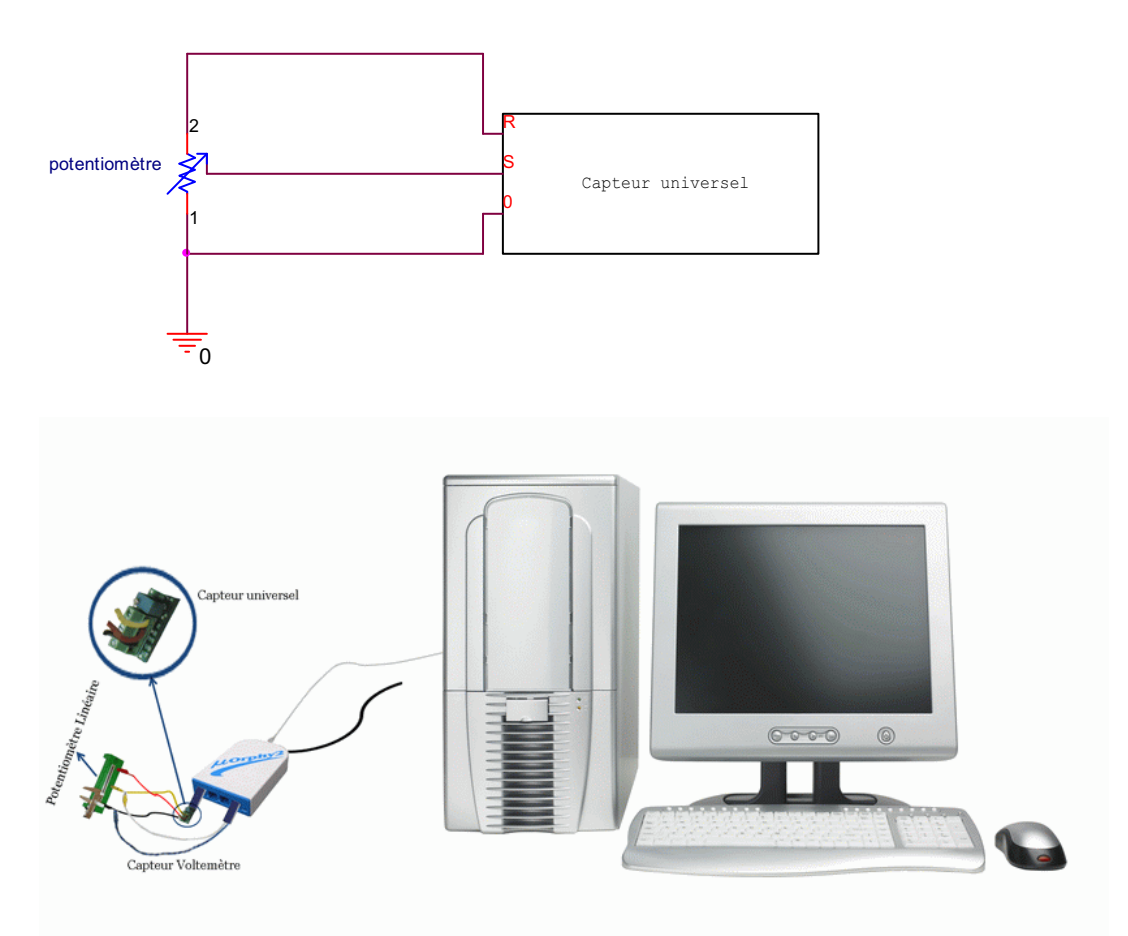

#### **Expérimentation**

- 1. Brancher l'interface Microlab
- 2. Lancer le logiciel ExAO
- 3. Brancher le potentiomètre en diviseur de tension sur la capsule universelle : les pattes du potentiomètre étant sur S et 0.
- 4. Insérer la capsule dans l'interface microlab.
- 5. Utiliser le module « Entrée manuelle » du logiciel MicrolabExao.
- 6. Définir Distance = d en cm qui varie entre 0 cm et 6 cm.
- 7. Faire varier manuellement la distance sur le diviseur de tension et introduire successivement les différentes positions du curseur.
- 8. Déterminer la relation  $V=f(d)$  en cliquant sur « modéliseur » des « outils mathématiques ».
- 9. Transformer le capteur voltmètre en capteur distance compte tenu de la relation précédente
- 10. Passer en mode « Vu-mètre » pour voir notre capteur de distance.
- 11. Sélectionner l'onglet d'une variable, cliquer pour ouvrir son menu contextuel et choisir l'option « Copier dans le presse-papier » du menu déroulant.

#### *Résultats*

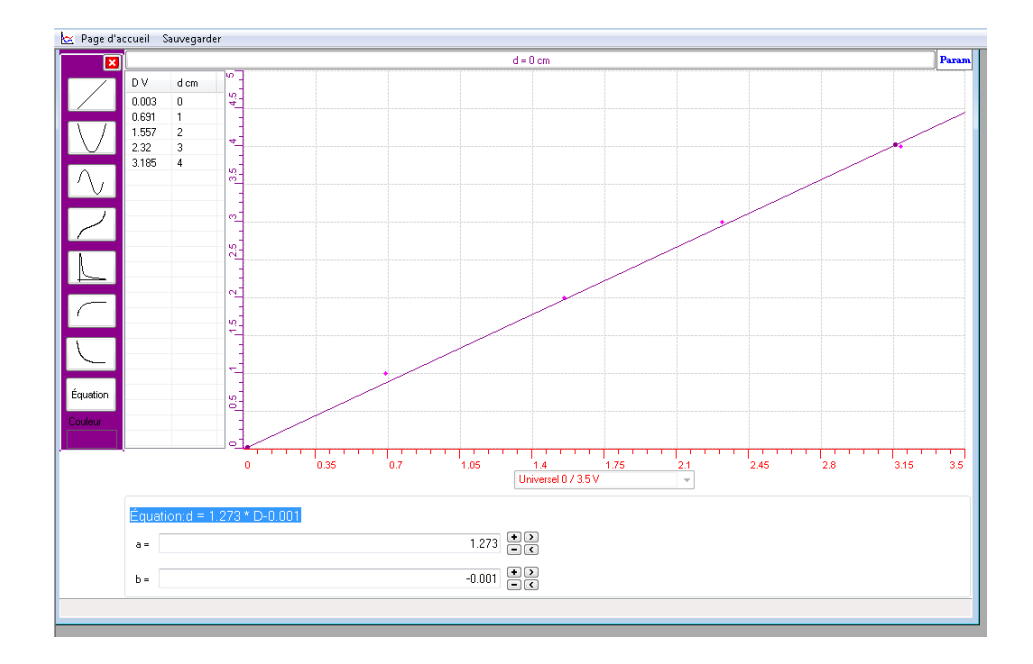

La longueur d du potentiomètre est de la forme  $d = f(D)$  avec D la tension aux bornes du potentiomètre donnée par le capteur universel.

Par modélisation on aura l'Équation:  $d = 1.273 * D - 0.001$ Pour valider notre objet technologique :

❖ Créer un capteur virtuel à partir de  $D = d/1.273 + 0.001$ 

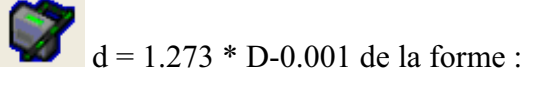

- Mesurer pour chaque position de (d) le voltage au moyen d'un capteur voltmètre étalon placé aux bornes de la résistance variable.
- Passer en mode « vu-mètre »
- Comparer les 2 résultats : ceux donnés par le capteur virtuel (D) qui est notre objet et ceux donnés par le capteur de tension (U):

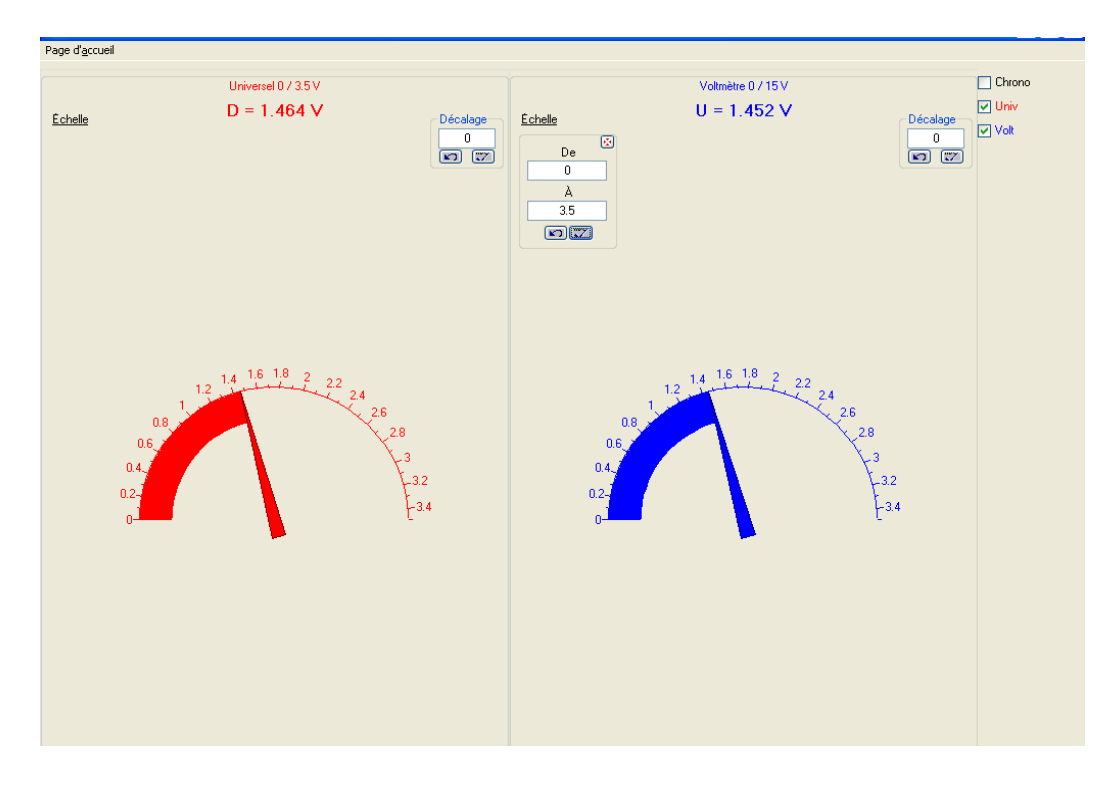

- En mode graphique, placer le capteur universel D sur l'axe des x, la tension donnée par le capteur voltmètre U sur l'axe des y.
- Il faut s'assurer que les échelles sont identiques (de 0 à 3.5volts)
- On obtient une équation de premier degré où la pente est proche de 1 : la première bissectrice, ce qui valide notre capteur de distance : Equation:  $U = 1 * D + 0.018$

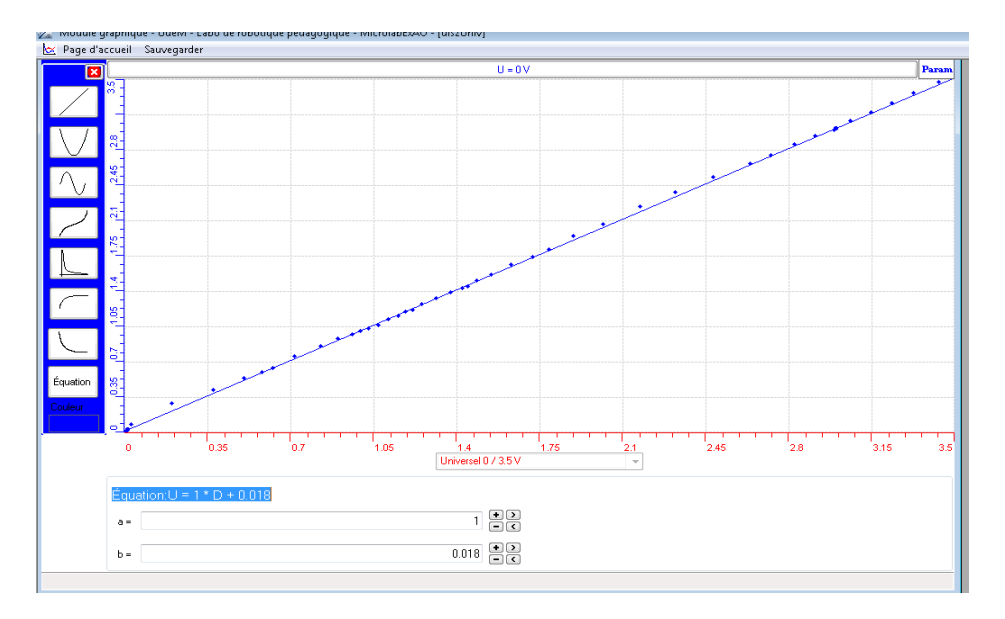

### *Analyse des résultats*

La courbe obtenue  $U = 1 * D + 0.018$  est une équation du premier degré avec une pente de 1.

## *Conclusion*

Nous venons de créer et de valider notre capteur de distance étant donné que le capteur voltmètre affiche des valeurs identiques à notre capteur crée par ExAO.

## **ANNEXE 12 : La création d'un capteur de distance et sa validation (Distance3)**

#### *Mise en situation*

#### *Question*

Créer par ExAO, un capteur de distance et valider cet objet technologique

### *Variables de l'expérience:*

Variable indépendante : la distance (cm) Variable dépendante : la tension (v) Facteurs contrôlés : la distance Facteurs non contrôlés

### *Hypothèse*

Nous allons construire un capteur résistif, capteur passif, qui mesure la tension d'un potentiomètre linéaire en faisant varier sa distance.

#### *Matériel*

### - *Matériel de laboratoire* :

- $\Box$  Fils électriques
- $\square$  Pince crocodile
- $\Box$  Pince long- bec
- $\Box$  Pince coupante
- □ Potentiomètre linéaire
- $\Box$  Règle millimétrée

### - *Matériel Informatique :*

- $\Box$  Interface MicrolabExAO
- $\Box$  Logiciel MicrolabExAO
- □ Capteur Voltmètre 0-15V
- $\Box$  Capteur Universel

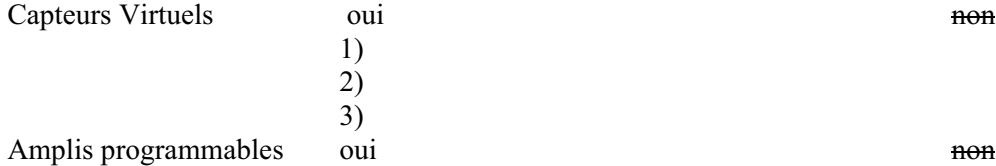

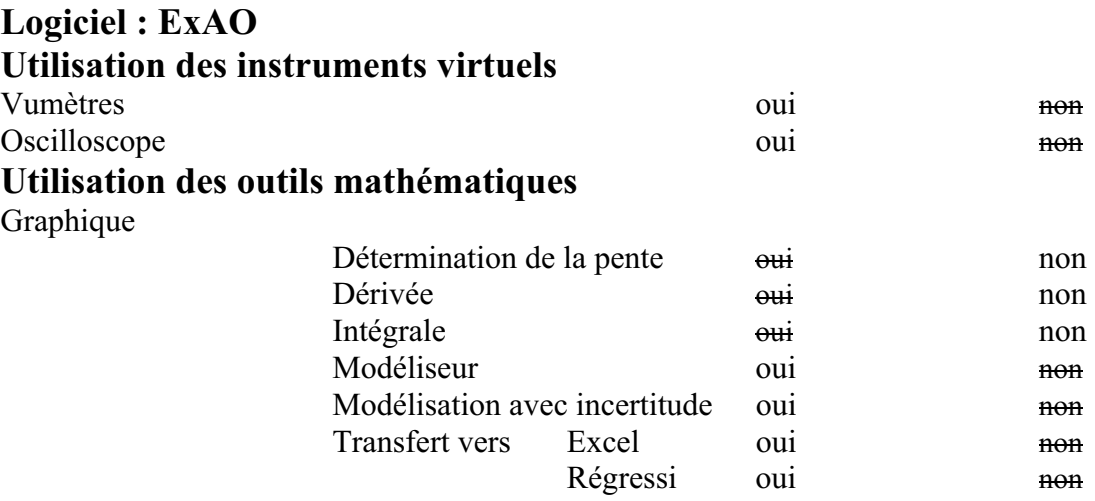

# **Préparation de l'activité de laboratoire :**

## *Montage expérimental*

**Photo du montage** 

## **Schéma de montage**

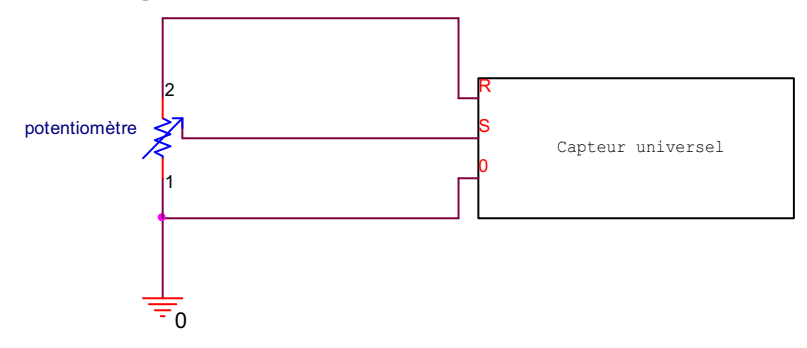

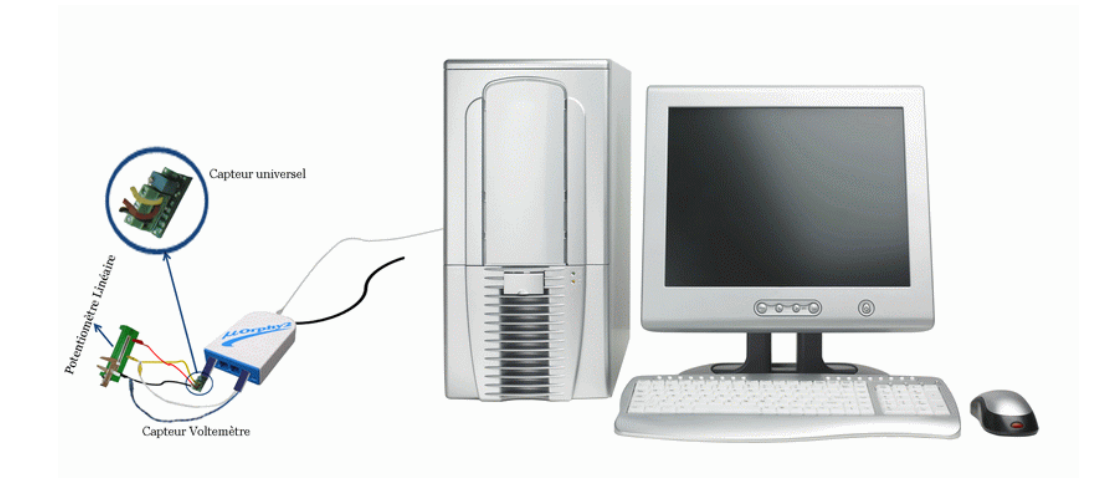

#### **Expérimentation**

- 1. Brancher l'interface Microlab
- 2. Lancer le logiciel ExAO
- 3. Brancher le potentiomètre en diviseur de tension sur la capsule universelle avec les pattes du potentiomètre étant sur S et 0.
- 4. Insérer la capsule dans l'interface microlab.
- 5. Utiliser le module « Entrée manuelle » du logiciel MicrolabExao.
- 6. Définir Distance = long en cm qui varie entre 0cm et 6 cm.
- 7. Faire varier manuellement la distance sur le diviseur de tension et introduire successivement les différentes positions du curseur.
- 8. Déterminer la relation  $V=f(d)$  en cliquant sur « modéliseur » des « outils mathématiques ».
- 9. Transformer le capteur voltmètre en capteur distance compte tenu de la relation précédente.
- 10. En passant en mode Vu-mètre on pourra voir notre capteur de distance.
- 11. On pourra valider ce capteur de distance en prenant de nouvelles mesures de distance et en les comparant à celle de la règle.

#### *Résultats*

- $\bullet$  Sélectionner l'onglet d'une variable, cliquer pour ouvrir son menu contextuel et choisir l'option 'Copier dans le presse-papier' du menu déroulant.
- Choisir Coller dans le menu Edition (ou  $CTL + V$ )

 $\bullet$ Nous pouvons aussi choisir d'Imprimer le graphique.

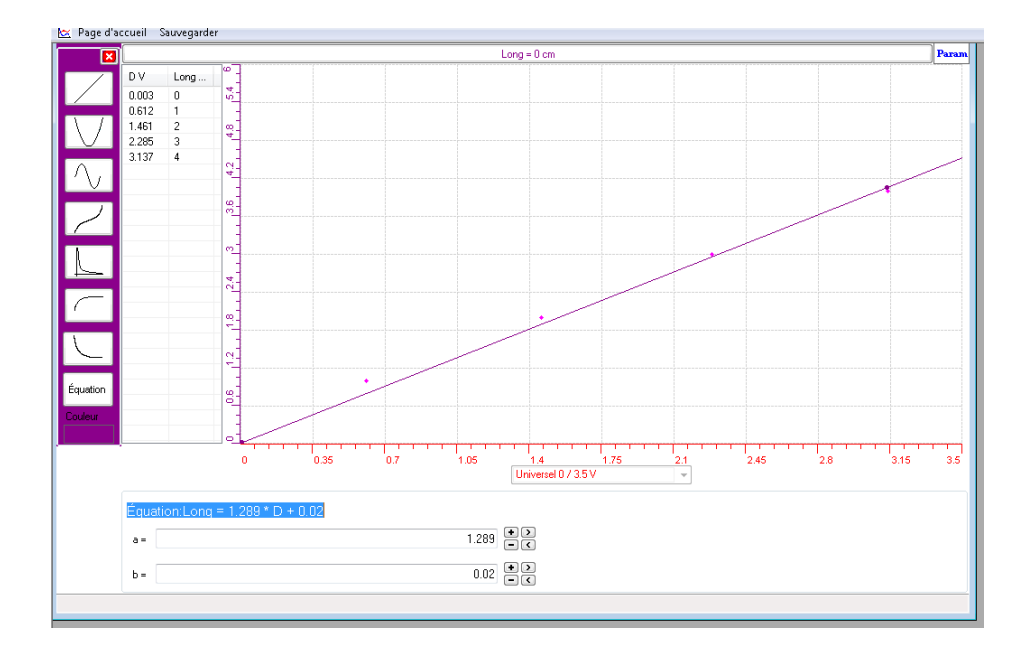

La longueur (d) du potentiomètre est de la forme long =  $f(D)$  avec D la tension aux bornes du potentiomètre mesurée par le capteur universel. Par modélisation on aura l'Équation: Long =  $1.289 * D + 0.02$ Pour valider notre objet technologique :

 $\div$  On crée un capteur virtuel Long/1.289-0.02

dont l'équation est de la forme :  $D =$ 

- On mesure pour chaque position le voltage au moyen d'un capteur voltmètre placé aux bornes de la résistance variable.
- On mesure la tension aux bornes du potentiomètre en prenant plusieurs valeurs de distances.
- En mode vu-mètre, on compare les 2 résultats : ceux donnés par le capteur virtuel (D) qui est notre objet et ceux donnés par le capteur de tension (U):

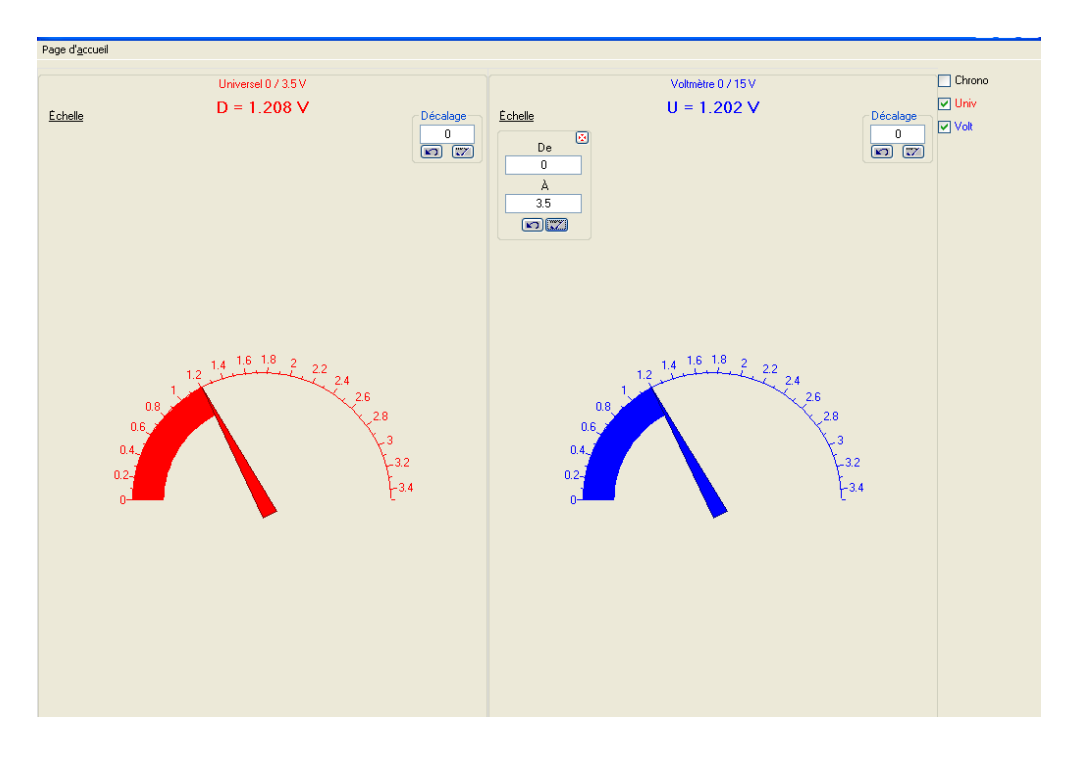

- En mode graphique, on place le capteur universel D en abscisse, la tension donnée par le capteur voltmètre U en ordonné.
- On s'assure qu'on a les mêmes échelles (0 à 3.5volts)
- On modélise, on obtient une équation de premier degré dont la pente est proche de 1

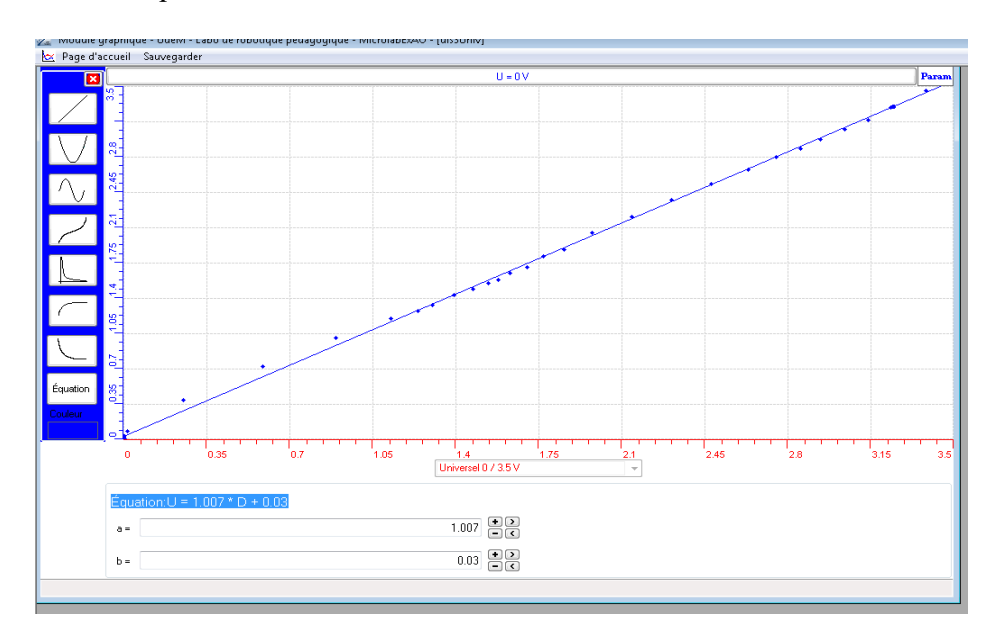

 $\div$  Équation: U = 1.007  $*$  D + 0.03

### *Analyse des résultats*

La courbe obtenue est une équation du premier degré avec une pente de 1 : la première bissectrice, ce qui valide notre capteur de distance dont l'équation est :

Long =  $1.289 * D + 0.02$ 

### *Conclusion*

Le capteur voltmètre (étalon) affiche des valeurs identiques à notre capteur crée par ExAO. Nous venons de valider notre capteur de distance déjà crée.
# **ANNEXE 12 : La création d'un capteur de distance et sa validation (Distance4)**

#### *Mise en situation*

#### *Question*

Créer par ExAO, un capteur de distance et valider cet objet technologique

#### *Variables de l'expérience:*

Variable indépendante : Longueur (cm) Variable dépendante : Tension (v) Facteurs contrôlés : distance Facteurs non contrôlés

### *Hypothèse*

Nous construisons un capteur de distance qui mesure la tension d'un potentiomètre linéaire en faisant varier sa distance interne. Ce capteur est passif

#### *Matériel*

### - *Matériel de laboratoire* :

- $\Box$  Fils électriques
- $\Box$  Pince crocodile
- $\Box$  Pince long- bec
- $\Box$  Pince coupante
- Potentiomètre linéaire
- $\Box$  Règle millimétrée

# - *Matériel Informatique :*

- □ Interface MicrolabExAO
- Logiciel MicrolabExAO
- $\Box$  Capteur Voltmètre 0-15V
- $\Box$  Capteur Universel

Capteurs Virtuels oui contract to the monotonic monotonic monotonic monotonic monotonic monotonic monotonic mon

 1) 2)

 3) Amplis programmables oui non

#### **Logiciel : ExAO Utilisation des instruments virtuels**  Vumètres est est en la contraria de la contraria de la contraria de la contraria de la contraria de la contrari Oscilloscope oui non **Utilisation des outils mathématiques**  Graphique Détermination de la pente <del>oui</del> non Dérivée <del>oui</del> non Intégrale <del>oui</del> non Modéliseur oui non Modélisation avec incertitude oui non Transfert vers Excel oui non

#### **Préparation de l'activité de laboratoire :**

*Montage expérimental* 

**Photo du montage** 

**Schéma de montage** 

Régressi oui non

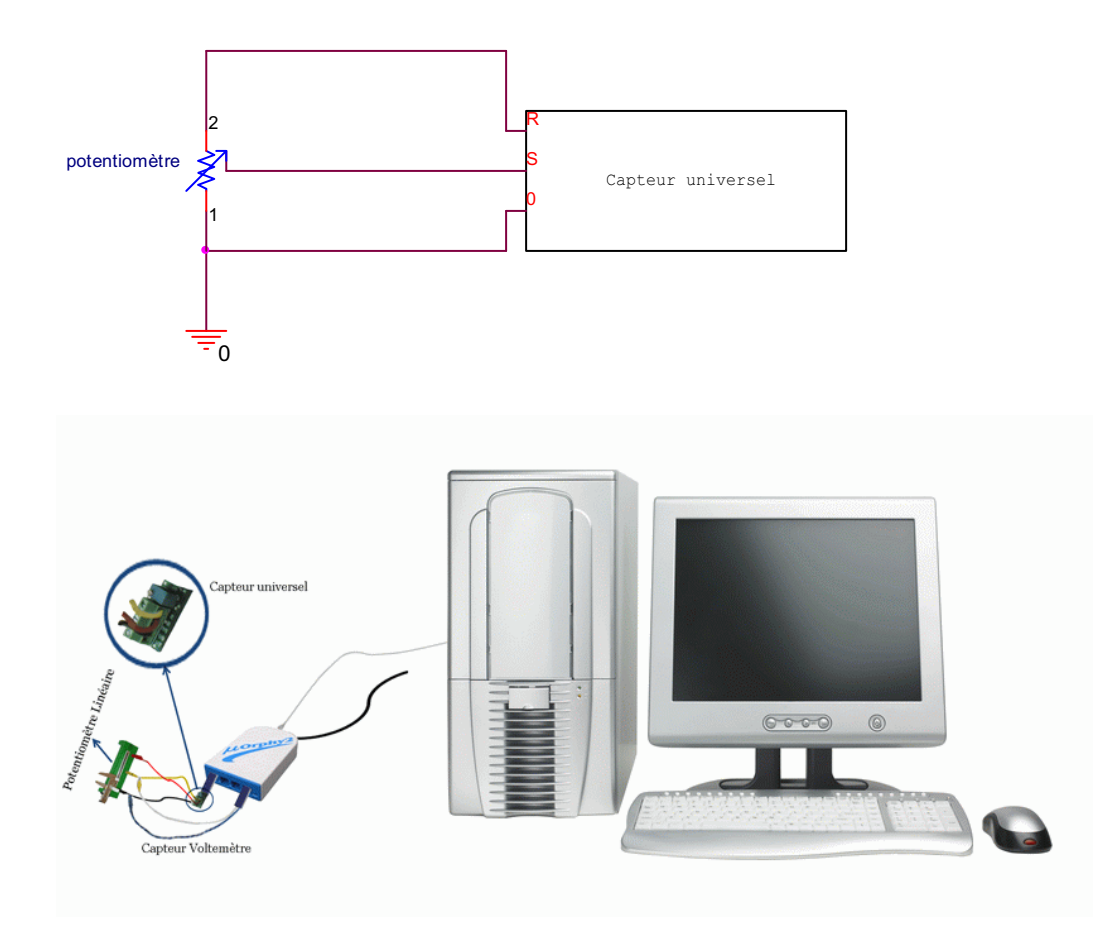

#### **Expérimentation**

- 1. Brancher l'interface Microlab
- 2. Lancer le logiciel ExAO
- 3. Brancher le potentiomètre en diviseur de tension sur la capsule universelle, les pattes du potentiomètre sur S et 0.
- 4. Insérer la capsule dans l'interface microlab.
- 5. Utiliser le module « Entrée manuelle » du logiciel MicrolabExao.
- 6. Définir Distance = L en cm qui varie entre 0 cm et 6 cm.
- 7. Passer en module graphique
- 8. Faire varier manuellement la distance sur le diviseur de tension et introduire successivement les différentes positions du curseur.
- 9. Déterminer la relation  $V=f(d)$  en cliquant sur « modéliseur » des « outils mathématiques ».
- 10. Transformer le capteur voltmètre en capteur distance compte tenu de la relation précédente.
- 11. En passant en mode Vu-mètre on pourra voir notre capteur de distance.
- 12. On pourra valider ce capteur de distance en prenant de nouvelles mesures de distance et en les comparant avec celles d'un voltmètre.

#### *Résultats*

Pour coller le graphique dans votre document Word, sélectionner l'onglet d'une variable, cliquer pour ouvrir son menu contextuel et choisir l'option 'Copier dans le presse-papier' du menu déroulant.

Choisir Coller dans le menu Edition (ou  $CTL + V$ )

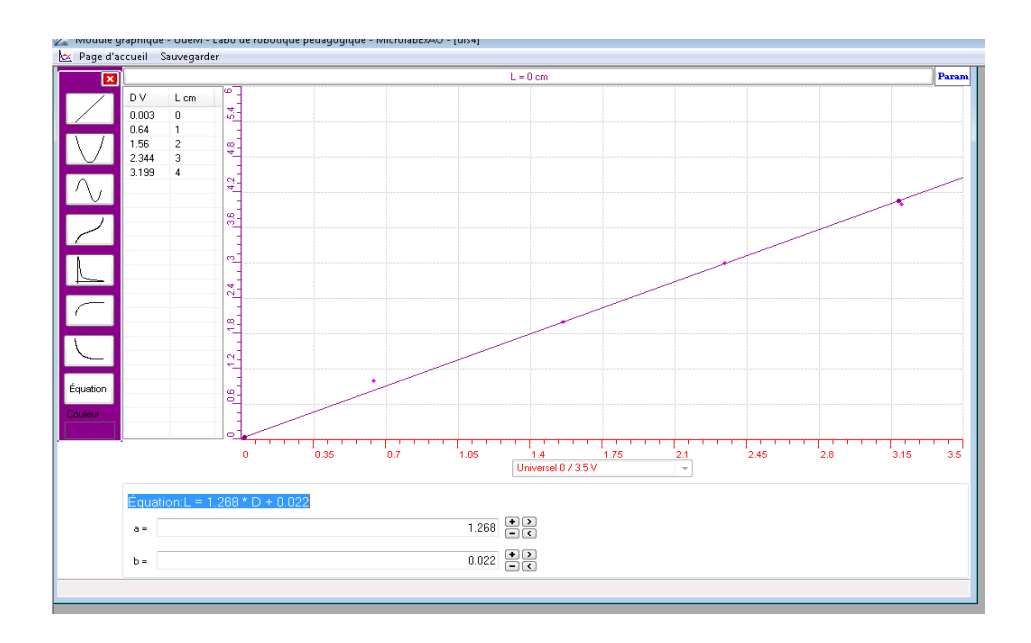

La longueur L du potentiomètre est de la forme  $L = f(D)$  avec D la tension aux bornes du potentiomètre mesurée par le capteur universel.

Par modélisation on aura l'Équation: L =  $1.268 * D + 0.022$ Pour valider notre objet technologique :

- On crée un capteur virtuel :  $D = L/1.268 0.022$  en cliquant sur
- On mesure la tension aux bornes du potentiomètre en prenant plusieurs valeurs de distances et en les comparant à celles d'un voltmètre.
- En mode vu-mètre , on compare les 2 résultats :

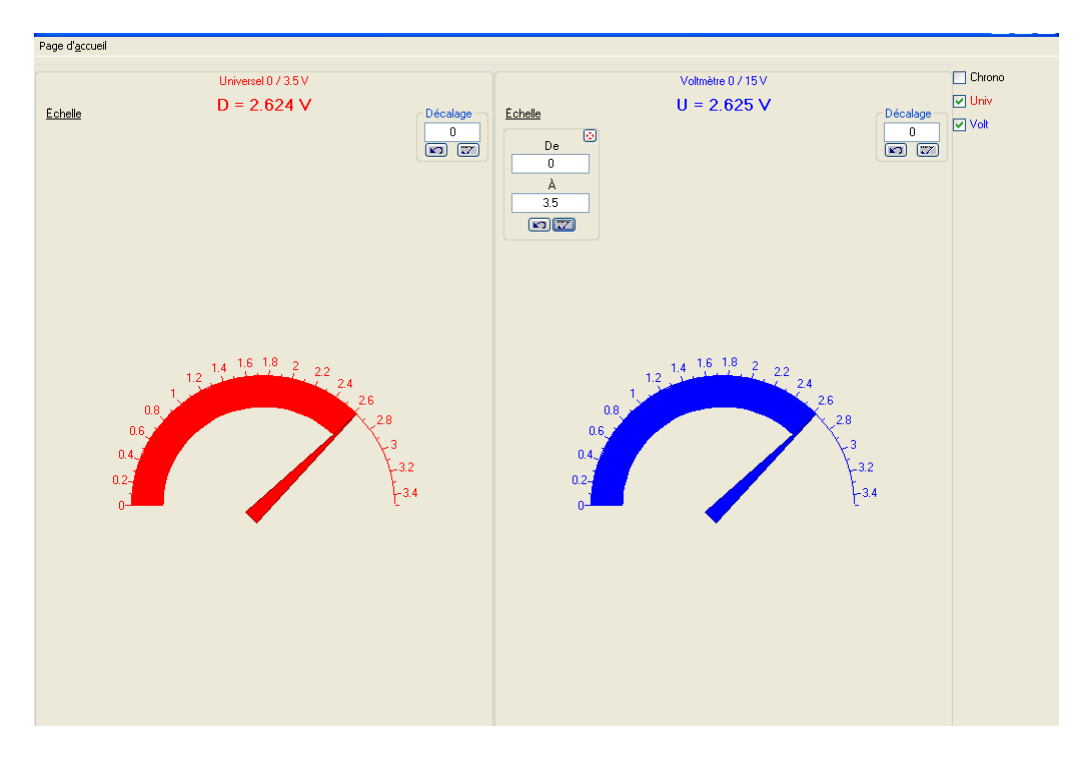

- En mode graphique, on place le capteur universel D en axe des x, la tension donnée par le capteur voltmètre U sur l'axe des y.
- On obtient une équation de premier degré où la pente est de 1 : la première bissectrice, ce qui valide notre capteur de distance : Équation:  $U = 1.004 * D + 0.015$

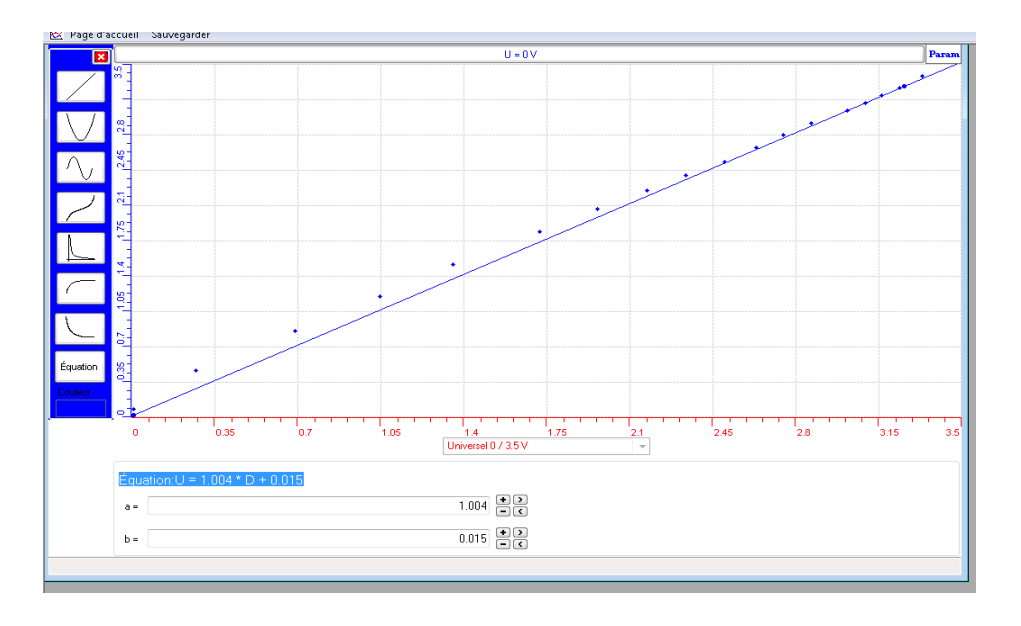

### *Analyse des résultats*

La courbe obtenue est une équation du premier degré avec une pente égale à 1 qui est la première bissectrice.

# *Conclusion*

Nous avons crée par ExAO un objet technologique, puis nous l'avons validé en le comparant à un voltmètre étalon.

# **ANNEXE 13 :** Activités 13 : La création d'un Ohmmètre et sa validation.

# **ANNEXE 13 : La création d'un Ohmmètre et d'un Puissance mètre (1)**

#### *Mise en situation*

**Source** (s'il y a lieu):

**Variables de la situation** 

#### *Question*

Nous allons, construire un Ohmmètre, un Wattmètre et un capteur d'énergie.

#### *Variables de l'expérience:*

Variable indépendante : La tension et l'intensité Variable dépendante : La resistance, la Puissance et l'energie Facteurs contrôlés Facteurs non contrôlés

### *Hypothèse*

 $R=V/I$  et  $P=V^*I$ 

#### *Matériel :*

# - *Laboratoire :*

- o Générateur de tension
- $\circ$  Résistance 120  $\Omega$  ou 270  $\Omega$ , 2 Watts
- o Fils électriques
- o Crocodiles
- o Plaquette (bread board)

# - *Informatique :*

- o Ordinateur PC
- o Interface MicroLabExAO
- o Capteur 1 : 1 capteur voltmètre 0 -15 V ou +/- 15 V
- o Capteurs2 : 1 capteur ampèremètre 0 500 mA
- o Capteur 3
- o Capteur 4

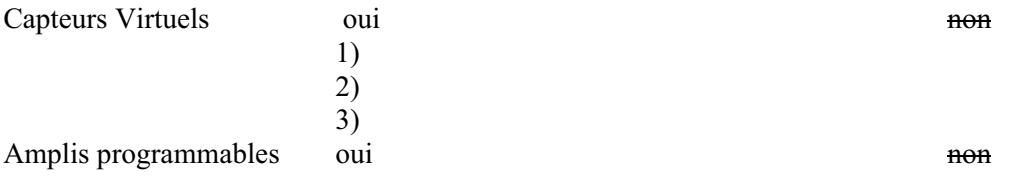

# **Logiciel : ExAO**

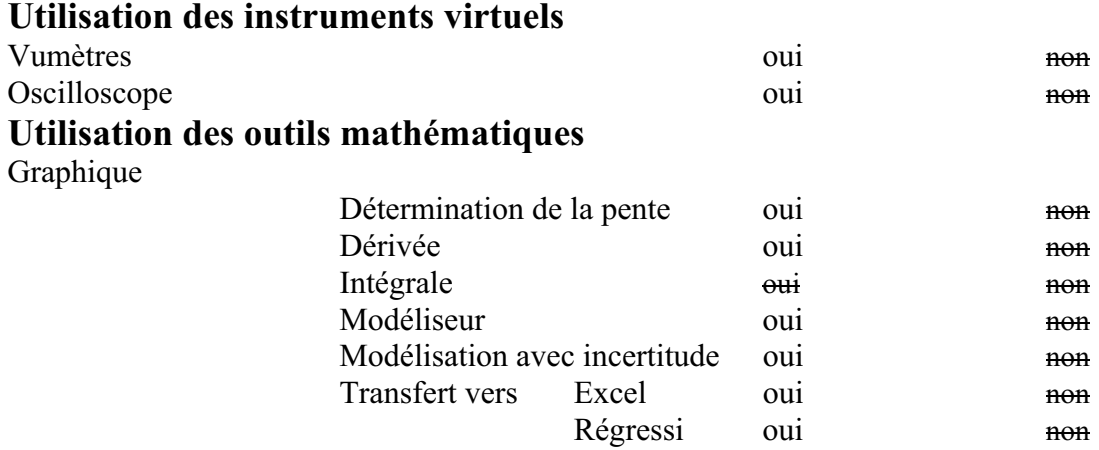

**Préparation de l'activité de laboratoire :** 

*Montage expérimental* 

**Photo du montage** 

**Schéma de montage :** 

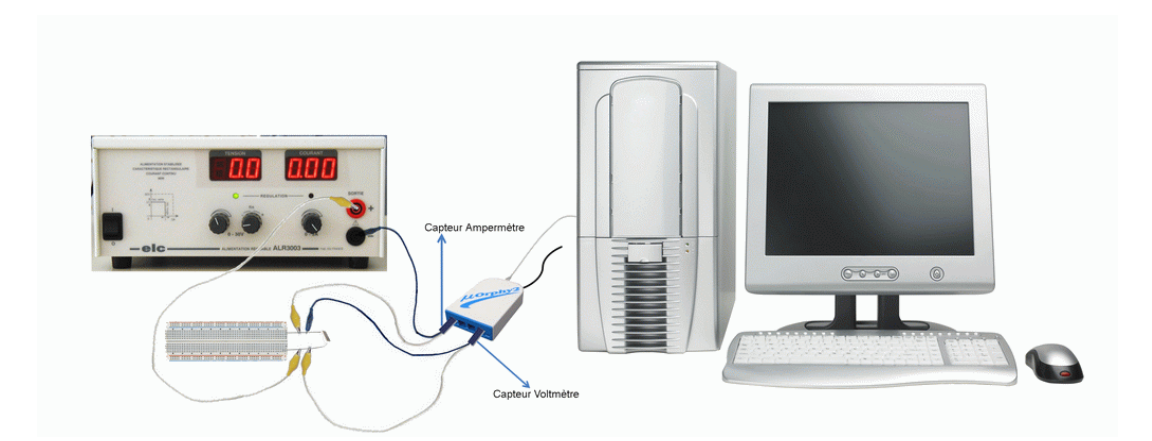

# **Expérimentation**

# **Manipulations expérimentales**

- Vérifier la valeur de la résistance et l'inscrire: 270
- 1. Branchements électriques :
	- o Monter la résistance sur la plaquette.
	- o Branchez la résistance aux bornes du générateur sans le brancher au secteur.
	- o Branchez l'ampèremètre à l'interface #4 et en série avec la résistance.
	- o Branchez le capteur voltmètre à l'interface #1 en parallèle aux bornes de la résistance.
- 2. Branchements de l'ExAO :
	- o Branchez l'interface MicrolabExAO à l'ordinateur.
	- o Alimentez-la au secteur 220V
	- o Lancez le logiciel MicrolabExAO : La page d'accueil s'ouvre, l'interface et les deux capteurs sont reconnus automatiquement , dans le cas contraire utiliser la

détection automatique à l'aide de l'icône , "Détection automatique".

1. À partir de la page d'accueil, ouvrez le mode graphique (oscilloscope) à l'aide de

l'icône Mode graphique".

2. Dans "Paramètres", choisissez "Observation" et faites varier lentement la tension du générateur entre 0 et 10volts.

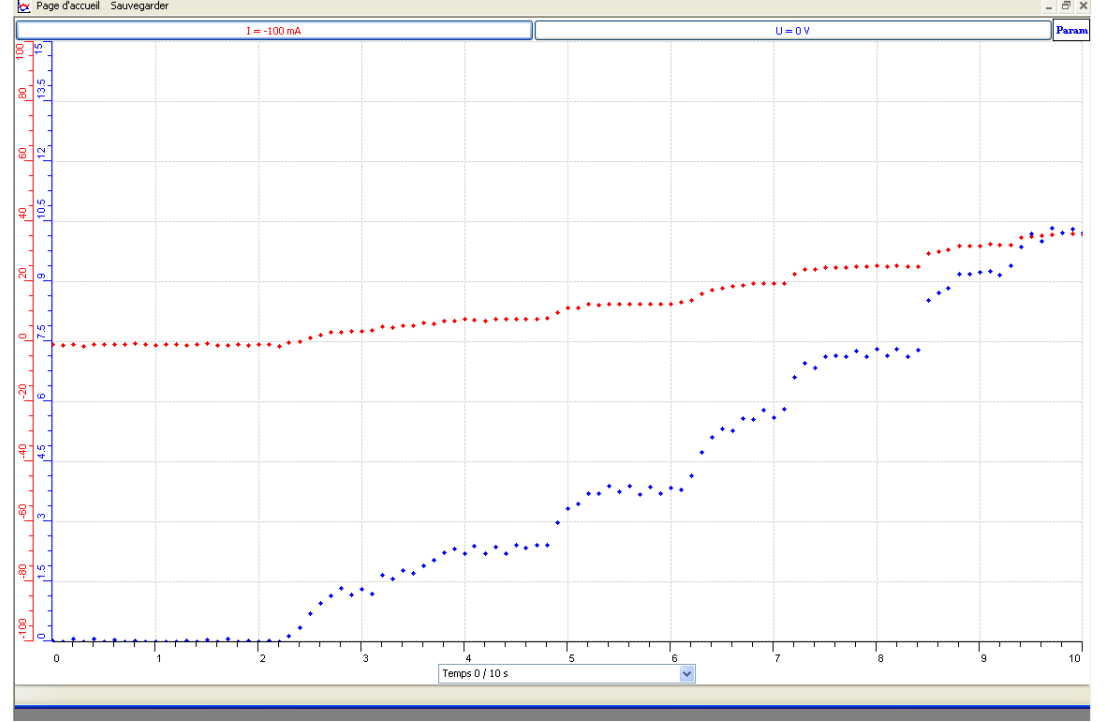

- 3. Les courbes V et I varient en proportion l'une de l'autre sur l'oscilloscope "V= f (I)".
- 4. Dans "Paramètres", sélectionner "Expérimentation" et choisissez les paramètres d'acquisition suivants :
	- o Nombre de points d'acquisition : 100
	- o I (ampèremètre) en abscisse
- 5. Lancez l'acquisition
- 6. Augmentez la tension du générateur et observez le tracé des variables à l'écran.
- 7. Lorsque l'acquisition est terminée, affichez le module "Paramètres" à l'écran et cliquez sur "Arrêt"
- 8. Cliquez à l'aide du pointeur sur la barre de tension (U) en haut de l'écran afin d'obtenir le menu contextuel.
- 9. Choisissez "Outils mathématiques" et cliquez sur "Taux de variation "

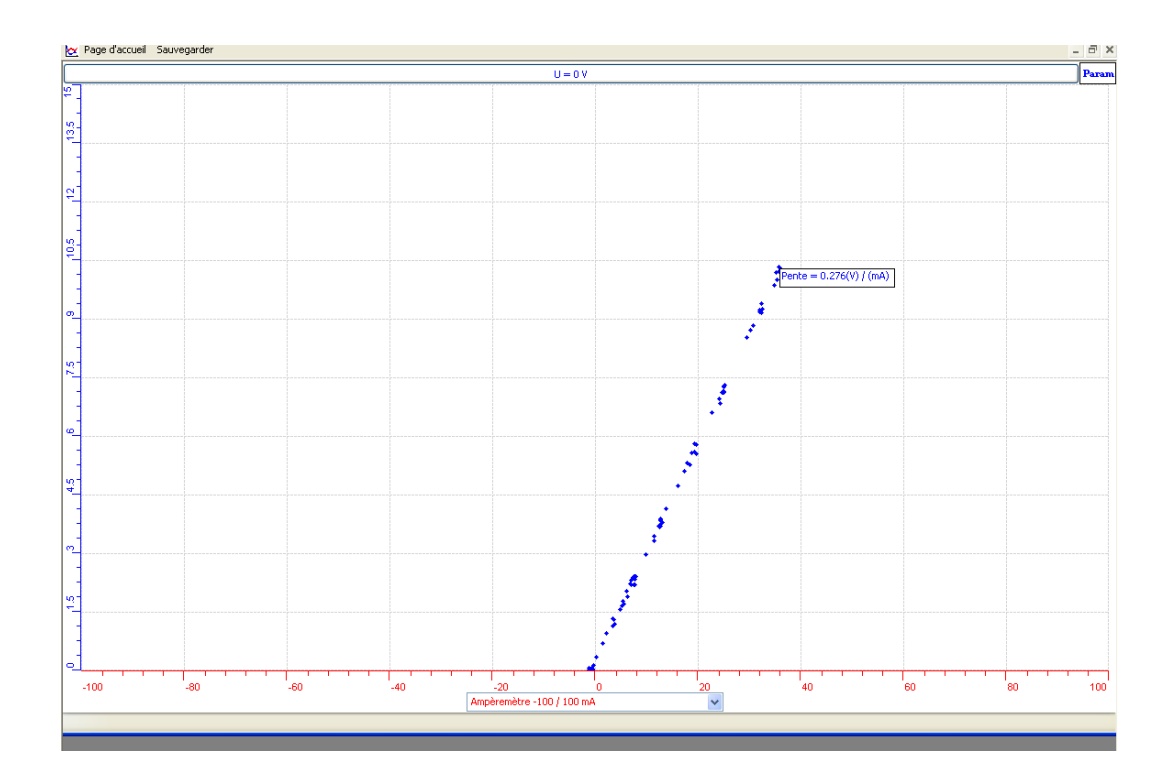

- 10. Tracez une droite en superposant les deux droites.
- 11. Le taux de variation est la valeur de la pente : 0.276
- 12. Cliquez sur la barre de tension (U) en haut de l'écran afin d'obtenir le menu contextuel.
- 13. Choisissez "Outils mathématiques" et "Modéliseur".
- 

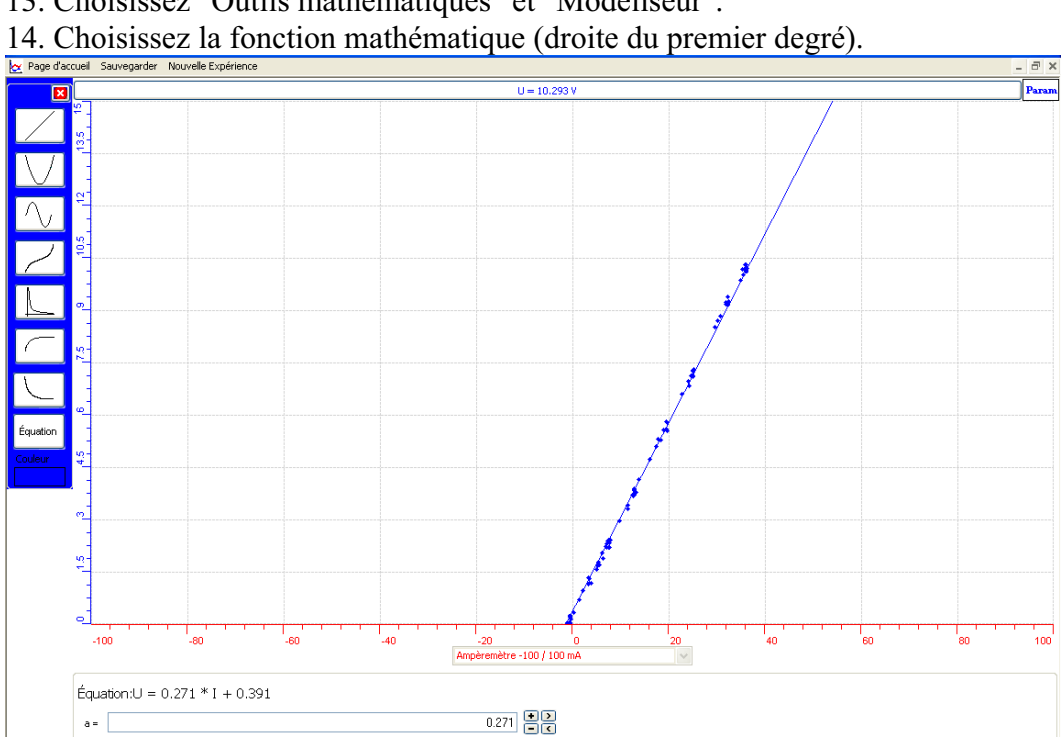

15. La courbe de modélisation :  $U = 0.271*I +0.391$ 

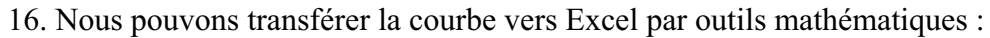

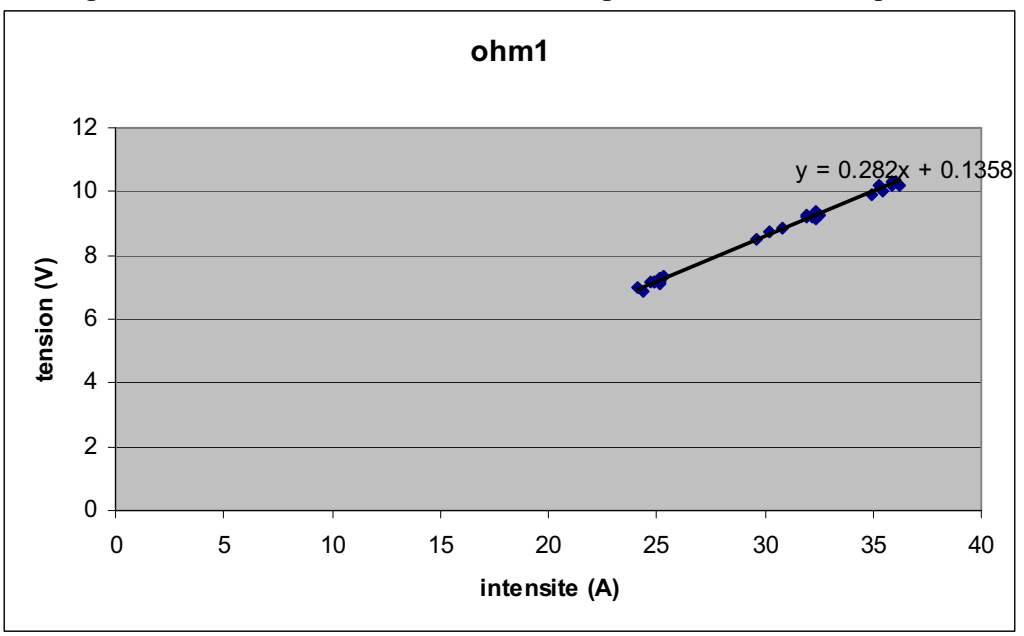

Nous allons créer un Ohmmètre*.*

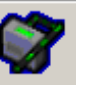

1. Cliquez sur l'icône , "Capteur virtuel".

- 2. Inscrivez les informations:
- o Nom : Ohmmètre
- o Variable : R1
- o Unité : Ohms
- 3. Tapez la formule mathématique permettant de calculer la résistance : R1 = U / I

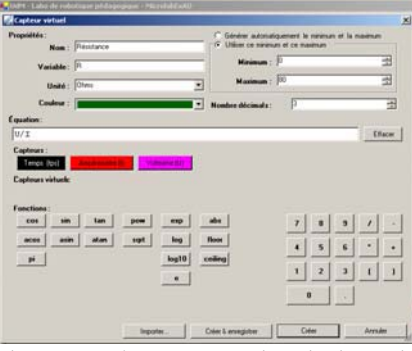

- 4. Inscrivez : "0" et une valeur maximum proche de la valeur de votre résistance.
- 5. Créez et enregistrez le capteur virtuel.
- 6. Vérifiez sur la page d'accueil l'apparition de ce capteur R1

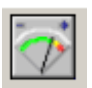

7. Cliquez sur l'icône Vu-mètre, puis faites varier la tension du générateur et observez en temps réel le comportement des variables. Retourner à la page d'accueil.

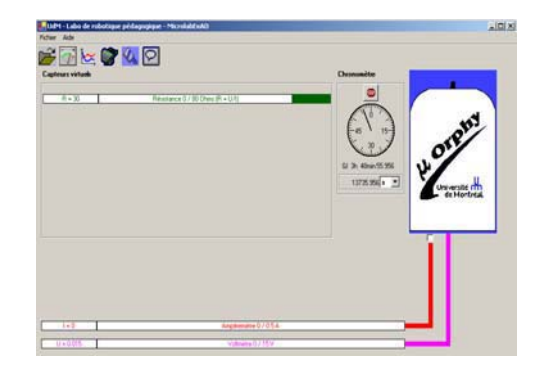

- 8. Créer un 2eme capteur virtuel : capteur de puissance P1 = U\*I comme précédemment.
- 9. Créez et enregistrez le capteur.
- 10. Vérifiez sur la page d'accueil les deux capteurs virtuels "R1" et "P1".

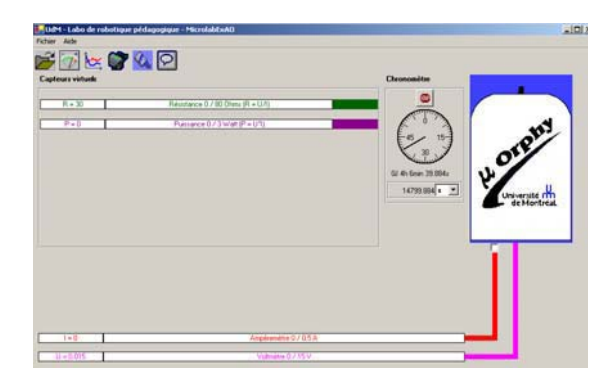

- 11. Choisir le mode graphique
- 12. Faire varier la tension du générateur, lorsque terminé, ouvrez la fenêtre des paramètres en cliquant sur l'icône "Param" et cliquez sur "Arrêter".
- 13. On pourra calculer le nombre de Watts par seconde dépensés par ce montage en créant un capteur virtuel d'énergie. : E1 = U\*I\* tps comme précédemment.

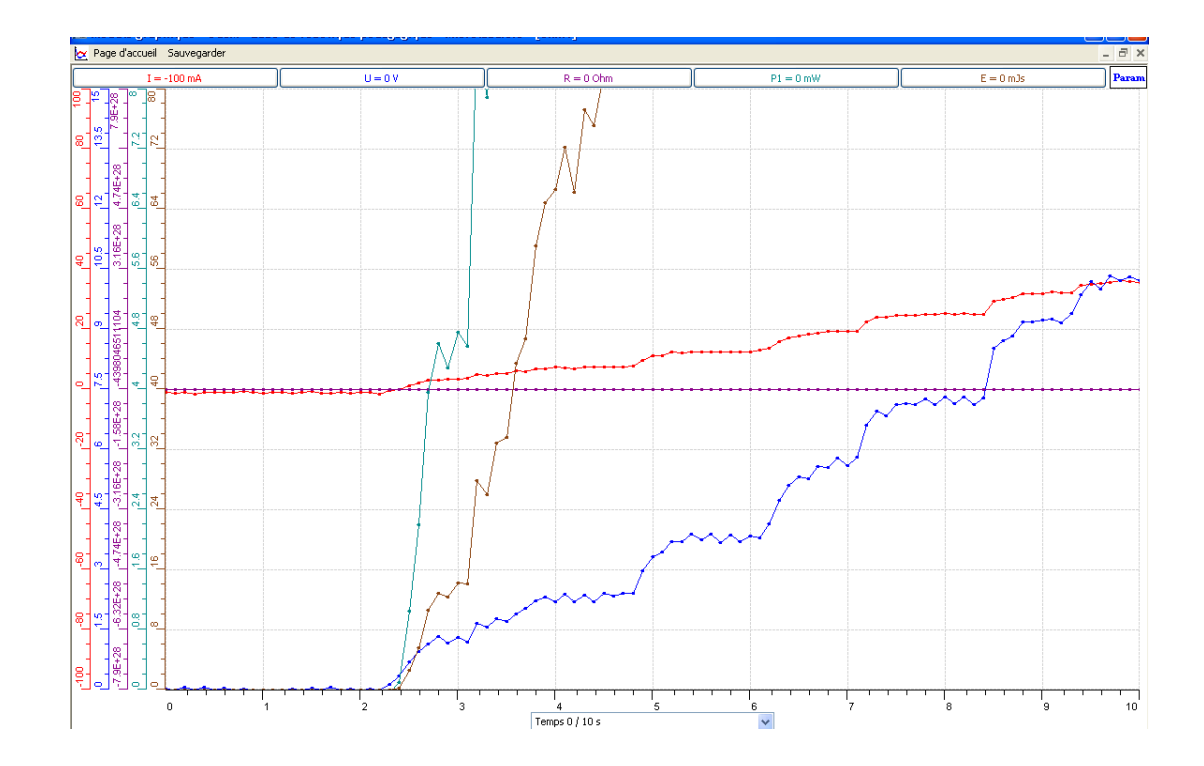

# **Conclusion :**

Par les capteurs Ampèremètre et Voltmètre de l'ExAO, nous avons crée 3 objets : un Ohmmètre, un puissance-mètre et un watt-mètre.

La valeur de la résistance est théoriquement 270 $\Omega$ , celle trouvé en ExAO est 276 (0.6%) d'erreur negligeable).

# **ANNEXE 13 : La création d'un Ohmmètre et d'un Puissance mètre (2)**

#### *Mise en situation*

**Source** (s'il y a lieu):

**Variables de la situation** 

#### *Question*

Nous allons, construire un Ohmmètre, un Wattmètre et un capteur d'énergie.

#### *Variables de l'expérience:*

Variable indépendante : Temps, Tension ; Intensité Variable dépendante : R, P et E Facteurs contrôlés Facteurs non contrôlés

#### *Hypothèse*

 $(R=V/I)$ ,  $(P = V^*I)$ ,  $(E = P^*t)$ 

#### *Matériel :*

# - *Laboratoire :*

- o Générateur de tension
- $\circ$  Résistance 270  $\Omega$ , 2 Watts
- o Fils électriques
- o Crocodiles
- o Plaquette (bread board)

# - *Informatique :*

- o Ordinateur PC
- o Interface MicroLabExAO
- o Capteur 1 : 1 capteur voltmètre 0 -15 V ou +/- 15 V
- o Capteurs2 : 1 capteur ampèremètre 0 500 mA

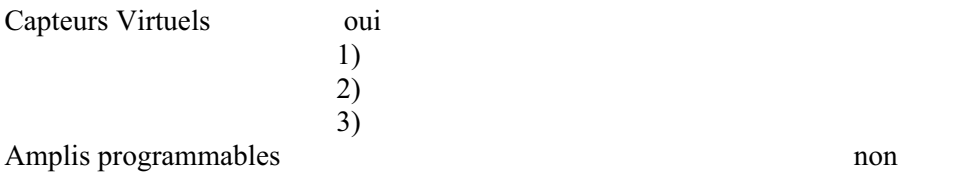

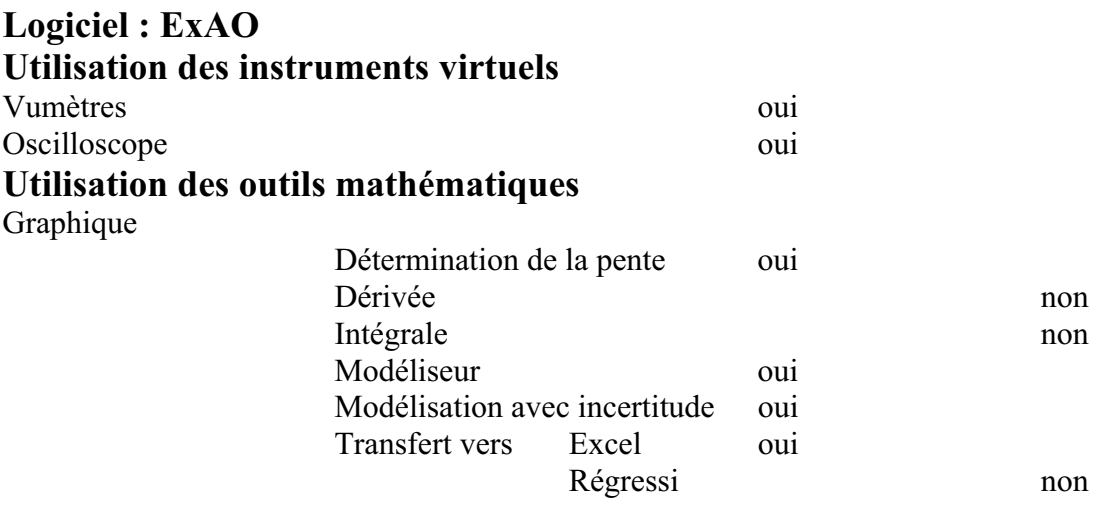

**Préparation de l'activité de laboratoire :** 

*Montage expérimental* 

**Photo du montage** 

**Schéma de montage :** 

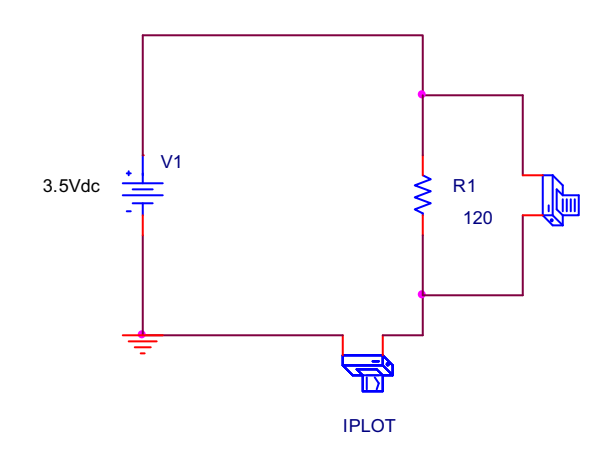

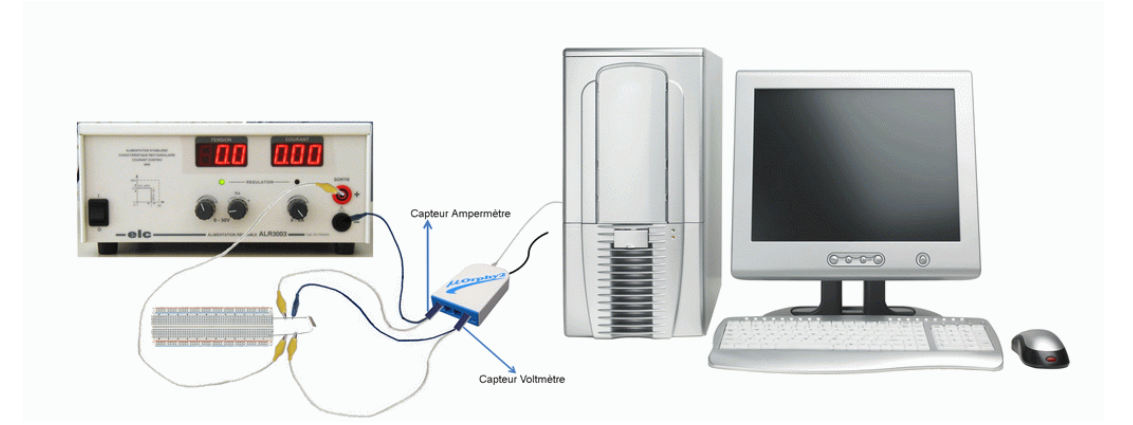

#### **Expérimentation**

# **Manipulations expérimentales**

- $\circ$  la valeur de la résistance est 270 $\Omega$  d'après l'annexe couleur des résistances.
- o Branchez la résistance aux bornes du générateur éteint.
- o Branchez le capteur ampèremètre ExAO en série avec la résistance.
- o Brancher ce capteur sur #4 de l'interface MicrolabExAO
- o Branchez le capteur voltmètre ExAO à l'interface # 1 en parallèle avec la résistance.
- o Alimentez-la au secteur 220V
- o Lancez le logiciel MicrolabExAO

o Vérifiez que les deux capteurs sont reconnus automatiquement à l'aide de l'icône

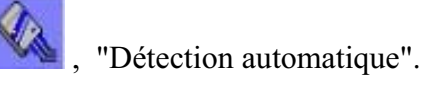

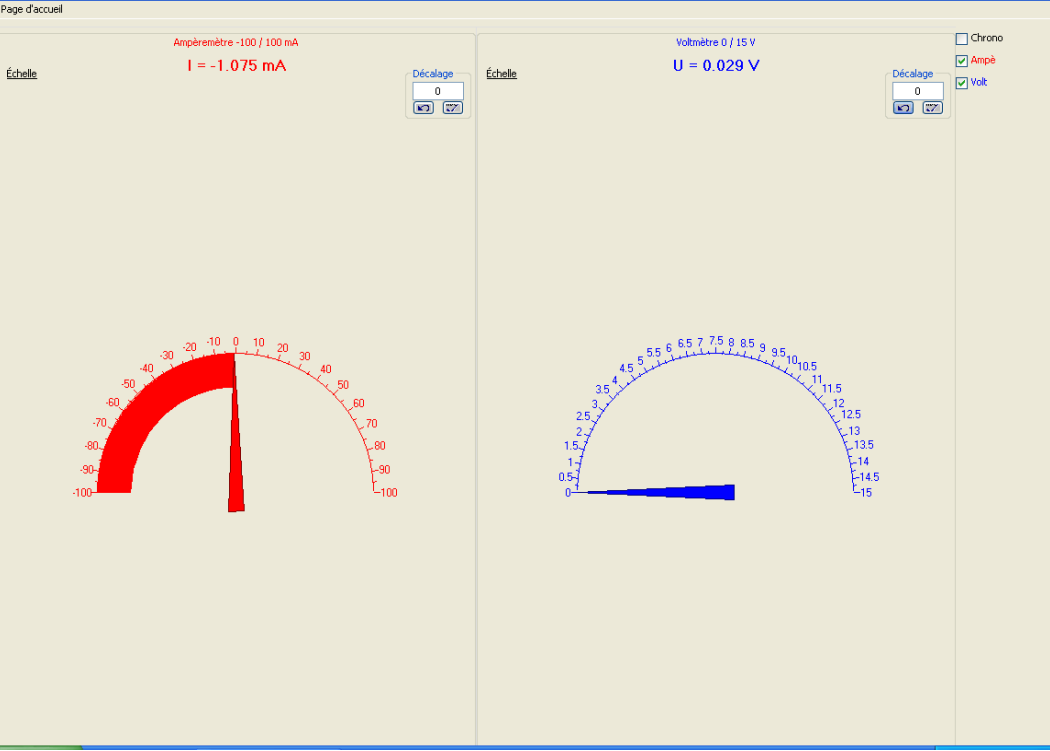

- Ouvrez le mode graphique
- Varier la tension du générateur entre 0 et 15volts en « observation ».
- Choisissez les paramètres d'acquisition suivants :
	- o Nombre de points d'acquisition : 100
	- o I (ampèremètre) en abscisse
- Lancez l'acquisition et augmentez la tension du générateur
- Cliquez à l'aide du pointeur sur la barre de tension (U) et choisissez "Outils mathématiques" et cliquez sur "Taux de variation"

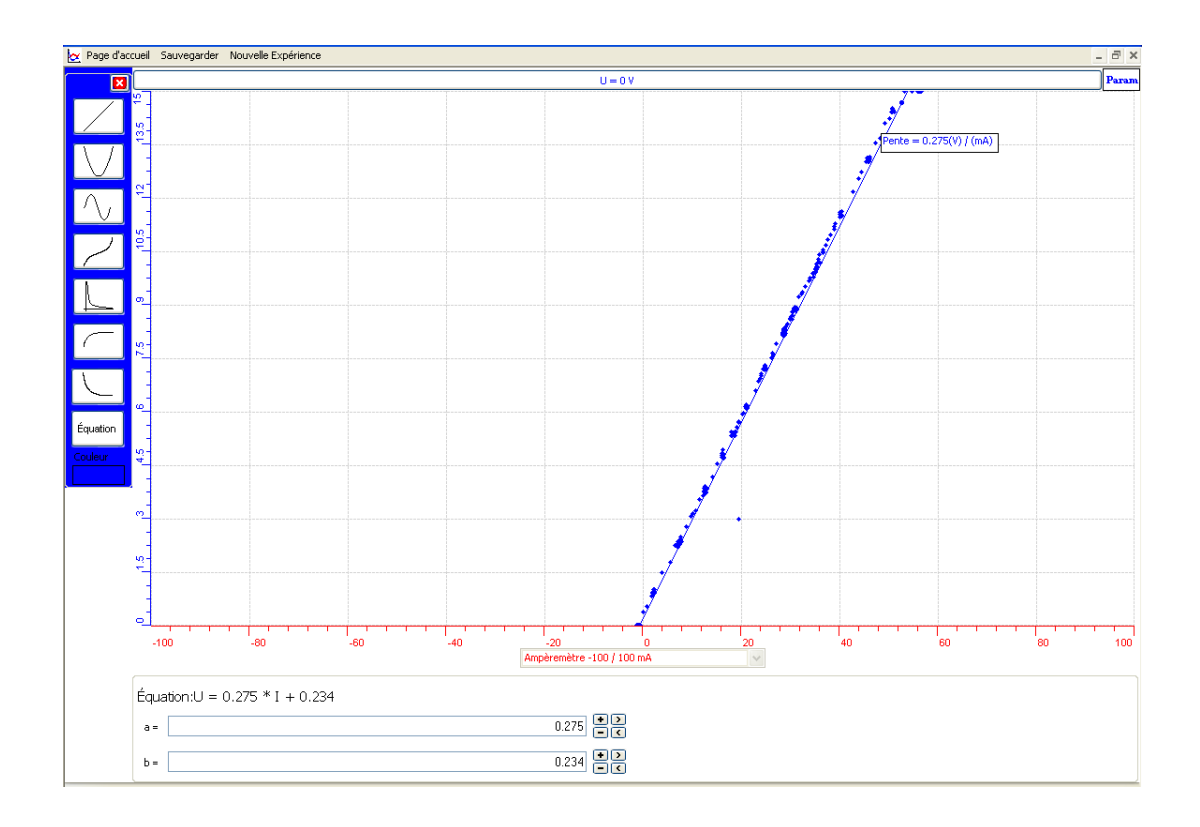

- Le taux de variation apparaît,c'est la valeur de la pente : 0.278
- Choisissez "Outils mathématiques" et cliquer sur "Modéliseur" dans la fenetre de « U » pour modéliser les points obtenus.
- $\cdot$  Choisissez une droite du premier degré : U = 0.275\*I +0.234

A ce stade, nous allons créer un Ohmmètre*.*

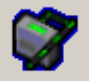

- Cliquez sur l'icône , "Capteur virtuel". Inscrivez des informations dans les champs de la fenêtre :
- ☆ Nom: Ohmmètre
- Variable : R2
- Unité : Ohms
- $\div$  La formule mathématique permettant de calculer la résistance : R2 = U / I

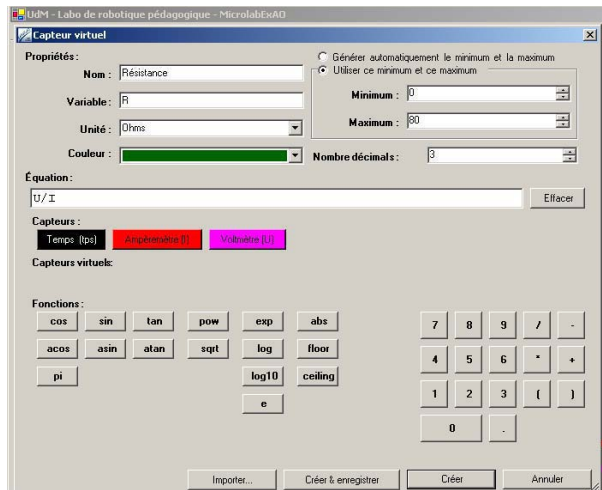

- Choisissez : "Utiliser ce minimum et ce maximum"
- Créez le capteur virtuel.

❖ Cliquez sur Vu-mètre, pour voir R2 virtuel

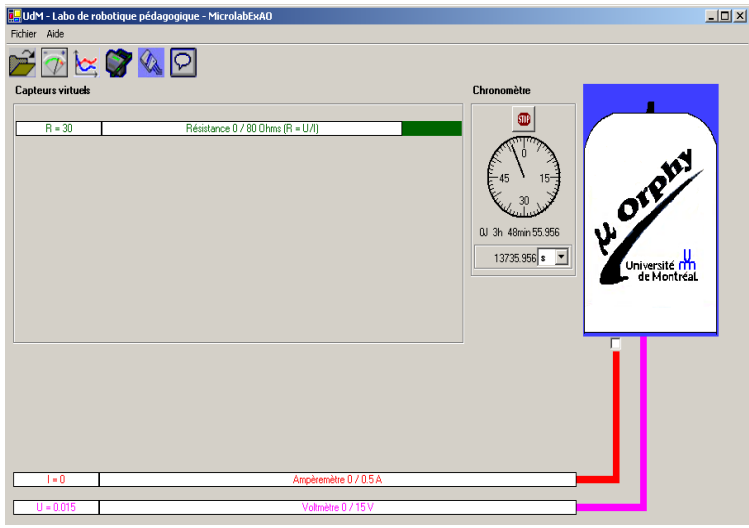

- $\text{•}$  Créer un capteur virtuel de puissance P2 = U\*I;
- Créez et enregistrez le capteur.
- \* La page d'accueil **affiche maintenant deux capteurs virtuels "R2"** et "P2".

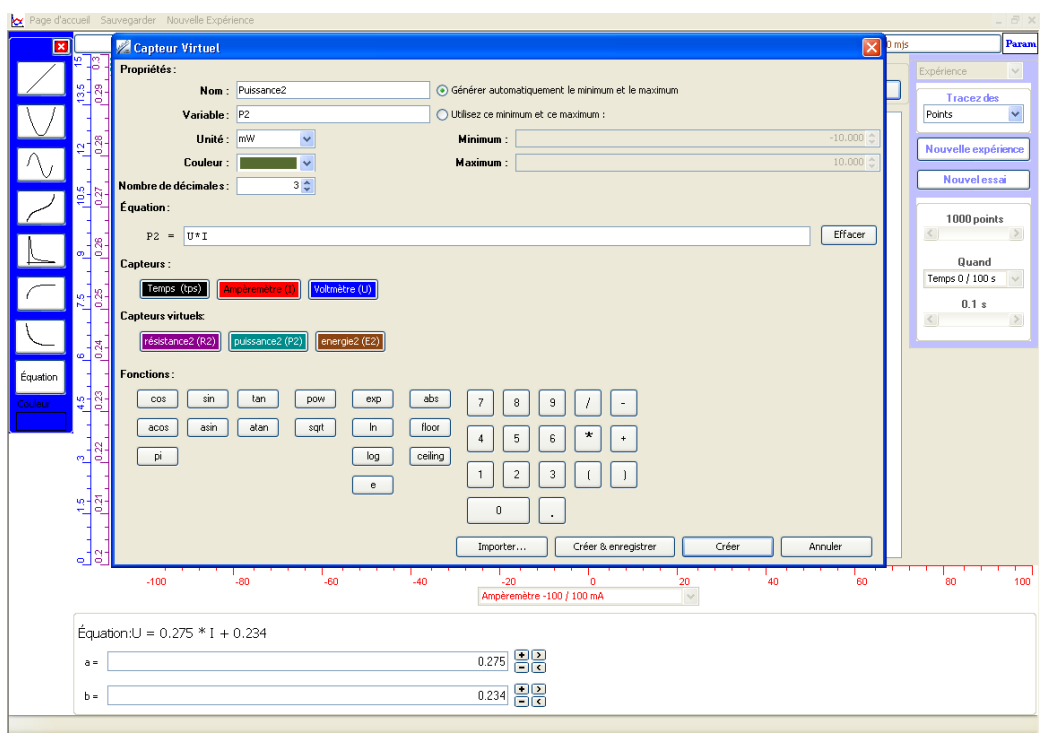

- $\text{...}$  On pourra créer un 3eme capteur virtuel d'énergie. : E2 = U\*I\* tps
- Choisissez le mode oscilloscope sur la page d'accueil.
- Refaire l'expérience : varier la tension du générateur, lorsque terminé, ouvrez la fenêtre des paramètres en cliquant sur l'icône "Param" et cliquez sur "Arrêter".

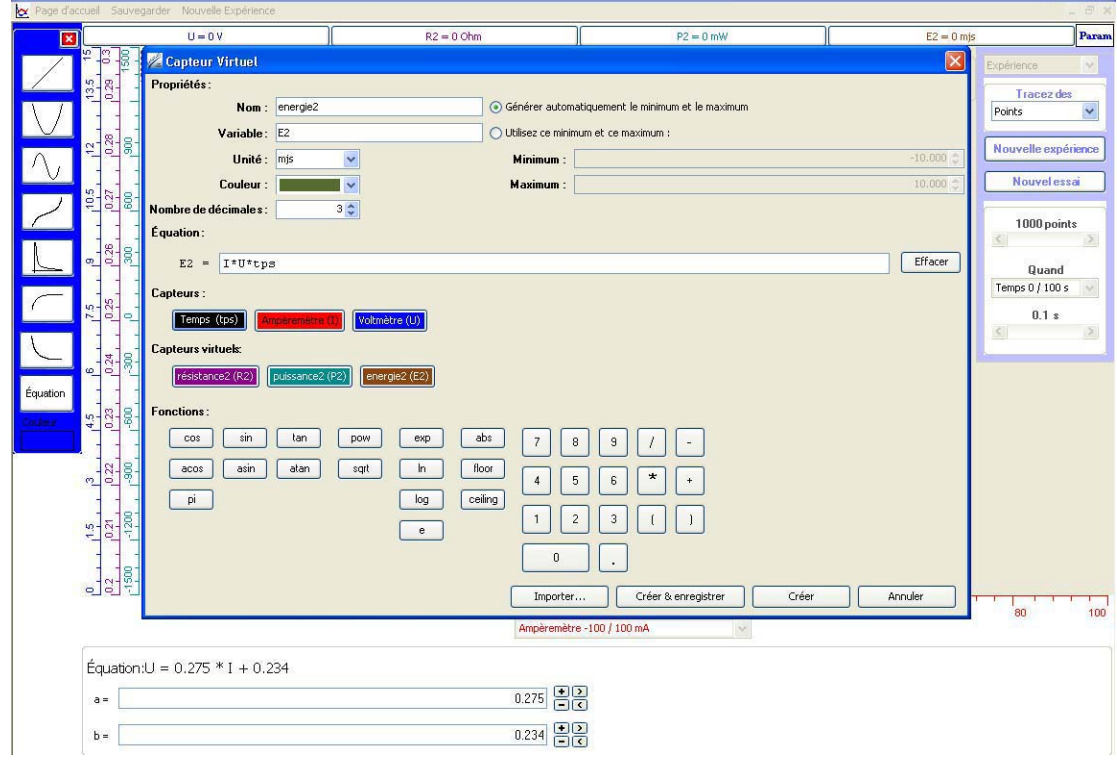

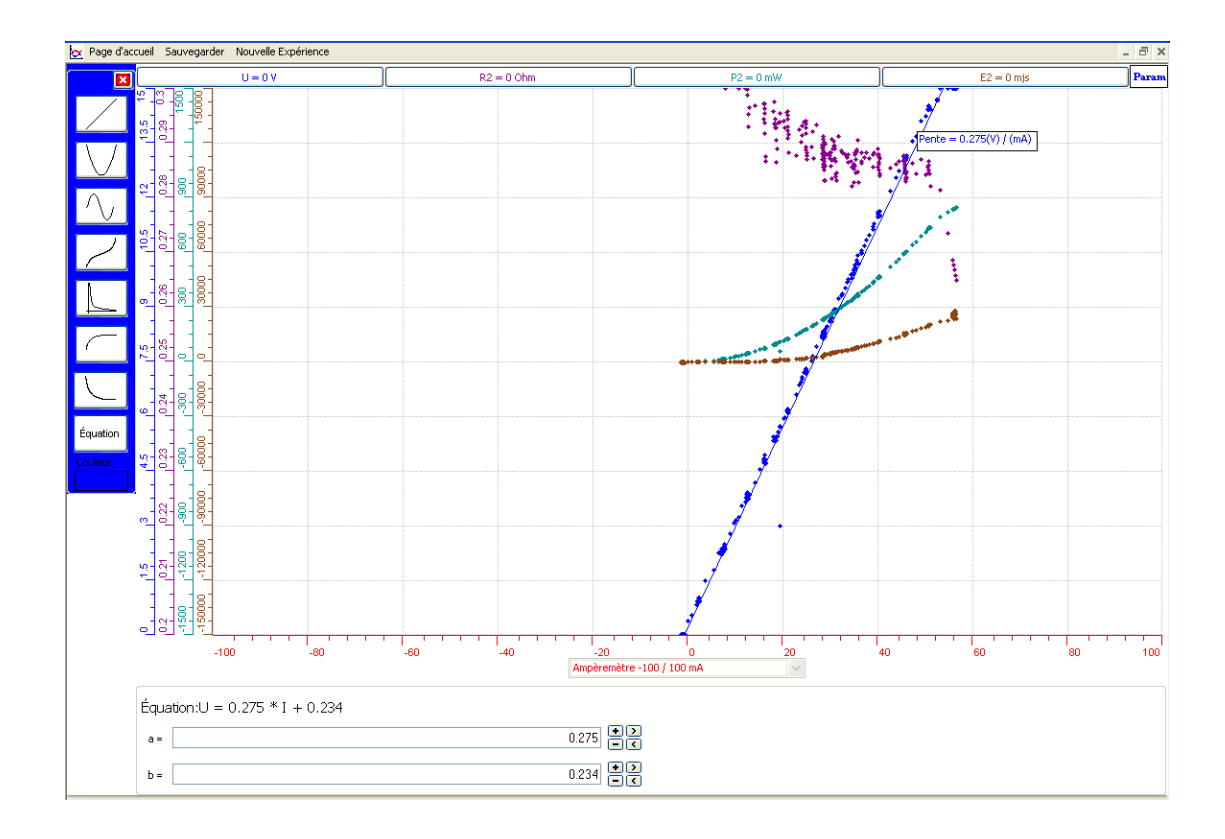

# **Conclusion :**

Comme c'est prévu au début de l'ExAO, nous avons crée 3 objets : un Ohmmètre, un puissance-mètre et un énergie-mètre.

# **ANNEXE 13 : L a création d'un Ohmmètre et d'un Puissance mètre (3)**

#### *Mise en situation*

**Source** (s'il y a lieu):

**Variables de la situation** 

#### *Question*

Nous allons, construire un Ohmmètre, un Wattmètre et un capteur d'énergie.

#### *Variables de l'expérience:*

Variable indépendante : Tension et intensité Variable dépendante : R, P et E Facteurs contrôlés Facteurs non contrôlés

#### *Hypothèse*

 $(R=U/I), (P=R^*I^2)$  et  $(E=P^*t)$ 

#### *Matériel :*

# - *Laboratoire :*

- o Générateur de tension
- $\circ$  Résistance 270  $\Omega$ , 2 Watts
- o Fils électriques
- o Crocodiles
- o Plaquette (bread board)

# - *Informatique :*

- o Ordinateur PC
- o Interface MicroLabExAO
- o Capteur 1 : 1 capteur voltmètre 0 -15 V ou +/- 15 V
- o Capteurs2 : 1 capteur ampèremètre 0 500 mA

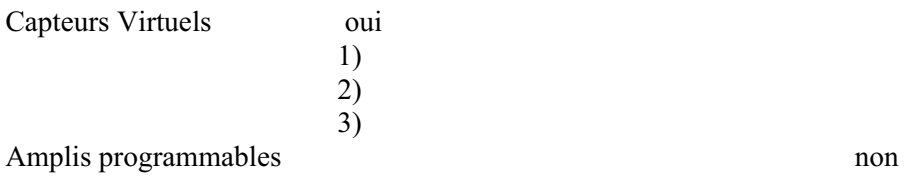

# **Logiciel : ExAO Utilisation des instruments virtuels**

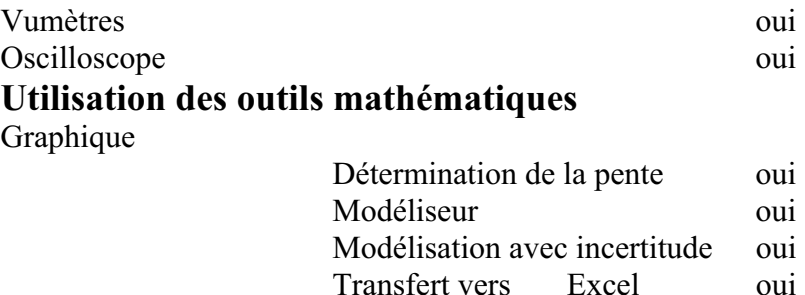

# **Préparation de l'activité de laboratoire :**

# *Montage expérimental*

# **Photo du montage**

### **Schéma de montage :**

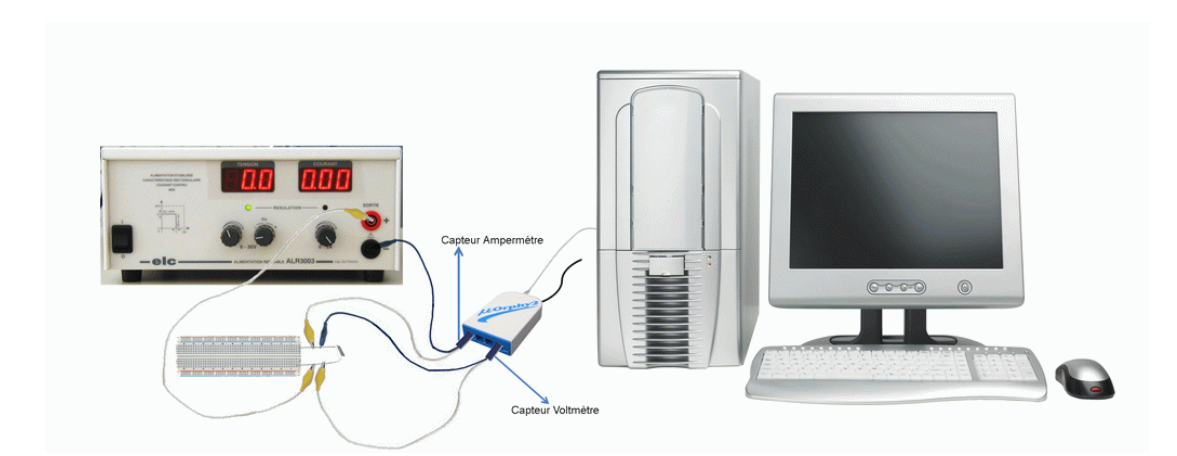

# **Expérimentation**

# **Manipulations expérimentales**

La valeur de la résistance utilisée est de 270 $\Omega$ 

- o Branchez la résistance sur le bread board.
- o Branchez le capteur voltmètre à l'interface # 1 en parallèle aux bornes de cette résistance
- o Branchez l'ampèremètre à l'interface # 4 (en série avec la résistance).
- o Branchez l'interface MicrolabExAO à l'ordinateur et son alimentation à 220V
- O Lancez le logiciel MicrolabExAO

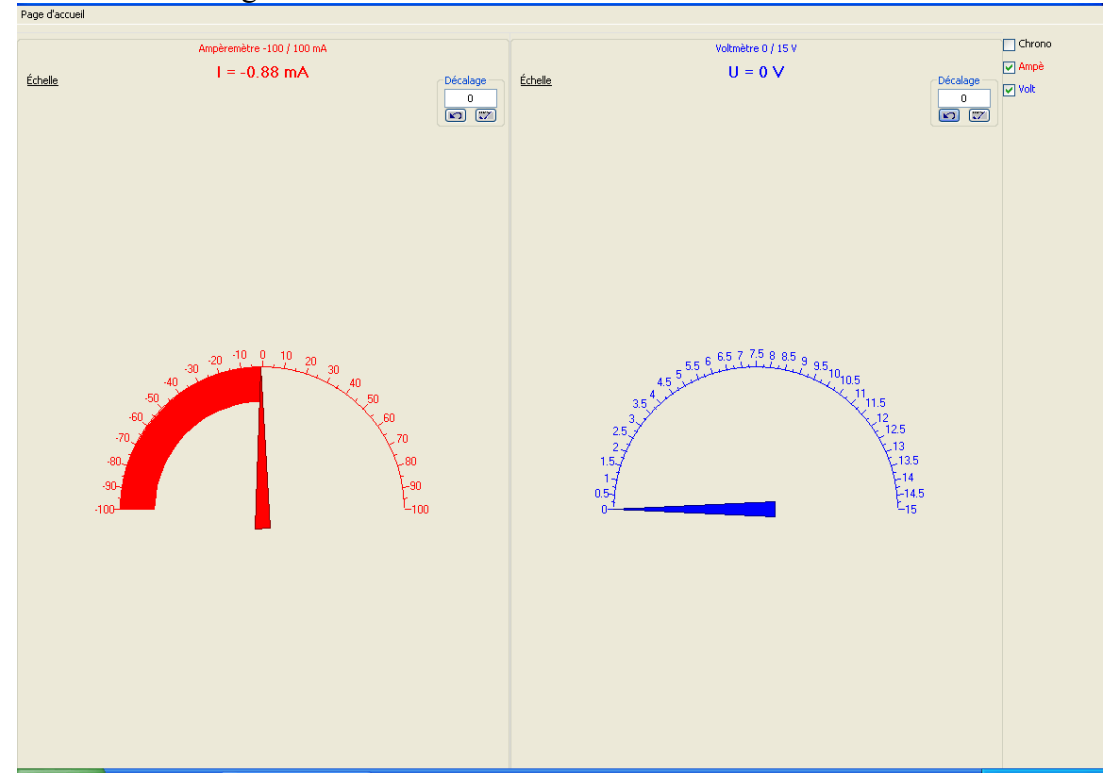

- o À partir de la page d'accueil, ouvrez le mode oscilloscope
- o Varier lentement la tension du générateur entre 0 et 10volts.

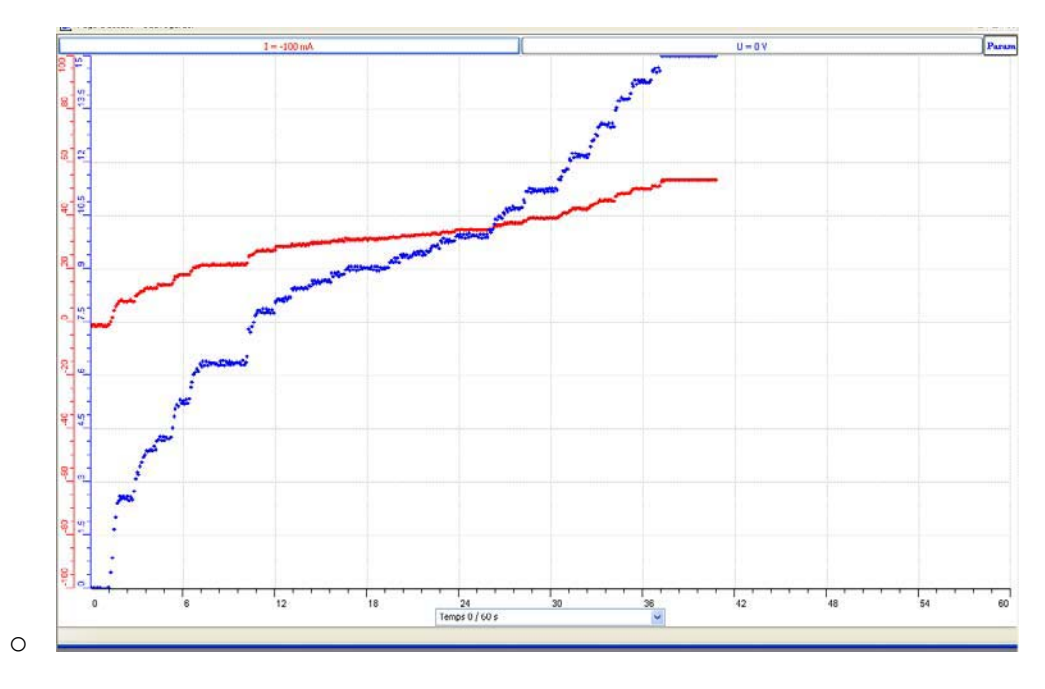

- o sélectionner I (mA) en abscisse
- o Lancez l'acquisition
- o Cliquez à l'aide du pointeur sur la barre de tension (U) en haut de l'écran afin d'obtenir le menu contextuel.
- o Choisissez à partir des "Outils mathématiques" le "Taux de variation" pour trouver la valeur de la pente **: 0.278 (Valeur de R)**

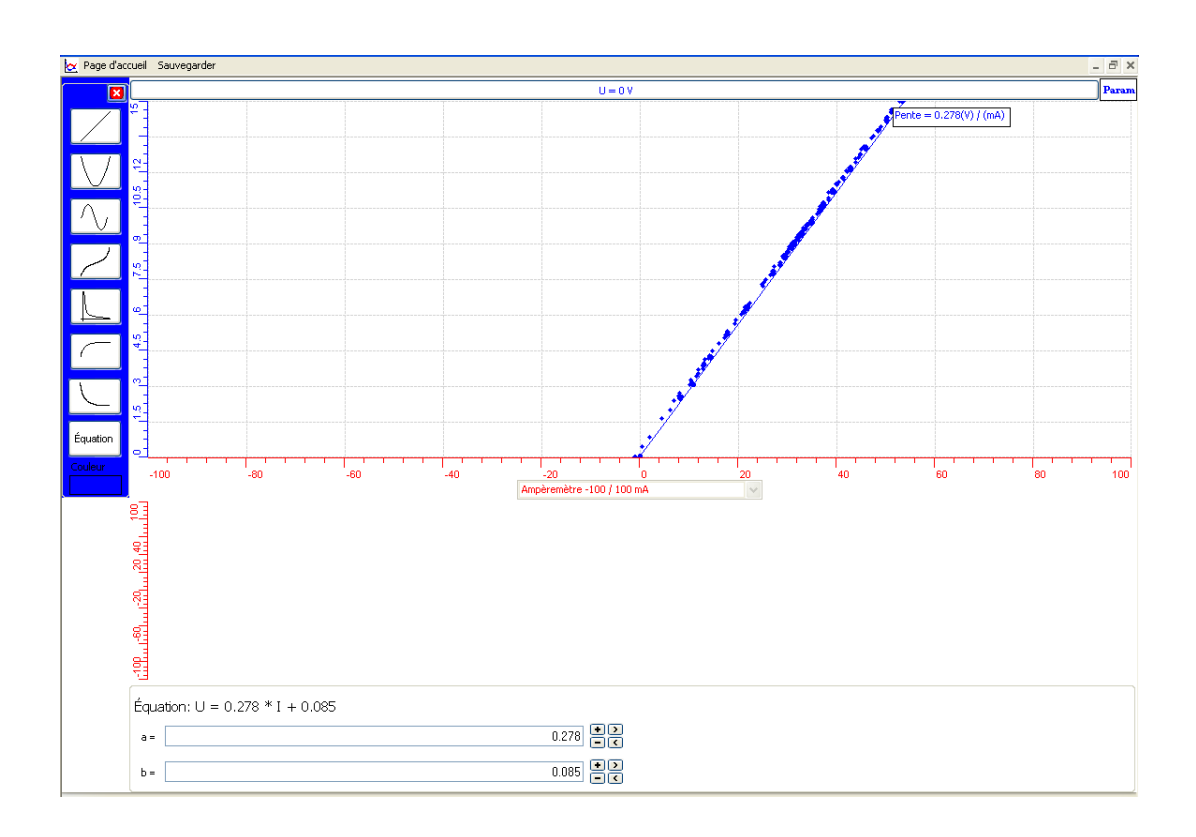

o Choisissez "Outils mathématiques" et cliquer sur "Modéliseur et incertitude " sur la barre de tension (U) en haut de l'écran.

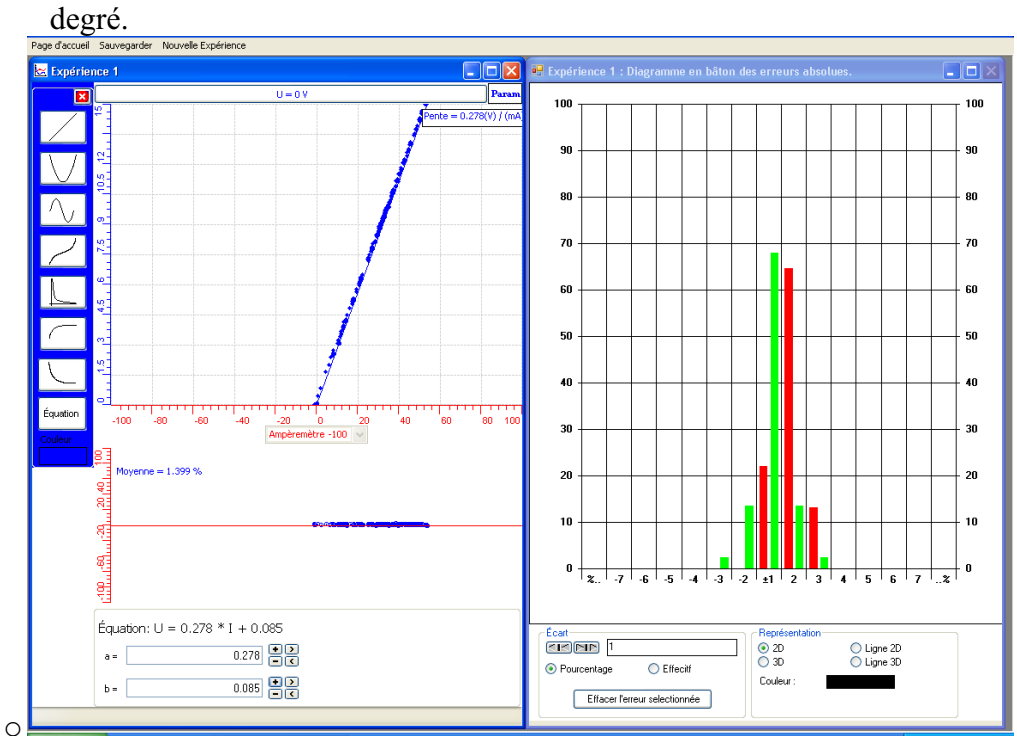

o Choisissez la fonction mathématique correspondante à une droite du 1er

- $\overline{U} = 0.278*I + 0.085$
- o Retournez à la page d'accueil
- o Nous allons créer un Ohmmètre virtuel :
- Cliquez sur l'icône "Capteur virtuel" : inscrivez les informations suivantes
- $\mathbf{\hat{P}}$  Nom: Ohmmètre
- Variable : R
- Unité : Ohms
- En utilisant les boutons et la calculette offerts dans la fenêtre, tapez la formule mathématique permettant de calculer la résistance : R = U / I

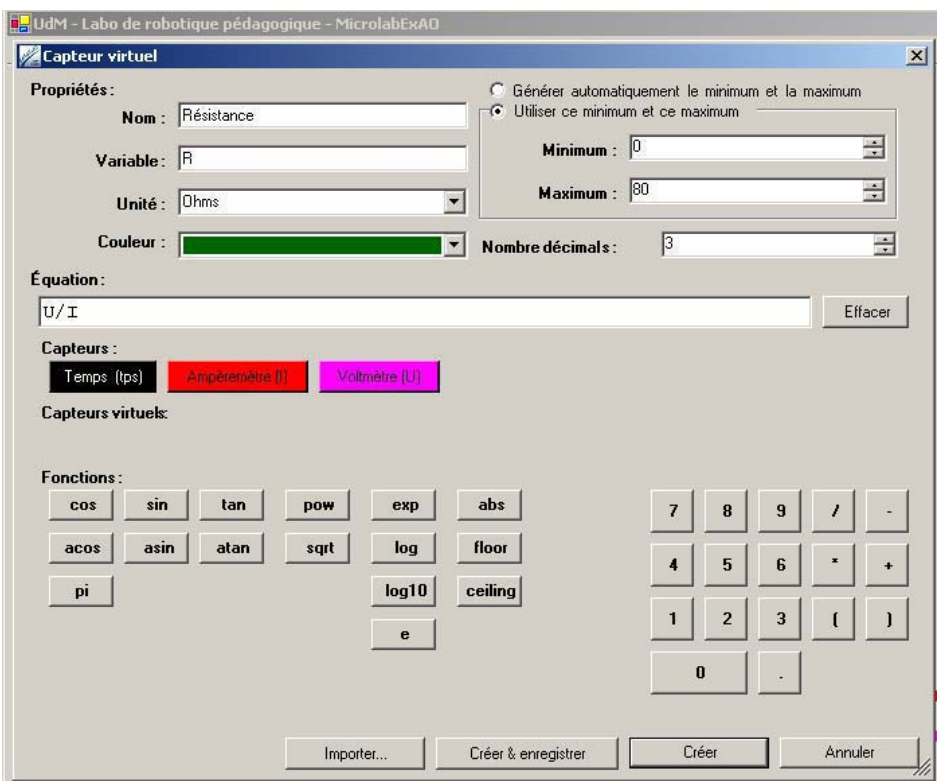

- Créez et enregistrez le capteur virtuel R.
- L'ohmmètre virtuel apparaît maintenant sur la page d'accueil.

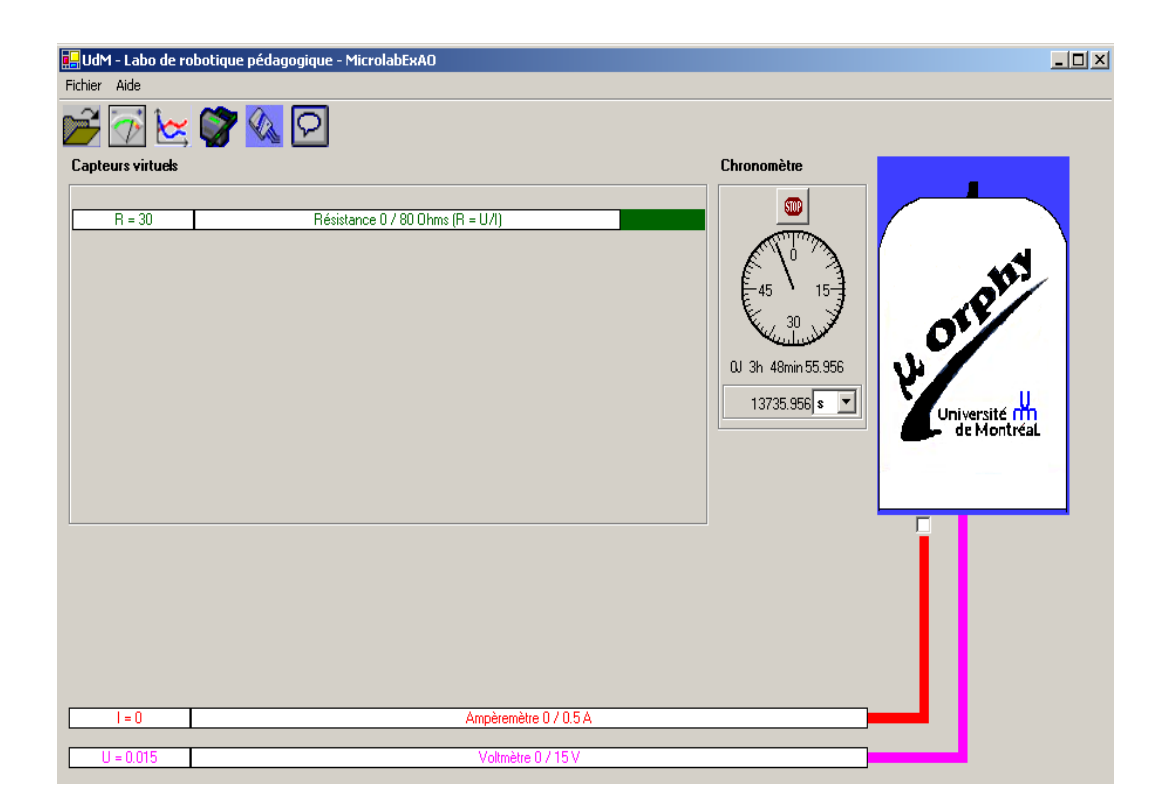

o Créer un capteur virtuel de puissance P3 = U\*I; Créez et enregistrez le capteur.

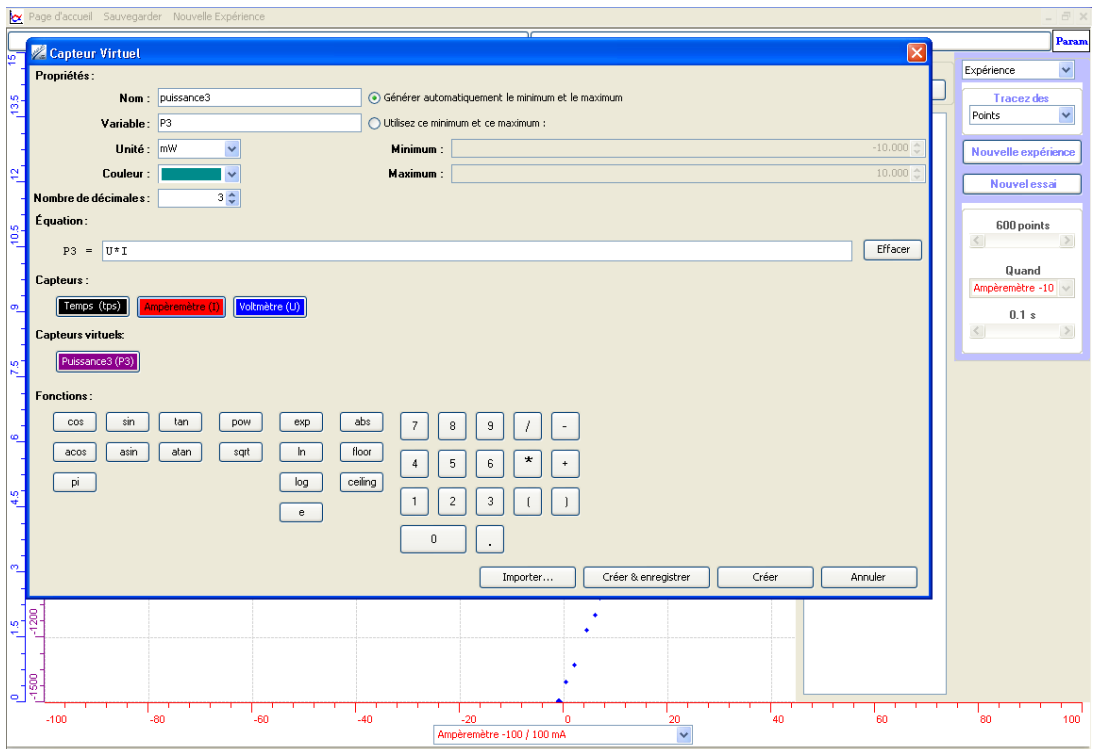

o On pourra calculer le nombre de Watts par seconde dépensés en créant un capteur virtuel d'énergie. :  $E = U^*I^*$  tps

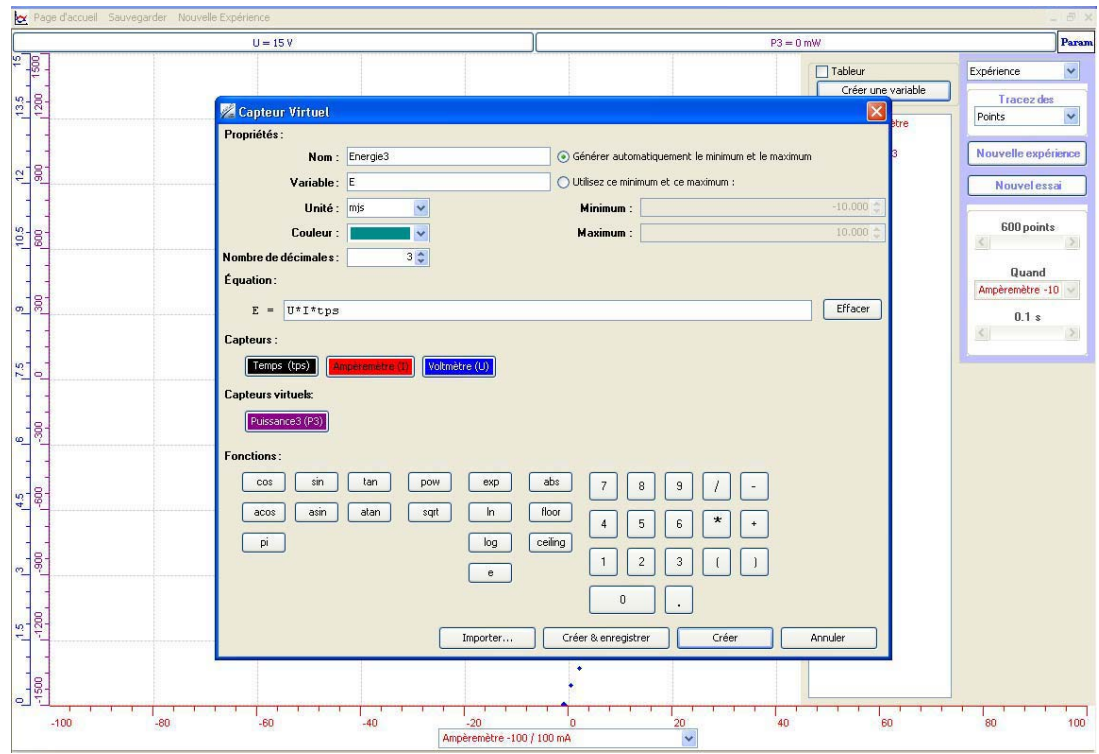

- o Choisissez le mode graphique sur la page d'accueil.
- o Faites varier la tension du générateur, lorsque terminé, ouvrez la fenêtre des paramètres en cliquant sur l'icône "Param" et cliquez sur "Arrêter".

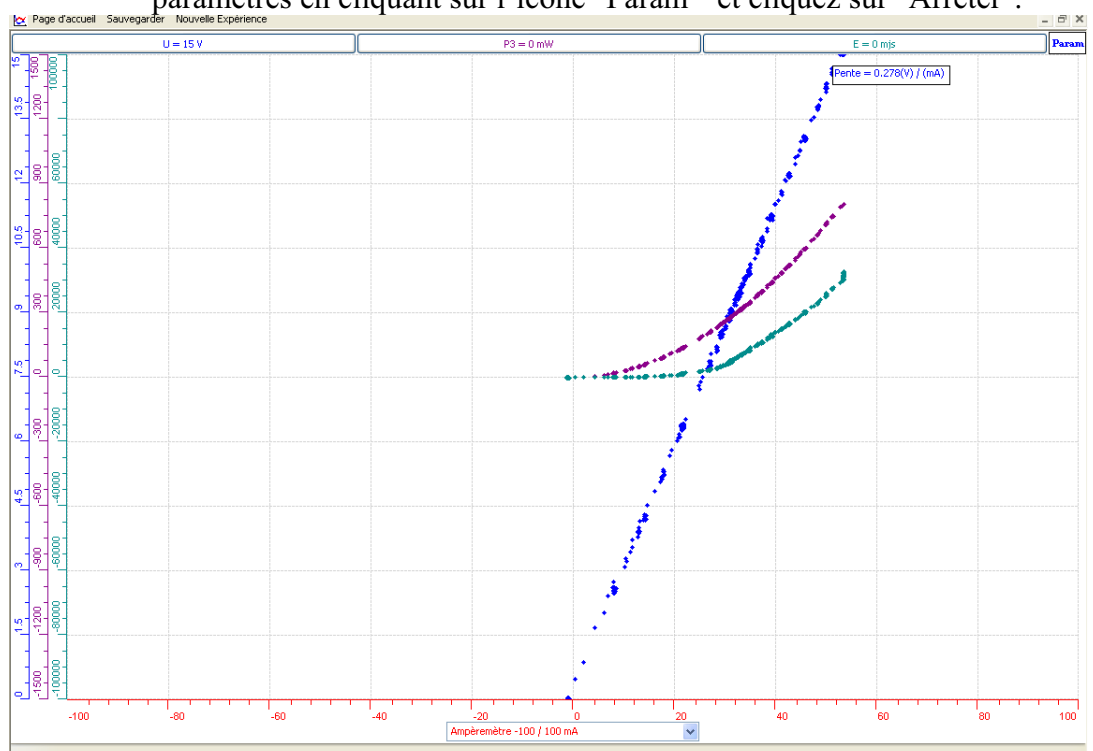

### **Conclusion :**

ExAO nous a permis de créer des objets technologiques qui coutent trop : un Ohmmètre, un Puissance-mètre et un Watt-mètre.

On peut utiliser l'ExAO comme appareil de mesure car ses résultats sont très proches des valeurs théoriques et données par les appareils de mesure traditionnels. R mesurée par ExAO est 278 $\Omega$ , par l'ohmmètre est 270  $\Omega$ .

# **ANNEXE 13 : L a création d'un Ohmmètre et d'un Puissance mètre (4)**

#### *Mise en situation*

**Source** (s'il y a lieu):

**Variables de la situation** 

#### *Question*

Nous allons, construire un Ohmmètre, un Wattmètre et un capteur d'énergie.

#### *Variables de l'expérience:*

Variable indépendante : temps, voltage et intensité Variable dépendante : résistance R=V/I, puissance P=V\*I et energie E=P\*t Facteurs contrôlés Facteurs non contrôlés

#### *Hypothèse*

 $R=V/I$ ,  $P = V^*I$  et  $E = V^*I^*t$ 

#### *Matériel :*

# - *Laboratoire :*

- o Générateur de tension
- $\circ$  Résistance 270  $\Omega$ , 2 Watts
- o Fils électriques
- o Plaquette

# - *Informatique :*

- o Ordinateur PC
- o Interface MicroLabExAO
- o Capteur 1 : 1 capteur voltmètre 0 -15 V ou +/- 15 V
- o Capteur 2 : 1 capteur ampèremètre 0 500 mA

Capteurs Virtuels oui

2)

 3) Amplis programmables non

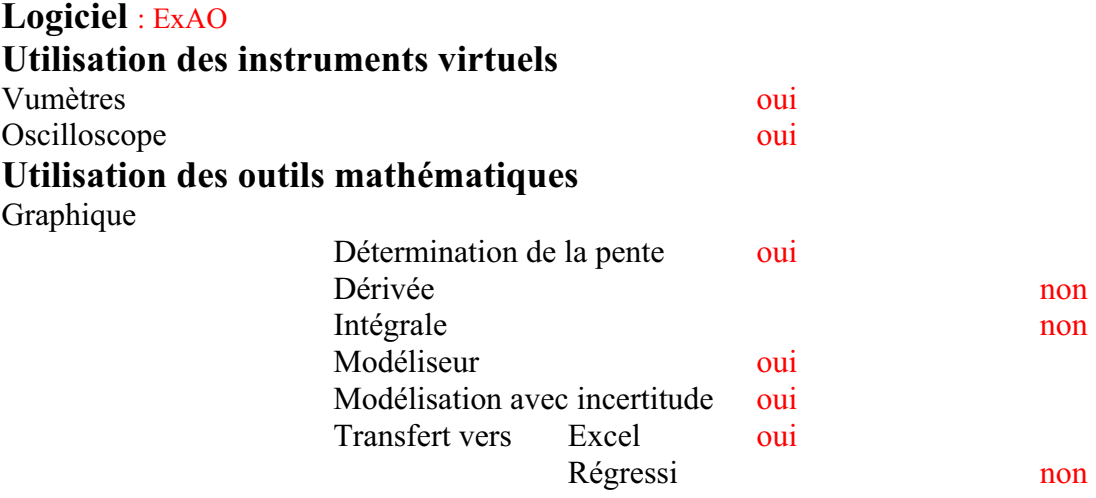

**Préparation de l'activité de laboratoire :** 

# *Montage expérimental*

**Photo du montage** 

**Schéma de montage :** 

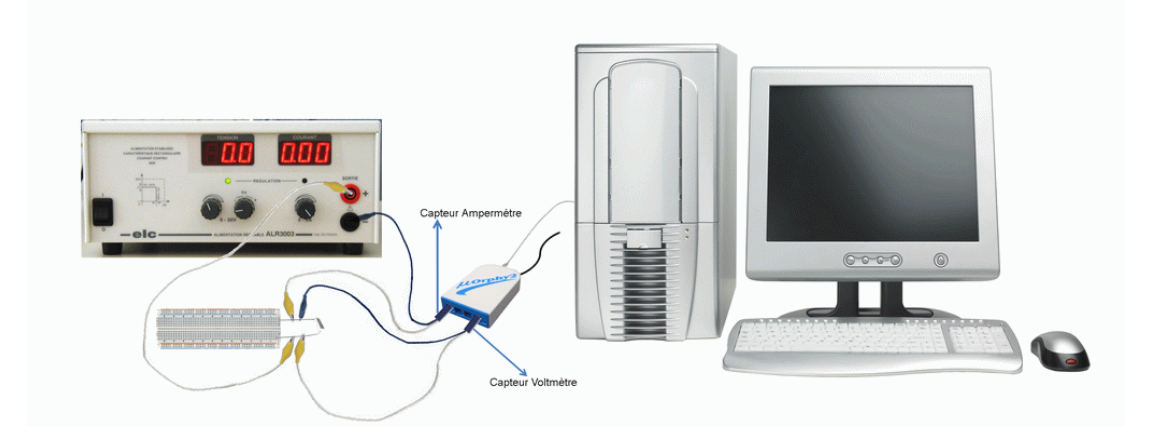

# **Expérimentation**

**Manipulations expérimentales** 

- Monter la résistance sur la plaquette et la branchez aux bornes du générateur sans le brancher au secteur.
- Branchez l'ampèremètre ExAO à l'interface # 4 en série avec la résistance.
- Branchez le voltmètre ExAO à l'interface # 1 en parallèle avec la résistance.
- Branchez l'interface MicrolabExAO à l'ordinateur.
- Alimentez-la au secteur.
- Lancez le logiciel MicrolabExAO
- La page d'accueil s'ouvre, l'interface et les deux capteurs sont reconnus automatiquement

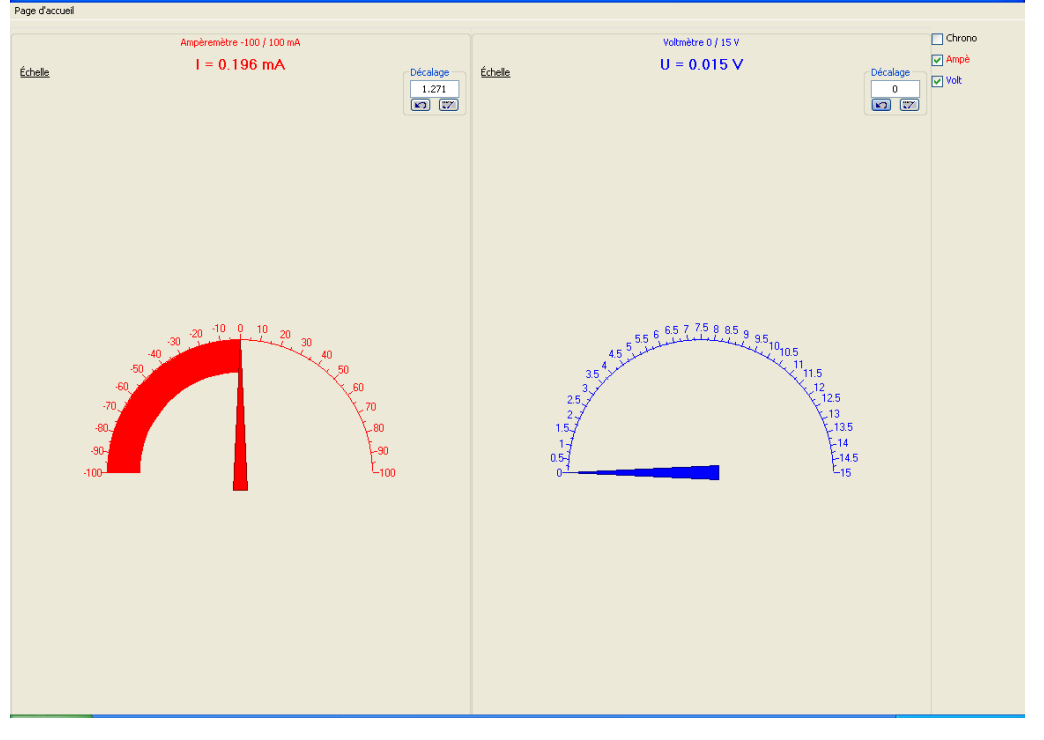

- A partir du mode graphique choisissez "Observation" et faites varier le voltage du générateur entre 0 et 15volts.
- **Lorsque l'acquisition est terminée cliquez sur « Arrêt »**

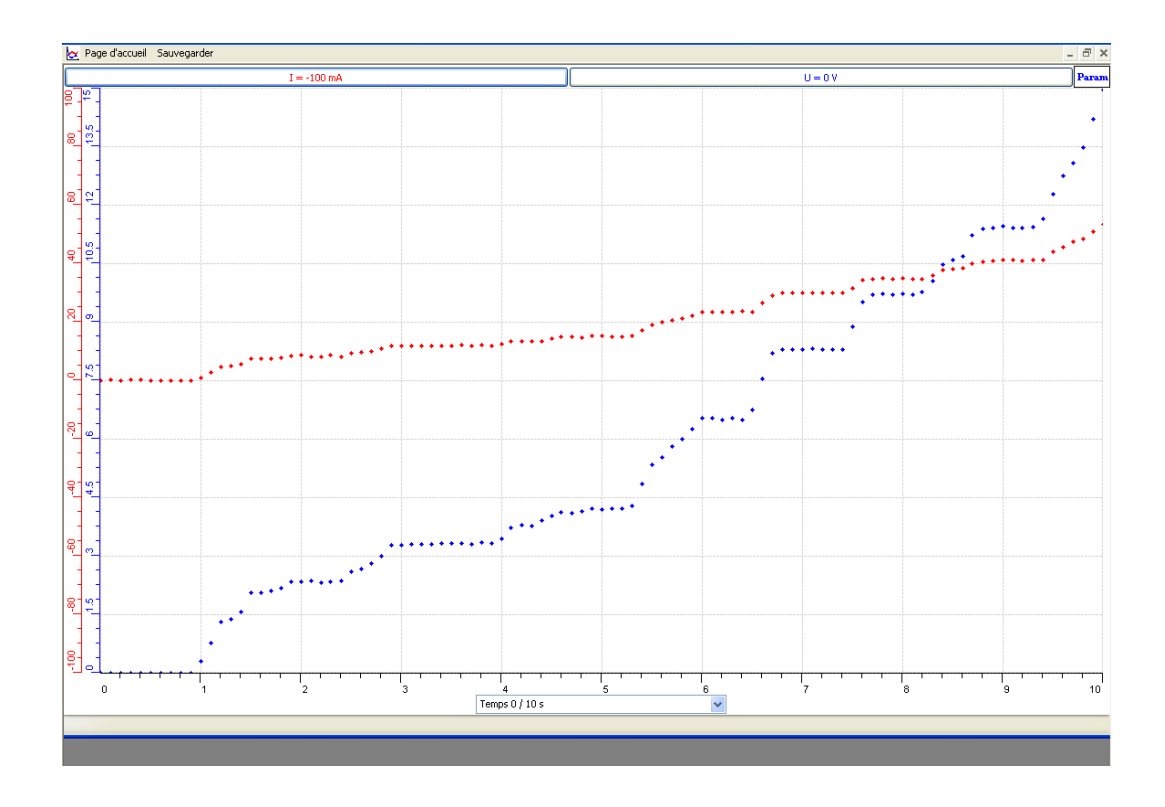

- Cliquez à l'aide du pointeur sur la barre de tension (U) : choisissez "Outils mathématiques" et "Taux de variation".
- Tracez une droite en déplaçant le pointeur et en superposant les deux droites.
- Le taux de variation apparaît : 0.282 la pente de la droite qui n'est autre que la valeur de notre résistance
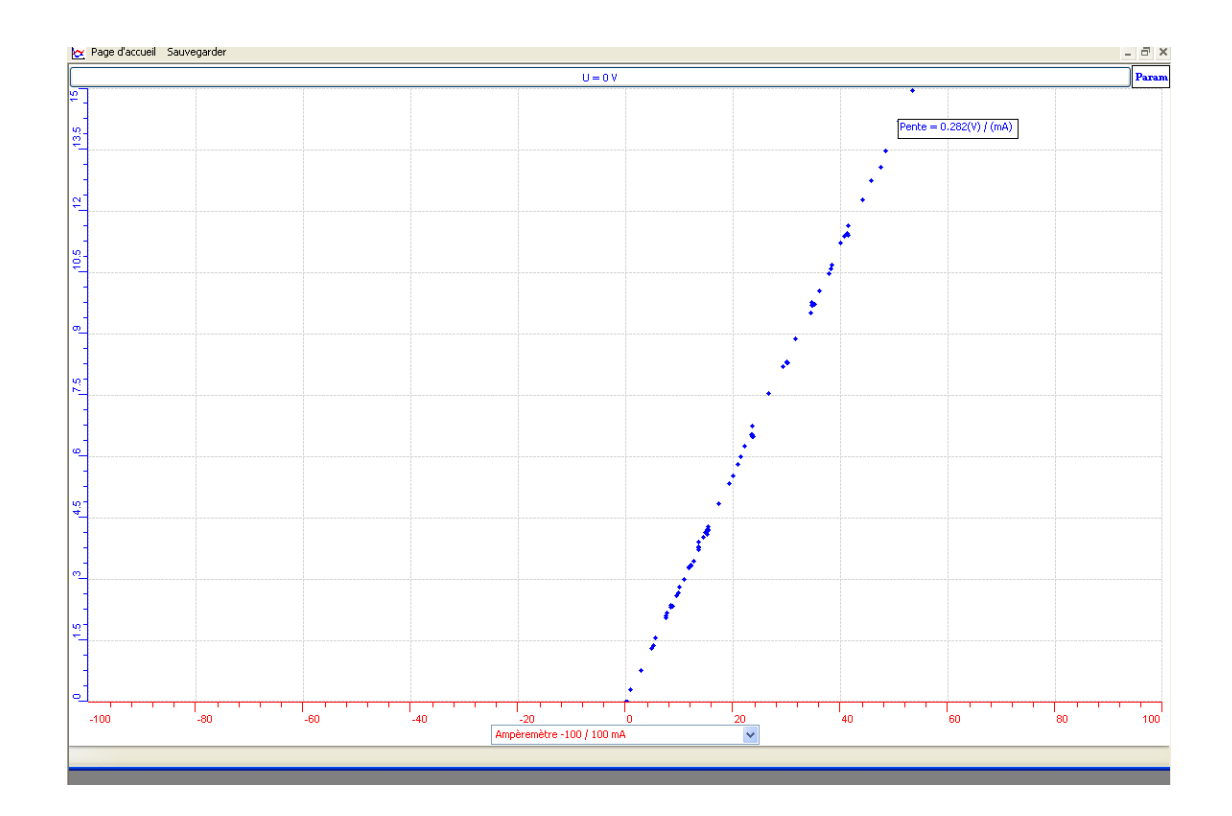

- Cliquez à l'aide du pointeur sur la barre de tension (U) en haut de l'écran afin d'obtenir le menu contextuel.
- Choisissez "Outils mathématiques" et cliquer sur "Modéliseur et Incertitude".
- Choisissez la droite du premier degré.

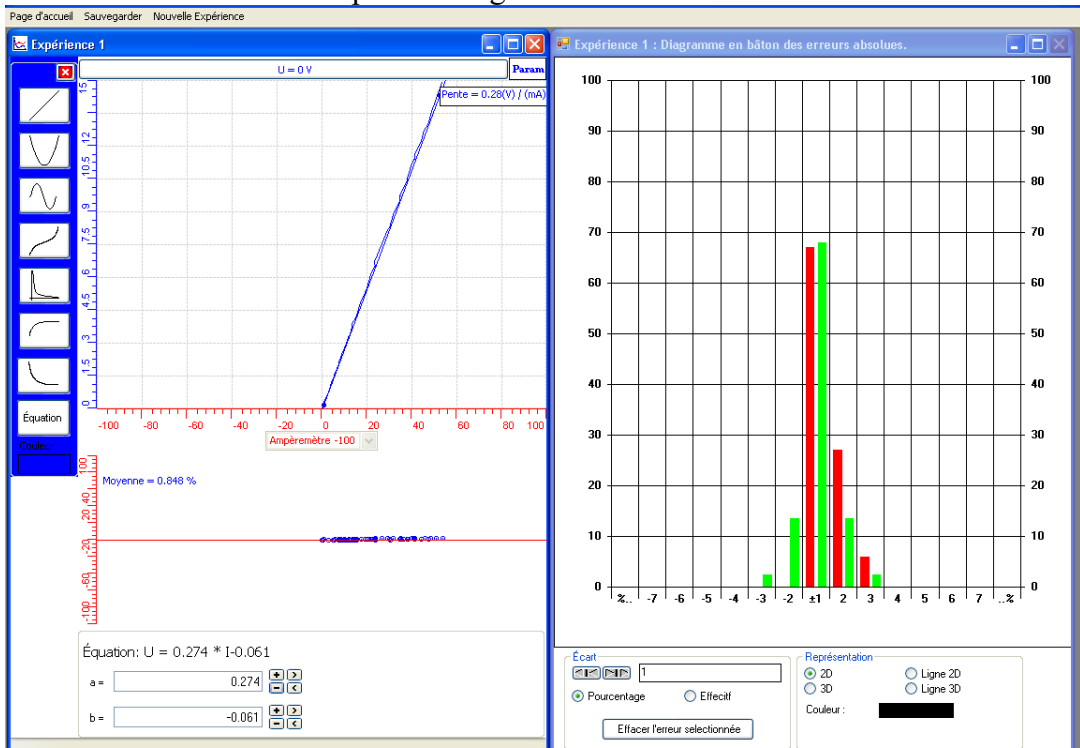

- $U = 0.274*I + 0.848$
- Sauvegarder les résultats de cette expérience.
- créer un Ohmmètre :

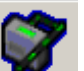

a. Cliquez sur l'icône "Capteur virtuel".

b. Inscrivez les informations suivantes dans les champs de la fenêtre :

Nom : Ohmmètre Variable : R4 Unité : Ohms  $R4 = U / I$ Créez et enregistrez le capteur virtuel.

- Créer un capteur virtuel de puissance  $P4 = U^*I$ : Répétez les opérations de la section capteur virtuel, créez et enregistrez le capteur.
- Créer un capteur virtuel d'énergie : E  $4 = U^*I^*$  tps : Répétez les opérations de la section capteur virtuel, créez et enregistrez le capteur.

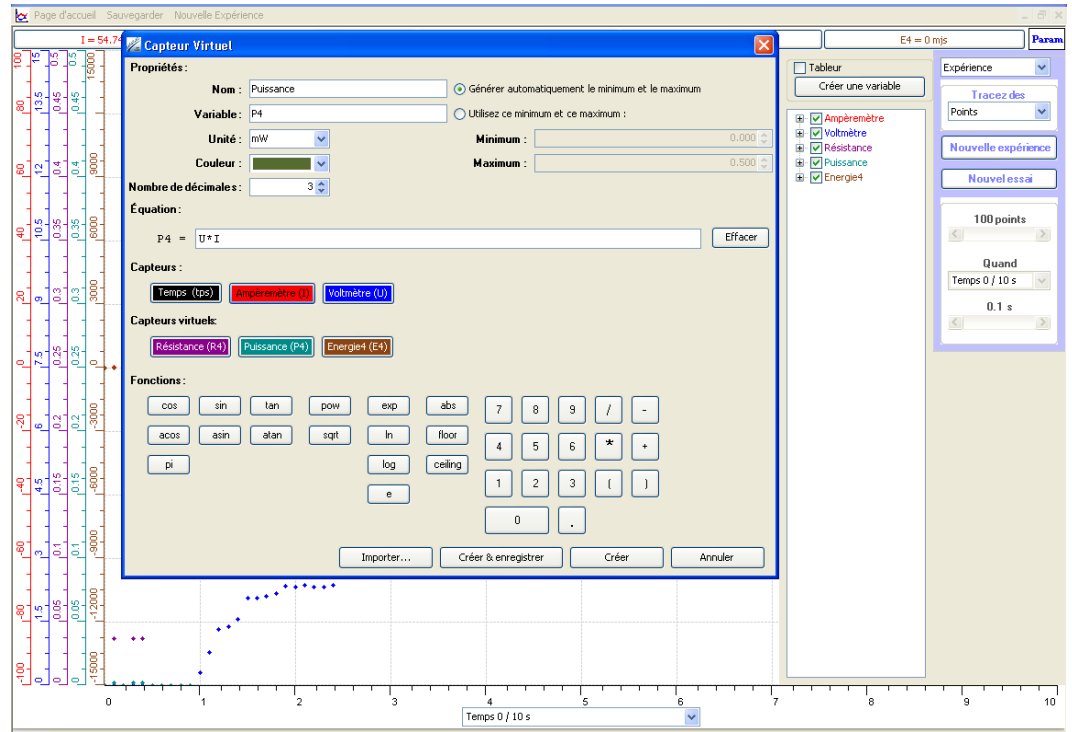

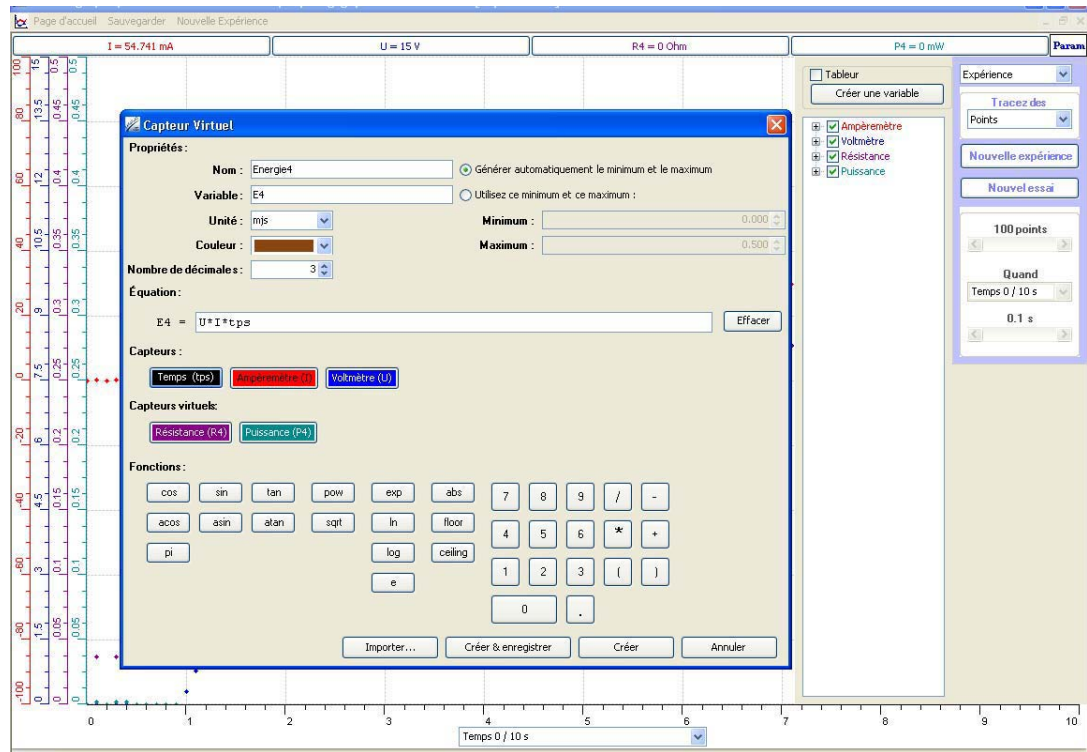

- Répéter l'expérience :
- Lancer l'acquisition en variant V du générateur :

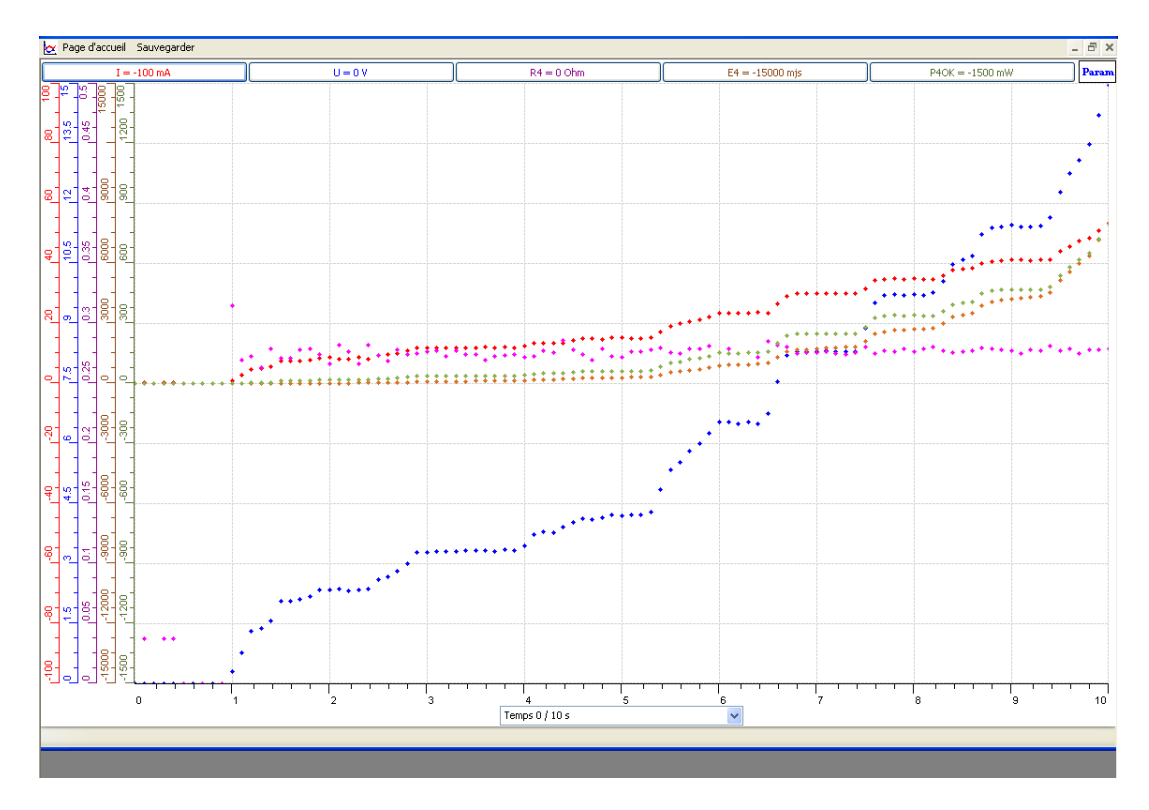

# **Conclusion :**

Nous avons utilisé 2 capteurs en ExAO et crée 3 objets technologiques : un  $\Omega$ mètre, un Puissance mètre et un Energie mètre.

# **ANNEXE 14 :** Questionnaire Enseignants & Réponses Enseignants.

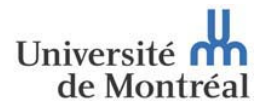

# Questionnaire administré aux enseignants

1- Quelles sont, selon vous, Les facilités et/ou les difficultés d'utilisation du didacticiel **μLab-ExAO-avec-vos-étudiants-?-**

2- Quelle est, selon vous, l'originalité de la méthode de modélisation en ExAO par **rapport-à-Excel-»-**

3- Pouvez- vous identifier quels sont les bénéfices didactiques de cet environnement d'ExAO pour votre enseignement.

**4- Perspective: Si on équipait vos laboratoires en ExAO, utiliseriez vous l'ExAO avec vos** élèves? Pourquoi?

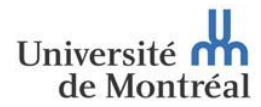

# Réponse 1 : Questionnaire administré aux enseignants

#### 1- Quelles sont, selon vous, Les facilités et/ou les difficultés d'utilisation du didacticiel **μLab-ExAO-avec-vos-étudiants-?-**

Les facilités sont nombreuses : Possibilité de recommencer en cas d'erreur ; collecte facile des données ; possibilité de modifier le montage pour voir l'effet sur les variables. En effet, La difficulté réside dans l'impossibilité d'identifier les causes des problèmes qui surviennent (logiciel, interface, protocole expérimental,...)

#### 2- Quelle est, selon vous, l'originalité de la méthode de modélisation en ExAO par **rapport-à-Excel-»-**

L'originalité c'est de pouvoir voir en temps réel le résultat du phénomène en question sous forme d'une équation algébrique, par exemple, ce qui donne une signification à l'abstraction et un appui fondamental au réel.

3- Pouvez- vous identifier quels sont les bénéfices didactiques de cet environnement d'ExAO pour votre enseignement.

L'environnement d'ExAO dans l'enseignement rend les élèves autonomes, actifs, capables de construire leur savoir et de travailler en groupes. En plus, il leur permet de s'approprier les TICE.

#### **4**- Perspective: Si on équipait vos laboratoires en ExAO, utiliseriez vous l'ExAO avec vos **élèves?-Pourquoi-?-**

De nos jours, il est incontournable d'utiliser l'ExAO afin d'atteindre les objectifs visés par l'enseignement des sciences.

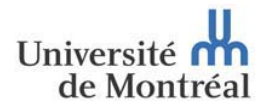

# Réponse 2 : Questionnaire administré aux enseignants

#### 1- Quelles sont, selon vous, Les facilités et/ou les difficultés d'utilisation du didacticiel **μLab-ExAO-avec-vos-étudiants-?-**

L'utilisation de l'ExAO s'est avérée aisée avec mes étudiants, il a suffit d'une courte séance d'introduction et ils ont pris en main sa manipulation. Pour les difficultés c'était surtout la compréhension de la fonction « modéliseur et incertitude » pour mes étudiants en classes complémentaires.

#### 2- Quelle est, selon vous, l'originalité de la méthode de modélisation en ExAO par **rapport-à-Excel-»-**

En Excel la représentation graphique est automatique donc insignifiante pour l'élève.

En ExAO, la représentation est synchronisée avec le phénomène donc aussi réelle que celuici, par suite compréhensible.

#### **3**- Pouvez- vous identifier quels sont les bénéfices didactiques de cet environnement d'ExAO pour votre enseignement.

L' ExAO est intéressante car elle est multidisciplinaire : elle pourra joindre les sciences, les mathématiques et la technologie. Ils pourront valider une loi étudiée et découvrir une nouvelle.-

#### **4**- Perspective: Si on équipait vos laboratoires en ExAO, utiliseriez vous l'ExAO avec vos élèves? Pourquoi?

En effet, j'ai fortement proposé à ma direction d'équiper leurs laboratoires en ExAO, car je l'ai testé à plusieurs reprises avec mes élèves, j'ai remarqué que les ExAO sont faciles à remémorer par l'élève d'une année à une autre.

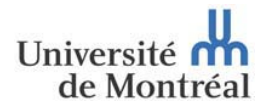

# Réponse 3 : Questionnaire administré aux enseignants

#### 1- Quelles sont, selon vous, Les facilités et/ou les difficultés d'utilisation du didacticiel **μLab-ExAO-avec-vos-étudiants-?-**

D'après mon expérience avec mes étudiants, j'ai trouvé que l'ExAO est facile à manipuler, je crois que ses représentations iconiques stimulent les étudiants. Pour les difficultés, je n'ai trouvé aucune sauf le temps destiné à l'expérience.

#### 2- Quelle est, selon vous, l'originalité de la méthode de modélisation en ExAO par **rapport-à-Excel-»-**

Excel est un « friendly user » du Microsoft qui pourra afficher une représentation graphique machinalement sans l'intervention de l'étudiant que par « pousser » des boutons.

En ExAO, l'intervention du raisonnement de l'étudiant est prépondérante : il pourra évaluer directement l'effet d'une variable par rapport à une autre et cela par le simple affichage de sa forme, de sa pente ou de sa modélisation. N'oublions pas que cette modélisation se fait en temps réel ce qui la rend, elle-même réelle pour l'étudiant. De plus, les étudiants pourront choisir leurs axes, leurs échelles et les amplifier pour mieux les représenter et les comprendre.

#### 3- Pouvez- vous identifier quels sont les bénéfices didactiques de cet environnement d'ExAO pour votre enseignement.

L'ExAO développe la motivation et la confiance de l'apprenant en lui-même : il est capable de découvrir une réponse à sa question, il est capable de construire un objet technologique et de le tester.

#### **4**- Perspective: Si on équipait vos laboratoires en ExAO, utiliseriez vous l'ExAO avec vos **élèves?-Pourquoi-?-**

OUI, l'ExAO est intéressant à en profiter de ses fonctionnalités à afficher intelligemment les résultats d'un phénomène avec son déroulement et surtout à intégrer la technologie dans l'enseignement scientifique.

Je pourrai ajouter que, au point de vue comportement, j'ai remarqué chez les étudiants un dilemme de stupéfaction et de satisfaction lors de la représentation graphique de la puissance et de l'énergie. Ils voyaient naître une réalisation concrète d'une notion abstraite.

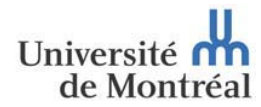

# Réponse 4 : Questionnaire administré aux enseignants

#### 1- Quelles sont, selon vous, Les facilités et/ou les difficultés d'utilisation du didacticiel **μLab-ExAO-avec-vos-étudiants-?-**

L'ExAO amène l'étudiant à se centrer immédiatement au phénomène par une seule séance au lieu de faire une série de manipulations classiques et traditionnelles et oublier probablement le protocole expérimental d'une session à une autre. De plus, en temps d'erreurs de manipulations expérimentales, l'élève peut répéter rapidement l'expérience à l'étude grâce à la simplicité de l'utilisation de ce logiciel.

Cependant, nous, les enseignants, pouvons avoir des difficultés à contrôler un grand nombre d'élèves lors des séances expérimentales aux laboratoires. De plus, Les expérimentations assistées par ordinateur posent parfois une inégalité entre les étudiants devant les outils expérimentaux et les chaînes de mesure ce qui entraîne un certain nombre de difficultés, la principale : ne pas prendre en compte les mesures de sécurité au laboratoire, par suite:

- Endommager le matériel (briser les matériels chimiques : éprouvettes pro pipettes tubes en U ; court-circuiter le générateur, ...)
- Défectuer les capteurs.
- Détériorer le logiciel.

#### 2- Quelle est, selon vous, l'originalité de la méthode de modélisation en ExAO par **rapport-à-Excel-»-**

L'utilisation de certaines fonctions du logiciel " Excel- CHART " permet, à partir de résultats obtenus, d'afficher une représentation graphique et de trouver le modèle mathématique correspondant. Alors qu'avec ExAO, les données qui sont enregistrées directement et en synchronisation avec le phénomène étudié, surtout pas manuellement, pourront être représentées en tableau, en équation algébrique et en graphe. En utilisant la fonction visuo graphique de l'ExAO, les étudiants pourront de même, évaluer et rétrécir les erreurs aléatoires de l'expérimentation.

#### **3**- Pouvez- vous identifier quels sont les bénéfices didactiques de cet environnement d'ExAO pour votre enseignement.

Parmi les bénéfices didactiques de l'ExAO : elle soutient une pédagogie active dans l'enseignement et l'apprentissage ; elle favorise l'autonomie et la tendance de jugement de l'élève afin qu'il ait une meilleure estime de soi ; elle développe le raisonnement, la pensée et l'investigation scientifique de l'apprenant; elle améliore l'appréhension de l'étudiant puisqu'elle l'aide à concrétiser le phénomène à l'étude et l'observer en même temps que sa représentation graphique d'une façon directe, plus sensorielle, significative et globale ;....

#### **4**- Perspective: Si on équipait vos laboratoires en ExAO, utiliseriez vous l'ExAO avec vos élèves? Pourquoi?

Bien sûr, ca sera très important d'utiliser ce nouvel didacticiel avec nos élèves et cela pour plusieurs raisons parmi lesquelles : Engendrer un décloisonnement des disciplines et ceci par l'intégration des différents savoirs à l'étude dans une même activité ExAO; mobiliser chez les élèves diverses stratégies ; témoigner des apprentissages autonomes ; rendre le collégien plus actif et motivé à s'engager dans sa réussite scolaire ; ....

Avec l'ExAO, l'élève sera plus créatif, plus curieux d'apprendre, de s'informer, de découvrir et son imagination se développera.

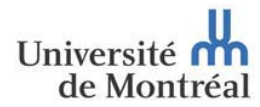

# Réponse 5 : Questionnaire administré aux enseignants

#### 1- Quelles sont, selon vous, Les facilités et/ou les difficultés d'utilisation du didacticiel **μLab-ExAO-avec-vos-étudiants-?-**

L'ExAO pourra être facilement mis en œuvre par les étudiants qui sont, normalement, habitués aux jeux vidéos, son utilisation est similaire par ses icones dynamiques. Cependant, ils ont trouvé des difficultés à utiliser deux variables en fonction d'une entrée manuelle, par exemple en Torricelli, ils ne pouvaient pas représenter les 2 pressions en fonction d la hauteur (entrée manuelle).

#### 2- Quelle est, selon vous, l'originalité de la méthode de modélisation en ExAO par **rapport-à-Excel-»-**

En ExAO, la modélisation est synchronisée avec le phénomène réel ce qui facilite la compréhension de la courbe modélisée et du phénomène. En plus, avec la méthode visuographique, les élèves pourront voir l'incertitude et la contrôler.

En Excel, la représentation graphique est automatique, elle pourra se faire après un délai du déroulement du phénomène ce qui pourra nuire à sa compréhension.

#### 3- Pouvez- vous identifier quels sont les bénéfices didactiques de cet environnement d'ExAO pour votre enseignement.

Avec ExAO, nous avons expérimenté l'intégration des mathématiques en sciences, le résultat parait positif. Nous avons remarqué que les étudiants expérimentaient en autonomie et avec enthousiasme. Nous ne sommes intervenues que lors de les prévenir de quitter le laboratoire quand le temps fut terminé.

#### **4**- Perspective: Si on équipait vos laboratoires en ExAO, utiliseriez vous l'ExAO avec vos **élèves?-Pourquoi-?-**

Certainement, car l'ExAO stimule l'intérêt des élèves, ils sont amenés à réaliser des expériences sans difficulté et surtout avec enthousiasme. De plus, les élèves pourront avec ExAO tisser les relations et la continuité entre les mathématiques et les sciences.

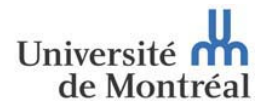

# Réponse 6 : Questionnaire administré aux enseignants

#### 1- Quelles sont, selon vous, Les facilités et/ou les difficultés d'utilisation du didacticiel **μLab-ExAO-avec-vos-étudiants-?-**

Mes étudiants ont utilisé l'ExAO pour créer un capteur de mesure virtuel, ils sont arrivés à accomplir cela facilement (schème de contrôle, conception, réalisation et étalonnage). Les difficultés rencontrées étaient au niveau du temps consacré à cette expérimentation.

#### 2- Quelle est, selon vous, l'originalité de la méthode de modélisation en ExAO par **rapport-à-Excel-»-**

Excel reproduit une courbe sans aucun sens pour l'étudiant car c'est automatique. En ExAO, les étudiants pourront modéliser les résultats, utiliser cette modélisation pour créer un capteur virtuel et tester sa fonctionnalité.

#### **3**- Pouvez- vous identifier quels sont les bénéfices didactiques de cet environnement d'ExAO pour votre enseignement.

En ExAO, les étudiants sont autonomes : ils construisent un capteur et le valident ce qui peut leur acquérir une pensée scientifique critique.

#### **4**- Perspective: Si on équipait vos laboratoires en ExAO, utiliseriez vous l'ExAO avec vos **élèves?-Pourquoi-?-**

Absolument oui. Mes étudiants étaient actifs à établir un protocole pour construire un capteur virtuel. Ils ont pu intégrer les mathématiques, les sciences et la technologie par ExAO.

Je pense que cette méthode d'enseignement en ExAO assise sur le travail actif, pourra produire des compétences dans le marché professionnel

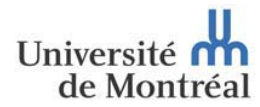

# Réponse 7 : Questionnaire administré aux enseignants

#### 1- Quelles sont, selon vous, Les facilités et/ou les difficultés d'utilisation du didacticiel **μLab-ExAO-avec-vos-étudiants-?-**

L'utilisation du didacticiel ExAO présente plusieurs avantages : il aide l'élève à représenter

graphiquement l'interaction des variables d'un phénomène physique à l'étude et à visualiser-

sous forme d'un tableau les données expérimentales avec la possibilité d'ajouter un texte ou-

une note sur le graphique. Concernant les difficultés, s'était surtout pour l'enseignant à gérer un grand nombre d'étudiants dans le laboratoire d'ExAO, et je pense pour l'école, à équiper un laboratoire informatisé et à former ses enseignants.

#### 2- Quelle est, selon vous, l'originalité de la méthode de modélisation en ExAO par **rapport-à-Excel-»-**

L'ExAO présente la possibilité de transférer la courbe vers Excel qui sera automatiquement représentée sans aucun recours au raisonnement de l'étudiant. Tandis qu'en ExaO, les courbes seront représentées en temps réel avec le déroulement de l'expérience ce qui les rendent plus expressives et plus convaincantes.

#### 3- Pouvez- vous identifier quels sont les bénéfices didactiques de cet environnement d'ExAO pour votre enseignement.

L'usage d'outils pédagogiques en ExAO rend l'enseignement et l'apprentissage des conceptes scientifiques plus concret et ainsi plus signifiant pour l'élève. Ces outils

pédagogiques offrent une complémentarité aux méthodes traditionnelles pour contrecarrer les déficits de compréhension dans une approche constructiviste. Nous témoignons, lors de l'utilisation de l'ExAO, une motivation accrue chez les étudiants à trouver des réponses par eux-mêmes.

#### **4- Perspective: Si on équipait vos laboratoires en ExAO, utiliseriez vous l'ExAO avec vos** élèves? Pourquoi?

Bien sur j'utiliserais l'ExAO avec mes élèves, l'ExAO motive les élèves, les responsabilise davantage, favorise leur autonomie, développe leur esprit d'initiative et leur esprit critique.

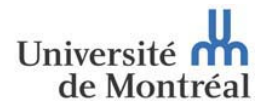

# Réponse 8 : Questionnaire administré aux enseignants

#### 1- Quelles sont, selon vous, Les facilités et/ou les difficultés d'utilisation du didacticiel **μLab-ExAO-avec-vos-étudiants-?-**

En expérimentant avec ExAO, j'ai remarqué que mes étudiants disposaient d'une facilité à travailler avec ce logiciel, à choisir leurs capteurs et à visualiser et interpréter les résultats graphiques.

Pas de difficultés majeures sauf que, quand le courant électrique se coupe, les résultats ne sont pas sauvegardés automatiquement.

#### 2- Quelle est, selon vous, l'originalité de la méthode de modélisation en ExAO par **rapport-à-Excel-»-**

La modélisation graphique en ExAO est tout à fait différente que la simple représentation graphique en Excel. Avec ExAO, les étudiants sont parvenus à calculer la dérivée par le taux de variation de la courbe modélisée et à la représenter. Ils ont calculé le coefficient de la courbe à partir de sa pente par les outils mathématiques.

#### 3- Pouvez- vous identifier quels sont les bénéfices didactiques de cet environnement d'ExAO pour votre enseignement.

J'ai remarqué que les étudiants étaient heureux d'expérimenter en liberté, par suite de s'acculturer.

#### **4**- Perspective: Si on équipait vos laboratoires en ExAO, utiliseriez vous l'ExAO avec vos **élèves?-Pourquoi-?-**

Etant enseignante de mathématiques, bien sûr que je l'utilise parce qu'il est bénéfique à la compréhension de la finalité des équations mathématiques.

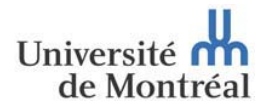

# Réponse 9 : Questionnaire administré aux enseignants

#### 1- Quelles sont, selon vous, Les facilités et/ou les difficultés d'utilisation du didacticiel **μLab-ExAO-avec-vos-étudiants-?-**

En tant qu'enseignante dans une école officielle La seule difficulté d'utilisation de l'ExAO est le grand nombre des élèves par classe (35 élèves/classe) à part cela c'est un logiciel très simple, les données sont claires, ne nécessite pas beaucoup de matériels de laboratoire.

#### 2- Quelle est, selon vous, l'originalité de la méthode de modélisation en ExAO par **rapport-à-Excel-»-**

Nous pouvons trouver l'incertitude, la pente ainsi que suivre chaque point et chercher ses coordonnées et choisir les grandeurs des axes des graphes envisagés ce qui fait que les élèves s'approprient efficacement les représentations graphiques.

#### 3- Pouvez- vous identifier quels sont les bénéfices didactiques de cet environnement d'ExAO pour votre enseignement.

L'ExAO rend les expériences plus amusantes et simples à comprendre ainsi que la rapidité avec laquelle les donnés sont collectés et la saisie automatique des mesures, la concrétisation des expériences permet une meilleur compréhension. En plus répond aux besoins des élèves d'avoir un équilibre entre la théorie et la pratique.

#### **4- Perspective: Si on équipait vos laboratoires en ExAO, utiliseriez vous l'ExAO avec vos élèves?-Pourquoi-?-**

Bien sur, puisqu'il permet de développer plus rapidement les compétences des élèves à acquérir leur propres connaissances et réaliser des projets et des expériences. L'ExAO permet aux élèves de développer leur esprit scientifique et choisir leur propre style pédagogique.

**ANNEXE 15 :** Questionnaire I administré aux étudiants des S3SG – S3SV en chimie avec leurs réponses**.**

 $\bar{r}$ 

 $\cdot$ 

 $\ddot{\phantom{a}}$ 

 $\sim$ 

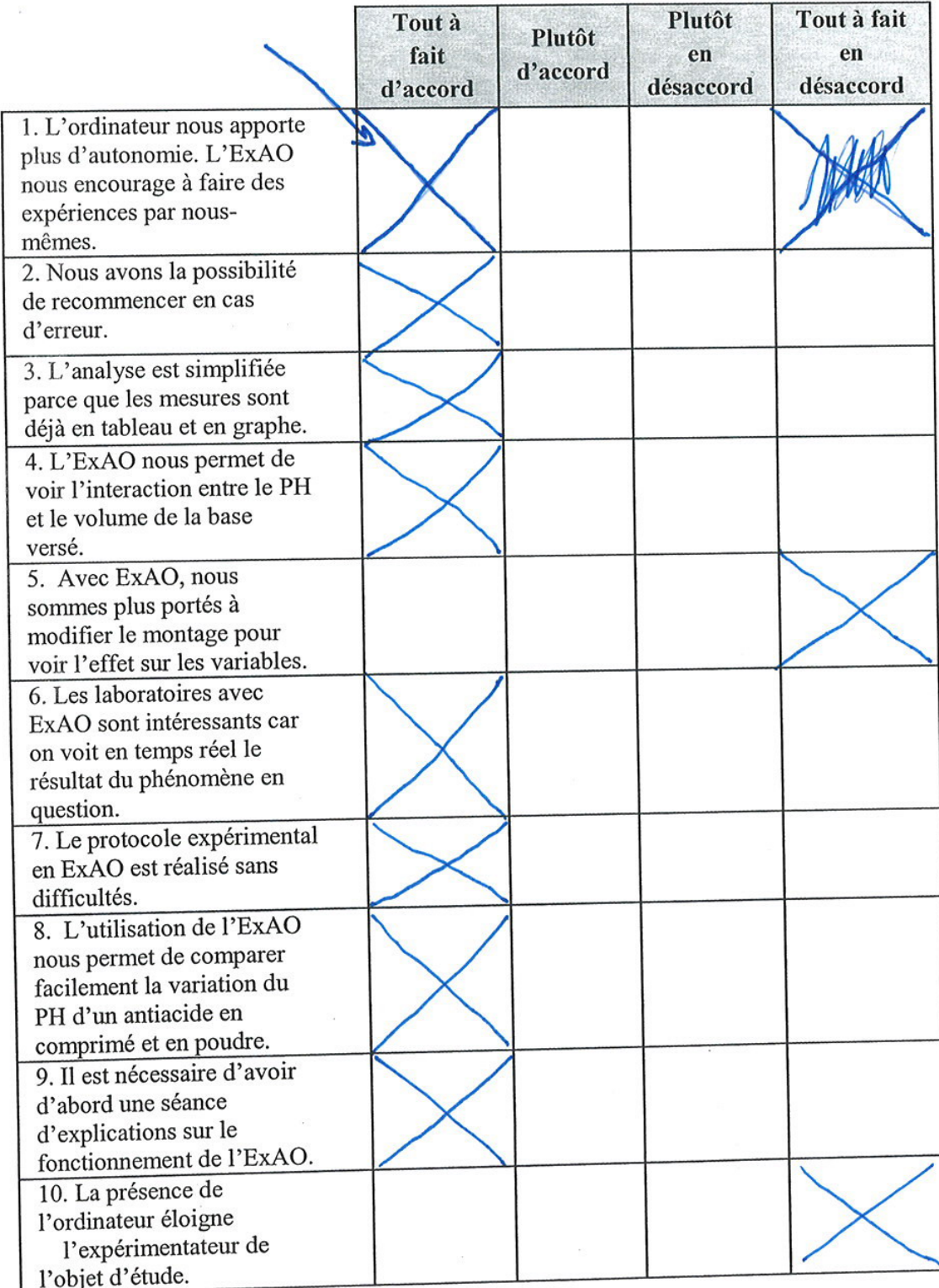

 $\overline{\phantom{a}}$ 

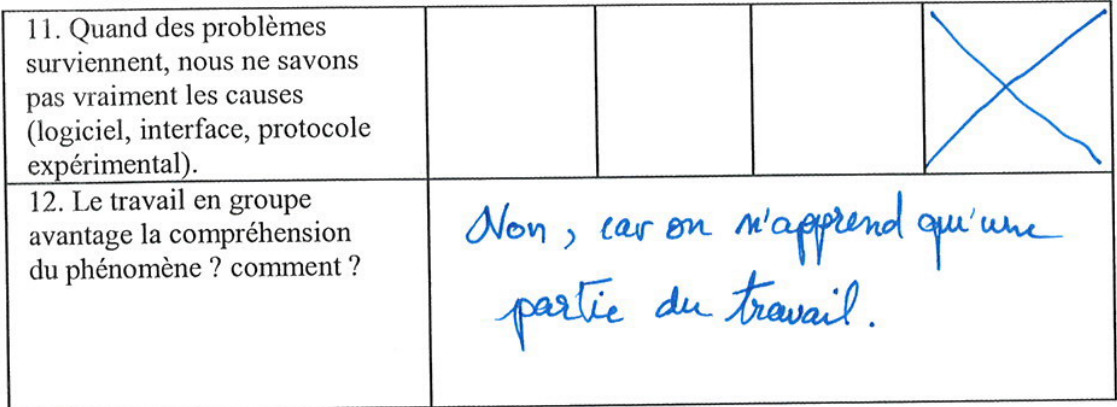

Questionnaire administré aux élèves de S3DV et S3SG

 $\ddotsc$ 

ÿ

11. Quand des problèmes surviennent, nous ne savons pas vraiment les causes (logiciel, interface, protocole expérimental). aui, je trouve qu'il cot plus fairle de 12. Le travail en groupe avantage la compréhension du phénomène ? comment ?

Questionnaire administré aux élèves de S3DV et S3SG

 $\ddotsc$ 

 $\mathbf{r}$ 

 $\bar{P}$ 

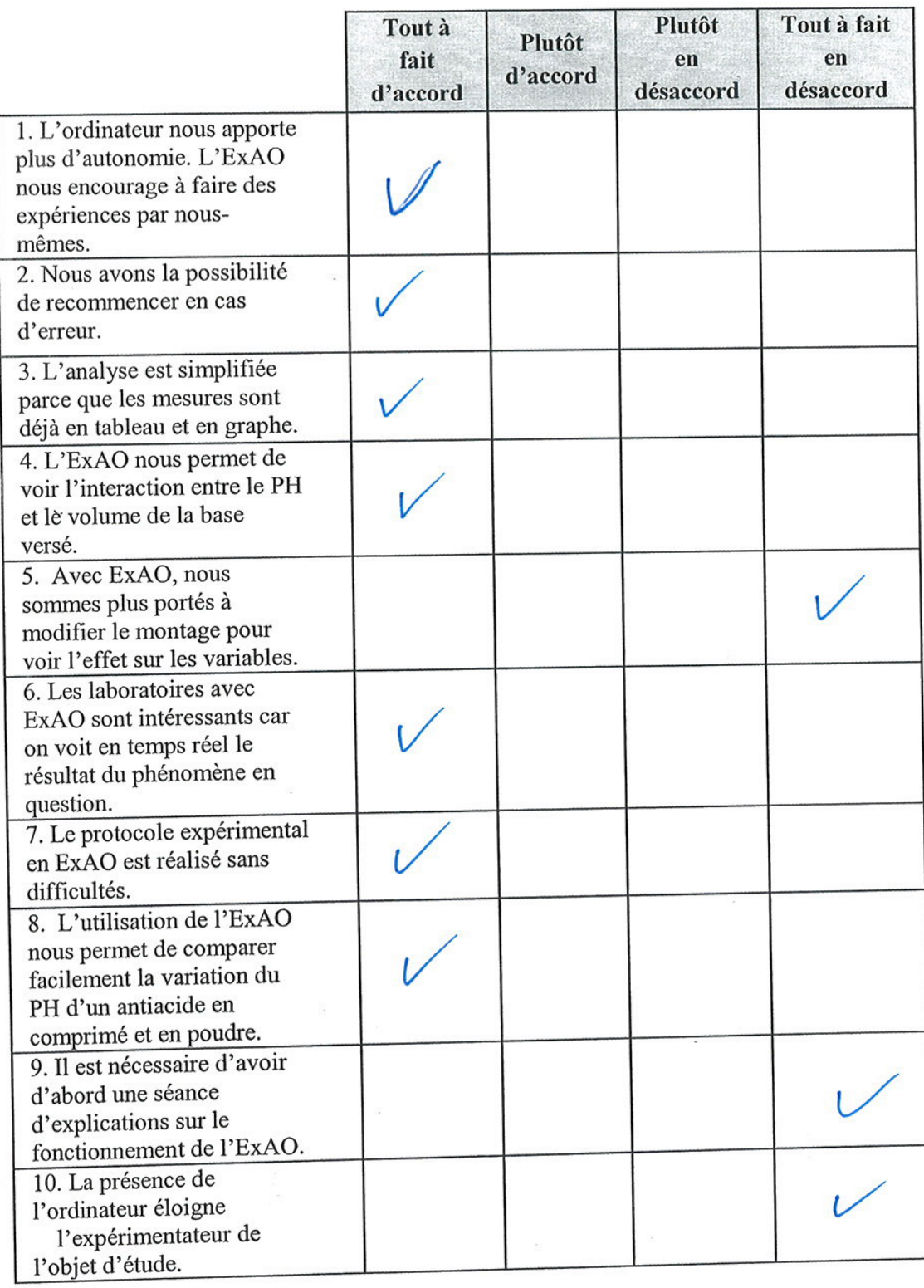

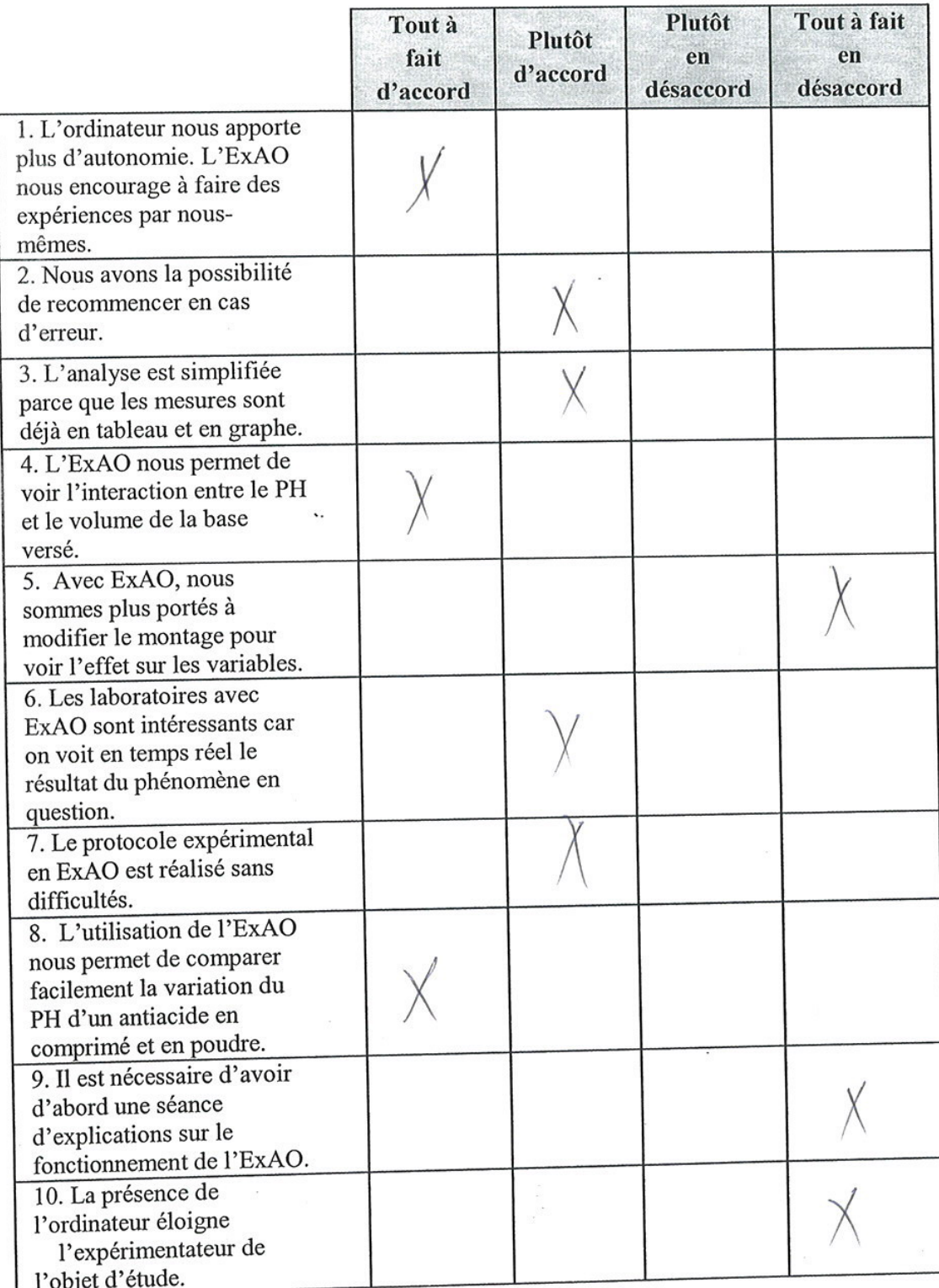

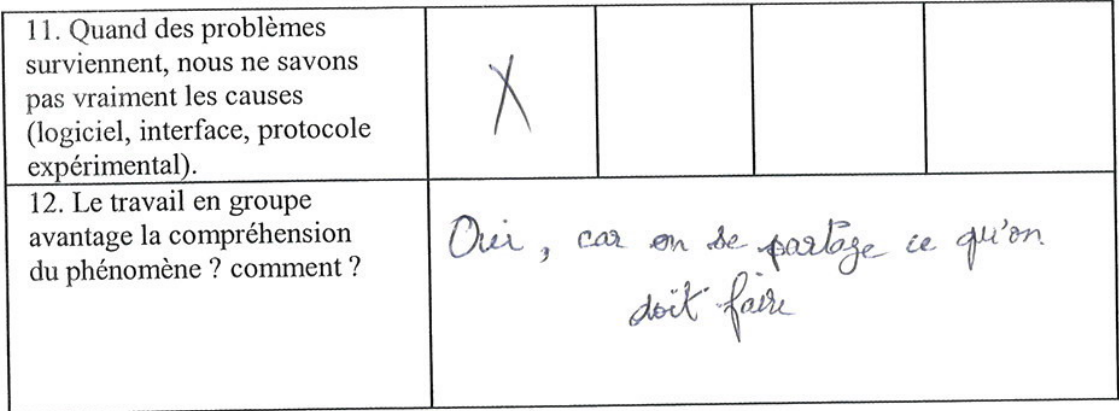

 $\ddotsc$ 

Questionnaire administré aux élèves de S3DV et S3SG

 $\ddot{\phantom{a}}$ 

 $\epsilon$ 

 $\sim$  35  $\frac{1}{2}$ 

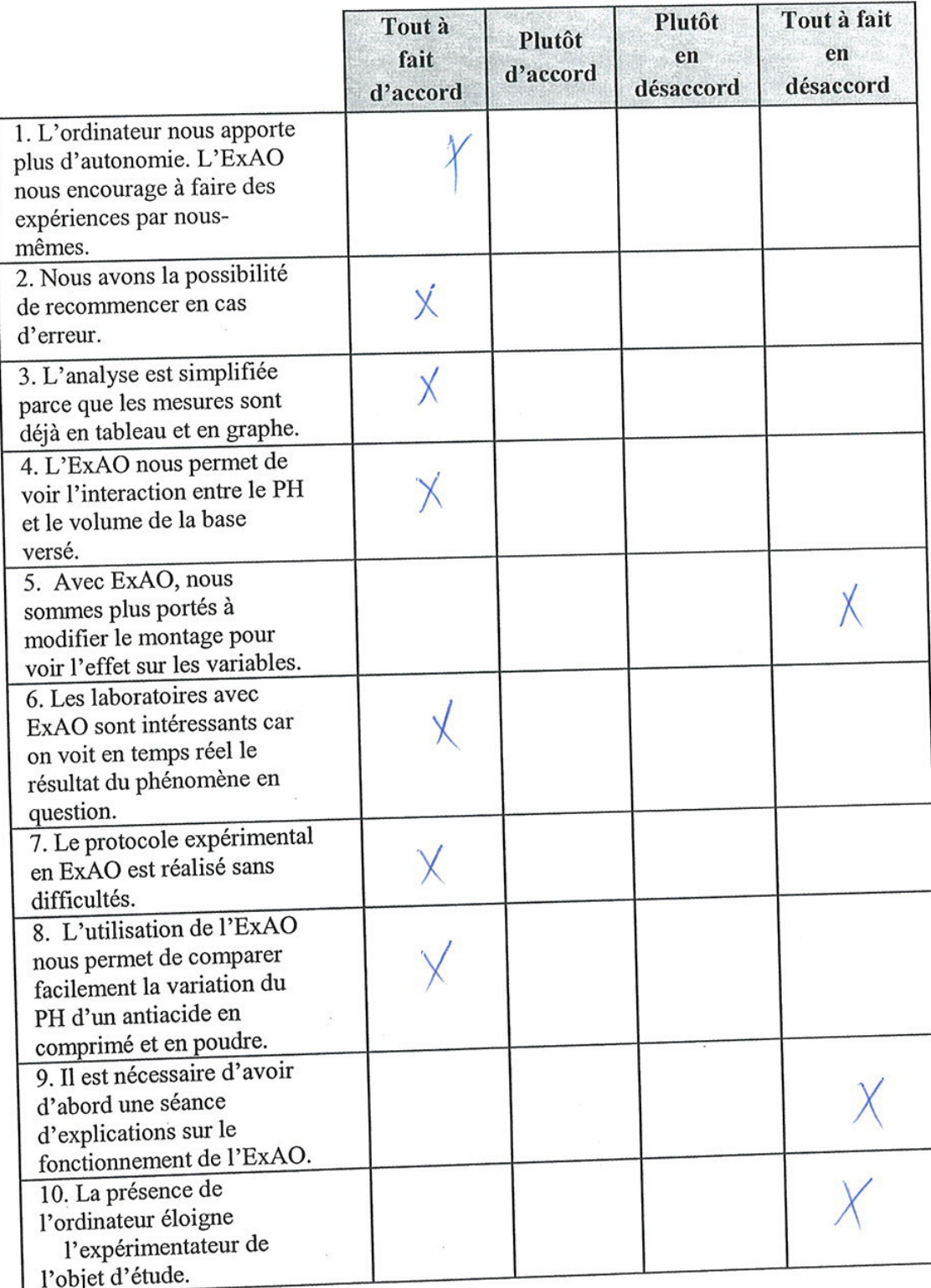

 $\overline{\phantom{a}}$ 

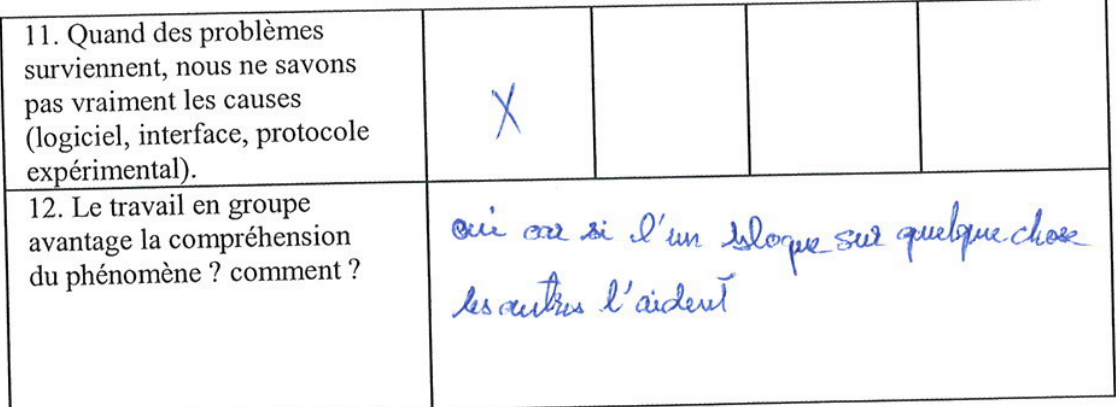

Questionnaire administré aux élèves de S3DV et S3SG

 $\langle \hat{q} \rangle$ 

ä

۰.

 $\mathbf{z}$ 

 $\mathcal{V}$ 

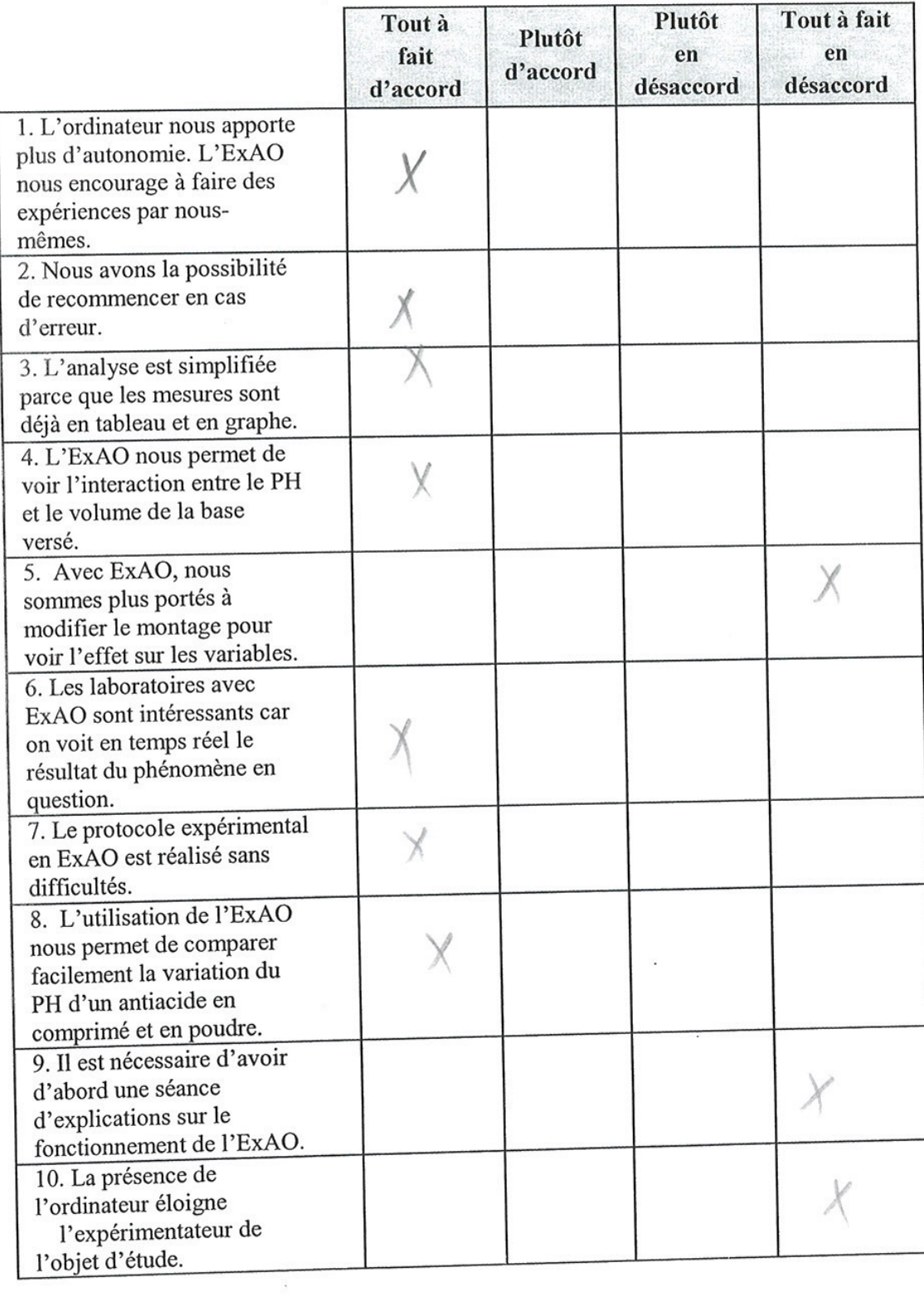

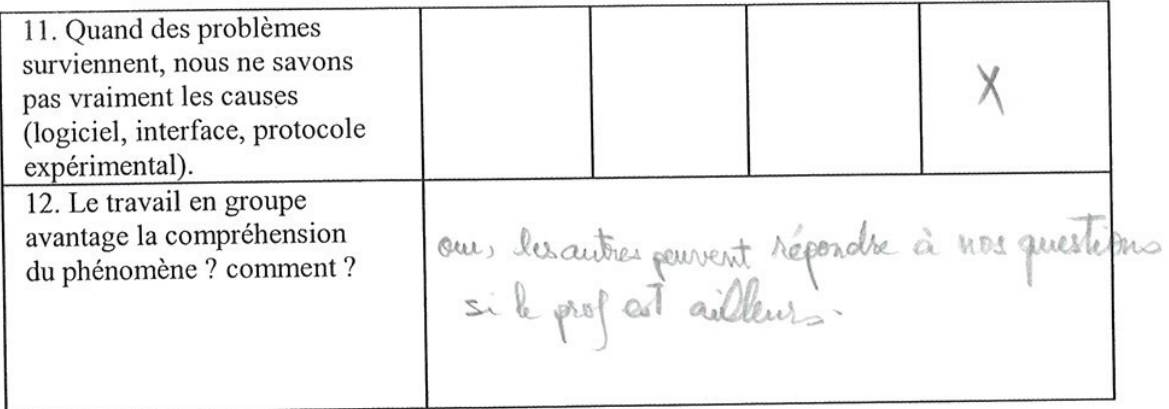

 $\ddot{\phantom{a}}$ 

 $\langle \cdot, \cdot \rangle$ 

 $\tilde{\epsilon}$ 

Questionnaire administré aux élèves de S3DV et S3SG

 $\mathbf{r}$ 

 $\bar{\mathbf{r}}$ 

 $\overline{\epsilon}$ 

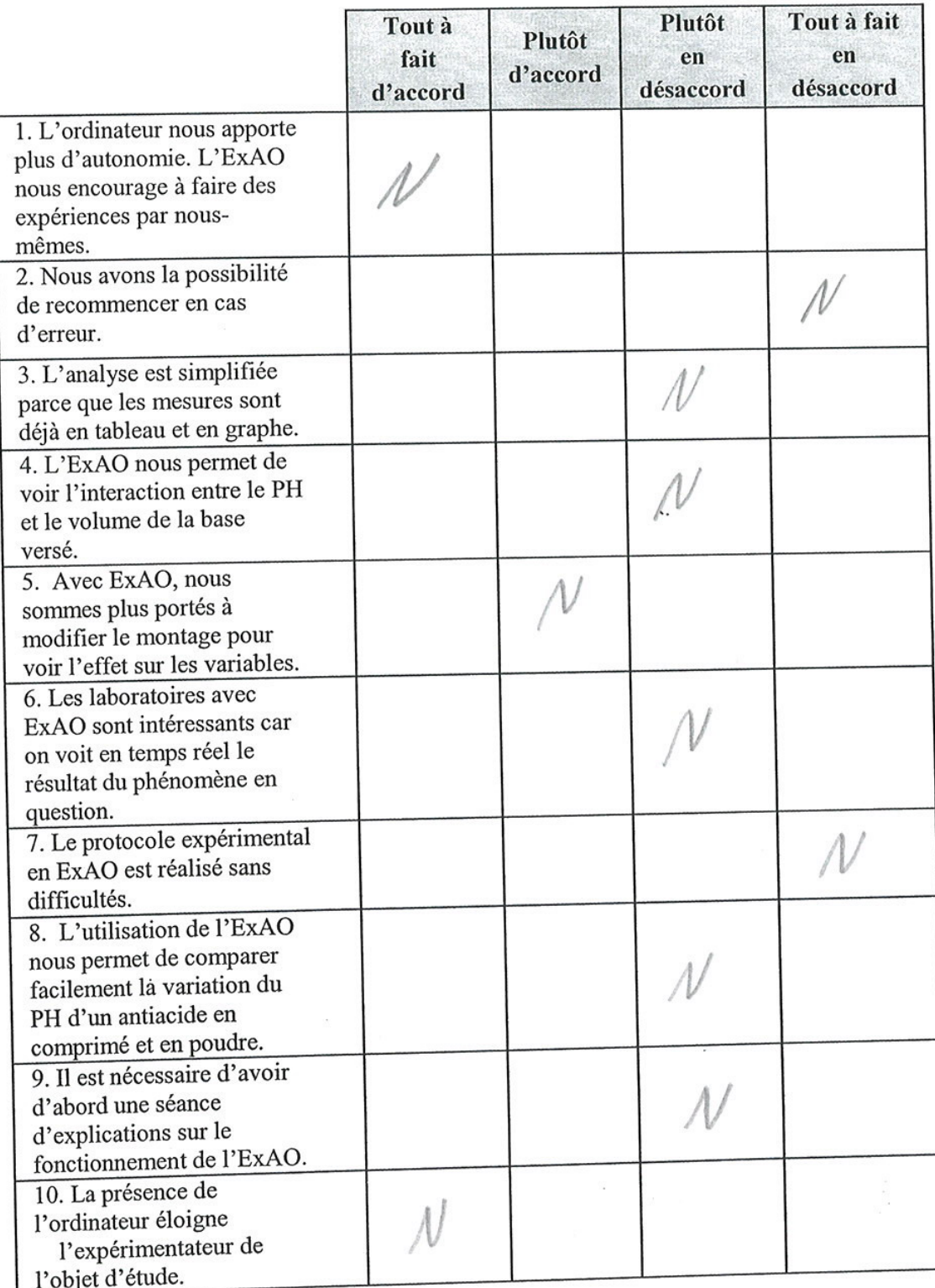

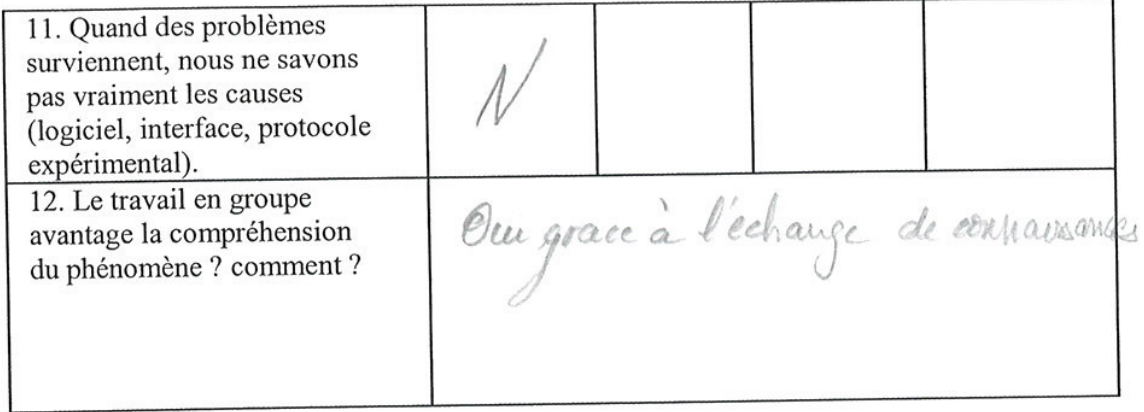

Ϋ.

 $\bar{t}$ 

 $\lambda_{\rm c}$ 

Questionnaire administré aux élèves de S3DV et S3SG

 $\bullet$ 

 $\boldsymbol{y}$ 

 $\frac{\partial \mathcal{L}}{\partial t} = -\frac{\partial \mathcal{L}}{\partial x}$ 

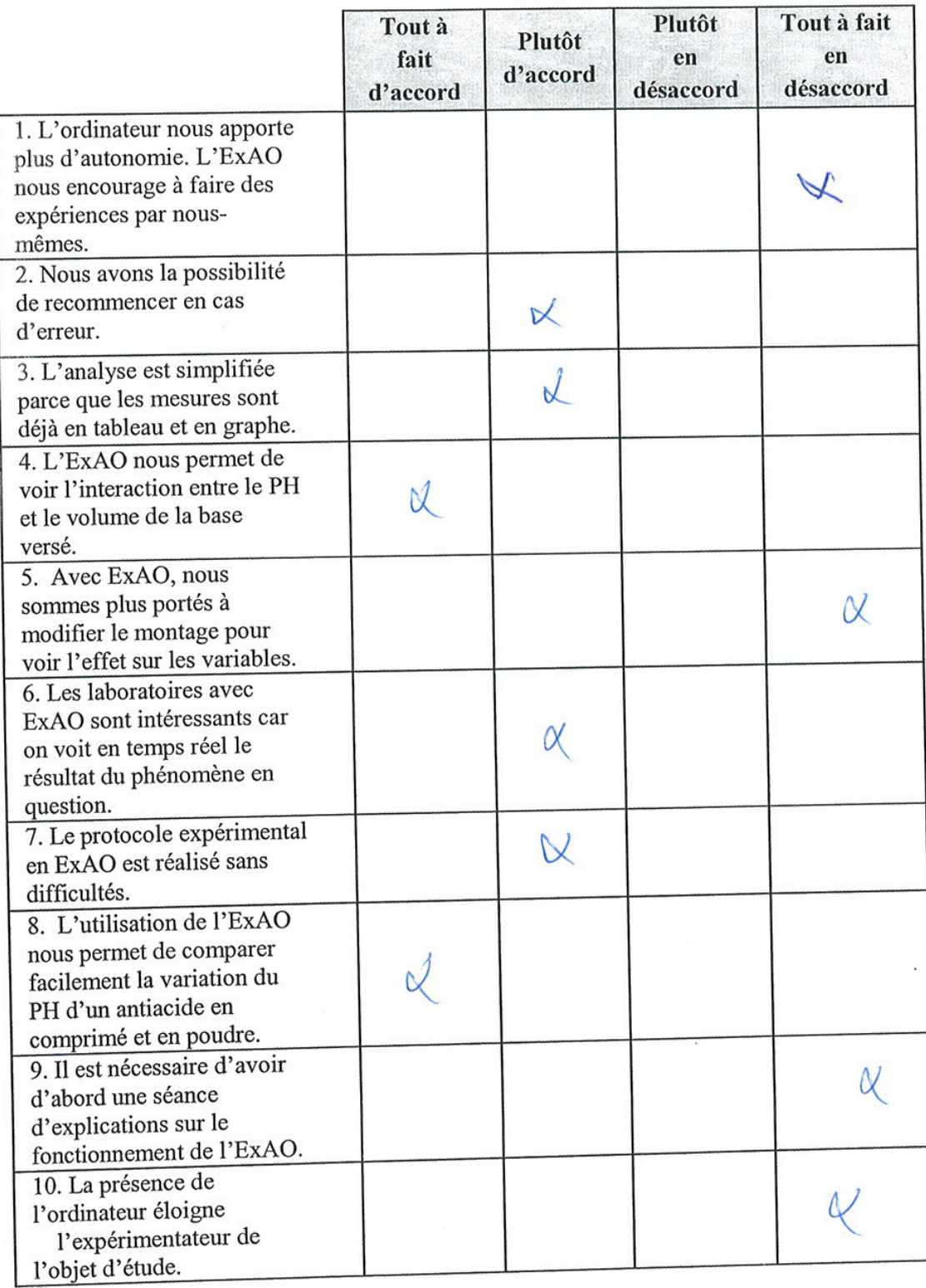

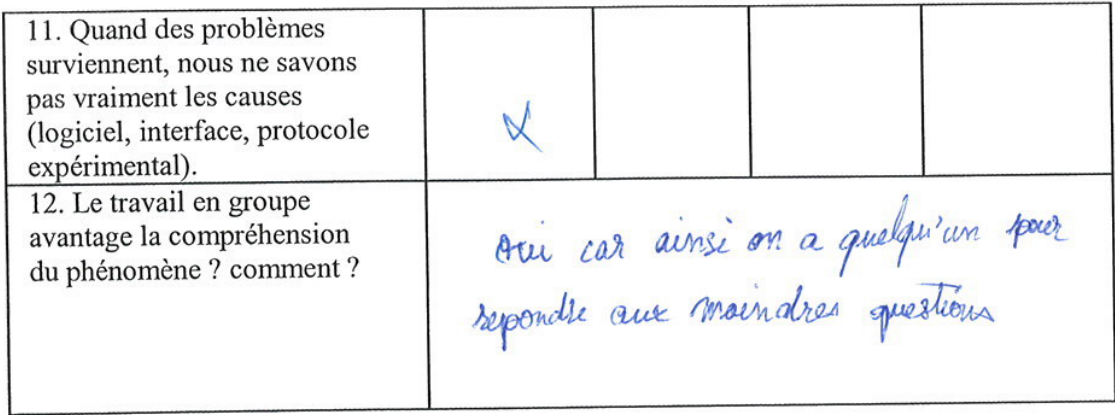

 $\overline{\phantom{a}}$ 

÷

Questionnaire administré aux élèves de S3DV et S3SG

 $\frac{1}{2}$ 

Ý.

 $\mathbf{v}$  . The  $\mathbf{v}$ 

 $\sim$ 

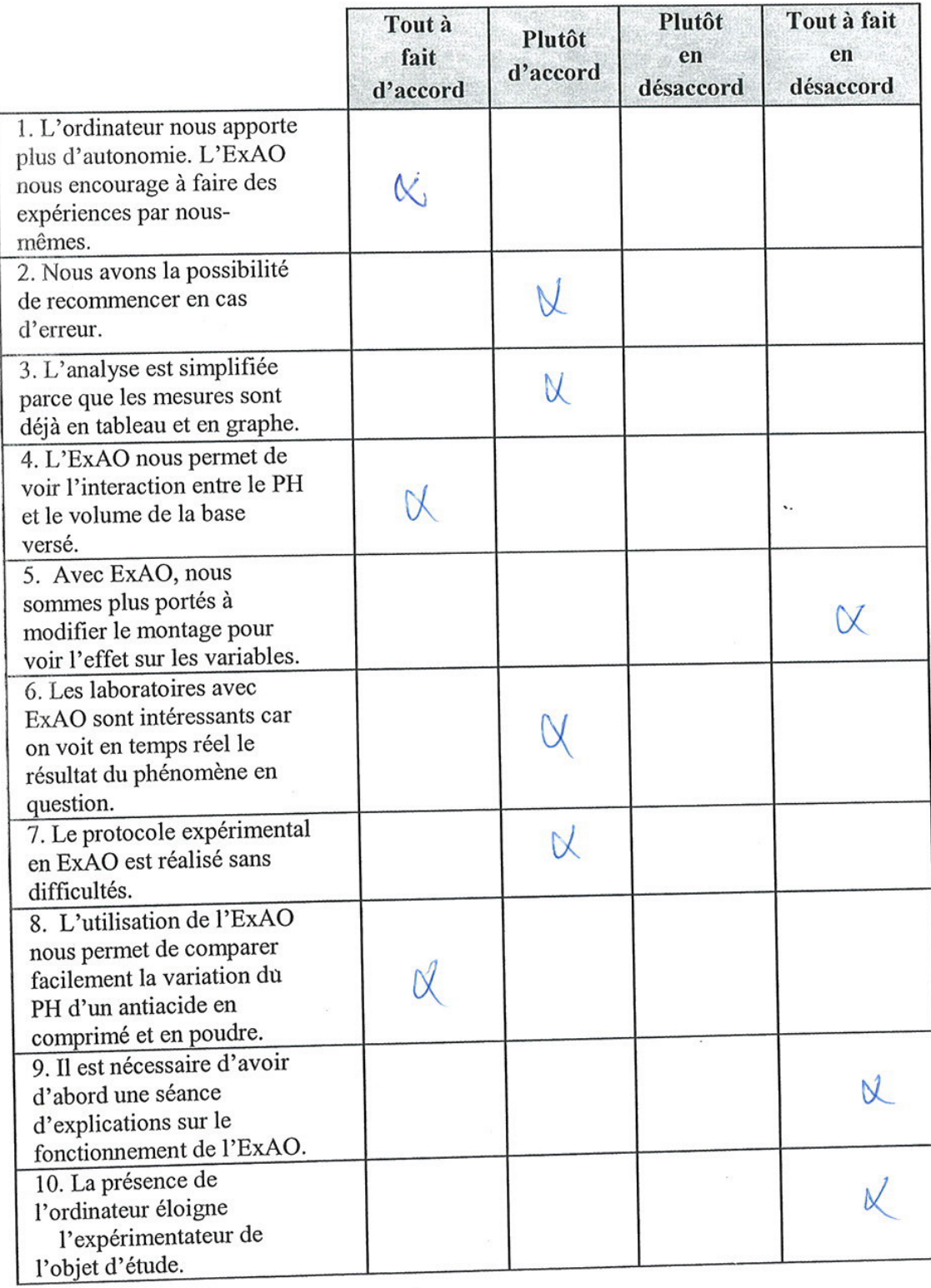

 $\frac{1}{2} \frac{1}{2}$ 

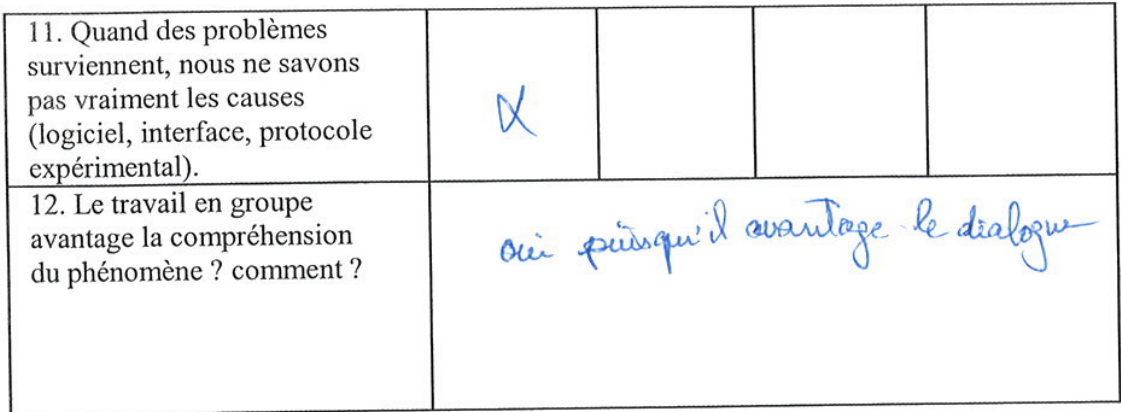

 $\ddotsc$ 

 $\bar{\Sigma}$ 

Questionnaire administré aux élèves de S3DV et S3SG

 $\overline{\phantom{a}}$ 

 $\cdot$ 

 $\bar{t}$ 

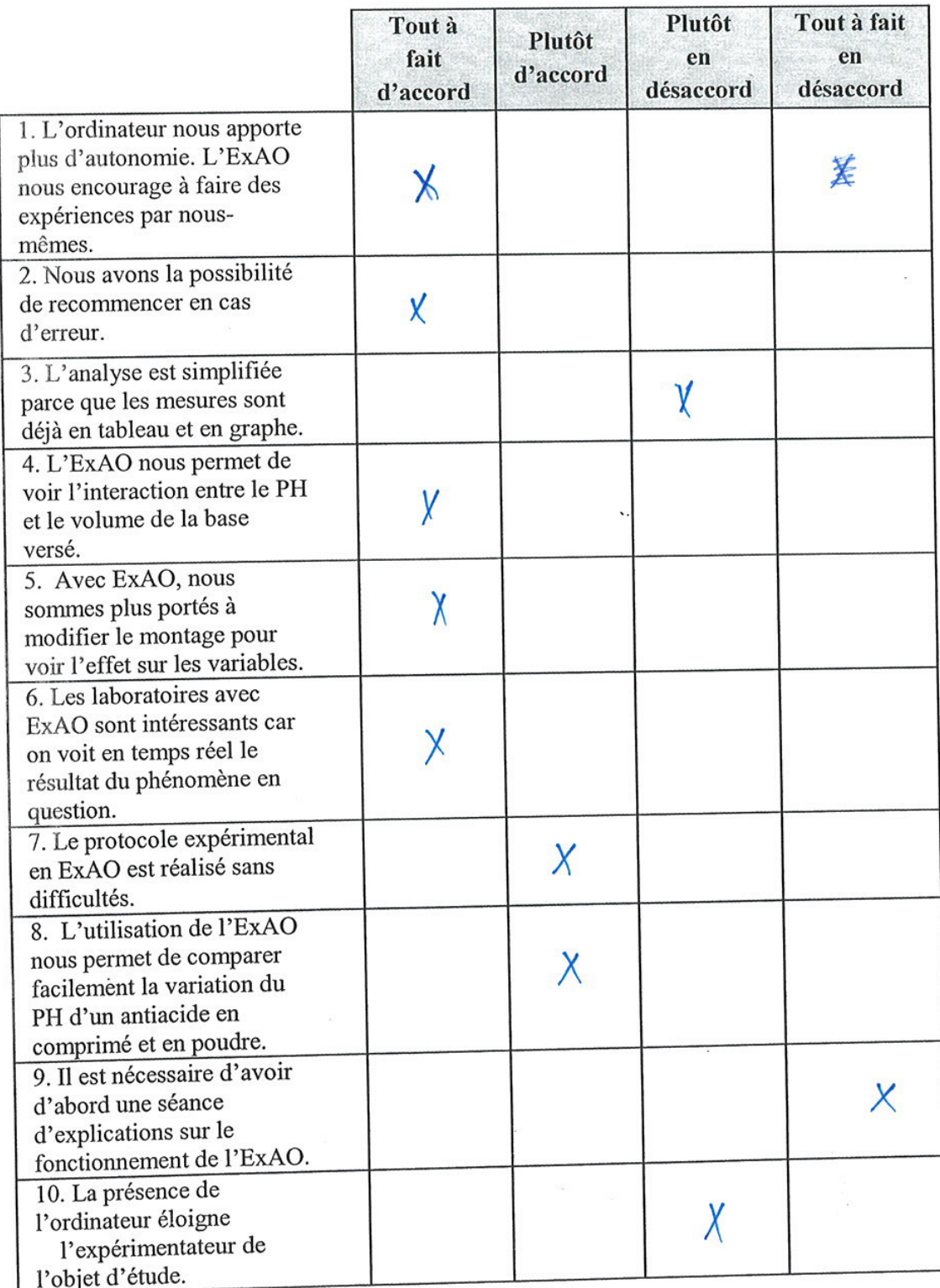

ŝ.

11. Quand des problèmes surviennent, nous ne savons pas vraiment les causes  $\sqrt{}$ (logiciel, interface, protocole expérimental). oui. En effet, les connaissances de 12. Le travail en groupe avantage la compréhension du phénomène ? comment ?

Questionnaire administré aux élèves de S3DV et S3SG

 $\mathbf{r}$  $\langle f \rangle$ 

 $\frac{1}{2}$ 

 $\mathcal{M}^{\mathcal{S}}$ 

 $\frac{1}{\mu}$ 

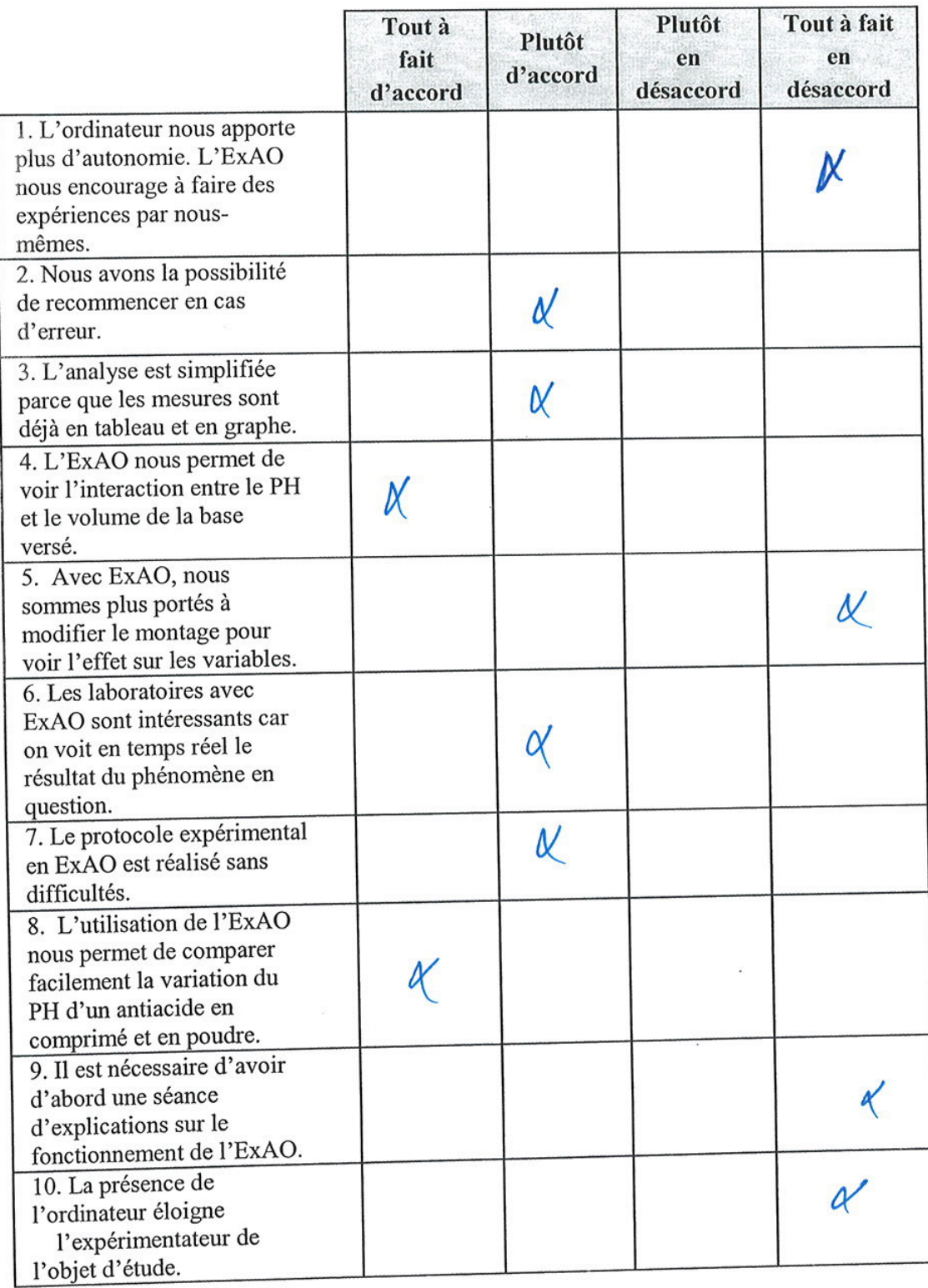

 $\mathcal{O}^{\mathcal{O}}$
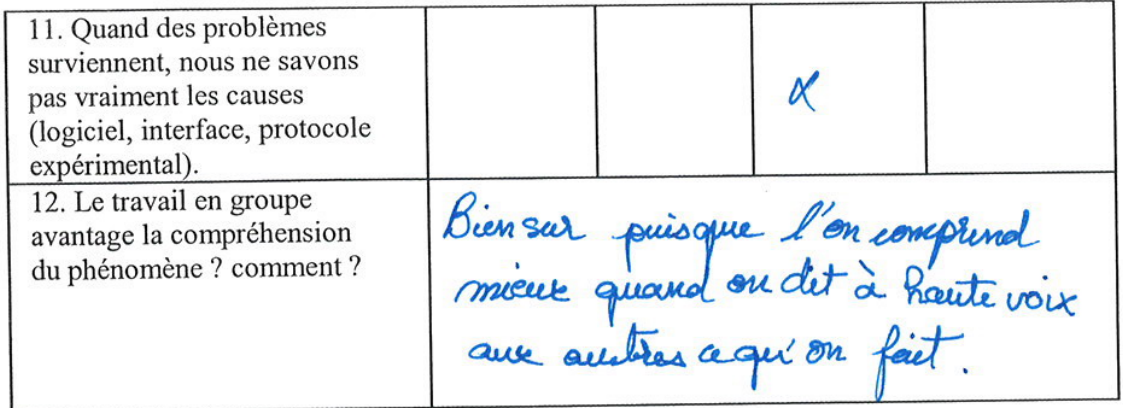

 $\ddot{\phantom{a}}$ 

 $\sim$ 

Questionnaire administré aux élèves de S3DV et S3SG

 $\bar{K}$ 

둙

 $\mathcal{L}$ 

 $\epsilon = e$ 

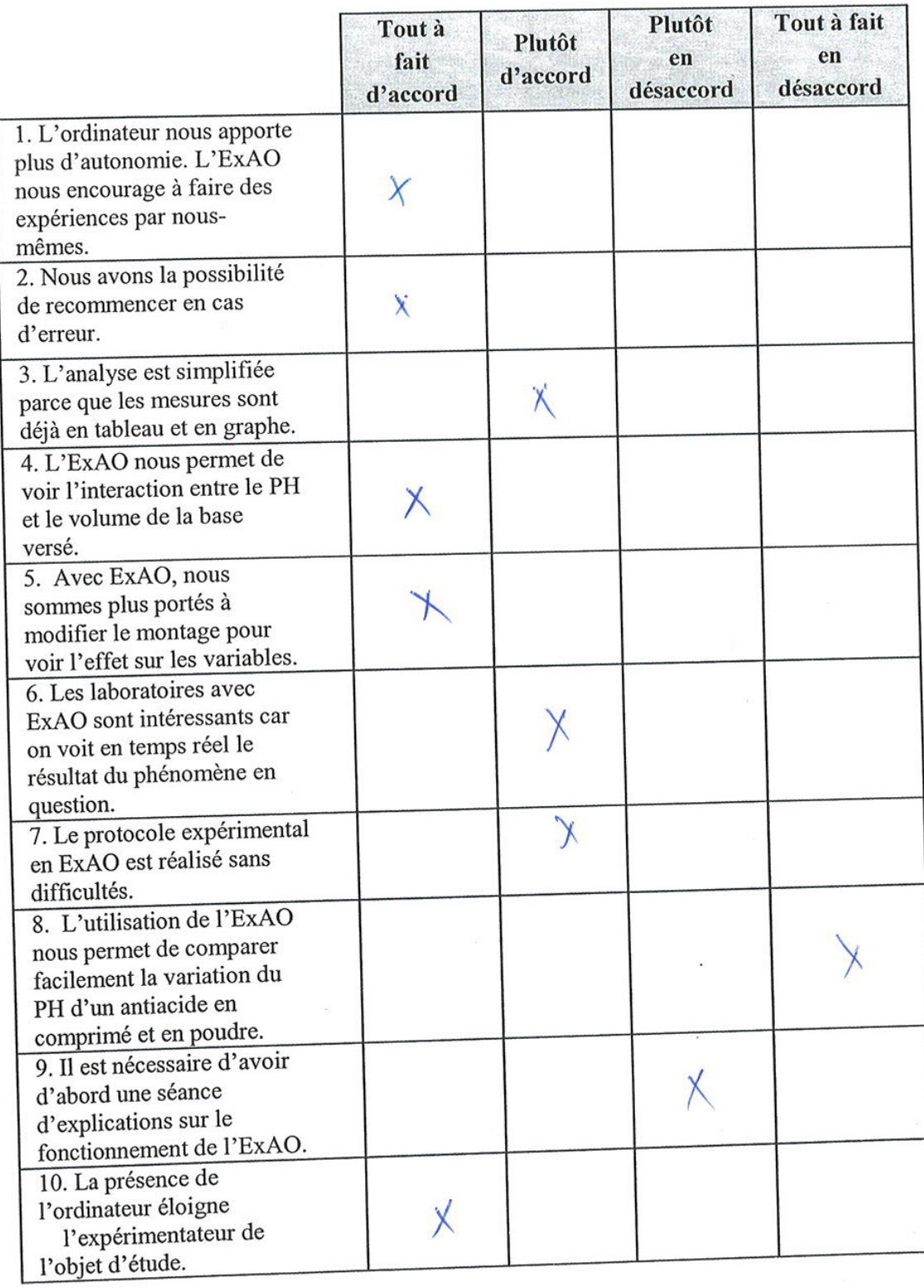

 $\mathbf{I}$ 

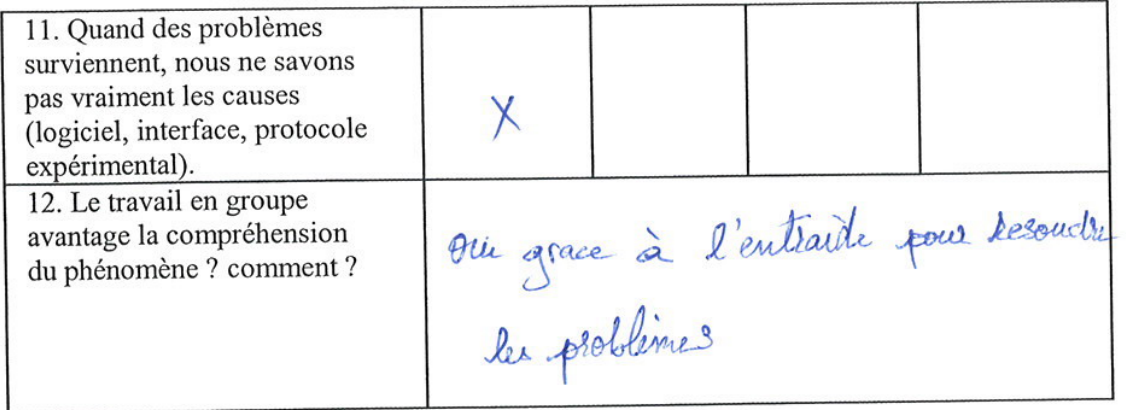

Questionnaire administré aux élèves de S3DV et S3SG

 $\cdot$ 

 $\frac{1}{2}$ 

 $\mathcal{C}$ 

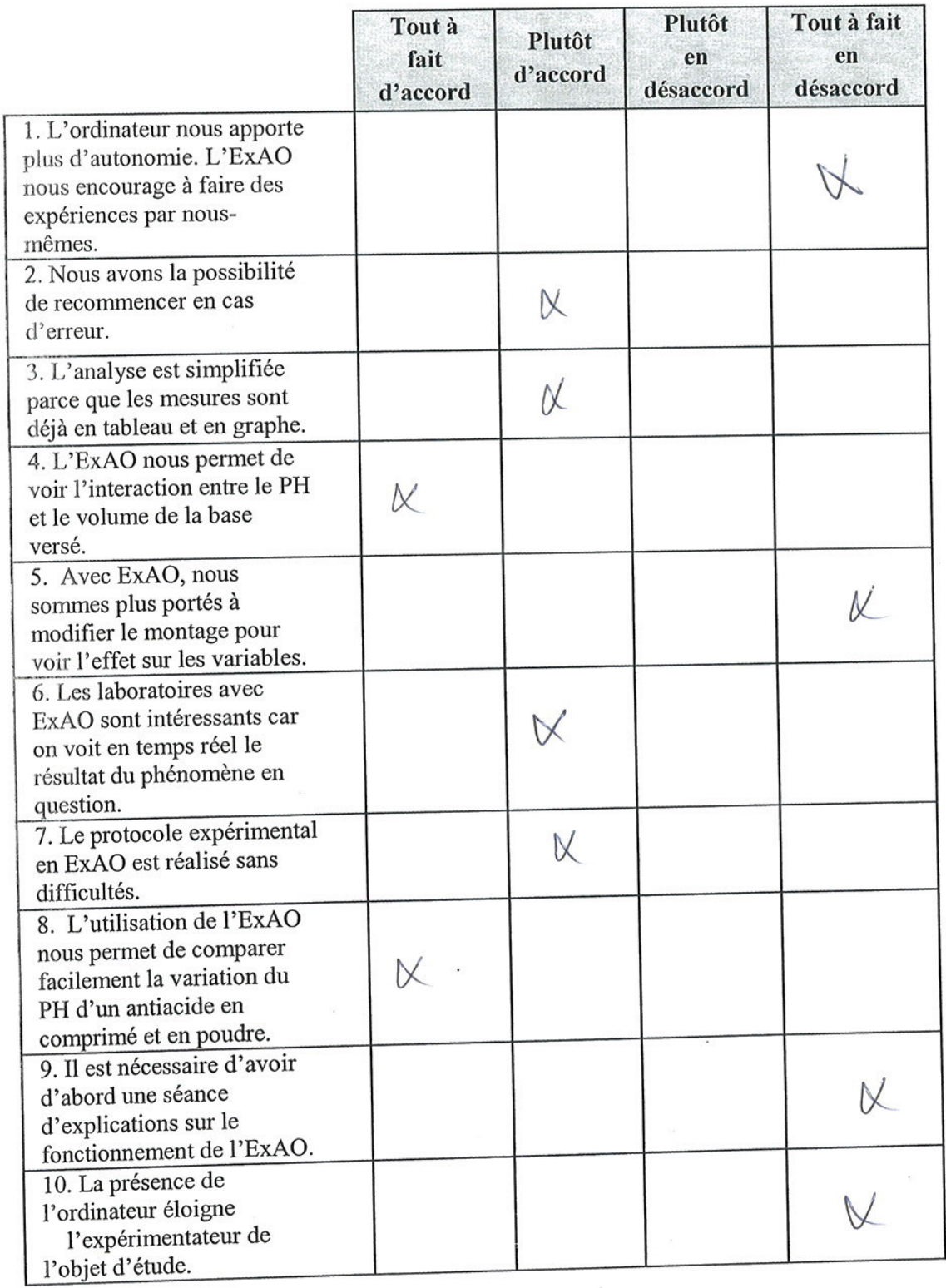

 $\tilde{E}$ 

 $\mathcal{N}$ 

 $\ddotsc$ 

 $\bar{\nu}$ 

 $\mathcal{A}$ 

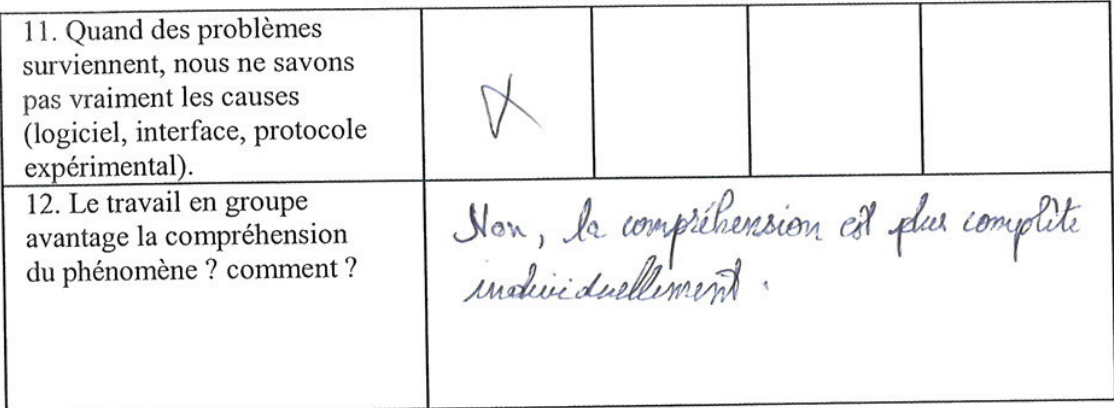

Questionnaire administré aux élèves de S3DV et S3SG

 $\delta$ 

 $\ddotsc$ 

 $\sim$ 

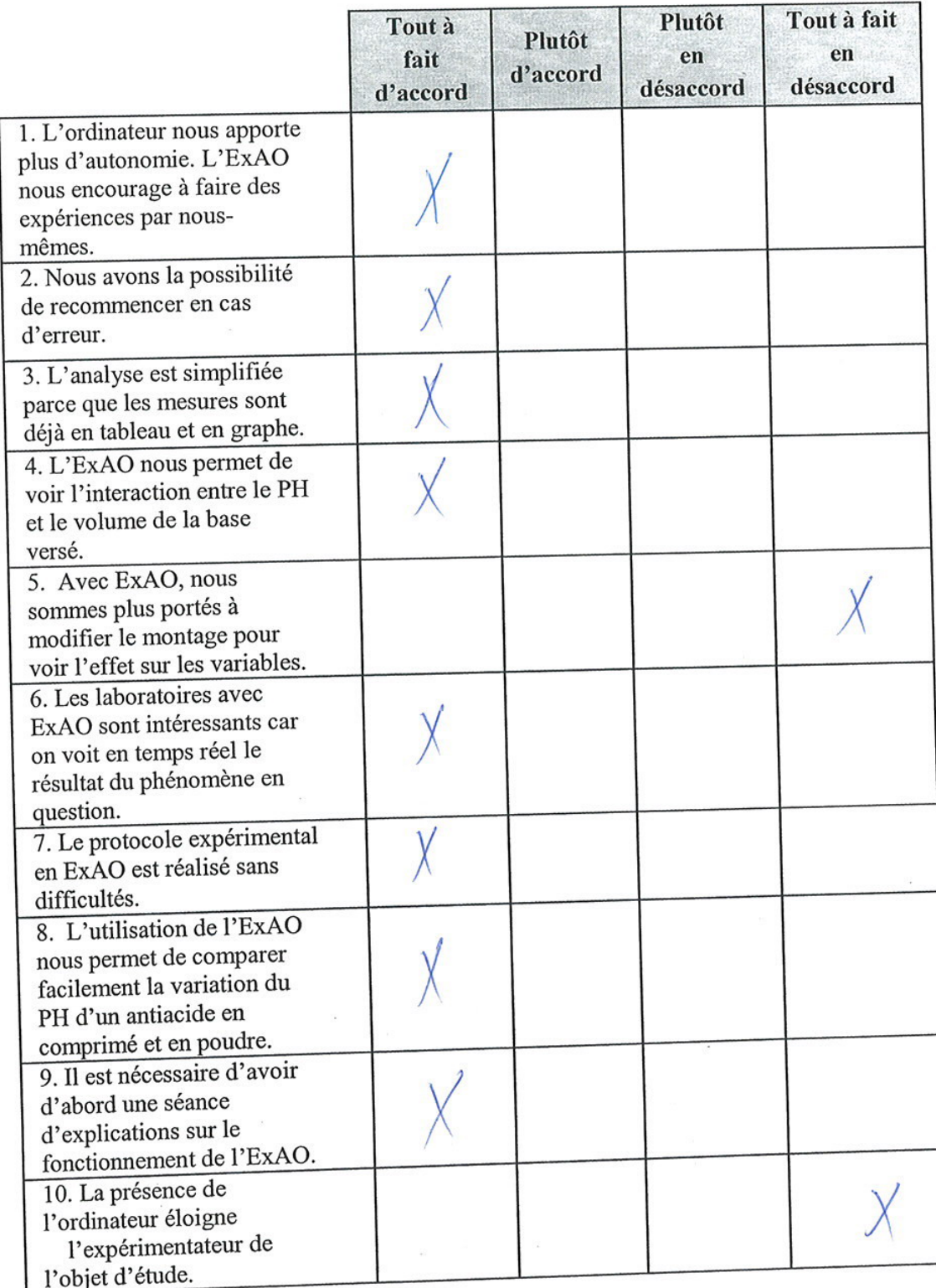

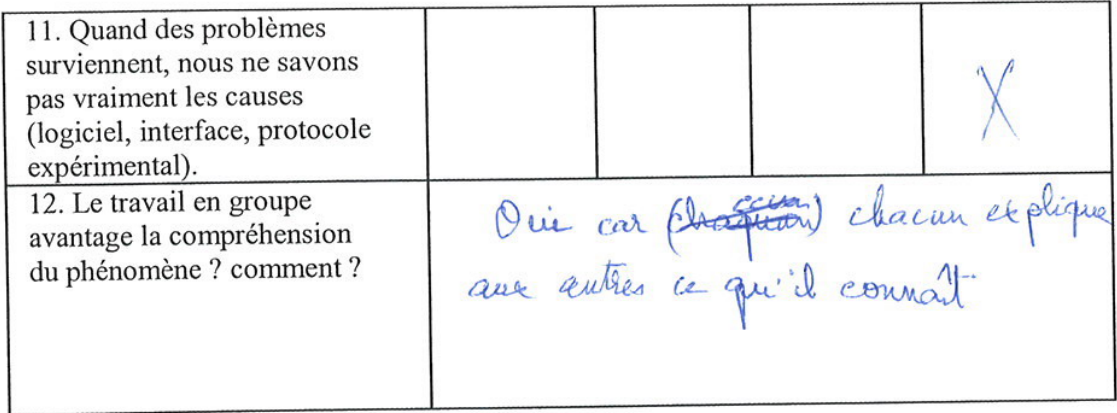

Questionnaire administré aux élèves de S3DV et S3SG

۰.

 $\Delta$ 

 $\bar{r}$ 

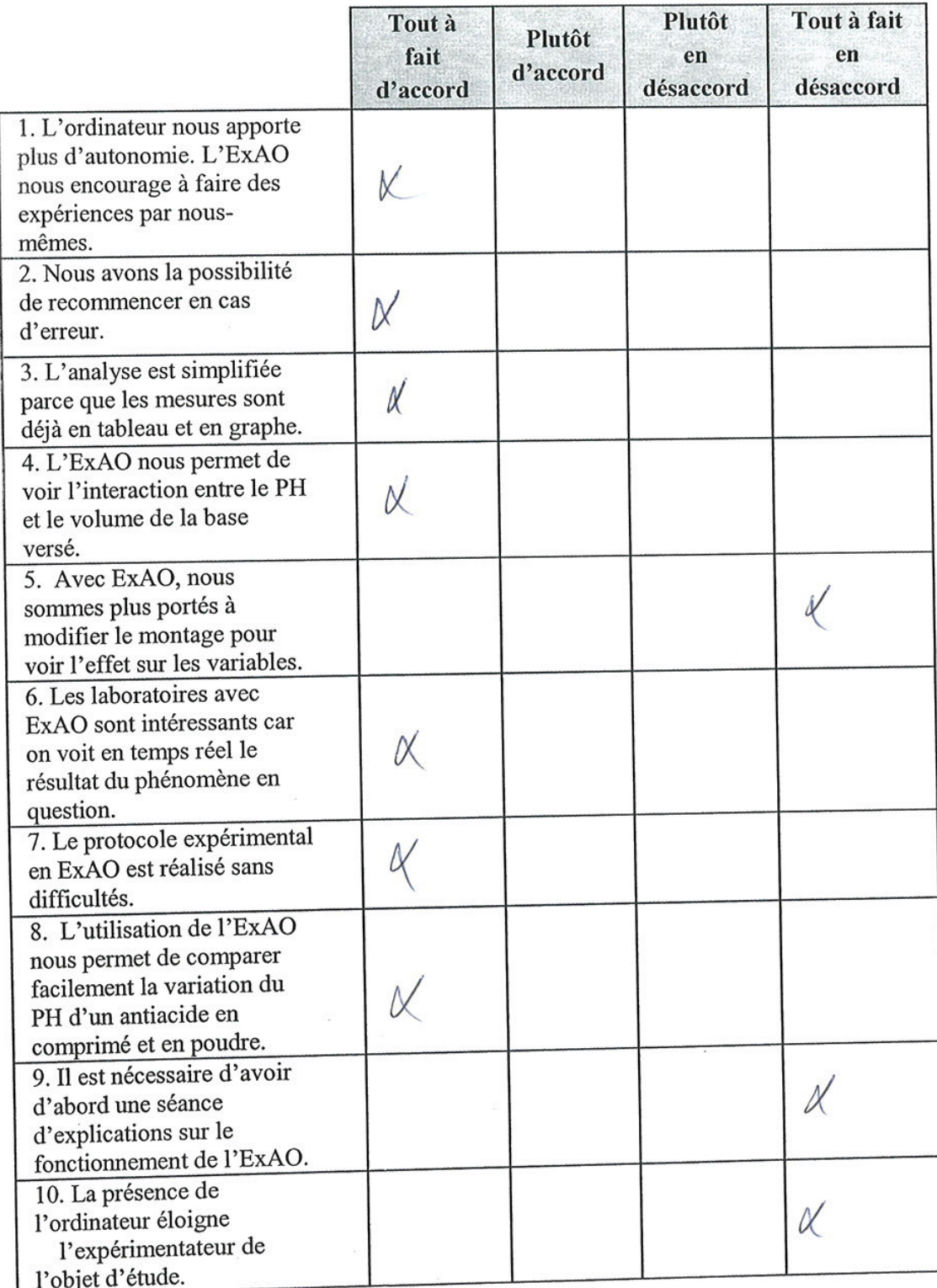

 $\cdot$ 

 $\frac{1}{2}$ 

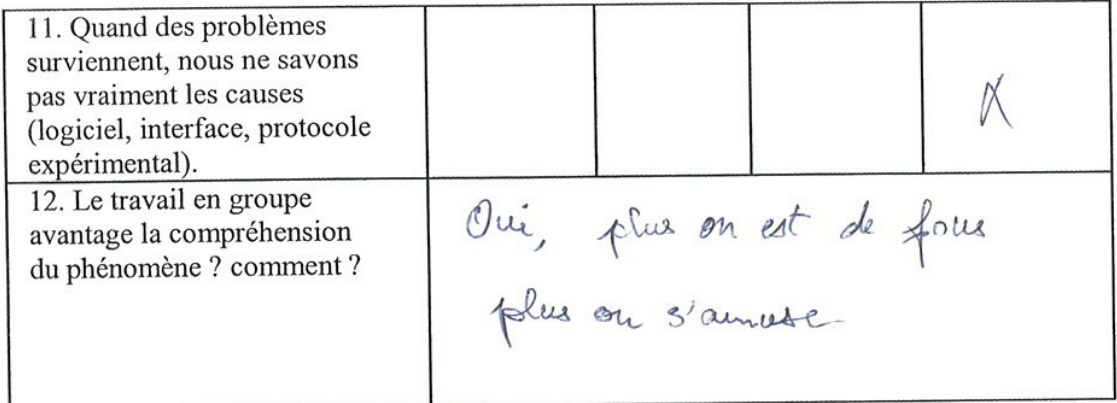

 $\overline{\phantom{a}}$ 

 $\overline{\phantom{a}}$ 

 $\cdot$ 

Questionnaire administré aux élèves de S3DV et S3SG

 $\ell$ 

۰.

 $\bar{z}$ 

 $\sim 22$ 

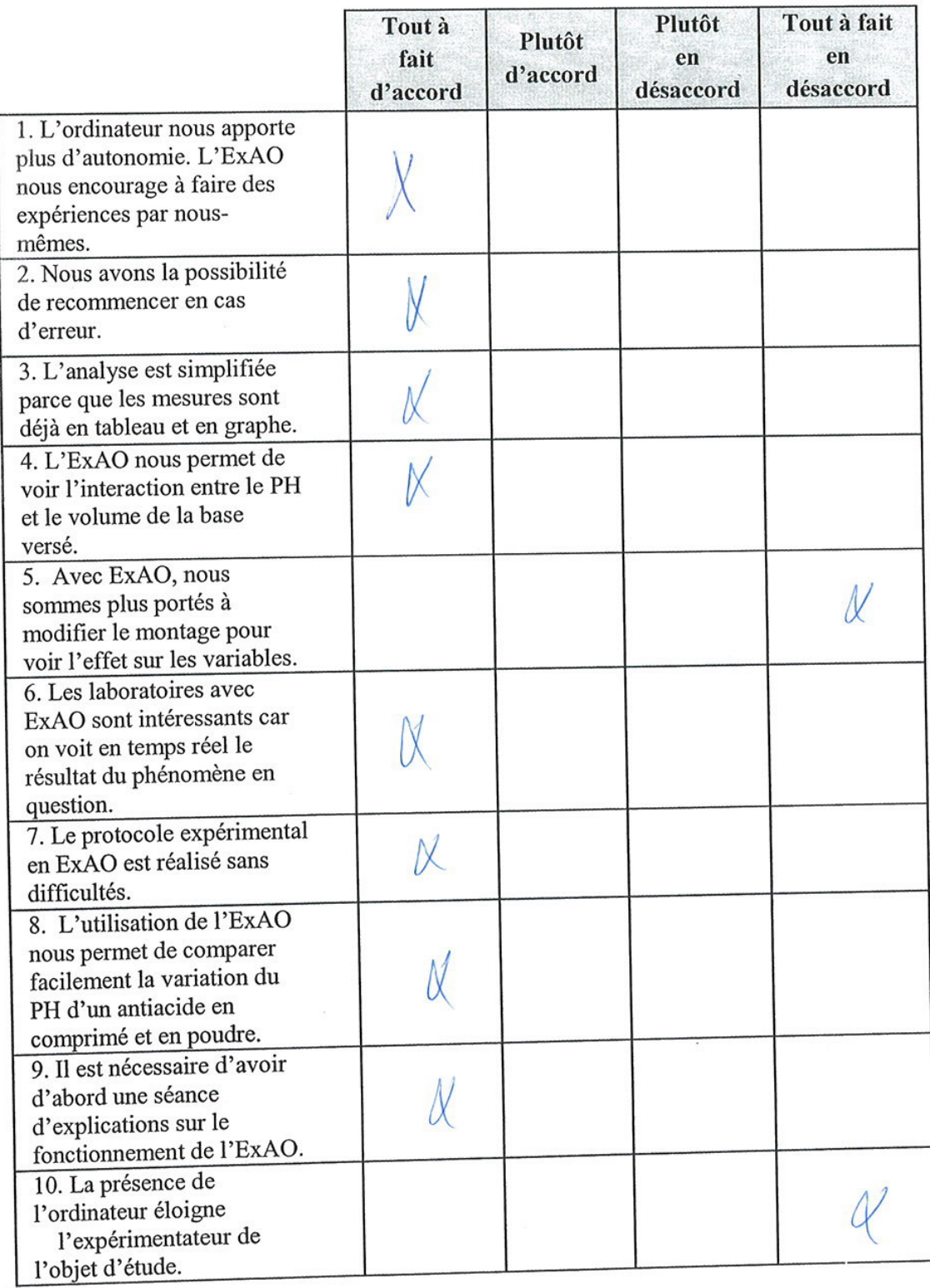

÷,

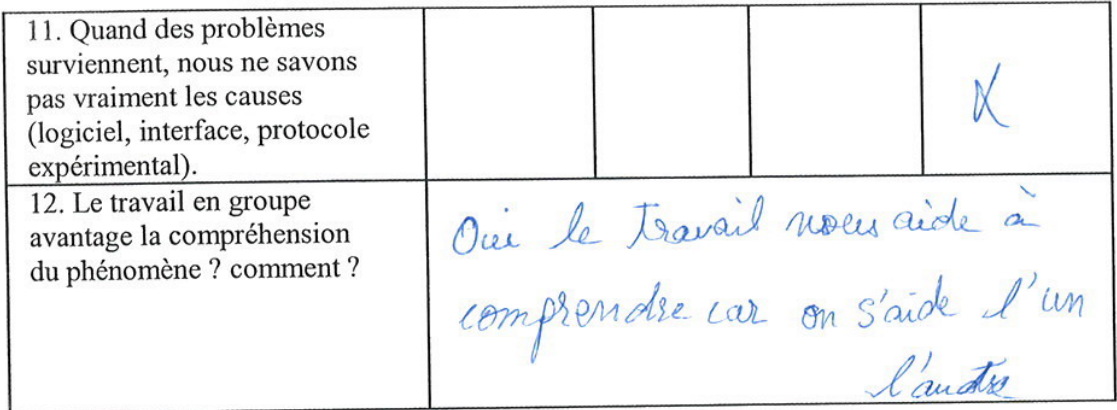

.

Questionnaire administré aux élèves de S3DV et S3SG

 $\epsilon$ 

 $\mathfrak{c}$ 

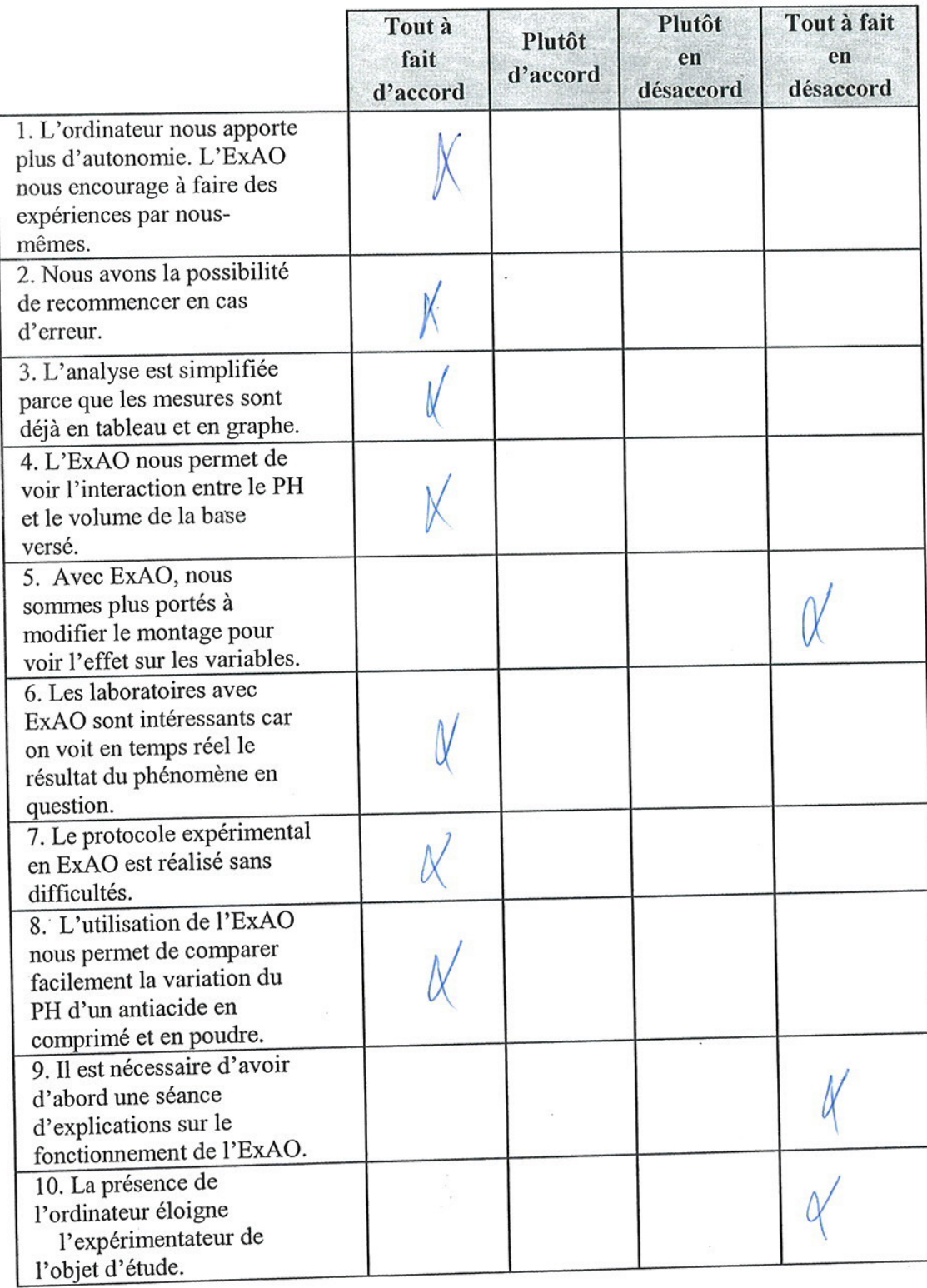

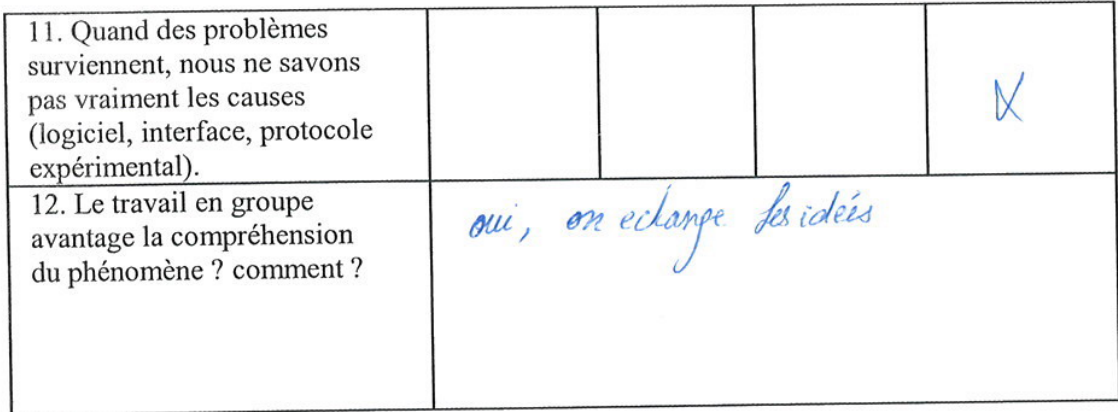

Questionnaire administré aux élèves de S3DV et S3SG

 $\ddotsc$ 

 $\lambda$ 

 $\omega$ 

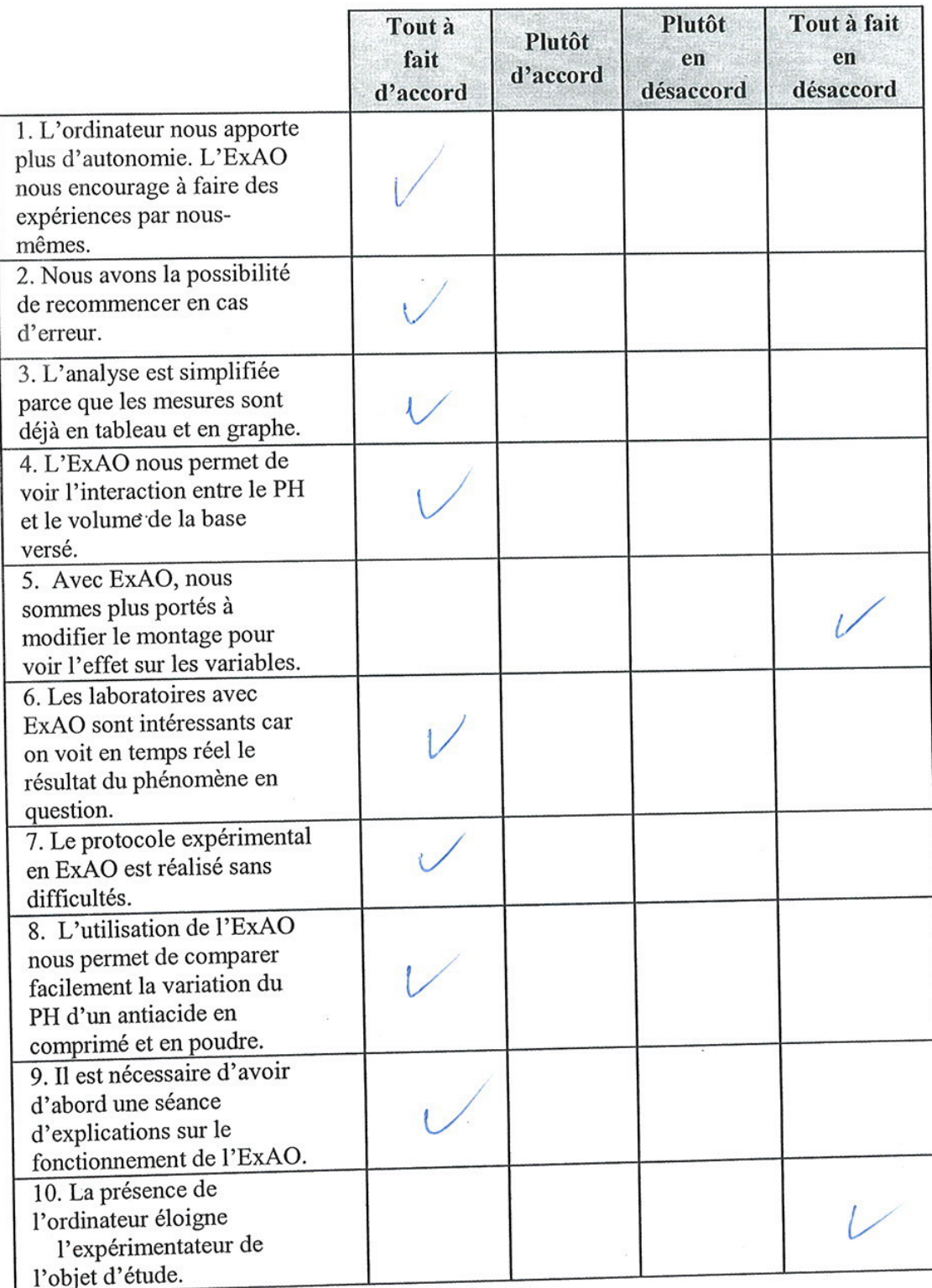

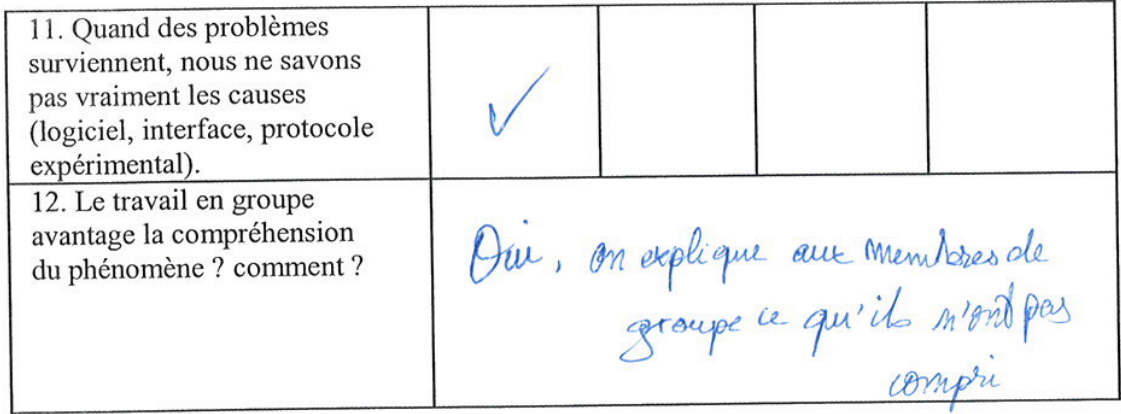

Questionnaire administré aux élèves de S3DV et S3SG

x,

 $\overline{t}$ 

 $\hat{\mathbf{r}}$ 

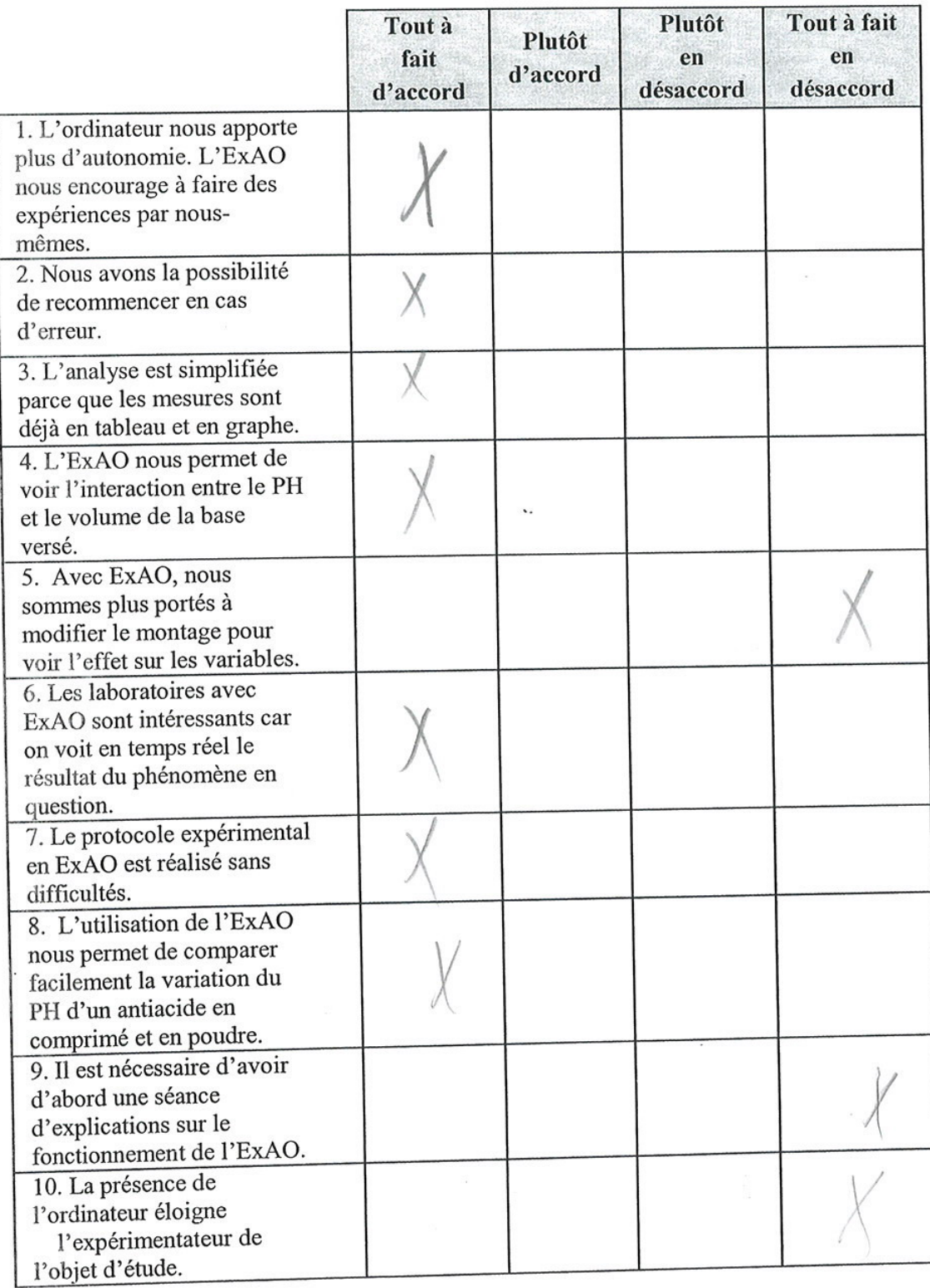

 $\sim$ 

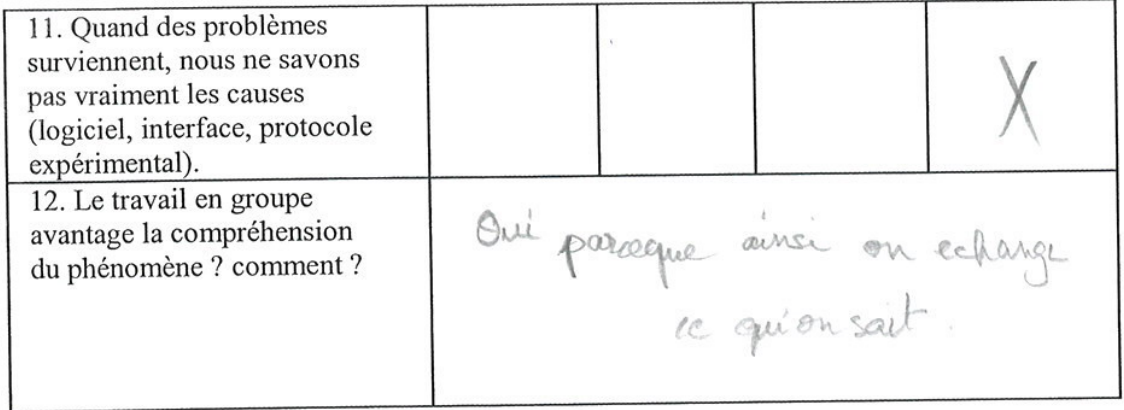

 $\ddotsc$ 

ł.

Questionnaire administré aux élèves de S3DV et S3SG

 $\bar{\nu}$ 

 $\boldsymbol{b}$ 

 $\label{eq:3.1} \frac{1}{2} \left( \frac{1}{2} \right) \left( \frac{1}{2} \right) \left( \frac{1}{2} \right)$ 

 $\ddotsc$ 

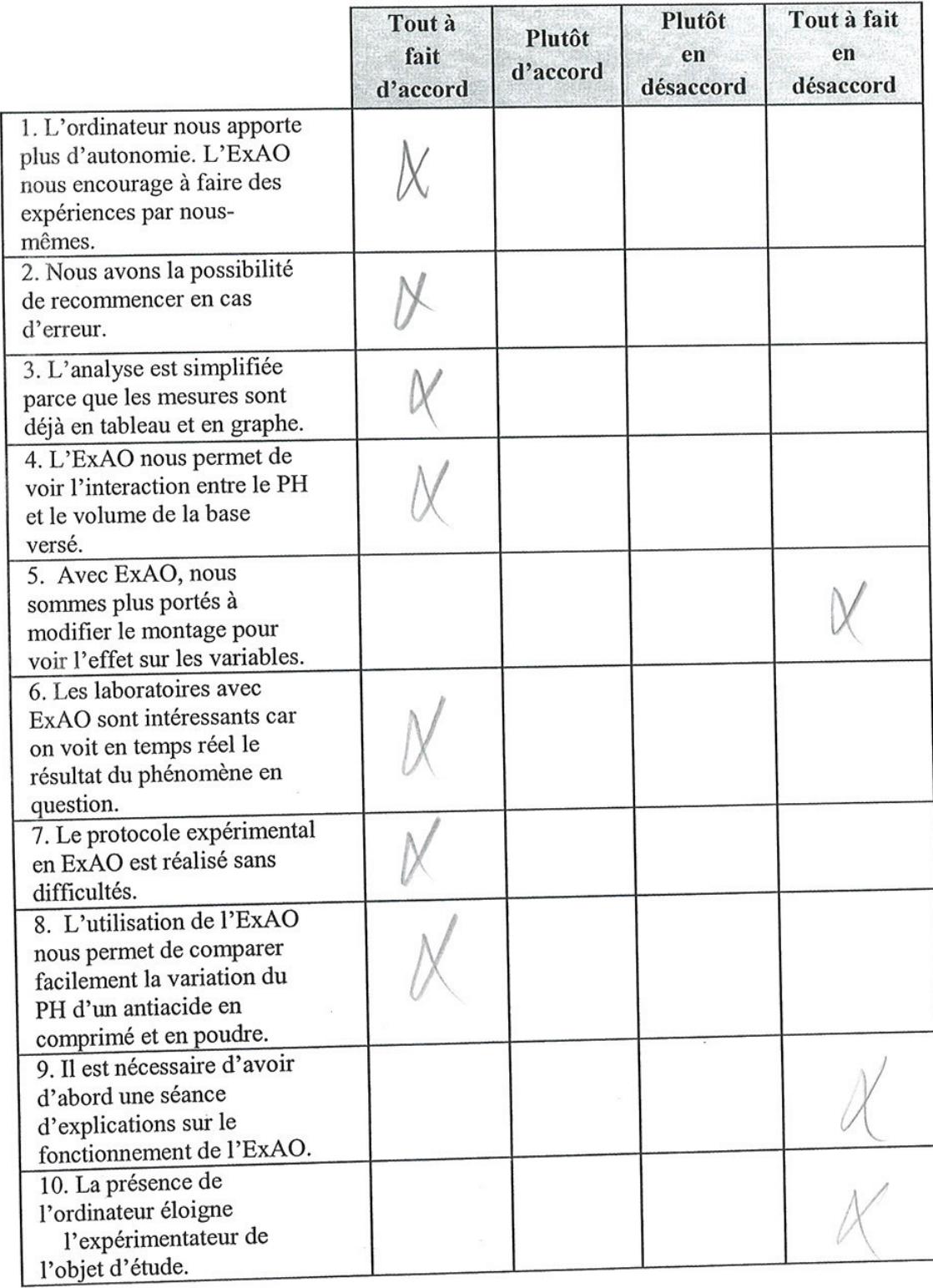

 $\mathcal{L}_{\bullet}$ 

 $\ddot{\phantom{0}}$ 

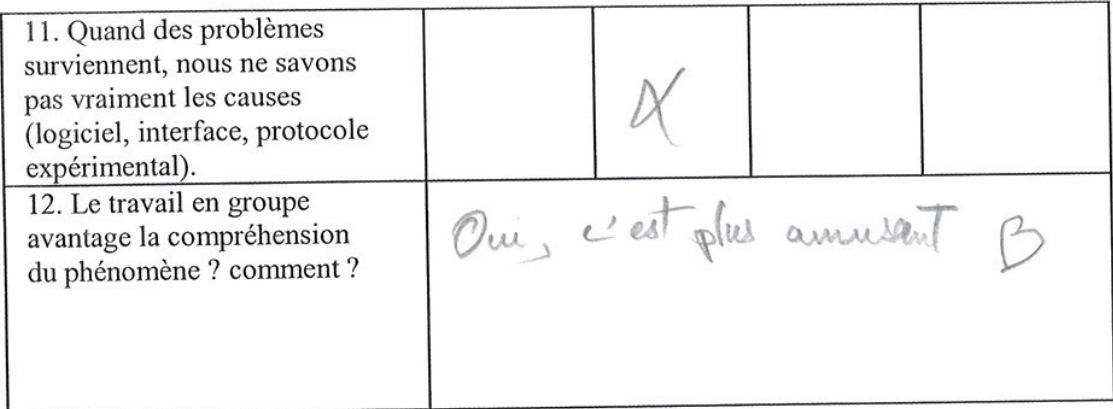

 $\ddot{\phantom{0}}$ 

 $\overline{\Omega}$ 

Questionnaire administré aux élèves de S3DV et S3SG

 $\ddotsc$ 

 $\overline{b}$ 

 $\bar{\alpha}$ 

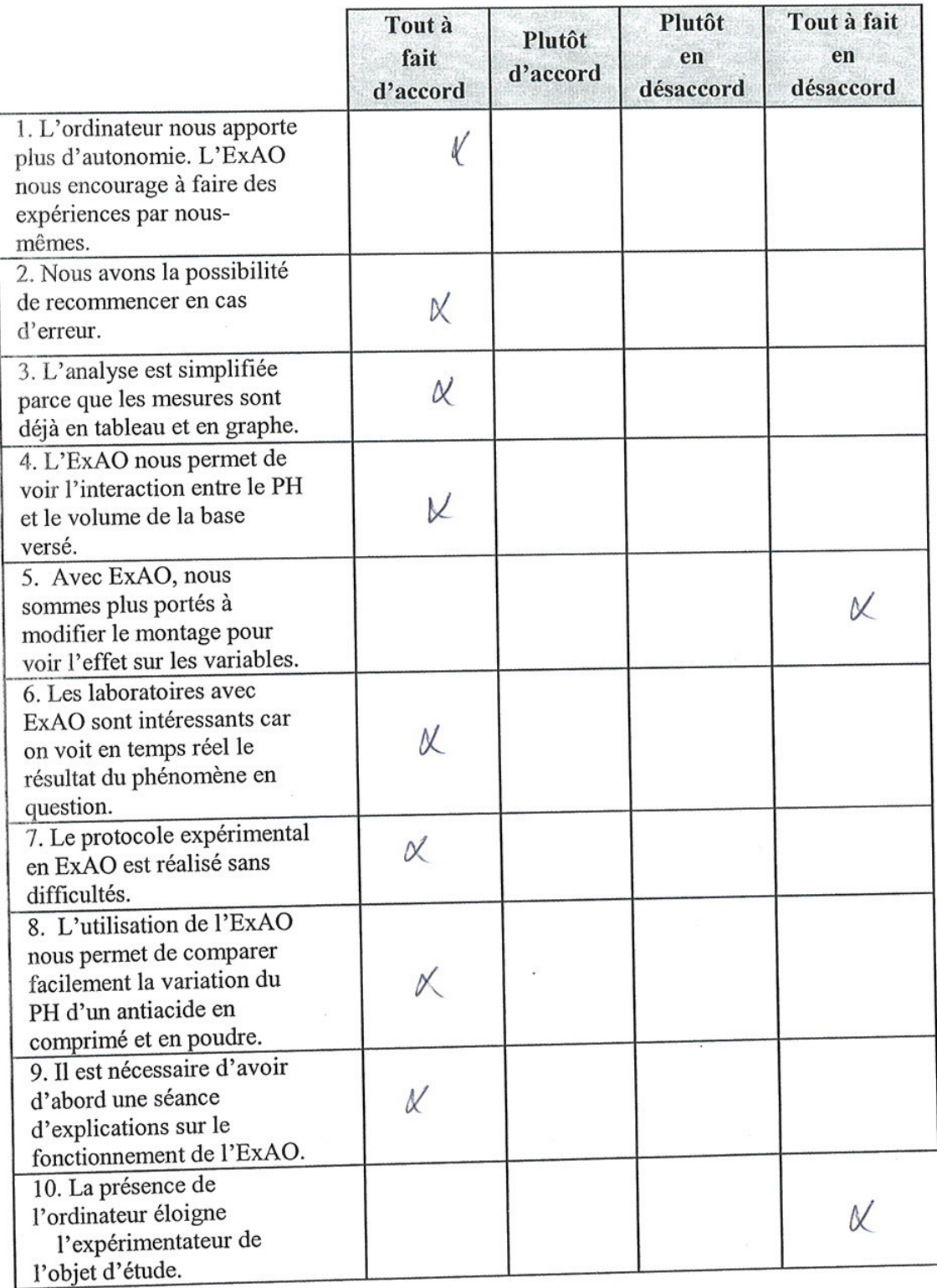

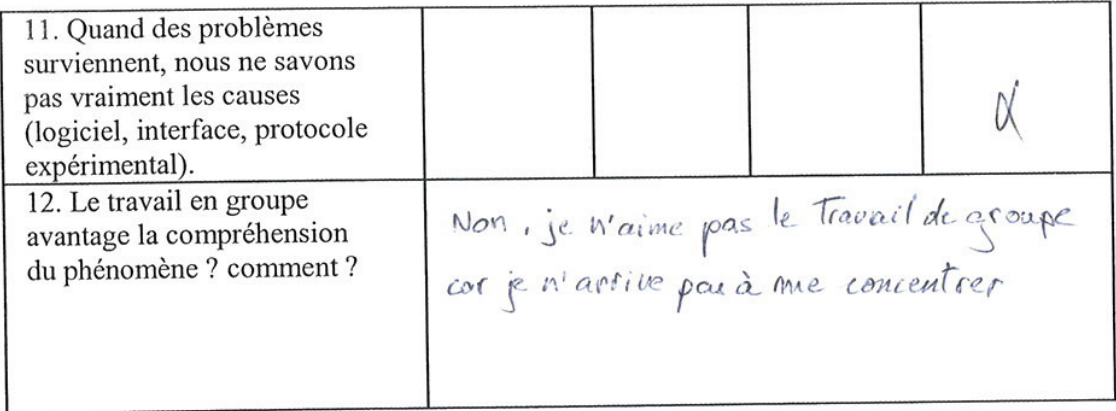

 $\overline{\phantom{a}}$ 

Questionnaire administré aux élèves de S3DV et S3SG

 $\omega$ 

 $\ddot{\phantom{1}}$ 

 $\bar{v}$ 

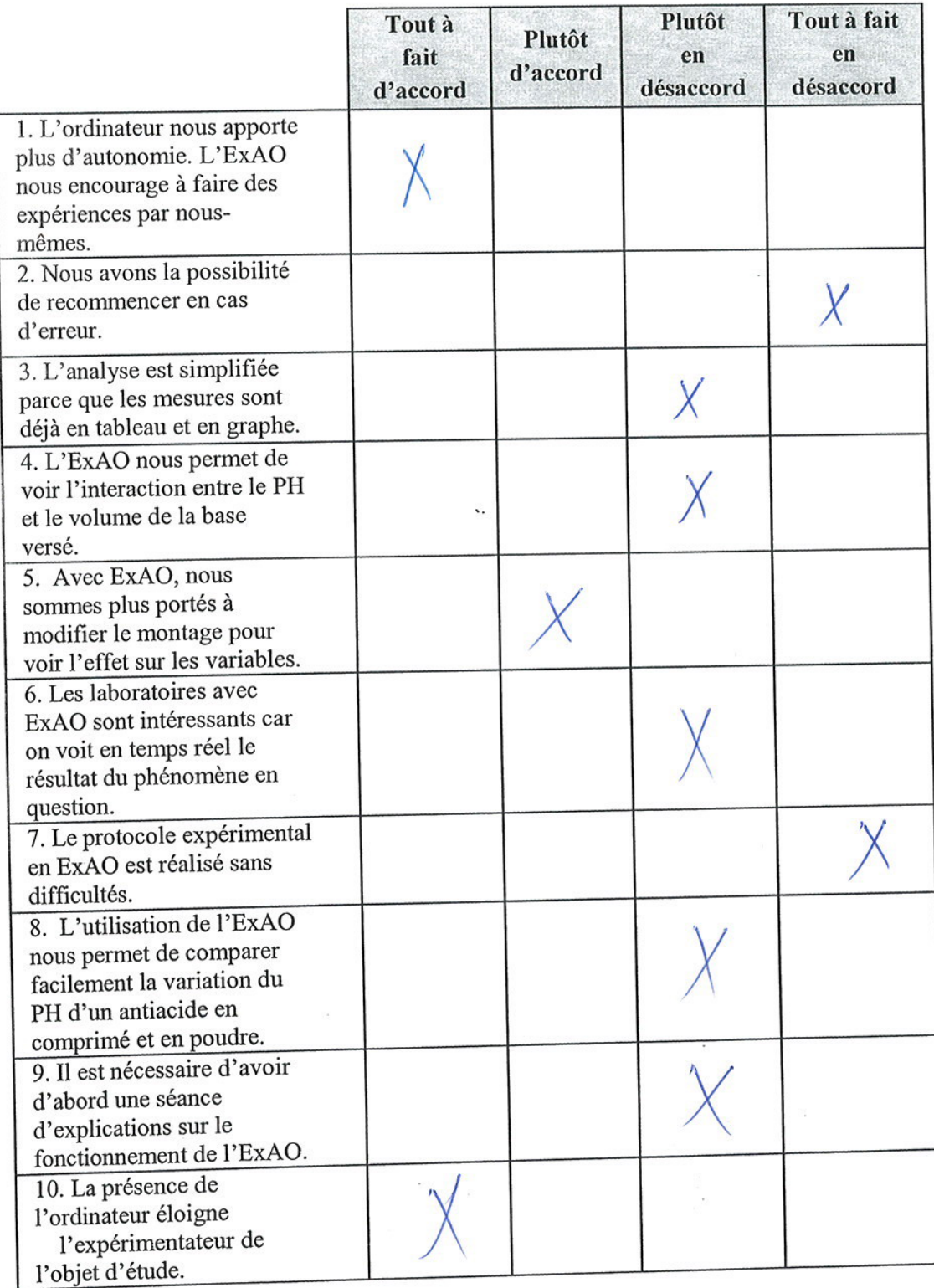

 $\overline{\mathcal{M}}$ 

11. Quand des problèmes surviennent, nous ne savons pas vraiment les causes (logiciel, interface, protocole expérimental). on découvre ensemble ce qu'il faut 12. Le travail en groupe avantage la compréhension du phénomène ? comment ?

 $\ddotsc$ 

念

Questionnaire administré aux élèves de S3DV et S3SG

 $\frac{1}{2}$ 

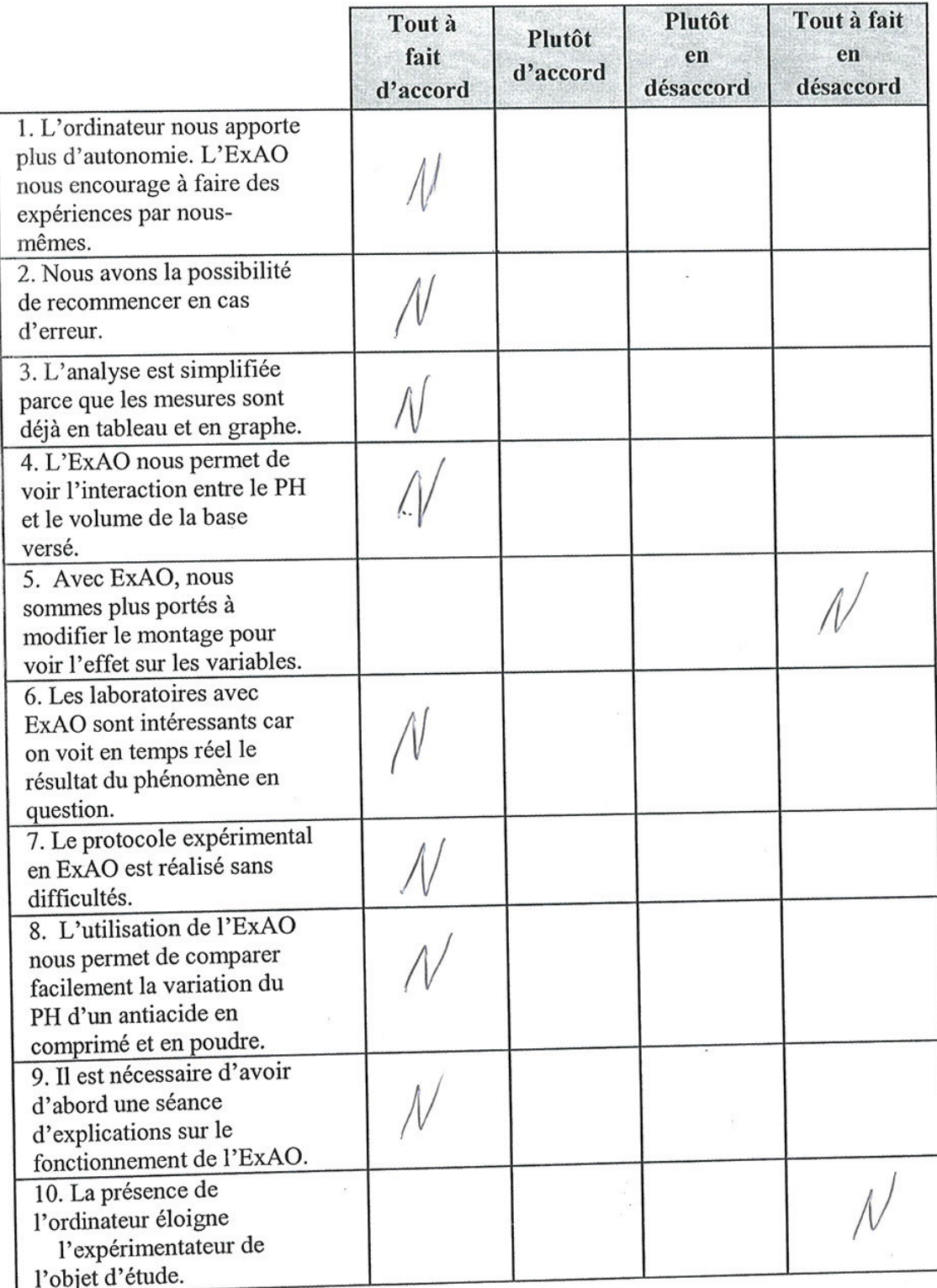

 $\bar{\mathbf{u}}$ 

11. Quand des problèmes surviennent, nous ne savons pas vraiment les causes (logiciel, interface, protocole expérimental). Se travail en groupe est plus productions 12. Le travail en groupe avantage la compréhension du phénomène ? comment ?

Ŷ.

Questionnaire administré aux élèves de S3DV et S3SG

 $\lambda$ 

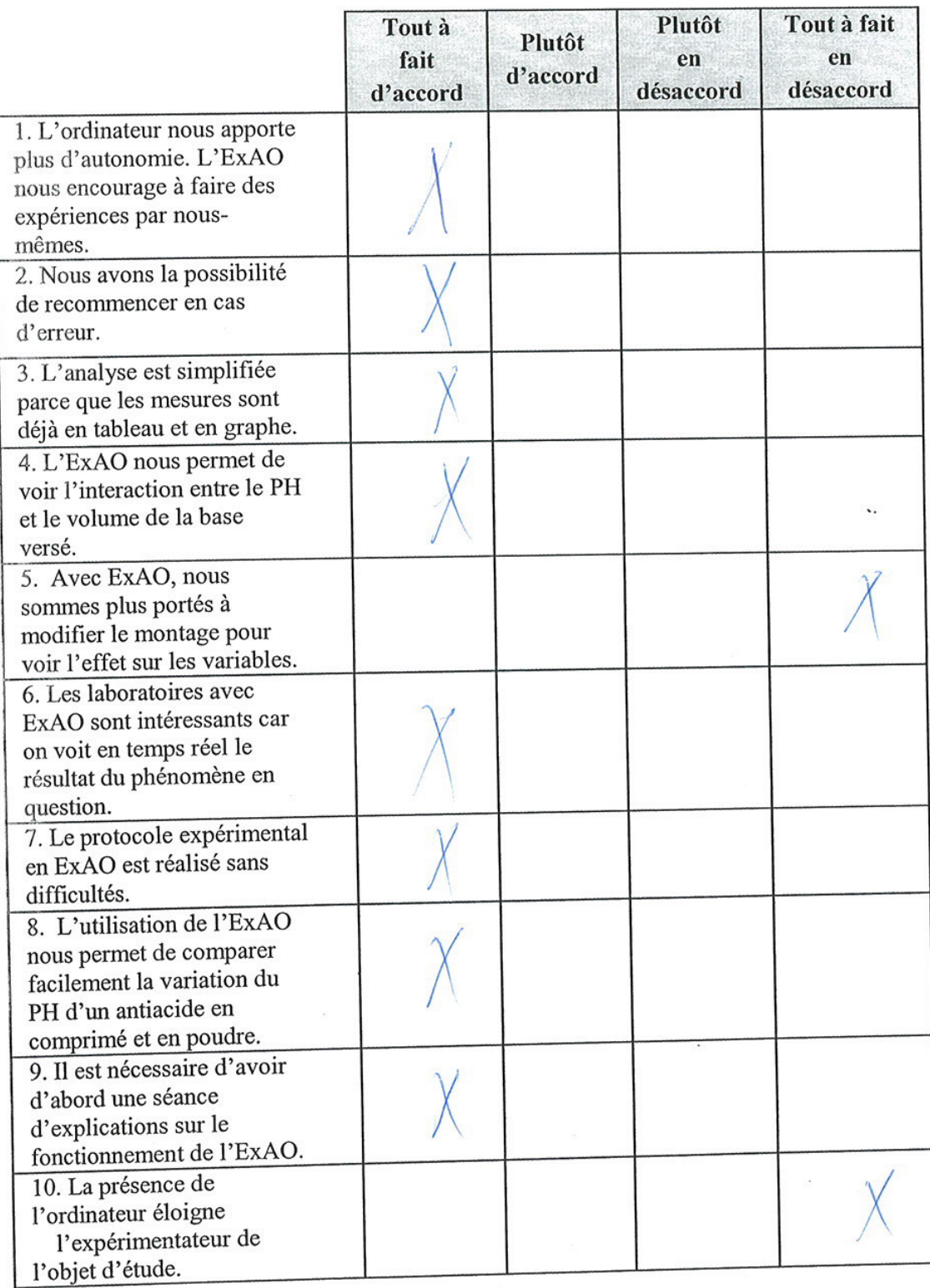

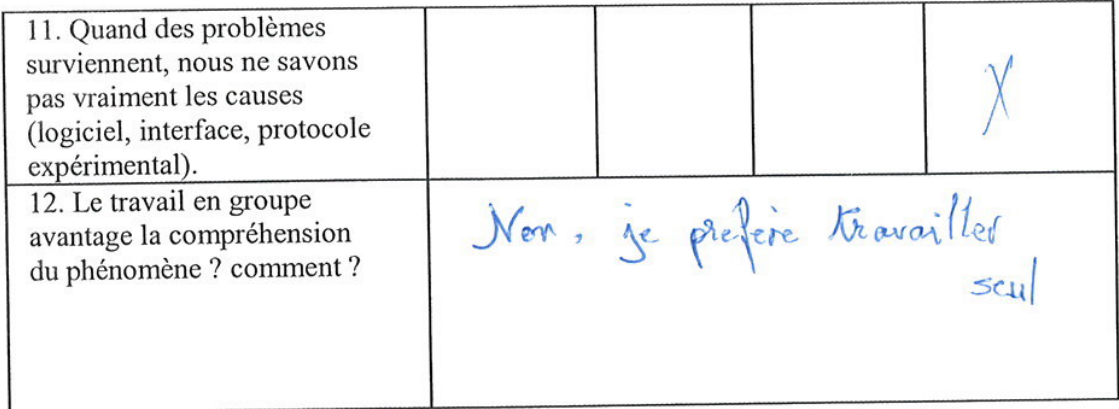

Questionnaire administré aux élèves de S3DV et S3SG

 $\mathbf r$  $\tilde{\kappa}$  $\overline{\mathfrak{e}}$ 

 $\frac{1}{2}$  ,  $\frac{1}{2}$  ,  $\frac{1}{2}$  ,  $\frac{1}{2}$  ,  $\frac{1}{2}$  ,  $\frac{1}{2}$  ,  $\frac{1}{2}$  ,  $\frac{1}{2}$  ,  $\frac{1}{2}$  ,  $\frac{1}{2}$  ,  $\frac{1}{2}$ 

 $\ddot{\phantom{a}}$ 

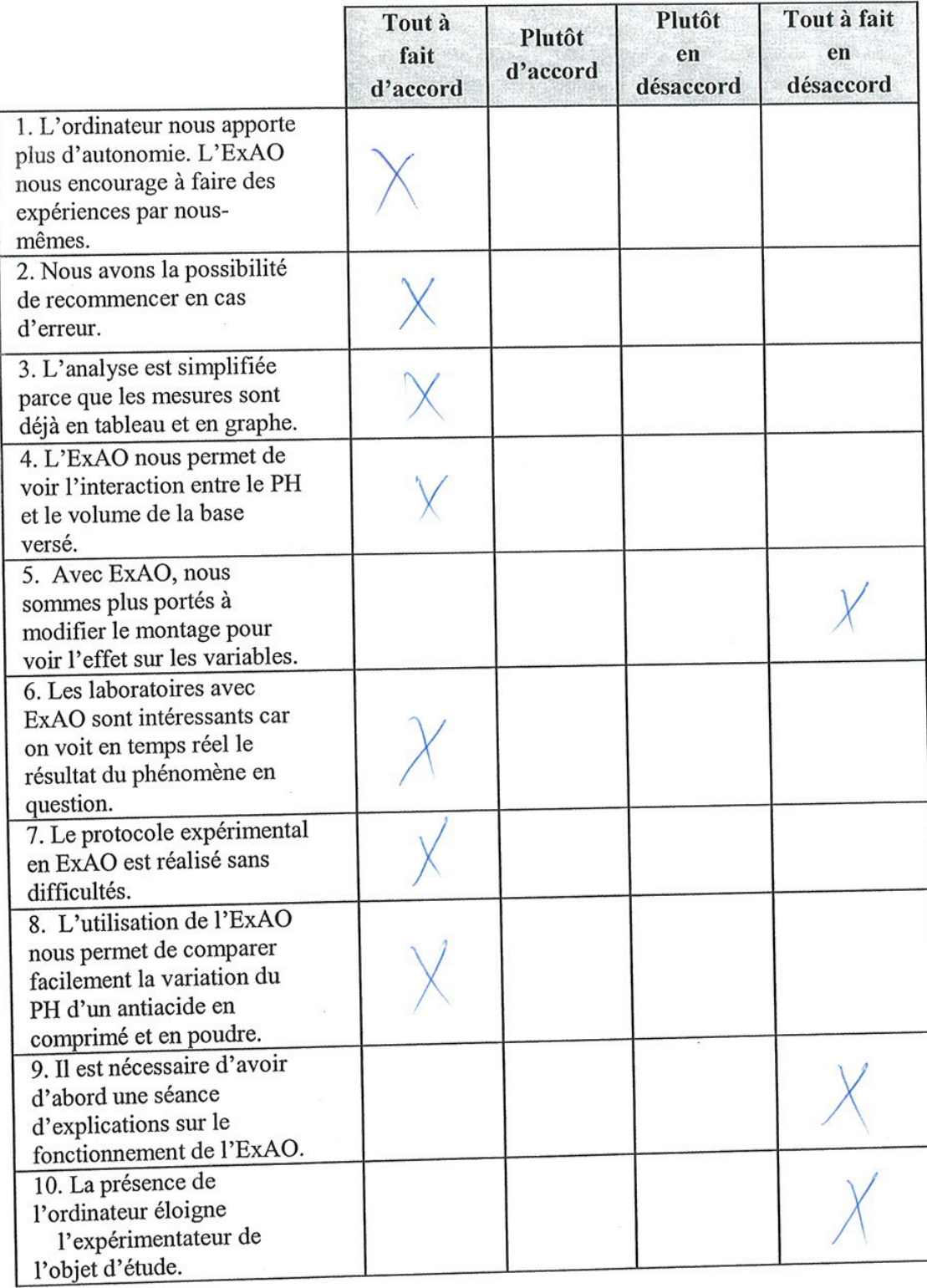

 $\mathcal{L}_{\mathcal{A}}$ 

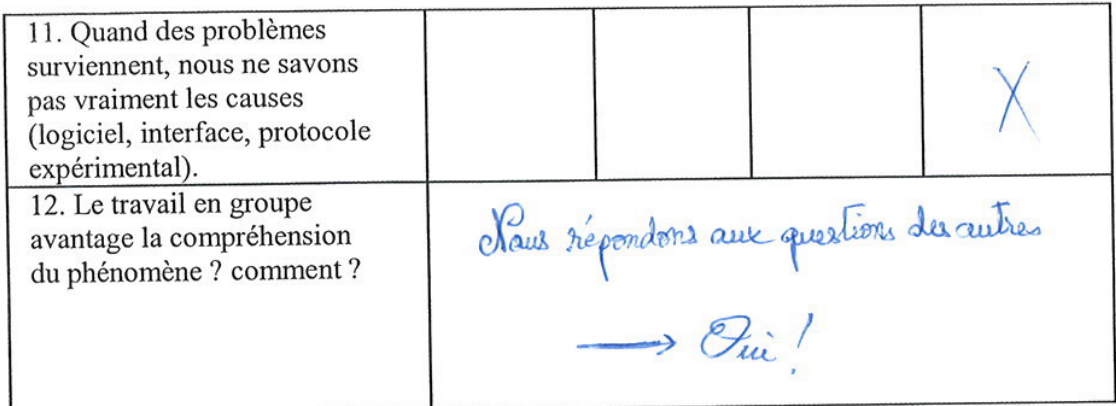

 $\bar{\beta}$ 

 $\ddot{\phantom{0}}$ 

 $\ddot{\phantom{0}}$ 

Questionnaire administré aux élèves de S3DV et S3SG

 $\frac{1}{\epsilon}$ 

 $\bar{t}$ - 1

 $\mathcal{G}$ 

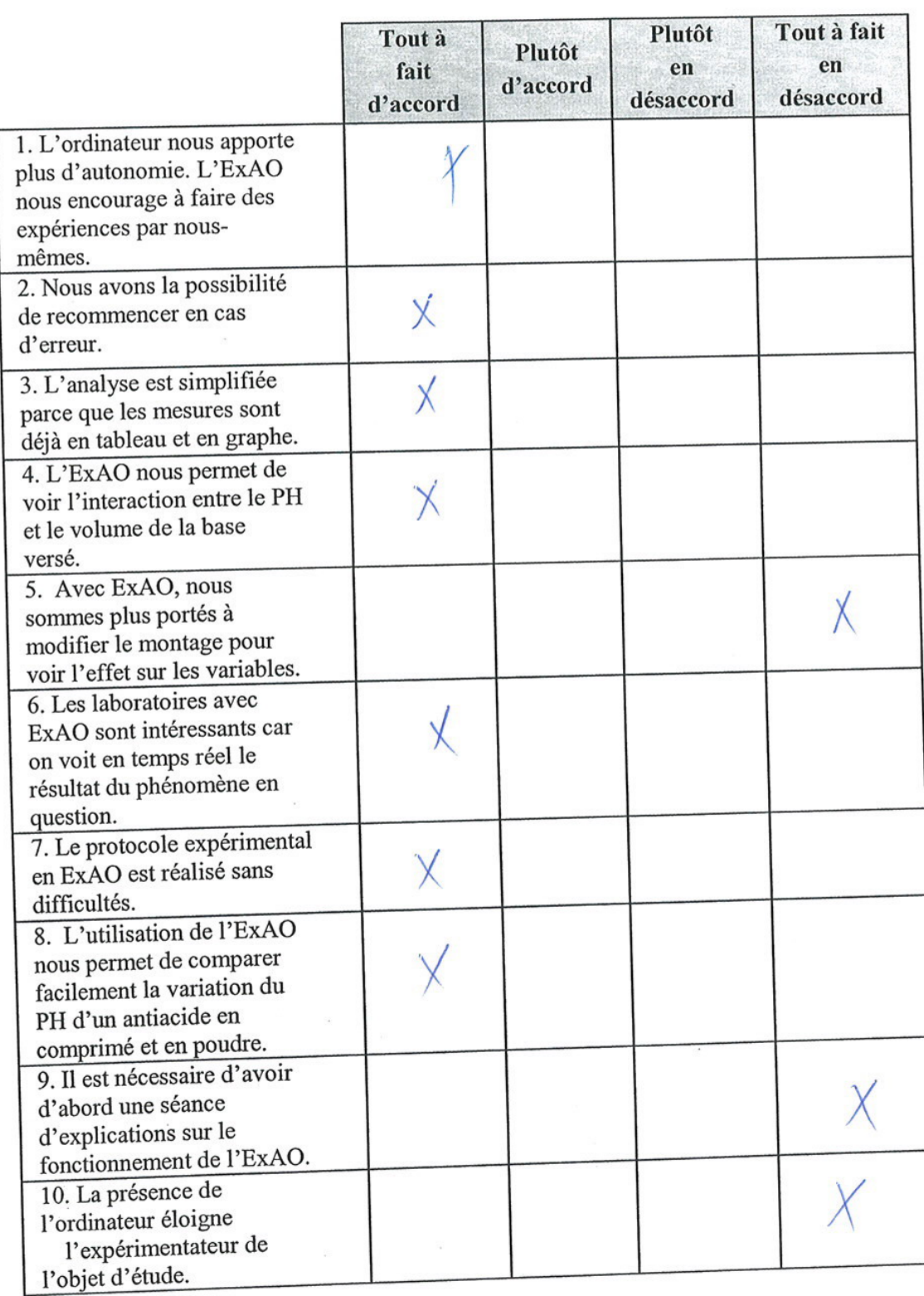

 $\mathcal{C}^{\bullet}$ 

 $\ddot{\phantom{1}}$ 

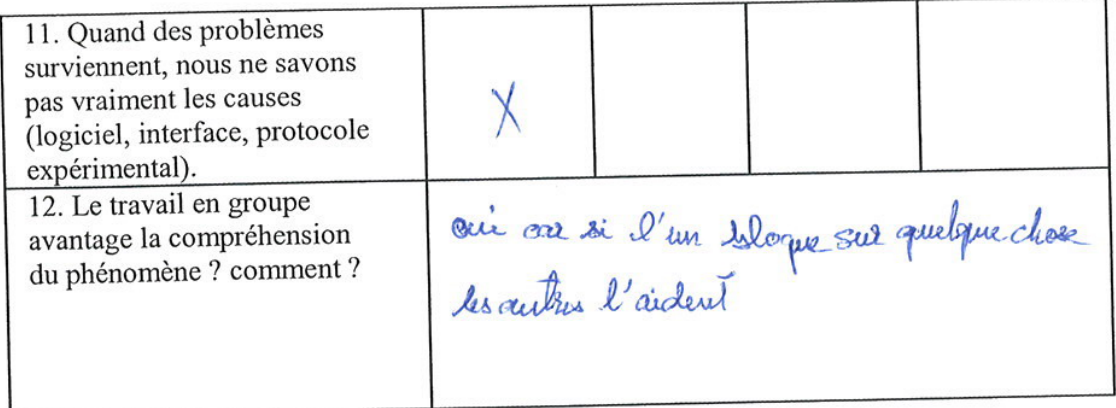

Questionnaire administré aux élèves de S3DV et S3SG

 $\bar{z}$ 

S.

 $\bar{\nu}$ 

۰.

 $\hat{\mathbf{z}}$ 

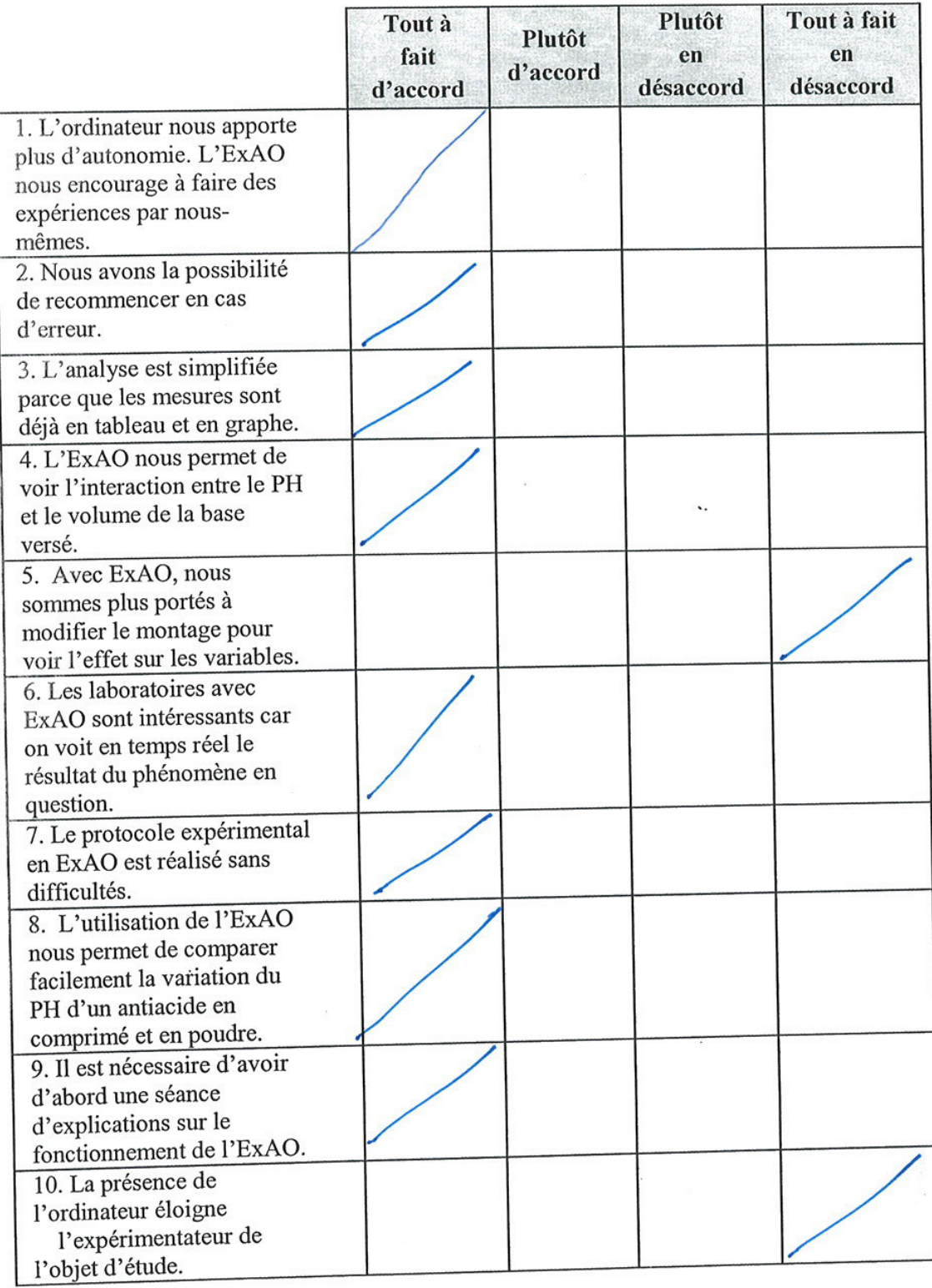

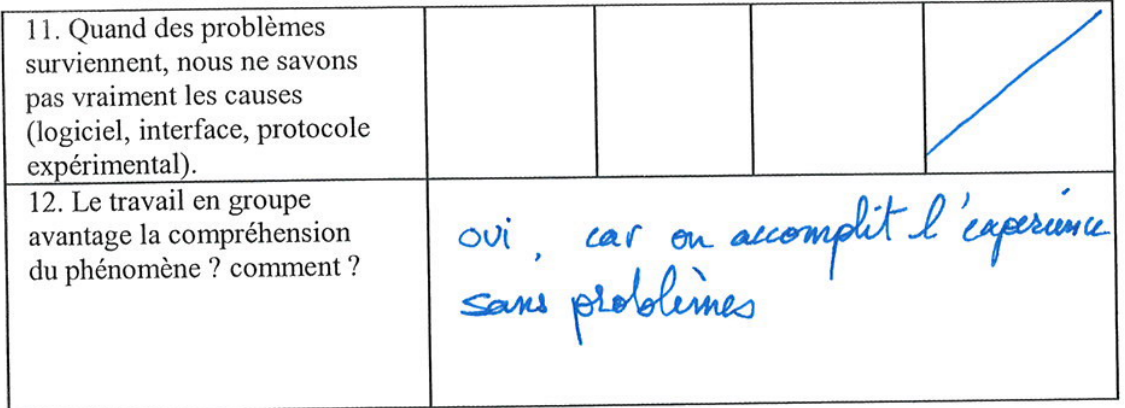

 $\ddotsc$ 

 $\sim$ 

Questionnaire administré aux élèves de S3DV et S3SG

 $\cdot$ 

 $\overline{\mathbf{a}}$ 

 $\lambda$ 

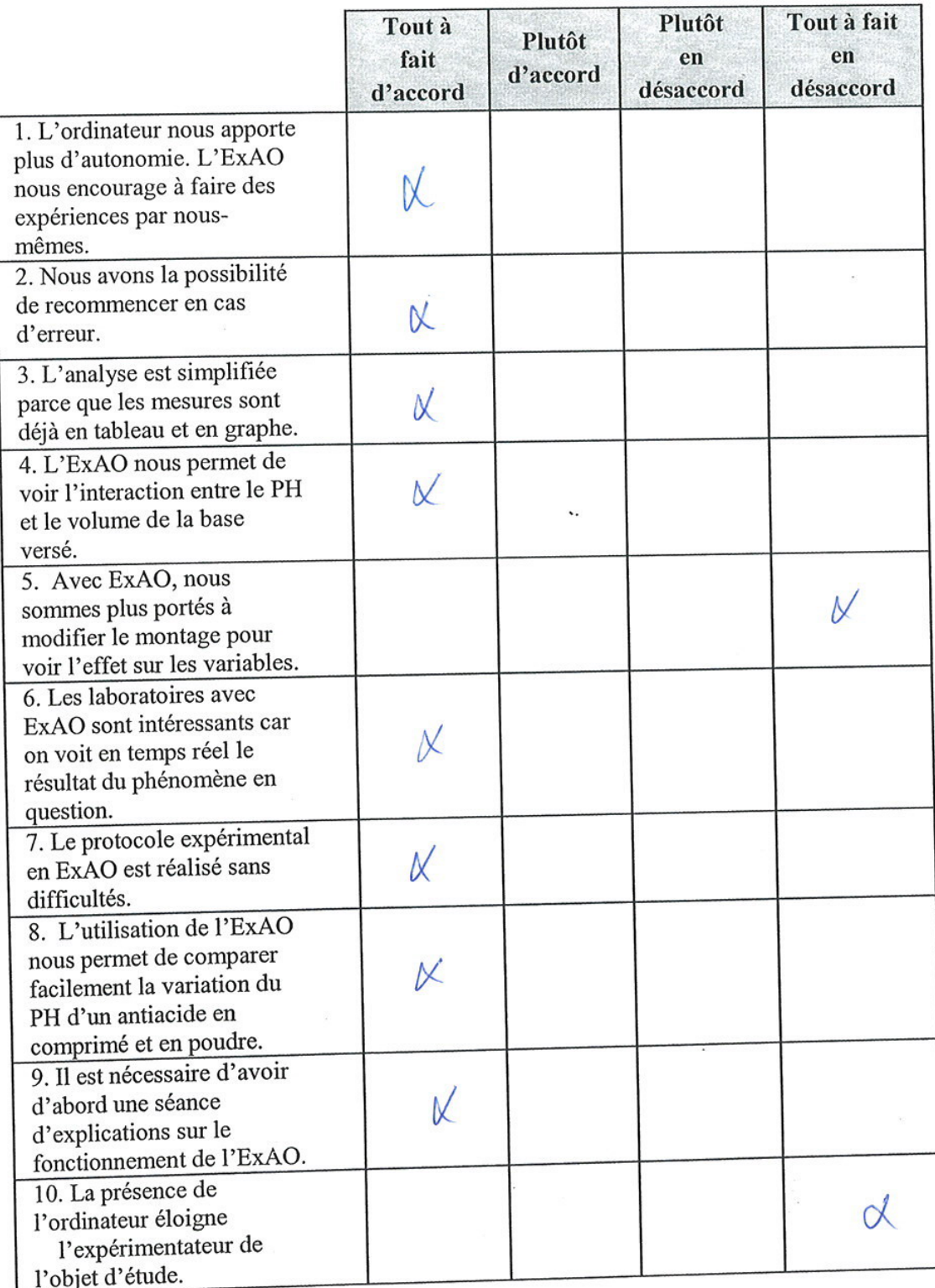

 $\ddot{\phantom{0}}$ 

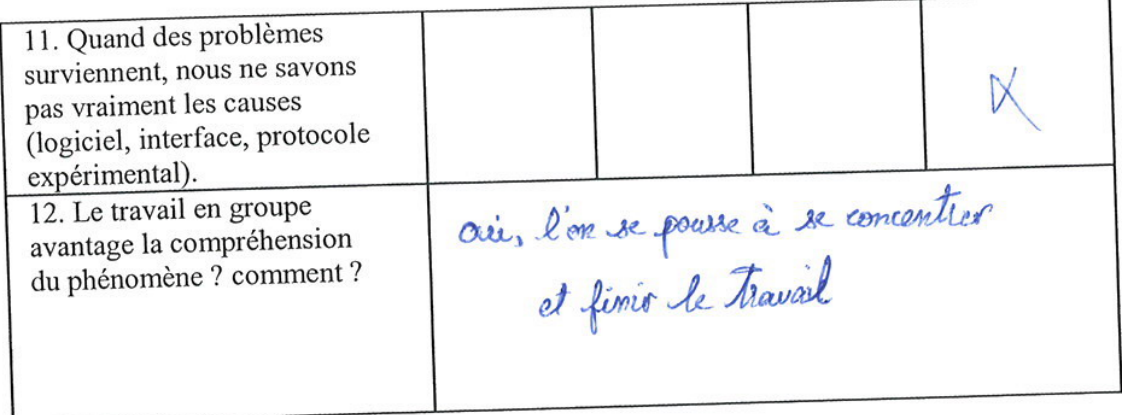

 $\ddotsc$ 

 $\frac{1}{2}$ 

Questionnaire administré aux élèves de S3DV et S3SG

 $\overline{\Omega}$ 

 $\cdot$ 

 $\star$ 

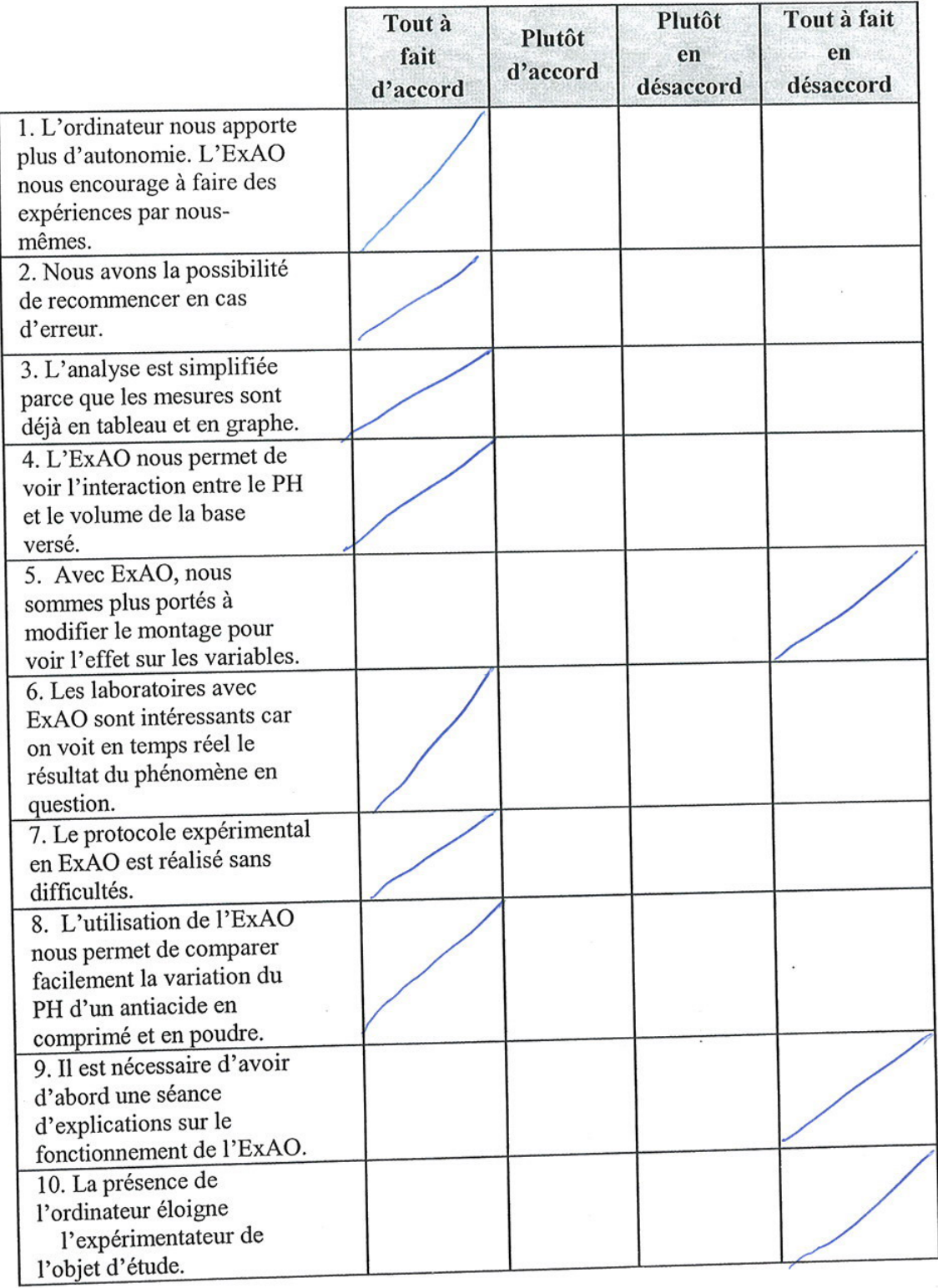
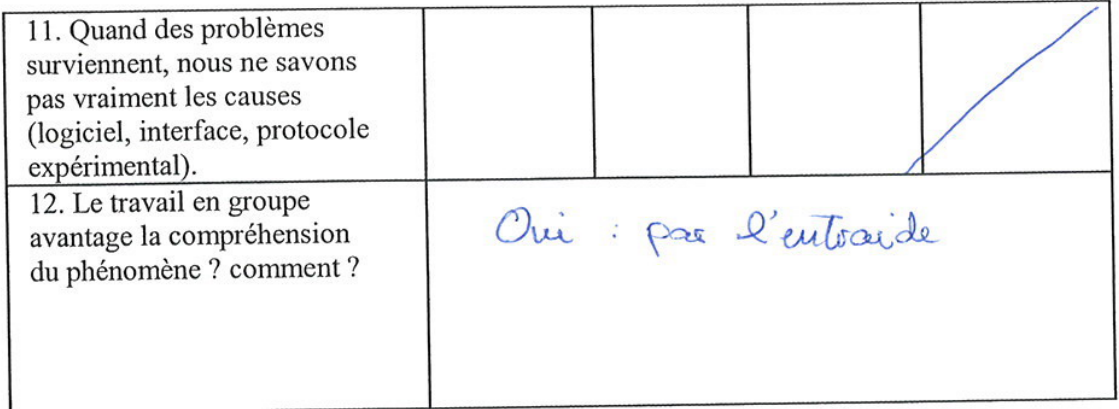

 $\ddot{\phantom{0}}$ 

ġ,

 $\lambda$ 

Questionnaire administré aux élèves de S3DV et S3SG

 $\ddot{\cdot}$ 

 $\hat{\mathbf{z}}$ 

 $\overline{\delta}$ 

 $\bar{r}$  .

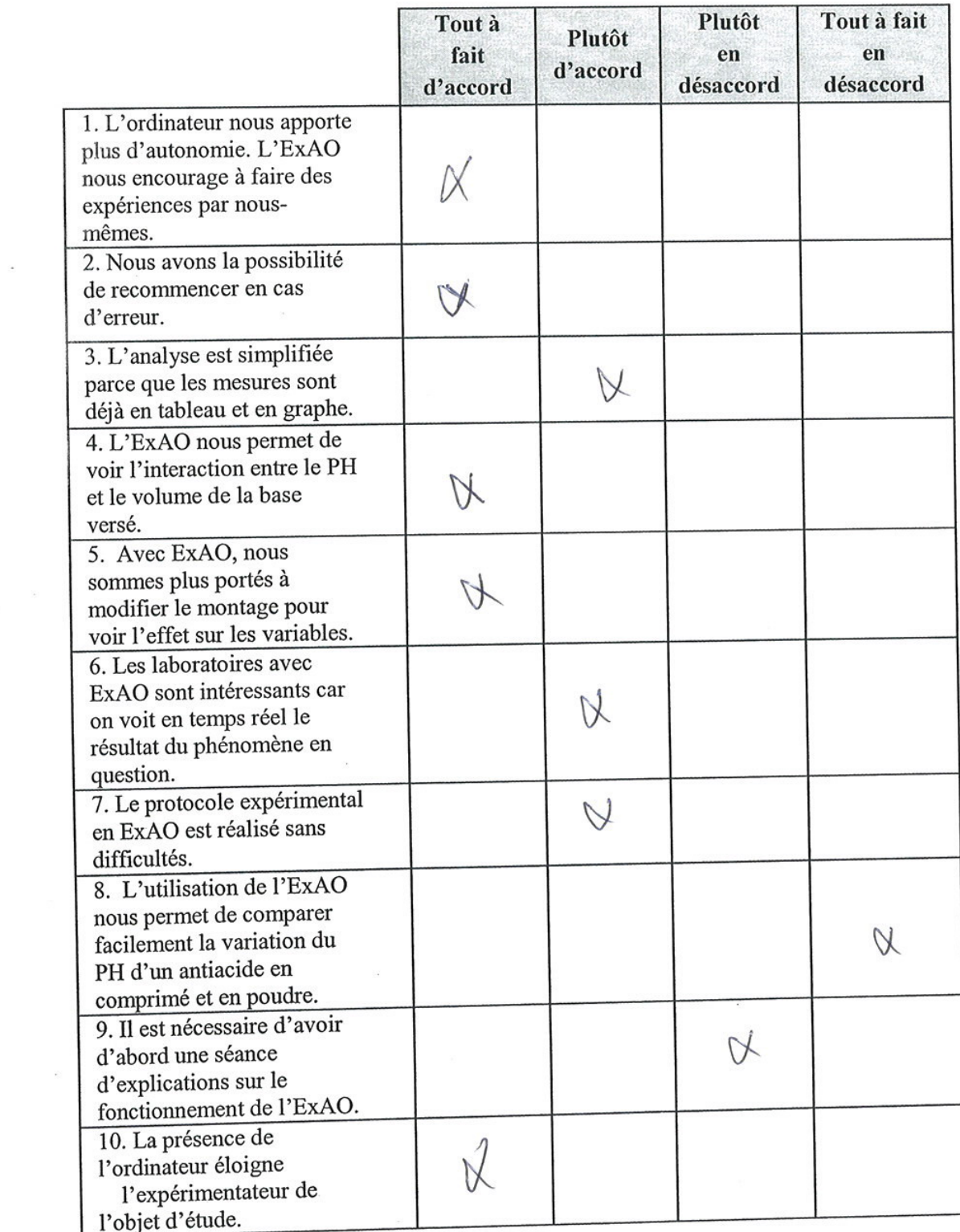

l,

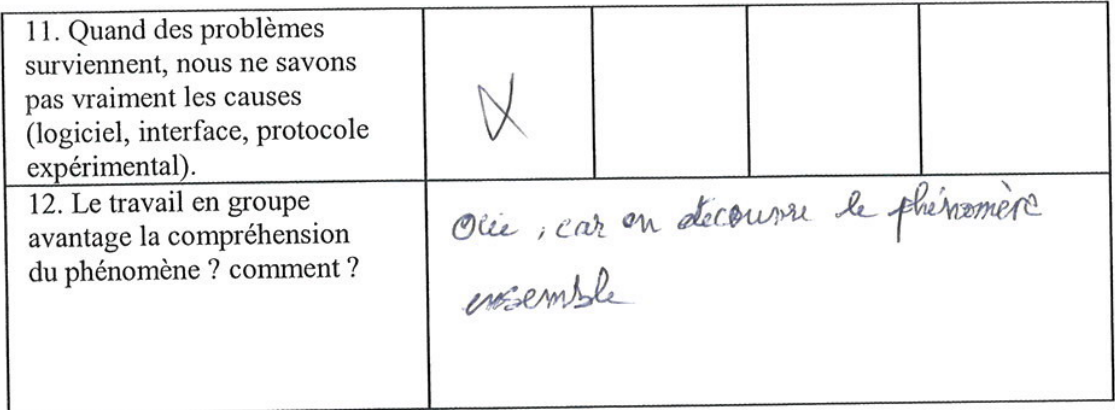

 $\cdot$ 

 $\ddot{\phantom{1}}$ 

Questionnaire administré aux élèves de S3DV et S3SG

è

 $\overline{\phantom{a}}$ 

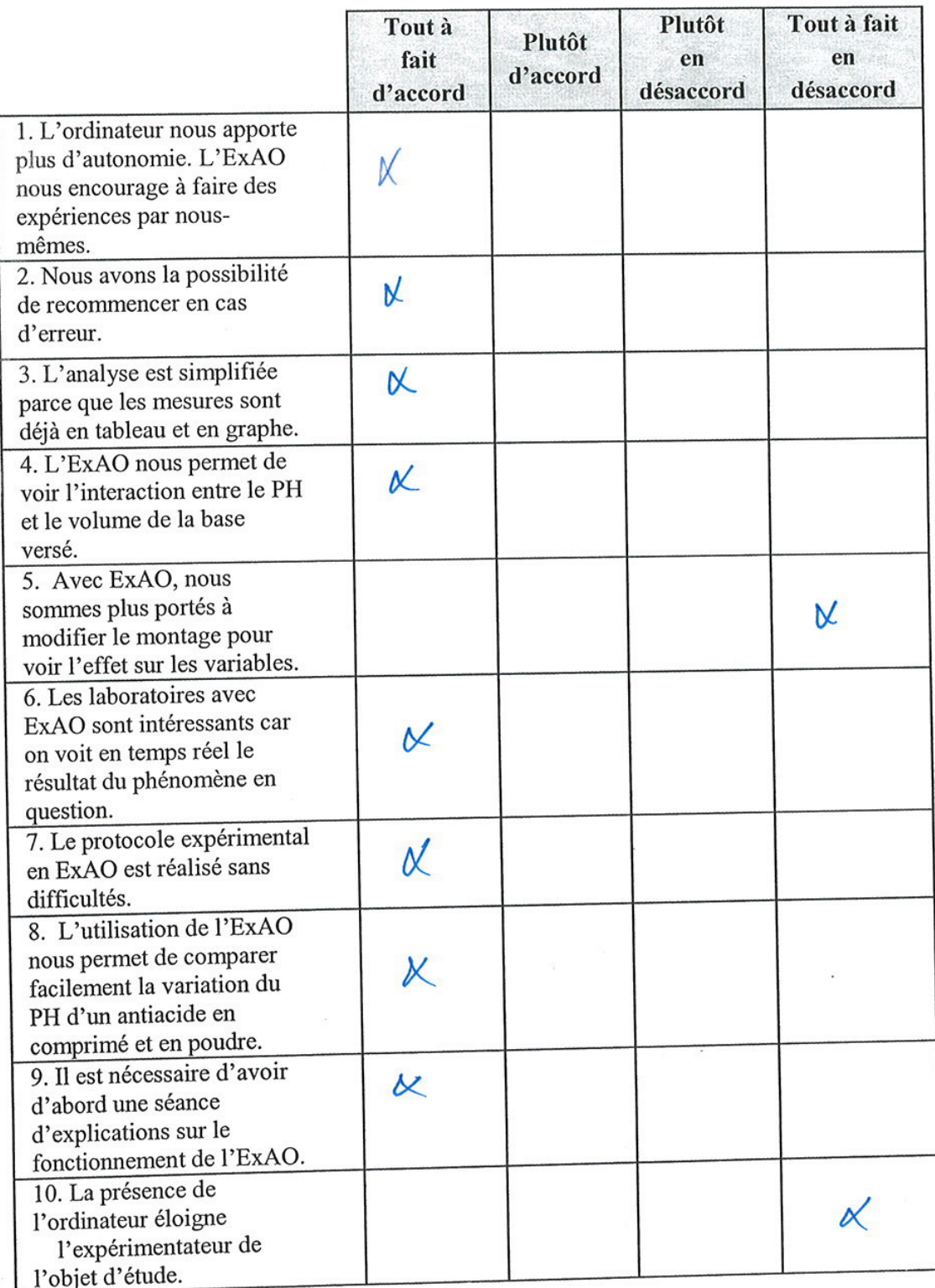

 $\overline{\phantom{a}}$ 

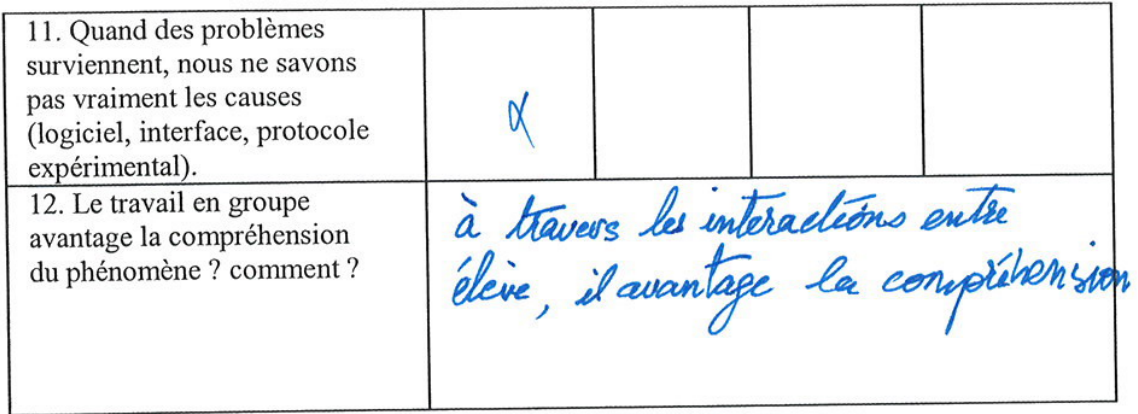

 $\cdot$ 

 $\tilde{\mathbf{S}}$ 

Questionnaire administré aux élèves de S3DV et S3SG

 $\bar{\epsilon}$ 

 $\frac{1}{2}$ 

 $\alpha$ 

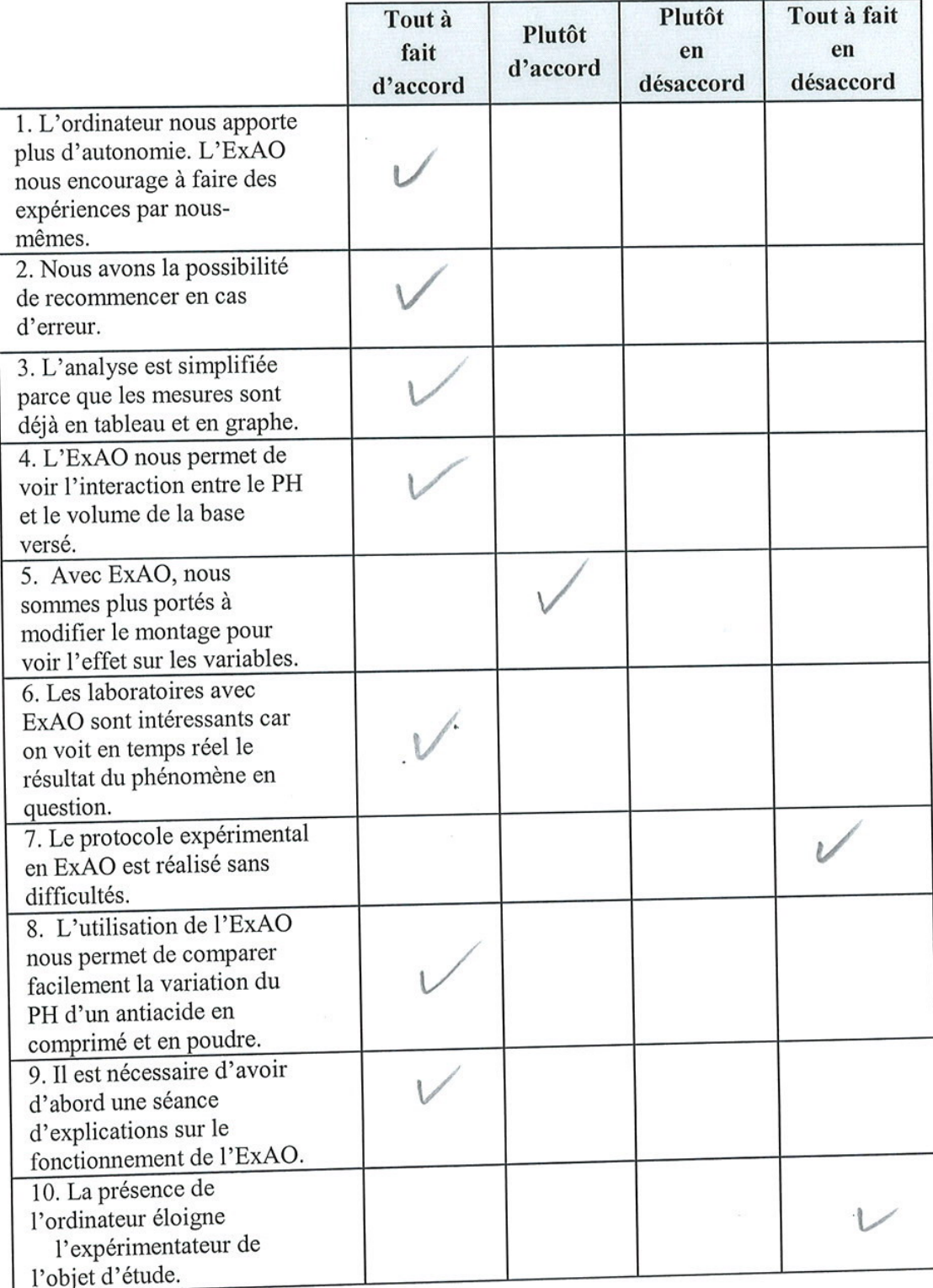

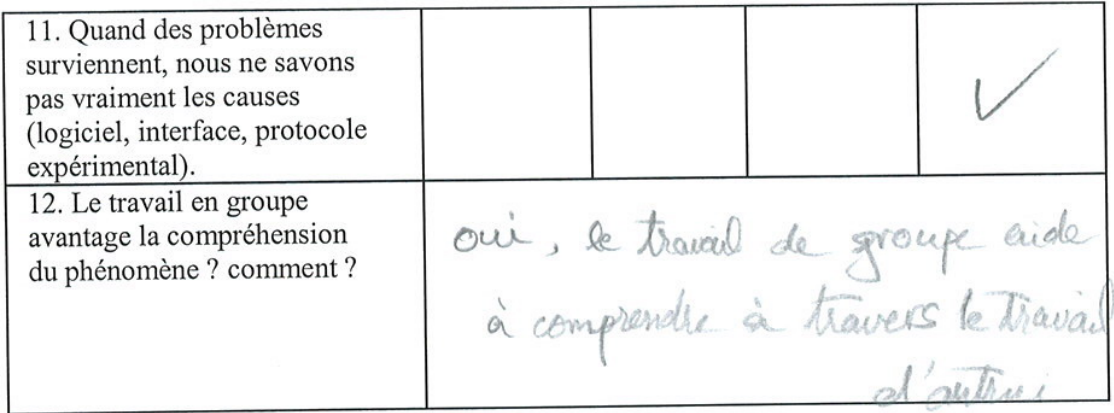

Questionnaire administré aux élèves de S3DV et S3SG

 $\sim$ 

 $\overline{t}$ 

**ANNEXE 16 :** Questionnaire II - Induction et Déduction par ExAO administré aux étudiants EB6, EB7 et S1S avec les réponses des étudiants.

 $\ddot{\phantom{a}}$ 

 $\overline{1}$ 

 $\overline{\phantom{a}}$ 

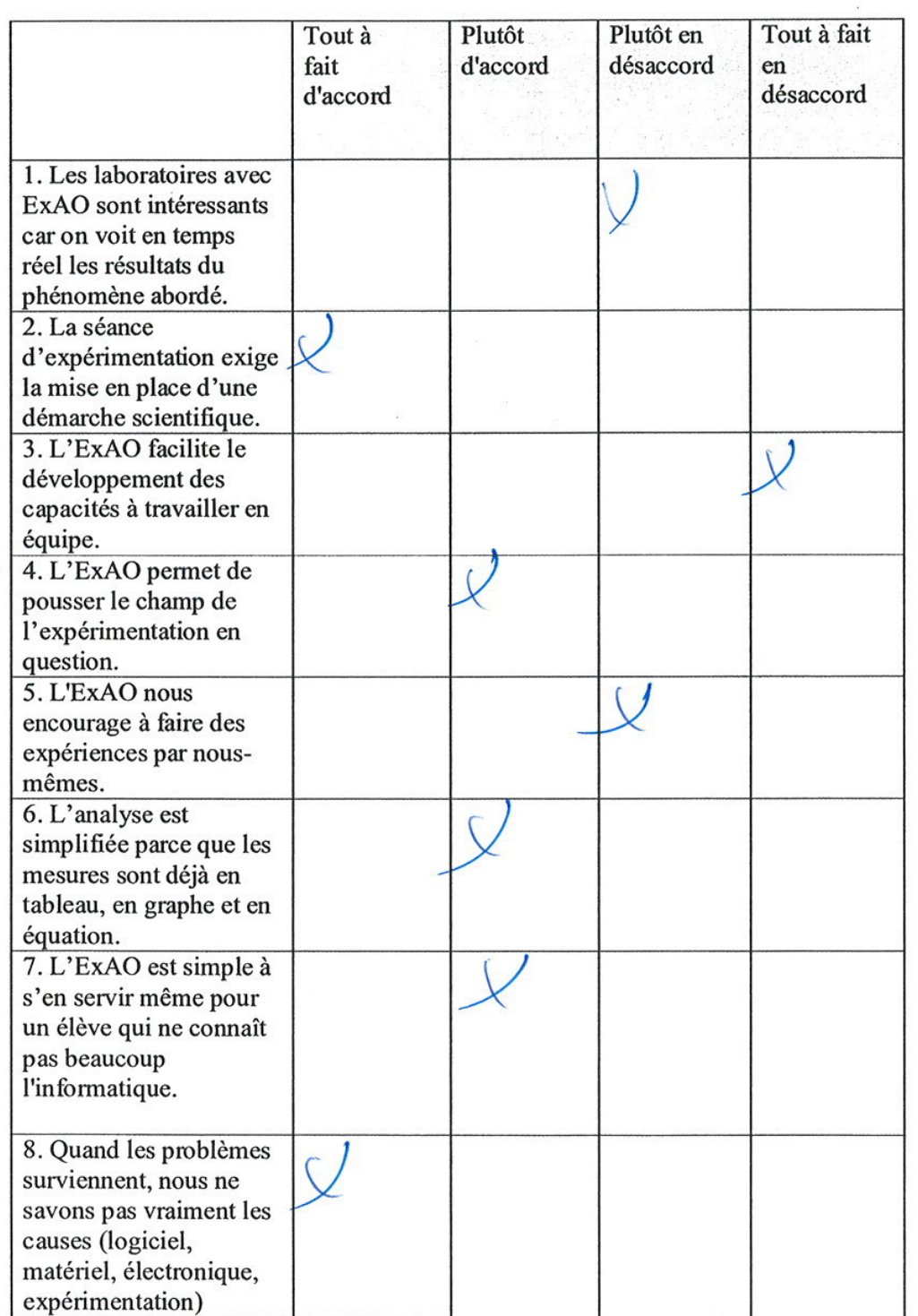

 $\lambda$ 

 $\sim$ 

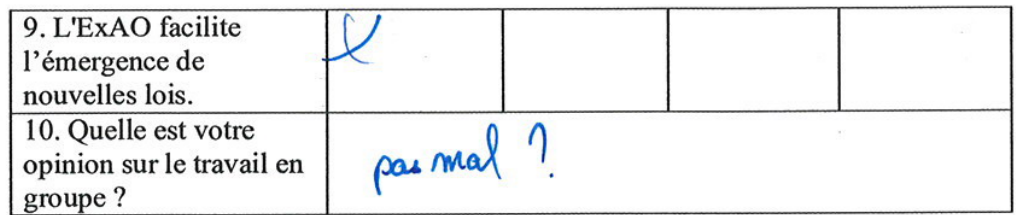

 $\cdot$ 

 $\overline{\phantom{a}}$ 

Questionnaire administré aux étudiants de EB6, EB7 et 1<sup>ère</sup> année du cycle<br>secondaire série scientifique

 $\overline{\epsilon}$ 

 $\overline{\phantom{a}}$ 

 $\mathfrak{t}$ 

À

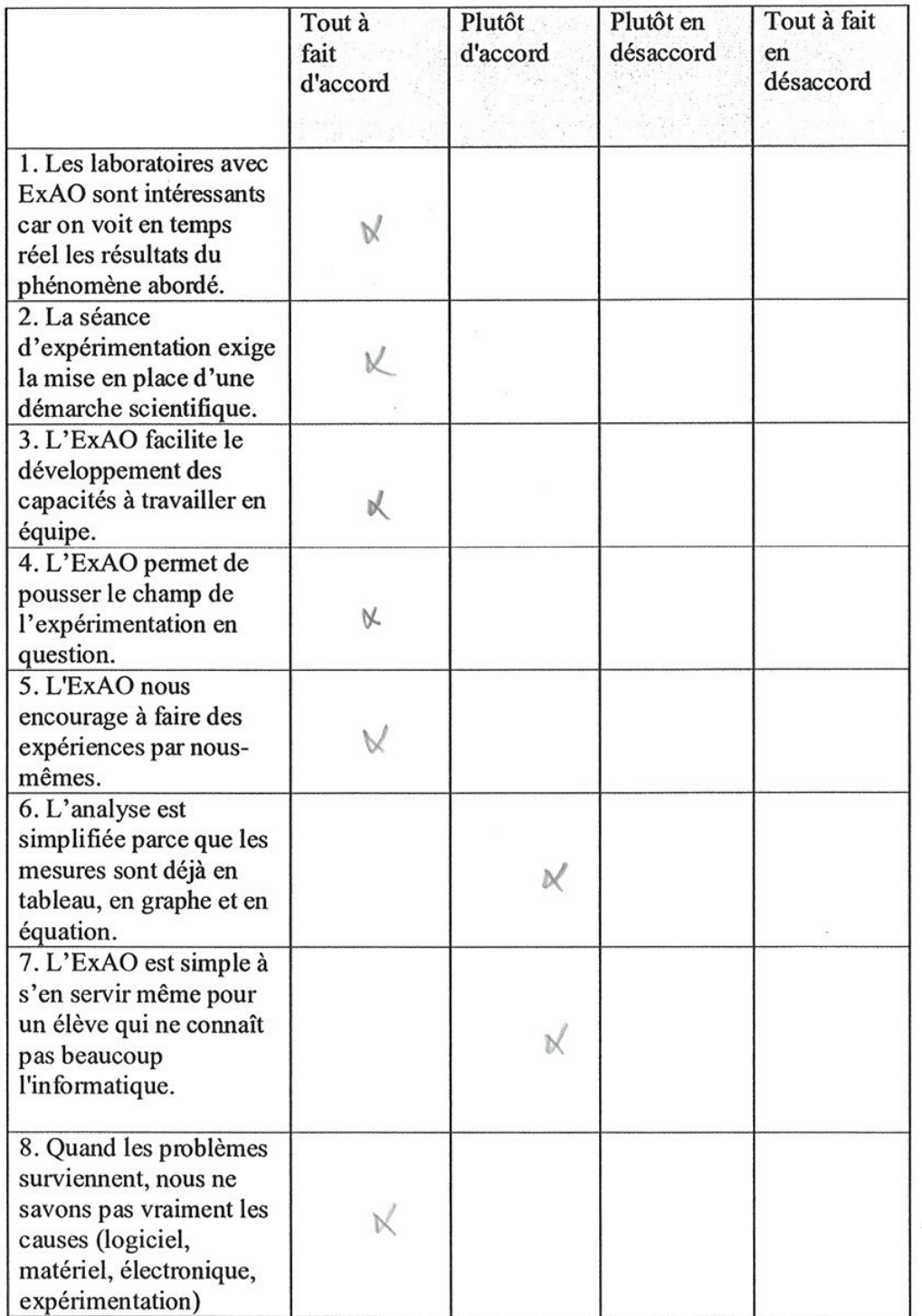

 $\ddot{\phantom{a}}$ 

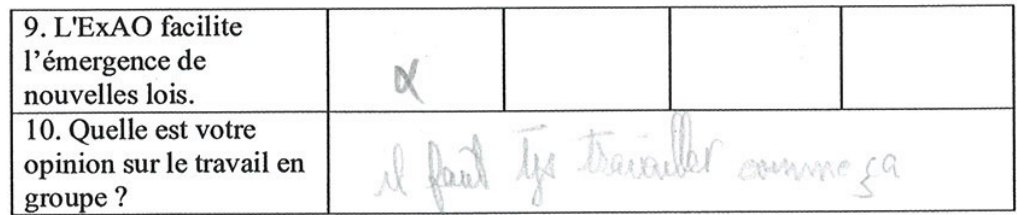

 $\ddot{\phantom{a}}$ 

×

 $\bar{\star}$ 

Questionnaire administré aux étudiants de EB6, EB7 et 1<sup>ère</sup> année du cycle<br>secondaire série scientifique

 $\sim$ 

ö,

S,

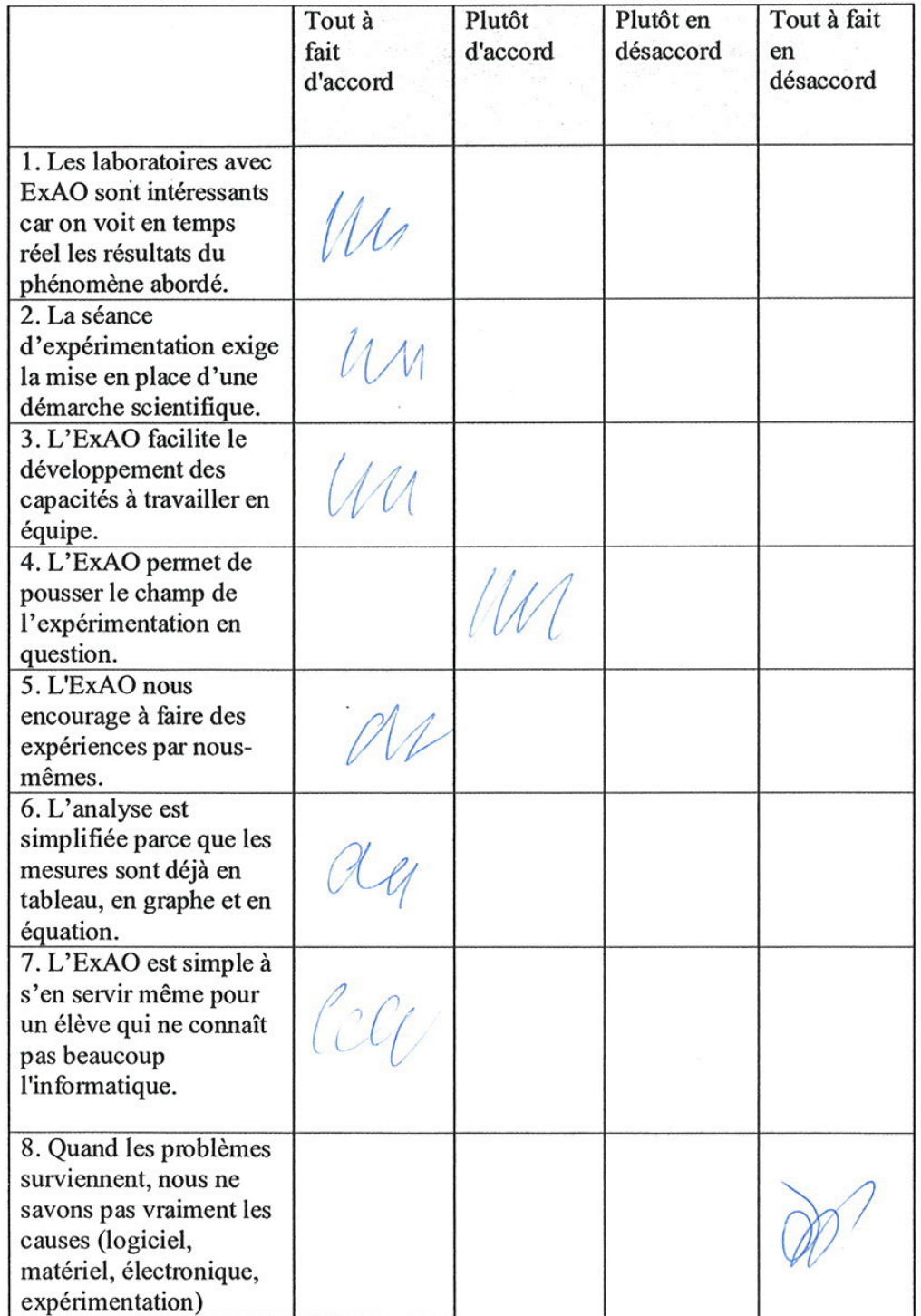

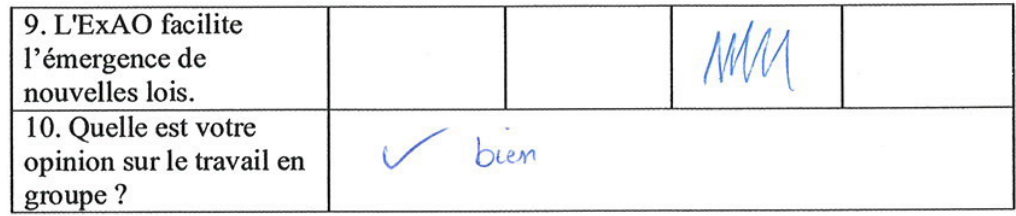

Ç

Questionnaire administré aux étudiants de EB6, EB7 et 1<sup>ère</sup> année du cycle<br>secondaire série scientifique

 $\delta$ 

 $\tilde{\phantom{a}}$ 

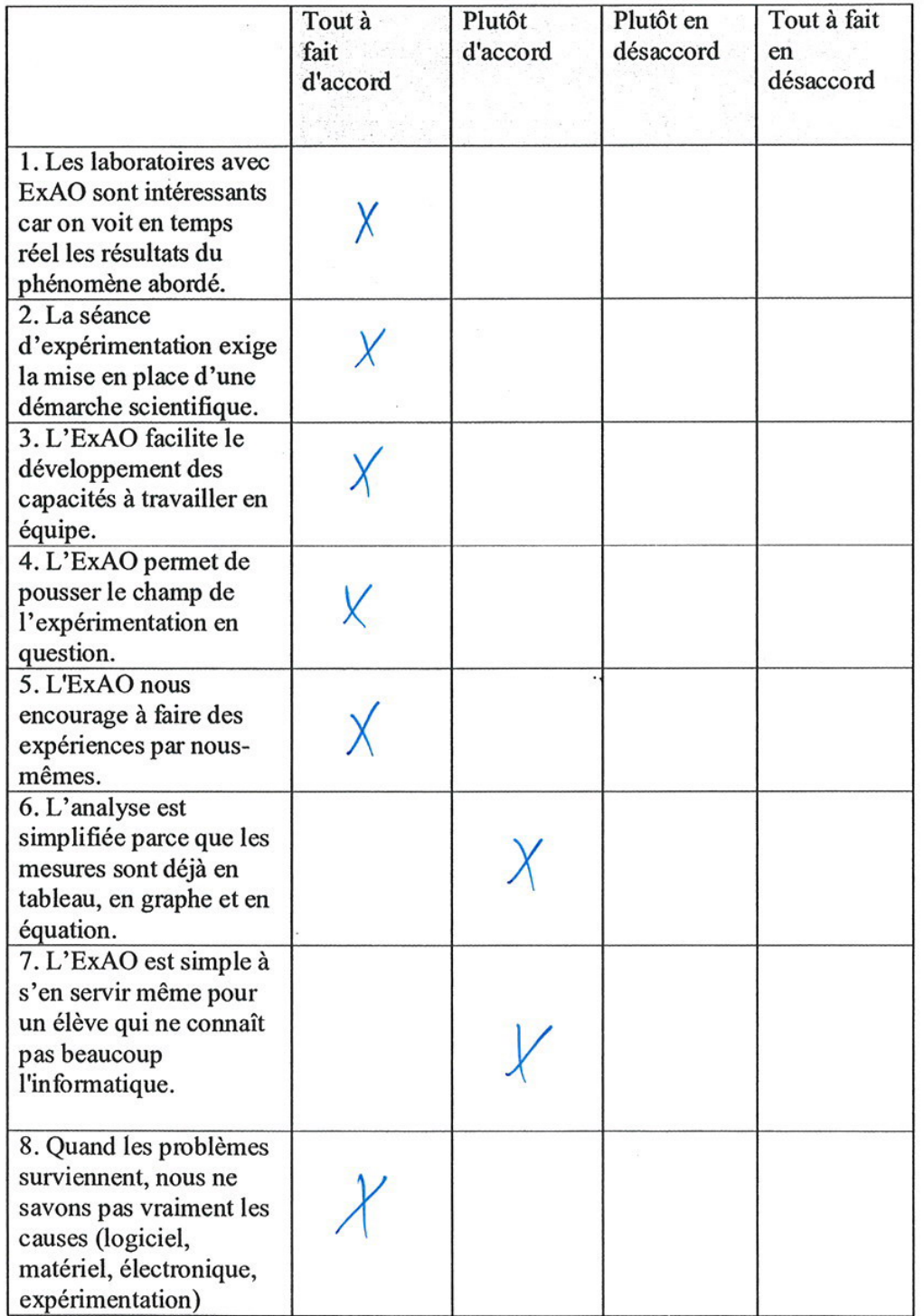

 $\overline{\phantom{a}}$ 

 $\lambda$ 

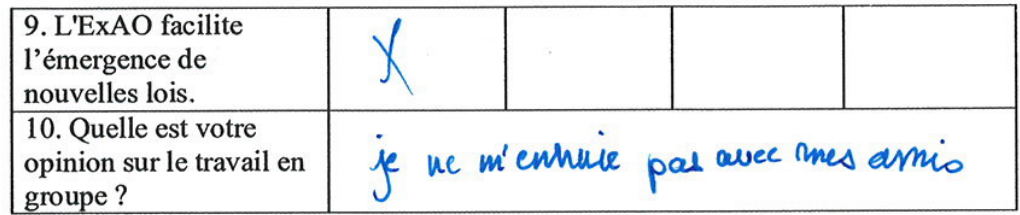

Questionnaire administré aux étudiants de EB6, EB7 et 1<sup>ère</sup> année du cycle<br>secondaire série scientifique

 $\cdot$ 

 $\overline{\mathcal{C}}$ 

 $\overline{\mathbf{a}}$ 

i.

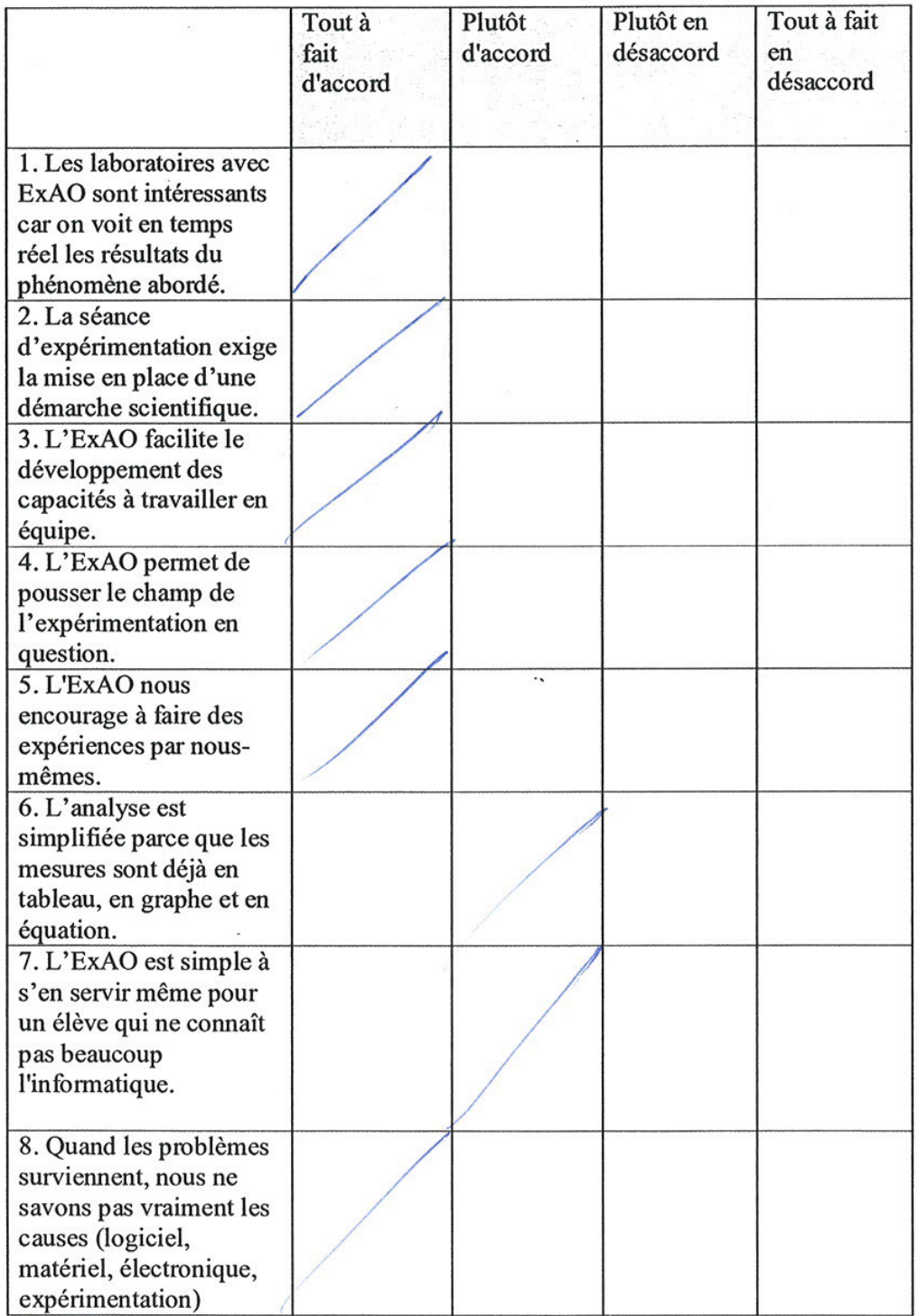

 $\frac{1}{2}$ 

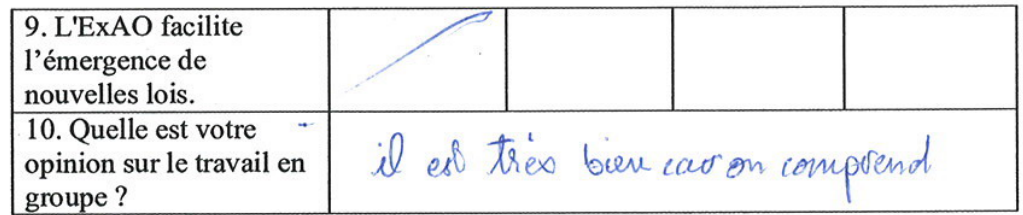

 $\sim$   $\sim$ 

Questionnaire administré aux étudiants de EB6, EB7 et 1<sup>ère</sup> année du cycle<br>secondaire série scientifique

 $\ddotsc$ 

S.

 $\hat{\mathcal{A}}$ 

 $\bar{\gamma}$ 

 $\sim$ 

 $\overline{\Omega}$ 

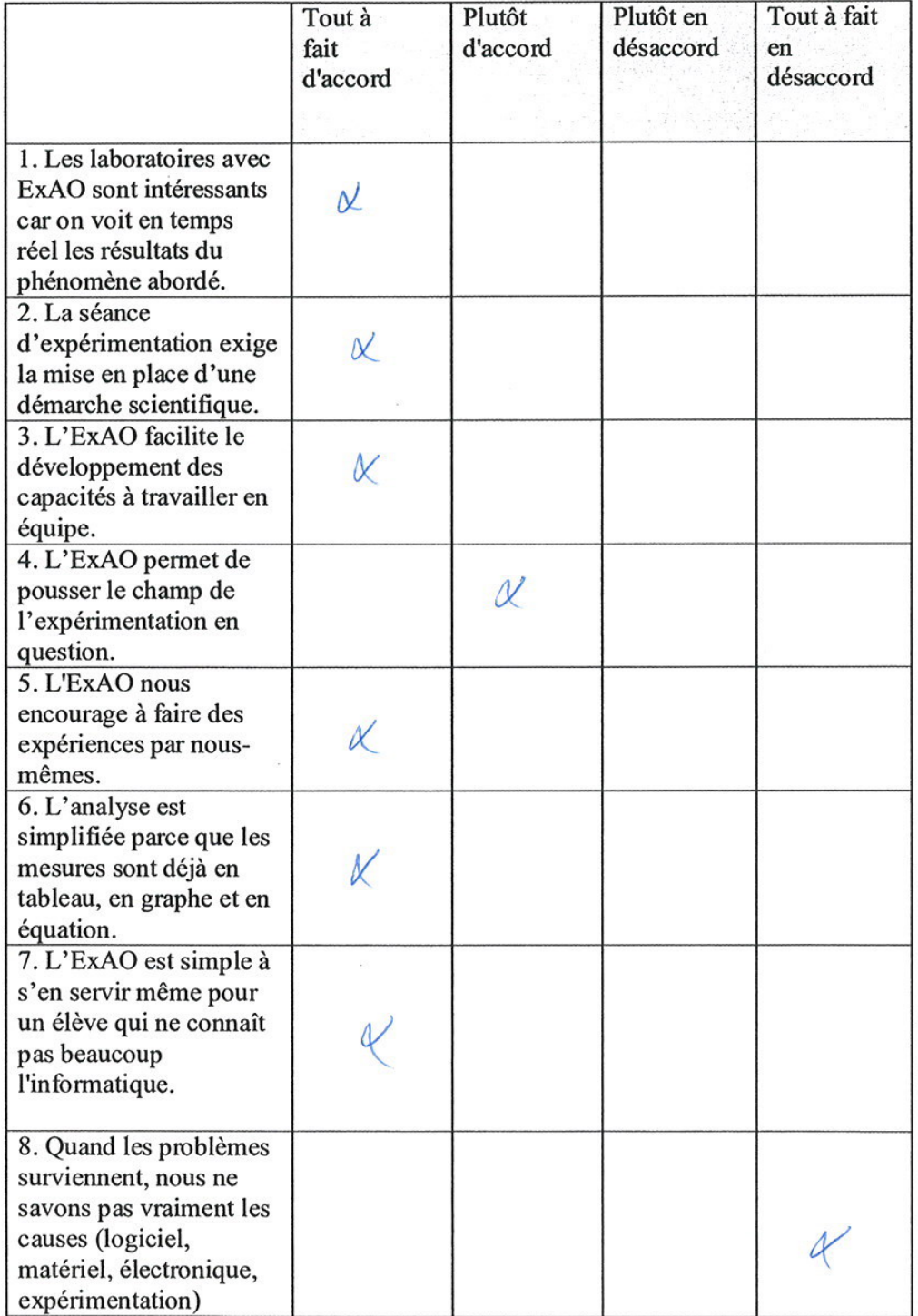

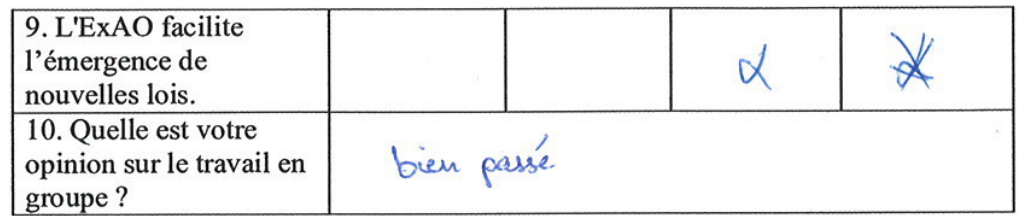

 $\overline{\phantom{a}}$ 

Questionnaire administré aux étudiants de EB6, EB7 et 1<sup>ère</sup> année du cycle<br>secondaire série scientifique

÷,

 $\bar{\omega}$ 

 $\mathbf{K}$ 

 $\sim$ 

 $\frac{1}{\sqrt{2}}$ 

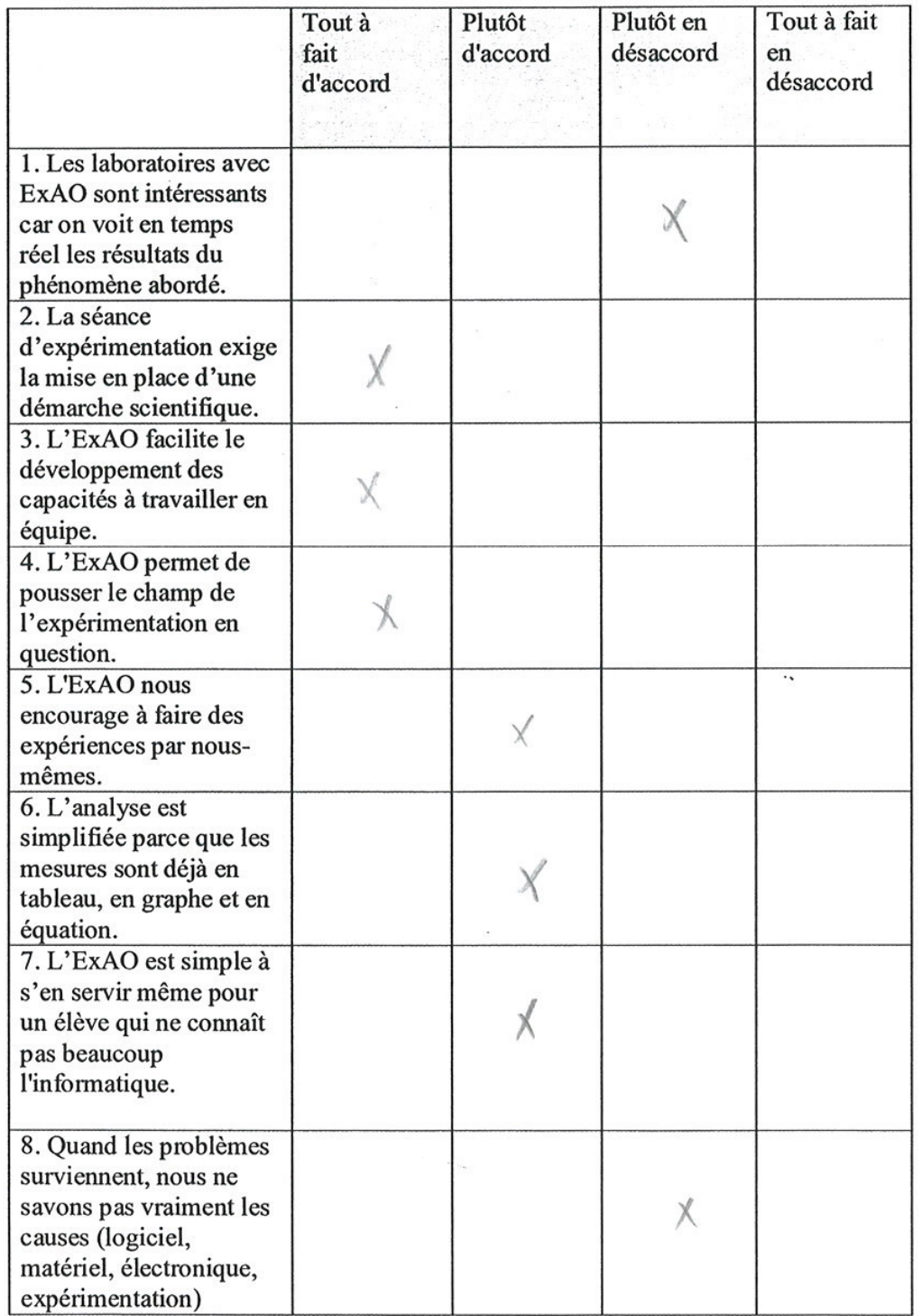

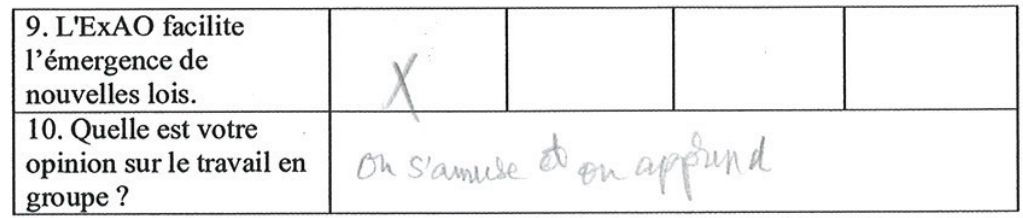

 $\ddot{\phantom{a}}$ 

Questionnaire administré aux étudiants de EB6, EB7 et 1<sup>ère</sup> année du cycle<br>secondaire série scientifique

 $\sim$ 

 $\sim$ 

 $\boldsymbol{t}$ 

 $\tilde{\mathcal{L}}$ 

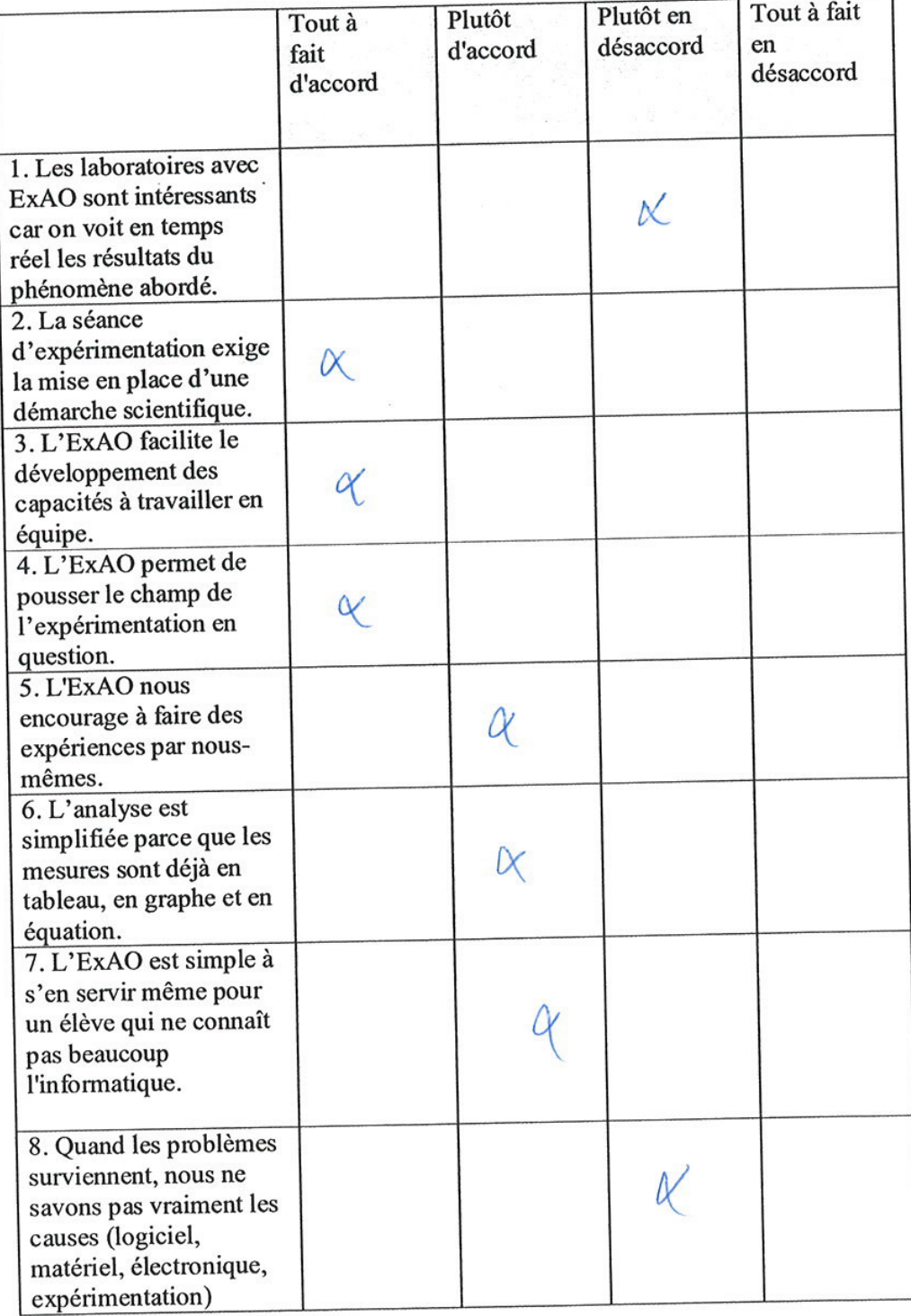

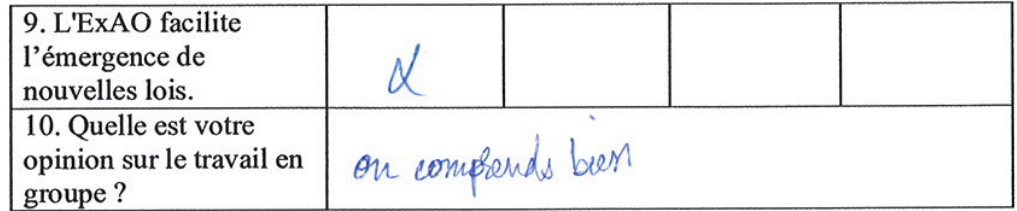

Questionnaire administré aux étudiants de EB6, EB7 et 1<sup>ère</sup> année du cycle<br>secondaire série scientifique

ä

q.

 $\epsilon$ 

 $\hat{\sigma}$ 

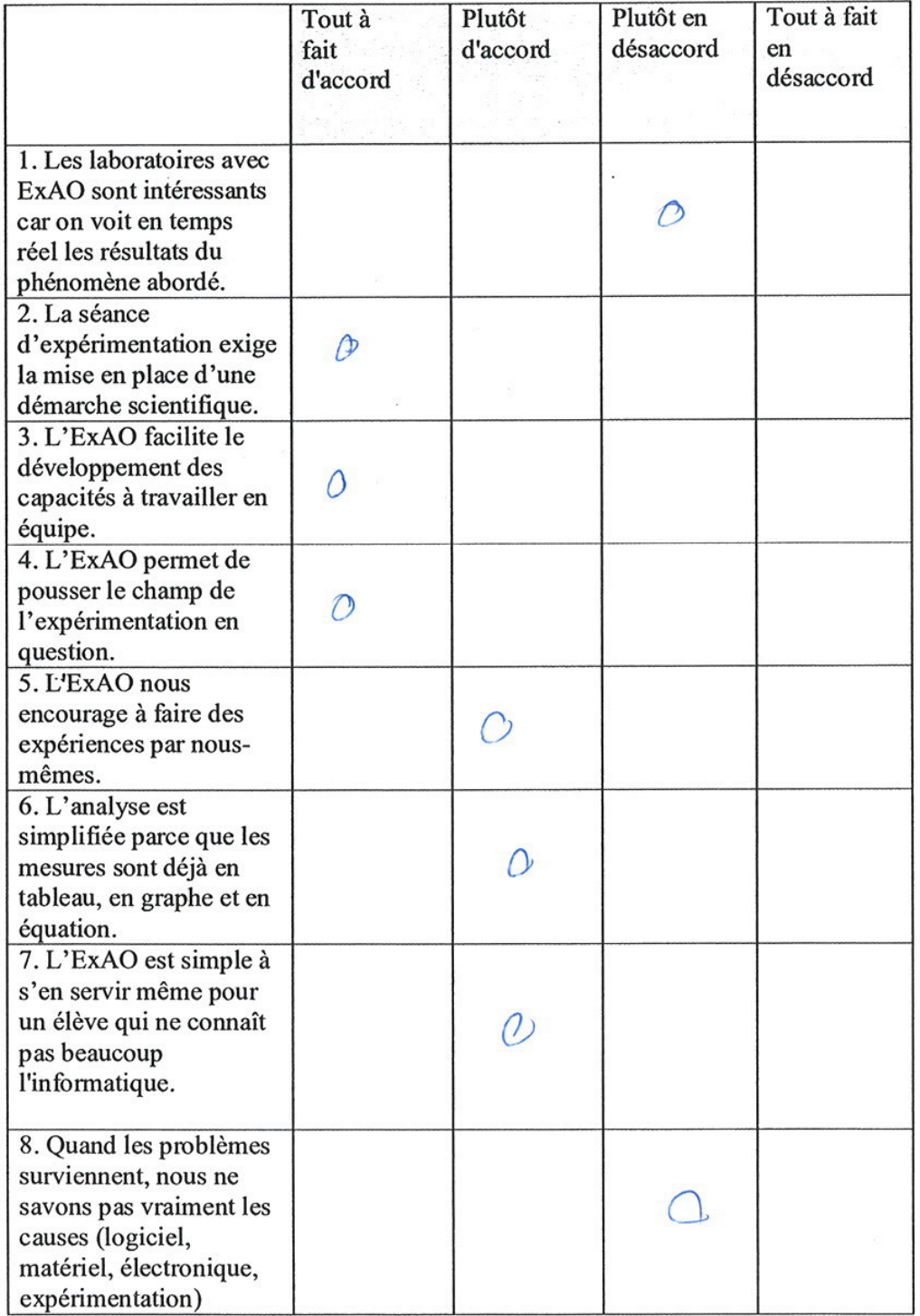

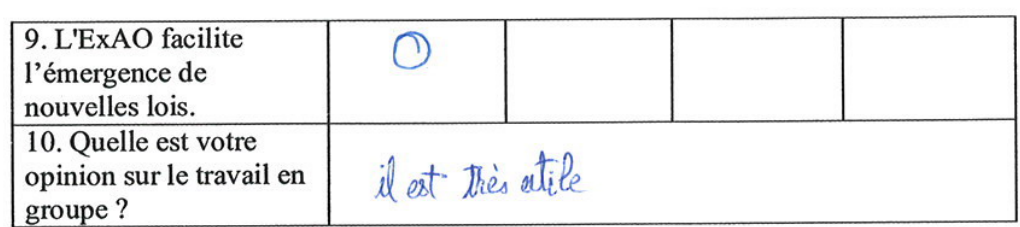

Questionnaire administré aux étudiants de EB6, EB7 et 1<sup>ère</sup> année du cycle<br>secondaire série scientifique

 $\phi$ 

 $\cdot$  .

 $\bar{A}$ 

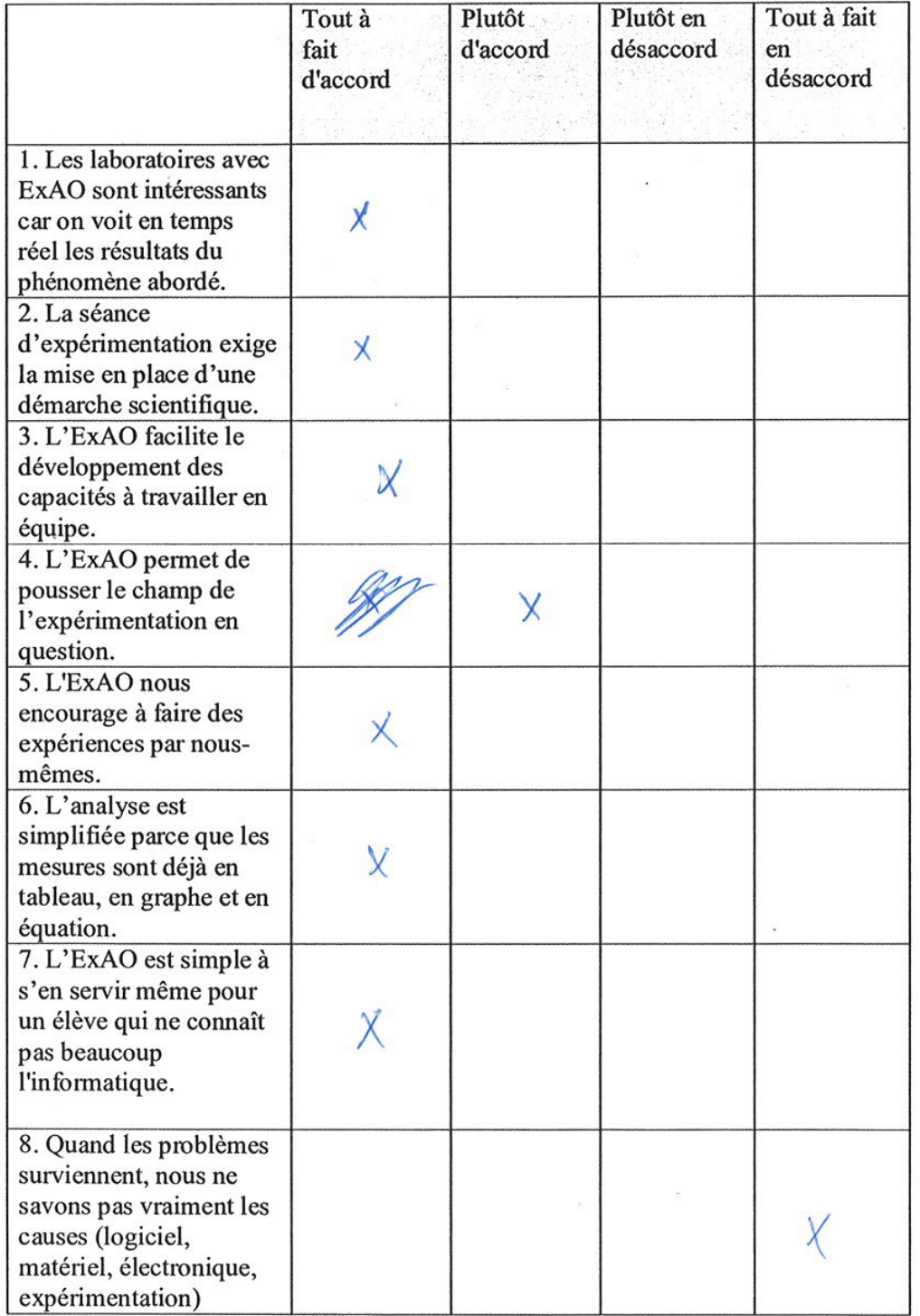

 $\ddot{\phantom{0}}$ 

 $\bar{\sigma}$ 

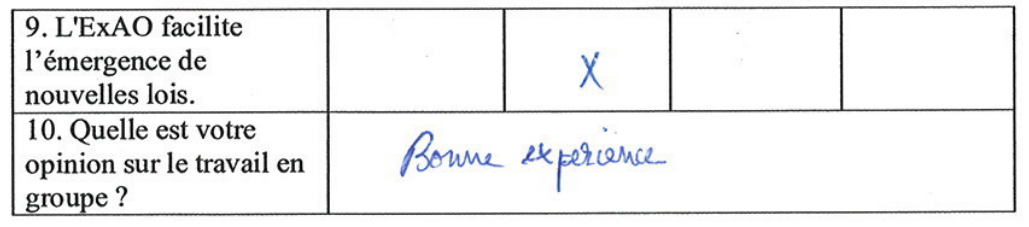

 $\overline{\phantom{a}}$ 

 $\ddot{\phantom{a}}$ 

Questionnaire administré aux étudiants de EB6, EB7 et 1<sup>ère</sup> année du cycle secondaire série scientifique

 $\lambda$ 

×

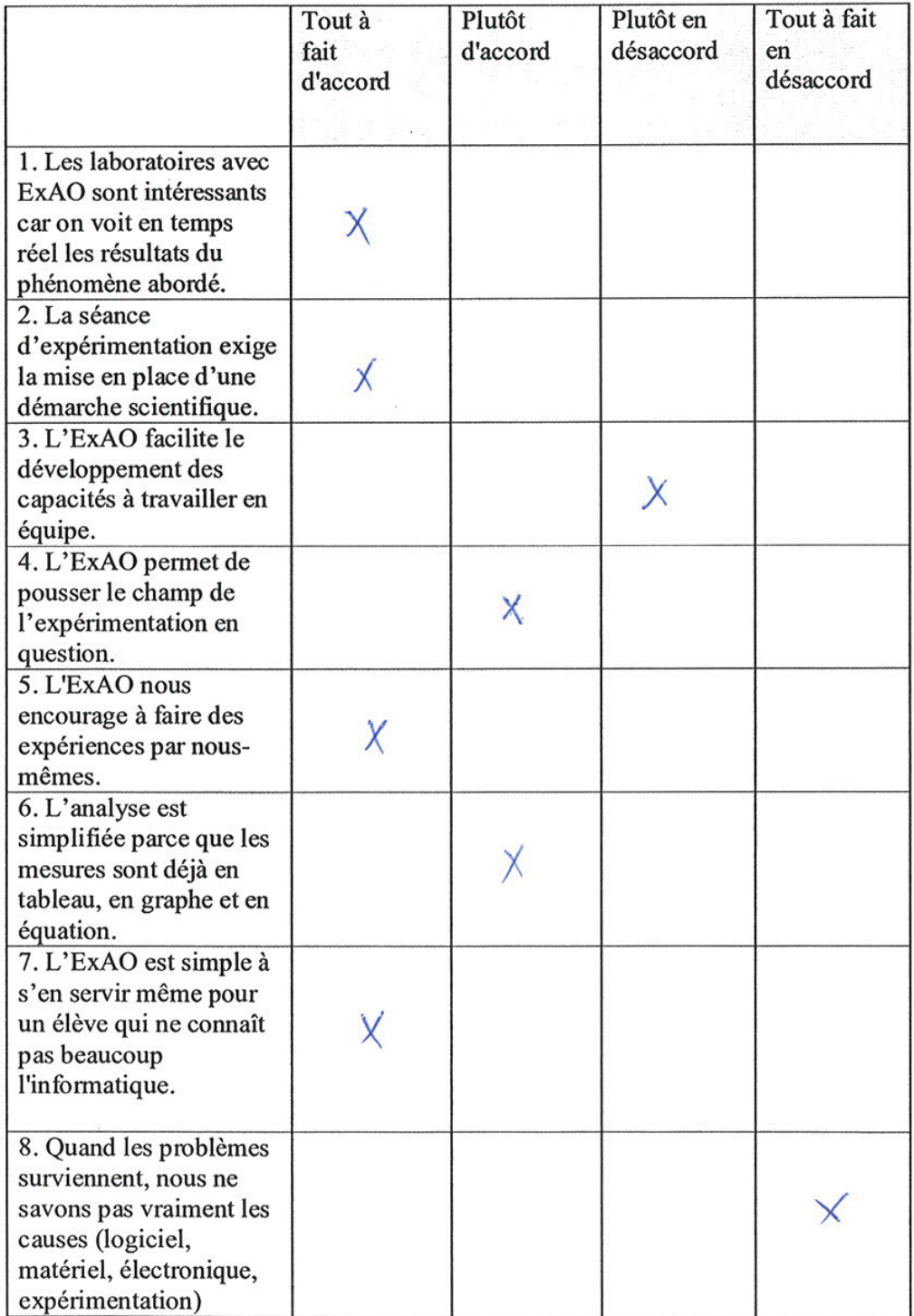

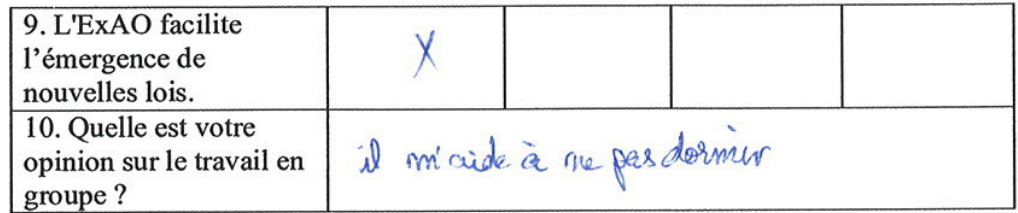

Questionnaire administré aux étudiants de EB6, EB7 et 1<sup>ère</sup> année du cycle<br>secondaire série scientifique

 $\frac{1}{2}$ 

i.

 $\bar{\epsilon}$ 

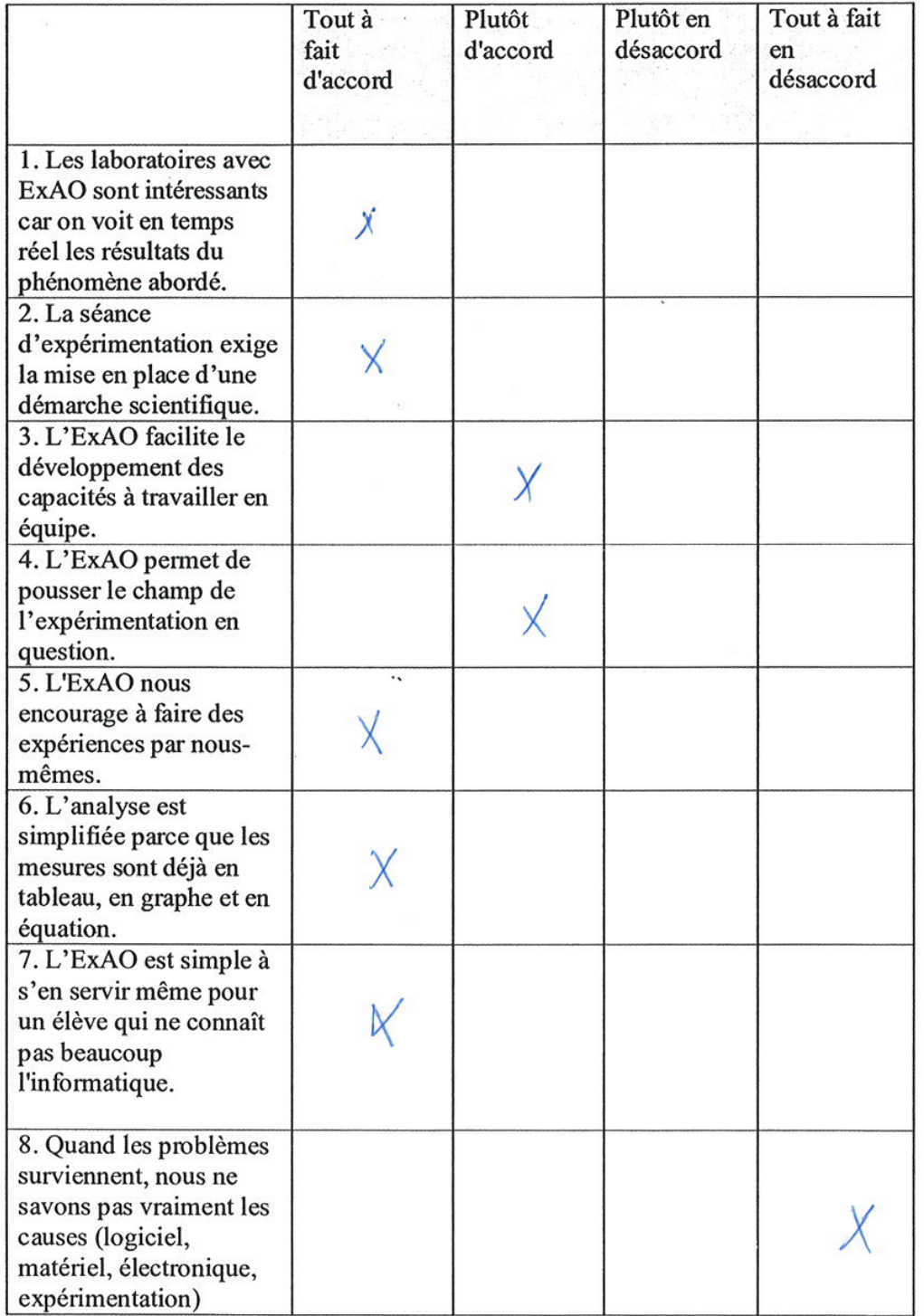

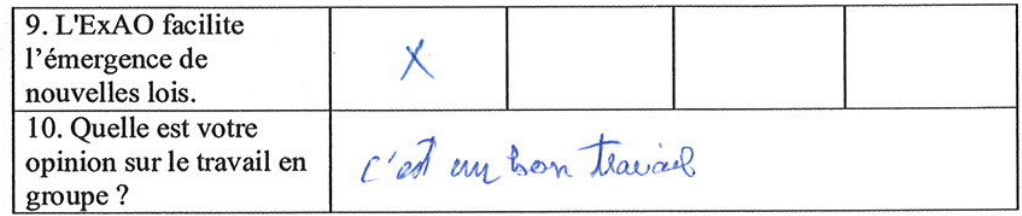

Questionnaire administré aux étudiants de EB6, EB7 et 1<sup>ère</sup> année du cycle<br>secondaire série scientifique

 $\cdot$ 

 $\sim 10^{-1}$ 

 $\delta$ 

 $\frac{1}{2}$ 

 $\sim 10$ 

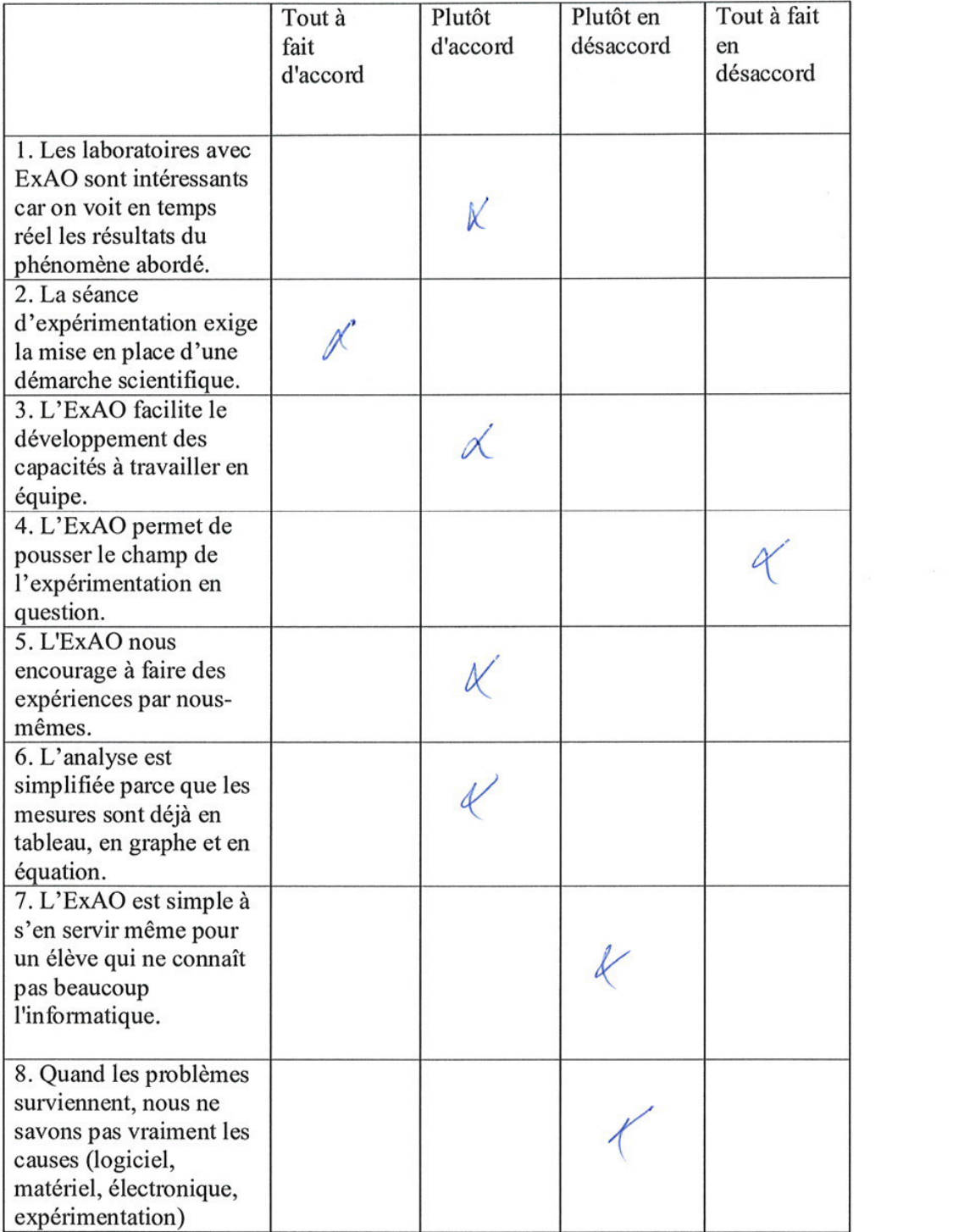

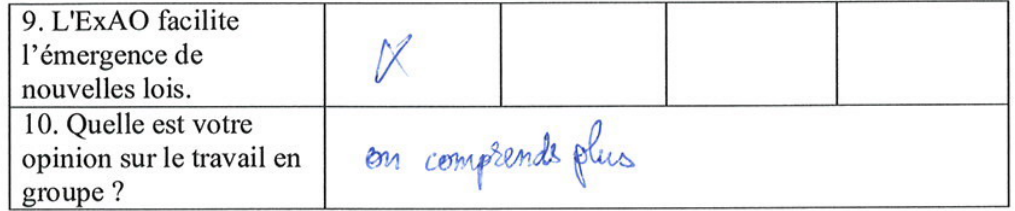

Questionnaire administré aux étudiants de EB6, EB7 et  $1^{$ è<sup>re</sup> année du cycle secondaire série scientifique

 $\mathcal{L}(\mathbf{T})$ 

 $\lambda$ 

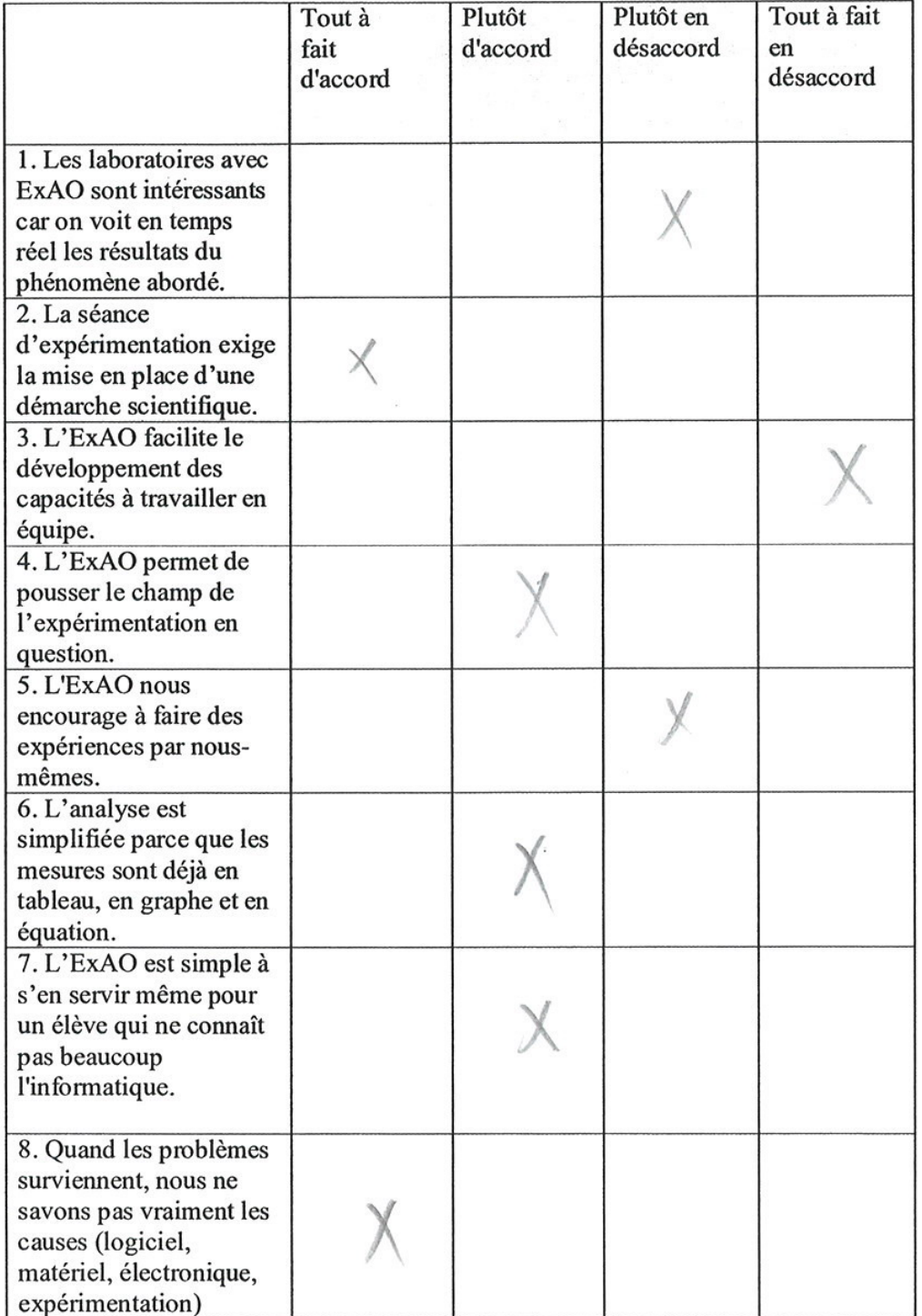

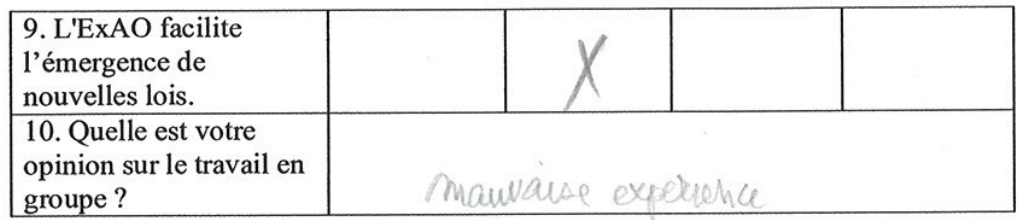

 $\overline{\chi}$ 

 $\overline{\mathcal{A}}$ 

Questionnaire administré aux étudiants de EB6, EB7 et 1<sup>ère</sup> année du cycle<br>secondaire série scientifique

 $\boldsymbol{\delta}$ 

 $\tilde{E}$
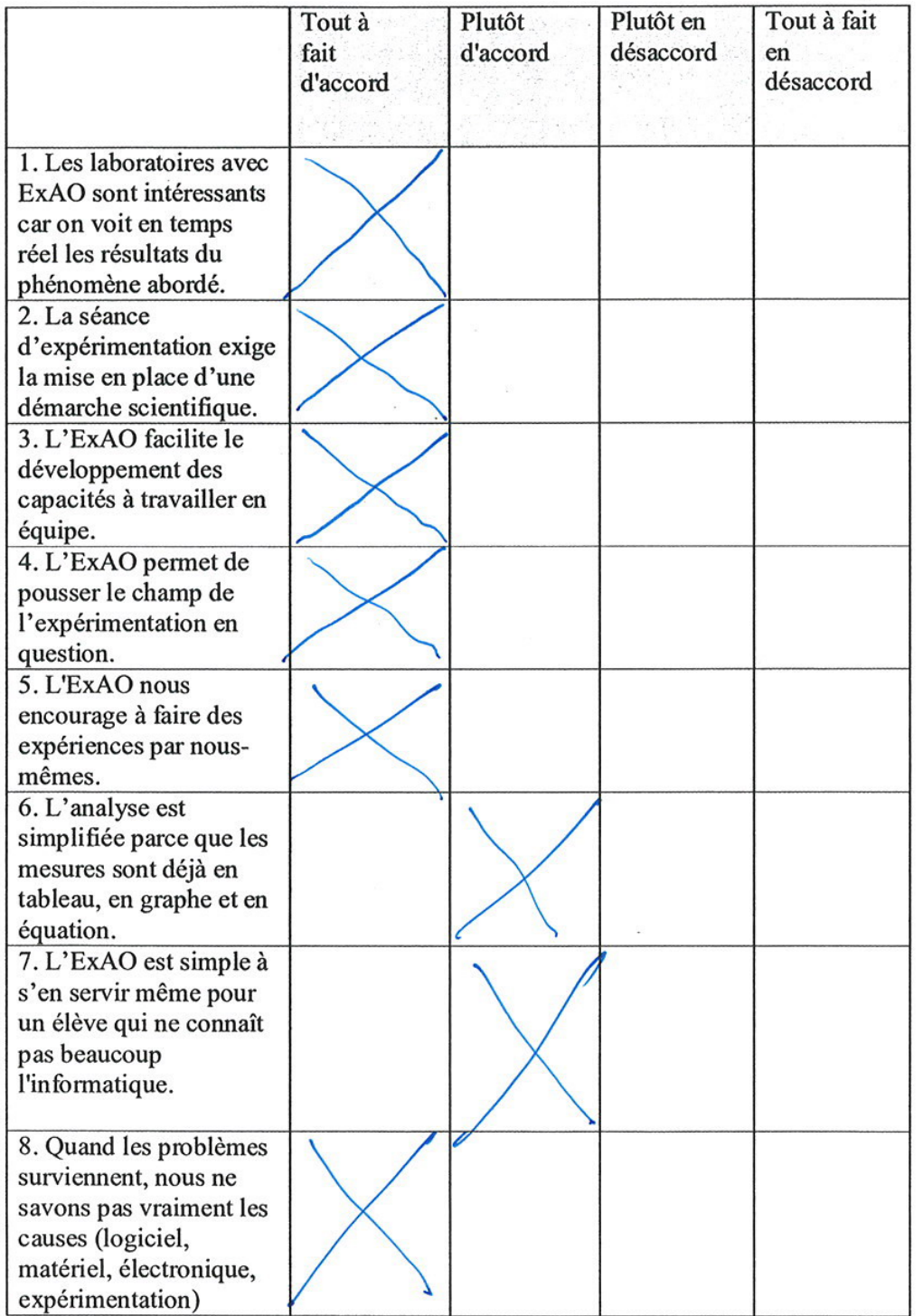

 $\ddot{\phantom{a}}$ 

 $\tilde{\mathbb{R}}$ 

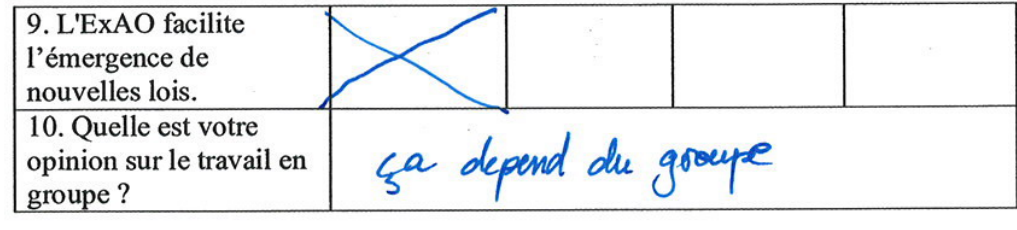

 $\overline{\mathcal{A}}$ 

 $\dddot{\phantom{1}}$ 

 $\sim$ 

Questionnaire administré aux étudiants de EB6, EB7 et 1<sup>ère</sup> année du cycle<br>secondaire série scientifique

 $\overline{\mathbf{A}}$ 

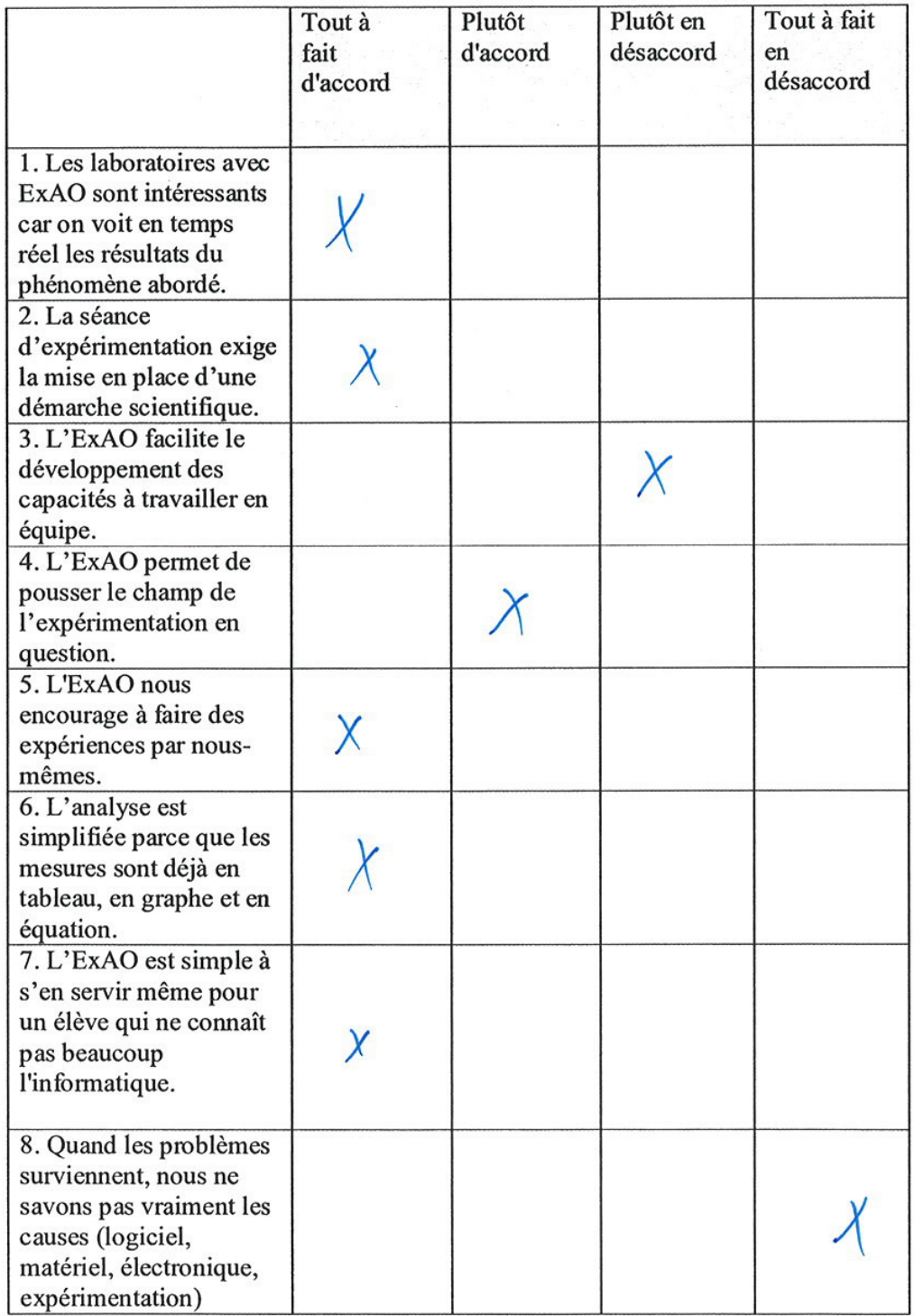

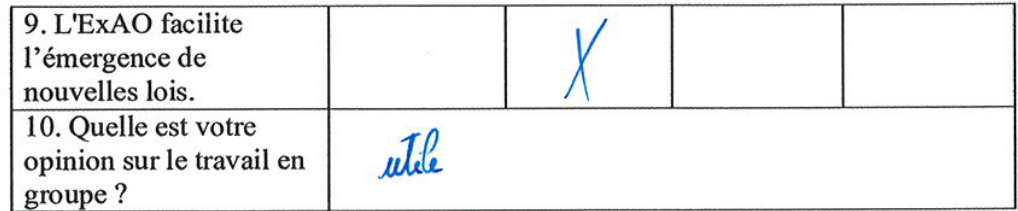

 $\tilde{\chi}$ 

Questionnaire administré aux étudiants de EB6, EB7 et 1<sup>ère</sup> année du cycle<br>secondaire série scientifique

 $\epsilon$ 

 $\mu$ 

 $\frac{1}{2}$ 

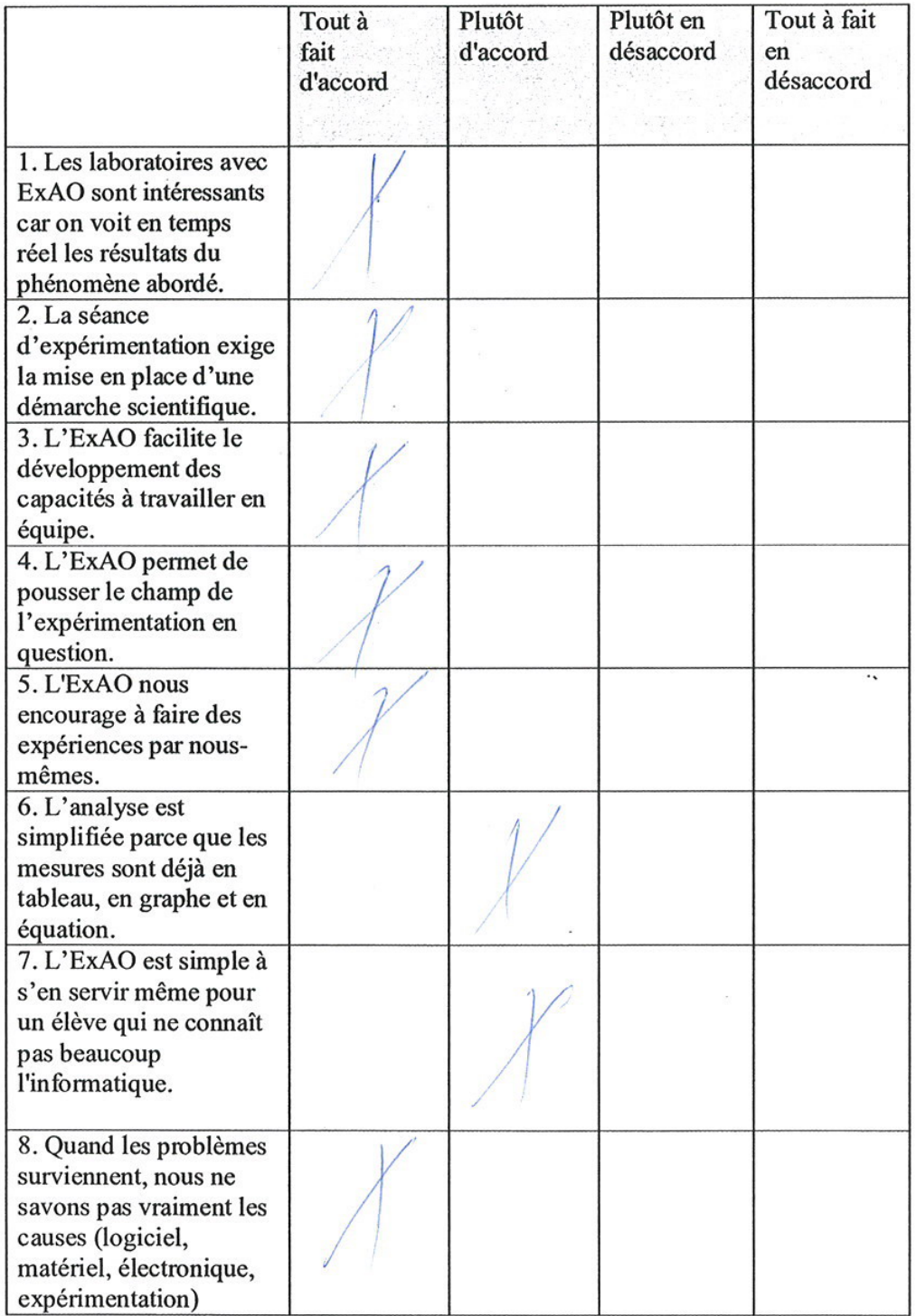

 $\frac{1}{2}$ 

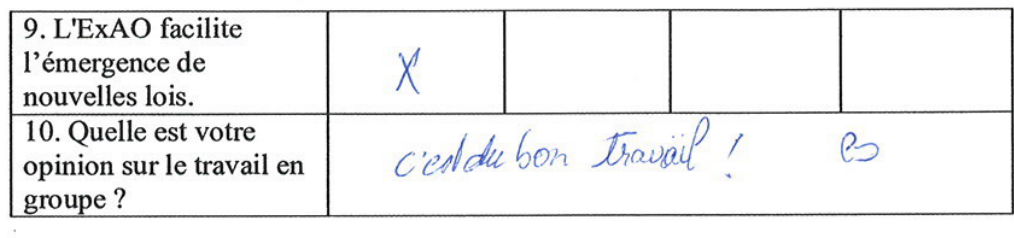

Questionnaire administré aux étudiants de EB6, EB7 et 1<sup>ère</sup> année du cycle<br>secondaire série scientifique

 $\mathcal S$ 

 $\sim$ 

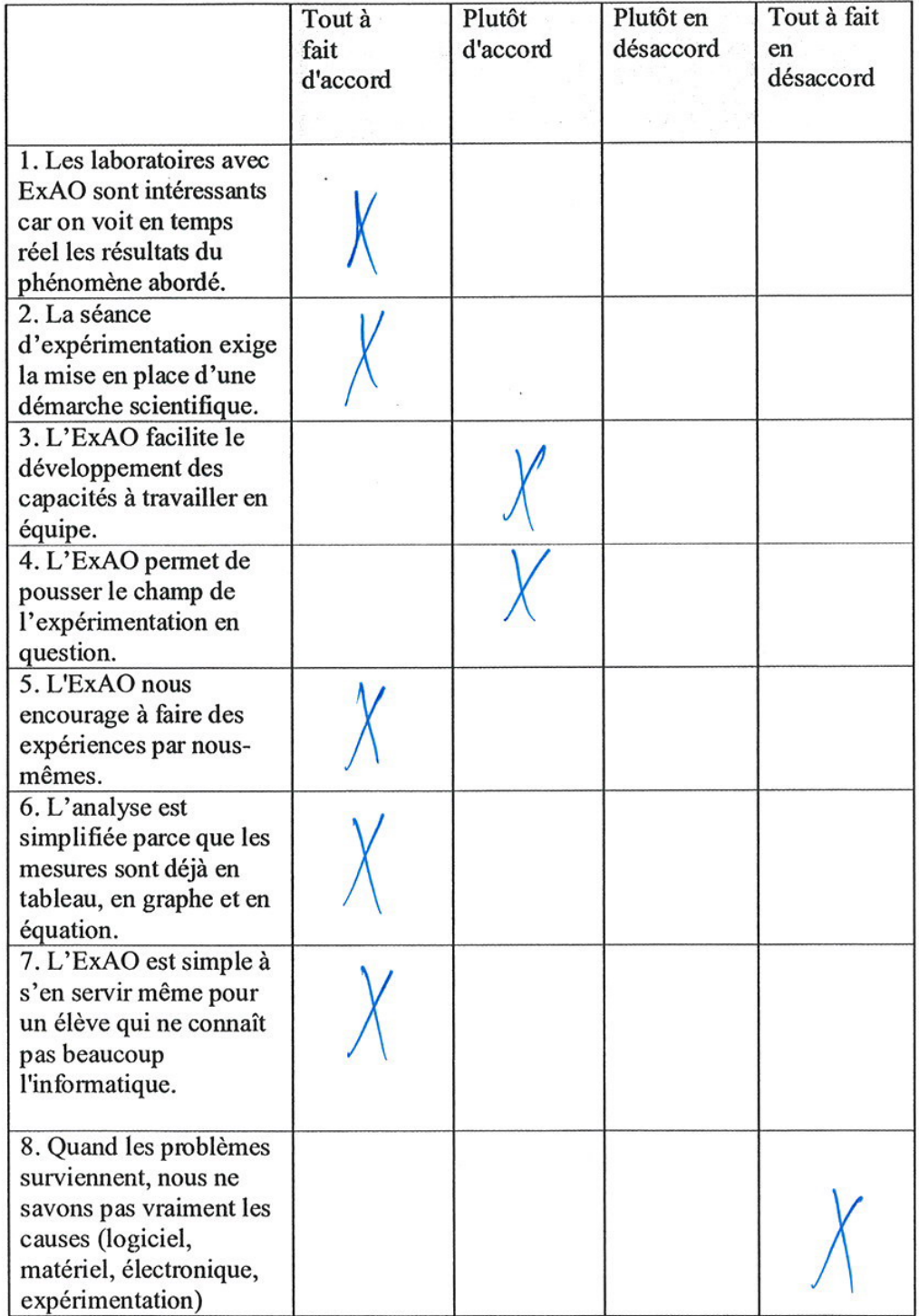

Ç

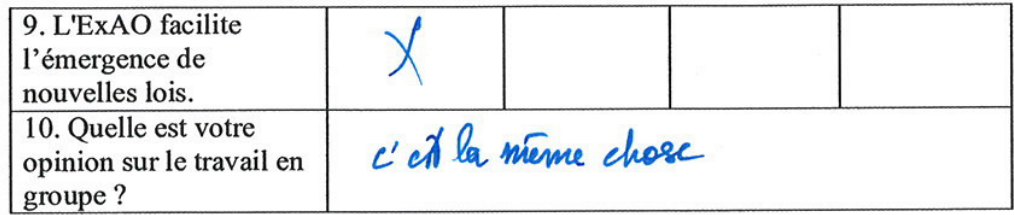

Questionnaire administré aux étudiants de EB6, EB7 et 1<sup>ère</sup> année du cycle<br>secondaire série scientifique

 $\bar{K}$ 

 $\overline{\mathcal{E}}$ 

 $\mathcal{L}^{\mathbb{C}}$ 

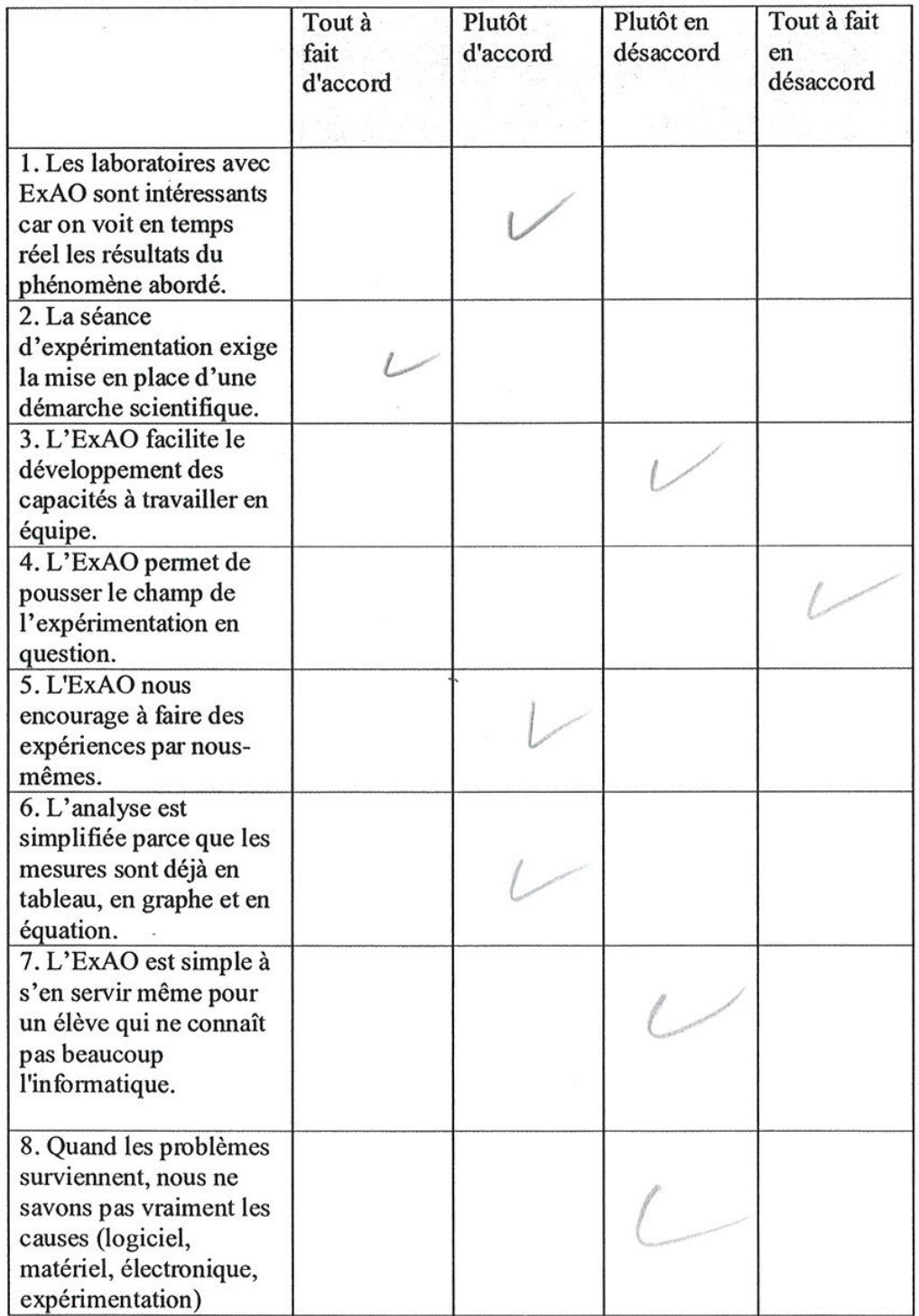

 $\bar{\tau}$ 

 $\ddot{\phantom{a}}$ 

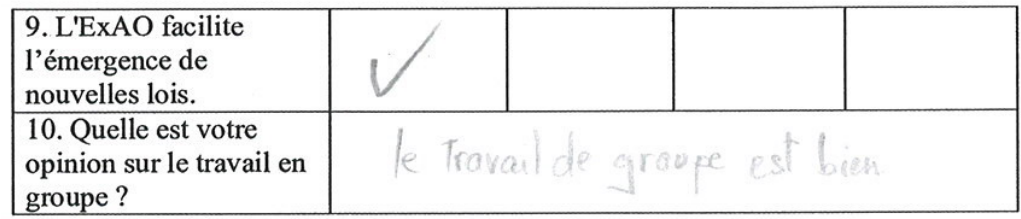

Questionnaire administré aux étudiants de EB6, EB7 et 1<sup>ère</sup> année du cycle<br>secondaire série scientifique  $\sim$ 

 $\cdot$ 

 $\sim$ 

 $\vec{c}$ 

 $\hat{g}$ 

 $\lambda$ 

 $\cdot$ 

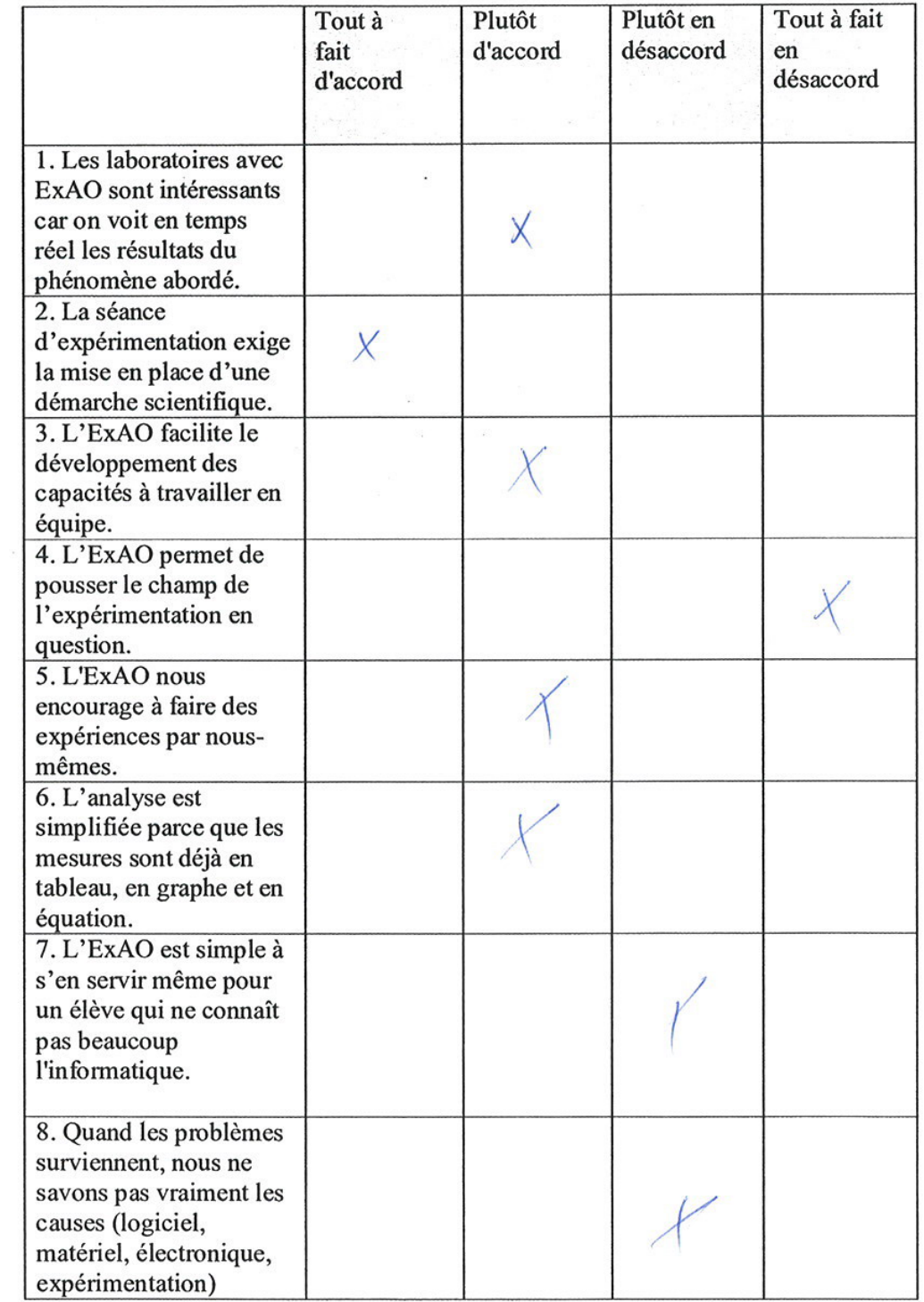

 $\ddot{\phantom{0}}$ 

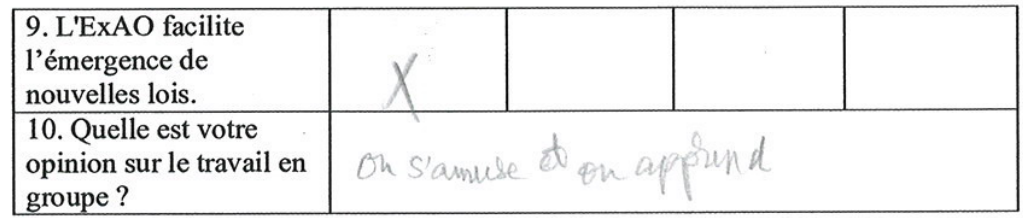

 $\ddot{\phantom{a}}$ 

Questionnaire administré aux étudiants de EB6, EB7 et 1<sup>ère</sup> année du cycle<br>secondaire série scientifique

 $\sim$ 

 $\sim$ 

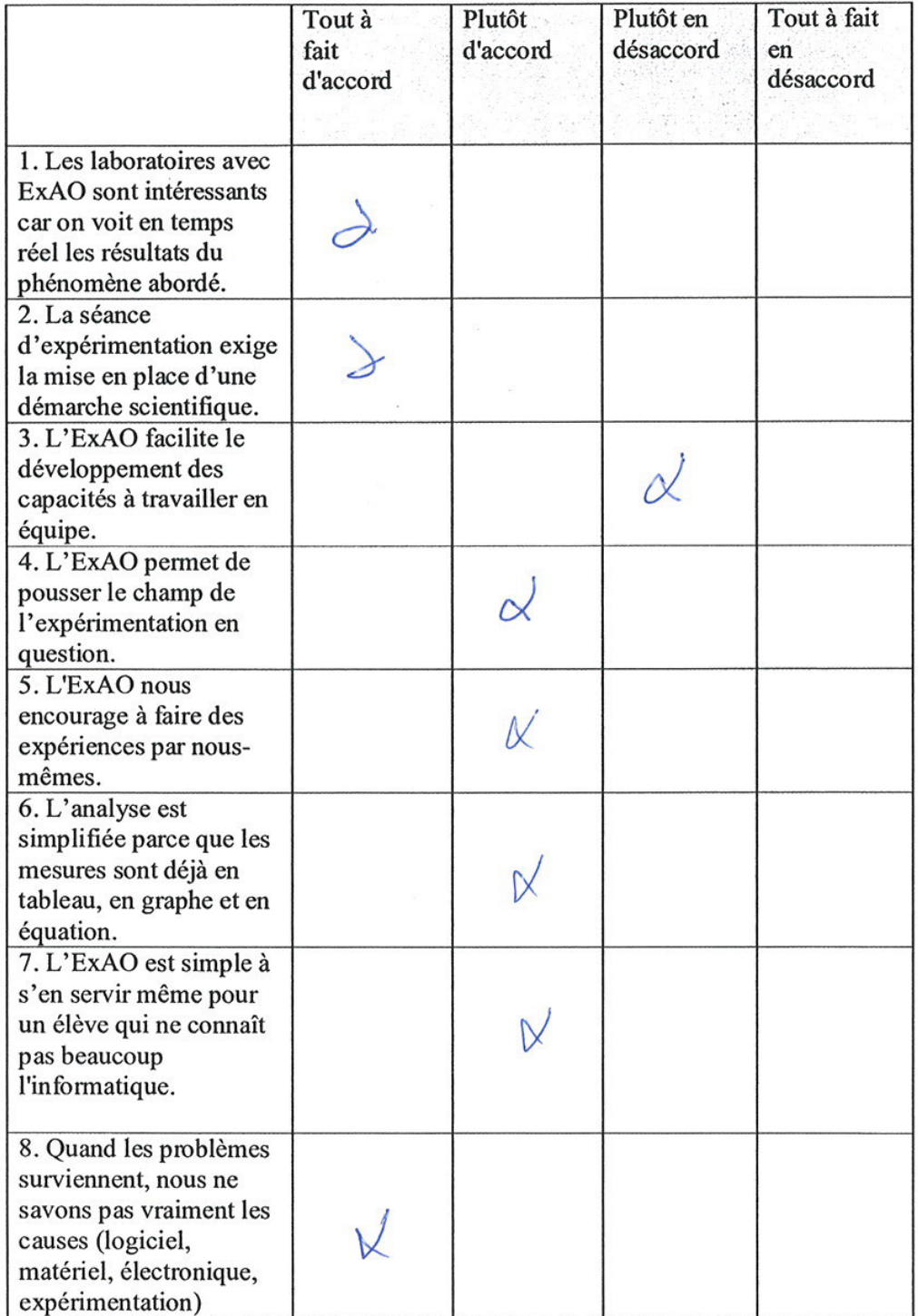

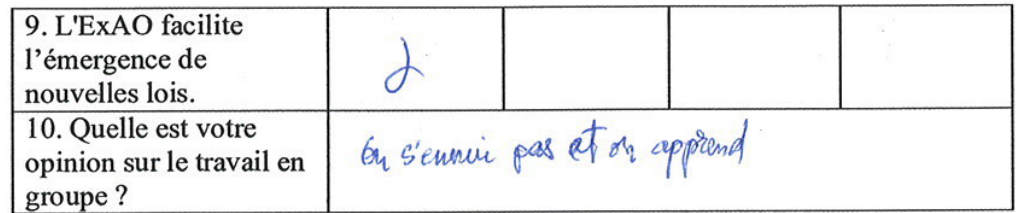

 $\ddot{\phantom{a}}$ 

 $\overline{\phantom{a}}$ 

Questionnaire administré aux étudiants de EB6, EB7 et 1<sup>ère</sup> année du cycle<br>secondaire série scientifique

 $\delta$ 

 $\frac{10}{20}$ 

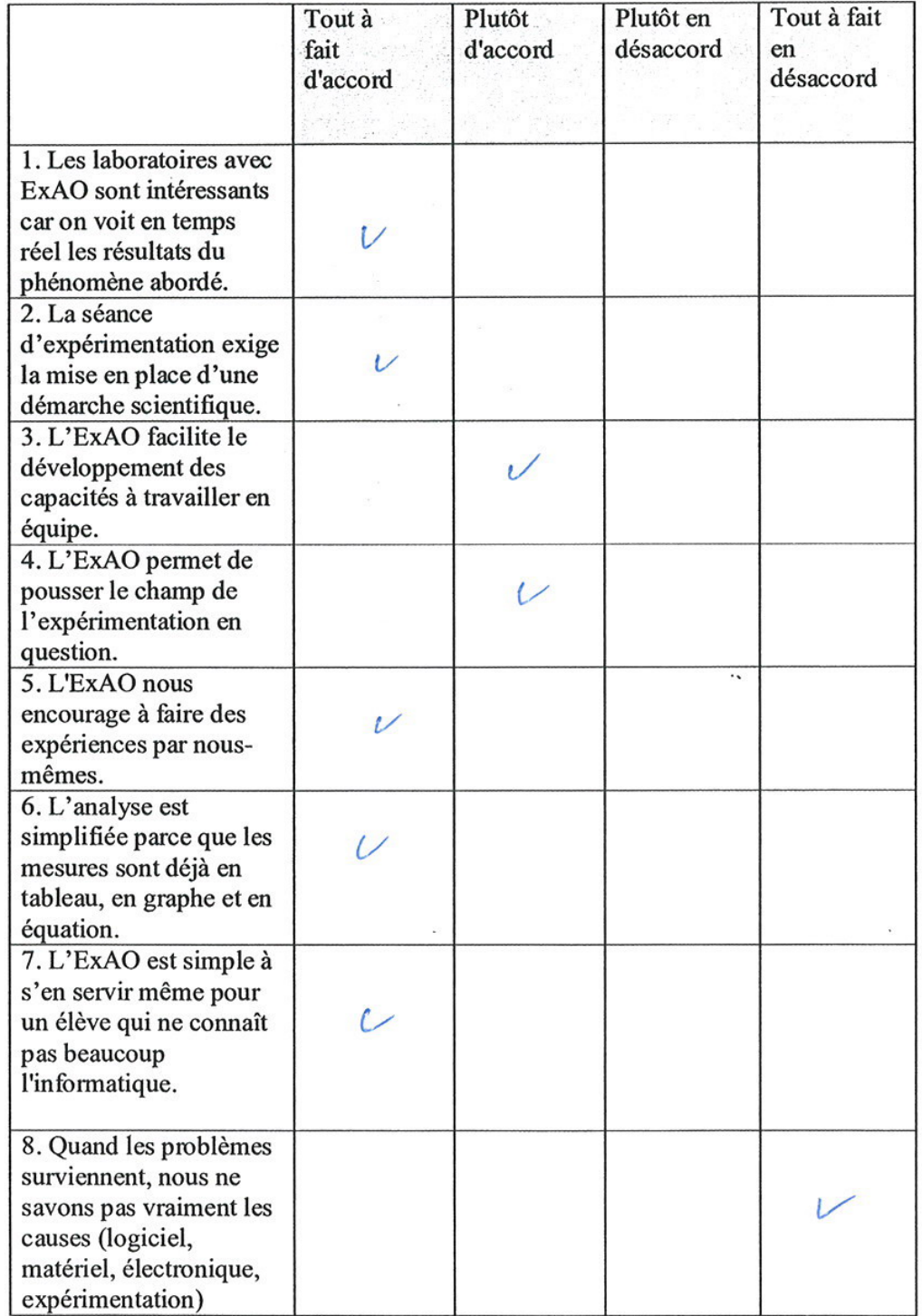

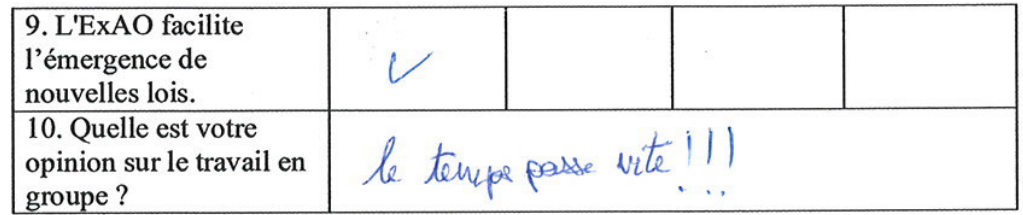

 $\cdot$ 

 $\widetilde{\mathbb{R}}$ 

Questionnaire administré aux étudiants de EB6, EB7 et 1<sup>ère</sup> année du cycle<br>secondaire série scientifique

 $\overline{\mathcal{G}}$ 

X

 $\sim$ 

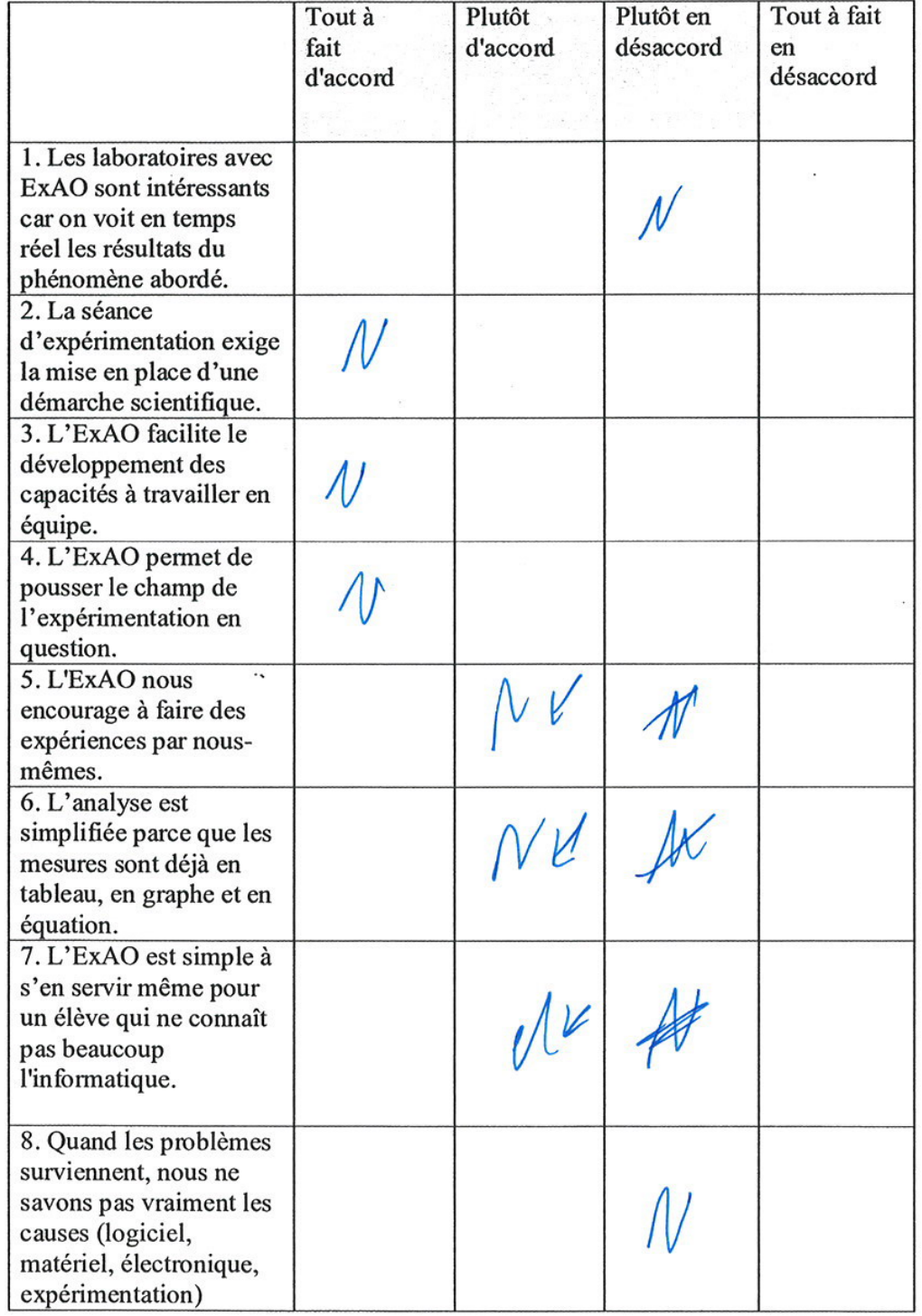

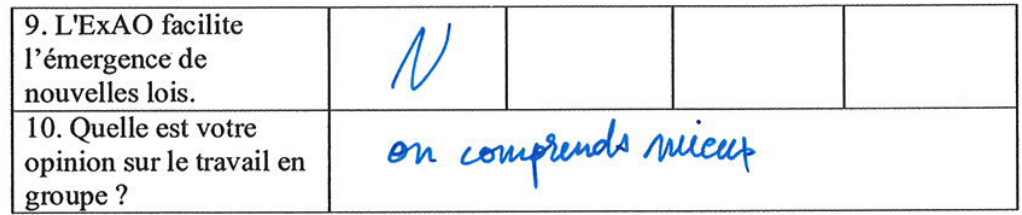

Questionnaire administré aux étudiants de EB6, EB7 et 1<sup>ère</sup> année du cycle<br>secondaire série scientifique

 $\delta$ 

 $\gamma_{\rm B}$ 

 $\cdot$ 

¥

 $\mathbb{R}^n$ 

 $\bar{\gamma}$ 

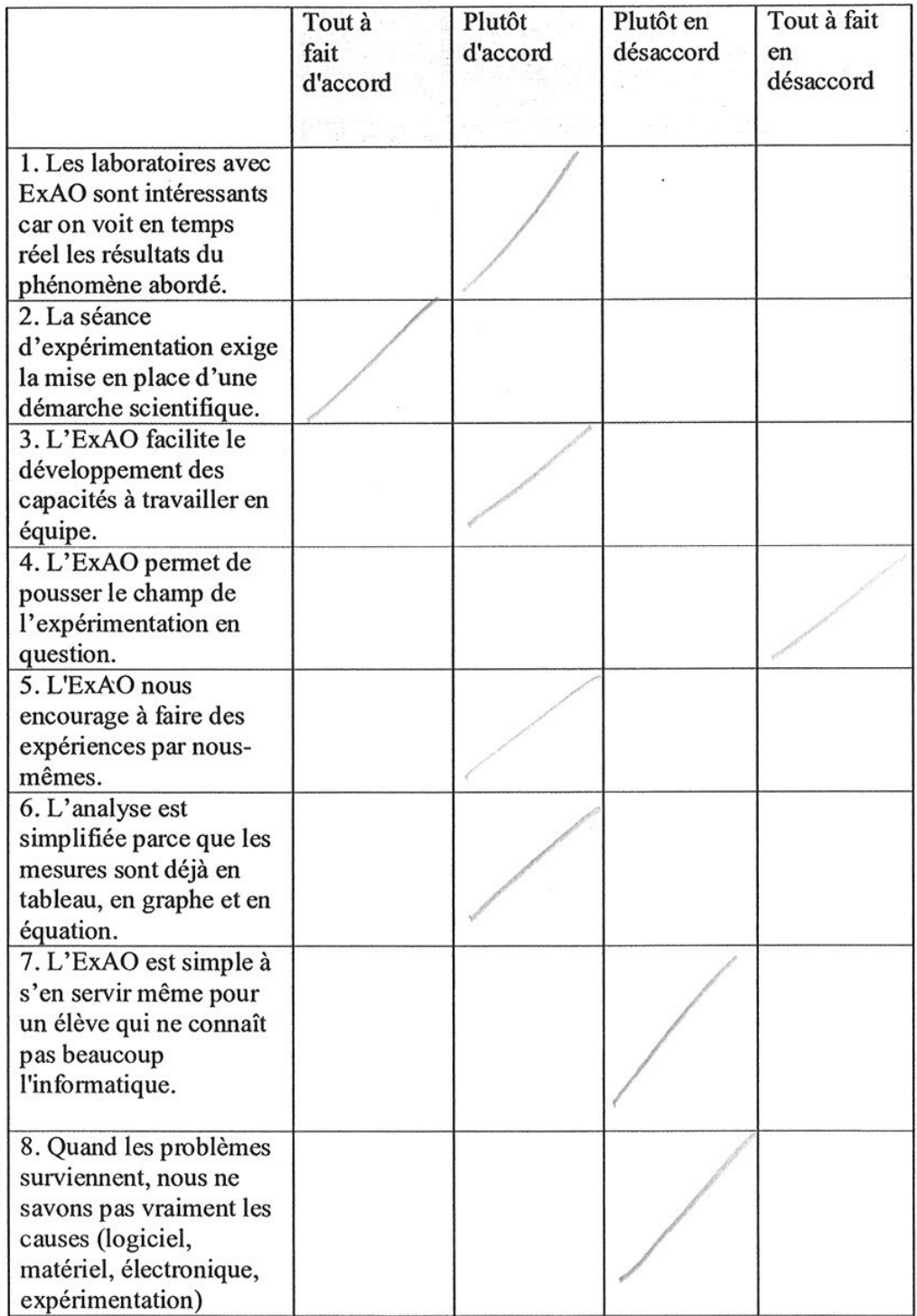

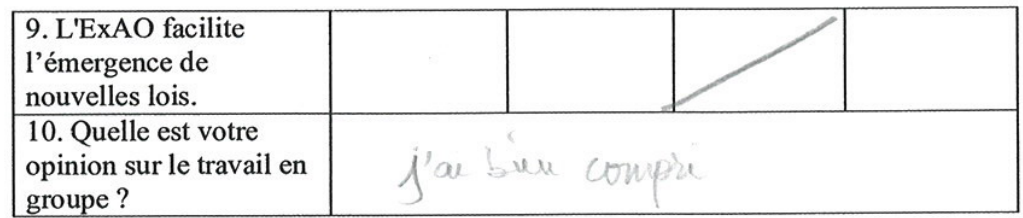

Questionnaire administré aux étudiants de EB6, EB7 et 1<sup>ère</sup> année du cycle secondaire série scientifique

 $\sim$ 

 $\dddot{\phantom{1}}$ 

 $\overline{\phantom{a}}$ 

 $\bar{\alpha}$ 

Ŷ.

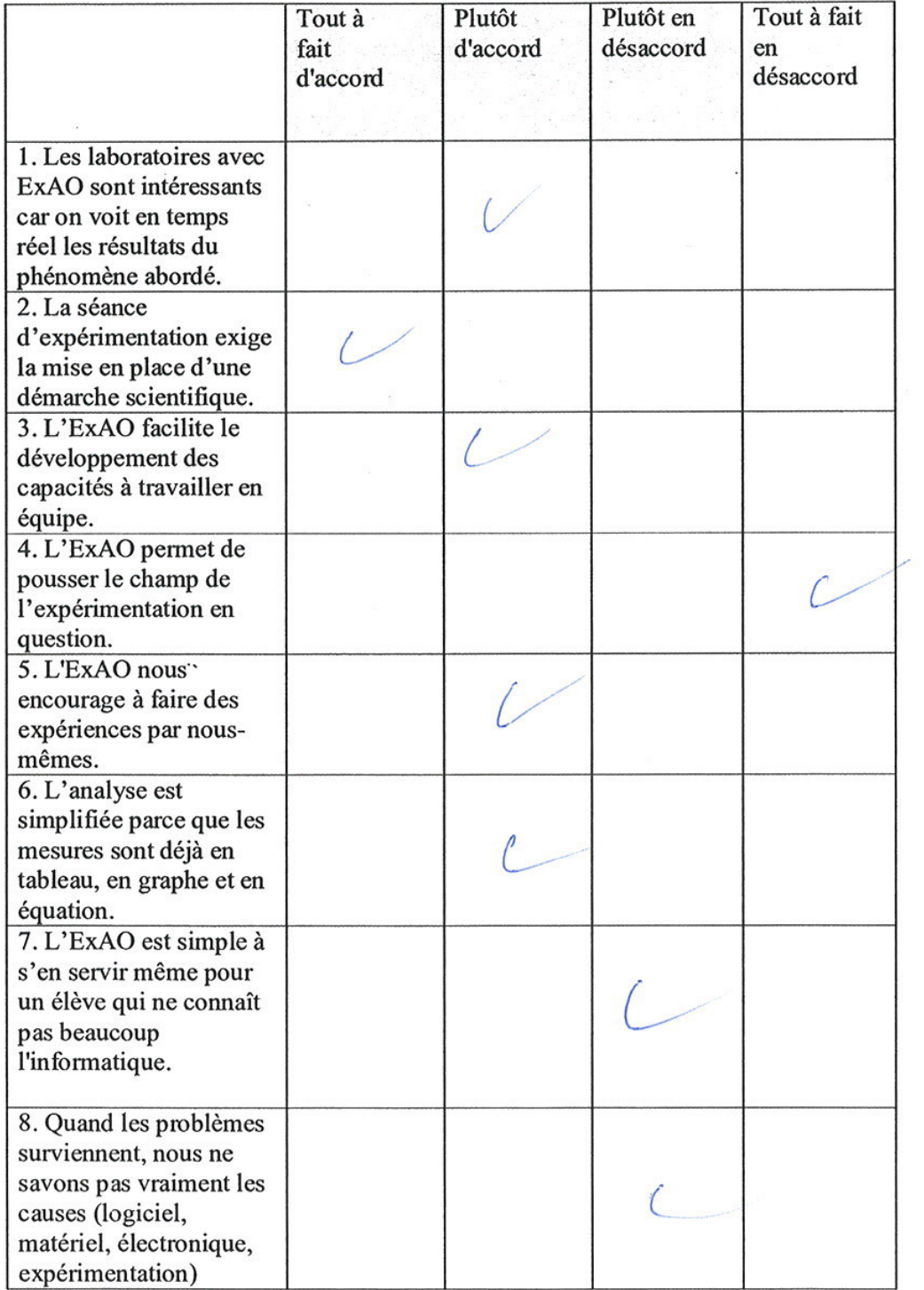

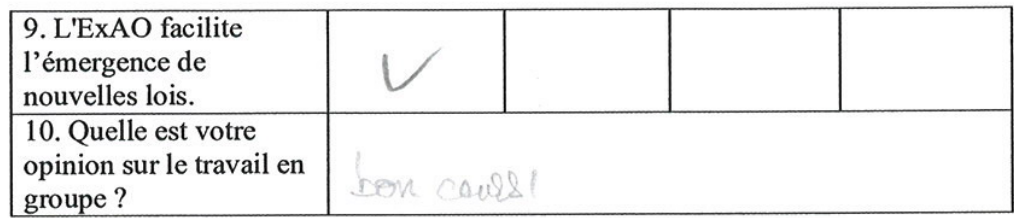

 $\overline{\mathcal{L}}$ 

Questionnaire administré aux étudiants de EB6, EB7 et 1<sup>ère</sup> année du cycle<br>secondaire série scientifique

 $\cdot$ 

 $\bar{z}$ 

 $\ddot{\phantom{0}}$ 

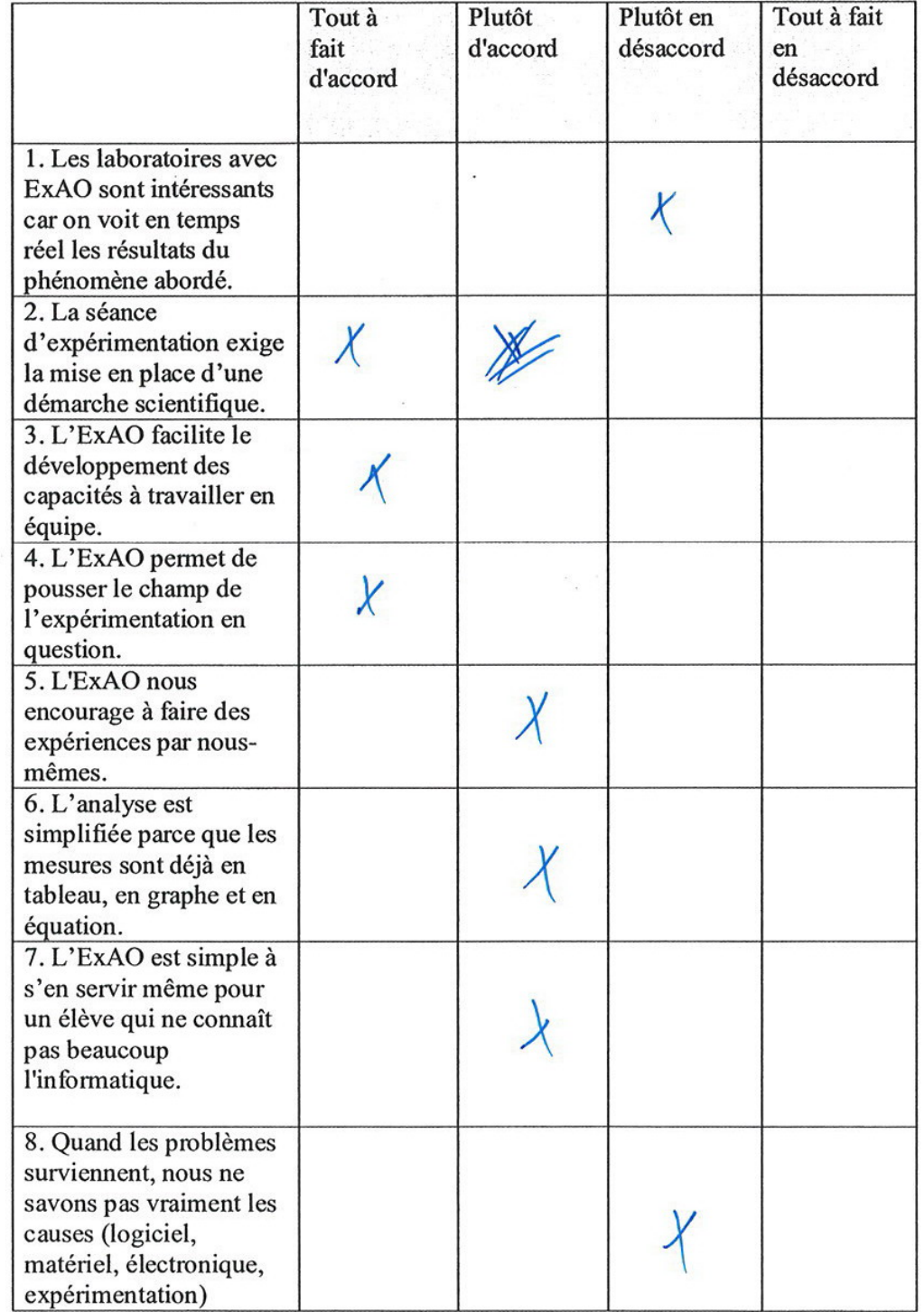

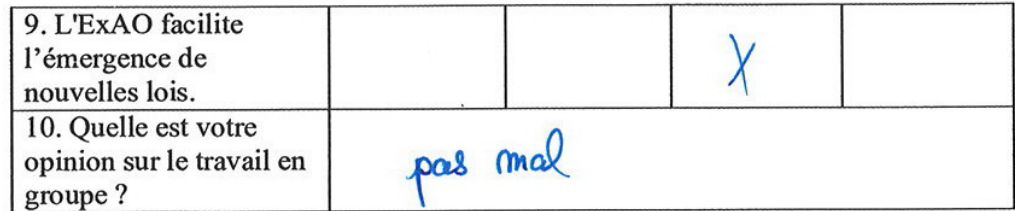

 $\sqrt{2}$ 

Questionnaire administré aux étudiants de EB6, EB7 et 1<sup>ère</sup> année du cycle<br>secondaire série scientifique

 $\bar{\gamma}$ 

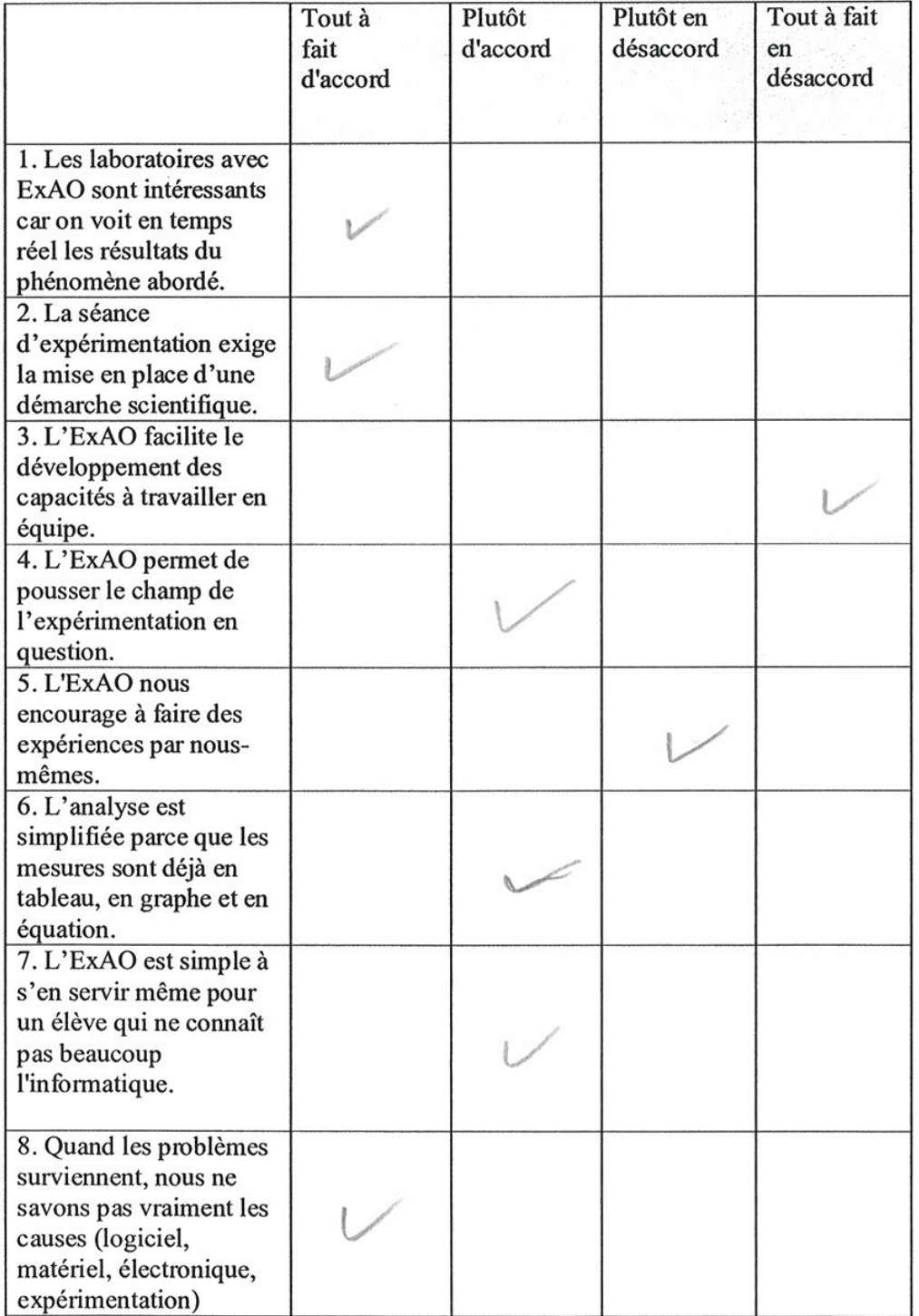

l.

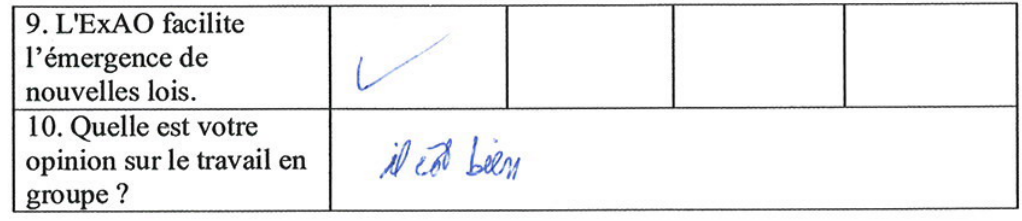

Questionnaire administré aux étudiants de EB6, EB7 et 1<sup>ère</sup> année du cycle<br>secondaire série scientifique

 $\sim$ 

 $\dddotsc$ 

 $\epsilon$ 

**ANNEXE 17 :** Questionnaire III administré aux étudiants de la 1ère année cycle secondaire en mathématiques avec leurs réponses.

Questionnaire administré aux élèves de 1<sup>ère</sup> année du cycle secondaire en Mathématiques

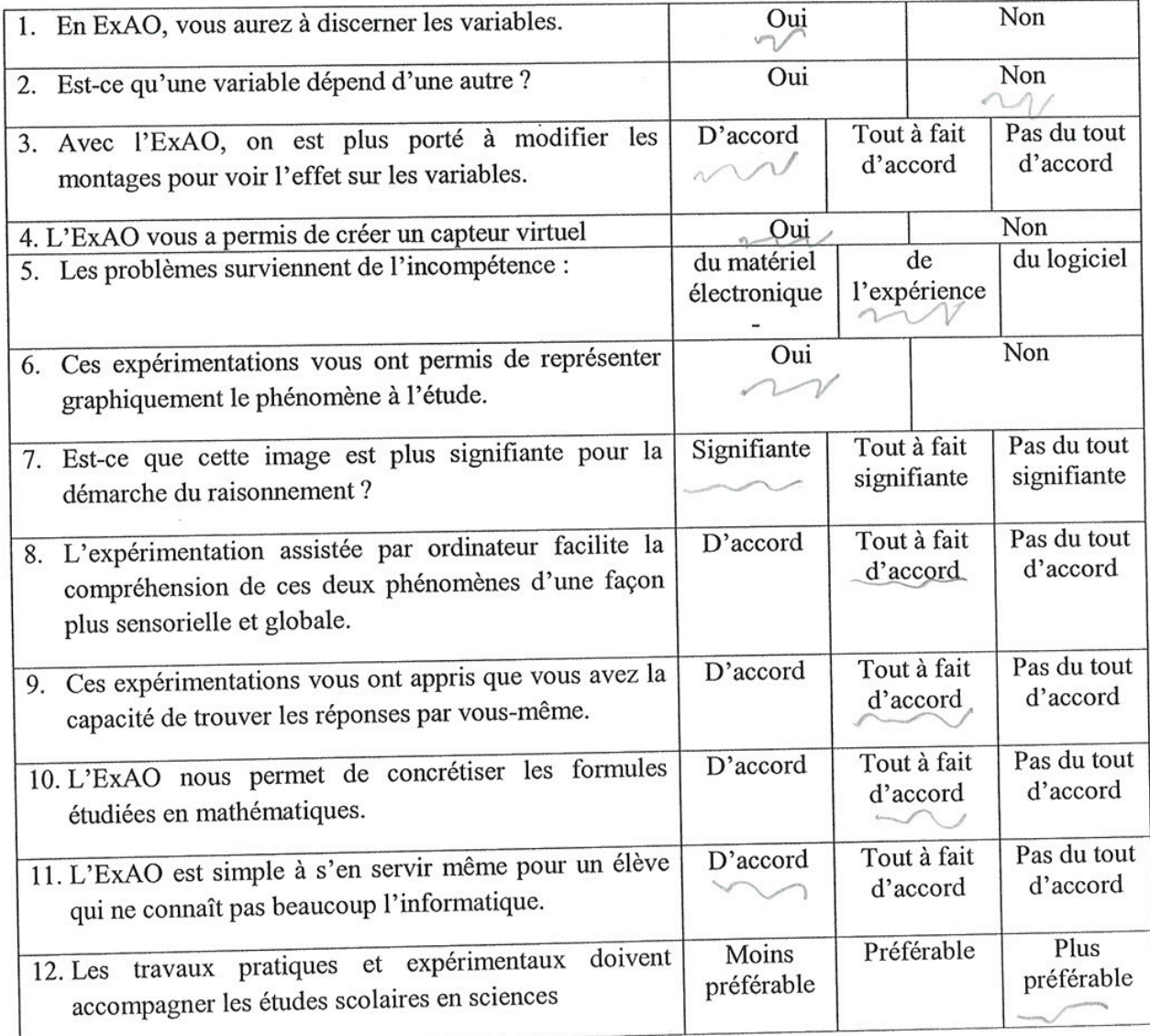

 $\ddot{\phantom{0}}$ 

Questionnaire administré aux élèves de 1<sup>ère</sup> année du cycle secondaire en Mathématiques

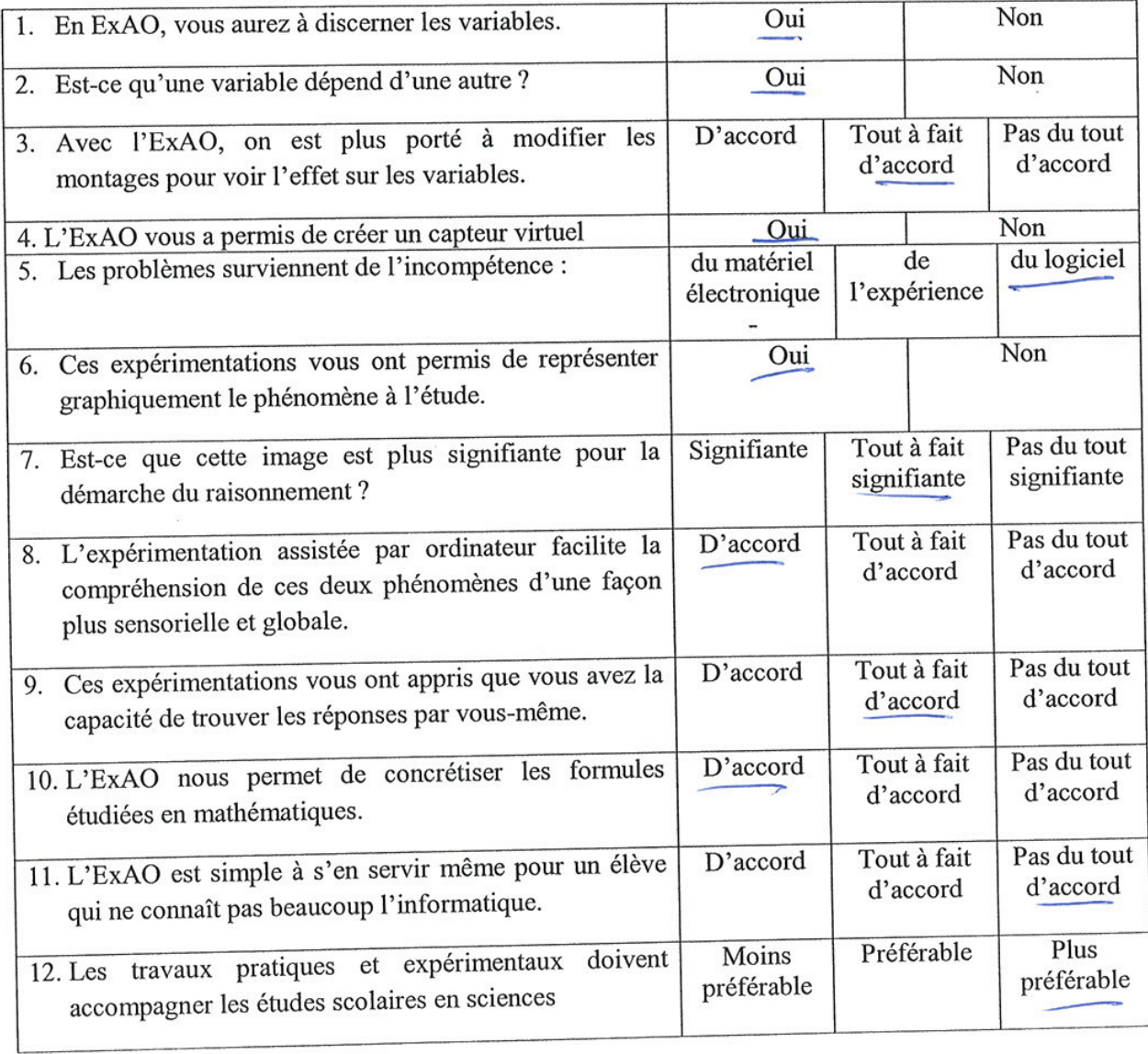

Questionnaire administré aux élèves de 1ère année du cycle secondaire en Mathématiques

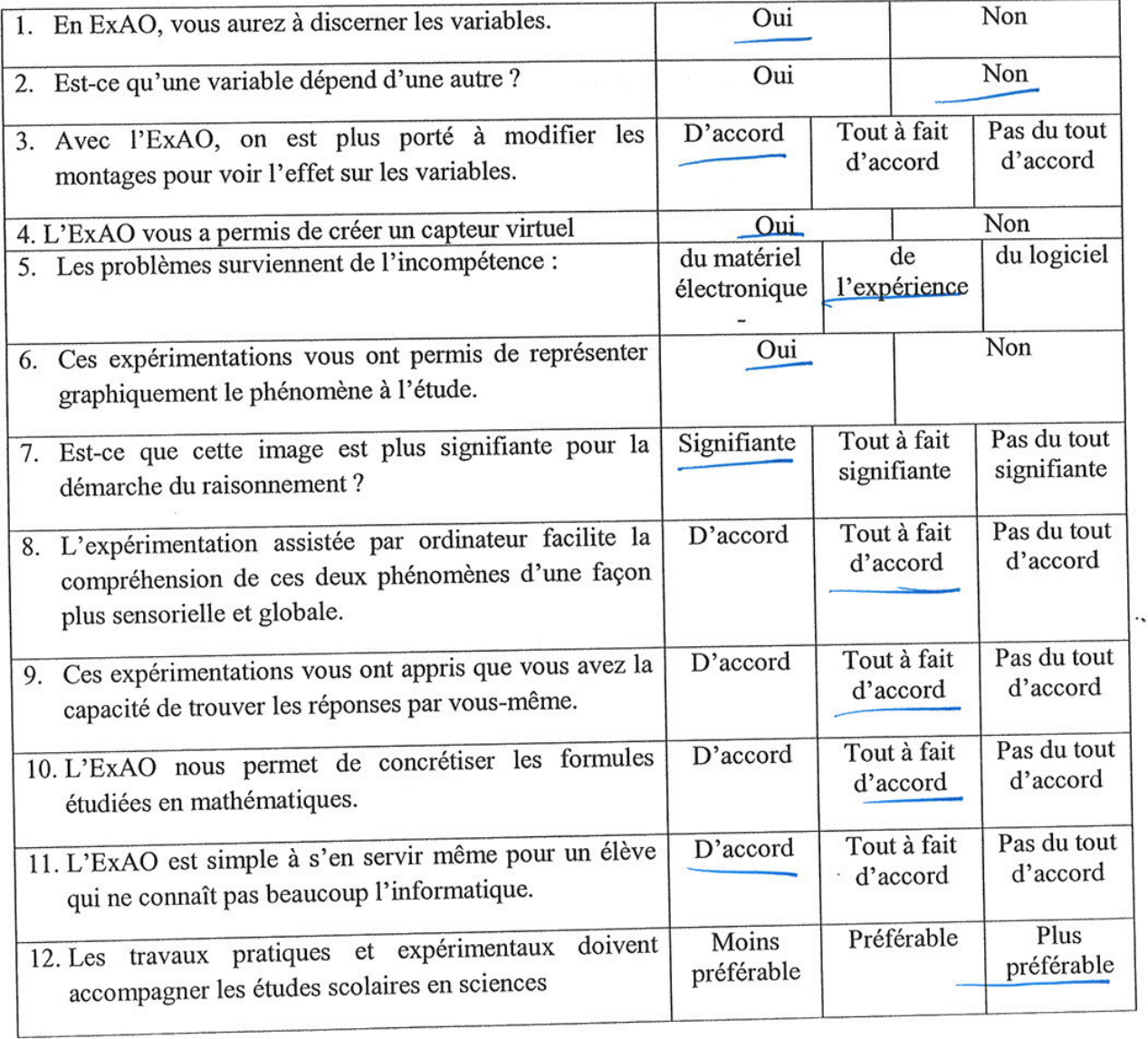

Questionnaire administré aux élèves de 1ère année du cycle secondaire en Mathématiques

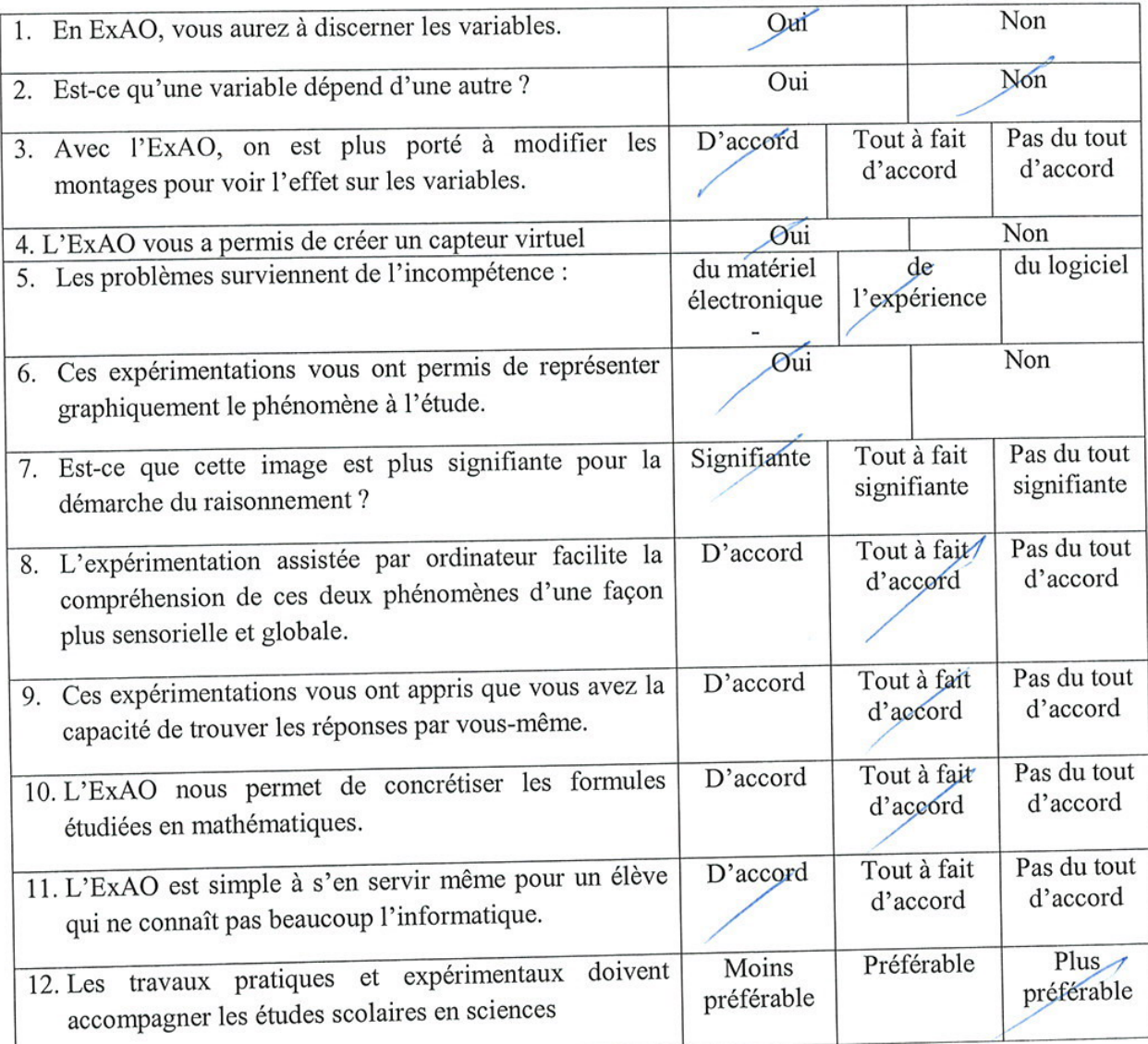

Questionnaire administré aux élèves de 1<sup>ère</sup> année du cycle secondaire en Mathématiques

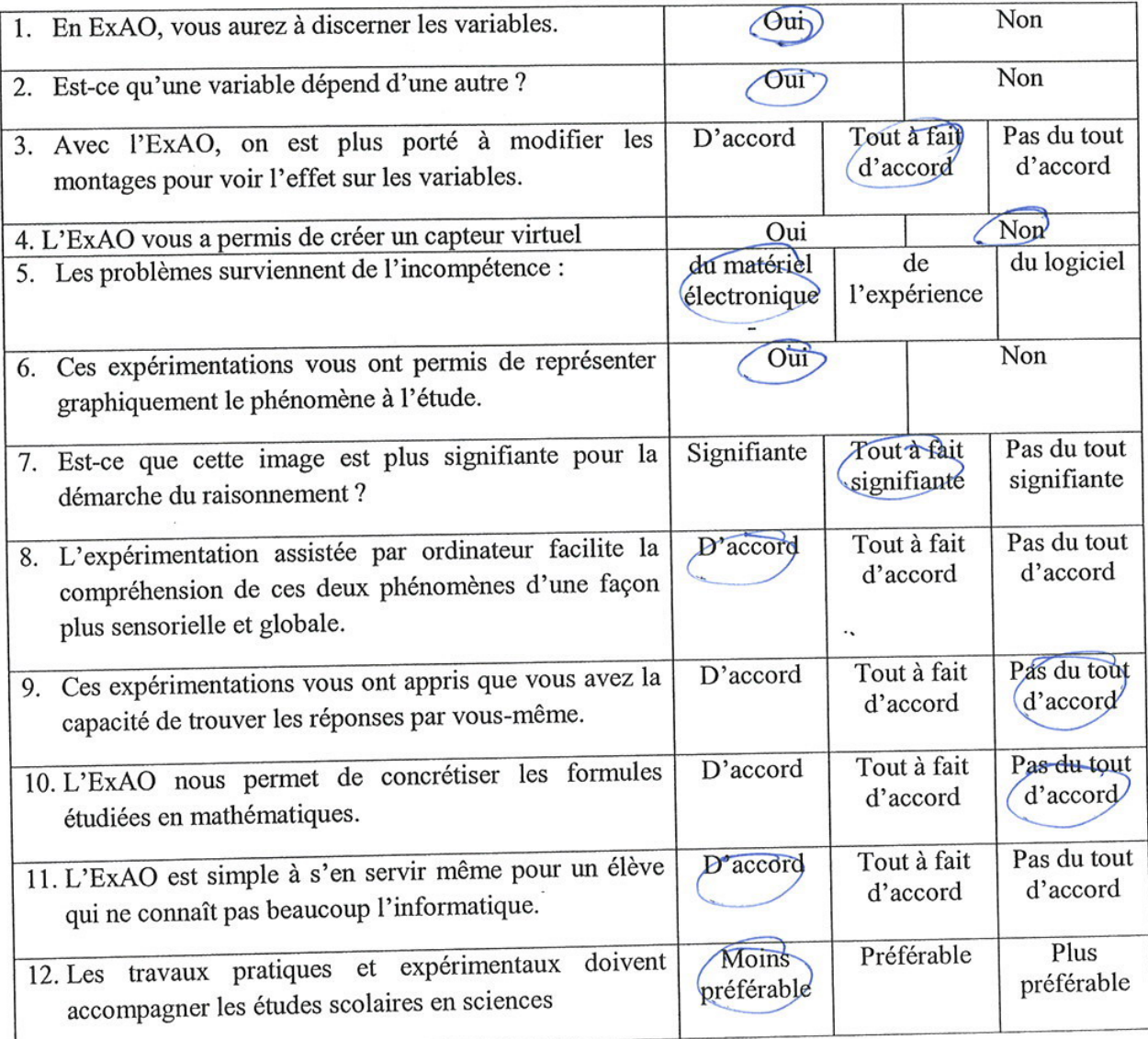

Questionnaire administré aux élèves de 1ère année du cycle secondaire en Mathématiques

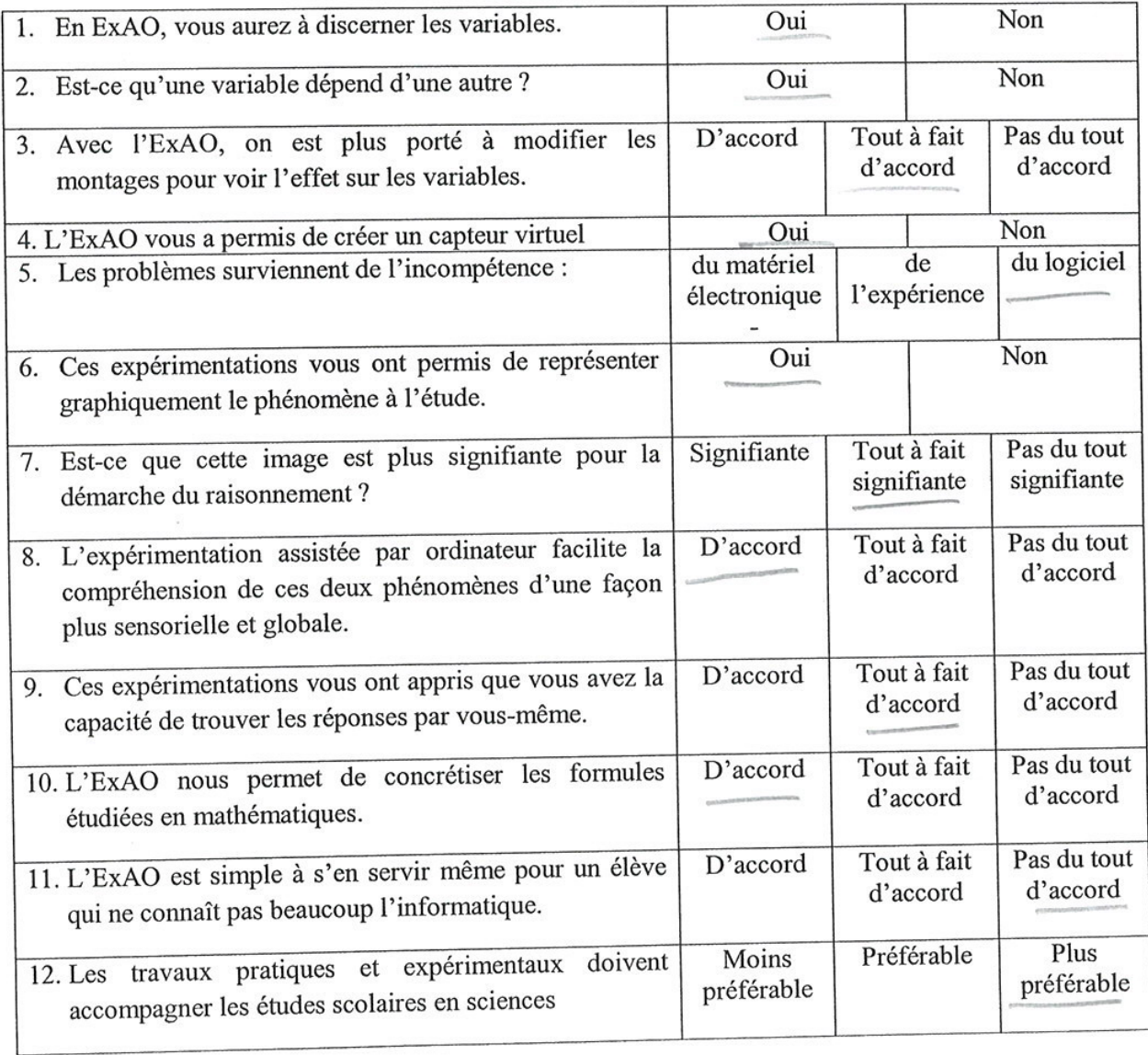

Questionnaire administré aux élèves de 1<sup>ère</sup> année du cycle secondaire en Mathématiques

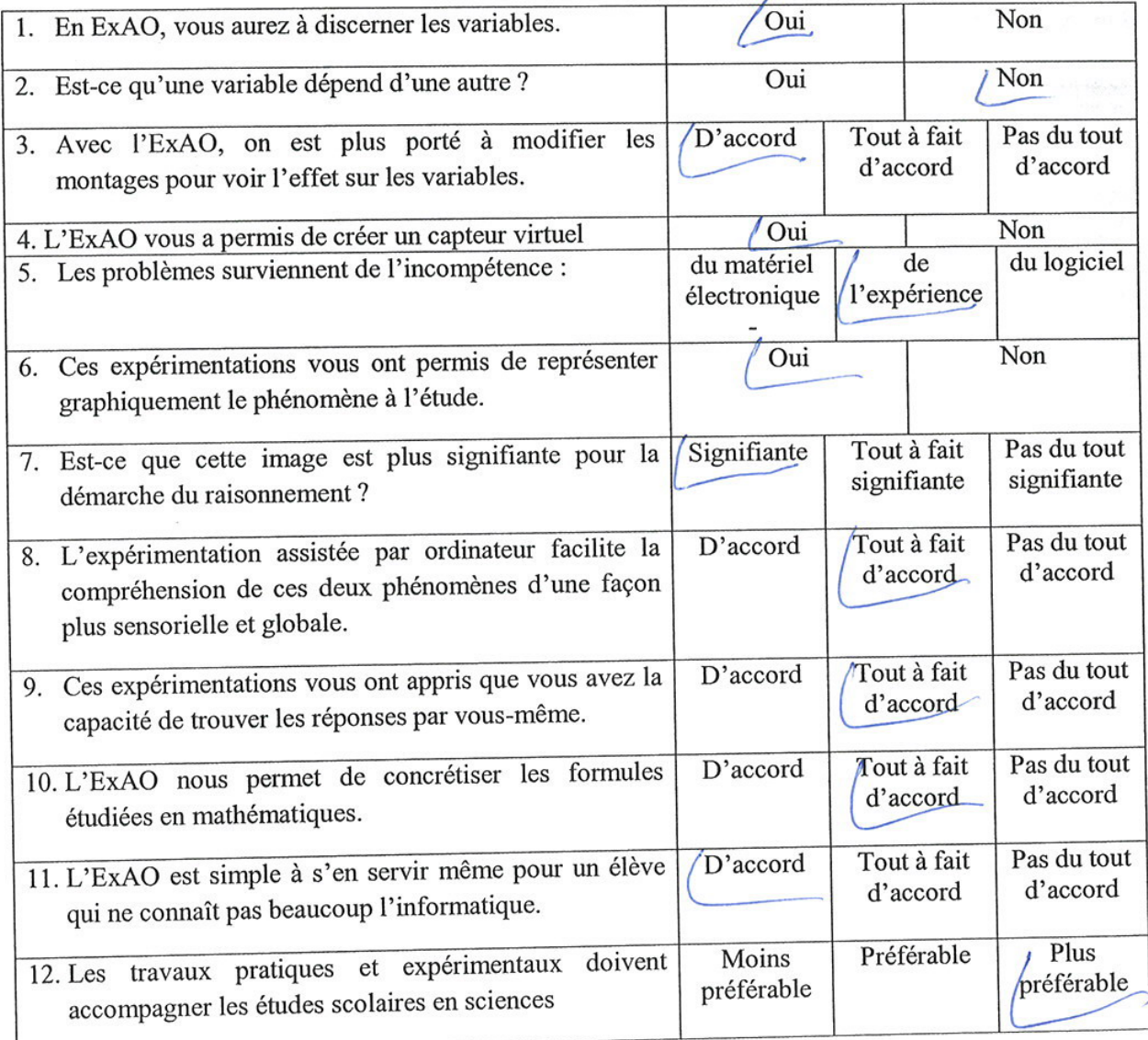

Questionnaire administré aux élèves de 1<sup>ère</sup> année du cycle secondaire en Mathématiques

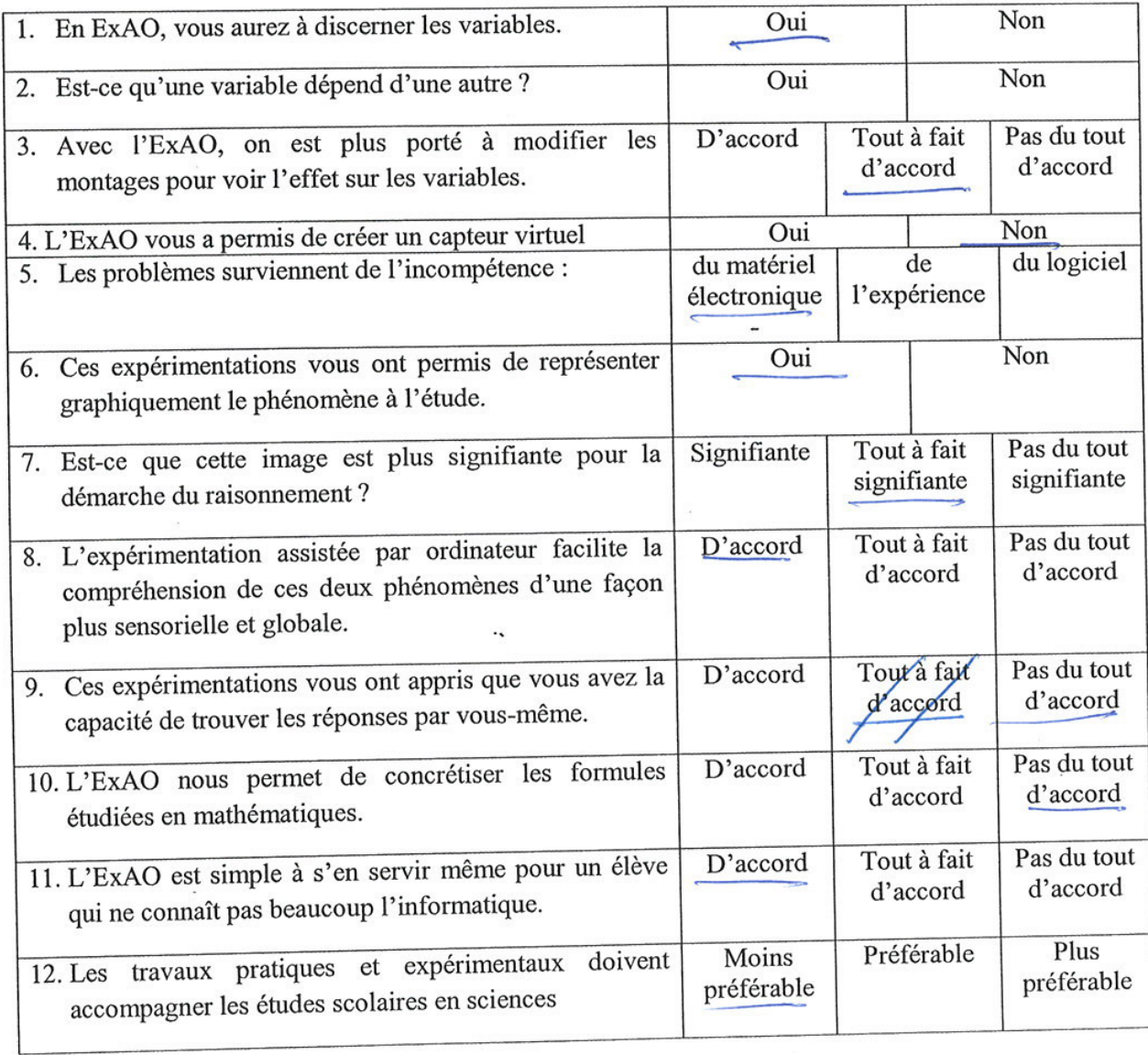

 $\lambda$
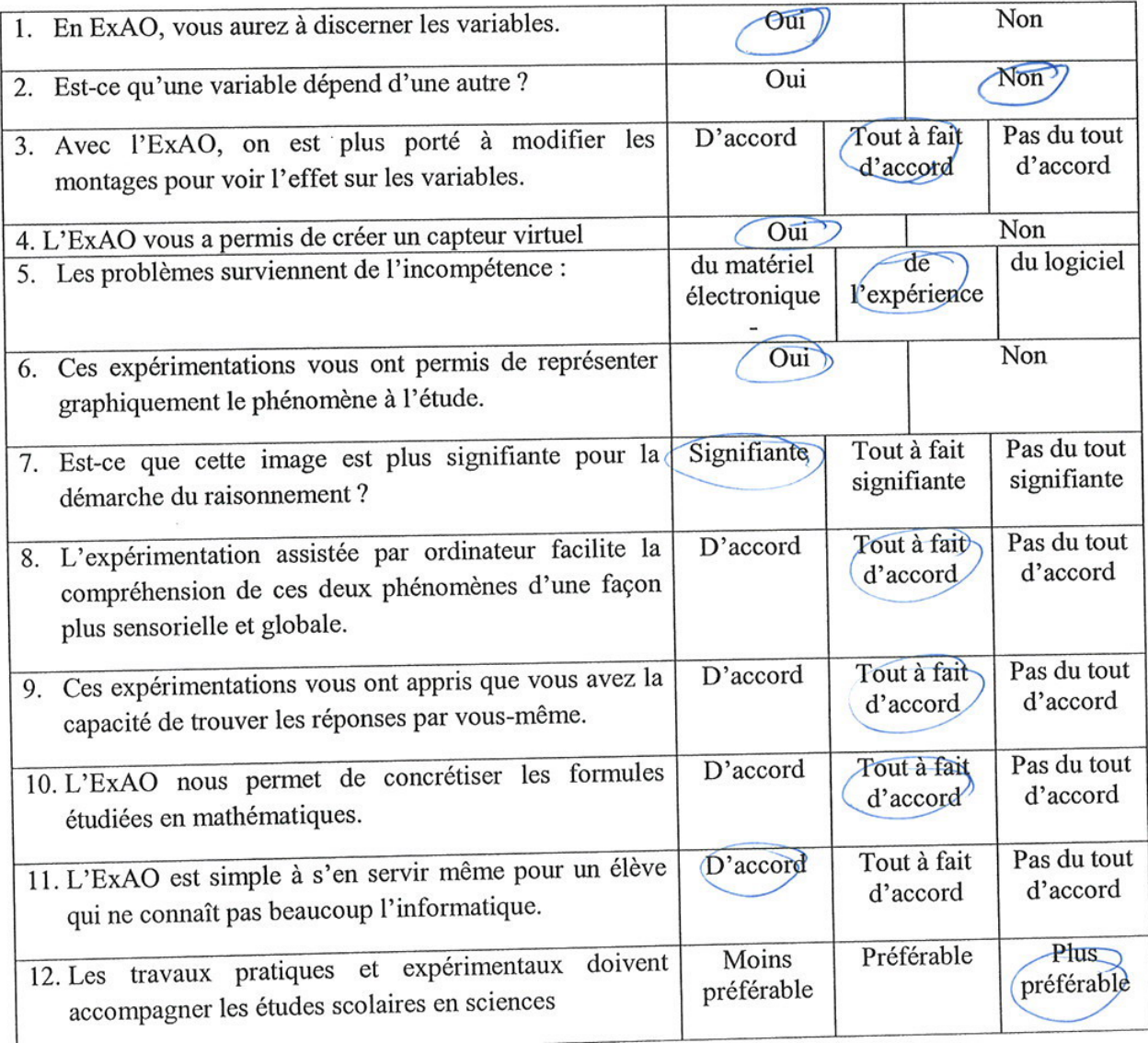

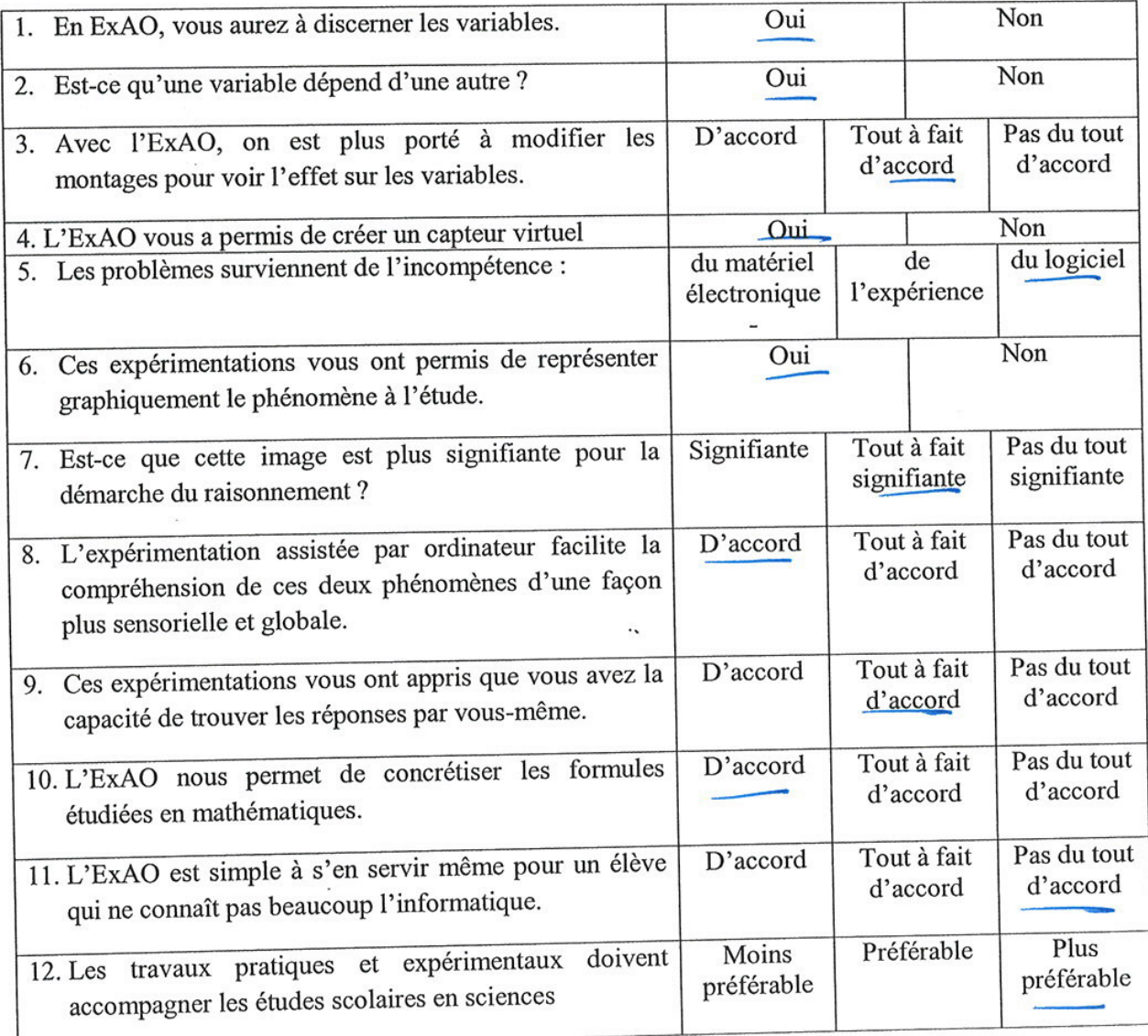

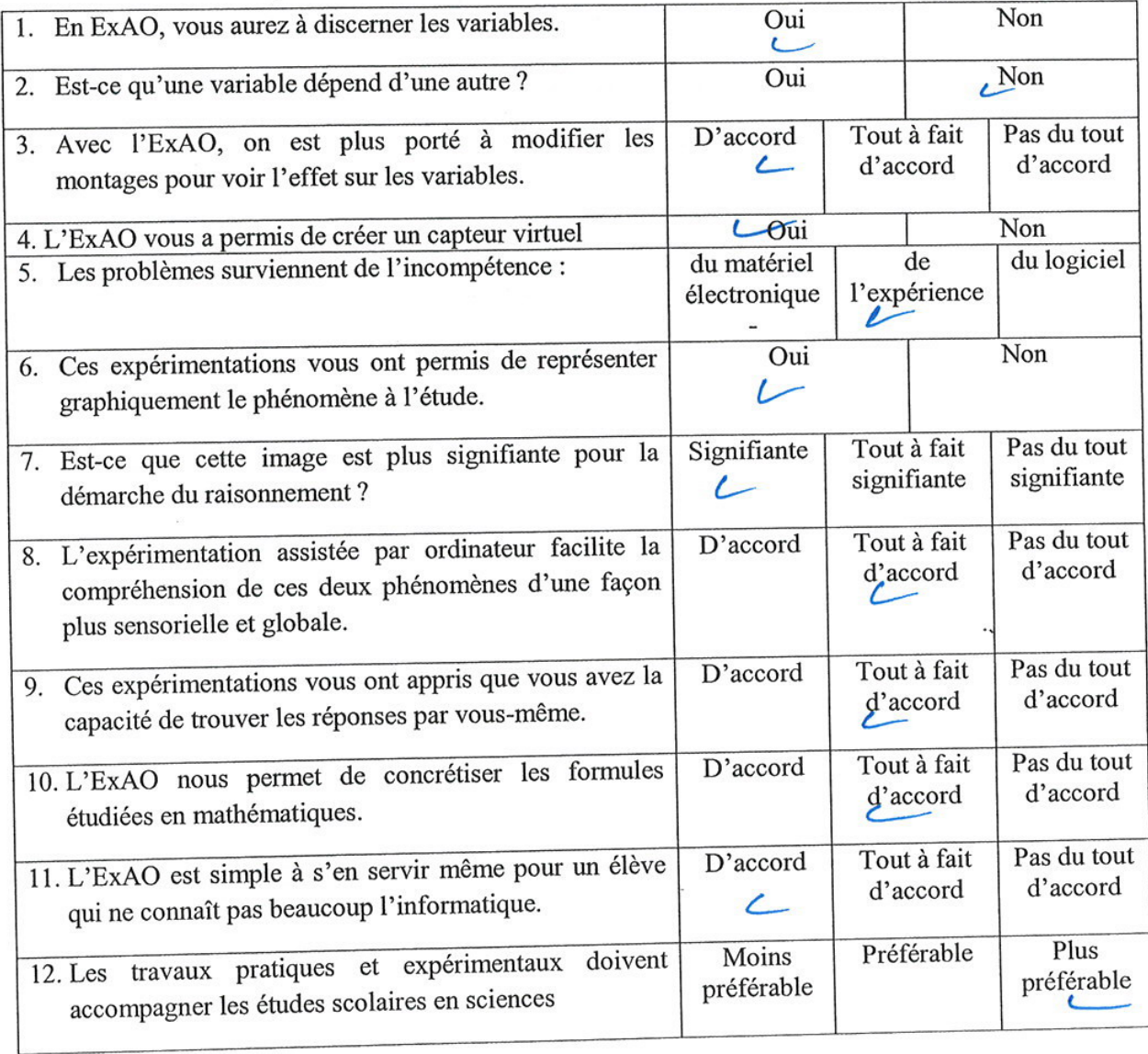

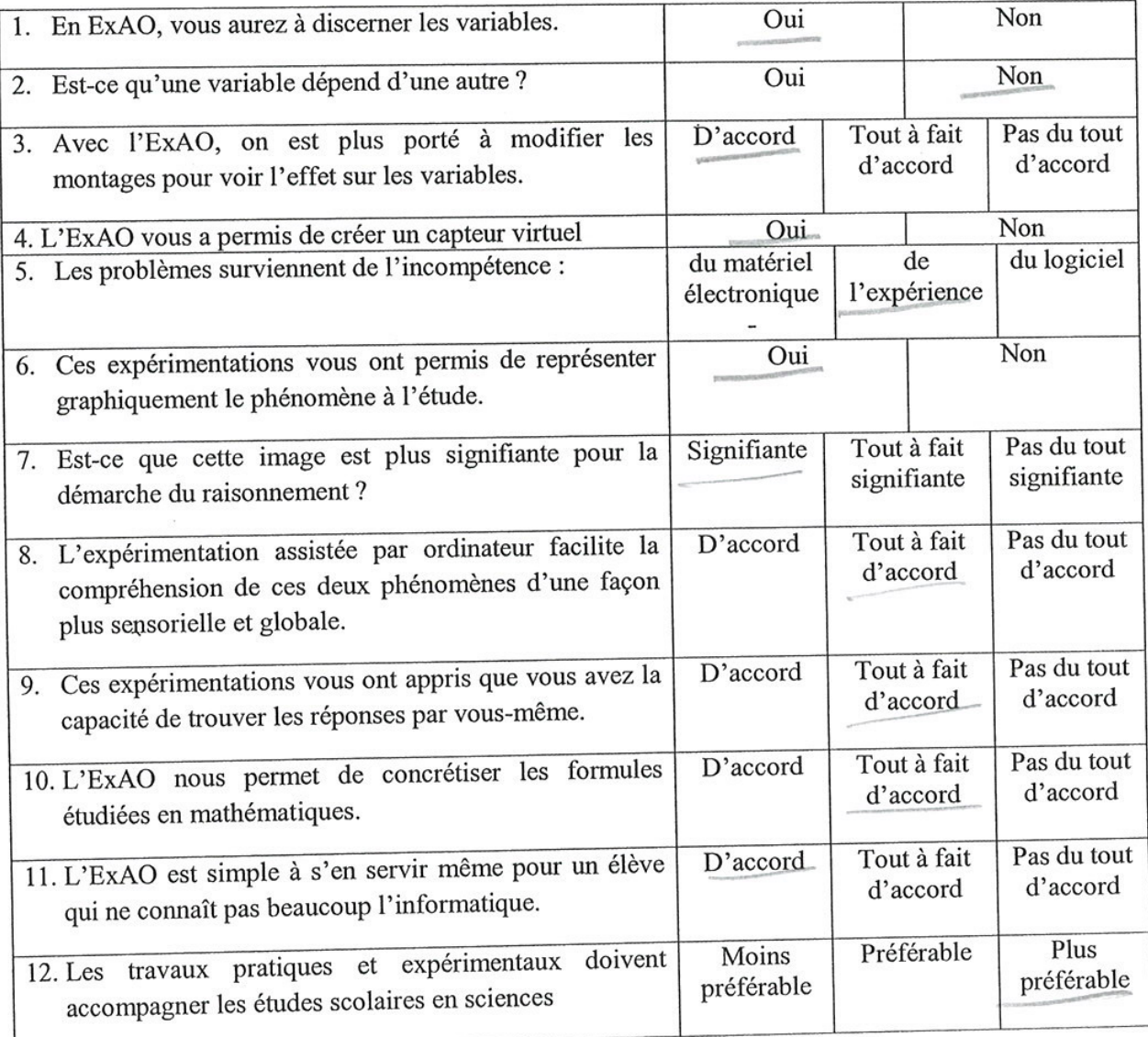

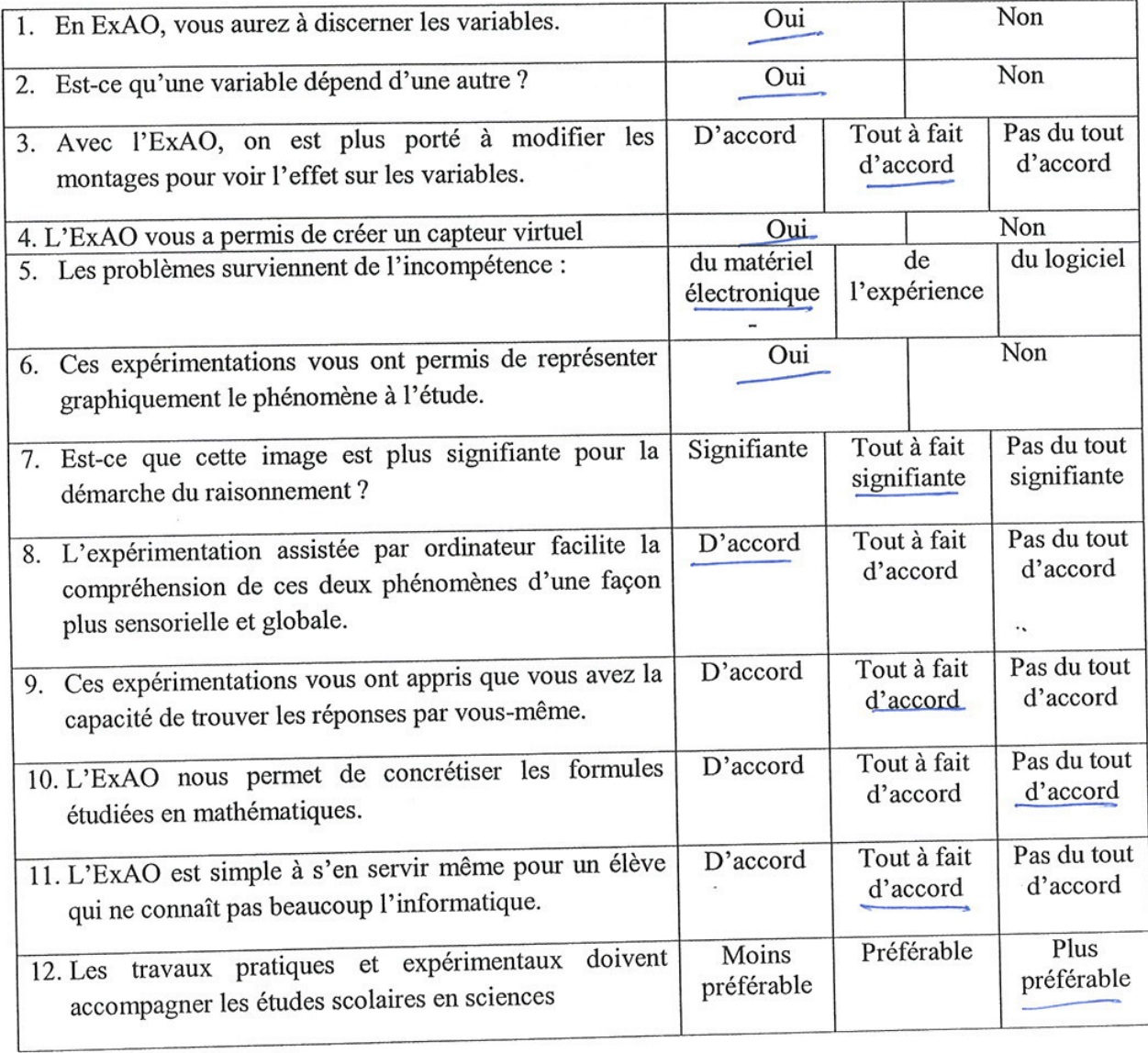

Questionnaire administré aux élèves de 1ère année du cycle secondaire en Mathématiques

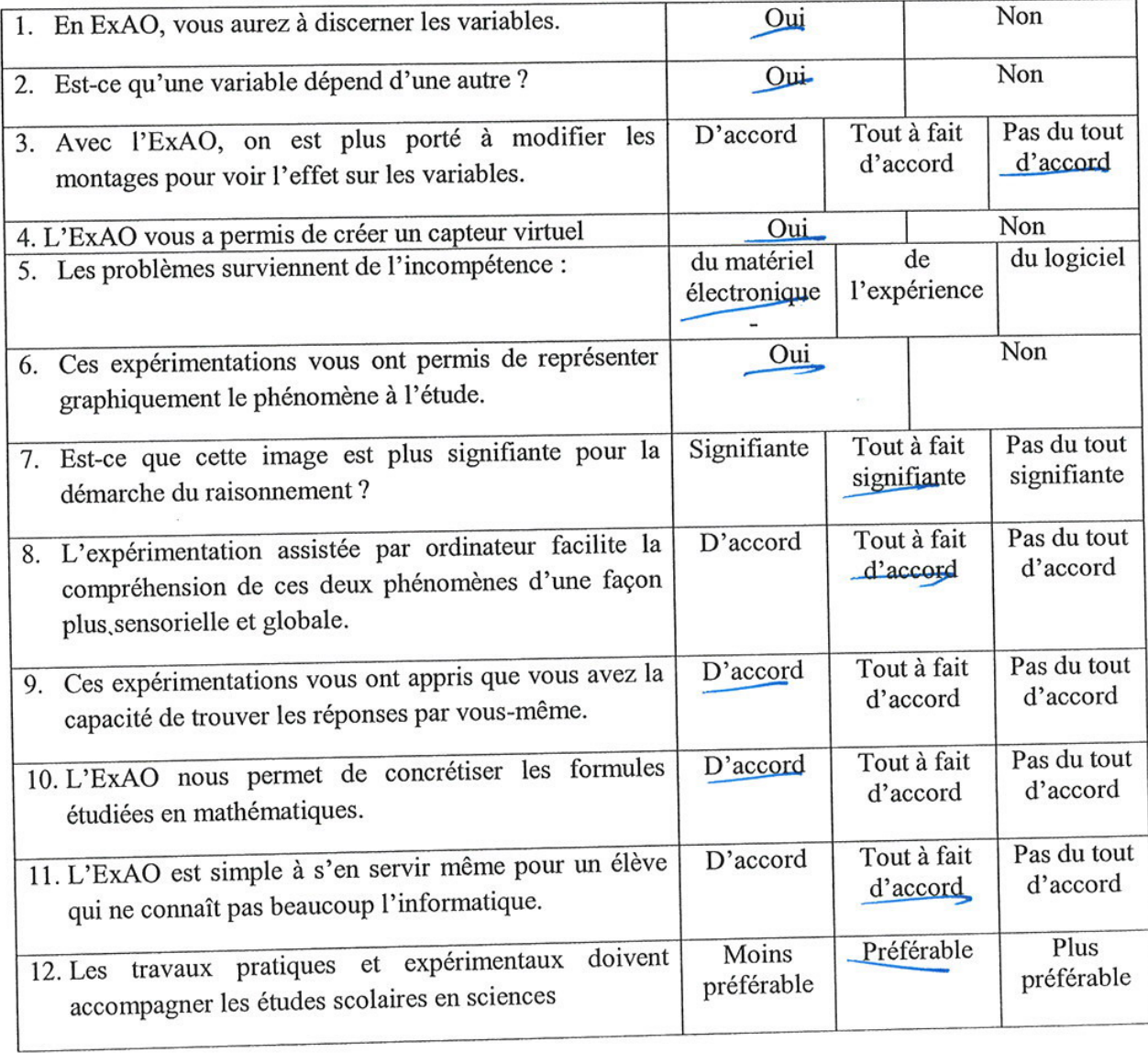

 $\sim$ 

ag 6월 9일 (1982) - 1월

 $18^\circ$ 

 $\bar{\alpha}$ 

Questionnaire administré aux élèves de 1ère année du cycle secondaire en Mathématiques

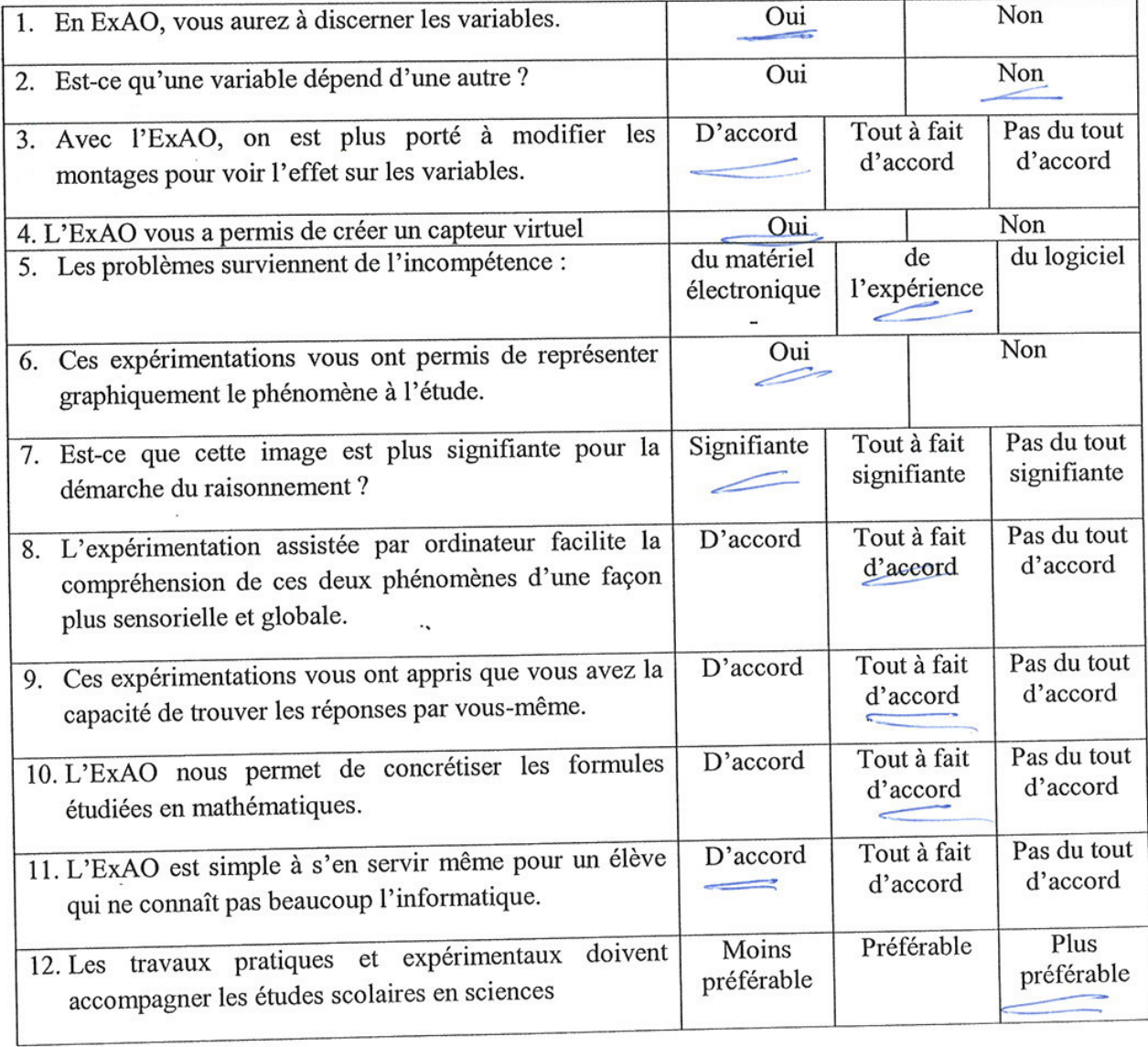

 $\mathcal{A}$ 

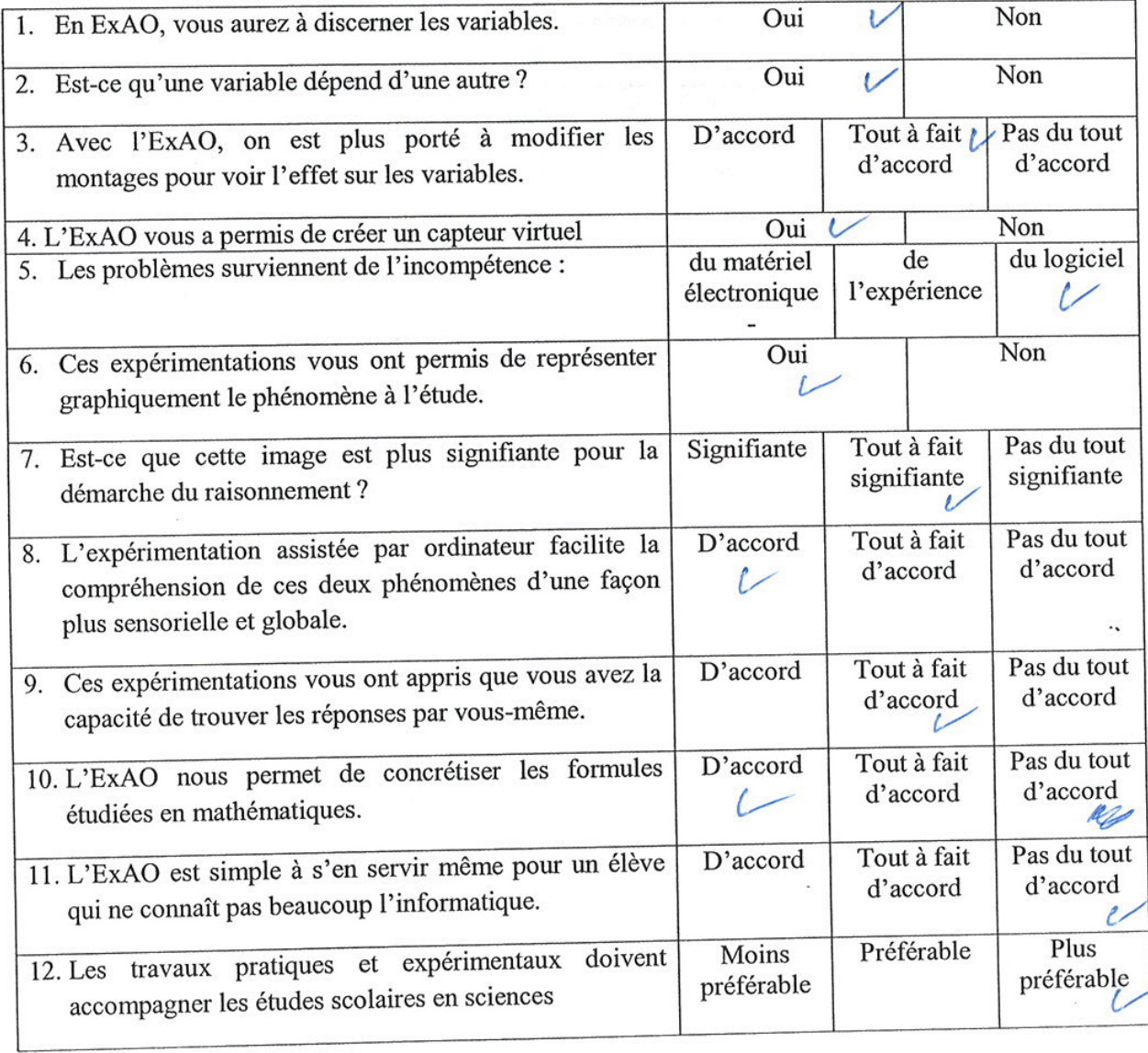

Questionnaire administré aux élèves de 1ère année du cycle secondaire en Mathématiques

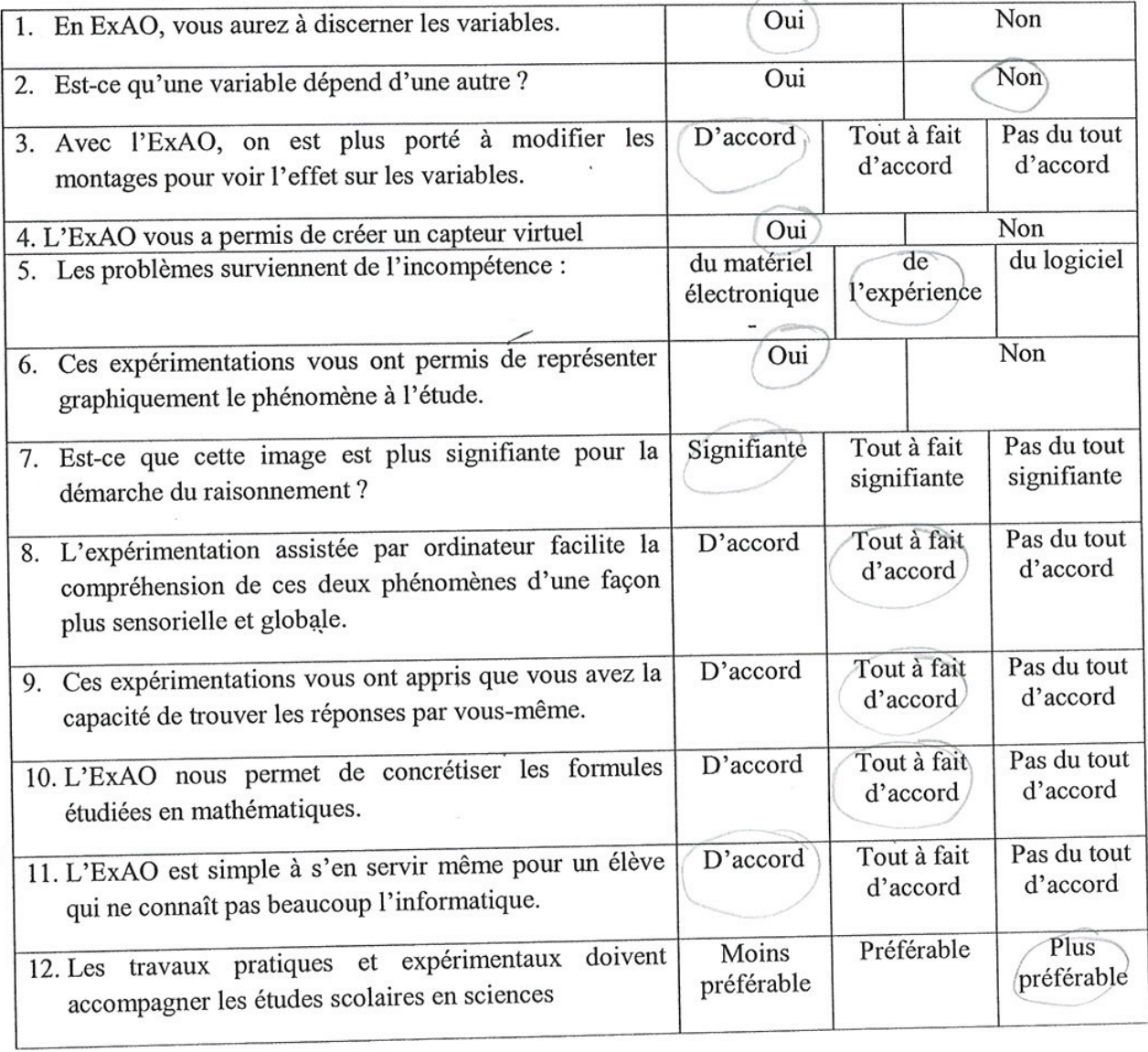

Ï

8

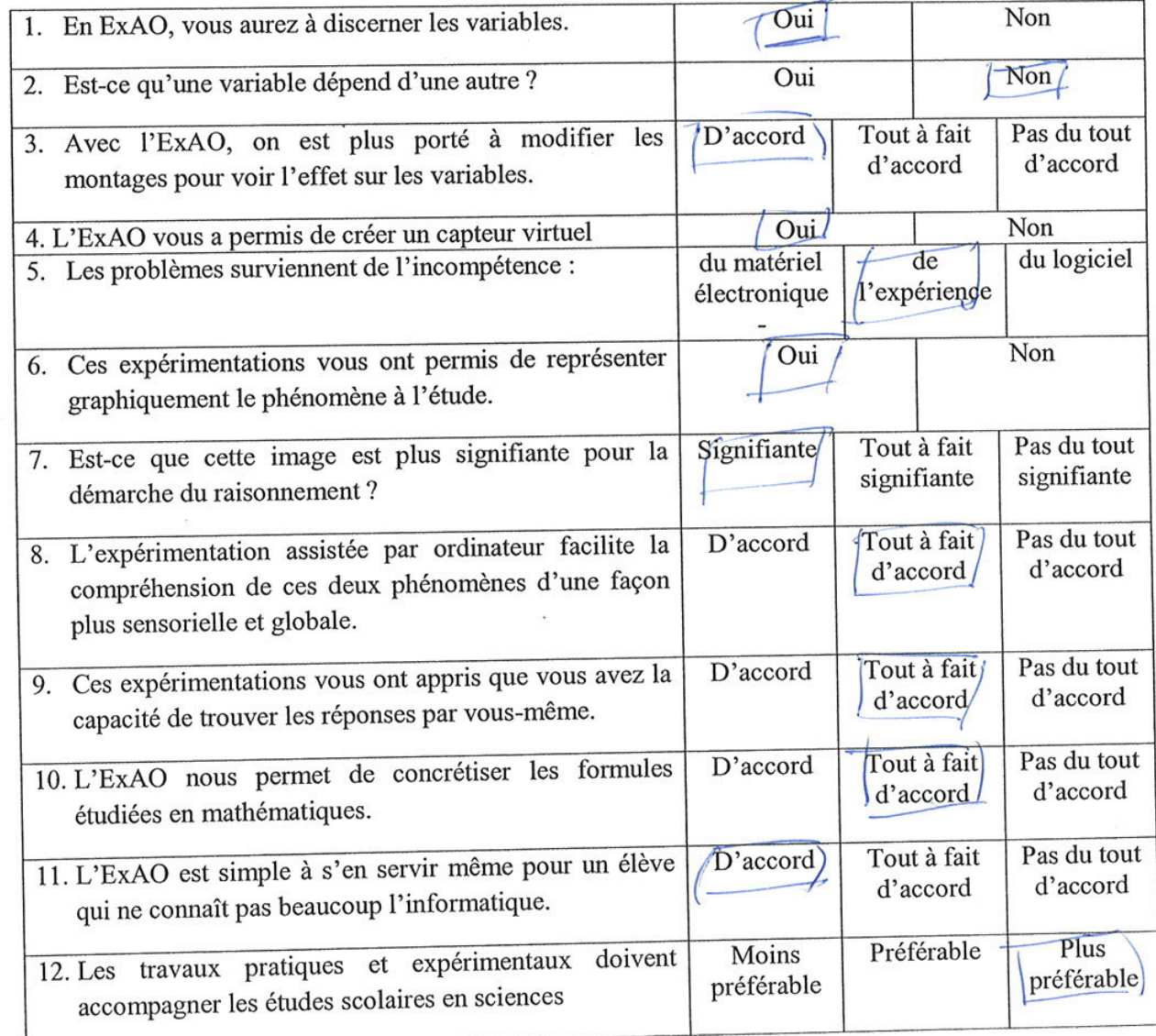

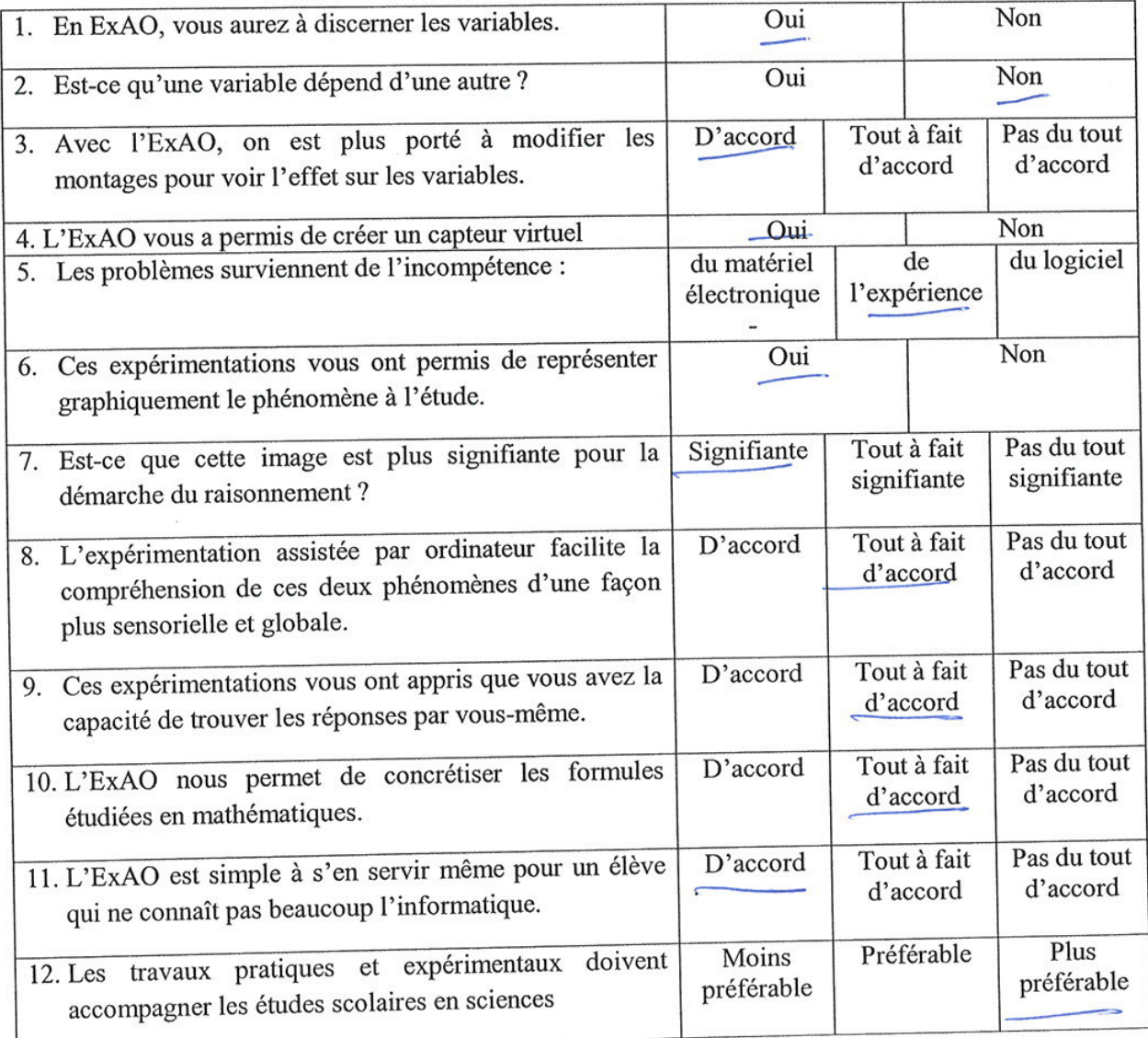

Questionnaire administré aux élèves de 1ère année du cycle secondaire en Mathématiques

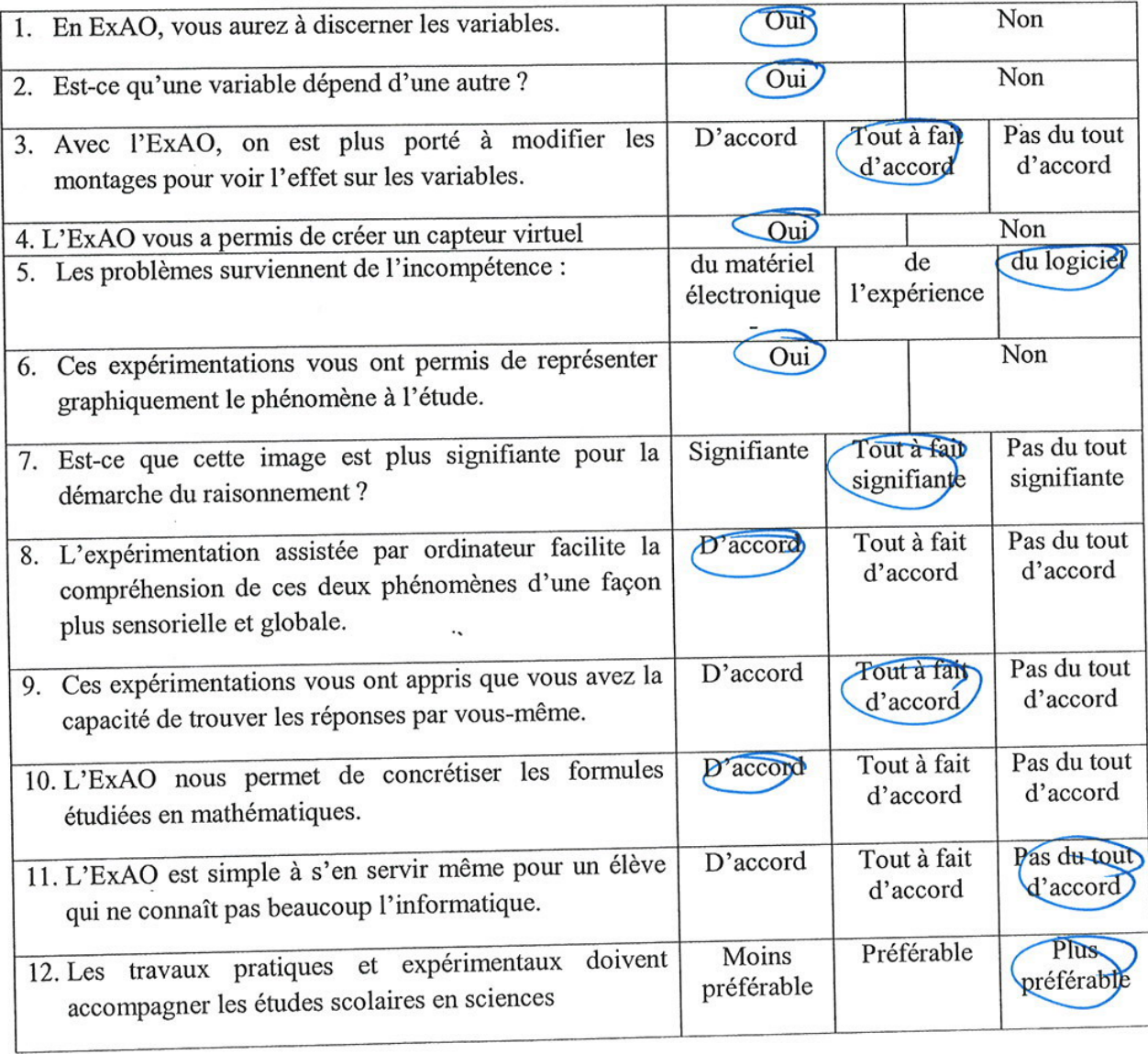

 $\overline{\phantom{a}}$ 

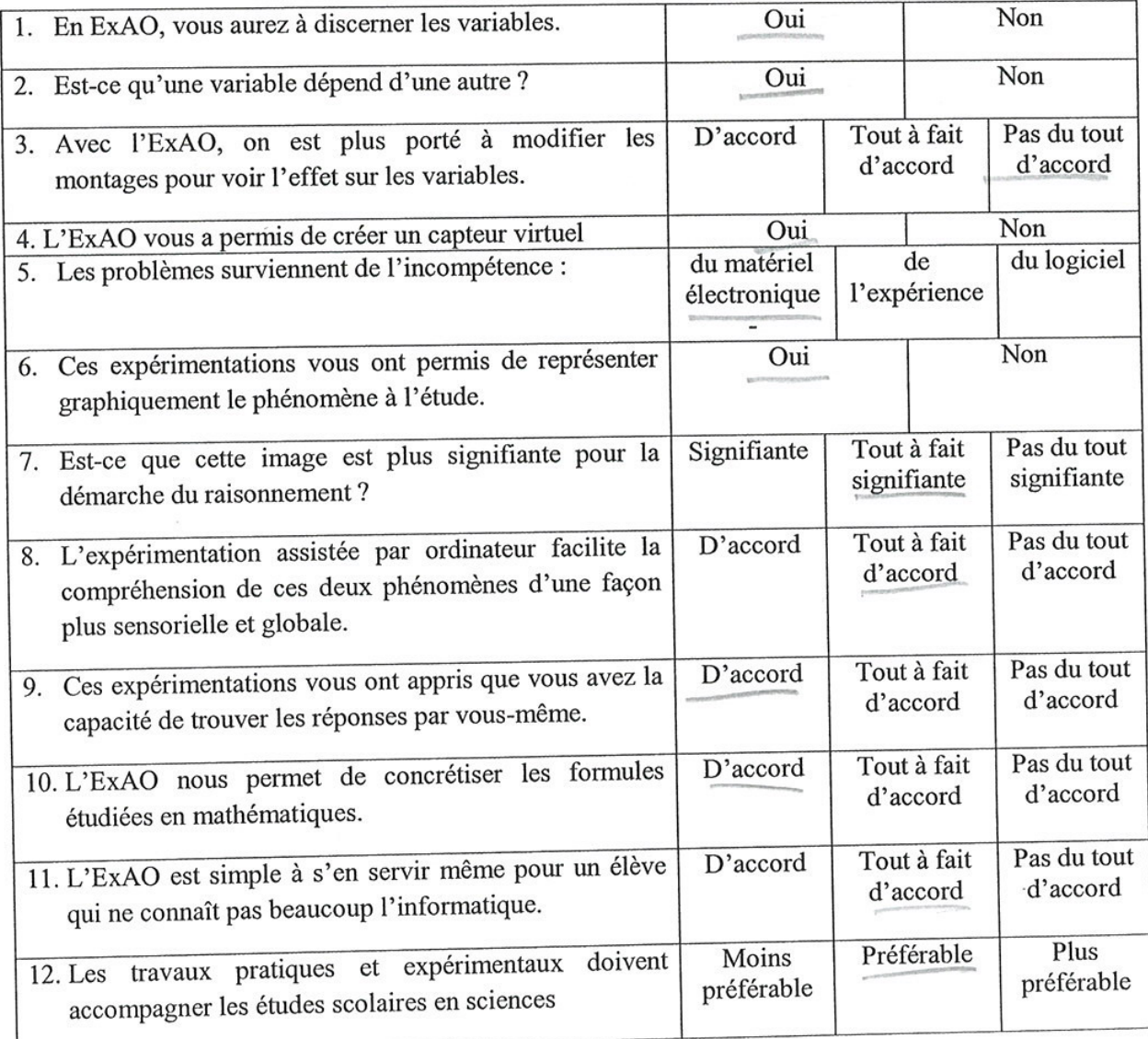

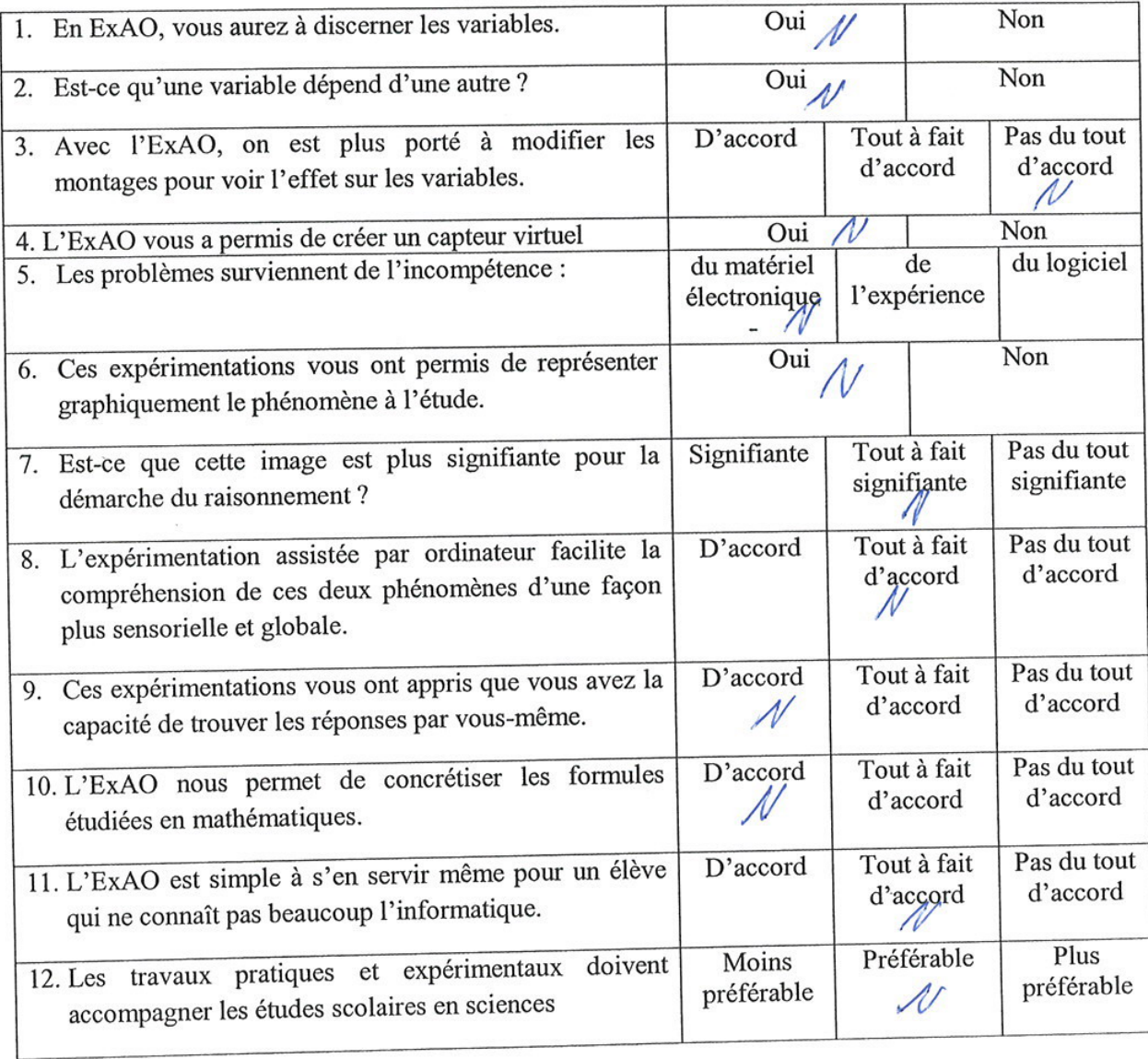

 $\infty$ 

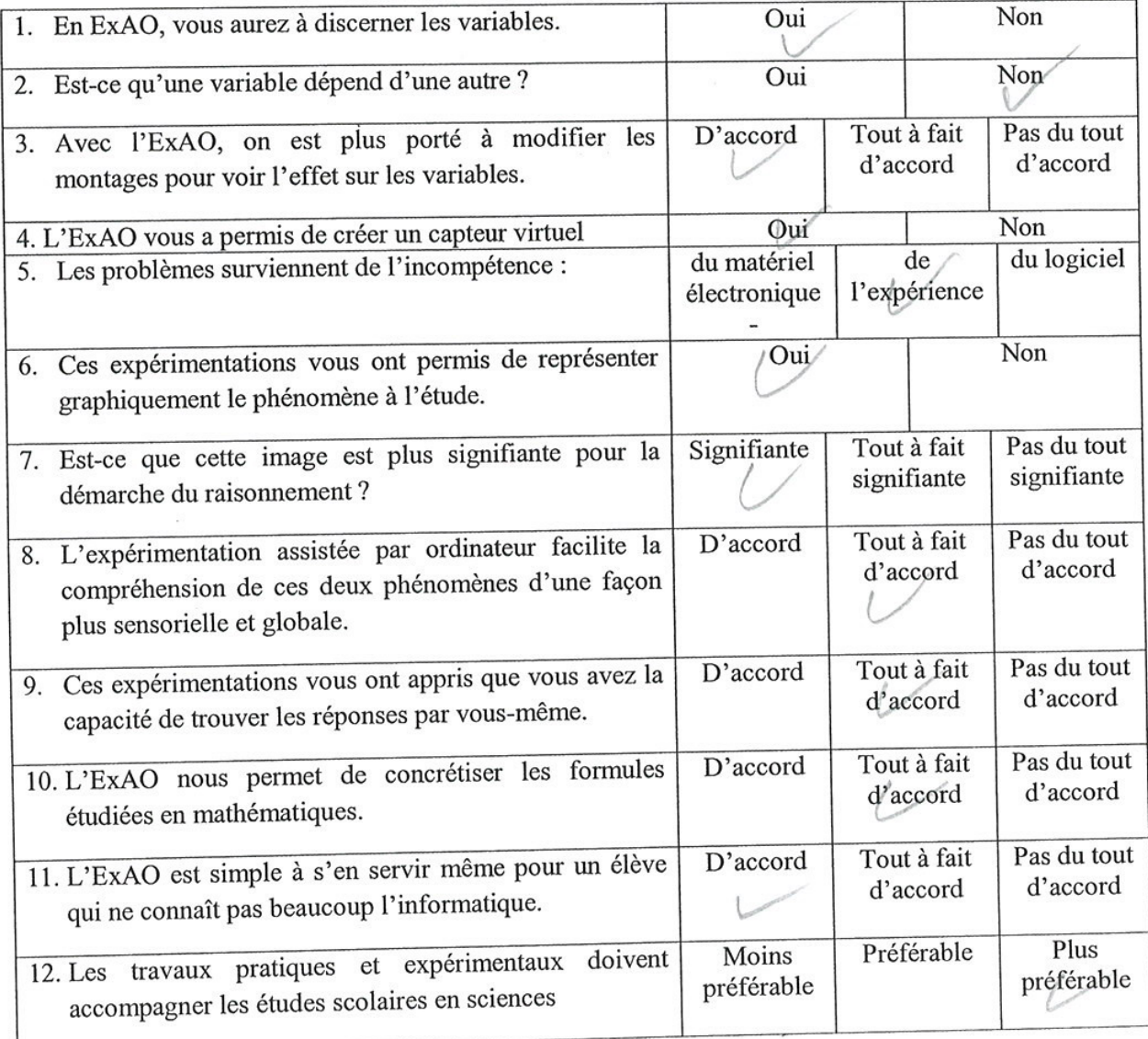

in a <sup>n</sup>y <sub>a</sub> a

 $\widetilde{\mathbf{x}}$ 

÷,

 $\left\langle \left( \frac{\partial}{\partial x} \right) \right\rangle$ 

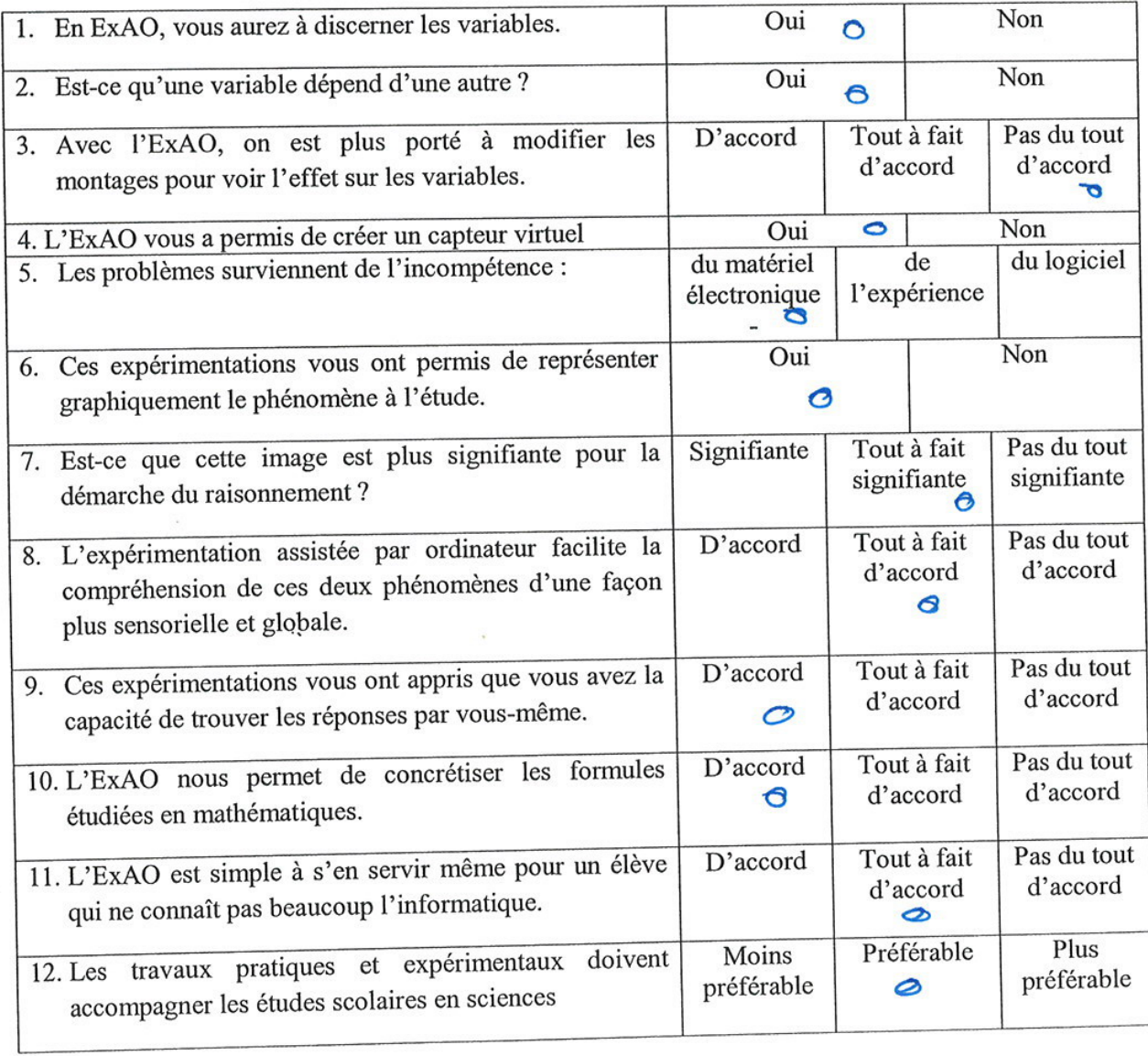

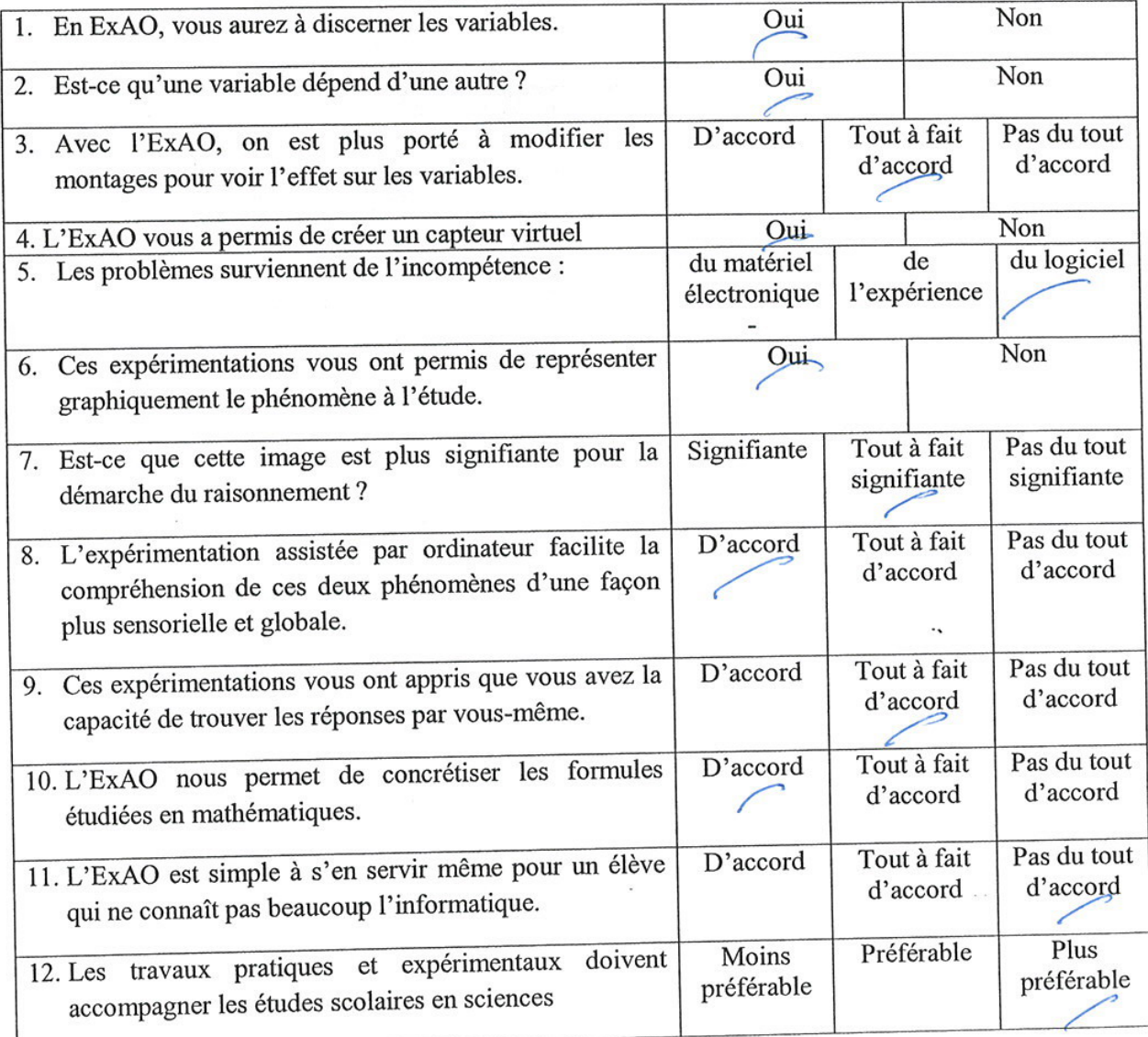

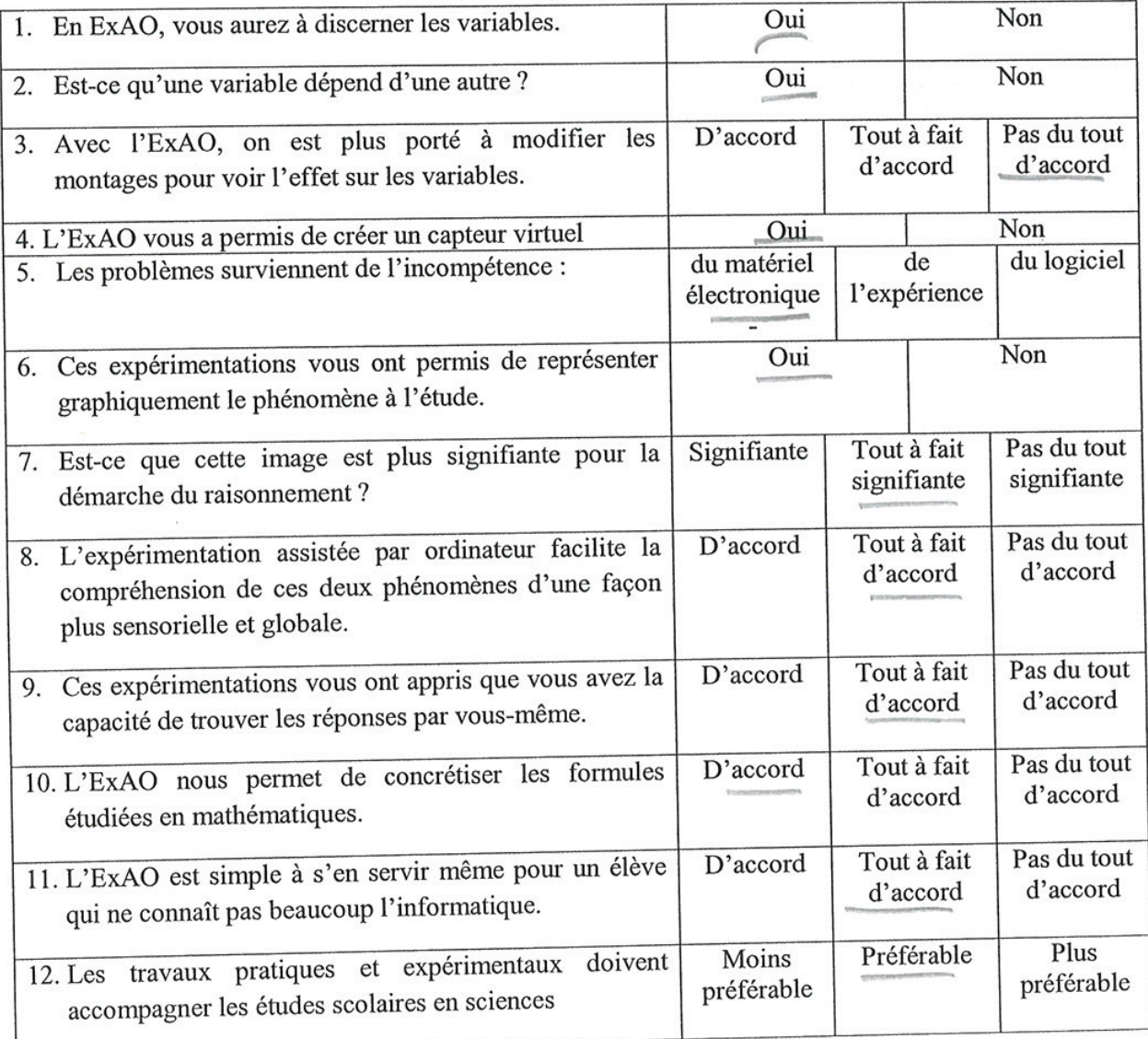

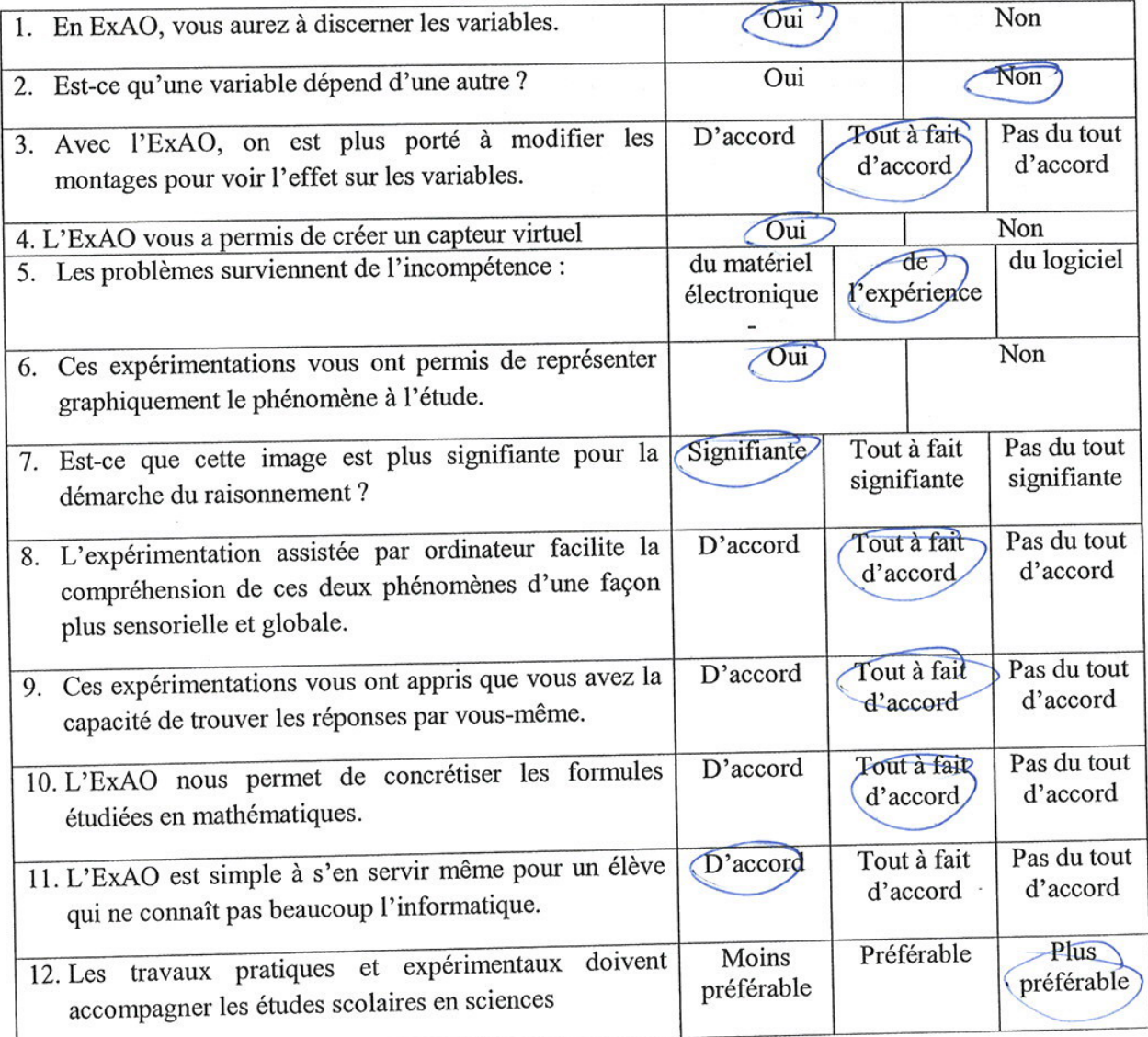

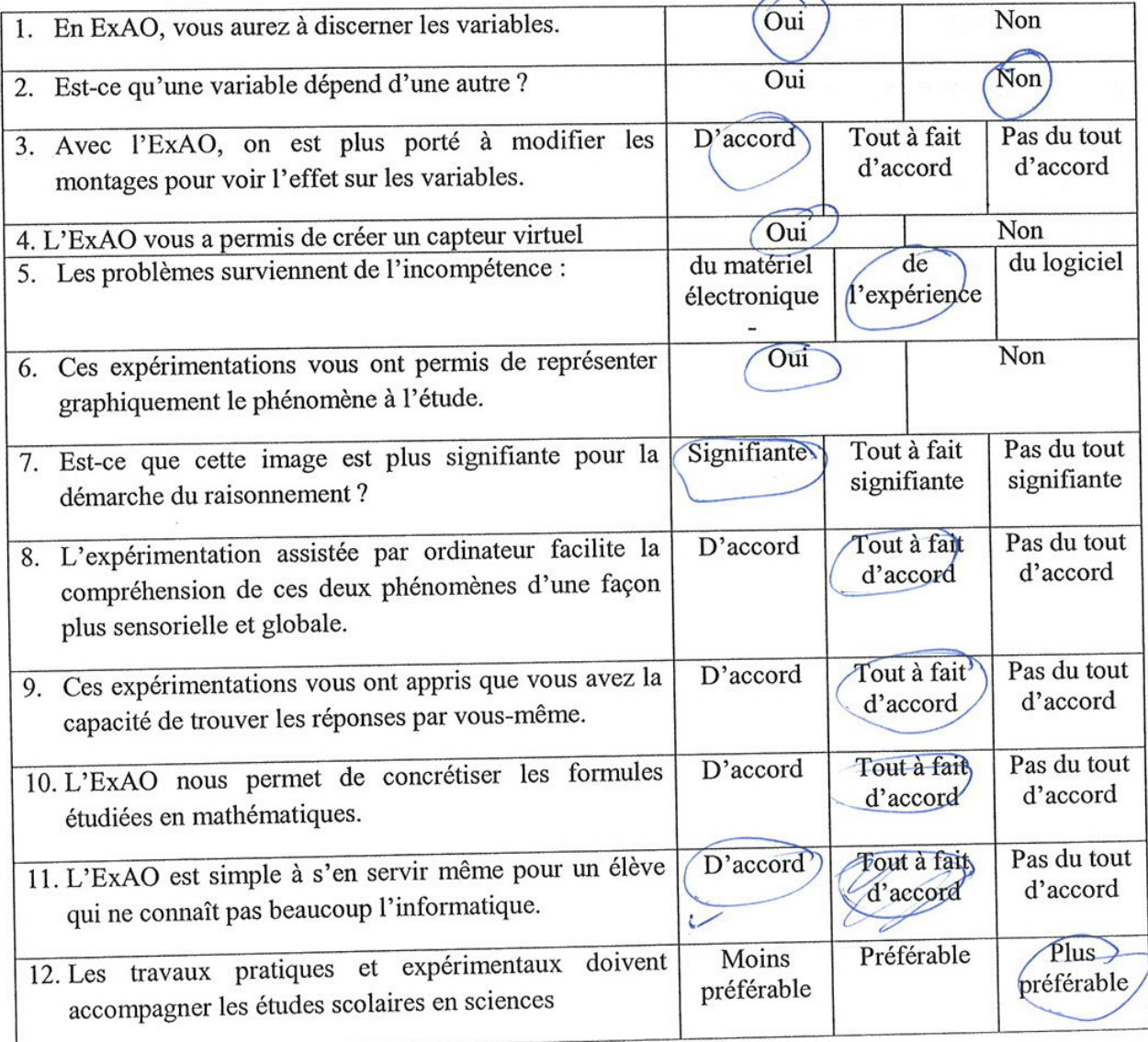

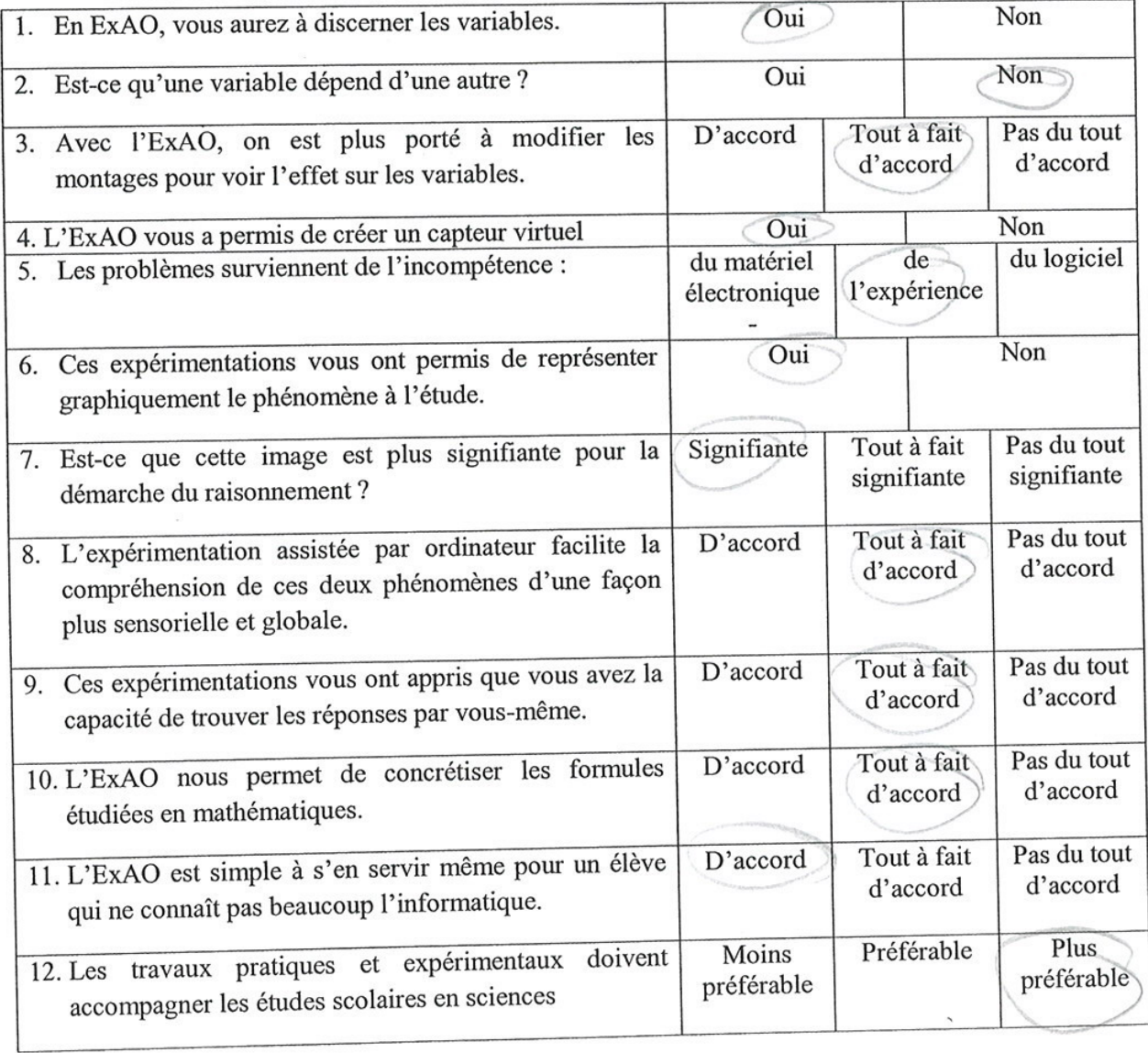

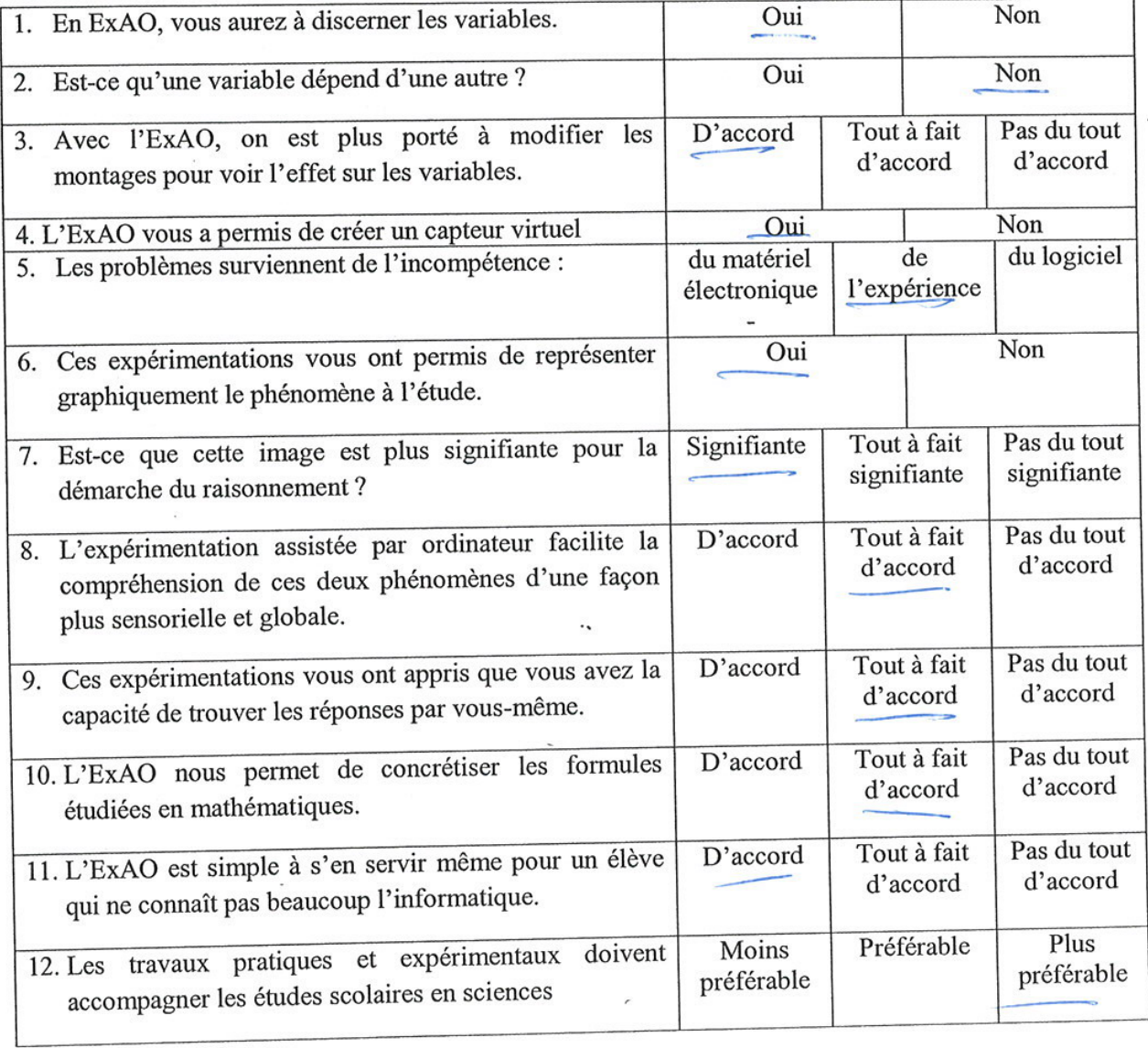

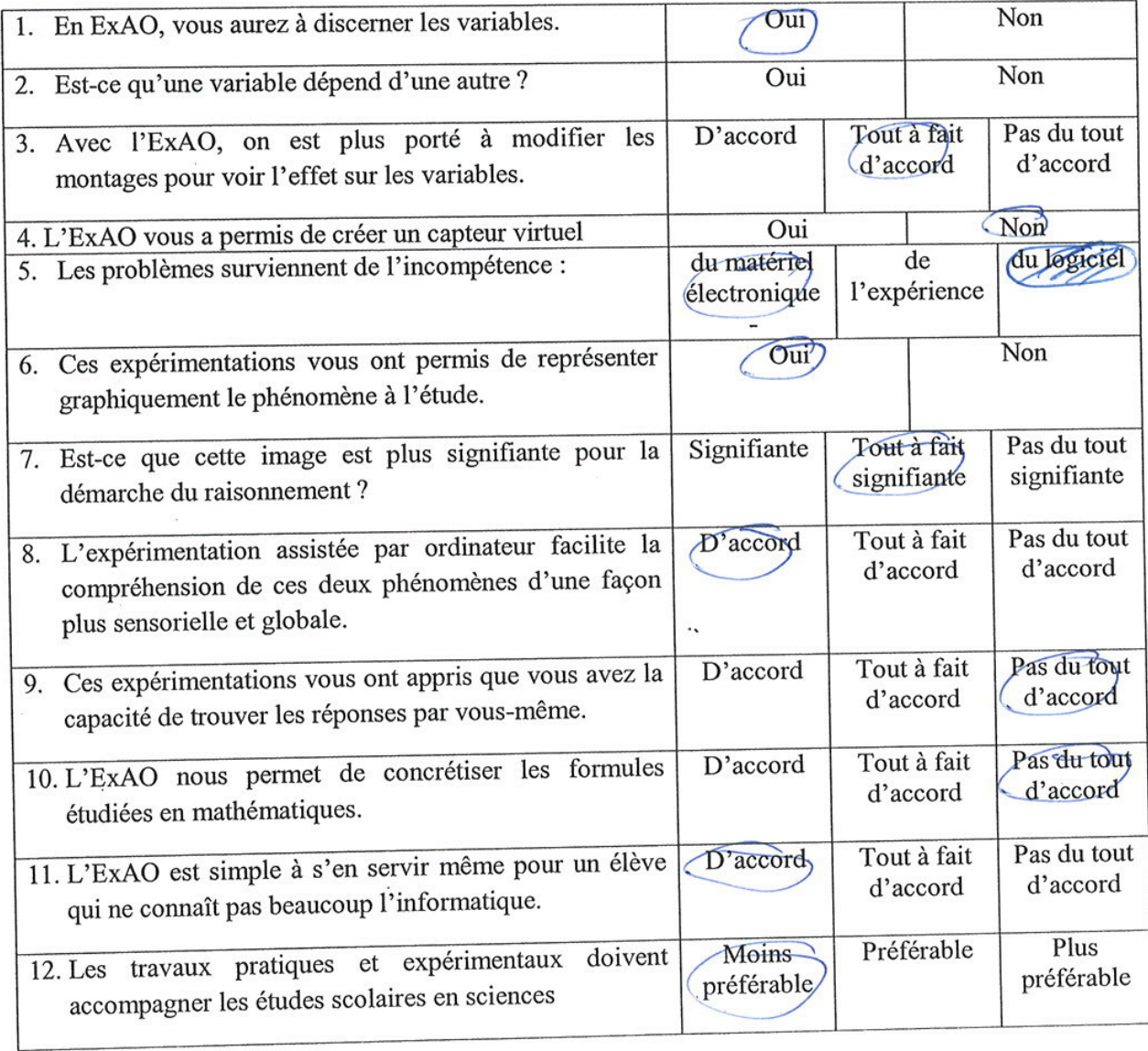

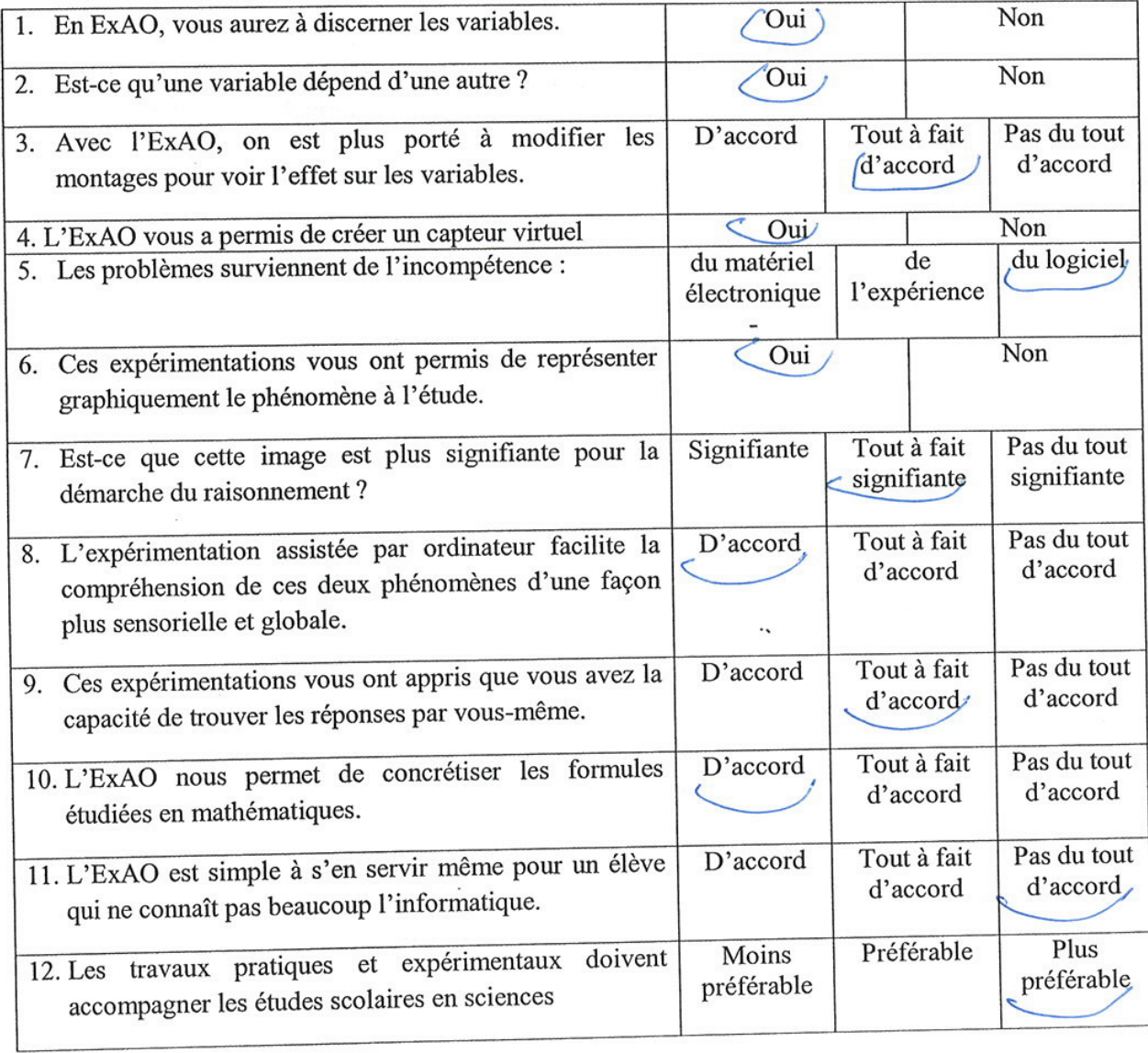

 $\bar{\nu}$ 

 $\ddot{\phantom{0}}$ 

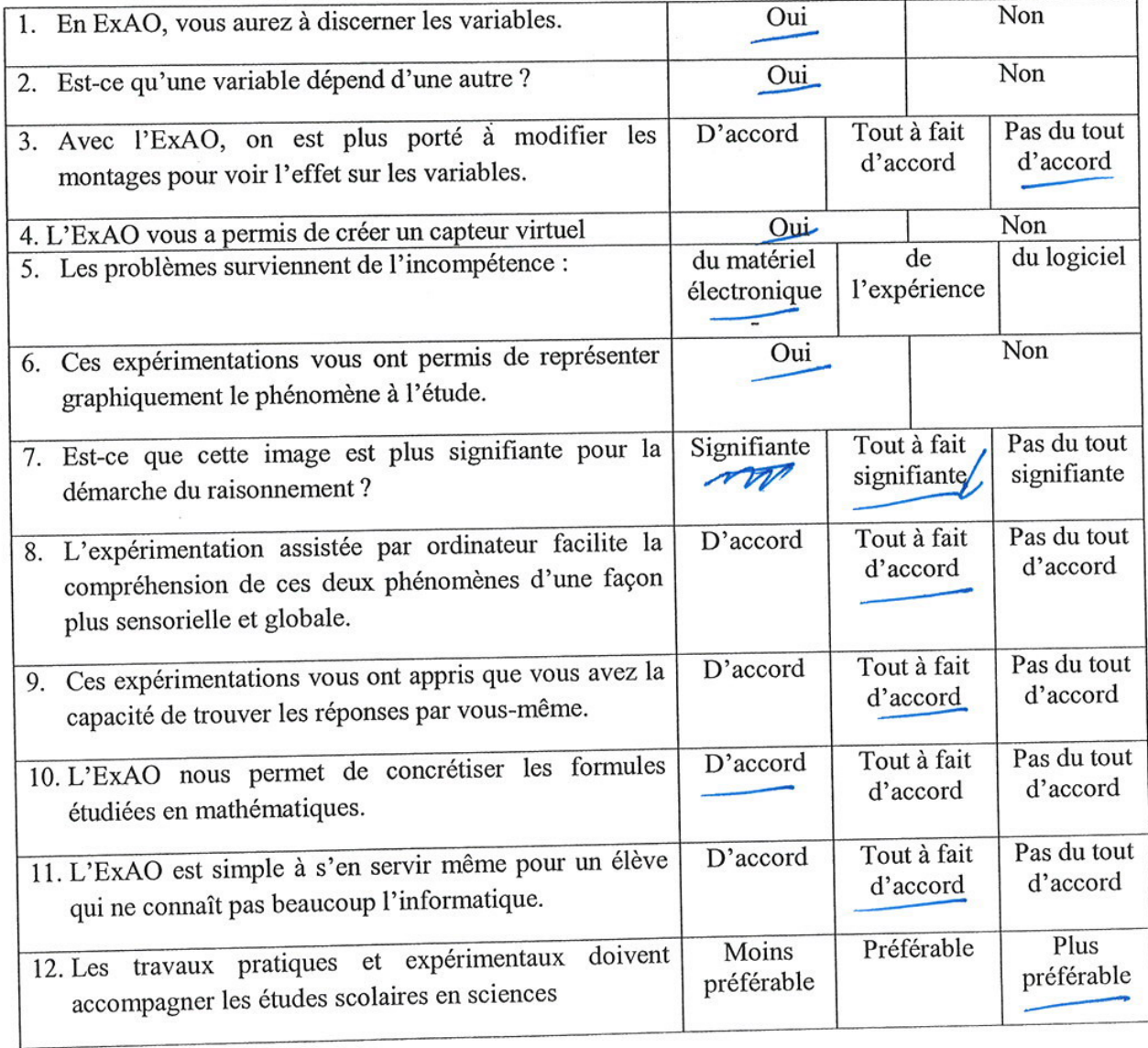

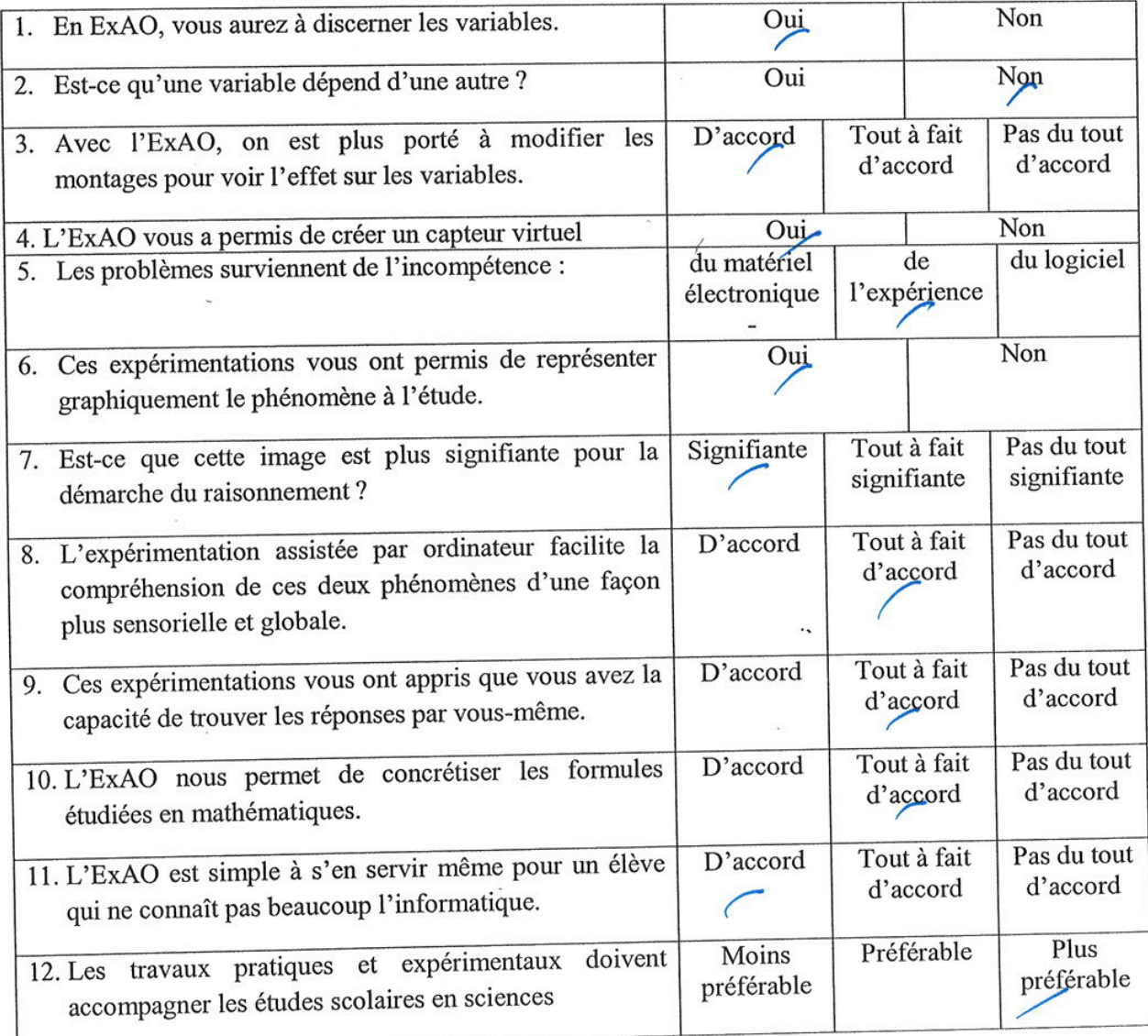

**ANNEXE 18 :** Questionnaire IV – Sections 1 et 2 administré aux étudiants de la 3ème année cycle secondaire scientifique avec leurs réponses.

Questionnaire administré aux étudiants en 3ère année du cycle secondaire scientifique S3SVet S3SG.

### Bien vouloir cocher vos réponses

Section 1 : Vos opinions, après avoir utilisé l'ExAO

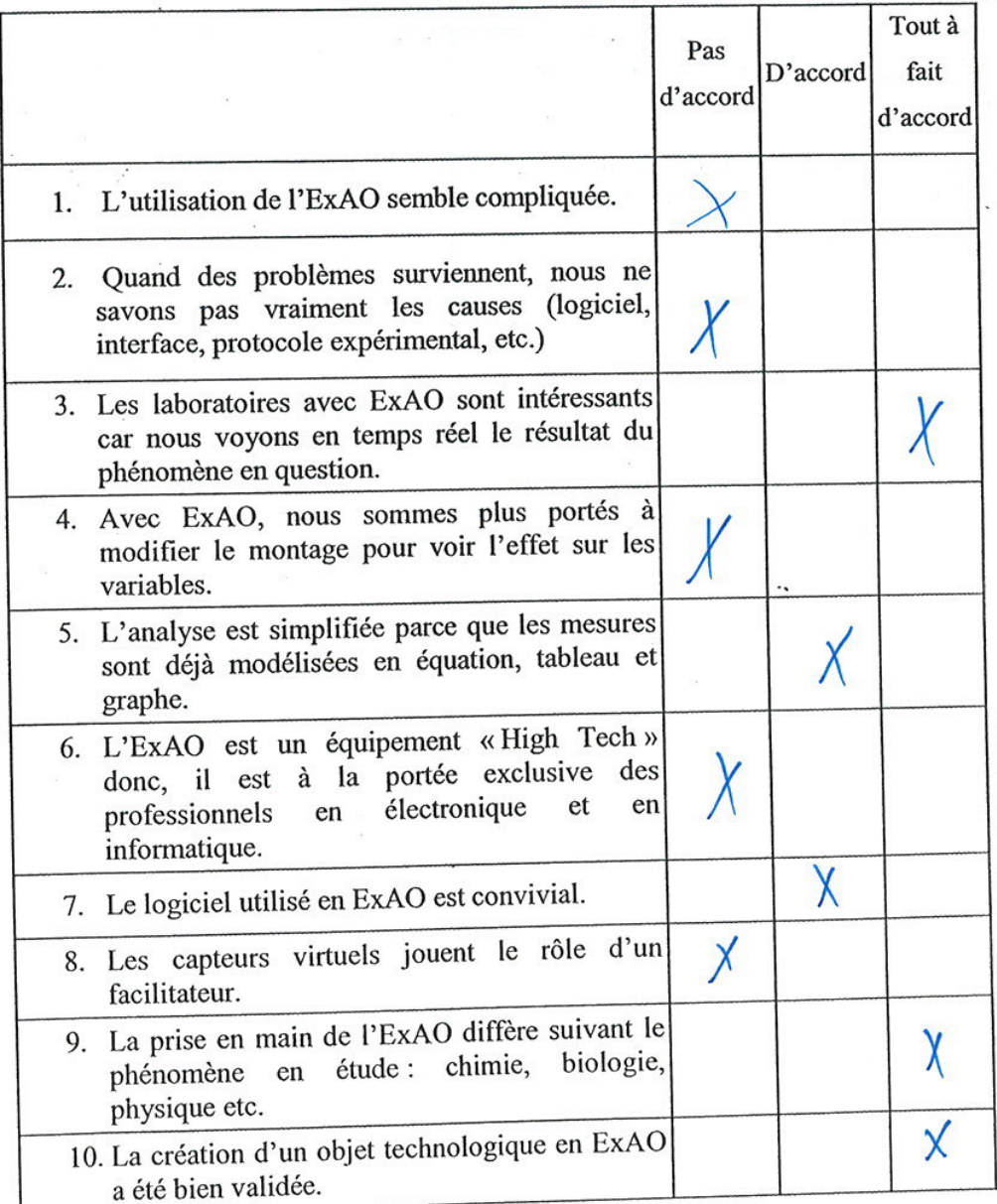

 $\mathbf 1$ 

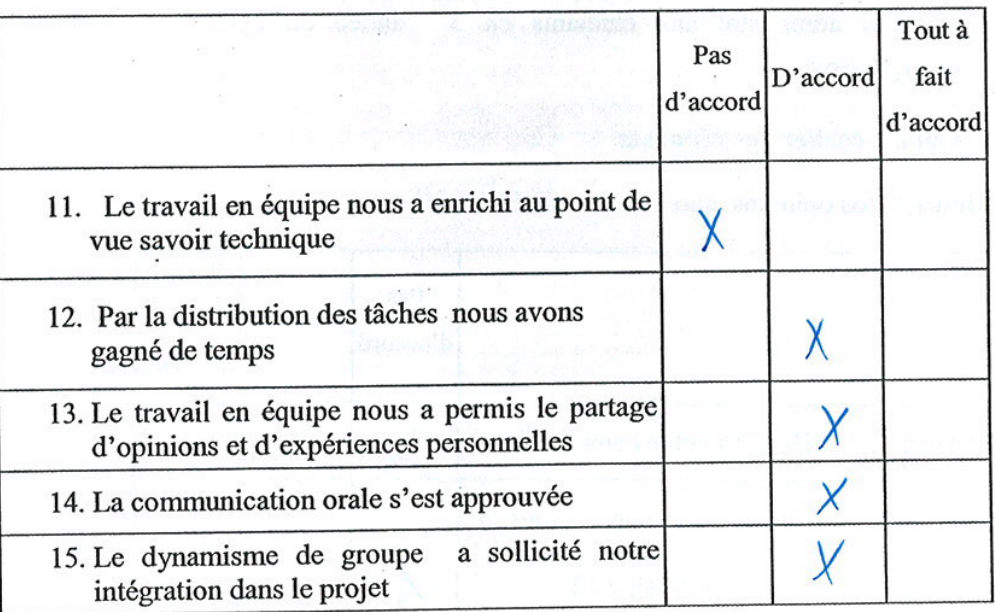

Section 2 : Vos opinions concernant le travail en groupe

Questionnaire administré aux étudiants en 3<sup>ère</sup> année du cycle secondaire scientifique S3SVet S3SG.

Bien vouloir cocher vos réponses

Section 1 : Vos opinions, après avoir utilisé l'ExAO

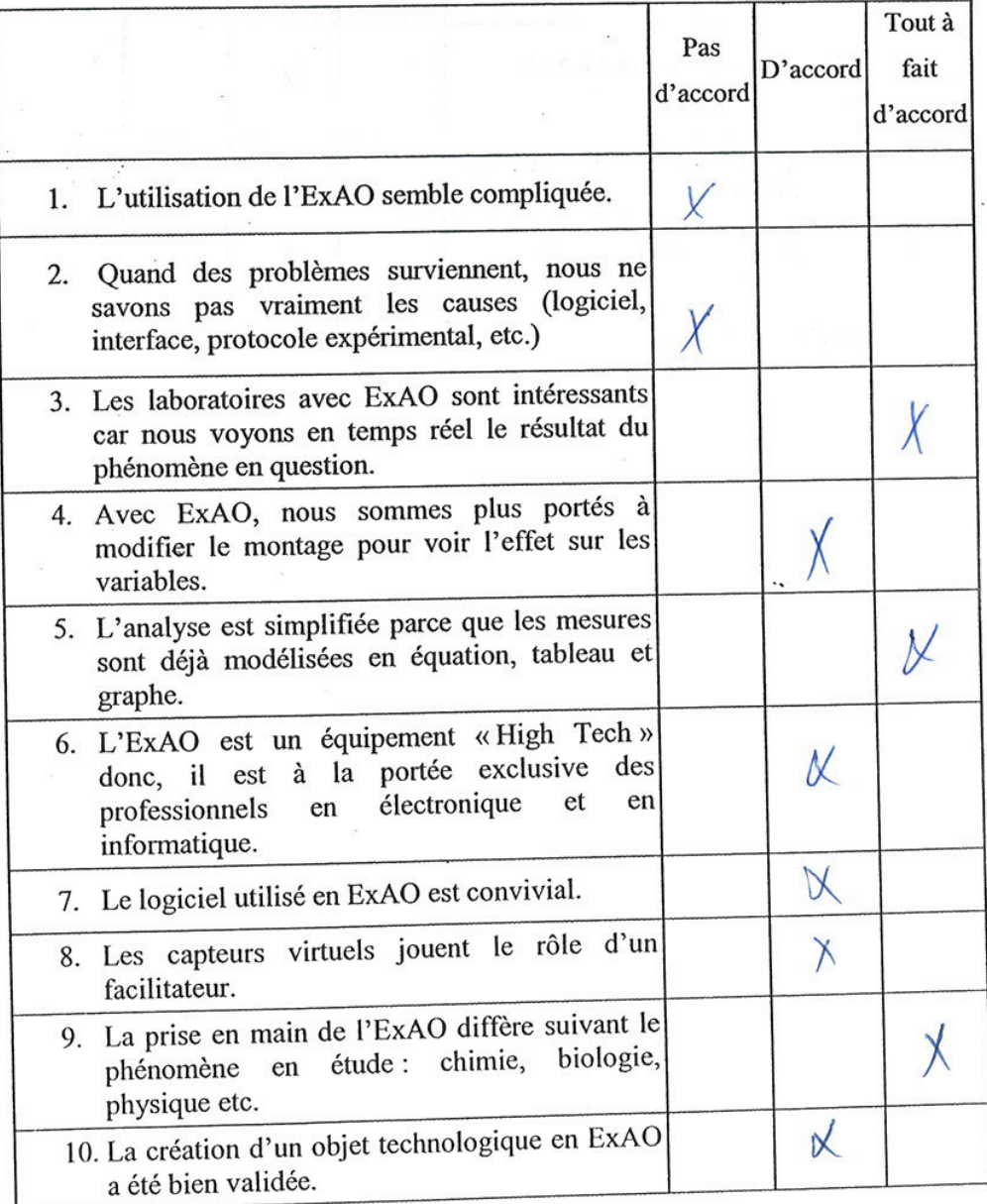

 $\mathbf{l}$ 

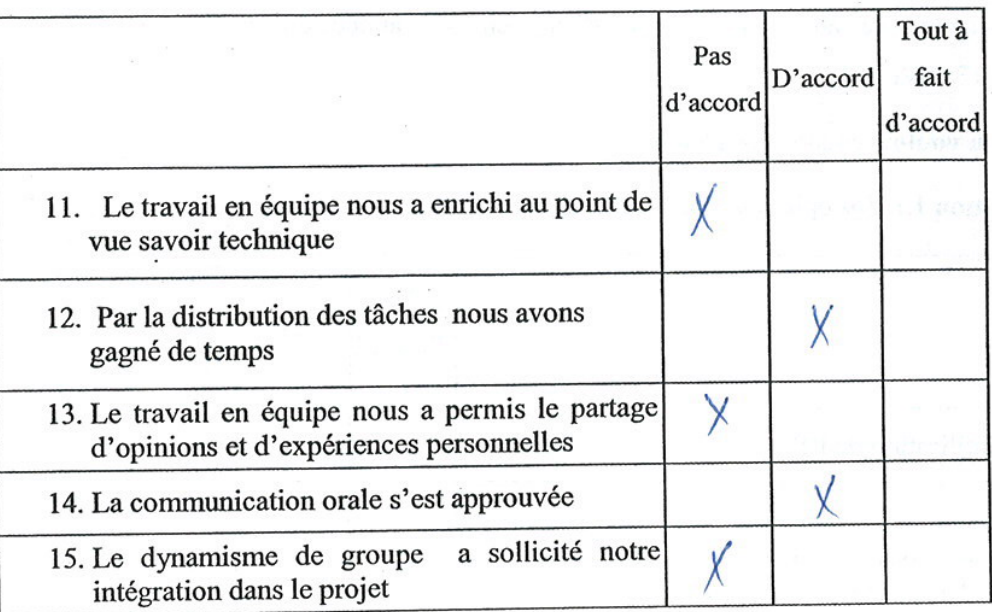

#### Section 2 : Vos opinions concernant le travail en groupe

Questionnaire administré aux étudiants en 3ère année du cycle secondaire scientifique S3SVet S3SG.

Bien vouloir cocher vos réponses

Section 1 : Vos opinions, après avoir utilisé l'ExAO

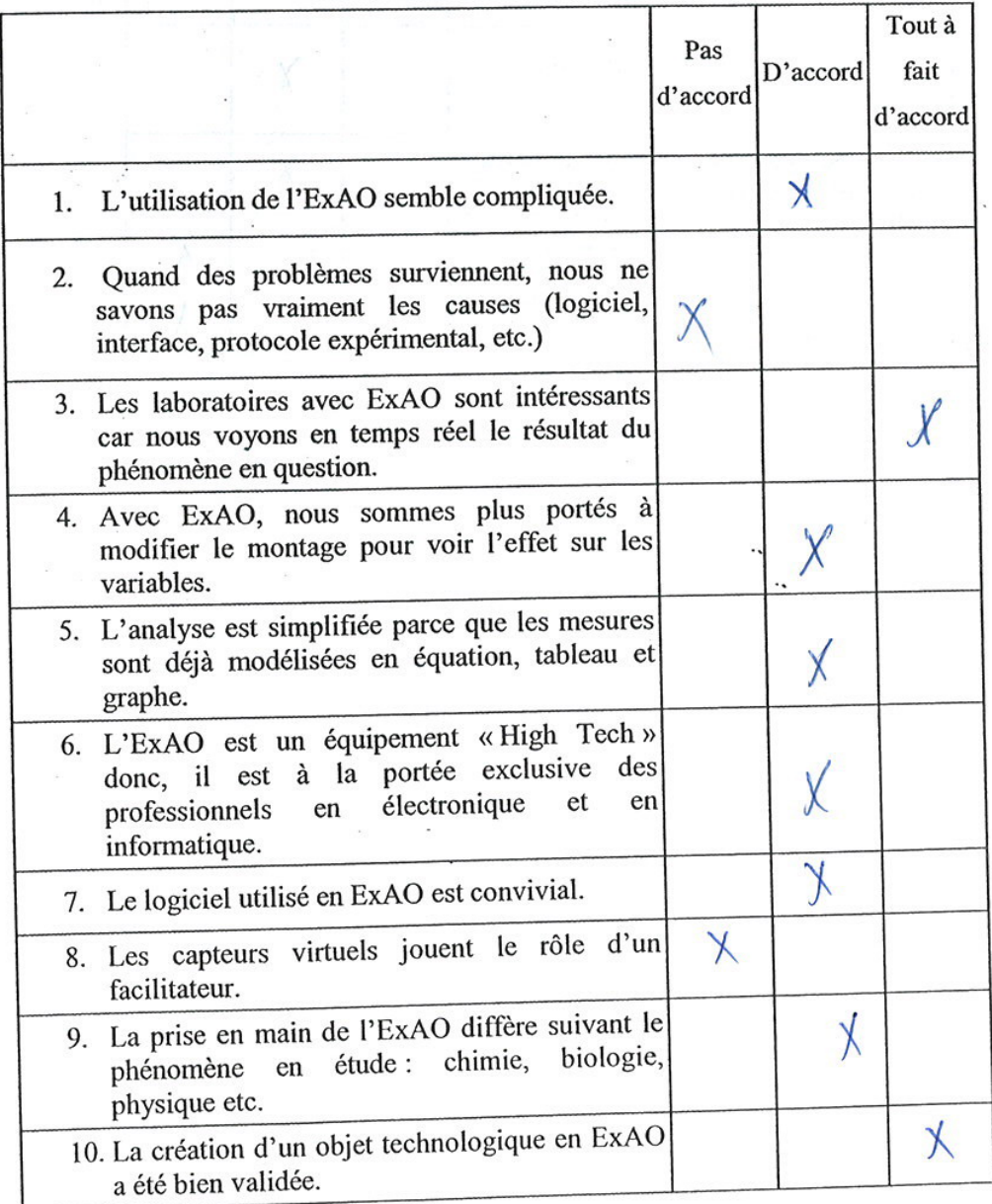

 $\mathbf 1$ 

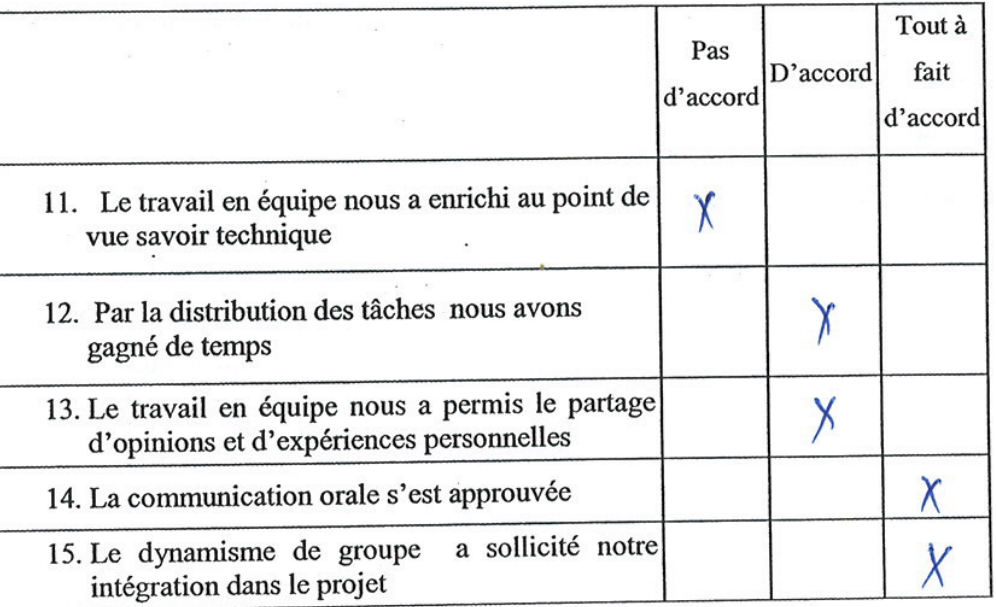

# Section 2 : Vos opinions concernant le travail en groupe

 $\ddot{\phantom{a}}$ 

Questionnaire administré aux étudiants en 3ère année du cycle secondaire scientifique S3SVet S3SG.

#### Bien vouloir cocher vos réponses

Section 1 : Vos opinions, après avoir utilisé l'ExAO

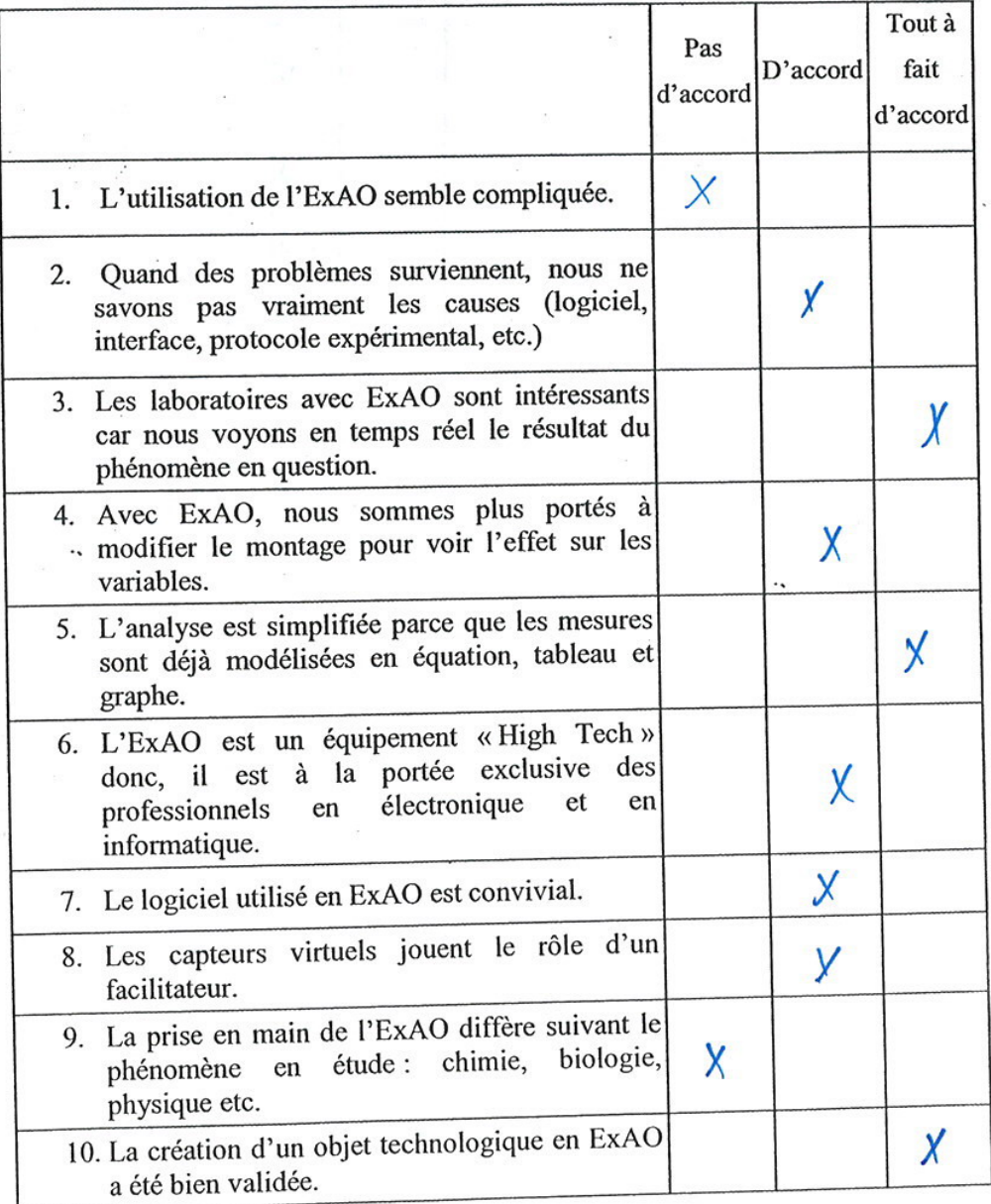

 $\mathbf 1$ 

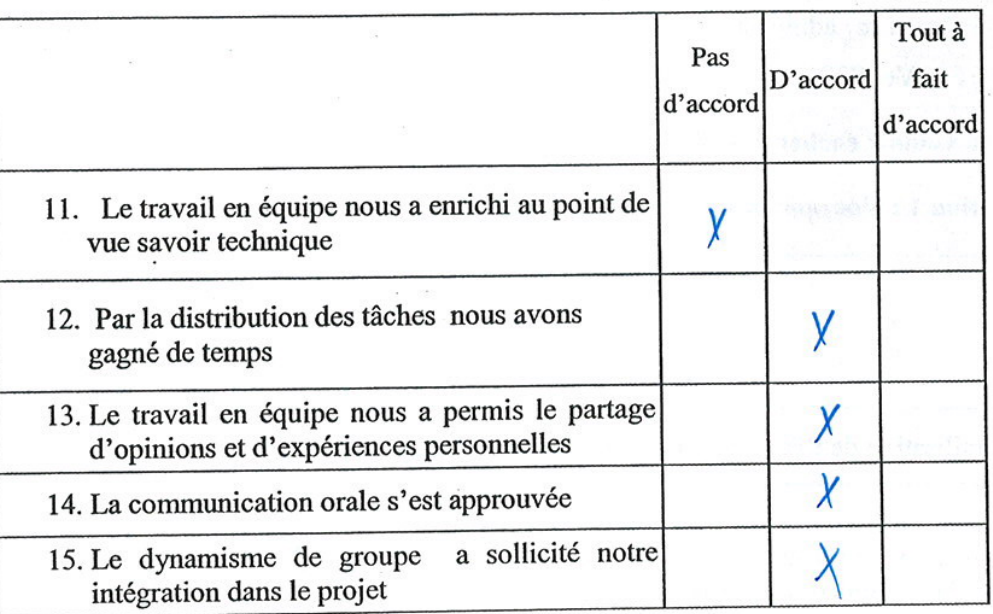

## Section 2 : Vos opinions concernant le travail en groupe

Questionnaire administré aux étudiants en 3ère année du cycle secondaire scientifique S3SVet S3SG.

Bien vouloir cocher vos réponses

Section 1 : Vos opinions, après avoir utilisé l'ExAO

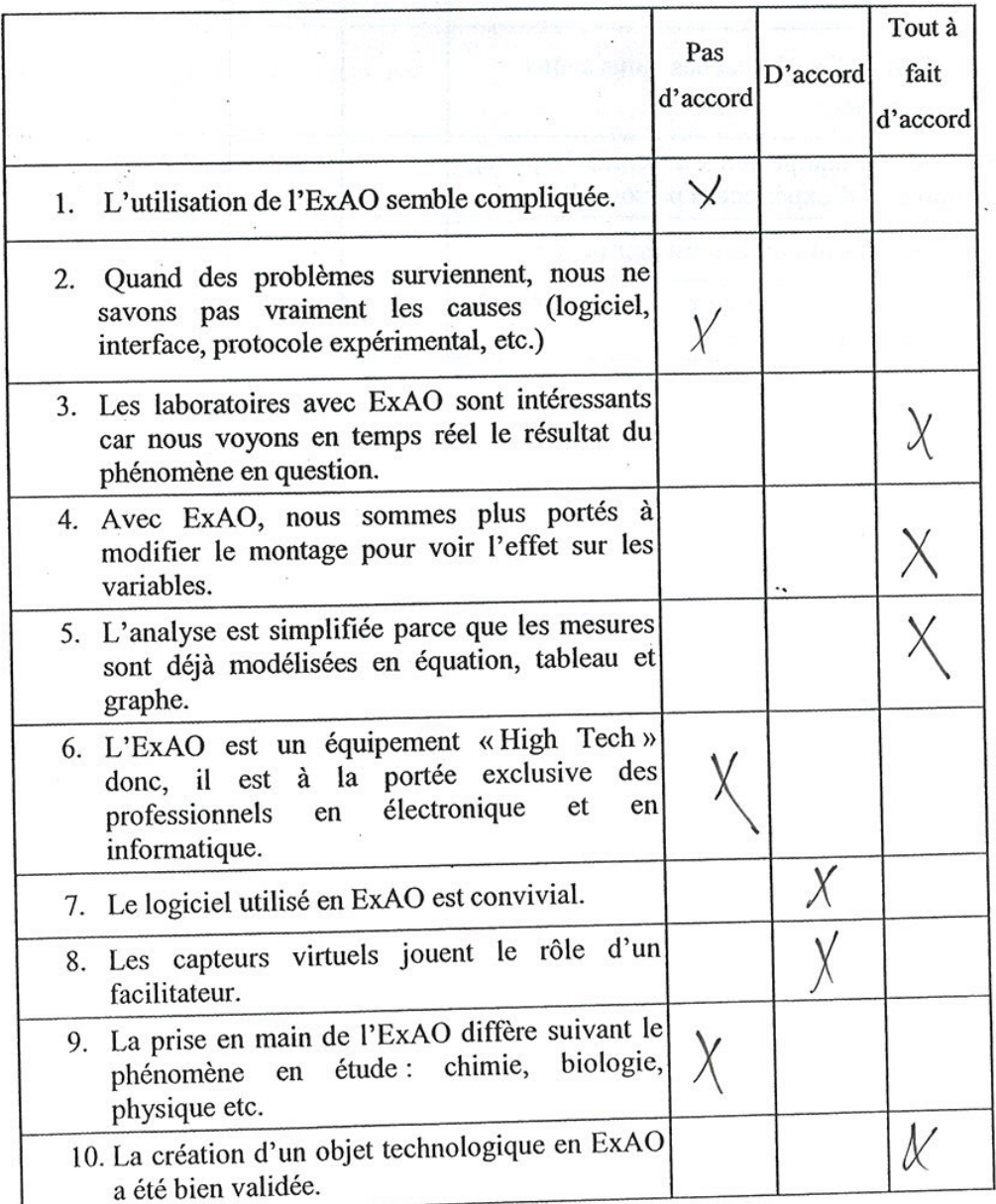

 $\,$  I
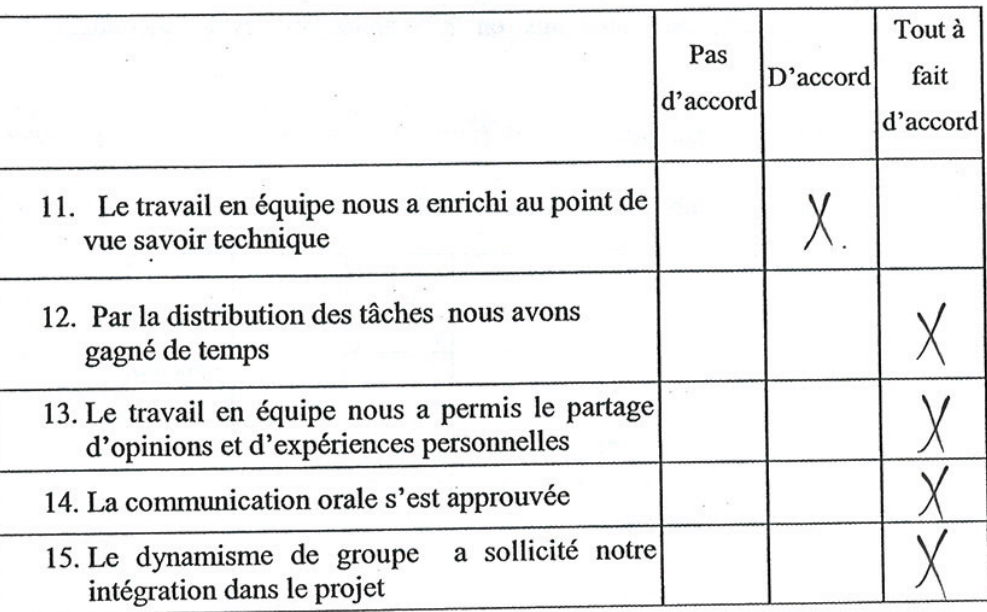

l,

Section 2 : Vos opinions concernant le travail en groupe

 $\mathbf{r}$ 

 $\ddot{\phantom{a}}$ 

 $\bar{\alpha}$ 

 $\overline{a}$ 

### Bien vouloir cocher vos réponses

Section 1 : Vos opinions, après avoir utilisé l'ExAO

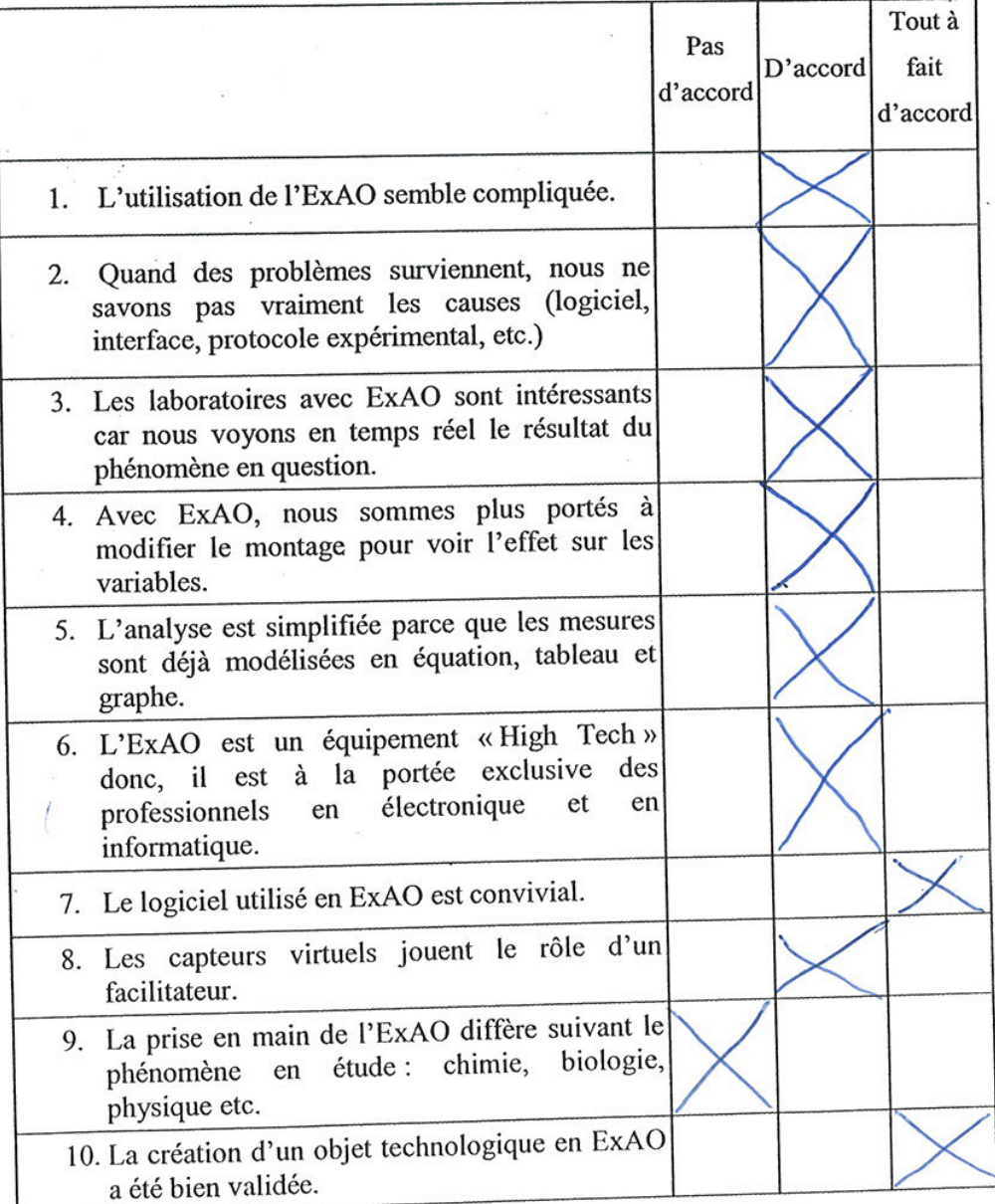

 $\,$  1  $\,$ 

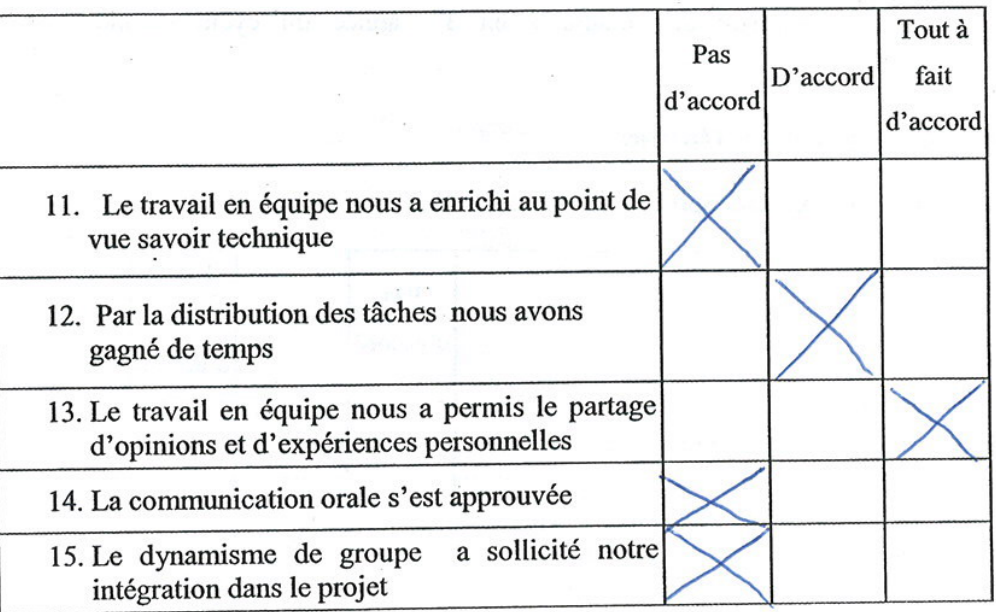

۰.

## Bien vouloir cocher vos réponses

Section 1 : Vos opinions, après avoir utilisé l'ExAO

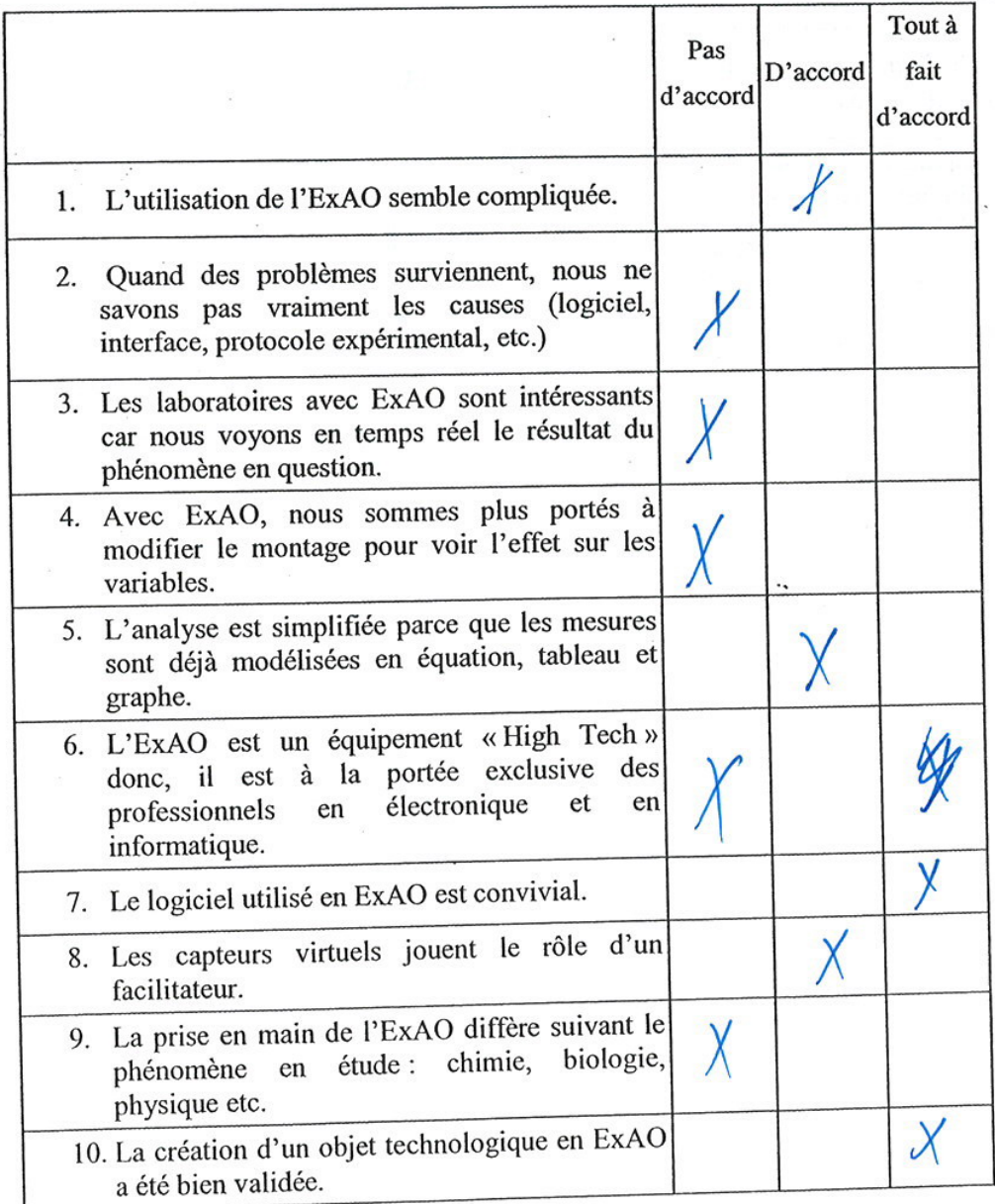

 $\pmb{\mathfrak{l}}$ 

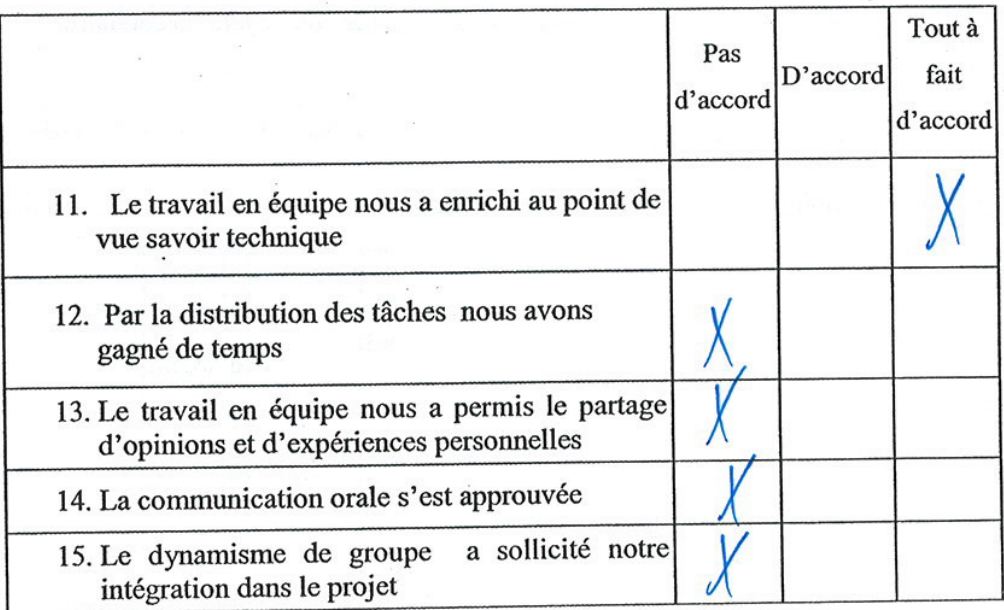

 $\ddot{\phantom{0}}$ 

### Section 2 : Vos opinions concernant le travail en groupe

 $\epsilon$ 

# Bien vouloir cocher vos réponses

Section 1 : Vos opinions, après avoir utilisé l'ExAO

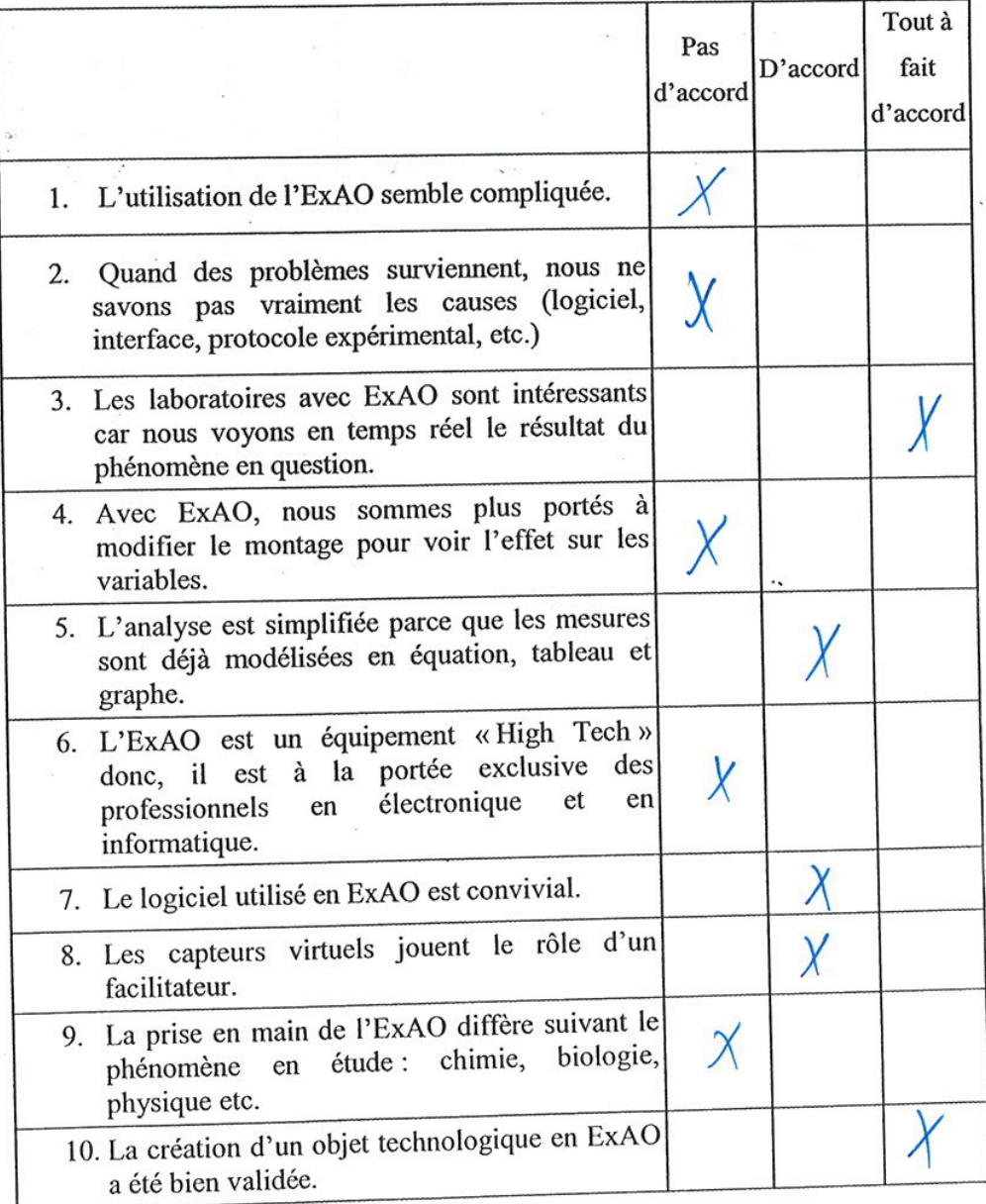

 $\mathbf{l}$ 

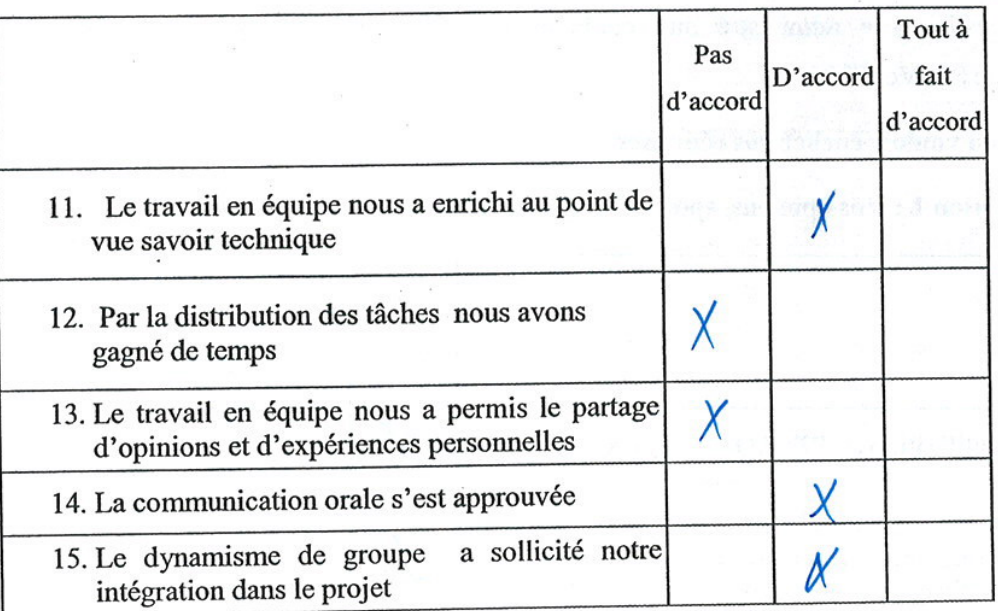

## Bien vouloir cocher vos réponses

Section 1 : Vos opinions, après avoir utilisé l'ExAO

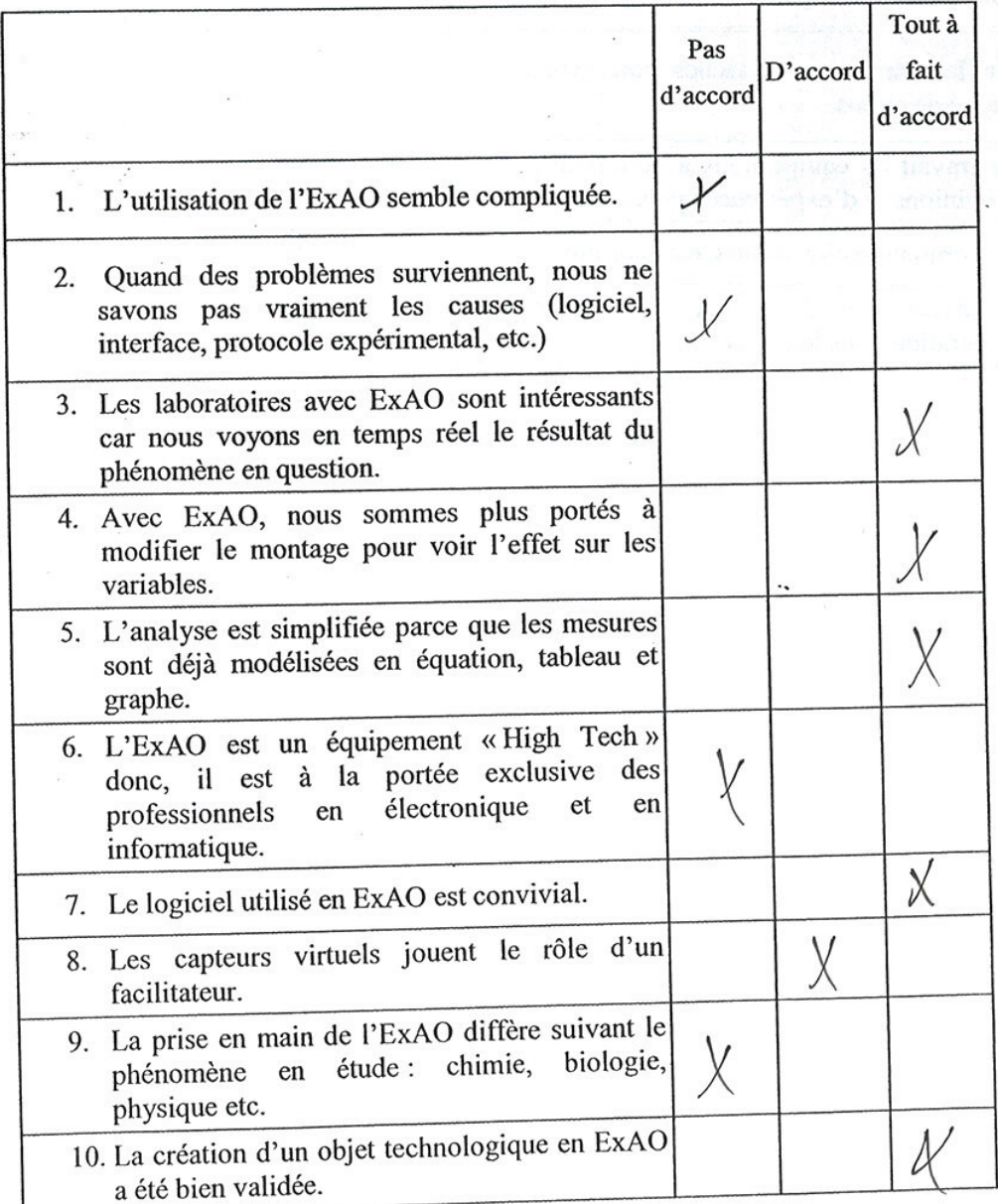

 $\mathbf{l}$ 

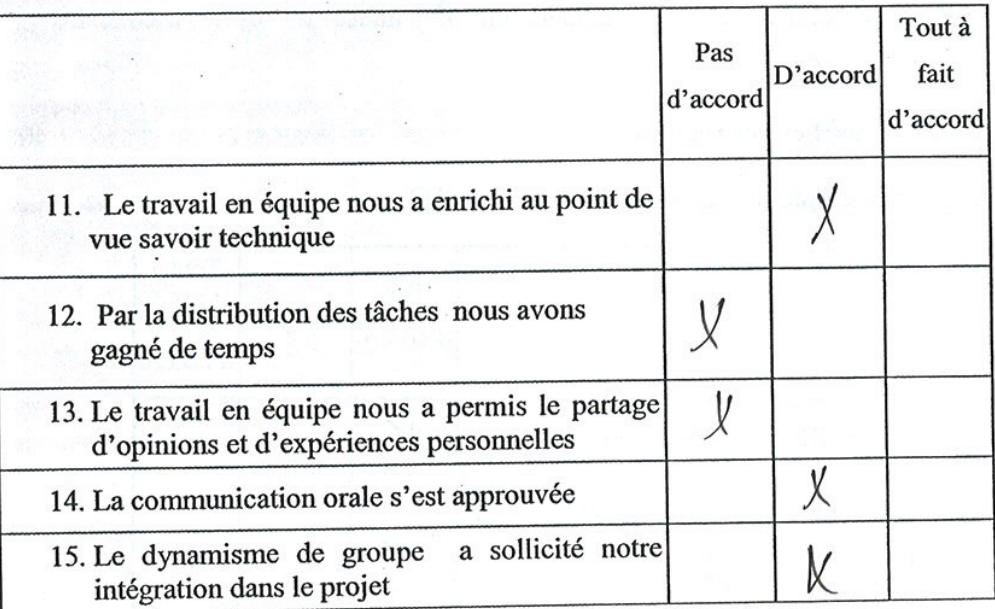

### Bien vouloir cocher vos réponses

Section 1 : Vos opinions, après avoir utilisé l'ExAO

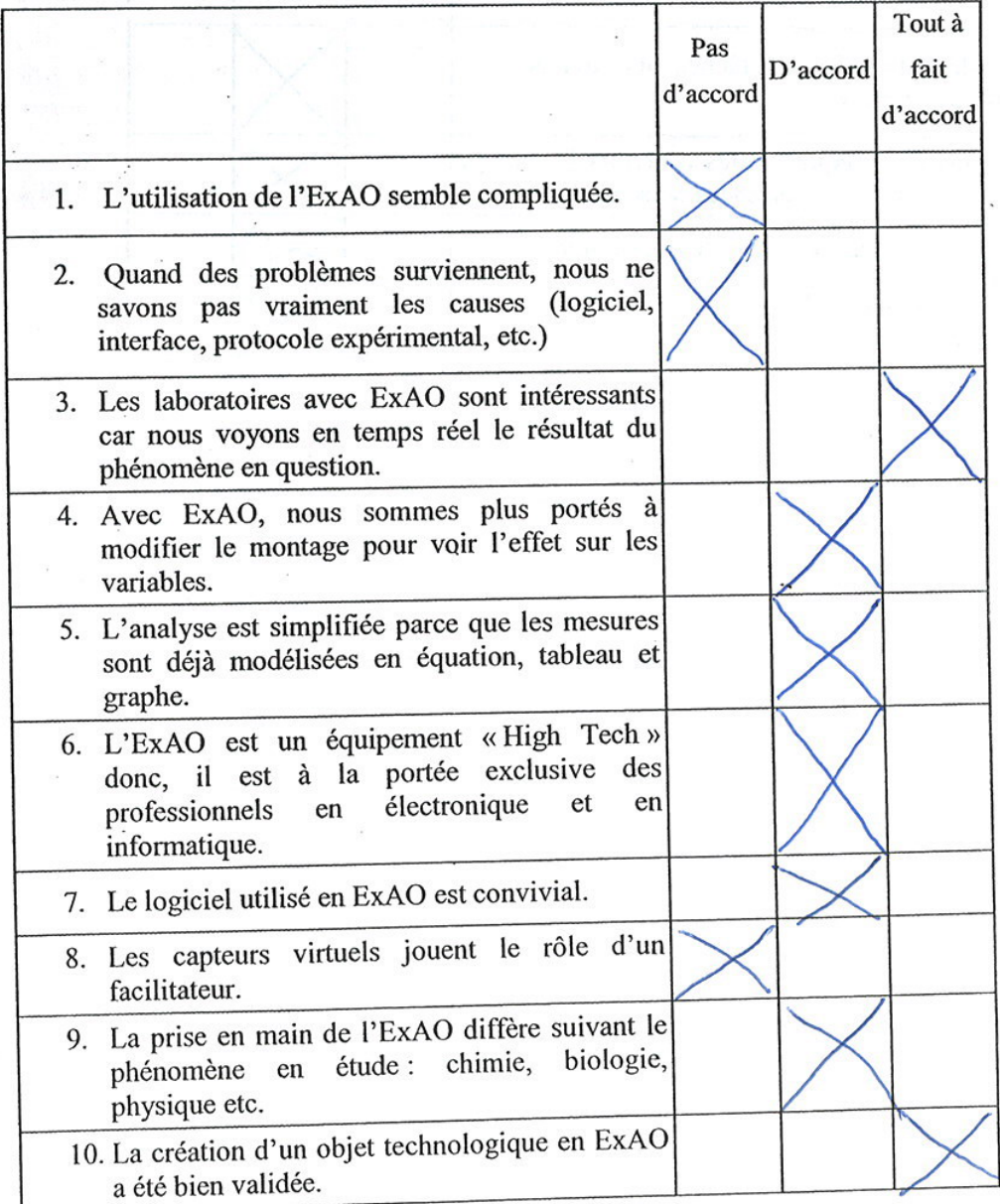

 $\bf{l}$ 

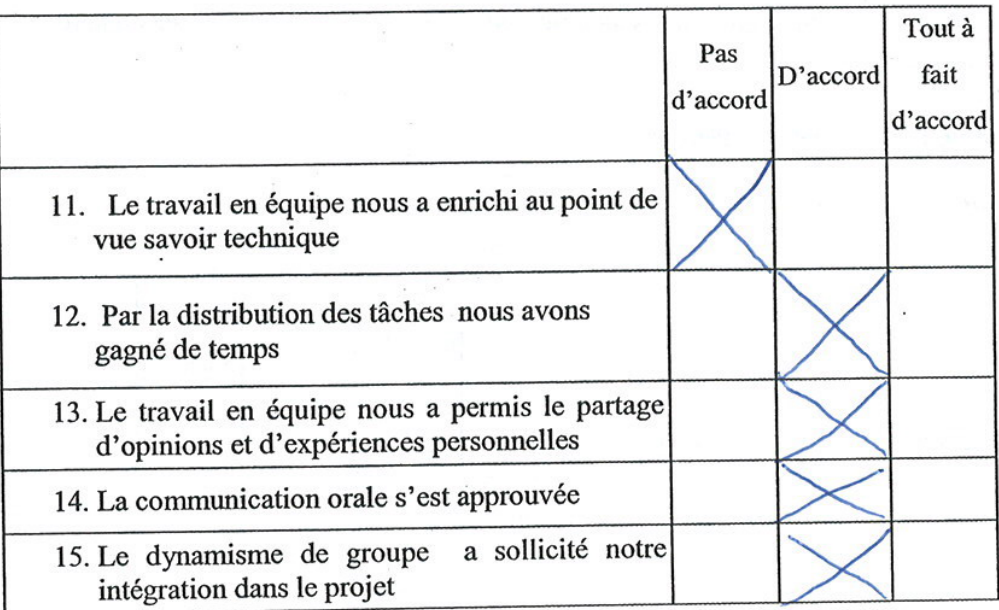

## Bien vouloir cocher vos réponses

Section 1 : Vos opinions, après avoir utilisé l'ExAO

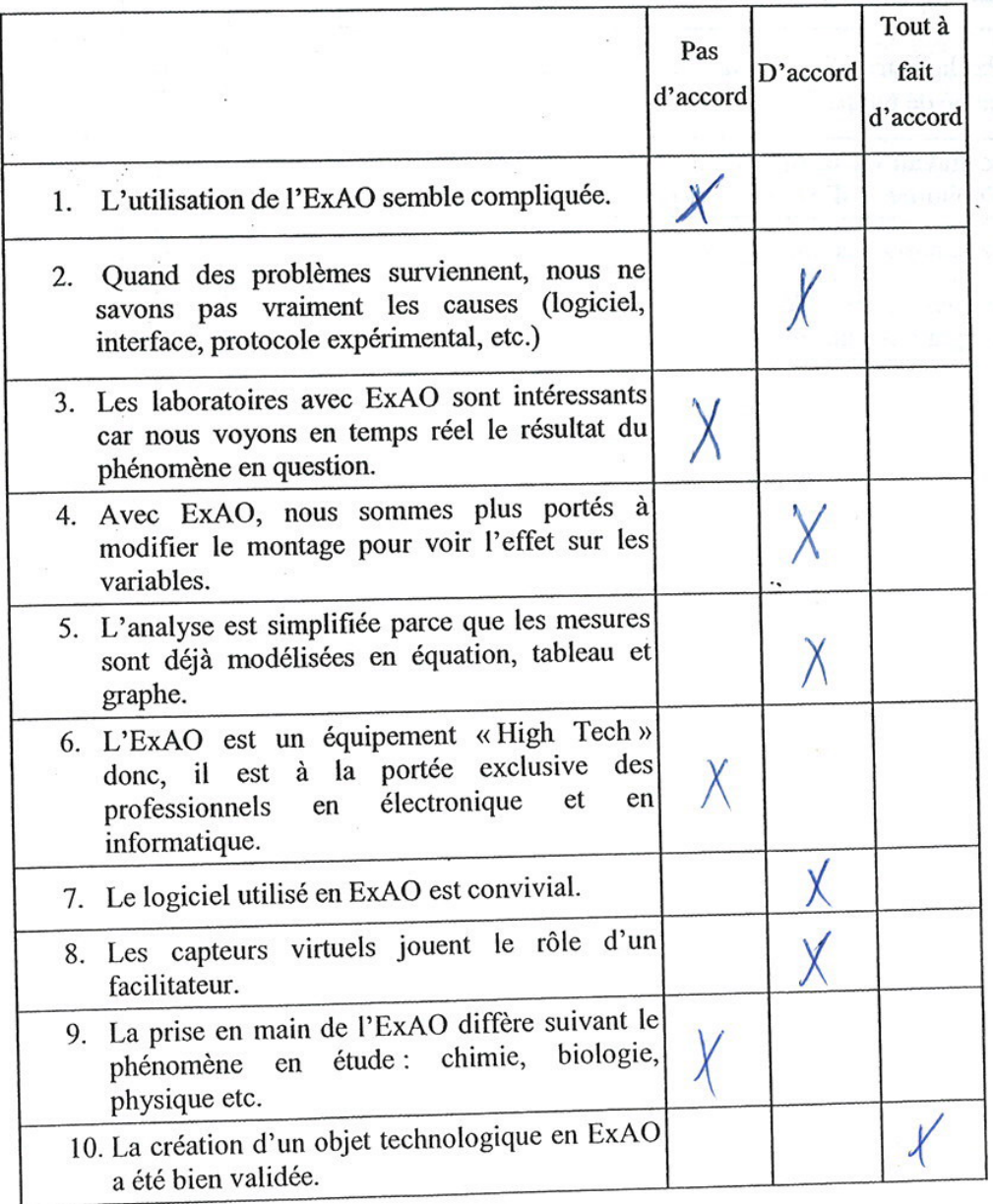

 $\,$   $\,$ 

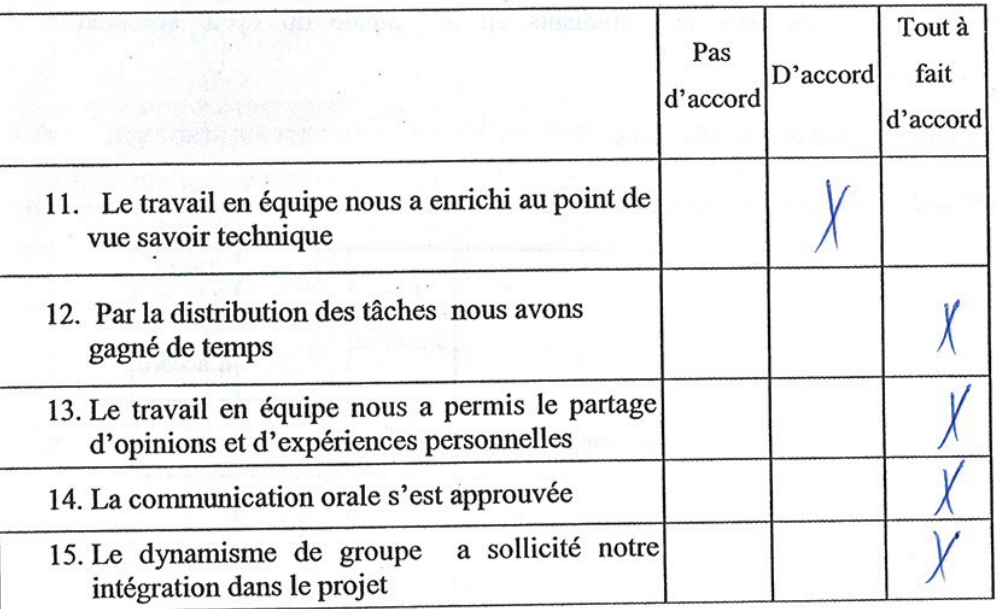

 $\ddot{\phantom{a}}$ 

### Section 2 : Vos opinions concernant le travail en groupe

 $\mathbb{R}^{\frac{1}{2}}$ 

Bien vouloir cocher vos réponses

Section 1 : Vos opinions, après avoir utilisé l'ExAO

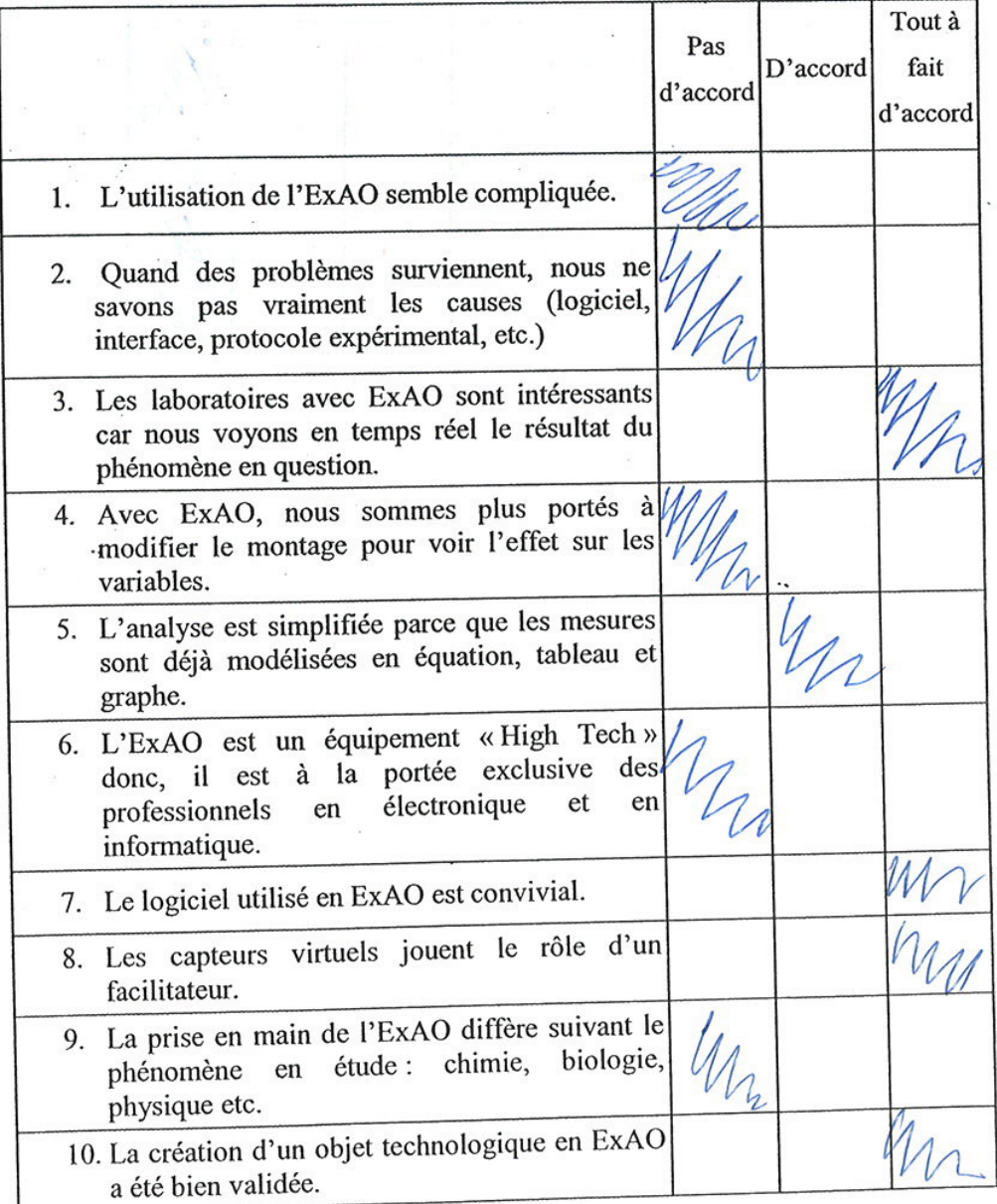

 $\,$   $\,$ 

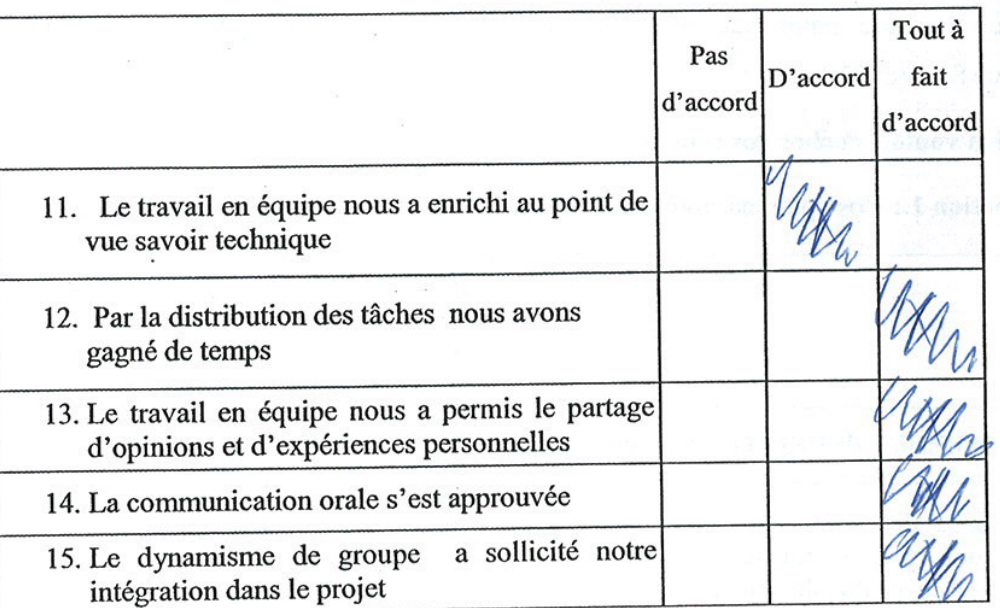

# Bien vouloir cocher vos réponses

Section 1 : Vos opinions, après avoir utilisé l'ExAO

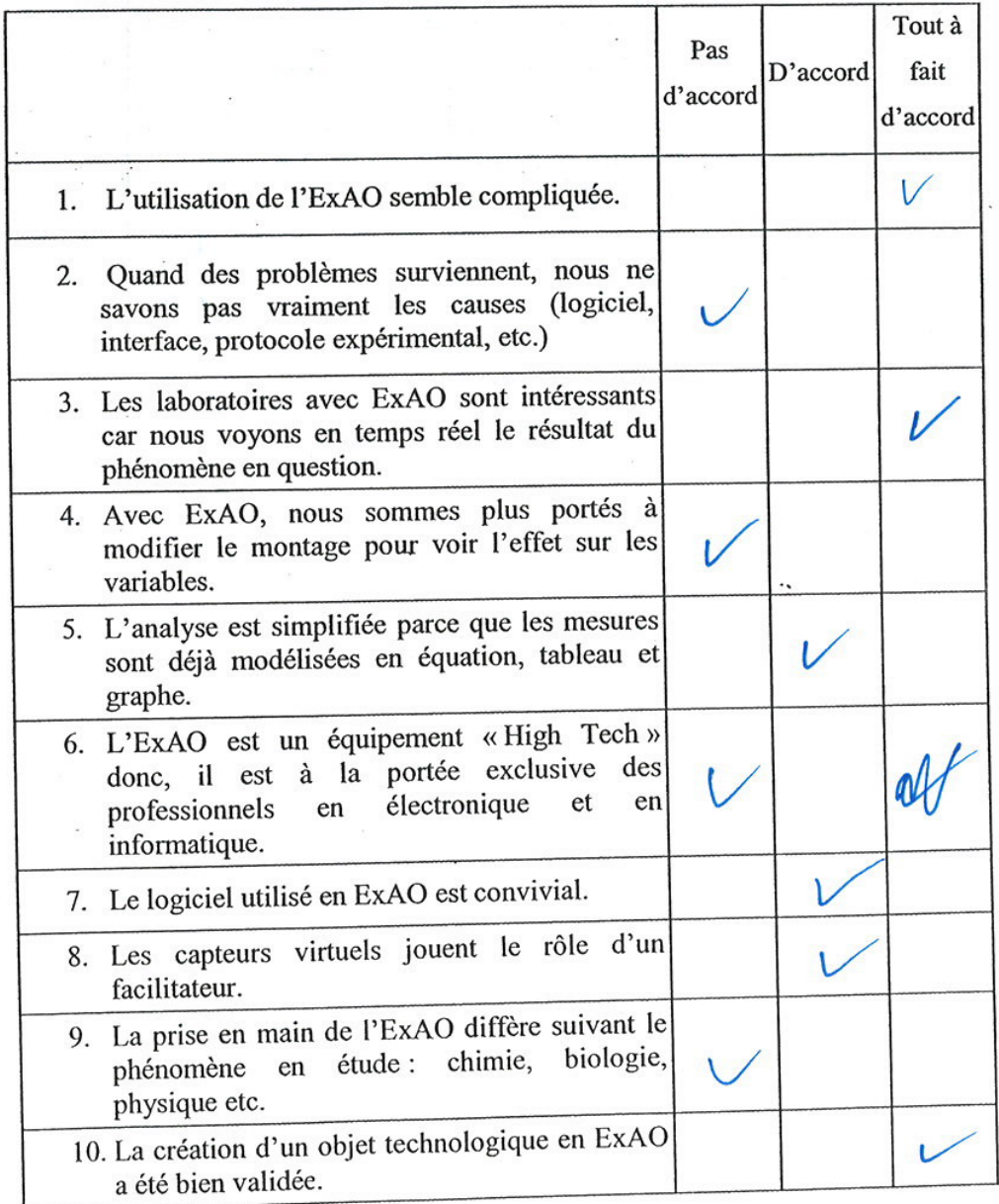

 $\,$  1  $\,$ 

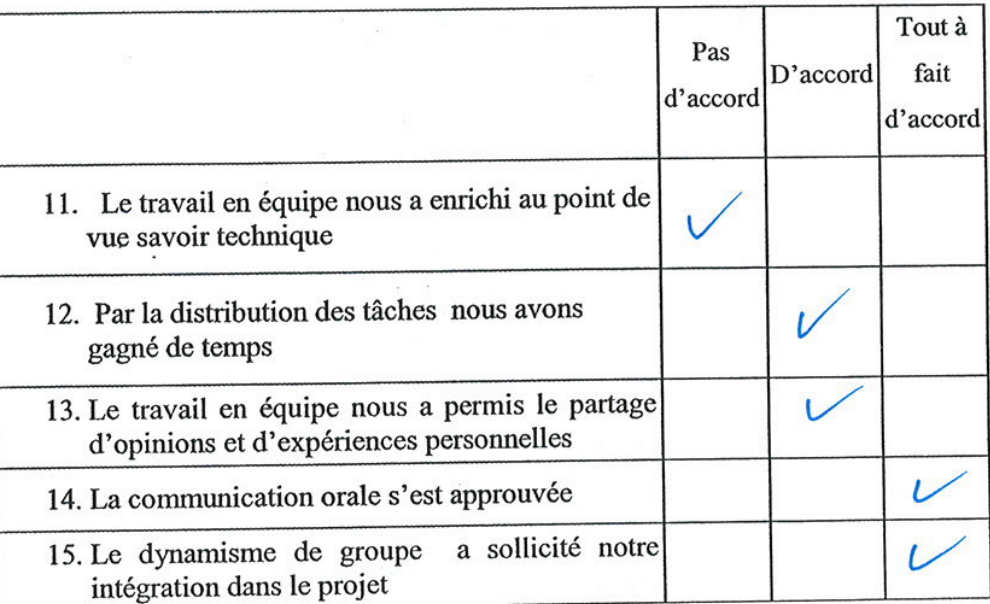

 $\epsilon$  ,

Bien vouloir cocher vos réponses

Section 1 : Vos opinions, après avoir utilisé l'ExAO

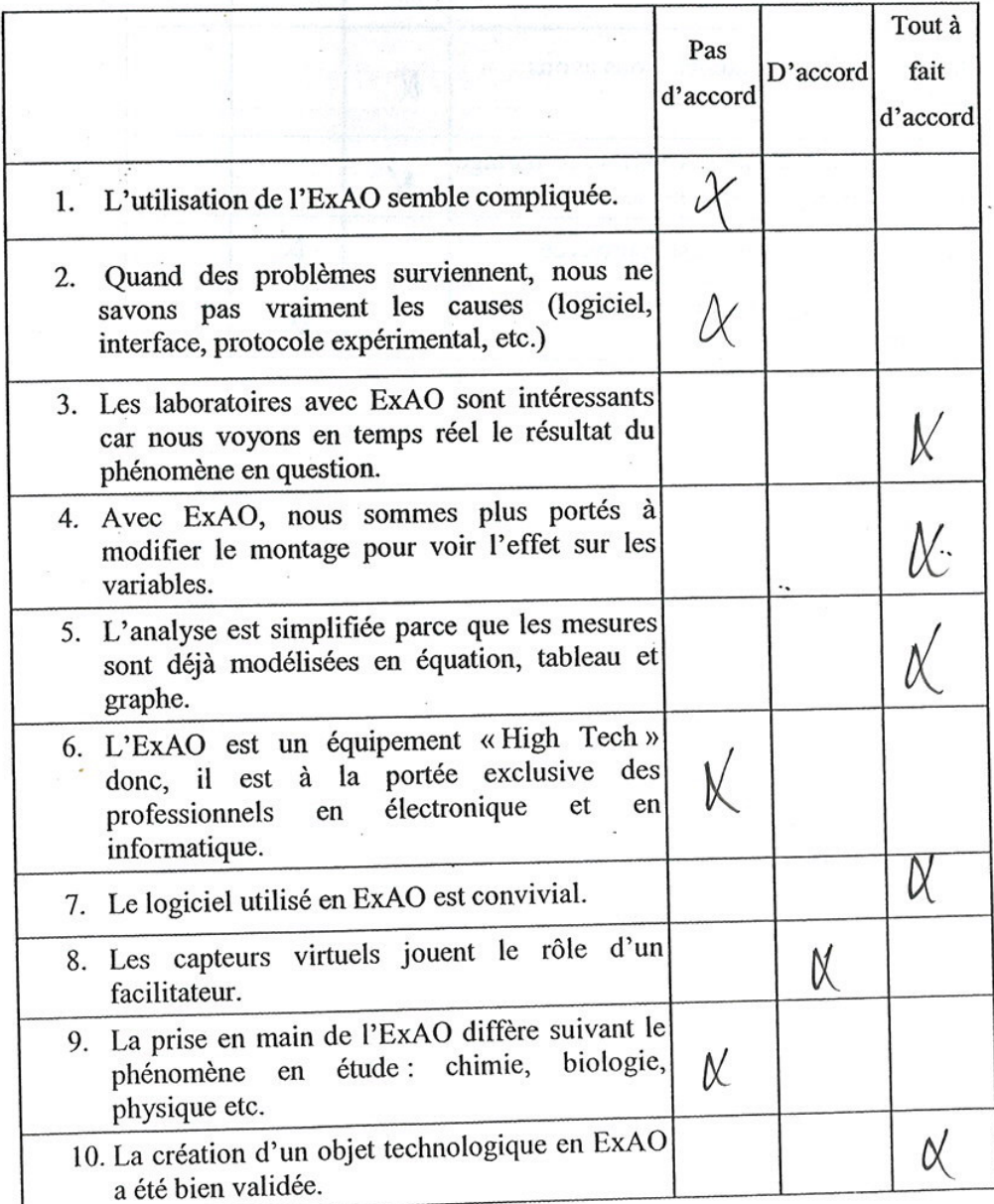

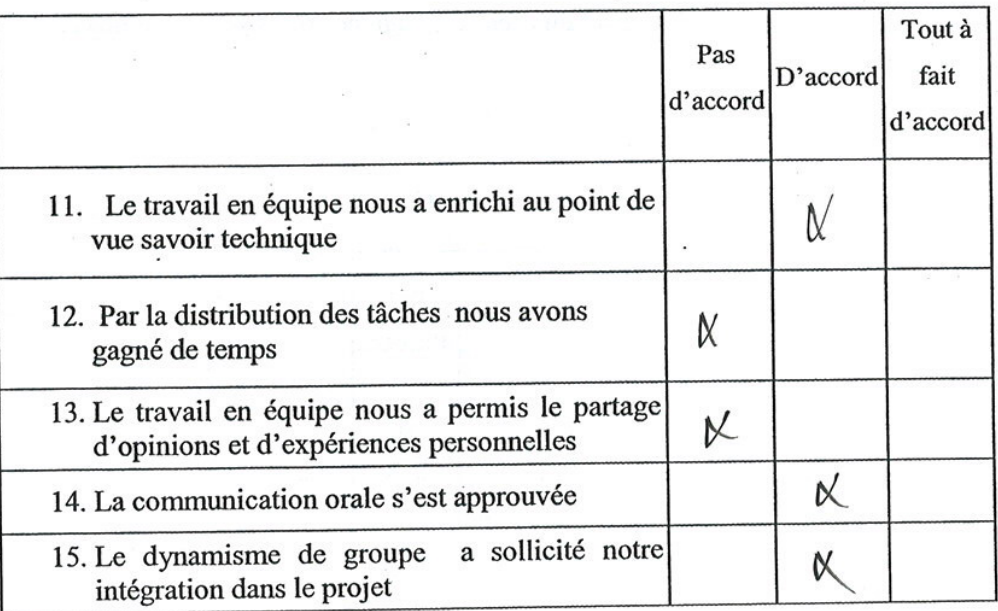

۰,

### Bien vouloir cocher vos réponses

Section 1 : Vos opinions, après avoir utilisé l'ExAO

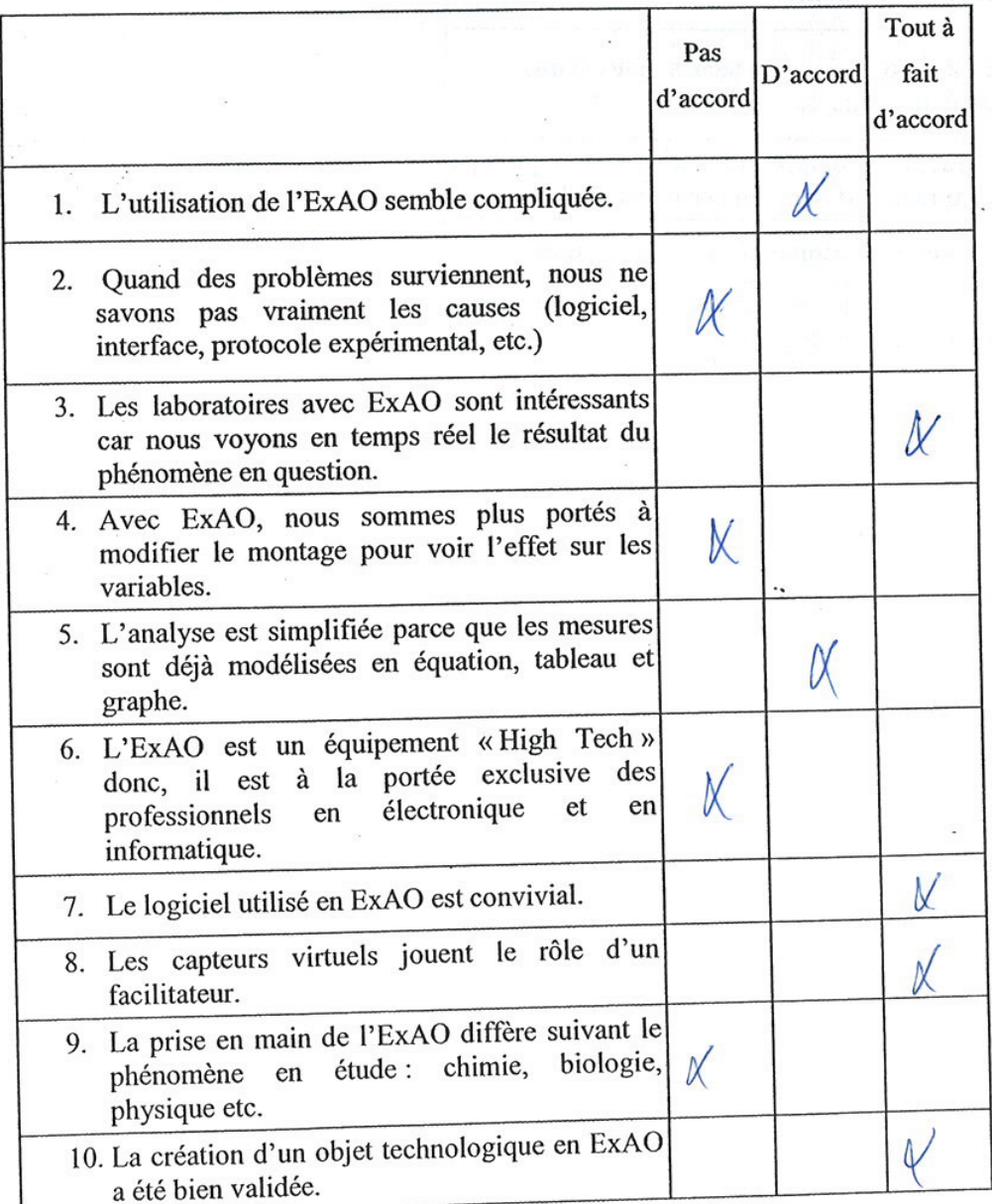

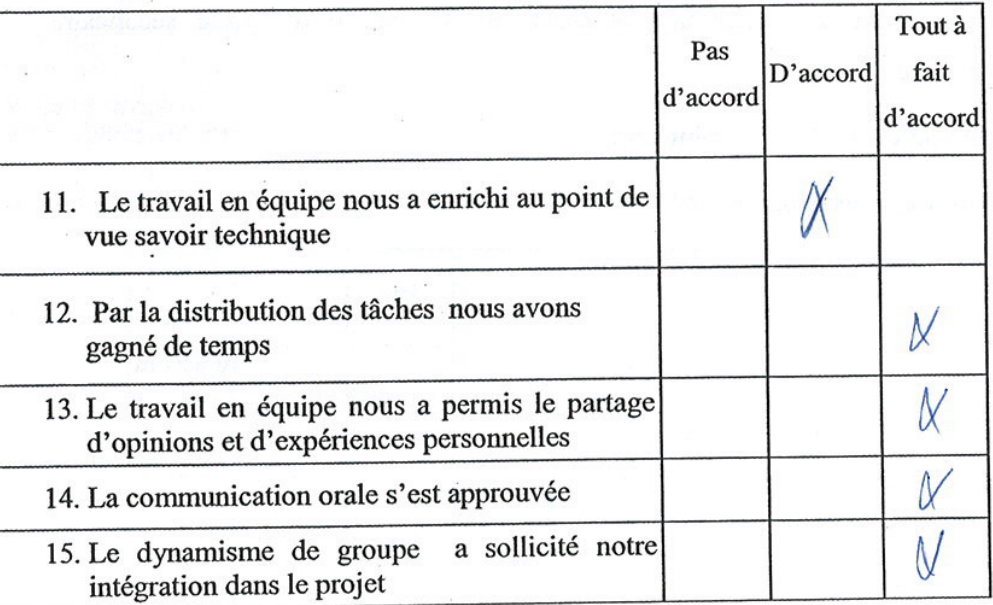

 $\ddot{\cdot}$ 

 $\mathcal{N}^{\mathrm{eff}}_{\mathrm{eff}}$ 

 $\sim$ 

V

Г

 $\mathcal{L}(\mathcal{C})$ **Car** 

# Bien vouloir cocher vos réponses

Section 1 : Vos opinions, après avoir utilisé l'ExAO

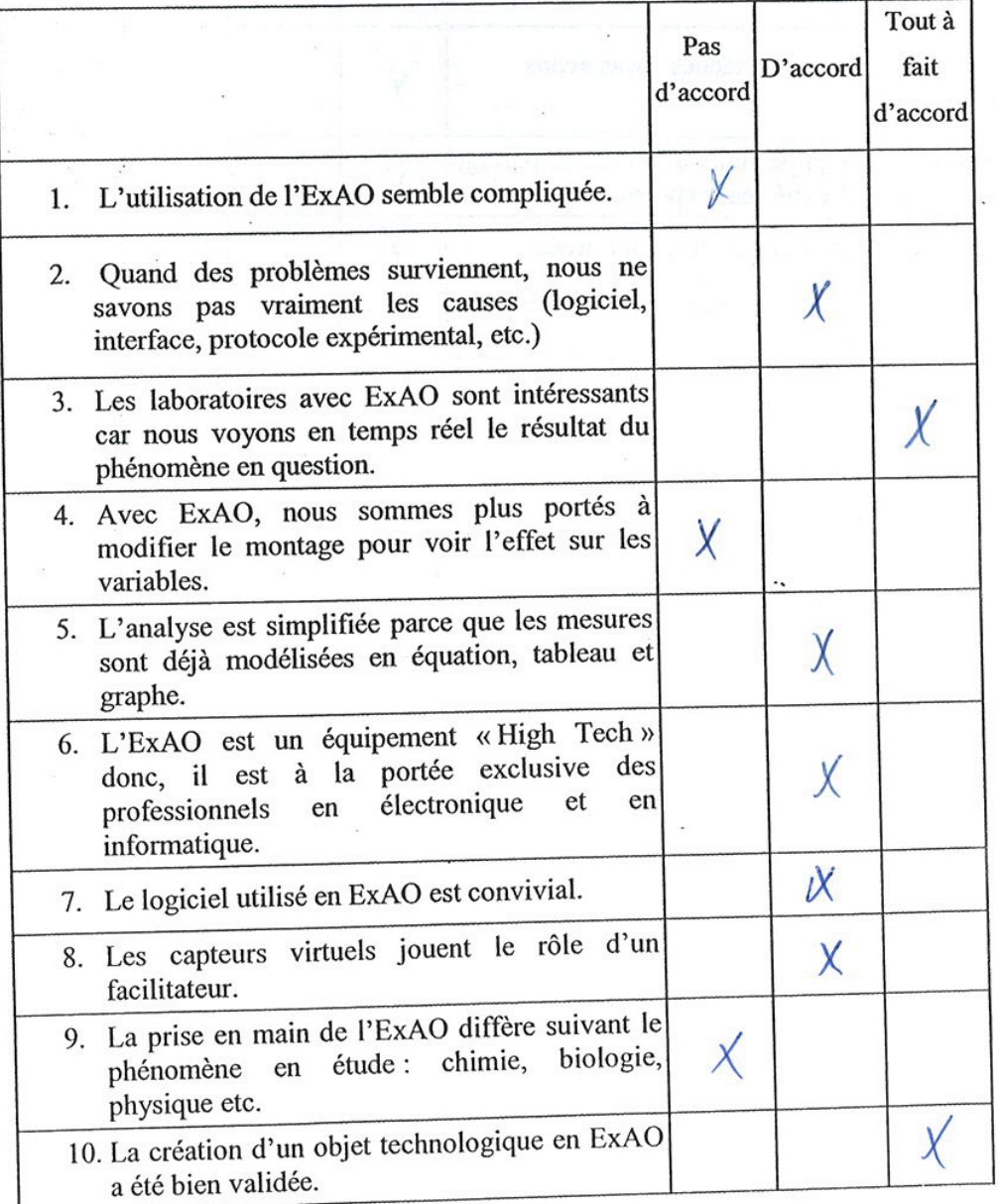

 $\mathbf 1$ 

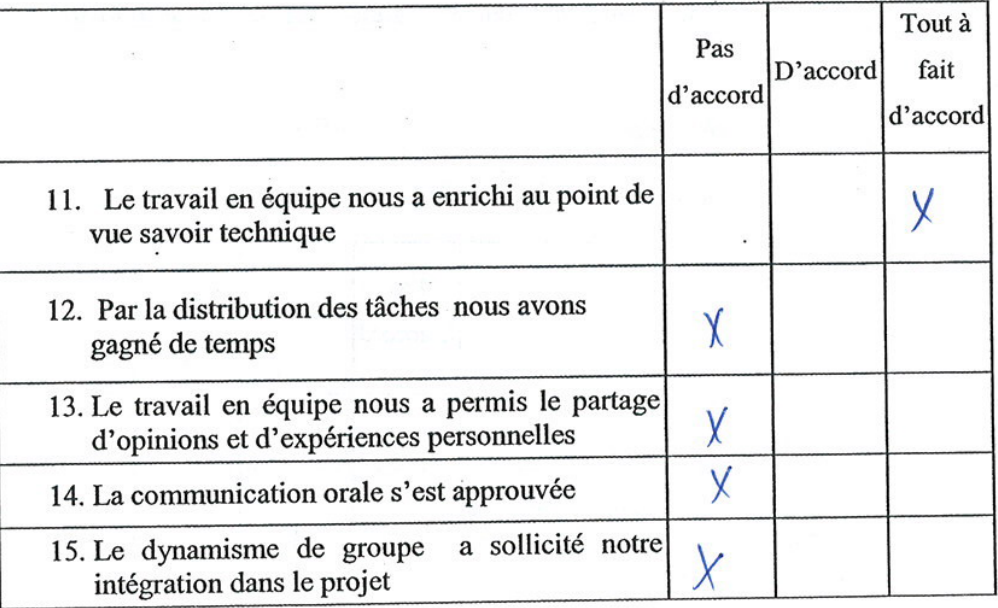

 $\ddotsc$ 

 $\ddot{\phantom{0}}$ 

Bien vouloir cocher vos réponses

Section 1 : Vos opinions, après avoir utilisé l'ExAO

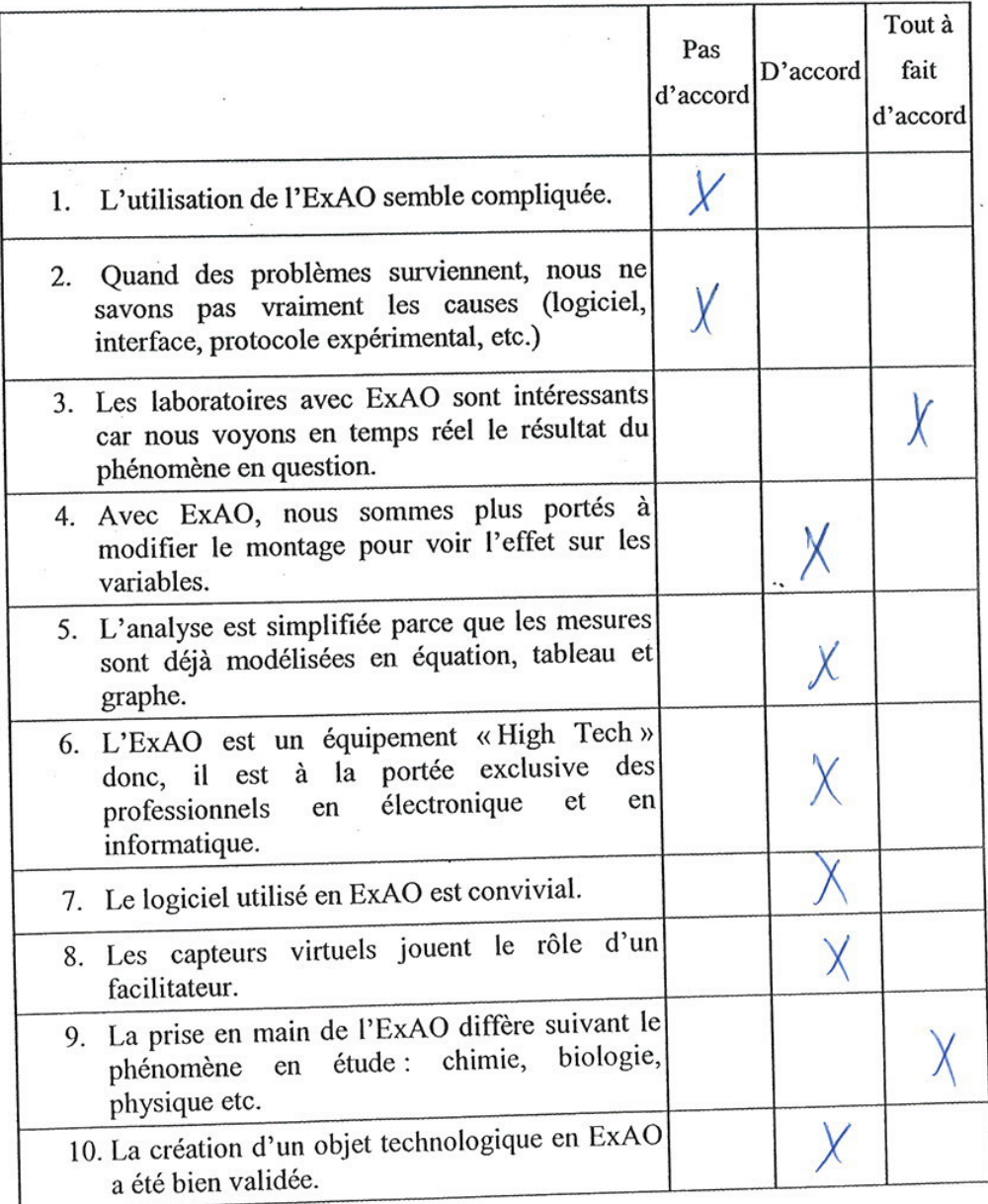

 $\bf{l}$ 

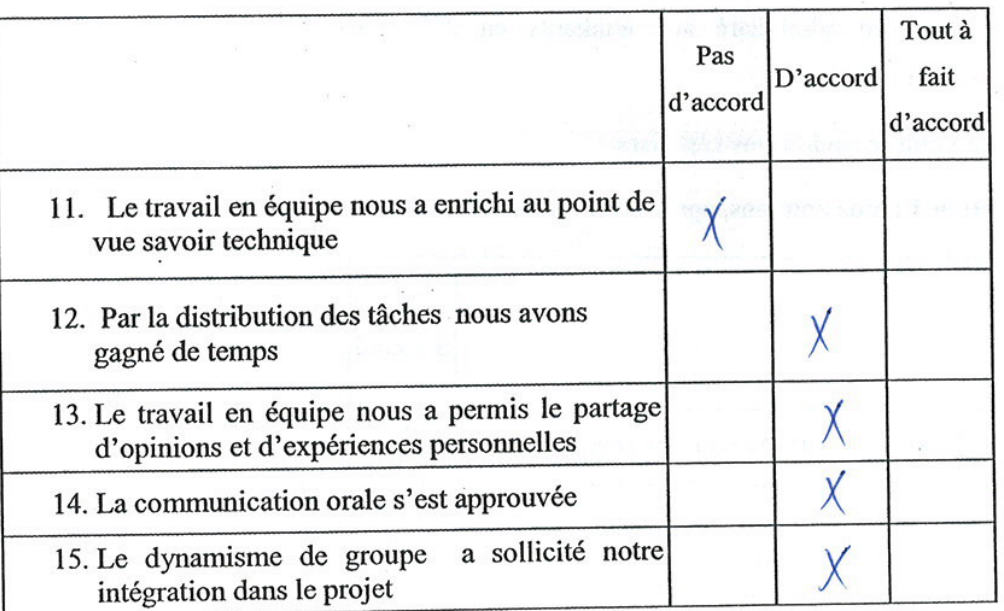

Bien vouloir cocher vos réponses

Section 1 : Vos opinions, après avoir utilisé l'ExAO

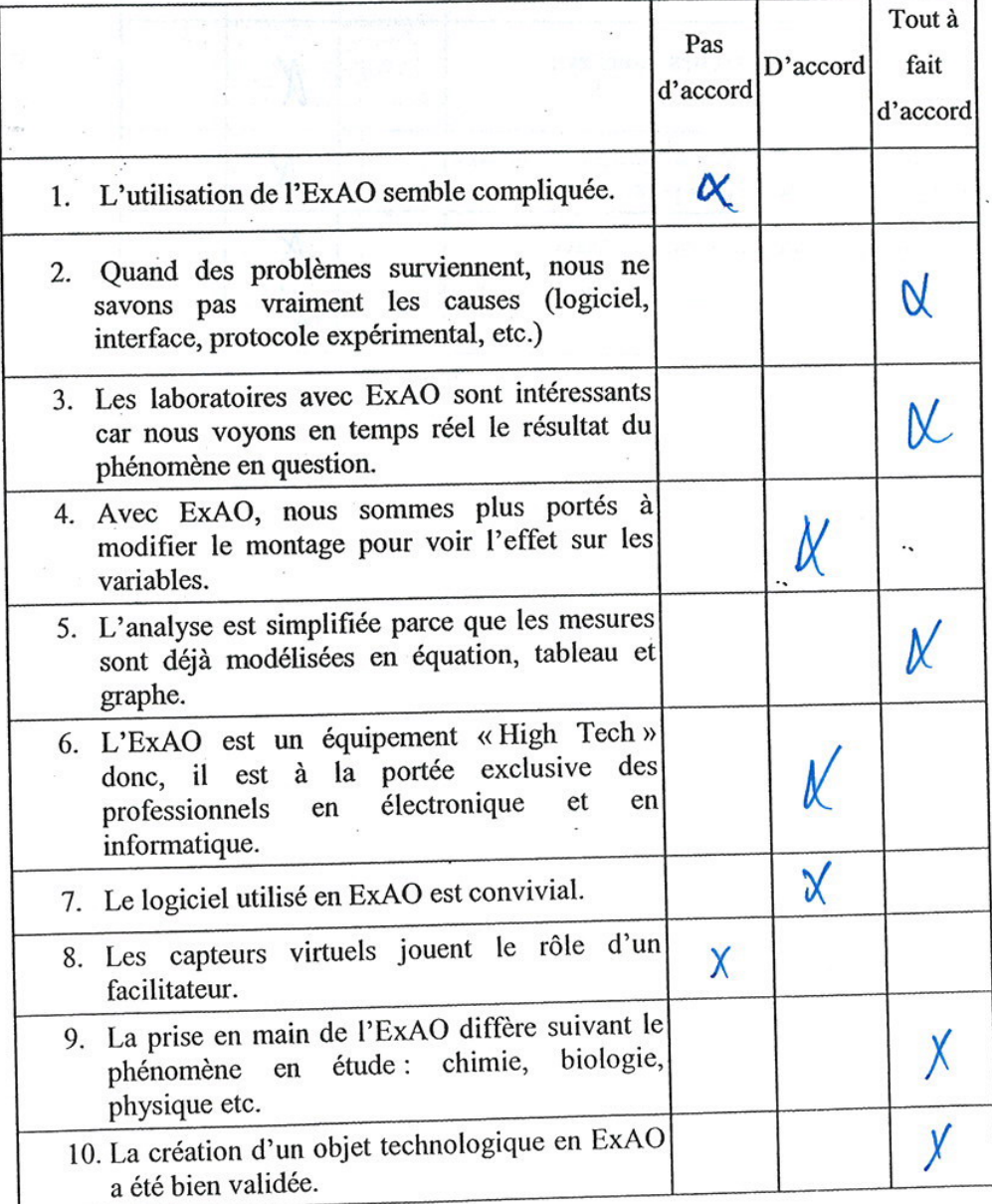

 $\mathbf{l}$ 

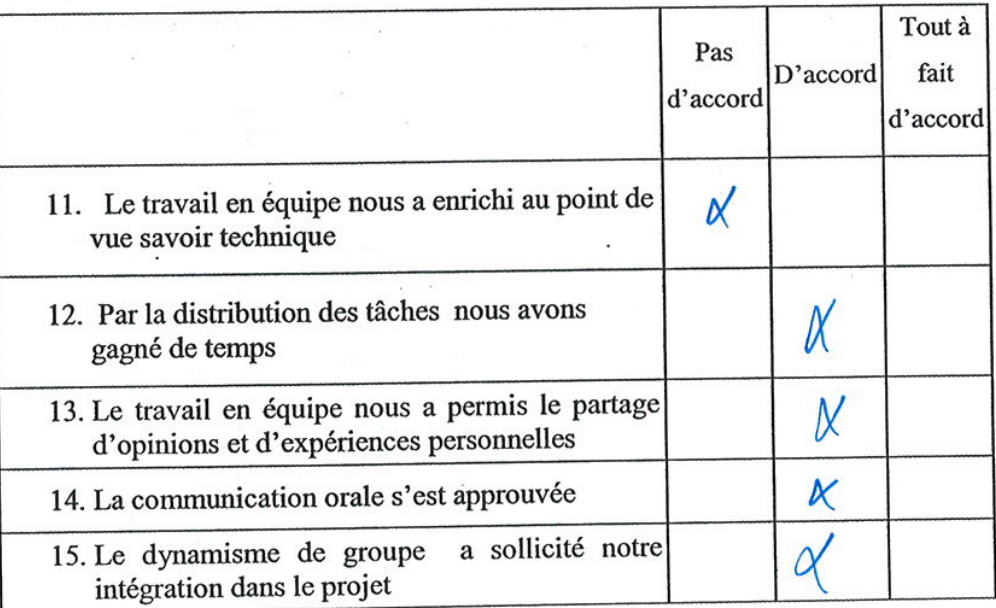

Bien vouloir cocher vos réponses

Section 1 : Vos opinions, après avoir utilisé l'ExAO

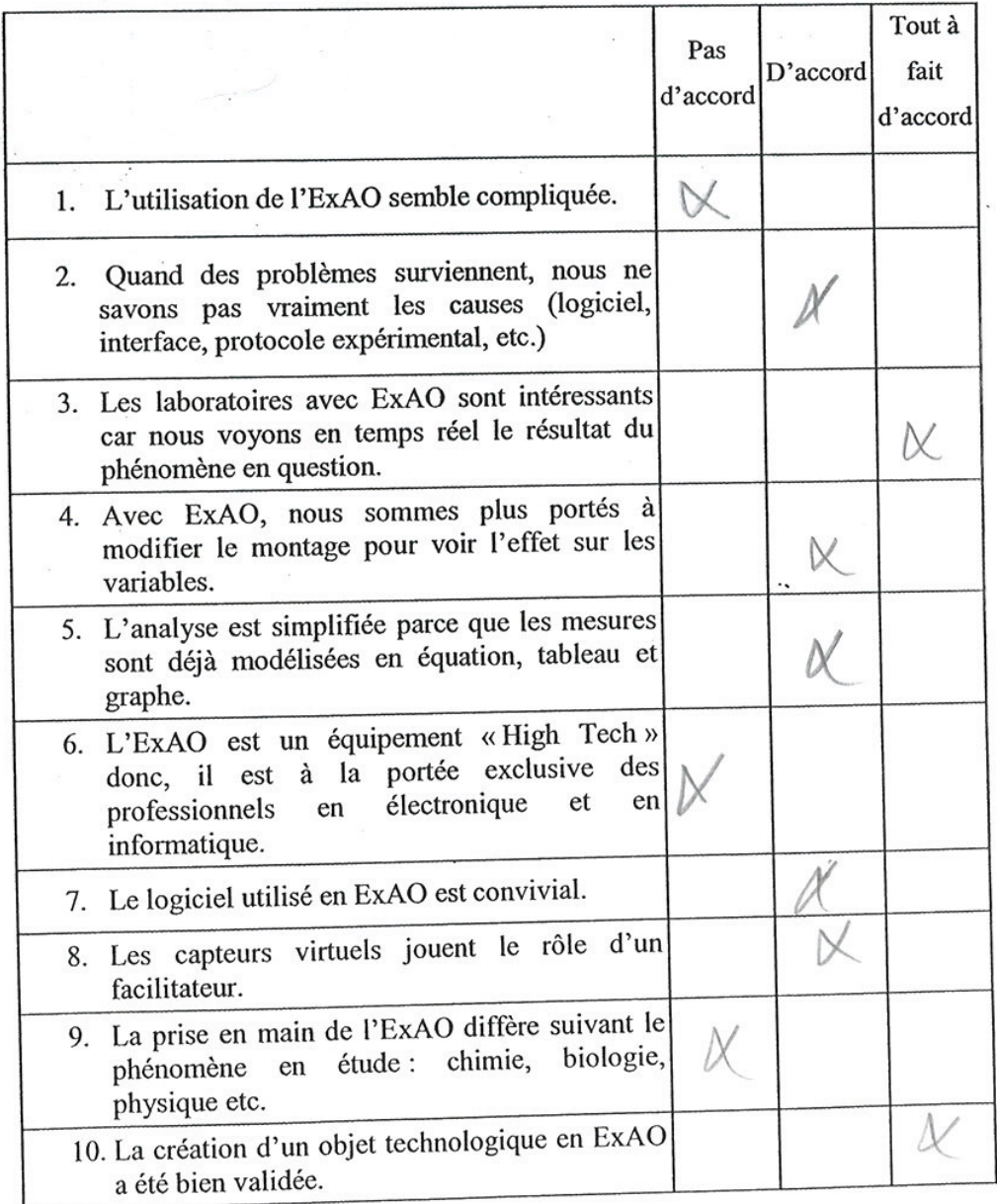

 $\mathbf{l}$ 

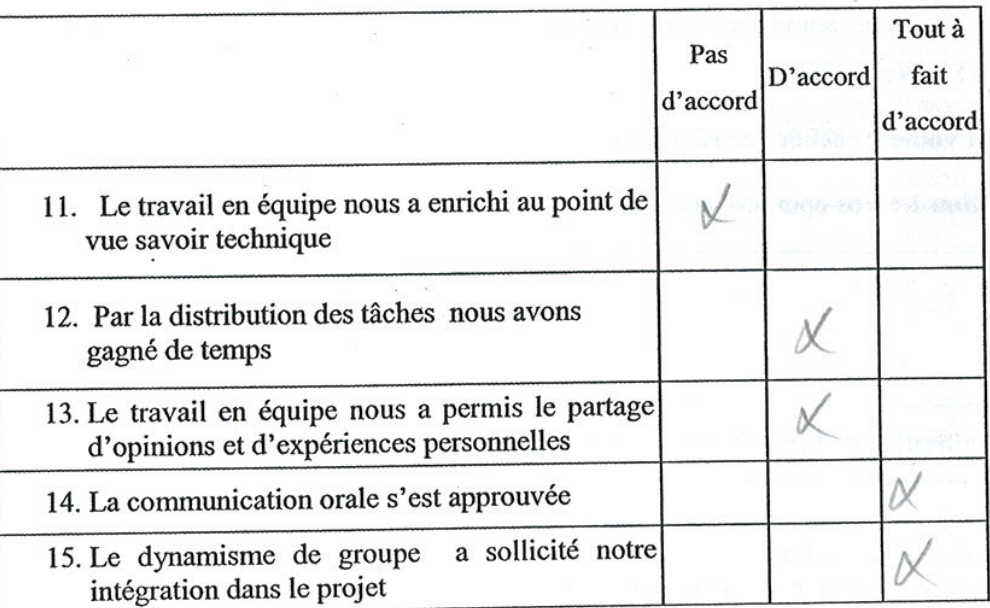

## Bien vouloir cocher vos réponses

Section 1 : Vos opinions, après avoir utilisé l'ExAO

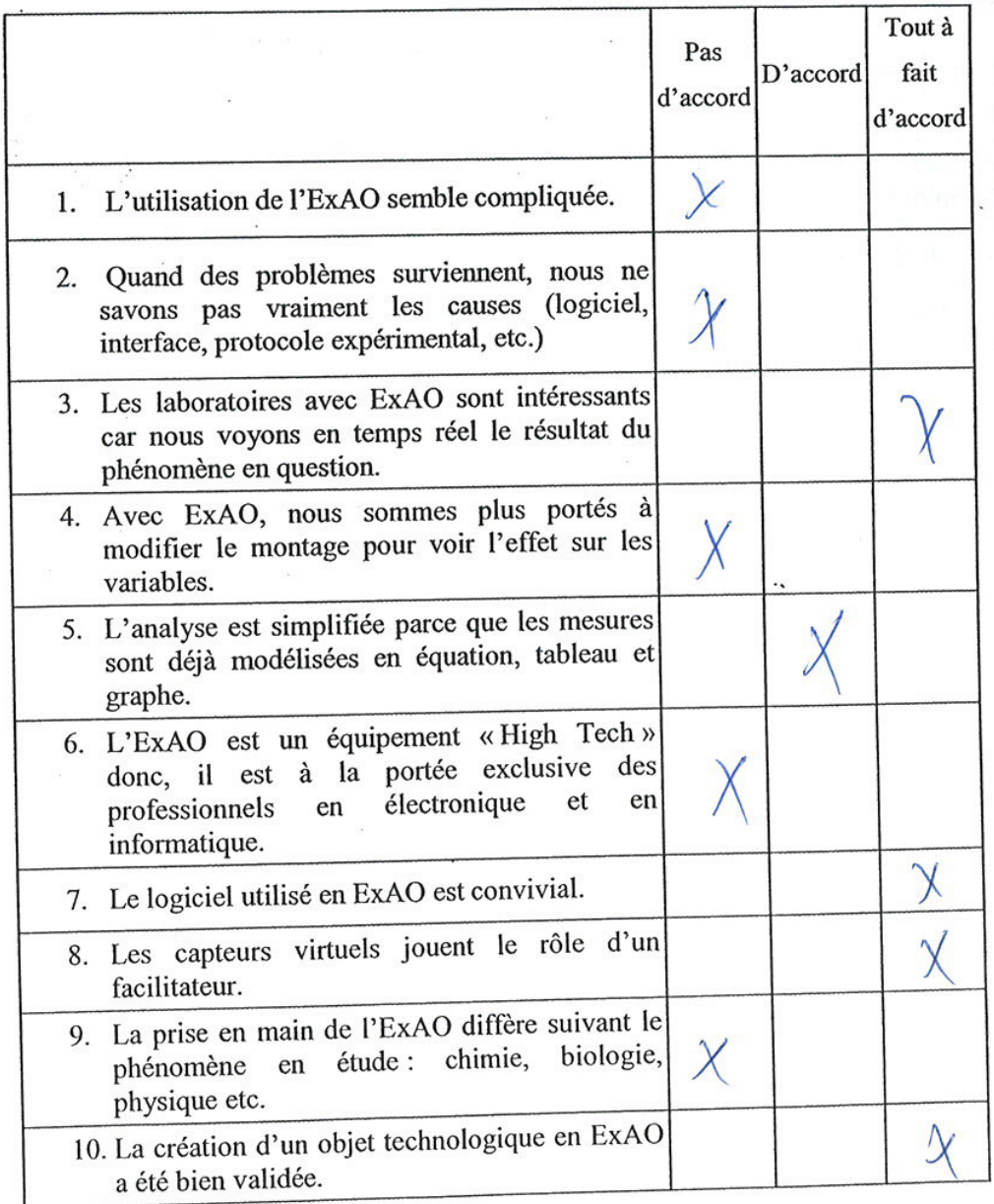

 $\,$  1  $\,$ 

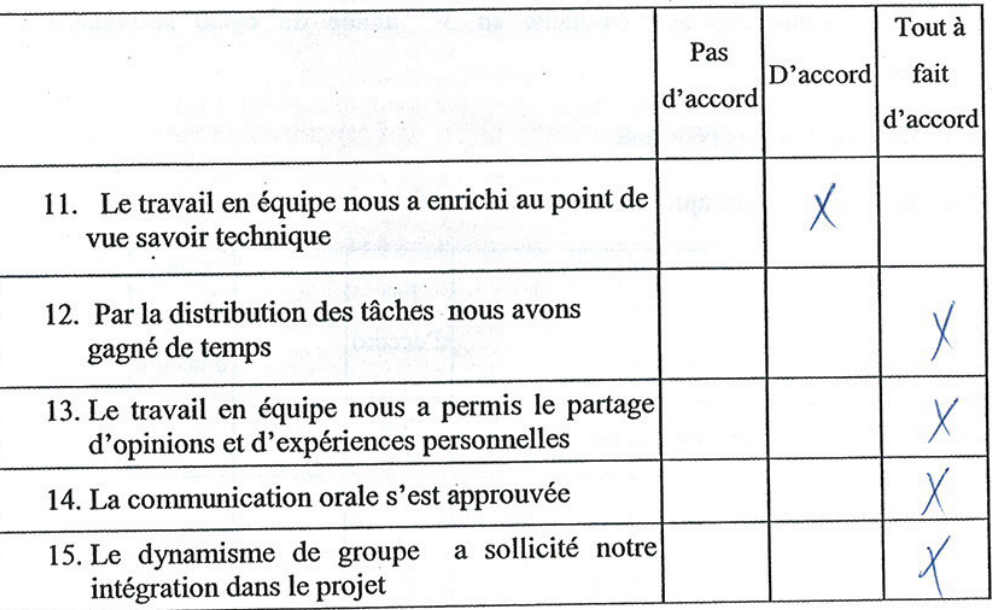

### Bien vouloir cocher vos réponses

Section 1 : Vos opinions, après avoir utilisé l'ExAO

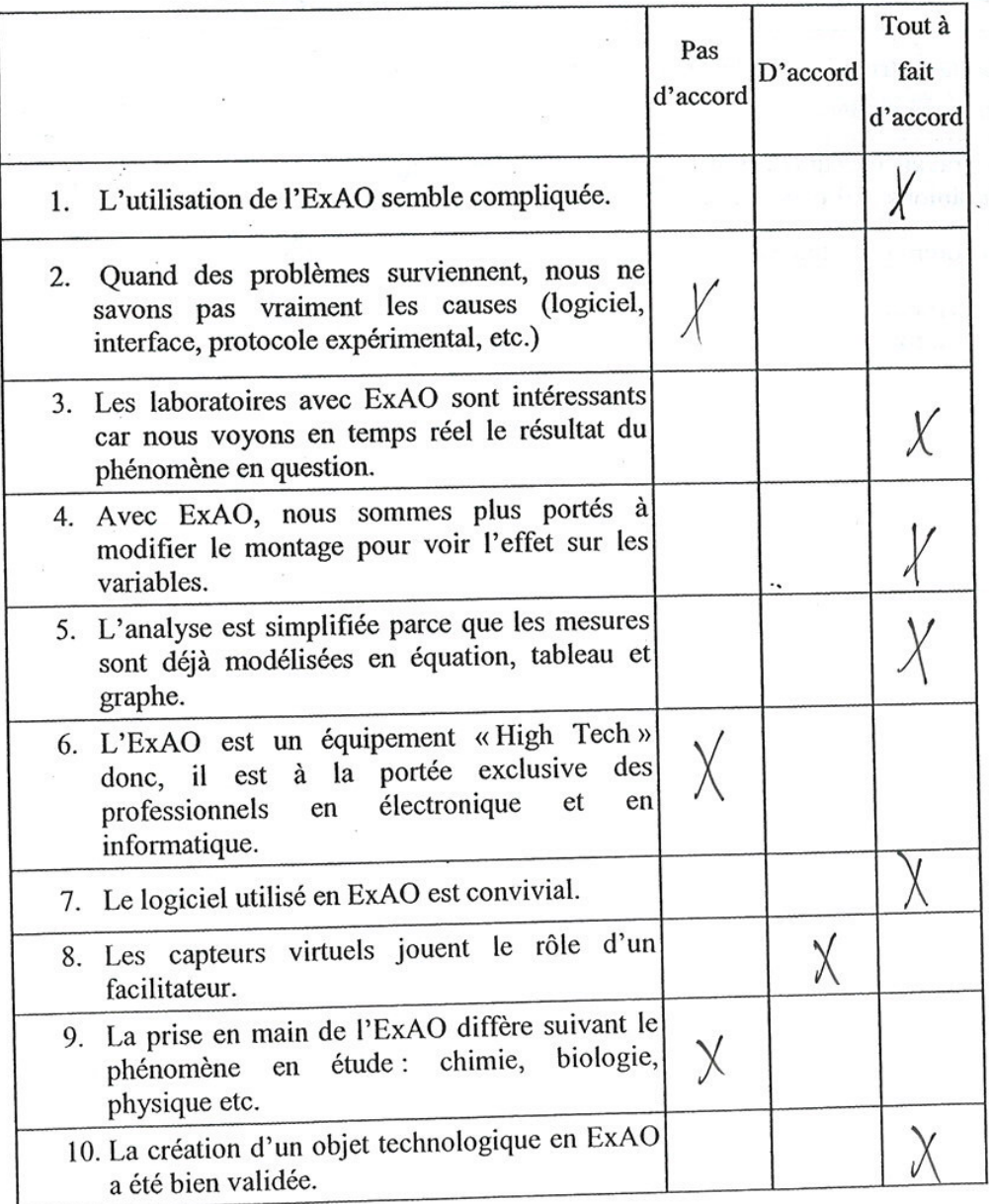

 $\mathbf 1$ 

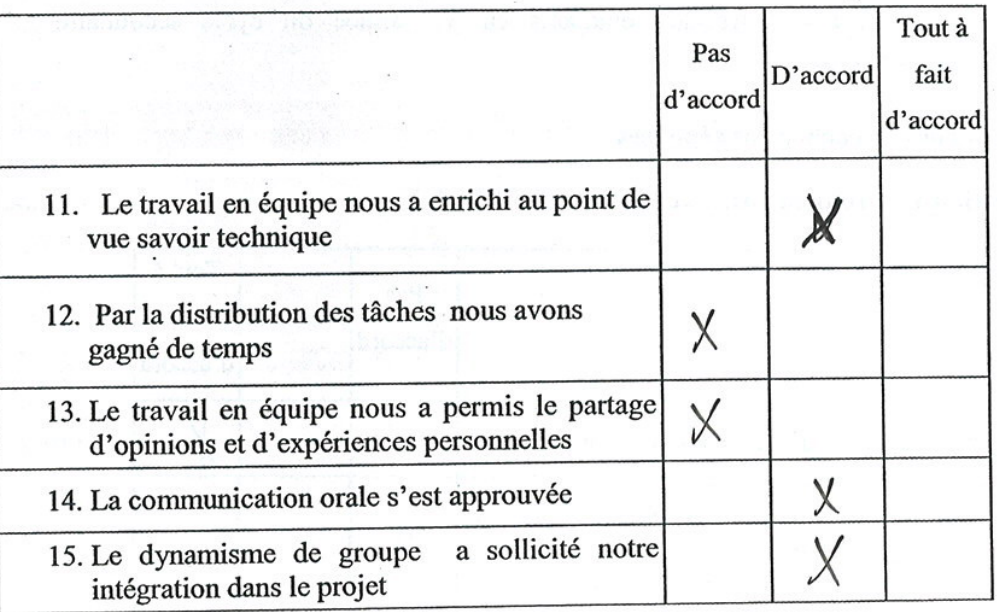

 $\sim$   $\sim$ 

### Bien vouloir cocher vos réponses

Section 1 : Vos opinions, après avoir utilisé l'ExAO

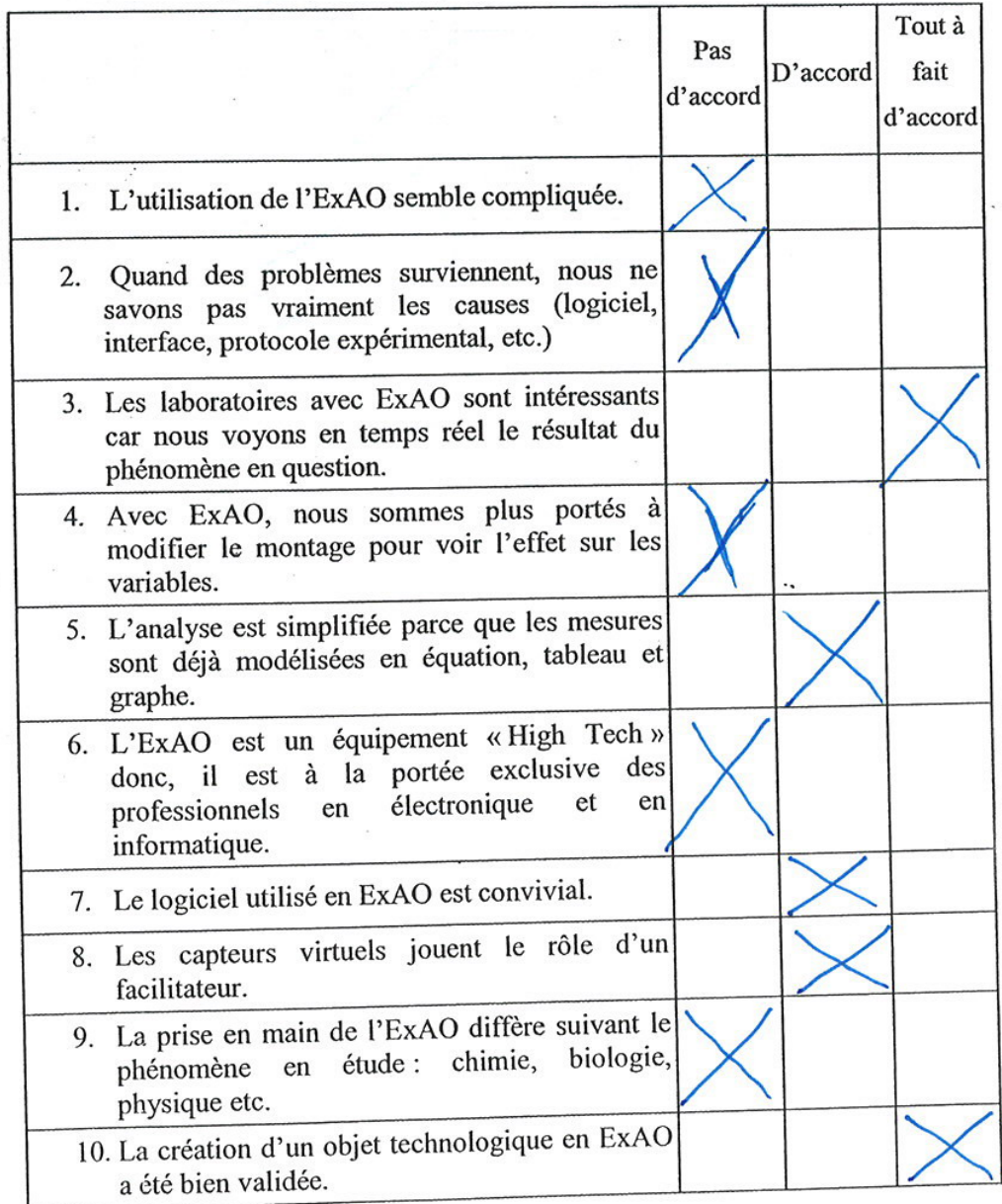

 $\mathbf{1}% _{T}\left( \mathbf{1}\right)$ 

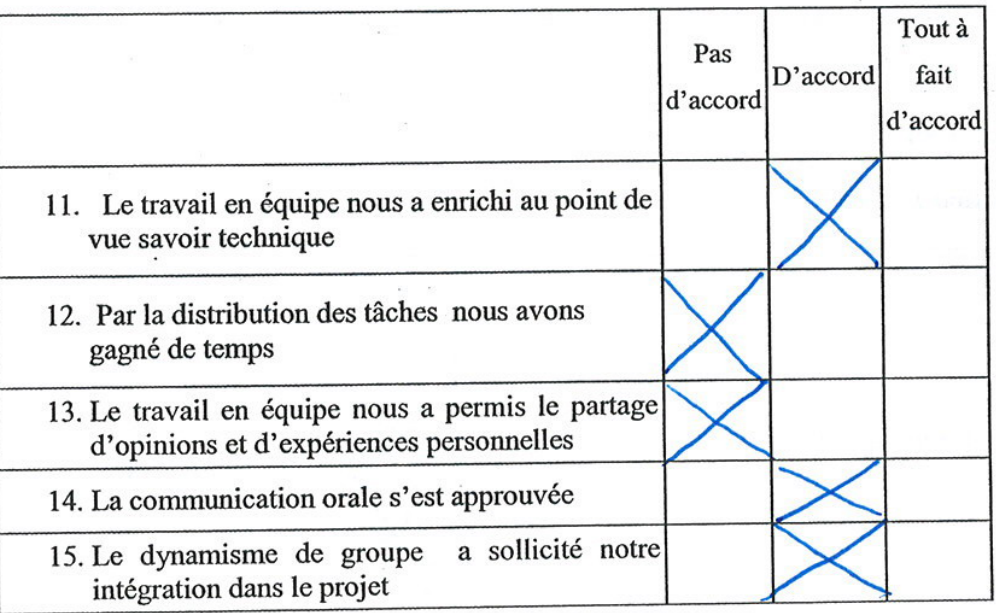

# Bien vouloir cocher vos réponses

Section 1 : Vos opinions, après avoir utilisé l'ExAO

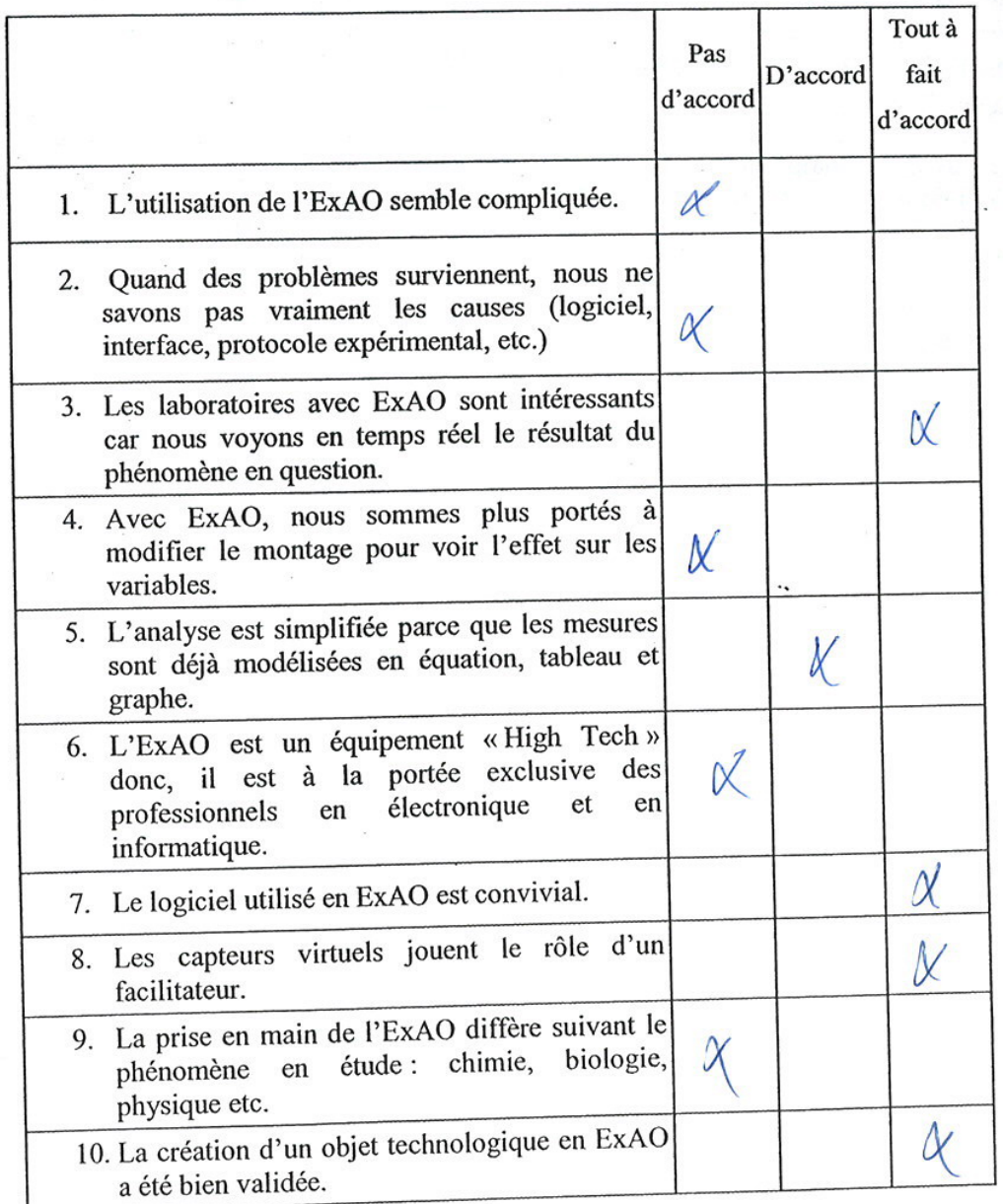

 $\mathbf 1$
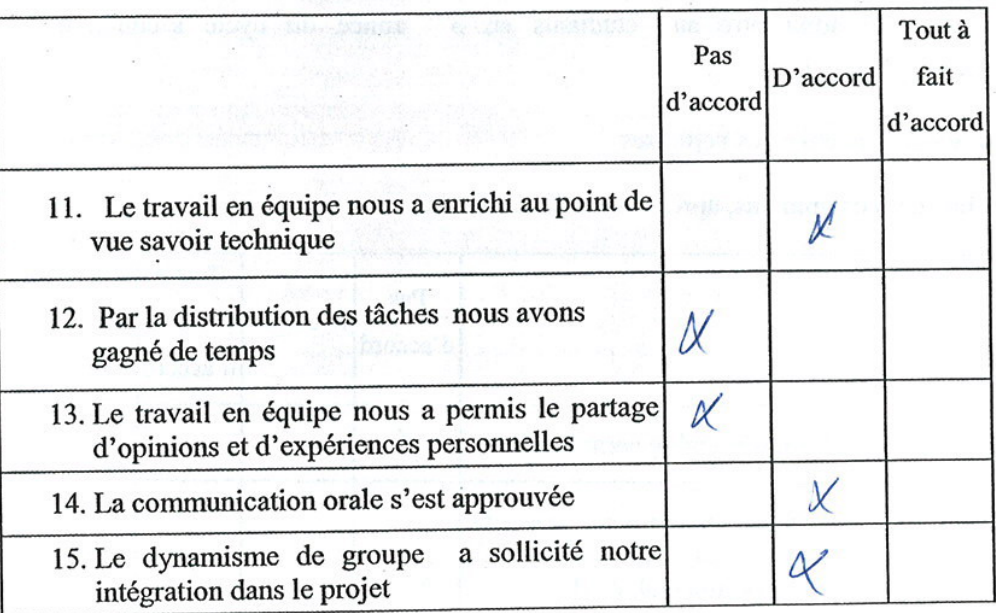

Bien vouloir cocher vos réponses

Section 1 : Vos opinions, après avoir utilisé l'ExAO

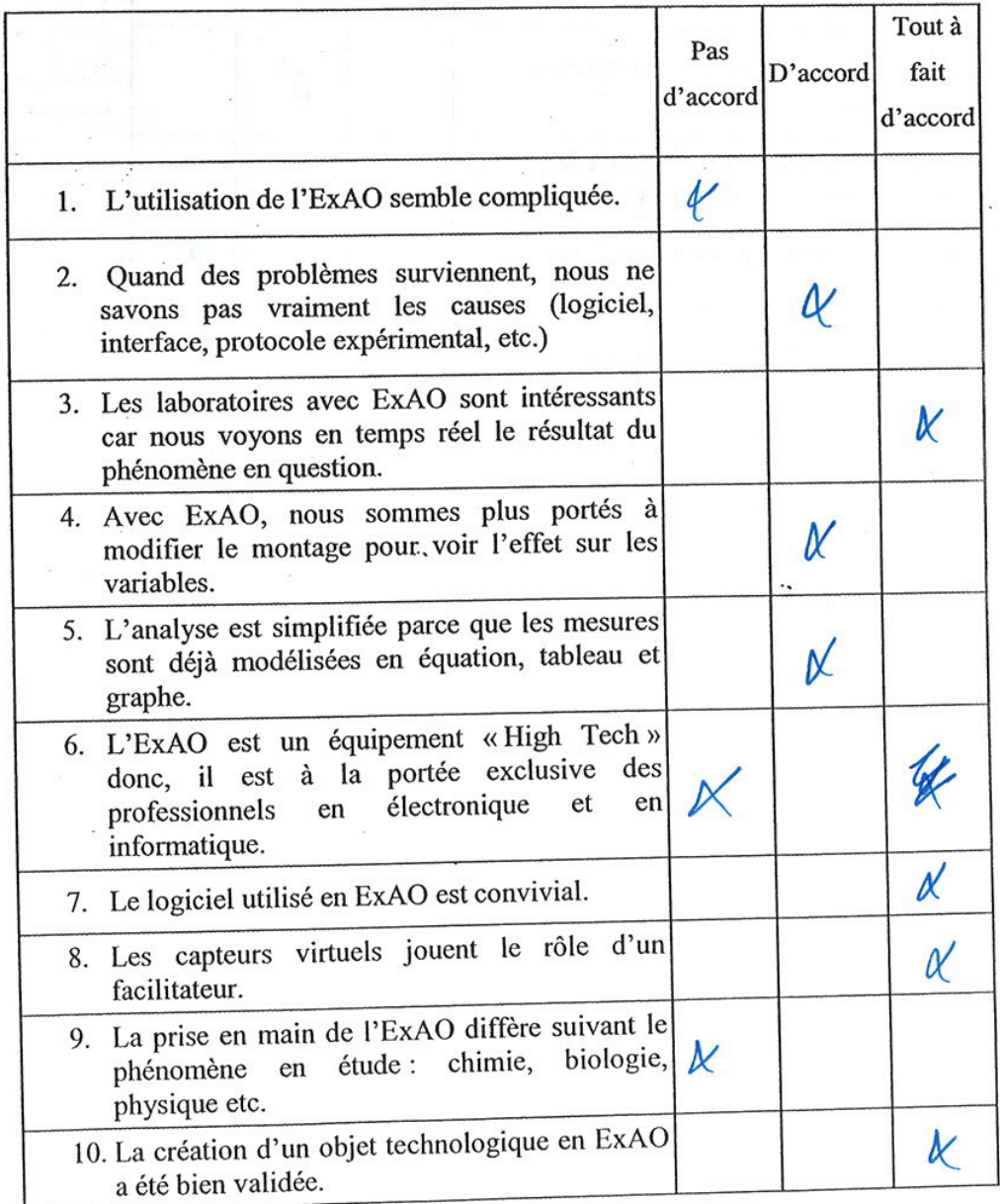

 $\bf{l}$ 

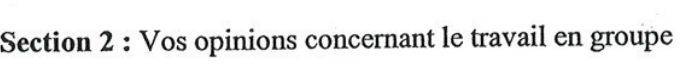

 $\tilde{\mathcal{A}}$ 

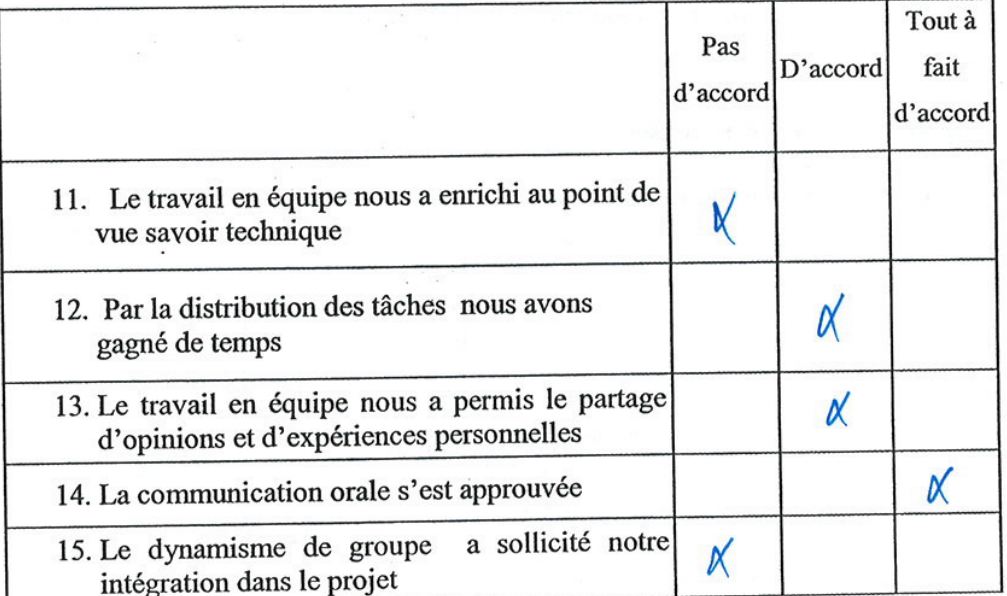

 $\omega_{\rm eff}$  ii

 $\frac{1}{2}$ 

J.

# Bien vouloir cocher vos réponses

Section 1 : Vos opinions, après avoir utilisé l'ExAO

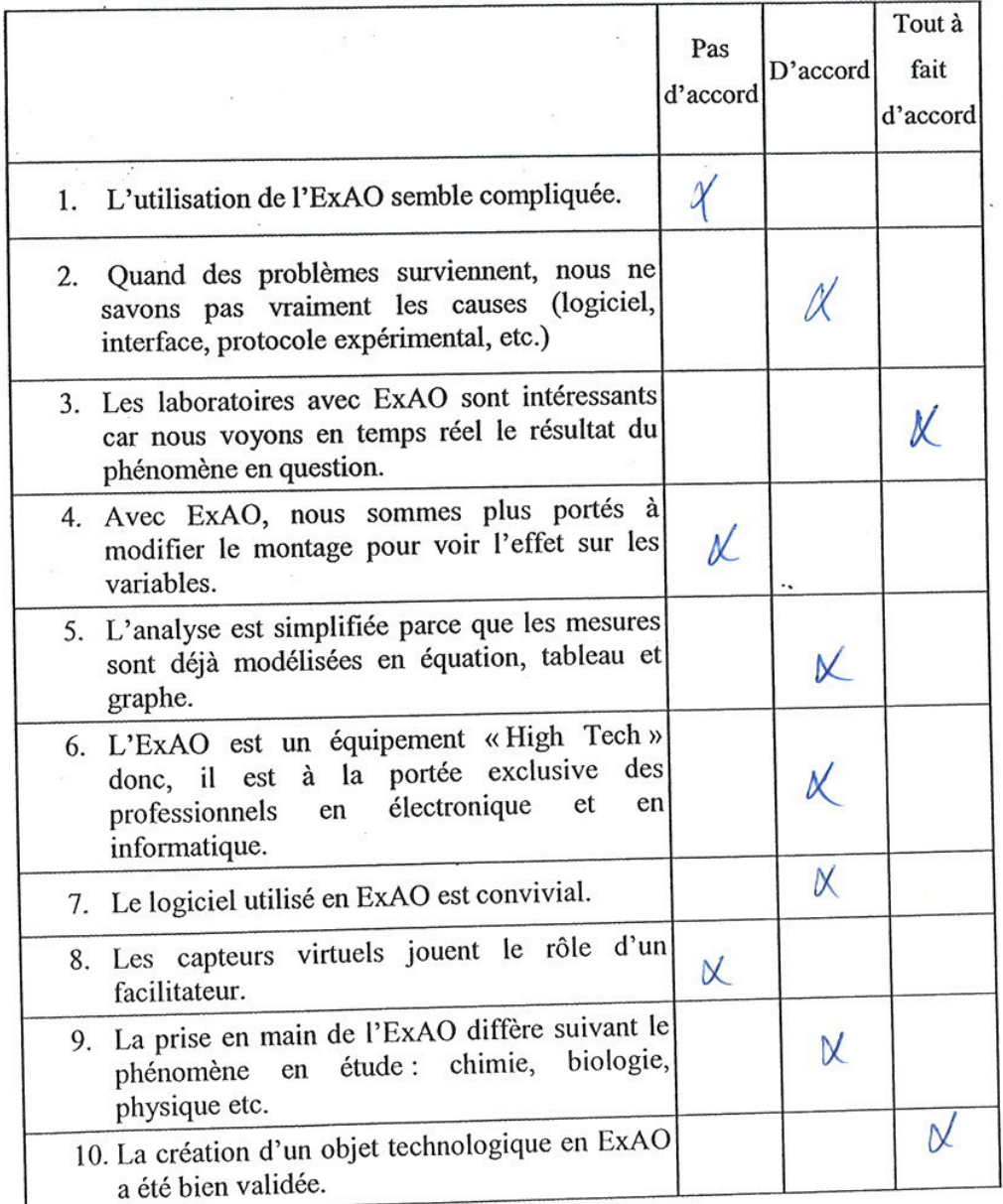

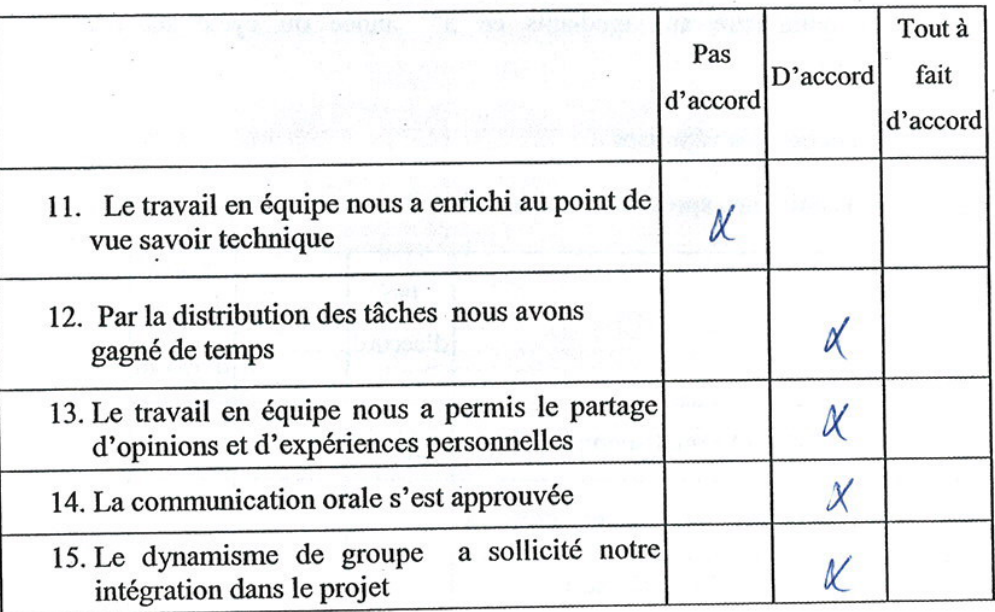

### Bien vouloir cocher vos réponses

Section 1 : Vos opinions, après avoir utilisé l'ExAO

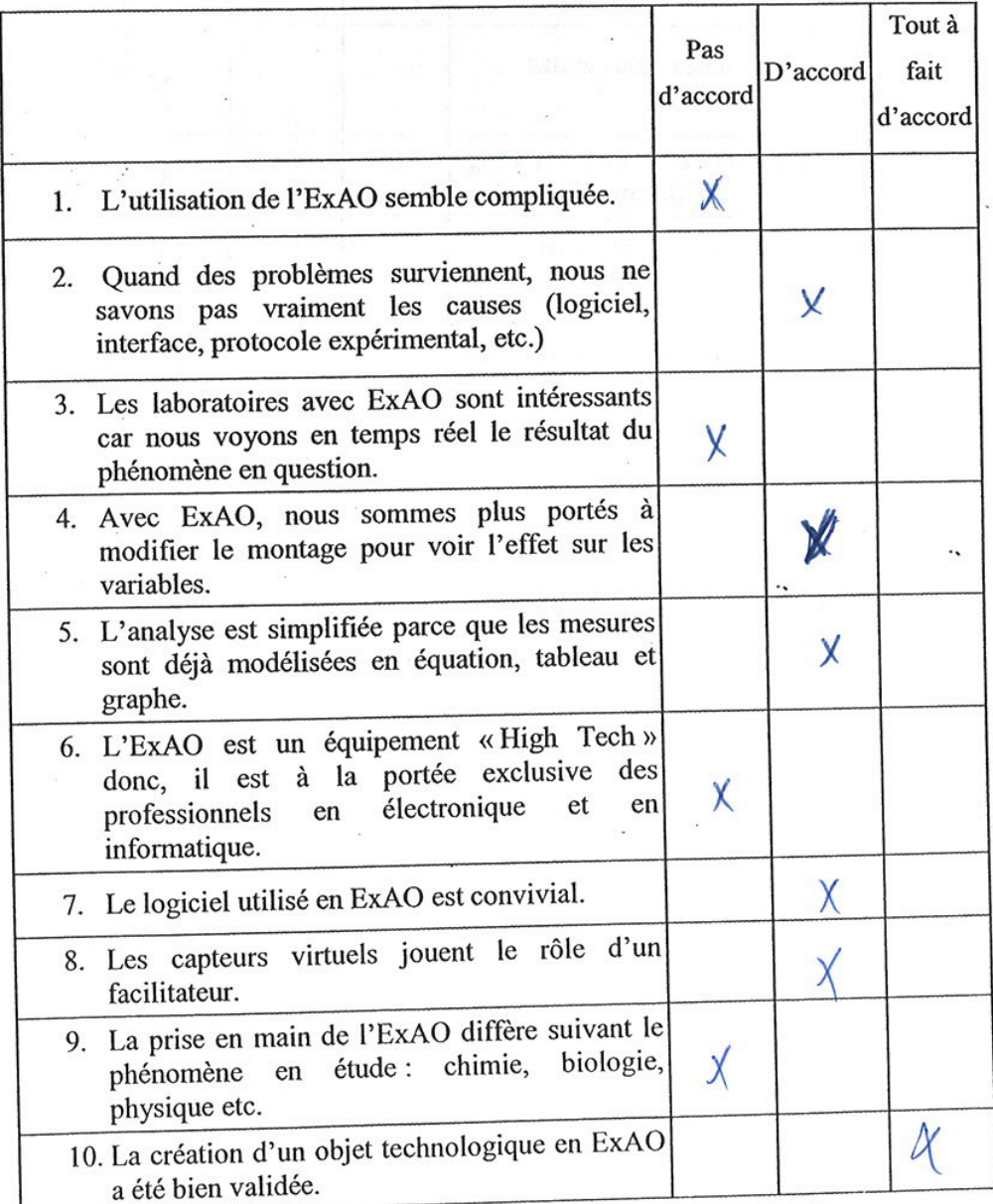

 $\mathbf{l}$ 

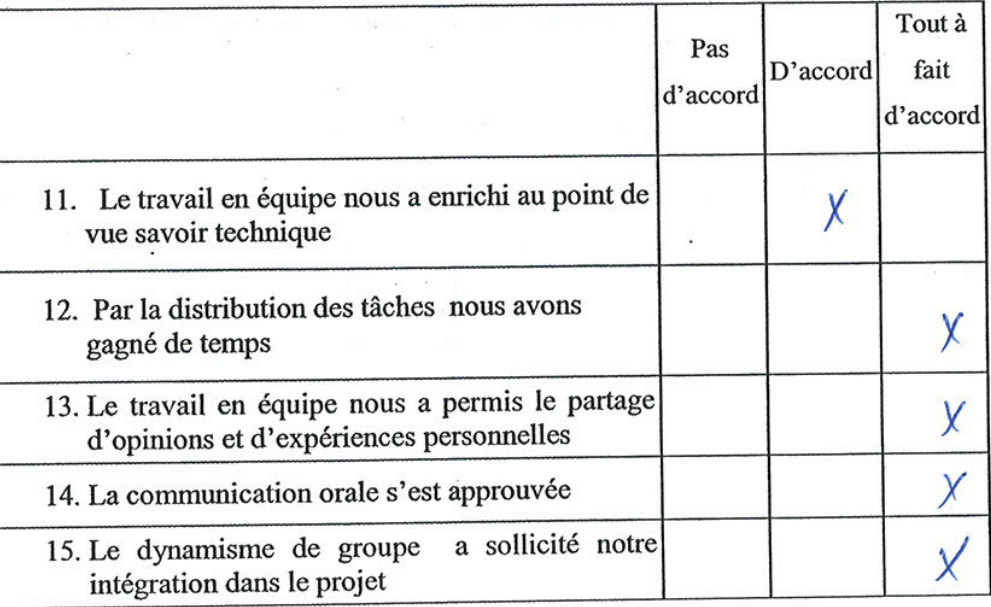

٠,

#### Bien vouloir cocher vos réponses

Section 1 : Vos opinions, après avoir utilisé l'ExAO

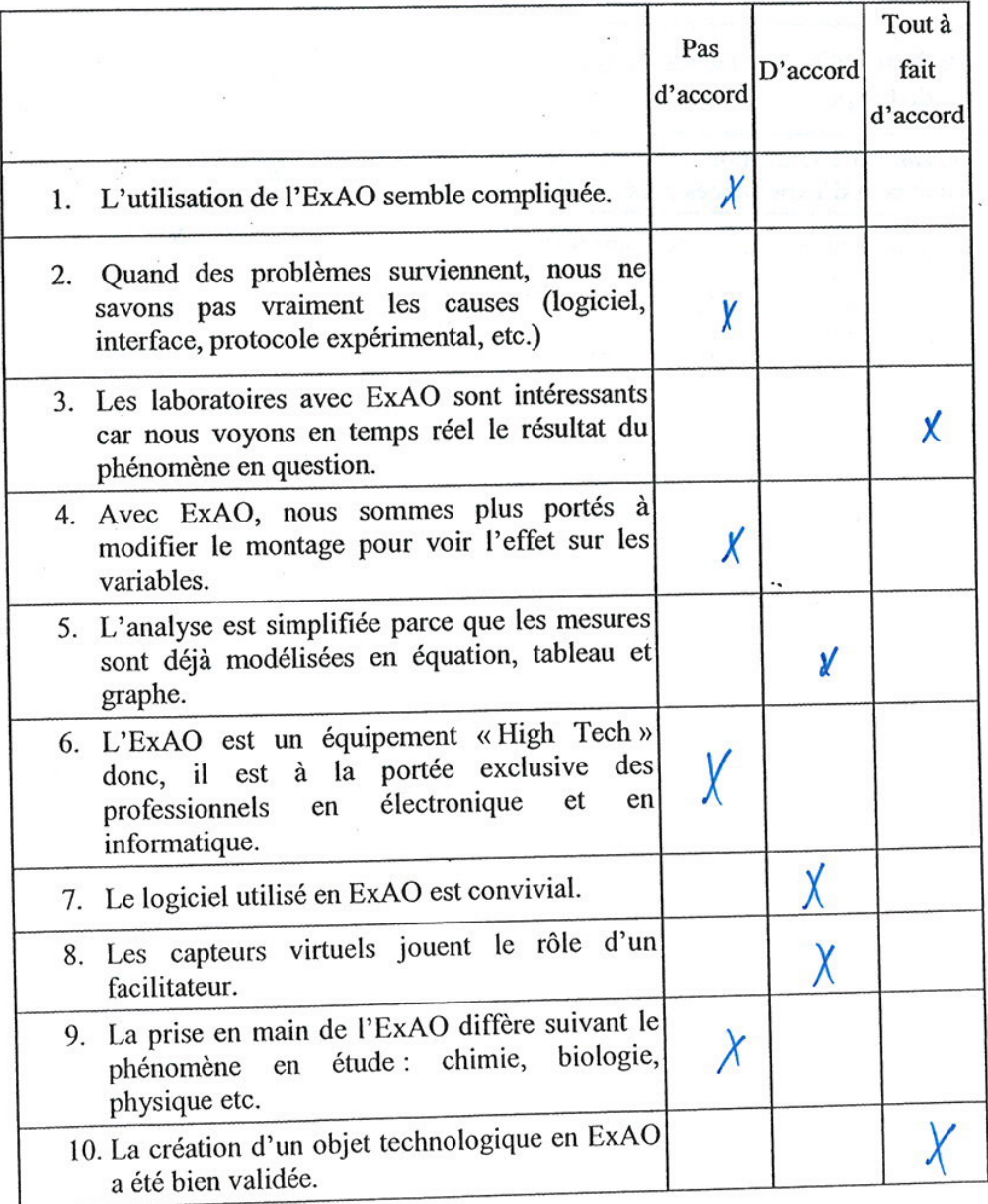

 $\,$   $\,$ 

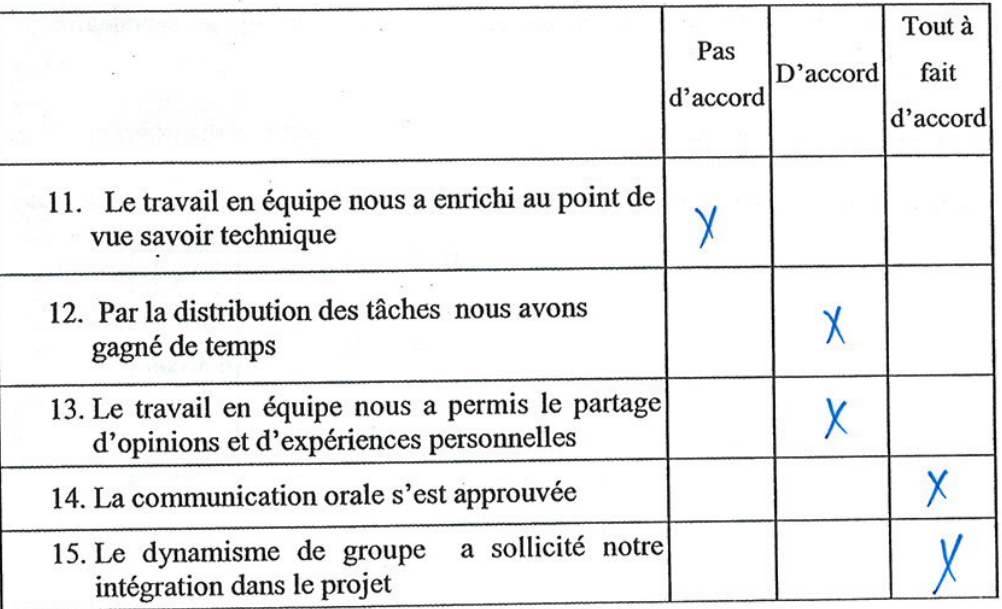

 $\ddot{\phantom{0}}$ 

 $\sim$ 

33

Section 2 : Vos opinions concernant le travail en groupe

 $\approx$   $\pi^2$ 

Bien vouloir cocher vos réponses

Section 1 : Vos opinions, après avoir utilisé l'ExAO

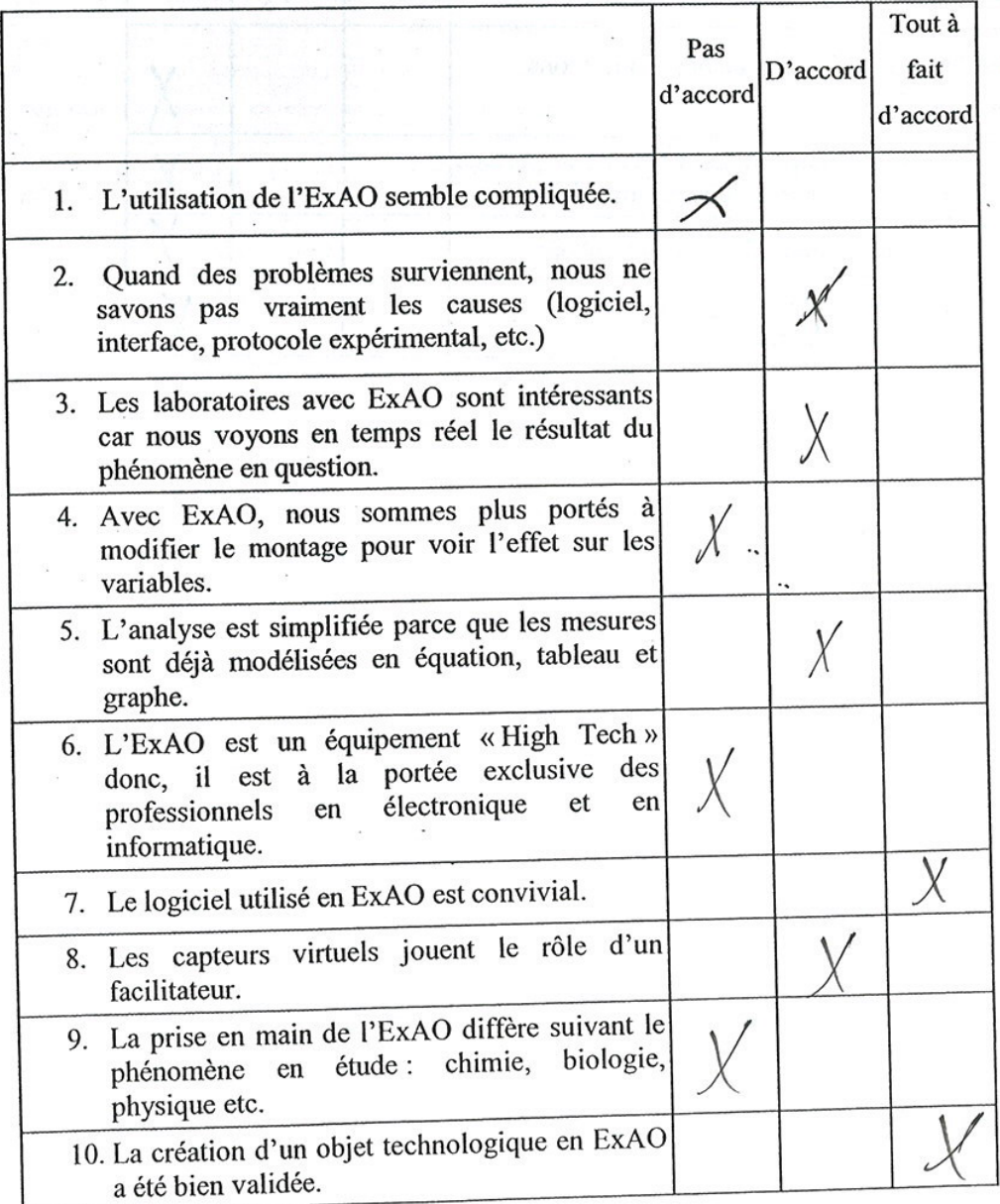

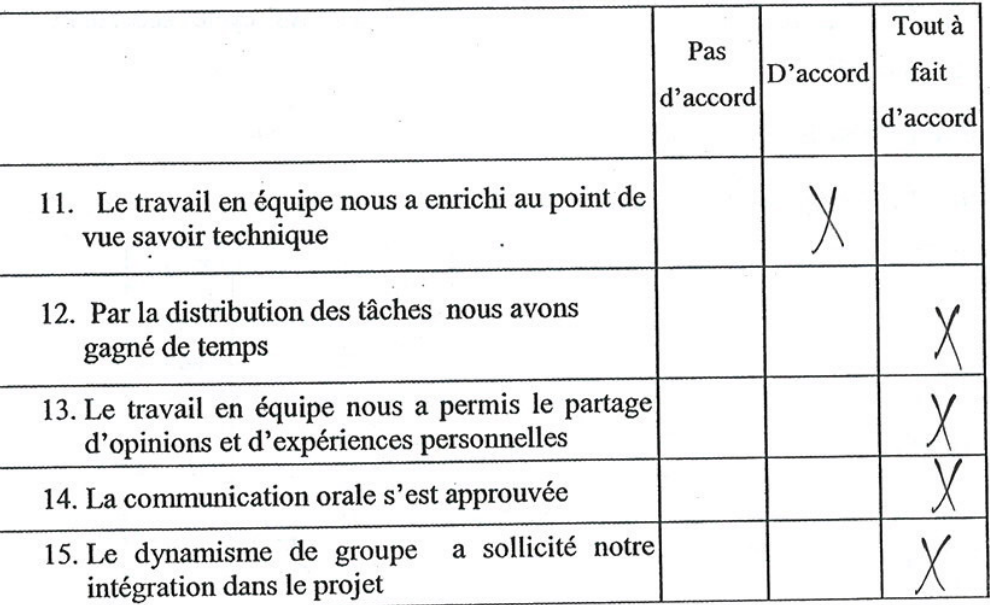

 $\bar{\chi}$ 

i.

Ă

### Section 2 : Vos opinions concernant le travail en groupe

 $\ddot{\phantom{0}}$ 

 $\frac{1}{2}$  .

## Bien vouloir cocher vos réponses

Section 1 : Vos opinions, après avoir utilisé l'ExAO

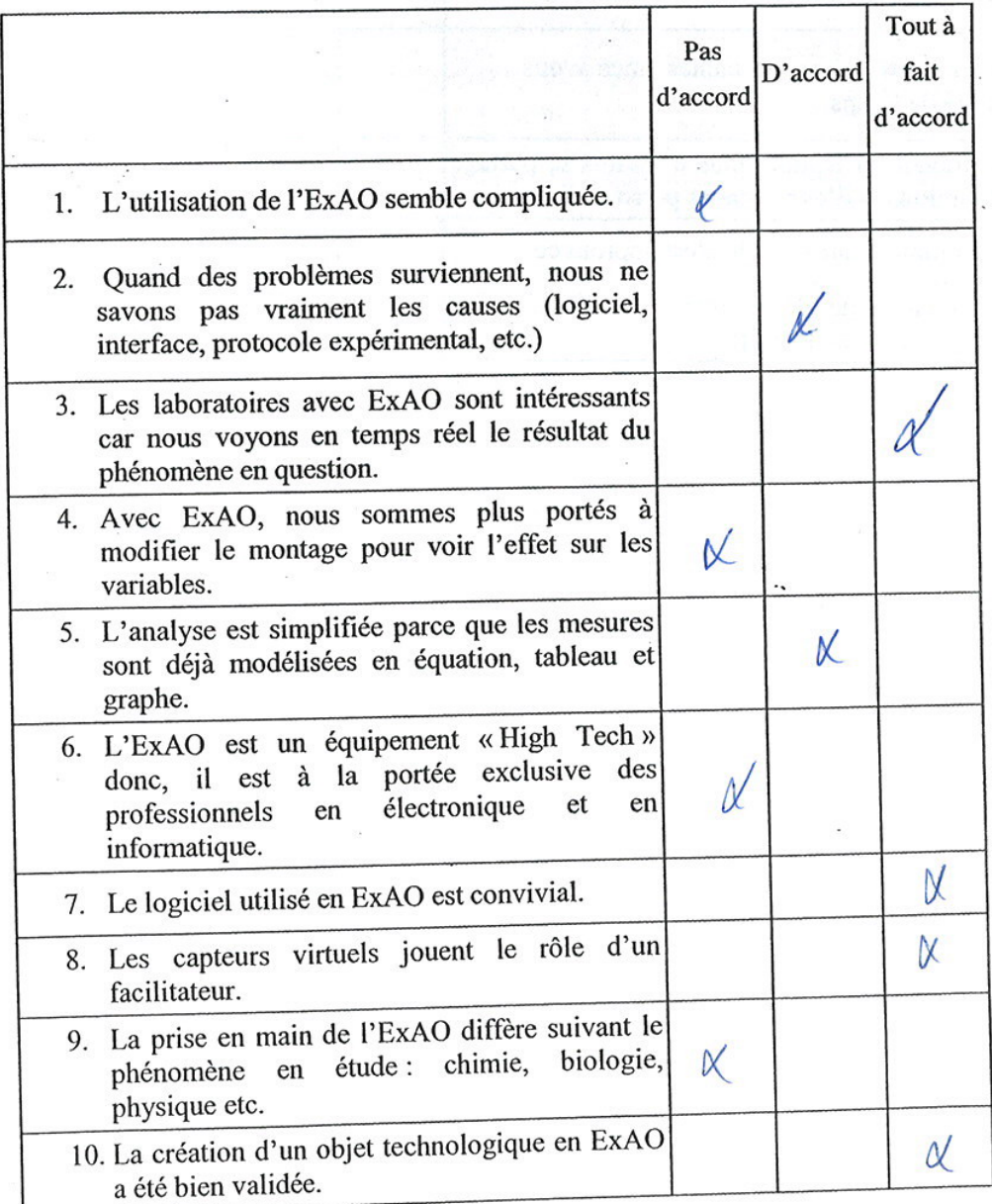

 $\boldsymbol{1}$ 

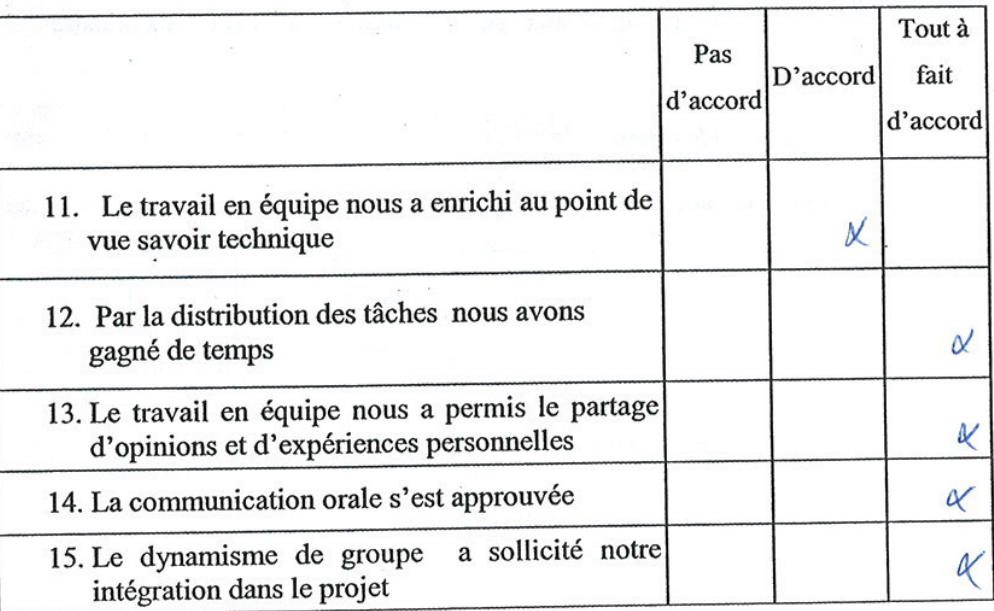

٠.

#### Bien vouloir cocher vos réponses

Section 1 : Vos opinions, après avoir utilisé l'ExAO

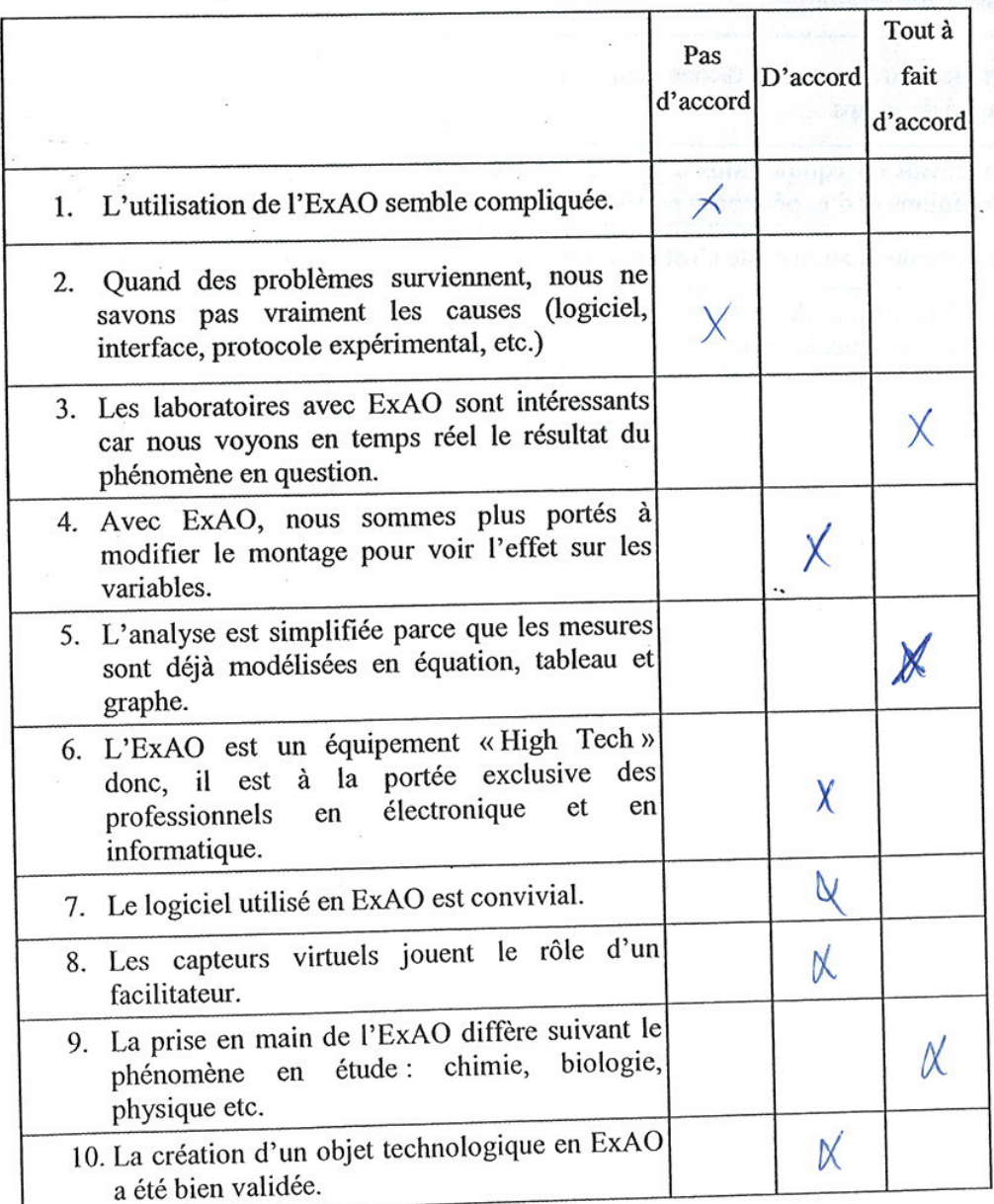

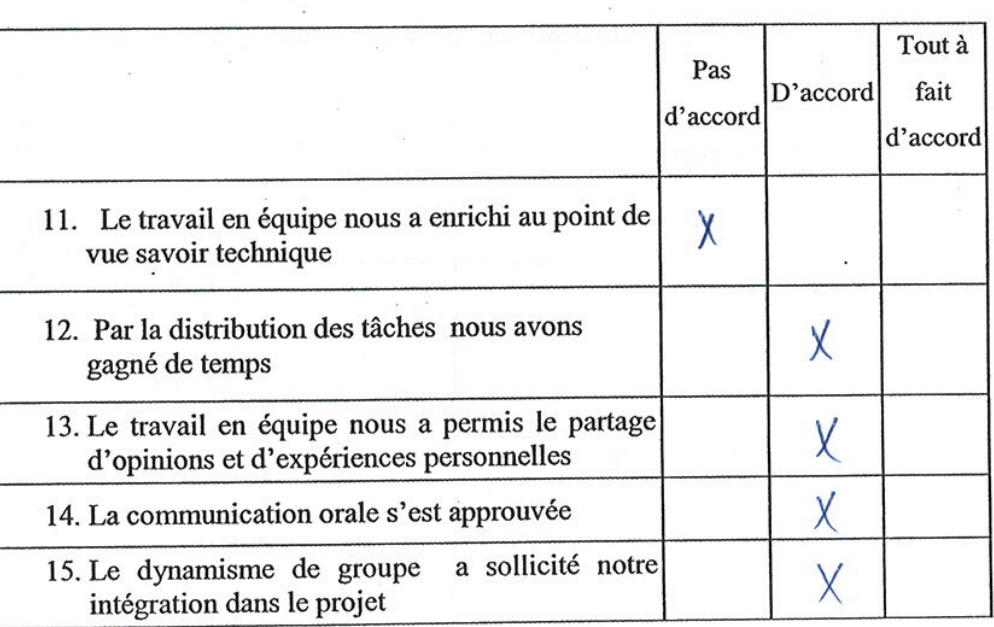

 $\ddot{\phantom{a}}$ 

 $\overline{\phantom{a}}$ 

#### Bien vouloir cocher vos réponses

Section 1 : Vos opinions, après avoir utilisé l'ExAO

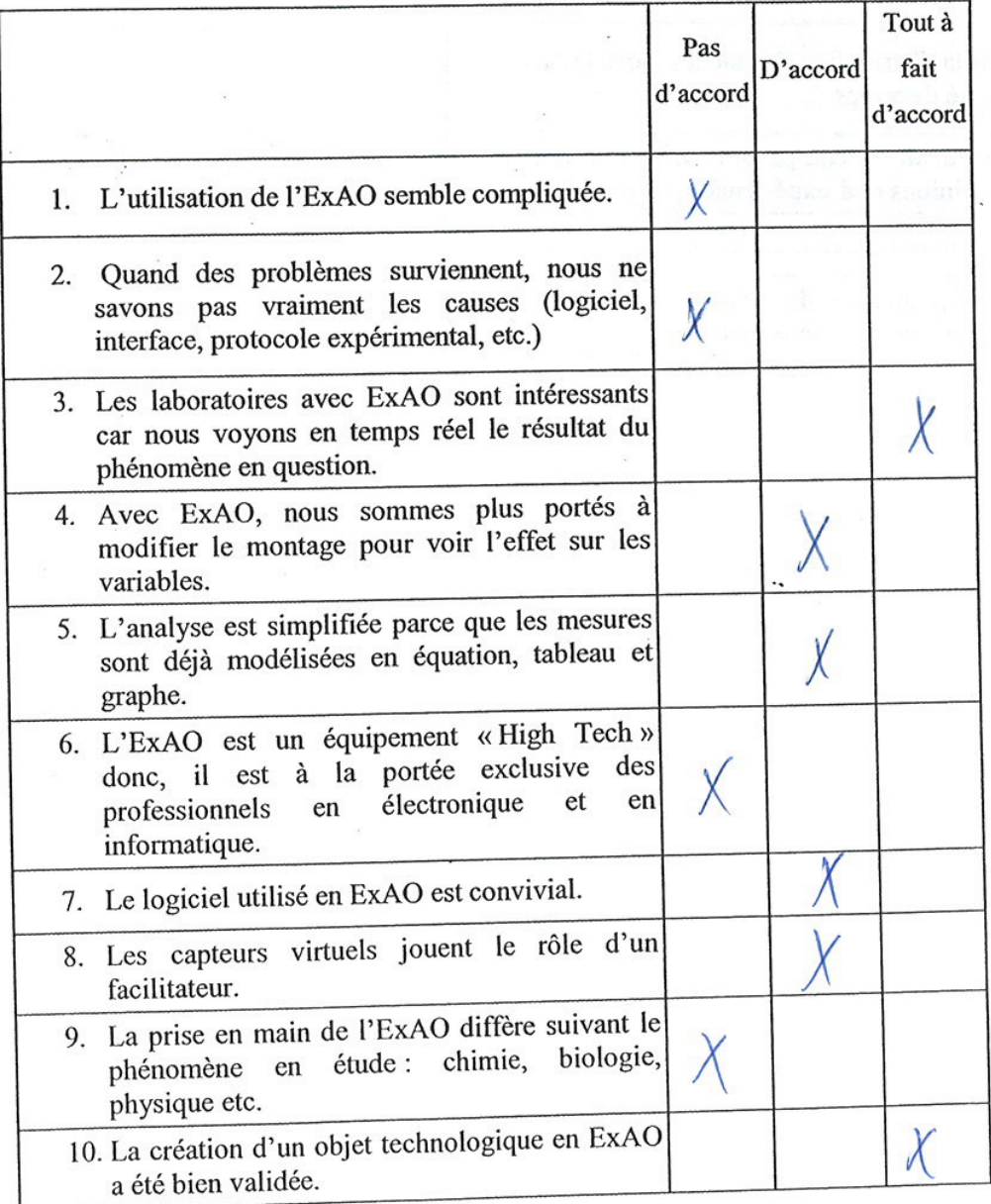

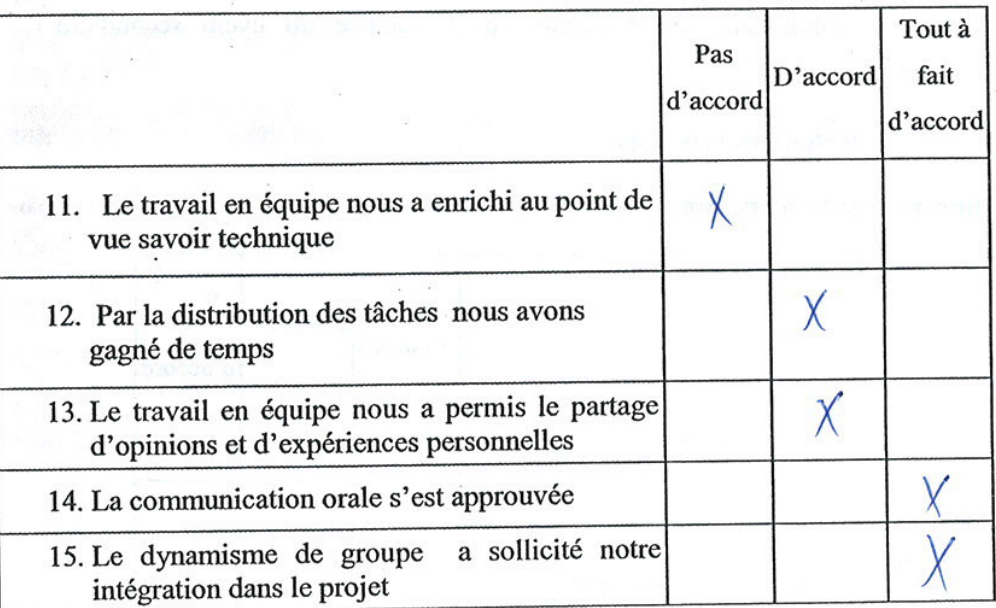

 $\cdot$  .

Section 2 : Vos opinions concernant le travail en groupe

÷

Bien vouloir cocher vos réponses

Section 1 : Vos opinions, après avoir utilisé l'ExAO

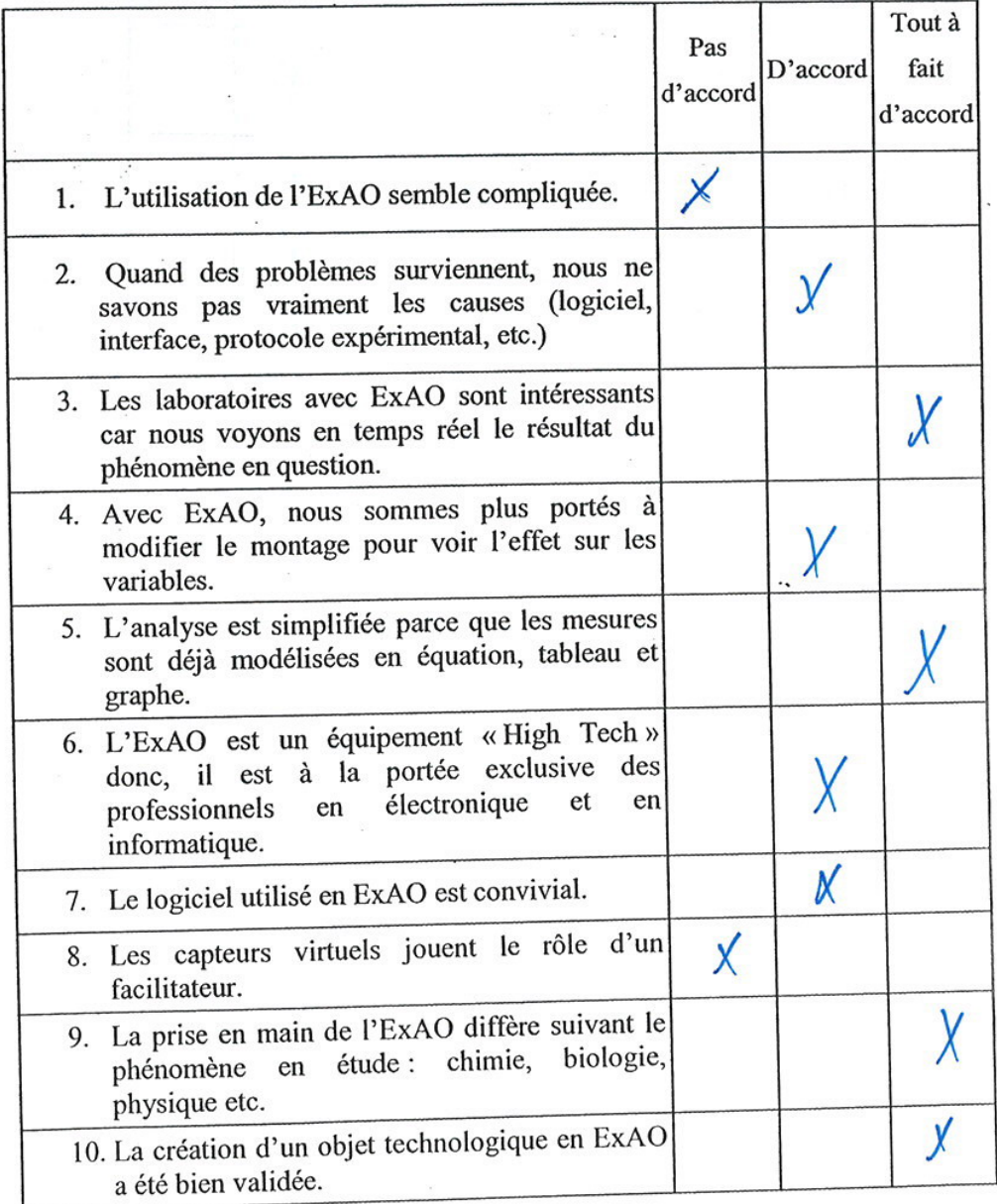

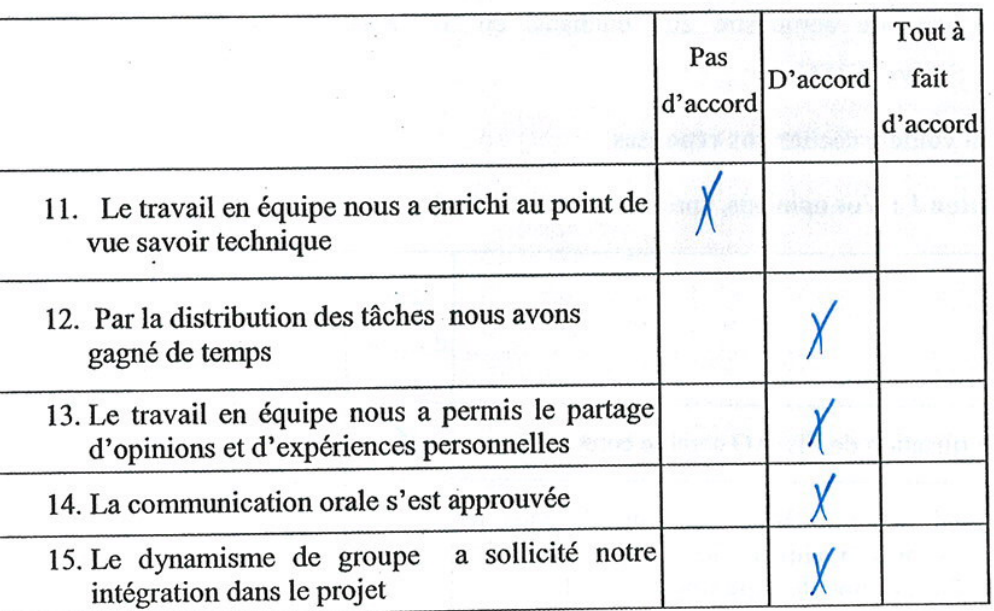

## Bien vouloir cocher vos réponses

Section 1 : Vos opinions, après avoir utilisé l'ExAO

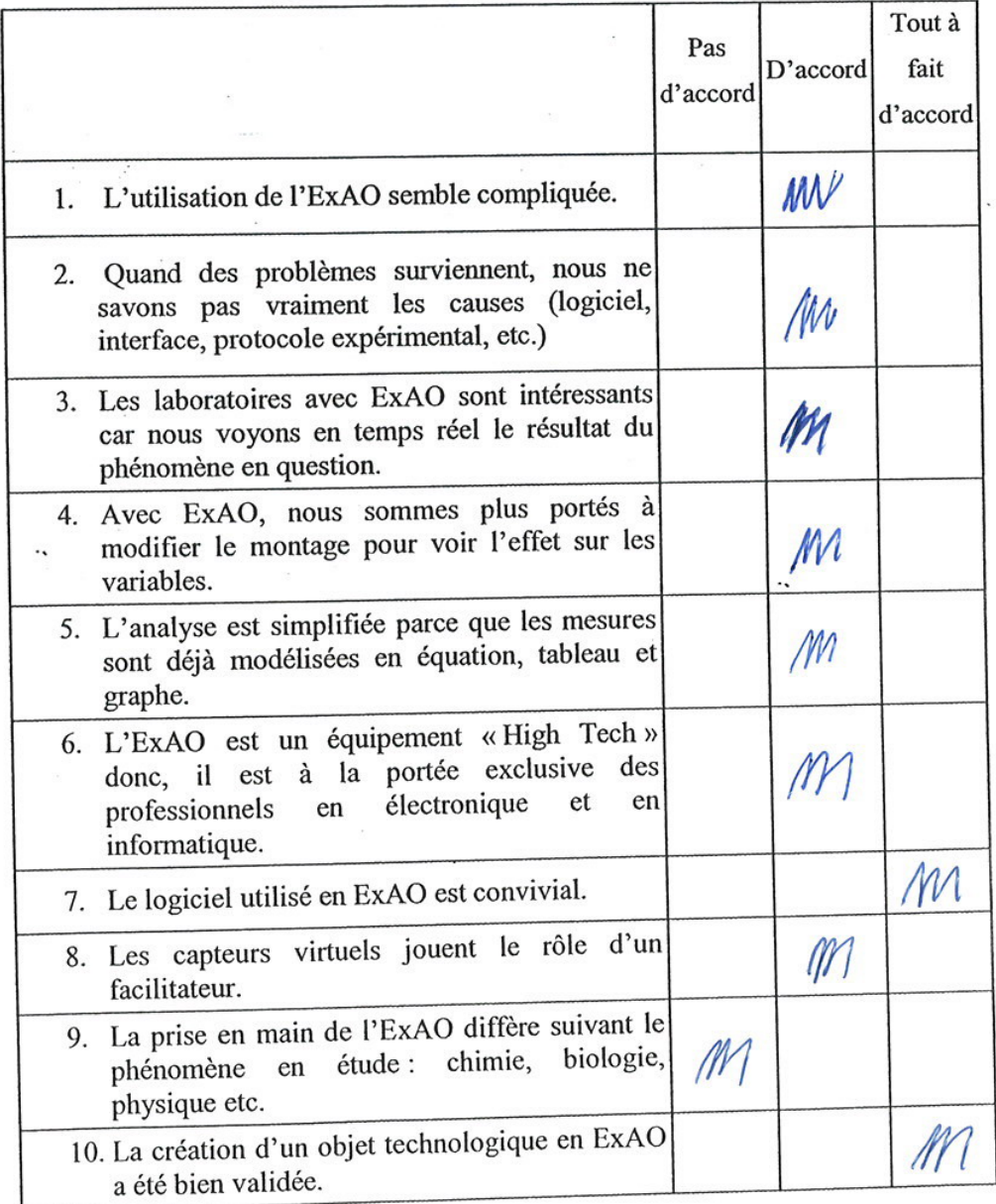

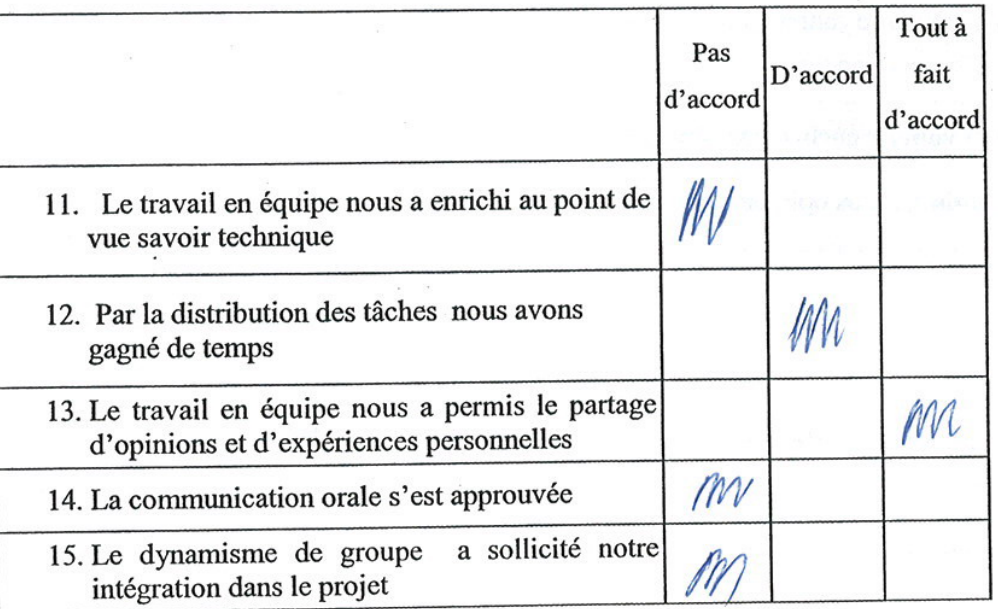

## Bien vouloir cocher vos réponses

Section 1 : Vos opinions, après avoir utilisé l'ExAO

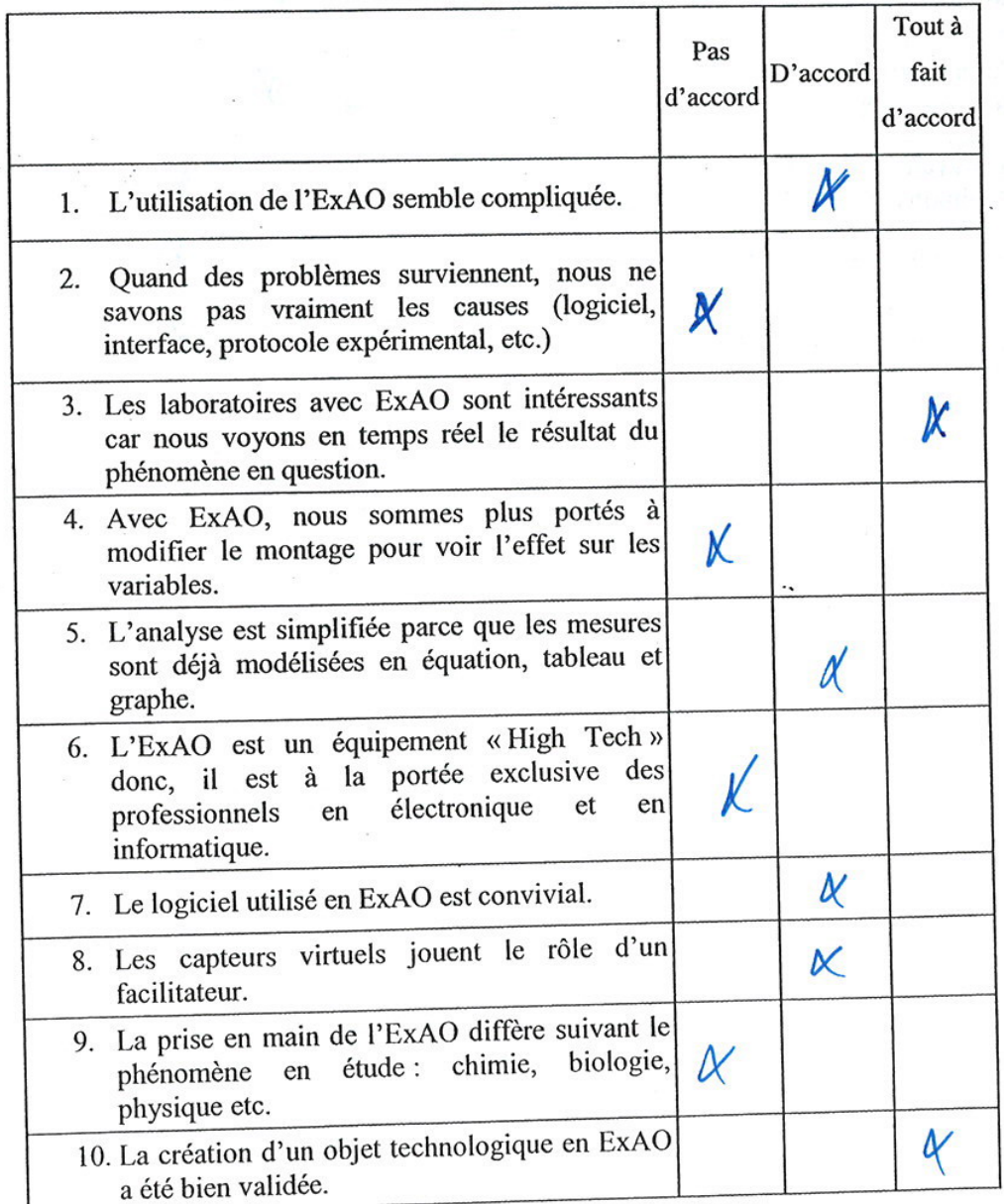

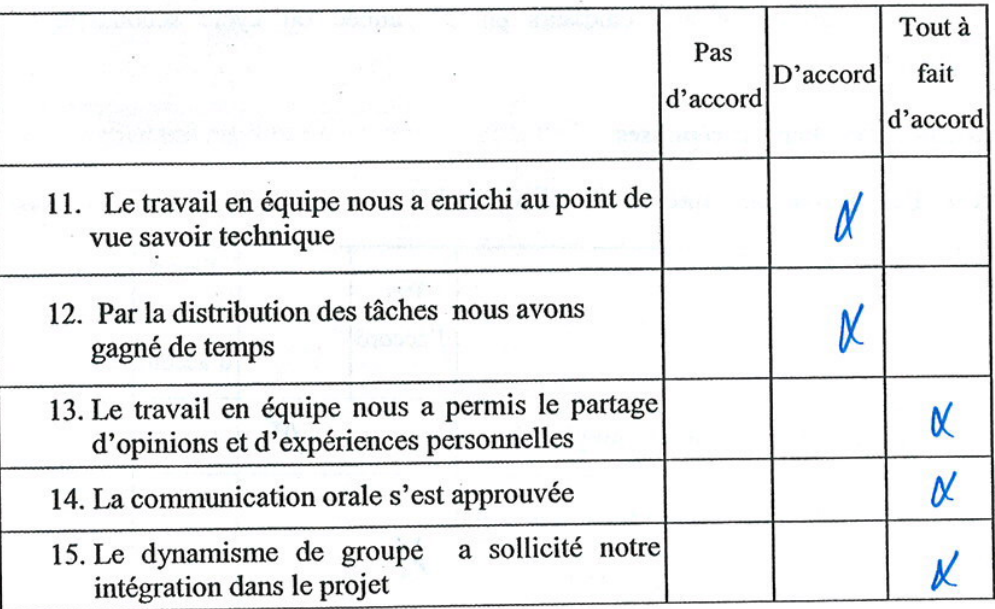

## Bien vouloir cocher vos réponses

Section 1 : Vos opinions, après avoir utilisé l'ExAO

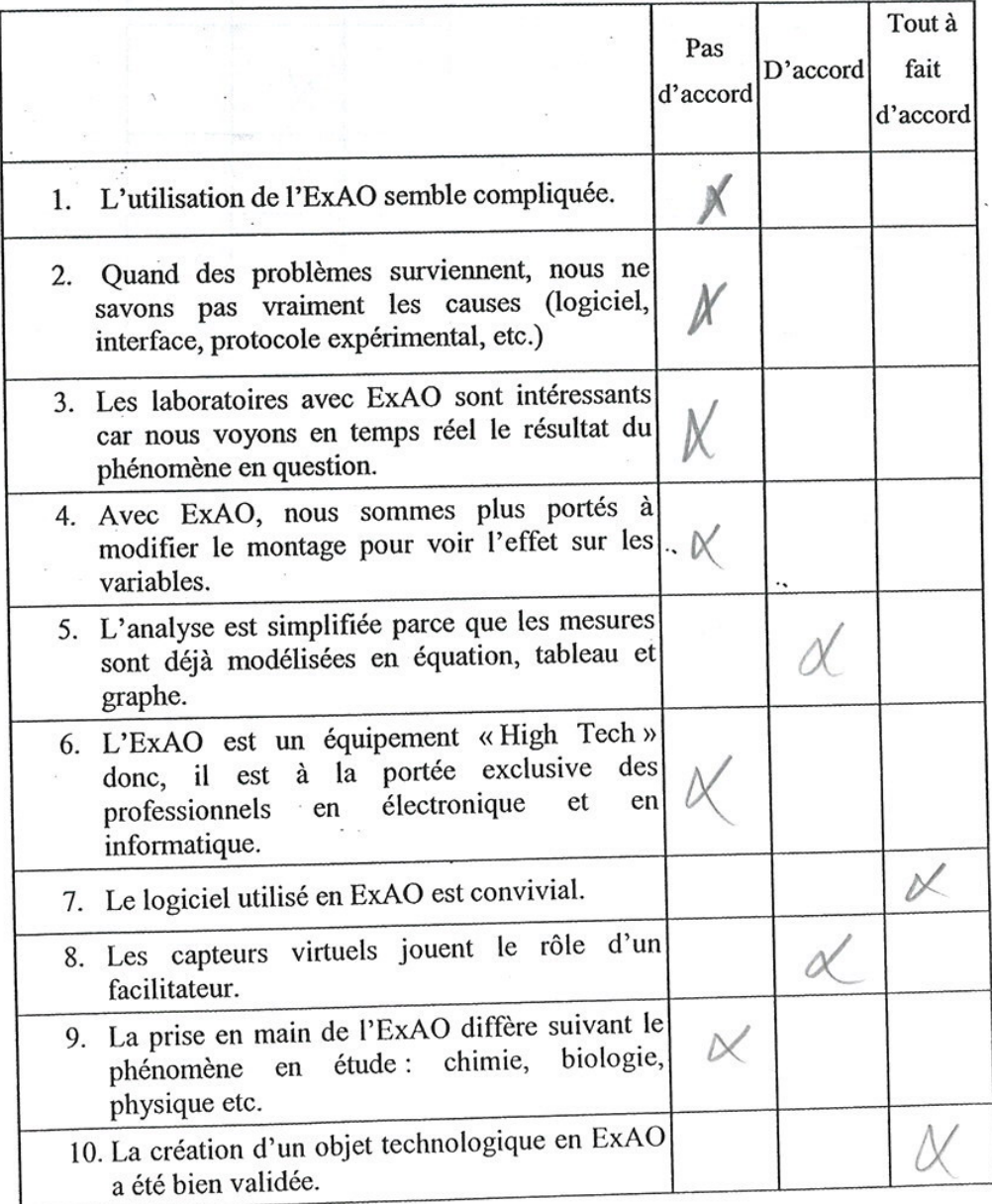

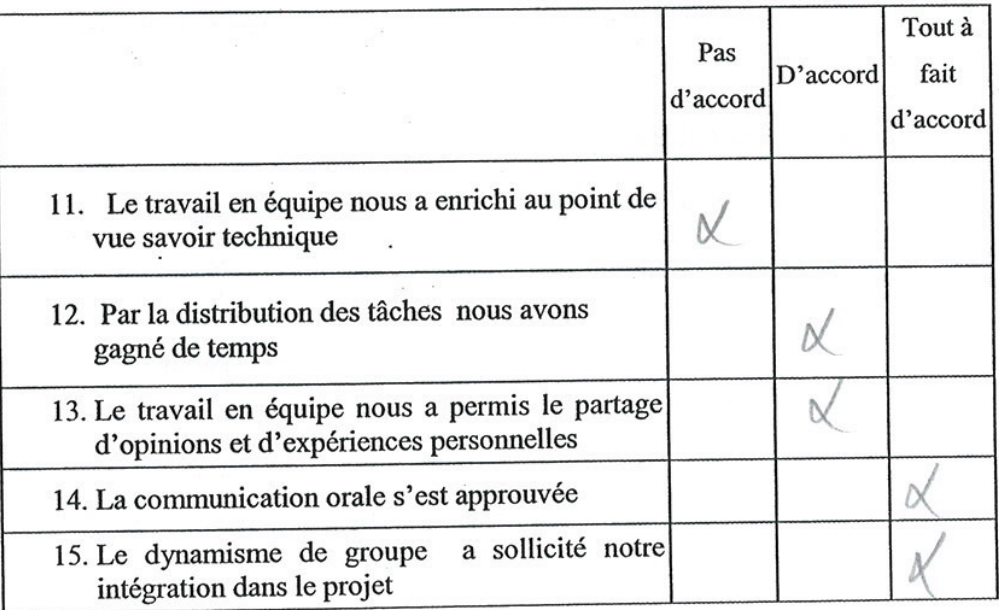

#### Bien vouloir cocher vos réponses

Section 1 : Vos opinions, après avoir utilisé l'ExAO

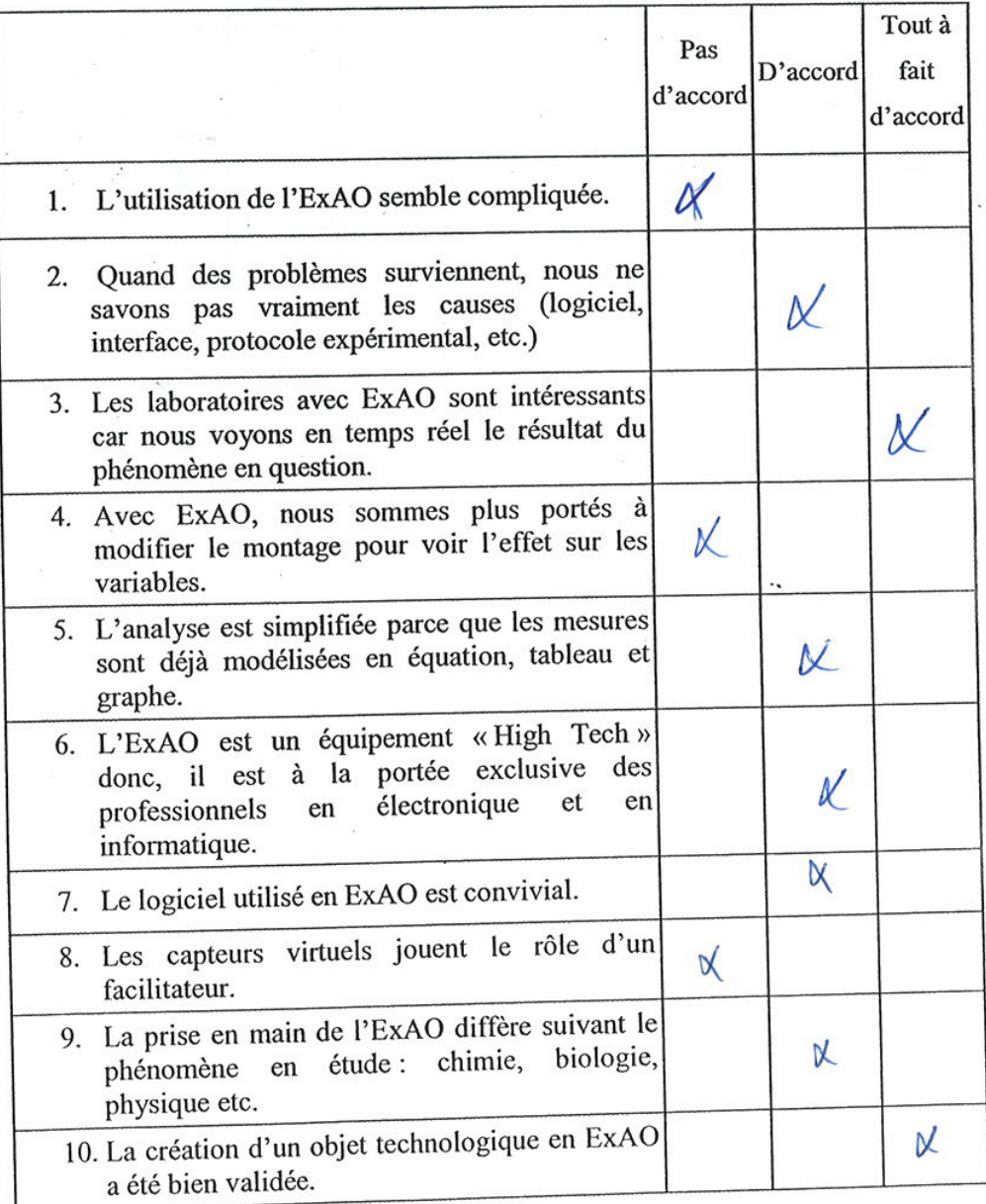

 $\,$   $\,$ 

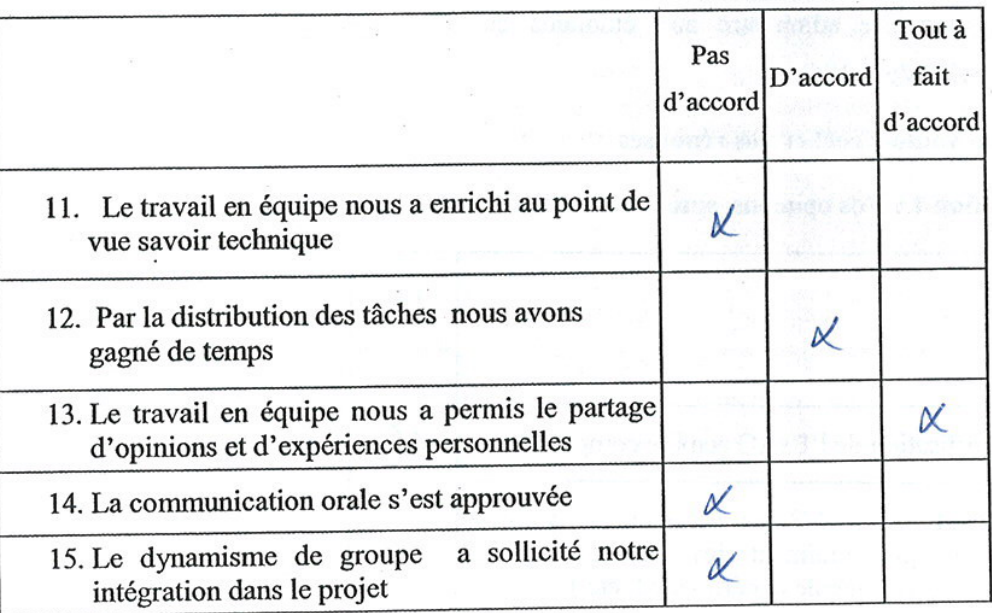

#### Bien vouloir cocher vos réponses

Section 1 : Vos opinions, après avoir utilisé l'ExAO

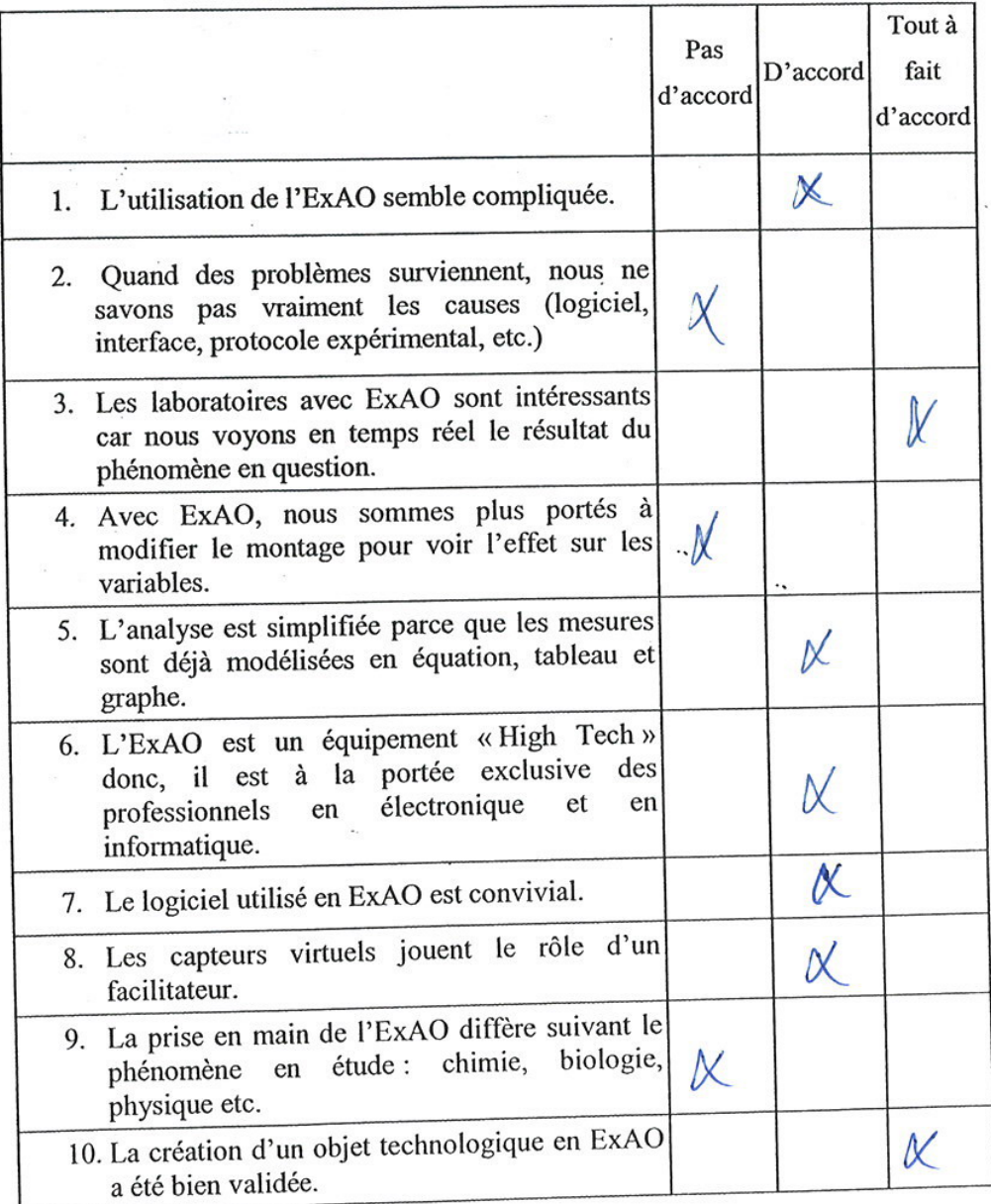

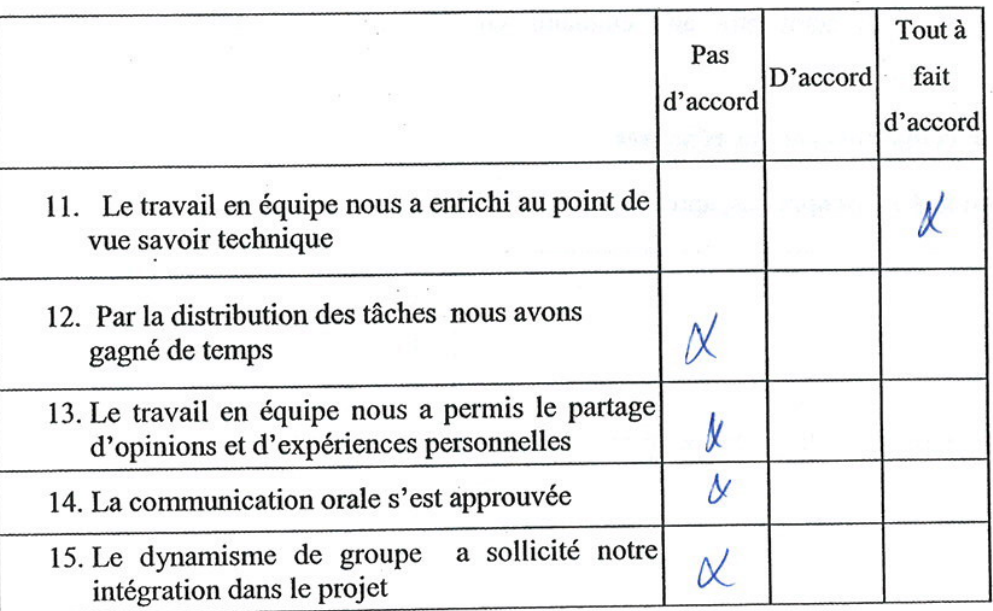

#### Bien vouloir cocher vos réponses

Section 1 : Vos opinions, après avoir utilisé l'ExAO

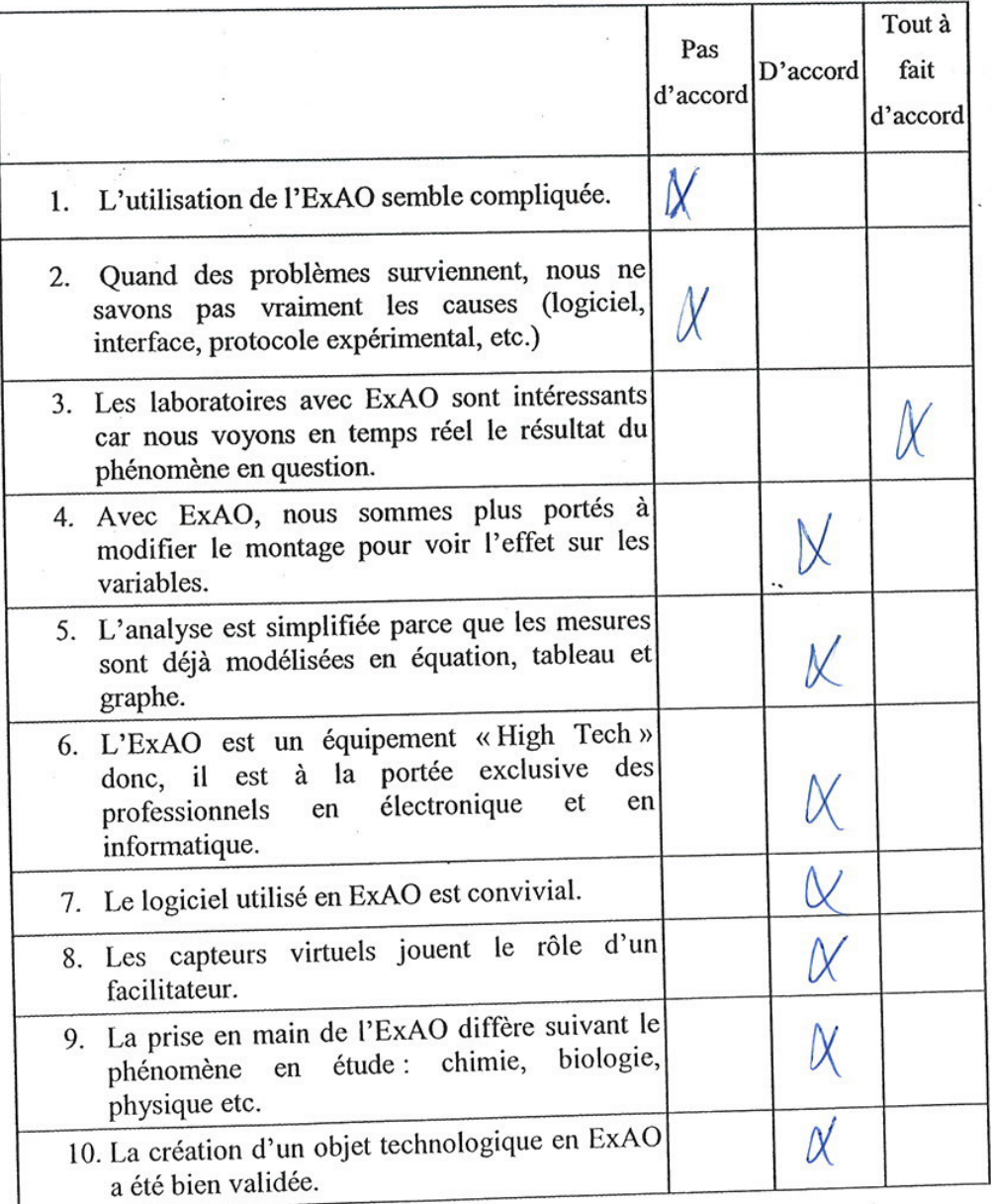

 $\mathbf{l}$ 

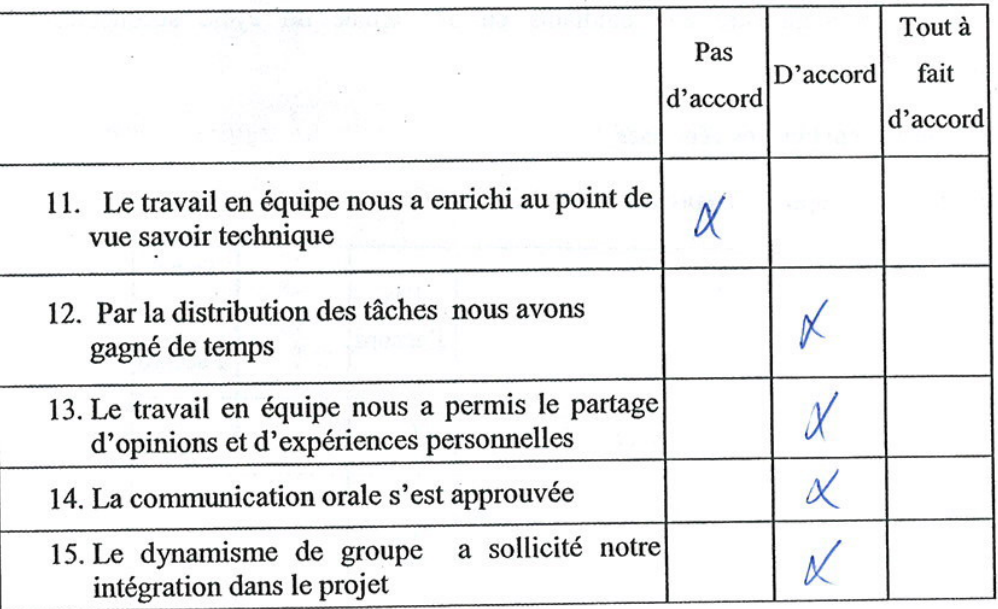

Bien vouloir cocher vos réponses

Section 1 : Vos opinions, après avoir utilisé l'ExAO

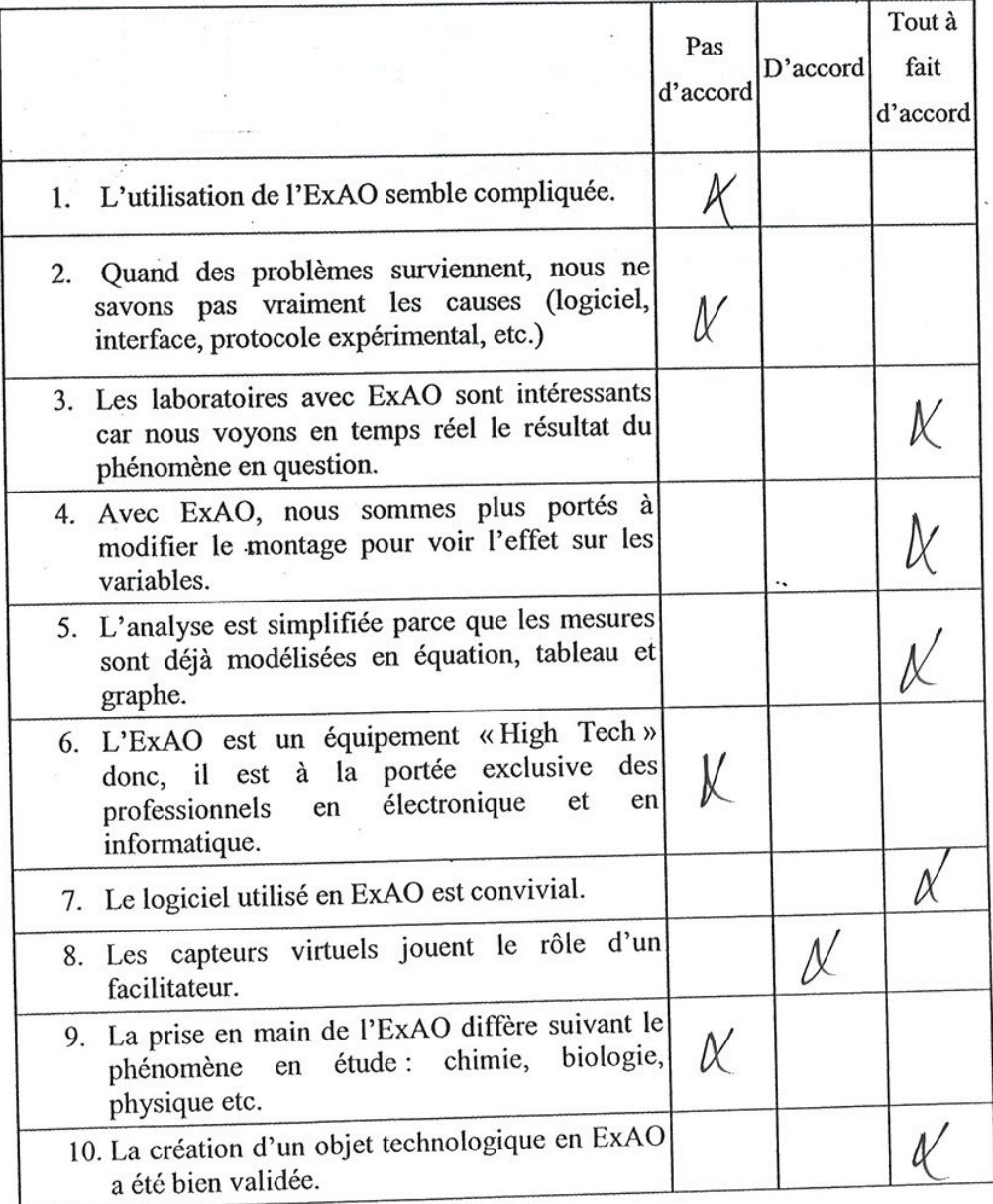

 $\mathbf{l}$ 

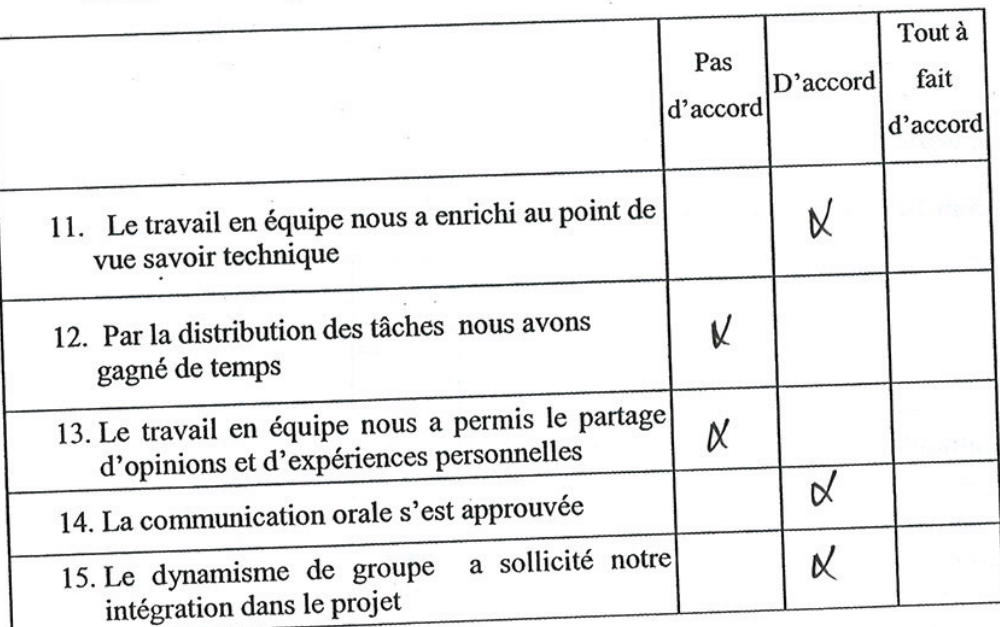

## Bien vouloir cocher vos réponses

Section 1 : Vos opinions, après avoir utilisé l'ExAO

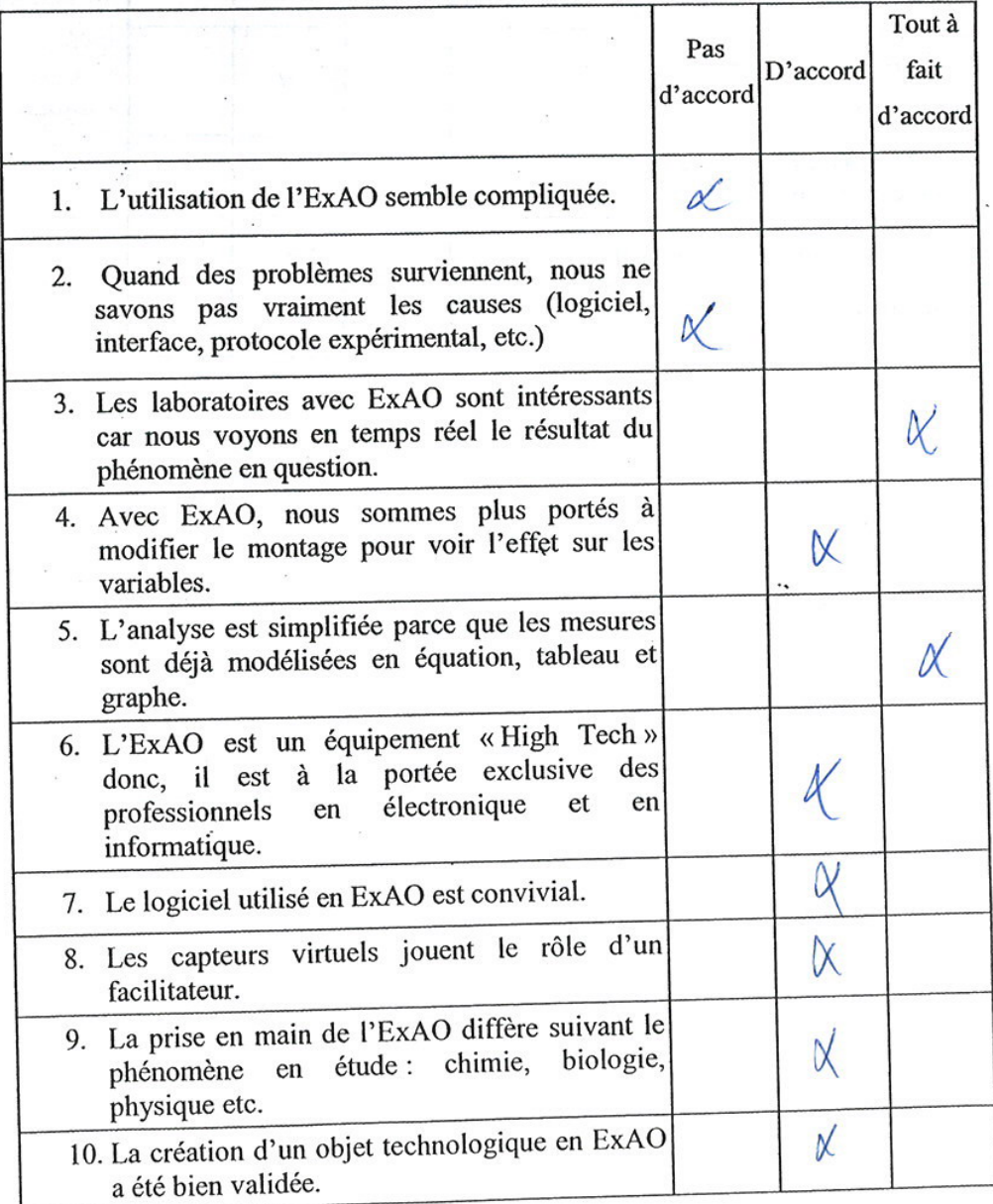

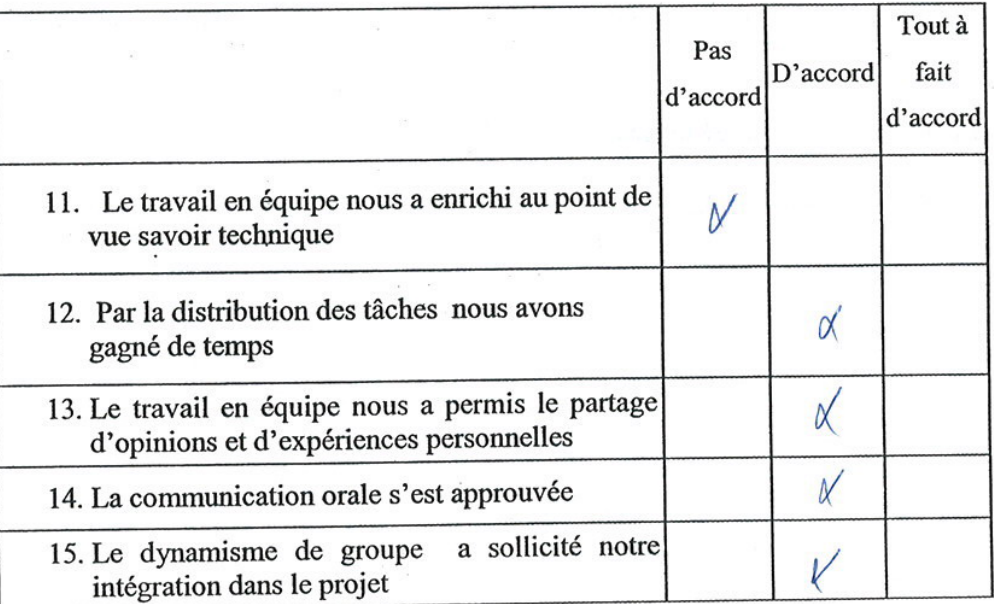

 $\alpha$ 

# Bien vouloir cocher vos réponses

Section 1 : Vos opinions, après avoir utilisé l'ExAO

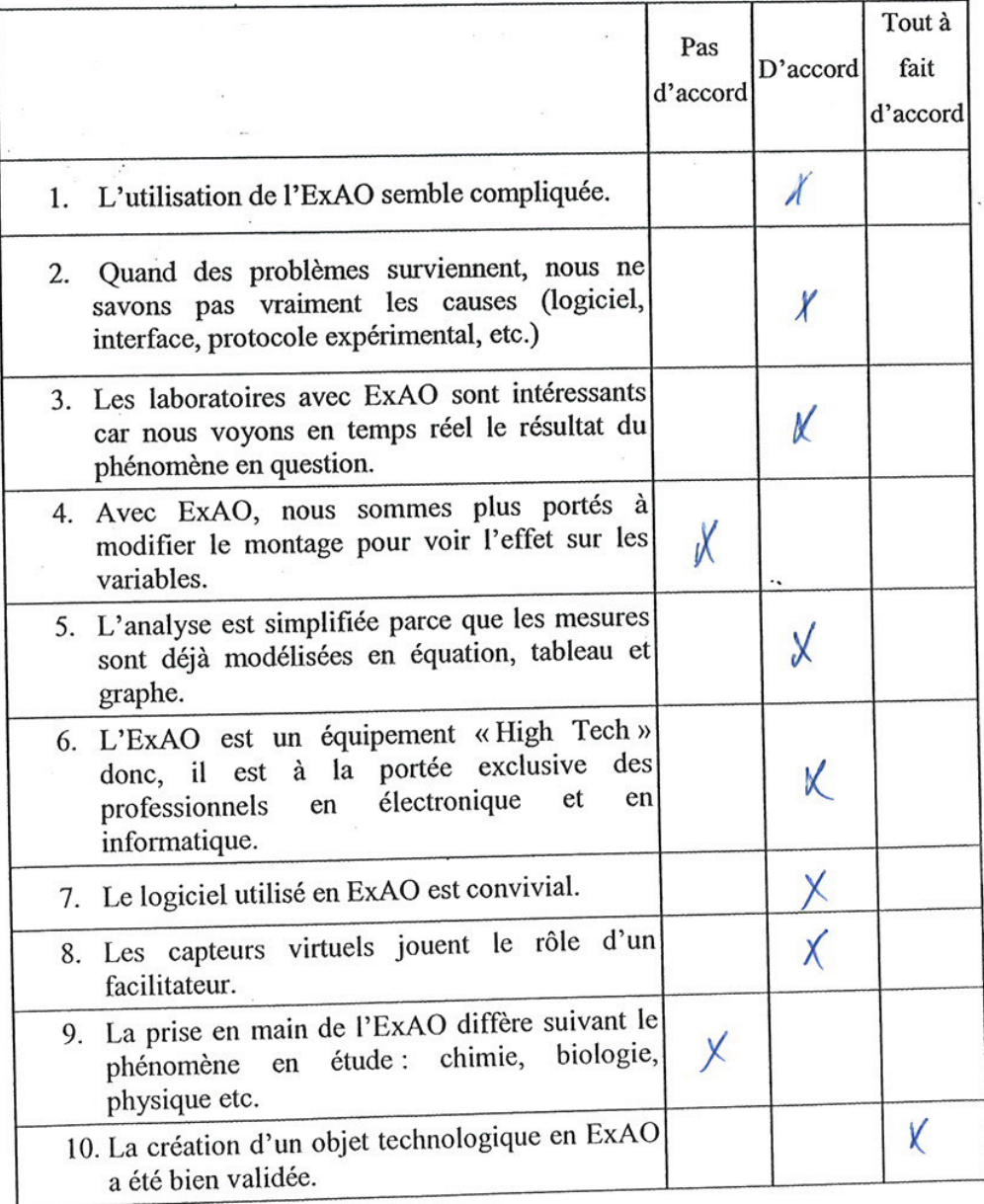

 $\,$  I
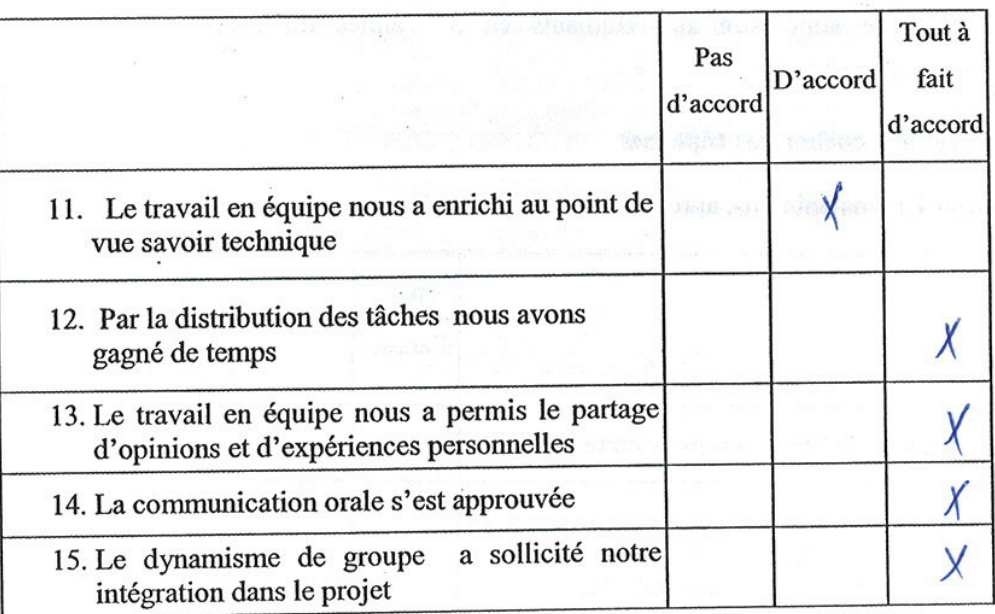

Bien vouloir cocher vos réponses

Section 1 : Vos opinions, après avoir utilisé l'ExAO

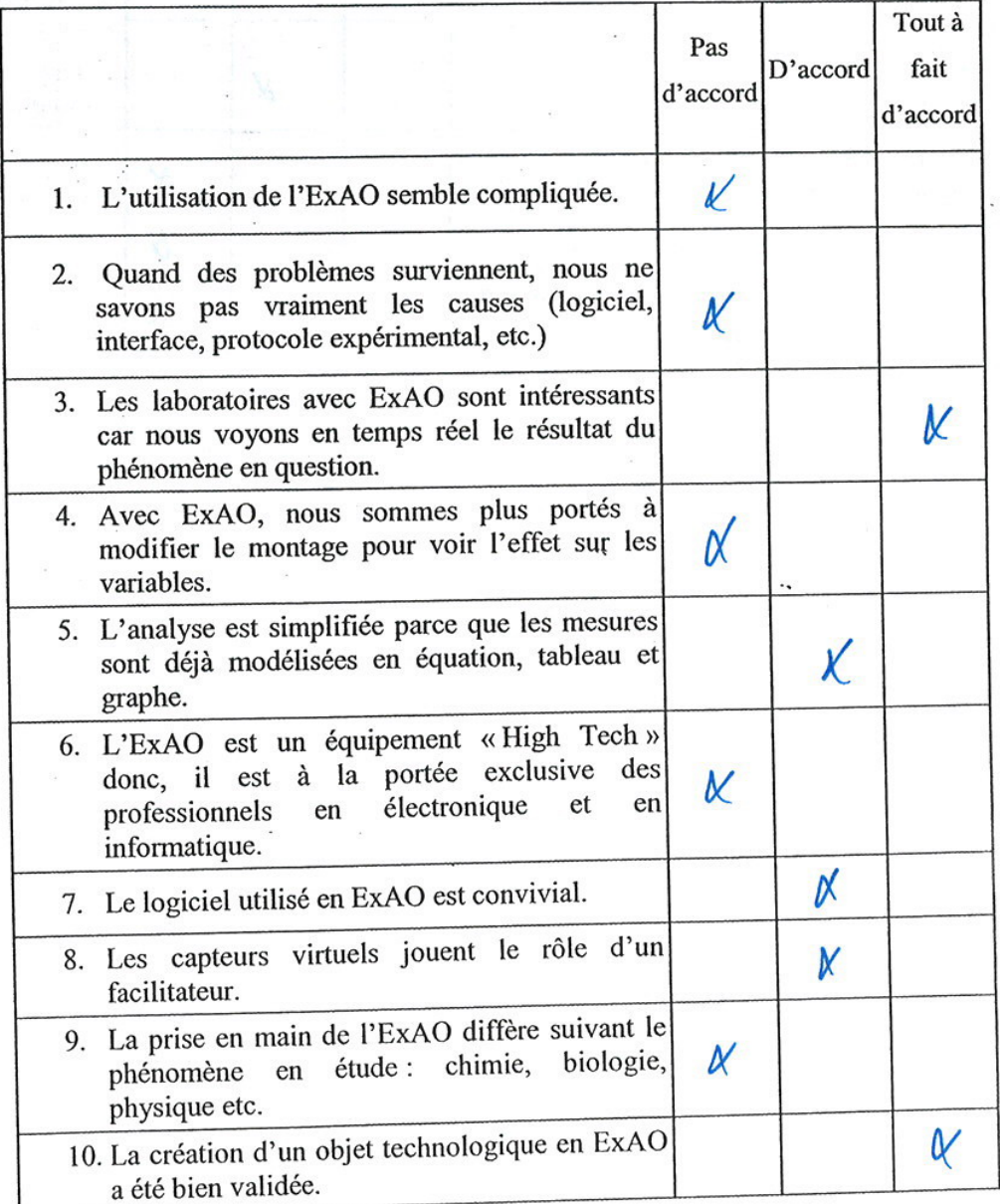

 $\,$   $\,$ 

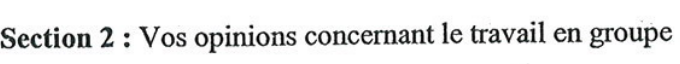

 $\mathcal{L}^{\mathcal{L}}$  ,  $\mathcal{L}^{\mathcal{L}}$ 

÷,

 $\frac{1}{2}$  and  $\frac{1}{2}$ 

 $\epsilon^2 \times \epsilon$ 

 $\frac{1}{2}$ 

L.

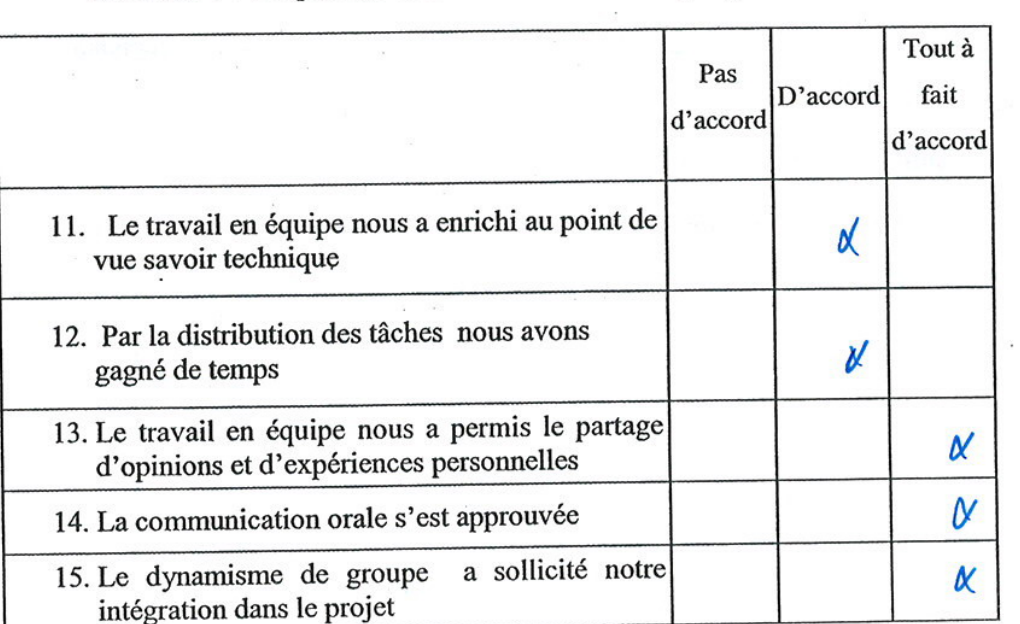

 $\frac{1}{2} \sum_{i=1}^{n} \frac{1}{2} \sum_{j=1}^{n} \frac{1}{2} \sum_{j=1}^{n} \frac{1}{2} \sum_{j=1}^{n} \frac{1}{2} \sum_{j=1}^{n} \frac{1}{2} \sum_{j=1}^{n} \frac{1}{2} \sum_{j=1}^{n} \frac{1}{2} \sum_{j=1}^{n} \frac{1}{2} \sum_{j=1}^{n} \frac{1}{2} \sum_{j=1}^{n} \frac{1}{2} \sum_{j=1}^{n} \frac{1}{2} \sum_{j=1}^{n} \frac{1}{2} \sum_{j=1}^{n$ 

 $\overline{\mathbf{r}}$ 

 $\widehat{\mathcal{R}}$ 

 $\bar{\psi}$ 

 $\mathcal{L}_{\mathcal{L}}$ 

 $\bar{\nu}$ 

# Bien vouloir cocher vos réponses

Section 1 : Vos opinions, après avoir utilisé l'ExAO

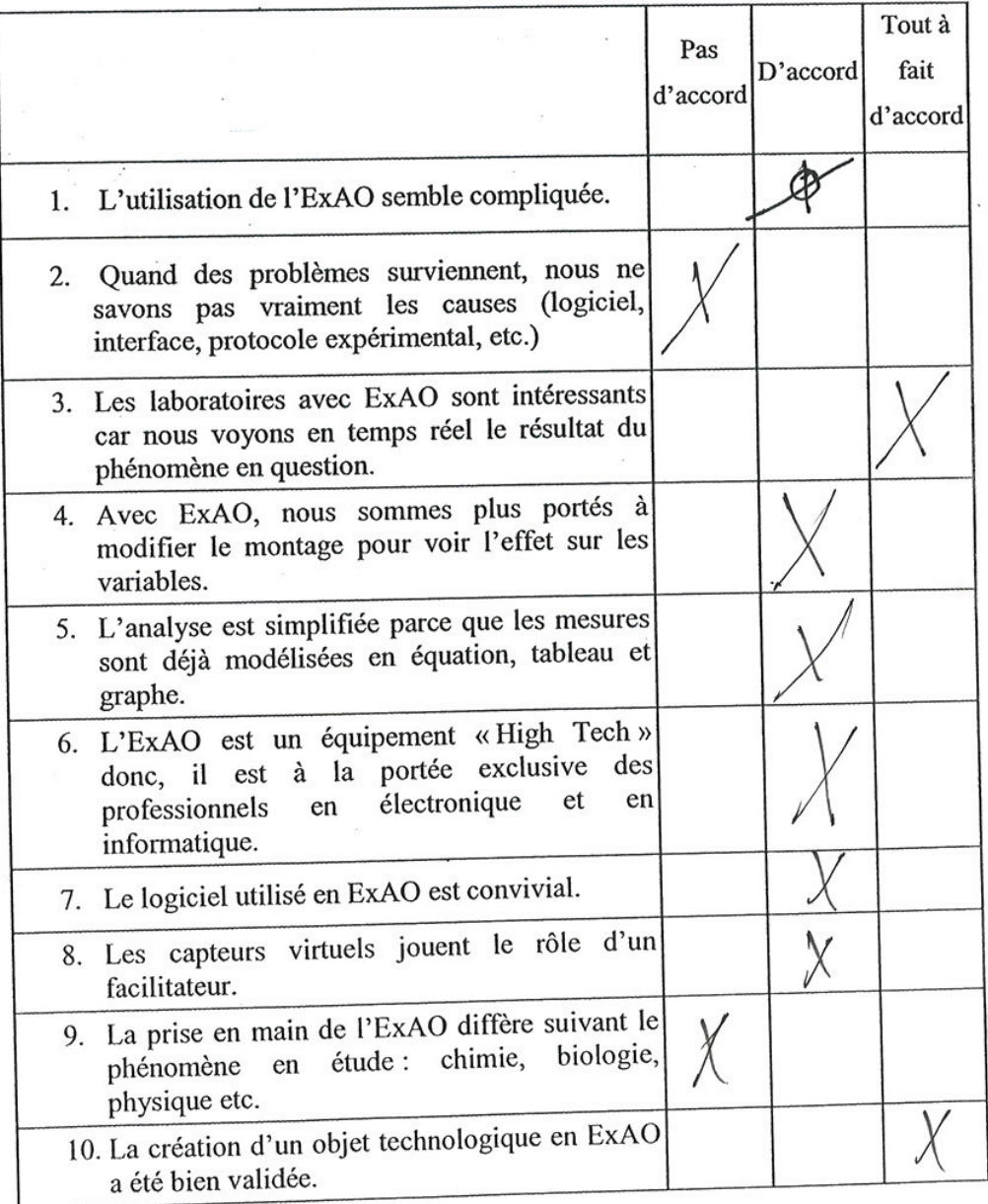

 $\mathbf 1$ 

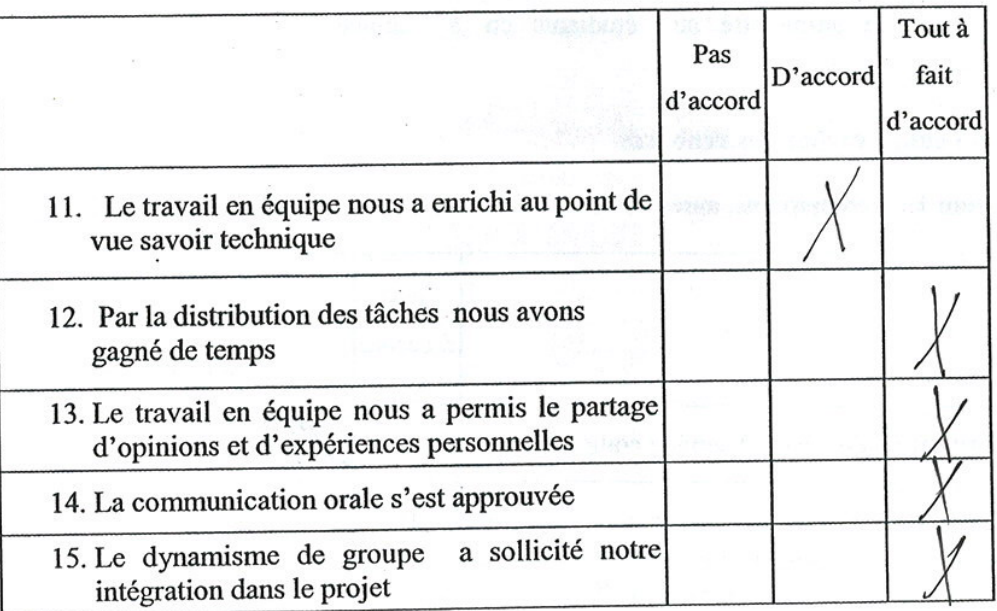

### Bien vouloir cocher vos réponses

Section 1 : Vos opinions, après avoir utilisé l'ExAO

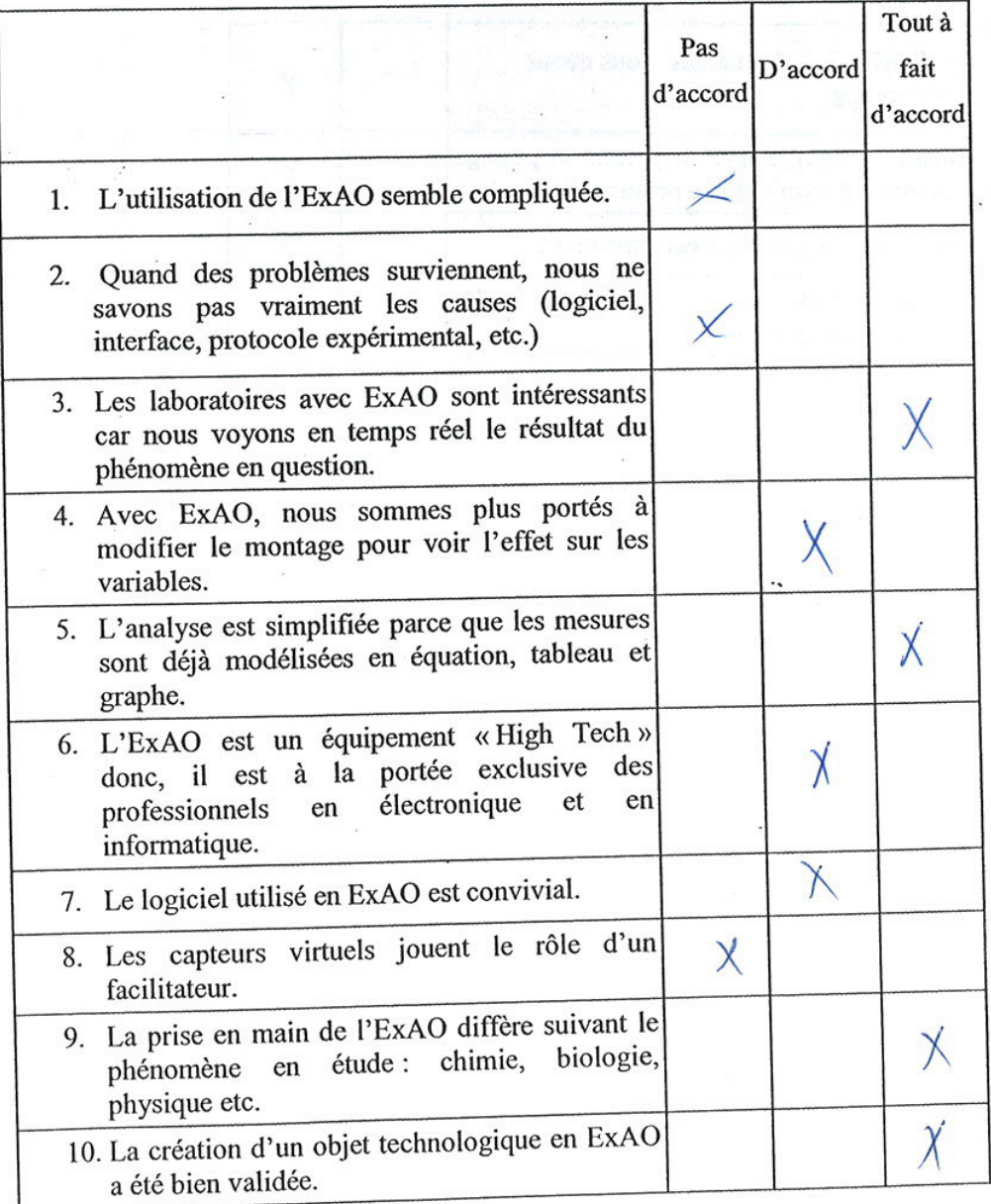

 $\mathbf{l}$ 

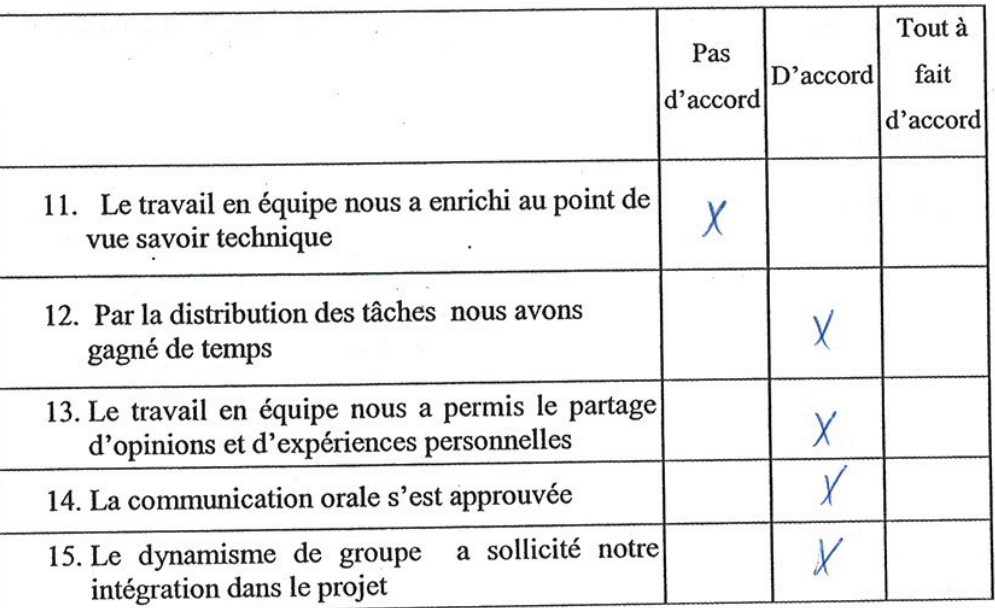

 $\ddot{\cdot}$ 

# Bien vouloir cocher vos réponses

Section 1 : Vos opinions, après avoir utilisé l'ExAO

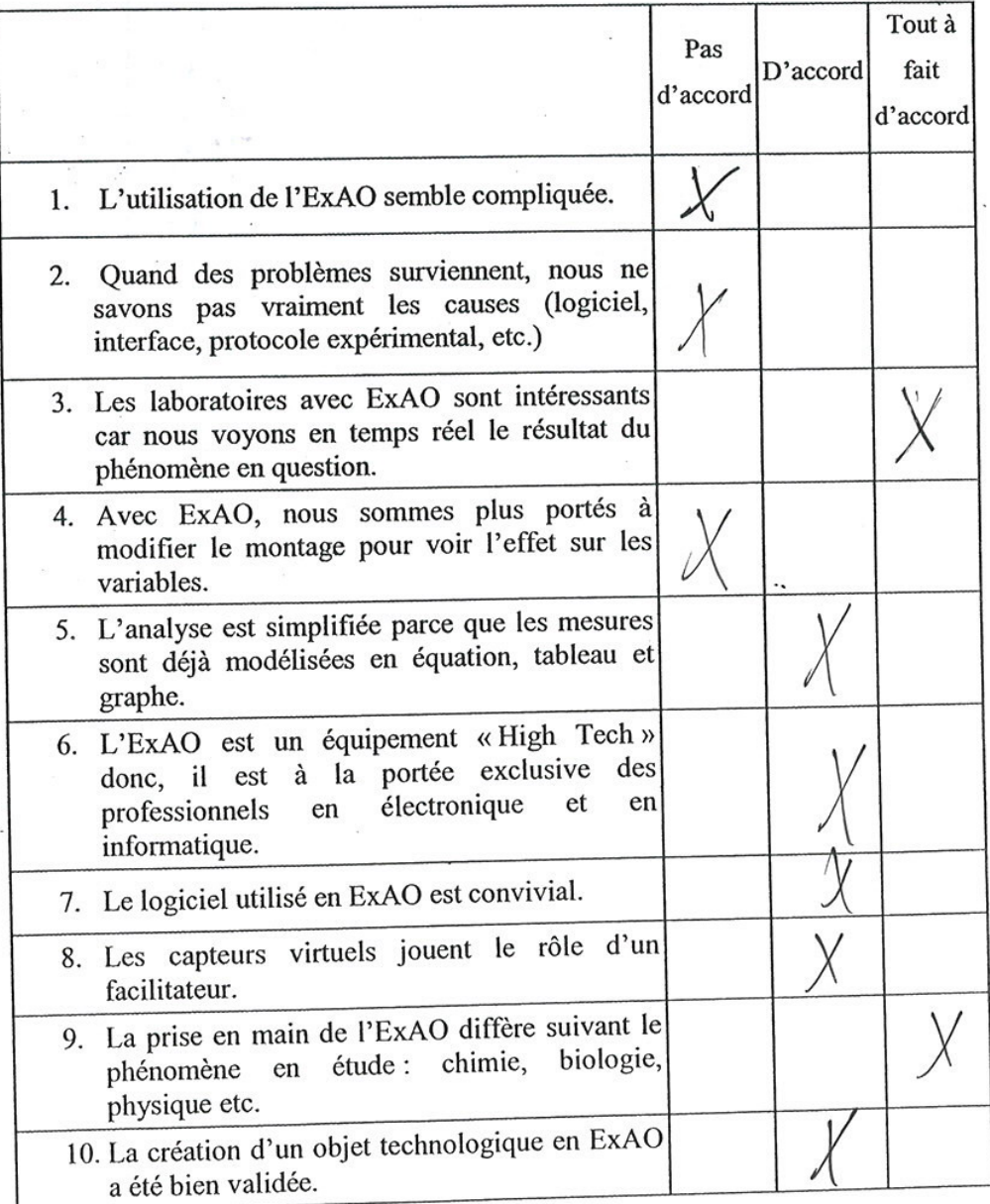

 $\mathbf{l}$ 

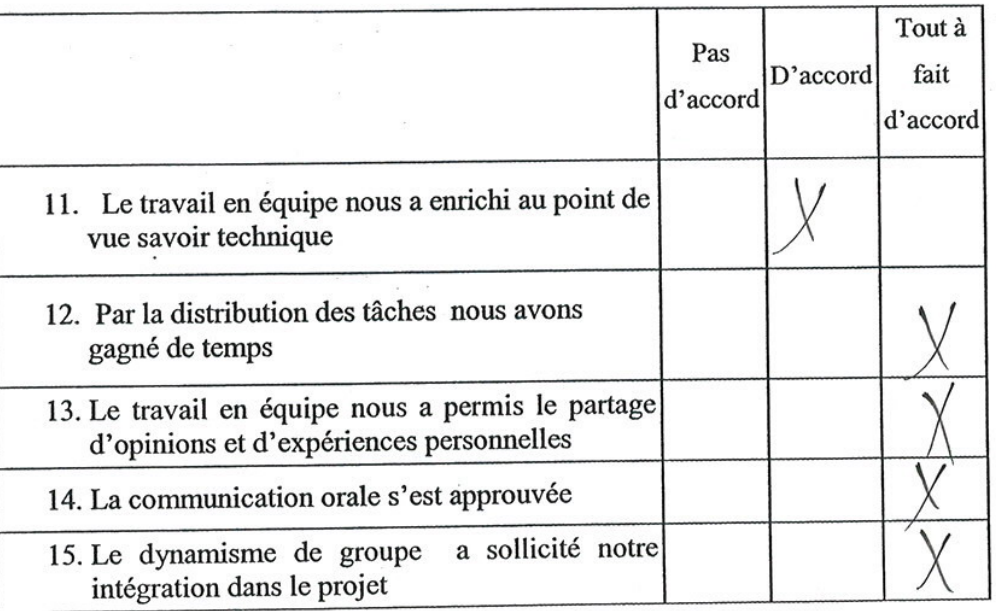

 $\overline{a}$ 

Bien vouloir cocher vos réponses

Section 1 : Vos opinions, après avoir utilisé l'ExAO

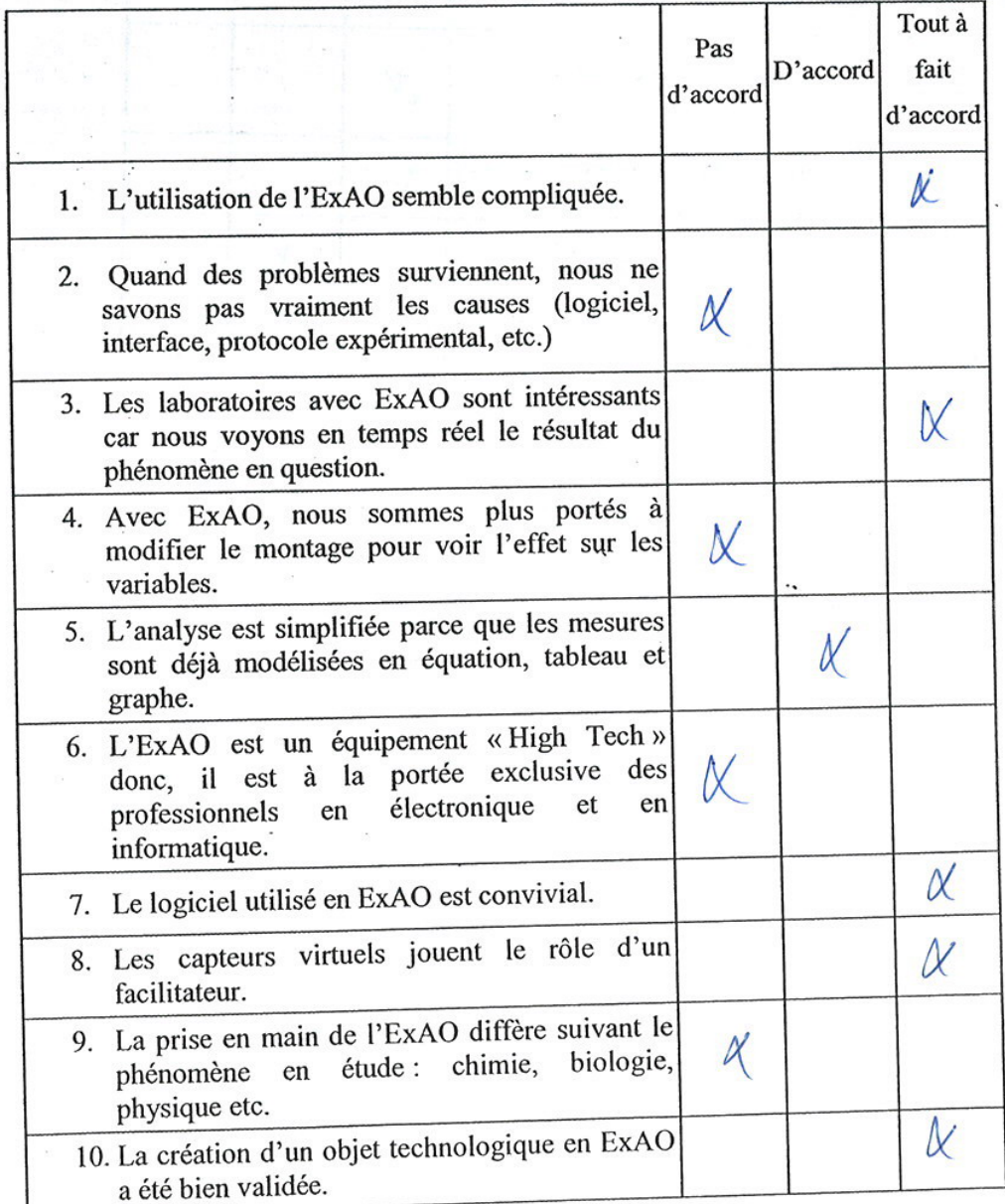

 $\mathbf{l}$ 

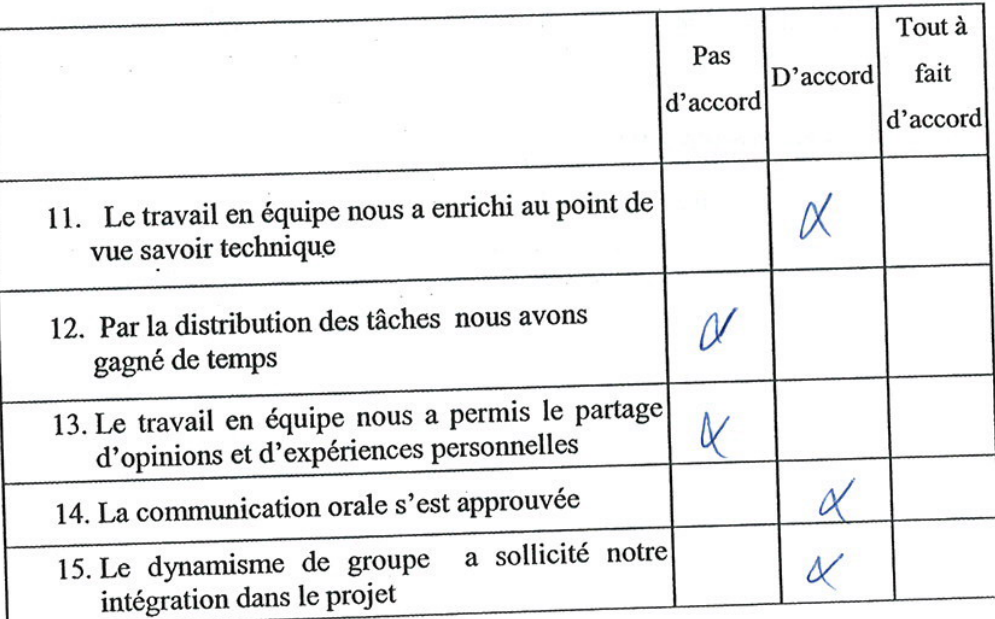

### Bien vouloir cocher vos réponses

Section 1 : Vos opinions, après avoir utilisé l'ExAO

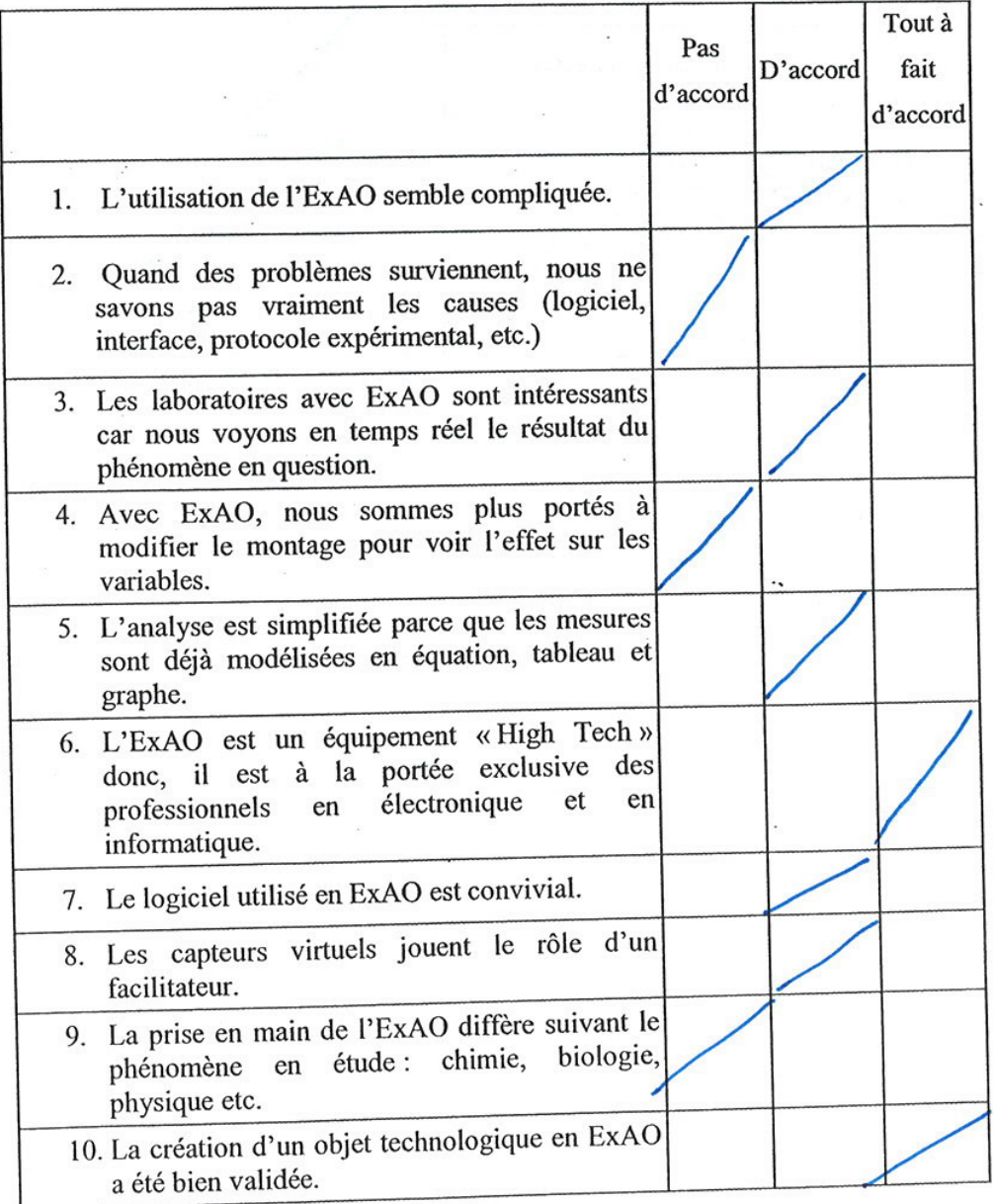

 $\mathbf 1$ 

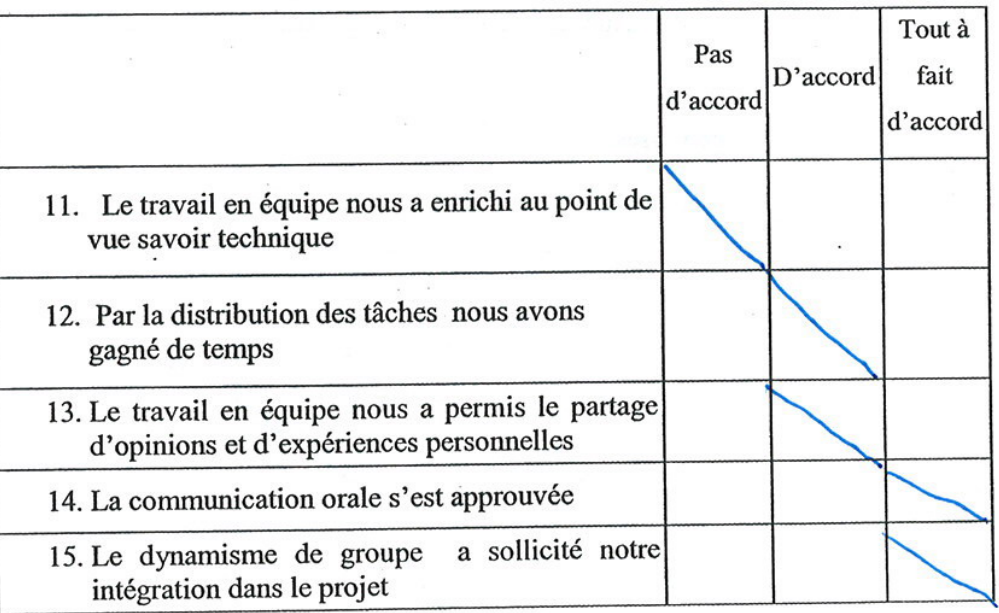

à.

# Section 2 : Vos opinions concernant le travail en groupe

 $\ddotsc$ 

×

 $\mathcal{C}$  $+1$ 

d.

Bien vouloir cocher vos réponses

Section 1 : Vos opinions, après avoir utilisé l'ExAO

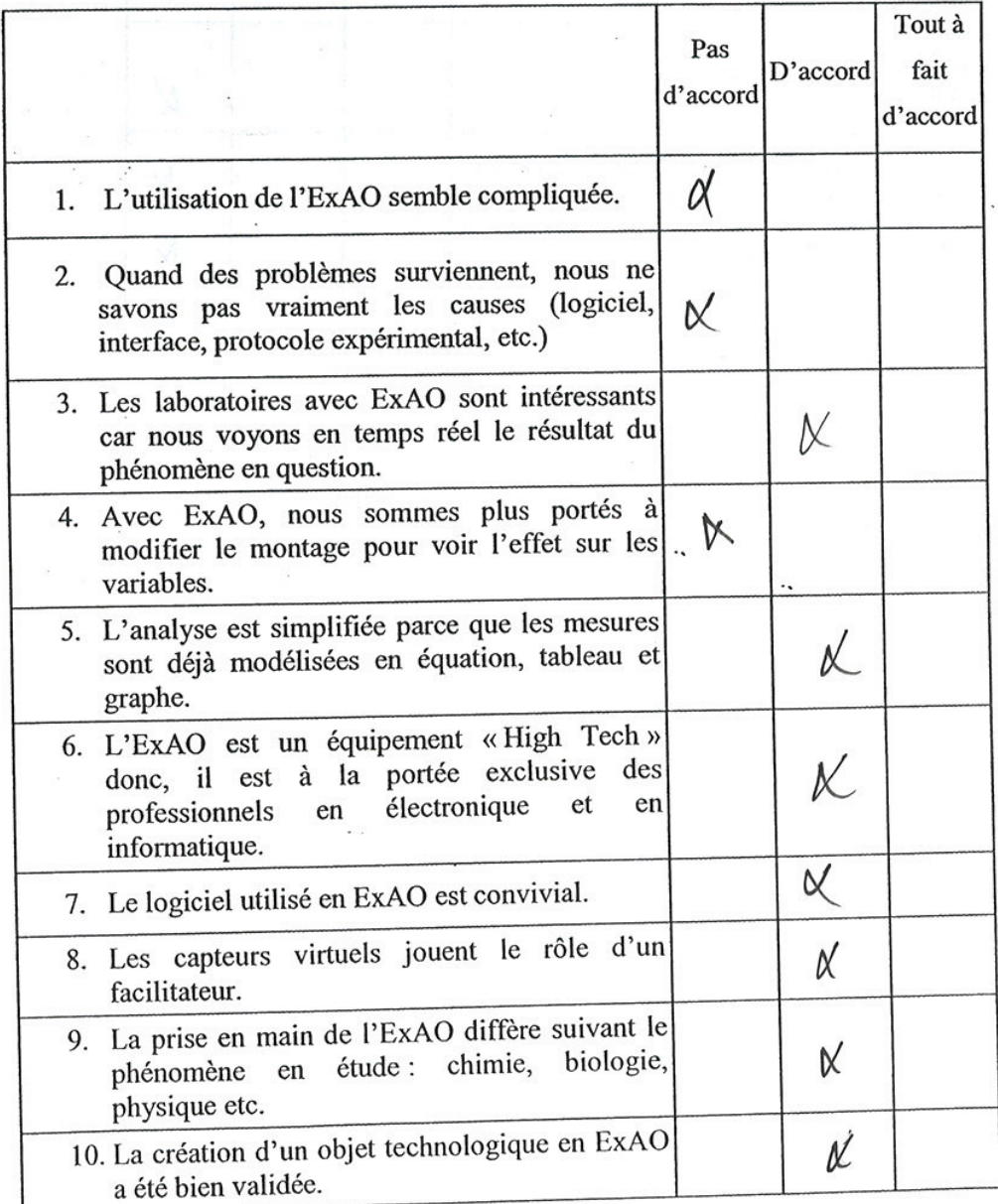

 $\boldsymbol{1}$ 

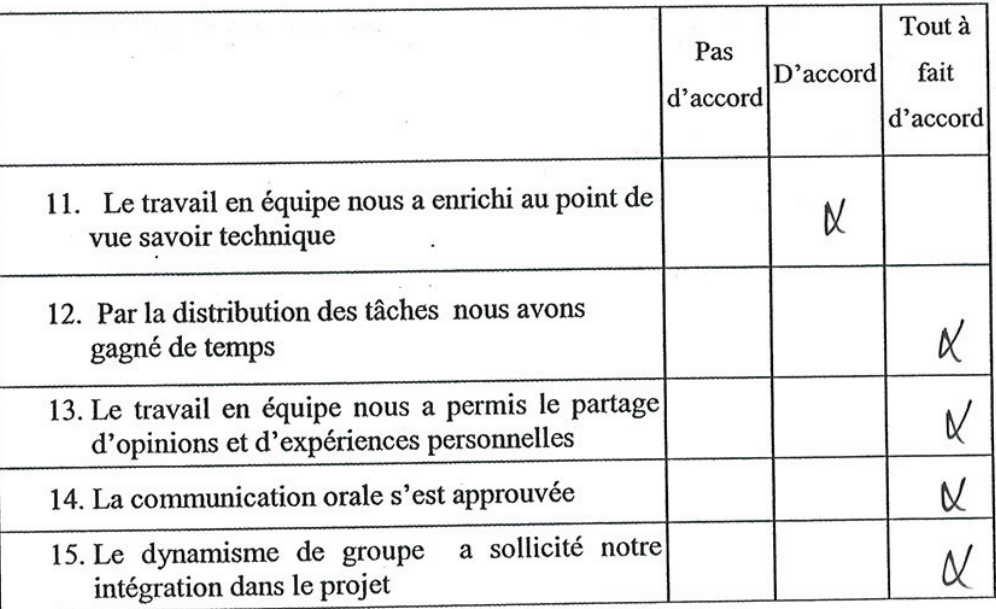

 $\boldsymbol{r}^{\mathrm{t}}$ 

# Section 2 : Vos opinions concernant le travail en groupe

 $\overline{c}$ 

# Bien vouloir cocher vos réponses

Section 1 : Vos opinions, après avoir utilisé l'ExAO

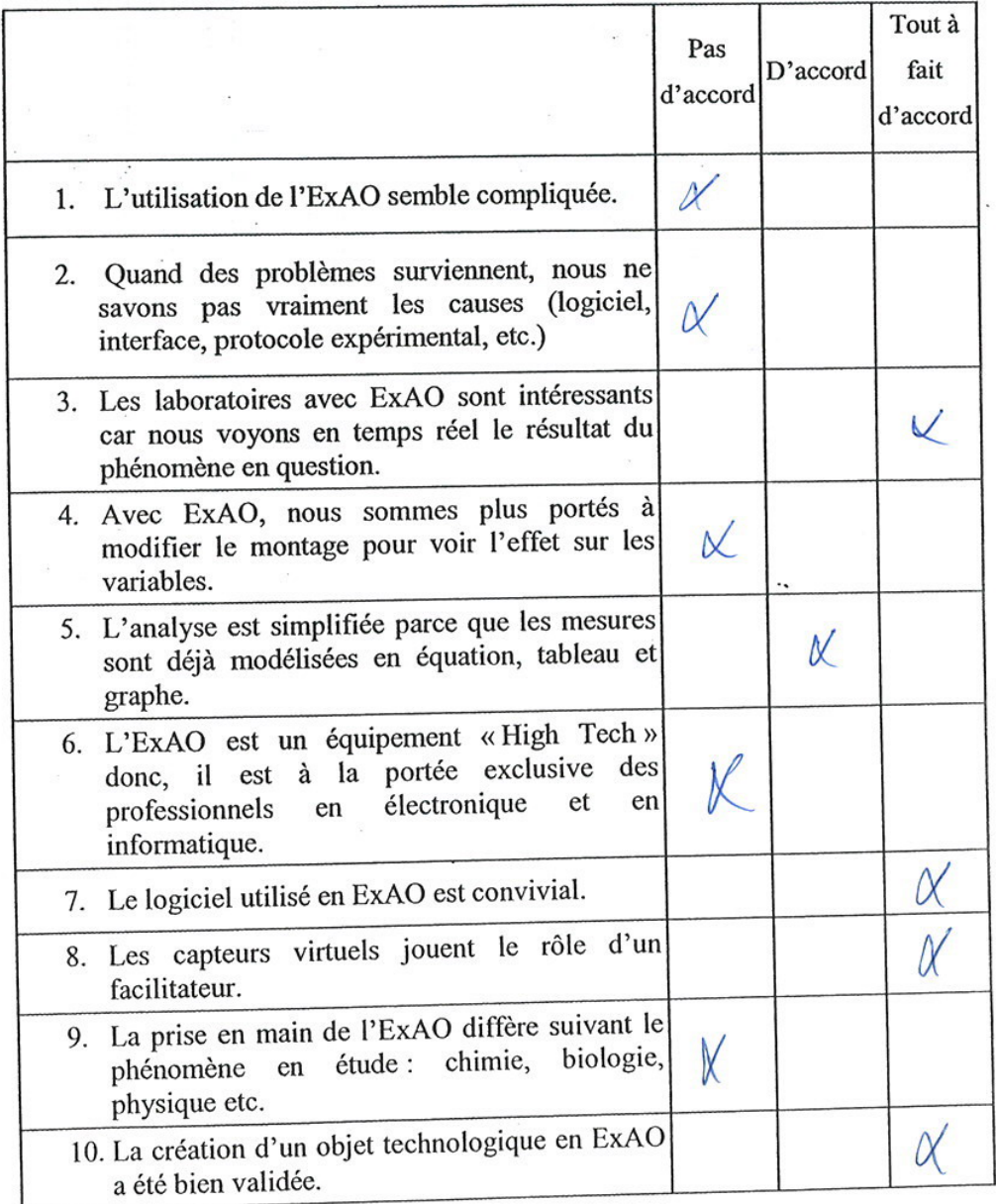

 $\,$   $\,$ 

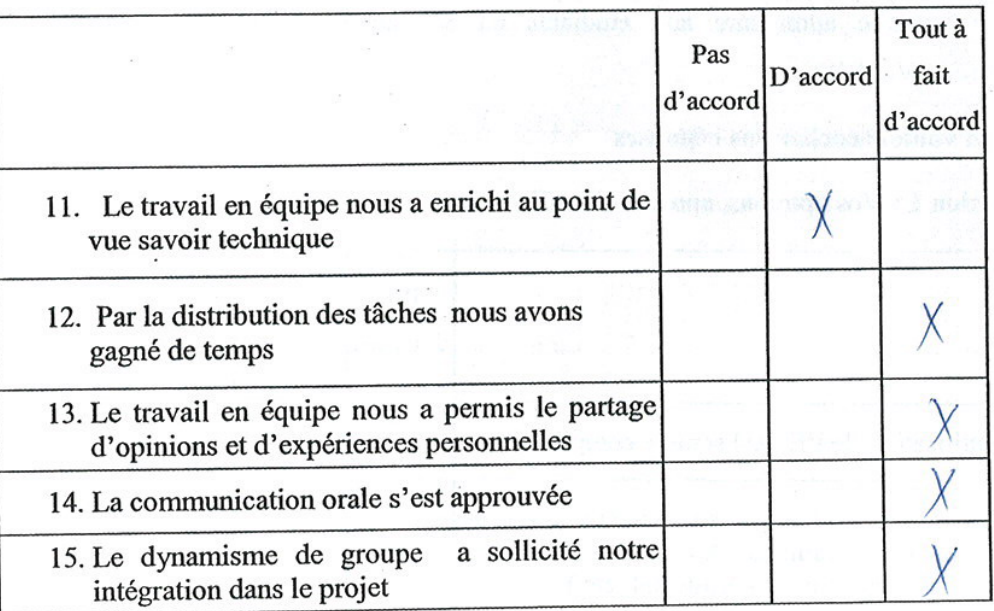

# Bien vouloir cocher vos réponses

 $\ddot{\phantom{a}}$ 

Section 1 : Vos opinions, après avoir utilisé l'ExAO

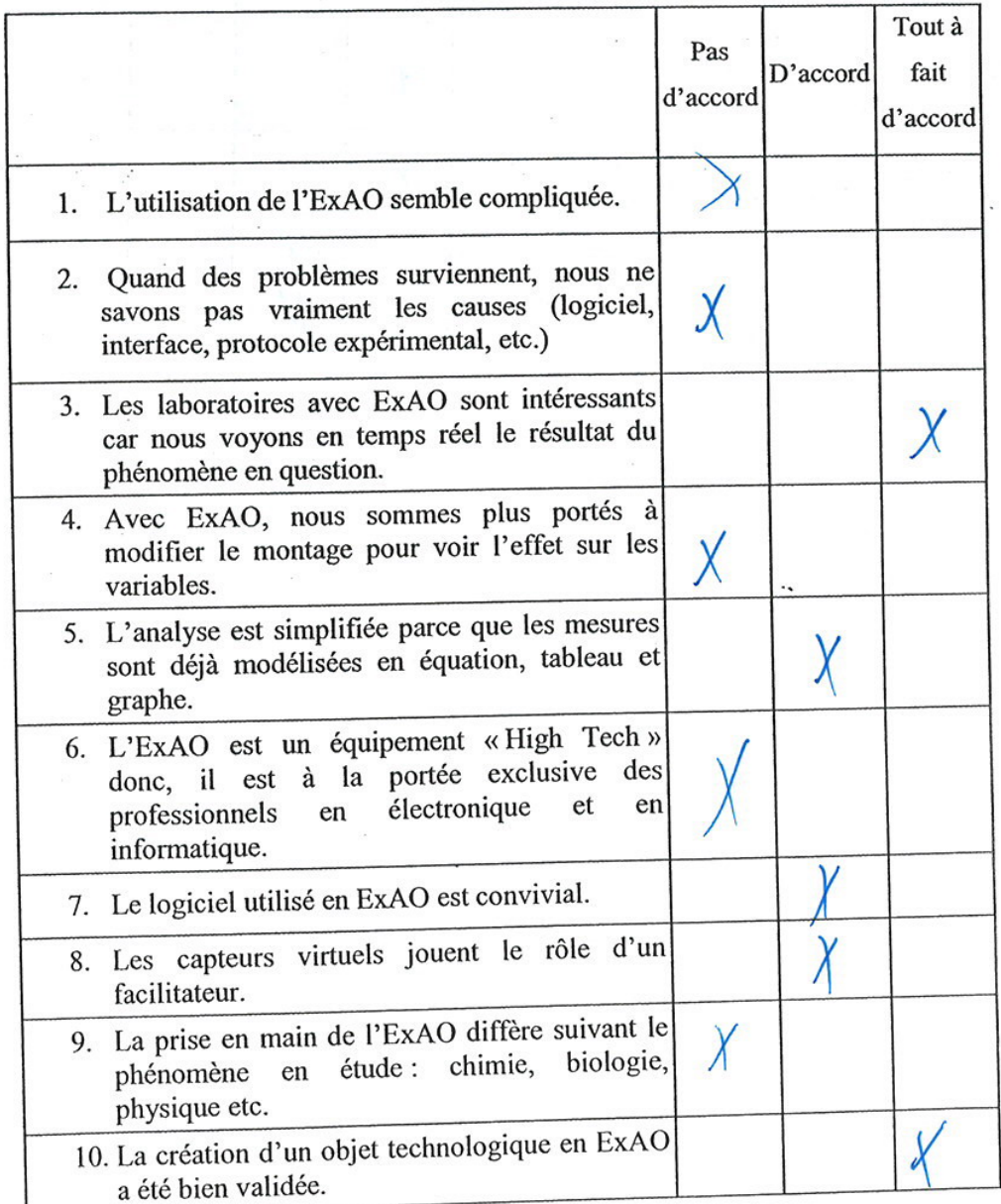

 $\mathbf{1}% _{T}\left( X_{T}\right)$ 

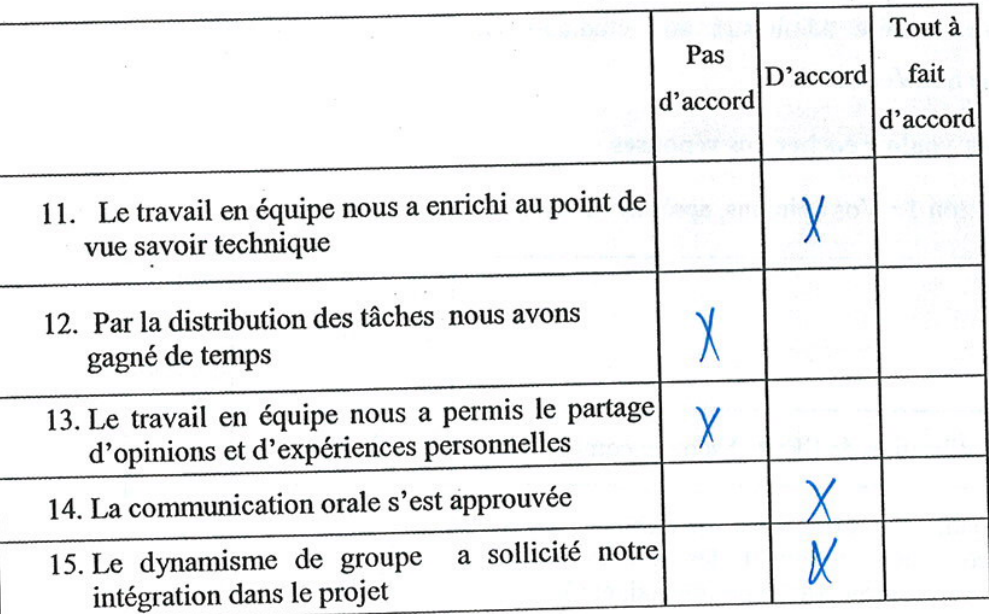

8

# Bien vouloir cocher vos réponses

Section 1 : Vos opinions, après avoir utilisé l'ExAO

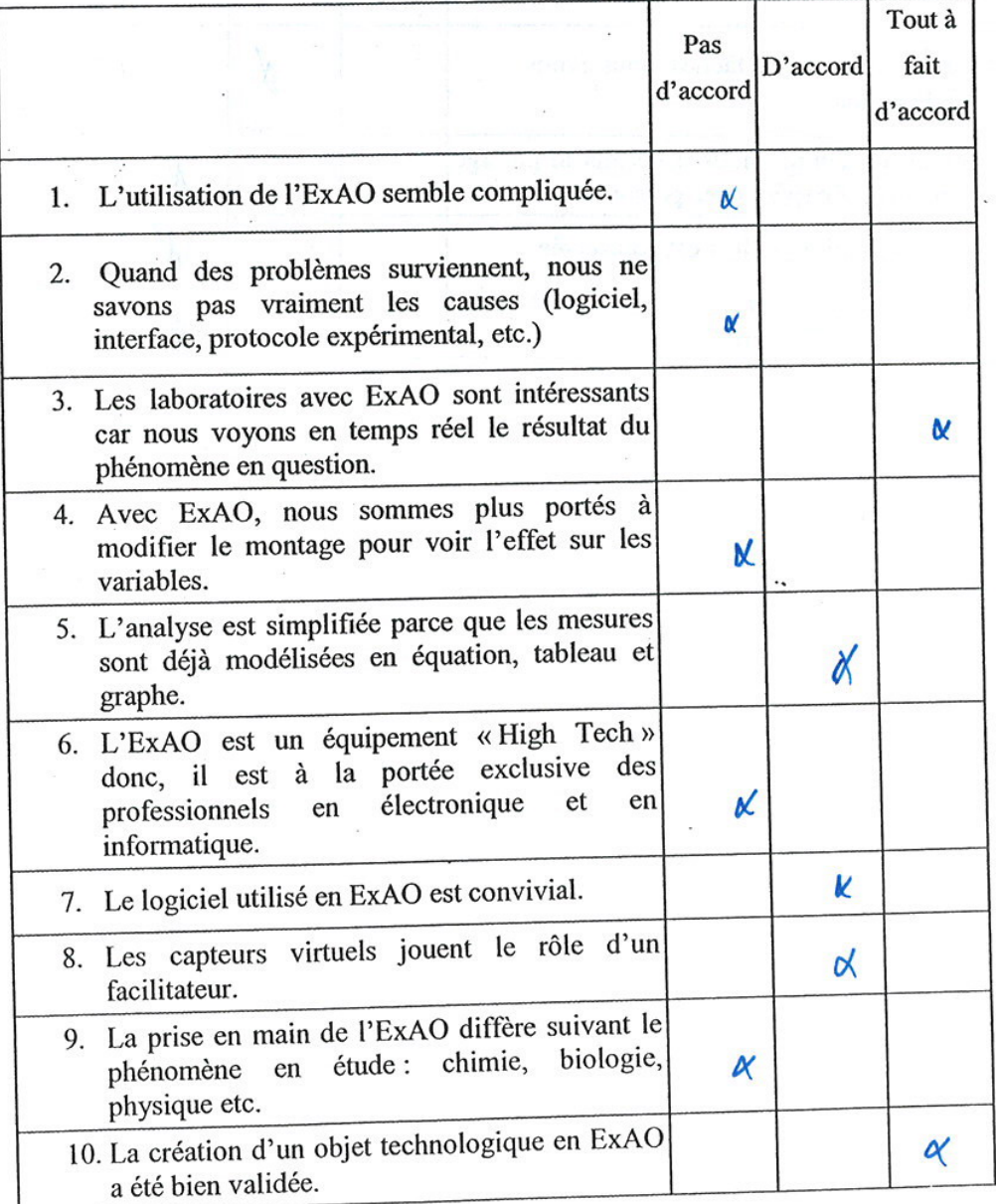

 $\mathbf 1$ 

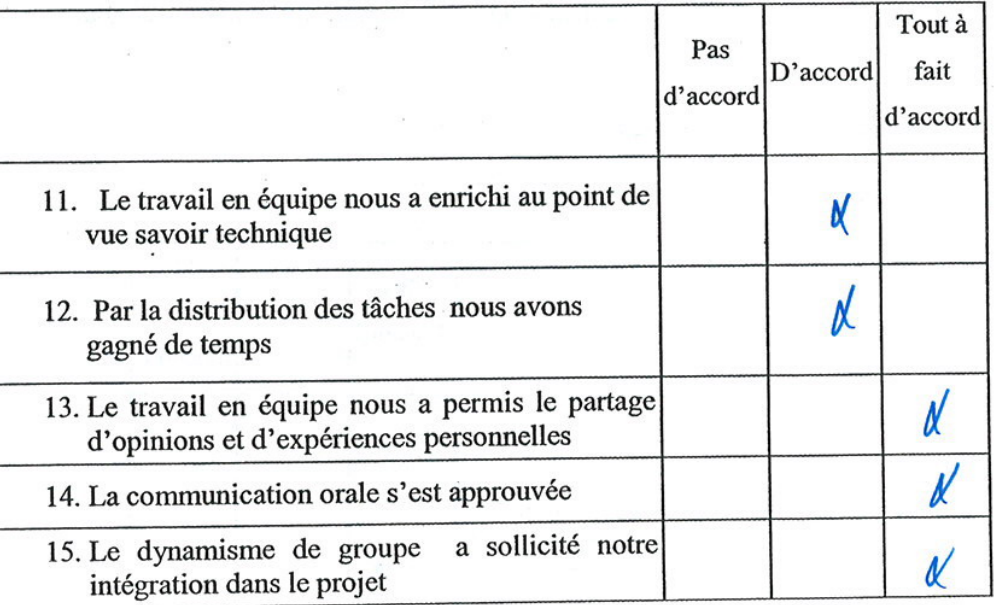

×

l.

### Section 2 : Vos opinions concernant le travail en groupe

 $\ddot{\phantom{0}}$ 

### Bien vouloir cocher vos réponses

Section 1 : Vos opinions, après avoir utilisé l'ExAO

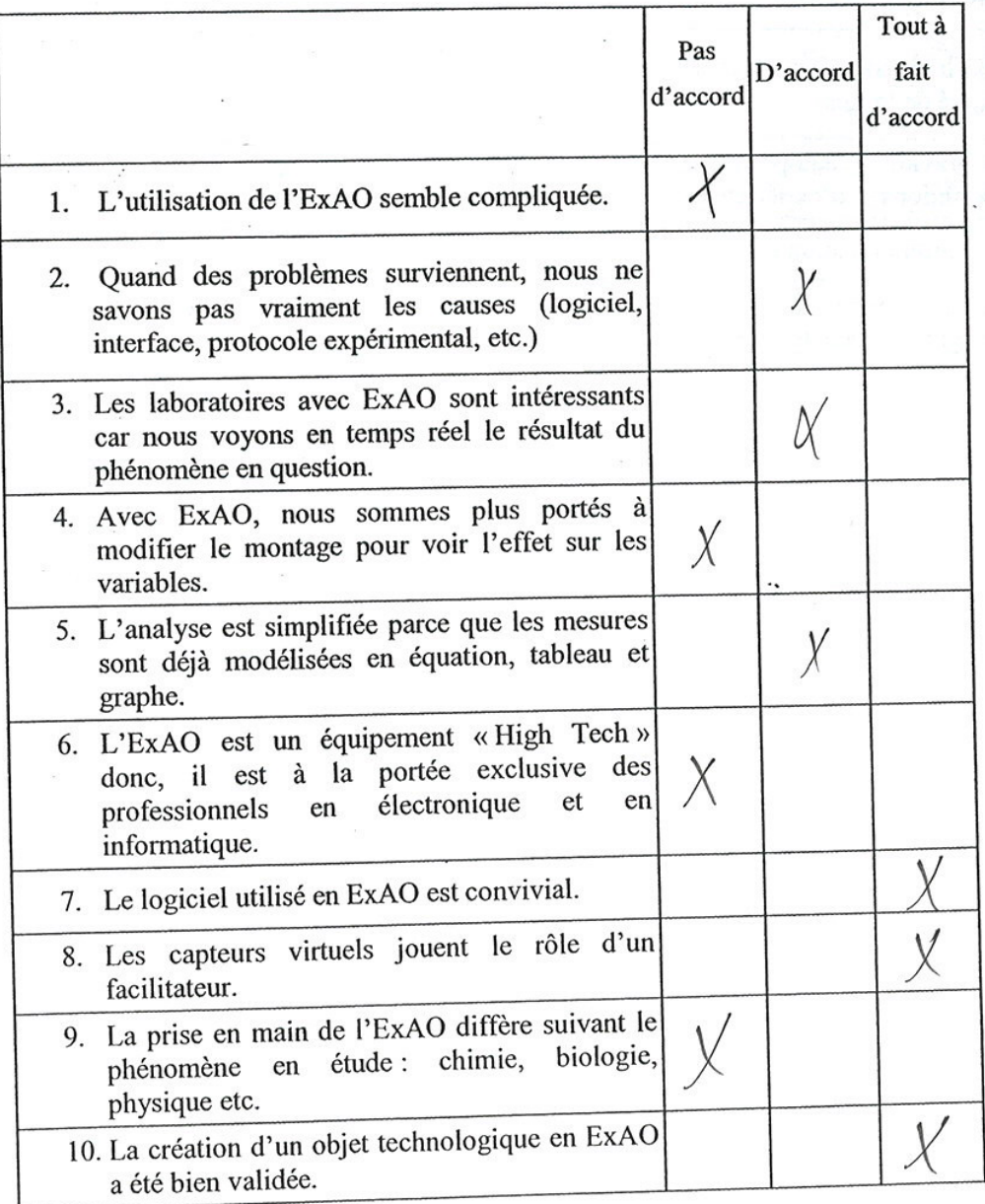

 $\mathbf 1$ 

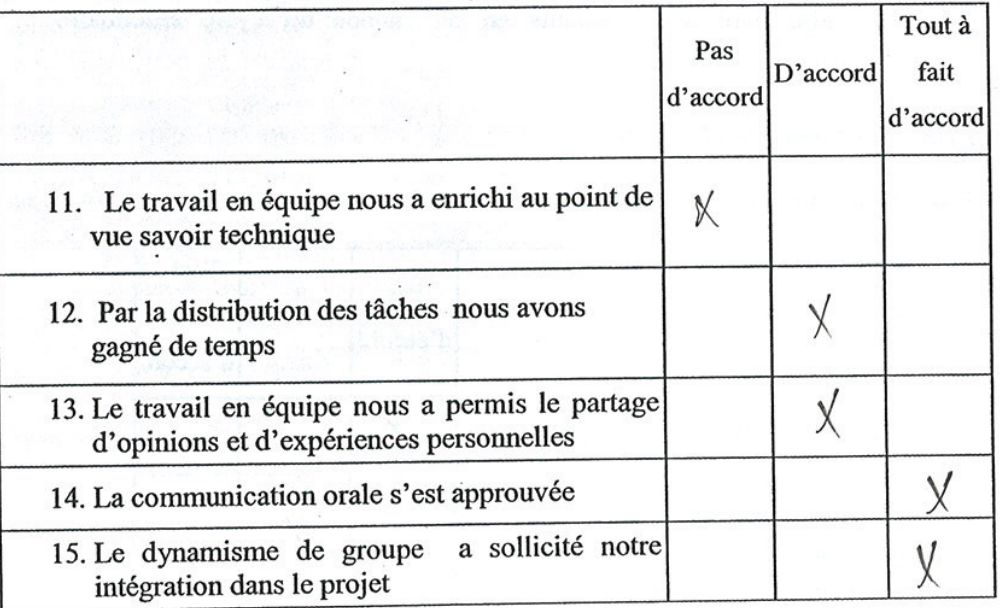

 $\ddot{\phantom{0}}$ 

### Bien vouloir cocher vos réponses

Section 1 : Vos opinions, après avoir utilisé l'ExAO

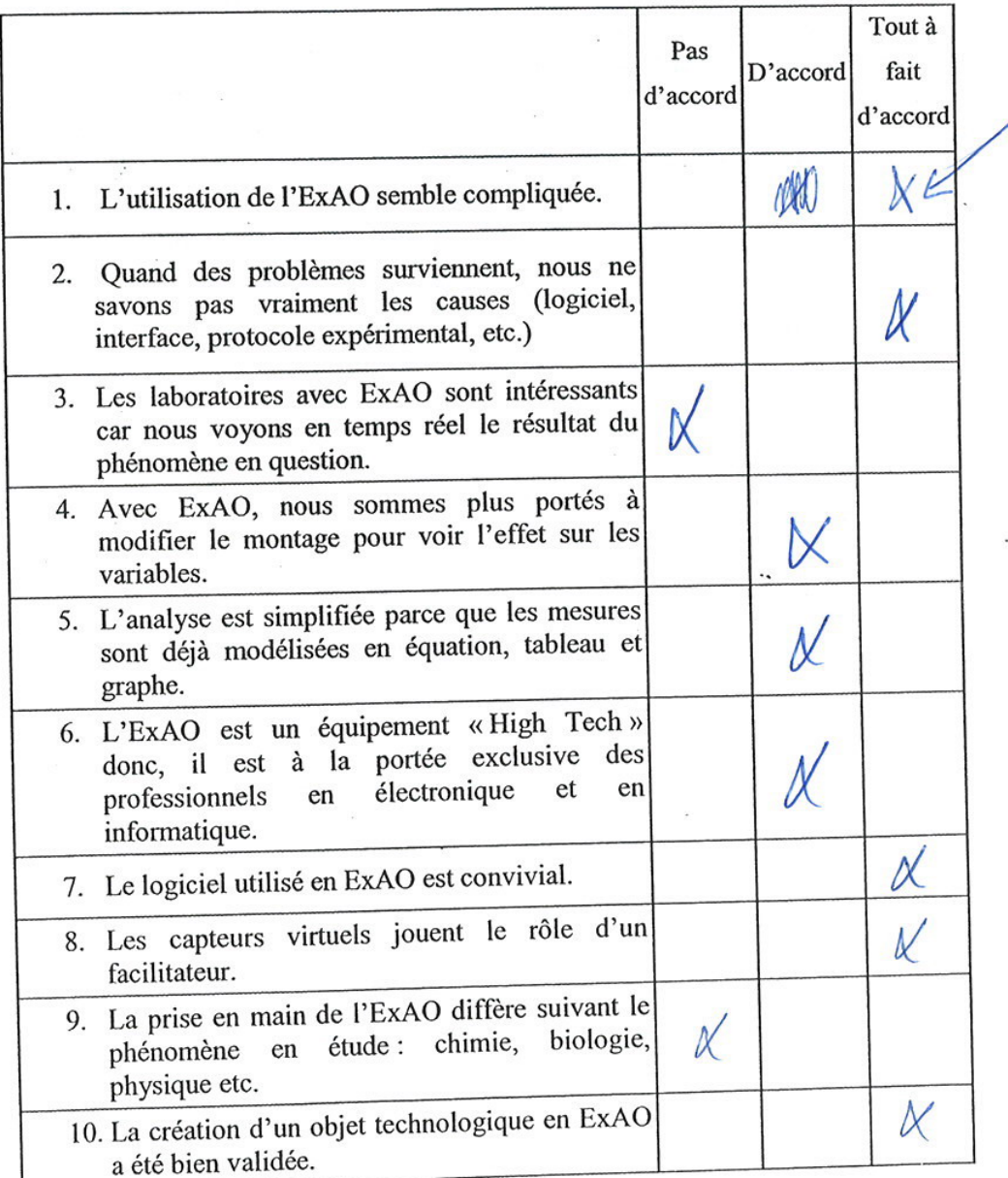

 $\mathbf{l}$ 

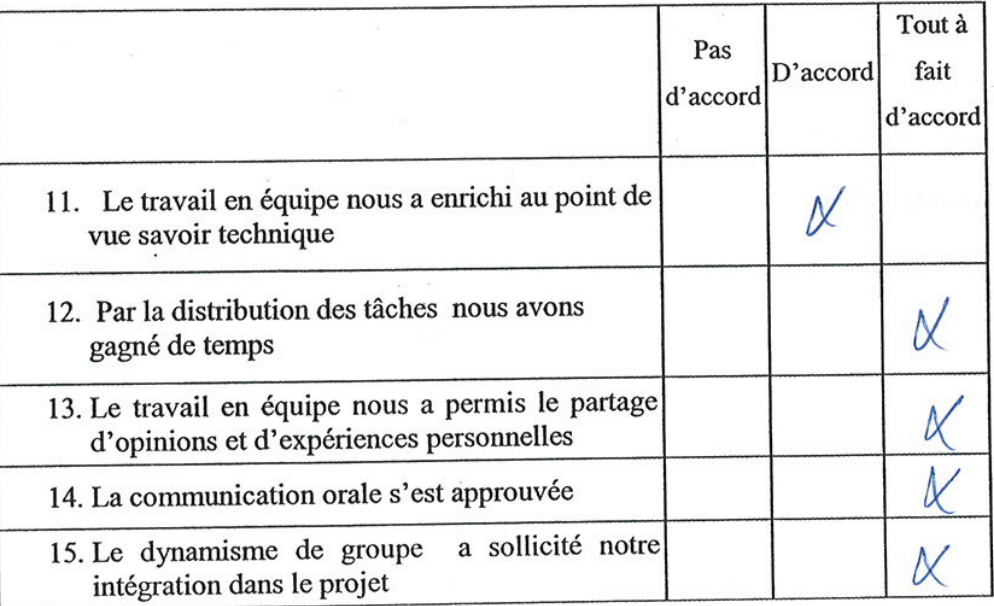

# Bien vouloir cocher vos réponses

Section 1 : Vos opinions, après avoir utilisé l'ExAO

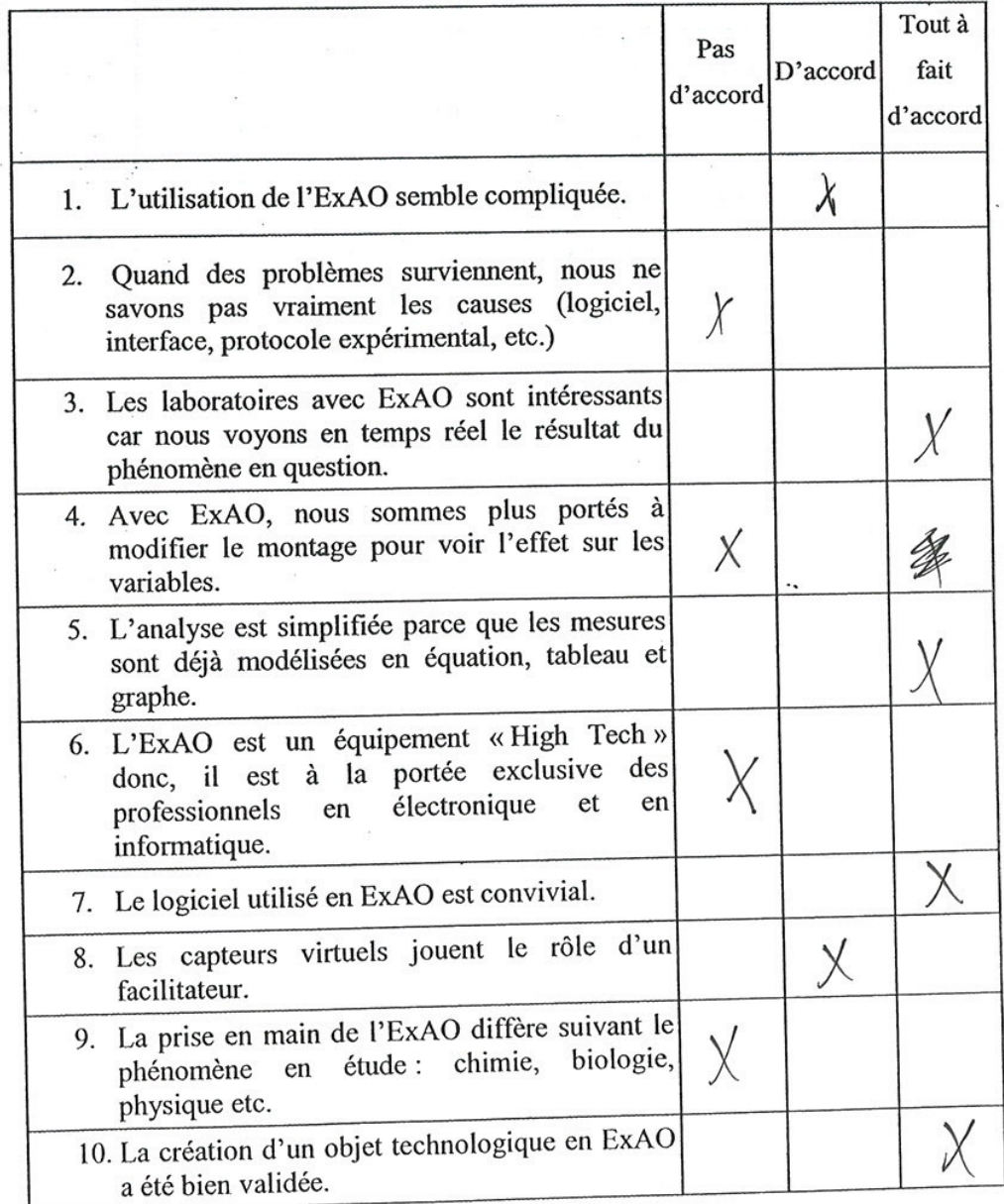

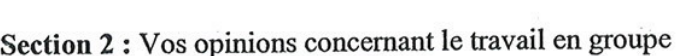

 $\mathcal{L}^{\mathcal{L}}$  and

 $\sim$ 

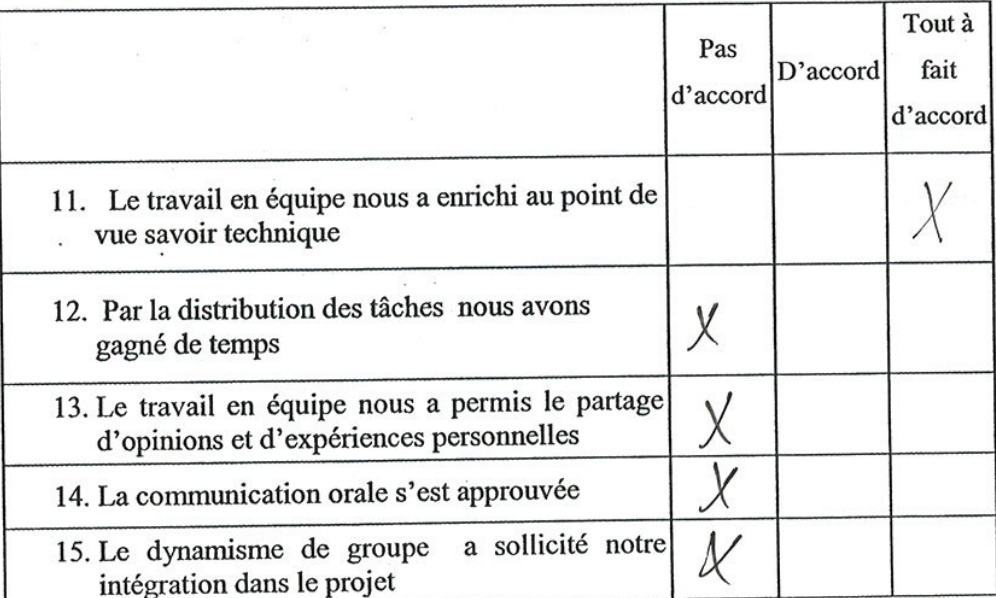

 $\overline{\phantom{a}}$ 

×

 $\mathbf{x}_{\rm{in}}$ 

 $\bar{\sigma}$ 

 $\overline{a}$ 

 $\bar{\phantom{a}}$ 

 $\mathcal{V}_k$ 

# Bien vouloir cocher vos réponses

Section 1 : Vos opinions, après avoir utilisé l'ExAO

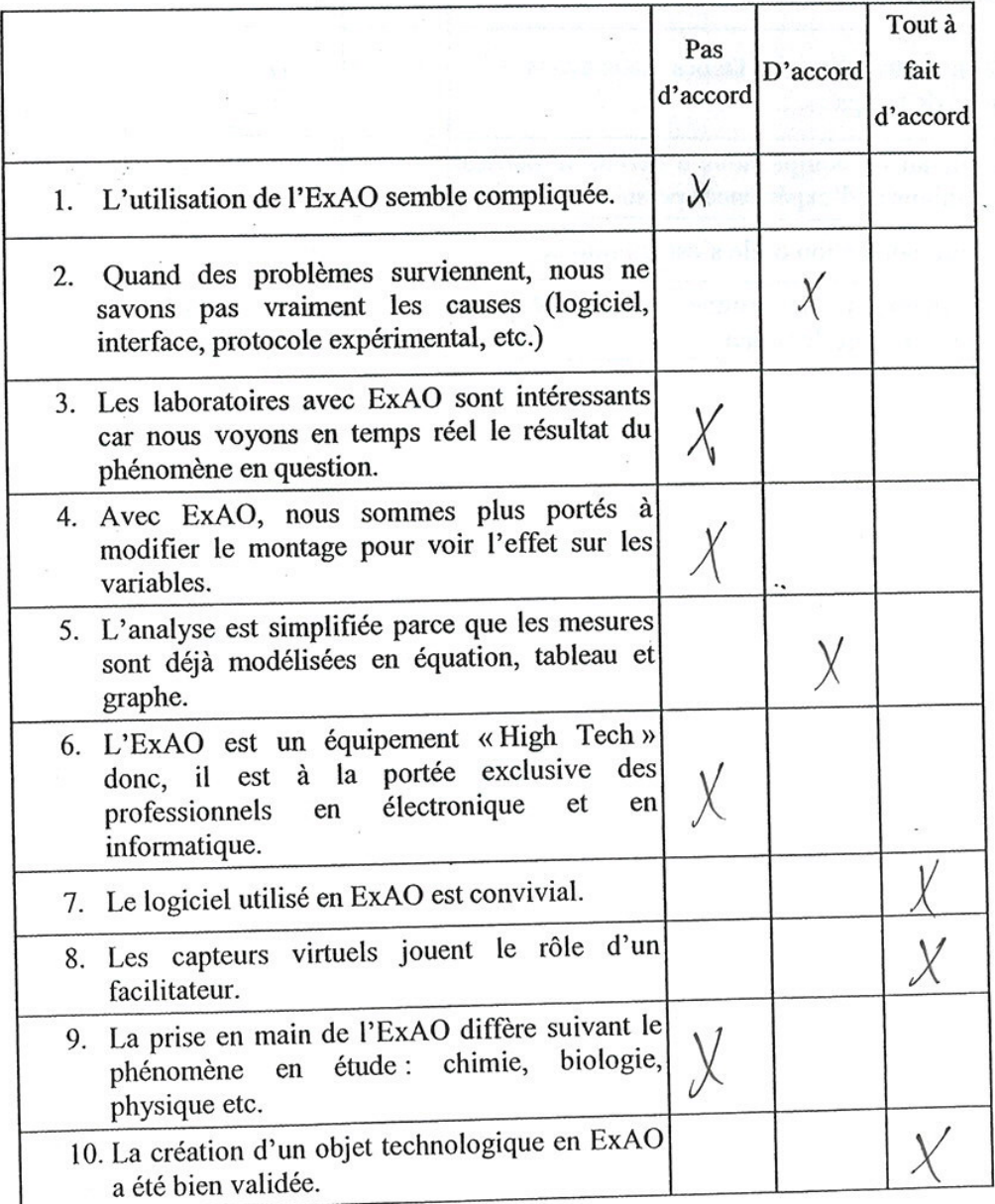

 $\,$  I

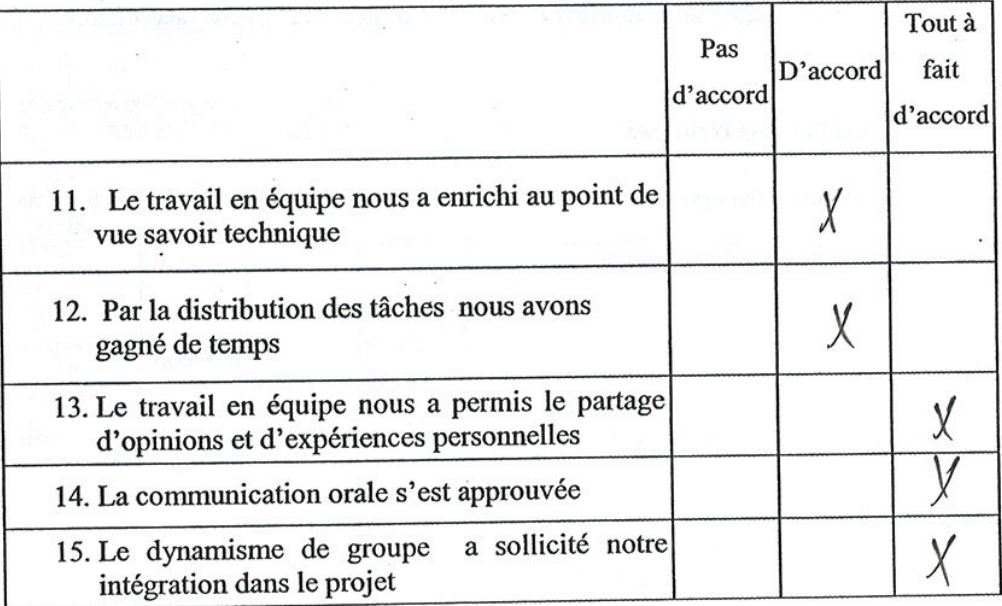

 $\ddotsc$ 

Bien vouloir cocher vos réponses

Section 1 : Vos opinions, après avoir utilisé l'ExAO

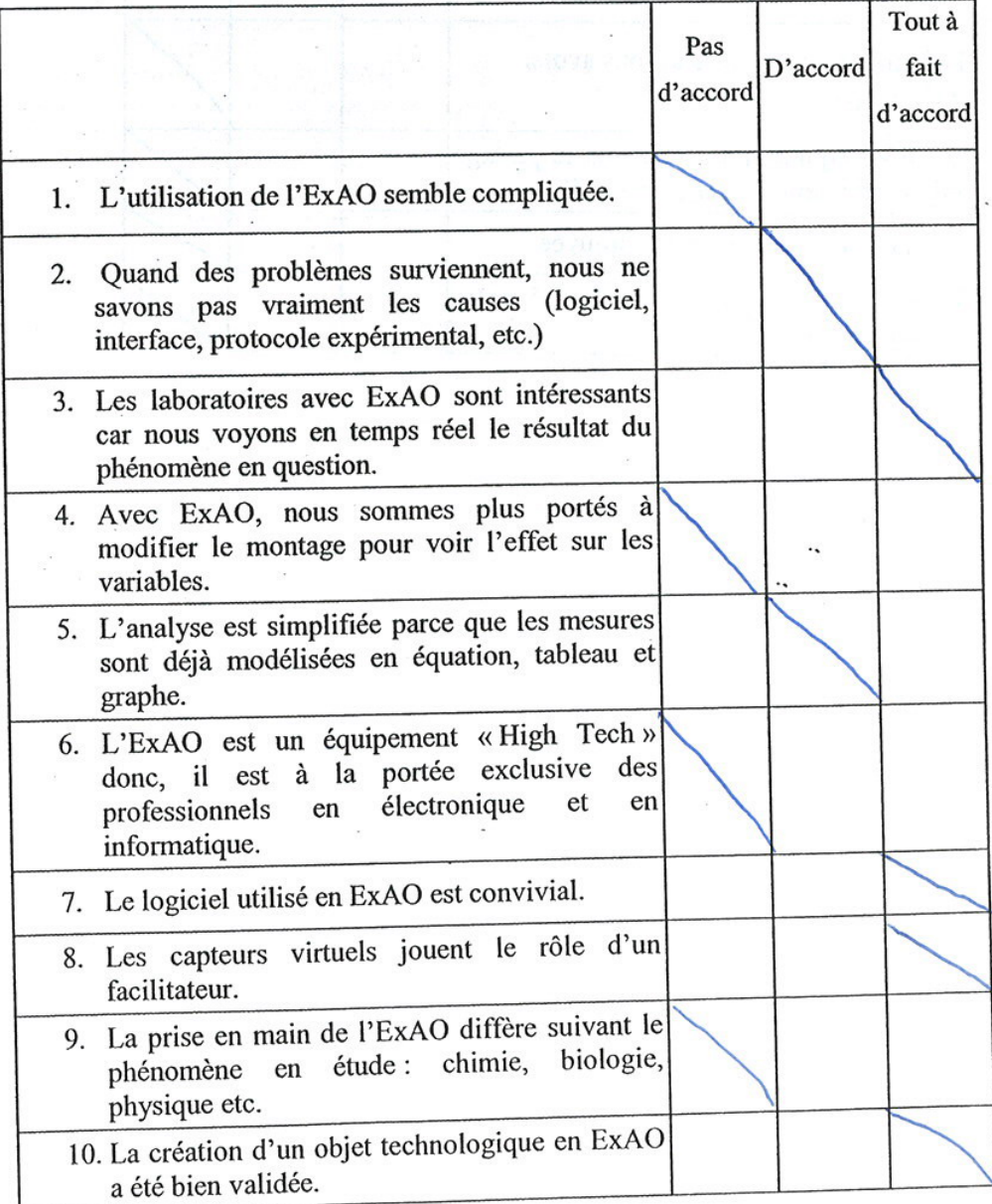

 $\mathbf{l}$ 

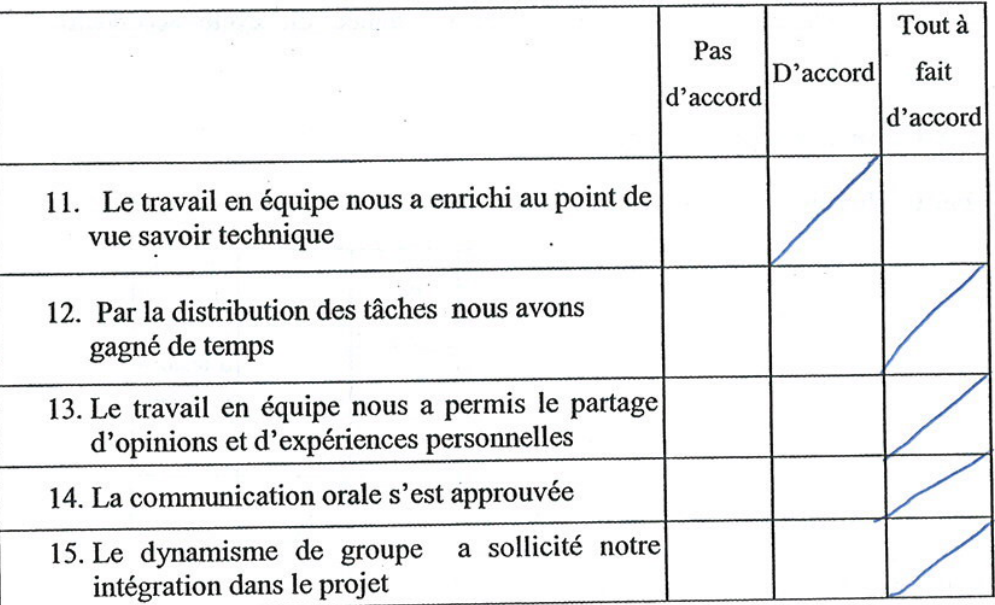

 $i_{b}$ 

۰,

### Bien vouloir cocher vos réponses

Section 1 : Vos opinions, après avoir utilisé l'ExAO

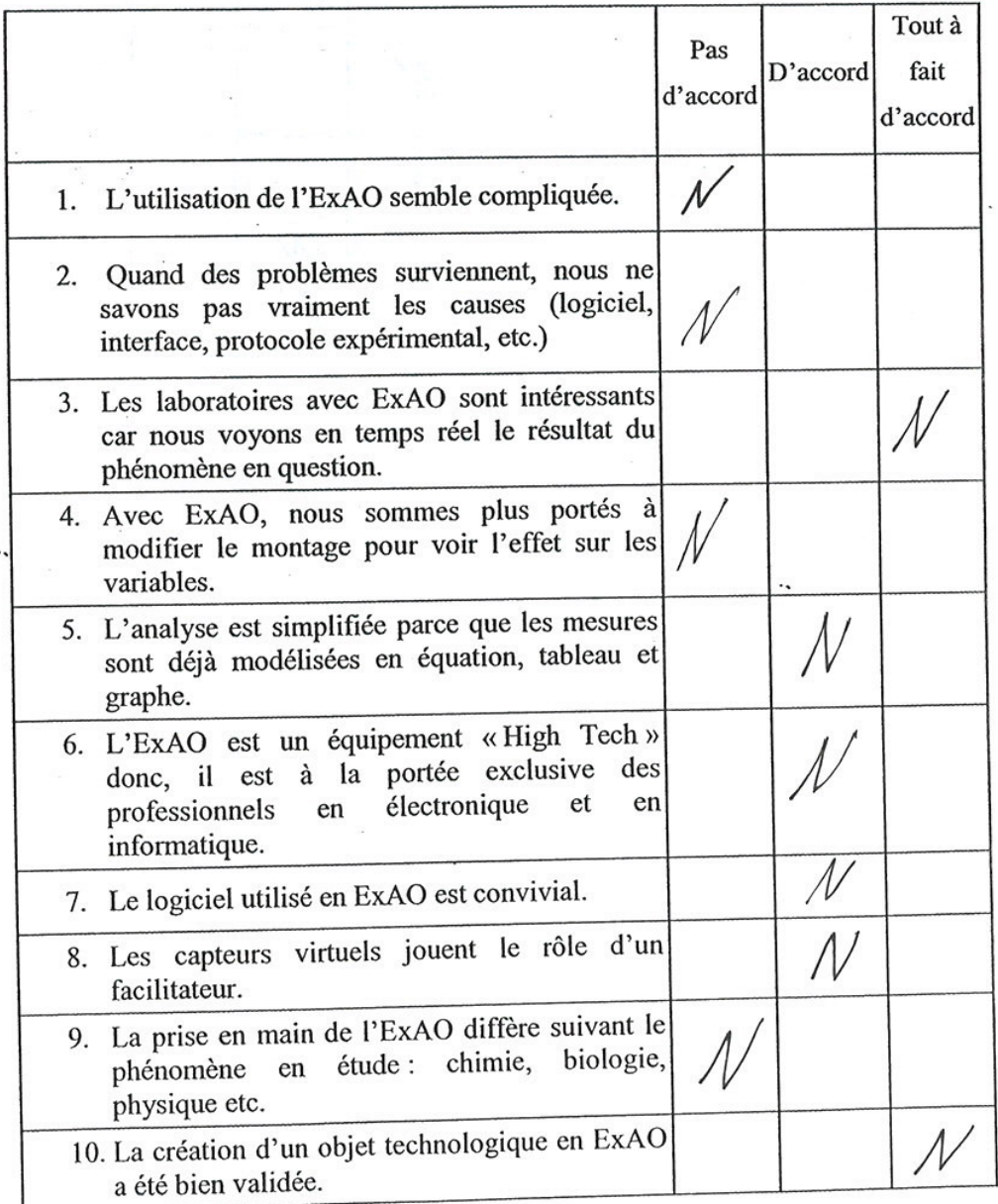

 $\mathbf{l}$ 

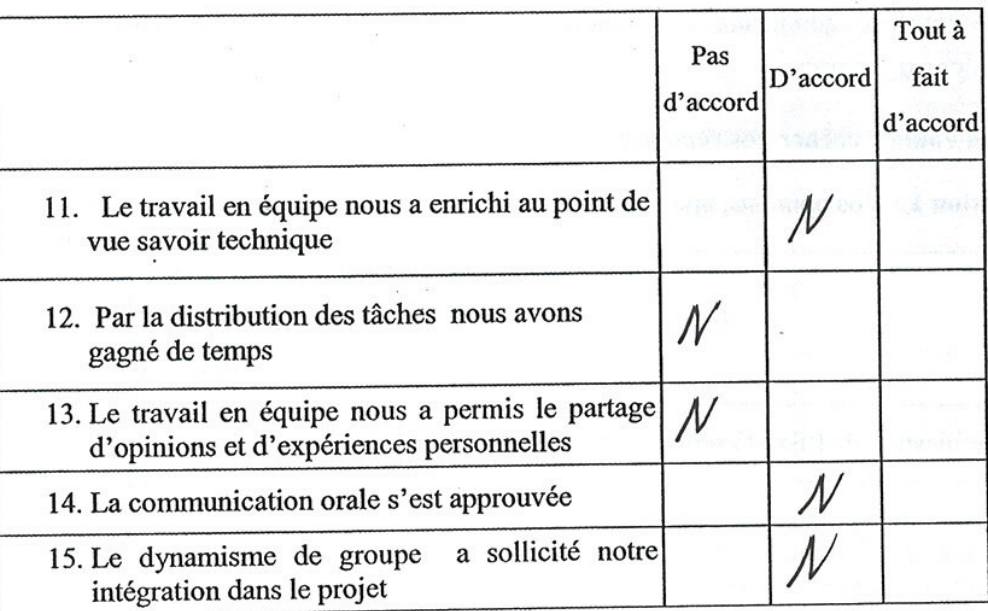

### Bien vouloir cocher vos réponses

Section 1 : Vos opinions, après avoir utilisé l'ExAO

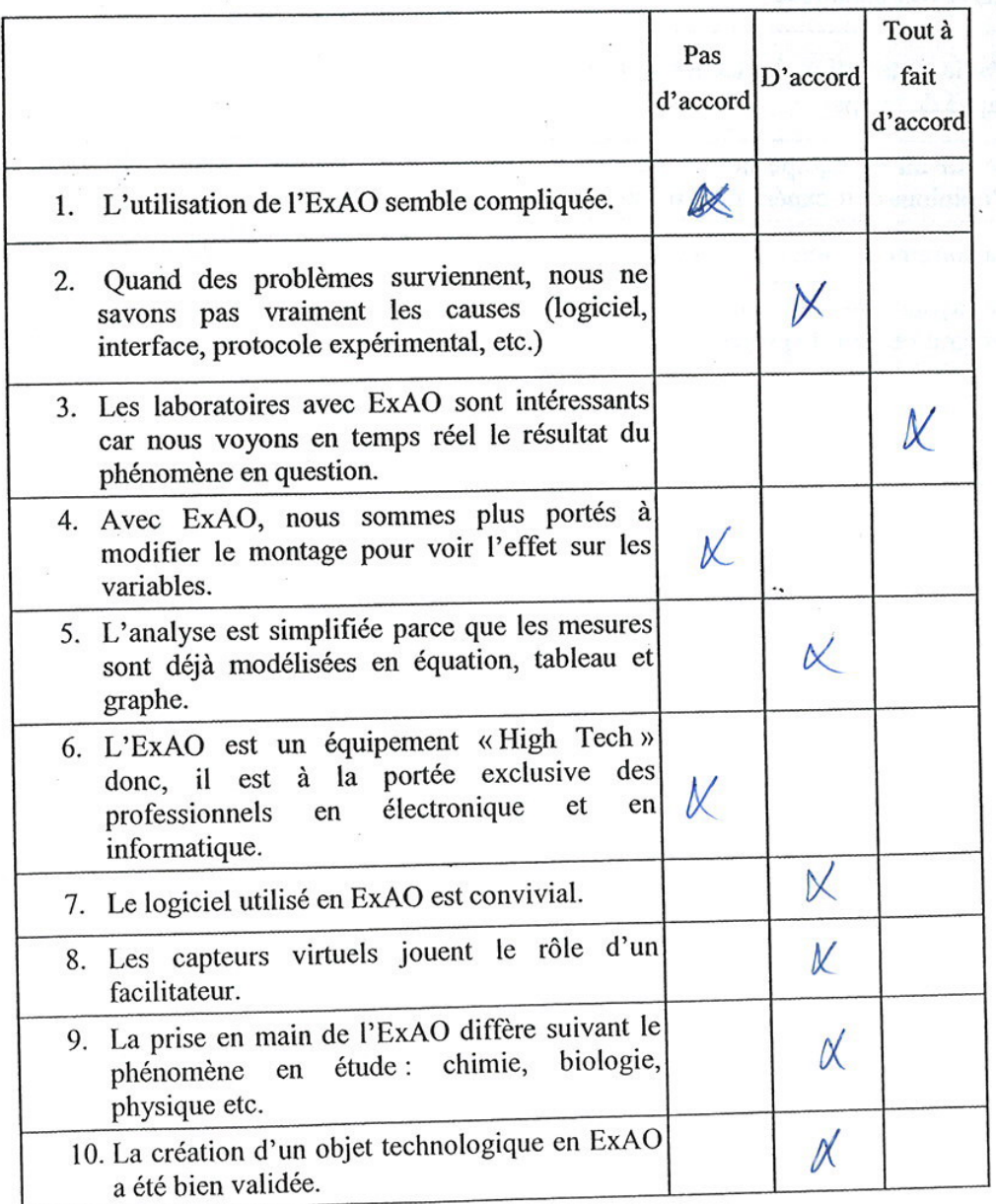

 $\pmb{1}$ 

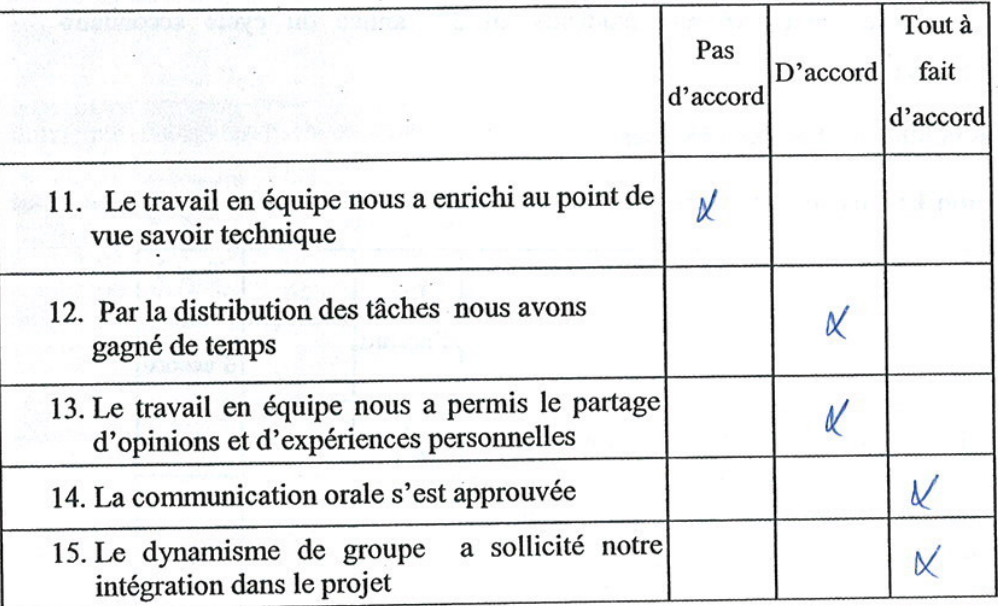

G.

 $\mathbb{R}^*$ 

 $\ddot{\phantom{0}}$ 

 $\sim$ 

# Bien vouloir cocher vos réponses

Section 1 : Vos opinions, après avoir utilisé l'ExAO

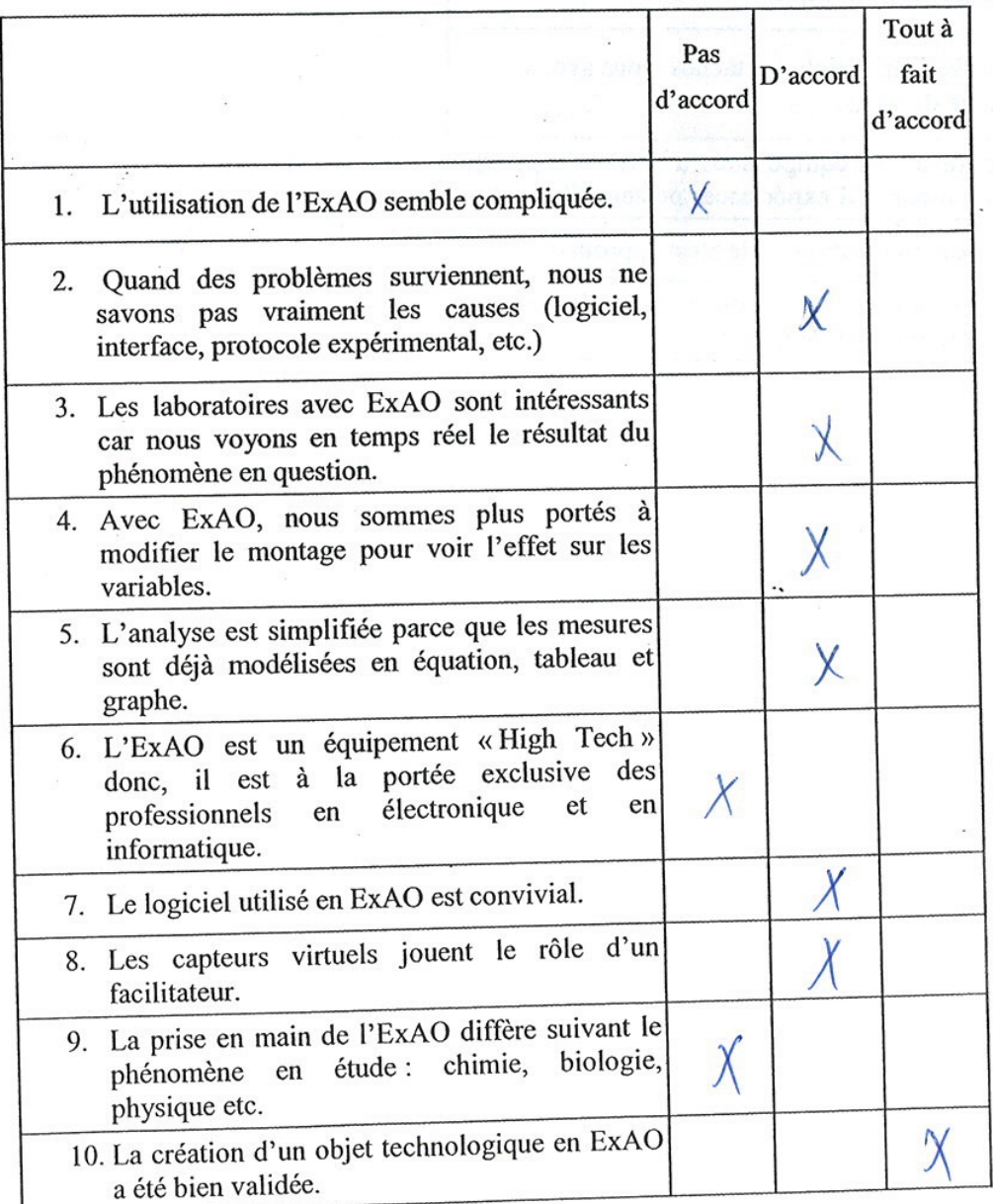

 $\,$   $\,$
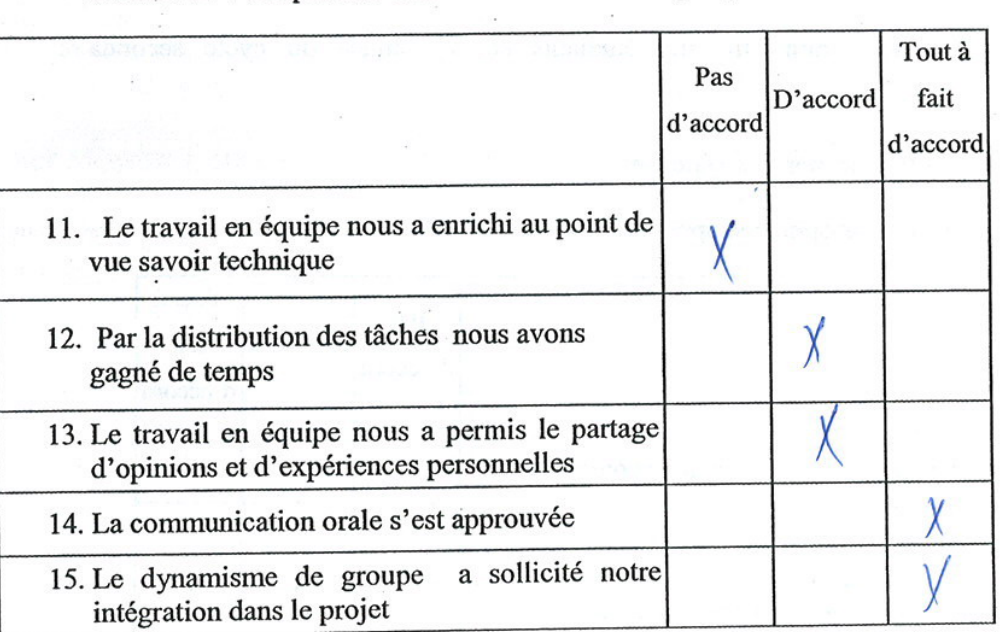

 $\mathbb{R}^{\mathbb{Z}}$ 

Section 2 : Vos opinions concernant le travail en groupe

 $\ddot{\phantom{0}}$ 

Questionnaire administré aux étudiants en 3<sup>ère</sup> année du cycle secondaire ÷, scientifique S3SVet S3SG.

## Bien vouloir cocher vos réponses

Section 1 : Vos opinions, après avoir utilisé l'ExAO

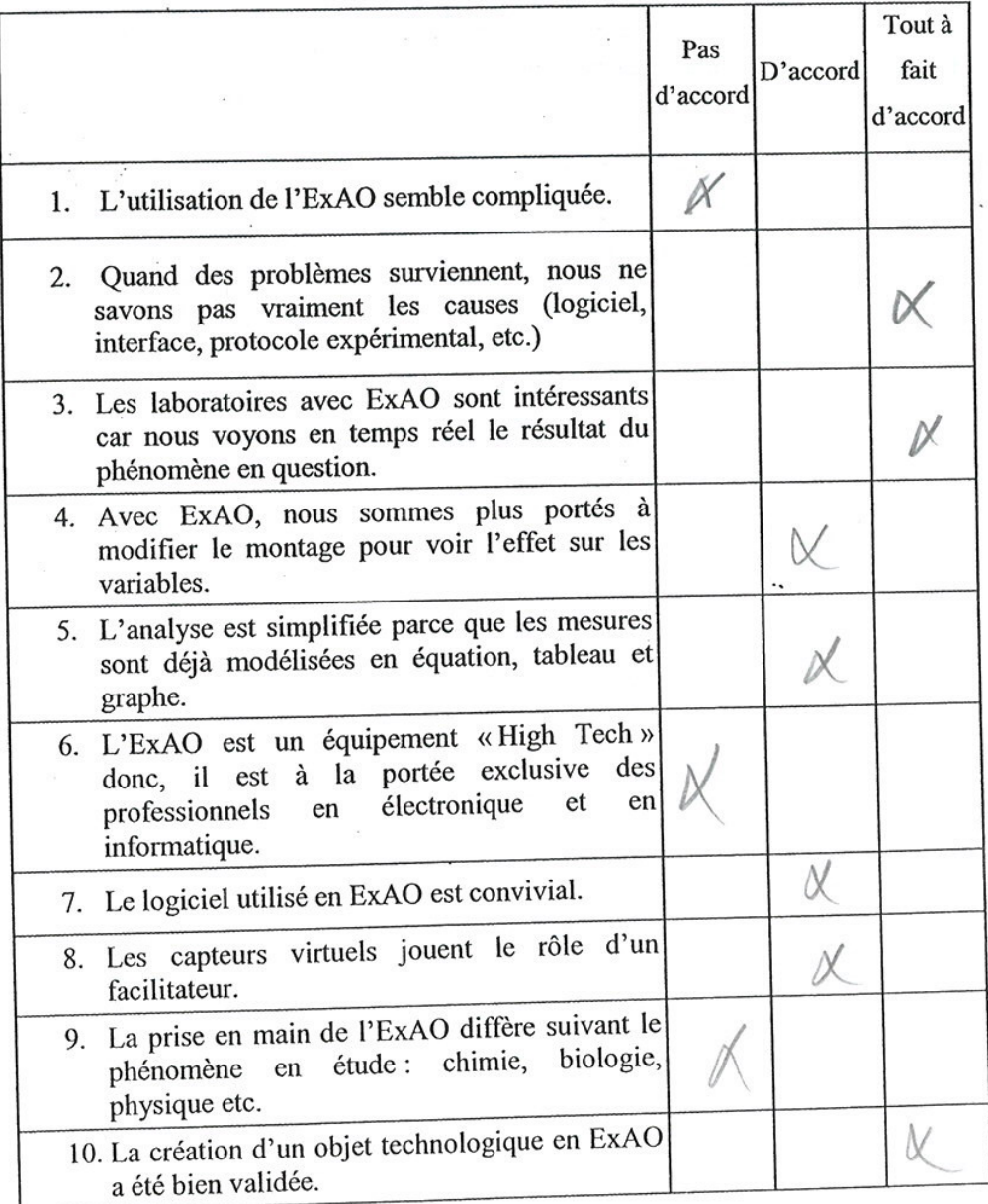

 $\mathbf{1}% _{T}\left( \mathbf{1}\right)$ 

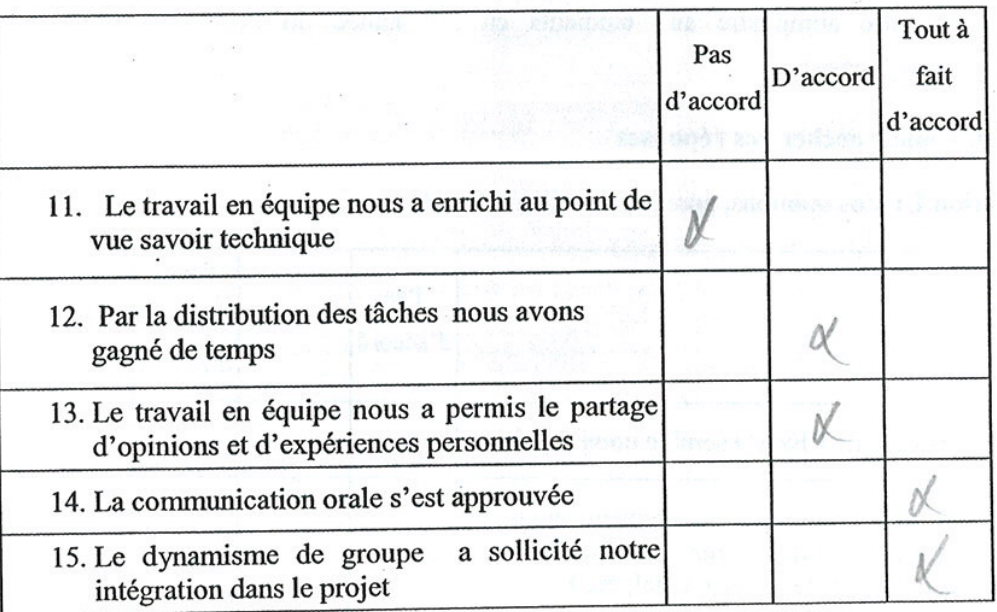

## Section 2 : Vos opinions concernant le travail en groupe

**ANNEXE 19:** Composition des Antiacides.

Diovol plus, comprimés - 300 mg d'hydroxyde d'aluminium/carbonate de magnésium, 100 mg d'hydroxyde de magnésium et 25 mg de siméthicone © ERPI, tous droits réservés.

ANNEXE U – Associations médicamenteuses 1385 http://erpi.com/elm/13417.7814300719533053938.pdf

# nagnesium nydroxide and aluminum hydroxide a intake of MAALOX during therapies with oral tetracycl

# ion contain: s:

oxide

er to go beyond the suggested dosage 3.65 g MONTARTEIMIMOA RO BIMIT QI  $3.25 g$ 

NGS

ide 3.25 g<br>yl parahydroxybenzoate, propyl parahydroxybenzoate, o unnitol, peppermint oil essence, sodium saccharin, purifi ns:

s daily well chewed or sucked, 20-60 minutes after ms oxide 400 mg

ydroxide gel 400 mgni ad bluoc allim to tetsw afeld narose powder with starch, sorbitol, mannitol, magnesi wder, saccharin sodium, sucrose. o Isinabios to Ishota

AL FORMS AND PRESENTATIONS SIGNERIAL BILLERY il use: bottle of 200 ml 31 J

box with 15 sachets of 15 ml

box with 40 tablets of 800 mg reflects, the pat

aberpeb A evods

betsqqote llew sitio

w 30 degrees.

# **RAPEUTIC CATEGORY**

# МОКВ РОК ТНЕ STORAGE **MARKETING AUTHORISATION**

 $A$  S.p.A. 149 Milan - Italy

3.19

A a direction inquiries and well as the basic and at analy

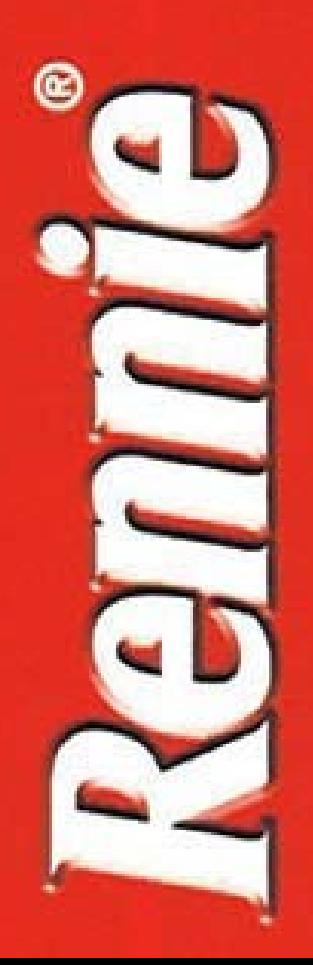

INDICATIONS: Heartburn, upset stomach, gastric pain, feeling of epigastric heaviness or fullness, nausea. DOSAGE: 1 or 2 tablets to be sucked or chewed a maximum of 16 tablets a day. If symptoms as required. Repeat whenever discomfort is felt to persist, consult your doctor.

indigestion, sensation de lourdeur et de INDICATIONS : Douleurs et brûlures gastriques, gonflement epigastriques, nausées. POSOLOGIE : 1 à 2 comprimés à sucer ou à croquer, à prendre dès l'apparition des symptômes et jusqu'à 16 comprimés maximum par jour. Si les troubles persistent, consultez votre médecin.

Store at room temperature (15°-25°C) and protect Magnesium carbonate (Ph. Eur.) 80 mg Calcium carbonate (Ph. Eur.) 680 mq, Please refer to the package insert leaflet. Rennie is a registered trade mark Keep out of reach of children. Each tablet contains: from moisture.

Carbonate de magnésium (Ph. Eur.) 80 mg Conserver le produit à température ambiante Carbonate de calcium (Ph. Eur.) 680 mq Consulter la notice à l'intérieur de l'étui. (15°-25°C) et à l'abri de l'humidité. Tenir hors de portée des enfants. Rennie est une marque déposée. Chaque comprimé contient :

Made in France by / Fabriqué en France par : Bayer Santé Familiale, F-74240 GAILLARD

**ANNEXE 20** : Calibration des capteurs ExAO.

# Calibrer un thermomètre à 100 °C

## Pourquoi calibrer la valeur du thermomètre

Les capteurs électroniques ont, comme tous les instruments de mesure, une marge d'erreur pouvant affecter les résultats obtenus lors de l'expérience.

Théoriquement, l'eau bout à 100°C. Nous avons ici une valeur de référence permettant de calibrer notre capteur par recalage... cette calibration ne sera valable que le temps de l'expérience (c'est-à-dire tant et aussi longtemps que l'on ne quitte pas le logiciel) et que pour le thermomètre utilisé lors de la calibration.

La calibration nous permet d'ajuster toutes les valeurs lues par le thermomètre relativement à la valeur de référence

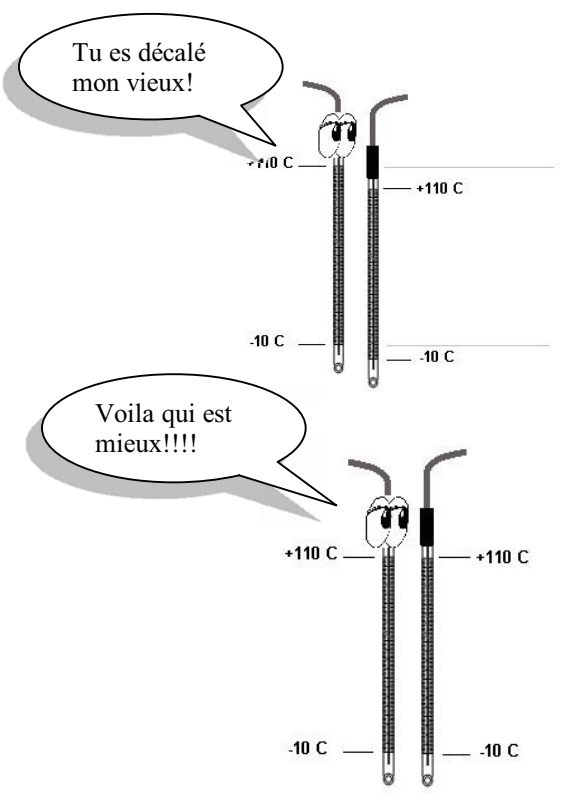

## **Matériel**

## Informatique:

Ordinateur avec logiciel MicrolabExAO Interface MicroLabExAO avec ampliprogrammable 1 Capteur température -10+110C

## Laboratoire:

Becher contenant 80 ml d'eau déminéralisée 1 plaque chauffante

## Montage expérimental

## Photo du montage

Attention:

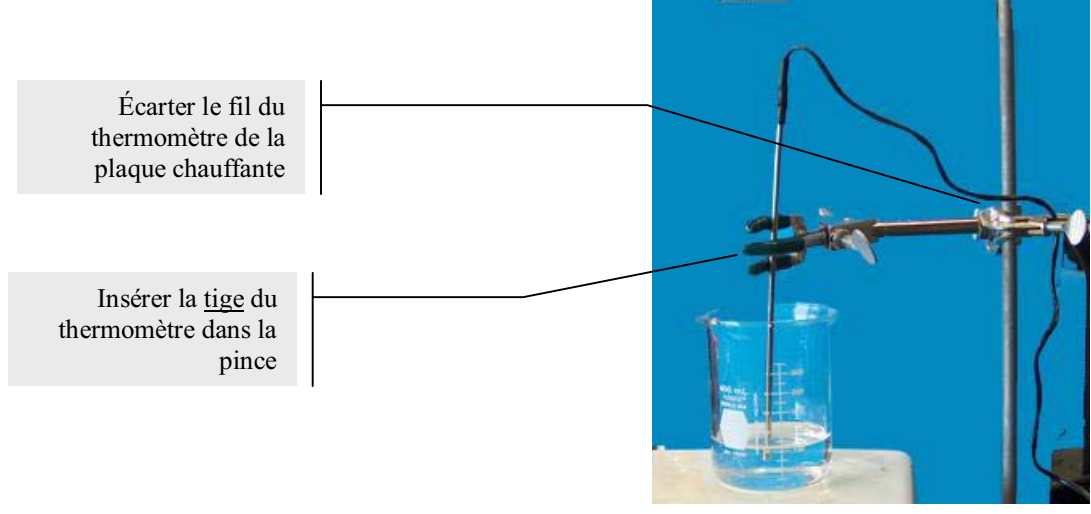

## Manipulations expérimentales

- 1. Faire le montage expérimental
- 2. Brancher l'interface et insérer le capteur température dans l'interface
- 3. Placer le capteur température  $-10 + 110$  dans le liquide
- 4. Lancer le logiciel MicrolabExAO
- 5. Vérifier la détection du capteur dans la page d'accueil du logiciel, si celui ci n'est pas détecté vérifier les branchements et relancer la détection
- The Mettre 80 ml d'eau déminéralisée un bécher de 100 ml

## Expérimentation

1. Cliquer sur l'icône Graphique pour passer à la page Graphique

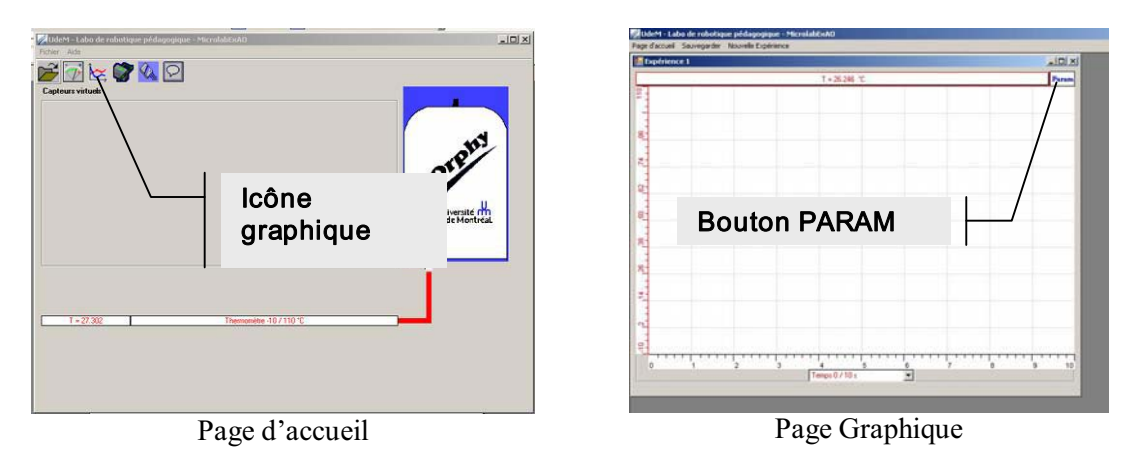

2. Dans la page Graphique, cliquer sur le bouton Param pour afficher les paramètres de l'acquisition de données

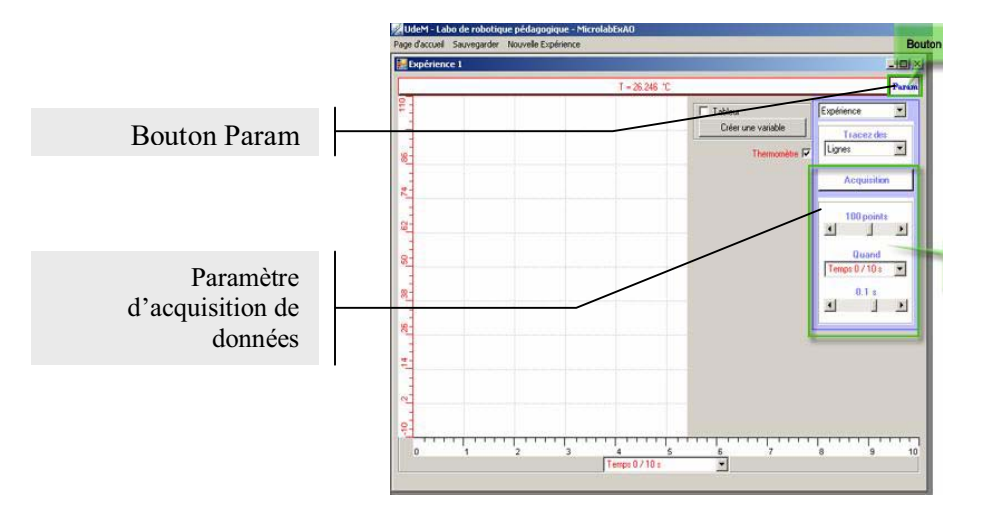

- 3. Paramétrer l'acquisition de façon à obtenir un temps total de 10 minutes soit : 6000 points de mesure quand le temps varie de 0.1 secondes.
- 4. Lancer l'acquisition et
- <sup>o</sup> Démarrer le chauffage de la plaque chauffante au maximum.

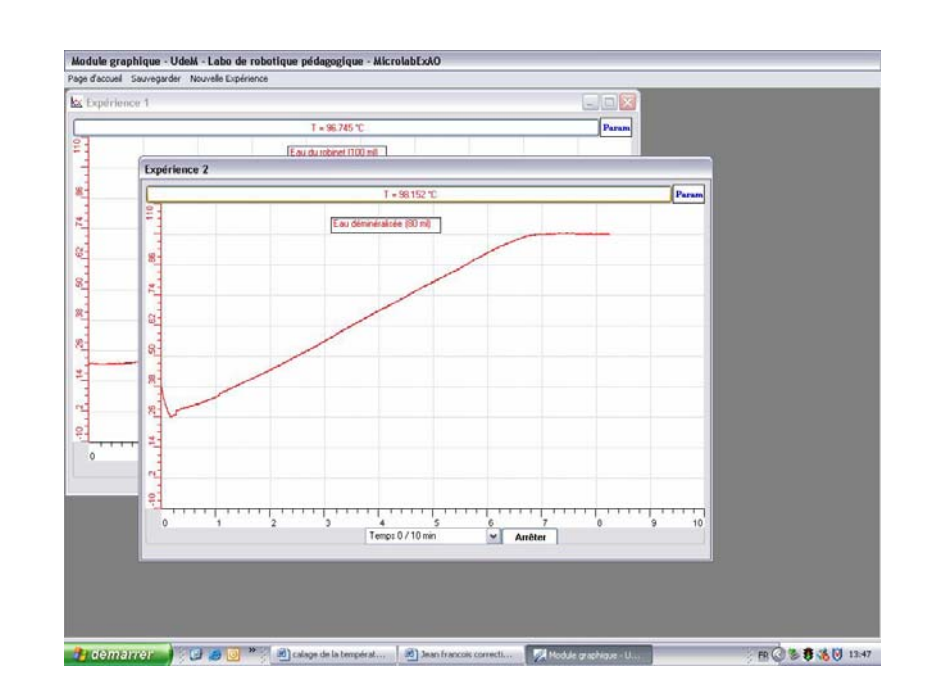

## **Résultats**

Lors de cette première acquisition, le plateau de passage de l'état solide à l'état gazeux se situe à 98 °C sur notre thermomètre.

#### Caler le thermomètre à 100 °C

Lorsque l'acquisition est terminée, tout en laissant le thermomètre dans l'eau bouillante,

1. Quitter le module graphique en choisissant Retour dans le menu Page d'accueil Une fenêtre vous demande si vous désirez sauvegarder les résultats, il n'est pas indispensable de garder ces résultats pour poursuivre la procédure de décalage.

2. Dans la page d'accueil, cliquer sur l'icône des vumètres

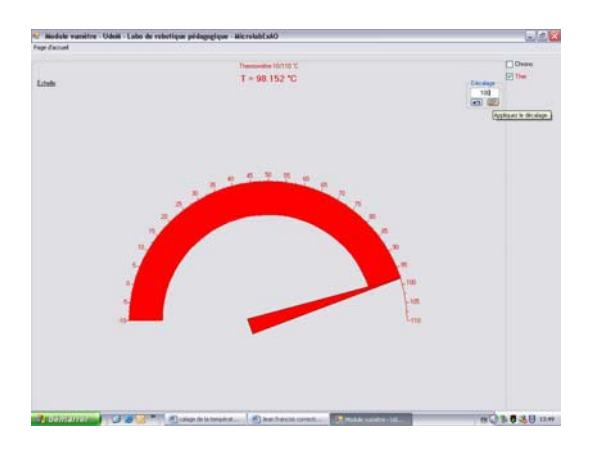

La valeur du thermomètre y est indiquée

- 3. Dans le champ intitulé *Décalage*, inscrire le chiffre 100, ceci affectera la valeur de 100°C au thermomètre pour le reste de l'expérience, aussi longtemps que l'on ne quitte pas le logiciel.
- 4. Cliquer sur le bouton *Appliquer le décalage*.
- 5. Revenir à la page d'accueil.
- <sup>o</sup> Retirer le thermomètre de l'eau bouillante et fermer la plaque chauffante

Vous pouvez maintenant poursuivre vos expérimentations.

## Calibration de la valeur amplifiée des thermomètres

## Pourquoi calibrer les thermomètres

Les capteurs électroniques ont, comme tous les instruments de mesure, une marge d'erreur pouvant affecter les résultats obtenus lors de l'expérience.

Deux capteurs thermomètres (ou autres) peuvent mesurer la même chose, au même moment, dans les mêmes conditions et afficher des valeurs différentes.

Le décalage nous permet d'ajuster toutes les valeurs lues par les thermomètres en prenant la valeur d'un thermomètre comme valeur de référence.

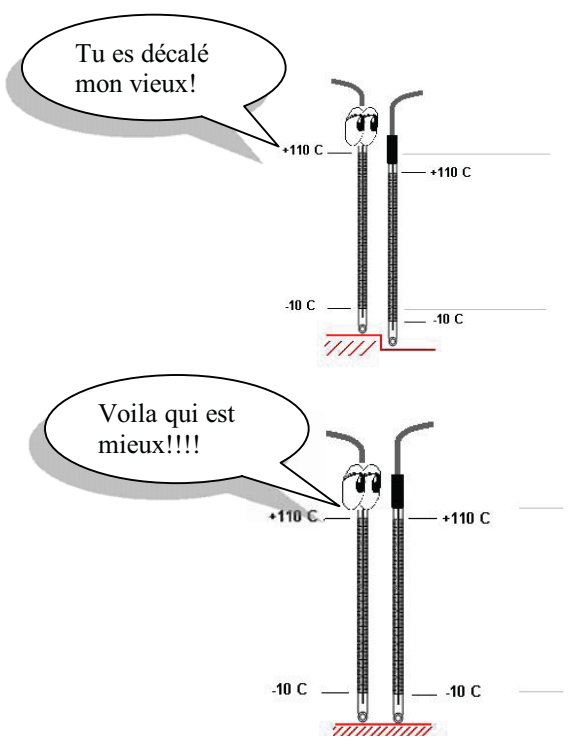

## **Matériel**

## Informatique:

Ordinateur avec logiciel MicrolabExAO Interface MicroLabExAO avec ampliprogrammable 2 Capteurs températures -10+110C

## Procédure

- 1. Brancher l'interface et insérer le capteur température dans l'interface
- 2. Laisser les capteurs température à la température de la pièce ou de l'eau pendant 5 minutes (jusqu'à ce qu'ils se stabilisent)
- 3. Lancer le logiciel MicrolabExAO
- 4. Vérifier la détection du capteur dans la page d'accueil du logiciel, si celui ci n'est pas détecté vérifier les branchements et relancer la détection

## Calibration

1. Vérifier la détection des capteurs dans la page d'accueil du logiciel MicrolabExAO

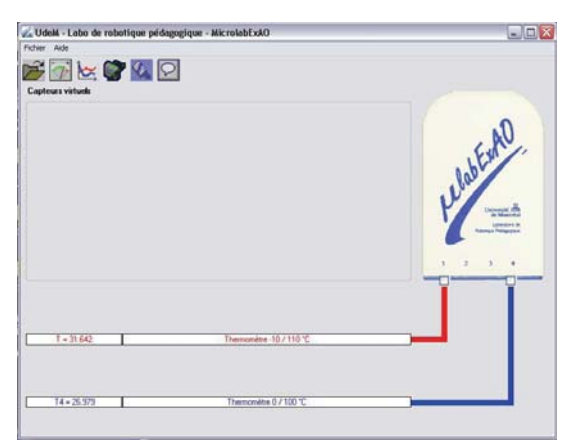

- 2. Amplifier les capteurs :
	- a. Cliquer sur les cases d'amplification
	- b. Inscrire valeurs maximum et minimum de la nouvelle échelle Attention, les nouvelles valeurs ne doivent pas se situer au-delà de l'échelle de mesure du capteur que l'on amplifie.

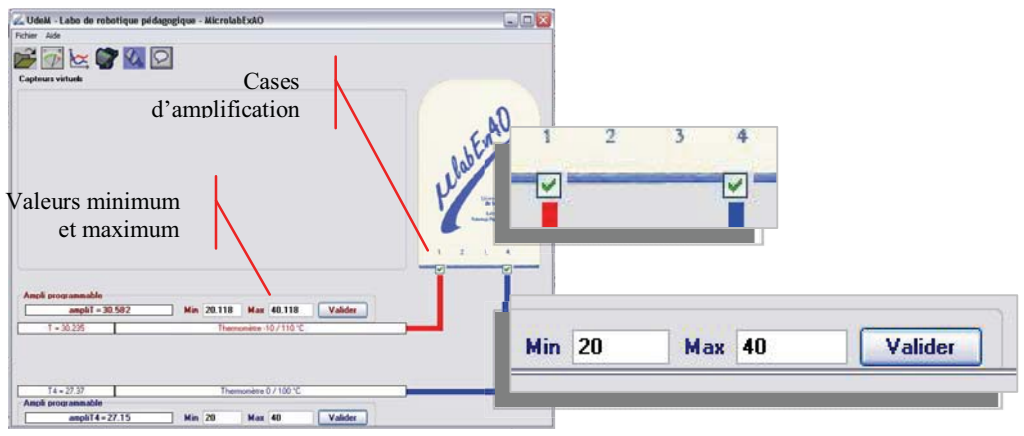

3. Cliquer sur le bouton Vumètres

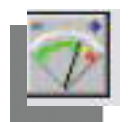

4. Dans le module vumètres on peut voir les valeurs affichées par les capteurs températures et les capteurs températures amplifiés

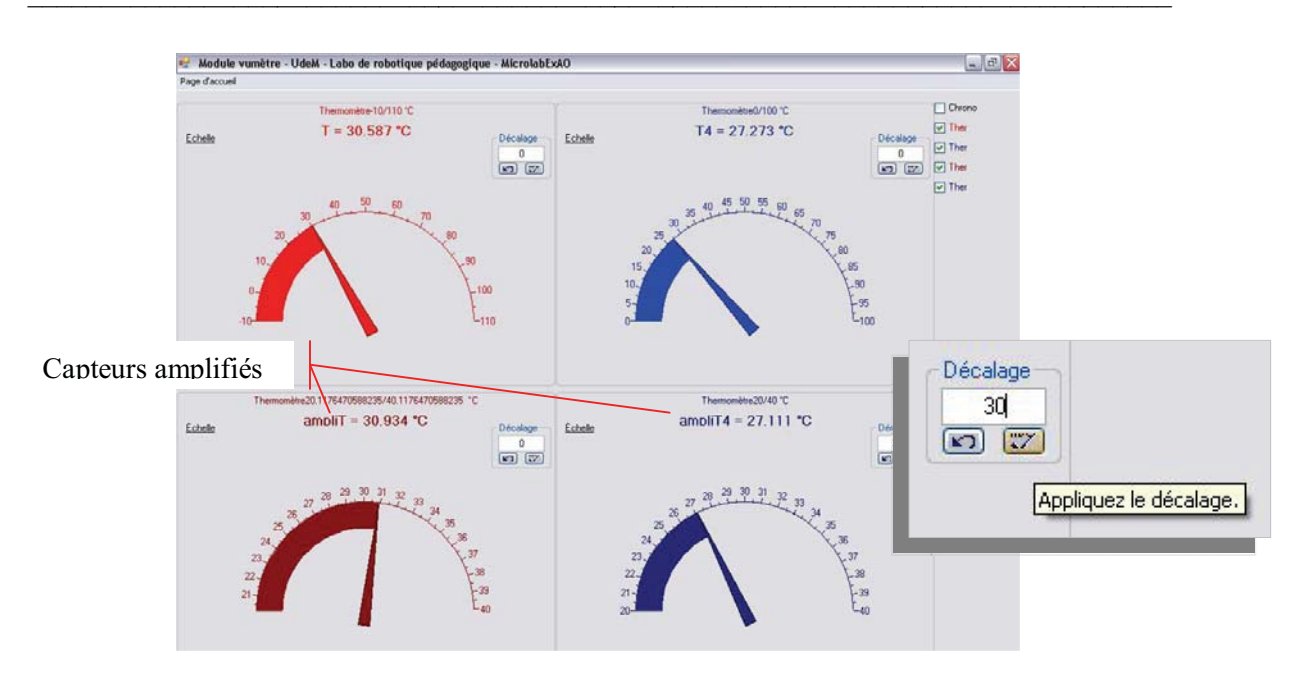

Si les thermomètres qui effectuent la même mesure (ici mesure de la température de la pièce) n'affichent pas les mêmes valeurs, calibrer la valeur de la façon suivante :

- 1. Choisir la valeur du thermomètre qui semble la plus juste quant à la valeur à mesurer
- 2. Ici, la valeur choisie sera celle du capteur no 1, soit 30 °C

Nous calibrons les valeurs amplifiées :

- 3. Dans la case *Décalage* du **capteur amplifié Ampli4**, inscrire 30°C (la même valeur que celle du capteur de référence Ampli 1)
- 4. Valider en cliquant sur la case 'appliquer le décalage'
- Les 2 valeurs sont maintenant identiques
- 5. Revenir à la page d'accueil
- 6. Vérifier les valeurs affichées après calibration des capteurs amplifiés

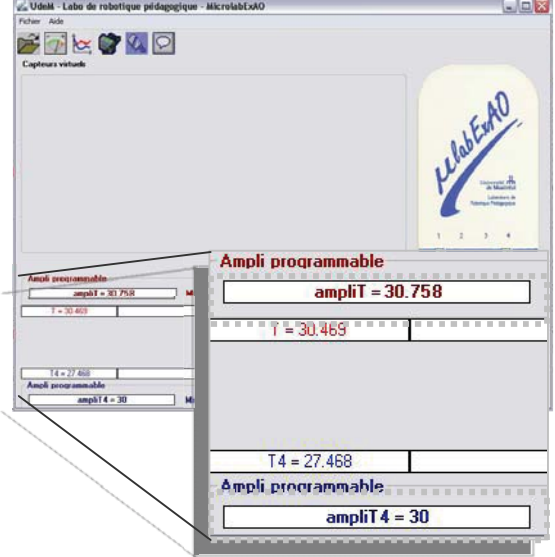

#### **5.5 Capsule "universelle" LabExAO (Rev A)**

#### *Description fonctionnelle*

Cette capsule permet d'avoir un accès direct au port d'entrée du LabExAO. L'utilisation de capteurs « maison » est donc très facile. On peut relier des thermistances, potentiomètres et autres capteurs résistifs directement à la capsule et mesurer leur variation. De plus, un générateur de point milieu permet de donner un décalage à des amplificateurs externes pour des mesures bipolaires (tensions + et – par rapport à la masse).

#### *Spécifications techniques*

Étendue de mesure : 0V à 3.5V en entrée, protégé par diodes (-0.3Và 5.3V) Précision relative : +/- 3.5mV Impédance d'entrée : >1 M Impédance de sortie du point milieu : 5 k Filtre en entrée : Filtre passe-bas actif du 2ième ordre, Fc = 160 Hz (-3dB) Génération de capteur ORPHY : 1 Résistance de reconnaissance : 200K (même que le Radar Micrelec) Gain sur le capteur : 1 V/V

#### *Brochage du bornier*

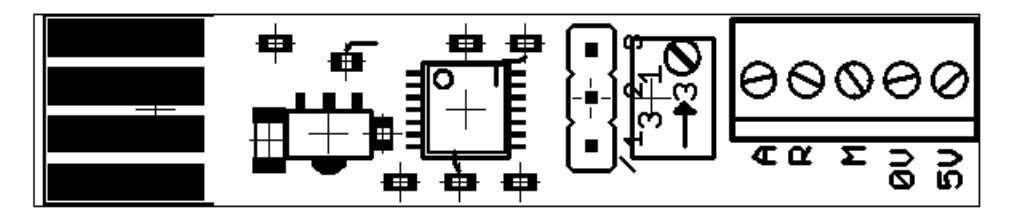

Broche A : Entrée analogique 0V à 3.5V (0V à 5V MAX) Broche R : Sortie référence 3.5V (5mA MAX) Broche M : Sortie point milieu Si le cavalier est entre 1 et 2 : Point milieu variable par potentiomètre (1.75V +/- 0.35V) Si le cavalier est entre 2 et 3 : Point milieu fixe à 1.75V Broche 0V : Potentiel de référence 0V (masse) Broche 5V : Tension d'alimentation de 5V (20mA MAX) pour circuits externes

#### *Utilisation de la capsule*

Le système µLabExAO mesure des tensions entre 0 et 3.5V. Chaque capteur est conçu pour fournir 0V au niveau le plus bas de son échelle et 3.5V au niveau de la pleine échelle. Par exemple, un thermomètre - 10°C à 110°C est conçu pour fournir à l'appareil une tension de 0V pour -10°C et 3.5V pour 110°C.

La capsule universelle fournit la référence de 3.5V sur le bornier. Elle fournit aussi une tension « point milieu » qui peut être utilisée avec des circuits externes pour faire un « zéro » au milieu de l'échelle. Ce principe est utilisé par le capteur de pression relative +/-20 hPa pour que la sortie soit au milieu de l'échelle lorsqu'il est au repos.

Pour effectuer des mesures sur des capteurs résistifs, il suffit de construire un circuit diviseur de tension. Une résistance fixe et un capteur résistif sont placés en série comme sur le schéma suivant :

## Procédure d'étalonnage

## Généralités:

L'oxymètre donne des valeurs en pourcentage d'oxygène dissous. Il sera possible de transformer ces taux en mg d' $O_2$ /litre d'eau en tenant compte de la solubilité de l'oxygène qui varie selon la température de l'eau. Ainsi,

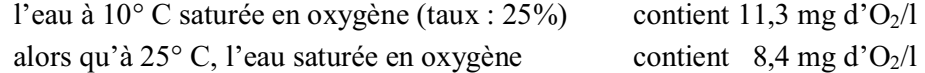

L'oxymètre doit être étalonné à la même température que la solution dont vous désirez mesurer le taux d'oxygène dissous. Pour ce, on doit laisser reposer à la température de la pièce un bécher d'eau distillée, ainsi que la solution à analyser.

Avant d'utiliser l'oxymètre, vérifier qu'il n'y ait pas de bulle d'air sous la **membrane.** Si c'est le cas, remettre du liquide électrolytique dans la sonde et frapper quelques coups sur une table pour 'tasser' le liquide.

## Étalonnage avec le logiciel MicrolabEXAO

- 1. Lancer le programme MicrolabEXAO qui pilote l'interface.
- 2. Brancher l'oxymètre à l'interface en fonctionnement 10 minutes avant de l'utiliser (position de l'interrupteur en marche). Pendant ce temps, saturer en oxygène un échantillon d'eau distillée (200ml) en l'agitant fortement et de facon soutenue sur un plaque agitatrice munie d'un barreau magnétique.
- 3. Après 10 minutes, diminuer l'agitation de l'eau (agitation légère).
- 4. Déposer l'oxymètre et le capteur de température dans le bécher sans qu'ils ne touchent le barreau.
- 5. Pour étalonner, utilisez le programme MicrolabEXAO en mode Vumètre.
- 6. Ajuster le bouton d'étalonnage de l'oxymètre jusqu' à ce que la valeur sur le vumètre soit légèrement inférieure à 25% (le plus près possible sans l'atteindre ni la dépasser).

## Mesure du taux d'oxygène de votre échantillon

Pour mesurer le taux d'oxygène de votre échantillon d'eau inconnu, il suffit de le placer sur la plaque magnétique, de l'agiter doucement à l'aide du barre magnétique, de noter la valeur indiquée par l'oxymètre ainsi que la températ l'échantillon.

Après utilisation, il faut ranger la sonde oxymétrique dans l'eau distillée, la devant toujours être maintenue humide lorsqu'elle contient du liquide électro

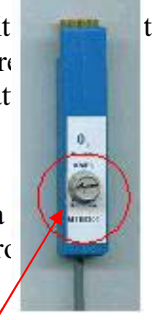

Bouton d'étalonnage

# Étalonnage du pH mètre

Précaution d'emploi des électrodes

Une bonne conservation conditionne la validité des mesures de pH. C'est pourquoi il faut

manipuler avec précaution l'électrode de verre,

incer soigneusement l'électrode à l'eau distillée avant et après son utilisation,

• ne pas laisser l'électrode dans une solution après mesure du pH,

conservation entre chaque période de repos de l'appareil,

Il faut éviter d'utiliser une électrode dans un milieu contenant un précipité ou en présence de concentrations très élevées en protéines, car cela risque de colmater le pont (fritté) qui met en communication l'intérieur de l'électrode avec la solution dont on veut mesurer le pH.

En cas de forte contamination, il sera nécessaire de nettoyer l'électrode pendant plusieurs heures dans une solution de protéase (pepsine, ...).

Malgré toutes ces précautions, un vieillissement et une légère contamination de l'électrode sont inévitables. C'est pourquoi il faut calibrer ou étalonner l'appareil avant emploi.

 $\bullet$ Etalonnage

La conversion en unités pH est basée sur l'équation de Nernst qui implique entre autre la température comme variable. Il est donc nécessaire d'afficher la température de l'échantillon sur l'appareil au moment du calibrage. L'étalonnage s'effectue à l'aide de 2 solutions de pH connu :

 $\blacktriangleright$  tampon pH 7,0 : réglage du point zéro de l'électrode,

 $\blacktriangleright$  tampon pH 4,0 ou pH 10,0 suivant la zone de pH de l'échantillon : mesure de la pente ou du gain de l'électrode.

Pour réaliser cet étalonnage on suit le mode ci-dessous.

Solution de conservation du pHmètre : KCl saturé dans de l'eau et un tampon pH7 (avec antifongique si possible)

# Étalonnage du pHmètre

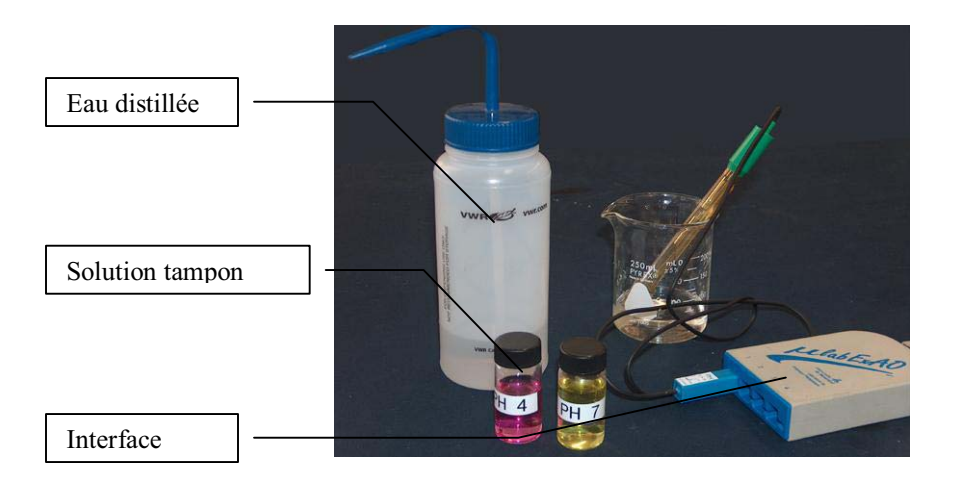

## Détection du pHmètre

Brancher l'interface à l'ordinateur

Lancer le logiciel d'acquisition de données MicrolabExAO

- 1. Insérer le capteur dans l'interface
- 2. Vérifier qu'il est détecté sur la page d'accueil du logiciel
- 3. Dans le menu contextuel du capteur, choisir l'option Étalonner ce capteur en choisissant un étalon> extérieur à MicrolabExAO

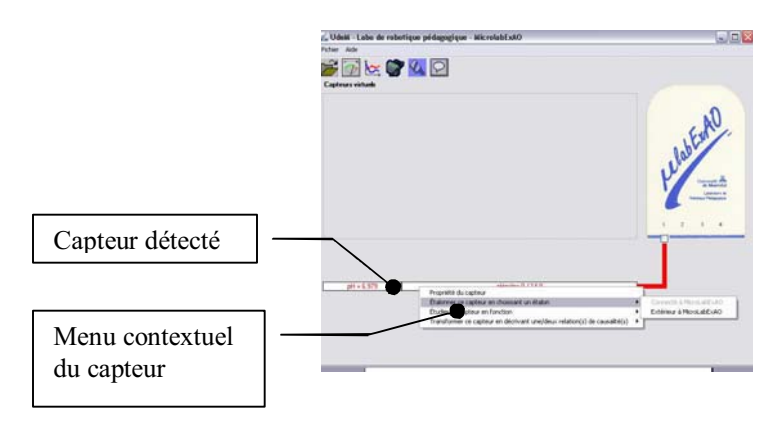

Une fenêtre flottante intitulée 'création d'une entrée manuelle' apparaît

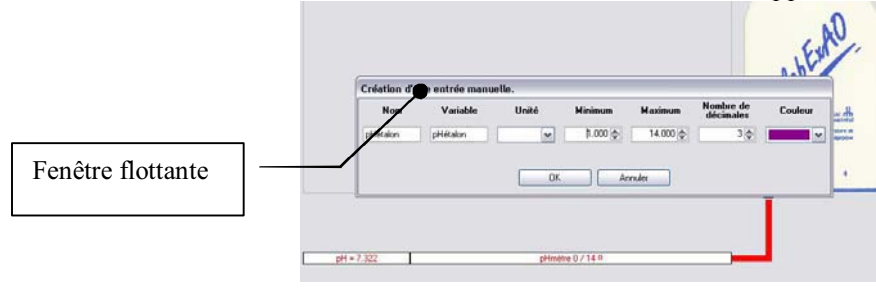

Inscrire les informations de la grandeur étalon dans les champs

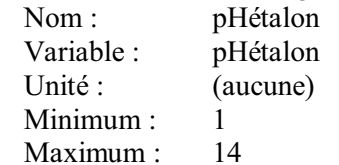

## Procédure d'étalonnage

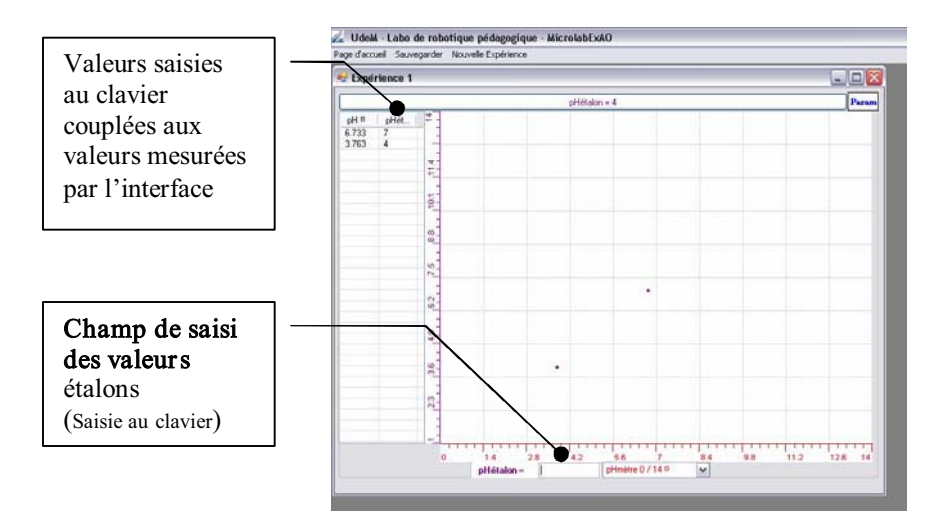

- 1. Nettoyer le pHmètre avec de l'eau distillée puis
- 2. Placer le pHmètre dans la solution tampon pH7 (jusqu'au point blanc sur le corps de la sonde)
- 3. Inscrire la valeur dans le champ de saisie des valeurs sous le graphique
- 4. Attendre quelques secondes que le pH se stabilise puis taper sur la touche Entrée du clavier
- 5. Rincer le pHmètre à l'eau distillée
- 6. Tremper dans la solution tampon pH4
- 7. Inscrire la valeur 4 dans le champ du logiciel
- 8. Attendre quelques secondes puis presser sur la touche Entrée du clavier

## Déterminer la fonction de transfert de l'étalon

1. Dans les outils mathématiques de la variable pHétalon, choisir Outils mathématiques > Modéliseur

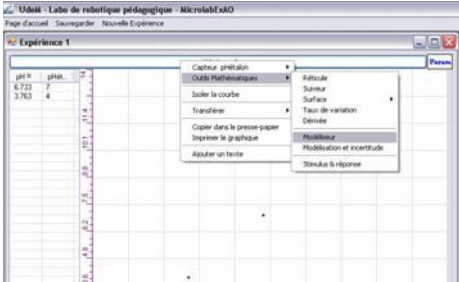

2. Choisir la droite et ajuster la sur les points de mesure

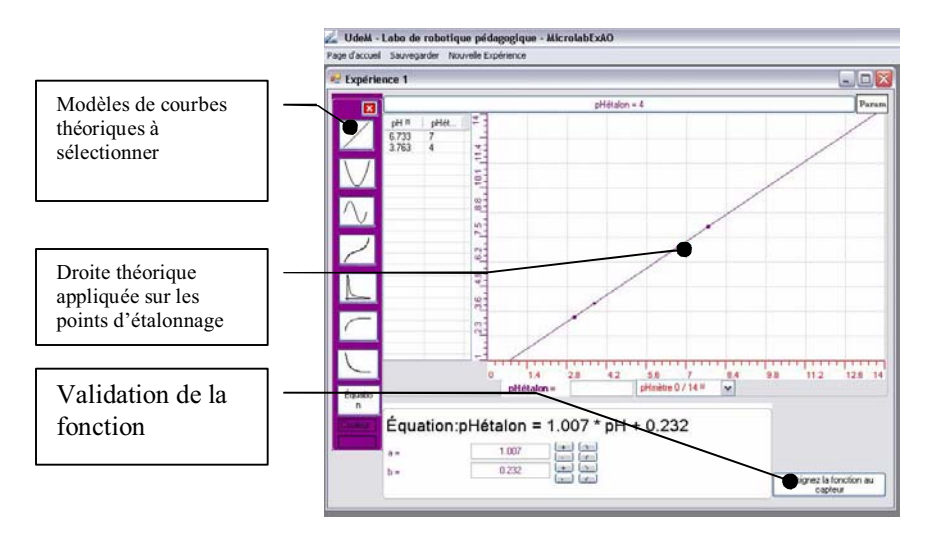

3. Valider en cliquant sur assigner la fonction au capteur

Le logiciel demande si vous désirez sauvegarder l'expérience, vous pouvez ne pas la sauvegardée car elle ne sera plus utile

4. Revenir à la page d'accueil (quitter le module 'expérience')

Attribuer la fonction de transfert au capteur

Dans le menu contextuel du capteur pHmètre sélectionner : Appliquer une fonction  $d'$ étalonnage> (pHétalon=...) > Activer

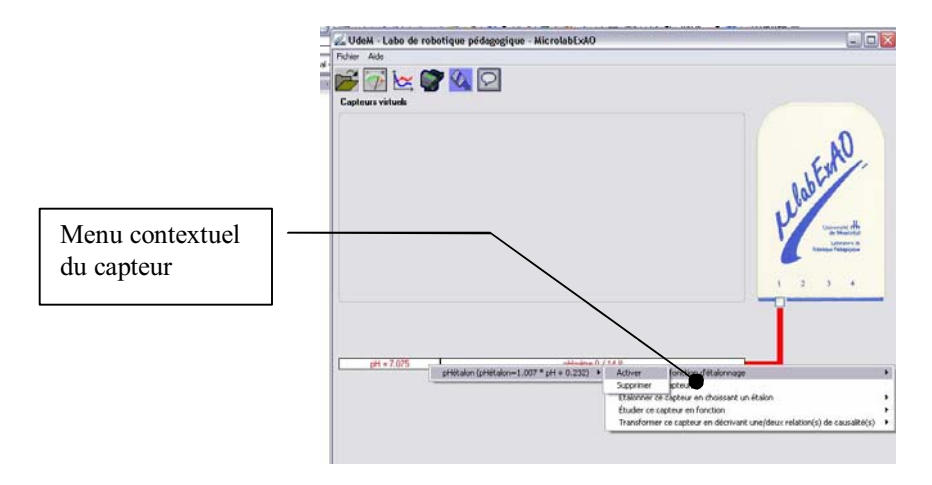

Vérifier en plaçant le pHmètre dans la solution tampon 7

## Prise en main du capteur pression relative

## Matériel utilisé

Interface MicrolabExao

Logiciel MicrolabExao2

1 capteur pression relative  $+/- 20$  hPa

1 éprouvette

1 règle rigide graduée en cm

Après avoir installé le logiciel MicrolabExao sur votre ordinateur

- Connecter l'interface MicrolabExao à l'ordinateur et l'alimen- $\mathbf{1}$ ter par la prise de courant.
- 2 Insérer le capteur Pression relative +/- 20 hPa.
- 3 Lancer le programme MicrolabExao en cliquant deux fois sur l'icône du logiciel..

Le programme détecte automatiquement la présence du capteur pression  $+/- 20$  hPa (pression relative)

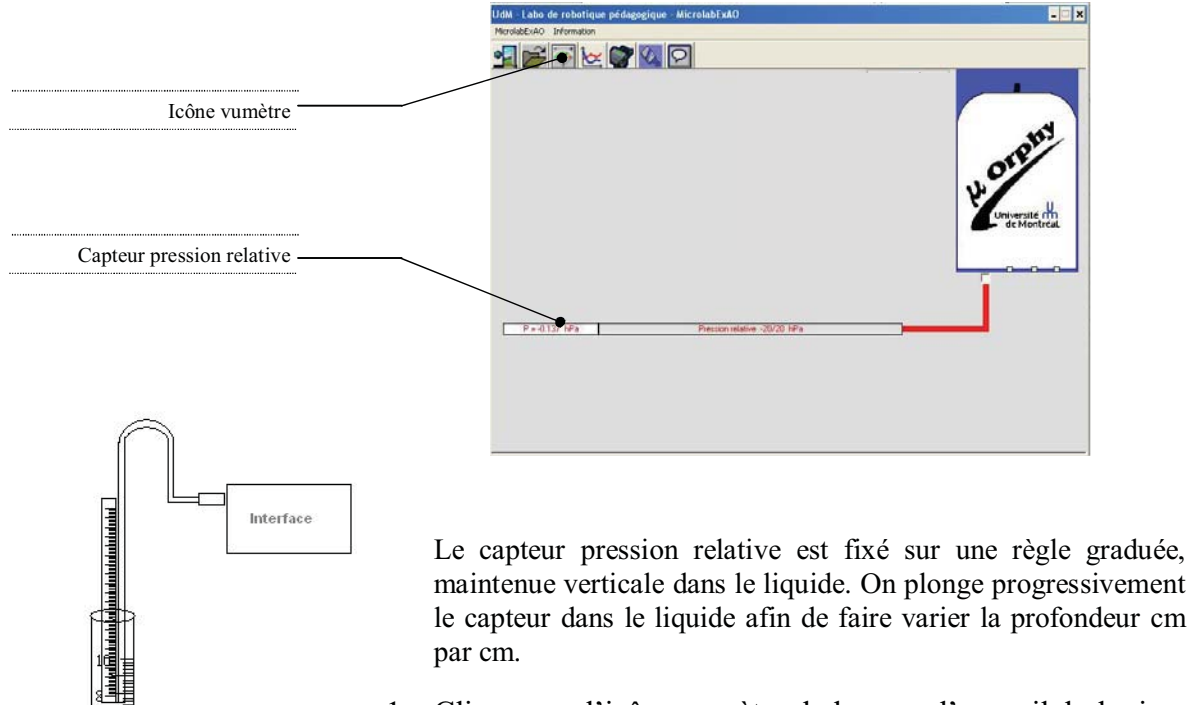

1 Cliquer sur l'icône vumètre de la page d'accueil du logiciel MicrolabExAO

Vérifier que le capteur indique bien  $P = 0,00$  hPa lorsque la  $1$ sonde est dans l'air. Sinon cliquer sur Initialiser le capteur  $\lambda$  0

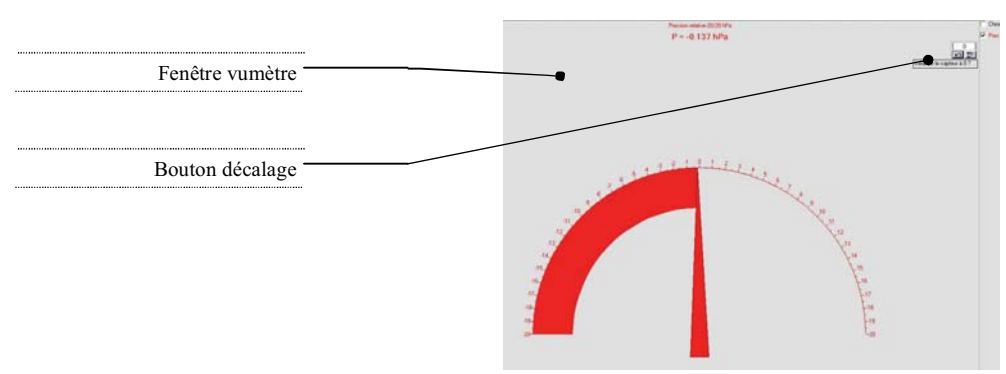

Fermer la fenêtre Vumètre

Dans la page d'accueil

1 Cliquer sur le capteur pour accéder à son menu contextuel.

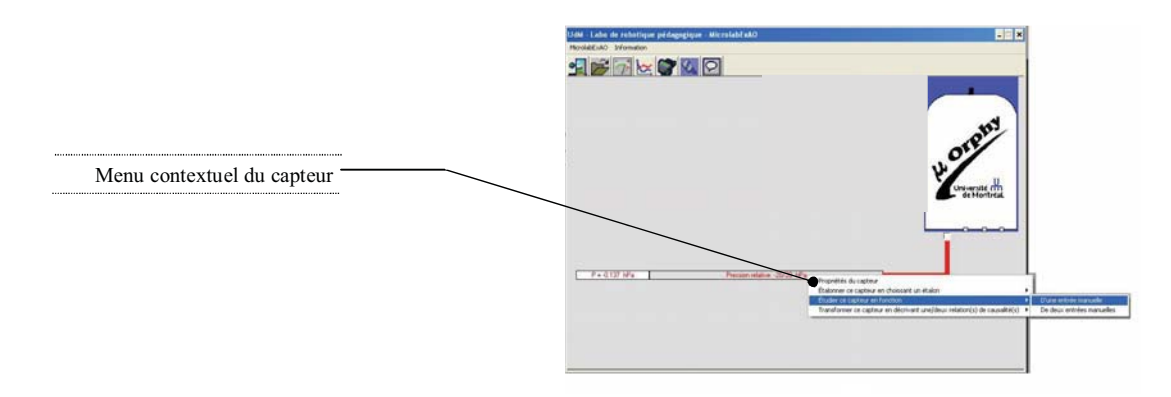

2 Choisir étudier ce capteur en fonction d'une entrée manuelle.

Une fenêtre flottante intitulée 'définition d'une variable' s'ouvre. Il s'agit d'identifier la variable dont nous entrerons manuellement les mesures dans le logiciel.

Inscrire les valeurs de l'expérience dans les champs puis cliquer sur OK :

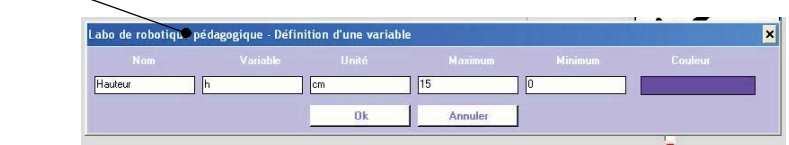

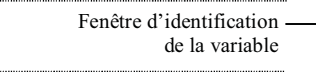

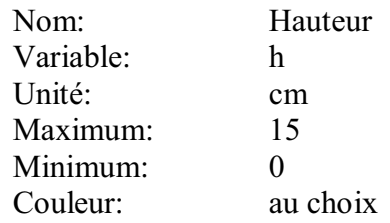

Des que vous avez validé la création de cette variable, le logiciel affiche le module d'expérience.

- 1 Placer la sonde avec la règle à 0 cm du bocal.
- 2 Inscrire 0 dans le champ  $h = de l'écran$
- 3 Presser sur la touche 'entrée' du clavier et la valeur de la pression s'inscrit automatiquement dans le tableau

Répéter cette manipulation en descendant la règle centimètre par centimètre, à chaque centimètre inscrire la valeur dans le champ h et presser sur la touche Entrée du clavier jusqu'à ce que le tuyau soit au fond du récipient d'eau.

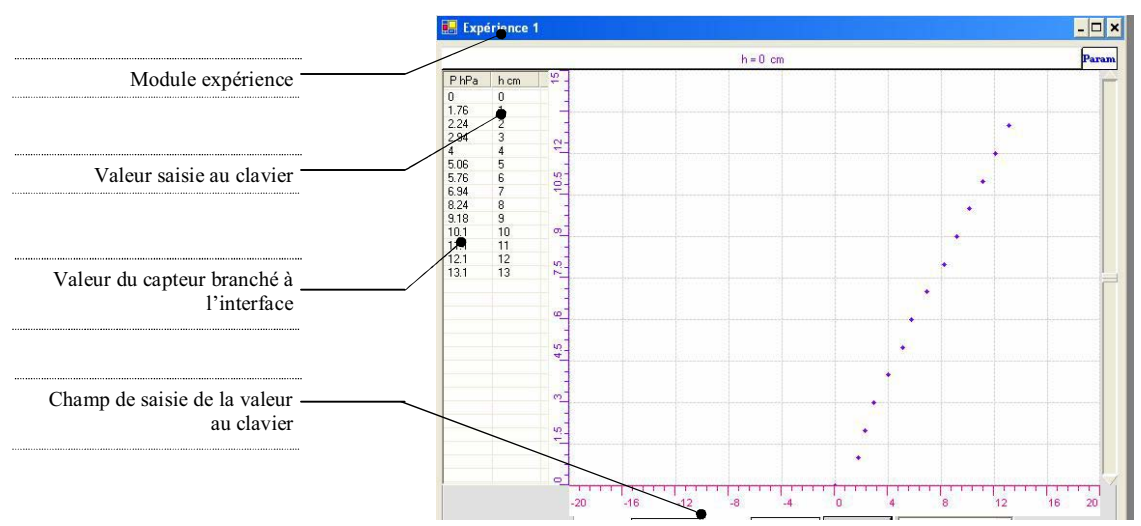

Chaque mesure de pression est affichée dès qu'on entre la valeur de la hauteur en centimètre et la droite se trace à l'écran.

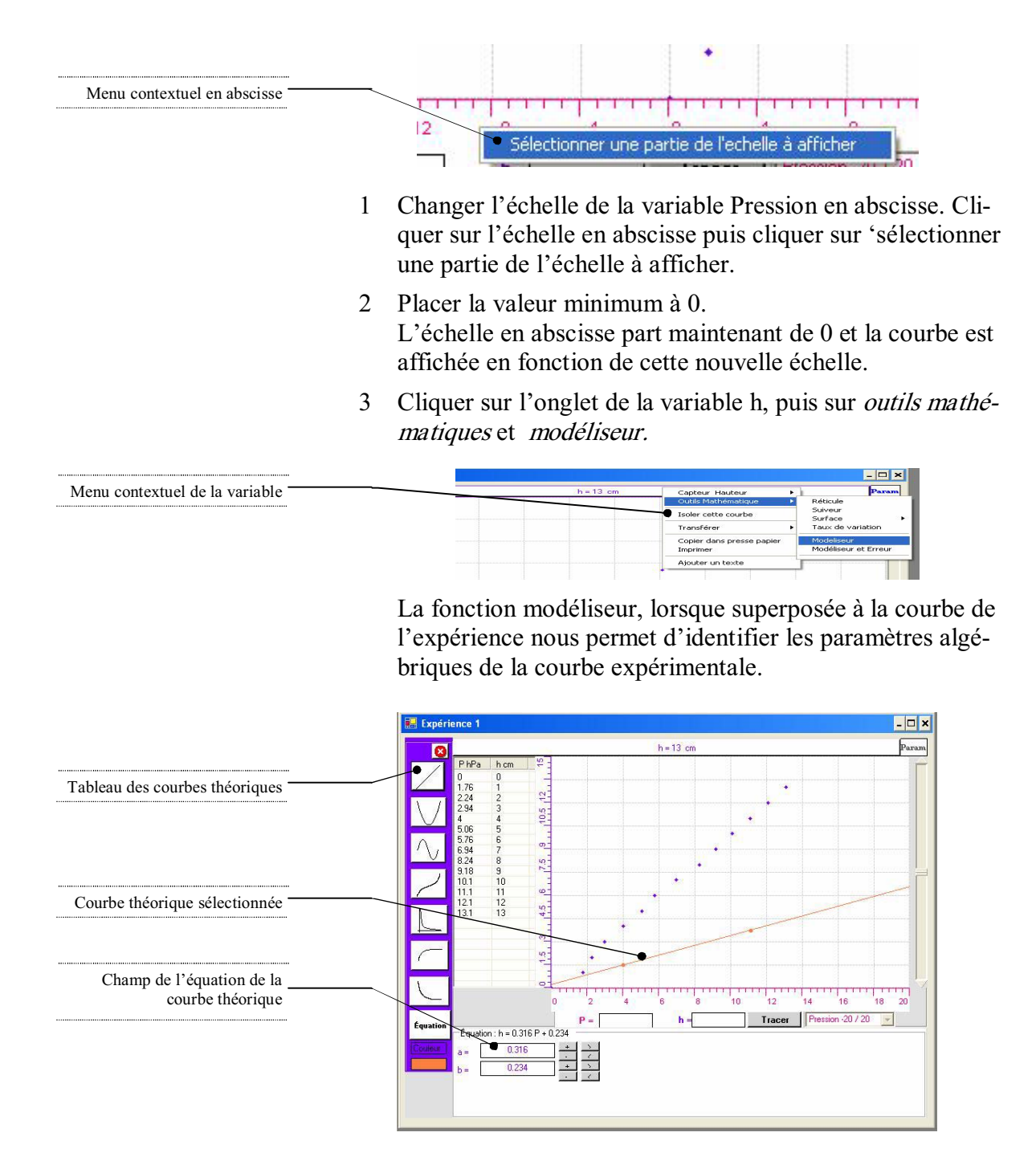

Le tableau des courbes théoriques apparaît à gauche de l'écran.

1 Cliquer sur la droite car elle présente le plus de similitudes avec la courbe expérimentale.

- Une droite 'théorique' apparaît sur l'écran.  $\overline{2}$
- 3 Changer sa couleur si désiré pour la distinguer de la droite expérimentale.

Ajuster la droite théorique le plus précisément possible en plaçant ses points sur la droite expérimentale.

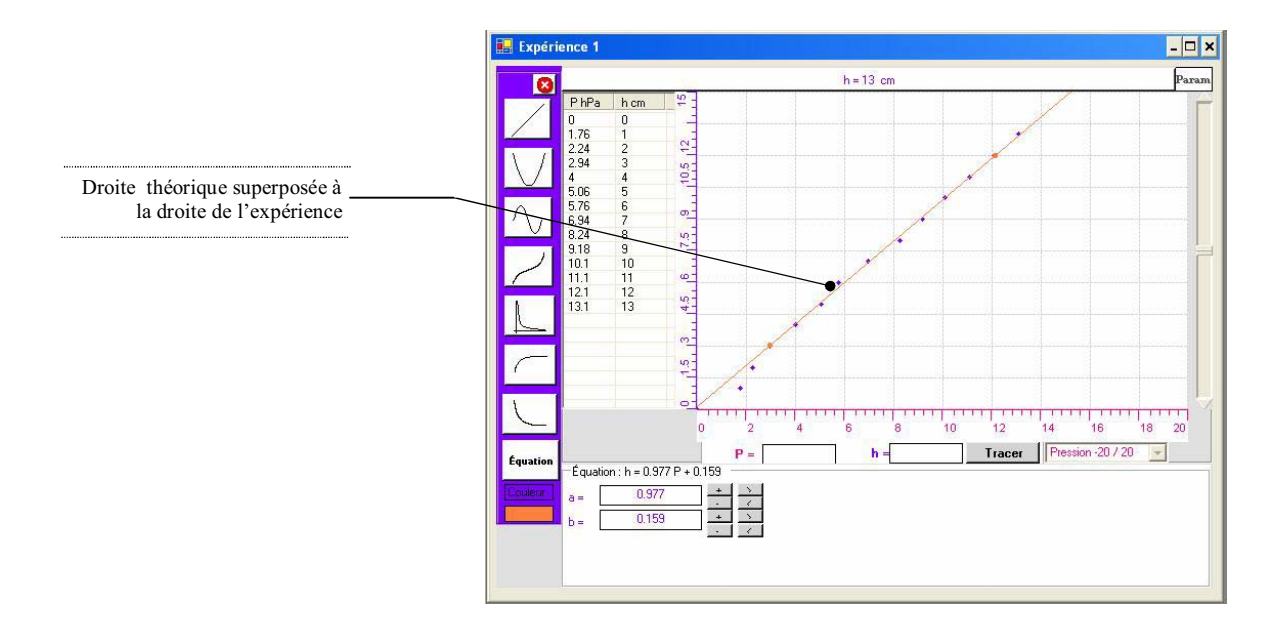

Vous pouvez aussi inscrire directement dans les champs de l'équation algébrique les paramètres de la courbe expérimentale

- 1 Dès que les droites sont superposées, vous pouvez prendre note des valeurs de l'équation algébrique correspondante.
- 2 Pour quitter le modéliseur, cliquer sur la case de fermeture du tableau des courbes en haut à droite du tableau.
- 3 Sauvegarder l'expérience si désiré.
- 4 Revenir à la page d'accueil.

Quitter le logiciel.

## Prise en main du capteur fourchette optique

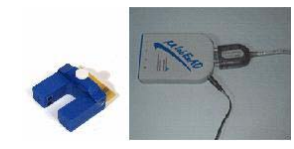

- $\mathbf{1}$ Faire les branchements nécessaires de l'interface.
- 2 Placer la fourchette optique dans l'interface.
- 3 Lancer le logiciel MicrolabExAO 2.
- 4 Lorsque la fourchette optique est installée avant l'ouverture du logiciel, la fenêtre d'acquisition de données apparaît immédiatement à l'écran

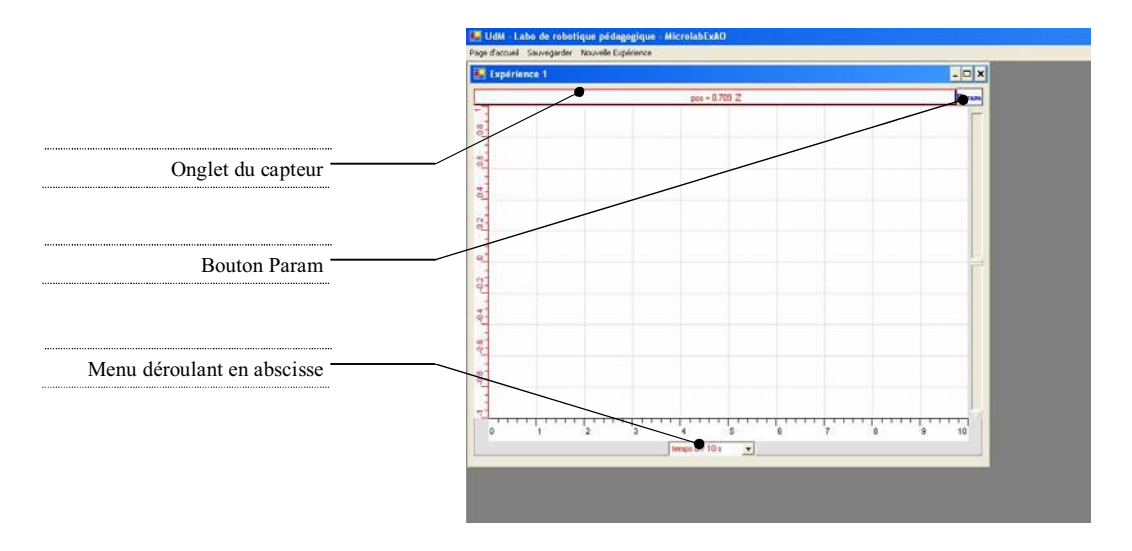

Onglet du capteur : Permet d'accéder au menu contenant les outils d'analyse de la courbe.

Bouton Param: Permet d'accéder à la fenêtre de paramétrage de l'acquisition et de sélection des variables à afficher à l'écran.

Menu déroulant des variables en abscisses : Permet de choisir la variables à afficher en abscisse.

## Paramétrer l'acquisition de données

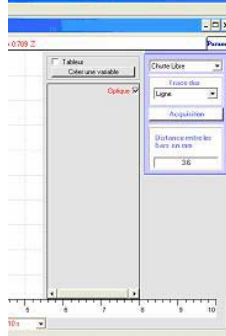

- Cliquer sur le bouton *param*.  $\mathbf{1}$
- $\overline{2}$ Vérifier que l'acquisition est en mode Chute libre. Dans le cas particulier de l'acquisition du mouvement en chute libre, les paramètres de l'acquisition sont prédéterminés par le logiciel.
- Cliquer sur acquisition.  $3<sup>1</sup>$
- Placer la réglette au dessus de la fourchette optique.  $\overline{4}$
- 5 Laisser la tomber entre les branches de la fourchette optique.
- 6 Dès que l'acquisition est terminée, la courbe de la position en fonction du temps s'affiche automatiquement à l'écran.

Si l'expérience n'est pas satisfaisante (la réglette a frappé le capteur par exemple), vous pouvez recommencer en choisissant Nouvelle Expérience dans le menu textuel de la fenêtre d'expériences

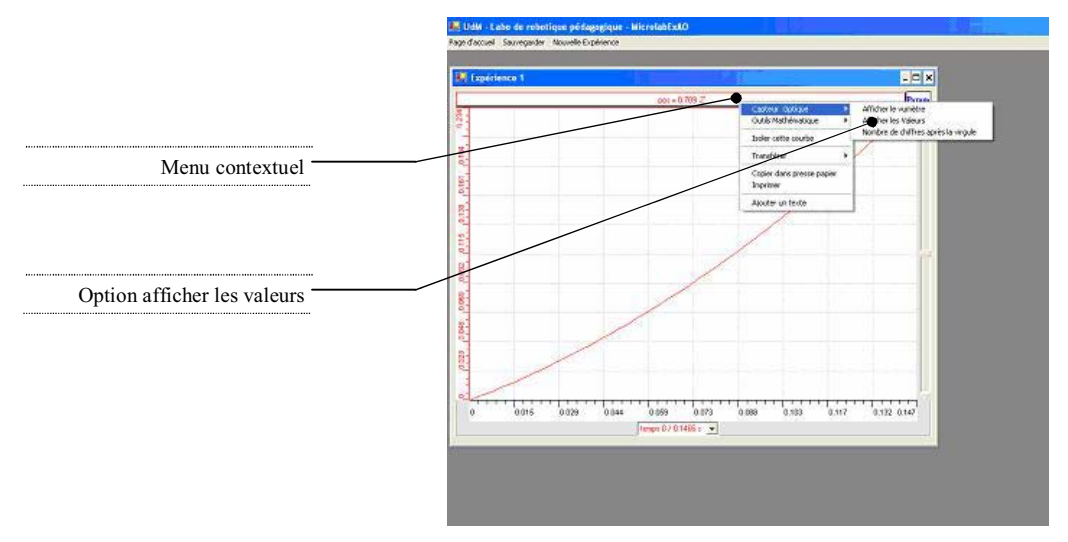

- Passer la souris sur le graphique pour faire disparaître la fenêtre  $\mathbf{1}$ des paramètres de l'acquisition.
- Cliquer sur l'onglet de la variable pour faire apparaître le menu  $\overline{2}$ contextuel de la variable.
- $\overline{3}$ Cliquer sur afficher les valeurs. Le tableau des valeurs numériques apparaît à gauche de l'écran

## Création d'une variable calculée : la vitesse

Pour obtenir la vitesse du mobile à partir des variables position et temps nous allons créer la fonction dérivée de la position sur le temps

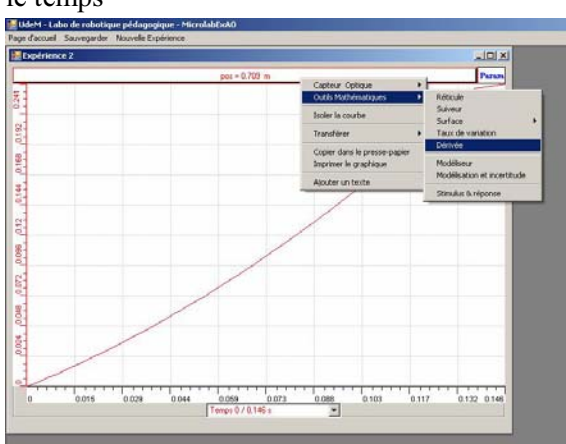

- $\mathbf{1}$ Cliquer sur *l'onglet de la variable Pos* pour afficher le menu contextuel, choisir Dérivée dans le menu Outils mathématiques.
- $\overline{2}$ Placer le curseur de la souris au début de courbe de l'expérience relâcher et glisser jusqu'à la fin de la courbe.

La fonction dérivé s'affiche sur l'écran en même temps que la souris glisse sur la courbe.

Utiliser les outils mathématiques de cette nouvelle courbe nommée *dpos* (la dérivée de la position en fonction du temps est la vitesse) pour vérifier le taux de variation.

On peut répéter les mêmes opérations sur la courbe dpos (vitesse) pour en obtenir la dérivée (la dérivée de la vitesse est l'accélération).

## Changer l'échelle

Si vous voulez ajuster le taux de variation de la courbe avec plus de précision, changer l'échelle de façon à ne voir que la portion qui vous intéresse

- Cliquer sur l'onglet de la variable *dpos* et sélectionner *courbe*  $1$ isolée.
- $\overline{2}$ Lorsque la courbe isolée apparaît cliquer sur l'échelle en ordonnée et choisir Sélectionner une partie de la courbe à affi $cher.$
- $\mathbf{3}$ Inscrire les valeurs minimales et maximales de l'échelle désirée.
- 4 Recommencer l'opération en choisissant *taux de variation* dans les *outils mathématiques* de la variable vitesse.
- 5 Positionner le curseur sur la courbe, relâcher le bouton de la souris et faire glisser le curseur.

Recommencer autant de fois que nécessaire.

Faire un clic droit de la souris pour *quitter le mode outils ma*thématiques

## Revenir à l'affichage de plusieurs courbes

- 1 Cliquer sur *param*.
- 2 Cocher les variables que vous voulez afficher

**ANNEXE 21 : Curriculums Maths CNRDP libanais.** 

#### CURRICULUM DE MATHEMATIQUES

**INTRODUCTION** 

**OBJECTIFS GENERAUX** 

REPARTITION HEBDOMADAIRE ET ANNUELLE DES PERIODES

#### EDUCATION DE BASE

PROGRESSION DU CONTENU – Premier Cycle

PROGRESSION DU CONTENU – Second Cycle

PROGRESSION DU CONTENU – Cycle Moyen

#### ENSEIGNEMENT PRIMAIRE - Premier Cycle

**OBJECTIFS** 

SYLLABUS 1ère Année 2ème Année 3ème Année

#### ENSEIGNEMENT PRIMAIRE - Second Cycle

#### **OBJECTIFS**

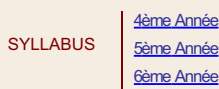

#### ENSEIGNEMENT PRIMAIRE - Cycle Moyen

#### **OBJECTIFS**

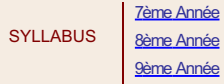

#### ENSEIGNEMENT SECONDAIRE

Serie Lettres et Humanites **OBJECTIFS** PROGRESSION DU CONTENU

Serie Sociologie et Economie

**OBJECTIFS** 

PROGRESSION DU CONTENU

Serie Sciences Générales

**OBJECTIFS** 

PROGRESSION DU CONTENU

#### Serie Sciences de la Vie

**OBJECTIFS** 

 $\overline{\mathbf{s}}$ 

PROGRESSION DU CONTENU

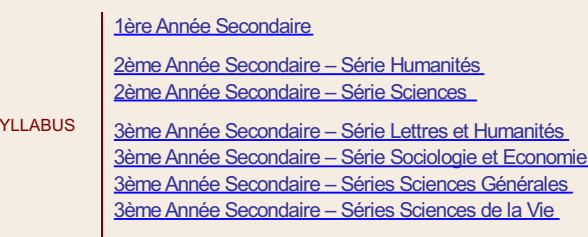

#### **INTRODUCTION**

Les Mathématiques constituent une activité de l'esprit qui prend les dimensions d'une grande aventure humaine. Elles sont un champ fertile au développement de la pensée critique, à la formation de l'habitude à l'honnêteté scientifique, à l'objectivité, à la rigueur et à la précision. Elles offrent aux élèves des connaissances nécessaires à la vie sociale et des moyens efficaces pour comprendre et explorer le monde réel quel qu'en soit le domaine : physique, chimique, biologique, astronomique, social, psychologique, informatique, etc....

L'avancement fulgurant des sciences et des technologies a profondément marqué la société moderne. On parle aujourd'hui de l'ère de l'«information» comme on parlait, il y a un quart de siècle, de l'ère industrielle. Or, tout le monde est d'accord sur le fait que ce développement n'a pu s'accomplir que grâce à l'outil mathématique dont l'emploi a permis de substituer à la description qualitative du réel, sa quantification et sa modélisation opérationnelle. Aujourd'hui, plus que jamais, les Mathématiques s'avèrent être d'une nécessité inéluctable à la vie des sociétés et à leur développement. Cette science ne peut plus rester l'apanage d'une élite spécialisée, mais beaucoup de ses résultats et moyens doivent être acquis par un nombre de citoyens de plus en plus considérable.

Cette extension des Mathématiques à tout le réel, et la demande accrue pour son apprentissage, en ont, sans doute, modifié l'esprit et l'usage. La réforme de leur enseignement est à opérer dans trois axes : une nouvelle formulation des objectifs, une refonte des contenus et un choix convenable des méthodes.

1. Formulation des objectifs: Les objectifs fondamentaux concernant les activités mentales ainsi que la formation au raisonnement mathématique, continuent à figurer au programme, l'accent étant surtout mis sur la construction individuelle des Mathématiques, il ne s'agit plus d'apprendre des Mathématiques toutes faites mais de les faire par soi-même. A partir de situations réelles dans lesquelles les élèves soulèvent des questions, posent des problèmes, formulent des hypothèses et les vérifient, l'esprit même de cette science s'implante et s'enracine.

Notre intention est aussi de former les élèves à la communication: lire un texte mathématique, le comprendre, l'interpréter, utiliser des symboles, des graphiques, des tableaux etc..., rédiger une démonstration, expliquer une situation etc...restent des objectifs essentiels de l'enseignement.

- 2. Refonte des contenus: Les sujets traités ne sont pas jugés d'après leur intérêt théorique mais pratique. Ils doivent être accessibles à tous les élèves et répondre à leur besoin de formation et à leur développement culturel. Tout abus théorique fut aboli; toute virtuosité dans l'accomplissement des tâches fut omise. Ceci a permis un allègement significatif des programmes qui cherchent à former des "têtes bien faites". L'introduction de la machine à calculer et la possibilité d'utiliser l'ordinateur sont deux nouveautés technologiques qui auront des bienfaits sur la formation. D'autres sujets concernant le traitement de l'information, comme les Statistiques, permettent une meilleure adaptation des nouvelles générations aux problèmes socio-économiques.
- 3. Méthode d'enseignement : L'enseignement des Mathématiques doit s'organiser de façon à les démythifier et à les rendre accessibles à un large public. La méthode préconisée consiste à partir de situations réelles, vécues ou familières pour montrer qu'il n'y a pas de divorce entre les Mathématiques et la vie quotidienne. Cette pratique des Mathématiques amènera l'élève à l'intelligence des modèles conceptuels dont il comprendra l'efficacité grâce au transfert des apprentissages réussis.

Tel fut le contexte dans lequel ce nouveau programme a été préparé. Notre but essentiel est de former un citoyen à part entière capable de réflexion critique et d'autonomie intellectuelle.

#### OBJECTIFS GENERAUX

Le présent curriculum se propose de réaliser, à travers l'acquisition d'un savoir mathématique adéquat, les objectifs généraux suivants :

1. La formation à la construction d'arguments et à leur évaluation, le développement de la pensée critique, la formation au RAISONNEMENT MATHEMATIQUE sont des intentions majeures de ce curriculum. Pour cela l'occasion doit être toujours offerte aux élèves pour :

Observer, analyser, abstraire, douter, prévoir, conjecturer, généraliser, synthétiser, interpréter, démontrer.

2. La RESOLUTION DE PROBLEMES est peut-être l'activité la plus significative dans l'enseignement des mathématiques. D'une part tout savoir mathématique nouveau doit être construit à partir de situations-problèmes. D'autre part, l'élève doit apprendre à utiliser différentes stratégies pour surmonter les difficultés et arriver à résoudre un problème. Pour cela il doit être capable de :

Sérier, classifier, quantifier, retrouver des modèles mathématiques, manier des techniques de simulation, construire et utiliser des algorithmes, prendre des décisions, vérifier, appliquer, mesurer, employer des techniques heuristiques, traiter des informations.

3. La société moderne a de plus en plus besoin de main-d'œvre hautement qualifiée et de chercheurs dans tous les domaines. Le curriculum de Mathématiques répond à ces exigences en offrant à l'élève l'occasion de :

Pratiquer une démarche scientifique, développer l'esprit scientifique, s'initier à la recherche, établir des relations entre les mathématiques et la réalité environnante dans toutes ses dimensions, valoriser le rôle des Mathématiques dans le développement technologique, économique et culturel.

- 4. Notre intention est de former l'élève à la COMMUNICATION MATHEMATIQUE. Pour cela il doit être entraîné à : Coder et décoder des messages, formuler, exprimer oralement, par écrit et/ou à l'aide d'outils mathématiques des informations diverses.
- 5. Bien qu'elles soient une science utilitaire, les Mathématiques sont aussi un art. Le curriculum offre à l'élève l'occasion de les VALORISER en l'aidant à :

#### CURRICULUM DE MATHEMATIQUES

Acquérir la confiance dans la méthode mathématique, valoriser la rigueur et la précision, apprécier l'ordre et l'harmonie interne des théories mathématiques, développer son intuition, son imagination et sa créativité, prendre plaisir dans les activités intellectuelles, persévérer au travail.

#### REPARTITION HEBDOMADAIRE ET ANNUELLE DES PERIODES

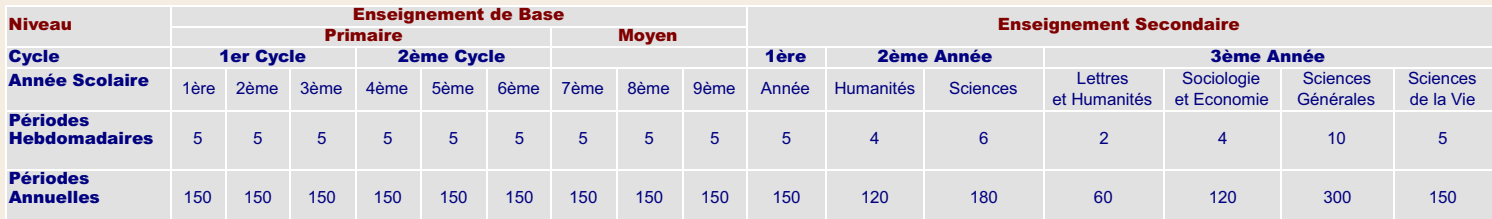

#### EDUCATION DE BASE

#### PROGRESSION DU CONTENU - PREMIER CYCLE

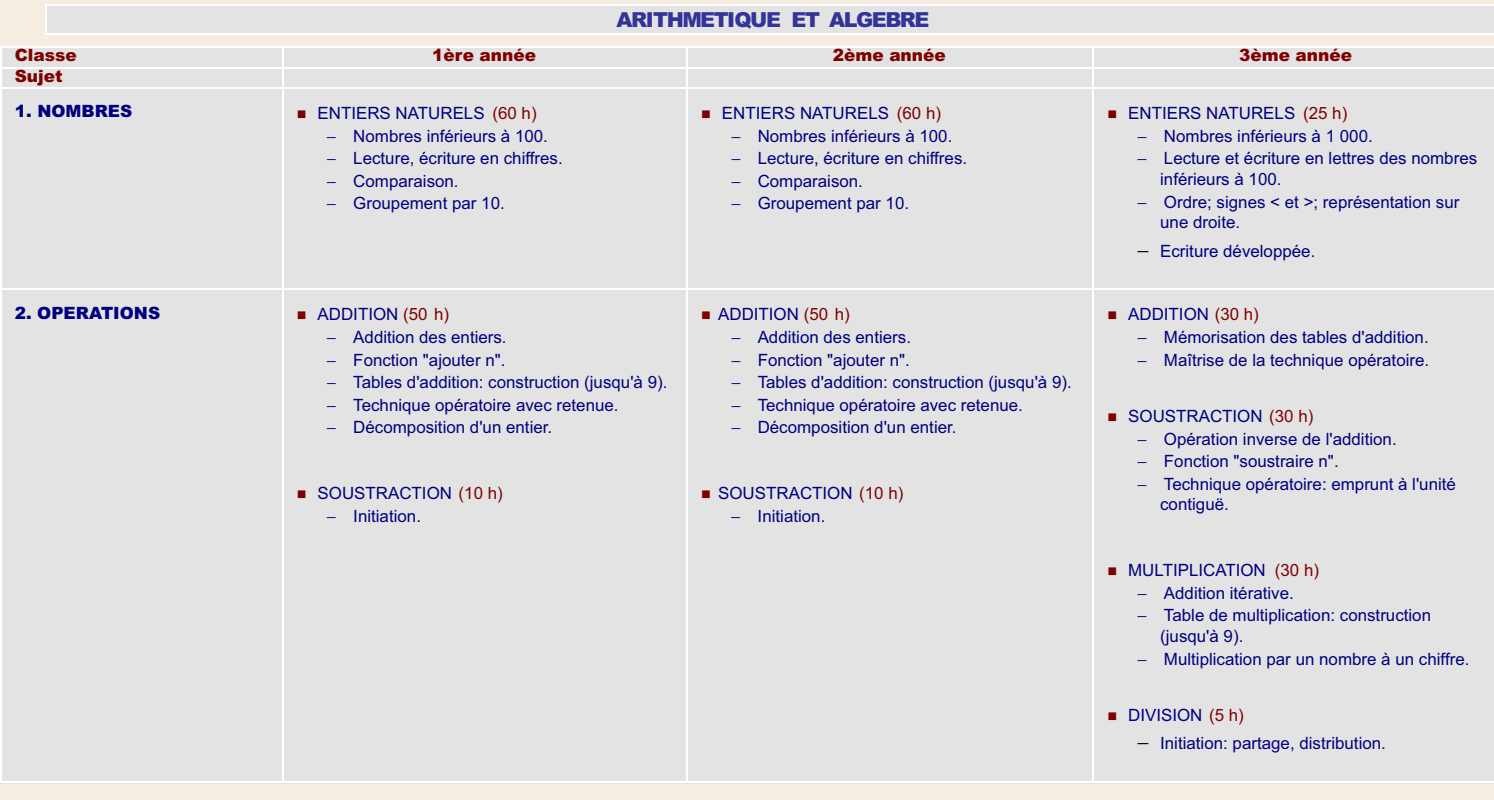

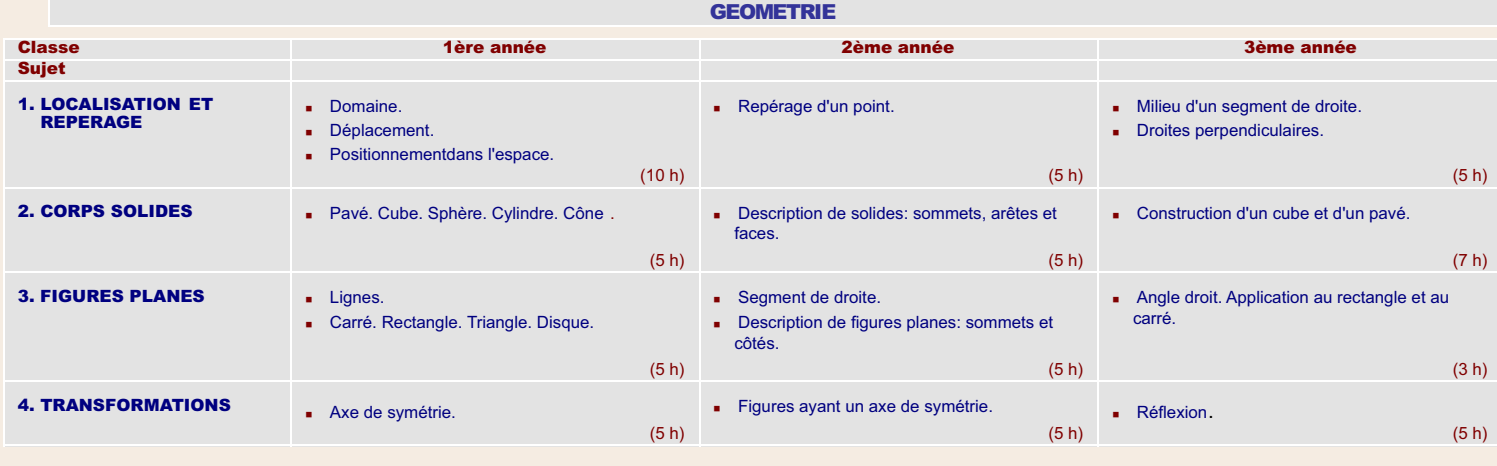

#### MESURE

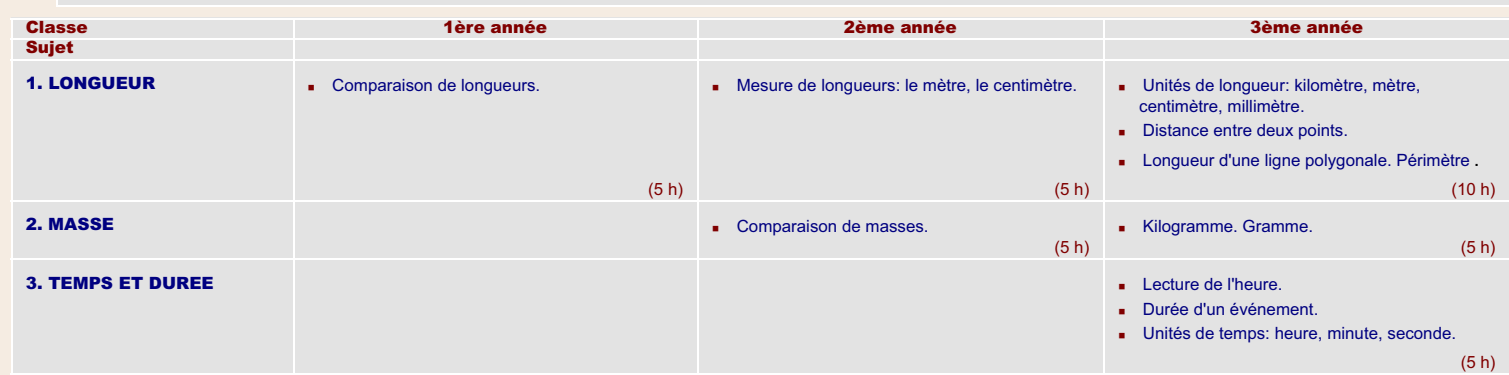

#### EDUCATION DE BASE

#### PROGRESSION DU CONTENU - SECOND CYCLE

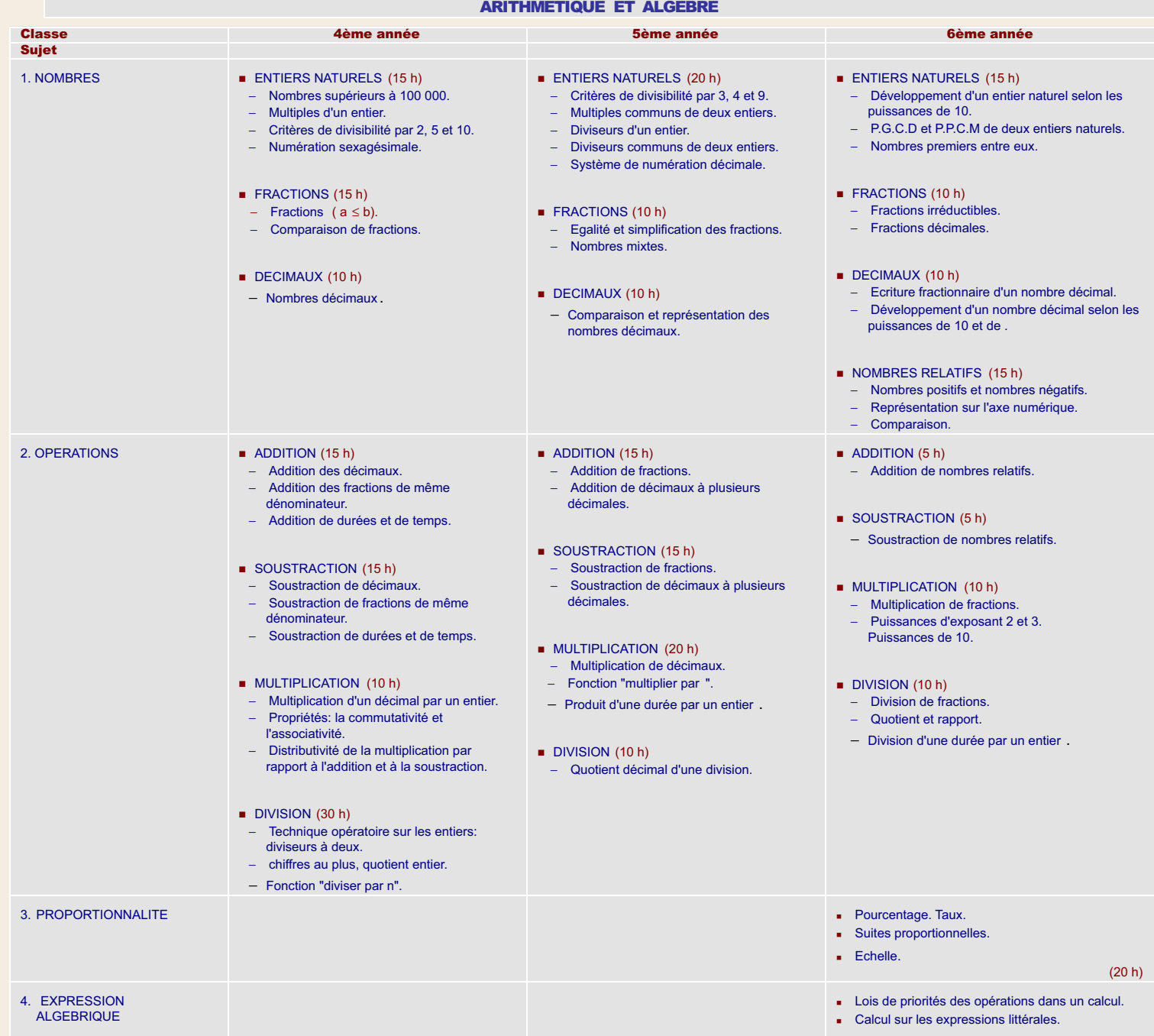

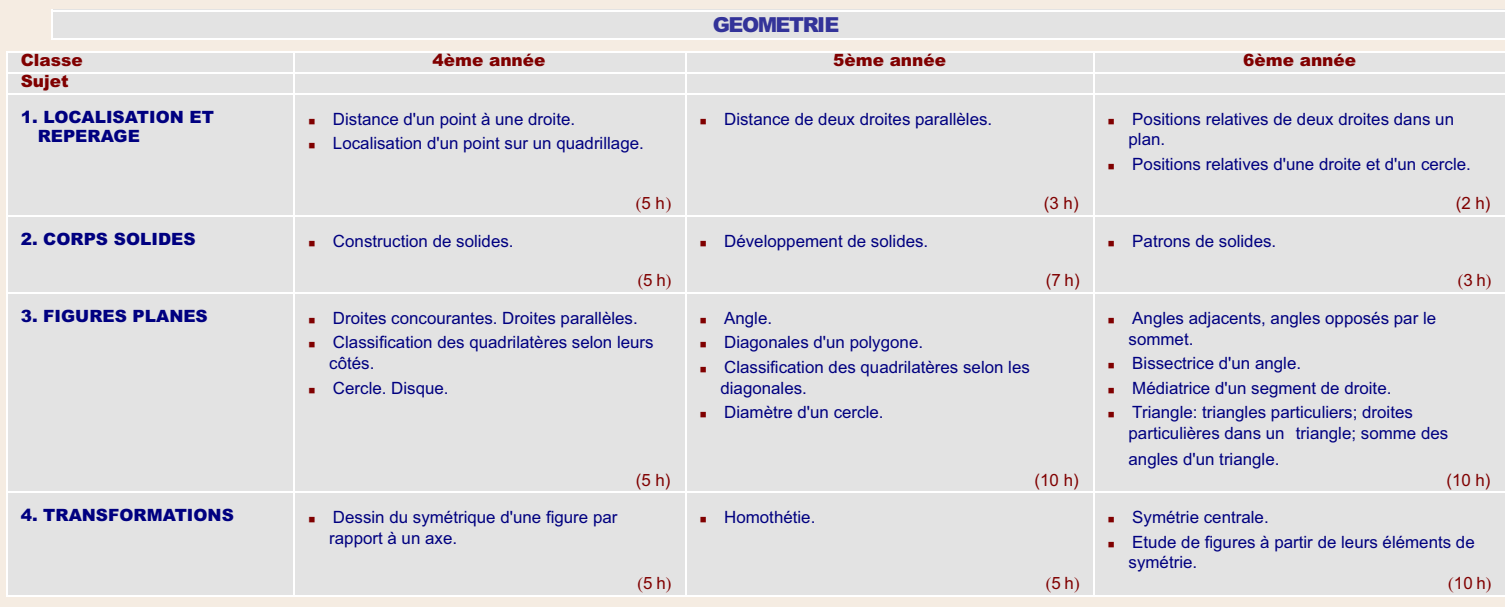

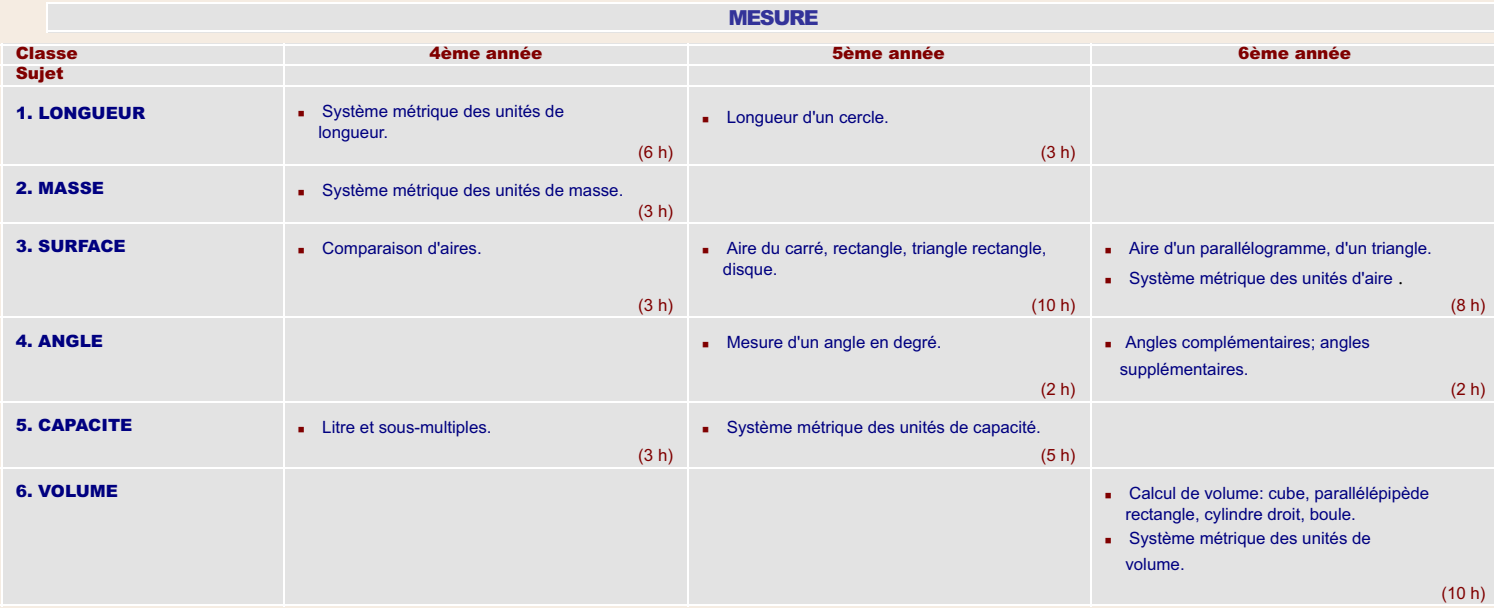

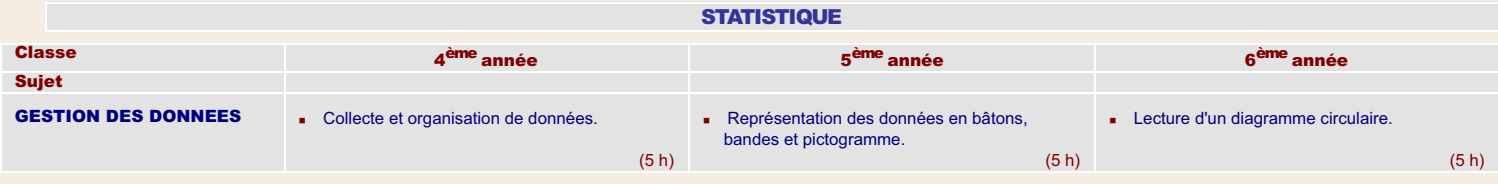

#### EDUCATION DE BASE

PROGRESSION DU CONTENU – CYCLE MOYEN

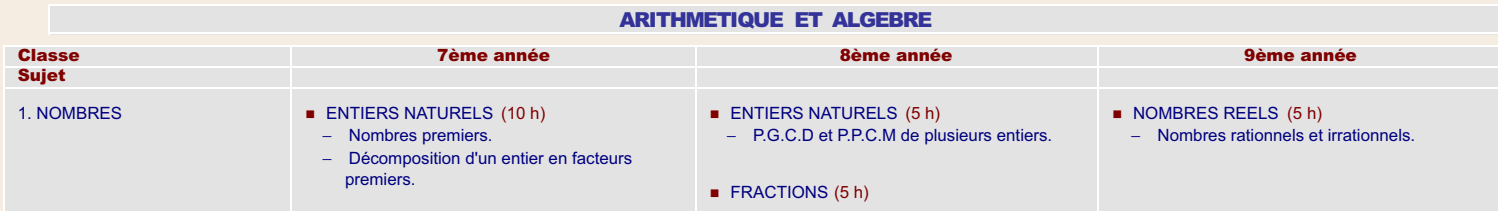

#### CURRICULUM DE MATHEMATIQUES

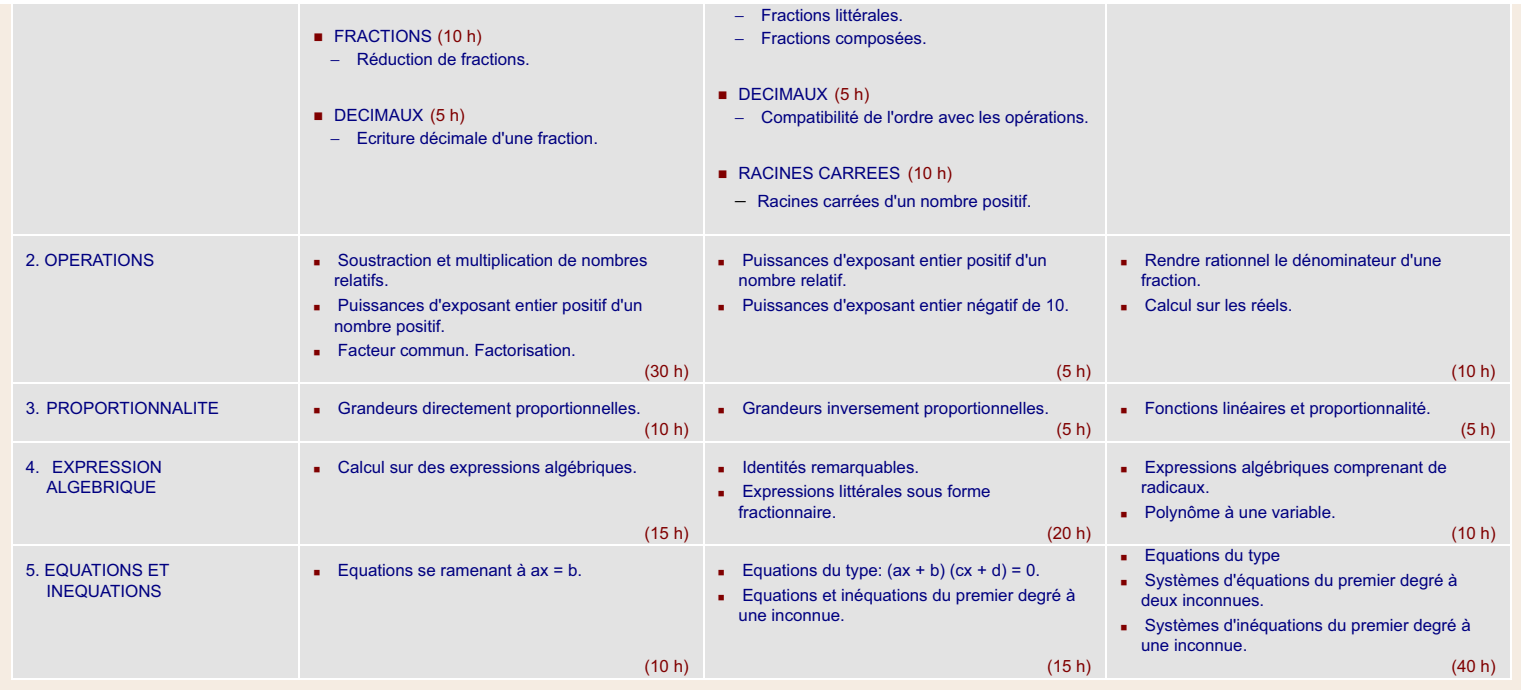

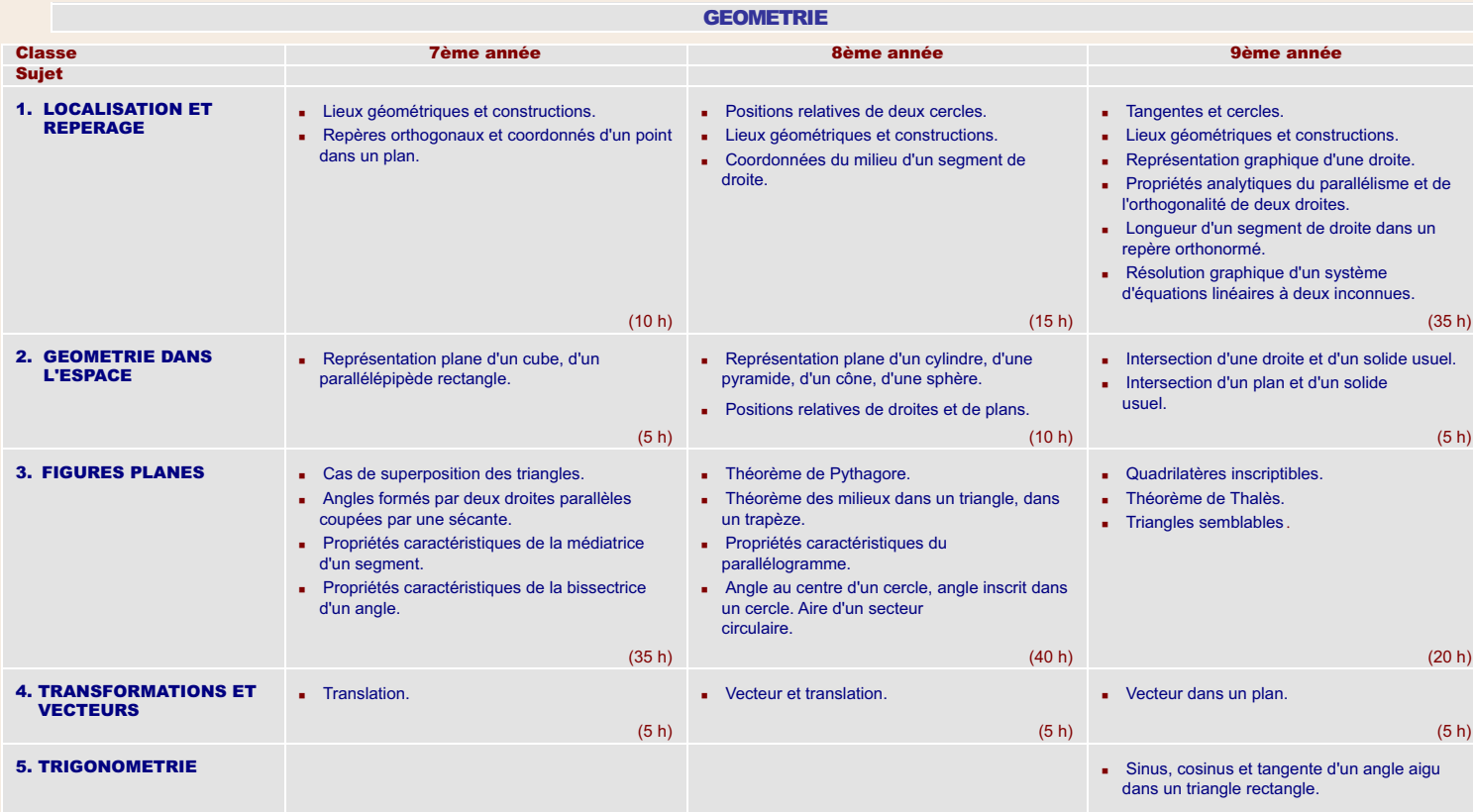

(5 h)

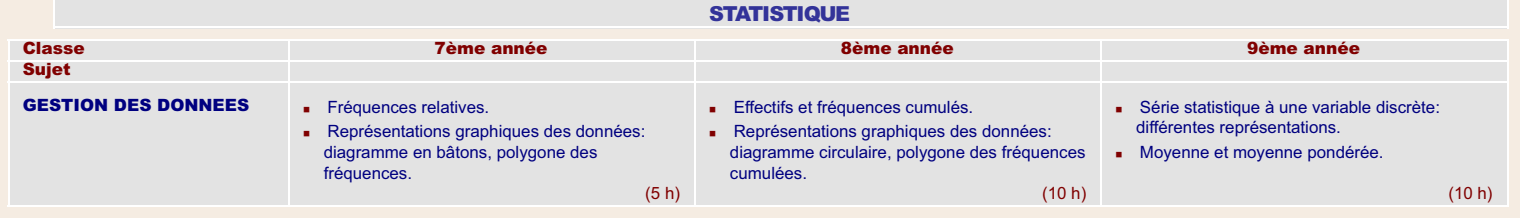

EDUCATION DE BASE - ENSEIGNEMENT PRIMAIRE - PREMIER CYCLE
### OBJECTIFS :

Le curriculum de Mathématiques doit, dans les domaines suivants, rendre les élèves capable de:

- A. RAISONNEMENT MATHEMATIQUE
	- Reconnaître des tendances ou des relations dans des suites de faits simples.
	- Justifier une réponse.

### B. RESOLUTION DE PROBLEMES

- Prendre des initiatives.
- Utiliser des techniques mathématiques appropriées pour résoudre des problèmes de la vie courante.
- Utiliser des moyens heuristiques pour trouver un résultat.

### C. COMMUNICATION

- Utiliser des représentations figuratives ou symboliques.
- S'exprimer correctement par voie orale ou écrite.
- Poser des questions et répondre à des questions.

### D. SPATIAL

- S'orienter à l'aide d'une carte.
- Reconnaître des corps solides et des figures planes.

### E. NUMERIQUE

- Reconnaître les entiers naturels, utiliser la numération indo-arabe.
- Reconnaître les quatre opérations arithmétiques.
- Maîtriser les techniques opératoires de l'addition et de la soustraction.
- S'entraîner aux techniques opératoires de la multiplication et de la division.
- Appliquer des relations entre les nombres pour un calcul réfléchi.
- Utiliser des fractions simples pour indiquer des parts.

### F. MESURE

- Effectuer des mesures de longueur, de masse et de durée.
- Lire l'heure.

### EDUCATION DE BASE - ENSEIGNEMENT PRIMAIRE

ARITHMETIQUE ET ALGEBRE (120 h)

v Tables d'addition: construction (jusqu'à 9). • Technique opératoire avec retenue. • Décomposition d'un entier.

1. ENTIERS NATURELS (60 h) • Nombres inférieurs à 100. • Lecture, écriture en chiffres.

> • Comparaison. • Groupement par 10.

• Addition des entiers. • Fonction "ajouter n".

3. SOUSTRACTION (10 h) • Initiation.

2. ADDITION (50 h)

#### Premier Cycle: 1<sup>ère</sup> Année

### **SYLLABUS**

### GEOMETRIE (25 h)

### 1. LOCALISATION ET REPERAGE (10 h)

- Domaine.
- Déplacement.
- Positionnement dans l'espace.

### 2. CORPS SOLIDES (5 h)

v Pavé. Cube. Sphère. Cylindre. Cône.

#### 3. FIGURES PLANES (5 h)

- Lignes.
- Carré. Rectangle. Triangle. Disque.

#### 4. TRANSFORMATIONS (5 h)

• Axe de symétrie.

### MESURE (5 h)

### 1. LONGUEUR (5 h)

• Comparaison de longueurs.

### EDUCATION DE BASE - ENSEIGNEMENT PRIMAIRE

Premier Cycle: 2ème Année

### ARITHMETIQUE ET ALGEBRE (120 h)

### 1. ENTIERS NATURELS (25 h)

- Nombres inférieurs à 1 000.
- v Lecture et écriture en lettres des nombres inférieurs à 100.
- Ordre; signes < et >; représentation sur une droite.
- Ecriture développée.

### 2. ADDITION (30 h)

- v Mémorisation des tables d'addition.
- v Maîtrise de la technique opératoire.

#### 3. SOUSTRACTION (30 h)

- Opération inverse de l'addition.
- Fonction "soustraire n".
- v Technique opératoire: emprunt à l'unité contiguë.

### 4. MULTIPLICATION (30 h)

- Addition itérative.
- Table de multiplication: construction (jusqu'à 9).
- v Multiplication par un nombre à un chiffre.

### 5. DIVISION (5 h)

• Initiation: partage, distribution.

### EDUCATION DE BASE - ENSEIGNEMENT PRIMAIRE

Premier Cycle: 3ème Année

**ARITHMETIQUE ET** 

• Compatibilité de

2. FRACTIONS (5 h) • Fractions .

3. ADDITION (10 h)

4. SOUSTRACTION (2 v Maîtrise de la technique opératoire.

5. MULTIPLICATION (

• Distributivité de l

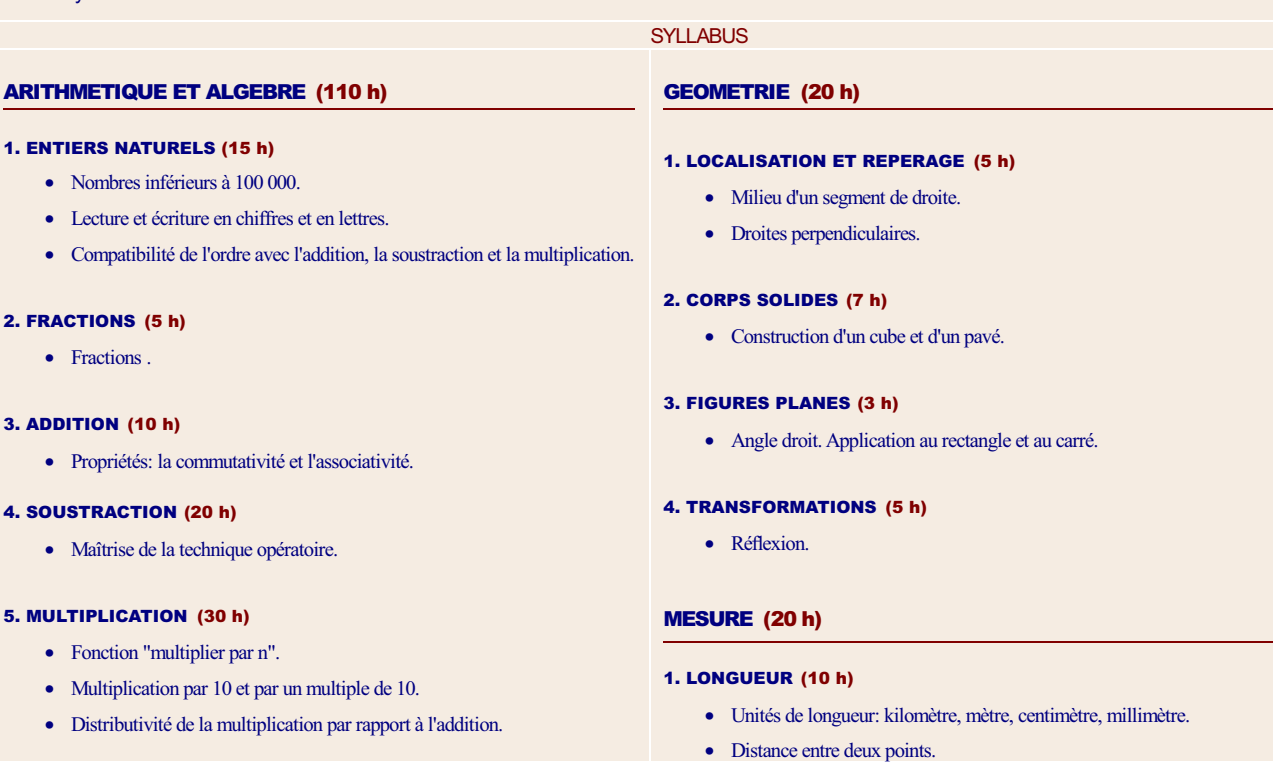

## **SYLLABUS**

### GEOMETRIE (25 h)

### 1. LOCALISATION ET REPERAGE (5 h)

• Repérage d'un point.

#### 2. CORPS SOLIDES (5 h)

v Description de solides: sommets, arêtes et faces.

### 3. FIGURES PLANES (5 h)

- Segment de droite.
- Description de figures planes: sommets et côtés.

### 4. TRANSFORMATIONS (5 h)

v Figures ayant un axe de symétrie.

### MESURE (5 h)

### 1. LONGUEUR (5 h)

v Mesure de longueurs: le mètre, le centimètre.

### 2. MASSE (5 h)

• Comparaison de masses.

- v Mémorisation des tables de multiplication.
- v Technique opératoire: multiplicateur à deux chiffres.

### 6. DIVISION (30 h)

- Division exacte et division euclidienne.
- Technique opératoire.

v Longueur d'une ligne polygonale. Périmètre.

### 2. MASSE (5 h)

• Kilogramme. Gramme.

### 3. TEMPS ET DUREE (5 h)

- Lecture de l'heure.
- Durée d'un événement.
- v Unités de temps: heure, minute, seconde.

#### ENSEIGNEMENT PRIMAIRE - SECOND CYCLE

#### OBJECTIFS :

Le curriculum prévoit pour les élèves qui terminent ce cycle une formation nécessaire et durable, de sorte que ceux qui seront obligés de quitter l'école à 12 ans pour participer à la production, reçoivent et maîtrisent des aptitudes assurant leur non retour à l'analphabétisme mathématique. Ainsi les élèves doivent, dans les domaines suivants, être capables de:

### A. RAISONNEMENT MATHEMATIQUE

- Trouver des tendances dans des suites de résultats et les généraliser.
- Dégager des énoncés généraux à partir de réalisations effectives.
- Etablir des procédés.
- Argumenter, par analogie et en donnant des exemples et des contre-exemples.

#### B. RESOLUTION DE PROBLEMES

- $-$  Schématiser des situations et traiter des informations.
- Utiliser et appliquer les Mathématiques dans différents domaines en particulier en technologie et dans les autres branches du savoir.
- Vérifier les résultats.
- Utiliser les calculettes pour effectuer les quatre opérations.

### C. COMMUNICATION

- Lire, comprendre et interpréter un texte mathématique en le traduisant en figures, représentations ou équations.
- Traduire une relation mathématique donnée en langue parlée.

### D. SPATIAL

- Représenter des lieux sur une carte.
- Caractériser différentes figures planes et utiliser les instruments de Géométrie pour les représenter.
- Réaliser le développement de quelques corps solides.

### E. NUMERIQUE

- Maîtriser le système de numération indo-arabe.
- Reconnaître les nombres décimaux.
- Maîtriser tous les types de calcul différé, réfléchi et avec la calculette (entiers et décimaux).
- Effectuer des opérations simples sur les fractions.
- Estimer un résultat.

### F. MESURE

- Effectuer des mesures de périmètre, d'aire, de capacité et d'angle.
- Utiliser les unités métriques.

### G. STATISTIQUE

- Collecter et interpréter des données.

#### EDUCATION DE BASE - ENSEIGNEMENT PRIMAIRE

Second Cycle: 4<sup>ème</sup> Année

ARITHMETIQUE ET ALGEBRE (110 h) GEOMETRIE (20 h)

**SYLLABUS** 

### 1. ENTIERS NATURELS (15 h)

- Nombres supérieurs à 100 000.
- Multiples d'un entier.
- v Critères de divisibilité par 2, 5 et 10.
- Numération sexagésimale.

### 2. FRACTIONS (15 h)

- Fractions ( $a \leq b$ ).
- Comparaison de fractions.

### 3. DECIMAUX (10 h)

• Nombres décimaux.

### 4. ADDITION (15 h)

- Addition des décimaux.
- Addition des fractions de même dénominateur.
- v Addition de durées et de temps.

### 5. SOUSTRACTION (15 h)

- Soustraction de décimaux.
- Soustraction de fractions de même dénominateur.
- Soustraction de durées et de temps.

### 6. MULTIPLICATION (10 h)

- v Multiplication d'un décimal par un entier.
- v Propriétés: la commutativité et l'associativité.
- v Distributivité de la multiplication par rapport à l'addition et à la soustraction.

### 7. DIVISION (30 h)

- v Technique opératoire sur les entiers: diviseurs à deux chiffres au plus, quotient entier.
- Fonction "diviser par n".

### 1. LOCALISATION ET REPERAGE (5 h)

- v Distance d'un point à une droite.
- v Localisation d'un point sur un quadrillage.

### 2. CORPS SOLIDES (5 h)

• Construction de solides.

### 3. FIGURES PLANES (5 h)

- v Droites concourantes. Droites parallèles.
- Classification des quadrilatères selon leurs côtés.
- Cercle. Disque.

### 4. TRANSFORMATIONS (5 h)

· Dessin du symétrique d'une figure par rapport à un axe.

### MESURE (20 h)

#### 1. LONGUEUR (6 h)

v Système métrique des unités de longueur.

### 2. MASSE (3 h)

v Système métrique des unités de masse.

### 3. SURFACE (3 h)

• Comparaison d'aires.

### 4. CAPACITE (3 h)

- Litre et sous-multiples.
- v Unités de temps: heure, minute, seconde.

### STATISTIQUE (5 h)

### 1.GESTION DES DONNEES (5 h)

v Collecte et organisation des données

#### EDUCATION DE BASE - ENSEIGNEMENT PRIMAIRE

Second Cycle: 5<sup>ème</sup> Année

### ARITHMETIQUE ET ALGEBRE (100 h)

### 1. ENTIERS NATURELS (20 h)

- v Critères de divisibilité par 3, 4 et 9.
- Multiples communs de deux entiers.
- Diviseurs d'un entier.
- Diviseurs communs de deux entiers.
- Système de numération décimale.

### 2. FRACTIONS (10 h)

- Egalité et simplification des fractions.
- Nombres mixtes.

### 3. DECIMAUX (10 h)

• Comparaison et représentation des nombres décimaux.

### GEOMETRIE (25 h)

**SYLLABUS** 

### 1. LOCALISATION ET REPERAGE (3 h)

v Distance de deux droites parallèles.

### 2. CORPS SOLIDES (7 h)

• Développement de solides.

### 3. FIGURES PLANES (10 h)

- Angle.
- Diagonales d'un polygone.
- Classification des quadrilatères selon les diagonales.
- Diamètre d'un cercle.

### 4. TRANSFORMATIONS (5 h)

• Homothétie.

#### 4. ADDITION (15 h)

- Addition de fractions.
- v Addition de décimaux à plusieurs décimales.

### 5. SOUSTRACTION (15 h)

- Soustraction de fractions.
- v Soustraction de décimaux à plusieurs décimales.

### 6. MULTIPLICATION (20 h)

- Multiplication de décimaux.
- Fonction "multiplier par ".
- v Produit d'une durée par un entier.

### 7. DIVISION (10 h)

v Quotient décimal d'une division.

### MESURE (20 h)

### 1. LONGUEUR (3 h)

• Longueur d'un cercle.

### 2. SURFACE (10 h)

v Aire du carré, rectangle, triangle rectangle, disque.

### 3. ANGLE (2 h)

• Mesure d'un angle en degré.

#### 4. CAPACITE (5 h)

v Système métrique des unités de capacité.

### STATISTIQUE (5 h)

### 1. GESTION DES DONNEES (5 h)

v Représentation des données en bâtons, bandes et pictogramme.

EDUCATION DE BASE - ENSEIGNEMENT PRIMAIRE

Second Cycle: 6<sup>ème</sup> Année

### ARITHMETIQUE ET ALGEBRE (110 h)

### 1. ENTIERS NATURELS (15 h)

- v Développement d'un entier naturel suivant les puissances de 10.
- v P.G.C.D et P.P.C.M de deux entiers naturels.
- Nombres premiers entre eux.

### 2. FRACTIONS (10 h)

- Fractions irréductibles.
- **•** Fractions décimales

### 3. DECIMAUX (10 h)

- v Ecriture fractionnaire d'un nombre décimal.
- v Développement d'un nombre décimal selon les puissances de 10 et de .

### 4. NOMBRES RELATIFS (15 h)

- Nombres positifs et nombres négatifs.
- Représentation sur l'axe numérique.
- Comparaison.

### 5. ADDITION (5 h)

v Addition de nombres relatifs.

### 6. SOUSTRACTION (5 h)

• Soustraction de nombres relatifs.

### 7. MULTIPLICATION (10 h)

- Multiplication de fractions.
- v Puissances d'exposant 2 et 3.
- Puissances de 10.

8. DIVISION (10 h)

## **SYLLABUS**

### GEOMETRIE (25 h)

### 1. LOCALISATION ET REPERAGE (2 h)

- v Positions relatives de deux droites dans un plan.
- v Positions relatives d'une droite et d'un cercle.

### 2. CORPS SOLIDES (3 h)

• Patrons de solides.

### 3. FIGURES PLANES (10 h)

- v Angles adjacents, angles opposés par le sommet.
- Bissectrice d'un angle.
- v Médiatrice d'un segment de droite.
- v Triangle: triangles particuliers; droites particulières dans un triangle; somme des angles d'un triangle.

#### 4. TRANSFORMATIONS (10 h)

- Symétrie centrale.
- · Etude de figures à partir de leurs éléments de symétrie.

### MESURE (20 h)

#### 1. SURFACE (8 h)

- v Aire d'un parallélogramme, d'un triangle.
- v Système métrique des unités d'aire.

#### 2. ANGLE (2 h)

v Angles complémentaires; angles supplémentaires.

### 3. VOLUME (10 h)

v Calcul de volume: cube, parallélépipède rectangle, cylindre droit, boule.

- Division des fractions.
- Quotient et rapport.
- Division d'une durée par un entier.

### 9. PROPORTIONNALITE (20 h)

- Pourcentage. Taux.
- Suites proportionnelles.
- $\bullet$  Echelle.

### 10. EXPRESSIONS ALGEBRIQUES (10 h)

- v Lois de priorités des opérations dans un calcul.
- v Calcul sur les expressions littérales.
- v Valeur numérique d'une expression littérale.

v Système métrique des unités de volume.

### STATISTIQUE (5 h)

### 1. GESTION DES DONNEES (5 h)

v Lecture d'un diagramme circulaire.

### ENSEIGNEMENT PRIMAIRE – CYCLE MOYEN

### OBJECTIFS :

Le curriculum propose que, dans les domaines suivants, les élèves soient capables de:

### A. RAISONNEMENT MATHEMATIOUE

- Relier des observations du réel à des représentations et relier celles-ci à des concepts.
- Induire le terme général d'une suite de résultats dûment construite.
- Distinguer entre un énoncé général et un énoncé particulier.
- Effectuer des démonstrations simples.
- Reconnaître une fausse démonstration.

### B. RESOLUTION DE PROBLEMES

- Analyser une situation pour en déduire les éléments pertinents.
- Rechercher les informations nécessaires pour élucider une donnée incomplète.
- Construire un modèle mathématique associé à une situation.
- Choisir une stratégie pour trouver la solution.
- Décomposer une difficulté en des tâches plus simples et réciproquement combiner des faits nécessaires pour conclure.
- Utiliser les machines à calculer avec mémoire.

### C. COMMUNICATION

- Lire, comprendre et utiliser les notations et le langage mathématique.
- Présenter leur travail avec clarté et rigueur oralement et par écrit, apporter un soin particulier à la rédaction d'une démonstration.

### D. SPATIAL

- Construire des figures géométriques à partir de données.
- Représenter des corps solides.
- Démontrer et appliquer les propriétés des figures planes.
- Effectuer des transformations affines sur les figures.

### E. NUMERIQUE

- Trouver et utiliser des relations entre les nombres.
- Etendre les techniques opératoires à des expressions littérales.
- Trouver des valeurs approchées d'un résultat.

### F. MESURE

Effectuer des mesures d'aires, de volumes.

### G. STATISTIQUE

- Faire et lire des représentations de données statistiques.
- Calculer la moyenne d'une distribution statistique.

### EDUCATION DE BASE - ENSEIGNEMENT PRIMAIRE

Cycle Moyen: 7ème Année

#### ARITHMETIQUE ET ALGEBRE (90 h)

#### 1. ENTIERS NATURELS (10 h)

- Nombres premiers.
- v Décomposition d'un entier en facteurs premiers.

#### 2. FRACTIONS (10 h)

• Réduction de fractions.

### 3. DECIMAUX (5 h)

v Ecriture décimale d'une fraction.

### 4. OPERATIONS (30 h)

- v Soustraction et multiplication de nombres relatifs.
- v Puissances d'exposant entier positif d'un nombre positif.
- Facteur commun. Factorisation.

#### 5. PROPORTIONNALITE (10 h)

• Grandeurs directement proportionnelles.

#### 6. EXPRESSIONS ALGEBRIQUES (15 h)

- Calcul sur des expressions algébriques.

#### 7. EQUATIONS ET INEQUATIONS (10 h)

• Equations se ramenant à  $ax = b$ .

#### EDUCATION DE BASE - ENSEIGNEMENT PRIMAIRE

#### Cycle Moyen: 8ème Année

#### ARITHMETIQUE ET ALGEBRE (70 h)

### 1. ENTIERS NATURELS (5 h)

• P.G.C.D et P.P.C.M de plusieurs entiers.

#### 2. FRACTIONS (5 h)

- Fractions littérales.
- Fractions composées.

#### 3. DECIMAUX (5 h)

v Compatibilité de l'ordre avec les opérations.

### 4. RACINES CARREES (10 h)

v Racines carrées d'un nombre positif.

### 5. OPERATIONS (5 h)

- v Puissances d'exposant entier positif d'un nombre relatif.
- v Puissances d'exposant entier négatif de 10.

#### 6. PROPORTIONNALITE (5 h)

### **SYLLABUS**

### GEOMETRIE (55 h)

#### 1. LOCALISATION ET REPERAGE (10 h)

- v Lieux géométriques et constructions.
- v Repères orthogonaux et coordonnés d'un point dans un plan.

### 2. GEOMETIE DANS L'ESPACE (5 h)

v Représentation plane d'un cube, d'un parallélépipède rectangle.

#### 3. FIGURES PLANES (35 h)

- Cas de superposition des triangles.
- v Angles formés par deux droites parallèles coupées par une sécante.
- v Propriétés caractéristiques de la médiatrice d'un segment de droite.
- v Propriétés caractéristiques de la bissectrice d'un angle.

#### 4. TRANSFORMATIONS ET VECTEURS (5 h)

**•** Translation

### STATISTIQUE (5 h)

### 1. GESTION DES DONNEES (5 h)

- Fréquences relatives.
- v Représentations graphiques des données: diagramme en bâtons, polygone des fréquences.

### SYLLABUS

### GEOMETRIE (70 h)

### 1. LOCALISATION ET REPERAGE (15 h)

- Positions relatives de deux cercles.
- v Lieux géométriques et constructions.
- v Coordonnées du milieu d'un segment de droite.

#### 2. GEOMETRIE DANS L'ESPACE (10 h)

- v Représentation plane d'un cylindre, d'une pyramide, d'un cône, d'une sphère.
- v Positions relatives de droites et de plans.

### 3. FIGURES PLANES (40 h)

- Théorème de Pythagore.
- v Théorème des milieux dans un triangle, dans un trapèze.
- v Propriétés caractéristiques du parallélogramme.
- v Angle au centre d'un cercle, angle inscrit dans un cercle. Aire d'un secteur circulaire.

### 4. TRANSFORMATIONS ET VECTEURS (5 h)

• Vecteur et translation.

• Grandeurs inversement proportionnelles.

### 7. EXPRESSIONS ALGEBRIQUES (20 h)

- Identités remarquables.
- v Expressions littérales sous forme fractionnaire.

### 8. EQUATIONS ET INEQUATIONS (15 h)

- Equation du type  $(ax + b)$   $(cx + d) = 0$ .
- v Equations et inéquations du premier degré à une inconnue.

#### EDUCATION DE BASE - ENSEIGNEMENT PRIMAIRE

### Cycle Moyen: 9ème Année

#### ARITHMETIQUE ET ALGEBRE (70 h)

### 1. NOMBRES REELS (5 h)

Nombres rationnels et irrationnels.

### 2. OPERATIONS (10 h)

- v Rendre rationnel le dénominateur d'une fraction.
- Calcul sur les réels.

### 3. PROPORTIONNALITE (5 h)

v Fonctions linéaires et proportionnalité.

### 4. EXPRESSIONS ALGEBRIQUES (10 h)

- v Expressions algébriques comprenant de radicaux.
- Polynôme à une variable.

#### 5. EQUATIONS ET INEQUATIONS (40 h)

• Equations du type.

.

- v Systèmes d'équations du premier degré à deux inconnues.
- v Systèmes d'inéquations du premier degré à une inconnue.

### STATISTIQUE (10 h)

### 1. GESTION DES DONNEES (10 h)

- v Effectifs et fréquences cumulés.
- v Représentations graphiques des données: diagrammes circulaires, polygone des fréquences cumulées.

#### **SYLLABUS**

#### GEOMETRIE (70 h)

#### 1. LOCALISATION ET REPERAGE (35 h)

- Tangentes et cercles.
- Lieux géométriques et constructions.
- v Représentation graphique d'une droite.
- v Propriétés analytiques du parallélisme et de l'orthogonalité de deux droites.
- v Longueur d'un segment de droite dans un repère orthonormé.
- v Résolution graphique d'un système d'équations linéaires à deux inconnues.

### 2. GEOMETRIE DANS L'ESPACE (5 h)

- v Intersection d'une droite et d'un solide usuel.
- v Intersection d'un plan et d'un solide usuel.

### 3. FIGURES PLANES (20 h)

- Quadrilatères inscriptibles.
- Théorème de Thalès.
- Triangles semblables.

#### 4. TRANSFORMATIONS ET VECTEURS (5 h)

• Vecteur dans un plan.

#### 5. TRIGONOMETRIE (5 h)

v Sinus, cosinus et tangente d'un angle aigu dans un triangle rectangle.

### STATISTIQUE (10 h)

#### 1. GESTION DES DONNEES (10 h)

- v Série statistique à une variable discrète: différentes représentations.
- Moyenne et moyenne pondérée.

### ENSEIGNEMENT SECONDAIRE – SERIE LETTRES ET HUMANITES

#### OBJECTIES :

Le curriculum prévoit pour les Dans cette série les élèves apprennent à apprécier les Mathématiques comme activité intellectuelle fondamentale et utilisent leurs résultats pour traiter des informations recueillies en littérature et Sciences Humaines. Pour cela, dans les domaines suivants, ils doivent être capables de:

### A. RAISONNEMENT MATHEMATIQUE

- Reconnaître les différentes formes de raisonnement mathématique.

### B. RESOLUTION DE PROBLEMES

- Utiliser une interprétation mathématique adéquate pour représenter les données d'un problème.
- Trouver la solution d'un problème en suivant un algorithme donné.

### C. COMMUNICATION

- Relever les formules et les relations d'un texte mathématique.
- Rédiger leur travail avec précision.

### D. SPATIAL

- Représenter des corps solides.

### E. NUMERIQUE ET ALGEBRIQUE

- Analyser les causes d'extension des ensembles de nombres: N? Z ? Q ? R.
- Généraliser des notions fondamentales déjà utilisées: ensemble, relation, loi de composition et calcul propositionnel.
- Acquérir la notion de structure de groupe.
- Résoudre des problèmes simples à une ou deux inconnues.

#### F. ANALYSE

- Etudier et représenter des fonctions simples.
- Relier la croissance exponentielle et la fonction exponentielle.
- Calculer des intérêts simples ou composés.

#### G. STATISTIQUE ET PROBABILITE

- Organiser des informations en les représentant graphiquement.
- Etudier les caractéristiques d'une série statistique à une variable.
- Résoudre des problèmes simples de probabilités surtout dans le cas discret où les éventualités sont équiprobables.

### ENSEIGNEMENT SECONDAIRE

#### PROGRESSION DU CONTENU - Serie Letters et Humanités

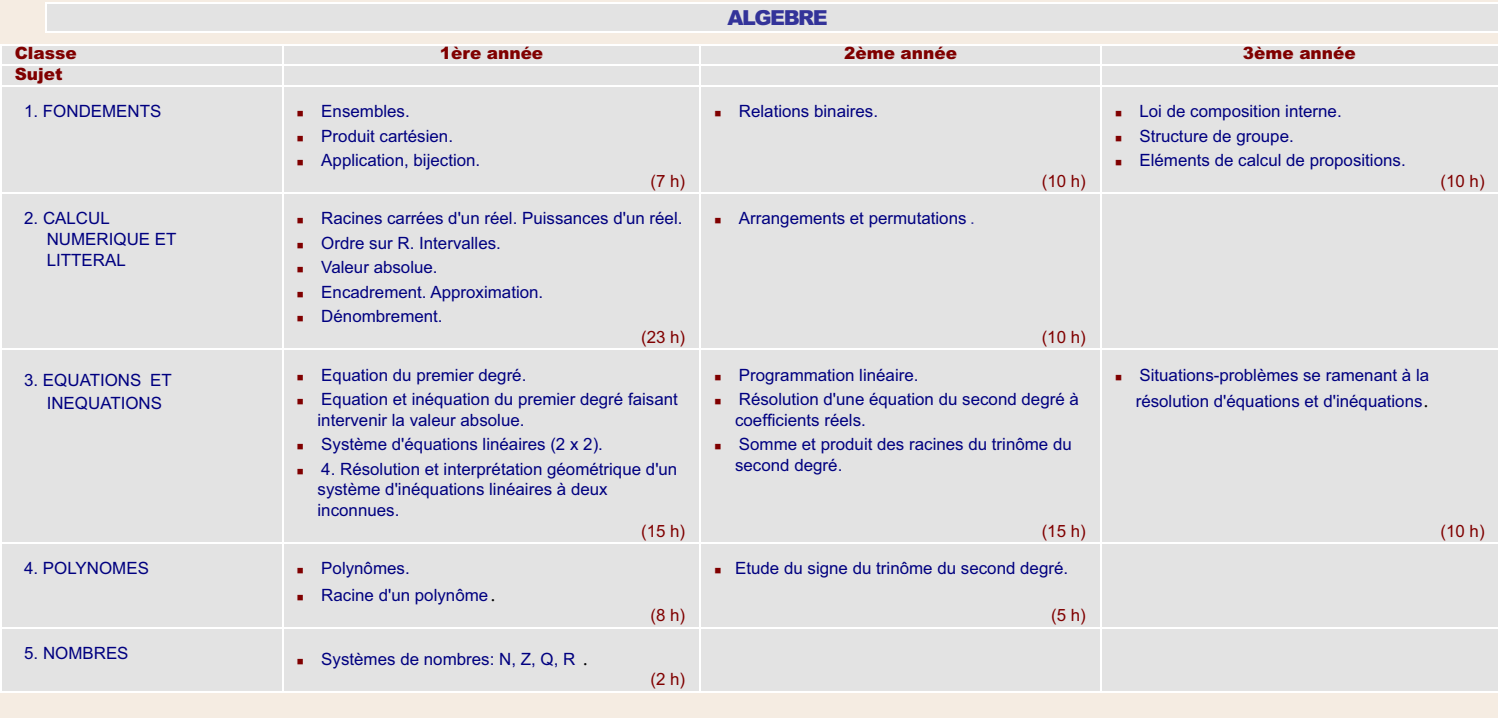

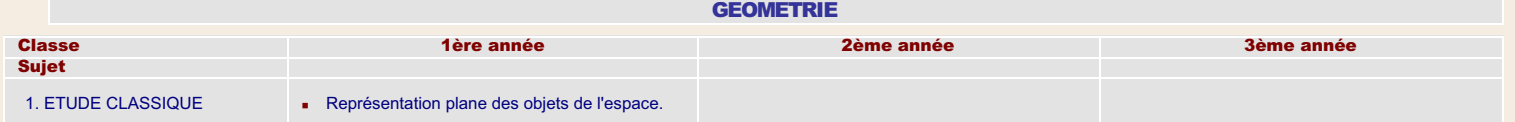

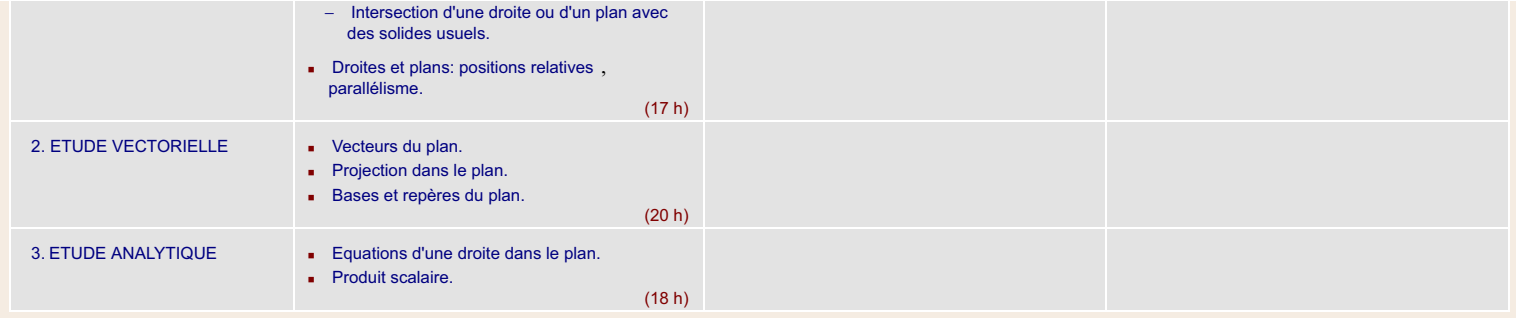

### ANALYSE (FONCTIONS NUMERIQUES)

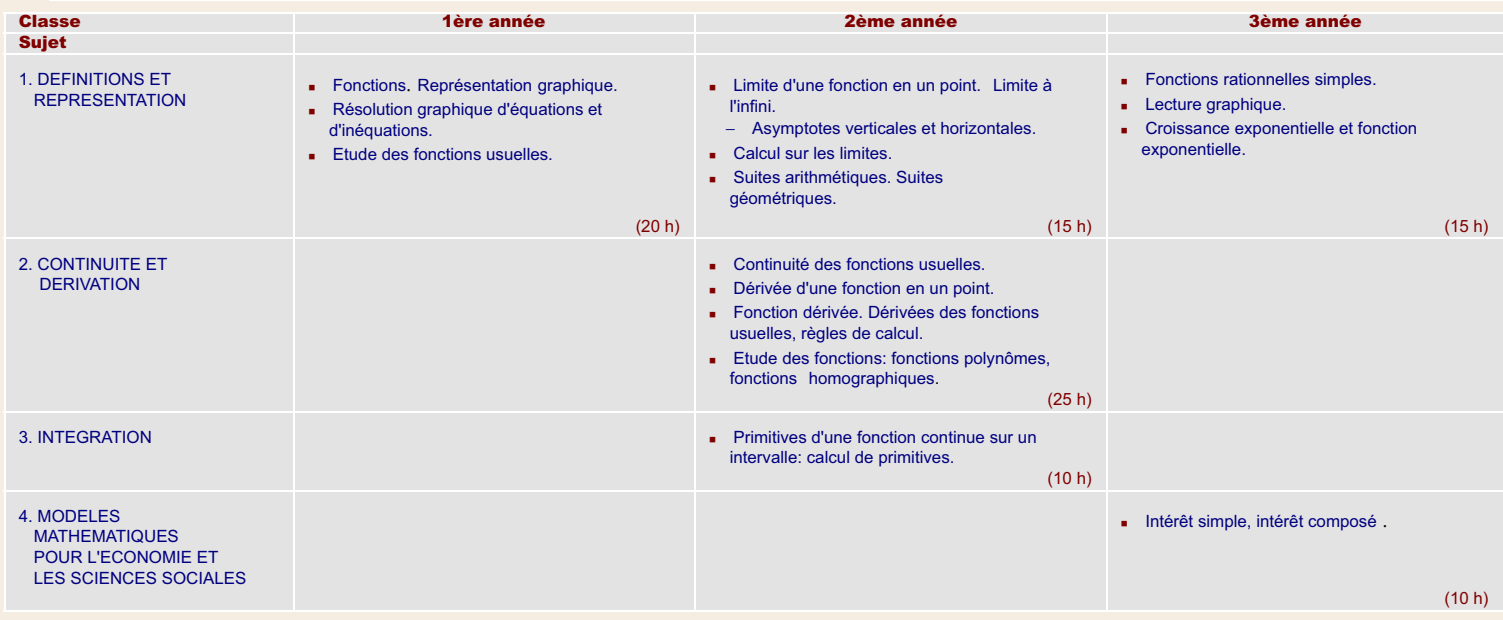

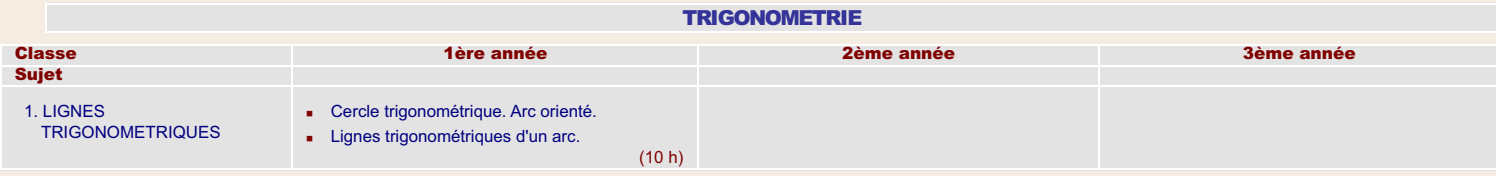

### STATISTIQUE ET PROBABILITE

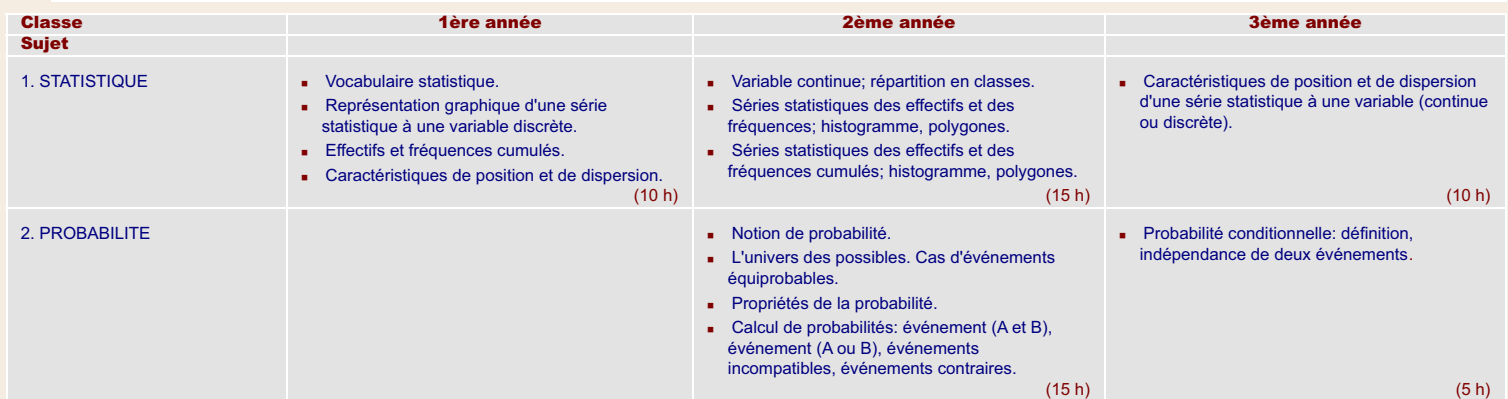

### ENSEIGNEMENT SECONDAIRE – SERIE SOCIOLOGIE ET ECONOMIE

### OBJECTIFS :

Dans cette série les élèves apprennent à apprécier les Mathématiques comme outil indispensable au traitement des informations récueillies en Economie et dans les Sciences Sociales. Pour cela, et dans les domaines suivants, ils doivent être capables de:

- A. RAISONNEMENT MATHEMATIQUE
	- Reconnaître la différence entre une explication mathématique et une évidence concrète ou expérimentale.
	- Faire des conjectures et imaginer un moyen de les tester.

### B. RESOLUTION DE PROBLEMES

- Formuler un problème à partir de situations étudiées en Economie et en Sciences Sociales.
- Utiliser une interprétation mathématique adéquate pour représenter les données d'un problème.
- Appliquer ses connaissances mathématiques pour trouver la solution d'un problème en suivant un algorithme convenable.
- Discuter la validité des solutions obtenues.

### C. COMMUNICATION

- Comprendre un document mathématique consulté et en retenir les points essentiels.
- Prendre des notes lors d'un exposé mathématique.

#### D. SPATIAL

Démontrer et appliquer les propriétés des corps solides.

#### E. NUMERIQUE ET ALGEBRIQUE

- $-$  Analyser les causes d'extension des ensembles de nombres: N? Z ? Q ? R.
- Généraliser des notions fondamentales déjà utilisées: ensemble, relation, loi de composition.
- Acquérir la notion de structure de groupe.
- Développer des outils mathématiques du calcul numérique, de la résolution de système d'équations et d'inéquations.

#### F. ANALYSE

- Utiliser et interpréter graphiquement les notions de limite, de continuité, de dérivation pour étudier des fonctions numériques.
- Analyser les graphiques des fonctions polynomiales, rationnelles, irrationnelles, trigonométriques, logarithmiques et exponentielles.
- Intégrer une fonction et résoudre des équations différentielles simples.
- Résoudre des équations aux différences finies.
- Etudier des fonctions économiques et sociales.
- Résoudre des problèmes de Mathématiques financières.

### G. STATISTIQUE ET PROBABILITE

- Organiser des informations en les représentant graphiquement.
- Etudier les caractéristiques d'une série statistique à une ou deux variables.
- Résoudre des problèmes simples de probabilités surtout dans le cas discret où les éventualités sont équiprobables.

### ENSEIGNEMENT SECONDAIRE

### PROGRESSION DU CONTENU - Serie Sociologie et Economie

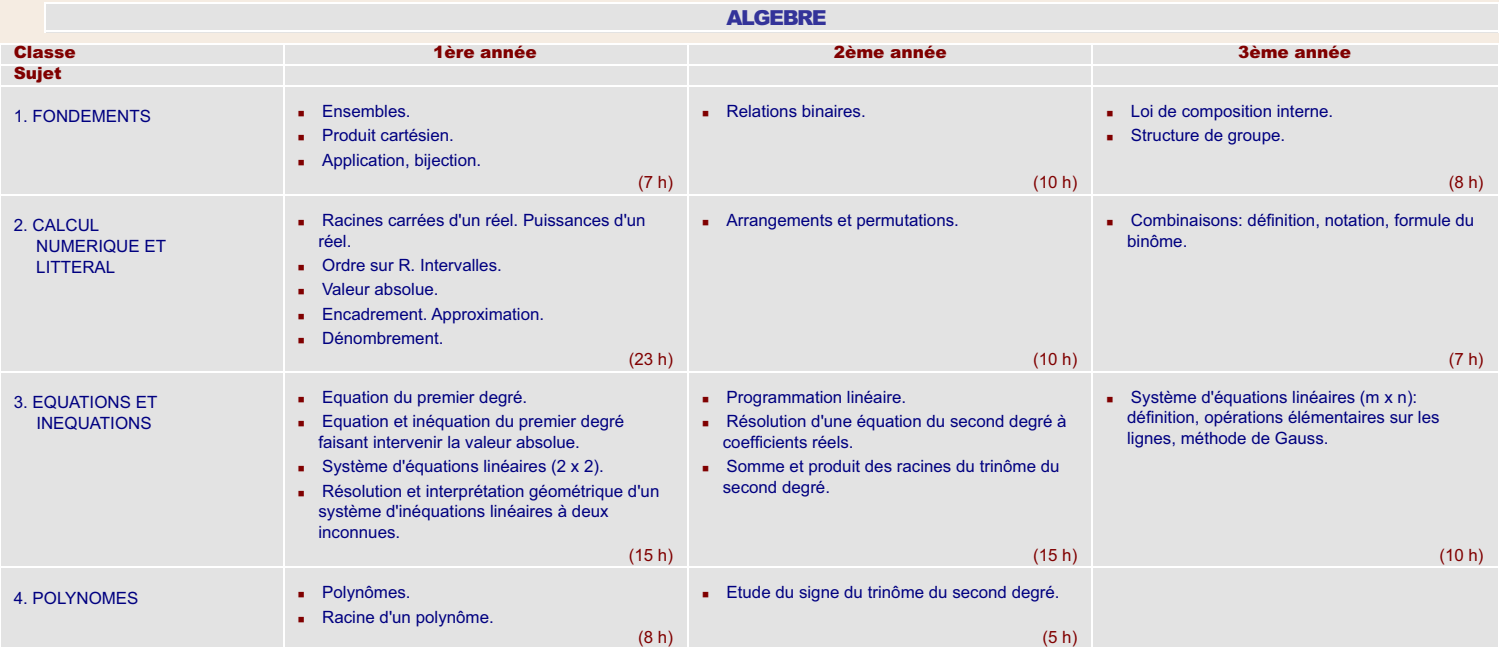

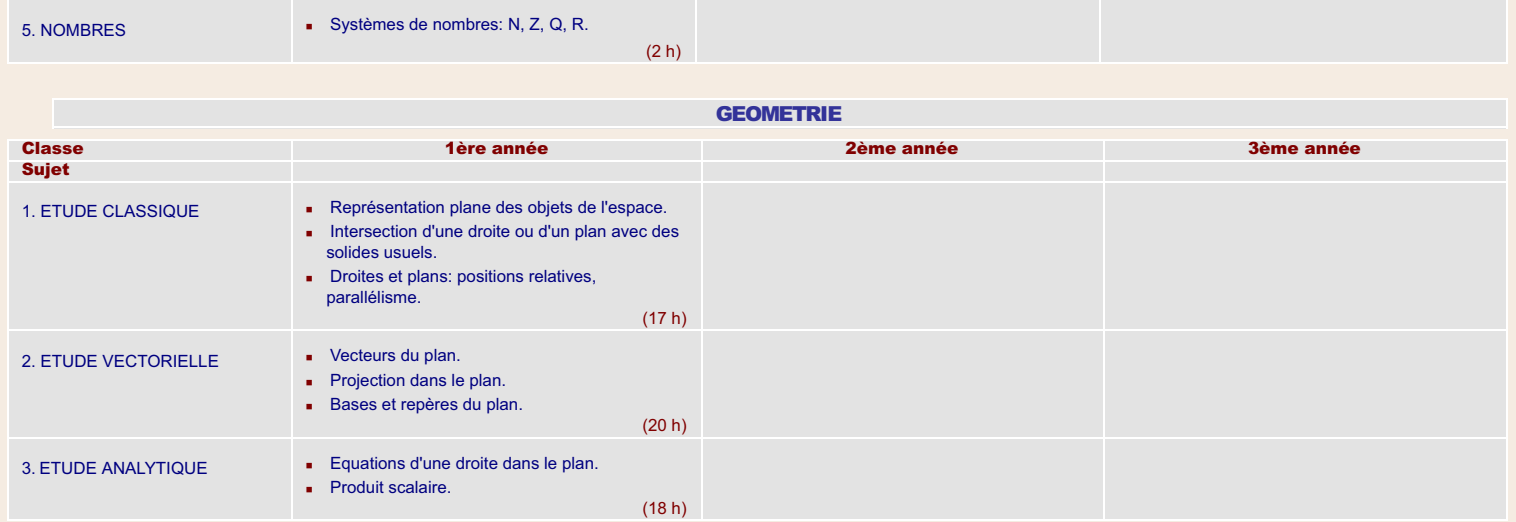

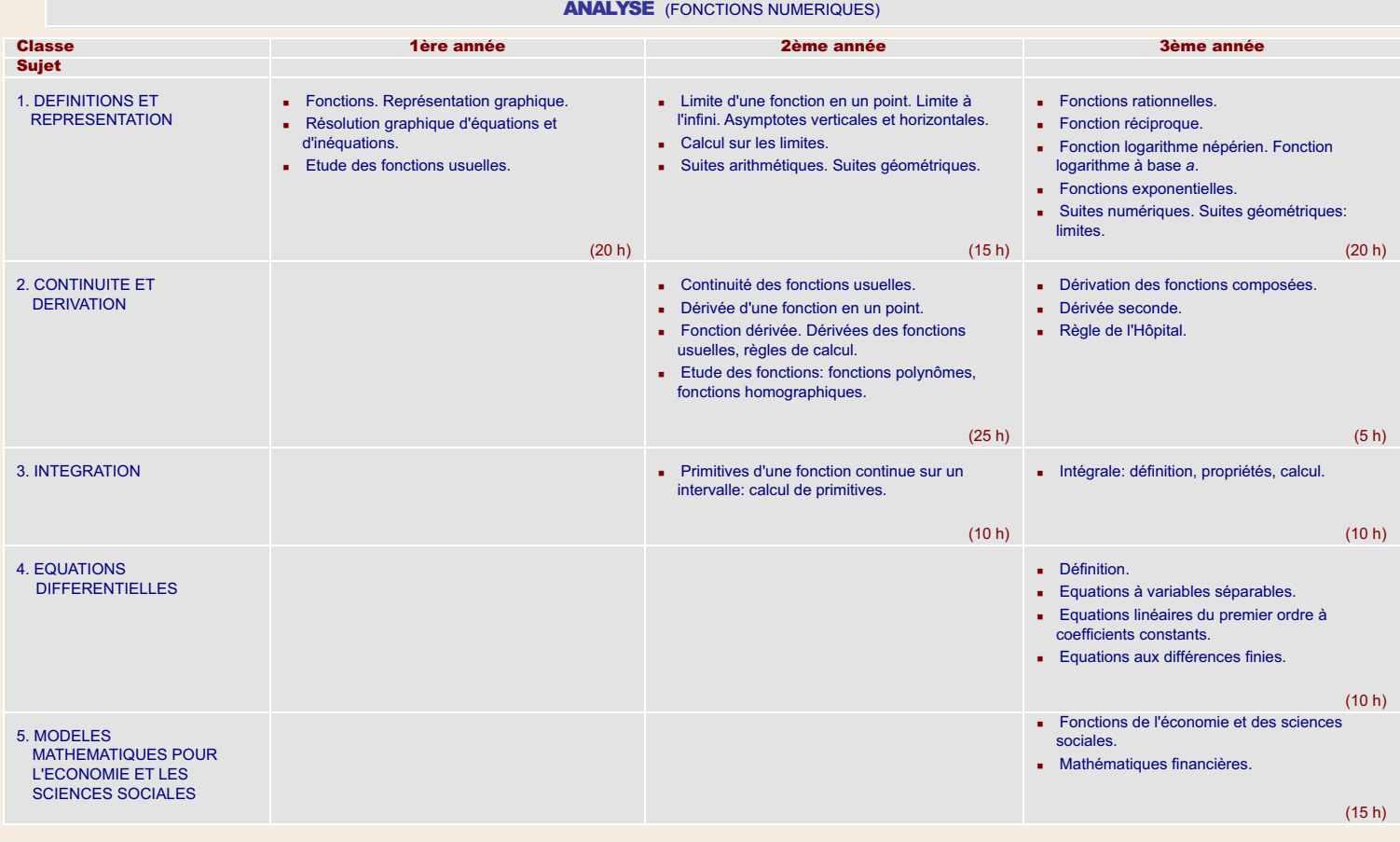

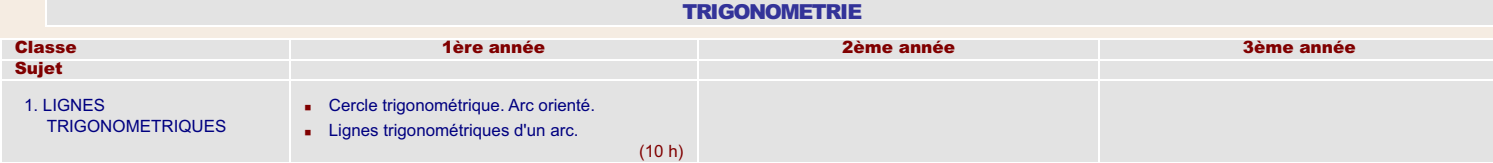

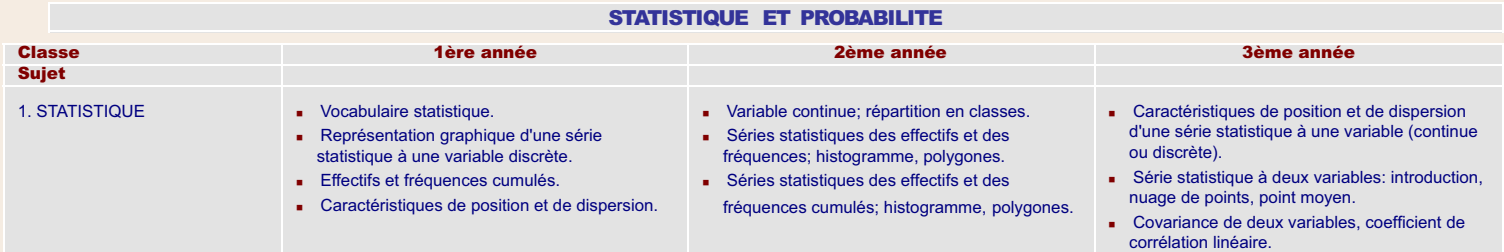

http://www.crdp.org/CRDP/all%20curriculum/Math/Math%20curriculum\_fr.htm[13-May-10 5:48:31 PM]

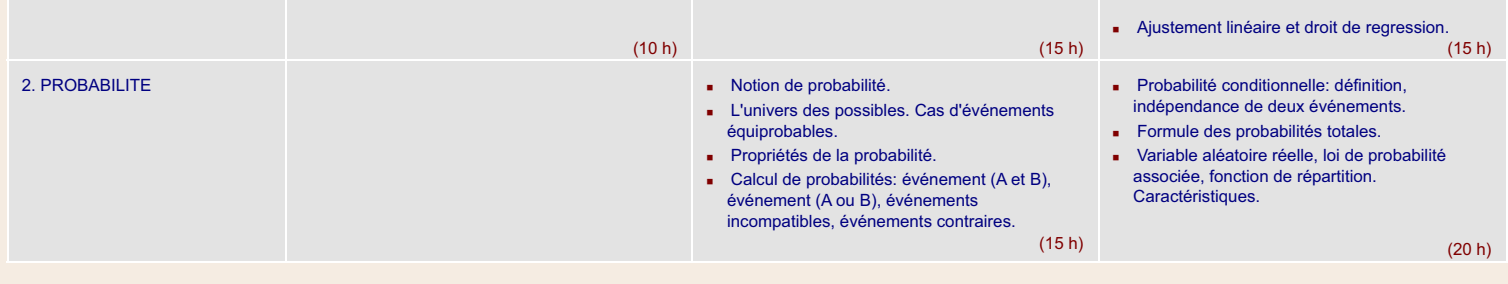

### ENSEIGNEMENT SECONDAIRE – SERIE SCIENCES GENERALES

### OBJECTIES :

Cette série dote les élèves d'une formation mathématique de qualité en vue de les préparer à poursuivre leurs études supérieures d'enseignants, d'ingénieurs, et de chercheurs. C'est pourquoi, dans les domaines suivants, les élèves doivent être capables de:

### A. RAISONNEMENT MATHEMATIQUE

- Reconnaître la différence entre une explication mathématique et une évidence concrète ou expérimentale.
- Faire des conjectures et imaginer un moyen de les tester.
- Effectuer des démonstrations en utilisant différents modes de raisonnement.
- Analyser et démontrer un énoncé de condition nécessaire et suffisante.
- Reconnaître un énoncé universel, d'existence, d'unicité.
- Evaluer un argument mathématique et critiquer une démonstration.
- Effectuer un raisonnemnt par récurrence.

### B. RESOLUTION DE PROBLEMES

- Formuler un problème à partir de situations étudiées en Mathématiques, dans les autres sciences ou rencontrées dans la vie courante.
- Utiliser différentes interprétations mathématiques pour représenter les données d'un problème, imaginer une stratégie convenable à sa résolution et effectuer différentes approches pour réaliser cette stratégie en utilisant ses connaissances mathématiques.
- Discuter la validité des solutions obtenues.

### C. COMMUNICATION

- Faire un exposé sur un document mathématique consulté.
- Prendre des notes lors d'un exposé mathématique.
- Effectuer une critique d'une présentation mathématique.
- Rédiger correctement une démonstration.

### D. SPATIAL

- Démontrer et appliquer les propriétés des corps solides, des coniques.
- Caractériser les figures planes ou spatiales en utilisant les notions vectorielles.
- Etudier analytiquement des problèmes de Géométrie.
- Déterminer les effets des transformations sur les figures planes.

### E. NUMERIQUE ET ALGEBRIQUE

- $-$  Analyser les causes d'extension des ensembles de nombres: N? Z ? O ? R ? C.
- Etudier les propriétés des nombres complexes et leur utilisation en Géométrie et en Trigonométrie.
- Généraliser des notions fondamentales déjà utilisées: ensemble, relation, loi de composition et calcul propositionnel.
- Acquérir un exemple de structure.
- Développer des outils mathématiques de calcul numérique, de résolution de système d'équations et d'inéquations.

### F. ANALYSE

- Acquérir les concepts fondamentaux de limite, de continuité, de dérivation et les utiliser pour représenter graphiquement les variations d'une fonction numérique quelconque.
- Analyser les graphiques des fonctions polynomiales, rationnelles, irrationnelles, trigonométriques, logarithmiques et exponentielles.
- Intégrer une fonction et résoudre des équations différentielles simples.

### G. STATISTIQUE ET PROBABILITE

- Organiser des informations en les représentant graphiquement.
- Etudier les caractéristiques d'une série statistique à une variable.
- Résoudre des problèmes simples de probabilités surtout dans le cas discret où les éventualités sont équiprobables.

### ENSEIGNEMENT SECONDAIRE

### PROGRESSION DU CONTENU - Série Sciences Générales

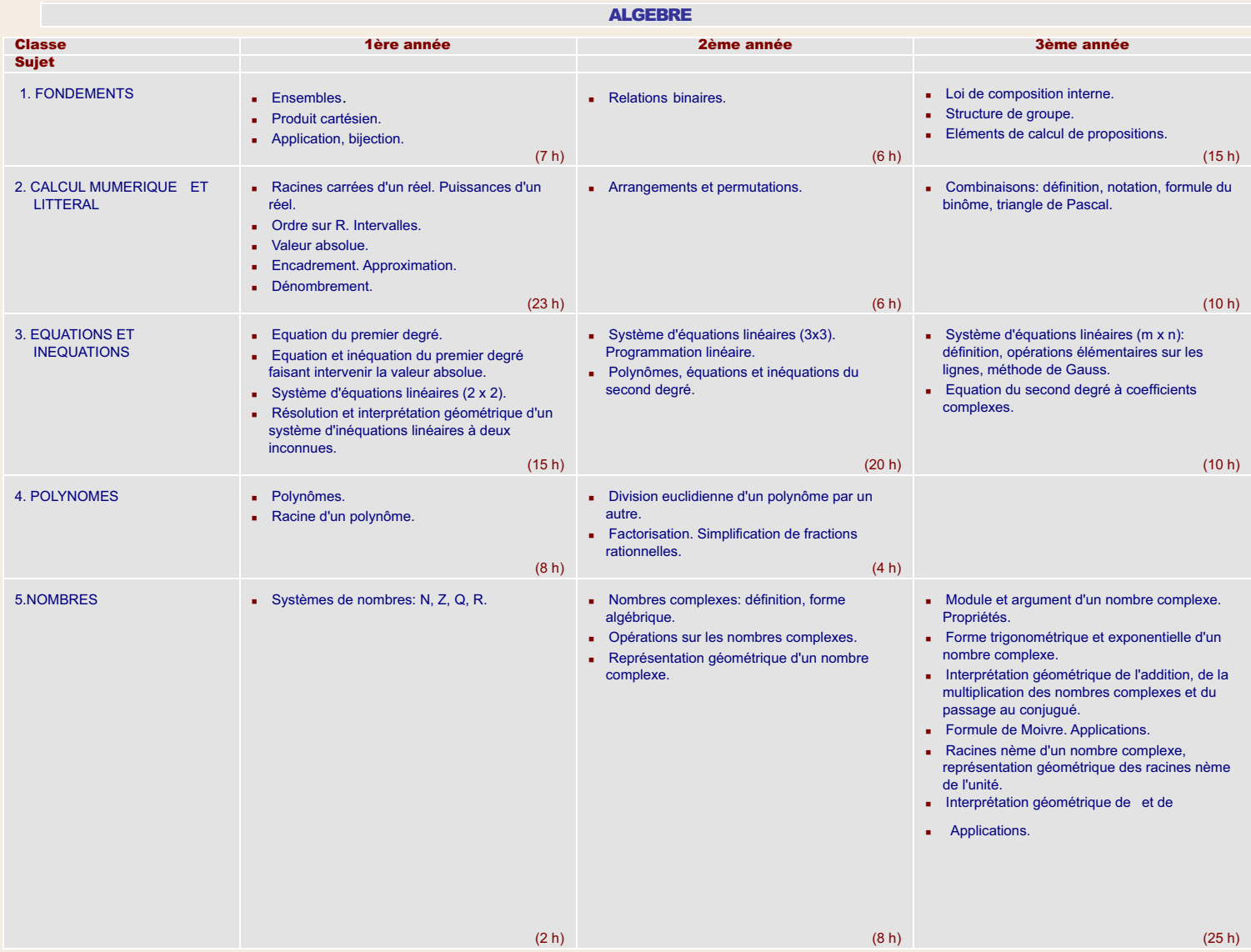

### **GEOMETRIE**

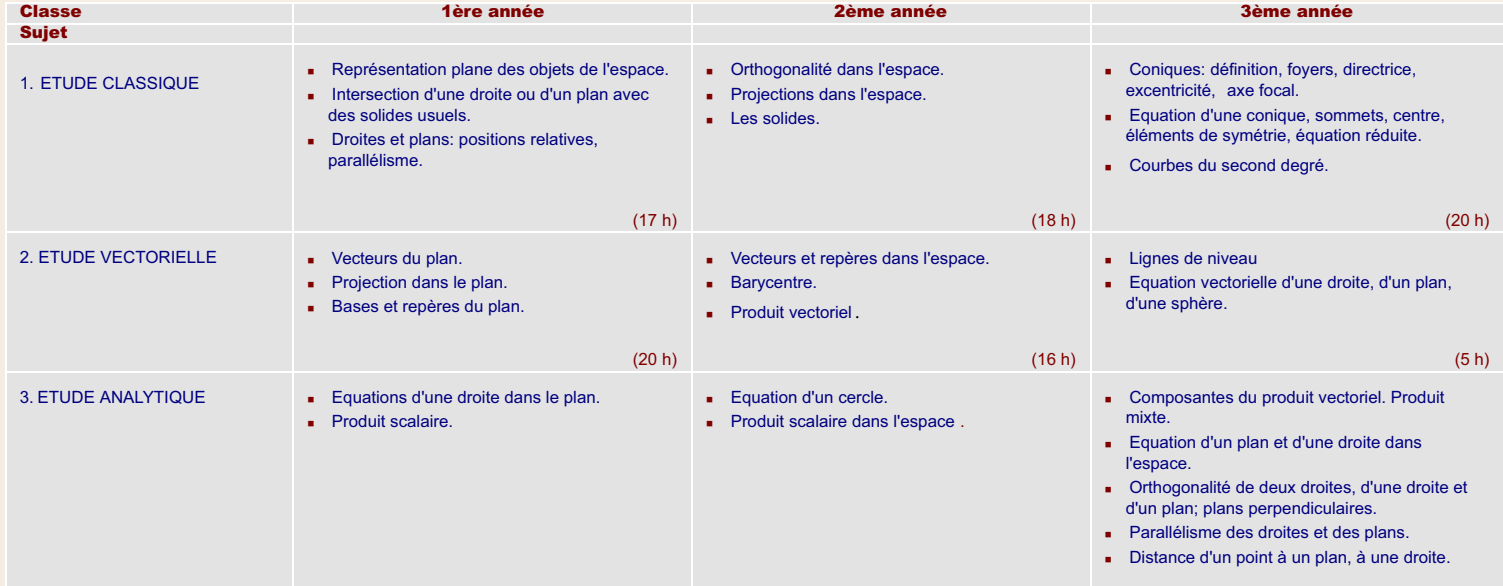

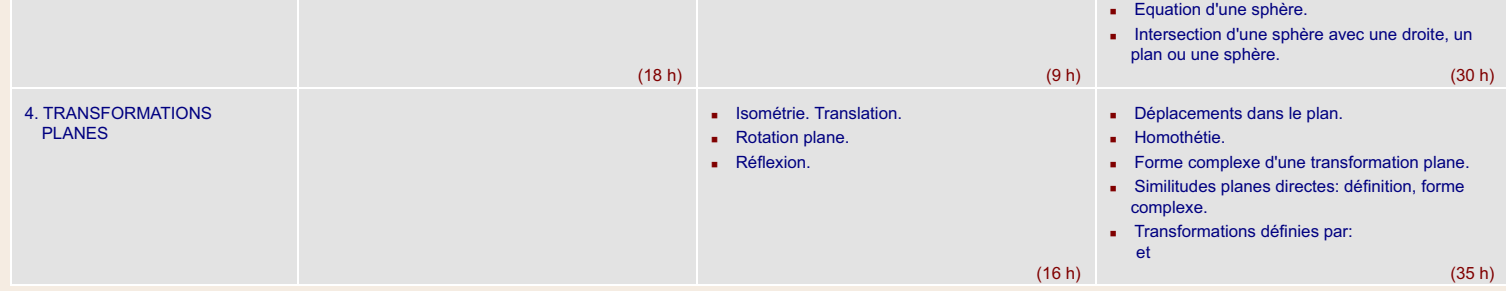

### ANALYSE (FONCTIONS NUMERIQUES)

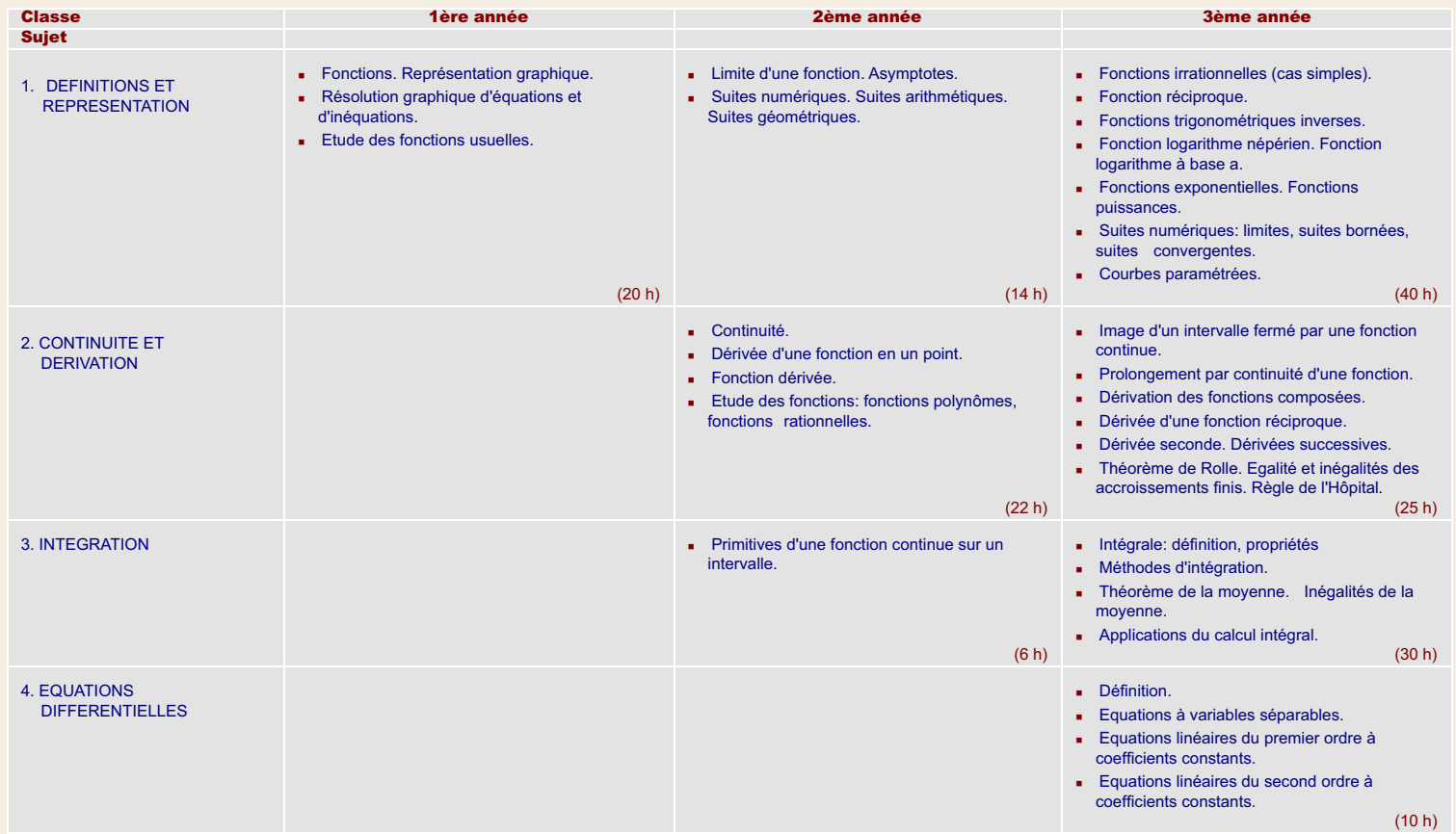

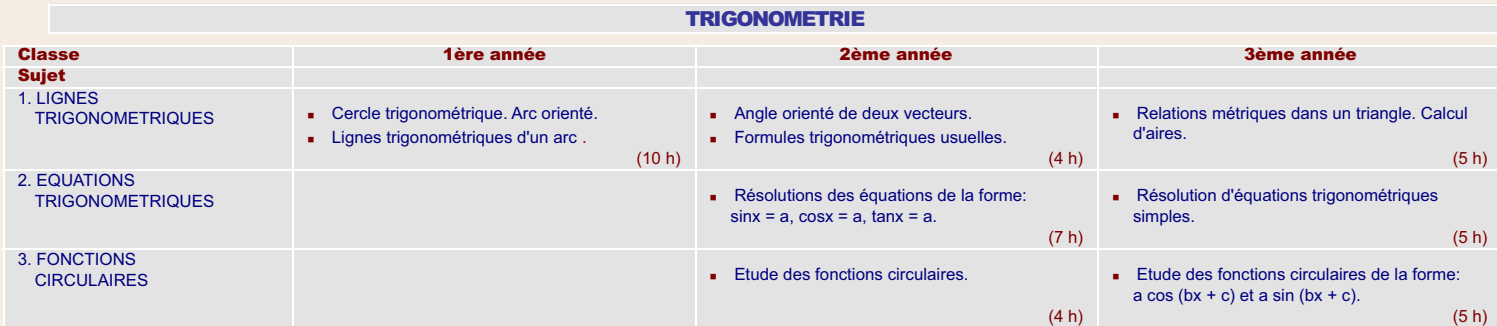

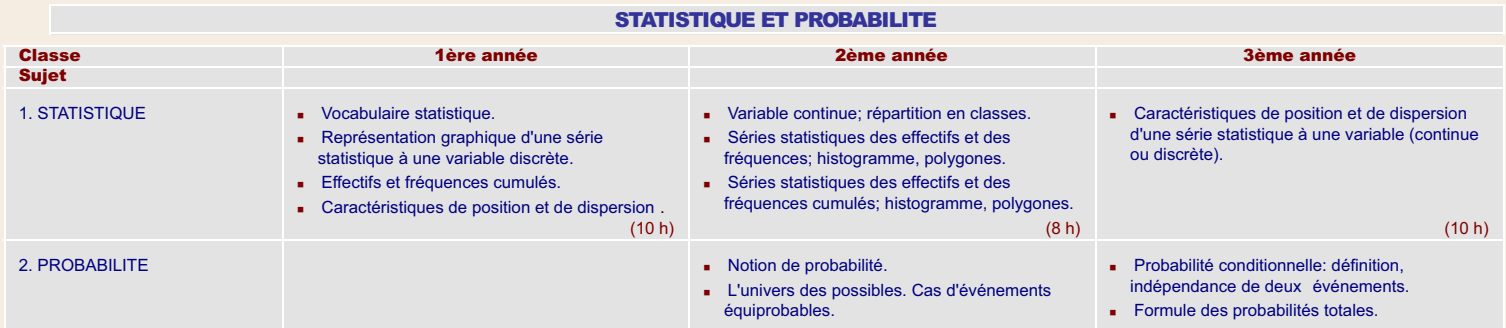

http://www.crdp.org/CRDP/all%20curriculum/Math/Math%20curriculum\_fr.htm[13-May-10 5:48:31 PM]

**Propriétés de la probabilité.** 

 Calcul de probabilités: événement (A et B), événement (A ou B), événements incompatibles, événements contraires.

 $(12 \text{ h})$  (20 h)

### ENSEIGNEMENT SECONDAIRE – SERIE SCIENCES DE LA VIE

#### OBJECTIES :

Dans cette série les élèves reçoivent une solide formation mathématique et des connaissances nécessaires pour comprendre et traiter les problèmes rencontrés dans les sciences expérimentales et dans la vie courante. C'est pourquoi, dans les domaines suivants, ils doivent être capables de:

### A. RAISONNEMENT MATHEMATIQUE

- Reconnaître la différence entre une explication mathématique et une évidence concrète ou expérimentale.
- Faire des conjectures et imaginer un moyen de les tester.
- Effectuer des démonstrations en utilisant différents modes de raisonnement.
- Analyser et démontrer un énoncé de condition nécessaire et suffisante.
- Reconnaître un énoncé universel, d'existence, d'unicité.

#### B. RESOLUTION DE PROBLEMES

- Formuler un problème à partir de situations étudiées dans les autres sciences.
- Utiliser des moyens mathématiques adéquats pour représenter les données d'un problème.
- Appliquer ses connaissances mathématiques pour trouver la solution d'un problème en suivant une stratégie convenable.

#### C. COMMUNICATION

- Comprendre un document mathématique consulté et en retenir les points essentiels.
- Prendre des notes lors d'un exposé mathématique.
- Rédiger correctement une démonstration.

### D. SPATIAL

- Démontrer et appliquer les propriétés des corps solides.
- Utiliser les notions vectorielles comme outil d'étude dans différentes disciplines.
- Etudier analytiquement un problème de Géométrie.

#### E. NUMERIQUE ET ALGEBRIQUE

- $-$  Analyser les causes d'extension des ensembles de nombres: N? Z ? Q ? R ? C.
- Etudier les propriétés des nombres complexes.
- Généraliser des notions fondamentales déjà utilisées: ensemble, relation, loi de composition.
- Acquérir la notion de structure de groupe.
- Développer des outils mathématiques de calcul numérique, de résolution de système d'équations et d'inéquations.

#### F. ANALYSE

- Acquérir les concepts fondamentaux de limite, de continuité, de dérivation et les utiliser pour étudier graphiquement des relations fonctionnelles provenant des autres sciences.
- Analyser les graphiques des fonctions polynomiales, rationnelles, irrationnelles, trigonométriques, logarithmiques et exponentielles.
- Intégrer une fonction et résoudre des équations différentielles simples.

### G. STATISTIQUE ET PROBABILITE

- Organiser des informations en les représentant graphiquement.
- Etudier les caractéristiques d'une série statistique à une variable.
- Résoudre des problèmes simples de probabilités surtout dans le cas discret où les éventualités sont équiprobables.
- Construire une loi de probabilité dans un cas simple et expliquer ses caractéristiques.

### ENSEIGNEMENT SECONDAIRE

PROGRESSION DU CONTENU - Série Sciences de la Vie

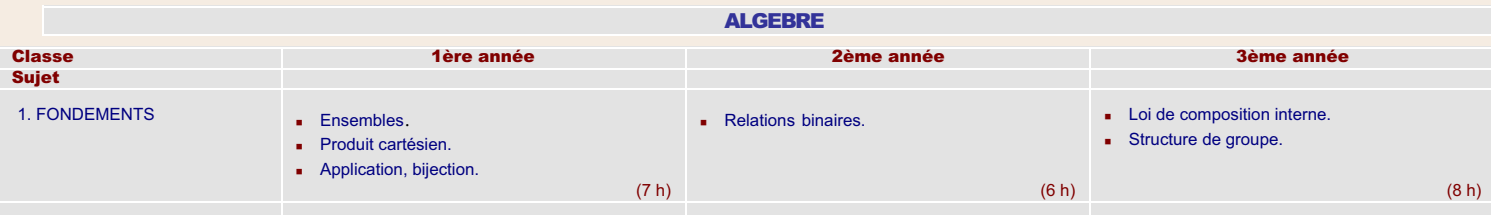

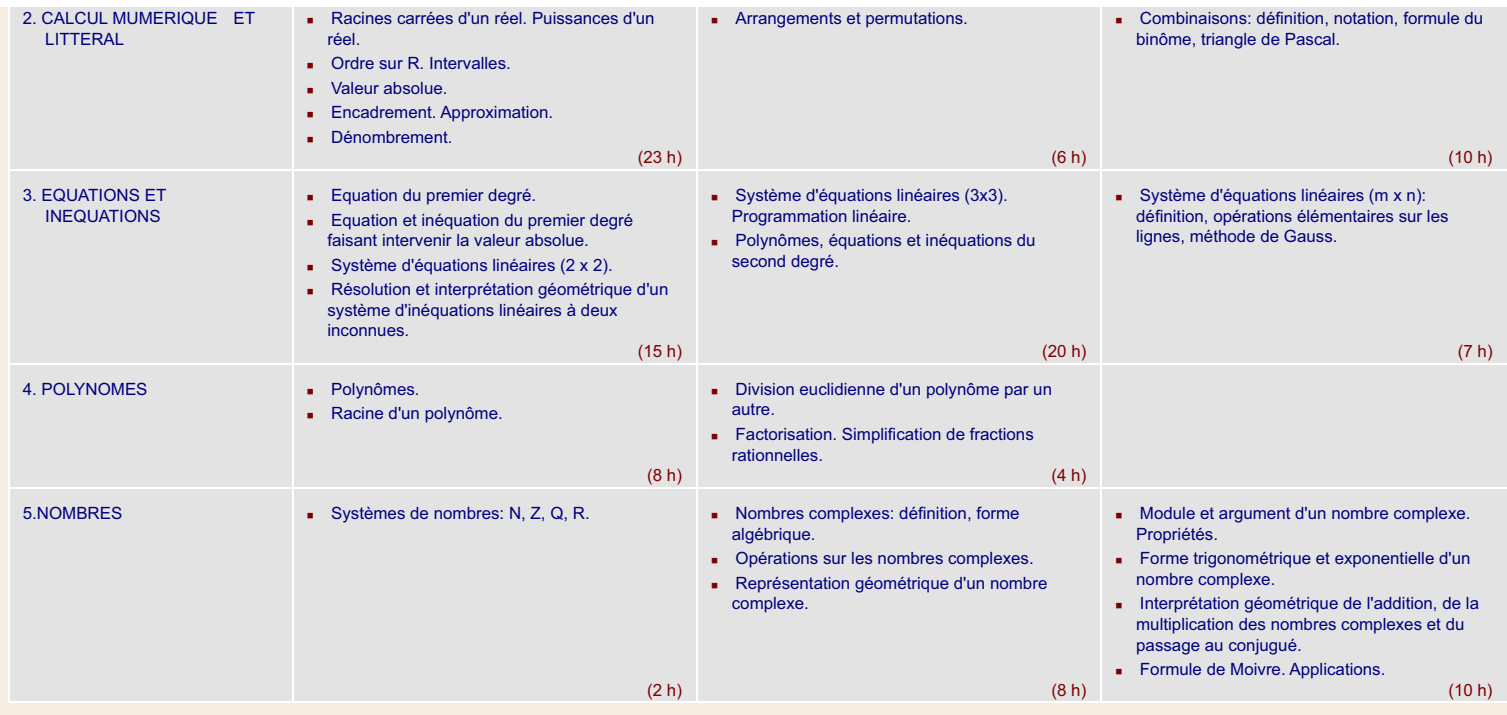

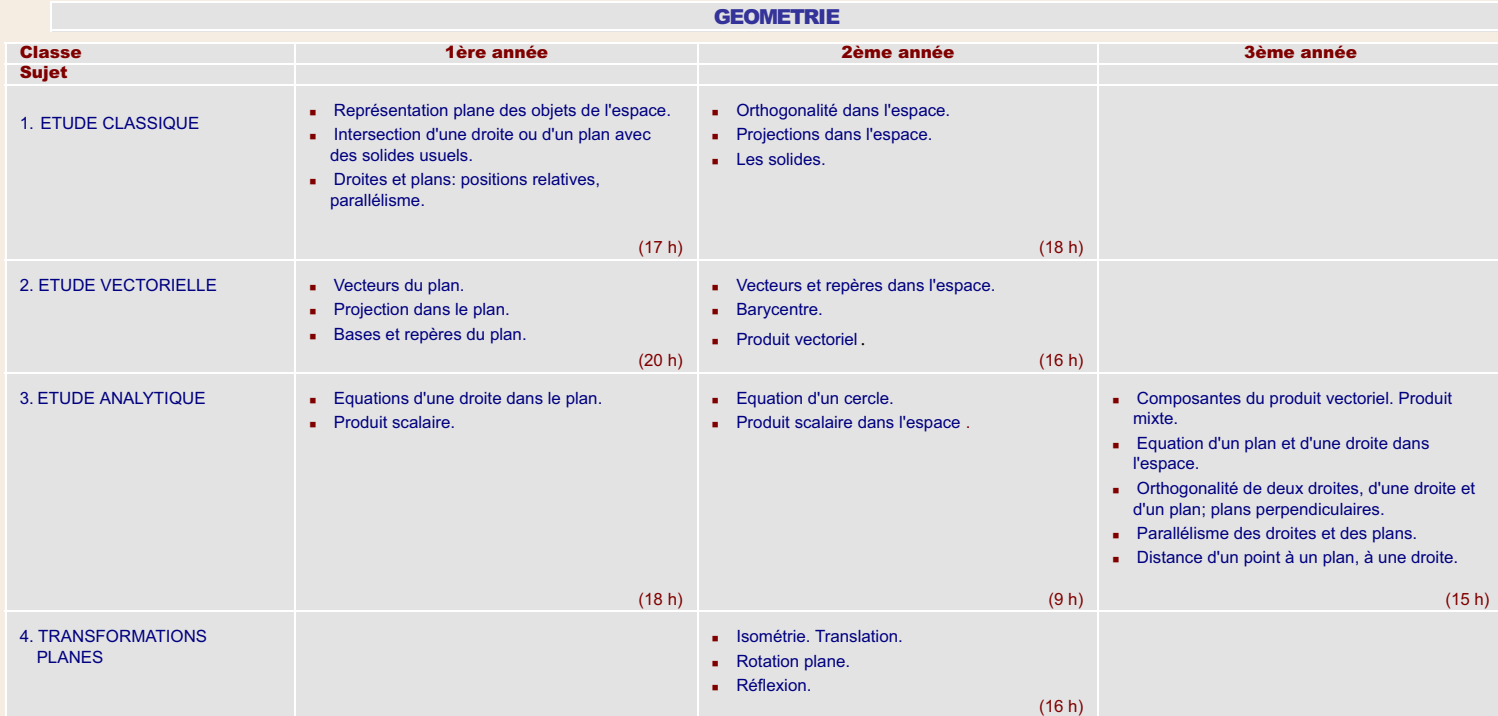

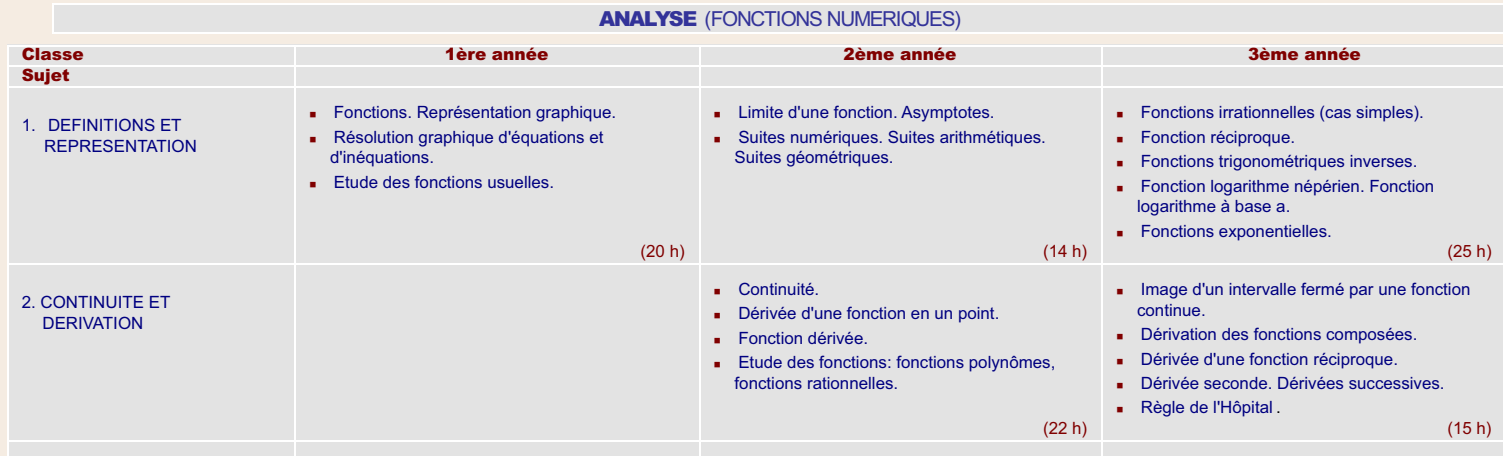

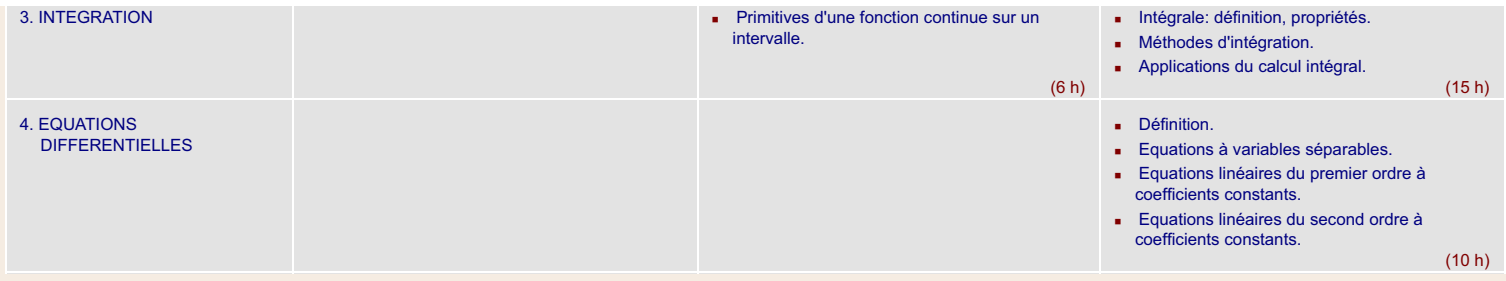

### **TRIGONOMETRIE**

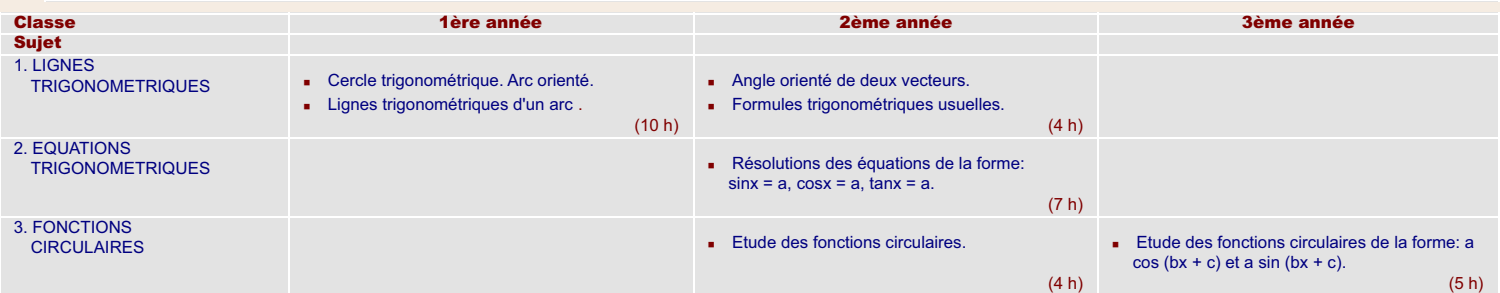

### STATISTIQUE ET PROBABILITE

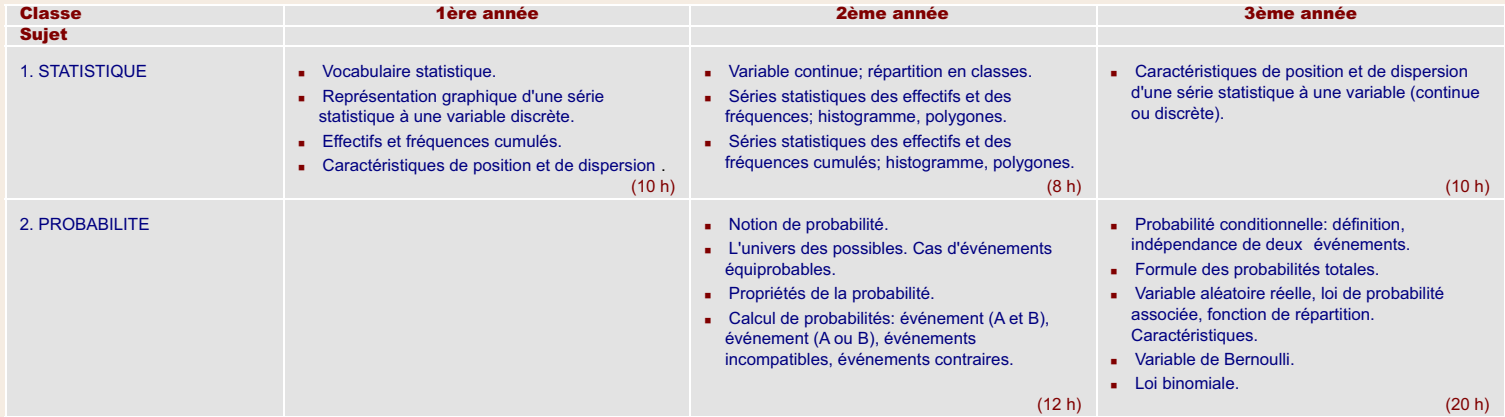

### 1ère Année Secondaire

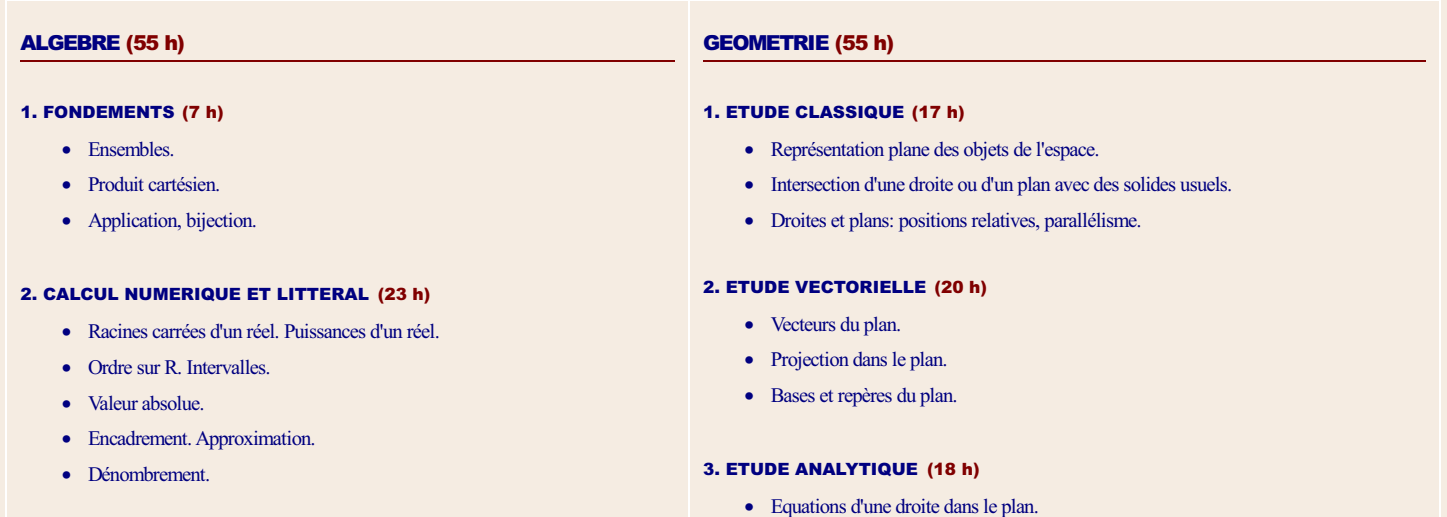

**SYLLABUS** 

### 3. EQUATIONS ET INEQUATIONS (15 h)

- v Equation du premier degré.
- v Equation et inéquation du premier degré faisant intervenir la valeur absolue.
- Système d'équations linéaires (2 x 2).

### ANALYSE (FONCTIONS NUMERIQUES) (20 h)

• Produit scalaire.

## http://www.crdp.org/CRDP/all%20curriculum/Math/Math%20curriculum\_fr.htm[13-May-10 5:48:31 PM]

v Résolution et interprétation géométrique d'un système d'inéquations linéaires à deux inconnues.

### 4. POLYNOMES (8 h)

- Polynômes.
- Racine d'un polynôme.

### 5. NOMBRES (2 h)

• Systèmes de nombres: N, Z, Q, R.

#### 1. DEFINITIONS ET REPRESENTATION (20 h)

- Fonctions. Représentation graphique.
- v Résolution graphique d'équations et d'inéquations.
- Etude des fonctions usuelles.

### TRIGONOMETRIE (10 h)

#### 1. LIGNES TRIGONOMETRIQUES (10 h)

- v Cercle trigonométrique. Arc orienté.
- Lignes trigonométriques d'un arc.

### STATISTIQUE (10 h)

### 1. STATISTIQUE (10 h)

- Vocabulaire statistique.
- v Représentation graphique d'une série statistique à une variable discrète.
- v Effectifs et fréquences cumulés.
- v Caractéristiques de position et de dispersion.

### 2ème Année Secondaire – Série Humanités

### ALGEBRE (40 h)

#### 1. FONDEMENTS (10 h)

• Relations binaires.

### 2. CALCUL NUMERIQUE ET LITTERAL (10 h)

• Arrangements et permutations.

#### 3. EQUATIONS ET INEQUATIONS (15 h)

- Programmation linéaire.
- · Résolution d'une équation du second degré à coefficients réels.
- v Somme et produit des racines du trinôme du second degré.

#### 4. POLYNOMES (5 h)

v Etude du signe du trinôme du second degré.

### ANALYSE (FONCTIONS NUMERIQUES) (50 h)

#### 1. DEFINITIONS ET REPRESENTATION (15 h)

- Limite d'une fonction en un point. Limite à l'infini. Asymptotes verticales et horizontales.
- Calcul sur les limites.
- v Suites arithmétiques. Suites géométriques.

#### 2. CONTINUITE ET DERIVATION (25 h)

- Continuité des fonctions usuelles.
- Dérivée d'une fonction en un point.
- v Fonction dérivée. Dérivées des fonctions usuelles, règles de calcul.
- v Etude des fonctions: fonctions polynômes, fonctions homographiques.

#### 3. INTEGRATION (10 h)

v Primitives d'une fonction continue sur un intervalle: calcul de primitives.

# **SYLLABUS**

# STATISTIQUE (30h)

#### 1. STATISTIQUE (15 h)

- Variable continue; répartition en classes.
- v Séries statistiques des effectifs et des fréquences; histogramme, polygones.
- v Séries statistiques des effectifs et des fréquences cumulés; histogramme, polygones.

### 2. PROBABILITE (15 h)

- · Notion de probabilité.
- v L'univers des possibles. Cas d'événements équiprobables.
- v Propriétés de la probabilité.
- v Calcul de probabilités: événement (A et B), événement (A ou B), événements incompatibles, événements contraires.

### 2ème Année Secondaire - Série Scientifiques

### ALGEBRE (44 h)

### 1. FONDEMENTS (6 h)

• Relations binaires.

#### 2. CALCUL NUMERIQUE ET LITTERAL (6 h)

• Arrangements et permutations.

#### 3. EQUATIONS ET INEQUATIONS (20 h)

- v Système d'équations linéaires (3x3). Programmation linéaire.
- v Polynômes, équations et inéquations du second degré.

### 4. POLYNOMES (4 h)

- v Division euclidienne d'un polynôme par un autre.
- Factorisation. Simplification de fractions rationnelles.

#### 5. NOMBRES (8 h)

- Nombres complexes: définition, forme algébrique.
- v Opérations sur les nombres complexes.
- v Représentation géométrique d'un nombre complexe.

### GEOMETRIE (59 h)

#### 1. ETUDE CLASSIQUE (18 h)

- Orthogonalité dans l'espace.
- Projections dans l'espace.
- Les solides.

### 2. ETUDE VECTORIELLE (16 h)

- Vecteurs et repères dans l'espace.
- Barycentre.
- Produit vectoriel.

#### 3. ETUDE ANALYTIQUE (9 h)

- Equation d'un cercle.
- Produit scalaire dans l'espace.

#### 4. TRANSFORMATIONS PLANES (16 h)

- Isométrie. Translation.
- Rotation plane.
- Réflexion.

### **SYLLABUS**

### ANALYSE (FONCTIONS NUMERIQUES) (42 h)

#### 1. DEFINITIONS ET REPRESENTATION (14 h)

- Limite d'une fonction. Asymptotes.
- Suites numériques. Suites arithmétiques. Suites géométriques.

### 2. CONTINUITE ET DERIVATION (22 h)

- Continuité.
- v Dérivée d'une fonction en un point.
- Fonction dérivée
- v Etude des fonctions: fonctions polynômes, fonctions rationnelles.

### 3. INTEGRATION (6 h)

• Primitives d'une fonction continue sur un intervalle.

### TRIGONOMETRIE (15 h)

#### 1. LIGNES TRIGONOMETRIQUES (4 h)

- Angle orienté de deux vecteurs.
- Formules trigonométriques usuelles.

### 2. EQUATIONS TRIGONOMETRIQUES (7 h)

• Résolutions des équations de la forme sin $x = a$ , cos $x = a$ , tan $x = a$ .

### 3. FONCTIONS CIRCULAIRES (4 h)

• Etude des fonctions circulaires.

### STATISTIQUE ET PROBABILITE (20 h)

### 1. STATISTIQUE (8 h)

- Variable continue; répartition en classes.
- v Séries statistiques des effectifs et des fréquences; histogramme, polygones.
- v Séries statistiques des effectifs et des fréquences cumulés; histogramme, polygones.

### 2. PROBABILITE (12 h)

- Notion de probabilité.
- v L'univers des possibles. Cas d'événements équiprobables.
- v Propriétés de la probabilité.
- v Calcul de probabilités: événement (A et B), événement (A ou B), événements incompatibles, événements contraires.

3ème Année Secondaire – Série Lettres et Humanites

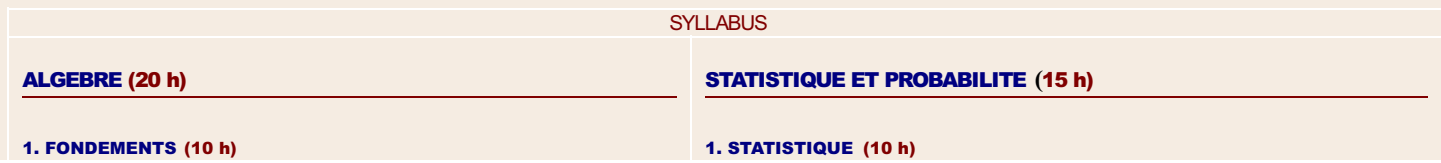

http://www.crdp.org/CRDP/all%20curriculum/Math/Math%20curriculum\_fr.htm[13-May-10 5:48:31 PM]

- Loi de composition interne.
- Structure de groupe.
- v Eléments de calcul de propositions.

#### 2. EQUATIONS ET INEQUATIONS (10 h)

v Situations-problèmes se ramenant à la résolution d'équations et d'inéquations.

### ANALYSE (FONCTIONS NUMERIQUES) (25)

#### 1. DEFINITIONS ET REPRESENTATION (15 h)

- Fonctions rationnelles simples.
- Lecture graphique.
- v Croissance exponentielle et fonction exponentielle.
- 2. MODELES MATHEMATIQUES POUR L'ECONOMIE ET LES SCIENCES SOCIALES (10 h)
	- v Intérêt simple. Intérêt composé.

#### 3ème Année Secondaire – Série Sociologie et Economie

#### **SYLLABUS**

#### ALGEBRE (25 h)

#### 1. FONDEMENTS (8 h)

- Loi de composition interne.
- Structure de groupe.

### 2. CALCUL NUMERIQUE ET LITTERAL (7 h)

• Combinaisons: définition, notation, formule du binôme.

### 3. EQUATIONS ET INEQUATIONS (10 h)

• Système d'équations linéaires (m x n): définition, opérations élémentaires sur les lignes, méthode de Gauss.

### ANALYSE (FONCTIONS NUMERIQUES) (60 h)

### 1. DEFINITIONS ET REPRESENTATION (20 h)

- Fonctions rationnelles.
- Fonction réciproque.
- v Fonction logarithme népérien. Fonction logarithme à base a.
- Fonctions exponentielles.
- v Suites numériques. Suites géométriques: limites.

### 2. CONTINUITE ET DERIVATION (5 h)

- Dérivation des fonctions composées.
- · Dérivée seconde.
- Règle de l'Hôpital.

### 3. INTEGRATION (10 h)

• Intégrale: définition, propriétés, calcul.

#### 4. EQUATIONS DIFFERENTIELLES (10 h)

· Définition.

v Caractéristiques de position et de dispersion d'une série statistique à une variable (continue ou discrète).

### 2. PROBABILITE (5 h)

• Probabilité conditionnelle: définition, indépendance de deux événements.

STATISTIQUE ET PROBABILITE (35 h)

### 1. STATISTIQUE (15 h)

- v Caractéristiques de position et de dispersion d'une série statistique à une variable (continue ou discrète).
- v Série statistique à deux variables: introduction, nuage de points, point moyen.
- Covariance de deux variables, coefficient de corrélation linéaire.
- v Ajustement linéaire et droit de régression.

### 2. PROBABILITE (20 h)

- · Probabilité conditionnelle: définition, indépendance de deux événements.
- Formule des probabilités totales.
- v Variable aléatoire réelle, loi de probabilité associée, fonction de répartition. Caractéristiques.

- Equations à variables séparables.
- · Equations linéaires du premier ordre à coefficients constants.
- Equations aux différences finies.

### 5. MODELES MATHEMATIQUES POUR L'ECONOMIE ET LES SCIENCES SOCIALES (15 h)

- v Fonctions de l'économie et des sciences sociales.
- Mathématiques financières.

### 3ème Année Secondaire – Série Sciences Générales

### **SYLLABUS**

### ALGEBRE (60 h)

### 1. FONDEMENTS (15 h)

- Loi de composition interne.
- Structure de groupe.
- v Eléments de calcul de propositions.

### 2. CALCUL NUMERIQUE ET LITTERAL (10 h)

• Combinaisons: définition, notation, formule du binôme, triangle de Pascal.

#### 3. EQUATIONS ET INEQUATIONS (10 h)

- Système d'équations linéaires (m x n): définition, opérations élémentaires sur les lignes, Méthode de Gauss.
- Equation du second degré à coefficients complexes.

### 4. NOMBRES (25 h)

- v Module et argument d'un nombre complexe. Propriétés.
- v Formes trigonométrique et exponentielle d'un nombre complexe.
- v Interprétation géométrique de l'addition, de la multiplication des nombres complexes et du passage au conjugué.
- Formule de Moivre. Applications.
- v Racines nème d'un nombre complexe, représentation géométrique des racines nème de l'unité.
- v Interprétation géométrique de et de
- Application.

### GEOMETRIE (90 h)

#### 1. ETUDE CLASSIQUE (20 h)

- Coniques: définition, foyers, directrice, excentricité, axe focal.
- v Equation d'une conique, sommets, centre, éléments de symétrie, équation réduite.
- Courbes du second degré.

#### 2. ETUDE VECTORIELLE (5 h)

- Lignes de niveau
- v Equation vectorielle d'une droite, d'un plan, d'une sphère.

### 3. ETUDE ANALYTIQUE (30 h)

- Composantes du produit vectoriel. Produit mixte.
- v Equation d'un plan et d'une droite dans l'espace.
- v Orthogonalité de deux droites, d'une droite et d'un plan; plans perpendiculaires.

### ANALYSE (FONCTIONS NUMERIQUES) (105 h)

### 1. DEFINITIONS ET REPRESENTATION (40 h)

- Fonctions irrationnelles (cas simples).
- Fonction réciproque.
- Fonctions trigonométriques inverses.
- v Fonction logarithme népérien. Fonction logarithme à base a.
- Fonctions exponentielles. Fonctions puissances.
- v Suites numériques: limites, suites bornées, suites convergentes.
- Courbes paramétrées.

### 2. CONTINUITE ET DERIVATION (25 h)

- v Image d'un intervalle fermé par une fonction continue.
- v Prolongement par continuité d'une fonction.
- Dérivation des fonctions composées.
- Dérivée d'une fonction réciproque.
- Dérivée seconde. Dérivées successives.
- Théorème de Rolle. Egalité et inégalités des accroissements finis. Règle de l'Hôpital.

#### 3. INTEGRATION (30 h)

- · Intégrale: définition, propriétés.
- Méthodes d'intégration.
- v Théorème de la moyenne. Inégalités de la moyenne.
- v Applications du calcul intégral.

#### 4. EQUATIONS DIFFERENTIELLES (10 h)

- Définition
- Equations à variables séparables.
- · Equations linéaires du premier ordre à coefficients constants.
- Equations linéaires du second ordre à coefficients constants.

### TRIGONOMETRIE (15 h)

#### 1. LIGNES TRIGONOMETRIQUES (5 h)

v Relations métriques dans un triangle. Calcul d'aires.

#### 2. EQUATIONS TRIGONOMETRIQUES (5 h)

v Résolution d'équations trigonométriques simples.

### 3. FONCTIONS CIRCULAIRES (5 h)

• Etude des fonctions circulaires de la forme a cos  $(bx + c)$  et a sin  $(bx + c)$ .

- Parallélisme des droites et des plans.
- v Distance d'un point à un plan, à une droite.
- Equation d'une sphère.
- v Intersection d'une sphère avec une droite, un plan ou une sphère.

### 4. TRANSFORMATIONS PLANES (35 h)

- Déplacements dans le plan.
- Homothétie.
- v Forme complexe d'une transformation plane.
- · Similitudes planes directes: définition, forme complexe.
- Transformations définies par  $f(z) = az + b$  ou

### STATISTIQUE ET PROBABILITE (30 h)

### 1. STATISTIQUE (10 h)

v Caractéristiques de position et de dispersion d'une série statistique à une variable (continue ou discrète).

### 2. PROBABILITE (20 h)

- · Probabilité conditionnelle: définition, indépendance de deux événements.
- Formule des probabilités totales.
- v Variable aléatoire réelle, loi de probabilité associée, fonction de répartition. Caractéristiques.

### 3ème Année Secondaire – Série Sciences de la Vie

### ALGEBRE (35 h)

### 1. FONDEMENTS (8 h)

- Loi de composition interne.
- Structure de groupe.

### 2. CALCUL NUMERIQUE ET LITTERAL (10 h)

• Combinaisons: définition, notation, formule du binôme, triangle de Pascal.

### 3. EQUATIONS ET INEQUATIONS (7 h)

• Système d'équations linéaires (m x n): définition, opérations élémentaires sur les lignes, Méthode de Gauss.

### 4. NOMBRES (10 h)

- v Module et argument d'un nombre complexe, propriétés.
- v Forme trigonométrique et exponentielle d'un nombre complexe.
- v Interprétation géométrique de l'addition, de la multiplication des nombres complexes et du passage au conjugué.
- Formule de Moivre, applications.

### GEOMETRIE (15 h)

### 1. ETUDE ANALYTIQUE (15 h)

- Composantes du produit vectoriel. Produit mixte.
- v Equation d'un plan et d'une droite dans l'espace.
- v Orthogonalité de deux droites, d'une droite et d'un plan; plans perpendiculaires.
- v Parallélisme des droites et des plans.
- v Distance d'un point à un plan, à une droite.

### ANALYSE (FONCTIONS NUMERIQUES) (65 h)

### 1. DEFINITIONS ET REPRESENTATION (25 h)

- Fonction réciproque.
- Fonctions trigonométriques inverses.
- Fonction logarithme népérien. Fonction logarithme à base a.
- Fonctions exponentielles.
- 2. CONTINUITE ET DERIVATION (15 h)

### **SYLLABUS**

### TRIGONOMETRIE (5 h)

### 1. FONCTIONS CIRCULAIRES (5 h)

• Etude des fonctions circulaires de la formea cos  $(bx + c)$  et a sin  $(bx + c)$ .

### STATISTIQUE ET PROBABILITE (30 h)

### 1. STATISTIQUE (10 h)

v Caractéristiques de position et de dispersion d'une série statistique à une variable (continue ou discrète).

### 2. PROBABILITE (20 h)

- Probabilité conditionnelle: définition, indépendance de deux événements.
- Formule des probabilités totales.
- v Variable aléatoire réelle, loi de probabilité associée, fonction de répartition. Caractéristiques.
- Variable de Bernoulli.
- $\bullet$  Loi binomiale

- v Image d'un intervalle fermé par une fonction continue.
- Dérivation des fonctions composées.
- Dérivée d'une fonction réciproque.
- Dérivée seconde. Dérivées successives.
- Règle de l'Hôpital.

### 3. INTEGRATION (15 h)

- · Intégrale: définition, propriétés.
- Méthodes d'intégration.
- Applications du calcul intégral.

### 4. EQUATIONS DIFFERENTIELLES (10 h)

- Définition.
- Equations à variables séparables.
- Equations linéaires du premier ordre à coefficients constants.
- Equations linéaires du second ordre à coefficients constants.

### MATHEMATICS CURRICULUM

**INTRODUCTION** 

**GENERAL OBJECTIVES** 

TABLE OF DISTRIBUTION OF PERIODS PER WEEK/YEAR

### BASIC EDUCATION

ELEMENTARY LEVEL

SCOPE AND SEQUENCE – First Cycle

SCOPE AND SEQUENCE – Second Cycle

SCOPE AND SEQUENCE – Intermediate Level

ELEMENTARY LEVEL - First Cycle

**OBJECTIVES** 

SYLLABUS **First Year Second Year Third Year** 

ELEMENTARY LEVEL - Second Cycle

**OBJECTIVES** 

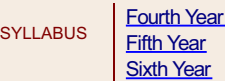

### INTERMEDIATE LEVEL

**OBJECTIVES** 

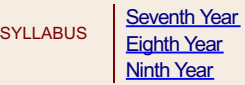

### SECONDARY EDUCATION

Literature and Humanities Section **OBJECTIVES** 

SCOPE AND SEQUENCE

Sociology and Economics Section **OBJECTIVES** SCOPE AND SEQUENCE

General Sciences Section

**OBJECTIVES** 

SCOPE AND SEQUENCE

Life Sciences Section

**OBJECTIVES** 

 $\mathbf{s}$ 

SCOPE AND SEQUENCE

### **First Secondary**

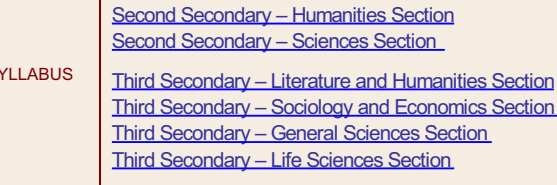

### **INTRODUCTION**

Mathematics constitute an activity of the mind which takes the dimensions of a big human adventure. It is a fertile field for the development of critical thinking, for the formation of the habit of scientific honesty, for objectivity, for rigor and for precision. It offers to students the necessary knowledge for the social life and efficient means to understand and explore the real world whatever the domain is: physical, chemical, biological, astronomical, social, psychological, computer, etc.

The flashing advancement in science and technology has deeply marked modern society. We speak today of the era of "information" like we spoke, a quarter of a century ago, of the industrial era. Now, everybody agrees on the fact that this development could not have been accomplished but by the mathematical tool whose use has allowed to substitute the qualitative description of reality by its quantification and its operational modeling. Today, more than ever, Mathematics proves to be an ineluctable necessity to the life of societies and to their development. This science can no longer remain the property of a specialized elite, but many of its results and means must be acquired by a more considerable number of citizens.

This extension of Mathematics to all the reality, and the increasing demand for its learning have, without doubt, modified the spirit and the use. The reform of its teaching is to be operated in three axes: a new formulation of the objectives, a remodeling of contents and a suitable choice of methods.

1. Formulation of objectives: The fundamental objectives concerning the mental activities and the formation of mathematical reasoning, continue to figure, the stress is mainly on the individual construction of Mathematics; it no longer consists of teaching already made Mathematics but of making it by oneself. Starting with real-life situations in which the learner raises questions, lays down problems, formulates hypotheses and verifies them, the very spirit of science is implanted and rooted.

Our intention is also to form the students to the communication: reading a mathematical text, understanding it, interpreting it, using symbols, graphs, tables etc..., writing a demonstration, explaining a situation, etc... remain essential objectives of the teaching.

- 2. Remodeling contents: The subjects are not judged according to their theoretical interest but according to their practical interest. They must be accessible to all the students and respond to their need of formation and to their cultural development. Every theoretical overuse was abolished, every virtuosity in the accomplishment of the tasks was omitted. This allowed a significant reduction in the programs which aim to form "well made heads". The introduction to the calculator and the possibility of using the computer are two technological novelties which will have benefits on the formation. Other subjects which deal with the treatment of information, such as Statistics, allow the new generations to adapt better to socio-economic problems.
- 3. Method of teaching: The teaching of Mathematics must be organized in such a way as to demythicize it and make it accessible to a larger public. The recommended method consists of starting from real-life situations, lived or familiar, to show that there is no divorce between Mathematics and everyday life. This practice of Mathematics will lead students to the intelligence of conceptual models whose effectiveness will be understood by the transfer of successful teachings.

That was the context in which this new program has been prepared . Our essential aim is to form a citizen capable of critical thinking and intellectual autonomy.

#### GENERAL OBJECTIVES

The present curriculum, through the acquisition of adequate mathematical knowledge, aims to achieve the following general objectives.

- 1. Training in the construction of arguments and evaluating them, developing critical thinking, and emphasizing MATHEMATICAL REASONING. These are the major goals of this curriculum. Toward this end, student will be given the chance to observe, analyse, abstract, doubt, foresee, conjecture, generalize, synthesize, interpret and demonstrate
- 2. SOLVING MATHEMATICAL PROBLEMS is perhaps the most significant activity in the teaching of mathematics. On the one hand, every new mathematical knowledge must start from a real-life problem. On the other hand, students must learn to use various strategies to tackle difficulties in solving a problem. Toward this end, he must be able to serialize, classify, quantify, discover mathematical methods, manipulate simulation techniques, construct and use algorithms, take decisions, verify, apply, measure, use ad hoc techniques and manipulate information.
- 3. Modern society has a greater need for highly qualified workers and researchers in all areas. The Mathematics curriculum responds to these demands by offering the student an opportunity of practicing the scientific approach, developing the scientific spirit, improving skills in research, establishing relations between mathematics and the surrounding reality in all its dimensions and valuing the role of Mathematics in technological, economical and cultural development.
- 4. Our intention is to train the student to COMMUNICATE MATHEMATICALLY. To achieve this, he must learn to encode and decode messages, formulate, express information orally, in writing and/ or with the help of mathematicals tools.
- 5. Aside from being a utilitarian science, Mathematics is also an art. The curriculum gives the student a chance to VALUE Mathematics by helping him to acquire confidence in mathematical methods, to appreciate precision, rigor, order and harmony of mathematical theories, to develop intuition, imagination and creativity, to find pleasure in intellectual activities and persevere at work.

### MATHEMATICS CURRICULUM

### TABLE OF DISTRIBUTION OF PERIODS PER WEEK/YEAR

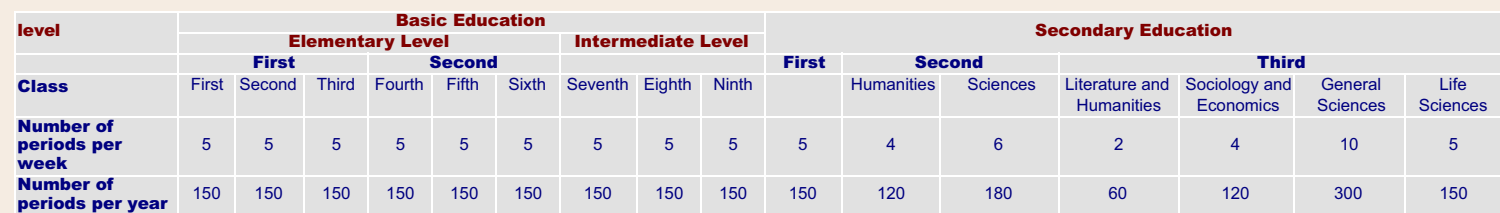

### BASIC EDUCATION

SCOPE AND SEQUENCE - FIRST CYCLE

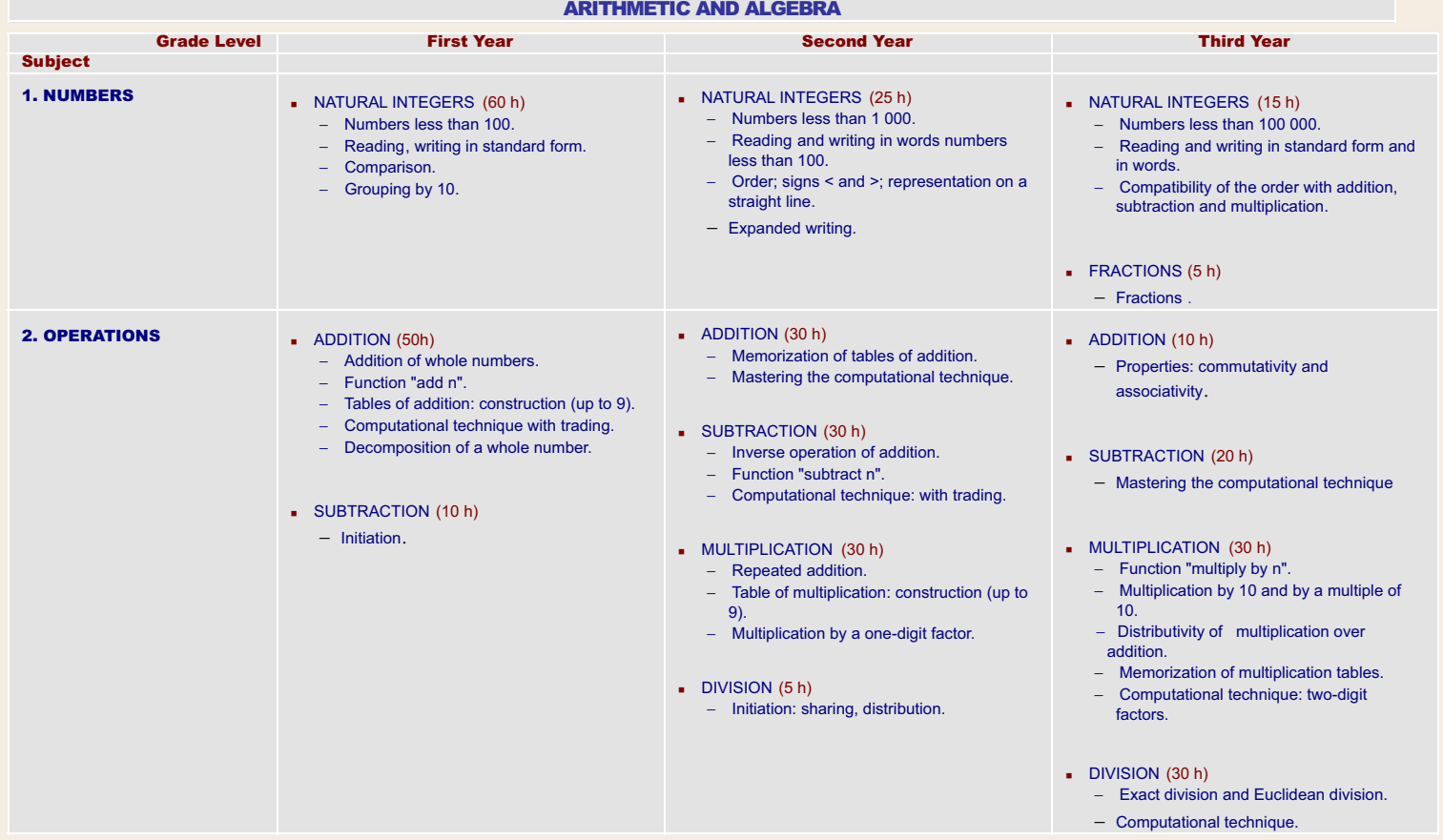

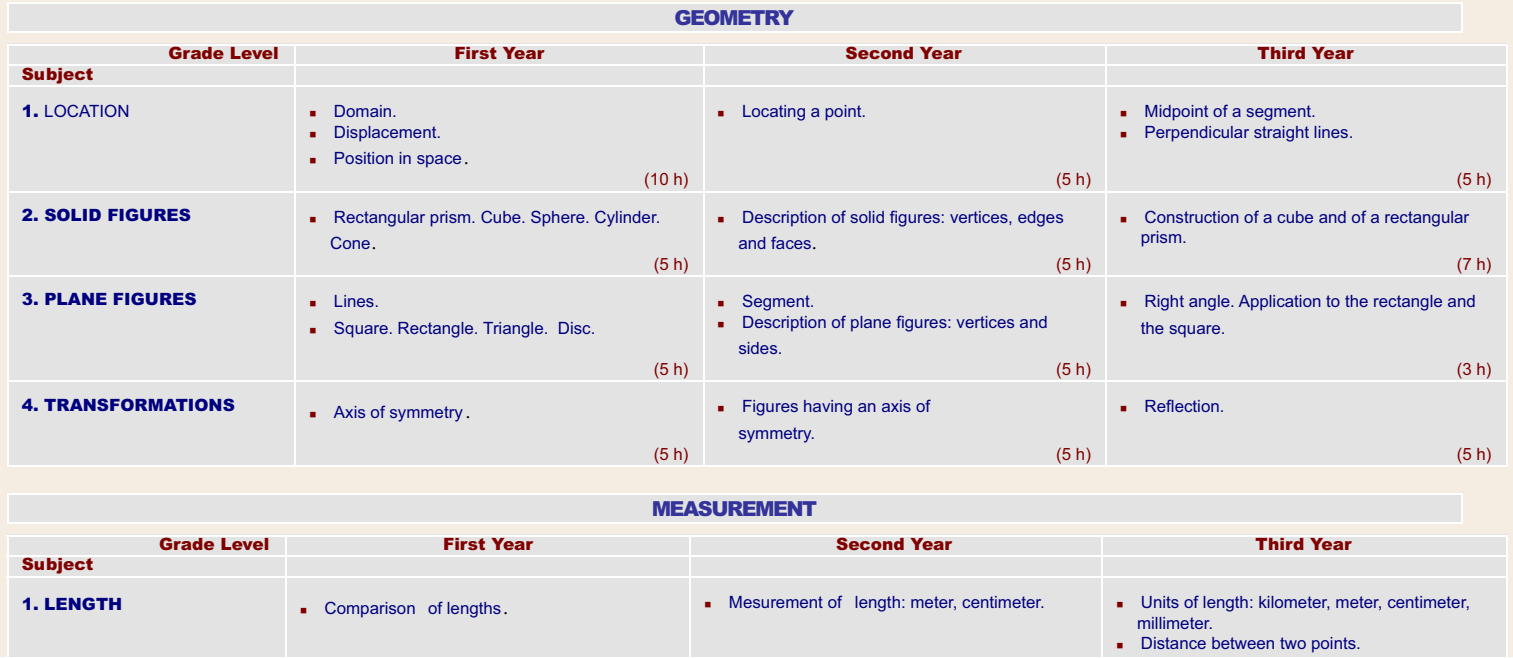

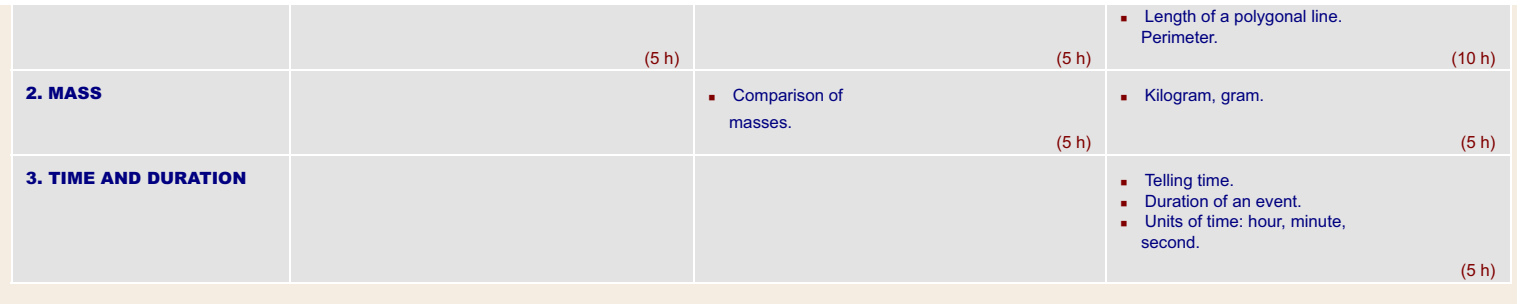

### BASIC EDUCATION

SCOPE AND SEQUENCE - SECOND CYCLE

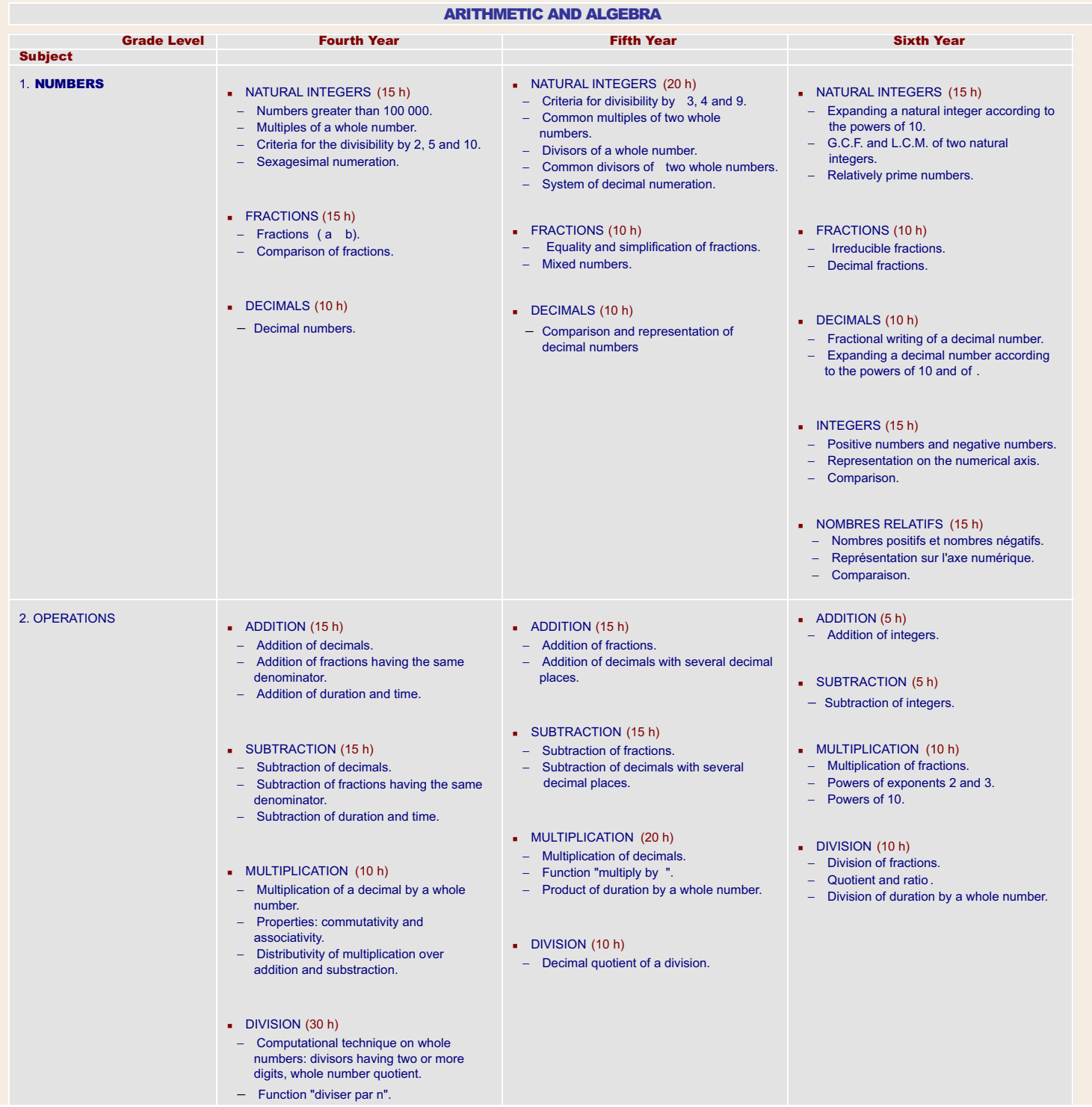

http://www.crdp.org/CRDP/all%20curriculum/Math/Math%20curriculum\_en.htm[08-Apr-10 7:17:41 PM]

### MATHEMATICS CURRICULUM

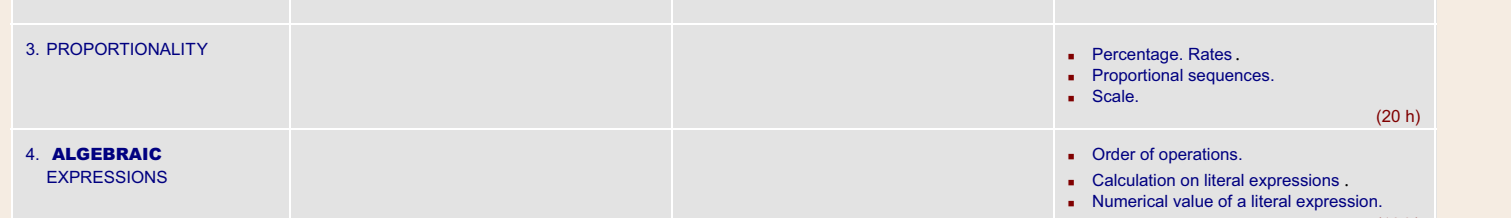

 $(10 h)$ 

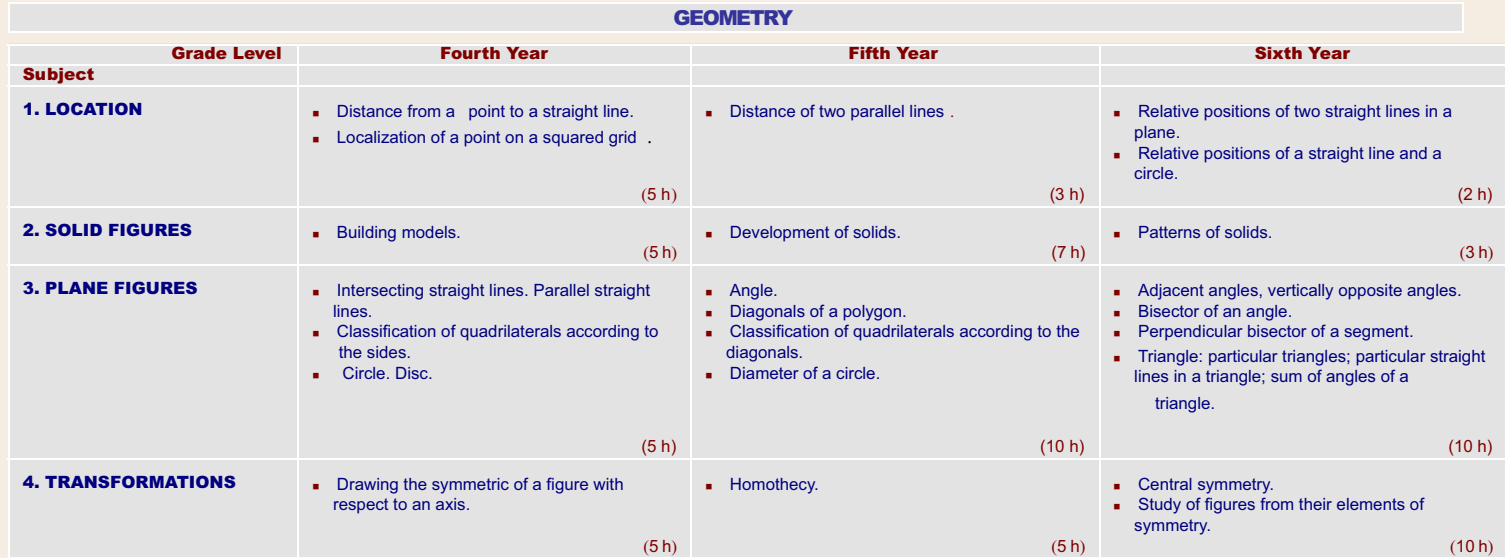

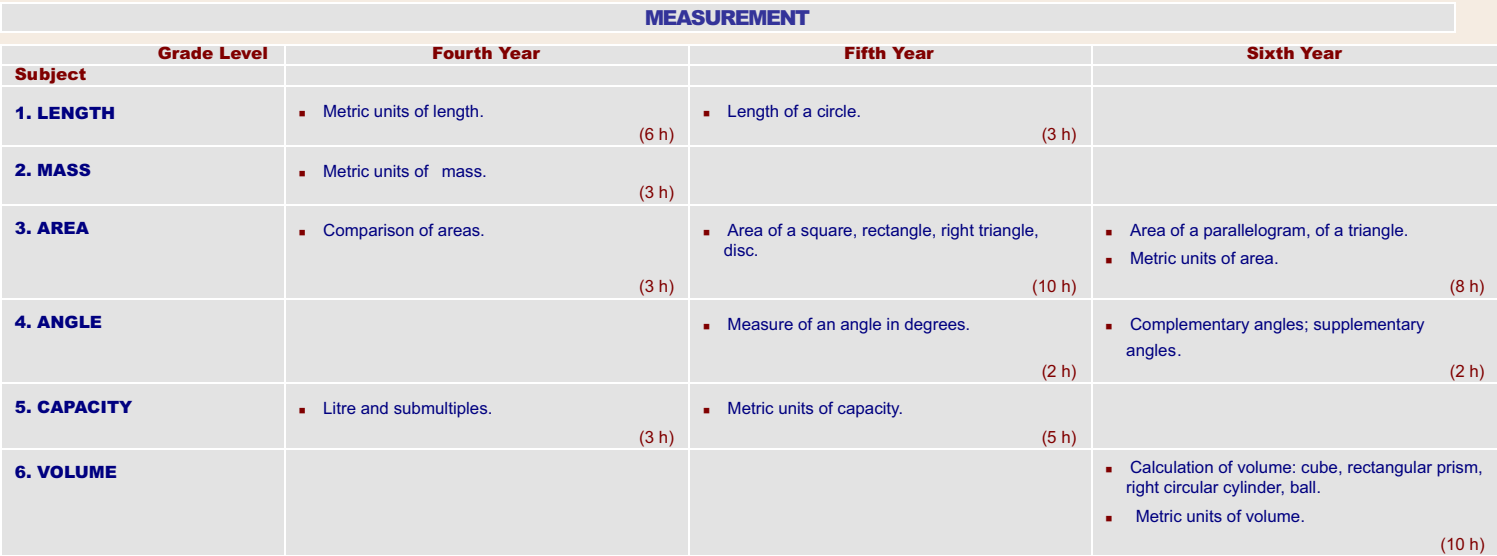

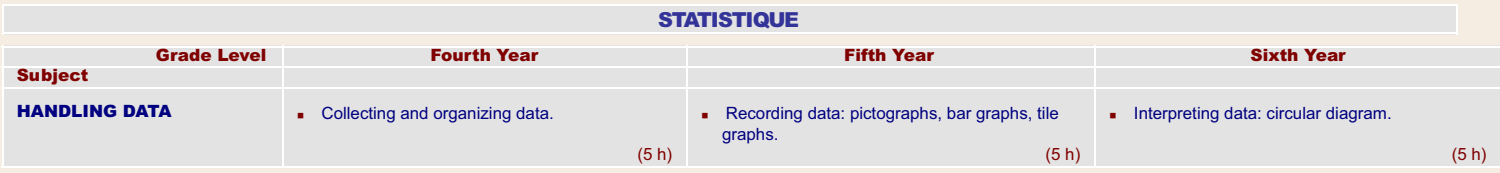

## BASIC EDUCATION

### SCOPE AND SEQUENCE - INTERMEDIATE LEVEL

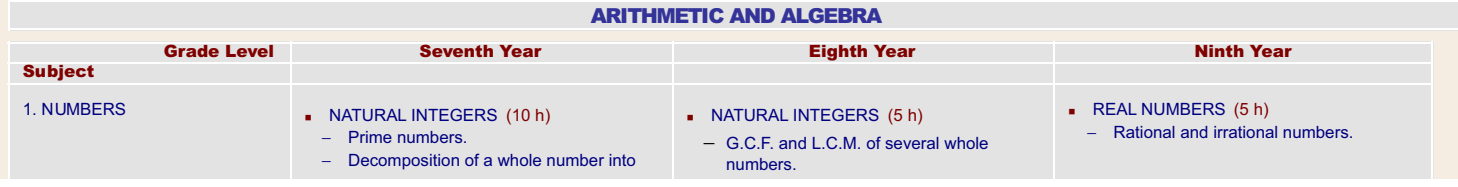

http://www.crdp.org/CRDP/all%20curriculum/Math/Math%20curriculum\_en.htm[08-Apr-10 7:17:41 PM]

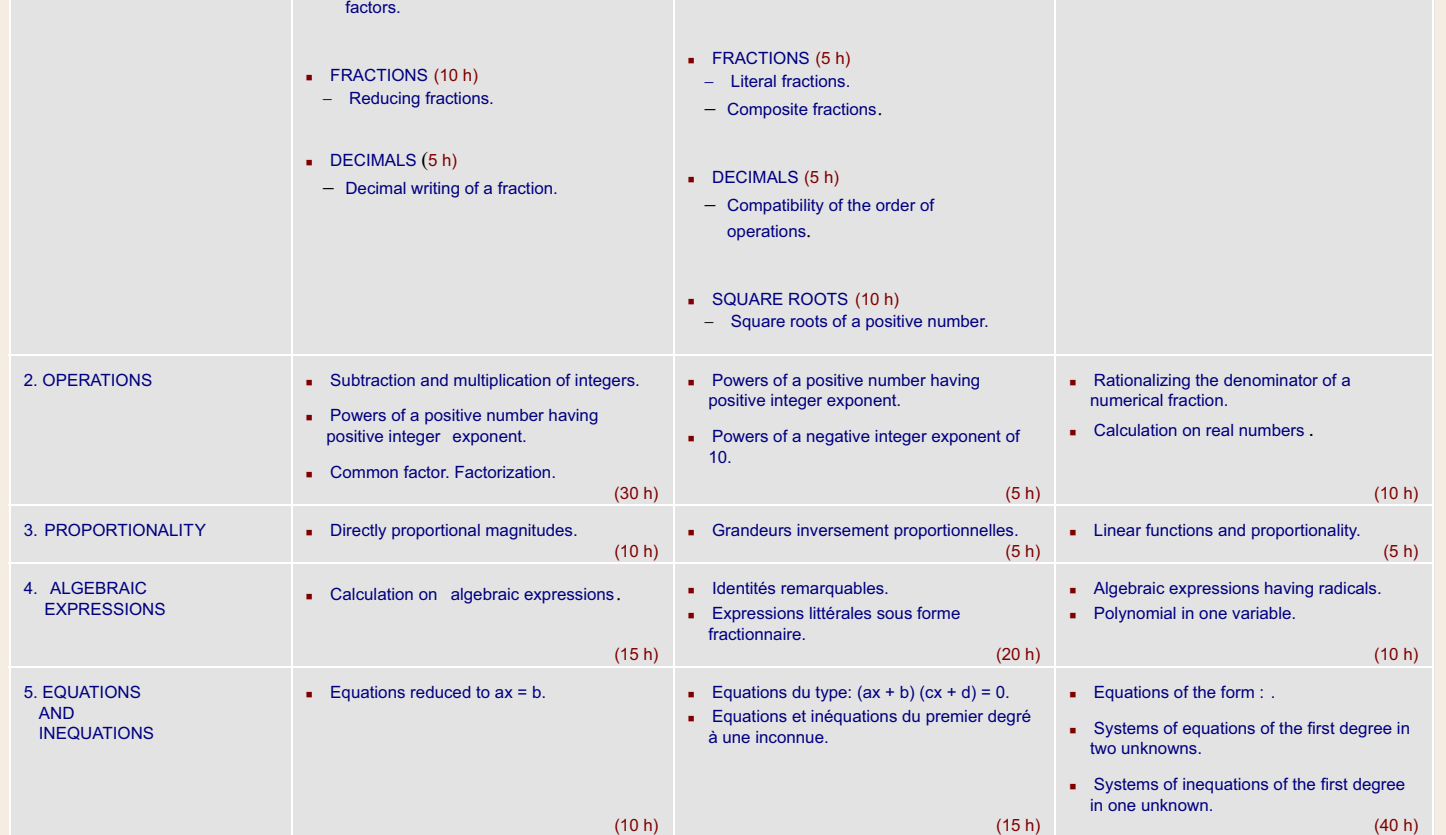

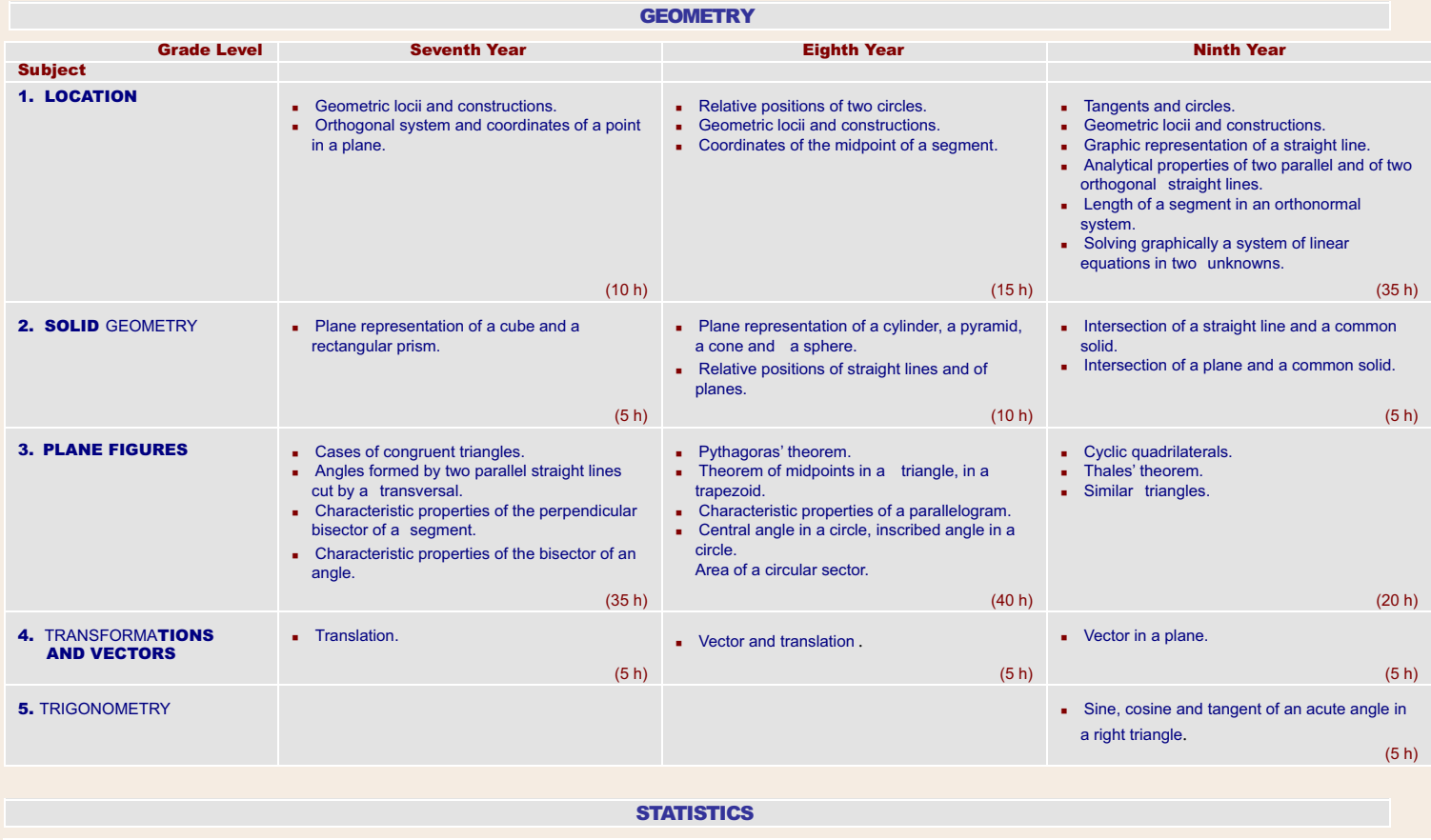

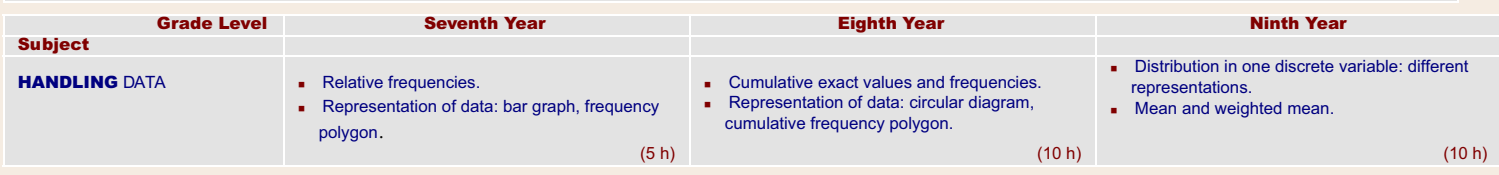

http://www.crdp.org/CRDP/all%20curriculum/Math/Math%20curriculum\_en.htm[08-Apr-10 7:17:41 PM]

### BASIC EDUCATION – ELEMENTARY LEVEL - FIRST CYCLE

### OBJECTIVES :

The Mathematics curriculum must, in the following domains, make the student able to:

- A. MATHEMATICAL REASONING
	- Recognize tendencies or relations in sequences of simple facts.
	- Justify an answer.

### B. PROBLEM SOLVING

- Take initiatives.
- Use appropriate mathematical techniques in solving concrete problems of daily life.
- Use ad-hoc means to find a result.

### C. COMMUNICATION

- Use pictorial or symbolic representations.
- Express himself correctly, both orally and/or in writing.
- Ask and answer questions.

### D. SPACIAL

- Find directions with the help of a map.
- Recognize solid figures and plane figures.

### E. NUMERICAL

- Recognize natural integers, use Indo-Arabic numeration.
- Recognize the four arithmetic operations.
- Master the computational techniques of addition and substraction.
- Get training in the computational techniques of multiplication and division.
- Apply relations among numbers in well-thought out calculations.
- Use simple fractions to indicate parts of a whole.

### F. MEASUREMENT

- Measure length, mass and duration.
- $-$  Tell time.

### BASIC EDUCATION – ELEMENTARY LEVEL

First Cycle: First Year

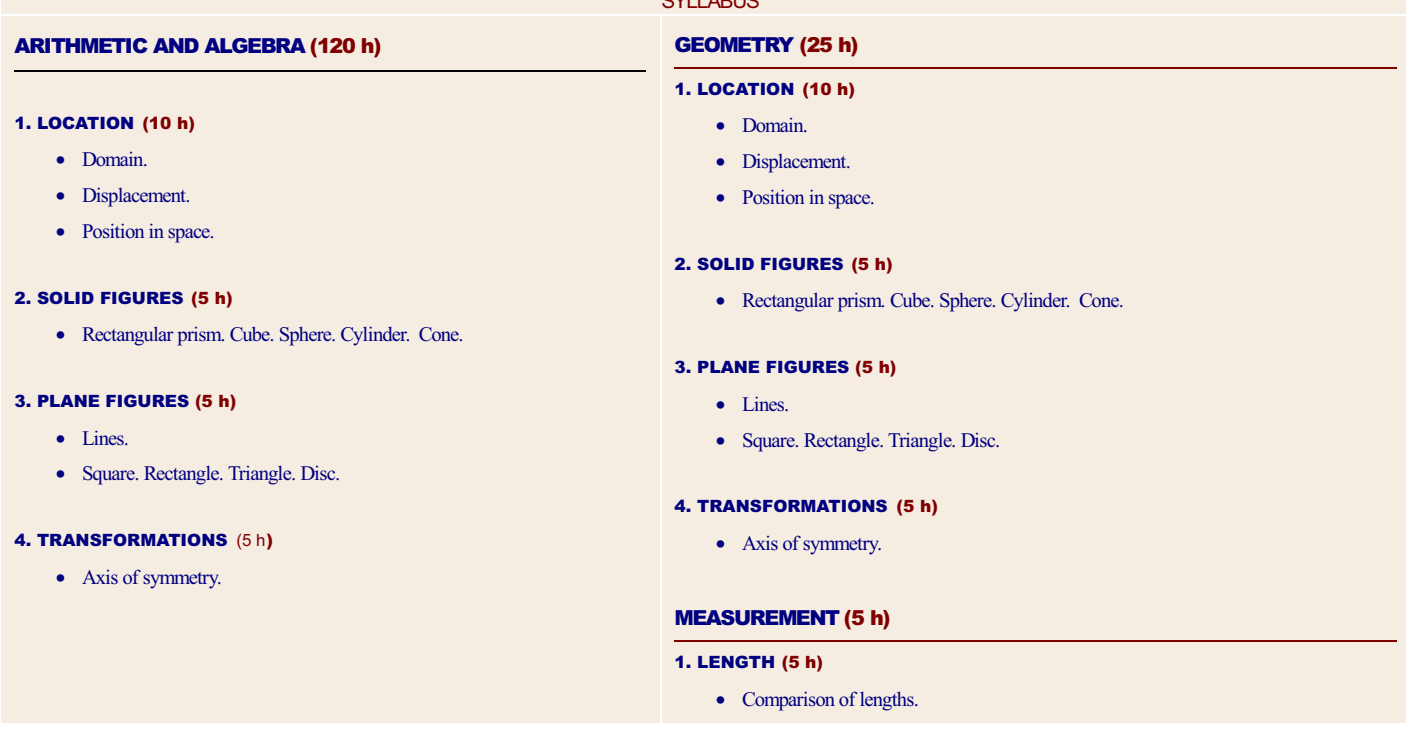

 $S<sub>2</sub>$ 

### BASIC EDUCATION – ELEMENTARY LEVEL

First Cycle: Second Year

### ARITHMETIC AND ALGEBRA (120 h)

### 1. NATURAL INTEGERS (25 h)

- Numbers less than 1 000.
- Reading and writing in words numbers less than 100.
- v Order; signs < and >; representation on a straight line.
- Expanded writing.

#### 2. ADDITION (30 h)

- Memorization of tables of addition.
- Mastering computational technique.

#### 3. SUBTRACTION (30 h)

- Inverse operation of addition.
- Function "subtract n".
- Computational technique: with trading.

#### 4. MULTIPLICATION (30 h)

- Repeated addition.
- Table of multiplication: construction (up to 9).
- Multiplication by a one-digit factor.

### 5. DIVISION (5 h)

• Initiation: sharing, distribution.

### BASIC EDUCATION – ELEMENTARY LEVEL

First Cycle: Third Year

## **SYLLABUS**

### ARITHMETIC AND ALGEBRA (110 h)

### 1. NATURAL INTEGERS (15 h)

- Numbers less than 100 000.
- Reading and writing in standard form and in words.
- Compatibility of order with addition, subtraction and multiplication.

### 2. FRACTIONS (5 h)

• Fractions .

### 3. ADDITION (10 h)

- v Properties: commutativity and associativity.
- 4. SUBTRACTION (20 h)
	- Mastering the computational technique.

### **SYLLABUS**

### GEOMETRY (20 h)

### 1. LOCATION (5 h)

• Locating a point.

#### 2. SOLID FIGURES (5 h)

• Description of solid figures: vertices, edges and faces.

### 3. PLANE FIGURES (5 h)

- Segment.
- Description of plane figures: vertices and sides.

#### 4. TRANSFORMATIONS (5 h)

• Figures having an axis of symmetry.

#### MEASUREMENT (10 h)

#### 1. LENGTH (5 h)

• Mesurement of length: meter, centimeter.

#### 2. MASS (5 h)

• Comparison of masses.

## GEOMETRY (20 h)

### 1. LOCATION (5 h)

- Midpoint of a segment.
- Perpendicular straight lines.

### 2. SOLID FIGURES (7 h)

v Construction of a cube and a rectangular prism.

#### 3. PLANE FIGURES (3 h)

- Right angle. Application to the rectangle and the square.
- 4. TRANSFORMATIONS (5 h)
	- Reflection.

#### MEASUREMENT (20 h)

#### 5. MULTIPLICATION (30 h)

- Function "multiply by n".
- Multiplication by 10 and by a multiple of 10.
- Distributivity of multiplication over addition.
- Memorization of tables of multiplication.
- Computational technique: two-digit factors.

### 6. DIVISION (30 h)

- v Exact division and Euclidean division.
- Computational technique.

### 1. LENGTH (10 h)

- v Units of length: kilometer, meter, centimeter, millimeter.
- Distance between two points.
- Length of a polygonal line. Perimeter.

### 2. MASS (5 h)

• Kilogram, gram.

### 3. TIME AND DURATION (5 h)

- Telling time.
- Duration of an event.
- Units of time: hour, minute, second.

### ELEMENTARY LEVEL - SECOND CYCLE

### **OBJECTIVES:**

The curriculum assures the students who finish this cycle a necessary and durable formation, so that if they have to leave school at 12 years of age to take part in production, they would have enough aptitude not to return to the state of mathematical illiteracy. Thus, in the following domains, students must be able to:

### A. MATHEMATICAL REASONING

- Find tendencies in a sequence of results and generalize them.
- Extract general statements out of specific contexts.
- Establish procedures.
- Argue by analogy, giving examples and counterexamples.

### B. PROBLEM SOLVING

- Visualize situations and handle information.
- Use and apply Mathematics in various domains, especially in technology and other branches of learning.
- Verify the results.
- Use mini-calculators to carry out the four operations.

### C. COMMUNICATION

- Read, understand and interpret a mathematical text by translating it into figures, representations or equations.
- Translate a given mathematical relation into spoken language.

### D. SPACIAL

- Represent locations on a map.
- Characterize various plane figures and use geometric instruments to represent them.
- Develop the understanding of some solid figures.

#### E. NUMERICAL

- Master the Indo-Arabic system of numeration.
- Recognize decimal numbers.
- Master all types of calculation; computational, mental and with a mini-calculator (integers and decimals).
- Perform simple operations with fractions.
- Estimate a result.

#### F. MEASUREMENT

- Measure perimeters, areas, capacity and angles.
- Use metroic units.

G. STATISTICS

- Collect and interpret data.

### BASIC EDUCATION – ELEMENTARY LEVEL

Second Cycle: Fourth Year

### ARITHMETIC AND ALGEBRA (110 h)

### 1. NATURAL INTEGERS (15 h)

- Numbers greater than 100 000.
- Multiples of a whole number.
- Criteria for the divisibility by 2, 5 and 10.
- Sexagesimal numeration.

### 2. FRACTIONS (15 h)

- Fractions (a b).
- Comparison of fractions.

#### 3. DECIMALS (10 h)

• Decimal numbers.

### 4. ADDITION (15 h)

- Addition of decimals.
- Addition of fractions having the same denominator.
- Addition of duration and time.

### 5. SUBTRACTION (15 h)

- Subtraction of decimals.
- Subtraction of fractions having the same denominator.
- Subtraction of duration and time.

### 6. MULTIPLICATION (10 h)

- Multiplication of a decimal by a whole number.
- Multiplication of several whole numbers.
- Distributivity of multiplication over addition and substraction.

### 7. DIVISION (30 h)

- Computational technique on whole numbers: divisors having two or more digits, whole number quotient.
- $\bullet$  Function "divide by n".

### BASIC EDUCATION – ELEMENTARY LEVEL

Second Cycle: Fifth Year

### **SYLLABUS**

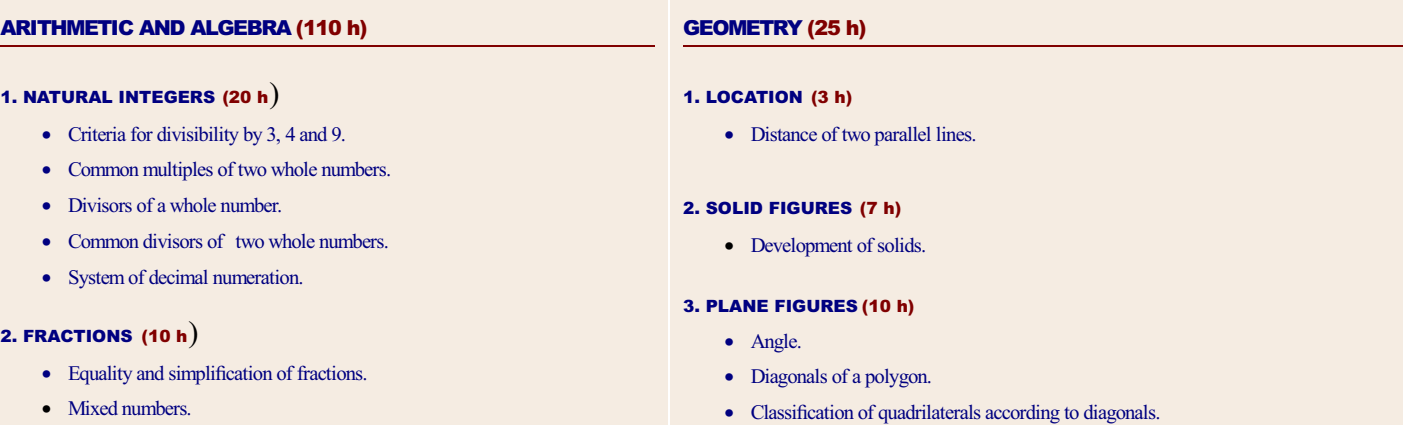

• Diameter of a circle.

### **SYLLABUS**

### GEOMETRY (20 h)

#### 1. LOCATION (5 h)

- Distance from a point to a straight line.
- v Localization of a point on a square grid.

### 2. SOLID FIGURES (5 h)

• Building models.

### 3. PLANE FIGURES (5 h)

- Intersecting straight lines. Parallel straight lines.
- Classification of quadrilaterals according to the sides.
- Circle. Disc.

### 4. TRANSFORMATIONS (5 h)

• Drawing of the symmetric of a figure with respect to an axis.

### MEASUREMENT (15 h)

#### 1. LENGTH (6 h)

• Metric units of length.

### 2. MASS (3 h)

• Metric units of mass.

#### 3. AREA (3 h)

• Comparison of areas.

### 4. CAPACITY (3 h)

• Litre and submultiples.

### STATISTICS (5 h)

- 1. HANDLING DATA (5 h)
	- Collecting and organizing data.

### MATHEMATICS CURRICULUM

### 3. DECIMALS (10 h)

• Comparison and representation of decimal numbers.

#### 4. ADDITION (15 h)

- Addition of fractions.
- Addition of decimals with several decimal places.

### 5. SUBTRACTION (15 h)

- Subtraction of fractions.
- Subtraction of decimals with several decimal places.

### 6. MULTIPLICATION (20 h)

- Multiplication of decimals.
- Function "multiply by ".
- Product of duration by a whole number.

### 7. DIVISION (10 h)

• Decimal quotient of a division.

### 4. TRANSFORMATIONS (5 h)

• Homothecy.

### MEASUREMENT (20 h)

#### 1. LENGTH (3 h)

• Length of a circle.

### 2. AREA (10 h)

• Area of a square, rectangle, right triangle, disc.

#### 3. ANGLE (2 h)

• Measure of an angle in degrees.

### 4. CAPACITY (5 h)

• Metric units of capacity.

### STATISTICS (5 h)

### 1. HANDLING DATA (5 h)

v Recording data: pictographs, bar graphs, tile graphs.

### BASIC EDUCATION – ELEMENTARY LEVEL

### Second Cycle: Sixth Year

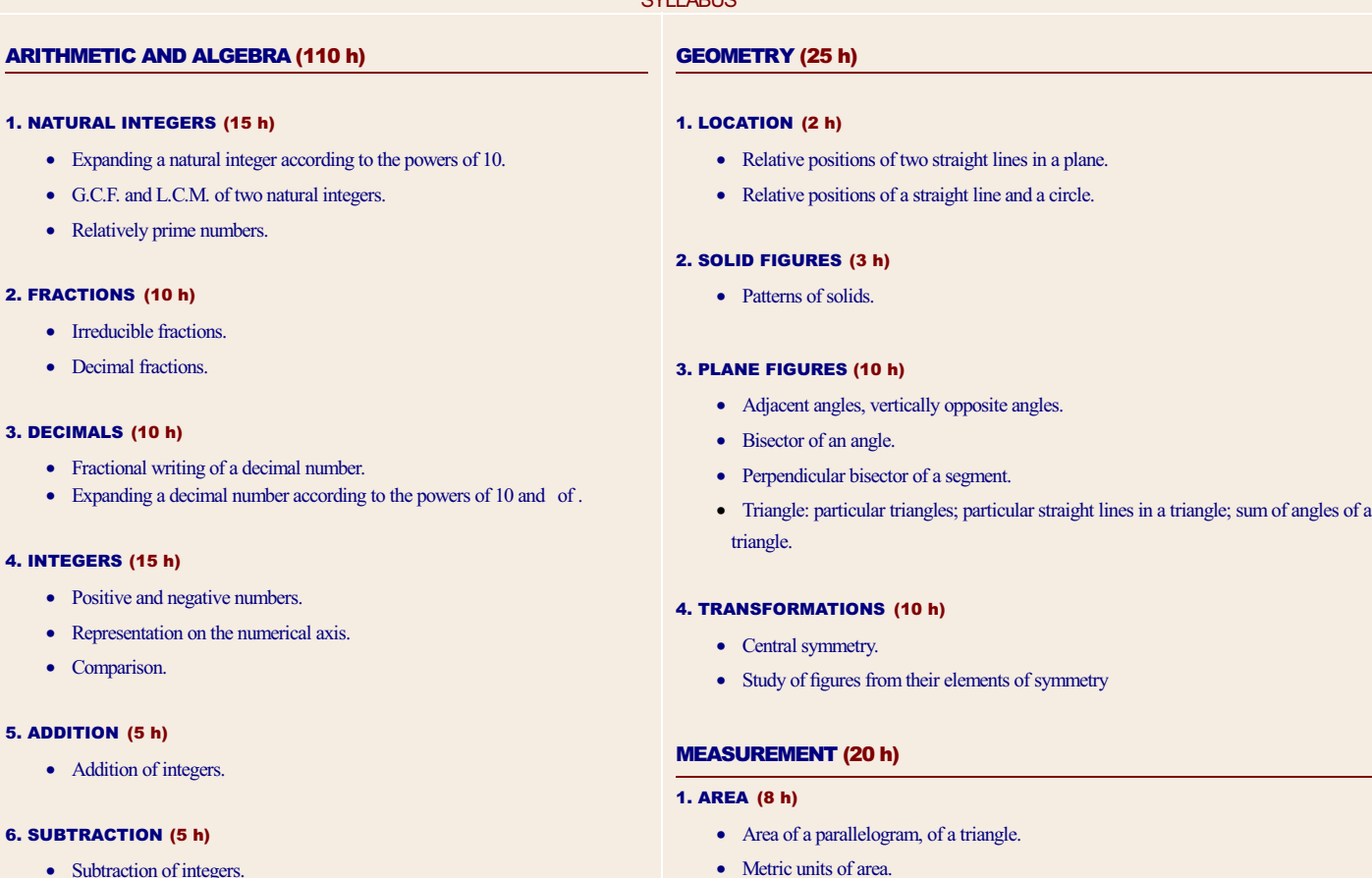

**CYLLABUS** 

• Subtraction of integers.

### 7. MULTIPLICATION (10 h)

• Multiplication of fractions.

### 2. ANGLE (2 h)

• Complementary angles; supplementary angles

### MATHEMATICS CURRICULUM

- Powers of exponents 2 and 3.
- Powers of 10.

### 8. DIVISION (10 h)

- Division of fractions.
- Quotient and ratio.
- Division of duration by a whole number.

### 9. PROPORTIONALITY (20 h)

- Percentage. Rates.
- Proportional sequences.
- Scale.

### 10. ALGEBRAIC EXPRESSIONS (10 h)

- Order of operations.
- Calculation on literal expressions.
- Numerical value of a literal expression.

### 3. VOLUME (10 h)

- v Calculation of volume: cube, rectangular prism, right circular cylinder, ball.
- Metric units of volume.

### STATISTICS (5 h)

### 1. HANDLING DATA (5 h)

• Interpreting data: circular diagram.

### BASIC EDUCATION - INTERMEDIATE LEVEL

### OBJECTIVES:

The curriculum proposes, in the following domains, that students should be able to:

#### A. MATHEMATICAL REASONING

- Find connections between the real world and mathematical models, and between these models and concepts.
- Induce the general term of a sequence of results duly constructed.
- Distinguish between a general statement and a particular one.
- Carry out simple proofs.
- Recognize a false proof.

#### B. PROBLEM SOLVING

- Analyze a situation and deduce the relevant elements.
- Look for necessary information to clarify an incomplete given.
- Construct a mathematical model associated with a situation.
- Choose a strategy to find the solution.
- Decompose a problem into simpler tasks, and conversely, combine necessary facts to reach a conclusion.
- Use calculating machines with memory.

### C. COMMUNICATION

- Read, understand and use mathematical notations and language.
- Present their work orally or in writing, with clarity and rigor, with particular care to writing a proof.

### D. SPACIAL

- Construct geometric figures based on given.
- Represent solid figures.
- Prove and apply the properties of plane figures.
- Perform affine transformations on figures.

### E. NUMERICAL

- Find and use relations among numbers.
- Extend computational techniques to literal expressions.
- Find approximate values of a result.

#### F. MEASUREMENT

- Measure areas and volumes.

#### G. STATISTICS
- Make representations of statistical problems and read them.
- Calculate the mean of a statistical distribution.

### BASIC EDUCATION

Intermediate Level: Seventh Year

### ARITHMETIC AND ALGEBRA (90 h)

### 1. NATURAL INTEGERS (10 h)

- Prime numbers.
- Decomposition of a whole number into factors.

### 2. FRACTIONS (10 h)

• Reducing fractions.

### 3. DECIMALS (5 h)

• Decimal writing of a fraction.

### 4. OPERATIONS (30 h)

- Subtraction and multiplication of integers.
- v Powers of a positive number having a positive integer exponent.
- Common factor. Factorization.

### 5. PROPORTIONALITY (10 h)

• Directly proportional magnitudes.

### 6. ALGEBRAIC EXPRESSIONS (15 h)

• Calculation on algebraic expressions.

### 7. EQUATIONS AND INEQUATIONS (10 h)

• Equations reduced to  $ax = b$ .

### **SYLLABUS**

### ARITHMETIC AND ALGEBRA (70 h)

### 1. NATURAL INTEGERS (5 h)

Intermediate Level: Eighth Year

v G.C.F. and L.C.M. of several whole numbers.

### 2. FRACTIONS (5 h)

BASIC EDUCATION

- Literal fractions.
- Composite fractions.

### 3. DECIMALS (5 h)

• Compatibility of the order of operations.

### 4. SQUARE ROOTS (10 h)

- Square roots of a positive number.
- 5. OPERATIONS (5 h)

### **SYLLABUS**

### GEOMETRY (55 h)

### 1. LOCATION (10 h)

- Geometric locii and constructions.
- Orthogonal system and coordinates of a point in a plane.

### 2. SOLID GEOMETRY (5 h)

v Plane representation of a cube, and a rectangular prism.

### 3. PLANE FIGURES (35 h)

- Cases of congruent triangles.
- Angles formed by two parallel straight lines cut by a transversal.
- Characteristic properties of the perpendicular bisector of a segment.
- Characteristic properties of the bisector of an angle.

### 4. TRANSFORMATIONS AND VECTORS (5 h)

**•** Translation

### STATISTICS (5 h)

### 1. HANDLING DATA (5 h)

- Relative frequencies.
- v Representation of data: bar graph, frequency polygon.

### GEOMETRY(70 h)

- 1. LOCATION (15 h)
	- Relative positions of two circles.
	- Geometric locii and constructions.
	- Coordinates of the midpoint of a segment.

### 2. SOLID GEOMETRY (10 h)

- Plane representation of a cylinder, a pyramid, a cone and a sphere.
- Relative positions of straight lines and of planes.

### 3. PLANE FIGURES (40 h)

- Pythagoras' theorem.
- Theorem of midpoints in a triangle, in a trapezoid.
- v Characteristic properties of a parallelogram.
- Powers of a positive number having a positive integer exponent.
- Powers of a negative integer exponent of 10.

### 6. PROPORTIONALITY (5 h)

• Inversely proportional magnitudes.

### 7. ALGEBRAIC EXPRESSIONS (20 h)

- Remarkable identities.
- Literal expressions in fractional form.

### 8. EQUATIONS AND INEQUATIONS (15 h)

- Equations of the form:  $(ax + b)(cx + d) = 0$ .
- First degree equations and inequations in one unknown.

### BASIC EDUCATION

Intermediate Level: Ninth Year

### ARITHMETIC AND ALGEBRA (70 h)

### 1. NATURAL INTEGERS (5 h)

• Rational and irrational numbers.

### 2. OPERATIONS (10 h)

- v Rationalizing the denominator of a numerical fraction.
- Calculation on real numbers.

### 3. PROPORTIONALITY (5 h)

• Linear functions and proportionality.

### 4. ALGEBRAIC EXPRESSIONS (10 h)

- Algebraic expressions having radicals.
- Polynomial in one variable.

### 5. EQUATIONS AND INEQUATIONS (40 h)

- Equations of the form: .
- Systems of equations of the first degree in two unknowns.
- Systems of inequations of the first degree in one unknown.

v Central angle in a circle, inscribed angle in a circle. Area of a circular sector.

### 4. TRANSFORMATIONS AND VECTORS (5 h)

• Vector and translation.

### STATISTICS (10 h)

### 1. HANDLING DATA (10 h)

- Cumulative exact values and frequencies.
- v Representation of data: circular diagram, cumulative frequency polygon.

### SYLLABUS

### GEOMETRY(70 h)

### 1. LOCATION (35 h)

- Tangents and circles.
- Geometric locii and constructions.
- v Graphic representation of a straight line.
- Analytical properties of two parallel and of two orthogonal straight lines.
- Length of a segment in an orthonormal system.
- Solving graphically a system of linear equations in two unknowns.

### 2. SOLID GEOMETRY (5 h)

- Intersection of a straight line and a common solid.
- v Intersection of a plane and a common solid.

### 3. PLANE FIGURES (20 h)

- Cyclic quadrilaterals.
- Thales' theorem.
- Similar triangles.

### 4. TRANSFORMATIONS AND VECTORS (5 h)

• Vector in a plane.

### 5. TRIGONOMETRY (5 h)

v Sine, cosine and tangent of an acute angle in a right triangle.

### STATISTICS (10 h)

### 1. HANDLING DATA (10 h)

- Distribution in one discrete variable: different representations.
- Mean and weighted mean.

### SECONDARY EDUCATION – LITERATURE AND HUMANITIES SECTION OBJECTIVES:

In this section, students learn to appreciate Mathematics as a basic activity of the intellect and to use the results to study information obtained from Humanities. This is why, in the following domains, they must be able to:

### A. MATHEMATICAL REASONING

- Recognize various forms of mathematical reasoning.

### B. . PROBLEM SOLVING

- Use an adequate mathematical interpretation to represent the given of a problem.
- Find the solution of a problem following a given algorithm.

### C. COMMUNICATION

- Get the formulas and relations out of a mathematical text.
- Do their work with precision.

### D. SPACIAL

- Represent solid figures.

### E. NUMERICAL AND ALGEBRAIC

- Analyze the extensions of the sets of numbers:  $N$  ?  $Z$  ?  $Q$  ?  $R$ .
- Generalize basic notions already used: set, relation, binary operation and propositional calculation.
- Acquire the notion of the structure of group.
- Solve simple problems in one or two unknowns.

### F. CALCULUS

- Study and represent simple functions.
- Relate exponential growth to the exponential function.
- Calculate simple and compounded interests.

### G. STATISTICS AND PROBABILITY

- Organize information and represent it graphically.
- Study the characteristics of a statistical series in one variable.
- Solve simple probability problems mainly in discrete cases where the events are equally likely.

### SECONDARY EDUCATION

### Scope and Sequence - Literature and Humanities Section

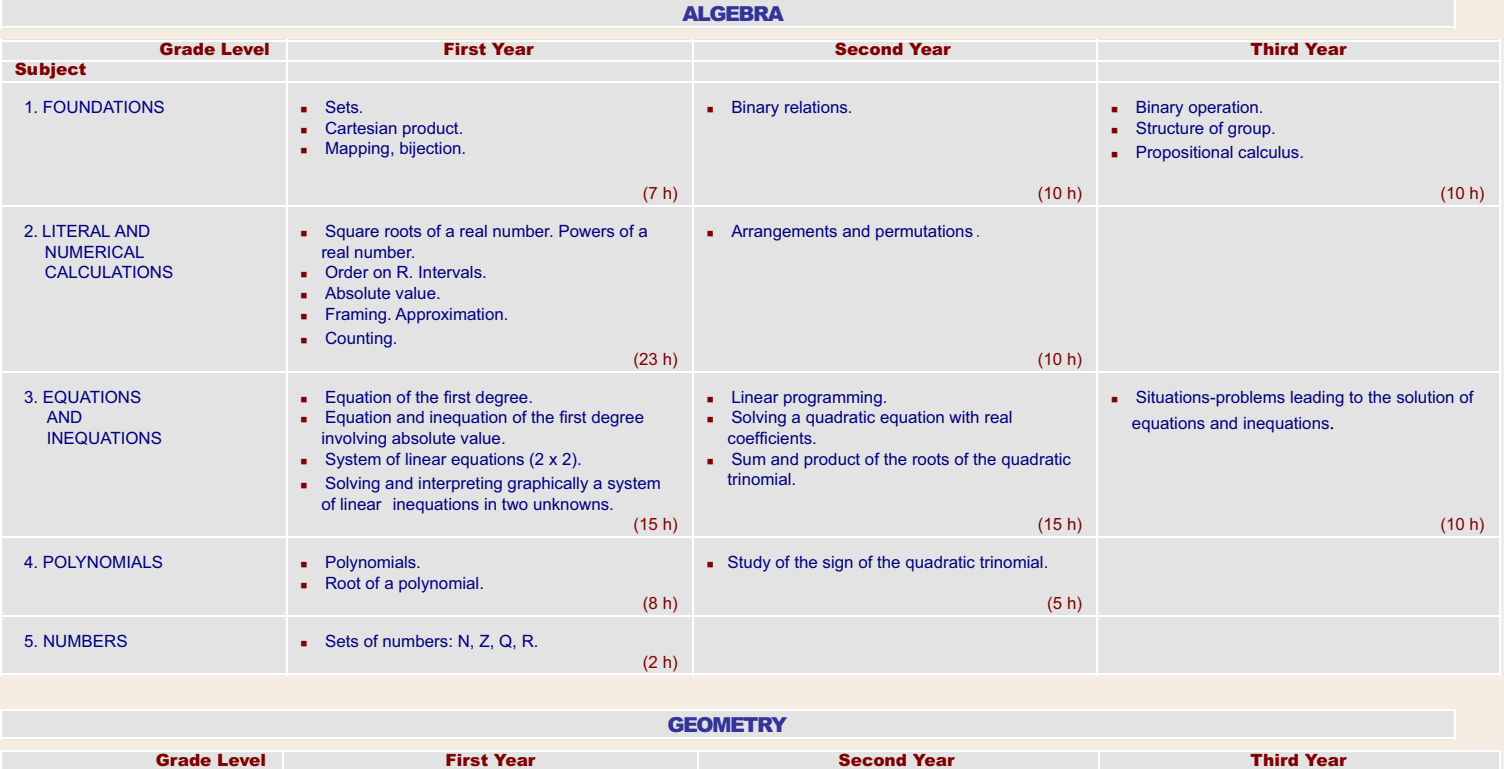

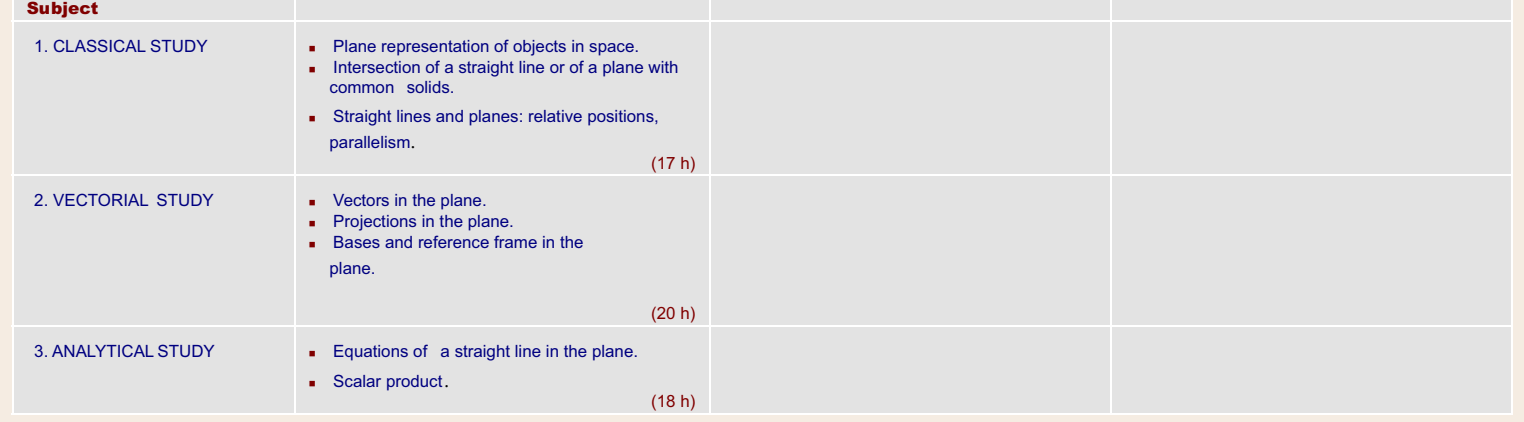

### CALCULUS (NUMERICAL FUNCTIONS)

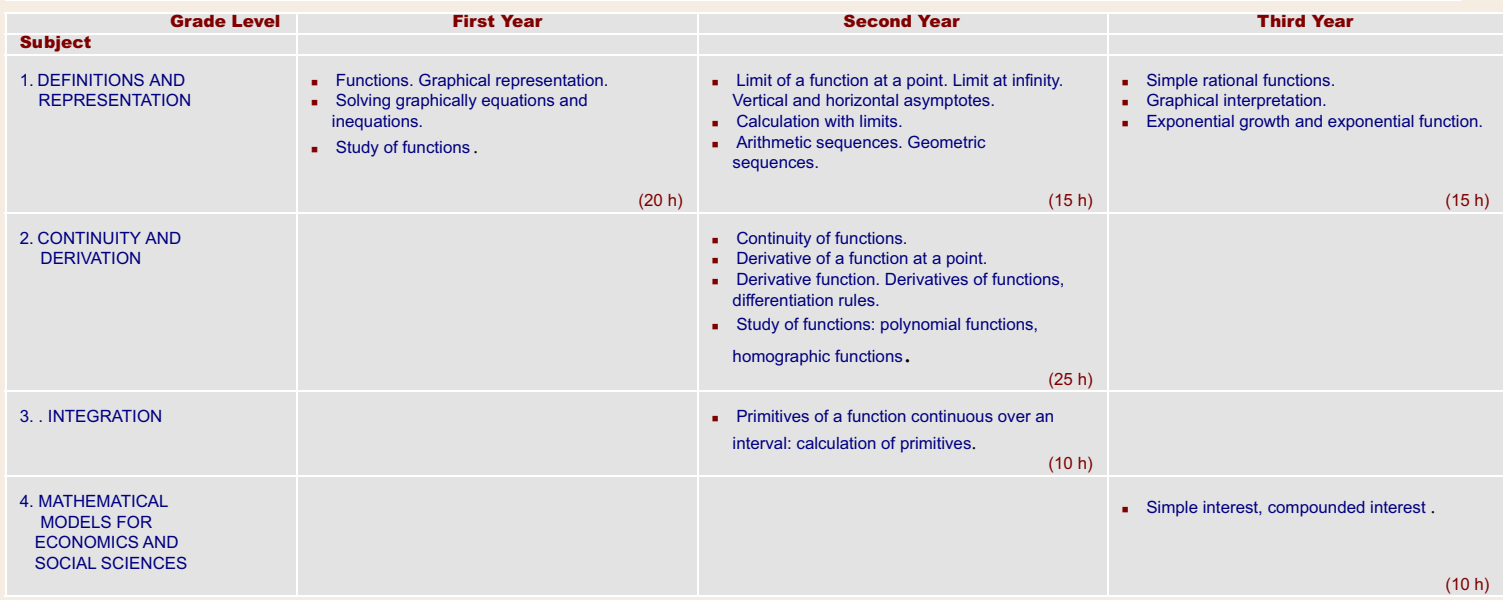

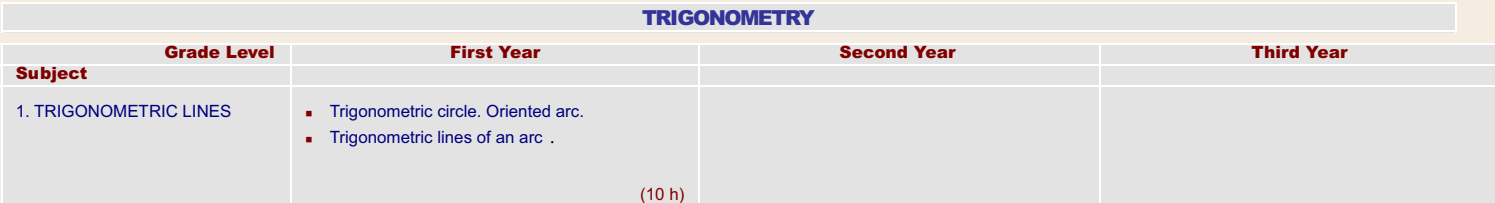

### STATISTICS AND PROBABILITY

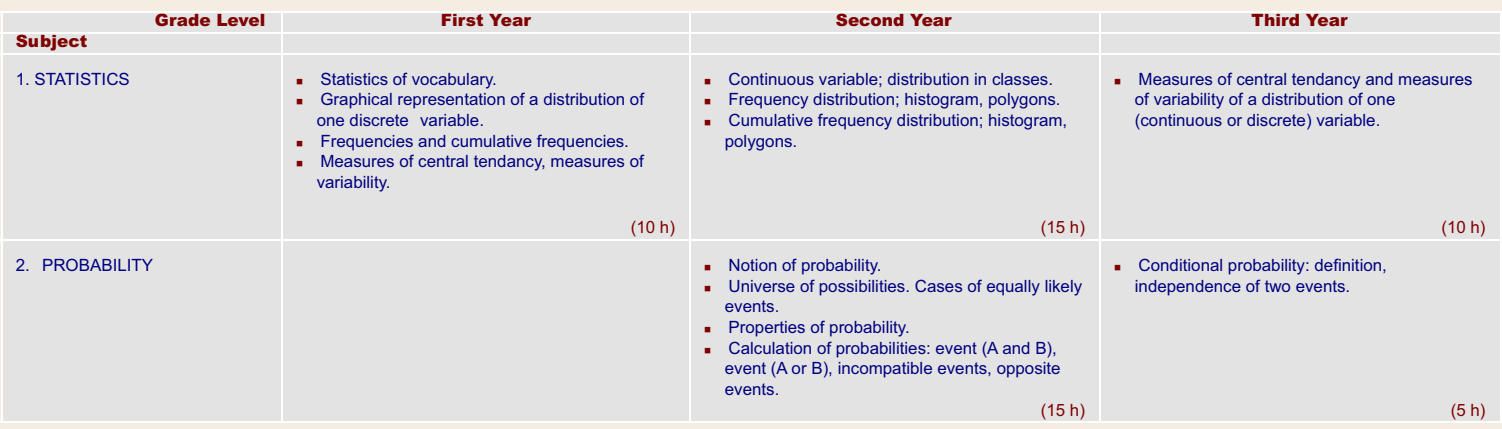

SECONDARY EDUCATION – SOCIOLOGY AND ECONOMICS SECTION

OBJECTIVES:

In this section, students learn to appreciate Mathematics as an indispensable tool for handling information in Economics and Social Sciences. Thus, in the following domains, students must be able to:

### A. MATHEMATICAL REASONING

- Recognize the difference between a mathematical explanation and a concrete or experimental evidence.
- Make conjectures and discover means to test them.

### B. PROBLEM SOLVING

- Formulate a problem in situations studied in Economics and Social Sciences.
- Use an adequate mathematical interpretation to represent the given of a problem.
- Apply their mathematical knowledge to find the solution of a problem following a convenient algorithm.
- Discuss the validity of obtained solutions.

### C. COMMUNICATION

- Understand a consulted mathematical document and retain its main points.
- Take notes on a mathematical talk.

### D. SPACIAL

- Prove and apply the properties of solid figures.

### E. NUMERICAL AND ALGEBRAIC

- Analyze the extensions of the sets of numbers:  $N$  ?  $Z$  ?  $Q$  ?  $R$ .
- Generalize basic notions already used: set, relation, binary operation.
- Acquire the notion of the structure of group.
- Develop mathematical tools for numerical calculations and for solutions of systems of equations and inequations.

### F CALCULUS

- Use and interpret graphically the notions of limit, continuity, derivation in order to study numerical functions.
- Analyze the graphs of polynomial, rational, irrational, trigonometric, logarithmic and exponential functions.
- Intergrate a function and solve simple differential equations.
- Solve finite difference equations.
- Study functions encountered in Economics and Social Sciences.
- Solve problems in the financial Mathematics.

### G. STATISTICS AND PROBABILITY

- Organize information and represent it graphically.
- Study the characteristics of a statistical distribution of one or two variables.
- Solve simple probability problems mainly in discrete cases where the events are equally likely.

### SECONDARY EDUCATION

### Scope and Sequence - Sociology and Economics Section

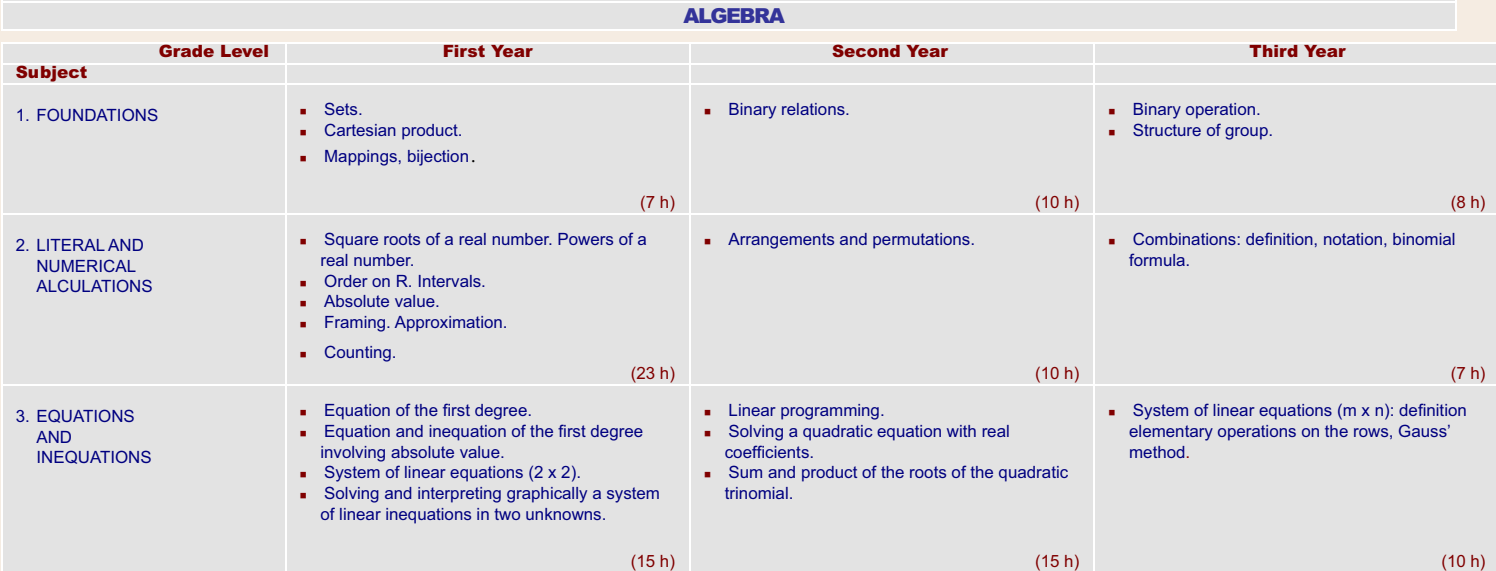

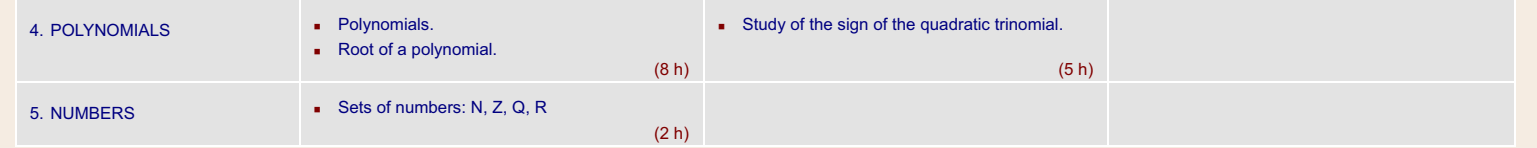

### **GEOMETRY**

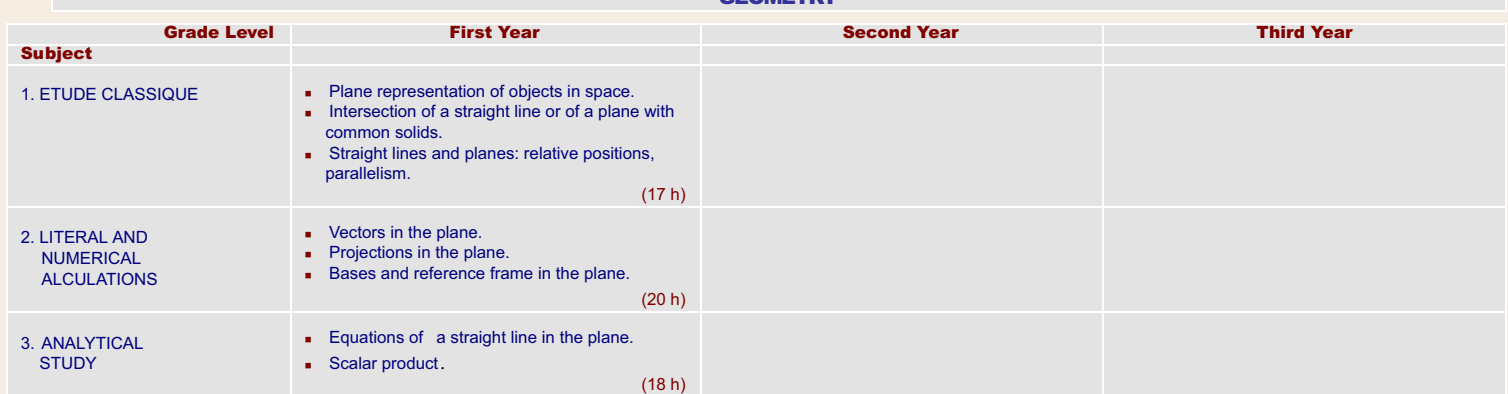

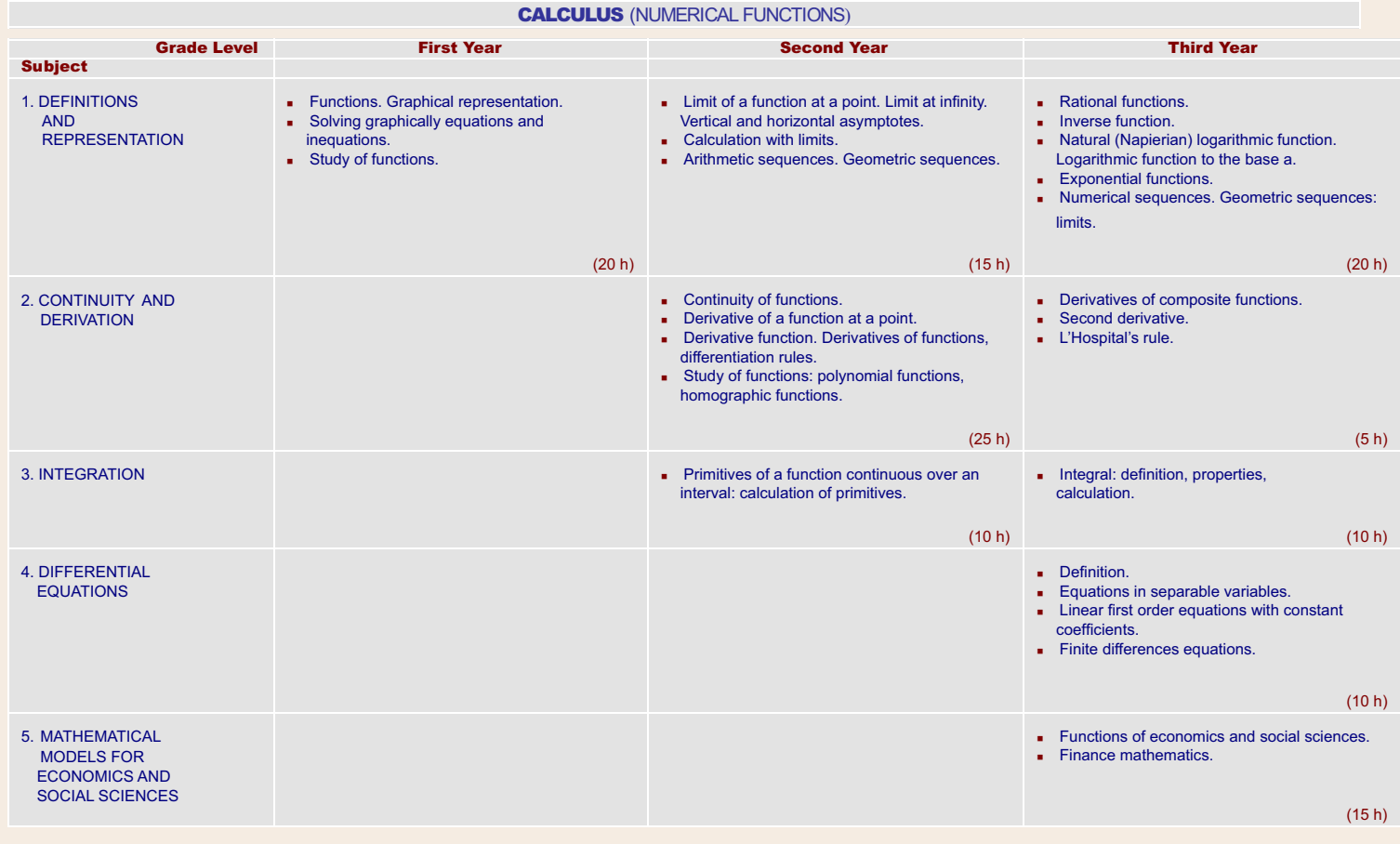

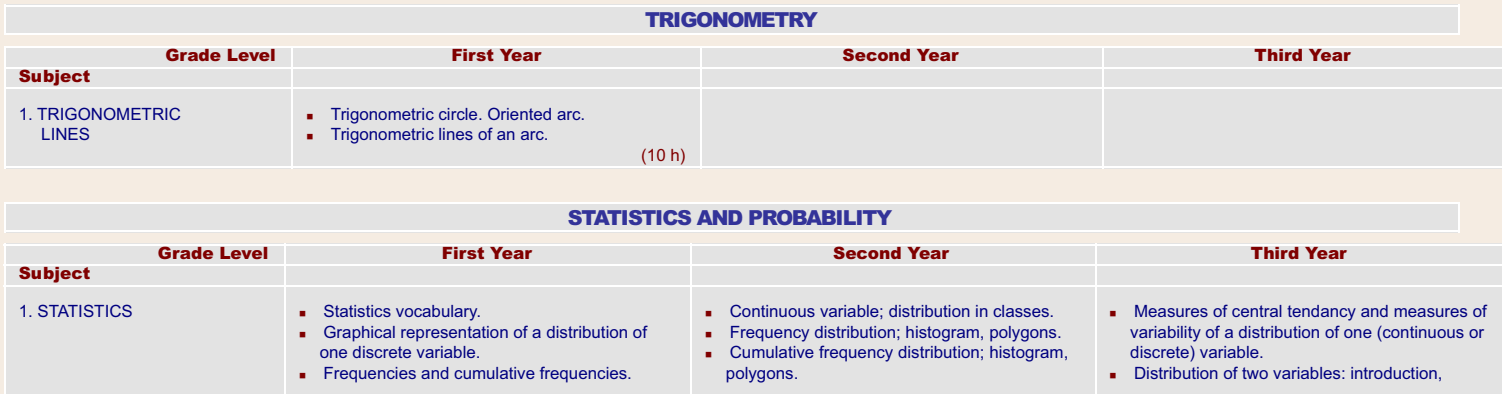

### http://www.crdp.org/CRDP/all%20curriculum/Math/Math%20curriculum\_en.htm[08-Apr-10 7:17:41 PM]

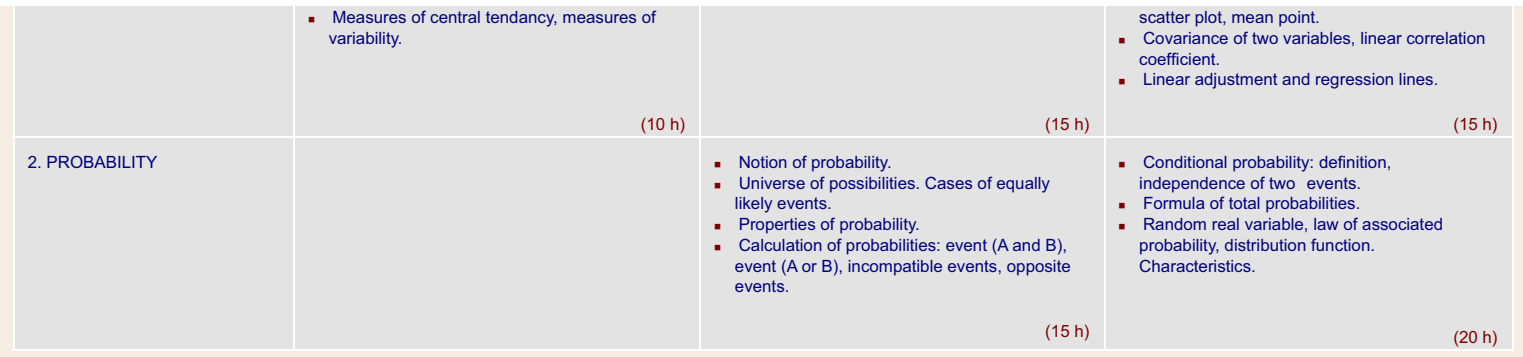

### SECONDARY EDUCATION – GENERAL SCIENCES SECTION

### OBJECTIVES:

This section gives students a solid mathematical formation with the aim of preparing them to pursue their studies as teachers, engineers and researchers. This is why, in the following domains, students must be able to:

### A. MATHEMATICAL REASONING

- Recogize the difference between a mathematical explanation and a concrete or experimental evidence.
- Make conjectures and discover means to test them.
- Carry out proofs using various modes of reasoning.
- Analyze and prove a statement of necessary and sufficient conditions.
- Recognize a universal statement, a statement of existence and a statement of uniqueness.
- Evaluate a mathematical argument and criticize a proof.
- Carry out an inductive proof.

### B. PROBLEM SOLVING

- Formulate a problem out of situations studied in Mathematics, in other sciences or encountered in real life.
- Use various mathematical interpretations to represent the given of a problem, figure out a convenient strategy to solve it, and take various approaches to make this strategy work using mathematical knowledge.
- Discuss the validity of the obtained solutions.

### C. COMMUNICATION

- Give an account of a consulted mathematical document.
- Take notes on a mathematical talk.
- Do a critique of a mathematical presentation.
- Write a proof correctly.

### D. SPATIAL

- Prove and apply the properties of solid figures and conics.
- Characterize plane or space figures using vectorial notions.
- Study geometric problems analytically.
- Determine the effect of transformations on plane figures.

### E. NUMERICAL AND ALGEBRAIC

- Analyze the extensions of the sets of numbers  $N$  ?  $Z$  ?  $Q$  ?  $R$  ?  $C$ .
- Study the properties of complex numbers and their use in Geometry and Trigonometry.
- Generalize the fundamental notions already used: set, relation, binary operation and propositional calculus.
- Acquire an example of structure.
- Develop mathematical tools for numerical calculations, and for solutions of systems of equations and inequations.

### F. CALCULUS

- Acquire the fundamental concepts of limit, continuity, derivation, and use them to represent graphically the variations of any numerical function.
- Analyze the graphs of polynomial, rational, irrational, trigonometric, logarithmic and exponential functions.
- Integrate a function and solve simple differential equations.

### G. STATISTIQUE ET PROBABILITE

- STATISTICS AND PROBABILITY
- Organize information and represent it graphically.
- Study the characteristics of a statistical distribution of one variable.

- Solve simple probability problems mainly in discrete cases where the events are equally likely.

### SECONDARY EDUCATION

Scope and Sequence - General Sciences Section

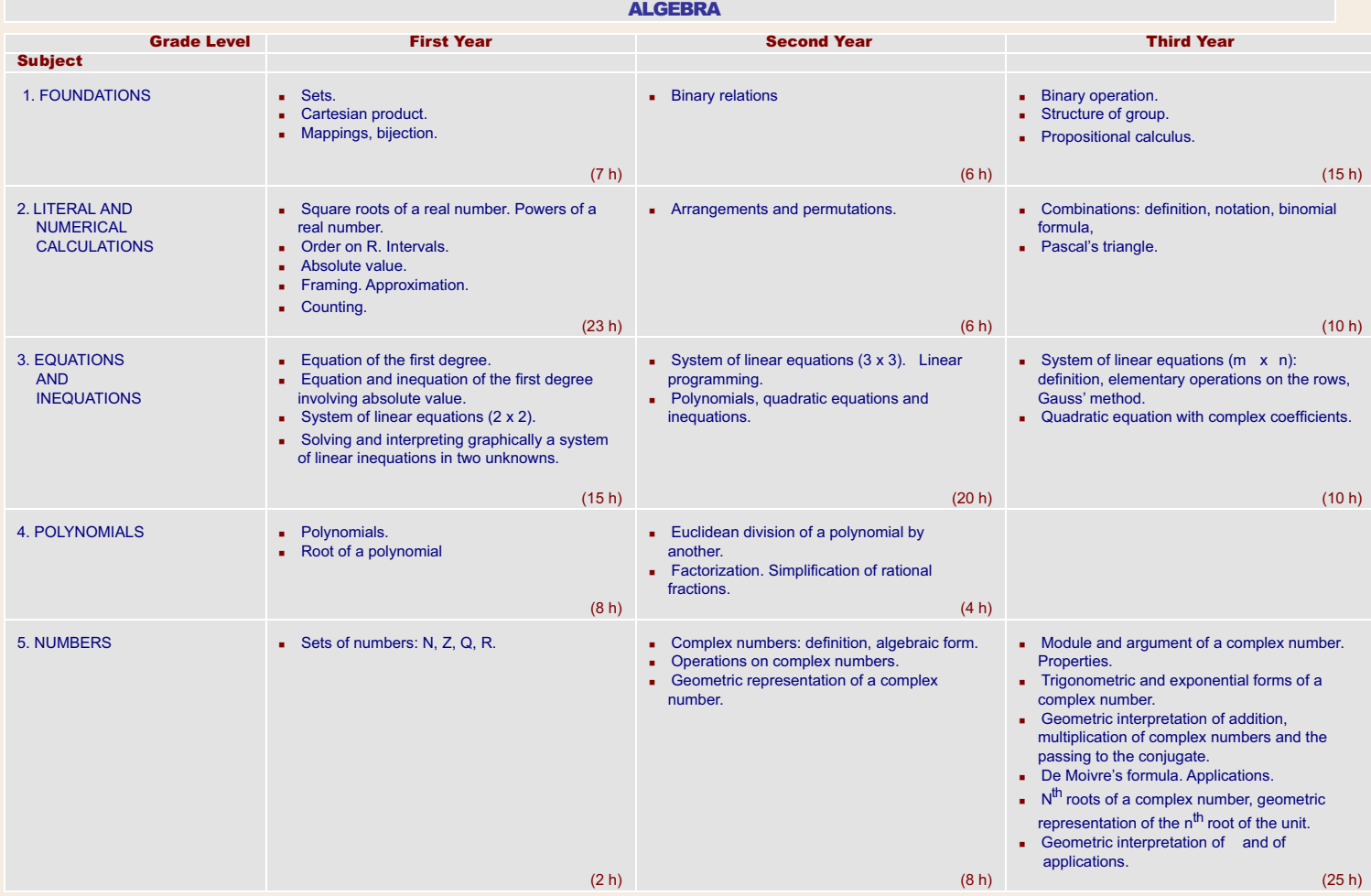

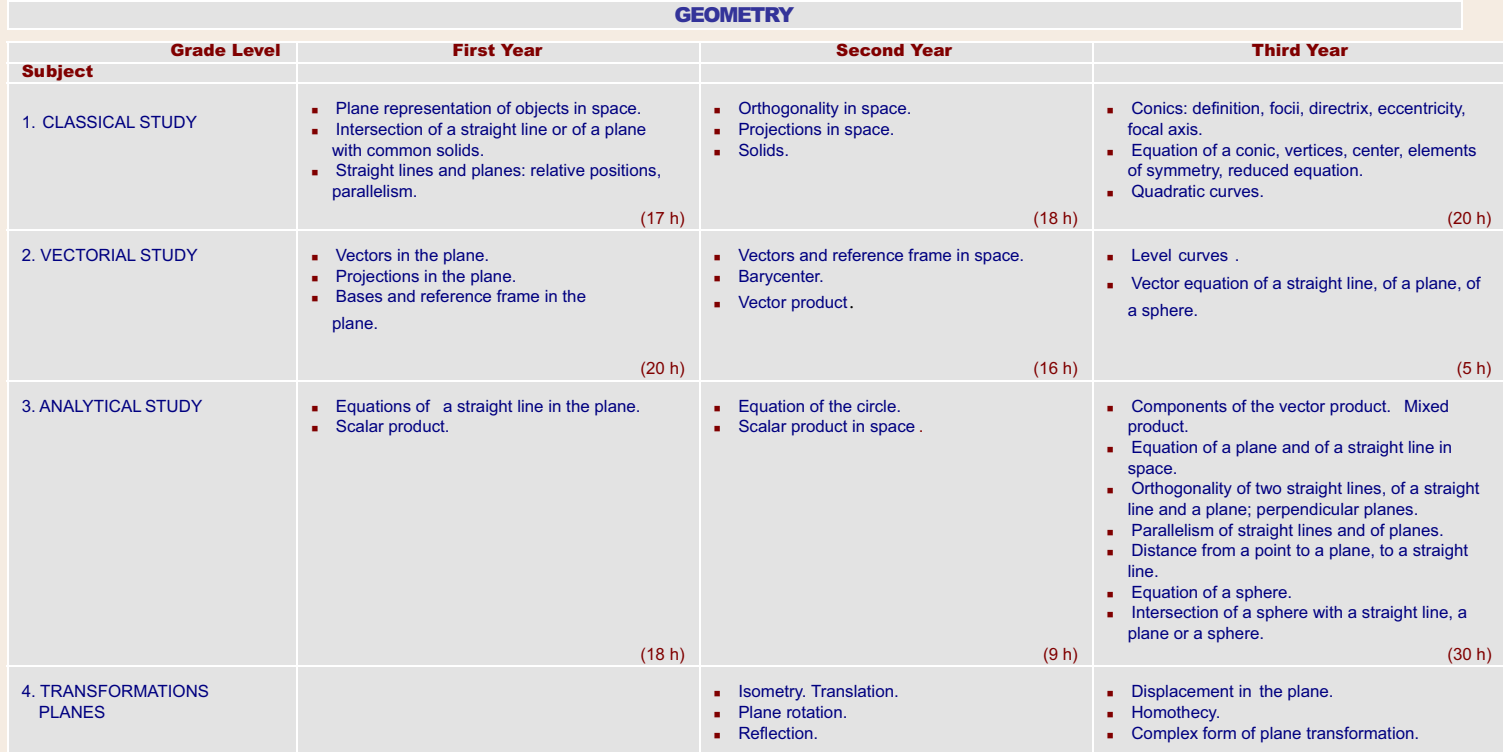

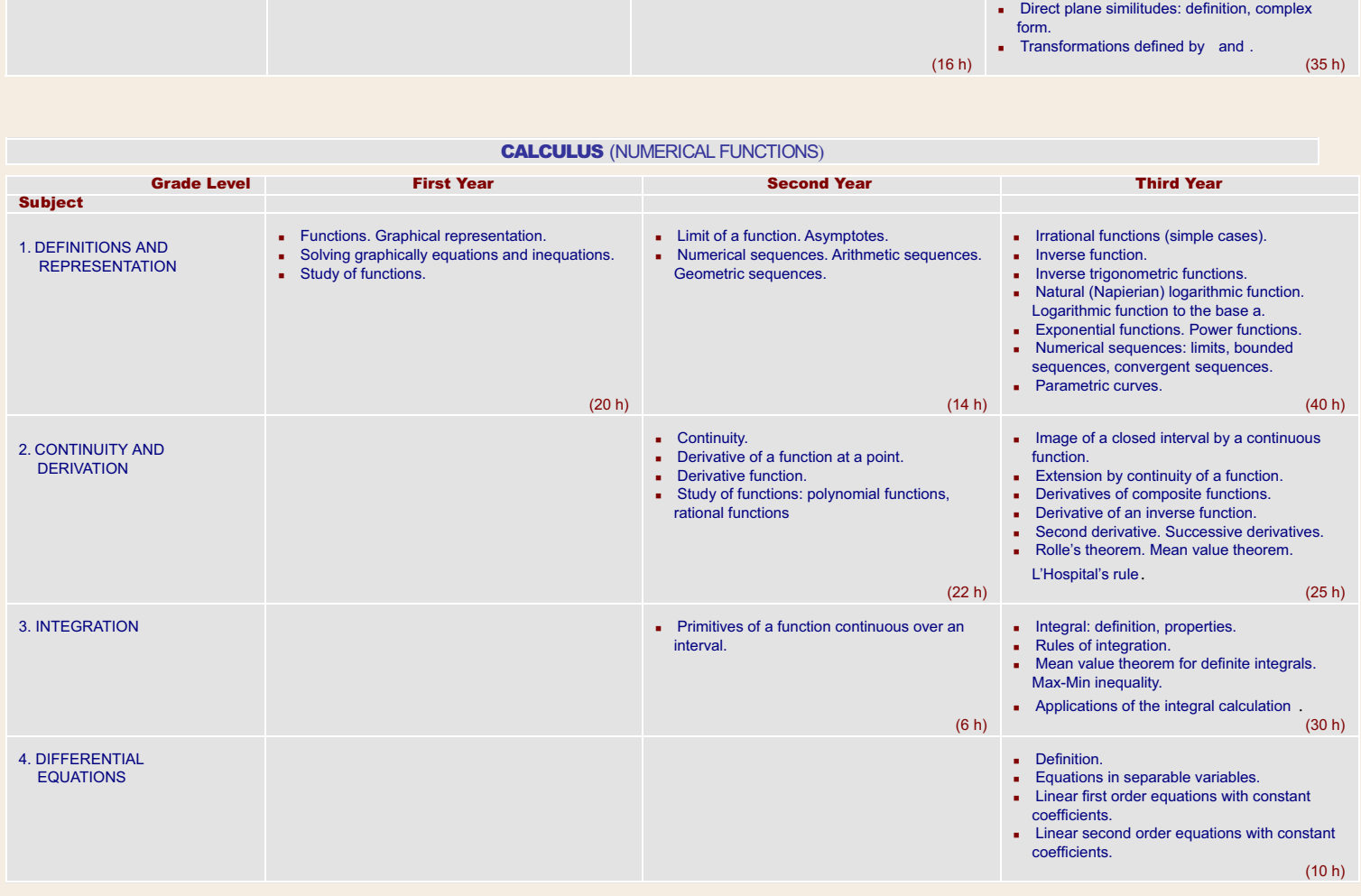

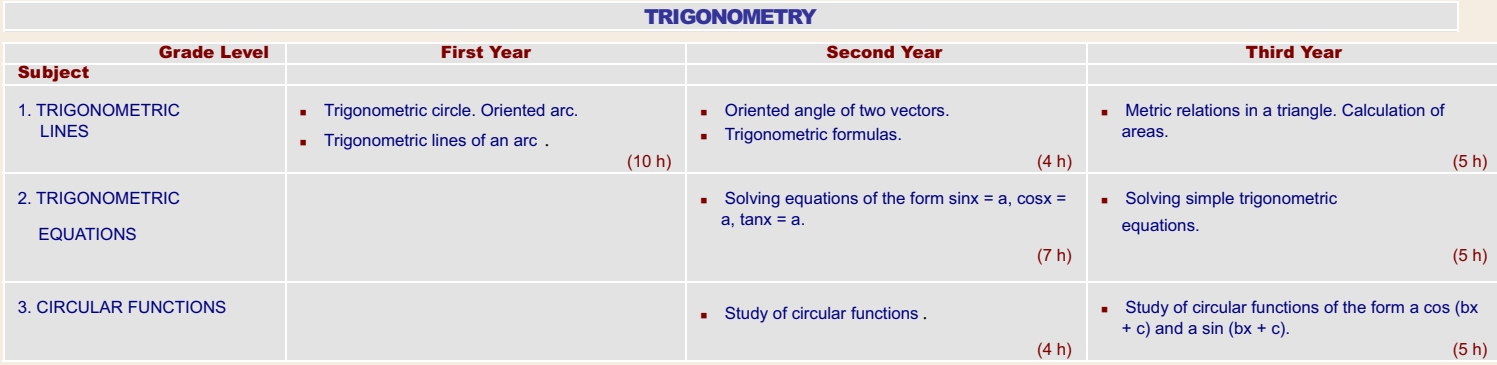

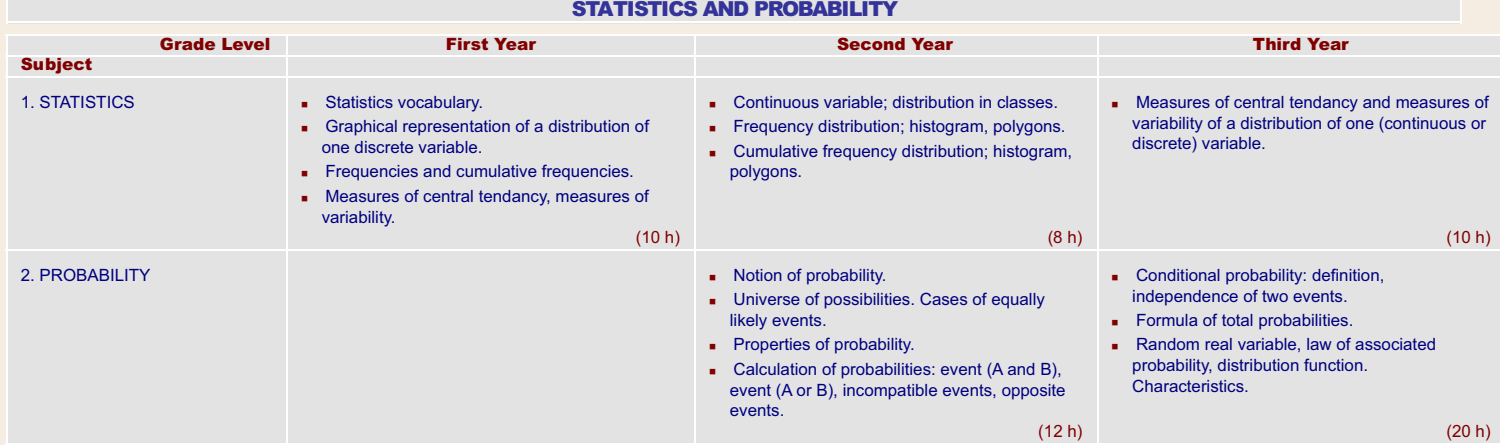

### SECONDARY EDUCATION – LIFE SCIENCES SECTION

### OBJECTIVES :

In this section, students receive a solid mathematical formation and acquire necessary knowledge to understand and treat problems encountered in experimental sciences and real life. This is why, in the following domains, they must be able to:

### A. MATHEMATICAL REASONING

- Recognize the difference between a mathematical explanation and a concrete or experimental evidence.
- Make conjectures and discover means to test them.
- Carry out proofs using various modes of reasoning.
- Recognize a universal statement, a statement of existence and a statement of uniqueness.

### **B.** PROBLEM SOLVING

- Formulate a problem based on situations studied in other sciences.
- Use adequate mathematical means to represent the given of a problem.
- Apply their knowledge to find the solution to a problem by following a convenient strategy.

### C. COMMUNICATION

- Understand a consulted mathematical document and emphasize its essential points.
- Take notes on a mathematical talk.
- Write a proof correctly.

### D. SPACIAL

- Prove and apply the properties of solid figures.
- Use vectorial notions as tools of study in various disciplines.
- Study a geometric problem analytically.

### E. NUMERICAL AND ALGEBRAIC

- Analyze the extensions of the sets of numbers:  $N$  ?  $Z$  ?  $Q$  ?  $R$  ?  $C$ .
- Study the properties of complex numbers.
- Generalize the fundamental notions already used : set, relation, binary operation.
- Acquire the notion of the structure of group.
- Develop mathematical tools for numerical calculations and for solutions of systems of equations and inequations.

### F. CALCULUS

- Acquire the fundamental concepts of limit, continuity, derivation, and use them to study graphically functional relations coming from other sciences.
- Analyze the graphs of polynomial, rational, irrational, trigonometric, logarithmic and exponential functions.
- Integrate a function and solve simple differential equations.

### G. STATISTICS AND PROBABILITY

- Organize information and represent it graphically.
- Study the characteristics of a statistical distribution of one variable.
- Solve simple probability problems mainly especially in discrete cases where the events are equally likely.
- Construct a probability law in simple cases and explain its characteristics.

### SECONDARY EDUCATION

### Scope and Sequence - Life Sciences Section

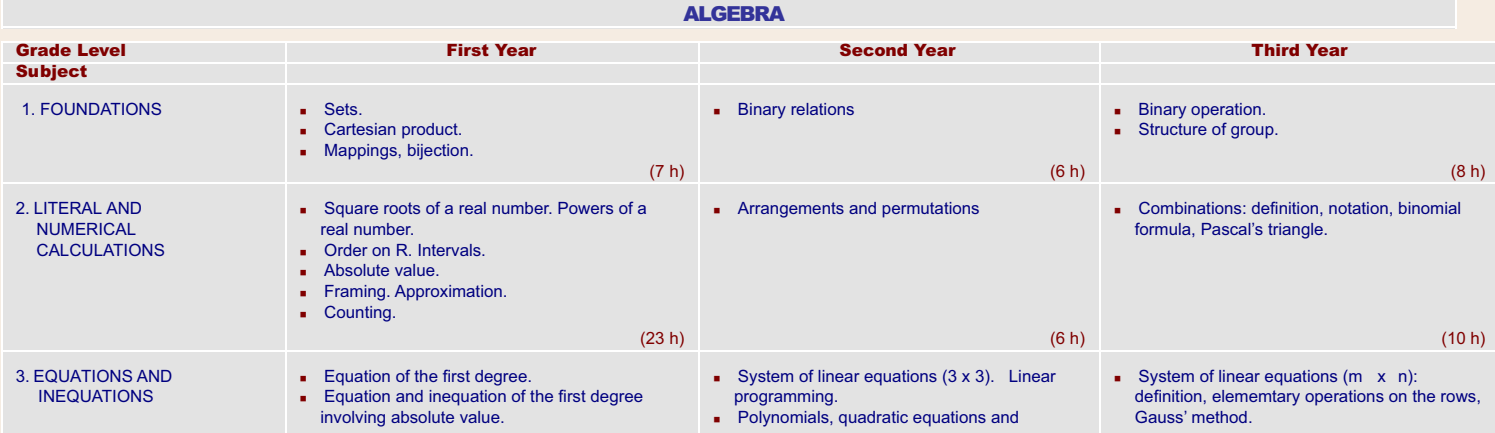

http://www.crdp.org/CRDP/all%20curriculum/Math/Math%20curriculum\_en.htm[08-Apr-10 7:17:41 PM]

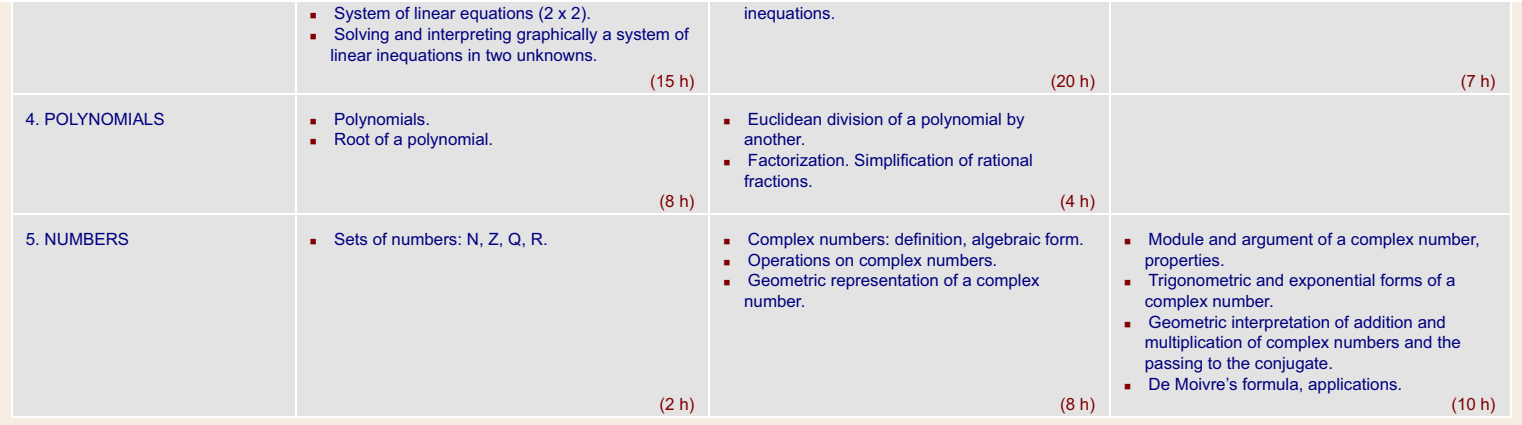

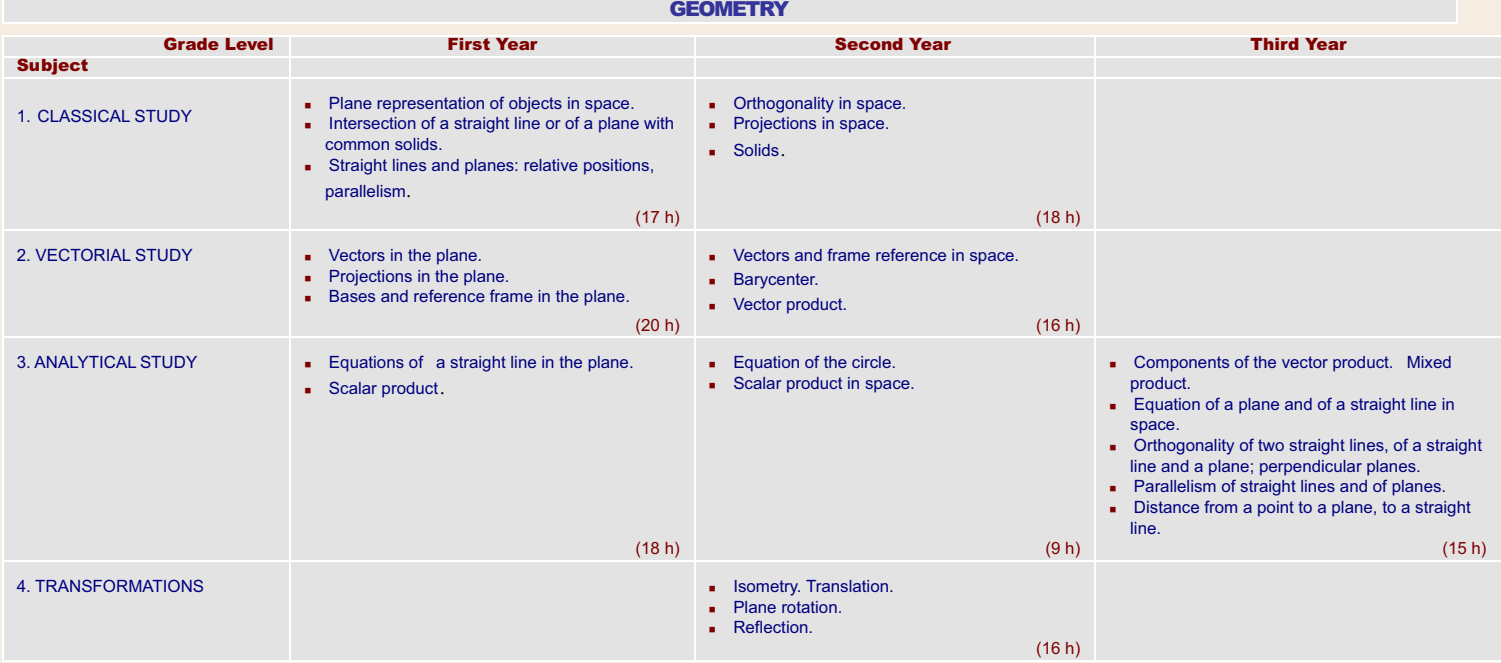

### CALCULUS (NUMERICAL FUNCTIONS)

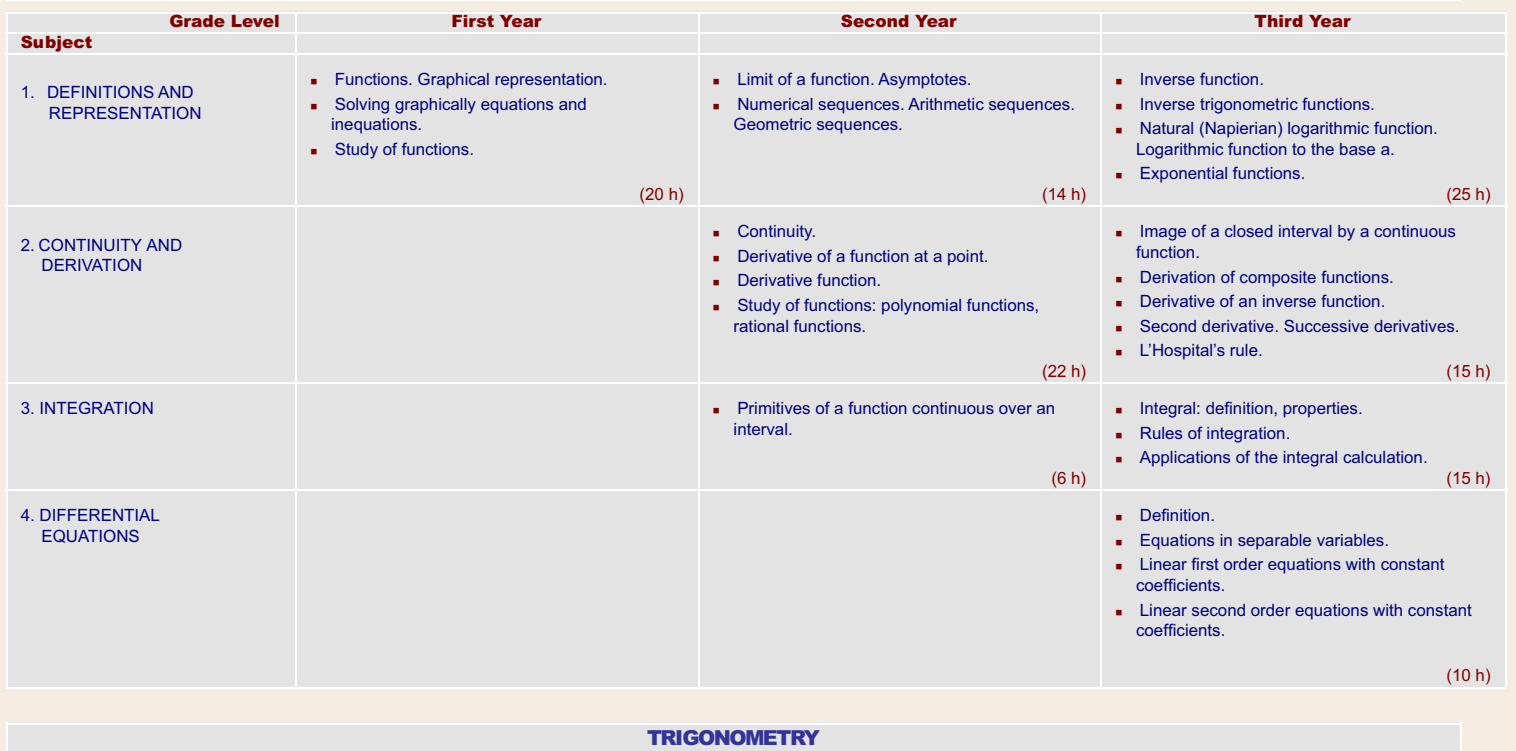

http://www.crdp.org/CRDP/all%20curriculum/Math/Math%20curriculum\_en.htm[08-Apr-10 7:17:41 PM]

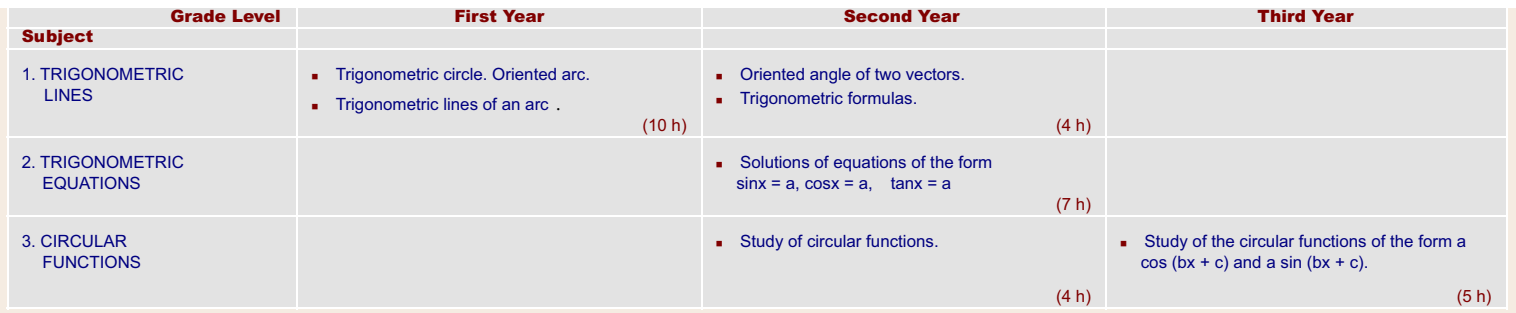

### STATISTICS AND PROBABILITY

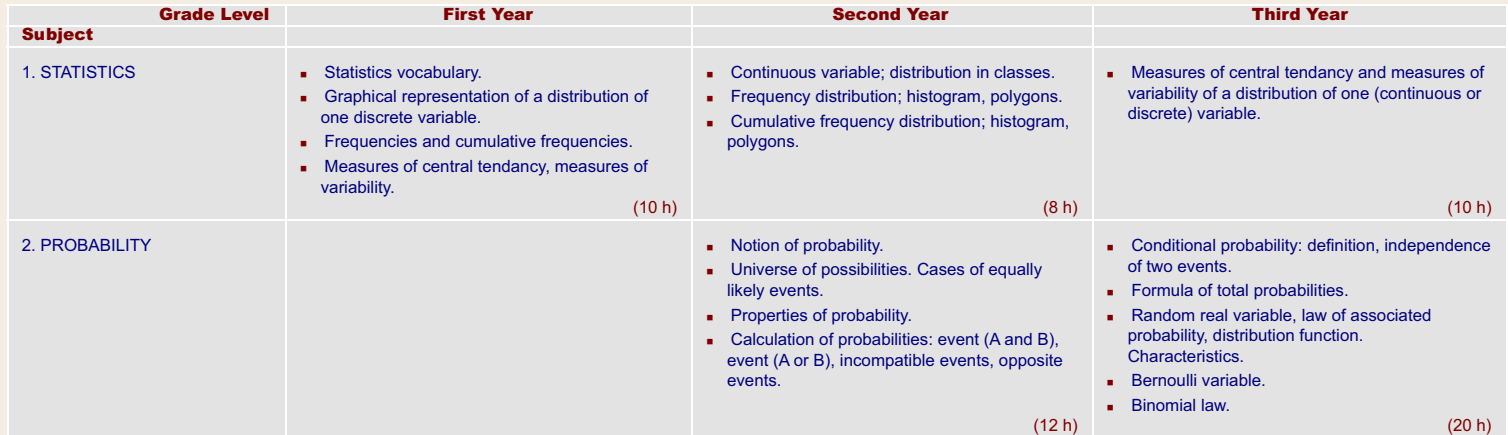

### FIRST SECONDARY

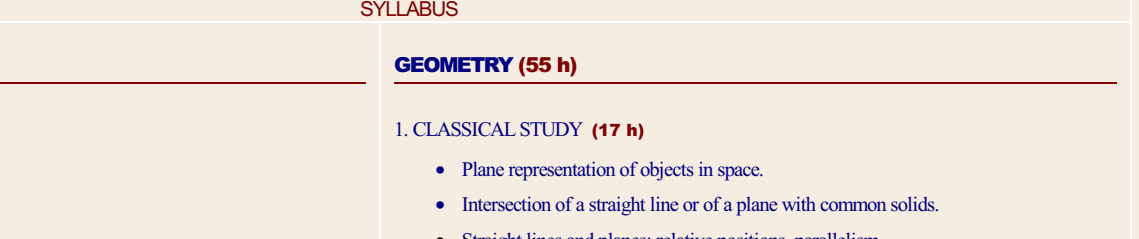

v Straight lines and planes: relative positions, parallelism.

### 2. VECTORIAL STUDY (20 h)

- Vectors in the plane.
- Projections in the plane.
- Bases and reference frame in the plane.

### 3. ANALYTICAL STUDY (18 h)

- v Equations of a straight line in the plane.
- Scalar product.

### CALCULUS (NUMERICAL FUNCTIONS) (20 h)

1. DEFINITIONS AND REPRESENTATION (20 h)

- Functions. Graphical representation.
- Solving graphically equations and inequations.
- Study of functions.

### TRIGONOMETRY(10 h)

- 1. TRIGONOMETRIC LINES (10 h)
	- Trigonometric circle. Oriented arc.
	- Trigonometric lines of an arc.

### 1. FOUNDATIONS (7 h)

ALGEBRA (55 h)

- Sets.
- Cartesian product.
- Mappings, bijection.

### 2. LITERAL AND NUMERICAL CALCULATIONS (23 h)

- v Square roots of a real number. Powers of a real number.
- Order on R. Intervals.
- Absolute value.
- Framing. Approximation.
- Counting.

### 3. EQUATIONS AND INEQUATIONS (15 h)

- Equation of the first degree.
- Equation and inequation of the first degree involving absolute value.
- System of linear equations  $(2 \times 2)$ .
- v Solving and interpreting graphically a system of linear inequations in two unknowns.

### 4. POLYNOMIALS (8 h)

- Polynomials.
- Root of a polynomial.

### 5. NUMBERS (2 h)

• Sets of numbers: N, Z, Q, R.

### STATISTICS (10 h)

### 1. STATISTICS (10 h)

- Statistics vocabulary.
- v Graphical representation of a distribution of one discrete variable.
- Frequencies and cumulative frequencies.
- v Measures of central tendancy, measures of variability.

### Second Secondary - Humanities Section

### ALGEBRA (40 h)

### 1. FOUNDATIONS (10 h)

• Binary relations.

### 2. LITERAL AND NUMERICAL CALCULATIONS (10 h)

• Arrangements and permutations.

### 3. EQUATIONS AND INEQUATIONS (15 h)

- Linear programming.
- Solving a quadratic equation with real coefficients.
- Sum and product of the roots of the quadratic trinomial.

### 4. POLYNOMIALS (5 h)

v Study of the sign of the quadratic trinomial.

### CALCULUS (NUMERICAL FUNCTIONS) (50 h)

### 1. DEFINITIONS AND REPRESENTATION) (15 h)

- Limit of a function at a point. Limit at infinity. Vertical and horizontal asymptotes.
- Calculation with limits.
- Arithmetic sequences. Geometric sequences.

### 2. CONTINUITY AND DERIVATION (25 h)

- Continuity of functions.
- Derivative of a function at a point.
- Derivative function. Derivatives of functions, differentiation rules.
- Study of functions: polynomial functions, homographic functions.

### 3. INTEGRATION (10 h)

v Primitives of a function continuous over an interval: calculation of primitives.

### **SYLLABUS**

### STATISTICS AND PROBABILITY (30h)

### 1. STATISTICS (15 h)

- Continuous variable; distribution in classes.
- Frequency distribution; histogram, polygons.
- v Cumulative frequency distribution; histogram, polygons.

### 2. PROBABILITY (15 h)

- Notion of probability.
- Universe of possibilities. Cases of equally likely events.
- Properties of probability.
- Calculation of probabilities: event (A and B), event (A or B), incompatible events, opposite events.

Second Secondary - Sciences Section

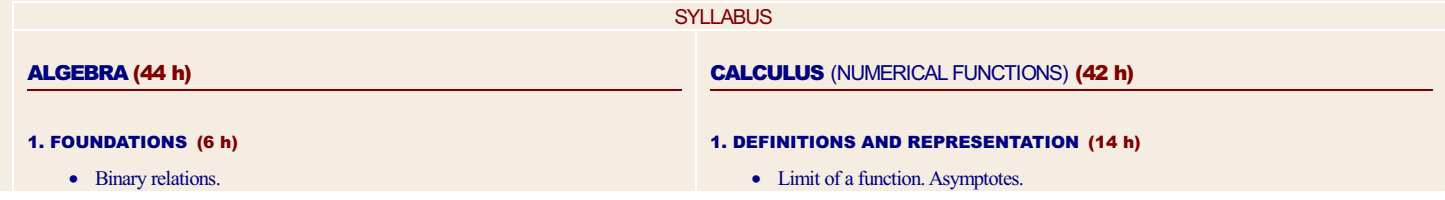

http://www.crdp.org/CRDP/all%20curriculum/Math/Math%20curriculum\_en.htm[08-Apr-10 7:17:41 PM]

### 2. LITERAL AND NUMERICAL CALCULATIONS (6 h)

• Arrangements and permutations.

### 3. EQUATIONS AND INEQUATIONS (20 h)

- System of linear equations  $(3 \times 3)$ . Linear programming.
- Polynomials, quadratic equations and inequations.

### 4. POLYNOMIALS (4 h)

- Euclidean division of a polynomial by another.
- Factorization. Simplification of rational fractions.

### 5. NUMBERS (8 h)

- Complex numbers: definition, algebraic form.
- Operations on complex numbers.
- v Geometric representation of a complex number.

### GEOMETRY(59 h)

### 1. CLASSICAL STUDY (18 h)

- Orthogonality in space.
- Projections in space.
- Solids.

### 2.VECTORIAL STUDY (16 h)

- Vectors and frame reference in space.
- Barycenter.
- Vector product.

### 3. ANALYTICAL STUDY (9 h)

- Equation of the circle.
- Scalar product in space.

### 4. PLANE TRANSFORMATIONS (16 h)

- Isometry. Translation.
- Plane rotation.
- Reflection

### v Numerical sequences. Arithmetic sequences. Geometric sequences.

### 2. CONTINUITY AND DERIVATION (22 h)

- Continuity.
- Derivative of a function at a point.
- Derivative function.
- Study of functions: polynomial functions, rational functions.

### 3. INTEGRATION (6 h)

• Primitives of a function continuous over an interval.

### TRIGONOMETRY(15 h)

### 1. TRIGONOMETRIC LINES (4 h)

- Oriented angle of two vectors.
- Trigonometric formulas.

### 2. TRIGONOMETRIC EQUATIONS (7 h)

• Solving equations of the form  $\sin x = a$ ,  $\cos x = a$ ,  $\tan x = a$ .

### 3. CIRCULAR FUNCTIONS (4 h)

• Study of circular functions.

### STATISTICS AND PROBABILITY (20 h)

### 1. STATISTICS

- Continuous variable; distribution in classes.
- Frequency distribution; histogram, polygons.
- Cumulative frequency distribution; histogram, polygons.

### 2. PROBABILITY

- Notion of probability.
- Universe of possibilities. Cases of equally likely events.
- Properties of probability.
- Calculation of probabilities: event (A and B), event (A or B), incompatible events, opposite events.

### Third Secondary - Literature and Humanities Section

### ALGEBRA(20 h)

### 1. FOUNDATIONS (10 h)

- Binary operation.
- Structure of group.
- Propositional calculus.

### 2. EQUATIONS AND INEQUATIONS (10 h)

• Situations-problems leading to the solution of equations and inequations

### CALCULUS (NUMERICAL FUNCTIONS) (25)

1. DEFINITIONS AND REPRESENTATION (15 h)

### TATISTICS AND PROBABILITY **( (**15 h)

### 1. STATISTICS (10 h)

**SYLLABUS** 

v Measures of central tendancy and measures of variability of a distribution of one (continuous or discrete) variable.

### 2. PROBABILITY (5 h)

• Conditional probability: definition, independence of two events.

- Simple rational functions.
- Graphical interpretation.
- <sup>v</sup> Exponential growth and exponential function.
- 2. MATHEMATICAL MODELS FOR ECONOMICS AND SOCIAL SCIENCES (10h)
	- Simple interest, compounded interest.

Third Secondary - Sociology and Economics Section

**SYLLABUS** 

### ALGEBRA(25 h)

### 1. FOUNDATIONS (8 h)

- Binary operation.
- Structure of group.

### 2. LITERAL AND NUMERICAL CALCULATIONS (7 h)

• Combinations: definition, notation, binomial formula.

### <sup>3</sup>. EQUATIONS AND INEQUATIONS (10 h)

• System of linear equations (m x n): definition, elementary operations on the rows, Gauss' method.

### CALCULUS (NUMERICAL FUNCTIONS) (60 h)

### 1. DEFINITIONS AND REPRESENTATION (20 h)

- Rational functions.
- Inverse function.
- v Natural (Napierian) logarithmic function. Logarithmic function to the base a.
- Exponential functions.
- Numerical sequences. Geometric sequences: limits.

### 2. CONTINUITY AND DERIVATION (5 h)

- Derivatives of composite functions.
- Second derivative.
- L'Hospital's rule.

### 3. INTEGRATION (10 h)

· Integral: definition, properties, calculation.

### 4. DIFFERENTIAL EQUATIONS (10 h)

- Definition.
- Equations in separable variables.
- Linear first order equations with constant coefficients.
- Finite differences equations.

### 5. MATHEMATICAL MODELS FOR ECONOMICS AND SOCIAL SCIENCES (15 h)

- Functions of economics and of social sciences.
- Finance mathematics.

### STATISTICS AND PROBABILITY (35 h)

### 1. STATISTICS (15 h)

- v Measures of central tendancy and measures of variability of a distribution of one (continuous or discrete) variable.
- v Distribution in two variables: introduction, scatter plot, mean point.
- Covariance of two variables, linear correlation coefficient.
- Linear adjustment and regression lines.

### 2. PROBABILITY (20 h)

- Conditional probability: definition, independence of two events.
- Formula of total probabilities.
- Random real variable, law of associated probability, distribution function. Characteristics.

### Third Secondary - General Sciences Section

### **SYLLABUS**

### ALGEBRA (60 h)

### 1. FOUNDATIONS (15 h)

- Binary operation.
- Structure of group.
- Propositional calculus.

### 2. LITERAL AND NUMERICAL CALCULATIONS (10 h)

• Combinations: definition, notation, binomial formula, Pascal's triangle.

### 3. EQUATIONS AND INEQUATIONS (10 h)

- System of linear equations  $(m \times n)$ : definition, elementary operations on the rows, Gauss' method.
- Quadratic equation with complex coefficients.

### 4. NUMBERS (25 h)

- Module and argument of a complex number. Properties.
- Trigonometric and exponential forms of a complex number.
- v Geometric interpretation of addition, of multiplication of complex numbers and of the passing to the conjugate.
- De Moivre's formula. Applications.
- Nth root of a complex number, geometric representation of the nth root of the unit.
- Geometric interpretation of and of . Applications.

### GEOMETRY (90 h)

### 1. CLASSICAL STUDY (20 h)

- Conics: definition, focii, directrix, eccentricity, focal axis.
- v Equation of a conic, vertices, center, elements of symmetry, reduced equation.
- Quadratic curves.

### 2. VECTORIAL STUDY (5 h)

- Level curves
- Vector equation of a straight line, of a plane, of a sphere.

### 3. ANALYTICAL STUDY (30 h)

- Components of the vector product. Mixed product.
- v Equation of a plane and of a straight line in space.
- Orthogonality of two straight lines, of a straight line and a plane; perpendicular planes.
- Parallelism of straight lines and of planes.
- Distance from a point to a plane, to a straight line.
- Equation of a sphere.
- v Intersection of a sphere with a straight line, a plane or a sphere.

### 4. PLANE TRANSFORMATIONS (35 h)

- Displacement in the plane.
- Homothecy.
- Complex form of a plane transformation.
- Direct plane similitudes: definition, complex form.
- Transformations defined by  $f(z) = az + b$  and .

### CALCULUS (NUMERICAL FUNCTIONS) (105 h)

### 1. DEFINITIONS AND REPRESENTATION (40 h)

- Irrational functions (simple cases).
- Inverse function.
- Inverse trigonometric functions.
- v Natural (Napierian) logarithmic function. Logarithmic function to the base a.
- Exponential functions. Power functions.
- v Numerical sequences: limits, bounded sequences, convergent sequences.
- Parametric curves.

### 2. CONTINUITY AND DERIVATION (25 h)

- Image of a closed interval by a continuous function.
- Extension by continuity of a function.
- Derivatives of composite functions.
- Derivative of an inverse function.
- Second derivative. Successive derivatives.
- v Rolle's theorem. Mean value theorem. L'Hospital's rule.

### 3. INTEGRATION (25 h)

- Integral: definition, properties.
- Rules of integration.
- Mean value theorem for definite integrals. Max-Min inequality.
- Applications of the integral calculation.

### 4. DIFFERENTIAL EQUATIONS (10 h)

- Definition.
- Equations in separable variables.
- Linear first order equations with constant coefficients.
- Linear second order equations with constant coefficients.

### TRIGONOMETRY(15 h)

### 1. TRIGONOMETRIC LINES (5 h)

• Metric relations in a triangle. Calculation of areas.

### 2. TRIGONOMETRIC EQUATIONS (5 h)

• Solving simple trigonometric equations.

### 3. CIRCULAR FUNCTIONS (5 h)

• Study of circular functions of the form a cos  $(bx + c)$  and a sin  $(bx + c)$ .

### STATISTICS AND PROBABILITY (30 h)

### 1. STATISTICS (10 h)

v Measures of central tendancy and measures of variability of a distribution of one (continuous or discrete) variable.

### 2. PROBABILITY (20 h)

- Conditional probability: definition, independence of two events.
- Formula of total probabilities.
- v Random real variable, law of associated probability, distribution function. **Characteristics**

Third Secondary - Life Sciences Section

### ALGEBRA(35 h)

### 1. FOUNDATIONS (8 h)

- Binary operation.
- Structure of group.

### 2. LITERAL AND NUMERICAL CALCULATIONS (10 h)

• Combinations: definition, notation, binomial formula, Pascal's triangle.

### 3. EQUATIONS AND INEQUATIONS (7 h)

• System of linear equations  $(m \times n)$ : definition, elementary operations on the rows, Gauss' method.

### 4. NUMBERS (10 h)

- Module and argument of a complex number, properties.
- v Trigonometric and exponential forms of a complex number.
- v Geometric interpretation of addition, of multiplication of complex numbers and of the passing to the conjugate.
- v De Moivre's formula, applications.

### GEOMETRY (15 h)

### 1. CLASSICAL STUDY (15 h)

- Components of the vector product. Mixed product.
- v Equation of a plane and of a straight line in space.
- Orthogonality of two straight lines, of a straight line and a plane; perpendicular planes.
- Parallelism of straight lines and of planes.
- Distance from a point to a plane, to a straight line.

### CALCULUS (NUMERICAL FUNCTIONS) (65 h)

### 1. DEFINITIONS AND REPRESENTATION (25 h)

- Inverse function.
- Inverse trigonometric functions.
- v Natural (Napierian) logarithmic function. Logarithmic function to the base a.
- Exponential functions.

### 2. CONTINUITY AND DERIVATION (15 h)

- Image of a closed interval by a continuous function.
- Derivatives of composite functions.
- Derivative of an inverse function.
- Second derivative. Successive derivatives.
- L'Hospital's rule.

### 3. INTEGRATION (15 h)

- Integral: definition, properties.
- Rules of integration.
- Applications of the integral calculation.

### 4. DIFFERENTIAL EQUATIONS (10 h)

• Definition

### **SYLLABUS**

### TRIGONOMETRY (5 h)

### 1. CIRCULAR FUNCTIONS (5 h)

• Study of the circular functions of the form a cos  $(bx + c)$  and a sin  $(bx + c)$ .

### STATISTICS AND PROBABILITY (30 h)

### 1. STATISTICS (10 h)

v Measures of central tendancy and measures of variability of a distribution of one (continuous or discrete) variable.

### 2. PROBABILITY (20 h)

- Conditional probability: definition, independence of two events.
- Formula of total probabilities.
- v Random real variable, law of associated probability, distribution function. Characteristics.
- Bernoulli variable.
- Binomial law.
- Equations in separable variables.
- Linear first order equations with constant coefficients.
- Linear second order equations with constant coefficients.

**ANNEXE 22** : Curriculum informatique CNRDP libanais

MINISTERE DE L'EDUCATION ET DE L'ENSEIGNEMENT SUPERIEUR MINISTERE DE L'EDUCATION ET DE L'ENSEIGNEMENT SUPERIEUR

CENTRE DE RECHERCHE ET DE DEVELOPPEMENT PEDAGOGIQUES CENTRE DE RECHERCHE ET DE DEVELOPPEMENT PEDAGOGIQUES

## **CURRICULUM D'INFORMATIQUE**  CURRICULUM D'INFORMATIQUE

EDUCATION DE BASE - CYCLE MOYEN (Classes: 7 - 8 - 9) **EDUCATION DE BASE – CYCLE MOYEN (Classes: 7 - 8 - 9)** 

 **ET**

ENSEIGNEMENT SECONDAIRE **ENSEIGNEMENT SECONDAIRE**

Curriculum D'informatique **Curriculum D'informatique**

## Table des Matières **Table des Matières**

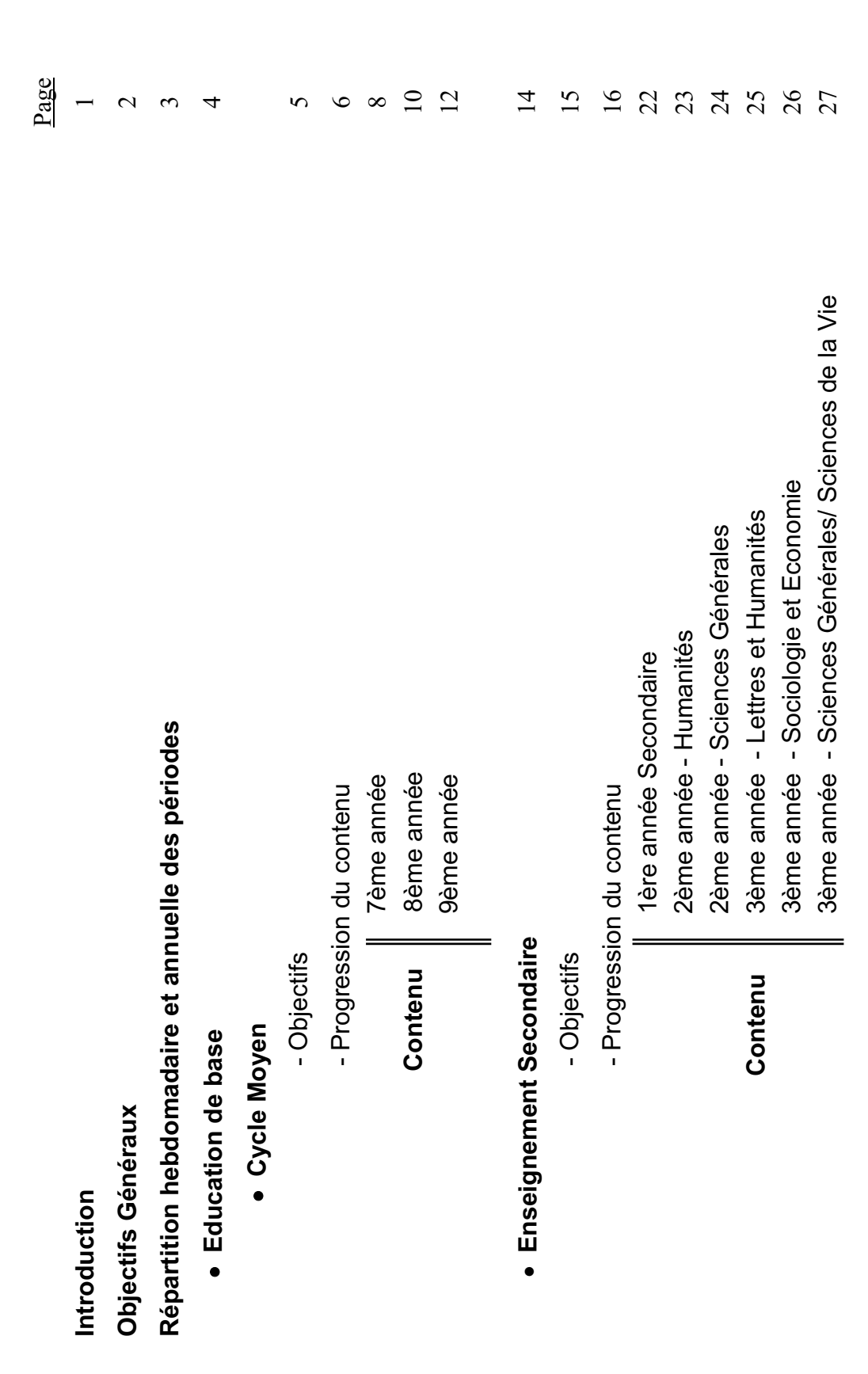

### Informatique **Informatique**

### Introduction **Introduction**

matière. Il vise l'enseignement des concepts informatiques et encourage l'utilisation de l'ordinateur dans l'enseignement matière. Il vise l'enseignement des concepts informatiques et encourage l'utilisation de l'ordinateur dans l'enseignement Le but de ce document est d'établir un programme pour l'enseignement de l'informatique en tant qu'une nouvelle Le but de ce document est d'établir un programme pour l'enseignement de l'informatique en tant qu'une nouvelle des autres matières. des autres matières.

l'informatique, tout en concrétisant les orientations du nouveau plan éducatif établi par le Centre National de Recherche l'informatique, tout en concrétisant les orientations du nouveau plan éducatif établi par le Centre National de Recherche Ce nouveau programme tient compte des expériences internationales et locales dans le domaine de l'enseignement de Ce nouveau programme tient compte des expériences internationales et locales dans le domaine de l'enseignement de et de Développement Pédagogiques (CNRDP). et de Développement Pédagogiques (CNRDP).

d'enseignement; l'enseignement de l'informatique doit se dérouler dans un laboratoire pour permettre à tous les étudiants d'enseignement; l'enseignement de l'informatique doit se dérouler dans un laboratoire pour permettre à tous les étudiants Vu l'évolution rapide de l'informatique qui exige un suivi régulier et une refonte continue des moyens et méthodes Vu l'évolution rapide de l'informatique qui exige un suivi régulier et une refonte continue des moyens et méthodes d'effectuer des travaux pratiques. d'effectuer des travaux pratiques.

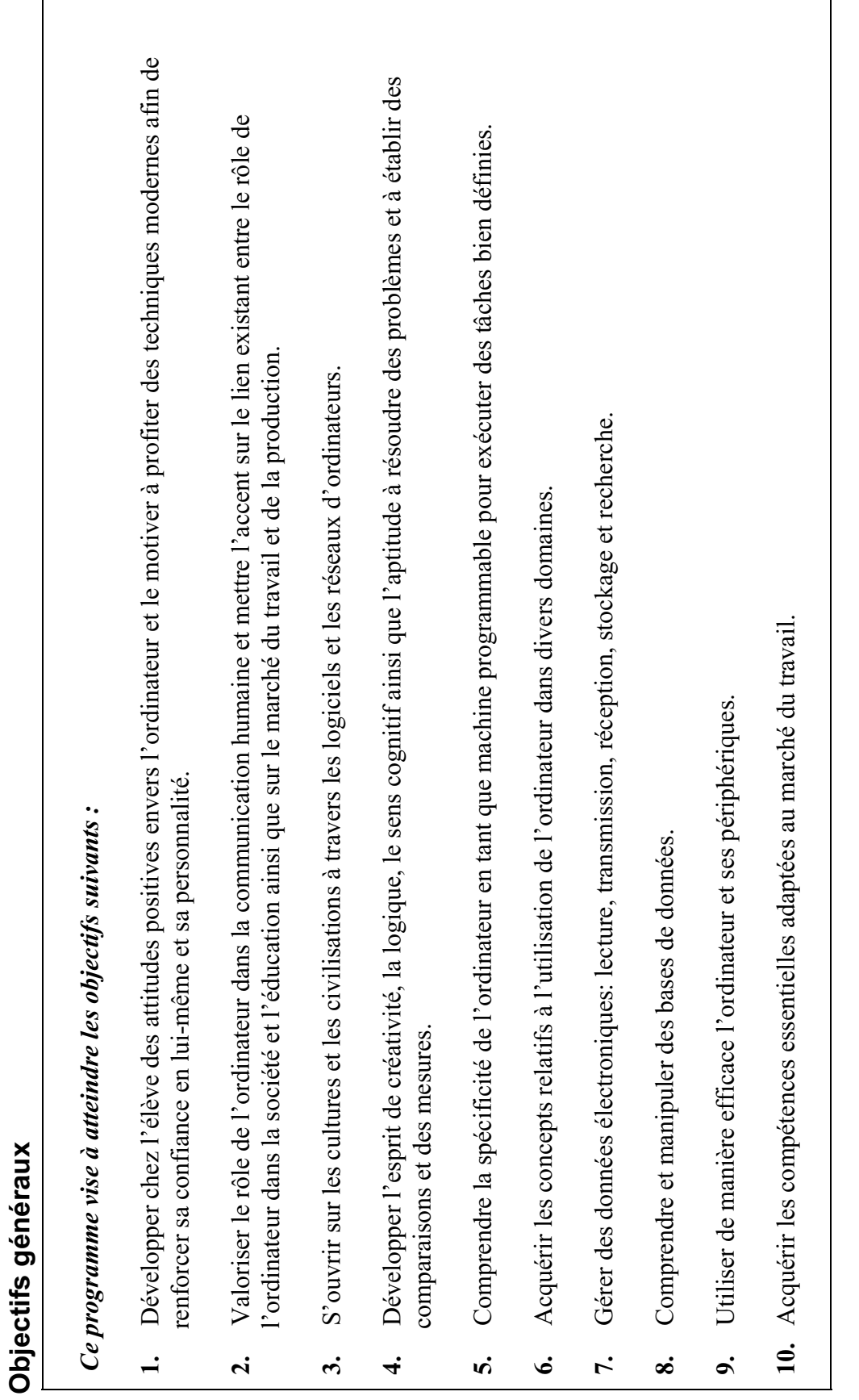

**Objectifs généraux**

# Répartition hebdomadaire et annuelle des périodes **Répartition hebdomadaire et annuelle des périodes**

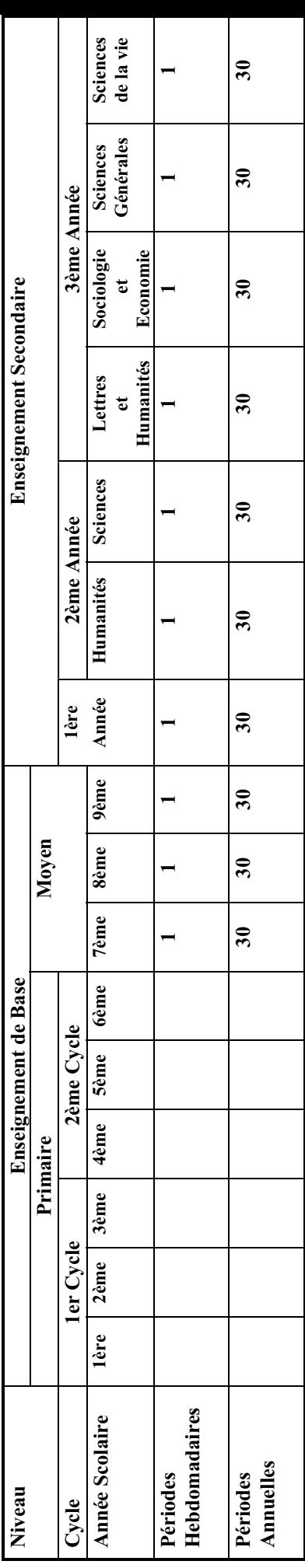

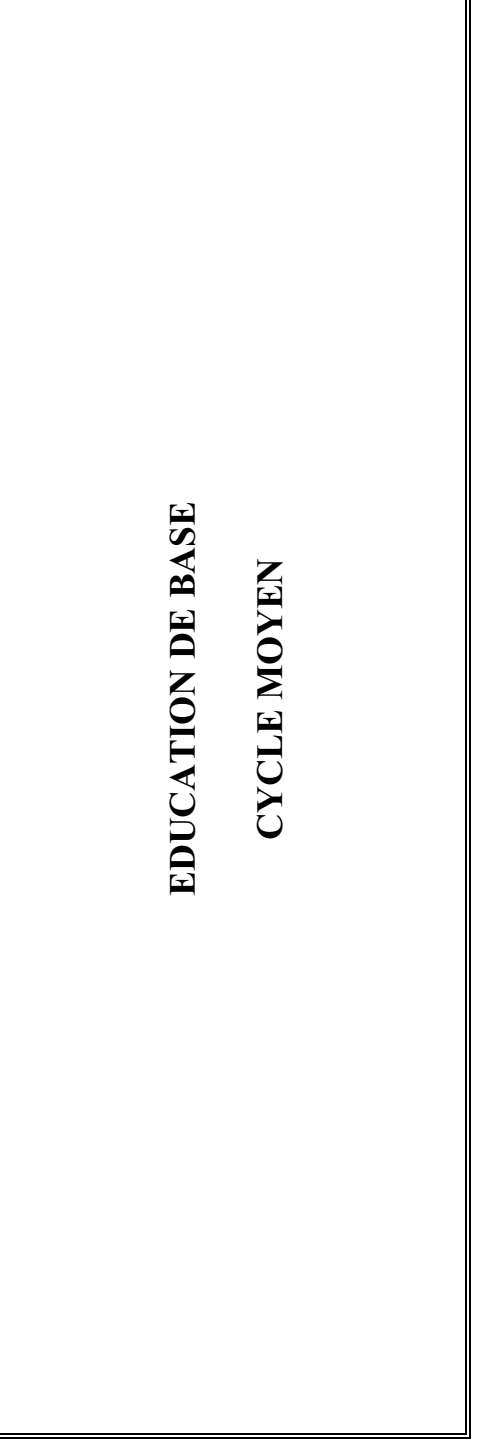

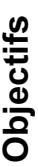

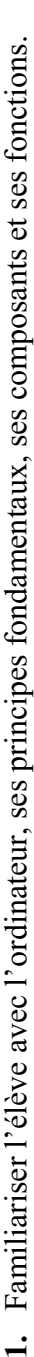

- **2.** Développer l'habileté à manipuler le clavier et la souris, ainsi que la facilité à manipuler des fichiers simples et des Développer l'habileté à manipuler le clavier et la souris, ainsi que la facilité à manipuler des fichiers simples et des dessins électroniques. dessins électroniques.  $\overline{a}$
- **3.** Utiliser le traitement de texte pour des applications scolaires et personnelles et développer des connaissances utiles Utiliser le traitement de texte pour des applications scolaires et personnelles et développer des connaissances utiles dans la vie professionnelle. dans la vie professionnelle.  $\ddot{3}$
- Se servir des techniques du tableur pour réaliser des applications arithmétiques et statistiques adaptées au niveau de **4.** Se servir des techniques du tableur pour réaliser des applications arithmétiques et statistiques adaptées au niveau de l'étudiant. l'étudiant.  $\vec{r}$
- 5. Profiter des possibilités du multimédia pour effectuer des recherches et des présentations diverses. **5.** Profiter des possibilités du multimédia pour effectuer des recherches et des présentations diverses.
- **6.** Utiliser la programmation simple pour comprendre le potentiel de l'ordinateur en tant que machine programmable par Utiliser la programmation simple pour comprendre le potentiel de l'ordinateur en tant que machine programmable par l'homme, et développer le raisonnement scientifique par la résolution des problèmes. l'homme, et développer le raisonnement scientifique par la résolution des problèmes. $\ddot{\bullet}$

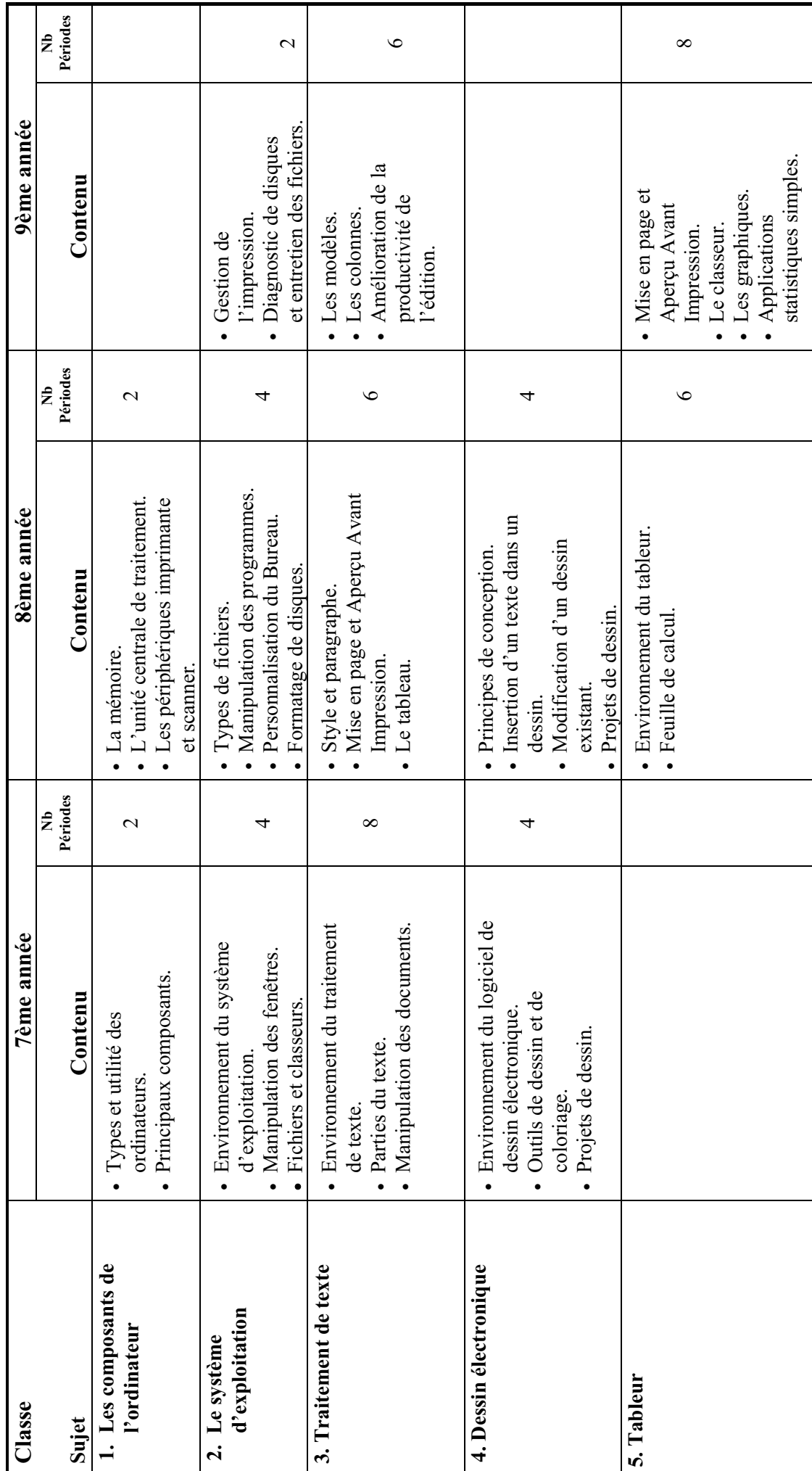

## Progression du Contenu **Progression du Contenu**

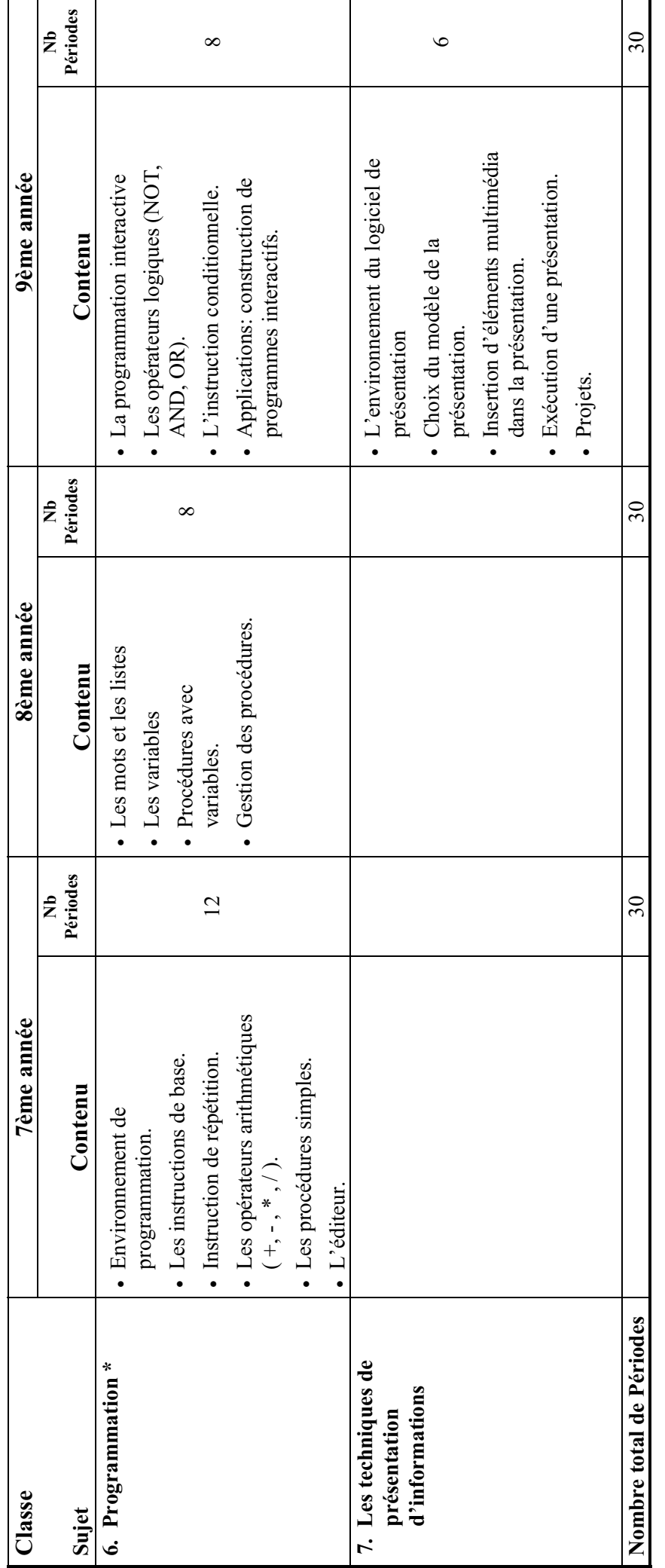

\* <u>Remarque</u> : L'enseignement de la programmation au cycle moyen est conçu en adoptant le langage LOGO. Si un autre langage de programmation s'avère plus adéquat<br>dans le futur, il peut être adopté avec des concepts similai *Remarque : L'enseignement de la programmation au cycle moyen est conçu en adoptant le langage LOGO. Si un autre langage de programmation s'avère plus adéquat dans le futur, il peut être adopté avec des concepts similaires.* 

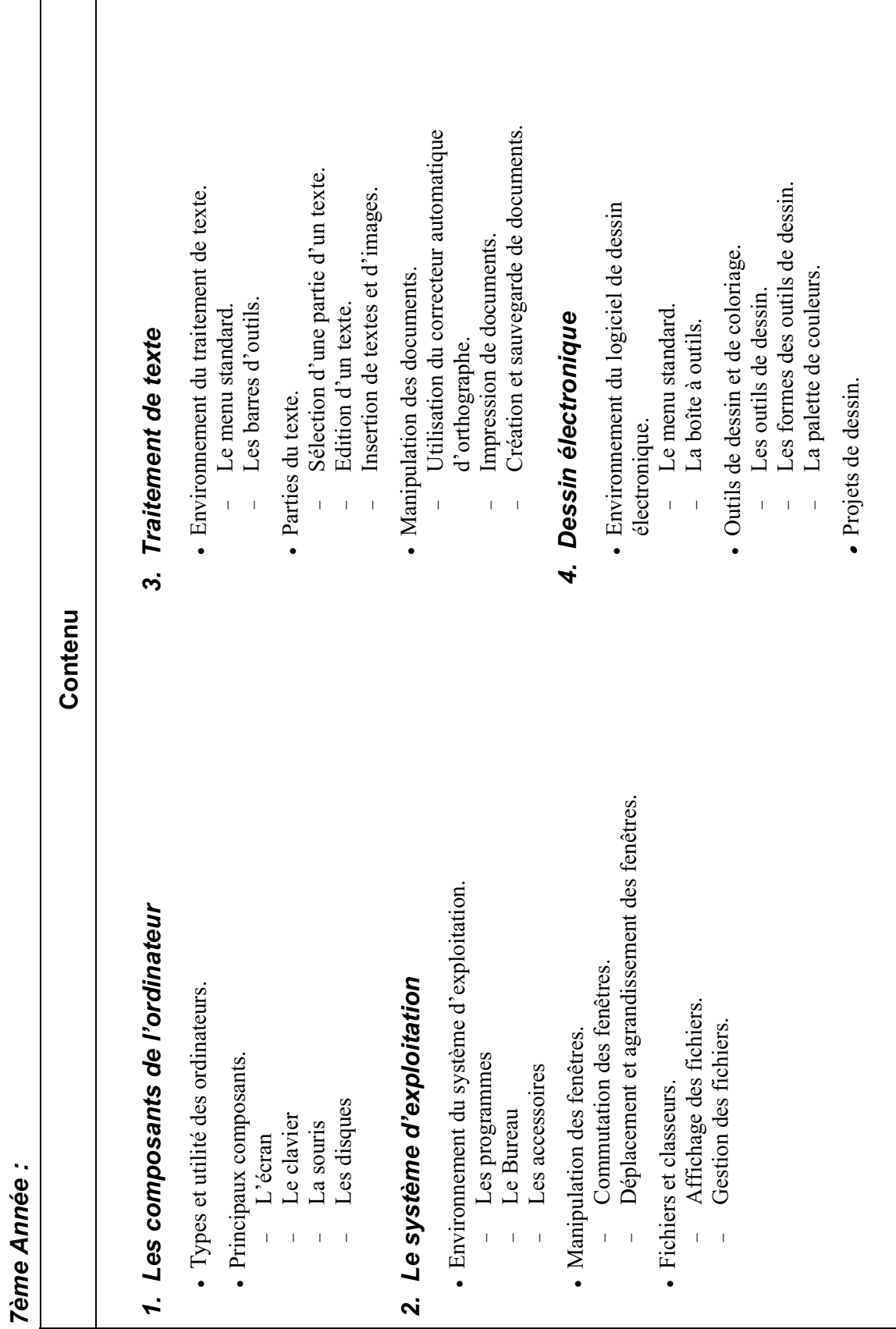

T

**Tème année**  *7ème année*

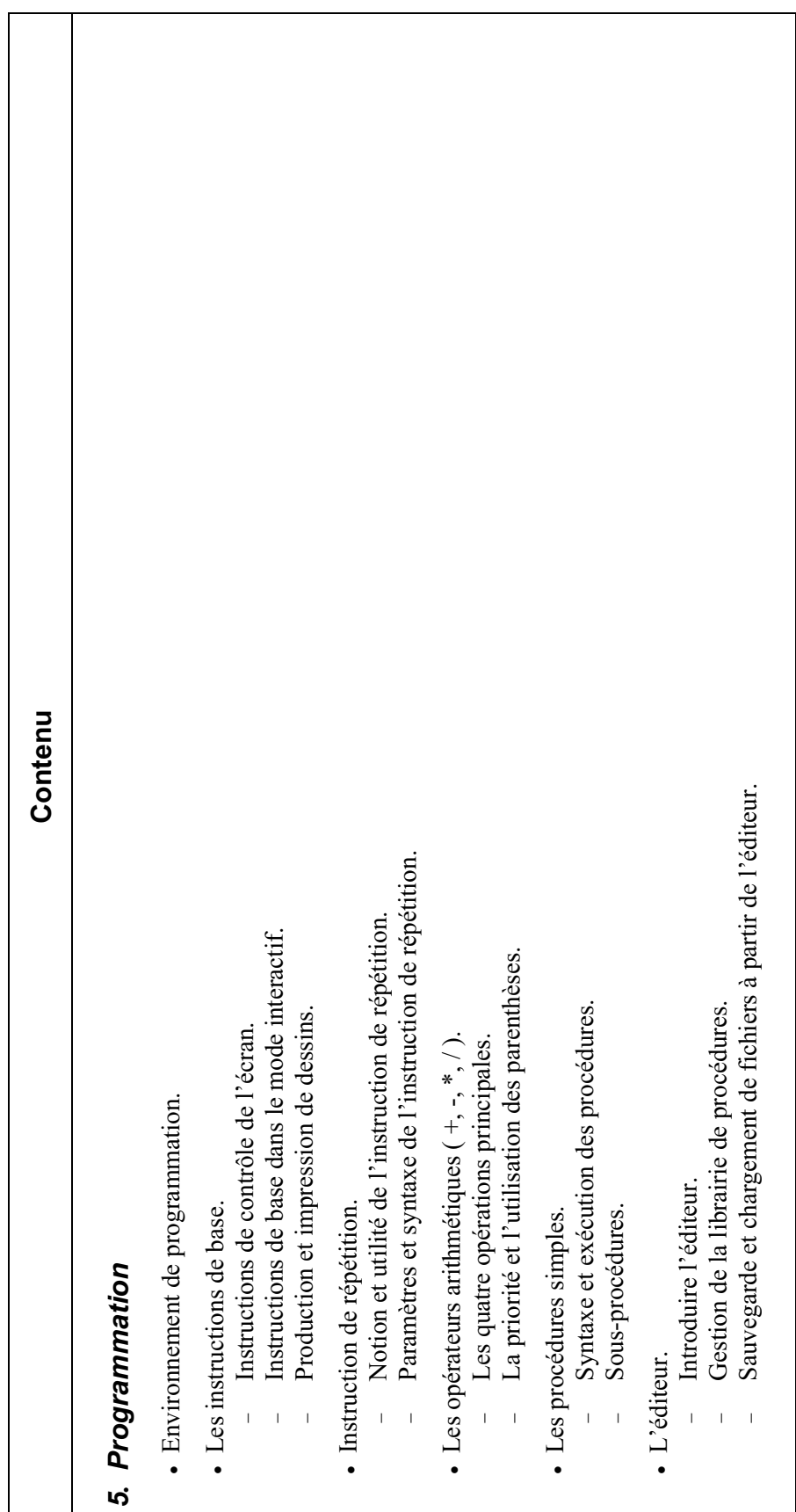

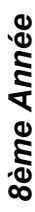

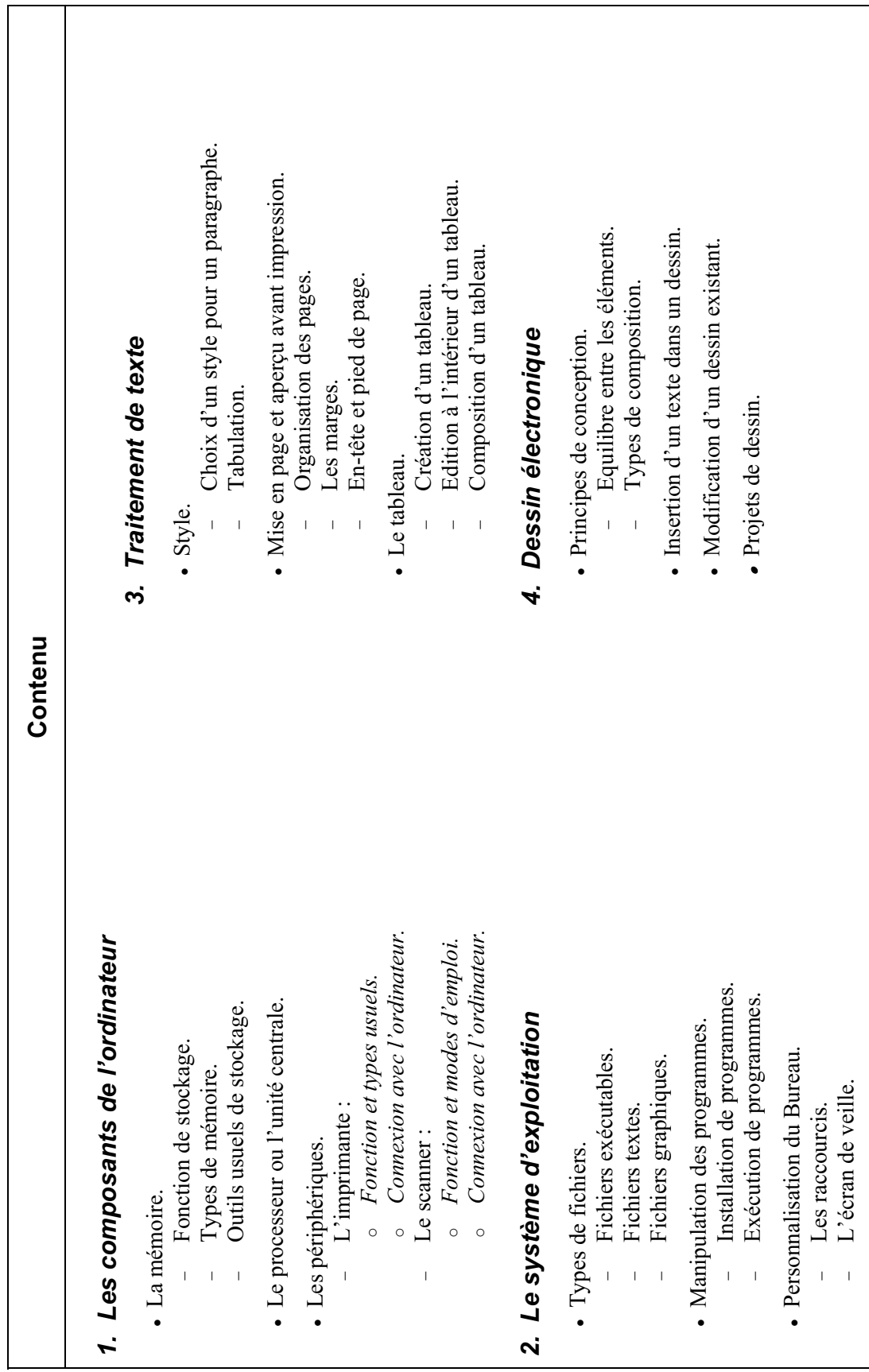

- Formatage de disque. Formatage de disque.

8ème Année *8ème Année* 

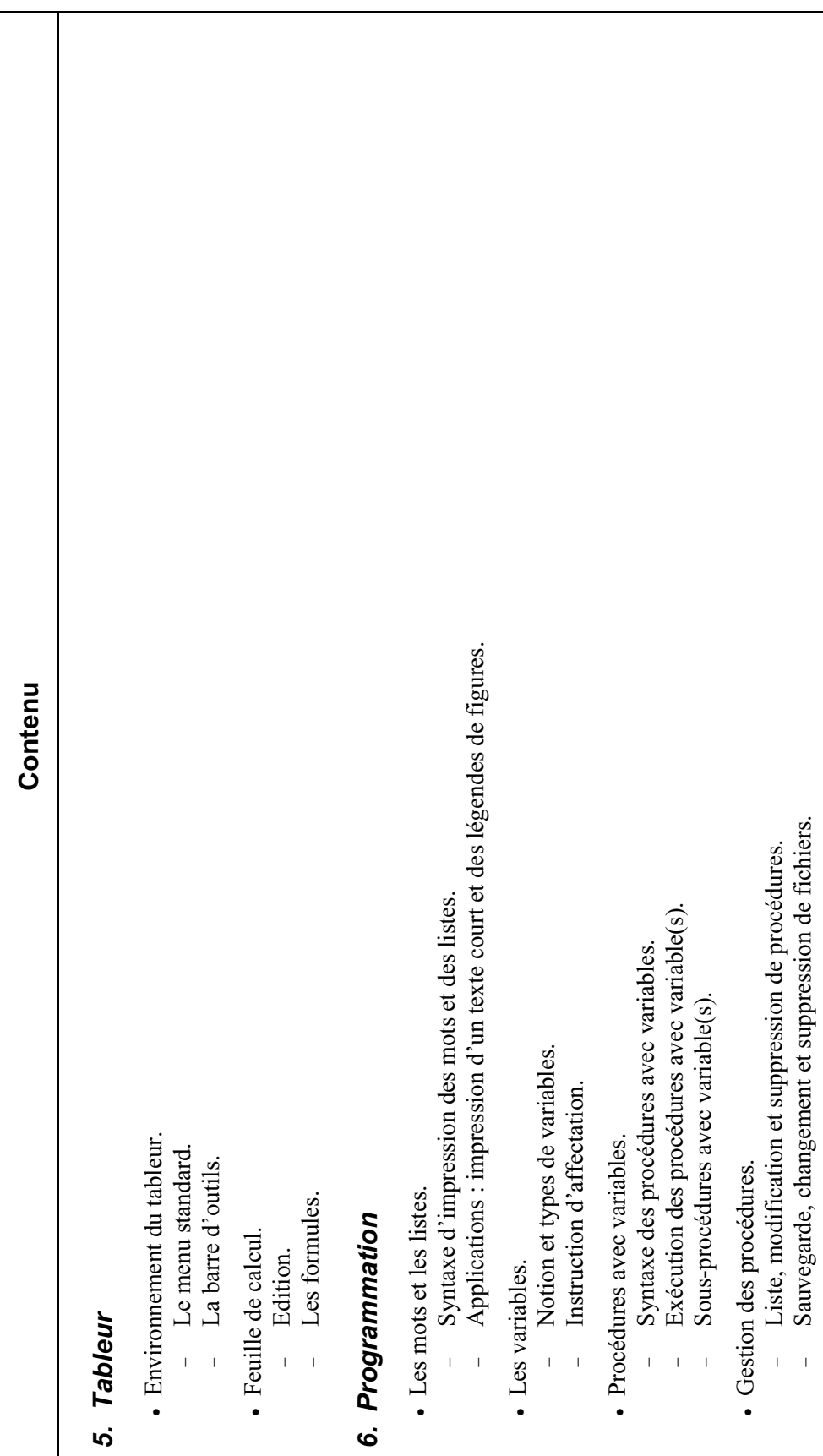

-

-

-

-

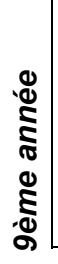

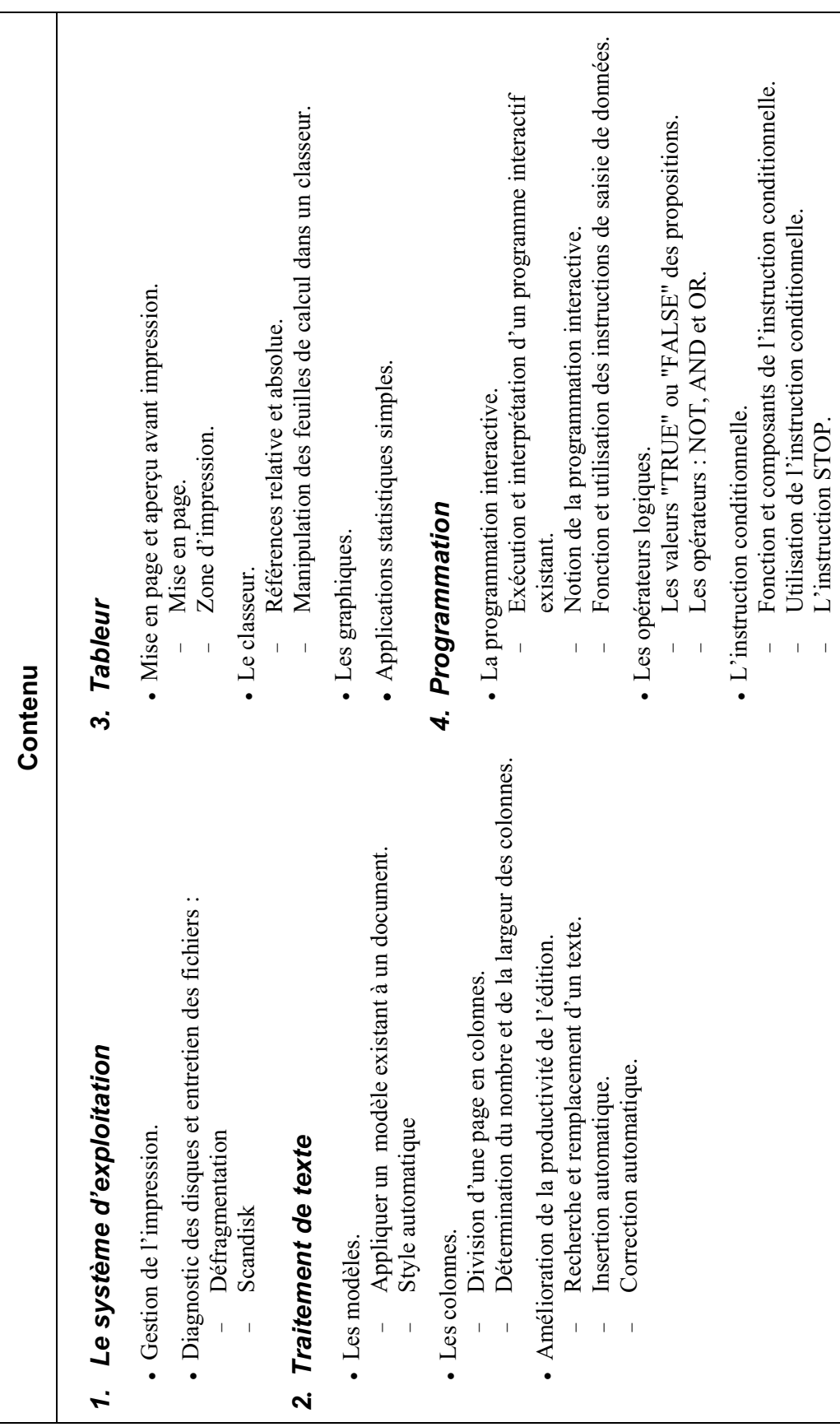

· Applications: construction de programmes interactifs. Applications: construction de programmes interactifs.

9ème année *9ème année* 

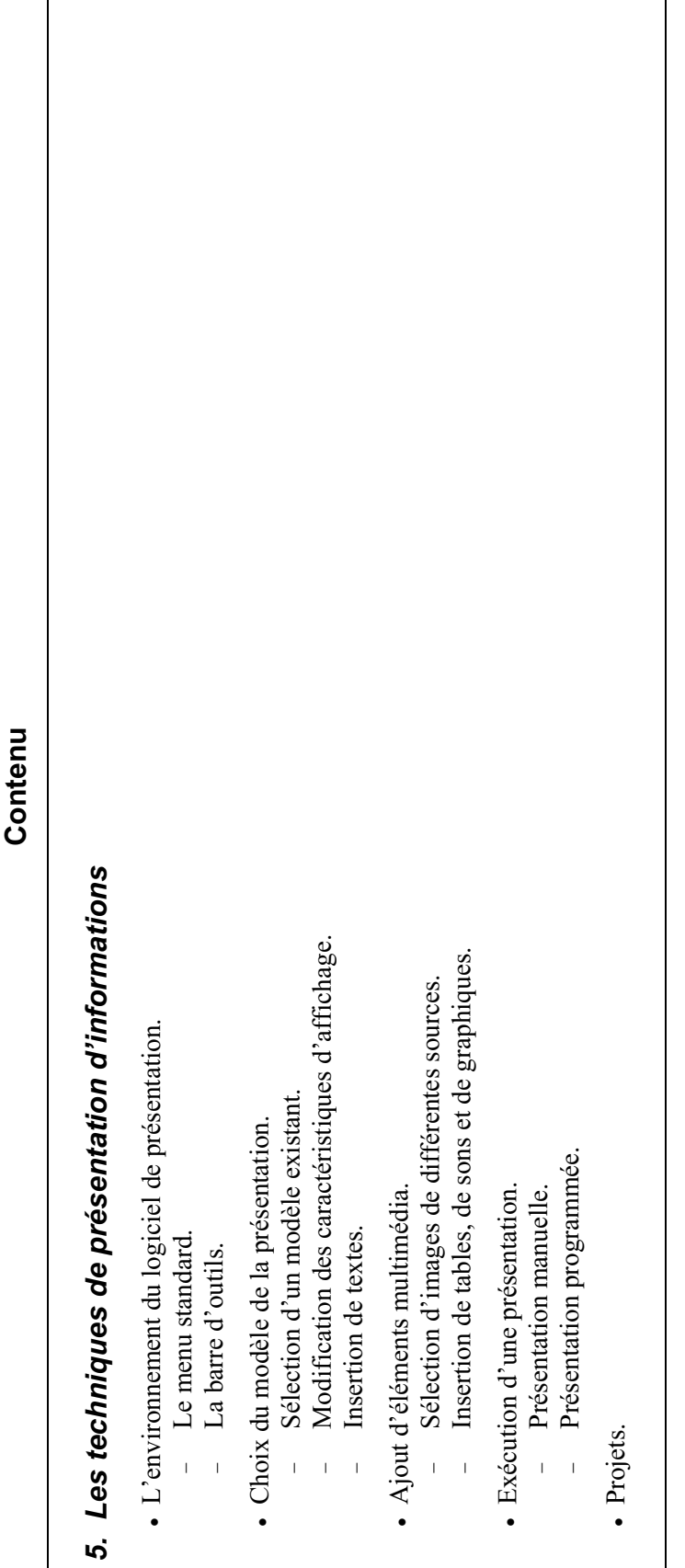

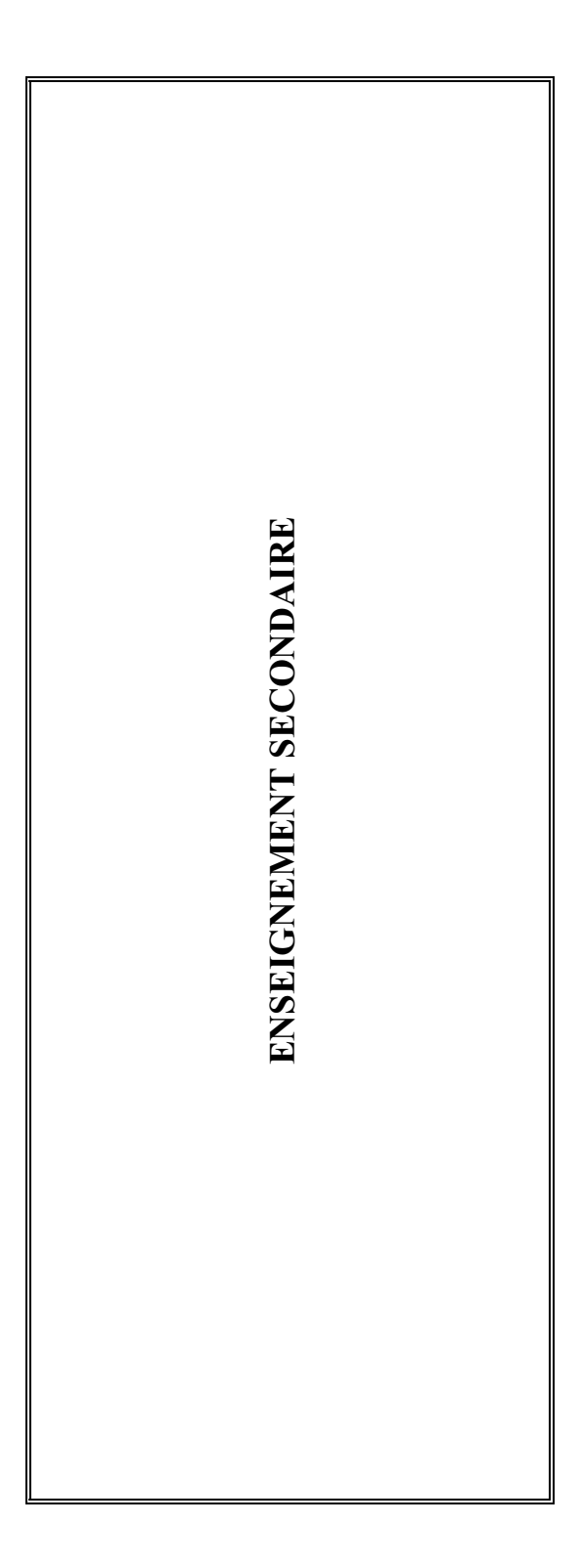

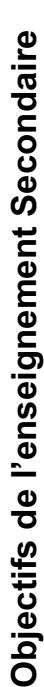

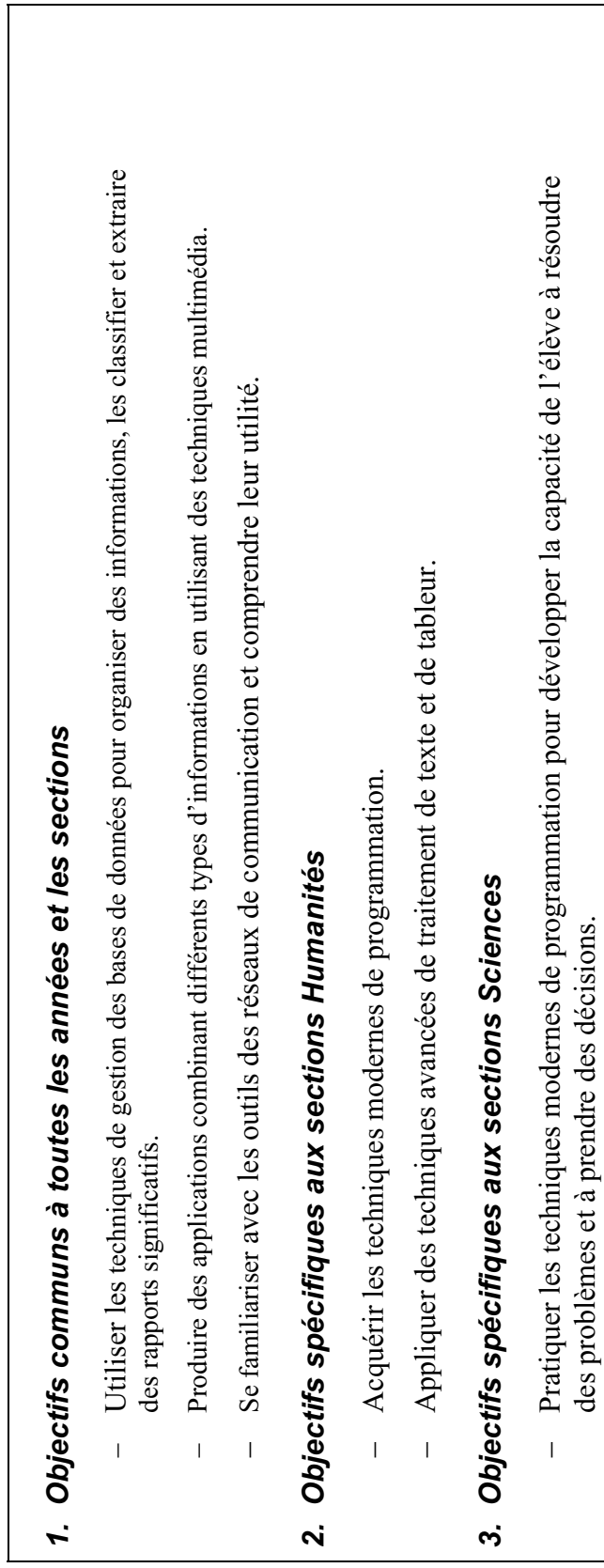
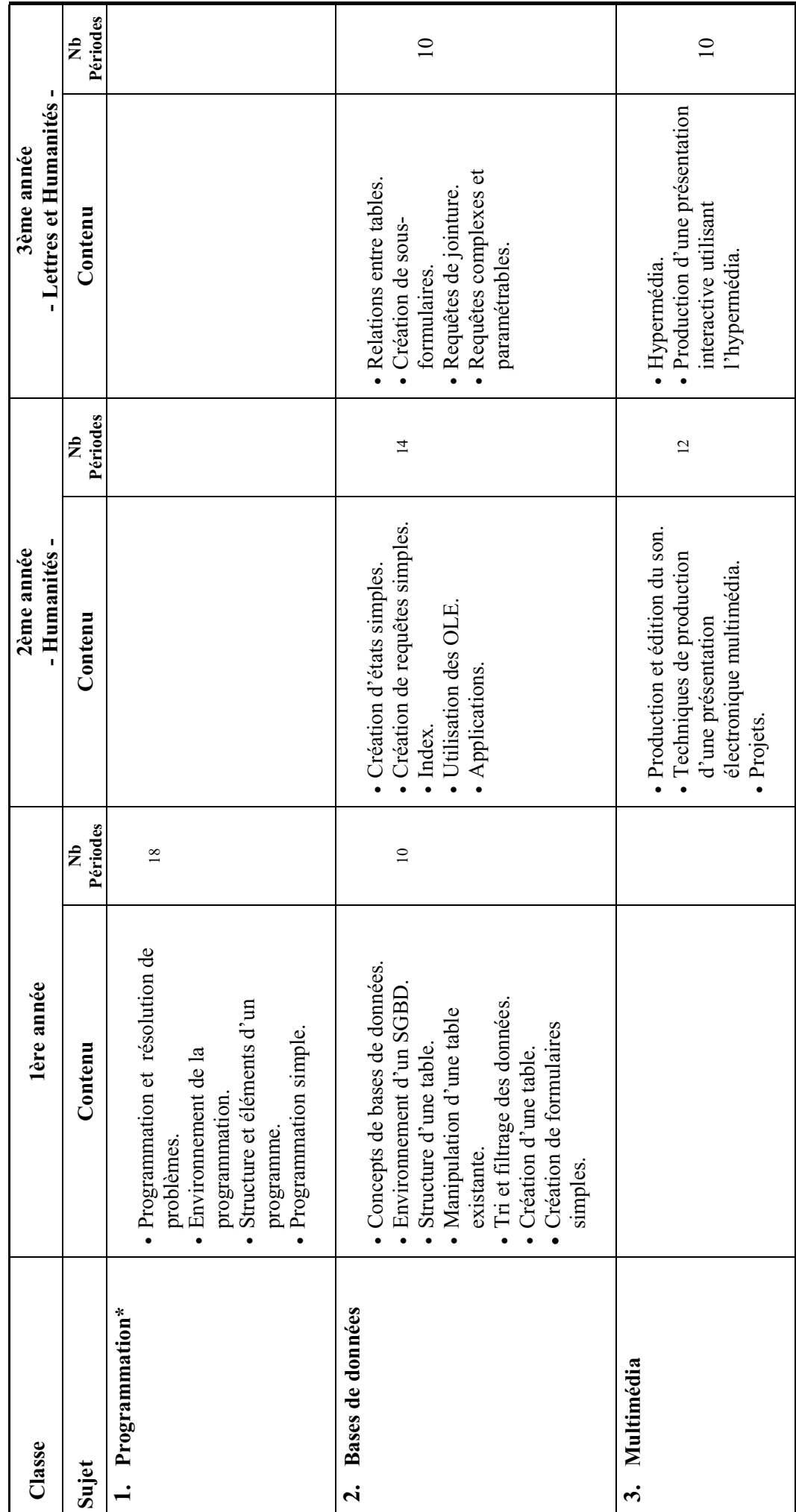

**Progression du Contenu**  Progression du Contenu \* <mark>Remarque</mark>: L'enseignement de la programmation au cycle secondaire est conçu en adoptant le langage VISUAL BASIC 4.0 . Si un autre langage de programmation<br>s'avère plus adéquat dans le futur, il peut être adopté avec des *\* Remarque: L'enseignement de la programmation au cycle secondaire est conçu en adoptant le langage VISUAL BASIC 4.0 . Si un autre langage de programmation s'avère plus adéquat dans le futur, il peut être adopté avec des concepts similaires.*

Curriculum D'Informatique *Curriculum D'Informatique*

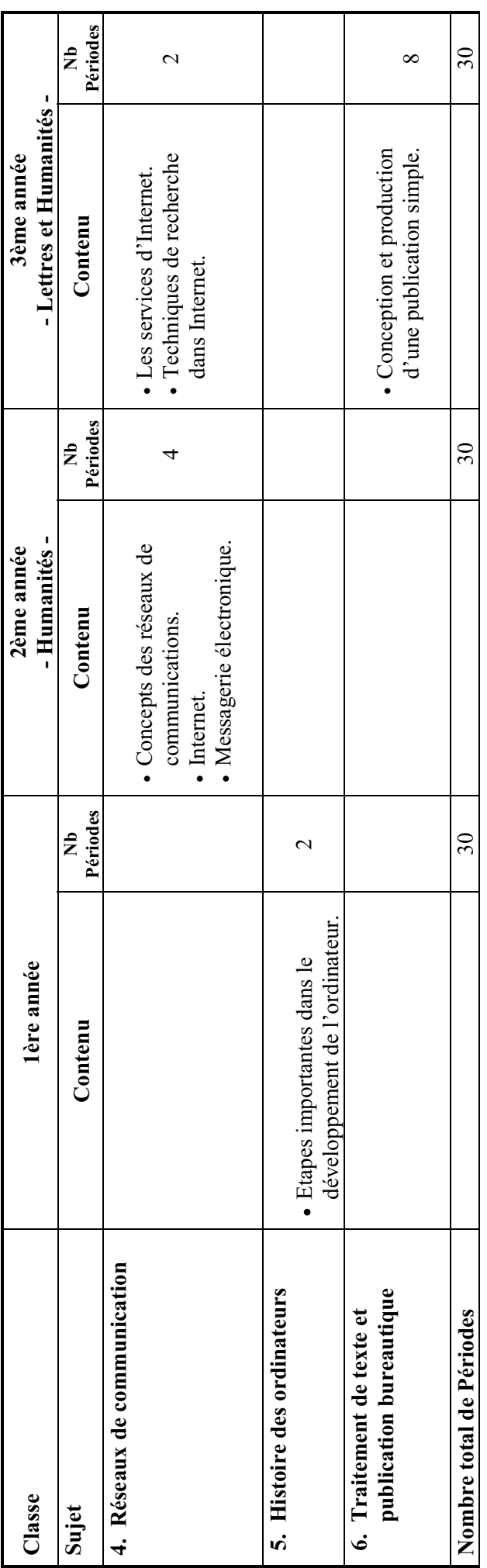

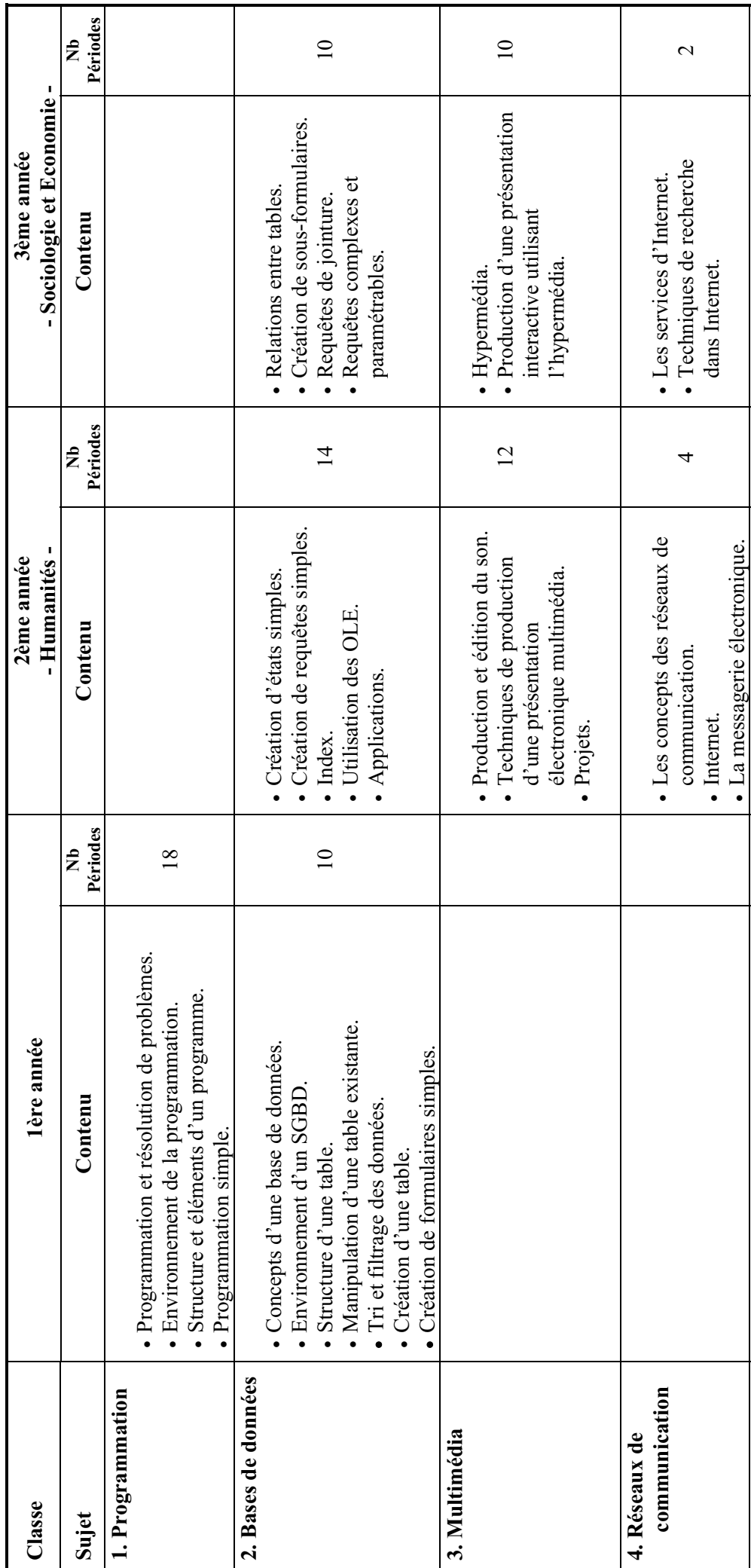

### Progression du Contenu **Progression du Contenu**

т

┱

Т

T

٦

Т

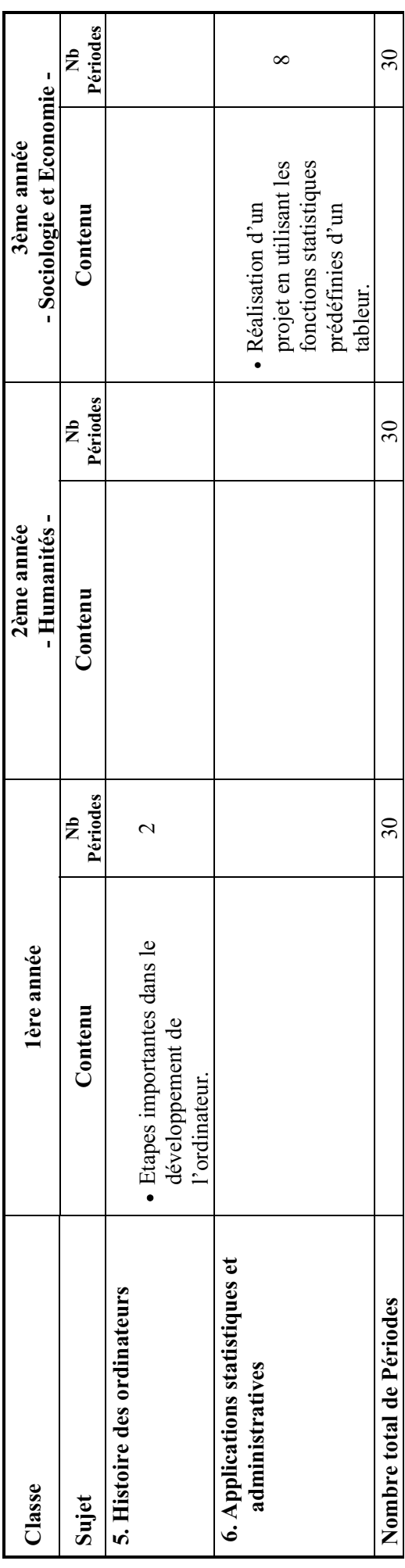

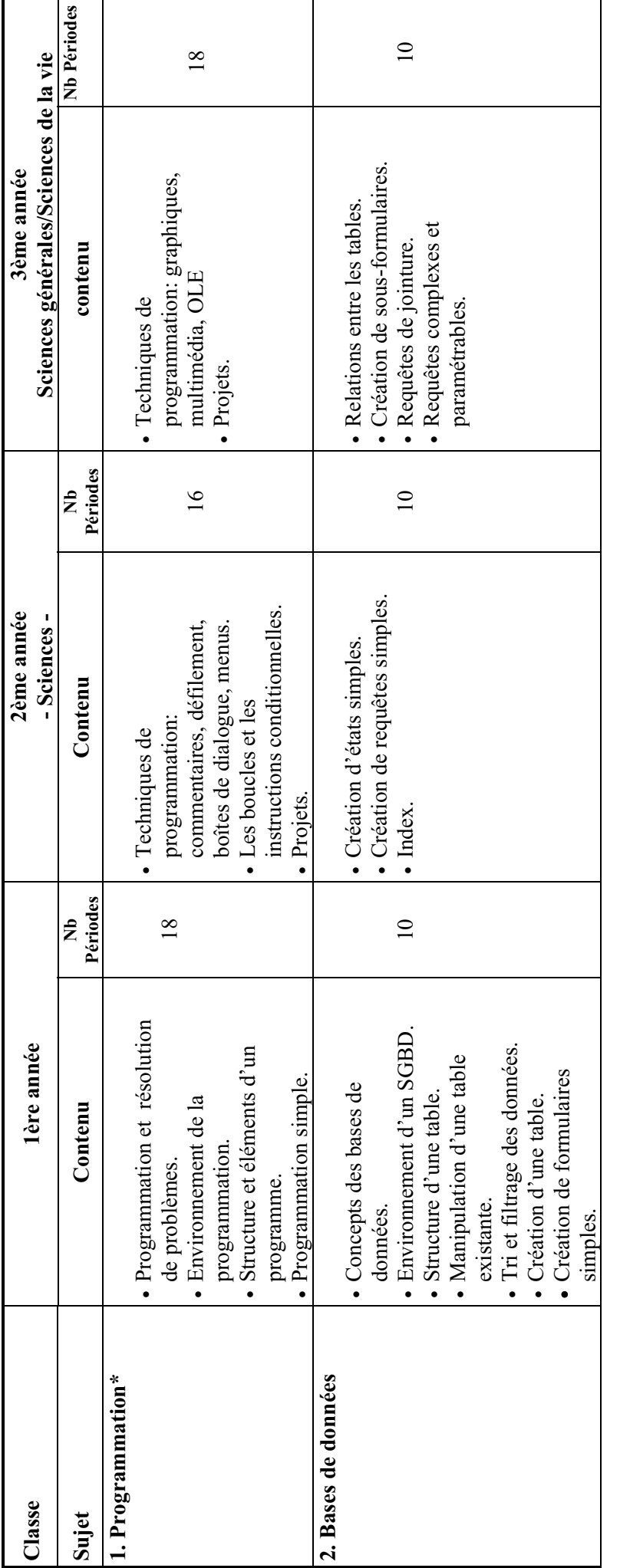

**Progression du Contenu**  Progression du Contenu \* <u>Remarque</u> : L'enseignement de la programmation au cycle secondaire est conçu en adoptant le langage VISUAL BASIC 4.0 . Si un autre langage de<br>programmation s'avère plus adéquat dans le futur, il peut être adopté avec de *Remarque : L'enseignement de la programmation au cycle secondaire est conçu en adoptant le langage VISUAL BASIC 4.0 . Si un autre langage de programmation s'avère plus adéquat dans le futur, il peut être adopté avec des concepts similaires.*

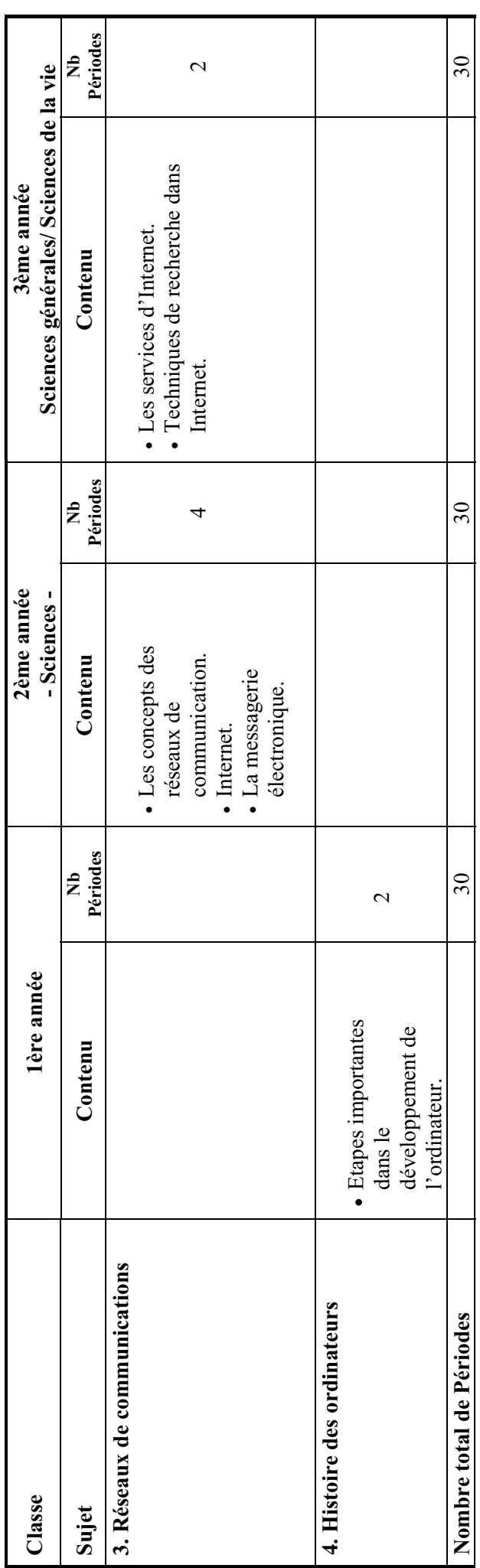

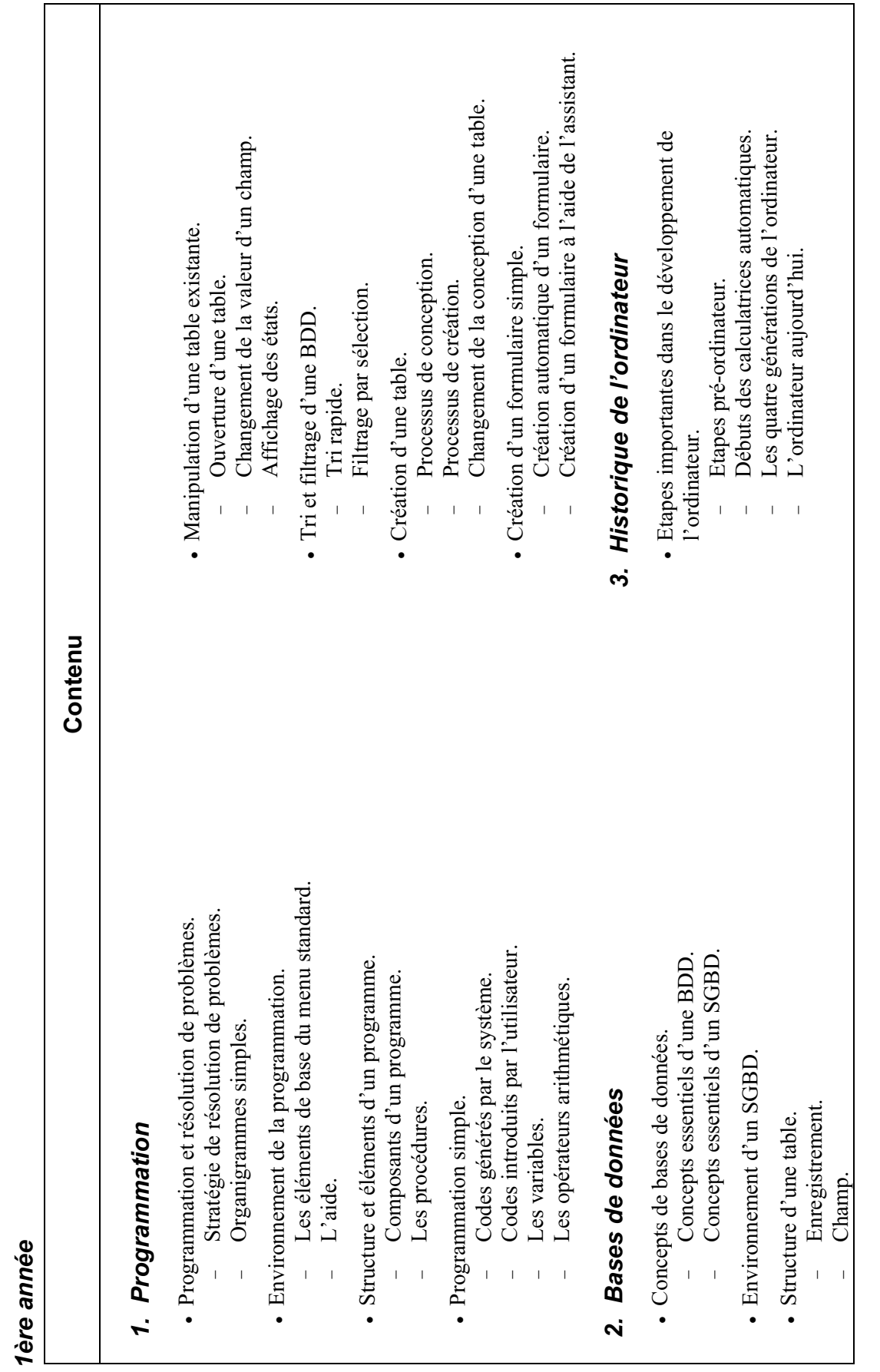

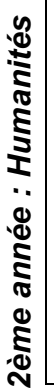

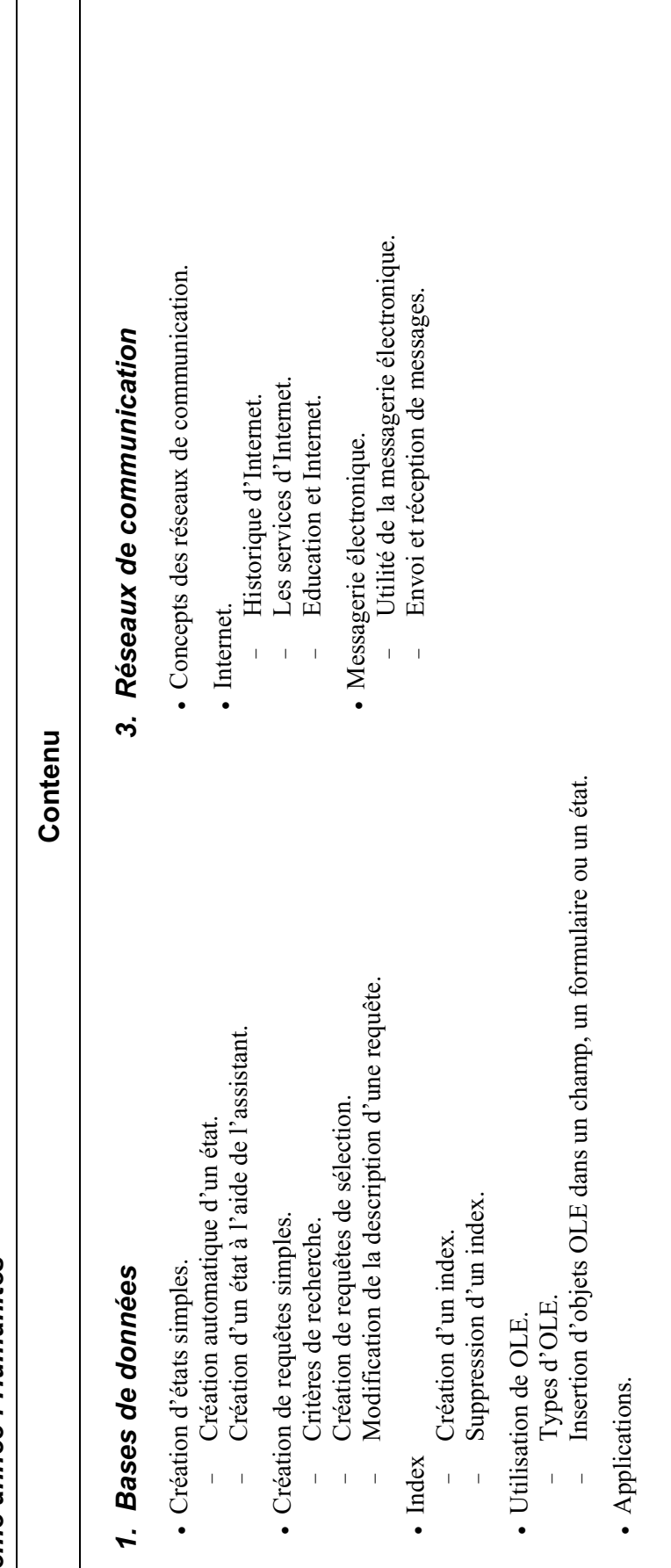

#### 2. Multimédia *2. Multimédia*

- Production et édition du son. Production et édition du son.
- Création des fichiers sonores. Création des fichiers sonores.
- Manipulation des fichiers sonores. Manipulation des fichiers sonores.
- Techniques de production d'une présentation électronique multimédia:<br>insertion des graphes, des tableaux, des films, etc... Techniques de production d'une présentation électronique multimédia: insertion des graphes, des tableaux, des films, etc...
- Projets.

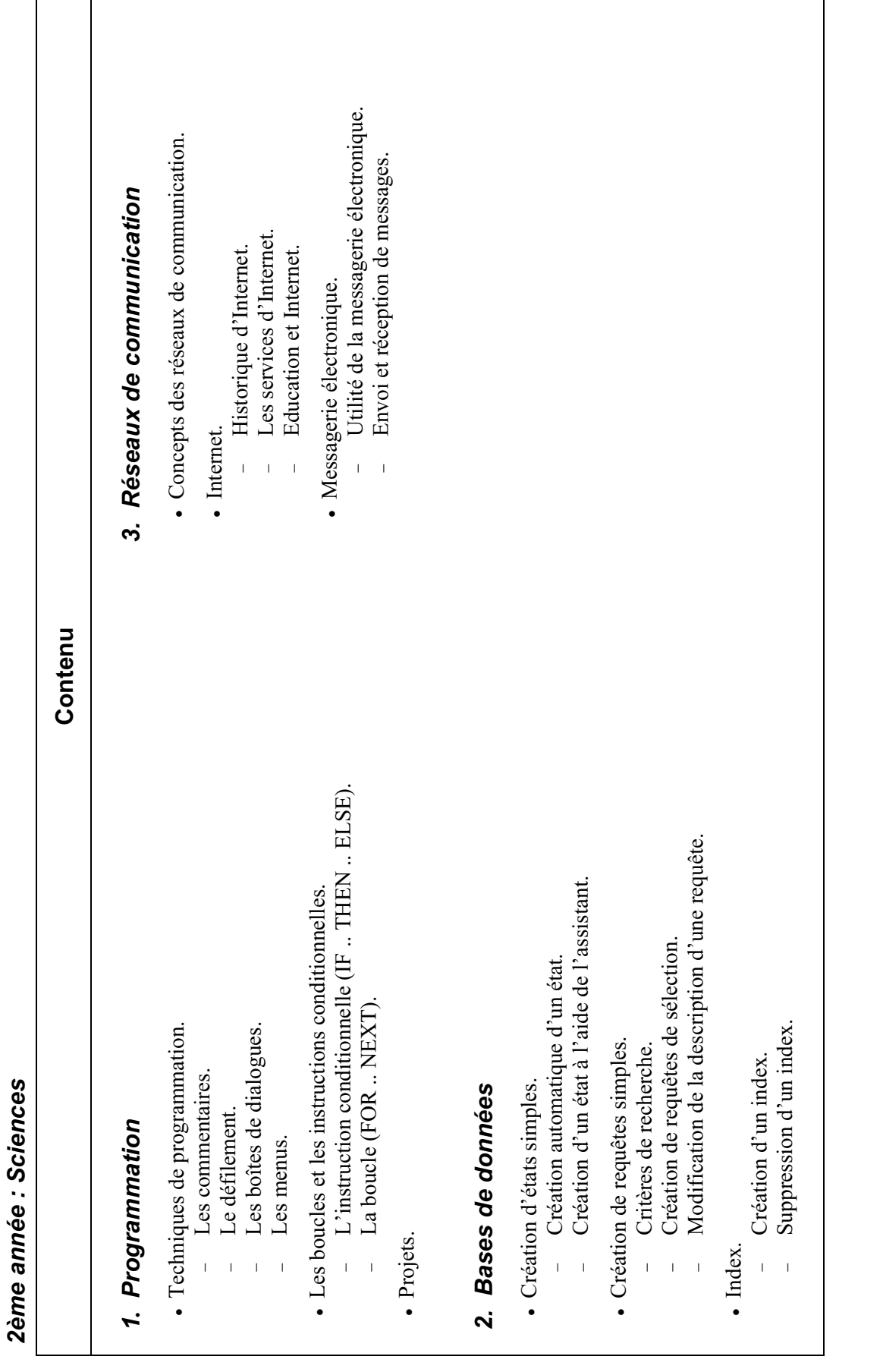

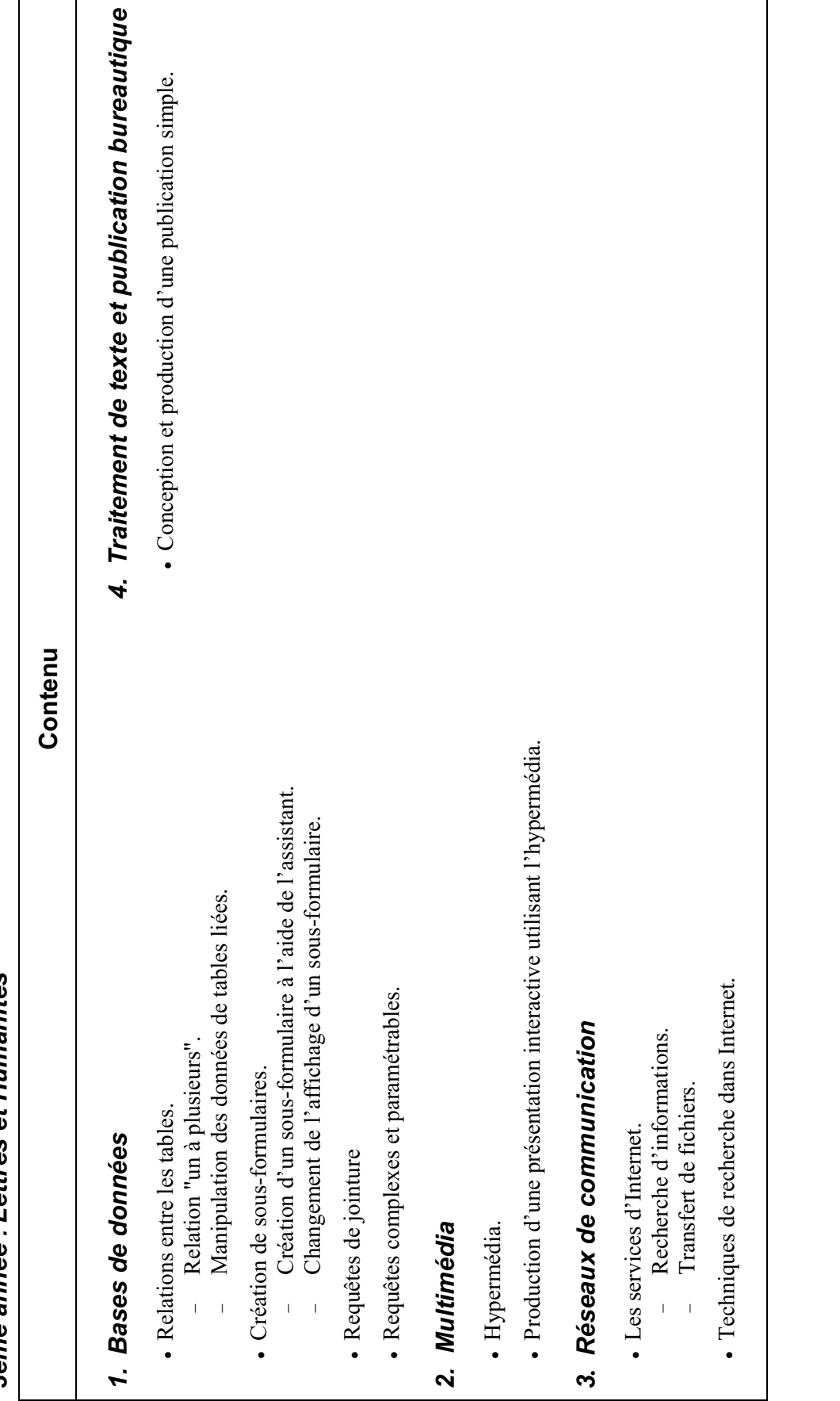

3ème année : Lettres et Humanités *3ème année : Lettres et Humanités*

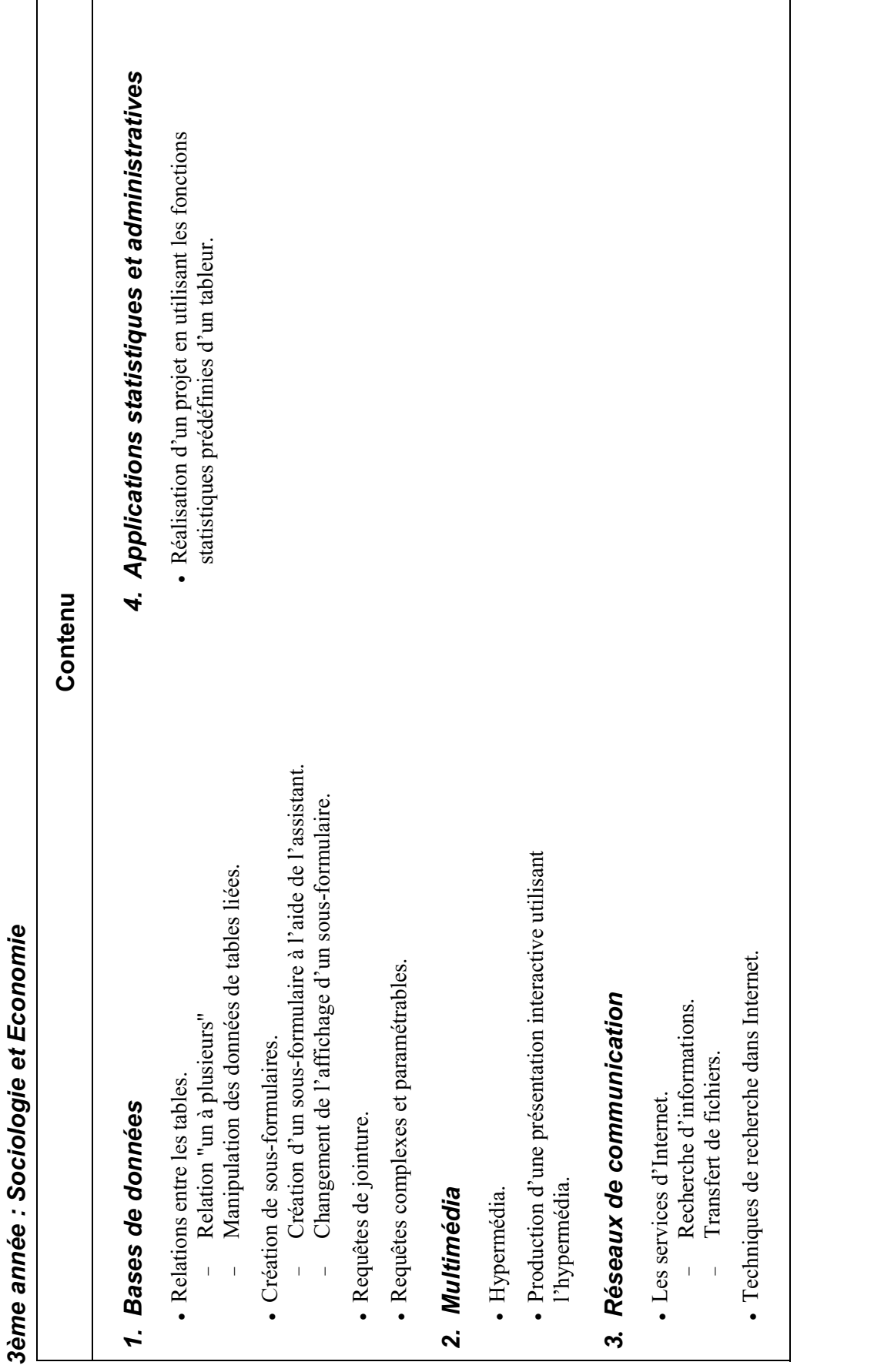

Į,

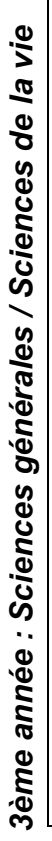

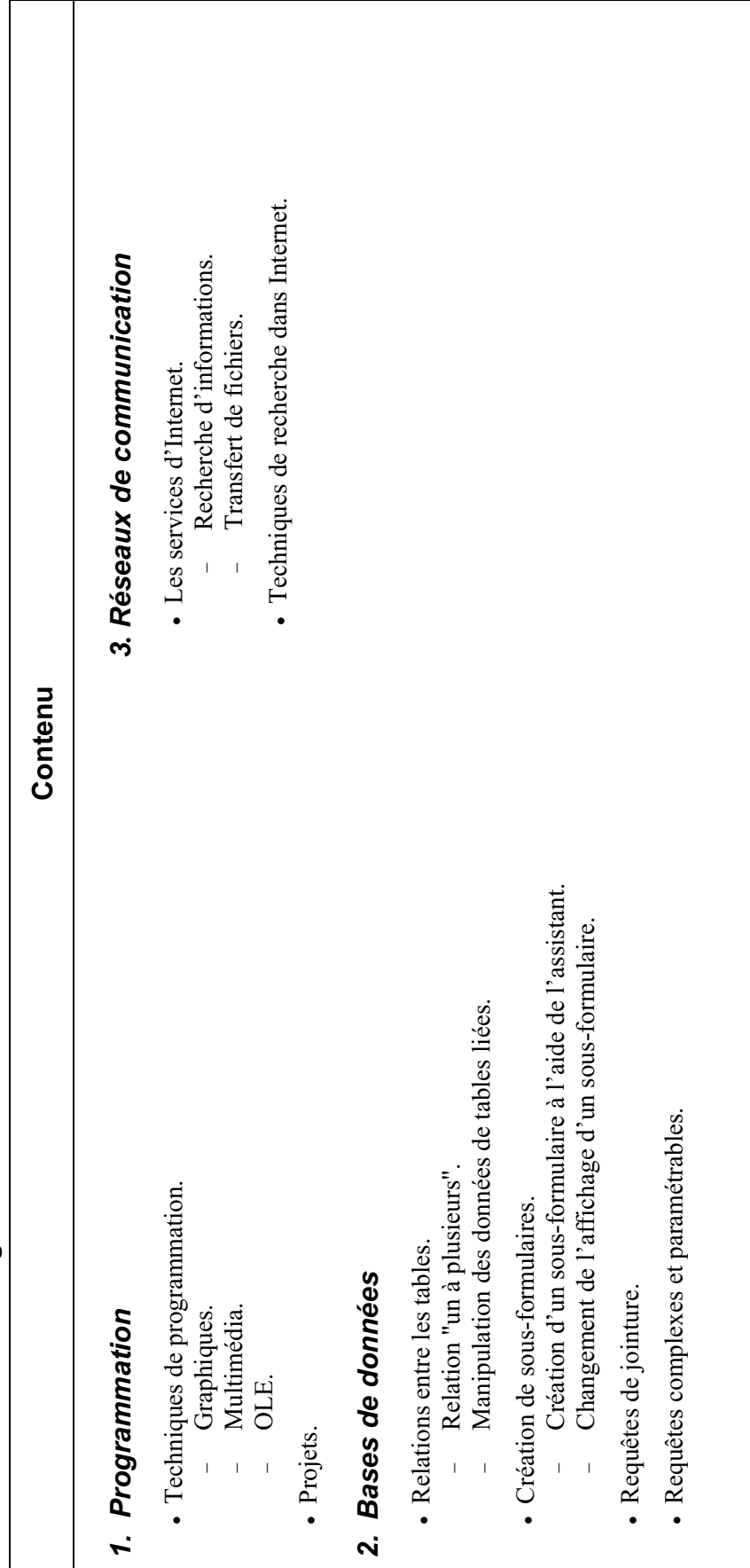

**ANNEXE 23** : Curriculum technologie CNRDP libanais

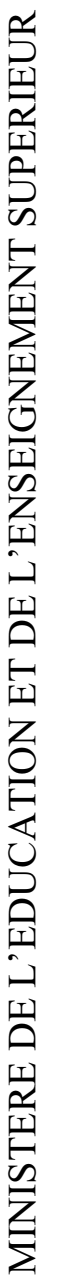

CENTRE DE RECHERCHE ET DE DEVELOPPEMENT PEDAGOGIQUES CENTRE DE RECHERCHE ET DE DEVELOPPEMENT PEDAGOGIQUES

# **CURRICULUM DE TECHNOLOGIE CURRICULUM DE TECHNOLOGIE**

EDUCATION DE BASE **EDUCATION DE BASE** 

**ET**

ENSEIGNEMENT SECONDAIRE **ENSEIGNEMENT SECONDAIRE** 

# TECHNOLOGY CURRICULUM **TECHNOLOGY CURRICULUM**

#### Table of Content **Table of Content**

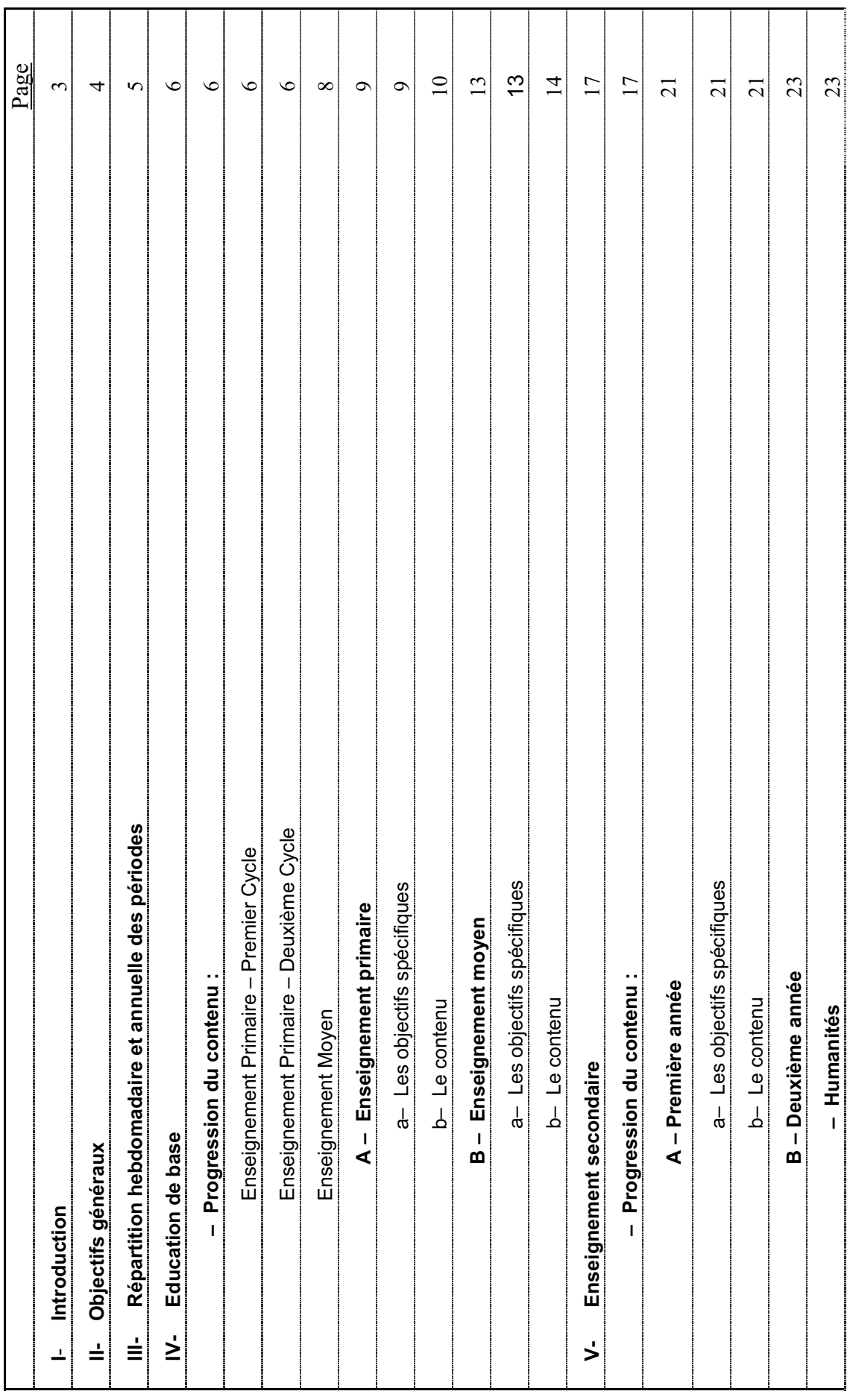

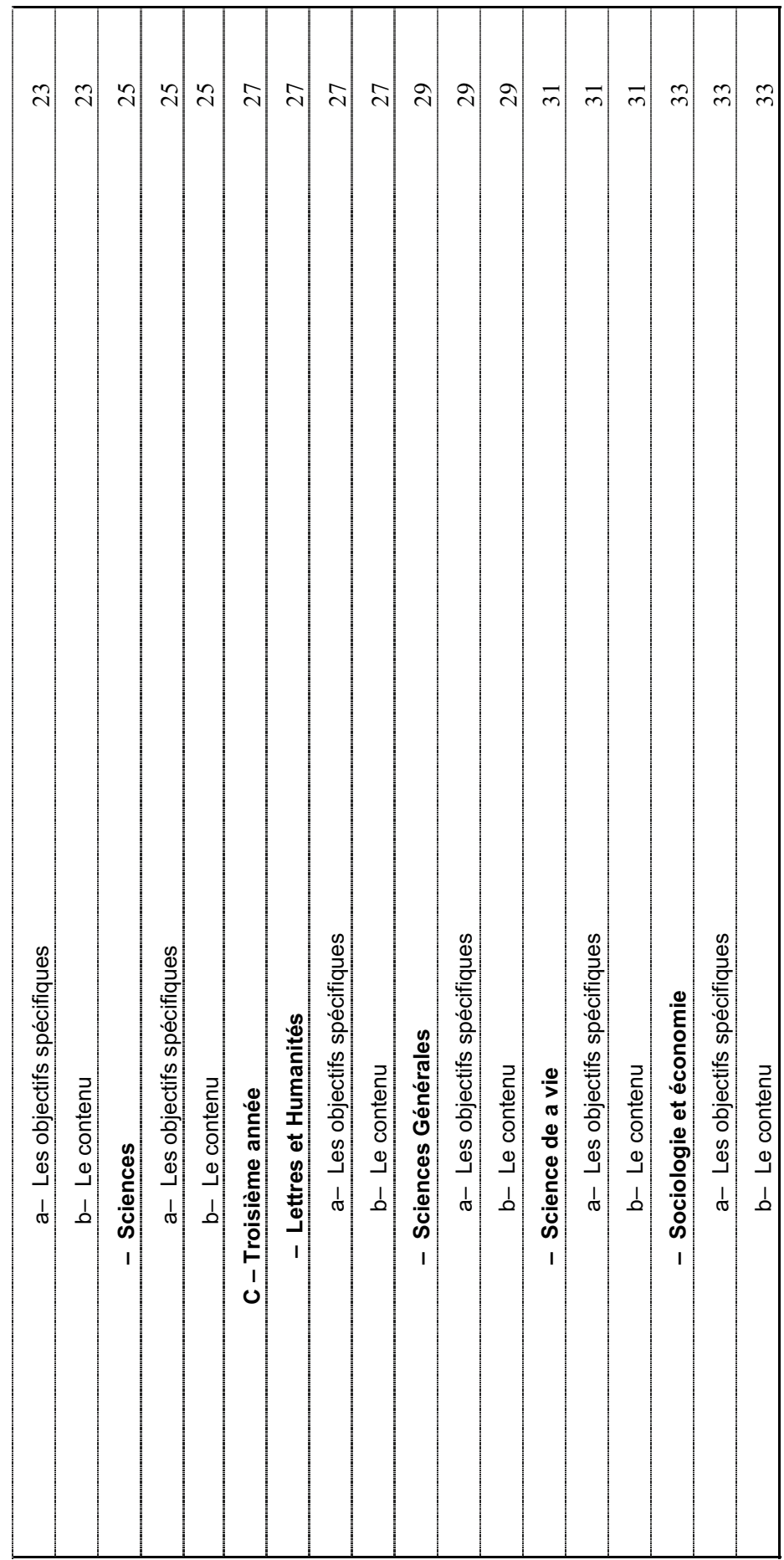

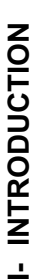

La technologie occupe actuellement une place primordiale dans la société de telle sorte que les concepts techniques et la terminologie La technologie occupe actuellement une place primordiale dans la société de telle sorte que les concepts techniques et la terminologie font partie intégrante de notre culture et de notre langage quotidien. Il est donc nécessaire d'acquérir, dans ce domaine certaines connaissances et compétences, qui permettent à l'individu de s'adapter aux exigences de la vie moderne et à la rapide évolution des font partie intégrante de notre culture et de notre langage quotidien. Il est donc nécessaire d'acquérir, dans ce domaine certaines connaissances et compétences, qui permettent à l'individu de s'adapter aux exigences de la vie moderne et à la rapide évolution des techniques.

La "Restructuration du système éducatif" a donc mis l'accent sur l'importance de l'enseignement de la technologie dans le nouveau system éducatif comme discipline a, part entière comprenant 240 périodes (Arts plastiques inclus) pour l'enseignement de base (primaire et moyen) et 90 périodes pour l'enseignement secondaire auxquelles s'ajouteraient certaines connaissances techniques La "Restructuration du système éducatif" a donc mis l'accent sur l'importance de l'enseignement de la technologie dans le nouveau system éducatif comme discipline a, part entière comprenant 240 périodes (Arts plastiques inclus) pour l'enseignement de base (primaire et moyen) et 90 périodes pour l'enseignement secondaire auxquelles s'ajouteraient certaines connaissances techniques interdisciplinaires. interdisciplinaires.

L'enseignement de la technologie permet la compréhension, la conception, l'étude, l'essai et l'utilisation de produits techniques. Il se les propose de montrer comment les connaissances se mobilisent et s'utilisent dans l'action. L'élève découvre que le savoir et les L'enseignement de la technologie permet la compréhension, la conception, l'étude, l'essai et l'utilisation de produits techniques. Il se le savoir et propose de montrer comment les connaissances se mobilisent et s'utilisent dans l'action. L'élève découvre que techniques sont toujours en construction selon des orientations liées aux perspectives et aux valeurs d'une société. techniques sont toujours en construction selon des orientations liées aux perspectives et aux valeurs d'une société.

L'élève apprend à exploiter des savoirs spécialises par le moyen de réalisation concrète, s'informe des évolutions technologiques et L'élève apprend à exploiter des savoirs spécialises par le moyen de réalisation concrète, s'informe des évolutions technologiques et découvre le monde du travail qui guidera éventuellement le choix de sa profession. découvre le monde du travail qui guidera éventuellement le choix de sa profession.

Ces réalisations ou projets répondent à des conditions de cohérence et d'authenticité, et correspondent a des activités réelles. Ces réalisations ou projets répondent à des conditions de cohérence et d'authenticité, et correspondent a des activités réelles.

L'ordre de présentation de divers aspects techniques n'est ni chronologique, ni une hiérarchisation de ces domaines. Le projet permet une intégration de savoirs et de savoir-faire relevant de disciplines différentes convergentes entre elles. L'élève apprend à analyser, acquiert une vue d'ensemble cohérente des réalités du monde contemporain dans lequel il vit, agit et se développe. L'ensemble du L'ordre de présentation de divers aspects techniques n'est ni chronologique, ni une hiérarchisation de ces domaines. Le projet permet programme se prête à de nombreuses réalisations pratiques, tant classiques que fondées sur des technologies d'information et de acquiert une vue d'ensemble cohérente des réalités du monde contemporain dans lequel il vit, agit et se développe. L'ensemble du programme se prête à de nombreuses réalisations pratiques, tant classiques que fondées sur des technologies d'information et de une intégration de savoirs et de savoir-faire relevant de disciplines différentes convergentes entre elles. L'élève apprend à analyser, communication (visualisation, simulation....) communication (visualisation, simulation….) Cette démarche axée sur des projets, habitue l'éleva au raisonnement scientifique. L'apprenant sera amené a pratiquer des observations, a effectuer des mesures, a exploiter des résultats, a interpréter des phénomènes, a utiliser des dispositifs et appareils techniques, a a effectuer des mesures, a exploiter des résultats, a interpréter des phénomènes, a utiliser des dispositifs et appareils techniques, a Cette démarche axée sur des projets, habitue l'éleva au raisonnement scientifique. L'apprenant sera amené a pratiquer des observations, réaliser des maquettes et a entreprendre des recherches bibliographiques et documentaires. réaliser des maquettes et a entreprendre des recherches bibliographiques et documentaires.

Ainsi cet enseignement donne lieu a des activités individuelles ou de groupe, plus ou moins autonomes, elles ne sont ni exhaustives, ni Ainsi cet enseignement donne lieu a des activités individuelles ou de groupe, plus ou moins autonomes, elles ne sont ni exhaustives, ni limitatives, et seront mises en œuvre en fonction de la démarche choisie par l'enseignant. limitatives, et seront mises en œuvre en fonction de la démarche choisie par l'enseignant. L'ouverture sur l'extérieur est une des conditions du succès de cet enseignement; elle peut prendre des formes variées: visites L'ouverture sur l'extérieur est une des conditions du succès de cet enseignement; elle peut prendre des formes variées: visites soigneusement préparées et exploitées, enquêtes, interventions de spécialistes, etc. soigneusement préparées et exploitées, enquêtes, interventions de spécialistes, etc.

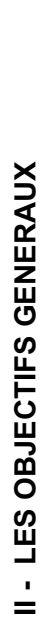

L'enseignement de la technologie reflète son aspect interdisciplinaire. Il est conforme aux finalités du "plan de restructuration de L'enseignement de la technologie reflète son aspect interdisciplinaire. Il est conforme aux finalités du "plan de restructuration de système éducatif' et vise à atteindre les objectifs suivants : système éducatif" et vise à atteindre les objectifs suivants :

- L'exploitation de savoirs spécialisés par le moyen de réalisations concrètes. L'exploitation de savoirs spécialisés par le moyen de réalisations concrètes.
- La maîtrise des liens entre l'analyse, la conception, la réalisation et l'usage d'un objet technique. La maîtrise des liens entre l'analyse, la conception, la réalisation et l'usage d'un objet technique.  $\overline{1}$
- La compréhension de la diversité des organisations productives et les relations entre le progrès technique et le La compréhension de la diversité des organisations productives et les relations entre le progrès technique et le développement économique et social. développement économique et social.  $\overline{1}$
- La familiarisation avec les diverses réalisations techniques et surtout celles qui sont en relation avec les besoins quotidiens La familiarisation avec les diverses réalisations techniques et surtout celles qui sont en relation avec les besoins quotidiens de l'homme. de l'homme.  $\overline{1}$
- $\overline{\phantom{a}}$  Le choix et la mise en œuvre des solutions en fonction des contraintes. Le choix et la mise en œuvre des solutions en fonction des contraintes.  $\overline{1}$
- La participation a l'éducation de la citoyenneté : La participation a l'éducation de la citoyenneté :  $\overline{1}$
- en développant l'esprit critique a l'égard des diverses formes de communication commerciale. en développant l'esprit critique a l'égard des diverses formes de communication commerciale. -
- en permettant de devenir un consommateur averti. en permettant de devenir un consommateur averti. -
- en valorisant le travail manuel perfectionne. en valorisant le travail manuel perfectionne. -
- La maîtrise progressive du vocabulaire technique. La maîtrise progressive du vocabulaire technique.
- Le respect des règles de sécurité et de prévention. Le respect des règles de sécurité et de prévention.  $\overline{1}$
- L'utilisation d'une manière rationnelle de matériaux et équipements d'usage courant. L'utilisation d'une manière rationnelle de matériaux et équipements d'usage courant.
- Le développement de l'esprit créatif. Le développement de l'esprit créatif.  $\overline{1}$

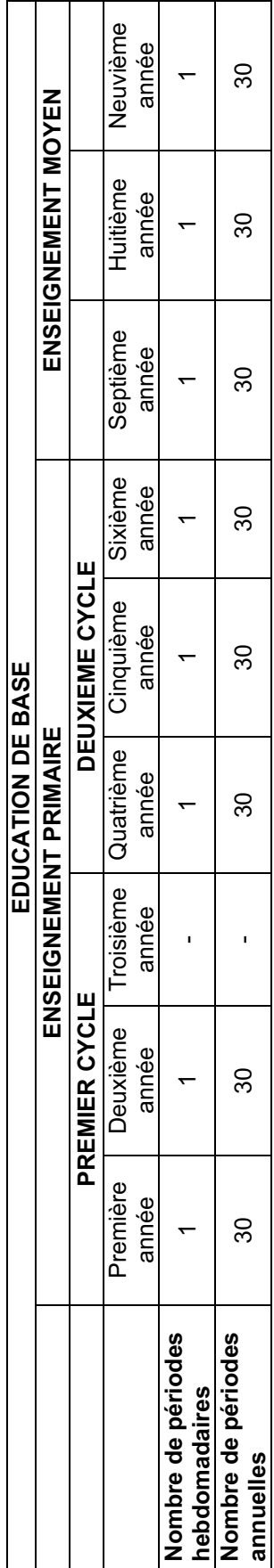

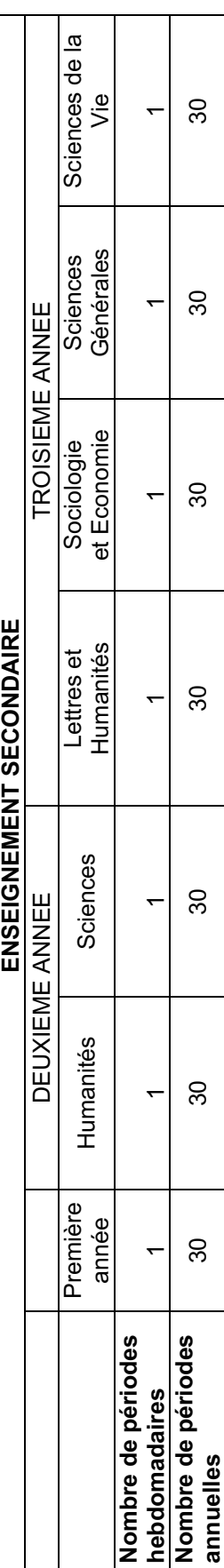

Ю

# III- REPARTITION HEBDOMADAIRE ET ANNUELLE DES PERIODES **III- REPARTITION HEBDOMADAIRE ET ANNUELLE DES PERIODES**

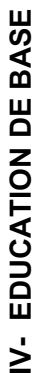

La technologie permet à l'élève d'accéder au monde construit par l'homme. Son enseignement vise à montrer les liens existants entre les produits et les besoins de la société. Il confronte l'apprenant à des situations concrètes et lui permet de réaliser des objets techniques produits et les besoins de la société. Il confronte l'apprenant à des situations concrètes et lui permet de réaliser des objets techniques La technologie permet à l'élève d'accéder au monde construit par l'homme. Son enseignement vise à montrer les liens existants entre les simples tout en tenant compte de ses capacités intellectuelles. simples tout en tenant compte de ses capacités intellectuelles.

#### PROGRESSION DU CONTENU : **PROGRESSION DU CONTENU :**

## **Enseignement Primaire - Premier Cycle**  Enseignement Primaire - Premier Cycle

L'enseignement de la technologie sera assure pour la première et la deuxième année du premier cycle de l'enseignement primaire à travers l'enseignement de "l'Art Plastique" d'une manière globale ou intégrée, a raison de 60 périodes reparties a égalité entre les deux travers l'enseignement de "l'Art Plastique" d'une manière globale ou intégrée, a raison de 60 périodes reparties a égalité entre les deux L'enseignement de la technologie sera assure pour la première et la deuxième année du premier cycle de l'enseignement primaire à années.

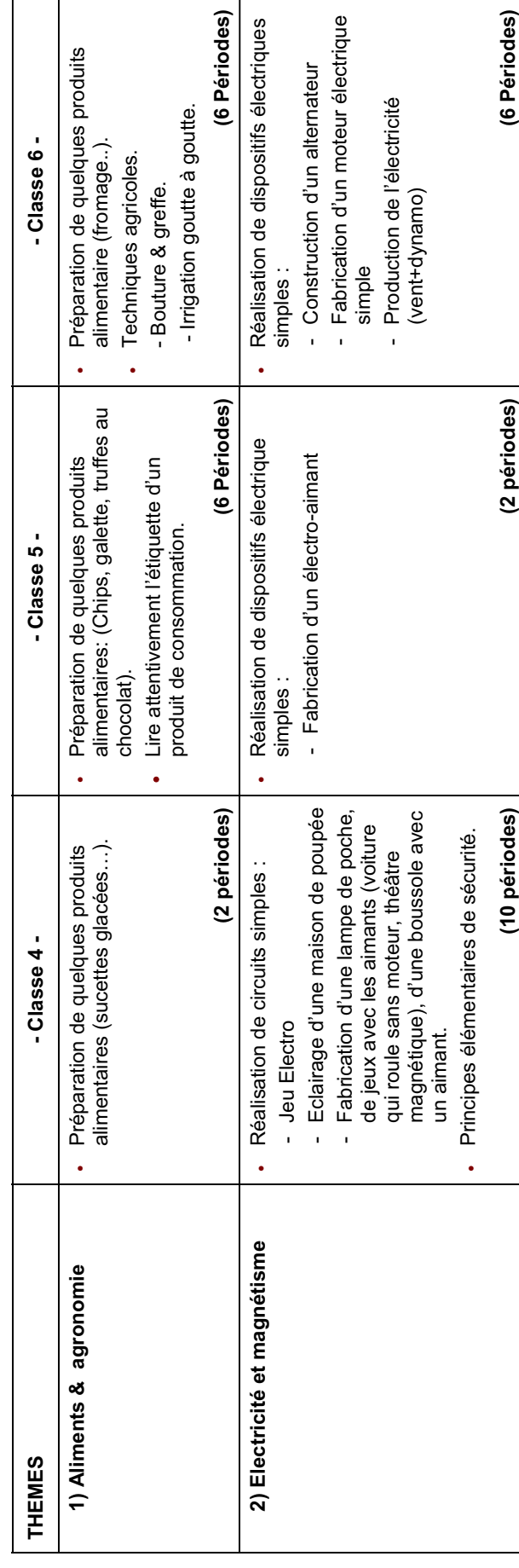

## Enseignement Primaire - Deuxième Cycle **Enseignement Primaire - Deuxième Cycle**

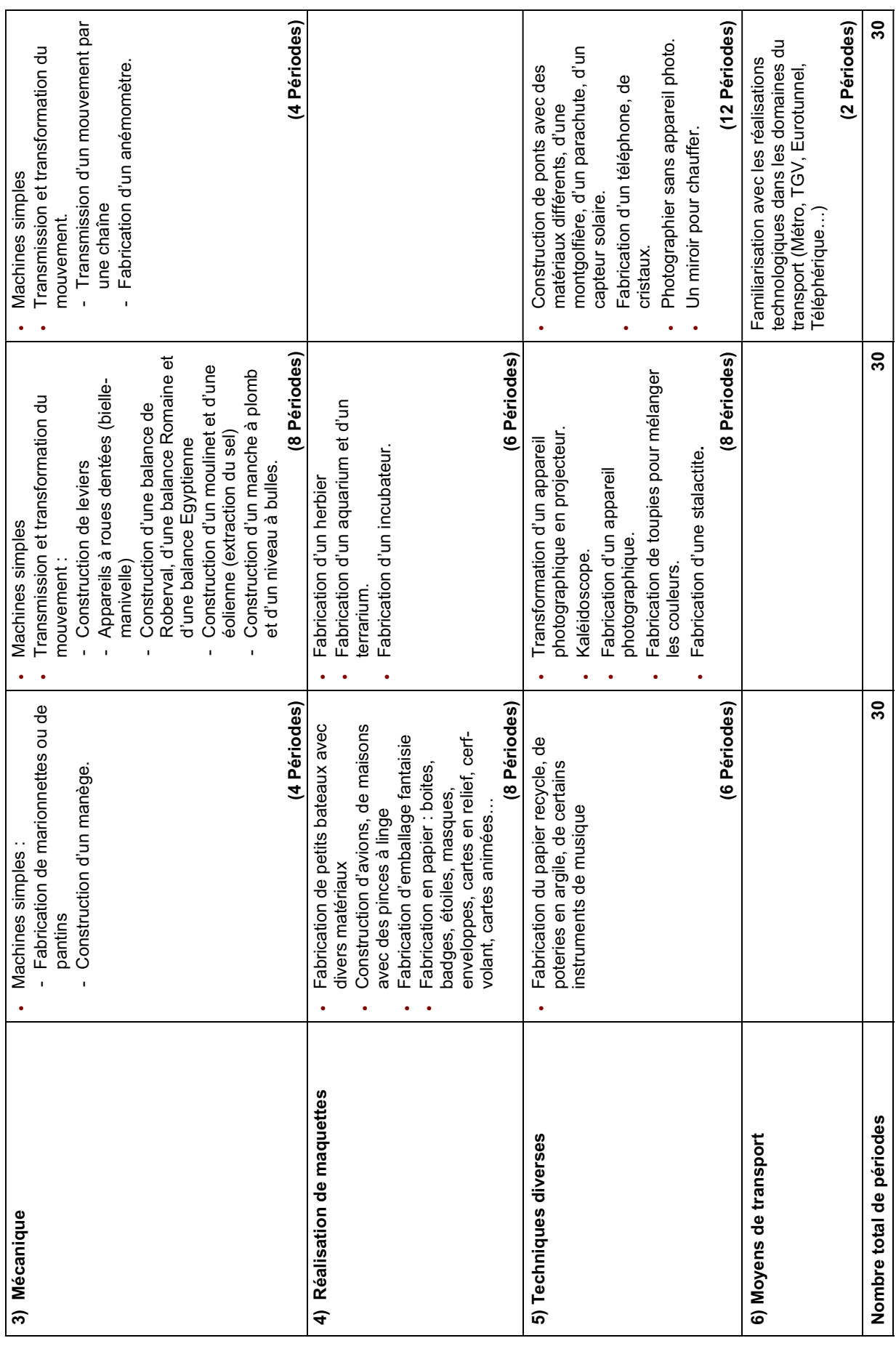

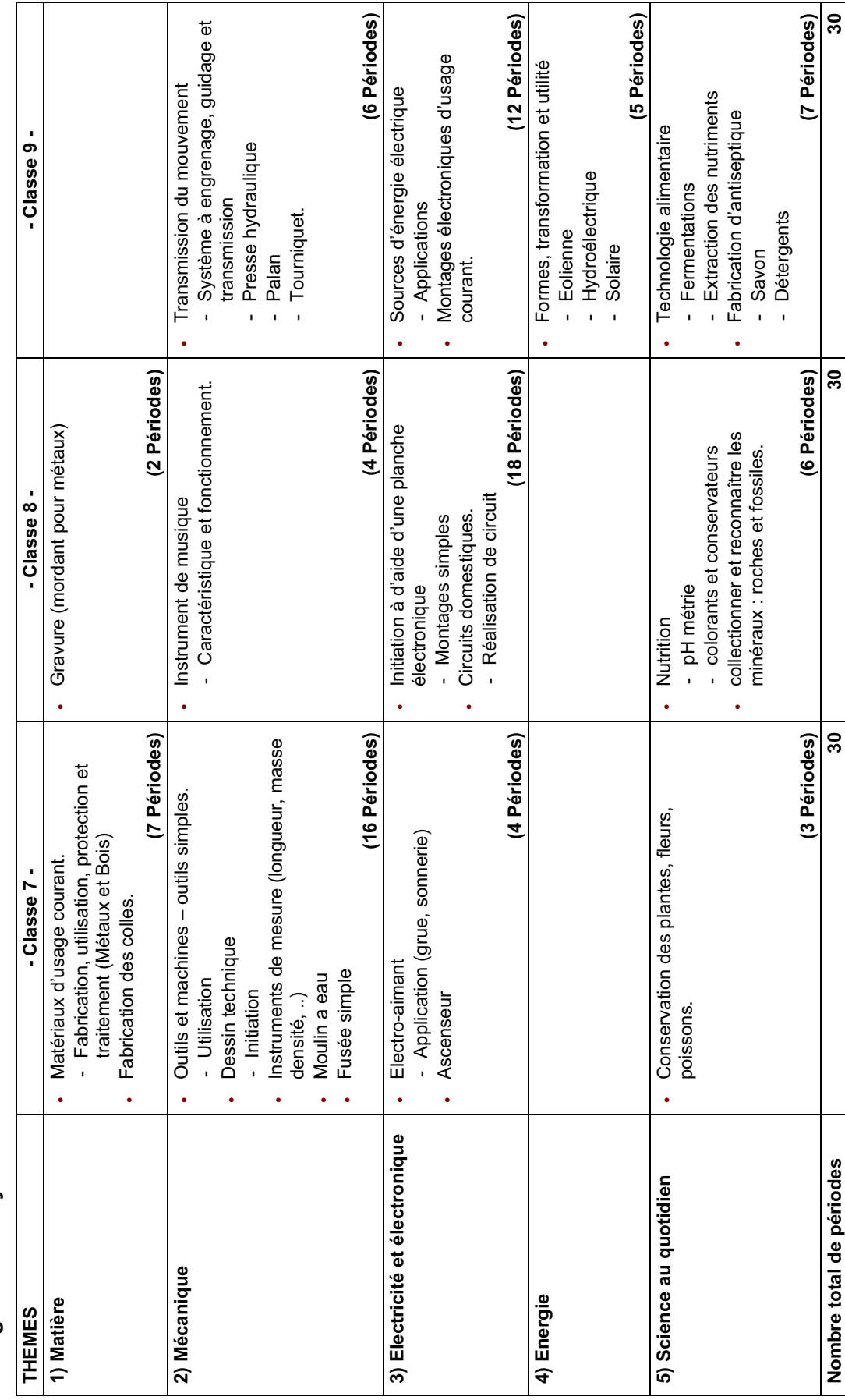

Enseignement Moyen **Enseignement Moyen** 

### A- ENSEIGNEMENT PRIMAIRE **A- ENSEIGNEMENT PRIMAIRE**

#### a- Les Objectifs Spécifiques  **a- Les Objectifs Spécifiques**

L'enseignement de la technologie vise à atteindre des objectifs qui permettent à l'apprenant : L'enseignement de la technologie vise à atteindre des objectifs qui permettent à l'apprenant :

- de s'initier à la démarche technologique et expérimentale : concevoir, fabriquer, transformer, utiliser. de s'initier à la démarche technologique et expérimentale : concevoir, fabriquer, transformer, utiliser.
- de développer certaines aptitudes et compétences: objectivité, précision, créativité, goût de l'invention, travail en groupe. de développer certaines aptitudes et compétences: objectivité, précision, créativité, goût de l'invention, travail en groupe.  $\overline{1}$
- de comprendre les dimensions sociales, historiques et éthiques de la science et de la technologie. de comprendre les dimensions sociales, historiques et éthiques de la science et de la technologie.  $\overline{1}$
- de maîtriser le geste et l'outil pour concevoir, exécuter et entretenir des objets techniques. de maîtriser le geste et l'outil pour concevoir, exécuter et entretenir des objets techniques.  $\overline{1}$
- de mobiliser les connaissances dans une situation nouvelle. de mobiliser les connaissances dans une situation nouvelle.  $\overline{1}$
- de faire découvrir, à travers les thèmes proposés, les valeurs véhiculées par ceux-ci dans le monde de l'enfance et notamment de faire découvrir, à travers les thèmes proposés, les valeurs véhiculées par ceux-ci dans le monde de l'enfance et notamment l'esprit d'ouverture et de tolérance dont tout libanais doit se prévaloir. l'esprit d'ouverture et de tolérance dont tout libanais doit se prévaloir.  $\overline{1}$

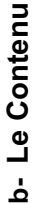

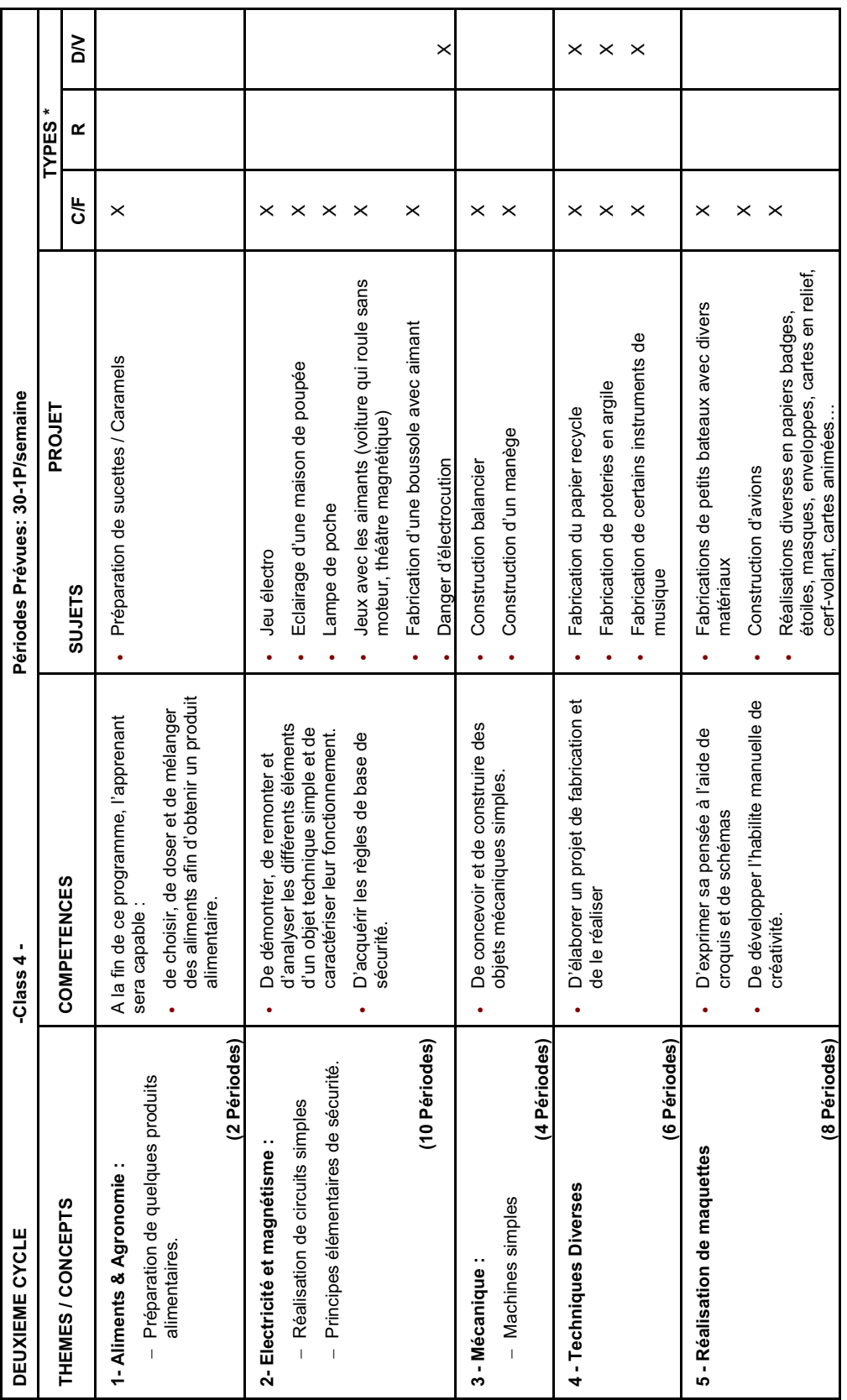

N.B. Les projets ne sont pas limitatifs, ils peuvent être remplaces par d'autres de mêmes types dans le même domaine. N.B. Les projets ne sont pas limitatifs, ils peuvent être remplaces par d'autres de mêmes types dans le même domaine.

 $R = Recherche$ 

 (\*) C/F = Construction / Fabrication R = Recherche D/V = Démonstration Visite sur site  $(*)$  C/F = Construction / Fabrication

 $D/V = D$ émonstration Visite sur site

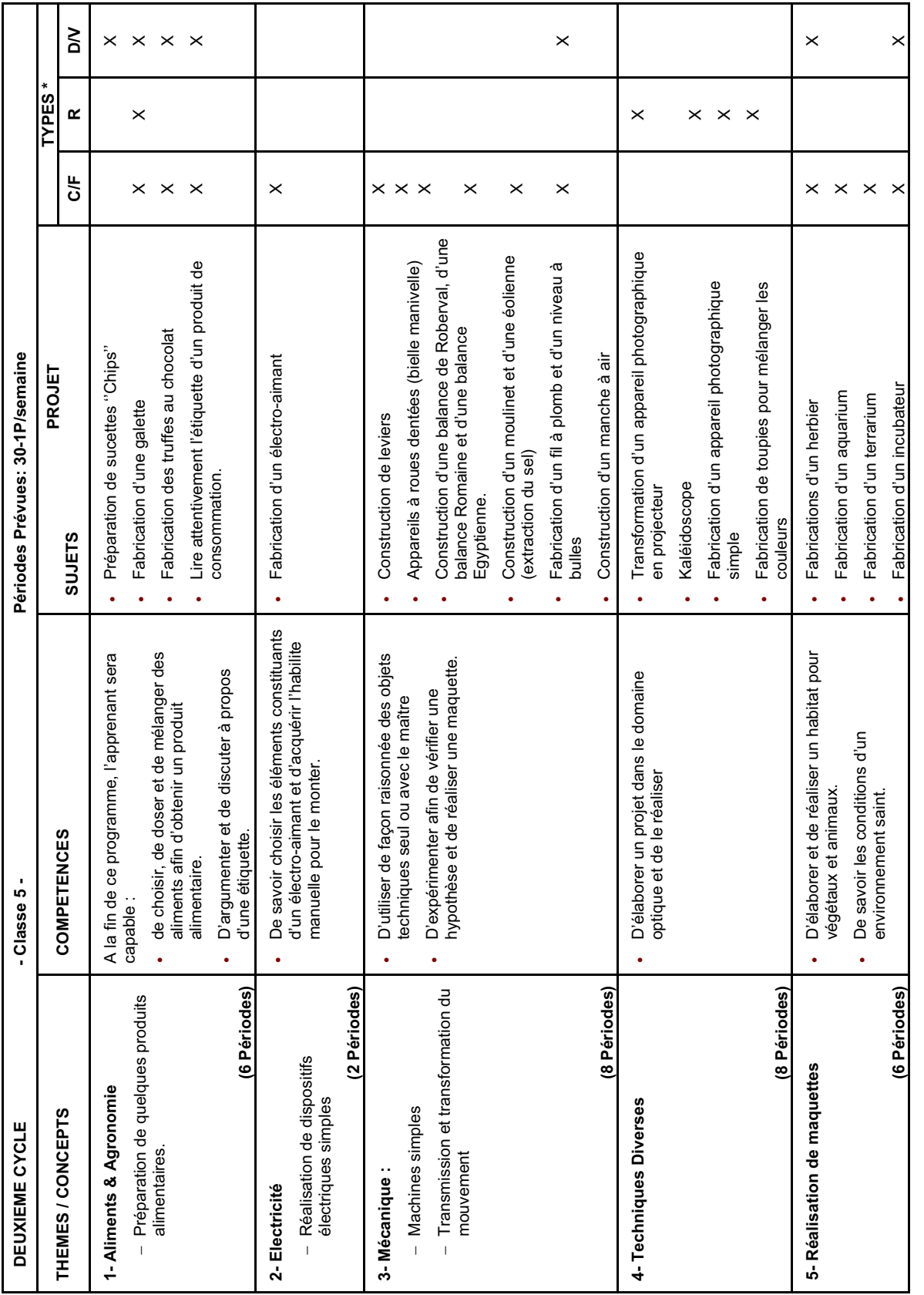

N.B. Les projets ne sont pas limitatifs, ils peuvent être remplaces par d'autres de mêmes types dans le même domaine. N.B. Les projets ne sont pas limitatifs, ils peuvent être remplaces par d'autres de mêmes types dans le même domaine.  $R = Recherche$ 

 $(*)$  C/F = Construction / Fabrication

 $D/V = D$ émonstration Visite sur site (\*) C/F = Construction / Fabrication R = Recherche D/V = Démonstration Visite sur site

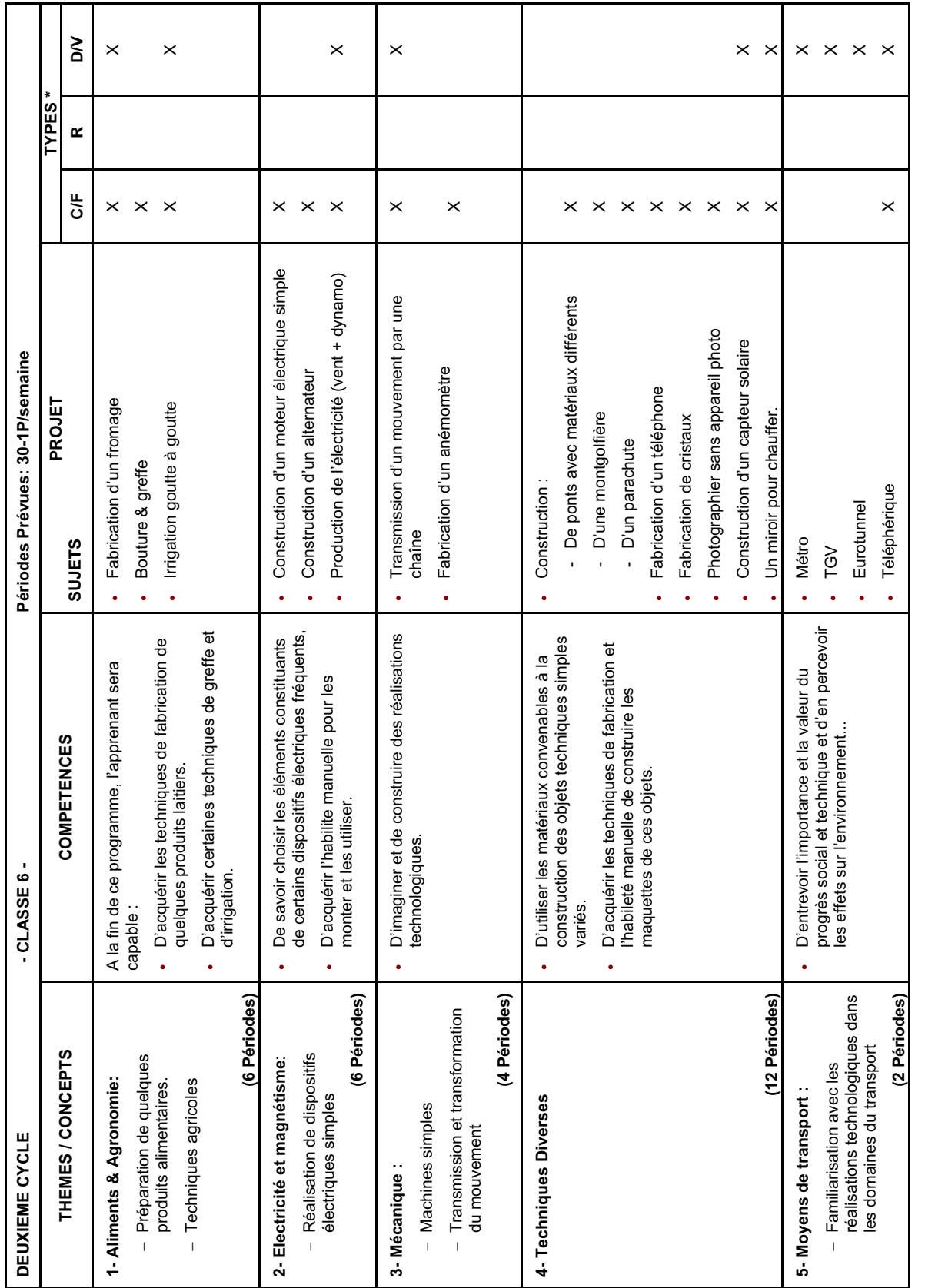

N.B. Les projets ne sont pas limitatifs, ils peuvent être remplaces par d'autres de mêmes types dans le même domaine. N.B. Les projets ne sont pas limitatifs, ils peuvent être remplaces par d'autres de mêmes types dans le même domaine.  $R = Recherche$ 

 (\*) C/F = Construction / Fabrication R = Recherche D/V = Démonstration Visite sur site  $(*)$  C/F = Construction / Fabrication

 $DY = Demonstration *V*isite sur site$ 

 $\frac{1}{2}$ 

#### A- ENSEIGNEMENT MORTH A- ENSEIGNEMENT MOYEN

#### a- Les Objectifs Spécifiques **a- Les Objectifs Spécifiques**

L'enseignement de la technologie vise à atteindre les objectifs qui permettent à l'apprenant : L'enseignement de la technologie vise à atteindre les objectifs qui permettent à l'apprenant :

- de poursuivre et d'approfondir certaines réalisations technologiques déjà traitées dans l'enseignement primaire. de poursuivre et d'approfondir certaines réalisations technologiques déjà traitées dans l'enseignement primaire.
- d'utiliser un langage technique correct et rigoureux. d'utiliser un langage technique correct et rigoureux.  $\overline{1}$
- d'initier aux démarches spécifiques de la technologie où le choix du meilleur compromis résulte de la prise en compte de d'initier aux démarches spécifiques de la technologie où le choix du meilleur compromis résulte de la prise en compte de critères variés. critères variés.  $\overline{1}$
- de mobiliser ses connaissances dans diverses disciplines pour résoudre un problème réel. de mobiliser ses connaissances dans diverses disciplines pour résoudre un problème réel.  $\overline{1}$
- d'utiliser d'une manière rationnelle les équipements et les moyens de contrôle mis à sa disposition, en respectant les règles de d'utiliser d'une manière rationnelle les équipements et les moyens de contrôle mis à sa disposition, en respectant les règles de sécurité et les principes ergonomiques. sécurité et les principes ergonomiques.  $\overline{1}$
- d'avoir une attitude critique pour intervenir dans le monde technologique. d'avoir une attitude critique pour intervenir dans le monde technologique.  $\overline{1}$
- d'assurer une culture technologique susceptible de guider éventuellement son choix professionnel. d'assurer une culture technologique susceptible de guider éventuellement son choix professionnel.  $\overline{1}$

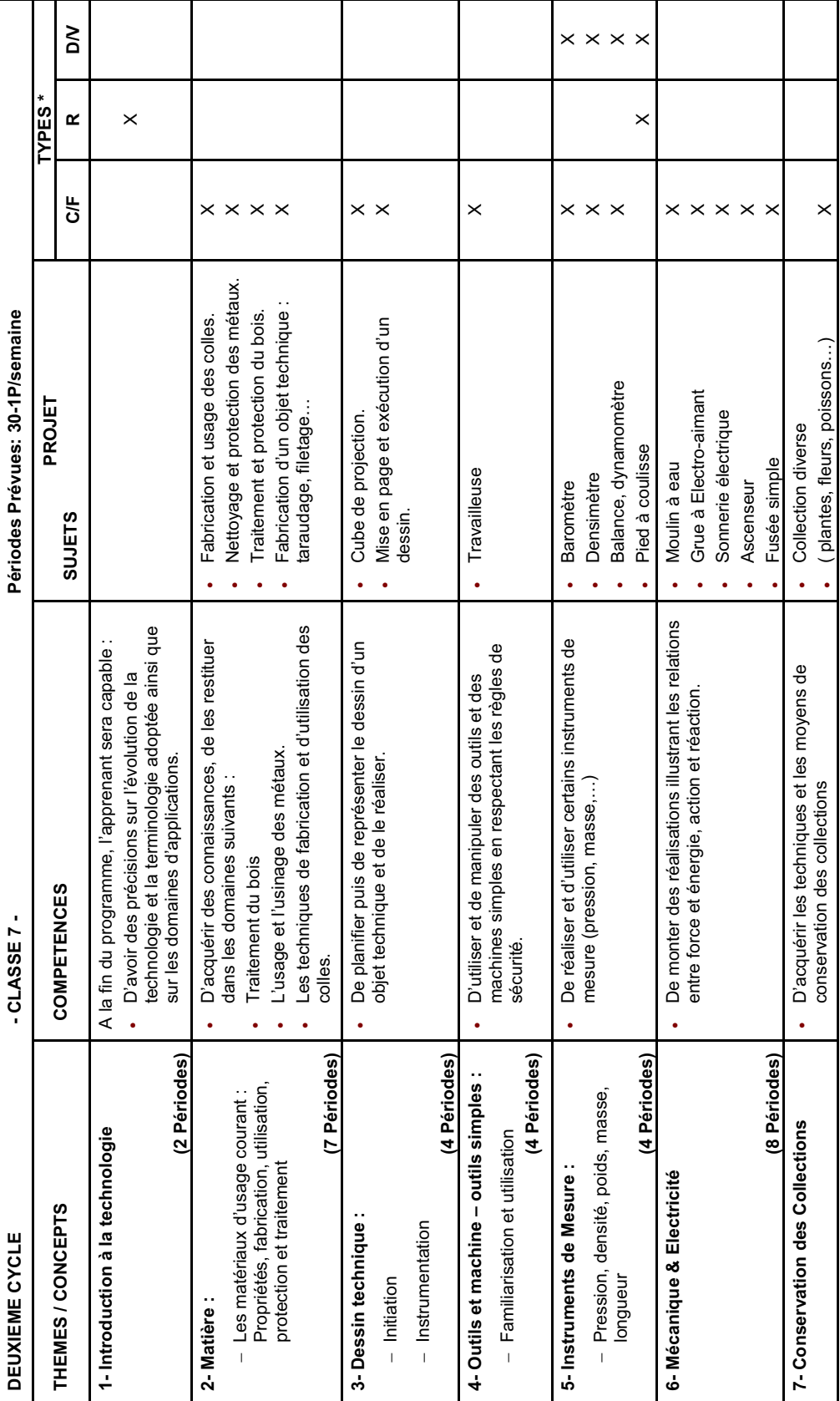

b- Le Contenu **b- Le Contenu** 

N.B. Les projets ne sont pas limitatifs, ils peuvent être remplaces par d'autres de mêmes types dans le même domaine. N.B. Les projets ne sont pas limitatifs, ils peuvent être remplaces par d'autres de mêmes types dans le même domaine.

 $R = Recherche$ 

( plantes, fleurs, poissons…) X

 $D/V = D$ émonstration Visite sur site

 (\*) C/F = Construction / Fabrication R = Recherche D/V = Démonstration Visite sur site  $(*)$  C/F = Construction / Fabrication

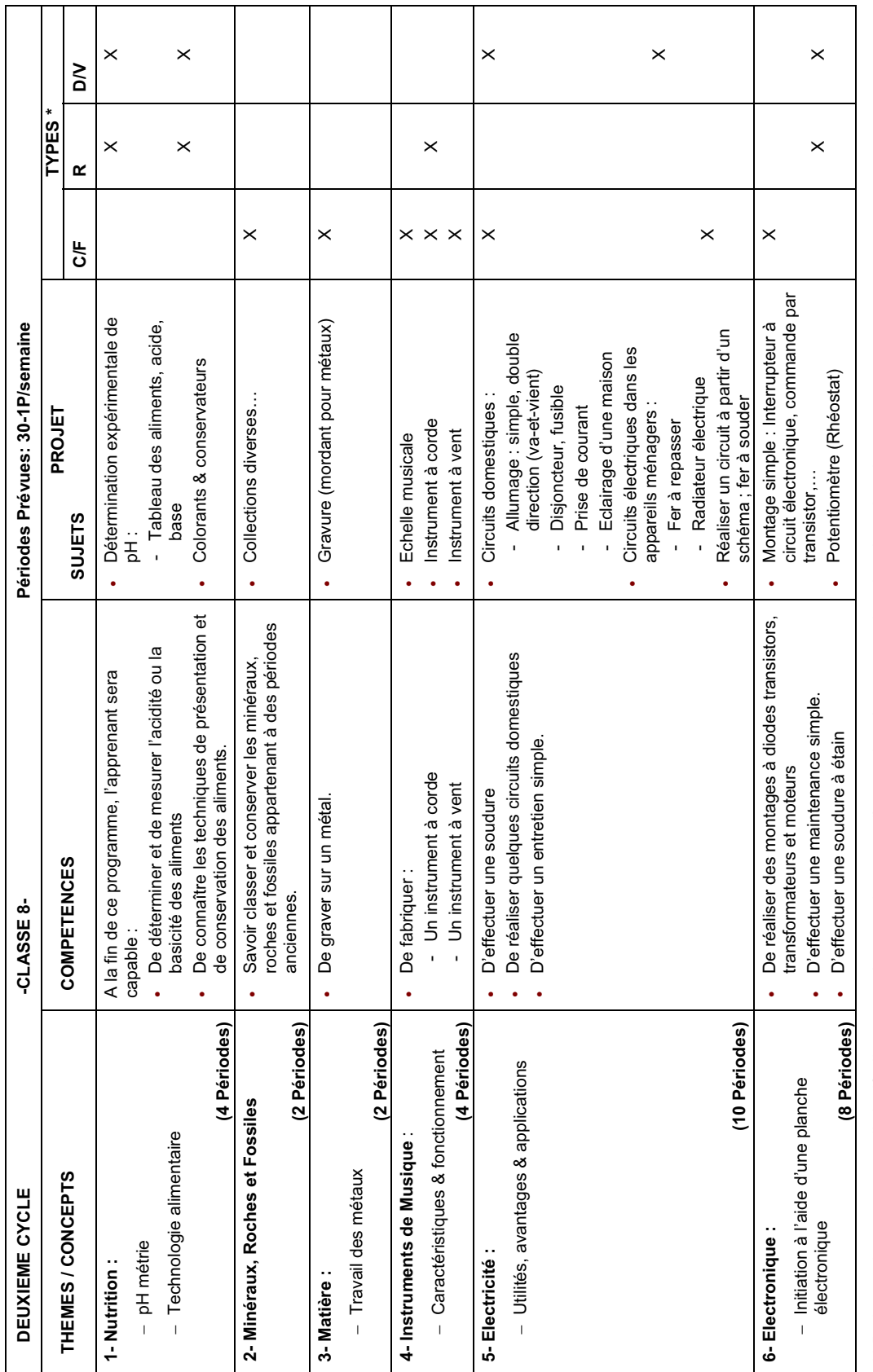

N.B. Les projets ne sont pas limitatifs, ils peuvent être remplaces par d'autres de mêmes types dans le même domaine. N.B. Les projets ne sont pas limitatifs, ils peuvent être remplaces par d'autres de mêmes types dans le même domaine.

 $R = Recherche$ 

 (\*) C/F = Construction / Fabrication R = Recherche D/V = Démonstration Visite sur site  $(*)$  C/F = Construction / Fabrication

 $D/V = D$ émonstration Visite sur site

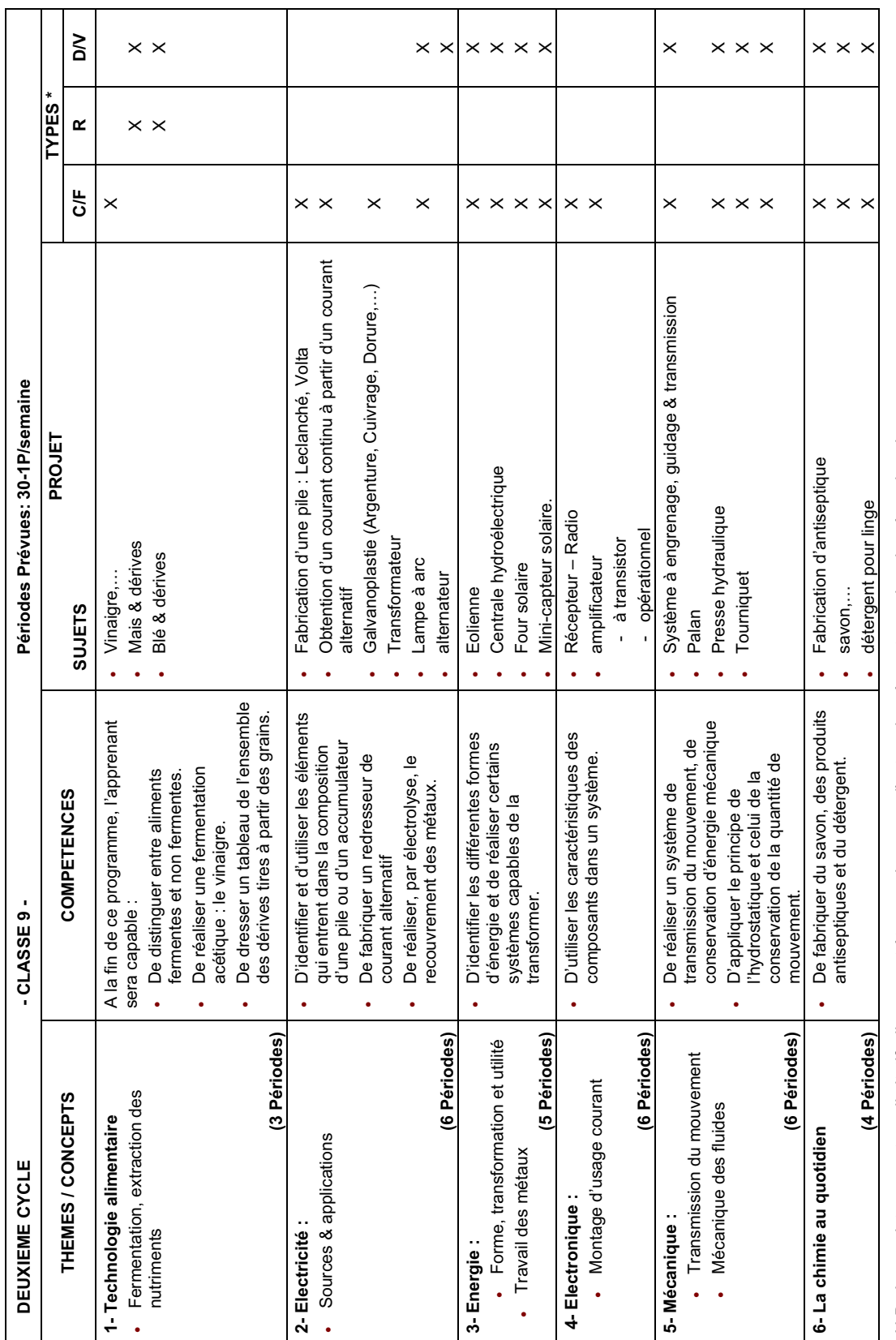

N.B. Les projets ne sont pas limitatifs, ils peuvent être remplaces par d'autres de mêmes types dans le même domaine. N.B. Les projets ne sont pas limitatifs, ils peuvent être remplaces par d'autres de mêmes types dans le même domaine.

 (\*) C/F = Construction / Fabrication R = Recherche D/V = Démonstration Visite sur site  $(*)$  C/F = Construction / Fabrication

 $R = Recherche$ 

 $D/V = D$ émonstration Visite sur site

## **V- ENSEIGNEMENT SECONDAIRE**  V- ENSEIGNEMENT SECONDAIRE

A ce niveau, l'enseignement de la technologie privilégie certains domaines en raison de leur influence sur de grandes évolutions techniques, économique et sociales; de ce fait, il permet une meilleure maîtrise de la démarche technologique et une ouverture vers une culture technique économique et sociales; de ce fait, il permet une meilleure maîtrise de la démarche technologique et une ouverture vers une culture technique plus élaborée. L'apprenant peut mieux percevoir l'évolution dans le temps des solutions apportées à un même problème technique, comme résultat du progrès, des technologies et des moyens de production; il arrive ainsi à établir le lien entre les activités de conception et de plus élaborée. L'apprenant peut mieux percevoir l'évolution dans le temps des solutions apportées à un même problème technique, comme résultat du progrès, des technologies et des moyens de production; il arrive ainsi à établir le lien entre les activités de conception et de A ce niveau, l'enseignement de la technologie privilégie certains domaines en raison de leur influence sur de grandes évolutions techniques, réalisation et les pratiques des entreprises. réalisation et les pratiques des entreprises.

#### PROGRESSION DU CONTENU **PROGRESSION DU CONTENU**

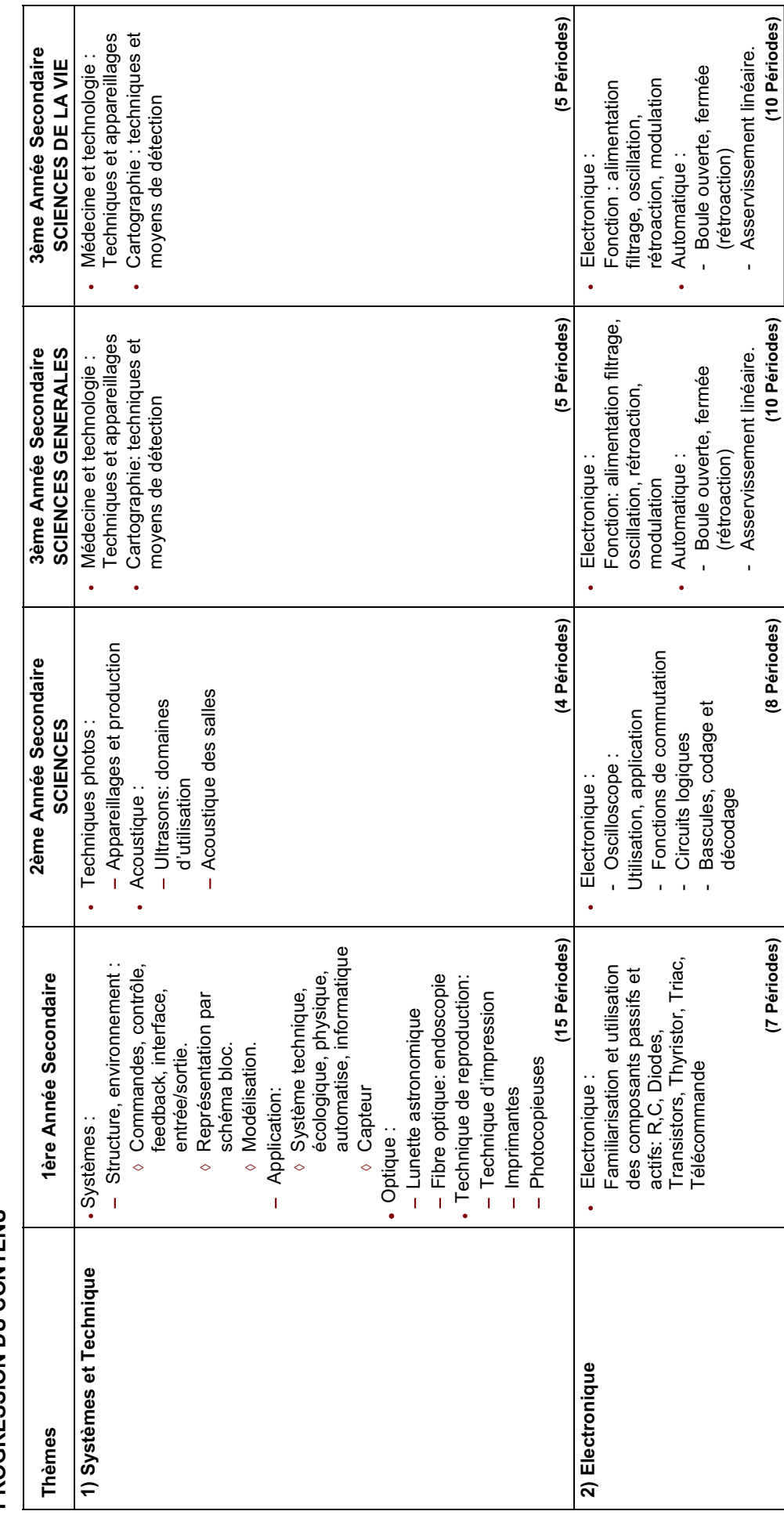

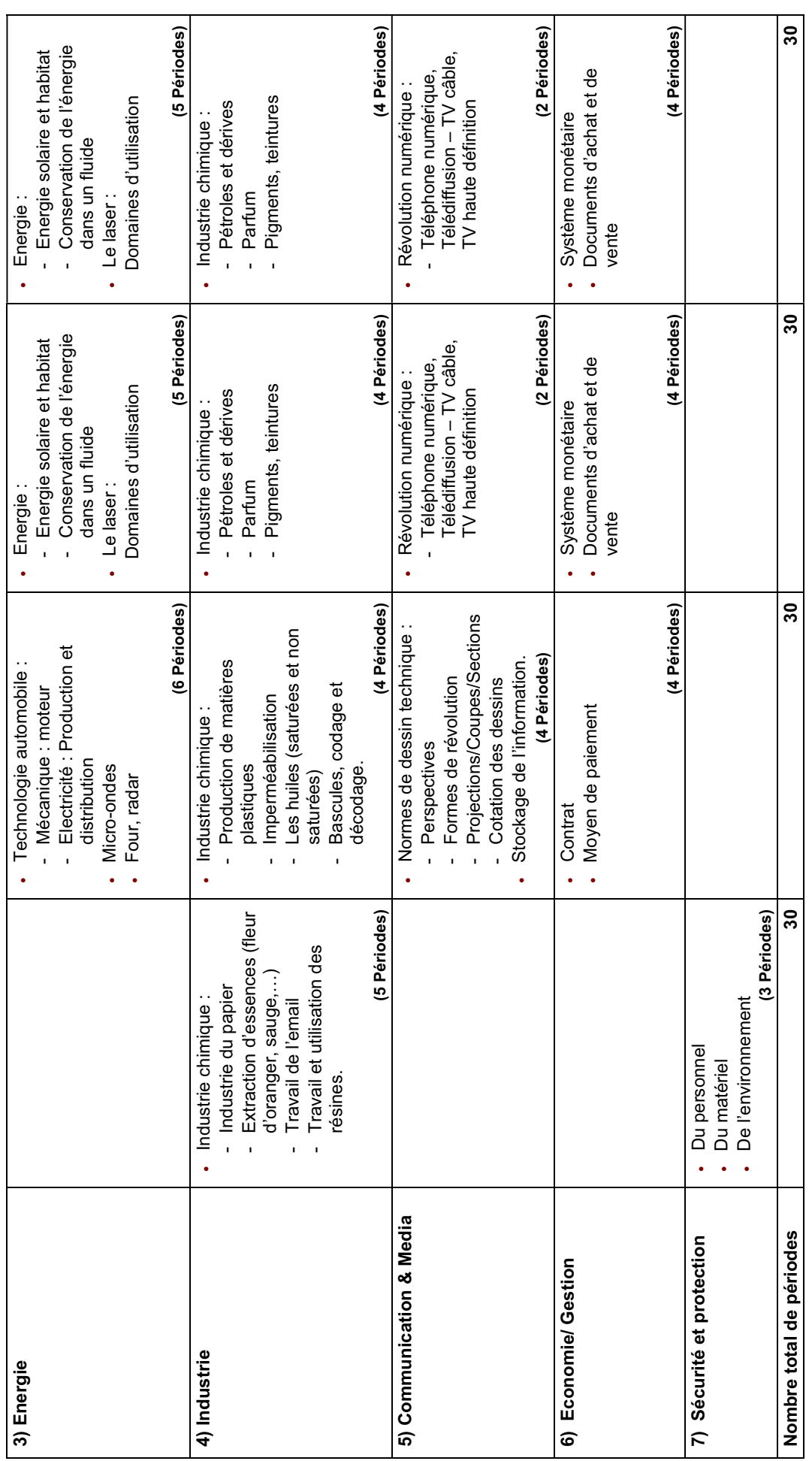

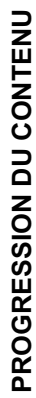

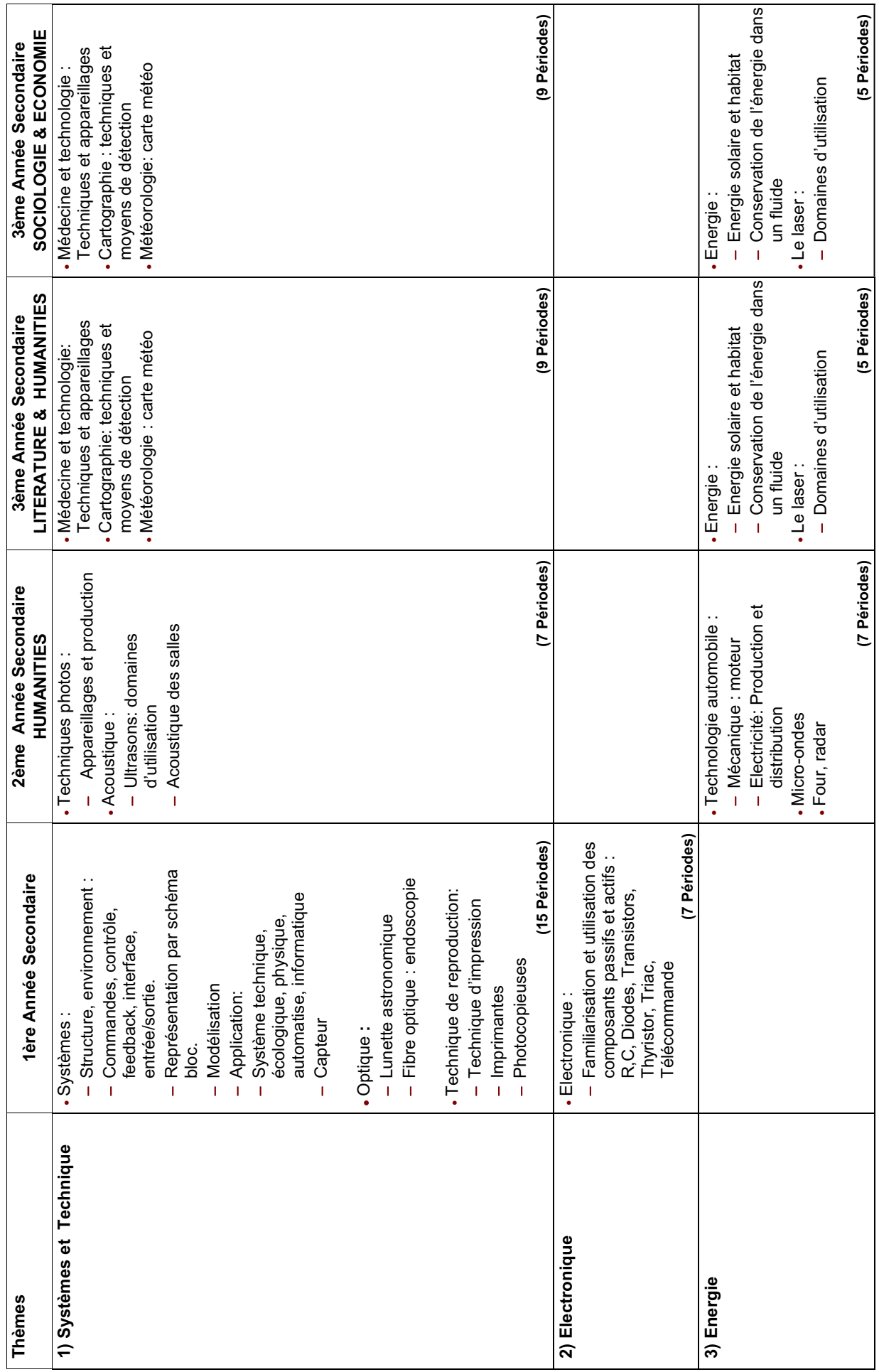

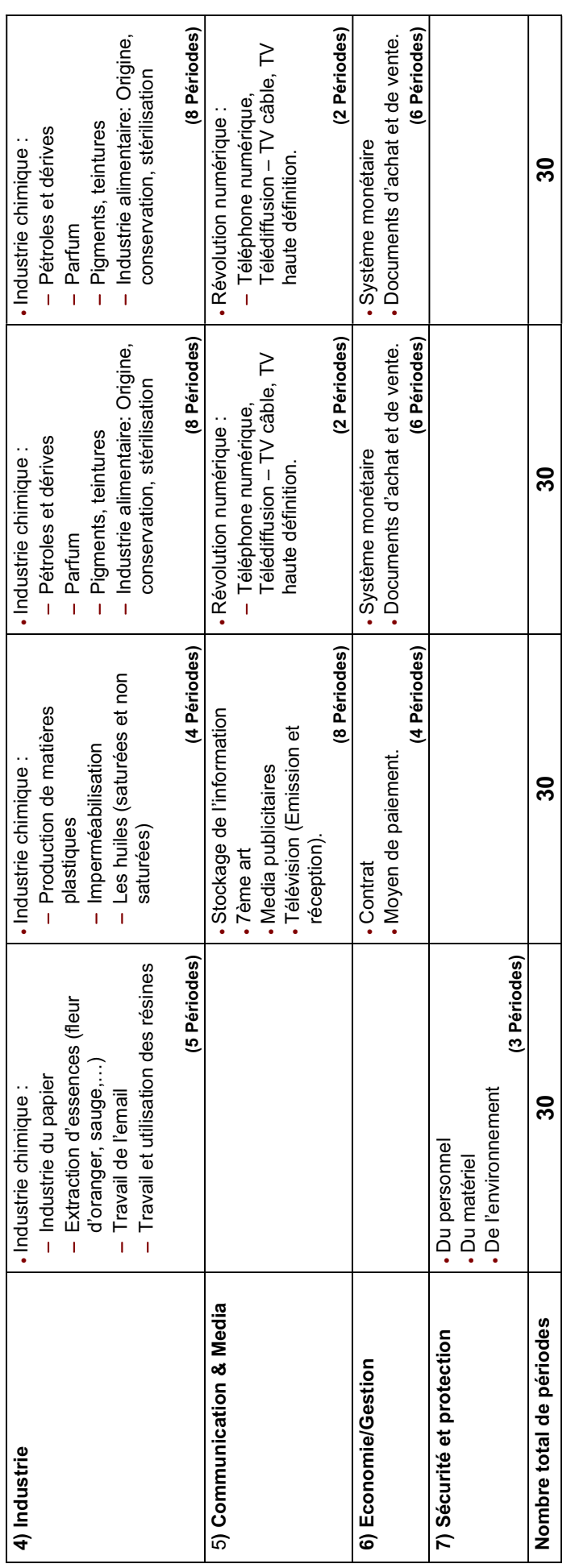

ENSEIGNEMENT SECONDAIRE - PREMIERE ANNEE **ENSEIGNEMENT SECONDAIRE** - **PREMIERE ANNEE**

#### **a- Les Objectifs Spécifiques**  a- Les Objectifs Spécifiques

L'enseignement au niveau du secondaire I vise à atteindre des objectifs reflétant la spécificité de cette classe comme tronc commun et permet à L'enseignement au niveau du secondaire I vise à atteindre des objectifs reflétant la spécificité de cette classe comme tronc commun et permet à l'apprenant : l'apprenant :

- De disposer d'une approche basée sur les systèmes et leurs fonctions. - De disposer d'une approche basée sur les systèmes et leurs fonctions.
- D'adopter l'attitude analytique. D'adopter l'attitude analytique.  $\bar{1}$
- De développer le goût de la production. De développer le goût de la production.  $\overline{1}$
- De réaliser des montages utiles plus élaborés. De réaliser des montages utiles plus élaborés.
- D'acquérir une attitude critique vis-à-vis des techniques récentes. D'acquérir une attitude critique vis-à-vis des techniques récentes.

#### b-Le Contenu **b- Le Contenu**

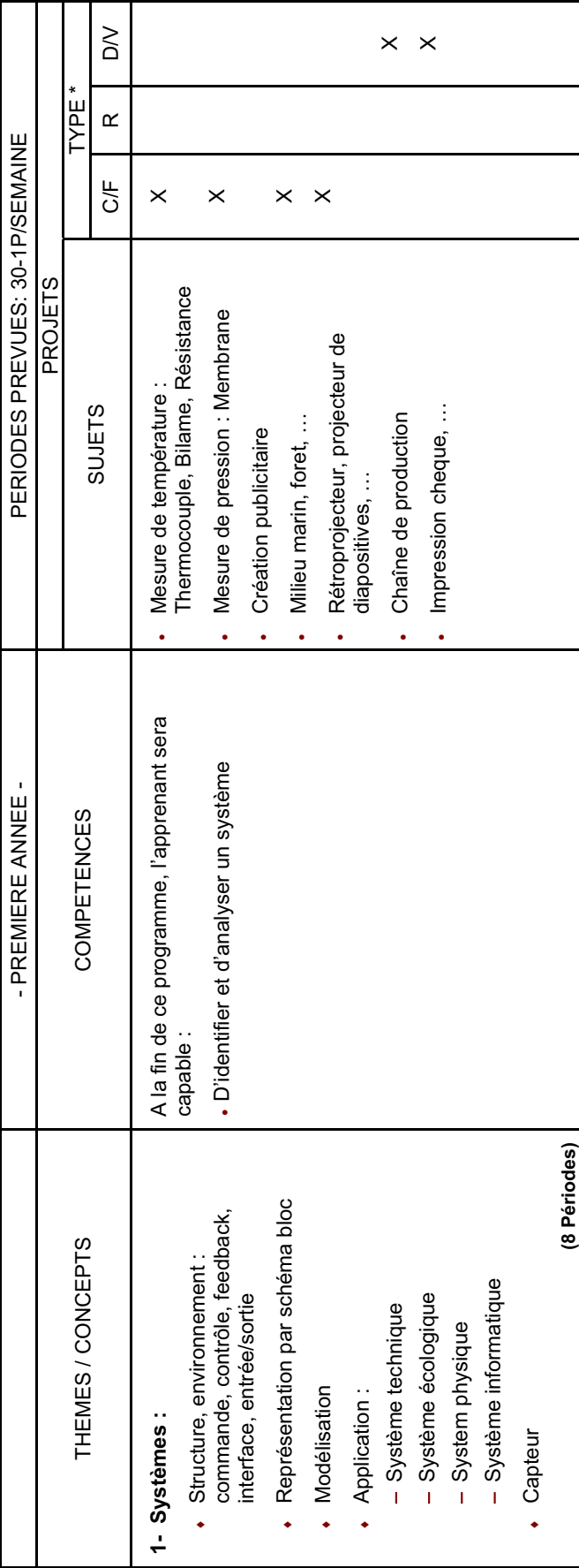

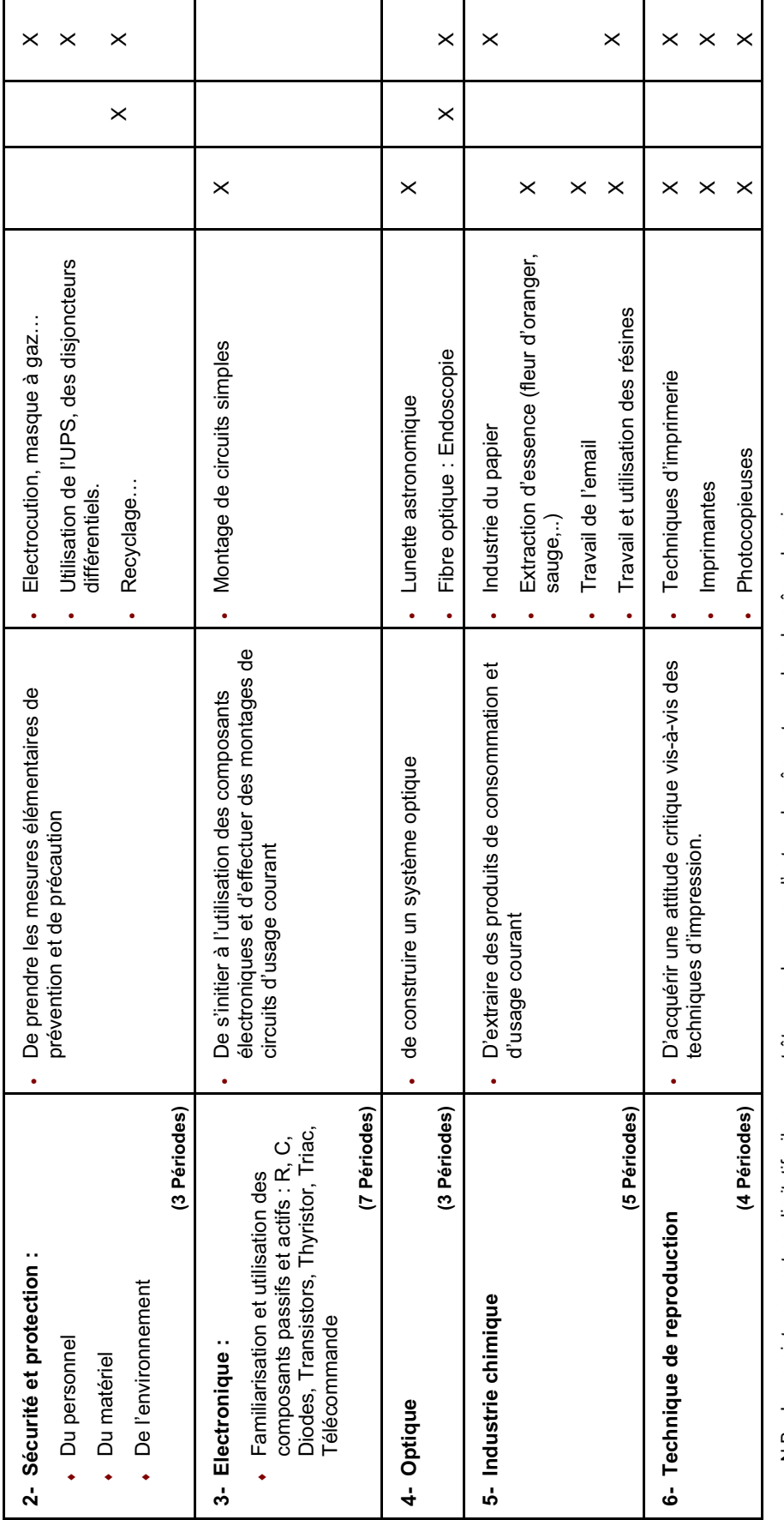

N.B. Les projets ne sont pas limitatifs, ils peuvent être remplaces par d'autres de mêmes types dans le même domaine. N.B. Les projets ne sont pas limitatifs, ils peuvent être remplaces par d'autres de mêmes types dans le même domaine.

 $DY = Démonstration / *wise sur site*$  (**\***) C/F = Construction / Fabrication R = Recherche D/V = Démonstration /visite sur site  $R = Recherche$  $(*)$  C/F = Construction / Fabrication
# ENSEIGNEMENT SECONDAIRE - DEUXIEME ANNEE - SERIE HUMANITES **ENSEIGNEMENT SECONDAIRE** - **DEUXIEME ANNEE** - **SERIE HUMANITES**

# a- Les Objectifs Spécifiques **a- Les Objectifs Spécifiques**

L'enseignement au niveau du secondaire II "Section Humanité", favorise la recherche et vise à atteindre des objectifs qui permettent à L'enseignement au niveau du secondaire II "Section Humanité", favorise la recherche et vise à atteindre des objectifs qui permettent à l'apprenant : l'apprenant :

- · d'utiliser convenablement des appareils et instruments techniques d'utiliser convenablement des appareils et instruments techniques
- d'entrevoir l'importance de la notion de maintenance et de dépannage d'entrevoir l'importance de la notion de maintenance et de dépannage -
- d'acquérir les notions fondamentales d'économie de marche d'acquérir les notions fondamentales d'économie de marche -
- de se familiariser avec les techniques utilises dans les moyens de communication de se familiariser avec les techniques utilises dans les moyens de communication -
- de prendre conscience du rôle de la publicité dans la société. de prendre conscience du rôle de la publicité dans la société. -

## **b- Le Contenu**  b-Le Contenu

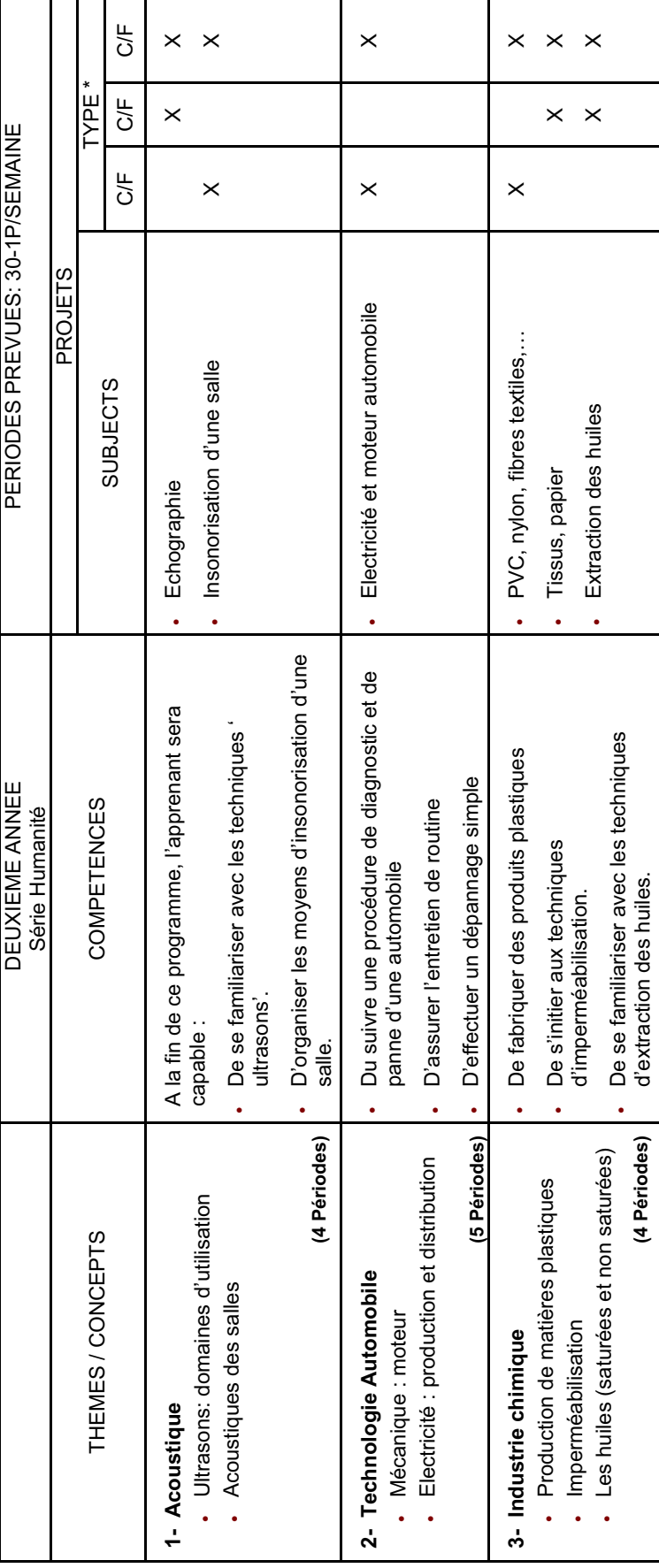

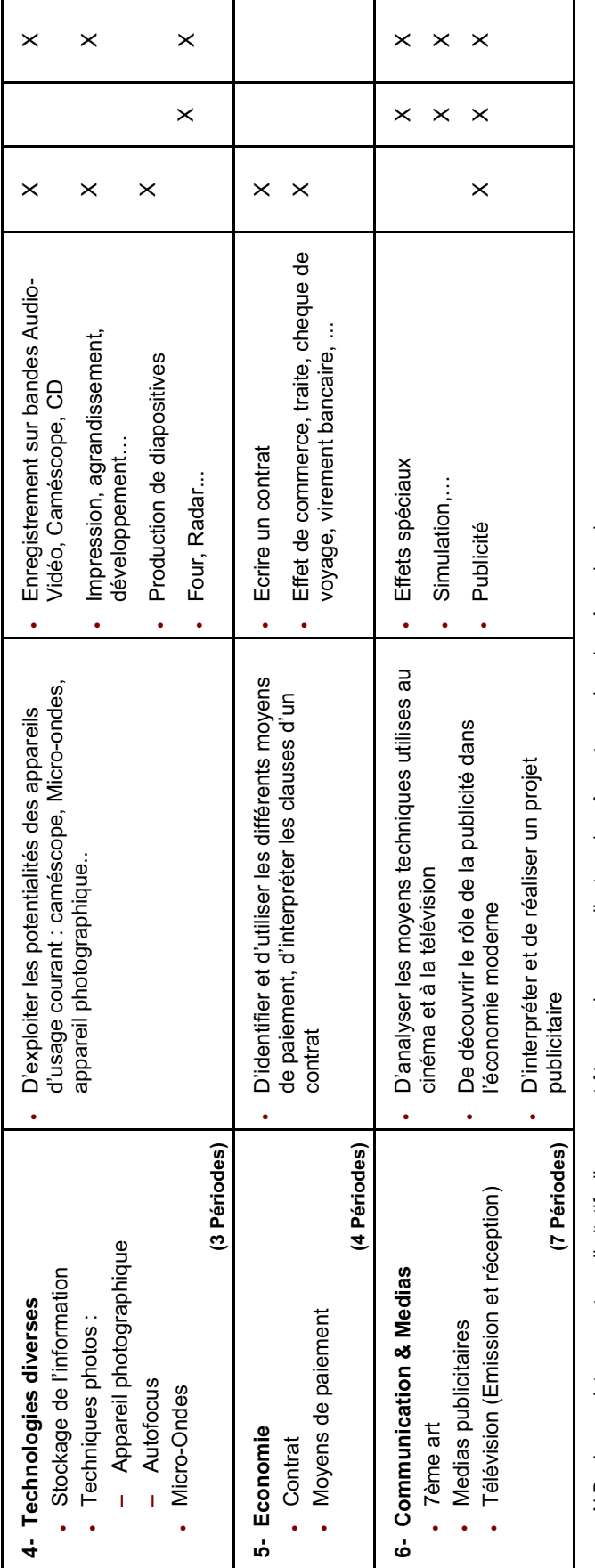

 $DY = Démonstration / visite sur site$  (**\***) C/F = Construction / Fabrication R = Recherche D/V = Démonstration /visite sur site  $R = Recherche$  $(*)$  C/F = Construction / Fabrication ENSEIGNEMENT SECONDAIRE - DEUXIEME ANNEE - SERIE SCIENCES **ENSEIGNEMENT SECONDAIRE** - **DEUXIEME ANNEE** - **SERIE SCIENCES**

# **a- Les Objectifs Spécifiques**  a- Les Objectifs Spécifiques

L'enseignement au niveau du Secondaire II "Section Sciences", vise à atteindre des objectifs qui permettent à l'apprenant : L'enseignement au niveau du Secondaire II "Section Sciences", vise à atteindre des objectifs qui permettent à l'apprenant :

- de s'initier à réaliser des dessins techniques comme moyen de communication. de s'initier à réaliser des dessins techniques comme moyen de communication. -
- d'utiliser convenablement des appareils et instruments techniques. d'utiliser convenablement des appareils et instruments techniques. -
- d'identifier et d'interpréter les relations logiques d'un système. d'identifier et d'interpréter les relations logiques d'un système. -
- d'entrevoir l'importance de la notion de maintenance et de dépannage. d'entrevoir l'importance de la notion de maintenance et de dépannage. -
- d'acquérir les notions fondamentales d'économie de marche. d'acquérir les notions fondamentales d'économie de marche. -

## **b- Le Contenu**  b-Le Contenu

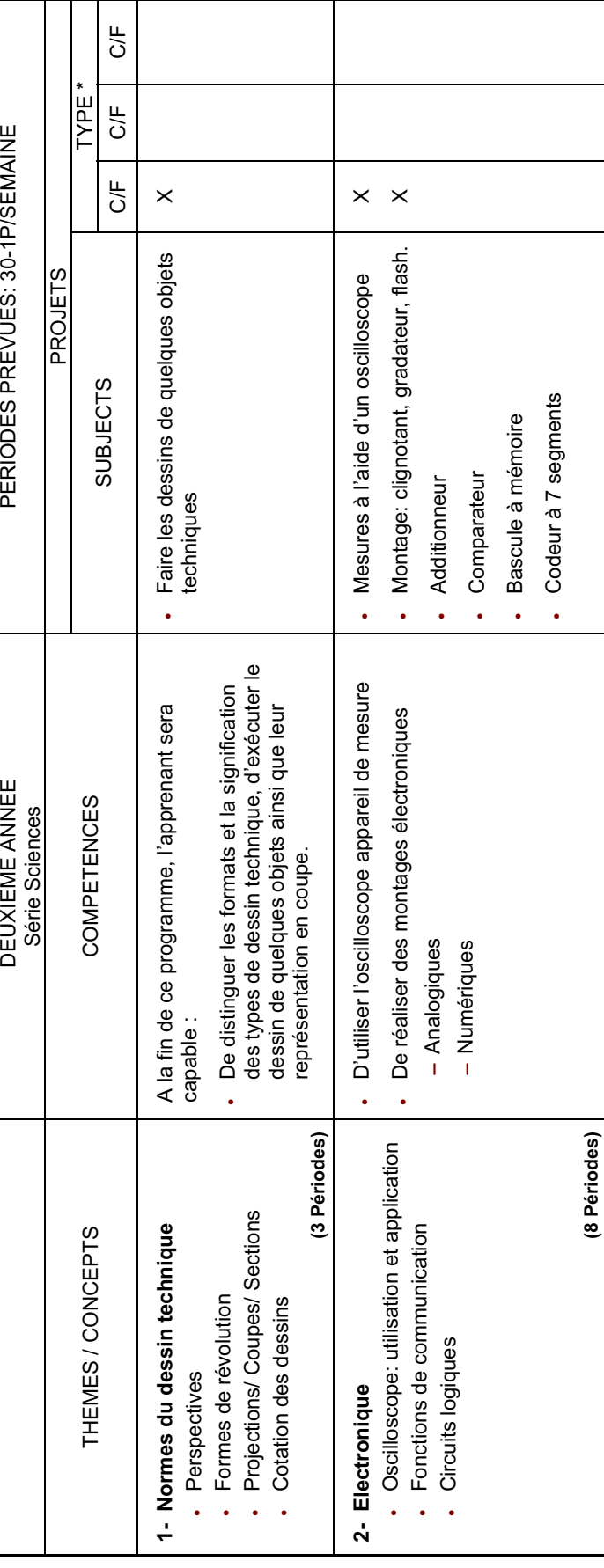

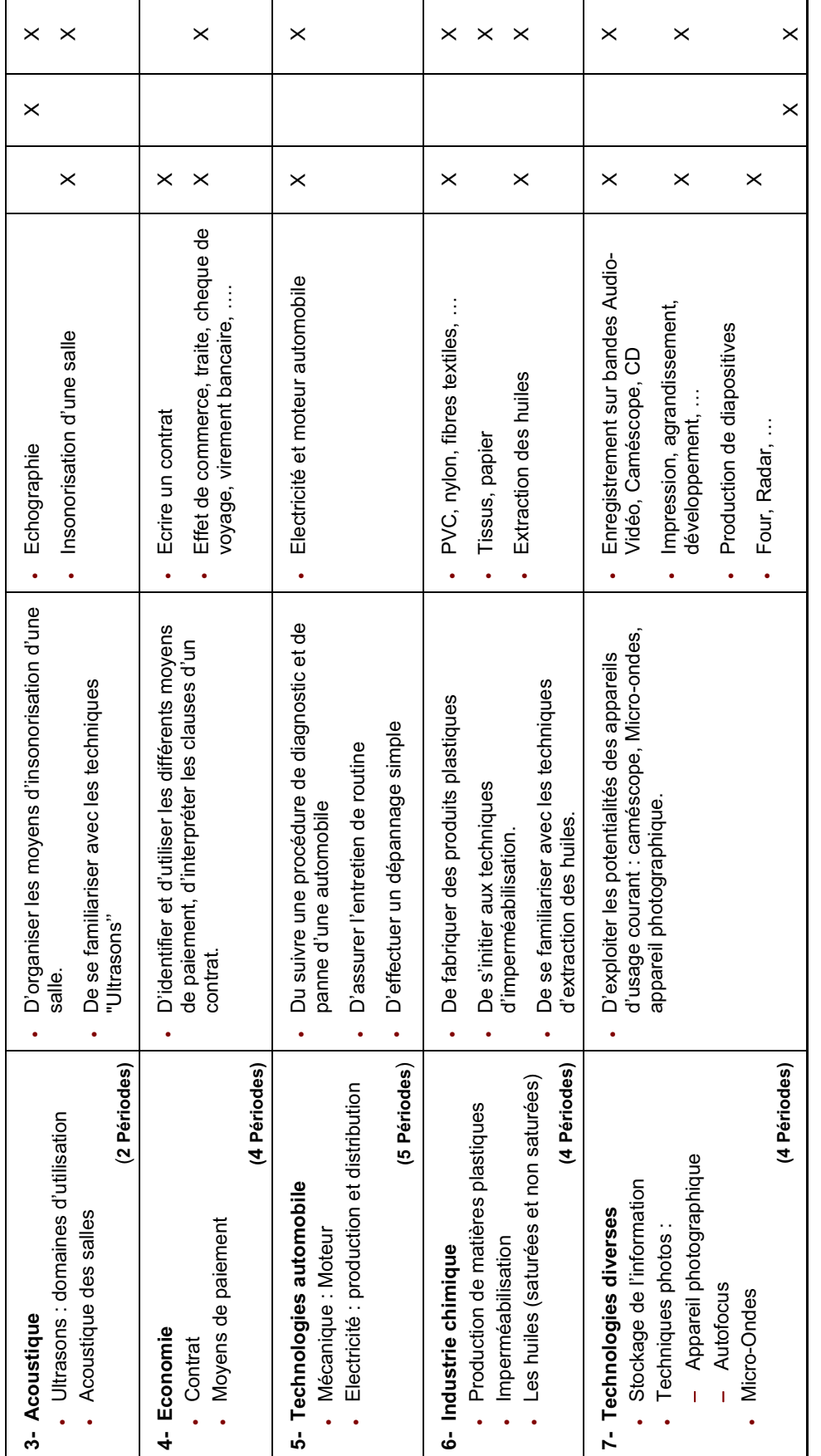

 $DY = Demonstration / visite sur site$  (**\***) C/F = Construction / Fabrication R = Recherche D/V = Démonstration /visite sur site  $R = Recherche$  $(*)$  C/F = Construction / Fabrication

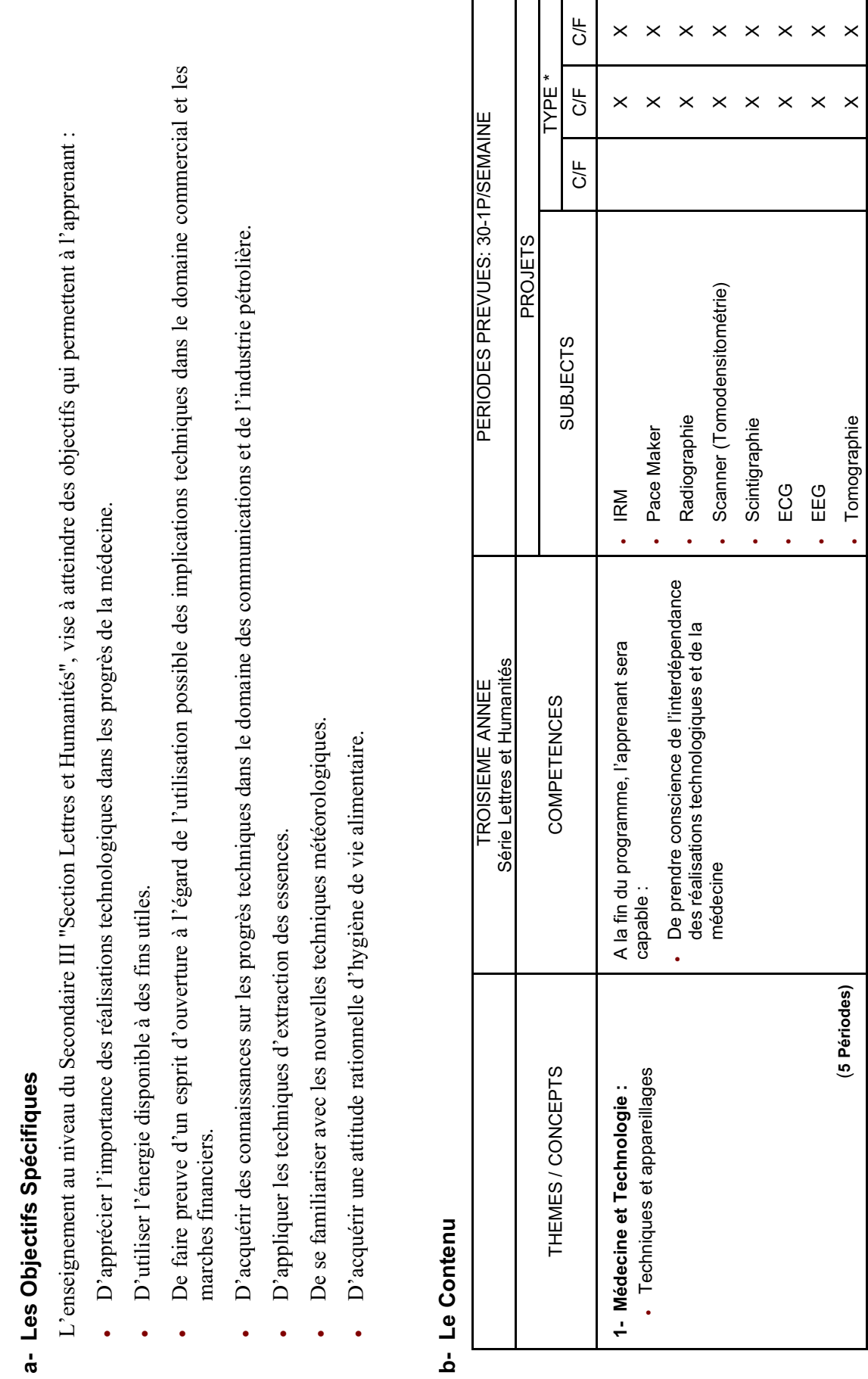

**ENSEIGNEMENT SECONDAIRE** - **TROISIEME ANNEE** - **SERIE LETTRES ET HUMANITES** 

ENSEIGNEMENT SECONDAIRE - TROISIEME ANNEE - SERIE LETTRES ET HUMANITES

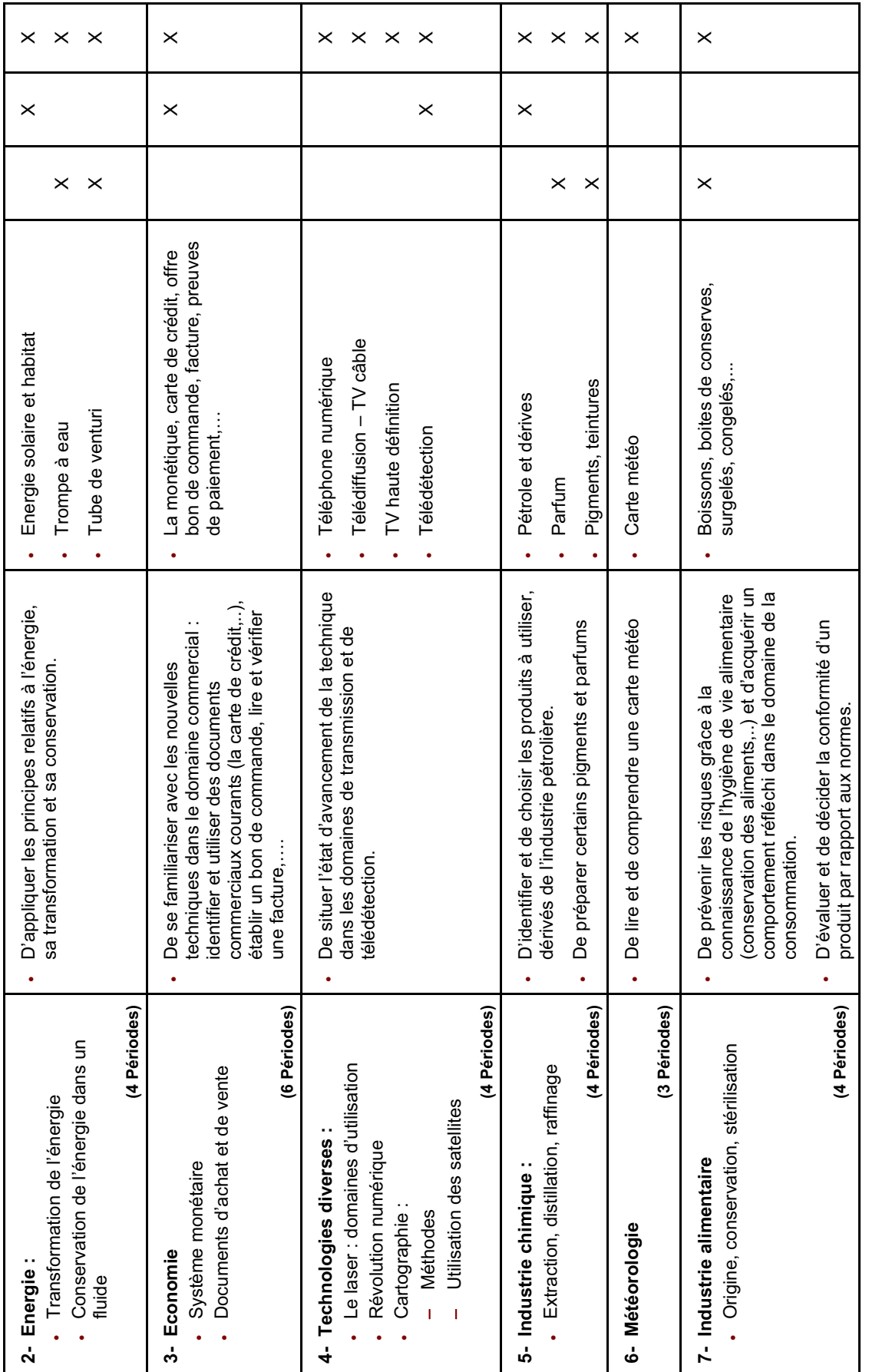

 $D/V = D$ émonstration /visite sur site (**\***) C/F = Construction / Fabrication R = Recherche D/V = Démonstration /visite sur site  $R = Recherche$  $(*)$  C/F = Construction / Fabrication

28

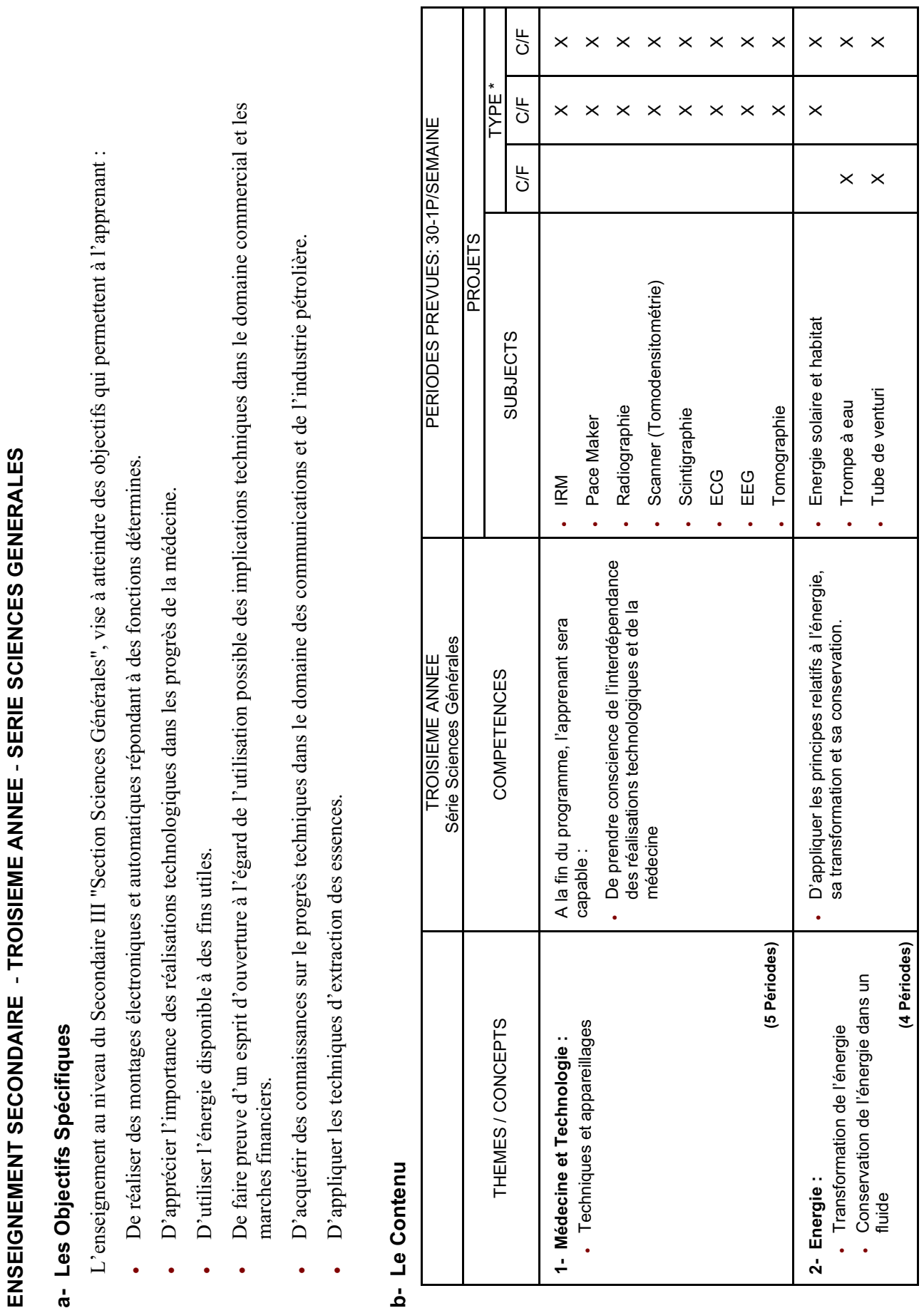

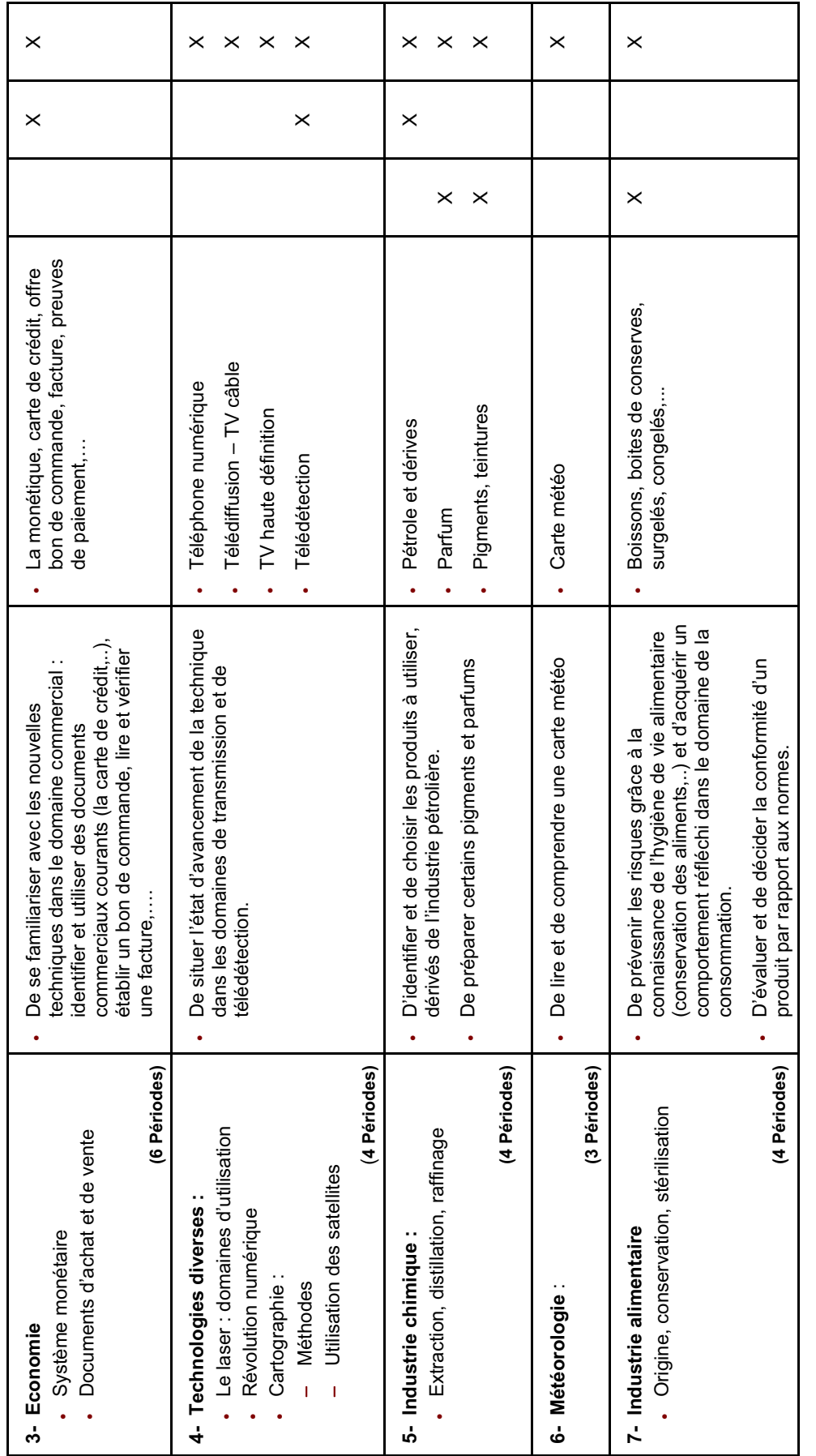

 $DY = Démonstration / *W* site sur site$  (**\***) C/F = Construction / Fabrication R = Recherche D/V = Démonstration /visite sur site  $R = Recherche$  $(*)$  C/F = Construction / Fabrication

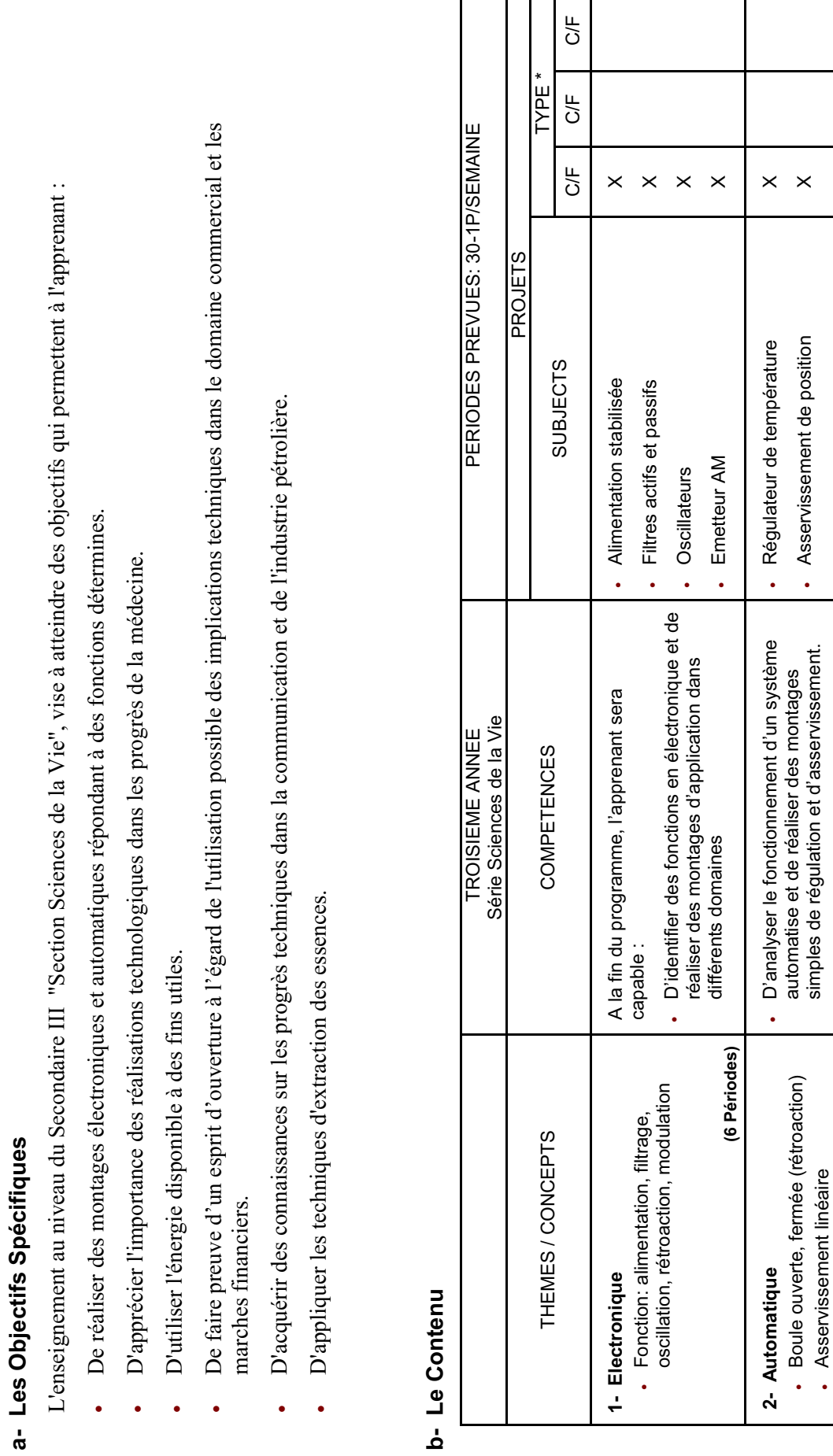

 **(4 Périodes)** 

(4 Périodes)

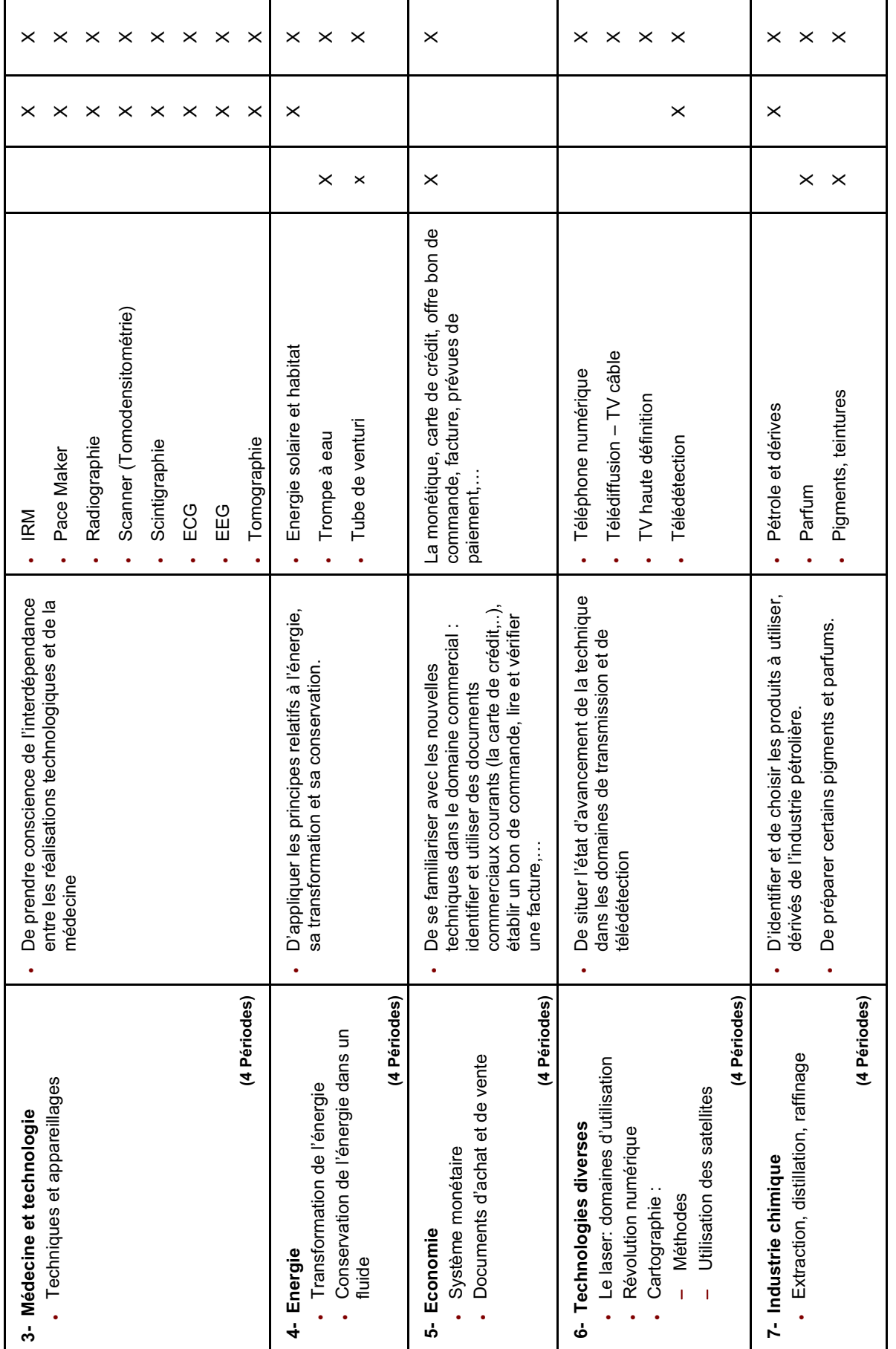

 $DY = Démonstration /wise sur site$  (**\***) C/F = Construction / Fabrication R = Recherche D/V = Démonstration /visite sur site  $R = Recherche$  $(*)$  C/F = Construction / Fabrication

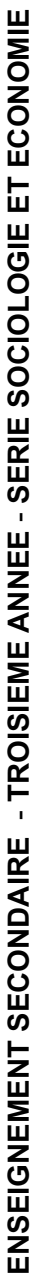

# **a- Les Objectifs Spécifiques**  a- Les Objectifs Spécifiques

L'enseignement au niveau du Secondaire III, "Section Sociologie et Economie", vise à atteindre des objectifs qui permettent à l'apprenant : L'enseignement au niveau du Secondaire III, "Section Sociologie et Economie", vise à atteindre des objectifs qui permettent à l'apprenant :

- D'apprécier l'importance des réalisations technologiques dans les progrès de la médecine. D'apprécier l'importance des réalisations technologiques dans les progrès de la médecine.
- D'utiliser l'énergie disponible à des fins utiles. D'utiliser l'énergie disponible à des fins utiles. -

-

- De faire prévue d'un esprit d'ouverture à l'égard de l'utilisation possible des implications techniques dans le domaine commercial et les De faire prévue d'un esprit d'ouverture à l'égard de l'utilisation possible des implications techniques dans le domaine commercial et les marches financiers. marches financiers. -
- D'acquérir des connaissances sur les progrès techniques dans le domaine des communications et de l'industrie pétrolière. D'acquérir des connaissances sur les progrès techniques dans le domaine des communications et de l'industrie pétrolière.  $\ddot{\phantom{0}}$
- D'appliquer les techniques d'extraction des essences. D'appliquer les techniques d'extraction des essences.  $\ddot{\phantom{0}}$
- De se familiariser avec les nouvelles techniques météorologiques. De se familiariser avec les nouvelles techniques météorologiques. -
- D'acquérir une attitude rationnelle d'hygiène de vie alimentaire. D'acquérir une attitude rationnelle d'hygiène de vie alimentaire. -

## **b- Le Contenu**  b-Le Contenu

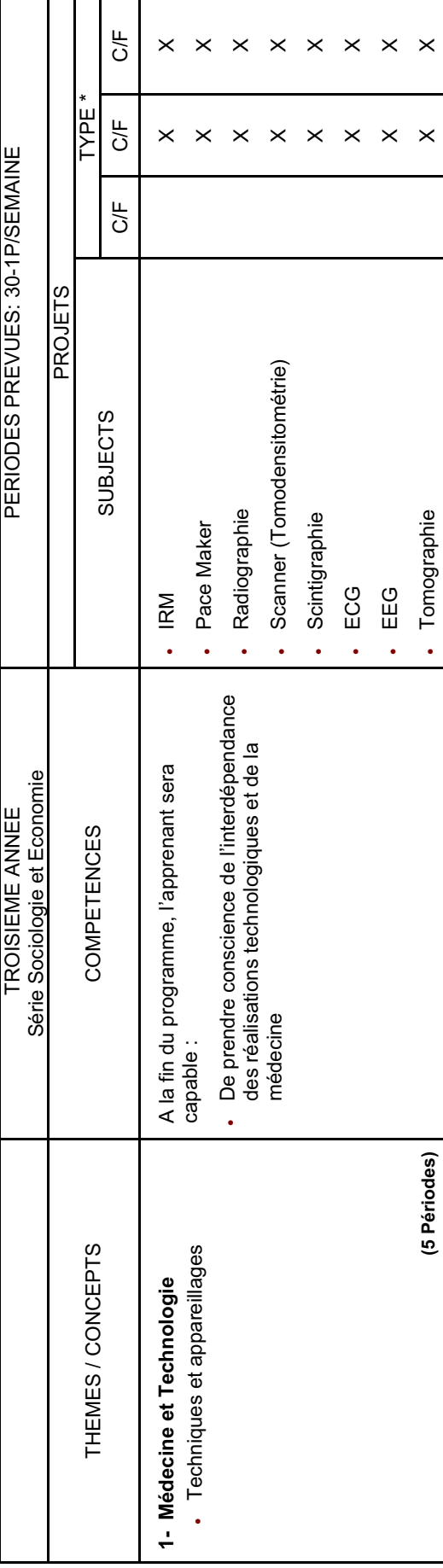

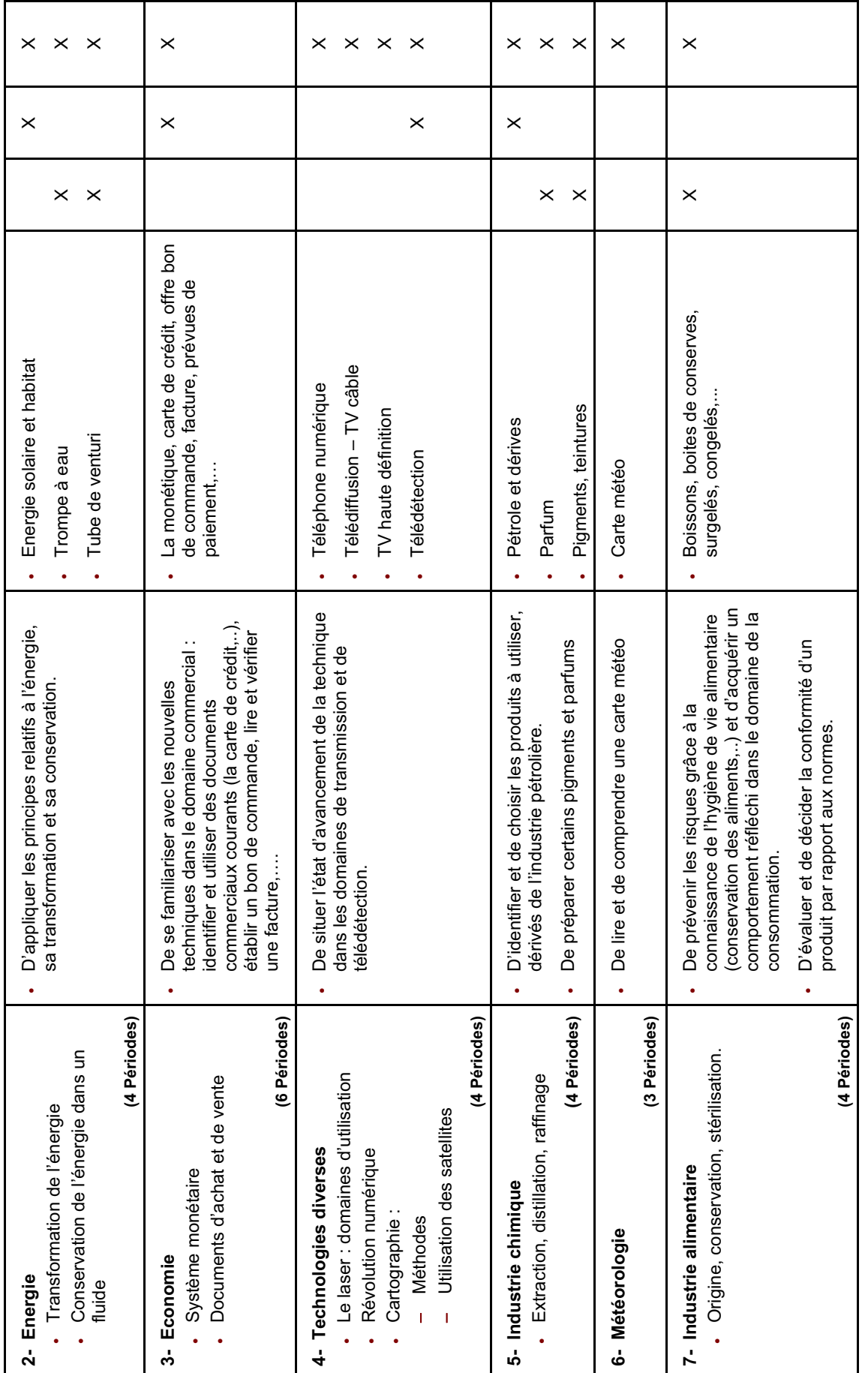

 $DY = Démonstration /wise sur site$  (**\***) C/F = Construction / Fabrication R = Recherche D/V = Démonstration /visite sur site  $R = Recherche$  $(*)$  C/F = Construction / Fabrication

34

**ANNEXE 24:** Curriculum Sciences CNRDP libanais.

#### **CURRICULUM DES SCIENCES**

- I- Introduction généraux
- II- Objectifs généraux
- III- Répartition hebdomadaire et annuelle des périodes

#### **A- EDUCATION DE BASE**

#### **PROGRESSION DU CONTENU - Enseignement Primaire**

Premier cycle

Deuxième cycle

#### **PROGRESSION DU CONTENU - Enseignement Moyen**

SCIENCES DE LA VIE ET DE LA TERRE **CHIMIE PHYSIQUE** 

#### **ENSEIGNEMENT PRIMAIRE**

**Curriculum des Sciences Introduction** 

#### **Premier Cycle**

**Objectifs** 

**Contenu** 

#### **Deuxième Cycle**

**Objectifs** 

**Contenu** 

#### **ENSEIGNEMENT MOYEN**

#### **1- Sciences de la vie et de la terre**

**Introduction Objectifs** 

**Contenu** 

#### **2- Chimie**

Introduction **Objectifs Contenu** 

#### **3- Physique**

Introduction

**Objectifs** 

**Contenu** 

#### **B- ENSEIGNEMENT SECONDAIRE**

#### **1- Sciences de la vie**

#### **a- Séries: Lettres et Humanités, Sociologie et Economie**

Introduction **Objectifs** Progression du contenu

#### **b- Séries: Sciences Générales et Sciences de la vie**

Introduction **Objectifs** Progression du contenu

#### **c- Contenu:**

Première année secondaire Deuxième année secondaire: série Humanités Deuxième année secondaire: série Sciences Troisième année secondaire: série Lettres et Humanités Troisième année secondaire: série Sociologie et Economie Troisième année secondaire: série Sciences Générales Troisième année secondaire: série Sciences de la vie

#### **2- Chimie**

#### **a- Séries: Lettres et Humanités, Sociologie et Economie**

**Introduction Objectifs** Progression du contenu

#### **b- Séries: Sciences Générales et Sciences de la vie**

**Introduction Objectifs** Progression du contenu

#### **c- Contenu:**

Première année secondaire Deuxième année secondaire: série Humanités Deuxième année secondaire: série Sciences Troisième année secondaire: série Lettres et Humanités Troisième année secondaire: série Sociologie et Economie Troisième année secondaire: série Sciences Générales Troisième année secondaire: série Sciences de la vie

#### **3- Physique**

#### **a- Séries: Lettres et Humanités, Sociologie et Economie**

**Introduction Objectifs** Progression du contenu

#### **b- Séries: Sciences Générales et Sciences de la vie**

**Introduction Objectifs** Progression du contenu

#### **c- Contenu:**

Première année secondaire

Deuxième année secondaire: série Humanités

Deuxième année secondaire: série Sciences

Troisième année secondaire: série Lettres et Humanités

Troisième année secondaire: série Sociologie et Economie

Troisième année secondaire: série Sciences Générales

Troisième année secondaire: série Sciences de la vie

#### **I- INTRODUCTION GENERALE**

Dans un siècle où les sciences et la technologie connaissent le plus grand essor, leur enseignement devrait subir en conséquence, des innovations conceptuelles et méthodologiques.

Dans cette perspective, l'élaboration de ce curriculum s'inspire des nouvelles tendances mondiales de l'enseignement des sciences.

Le curriculum des sciences présente des concept-clés, dans une approche globalisante, focalisée sur la compréhension des principes scientifiques en relation avec la vie quotidienne dans les domaines de la santé, de l'environnement, de la technologie et de l'étique.

L'innovation pédagogique adoptée, favorise la maîtrise des démarches scientifiques et des techniques de communication ainsi que le transfert des connaissances.

Le curriculum définit des objectifs conceptuels, techniques et méthodologiques, ce qui permet d'établir le bien entre l'apprentissage et l'évaluation.

Plusieurs approches de l'enseignement sont favorisées dans ce curriculum, en particulier celles où l'étudiant, en situation de recherche, construit lui-même son savoir.

#### **II- OBJECTIFS GENERAUX**

La science occupe une place importante dans notre vie quotidienne. Elle se manifeste à travers toutes les formes de l'activité humaine. Ainsi l'enseignement des sciences est devenu une nécessité. La formation de l'apprenant débute à l'école et l'accompagne Durant toute sa vie.

Cet enseignement doit viser les objectifs généraux suivants :

Développer chez l'apprenant les compétences scientifiques tant intellectuelles que pratiques.

Approfondir la prise de conscience de l'apprenant à l'égard de la valeur de l'homme et de sa capacité à comprendre, à innover et à perfectionner.

Appréhender la nature des sciences et de la technologie, leur évolution et leur impact sur le développement de la pensée humaine.

Assurer l'acquisition des connaissances, des concepts et des principes scientifiques nécessaires pour comprendre les phénomènes naturels et pour en saisir les causes.

Initier l'apprenant à l'application des lois et des principes fondamentaux dans les différentes disciplines scientifiques.

Expliquer les notions et les principes scientifiques qui sont à la base du fonctionnement des appareils d'utilisation courante.

Faire acquérir à l'apprenant des connaissances dans les domaines de l'éducation à la santé, à l'environnement et à la sécurité publique, afin d'y agir en conséquence.

Mettre en évidence le fait que certaines ressources naturelles sont épuisables et sensibiliser l'apprenant au rôle de la science dans la protection et la gestion économique de ces ressources.

Initier l'apprenant à investir ses connaissances et ses compétences scientifiques dans de nouvelles situations et en particulier dans la vie quotidienne.

Apprécier le rôle positif des scientifiques dans le progrès de l'humanité.

Développer chez l'apprenant l'ouverture d'esprit à la pensée et aux expériences des chercheurs des différents pays, en vue de contribuer au progrès de la science dans le monde.

Inciter l'apprenant à respecter les valeurs et à adopter la méthodologie scientifique fondée sur la probité et l'objectivité.

Développer la curiosité chez l'apprenant et l'orienter vers la recherche scientifique.

Favoriser l'autonomie et le travail par équipe.

Renseigner l'apprenant sur les possibilités de spécialisation et d'emploi dans les carrières scientifiques, afin de l'aider à faire un choix répondant à ses compétences et à ses aspirations.

#### **III- REPARTITION HEBDOMADAIRE ET ANNUELLE DES PERIODES**

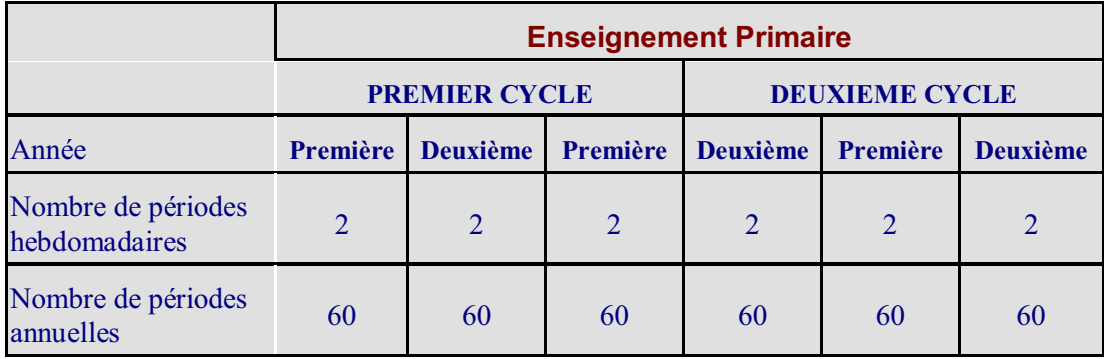

#### **EDUCATION DE BASE**

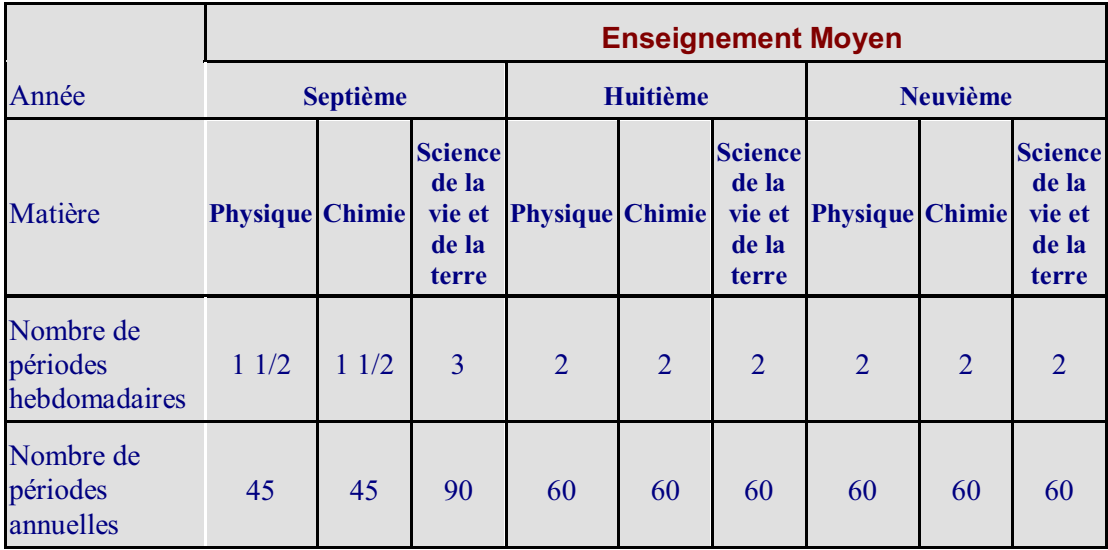

#### **ENSEIGNEMENT SECONDAIRE**

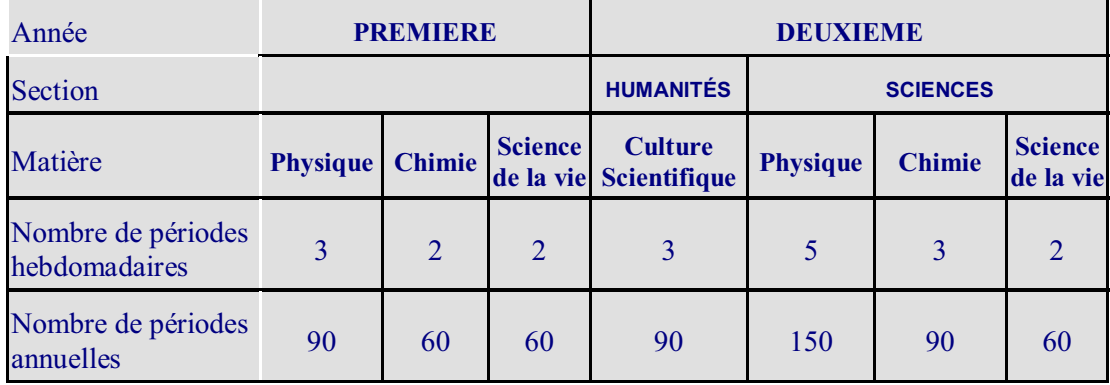

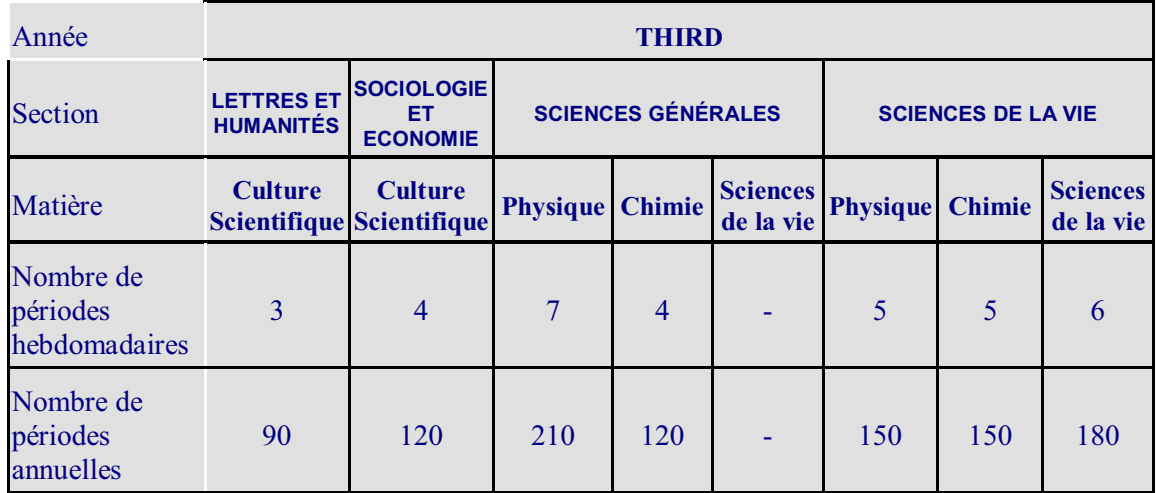

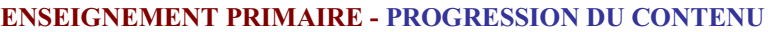

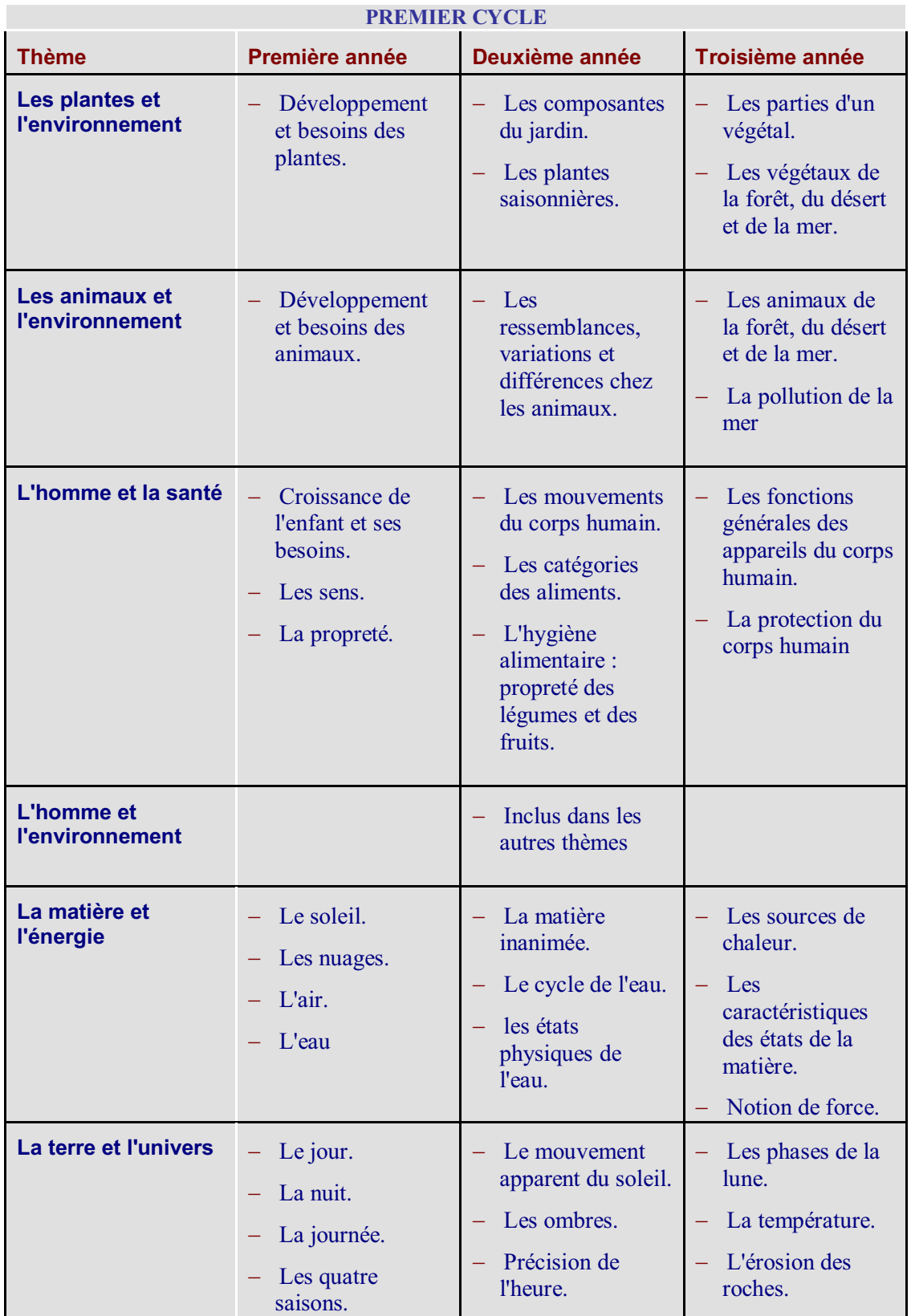

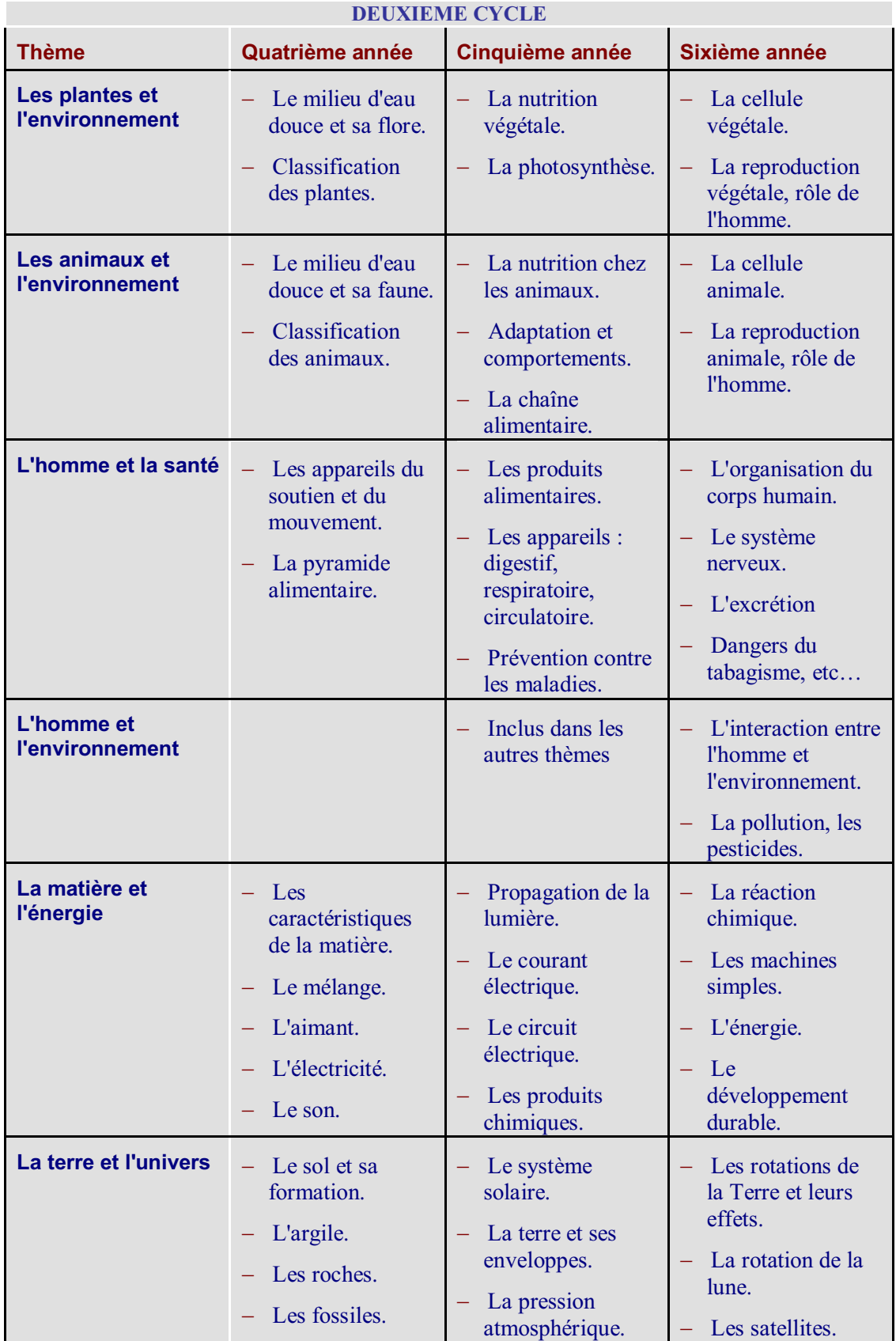

#### **ENSEIGNEMENT MOYEN - PROGRESSION DU CONTENU**

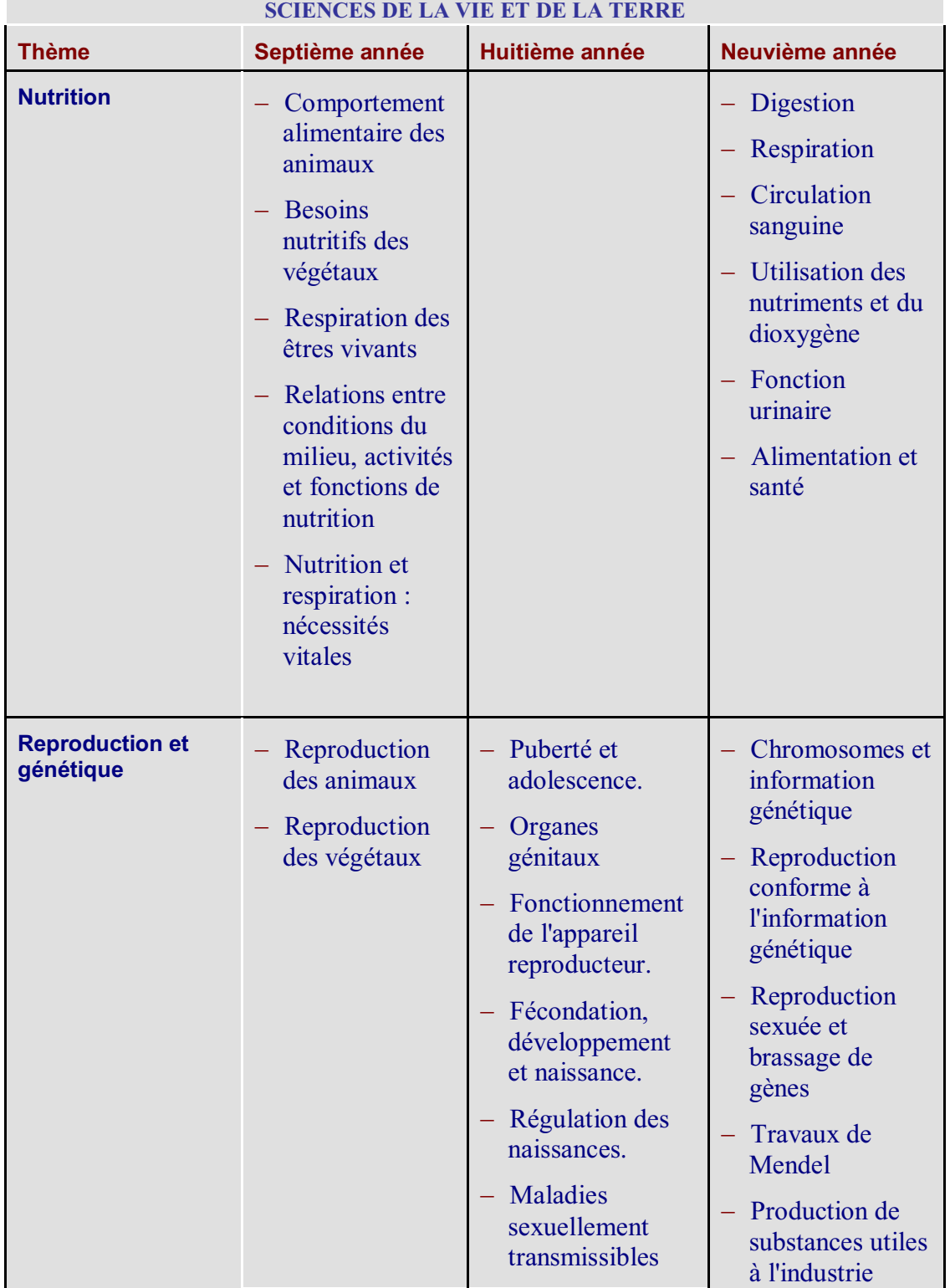

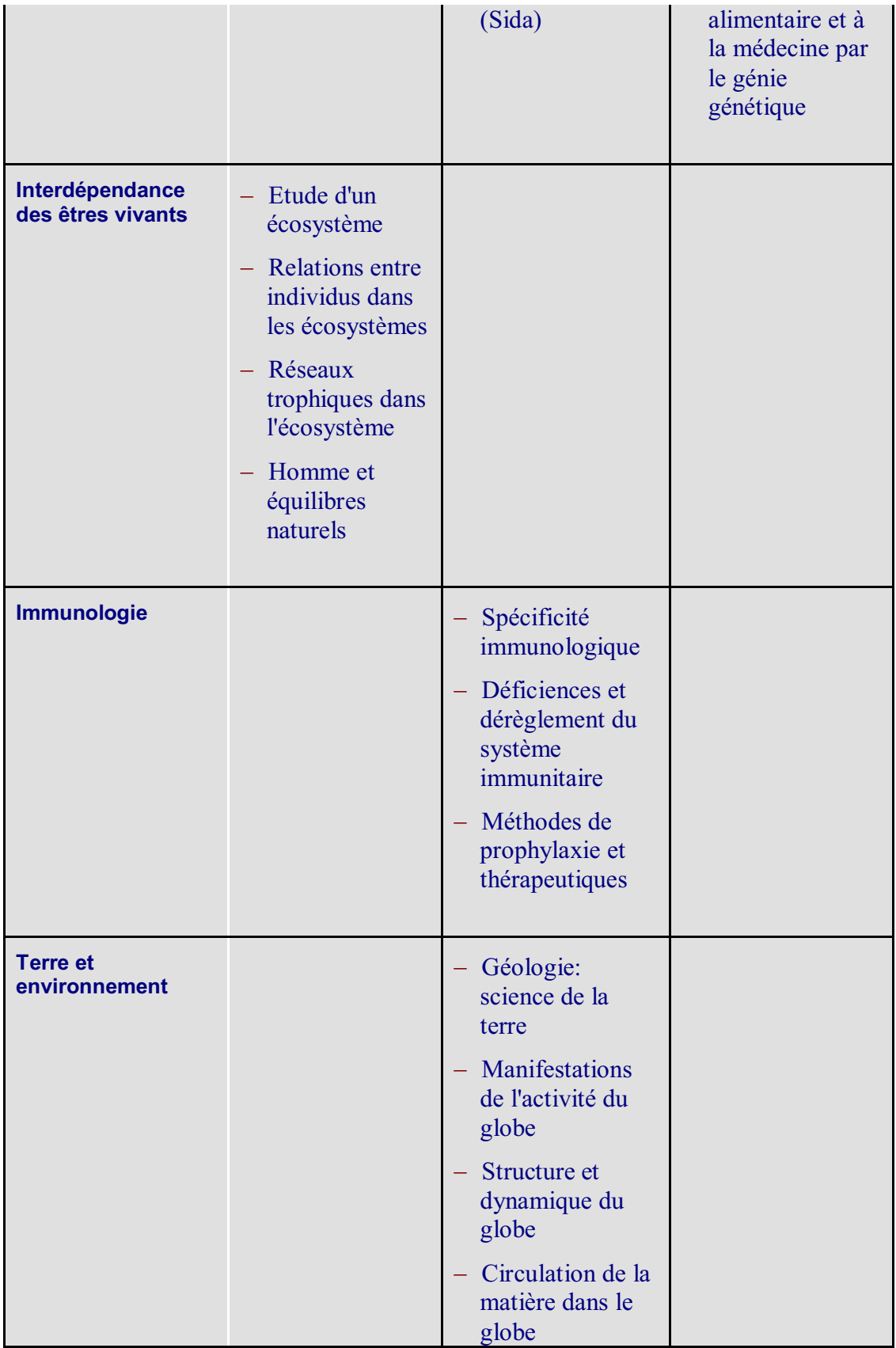

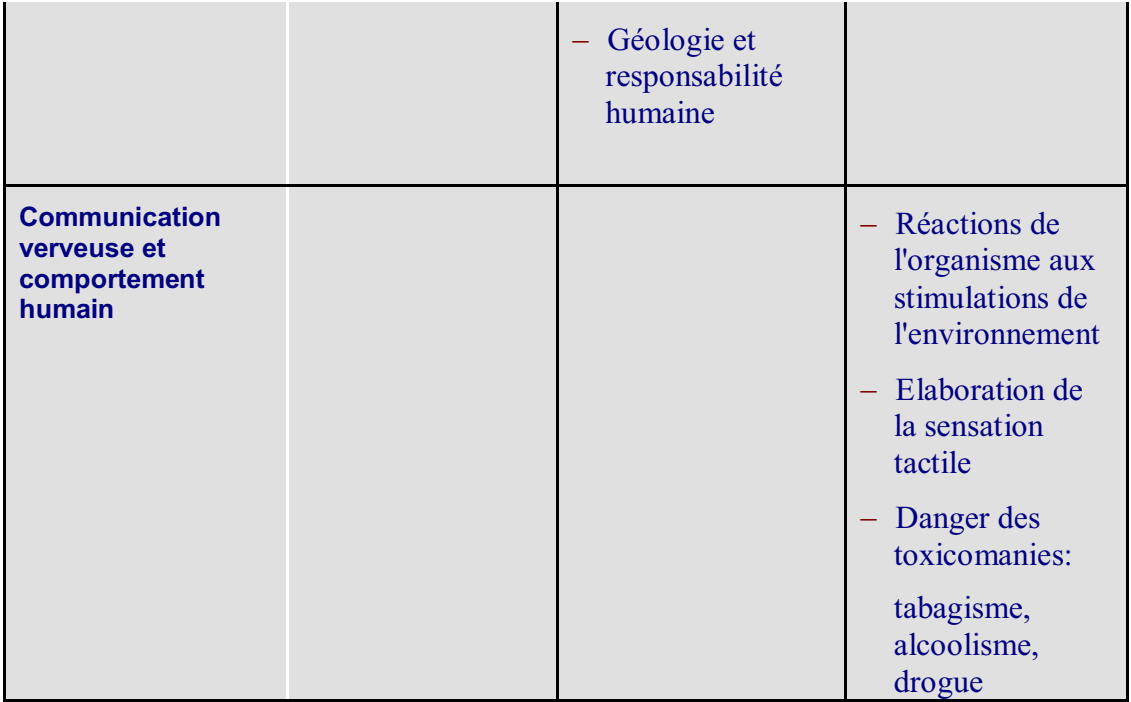

#### **ENSEIGNEMENT MOYEN – PROGRESSION DU CONTENU**

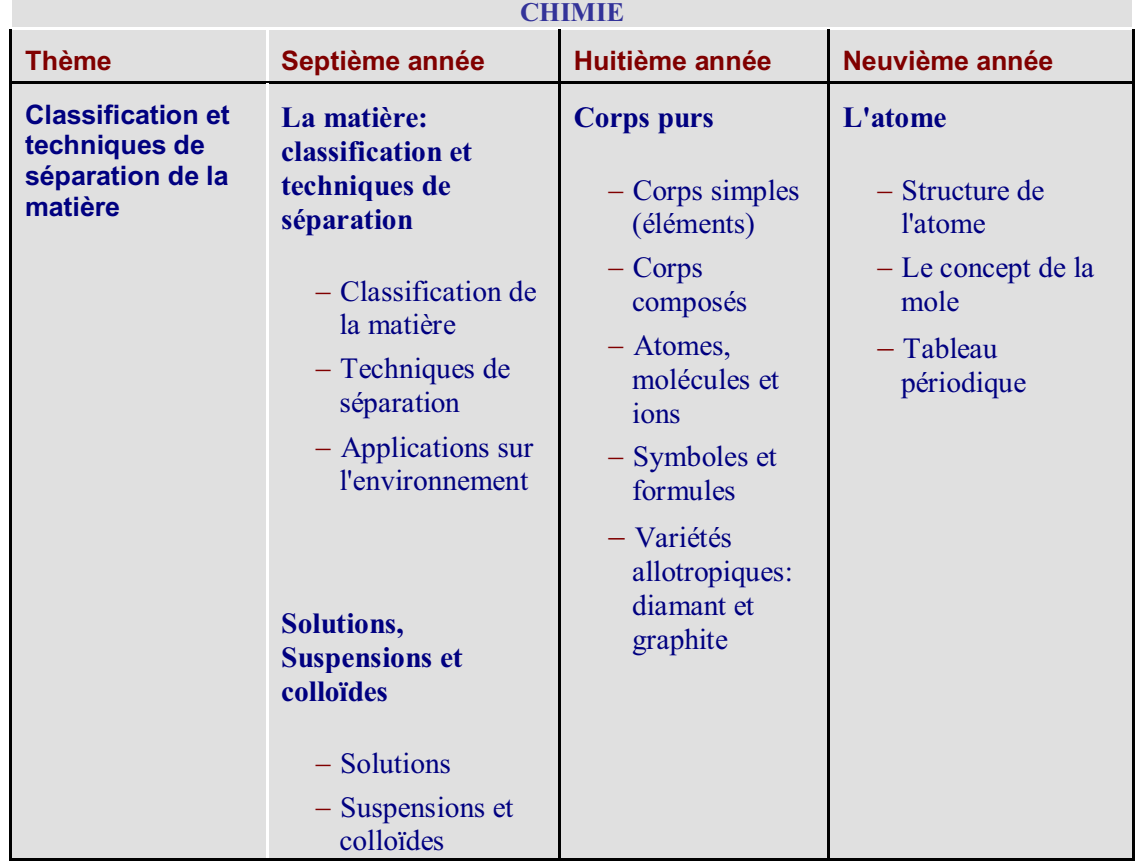

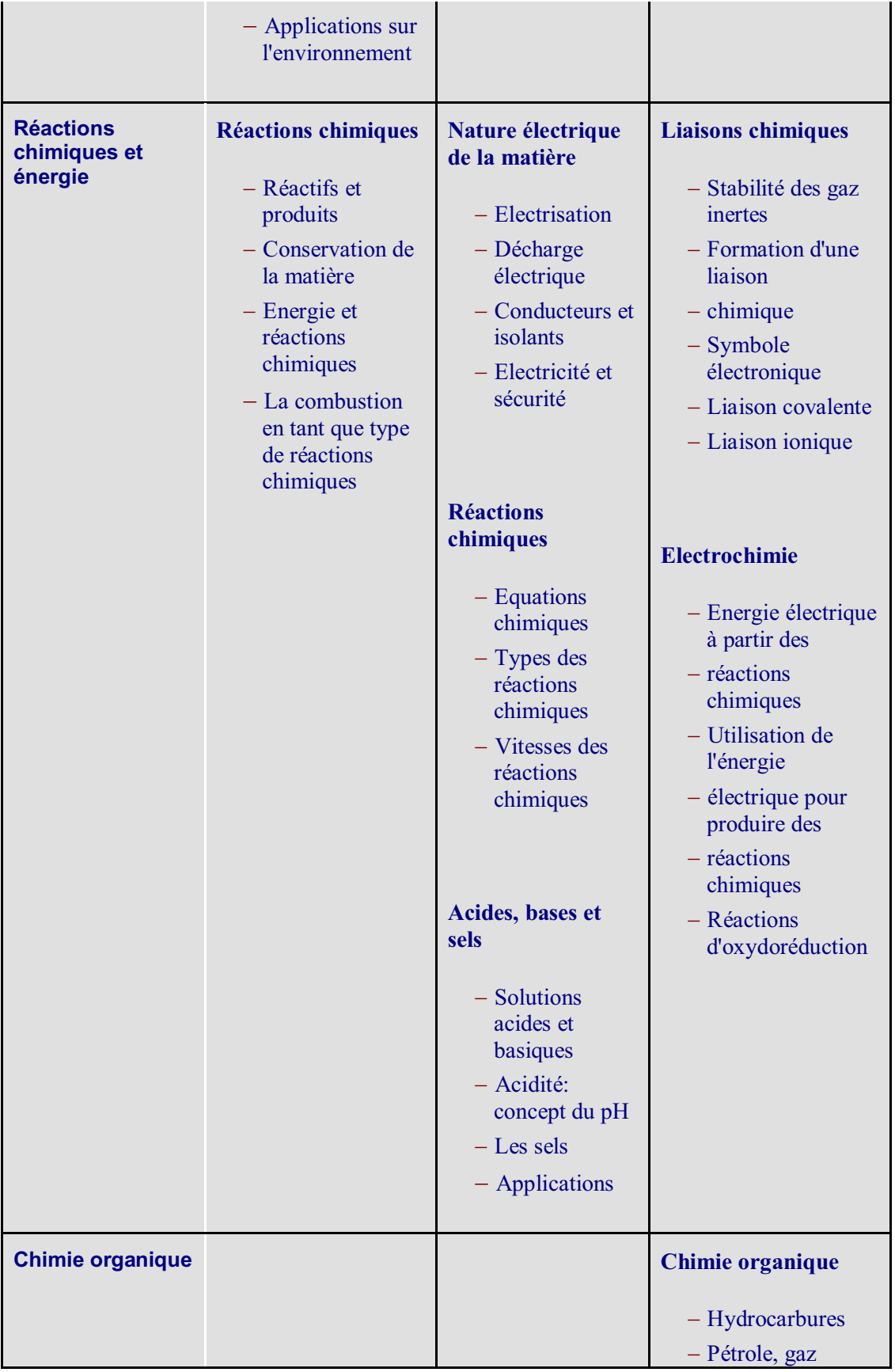

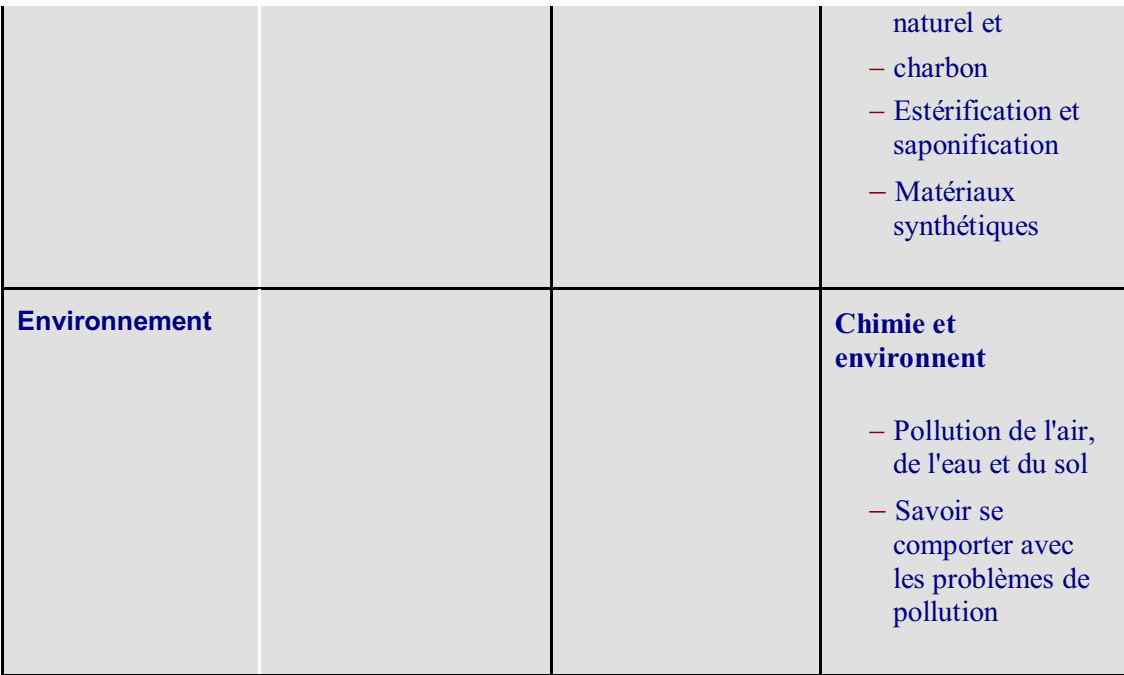

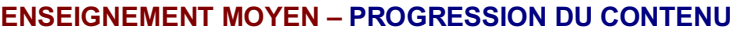

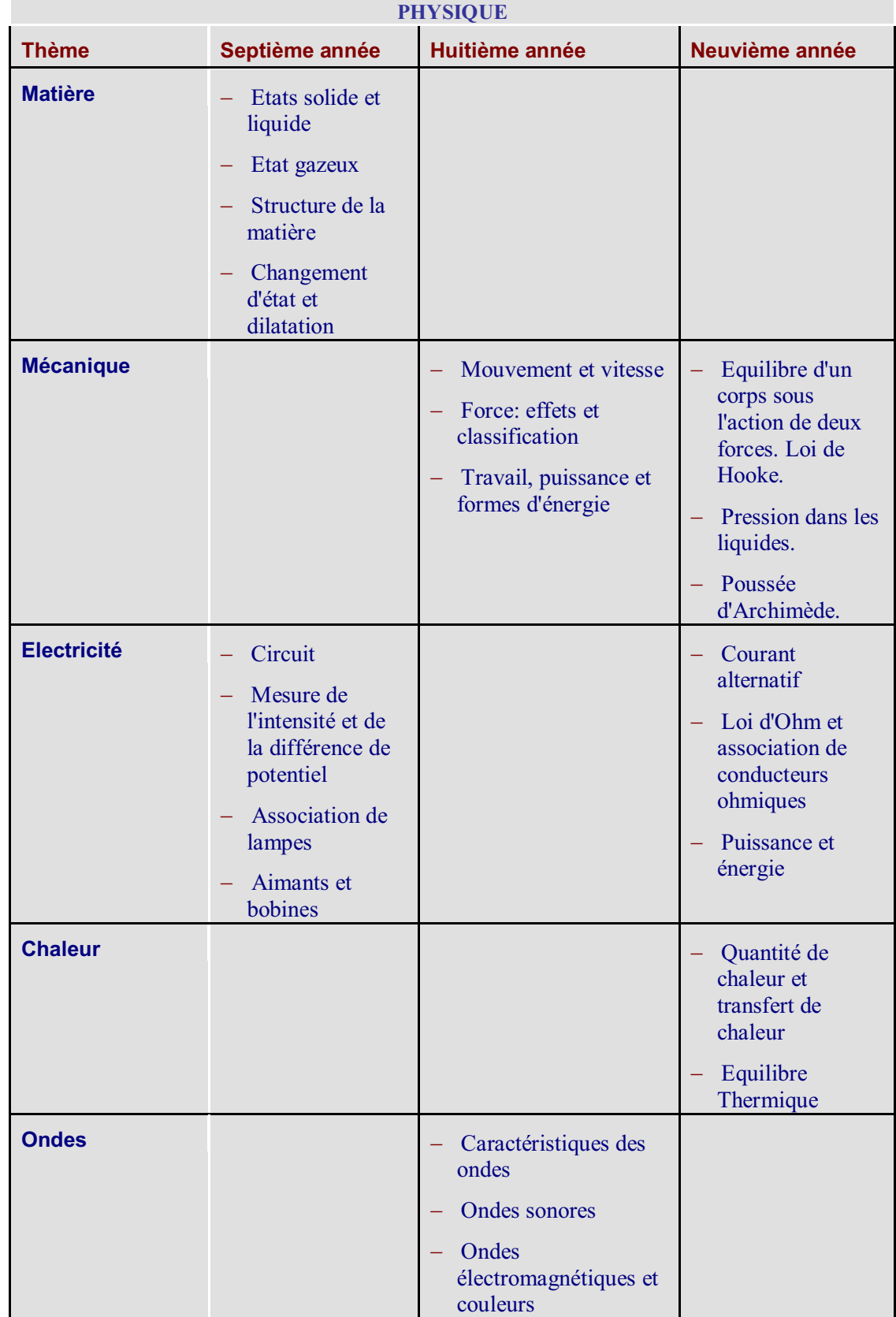

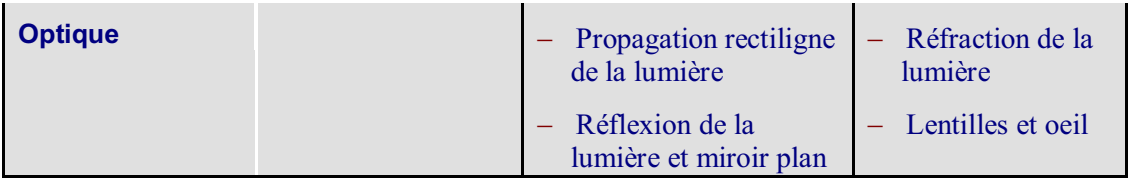